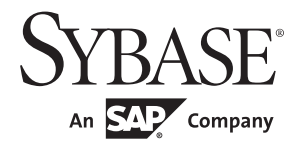

PowerScript® Reference

# **PowerBuilder® Classic**

12.5

#### DOCUMENT ID: DC37781-01-1250-02

#### LAST REVISED: January 2012

Copyright © 2012 by Sybase, Inc. All rights reserved.

This publication pertains to Sybase software and to any subsequent release until otherwise indicated in new editions or technical notes. Information in this document is subject to change without notice. The software described herein is furnished under a license agreement, and it may be used or copied only in accordance with the terms of that agreement.

To order additional documents, U.S. and Canadian customers should call Customer Fulfillment at (800) 685-8225, fax (617) 229-9845.

Customers in other countries with a U.S. license agreement may contact Customer Fulfillment via the above fax number. All other international customers should contact their Sybase subsidiary or local distributor. Upgrades are provided only at regularly scheduled software release dates. No part of this publication may be reproduced, transmitted, or translated in any form or by any means, electronic, mechanical, manual, optical, or otherwise, without the prior written permission of Sybase, Inc.

Sybase trademarks can be viewed at the Sybase trademarks page at http://www.sybase.com/detail?id=1011207. Sybase and the marks listed are trademarks of Sybase, Inc. ® indicates registration in the United States of America.

SAP and other SAP products and services mentioned herein as well as their respective logos are trademarks or registered trademarks of SAP AG in Germany and in several other countries all over the world.

Java and all Java-based marks are trademarks or registered trademarks of Sun Microsystems, Inc. in the U.S. and other countries.

Unicode and the Unicode Logo are registered trademarks of Unicode, Inc.

All other company and product names mentioned may be trademarks of the respective companies with which they are associated.

Use, duplication, or disclosure by the government is subject to the restrictions set forth in subparagraph (c)(1)(ii) of DFARS 52.227-7013 for the DOD and as set forth in FAR 52.227-19(a)-(d) for civilian agencies.

Sybase, Inc., One Sybase Drive, Dublin, CA 94568.

## **Contents**

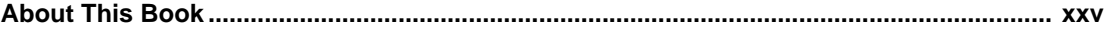

#### PART<sub>1</sub> **POWERSCRIPT TOPICS**

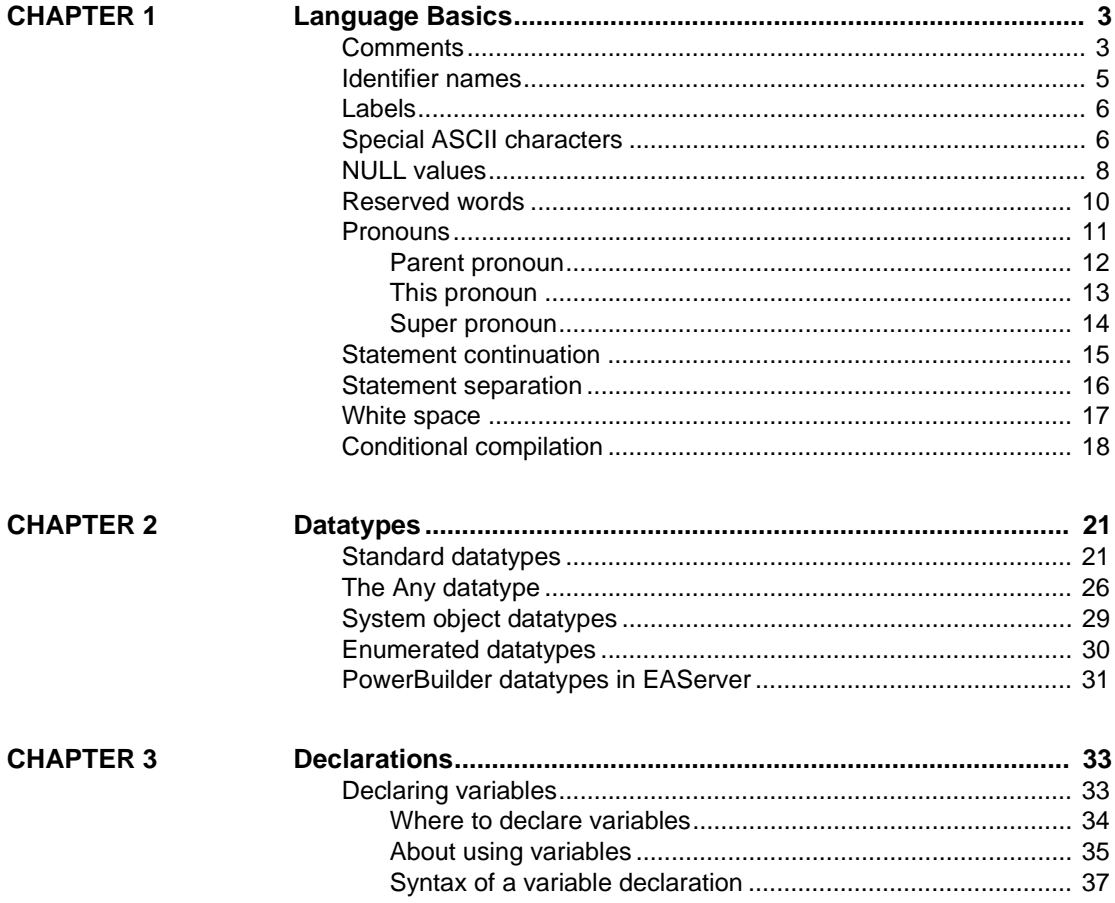

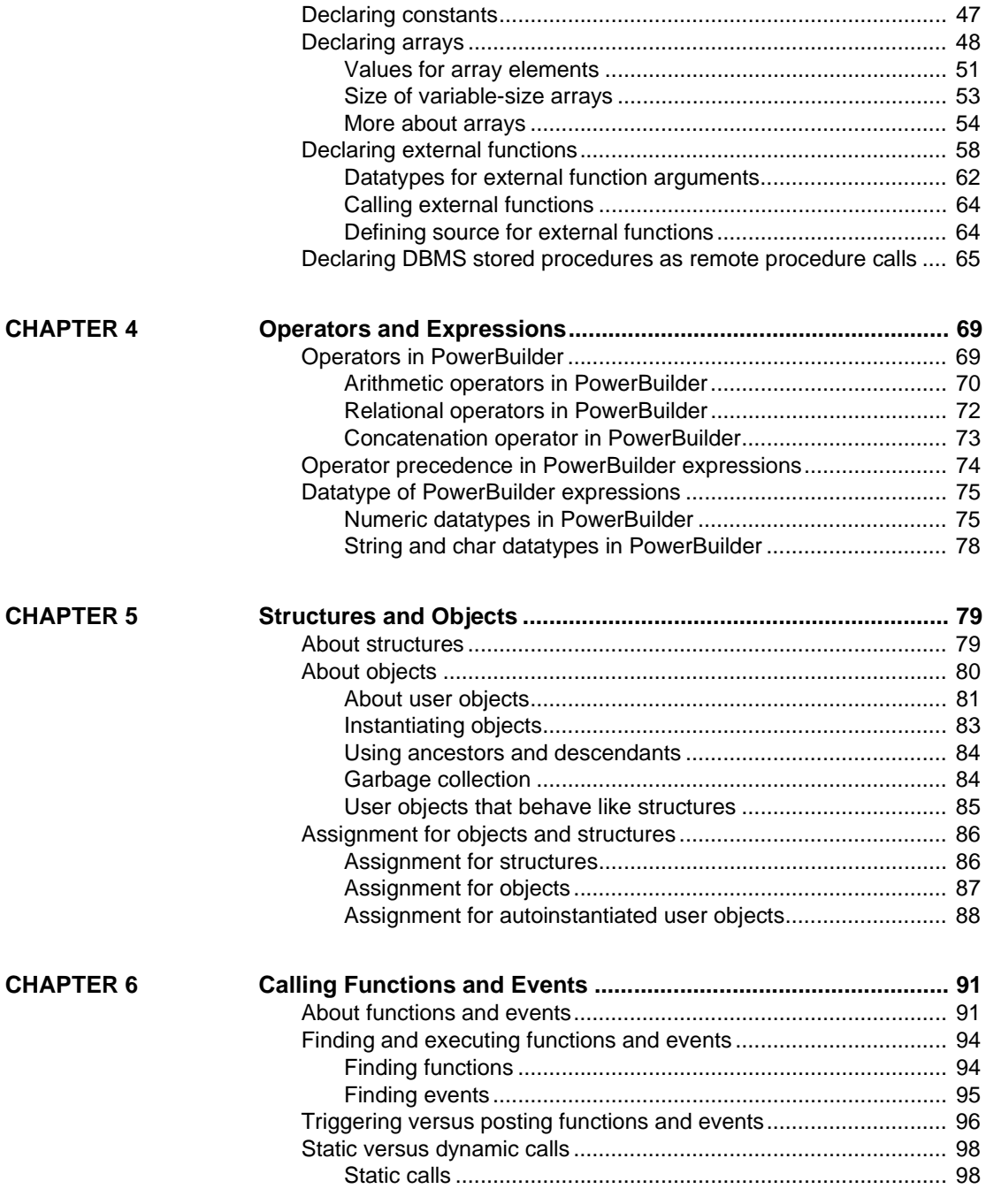

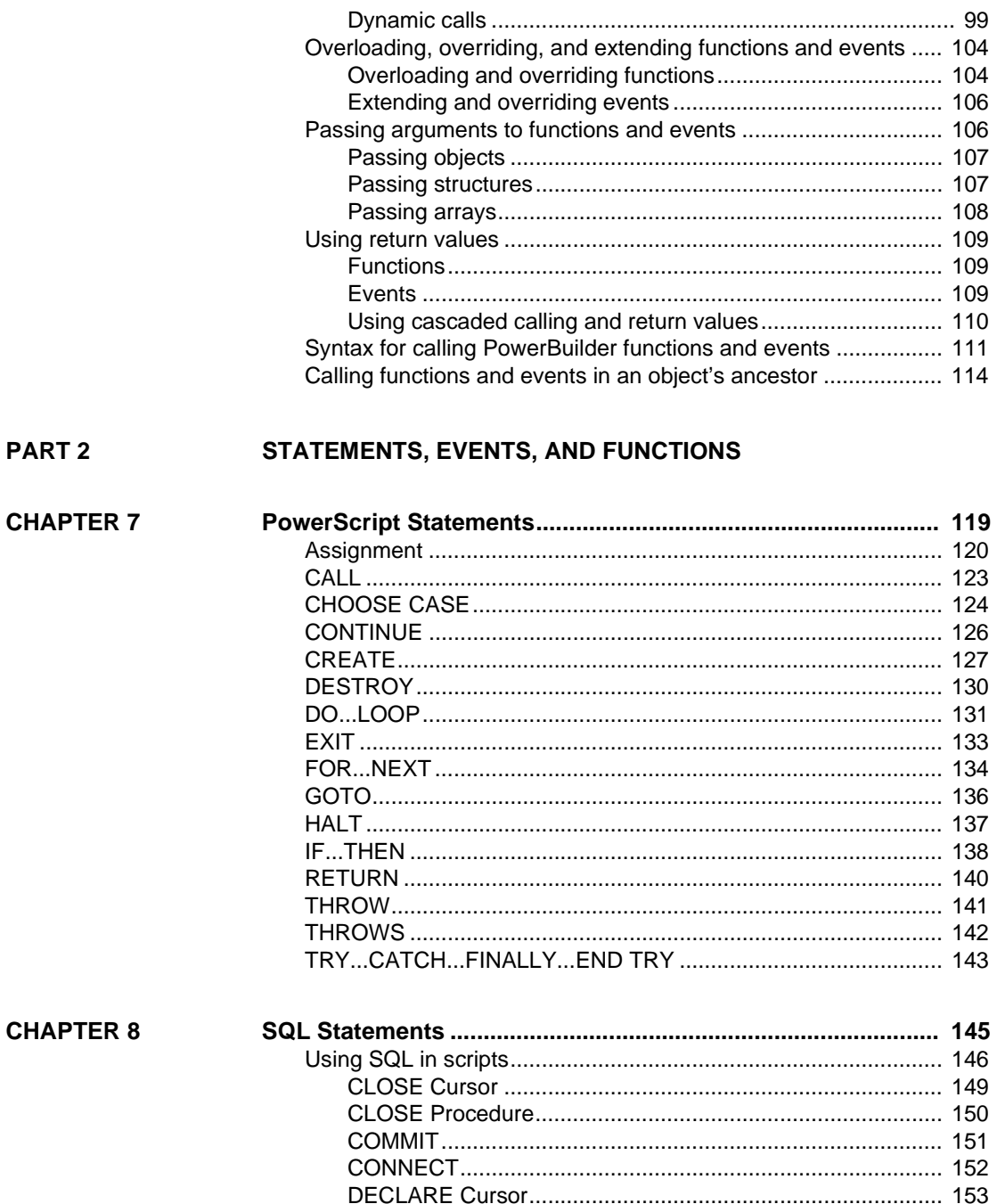

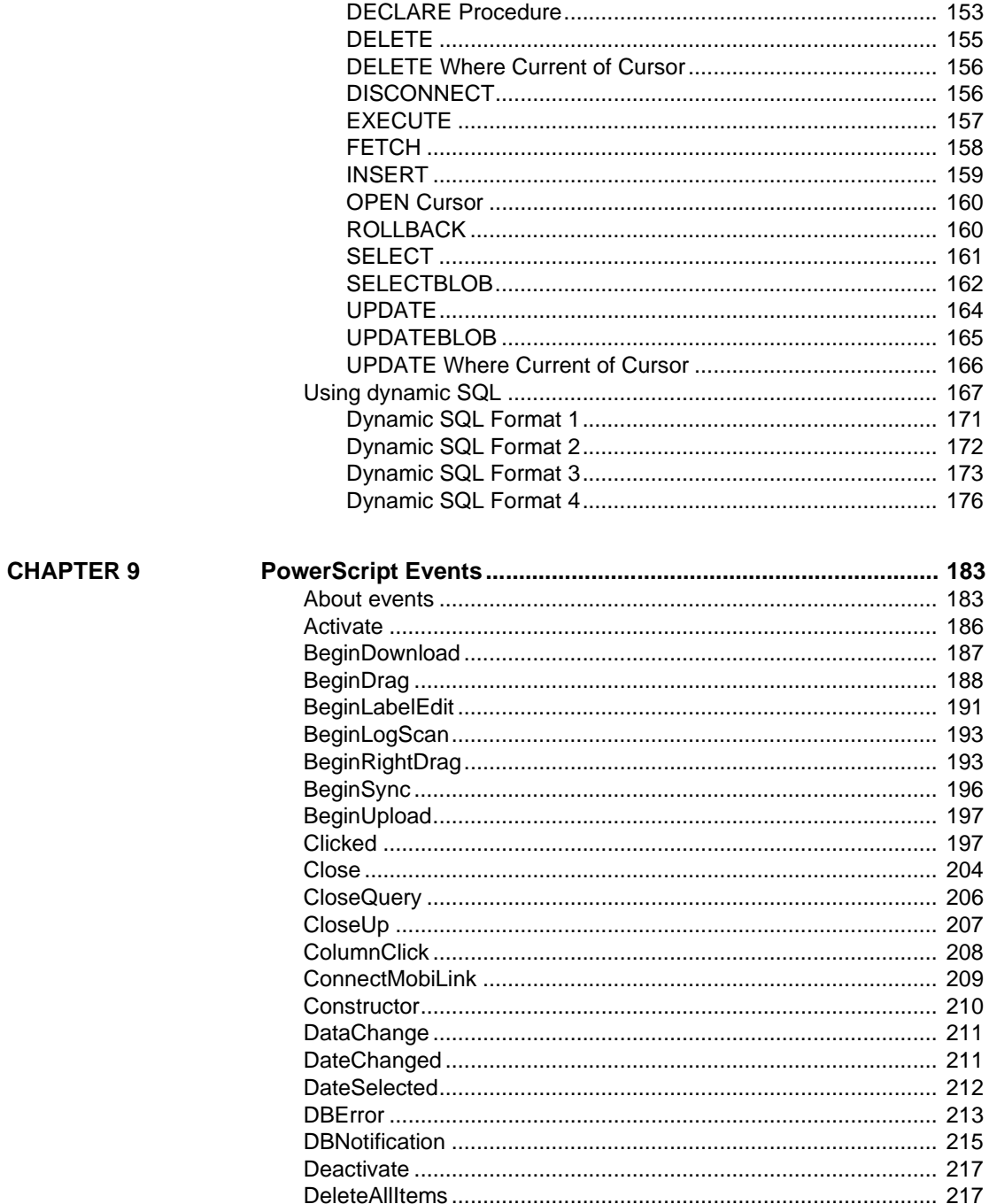

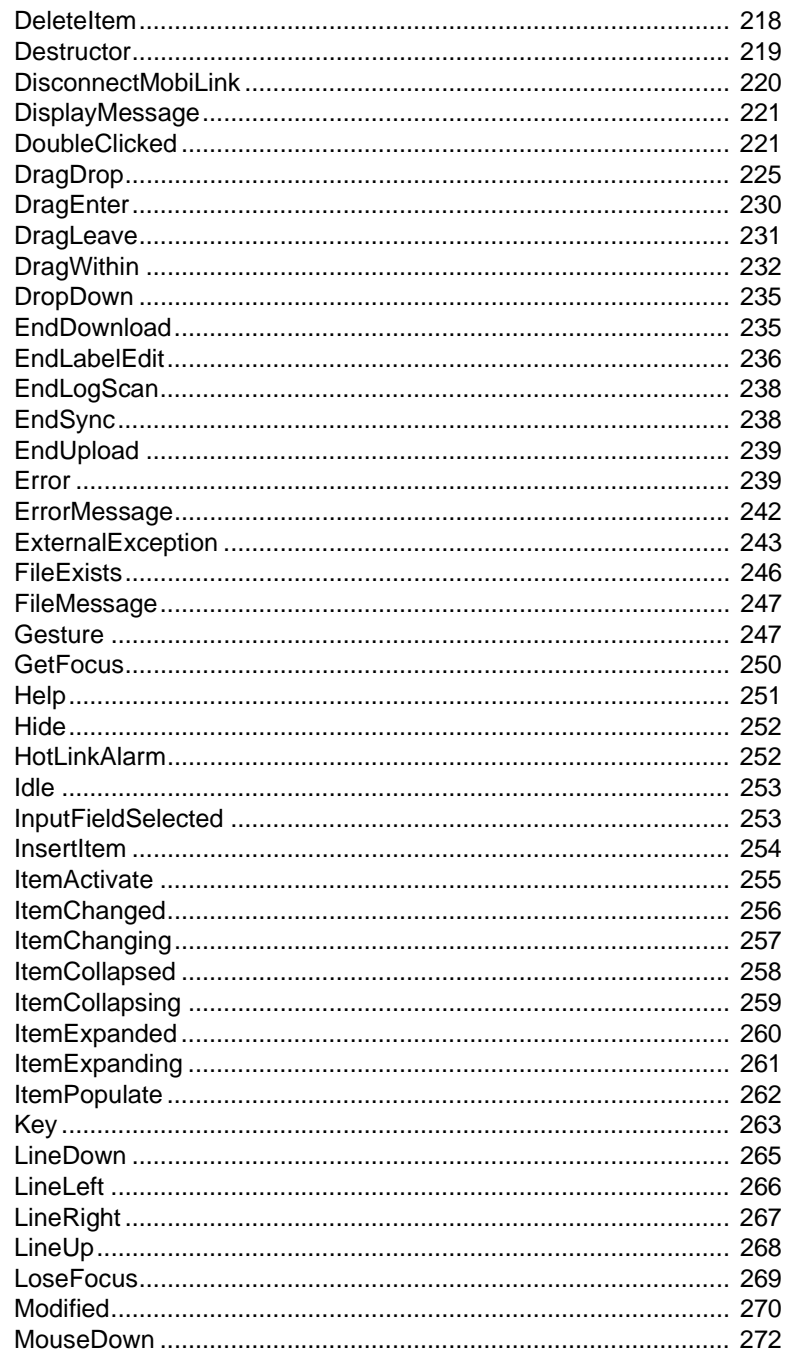

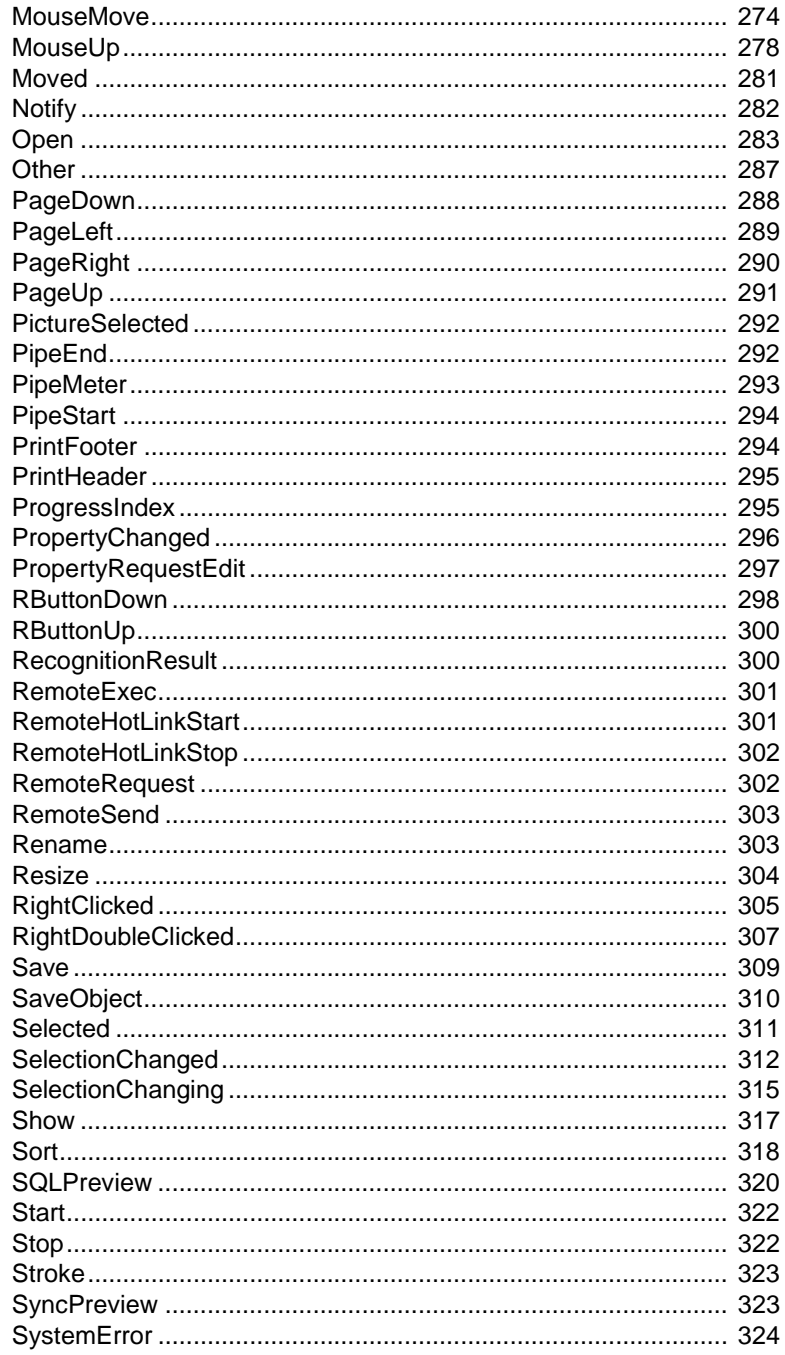

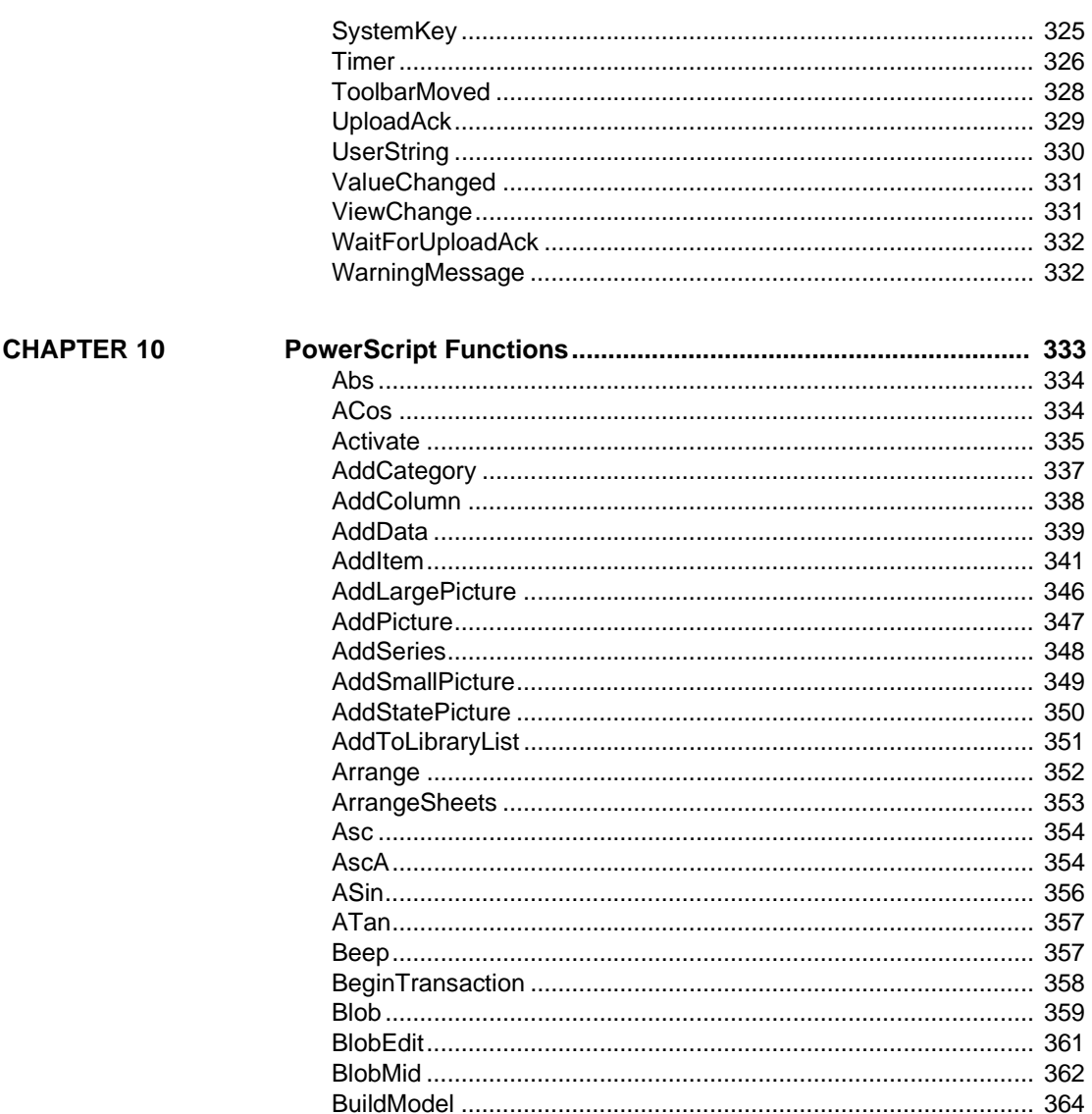

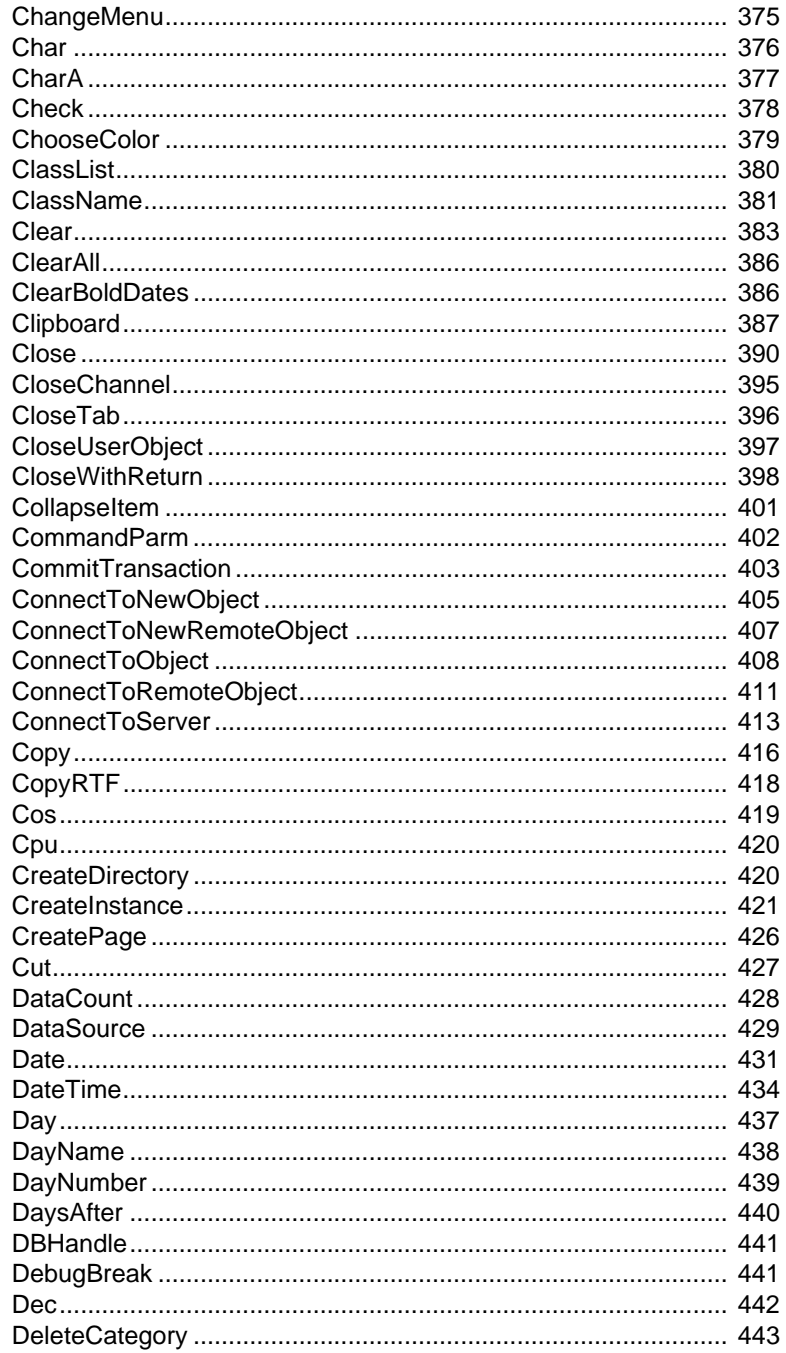

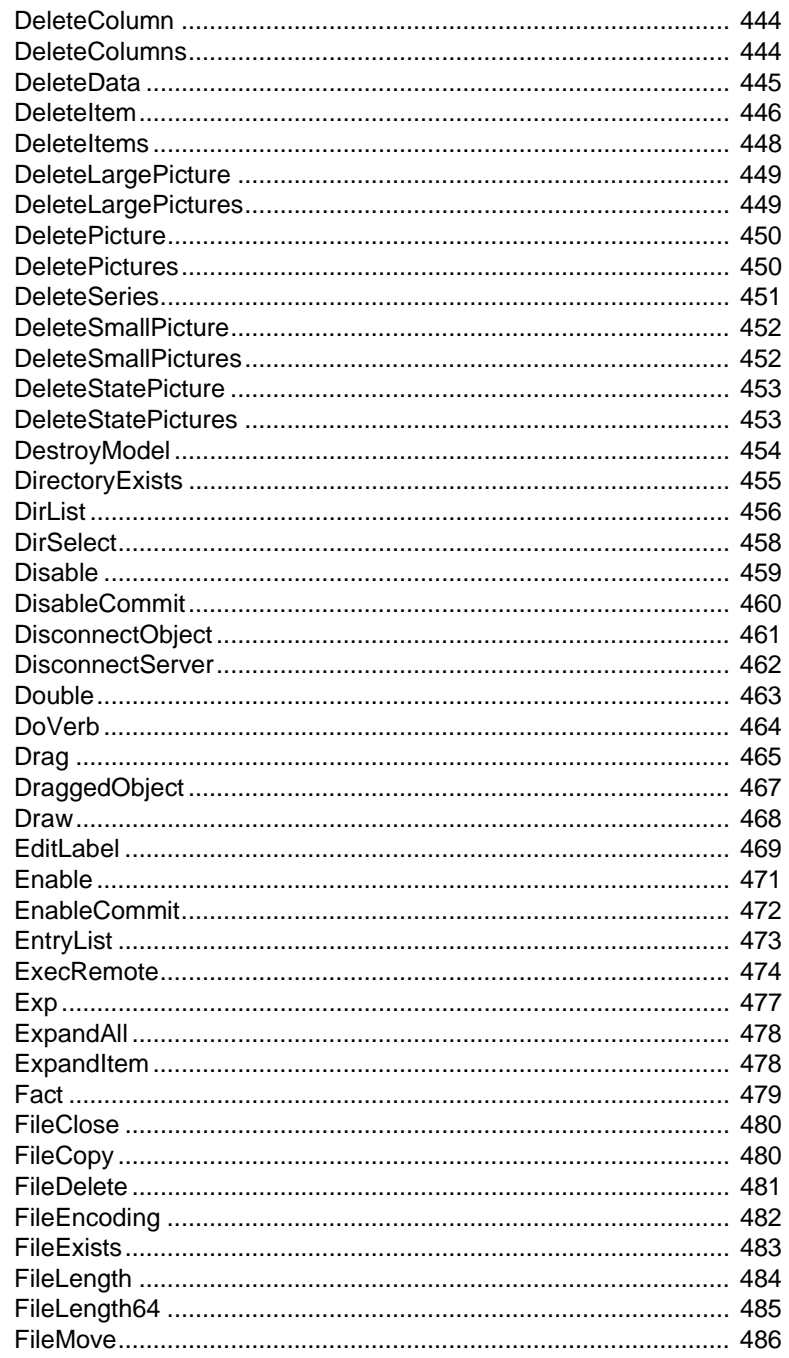

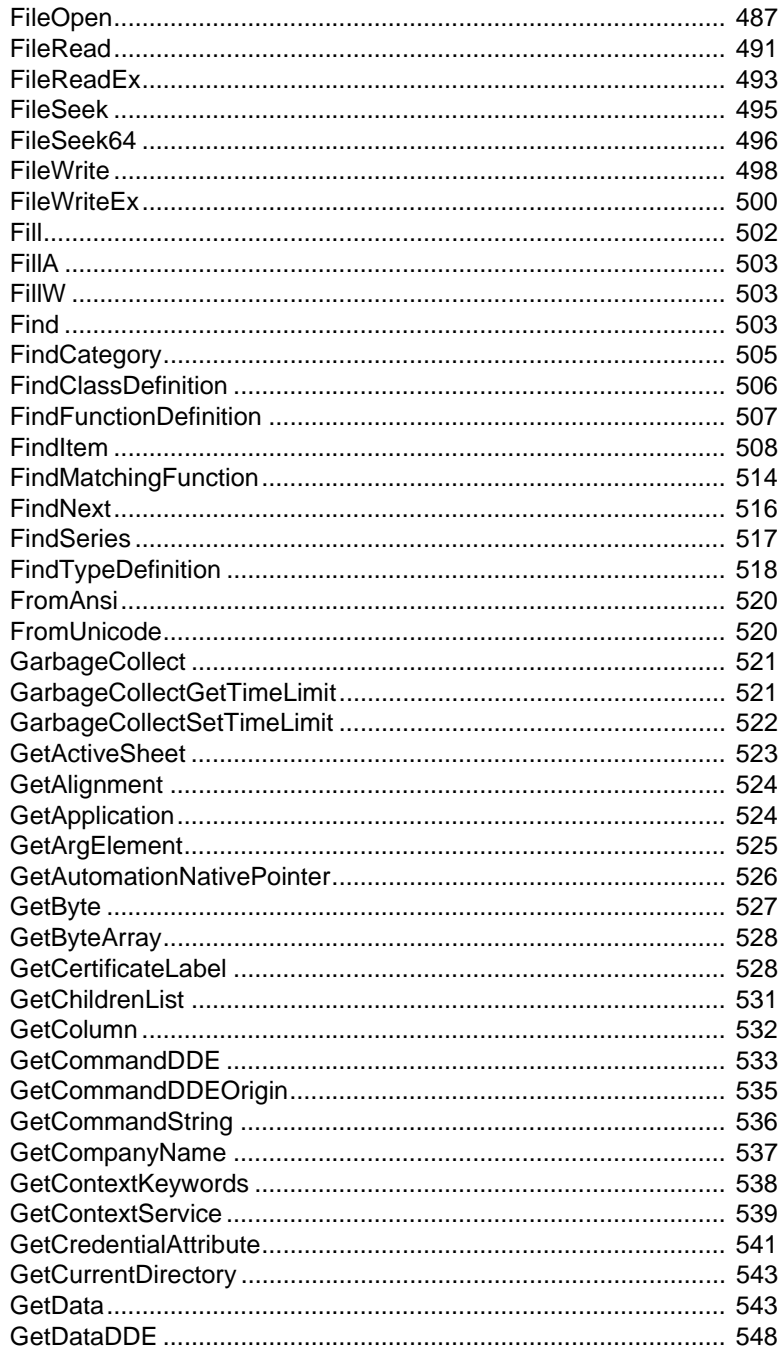

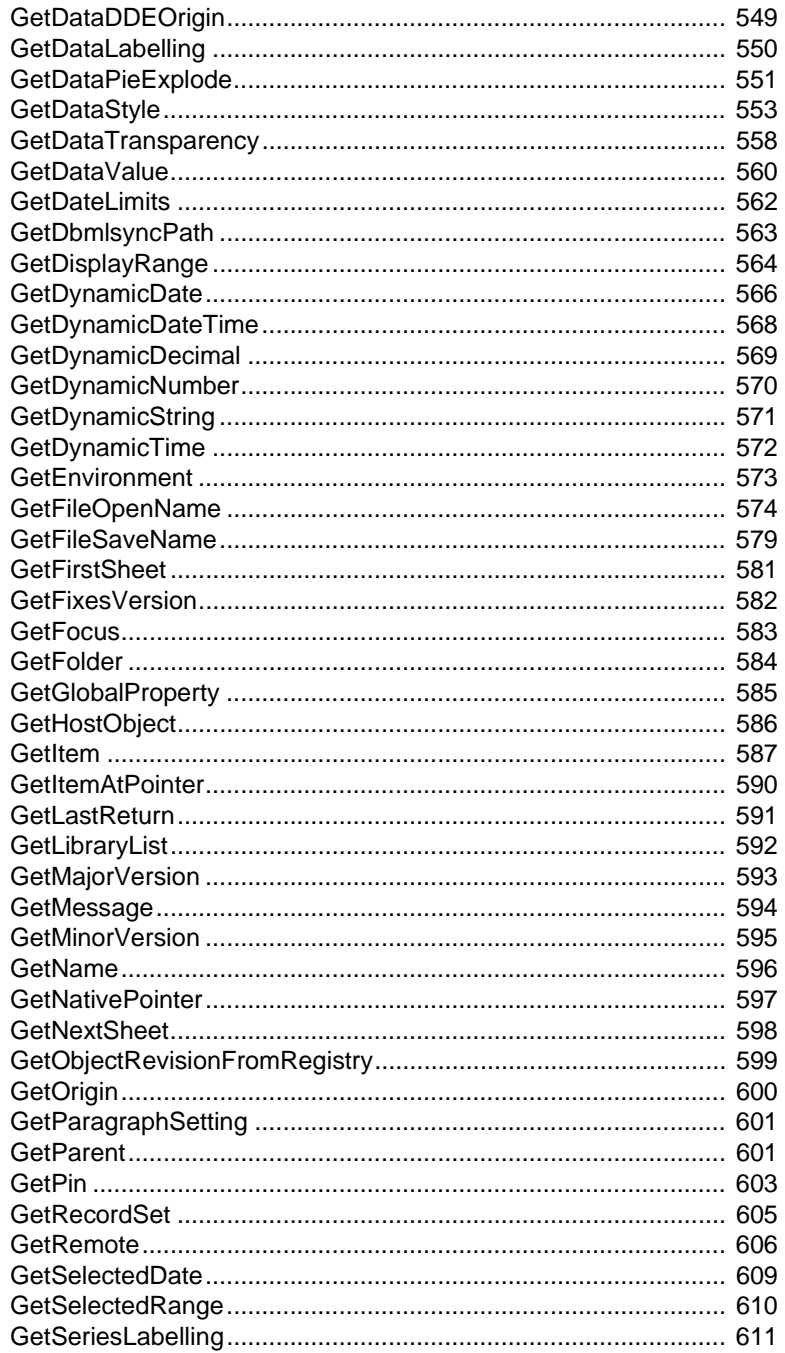

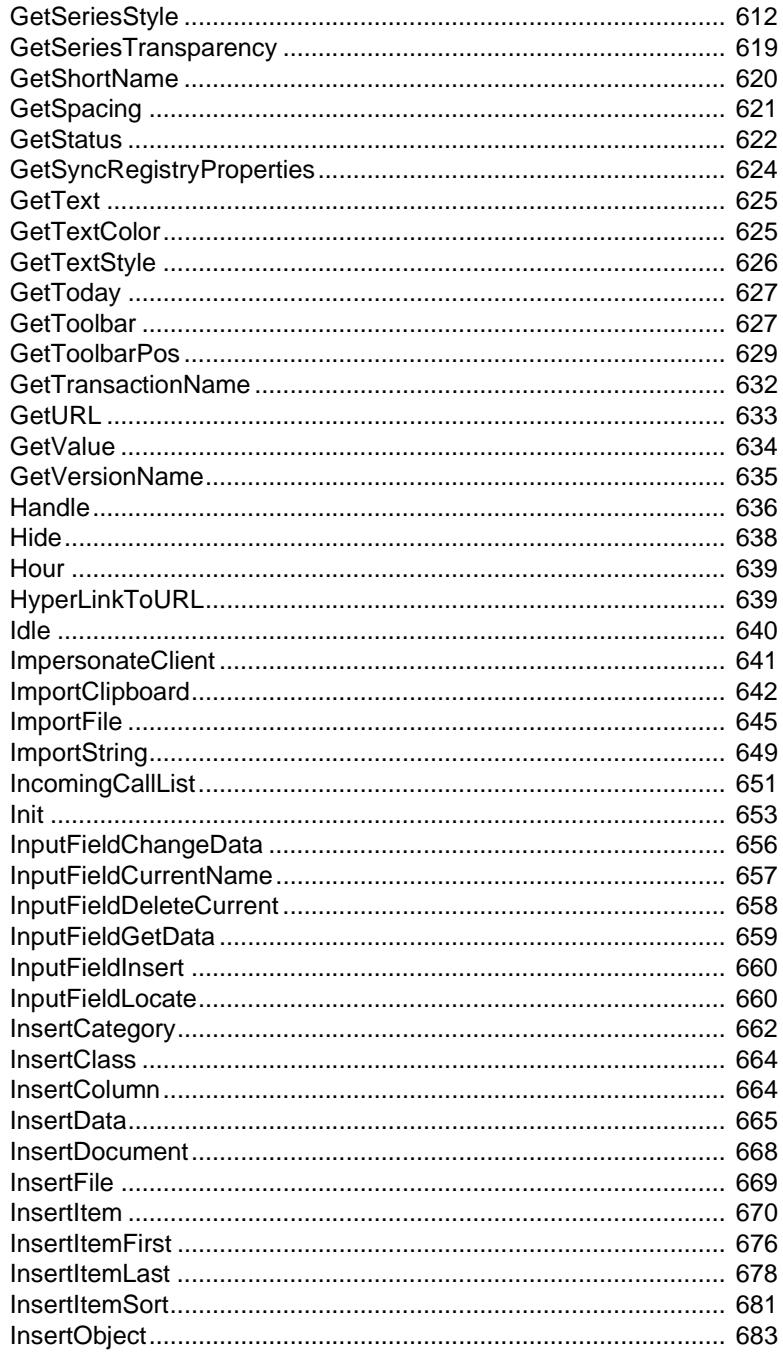

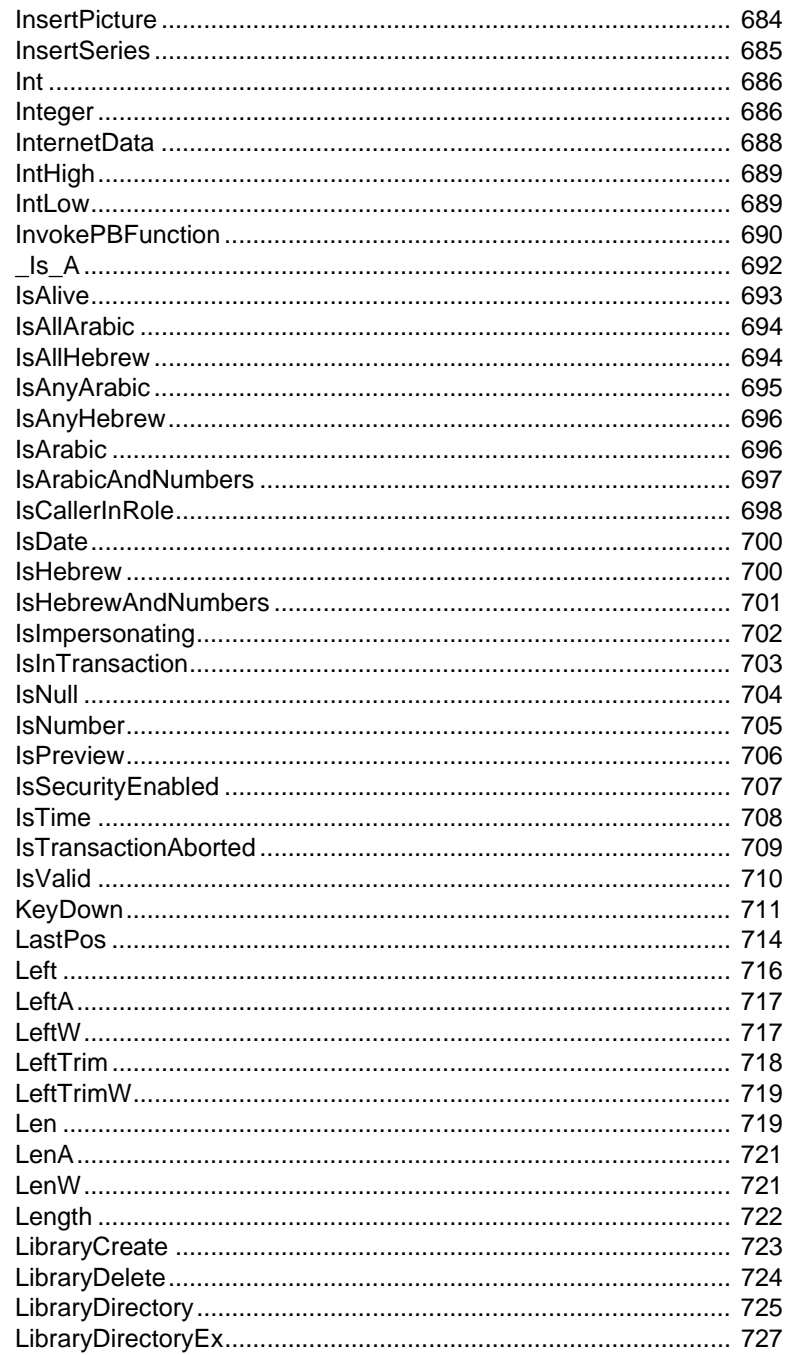

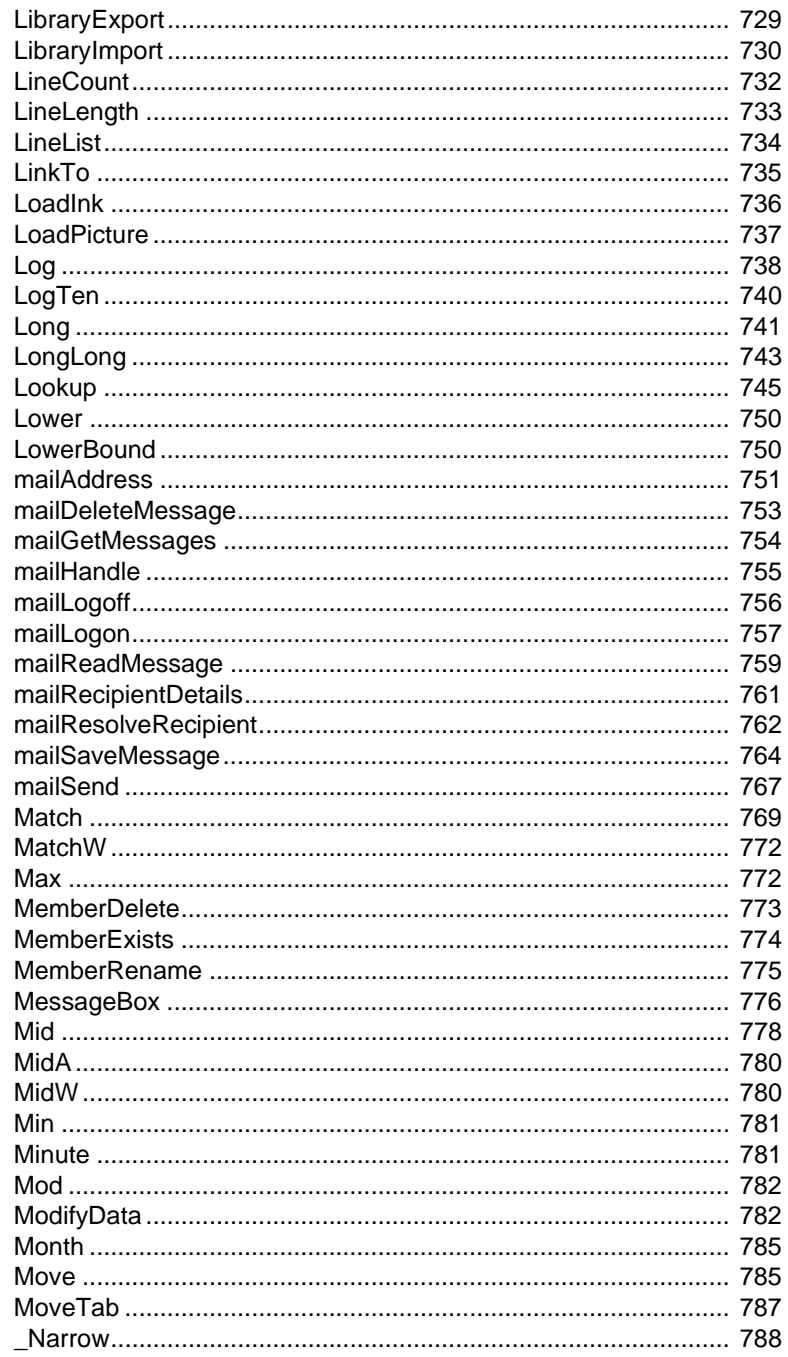

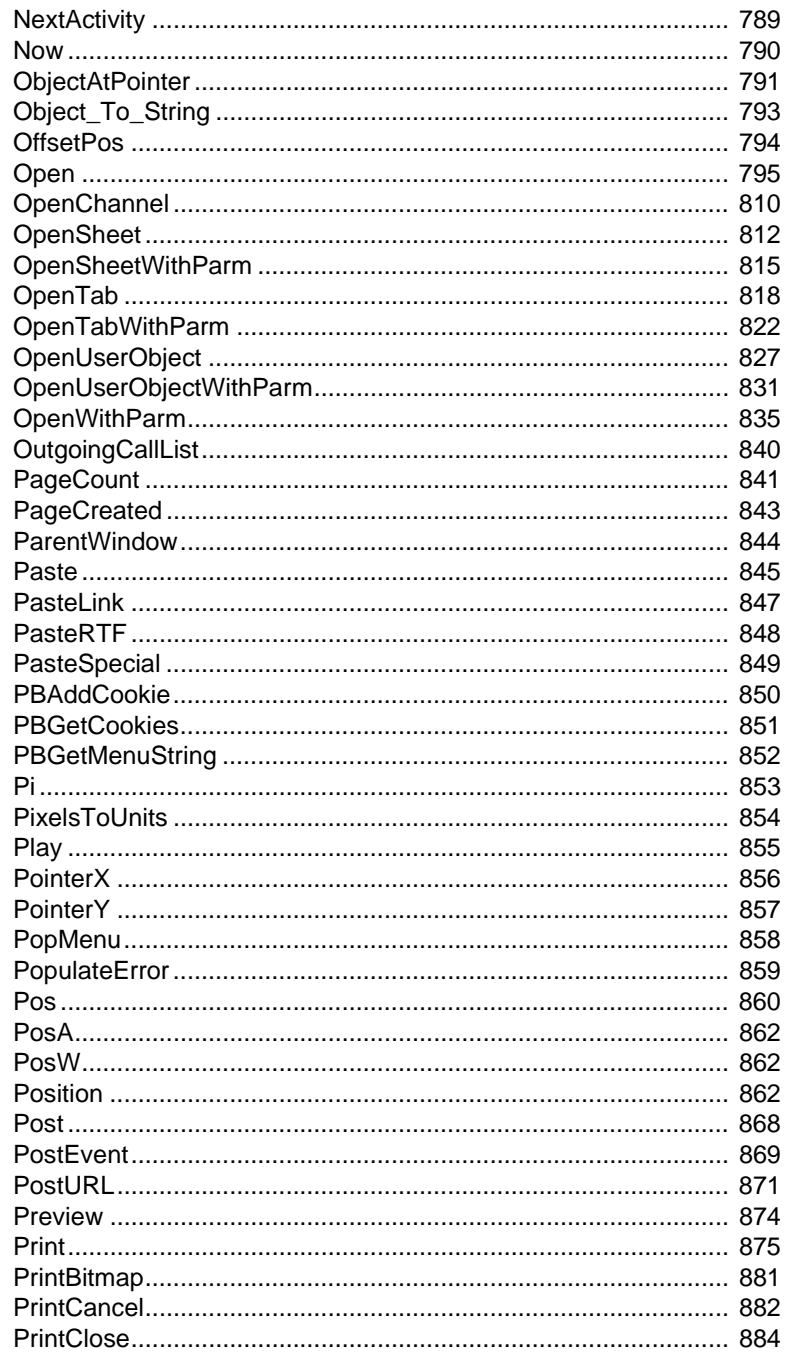

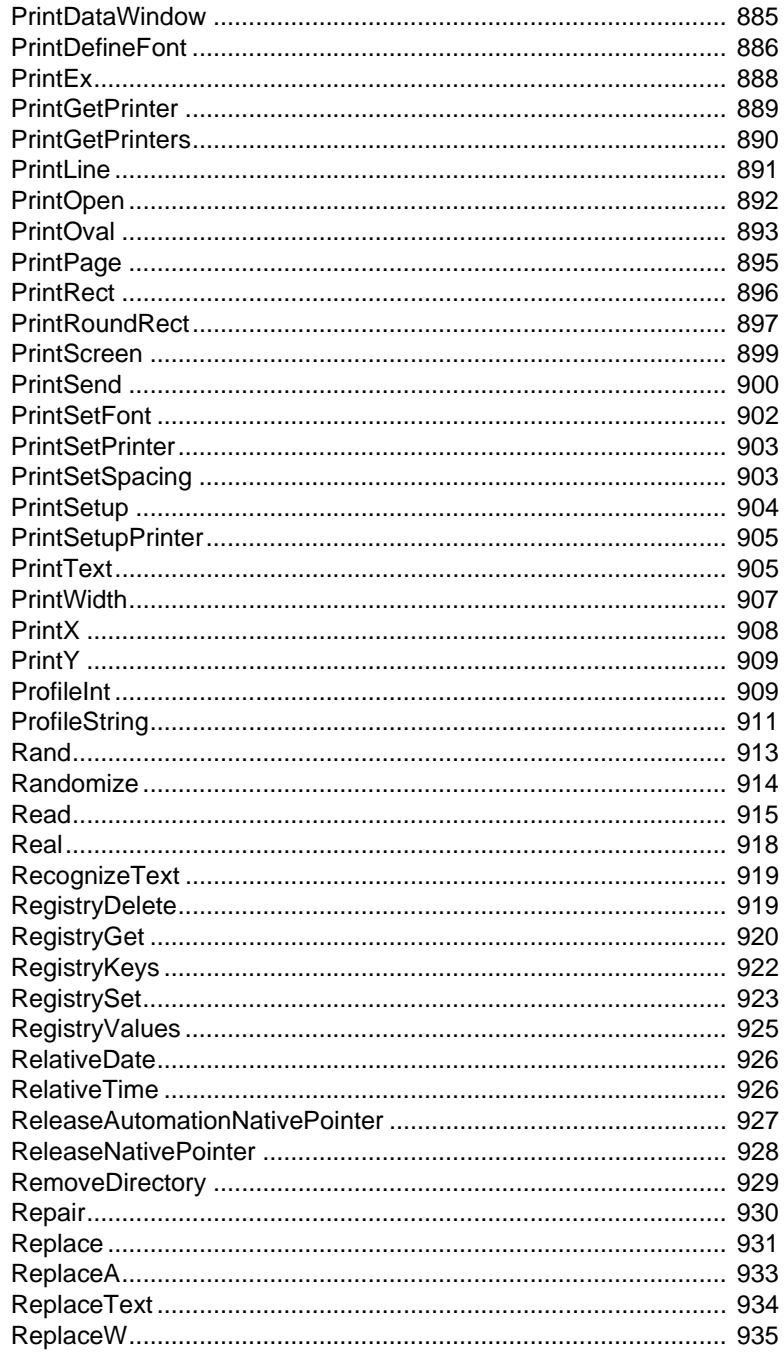

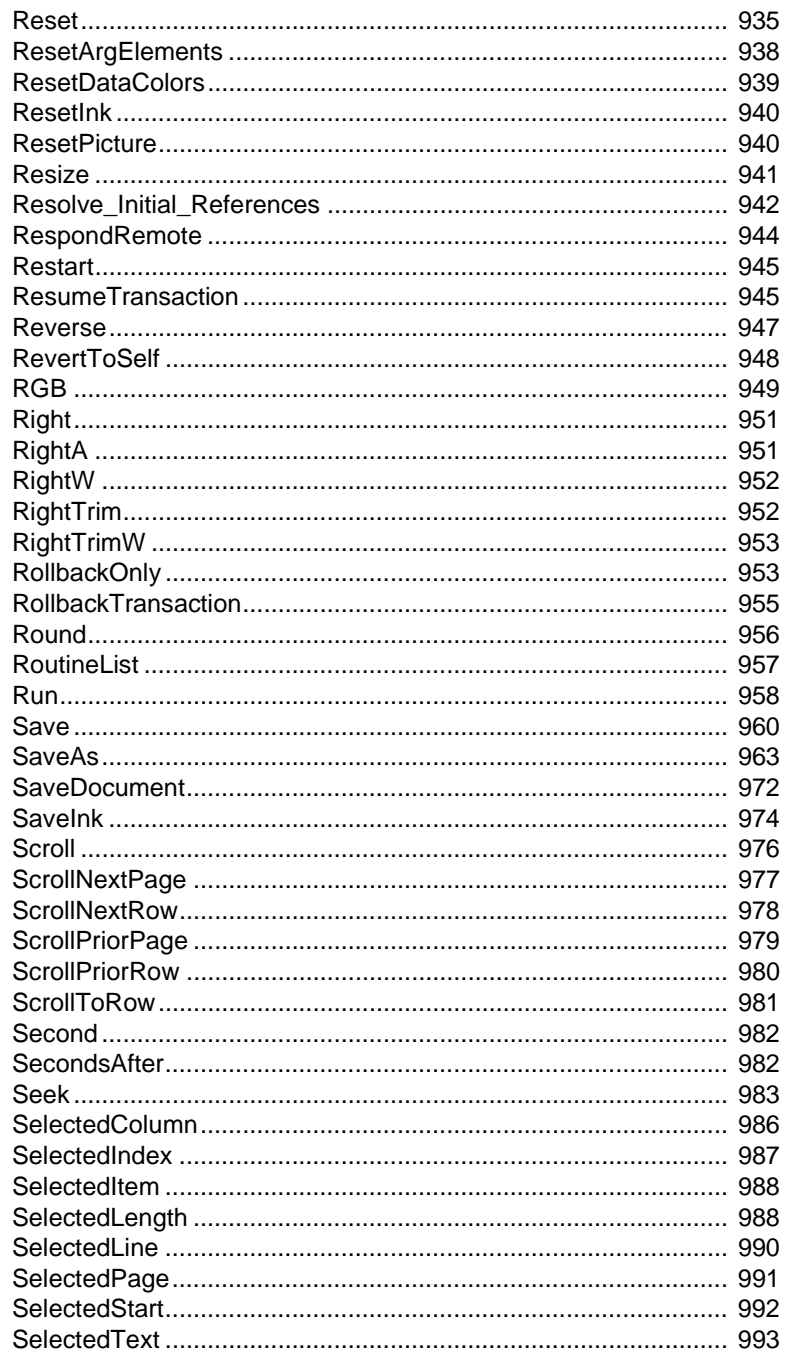

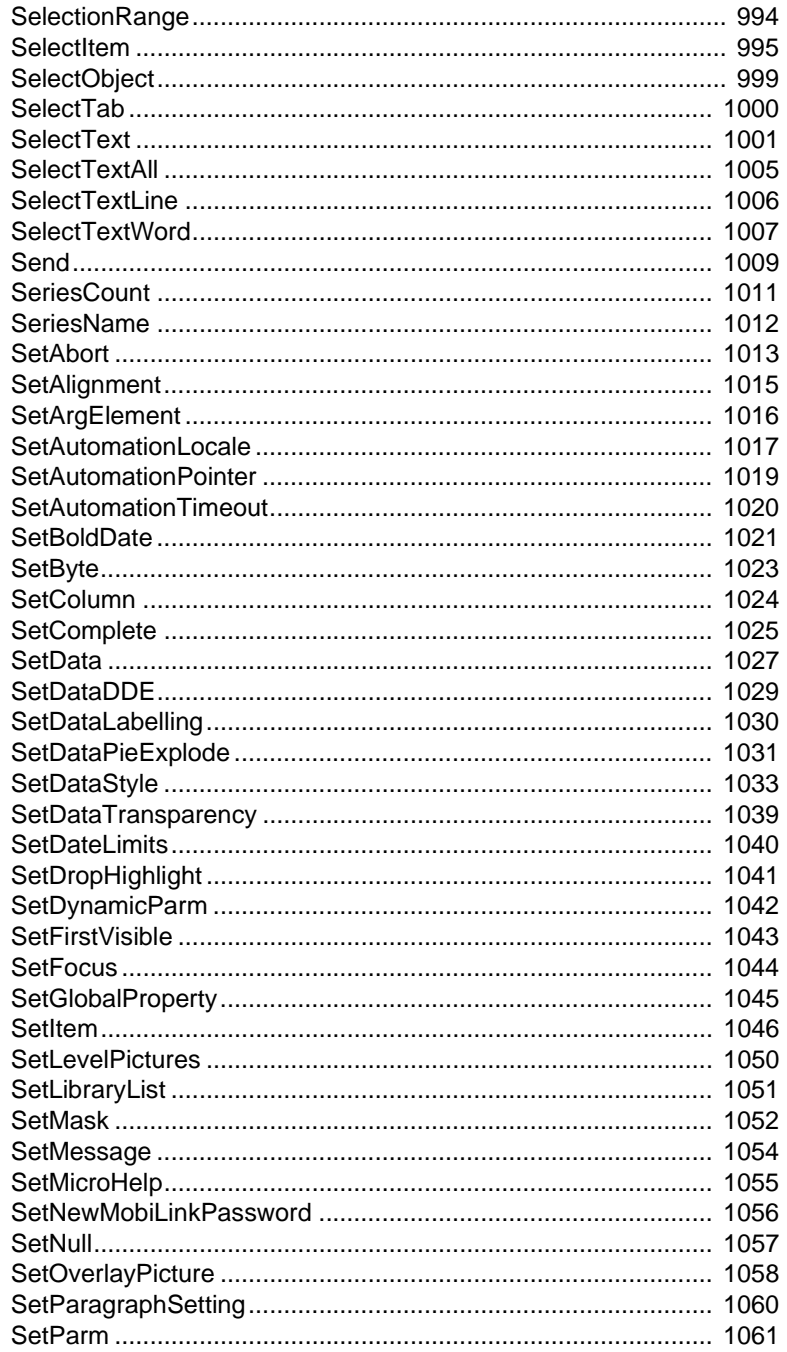

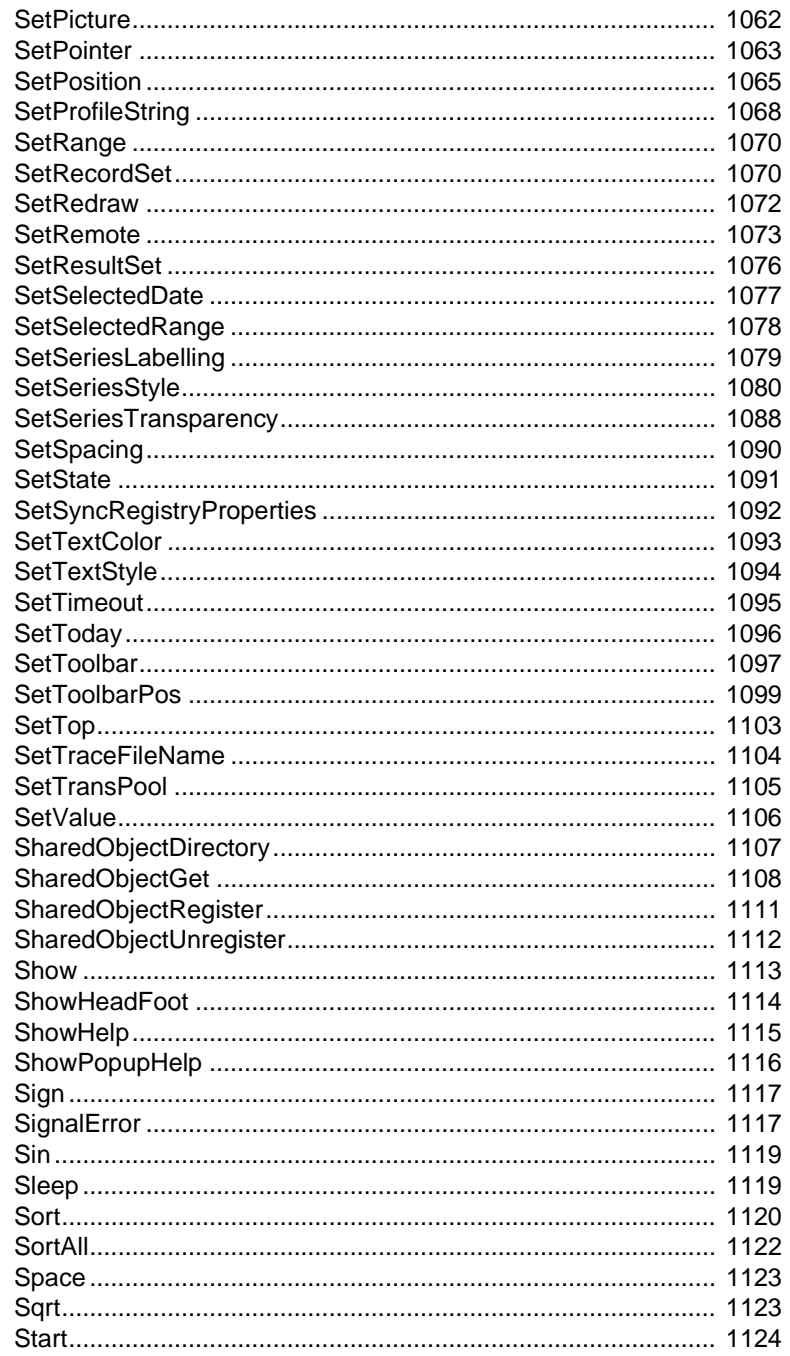

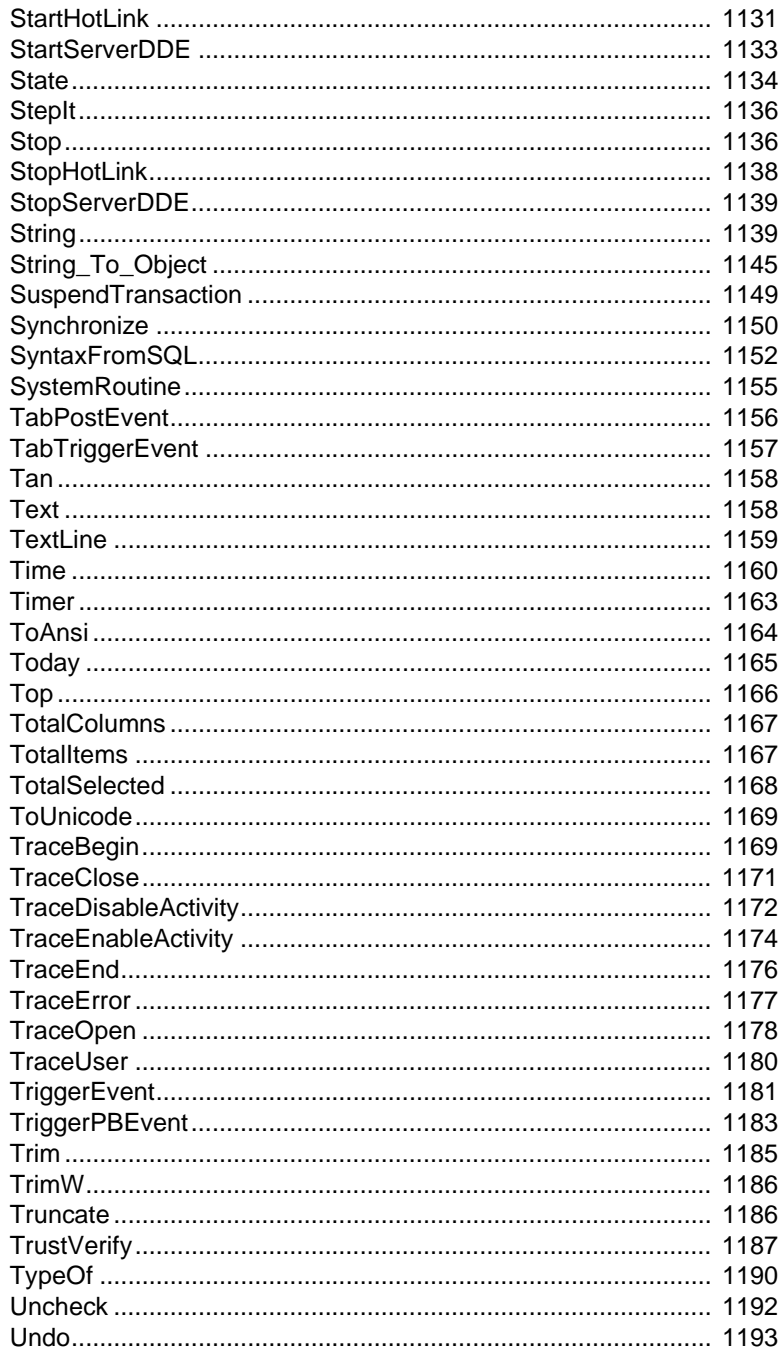

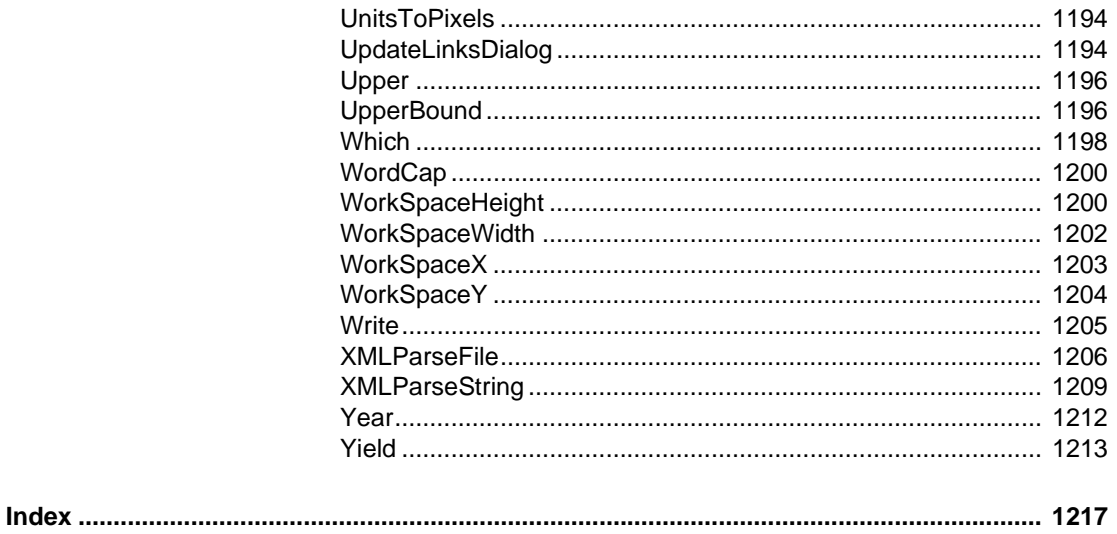

# <span id="page-24-0"></span>**About This Book**

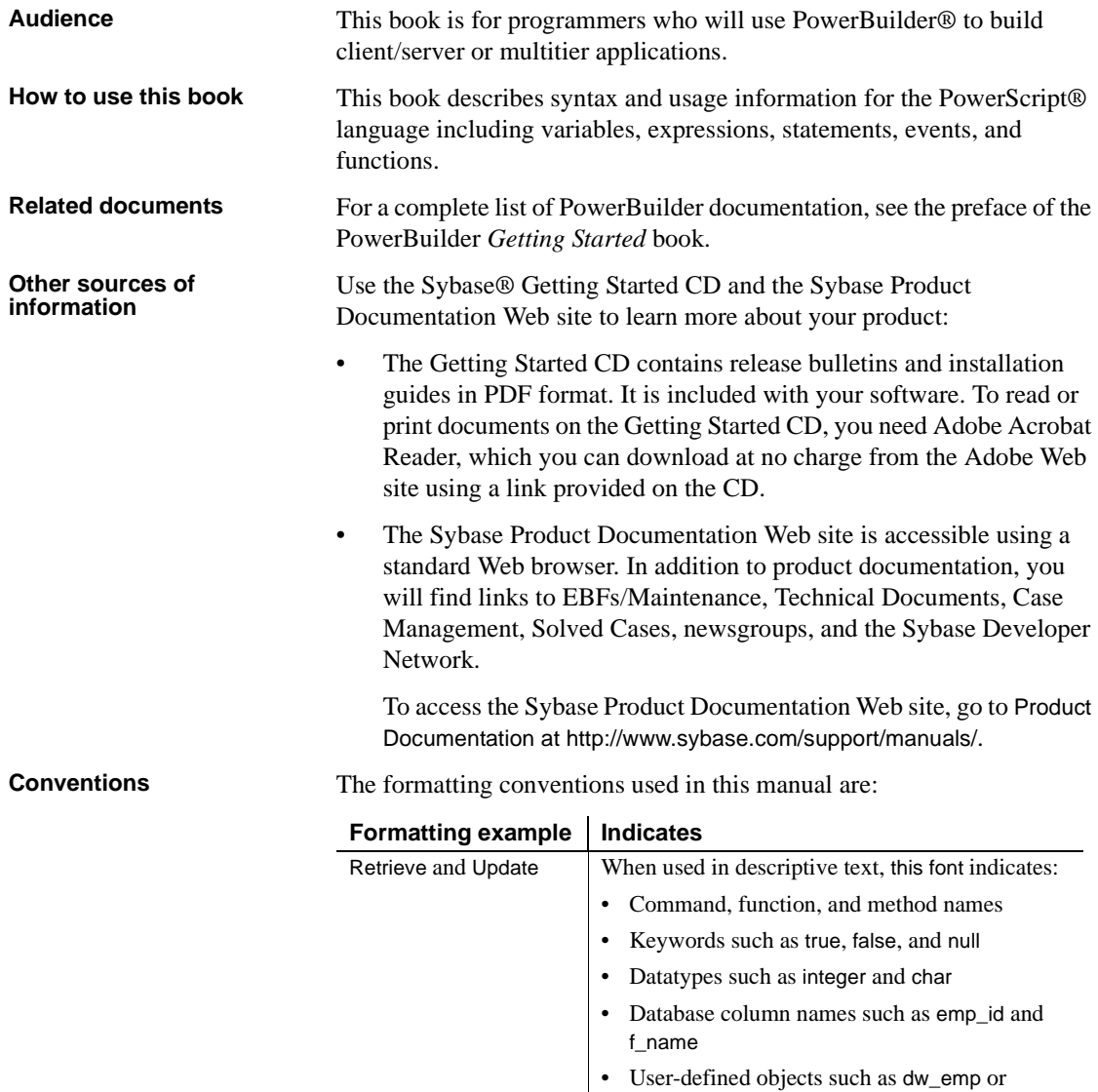

w\_main

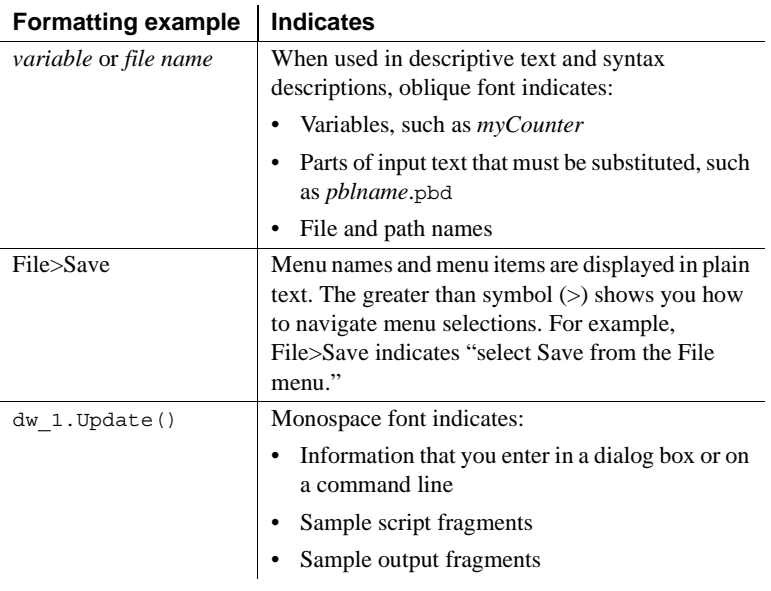

**If you need help** Each Sybase installation that has purchased a support contract has one or more designated people who are authorized to contact Sybase Technical Support. If you cannot resolve a problem using the documentation or online help, please have the designated person contact Sybase Technical Support or the Sybase subsidiary in your area.

# PART 1 **PowerScript Topics**

<span id="page-26-0"></span>This part describes the basics of using the PowerScript language.

## CHAPTER 1 **Language Basics**

About this chapter This chapter describes general elements and conventions of PowerScript.

#### **Contents**

<span id="page-28-0"></span>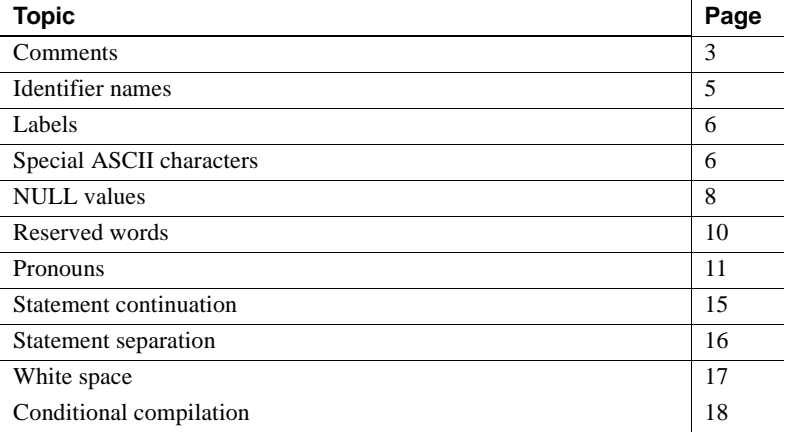

# <span id="page-28-2"></span><span id="page-28-1"></span>**Comments**

Description You can use comments to document your scripts and prevent statements within a script from executing. There are two methods.

#### Syntax **Double-slash method**

*Code* // *Comment*

### **Slash-and-asterisk method**

/\* *Comment* \*/

Usage The following table shows how to use each method.

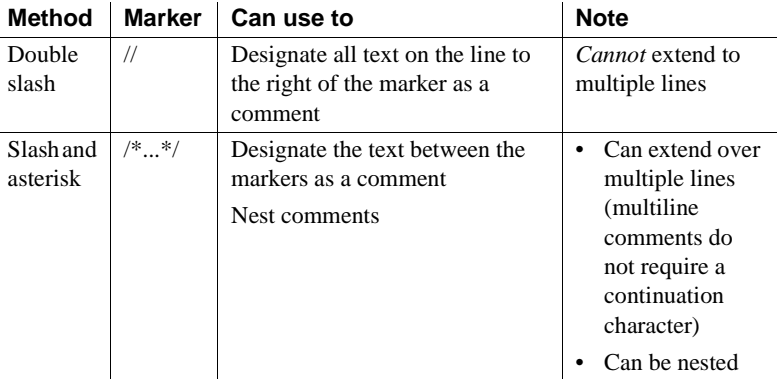

#### *Table 1-1: Methods for adding comments in scripts*

#### **Adding comment markers**

In Script views and the Function painter, you can use the Comment Selection button (or select Edit>Comment Selection from the menu bar) to comment out the line containing the cursor or a selected group of lines.

For information about adding comments to objects and library entries, see the *PowerBuilder Users Guide*.

#### Examples **Double-slash method**

// This entire line is a comment. // This entire line is another comment. amt = qty  $*$  cost // Rest of the line is comment. // The following statement was commented out so that it // would not execute. // SetNull(amt)

#### **Slash-and-asterisk method**

```
/* This is a single-line comment. *//* This comment starts here,
continues to this line,
and finally ends here. */
A = B + C /* This comment starts here.
/* This is the start of a nested comment.
    The nested comment ends here. */ 
The first comment ends here. */ + D + E + F
```
### <span id="page-30-1"></span><span id="page-30-0"></span>**Identifier names**

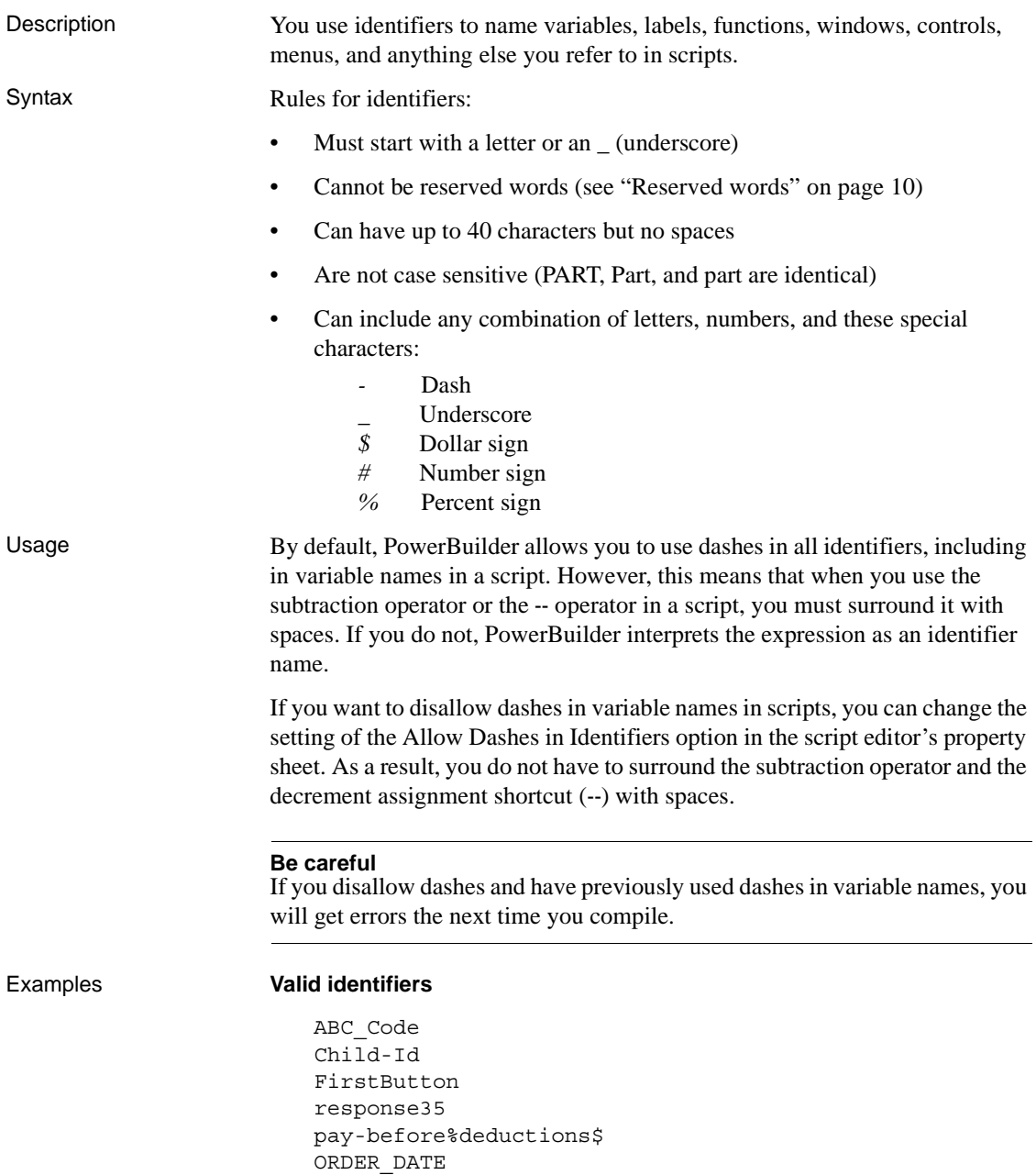

Actual-\$-amount Part#

#### **Invalid identifiers**

```
2nd-quantity // Does not start with a letter
ABC Code // Contains a space
Child'sId // Contains invalid special character
```
### <span id="page-31-2"></span><span id="page-31-0"></span>**Labels**

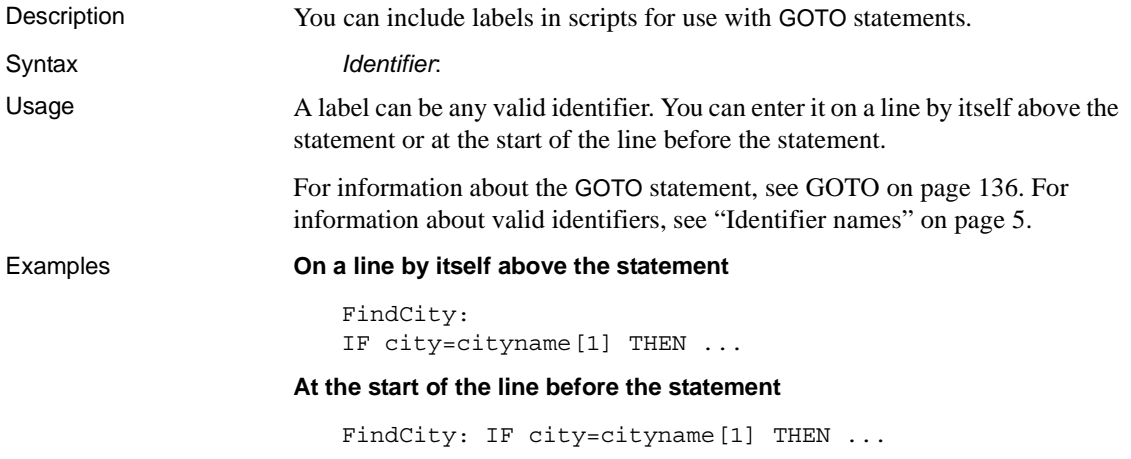

### <span id="page-31-3"></span><span id="page-31-1"></span>**Special ASCII characters**

Description You can include special ASCII characters in strings. For example, you might want to include a tab in a string to ensure proper spacing or a bullet to indicate a list item. The tilde character  $(\sim)$  introduces special characters. The tab is one of the common ASCII characters that can be entered by typing a tilde followed by a single keystroke. The bullet must be entered by typing a tilde followed by the decimal, hexadecimal, or octal ASCII value that represents it.

### Syntax Follow the guidelines in the following table.

 $\overline{a}$ 

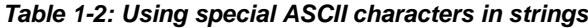

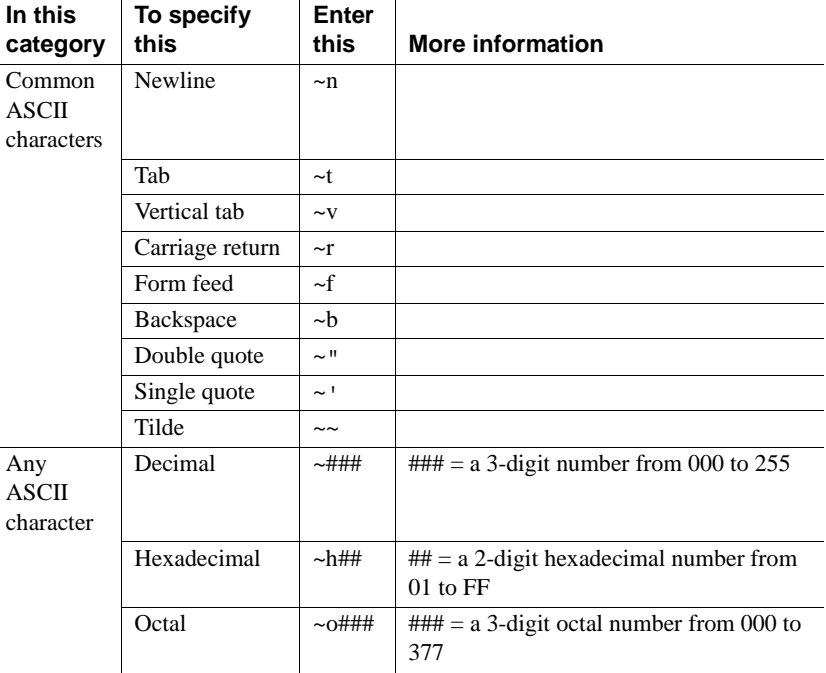

Examples **Entering ASCII characters** Here is how to use special characters in strings:

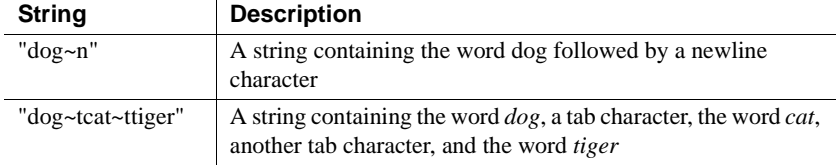

**Using decimal, hexadecimal, and octal values** Here is how to indicate a bullet (•) in a string by using the decimal, hexadecimal, and octal ASCII values:

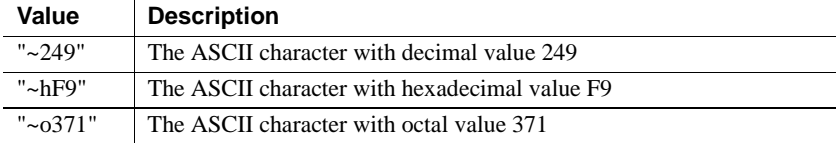

### <span id="page-33-1"></span><span id="page-33-0"></span>**NULL values**

Description Null means *undefined* or *unknown*. It is not the same as an empty string or zero or a date of 0000-00-00. For example, null is neither 0 nor not 0.

Typically, you work with null values only with respect to database values.

Usage **Initial values for variables** Although PowerBuilder supports null values for all variable datatypes, it does *not* initialize variables to null. Instead, when a variable is not set to a specific value when it is declared, PowerBuilder sets it to the default initial value for the datatype—for example, zero for a numeric value, false for boolean, and the empty string ("") for a string.

**Null variables** A variable can become null if one of the following occurs:

• A null value is read into it from the database. If your database supports null, and a SQL INSERT or UPDATE statement sends a null to the database, it is written to the database as null and can be read into a variable by a SELECT or FETCH statement.

#### **Null in a variable**

When a null value is read into a variable, the variable remains null unless it is changed in a script.

The SetNull function is used in a script to set the variable explicitly to null. For example:

```
string city // city is an empty string.
SetNull(city) // city is set to NULL.
```
**Nulls in functions and expressions** Most functions that have a null value for *any* argument return null. Any expression that has a variable with a null value results in null.

A boolean expression that is null is considered undefined and therefore false.

**Testing for null** To test whether a variable or expression is null, use the IsNull function. You *cannot* use an equal sign (=) to test for null.

*Valid* This statement shows the correct way to test for null:

IF ISNull(a) THEN ...

*Invalid* This statement shows the incorrect way to test for null:

IF a = NULL THEN ...

**Examples Example 1** None of the following statements make the computer beep (the variable *nbr* is set to null, so each statement evaluates to false):

```
int Nbr
// Set Nbr to NULL.
SetNull(Nbr)
IF Nbr = 1 THEN Beep(1)IF Nbr <> 1 THEN Beep(1)
IF NOT (Nbr = 1) THEN Beep(1)
```
**Example 2** In this IF...THEN statement, the boolean expression evaluates to false, so the ELSE is executed:

```
int a
SetNull(a)
IF a = 1 THEN
     MessageBox("Value", "a = 1")
ELSE
     MessageBox("Value", "a = NULL")
END IF
```
**Example 3** This example is a more useful application of a null boolean expression than Example 2. It displays a message if no control has focus. When no control has focus, GetFocus returns a null object reference, the boolean expression evaluates to false, and the ELSE is executed:

```
IF GetFocus( ) THEN 
      . . . // Some processing
ELSE
      MessageBox("Important", "Specify an option!")
END IF
```
### <span id="page-35-1"></span><span id="page-35-0"></span>**Reserved words**

The words PowerBuilder uses internally are called reserved words and *cannot be used as identifiers*. If you use a reserved word as an identifier, you get a compiler warning. Reserved words that are marked with an asterisk (\*) can be used as function names.

#### *Table 1-3: PowerScript reserved words*

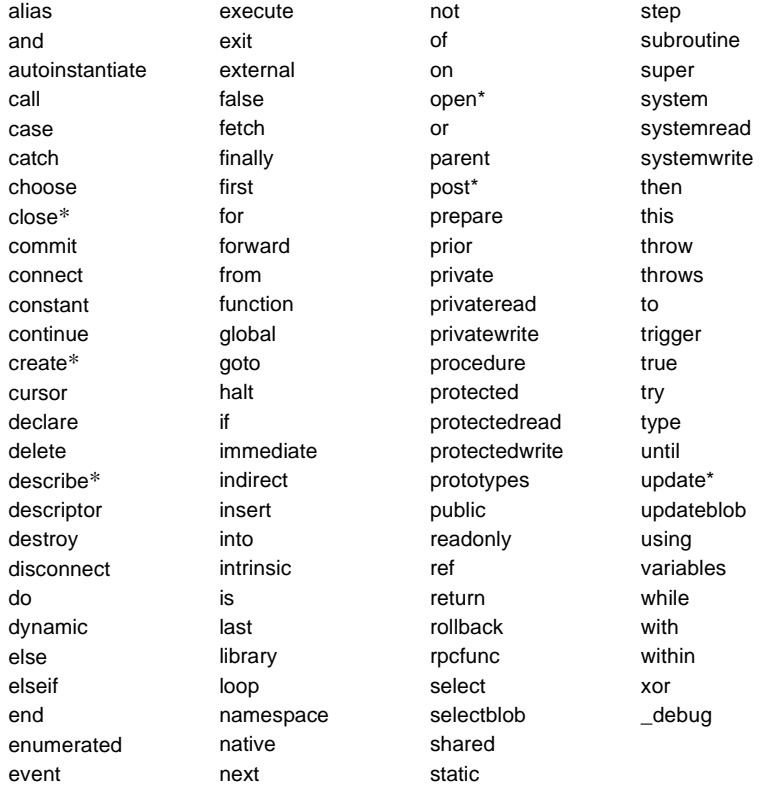

The PowerBuilder system class also includes private variables that you cannot use as identifiers. If you use a private variable as an identifier, you get an informational message and should rename your identifier.

If you are deploying a DataWindow® to the Web, you cannot use JavaScript reserved words to name fields or bands in the DataWindow object. The list of reserved words is available on the Sun Microsystems Web site. at http://docs.sun.com/source/816-6410-10/keywords.htm.
# **Pronouns**

Description PowerScript has pronouns that allow you to make a general reference to an object or control. When you use a pronoun, the reference remains correct even if the name of the object or control changes.

Usage You can use pronouns in function and event scripts wherever you would use an object's name. For example, you can use a pronoun to:

- Cause an event in an object or control
- Manipulate or change an object or control
- Obtain or change the setting of a property

The following table lists the PowerScript pronouns and summarizes their use.

*Table 1-4: PowerScript pronouns*

| This pronoun | In a script for a                                                      | Refers to the                                                          |
|--------------|------------------------------------------------------------------------|------------------------------------------------------------------------|
| <b>This</b>  | Window, custom user object,<br>menu, application object, or<br>control | Object or control itself                                               |
| Parent       | Control in a window                                                    | Window containing the control                                          |
|              | Control in a custom user<br>object                                     | Custom user object containing the<br>control                           |
|              | Menu                                                                   | Item in the menu on the level<br>above the current menu                |
| Super        | Descendent object or control                                           | Parent                                                                 |
|              | Descendent window or user<br>object                                    | Immediate ancestor of the window<br>or user object                     |
|              | Control in a descendent<br>window or user object                       | Immediate ancestor of the<br>control's parent window or user<br>object |

**ParentWindow property** You can use the ParentWindow property of the Menu object like a pronoun in Menu scripts. It identifies the window that the menu is associated with when your program is running. For more information, see the PowerBuilder *Users Guide*.

The rest of this section describes the individual pronouns in detail.

### **Parent pronoun**

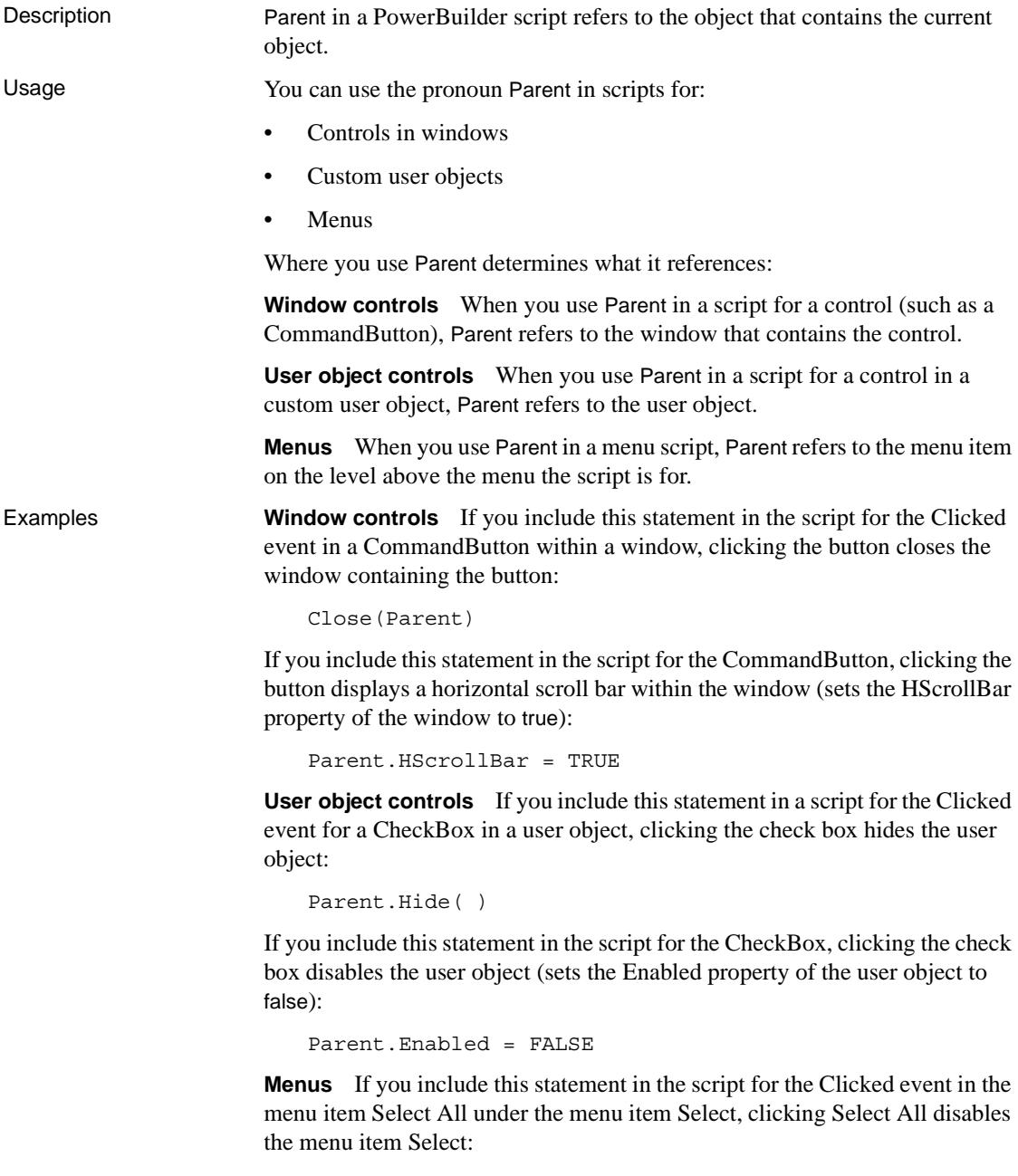

Parent.Disable( )

If you include this statement in the script for the Clicked event in the menu item Select All, clicking Select All checks the menu item Select:

Parent.Checked = TRUE

### **This pronoun**

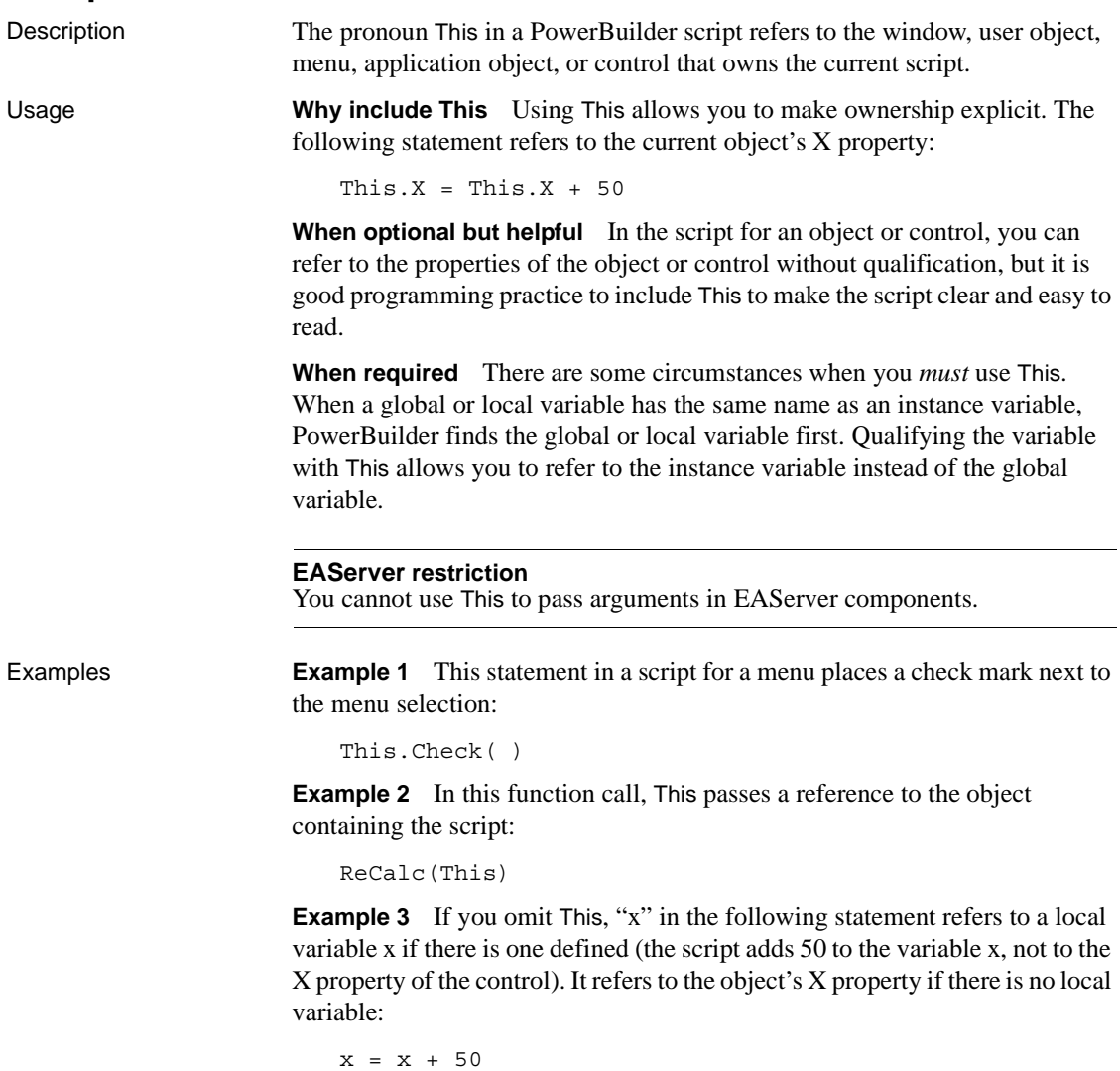

**Example 4** Use This to ensure that you refer to the property. For example, in the following statement in the script for the Clicked event for a CommandButton, clicking the button changes the horizontal position of the button (changes the button's X property):

This. $x = \text{This} \cdot x + 50$ 

### **Super pronoun**

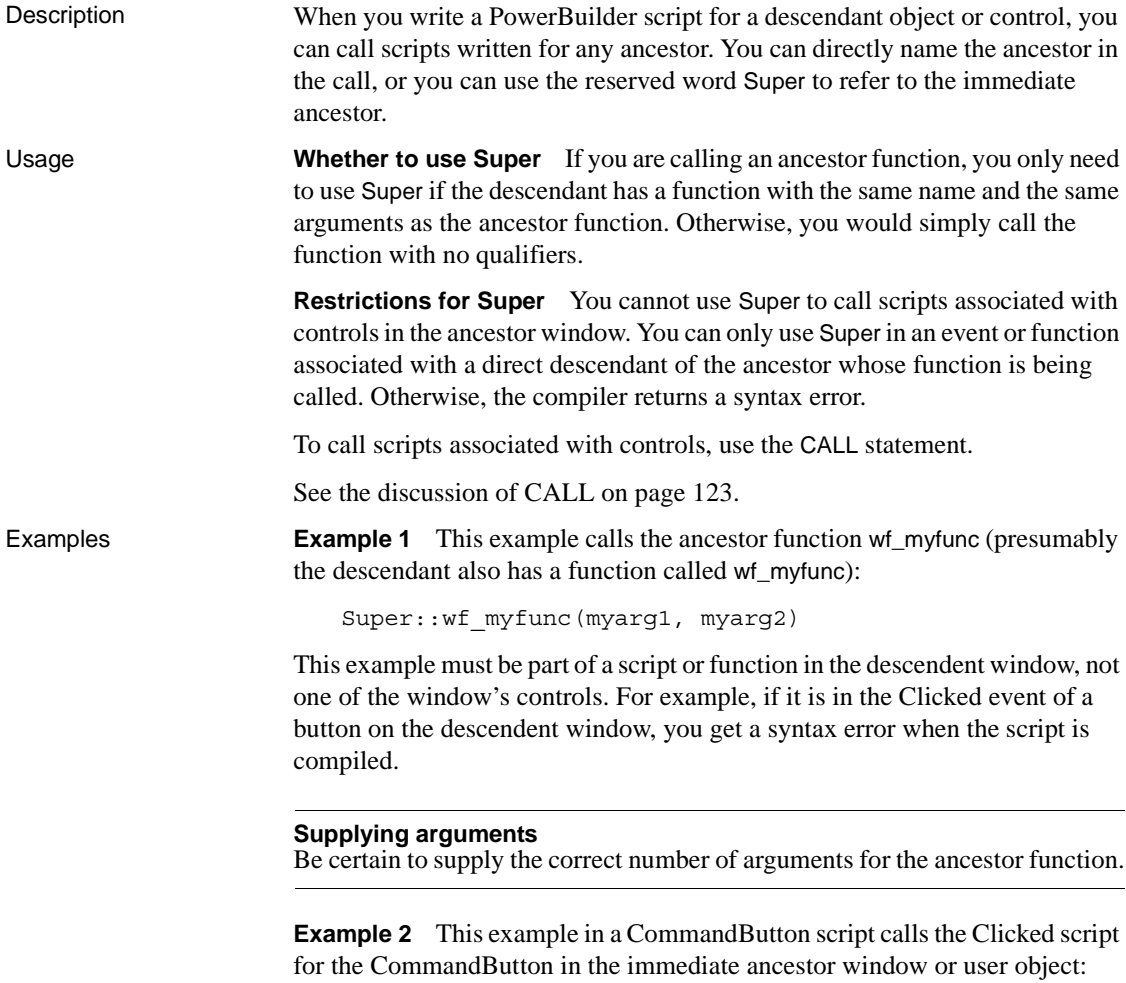

```
Super::EVENT Clicked()
```
# **Statement continuation**

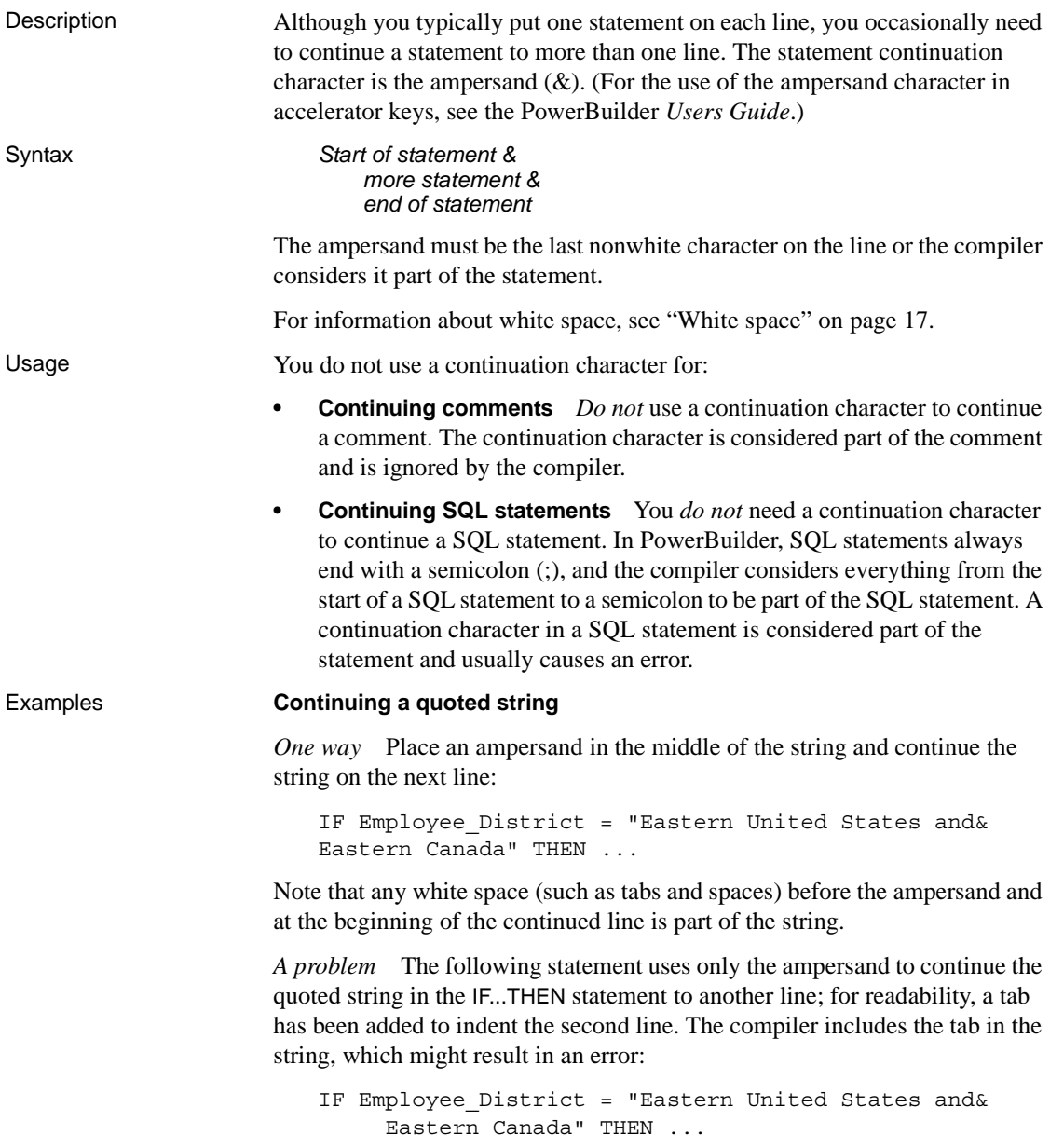

*A better way* A better way to continue a quoted string is to enter a quotation mark before the continuation character ( $\alpha$  or  $\alpha$ , depending on whether the string is delimited by single or double quotation marks) at the end of the first line of the string and a plus sign and a quotation mark  $(+\cdot \text{ or } +\cdot \cdot)$  at the start of the next line. This way, you do not inadvertently include unwanted characters (such as tabs or spaces) in the string literal:

```
IF Employee_District = "Eastern United States and "& 
      +" Eastern Canada" THEN ...
```
The examples in the PowerBuilder documentation use this method to continue quoted strings.

**Continuing a variable name** *Do not* split a line by inserting the continuation character within a variable name. This causes an error and the statement fails, because the continuation character splits the variable name "Quantity":

Total-Cost = Price \* Quan& tity + (Tax + Shipping)

# **Statement separation**

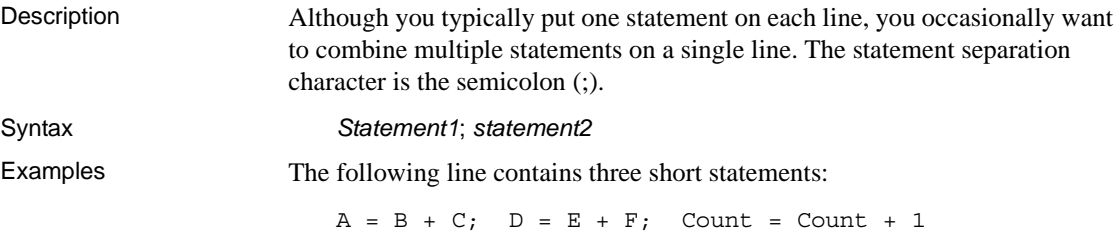

# <span id="page-42-0"></span>**White space**

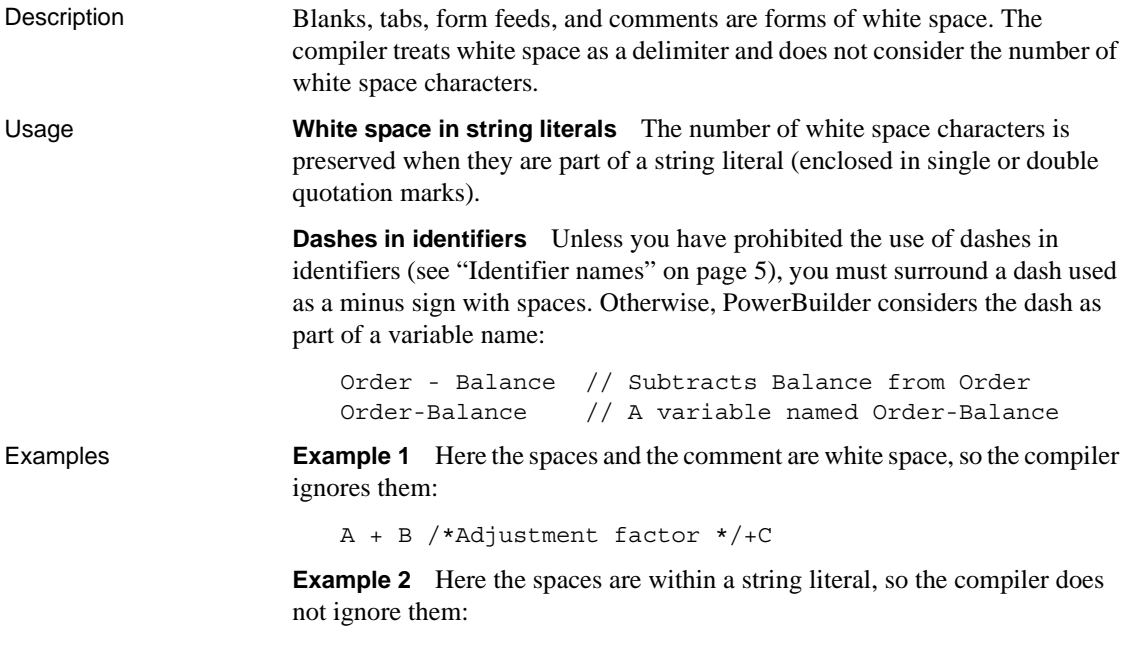

"The value of A + B is:"

# **Conditional compilation**

Description The use of conditional compilation directives causes the PowerBuilder preprocessor to parse blocks of code before they are passed to the compiler.

Syntax #IF { NOT } DEFINED *predefined\_symbols* THEN *action1* { #ELSEIF DEFINED *predefined\_symbols* THEN *action2* } { #ELSE *action3* } #END IF

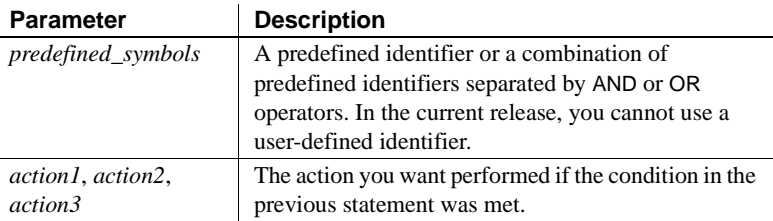

Usage Conditional compilation enables you to include PowerScript code for a specific target type or set of target types in an application. You can also include debug code in your application and specify in the Project painter whether it will be included in your application's executable file.

> The preprocessor substitutes blank lines for statements with a leading number (#) sign character. It passes the code in the *action* statements to the compiler or converts it to blank lines depending on whether the condition in the previous preprocessor directive was met.

> The following table displays the predefined symbols, the project types to which they correspond, and their effects on the code passed to the compiler.

| <b>Predefined</b><br>symbols | <b>Target type</b>                                                           | Code in this processing block                                                                         |
|------------------------------|------------------------------------------------------------------------------|----------------------------------------------------------------------------------------------------|
| <b>PBNATIVE</b>              | <b>Standard PowerBuilder</b><br>client-server or<br>distributed applications | Fully parsed for the standard<br>application and converted to blank<br>lines for .NET targets.        |
| <b>PBWEBFORM</b>             | NET Web Forms<br>applications                                                | Fully parsed for .NET Web Forms<br>targets and converted to blank lines<br>for all other targets.     |
| <b>PBWINFORM</b>             | .NET Windows Forms<br>applications                                           | Fully parsed for .NET Windows<br>Forms targets and converted to<br>blank lines for all other targets. |

*Table 1-5: Predefined symbols for conditional compilation*

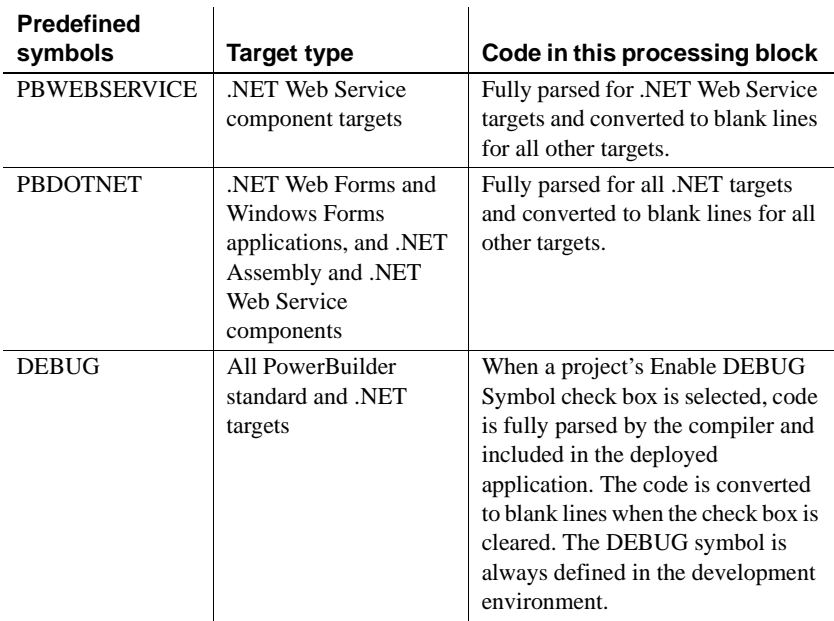

You can use the NOT operator to include code for all target types that are not of the type that you specify, and you can use AND and OR operators to combine symbols. For example, code that follows this statement will be parsed for all targets except standard PowerBuilder applications and .NET Windows Forms targets:

#if NOT defined PBNATIVE OR PBWINFORM then

Comments can be added to conditional code blocks if they are preceded by double slash marks ( // ) in the same line of code. You cannot use the PowerScript line continuation character  $(\infty)$  in a conditional code statement. You must use it in code that you embed in the conditional block when you use more than one line for a single line of code.

Limitations and error messages Conditional compilation is not supported in DataWindow syntax, or in structure or menu objects. You cannot edit the source code for an object to include conditional compilation blocks that span function, event, or variable definition boundaries.

You must rebuild your application after you add a DEBUG conditional block.

The following table shows the types of error messages displayed for incorrect conditional compilation code.

| <b>Error message</b>                 | <b>Description</b>                                                                                                    |
|--------------------------------------|----------------------------------------------------------------------------------------------------|
| Invalid if statement                 | #if statement without a defined symbol, with an<br>incorrectly defined symbol, or without a then<br>clause                  |
| #end if directive expected           | #if statement without an #end if statement                                                                                  |
| Unexpected preprocessor<br>directive | Caused by an #else, #elseif, or #end if statement<br>when not preceded by an #if statement                                  |
| Preprocessor syntax error            | Caused by including text after an #else or #end if<br>statement when the text is not preceded by<br>comment characters (//) |

*Table 1-6: Types of error messages returned by the preprocessor*

Examples When you run or debug the application in the development environment, the following code is always parsed and you always see the message box. When you run the executable file, the code is parsed only if the DEBUG symbol is enabled on the General page in the Project painter:

```
#if defined DEBUG then
  MessageBox("Debugging","Ctr value is " + string(i))
#end if
```
For examples of using conditional compilation in .NET targets, see the section on conditional compilation in *Deploying Applications and Components to .NET*.

# CHAPTER 2 **Datatypes**

About this chapter This chapter describes the PowerScript datatypes.

### **Contents**

**Topic Page** [Standard datatypes 21](#page-46-0) [The Any datatype 26](#page-51-0) [System object datatypes 29](#page-54-0) [Enumerated datatypes](#page-55-0) [30](#page-55-0) [PowerBuilder datatypes in EAServer](#page-56-0) [31](#page-56-0)

# <span id="page-46-3"></span><span id="page-46-0"></span>**Standard datatypes**

<span id="page-46-2"></span><span id="page-46-1"></span>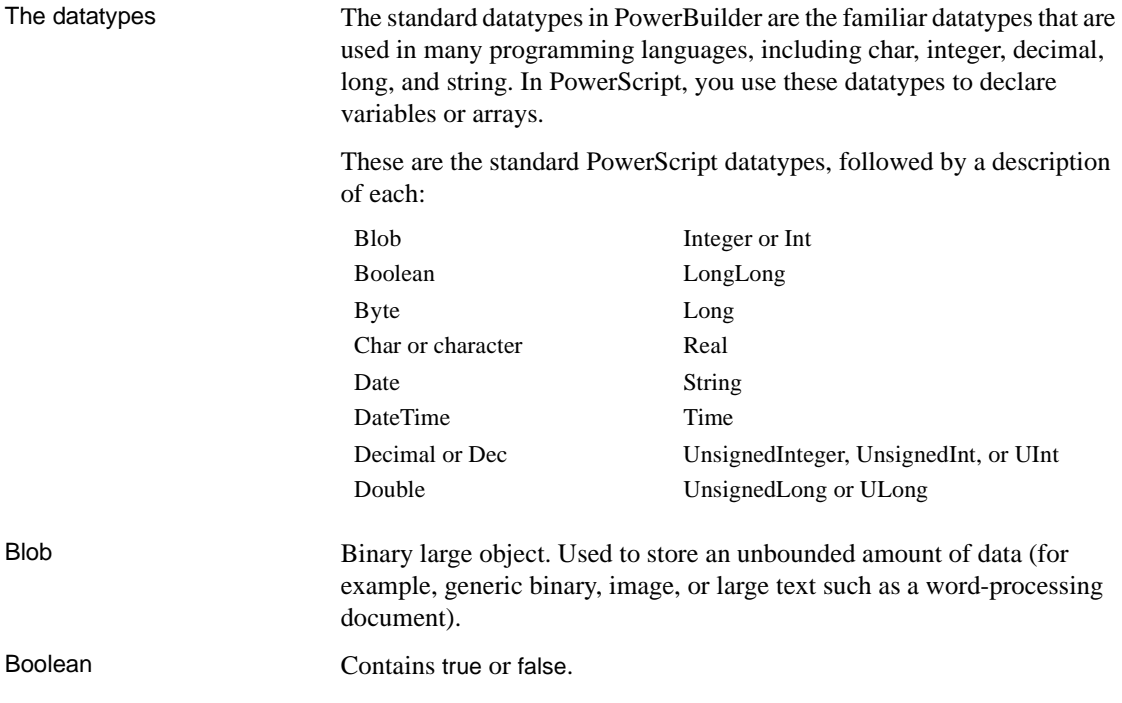

<span id="page-47-3"></span><span id="page-47-2"></span><span id="page-47-1"></span><span id="page-47-0"></span>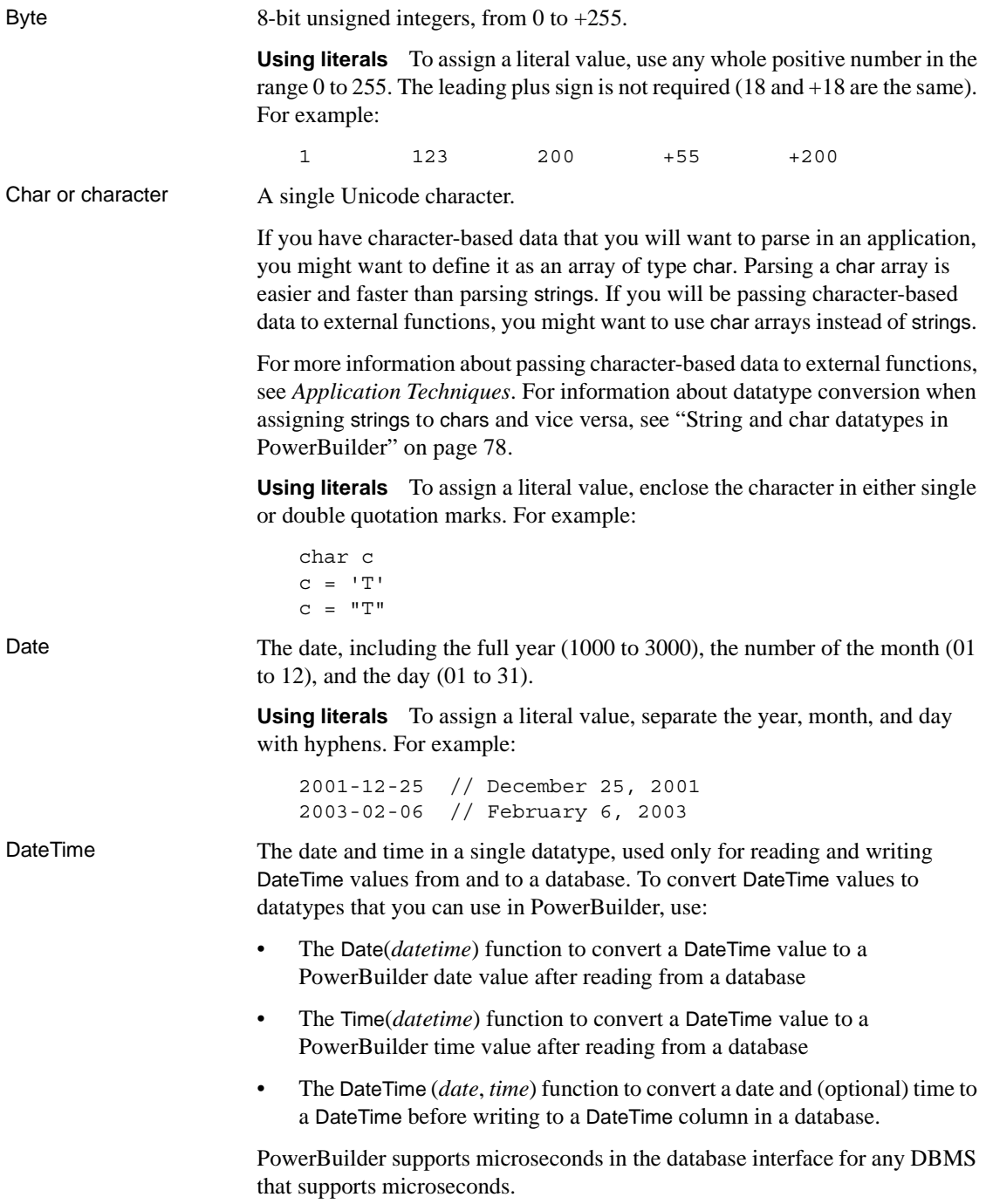

<span id="page-48-6"></span><span id="page-48-5"></span><span id="page-48-4"></span><span id="page-48-3"></span><span id="page-48-2"></span><span id="page-48-1"></span><span id="page-48-0"></span>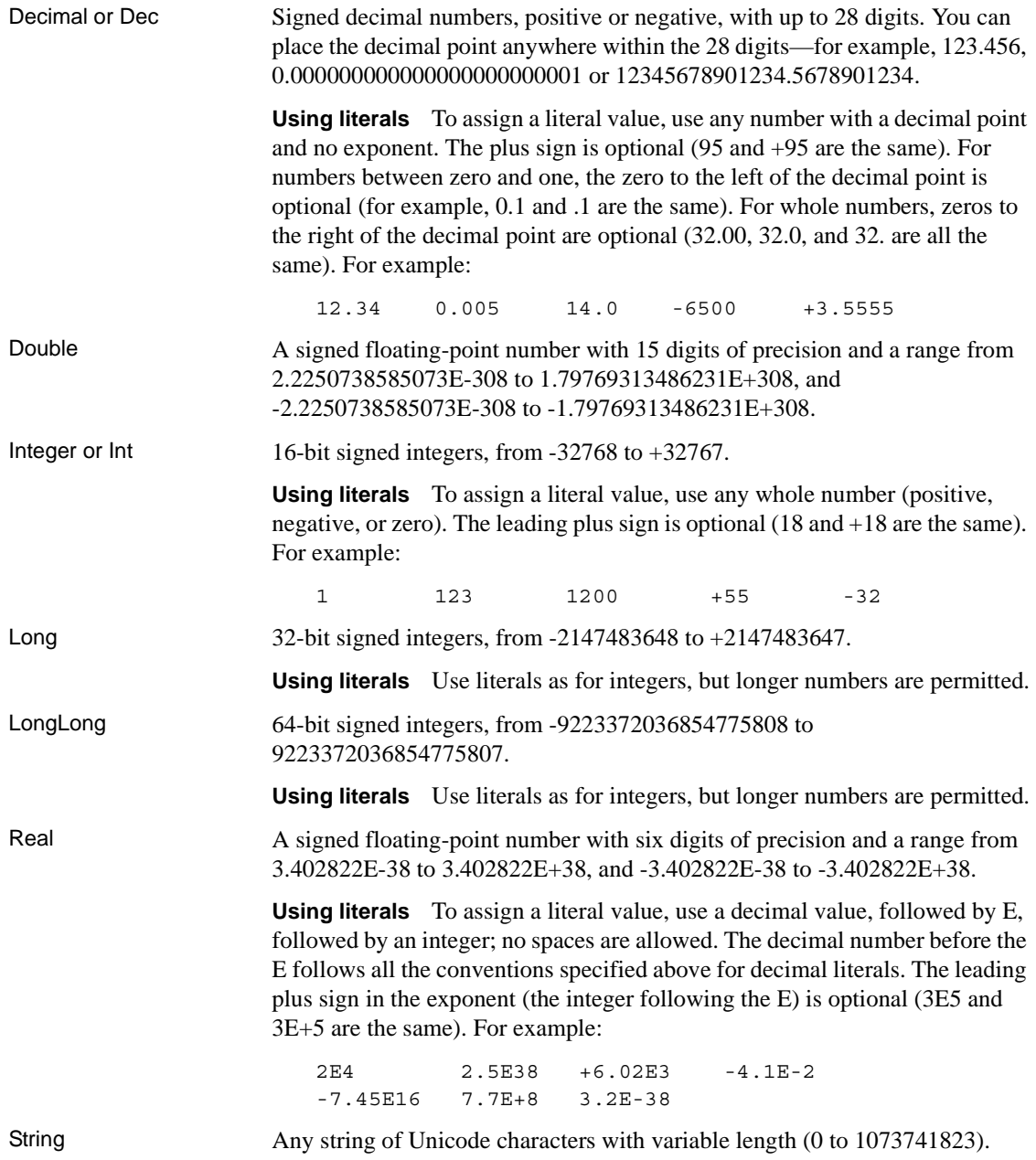

Most of the character-based data in your application, such as names, addresses, and so on, will be defined as strings. PowerScript provides many functions that you can use to manipulate strings, such as a function to convert characters in a string to uppercase and functions to remove leading and trailing blanks.

For more information about passing character-based data to external functions, see *Application Techniques*. For information about datatype conversion when assigning strings to chars and vice versa, see ["String and char datatypes in](#page-103-0)  [PowerBuilder" on page 78.](#page-103-0)

**Using literals** To assign a literal value, enclose as many as 1024 characters in either single or double quotes, including a string of zero length or an empty string. For example:

```
string s1
s1 = 'This is a string'
s1 = "This is a string"
```
You can embed a quotation mark in a string literal if you enclose the literal with the other quotation mark. For example, the following statements result in the string Here's a string:

```
string s1
s1 = "Here's a string."
```
You can also use a tilde  $(\sim)$  to embed a quotation mark in a string literal. For example:

string s1 = 'He said, "It~'s good!"'

**Complex nesting** When you nest a string within a string that is nested in another string, you can use tildes to tell the parser how to interpret the quotation marks. Each pass through the parser strips away the outermost quotes and interprets the character after each tilde as a literal. Two tildes become one tilde, and tilde-quote becomes the quote alone.

**Example 1** This string has two levels of nesting:

```
"He said ~"she said ~~~"Hi ~~~" ~" "
```
The first pass results in:

He said "she said ~"Hi ~" "

The second pass results in:

she said "Hi"

The third pass results in:

Hi

**Example 2** A more probable example is a string for the Modify function that sets a DataWindow® property. The argument string often requires complex quotation marks (because you must specify one or more levels of nested strings). To understand the quotation marks, consider how PowerBuilder will parse the string. The following string is a possible argument for the Modify function; it mixes single and double quotes to reduce the number of tildes:

```
"bitmap_1.Invert='0~tIf(empstatus=~~'A~~',0,1)'"
```
The double quotes tell PowerBuilder to interpret the argument as a string. It contains the expression being assigned to the Invert property, which is also a string, so it must be quoted. The expression itself includes a nested string, the quoted A. First, PowerBuilder evaluates the argument for Modify and assigns the single-quoted string to the Invert property. In this pass through the string, it converts two tildes to one. The string assigned to Invert becomes:

'0[tab]If(empstatus=~'A~',0,1)'

Finally, PowerBuilder evaluates the property's expression, converting tilde-quote to quote, and sets the bitmap's colors accordingly.

**Example 3** There are many ways to specify quotation marks for a particular set of nested strings. The following expressions for the Modify function all have the same end result:

```
"emp.Color = ~"0~tIf(stat=~~~"a~~~",255,16711680)~""
"emp.Color = ~"0~tIf(stat=~~'a~~',255,16711680)~""
"emp.Color = '0~tIf(stat=~~'a~~',255,16711680)'"
"emp.Color = ~"0~tIf(stat='a',255,16711680)~""
```
**Rules for quotation marks and tildes** When nesting quoted strings, the following rules of thumb might help:

- A tilde tells the parser that the next character should be taken as a literal, not a string terminator
- Pairs of single quotes (') can be used in place of pairs of tilde double quotes  $(\sim$ ")
- Pairs of tilde tilde single quotes  $(\sim)$  can be used in place of pairs of triple tilde double quotes  $(\sim \sim \sim$ ")

<span id="page-50-0"></span>Time The time in 24-hour format, including the hour (00 to 23), minute (00 to 59), second (00 to 59), and fraction of second (up to six digits), with a range from 00:00:00 to 23:59:59.999999.

> PowerBuilder supports microseconds in the database interface for any DBMS that supports microseconds.

**Using literals** The time in 24-hour format, including the hour (00 to 23), minute (00 to 59), second (00 to 59), and fraction of second (up to six digits), with a range from 00:00:00 to 23:59:59.999999. You separate parts of the time with colons—except for the fractions of seconds, which should be separated by a decimal point. For example:

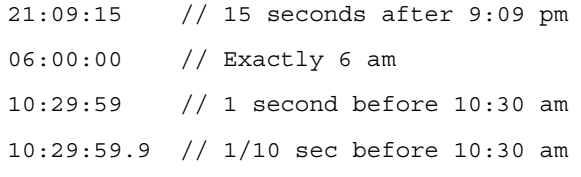

<span id="page-51-1"></span>UnsignedInteger,<br>UnsignedInt, or UInt

<span id="page-51-2"></span>UnsignedLong or<br>ULong

16-bit unsigned integers, from 0 to 65535.

32-bit unsigned integers, from 0 to 4294967295.

# <span id="page-51-0"></span>**The Any datatype**

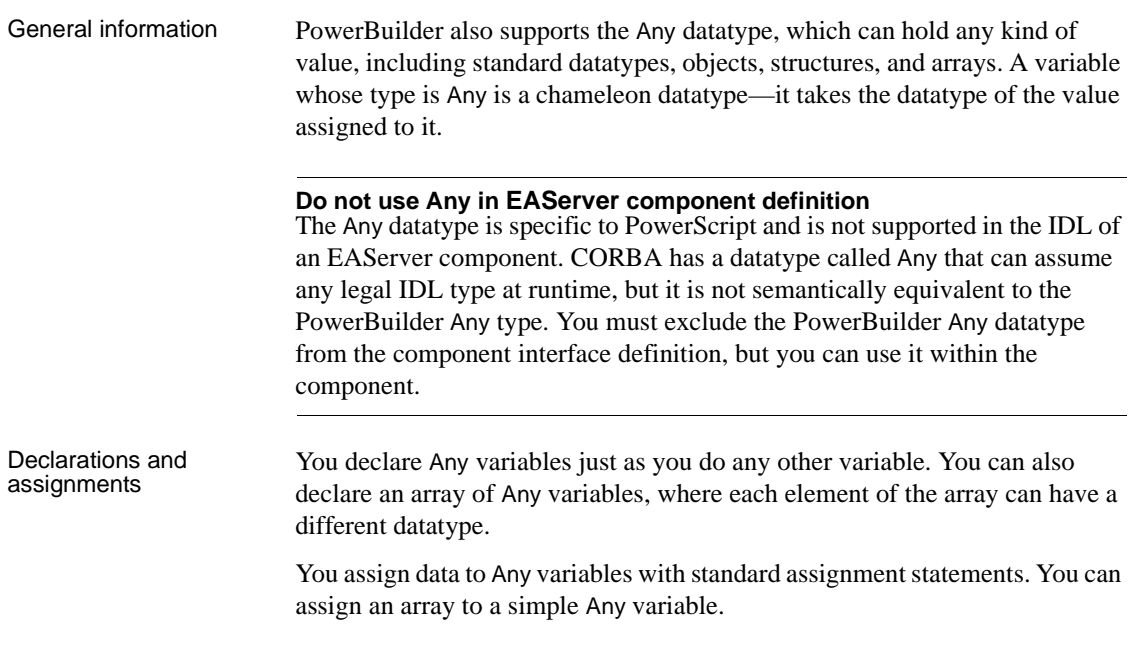

After you assign a value to an Any variable, you can test the variable with the ClassName function and find out the actual datatype:

```
any la_spreadsheetdata
la spreadsheetdata = ole 1.Object.cells(1,1).value
CHOOSE CASE ClassName(la_spreadsheetdata)
   CASE "integer"
       ...
   CASE "string"
END CHOOSE
```
These rules apply to Any assignments:

- You can assign anything into an Any variable.
- You must know the content of an Any variable to make assignments from the Any variable to a compatible datatype.

Restrictions If the value of a simple Any variable is an array, you cannot access the elements of the array until you assign the value to an array variable of the appropriate datatype. This restriction does not apply to the opposite case of an array of Any variables—you can access each Any variable in the array.

> If the value of an Any variable is a structure, you cannot use dot notation to access the elements of the structure until you assign the value to a structure of the appropriate datatype.

> After a value has been assigned to an Any variable, it cannot be converted back to a generic Any variable without a datatype. Even if you set it to NULL, it retains the datatype of the assigned value until you assign another value.

Operations and Operations and<br>expressions You can perform operations on Any variables as long as the datatype of the data<br>texpressions in the Any variable is appropriate to the operator. If the datatype is not in the Any variable is appropriate to the operator. If the datatype is not appropriate to the operator, an execution error occurs.

> For example, if instance variables *ia\_1* and *ia\_2* contain numeric data, this statement is valid:

```
any la_3
1a 3 = ia 1 - ia 2
```
If *ia\_1* and *ia\_2* contain strings, you can use the concatenation operator:

```
any la_3
1a 3 = ia 1 + ia 2
```
However, if *ia\_1* contained a number and *ia\_2* contained a string, you would get an execution error.

**Datatype conversion functions** PowerScript datatype conversion functions accept Any variables as arguments. When you call the function, the Any variable must contain data that can be converted to the specified type.

For example, if *ia\_any* contains a string, you can assign it to a string variable:

ls string  $=$  ia any

If *ia\_any* contains a number that you want to convert to a string, you can call the String function:

ls string = String(ia any)

**Other functions** If a function's prototype does not allow Any as a datatype for an argument, you cannot use an Any variable without a conversion function, even if it contains a value of the correct datatype. When you compile the script, you get compiler errors such as Unknown function or Function not found.

For example, the argument for the Len function refers to a string column in a DataWindow, but the expression itself has a type of Any:

```
IF Len(dw notes.Object.Notes[1]) > 0 THEN // Invalid
```
This works because the string value of the Any expression is explicitly converted to a string:

```
IF Len(String(dw_notes.Object.Notes[1])) > 0 THEN
```
**Expressions whose datatype is Any** Expressions that access data whose type is unknown when the script is compiled have a datatype of Any. These expressions include expressions or functions that access data in an OLE object or a DataWindow object:

```
myoleobject.application.cells(1,1).value
dw_1.Object.Data[1,1]
dw_1.Object.Data.empid[99]
```
The objects these expressions point to can change so that the type of data being accessed also changes.

Expressions that refer to DataWindow data can return arrays and structures and arrays of structures as Any variables. For best performance, assign the DataWindow expression to the appropriate array or structure without using an intermediate Any variable.

Overusing the Any datatype

Do not use Any variables as a substitute for selecting the correct datatype in your scripts. There are two reasons for this:

- **At execution time, using Any variables is slow** PowerBuilder must do much more processing to determine datatypes before it can make an assignment or perform an operation involving Any variables. In particular, an operation performed many times in a loop will suffer greatly if you use Any variables instead of variables of the appropriate type.
- **At compile time, using Any variables removes a layer of error checking from your programming** The PowerBuilder compiler makes sure datatypes are correct before code gets executed. With Any variables, some of the errors that can be caught by the compiler are not found until the code is run.

# <span id="page-54-0"></span>**System object datatypes**

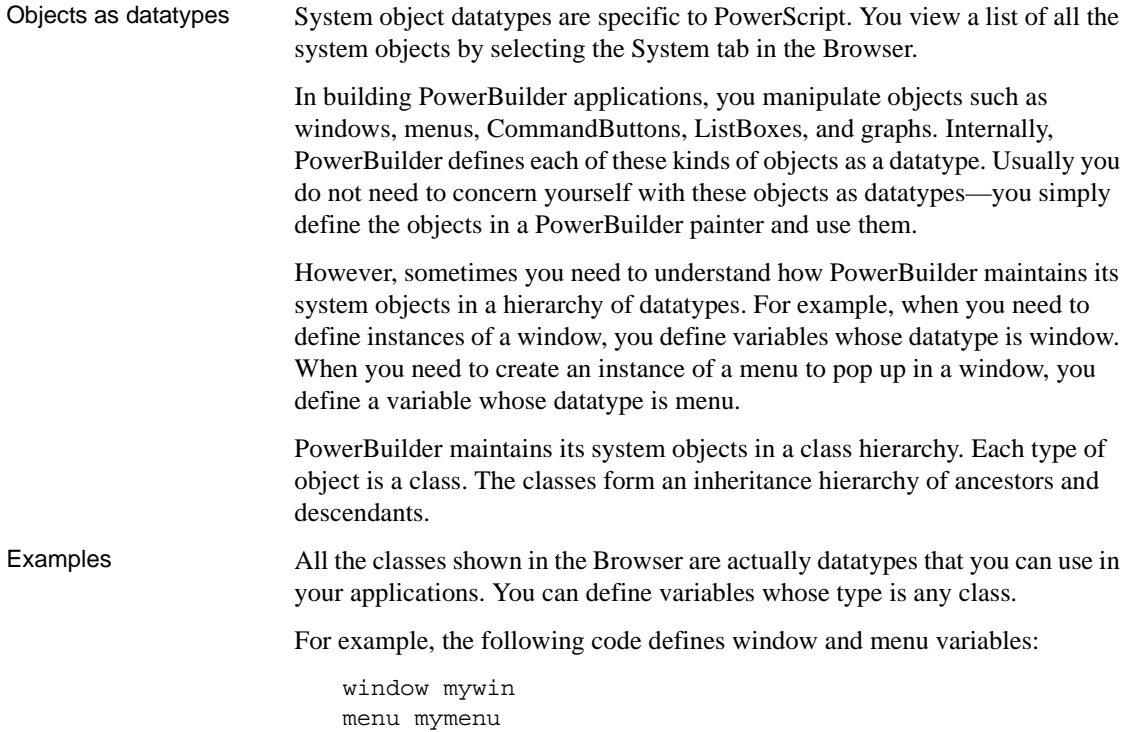

If you have a series of buttons in a window and need to keep track of one of them (such as the last one clicked), you can declare a variable of type CommandButton and assign it the appropriate button in the window:

```
// Instance variable in a window
commandbutton LastClicked
// In Clicked event for a button in the window.
// Indicates that the button was the last one
// clicked by the user.
LastClicked = This
```
Because it is a CommandButton, the LastClicked variable has all the properties of a CommandButton. After the last assignment above, LastClicked's properties have the same values as the most recently clicked button in the window.

To learn more about working with instances of objects through datatypes, see ["About objects" on page 80](#page-105-0).

## <span id="page-55-0"></span>**Enumerated datatypes**

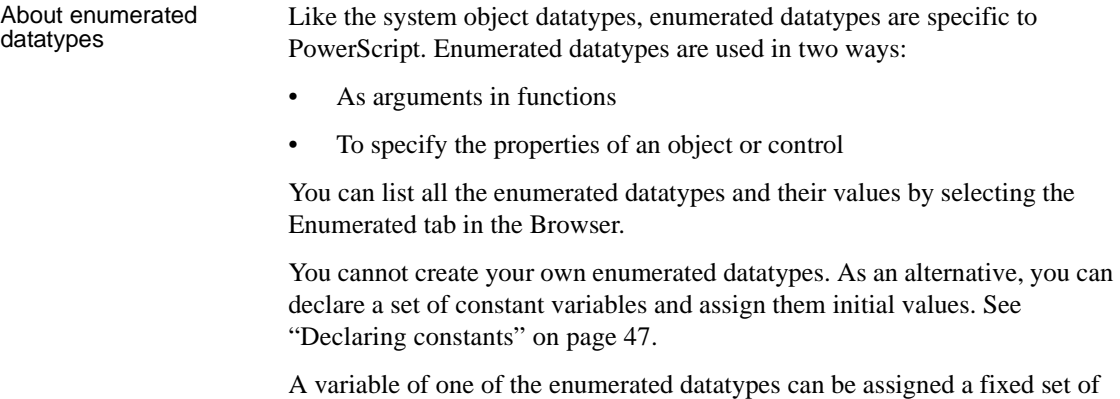

values. Values of enumerated datatypes always end with an exclamation point (!). For example, the enumerated datatype Alignment, which specifies the alignment of text, can be assigned one of the following three values: Center!, Left!, and Right!:

mle\_edit.Alignment=Right!

#### **Incorrect syntax**

Do not enclose an enumerated datatype value in quotation marks. If you do, you receive a compiler error.

Advantages of<br>enumerated types

Enumerated datatypes have an advantage over standard datatypes. When an enumerated datatype is required, the compiler checks the data and makes sure it is the correct type. For example, if you set an enumerated datatype variable to any other datatype or to an incorrect value, the compiler does not allow it.

### <span id="page-56-0"></span>**PowerBuilder datatypes in EAServer**

Prior to EAServer 6.0, all EAServer component interfaces were defined in standard CORBA IDL. The following table lists the predefined datatypes used in EAServer Manager, the equivalent CORBA IDL types, and the PowerBuilder datatypes that they map to.

For information about datatype mapping in EAServer 6.0, see the PowerBuilder components chapter in the *CORBA Components Guide* on the Sybase Product Documents Web site.

| <b>EAServer Manager</b> | <b>CORBA IDL</b>           | <b>PowerBuilder</b> |
|-------------------------|----------------------------|---------------------|
| Integer $(16-bit)$      | Short                      | Integer             |
| Integer $(32-bit)$      | Long                       | Long                |
| Integer $(64-bit)$      | Long long                  | LongLong            |
| <b>Boolean</b>          | <b>Boolean</b>             | <b>Boolean</b>      |
| Float                   | Float                      | Real                |
| Double                  | Double                     | Double              |
| String                  | String                     | <b>String</b>       |
| Binary                  | <b>BCD::Binary</b>         | <b>Blob</b>         |
| Decimal                 | <b>BCD::Decimal</b>        | Decimal             |
| Money                   | <b>BCD::Money</b>          | Decimal             |
| Date                    | MJD::Date                  | Date                |
| Time                    | MJD::Time                  | Time                |
| Timestamp               | MJD::Timestamp             | <b>DateTime</b>     |
| <b>ResultSet</b>        | TabularResults::ResultSet  | <b>ResultSet</b>    |
| ResultSets              | TabularResults::ResultSets | ResultSets          |
| Void                    | Void                       | None                |

*Table 2-1: PowerBuilder datatypes in EAServer*

# CHAPTER 3 **Declarations**

About this chapter This chapter explains how to declare variables, constants, and arrays and refer to them in scripts, and how to declare remote procedure calls (RPCs) and external functions that reside in dynamic link libraries (DLLs).

**Contents** 

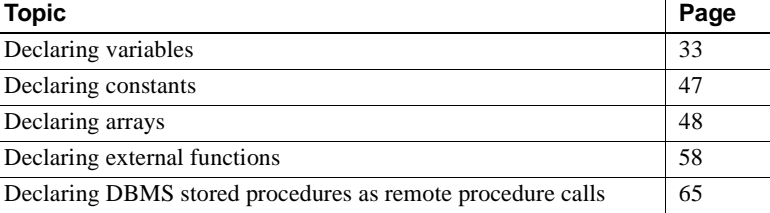

## <span id="page-58-0"></span>**Declaring variables**

General information Before you use a variable in a PowerBuilder script, you must declare it (give it a datatype and a name).

> A variable can be a standard datatype, a structure, or an object. Object datatypes can be system objects as displayed in the Browser or they can be objects you have defined by deriving them from those system object types. For most variables, you can assign it a value when you declare it. You can always assign it a value within a script.

### **Where to declare variables**

Scope You determine the scope of a PowerScript variable by selecting where you declare it. Instance variables have additional access keywords that restrict specific scripts from accessing the variable.

The following table shows the four scopes of variables.

|                                              | <b>Scope</b>                                                                                                    | <b>Description</b>                                                                                                    |
|----------------------------------------------|----------------------------------------------------------------------------------------------------|----------------------------------------------------------------------------------------------------|
|                                              | Global                                                                                                    | Accessible anywhere in the application. It is independent of any object<br>definition.                                                                                                    |
|                                              | Instance                                                                                                    | Belongs to an object and is associated with an instance of that object<br>(you can think of it as a property of the object). Instance variables have<br>access keywords that determine whether scripts of other objects can<br>access them. They can belong to the application object, a window, a user<br>object, or a menu. |
|                                              | Shared                                                                                                    | Belongs to an object definition and exists across all instances of the<br>object. Shared variables retain their value when an object is closed and<br>opened again.                                                                                                    |
|                                              |                                                                                                    | Shared variables are always private. They are accessible only in scripts<br>for the object and for controls associated with the object. They can<br>belong to the application object, a window, a user object, or a menu.                                                                                                    |
|                                              | Local                                                                                                    | A temporary variable that is accessible only in the script in which you<br>define it. When the script has finished executing, the variable constant<br>ceases to exist.                                                                                                    |
| Global, instance, and<br>shared declarations |                                                                                                    | Global, instance, and shared variables can be defined in the Script view of the<br>Application, Window, User Object, or Menu painters. Global variables can also<br>be defined in the Function painter:                                                                                                    |
|                                              | 1<br>Select Declare from the first drop-down list in the Script view.                                                                                                    |                                                                                                    |
|                                              | 2<br>Select the type of variable you want to declare in the second drop-down<br>list of the Script view.                                                                                                    |                                                                                                    |
|                                              | 3<br>Type the declaration in the scripting area of the Script view.                                                                                                    |                                                                                                    |
| Local declarations                           | You declare local variables for an object or control in the script for that object<br>or control.                                                                                                    |                                                                                                    |
| Declaring SQL<br>cursors                     | You can also declare SQL cursors that are global, shared, instance, or local.<br>Open a specific script or select a variable declaration scope in the Script view<br>and type the DECLARE SQL statement or select Paste SQL from the PainterBar<br>or pop-up menu. |                                                                                                    |

*Table 3-1: PowerScript variable scopes*

# **About using variables**

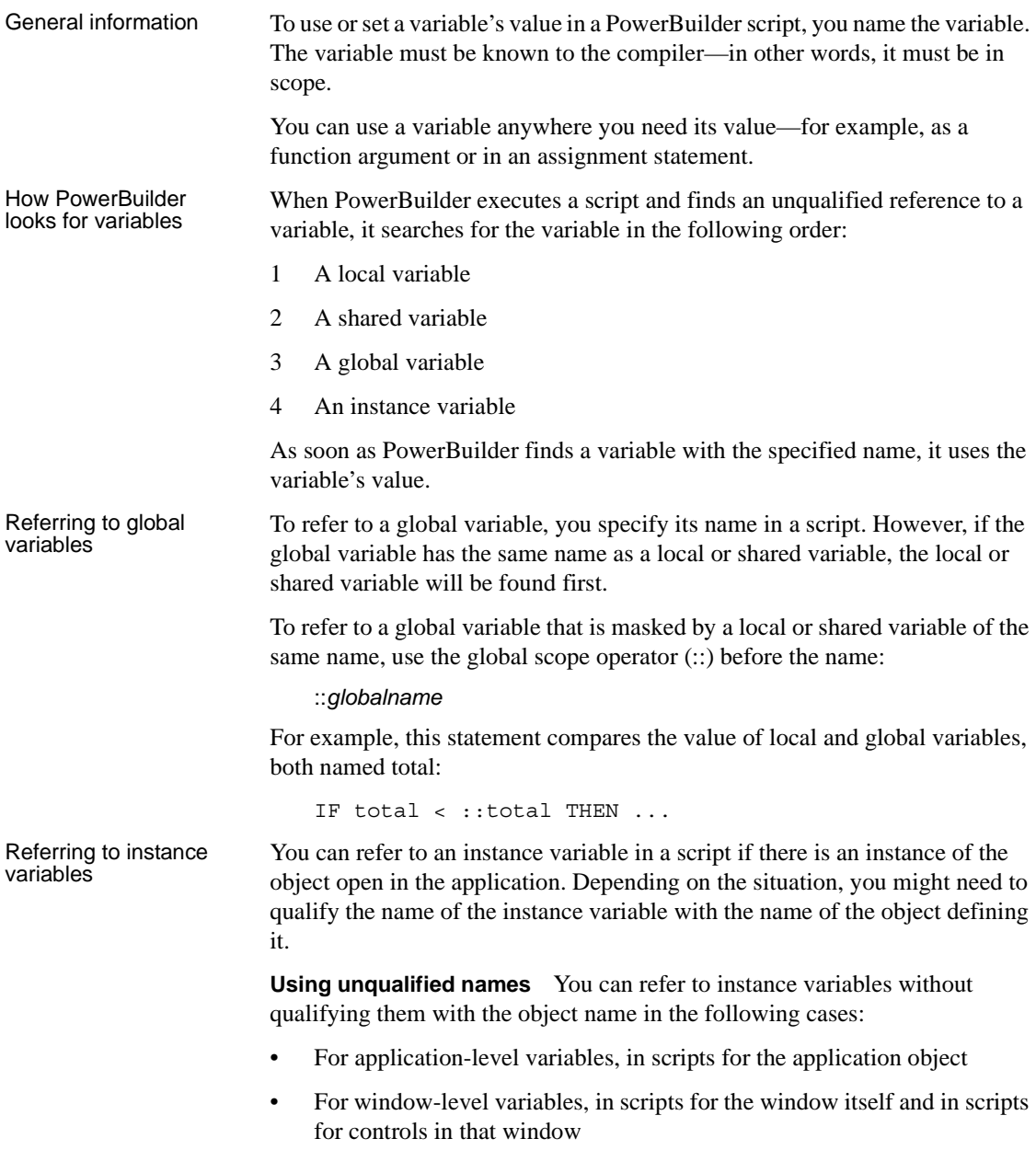

- For user-object-level variables, in scripts for the user object itself and in scripts for controls in that user object
- For menu-level variables, in scripts for a menu object, either the highestlevel menu or scripts for the menu objects included as items on the menu

For example, if w\_emp has an instance variable *EmpID*, then you can reference *EmpID* without qualification in any script for w\_emp or its controls as follows:

sle\_id.Text = EmpID

**Using qualified names** In all other cases, you need to qualify the name of the instance variable with the name of the object using dot notation:

*object.instancevariable*

This requirement applies only to Public instance variables. You cannot reference Private instance variables outside the object at all, qualified or not.

For example, to refer to the w\_emp instance variable *EmpID* from a script outside the window, you need to qualify the variable with the window name:

sle ID.Text = w emp.EmpID

There is another situation in which references must be qualified. Suppose that w\_emp has an instance variable *EmpID* and that in w\_emp there is a CommandButton that declares a local variable *EmpID* in its Clicked script. In that script, you must qualify all references to the instance variable:

Parent.EmpID

Using pronouns as<br>name qualifiers

To avoid ambiguity when referring to variables, you might decide to always use qualified names for object variables. Qualified names leave no doubt about whether a variable is local, instance, or shared.

To write generic code but still use qualified names, you can use the pronouns This and Parent to refer to objects. Pronouns keep a script general by allowing you to refer to the object without naming it specifically.

**Window variables in window scripts** In a window script, use the pronoun This to qualify the name of a window instance variable. For example, if a window has an instance variable called *index*, then the following statements are equivalent in a script for that window, as long as there is no local or global variable named *index*:

```
index = 5This.index = 5
```
**Window variables in control scripts** In a script for a control in a window, use the pronoun Parent to qualify the name of a window instance variable—the window is the parent of the control. In this example, the two statements are equivalent in a script for a control in that window, as long as there is no local or global variable named "index":

```
index = 5Parent.index = 5
```
**Naming errors** If a local or global variable exists with the name "index," then the unqualified name refers to the local or global variable. It is a programming error if you meant to refer to the object variable. You get an informational message from the compiler if you use the same name for instance and global variables.

### <span id="page-62-0"></span>**Syntax of a variable declaration**

Simple syntax In its simplest form, a PowerScript variable declaration requires only two parts: the datatype and the variable name. For example:

datatype *variablename*

Full syntax The full syntax allows you to specify access and an initial value. Arrays and some datatypes, such as blobs and decimals, accept additional information:

> { *access* } *datatype* { *{ size }* } { *{ precision }* } *variablename* { = *value* } {, *variablename2* { = *value2* } }

| <b>Parameter</b>           | <b>Description</b>                                                                                                    |
|----------------------------|----------------------------------------------------------------------------------------------------|
| access<br>(optional)       | (For instance variables only) Keywords specifying the access<br>for the variable. For information, see "Access for instance"<br>variables" on page 43.                                                                                                    |
| datatype                   | The data type of the variable. You can specify a standard<br>data type, a system object, or a previously defined structure.                                                                                                    |
|                            | For blobs and decimals, you can specify the size or precision of<br>the data by including an optional value in brackets.                                                                                                    |
| $\{ size \}$<br>(optional) | (For blobs only) A number, enclosed in braces, specifying the<br>size in bytes of the blob. If $\int$ size $\}$ is omitted, the blob has an<br>initial size of zero and PowerBuilder adjusts its size each time<br>it is used at runtime.<br>If you enter a size that exceeds the declared length in a script, |
|                            | PowerBuilder truncates the blob data.                                                                                                    |

*Table 3-2: Variable declaration parameters*

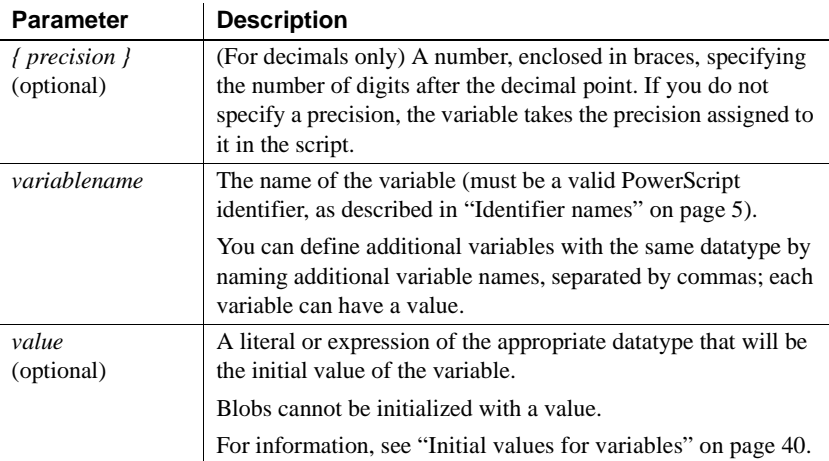

#### Examples **Declaring instance variables**

integer ii total = 100 // Total shares date id\_date // Date shares were bought

#### **Declaring a global variable**

string gs name

#### **Declaring shared variables**

time st\_process\_start string ss process name

#### **Declaring local variables**

string ls\_city = "Boston" integer li\_count

**Declaring blobs** This statement declares *ib\_Emp\_Picture* a blob with an initial length of zero. The length is adjusted when data is assigned to it:

blob ib\_Emp\_Picture

This statement declares *ib\_Emp\_Picture* a blob with a fixed length of 100 bytes:

blob{100} ib\_Emp\_Picture

**Declaring decimals** These statements declare shared variables *sc\_Amount* and *sc\_dollars\_accumulated* as decimal numbers with two digits after the decimal point:

```
decimal{2} sc Amount
decimal{2} sc_dollars_accumulated
```
This statement declares *lc\_Rate1* and *lc\_Rate2* as decimal numbers with four digits after the decimal point:

dec{4} lc\_Rate1, lc\_Rate2

This statement declares *lc\_Balance* as a decimal with zero digits after the decimal point:

decimal{0} lc\_Balance

This statement does not specify the number of decimal places for *lc\_Result*. After the product of *lc\_Op1* and *lc\_Op2* is assigned to it, *lc\_Result* has four decimal places:

```
dec lc_Result
dec{2} lc Op1, lc Op2
lc Result = lc Op1 * lc Op2
```
### **Datatype of a variable**

A PowerScript variable can be declared as one of the following datatypes:

- A standard datatype (such as an integer or string).
- An object or control (such as a window or CommandButton).
- An object or structure that you have defined (such as a window called mywindow). An object you have defined must be in a library on the application's library search path when the script is compiled.

### **Variable names**

In a well-planned application, standards determine how you name your PowerScript variables. Naming conventions make scripts easy to understand and help you avoid name conflicts. A typical approach is to include a prefix that identifies the scope and the datatype of the variable. For example, a prefix for an instance variable's name typically begins with *i* (such as *ii\_count* or *is\_empname*), a local integer variable's name would be *li\_total* and a global integer variable's name would be *gi\_total*. For information about naming conventions, see the PowerBuilder *Users Guide*.

X and Y as variable names Although you might think of *x* and *y* as typical variable names, in PowerBuilder they are also properties that specify an object's onscreen coordinates. If you use them as variables and forget to declare them, you do *not* get a compiler error. Instead, PowerBuilder assumes you want to move the object, which might lead to unexpected results in your application.

### <span id="page-65-0"></span>**Initial values for variables**

When you declare a PowerScript variable, you can accept the default initial value or specify an initial value in the declaration.

Default values for<br>variables

| Default values for | If you do not initialize a variable when you declare it, PowerBuilder sets the   |
|--------------------|----------------------------------------------------------------------------------|
| variables          | variable to the default value for its data type as shown in the following table. |

*Table 3-3: Default initial values for variables*

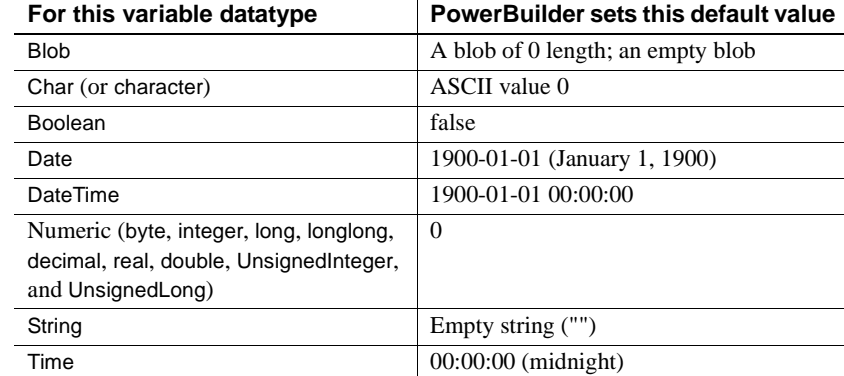

Specifying a literal as<br>a initial value

To initialize a variable when you declare it, place an equal sign  $(=)$  and a literal appropriate for that variable datatype after the variable. For information about literals for specific datatypes, see ["Standard datatypes" on page 21.](#page-46-3)

#### **Do not use a function's return value**

You should not initialize a variable by assigning it the return value of a global user defined function, because it might not compile correctly, or because it could lead to confusion about the value assigned. For example, do not use:

```
integer i = f_return-one()
```
Although you can use global system functions or expressions to initialize variables with compile time values in a variable declaration statement, for runtime value assignments, you must also declare variables and assign their values in separate statements.

This example declares *li count* as an integer whose value is 5:

integer li\_count=5

This example declares *li\_a* and *li\_b* as integers and initializes *li\_a* to 5 and *li\_b* to 10:

```
integer li_a=5, li_b=10
```
This example initializes *ls\_method* with the string "UPS":

string ls\_method="UPS"

This example initializes *ls* headers to three words separated by tabs:

```
string ls headers = "Name~tAddress~tCity"
```
This example initializes *li\_a* to 1 and *li\_c* to 100, leaving *li\_b* set to its default value of zero:

```
integer li_a=1, li_b, li_c=100
```
This example declares *ld\_StartDate* as a date and initializes it with the date February 1, 2004:

```
date 1d StartDate = 2004-02-01
```
You can initialize a variable with the value of an existing variable or expression, such as:

```
integer i = 100integer j = i
```
When you do this, the second variable is initialized with the value of the expression when the script is compiled. The initialization is not reevaluated at runtime.

**If the expression's value changes** Because the expression's value is set to the variable when the script is compiled (not at runtime) make sure the expression is not one whose value is based on current conditions. If you want to specify an expression whose value will be different when the application is executed, do not initialize the variable in the declaration. For such values, declare the variable and assign the value in separate statements.

In this declaration, the value of *d\_date* is the date *the script is compiled*:

```
date d date = Today( )
```
In contrast, these statements result in *d\_date* being set to the date *the application is run*:

```
date d_date
d date = Today()
```
How shared variables<br>are initialized

When you use a shared variable in a script, the variable is initialized when the first instance of the object is opened. When the object is closed, the shared variable continues to exist until you exit the application. If you open the object again without exiting the application, the shared variable will have the value it had when you closed the object.

Specifying an expression as an initial value

For example, if you set the shared variable *Count* to 20 in the script for a window, then close the window, and then reopen the window without exiting the application, *Count* will be equal to 20.

### **When using multiple instances of windows**

If you have multiple instances of the window in the example above, *Count* will be equal to 20 in each instance. Since shared variables are shared among all instances of the window, changing *Count* in any instance of the window changes it for all instances.

How instance variables are initialized

When you define an instance variable for a window, menu, or application object, the instance variable is initialized when the object is opened. Its initial value is the default value for its datatype or the value specified in the variable declarations.

When you close the object, the instance variable ceases to exist. If you open the object again, the instance variable is initialized again.

**When to use multiple instances of windows** When you build a script for one of multiple instances of a window, instance variables can have a different value in each instance of the window. For example, to set a flag based on the contents of the instance of a window, you would use an instance variable.

**When to use shared variables instead** Use a shared variable instead of an instance variable if you need a variable that:

- Keeps the same value over multiple instances of an object
- Continues to exist after the object is closed

### <span id="page-68-0"></span>**Access for instance variables**

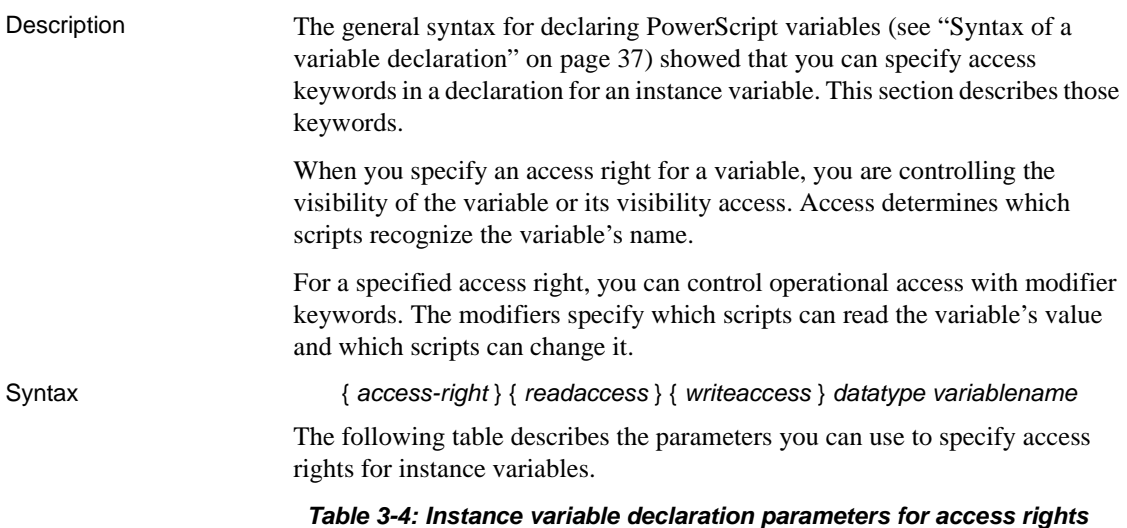

| <b>Parameter</b>             | <b>Description</b>                                                                                                    |
|------------------------------|----------------------------------------------------------------------------------------------------|
| $access-right$<br>(optional) | A keyword specifying where the variable's name will be<br>recognized. Values are:                                                                                                    |
|                              | $PUBLIC - (Default) Any script in the application can refer to$<br>the variable. In another object's script, you use dot notation<br>to qualify the variable name and identify the object it<br>belongs to.                                          |
|                              | • PROTECTED – Scripts for the object for which the variable<br>is declared and its descendants can refer to the variable.                                                                                                    |
|                              | $PRIVATE -$ Scripts for the object for which the variable is<br>$\bullet$<br>declared can refer to the variable. You cannot refer to the<br>variable in descendants of the object.                                                                   |
| readaccess<br>(optional)     | A keyword restricting the ability of scripts to read the variable's<br>value. Values are:                                                                                                    |
|                              | PROTECTEDREAD – Only scripts for the object and its<br>٠<br>descendants can read the variable.                                                                                                    |
|                              | $PRIVATEREAD - Only$ scripts for the object can read the<br>$\bullet$<br>variable.                                                                                                    |
|                              | When <i>access-right</i> is PUBLIC, you can specify either keyword.<br>When <i>access-right</i> is PROTECTED, you can specify only<br>PRIVATEREAD. You cannot specify a modifier for PRIVATE<br>access, because PRIVATE is already fully restricted. |
|                              | If readaccess is omitted, any script can read the variable.                                                                                                    |

*Table 3-4: Instance variable declaration parameters for access rights*

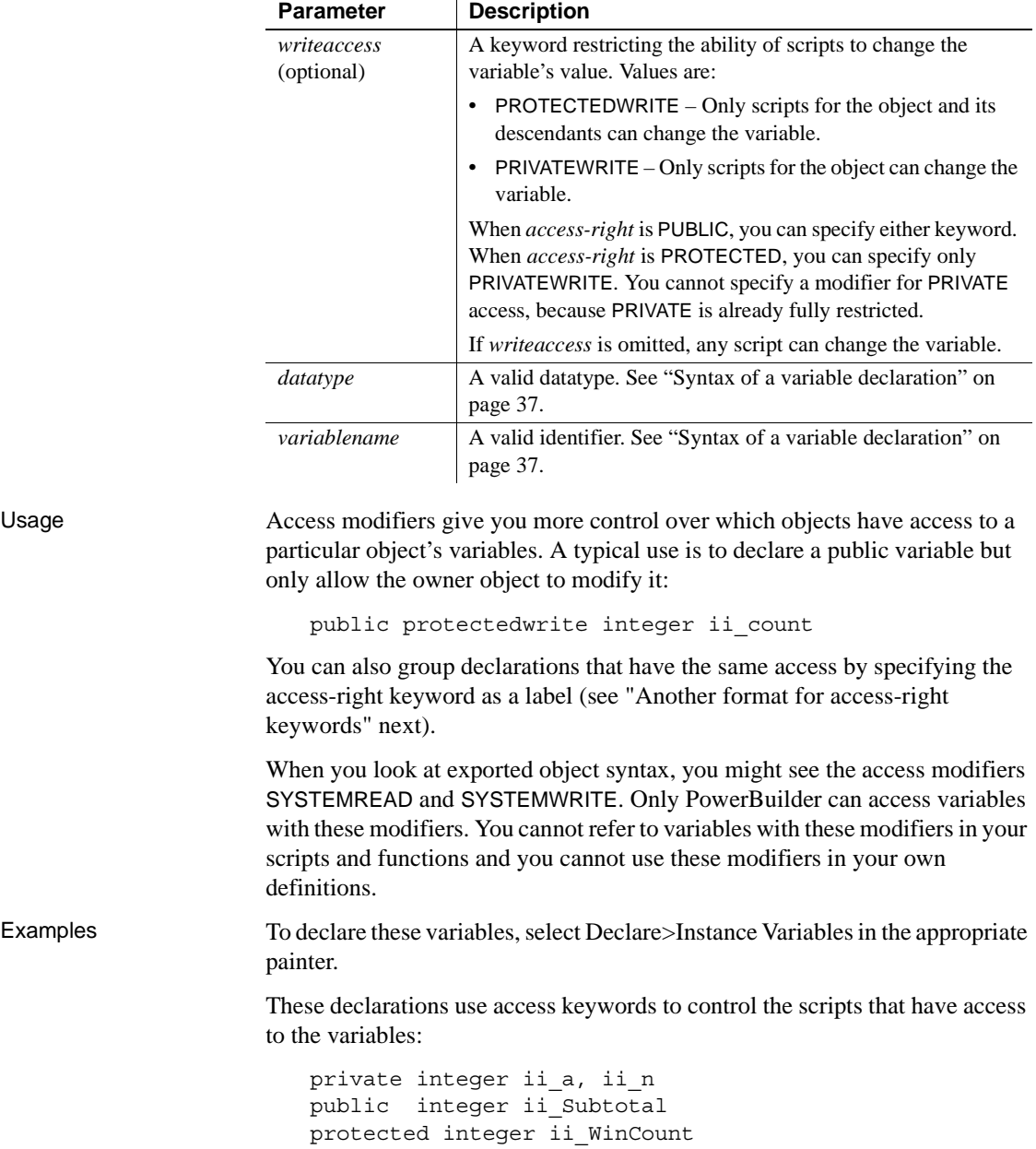

This protected variable can only be changed by scripts of the owner object; descendants of the owner can read it:

protected privatewrite string is\_label

These declarations have public access (the default) but can only be changed by scripts in the object itself:

privatewrite real ir accum, ir current data

This declaration defines an integer that only the owner objects can write or read but whose name is reserved at the public level:

```
public privateread privatewrite integer ii_reserved
```
**Private variable not recognized outside its object** Suppose you have defined a window w\_emp with a private integer variable *ii\_int*:

```
private integer ii_int
```
In a script you declare an instance of the window called w\_myemp. If you refer to the private variable *ii\_int*, you get a compiler warning that the variable is not defined (because the variable is private and is not recognized in scripts outside the window itself):

```
w emp w myemp
w_myemp.ii_int = 1 // Variable not defined
```
**Public variable with restricted access** Suppose you have defined a window w\_emp with a public integer variable *ii\_int* with write access restricted to private:

```
public privatewrite integer ii_int
```
If you write the same script as above, the compiler warning will say that you cannot write to the variable (the name is recognized because it is public, but write access is not allowed):

```
w emp w myemp
w myemp.ii int = 1 // Cannot write to variable
```
### <span id="page-71-0"></span>**Another format for access-right keywords**

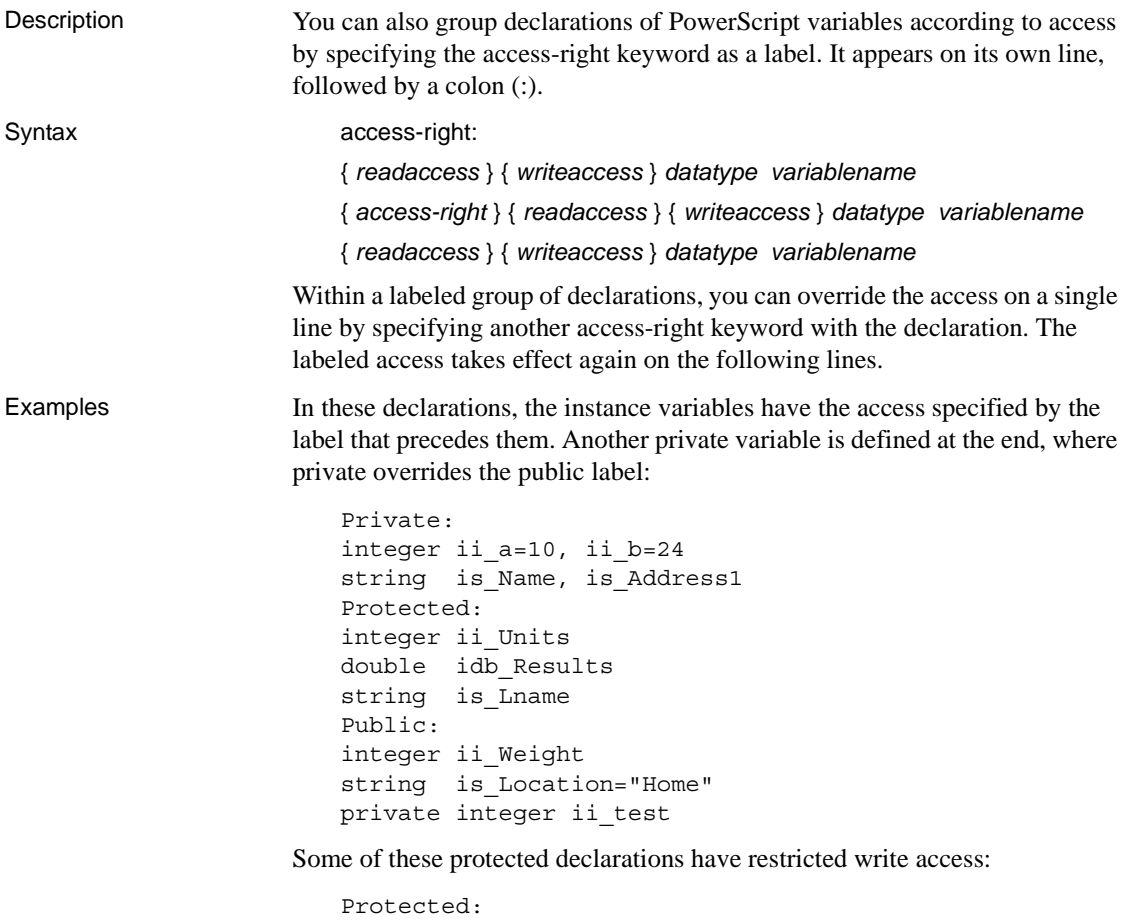

integer ii\_Units privatewrite double idb\_Results privatewrite string is\_Lname
# **Declaring constants**

Description Any PowerScript variable declaration of a standard datatype that can be assigned an initial value can be a constant instead of a variable. To make it a constant, include the keyword CONSTANT in the declaration and assign it an initial value.

Syntax CONSTANT { *access* } *datatype constname* = *value*

**Parameter** Description CONSTANT Declares a constant instead of a variable. The CONSTANT keyword can be before or after the *access* keywords. *access* (optional) (For instance variables only) Keywords specifying the access for the constant. For information, see ["Access for instance](#page-68-0)  [variables" on page 43](#page-68-0). *datatype* A standard datatype for the constant. For decimals, you can include an optional value in brackets to specify the precision of the data. Blobs cannot be constants. For information about PowerBuilder datatypes, see ["Standard](#page-46-0)  [datatypes" on page 21.](#page-46-0) *constname* The name of the constant (must be a valid PowerScript identifier, as described in ["Identifier names" on page 5\)](#page-30-0). *value* A literal or expression of the appropriate datatype that will be the value of the constant. The value is required. For information, see ["Initial values for variables" on page 40](#page-65-0).

#### *Table 3-5: Constant variable declaration parameters*

The following table shows the parameters used to declare constants.

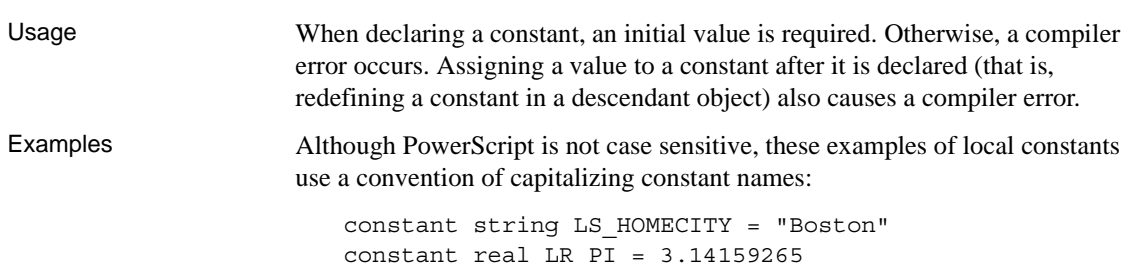

# **Declaring arrays**

Description An array is an indexed collection of elements of a single datatype. In PowerBuilder, an array can have one or more dimensions. One-dimensional arrays can have a fixed or variable size; multidimensional arrays always have a fixed size. Each dimension of an array can have 2,147,483,647 bytes of elements.

> Any simple variable declaration becomes an array when you specify brackets after the variable name. For fixed-size arrays, you specify the sizes of the dimensions inside those brackets.

Syntax { *access* } *datatype variablename* { *d1*, ..., *dn* } { = { *valuelist* } }

The following table describes the parameters used to declare array variables.

| <b>Parameter</b>     | <b>Description</b>                                                                                                    |
|----------------------|----------------------------------------------------------------------------------------------------|
| access<br>(optional) | (For instance variables only) Keywords specifying the access<br>for the variable. For information, see "Access for instance"<br>variables" on page 43.                              |
| datatype             | The datatype of the variable. You can specify a standard<br>data type, a system object, or a previously defined structure.                                                          |
|                      | For decimals, you can specify the precision of the data by<br>including an optional value in brackets after <i>datatype</i> (see<br>"Syntax of a variable declaration" on page 37): |
|                      | decimal $\{2\}$ variablename []                                                                                                    |
|                      | For blobs, fixed-length blobs within an array are not supported.<br>If you specify a size after <i>datatype</i> , it is ignored.                                                    |
| variablename         | The name of the variable (name must be a valid PowerScript<br>identifier, as described in "Identifier names" on page 5).                                                            |
|                      | You can define additional arrays with the same datatype by<br>naming additional variable names with brackets and optional<br>value lists, separated by commas.                      |

*Table 3-6: Array variable declaration parameters*

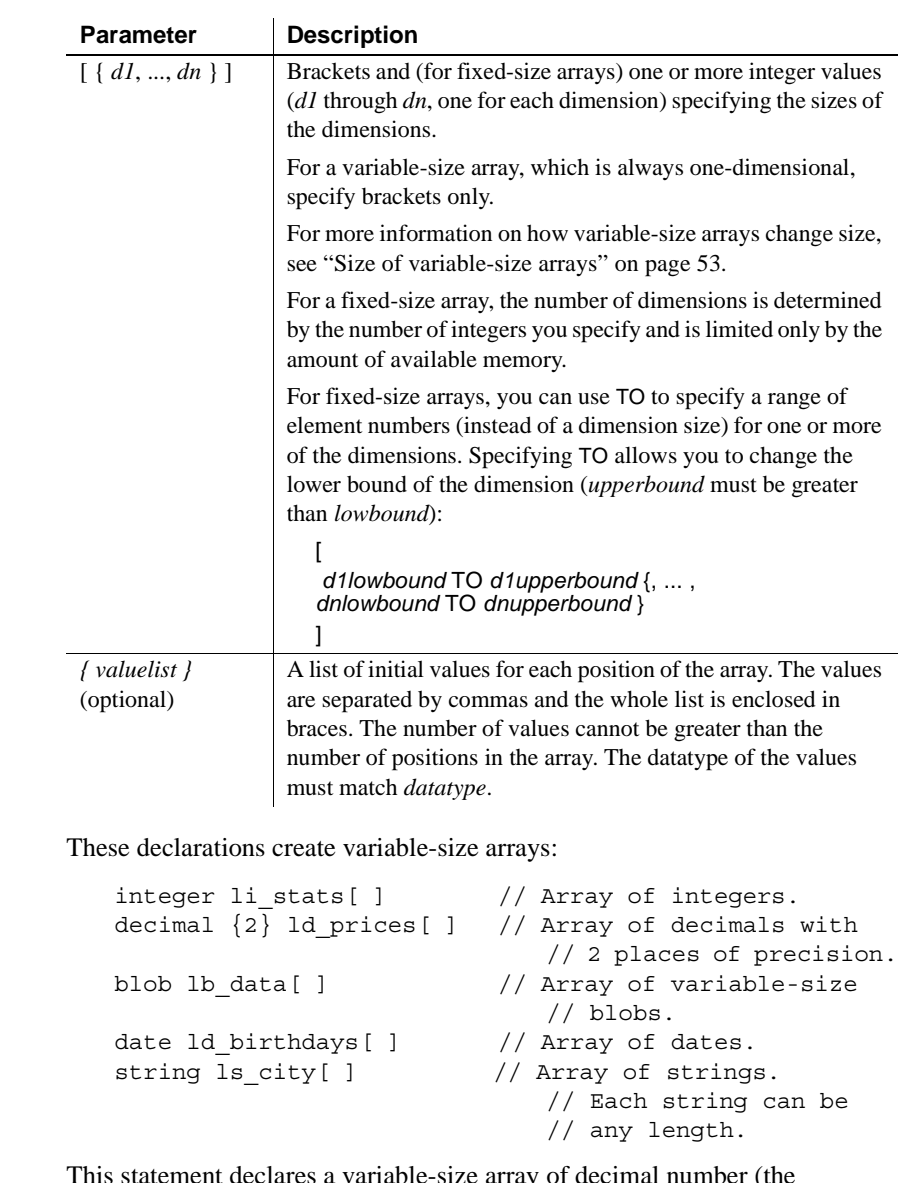

This statement declares a variable-size array of decimal number (the declaration does not specify a precision, so each element in the array takes the precision of the value assigned to it):

```
dec lc_limit[ ]
```
Examples

**Fixed arrays** These declarations create fixed-size, one-dimensional arrays:

```
integer li TaxCode[3] // Array of 3 integers.
string 1s day[7] // Array of 7 strings.
blob ib image[10] // Array of 10
                      // variable-size blobs.
dec{2} lc Cost[10] // Array of 10 decimal
                      // numbers.
                      // Each value has 2 digits 
                      // following the decimal
                      // point.
decimal lc price[20] // Array of 20 decimal
                      // numbers.
                      // Each takes the precision 
                      // of the value assigned.
```
**Using TO to change array index values** These fixed-size arrays use TO to change the range of index values for the array:

```
real lr Rate[2 to 5] // Array of 4 real numbers:
                          // Rate[2] through Rate[5]
integer li_Qty[0 to 2] // Array of 3 integers
string ls_Test[-2 to 2] // Array of 5 strings
integer li_year[76 to 96] // Array of 21 integers
string 1s name [-10 \text{ to } 15] // Array of 26 strings
```
**Incorrect declarations using TO** In an array dimension, the second number must be greater than the first. These declarations are invalid:

```
integer li count [10 \text{ to } 5] // INVALID: 10 is
                                 // greater than 5
integer li price[-10 \text{ to } -20] // INVALID: -10
                                 // is greater than -20
```
**Arrays with two or more dimensions** This declaration creates a six-element, two-dimensional integer array. The individual elements are *li\_score[1,1]*, *li\_score[1,2]*, *li\_score[1,3]*, *li\_score[2,1]*, *li\_score[2,2]*, and *li\_score[2,3]*:

```
integer li_score[2,3]
```
This declaration specifies that the indexes for the dimensions are 1 to 5 and 10 to 25:

integer li\_RunRate[1 to 5, 10 to 25]

This declaration creates a 3-dimensional 45,000-element array:

```
long 11 days [3, 300, 50]
```
This declaration changes the subscript range for the second and third dimension:

integer li staff $[100, 0$  to 20, -5 to 5]

More declarations of multidimensional arrays:

```
string 1s plant[3,10] // two-dimensional array
                       // of 30 strings
dec{2} lc rate[3,4] // two-dimensional array of 12
                       // decimals with 2 digits
                       // after the decimal point
```
This declaration creates three decimal arrays:

```
decimal{3} lc_first[10],lc_second[15,5],lc_third[ ]
```
### **Values for array elements**

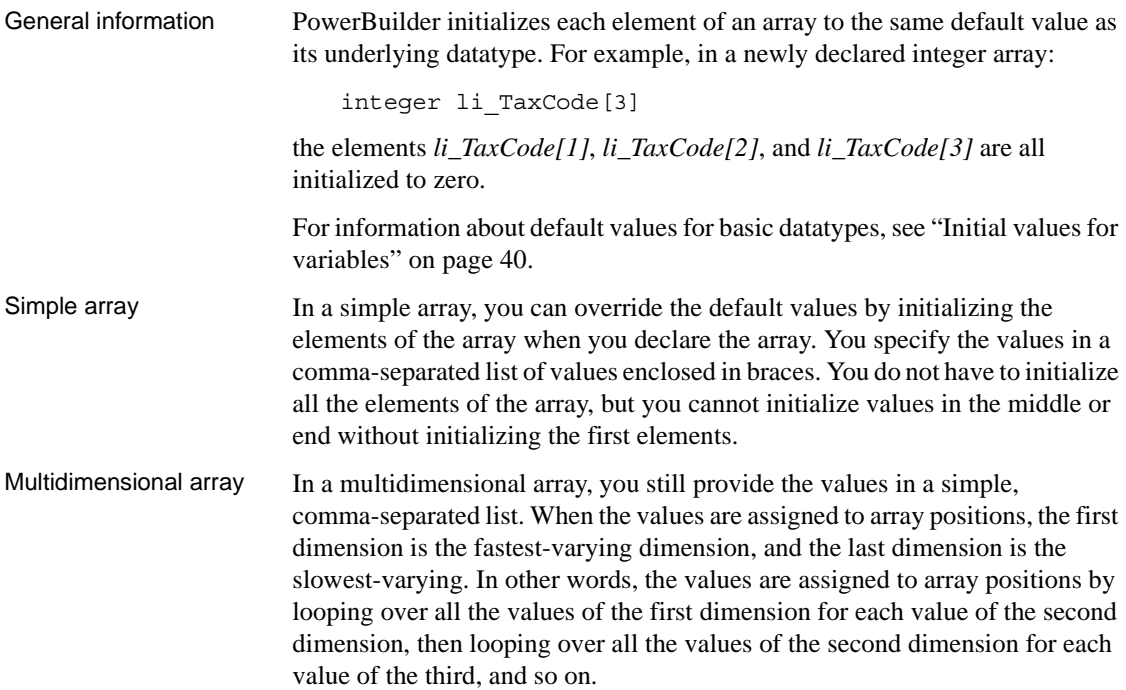

#### **Assigning values**

You can assign values to an array after declaring it using the same syntax of a list of values within braces:

```
integer li_Arr[]
Li Arr = \{1, 2, 3, 4\}
```
**Example 1** This statement declares an initialized one-dimensional array of three variables:

```
real lr Rate[3]=\{1.20, 2.40, 4.80\}
```
**Example 2** This statement initializes a two-dimensional array:

```
integer li units[3,4] = {1,2,3, 1,2,3, 1,2,3}
```
As a result:

*Li\_units[1,1]*, *[1,2]*, *[1,3]*, and *[1,4]* are all 1 *Li\_units[2,1]*, *[2,2]*, *[2,3]*, and *[2,4]* are all 2 *Li\_units[3,1]*, *[3,2], [3,3]*, and *[3,4]* are all 3

**Example 3** This statement initializes the first half of a 3-dimensional array:

integer li units $[3,4,2] = \&$  ${1,2,3, 1,2,3, 1,2,3, 1,2,3}$ 

As a result:

*Li\_units[1,1,1]*, *[1,2,1]*, *[1,3,1]*, and *[1,4,1]* are all 1 *Li\_units[2,1,1]*, *[2,2,1]*, *[2,3,1]*, and *[2,4,1]* are all 2 *Li\_units[3,1,1]*, *[3,2,1]*, *[3,3,1]*, and *[3,4,1]* are all 3 *Li\_units[1,1,2]*, *[1,2,2]*, *[1,3,2]*, and *[1,4,2]* are all 0 *Li\_units[2,1,2]*, *[2,2,2]*, *[2,3,2]*, and *[2,4,2]* are all 0 *Li\_units[3,1,2]*, *[3,2,2]*, *[3,3,2]*, and *[3,4,2]* are all 0

# <span id="page-78-0"></span>**Size of variable-size arrays**

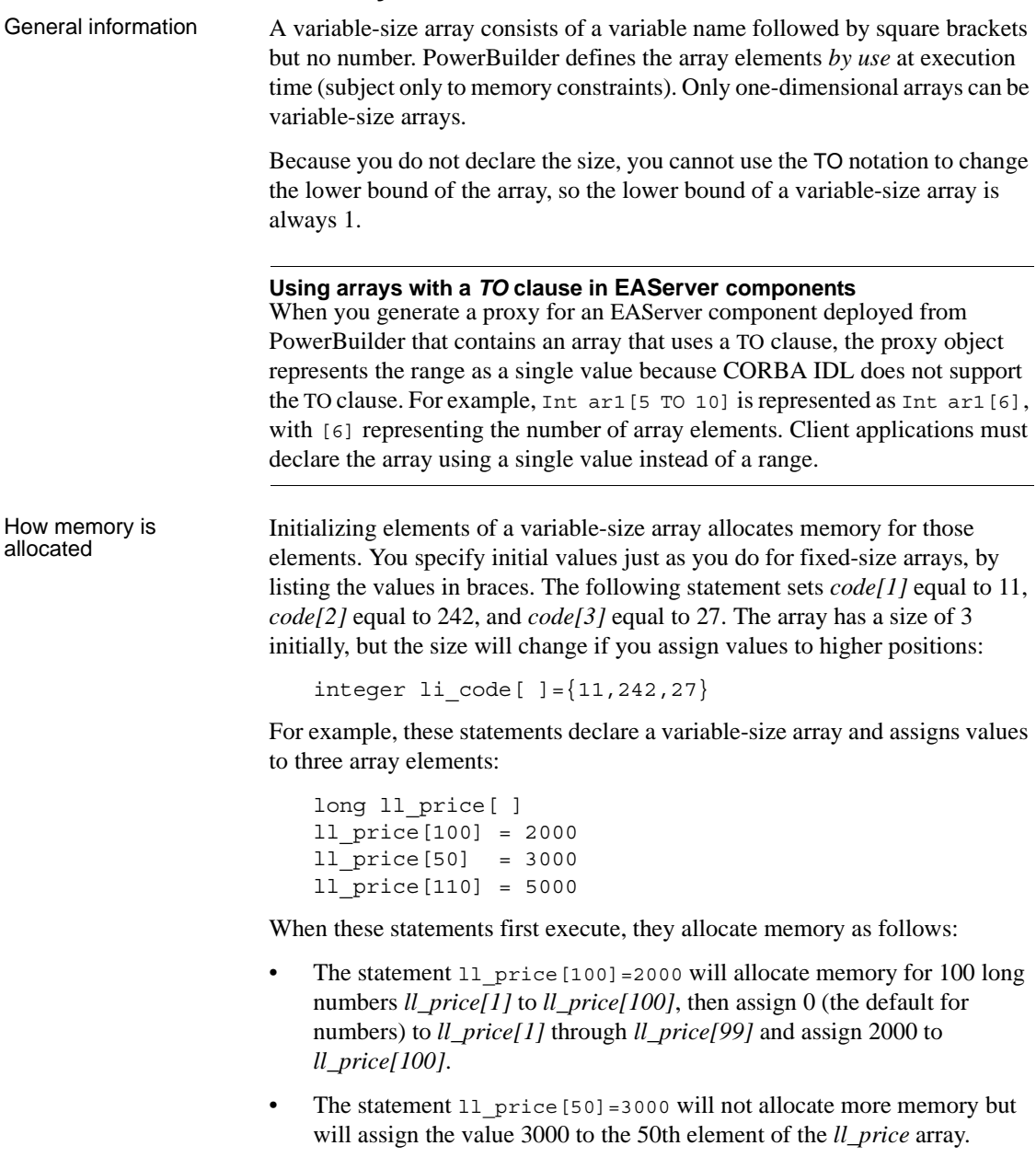

• The statement 11 price  $[110] = 5000$  will allocate memory for 10 more long numbers named *ll\_price[101]* to *ll\_price[110]* and then assign 0 (the default for numbers) to *ll\_price[101]* through *ll\_price[109]* and assign 5000 to *ll\_price[110]*.

### **More about arrays**

This section provides technical details about:

- Assigning one array to another
- Using arraylists to assign values to an array
- • [Errors that occur when addressing arrays](#page-82-0)

### <span id="page-79-0"></span>**Assigning one array to another**

General information When you assign one array to another, PowerBuilder uses the following rules to map the values of one onto the other.

One-dimensional **To an unbounded array** The target array is the same as the source:

> integer a[ ], b[ ]  $a = \{1, 2, 3, 4\}$  $b = a$

**To a bounded array** If the source array is smaller, values from the source array are copied to the target array and extra values are set to zero. In this example, *b[5]* and *b[6]* are set to 0:

```
integer a[ ], b[6]
a = \{1, 2, 3, 4\}b = a
```
If the source array is larger, values from the source array are copied to the target array until it is full (and extra values from the source array are ignored). In this example, the array *b* has only the first three elements of *a*:

```
integer a[ ], b[3]
a = \{1, 2, 3, 4\}b = a
```
Multidimensional arrays

arrays

PowerBuilder stores multidimensional arrays in column major order, meaning the first subscript is the fastest varying— $[1,1]$ ,  $[2,1]$ ,  $[3,1]$ ).

When you assign one array to another, PowerBuilder linearizes the source array in column major order, making it a one-dimensional array. PowerBuilder then uses the rules for one-dimensional arrays (described above) to assign the array to the target.

Not all array assignments are allowed, as described in the following rules.

**One multidimensional array to another** If the dimensions of the two arrays match, the target array becomes an exact copy of the source:

```
integer a[2,10], b[2,10]
a = b
```
If both source and target are multidimensional but do not have matching dimensions, the assignment is not allowed and the compiler reports an error:

```
integer a[2,10], b[4,10]
a = b // Compiler error
```
**One-dimensional array to a multidimensional array** A one-dimensional array can be assigned to a multidimensional array. The values are mapped onto the multidimensional array in column major order:

```
integer a[ ], b[2,2]
b = a
```
**Multidimensional array to a one-dimensional array** A multidimensional array can also be assigned to a one-dimensional array. The source is linearized in column major order and assigned to the target:

```
integer a[ ], b[2,2]a = b
```
Examples Suppose you declare three arrays  $(a, b, \text{ and } c)$ . One  $(c)$  is unbounded and one-dimensional; the other two (*a* and *b*) are multidimensional with different dimensions:

```
integer c[ ], a[2,2], b[3,3] = \{1,2,3,4,5,6,7,8,9\}
```
Array *b* is laid out like this:

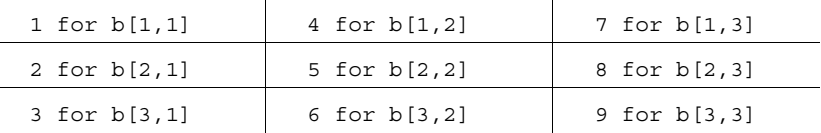

This statement causes a compiler error, because *a* and *b* have different dimensions:

 $a = b$  // Compiler error

This statement explicitly linearizes *b* into *c*:

c = b

You can then assign the linearized version of the array to *a*:

 $a = c$ 

The values in array *a* are laid out like this:

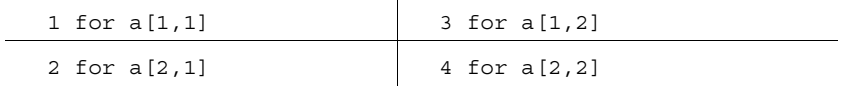

 $\mathbf{r}$ 

Initializing *a* with an arraylist produces the same result:

integer  $a[2,2] = \{1,2,3,4\}$ 

The following section describes arraylists.

### <span id="page-81-0"></span>**Using arraylists to assign values to an array**

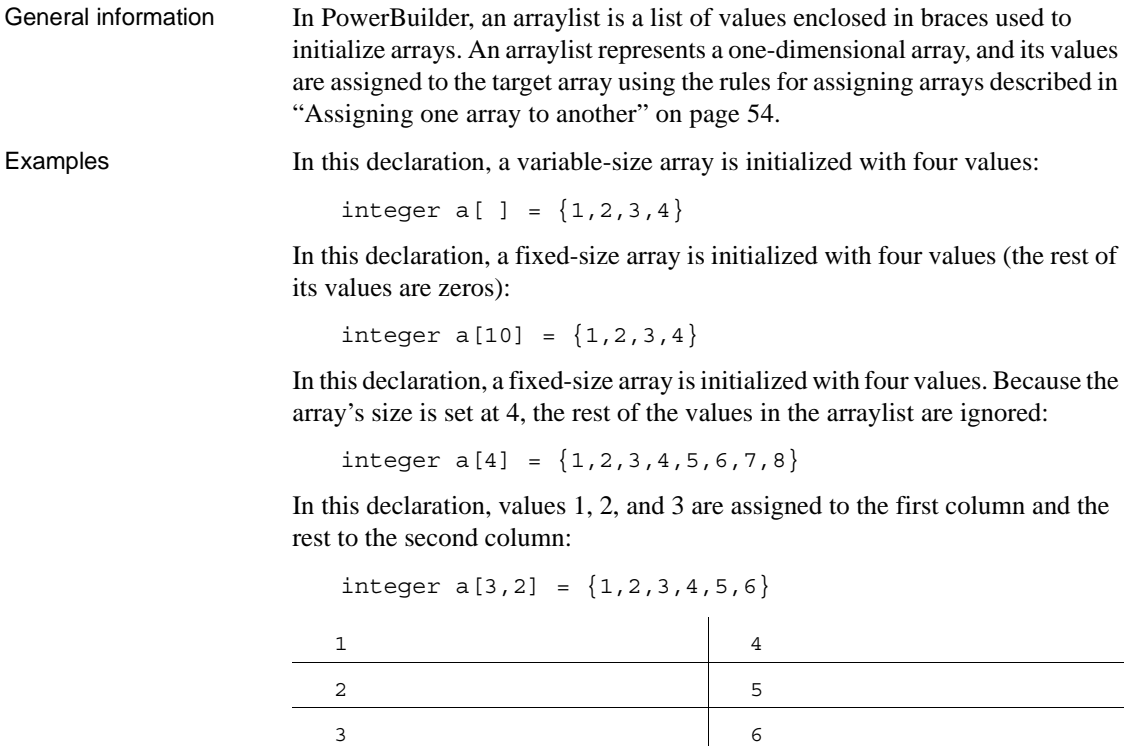

If you think of a three-dimensional array as having pages of rows and columns, then the first column of the first page has the values 1 and 2, the second column on the first page has 3 and 4, and the first column on the second page has 5 and 6.

The second column on the second page has zeros:

integer  $a[2,2,2] = \{1,2,3,4,5,6\}$ 

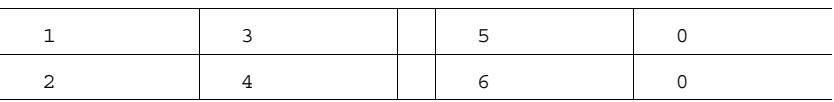

### <span id="page-82-0"></span>**Errors that occur when addressing arrays**

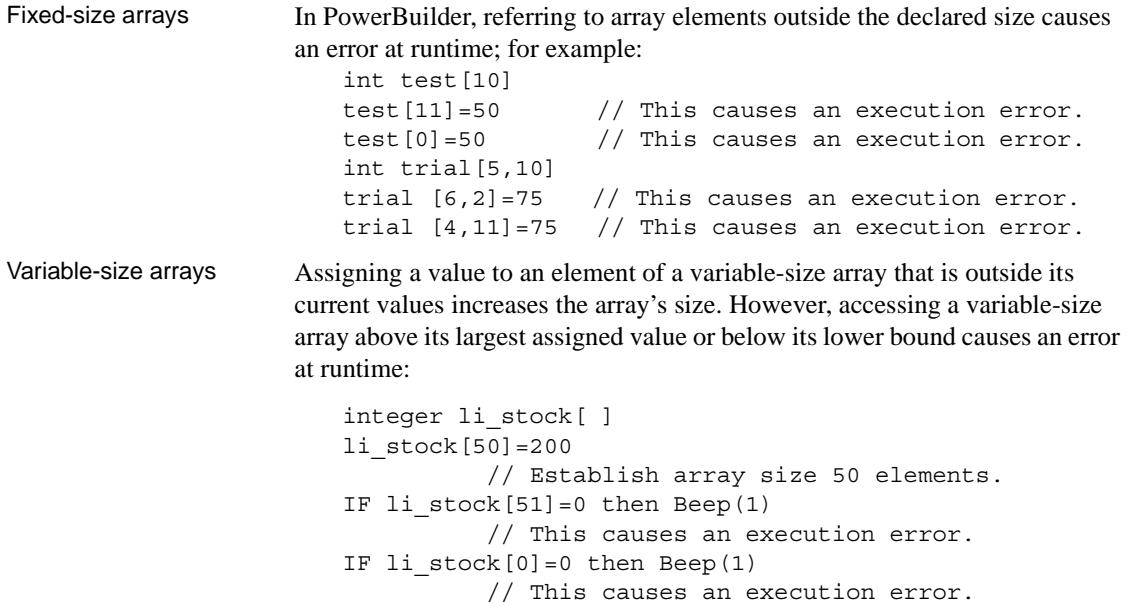

# <span id="page-83-0"></span>**Declaring external functions**

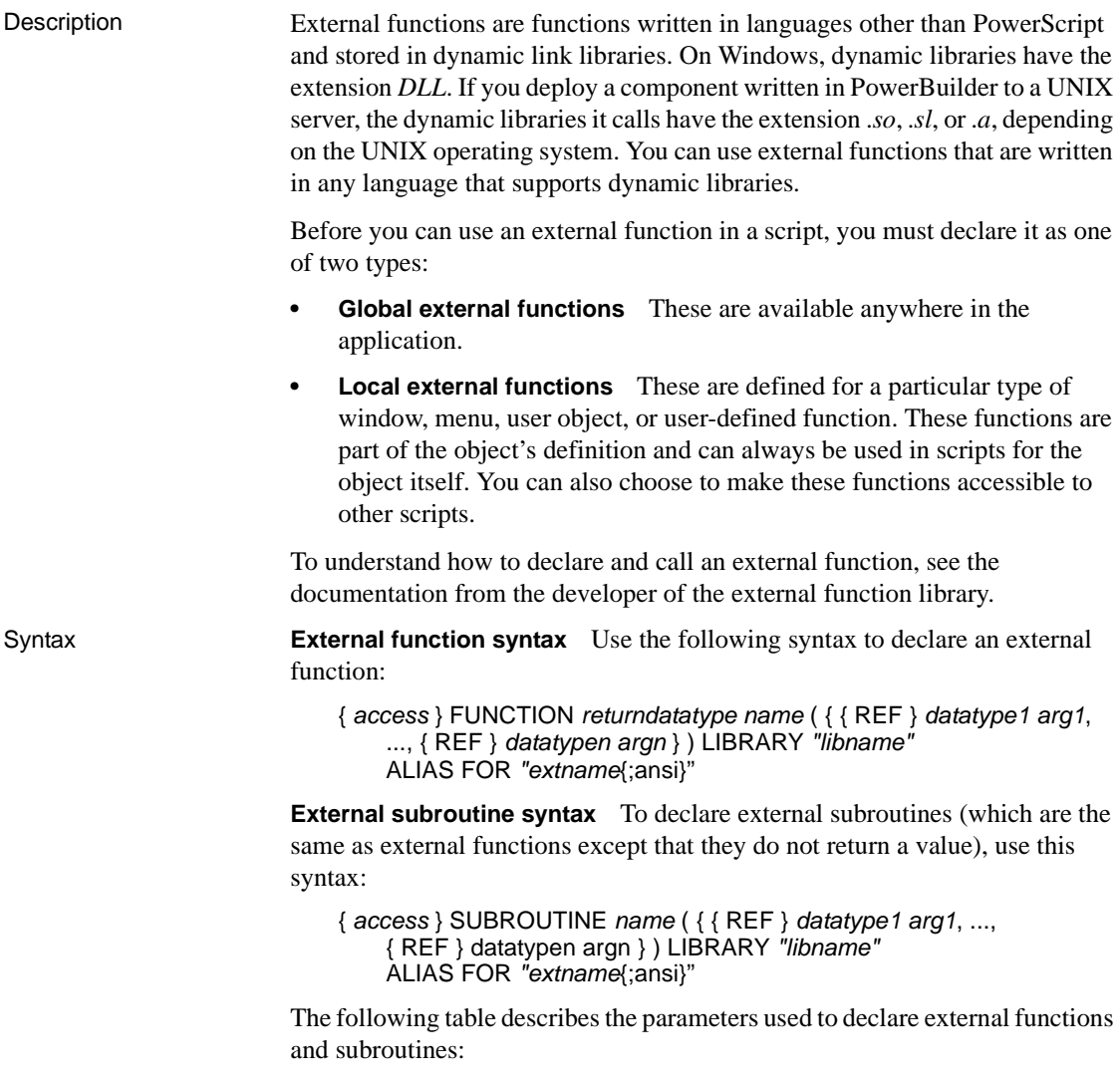

| <b>Parameter</b>     | <b>Description</b>                                                                                                    |
|----------------------|----------------------------------------------------------------------------------------------------|
| access<br>(optional) | (Local external functions only) Public, Protected, or Private<br>specifies the access level of a local external function. The<br>default is Public. |
|                      | For more information, see the section about specifying access<br>of local functions in "Usage" next.                                                |

*Table 3-7: External function or subroutine declaration parameters*

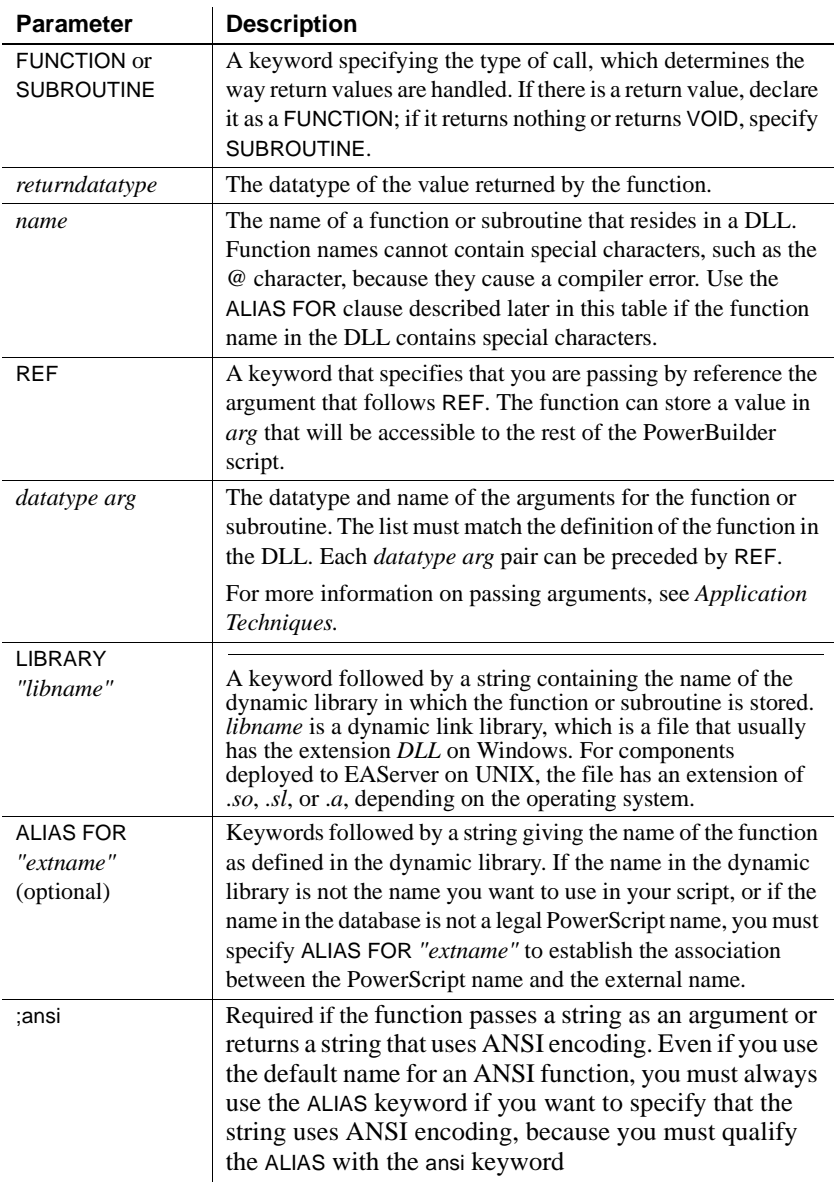

<span id="page-84-0"></span>Usage **Specifying access of local functions** When declaring a local external function, you can specify its access level—which scripts have access to the function.

The following table describes where local external functions can be used when they are declared with a given access level:

| <b>Access level</b> | Where you can use the local external function                                                                                        |  |
|---------------------|----------------------------------------------------------------------------------------------------|--|
| Public              | Any script in the application.                                                                                                    |  |
| Private             | Scripts for events in the object for which the function is<br>declared. You cannot use the function in descendants of the<br>object. |  |
| Protected           | Scripts for the object for which the function is declared and its<br>descendants.                                                    |  |

*Table 3-8: Access levels for local external functions*

Use of the access keyword with local external functions works the same as the access-right keywords for instance variables.

To be available to a PowerBuilder application running on any Windows platform, the DLL must be in one of the following directories:

- The current directory
- The Windows directory
- The Windows System subdirectory
- Directories on the DOS path

If you are deploying a PowerBuilder custom class user object as an EAServer component, you must make sure any dynamic library it references is available on the server. If you do not specify the location of the library when you declare it, make sure it is installed in an accessible location:

- On a Windows server, the DLL must be in the application path of the server's executable file.
- On a UNIX server, the location of the shared library must be listed in the server's library path environment variable (for example, LD\_LIBRARY\_PATH on Solaris) or the library must be in the *lib* directory of the EAServer installation.

Examples In the examples application that comes with PowerBuilder, external functions are declared as local external functions in a user object called u\_external\_function\_win32. The scripts that call the functions are user object functions, but because they are part of the same user object, you do not need to use object notation to call them.

Availability of the dynamic library at runtime

**Example 1** These declarations allow PowerBuilder to call the functions required for playing a sound in the *WINMM.DLL*:

```
//playsound
FUNCTION boolean sndPlaySoundA (string SoundName, 
  uint Flags) LIBRARY "WINMM.DLL" ALIAS FOR
   "sndPlaySoundA;ansi"
FUNCTION uint waveOutGetNumDevs () LIBRARY "WINMM.DLL"
```
A function called uf\_playsound in the examples application provided with PowerBuilder calls the external functions. Uf\_playsound is called with two arguments (*as\_filename* and *ai\_option*) that are passed through to sndPlaySoundA.

Values for *ai\_option* are as defined in the Windows documentation, as commented here:

```
//Options as defined in mmystem.h. 
//These may be or'd together.
//#define SND_SYNC 0x0000 
//play synchronously (default) 
//#define SND_ASYNC 0x0001 
//play asynchronously 
//#define SND_NODEFAULT 0x0002 
//do not use default sound 
//#define SND_MEMORY 0x0004 
//lpszSoundName points to a memory file 
//#define SND_LOOP 0x0008 
//loop the sound until next sndPlaySound 
//#define SND_NOSTOP 0x0010 
//do not stop any currently playing sound 
uint lui_numdevs
lui_numdevs = WaveOutGetNumDevs() 
IF lui_numdevs > 0 THEN 
       sndPlaySoundA(as filename, ai option)
       RETURN 1
ELSE
       RETURN -1
END IF
```
**Example 2** This is the declaration for the Windows GetSysColor function:

FUNCTION ulong GetSysColor (int index) LIBRARY "USER32.DLL"

This statement calls the external function. The meanings of the index argument and the return value are specified in the Windows documentation:

RETURN GetSysColor (ai\_index)

**Example 3** This is the declaration for the Windows GetSysColor function:

```
FUNCTION int GetSystemMetrics (int index) LIBRARY 
"USER32.DLL"
```
These statements call the external function to get the screen height and width:

```
RETURN GetSystemMetrics(1)
RETURN GetSystemMetrics(0)
```
### **Datatypes for external function arguments**

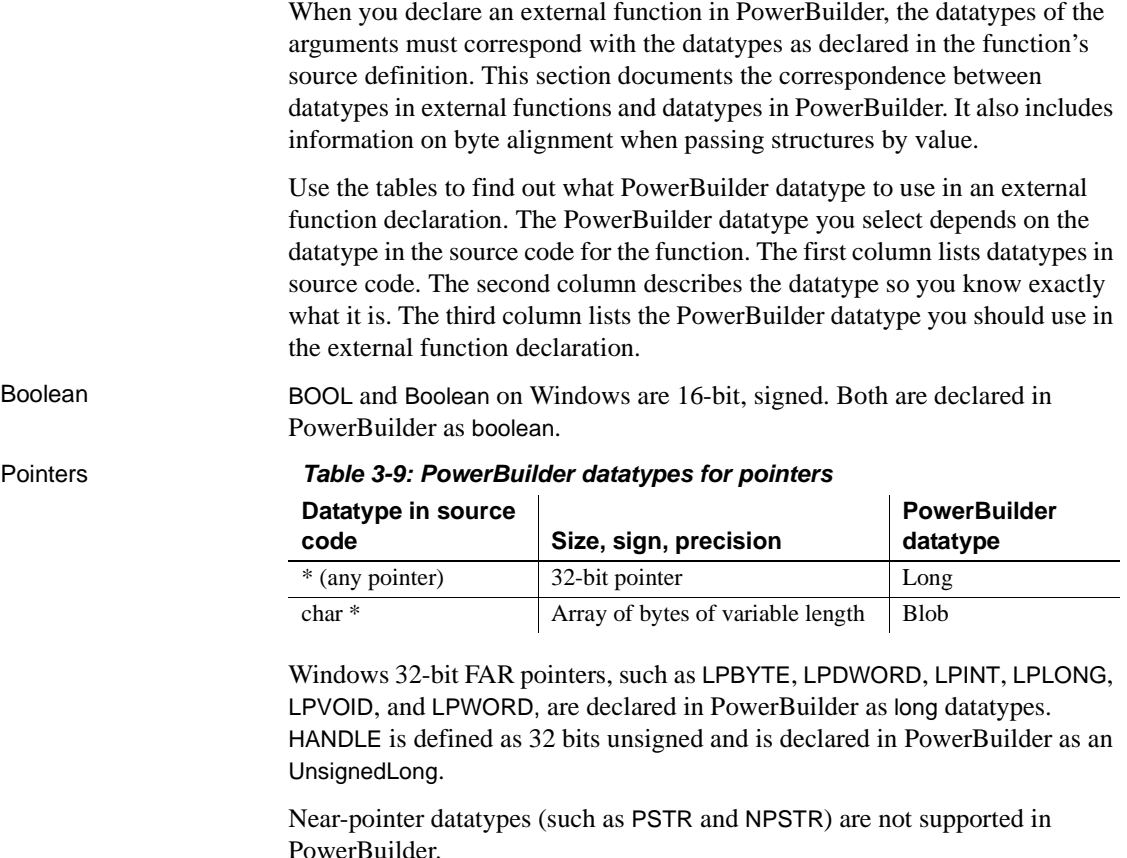

#### Characters and strings

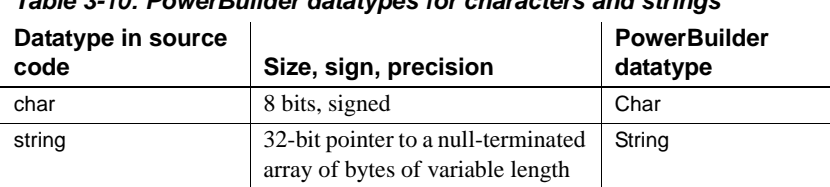

### *Table 3-10: PowerBuilder datatypes for characters and strings*

The Windows 32-bit FAR pointer LPSTR is declared in PowerBuilder as string.

#### **Reference arguments**

When you pass a string to an external function by reference, all memory management is done in PowerBuilder. The string variable must be long enough to hold the returned value. To ensure that this is true, first declare the string variable, and then use the Space function to fill the variable with blanks equal to the maximum number of characters that you expect the function to return.

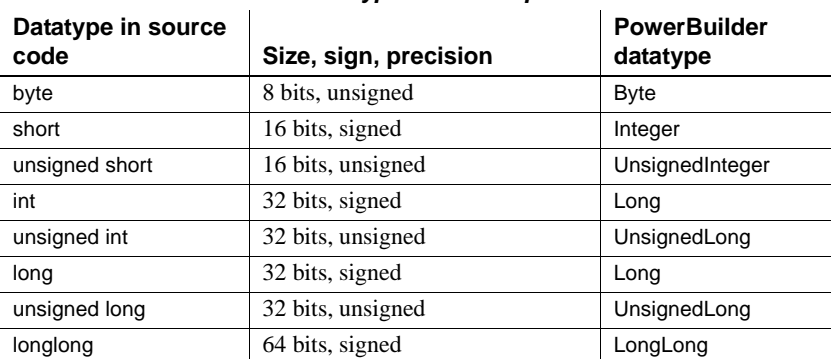

### Fixed-point values *Table 3-11: PowerBuilder datatypes for fixed-point values*

The Windows definition WORD is declared in PowerBuilder as UnsignedInteger and the Windows definition DWORD is declared as an UnsignedLong. You cannot call external functions with return values or arguments of type short.

### Floating-point values *Table 3-12: PowerBuilder datatypes for floating-point values*

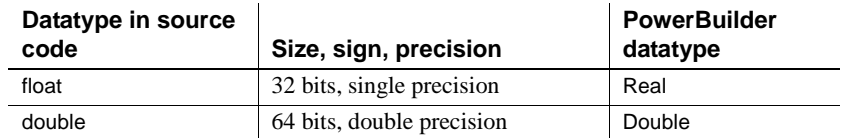

PowerBuilder does not support 80-bit doubles on Windows.

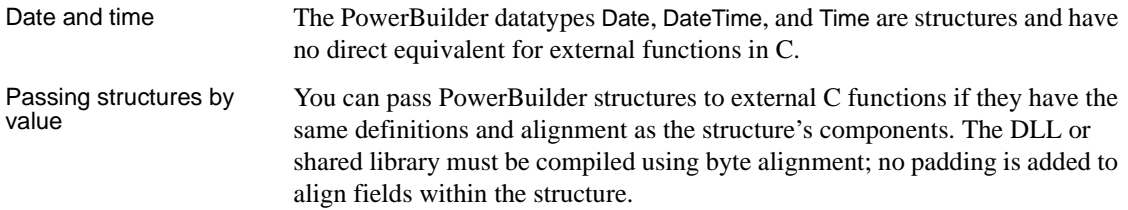

# **Calling external functions**

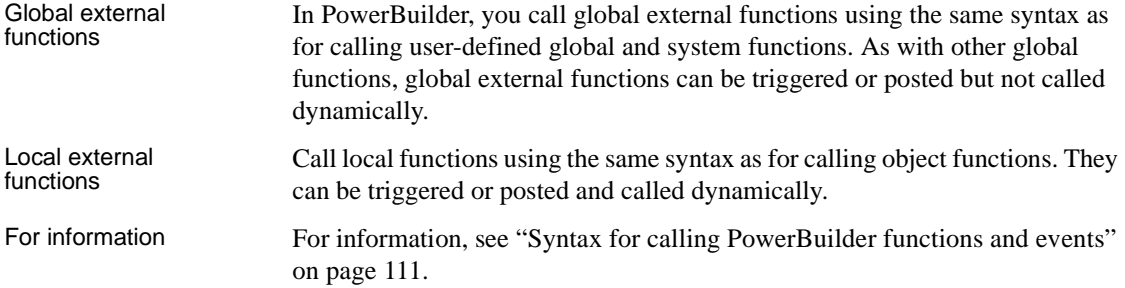

# **Defining source for external functions**

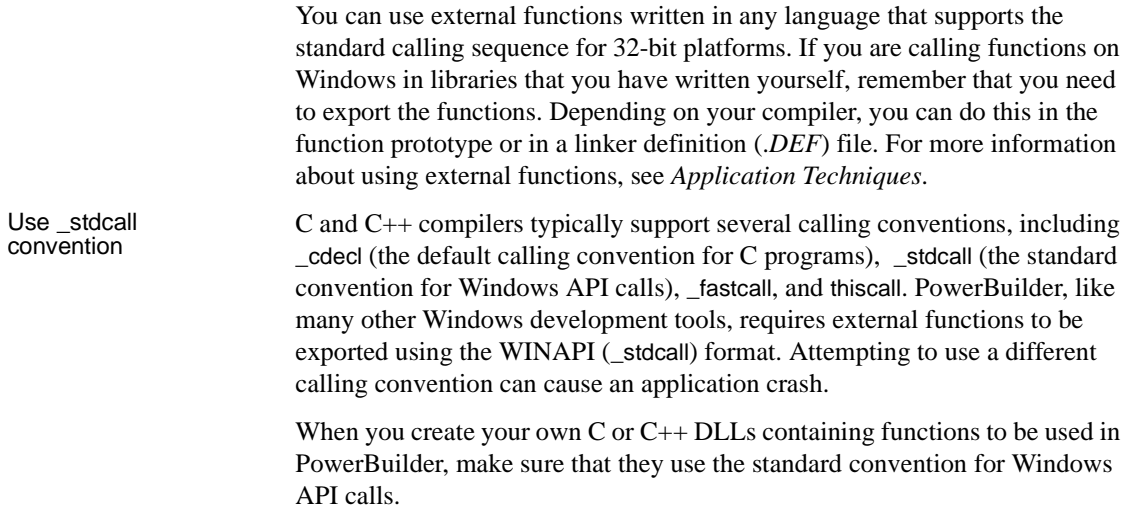

For example, if you are using a DEF file to export function definitions, you can declare the function like this:

```
LONG WINAPI myFunc()
{
...
};
```
# **Declaring DBMS stored procedures as remote procedure calls**

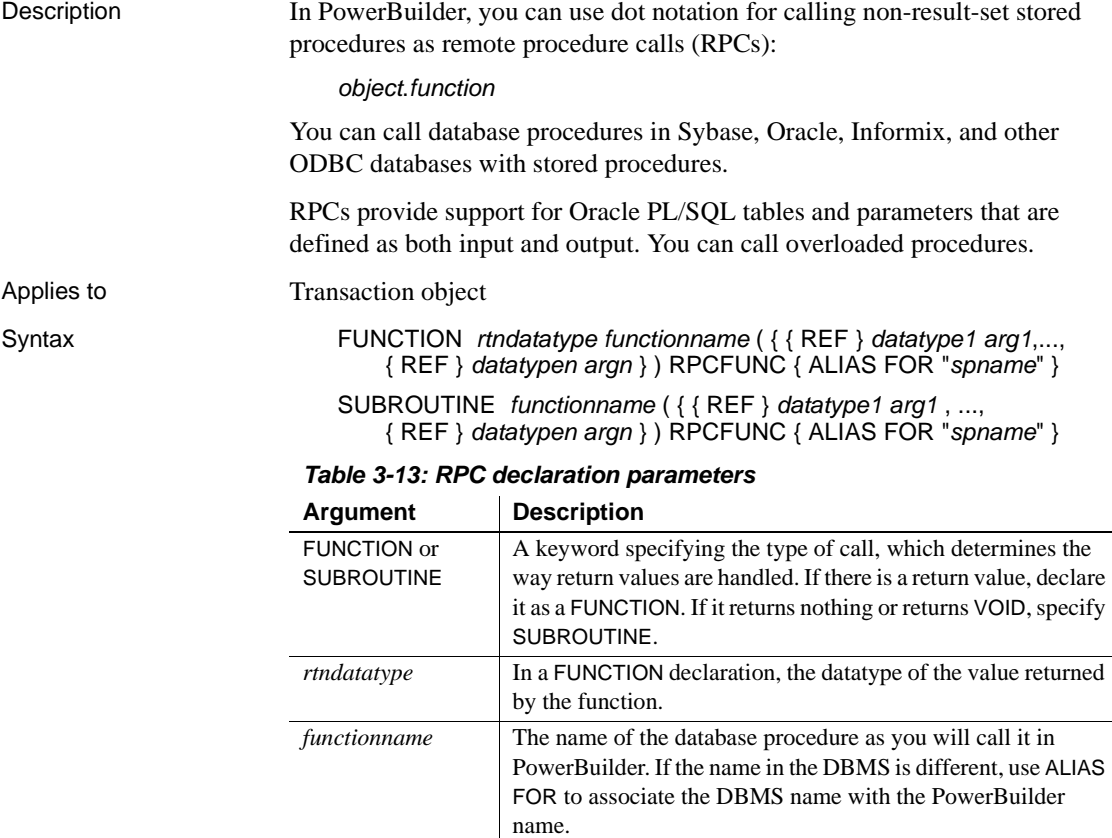

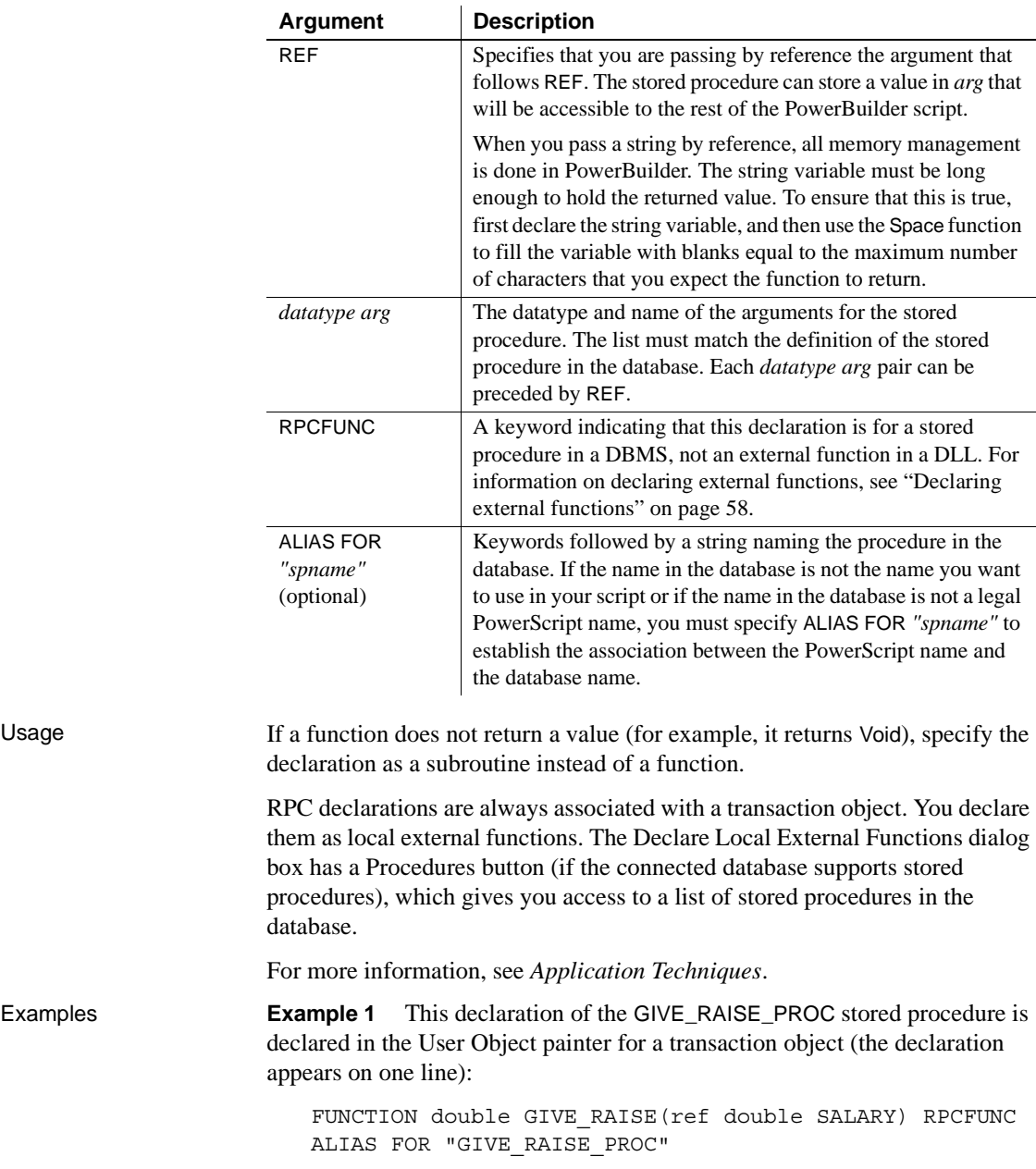

This code calls the function in a script:

```
double val = 20000double rv
rv = SQLCA.give_raise(val)
```
**Example 2** This declaration for the stored procedure SPM8 does not need an ALIAS FOR phrase, because the PowerBuilder and DBMS names are the same:

FUNCTION integer SPM8(integer value) RPCFUNC

This code calls the SPM8 stored procedure:

```
int myresult
myresult = SQLCA.spm8(myresult)
IF SQLCA.sqlcode <> 0 THEN
      messagebox("Error", SQLCA.sqlerrtext)
END IF
```
CHAPTER 4 **Operators and Expressions** 

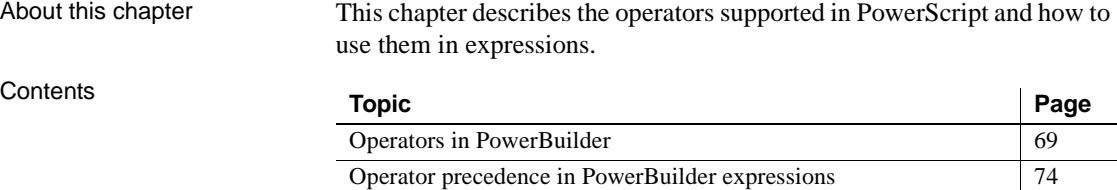

[Datatype of PowerBuilder expressions 75](#page-100-0)

# <span id="page-94-0"></span>**Operators in PowerBuilder**

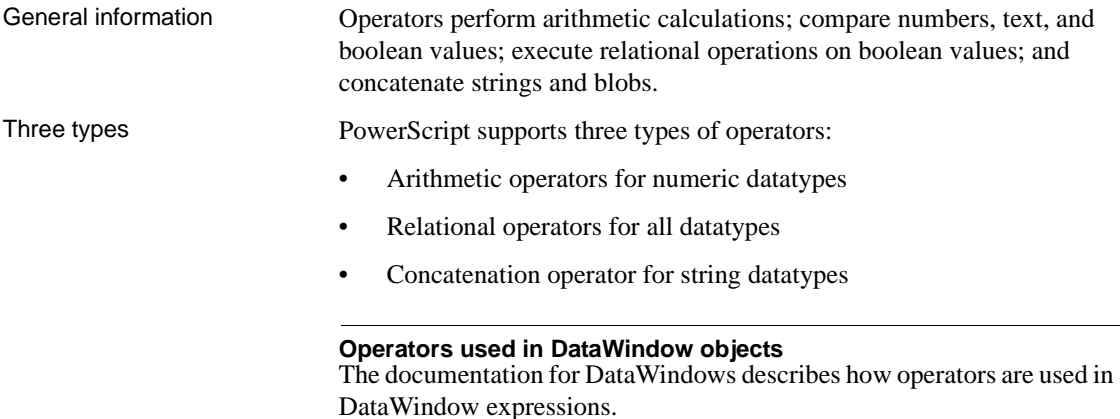

## **Arithmetic operators in PowerBuilder**

Description The following table lists the arithmetic operators used in PowerBuilder.

| <b>Operator</b> | <b>Meaning</b> | <b>Example</b>                                                                                                    |
|-----------------|----------------|----------------------------------------------------------------------------------------------------|
|                 | Addition       | $Total = SubTotal + Tax$                                                                                              |
|                 | Subtraction    | Price=Price-Discount                                                                                                  |
|                 |                | Unless you have prohibited the use of dashes in<br>identifier names, you must surround the minus<br>sign with spaces. |
| $\star$         | Multiplication | Total=Quantity*Price                                                                                                  |
|                 | Division       | Factor=Discount/Price                                                                                                 |
| $\wedge$        | Exponentiation | $Rank = Rational \cdot 5$                                                                                             |

*Table 4-1: PowerBuilder arithmetic operators*

Usage **Operator shortcuts for assignments** For information about shortcuts that combine arithmetic operators with assignments (such as  $++$  and  $+=$ ), see [Assignment on page 120](#page-145-0).

> **Subtraction** If the option Allow Dashes in Identifiers is checked on the Script tab in the Options dialog box, you must always surround the subtraction operator and the -- operator with spaces. Otherwise, PowerBuilder interprets the expression as an identifier.

> For information about dashes in identifiers, see ["Identifier names" on page 5.](#page-30-0)

**Multiplication and division** Multiplication and division are carried out to full precision (16–28 digits). Decimal numbers are rounded (not truncated) on assignment.

**Calculation with NULL** When you form an arithmetic expression that contains a NULL value, the expression's value is null. Thinking of null as *undefined* makes this easier to understand.

For more information about null values, see ["NULL values" on page 8.](#page-33-0)

**Errors and overflows** The following problems can occur when using arithmetic operators:

- Division by zero, exponentiation of negative values, and so on cause errors at runtime.
- Overflow of real, double, and decimal values causes errors at runtime.

• Overflow of signed or unsigned integers and longs causes results to wrap. However, because integers are promoted to longs in calculations, wrapping does not occur until the result is explicitly assigned to an integer variable.

For more information about type promotion, see ["Datatype of](#page-100-0)  [PowerBuilder expressions" on page 75.](#page-100-0)

**Examples Subtraction** This statement always means subtract B from A:

 $A - B$ 

If DashesInIdentifiers is set to 1, the following statement means a variable named A-B, but if DashesInIdentifiers is set to 0, it means subtract B from A:

 $A - B$ 

**Precision for division** These examples show the values that result from various operations on decimal values:

```
decimal \{4\} a, b, d, e, f
decimal {3} c
a = 20.0/3 // a contains 6.6667
b = 3 * a // b contains 20.0001
c = 3 * a // c contains 20.000
d = 3 * (20.0/3) // d contains 20.0000
e = Truncate(20.0/3, 4) // e contains 6.6666
f = Truncate(20.0/3, 5) // f contains 6.6667
```
**Calculations with null** When the value of variable *c* is null, the following assignment statements all set the variable a to null:

```
integer a, b=100, c
SetNULL(c)
a = b + c // all statements set a to NULL
a = b - ca = h * ca = b/c
```
**Overflow** This example illustrates the value of the variable *i* after overflow occurs:

```
integer i
i = 32767i = i + 1 // i is now -32768
```
### **Relational operators in PowerBuilder**

Description PowerBuilder uses relational operators in boolean expressions to evaluate two or more operands. Logical operators can join relational expressions to form more complex boolean expressions.

The result of evaluating a boolean expression is always true or false.

The following table lists relational and logical operators.

| Operator                     | <b>Meaning</b>        | <b>Example</b>                   |
|------------------------------|-----------------------|----------------------------------|
|                              | Equals                | if Price=100 then Rate=.05       |
| $\geq$                       | Greater than          | if Price>100 then Rate=.05       |
| $\prec$                      | Less than             | if Price<100 then Rate=.05       |
| $\left\langle \right\rangle$ | Not equal             | if Price<>100 then Rate=.05      |
| $>=$                         | Greater than or equal | if Price>=100 then Rate=.05      |
| $\leq$                       | Less than or equal    | if Price<=100 then Rate=.05      |
| <b>NOT</b>                   | Logical negation      | if NOT Price=100 then Rate=.05   |
| <b>AND</b>                   | Logical and           | if Tax>3 AND Ship <5 then        |
|                              |                       | $Rate = .05$                     |
| <b>OR</b>                    | Logical or            | if Tax>3 OR Ship<5 then Rate=.05 |

*Table 4-2: PowerBuilder relational and logical operators*

Usage **Comparing strings** When PowerBuilder compares strings, the comparison is case sensitive. Trailing blanks are significant.

> For information on comparing strings regardless of case, see the functions [Upper on page 1196](#page-1221-0) and [Lower on page 750.](#page-775-0)

To remove trailing blanks, use the RightTrim function. To remove leading blanks, use the LeftTrim function. To remove leading and trailing blanks, use the Trim function. For information about these functions, see [RightTrim on page](#page-977-0)  [952](#page-977-0), [LeftTrim on page 718,](#page-743-0) and [Trim on page 1185](#page-1210-0).

**Decimal operands** Relational operators that operate on numeric values  $(including =, >, <, >, >=,$  and  $<=)$  can take decimal operands. The precision of the decimal operand is maintained in comparisons.

**Null value evaluations** When you form a boolean expression that contains a null value, the AND and OR operators behave differently. Thinking of null as *undefined* (neither true nor false) makes the results easier to calculate.

For more information about null values, see ["NULL values" on page 8.](#page-33-0)

Examples **Case-sensitive comparisons** If you compare two strings with the same text but different case, the comparison fails. But if you use the Upper or Lower function, you can ensure that the case of both strings are the same so that only the content affects the comparison:

```
City1 = "Austin"
City2 = "AUSTIN"
IF City1 = City2 ... // Returns FALSE
City1 = "Austin"
City2 = "AUSTIN"
IF Upper(City1) = Upper(City2)... // Returns TRUE
```
**Trailing blanks in comparisons** In this example, trailing blanks in one string cause the comparison to fail:

```
City1 = "Austin"
City2 = "Austin "
IF City1 = City2 ... // Returns FALSE
```
**Logical expressions with null values** In this example, the expressions involving the variable *f*, which has been set to null, have null values:

```
boolean d, e = TRUE, f
SetNull(f)
d = e and f // d is NULL
d = e or f // d is TRUE
```
### **Concatenation operator in PowerBuilder**

Description The PowerBuilder concatenation operator joins the contents of two variables of the same type to form a longer value. You can concatenate strings and blobs.

The following table shows the concatenation operator.

*Table 4-3: PowerBuilder concatenation operator*

|          | <b>Operator</b> | <b>Meaning</b>                                               | <b>Example</b>                                         |
|----------|-----------------|--------------------------------------------------------------|--------------------------------------------------------|
|          | $\ddot{}$       | Concatenate                                                  | "cat " + "doq"                                         |
| Examples |                 | <b>Example 1</b> These examples concatenate several strings: |                                                        |
|          | string Test     |                                                              |                                                        |
|          |                 |                                                              | Test = "over" + "stock" $//$ Test contains "overstock" |
|          |                 | string Lname, Fname, FullName                                |                                                        |
|          |                 | FullName = $Lname + ', ' + France$                           |                                                        |
|          |                 |                                                              | // FullName contains last name and first name,         |
|          |                 | // separated by a comma and space.                           |                                                        |

**Example 2** This example shows how a blob can act as an accumulator when reading data from a file:

```
integer i, fnum, loops
blob tot_b, b
. . .
FOR i = 1 to loops
 bytes_read = FileRead(fnum, b)
 tot b = tot b + bNEXT
```
# <span id="page-99-0"></span>**Operator precedence in PowerBuilder expressions**

Order of precedence To ensure predictable results, all operators in a PowerBuilder expression are evaluated in a specific order of precedence. When the operators have the same precedence, PowerBuilder evaluates them left to right.

These are the operators in descending order of precedence:

| Operator              | <b>Purpose</b>                                                        |
|-----------------------|-----------------------------------------------------------------------|
|                       | Grouping (see note below on overriding)                               |
| $+$ , -               | Unary plus and unary minus (indicates positive or negative<br>number) |
| $\lambda$             | Exponentiation                                                        |
| $^{\star}$ , /        | Multiplication and division                                           |
| $+$ , -               | Addition and subtraction; string concatenation                        |
| $=, >, <, <=, >=, <>$ | Relational operators                                                  |
| <b>NOT</b>            | Negation                                                              |
| <b>AND</b>            | Logical and                                                           |
| 0R                    | Logical or                                                            |

*Table 4-4: Order of precedence of operators*

How to override To override the order, enclose expressions in parentheses. This identifies the group and order in which PowerBuilder will evaluate the expressions. When there are nested groups, the groups are evaluated from the inside out.

> For example, in the expression  $(x+(y*(a+b)))$ ,  $a+b$  is evaluated first. The sum of *a* and *b* is then multiplied by *y*, and this product is added to *x*.

# <span id="page-100-0"></span>**Datatype of PowerBuilder expressions**

General information The datatype of an expression is important when it is the argument for a function or event. The expression's datatype must be compatible with the argument's definition. If a function is overloaded, the datatype of the argument determines which version of the function to call.

There are three types: numeric, string, and char datatypes.

## **Numeric datatypes in PowerBuilder**

General information All numeric datatypes are compatible with each other.

What PowerBuilder<br>does PowerBuilder converts datatypes as needed to perform calculations and make assignments. When PowerBuilder evaluates a numeric expression, it converts the datatypes of operands to datatypes of higher precedence according to the operators and the datatypes of other values in the expression.

### **Datatype promotion when evaluating numeric expressions**

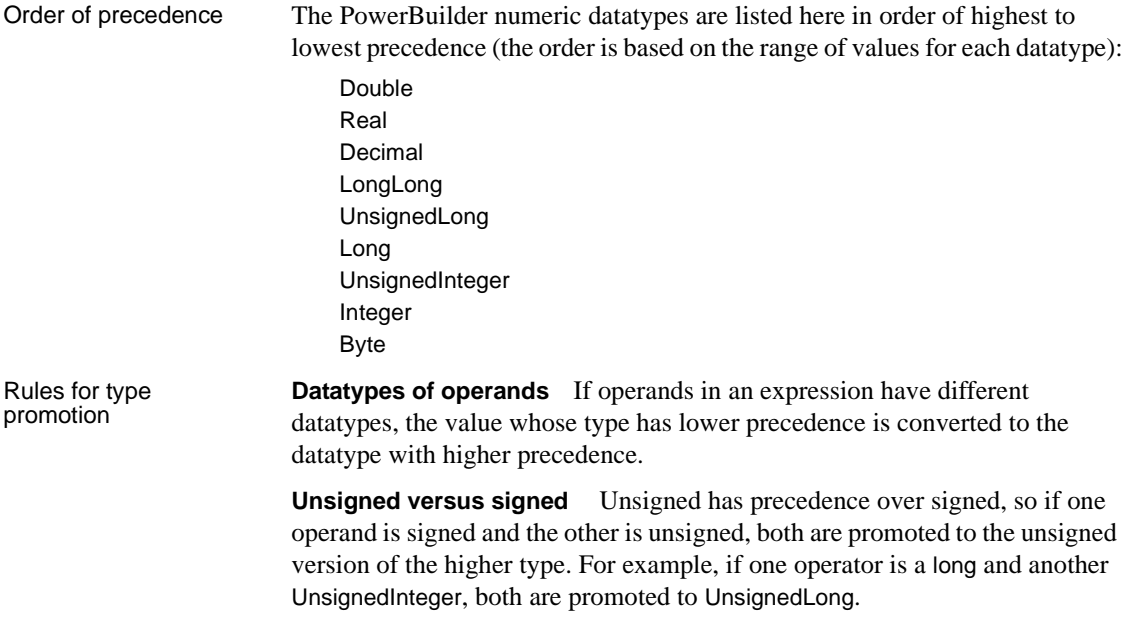

**Operators** The effects of operators on an expression's datatype are:

- **+, -, \*** The minimum precision for addition, subtraction, and multiplication calculations is long. Integer types are promoted to long types before doing the calculation and the expression's resulting datatype is, at a minimum, long. When operands have datatypes of higher precedence, other operands are promoted to match based on the *Datatypes of operands* rule above.
- **/ and ^** The minimum precision for division and exponentiation is double. All types are promoted to double before doing the calculation, and the expression's resulting datatype is double.
- **Relational** Relational operators do not cause promotion of numeric types.

Datatypes of literals When a literal is an operand in an expression, its datatype is determined by the literal's value. The datatype of a literal affects the type promotion of the literal and other operands in an expression.

| Literal                                                                               | <b>Datatype</b> |
|---------------------------------------------------------------------------------------|-----------------|
| Integer literals (no decimal point or exponent) within the<br>range of Long           | Long            |
| Integer literals beyond the range of Long and within the<br>range of UnsignedLong     | UnsignedLong    |
| Integer literals beyond the range of UnsignedLong and<br>within the range of LongLong | LongLong        |
| Numeric literals with a decimal point (but no exponent)                               | Decimal         |
| Numeric literals with a decimal point and explicit<br>exponent                        | Double          |

*Table 4-5: Datatypes of literal operands in an expression*

### **Out of range**

Integer literals beyond the range of LongLong cause compiler errors.

### **Assignment and datatypes**

General information Assignment is not part of expression evaluation. In an assignment statement, the value of an expression is converted to the datatype of the left-hand variable. In the expression

 $c = a + b$ 

the datatype of a+b is determined by the datatypes of *a* and *b*. Then, the result is converted to the datatype of *c*.

Overflow on<br>assignment

Even when PowerBuilder performs a calculation at high enough precision to handle the results, assignment to a lower precision variable can cause overflow, producing the wrong result.

**Example 1** Consider this code:

```
integer a = 32000, b = 1000long d
d = a + b
```
The final value of *d* is 33000. The calculation proceeds like this:

Convert integer *a* to long Convert integer *b* to long Add the longs *a* and *b* Assign the result to the long *d*

Because the variable *d* is a long, the value 33000 does not cause overflow.

**Example 2** In contrast, consider this code with an assignment to an integer variable:

```
integer a = 32000, b = 1000, c
long e
c = a + be = c
```
The resulting value of *c* and *e* is -32536. The calculation proceeds like this:

Add the integers *a* and *b* Assign the result to *c* Convert integer *c* to long and assign the result to *e*

The assignment to the integer variable *c* causes the long result of the addition to be truncated, causing overflow and wrapping. Assigning *c* to *e* cannot restore the lost information.

### **String and char datatypes in PowerBuilder**

General information There is no explicit char literal type.

String literals convert to type char using the following rules:

When a string literal is assigned to a char variable, the first character of the string literal is assigned to the variable. For example:

char  $c = "xyz"$ 

results in the character *x* being assigned to the char variable *c*.

• Special characters (such as newline, formfeed, octal, hex, and so on) can be assigned to char variables using string conversion, such as:

```
char c = "~n"
```
String variables assigned to char variables also convert using these rules. A char variable assigned to a string variable results in a one-character string.

Assigning strings to As a Assigning strings to As with other datatypes, you can use arrays of chars. Assigning strings to charchar arrays  $\frac{1}{2}$  crows follows these rules: arrays follows these rules:

- If the char array is unbounded (defined as a variable-size array), the contents of the string are copied directly into the char array.
- If the char array is bounded and its length is less than or equal to the length of the string, the string is truncated in the array.
- If the char array is bounded and its length is greater than the length of the string, the entire string is copied into the array along with its zero terminator. Remaining characters in the array are undetermined.

Assigning char arrays<br>to strings

Using both strings and

When a char array is assigned to a string variable, the contents of the array are copied into the string up to a zero terminator, if found, in the char array.

Using both strings and<br>chars in an expression before avaluation. For example, the following promotes the contents of a to before evaluation. For example, the following promotes the contents of *c* to a string before comparison with the string "x":

```
char c
. . .
if (c = "x") then
```
Using chars in<br>PowerScript functions

All PowerScript functions that take strings also take chars and char arrays, subject to the conversion rules described above.

# CHAPTER 5 **Structures and Objects**

About this chapter This chapter describes basic concepts for structures and objects and how you define, declare, and use them in PowerScript.

### **Contents**

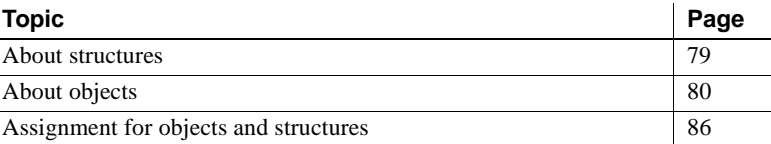

# <span id="page-104-0"></span>**About structures**

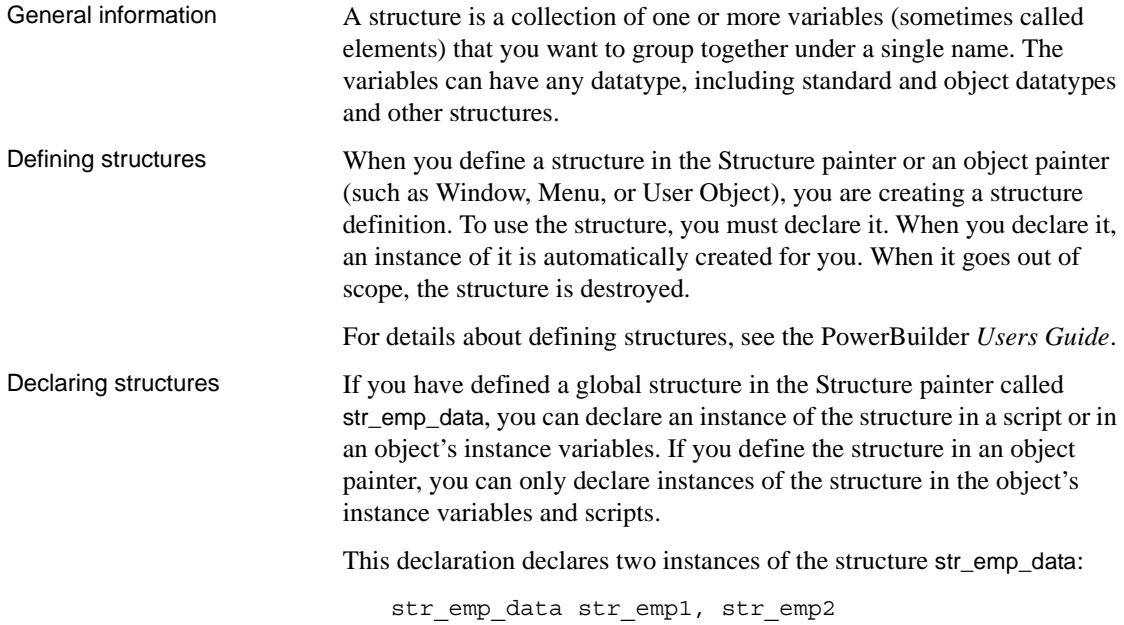

Referring to structure<br>variables In scripts, you refer to the structure's variables using dot notation: *structurename*.*variable* These statements assign values to the variables in str\_emp\_data: str  $emp1.emp$   $id = 100$ str emp1.emp lname = "Jones" str\_emp1.emp\_salary = 200 str  $emp2.emp$   $id = 101$ str\_emp2.emp\_salary = str\_emp1.salary \* 1.05 Using structures as<br>instance variables If the structure is declared as part of an object, you can qualify the structure name using dot notation: *objectname*.*structurename*.*variable* Suppose that this declaration is an instance variable of the window w\_customer: str cust data str cust1 The following statement in a script for the object refers to a variable of str\_cust\_data. The pronoun This is optional, because the structure declaration is part of the object: This.str\_cust1.name

> The following statement in a script for some other object qualifies the structure with the window name:

w\_customer.str\_cust1.name

# <span id="page-105-0"></span>**About objects**

What an object is In object-oriented programming, an object is a self-contained module containing state information and associated methods. Most entities in PowerBuilder are objects: visual objects such as windows and controls on windows, nonvisual objects such as transaction and error objects, and user objects that you design yourself.

> An object class is a definition of an object. You create an object's definition in the appropriate painter: Window, Menu, Application, Structure, or User Object painter. In the painter, you add controls to be part of the object, specify initial values for the object's properties, define its instance variables and functions, and write scripts for its events and functions.

An object instance is an occurrence of the object created during the execution of your application. Your code instantiates an object when it allocates memory for the object and defines the object based on the definition in the object class.

An object reference is your handle to the object instance. To interact with an object, you need its object reference. You can assign an object reference to a variable of the appropriate type.

System objects versus There are two categories of objects supported by PowerBuilder: system objects (also referred to as system classes) defined by PowerBuilder and user objects you in define in painters.

> **System objects** The PowerBuilder system objects or classes are inherited from the base class PowerObject. The system classes are the ancestors of all the objects you define. To see the system class hierarchy, select the System tab in the Browser, select PowerObject, and select Show Hierarchy and Expand All from the pop-up menu.

> **User objects** You can create user object class definitions in several painters: Window, Menu, Application, Structure, and User Object painters. The objects you define are inherited from one of the system classes or another of your classes.

> Some painters use many classes. In the Window and User Object painters, the main definition is inherited from the window or user object class. The controls you use are also inherited from the system class for that control.

### **About user objects**

Two types There are two major types of user objects: visual and class. Visual user objects A visual user object is a reusable control or set of controls that has a certain behavior. There are three types—standard, custom, and external.

| Visual user objects | <b>Description</b>                                                                                                    |
|---------------------|----------------------------------------------------------------------------------------------------|
| Standard            | Inherited from a specific visual control. You can set<br>properties and write scripts so that the control is ready<br>for use.                                                                                                    |
|                     | It has the same events and properties as the control it is<br>inherited from plus any that you add.                                                                                                    |
| Custom              | Inherited from the UserObject system class. You can<br>include many controls in the user object and write<br>scripts for their events.                                                                                             |
|                     | Each control in the user object has the same events and<br>properties as the controls from which they are inherited<br>plus any that you add.                                                                                      |
| External            | A user object that displays a visual control defined in a<br>DLL. The control is not part of the PowerBuilder object<br>hierarchy. The DLL developer provides information for<br>setting style bits that control its presentation. |
|                     | Its events, functions, and properties are specified by the<br>developer of the DLL.                                                                                                    |
|                     | An external user object is not the same as an OCX,<br>which you can put in an OLE control.                                                                                                    |

*Table 5-1: Visual user object types*

Class user objects Class user objects consist of properties, functions, and sometimes events. They have no visual component. There are two types—standard and custom.

### *Table 5-2: Class user object types*

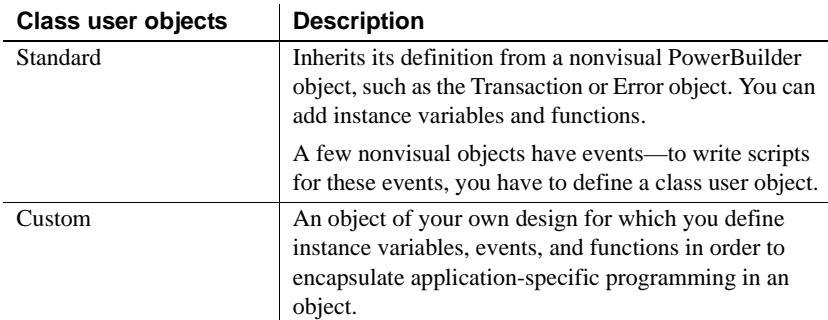

For information on defining and using user objects, see the PowerBuilder *Users Guide*.
## **Instantiating objects**

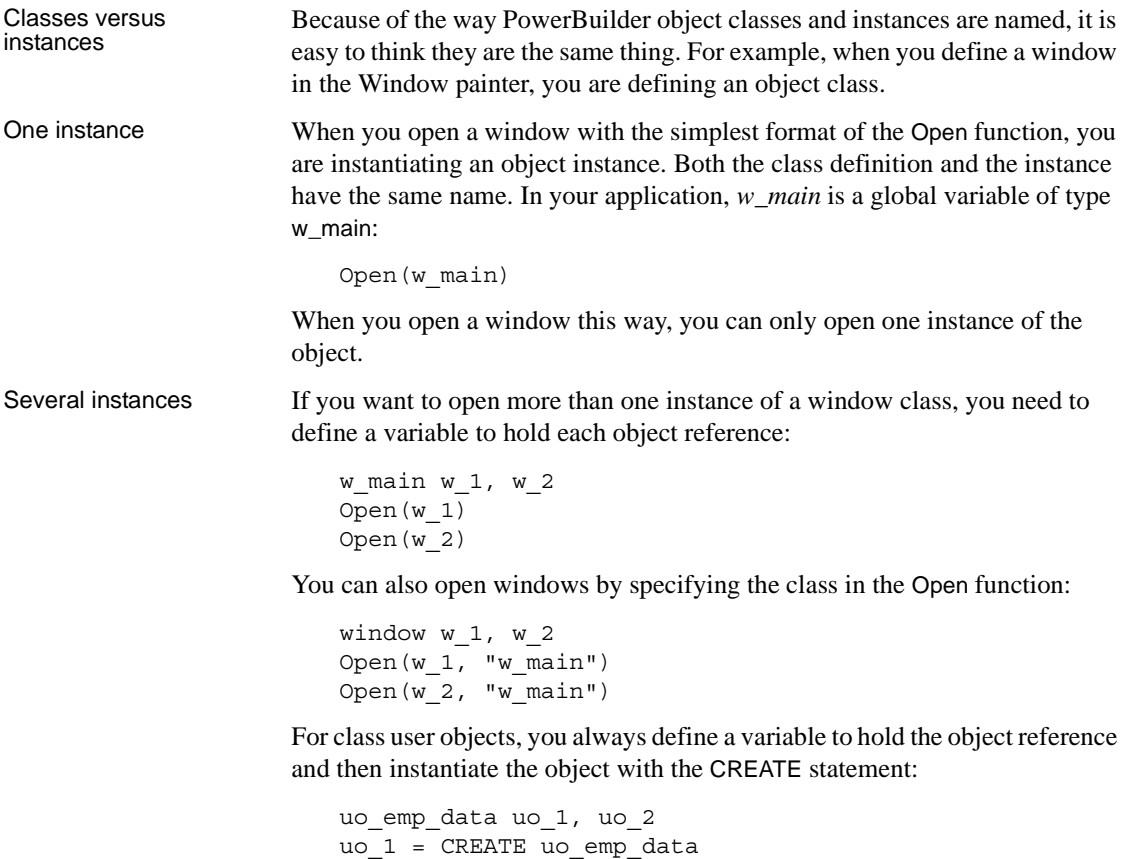

uo\_2 = CREATE uo\_emp\_data

You can have more than one reference to an object. You might assign an object reference to a variable of the appropriate type, or you might pass an object reference to another object so that it can change or get information from the object.

For more information about object variables and assignment, see ["User objects](#page-110-0)  [that behave like structures" on page 85.](#page-110-0)

## **Using ancestors and descendants**

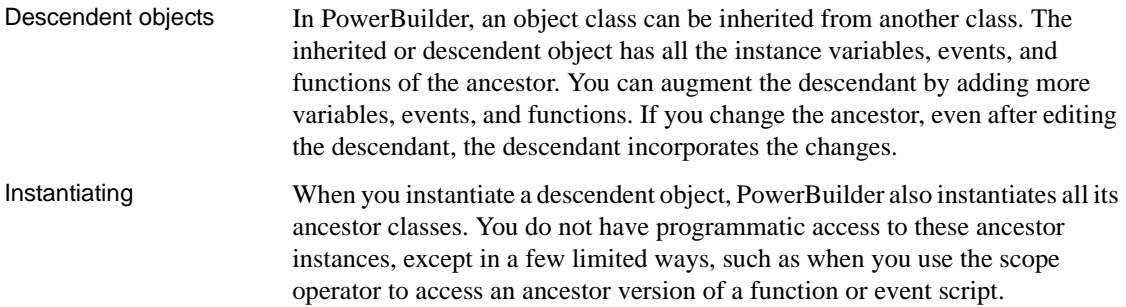

## **Garbage collection**

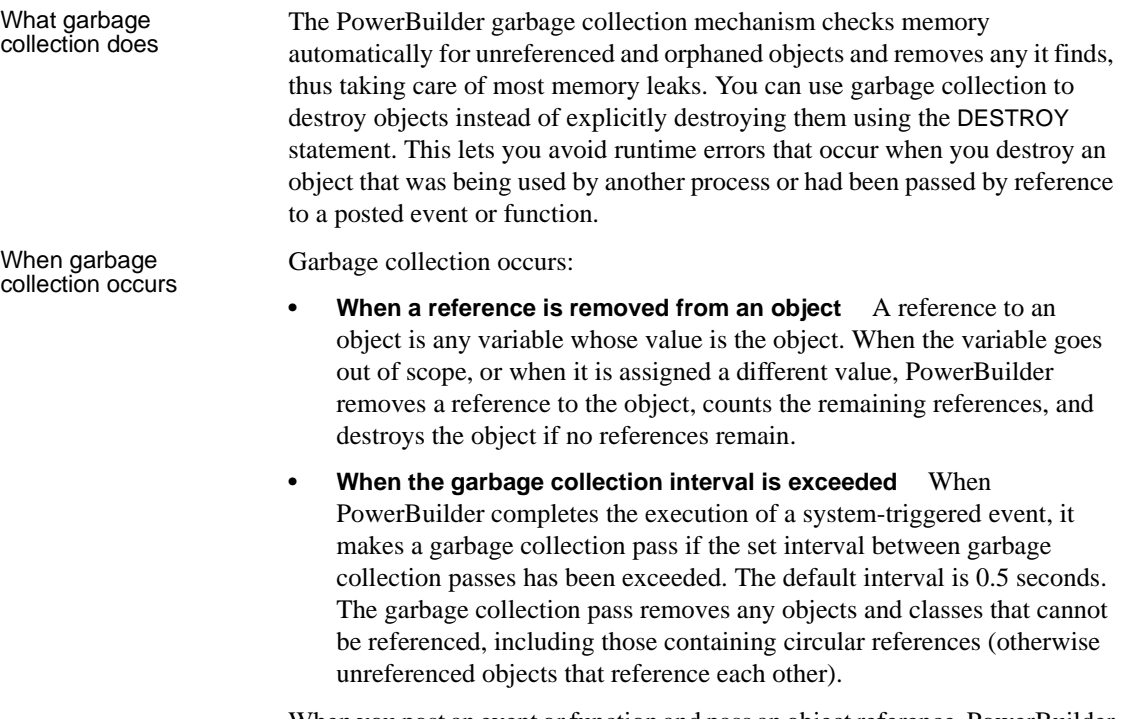

When you post an event or function and pass an object reference, PowerBuilder adds an internal reference to the object to prevent it from being collected between the time of the post and the actual execution of the event or function. This reference is removed when the event or function is executed.

Exceptions to garbage There are a few objects that are prevented from being collected:<br>• Visual objects Any object that is visible on your screen is Any object that is visible on your screen is not collected

- because when the object is created and displayed on your screen, an internal reference is added to the object. When any visual object is closed it is explicitly destroyed.
- **Timing objects** Any Timing object that is currently running is not collected because the Start function for a Timing object adds an internal reference. The Stop function removes the reference.
- **Shared objects** Registered shared objects are not collected because the SharedObjectRegister function adds an internal reference. SharedObjectUnregister removes the internal reference.

Controlling when garbage collection occurs Garbage collection occurs automatically in PowerBuilder, but you can use the functions GarbageCollect, GarbageCollectGetTimeLimit, and GarbageCollectSetTimeLimit to force immediate garbage collection or to change the interval between reference count checks. By setting the interval between garbage collection passes to a very large number, you can effectively turn off garbage collection.

## <span id="page-110-0"></span>**User objects that behave like structures**

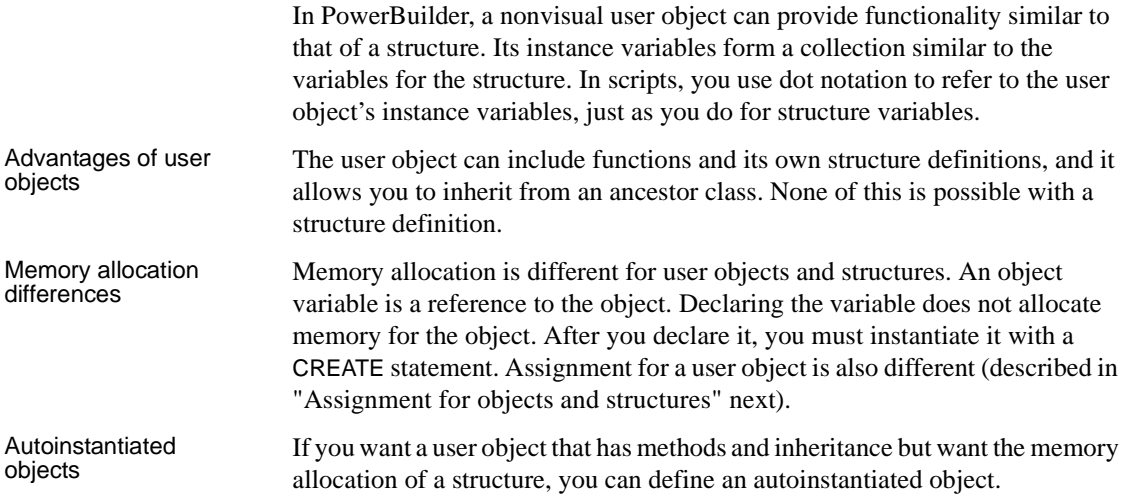

You do not have to create and destroy autoinstantiated objects. Like structures, they are created when they are declared and destroyed when they go out of scope. However, because assignment for autoinstantiated objects behaves like structures, the copies made of the object can be a drawback.

To make a custom class user object autoinstantiated, select the Autoinstantiate check box on the user object's property sheet.

## <span id="page-111-0"></span>**Assignment for objects and structures**

In PowerBuilder, assignment for objects is different from assignment for structures or autoinstantiated objects:

- When you assign one structure to another, the whole structure is copied so that there are two copies of the structure.
- When you assign one object variable to another, the object reference is copied so that both variables point to the same object. There is only one copy of the object.

[Events](#page-134-0)

#### **Assignment for structures**

Declaring a structure variable creates an instance of that structure:

str\_emp\_data\_str\_emp1, str\_emp2 // Two structure // instances

When you assign a structure to another structure, the whole structure is copied and a second copy of the structure data exists:

str\_emp1 = str\_emp2

The assignment copies the whole structure from one structure variable to the other. Each variable is a separate instance of the structure str\_emp\_data.

Restriction on<br>assignment

If the structures have different definitions, you cannot assign one to another, even if they have the same set of variable definitions.

For example, this assignment is not allowed:

```
str_emp_str_person1
str_cust_str_person2
str_person2 = str_person1 // Not allowed
```
For information about passing structures as function arguments, see ["Passing](#page-131-0)  [arguments to functions and events" on page 106.](#page-131-0)

### **Assignment for objects**

Declaring an object variable declares an object reference:

uo\_emp\_data uo\_emp1, uo\_emp2 // Two object references

Using the CREATE statement creates an instance of the object:

uo\_emp1 = CREATE uo\_emp\_data

When you assign one object variable to another, a reference to the object instance is copied. Only one copy of the object exists:

uo emp2 = uo emp1 // Both point to same object instance

Ancestor and<br>descendent objects

Assignments between ancestor and descendent objects occur in the same way, with an object reference being copied to the target object.

Suppose that uo emp data is an ancestor user object of uo emp active and uo\_emp\_inactive.

Declare variables of the ancestor type:

uo\_emp\_data uo\_emp1, uo\_emp2

Create an instance of the descendant and store the reference in the ancestor variable:

uo\_emp1 = CREATE USING "uo\_emp\_active"

Assigning *uo\_emp1* to *uo\_emp2* makes both variables refer to one object that is an instance of the descendant uo\_emp\_active:

 $uo$  emp2 =  $uo$  emp1

For information about passing objects as function arguments, see ["Passing](#page-131-0)  [arguments to functions and events" on page 106.](#page-131-0)

## **Assignment for autoinstantiated user objects**

Declaring an autoinstantiated user object creates an instance of that object (just like a structure). The CREATE statement is not allowed for objects with the Autoinstantiate setting. In the following example, uo\_emp\_data has the Autoinstantiate setting:

uo\_emp\_data uo\_emp1, uo\_emp2 // Two object instances

When you assign an autoinstantiated object to another autoinstantiated object, the *whole object* is copied to the second variable:

uo  $emp1 = up$  emp2

You never have multiple references to an autoinstantiated user object.

Passing to a function When you pass an autoinstantiated user object to a function, it behaves like a structure: Passing by value passes a copy of the object.

- Passing by reference passes a pointer to the object variable, just as for any standard datatype.
- Passing as read-only passes a copy of the object but that copy cannot be modified.

Restrictions for Restrictions for Assignments are allowed between autoinstantiated user objects only if the copying chief the space of the terror is a popularization appear of the copying object types match or if the target is a nonautoinstantiated ancestor.

> **Rule 1** If you assign one autoinstantiated object to another, they must be of the same type.

**Rule 2** If you assign an autoinstantiated descendent object to an ancestor variable, the ancestor *cannot* have the Autoinstantiate setting. The ancestor variable will contain a reference to a copy of its descendant.

**Rule 3** If you assign an ancestor object to a descendent variable, the ancestor must contain an instance of the descendant or an execution error occurs.

Examples To illustrate, suppose you have these declarations. Uo\_emp\_active and uo\_emp\_inactive are autoinstantiated objects that are descendants of nonautoinstantiated uo\_emp\_data:

> uo emp data uo emp1 // Ancestor uo emp active uo empa, uo empb // Descendants uo emp inactive uo empi // Another descendant

**Example of rule 1** When assigning one instance to another from the user objects declared above, some assignments are not allowed by the compiler:

```
uo empb = uo empa // Allowed, same type
uo empa = uo empi // Not allowed, different types
```
**Example of rule 2** After this assignment, *uo\_emp1* contains a copy of the descendent object *uo\_empa*. Uo\_emp\_data (the type for *uo\_emp1*) must not be autoinstantiated. Otherwise, the assignment violates rule 1. If *uo\_emp1* is autoinstantiated, a compiler error occurs:

 $uo$  emp1 =  $uo$  empa

**Example of rule 3** This assignment is only allowed if *uo\_emp1* contains an instance of its descendant *uo\_empa*, which it would if the previous assignment had occurred before this one:

uo\_empa = uo\_emp1

If it did not contain an instance of target descendent type, an execution error would occur.

For more information about passing arguments to functions and events, see ["Passing arguments to functions and events" on page 106.](#page-131-0)

# CHAPTER 6 **Calling Functions and Events**

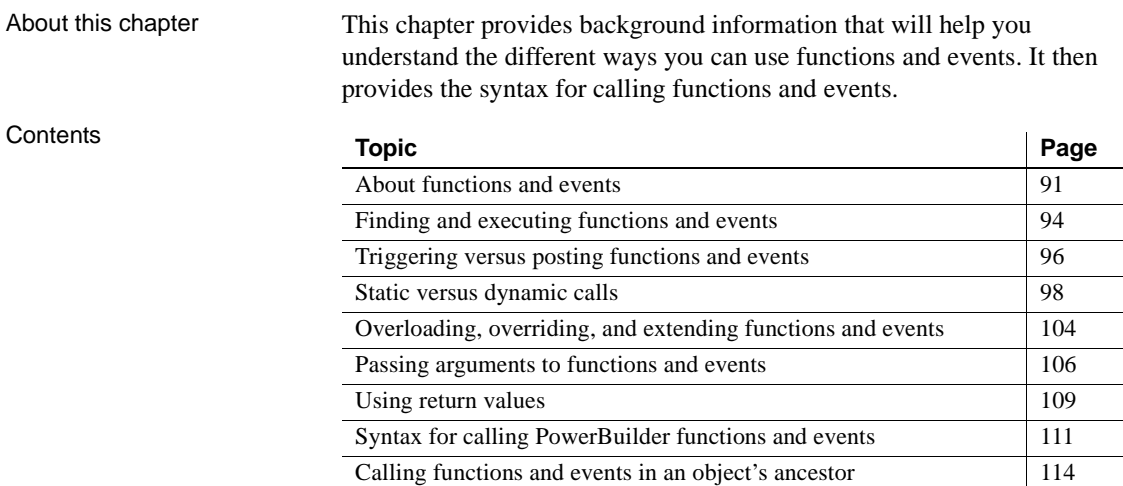

## <span id="page-116-0"></span>**About functions and events**

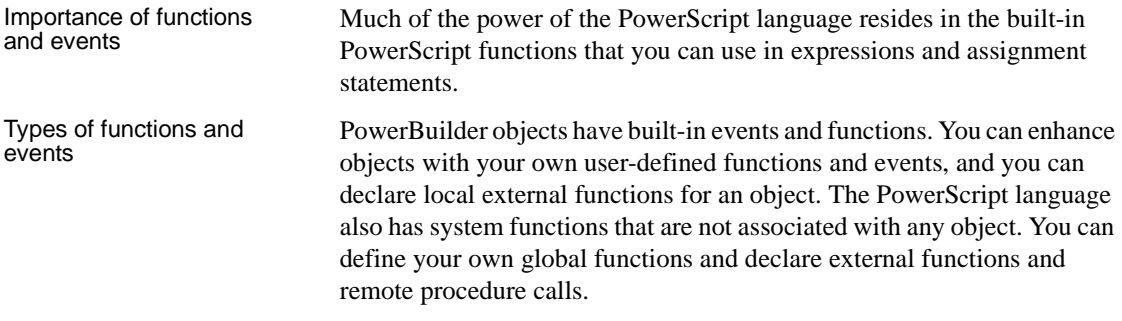

The following table shows the different types of functions and events.

| Category  | <b>Item</b>                       | <b>Definition</b>                                                                                                    |
|-----------|-----------------------------------|----------------------------------------------------------------------------------------------------|
| Events    | Event                             | An action in an object or control that can start the<br>execution of a script. A user can initiate an event<br>by an action such as clicking an object or entering<br>data, or a statement in another script can initiate<br>the event.                                                                 |
|           | User event                        | An event you define to add functionality to an<br>object. You specify the arguments, return value,<br>and whether the event is mapped to a system<br>message. For information about defining user<br>events, see the PowerBuilder Users Guide.                                                          |
|           | System or<br>built-in event       | An event that is part of an object's PowerBuilder<br>definition. System events are usually triggered by<br>user actions or system messages. PowerBuilder<br>passes a predefined set of arguments for use in the<br>event's script. System events either return a long or<br>do not have a return value. |
| Functions | Function                          | A program or routine that performs specific<br>processing.                                                                                                    |
|           | System function                   | A built-in PowerScript function that is not<br>associated with an object.                                                                                                    |
|           | Object function                   | A function that is part of an object's definition.<br>PowerBuilder has many predefined object<br>functions and you can define your own.                                                                                                    |
|           | User-defined<br>function          | A function you define. You define global functions<br>in the Function painter and object functions in<br>other painters with Script views.                                                                                                    |
|           | Globalfunction                    | A function you define that can be called from any<br>script. PowerScript's system functions are globally<br>accessible, but they have a different place in the<br>search order.                                                                                                    |
|           | Local external<br>function        | An external function that belongs to an object. You<br>declare it in the Window or User Object painter. Its<br>definition is in another library.                                                                                                    |
|           | Global external<br>function       | An external function that you declare in any<br>painter, making it globally accessible. Its<br>definition is in another library.                                                                                                    |
|           | Remote<br>procedure call<br>(RPC) | A stored procedure in a database that you can call<br>from a script. The declaration for an RPC can be<br>global or local (belonging to an object). The<br>definition for the procedure is in the database.                                                                                             |

*Table 6-1: Types of functions and events*

Comparing functions

Functions and events have the following similarities:

- Both functions and events have arguments and return values.
- You can call object functions and events dynamically or statically. Global or system functions cannot be called dynamically.
- You can post or trigger a function or event call.

Functions and events have the following differences:

- Functions can be global or part of an object's definition. Events are associated only with objects.
- PowerBuilder uses different search orders when looking for events and functions.
- A call to an undefined function triggers an error. A call to an undefined event does not trigger an error.
- Object-level functions can be overloaded. Events (and global functions) cannot be overloaded.
- When you define a function, you can restrict access to it. You cannot add scope restrictions when you define events.
- When functions are inherited, you can extend the ancestor function by calling it in the descendant's script. You can also override the function definition. When events are inherited, the scripts for those events are extended by default. You can choose to extend or override the script.

#### Which to use Whether you write most of your code in user-defined functions or in event scripts is one of the design decisions you must make. Because there is no performance difference, the decision is based on how you prefer to interact with PowerBuilder: whether you prefer the interface for defining user events or that for defining functions, how you want to handle errors, and whether your design includes overloading.

It is unlikely that you will use either events or functions exclusively, but for ease of maintenance, you might want to choose one approach for handling most situations.

## <span id="page-119-0"></span>**Finding and executing functions and events**

PowerBuilder looks for a matching function or event based on its name and its argument list. PowerBuilder can make a match between compatible datatypes (such as all the numeric types). The match does not have to be exact. PowerBuilder ranks compatible datatypes to quantify how closely one datatype matches another.

A major difference between functions and events is how PowerBuilder looks for them.

## **Finding functions**

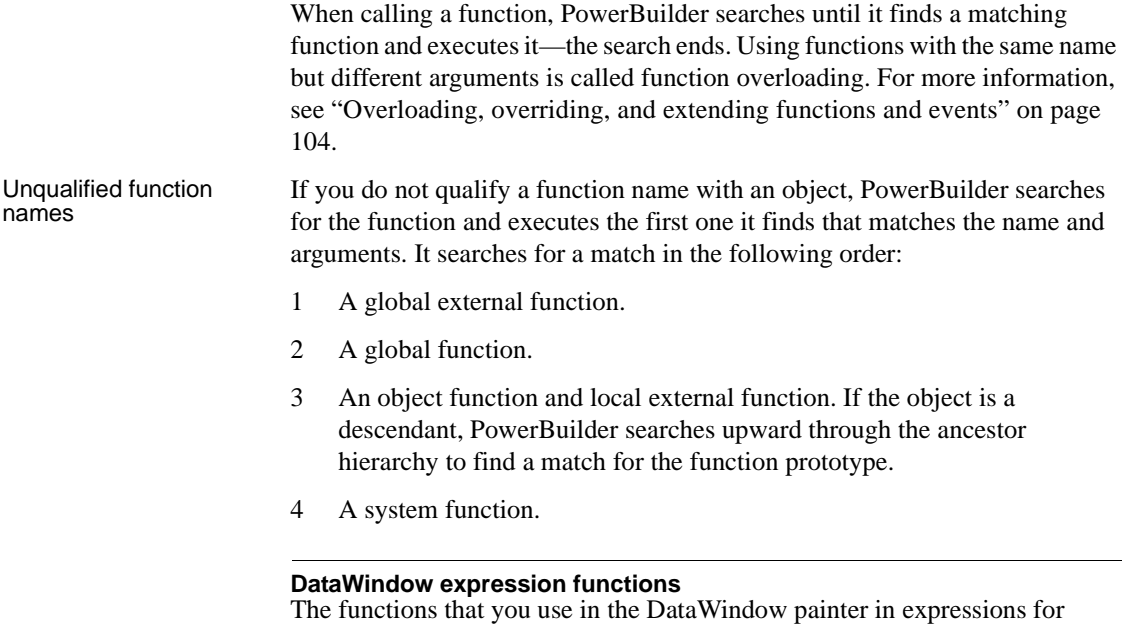

computed fields, filters, validation rules, and graphed data cannot be overridden. For example, if you create a global function called Today, it is used instead of the PowerScript system function Today, but it is *not* used instead of the DataWindow expression function Today.

Qualified function names You can qualify an object function using dot notation to ensure that the object function is found, not a global function of the same name. With a qualified name, the search for a matching function involves the ancestor hierarchy only (item 3 in the search list above), as shown in the following examples of function calls:

```
dw_1.Update( )
w_employee.uf_process_list()
This.uf_process_list()
```
When PowerBuilder searches the ancestor hierarchy for a function, you can specify that you want to call an ancestor function instead of a matching descendent function.

For the syntax for calling ancestor functions, see ["Calling functions and events](#page-139-0)  [in an object's ancestor" on page 114.](#page-139-0)

## **Finding events**

PowerBuilder events in descendent objects are, by default, extensions of ancestor events. PowerBuilder searches for events in the object's ancestor hierarchy until it gets to the top ancestor or finds an event that overrides its ancestor. Then it begins executing the events, from the ancestor event down to the descendent event.

#### Finding functions versus events

The following illustration shows the difference between searching for events and searching for functions:

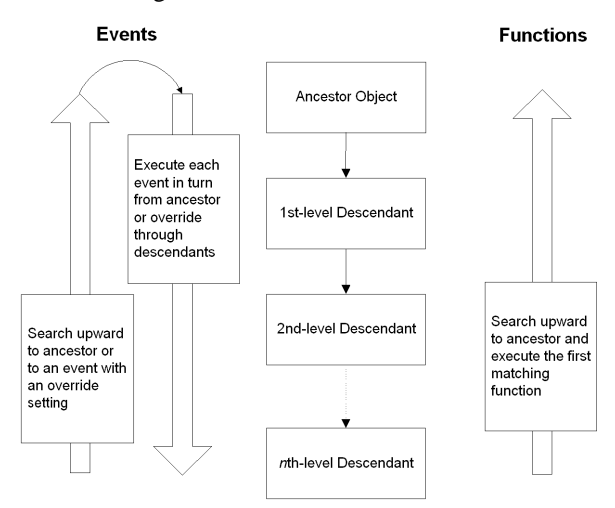

# <span id="page-121-0"></span>**Triggering versus posting functions and events**

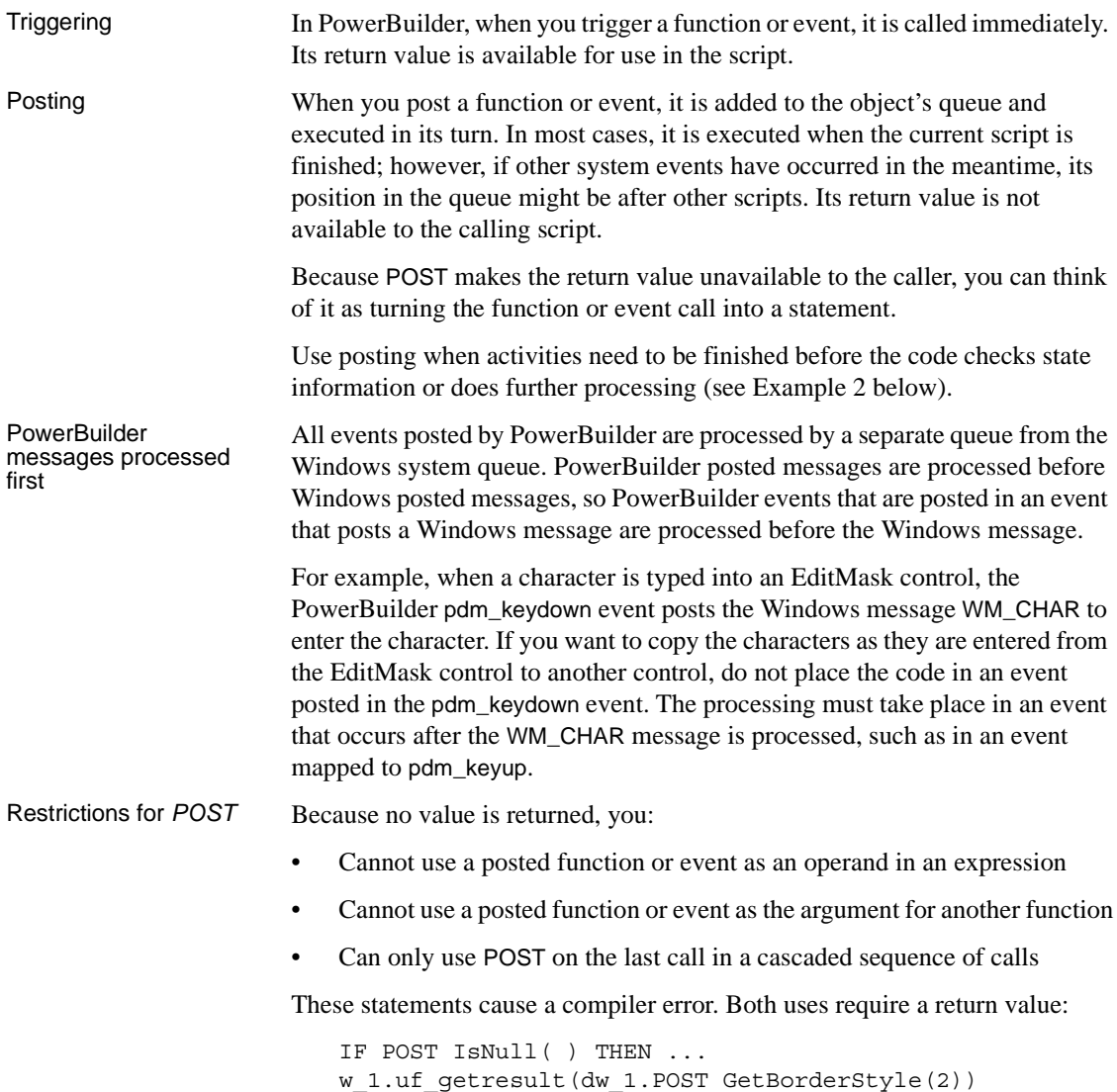

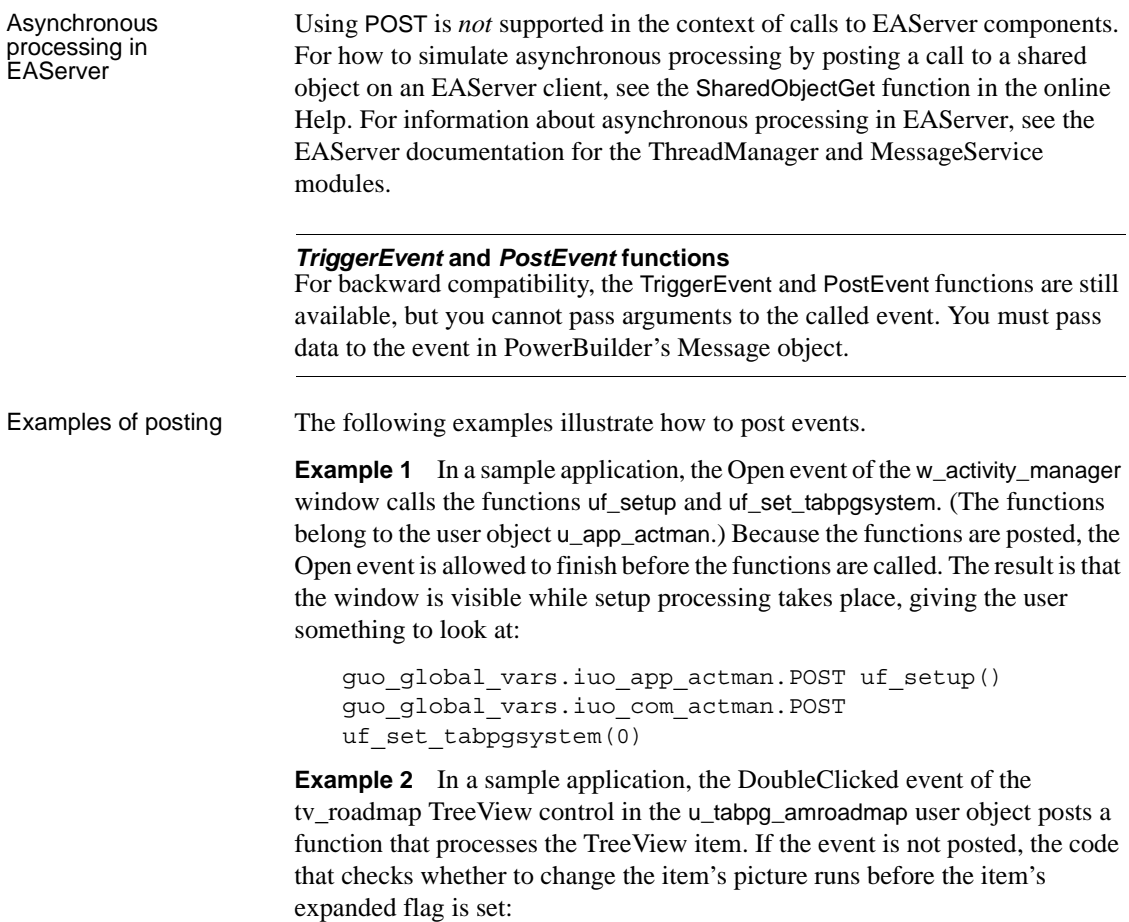

```
parent.POST uf_process_item ()
```
## <span id="page-123-0"></span>**Static versus dynamic calls**

Calling functions and events

PowerBuilder calls functions and events in three ways, depending on the type of function or event and the lookup method defined.

| <b>Type of function</b>                 | <b>Compiler typing</b>                                                                         | <b>Comments</b>                                                                                                    |
|-----------------------------------------|------------------------------------------------------------------------------------------------|----------------------------------------------------------------------------------------------------|
| Global and system<br>functions          | Strongly typed. The<br>function <i>must</i> exist when<br>the script is compiled.              | These functions must exist and<br>are called directly. They are not<br>polymorphic, and no<br>substitution is ever made at<br>execution time.                        |
| Object functions with<br>STATIC lookup  | Strongly typed. The<br>function <i>must</i> exist when<br>the script is compiled.              | The functions are polymorphic.<br>They must exist when you<br>compile, but if another class is<br>instantiated at execution time,<br>its function is called instead. |
| Object functions with<br>DYNAMIC lookup | Weakly typed. The<br>function does <i>not</i> have to<br>exist when the script is<br>compiled. | The functions are polymorphic.<br>The actual function called is<br>determined at execution time.                                                                     |

*Table 6-2: How PowerBuilder calls functions and events*

Specifying static or<br>dynamic lookup For object functions and events, you can choose when PowerBuilder looks for them by specifying static or dynamic lookup. You specify static or dynamic lookup using the STATIC or DYNAMIC keywords. The DYNAMIC keyword applies only to functions that are associated with an object. You cannot call global or system functions dynamically.

## **Static calls**

By default, PowerBuilder makes static lookups for functions and events. This means that it identifies the function or event by matching the name and argument types when it compiles the code. A matching function or event must exist in the object at compile time.

Results of static calls Static calls do not guarantee that the function or event identified at compile time is the one that is executed. Suppose that you define a variable of an ancestor type and it has a particular function definition. If you assign an instance of a descendent object to the variable and the descendant has a function that overrides the ancestor's function (the one found at compile time), the function in the descendant is executed.

### <span id="page-124-0"></span>**Dynamic calls**

When you specify a dynamic call in PowerBuilder, the function or event does not have to exist when you compile the code. You are indicating to the compiler that there will be a suitable function or event available at execution time.

For a dynamic call, PowerBuilder waits until it is time to execute the function or event to look for it. This gives you flexibility and allows you to call functions or events in descendants that do not exist in the ancestor.

Results of dynamic

To illustrate the results of dynamic calls, consider these objects:

- Ancestor window w\_a with a function Set(*integer*).
- Descendent window w a desc with two functions: Set(*integer*) overrides the ancestor function, and Set(*string*) is an overload of the function.

**Situation 1** Suppose you open the window *mywindow* of the ancestor window class w\_a:

w\_a mywindow Open(mywindow)

This is what happens when you call the Set function statically or dynamically:

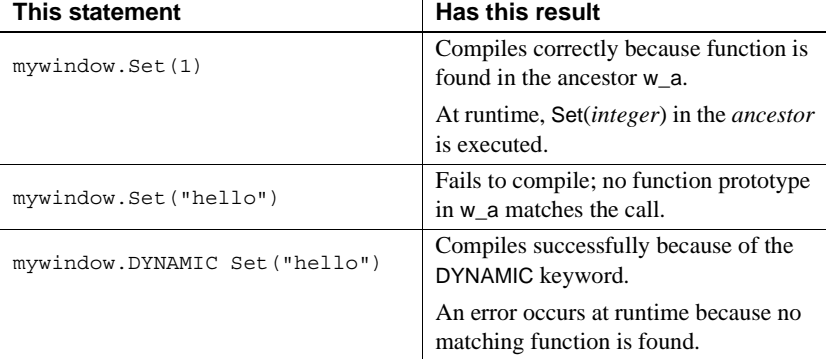

**Situation 2** Now suppose you open *mywindow* as the descendant window class w a desc:

w\_a mywindow Open(mywindow, "w\_a\_desc")

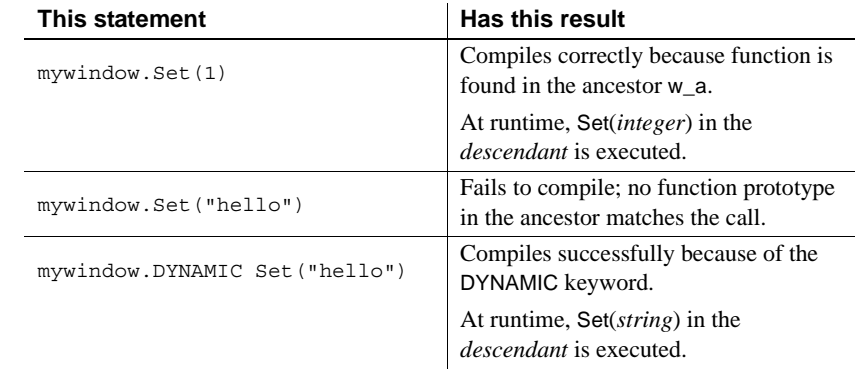

This is what happens when you call the Set function statically or dynamically in the descendant window class:

#### Disadvantages of dynamic calls

Example using<br>dynamic call

**Slower performance** Because dynamic calls are resolved at runtime, they are slower than static calls. If you need the fastest performance, design your application to avoid dynamic calls.

**Less error checking** When you use dynamic calls, you are foregoing error checking provided by the compiler. Your application is more open to application errors, because functions that are called dynamically might be unavailable at execution time. Do not use a dynamic call when a static call will suffice.

A sample application has an ancestor window w\_datareview\_frame that defines several functions called by the menu items of m\_datareview\_framemenu. They are empty stubs with empty scripts so that static calls to the functions will compile. Other windows that are descendants of w\_datareview\_frame have scripts for these functions, overriding the ancestor version.

The wf print function is one of these—it has an empty script in the ancestor and appropriate code in each descendent window:

```
guo global vars.ish currentsheet.wf print ()
```
The wf\_export function called by the m\_export item on the m\_file menu does not have a stubbed-out version in the ancestor window. This code for m\_export uses the DYNAMIC keyword to call wf\_export. When the program runs, the value of variable *ish\_currentsheet* is a descendent window that does have a definition for wf\_export:

```
guo_global_vars.ish_currentsheet.DYNAMIC wf_export()
```
#### **Errors when calling functions and events dynamically**

If you call a function or event dynamically, different conditions create different results, from no effect to an execution error. The tables in this section illustrate this.

Functions The rules for functions are similar to those for events, except functions must exist: if a function is not found, an error always occurs. Although events can exist without a script, if a function is defined it has to have code. Consider the following statements:

1 This statement calls a function without looking for a return value:

```
object.DYNAMIC funcname( )
```
2 This statement looks for an integer return value:

```
int li_int
li_int = object.DYNAMIC funcname( )
```
3 This statement looks for an Any return value:

```
any la_any
la_any = object.DYNAMIC funcname( )
```
The following table uses these statements as examples.

*Table 6-3: Dynamic function calling errors*

| <b>Condition 1</b>                                                                     | <b>Condition 2</b>                         | <b>Result</b>                                                                        | <b>Example</b>                           |
|----------------------------------------------------------------------------------------|--------------------------------------------|--------------------------------------------------------------------------------------|------------------------------------------|
| The function<br>does not exist.                                                        | None.                                      | Execution error 65:<br>Dynamic function<br>not found.                                | All the<br>statements cause<br>error 65. |
| The function is<br>found and<br>executed but is<br>not defined with<br>a return value. | The code is looking<br>for a return value. | Execution error 63:<br>Function/event with<br>no return value used<br>in expression. | Statements 2 and<br>3 cause error 63.    |

Events Consider these statements:

1 This statement calls an event without looking for a return value:

object.EVENT DYNAMIC eventname( )

2 This example looks for an integer return value:

int li\_int li int = object.EVENT DYNAMIC eventname() 3 This example looks for an Any return value:

```
any la_any
la_any = object.EVENT DYNAMIC eventname( )
```
The following table uses these statements as examples.

*Table 6-4: Dynamic event calling errors*

| <b>Condition 1</b>                                                                  | <b>Condition 2</b>                                    | <b>Result</b>                                                                                                    | <b>Example</b>                                                                               |
|-------------------------------------------------------------------------------------|-------------------------------------------------------|----------------------------------------------------------------------------------------------------|----------------------------------------------------------------------------------------------|
| The event does<br>not exist.                                                        | The code is not<br>looking for a return<br>value.     | Nothing; the call fails<br>silently.                                                                                           | Statement 1 fails<br>but does not<br>cause an error.                                         |
|                                                                                     | The code is looking<br>for a return value.            | A null of the Any<br>datatype is returned.                                                                                     | La_any is set to<br>null in statement<br>3.                                                  |
|                                                                                     |                                                       | If the expected<br>datatype is not Any,<br>execution error 19<br>occurs: Cannot<br>convert Any in Any<br>variable to datatype. | The assignment<br>to li int causes<br>execution error<br>19 in statement<br>2.               |
| The event is<br>found but is not<br>implemented<br>(there is no<br>script).         | The event <i>has</i> a<br>defined return<br>value.    | A null of the defined<br>datatype is returned.                                                                                 | If eventname is<br>defined to return<br>integer, li_int is<br>set to null in<br>statement 2. |
|                                                                                     | The event does not<br>have a defined<br>return value. | A null of the Any<br>datatype is returned.                                                                                     | La_any is set to<br>null in statement<br>3.                                                  |
|                                                                                     |                                                       | If the expected<br>datatype is not Any,<br>execution error 19<br>occurs: Cannot<br>convert Any in Any<br>variable to datatype. | The assignment<br>to <i>li_int</i> causes<br>execution error<br>19 in statement<br>2.        |
| The event is<br>found and<br>executed but is<br>not defined with<br>a return value. | The code is looking<br>for a return value.            | Execution error 63:<br>Function/event with<br>no return value used<br>in expression.                                           | Statements 2 and<br>3 cause error 63.                                                        |

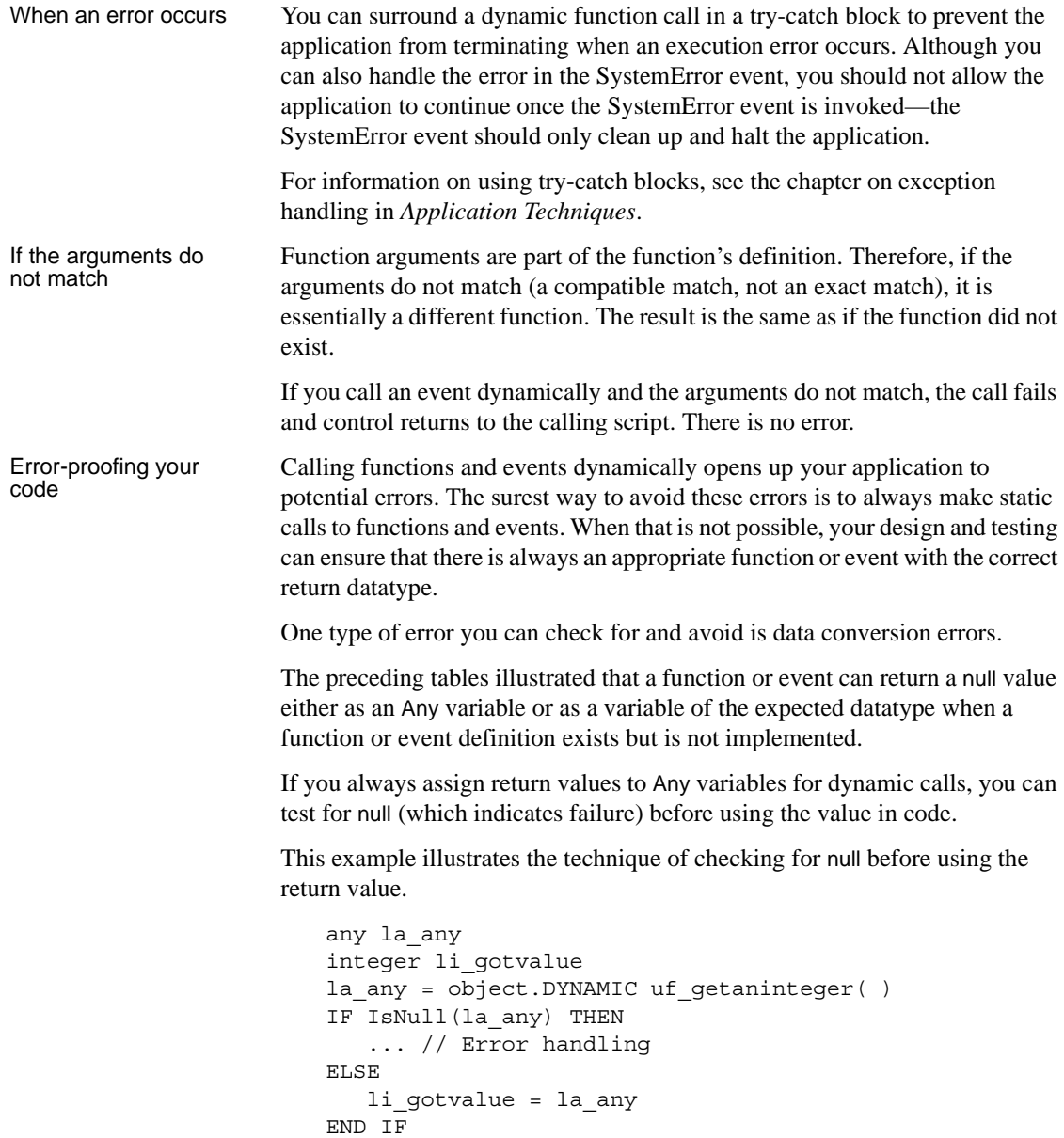

## <span id="page-129-0"></span>**Overloading, overriding, and extending functions and events**

In PowerBuilder, when functions are inherited, you can choose to overload or override the function definition, described in ["Overloading and overriding](#page-129-1)  [functions" next](#page-129-1).

When events are inherited, the scripts for those events are extended by default. You can choose to extend or override the script, described in ["Extending and](#page-131-2)  [overriding events" on page 106](#page-131-2).

## <span id="page-129-1"></span>**Overloading and overriding functions**

To create an overloaded function, you declare the function as you would any function using Insert>Function.

Overriding means defining a function in a descendent object that has the same name and argument list as a function in the ancestor object. In the descendent object, the function in the descendant is always called instead of the one in the ancestor—unless you use the scope resolution operator (::).

To override a function, open the descendent object in the painter, select the function in the Script view, and code the new script. The icon that indicates that there is a script for a function is half shaded when the function is inherited from an ancestor.

You can overload or override object functions only—you cannot overload global functions.

#### **Type promotion when matching arguments for overloaded functions**

When you have overloaded a function so that one version handles numeric values and another version handles strings, it is clear to the programmer what arguments to provide to call each version of the function. Overloading with unrelated datatypes is a good idea and can provide needed functionality for your application.

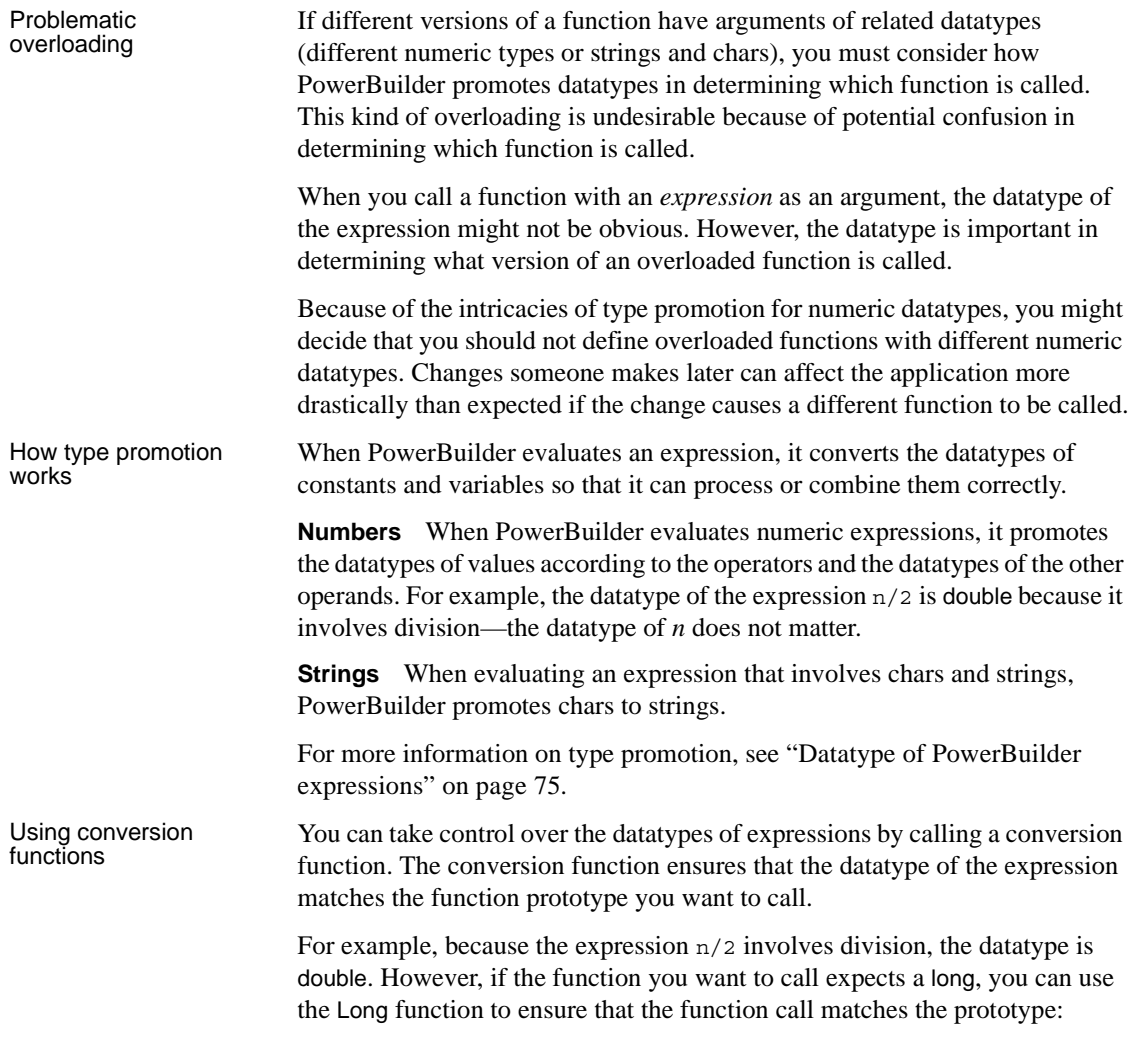

CalculateHalf(Long(n/2))

### <span id="page-131-2"></span>**Extending and overriding events**

In PowerBuilder, when you write event scripts in a descendent object, you can extend or override scripts that have been written in the ancestor. Extending (the default) means executing the ancestor's script first, then executing code in the descendant's event script.

Overriding means ignoring the ancestor's script and only executing the script in the descendant.

#### **No overloaded events**

You cannot overload an event by defining an event with the same name but different arguments. Event names must be unique.

To select extending or overriding, open the script in the Script view and check or clear the Extend Ancestor Script item in the Edit or pop-up menu.

## <span id="page-131-1"></span><span id="page-131-0"></span>**Passing arguments to functions and events**

In PowerBuilder, arguments for built-in or user-defined functions and events can be passed three ways:

| <b>Method of passing</b> | <b>Description</b>                                                                                                    |
|--------------------------|----------------------------------------------------------------------------------------------------|
| By value                 | A copy of the variable is available in the function or event<br>script. Any changes to its value affect the copy only. The<br>original variable in the calling script is not affected.                                                                 |
| By reference             | A pointer to the variable is passed to the function or event<br>script. Changes affect the original variable in the calling<br>script.                                                                                                    |
| Read-only                | The variable is available in the function or event. Its value<br>is treated as a constant-changes to the variable are not<br>allowed and cause a compiler error.                                                                                       |
|                          | Read-only provides a performance advantage for some<br>data types because it does not create a copy of the data, as<br>with by value. Datatypes for which read-only provides a<br>performance advantage are string, blob, date, time, and<br>DateTime. |
|                          | For other datatypes, read-only provides documentation for<br>other developers by indicating something about the<br>purpose of the argument.                                                                                                    |

*Table 6-5: Passing arguments to functions and events*

## **Passing objects**

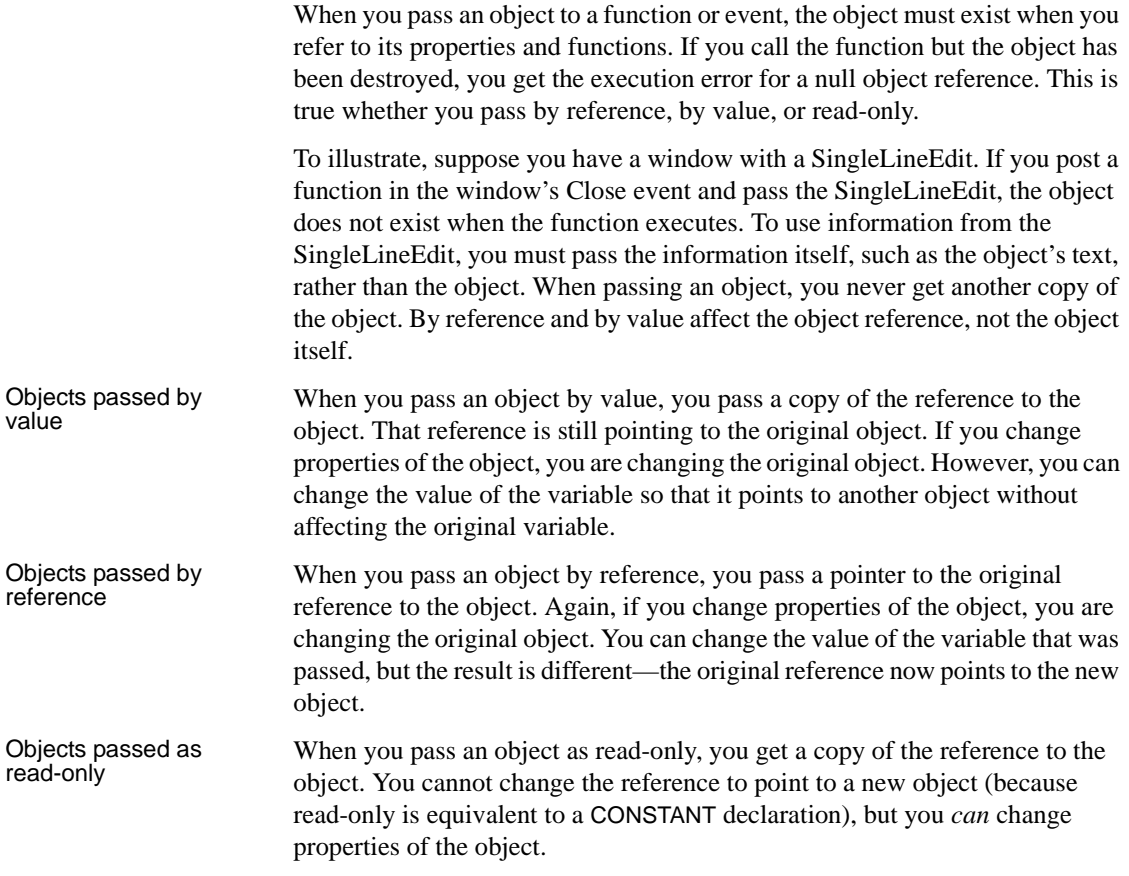

## **Passing structures**

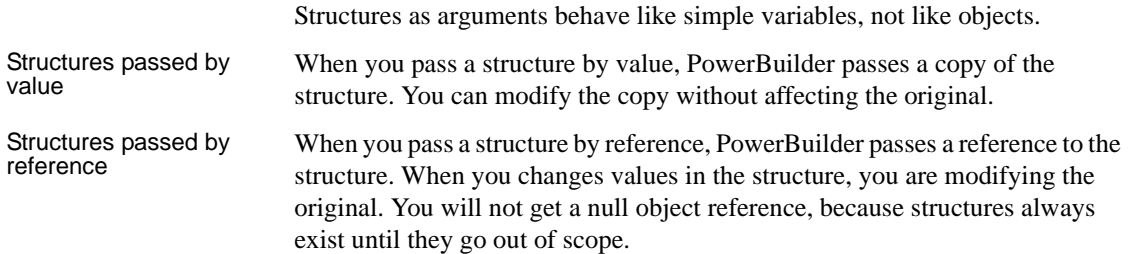

Structures passed as<br>read-only When you pass a structure as read-only, PowerBuilder passes a copy of the structure. You cannot modify any members of the structure.

## **Passing arrays**

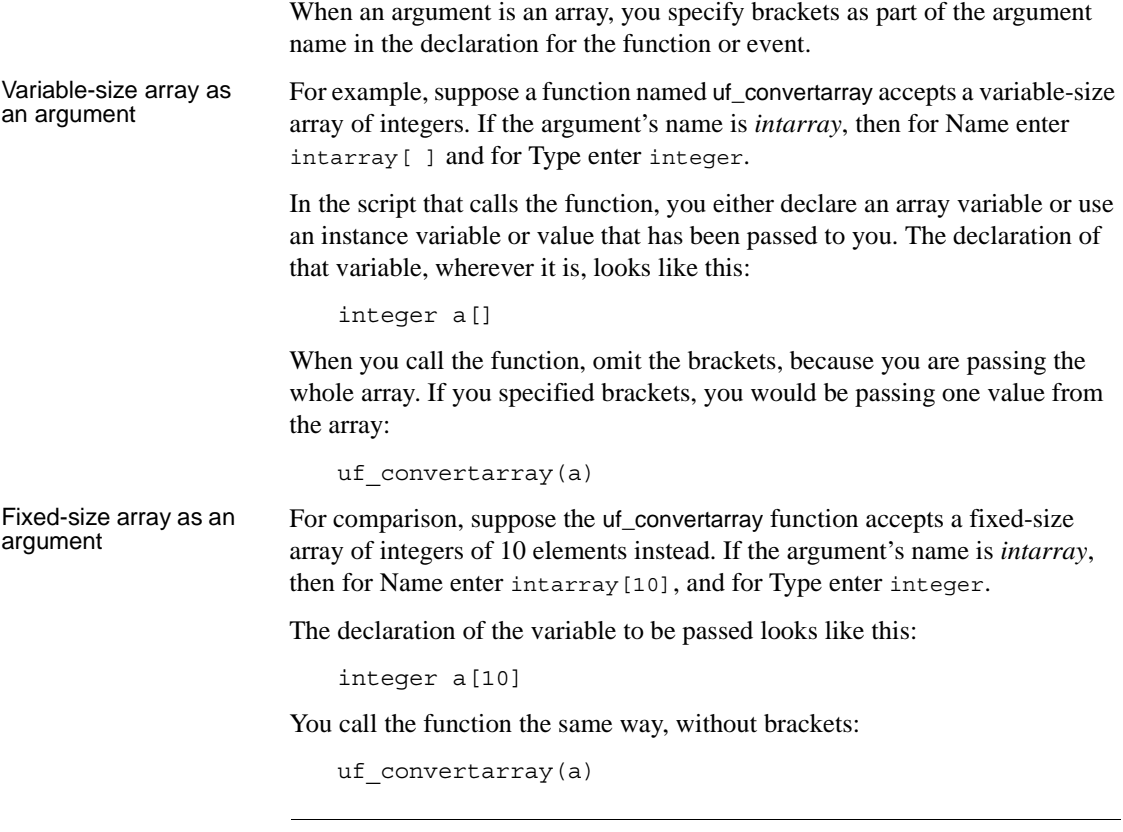

#### **If the array dimensions do not match**

If the dimensions of the array variable passed do not match the dimensions declared for the array argument, then array-to-array assignment rules apply. For more information, see ["Declaring arrays" on page 48.](#page-73-0)

## <span id="page-134-1"></span>**Using return values**

You can use return values of functions and events.

## **Functions**

All built-in PowerScript functions return a value. You can use the return value or ignore it. User-defined functions and external functions might or might not return a value.

To use a return value, assign it to a variable of the appropriate datatype or call the function wherever you can use a value of that datatype.

#### **Posting a function**

If you post a function, you cannot use its return value.

Examples The built-in Asc function takes a string as an argument and returns the Unicode code point value of the string's first character:

```
string S1 = "Carton"
long Test
Test=32+Asc(S1) // Test now contains the value 99
                 // (the code point value of "C" is 67).
```
The SelectRow function expects a row number as the first argument. The return value of the GetRow function supplies the row number:

dw\_1.SelectRow(dw\_1.GetRow(), true)

To ignore a return value, call the function as a single statement:

```
Beep(4) // This returns a value, but it is
              // rarely needed.
```
#### <span id="page-134-0"></span>**Events**

Most system events return a value. The return value is a long—numeric codes have specific meanings for each event. You specify the event's return code with a RETURN statement in the event script.

When the event is triggered by user actions or system messages, the value is returned to the system, not to a script you write.

When you trigger a system or user-defined event, the return value is returned to your script and you can use the value as appropriate. If you post an event, you cannot use its return value.

## <span id="page-135-0"></span>**Using cascaded calling and return values**

PowerBuilder dot notation allows you to chain together several object function or event calls. The return value of the function or event becomes the object for the following call.

This syntax shows the relationship between the return values of three cascaded function calls:

func1returnsobject( ).func2returnsobject( ).func3returnsanything( )

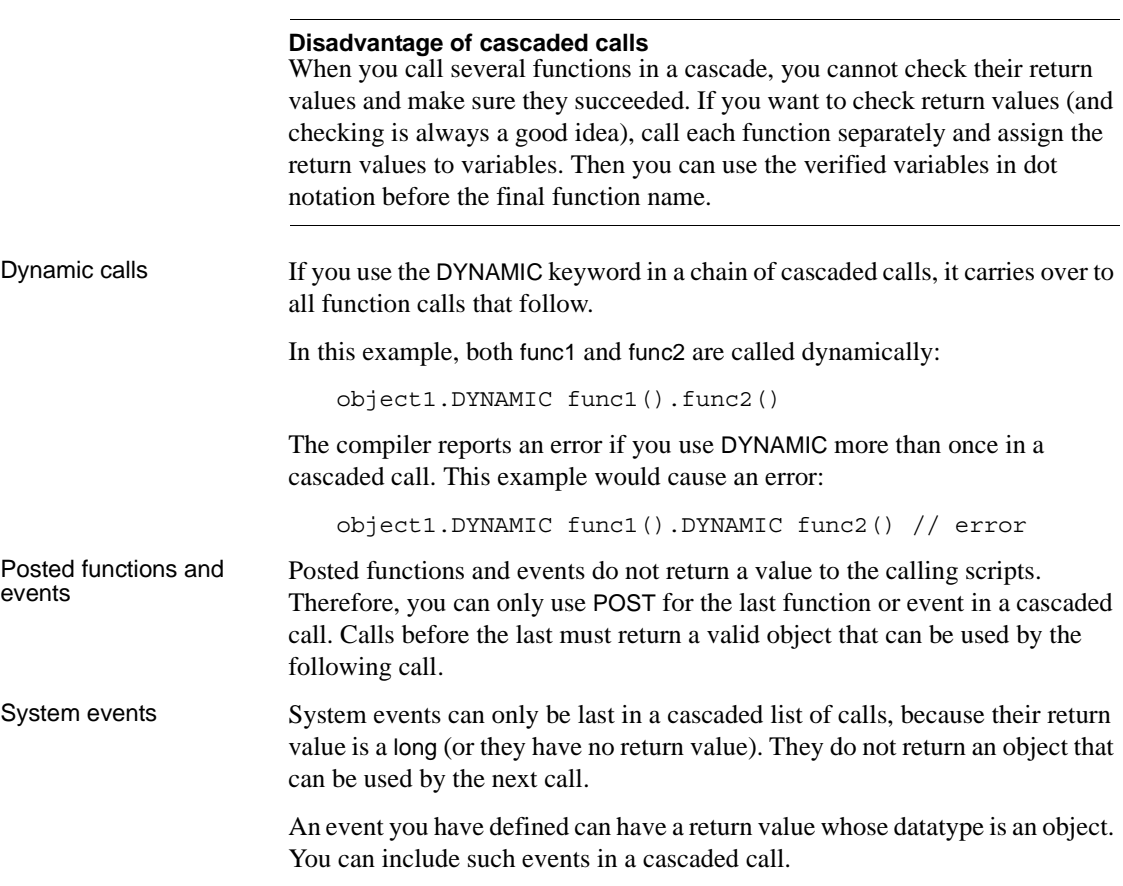

## <span id="page-136-0"></span>**Syntax for calling PowerBuilder functions and events**

Description This syntax is used to call all PowerBuilder functions and events. Depending on the keywords used, this syntax can be used to call system, global, object, user-defined, and external functions as well as system and user-defined events.

Syntax { *objectname*.} { *type* } { *calltype* } { *when* } *name* ( { *argumentlist* } )

The following table describes the arguments used in function and event calls.

| Argument                   | <b>Description</b>                                                                                                    |
|----------------------------|----------------------------------------------------------------------------------------------------|
| objectname<br>(optional)   | The name of the object where the function or event is defined<br>followed by a period or the descendant of that object/the name of<br>the ancestor class followed by two colons.             |
|                            | If a function name is not qualified, PowerBuilder uses the rules for<br>finding functions and executes the first matching function it finds.                                                 |
|                            | For system or global functions, omit <i>objectname</i> .                                                                                                    |
|                            | For the rules PowerBuilder uses to find unqualified function names,<br>see "Finding and executing functions and events" on page 94.                                                          |
| type<br>(optional)         | A keyword specifying whether you are calling a function or event.<br>Values are:                                                                                                    |
|                            | <b>FUNCTION</b> (Default)                                                                                                    |
|                            | <b>EVENT</b>                                                                                                    |
| calltype<br>(optional)     | A keyword specifying when PowerBuilder looks for the function or<br>event. Values are:                                                                                                    |
|                            | STATIC (Default)<br>$\bullet$                                                                                                    |
|                            | <b>DYNAMIC</b>                                                                                                    |
|                            | For more information about static versus dynamic calls, see "Static<br>versus dynamic calls" on page 98. For more information on<br>dynamic calls, see "Dynamic calls" on page 99.           |
| when<br>(optional)         | A keyword specifying whether the function or event should execute<br>immediately or after the current script is finished. Values are:                                                        |
|                            | TRIGGER – (Default) Execute it immediately.<br>$\bullet$                                                                                                    |
|                            | POST – Put it in the object's queue and execute it in its turn, after<br>$\bullet$<br>other pending messages have been handled.                                                              |
|                            | For more about triggering and posting, see "Triggering versus<br>posting functions and events" on page 96.                                                                                   |
| name                       | The name of the function or event you want to call.                                                                                                    |
| argumentlist<br>(optional) | The values you want to pass to <i>name</i> . Each value in the list must<br>have a datatype that corresponds to the declared datatype in the<br>function or event definition or declaration. |

*Table 6-6: Arguments for calling functions and events*

Usage Function and event names are not case sensitive. For example, the following three statements are equivalent:

```
Clipboard("PowerBuilder")
clipboard("PowerBuilder")
CLIPBOARD("PowerBuilder")
```
**Calling arguments** The type, calltype, and when keywords can be in any order after *objectname*.

Not all options in the syntax apply to all types. For example, there is no point in calling a system PowerScript object function dynamically. It always exists, and the dynamic call incurs extra overhead. However, if you had a user-defined function of the same name that applied to a different object, you might call that function dynamically.

User-defined global functions and system functions can be triggered or posted but they cannot be called dynamically.

**Finding functions** If a global function does not exist with the given name, PowerBuilder will look for an object function that matches the name and argument list before it looks for a PowerBuilder system function.

**Calling functions and events in the ancestor** If you want to circumvent the usual search order and force PowerBuilder to find a function or event in an ancestor object, bypassing it in the descendant, use the ancestor operator (::).

For more information about the scope operator for ancestors, see ["Calling](#page-139-0)  [functions and events in an object's ancestor" on page 114.](#page-139-0)

**Cascaded calls** Calls can be cascaded using dot notation. Each function or event call must return an object type that is the appropriate object for the following call.

For more information about cascaded calls, see ["Using cascaded calling and](#page-135-0)  [return values" on page 110.](#page-135-0)

**Using return values** If the function has a return value, you can call the function on the right side of an assignment statement, as an argument for another function, or as an operand in an expression.

**External functions** Before you can call an external function, you must declare it. For information about declaring external functions, see ["Declaring](#page-83-0)  [external functions" on page 58](#page-83-0).

**Examples Example 1** The following statements show various function calls using the most simple construction of the function call syntax.

This statement calls the system function Asc:

 $charnum = Acc("x")$ 

This statement calls the DataWindow function in a script that belongs to the DataWindow:

Update( )

This statement calls the global user-defined function gf\_setup\_appl:

gf\_setup\_appl(24, "Window1")

This statement calls the system function PrintRect:

PrintRect(job, 250, 250, 7500, 1000, 50)

**Example 2** The following statements show calls to global and system functions.

This statement posts the global user-defined function gf\_setup\_appl. The function is executed when the calling script finishes:

POST gf setup appl(24, "Window1")

This statement posts the system function PrintRect. It is executed when the calling script finishes. The print job specified in job must still be open:

POST PrintRect(job, 250, 250, 7500, 1000, 50)

**Example 3** In a script for a control, these statements call a user-defined function defined in the parent window. The statements are equivalent, because FUNCTION, STATIC, and TRIGGER are the defaults:

```
Parent.FUNCTION STATIC TRIGGER wf process()
Parent.wf process()
```
**Example 4** This statement in a DataWindow control's Clicked script calls the DoubleClicked event for the same control. The arguments the system passed to Clicked are passed on to DoubleClicked. When triggered by the system, PowerBuilder passes DoubleClicked those same arguments:

```
This.EVENT DoubleClicked(xpos, ypos, row, dwo)
```
This statement posts the same event:

```
This.EVENT POST DoubleClicked(xpos, ypos, row, dwo)
```
**Example 5** The variable *iw\_a* is an instance variable of an ancestor window type w\_ancestorsheet:

w ancestorsheet iw a

A menu has a script that calls the wf\_export function, but that function is not defined in the ancestor. The DYNAMIC keyword is required so that the script compiles:

iw a.DYNAMIC wf export( )

At execution time, the window that is opened is a descendant with a definition of wf\_export. That window is assigned to the variable *iw\_a* and the call to wf\_export succeeds.

## <span id="page-139-0"></span>**Calling functions and events in an object's ancestor**

Description In PowerBuilder, when an object is instantiated with a descendant object, even if its class is the ancestor and that descendant has a function or event script that overrides the ancestor's, the descendant's version is the one that is executed. If you specifically want to execute the ancestor's version of a function or event, you can use the ancestor operator (::) to call the ancestor's version explicitly.

Syntax { *objectname*. } *ancestorclass* ::{ *type* } { *when* } *name* ( { *argumentlist* } )

The following table describes the arguments used to call functions and events in an object's ancestor.

| Argument                 | <b>Description</b>                                                                                                    |
|--------------------------|----------------------------------------------------------------------------------------------------|
| objectname<br>(optional) | The name of the object whose ancestor contains the function you<br>want to execute.                                                                                                    |
| ancestorclass            | The name of the ancestor class whose function or event you want to<br>execute. The pronoun Super provides the appropriate reference<br>when <i>ancestorobject</i> is the immediate ancestor of the current object. |
| type<br>(optional)       | A keyword specifying whether you are calling a function or event.<br>Values are:                                                                                                    |
|                          | (Default) FUNCTION                                                                                                    |
|                          | <b>EVENT</b>                                                                                                    |

*Table 6-7: Arguments for calling ancestor functions and events*

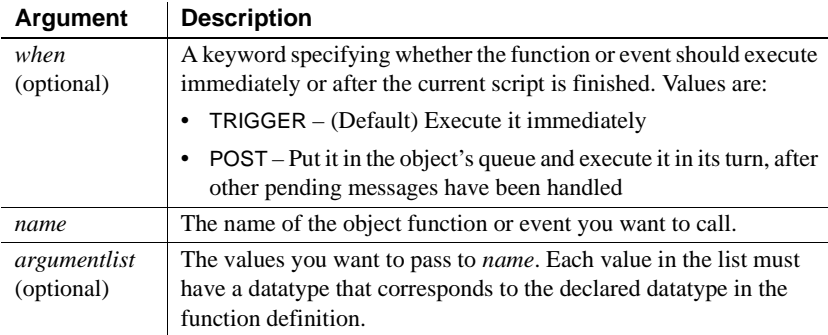

Usage **The AncestorReturnValue variable** When you extend an event script in a descendent object, the compiler automatically generates a local variable called AncestorReturnValue that you can use if you need to know the return value of the ancestor event script. The variable is also generated if you override the ancestor script and use the CALL syntax to call the ancestor event script.

> The datatype of the AncestorReturnValue variable is always the same as the datatype defined for the return value of the event. The arguments passed to the call come from the arguments that are passed to the event in the descendent object.

> **Extending event scripts** The AncestorReturnValue variable is always available in extended event scripts. When you extend an event script, PowerBuilder generates the following syntax and inserts it at the beginning of the event script:

CALL SUPER::*event\_name*

You only see the statement if you export the syntax of the object or look at it in the Source editor.

The following example illustrates the code you can put in an extended event script:

```
If AncestorReturnValue = 1 THEN
// execute some code
ELSE
// execute some other code
END IF
```
**Overriding event scripts** The AncestorReturnValue variable is only available when you override an event script after you call the ancestor event using either of these versions of the CALL syntax:

CALL SUPER::*event\_name* CALL *ancestor\_name*::*event\_name* The compiler cannot differentiate between the keyword SUPER and the name of the ancestor. The keyword is replaced with the name of the ancestor before the script is compiled.

The AncestorReturnValue variable is only declared and a value assigned when you use the CALL event syntax. It is not declared if you use the new event syntax:

*ancestor\_name*::EVENT *event\_name*( )

You can use the same code in a script that overrides its ancestor event script, but you must insert a CALL statement before you use the AncestorReturnValue variable.

```
// execute code that does some preliminary processing
CALL SUPER::uo_myevent
IF AncestorReturnValue = 1 THEN
...
```
For information about CALL, see CALL [on page 123.](#page-148-0)

**Examples Example 1** Suppose a window w\_ancestor has an event ue\_process. A descendent window has a script for the same event.

> This statement in a script in the descendant searches the event chain and calls all appropriate events. If the descendant extends the ancestor script, it calls a script for each ancestor in turn followed by the descendent script. If the descendant overrides the ancestor, it calls the descendent script only:

```
EVENT ue_process( )
```
This statement calls the ancestor event only (this script works if the calling script belongs to another object or the descendent window):

w\_ancestor::EVENT ue\_process( )

**Example 2** You can use the pronoun Super to refer to the ancestor. This statement in a descendent window script or in a script for a control on that window calls the Clicked script in the immediate ancestor of that window.

```
Super::EVENT Clicked(0, x, y)
```
**Example 3** These statements call a function wf\_myfunc in the ancestor window (presumably, the descendant also has a function called wf\_myfunc):

```
Super:: wf myfunc()
Super:: POST wf myfunc()
```
# PART 2 **Statements, Events, and Functions**

This part provides reference information about each of the components of the PowerScript language.
# CHAPTER 7 **PowerScript Statements**

About this chapter This chapter describes the PowerScript statements and how to use them in scripts.

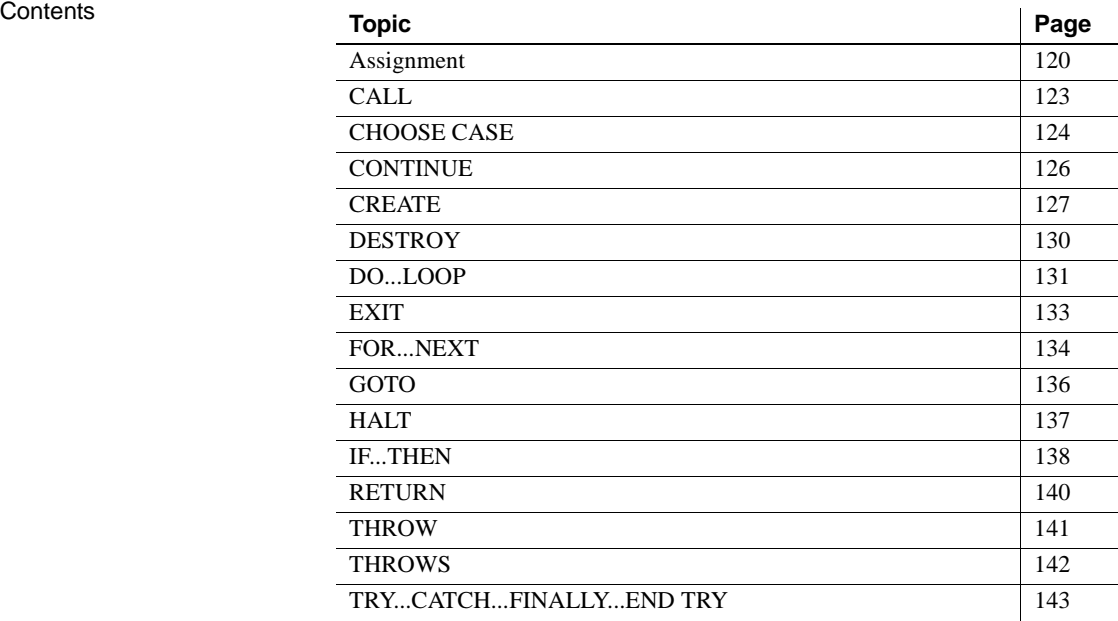

### <span id="page-145-0"></span>**Assignment**

Description Assigns values to variables or object properties or object references to object variables.

Syntax *variablename* = *expression*

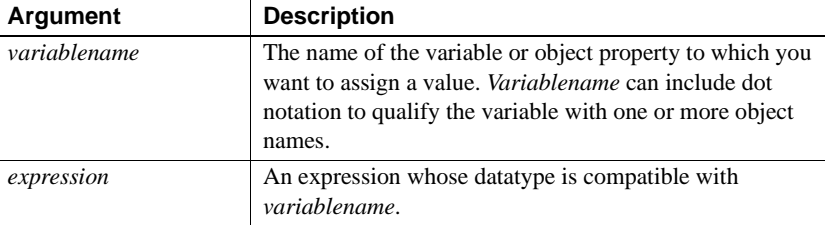

Usage Use assignment statements to assign values to variables. To assign a value to a variable anywhere in a script, use the equal sign (=). For example:

> String1 = "Part is out of stock" TaxRate = .05

**No multiple assignments** Since the equal sign is also a logical operator, you cannot assign more than one variable in a single statement. For example, the following statement does not assign the value 0 to A and B:

A=B=0 // This will not assign 0 to A and B.

This statement first evaluates  $B=0$  to true or FALSE and then tries to assign this boolean value to A. When A is not a boolean variable, this line produces an error when compiled.

**Assigning array values** You can assign multiple array values with one statement, such as:

int Arr[] Arr =  $\{1, 2, 3, 4\}$ 

You can also copy array contents. For example, this statement copies the contents of *Arr2* into array *Arr1*:

```
Arr1 = Arr2
```
**Operator shortcuts** The PowerScript shortcuts for assigning values to variables in the following table have slight performance advantages over their equivalents.

| <b>Assignment</b> | <b>Example</b>   | <b>Equivalent to</b> |
|-------------------|------------------|----------------------|
| $++$              | $i ++$           | $i = i + 1$          |
| --                | $i -$            | $i = i - 1$          |
| $+=$              | $i + = 3$        | $i = i + 3$          |
| $\overline{a}$    | $i = 3$          | $i = i -3$           |
| $*_{\pm}$         | $i^* = 3$        | $i = i * 3$          |
| $/=\$             | $i = 3$          | $i = i/3$            |
| $\Lambda_{\pm}$   | $i^{\wedge} = 3$ | $i = i \wedge 3$     |

*Table 7-1: Shortcuts for assigning values*

Unless you have prohibited the use of dashes in variable names, you must leave a space before -- and -=. If you do not, PowerScript reads the minus sign as part of a variable name. For more information, see ["Identifier names" on page](#page-30-0)  [5](#page-30-0).

Examples **Example 1** These statements each assign a value to the variable *ld\_date*:

```
date ld_date
ld date = Today( )
ld_date = 2006-01-01
ld date = Date("January 1, 2006")
```
**Example 2** These statements assign the parent of the current control to a window variable:

```
window lw current window
lw_current_window = Parent
```
**Example 3** This statement makes a CheckBox invisible:

cbk\_on.Visible = FALSE

**Example 4** This statement is not an assignment—it tests the value of the string in the SingleLineEdit sle\_emp:

IF sle  $emp.Text = "N" THEN Open(win 1)$ 

**Example 5** These statements concatenate two strings and assign the value to the string *Text1*:

```
string Text1
Text1 = sle_emp.Text+".DAT"
```
**Example 6** These assignments use operator shortcuts:

```
int i = 4i + // i is now 5.
i -- \frac{1}{i} i is 4 again.
i + = 10 // i is now 14.
i / = 2 // i is now 7.
```
These shortcuts can be used only in pure assignment statements. They cannot be used with other operators in a statement. For example, the following is invalid:

```
int i, j
i = 12\dot{\eta} = \dot{1} ++ // INVALID
```
The following is valid, because ++ is used by itself in the assignment:

```
int i, j
i = 12i + +j = i
```
# <span id="page-148-0"></span>**CALL**

Description Calls an ancestor script from a script for a descendent object. You can call scripts for events in an ancestor of the user object, menu, or window. You can also call scripts for events for controls in an ancestor of the user object or window.

> When you use the CALL statement to call an ancestor event script, the AncestorReturnValue variable is generated. For more information on the AncestorReturnValue variable, see ["About events" on page 183.](#page-208-0)

Syntax CALL *ancestorobject* {`*controlname*}::*event*

|          | <b>Parameter</b>                                                                                                    | <b>Description</b>                                                             |  |
|----------|----------------------------------------------------------------------------------------------------|--------------------------------------------------------------------------------|--|
|          | ancestorobject                                                                                                    | An ancestor of the descendent object                                           |  |
|          | controlname<br>(optional)                                                                                                    | The name of a control in an ancestor window or custom<br>user object           |  |
|          | event                                                                                                    | An event in the ancestor object                                                |  |
| Usage    | Using the standard syntax<br>For most purposes, you should use the standard syntax for calling functions and<br>events. For more information about the standard syntax, see "Syntax for<br>calling PowerBuilder functions and events" on page 111.                                           |                                                                                |  |
|          | The standard syntax allows you to trigger or post an event or function in an<br>ancestor and then pass arguments, but it does not allow you to call a script for<br>a control in the ancestor.                                                                                               |                                                                                |  |
|          | In some circumstances, you can use the pronoun Super when <i>ancestorobject</i> is<br>the descendant object's immediate ancestor. See the discussion of "Super<br>pronoun" on page 14.                                                                                                    |                                                                                |  |
|          | If the call is being made to an ancestor event, the arguments passed to the<br>current event are automatically propagated to the ancestor event. If you call a<br>non-ancestor event and pass arguments, you need to use the new syntax,<br>otherwise null will be passed for each argument. |                                                                                |  |
| Examples | <b>Example 1</b>                                                                                                    | This statement calls a script for an event in an ancestor window:              |  |
|          | CALL w emp::Open                                                                                                    |                                                                                |  |
|          | ancestor window:                                                                                                    | <b>Example 2</b> This statement calls a script for an event in a control in an |  |

CALL w\_emp`cb\_close::Clicked

## <span id="page-149-0"></span>**CHOOSE CASE**

Description A control structure that directs program execution based on the value of a test

expression (usually a variable). Syntax CHOOSE CASE *testexpression* CASE *expressionlist statementblock*

> { CASE *expressionlist statementblock*  . . . CASE *expressionlist*

*statementblock* } CASE ELSE *statementblock* } END CHOOSE

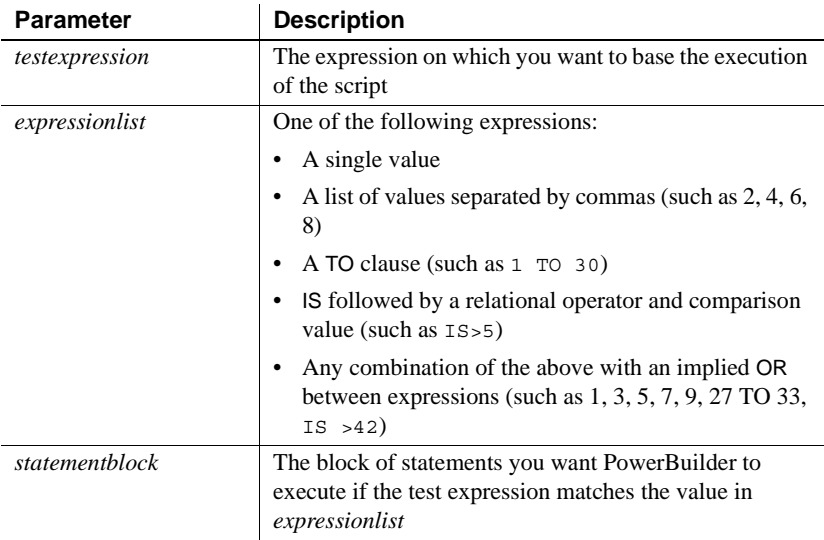

Usage At least one CASE clause is required. You must end a CHOOSE CASE control structure with END CHOOSE.

> If *testexpression* at the beginning of the CHOOSE CASE statement matches a value in *expressionlist* for a CASE clause, the statements immediately following the CASE clause are executed. Control then passes to the first statement after the END CHOOSE clause.

If multiple CASE expressions exist, then *testexpression* is compared to each *expressionlist* until a match is found or the CASE ELSE or END CHOOSE is encountered.

If there is a CASE ELSE clause and the test value does not match any of the expressions, *statementblock* in the CASE ELSE clause is executed. If no CASE ELSE clause exists and a match is not found, the first statement after the END CHOOSE clause is executed.

**Examples Example 1** These statements provide different processing based on the value of the variable *Weight*:

```
CHOOSE CASE Weight
CASE IS<16
      Postage=Weight*0.30
      Method="USPS"
CASE 16 to 48
      Postage=4.50
      Method="UPS"
CASE ELSE
      Postage=25.00
      Method="FedEx"
END CHOOSE
```
**Example 2** These statements convert the text in a SingleLineEdit control to a real value and provide different processing based on its value:

```
CHOOSE CASE Real(sle_real.Text)
CASE is < 10.99999
      sle message.Text = "Real Case < 10.999999"
CASE 11.00 to 48.99999
      sle message.Text = "Real Case 11 to 48.9999
CASE is > 48.9999
      sle message.Text = "Real Case > 48.9999"
CASE ELSE
      sle message.Text = "Cannot evaluate!"
END CHOOSE
```
# <span id="page-151-0"></span>**CONTINUE**

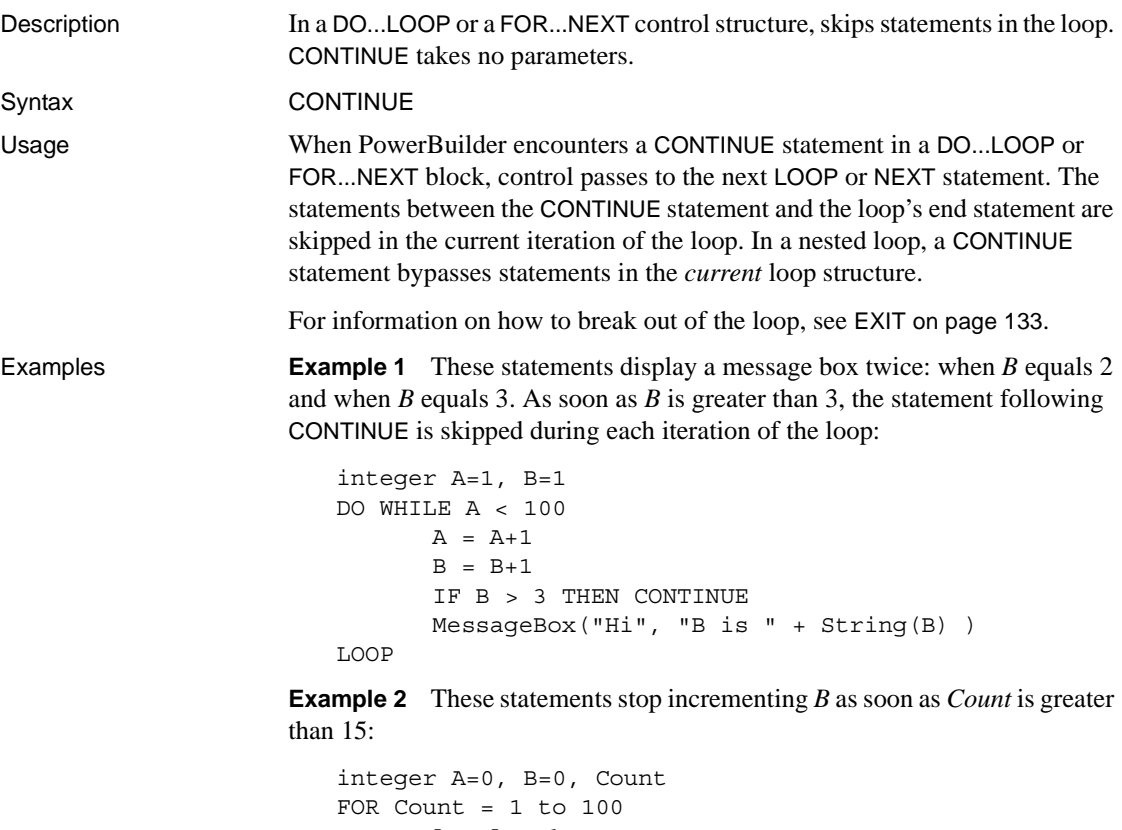

```
A = A + 1IF Count > 15 THEN CONTINUE
      B = B + 1NEXT
// Upon completion, a=100 and b=15.
```
# <span id="page-152-0"></span>**CREATE**

Description Creates an object instance for a specified object type. After a CREATE statement, properties of the created object instance can be referenced using dot notation.

> The CREATE statement returns an object instance that can be stored in a variable of the same type.

Syntax 1 specifies the object type at compilation. Syntax 2 allows the application to choose the object type dynamically.

Syntax Syntax 1 (specifies the object type at compilation):

*objectvariable* = CREATE *objecttype*

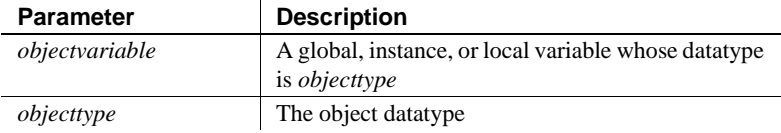

Syntax 2 (allows the application to choose the object type dynamically):

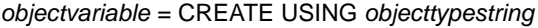

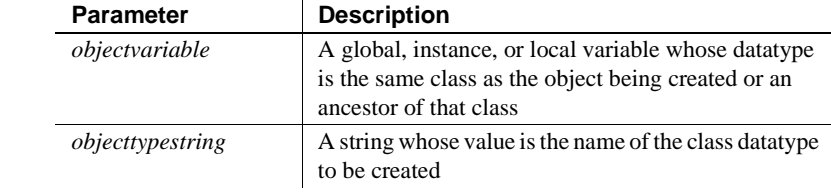

Usage Use CREATE as the first reference to any class user object. This includes standard class user objects such as mailSession or Transaction.

> The system provides one instance of several standard class user objects: Message, Error, Transaction, DynamicDescriptionArea, and DynamicStagingArea. You only need to use CREATE if you declare additional instances of these objects.

> If you need a menu that is not part of an open window definition, use CREATE to create an instance of the menu. (See the function [PopMenu on page 858.](#page-883-0))

To create an instance of a visual user object or window, use the appropriate Open function (instead of CREATE).

You do not need to use CREATE to allocate memory for:

- A standard datatype, such as integer or string
- Any structure, such as the Environment object
- Any object whose AutoInstantiate setting is true
- Any object that has been instantiated using a function, such as Open

**Specifying the object type dynamically** CREATE USING allows your application to choose the object type dynamically. It is usually used to instantiate an ancestor variable with an instance of one of its descendants. The particular descendant is chosen at execution time.

For example, if uo a has two descendants, uo a desc1 and uo a desc2, then the application can select the object to be created based on current conditions:

```
uo_a uo_a_var
string ls_objectname
IF ... THEN
      ls_objectname = "uo_a_desc1"
ELSE
      ls_objectname = "uo_a_desc2"
END IF
uo_a_var = CREATE USING ls_objectname
```
**Destroying objects you create** When you have finished with an object you created, you can call DESTROY to release its memory. However, you should call DESTROY only if you are sure that the object is not referenced by any other object. PowerBuilder's garbage collection mechanism maintains a count of references to each object and destroys unreferenced objects automatically.

For more information about garbage collection, see ["Garbage collection" on](#page-109-0)  [page 84.](#page-109-0)

**Examples Example 1** These statements create a new transaction object and stores the object in the variable DBTrans:

> transaction DBTrans DBTrans = CREATE transaction DBTrans.DBMS = 'ODBC'

**Example 2** These statements create a user object when the application has need of the services it provides. Because the user object might or might not exist, the code that accesses it checks whether it exists before calling its functions.

**128** PowerBuilder Classic

The object that creates the service object declares *invo\_service* as an instance variable:

```
n_service invo_service
```
The Open event for the object creates the service object:

```
//Open event of some object
IF (some condition) THEN 
   invo_service = CREATE n_service
END IF
```
When another script wants to call a function that belongs to the n\_service class, it verifies that *invo\_service* is instantiated:

```
IF IsValid(invo_service) THEN
   invo_service.of_perform_some_work( )
END IF
```
If the service object was created, then it also needs to be destroyed:

IF isvalid(invo\_service) THEN DESTROY invo\_service

**Example 3** When you create a DataStore object, you also have to give it a DataObject and call SetTransObject before you can use it:

```
l_ds_delete = CREATE u_ds
l_ds_delete.DataObject = 'd_user_delete'
l_ds_delete.SetTransObject(SQLCA)
li cnt = l ds delete.Retrieve(lstr data.name)
```
**Example 4** In this example, n\_file\_service\_class is an ancestor object, and n\_file\_service\_class\_ansi and n\_file\_service\_class\_dbcs are its descendants. They hold functions and variables that provide services for the application. The code chooses which object to create based on whether the user is running in a DBCS environment:

```
n file service class lnv fileservice
string ls_objectname
environment luo_env
GetEnvironment ( luo_env )
IF luo_env.charset = charsetdbcs! THEN
   ls objectname = "n_file_service_class_dbcs"
ELSE
   ls objectname = "n_file_service_class_ansi"
END IF
lnv_fileservice = CREATE USING ls_objectname
```
# <span id="page-155-0"></span>**DESTROY**

Description Eliminates an object instance that was created with the CREATE statement. After a DESTROY statement, properties of the deleted object instance can no longer be referenced. Syntax DESTROY *objectvariable* Usage When you are finished with an object that you created, you can call DESTROY to release its memory. However, you should call DESTROY only if you are sure that the object is not referenced by any other object. PowerBuilder's garbage collection mechanism maintains a count of references to each object and destroys unreferenced objects automatically. For more information about garbage collection, see ["Garbage collection" on](#page-109-0)  [page 84.](#page-109-0) All objects are destroyed automatically when your application terminates. **Example 1** The following statement destroys the transaction object DBTrans that was created with a CREATE statement: DESTROY DBTrans **Example 2** This example creates an OLEStorage variable *istg\_prod\_pic* in a window's Open event. When the window is closed, the Close event script destroys the object. The variable's declaration is: OLEStorage istg\_prod\_pic The window's Open event creates an object instance and opens an OLE storage file: integer li\_result istg\_prod\_pic = CREATE OLEStorage li\_result = stg\_prod\_pic.Open("PICTURES.OLE") The window's Close event destroys *istg\_prod\_pic*: integer li\_result li result = istg prod pic.Save( ) IF li\_result = 0 THEN **Parameter** Description *objectvariable* A variable whose datatype is a PowerBuilder object

DESTROY istg\_prod\_pic

END IF

### <span id="page-156-0"></span>**DO...LOOP**

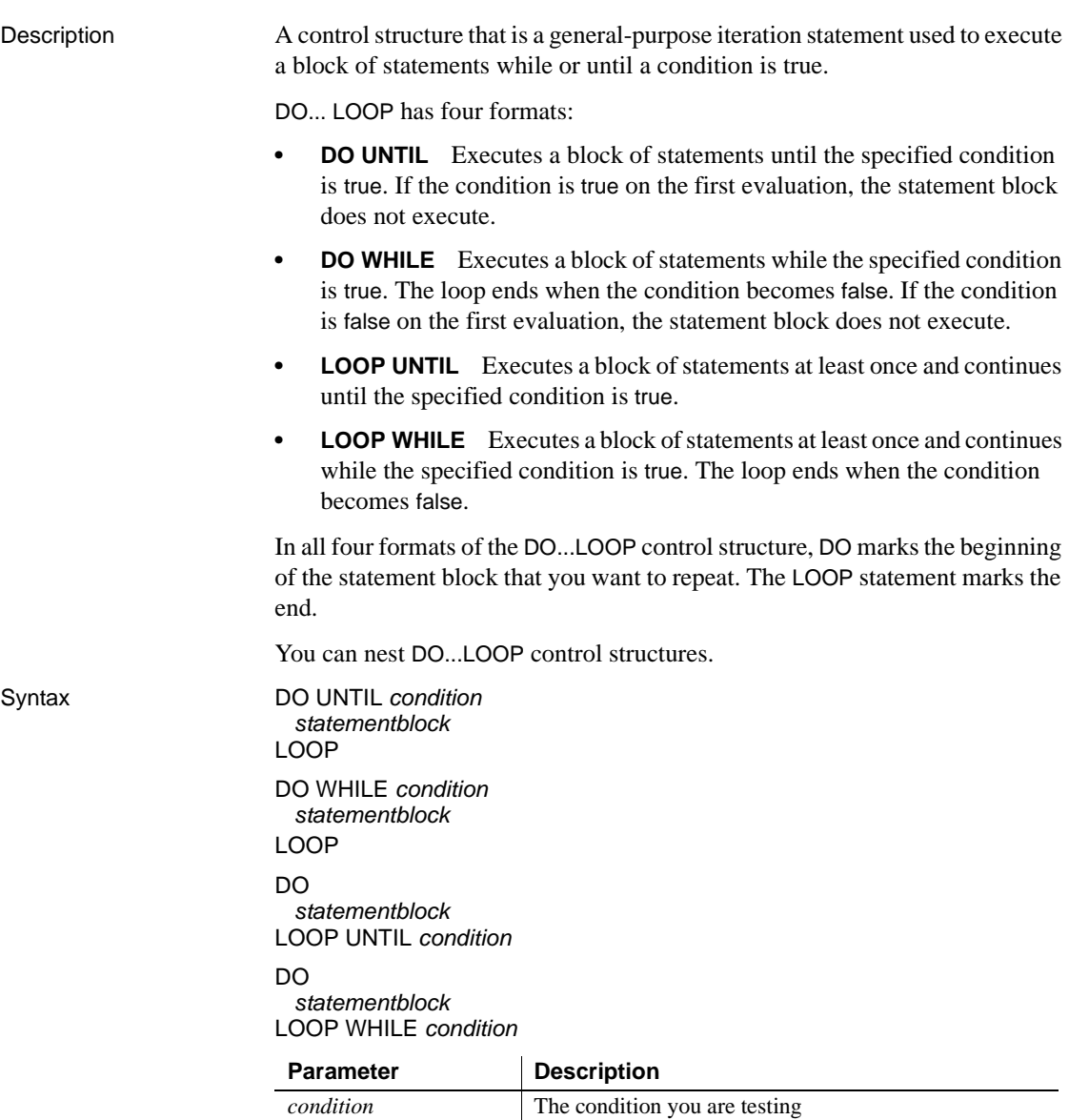

*statementblock* The block of statements you want to repeat

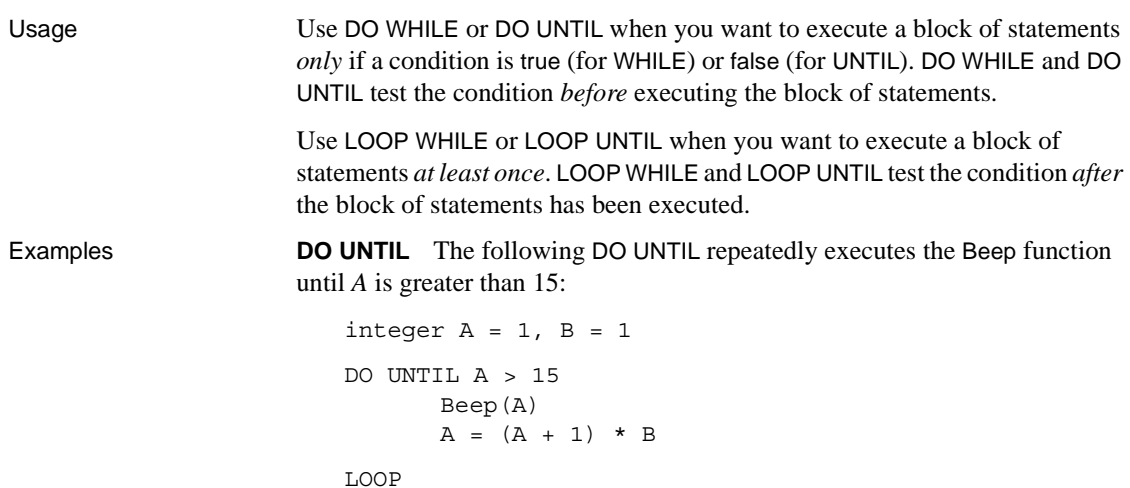

**DO WHILE** The following DO WHILE repeatedly executes the Beep function only while *A* is less than or equal to 15:

```
integer A = 1, B = 1DO WHILE A \leq 15Beep(A)
      A = (A + 1) * BLOOP
```
**LOOP UNTIL** The following LOOP UNTIL executes the Beep function and then continues to execute the function until *A* is greater than 1:

```
integer A = 1, B = 1DO
      Beep(A)
      A = (A + 1) * BLOOP UNTIL A > 15
```
**LOOP WHILE** The following LOOP WHILE repeatedly executes the Beep function while *A* is less than or equal to 15:

```
integer A = 1, B = 1DO
      Beep(A)
      A = (A + 1) * BLOOP WHILE A \leq 15
```
# <span id="page-158-0"></span>**EXIT**

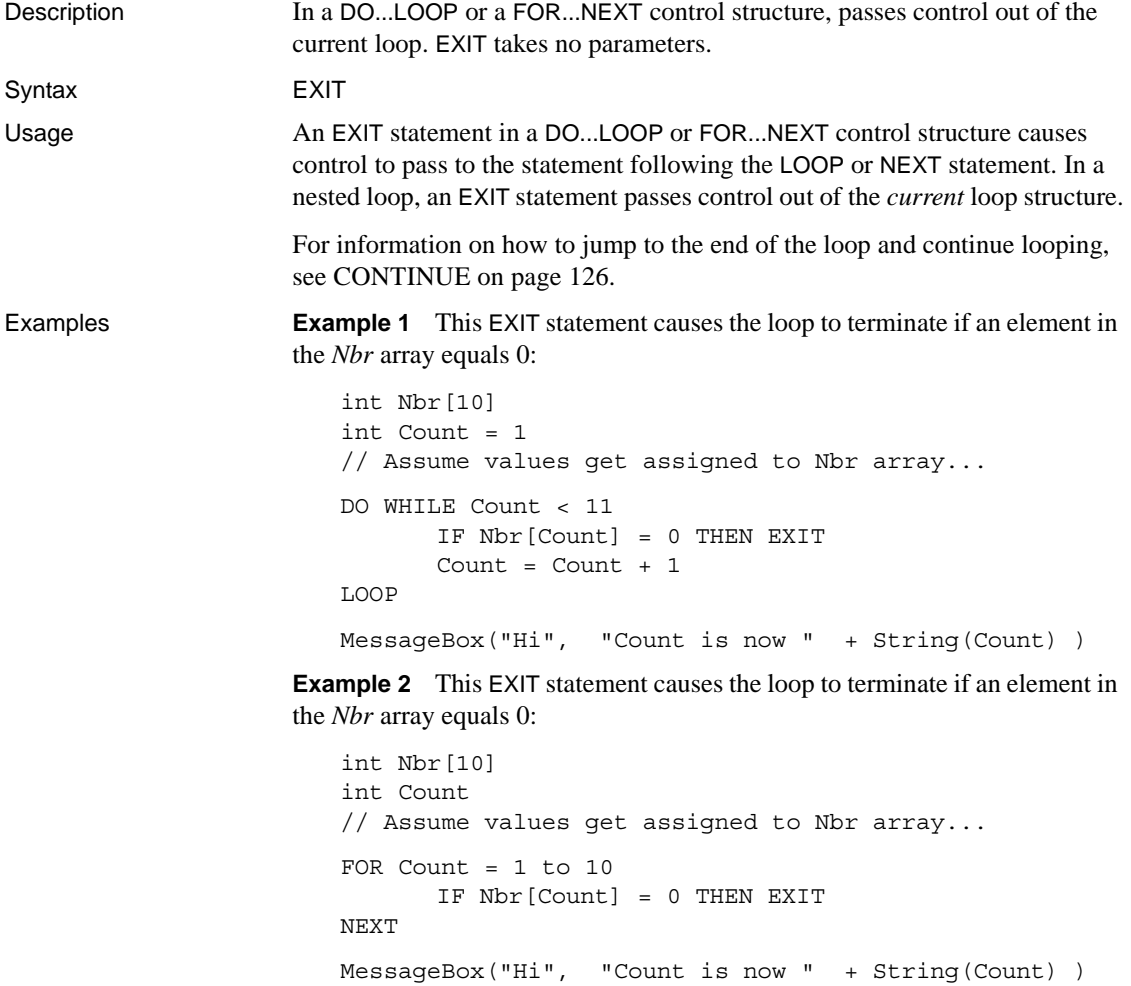

### <span id="page-159-0"></span>**FOR...NEXT**

Description A control structure that is a numerical iteration, used to execute one or more statements a specified number of times.

Syntax FOR *varname* = *start* TO *end* {STEP *increment*} *statementblock*

**NEXT** 

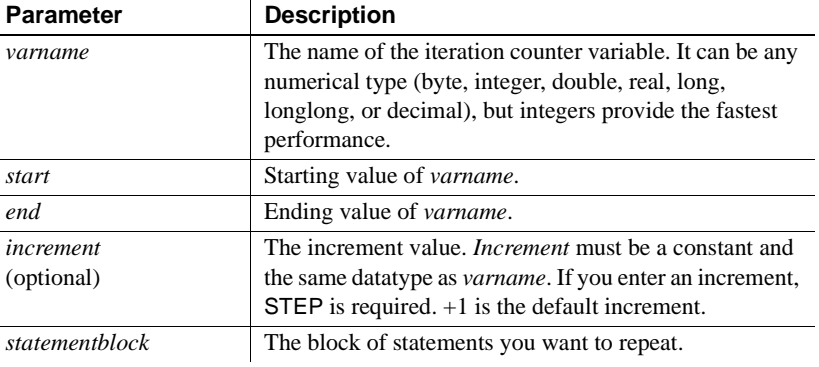

### **Ending statement**

You can end the FOR loop with the keywords END FOR instead of NEXT.

Usage **Using the** *start* **and** *end* **parameters** For a positive *increment*, *end* must be greater than *start*. For a negative *increment*, *end* must be less than *start*.

> When *increment* is positive and *start* is greater than *end*, *statementblock* does not execute. When *increment* is negative and *start* is less than *end*, *statementblock* does not execute.

> When *start* and *end* are expressions, they are reevaluated on each pass through the loop. If the expression's value changes, it affects the number of loops. Consider this example—the body of the loop changes the number of rows, which changes the result of the RowCount function:

```
FOR n = 1 TO dw 1.RowCount( )
       dw_1.DeleteRow(1)
NEXT
```
### **A variable as the step increment**

If you need to use a variable for the step increment, you can use one of the DO...LOOP constructions and increment the counter yourself within the loop. **Nesting** You can nest FOR...NEXT statements. You must have a NEXT or END FOR for each FOR.

### **Avoid overflow**

If *start* or *end* is too large for the datatype of *varname*, *varname* will overflow, which might create an infinite loop. Consider this statement for the integer *li\_int*:

FOR li  $int = 1$  TO 50000

The end value 50000 is too large for an integer. When *li\_int* is incremented, it overflows to a negative value before reaching 50000, creating an infinite loop.

**Examples Example 1** These statements add 10 to *A* as long as  $n$  is  $>=$  5 and  $<=$  25:

```
FOR n = 5 to 25
       A = A + 10NEXT
```
**Example 2** These statements add 10 to *A* and increment n by 5 as long as *n* is  $>= 5$  and  $<=25$ :

```
FOR N = 5 TO 25 STEP 5
       A = A + 10NEXT
```
**Example 3** These statements contain two lines that will never execute because *increment* is negative and *start* is less than *end*:

```
FOR Count = 1 TO 100 STEP -1 IF Count < 1 THEN EXIT // These 2 lines
  Box[Count] = 10 // will never execute.
NEXT
```
**Example 4** These are nested FOR...NEXT statements:

```
Int Matrix[100,50,200]
FOR i = 1 to 100
       FOR j = 1 to 50
       FOR k = 1 to 200 
          Matrix[i, j, k] = 1NEXT
       NEXT
NEXT
```
# <span id="page-161-0"></span>**GOTO**

Description Transfers control from one statement in a script to another statement that is labeled.

Syntax GOTO *label*

**Parameter Description** *label* The label associated with the statement to which you want to transfer control. A label is an identifier followed by a colon (such as OK:). Do not use the colon with a label in the GOTO statement.

**Examples Example 1** This GOTO statement skips over the Taxable=FALSE line:

```
Goto NextStep
Taxable=FALSE //This statement never executes.
NextStep:
Rate=Count/Count4
```
**Example 2** This GOTO statement transfers control to the statement associated with the label OK:

GOTO OK . . . OK: .

# <span id="page-162-0"></span>**HALT**

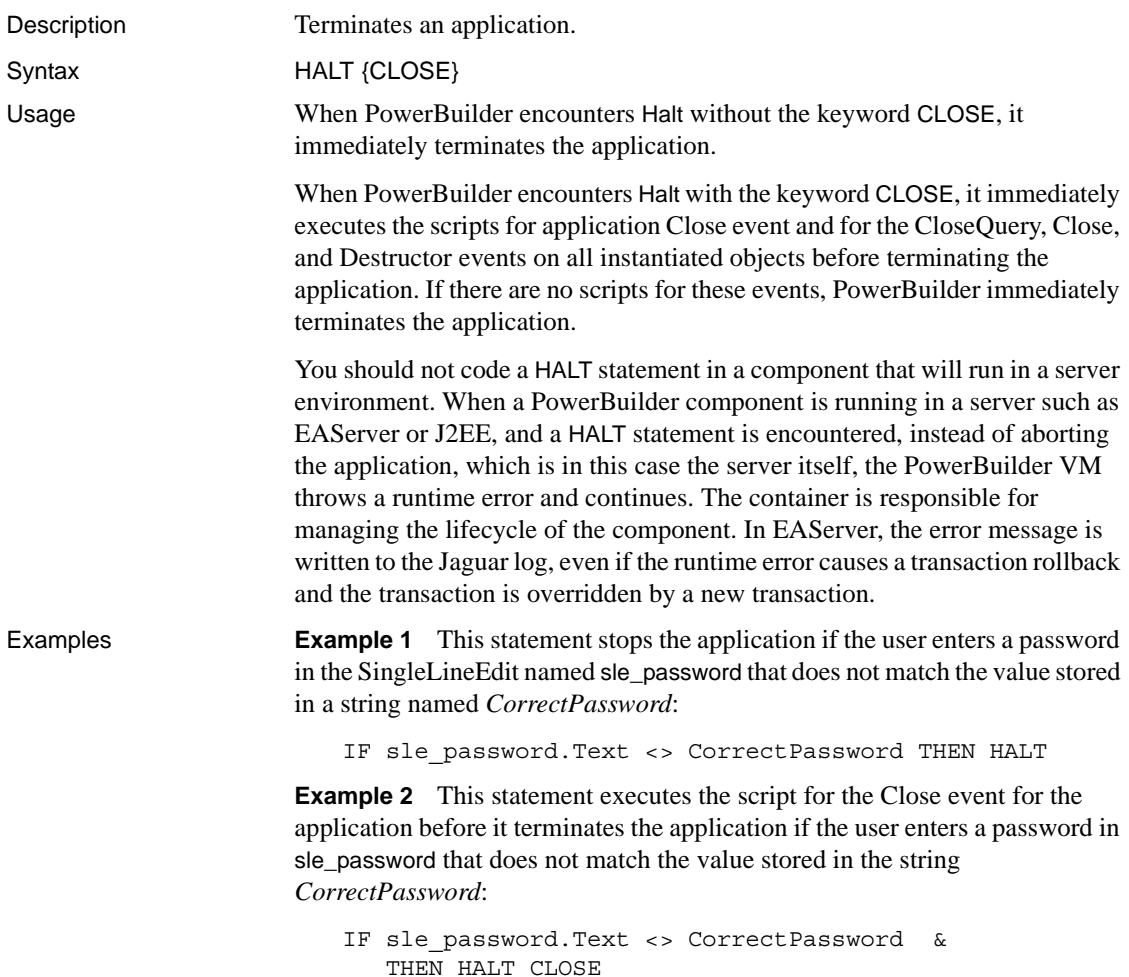

## <span id="page-163-0"></span>**IF...THEN**

Description A control structure used to cause a script to perform a specified action if a stated condition is true. Syntax 1 uses a single-line format, and Syntax 2 uses a multiline format.

Syntax Syntax 1 (the single-line format):

IF *condition* THEN *action1* {ELSE *action2*}

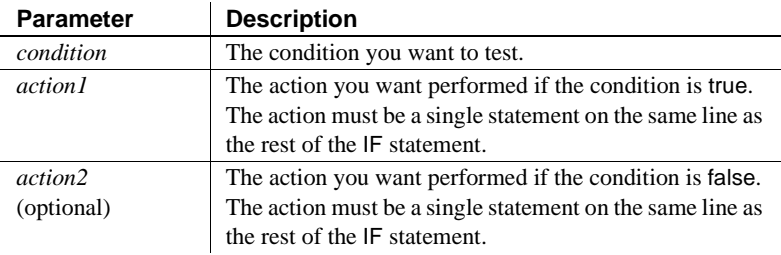

Syntax 2 (the multiline format):

IF *condition1* THEN *action1* { ELSEIF *condition2* THEN *action2* . . . }  ${E}$  $E$ *action3* } END IF

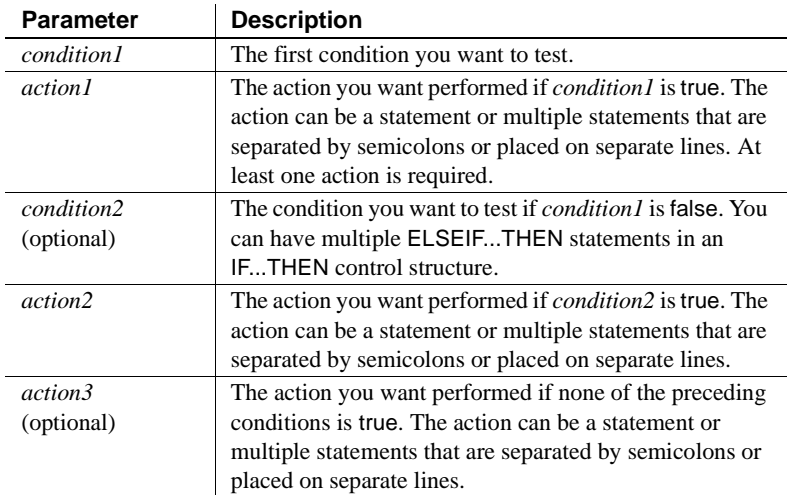

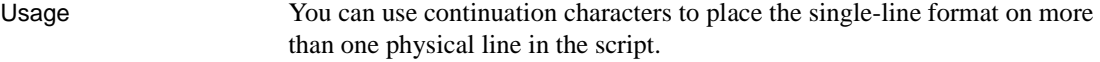

You must end a multiline IF...THEN control structure with END IF (which is two words).

Examples **Example 1** This single-line IF...THEN statement opens window w\_first if *Num* is equal to 1; otherwise, w\_rest is opened:

IF Num = 1 THEN Open(w\_first) ELSE Open(w\_rest)

**Example 2** This single-line IF...THEN statement displays a message if the value in the SingleLineEdit sle\_State is "TX". It uses the continuation character to continue the single-line statement across two physical lines in the script:

```
IF sle_State.text="TX" THEN &
  MessageBox("Hello","Tex")
```
**Example 3** This multiline IF...THEN compares the horizontal positions of windows w\_first and w\_second. If w\_first is to the right of w\_second, w\_first is moved to the left side of the screen:

```
IF w first.X > w second.X THEN
  w first.X = 0END IF
```
**Example 4** This multiline IF...THEN causes the application to:

- Beep twice if X equals Y
- Display the Parts list box and highlight item 5 if X equals Z
- Display the Choose list box if X is blank
- Hide the Empty button and display the Full button if none of the above conditions is true

```
IF X=Y THEN
  Beep(2)
ELSEIF X=Z THEN
   Show (lb parts); lb parts.SetState(5,TRUE)
ELSEIF X=" " THEN
   Show (lb choose)
ELSE
   Hide(cb_empty)
   Show(cb_full)
END IF
```
# <span id="page-165-0"></span>**RETURN**

Description Stops the execution of a script or function immediately.

Syntax RETURN { *expression* }

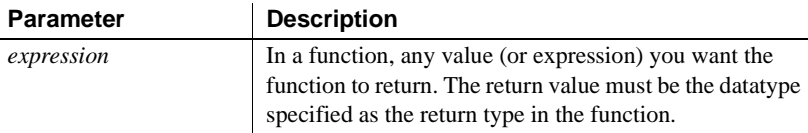

Usage When a user's action triggers an event and PowerBuilder encounters RETURN in the event script, it terminates execution of that script immediately and waits for the next user action.

> When a script calls a function or event and PowerBuilder encounters RETURN in the code, RETURN transfers (returns) control to the point at which the function or event was called.

**Examples Example 1** This script causes the system to beep once; the second beep statement will not execute:

> Beep(1) **RETURN** Beep(1) // This statement will not execute.

**Example 2** These statements in a user-defined function return the result of dividing *Arg1* by *Arg2* if *Arg2* is not equal to zero; they return -1 if *Arg2* is equal to zero:

```
IF Arg2 <> 0 THEN
   RETURN Arg1/Arg2
ELSE
  RETURN -1
END IF
```
# <span id="page-166-0"></span>**THROW**

Description Used to manually trigger exception handling for user-defined exceptions.

Syntax THROW *exlvalue*

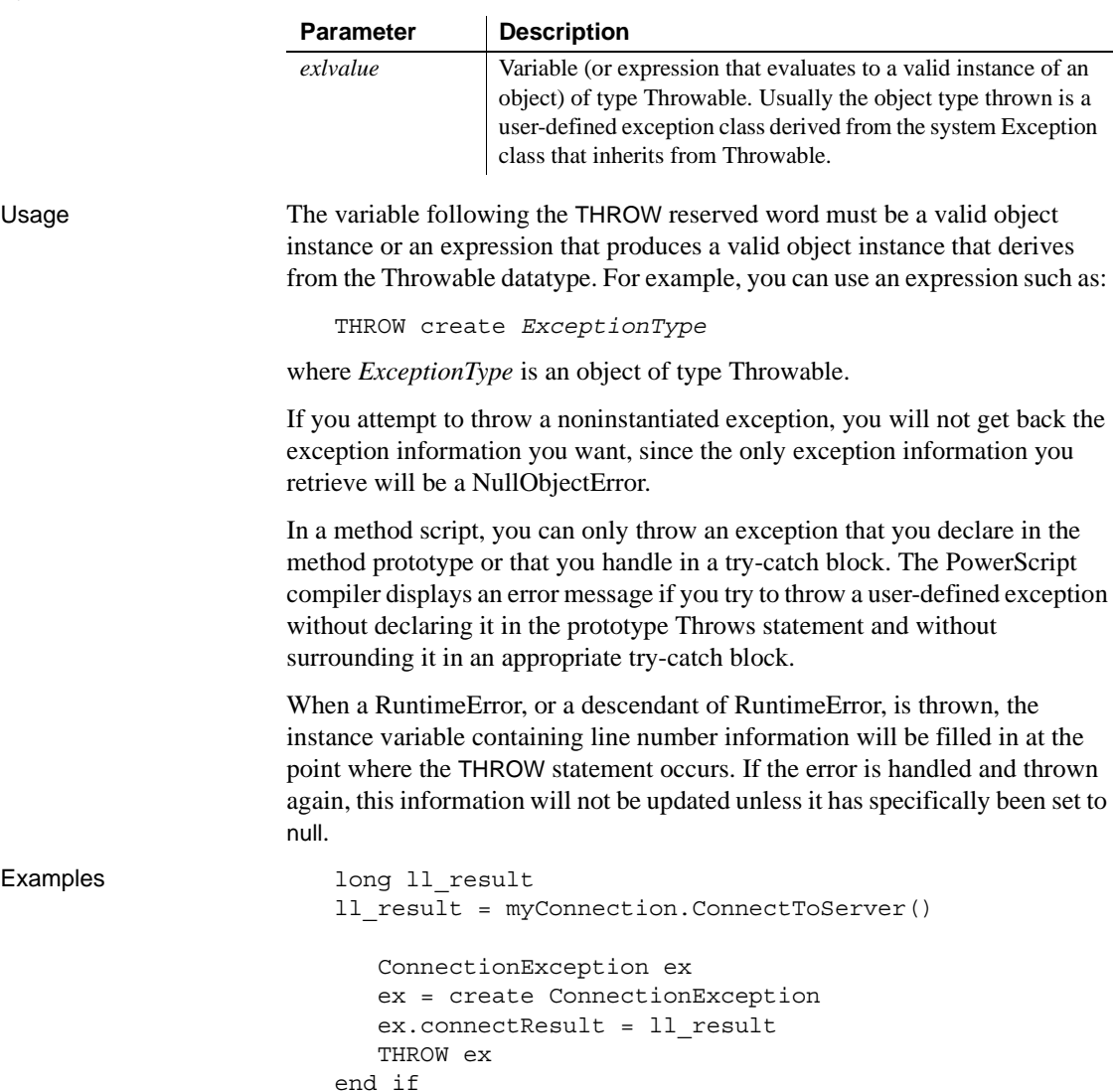

# <span id="page-167-0"></span>**THROWS**

Description Used to declare the type of exception that a method triggers. It is part of the method prototype.

Syntax *methodname* ( {*arguments*} ) THROWS *ExceptionType* { , *ExceptionType*, ... }

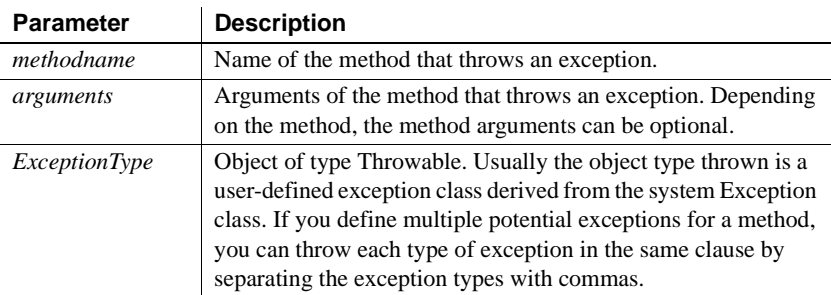

Usage Internal use only.

You do not type or otherwise add the THROWS clause to function calls in a PowerBuilder script. However, you can add a THROWS clause to any PowerBuilder function or to any user event that is not defined by a pbm event ID.

For more information about adding a THROWS clause to a function or event prototype, see the PowerBuilder *Users Guide*. For more information about exception handling, see *Application Techniques*.

# <span id="page-168-0"></span>**TRY...CATCH...FINALLY...END TRY**

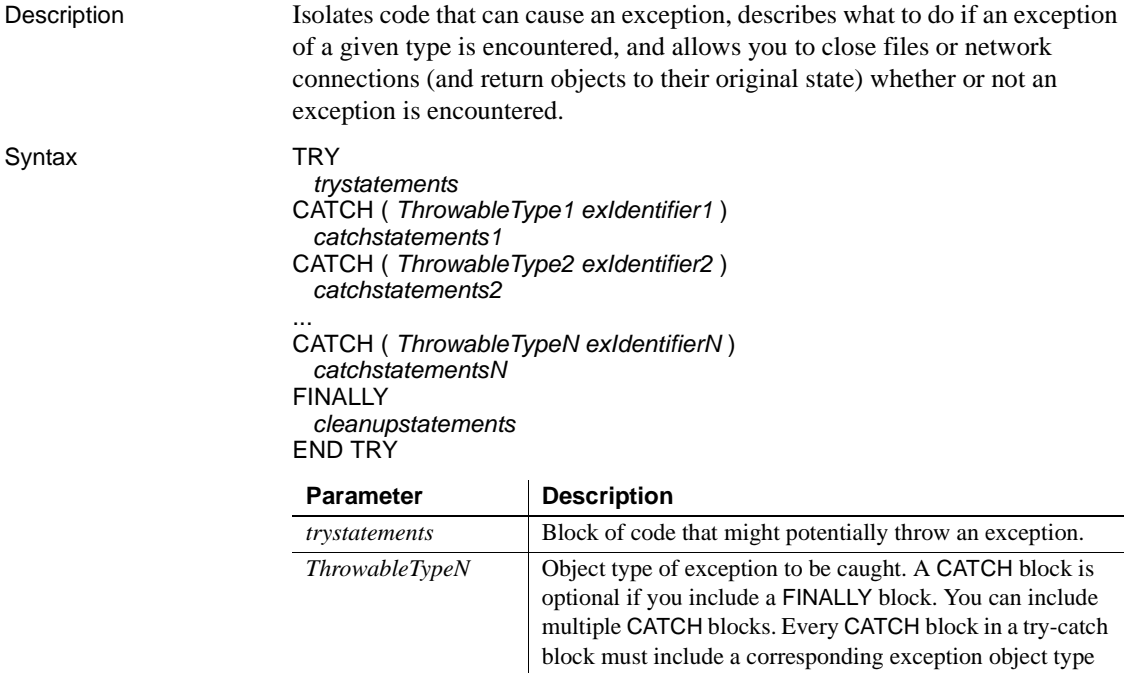

and a local variable of that type. *exIdentifierN* Local variable of type *ThrowableTypeN*. *catchstatementsN* Code to handle the exception being caught. *cleanupstatements* Cleanup code. The FINALLY block is optional if you include one or more CATCH block.

Usage The TRY block, which is the block of statements between the TRY and CATCH keywords (or the TRY and FINALLY keywords if there is no CATCH clause), is used to isolate code that might potentially throw an exception. The statements in the TRY block are run unconditionally until either the entire block of statements is executed or some statement in the block causes an exception to be thrown.

> Use a CATCH block or multiple CATCH blocks to handle exceptions thrown in a TRY block. In the event that an exception is thrown, execution of the TRY block is stopped and the statements in the first CATCH block are executed—if and only if the exception thrown is of the same type or a descendant of the type of the identifier following the CATCH keyword.

If the exception thrown is not the same type or a descendant type of the identifier in the first CATCH block, the exception is not handled by this CATCH block. If there are additional CATCH blocks, they are evaluated in the order they appear. If the exception cannot be handled by any of the CATCH blocks, the statements in the FINALLY block are executed.

The exception then continues to unwind the call stack to any outer nested try-catch blocks. If there are no outer nested blocks, the SystemError event on the Application object is fired.

If no exception is thrown, execution continues at the beginning of the FINALLY block if one exists; otherwise, execution continues on the line following the END TRY statement.

### **FINALLY clause restriction**

Do not use RETURN statements in the FINALLY clause of a TRY-CATCH block. This can prevent the exception from being caught by its invoker.

See also [THROW](#page-166-0)

# CHAPTER 8 **SQL Statements**

About this chapter This chapter describes the embedded SQL and dynamic SQL statements and how to use them in scripts.

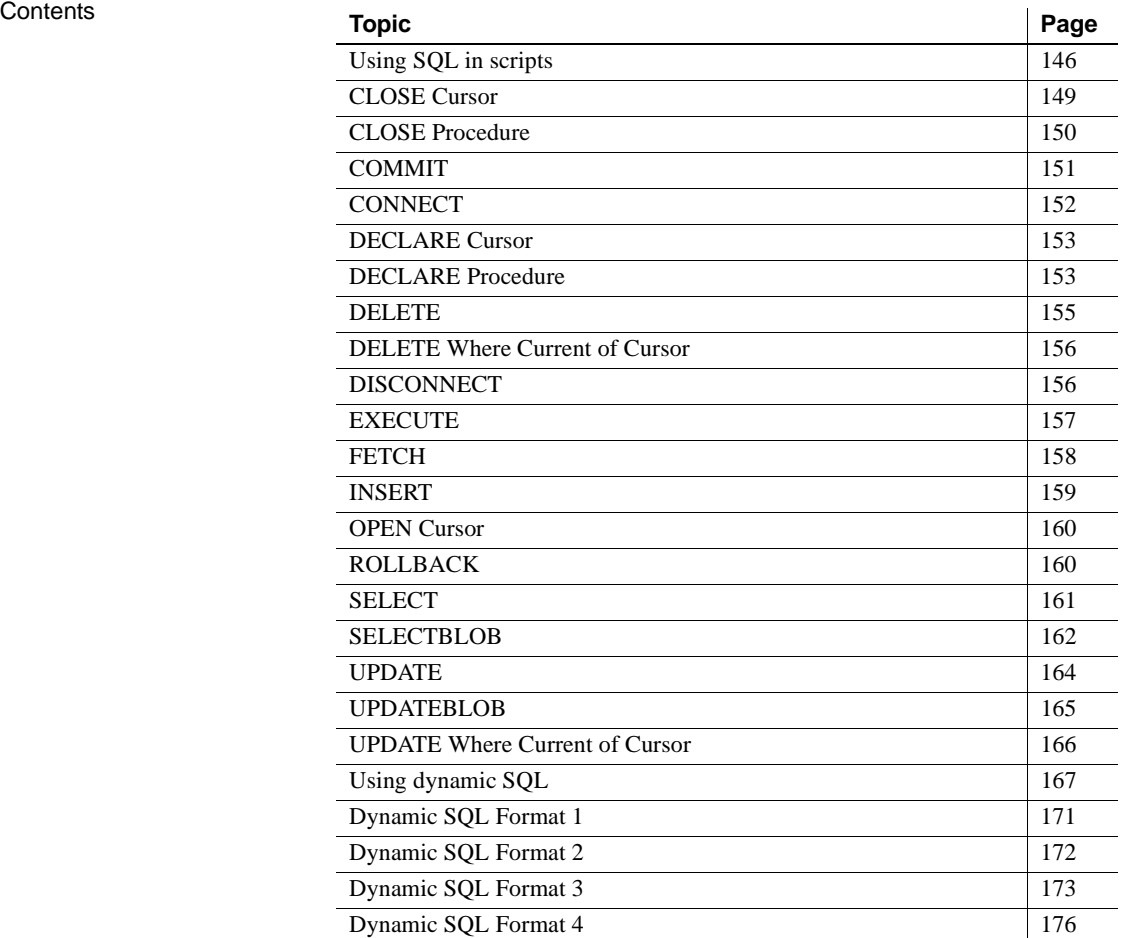

### <span id="page-171-0"></span>**Using SQL in scripts**

PowerScript supports standard embedded SQL statements and dynamic SQL statements in scripts. In general, PowerScript supports all DBMS-specific clauses and reserved words that occur in the supported SQL statements. For example, PowerBuilder supports DBMS-specific built-in functions within a SELECT command.

For information about embedded SQL, see online Help.

Referencing PowerScript variables in scripts

Using indicator<br>variables

Wherever constants can be referenced in SQL statements, PowerScript variables preceded by a colon (:) can be substituted. Any valid PowerScript variable can be used. This INSERT statement uses a constant value:

```
INSERT INTO EMPLOYEE ( SALARY )
      VALUES ( 18900 ) ;
```
The same statement using a PowerScript variable to reference the constant might look like this:

int Sal\_var Sal\_var = 18900 INSERT INTO EMPLOYEE ( SALARY ) VALUES ( :Sal var ) ;

PowerBuilder supports indicator variables, which are used to identify null values or conversion errors after a database retrieval. Indicator variables are integers that are specified in the *HostVariableList* of a FETCH or SELECT statement.

Each indicator variable is separated from the variable it is indicating by a space (but no comma). For example, this statement is a *HostVariableList* without indicator variables:

:Name, :Address, :City

The same *HostVariableList* with indicator variables looks like this:

:Name :IndVar1, :Address :IndVar2, :City :IndVar3

Indicator variables have one of these values:

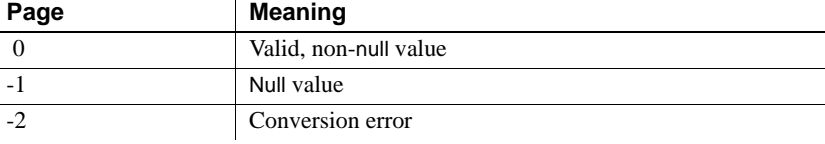

### **Error reporting**

Not all DBMSs return a conversion error when the datatype of a column does not match the datatype of the associated variable.

The following statement uses the indicator variable *IndVar2* to see if Address contains a null value:

if  $IndVar2 = -1$  then...

You can also use the PowerScript IsNull function to accomplish the same result without using indicator variables:

if IsNull( Address ) then ...

This statement uses the indicator variable *IndVar3* to set City to null:

IndVar $3 = -1$ 

You can also use the PowerScript SetNull function to accomplish the same result without using indicator variables:

```
SetNull( City )
```
Error handling in<br>scripts

The scripts shown in the SOL examples above do not include error handling, but it is good practice to test the success and failure codes (the SQLCode attribute) in the transaction object after *every* statement. The codes are:

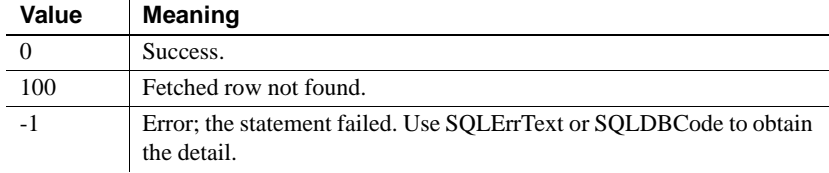

After certain statements, such as DELETE, FETCH, and UPDATE, you should also check the SQLNRows property of the transaction object to make sure the action affected at least one row.

**About SQLErrText and SQLDBCode** The string SQLErrText in the transaction object contains the database vendor-supplied error message. The long named SQLDBCode in the transaction object contains the database vendor-supplied status code:

```
IF SQLCA.SQLCode = -1 THEN 
      MessageBox("SQL error", SQLCA.SQLErrText)
END IF
```
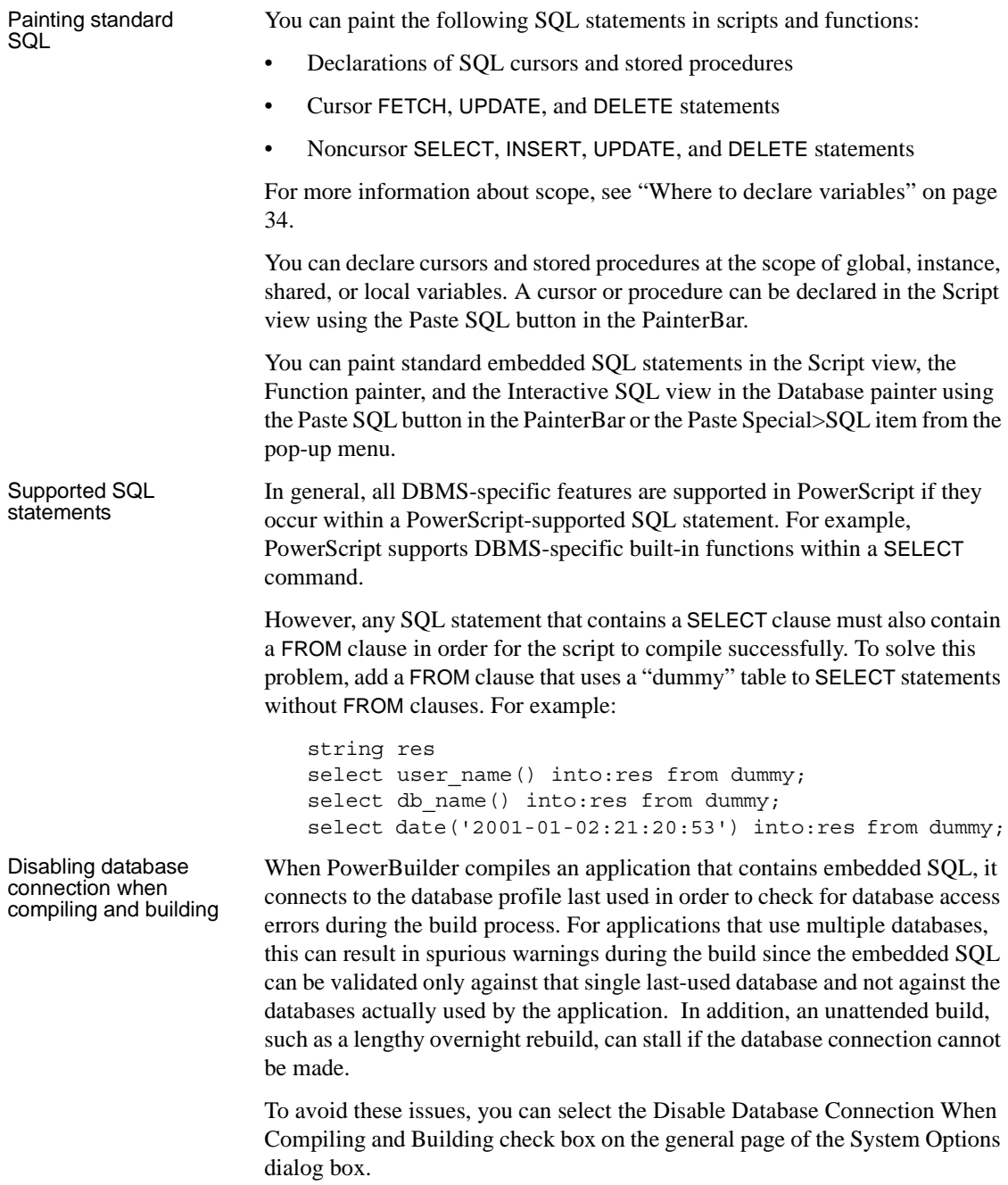

### **Caution**

Select the check box only when you want to compile without signing on to the database. Compiling without connecting to a database prevents the build process from checking for database errors and may therefore result in runtime errors later.

### <span id="page-174-0"></span>**CLOSE Cursor**

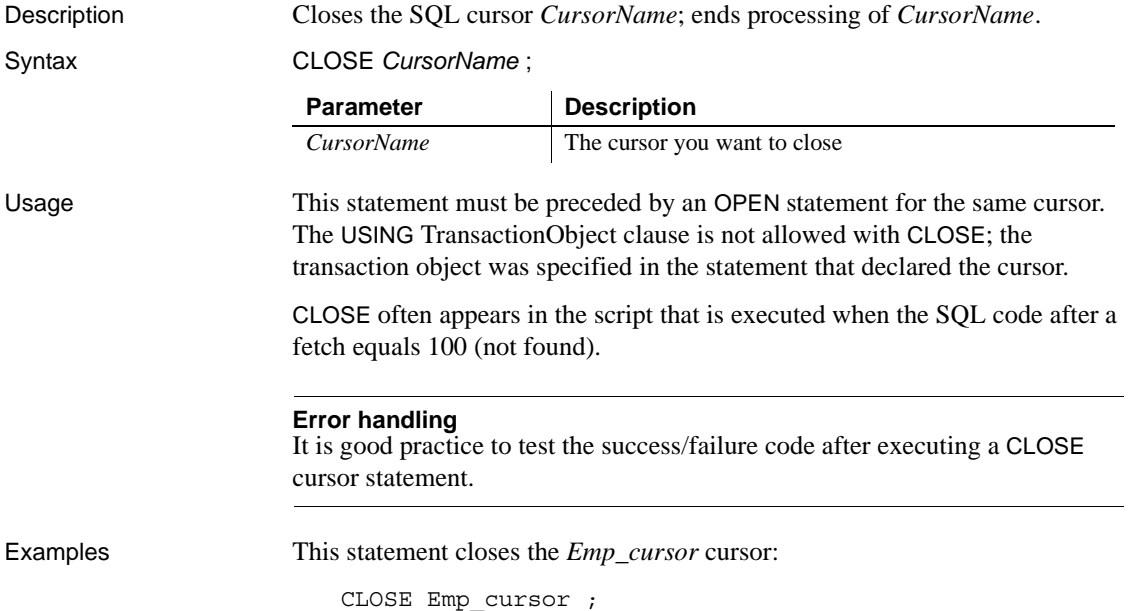

## <span id="page-175-0"></span>**CLOSE Procedure**

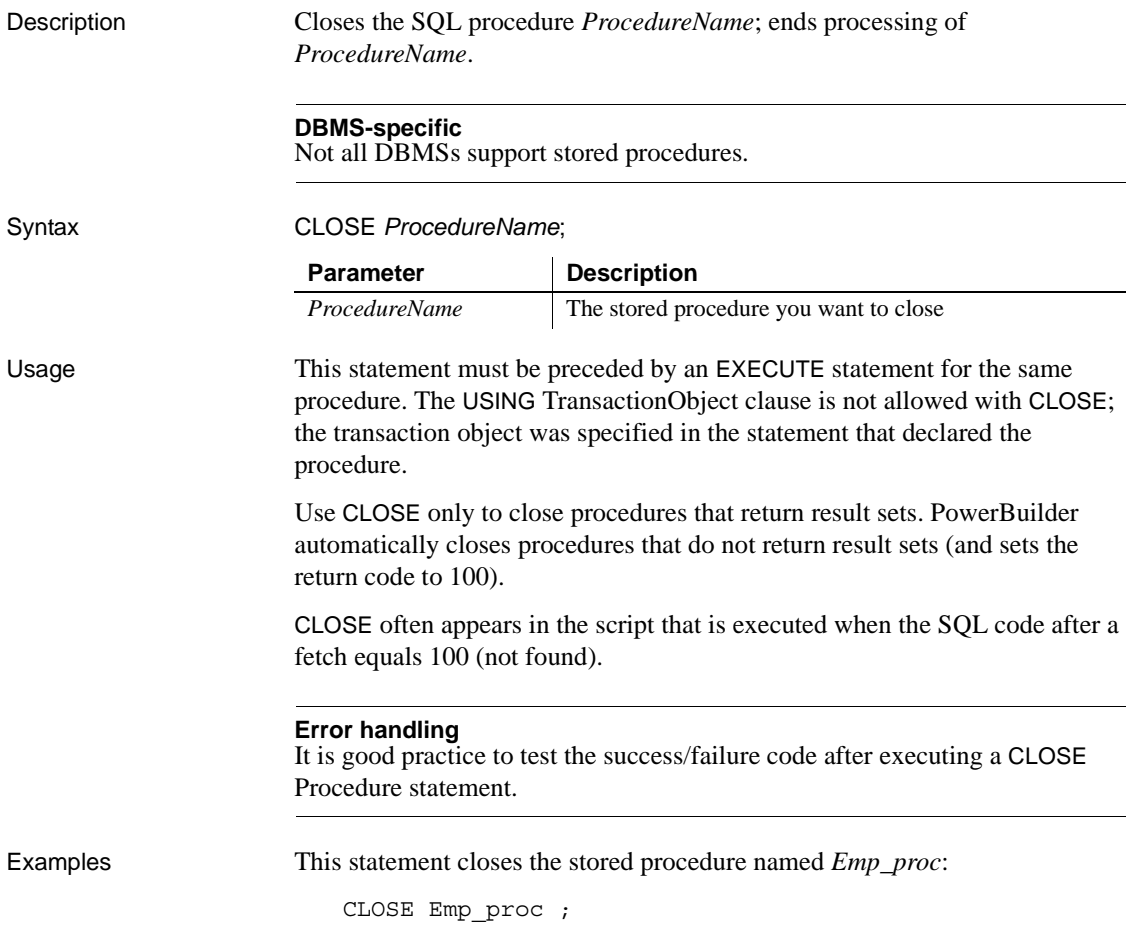

## <span id="page-176-0"></span>**COMMIT**

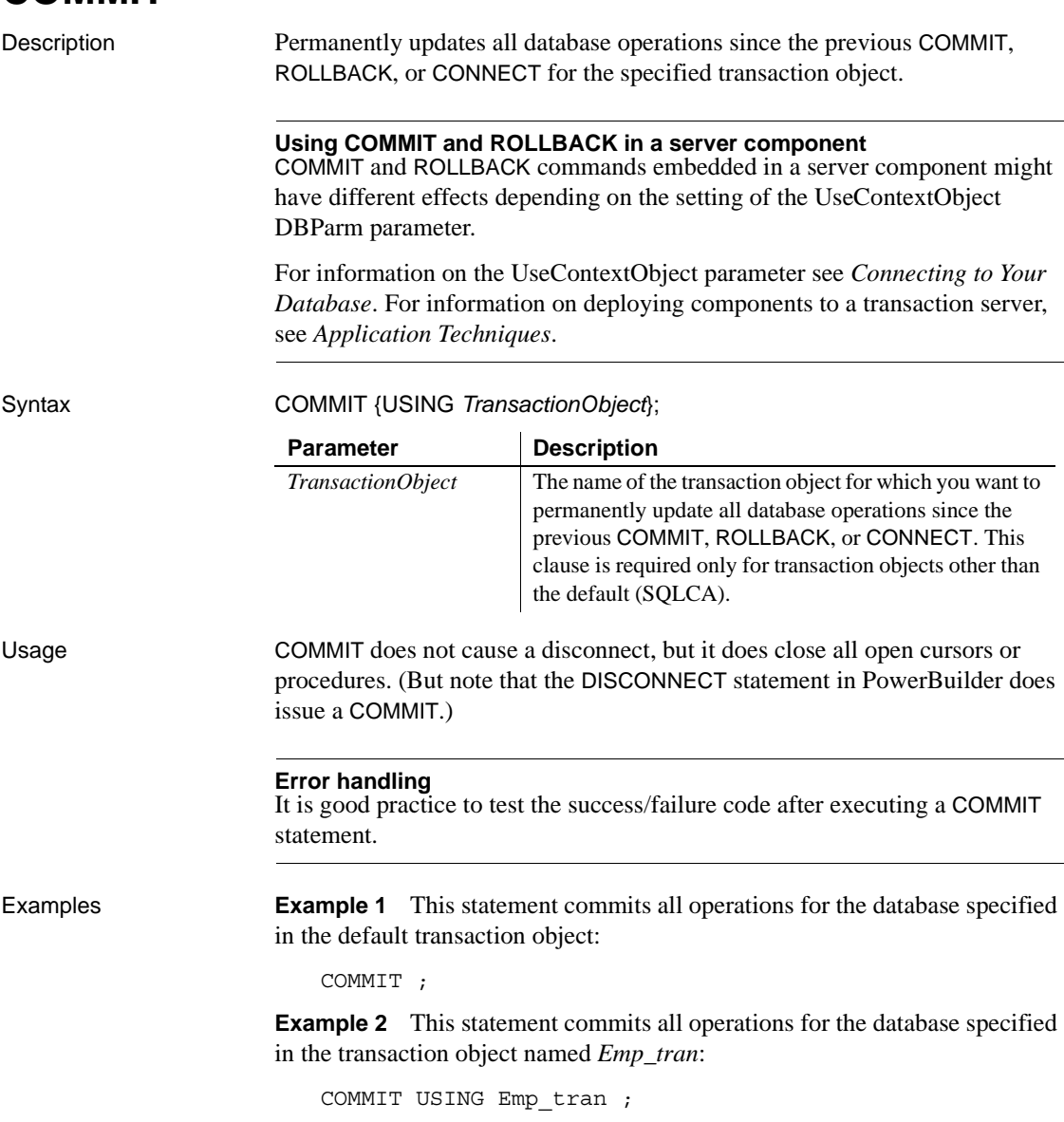

## <span id="page-177-0"></span>**CONNECT**

Description Connects to a specified database.

Syntax **CONNECT** {USING *TransactionObject*};

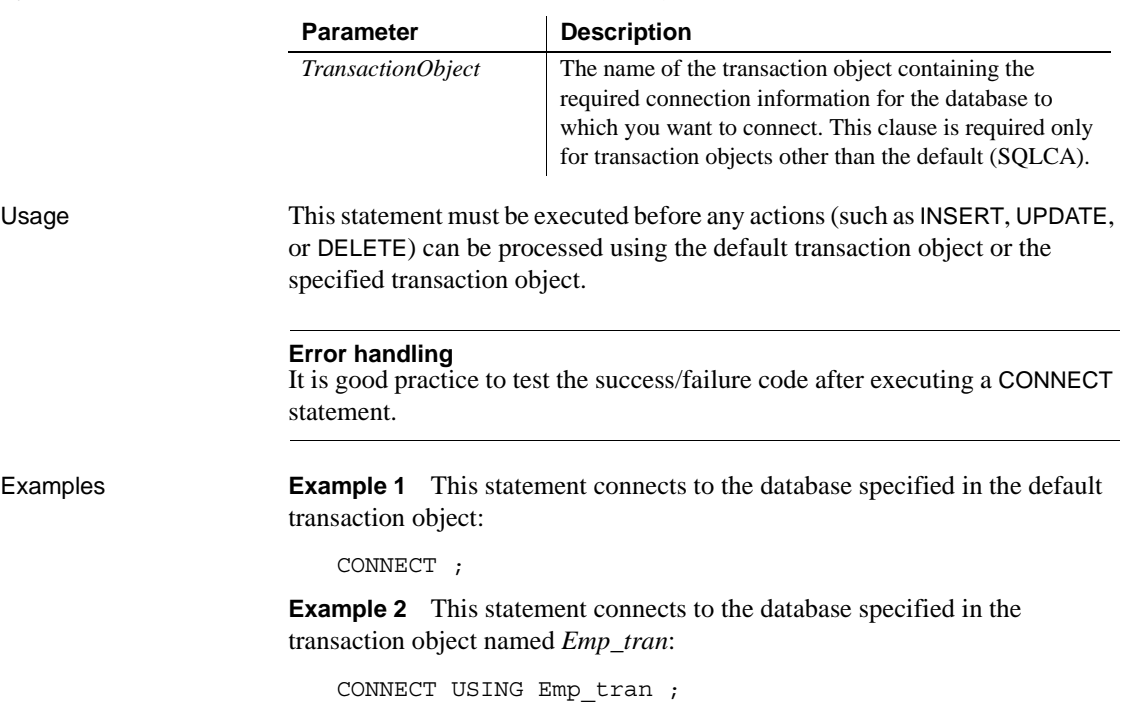

## <span id="page-178-0"></span>**DECLARE Cursor**

Description Declares a cursor for the specified transaction object.

Syntax DECLARE *CursorName* CURSOR FOR *SelectStatement* {USING *TransactionObject*};

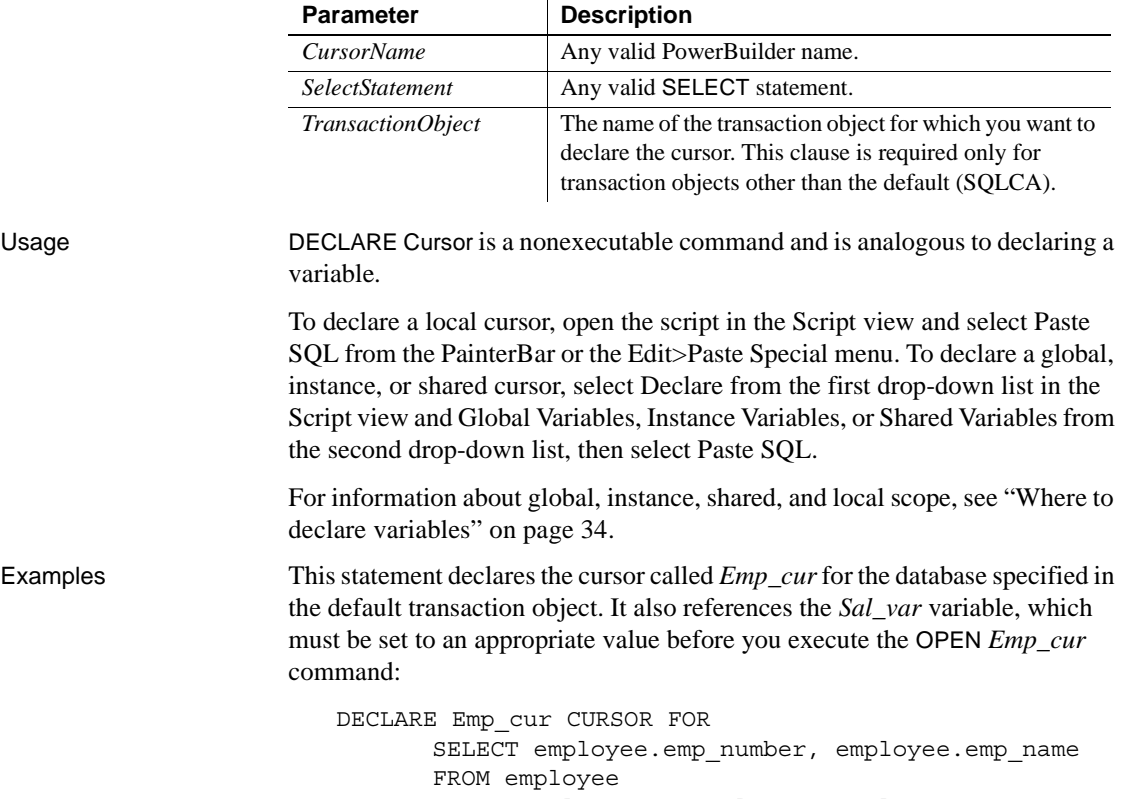

WHERE employee.emp\_salary > :Sal\_var ;

### <span id="page-178-1"></span>**DECLARE Procedure**

Description Declares a procedure for the specified transaction object.

### **DBMS-specific**

Not all DBMSs support stored procedures.

### Syntax DECLARE *ProcedureName* PROCEDURE FOR *StoredProcedureName* @*Param1*=*Value1*, @*Param2*=*Value2*,... {USING *TransactionObject*};

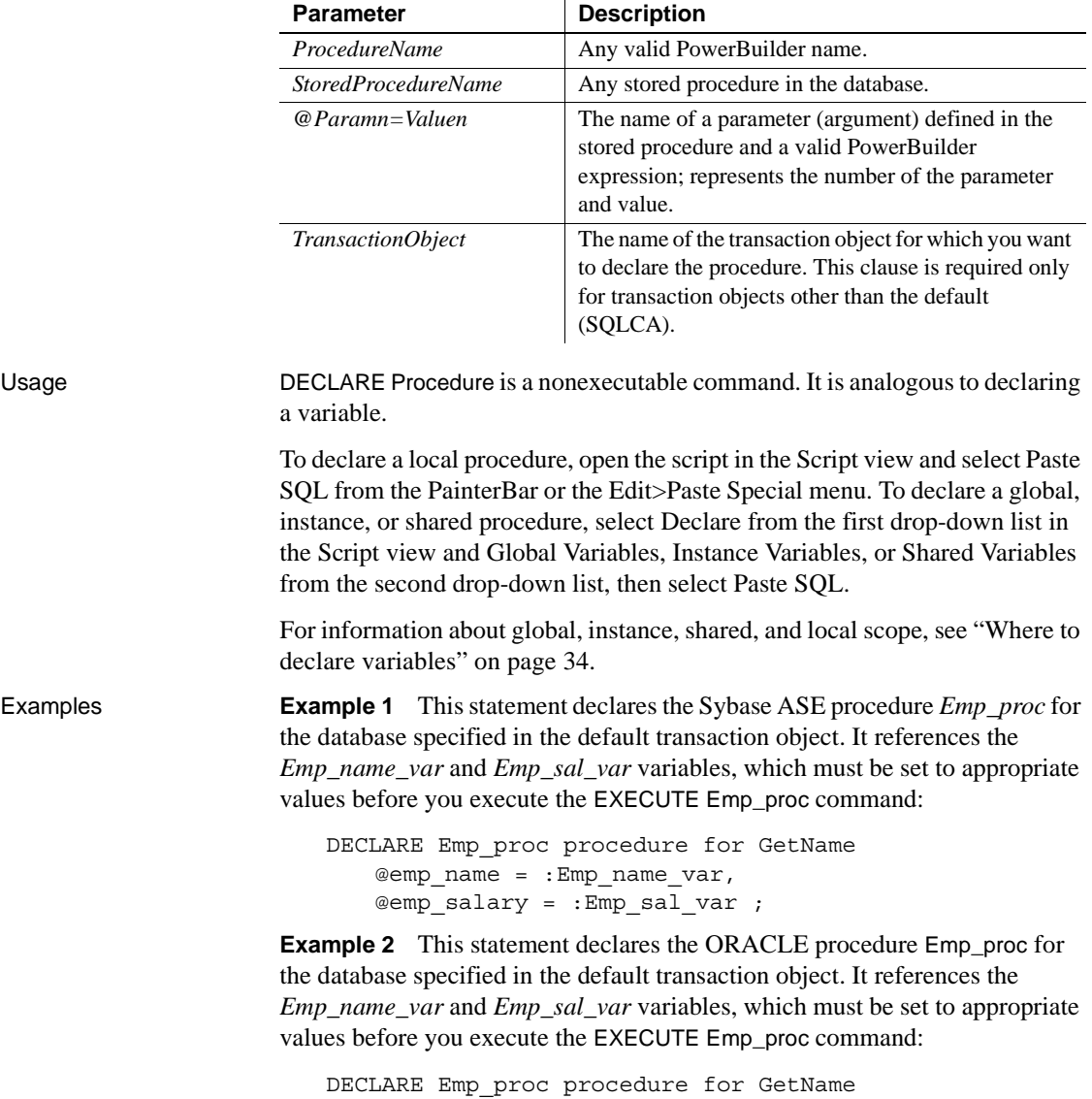

(:Emp\_name\_var, :Emp\_sal\_var) ;
# **DELETE**

Description Deletes the rows in *TableName* specified by *Criteria*.

Syntax DELETE FROM *TableName* WHERE *Criteria* {USING *TransactionObject*};

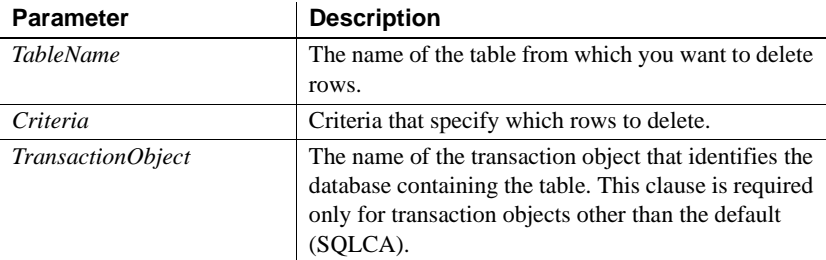

## Usage **Error handling**

It is good practice to test the success/failure code after executing a DELETE statement. To see if the DELETE was successful, you can test SLQCode for a failure code. However, if nothing matches the WHERE clause and no rows are deleted, SQLCode is still set to zero. To make sure the delete affected at least one row, check the SQLNRows property of the transaction object.

**Example 1** This statement deletes rows from the Employee table in the database specified in the default transaction object where Emp\_num is less than 100:

DELETE FROM Employee WHERE Emp\_num < 100 ;

**Example 2** These statements delete rows from the Employee table in the database named in the transaction object named *Emp\_tran* where *Emp\_num* is equal to the value entered in the SingleLineEdit sle\_number:

int Emp\_num Emp\_num = Integer(sle\_number.Text) DELETE FROM Employee WHERE Employee.Emp\_num = :Emp\_num ;

The integer *Emp\_num* requires a colon in front of it to indicate it is a variable when it is used in a WHERE clause.

# **DELETE Where Current of Cursor**

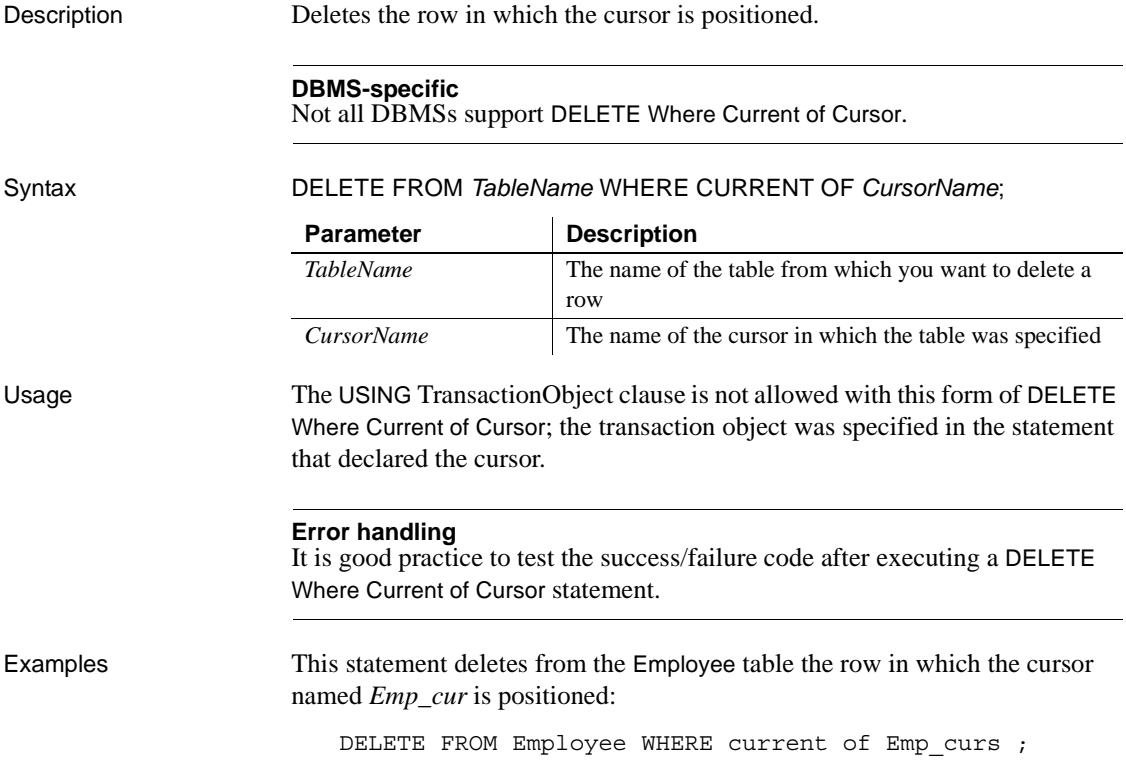

# **DISCONNECT**

Description Executes a COMMIT for the specified transaction object and then disconnects from the specified database.

Syntax **DISCONNECT** {USING *TransactionObject*};

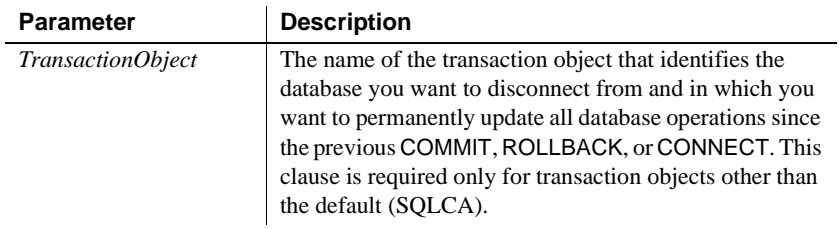

L,

 $\overline{\phantom{a}}$ 

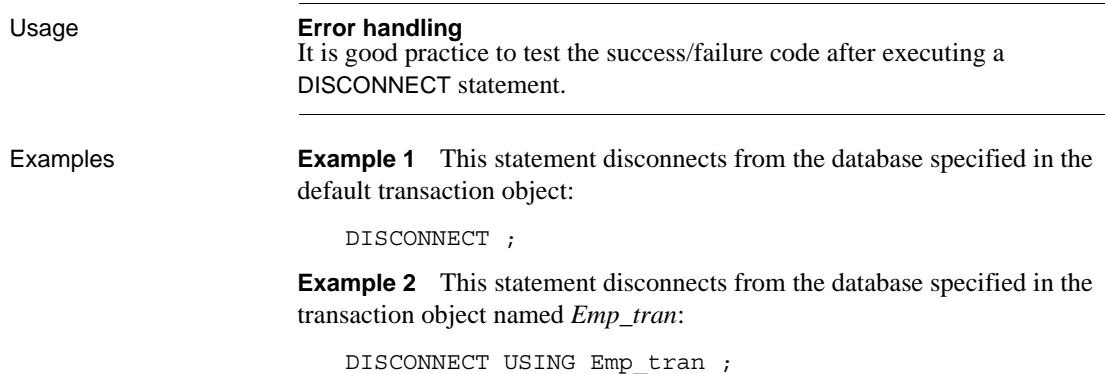

# **EXECUTE**

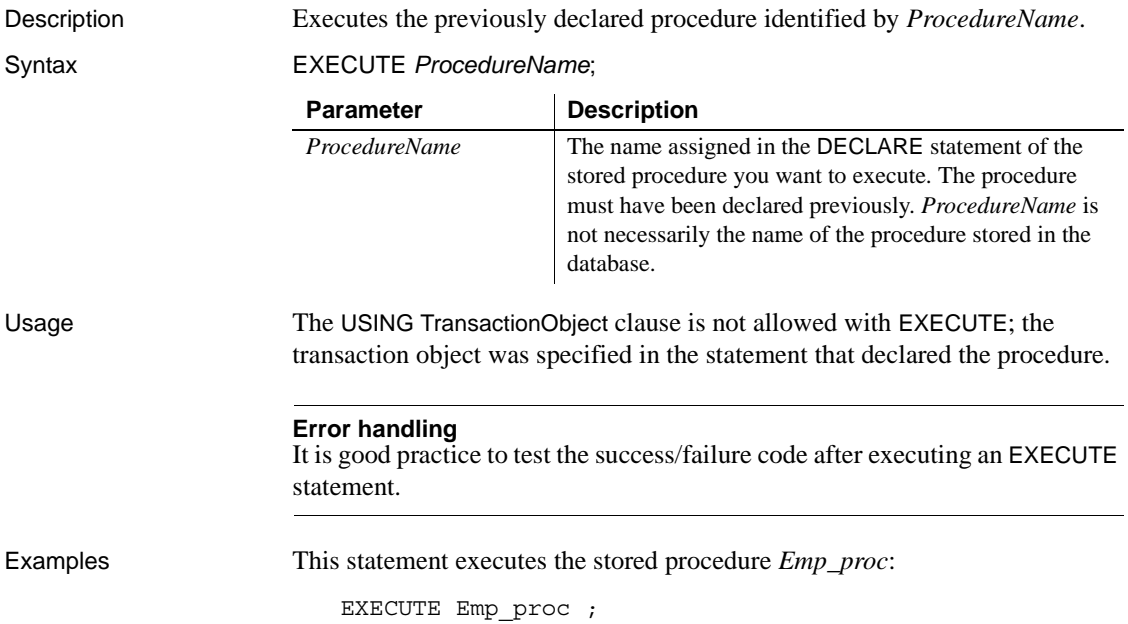

# **FETCH**

Description Fetches the row after the row on which *Cursor* | *Procedure* is positioned.

Syntax FETCH *Cursor* | *Procedure* INTO *HostVariableList*;

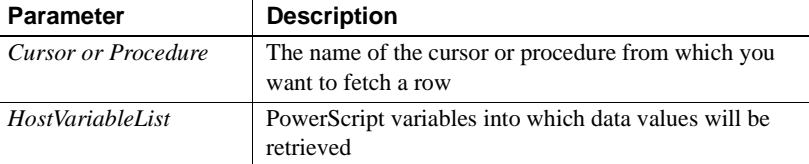

Usage The USING TransactionObject clause is not allowed with FETCH; the transaction object was specified in the statement that declared the cursor or procedure.

> If your DBMS supports formats of FETCH other than the customary (and default) FETCH NEXT, you can specify FETCH FIRST, FETCH PRIOR, or FETCH LAST.

## **Error handling**

It is good practice to test the success/failure code after executing a FETCH statement. To see if the FETCH was successful, you can test SLQCode for a failure code. However, if nothing matches the WHERE clause and no rows are fetched, SQLCode is still set to 100. To make sure the fetch affected at least one row, check the SQLNRows property of the transaction object.

Examples **Example 1** This statement fetches data retrieved by the SELECT clause in the declaration of the cursor named *Emp\_cur* and puts it into *Emp\_num* and *Emp\_name*:

> int Emp\_num string Emp\_name FETCH Emp cur INTO : Emp\_num, : Emp\_name ;

**Example 2** If sle\_emp\_num and sle\_emp\_name are SingleLineEdits, these statements fetch from the cursor named *Emp\_cur*, store the data in *Emp\_num* and *Emp\_name*, and then convert *Emp\_num* from an integer to a string, and put them in *sle\_emp\_num* and *sle\_emp\_name*:

int Emp\_num string Emp\_name FETCH Emp cur INTO : emp num, : emp name ; sle emp\_num.Text = string(Emp\_num) sle\_emp\_name.Text = Emp\_name

# **INSERT**

Description Inserts one or more new rows into the table specified in *RestOfInsertStatement*.

Syntax INSERT *RestOfInsertStatement* {USING *TransactionObject*} ;

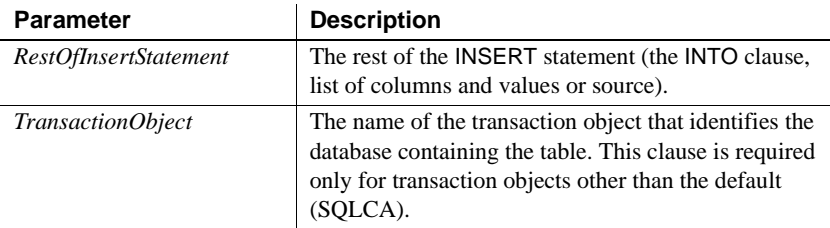

## Usage **Error handling**

It is good practice to test the success/failure code after executing an INSERT statement.

Examples **Example 1** These statements insert a row with the values in *EmpNbr* and *EmpName* into the Emp\_nbr and Emp\_name columns of the Employee table identified in the default transaction object:

```
int EmpNbr
string EmpName
...
INSERT INTO Employee (employee.Emp_nbr,
      employee.Emp_name)
      VALUES (:EmpNbr, :EmpName) ;
```
**Example 2** These statements insert a row with the values entered in the SingleLineEdits sle\_number and sle\_name into the Emp\_nbr and Emp\_name columns of the Employee table in the transaction object named *Emp\_tran*:

```
int EmpNbr
string EmpName
EmpNbr = Integer(sle number.Text)EmpName = sle_name.Text
INSERT INTO Employee (employee.Emp_nbr, 
      employee.Emp_name)
      VALUES (:EmpNbr, :EmpName) USING Emp_tran ;
```
# **OPEN Cursor**

Description Causes the SELECT specified when the cursor was declared to be executed.

Syntax **OPEN** *CursorName* ;

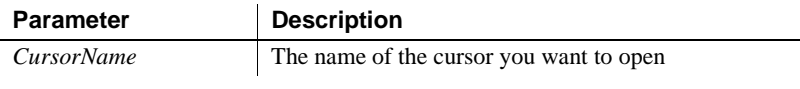

Usage The USING TransactionObject clause is not allowed with OPEN; the transaction object was specified in the statement that declared the cursor.

# **Error handling**

It is good practice to test the success/failure code after executing an OPEN Cursor statement.

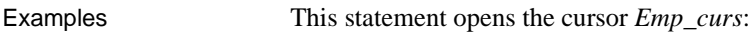

OPEN Emp\_curs ;

# **ROLLBACK**

Description Cancels all database operations in the specified database since the last COMMIT, ROLLBACK, or CONNECT. **Using** *COMMIT* **and** *ROLLBACK* **in a server component** COMMIT and ROLLBACK commands embedded in a server component might have different effects depending on the setting of the UseContextObject DBParm parameter. For information on the UseContextObject parameter see *Connecting to Your Database*. For information on deploying components to a transaction server, see *Application Techniques*. Syntax ROLLBACK {USING *TransactionObject*}; **Parameter Description** *TransactionObject* The name of the transaction object that identifies the database in which you want to cancel all operations since the last COMMIT, ROLLBACK, or CONNECT. This clause is required only for transaction objects other than the default (SQLCA).

Usage ROLLBACK does not cause a disconnect, but it does close all open cursors and procedures.

## **Error handling**

It is good practice to test the success/failure code after executing a ROLLBACK statement.

**Examples Example 1** This statement cancels all database operations in the database specified in the default transaction object:

```
ROLLBACK ;
```
**Example 2** This statement cancels all database operations in the database specified in the transaction object named *Emp\_tran*:

```
ROLLBACK USING emp_tran ;
```
# **SELECT**

Description Selects a row in the tables specified in *RestOfSelectStatement*.

## Syntax SELECT *RestOfSelectStatement* {USING *TransactionObject*} ;

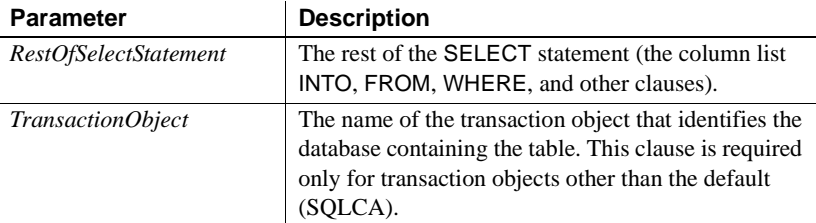

Usage An error occurs if the SELECT statement returns more than one row.

## **Error handling**

It is good practice to test the success/failure code after executing a SELECT statement. You can test SQLCode for a failure code.

When you use the INTO clause, PowerBuilder does not verify whether the datatype of the retrieved column matches the datatype of the host variable; it only checks for the existence of the columns and tables. You are responsible for checking that the datatypes match. Keep in mind that not all database datatypes are the same as PowerBuilder datatypes.

Examples The following statements select data in the Emp\_LName and Emp\_FName columns of a row in the Employee table and put the data into the SingleLineEdits sle\_LName and sle\_FName (the transaction object *Emp\_tran* is used):

```
int Emp_num
string Emp lname, Emp fname
Emp_num = Integer(sle_Emp_Num.Text)
SELECT employee.Emp_LName, employee.Emp_FName
      INTO :Emp_lname, :Emp_fname
      FROM Employee
      WHERE Employee.Emp nbr = : Emp_num
      USING Emp_tran ;
IF Emp_tran.SQLCode = 100 THEN
      MessageBox("Employee Inquiry", &
      "Employee Not Found")
ELSEIF Emp_tran.SQLCode > 0 then
      MessageBox("Database Error", &
      Emp_tran.SQLErrText, Exclamation!)
END IF
sle_Lname.text = Emp_lname
sle Fname.text = Emp_fname
```
# **SELECTBLOB**

Description Selects a single blob column in a row in the table specified in *RestOfSelectStatement*.

Syntax SELECTBLOB *RestOfSelectStatement*  {USING *TransactionObject*} ;

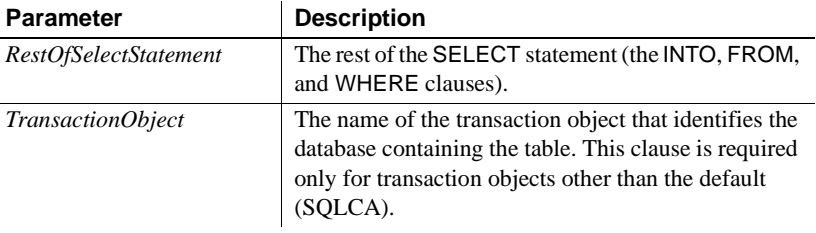

Usage An error occurs if the SELECTBLOB statement returns more than one row.

### **Error handling**

It is good practice to test the success/failure code after executing an SELECTBLOB statement. To make sure the update affected at least one row, check the SQLNRows property of SQLCA or the transaction object. The SQLCode or SQLDBCode property will not indicate the success or failure of the SELECTBLOB statement.

You can include an indicator variable in the host variable list (target parameters) in the INTO clause to check for an empty blob (a blob of zero length) and conversion errors.

### **Database information**

Sybase ASE users must set the AutoCommit property of the transaction object to true before calling the SELECTBLOB function. For information about the AutoCommit property, see *Connecting to Your Database*.

Examples The following statements select the blob column Emp pic from a row in the Employee table and set the picture p\_1 to the bitmap in *Emp\_id\_pic* (the transaction object *Emp\_tran* is used):

```
Blob Emp_id_pic
SELECTBLOB Emp_pic
      INTO :Emp_id_pic 
      FROM Employee
      WHERE Employee.Emp_Num = 100
      USING Emp_tran ;
p_1.SetPicture(Emp_id_pic)
```
The blob *Emp\_id\_pic* requires a colon to indicate that it is a host (PowerScript) variable when you use it in the INTO clause of the SELECTBLOB statement.

# **UPDATE**

Description Updates the rows specified in *RestOfUpdateStatement*.

Syntax UPDATE *TableName RestOfUpdateStatement* {USING *TransactionObject*} ;

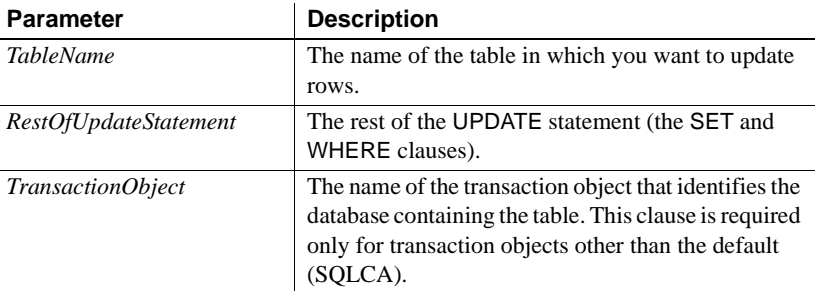

## Usage **Error handling**

It is good practice to test the success/failure code after executing a UPDATE statement. You can test SQLCode for a failure code. However, if nothing matches the WHERE clause and no rows are updated, SQLCode is still set to zero. To make sure the update affected at least one row, check the SQLNRows property of the transaction object.

Examples These statements update rows from the Employee table in the database specified in the transaction object named *Emp\_tran*, where *Emp\_num* is equal to the value entered in the SingleLineEdit sle\_Number:

```
int Emp_num
Emp_num=Integer(sle_Number.Text )
UPDATE Employee 
      SET emp_name = :sle_Name.Text
      WHERE Employee.emp num = : Emp_num
      USING Emp_tran ;
IF Emptran.SQLNRows > 0 THEN
      COMMIT USING Emp_tran ;
END IF
```
The integer *Emp\_num* and the SingleLineEdit sle\_name require a colon to indicate they are host (PowerScript) variables when you use them in an UPDATE statement.

## **UPDATEBLOB**

Description Updates the rows in *TableName* in *BlobColumn*.

Syntax UPDATEBLOB *TableName* SET *BlobColumn* = *BlobVariable* RestOfUpdateStatement {USING *TransactionObject*} ;

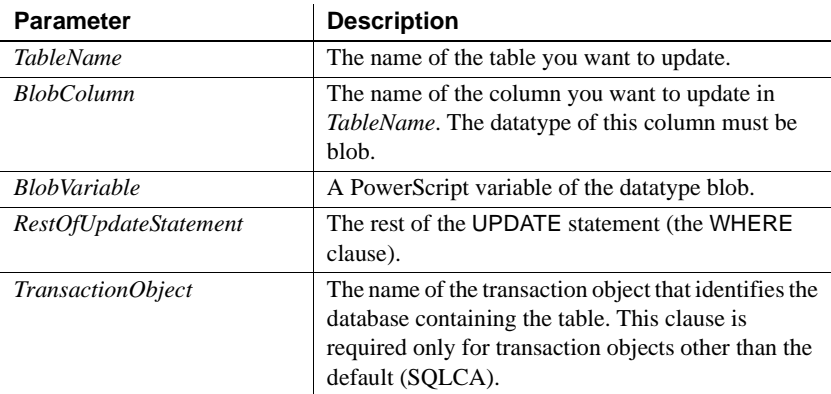

## Usage **Error handling**

It is good practice to test the success/failure code after executing an UPDATEBLOB statement. To make sure the update affected at least one row, check the SQLNRows property of SQLCA or the transaction object. The SQLCode or SQLDBCode property will not indicate the success or failure of the UPDATEBLOB statement.

## **Database information**

Sybase ASE users must set the AutoCommit property of the transaction object to True before calling the UPDATEBLOB function. For information about the AutoCommit property, see *Connecting to Your Database*.

Examples These statements update the blob column emp\_pic in the Employee table, where *emp\_num* is 100:

```
int fh
blob Emp_id_pic
fh = FileOpen("c:\emp_100.bmp", StreamMode!)
```

```
IF fh \leq -1 THEN
      FileRead(fh, emp_id_pic)
      FileClose(fh)
      UPDATEBLOB Employee SET emp_pic = :Emp_id_pic
      WHERE Emp_num = 100
      USING Emp_tran ;
END IF
IF Emptran.SQLNRows > 0 THEN
      COMMIT USING Emp_tran ;
END IF
```
The blob *Emp\_id\_pic* requires a colon to indicate it is a host (PowerScript) variable in the UPDATEBLOB statement.

## **UPDATE Where Current of Cursor**

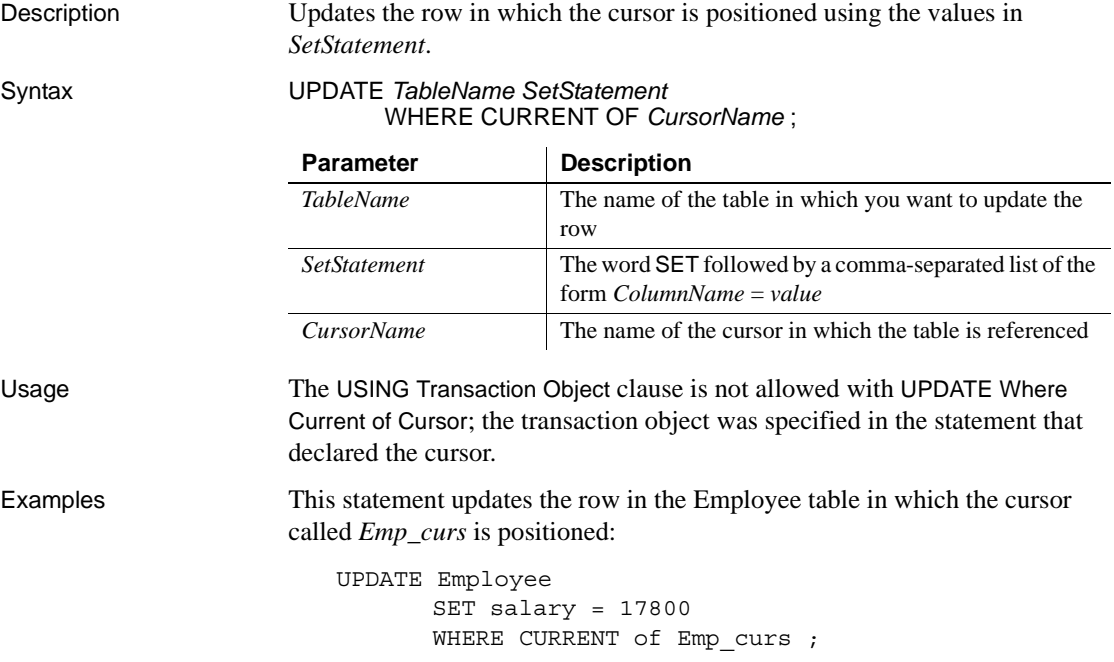

# **Using dynamic SQL**

General information Because database applications usually perform a specific activity, you usually know the complete SQL statement when you write and compile the script. When PowerBuilder does not support the statement in embedded SQL (as with a DDL statement) or when the parameters or the format of the statements are unknown at compile time, the application must build the SQL statements at runtime. This is called dynamic SQL. The parameters used in dynamic SQL statements can change each time the program is executed.

## **Using SQL Anywhere**

For information about using dynamic SQL with SQL Anywhere®, see the SQL Anywhere documentation.

Four formats PowerBuilder has four dynamic SQL formats. Each format handles one of the following situations at compile time:

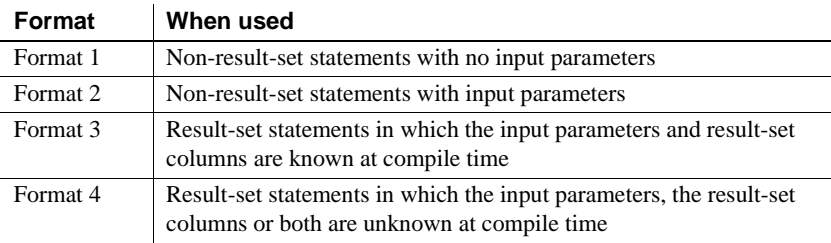

To handle these situations, you use:

- The PowerBuilder dynamic SQL statements
- The dynamic versions of CLOSE, DECLARE, FETCH, OPEN, and **EXECUTE**
- The PowerBuilder datatypes DynamicStagingArea and DynamicDescriptionArea

## **About the examples**

The examples assume that the default transaction object (SQLCA) has been assigned valid values and that a successful CONNECT has been executed. Although the examples do not show error checking, you should check the SQLCode after each SQL statement.

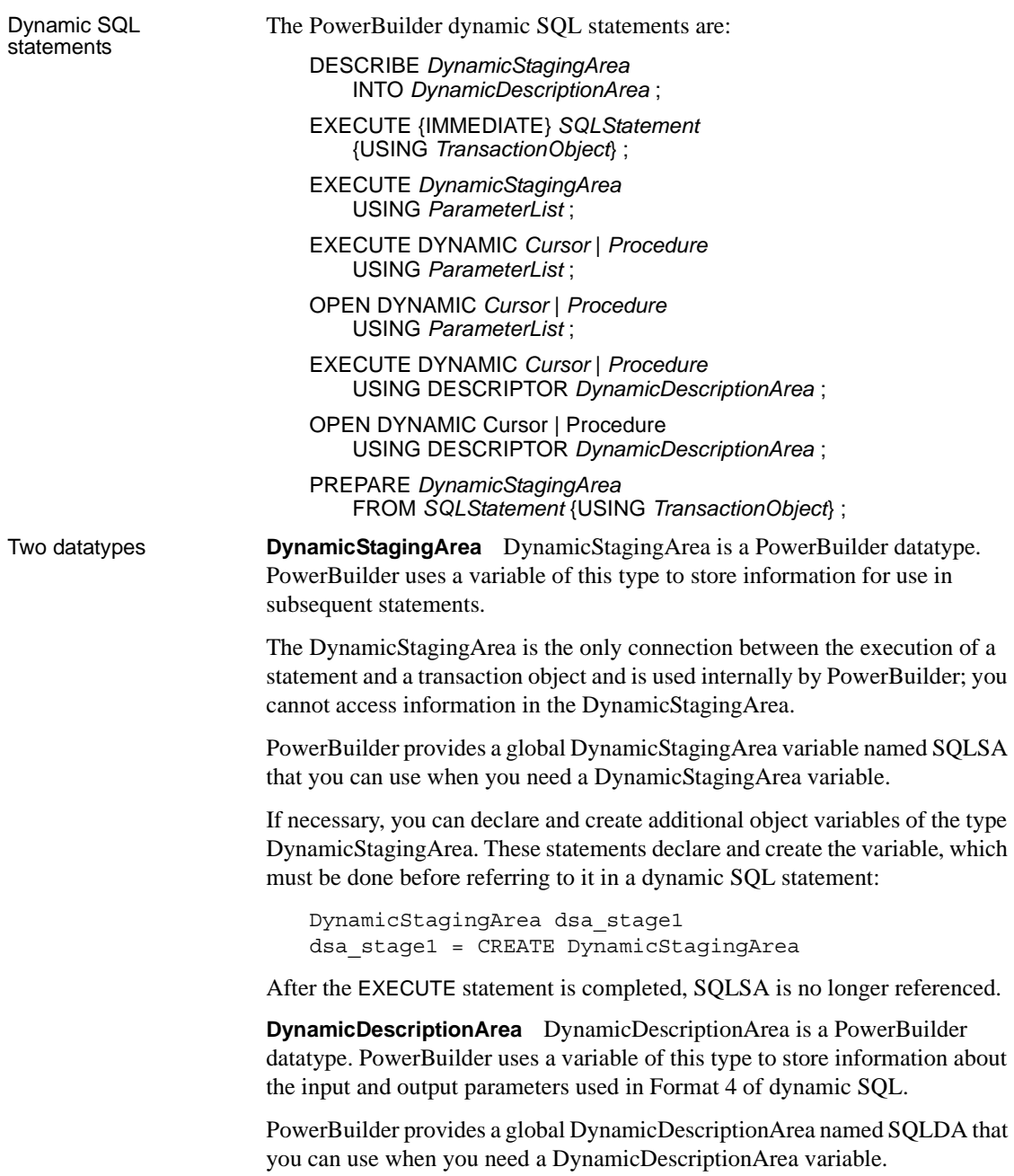

If necessary, you can declare and create additional object variables of the type DynamicDescriptionArea. These statements declare and create the variable, which must be done before referring to it in a dynamic SQL statement:

```
DynamicDescriptionArea dda_desc1
dsa_desc1 = CREATE DynamicDescriptionArea
```
For more information about SQLDA, see [Dynamic SQL Format 4 on page](#page-201-0)  [176.](#page-201-0)

When you use dynamic SQL, you must:

- Prepare the DynamicStagingArea in all formats except Format 1
- Describe the DynamicDescriptionArea in Format 4
- Execute the statements in the appropriate order

**Preparing and describing the datatypes** Since the SQLSA staging area is the only connection between the execution of a SQL statement and a transaction object, an execution error will occur if you do not prepare the SQL statement correctly.

In addition to SQLSA and SQLDA, you can declare other variables of the DynamicStagingArea and DynamicDescriptionArea datatypes. However, this is required only when your script requires simultaneous access to two or more dynamically prepared statements.

This is a *valid* dynamic cursor:

DECLARE my\_cursor DYNAMIC CURSOR FOR SQLSA ; PREPARE SQLSA FROM "SELECT emp id FROM employee" ; OPEN DYNAMIC my cursor ;

This is an *invalid* dynamic cursor. There is no PREPARE, and therefore an execution error will occur:

DECLARE my\_cursor DYNAMIC CURSOR FOR SQLSA ; OPEN DYNAMIC my\_cursor ;

**Statement order** Where you place the dynamic SQL statements in your scripts is unimportant, but the order of execution is important in Formats 2, 3, and 4. You must execute:

- 1 The DECLARE and the PREPARE before you execute any other dynamic SQL statements
- 2 The OPEN in Formats 3 and 4 before the FETCH
- 3 The CLOSE at the end

Preparing to use<br>dynamic SQL

If you have multiple PREPARE statements, the order affects the contents of SQLSA.

These statements illustrate the correct ordering:

```
DECLARE my_cursor DYNAMIC CURSOR FOR SQLSA
string sql1, sql2
sql1 = "SELECT emp_id FROM department "&
WHERE salary > 90000"
sql2 = "SELECT emp_id FROM department "&
WHERE salary > 20000"
IF deptId = 200 then
      PREPARE SQLSA FROM :sql1 USING SQLCA ;
ELSE
      PREPARE SQLSA FROM :sql2 USING SQLCA ;
END IF
OPEN DYNAMIC my cursor ; // my cursor maps to the
                              // SELECT that has been
                              // prepared.
```
Declaring a procedure with the SQL Native Client database interface

When you connect to Microsoft SQL Server using the PowerBuilder SQL Native Client (SNC) database interface, the syntax for declaring a procedure is:

```
DECLARE logical_procedure_name PROCEDURE FOR 
 [@rc=]procedure_name
 {@param1 = value1 [OUTPUT], @param2 = value2 [OUTPUT], ...}
 {USING transaction_object};
```
[@rc=] indicates that you want to get the procedure's return value.

Use the keyword OUTPUT or OUT to indicate an output parameter if you want to get the output parameter's value.

If the BindSPInput database parameter is 0, *value1*, *value2,...* can be either PowerBuilder script variables or literal values. If BindSPInput is 1, *value1*, *value2*,... must be PowerBuilder script variables. If you specify literal values, the SNC interface returns a runtime error.

When you declare a dynamic SQL statement with a procedure, enter a question mark (?) for each IN/OUT parameter in the statement. Value substitution is positional. For examples, see Dynamic SQL Format 3 and 4.

# **Dynamic SQL Format 1**

Description Use this format to execute a SQL statement that does not produce a result set and does not require input parameters. You can use this format to execute all forms of Data Definition Language (DDL).

Syntax EXECUTE IMMEDIATE *SQLStatement* {USING *TransactionObject*} ;

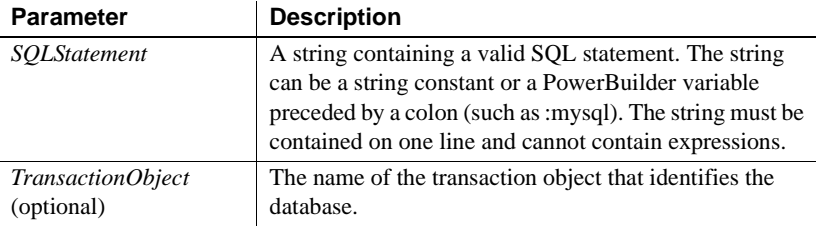

Examples These statements create a database table named Trainees. The statements use the string *Mysql* to store the CREATE statement.

## **For Sybase ASE users**

If you are connected to an ASE database, set AUTOCOMMIT to true before executing the CREATE.

```
string MyASE
MyASE = "CREATE TABLE Trainees "&
      +"(emp_id integer not null,"&
      +"emp_fname char(10) not null, "&
      +"emp_lname char(20) not null)"
EXECUTE IMMEDIATE :MyASE ;
```
These statements assume a transaction object named *My\_trans* exists and is connected:

```
string MyASE
MyASE="INSERT INTO department Values (1234,"&
       +"'Purchasing',1234)" 
EXECUTE IMMEDIATE : MyASE USING My trans ;
```
# **Dynamic SQL Format 2**

Description Use this format to execute a SQL statement that does not produce a result set but does require input parameters. You can use this format to execute all forms of Data Definition Language (DDL).

Syntax PREPARE *DynamicStagingArea* FROM *SQLStatement* {USING *TransactionObject*} ;

EXECUTE *DynamicStagingArea* USING {*ParameterList*} ;

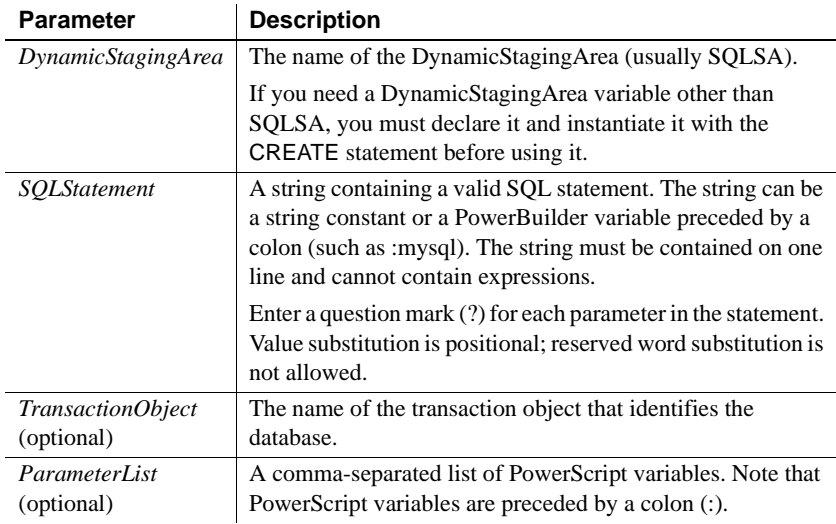

Usage To specify a null value, use the SetNull function.

Examples These statements prepare a DELETE statement with one parameter in SQLSA and then execute it using the value of the PowerScript variable *Emp\_id\_var*:

> INT Emp\_id\_var = 56 PREPARE SQLSA FROM "DELETE FROM employee WHERE emp id=?" ; EXECUTE SQLSA USING :Emp\_id\_var ;

These statements prepare an INSERT statement with three parameters in SQLSA and then execute it using the value of the PowerScript variables *Dept\_id\_var*, *Dept\_name\_var*, and *Mgr\_id\_var* (note that *Mgr\_id\_var* is null):

```
INT Dept_id_var = 156
INT Mgr_id_var 
String Dept_name_var
Dept name var = "Department"
SetNull(Mgr_id_var)
PREPARE SQLSA 
      FROM "INSERT INTO department VALUES (?,?,?)" ;
EXECUTE SQLSA 
        USING :Dept_id_var,:Dept_name_var,:Mgr_id_var ;
```
## **Dynamic SQL Format 3**

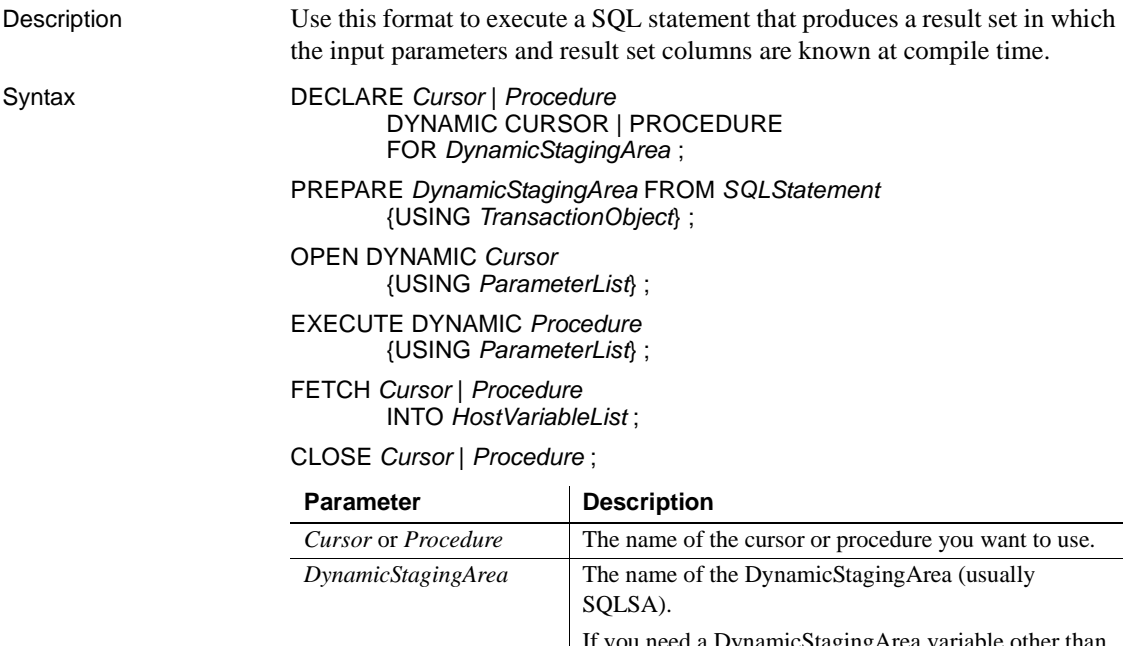

If you need a DynamicStagingArea variable other than SQLSA, you must declare it and instantiate it with the CREATE statement before using it.

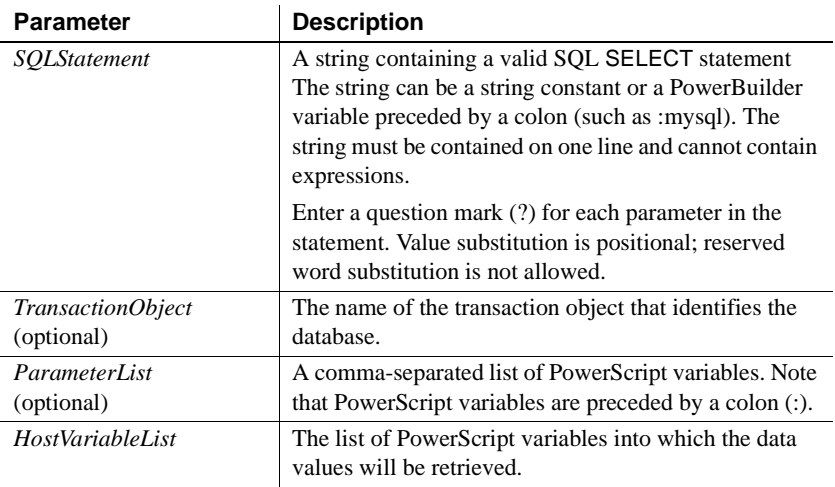

Usage To specify a null value, use the SetNull function.

The DECLARE statement is not executable and can be declared globally.

If your DBMS supports formats of FETCH other than the customary (and default) FETCH NEXT, you can specify FETCH FIRST, FETCH PRIOR, or FFTCH LAST.

The FETCH and CLOSE statements in Format 3 are the same as in standard embedded SQL.

To declare a local cursor or procedure, open the script in the Script view and select Paste SQL from the PainterBar or the Edit>Paste Special menu. To declare a global, instance, or shared cursor or procedure, select Declare from the first drop-down list in the Script view, and select Global Variables, Instance Variables, or Shared Variables from the second drop-down list. Then, select Paste SQL.

For information about global, instance, shared, and local scope, see ["Where to](#page-59-0)  [declare variables" on page 34.](#page-59-0)

Examples **Example 1** These statements associate a cursor named *my\_cursor* with SQLSA, prepare a SELECT statement in SQLSA, open the cursor, and return the employee ID in the current row into the PowerScript variable *Emp\_id\_var*:

```
integer Emp_id_var
DECLARE my_cursor DYNAMIC CURSOR FOR SQLSA ;
PREPARE SQLSA FROM "SELECT emp_id FROM employee" ;
OPEN DYNAMIC my cursor ;
FETCH my cursor INTO : Emp id var ;
CLOSE my cursor ;
```
You can loop through the cursor as you can in embedded static SQL.

**Example 2** These statements associate a cursor named *my\_cursor* with SQLSA, prepare a SELECT statement with one parameter in SQLSA, open the cursor, and substitute the value of the variable *Emp\_state\_var* for the parameter in the SELECT statement. The employee ID in the active row is returned into the PowerBuilder variable *Emp\_id\_var*:

```
DECLARE my_cursor DYNAMIC CURSOR FOR SQLSA ;
integer Emp_id_var
string Emp_state_var = "MA"
string sqlstatement
sqlstatement = "SELECT emp_id FROM employee "&
      +"WHERE state = ?"
PREPARE SQLSA FROM :sqlstatement ;
OPEN DYNAMIC my cursor using :Emp state var ;
FETCH my cursor INTO : Emp id var ;
CLOSE my_cursor ;
```
**Example 3** These statements perform the same processing as the preceding example but use a database stored procedure called *Emp\_select*:

```
// The syntax of emp select is:
// create procedure emp_select (@stateparm char(2)) as 
// SELECT emp_id FROM employee WHERE state=@stateparm.
DECLARE my_proc DYNAMIC PROCEDURE FOR SQLSA ;
integer Emp_id_var
string Emp_state_var
PREPARE SQLSA FROM "execute emp select @stateparm=?" ;
Emp state var = "MA"EXECUTE DYNAMIC my proc USING : Emp_state_var ;
FETCH my proc INTO : Emp id var ;
CLOSE my_proc ;
```
**Example 4** These statements are for a stored procedure with a return value for a SQL Native Client (SNC) connection:

integer var1, ReturnVal string var2 PREPARE SQLSA FROM "execute @rc = myproc @parm1=?, @parm2=? OUTPUT "; DECLARE my\_proc DYNAMIC PROCEDURE FOR SQLSA ; EXECUTE DYNAMIC my proc USING :var1, :var2 ; //fetch result set ... //fetch return value and output parameter FETCH my proc INTO : ReturnVal, :var2; CLOSE my\_proc ;

# <span id="page-201-0"></span>**Dynamic SQL Format 4**

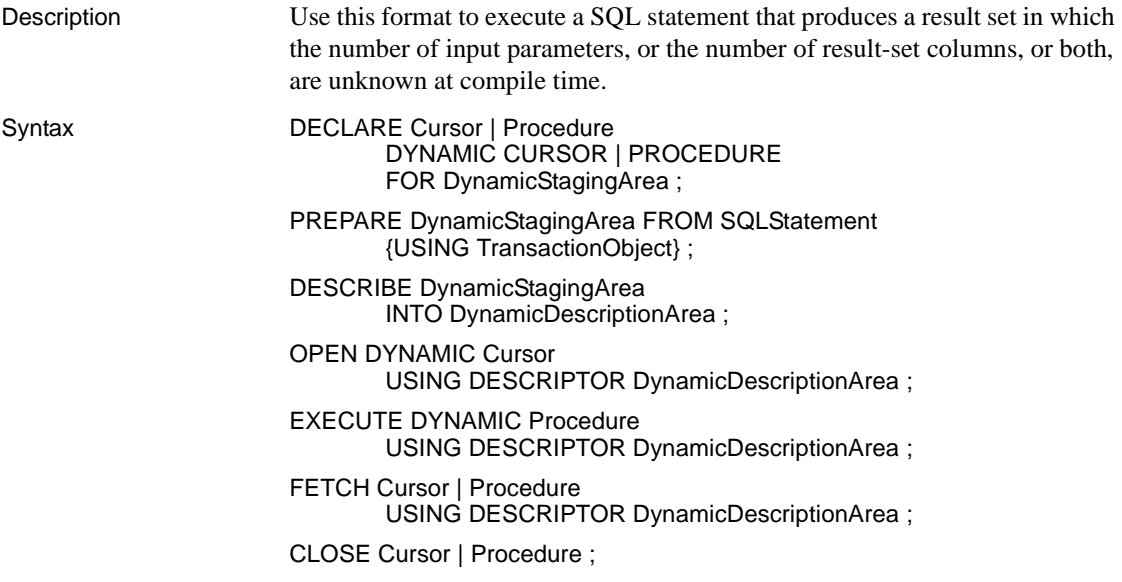

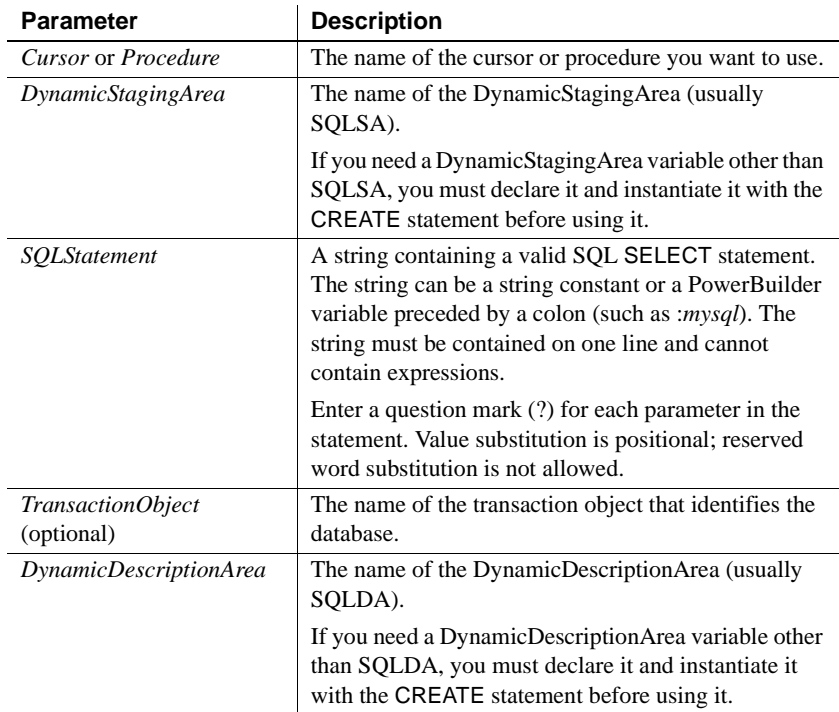

Usage The DECLARE statement is not executable and can be defined globally.

If your DBMS supports formats of FETCH other than the customary (and default) FETCH NEXT, you can specify FETCH FIRST, FETCH PRIOR, or FETCH LAST.

To declare a local cursor or procedure, open the script in the Script view and select Paste SQL from the PainterBar or the Edit>Paste Special menu. To declare a global, instance, or shared cursor or procedure, select Declare from the first drop-down list in the Script view and Global Variables, Instance Variables, or Shared Variables from the second drop-down list, then select Paste SQL.

For information about global, instance, shared, and local scope, see ["Where to](#page-59-0)  [declare variables" on page 34](#page-59-0).

**Accessing attribute information** When a statement is described into a DynamicDescriptionArea, this information is available to you in the attributes of that DynamicDescriptionArea variable:

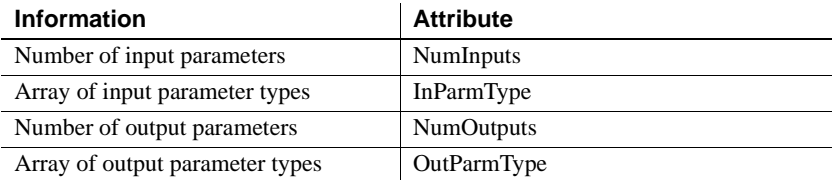

**Setting and accessing parameter values** The array of input parameter values and the array of output parameter values are also available. You can use the SetDynamicParm function to set the values of an input parameter and the following functions to obtain the value of an output parameter:

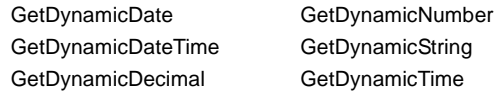

For information about these functions, see [GetDynamicDate on page 566,](#page-591-0) [GetDynamicDateTime on page 568,](#page-593-0) [GetDynamicDecimal on page 569](#page-594-0), [GetDynamicNumber on page 570,](#page-595-0) [GetDynamicString on page 571,](#page-596-0) and [GetDynamicTime on page 572](#page-597-0).

**Parameter values** The following enumerated datatypes are the valid values for the input and output parameter types:

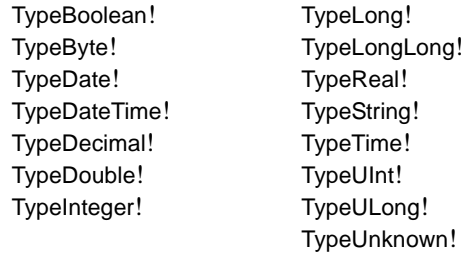

**Input parameters** You can set the type and value of each input parameter found in the PREPARE statement. PowerBuilder populates the SQLDA attribute NumInputs when the DESCRIBE is executed. You can use this value with the SetDynamicParm function to set the type and value of a specific input parameter. The input parameters are optional; but if you use them, you should fill in all the values before executing the OPEN or EXECUTE statement.

**Output parameters** You can access the type and value of each output parameter found in the PREPARE statement. If the database supports output parameter description, PowerBuilder populates the SQLDA attribute NumOutputs when the DESCRIBE is executed. If the database does not support output parameter description, PowerBuilder populates the SQLDA attribute NumOutputs when the FETCH statement is executed.

You can use the number of output parameters in the NumOutputs attribute in functions to obtain the type of a specific parameter from the output parameter type array in the OutParmType attribute. When you have the type, you can call the appropriate function after the FETCH statement to retrieve the output value.

**Example 1** These statements assume you know that there will be only one output descriptor and that it will be an integer. You can expand this example to support any number of output descriptors and any datatype by wrapping the CHOOSE CASE statement in a loop and expanding the CASE statements:

```
string Stringvar, Sqlstatement
integer Intvar
Long LongVar
Sqlstatement = "SELECT emp_id FROM employee"
PREPARE SQLSA FROM :Sqlstatement ;
DESCRIBE SQLSA INTO SQLDA ;
DECLARE my_cursor DYNAMIC CURSOR FOR SQLSA ;
OPEN DYNAMIC my cursor USING DESCRIPTOR SQLDA ;
FETCH my cursor USING DESCRIPTOR SQLDA ;
// If the FETCH is successful, the output 
// descriptor array will contain returned 
// values from the first row of the result set.
// SQLDA.NumOutputs contains the number of 
// output descriptors.
// The SQLDA.OutParmType array will contain 
// NumOutput entries and each entry will contain
// a value of the enumerated datatype ParmType
// (such as TypeInteger!, TypeLongLong!, or 
// TypeString!).
CHOOSE CASE SQLDA.OutParmType[1]
       CASE TypeString!
          Stringvar = GetDynamicString(SQLDA, 1)
       CASE TypeInteger!
          Intvar = GetDynamicNumber(SQLDA, 1)
        CASE TypeLongLong!
           Longvar = GetDynamicDecimal(SQLDA, 1)
END CHOOSE
CLOSE my cursor ;
```
**Example 2** These statements assume you know there is one string input descriptor and sets the parameter to MA:

```
string Sqlstatement, sValue
Sqlstatement = "SELECT emp_fname, emp_lname " &
       + "FROM employee WHERE state = ?"
PREPARE SQLSA FROM :Sqlstatement ;
DESCRIBE SQLSA INTO SQLDA ;
// If the DESCRIBE is successful, the input
// descriptor array will contain one input
// descriptor that you must fill prior to the OPEN
DECLARE my_cursor DYNAMIC CURSOR FOR SQLSA ;
SetDynamicParm(SQLDA, 1, "MA")
OPEN DYNAMIC my cursor USING DESCRIPTOR SQLDA ;
FETCH my cursor USING DESCRIPTOR SQLDA ;
// If the FETCH is successful, the output 
// descriptor array will contain returned 
// values from the first row of the result set
// as in the first example.
// To test and see the values: 
sValue = SQLDA.GetDynamicString(1)
//messagebox("",sValue)
sValue = SQLDA.GetDynamicString(2)
//messagebox("",sValue)
Do While sqlca.sqlcode <> 100 
   FETCH my_cursor USING DESCRIPTOR SQLDA ;
       sValue = SQLDA.GetDynamicString(1)
       //messagebox("",sValue)
       sValue = SQLDA.GetDynamicString(2)
      //messagebox("",sValue)
Loop
```

```
CLOSE my cursor ;
```
**Example 3** This example is for a stored procedure with a return value for a SQL Native Client (SNC) connection:

integer var1, ReturnVal string var2 PREPARE SQLSA FROM "execute @rc = myproc @parm1=?, @parm2=? OUTPUT "; DESCRIBE SQLSA INTO SQLDA ; DECLARE my\_proc DYNAMIC PROCEDURE FOR SQLSA ; SetDynamicParm(SQLDA, 1, var1) SetDynamicParm(SQLDA, 2, var2) EXECUTE DYNAMIC my proc USING DESCRIPTOR SQLDA ; //fetch result set ... //fetch return value and output parameter FETCH my proc USING DESCRIPTOR SQLDA ; //get return value CHOOSE CASE SQLDA.OutParmType[1] CASE TypeInteger! rc = GetDynamicNumber(SQLDA, 1) CASE TypeLong! rc = GetDynamicNumber(SQLDA, 1) CASE TypeString! Var2 = GetDynamicString(SQLDA, 1) END CHOOSE //get output value CHOOSE CASE SQLDA.OutParmType[2] CASE TypeString! Var2 = GetDynamicString(SQLDA, 2) CASE TypeInteger! rc = GetDynamicNumber(SQLDA, 2) CASE TypeLong! rc = GetDynamicNumber(SQLDA, 2) END CHOOSE CLOSE my\_proc ;

# CHAPTER 9 **PowerScript Events**

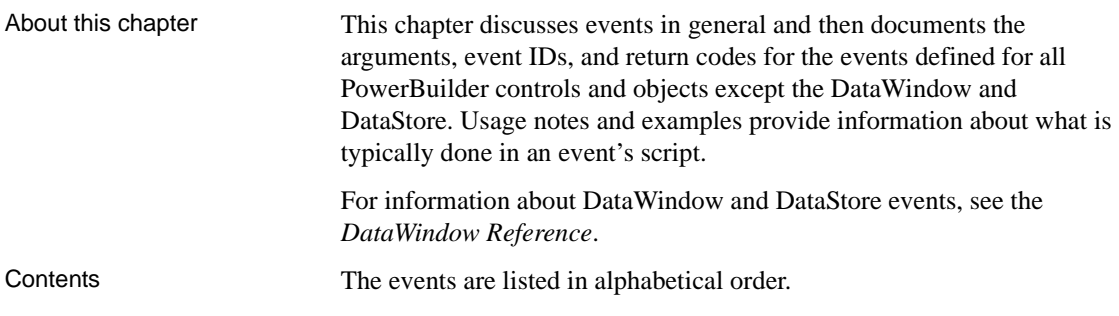

## **About events**

In PowerBuilder, there are several types of events.

*Table 9-1: PowerBuilder event types*

| Type                        | Occurs in response to                           |
|-----------------------------|-------------------------------------------------|
| System events with an ID    | User actions or other system messages or a call |
|                             | in your scripts                                 |
| System events without an ID | PowerBuilder messages or a call in your scripts |
| User-defined events with an | User actions or other system messages or a call |
| ID                          | in your scripts                                 |
| User-defined events without | A call in your scripts                          |
| an ID                       |                                                 |

The following information about event IDs, arguments, and return values applies to all types of events.

Event IDs An event ID connects an event to a system message. Events that can be triggered by user actions or other system activity have event IDs. In PowerBuilder's objects, PowerBuilder defines events for commonly used event IDs. These events are documented in this chapter. You can define your own events for other system messages using the event IDs listed in the Event Declaration dialog box.

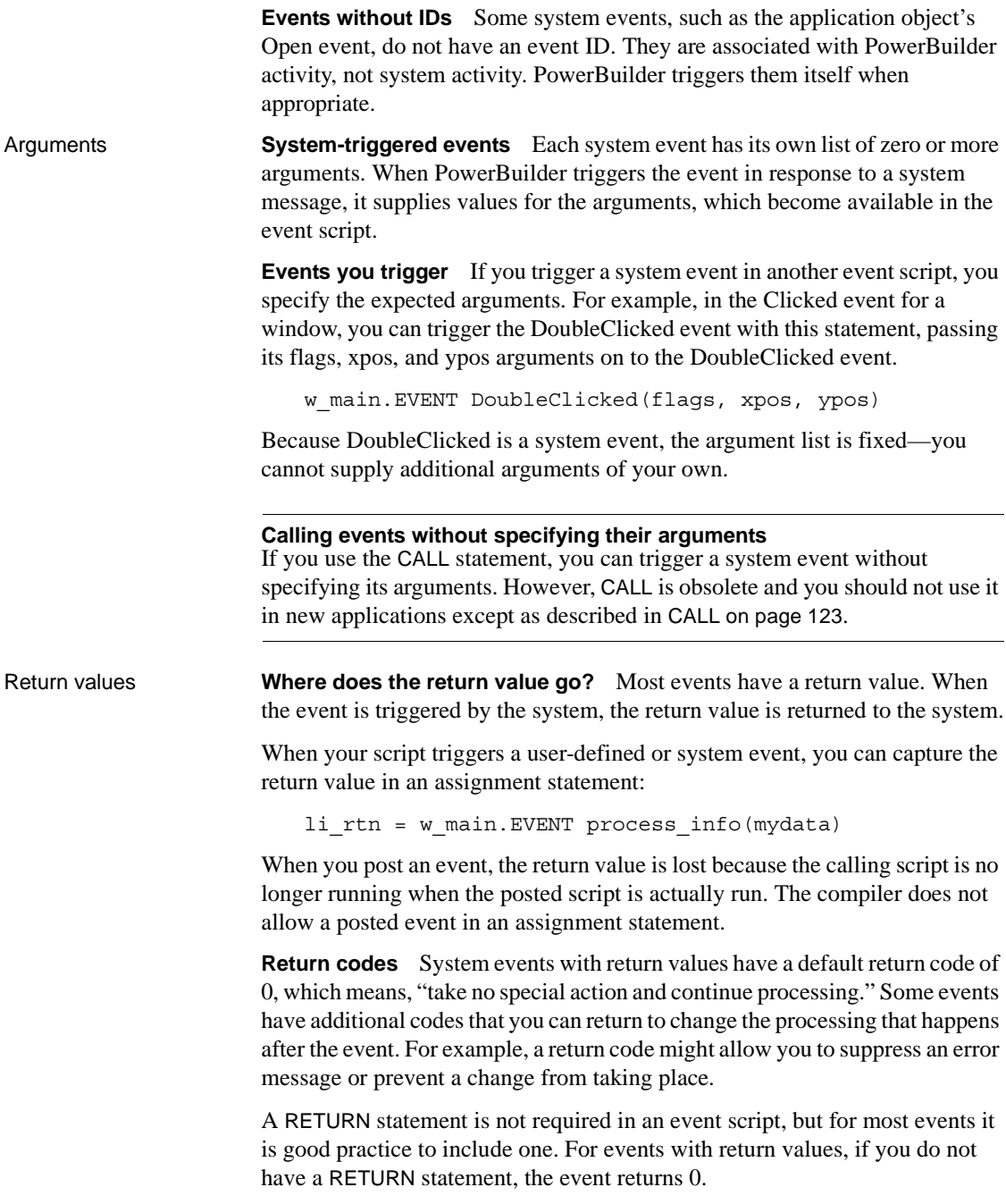

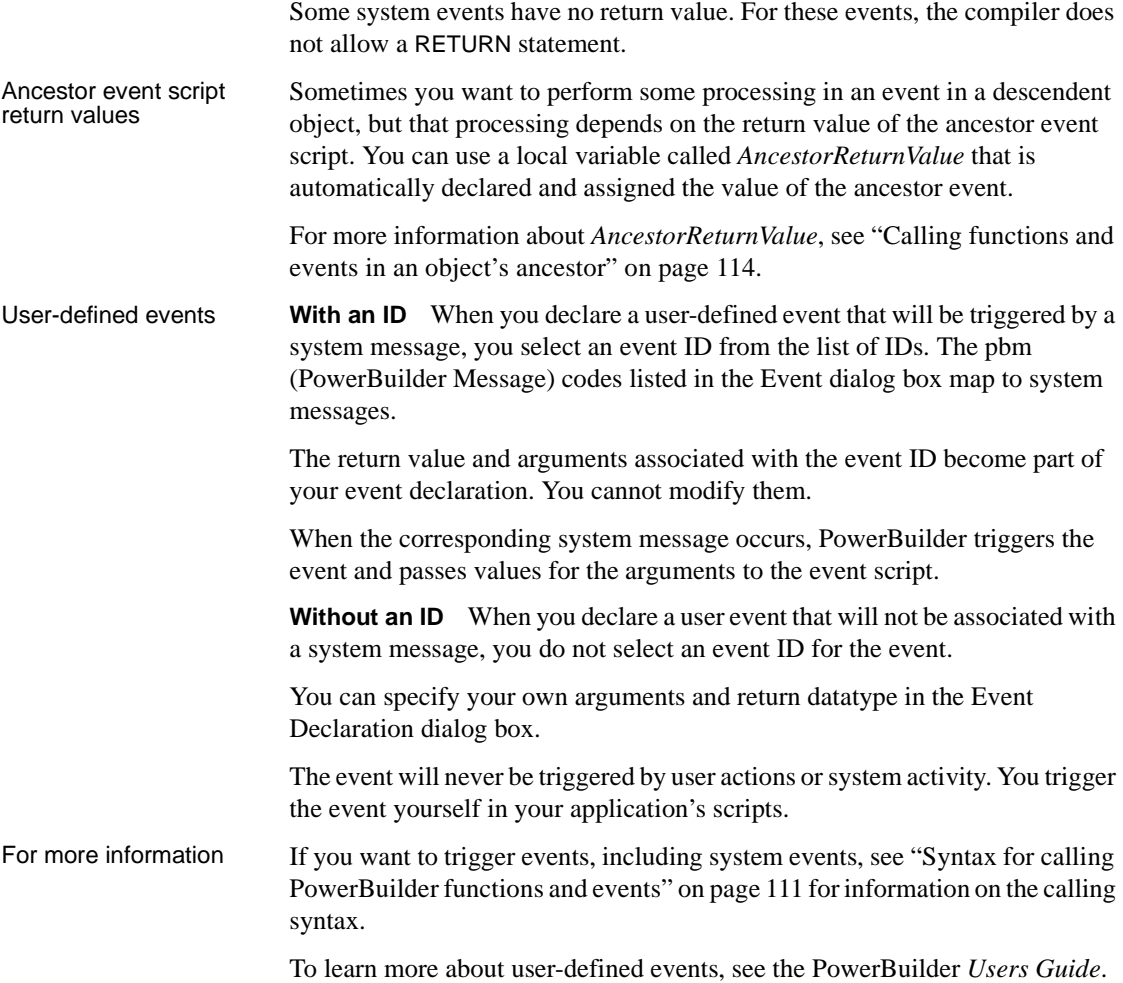

# **Activate**

Description Occurs just before the window becomes active.

Event ID

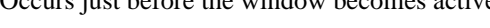

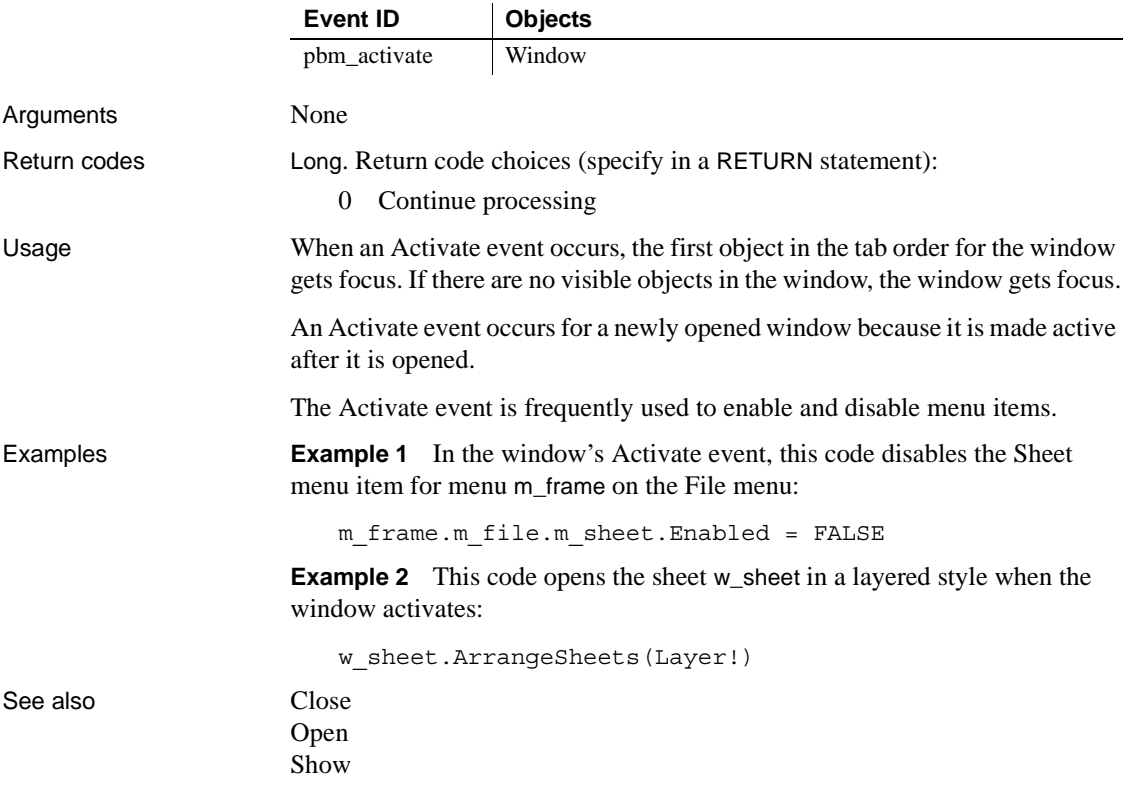

# **BeginDownload**

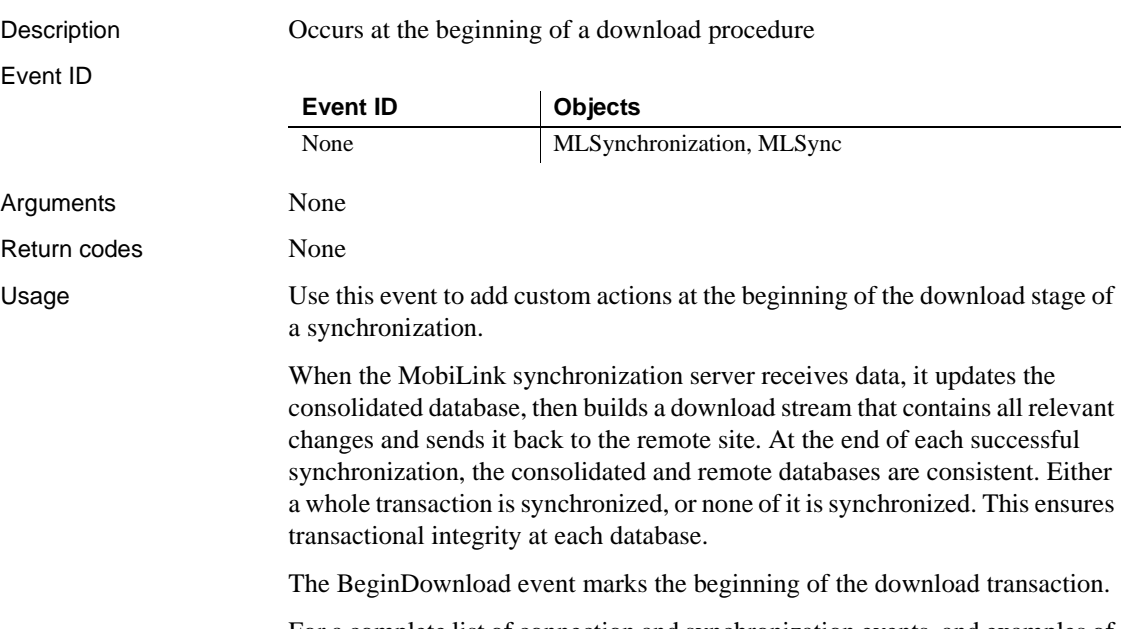

For a complete list of connection and synchronization events, and examples of their use, see the MobiLink documentation.

See also [BeginSync](#page-221-0) [BeginUpload](#page-222-0) [ConnectMobiLink](#page-234-0)

# **BeginDrag**

The BeginDrag event has different arguments for different objects:

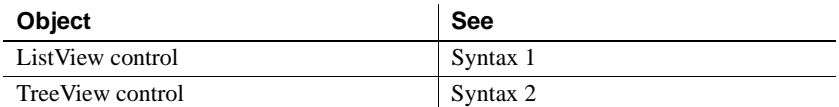

<span id="page-213-0"></span>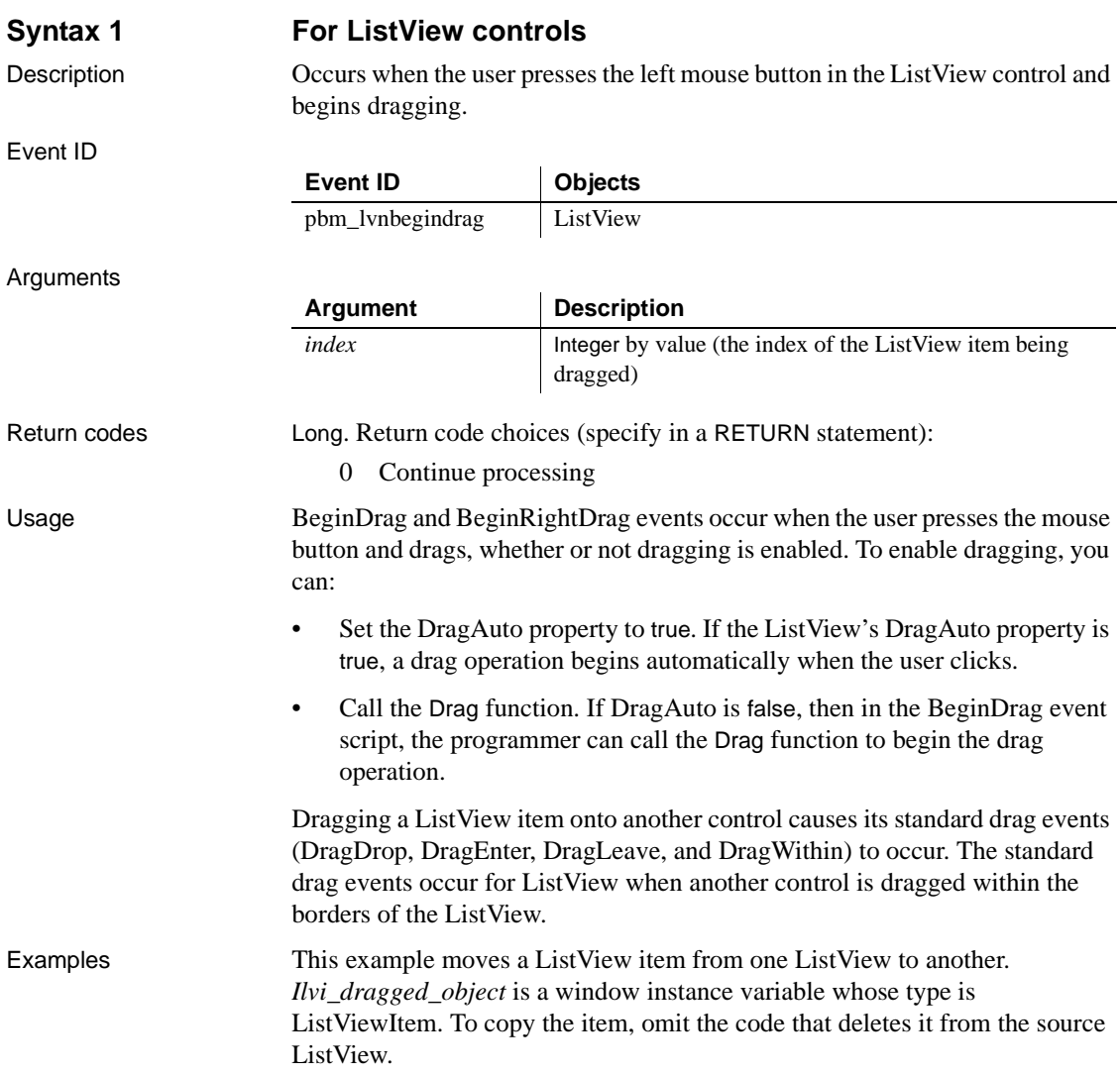

This code is in the BeginDrag event script of the source ListView:

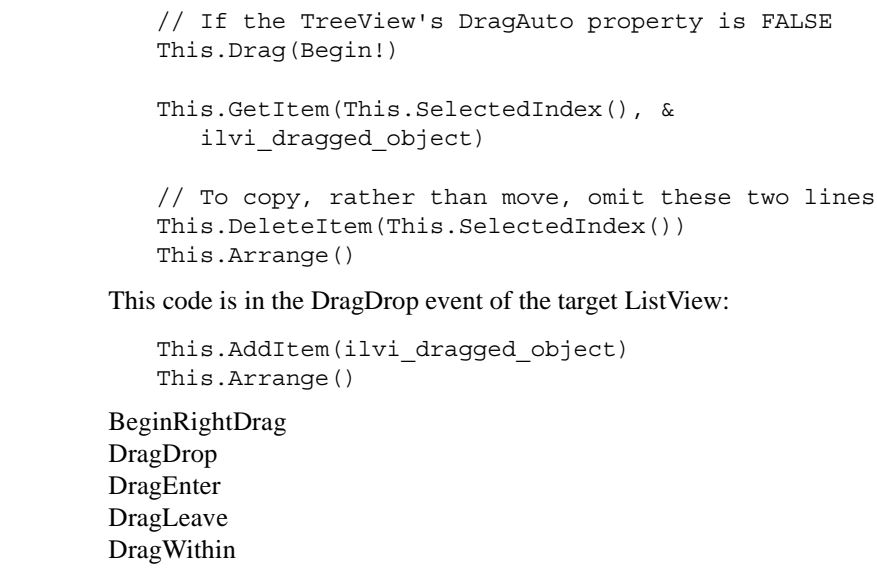

## <span id="page-214-0"></span>**Syntax 2 For TreeView controls**

Description Occurs when the user presses the left mouse button on a label in the TreeView control and begins dragging.

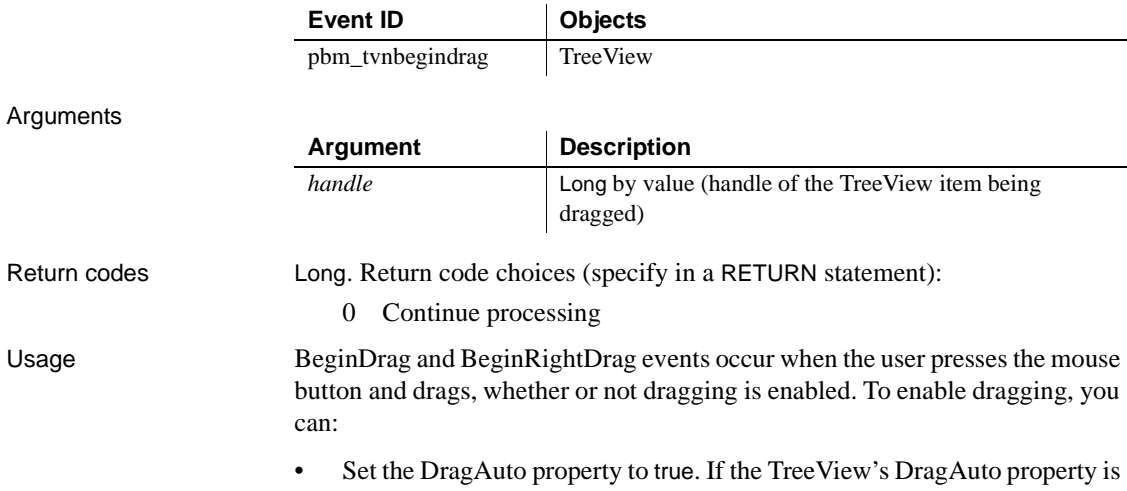

true, a drag operation begins automatically when the user clicks.

See also

Event ID

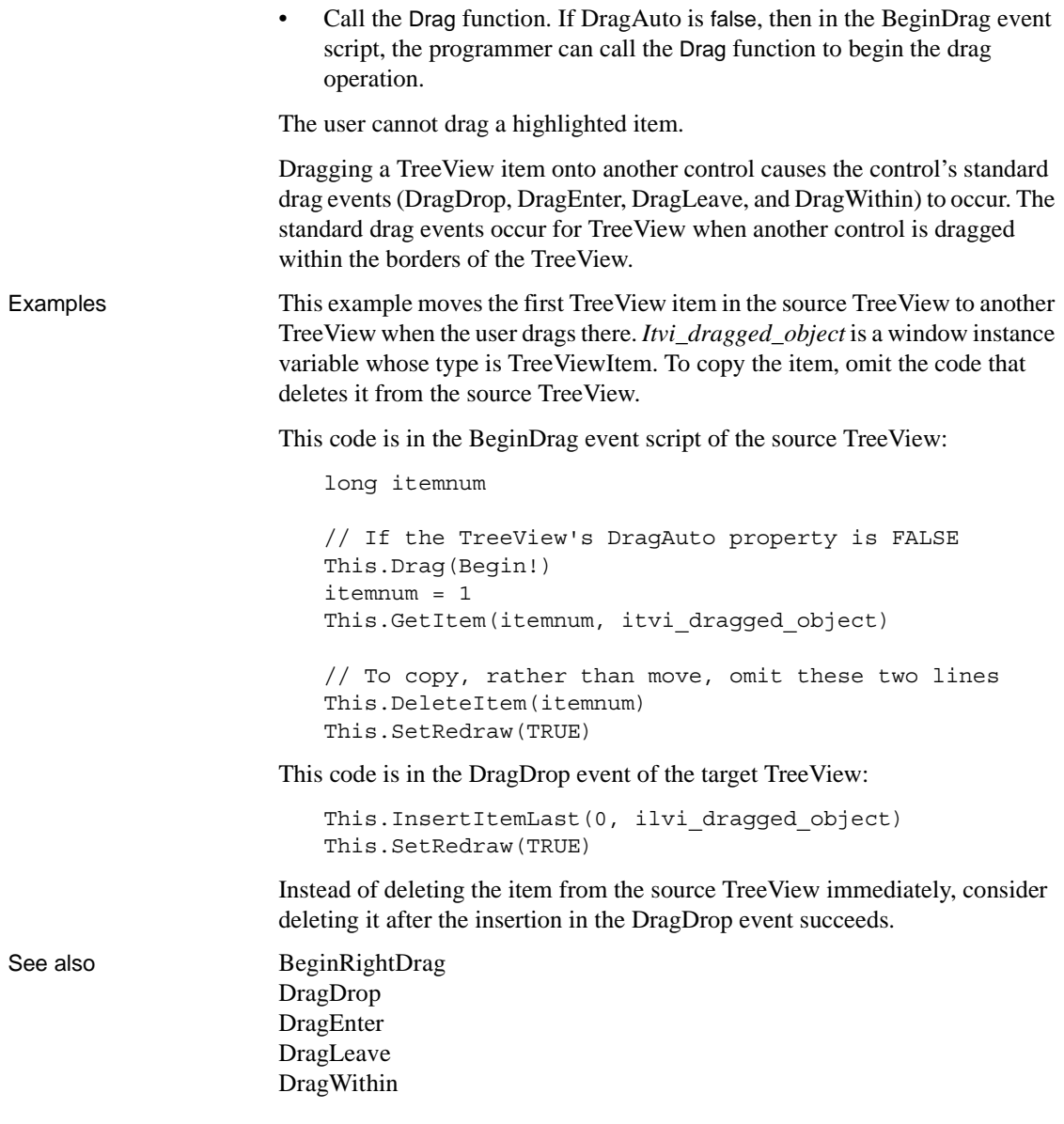
# **BeginLabelEdit**

The BeginLabelEdit event has different arguments for different objects:

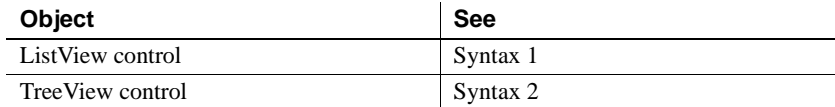

<span id="page-216-0"></span>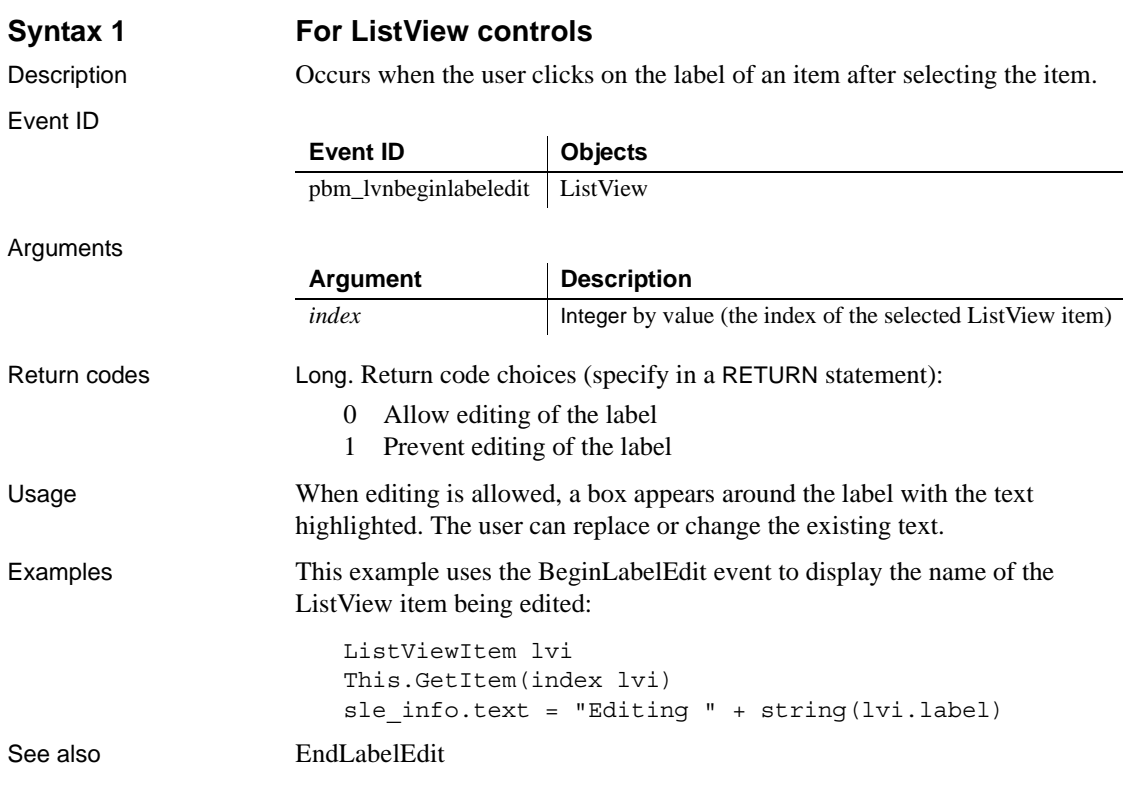

<span id="page-217-0"></span>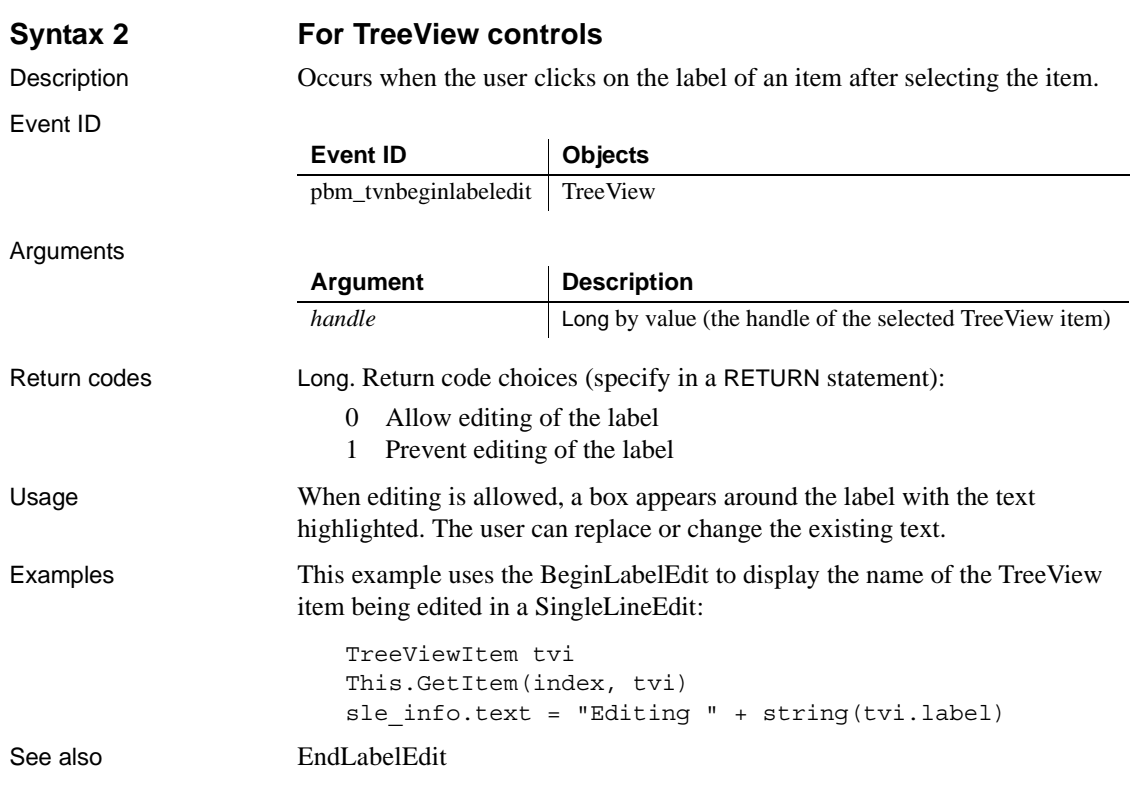

# **BeginLogScan**

Description Occurs before dbmlsync scans the transaction log to assemble the upload data stream.

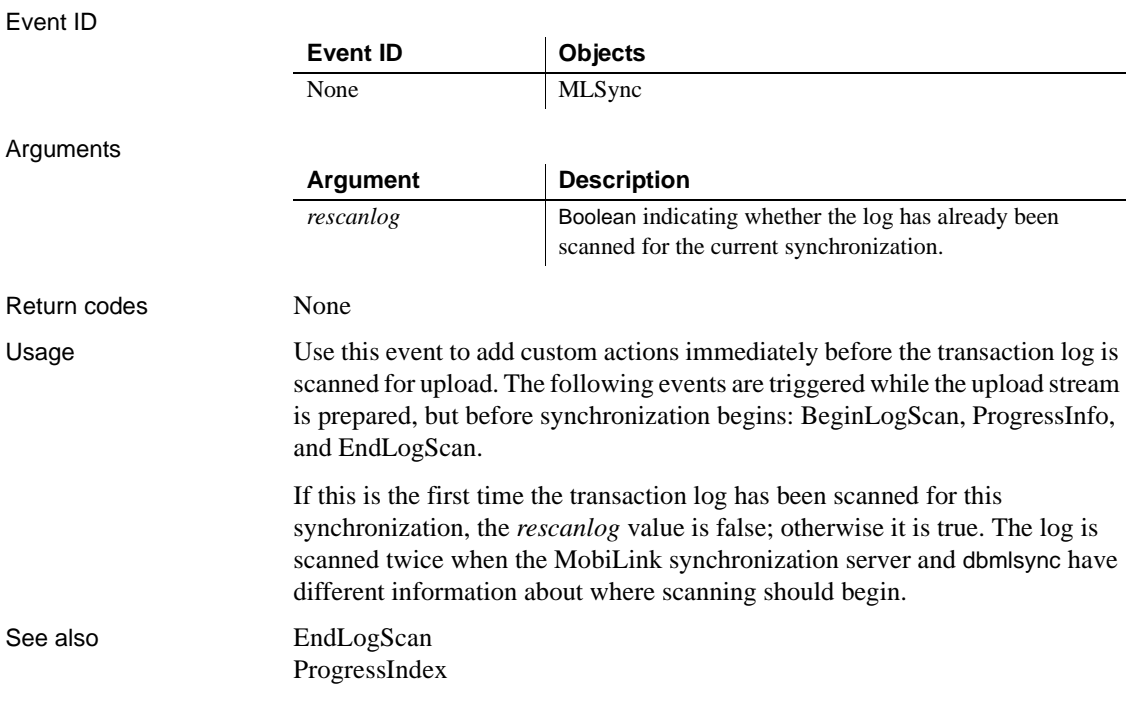

# <span id="page-218-0"></span>**BeginRightDrag**

The BeginRightDrag event has different arguments for different objects:

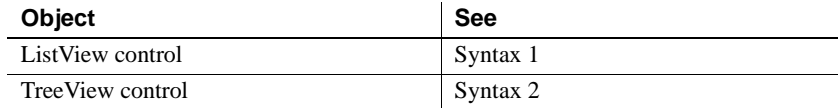

<span id="page-219-0"></span>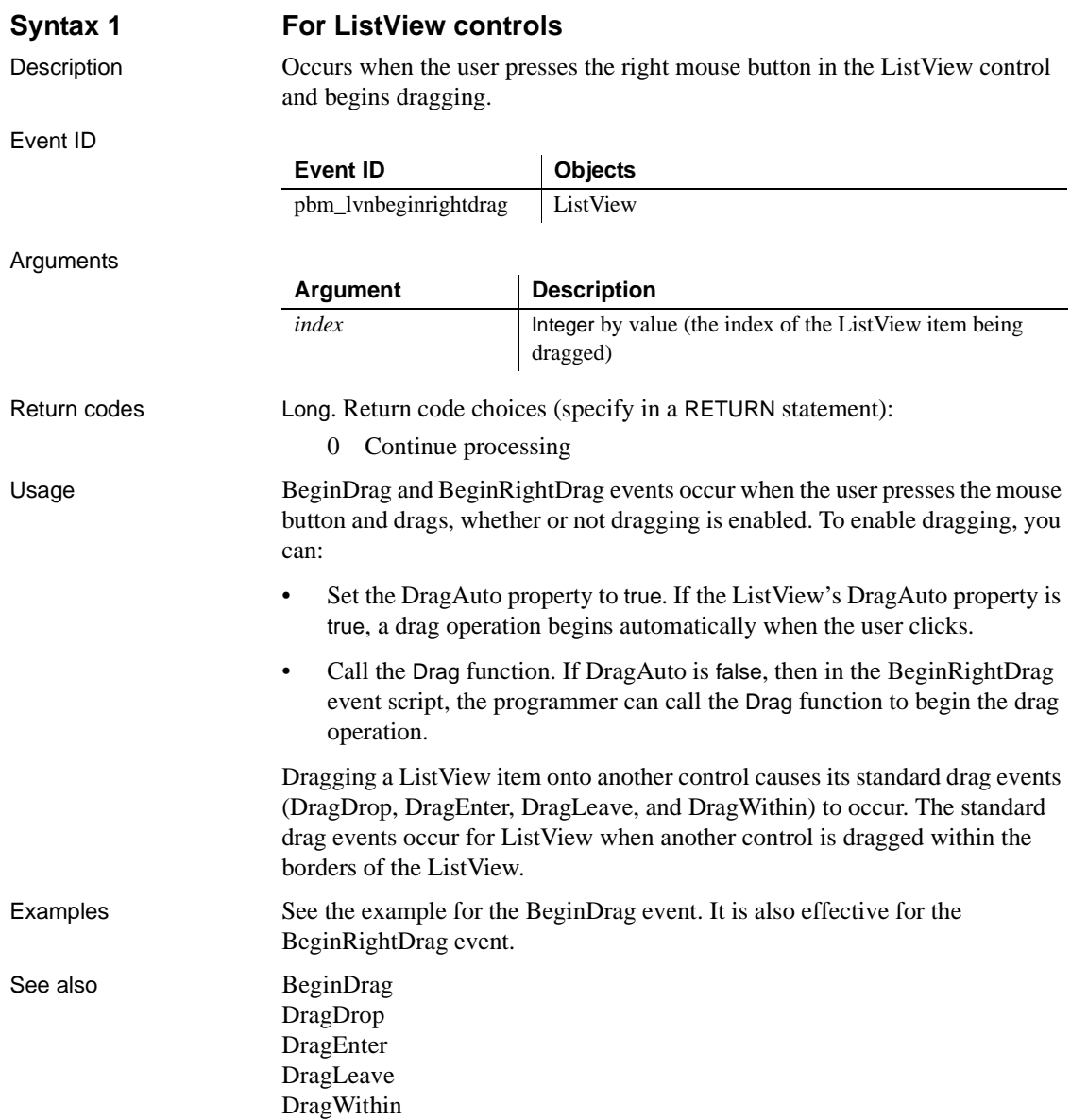

#### <span id="page-220-0"></span>**Syntax 2 For TreeView controls**

Description Occurs when the user presses the right mouse button in the TreeView control and begins dragging.

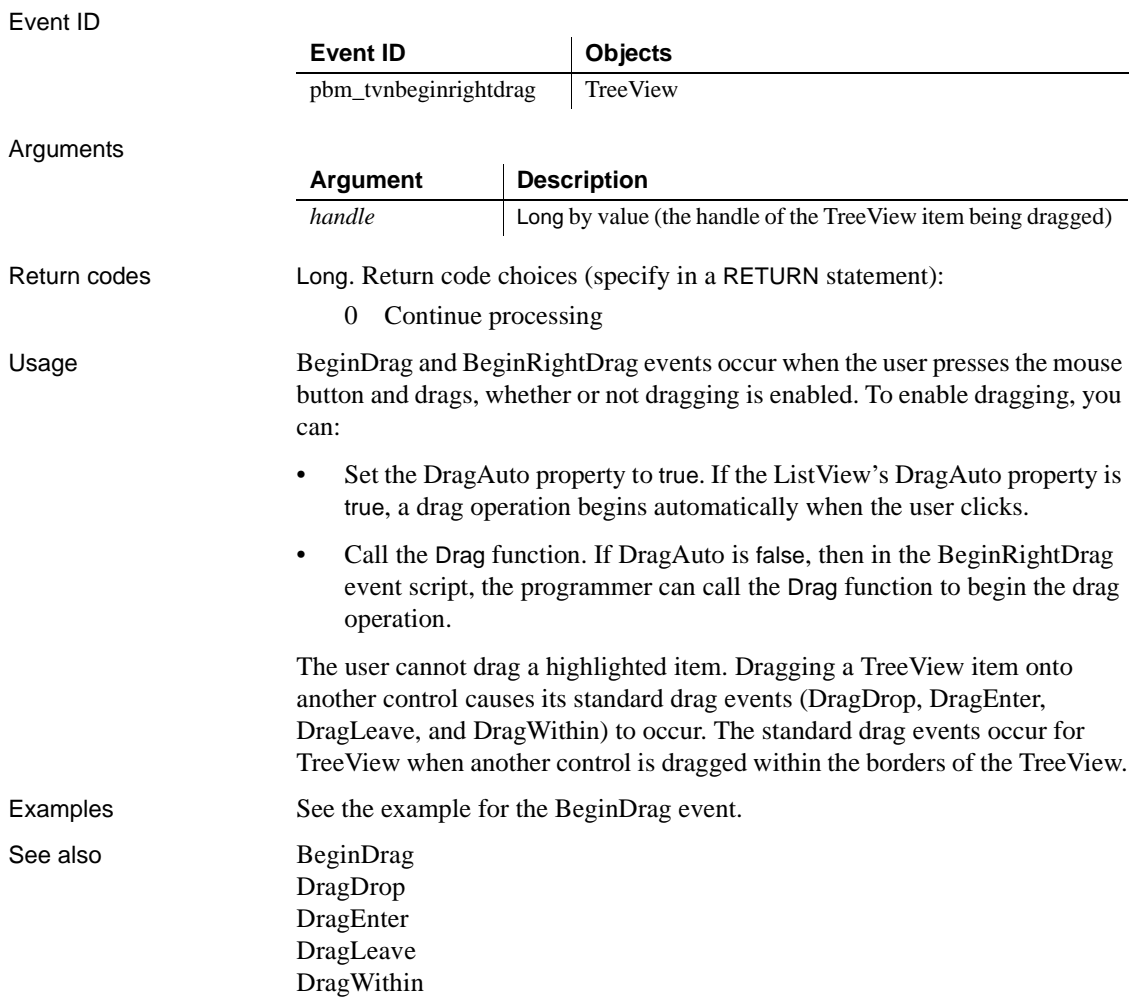

# <span id="page-221-0"></span>**BeginSync**

Event ID

Description Occurs at the beginning of the synchronization.

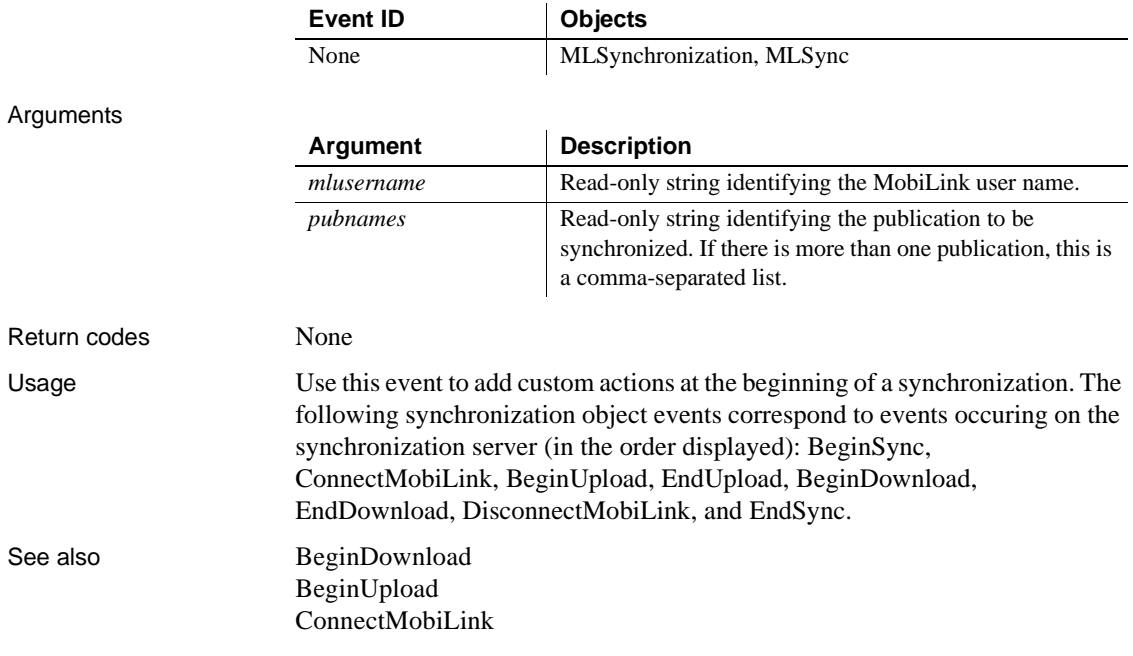

# <span id="page-222-0"></span>**BeginUpload**

Description Occurs at the beginning of the synchonization upload procedure.

#### Event ID

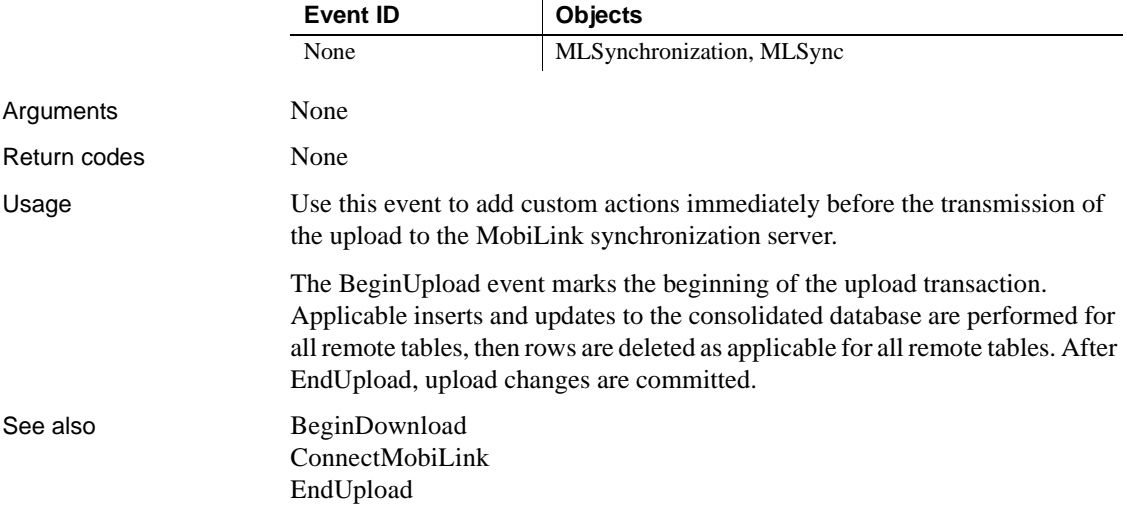

### <span id="page-222-1"></span>**Clicked**

The Clicked event has different arguments for different objects:

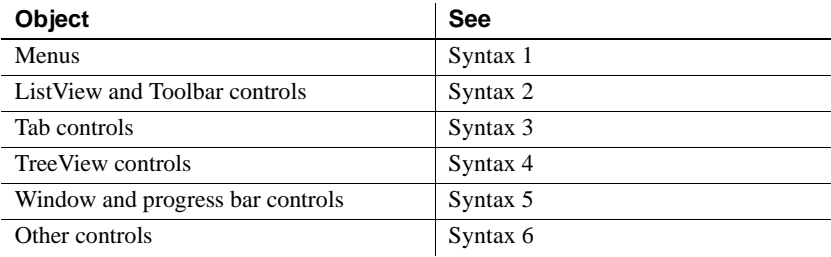

For information about the DataWindow control's Clicked event, see the *DataWindow Reference* or the online Help.

<span id="page-223-0"></span>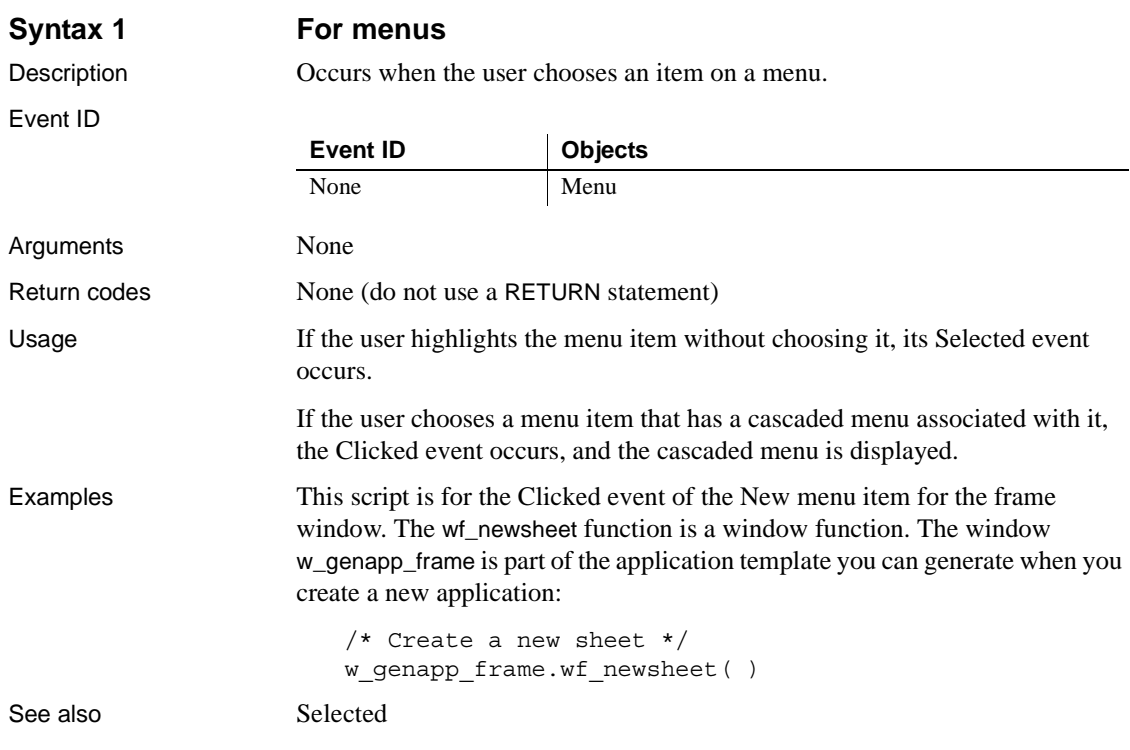

#### <span id="page-224-0"></span>**Syntax 2 For ListView controls**

Description Occurs when the user clicks within the ListView control, either on an item or in the blank space around items.

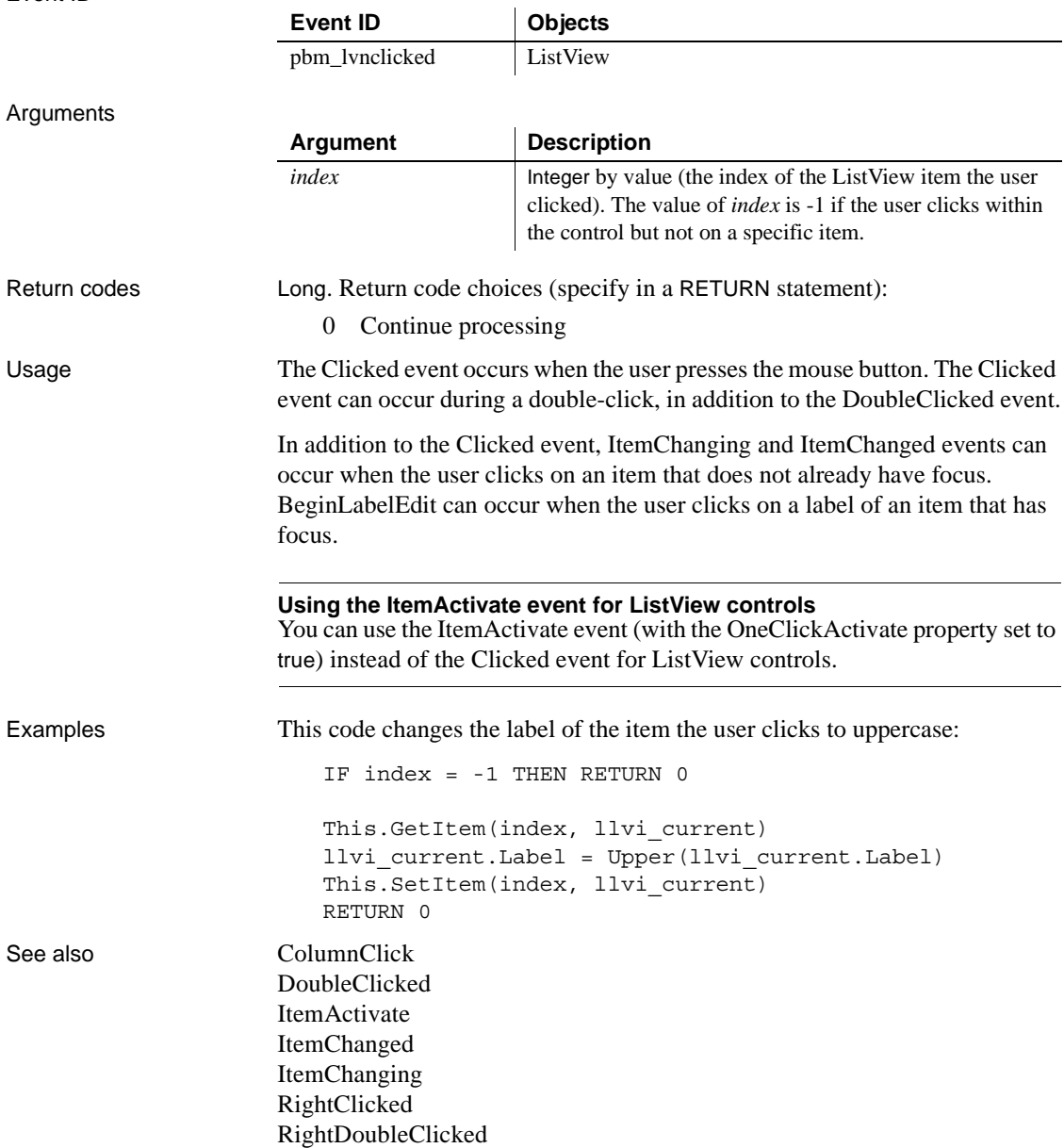

<span id="page-225-0"></span>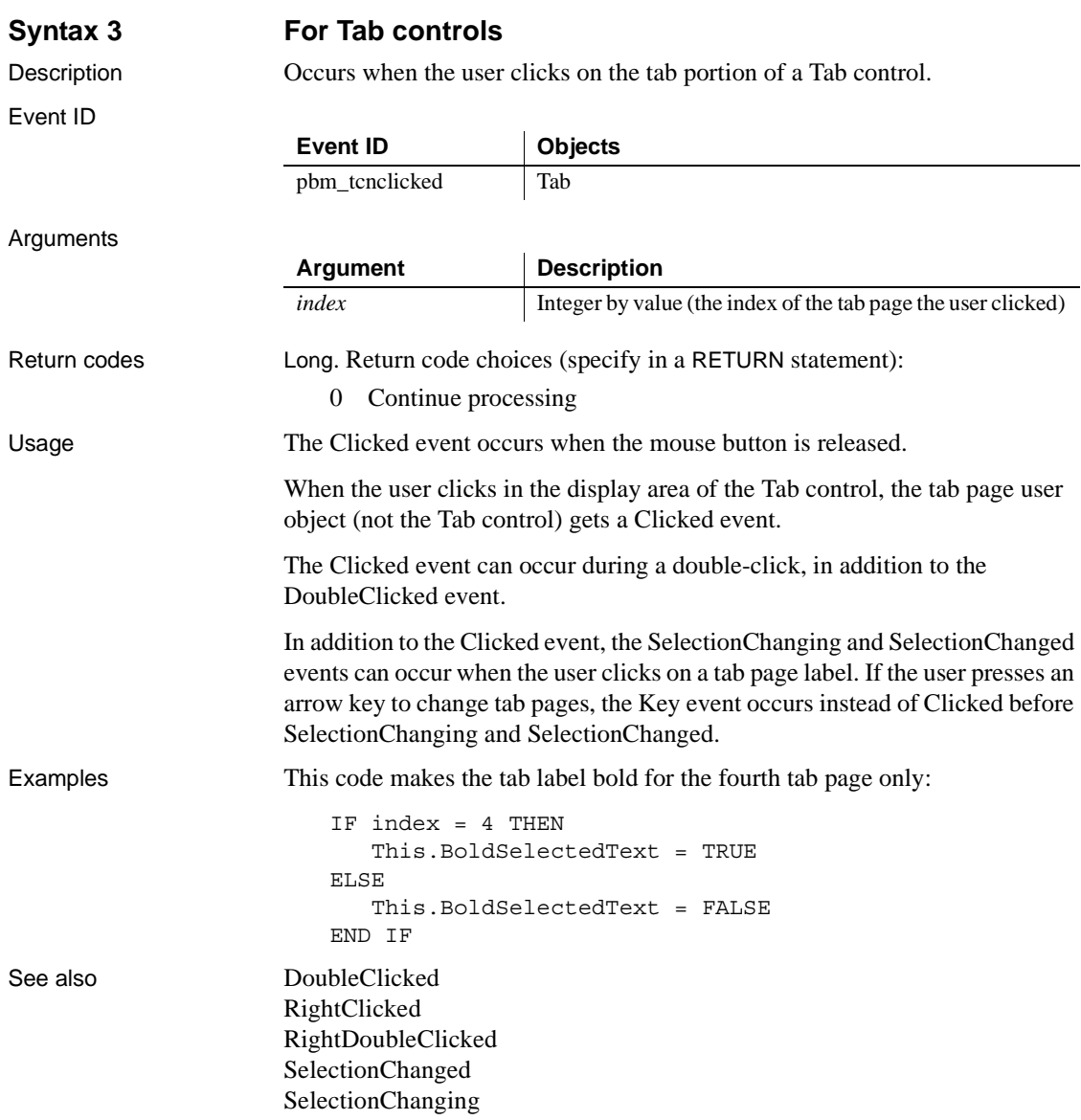

<span id="page-226-0"></span>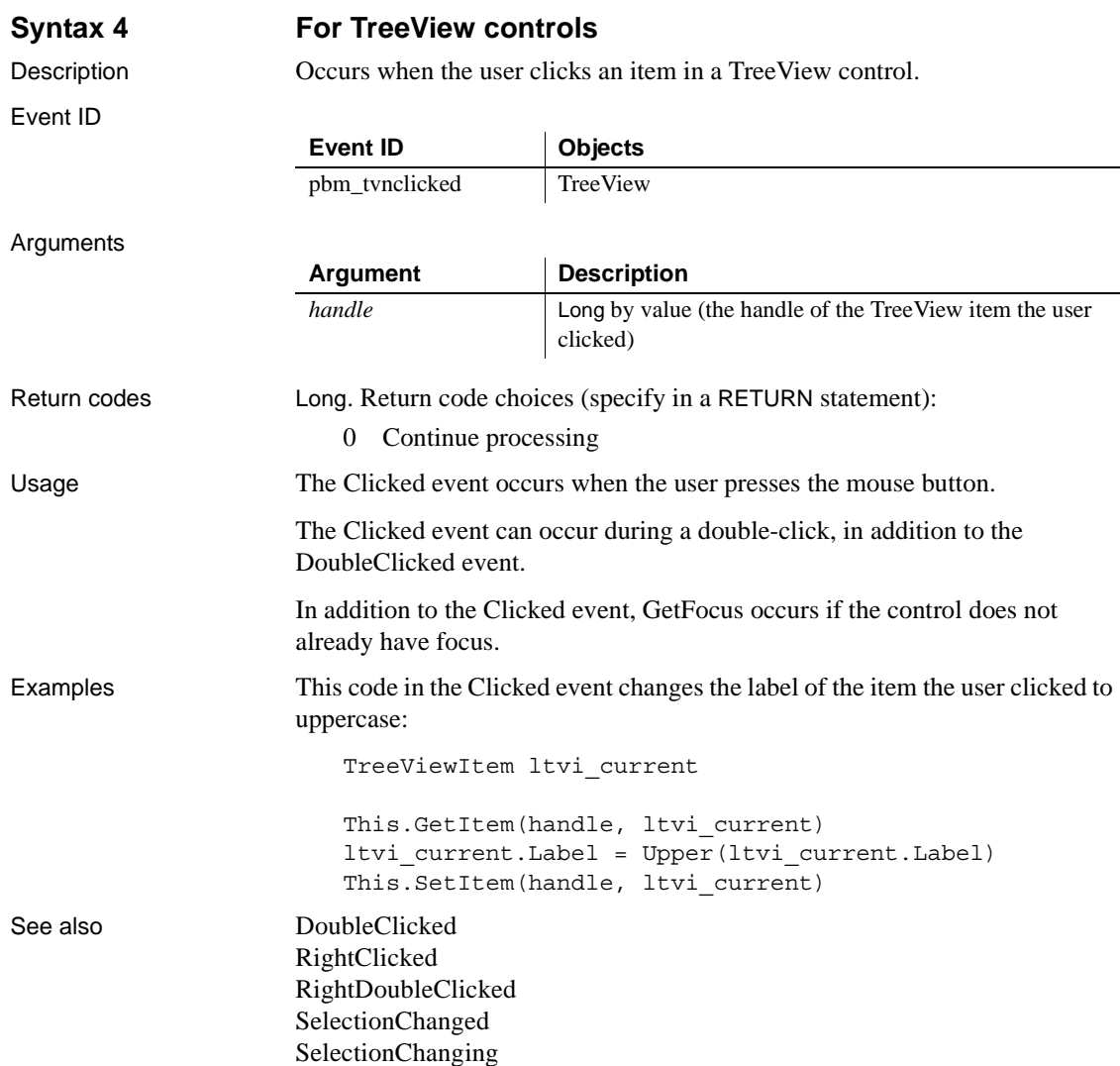

#### <span id="page-227-0"></span>**Syntax 5 For windows and progress bars**

Description Occurs when the user clicks in an unoccupied area of the window or progress bar (any area with no visible, enabled object).

Event ID

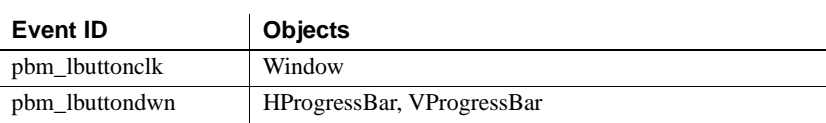

#### Arguments

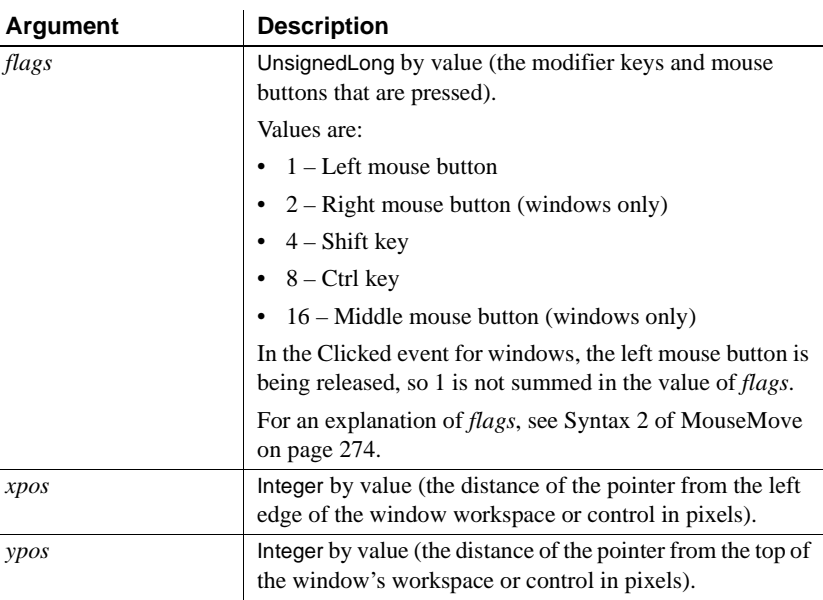

Return codes Long. Return code choices (specify in a RETURN statement):

0 Continue processing

Usage The Clicked event occurs when the user presses the mouse button down in progress bars and when the user releases the mouse button in windows.

> If the user clicks on a control or menu in a window, that object (rather than the window) gets a Clicked event. No Clicked event occurs when the user clicks the window's title bar.

> When the user clicks on a window, the window's MouseDown and MouseUp events also occur.

When the user clicks on a visible disabled control or an invisible enabled control, the window gets a Clicked event.

<span id="page-228-0"></span>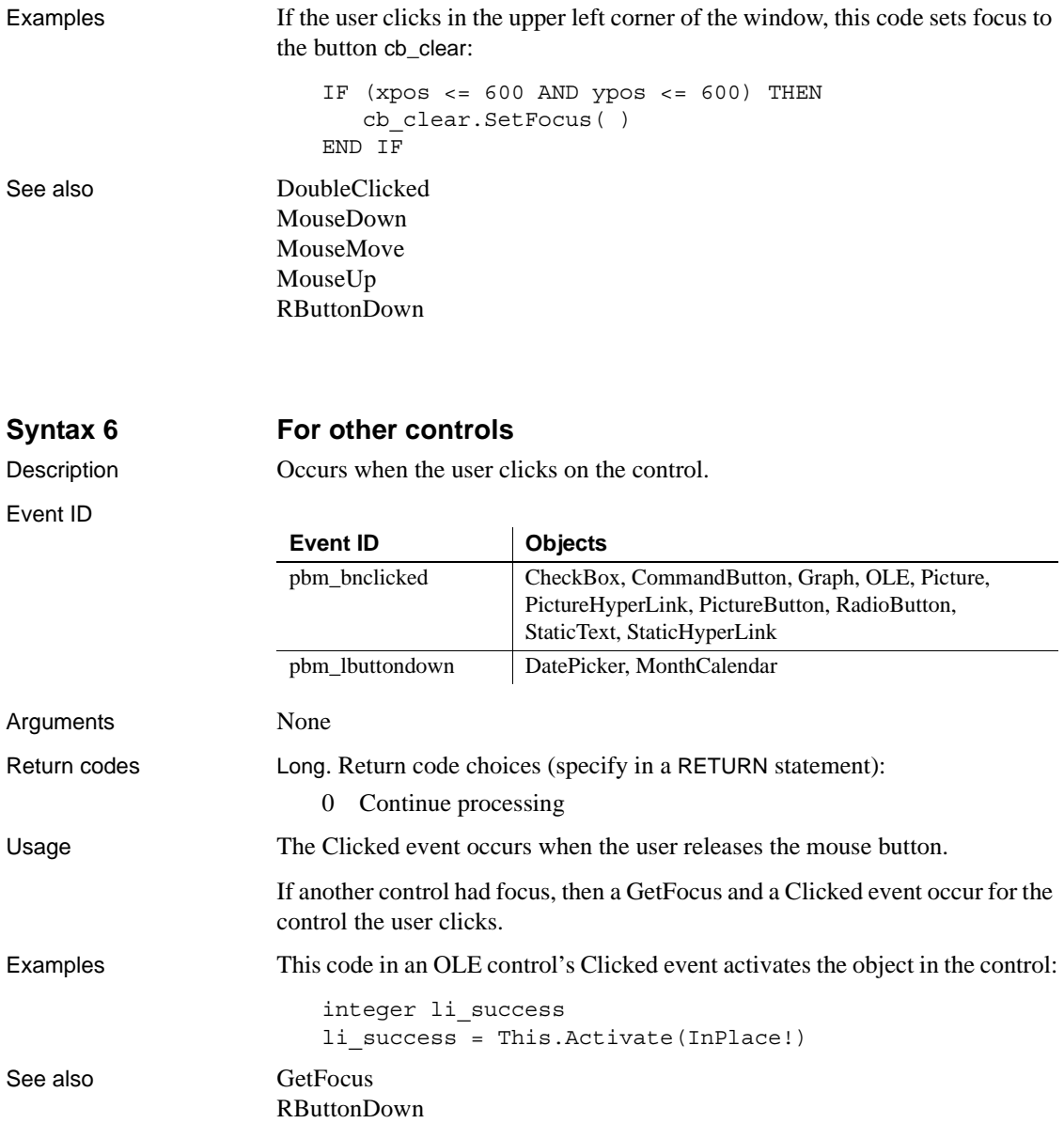

### <span id="page-229-1"></span>**Close**

The Close event has different arguments for different objects:

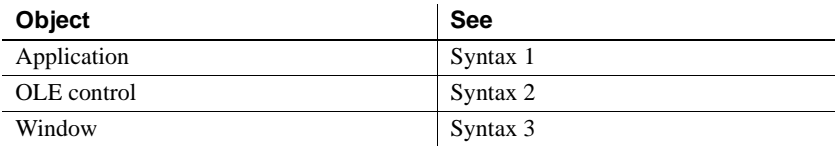

#### <span id="page-229-0"></span>**Syntax 1 For the application object**

Description Occurs when the user closes the application.

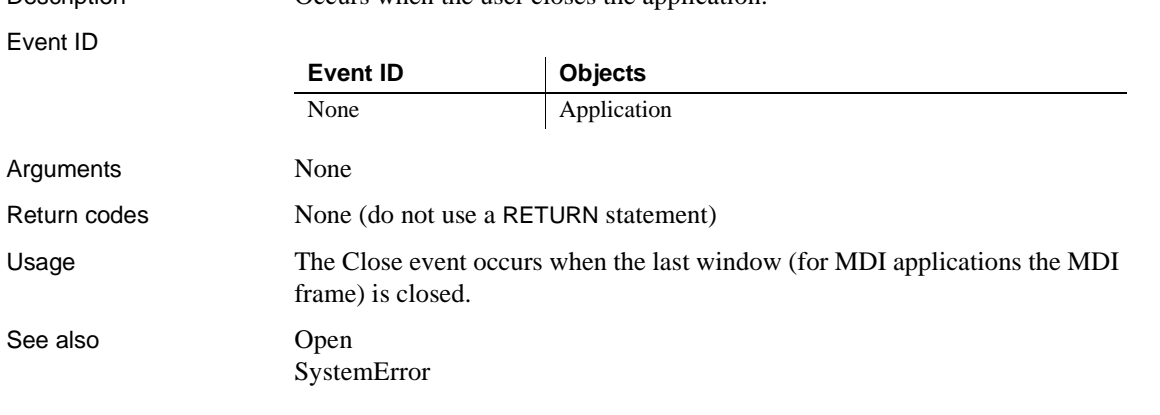

#### <span id="page-230-0"></span>**Syntax 2 For OLE controls**

Event ID

Description Occurs when the object in an OLE control has been activated offsite (the OLE server displays the object in the server's window) and that server is closed.

<span id="page-230-1"></span>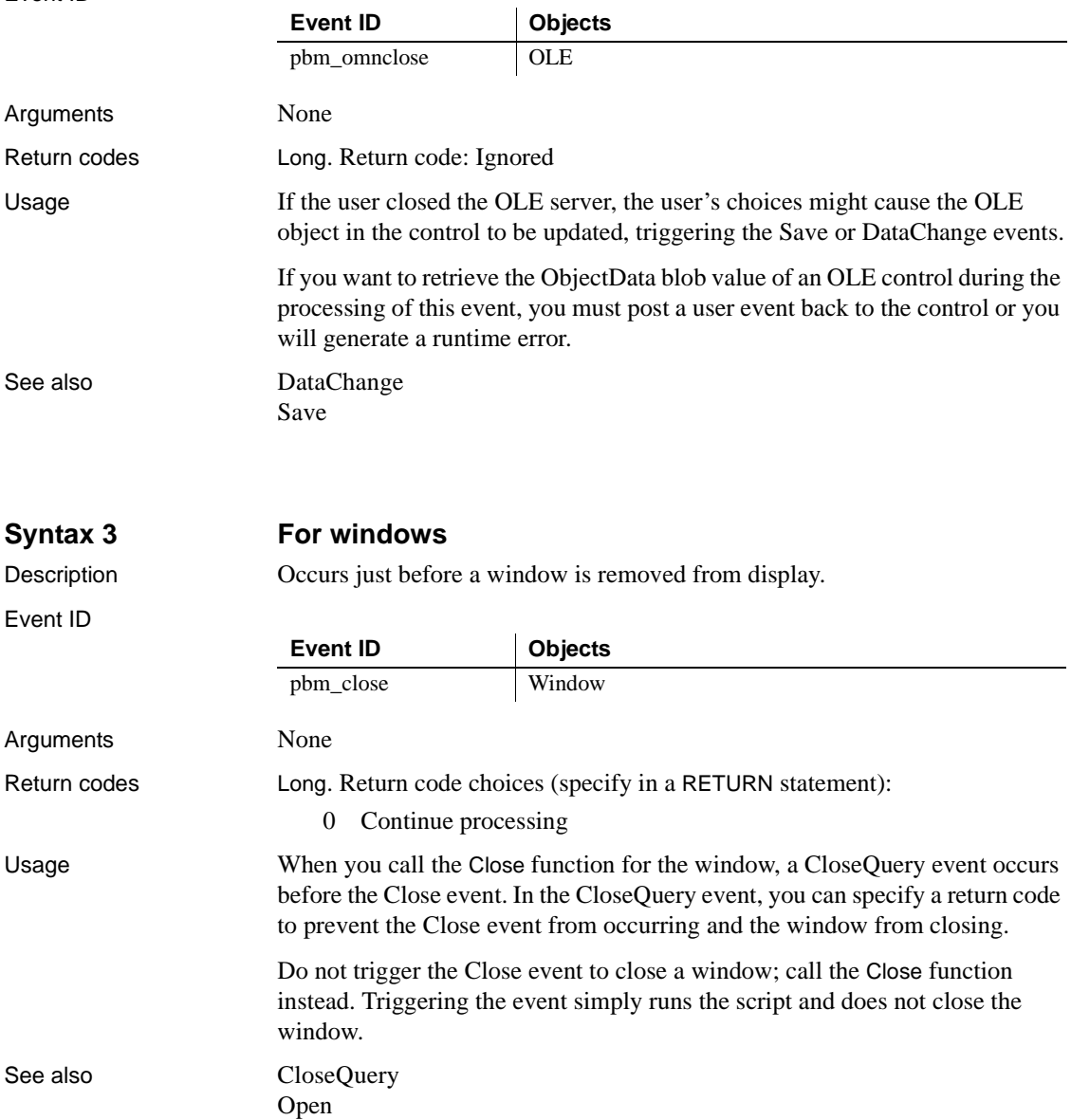

# <span id="page-231-0"></span>**CloseQuery**

Description Occurs when a window is closed, before the Close event.

Event ID

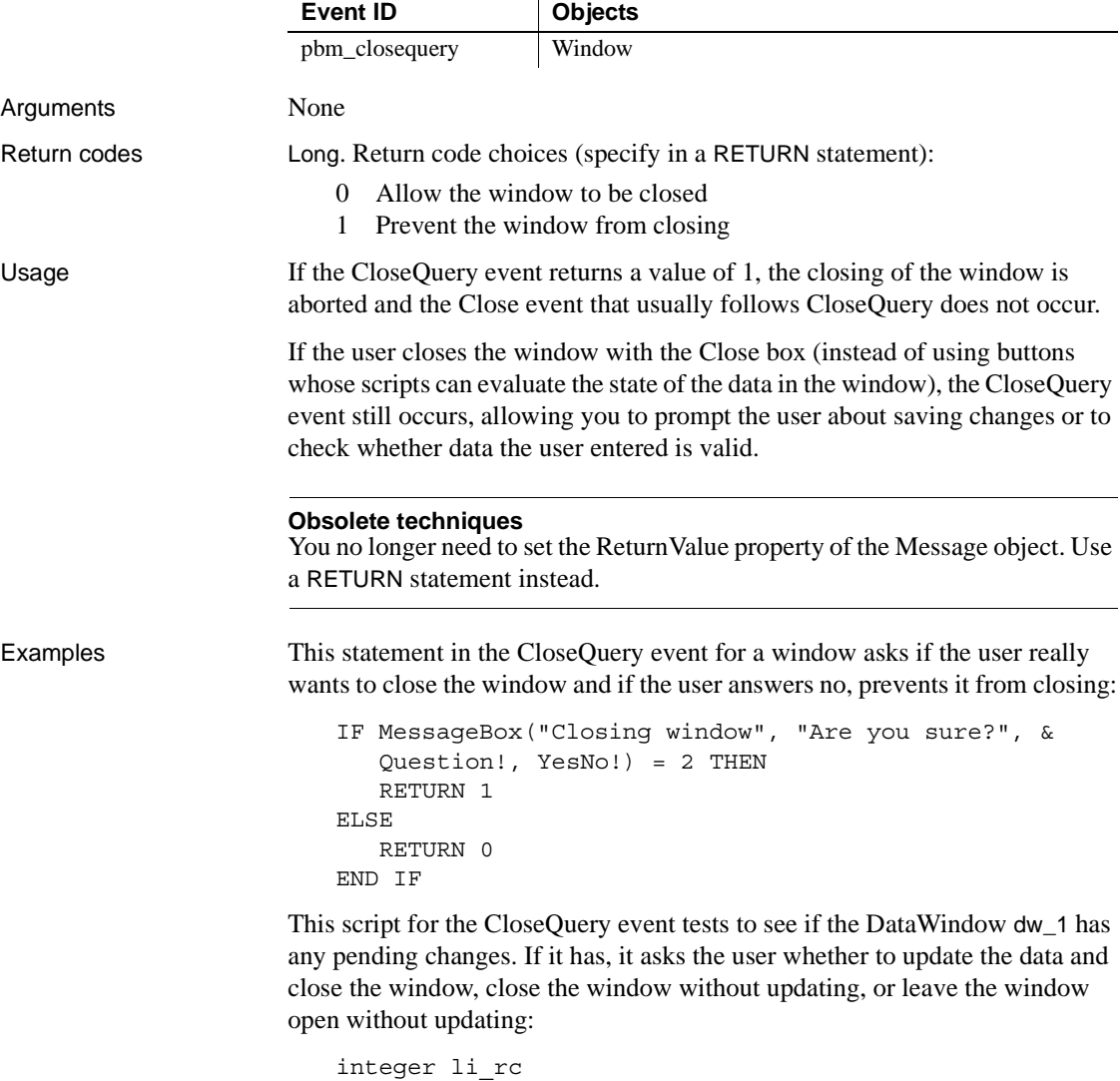

// Accept the last data entered into the datawindow dw\_1.AcceptText()

```
//Check to see if any data has changed
IF dw_1.DeletedCount()+dw_1.ModifiedCount() > 0 THEN
   li_rc = MessageBox("Closing", &
   "Update your changes?", Question!, &
  YesNoCancel!, 3)
   //User chose to up data and close window
   IF li_rc = 1 THEN
      Window lw_window
      lw window = w genapp frame.GetActiveSheet()
      lw_window.TriggerEvent("ue_update")
      RETURN 0
   //User chose to close window without updating
   ELSEIF li_rc = 2 THEN
      RETURN 0
   //User canceled
   ELSE
     RETURN 1
   END IF
ELSE
   // No changes to the data, window will just close
  RETURN 0
END IF
```
See also [Close](#page-229-1)

#### **CloseUp**

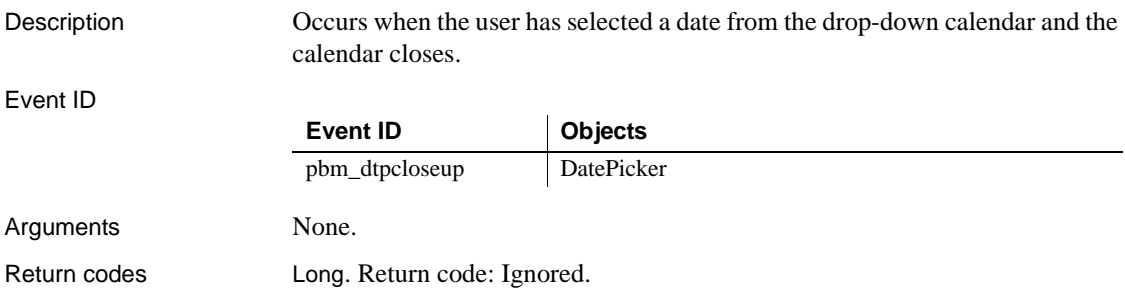

# <span id="page-233-0"></span>**ColumnClick**

Description Occurs when the user clicks a column header.

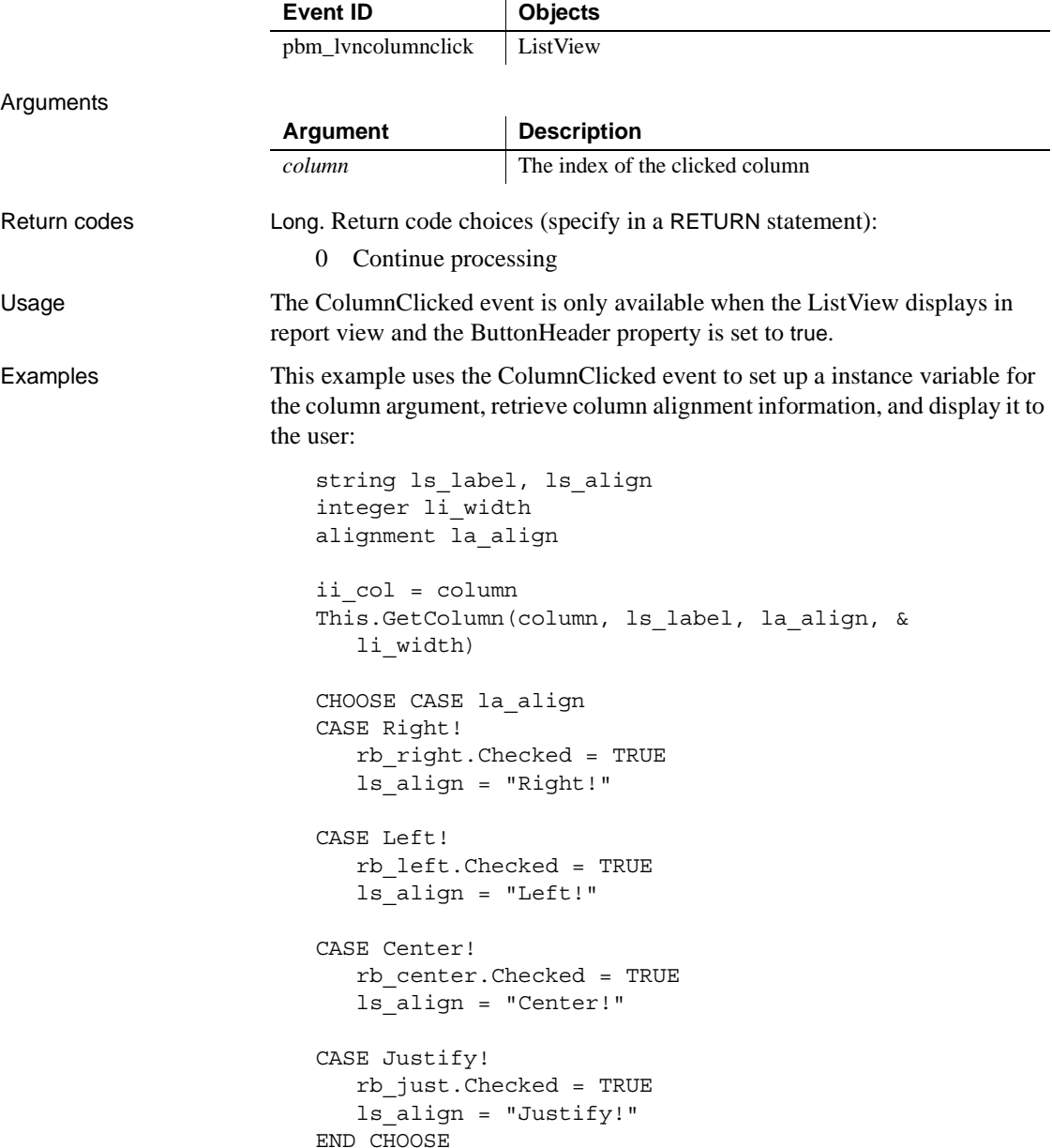

```
sle_info.Text = String(column) &
  + " " + ls_label &
  + " " + ls_align &
  + " " + String(li_width)
```
See also [Clicked](#page-222-1)

#### <span id="page-234-0"></span>**ConnectMobiLink**

Description Occurs when the MobiLink synchronization server connects to the consolidated database server.

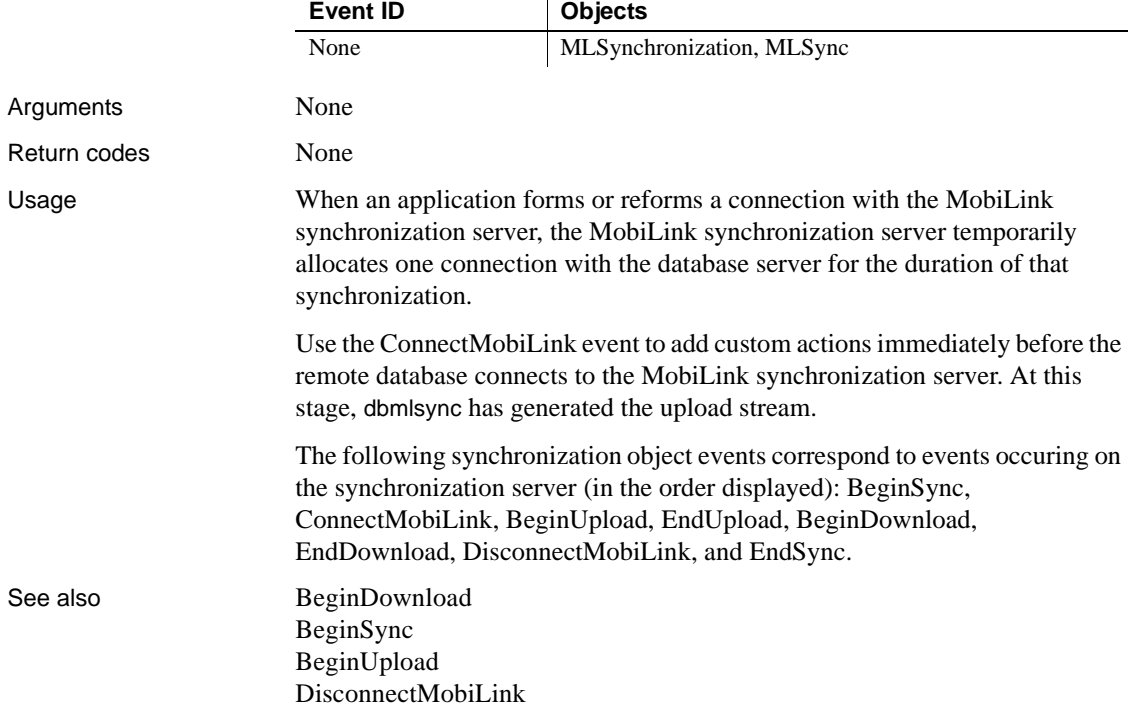

#### <span id="page-235-0"></span>**Constructor**

Description Occurs when the control or object is created, just before the Open event for the window that contains the control.

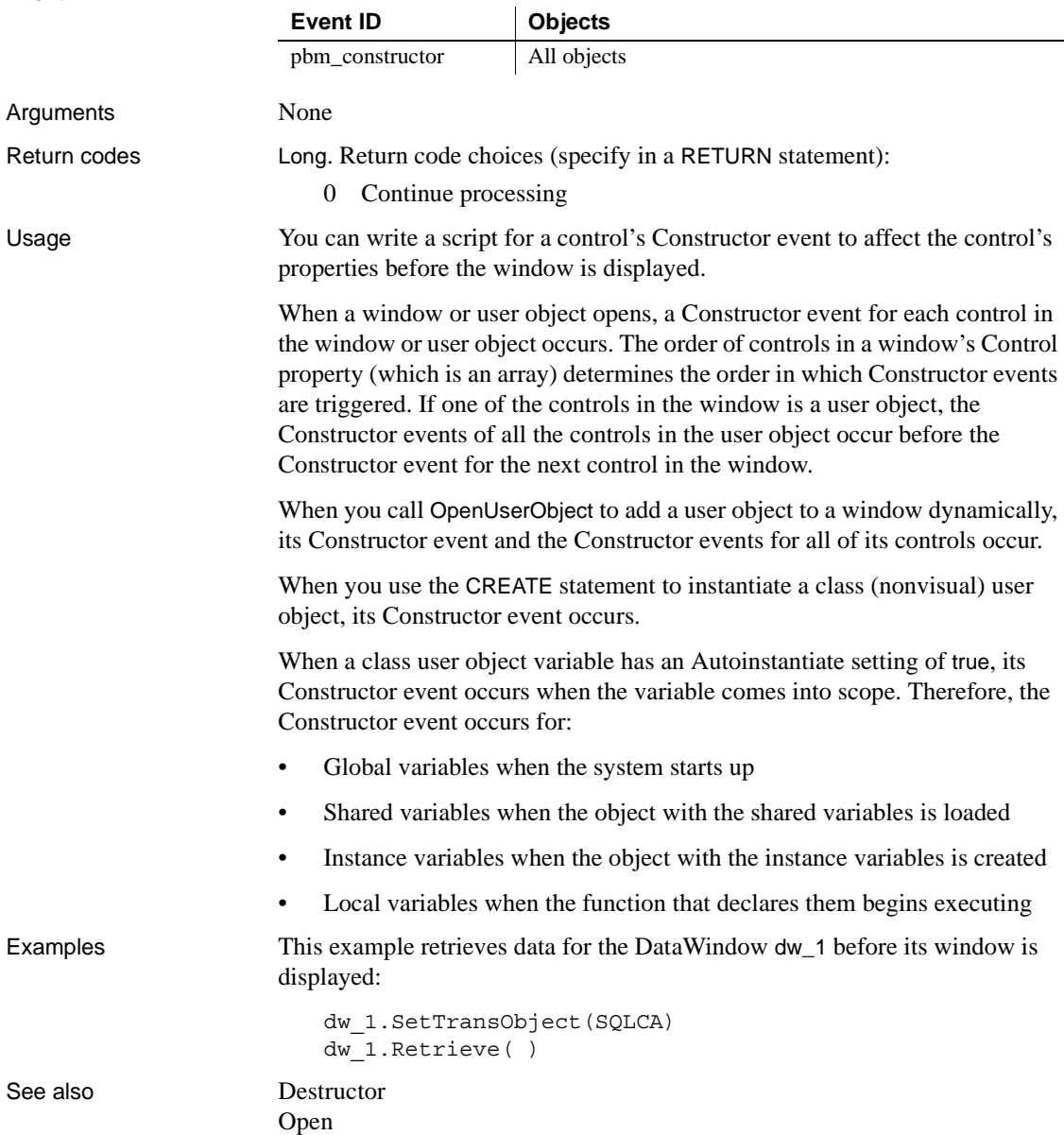

# <span id="page-236-0"></span>**DataChange**

Description Occurs when the server application notifies the control that data has changed.

#### Event ID

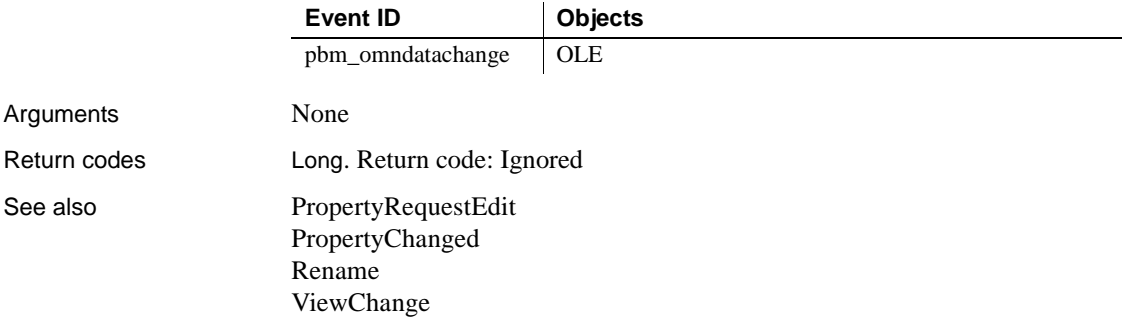

# <span id="page-236-1"></span>**DateChanged**

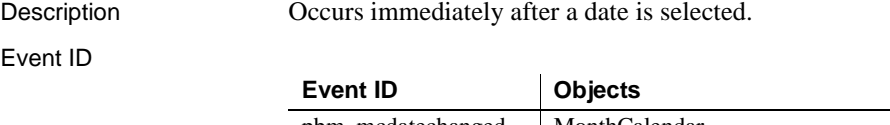

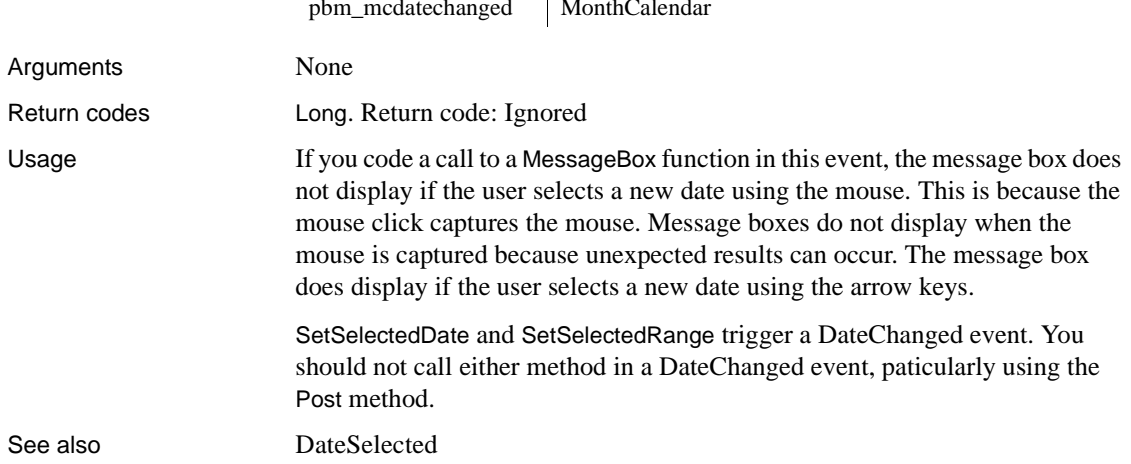

#### <span id="page-237-0"></span>**DateSelected**

Description Occurs when the user selects a date using the mouse.

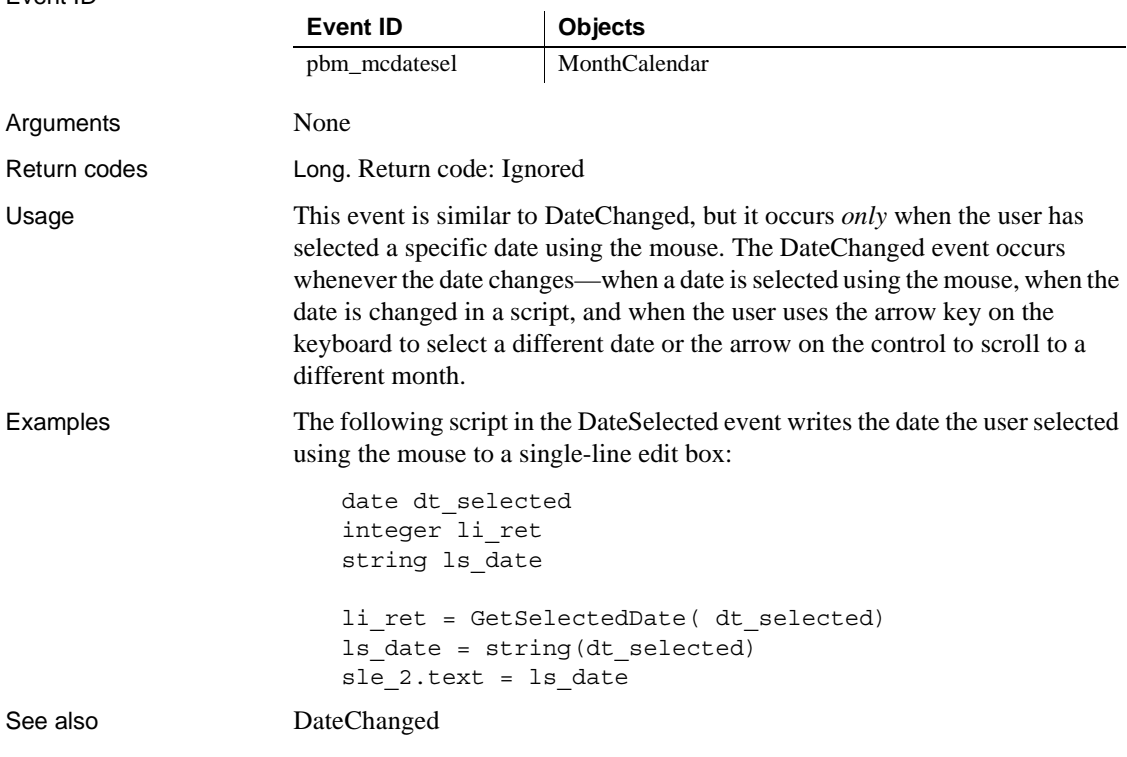

# **DBError**

Description Triggered when an error occurs during a transaction or an attempted transaction.

Event ID

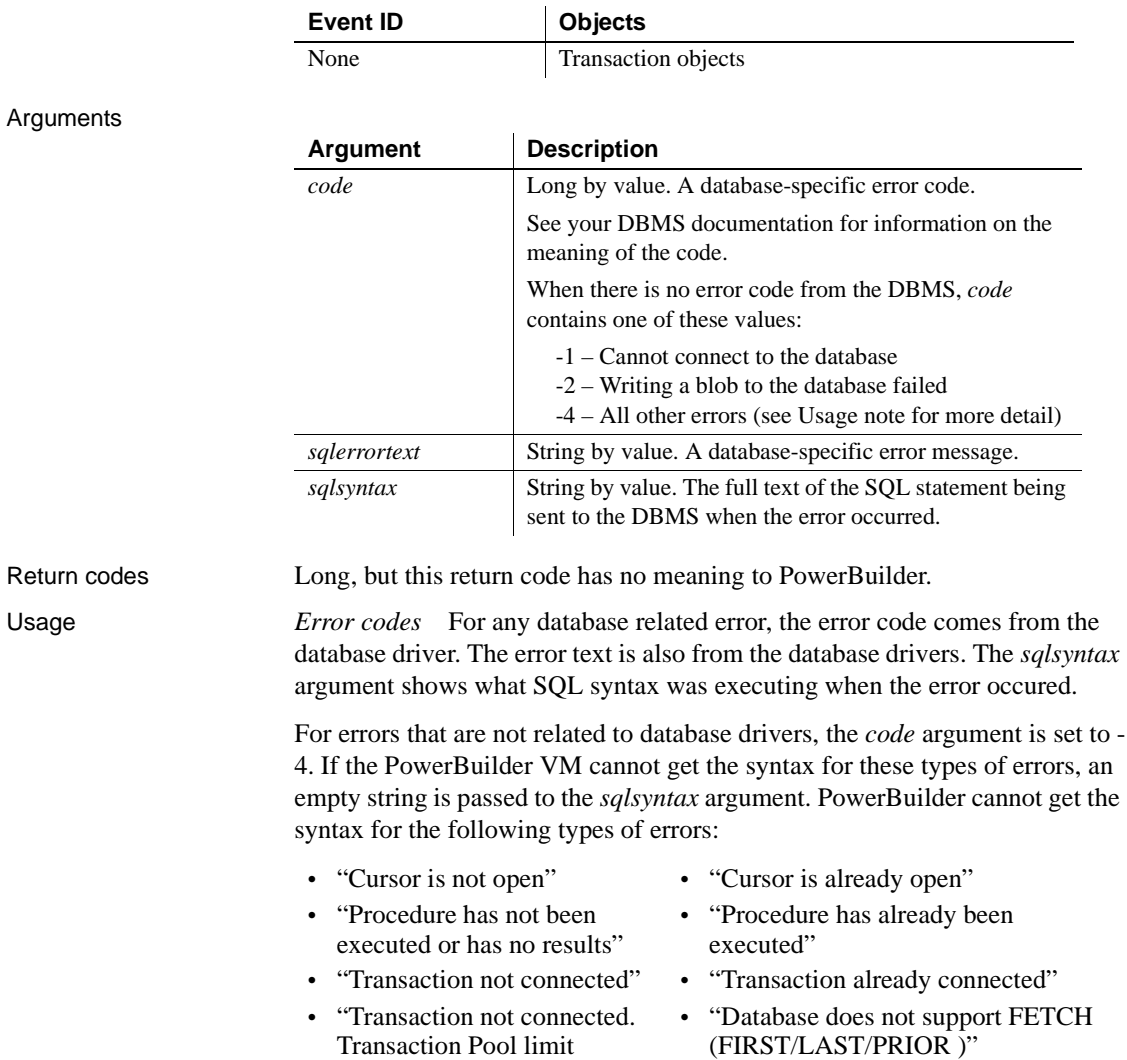

exceeded"

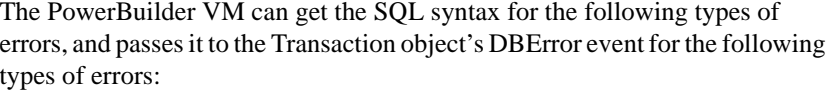

- "Select returned more than one row"
- "Mismatch between prepared number of substitution variables and execute parameters"
- "Mismatch between retrieve columns and fetch columns"
- "Database statement must refer to blob variable"
- "Blob variable for UPDATEBLOB cannot be empty"
- "Open *<cursor>* or execute *<procedure>* must reference DESCRIPTOR"
- "Database does not support WHERE CURRENT OF *<cursor-name>*"

*Use with embedded SQL* By default, whenever an error occurs in the Transaction object, the DBError event is called. The error code and error message are passed to this event. You can add code to the DBError event to handle these errors.

*Use with DataWindow/DataStore* When using a Transaction object with a DataWindow, the DataWindow DBError event is triggered before the DBError event of the Transaction object. The return value for the DataWindow DBError event is used to indicate whether the Transaction object's DBError event should be triggered in turn. When the return value of the DataWindow DBError event is 0 or 1, the Transaction object's DBError event is also triggered if it is defined. When the return value of the DataWindow DBError event is 2 or 3, the Transaction object's DBError event is ignored.

Examples The following code in the DBError event displays the error message and the SQL statement sent to the DBMS when a transaction error occurs:

> Messagebox("Transaction error","Error message: "& +sqlerrortext + "~r~n Occurred for this statement:"& +sqlsyntax)

See also DBError in the *DataWindow Reference* **SOLPreview** 

## **DBNotification**

Description Triggered by a PowerBuilder script or DataWindow database operation command if a PowerBuilder database driver receives a notification from the database server. This event is supported only with the Oracle 10*g* (O10) native database interface.

Event ID

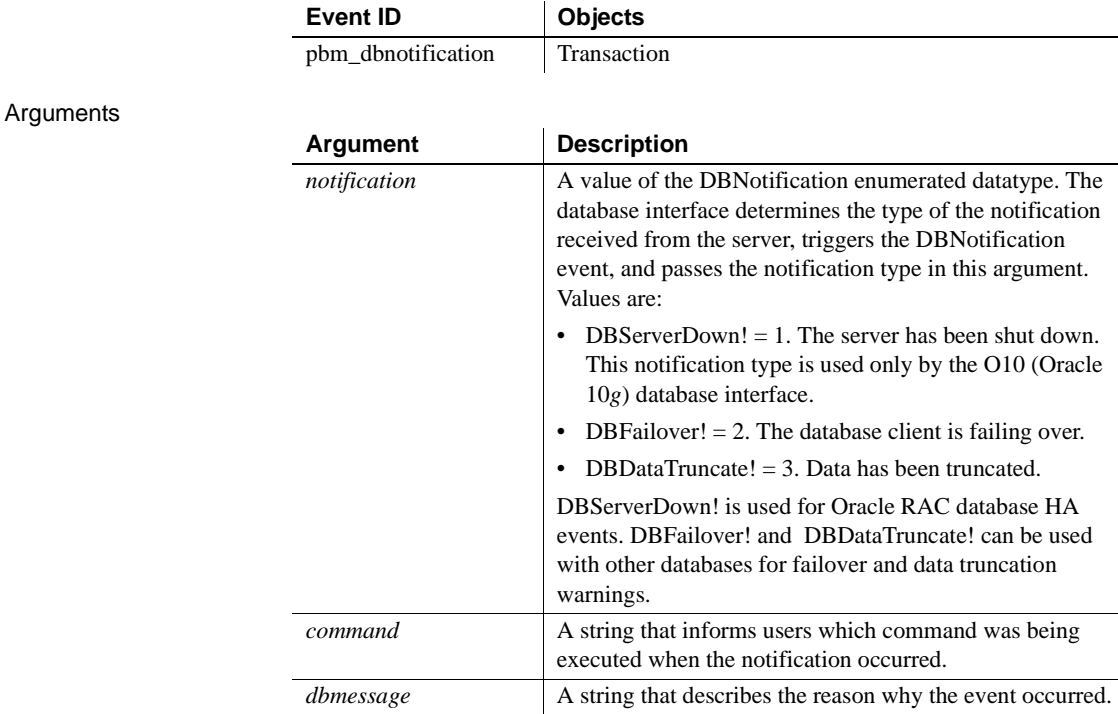

Return codes Long. Return code choices (specify in a RETURN statement):

- **0** Continue to process the database command. If the event does not exist or does not have a script, the return value is 0 by default.
- **Any other value** Ignored if the *notification* argument is DBFailover!. If the value of the *notification* argument is DBServerDown! or DBDataTruncate!, the current command returns with an error. SQLCA.SQLCode is set to -1 and SQLCA.SQLDBCode is set to the return value.

Usage Oracle Real Application Clusters (RAC) is a cluster database that uses a shared cache architecture. In Oracle 10*g* Release 2, a High Availability (HA) client connected to an RAC database can register a callback to indicate that it wants the server to notify it in case of a database failure event that affects a connection made by the client. The DBNotification event is triggered when the client is notified that such an event has occurred.

> The default transaction object, SQLCA, does not support this event. To use the event, create a new standard class user object that inherits from the Transaction object and add code to the DBNotification event script. You can then use this Transaction object in your application, or substitute it for SQLCA on the Variable Types tab page in the Application Properties dialog box.

> To be notified when the server shuts down, your application must be connected to an Oracle 10*g* RAC database using the O10 database interface and the HANotification database parameter must be set to 1. When the server shuts down, the O10 driver is notified. The DBNotification event is triggered if the application continues to attempt to access the server. The value of the *notification* argument is set to DBServerDown!, the *command* string is set to the syntax of the current command, and the *dbmessage* string is populated with information about the shutdown.

If your application does not execute any SQL statements on the current connection after the server shuts down, the DBNotification event is not triggered until Disconnect is called.

You can code the return value of the DBNotification event to specify whether the application should continue to execute the current command:

- If the event returns 0, the current command continues executing until failover occurs and completes successfully (if failover is supported), then the application continues. If failover is not supported, the application will receive an error for the current command.
- If the event returns any other value, the current command execution is stopped immediately and the Transaction object property SQLCode is set to -1, SQLDBCode is set to the return value, SQLErrText is set to the value of the *dbmessage* string, and failover does not happen. After the event, only Disconnect can be called on the current transaction.

Inside the DBNotification event script, the current connection of the Transaction object is protected and database operations with the connection are not allowed. All database commands will return as failed. However, the application can still access the database with another Transaction object.

If the SvrFailover database parameter is set to Yes, the DBNotification event is triggered with the *notification* argument set to DBFailover!

The event can be triggered several times during the failover, as when the failover begins and ends. You do not need to be connected to an Oracle RAC database or to set the HANotification database parameter to be notified when a failover occurs.

# **Deactivate**

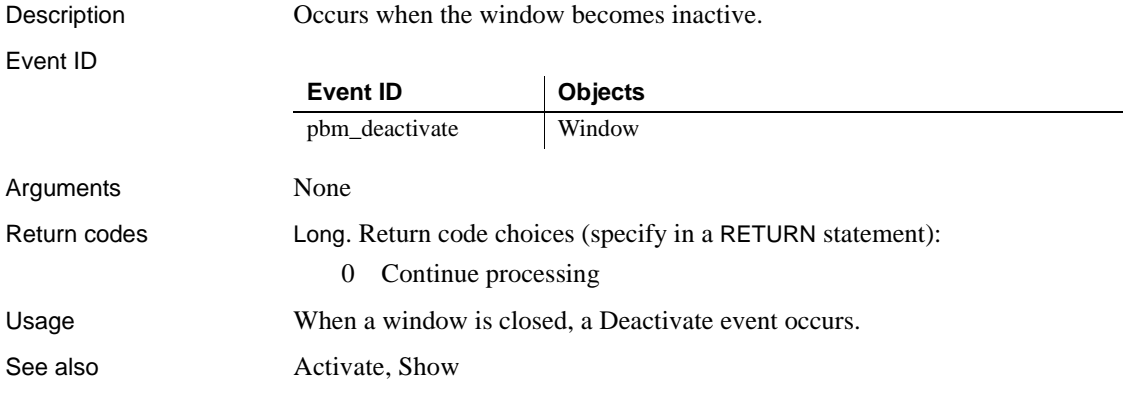

### <span id="page-242-0"></span>**DeleteAllItems**

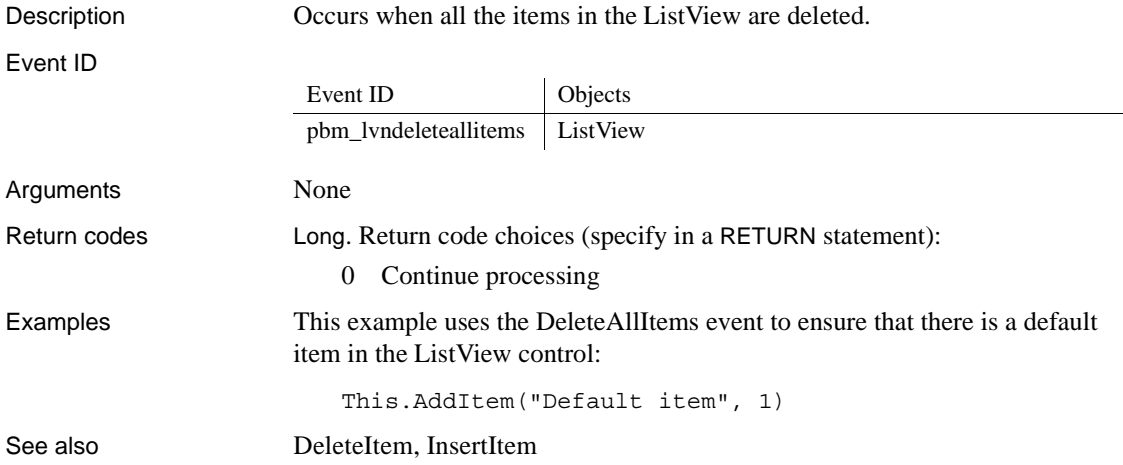

### <span id="page-243-0"></span>**DeleteItem**

The DeleteItem event has different arguments for different objects:

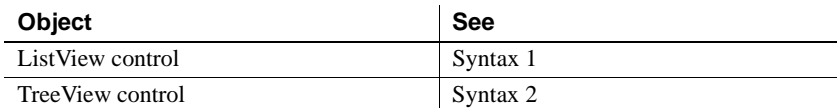

<span id="page-243-1"></span>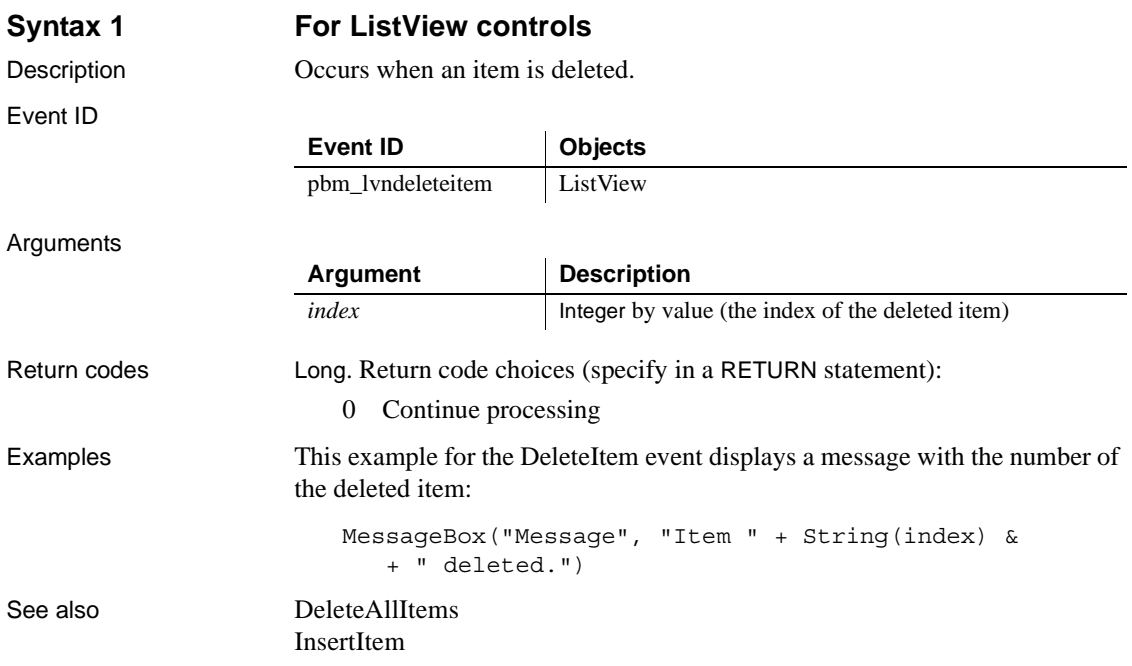

<span id="page-244-1"></span>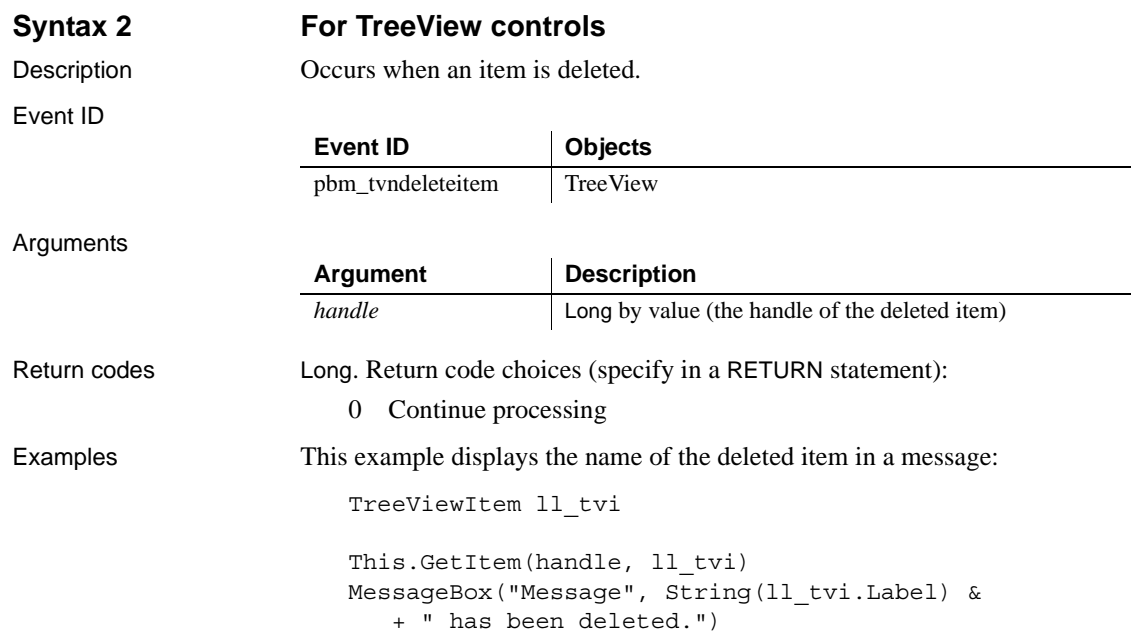

<span id="page-244-0"></span>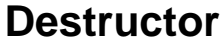

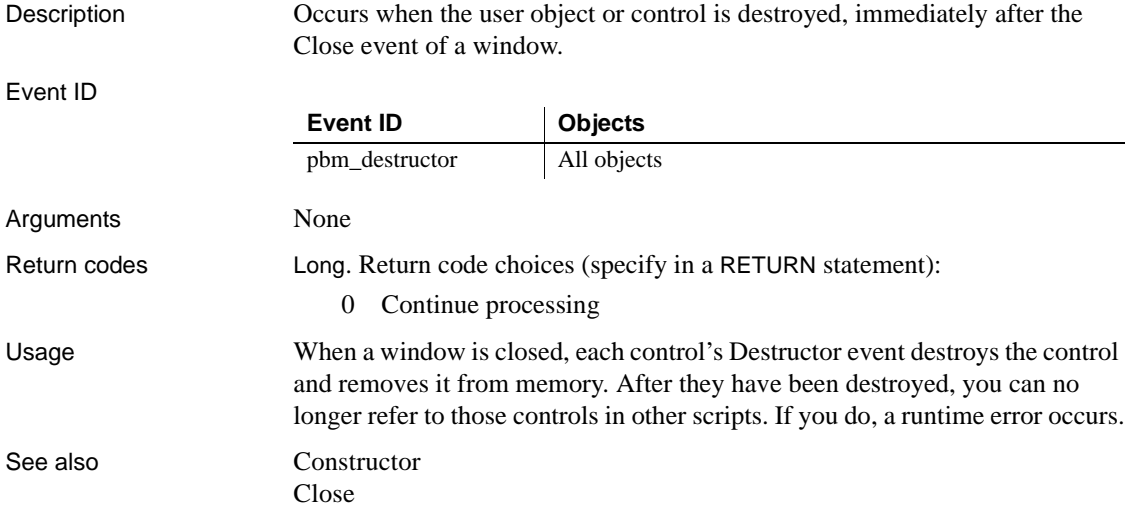

# <span id="page-245-0"></span>**DisconnectMobiLink**

Description Occurs when the MobiLink synchronization server disconnects from the consolidated database server.

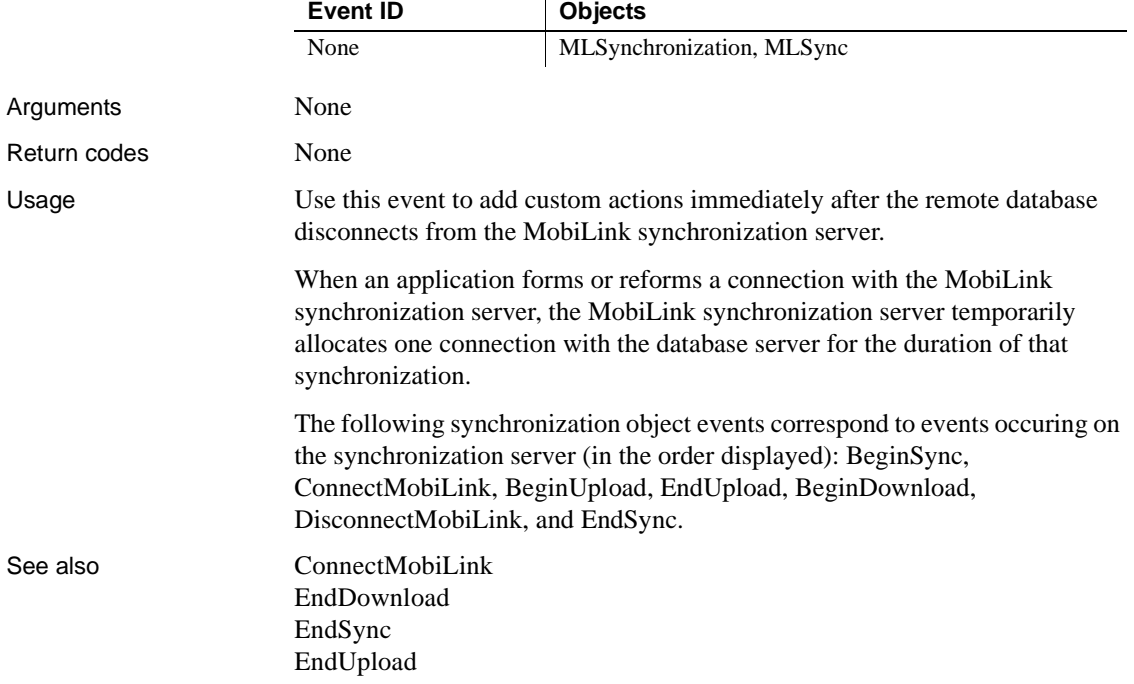

# **DisplayMessage**

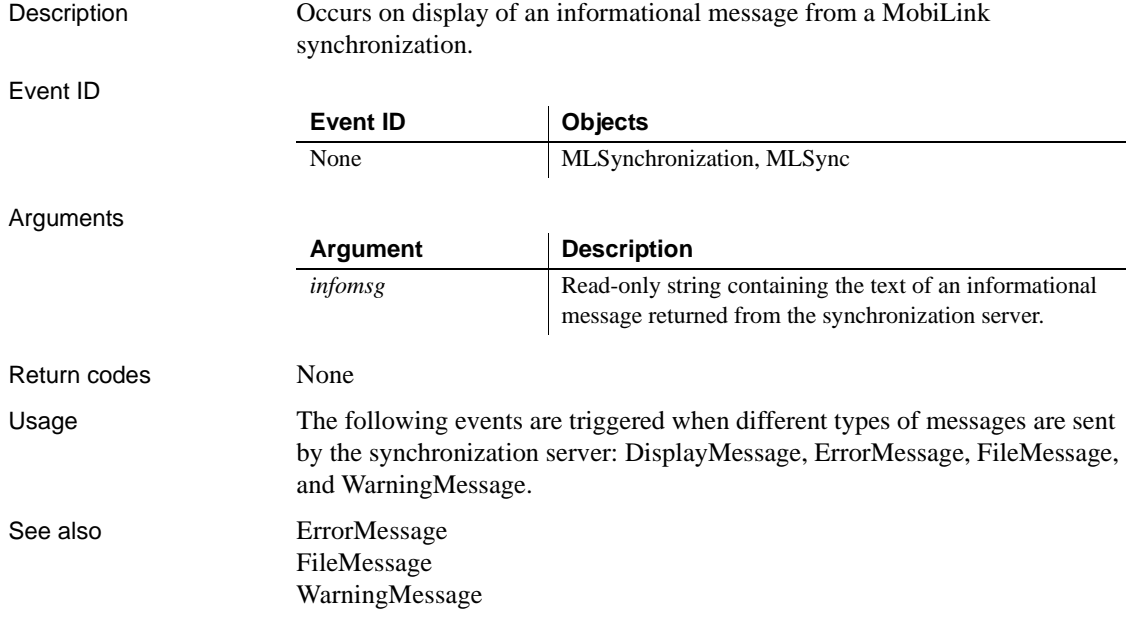

### <span id="page-246-0"></span>**DoubleClicked**

The DoubleClicked event has different arguments for different objects:

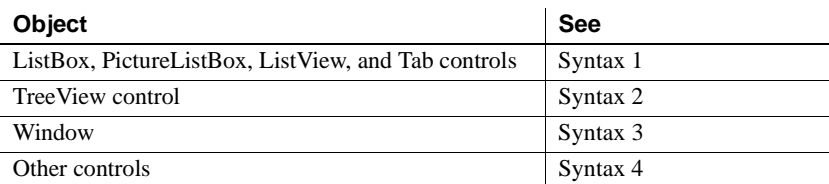

For information about the DataWindow control's DoubleClicked event, see the *DataWindow Reference or the online Help*.

#### <span id="page-247-0"></span>**Syntax 1 For ListBox, PictureListBox, ListView, and Tab controls** Description Occurs when the user double-clicks on the control. Event ID Arguments Return codes Long. Return code choices (specify in a RETURN statement): 0 Continue processing Usage You can use the ItemActivate event (with the OneClickActivate property set to false) instead of the DoubleClicked event for ListView controls. In a ListBox or PictureListBox, double-clicking on an item also triggers a SelectionChanged event. Examples This example uses the DoubleClicked event to begin editing the double-clicked ListView item: This.EditLabels = TRUE See also [Clicked](#page-222-1) [ColumnClick](#page-233-0) **[ItemActivate](#page-280-0)** [ItemChanged](#page-281-0) [ItemChanging](#page-282-0) [RightClicked](#page-330-0) [RightDoubleClicked](#page-332-0) [SelectionChanged](#page-337-0) [SelectionChanging](#page-340-0) **Event ID Objects** pbm\_lbndblclk ListBox, PictureListBox pbm\_lvndoubleclicked ListView pbm\_tcndoubleclicked Tab **Argument Description** *index* Integer by value. The index of the item the user doubleclicked (for tabs, the index of the tab page).

<span id="page-248-0"></span>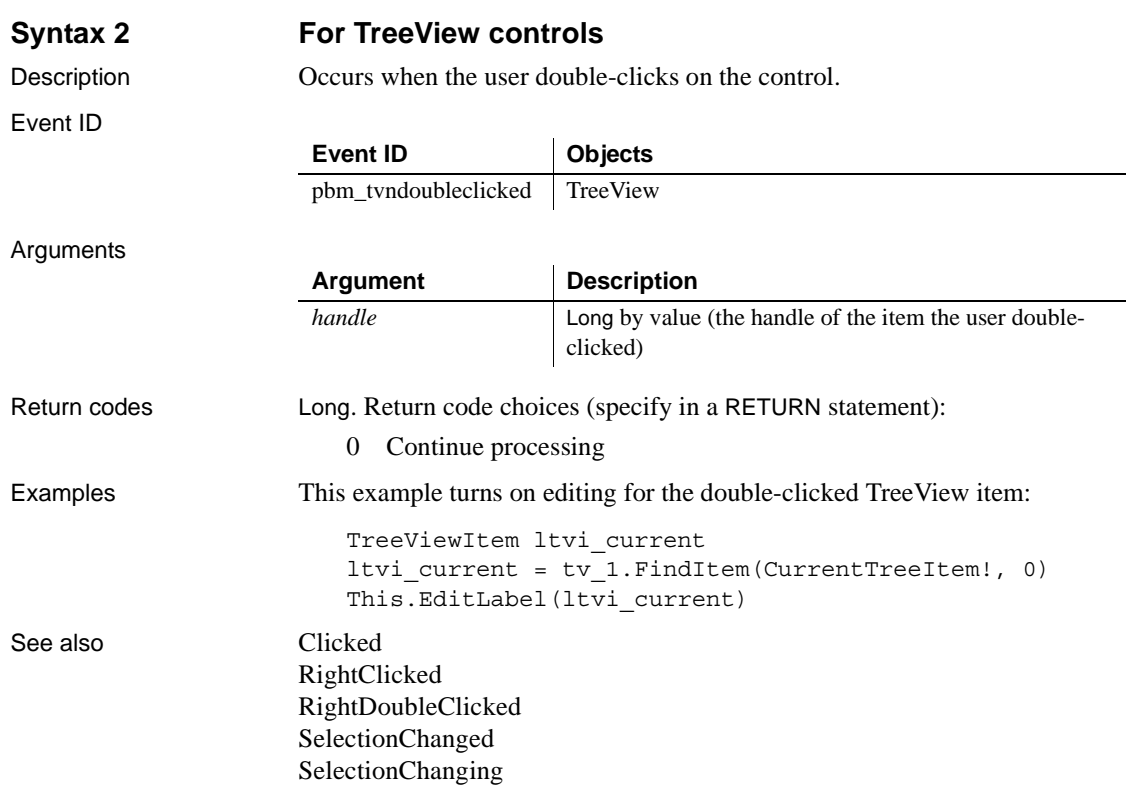

#### <span id="page-249-0"></span>**Syntax 3** For wind

Event ID

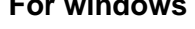

Description Occurs when the user double-clicks in an unoccupied area of the window (any area with no visible, enabled object).

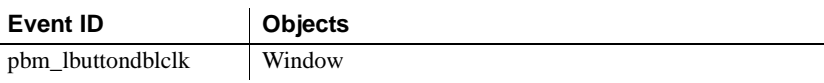

#### Arguments

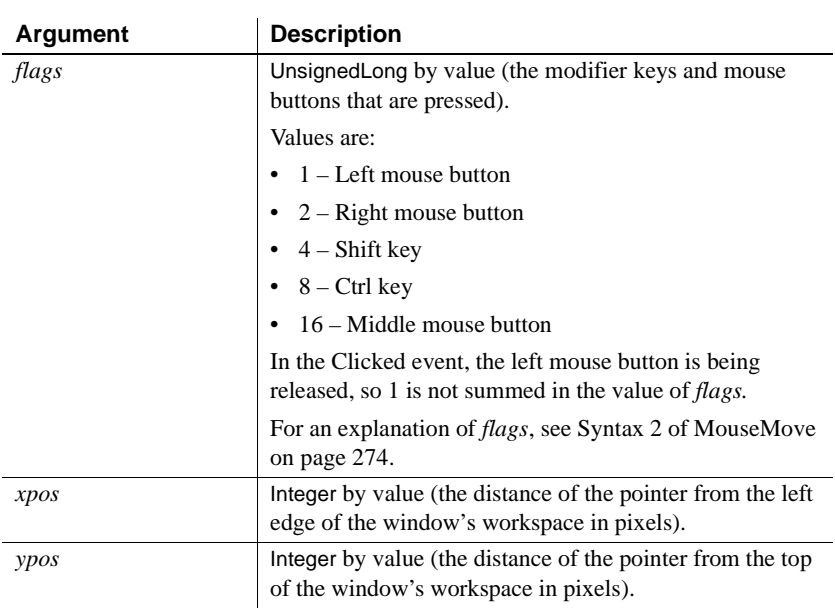

Return codes Long. Return code choices (specify in a RETURN statement):

0 Continue processing

Usage The *xpos* and *ypos* arguments provide the same values the functions PointerX and PointerY return when you call them for the window.

See also [Clicked](#page-222-1) [MouseDown](#page-297-0) [MouseMove](#page-299-0) [MouseUp](#page-303-0) [RButtonDown](#page-323-0)

#### <span id="page-250-1"></span>**Syntax 4 For other controls**

Description Occurs when the user double-clicks on the control.

Event ID

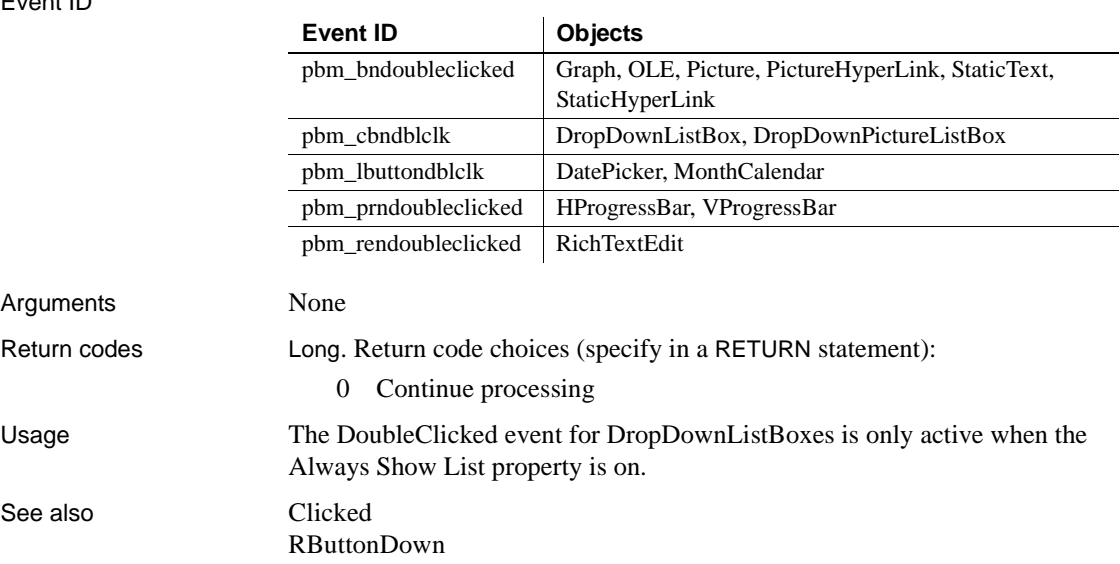

#### <span id="page-250-0"></span>**DragDrop**

The DragDrop event has different arguments for different objects:

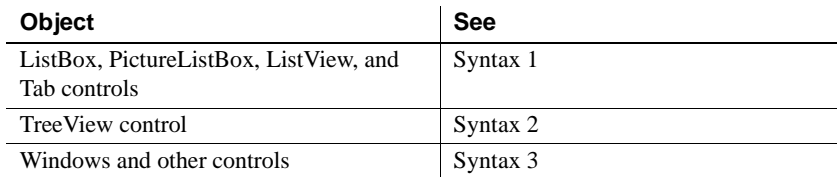

For information about the DataWindow control's DragDrop event, see the *DataWindow Reference or the online Help*.

#### <span id="page-251-0"></span>**Syntax 1 For ListBox, PictureListBox, ListView, and Tab controls**

Description Occurs when the user drags an object onto the control and releases the mouse button to drop the object.

Event ID

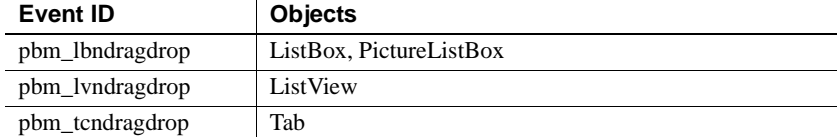

#### Arguments

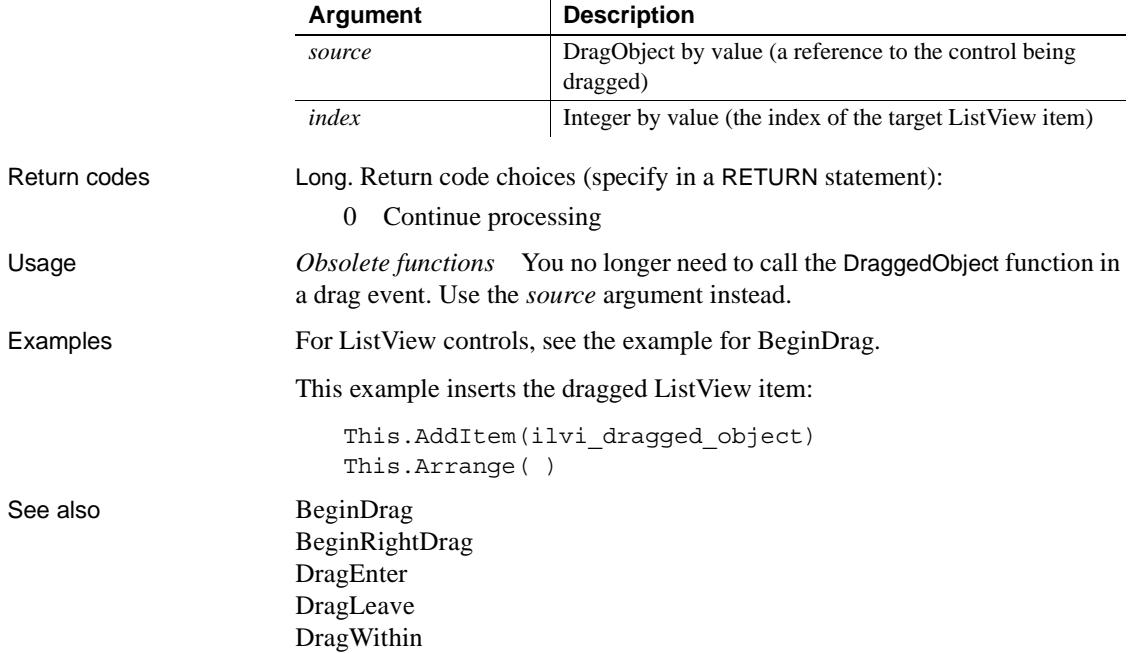
#### **Syntax 2 For TreeView controls**

Description Occurs when the user drags an object onto the control and releases the mouse button to drop the object.

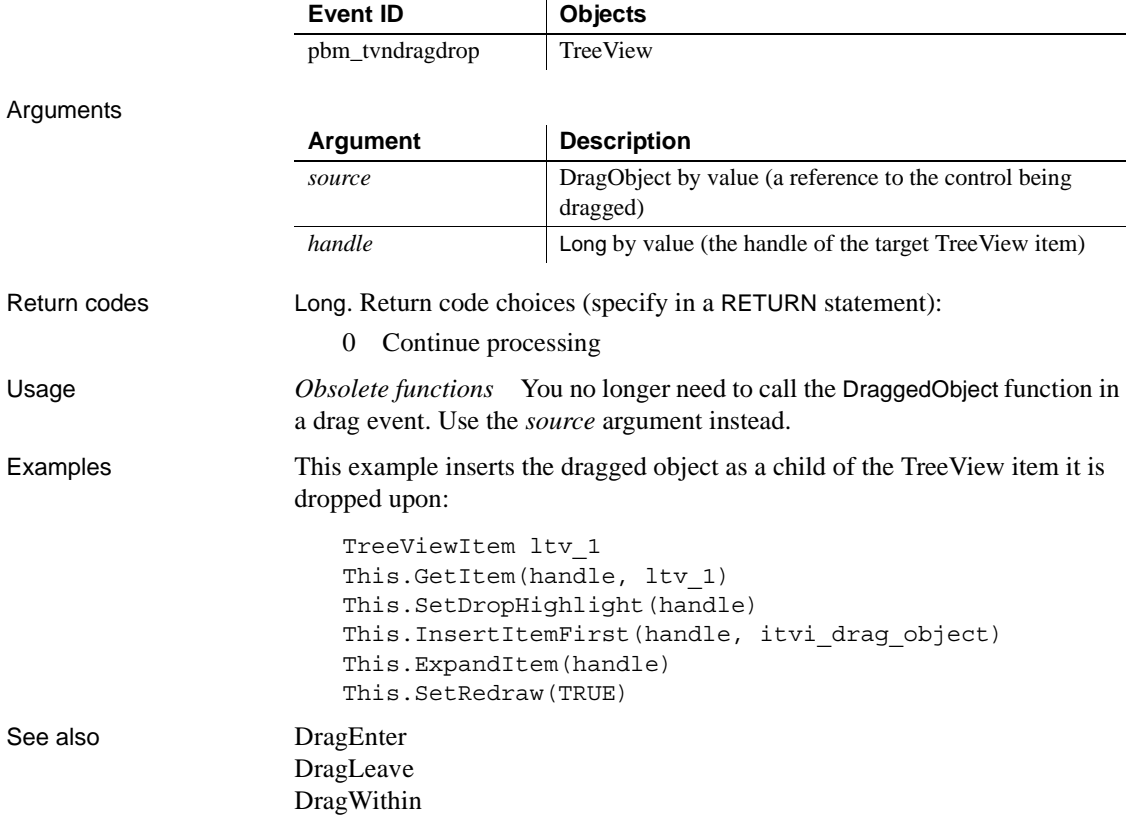

#### **Syntax 3** For windows and other controls

Description

Event ID

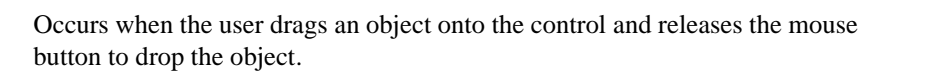

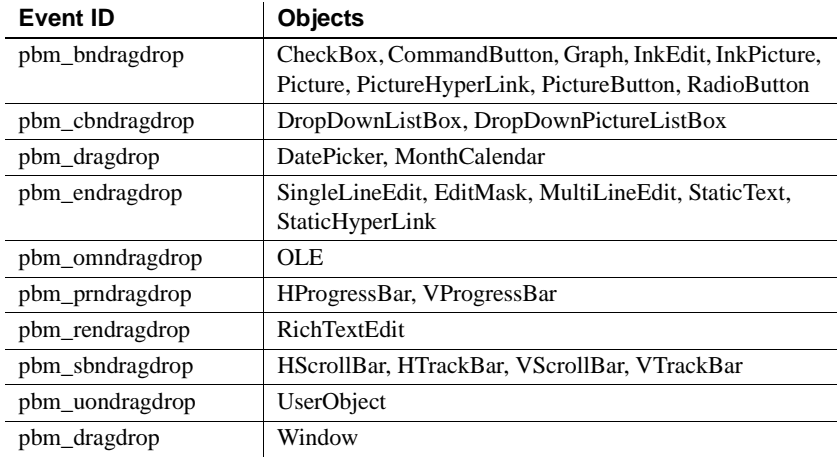

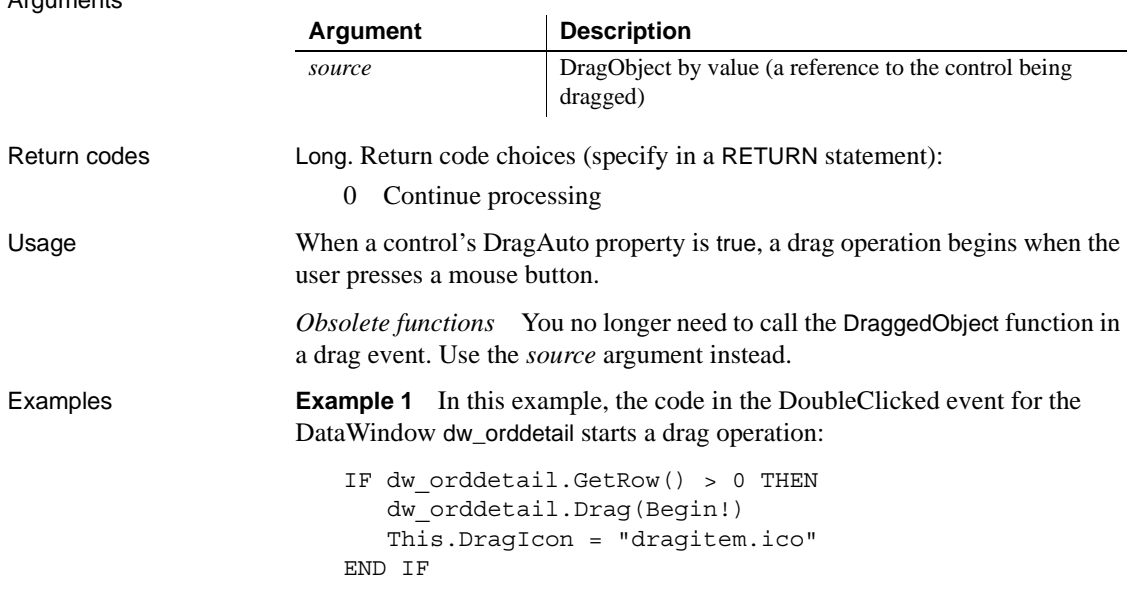

Then, in the DragDrop event for a trashcan Picture control, this code deletes the row the user clicked and dragged from the DataWindow control:

```
long ll_currow
dwitemstatus ldwis_delrow
ll_currow = dw_orddetail.GetRow( )
// Save the row's status flag for later use
ldwis delrow = dw orddetail.GetItemStatus &
   (ll_currow, 0, Primary!)
// Now, delete the current row from dw orddetail
dw_orddetail.DeleteRow(0)
```
**Example 2** This example for a trashcan Picture control's DragDrop event checks whether the source of the drag operation is a DataWindow. If so, it asks the user whether to delete the current row in the source DataWindow:

```
DataWindow ldw_Source
                      Long ll_RowToDelete
                       Integer li_Choice
                       IF source.TypeOf() = DataWindow! THEN
                          ldw_Source = source
                          ll_RowToDelete = ldw_Source.GetRow()
                          IF ll_RowToDelete > 0 THEN
                             li Choice = MessageBox("Delete", &
                             "Delete this row?", Question!, YesNo!, 2)
                             IF li_Choice = 1 THEN
                             ldw_Source.DeleteRow(ll_RowToDelete)
                             END IF
                          ELSE
                             Beep(1)
                          END IF
                      ELSE
                          Beep(1)
                      END IF
DragEnter
                   DragLeave
                   DragWithin
```
### <span id="page-255-0"></span>**DragEnter**

Event ID

Description Occurs when the user is dragging an object and enters the control.

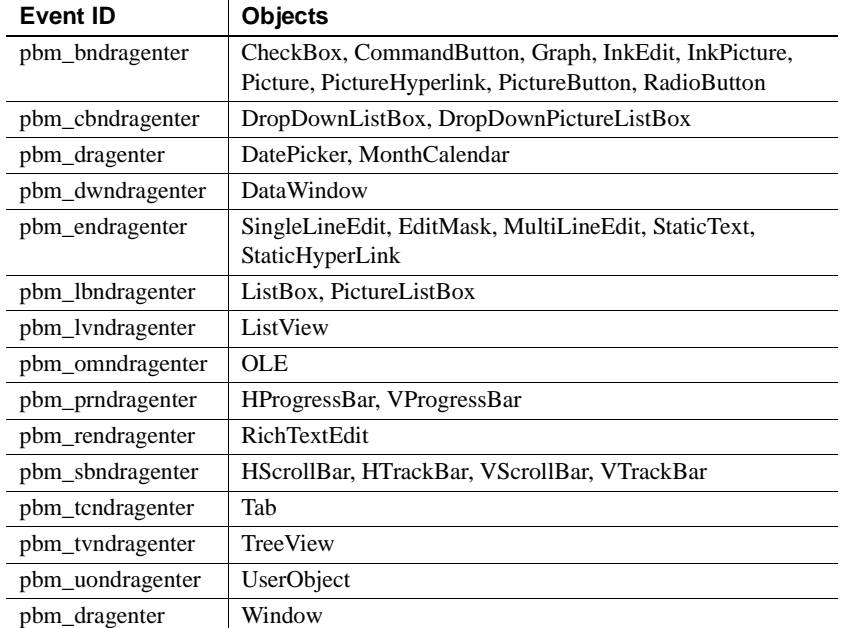

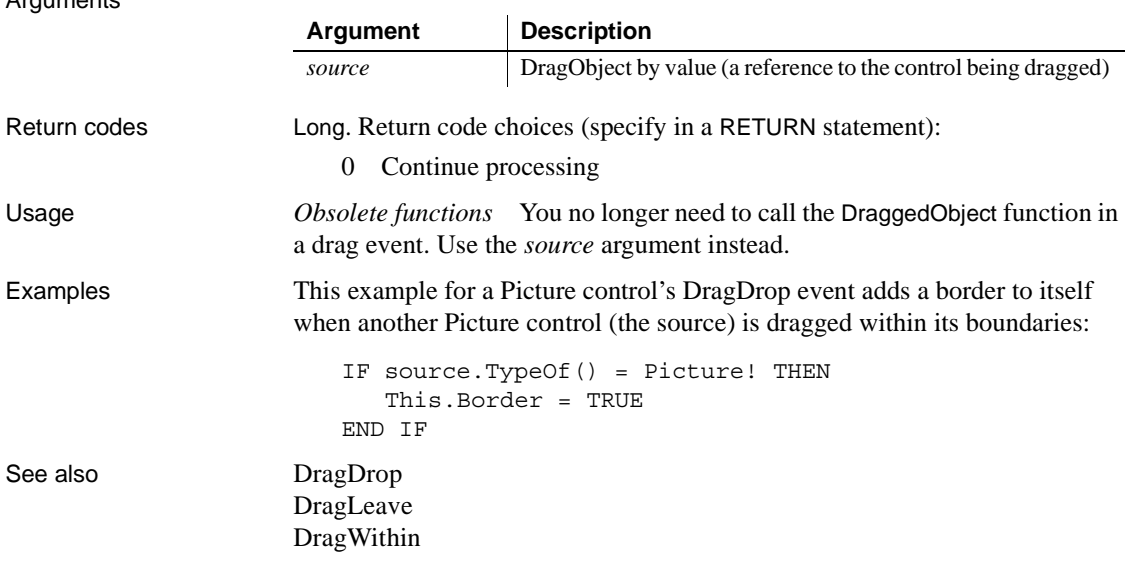

#### <span id="page-256-0"></span>**DragLeave**

Description Occurs when the user is dragging an object and leaves the control.

Event ID

**Event ID Objects** pbm\_bndragleave CheckBox, CommandButton, Graph, InkEdit, InkPicture, Picture, PictureHyperLink, PictureButton, RadioButton pbm\_cbndragleave DropDownListBox, DropDownPictureListBox pbm\_dragleave | DatePicker, MonthCalendar pbm\_dwndragleave DataWindow pbm\_endragleave SingleLineEdit, EditMask, MultiLineEdit, StaticText, StaticHyperLink pbm\_lbndragleave ListBox, PictureListBox pbm\_lvndragleave ListView pbm\_omndragleave | OLE pbm\_prndragleave HProgressBar, VProgressBar pbm\_rendragleave RichTextEdit pbm\_sbndragleave HScrollBar, HTrackBar, VScrollBar, VTrackBar pbm\_tcndragleave Tab pbm\_tvndragleave TreeView pbm\_uondragleave | UserObject pbm\_dragleave Window

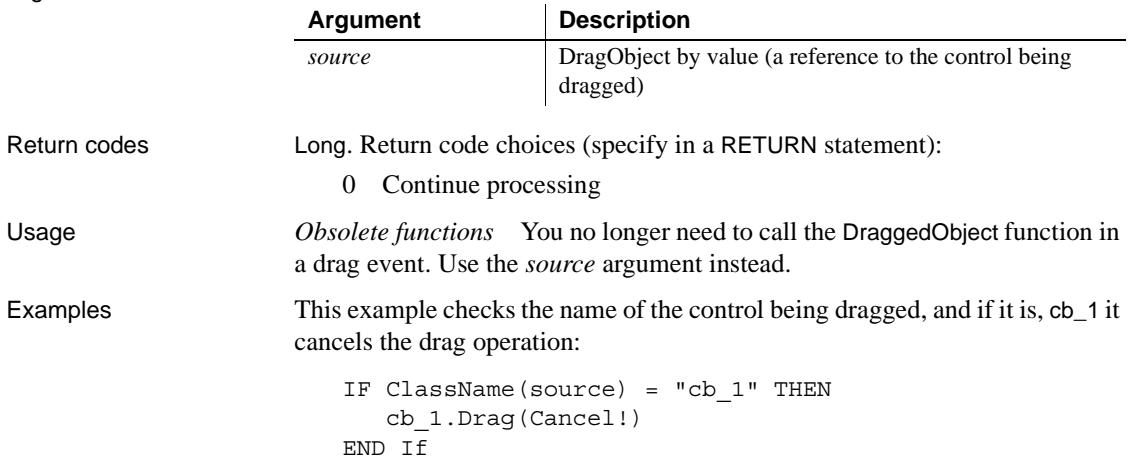

This example for a Picture control's DragDrop event removes its own border when another Picture control (the source) is dragged beyond its boundaries:

```
IF source.TypeOf() = Picture! THEN
  This.Border = TRUE
END IF
```

```
DragDrop
             DragEnter
             DragWithin
```
#### <span id="page-257-0"></span>**DragWithin**

The DragWithin event has different arguments for different objects:

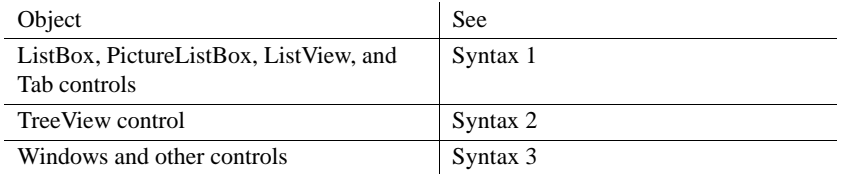

For information about the DataWindow control's DragWithin event, see the *DataWindow Reference or the online Help*.

#### <span id="page-257-1"></span>**Syntax 1 For ListBox, PictureListBox, ListView, and Tab controls**

Description **Occurs** Occurs is description

Event ID

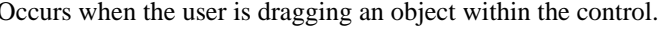

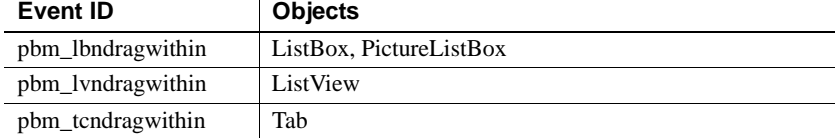

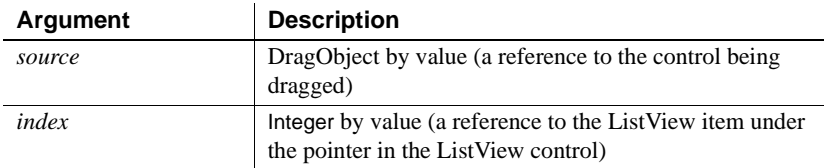

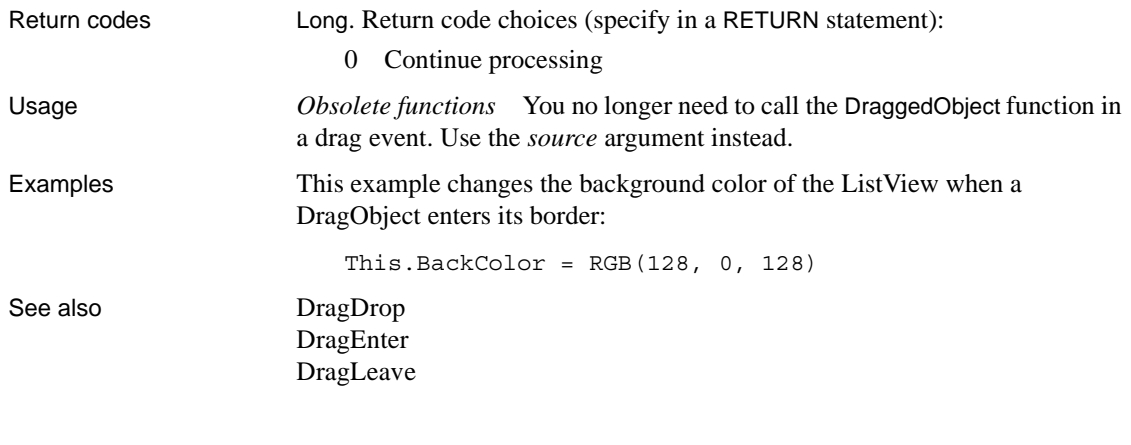

<span id="page-258-0"></span>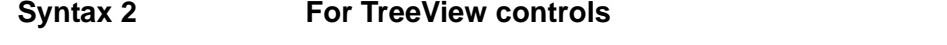

Description Occurs when the user is dragging an object within the control.

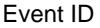

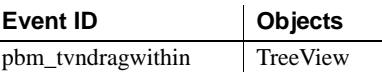

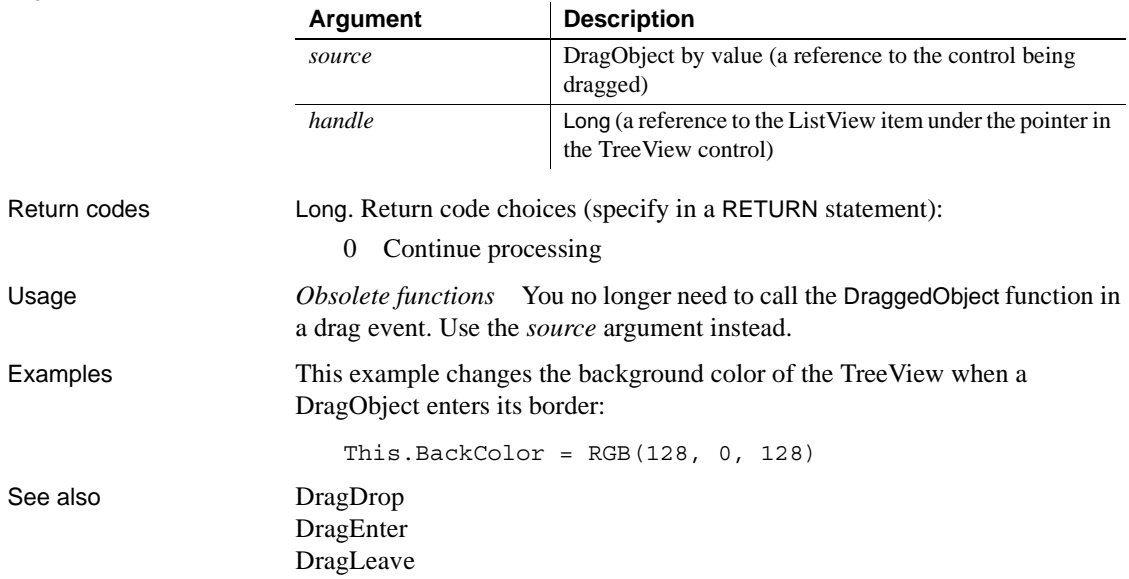

#### <span id="page-259-0"></span>**Syntax 3 For windows and other controls**

Event ID

Description Occurs when the user is dragging an object within the control.

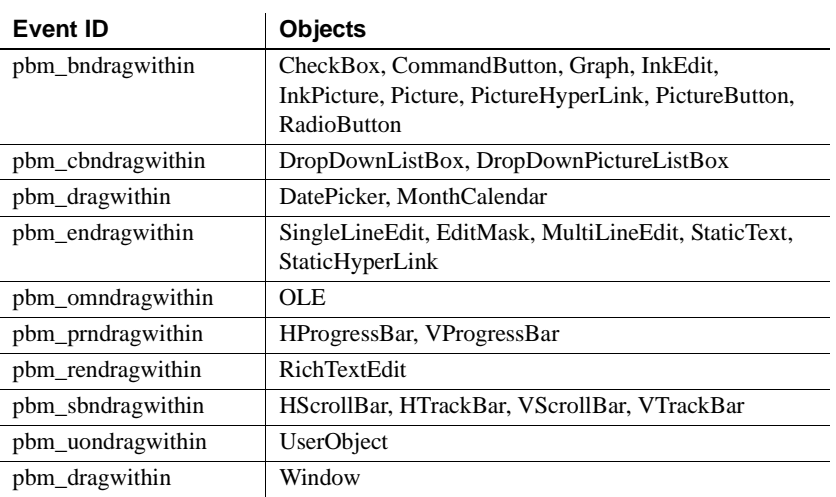

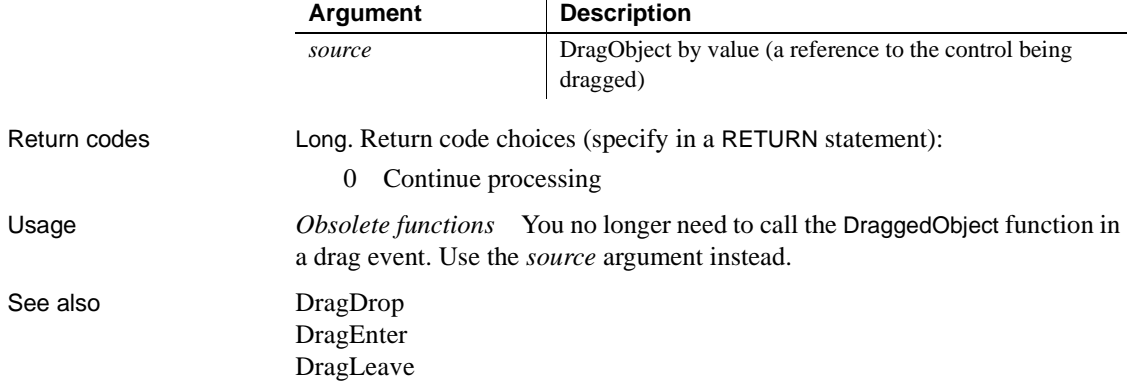

### **DropDown**

Description Occurs when the user has clicked the drop-down arrow in a DatePicker control just before the drop-down calendar displays.

Event ID

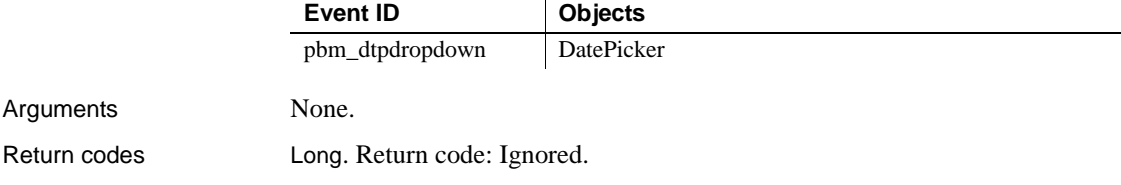

### <span id="page-260-0"></span>**EndDownload**

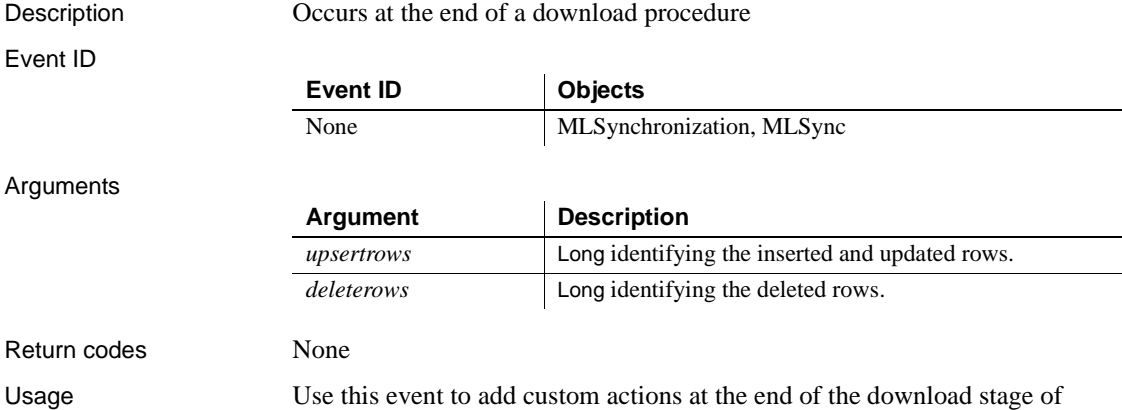

synchronization.

The BeginDownload event marks the beginning of the download transaction. Applicable deletes are performed for all remote tables, and then rows are added as applicable for all remote tables in the download cursor. After EndDownload, download changes are committed.

See also [BeginDownload](#page-212-0) [ConnectMobiLink](#page-234-0) [EndSync](#page-263-0) [EndUpload](#page-264-0)

### **EndLabelEdit**

The EndLabelEdit event has different arguments for different objects:

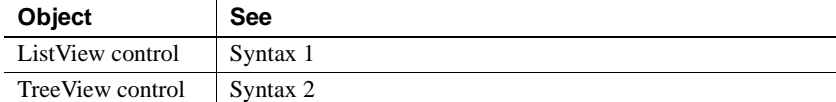

<span id="page-261-0"></span>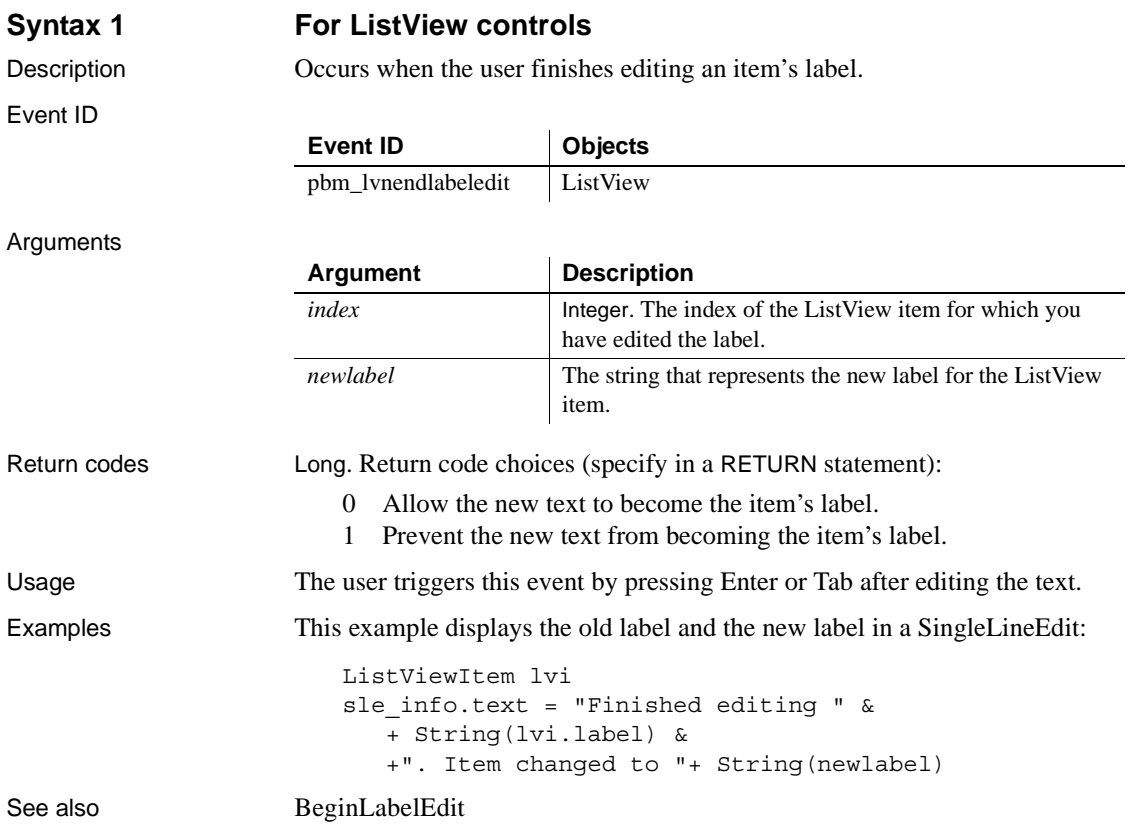

<span id="page-262-0"></span>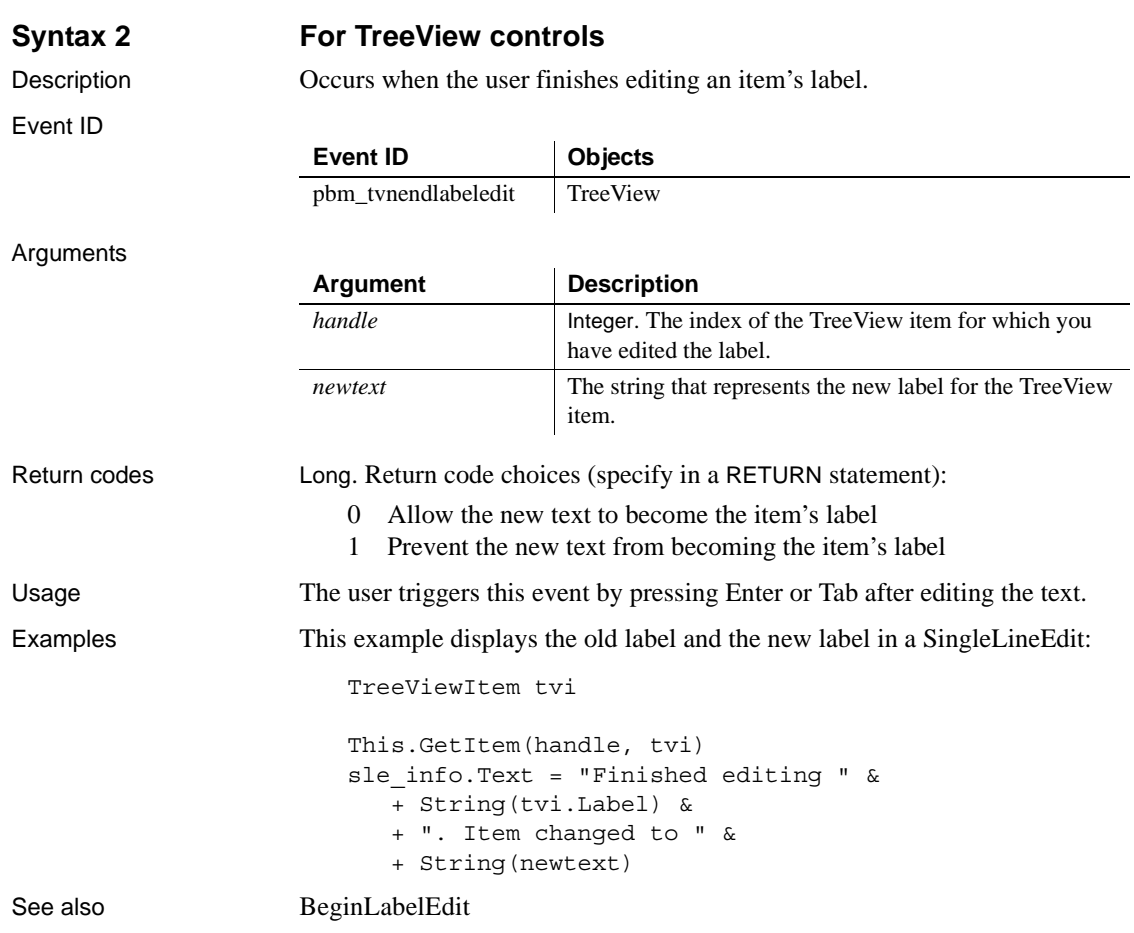

## **EndLogScan**

Description Occurs after the scan of the transaction log completes for upload.

Event ID

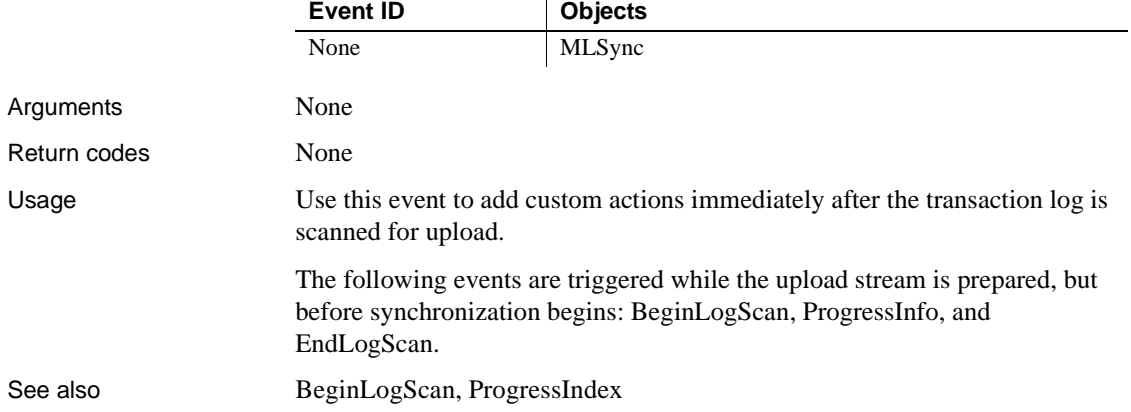

### <span id="page-263-0"></span>**EndSync**

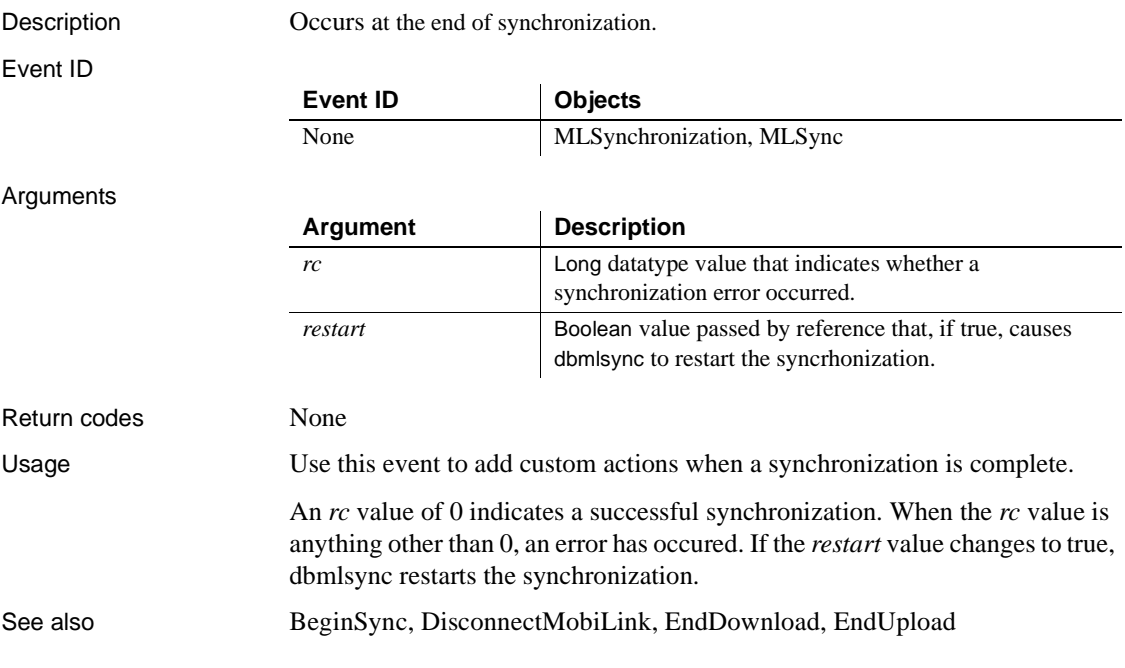

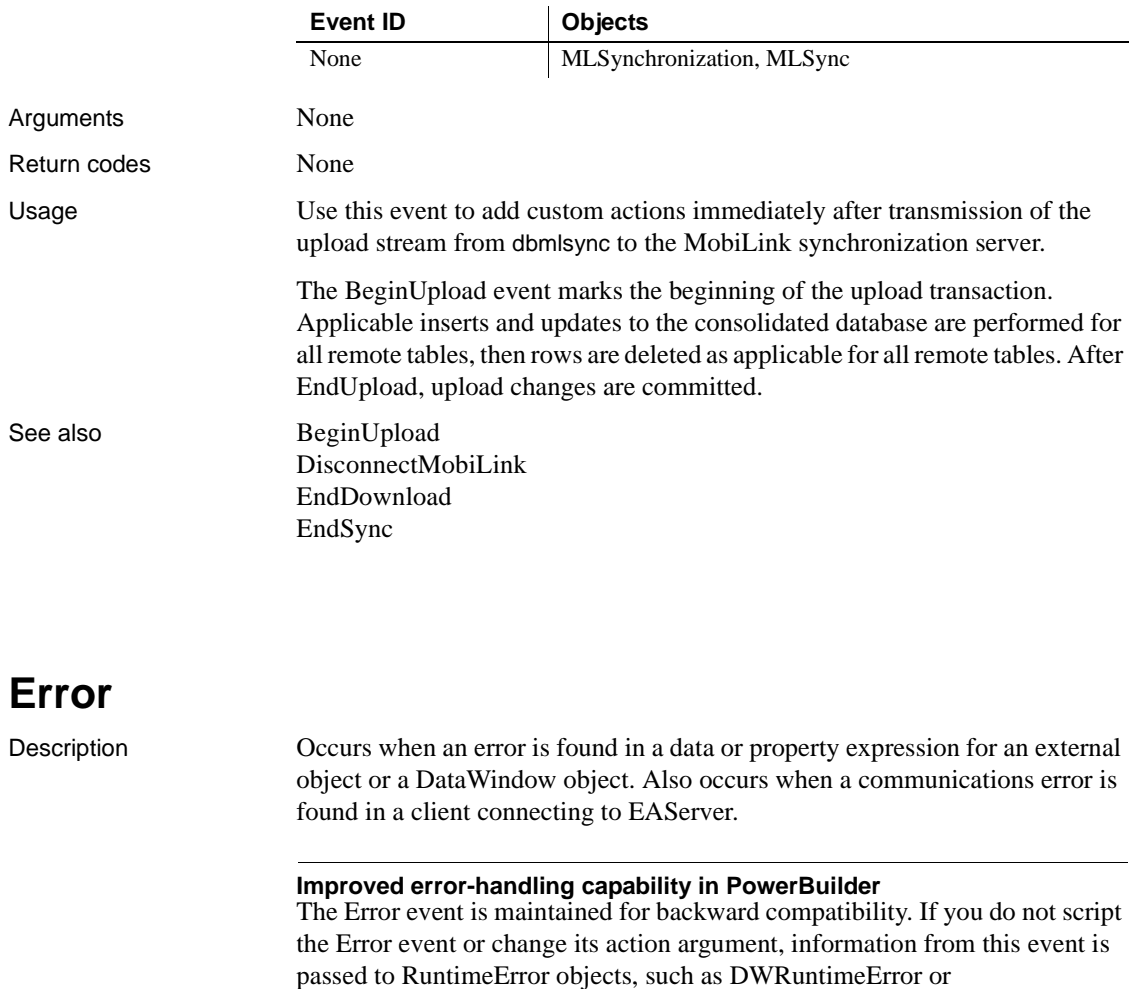

Description Occurs after transmission of the upload to the synchronization server.

#### <span id="page-264-0"></span>**EndUpload**

Event ID

<span id="page-264-1"></span>Event ID

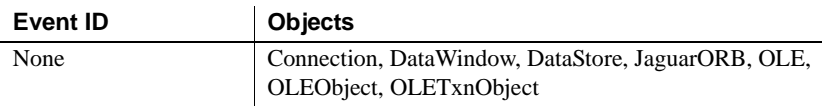

OLERuntimeError. You can handle these errors in a try-catch block.

#### Arguments

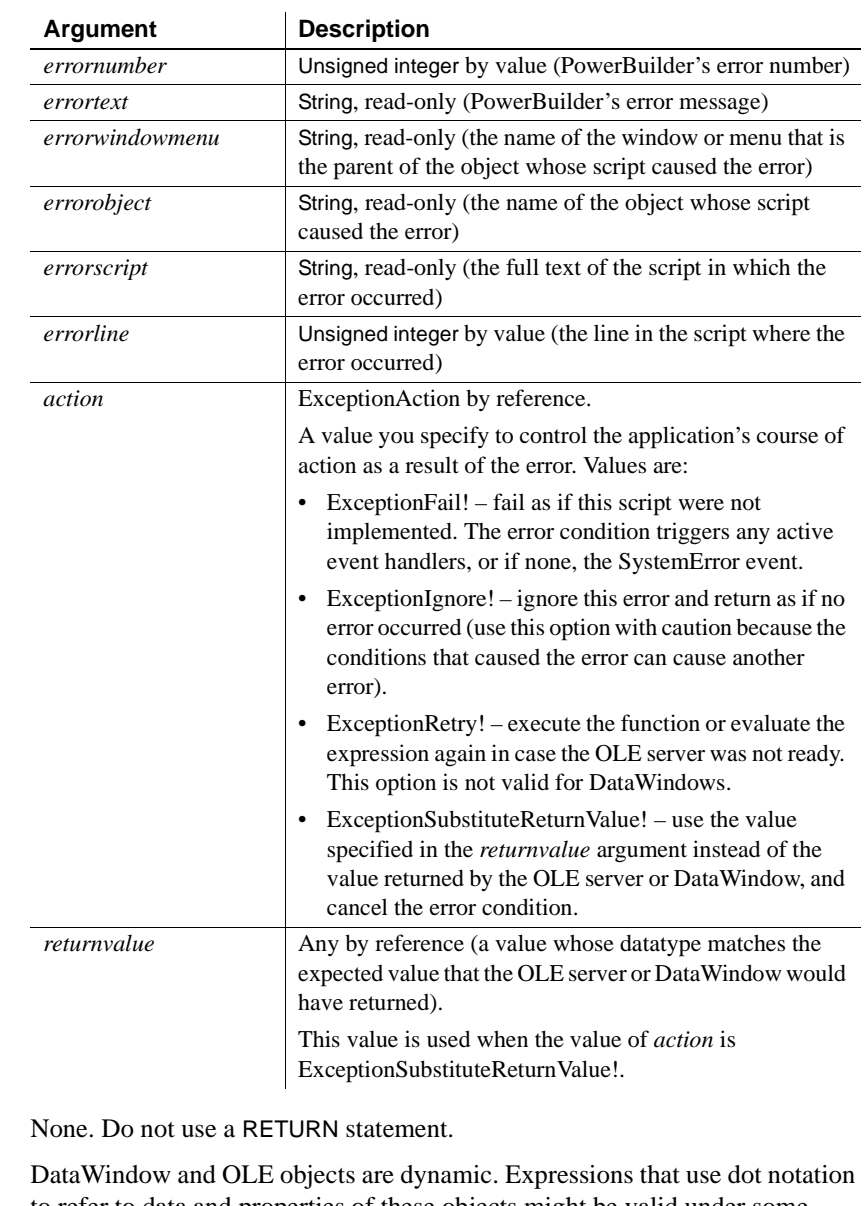

Usage DataWindow and OLE objects are dynamic. Expressions that use dot notation to refer to data and properties of these objects might be valid under some runtime conditions but not others. The Error event allows you to respond to this dynamic situation with error recovery logic.

Return codes

The Error event also allows you to respond to communications errors in the client component of a distributed application. In the Error event for a custom connection object, you can tell PowerBuilder what action to take when an error occurs during communications between the client and the server.

The Error event gives you an opportunity to substitute a default value when the error is not critical to your application. Its arguments also provide information that is helpful in debugging. For example, the arguments can help you debug DataWindow data expressions that cannot be checked by the compiler—such expressions can only be evaluated at runtime.

#### **When to substitute a return value**

The ExceptionSubstituteReturnValue! action allows you to substitute a return value when the last element of an expression causes an error. Do not use it to substitute a return value when an element in the middle of an expression causes an error. The substituted return value does not match the datatype of the unresolved object reference and causes a system error.

The ExceptionSubstituteReturnValue! action can be useful for handling errors in data expressions.

For DataWindows, when an error occurs while evaluating a data or property expression, error processing occurs like this:

- 1 The Error event occurs.
- 2 If the Error event has no script or its *action* argument is set to ExceptionFail!, any active exception handler for a DWRuntimeError or its RuntimeError ancestor is invoked.
- 3 If no exception handler exists, or if the existing exception handlers do not handle the exception, the SystemError event is triggered.
- 4 If the SystemError event has no script, an application error occurs and the application is terminated.

The error processing in the client component of a distributed application is the same as for DataWindows.

For information about error processing in OLE controls, see the [ExternalException](#page-268-0) event. For information about data and property expressions for DataWindow objects, see the *DataWindow Reference* or the online Help.

For information about handling communications errors in a multitier application, see the discussion of distributed applications in *Application Techniques*.

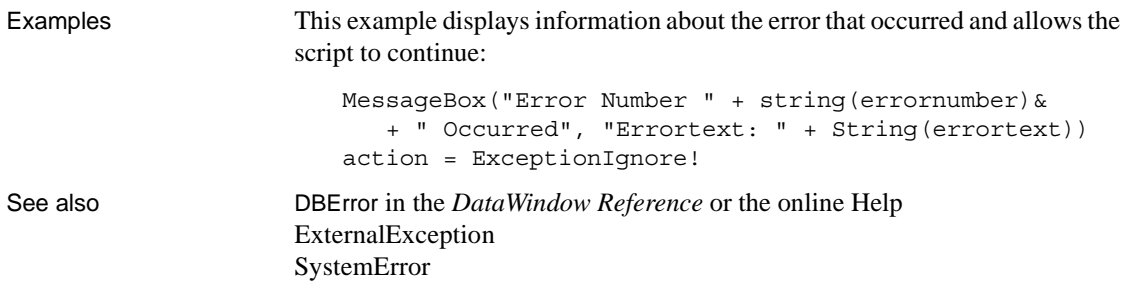

#### <span id="page-267-0"></span>**ErrorMessage**

Description Occurs on display of an error message from a MobiLink synchronization.

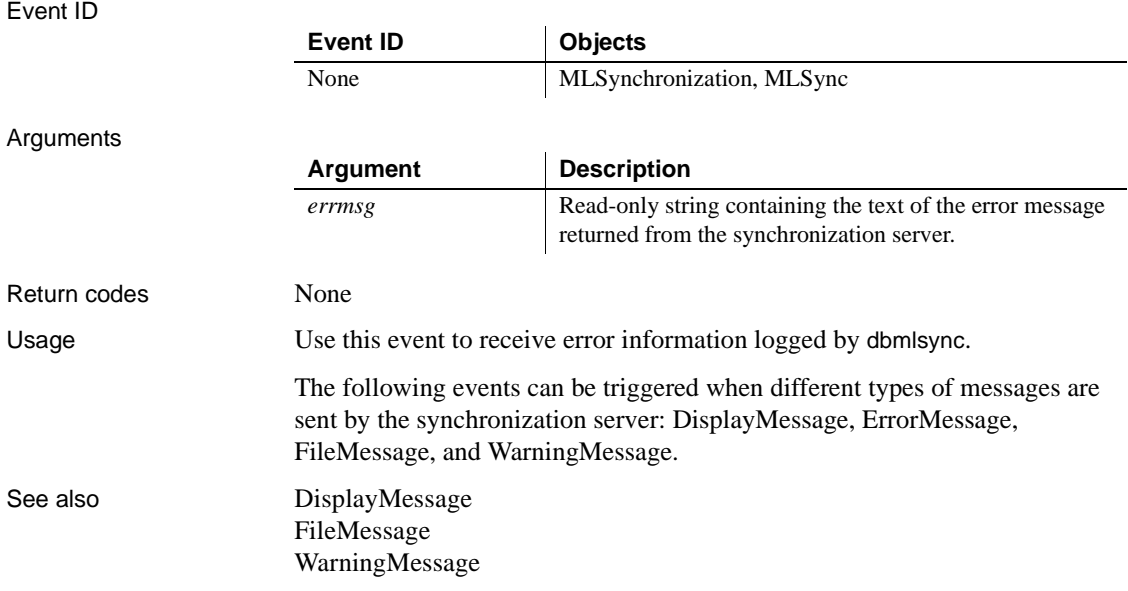

#### <span id="page-268-0"></span>**ExternalException**

Description Occurs when an OLE automation command caused an exception on the OLE server.

#### **Improved error-handling capability in PowerBuilder**

The ExternalException event is maintained for backward compatibility. If you do not script this event or change its action argument, information from this event is passed to RuntimeError objects, such as OLERuntimeError. You can handle these errors in a try-catch block.

Event ID

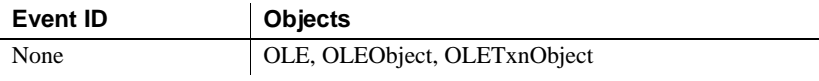

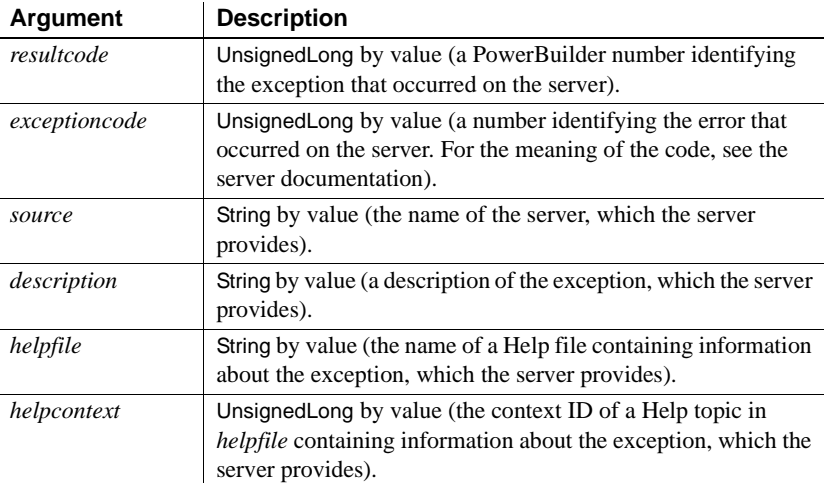

Return codes

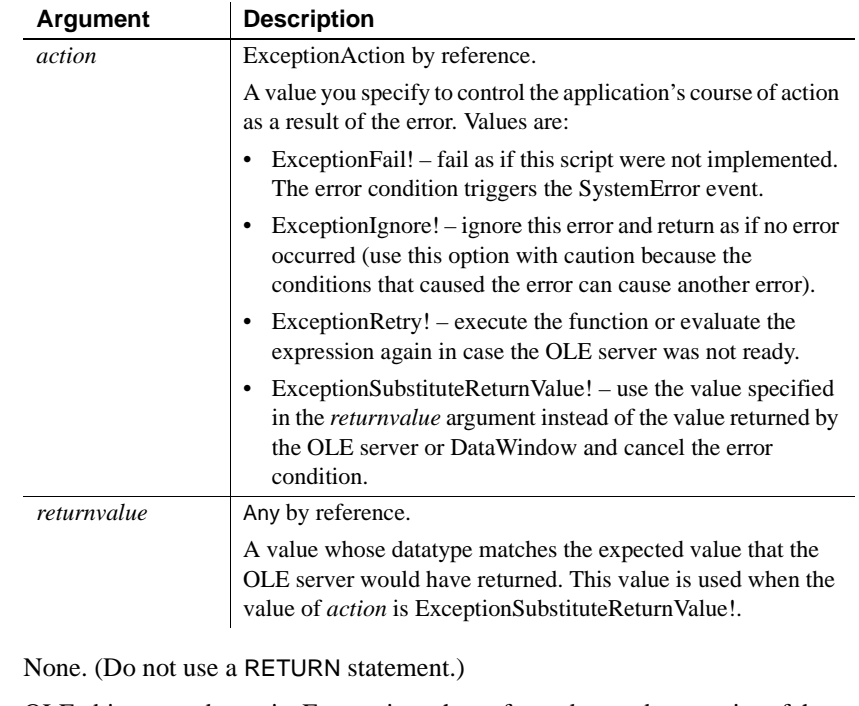

Usage OLE objects are dynamic. Expressions that refer to data and properties of these objects might be valid under some runtime conditions but not others. If the expression causes an exception on the server, PowerBuilder triggers the ExternalException event. The ExternalException event gives you information about the error that occurred on the OLE server.

> The server defines what it considers exceptions. Some errors, such as mismatched datatypes, generally do not cause an exception but do trigger the Error event. In some cases you might not consider the cause of the exception to be an error. To determine the reason for the exception, see the documentation for the server.

> When an exception occurs because of a call to an OLE server, error handling occurs like this:

- 1 The ExternalException event occurs.
- 2 If the ExternalException event has no script or its *action* argument is set to ExceptionFail!, the Error event occurs.
- 3 If the Error event has no script or its *action* argument is set to ExceptionFail!, any active exception handler for an OLERuntimeError or its RuntimeError ancestor is invoked.
- 4 If no exception handler exists, or if the existing exception handlers do not handle the exception, the SystemError event is triggered.
- 5 If the SystemError event has no script, an application error occurs and the application is terminated.

Examples Suppose your window has two instance variables: one for specifying the exception action, and another of type Any for storing a potential substitute value. Before accessing the OLE property, a script sets the instance variables to appropriate values:

```
ie action = ExceptionSubstituteReturnValue!
ia substitute = 0li_currentsetting = ole_1.Object.Value
```
If the command fails, a script for the ExternalException event displays the Help topic named by the OLE server, if any. It substitutes the return value you prepared and returns control to the calling script. The assignment of the substitute value to *li\_currentsetting* works correctly because their datatypes are compatible:

```
string ls_context
// Command line switch for WinHelp numeric context ID
ls context = " -n " + String(helpcontext)If Len(HelpFile) > 0 THEN
   Run("winhelp.exe " + ls_context + " " + helpfile)
END IF
action = ie_action 
returnvalue = ia_substitute
```
Because the event script must serve for every automation command for the control, you need to set the instance variables to appropriate values before each automation command.

See also [Error](#page-264-1)

### **FileExists**

Description Occurs when a file is saved in the RichTextEdit control and the file already exists.

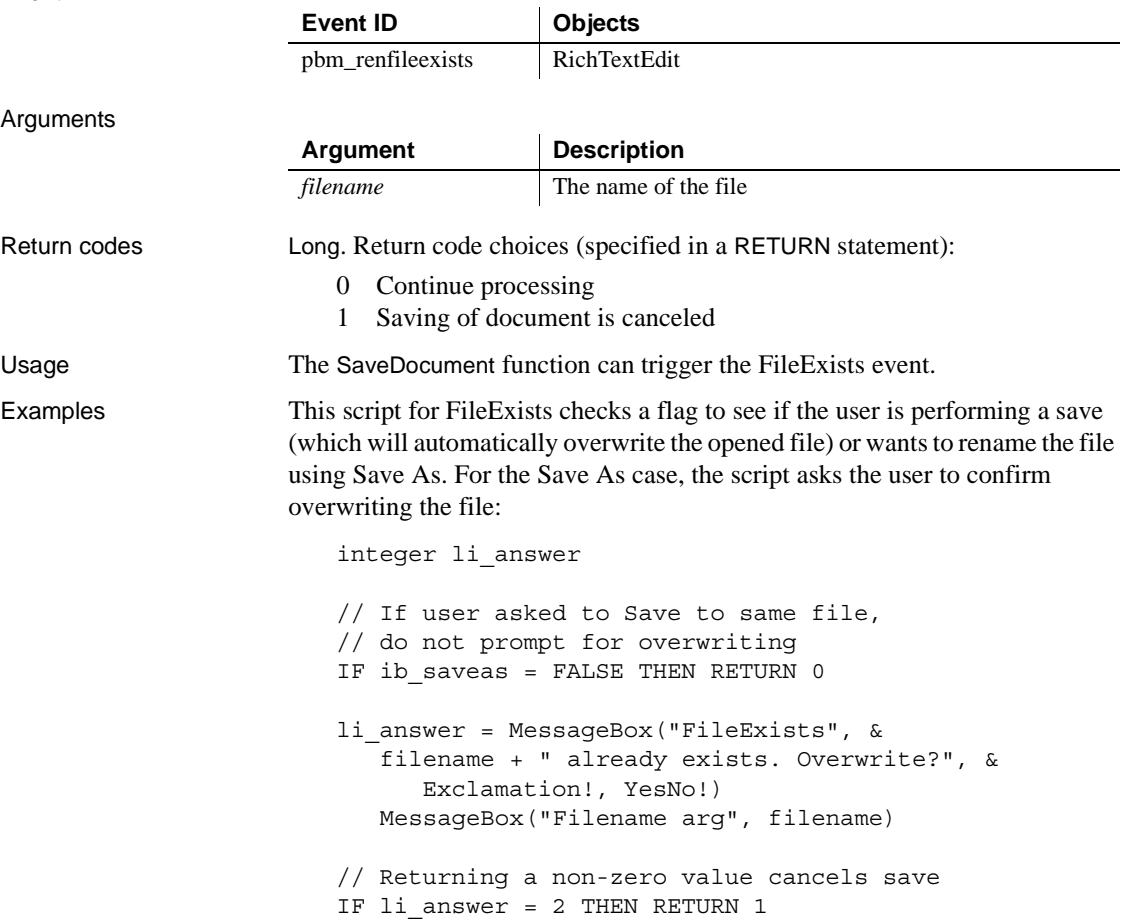

#### <span id="page-272-0"></span>**FileMessage**

Event ID

Description Occurs on display of a detailed information message from a MobiLink synchronization.

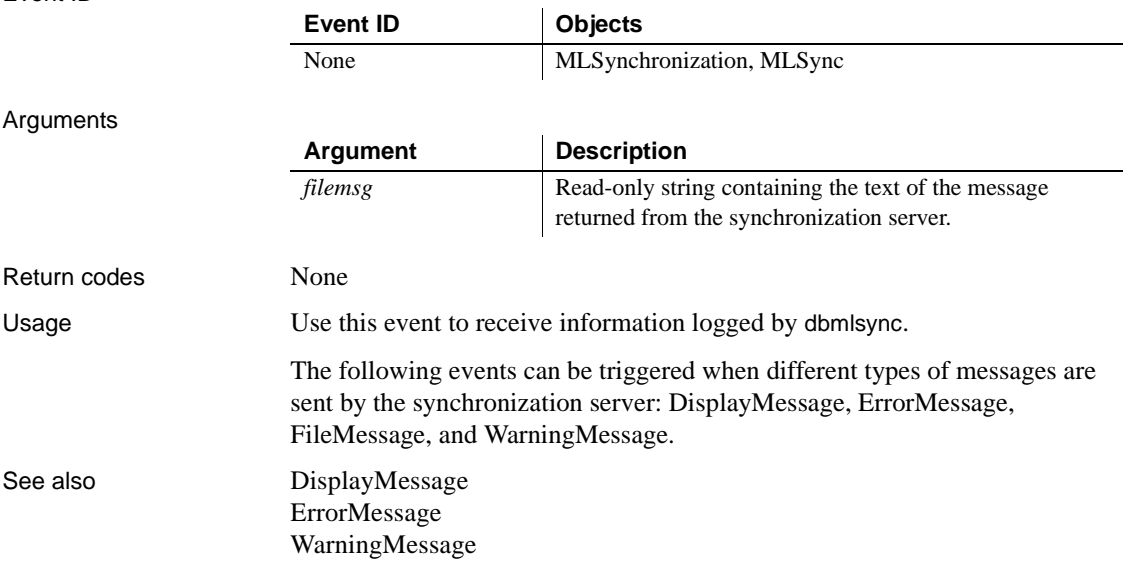

#### **Gesture**

Description Occurs when an application gesture recognized by the control is completed. A gesture is a stroke or series of strokes that is recognized by the application as indicating an action. This event can only be triggered on a Tablet PC.

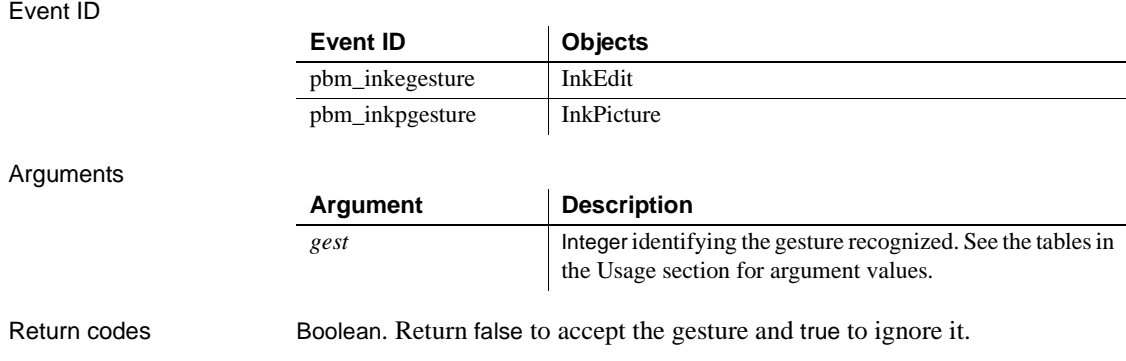

Usage The Gesture event is triggered only on a Tablet PC. On a Tablet PC, the InkEdit control recognizes the following gestures that represent keystrokes that are frequently used in edit controls. To ensure that the gestures are recognized, users should draw straight lines and sharp right angles without removing the stylus from the control. InkEdit controls on other computers behave as MultiLineEdit controls and cannot accept ink input from a mouse.

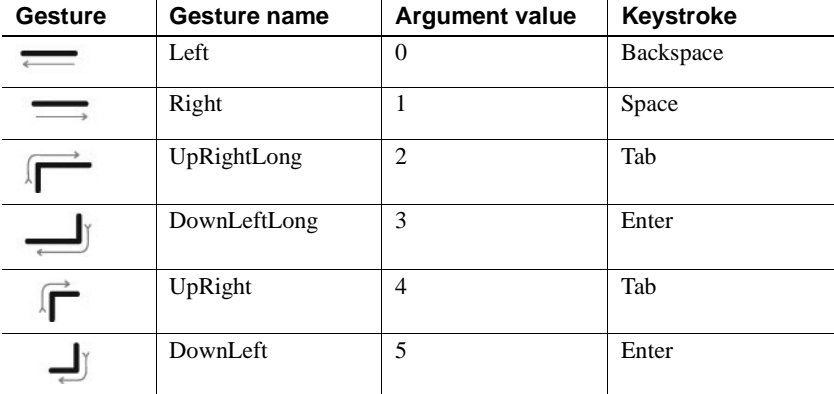

On a Tablet PC, the InkPicture control recognizes the following gestures that are equivalent to mouse clicks:

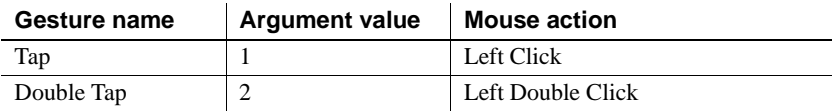

When you tap the stylus or click a mouse in an InkPicture control on a Tablet PC, the Gesture event is triggered. On other computers, a mouse click triggers the Stroke event. The CollectionMode property must be set to GestureOnly! for a double tap to be recognized. Only single-stroke gestures are recognized when CollectionMode is set to InkAndGesture!. If a gesture is not recognized, the value of the argument is 0.

Examples This code in the Gesture event of an InkEdit control confirms to the user that the gesture was recognized:

```
CHOOSE CASE gest
                         CASE 0
                            MessageBox("Gesture recognized", &
                               "You entered a space")
                         CASE 1
                            MessageBox("Gesture recognized", &
                               "You entered a backspace")
                         CASE 2,4
                            MessageBox("Gesture recognized", &
                               "You entered a tab")
                         CASE 3,5
                            MessageBox("Gesture recognized", &
                               "You entered a return")
                      END CHOOSE
                      return false
RecognitionResult
                   Stroke
```
#### **GetFocus**

Description Occurs just before the control receives focus (before it is selected and becomes active).

GetFocus applies to all controls

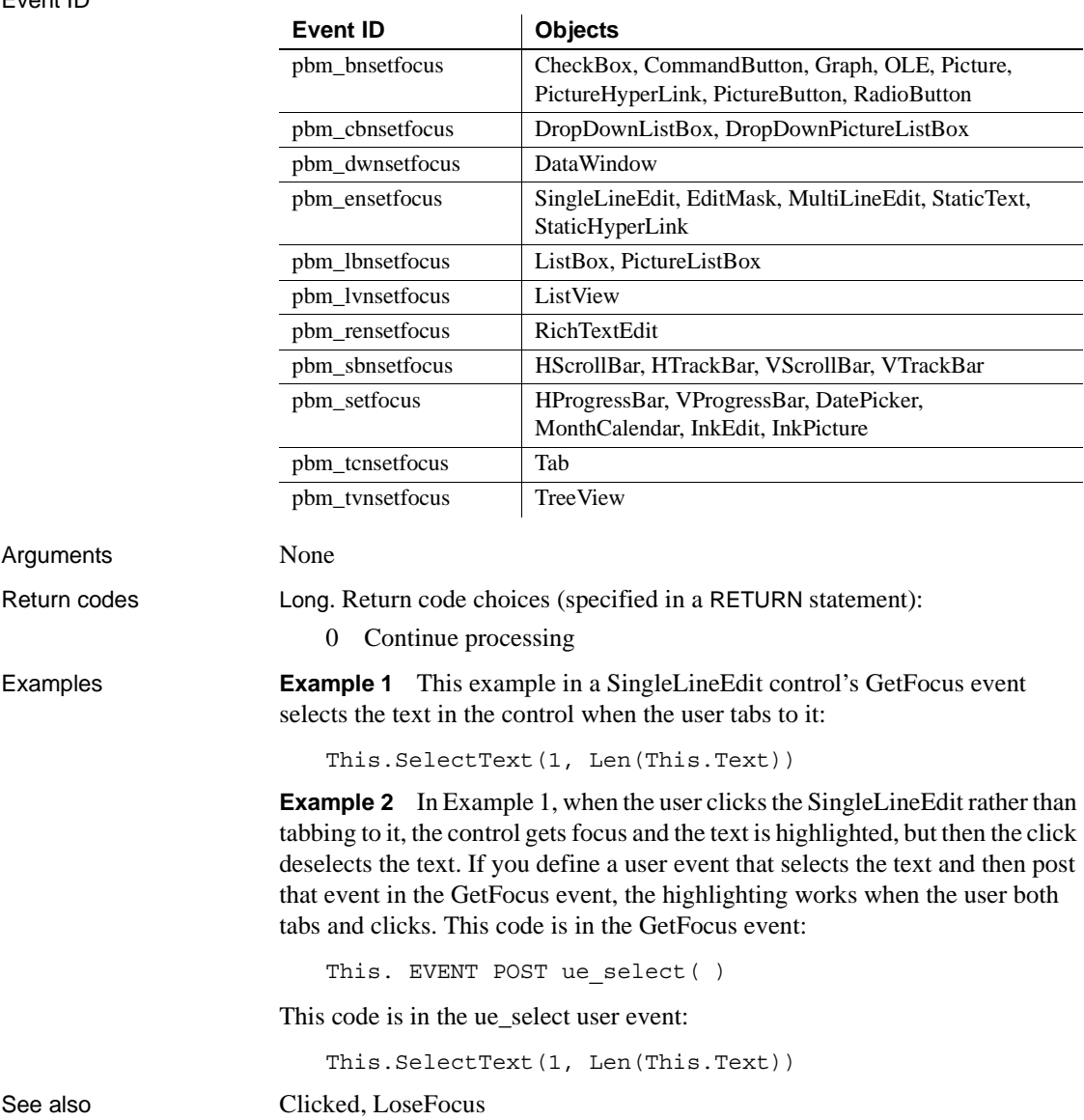

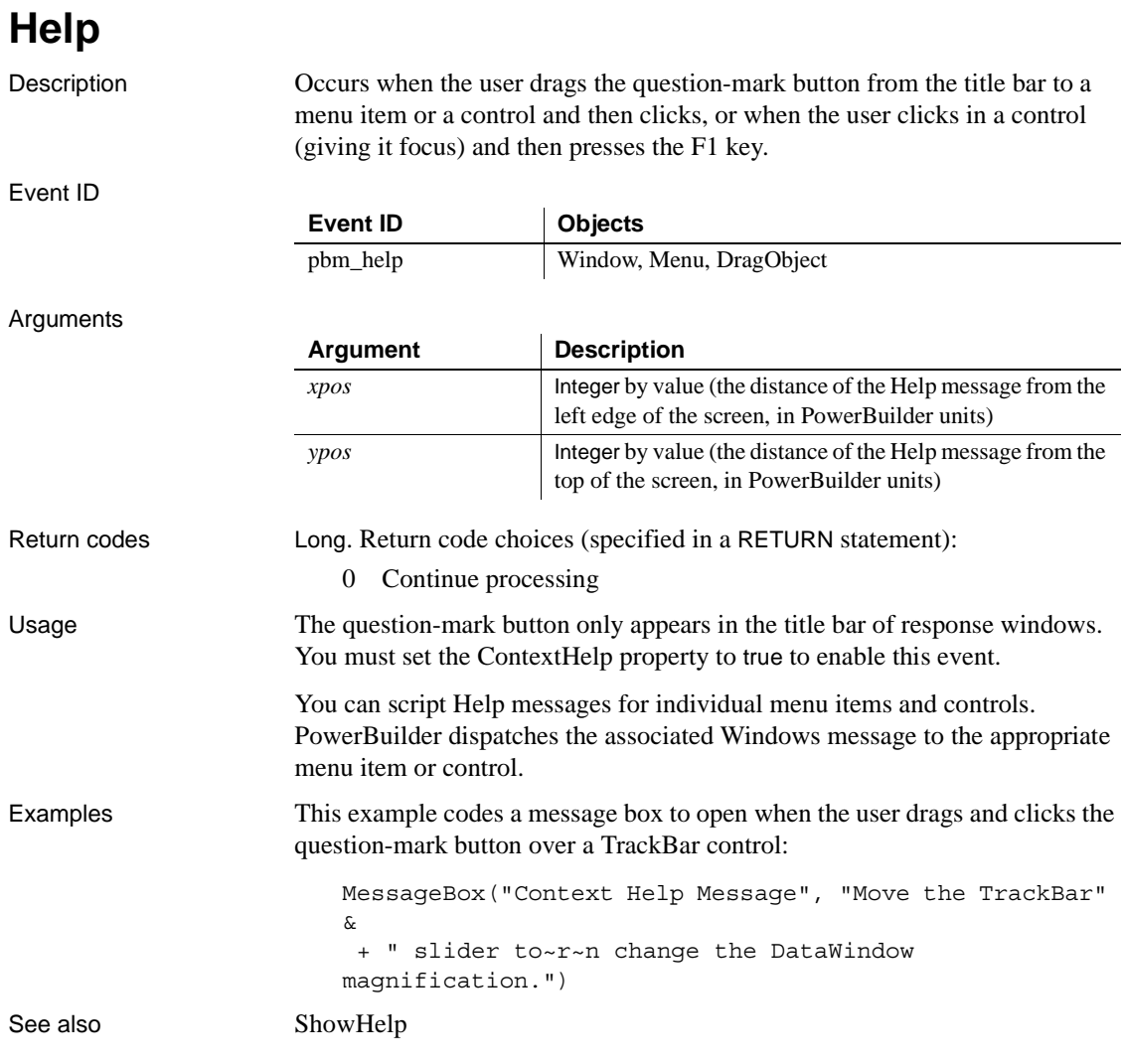

## **Hide**

Description Occurs just before the window is hidden.

Event ID

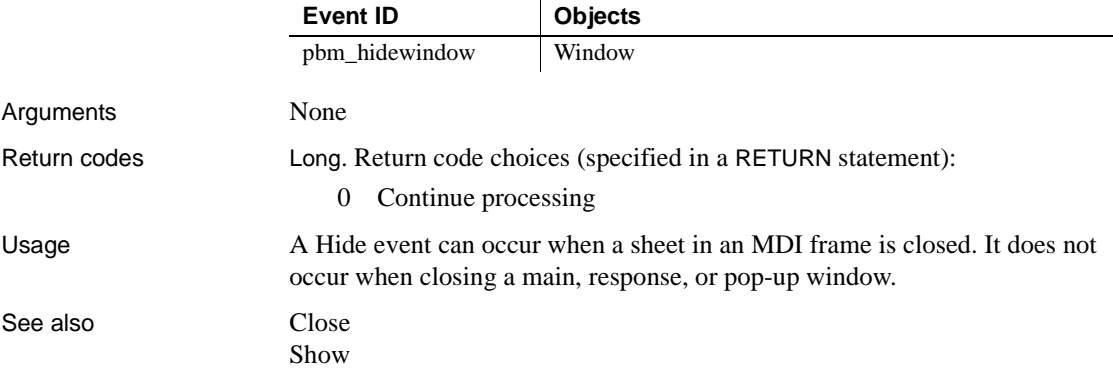

### **HotLinkAlarm**

Description Occurs after a Dynamic Data Exchange (DDE) server application has sent new (changed) data and the client DDE application has received it. Event ID Arguments None Return codes Long. Return code choices (specify in a RETURN statement): 0 Continue processing Usage After establishing a hot link with a DDE server application with the StartHotLink function, actions on the server can trigger the HotLinkAlarm event. Examples This script in the HotLinkAlarm event gets information about the DDE server application and the new data: string ls data, ls appl, ls topic, ls item GetDataDDEOrigin(ls\_appl, ls\_topic, ls\_item) GetDataDDE(ls\_data) **Event ID Objects** pbm\_ddedata Window

### **Idle**

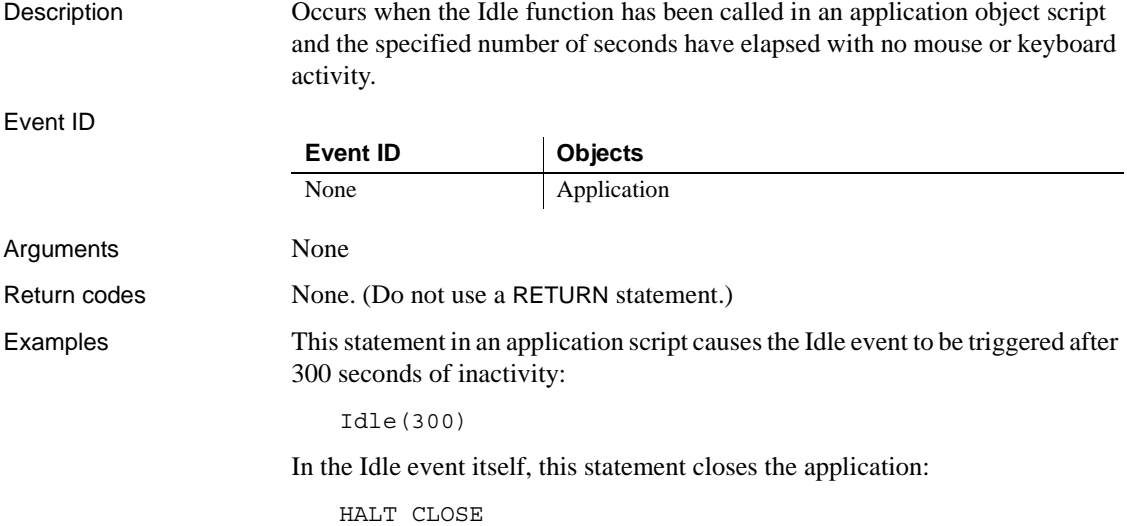

# **InputFieldSelected**

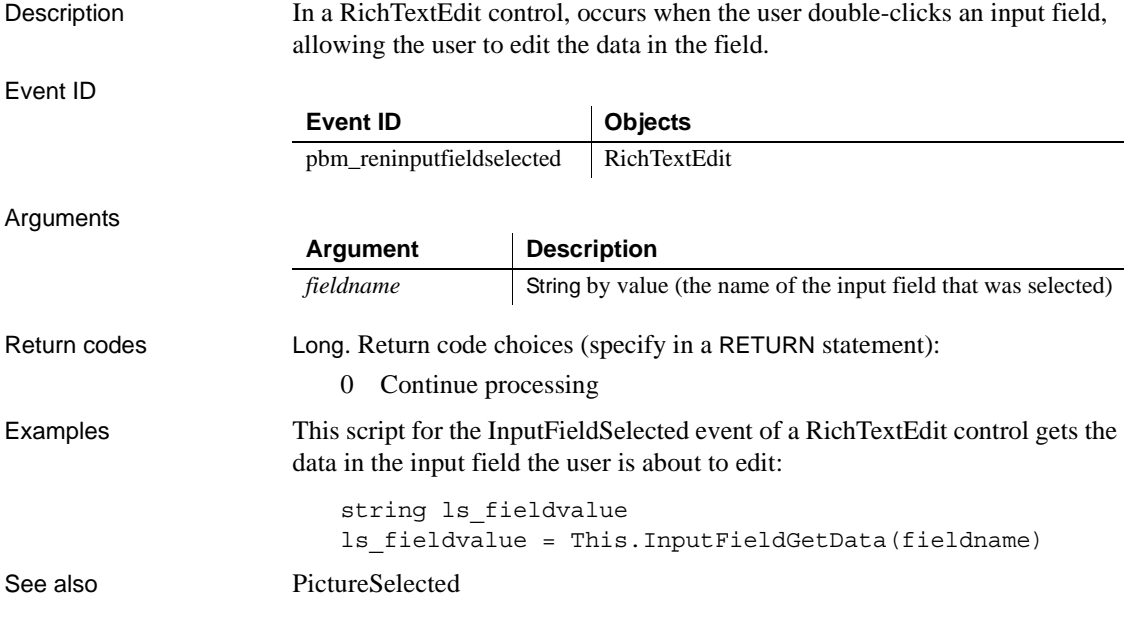

### **InsertItem**

Description Occurs when an item is inserted in the ListView.

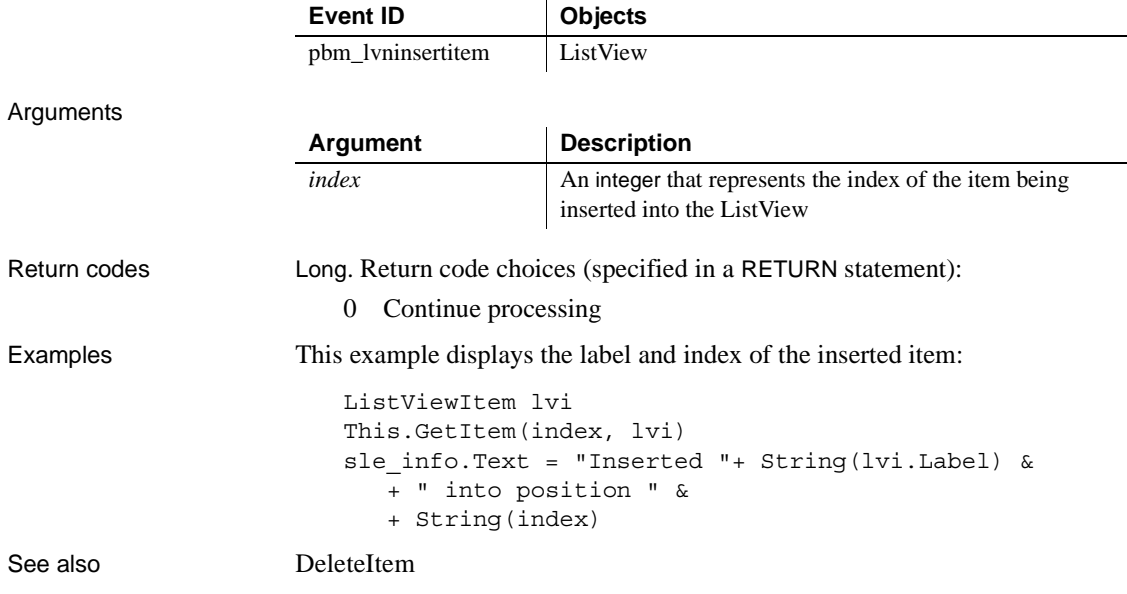

### **ItemActivate**

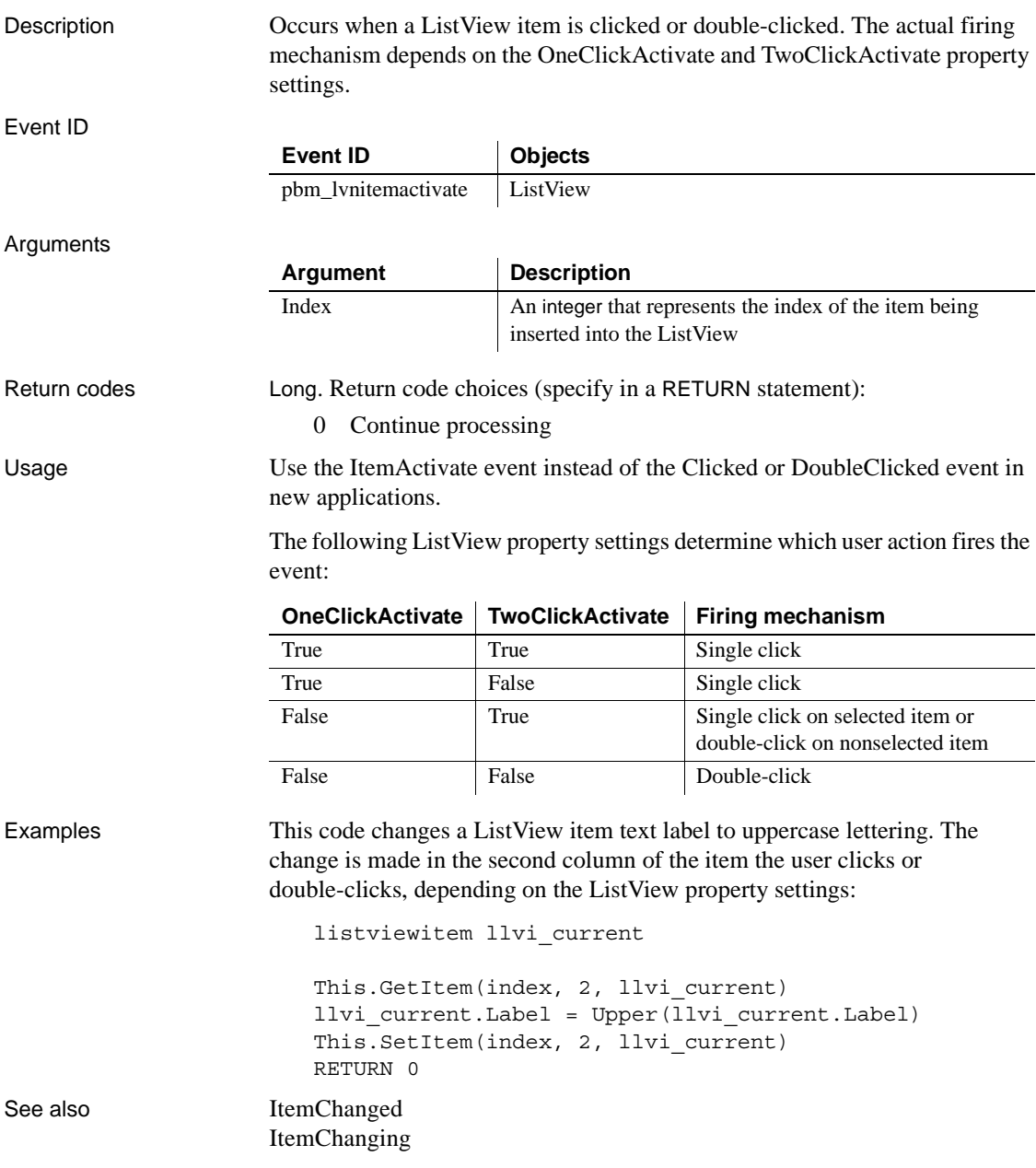

#### <span id="page-281-0"></span>**ItemChanged**

Description Occurs when an ListView item has changed.

Event ID

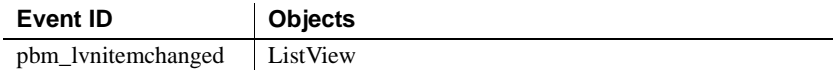

#### Arguments

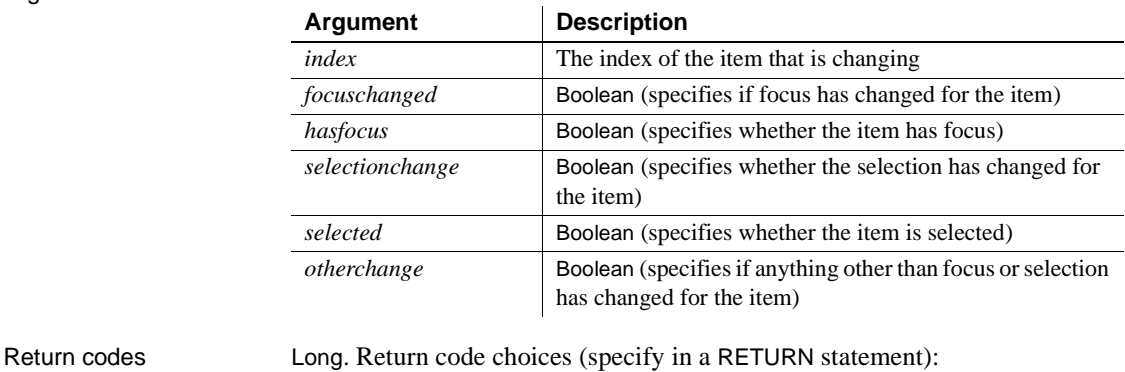

0 Continue processing

Examples This example checks whether the event is occurring because focus has changed to the item:

```
ListViewItem l_lvi
lv_list.GetItem(index, l_lvi)
IF focuschange and hasfocus THEN
   sle1.Text = String(lvi.label) +" has focus."
END IF
```
See also **ItemChanged in the** *DataWindow Reference* or the online Help [ItemChanging](#page-282-0)

J.

### <span id="page-282-0"></span>**ItemChanging**

Description Occurs just before a ListView changes.

Event ID

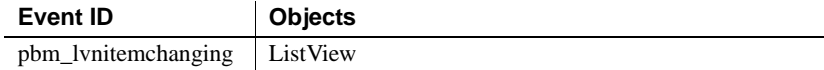

Arguments

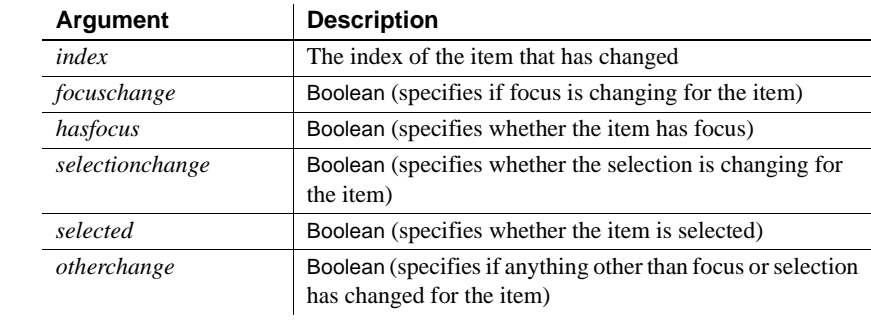

Return codes Long. Return code choices (specify in a RETURN statement):

0 Continue processing

See also **[ItemChanged](#page-281-0)** 

## <span id="page-283-0"></span>**ItemCollapsed**

Description Occurs when a TreeView item has collapsed.

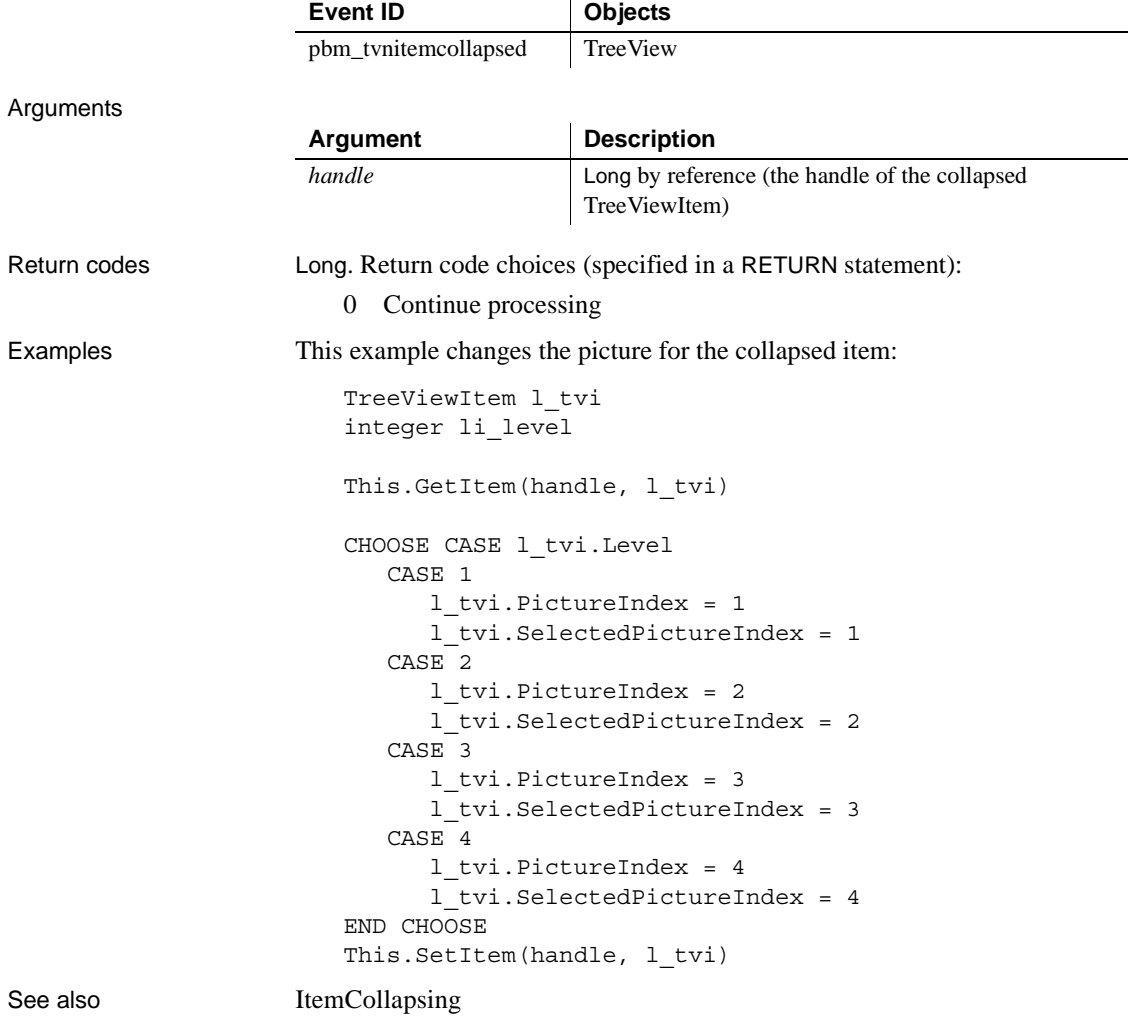

## <span id="page-284-0"></span>**ItemCollapsing**

Description Occurs when a TreeView item is collapsing.

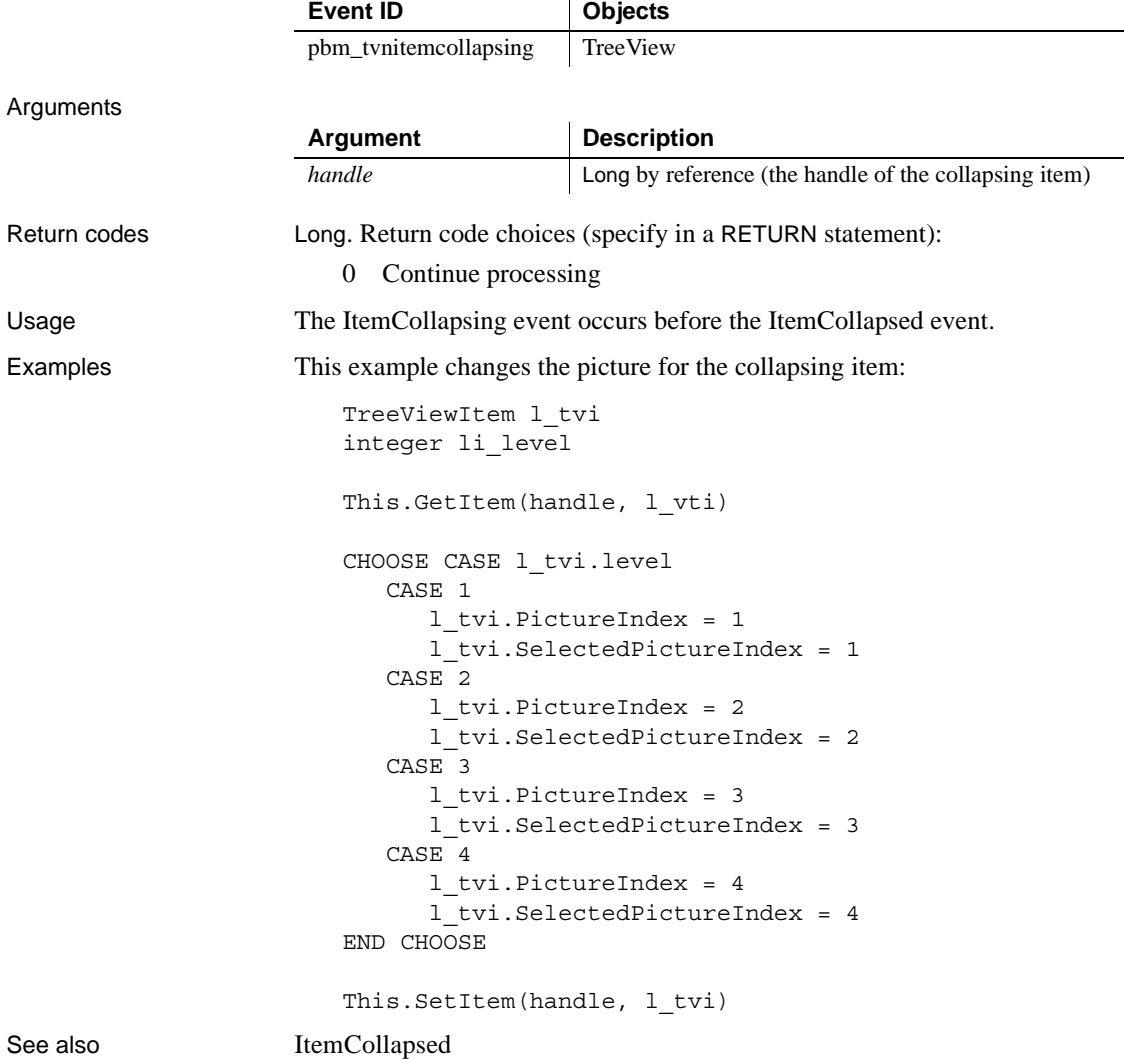

### <span id="page-285-0"></span>**ItemExpanded**

Description Occurs when a TreeView item has expanded.

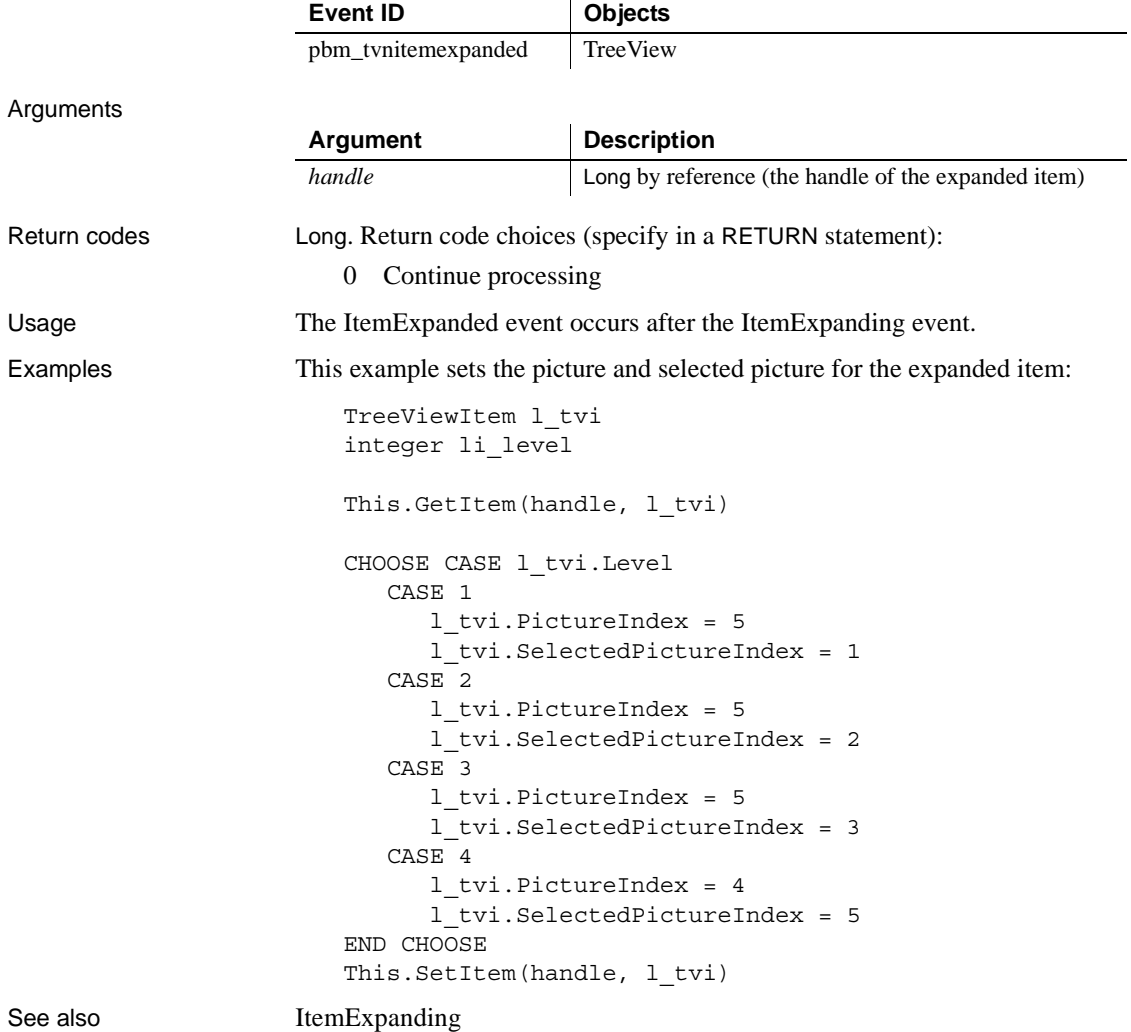

# <span id="page-286-0"></span>**ItemExpanding**

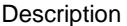

Occurs *while* a TreeView item is expanding.

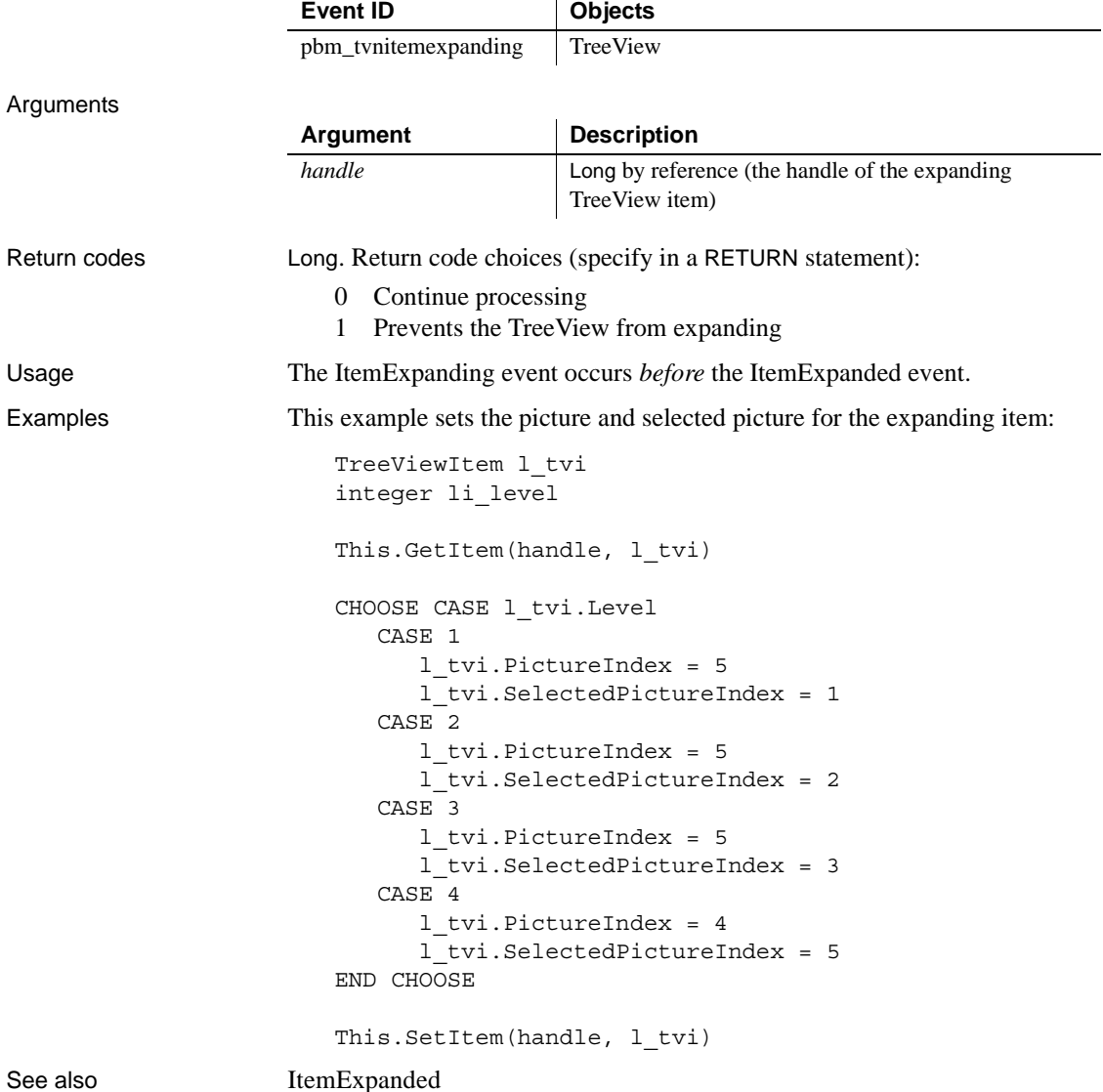

### **ItemPopulate**

Description Occurs when a TreeView item is being populated with children.

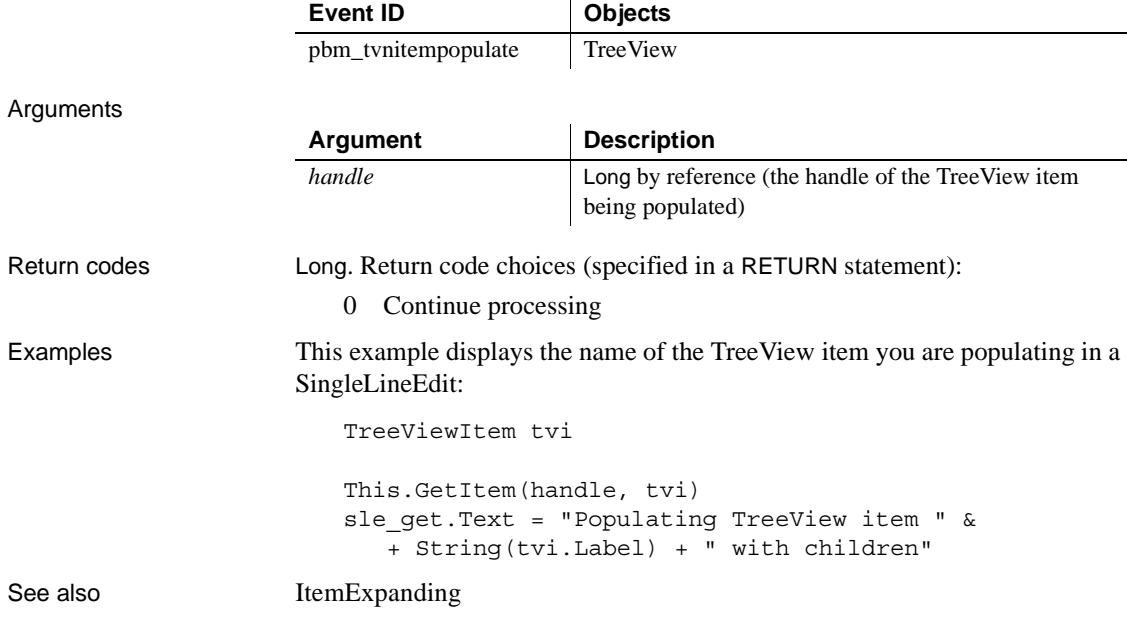
# **Key**

Description Occurs when the user presses a key.

#### Event ID

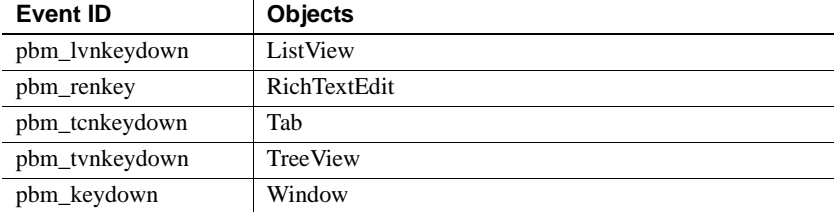

#### Arguments

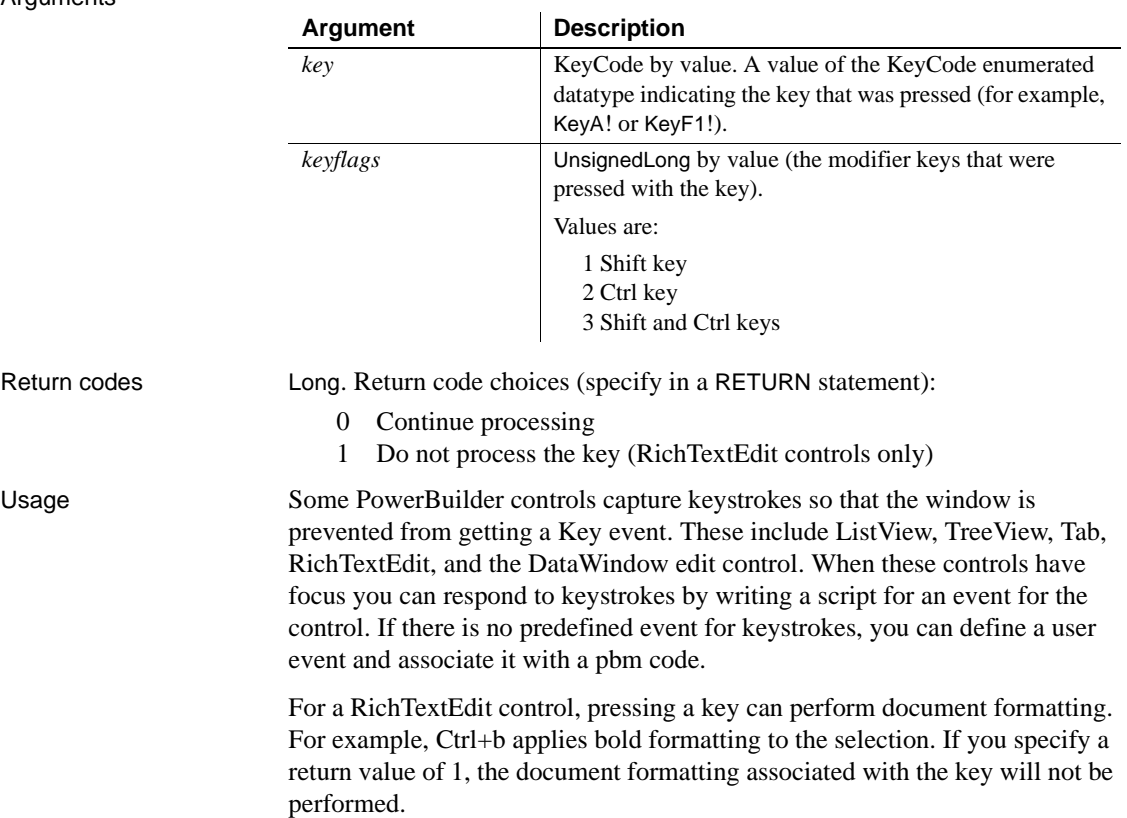

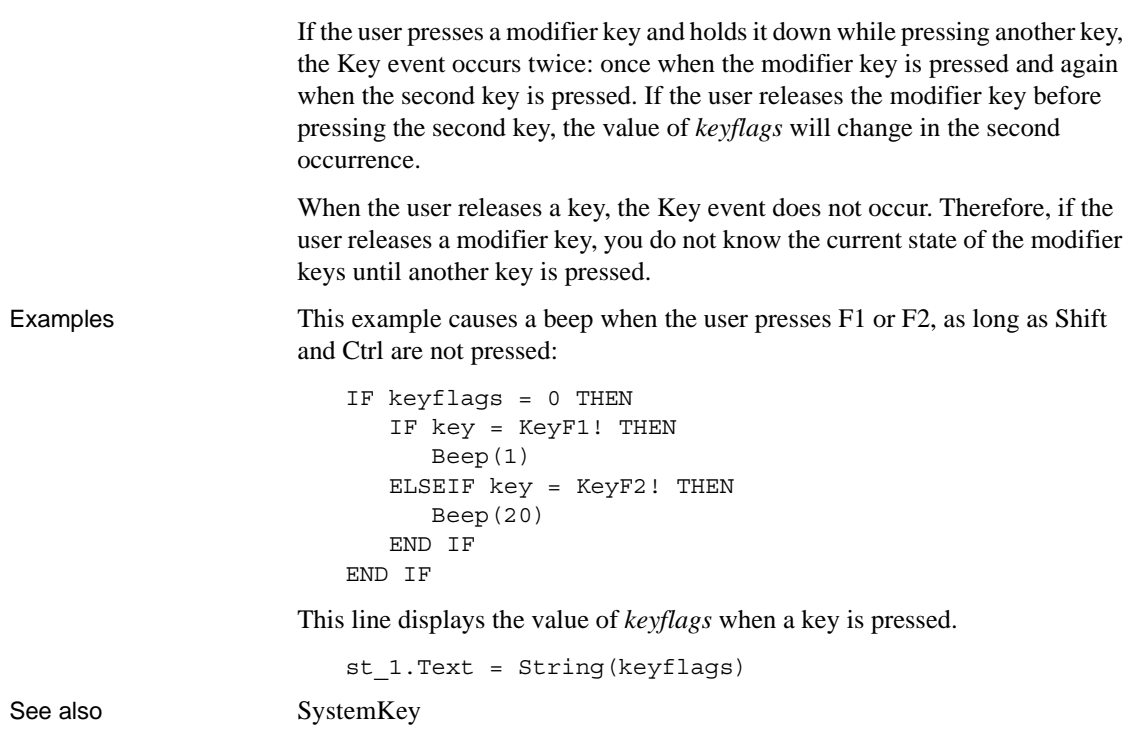

#### <span id="page-290-0"></span>**LineDown**

Description Occurs when the user clicks the down arrow of the vertical scroll bar or presses the down arrow on the keyboard when the focus is on a track bar. Event ID **Event ID Objects** pbm\_sbnlinedown VScrollBar, VTrackBar

Arguments None Return codes **Long.** Return code choices (specify in a RETURN statement): 0 Continue processing Usage When the user clicks in a vertical scroll bar or presses the down arrow key with focus in a vertical track bar, nothing happens unless you have scripts that change the bar's Position property. For the scroll bar arrows and arrow keys for the track bar, use the LineUp and LineDown events; for clicks in the scroll bar or track bar background above and below the thumb, use the PageUp and PageDown event; for dragging the thumb itself, use the Moved event. Examples This code in the LineDown event causes the thumb to move down when the user clicks on the down arrow of the vertical scroll bar and displays the resulting position in the StaticText control st\_1: IF This.Position > This.MaxPosition - 1 THEN This.Position = MaxPosition ELSE This.Position = This.Position + 1 END IF st\_1.Text = "LineDown " + String(This.Position) See also [LineLeft](#page-291-0) [LineRight](#page-292-0) [LineUp](#page-293-0)

[PageDown](#page-313-0)

### <span id="page-291-0"></span>**LineLeft**

Description Occurs when the user clicks in the left arrow of the horizontal scroll bar or presses the left arrow key on the keyboard when focus is on a horizontal track bar.

Event ID

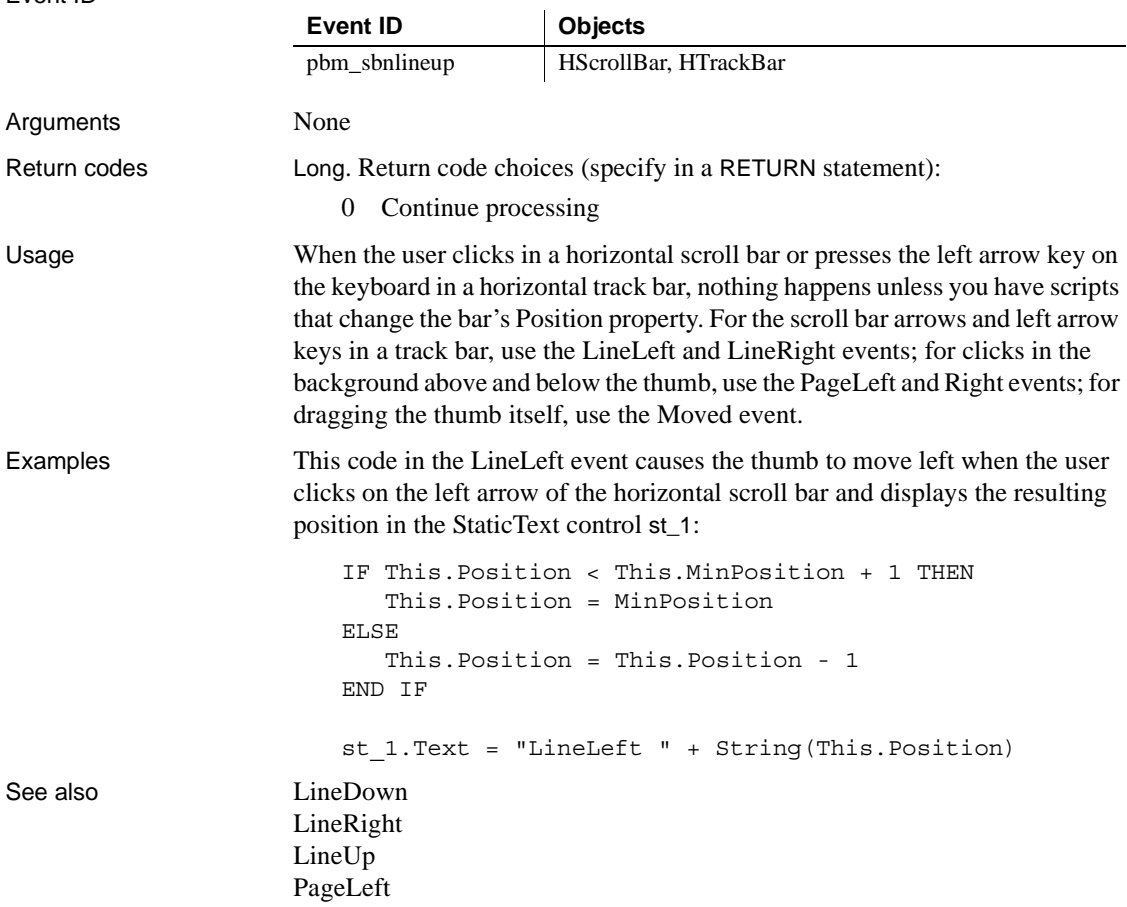

### <span id="page-292-0"></span>**LineRight**

Description Occurs when the user clicks in the right arrow of the horizontal scroll bar or presses the right arrow key on the keyboard when focus is on a horizontal track bar.

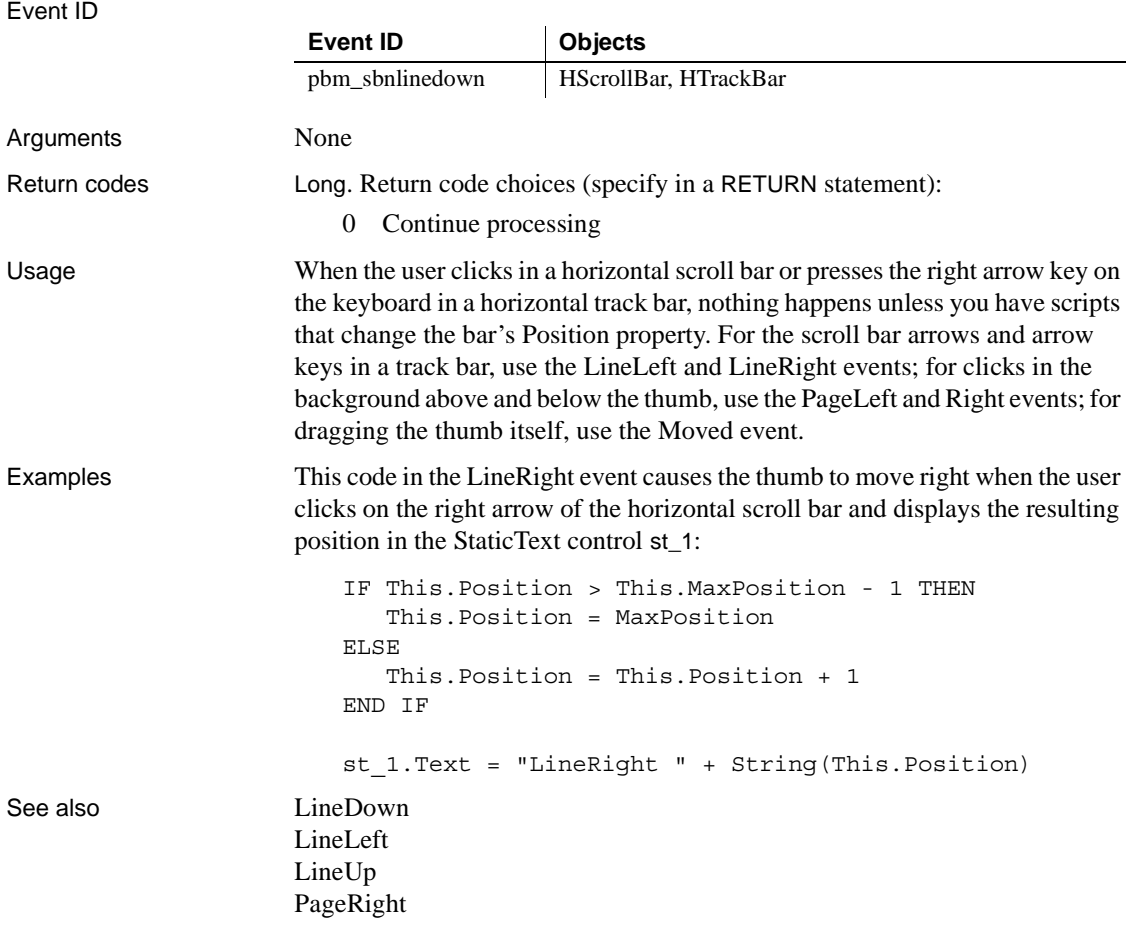

# <span id="page-293-0"></span>**LineUp**

Description Occurs when the user clicks the up arrow of the vertical scroll bar or presses the up arrow on the keyboard when the focus is on a track bar

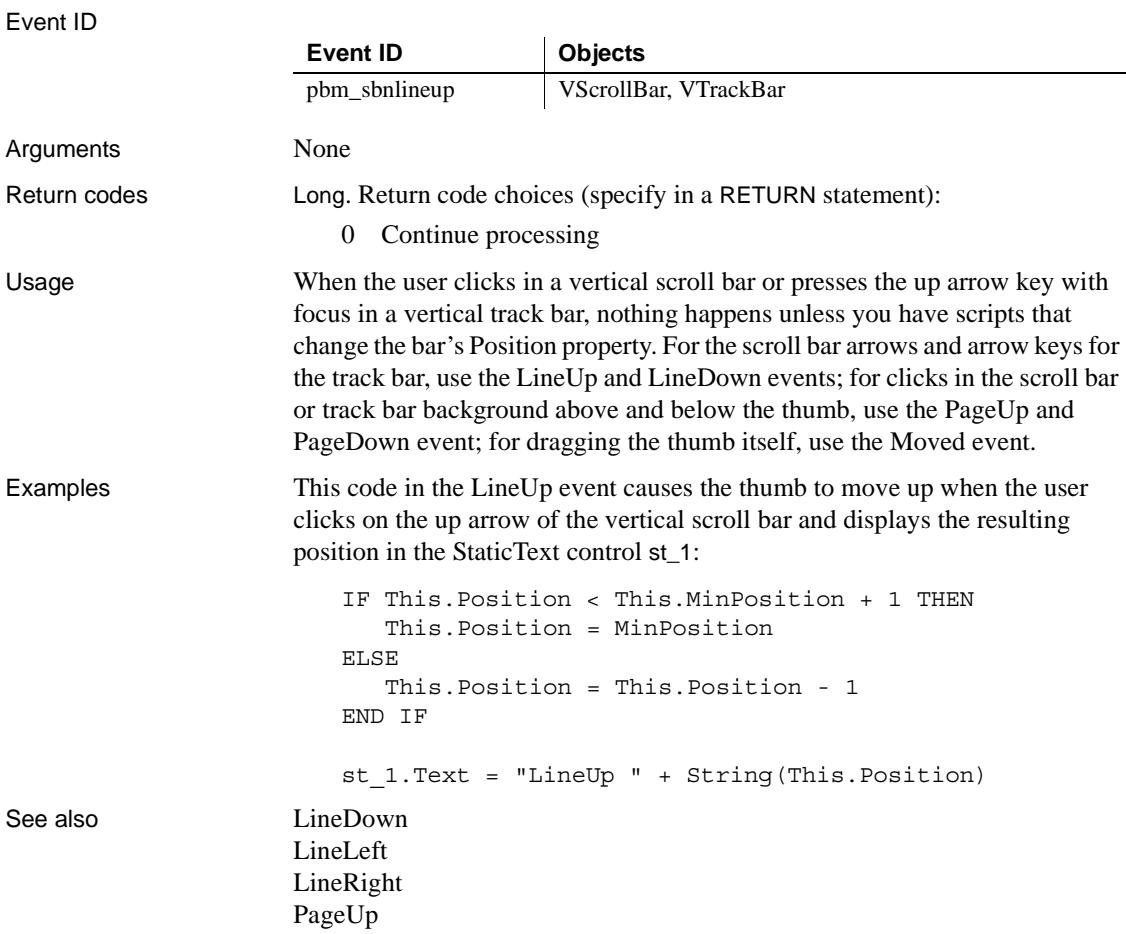

#### <span id="page-294-0"></span>**LoseFocus**

Description Occurs just before a control loses focus (before it becomes inactive).

Event ID

Arguments None Return codes **Long.** Return code choices (specify in a RETURN statement): 0 Continue processing Usage Write a script for a control's LoseFocus event if you want some processing to occur when the user changes focus to another control. For controls that contain editable text, losing focus can also cause a Modified event to occur. In a RichTextEdit control, a LoseFocus event occurs when the user clicks on the control's toolbar. The control does not actually lose focus. Because the MessageBox function grabs focus, you should not use it when focus is changing, such as in a LoseFocus event. Instead, you might display a message in the window's title or a MultiLineEdit. **Example 1** In this script for the LoseFocus event of a SingleLineEdit sle\_town, the user is reminded to enter information if the text box is left empty: IF sle town.Text = "" THEN st status. Text = "You have not specified a town." END IF **Event ID** Description pbm\_controltypekillfocus | UserObject (standard visual user objects only) pbm\_bnkillfocus | CheckBox, CommandButton, Graph, OLE, Picture, PictureHyperLink, PictureButton, RadioButton, StaticText, StaticHyperLink pbm\_cbnkillfocus DropDownListBox, DropDownPictureListBox pbm\_dwnkillfocus | DataWindow pbm\_enkillfocus SingleLineEdit, EditMask, MultiLineEdit pbm\_killfocus HProgressBar, VProgressBar, DatePicker, MonthCalendar, InkEdit, InkPicture pbm\_lbnkillfocus ListBox, PictureListBox pbm\_lvnkillfocus | ListView pbm\_renkillfocus RichTextEdit pbm\_sbnkillfocus | HScrollBar, HTrackBar, VScrollBar, VTrackBar pbm\_tcnkillfocus Tab pbm\_tvnkillfocus | TreeView

**Example 2** Statements in the LoseFocus event for a DataWindow control dw\_emp can trigger a user event whose script validates the last item the user entered.

This statement triggers the user event ue\_accept:

```
dw emp.EVENT ue accept()
```
This statement in ue\_accept calls the AcceptText function:

```
dw_emp.AcceptText( )
```
This script for the LoseFocus event of a RichTextEdit control performs processing when the control actually loses focus:

```
GraphicObject l_control
// Check whether the RichTextEdit still has focus
l_control = GetFocus()
IF TypeOf(1 control) = RichTextEdit! THEN RETURN 0
// Perform processing only if RichTextEdit lost focus
...
```
This script gets the name of the control instead:

```
GraphicObject l_control
string ls_name
l_control = GetFocus()
ls name = l control.Classname( )
```
See also [GetFocus](#page-275-0)

#### **Modified**

Description Occurs when the contents in the control have changed.

Event ID

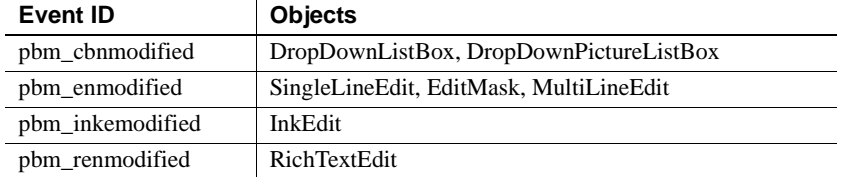

Arguments None

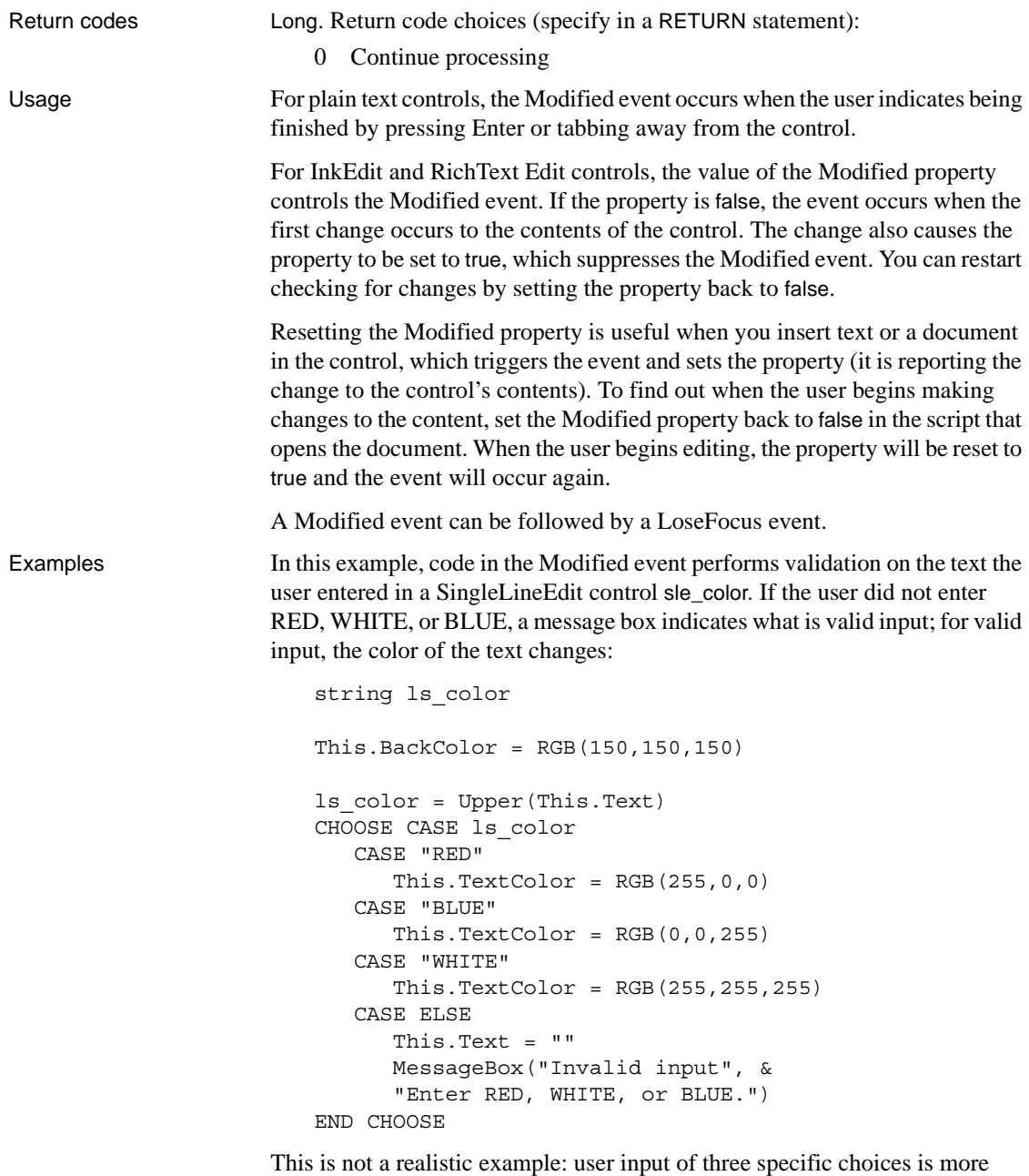

suited to a list box; in a real situation, the allowed input might be more general.

See also [LoseFocus](#page-294-0)

#### <span id="page-297-2"></span>**MouseDown**

The MouseDown event has different arguments for different objects:

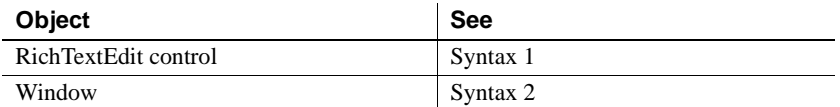

#### <span id="page-297-0"></span>**Syntax 1 For RichTextEdit controls**

Description Occurs when the user presses the left mouse button on the RichTextEdit control.

Event ID

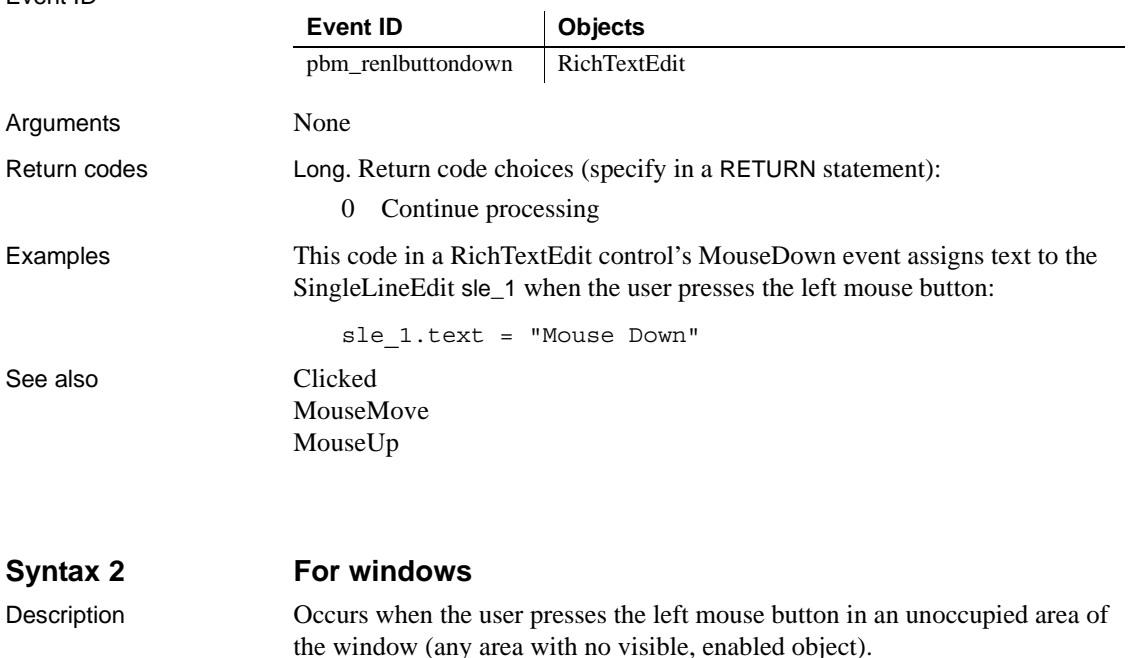

<span id="page-297-1"></span>Event ID

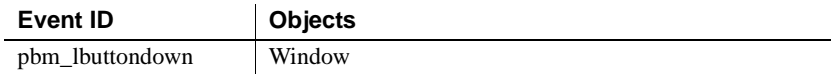

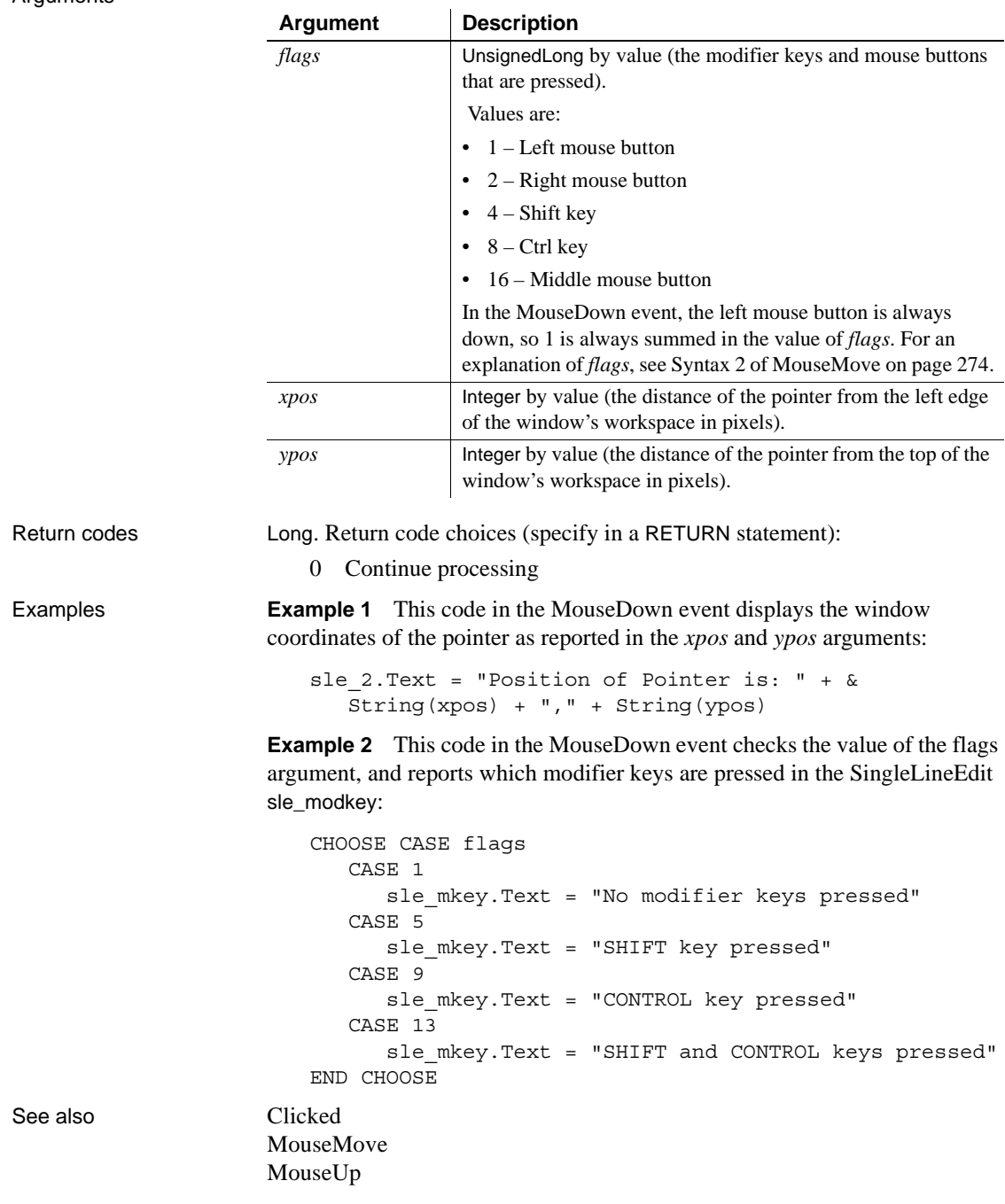

#### Arguments

#### <span id="page-299-0"></span>**MouseMove**

The MouseMove event has different arguments for different objects:

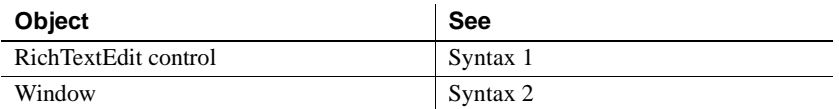

#### <span id="page-299-1"></span>**Syntax 1 For RichTextEdit controls** Description Occurs when the mouse has moved within the RichTextEdit control. Event ID Arguments None Return codes Long. Return code choices (specify in a RETURN statement): **Event ID Objects** pbm\_renmousemove RichTextEdit

0 Continue processing

See also [Clicked](#page-222-0)

[MouseDown](#page-297-2) [MouseUp](#page-303-0)

#### <span id="page-300-0"></span>**Syntax 2 For windows** Description Occurs when the pointer is moved within the window. Event ID Arguments **Event ID Objects** pbm\_mousemove Window **Argument Description** *flags* UnsignedLong by value (the modifier keys and mouse buttons that are pressed). Values are:  $\bullet$  1 – Left mouse button •  $2 -$  Right mouse button  $\bullet$  4 – Shift key •  $8 -$ Ctrl key 16– Middle mouse button

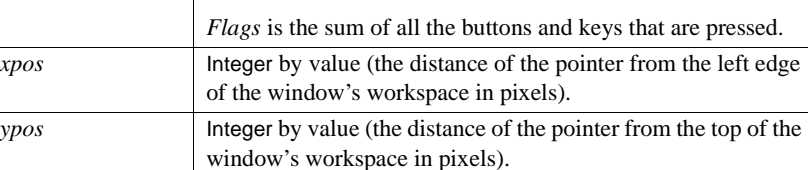

#### Return codes **Long.** Return code choices (specify in a RETURN statement):

0 Continue processing

Usage Because *flags* is a sum of button and key numbers, you can find out what keys are pressed by subtracting the largest values one by one and checking the value that remains. For example:

- If *flags* is 5, the Shift key (4) and the left mouse button (1) are pressed.
- If *flags* is 14, the Ctrl key (8), the Shift key (4), and the right mouse button (2) are pressed.

This code handles all the buttons and keys (the local boolean variables are initialized to false by default):

```
boolean lb_left_button, lb_right_button
boolean lb_middle_button, lb_Shift_key, lb_control_key
integer li_flags
li flags = flags
IF li_flags 15 THEN
  // Middle button is pressed
   lb_middle_button = TRUE
  li flags = li flags - 16
END IF
IF li flags 7 THEN
  // Control key is pressed
   lb_control_key = TRUE
  li_flags = li_flags - 8
END IF
IF li_flags > 3 THEN
   // Shift key is pressed
   lb_Shift_key = TRUE
   li_flags = li_flags - 4
END IF
IF li_flags > 1 THEN
  // Right button is pressed
   lb_lb_right_button = TRUE
   li_flags = li_flags - 2
END IF
IF li_flags = 1 THEN lb_left_button = TRUE
```
Most controls in a window do not capture MouseMove events—the MouseMove event is not mapped by default. If you want the window's MouseMove event to be triggered when the mouse moves over a control, you must map a user-defined event to the pbm\_mousemove event for the control. The following code in the control's user-defined MouseMove event triggers the window's MouseMove event:

```
Parent.EVENT MouseMove(0, Parent.PointerX(),
  Parent.PointerY())
```
Examples This code in the MouseMove event causes a meter OLE custom control to rise and fall continually as the mouse pointer is moved up and down in the window workspace:

```
This.uf setmonitor(ypos, ole verticalmeter, &
  This.WorkspaceHeight() )
```
Uf\_setmonitor is a window function that scales the pixels to the range of the gauge. It accepts three arguments: the vertical position of the mouse pointer, an OLECustomControl reference, and the maximum range of the mouse pointer for scaling purposes:

```
double ld_gaugemax, ld_gaugemin
double ld_gaugerange, ld_value
// Ranges for monitor-type control
ld_gaugemax = ocxitem.Object.MaxValue
ld_gaugemin = ocxitem.Object.MinValue
ld_gaugerange = ld_gaugemax - ld_gaugemin
// Horizontal position of mouse within window
ld_value = data * ld_gaugerange / range + ld_gaugemin
// Set gauge
ocxitem.Object.Value = Round(ld_value, 0)
RETURN 1
```
The OLE custom control also has a MouseMove event. This code in that event keeps the gauge responding when the pointer is over the gauge. (You need to pass values for the arguments that are usually handled by the system; the mouse position values are specified in relation to the parent window.) For example:

```
Parent.EVENT MouseMove(0, Parent.PointerX(), &
Parent.PointerY())
```
See also [Clicked](#page-222-0)

[MouseDown](#page-297-2) [MouseUp](#page-303-0)

### <span id="page-303-0"></span>**MouseUp**

The MouseUp event has different arguments for different objects:

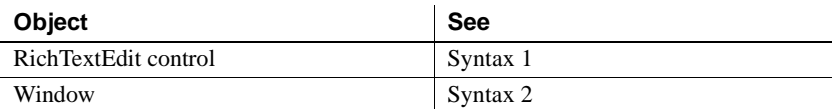

#### <span id="page-303-1"></span>**Syntax 1 For RichTextEdit controls**

Description Occurs when the user releases the left mouse button in a RichTextEdit control.

#### Event ID

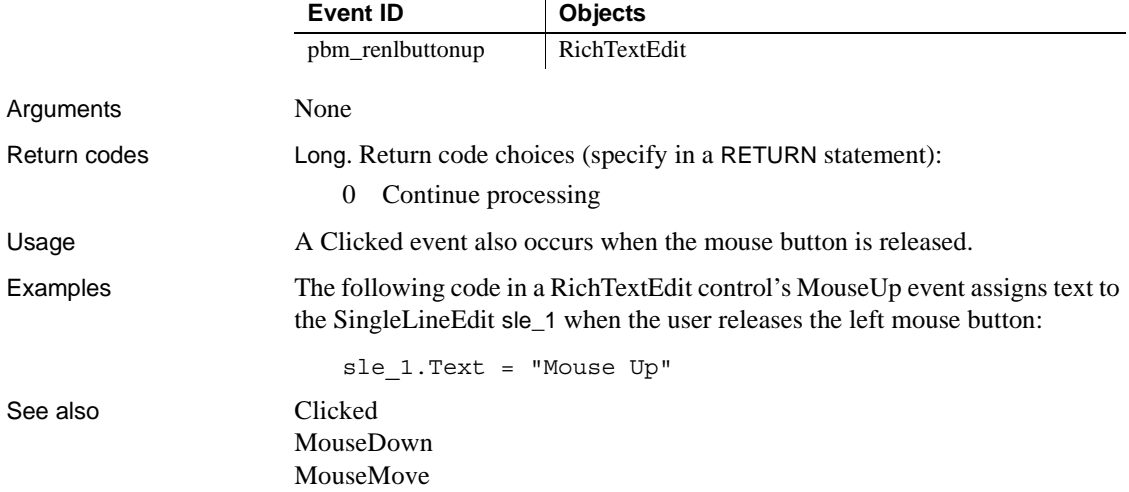

#### <span id="page-304-0"></span>**Syntax 2 For windows**

Description Occurs when the user releases the left mouse button in an unoccupied area of the window (any area with no visible enabled object).

Event ID

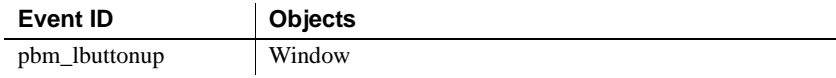

#### Arguments

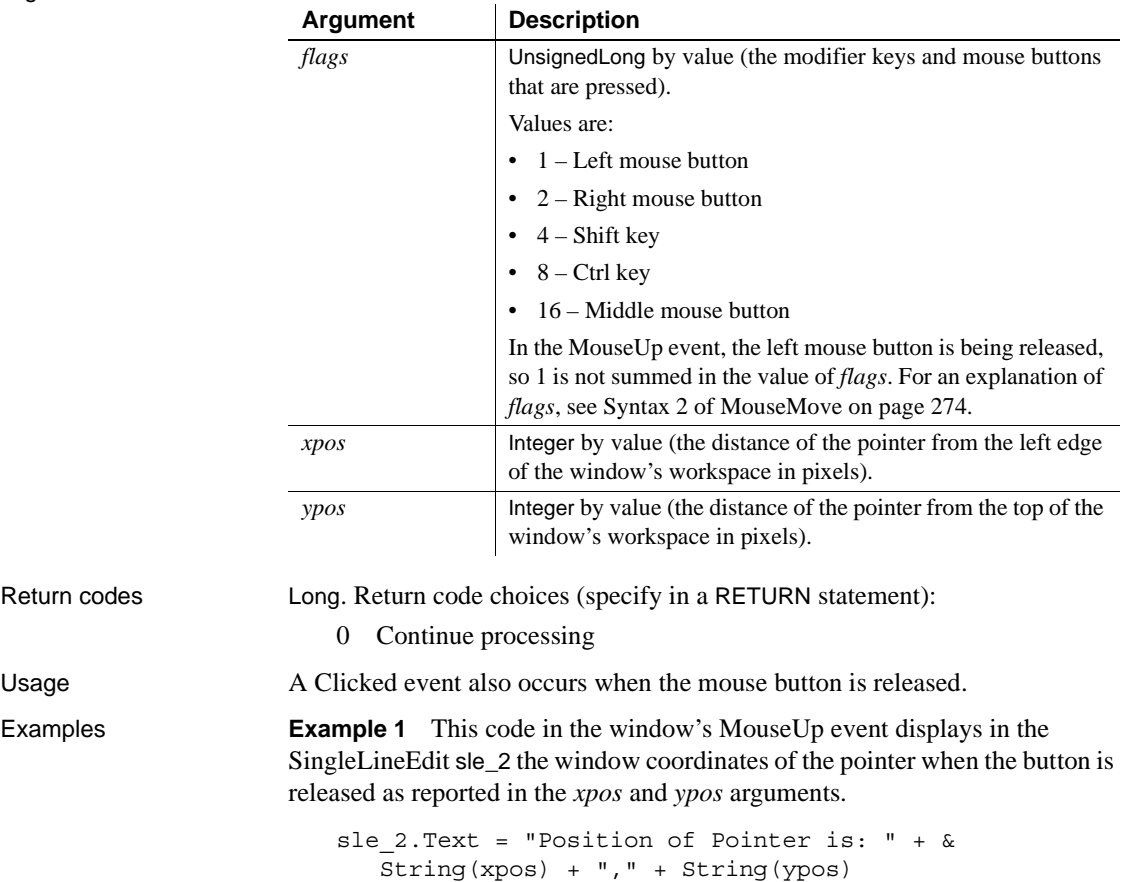

**Example 2** This code in the window's MouseUp event checks the value of the flags argument and reports which modifier keys are pressed in the SingleLineEdit sle\_modkey.

```
CHOOSE CASE flags
  CASE 0
      sle_mkey.Text = "No modifier keys pressed"
   CASE 4
      sle_mkey.Text = "SHIFT key pressed"
  CASE 8
      sle_mkey.Text = "CONTROL key pressed"
  CASE 12
      sle_mkey.Text = "SHIFT and CONTROL keys pressed"
END CHOOSE
```
See also [Clicked](#page-222-0)

[MouseDown](#page-297-2) [MouseMove](#page-299-0)

#### **Moved**

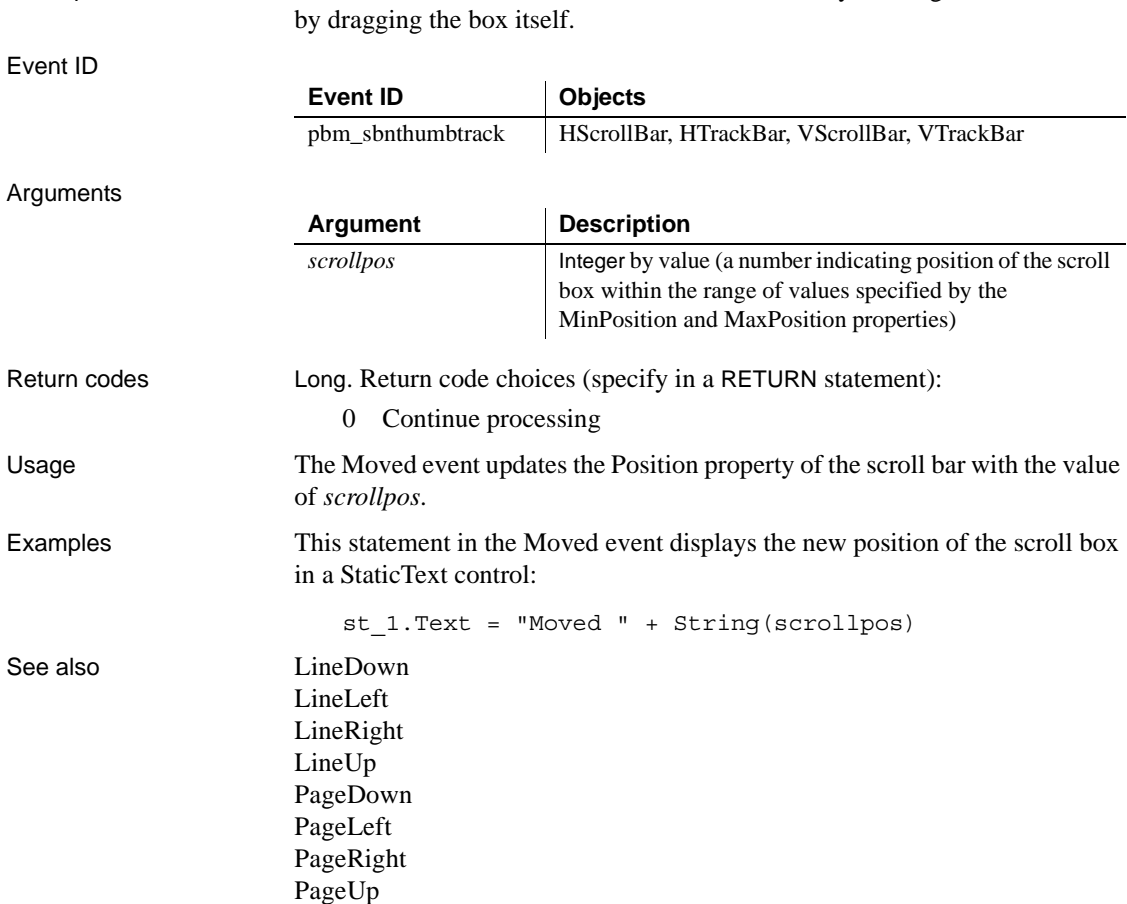

Description Occurs when the user moves the scroll box, either by clicking on the arrows or

# **Notify**

Event ID

Description Occurs when a TreeView control sends a WM\_NOTIFY message to its parent.

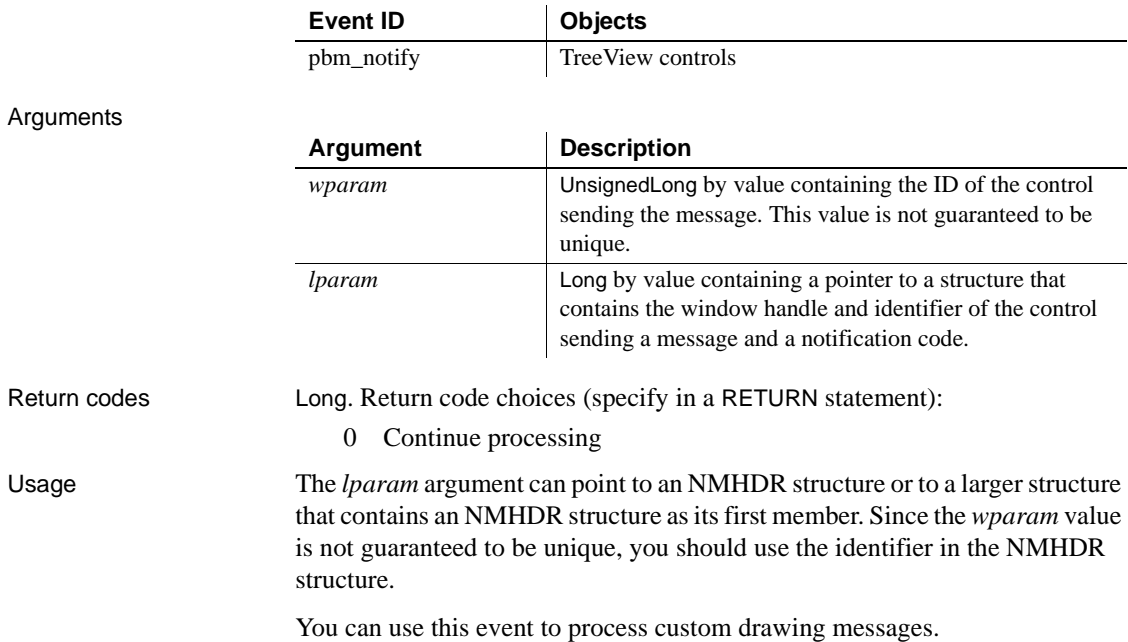

### **Open**

The Open event has different arguments for different objects:

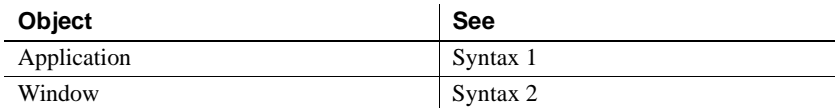

<span id="page-308-0"></span>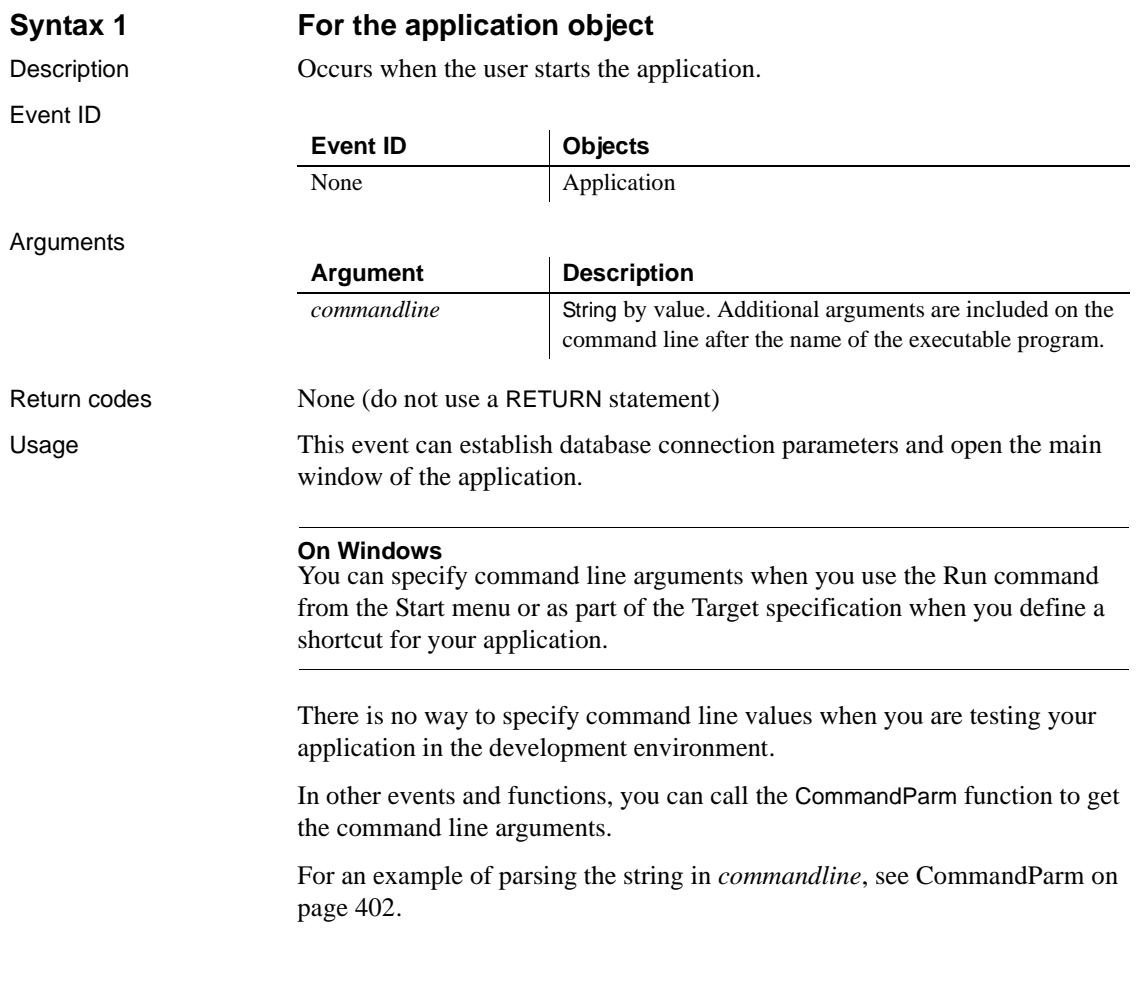

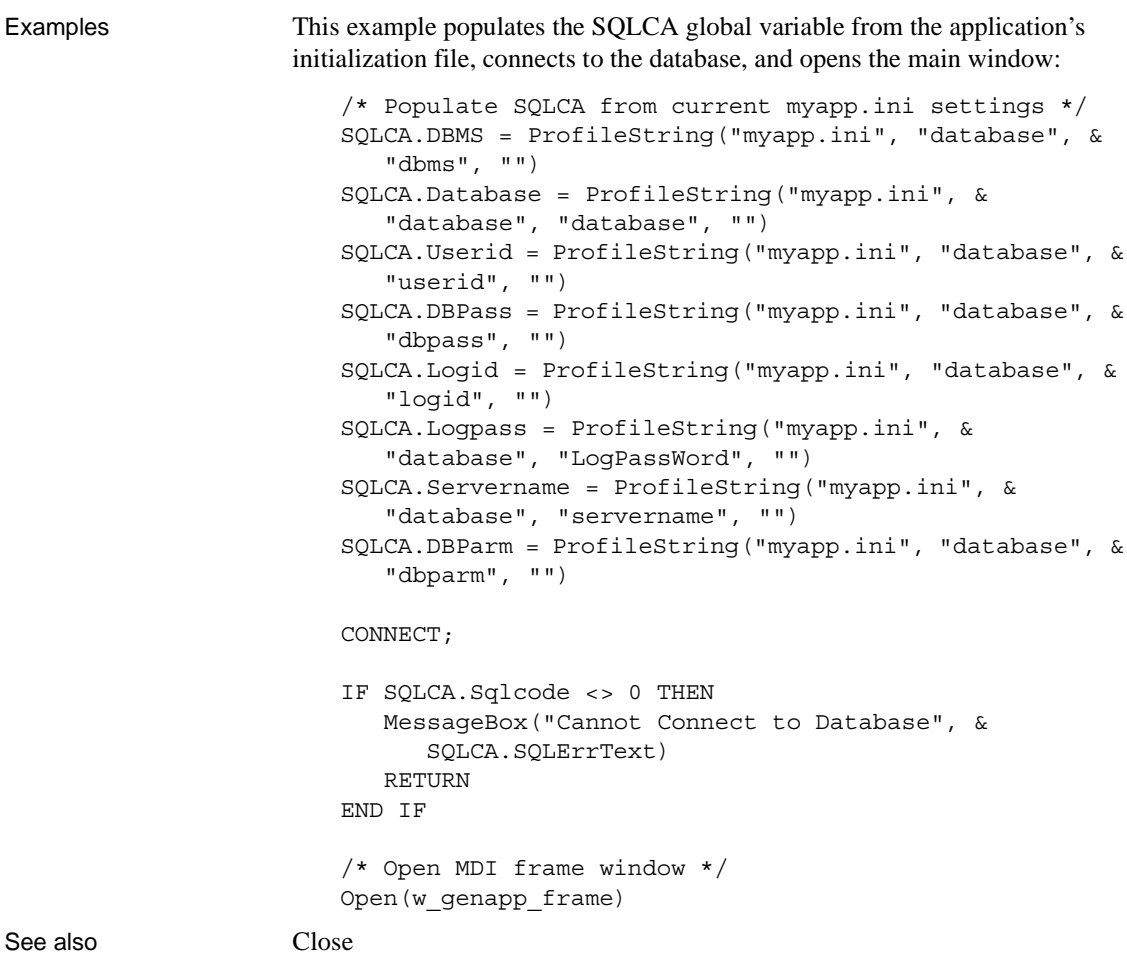

<span id="page-310-0"></span>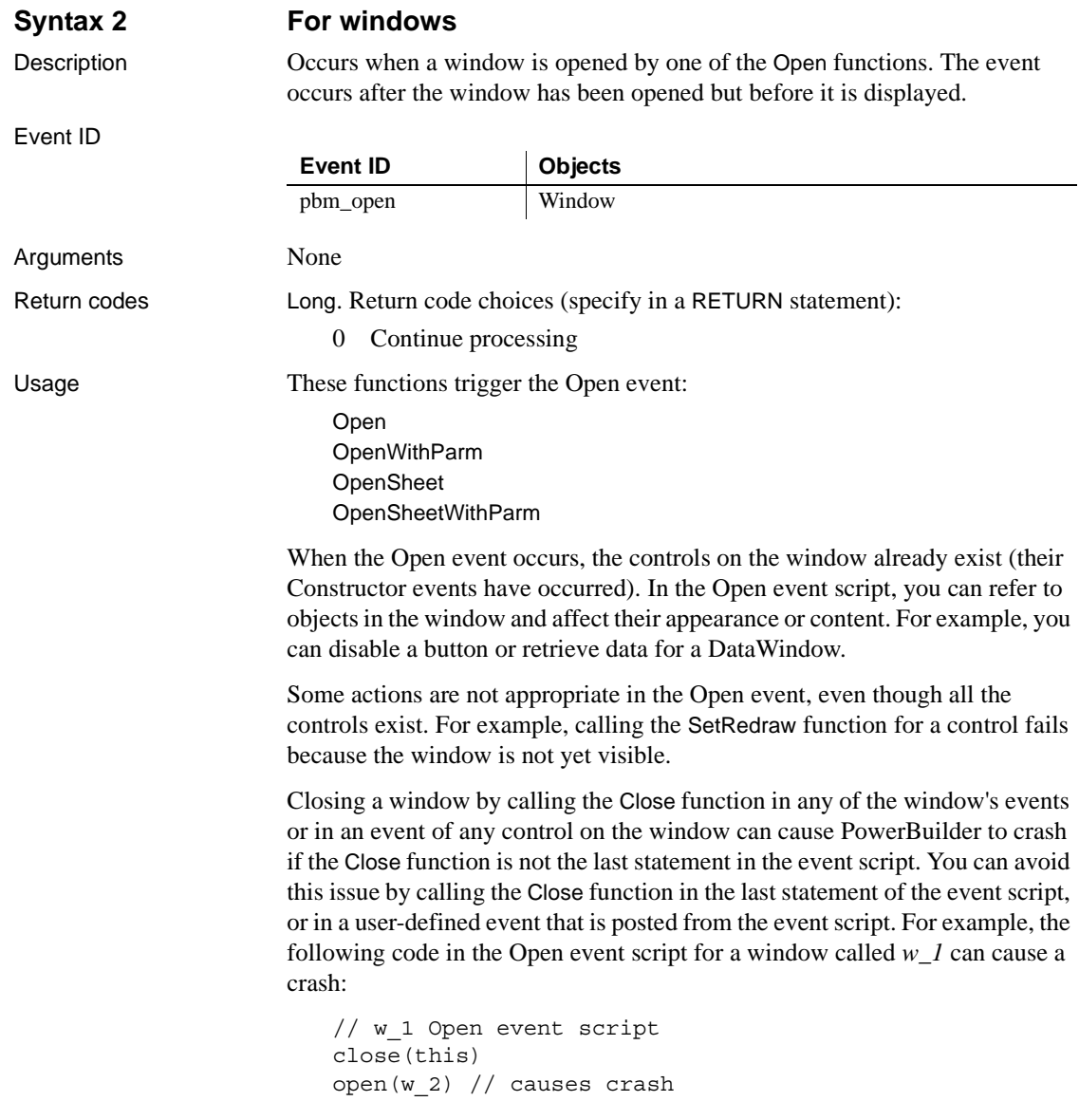

This code does not cause a crash:

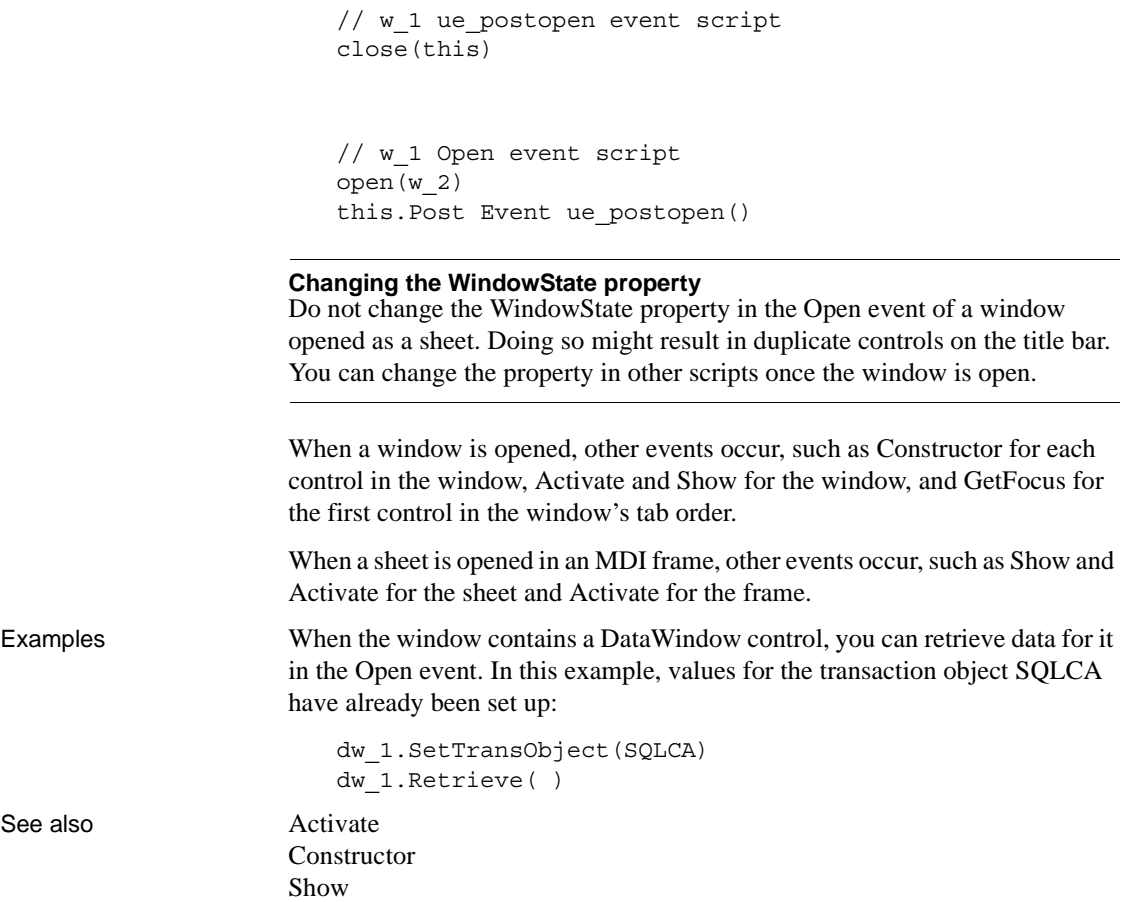

### **Other**

Arguments

Description Occurs when a system message occurs that is not a PowerBuilder message. Event ID **Event ID Objects**

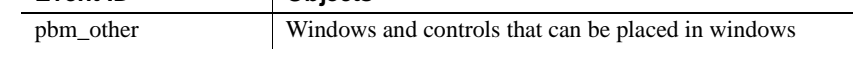

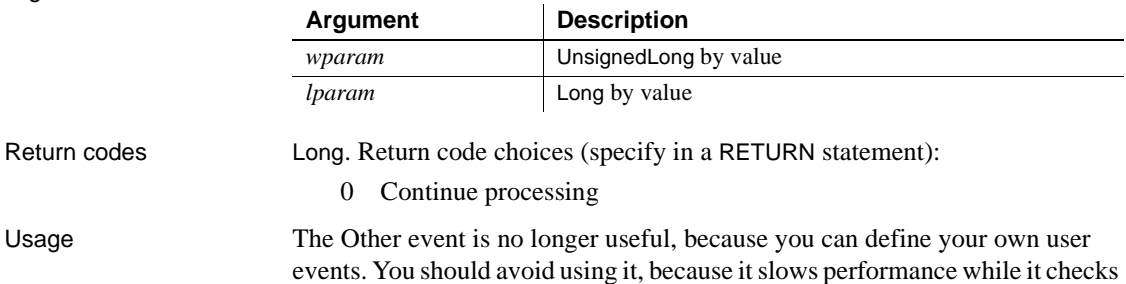

every Windows message.

#### <span id="page-313-0"></span>**PageDown**

Event ID

Description Occurs when the user clicks in the open space below the scroll box.

Arguments None Return codes **Long.** Return code choices (specify in a RETURN statement): 0 Continue processing Usage When the user clicks in a vertical scroll bar, nothing happens unless you have scripts that change the scroll bar's Position property. For the scroll bar arrows, use the LineUp and LineDown events; for clicks in the scroll bar background above and below the thumb, use the PageUp and PageDown events; for dragging the thumb itself, use the Moved event. **Example 1** This code in the VScrollBar's PageDown event uses a predetermined paging value stored in the instance variable *ii\_pagesize* to change the position of the scroll box (you would need additional code to change the view of associated controls according to the scroll bar position): IF This.Position > & This.MaxPosition - ii\_pagesize THEN This.Position = MaxPosition ELSE This.Position = This.Position + ii\_pagesize END IF RETURN 0 **Example 2** This example changes the position of the scroll box by a predetermined page size stored in the instance variable *ii\_pagesize* and scrolls forward through a DataWindow control 10 rows for each page: long 11 currow, 11 nextrow This.Position = This.Position + ii\_pagesize ll\_currow = dw\_1.GetRow() ll\_nextrow = ll\_currow + 10 dw\_1.ScrollToRow(ll\_nextrow) dw\_1.SetRow(ll\_nextrow) See also [LineDown](#page-290-0) [PageLeft](#page-314-0) [PageRight](#page-315-0) [PageUp](#page-316-0) **Event ID Objects** pbm\_sbnpagedown | VScrollBar, VTrackBar

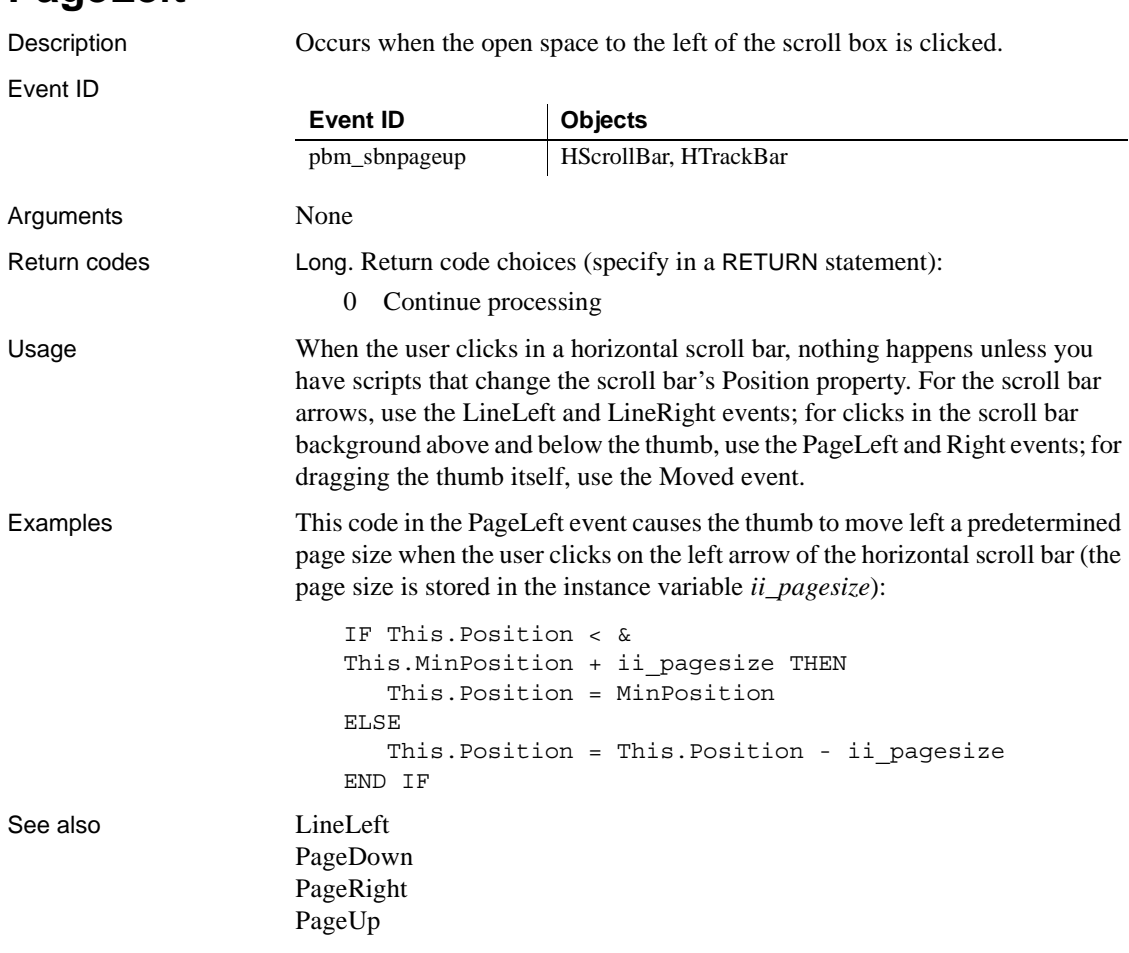

<span id="page-314-0"></span>**PageLeft**

### <span id="page-315-0"></span>**PageRight**

Event ID

Description Occurs when the open space to the right of the scroll box is clicked.

Arguments None Return codes **Long.** Return code choices (specify in a RETURN statement): 0 Continue processing Usage When the user clicks in a horizontal scroll bar, nothing happens unless you have scripts that change the scroll bar's Position property: • For the scroll bar arrows, use the LineLeft and LineRight events. • For clicks in the scroll bar background above and below the thumb, use the PageLeft and Right event. • For dragging the thumb itself, use the Moved event. Examples This code in the PageRight event causes the thumb to move right when the user clicks on the right arrow of the horizontal scroll bar (the page size is stored in the instance variable *ii\_pagesize*): IF This.Position > & This.MaxPosition - ii\_pagesize THEN This.Position = MaxPosition ELSE This.Position = This.Position + ii\_pagesize END IF See also [LineRight](#page-292-0) [PageDown](#page-313-0) [PageLeft](#page-314-0) [PageUp](#page-316-0) **Event ID Objects** pbm\_sbnpagedown HScrollBar, HTrackBar

### <span id="page-316-0"></span>**PageUp**

Description Occurs when the user clicks in the open space above the scroll box (also called the *thumb*).

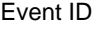

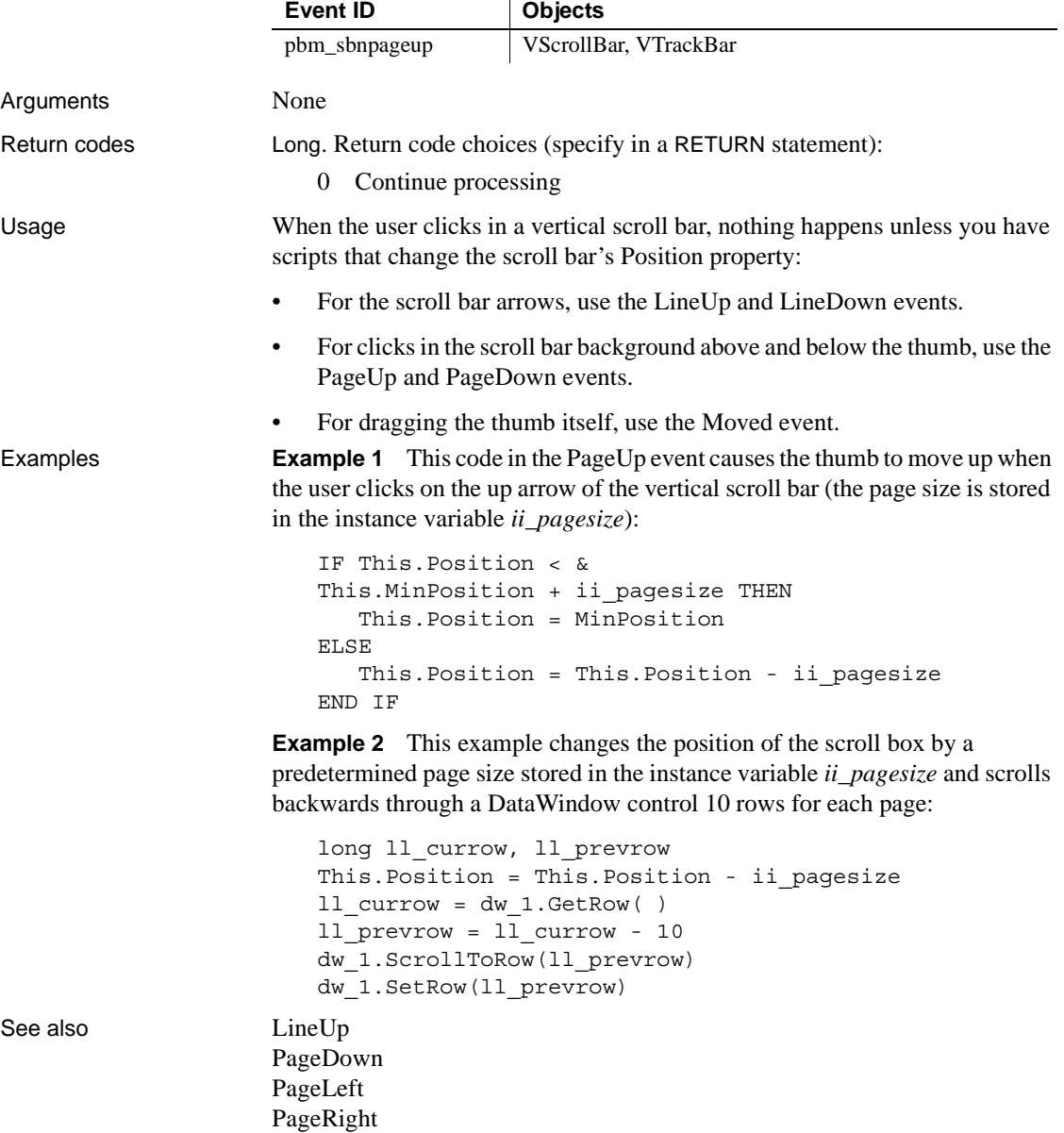

#### **PictureSelected**

Description Occurs when the user selects a picture in the RichTextEdit control by clicking it.

Event ID

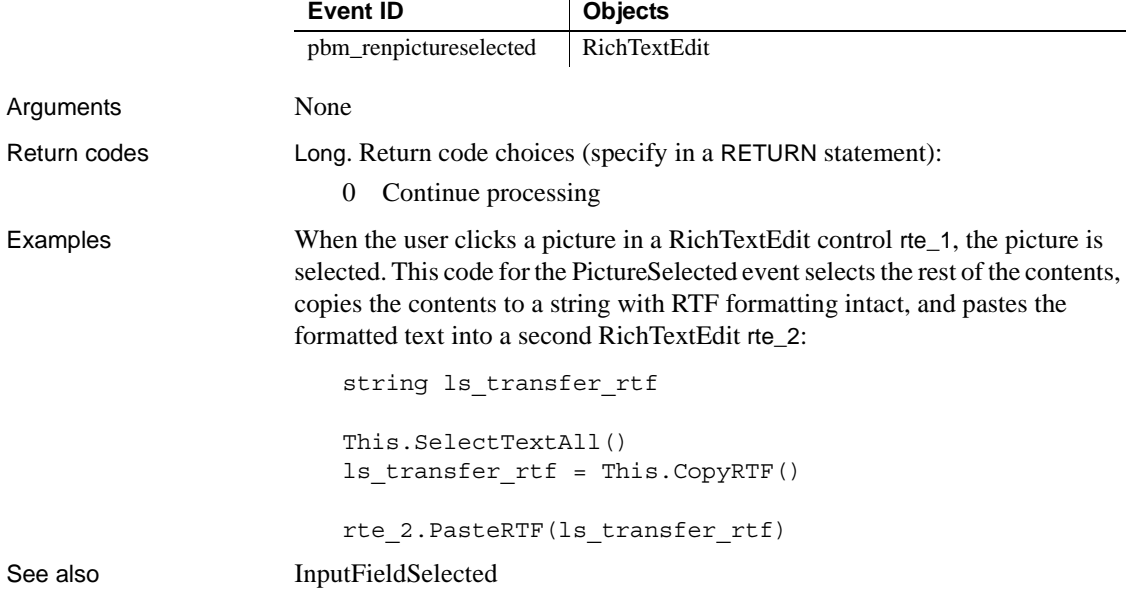

### <span id="page-317-0"></span>**PipeEnd**

Description Occurs when pipeline processing is completed.

Event ID

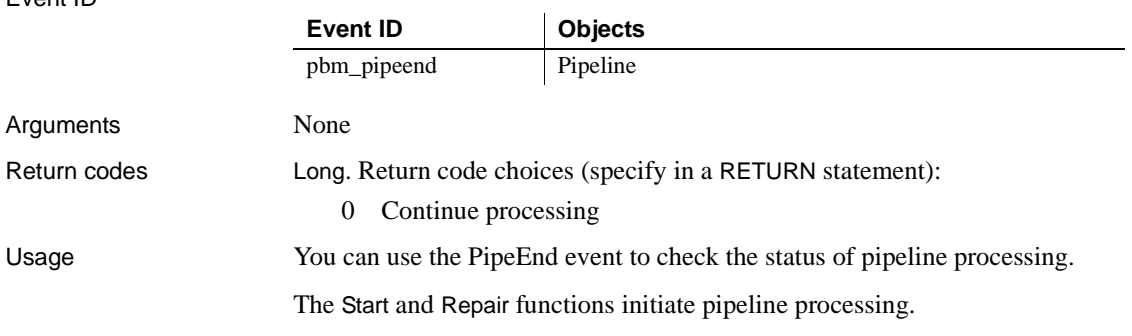

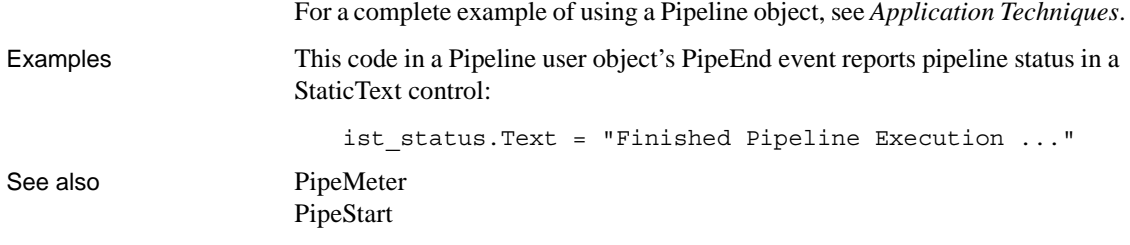

### <span id="page-318-0"></span>**PipeMeter**

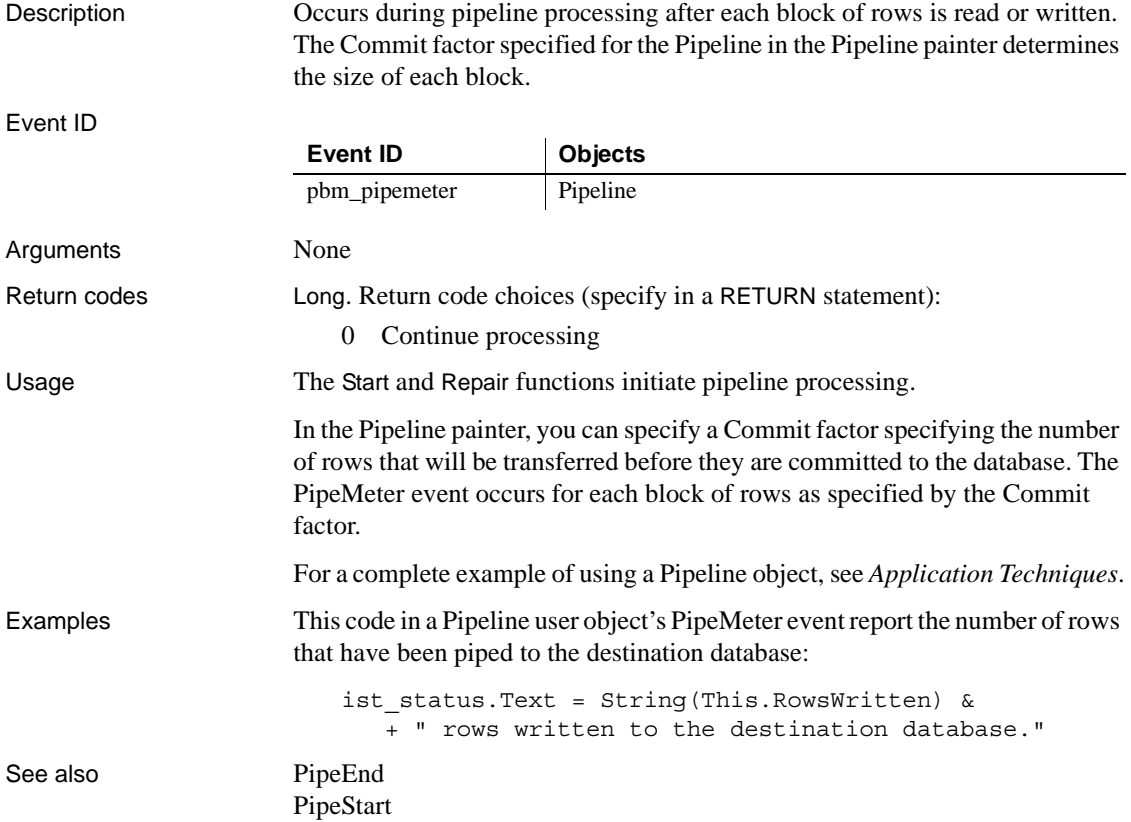

## <span id="page-319-0"></span>**PipeStart**

Description Occurs when pipeline processing begins.

Event ID

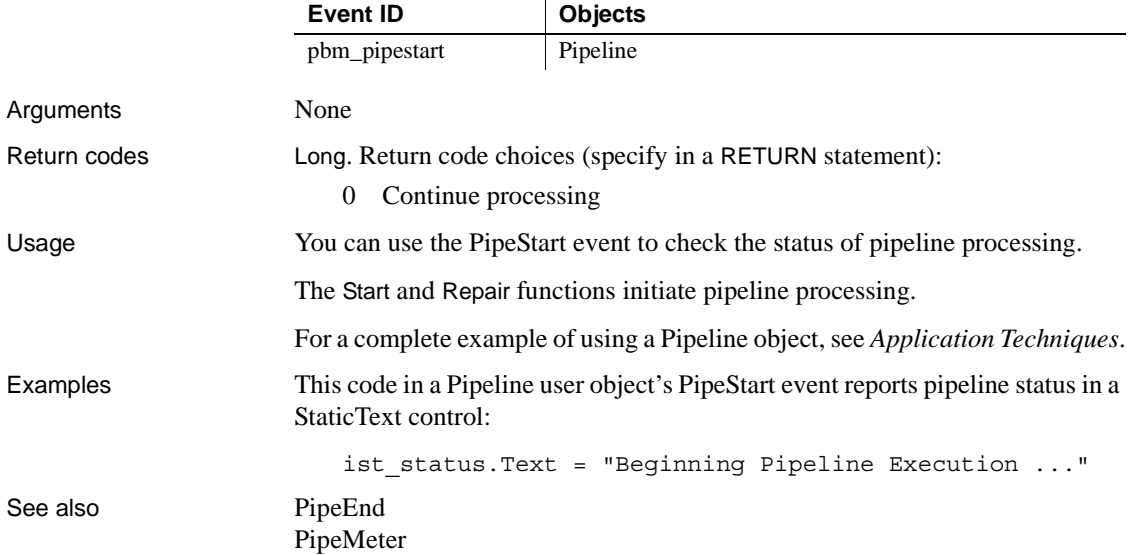

**PrintFooter**

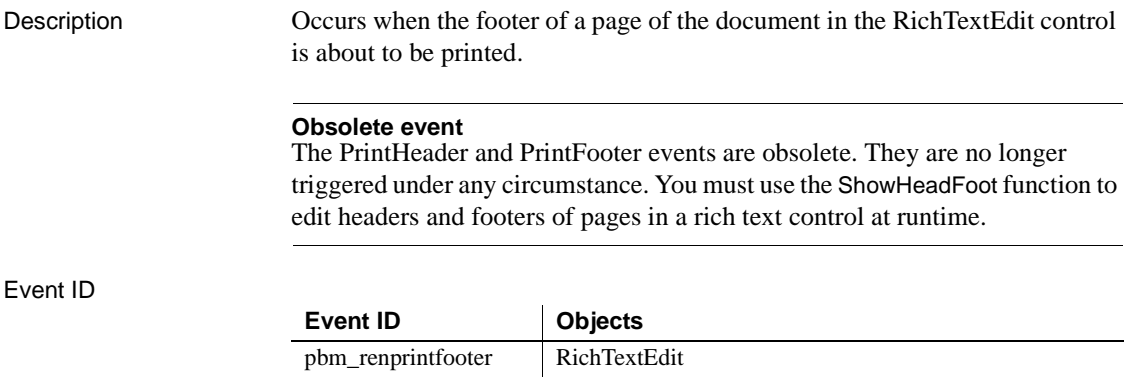

#### **PrintHeader**

Description Occurs when the header of a page of the document in the RichTextEdit control is about to be printed.

#### **Obsolete event**

The PrintHeader and PrintFooter events are obsolete. They are no longer triggered under any circumstance. You must use the ShowHeadFoot function to edit headers and footers of pages in a rich text control at runtime.

Event ID

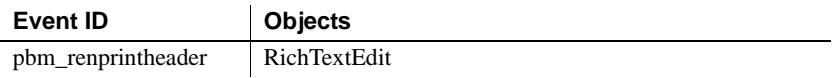

#### **ProgressIndex**

Description Occurs periodically during synchronization after updates to a synchronization progress bar. Event ID Arguments **Event ID Objects** None MLSynchronization, MLSync **Argument Description** *progress\_idx* **Long value representing the progress** of the

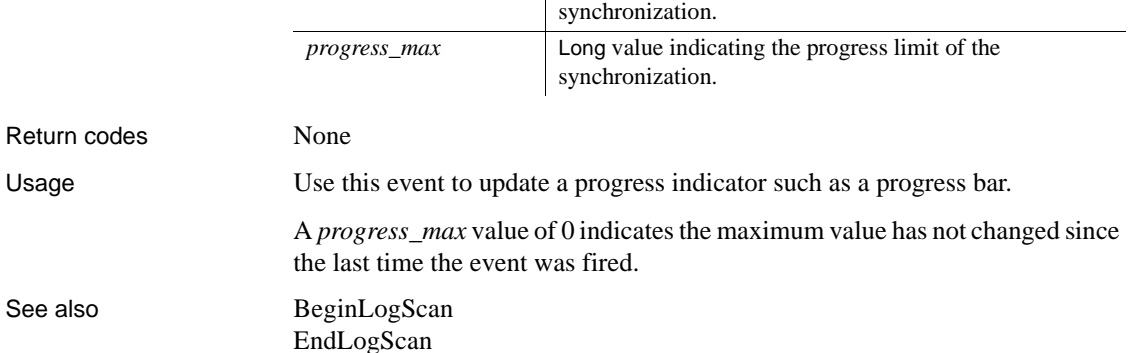

## <span id="page-321-0"></span>**PropertyChanged**

Description Occurs after the OLE server changes the value of a property of the OLE object.

Event ID

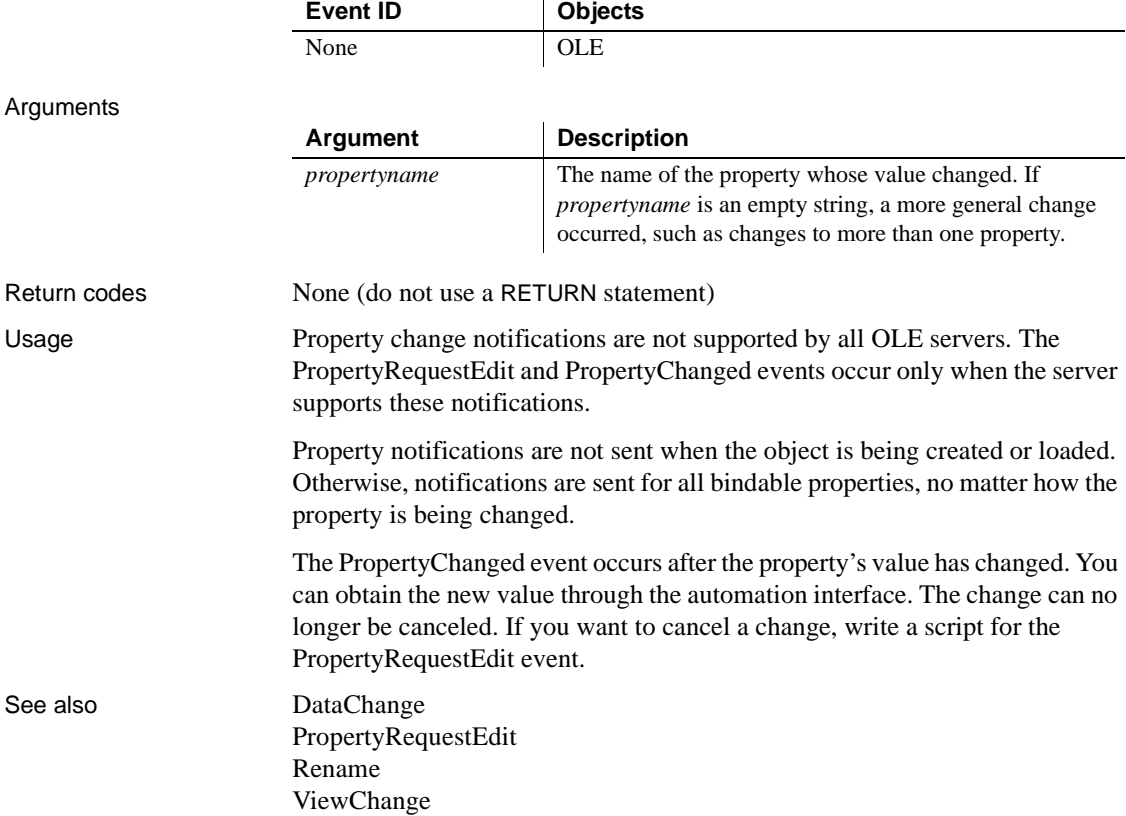

### <span id="page-322-0"></span>**PropertyRequestEdit**

Description Occurs when the OLE server is about to change the value of a property of the object in the OLE control.

Event ID

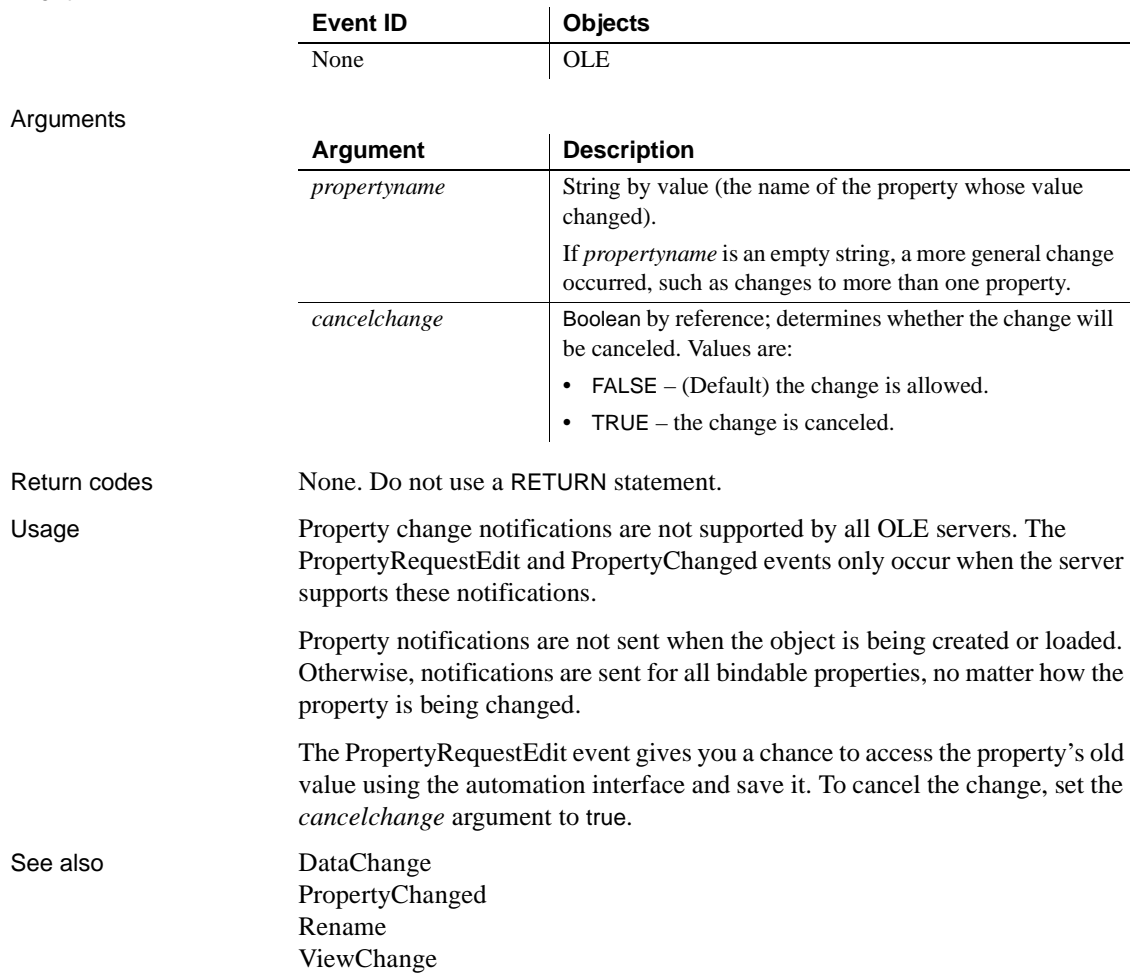

#### **RButtonDown**

The RButtonDown event has different arguments for different objects:

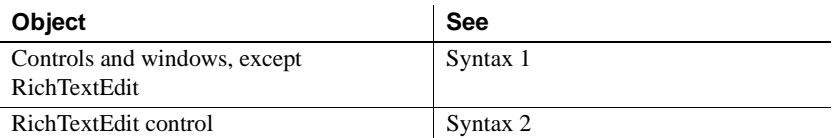

#### <span id="page-323-0"></span>**Syntax 1 For controls and windows, except RichTextEdit**

Description For a window, occurs when the right mouse button is pressed in an unoccupied area of the window (any area with no visible, enabled object). The window event will occur if the cursor is over an invisible or disabled control.

For a control, occurs when the right mouse button is pressed on the control.

Event ID

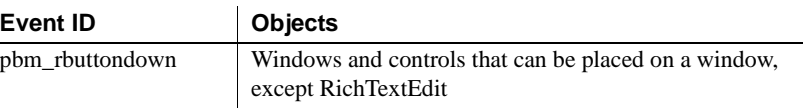

#### Arguments

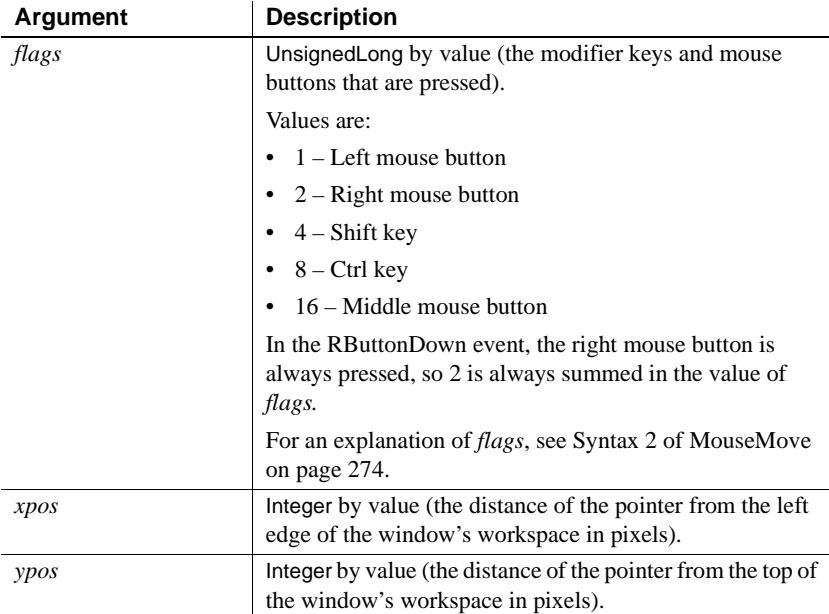
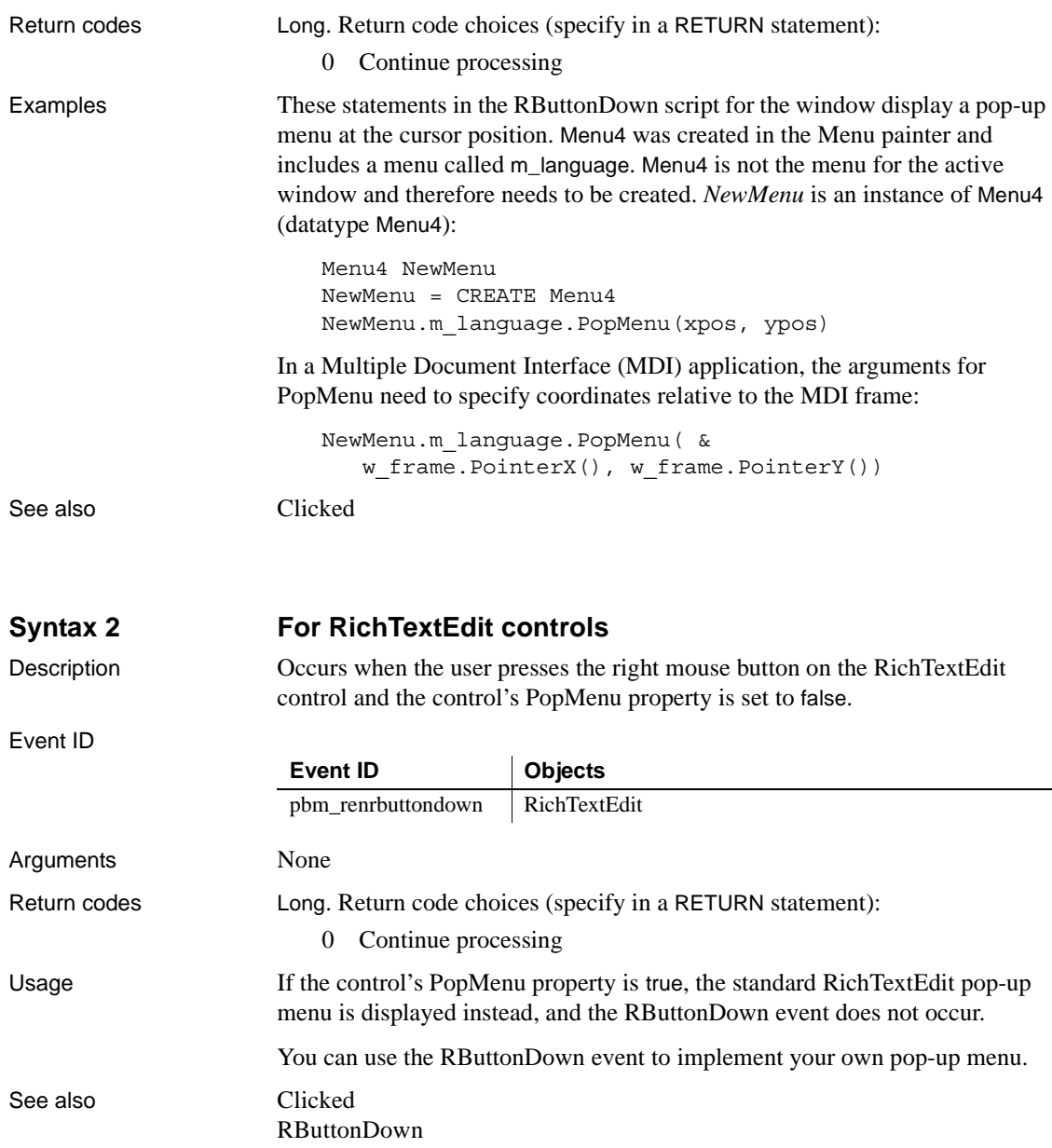

# **RButtonUp**

Description Occurs when the right mouse button is released.

Event ID

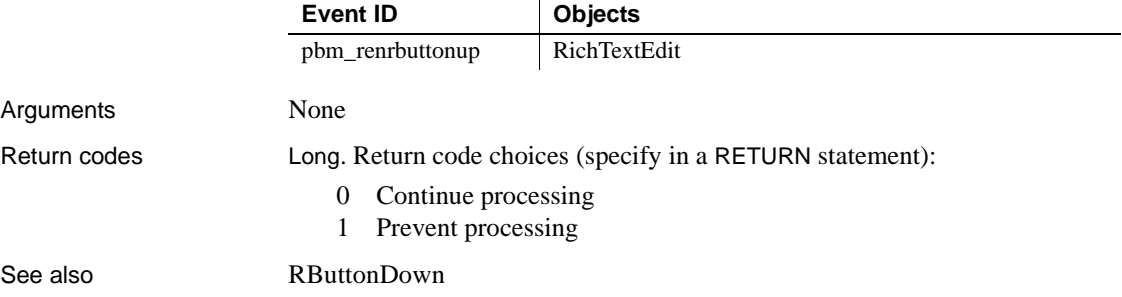

# <span id="page-325-0"></span>**RecognitionResult**

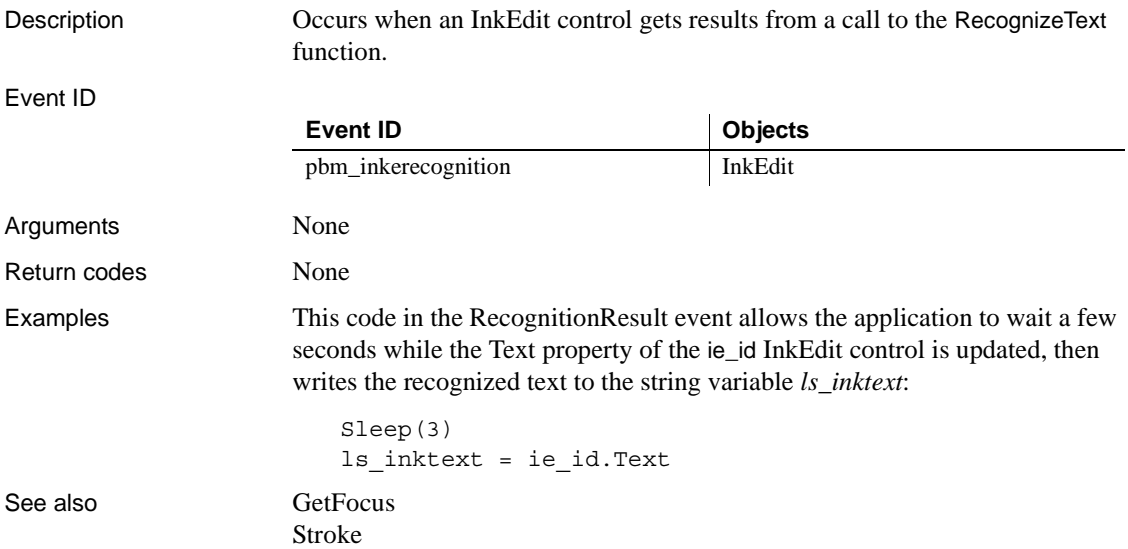

### <span id="page-326-1"></span>**RemoteExec**

Description Occurs when a DDE client application has sent a command.

### Event ID

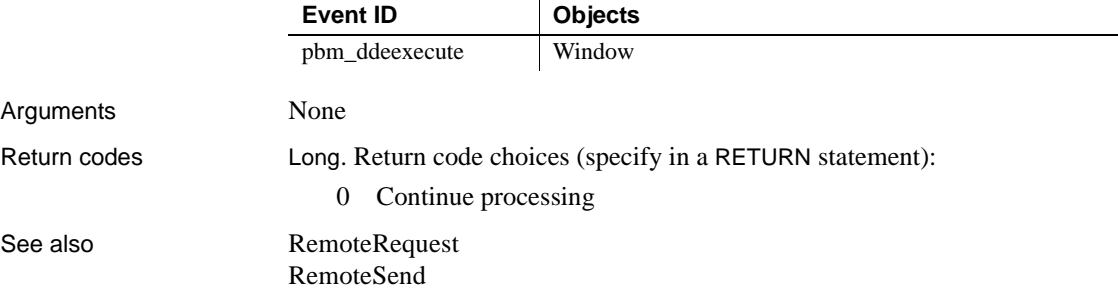

## <span id="page-326-0"></span>**RemoteHotLinkStart**

Description Occurs when a DDE client application wants to start a hot link.

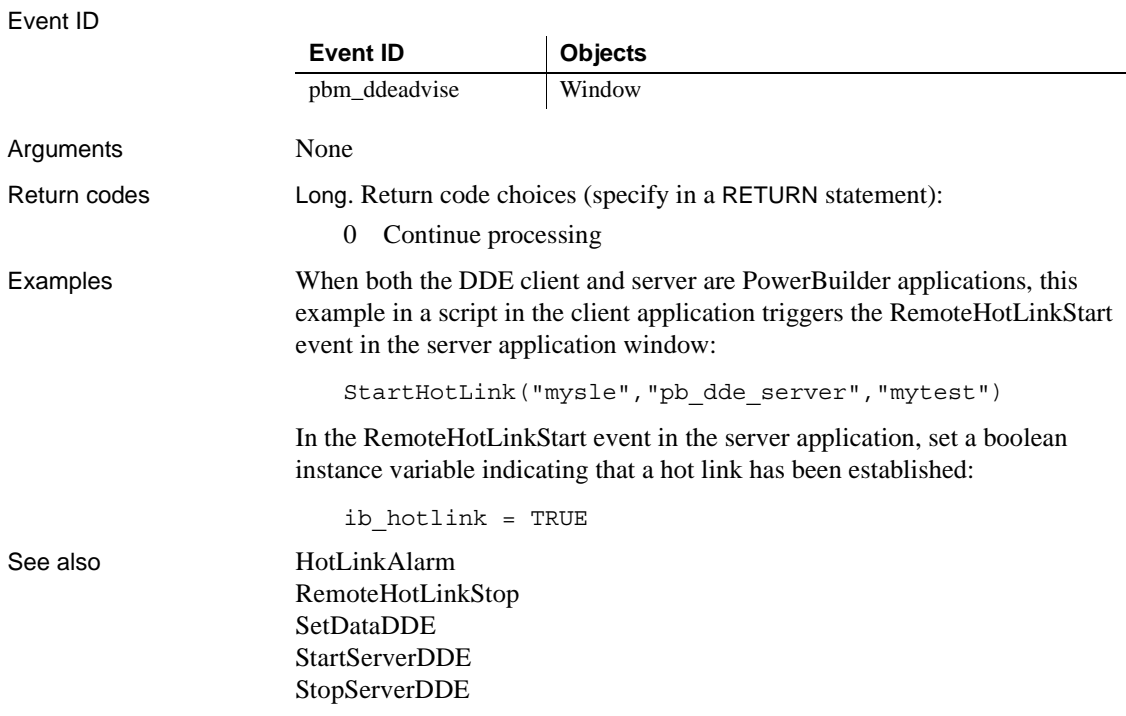

## <span id="page-327-1"></span>**RemoteHotLinkStop**

Description Occurs when a DDE client application wants to end a hot link.

### Event ID

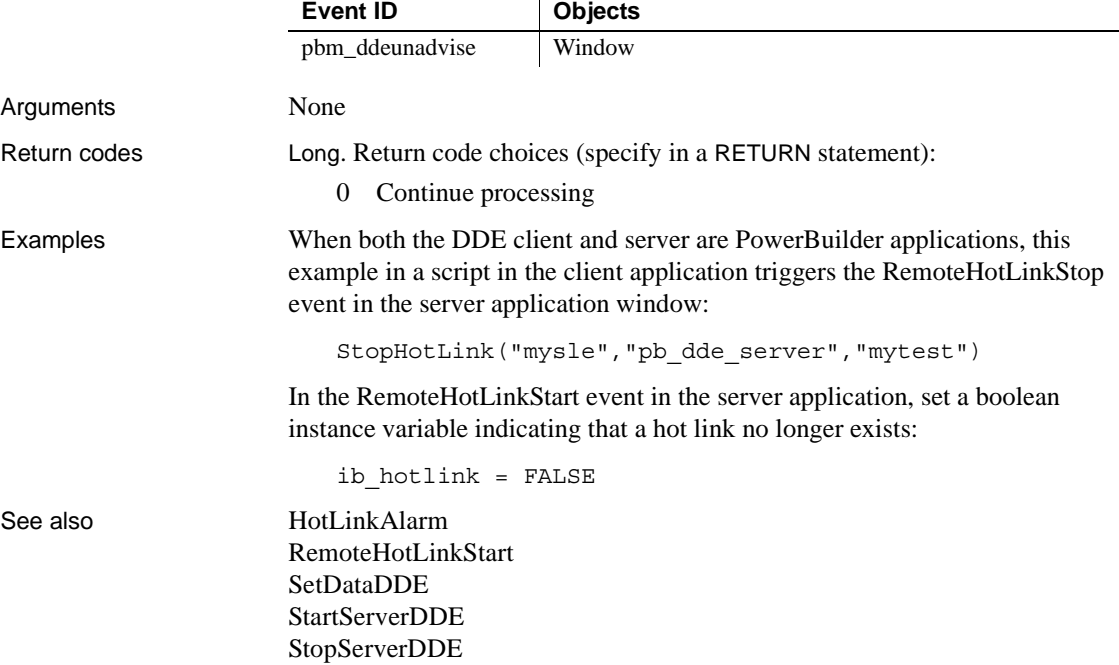

## <span id="page-327-0"></span>**RemoteRequest**

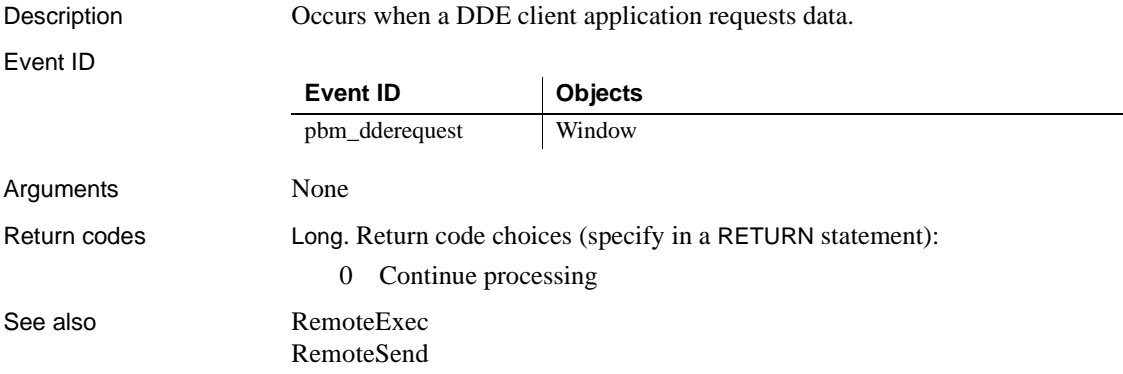

## <span id="page-328-0"></span>**RemoteSend**

Description Occurs when a DDE client application has sent data.

### Event ID

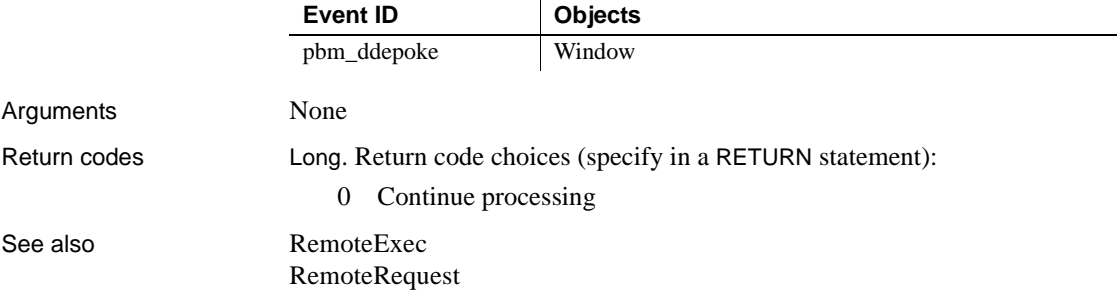

### <span id="page-328-1"></span>**Rename**

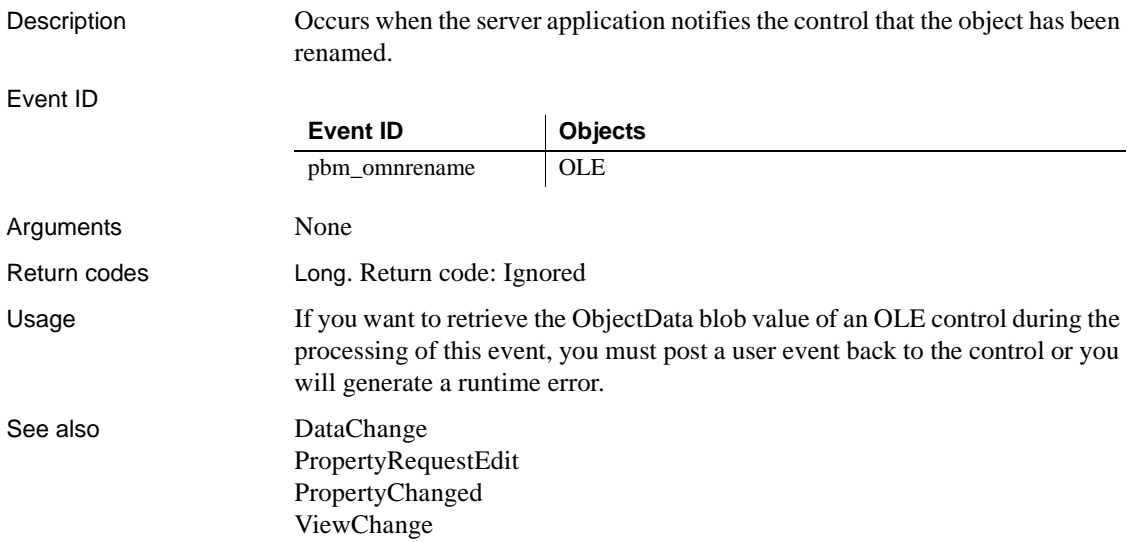

## **Resize**

Description Occurs when the user or a script opens or resizes the client area of a window or DataWindow control.

Event ID

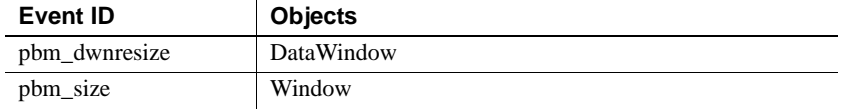

### Arguments

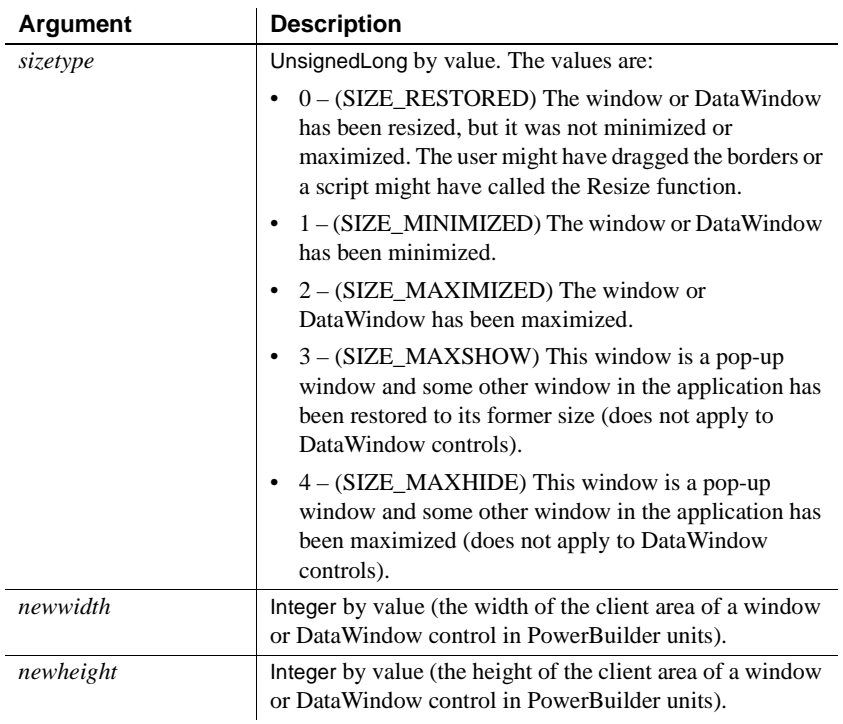

Return codes Long. Return code choices (specify in a RETURN statement):

0 Continue processing

### <span id="page-330-1"></span>**RightClicked**

The RightClicked event has different arguments for different objects:

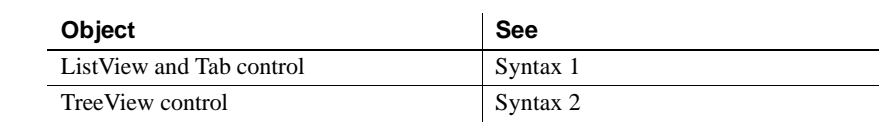

### <span id="page-330-0"></span>**Syntax 1 For ListView and Tab controls**

Description Occurs when the user clicks the right mouse button on the ListView control or the tab portion of the Tab control.

Event ID

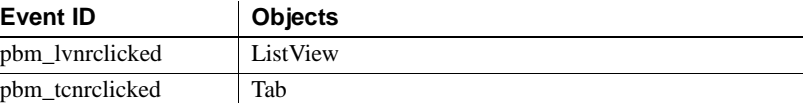

m\_lv\_popmenu.m\_entry.PopMenu(Parent.PointerX(), &

Arguments

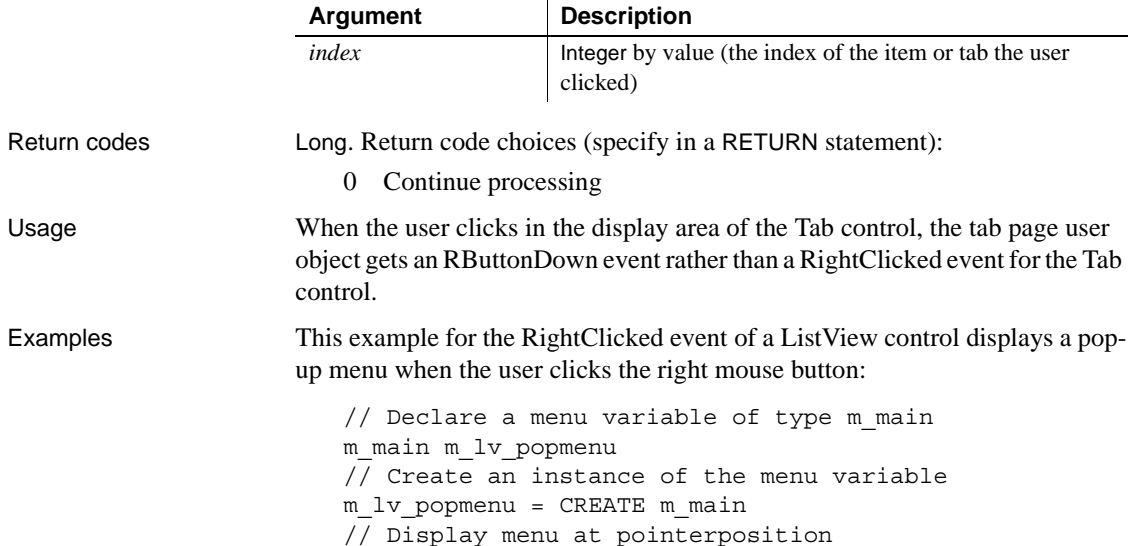

Parent.PointerY())

See also [Clicked](#page-222-0)

[RightDoubleClicked](#page-332-0)

<span id="page-331-0"></span>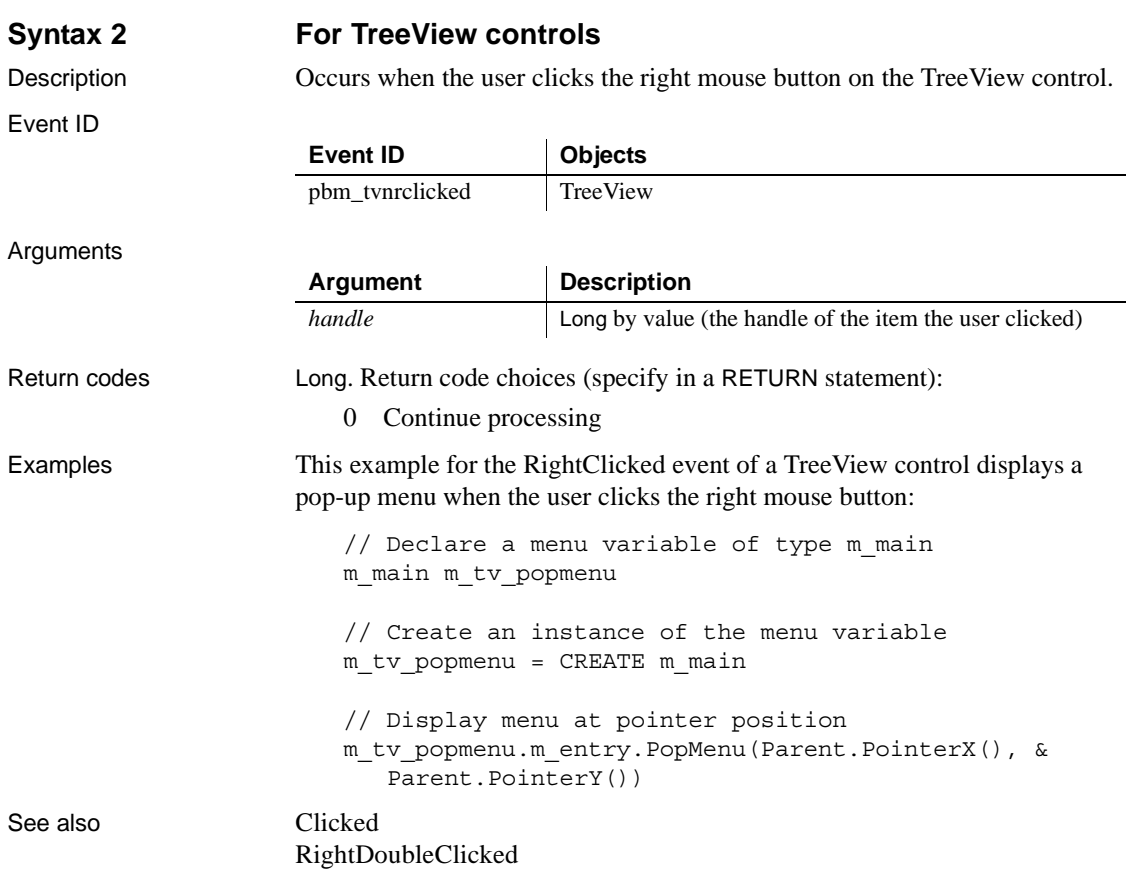

# <span id="page-332-0"></span>**RightDoubleClicked**

The RightDoubleClicked event has different arguments for different objects:

<span id="page-332-1"></span>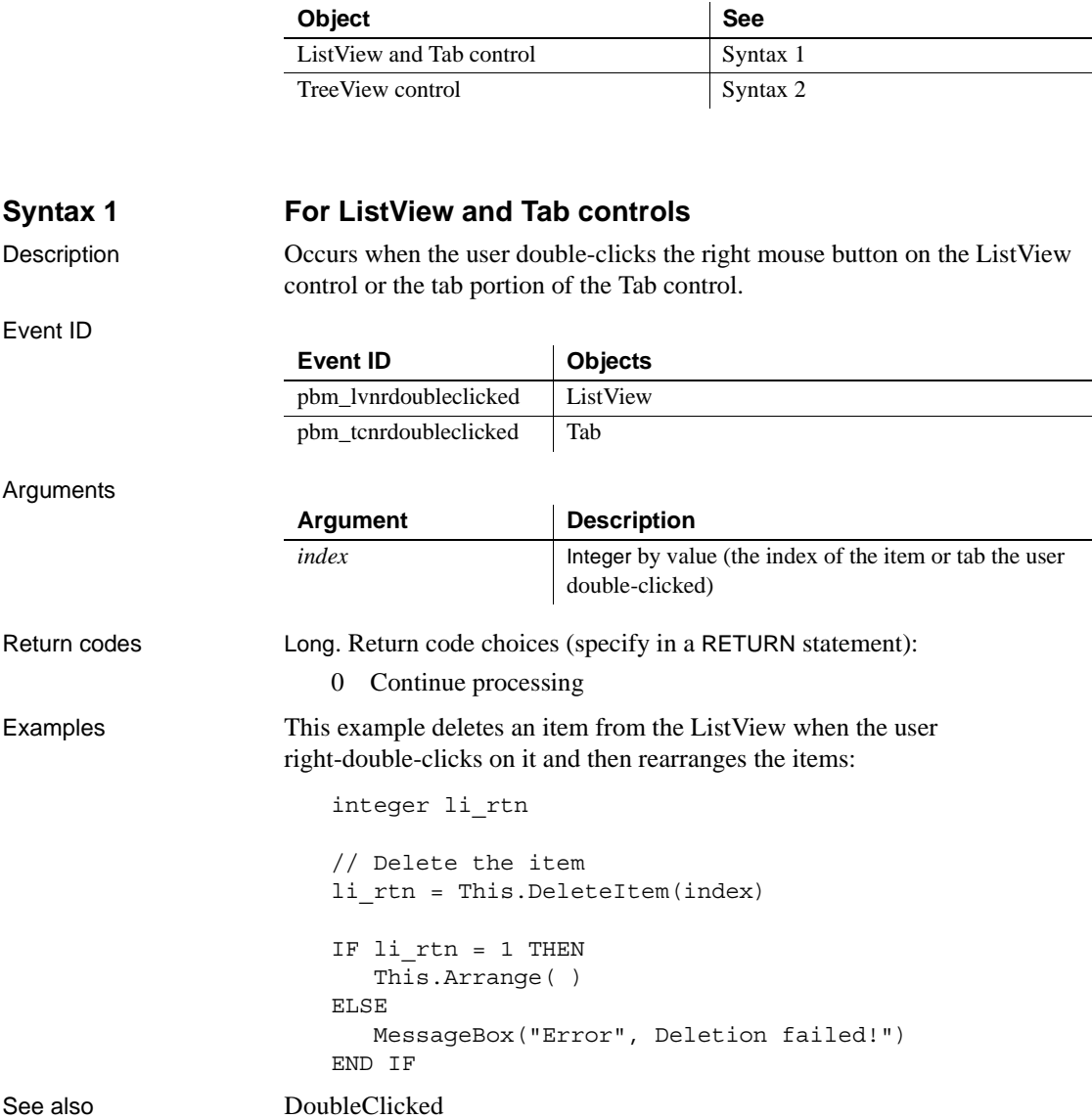

[RightClicked](#page-330-1)

<span id="page-333-0"></span>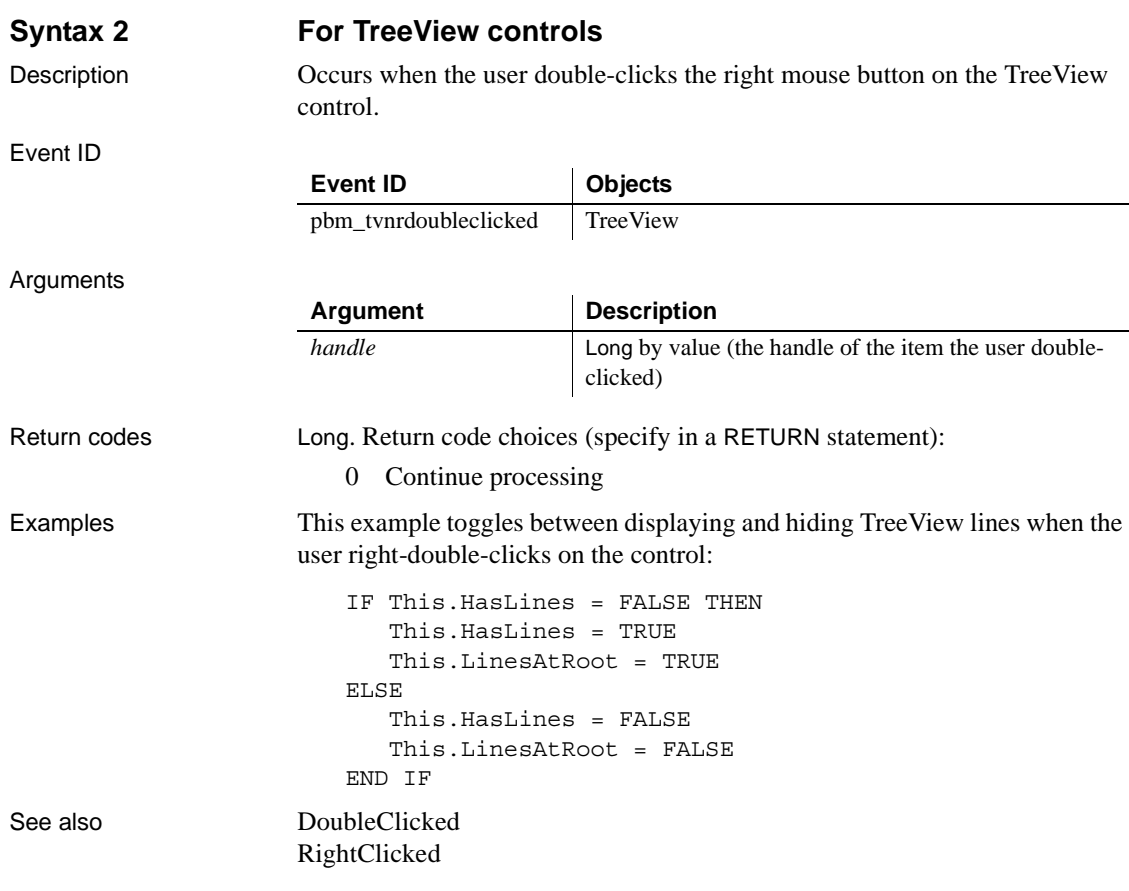

# <span id="page-334-0"></span>**Save**

Description Occurs when the server application notifies the control that the data has been saved.

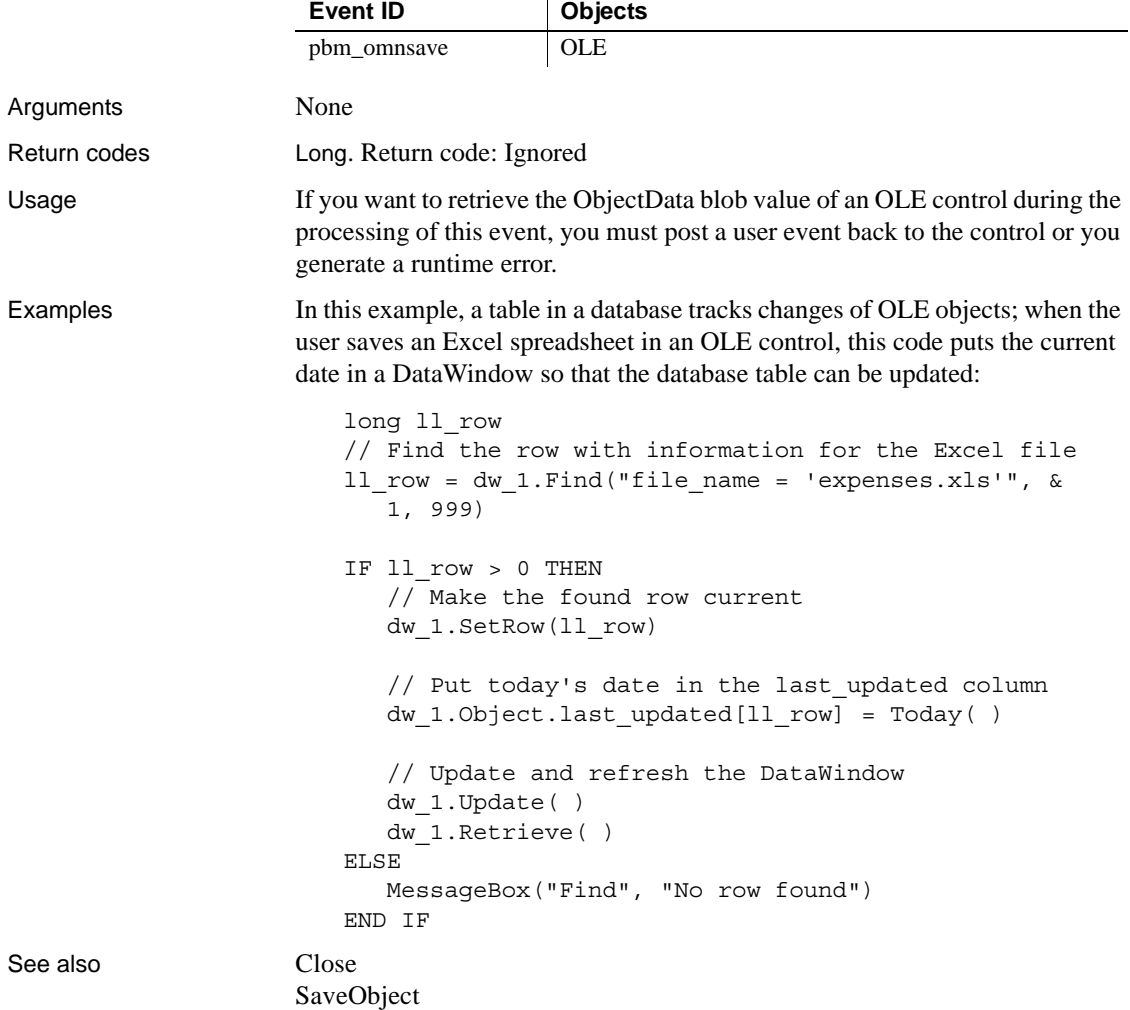

# <span id="page-335-0"></span>**SaveObject**

Description Occurs when the server application saves the object in the control.

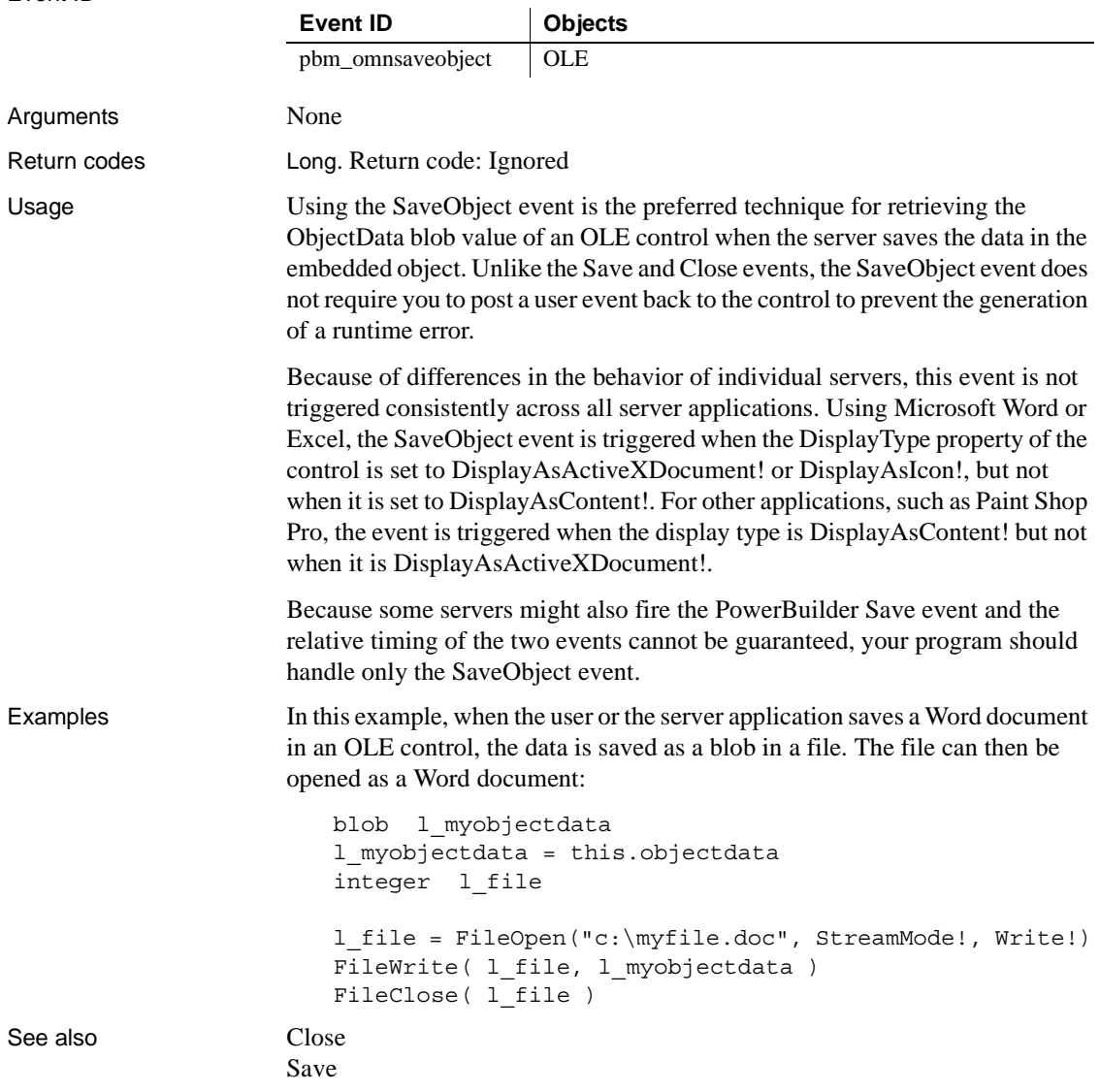

### **Selected**

Description Occurs when the user highlights an item on the menu using the arrow keys or the mouse, without choosing it to be executed.

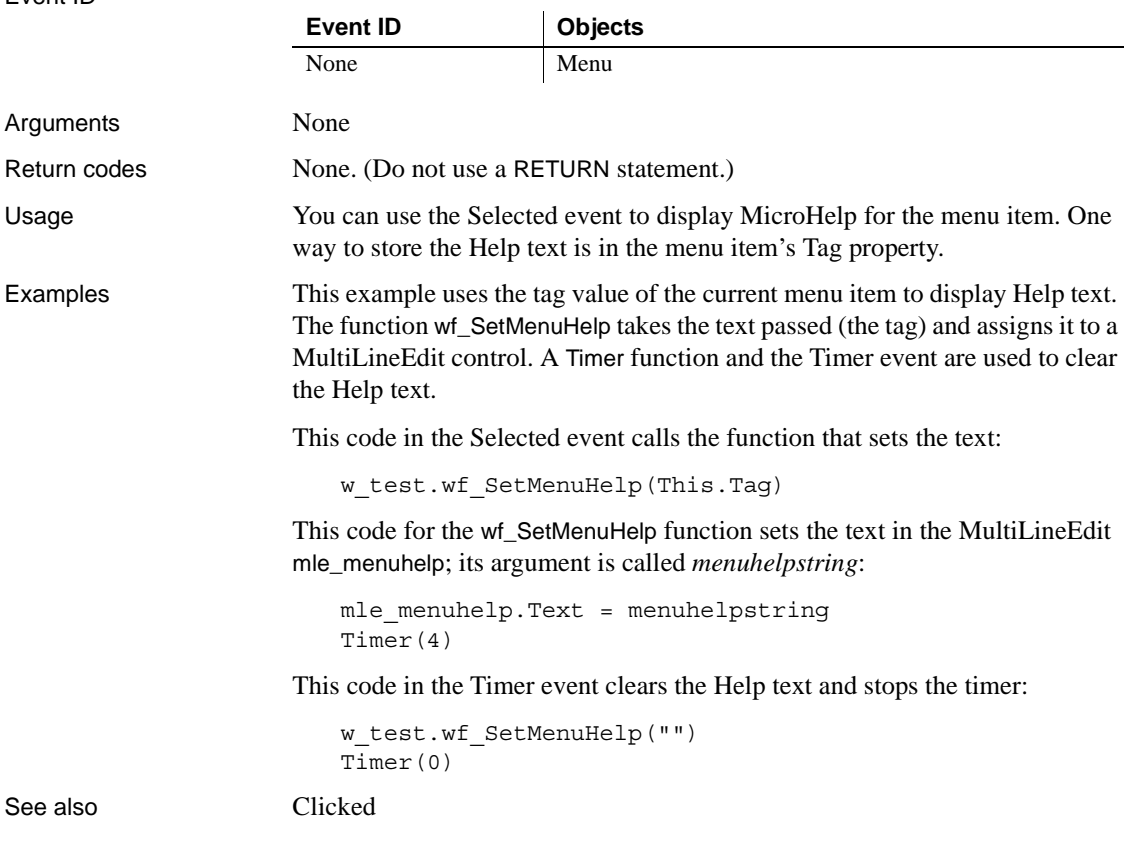

# <span id="page-337-1"></span>**SelectionChanged**

The SelectionChanged event has different arguments for different objects:

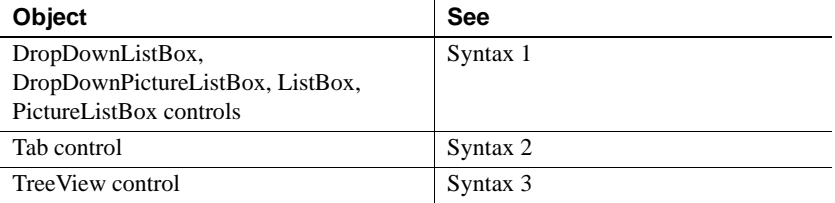

### <span id="page-337-0"></span>**Syntax 1 For Listboxes**

Description Occurs when an item is selected in the control.

Event ID

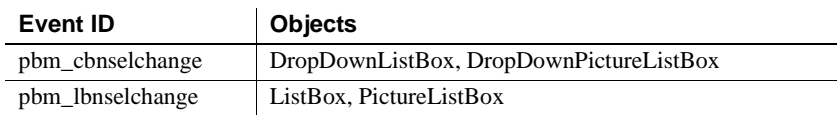

Arguments

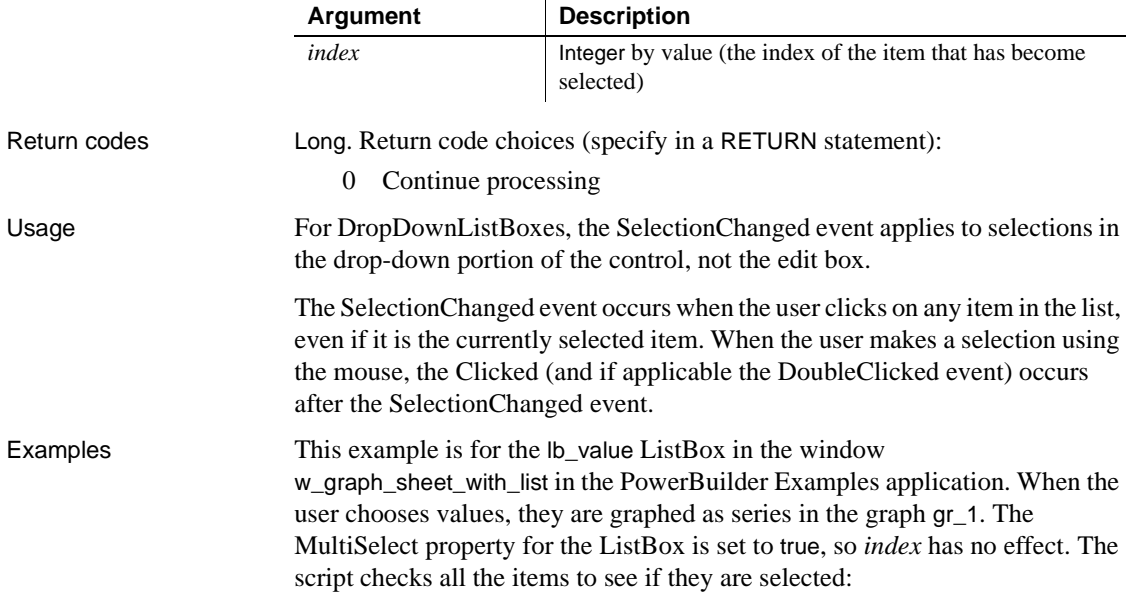

<span id="page-338-0"></span>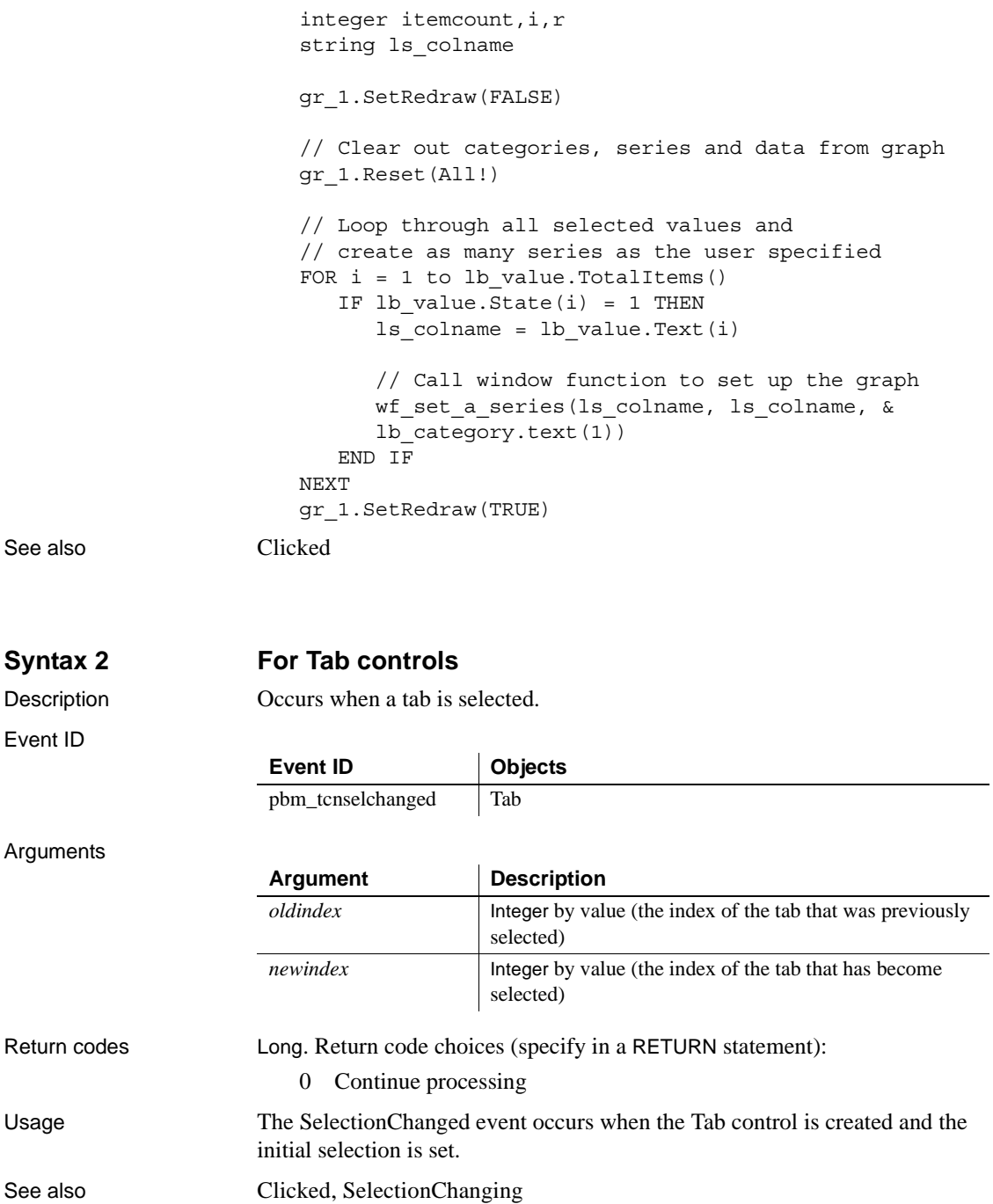

<span id="page-339-0"></span>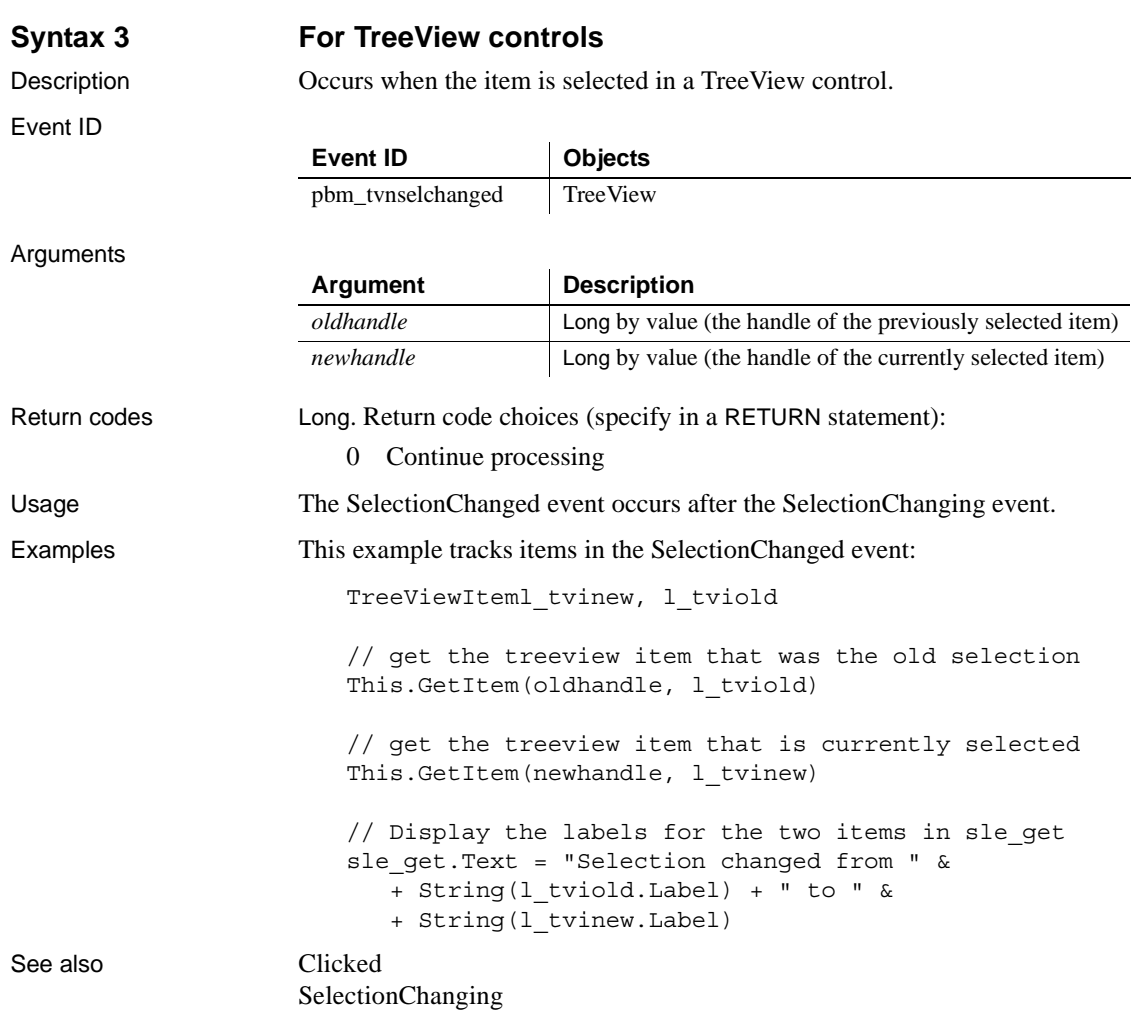

# <span id="page-340-0"></span>**SelectionChanging**

The SelectionChanging event has different arguments for different objects:

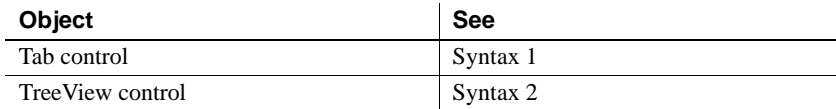

<span id="page-340-1"></span>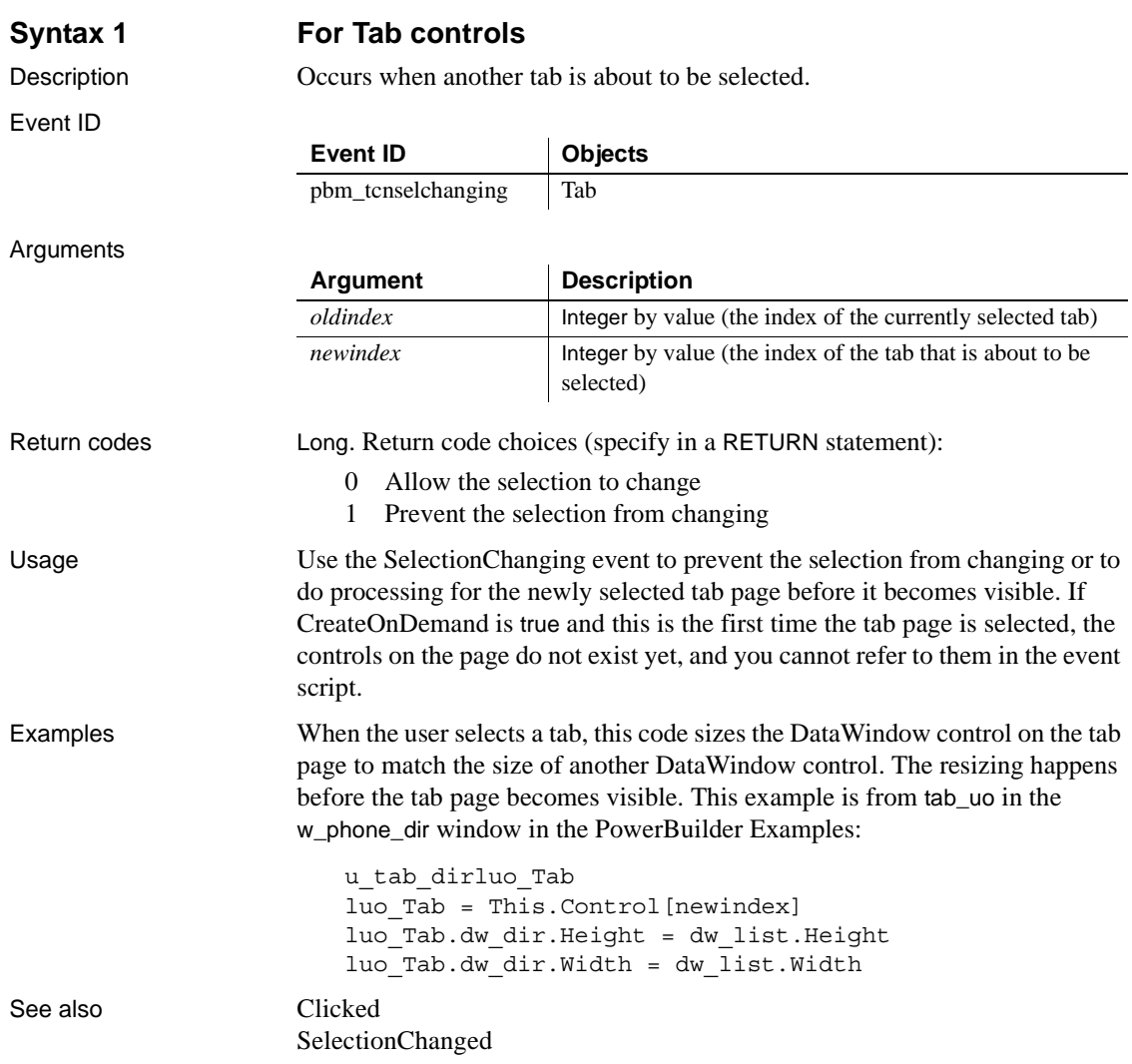

<span id="page-341-0"></span>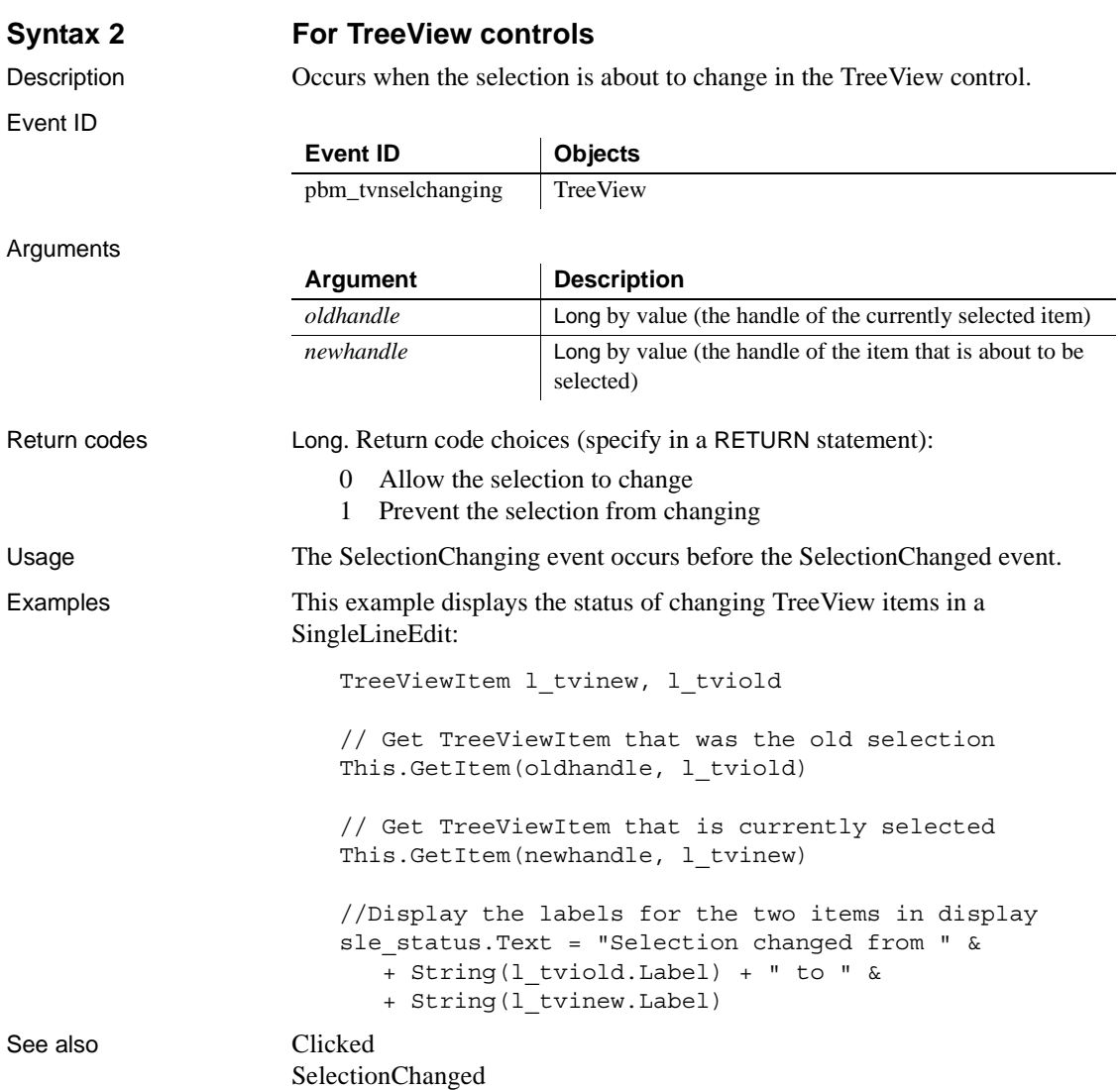

# **Show**

Description Occurs just before the window is displayed.

Event ID

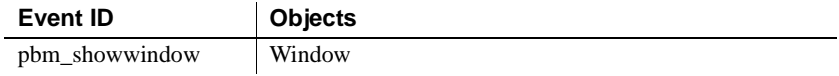

Arguments

See also

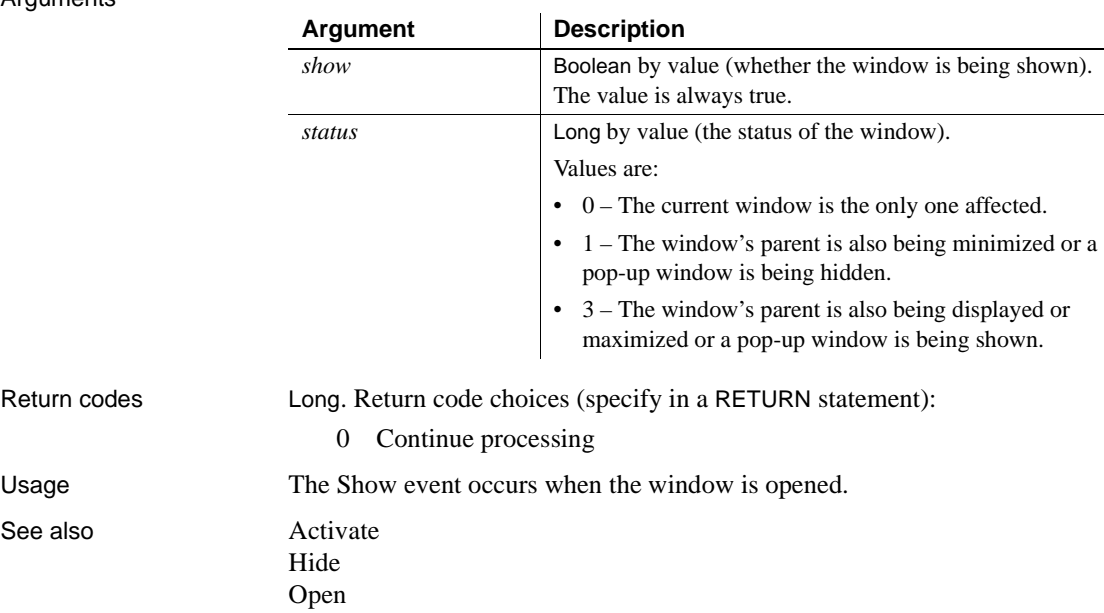

# **Sort**

The Sort event has different arguments for different objects:

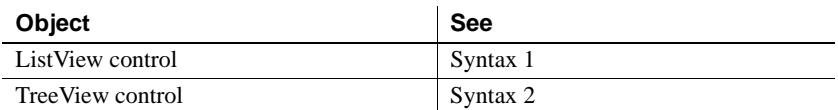

### <span id="page-343-0"></span>**Syntax 1 For ListView controls**

Description Occurs for each comparison when the ListView is being sorted.

Event ID

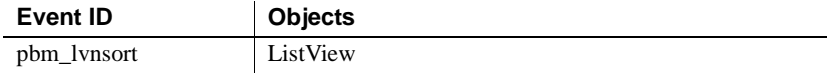

Arguments

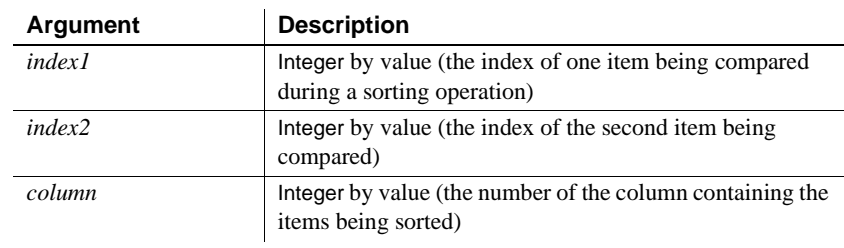

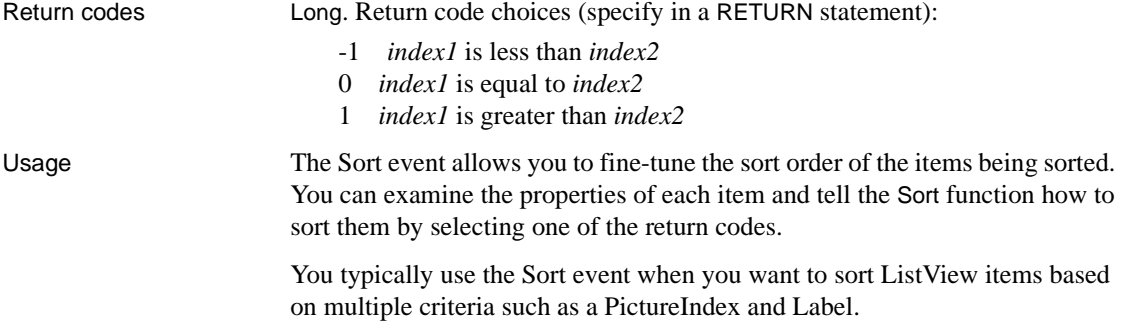

The Sort event occurs if you call the Sort event, or when you call the Sort function using the UserDefinedSort! argument.

Examples This example sorts ListView items according to PictureIndex and Label sorting by PictureIndex first, and then by label:

```
ListViewItem lvi, lvi2
This.GetItem(index1, lvi)
This.GetItem(index2, lvi2)
IF lvi.PictureIndex > lvi2.PictureIndex THEN
   RETURN 1
ELSEIF lvi.PictureIndex < lvi2.PictureIndex THEN
   RETURN -1
ELSEIF lvi.label > lvi2.label THEN
  RETURN 1
ELSEIF lvi.label < lvi2.label THEN
  RETURN -1
ELSE
  RETURN 0
END IF
```
### <span id="page-344-0"></span>**Syntax 2 For TreeView controls**

Description Occurs for each comparison when the TreeView is being sorted.

Event ID

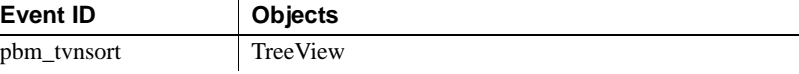

Arguments

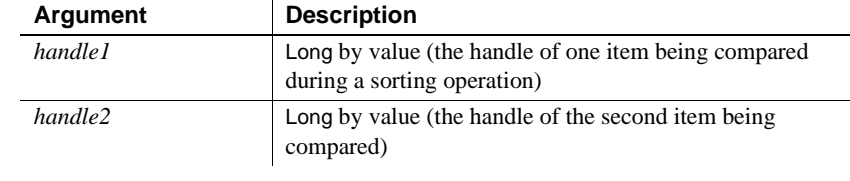

Return codes Long. Return code choices (specify in a RETURN statement):

- -1 *handle1* is less than *handle2*
- 0 *handle1* is equal to *handle2*
- 1 *handle1* is greater than *handle2*

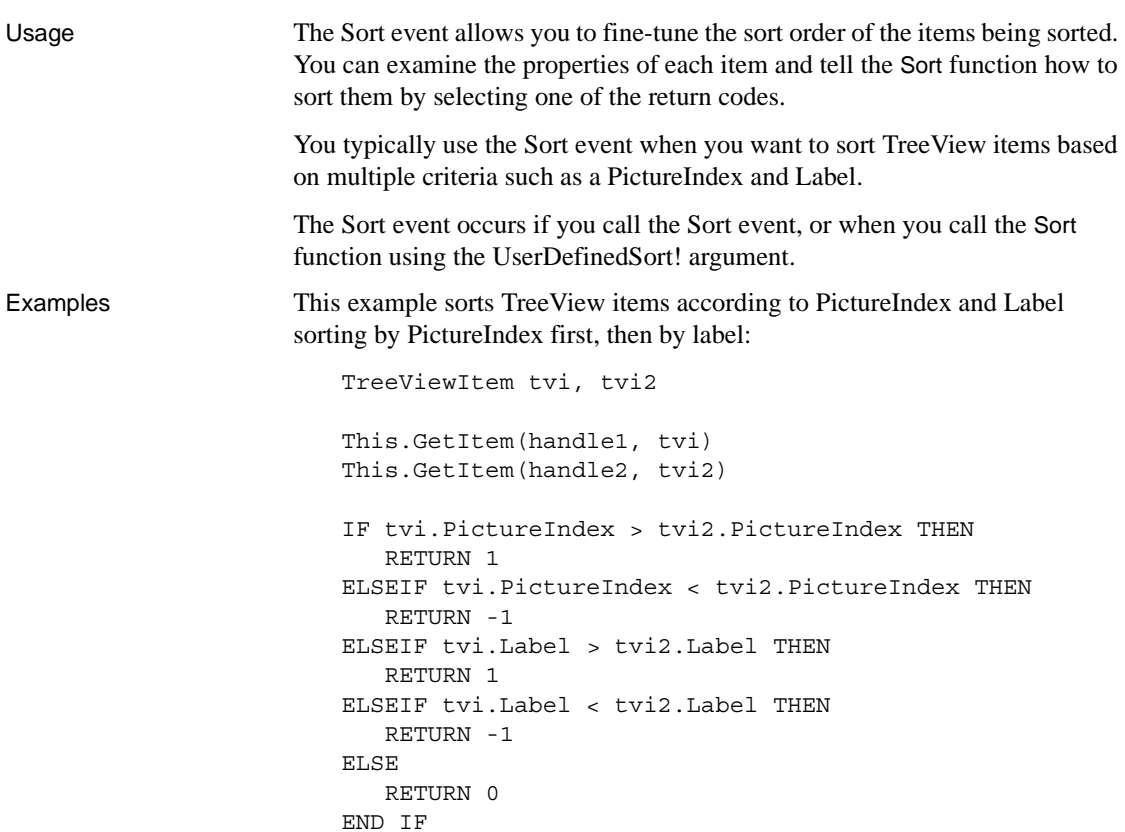

### **SQLPreview**

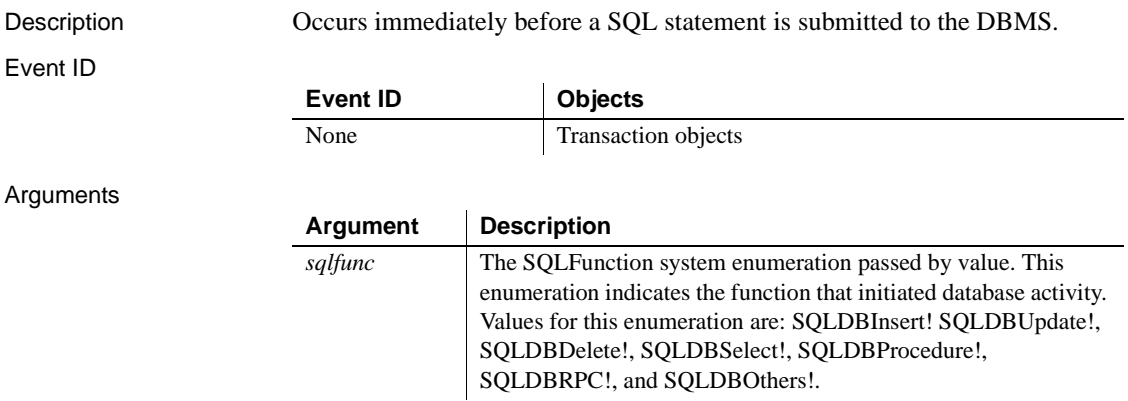

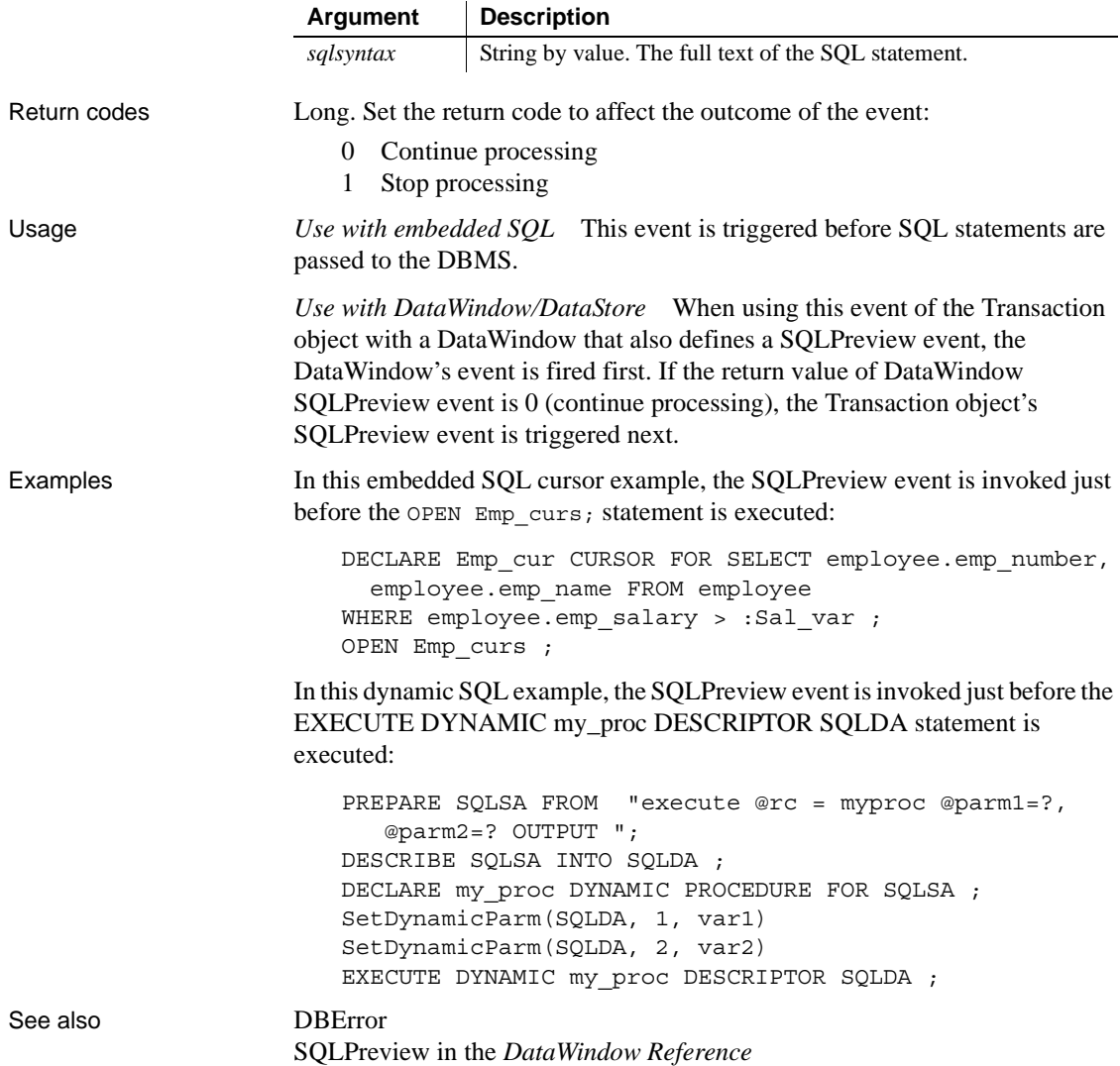

# **Start**

Description Occurs when an animation has started playing.

Event ID

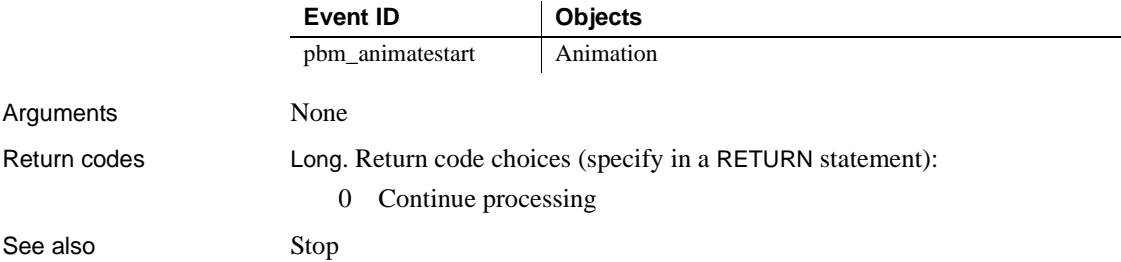

# <span id="page-347-0"></span>**Stop**

Description Occurs when an animation has stopped playing.

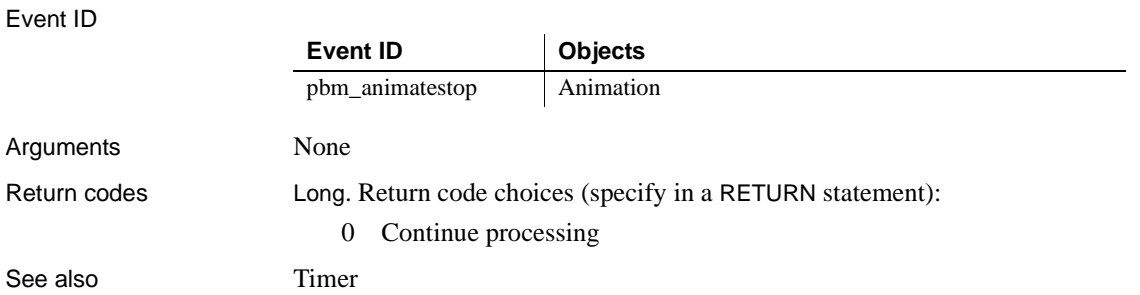

# <span id="page-348-0"></span>**Stroke**

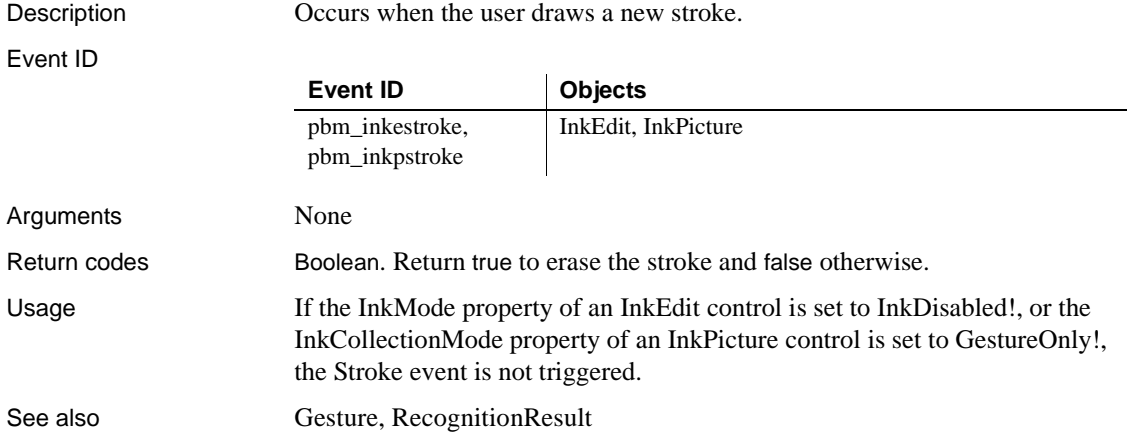

# **SyncPreview**

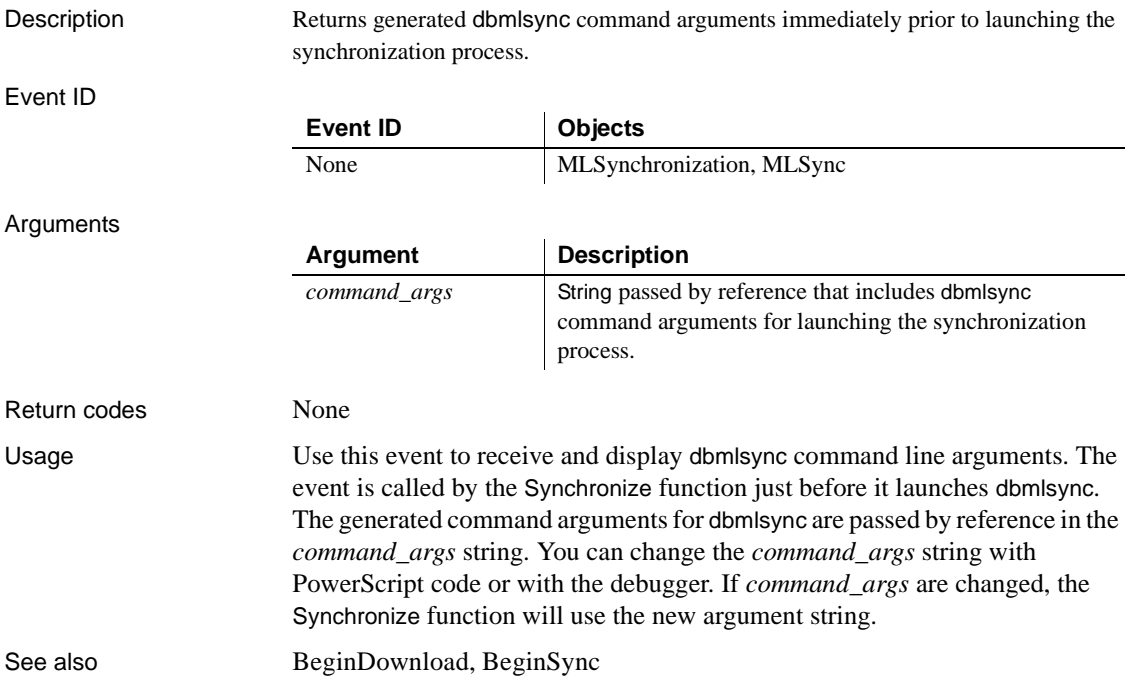

### **SystemError**

Description Occurs when a serious runtime error occurs (such as trying to open a nonexistent window) if the error is not handled in a try-catch block.

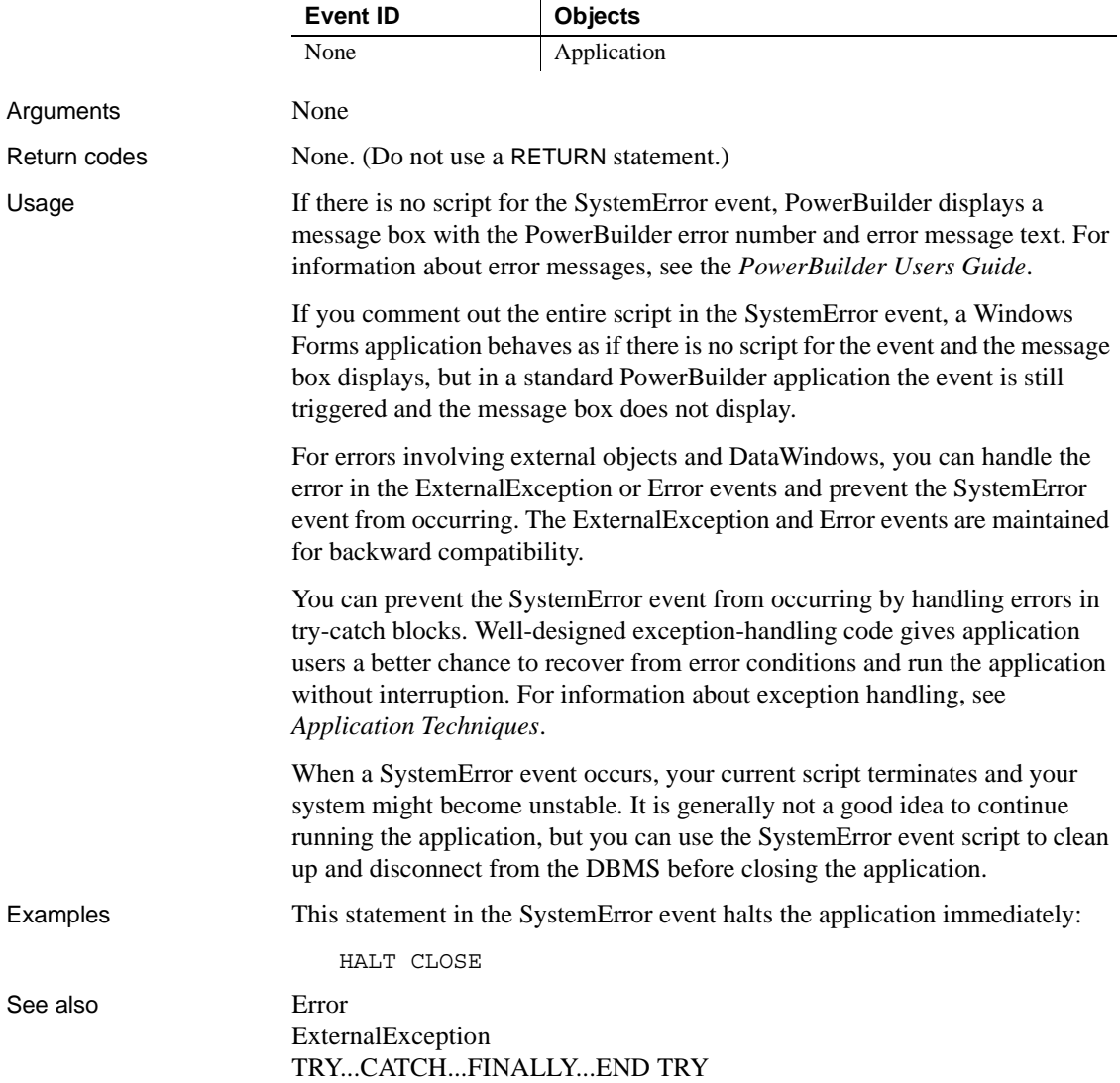

# **SystemKey**

Description Occurs when the insertion point is not in a line edit, and the user presses the Alt key (alone or with another key).

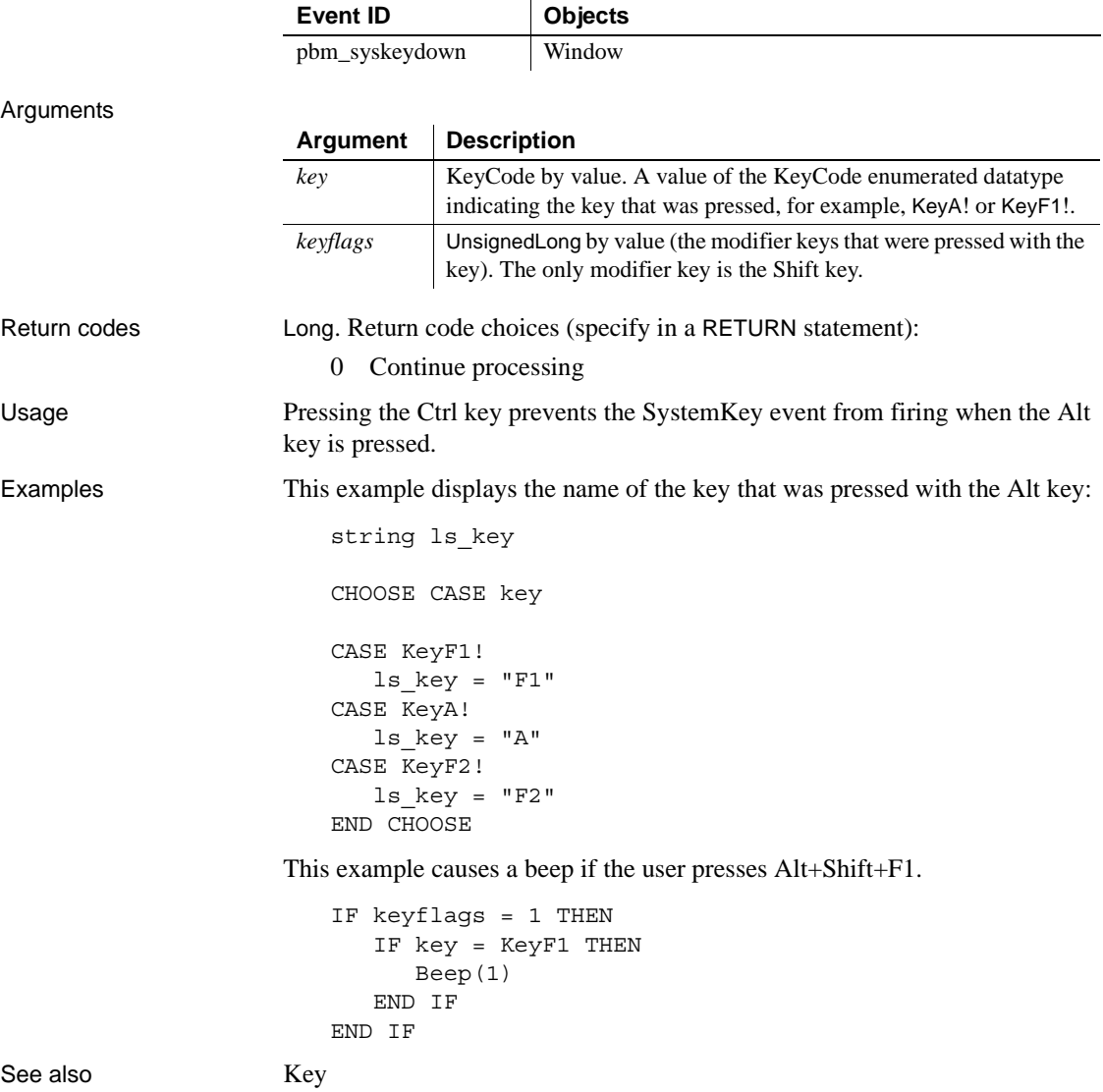

### <span id="page-351-0"></span>**Timer**

Description Occurs when a specified number of seconds elapses after the Start or Timer function has been called.

Event ID

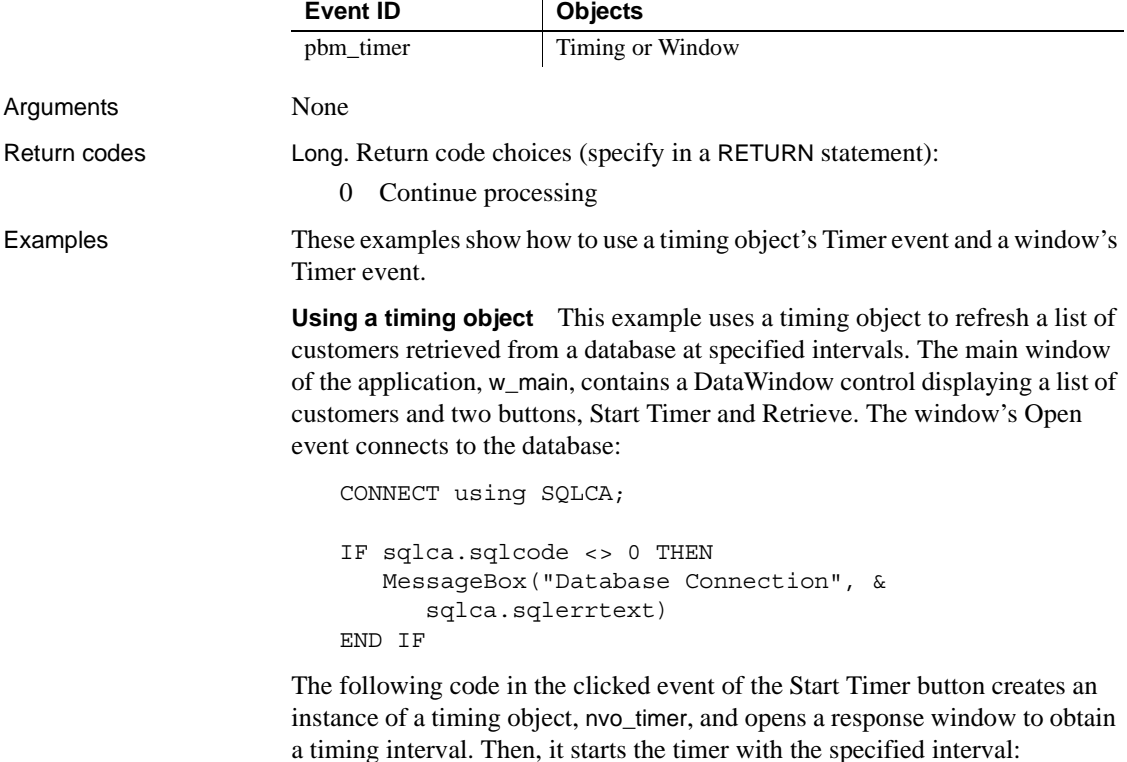

```
MyTimer = CREATE nvo_timer
open(w_interval)
MyTimer.Start(d_interval)
MessageBox("Timer", "Timer Started. Interval is " & 
   + string(MyTimer.interval) + " seconds")
```
In the timing object's Constructor event, the following code creates an instance of a datastore:

ds\_datastore = CREATE datastore

The timing object's Timer event calls an object-level function called refresh\_custlist that refreshes the datastore. This is the code for refresh\_custlist:

```
long 11 rowcount
ds_datastore.dataobject = "d_customers"
ds_datastore.SetTransObject (SQLCA)
ll_rowcount = ds_datastore.Retrieve()
RETURN ll_rowcount
```
The Retrieve button on w\_main simply shares the data from the DataStore with the DataWindow control:

ds datastore.ShareData(dw 1)

**Using a window object** This example causes the current time to be displayed in a StaticText control in a window. Calling Timer in the window's Open event script starts the timer. The script for the Timer event refreshes the displayed time.

In the window's Open event script, this code displays the time initially and starts the timer:

```
st_time.Text = String(Now(), "hh:mm")
Timer(60)
```
In the window's Timer event, which is triggered every minute, this code displays the current time in the StaticText st\_time:

```
st time. Text = String(Now(), "hh:mm")
```
See also [Start](#page-1149-0)

[Timer](#page-1188-0)

## **ToolbarMoved**

Description Occurs in an MDI frame window when the user moves any FrameBar or SheetBar.

Event ID

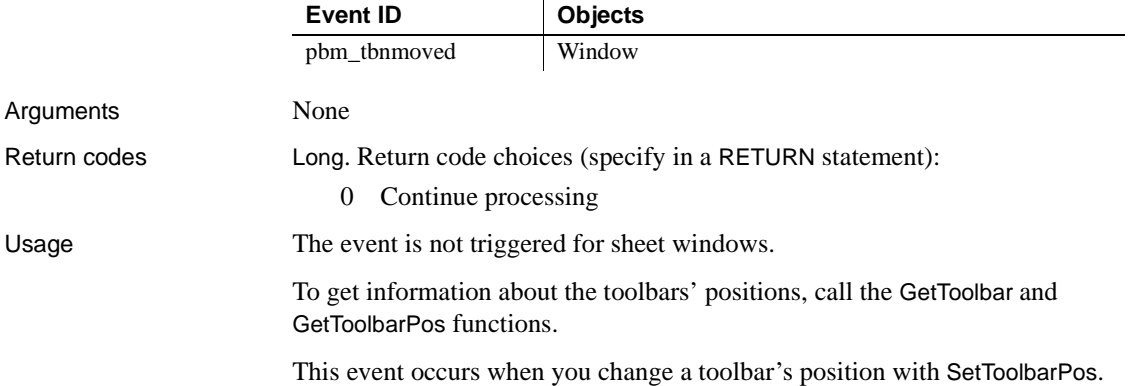

**328** PowerBuilder Classic

## **UploadAck**

Arguments

Description **Occurs** on completion of upload processing.

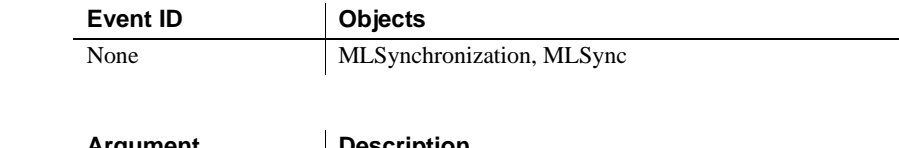

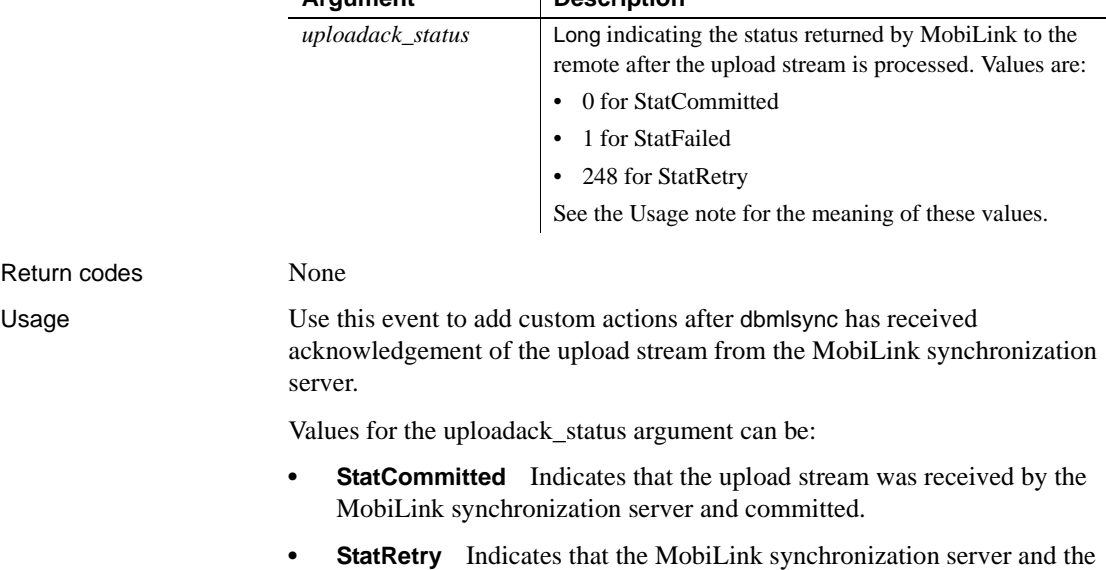

- remote database had different values for the log offset from which the upload stream should start. The upload stream was not committed by the MobiLink synchronization server. The component attempts to send another upload stream starting from the MobiLink synchronization server's log offset.
- **StatFailed** Indicates that the MobiLink synchronization server did not commit the upload stream.
- See also [BeginUpload](#page-222-1) [ConnectMobiLink](#page-234-0) [EndUpload](#page-264-1) [WaitForUploadAck](#page-357-0)

## **UserString**

Description Occurs when the user has edited the contents of the control and the control has lost focus. The AllowEdit property must be set to true.

Event ID

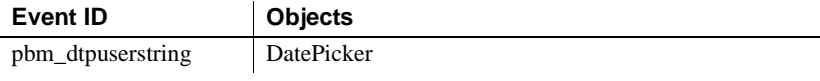

Arguments

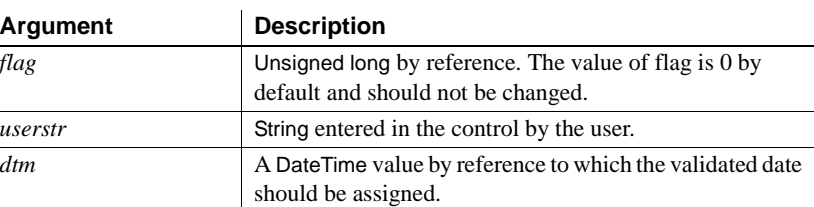

Return codes Long. Return code: Ignored.

Usage When a user tabs into a DatePicker control, it is in normal editing mode and one part of the date (year, month, or day) can be edited. If the AllowEdit property is set to true, the user can press F2 or click in the control to select all the text in the control for editing. When the control loses focus, the control returns to normal editing mode and the UserString event is fired, allowing you to test whether the text in the control is a valid date. The UserString event fires whether or not the text was modified.

> The text entered in the control must be in a format that can be converted into a valid DateTime variable. If the string entered by the user can be converted to a valid DateTime value, you can assign the parsed DateTime value to the *dtm* argument to change the Value property of the control.

The ValueChanged event is fired after the UserString event if the value changed.

Examples This code in the UserString event script tests whether the string entered by the user is a valid date. If it is valid, the code converts the date to a DateTime so that it can be assigned to the DatePicker's Value property. Otherwise it displays an error message to the user:

```
IF IsDate(userstr) THEN
   dtm = DateTime(Date(userstr))
ELSE
   MessageBox("Invalid date", userstr)
END IF
```
# **ValueChanged**

Event ID

Description Occurs when the Value property in a DatePicker control changes.

"If this is incorrect, please select again.")

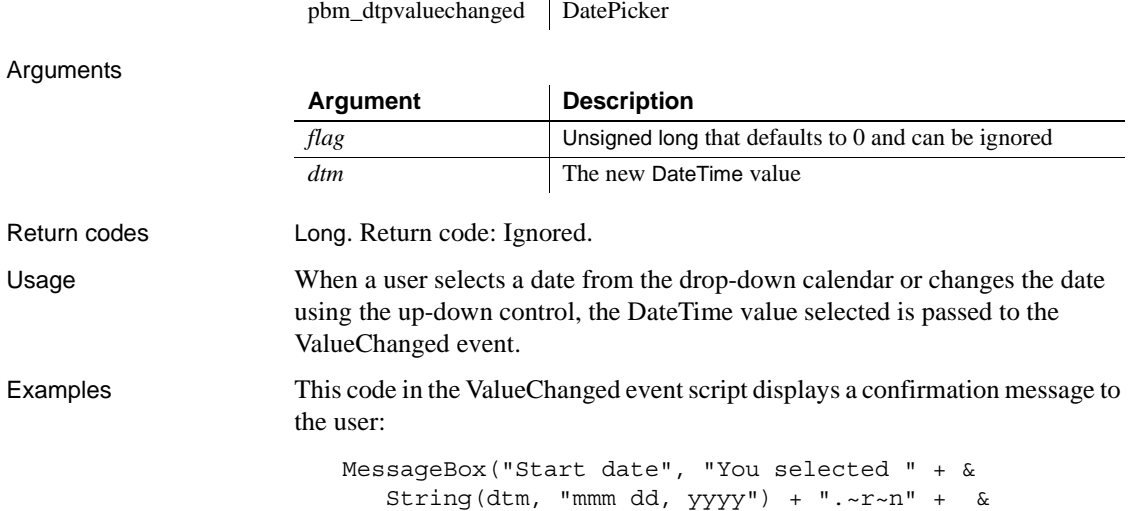

**Event ID Objects**

# <span id="page-356-0"></span>**ViewChange**

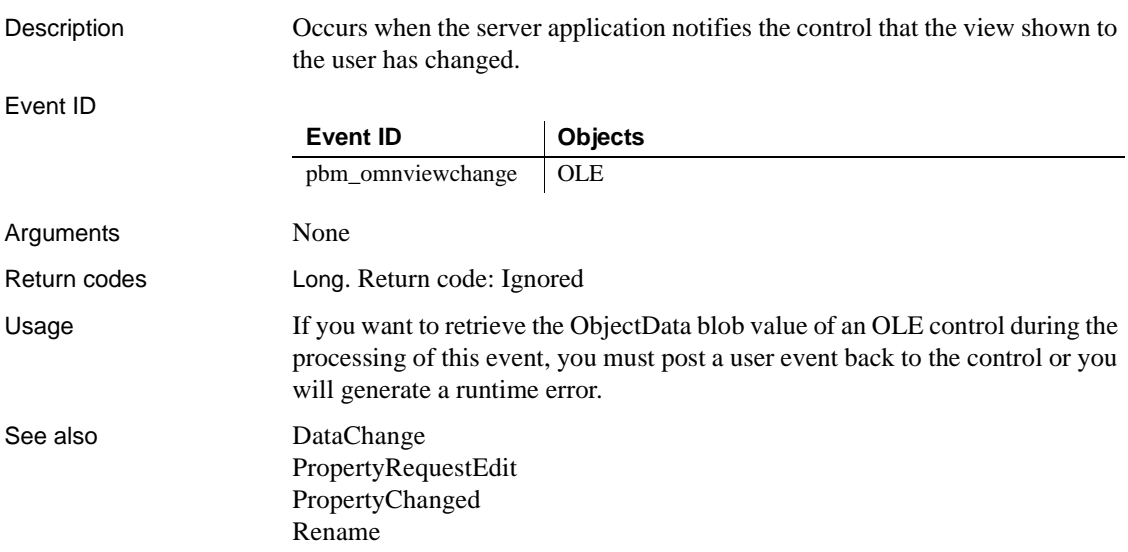

## <span id="page-357-0"></span>**WaitForUploadAck**

Description Occurs when the synchronization process starts a new waiting period for upload acknowledgement.

Event ID

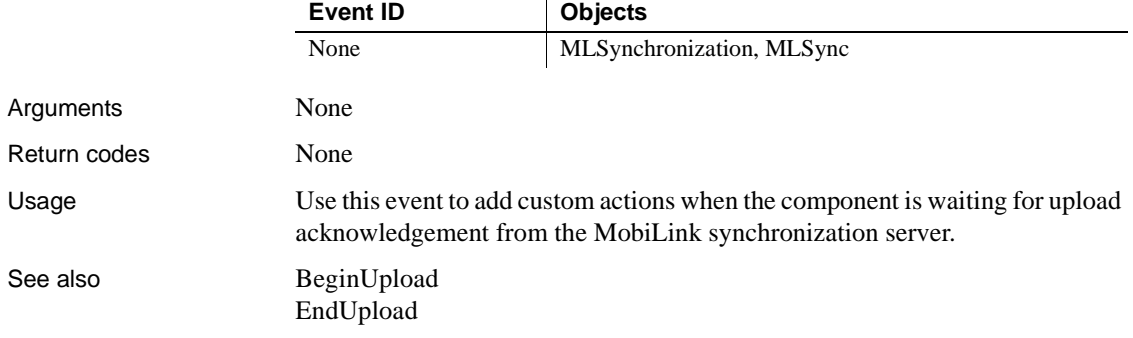

 $\overline{1}$ 

## **WarningMessage**

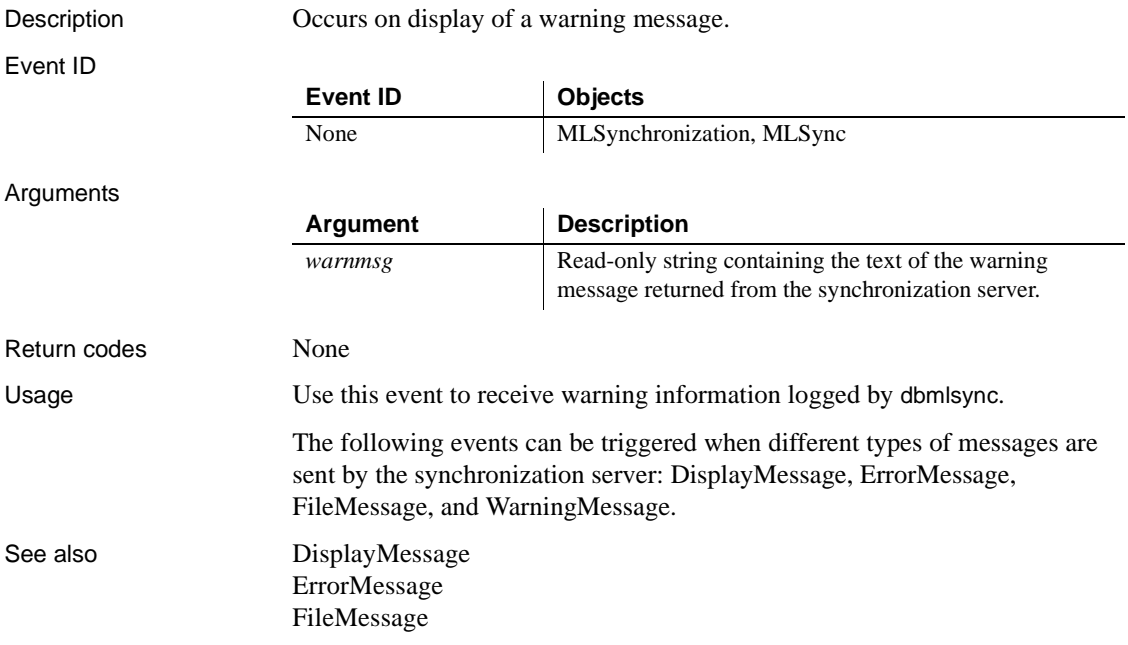

# CHAPTER 10 **PowerScript Functions**

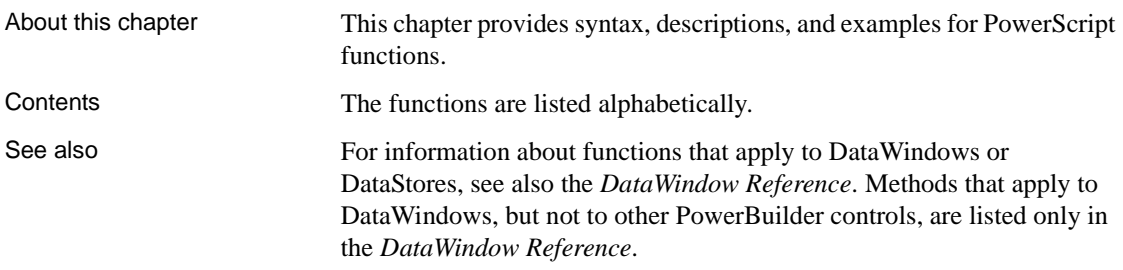

# **Abs**

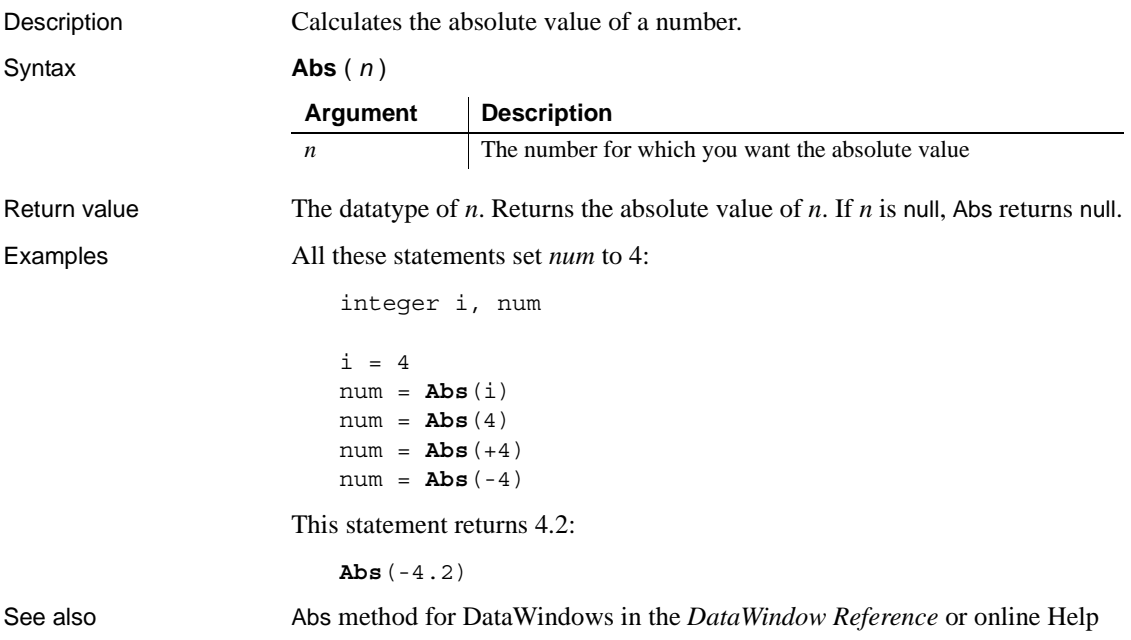

# **ACos**

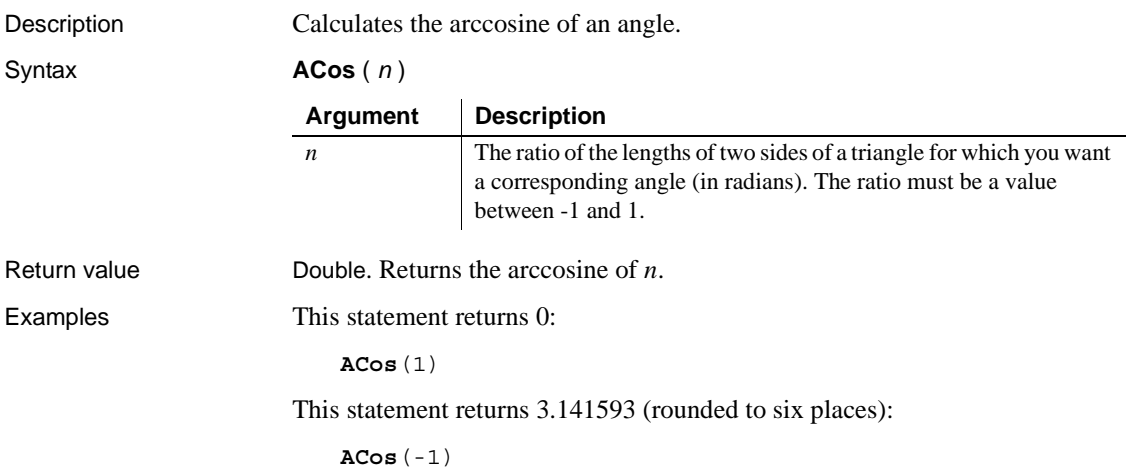
This statement returns 1.000000 (rounded to six places):

```
ACos(.540302)
```
This code in the Clicked event of a button catches a runtime error that occurs when an arccosine is taken for a user-entered value—passed in a variable—that is outside of the permitted range:

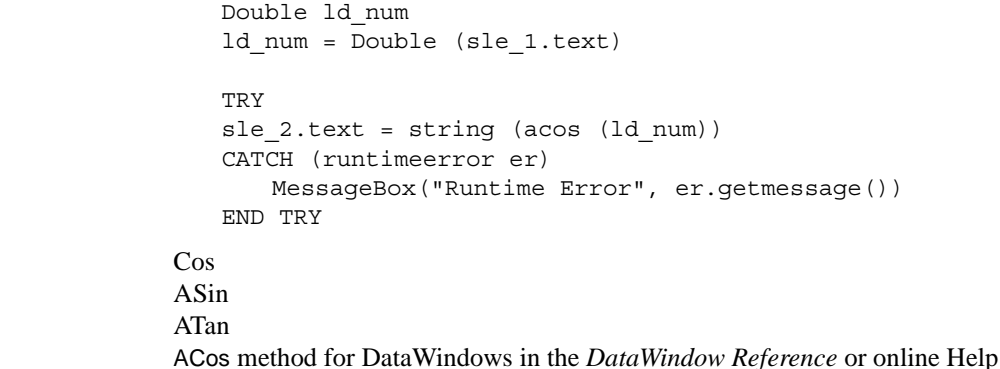

### **Activate**

See also

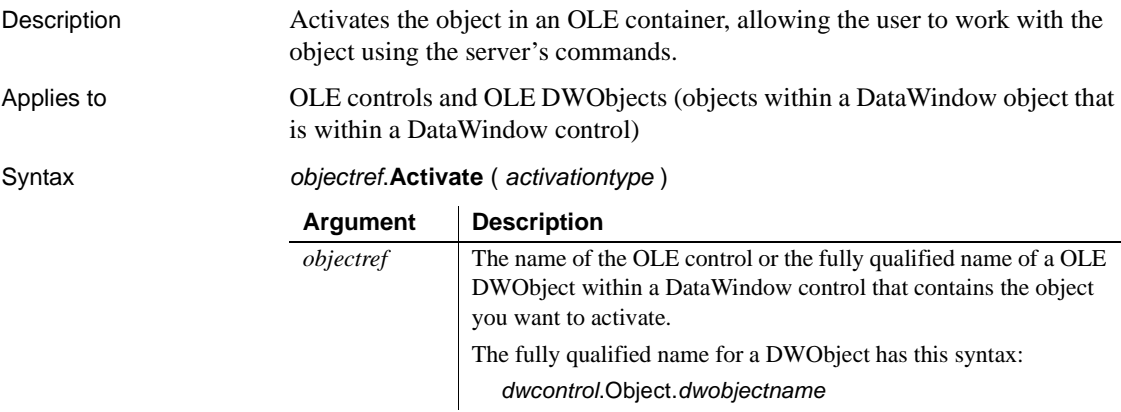

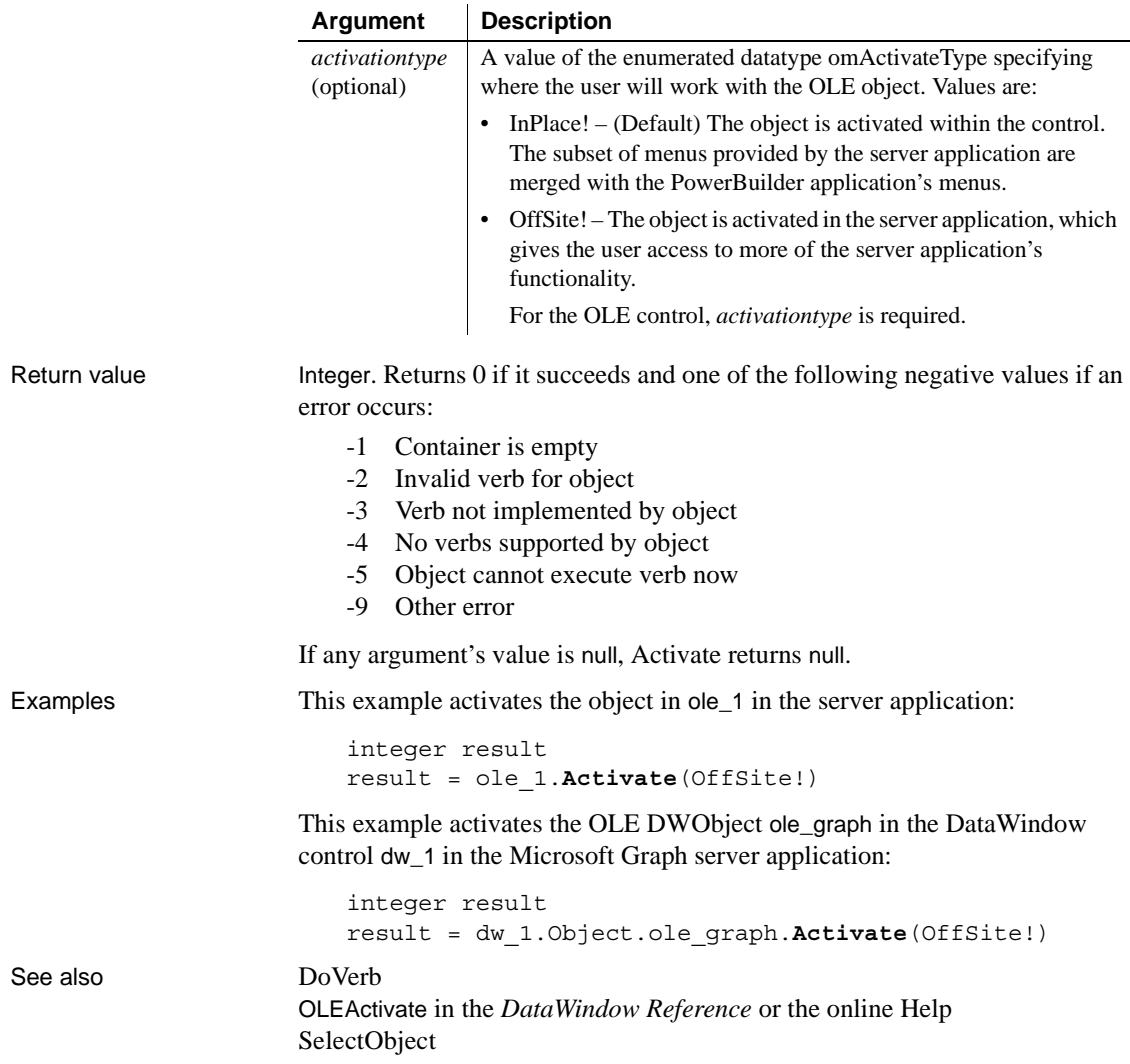

### <span id="page-362-0"></span>**AddCategory**

Description Adds a new category to the category axis of a graph. AddCategory is for a category axis whose datatype is string. Applies to Graph controls in windows and user objects. Does not apply to graphs within DataWindow objects because their data comes directly from the DataWindow. Syntax *controlname*.**AddCategory** ( *categoryname* ) Return value Integer. Returns the number assigned to the category if it succeeds. If *categoryname* already exists as a label on the category axis, AddCategory returns the number of the existing category. Returns -1 if an error occurs. If any argument's value is null, AddCategory returns null. Usage AddCategory adds a category to the end of the category axis. The category becomes an empty slot in each series to which you can assign a data point. A tick mark exists on the category axis for all the categories associated with the graph. **Argument Description** *controlname* The name of the graph to which you want to add a category. *categoryname* A string whose value is the name of the category you want to add to *controlname*. The category will appear as a label on the category axis.

When the datatype of the category axis is string, you can specify the empty string ("") as the category name. However, because category names must be unique, there can be only one category with that name. Category names are unique if they have different capitalization.

To add categories when the axis datatype is date, DateTime, number, or time, use InsertCategory. To insert a category in the middle of a series, use InsertCategory. You can also use InsertCategory to add a category to the end of a series, as AddCategory does, but it requires an additional argument to do so.

To add data to a series in the graph, use the AddData or InsertData function. You can add a data value and put it in a new category, or you can add or change data in an existing category. To add a series to the graph, use the AddSeries function.

#### Examples This statement adds a category named PCs to the graph gr product data:

gr\_product\_data.**AddCategory**("PCs")

See also [AddData](#page-364-0)

**[AddSeries](#page-373-0)** [DeleteData](#page-470-0)

**[DeleteSeries](#page-476-0)** 

### **AddColumn**

Description Adds a column with a specified label, alignment, and width.

Applies to ListView controls

Syntax *listviewname.***AddColumn** ( *label, alignment, width* )

 $\overline{1}$ 

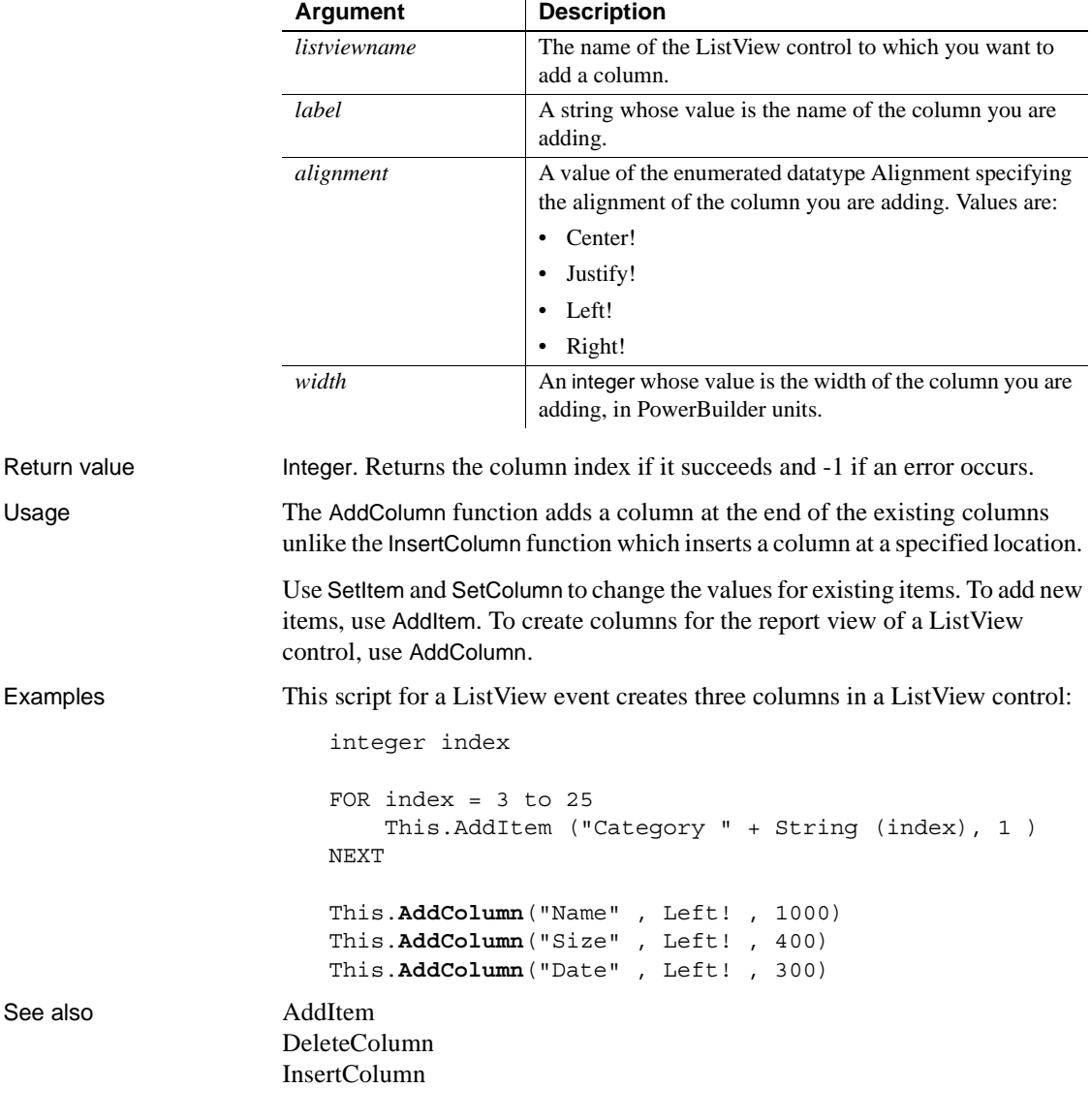

#### <span id="page-364-0"></span>**AddData**

Adds a value to the end of a series of a graph. The syntax you use depends on the type of graph.

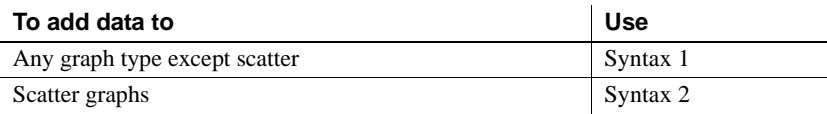

#### <span id="page-364-1"></span>**Syntax 1 For all graph types except scatter**

Description Adds a data point to a series in a graph. Use Syntax 1 for any graph type except scatter graphs.

Applies to Graph controls in windows and user objects. Does not apply to graphs within DataWindow objects because their data comes directly from the DataWindow.

Syntax *controlname*.**AddData** ( *seriesnumber*, *datavalue* {, *categoryvalue* } )

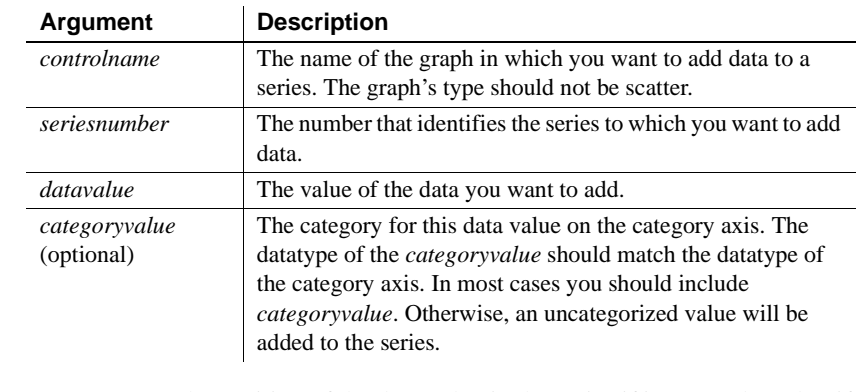

Return value Long. Returns the position of the data value in the series if it succeeds and -1 if an error occurs. If any argument's value is null, AddData returns null.

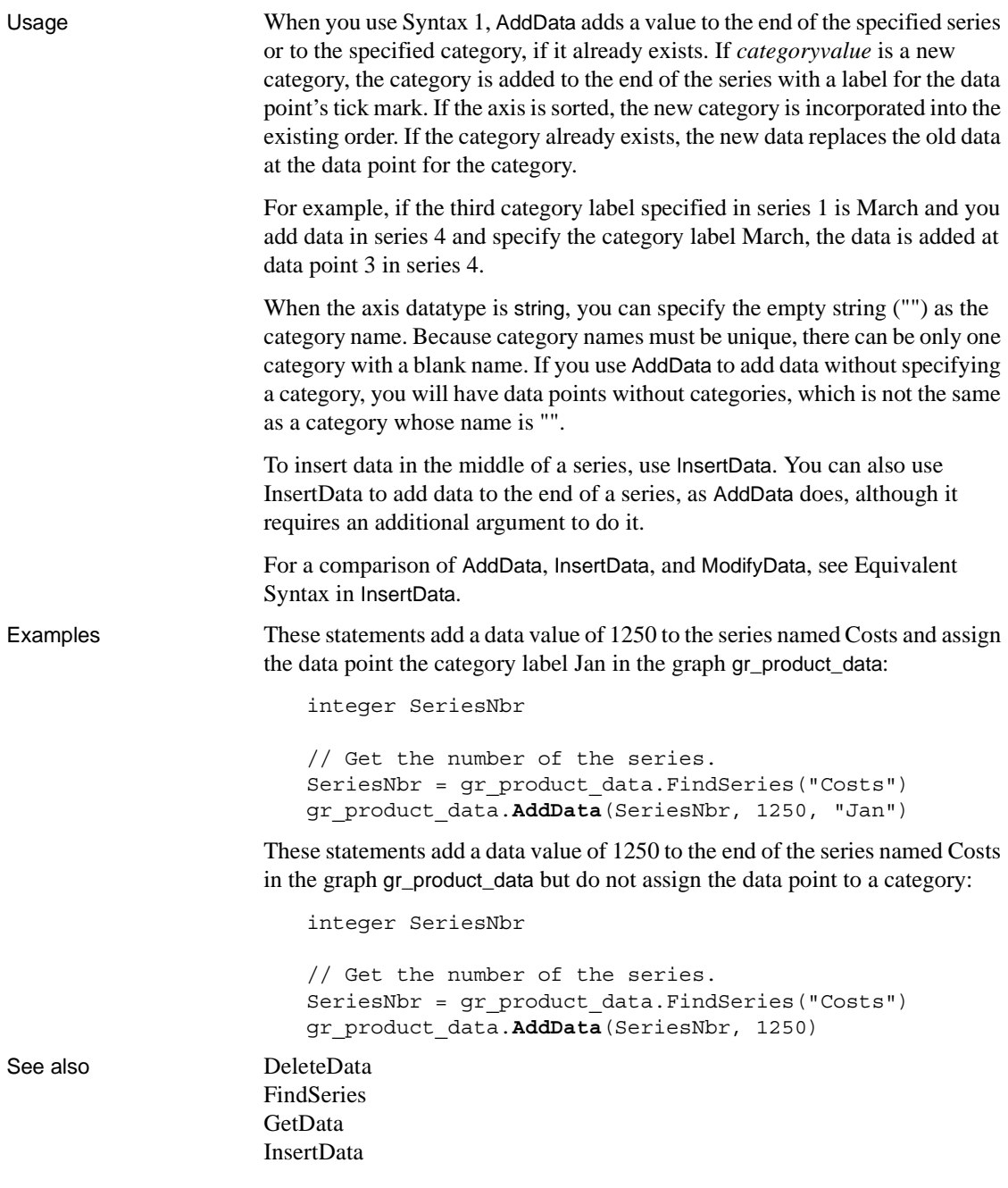

#### <span id="page-366-1"></span>**Syntax 2 For scatter graphs**

Description Adds a data point to a series in a scatter graph.

Syntax *controlname*.**AddData** ( *seriesnumber*, *xvalue*, *yvalue )*

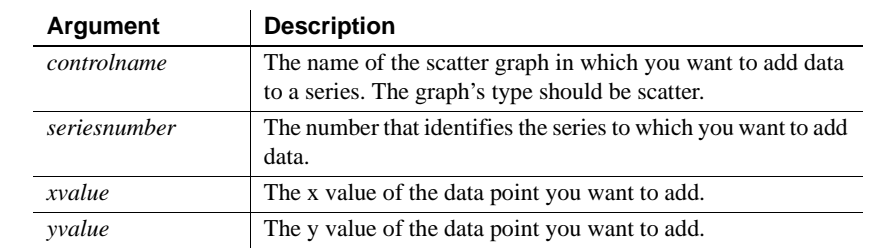

Return value Long. Returns the position of the data value in the series if it succeeds and -1 if an error occurs. If any argument's value is null, AddData returns null.

Examples These statements add the x and y values of a data point to the series named Costs in the scatter graph gr\_sales\_yr:

integer SeriesNbr

// Get the number of the series. SeriesNbr = gr\_sales\_yr.FindSeries("Costs") gr\_sales\_yr.**AddData**(SeriesNbr, 12, 3)

#### See also [DeleteData](#page-470-0) [FindSeries](#page-542-0) [GetData](#page-568-0)

#### <span id="page-366-0"></span>**AddItem**

Adds an item to a list control.

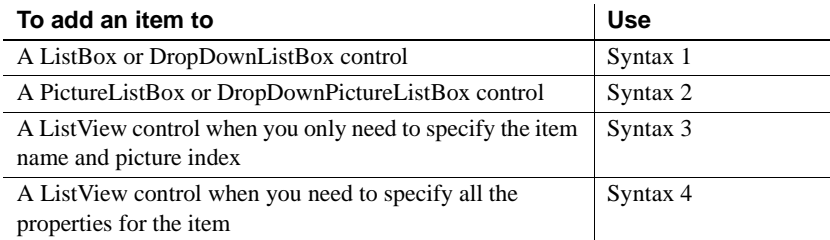

<span id="page-367-0"></span>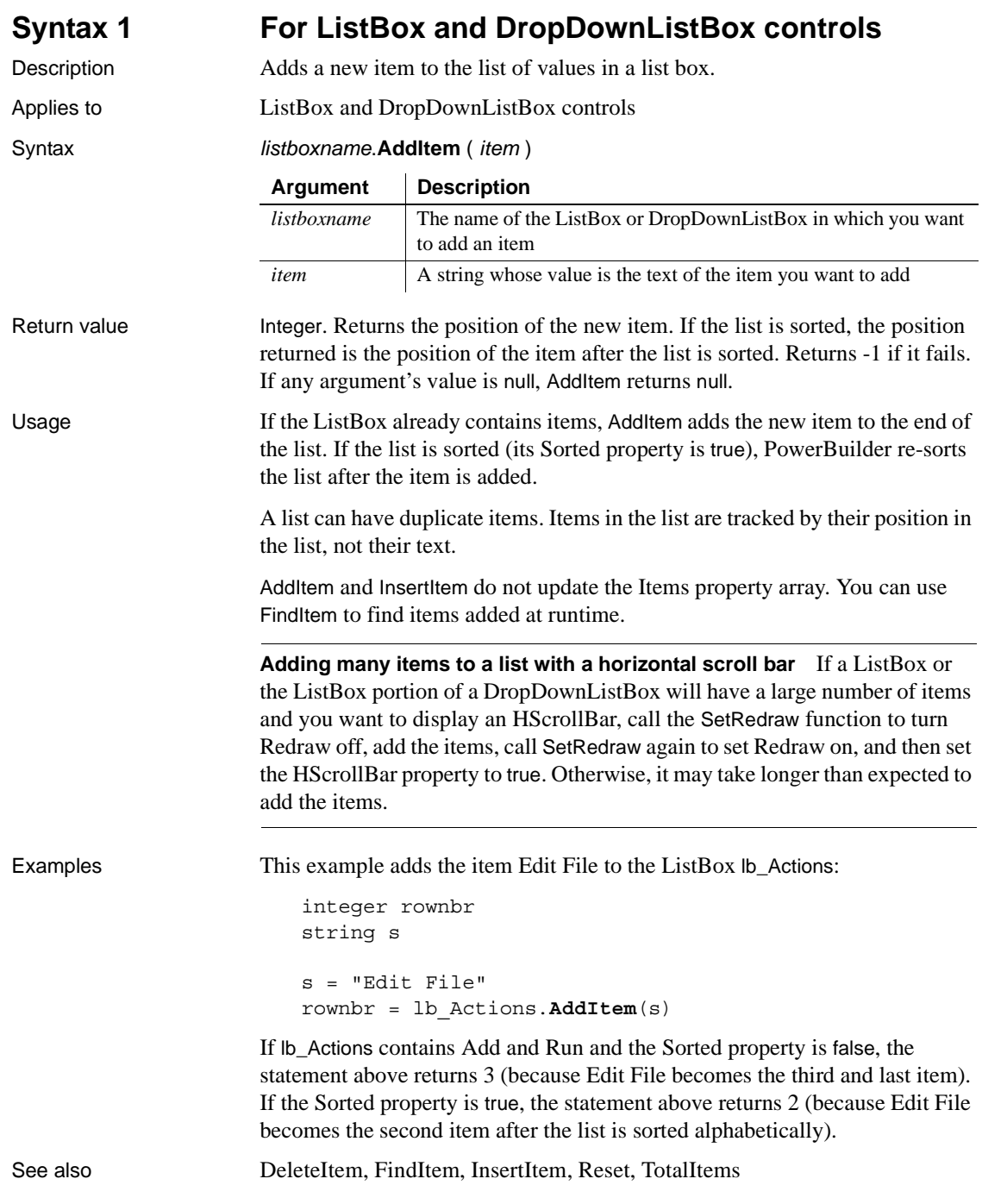

#### <span id="page-368-0"></span>**Syntax 2 For PictureListBox and DropDownPictureListBox controls**

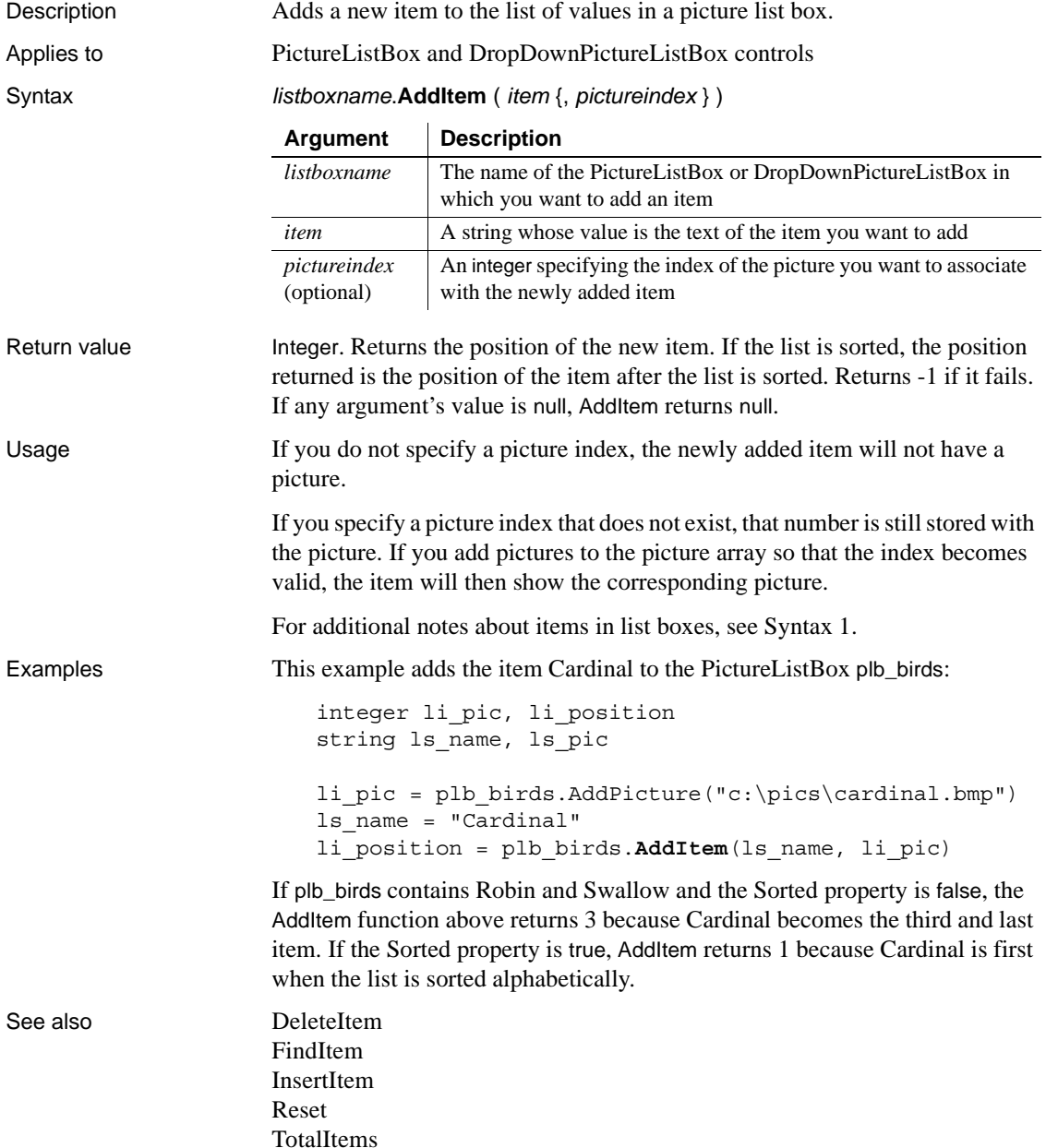

#### <span id="page-369-0"></span>**Syntax 3 For ListView controls**

Description Adds an item to a ListView control.

Applies to ListView controls

Syntax *listviewname*.**AddItem** ( *label, pictureindex* )

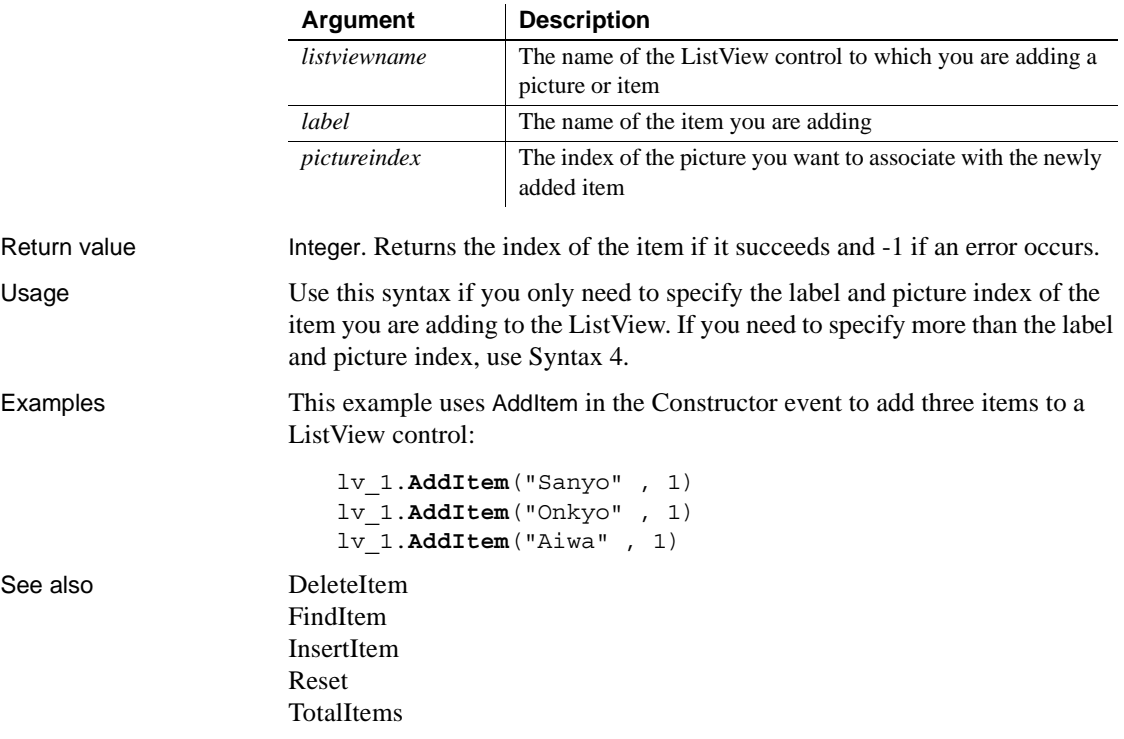

<span id="page-370-0"></span>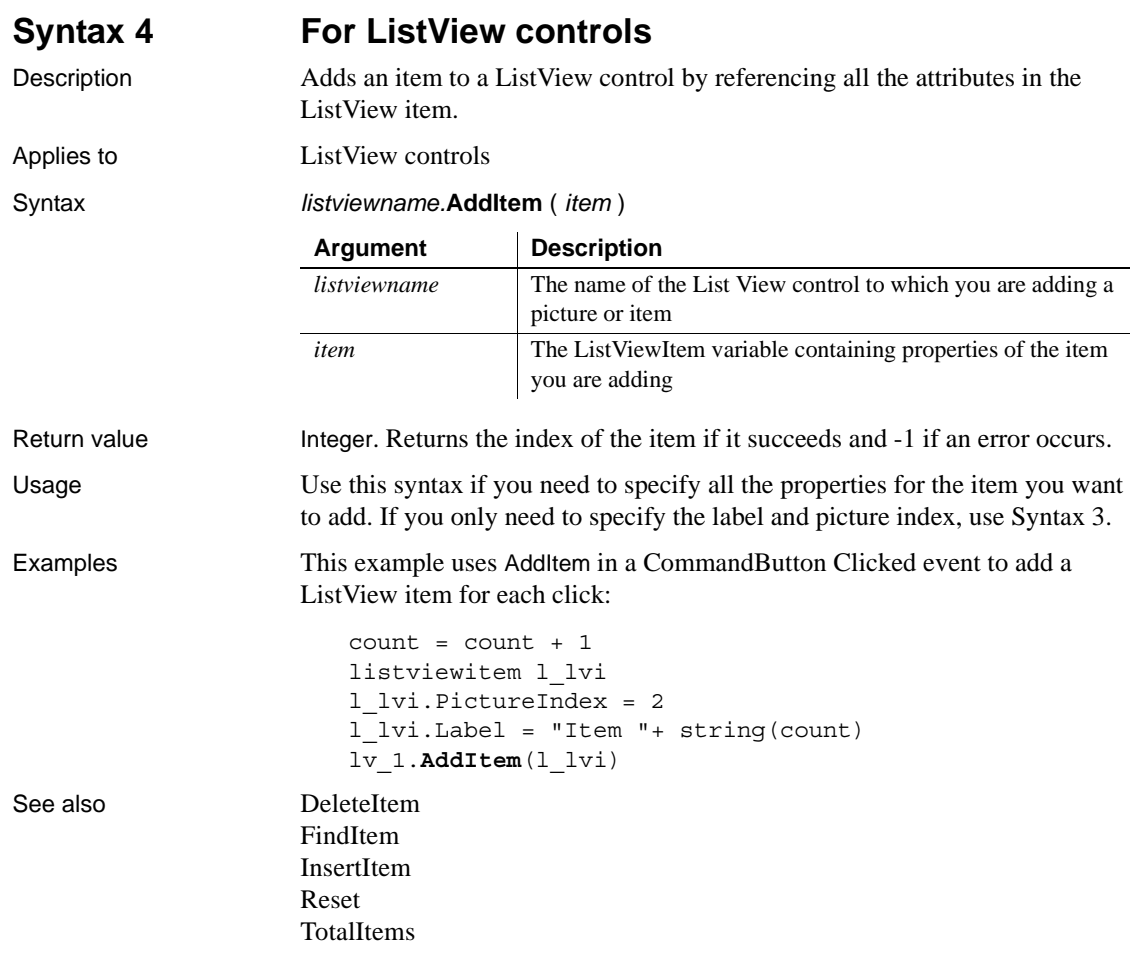

# **AddLargePicture**

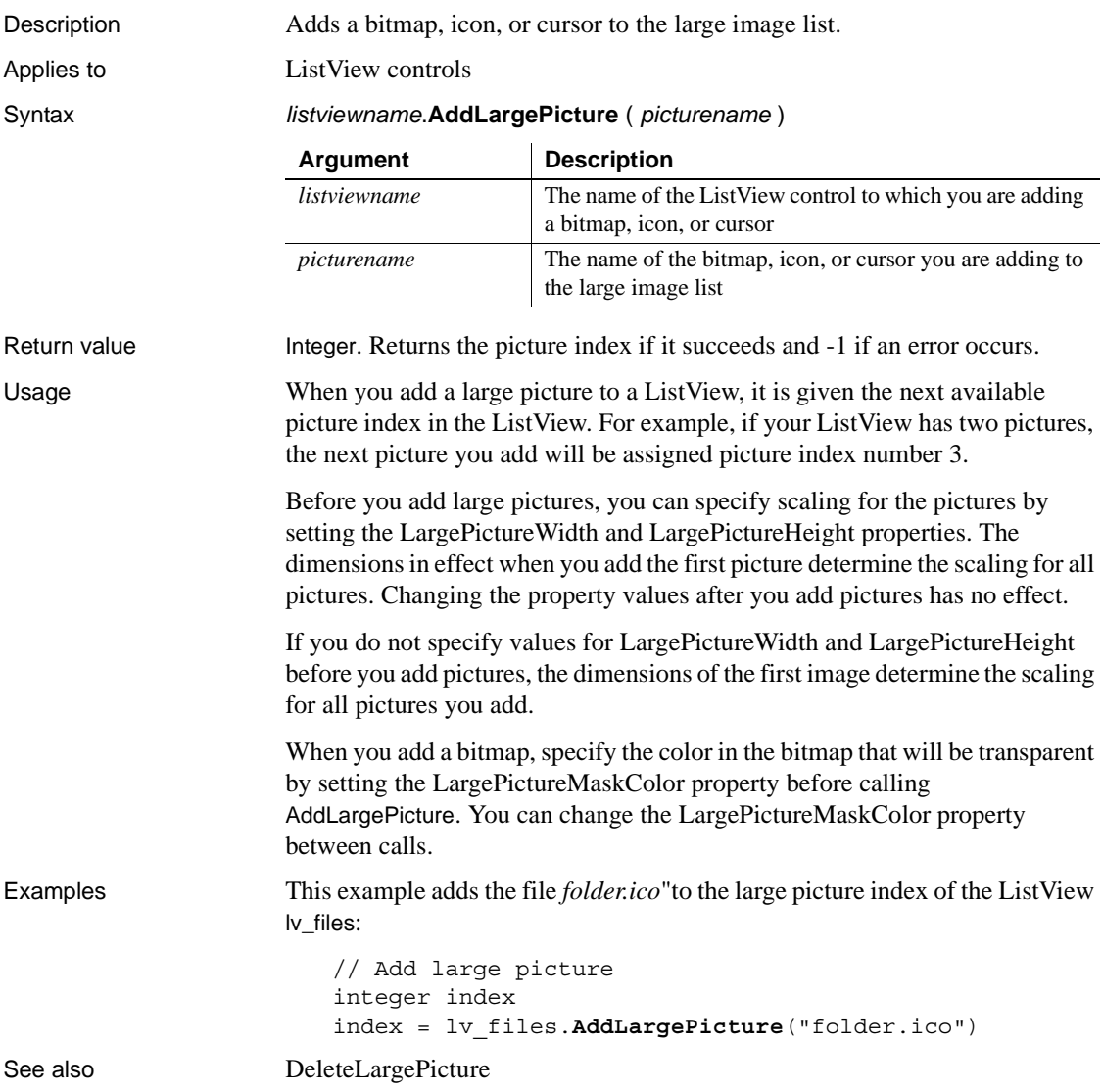

## **AddPicture**

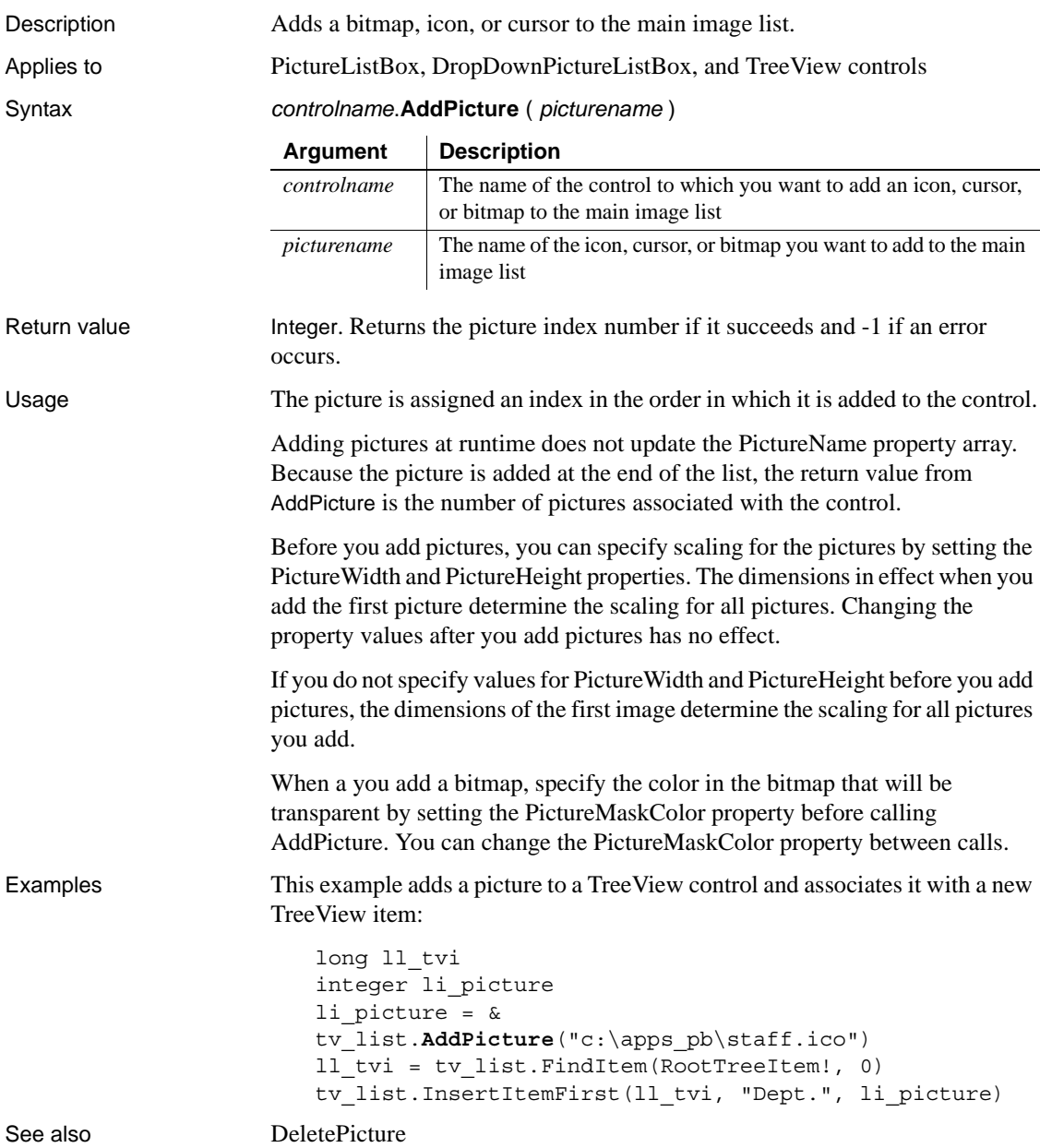

## <span id="page-373-0"></span>**AddSeries**

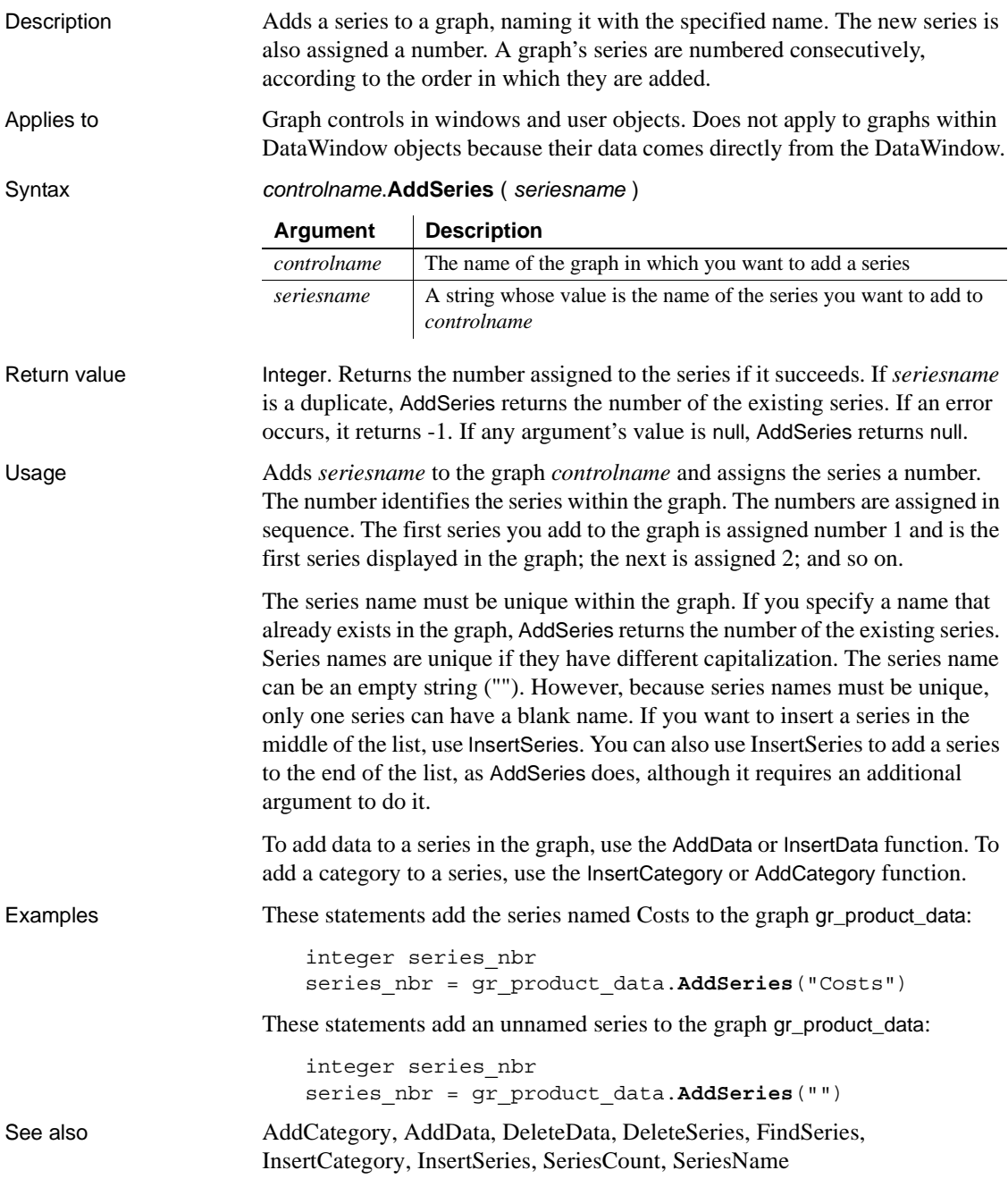

# **AddSmallPicture**

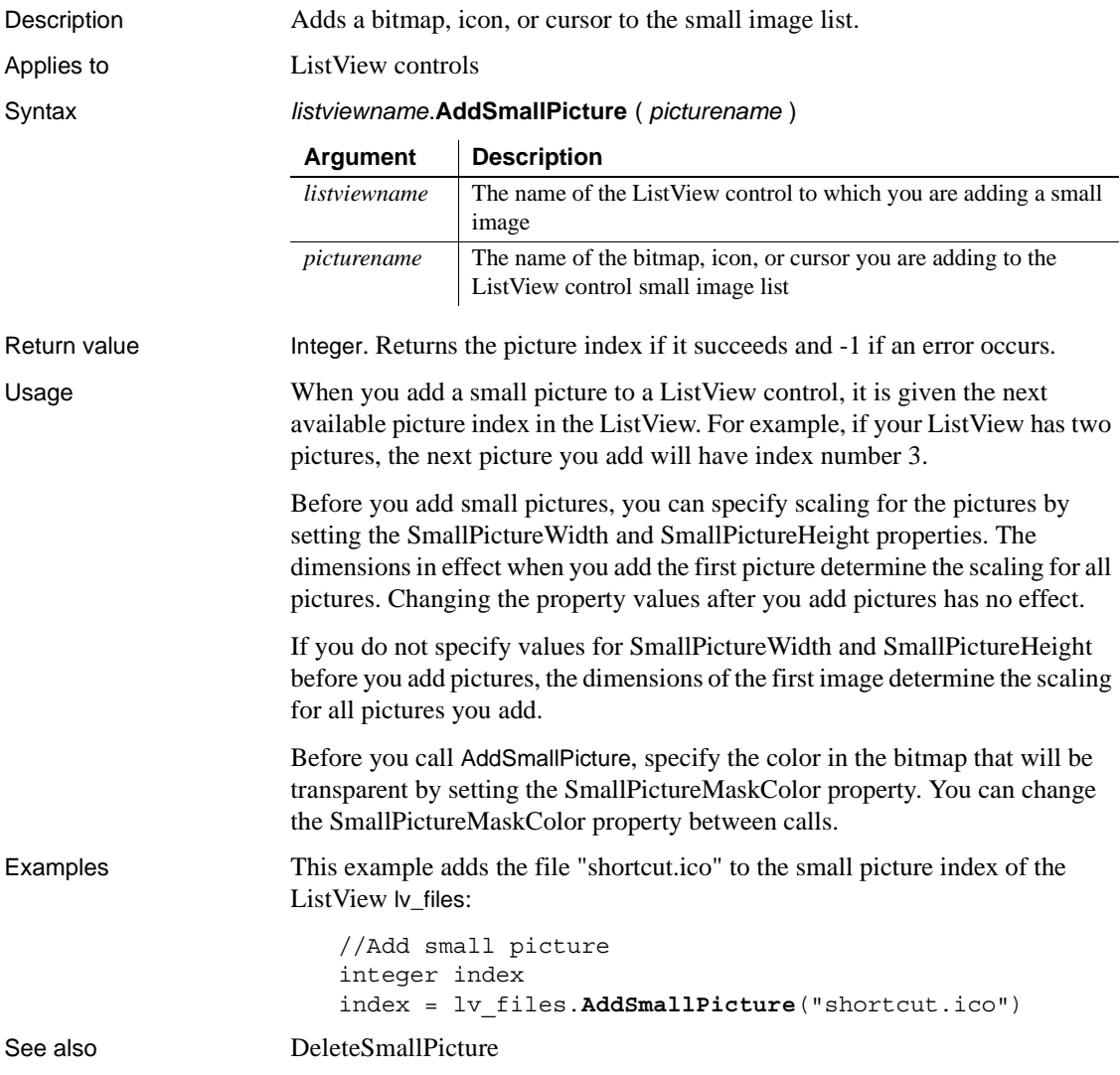

## **AddStatePicture**

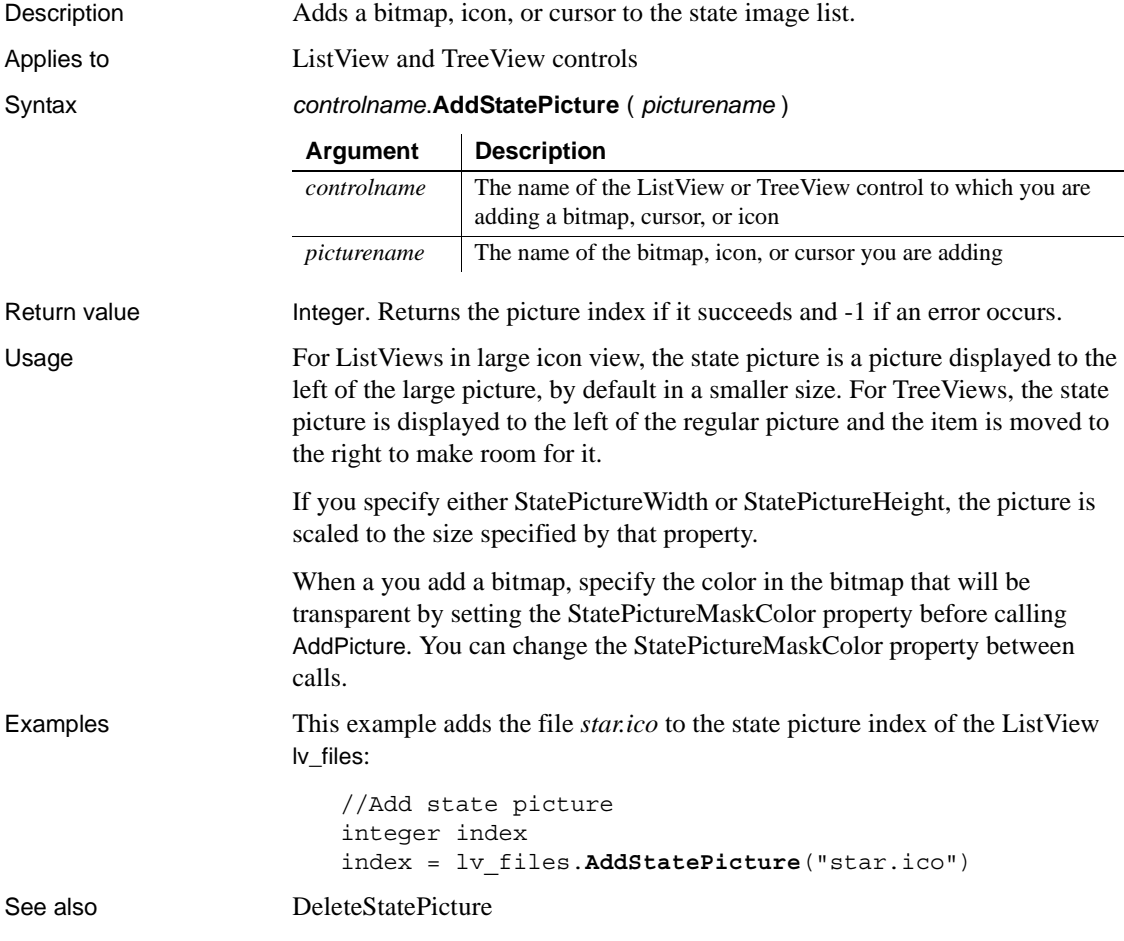

# **AddToLibraryList**

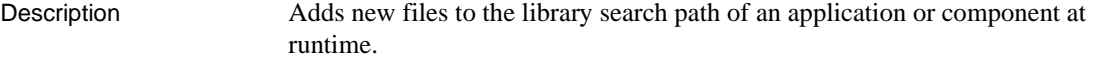

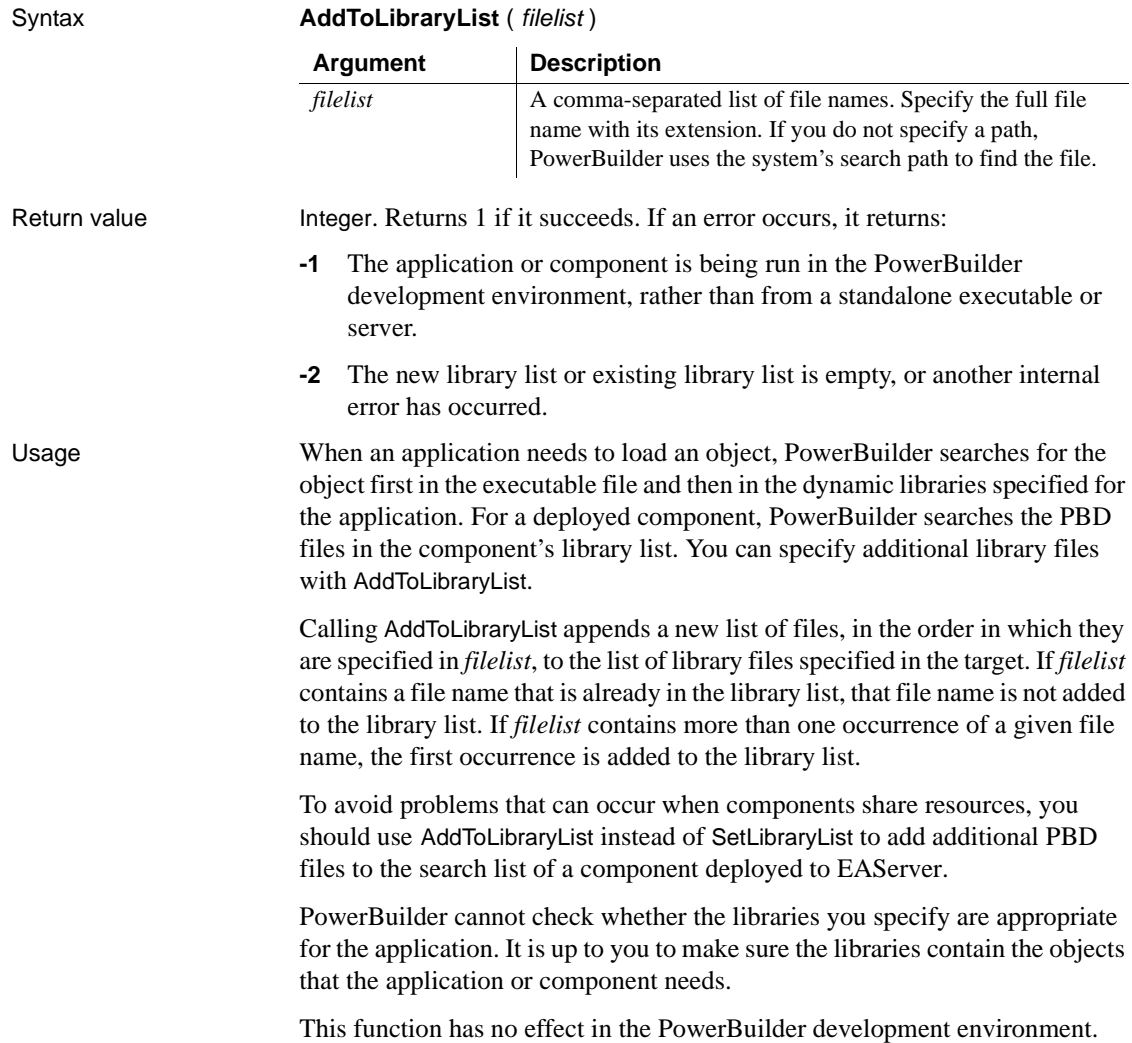

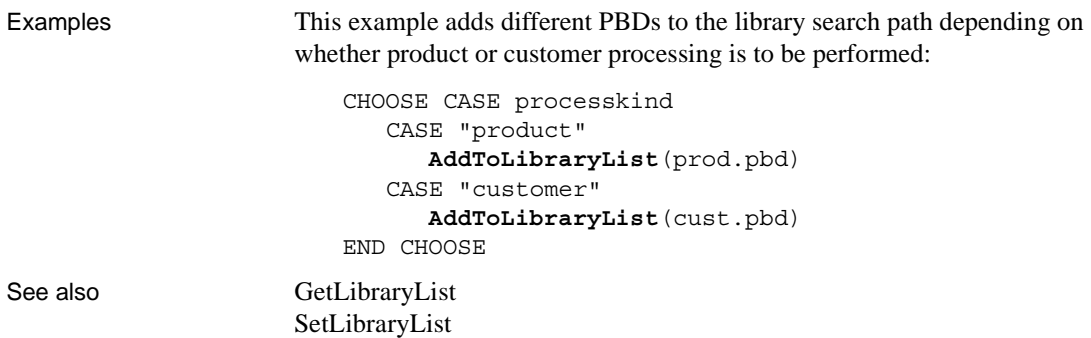

### **Arrange**

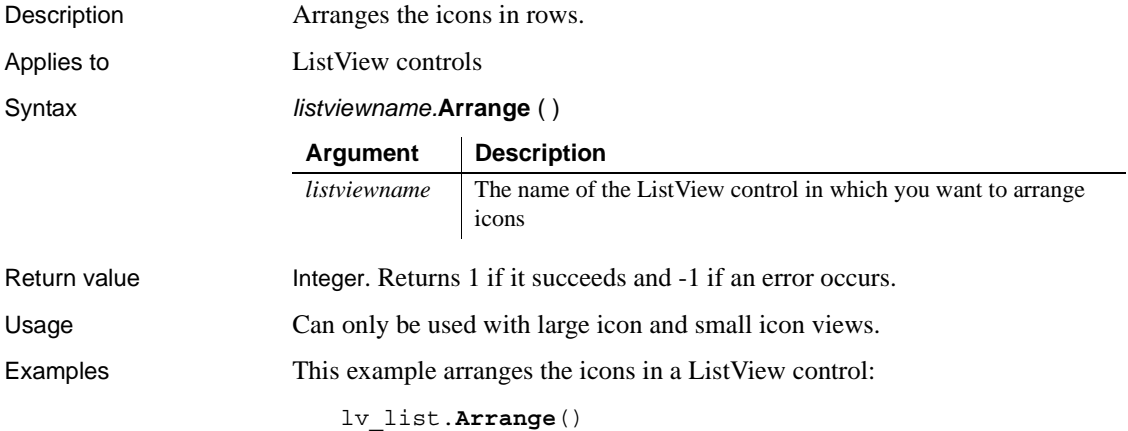

## **ArrangeSheets**

Description Arranges the windows contained in an MDI frame. (Windows that are contained in an MDI frame are called sheets.) You can arrange the open sheets and the icons of minimized sheets or just the icons.

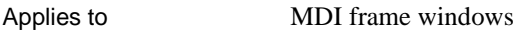

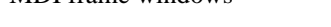

Syntax *mdiframe*.**ArrangeSheets** ( *arrangetype* )

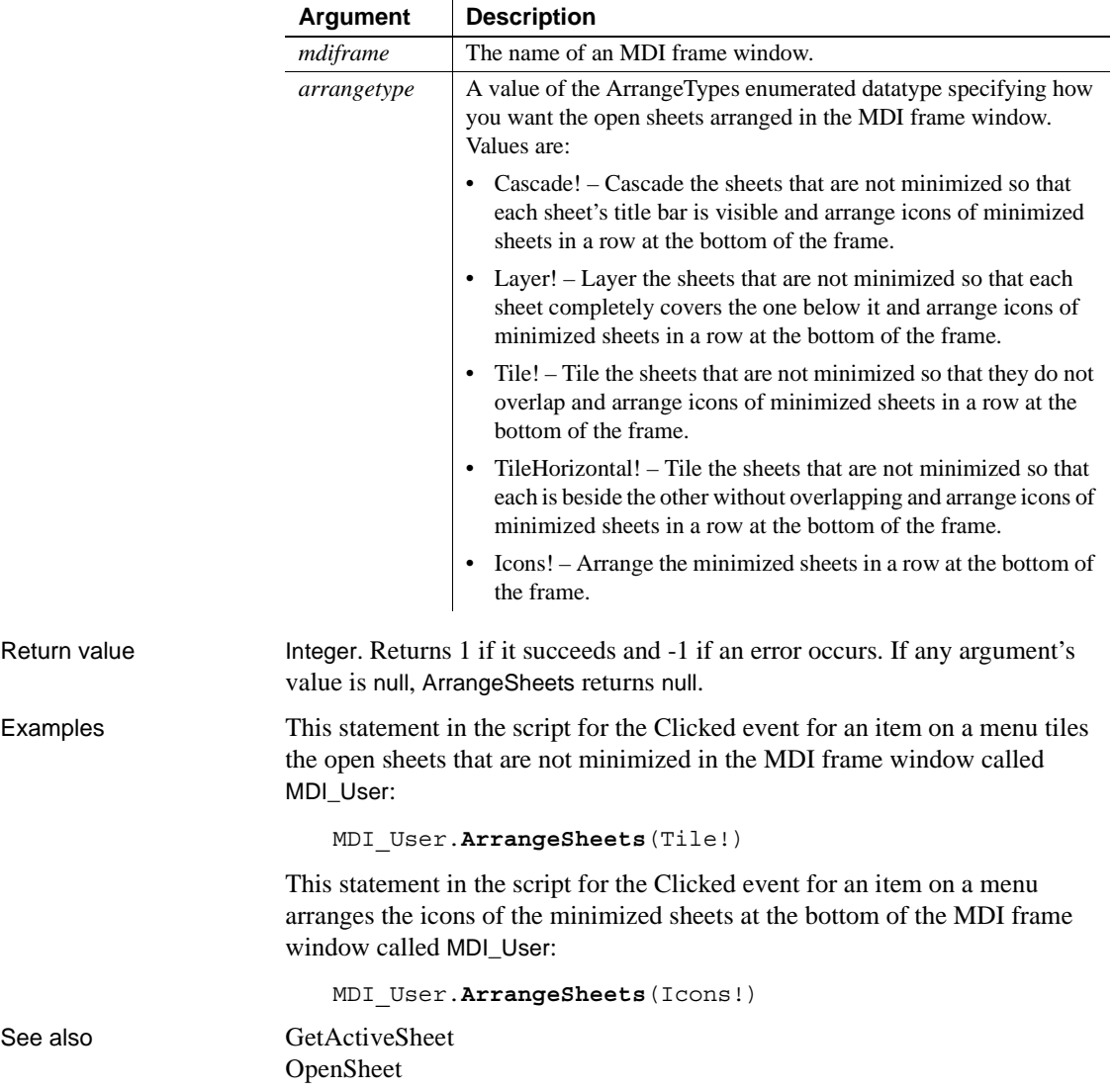

## <span id="page-379-1"></span>**Asc**

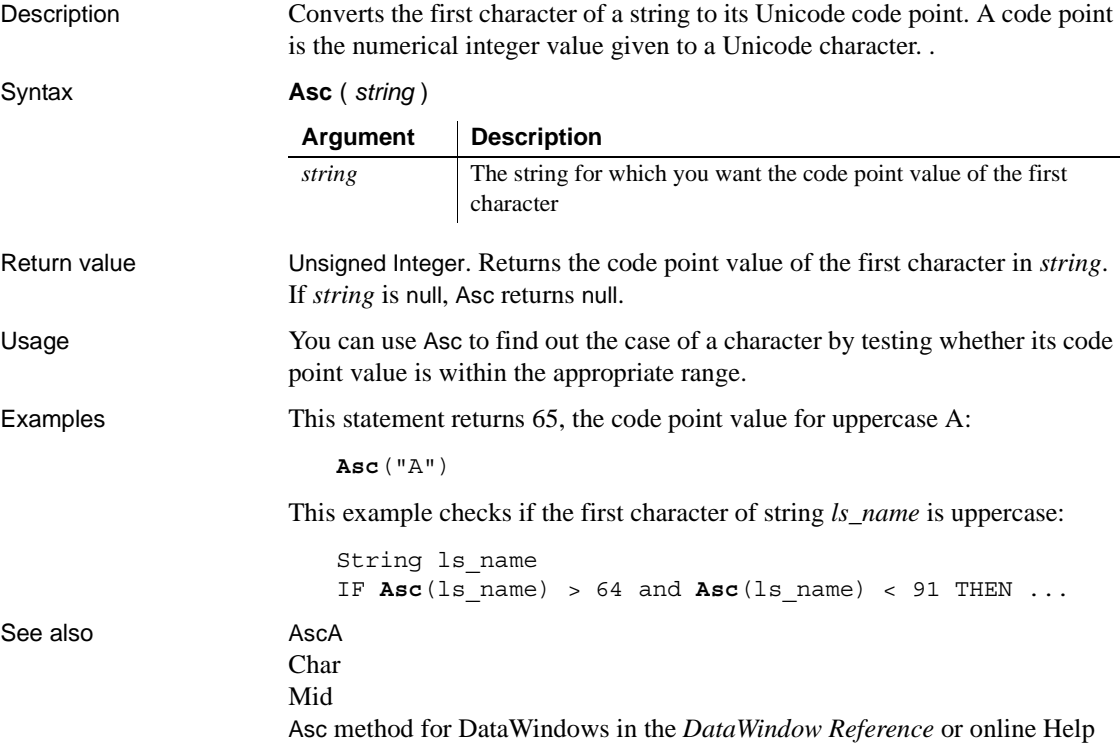

<span id="page-379-0"></span>**AscA**

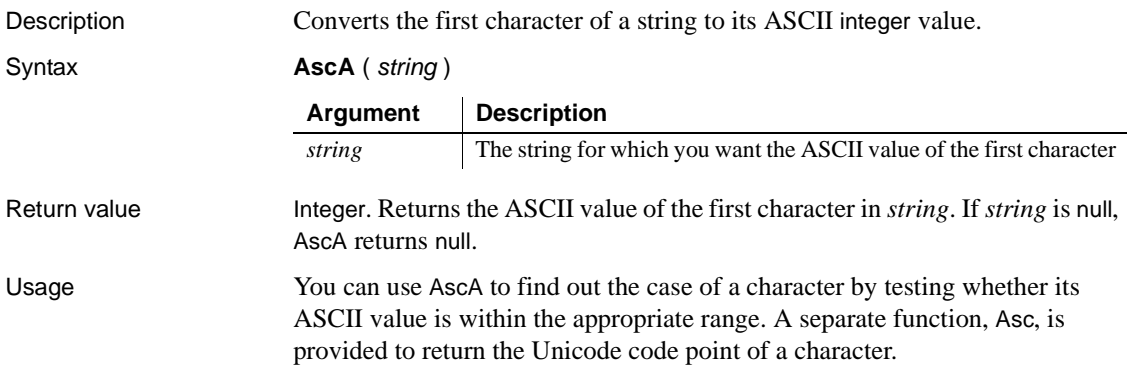

Examples This statement returns 65, the ASCII value for uppercase A:

```
AscA("A")
```
This example checks if the first character of string *ls\_name* is uppercase:

```
String ls_name
IF \text{AscA}(ls\_name) > 64 and \text{AscA}(ls\_name) < 91 THEN ...
```
This example is a function that converts an array of integers into a string. Each integer specifies two characters. Its low byte is the first character in the pair and the high byte (ASCII \* 256) is the second character. The function has an argument (iarr) which is the integer array:

```
string str from int, hold str
integer arraylen
arraylen = UpperBound(iarr)
FOR i = 1 to arraylen
     // Convert first character of pair to a char
    hold str = CharA(iarr[i]) // Add characters to string after converting
     // the integer's high byte to char
    str from int += hold str + \&CharA((iarr[i] - AscA(hold_str)) / 256)
NEXT
```
For sample code that builds the integer array from a string, see Mid.

See also [Asc](#page-379-1)

[CharA](#page-402-0) [Mid](#page-803-0) AscA method for DataWindows in the *DataWindow Reference* or online Help

# <span id="page-381-0"></span>**ASin**

Description Calculates the arcsine of an angle.

Syntax **ASin** ( *n* )

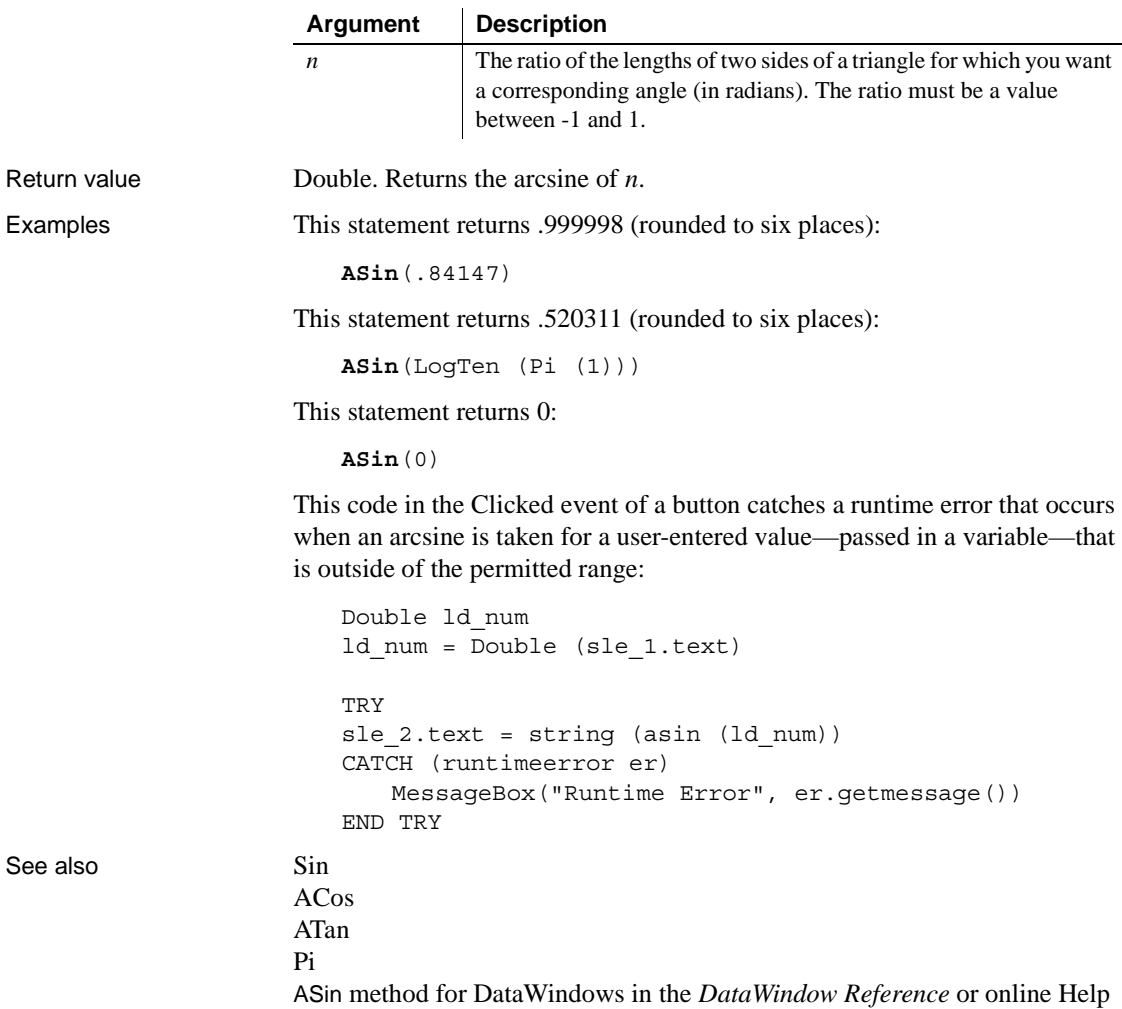

# <span id="page-382-0"></span>**ATan**

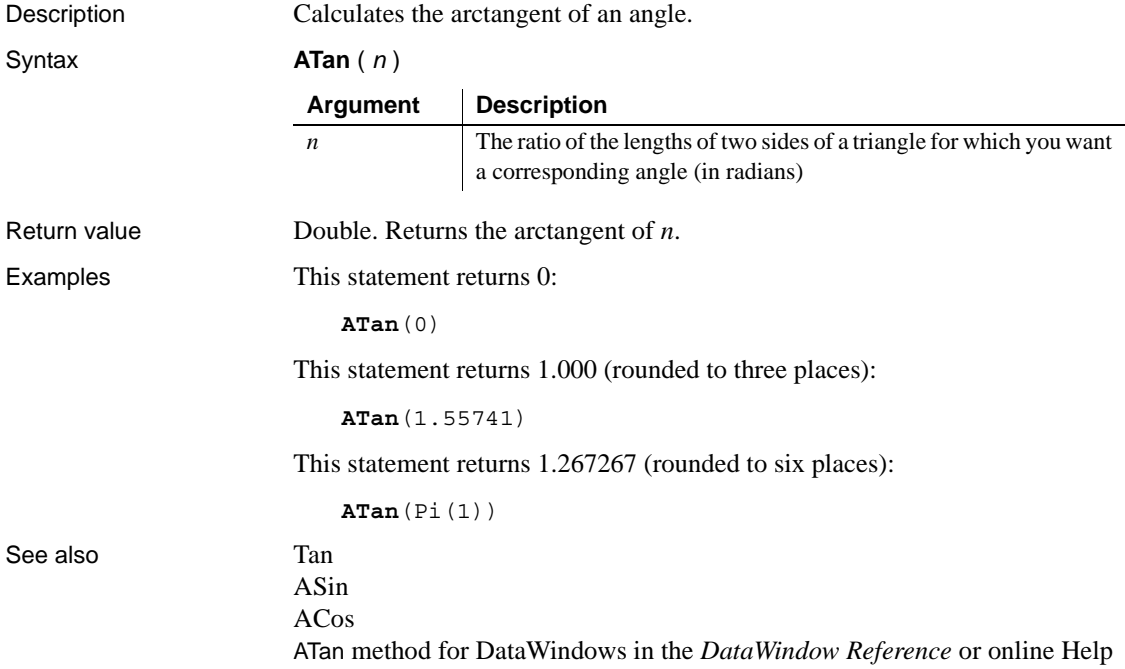

**Beep**

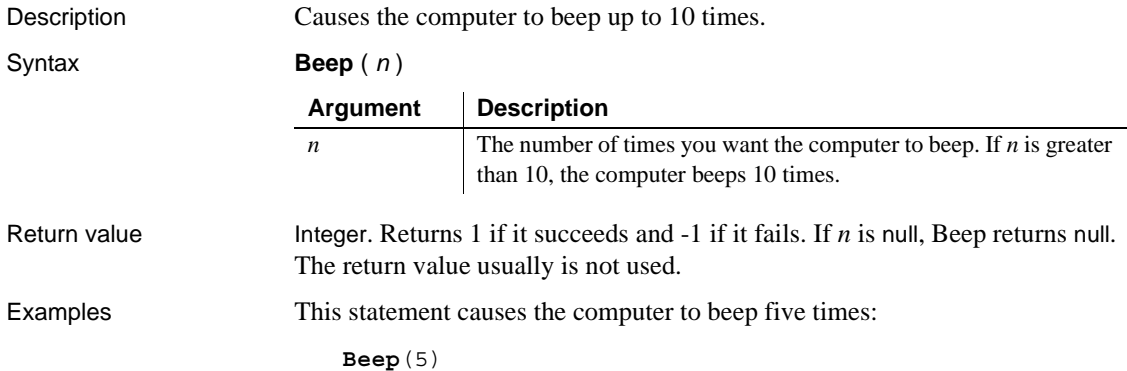

# **BeginTransaction**

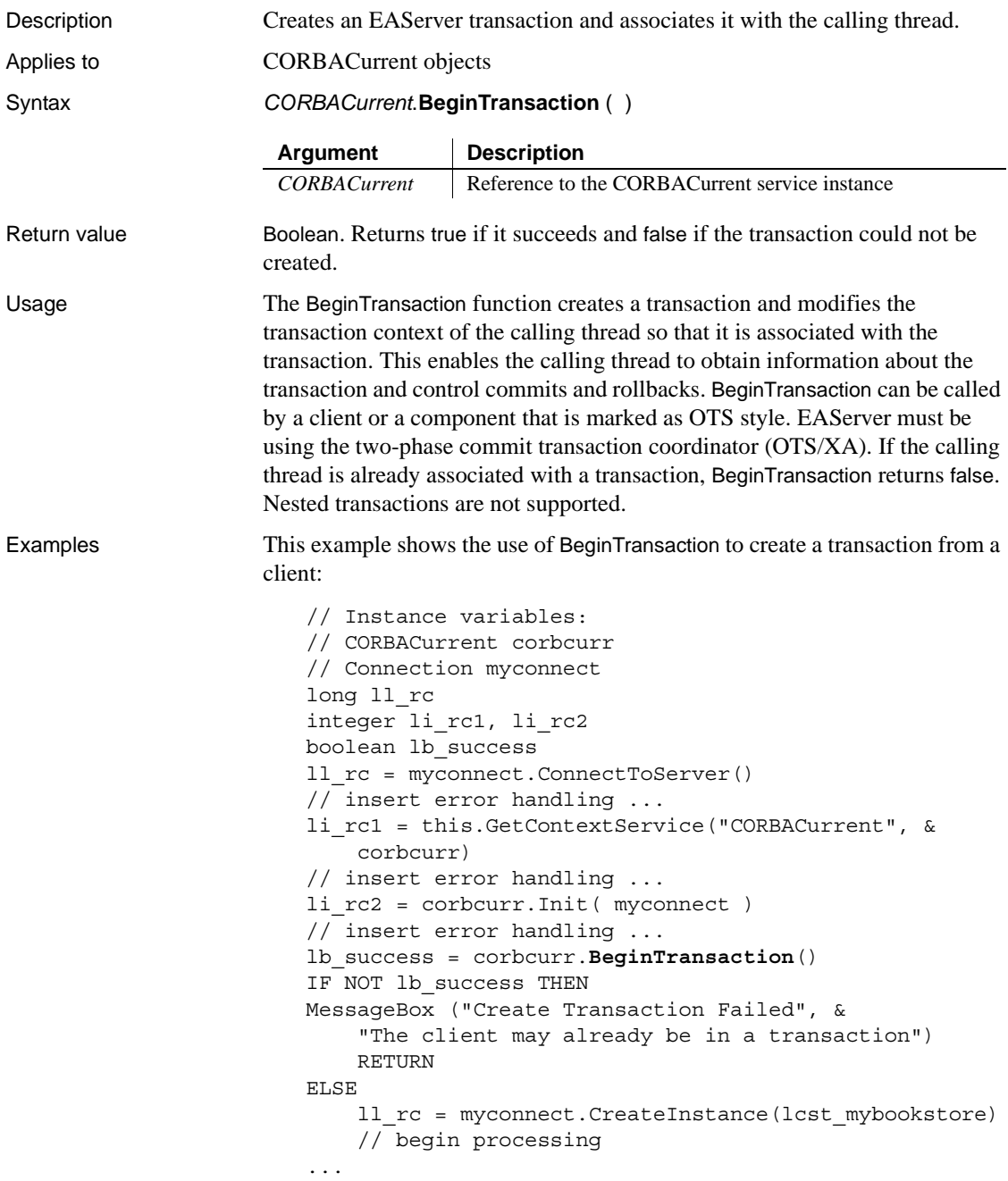

See also [CommitTransaction,](#page-428-0) [GetContextService,](#page-564-0) [GetStatus,](#page-647-0) [GetTransactionName,](#page-657-0) [Init,](#page-678-0) [ResumeTransaction](#page-970-0), [RollbackOnly](#page-978-0), [RollbackTransaction,](#page-980-0) [SetTimeout,](#page-1120-0) [SuspendTransaction](#page-1174-0)

### <span id="page-384-1"></span>**Blob**

Converts a string or byte array to a blob.

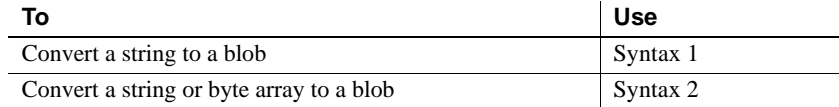

#### <span id="page-384-0"></span>**Syntax 1 Convert a string to a blob**

Description Converts a string to a blob datatype.

Syntax **Blob** ( *text* {, *encoding*} )

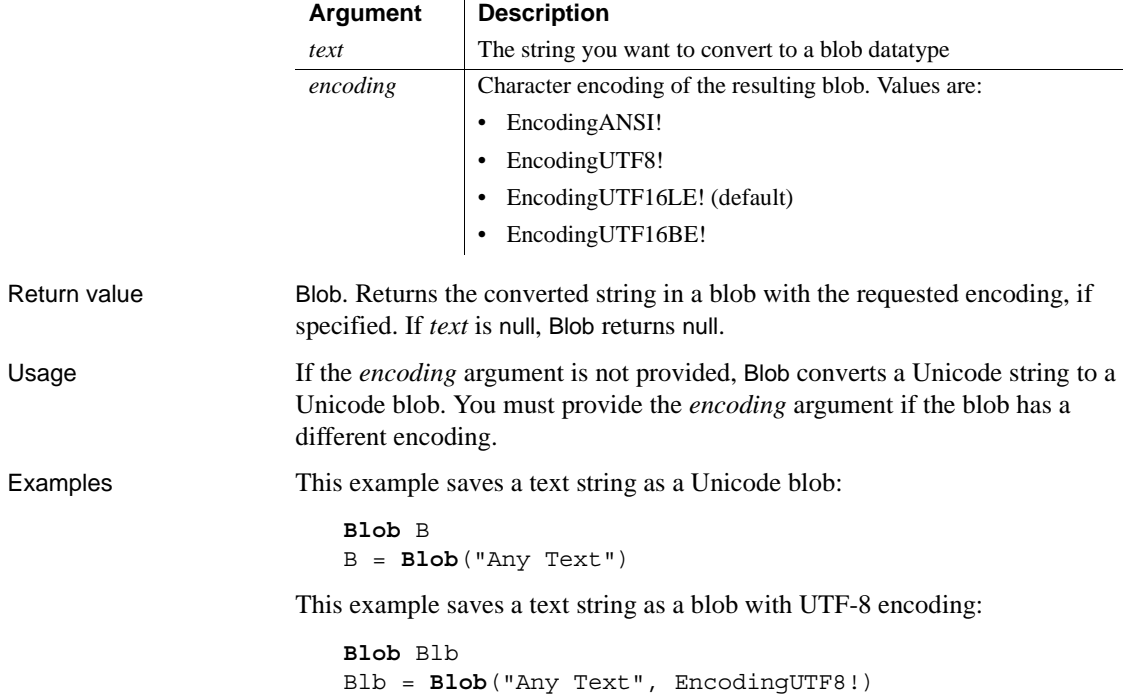

<span id="page-385-0"></span>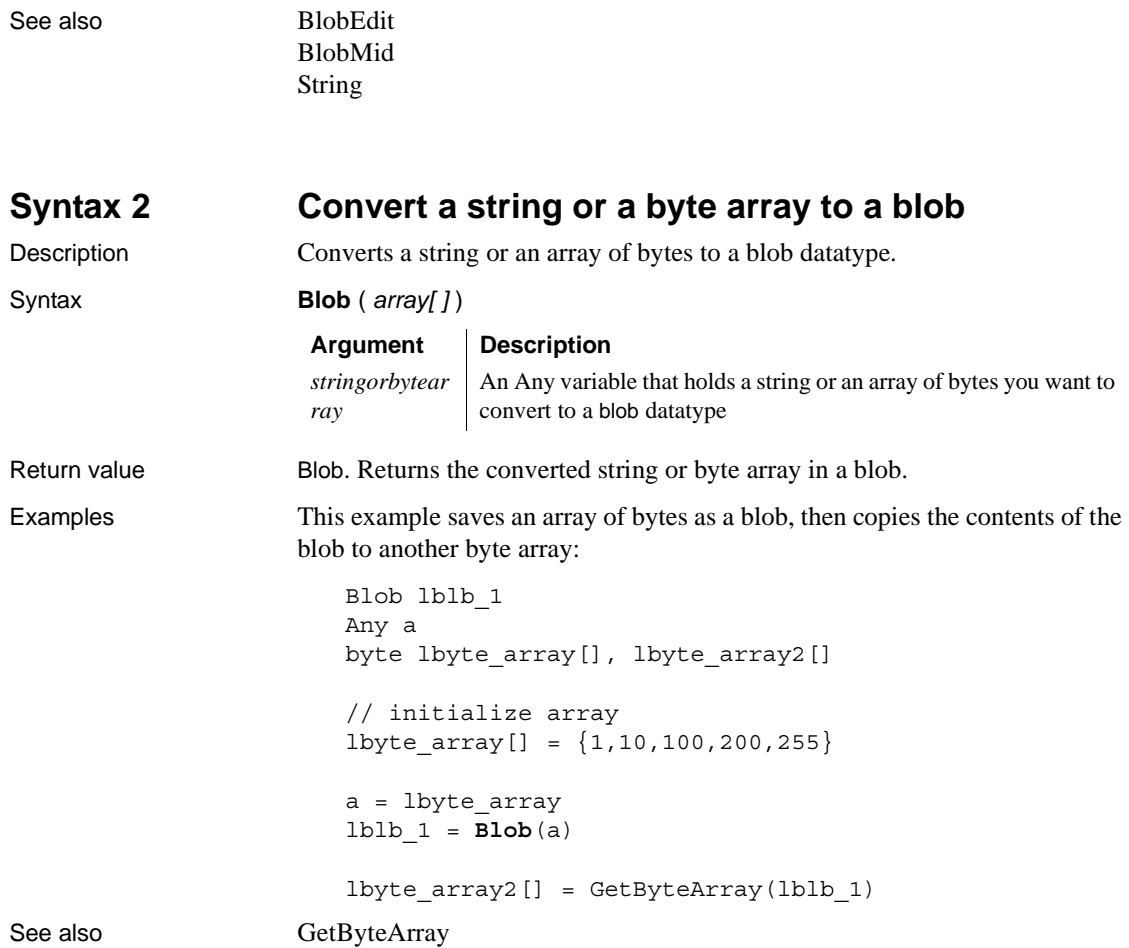

### <span id="page-386-0"></span>**BlobEdit**

Description Inserts data of any PowerBuilder datatype into a blob variable.

Syntax **BlobEdit** ( *blobvariable*, *n*, *data* {, *encoding*} )

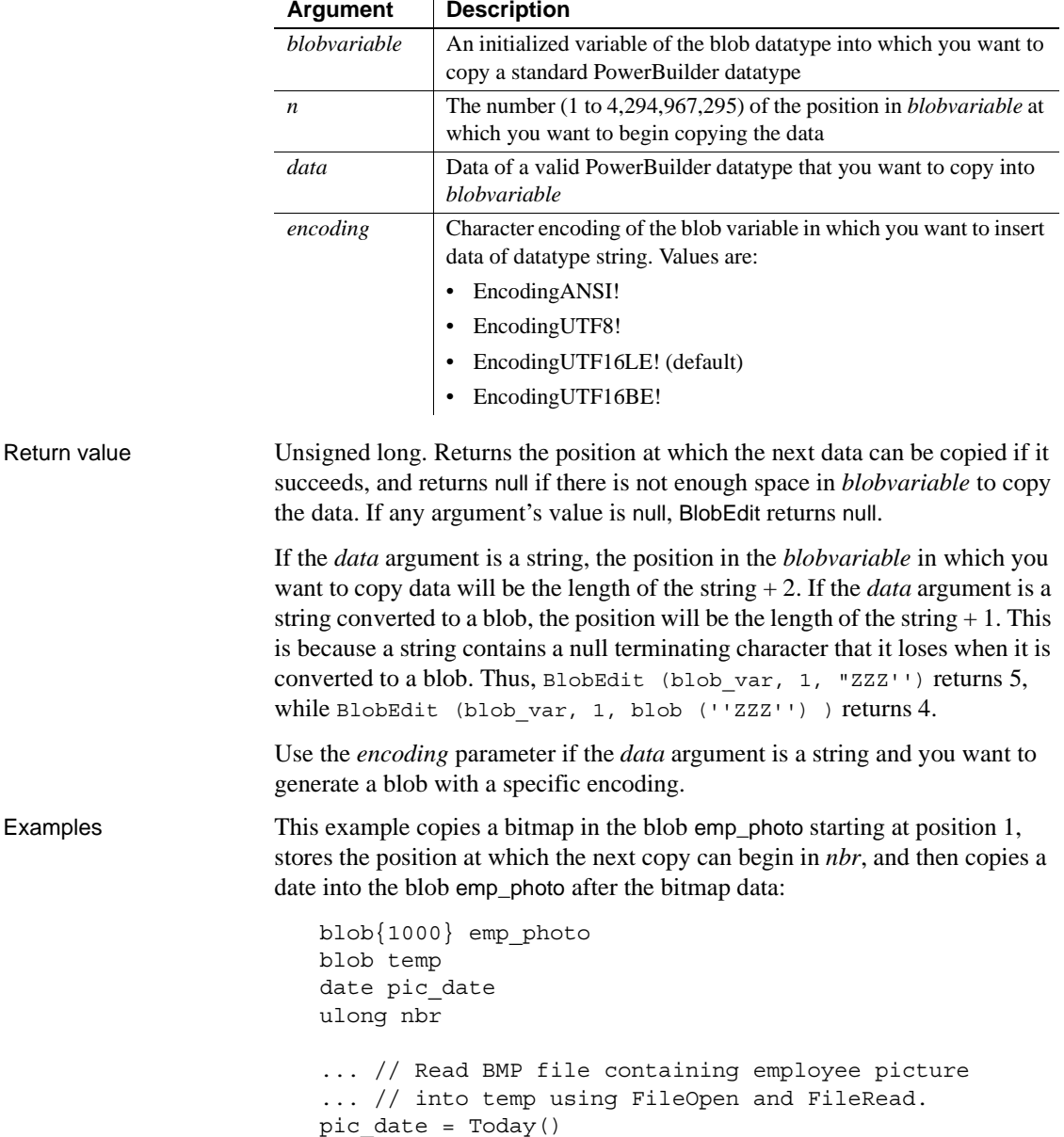

```
nbr = BlobEdit(emp_photo, 1, temp)
                        BlobEdit(emp_photo, nbr, pic_date)
                        UPDATEBLOB Employee SET pic = :emp_photo
                             WHERE ...
                     This example copies a string into the blob blb_data starting at position 1 and 
                     specifies that the blob should use ANSI encoding:
                        blob{100} blb_data
                        string str1 = "This is a string"
                        ulong ul_pos
                        ul pos = BlobEdit (blb data, 1, str1, EncodingANSI!)
Blob
                     BlobMid
```
#### <span id="page-387-0"></span>**BlobMid**

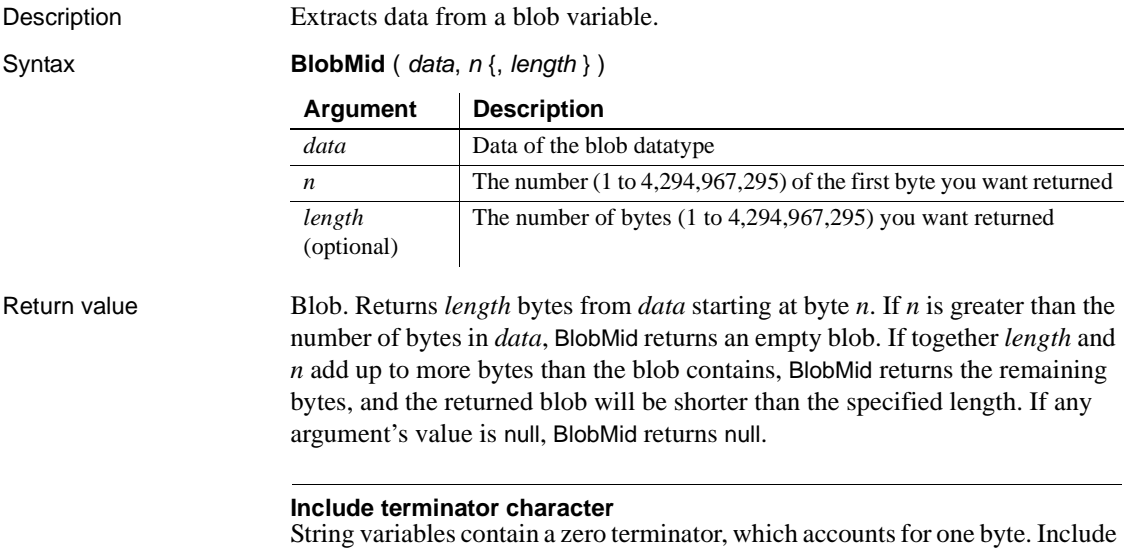

the terminator character when calculating how much data to extract.

Examples In this example, the first call to BlobMid stores 10 bytes of the blob *datablob* starting at position 5 in the blob *data\_1*; the second call stores the bytes of datablob from position 5 to the end in *data\_2*:

```
blob data_1, data_2, datablob
... // Read a blob datatype into datablob.
data 1 = \text{BlobMid}(datablob, 5, 10)data_2 = BlobMid(datablob, 5)
```
This code copies a bitmap in the blob *emp\_photo* starting at position 1, stores the position at which the next copy can begin in *nbr*, and then copies a date into the blob *emp\_photo* after the bitmap data. Then, using the date's start position, it extracts the date from the blob and displays it in the StaticText st\_1:

```
blob{1000} emp_photo
   blob temp
   date pic_date
   ulong nbr
   ... // Read BMP file containing employee picture
   ... // into temp using FileOpen and FileRead.
   pic date = Today()nbr = BlobEdit(emp_photo, 1, temp)
   BlobEdit(emp_photo, nbr, pic_date)
   st_1.Text = String(Date(BlobMid(emp_photo, nbr)))
BlobEdit
```
See also [Blob](#page-384-1)

### **BuildModel**

Description Builds either a performance analysis or trace tree model based on the trace file you have specified with the SetTraceFileName function. Optional arguments let you monitor the progress of the build or interrupt it. You must specify the trace file to be modeled using the SetTraceFileName function before calling BuildModel. Applies to Profiling and TraceTree objects Syntax *instancename*.**BuildModel** ( { *progressobject, eventname, triggerpercent* } ) Return value ErrorReturn. Returns one of the following values: • Success! – The function succeeded • FileNotSetError! – TraceFileName has not been set • ModelExistsError! – A model has already been built • EnterpriseOnlyFeature! – This function is supported only in the Enterprise edition of PowerBuilder • EventNotFoundError! – The event cannot be found on the passed *progressobject*, so the model cannot be built • EventWrongPrototypeError! – The event was found but does not have the proper prototype, so the model cannot be built • SourcePBLError! – The source libraries cannot be found, so the model cannot be built **Argument Description** *instancename* Instance name of the Profiling or TraceTree object *progressobject* (optional) A PowerObject that represents the number of activities that have been processed *eventname* (optional) A string specifying the name of an event you define *triggerpercent* (optional) A long identifying the number of activities the BuildModel function should process before triggering the *eventname* event

Usage The BuildModel function extracts raw data from a trace file and maps it to objects that can be acted upon by PowerScript functions. If you want to build a model of your trace file without recording the progress of the build, call BuildModel without any of its optional arguments. If you want to receive progress information while the model is being created or if you want to be able to interrupt a BuildModel that is taking too long to complete, call BuildModel with its optional arguments.

> The event *eventname* on the passed *progressobject* is triggered when the number of activities indicated by the *triggerpercent* argument are processed. If the value of *triggerpercent* is 0, *eventname* is triggered for every activity. If the value of *triggerpercent* is greater than 100, *eventname* is never triggered. You define this event using this syntax:

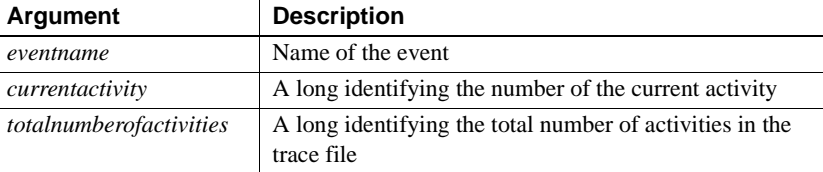

*eventname* ( *currentactivity, totalnumberofactivities* )

*Eventname* returns a boolean value. If it returns false, the processing initiated by the BuildModel function is canceled and any temporary storage is cleaned up. If you need to stop BuildModel processing that is taking too long, you can return a false value from *eventname*. The script you write for *eventname* determines how progress is monitored. For example, you might display progress or simply check whether the processing must be canceled.

Examples This example creates a performance analysis model of a trace file:

```
Profiling lpro_model
String ls_filename
lpro_model = CREATE Profiling
lpro model.SetTraceFileName(ls filename)
lpro_model.BuildModel()
```
This example creates a trace tree model of a trace file:

TraceTree ltct\_model String ls\_filename ltct\_model = CREATE TraceTree ltct model.SetTraceFileName(ls filename) ltct\_model.**BuildModel**()

This example creates a performance analysis model that provides progress information as the model is built. The *eventname* argument to BuildModel is called ue\_progress and is triggered each time five percent of the activities have been processed. The progress of the build is shown in a window called w\_progress that includes a Cancel button:

```
Profiling lpro_model
                       String ls_filename
                       Boolean lb_cancel
                       lpro_model = CREATE Profiling
                       lb_cancel = false
                       lpro model.SetTraceFileName(ls filename)
                       Open(w_progress)
                       // Call the of init window function to initialize
                       // the w progress window
                       w progress.of init(lpro model.NumberOfActivities, &
                            'Building Model', This, 'ue_cancel')
                       lpro_model.BuildModel(This, 'ue_progress', 5)
                       // Clicking the cancel button in w progress
                       // sets lb cancel to true and returns
                       // false to ue progress
                       IF lb_cancel THEN &
                            Close(w_progress)
                            RETURN -1
                       END IF
SetTraceFileName
```
[DestroyModel](#page-479-0)

# **Byte**

Description Converts a number into a Byte datatype or obtains a Byte value stored in a blob. Syntax **Byte** ( *stringorblob* ) Return value Byte. Returns the value of the *stringorblob* variable as a Byte datatype if it succeeds; it returns 0 if the *stringorblob* variable is not a valid PowerScript number or if it has an incompatible datatype. If *stringorblob* is null, Byte returns null. Usage If the number you convert exceeds the upper range of the Byte datatype  $(>255)$ , the Byte method returns the difference between the number you pass in the *stringorblob* argument and the nearest multiple of 256 below that number. If you pass a blob in the *stringorblob* argument, only the value of the initial character is converted to a byte value. (There is no "overflow" when you use a blob argument.) To get the byte value for a character at a different position in the blob, you can use the GetByte method. Examples This example converts a string entered in a SingleLineEdit control to a byte value: Byte ly\_byte ly\_byte = **Byte**(sle\_1.text) If the text entered in the SingleLineEdit is 4, the byte value of *ly\_byte* is 4. If the text entered is 257, the value of *ly\_byte* is 1. For 256 or text such as " $ABC12$ ", the value of ly byte is 0. This example returns the ASCII value of the initial character that you enter in a SingleLineEdit control: Byte lb\_byte Blob myBlob myBlob = Blob(sle\_1.text) lb\_byte = **Byte**(myBlob) See also [GetByte](#page-552-0) [SetByte](#page-1048-0) **Argument Description** *stringorblob* | A String or any numeric datatype that you want to return as a Byte, or a Blob datatype in which the initial value is the Byte value that you want to return. The *stringorblob* variable can also have an Any datatype as long as it references a string, integer, uint, long, longlong, or blob.

# **Cancel**

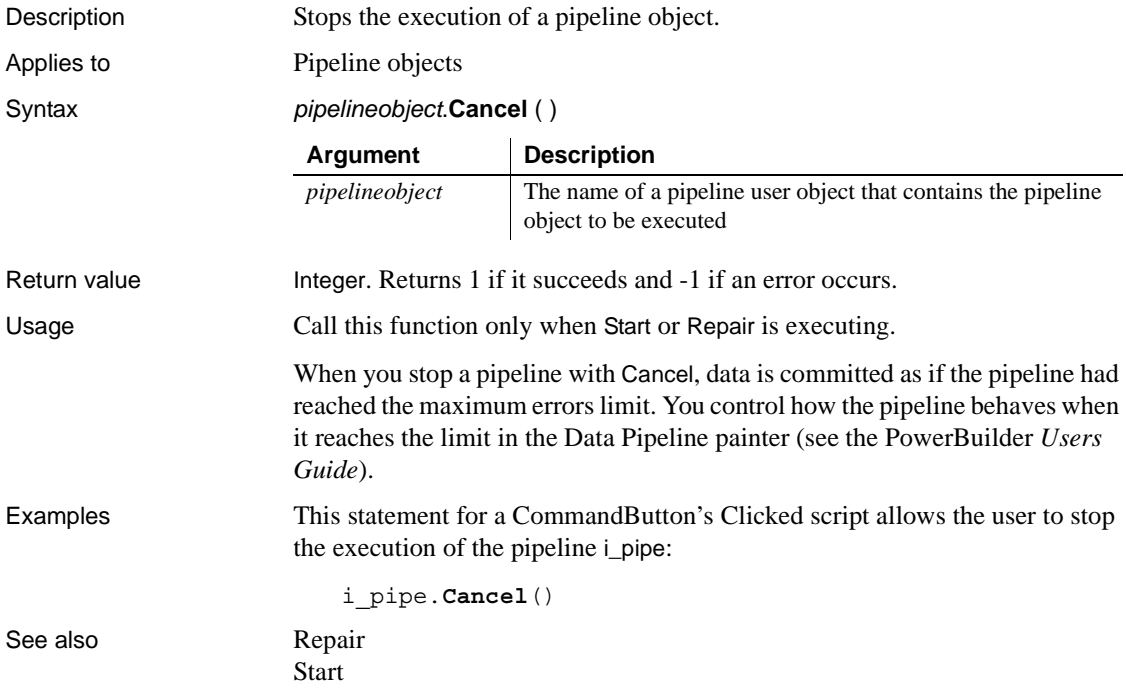

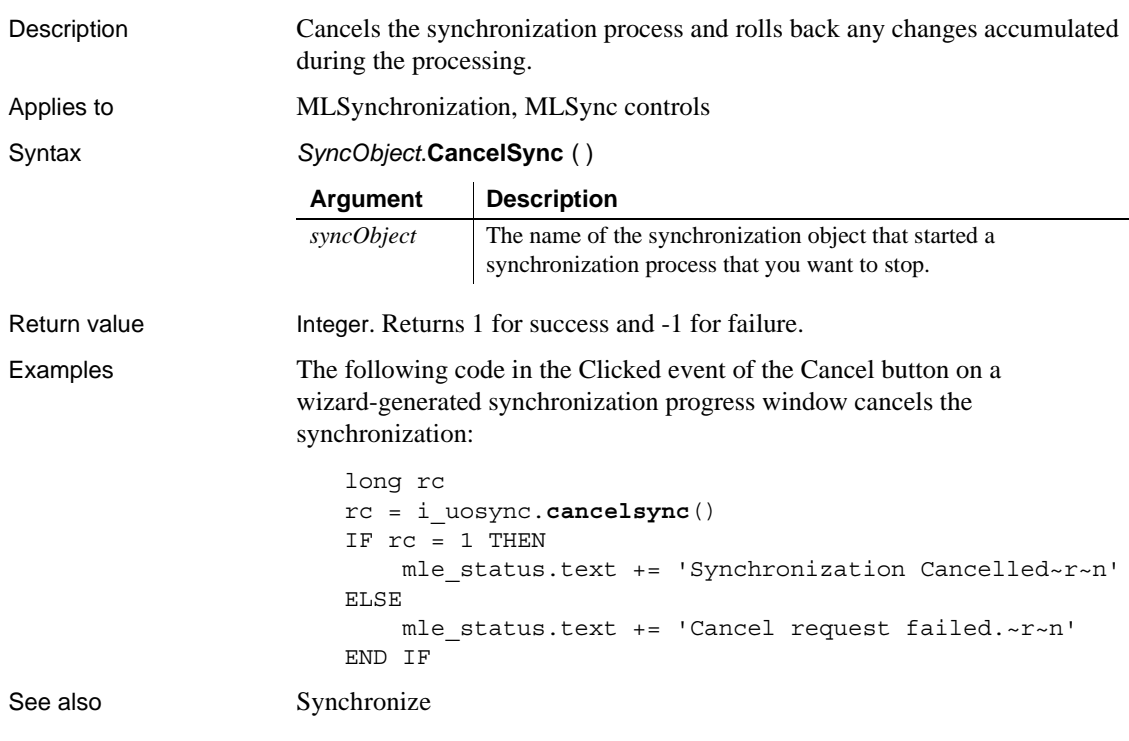

# **CancelSync**

# **CanUndo**

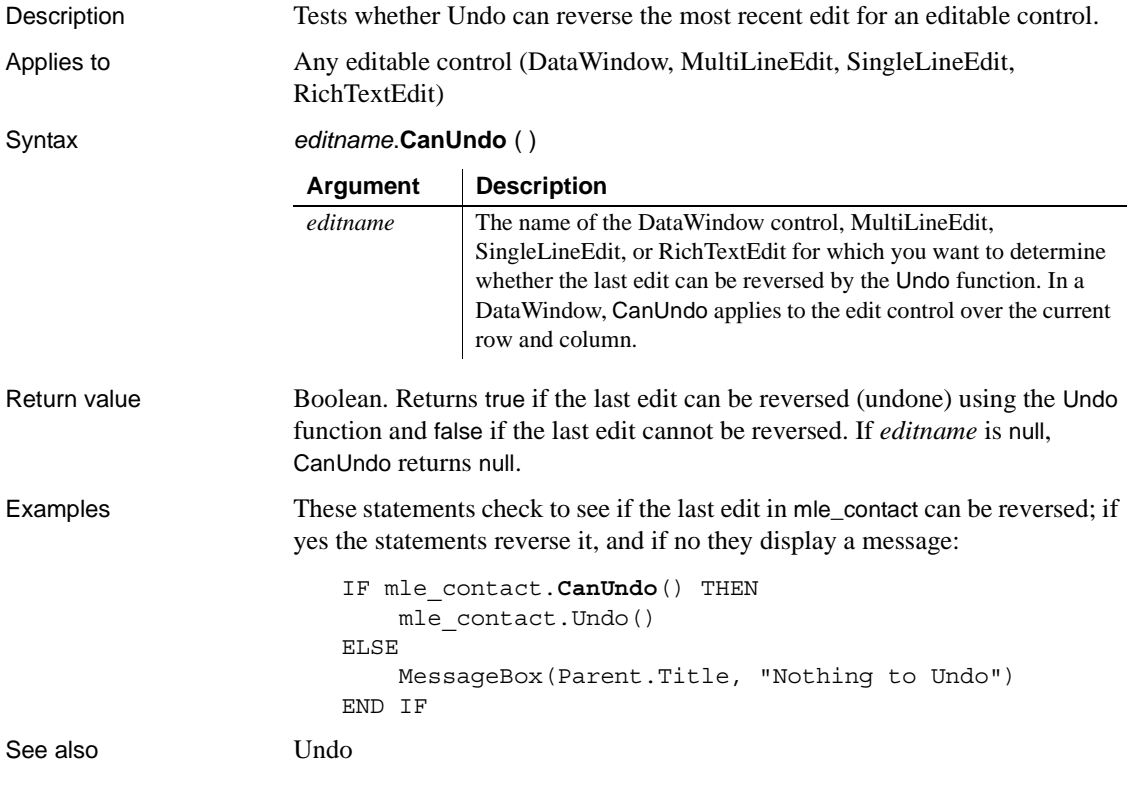
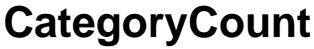

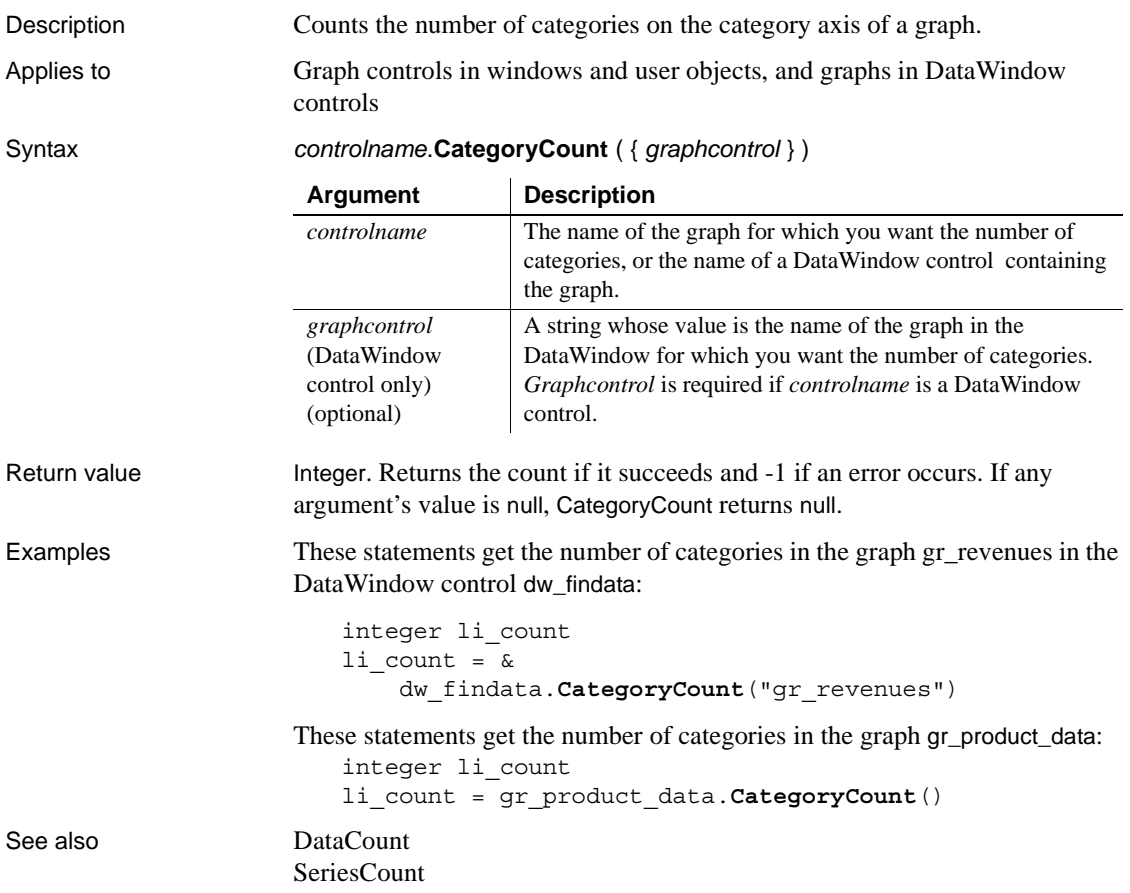

# **CategoryName**

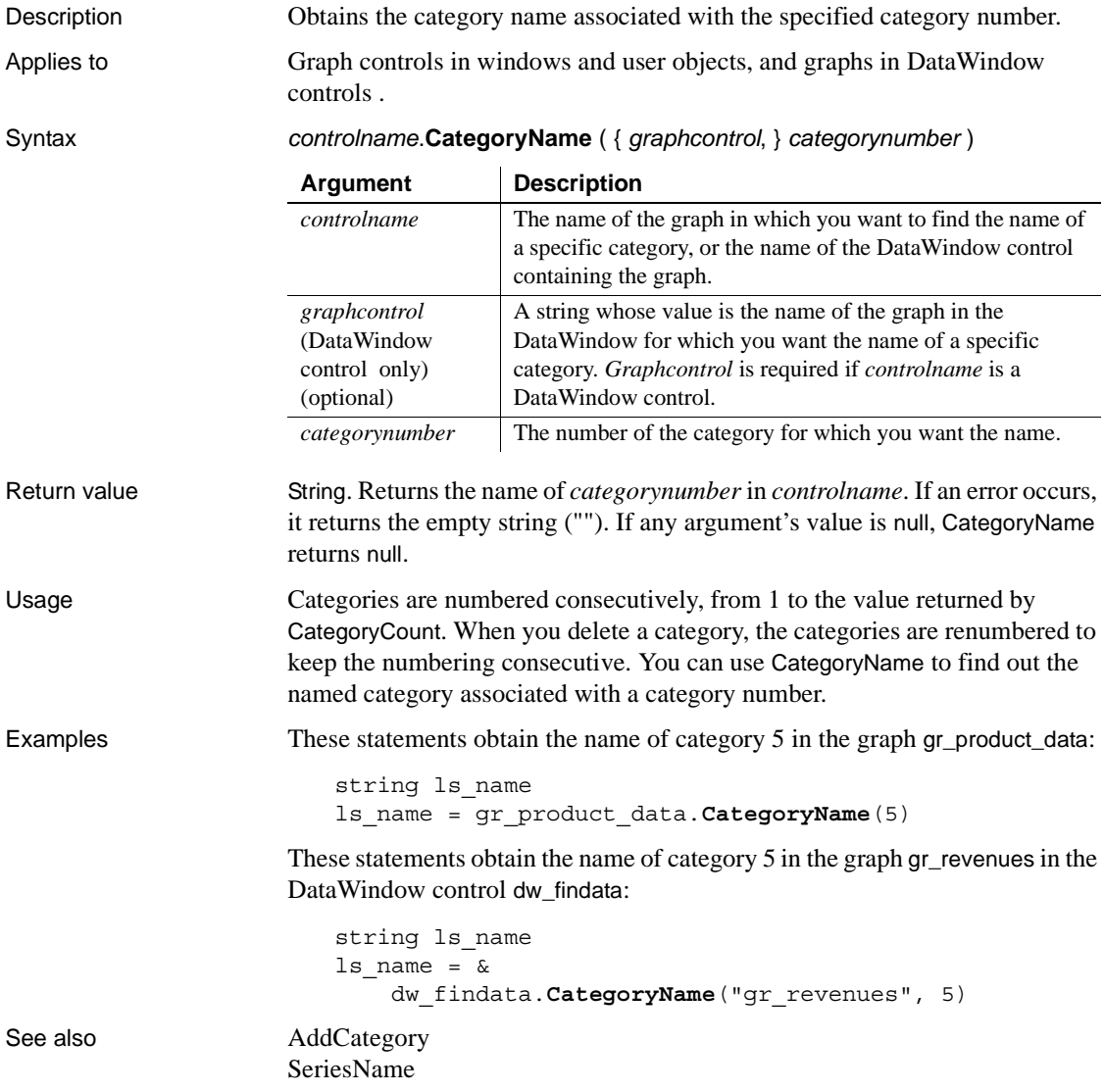

## **Ceiling**

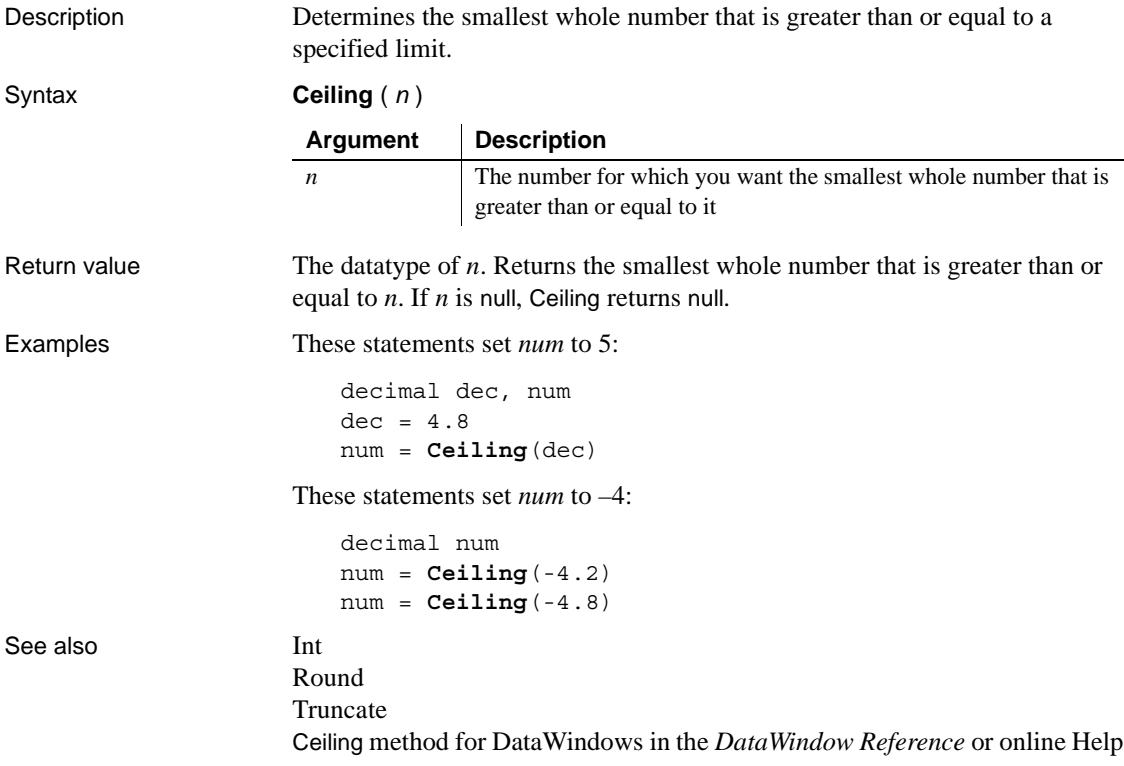

# **ChangeDirectory**

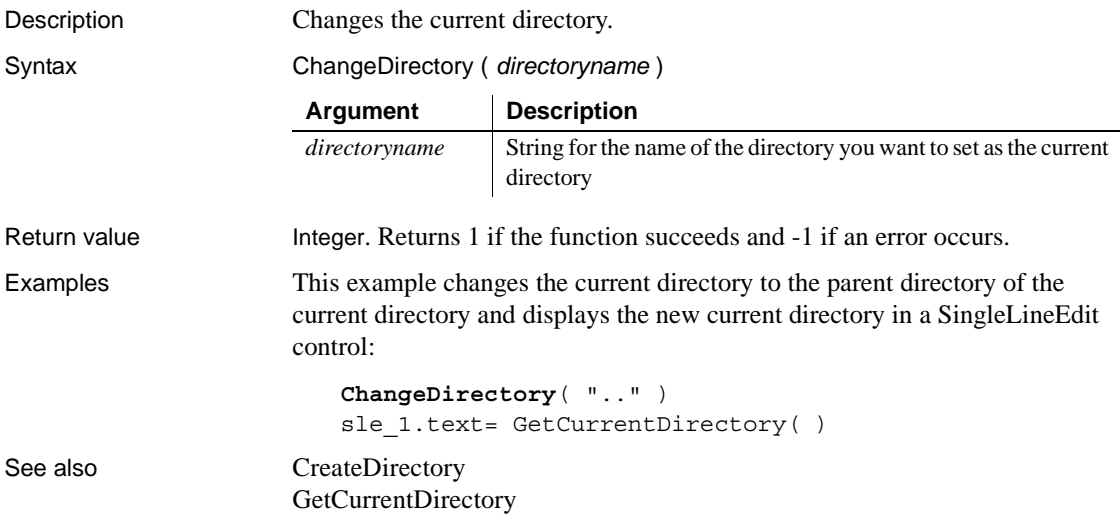

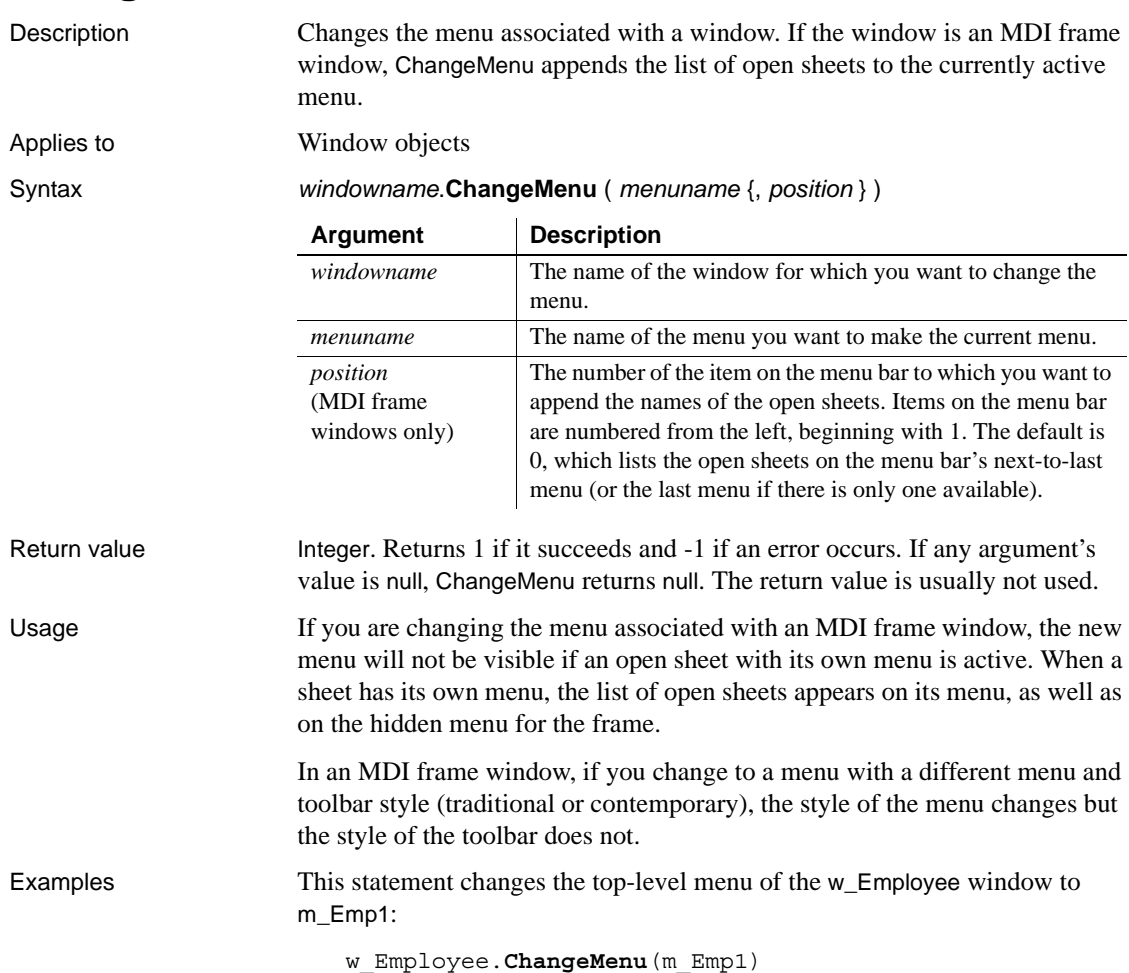

## **ChangeMenu**

## <span id="page-401-0"></span>**Char**

Description Extracts the first Unicode character of a string or converts an integer to a char.

Syntax **Char** ( *n* )

Return value Char. Returns the first Unicode character of *n*. If *n* is null, Char returns null. Examples This example sets *ls\_S* to an asterisk, the character corresponding to the ASCII value 42: **Argument Description**  $n$  A string that begins with the character you want, an integer you want to convert to a character, or a blob in which the first value is a string or integer. The rest of the contents of the string or blob is ignored. *N* can also be an Any variable containing a string, integer, or blob.

> string ls\_S  $lsS = Char(42)$

These statements generate delivery codes A to F for the values 1 through 6 of *li\_DeliveryNbr*:

string ls\_Delivery integer li\_DeliveryNbr FOR li DeliveryNbr = 1 to 6 ls\_Delivery = **Char**(64 + li\_DeliveryNbr) ... // Additional processing of ls Delivery NEXT See also [Asc](#page-379-0)

[CharA](#page-402-0)

## <span id="page-402-0"></span>**CharA**

Description Extracts the first ASCII character of a string or converts an integer to a char.

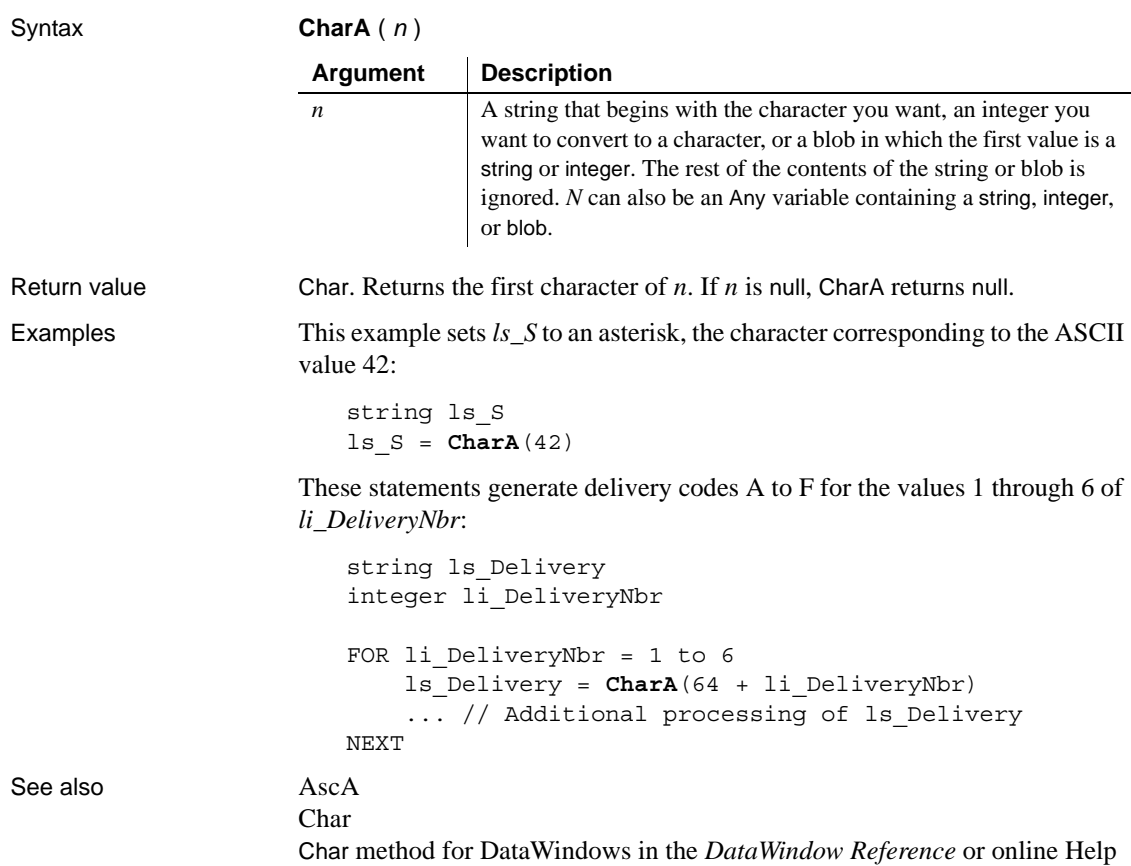

## **Check**

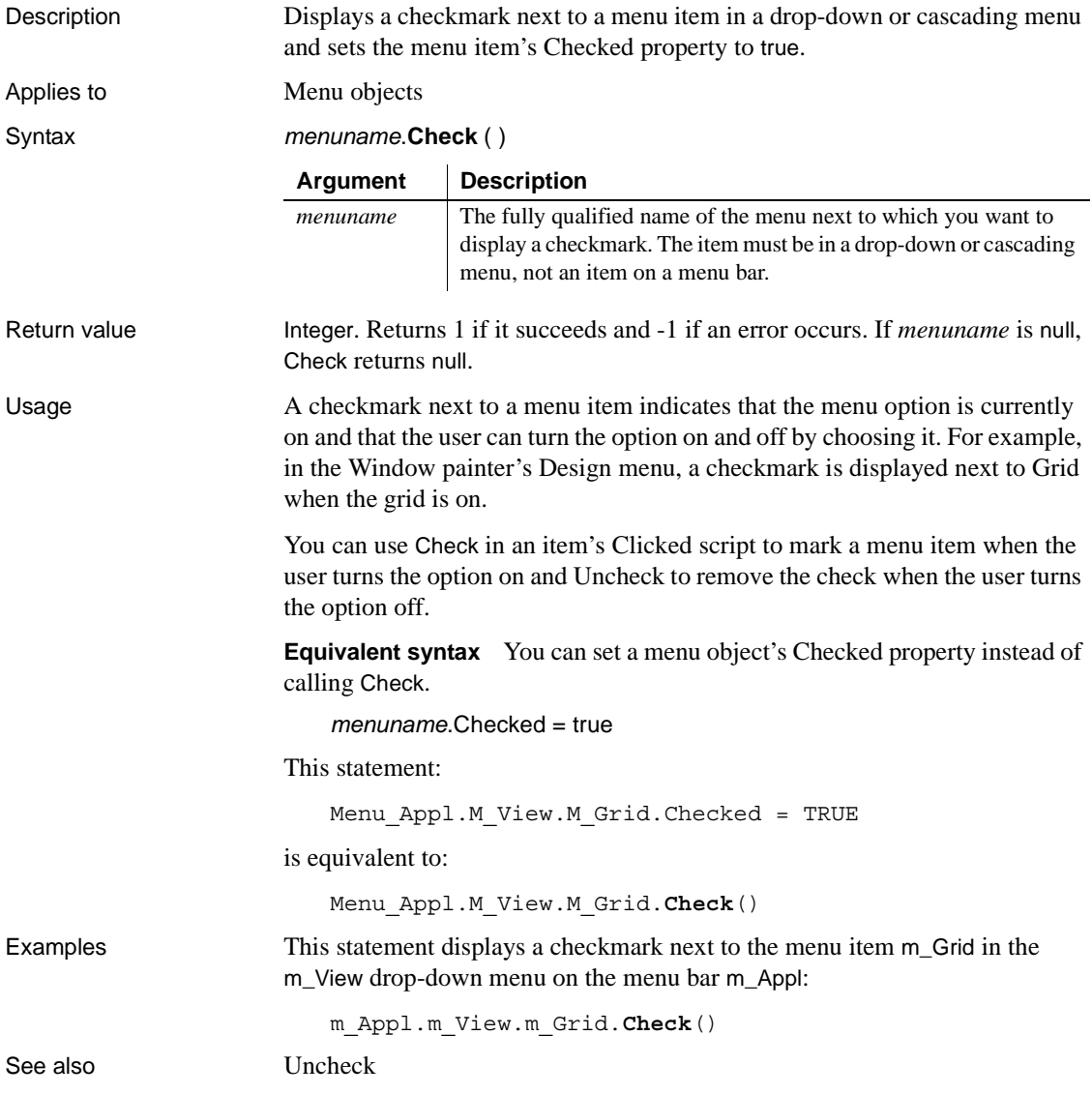

## **ChooseColor**

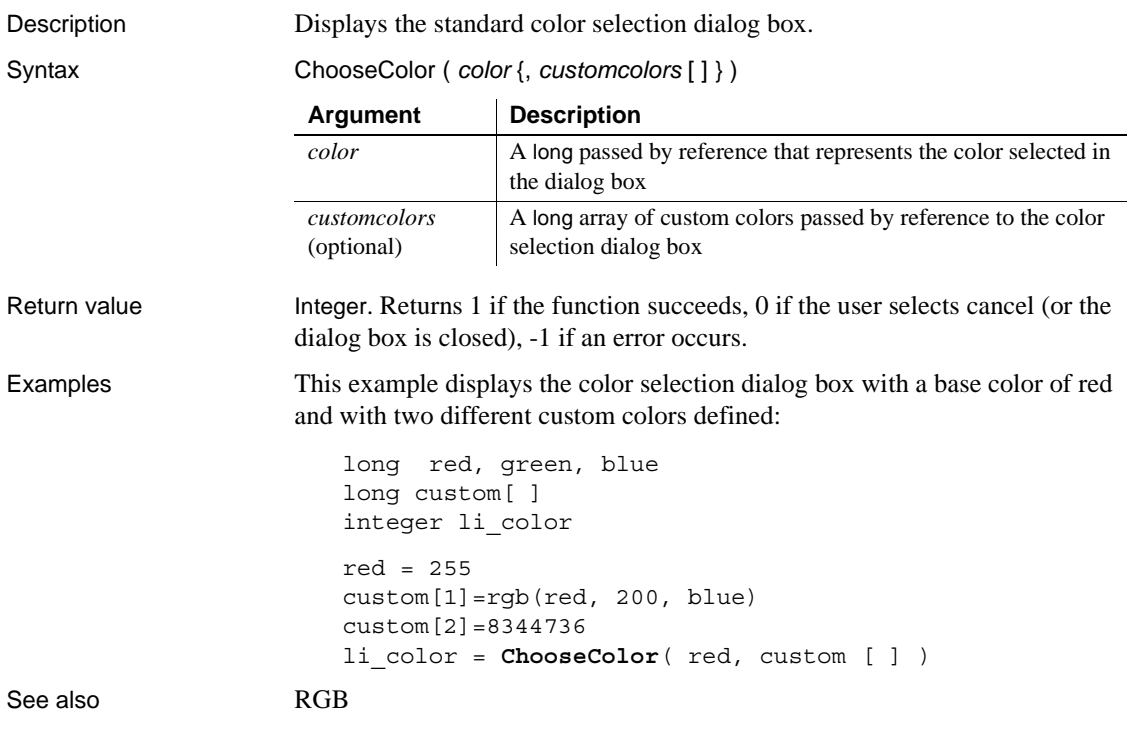

### **ClassList**

Description Provides a list of the classes included in a performance analysis model.

Applies to Profiling object

Syntax *instancename*.**ClassList** ( *list* )

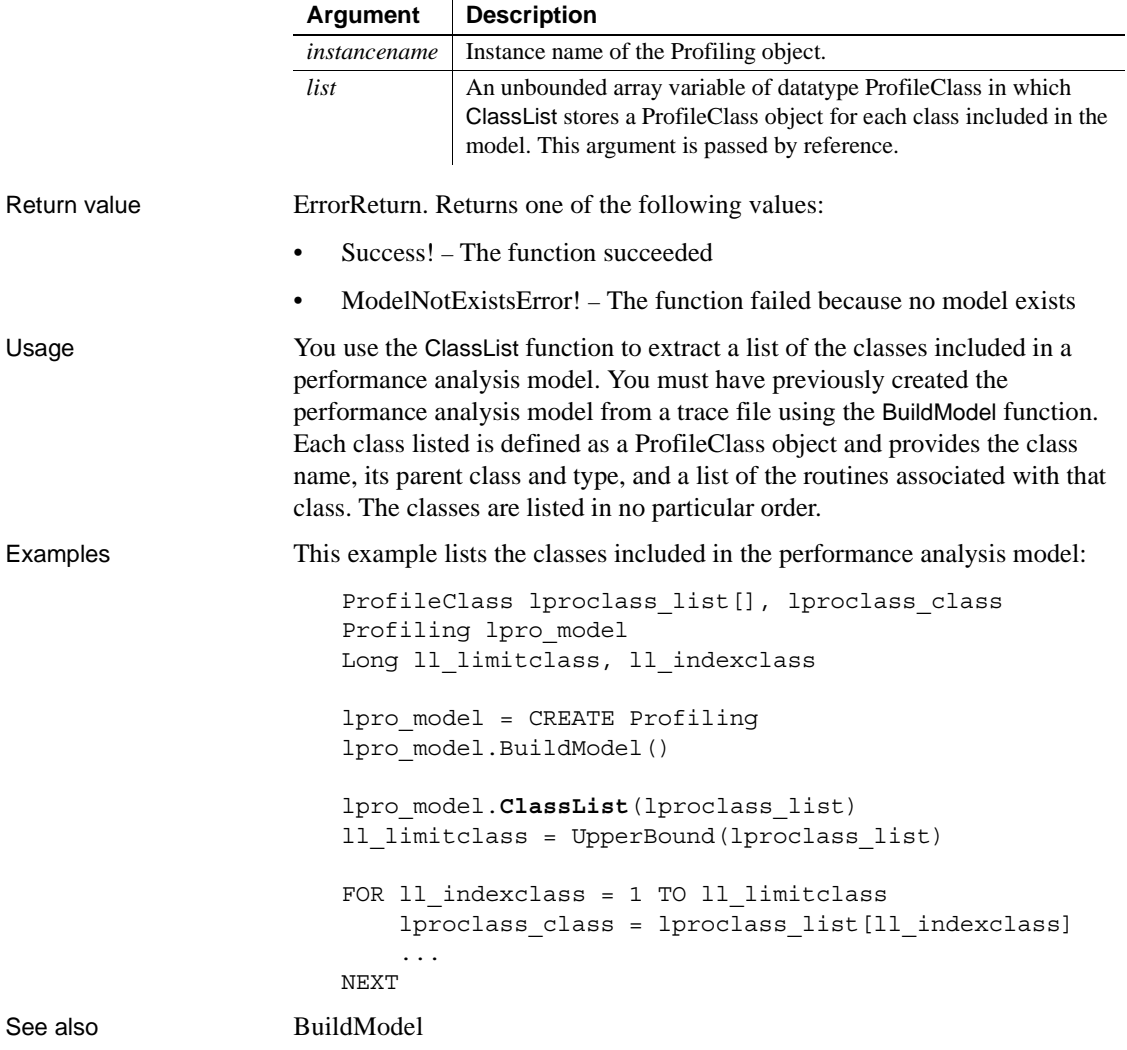

### **ClassName**

Determines the class of an object or the datatype of a variable.

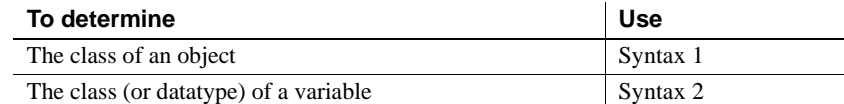

<span id="page-406-0"></span>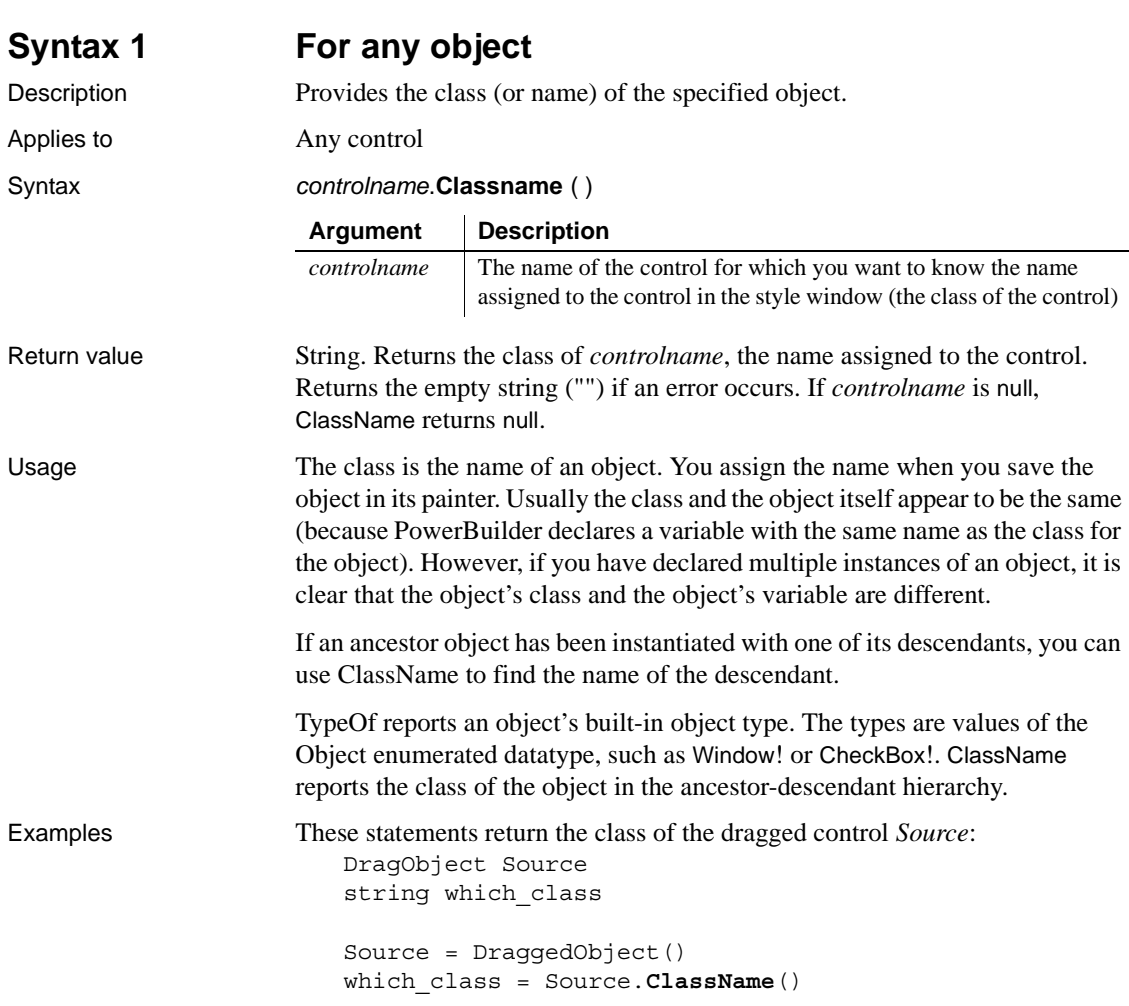

These statements return the class of the objects in the control array and store them in *the\_class* array:

```
string the class[]
windowobject the object []
integer i
FOR i = 1 TO UpperBound(control[])
     the_object[i] = control[i]
     the_class[i] = the_object[i].ClassName()
NEXT
```
Suppose your object hierarchy has a window named ancestor\_window and it has descendants called win1 and win2, and the user can choose which descendant to open as a sheet. The following code tests which descendent window class is currently active (the MDI frame is w\_frame):

```
ancestor_window active_window
active window = w frame.GetActiveSheet()
IF ClassName(active_window) = "win1" THEN
 . . .
END IF
```
See also [DraggedObject](#page-492-0)

### <span id="page-407-0"></span>**Syntax 2 For variables**

Description Provides the datatype of a variable.

[TypeOf](#page-1215-0)

Syntax **ClassName** ( *variable* )

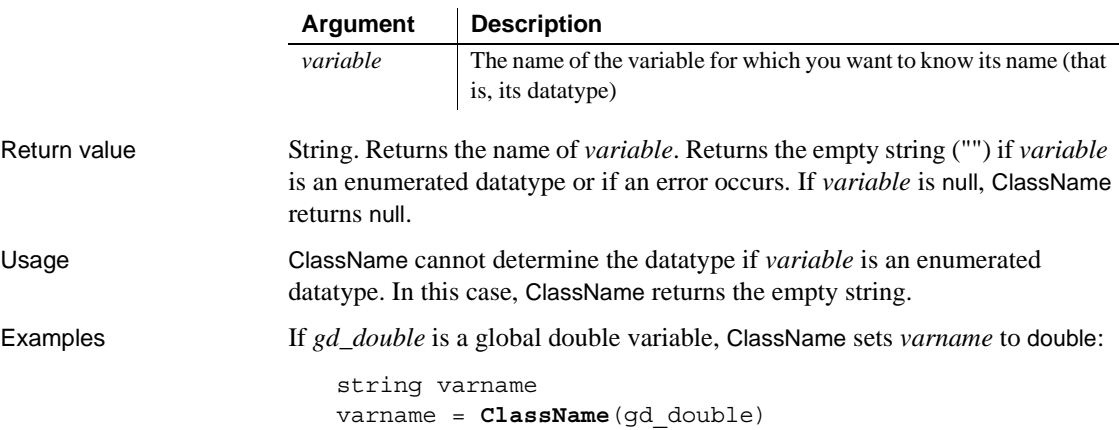

### <span id="page-408-1"></span>**Clear**

Deletes selected text or an OLE object from the specified control, but does not store it in the clipboard.

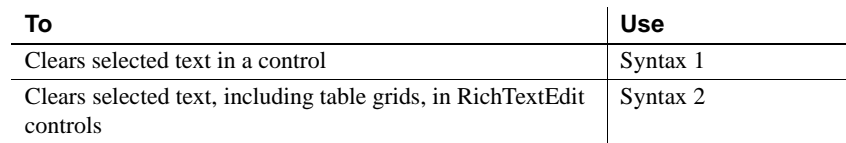

### <span id="page-408-0"></span>**Syntax 1 For selected text**

Description Deletes selected text or an OLE object from the specified control, but does not store it in the clipboard.

Applies to DataWindow, EditMask, InkEdit, MultiLineEdit, SingleLineEdit, RichTextEdit, DropDownListBox, DropDownPictureListBox, OLE controls, and OLEStorage objects

Syntax *objectname*.**Clear** ( )

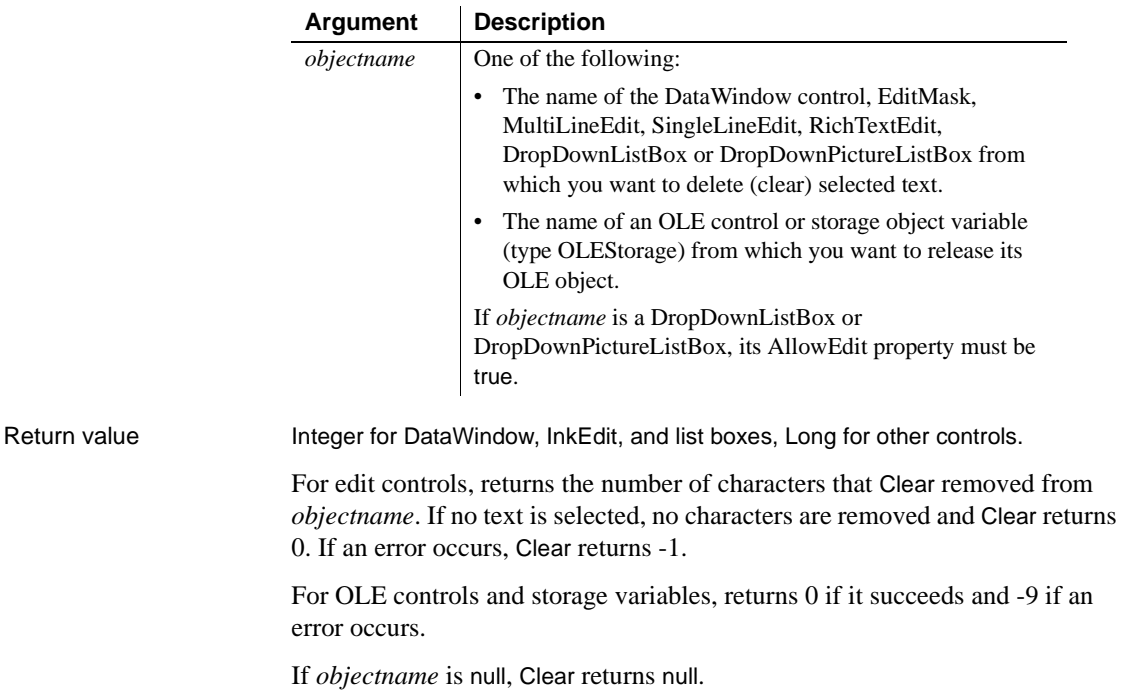

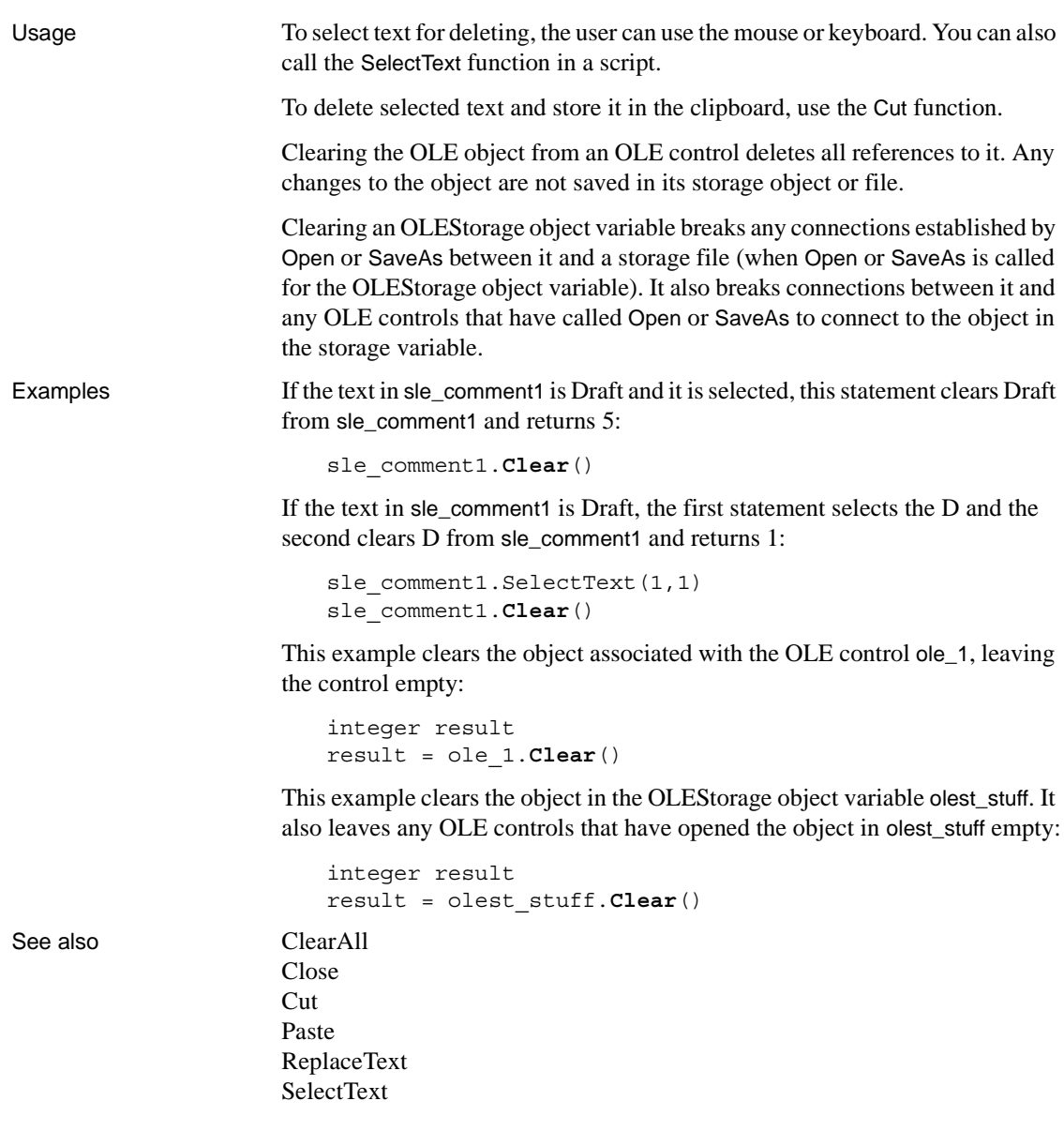

### <span id="page-410-0"></span>**Syntax 2 For RichTextEdit controls**

Description Deletes selected text, but also removes any table grids in the selection when the *gridFlag* argument is set to true.

Applies to RichTextEdit

Syntax *objectname*.**Clear** (gridFlag)

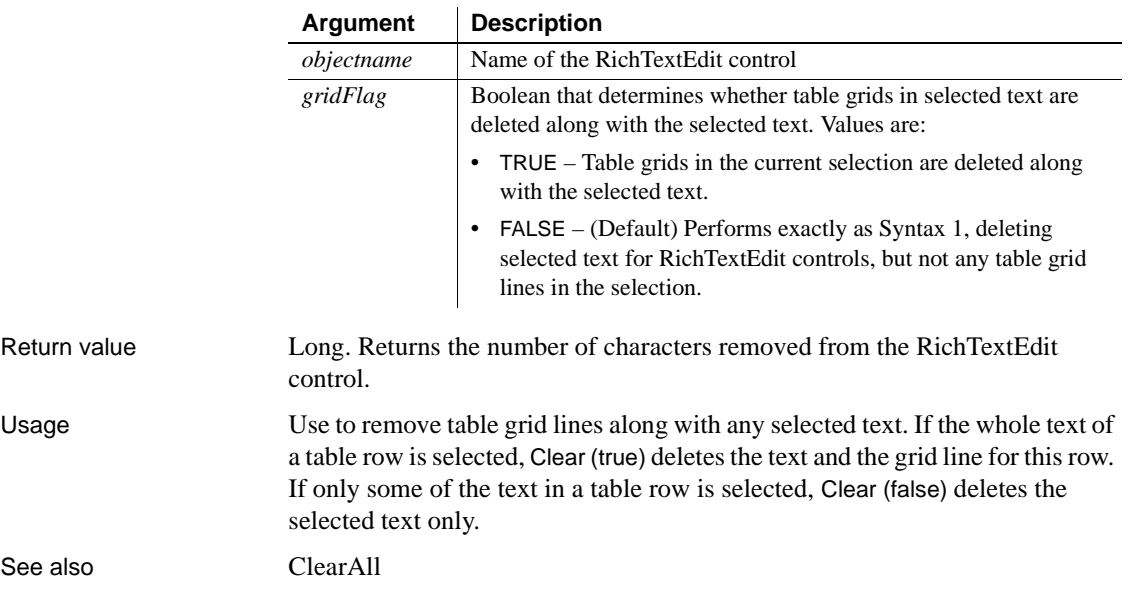

## <span id="page-411-0"></span>**ClearAll**

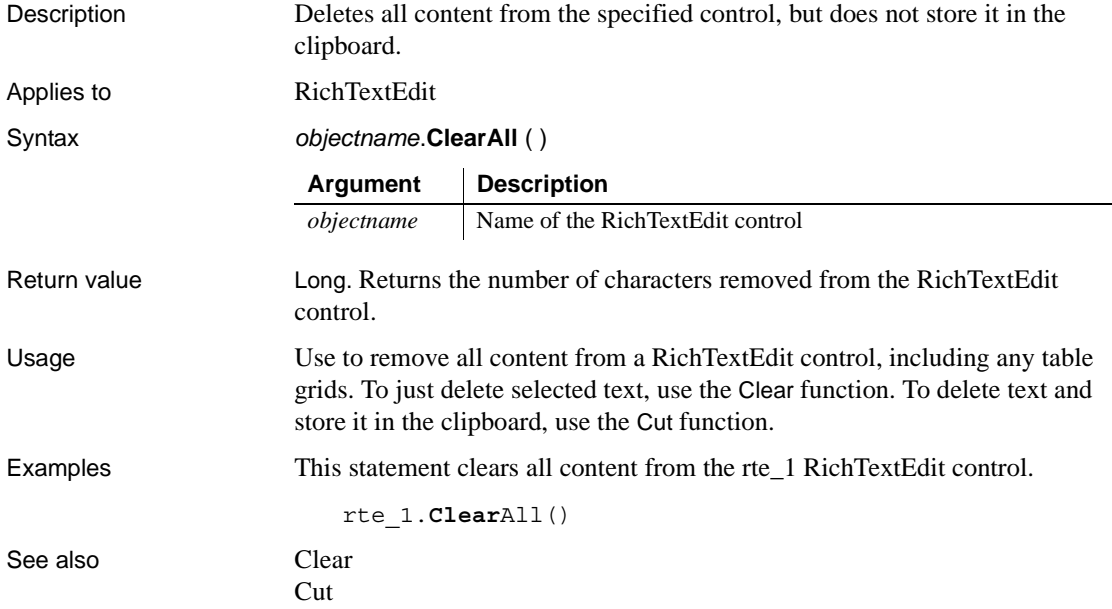

### **ClearBoldDates**

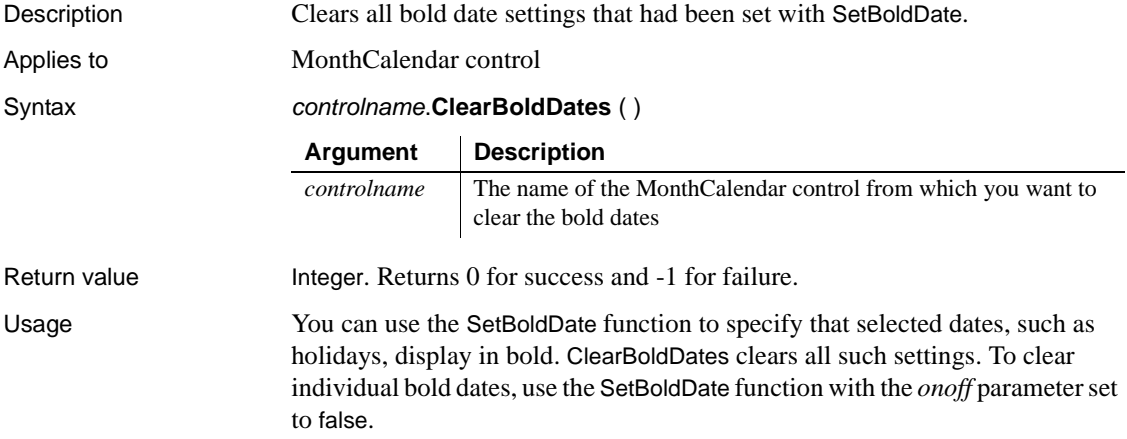

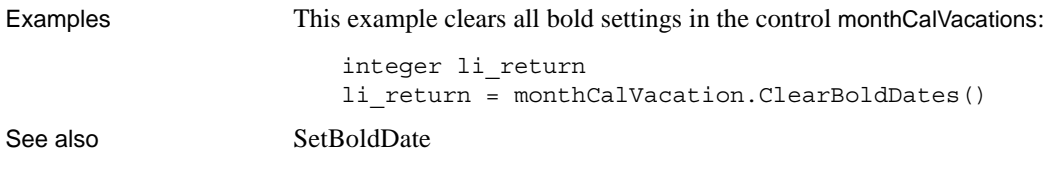

### **Clipboard**

Retrieves or replaces the contents of the system clipboard.

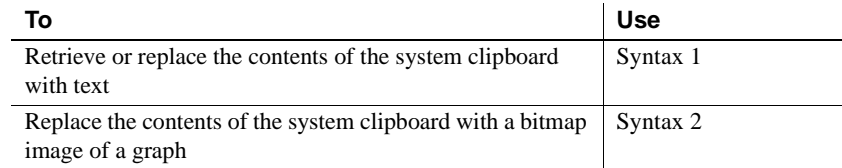

### <span id="page-412-0"></span>**Syntax 1 For text**

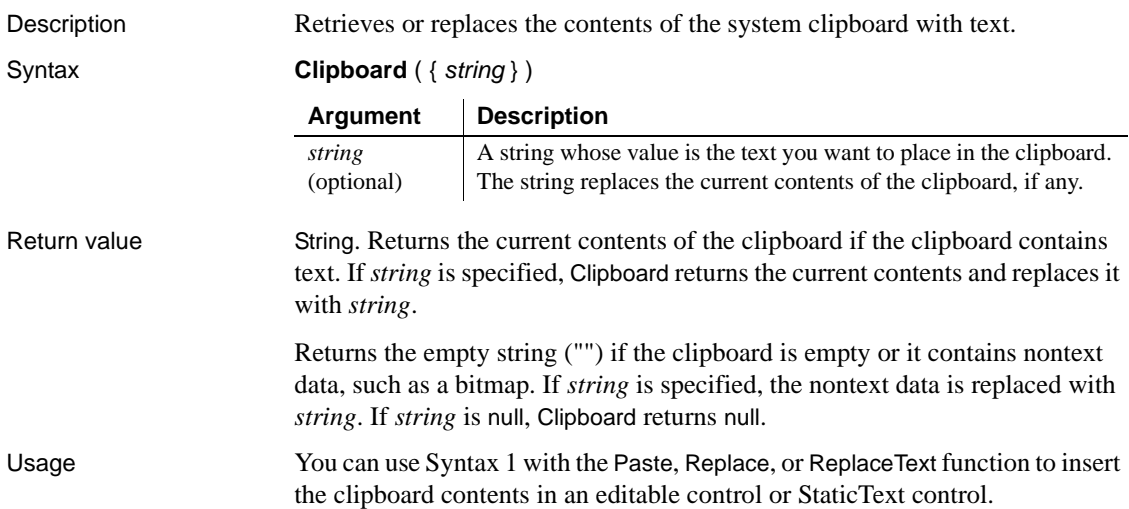

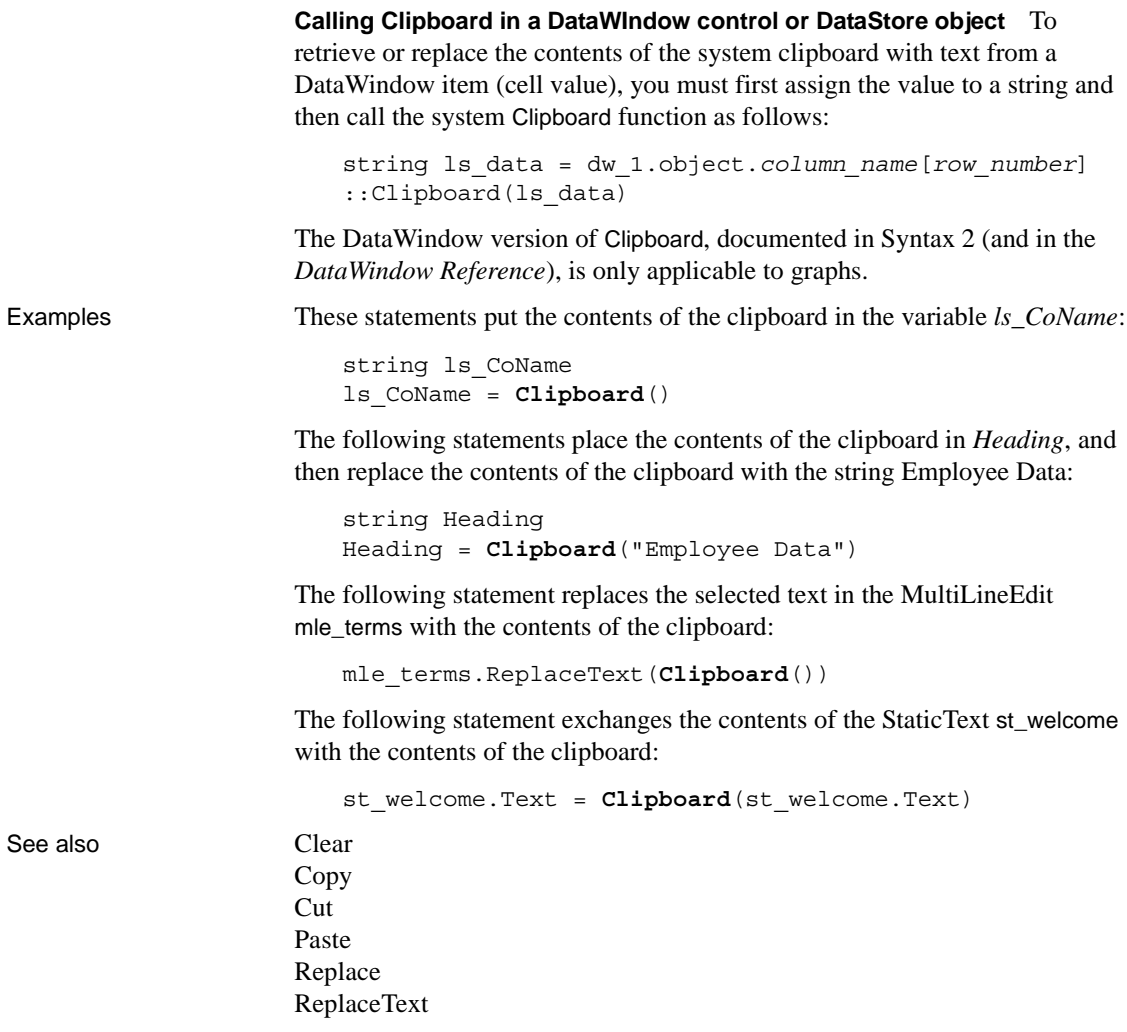

### <span id="page-414-0"></span>**Syntax 2 For bitmaps of graphs**

Description Replaces the contents of the system clipboard with a bitmap image of a graph. You can paste the image into other applications.

Applies to Graph objects in windows and user objects, and graphs in DataWindow controls and DataStore objects

Syntax *name*.**Clipboard** ( { *graphobject* } )

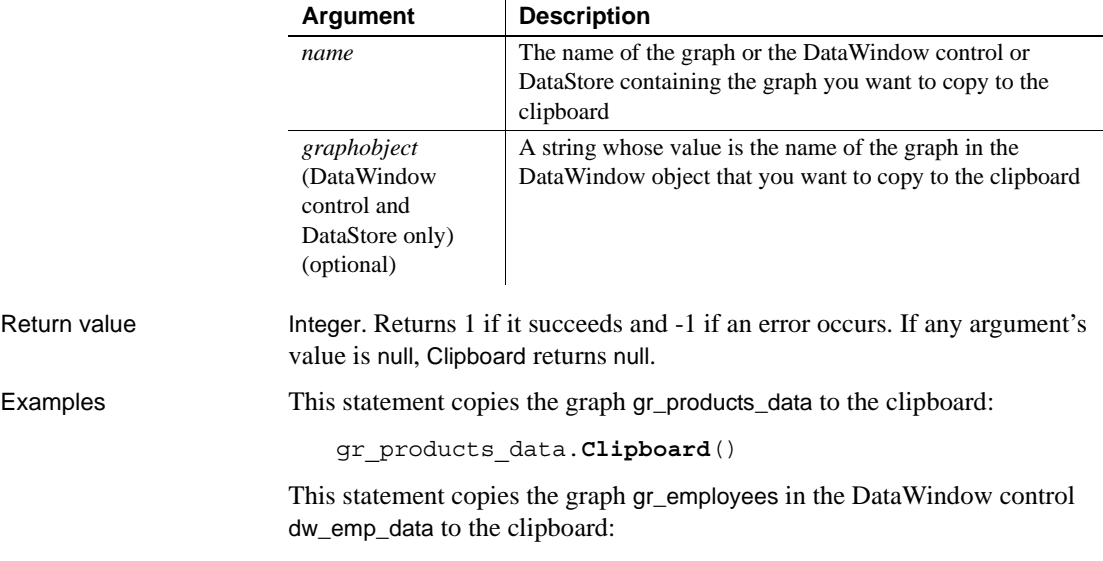

dw\_emp\_data.**Clipboard**("gr\_employees")

### <span id="page-415-0"></span>**Close**

Closes a window, an OLE storage or stream, or a trace file.

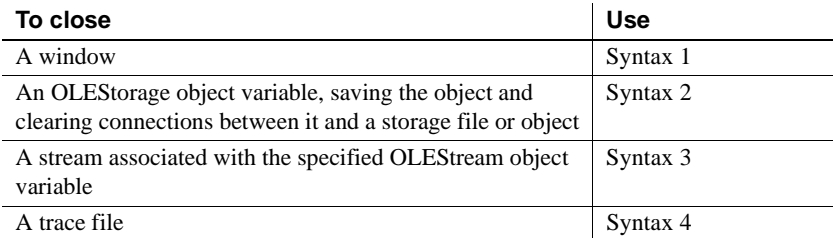

<span id="page-415-1"></span>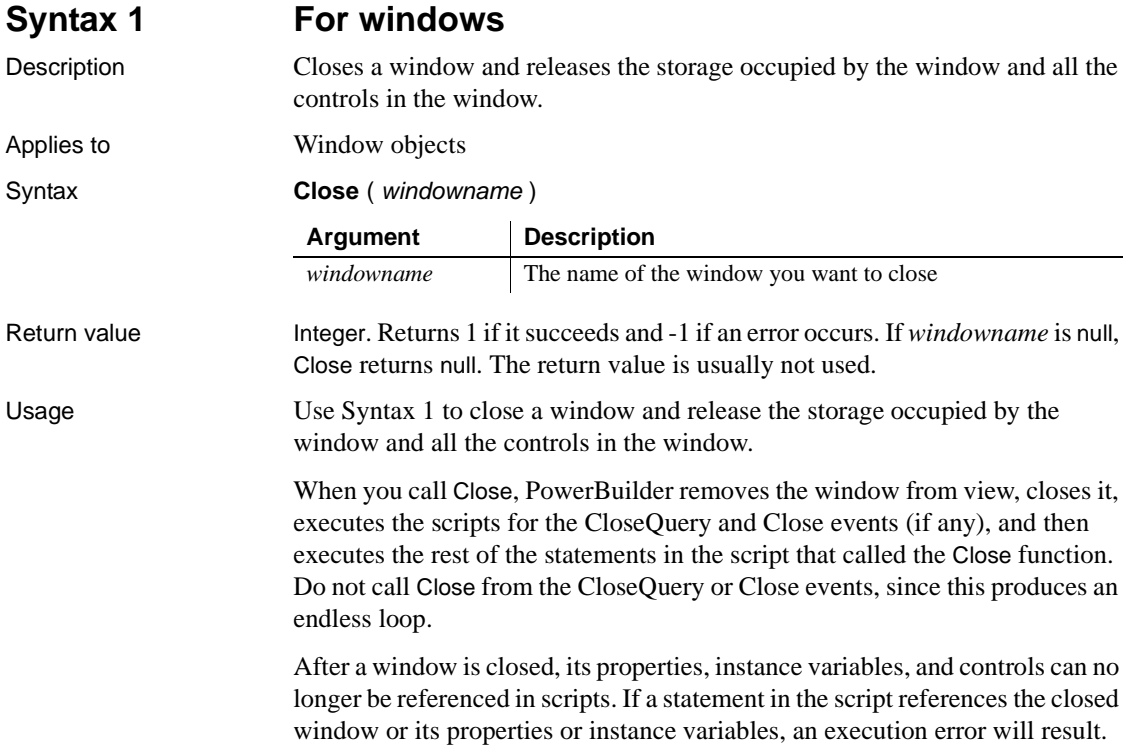

Closing a window by calling the Close function in any of the window's events or in an event of any control on the window can cause PowerBuilder to crash if the Close function is not the last statement in the event script. You can avoid this issue by calling the Close function in the last statement of the event script, or in a user-defined event that is posted from the event script. For example, the following code in the Open event script for a window called *w\_1* can cause a crash:

// w\_1 Open event script close(this) open(w 2)  $//$  causes crash

This code does not cause a crash:

```
// w 1 ue postopen event script
close(this)
```

```
// w_1 Open event script 
open(w_2)
this.Post Event ue_postopen()
```
### **Preventing a window from closing**

You can prevent a window from being closed with a return code of 1 in the script for the CloseQuery event. Use the RETURN statement.

### Examples These statements close the window w employee and then open the window w\_departments:

```
Close(w_employee)
Open(w_departments)
```
After you call Close, the following statements in the script for the CloseQuery event prompt the user for confirmation and prevent the window from closing:

```
IF MessageBox('ExitApplication', &
'Exit?', Question!, YesNo!) = 2 THEN
     // If no, stop window from closing
     RETURN 1
END IF
```
See also [Hide](#page-663-0)

[Open](#page-820-0)

<span id="page-417-0"></span>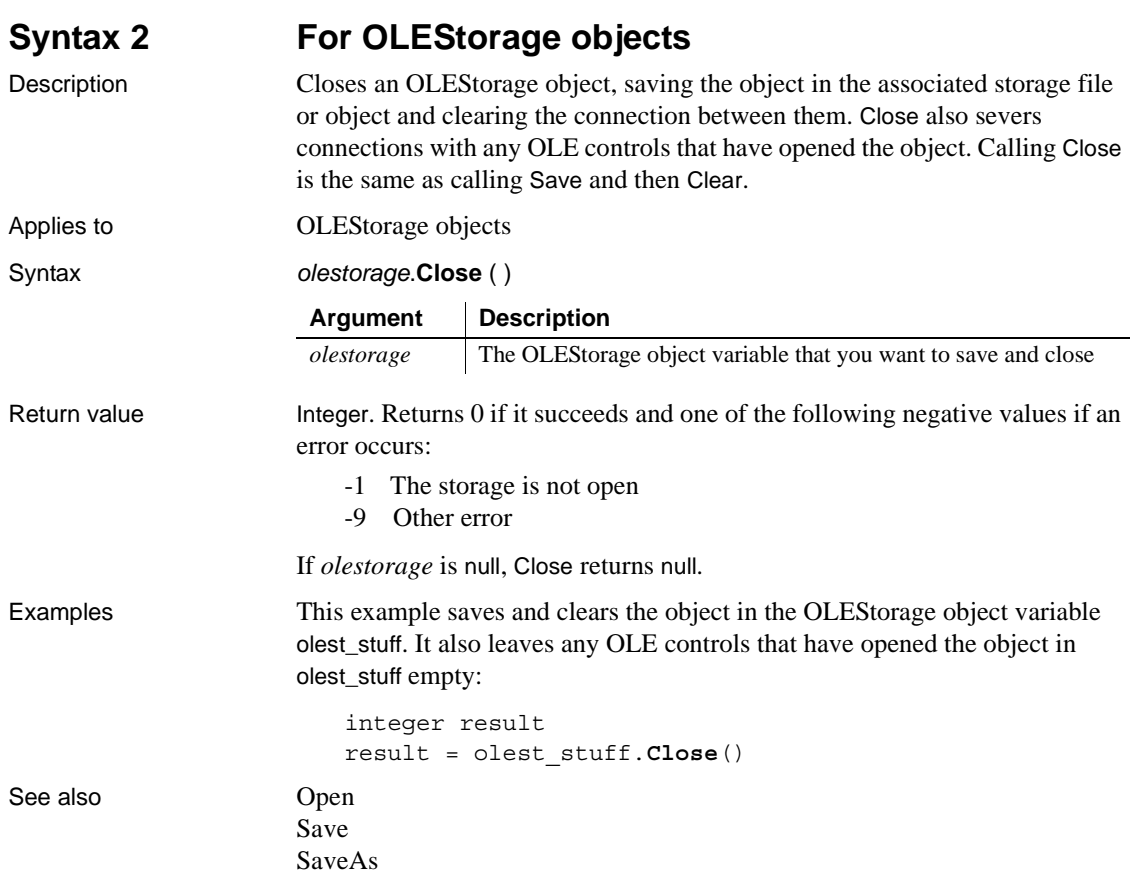

<span id="page-418-0"></span>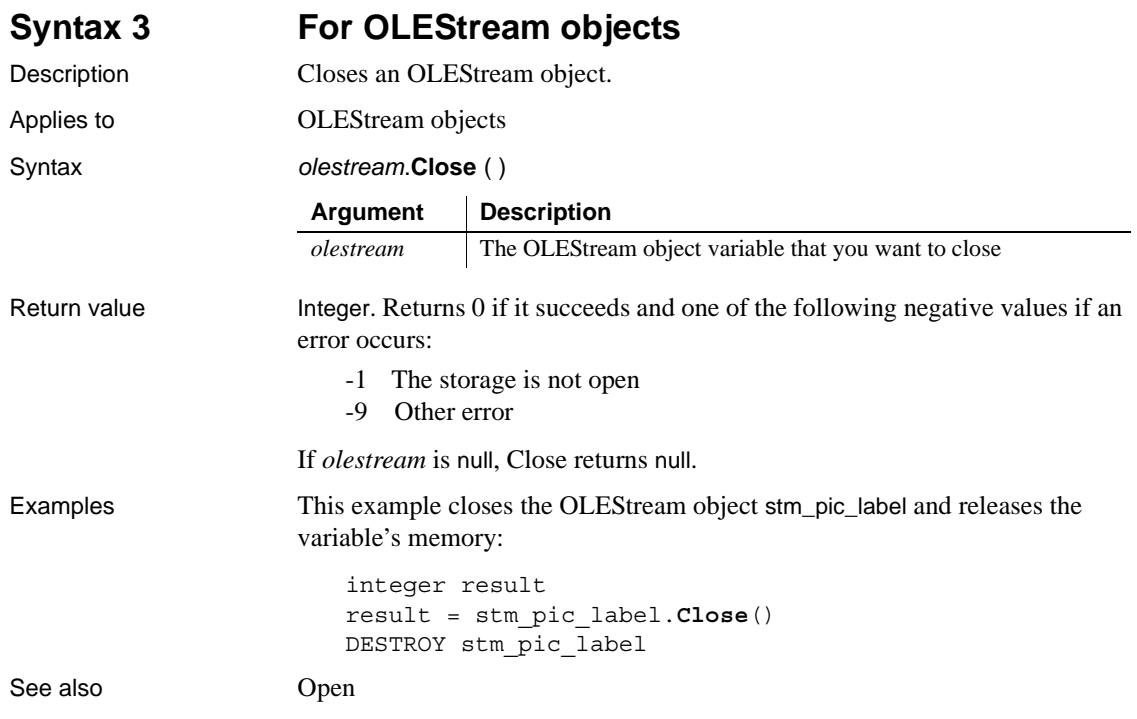

<span id="page-419-0"></span>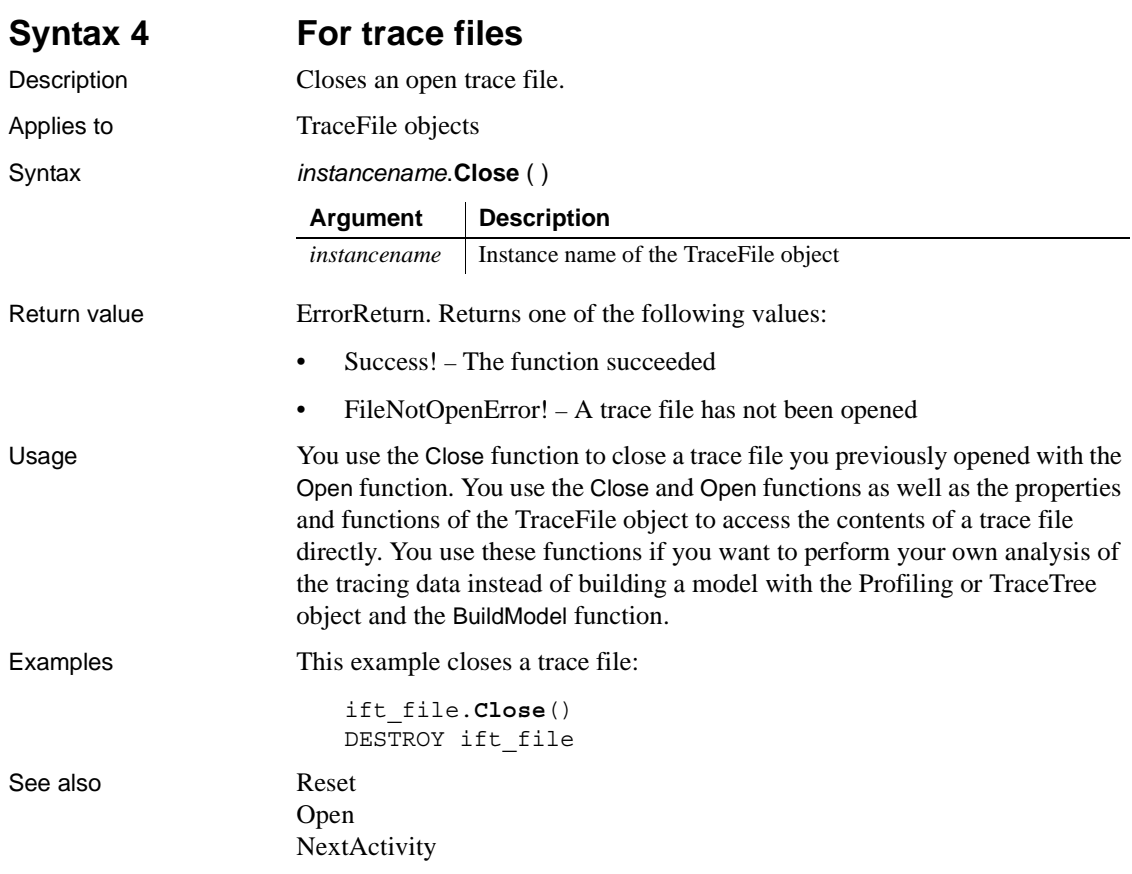

### **CloseChannel**

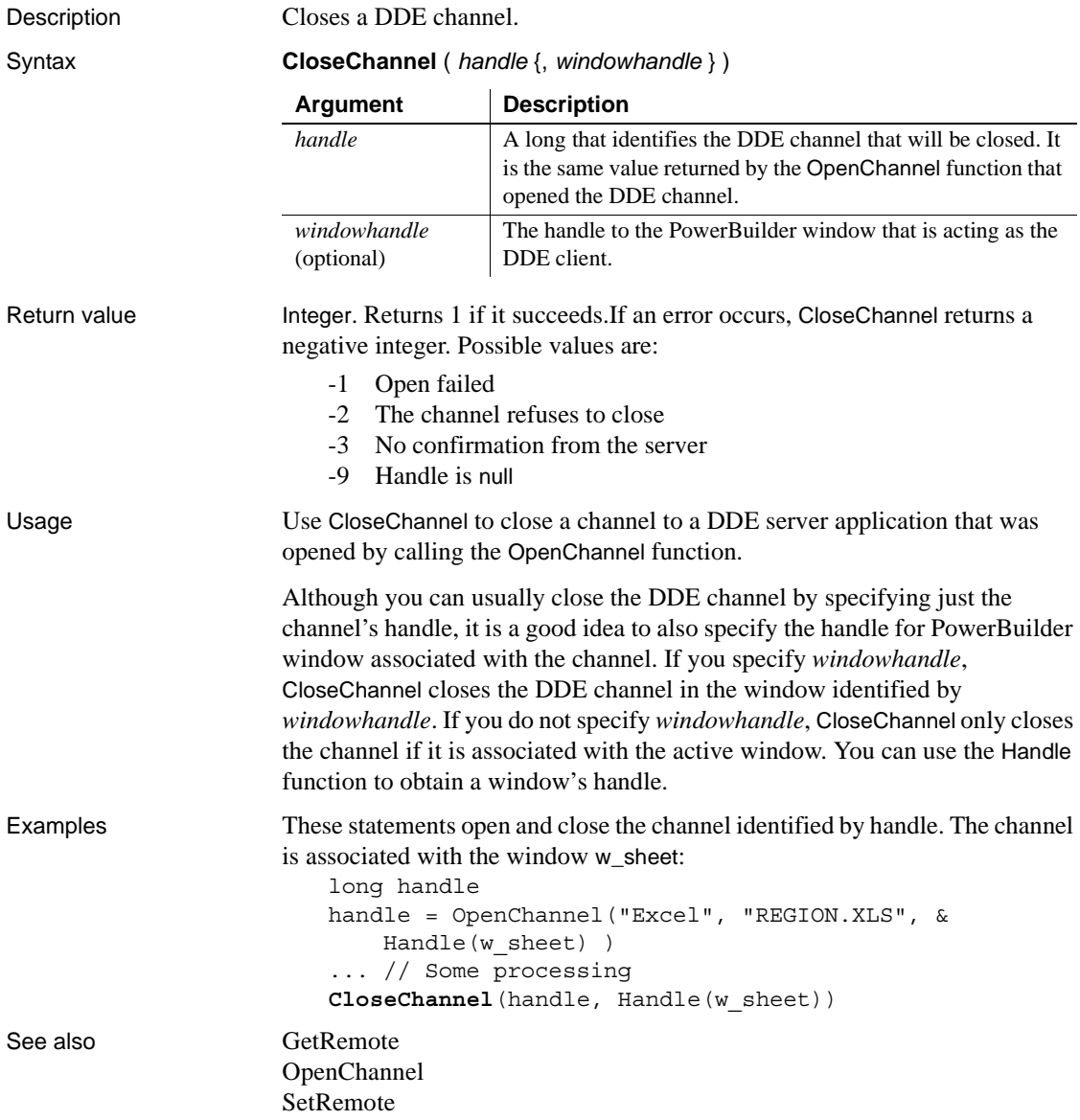

### **CloseTab**

Description Removes a tab page from a Tab control that was opened previously with the OpenTab or OpenTabWithParm function. CloseTab executes the scripts for the user object's Destructor event. Applies to Tab controls Syntax *tabcontrolname*.**CloseTab** ( *userobjectvar* ) Return value Integer. Returns 1 if it succeeds and -1 if an error occurs. If any argument's value is null, CloseTab returns null. The return value is usually not used. Usage CloseTab closes a user object that has been opened as a tab page and releases the storage occupied by the object and its controls. When you call CloseTab, PowerBuilder removes the tab page from the control, closes it, executes the script for the Destructor event (if any), and then executes the rest of the statements in the script that called the CloseTab function. CloseTab also removes the user object from the Tab control's Control array, which is a property that lists the tab pages within the Tab control. If the closed tab page was not the last element in the array, the index for all subsequent tab pages is reduced by one. After a user object is closed, its properties, instance variables, and controls can no longer be referenced in scripts. If a statement in the script references the closed user object or its properties or instance variables, an execution error will result. Examples These statements close the tab page user object u\_employee and then open the user object u\_departments in the Tab control tab\_personnel: tab\_personnel.**CloseTab**(u\_employee) tab\_personnel.OpenTab(u\_departments) **Argument Description** *tabcontrolname* The name of the Tab control containing the tab page you want to close *userobjectvar* The name of the user object you want to close

When the user chooses a menu item that closes a user object, the following excerpt from the menu item's script prompts the user for confirmation before closing the u\_employee user object in the window to which the menu is attached:

```
IF MessageBox("Close ", "Close?", &
     Question!, YesNo!) = 1 THEN
     // User chose Yes, close user object.
     ParentWindow.CloseTab(u_employee)
     // If user chose No, take no action.
END IF
```
See also [OpenTab](#page-843-0)

### **CloseUserObject**

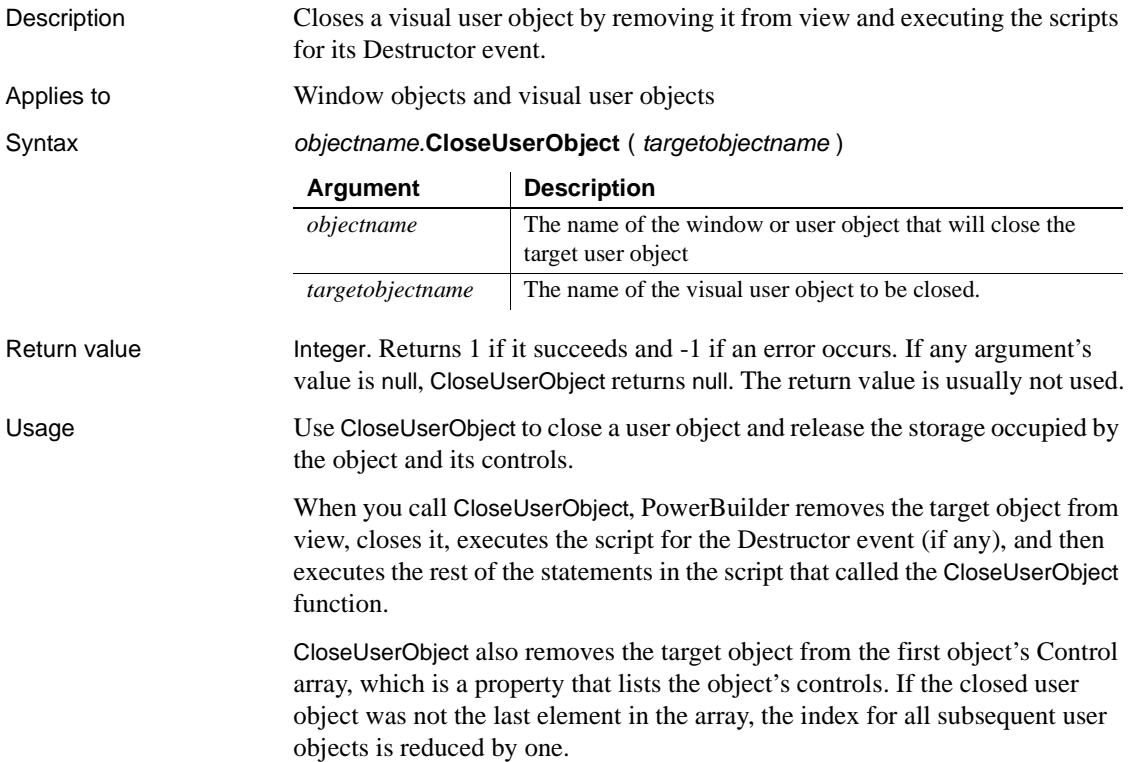

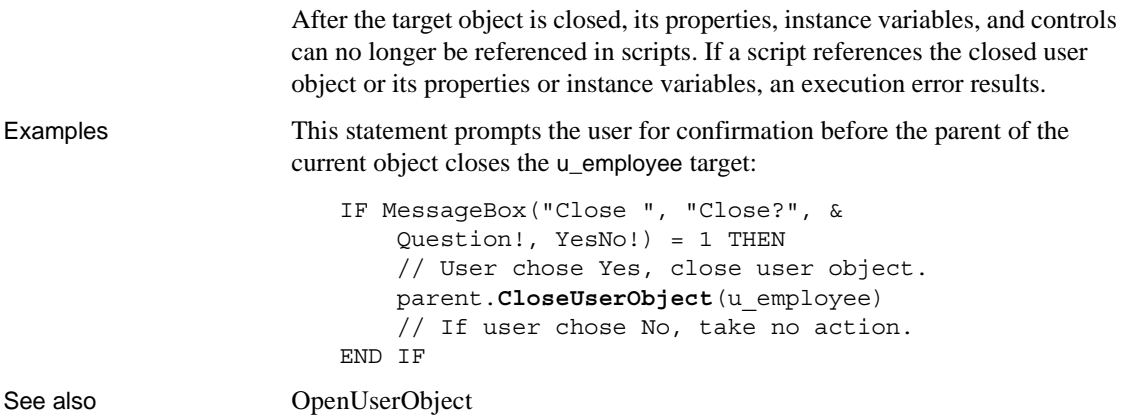

### **CloseWithReturn**

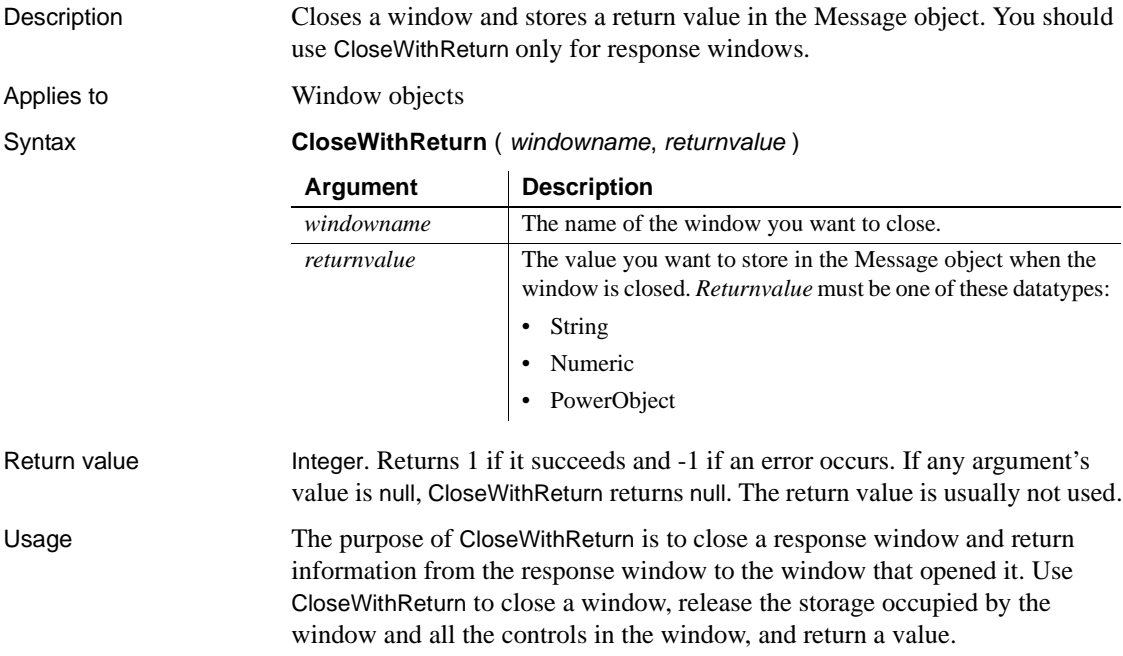

Just as with Close, CloseWithReturn removes a window from view, closes it, and executes the script for the CloseQuery and Close events, if any. Do not call Close or CloseWithReturn from these events, since this produces an endless loop.

Before executing the event scripts, CloseWithReturn stores *returnvalue* in the Message object, and PowerBuilder executes the rest of the script that called the CloseWithReturn function.

After a window is closed, its properties, instance variables, and controls can no longer be referenced in scripts. If a statement in the script references the closed window or its properties or instance variables, an execution error results.

PowerBuilder stores *returnvalue* in the Message object properties according to its datatype. In the script that called CloseWithReturn, you can access the returned value by specifying the property of the Message object that corresponds to the return value's datatype.

*Table 10-1: Message object properties where return values are stored*

| <b>Message object property</b> |
|--------------------------------|
| Message.DoubleParm             |
| Message.PowerObjectParm        |
| Message.StringParm             |
|                                |

#### **Returning several values as a structure**

To return several values, create a user-defined structure to hold the values and access the PowerObjectParm property of the Message object in the script that opened the response window. The structure is passed by value so you can access the information even if the original variable has been destroyed.

#### **Referencing controls**

User objects and controls are passed by reference, not by value. You cannot use CloseWithReturn to return a reference to a control on the closed window (because the control no longer exists after the window is closed). Instead, return the value of one or more properties of that control.

#### **Preventing a window from closing**

You can prevent a window from being closed with a return code of 1 in the script for the CloseQuery event. Use a RETURN statement.

Examples This statement closes the response window w\_employee\_response, returning the string emp\_name to the window that opened it:

```
CloseWithReturn(Parent, "emp_name")
```
Suppose that a menu item opens one window if the user is a novice and another window if the user is experienced. The menu item displays a response window called w\_signon to prompt for the user's experience level. The user types an experience level in the SingleLineEdit control sle\_signon\_id. The OK button in the response window passes the text in sle\_signon\_id back to the menu item script. The menu item script checks the StringParm property of the Message object and opens the desired window.

The script for the Clicked event of the OK button in the w\_signon response window is a single line:

```
CloseWithReturn(Parent, sle_signon_id.Text)
```
The script for the menu item is:

[OpenSheetWithParm](#page-840-0) [OpenUserObjectWithParm](#page-856-0)

[OpenWithParm](#page-860-0)

string ls\_userlevel // Open the response window Open(w\_signon) // Check text returned in Message object ls\_userlevel = Message.StringParm IF ls\_userlevel = "Novice" THEN Open(win\_novice) ELSE Open(win\_advanced) END IF

See also [Close](#page-415-0)

**400** PowerBuilder Classic

## **CollapseItem**

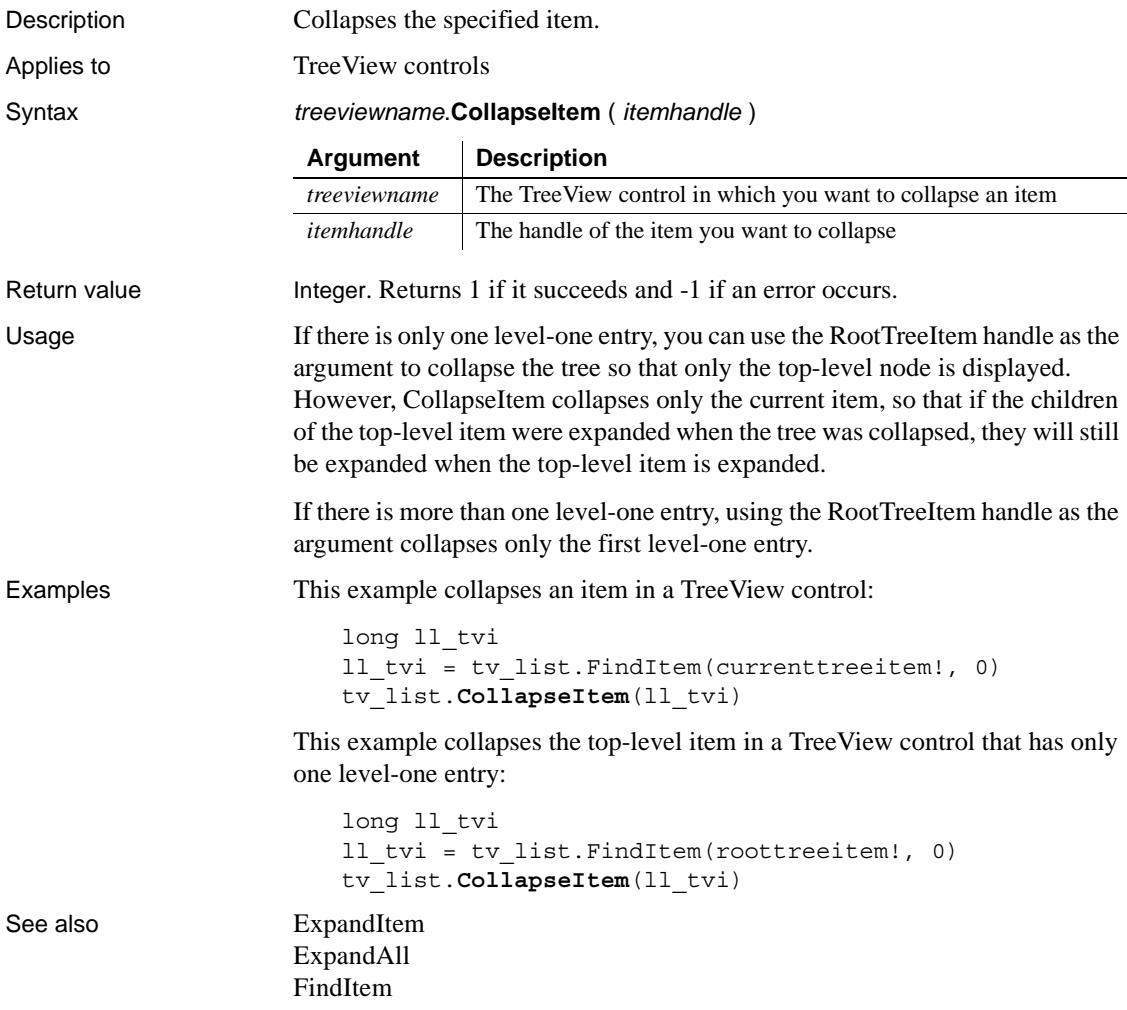

### **CommandParm**

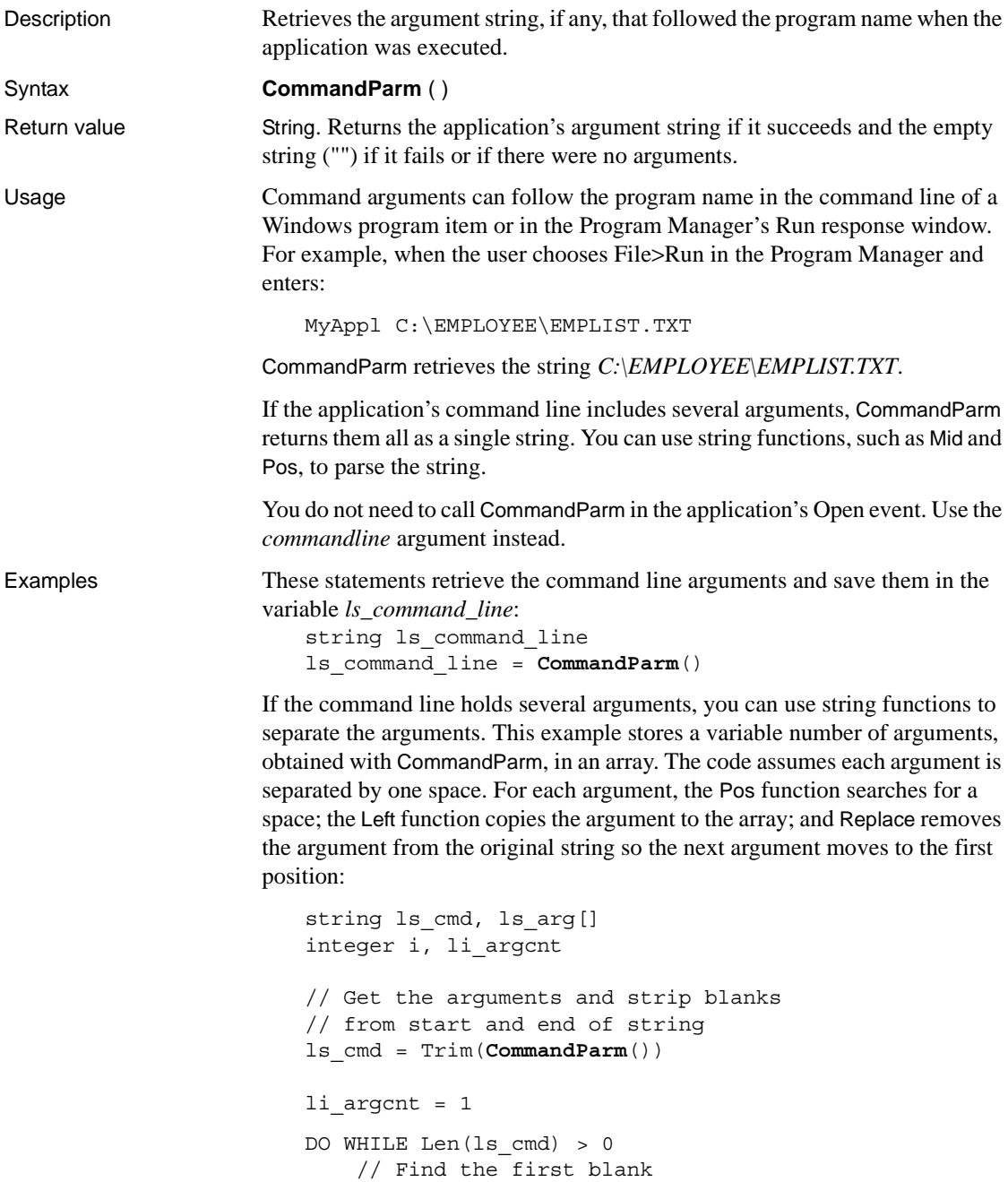

```
i = Pos( ls cmd, " " ) // If no blanks (only one argument),
     // set i to point to the hypothetical character
     // after the end of the string
    if i = 0 then i = Len(ls\_cmd) + 1 // Assign the arg to the argument array.
     // Number of chars copied is one less than the
     // position of the space found with Pos
    ls arg[li argcnt] = Left(ls cmd, i - 1)
     // Increment the argument count for the next loop
    li argcnt = li argcnt + 1
     // Remove the argument from the string
     // so the next argument becomes first
     ls_cmd = Replace(ls_cmd, 1, i, "")
LOOP
```
### **CommitTransaction**

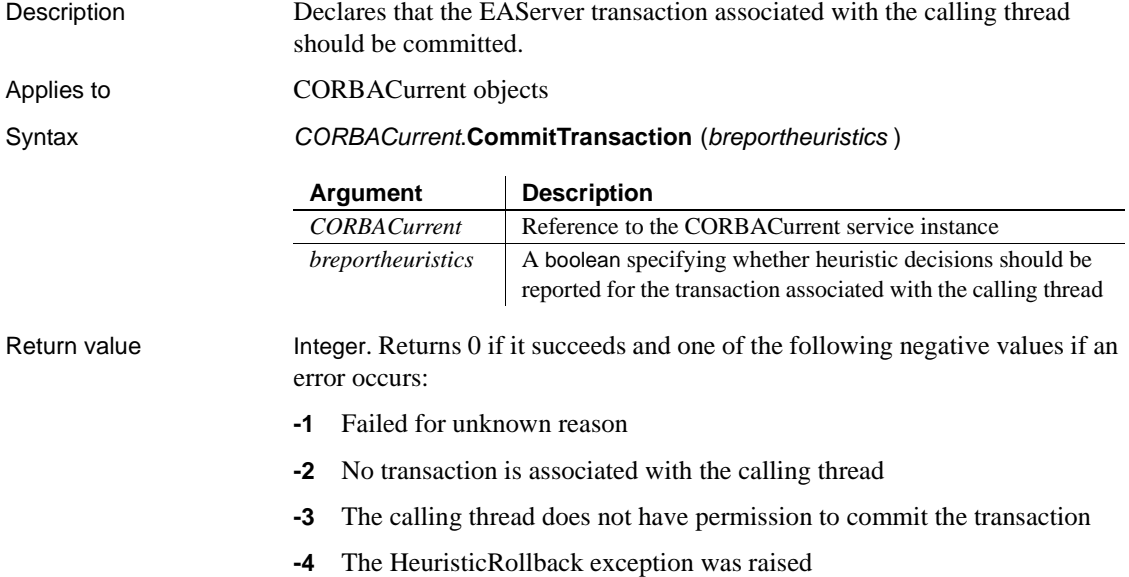

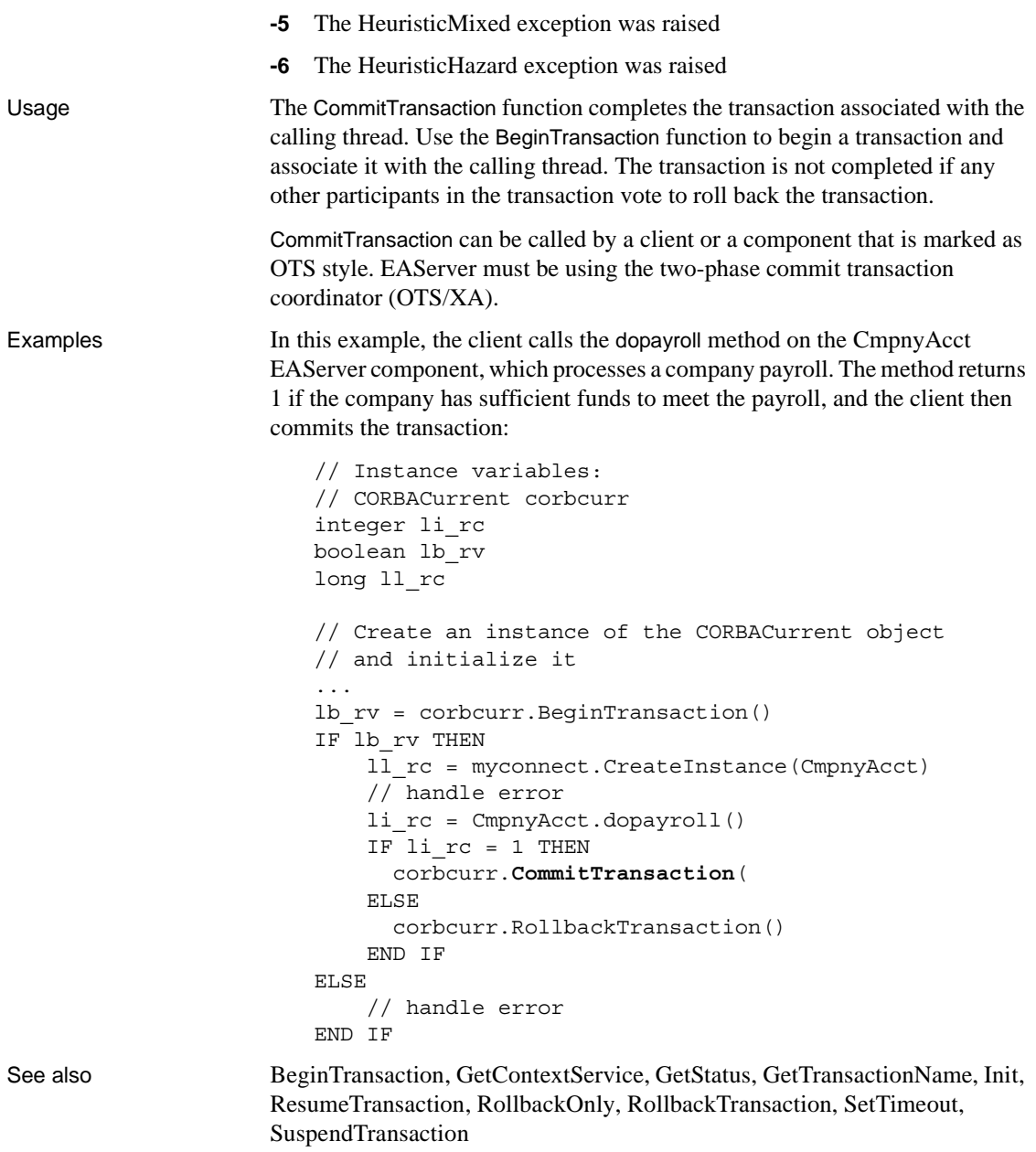

## **ConnectToNewObject**

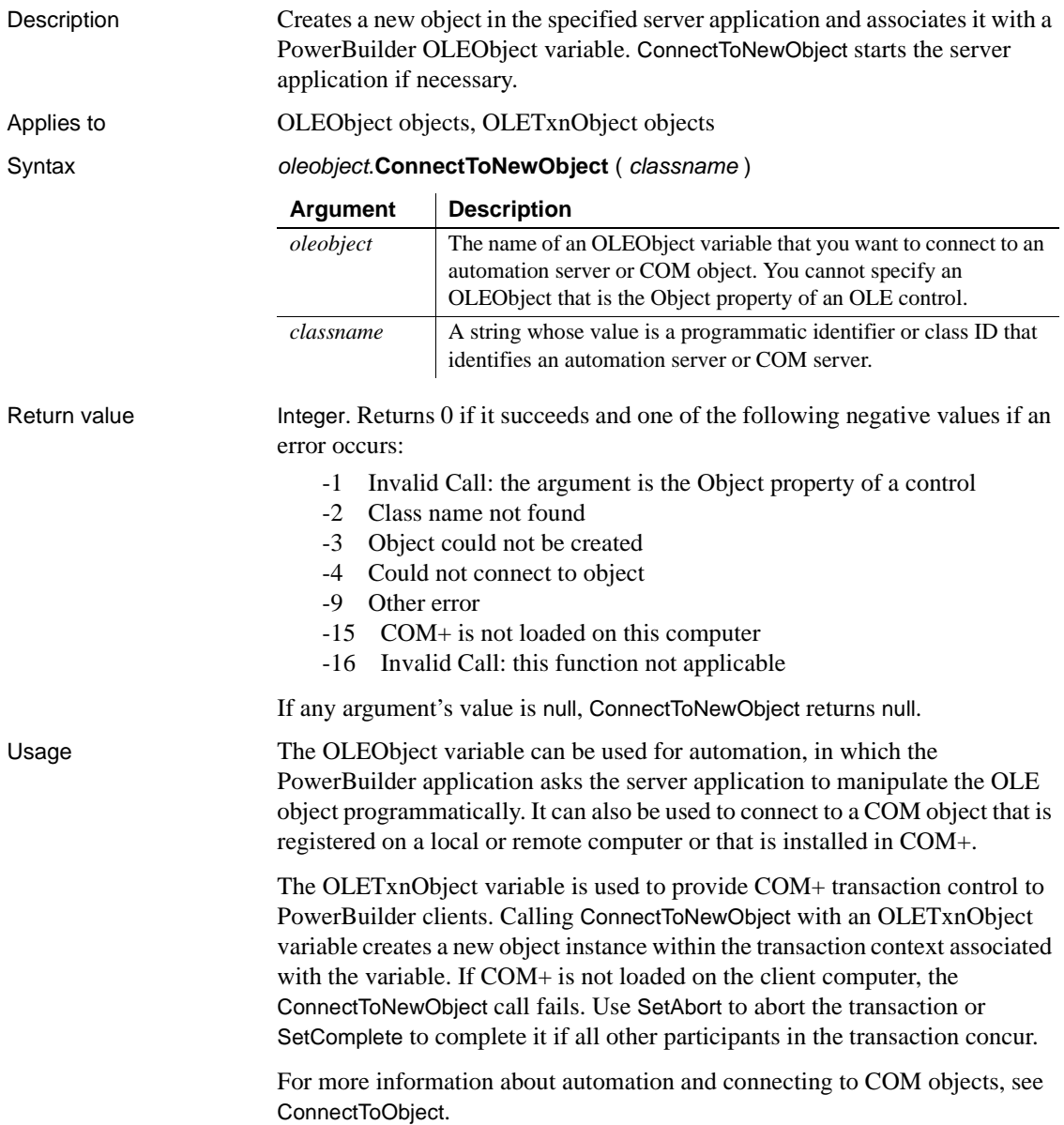

#### **Deprecated support for COM and COM+ components**

COM and COM+ are deprecated technologies and might not be supported in future releases of PowerBuilder.

Examples This example creates an OLEObject variable and calls ConnectToNewObject to create a new Excel object and connect to it: integer result OLEObject myoleobject myoleobject = CREATE OLEObject result = myoleobject.**ConnectToNewObject**( & "excel.application") This example creates an OLETxnObject variable and calls ConnectToNewObject to create and connect to a new instance of a PowerBuilder COM object on a COM+ server: OLETxnObject EmpObj Integer li\_rc EmpObj = CREATE OLETxnObject li\_rc = EmpObj.**ConnectToNewObject**("PB125COM.employee") IF li\_rc < 0 THEN DESTROY EmpObj MessageBox("Connecting to COM Object Failed", & "Error: " + String(li rc)) Return END IF // Perform some work with the COM object ... // If the work completed successfully, commit // the transaction and disconnect the object EmpObj.SetComplete() EmpObj.DisconnectObject() See also [ConnectToObject](#page-433-0) [DisconnectObject](#page-486-0) [SetAbort](#page-1038-0) [SetComplete](#page-1050-0)
#### <span id="page-432-0"></span>**ConnectToNewRemoteObject**

Description Creates a new OLE object in the specified remote server application (if security on the server allows it) and associates the new object with a PowerBuilder OLEObject variable. ConnectToNewRemoteObject starts the server application if necessary.

Applies to **OLEObject** objects

Syntax *oleobject*.**ConnectToNewRemoteObject** ( *hostname*, *classname* )

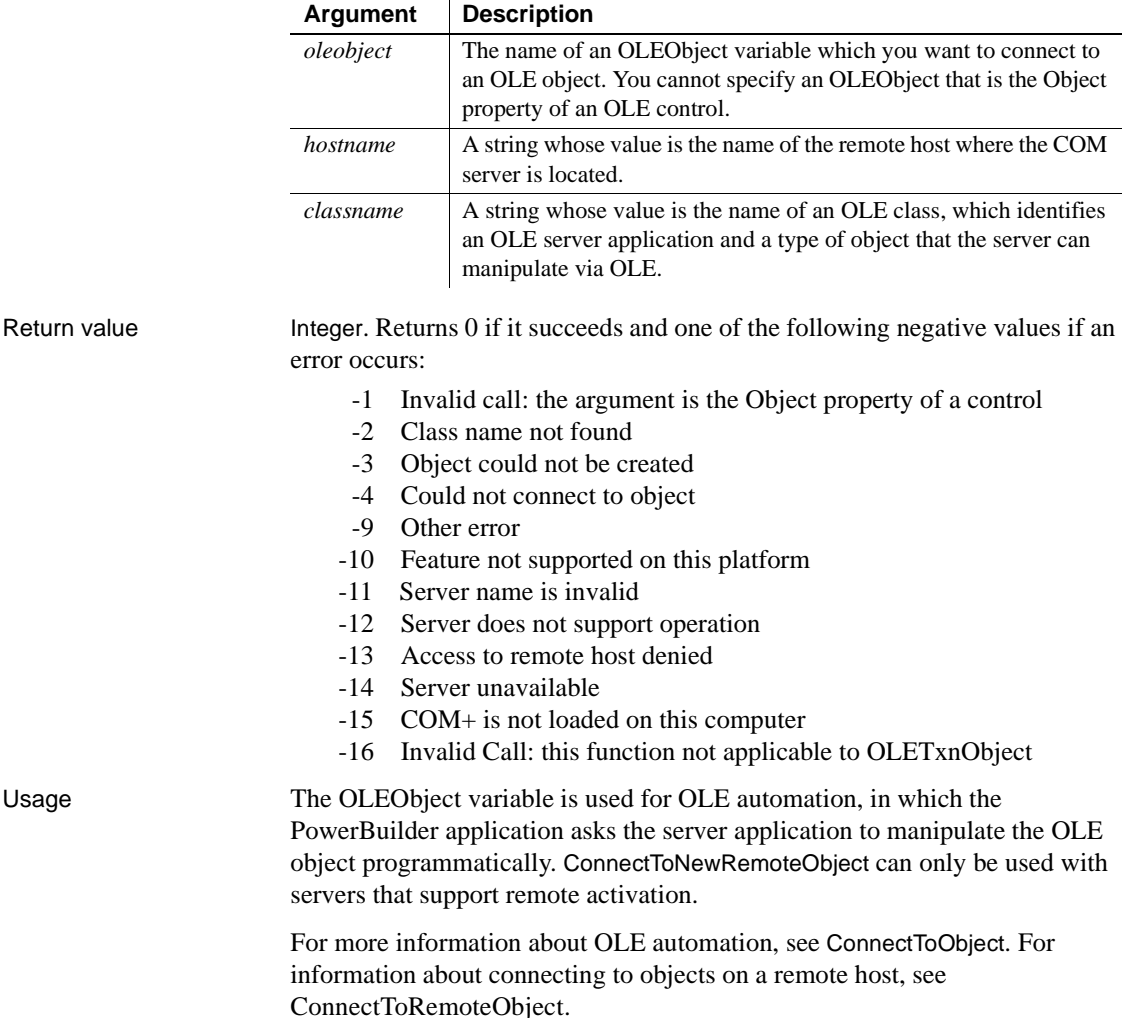

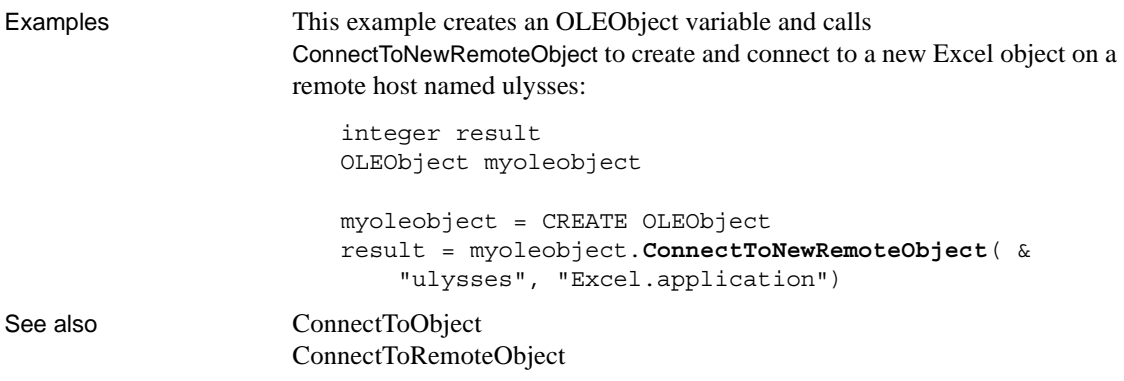

# <span id="page-433-0"></span>**ConnectToObject**

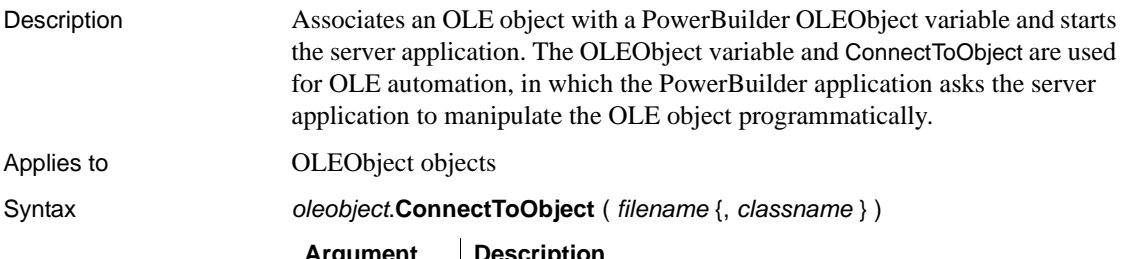

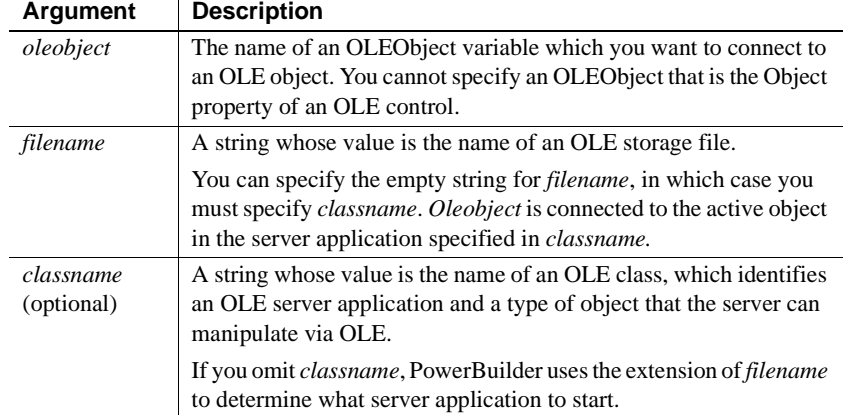

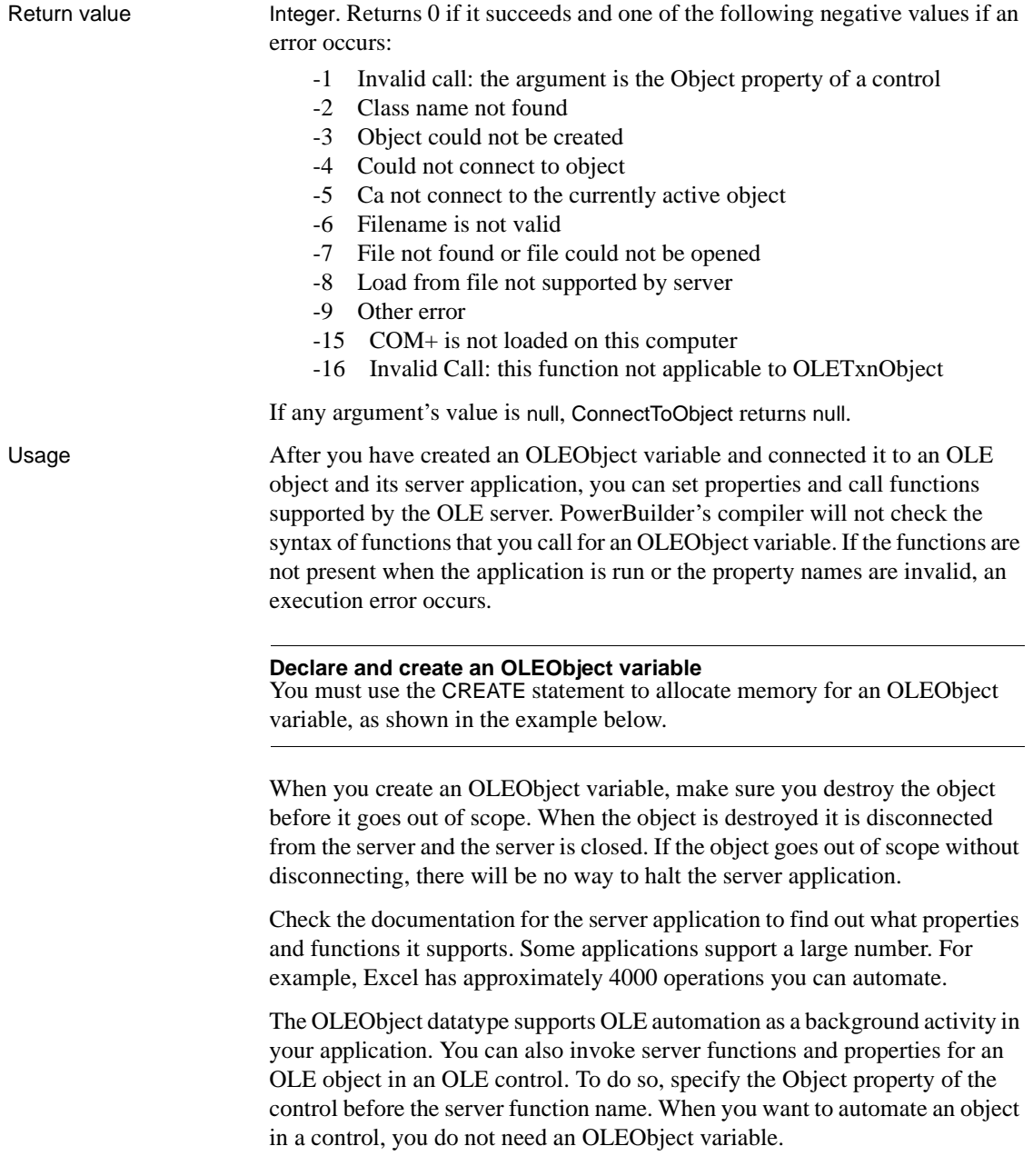

For example, the following changes a value in an Excel cell for the object in the OLE control ole\_1:

ole\_1.Object.application.cells(1,1).value = 14

Examples This example declares and creates an OLEObject variable and connects to an Excel worksheet, which is opened in Excel. It then sets a value in the worksheet, saves it, and destroys the OLEObject variable, which exits the Excel:

```
integer result
OLEObject myoleobject
myoleobject = CREATE OLEObject
result = myoleobject.ConnectToObject( &
     "c:\excel\expense.xls")
IF result = 0 THEN
     myoleobject.application.workbooks(1).&
    worksheets(1).cells(1,1).value = 14 myoleobject.application.workbooks(1).save()
END IF
DESTROY myoleobject
```
This example connects to an Excel chart (using a Windows path name):

```
integer result
OLEObject myoleobject
myoleobject = CREATE OLEObject
result = myoleobject.ConnectToObject( &
     "c:\excel\expense.xls", "excel.chart")
```
This example connects to the currently active object in Excel, which is already running:

```
integer result
OLEObject myoleobject
myoleobject = CREATE OLEObject
result = myoleobject.ConnectToObject("", &
     "excel.application")
```
See also [ConnectToNewObject](#page-430-0) [DisconnectObject](#page-486-0)

### <span id="page-436-0"></span>**ConnectToRemoteObject**

Description Associates an OLE object with a PowerBuilder OLEObject variable and starts the server application.

Applies to **OLEObject** objects

Syntax *oleobject*.**ConnectToRemoteObject** ( *hostname*, *filename* {, *classname* } )

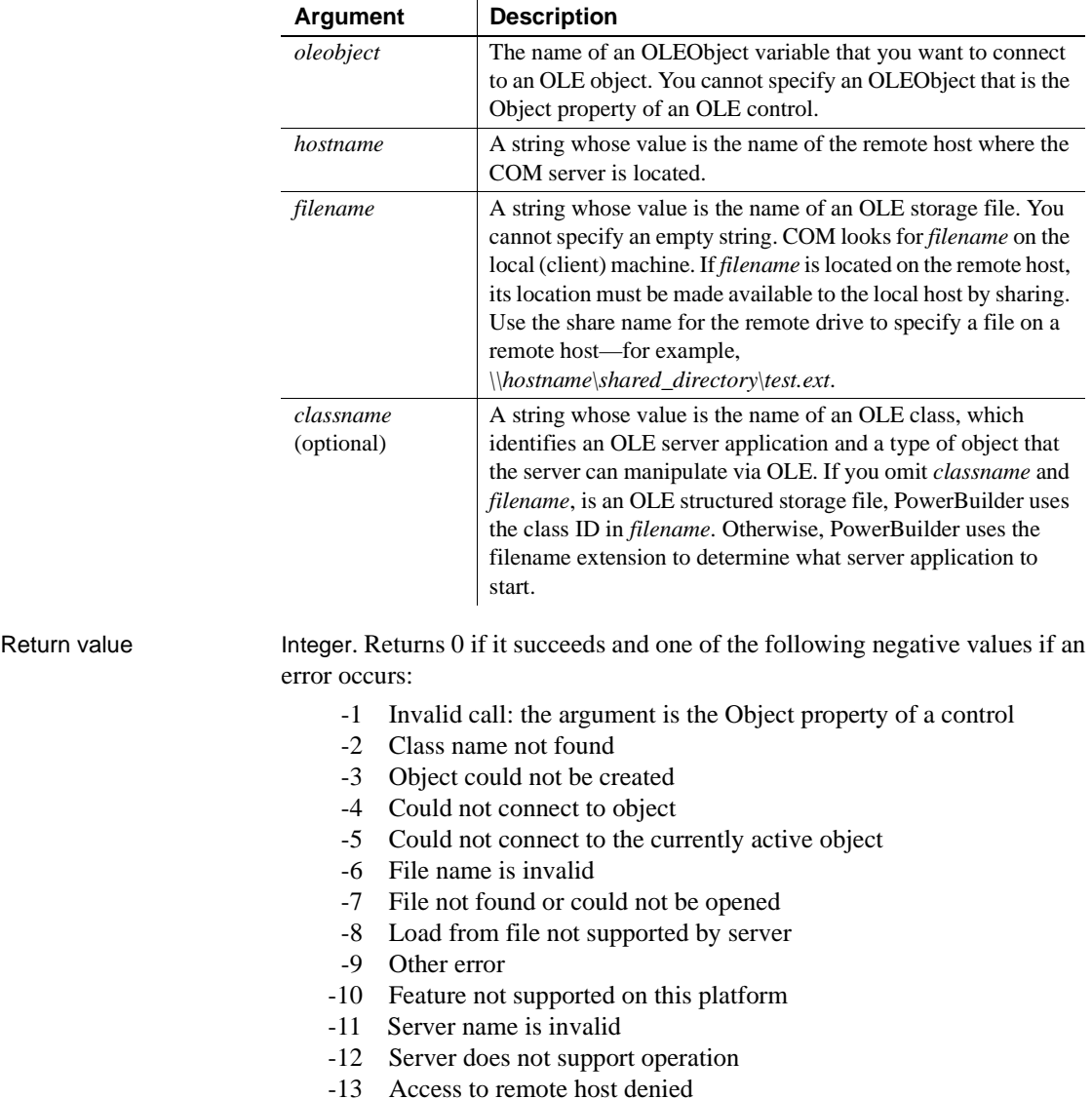

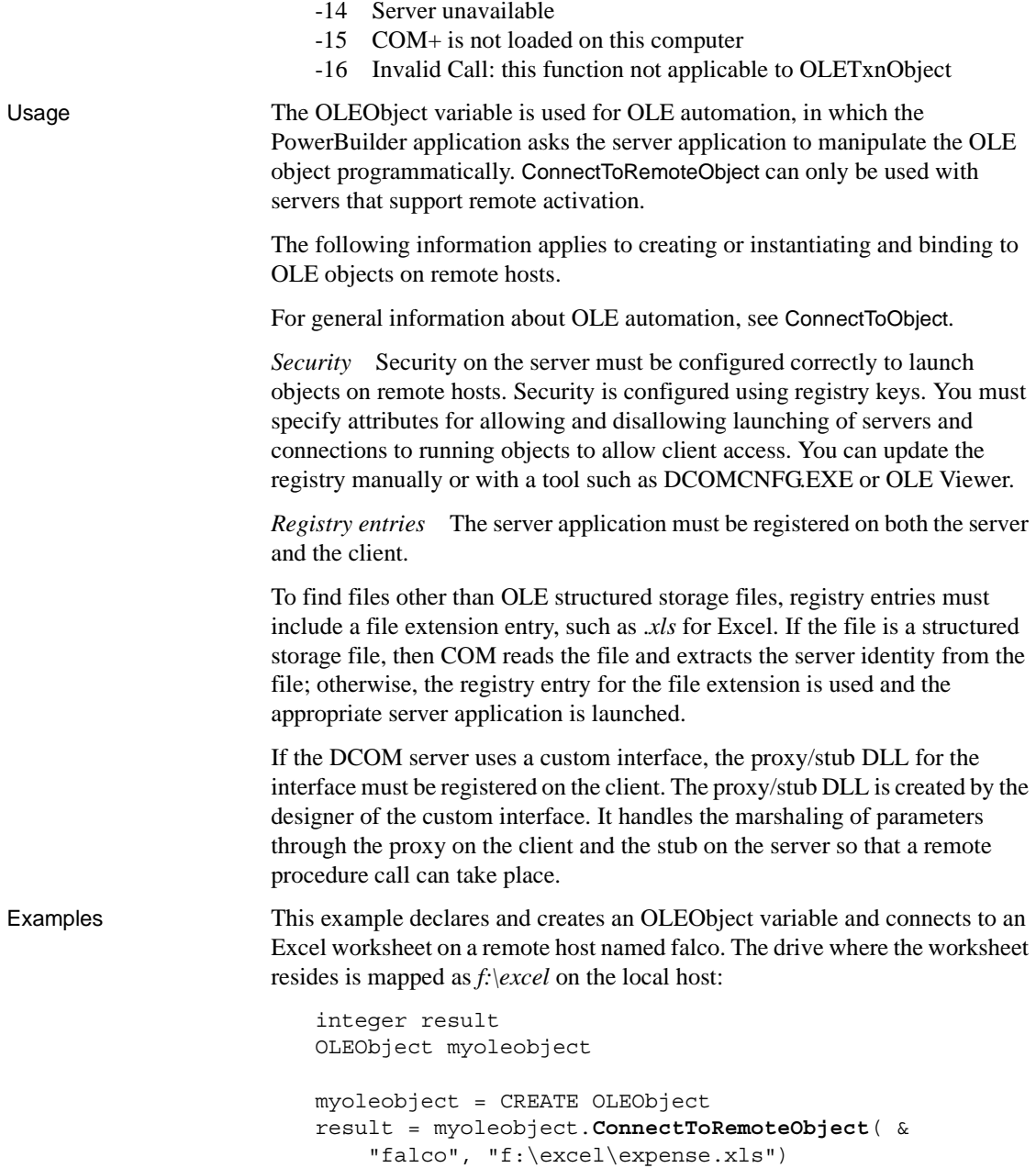

This example connects to the same object on the remote host but opens it as an Excel chart:

integer result OLEObject myoleobject myoleobject = CREATE OLEObject result = myoleobject.**ConnectToRemoteObject**( & "falco", "f:\excel\expense.xls", "Excel.chart") See also [ConnectToNewRemoteObject](#page-432-0) [ConnectToObject](#page-433-0) [DisconnectObject](#page-486-0)

### <span id="page-438-0"></span>**ConnectToServer**

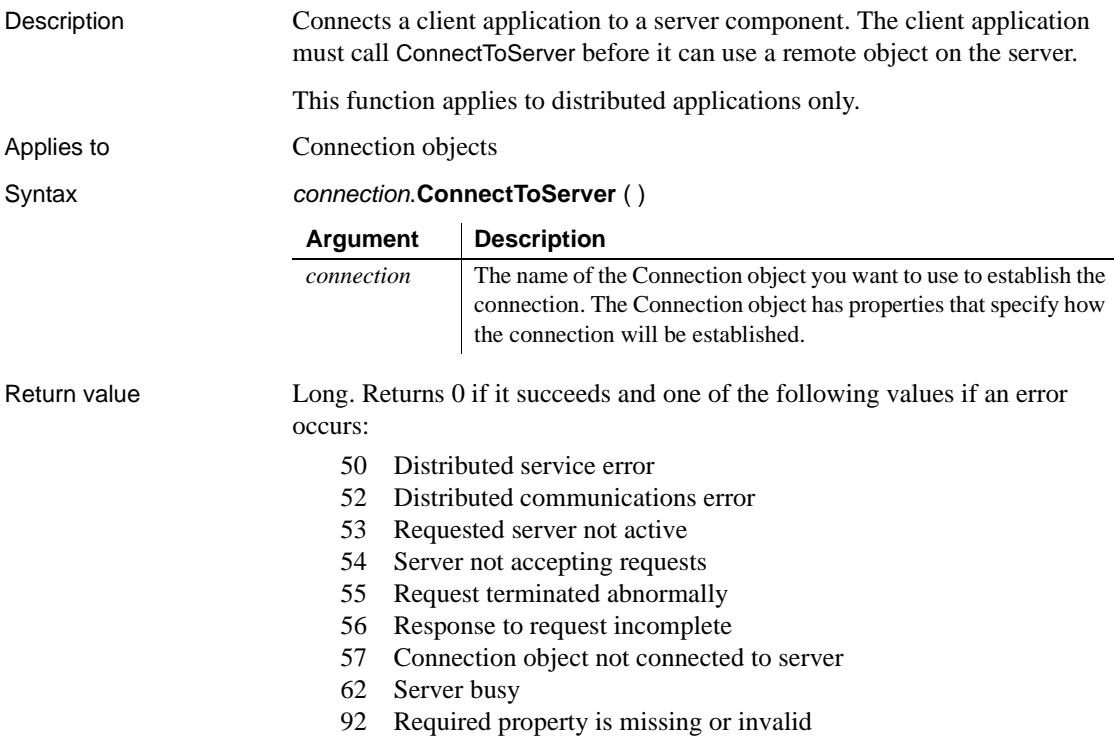

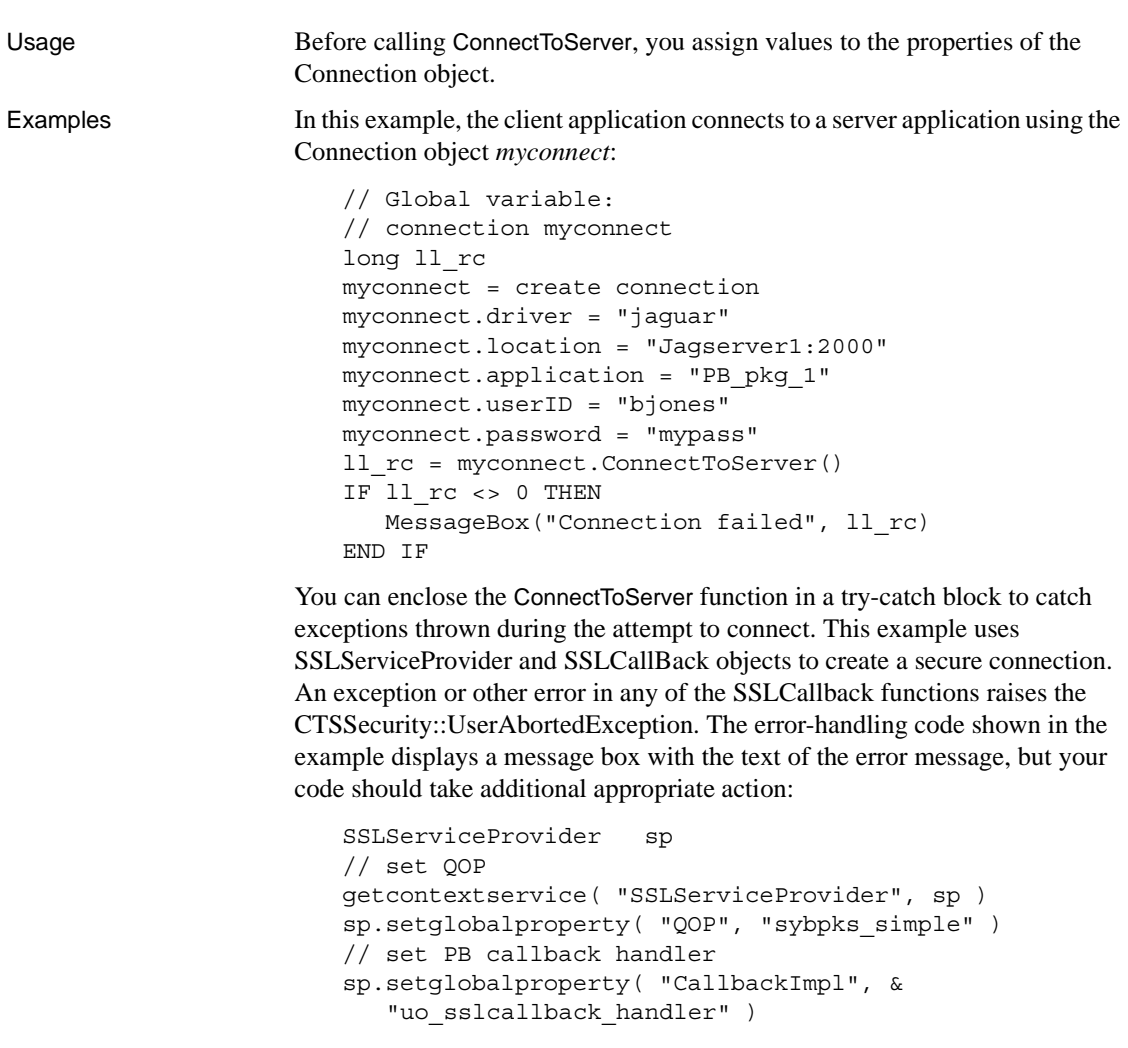

```
// connect to the server
connection cxn
cxn.userid = "jagadmin"
cxn.password = "sybase"
cxn.driver = "jaguar"
cxn.application = "dbgpkg"
cxn.options = "ORBLogFile='d:\PBJagClient.Log'"
cxn.location = "iiops://localhost:9001"
```

```
TRY
  l_rc = cxn.ConnectToServer()
```

```
CATCH (userabortedexception uae)
                          MessageBox("UserAbortedException Caught", &
                             "ConnectToServer caught: " + uae.getMessage() )
                          l_rc = 999
                       CATCH ( CORBASystemException cse )
                          MessageBox("CORBASystemException Caught", &
                             "ConnectToServer caught: " + cse.getMessage() )
                          l_rc = 998
                       CATCH ( RuntimeError re )
                          MessageBox("RuntimeError Exception Caught", &
                             "ConnectToServer caught: " + re.getMessage() )
                          l_rc = 997
                       CATCH ( Exception ex )
                          MessageBox("Exception Caught", &
                             "ConnectToServer caught: " + ex.getMessage() )
                          l rc = 996
                       END TRY
                       IF l rc \lt > 0 THEN
                          MessageBox("Error", "Connection Failed - code: " &
                             + string(l_rc) )
                          MessageBox("Error Info", "ErrorCode= " + &
                             string(cxn.ErrCode) + "~nErrText= " + &
                          cxn.ErrText)
                       ELSE
                          MessageBox("OK", "Connection Established")
                       END IF
DisconnectServer
```
# <span id="page-441-0"></span>**Copy**

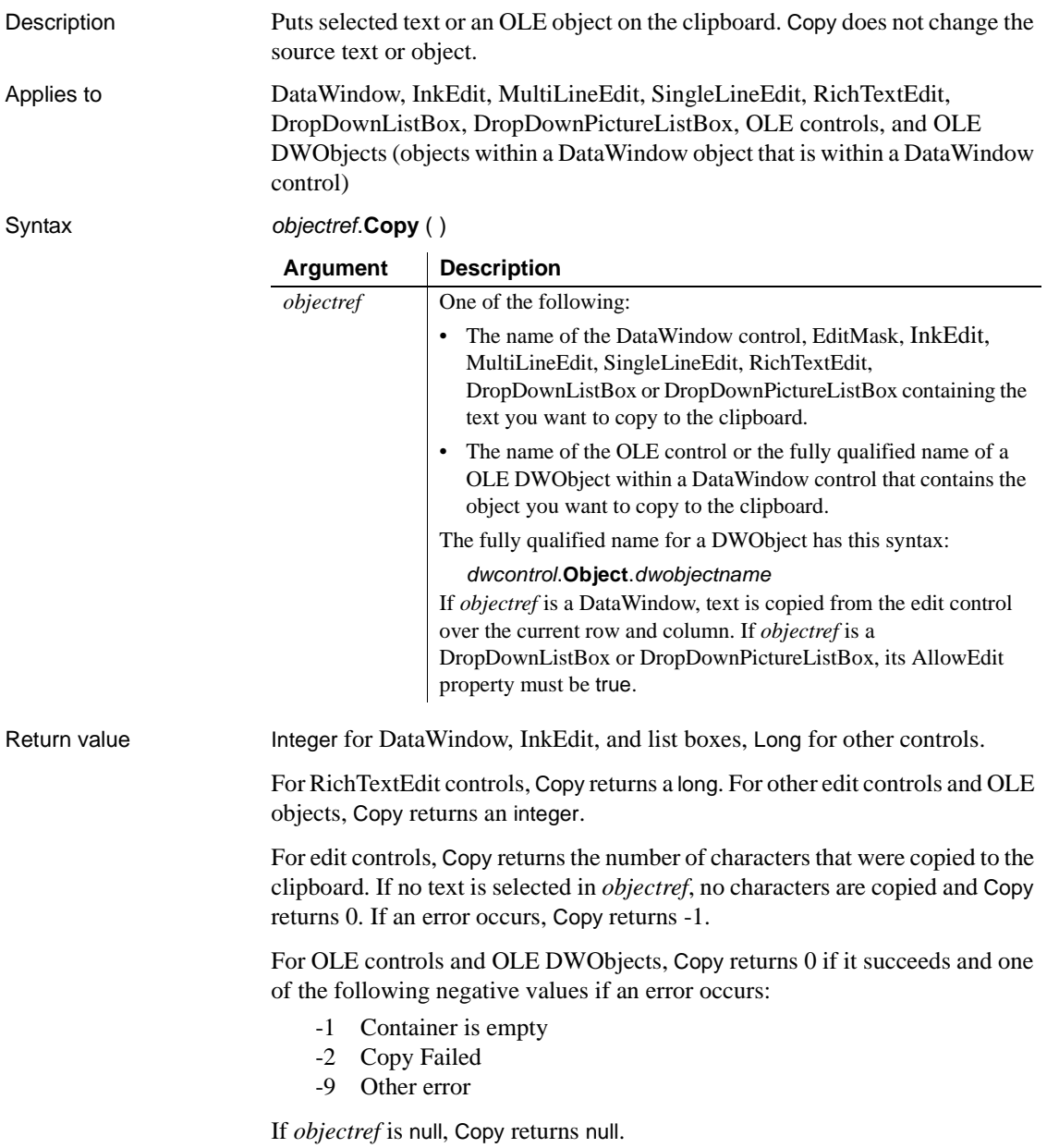

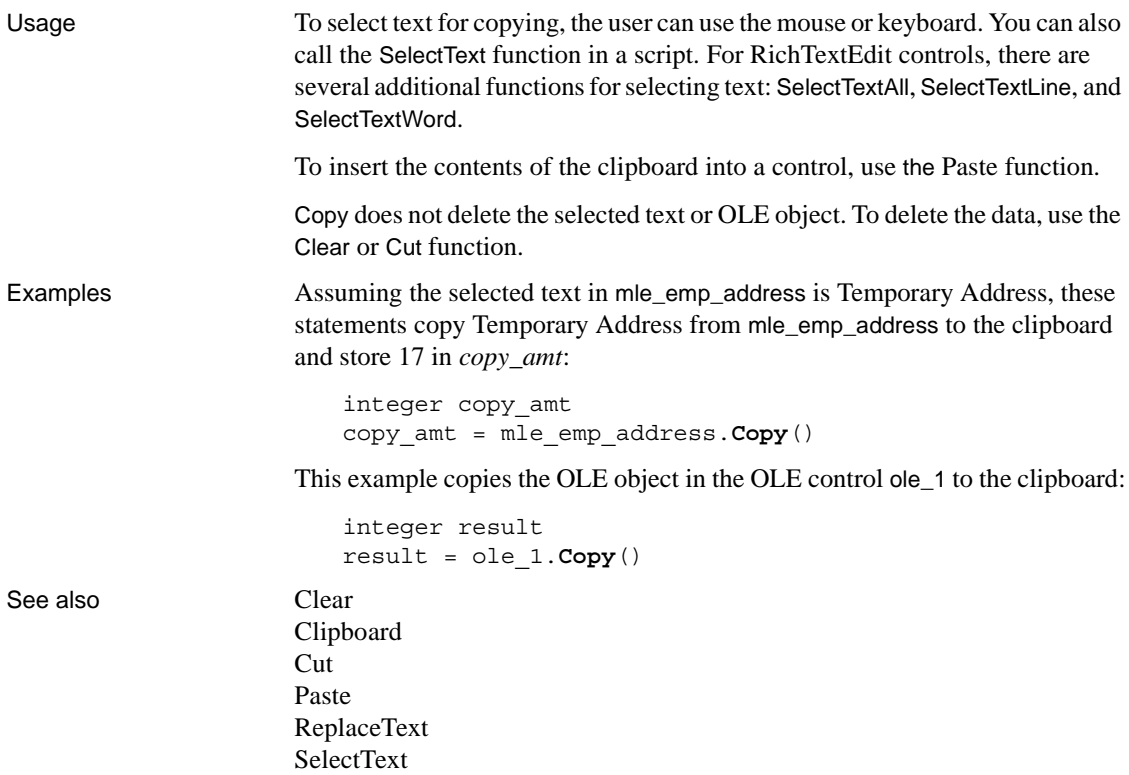

## **CopyRTF**

Description Returns the selected text, pictures, and input fields in a RichTextEdit control or RichText DataWindow as a string with rich text formatting. Bitmaps and input fields are included in the string.

Applies to DataWindow controls, DataStore objects, and RichTextEdit controls

Syntax *rtename*.**CopyRTF** ( { *selected* {, *band* } } )

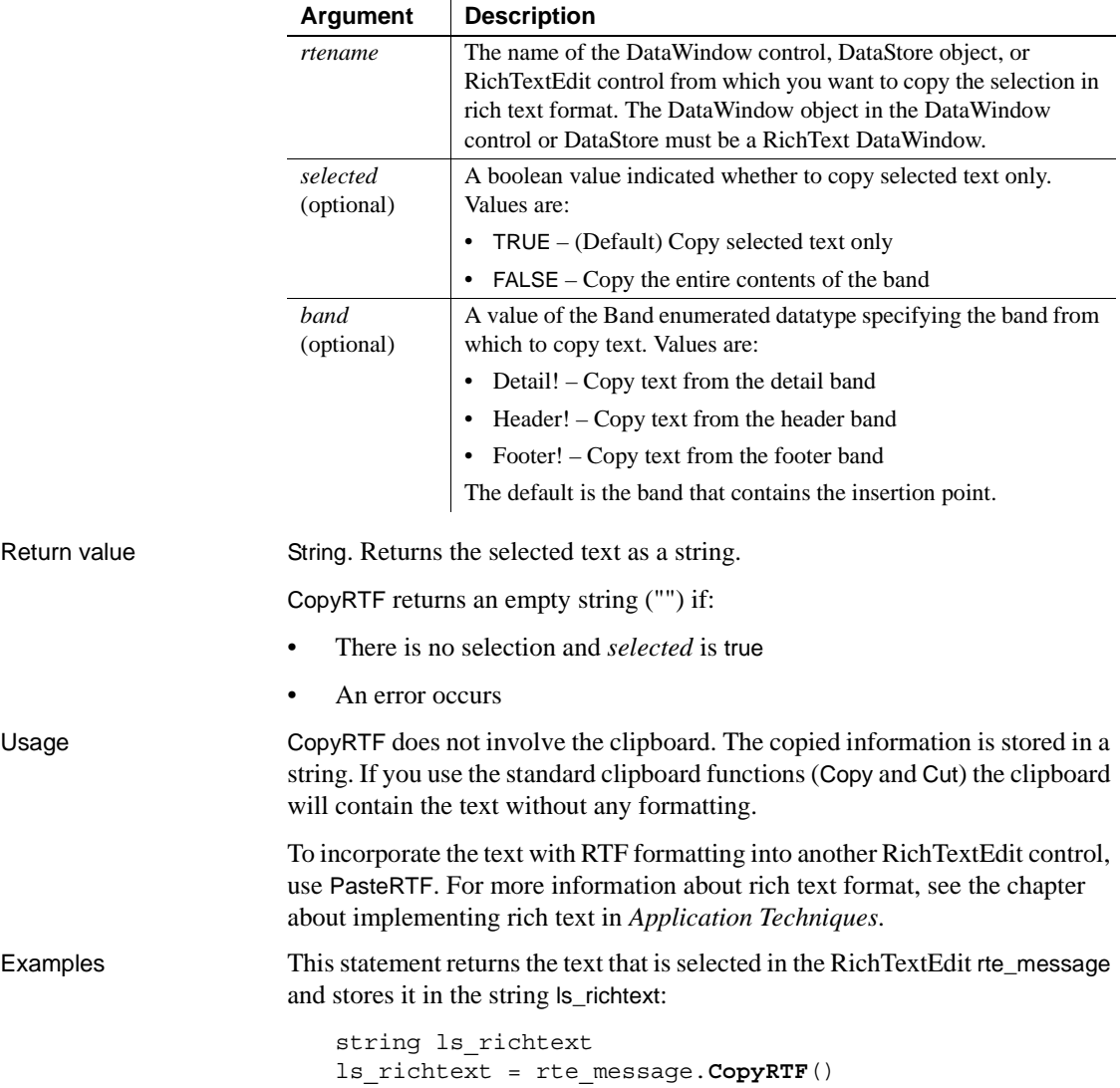

This example copies the text in rte\_1, saving it in *ls\_richtext*, and pastes it into rte\_2. The user clicks the RadioButton rb\_true to copy selected text and rb\_false to copy all the text. The number of characters pasted is saved in *ll\_numchars* reported in the StaticText st\_status:

```
string ls_richtext
boolean lb_selected
long ll_numchars
IF rb_true.Checked = TRUE THEN
       lb_selected = TRUE
ELSE
       lb_selected = FALSE
END IF
ls_richtext = rte_1.CopyRTF(lb_selected)
ll_numchars = rte_2.PasteRTF(ls_richtext)
st status. Text = String(ll numchars)
```
See also **[PasteRTF](#page-873-0)** 

#### **Cos**

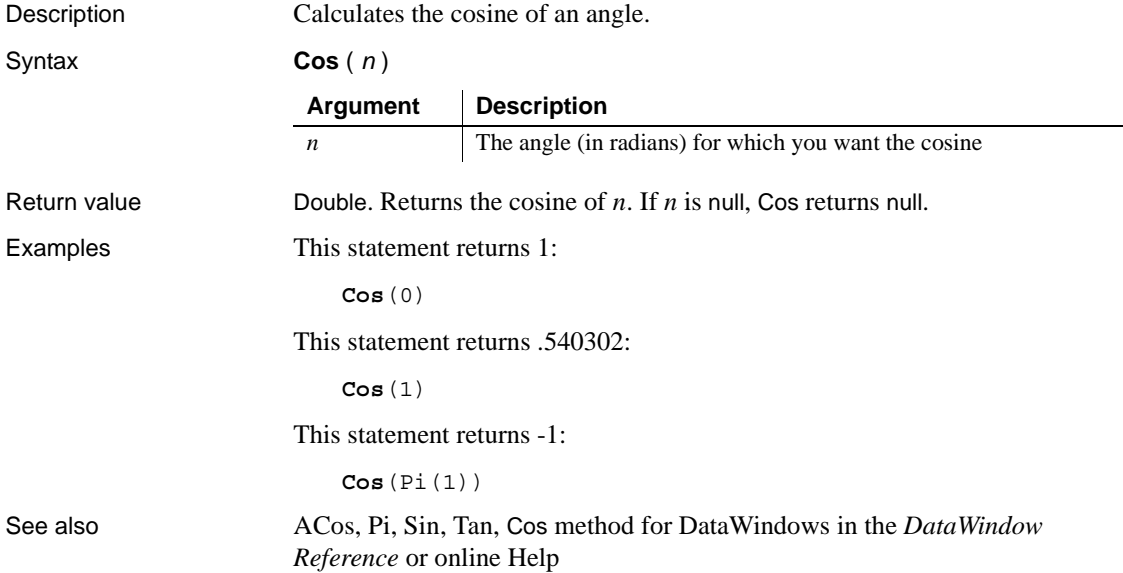

# **Cpu**

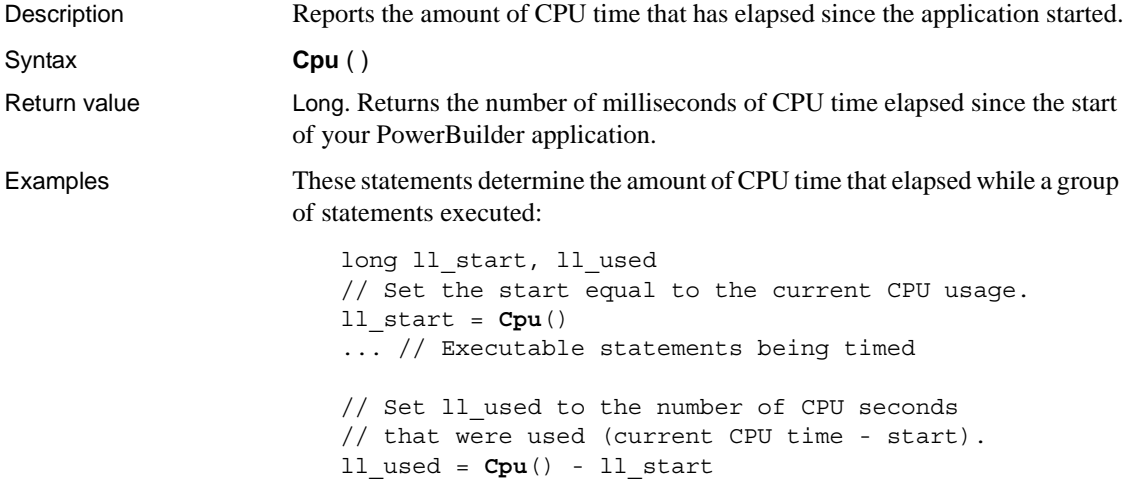

# **CreateDirectory**

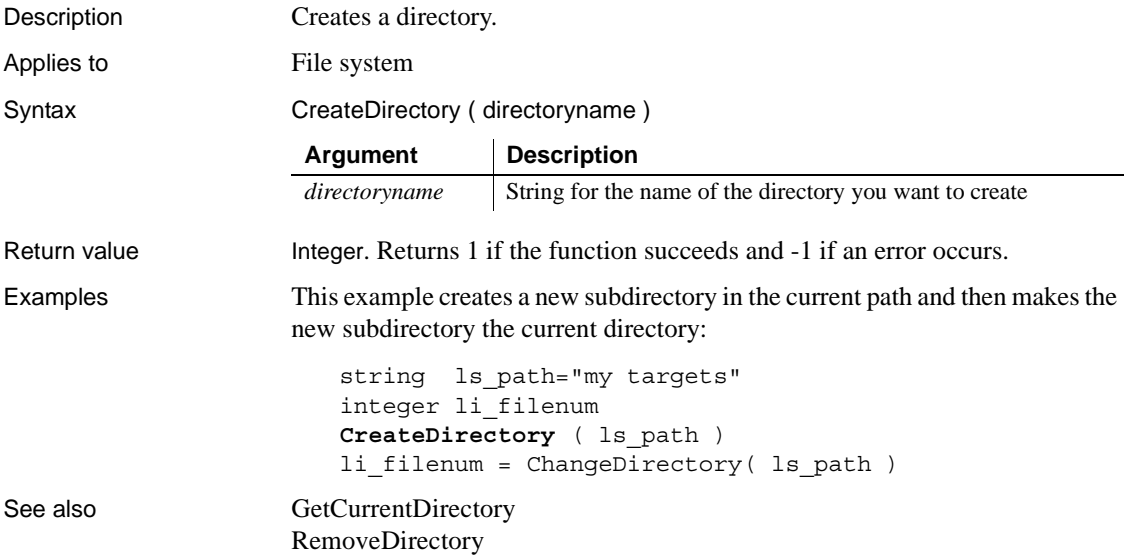

#### **CreateInstance**

Creates an instance of a remote object running on a middle-tier server.

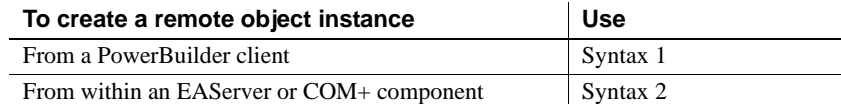

#### <span id="page-446-0"></span>**Syntax 1 For creating an object instance on a remote server**

Description Creates an instance of a component running on EAServer. This function can be used to instantiate a remote object from a PowerBuilder client. In addition, it can be used within a component running on EAServer to instantiate another component running on a different server.

Applies to Connection objects

Syntax *connection*.**CreateInstance** (*objectvariable* {, *classname* } )

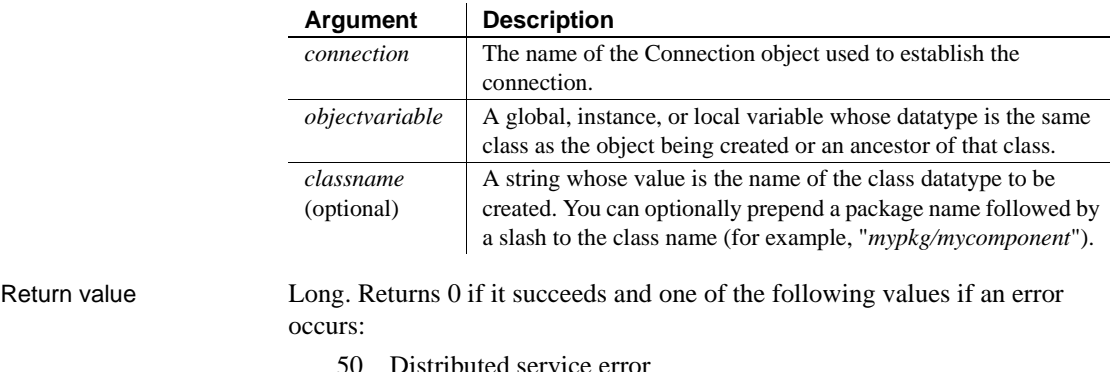

- 52 Distributed communications error
- 53 Requested server not active
- 54 Server not accepting requests
- 55 Request terminated abnormally
- 56 Response to request incomplete
- 57 Not connected
- 62 Server busy

Usage Before calling CreateInstance, you need to connect to a server. To do this, you need to call the ConnectToServer function.

> CreateInstance allows you to create an object on a remote server. If you want to create an object locally, you need to use the CREATE statement.

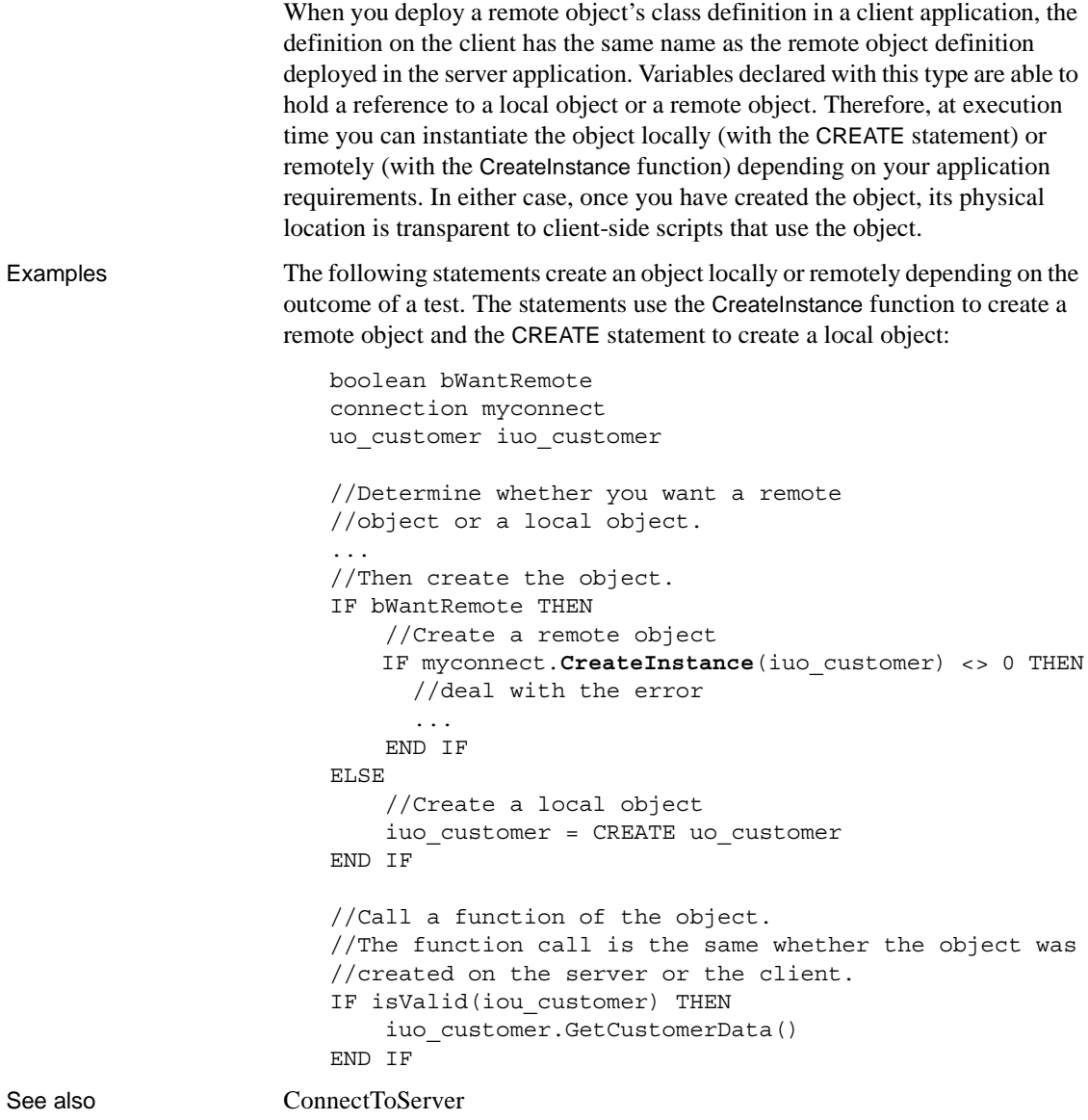

#### <span id="page-448-0"></span>**Syntax 2 For creating a component instance on the current server**

Description Creates an instance of a component running on the current EAServer or COM+ server. This function is called from within a component instance running on EAServer or COM+.

Applies to TransactionServer objects

Syntax *transactionserver*.**CreateInstance** (*objectvariable* {, *classname* } )

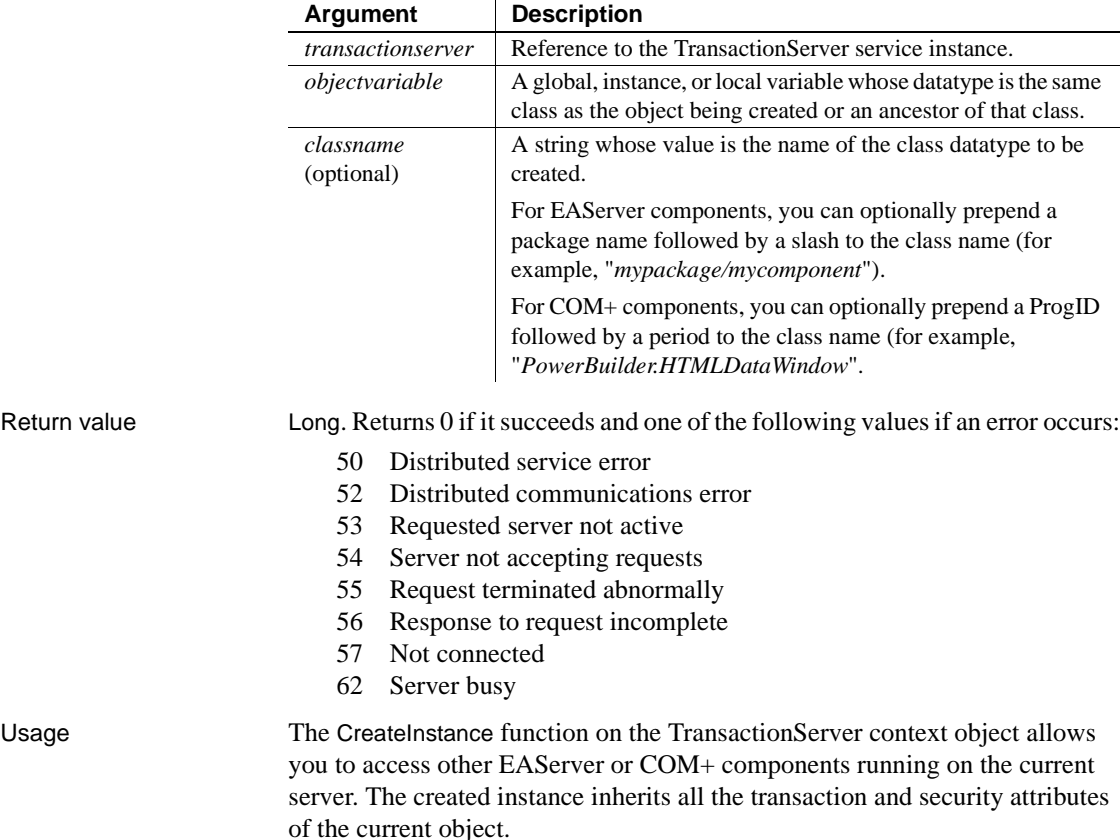

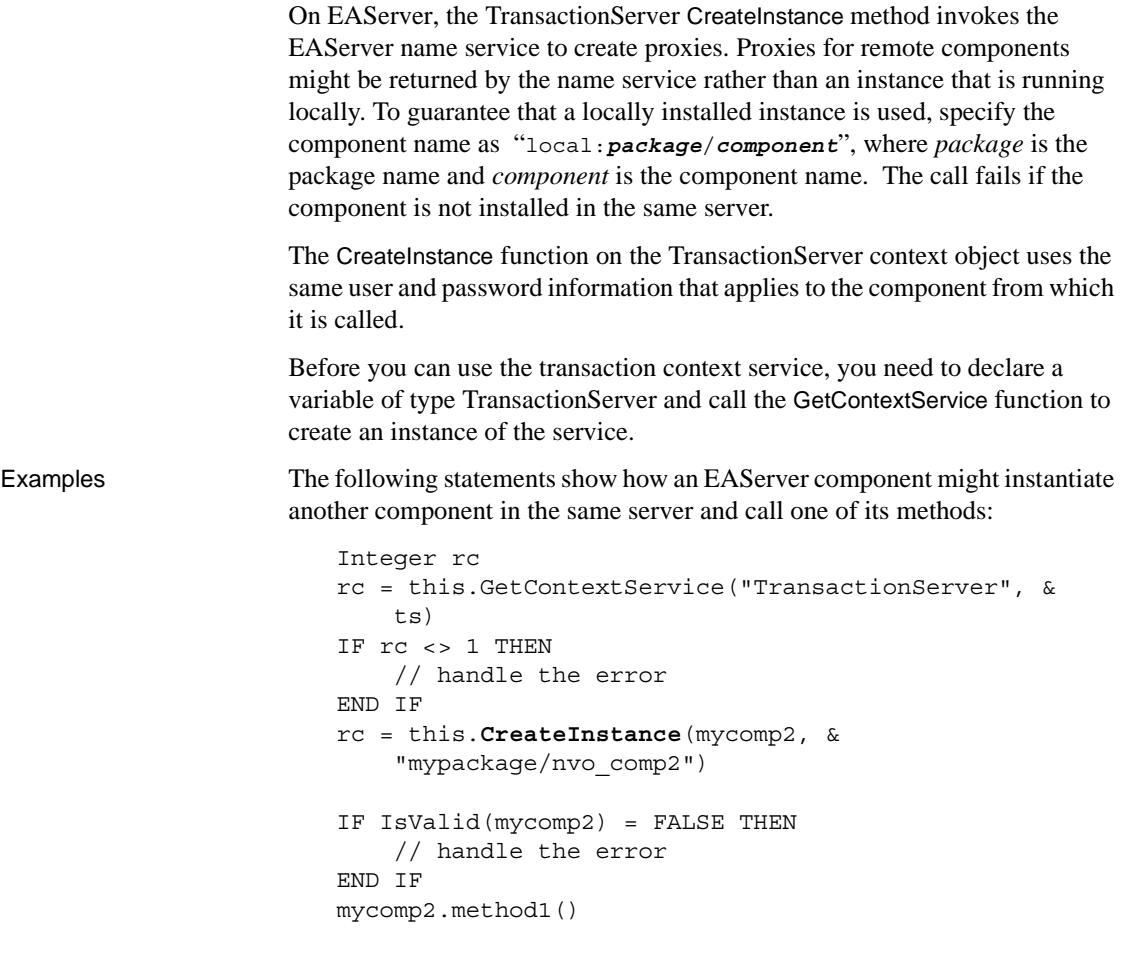

This example shows the syntax for creating an instance of a COM component:

```
Integer rc
                        OleObject lole
                        TransactionServer lts
                        lole = create OleObject
                        rc = this.GetContextService("TransactionServer", lts)
                        IF rc \leq 1 THEN
                           return "Error from GetContextService " + String (rc)
                        END IF
                        // PBCOM is the ProgID, n_genapp is the class name
                        rc = lts.CreateInstance(lole, "PBCOM.n_genapp")
                        IF rc \leqslant 0 THEN
                           return "Error from CreateInstance " + String (rc)
                        END IF
                        iole.my_func ()
See also EnableCommit
                    IsInTransaction
                    IsTransactionAborted
                    Lookup
                    SetAbort
                    SetComplete
                    Which
```
# **CreatePage**

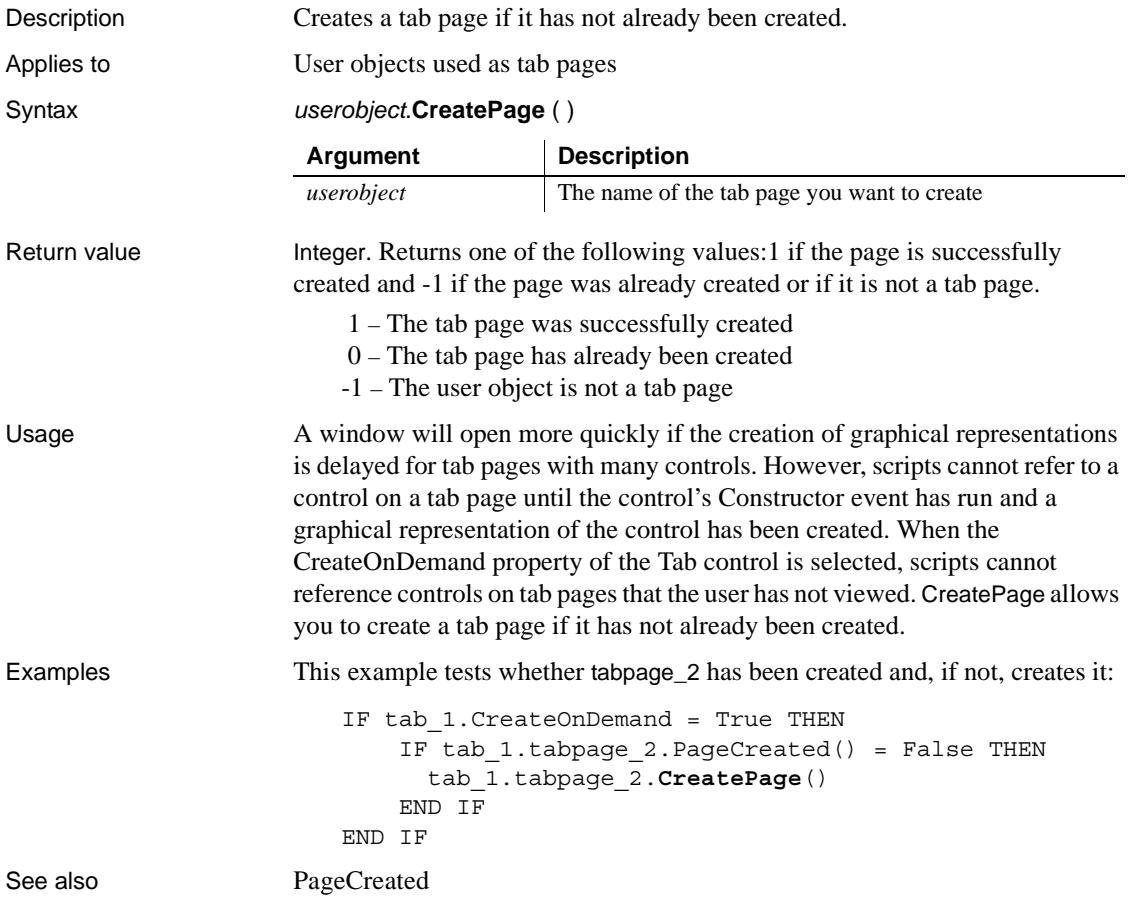

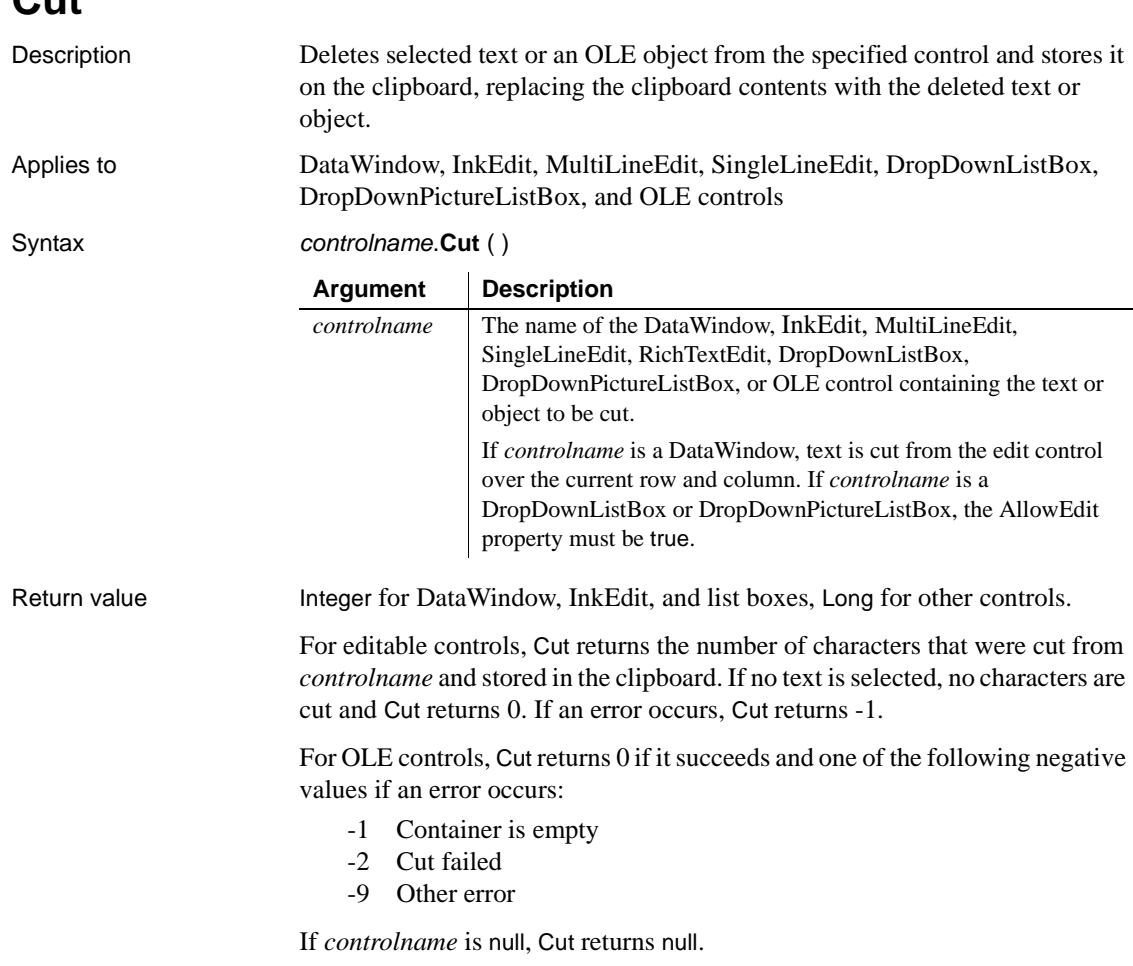

<span id="page-452-0"></span> $C_{11}$ 

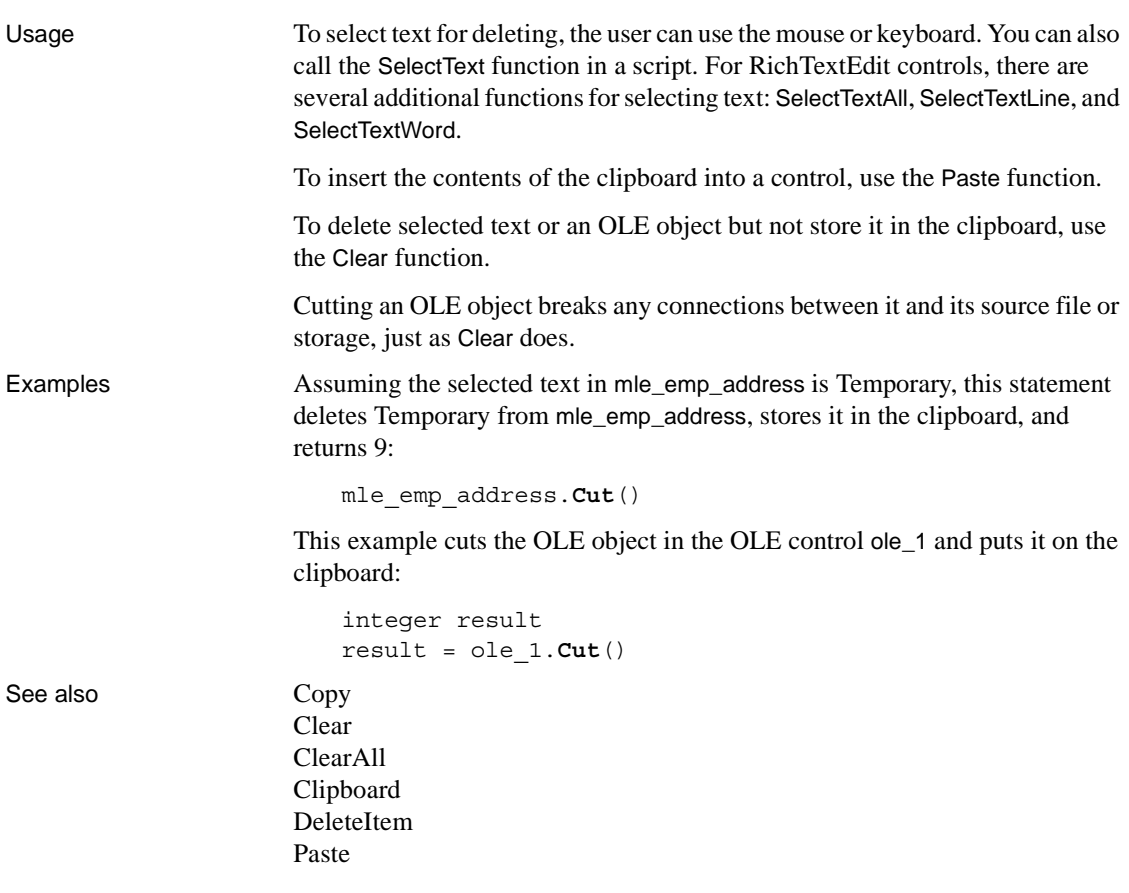

# **DataCount**

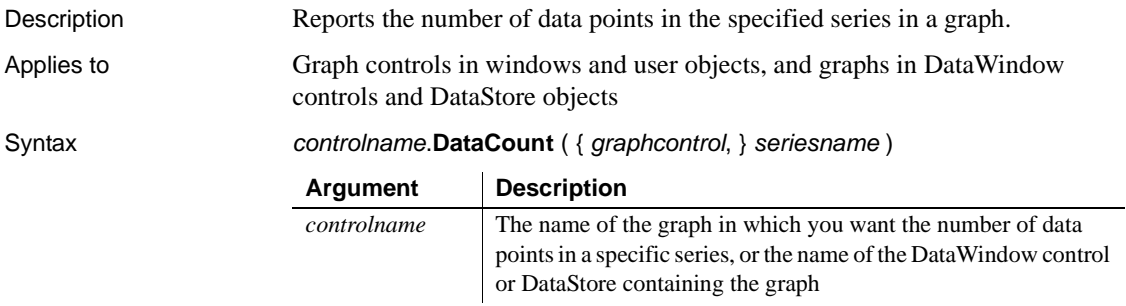

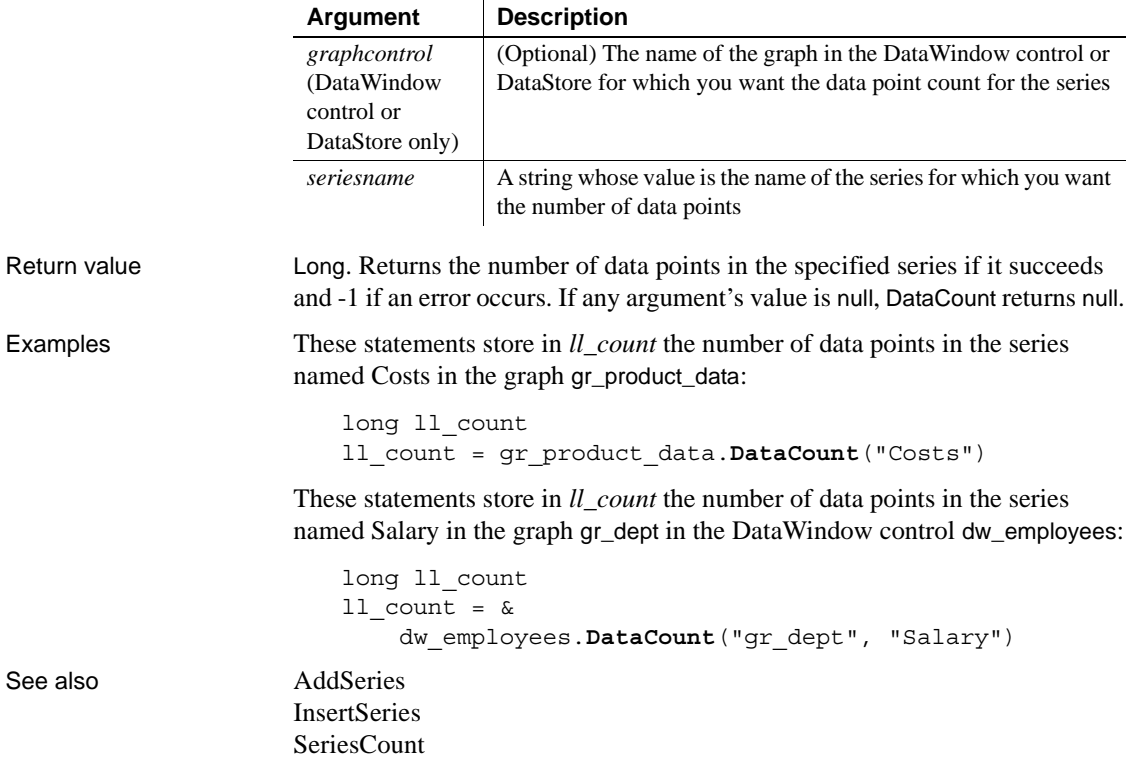

#### **DataSource**

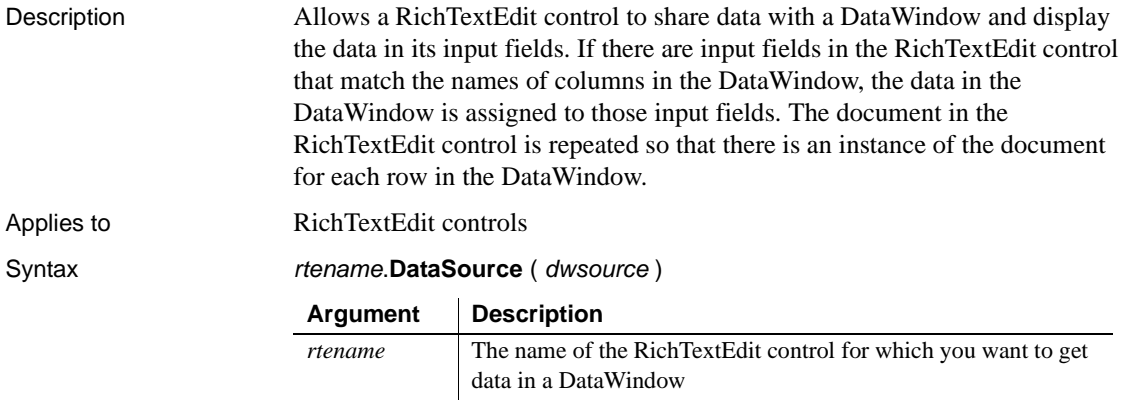

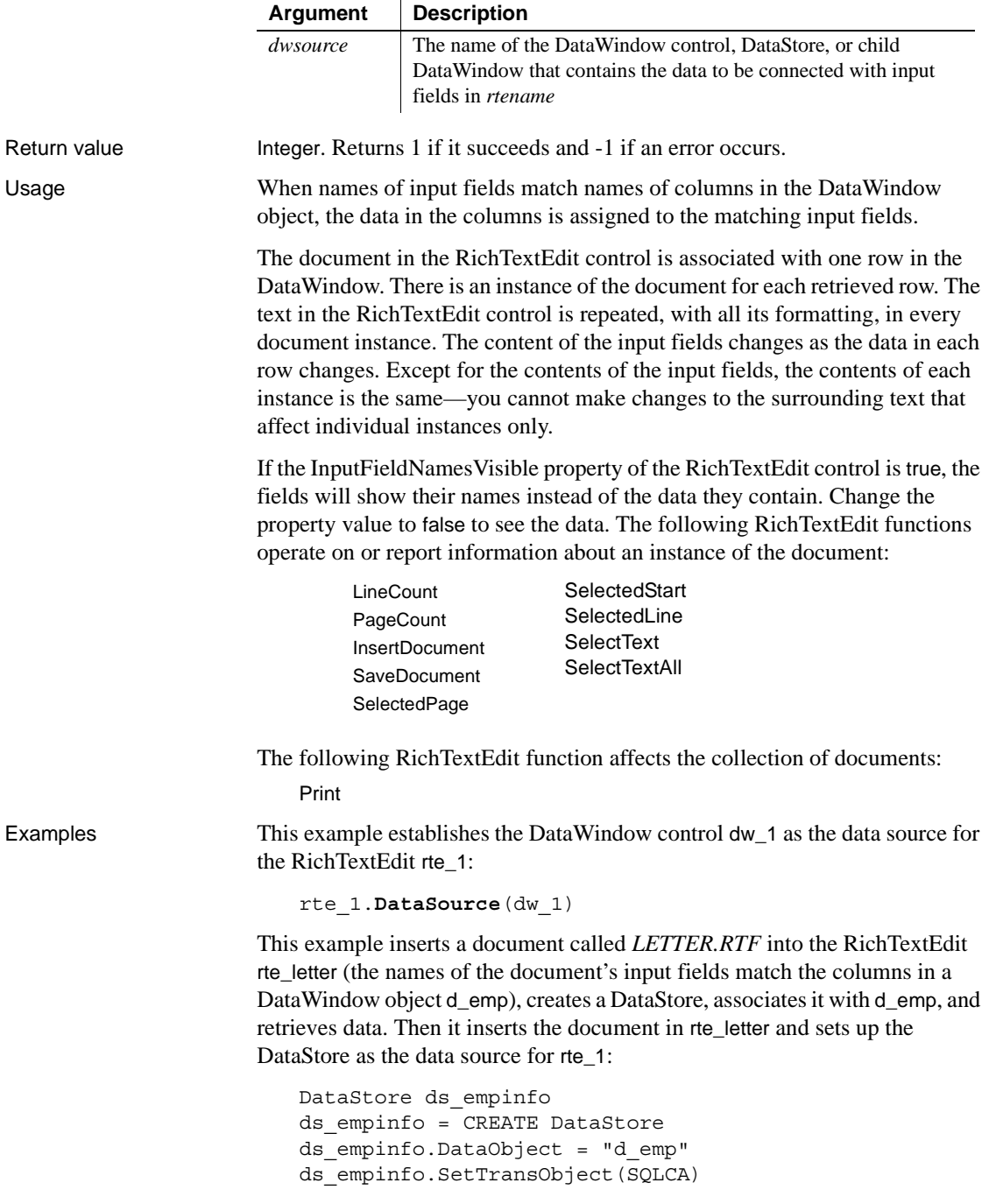

ds empinfo.Retrieve()

rte\_letter.InsertDocument("LETTER.RTF", TRUE) rte\_letter.**DataSource**(ds\_empinfo)

See also [InputFieldChangeData](#page-681-0), [InputFieldCurrentName,](#page-682-0) [InputFieldDeleteCurrent,](#page-683-0) [InputFieldGetData](#page-684-0), [InputFieldInsert](#page-685-0)

#### <span id="page-456-1"></span>**Date**

Converts DateTime, string, or numeric data to data of type date or extracts a date value from a blob. You can use one of several syntaxes, depending on the datatype of the source data.

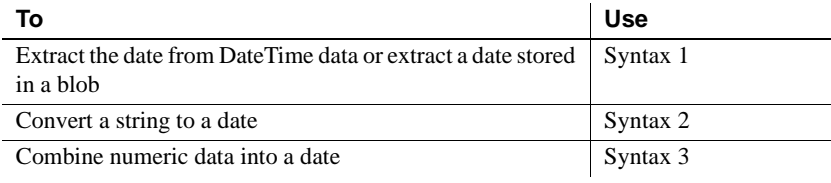

#### **Platform information for Windows**

To make sure you get correct return values for the year, you must verify that yyyy is the Short Date Style for year in the Regional Settings of the user's Control Panel. Your program can check this with the RegistryGet function.

If the setting is not correct, you can ask the user to change it manually or have the application change it (by calling the RegistrySet function). The user may need to reboot after the setting is changed.

#### <span id="page-456-0"></span>**Syntax 1 For DateTime data and blobs**

Description Extracts a date from a DateTime value or from a blob whose first value is a date or DateTime value.

Syntax **Date** ( *datetime* )

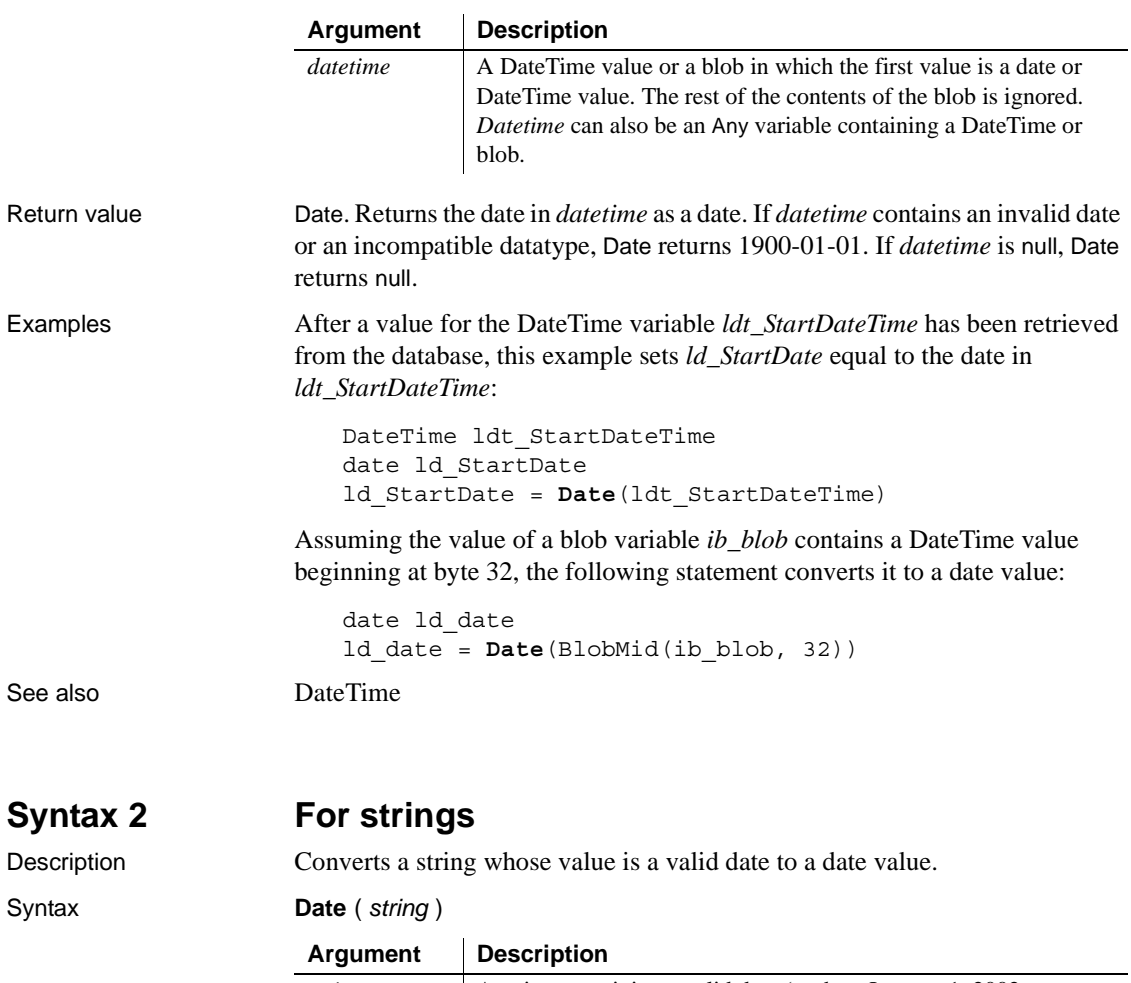

<span id="page-457-0"></span>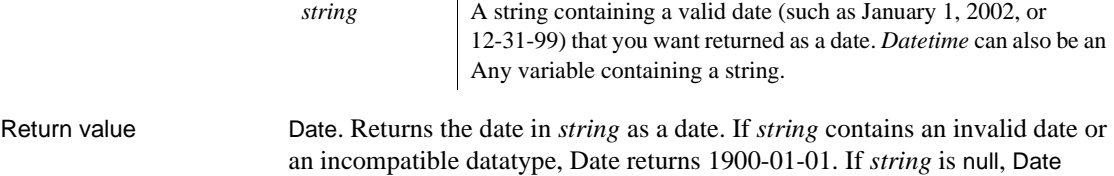

returns null.

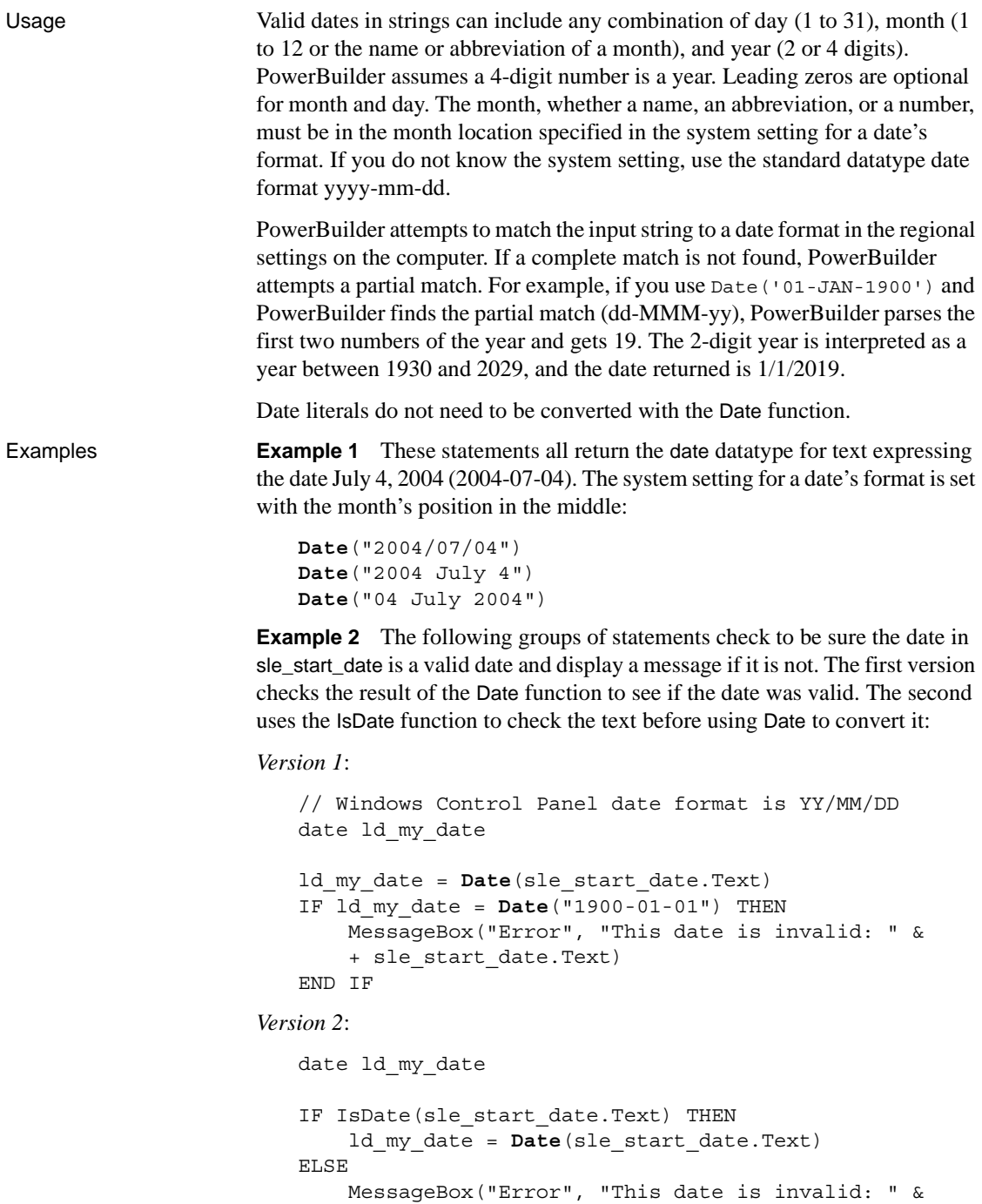

<span id="page-459-0"></span>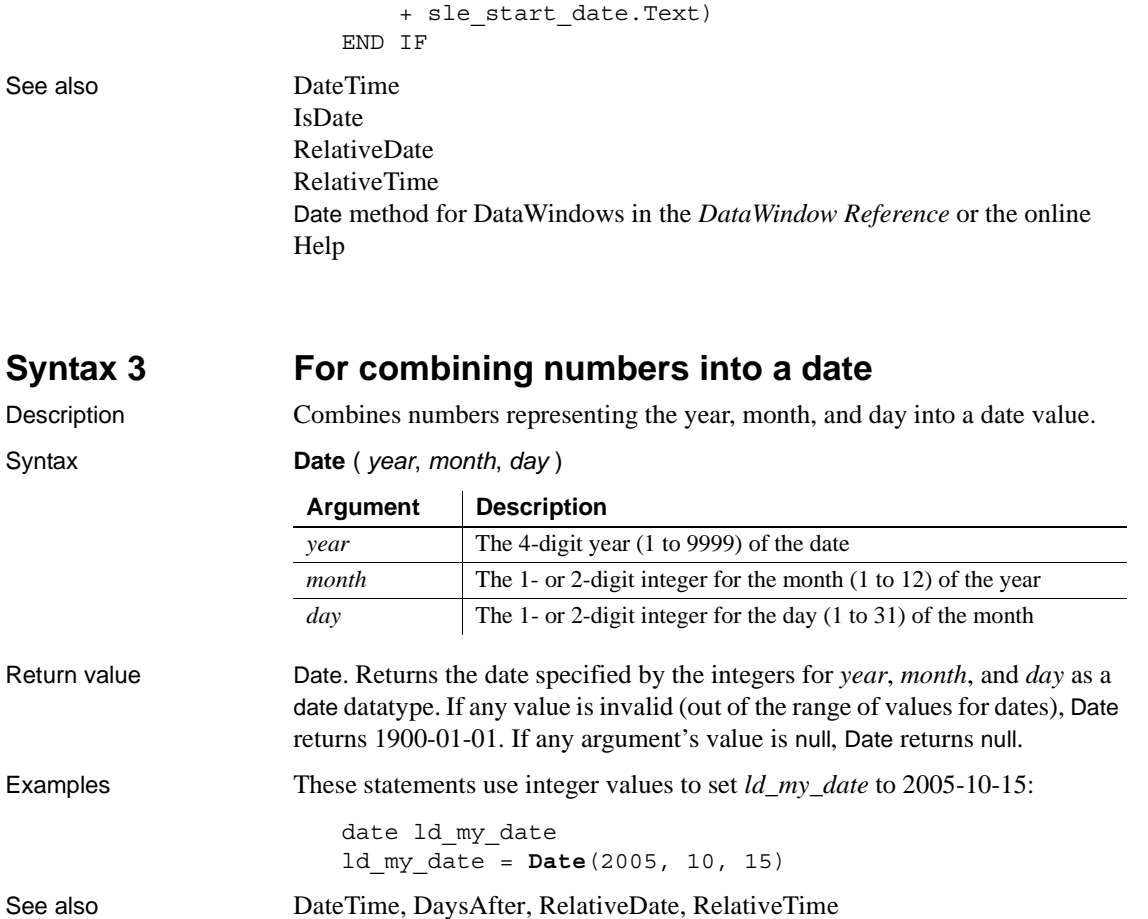

## <span id="page-459-1"></span>**DateTime**

Manipulates DateTime values. There are two syntaxes.

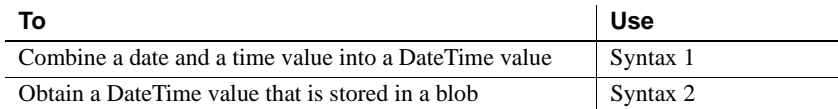

#### <span id="page-460-0"></span>**Syntax 1 For creating DateTime values**

Description Combines a date value and a time value into a DateTime value.

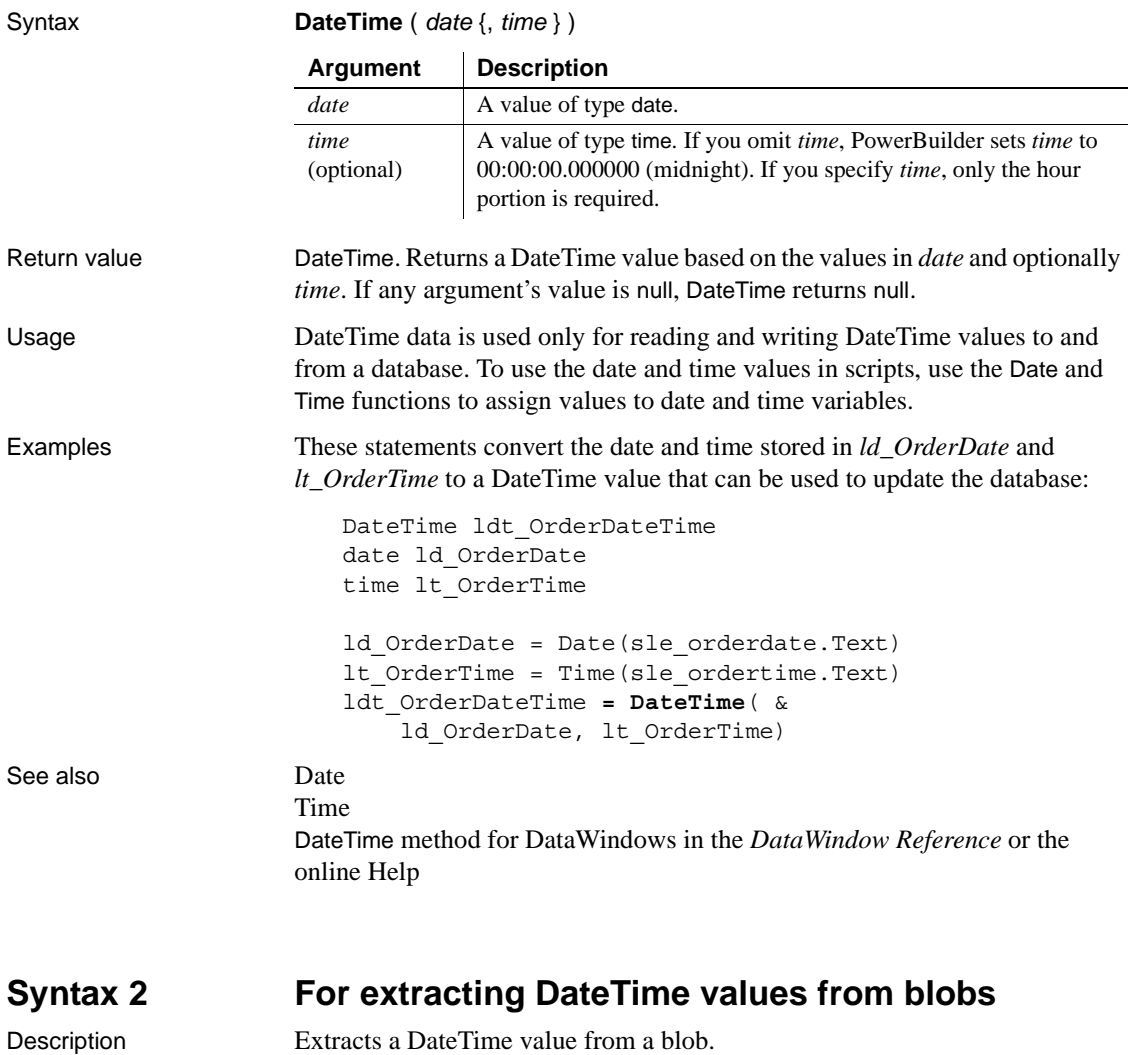

<span id="page-460-1"></span>

Syntax **DateTime** ( *blob* )

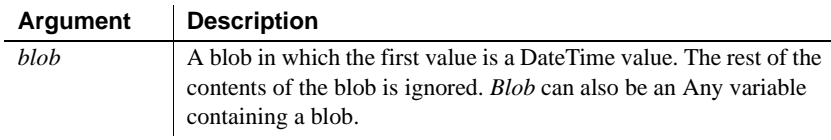

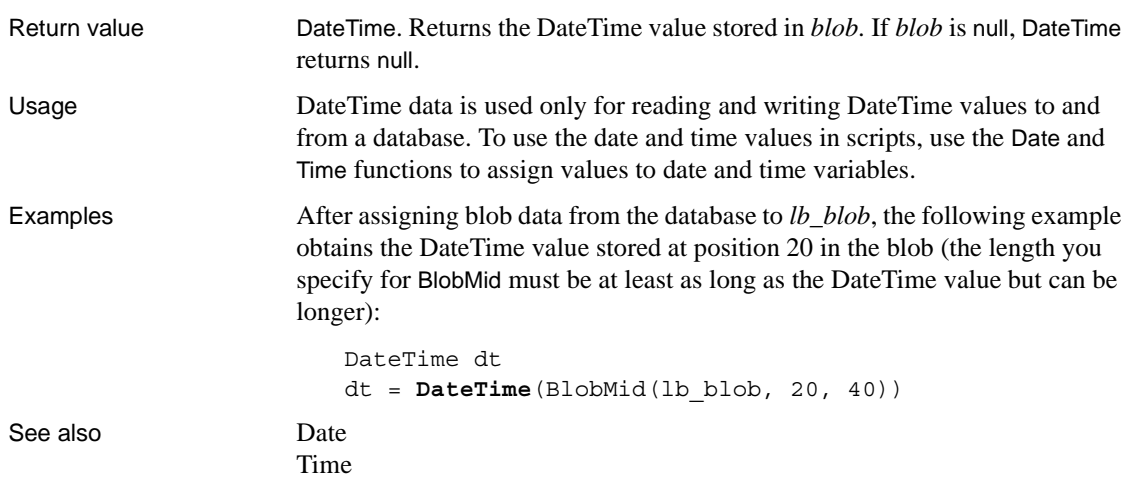

# <span id="page-462-0"></span>**Day**

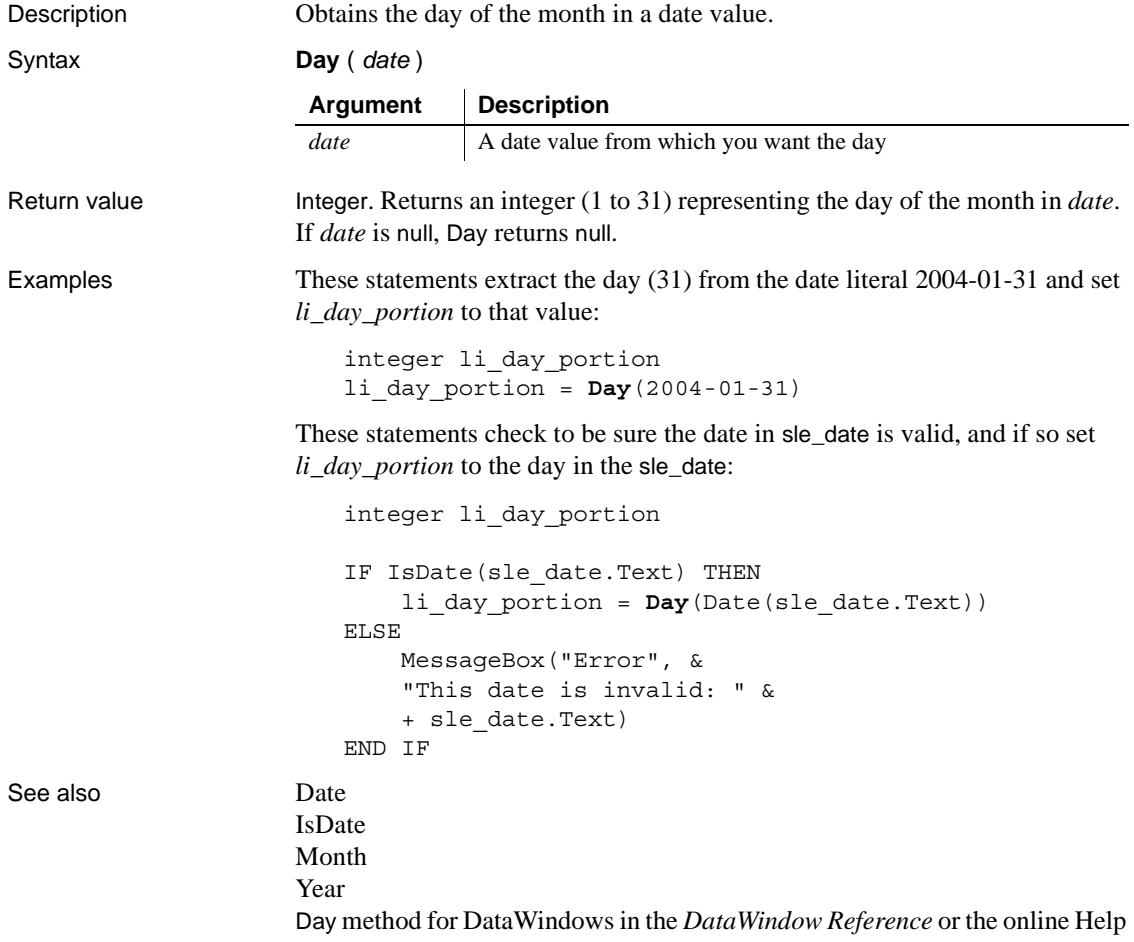

## <span id="page-463-0"></span>**DayName**

Description Determines the day of the week in a date value and returns the weekday's name. Syntax **DayName** ( *date* ) Return value String. Returns a string whose value is the weekday (Sunday, Monday, and so on) of *date*. If *date* is null, DayName returns null. Usage DayName returns a name in the language of the runtime files available on the machine where the application is run. If you have installed localized runtime files in the development environment or on a user's machine, then on that machine the name returned by DayName is in the language of the localized files. For information about localized runtime files, which are available in French, German, Italian, Spanish, Dutch, Danish, Norwegian, and Swedish, see *Application Techniques*. Examples These statements evaluate the date literal 2003-07-04 and set *day\_name* to Sunday: string day\_name day\_name = **DayName**(2003-07-04) These statements check to be sure the date in sle\_date is valid, and if so set *day name* to the day in sle\_date: string day\_name IF IsDate(sle\_date.Text) THEN day name = **DayName**(Date(sle date.Text)) ELSE MessageBox("Error", & "This date is invalid: " & + sle\_date.Text) END IF See also [Day](#page-462-0) [DayNumber](#page-464-0) [IsDate](#page-725-0) DayName in the *DataWindow Reference* **Argument Description** *date* A date value for which you want the name of the day

## <span id="page-464-0"></span>**DayNumber**

Description Determines the day of the week of a date value and returns the number of the weekday. Syntax **DayNumber** ( *date* ) Return value Integer. Returns an integer (1-7) representing the day of the week of *date*. Sunday is day 1, Monday is day 2, and so on. If *date* is null, DayNumber returns null. Examples These statements evaluate the date literal 2000-01-31 and set *day\_nbr* to 4 (January 31, 2000, was a Wednesday): integer day\_nbr day\_nbr = **DayNumber**(2000-01-31) These statements check to be sure the date in sle\_date is valid, and if so set *day nbr* to the number of the day in the sle\_date: integer day\_nbr IF IsDate(sle\_date.Text) THEN day nbr = **DayNumber**(Date(sle date.Text)) ELSE MessageBox("Error", & "This date is invalid: " & + sle\_date.Text) END IF See also [Day](#page-462-0) [DayName](#page-463-0) [IsDate](#page-725-0) DayNumber in the *DataWindow Reference* **Argument Description** *date* The date value from which you want the number of the day of the week

## <span id="page-465-0"></span>**DaysAfter**

Description Determines the number of days one date occurs after another. Syntax **DaysAfter** ( *date1*, *date2* ) Return value Long. Returns a long whose value is the number of days *date2* occurs after *date1*. If *date2* occurs before *date1*, DaysAfter returns a negative number. If any argument's value is null, DaysAfter returns null. Examples This statement returns 4: **DaysAfter**(2002-12-20, 2002-12-24) This statement returns -4: **DaysAfter**(2002-12-24, 2002-12-20) This statement returns 0: **DaysAfter**(2003-12-24, 2003-12-24) This statement returns 5: **DaysAfter**(2003-12-29, 2004-01-03) If you declare *date1* and *date2* date variables and assign February 16, 2003, to *date1* and April 28, 2003, to *date2* as follows: date date1, date2  $date1 = 2003-02-16$  $date2 = 2003-04-28$ then each of the following statements returns 71: **DaysAfter**(date1, date2) **DaysAfter**(2003-02-16, date2) **DaysAfter**(date1, 2003-04-28) **DaysAfter**(2003-02-16, 2003-04-28) See also [RelativeDate](#page-951-0) [RelativeTime](#page-951-1) [SecondsAfter](#page-1007-0) DaysAfter in the *DataWindow Reference* **Argument Description** *date1* A date value that is the start date of the interval being measured *date2* A date value that is the end date of the interval

## **DBHandle**

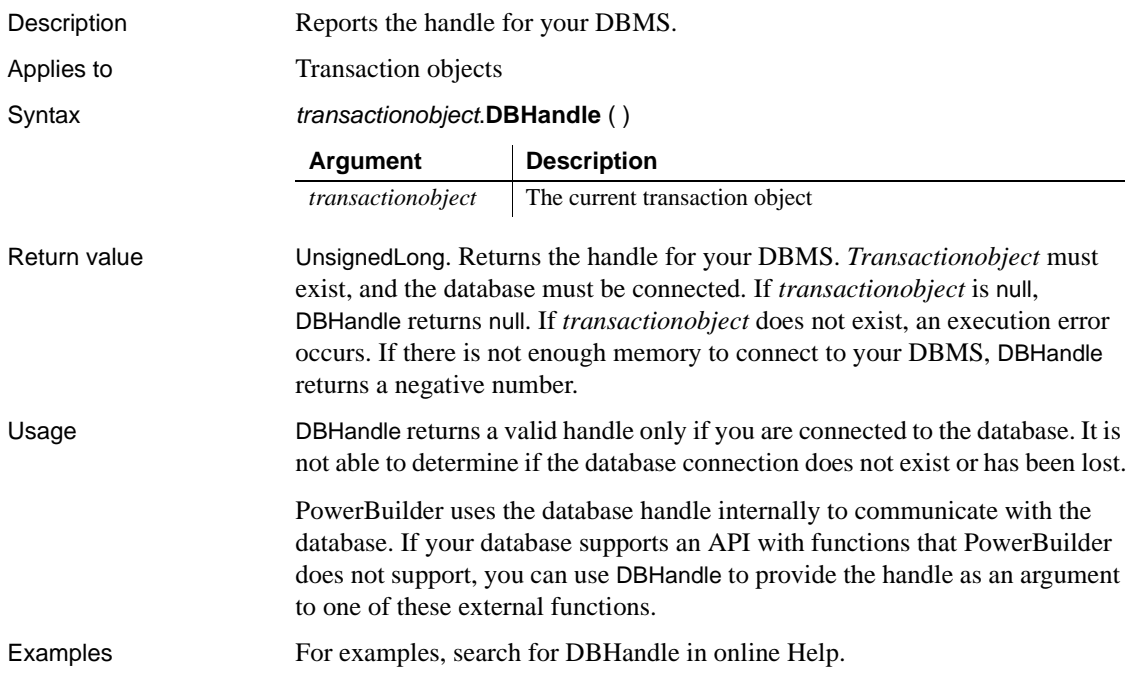

## **DebugBreak**

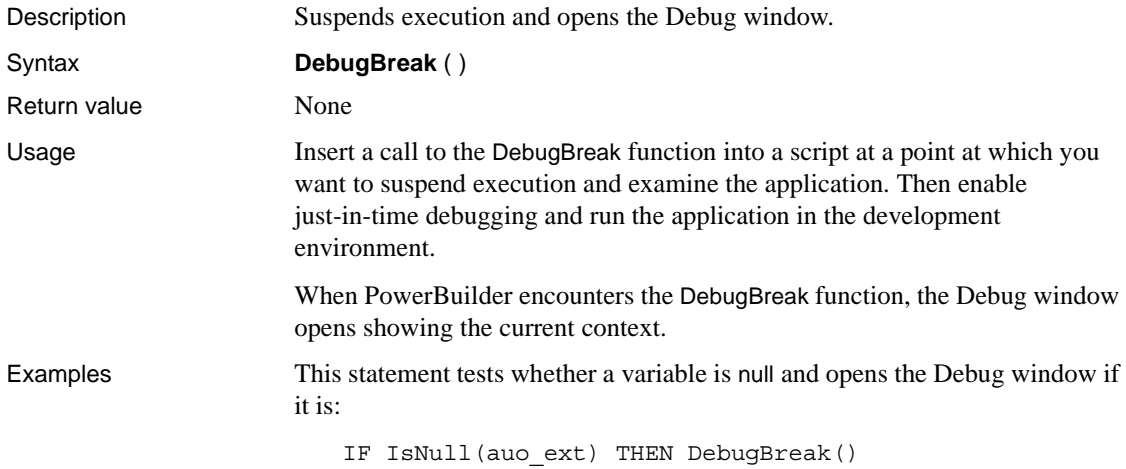

## **Dec**

Description Converts a string to a decimal number or obtains a decimal value stored in a blob. Syntax **Dec** ( *stringorblob* ) Return value Decimal. Returns the value of *stringorblob* as a decimal. If *stringorblob* is not a valid PowerScript number or if it contains an incompatible datatype, Dec returns 0. If *stringorblob* is null, Dec returns null. Examples This statement returns 24.3 as a decimal datatype: **Dec**("24.3") This statement returns the contents of the SingleLineEdit sle\_salary as a decimal number: **Dec**(sle\_salary.Text) For an example of assigning and extracting values from a blob, see Real. See also **[Double](#page-488-0)** [Integer](#page-711-0) [Long](#page-766-0) [Real](#page-943-0) **Argument Description** *stringorblob* | A string whose value you want returned as a decimal value or a blob in which the first value is the decimal you want. The rest of the contents of the blob is ignored. *Stringorblob* can also be an Any variable containing a string or blob.
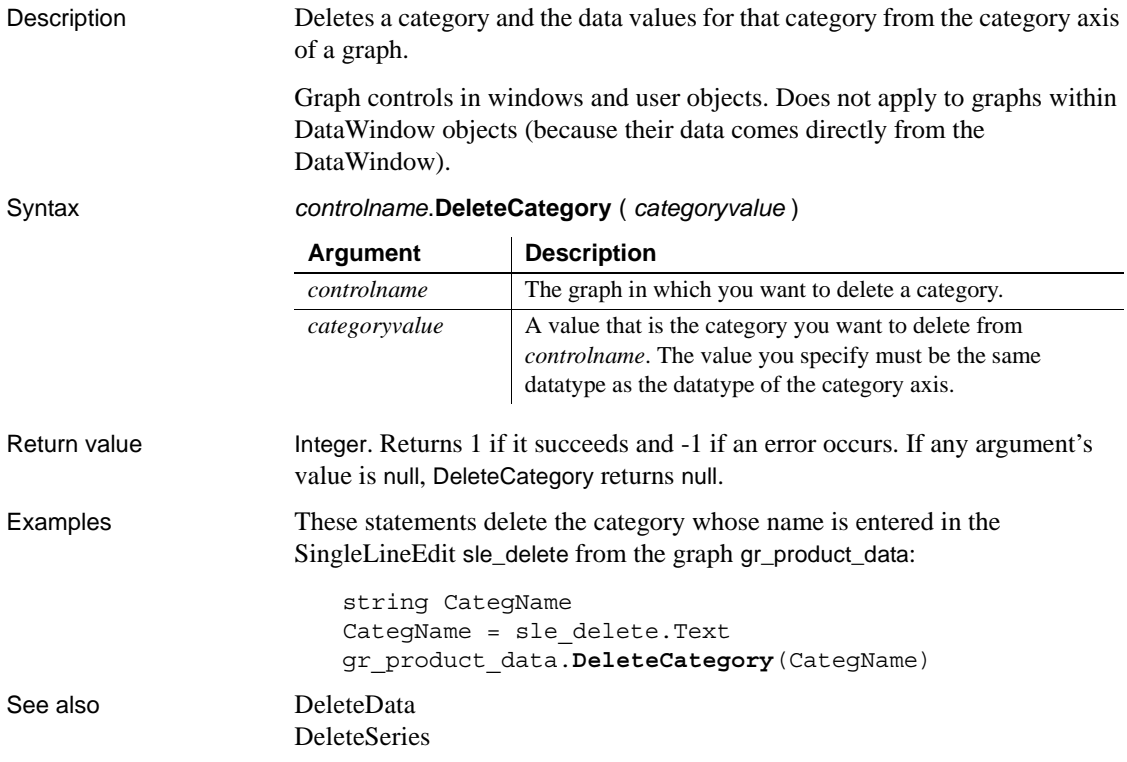

# <span id="page-468-0"></span>**DeleteCategory**

# <span id="page-469-1"></span>**DeleteColumn**

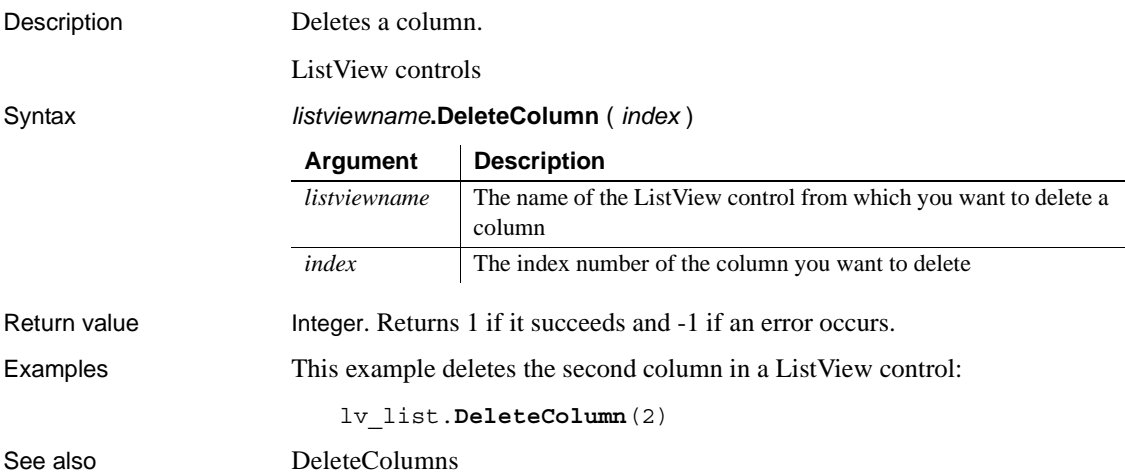

# <span id="page-469-0"></span>**DeleteColumns**

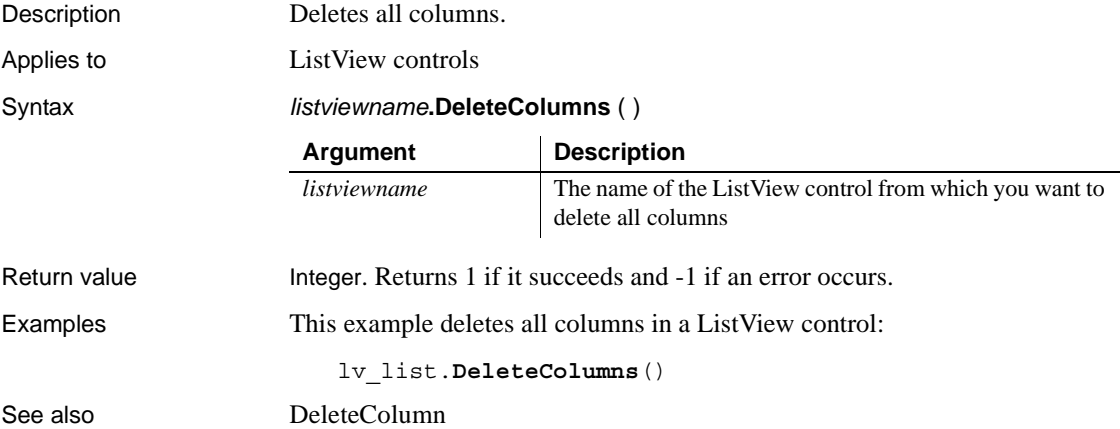

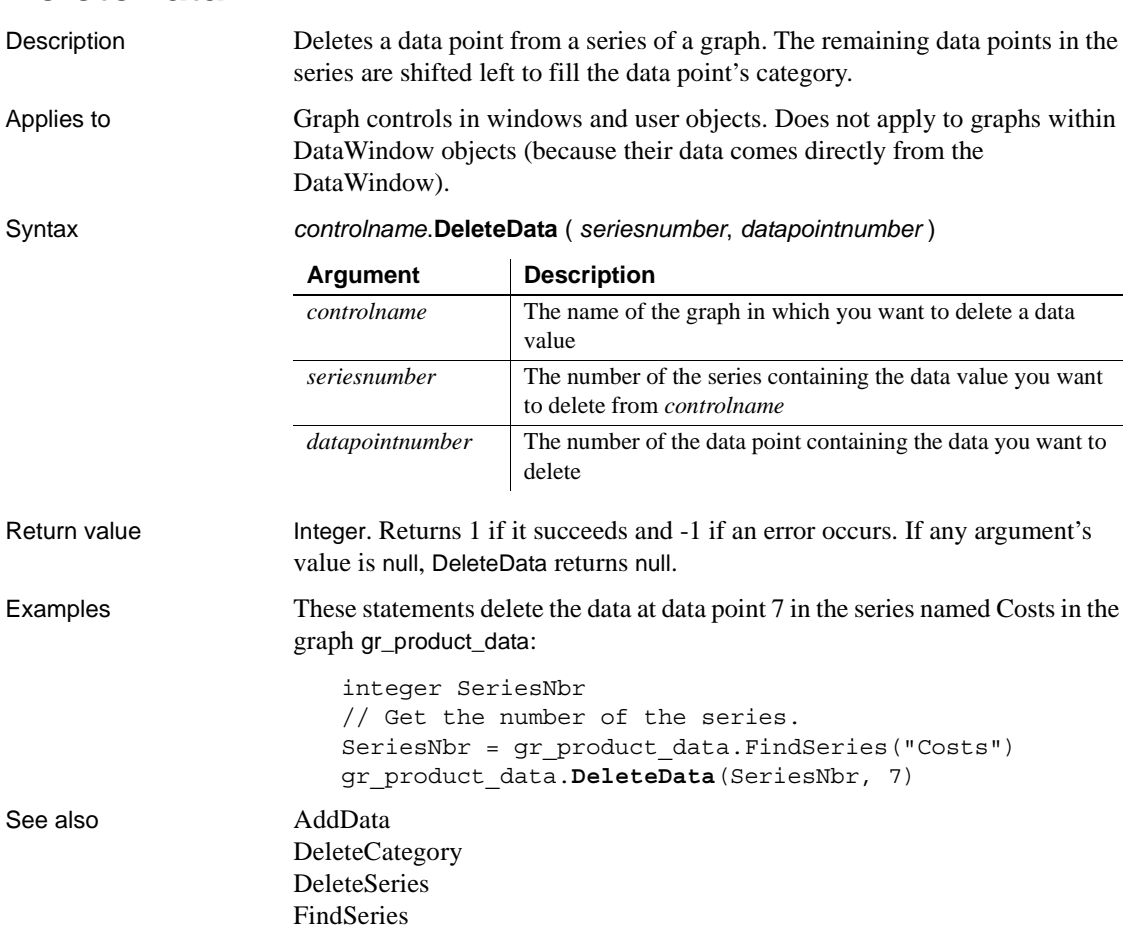

#### <span id="page-470-0"></span>**DeleteData**

#### <span id="page-471-1"></span>**DeleteItem**

Deletes an item from a ListBox, DropDownListBox, or ListView control.

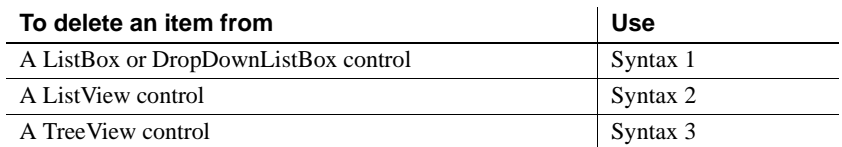

#### <span id="page-471-0"></span>**Syntax 1 For ListBox and DropDownListBox controls** Description Deletes an item from the list of values for a list box control. Applies to ListBox, DropDownListBox, PictureListBox, and DropDownPictureListBox controls Syntax *listboxname*.**DeleteItem** ( *index* ) Return value Integer. Returns the number of items remaining in the list of values after the item is deleted. If an error occurs, DeleteItem returns -1. If any argument's value is null, DeleteItem returns null. Usage If the control's Sorted property is set, the order of the list is probably different from the order you specified when you defined the control. If you know the item's text, use FindItem to determine the item's index. Examples Assuming lb actions contains 10 items, this statement deletes item 5 from lb\_actions and returns 9: lb\_actions.**DeleteItem**(5) These statements delete the first selected item in lb\_actions: integer li\_Index li\_Index = lb\_actions.SelectedIndex() lb\_actions.**DeleteItem**(li\_Index) This statement deletes the item "Personal" from the ListBox lb\_purpose: lb\_purpose.**DeleteItem**( & lb\_purpose.FindItem("Personal", 1)) See also [AddItem,](#page-366-0) [FindItem,](#page-533-0) [InsertItem](#page-695-0), [SelectItem](#page-1020-0) **Argument Description** *listboxname* The name of the ListBox, DropDownListBox, PictureListBox, or DropDownPictureListBox from which you want to delete an item *index* The position number of the item you want to delete

#### <span id="page-472-0"></span>**Syntax 2 For ListView controls**

Description Deletes the specified item from a ListView control.

Applies to ListView controls

Syntax *listviewname***.DeleteItem** ( *index* )

**Argument Description** *listviewname* The name of the ListView control from which you want to delete an item *index* The index number of the item you want to delete

Return value Integer. Returns 1 if it succeeds and -1 if an error occurs.

Examples This example uses SelectedIndex to find the index of the selected ListView item and then deletes the corresponding item:

> integer index index = lv\_list.selectedindex() lv\_list.**DeleteItem**(index)

See also [AddItem](#page-366-0) [FindItem](#page-533-0) [InsertItem](#page-695-0) [SelectItem](#page-1020-0) [DeleteItems](#page-473-0)

# <span id="page-472-1"></span>**Syntax 3 For TreeView controls**

Description Deletes an item from a control and all its child items, if any.

Applies to TreeView controls

Syntax *treeviewname***.DeleteItem** ( *itemhandle* )

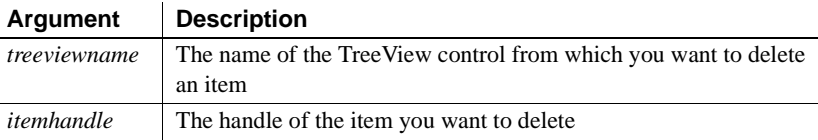

Return value Integer. Returns 1 if it succeeds and -1 if an error occurs.

Usage If all items are children of a single item at the root level, you can delete all items in the TreeView with the handle for RootTreeItem as the argument for DeleteItem. Otherwise, you need to loop through the items at the first level.

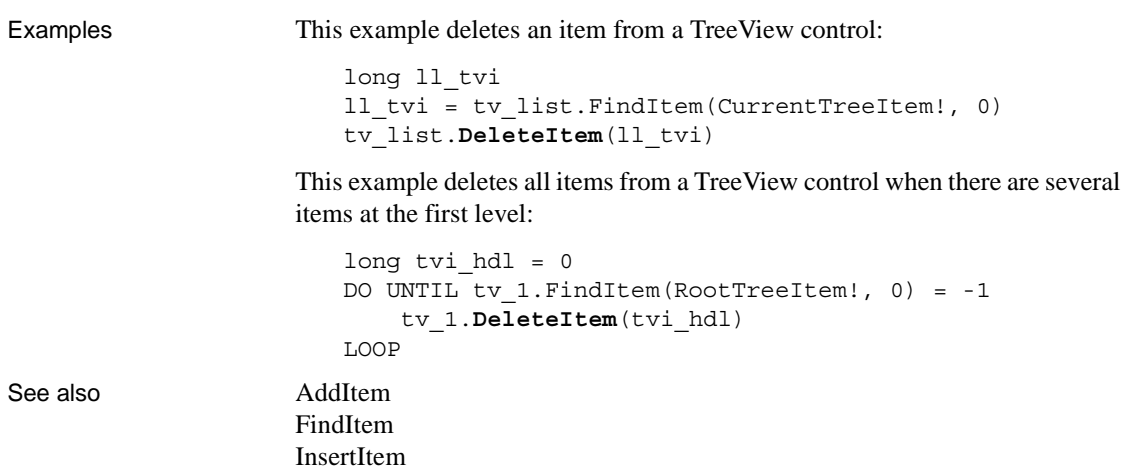

[SelectItem](#page-1020-0) [DeleteItems](#page-473-0)

<span id="page-473-0"></span>**DeleteItems**

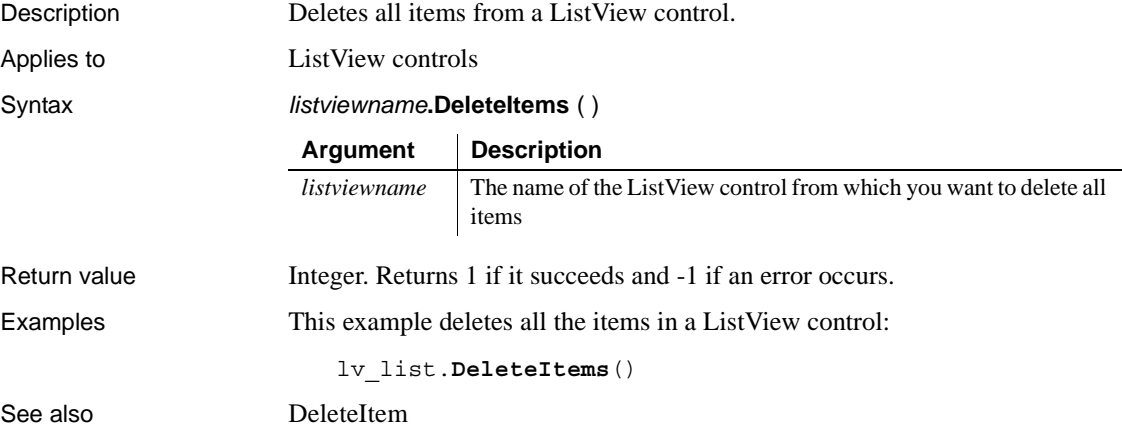

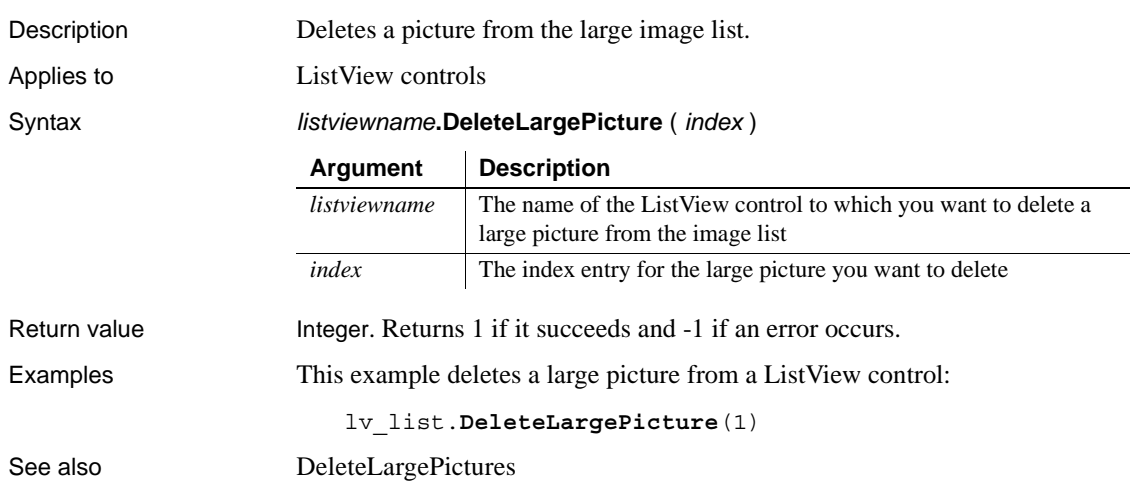

# <span id="page-474-1"></span>**DeleteLargePicture**

# <span id="page-474-0"></span>**DeleteLargePictures**

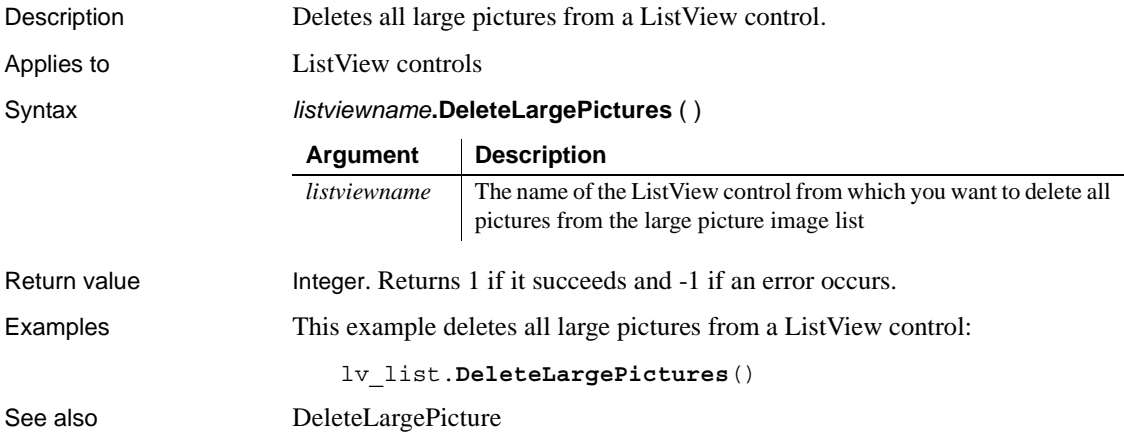

### <span id="page-475-1"></span>**DeletePicture**

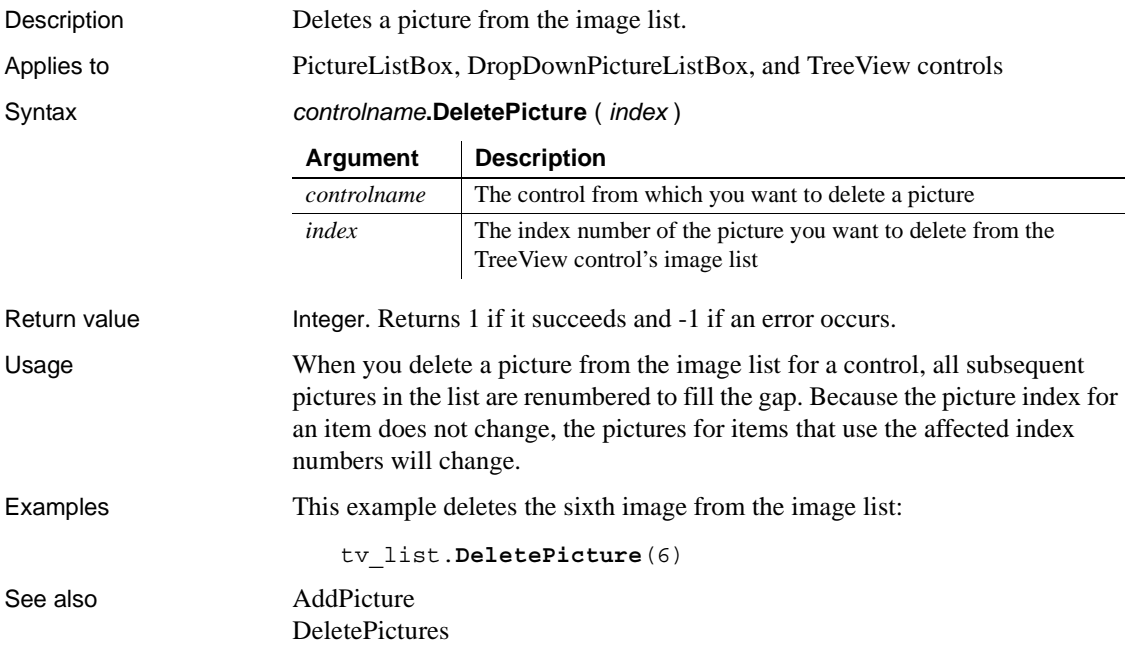

### <span id="page-475-0"></span>**DeletePictures**

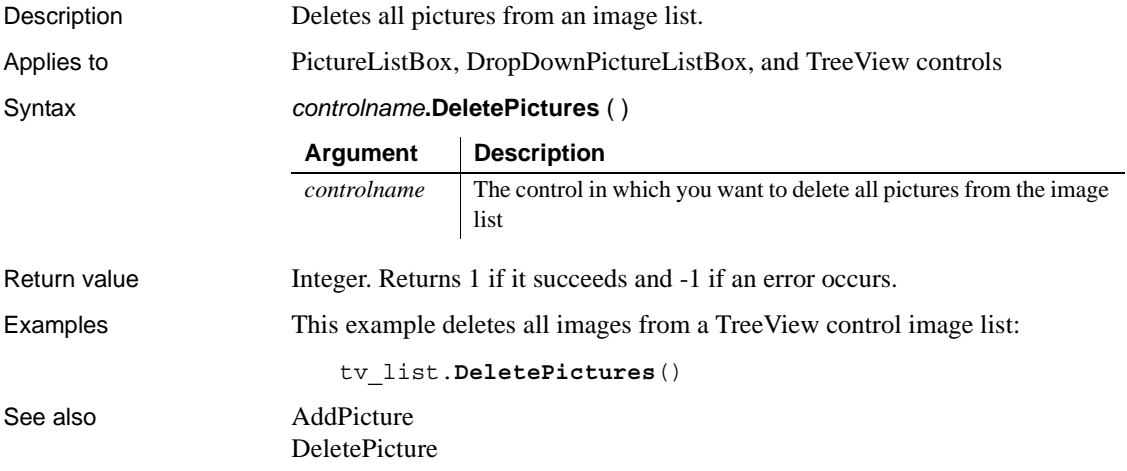

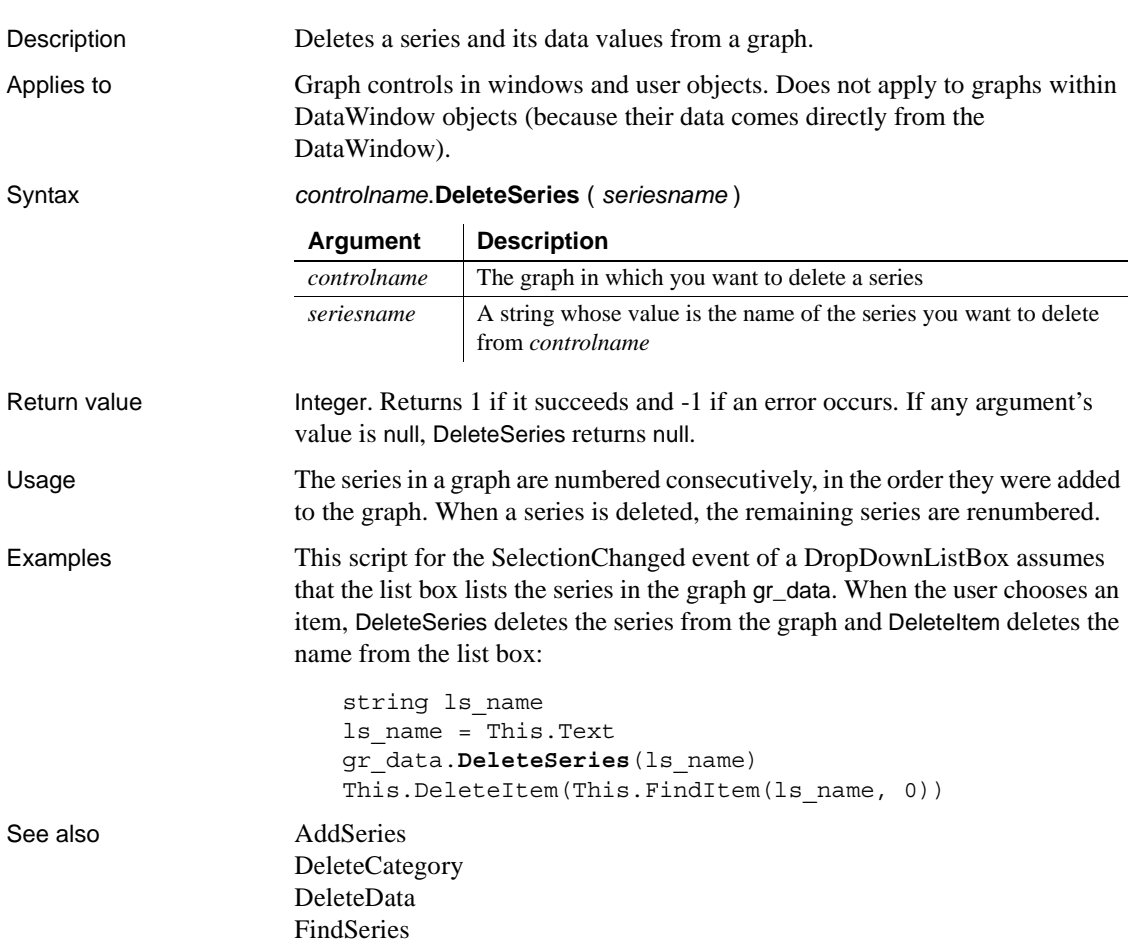

# <span id="page-476-0"></span>**DeleteSeries**

#### <span id="page-477-1"></span>**DeleteSmallPicture**

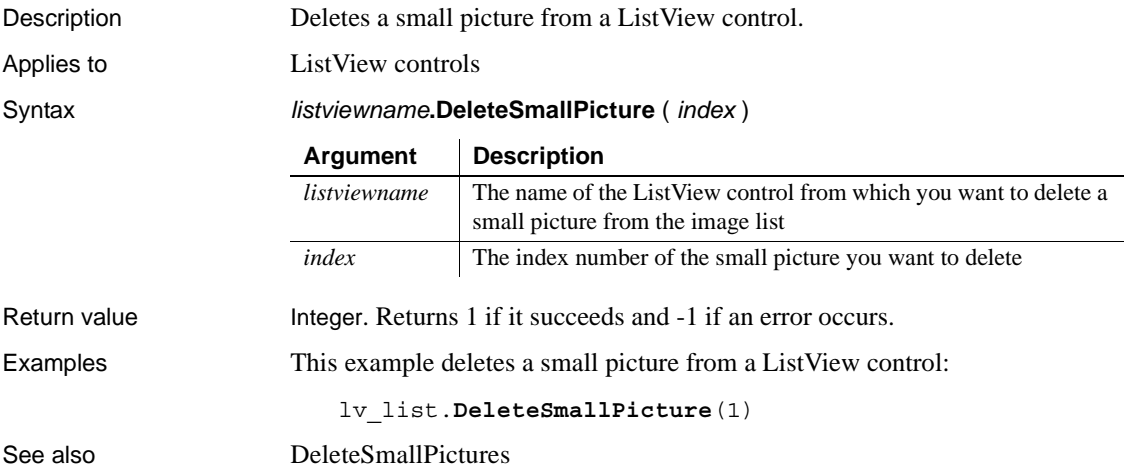

#### <span id="page-477-0"></span>**DeleteSmallPictures**

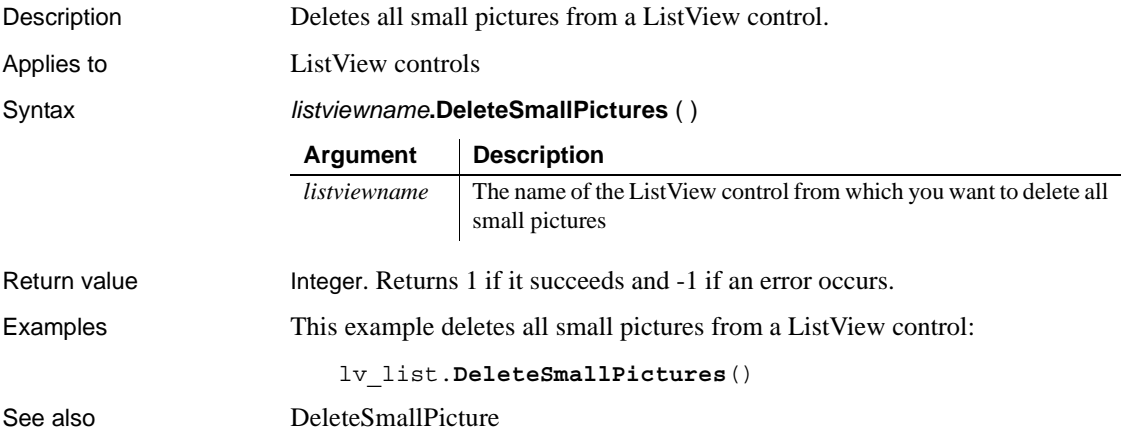

# <span id="page-478-1"></span>**DeleteStatePicture**

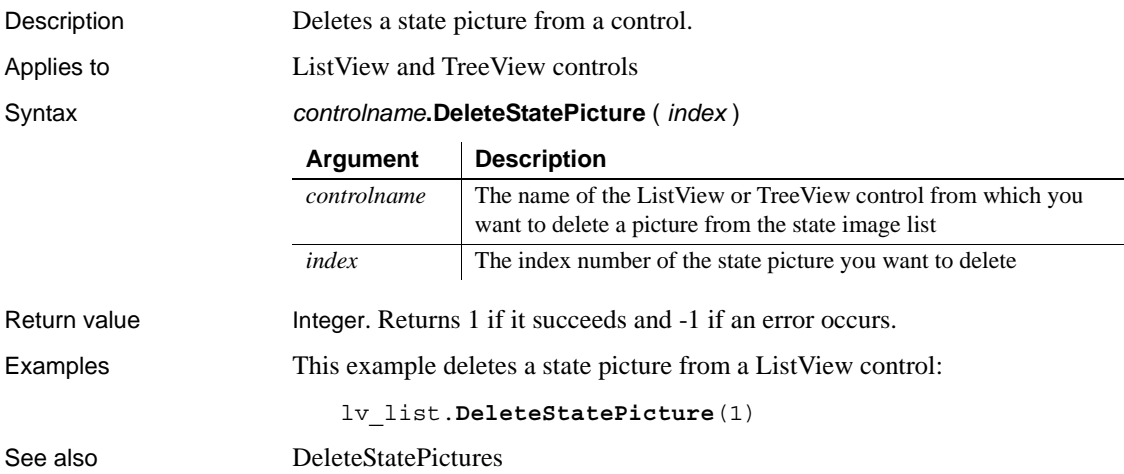

#### <span id="page-478-0"></span>**DeleteStatePictures**

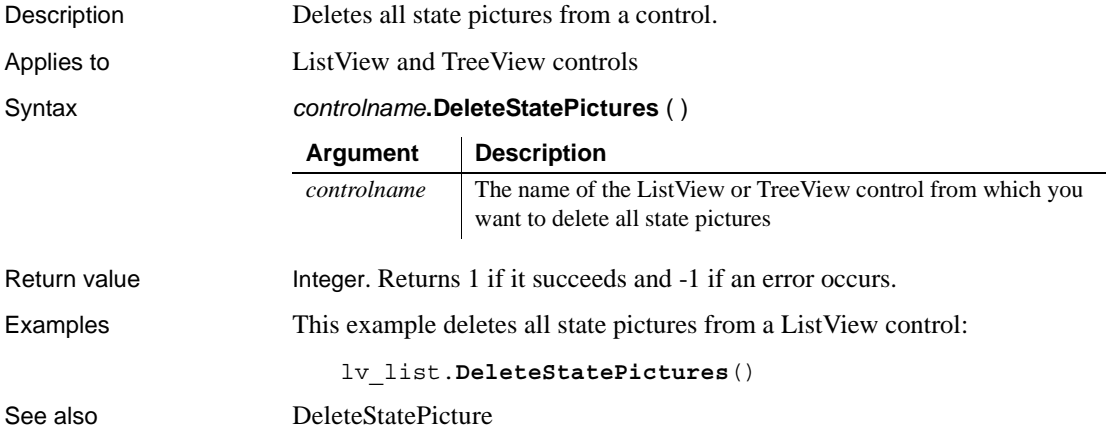

L,

# **DestroyModel**

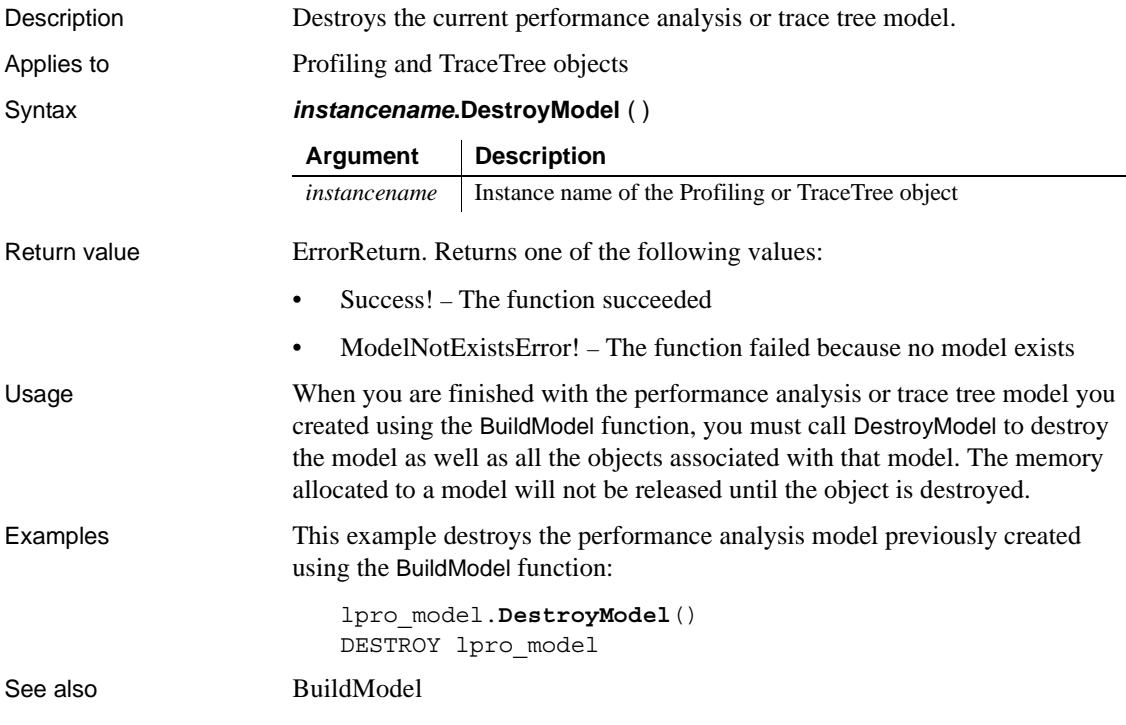

# **DirectoryExists**

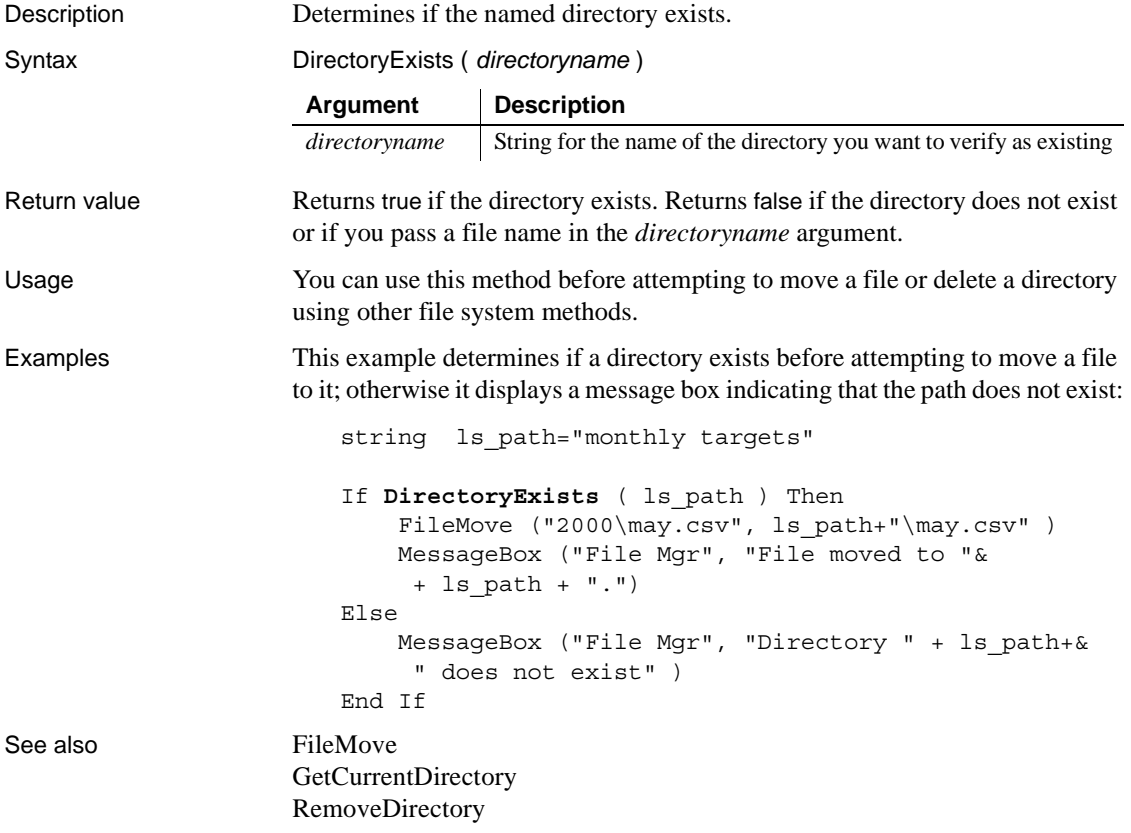

# <span id="page-481-0"></span>**DirList**

Description Populates a ListBox with a list of files. You can specify a path, a mask, and a file type to restrict the set of files displayed. If the window has an associated StaticText control, DirList can display the current drive and directory as well. Applies to ListBox, DropDownListBox, PictureListBox, and DropDownPictureListBox

controls

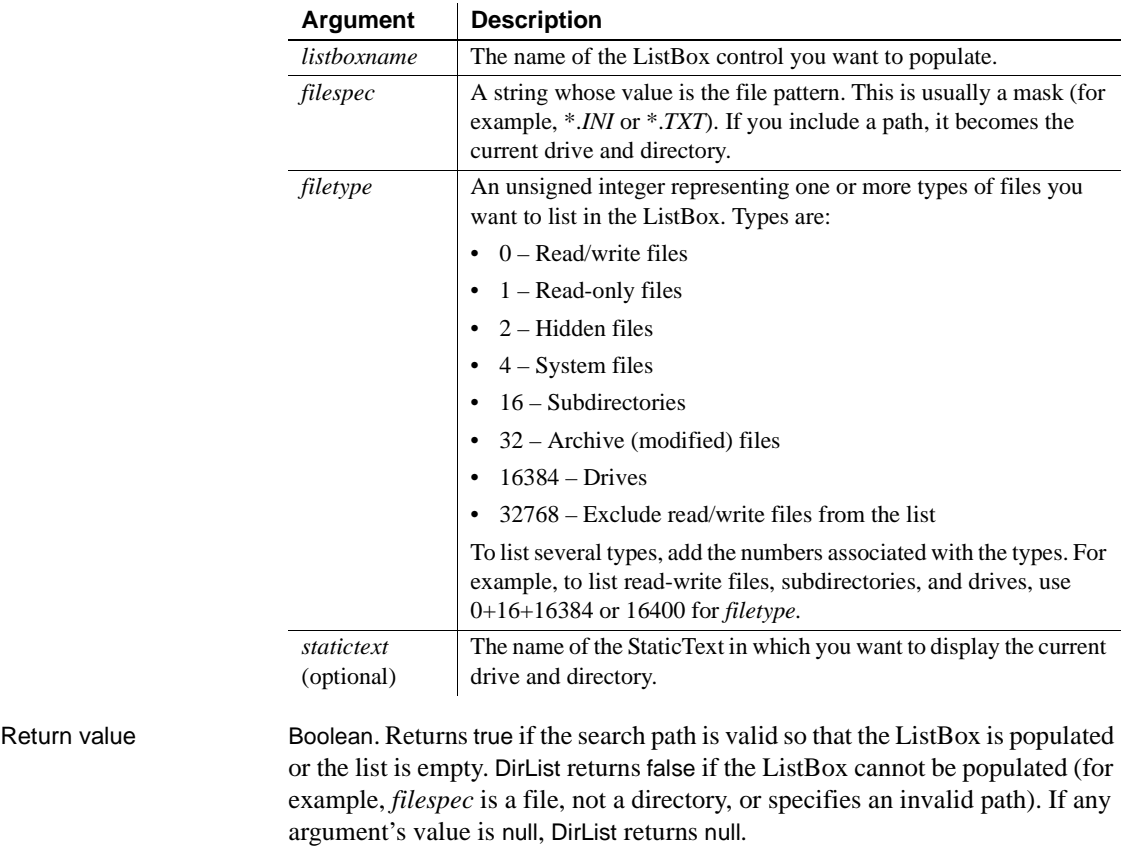

Syntax *listboxname*.**DirList** ( *filespec*, *filetype* {, *statictext* } )

Usage You can call DirList when the window opens to populate the list initially. You should also call DirList in the script for the SelectionChanged event to repopulate the list box based on the new selection. (See the example in DirSelect.)

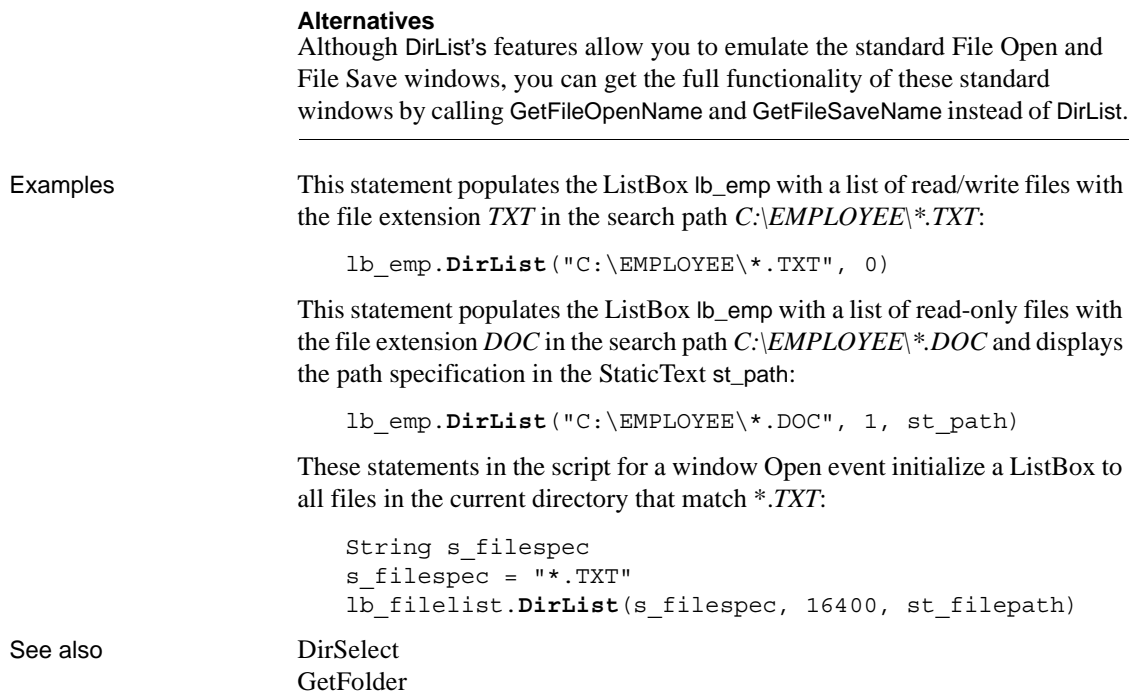

# <span id="page-483-0"></span>**DirSelect**

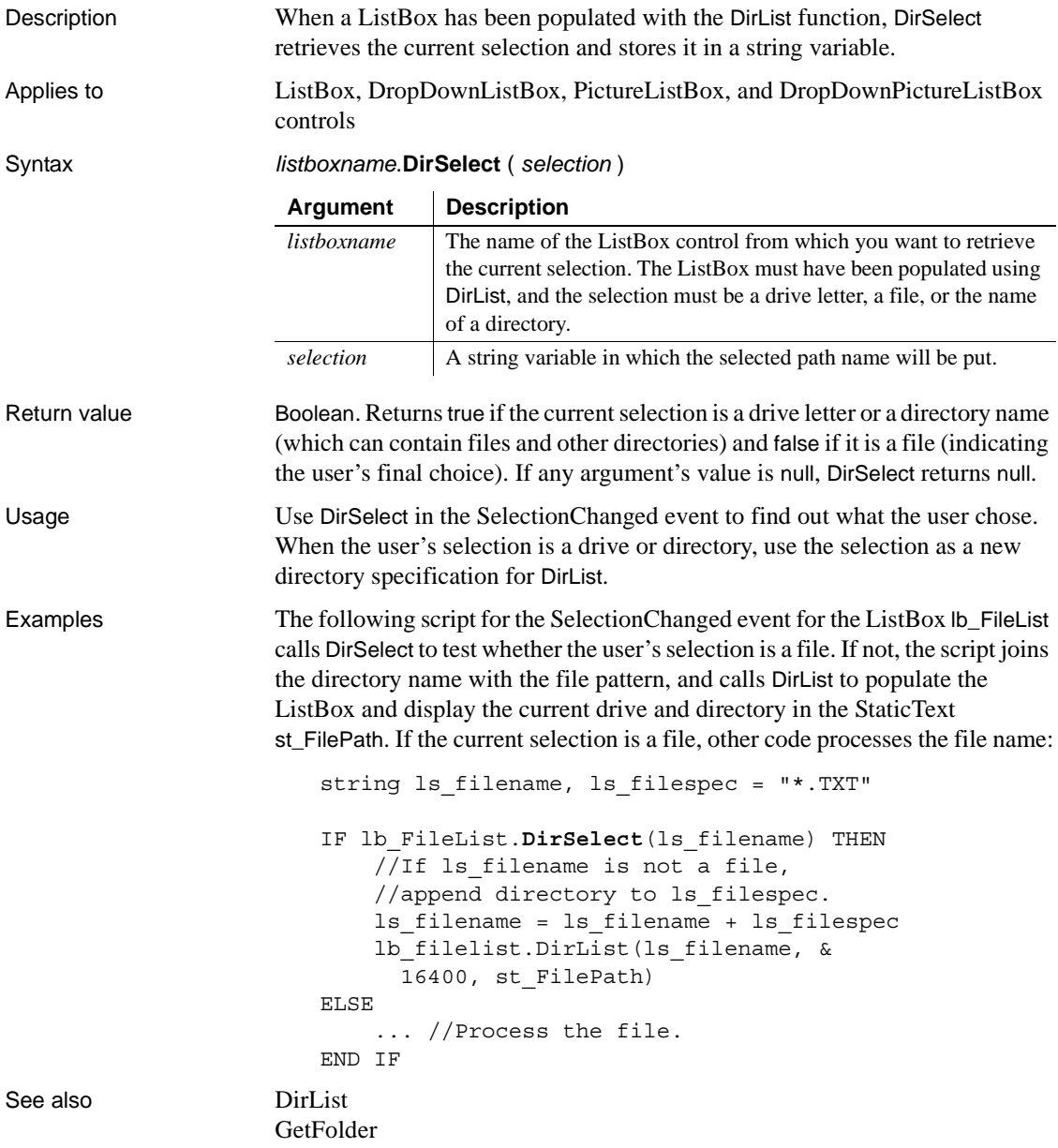

# <span id="page-484-0"></span>**Disable**

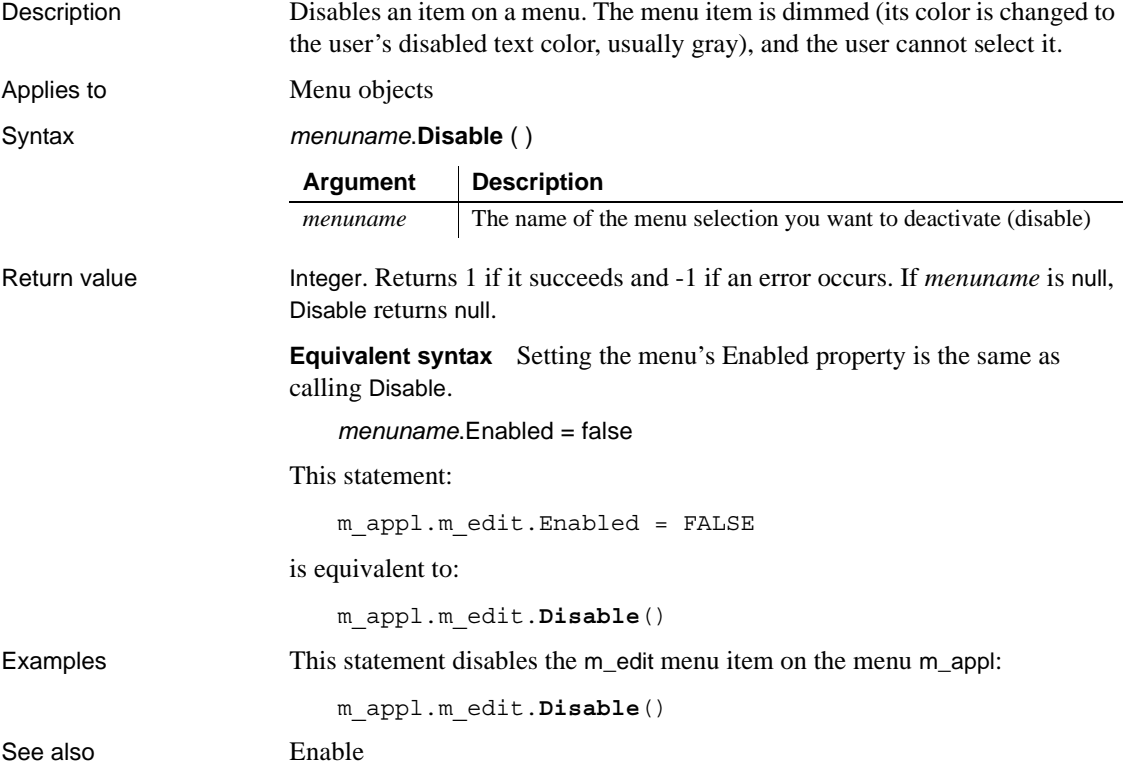

# <span id="page-485-0"></span>**DisableCommit**

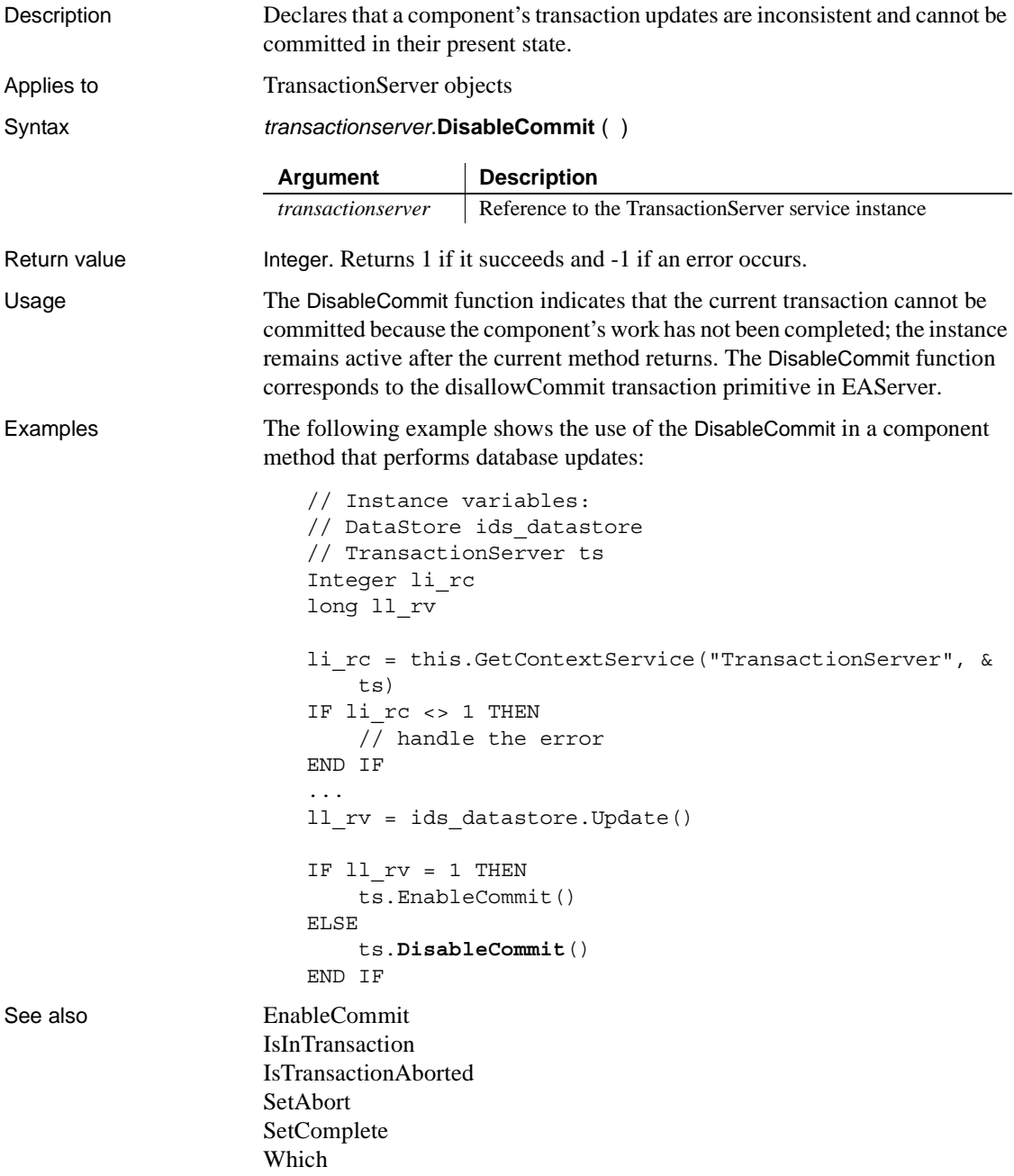

# **DisconnectObject**

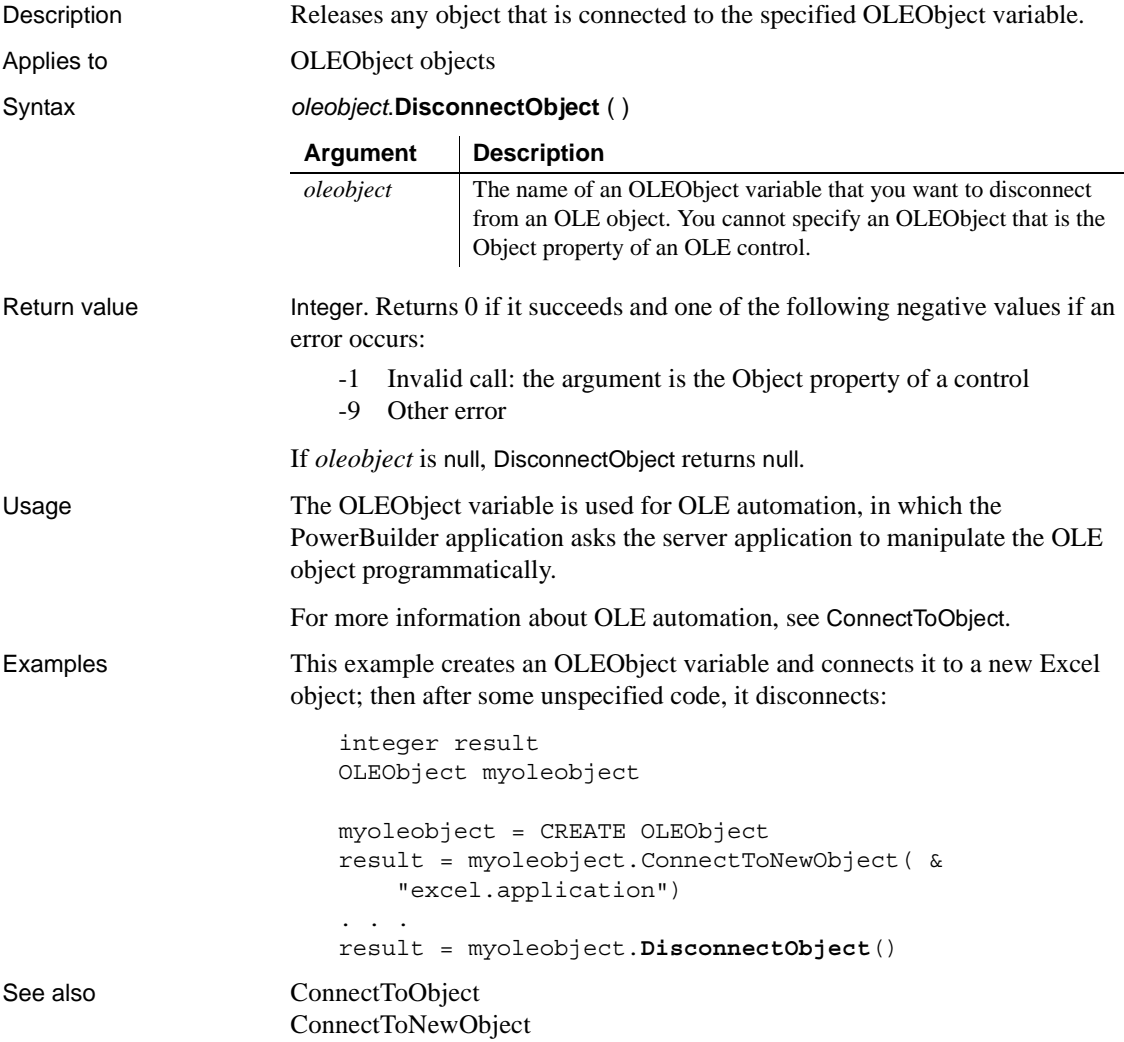

# **DisconnectServer**

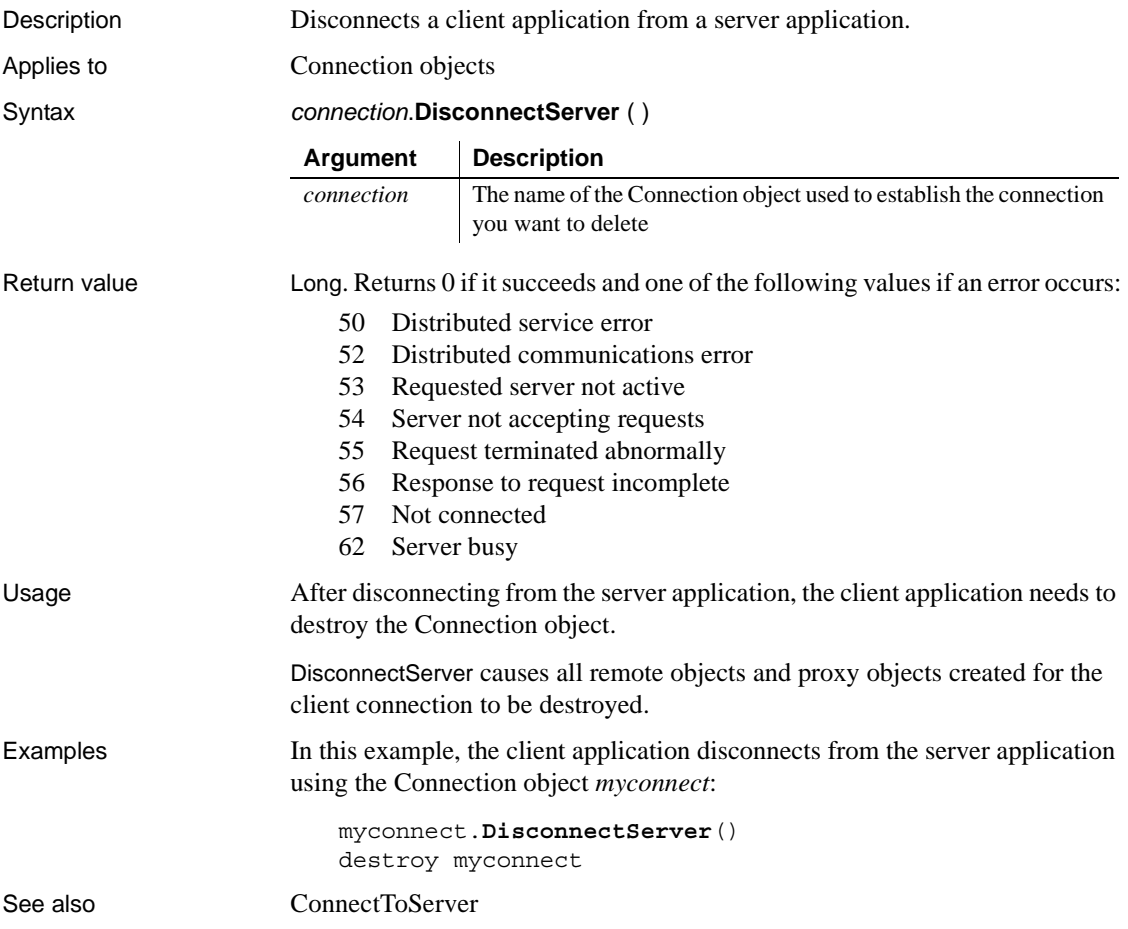

# **Double**

Description Converts a string to a double or obtains a double value that is stored in a blob.

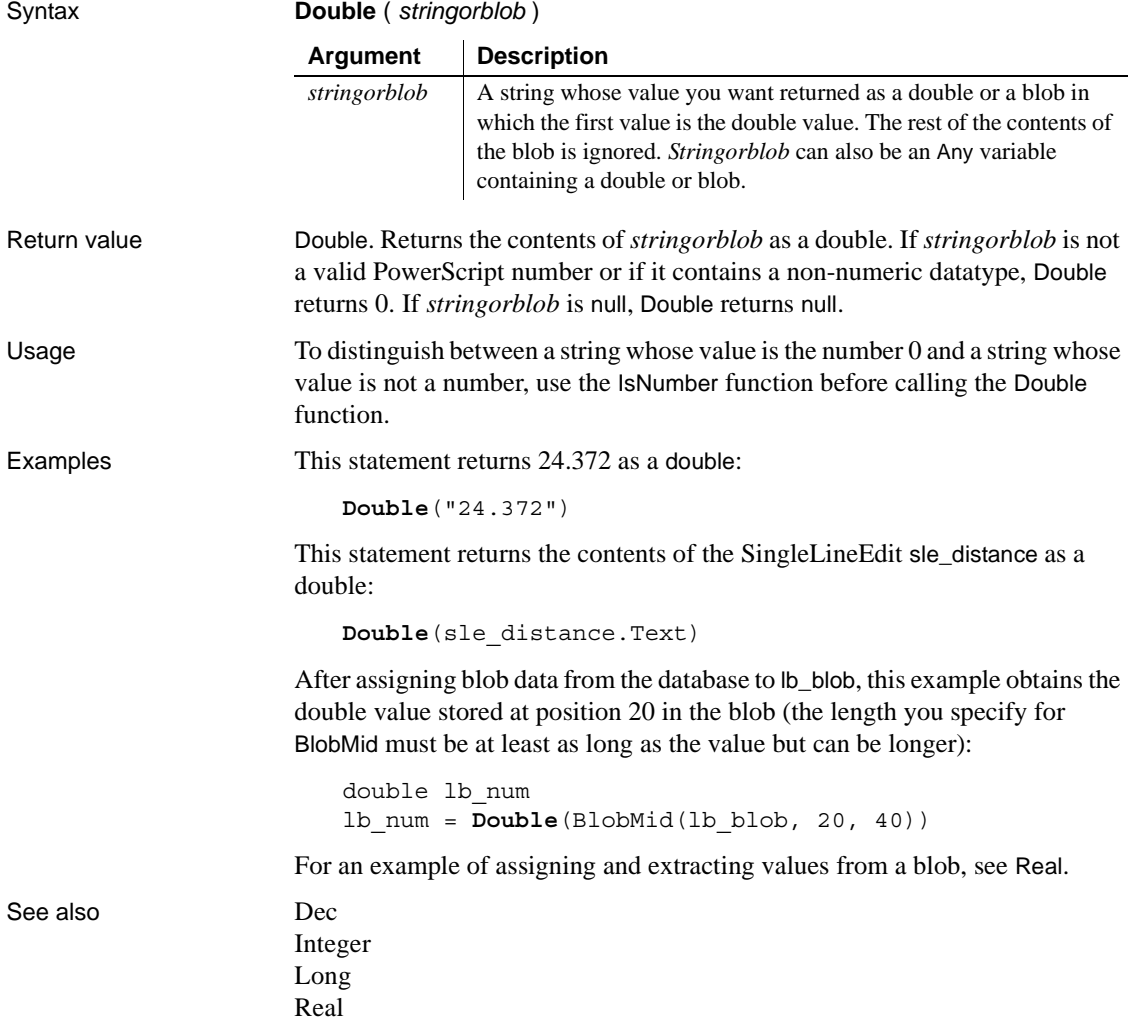

# **DoVerb**

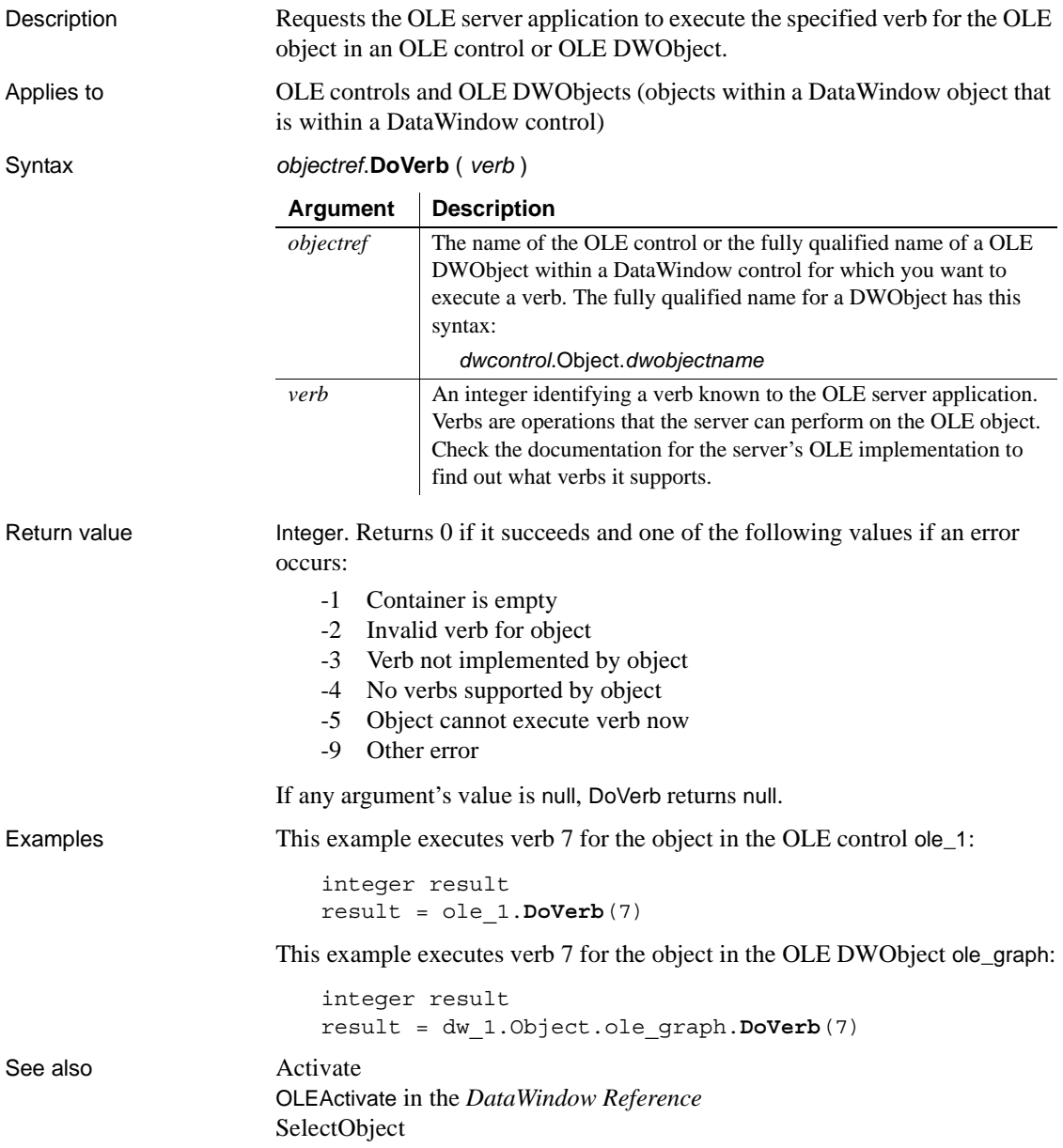

<span id="page-490-0"></span>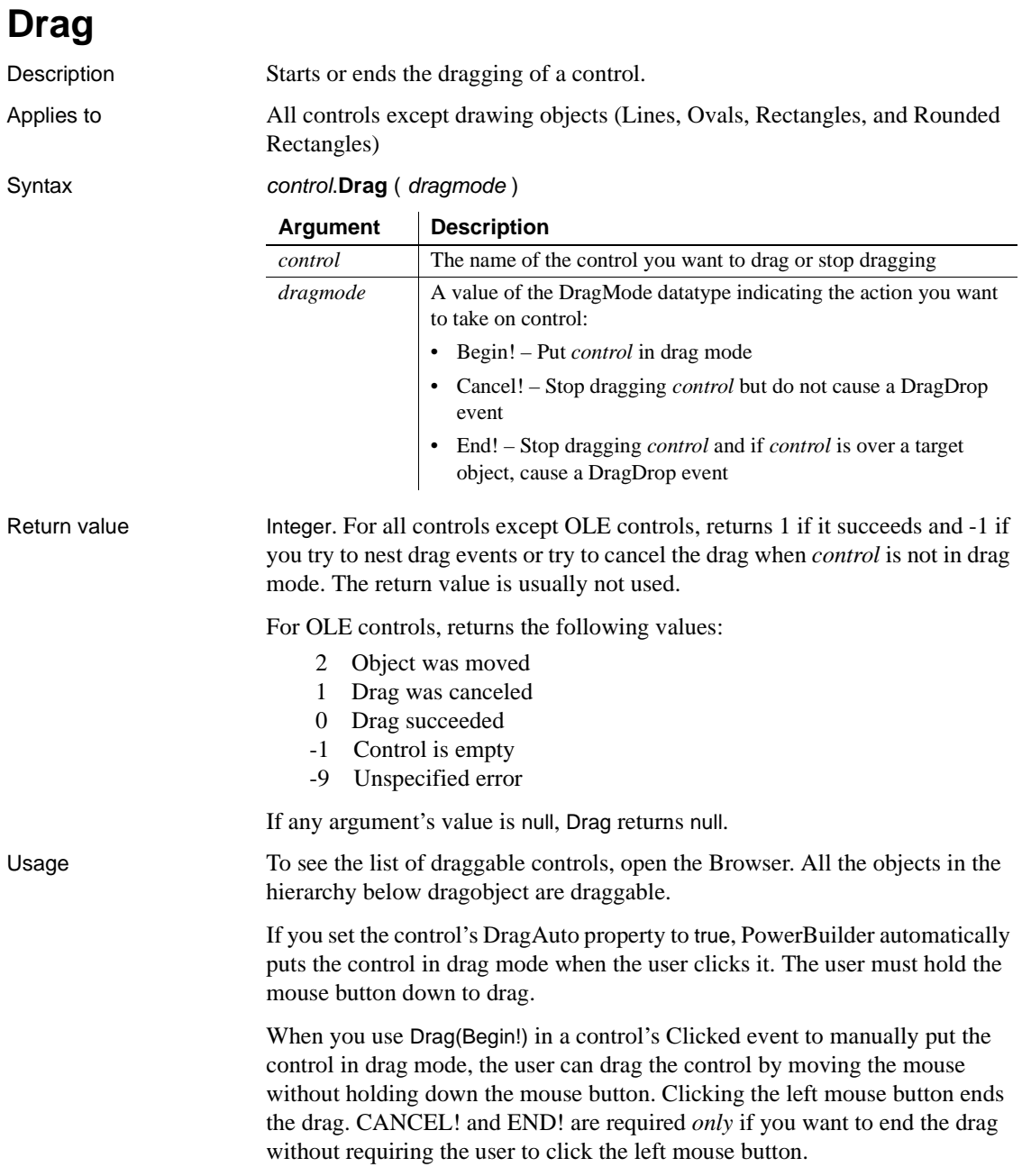

#### **Dragging DataWindow controls**

The Clicked event of a DataWindow control occurs when the user presses the mouse button, not when the mouse button is released. If you place Drag(Begin!) in a DataWindow control's Clicked event, releasing the mouse button ends the drag. To achieve the same behavior as with other controls, define a userdefined event for the DataWindow control called lbuttonup and map it to the pbm\_lbuttonup event ID. Then place the following code in the lbuttonup event script (*ib\_dragflag* is a boolean instance variable):

```
IF NOT ib_dragflag THEN
     this.Drag(Begin!)
     ib_dragflag = TRUE
ELSE
     ib_dragflag = FALSE
END IF
```
To make something happen when the user drags a control onto a target object, write scripts for one or more of the target's drag events (DragDrop, DragEnter, DragLeave, and DragWithin).

Examples This statement puts sle\_emp into drag mode: sle\_emp.**Drag**(Begin!) See also [DraggedObject](#page-492-0)

# <span id="page-492-0"></span>**DraggedObject**

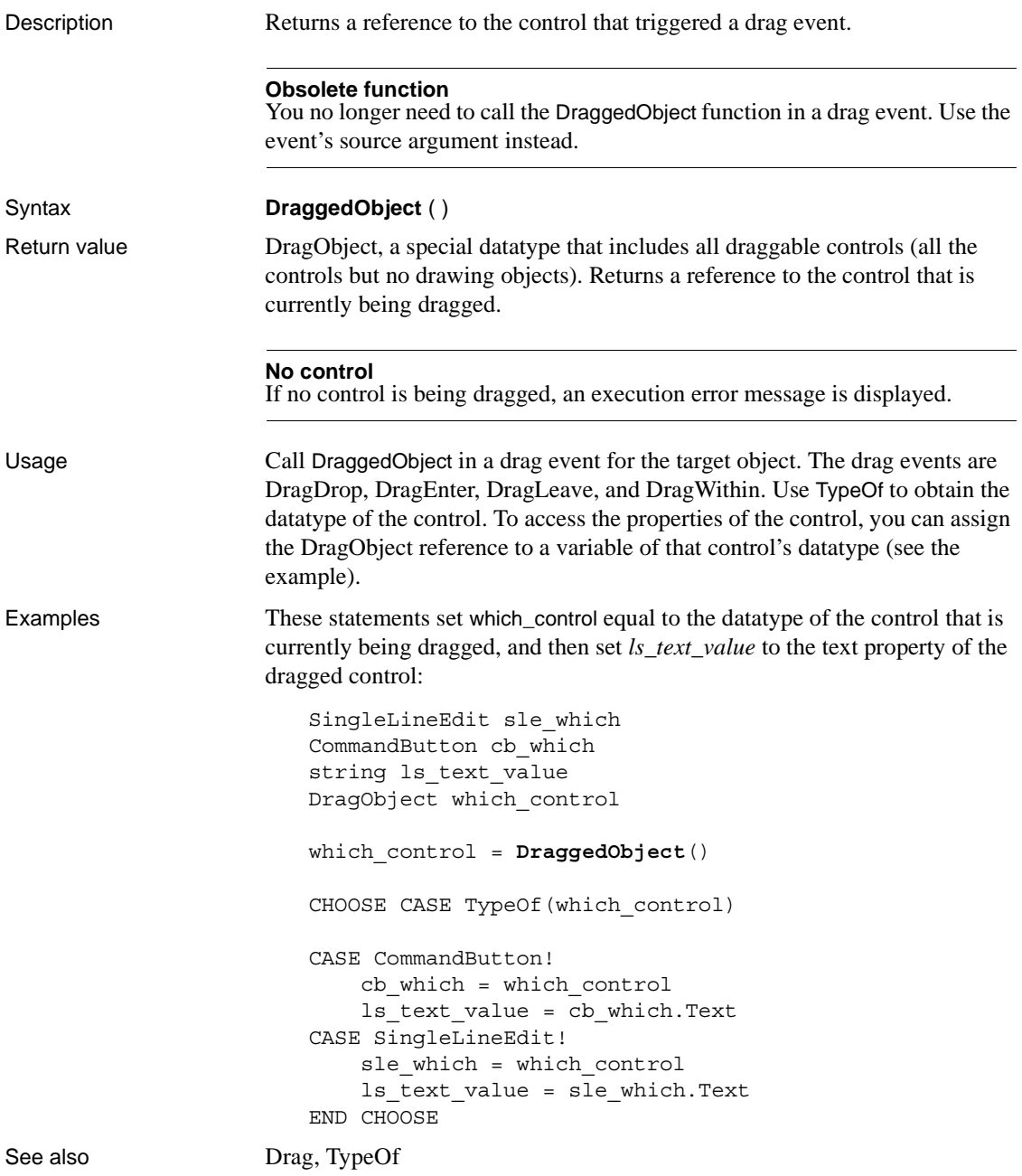

#### **Draw**

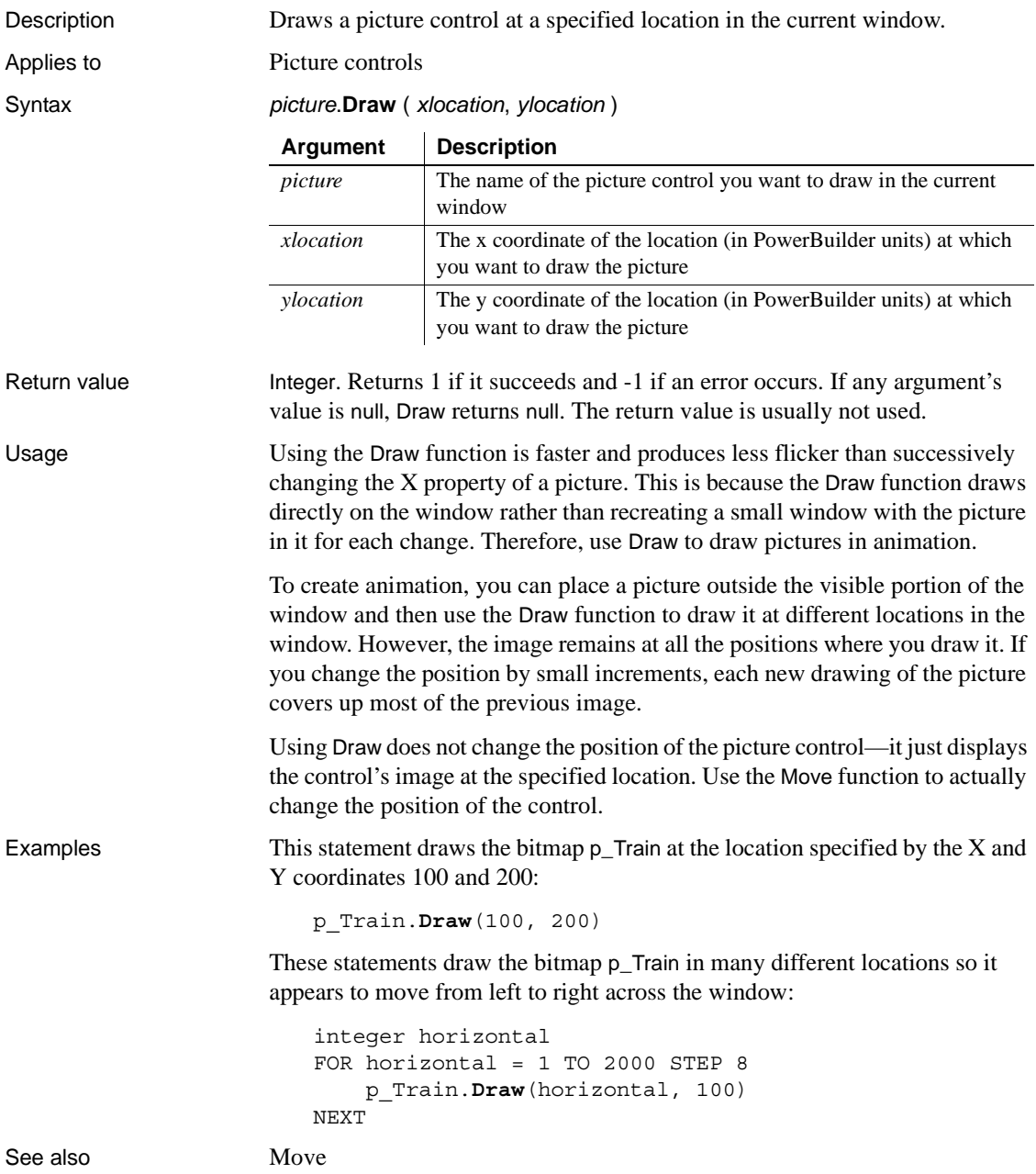

#### **EditLabel**

Put a label in a ListView or TreeView control into edit mode.

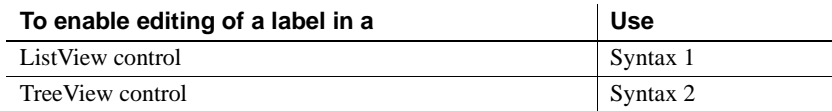

#### <span id="page-494-0"></span>**Syntax 1 For editing a label in a ListView**

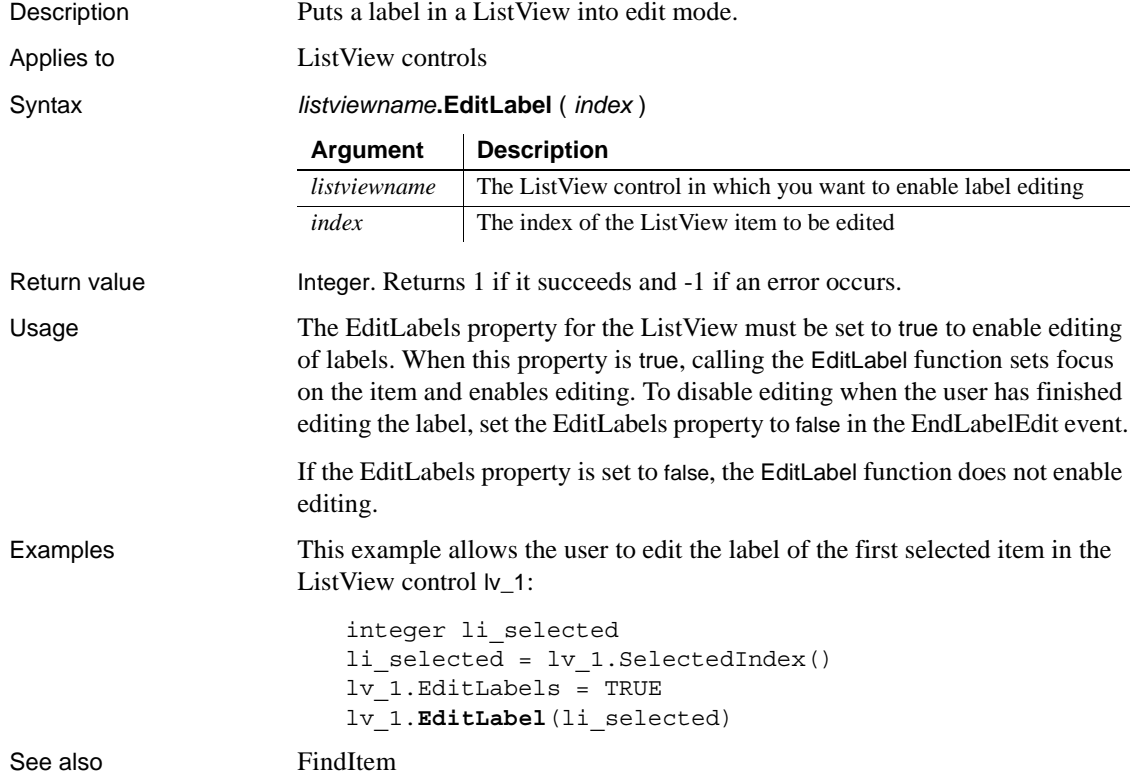

### <span id="page-495-0"></span>**Syntax 2 For editing a label in a TreeView**

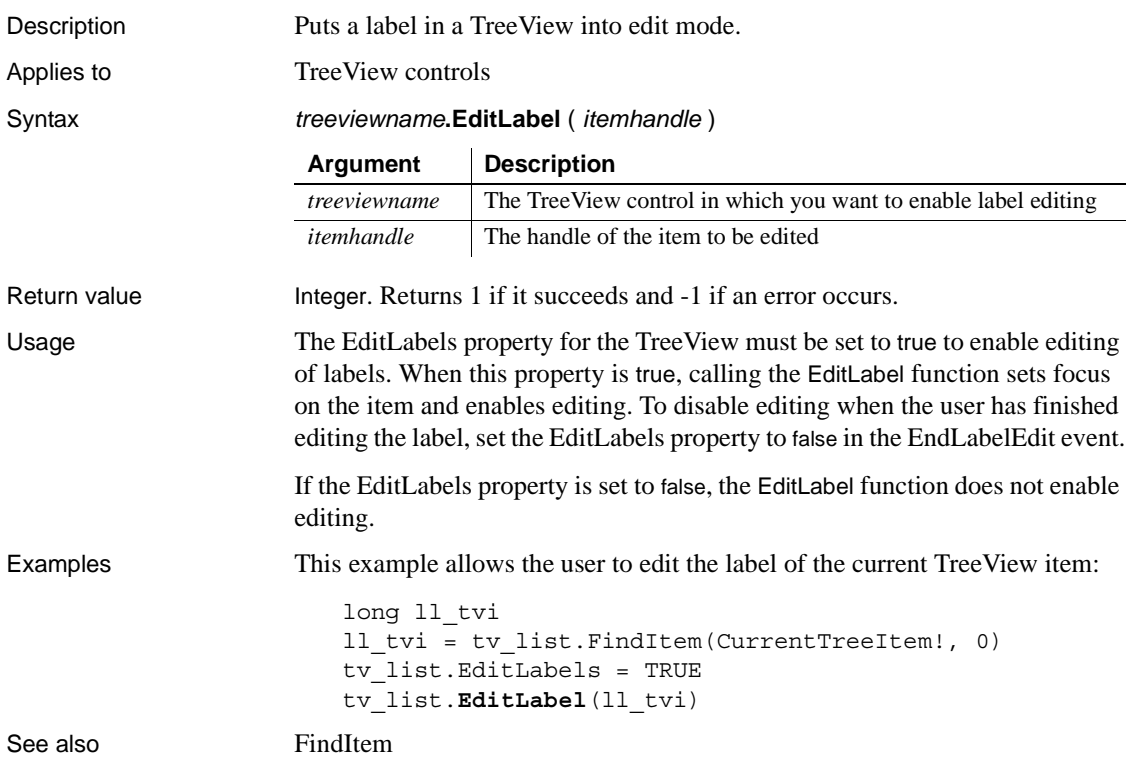

# <span id="page-496-0"></span>**Enable**

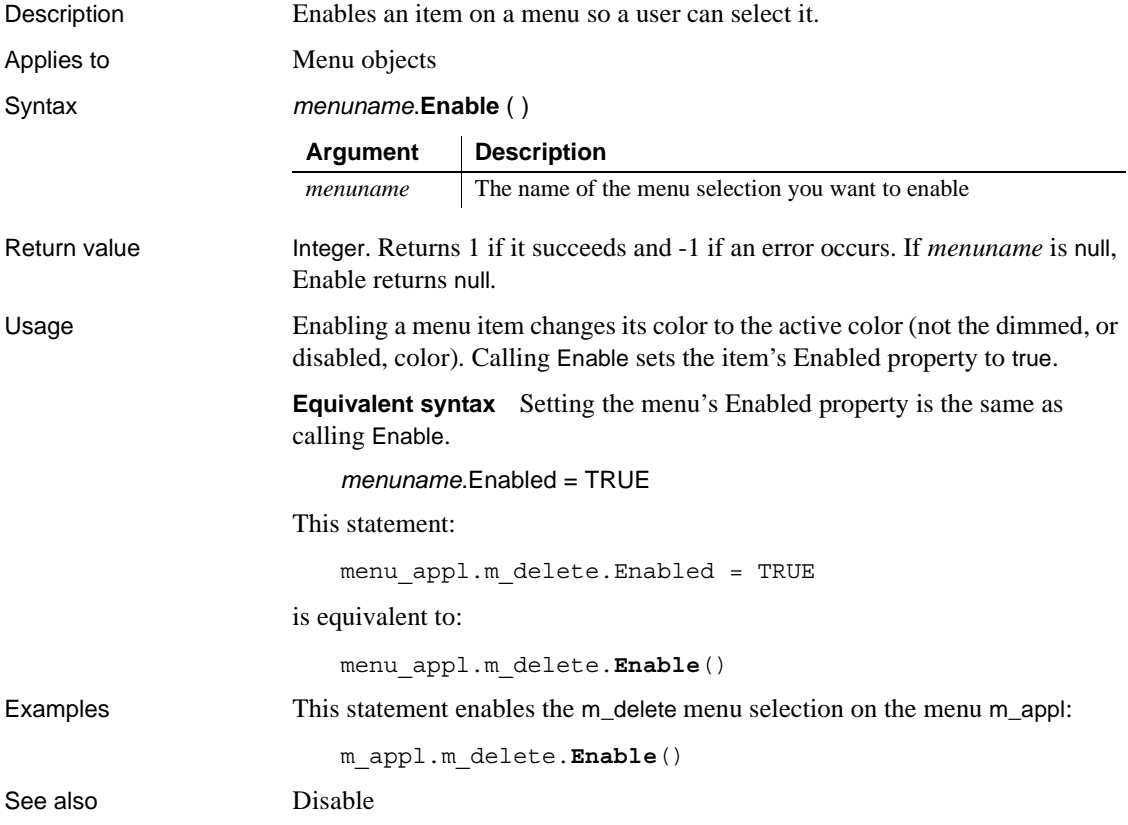

# <span id="page-497-0"></span>**EnableCommit**

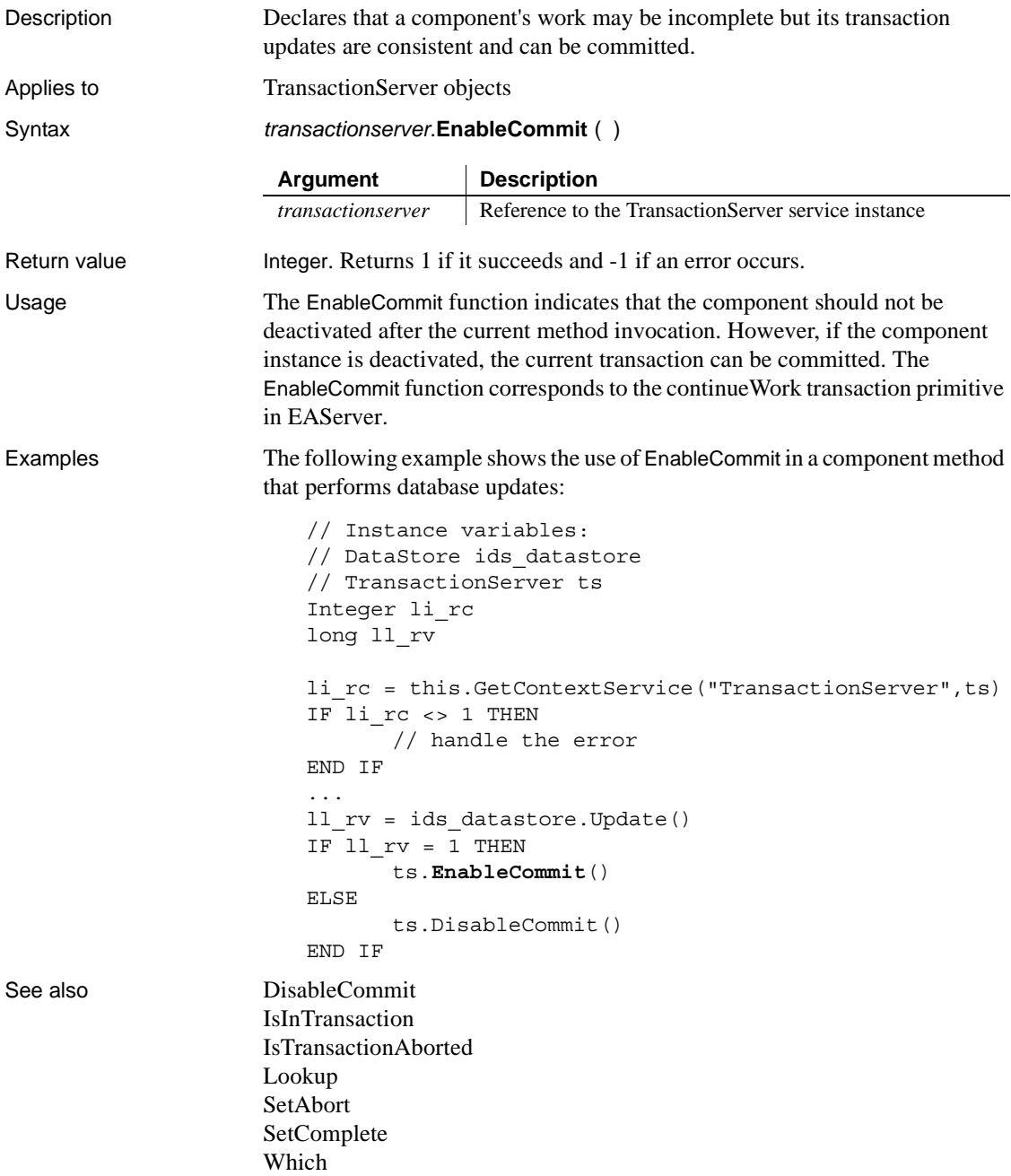

# **EntryList**

Description Provides a list of the top-level entries included in a trace tree model. Applies to TraceTree objects Syntax *instancename*.**EntryList** ( *list* ) Return value **ErrorReturn.** Returns the following values: • Success! – The function succeeded • ModelNotExistsError! – The function failed because no model exists Usage You use the EntryList function to extract a list of the top-level entries or nodes included in a trace tree model. Each top-level entry listed is defined as a TraceTreeNode object and provides the type of activity represented by that node. You must have previously created the trace tree model from a trace file using the BuildModel function. Examples This example gets the top-level entries or nodes in a trace tree model and then loops through the list extracting information about each node. The of\_dumpnode function takes a TraceTreeNode object and a level as arguments and returns a string containing information about the node: TraceTree ltct\_model TraceTreeNode ltctn\_list[], ltctn\_node Long ll\_index,ll\_limit String ls\_line ltct\_model = CREATE TraceTree ltct\_model.BuildModel() ltct\_model.**EntryList**(ltctn\_list) ll\_limit = UpperBound(ltctn\_list) FOR ll\_index = 1 TO ll\_limit ltctn node = ltctn list[ll index] ls line  $+=$  of dumpnode(ltctn node,0) NEXT ... See also [BuildModel](#page-389-0) **Argument Description** *instancename* | Instance name of the TraceTree object. *list* An unbounded array variable of datatype TraceTreeNode in which EntryList stores a TraceTreeNode object for each top-level entry in the trace tree model. This argument is passed by reference.

#### **ExecRemote**

Asks a DDE server application to execute the specified command.

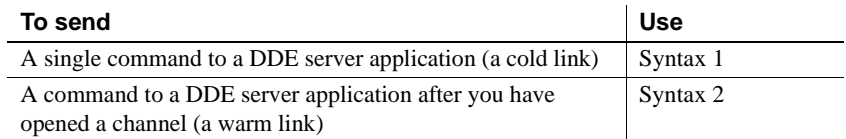

#### <span id="page-499-0"></span>**Syntax 1 For sending single commands**

Description Sends a single command to a DDE server application, called a **cold** link.

Syntax **ExecRemote** ( *command*, *applname*, *topicname* )

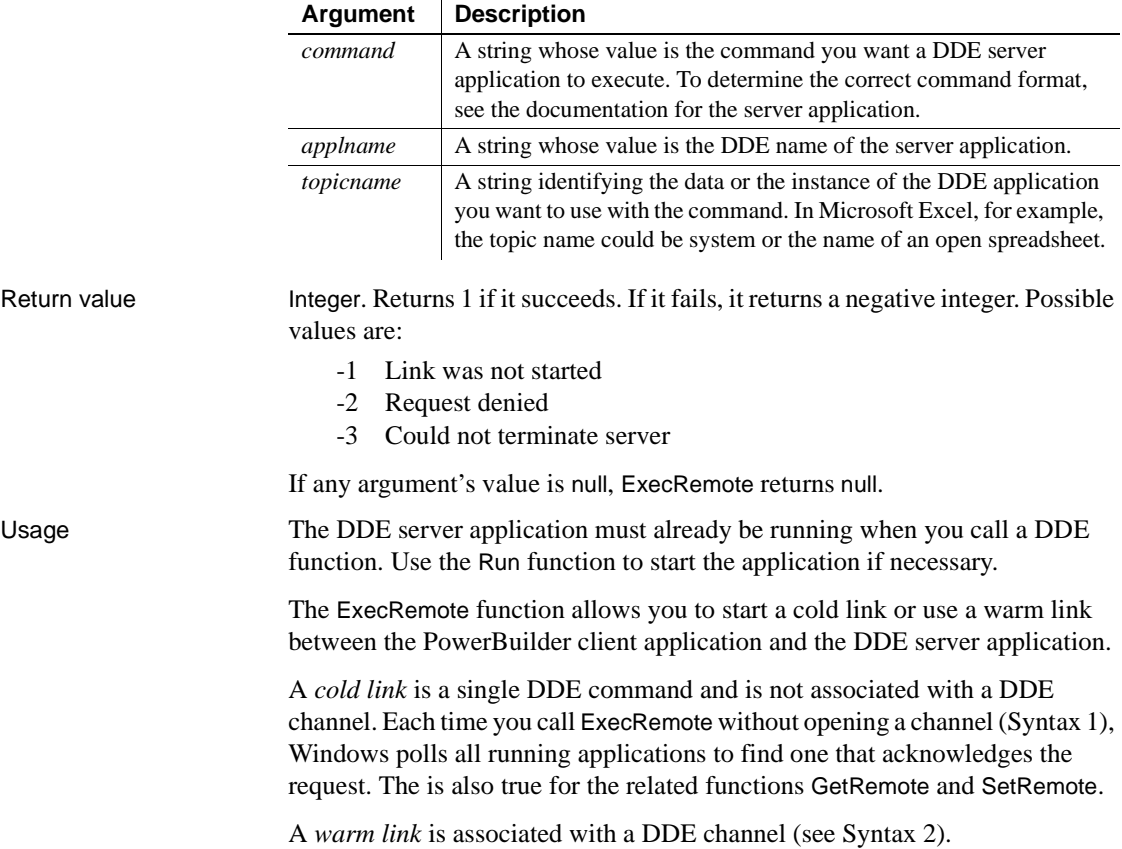

A DDE hot link, which enables automatic updating of data in the PowerBuilder client application, involves other functions. For more information, see the StartHotLink function.

Examples This statement asks Microsoft Excel to save the active spreadsheet as file *REGION.XLS*. A channel is not open, so the function arguments specify the application and topic (the name of the spreadsheet):

**ExecRemote**("[Save()]", "Excel", "REGION.XLS")

See also [CloseChannel](#page-420-0) **[GetRemote](#page-631-0)** [OpenChannel](#page-835-0) **[SetRemote](#page-1098-0)** [StartHotLink](#page-1156-0)

#### <span id="page-500-0"></span>**Syntax 2 For commands over an opened channel**

Description Sends a command to a DDE server application when you have already called OpenChannel and established a warm link with the server.

Syntax **ExecRemote** ( *command*, *handle* {, *windowhandle* } )

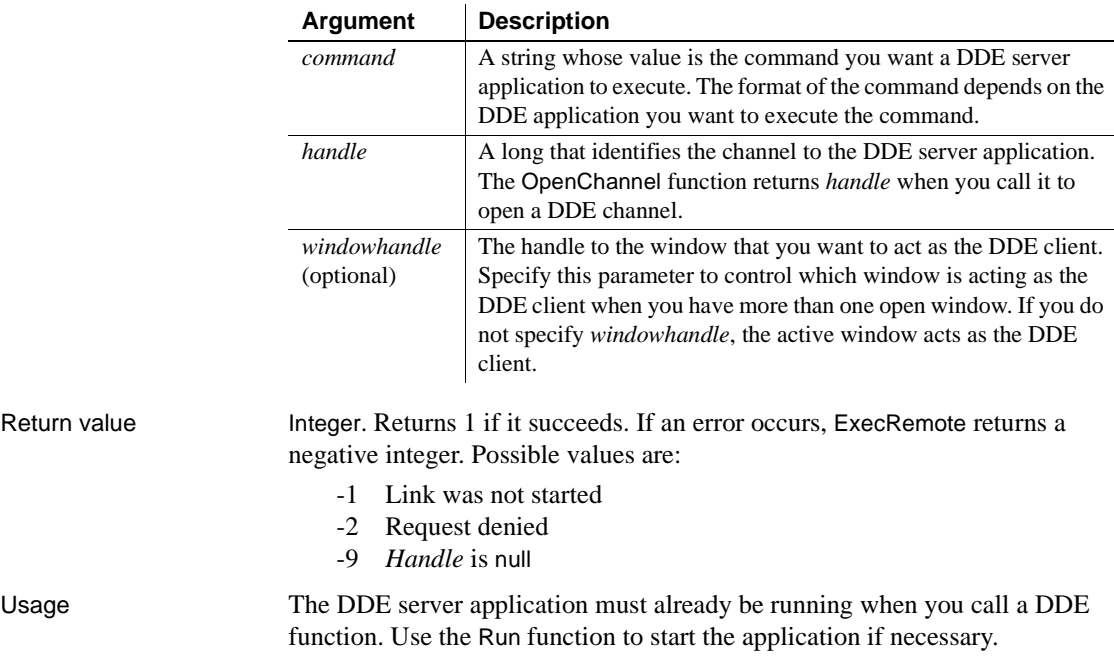

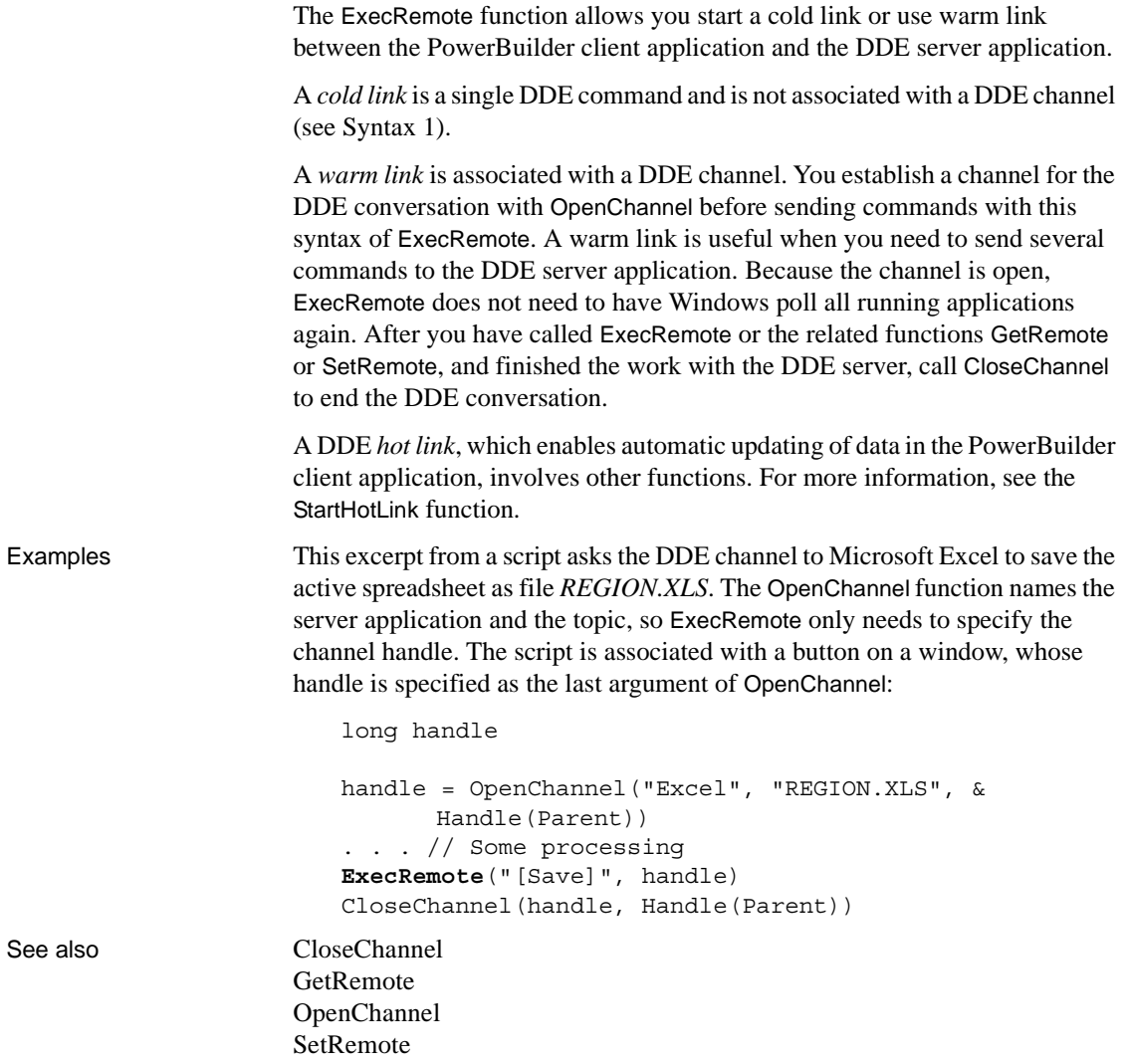

# **Exp**

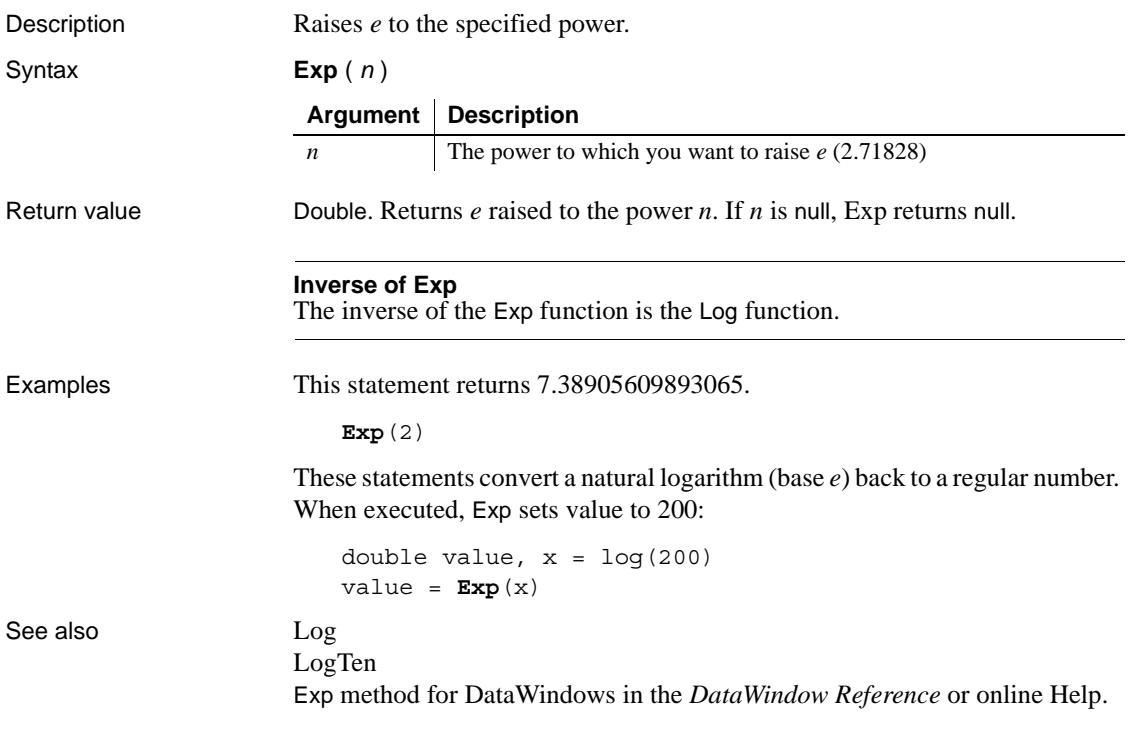

# **ExpandAll**

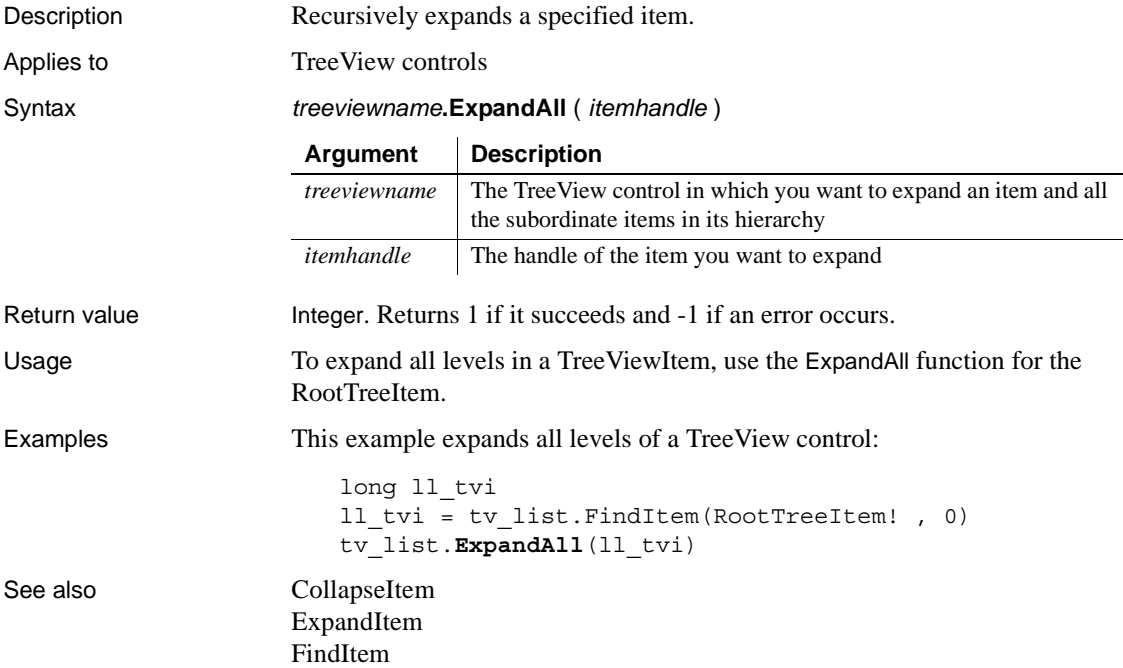

# <span id="page-503-0"></span>**ExpandItem**

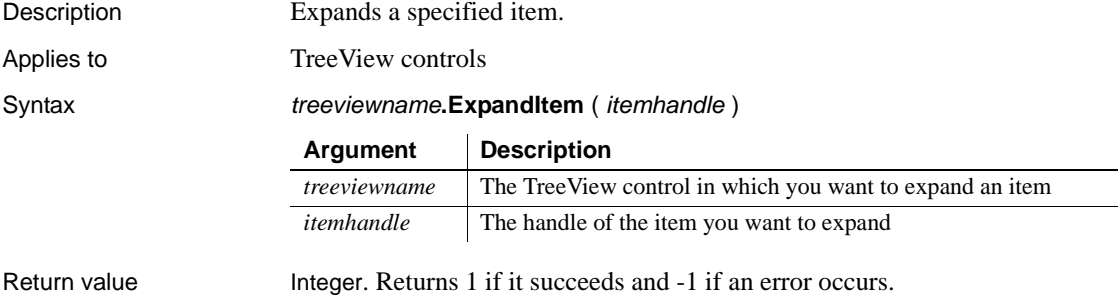
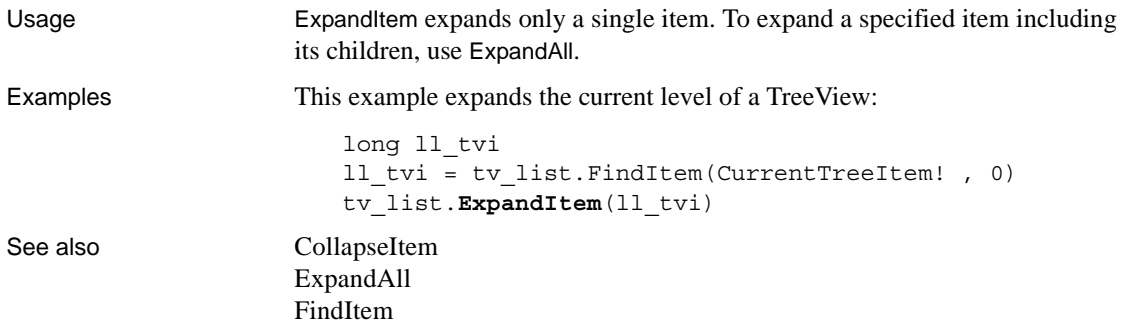

## **Fact**

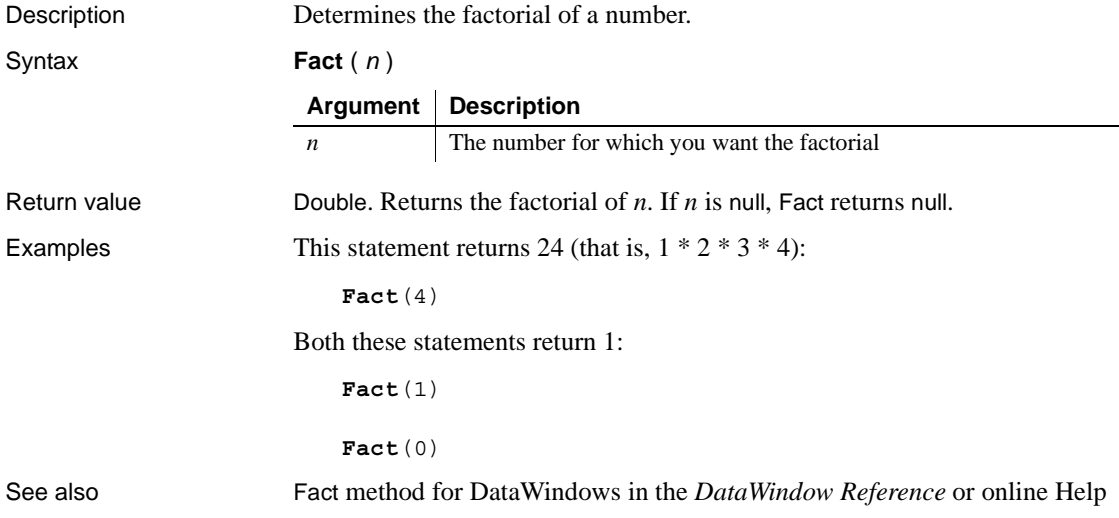

## <span id="page-505-0"></span>**FileClose**

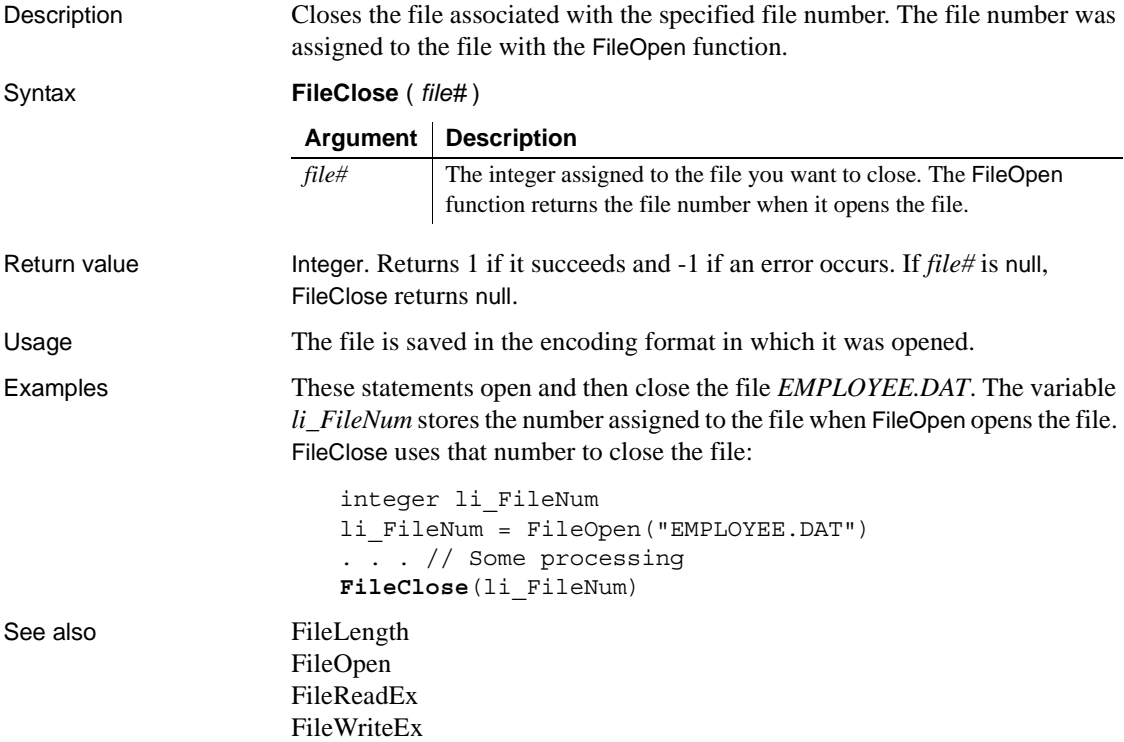

## <span id="page-505-1"></span>**FileCopy**

Description Copies one file to another, optionally overwriting the target file.

Syntax **FileCopy** (*sourcefile, targetfile* {, *replace* } )

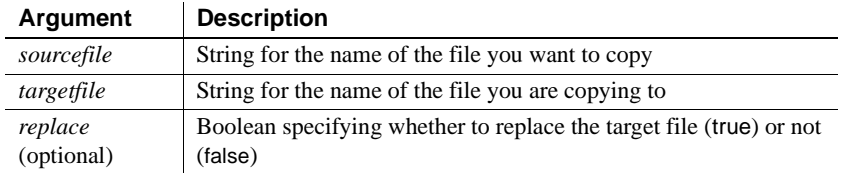

Return value Integer. Returns values as follows:

- 1 Success
- -1 Error opening *sourcefile*
- -2 Error writing *targetfile*

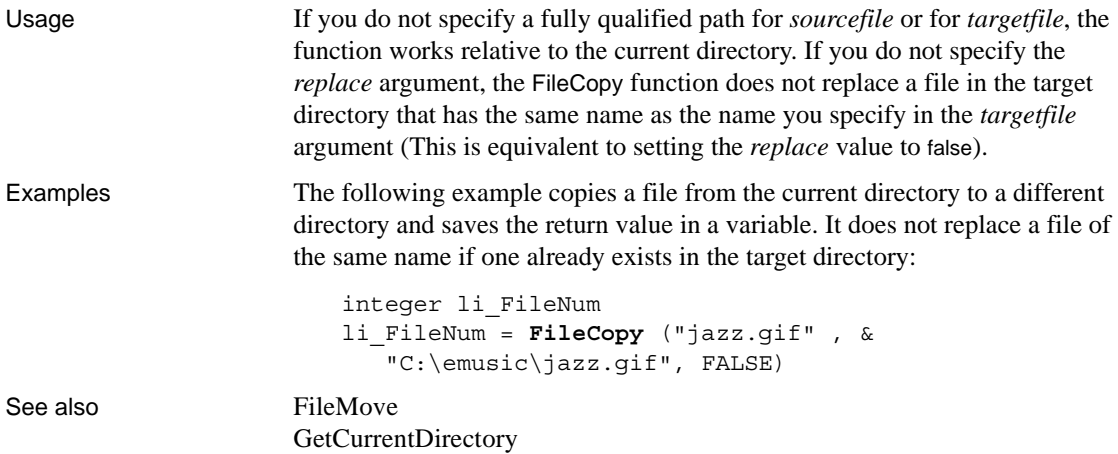

## <span id="page-506-0"></span>**FileDelete**

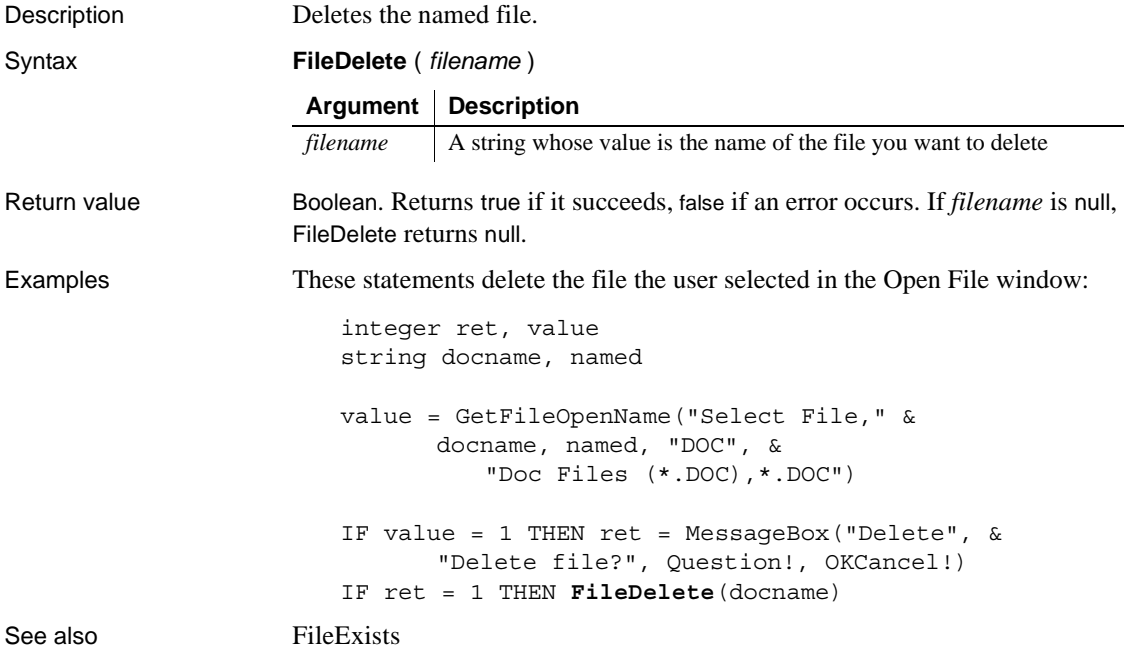

# **FileEncoding**

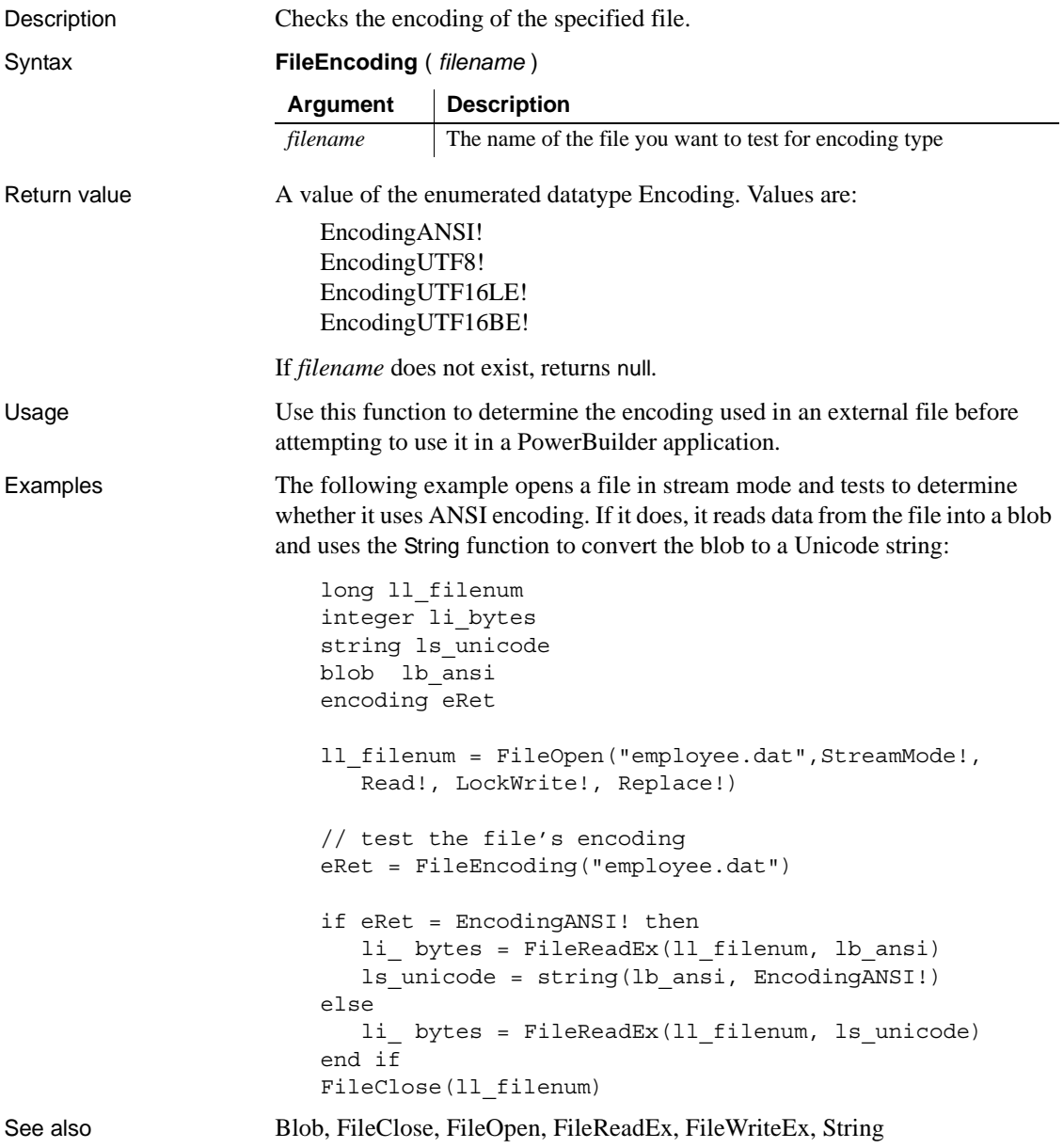

## <span id="page-508-0"></span>**FileExists**

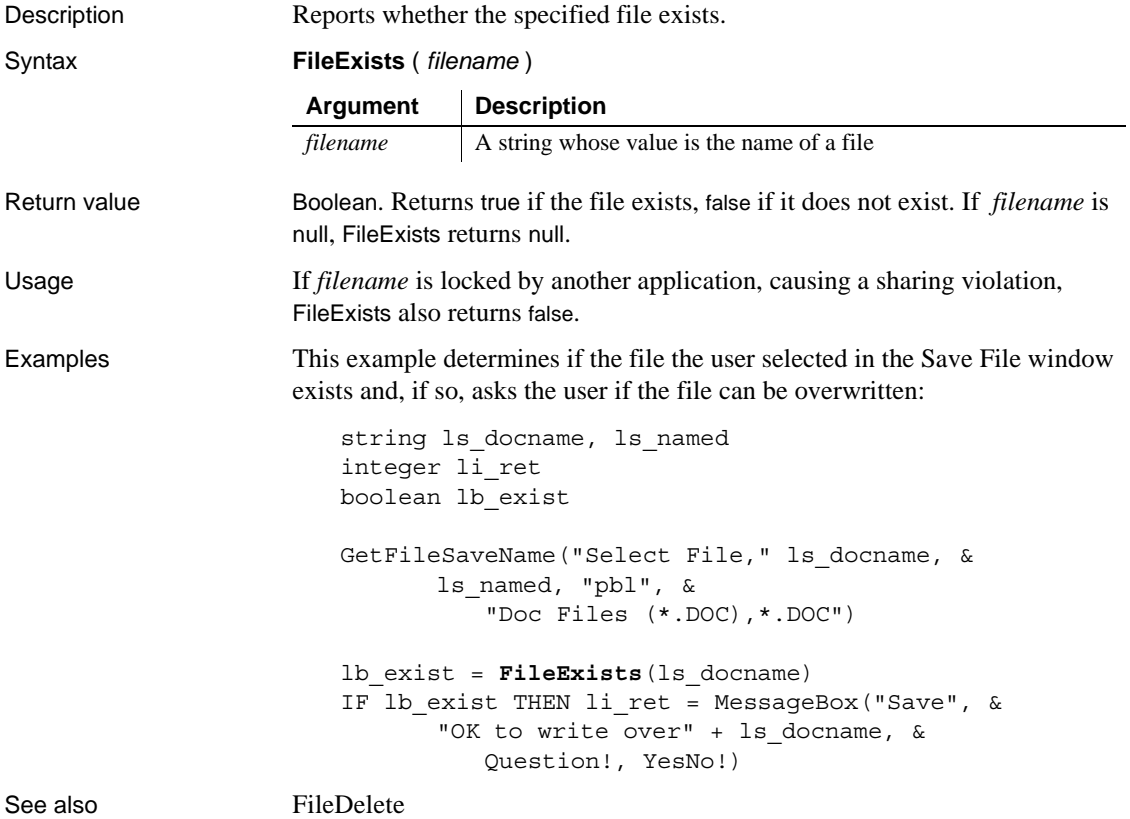

## <span id="page-509-0"></span>**FileLength**

Description Reports the length of a file whose size does not exceed 2GB in bytes.

Syntax **FileLength** ( *filename* ) Return value Long. Returns the length in bytes of the file identified by *filename*. If the file does not exist, FileLength returns -1. If *filename* is null, FileLength returns null. Usage Call FileLength before or after you call FileOpen to check the length of a file before you call FileRead. The FileRead function can read a maximum of 32,765 bytes at a time. The length returned by FileLength always includes the byteorder mark (BOM). For example, suppose the hexadecimal display of the file *SomeFile.txt* is FF FE 54 00 68 00 69 00 73 00, then the following statement returns 10,which includes the BOM: ll\_length = FileLength("SomeFile.txt") **File security** If any security is set for the file (for example, if you are sharing the file on a network), you must call FileLength before FileOpen or after FileClose. Otherwise, you get a sharing violation. The FileLength function cannot return the length of files whose size exceeds 2GB. Use [FileLength64](#page-510-0) to find the length of larger files. Examples This statement returns the length of the file *EMPLOYEE.DAT* in the current directory: **FileLength**("EMPLOYEE.DAT") These statements determine the length of the *EMP.TXT* file in the *EAST* directory and open the file: long LengthA integer li\_FileNum LengthA = **FileLength**("C:\EAST\EMP.TXT") li\_FileNum = FileOpen("C:\EAST\EMP.TXT", & TextMode!, Read!, LockReadWrite!) The examples for FileRead illustrate reading files of different lengths. See also [FileClose,](#page-505-0) [FileLength64](#page-510-0), [FileOpen,](#page-512-0) [FileReadEx](#page-518-0), [FileWriteEx](#page-525-0) **Argument Description** *filename* A string whose value is the name of the file for which you want to know the length. If *filename* is not on the current application library search path, you must specify the fully qualified name.

# <span id="page-510-0"></span>**FileLength64**

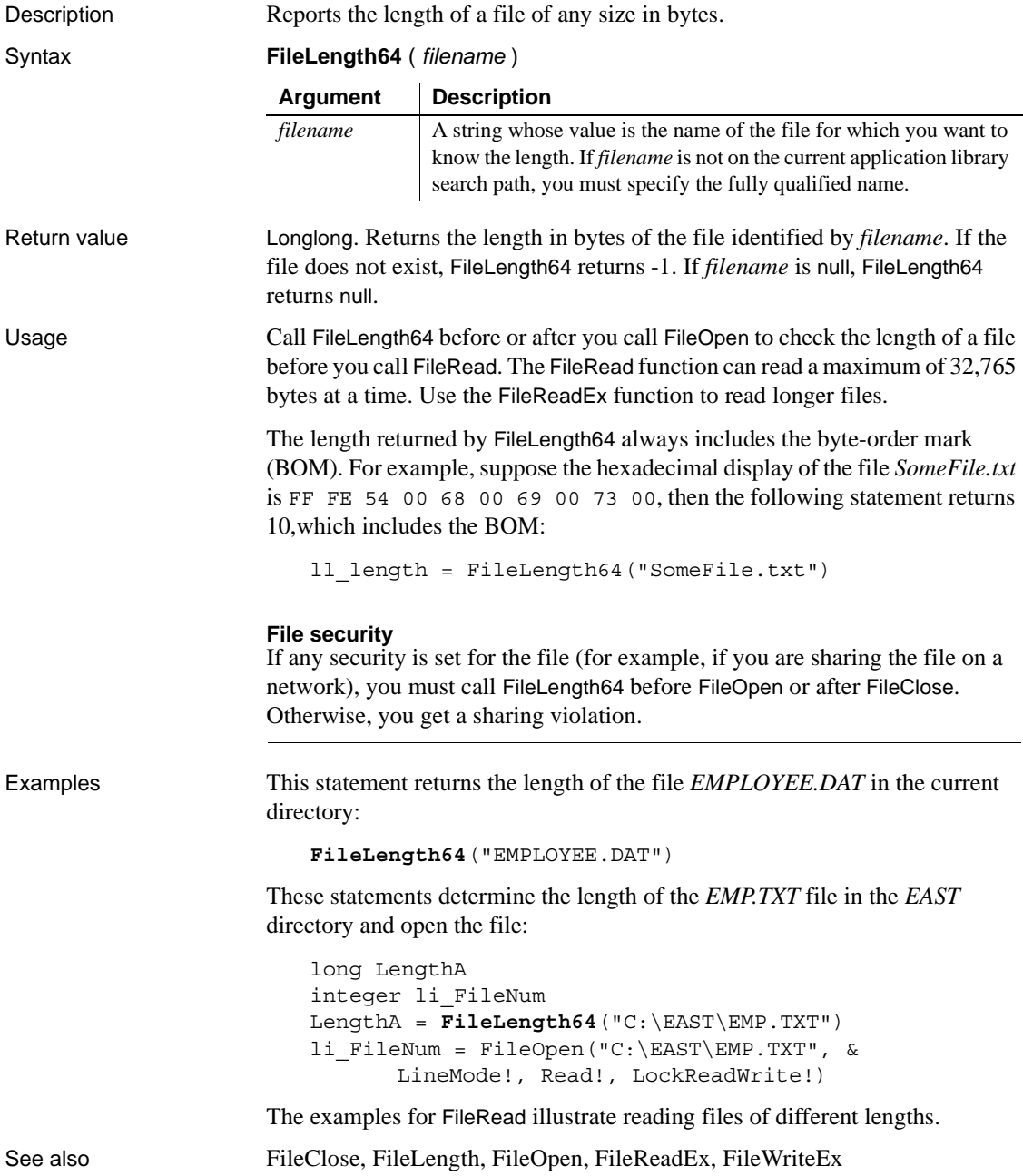

## <span id="page-511-0"></span>**FileMove**

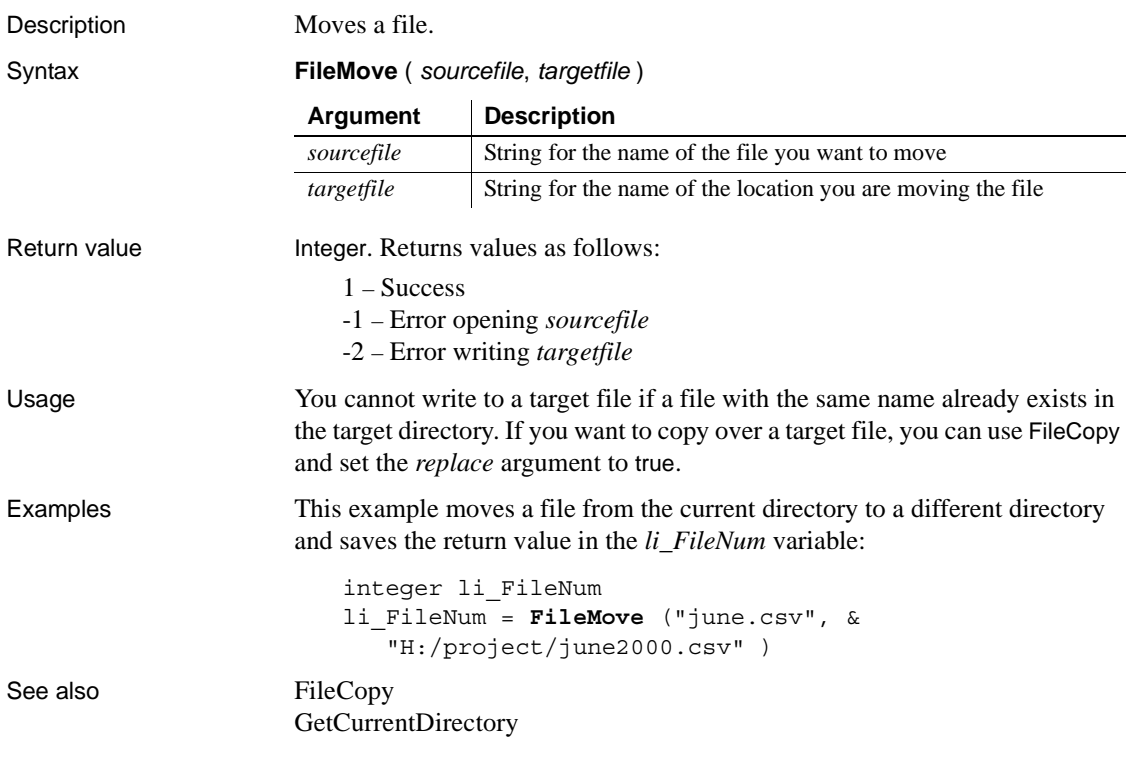

## <span id="page-512-0"></span>**FileOpen**

Description Opens the specified file for reading or writing and assigns it a unique integer file number. You use this integer to identify the file when you read, write, or close the file. The optional arguments *filemode*, *fileaccess*, *filelock*, and *writemode* determine the mode in which the file is opened.

Syntax **FileOpen** ( *filename* {, *filemode* {, *fileaccess* {, *filelock* {, *writemode* { *encoding* }}}}} )

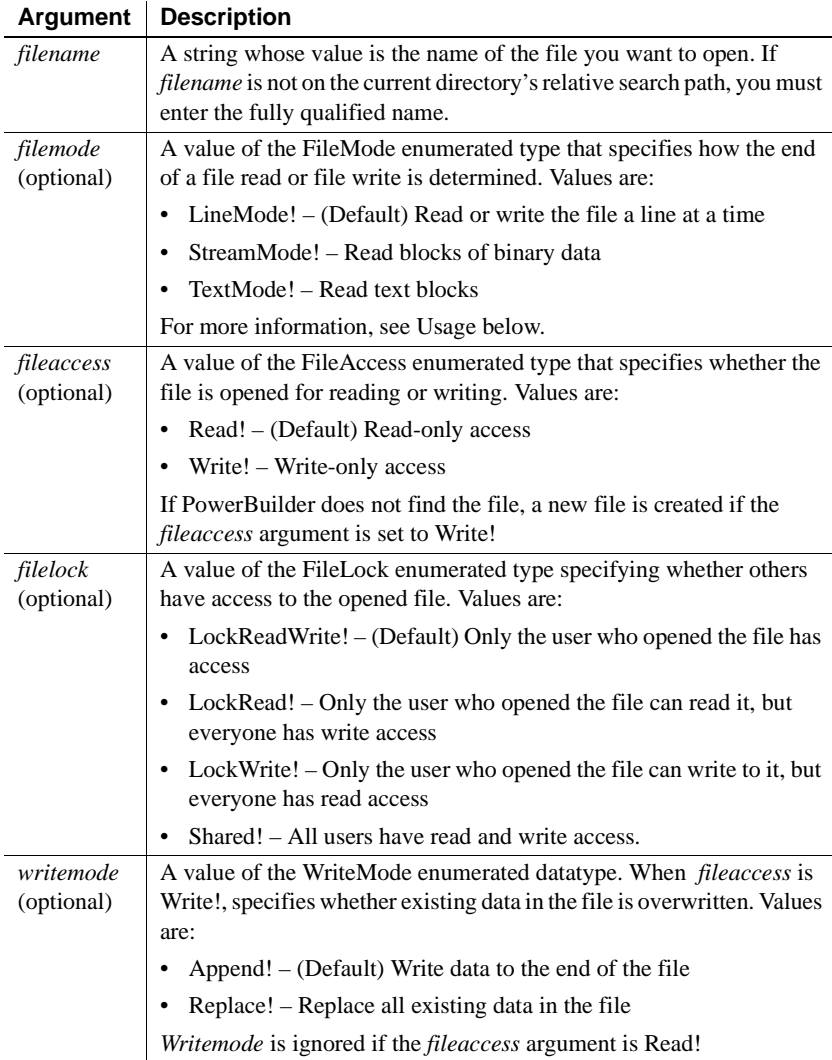

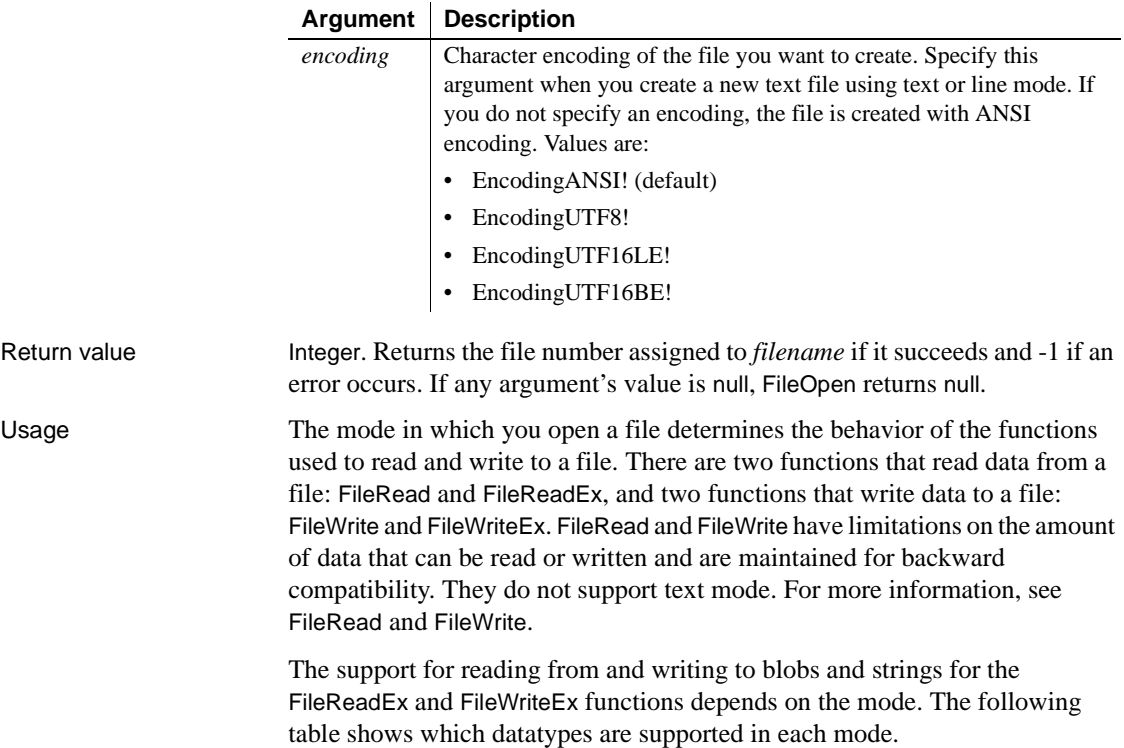

| Mode   | <b>Blob</b>   | String        |
|--------|---------------|---------------|
| Line   | Not supported | Supported     |
| Stream | Supported     | Not supported |
| Text   | Supported     | Supported     |

*Table 10-2: FileReadEx and FileWriteEx datatype support by mode*

When a file has been opened in line mode, each call to the FileReadEx function reads until it encounters a carriage return (CR), linefeed (LF), or end-of-file mark (EOF). Each call to FileWriteEx adds a CR and LF at the end of each string it writes.

When a file has been opened in stream mode or text mode, FileReadEx reads the whole file until it encounters an EOF or until it reaches a length specified in an optional parameter. FileWriteEx writes the full contents of the string or blob or until it reaches a length specified in an optional parameter.

The optional length parameter applies only to blob data. If the length parameter is provided when the datatype of the second parameter is string, the code will not compile.

In all modes, PowerBuilder can read ANSI, UTF-16, and UTF-8 files.

The behavior in stream and text modes is very similar. However, stream mode is intended for use with binary files, and text mode is intended for use with text files. When you open an existing file in stream mode, the file's internal pointer, which indicates the next position from which data will be read, is set to the first byte in the file.

A byte-order mark (BOM) is a character code at the beginning of a data stream that indicates the encoding used in a Unicode file. For UTF-8, the BOM uses three bytes and is EF BB BF. For UTF-16, the BOM uses two bytes and is FF FE for little endian and FE FF for big endian.

When you open an existing file in text mode, the file's internal pointer is set based on the encoding of the file:

- If the encoding is ANSI, the pointer is set to the first byte
- If the encoding is UTF-16LE or UTF-16BE, the pointer is set to the third byte, immediately after the BOM
- If the encoding is UTF-8, the pointer is set to the fourth byte, immediately after the BOM

If you specify the optional encoding argument and the existing file does not have the same encoding, FileOpen returns -1.

### **File not found**

If PowerBuilder does not find the file, it creates a new file, giving it the specified name, if the *fileaccess* argument is set to Write!. If the argument is not set to Write!, FileOpen returns -1.

If the optional *encoding* argument is not specified and the file does not exist, the file is created with ANSI encoding.

When you create a new text file using FileOpen, use line mode or text mode. If you specify the encoding parameter, the BOM is written to the file based on the specified encoding.

When you create a new binary file using stream mode, the encoding parameter, if provided, is ignored.

Examples This example uses the default arguments and opens the file *EMPLOYEE.DAT*  for reading. The default settings are LineMode!, Read!, LockReadWrite!, and EncodingANSI!. FileReadEx reads the file line by line and no other user is able to access the file until it is closed: integer li\_FileNum li\_FileNum = **FileOpen**("EMPLOYEE.DAT") This example opens the file *EMPLOYEE.DAT* in the *DEPT* directory in stream mode (StreamMode!) for write only access (Write!). Existing data is overwritten (Replace!). No other users can write to the file (LockWrite!): integer li\_FileNum li\_FileNum = **FileOpen**("C:\DEPT\EMPLOYEE.DAT", & StreamMode!, Write!, LockWrite!, Replace!) This example creates a new file that uses UTF8 encoding. The file is called *new.txt* and is in the *D*:\temp directory. It is opened in text mode with write-only access, and no other user can read or write to the file: integer li\_ret string ls\_file ls file = "D:\temp\new.txt" li ret = FileOpen(ls file, TextMode!, Write!, & LockReadWrite!, Replace!, EncodingUTF8!) See also [FileClose](#page-505-0) [FileLength64](#page-510-0) [FileRead](#page-516-0) [FileReadEx](#page-518-0) [FileWrite](#page-523-0)

[FileWriteEx](#page-525-0)

## <span id="page-516-0"></span>**FileRead**

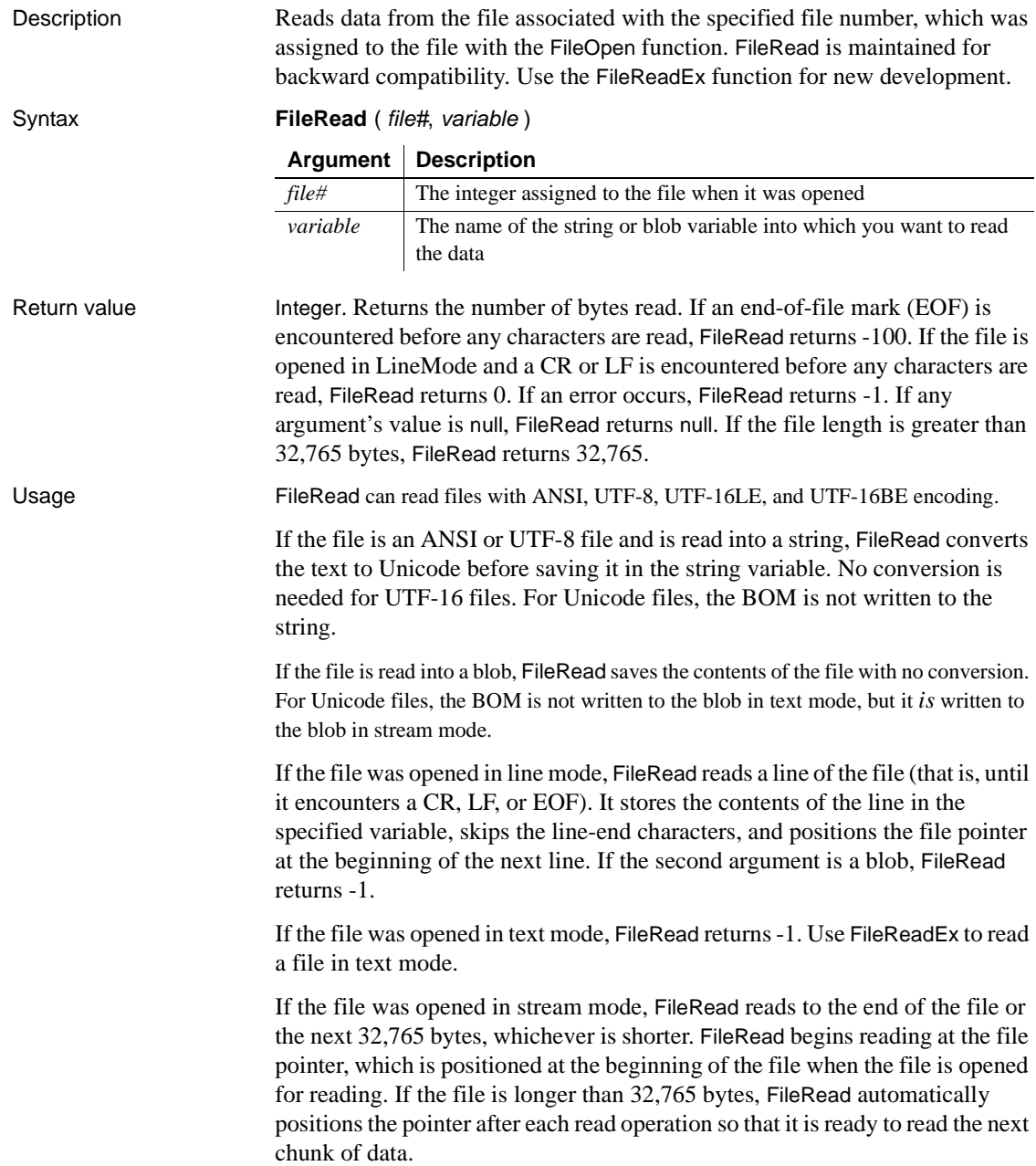

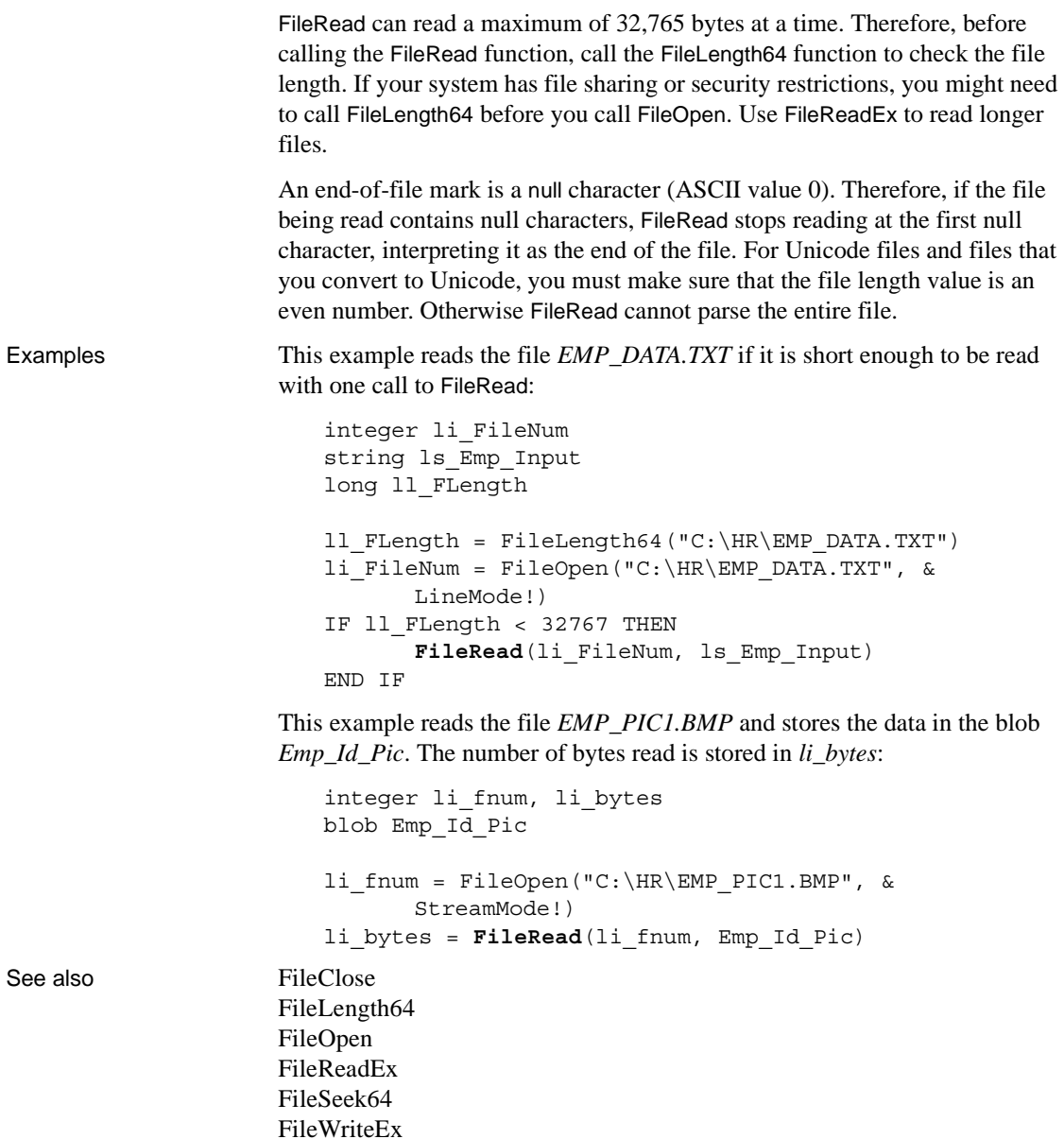

## <span id="page-518-0"></span>**FileReadEx**

Description Reads data from the file associated with the specified file number, which was assigned to the file with the FileOpen function.

Syntax **FileReadEx** ( *file#*, *blob* {, *length* } )

**FileReadEx** ( *file#*, *string* )

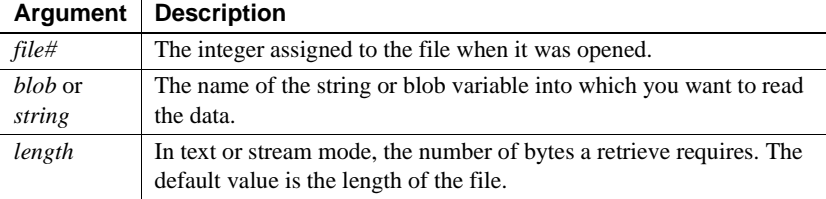

Return value Long. Returns the number of bytes read. If an end-of-file mark (EOF) is encountered before any characters are read, FileReadEx returns -100. If the file is opened in LineMode and a CR or LF is encountered before any characters are read, FileReadEx returns 0. If an error occurs, FileReadEx returns -1. FileReadEx returns -1 if you attempt to read from a string in stream mode or read from a blob in line mode. If any argument's value is null, FileReadEx returns null.

## **FileReadEx returns long**

Unlike the FileRead function that it replaces, the FileReadEx function returns a long value.

Usage FileReadEx can read files with ANSI, UTF-8, UTF-16LE, and UTF-16BE encoding.

If the file is opened in line mode, FileReadEx reads a line of the file (that is, until it encounters a CR, LF, or EOF). It stores the contents of the line in the specified variable, skips the line-end characters, and positions the file pointer at the beginning of the next line.

The optional *length* parameter applies only to blob data. If the *length* parameter is provided when the datatype of the second parameter is string, the code will not compile.

If the file was opened in stream or text mode, FileReadEx reads to the end of the file or the next *length* bytes, whichever is shorter. FileReadEx begins reading at the file pointer, which is positioned at the beginning of the file when the file is opened for reading. If the file is longer than *length* bytes, FileReadEx automatically positions the pointer after each read operation so that it is ready to read the next chunk of data.

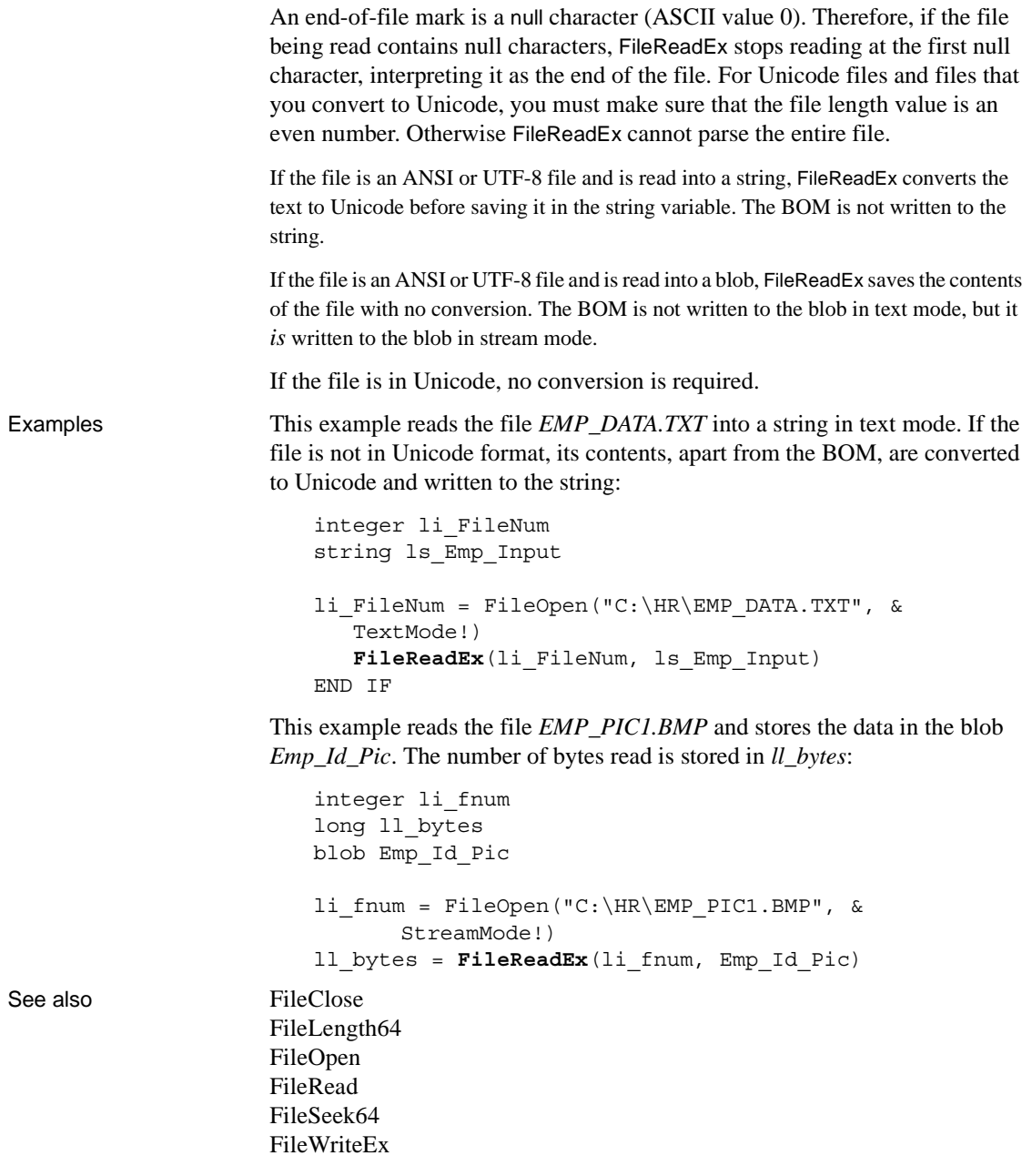

## <span id="page-520-0"></span>**FileSeek**

Description Moves the file pointer to the specified position in a file whose size does not exceed 2GB. The file pointer is the position in the file at which the next read or write begins.

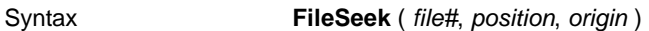

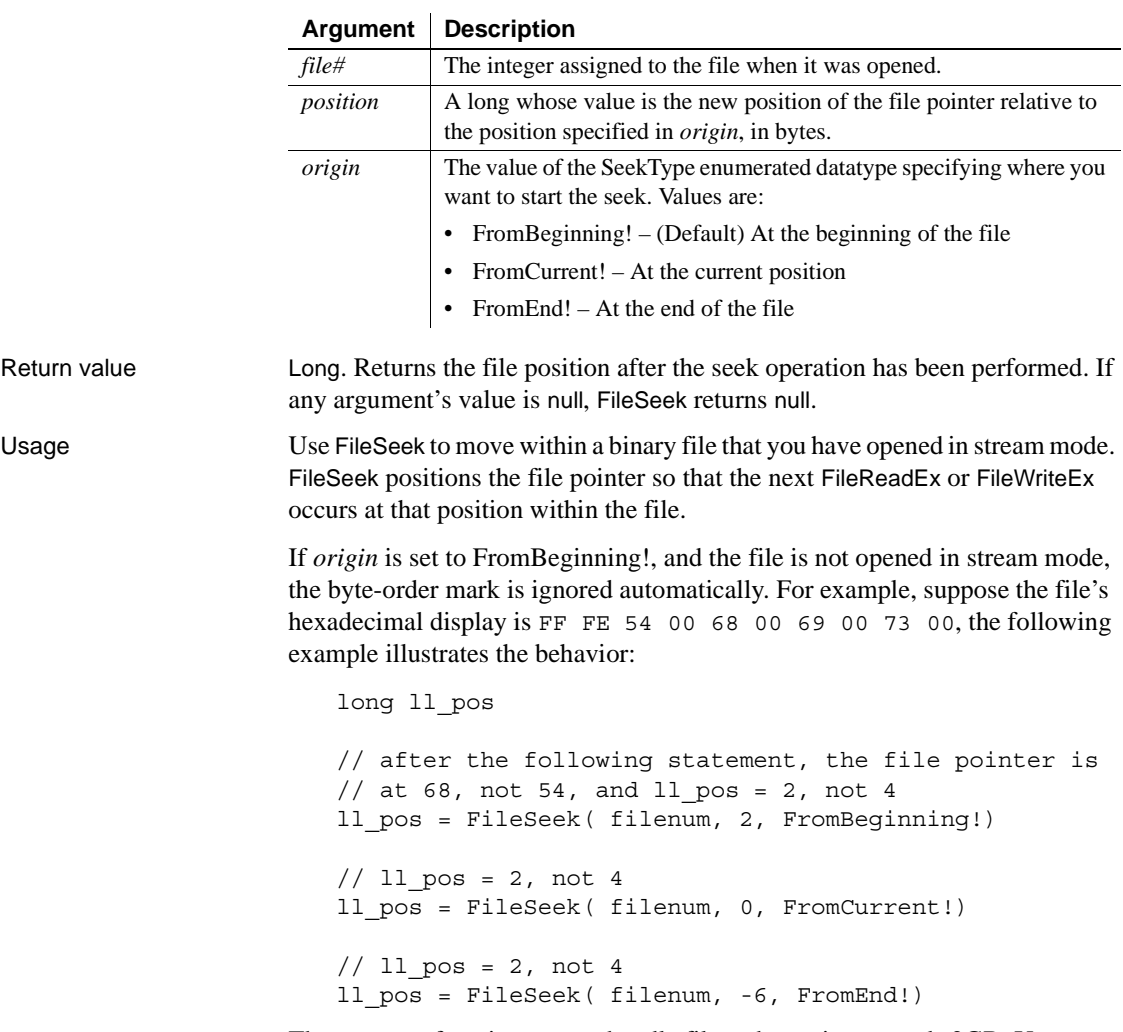

The FileSeek function cannot handle files whose size exceeds 2GB. Use FileSeek64 to move the file pointer in larger files.

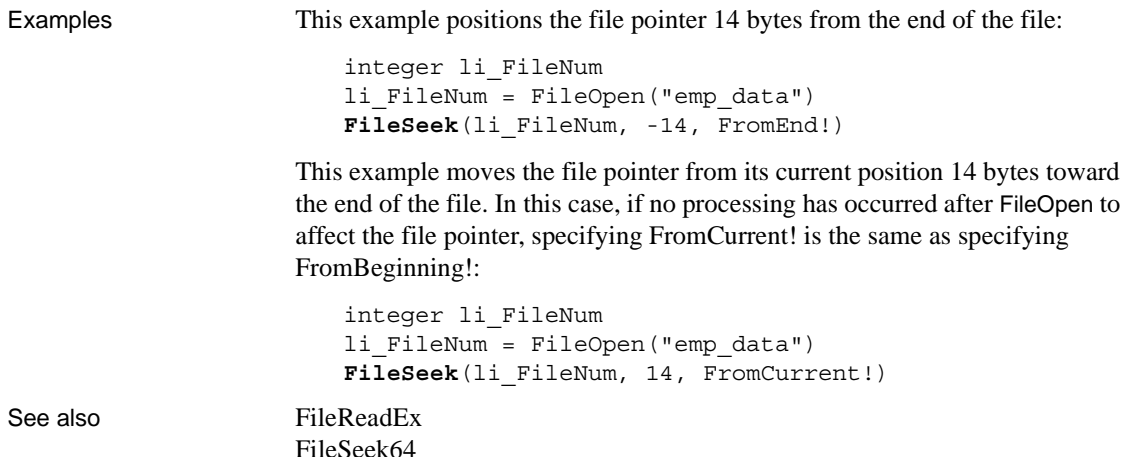

<span id="page-521-0"></span>**FileSeek64**

Description Moves the file pointer to the specified position in a file of any size. The file pointer is the position in the file at which the next read or write begins.

Syntax **FileSeek64** ( *file#*, *position*, *origin* )

[FileWriteEx](#page-525-0)

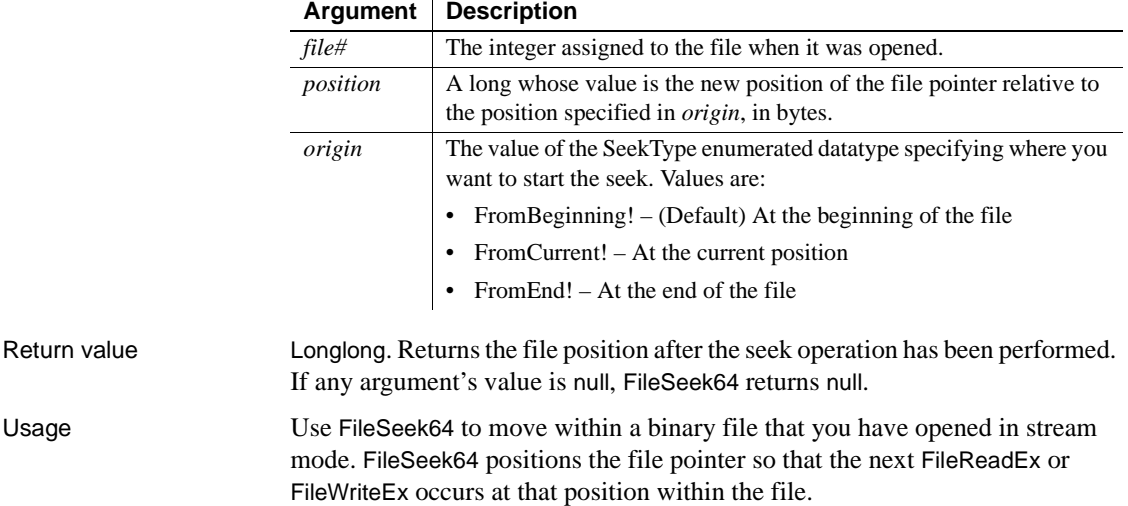

If *origin* is set to FromBeginning!, and the file is not opened in stream mode, the byte-order mark is ignored automatically. For example, suppose the file's hexadecimal display is FF FE 54 00 68 00 69 00 73 00, the following example illustrates the behavior:

```
long 11 pos
                         // after the following statement, the file pointer is 
                         // at 68, not 54, and ll pos = 2, not 4
                         ll_pos = FileSeek64( filenum, 2, FromBeginning!)
                         // 11 pos = 2, not 4
                         ll_pos = FileSeek64( filenum, 0, FromCurrent!)
                         // 11 pos = 2, not 4
                         ll_pos = FileSeek64( filenum, -6, FromEnd!)
Examples This example positions the file pointer 14 bytes from the end of the file:
                         integer li_FileNum
                         li_FileNum = FileOpen("emp_data")
                         FileSeek64(li FileNum, -14, FromEnd!)
                      This example moves the file pointer from its current position 14 bytes toward 
                      the end of the file. In this case, if no processing has occurred after FileOpen to 
                      affect the file pointer, specifying FromCurrent! is the same as specifying 
                      FromBeginning!:
                         integer li_FileNum
                         li_FileNum = FileOpen("emp_data")
                         FileSeek64(li FileNum, 14, FromCurrent!)
FileReadEx
                      FileSeek
                      FileWriteEx
```
## <span id="page-523-0"></span>**FileWrite**

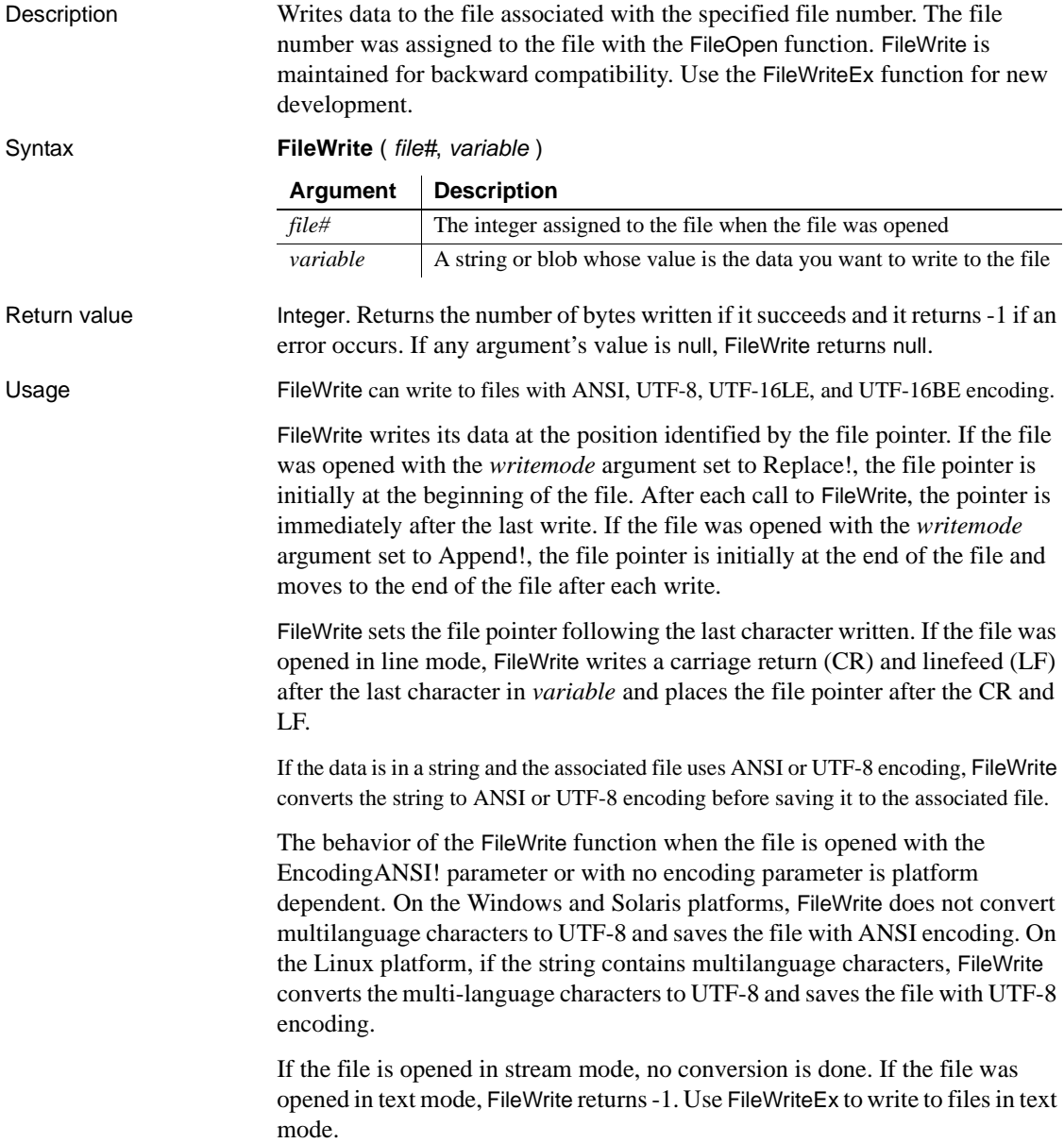

For Unicode files and files that you convert to Unicode, you must make sure that the file length value is an even number. Otherwise FileWrite cannot parse the entire file.

## **Length limit**

FileWrite can write only 32,766 bytes at a time, which includes the string terminator character. If the length of *variable* exceeds 32,765 bytes, FileWrite writes the first 32,765 bytes and returns 32,765. Use FileWriteEx to handle variables that have more than 32,765 bytes.

Examples This script excerpt opens *EMP\_DATA.TXT* and writes the string New Employees at the end of the file. The variable *li\_FileNum* stores the number of the opened file:

```
integer li_FileNum
li_FileNum = FileOpen("C:\HR\EMP_DATA.TXT", &
  LineMode!, Write!, LockWrite!, Append!)
FileWrite(li_FileNum, "New Employees")
```
The following example reads a blob from the database and writes it to a file. The SQL SELECT statement assigns the picture data to the blob *Emp\_Id\_Pic*. Then FileOpen opens a file for writing in stream mode and FileWrite writes the blob to the file. You could use the Len function to test whether the blob was too big for a single FileWrite call:

```
integer li_FileNum
blob emp_id_pic
SELECTBLOB salary_hist INTO : emp_id_pic
   FROM Employee WHERE Employee.Emp_Num = 100
   USING Emp_tran;
li_FileNum = FileOpen( &
   "C:\EMPLOYEE\EMP_PICS.BMP", &
   StreamMode!, Write!, Shared!, Replace!)
FileWrite(li FileNum, emp id pic)
```
See also [FileClose](#page-505-0) [FileLength64](#page-510-0) [FileOpen](#page-512-0) [FileRead](#page-516-0) [FileReadEx](#page-518-0) [FileSeek64](#page-521-0) [FileWriteEx](#page-525-0)

## <span id="page-525-0"></span>**FileWriteEx**

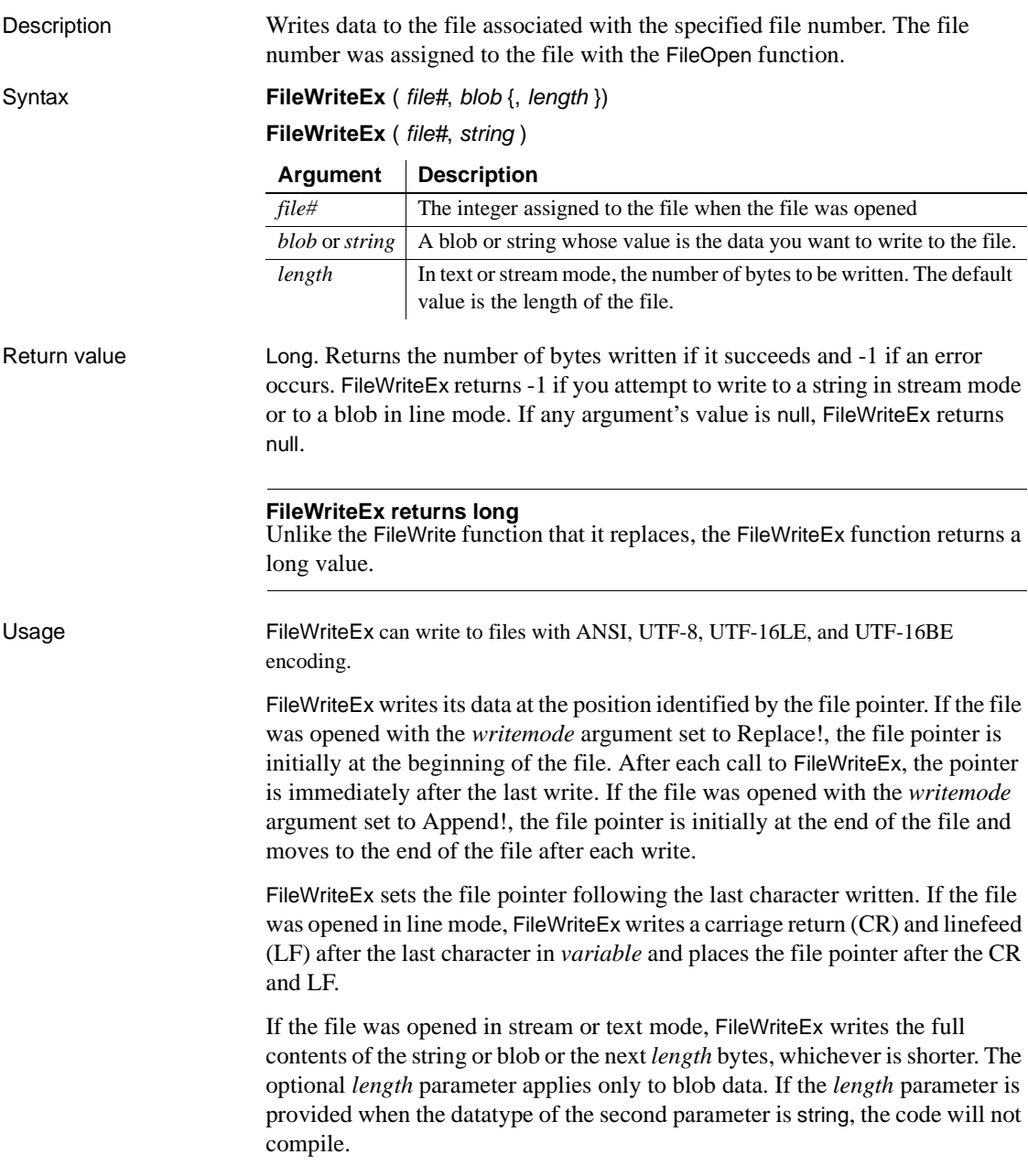

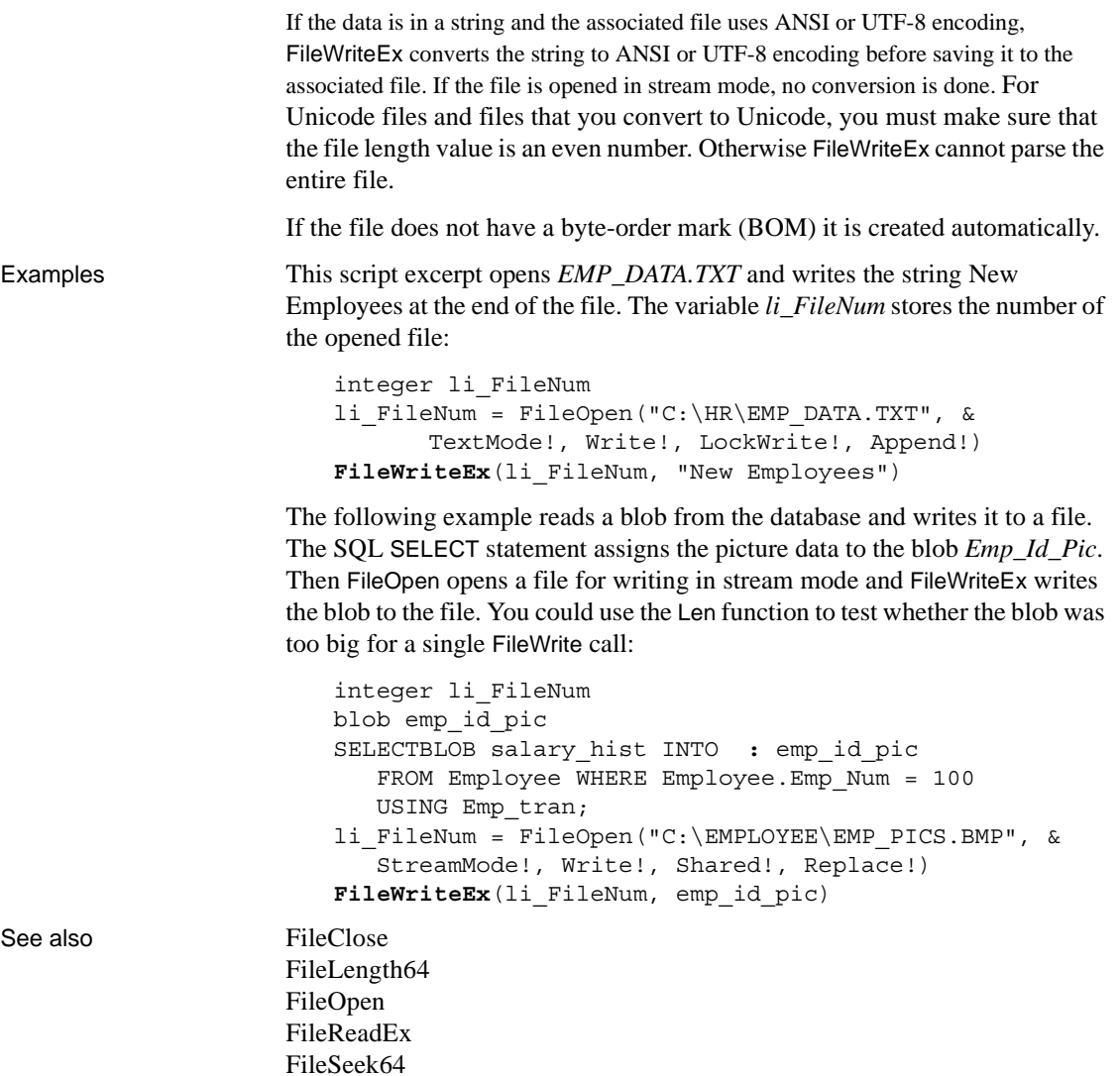

# <span id="page-527-0"></span>**Fill**

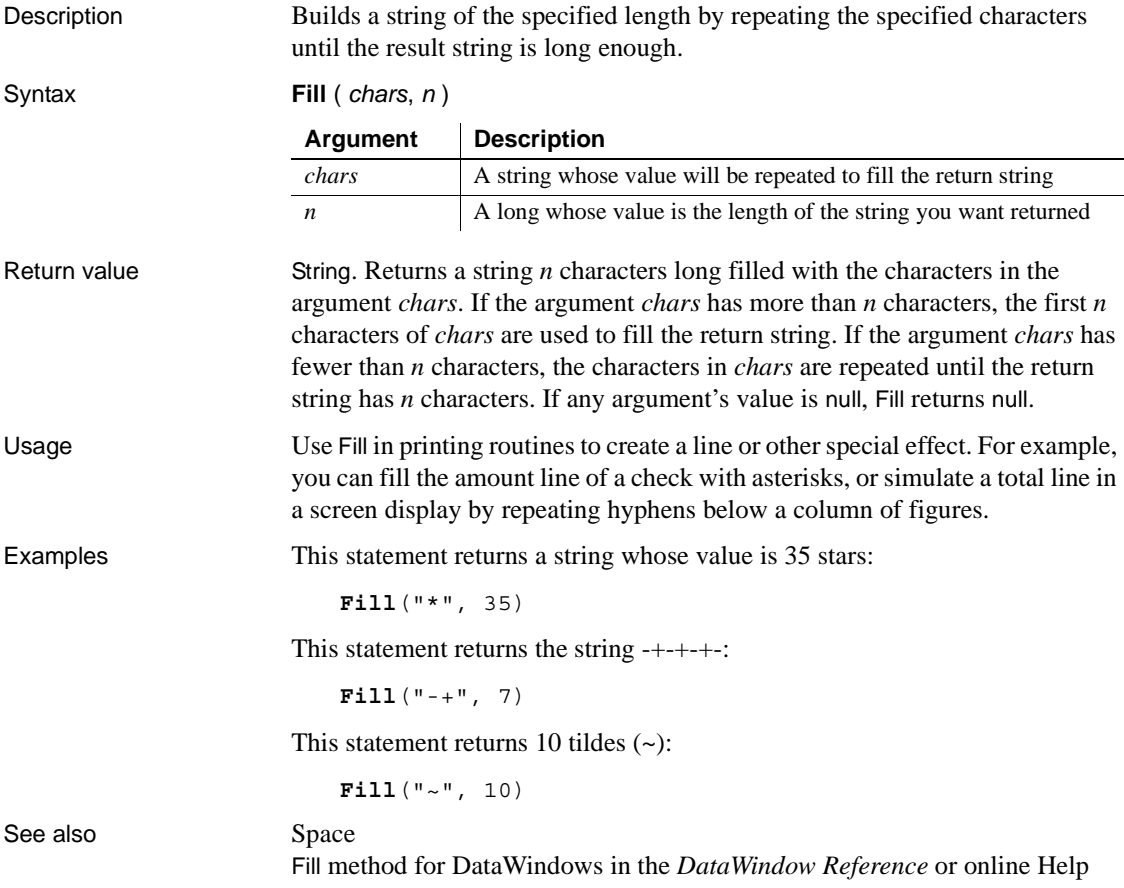

# **FillA**

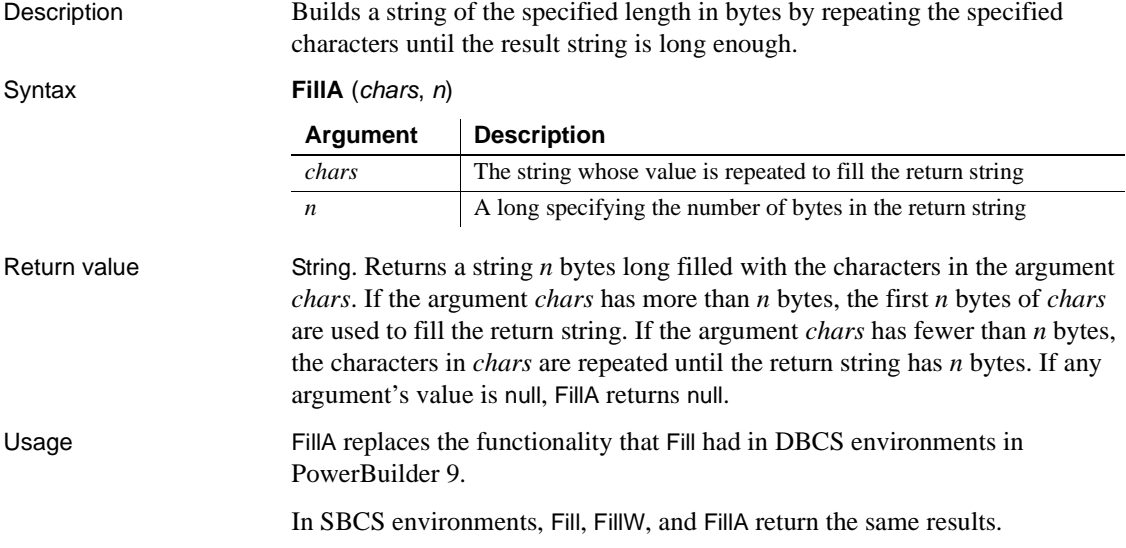

## **FillW**

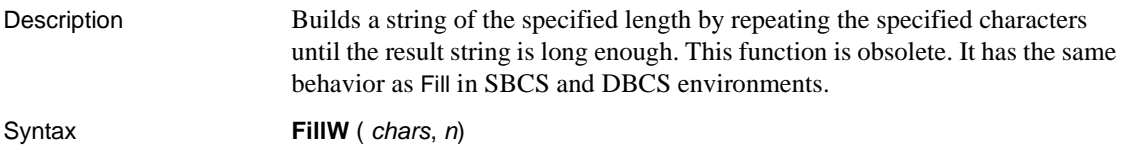

## **Find**

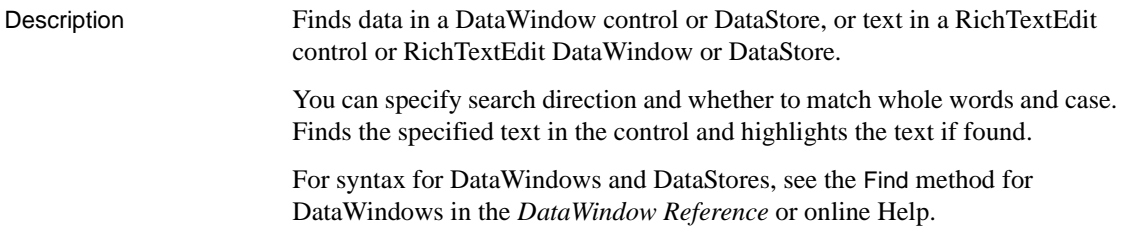

Applies to RichTextEdit controls and DataWindow controls (or DataStore objects) whose content has the RichTextEdit presentation style

Syntax *controlname*.**Find** ( *searchtext*, *forward*, *insensitive*, *wholeword*, *cursor* )

|              | <b>Argument</b> | <b>Description</b>                                                                                                    |  |
|--------------|-----------------|----------------------------------------------------------------------------------------------------|--|
|              | controlname     | The name of the RichTextEdit, DataWindow control, or<br>DataStore whose contents you want to search.                                                                                                    |  |
|              | searchtext      | A string whose value is the text you want to find. For the<br>RichTextEdit control, searchtext is limited to 99 characters.                                                                                                    |  |
|              | forward         | A boolean value indicating the direction you want to search.<br>Values are:                                                                                                    |  |
|              |                 | • TRUE – The search proceeds forward from the cursor position<br>or, if <i>cursor</i> is false, from the start of the document.                                                                                                    |  |
|              |                 | • FALSE - The search proceeds backward from the cursor<br>position or, if <i>cursor</i> is false, from the end of the document.                                                                                                    |  |
|              | insensitive     | A boolean value indicating the search string and the found text<br>must match case. Values are:                                                                                                    |  |
|              |                 | • TRUE – The search is not sensitive to case.                                                                                                    |  |
|              |                 | $\bullet$ FALSE – The search is case-sensitive.                                                                                                    |  |
|              | wholeword       | A boolean value indicating that the found text must be a whole<br>word. Values are:                                                                                                    |  |
|              |                 | • TRUE – The found text must be a whole word.                                                                                                    |  |
|              |                 | • FALSE – The found text can be a partial word.                                                                                                    |  |
|              | cursor          | A boolean value indicating where the search begins. Values are:                                                                                                    |  |
|              |                 | • TRUE – The search begins at the cursor position.                                                                                                    |  |
|              |                 | • FALSE – The search begins at the start of the document if<br>forward is true or at the end if forward is false.                                                                                                    |  |
| Return value |                 | Integer. Returns the number of characters found. Find returns 0 if no matching<br>text is found, and returns -1 if the DataWindow's presentation style is not<br>RichTextEdit or an error occurs.                                     |  |
| Examples     |                 | This example searches the RichTextEdit rte_1 for text the user specifies in the<br>SingleLineEdit sle_search. The search proceeds forward from the cursor<br>position. The search is case insensitive and not limited to whole words: |  |
|              |                 | integer li charsfound<br>$li$ charsfound = rte 1. Find (sle search. Text, &<br>TRUE, TRUE, FALSE, TRUE)                                                                                                    |  |
| See also     | FindNext        |                                                                                                    |  |

# **FindCategory**

Description Obtains the number of a category in a graph when you know the category's label.

Applies to Graph controls in windows and user objects, and graphs in DataWindow controls

Syntax *controlname*.**FindCategory** ( { *graphcontrol*, } *categoryvalue* )

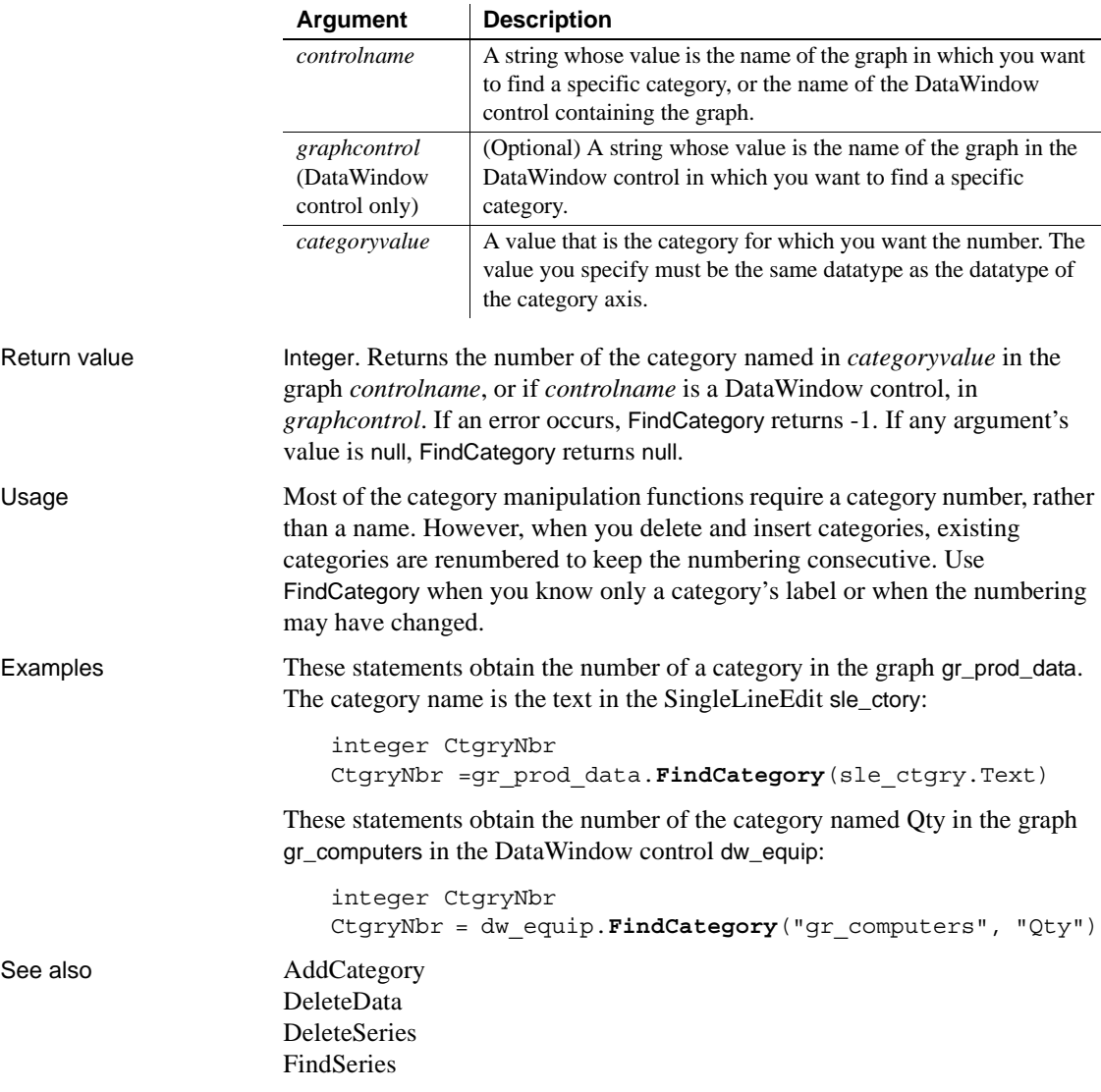

# <span id="page-531-0"></span>**FindClassDefinition**

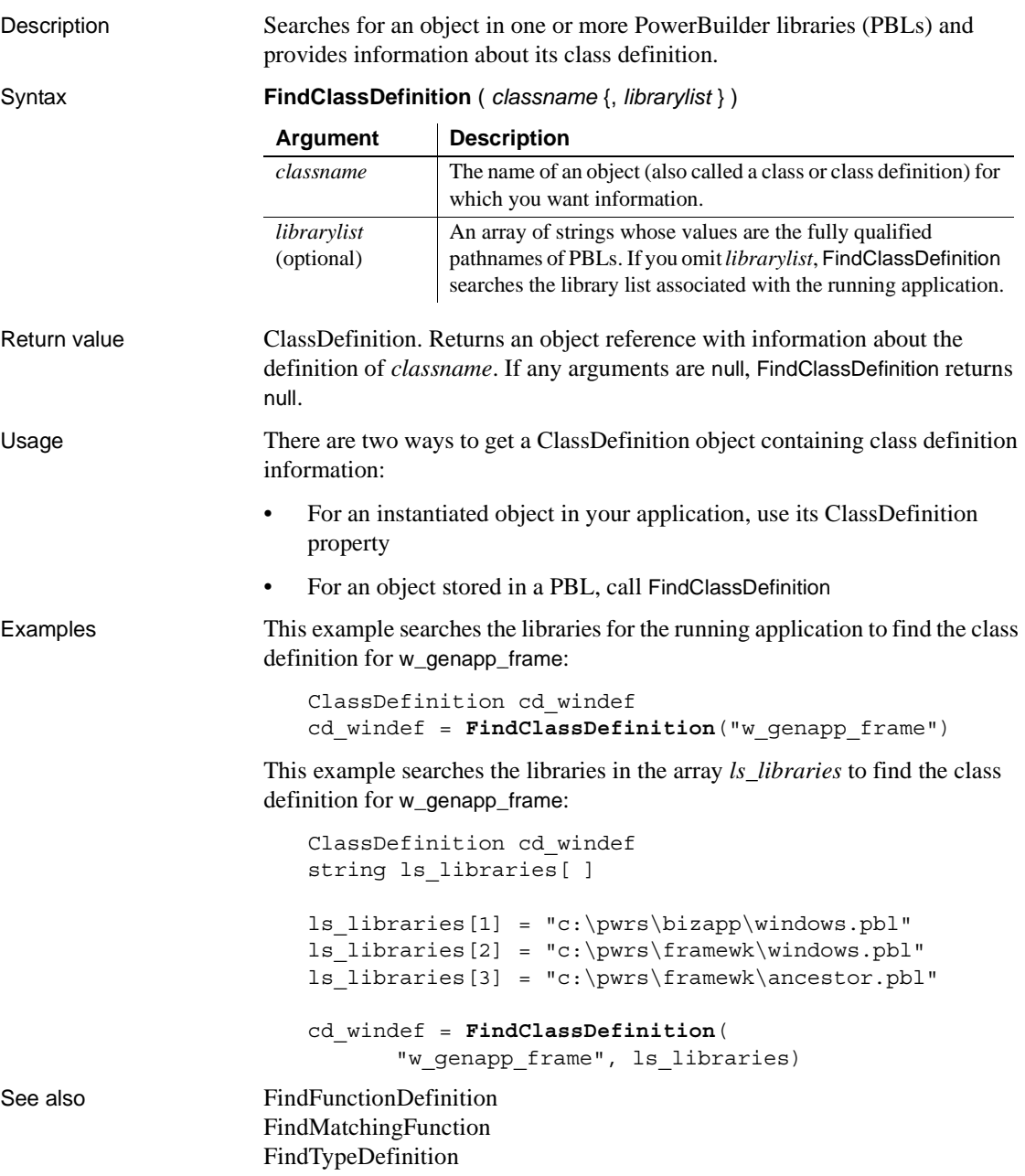

## <span id="page-532-0"></span>**FindFunctionDefinition**

Description Searches for a global function in one or more PowerBuilder libraries (PBLs) and provides information about the script definition.

Syntax **FindFunctionDefinition** ( *functionname* {, *librarylist* } )

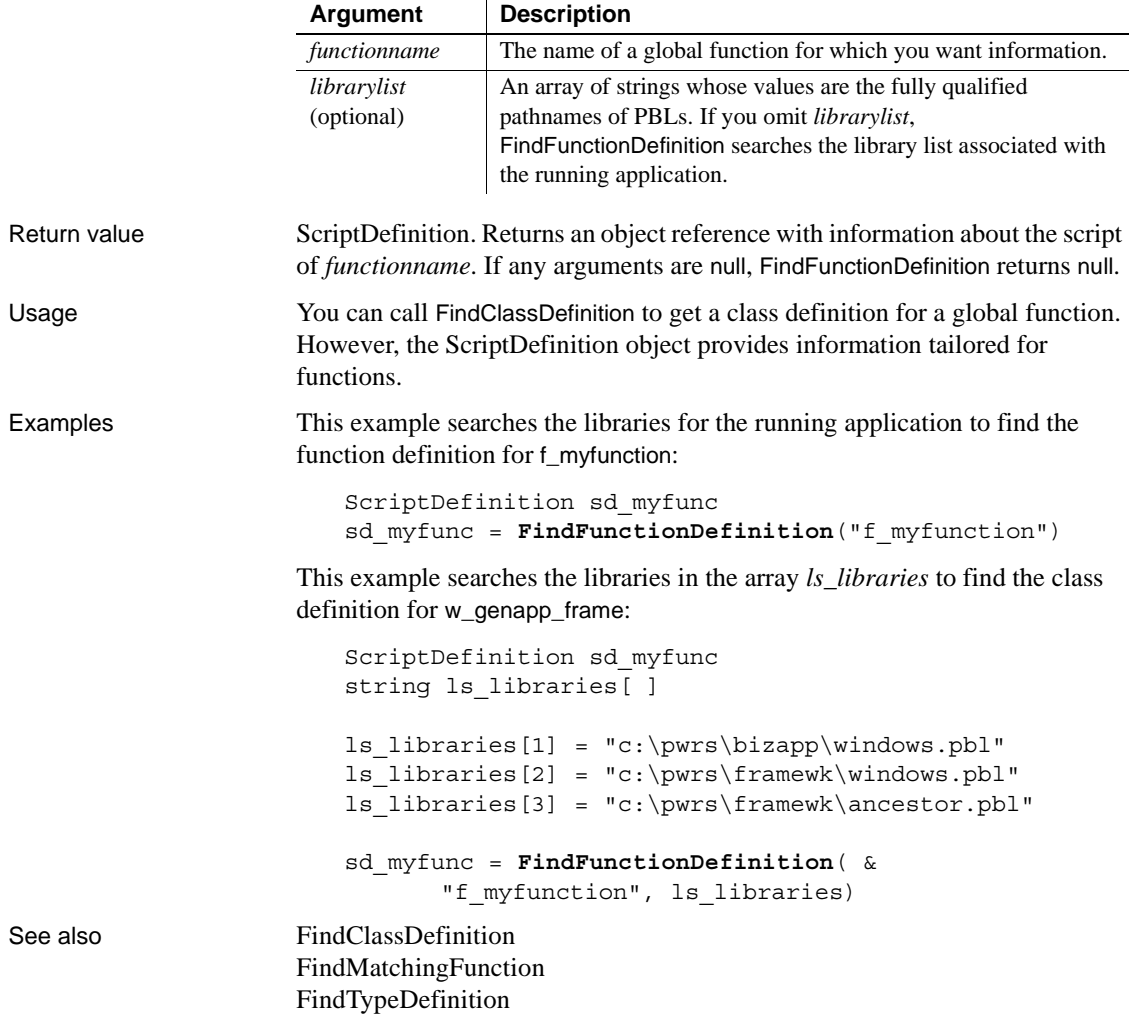

## <span id="page-533-0"></span>**FindItem**

Finds the next item in a list.

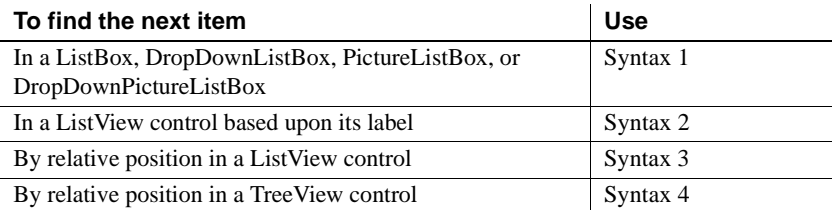

## <span id="page-533-1"></span>**Syntax 1 For ListBox and DropDownListBox controls**

Description Finds the next item in a ListBox that begins with the specified search text.

Applies to ListBox, DropDownListBox, PictureListBox, and DropDownPictureListBox controls

Syntax *listboxname*.**FindItem** ( *text*, *index* )

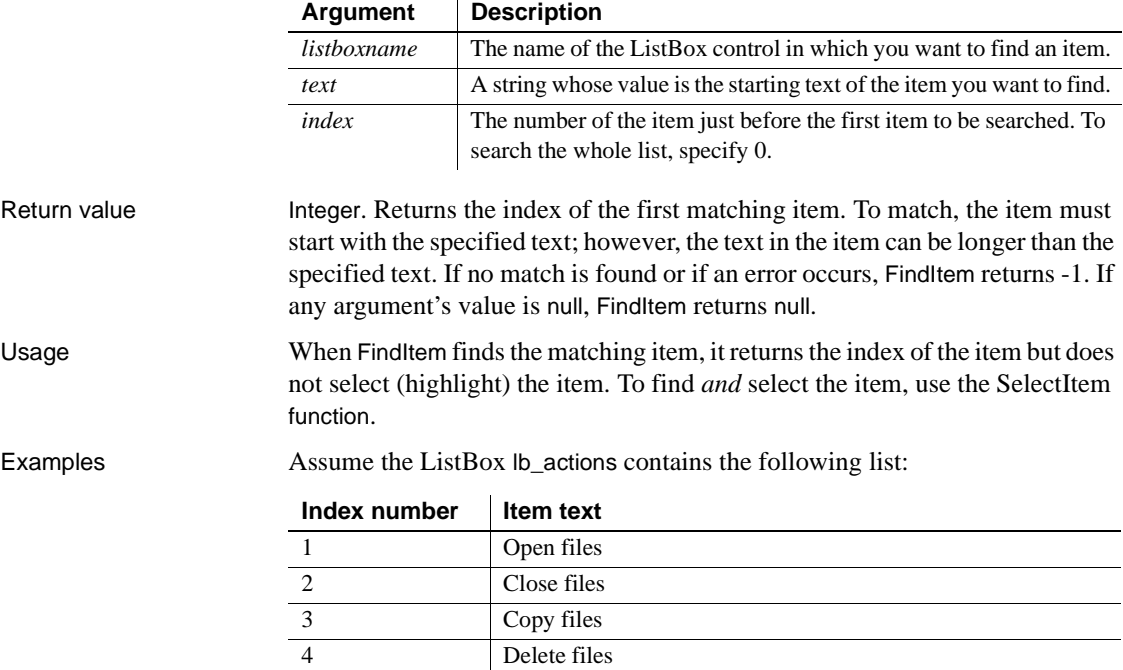

Then these statements start searching for Delete starting with item 2 (Close files). FindItem sets Index to 4:

integer Index Index = lb\_actions.**FindItem**("Delete", 1)

See also **[AddItem](#page-366-0)** [DeleteItem](#page-471-0) [InsertItem](#page-695-0) [SelectItem](#page-1020-0)

## <span id="page-534-0"></span>**Syntax 2 For ListView controls**

Description Searches for the next item whose label matches the specified search text.

Applies to ListView controls

Syntax *listviewname***.FindItem** ( *startindex, label, partial, wrap* )

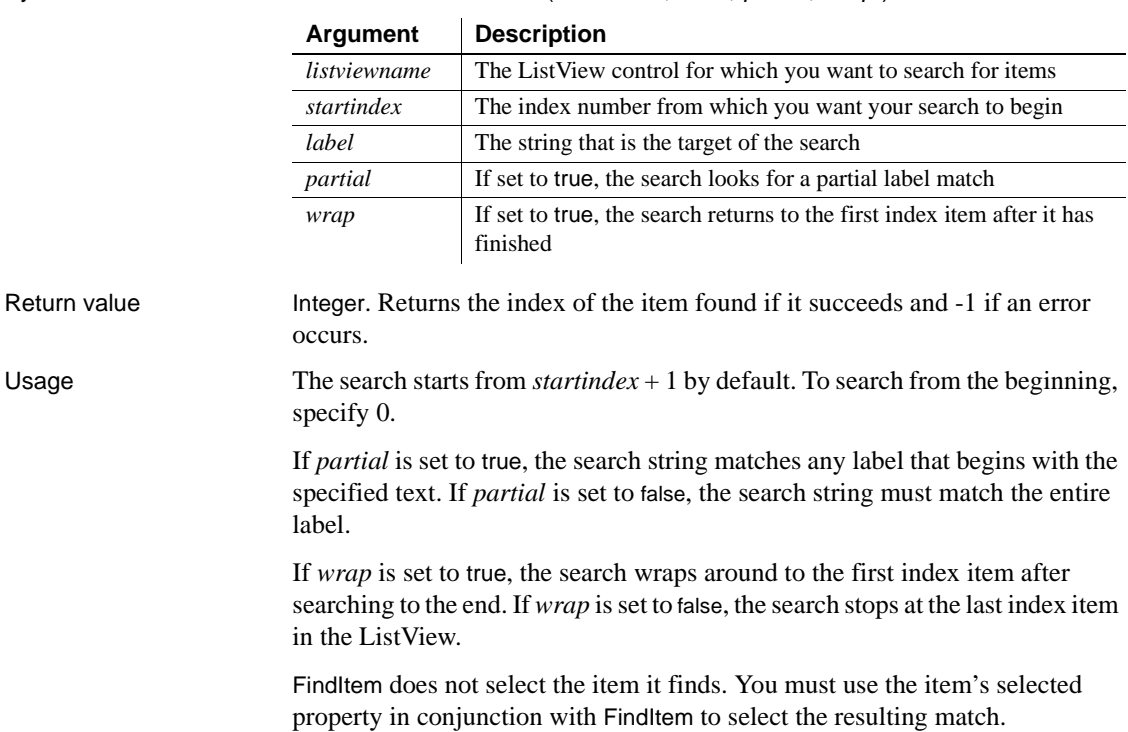

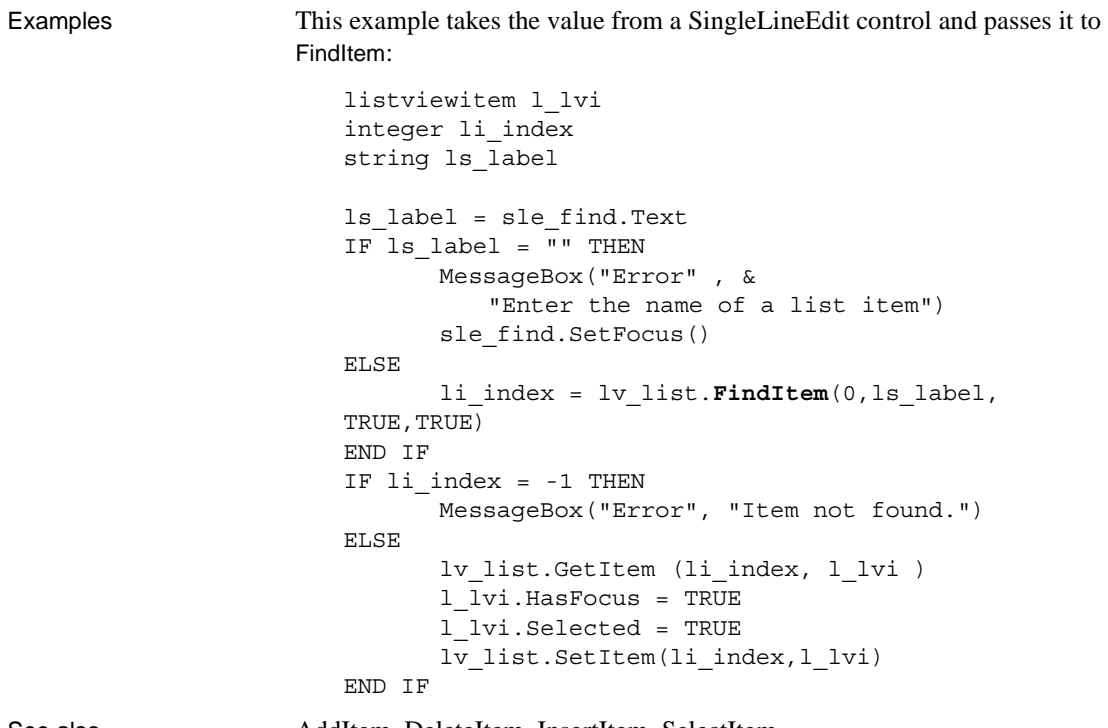

See also [AddItem,](#page-366-0) [DeleteItem,](#page-471-0) [InsertItem](#page-695-0), [SelectItem](#page-1020-0)

Applies to ListView controls

## <span id="page-535-0"></span>**Syntax 3 For ListView controls**

Description Search for the next item relative to a specific location in the ListView control.

Syntax *listviewname***.FindItem** ( *startindex, direction, focused, selected, cuthighlighted, drophighlighted* )

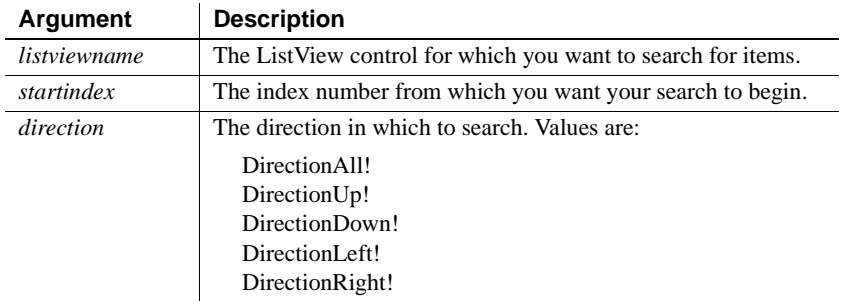

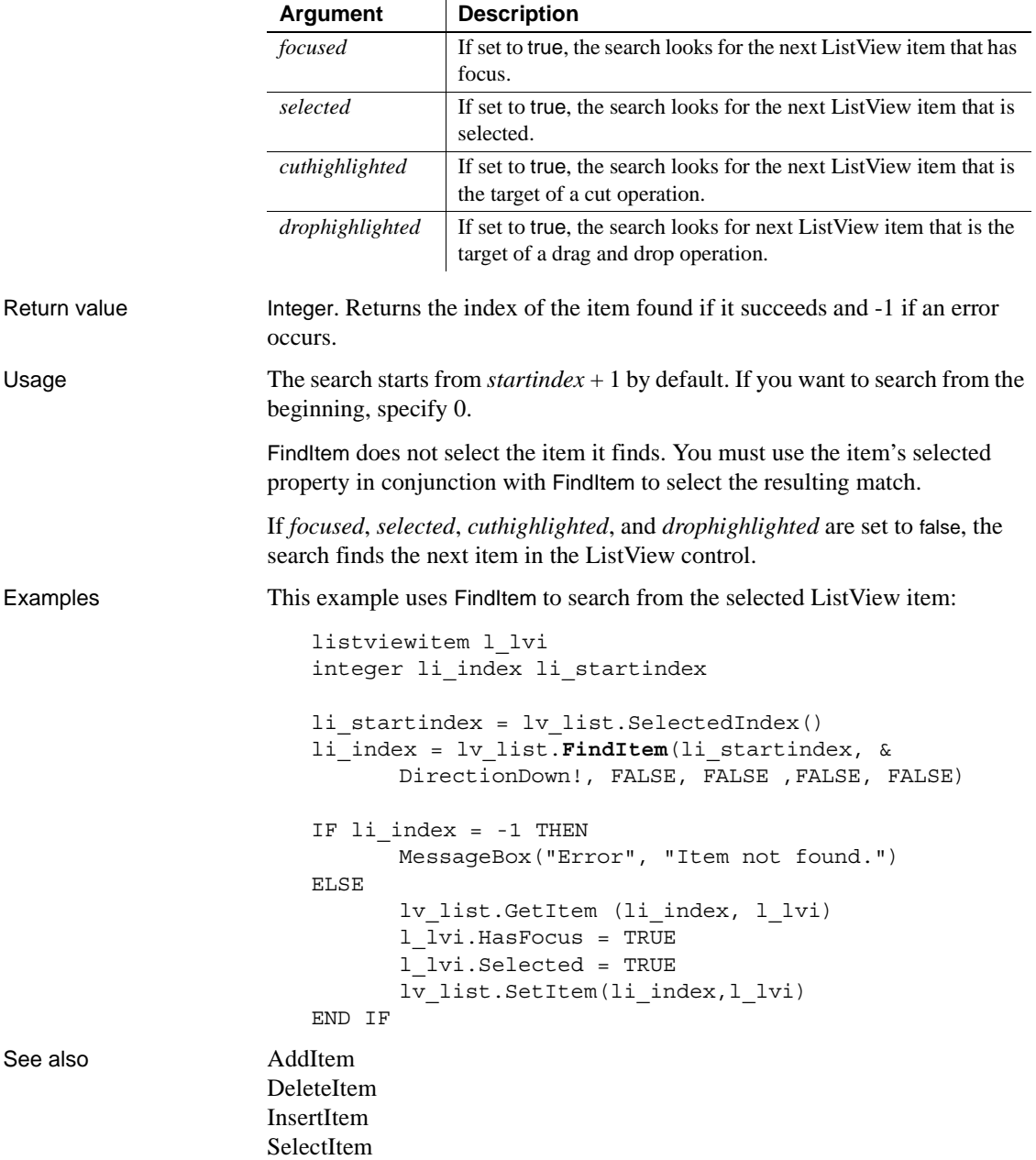

## <span id="page-537-0"></span>**Syntax 4 For TreeView controls**

Description Find an item based on its position in a TreeView control.

Applies to TreeView controls

Syntax *treeviewname***.FindItem** ( *navigationcode, itemhandle* )

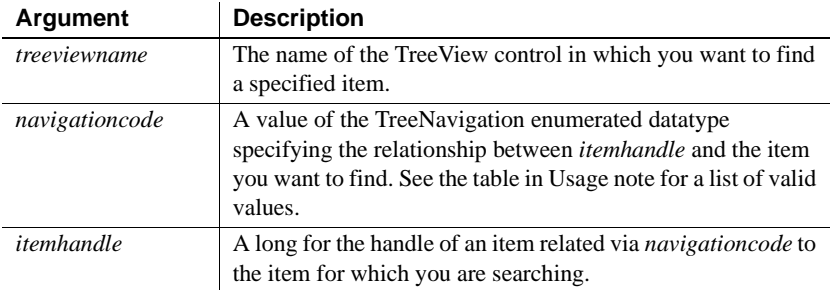

Return value Long. Returns the item handle if it succeeds and  $-1$  if an error occurs.

Usage FindItem does not select the item it finds. You must use the item's selected property in conjunction with FindItem to select the result of the FindItem search.

> FindItem never finds a collapsed item, except when looking for ChildTreeItem!, which causes an item to expand. CurrentItem! is not changed until after the clicked event occurs. To return the correct handle for the current item when the user clicks it, create a custom event to return the handle and post it in the clicked event.

> If *navigationcode* is RootTreeItem!, FirstVisibleTreeItem!, CurrentTreeItem!, or DropHighlightTreeItem!, set *itemhandle* to 0.

The following table shows valid values for the *navigationcode* argument.

| Navigation code value | <b>What FindItem finds</b>                                                                                                    |
|-----------------------|----------------------------------------------------------------------------------------------------|
| RootTreeItem!         | The first item at level 1. Returns -1 if no items have been<br>inserted into the control.                                                          |
| NextTreeItem!         | The sibling after <i>itemhandle</i> . A sibling is an item at the<br>same level with the same parent. Returns -1 if there are<br>no more siblings. |
| PreviousTreeItem!     | The sibling before <i>itemhandle</i> . Returns -1 if there are no<br>more siblings.                                                                |
| ParentTreeItem!       | The parent of <i>itemhandle</i> . Returns -1 if the item is at<br>level 1.                                                                         |

*Table 10-3: Valid values for the navigationcode argument of FindItem*

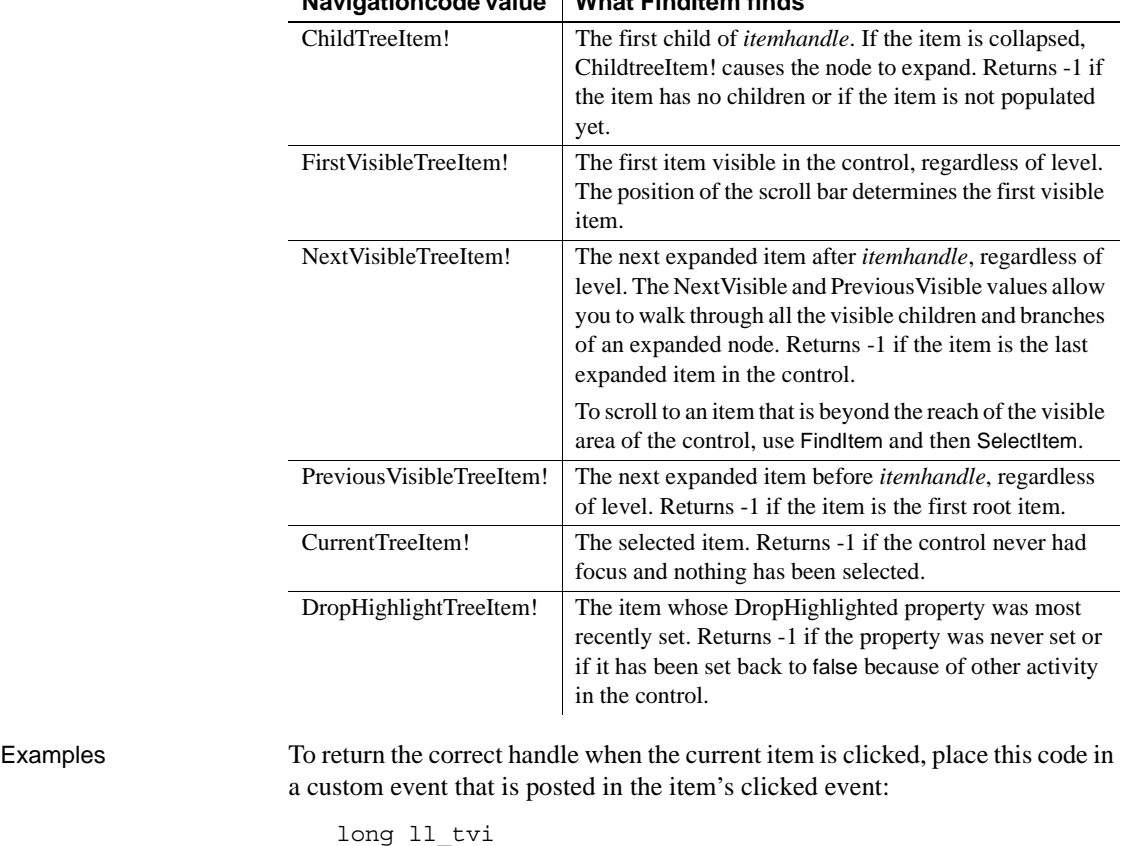

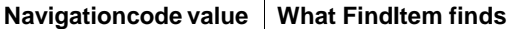

ll\_tvi = tv\_list.**FindItem**(CurrentTreeItem!, 0)

This example finds the first item on the first level of a TreeView control:

```
long ll_tvi
ll_tvi = tv_list.FindItem(RootTreeItem!, 0)
```
See also [DeleteItem](#page-471-0) [GetItem](#page-612-0) [InsertItem](#page-695-0) [SelectItem](#page-1020-0)

## <span id="page-539-0"></span>**FindMatchingFunction**

Description Finds out what function in a class matches a specified signature. The signature is a combination of a script name and an argument list.

Applies to ClassDefinition objects

Syntax *classdefobject.***FindMatchingFunction** ( *scriptname*, *argumentlist* )

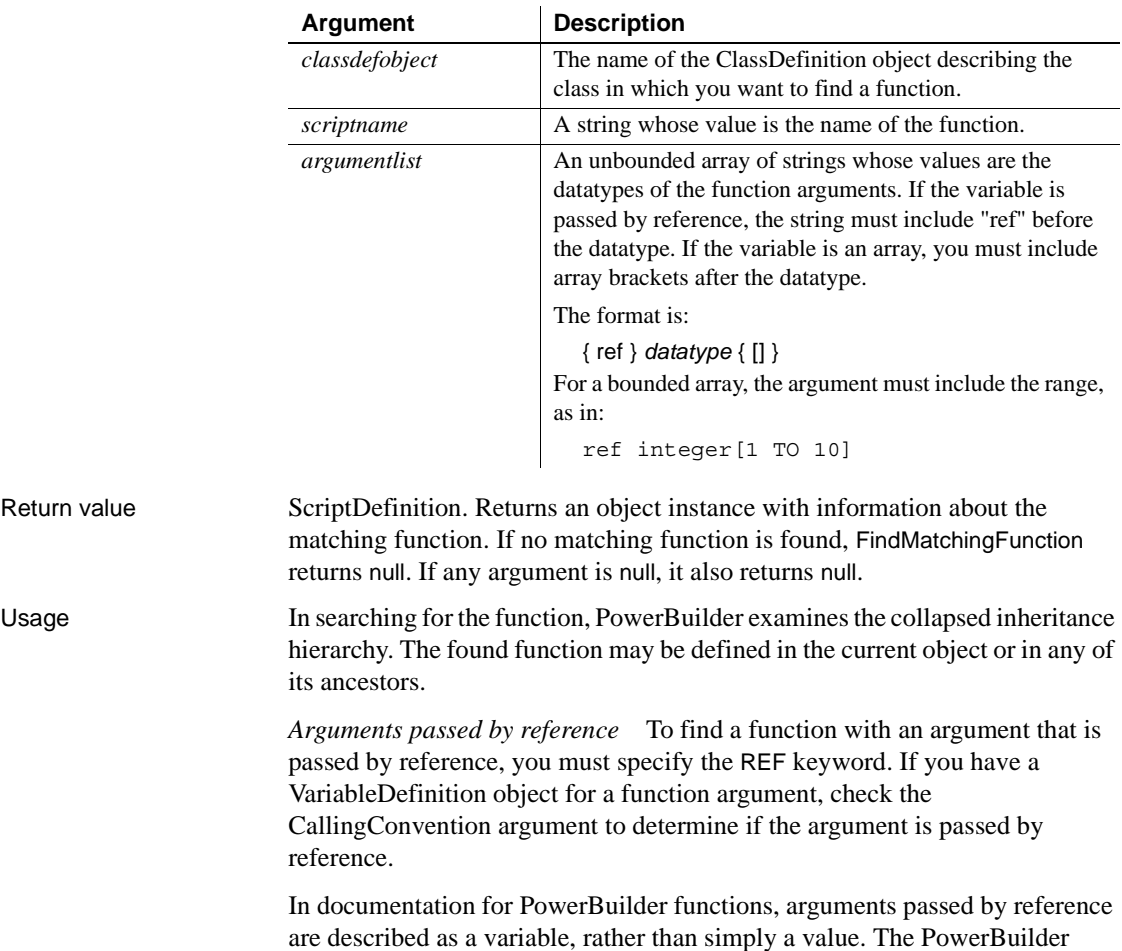

Browser does not report which arguments are passed by reference.
Examples This example gets the ScriptDefinition object that matches the PowerBuilder window object function OpenUserObjectWithParm and looks for the version with four arguments. If it finds a match, the example calls the function uf\_scriptinfo, which creates a report about the script:

```
string ls_args[]
ScriptDefinition sd
ls_args[1] = "ref dragobject"
ls\,\,\text{args}[2] = "double"ls args[3] = "integer"ls args[4] = "integer"sd = c_obj.FindMatchingFunction( &
       "OpenUserObjectWithParm", ls_args)
IF NOT IsValid(sd) THEN
      mle_1.Text = "No matching script"
ELSE
       mle_1.Text = uf_scriptinfo(sd)
END IF
```
The uf-scriptinfo function gets information about the function that matched the signature and builds a string. Scriptobj is the ScriptDefinition object passed to the function:

```
string s, lineend
integer li
lineend = "~r~n"// Script name
s = s + scriptobj.Mame + lineend// datatype of the return value
s = s + scriptobj.ReturnType.DataTypeOf + lineend
// List argument names
s = s + "Arguments:" + lineend
FOR li = 1 to UpperBound(scriptobj.ArgumentList)
      s = s + scriptobj.ArgumentList[li].Name + lineend
NEXT
// List local variables
s = s + "Local variables:" + lineend
FOR li = 1 to UpperBound(scriptobj.LocalVariableList)
      s = s + scriptobj.LocalVariableList[li].Name & 
          + lineend
NEXT
RETURN s
```
See also [FindClassDefinition](#page-531-0) [FindFunctionDefinition](#page-532-0) [FindTypeDefinition](#page-543-0)

#### **FindNext**

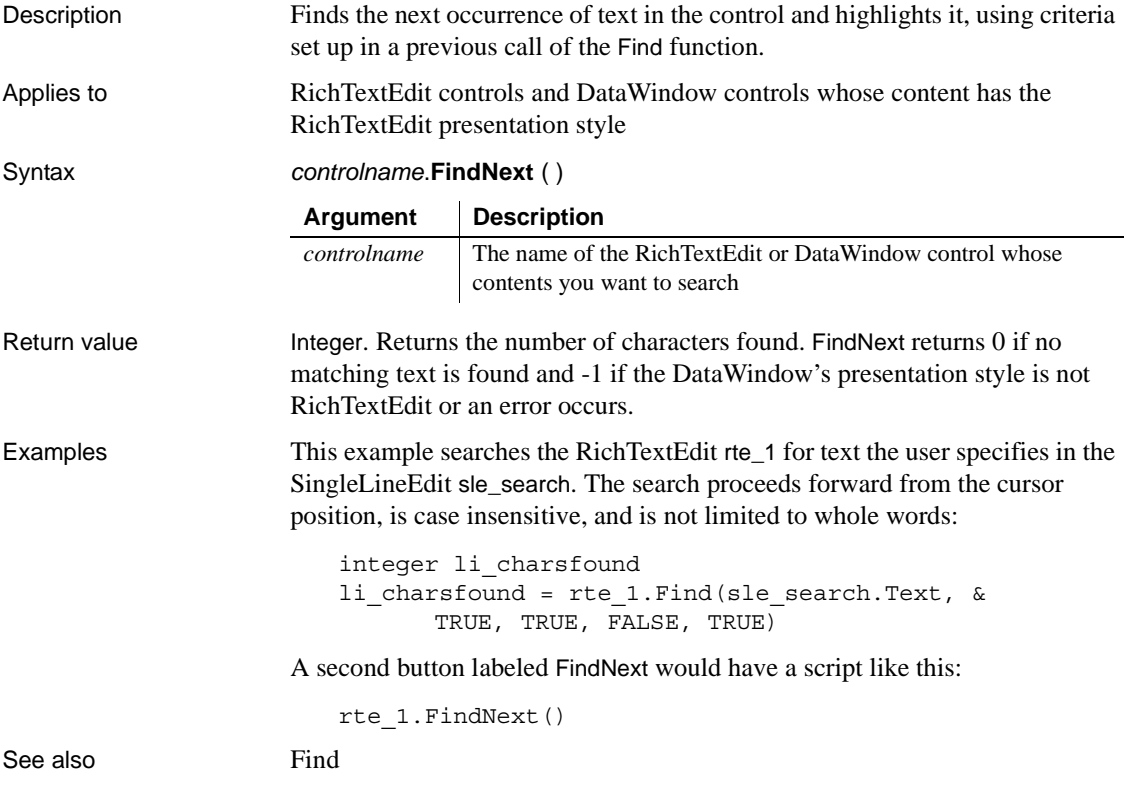

<span id="page-542-0"></span>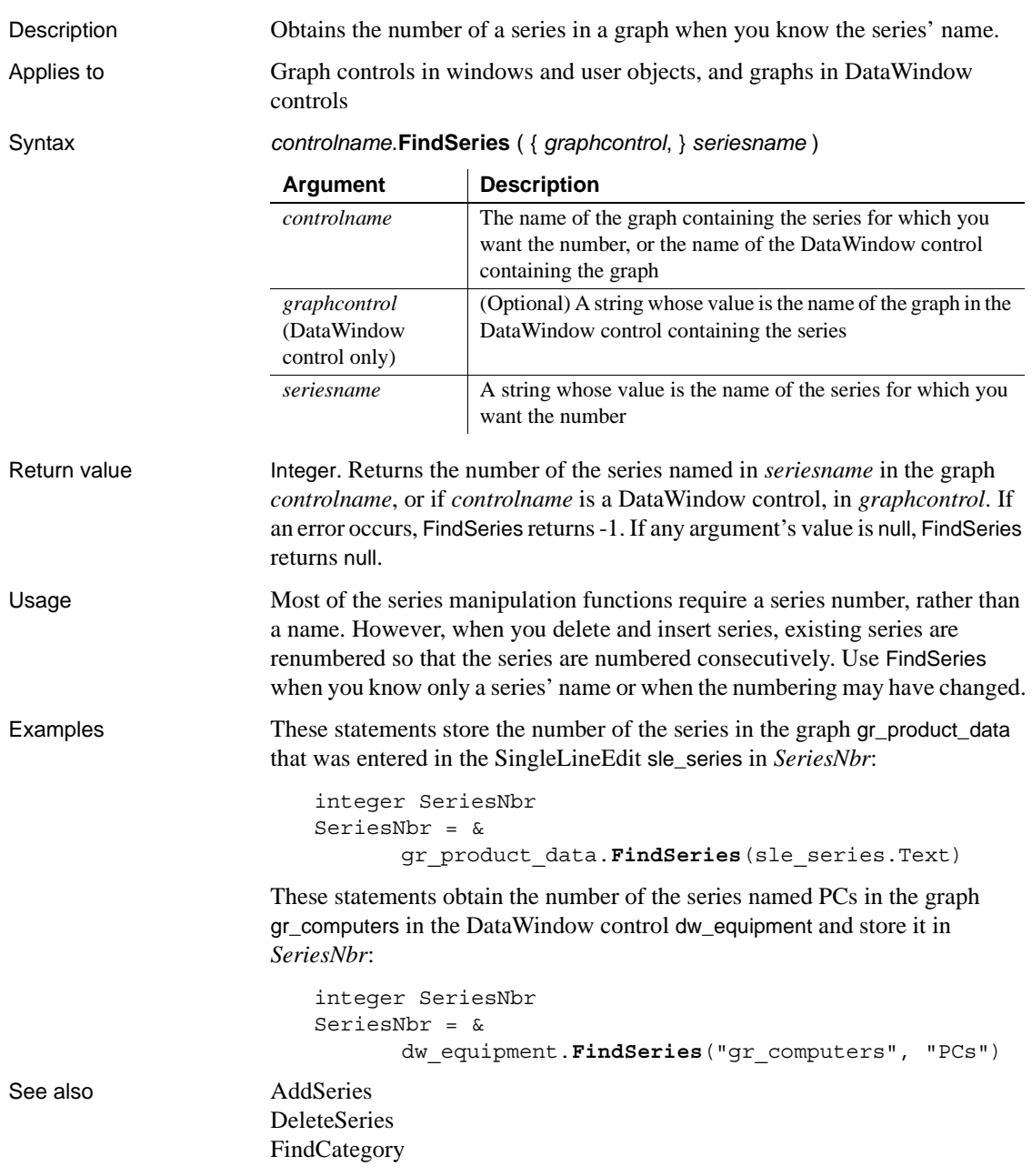

PowerScript Reference **517** 

#### <span id="page-543-0"></span>**FindTypeDefinition**

Description Searches for a type in one or more PowerBuilder libraries (PBLs) and provides information about its type definition. You can also get type definitions for system types.

Syntax **FindTypeDefinition** ( *typename* {, *librarylist* } )

|              | <b>Argument</b>                                                                                                    | <b>Description</b>                                                                                                    |
|--------------|----------------------------------------------------------------------------------------------------|----------------------------------------------------------------------------------------------------|
|              | typename                                                                                                    | The name of a simple datatype, enumerated datatype, or<br>class for which you want information. To find a type<br>definition for a nested type, use this form:                                      |
|              |                                                                                                    | libraryEntryName`typename                                                                                                    |
|              | librarylist<br>(optional)                                                                                                    | An array of strings whose values are the fully qualified<br>pathnames of PBLs. If you omit librarylist,<br>FindTypeDefinition searches the library list associated<br>with the running application. |
|              |                                                                                                    | PowerBuilder also searches its own libraries for built-in<br>definitions, such as enumerated datatypes and system<br>classes.                                                                       |
| Return value | TypeDefinition. Returns an object reference with information about the<br>definition of typename. If any arguments are null, FindTypeDefinition returns<br>null.                                                                                              |                                                                                                    |
| Usage        | The returned TypeDefinition object is a ClassDefinition,<br>SimpleTypeDefinition, or EnumerationDefinition object. You can test the<br>Category property to find out which one it is.                                                                         |                                                                                                    |
|              | If you want to get information for a class, call FindClassDefinition instead. The<br>arguments are the same and you are saved the step of checking that the returned<br>object is a ClassDefinition object.                                                   |                                                                                                    |
|              | If you want to get information for a global function, call FindFunctionDefinition.                                                                                                    |                                                                                                    |
| Examples     | This example gets a TypeDefinition object for the grGraphType enumerated<br>datatype. It checks the category of the type definition and, since it is an<br>enumeration, assigns it to an EnumerationDefinition object type and saves the<br>name in a string: |                                                                                                    |
|              | TypeDefinition td_graphtype<br>EnumerationDefinition ed graphtype<br>string enumname                                                                                                    |                                                                                                    |

```
td_graphtype = FindTypeDefinition("grgraphtype")
IF td_graphtype.Category = EnumeratedType! THEN
      ed_graphtype = td_graphtype
      enumname = ed_graphtype.Enumeration[1].Name
END IF
```
This example is a function that takes a definition name as an argument. The argument is typename. It finds the named TypeDefinition object, checks its category, and assigns it to the appropriate definition object:

```
TypeDefinition td_def
SimpleTypeDefinition std_def
EnumerationDefinition ed_def
ClassDefinition cd_def
td_def = FindTypeDefinition(typename)
CHOOSE CASE td_def.Category
CASE SimpleType!
      std_def = td_def
CASE EnumeratedType!
      ed_def = td_def
CASE ClassOrStructureType!
      cd_def = td_def
END CHOOSE
```
This example searches the libraries in the array *ls\_libraries* to find the class definition for w\_genapp\_frame:

```
TypeDefinition td_windef
                      string ls_libraries[ ]
                      ls libraries[1] = "c:\pwrs\bizapp\windows.pbl"
                      ls libraries[2] = "c:\pwrs\framewk\windows.pbl"
                      ls libraries[3] = "c:\pwrs\framewk\ancestor.pbl"
                      td_windef = FindTypeDefinition(
                             "w genapp frame", ls libraries)
FindClassDefinition
```
[FindFunctionDefinition](#page-532-0) [FindMatchingFunction](#page-539-0)

#### <span id="page-545-1"></span>**FromAnsi**

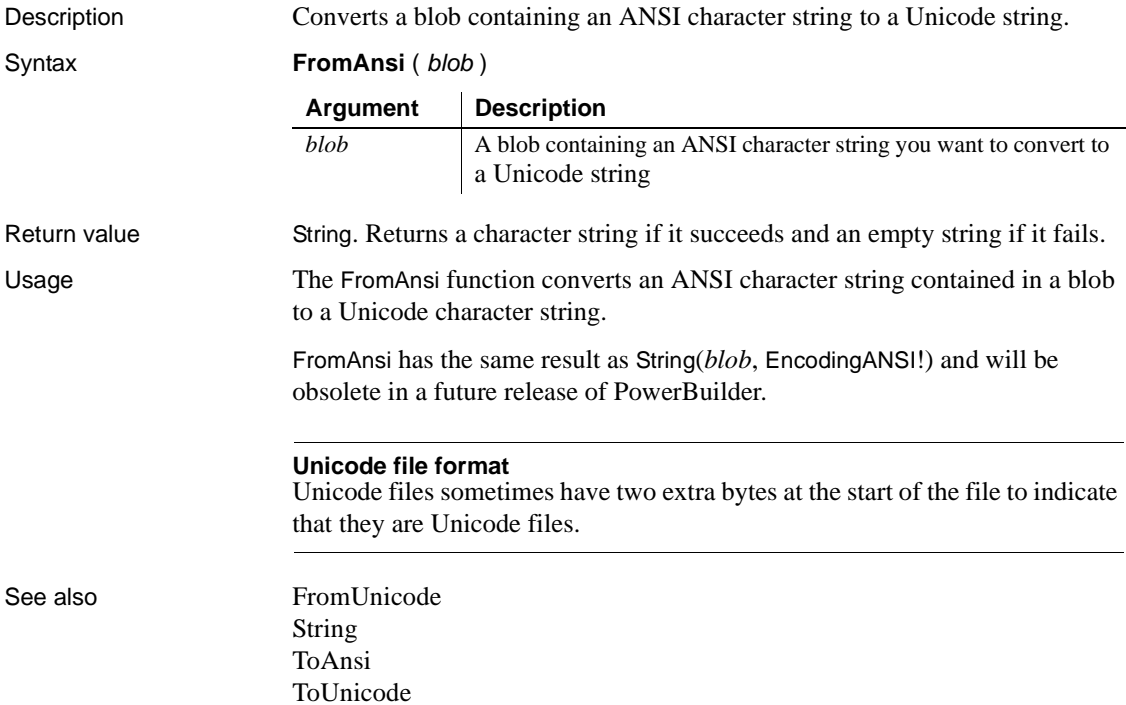

#### <span id="page-545-0"></span>**FromUnicode**

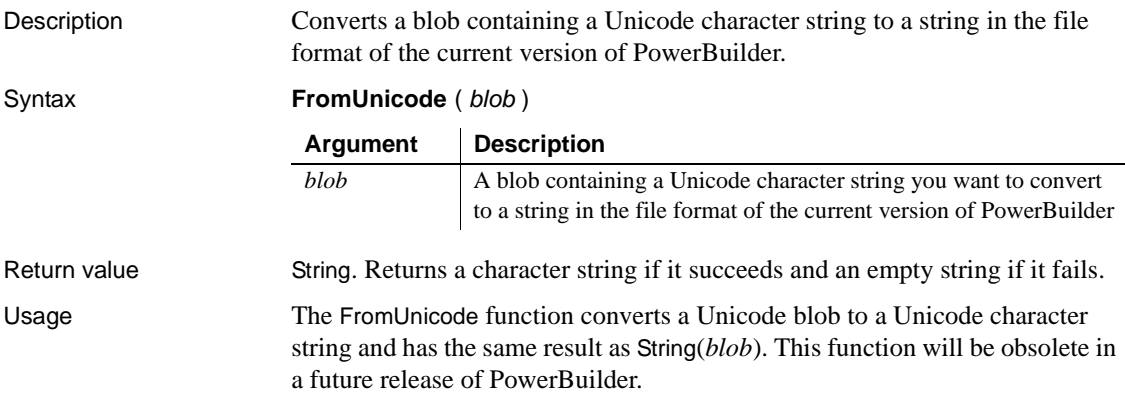

#### **Unicode file format**

Unicode files sometimes have two extra bytes at the start of the file to indicate that they are Unicode files. If you are opening a Unicode file in stream mode, skip the first two bytes if they are present.

#### See also [FromAnsi](#page-545-1)

[ToAnsi](#page-1189-0) [ToUnicode](#page-1194-0)

#### <span id="page-546-1"></span>**GarbageCollect**

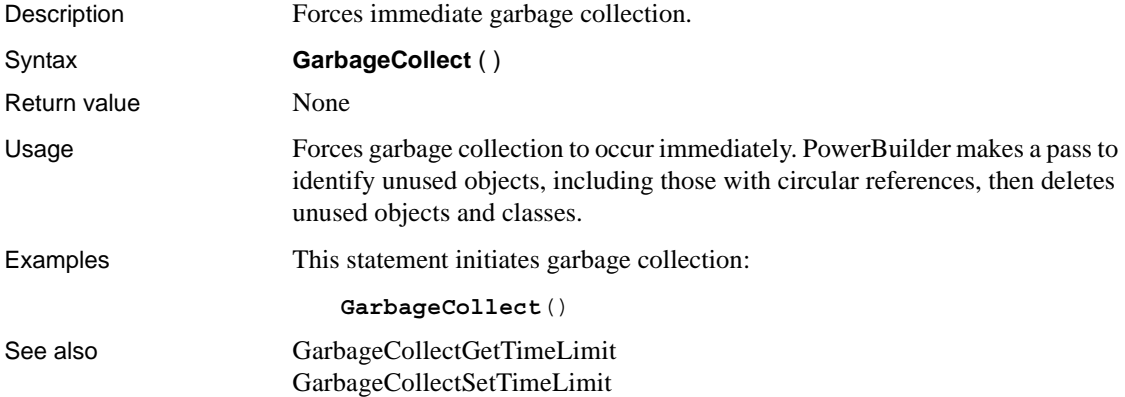

#### <span id="page-546-0"></span>**GarbageCollectGetTimeLimit**

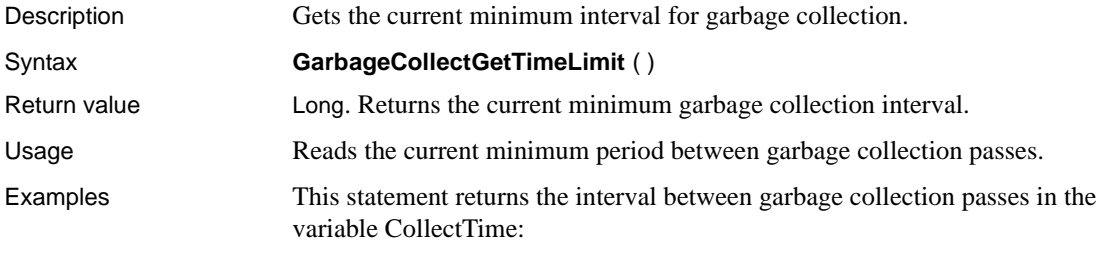

long CollectTime

CollectTime = **GarbageCollectGetTimeLimit()**

See also [GarbageCollect](#page-546-1), [GarbageCollectSetTimeLimit](#page-547-0)

#### <span id="page-547-0"></span>**GarbageCollectSetTimeLimit**

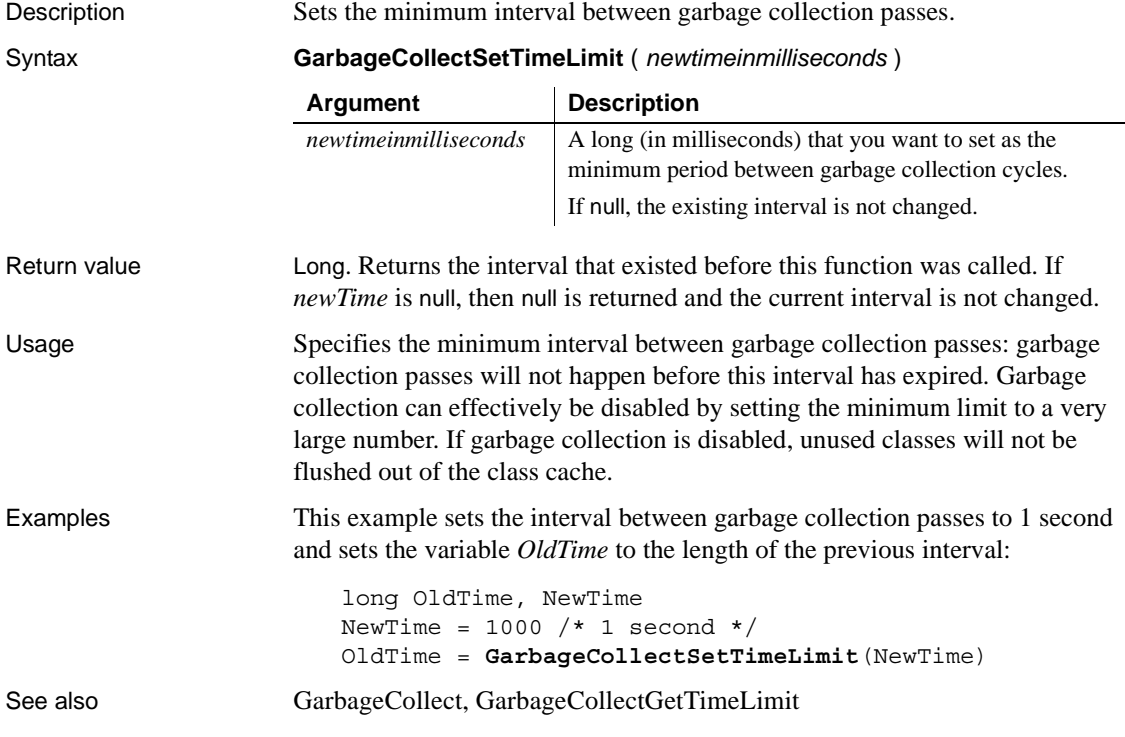

#### **GetActiveSheet**

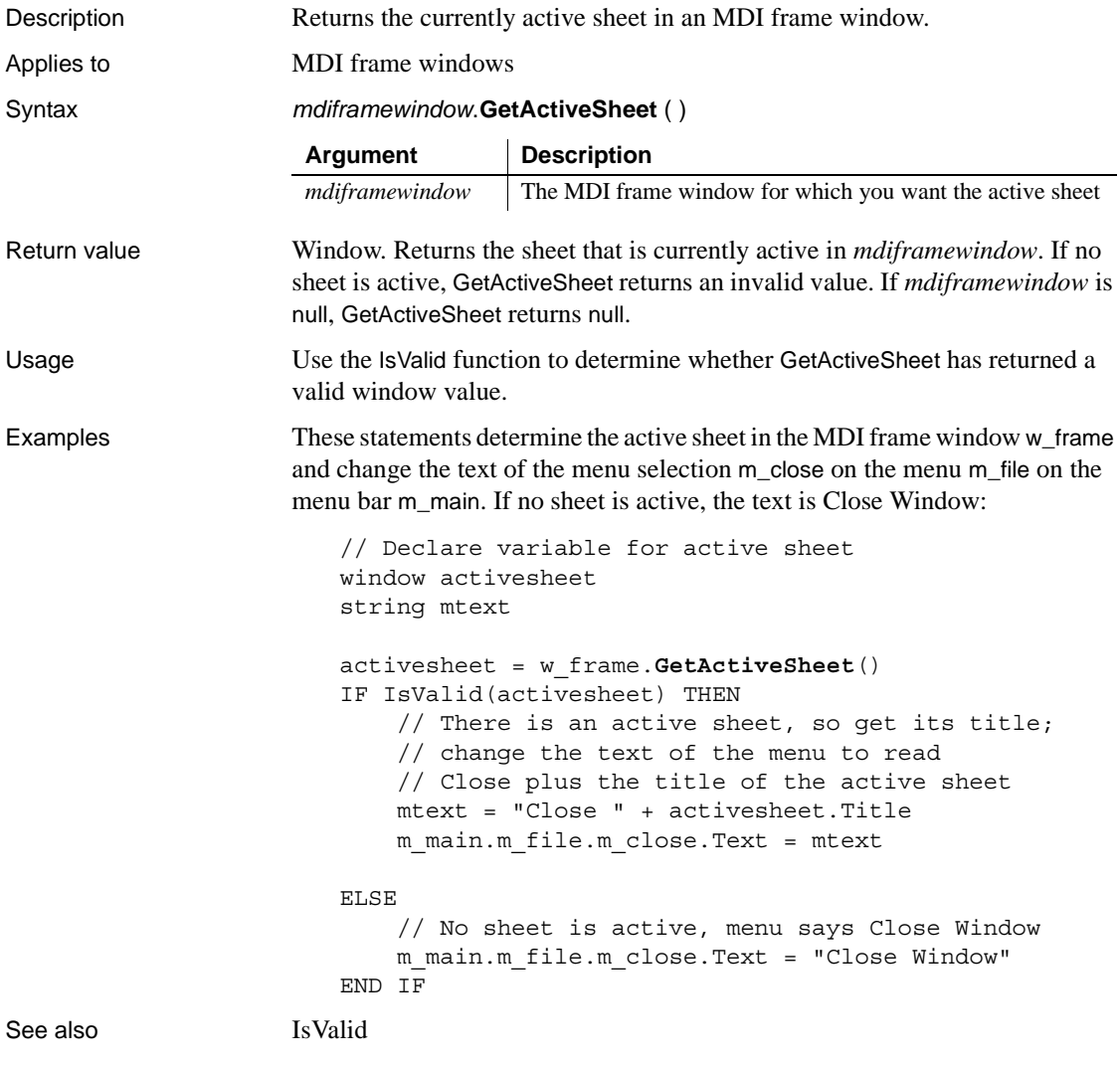

# **GetAlignment**

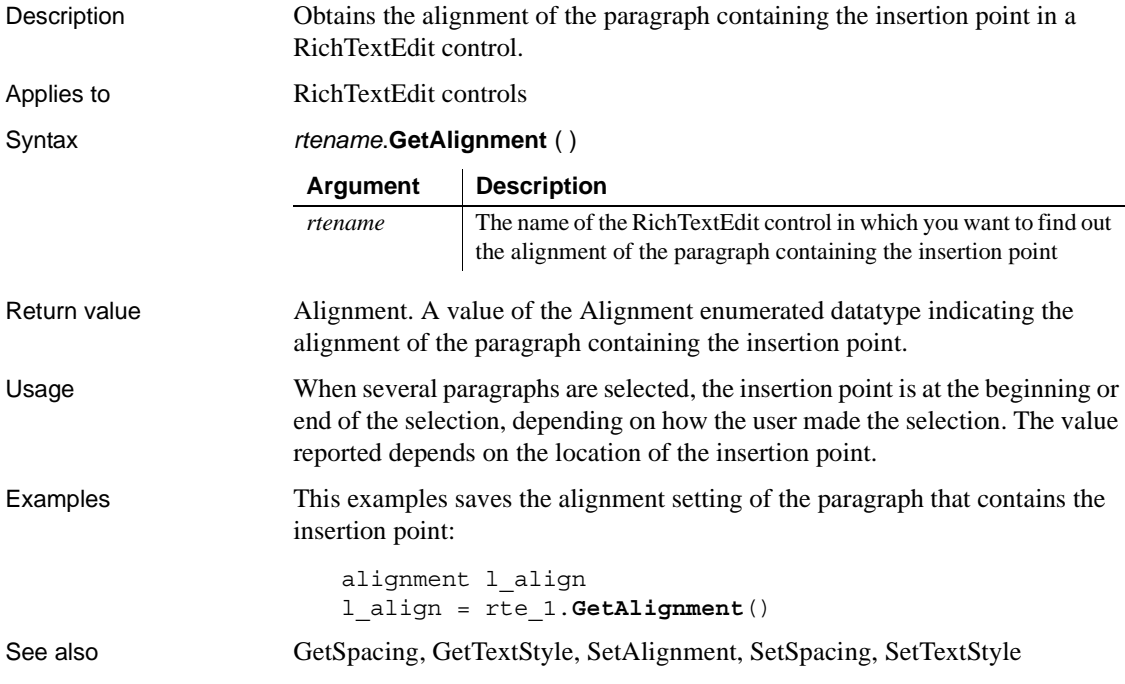

# **GetApplication**

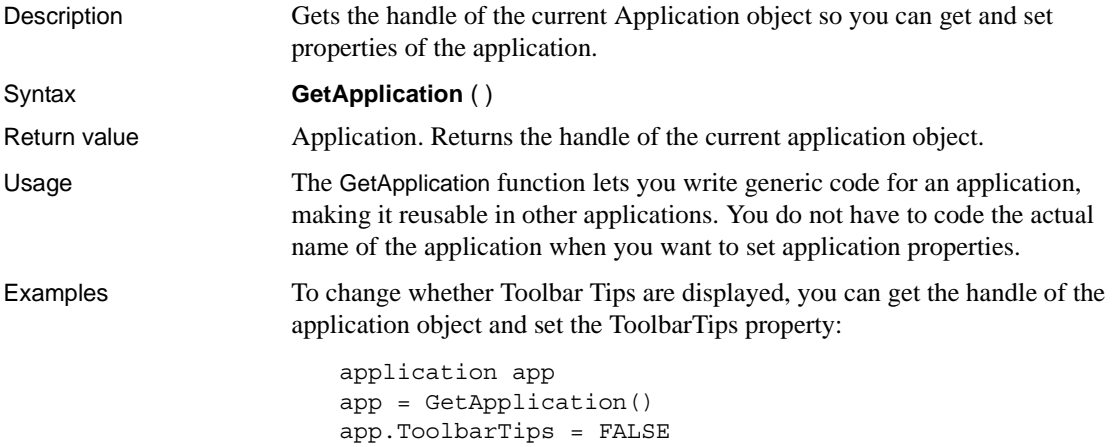

The previous example could be coded more simply as follows:

**GetApplication**().ToolbarTips = FALSE

#### **GetArgElement**

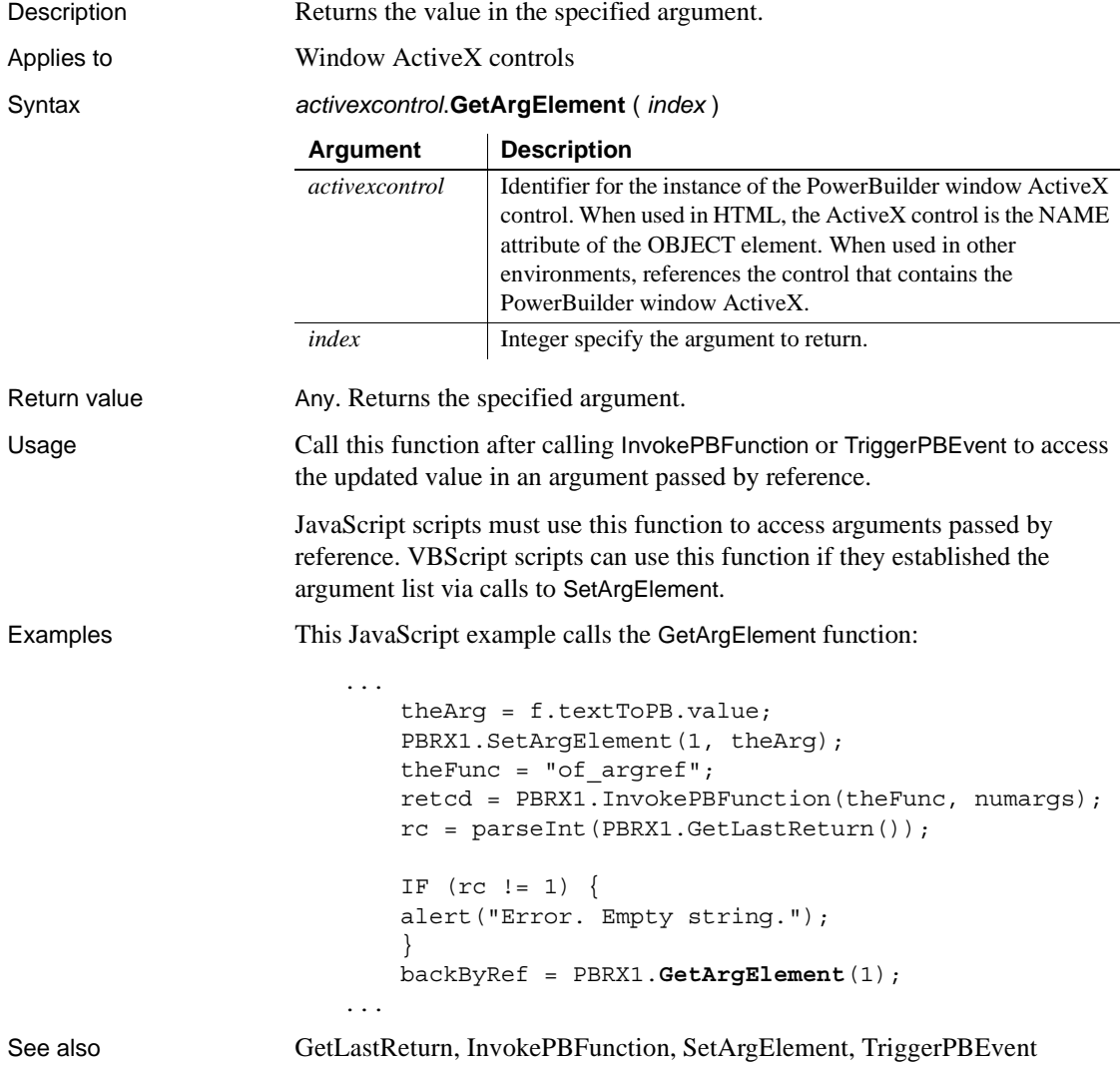

#### **GetAutomationNativePointer**

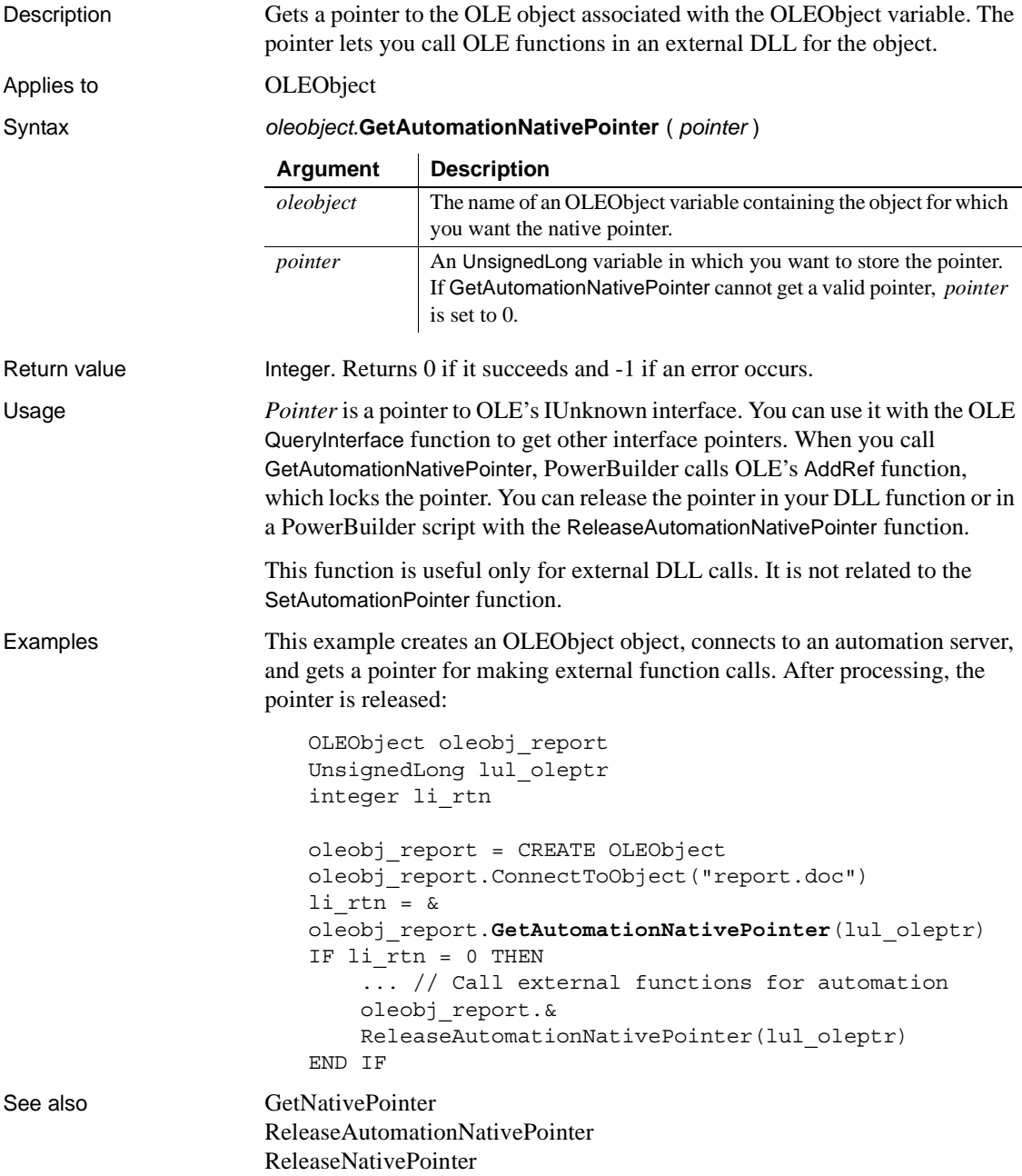

<span id="page-552-0"></span>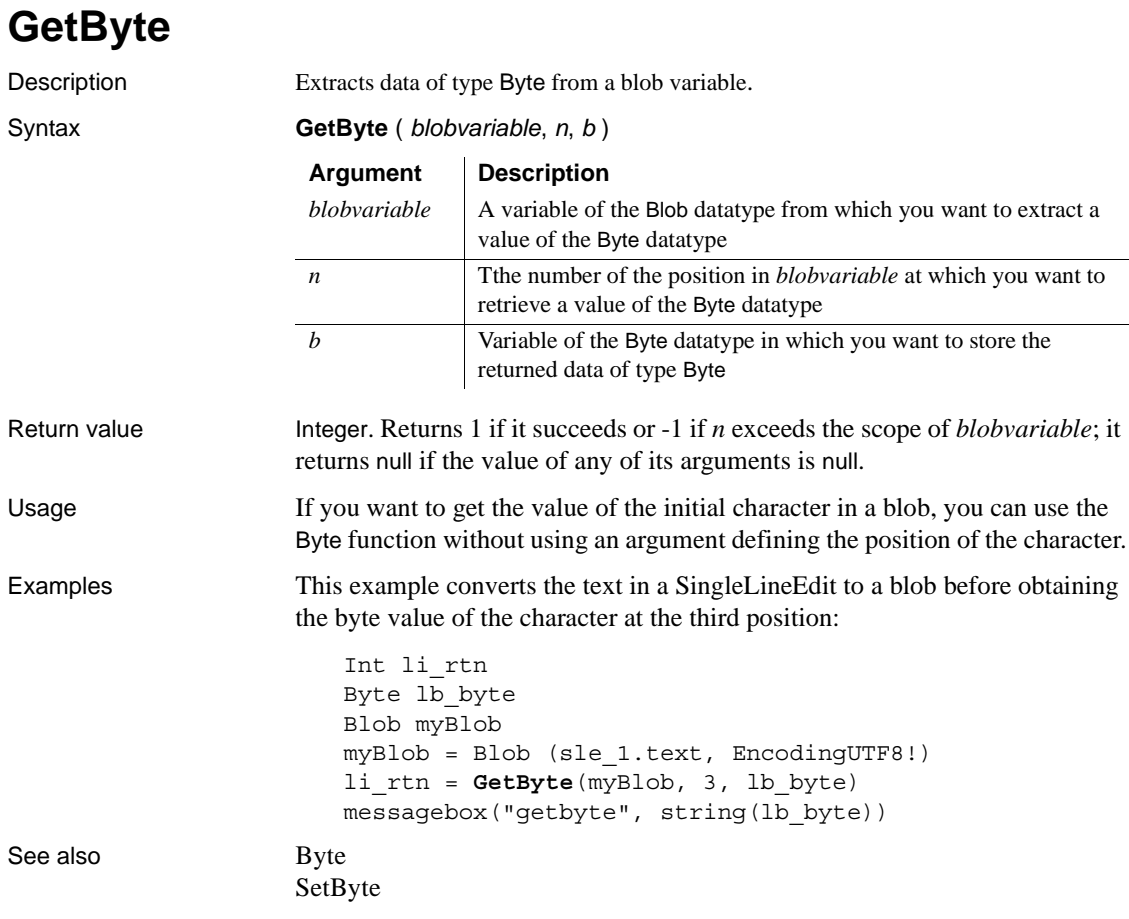

# **GetByteArray**

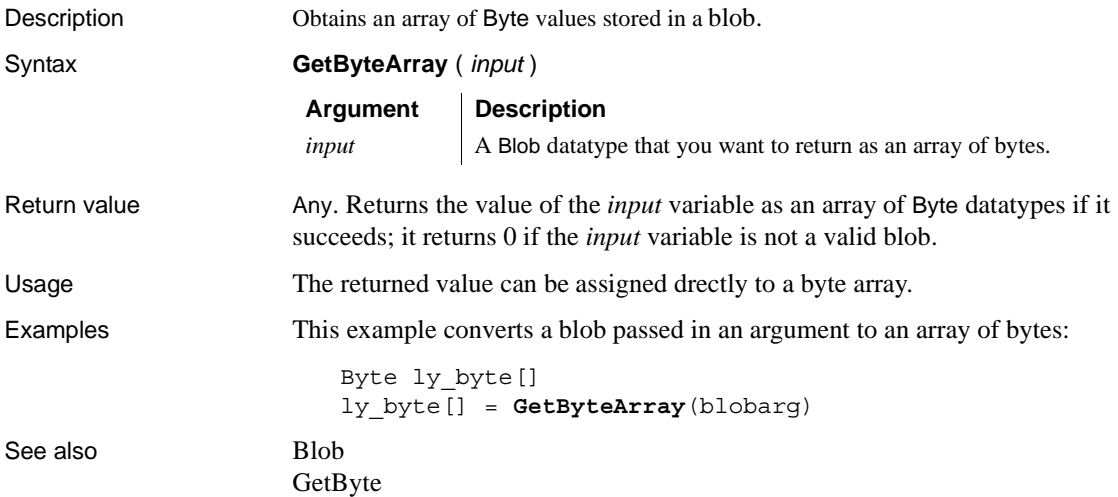

# <span id="page-553-0"></span>**GetCertificateLabel**

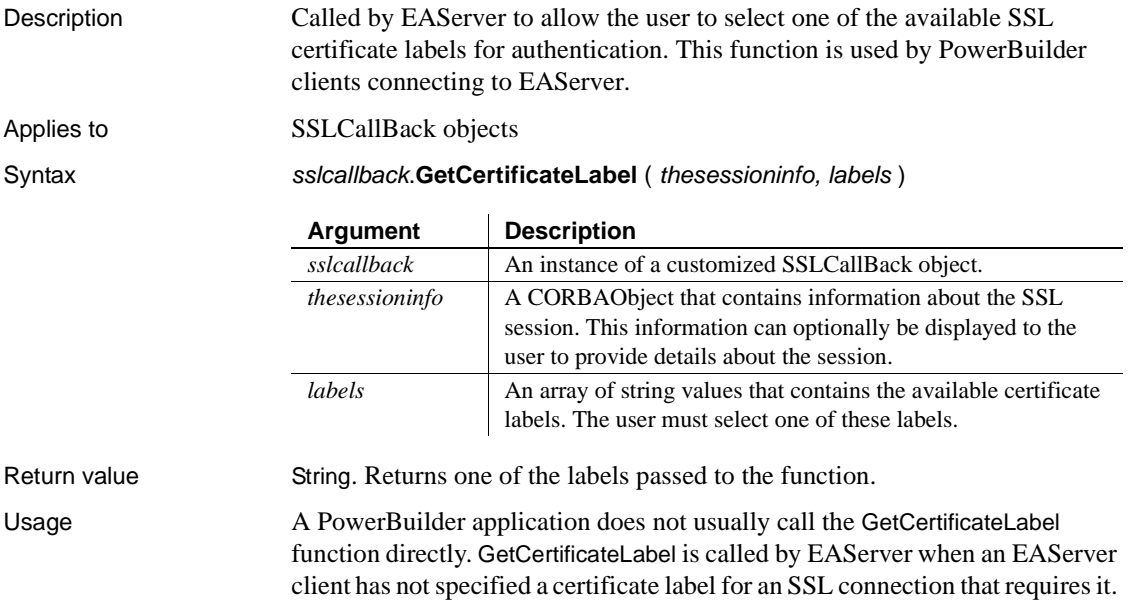

To override the behavior of any of the functions of the SSLCallBack object, create a standard class user object that descends from SSLCallBack and customize this object as necessary. To let EAServer know which object to use when a callback is required, specify the name of the object in the callbackImpl SSL property. You can set this property value by calling the SetGlobalProperty function.

If you do not provide an implementation of GetCertificateLabel, EAServer receives the CORBA::NO\_IMPLEMENT exception and the default implementation of this callback is used. The default implementation always returns the first certificate in the list of labels. If no labels are supplied, the CtsSecurity::NoCertificateException is raised. Any exceptions that may be raised by the function should be added to its prototype.

If your implementation of the callback returns an empty string, the default implementation described above is used and the first certificate label in the list is returned. If the server requires mutual authentication and that certificate is acceptable to the server, the connection proceeds. If the certificate is not acceptable, the connection is refused.

To obtain a useful return value, provide the user with available certificate labels from the *labels* array passed to the function and ask the user to select one of them. You can also supply additional information obtained from the passed *thesessioninfo* object.

You can enable the user to cancel the attempt to connect by throwing an exception in this callback function. All exceptions thrown in SSLCallback functions return a CTSSecurity::UserAbortedException to the server. You need to catch the exception by wrapping the ConnectToServer function in a try-catch block.

Examples This example checks whether any certificate labels are available. To give the user more context, it displays host and port information obtained from the SSL session information object in the message box that informs the user that no certificates are available. If certificates are available, it opens a response window that displays available certificate labels.

> The response window returns the text of the selected item using CloseWithReturn:

```
int idx, numLabels
long rc
String ls_rc, sText, sLocation
w response w ssl response
CTSSecurity_sslSessionInfo mySessionInfo
rc = thesessioninfo. narrow(mySessionInfo, &
   "SessionInfo" )
sLocation = mySessionInfo.getProperty( "host" ) + &
   ":" + mySessionInfo.getProperty( "port" )
numLabels = upperbound(labels)
IF numLabels <= 0 THEN
   MessageBox ("Personal certificate required", &
   "A certificate is required for connection to " &
     + sLocation + "~nNo certificates are available")
  ls rc = ""ELSE 
   sText = "Available certificates: "
   FOR idx=1 to numLabels
     sText += "~nCertificate[" + & 
      string(idx) + "]: " + labels[idx] NEXT
   OpenWithParm( w_ssl_response, SText )
   ls_rc = Message.StringParm
   IF ls_rc = "cancel" then 
      userabortedexception uae
      uae = create userabortedexception
      uae.setmessage("User cancelled connection" &
       + " when asked for certificate")
      throw uae
   END IF
END IF
RETURN ls_rc
```
See also [ConnectToServer,](#page-438-0) [GetCredentialAttribute,](#page-566-0) [GetPin,](#page-628-0) [TrustVerify](#page-1212-0)

# **GetChildrenList**

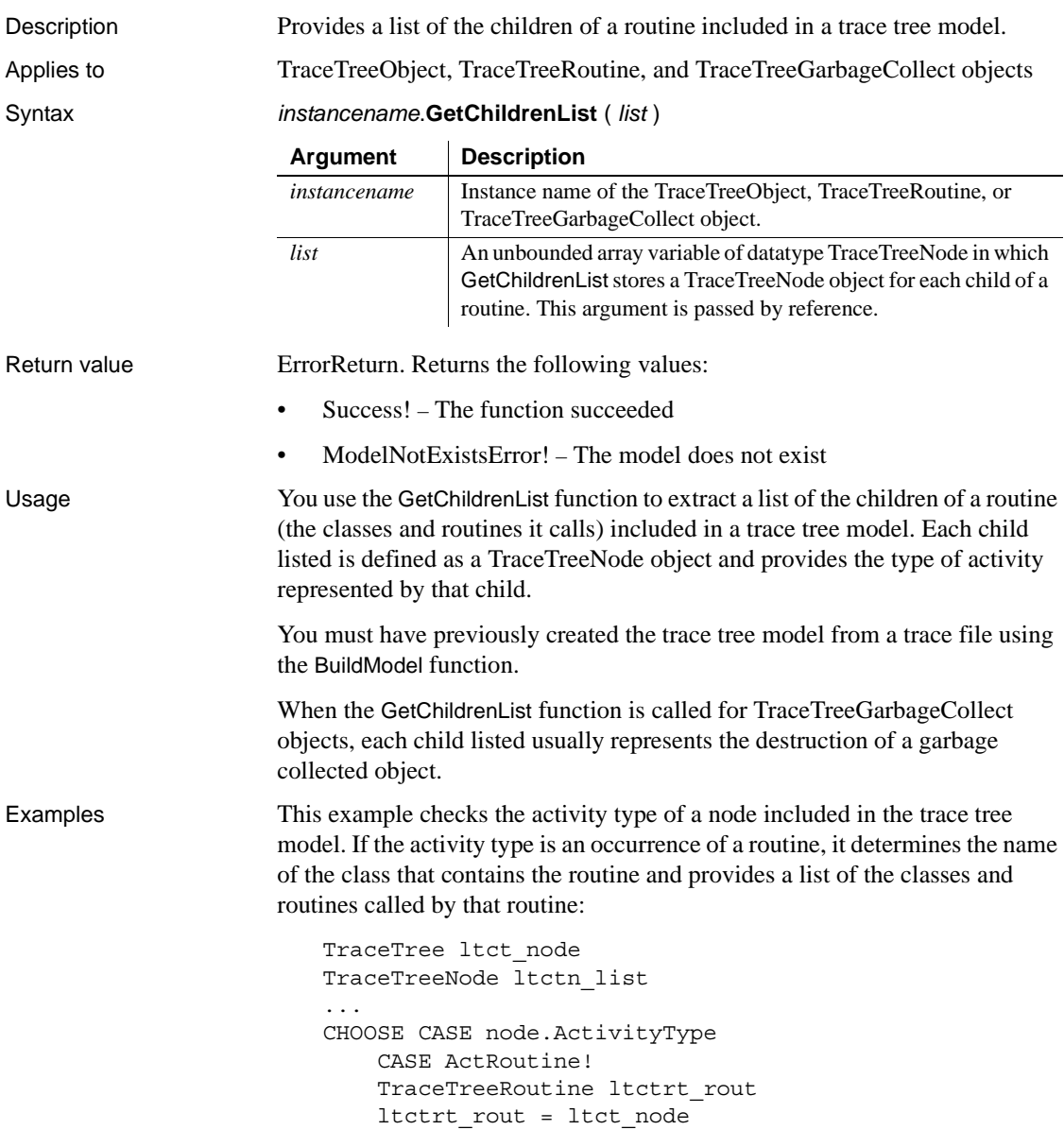

```
 result += "Enter " + ltctrt_rout.ClassName &
       + "." + ltctrt_rout.name + " " &
       + String(ltctrt_rout.ObjectID) + " " &
    + String(ltctrt_rout.EnterTimerValue) &
     + "~r~n" ltctrt_rout.GetChildrenList(ltctn_list)
...
```
See also [BuildModel](#page-389-0)

#### **GetColumn**

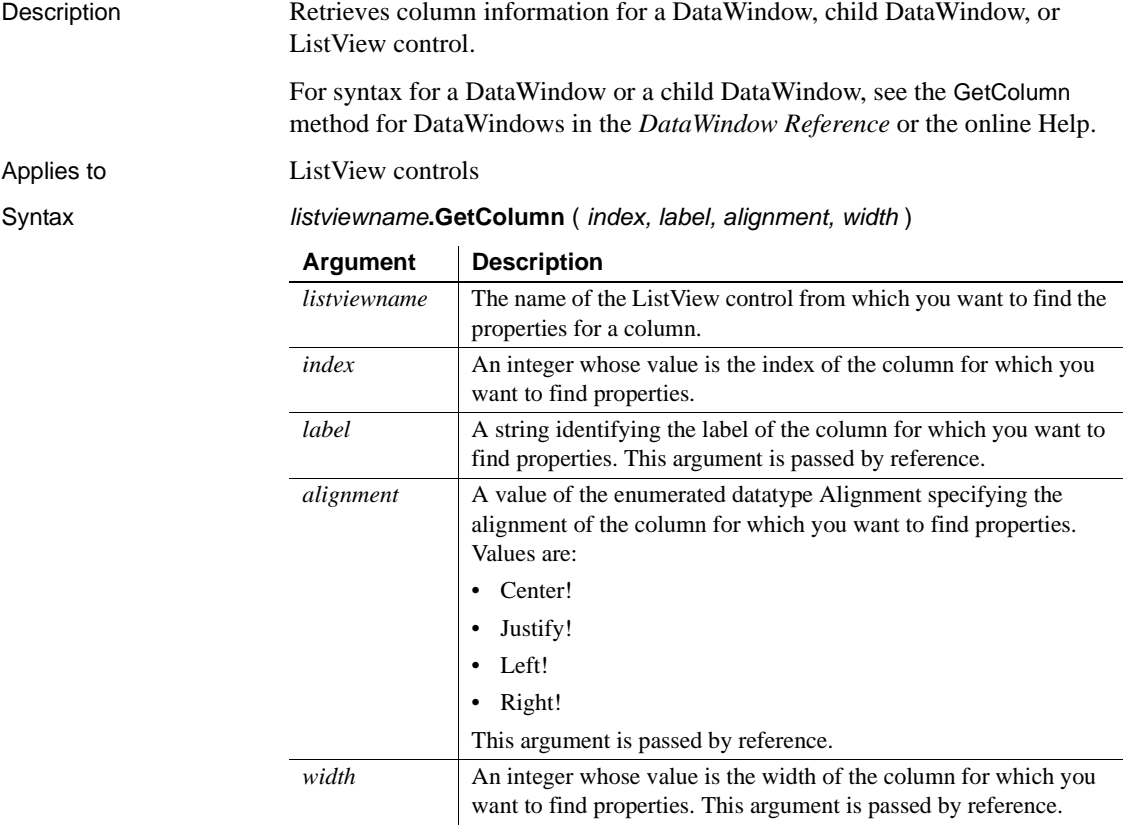

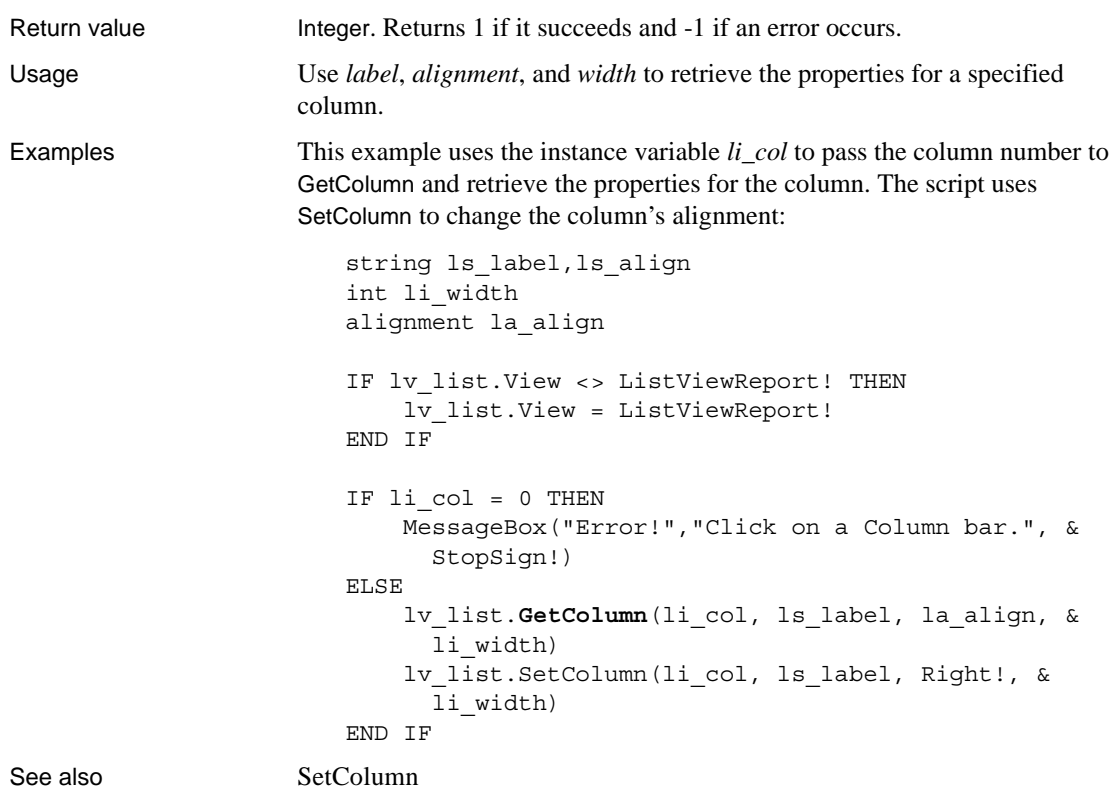

### <span id="page-558-0"></span>**GetCommandDDE**

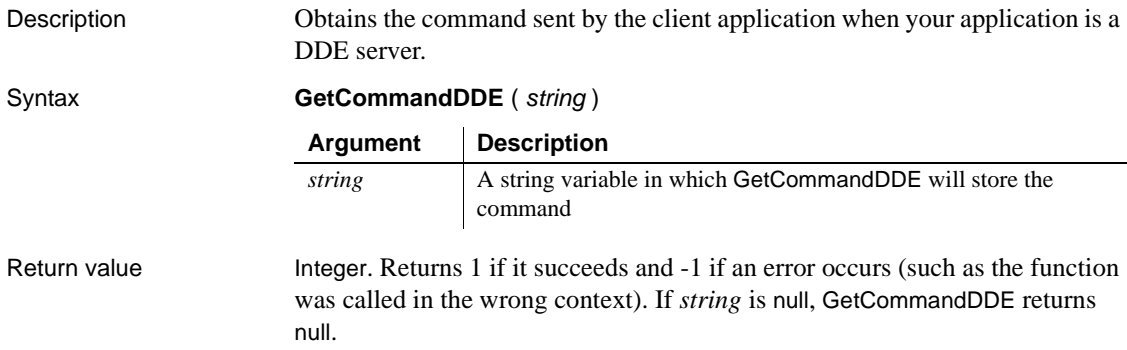

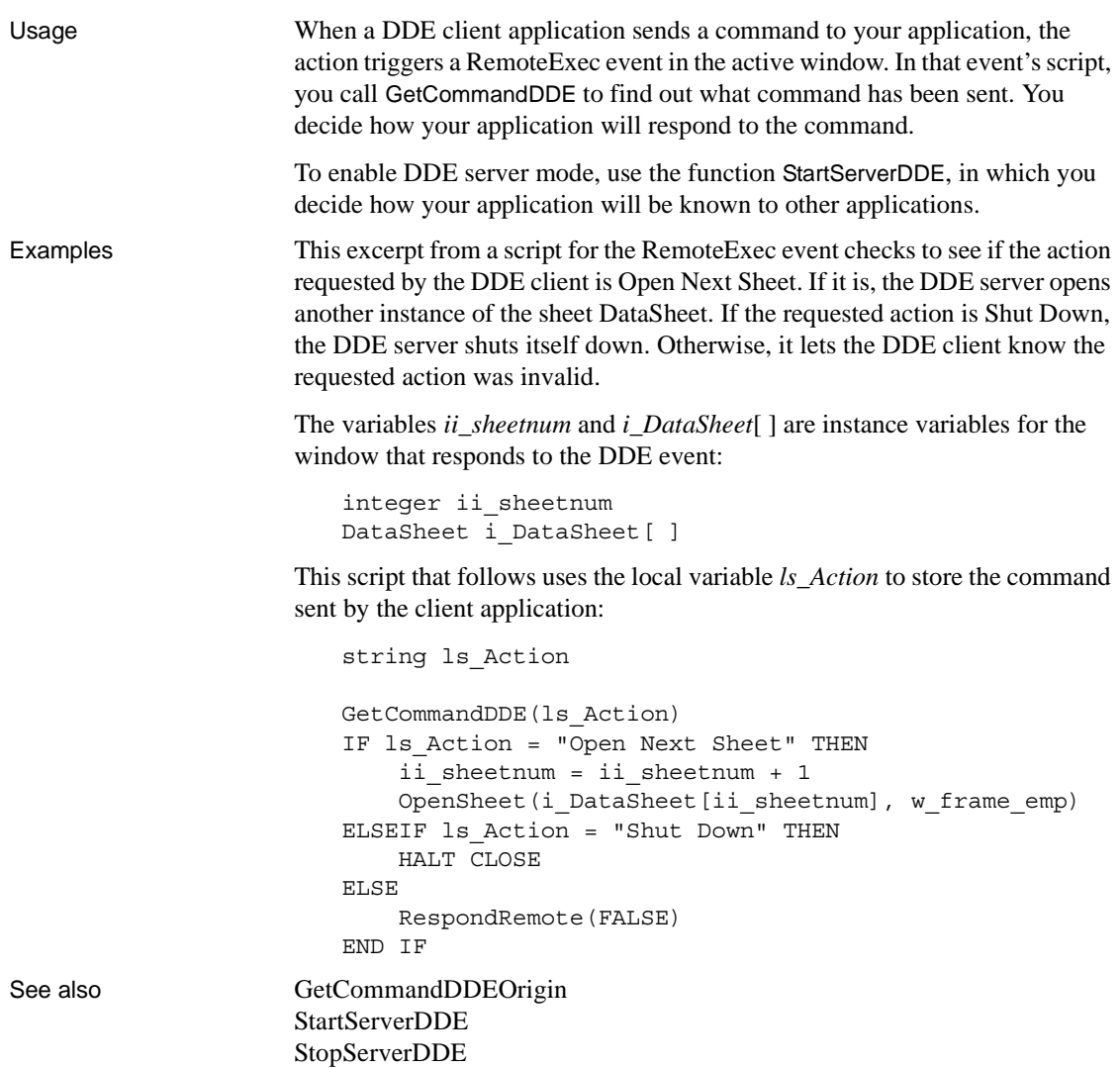

# <span id="page-560-0"></span>**GetCommandDDEOrigin**

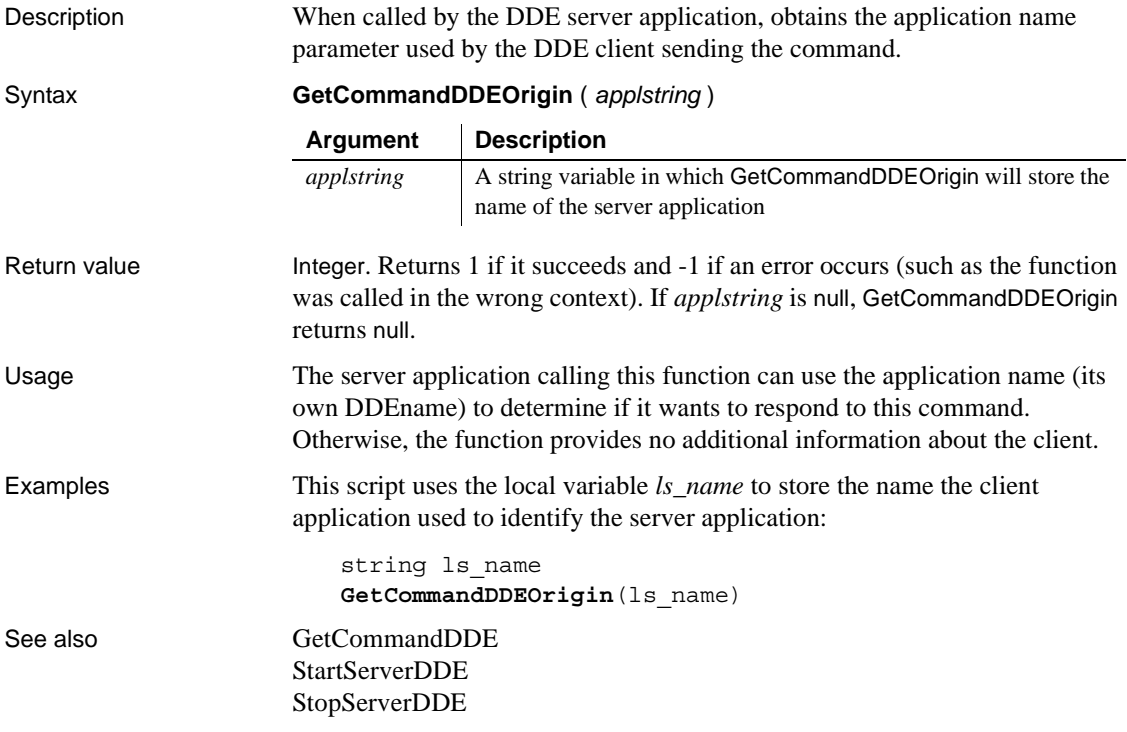

# **GetCommandString**

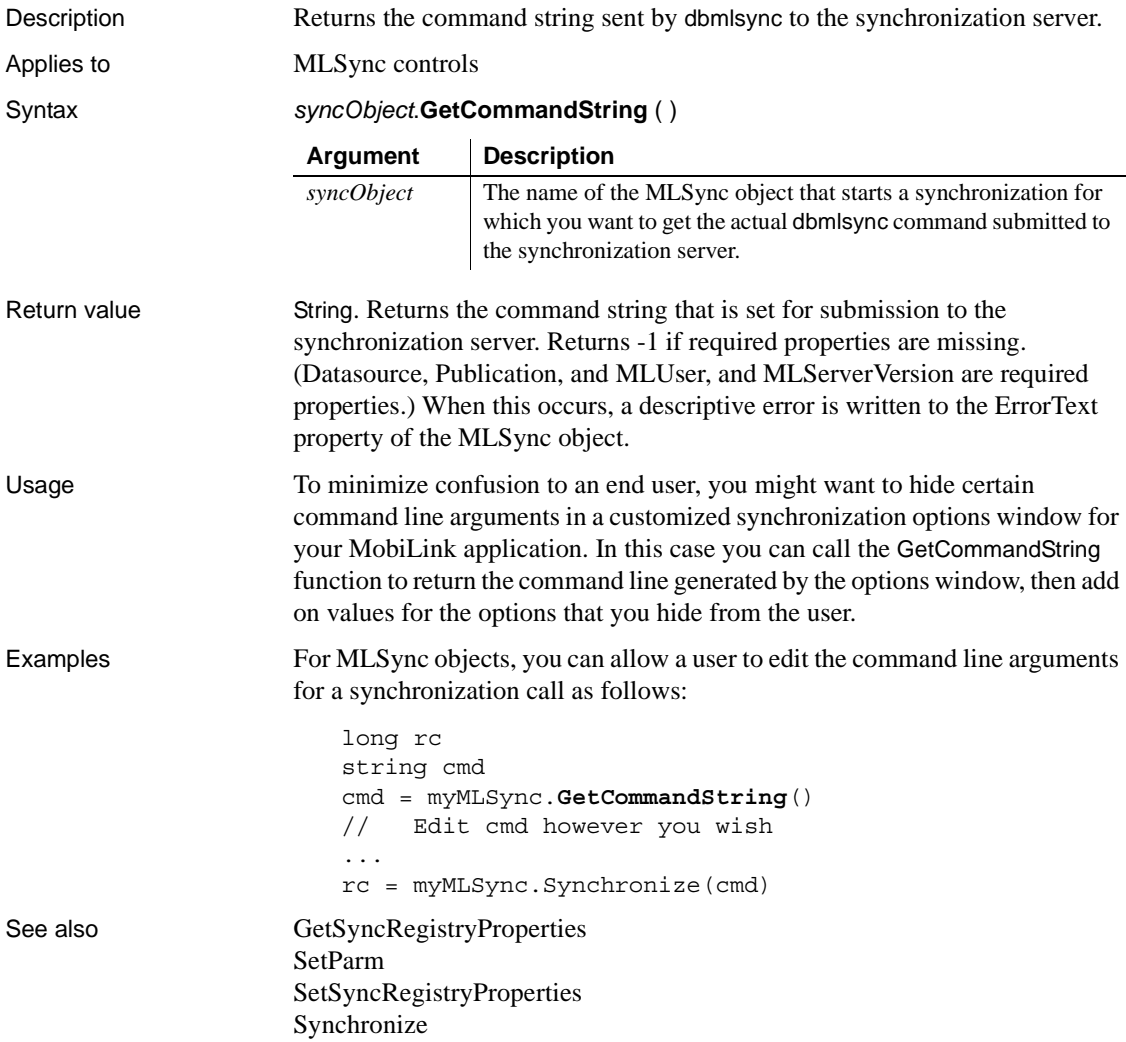

# <span id="page-562-0"></span>**GetCompanyName**

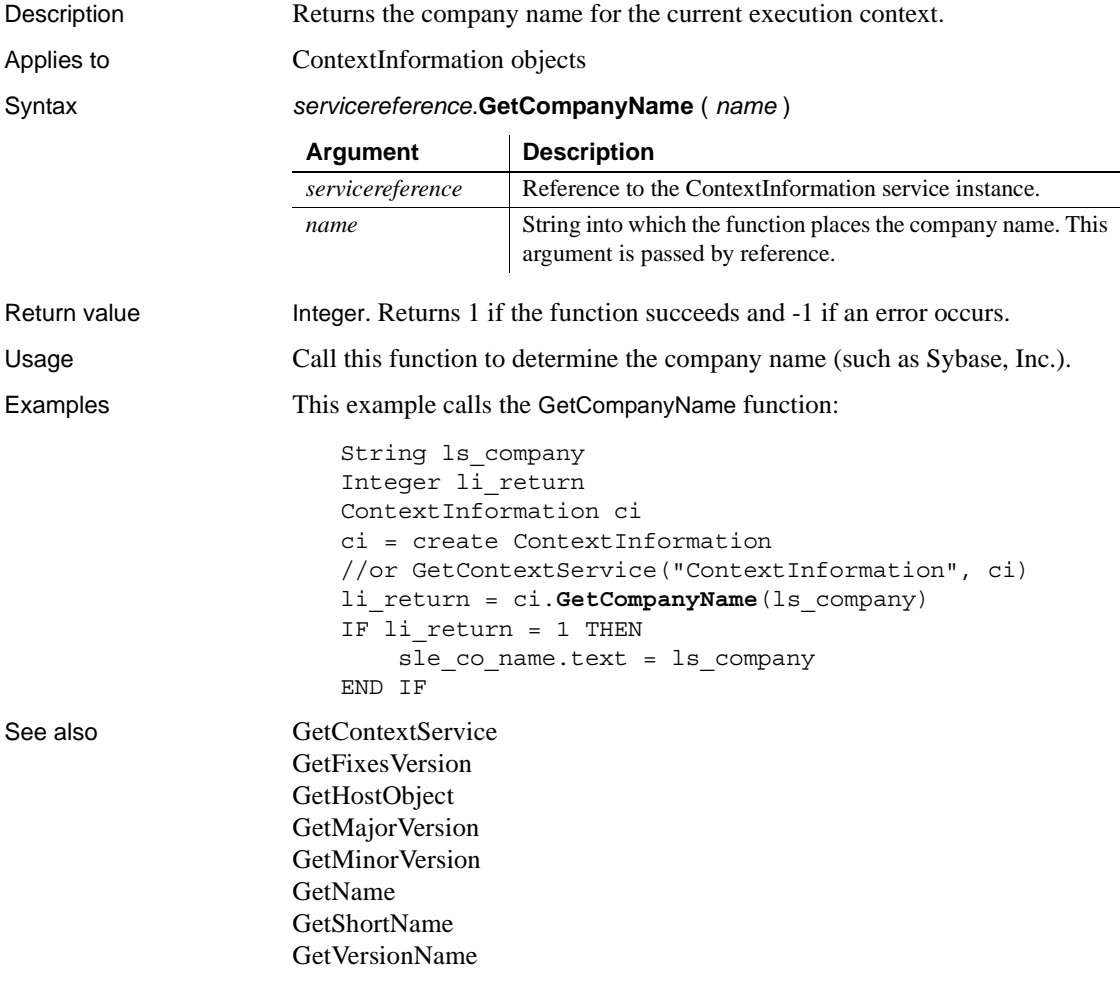

# <span id="page-563-0"></span>**GetContextKeywords**

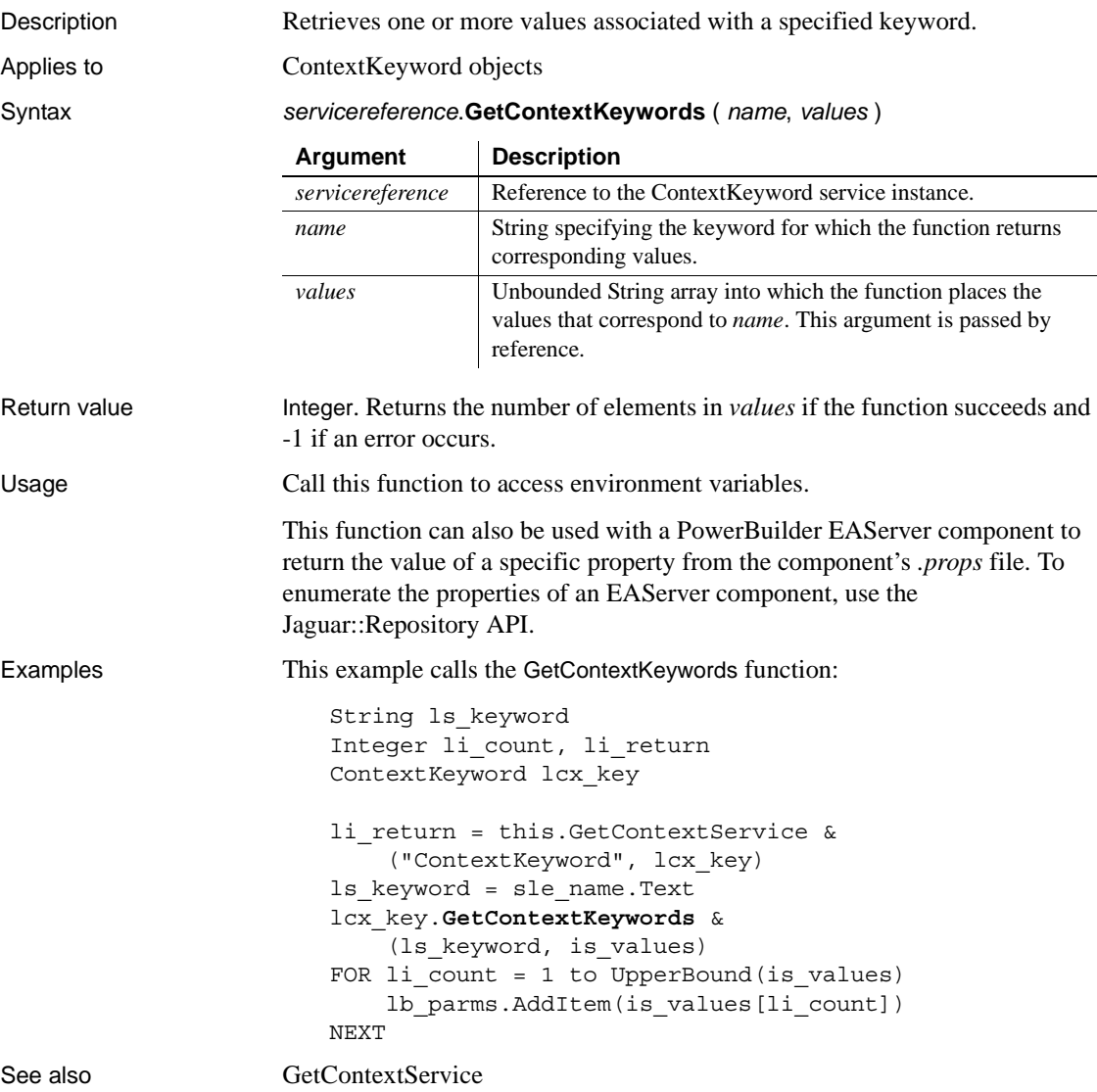

#### <span id="page-564-0"></span>**GetContextService**

Description Returns a reference to a context-specific instance of the specified service.

Applies to Any object

Syntax **GetContextService** ( *servicename*, *servicereference* )

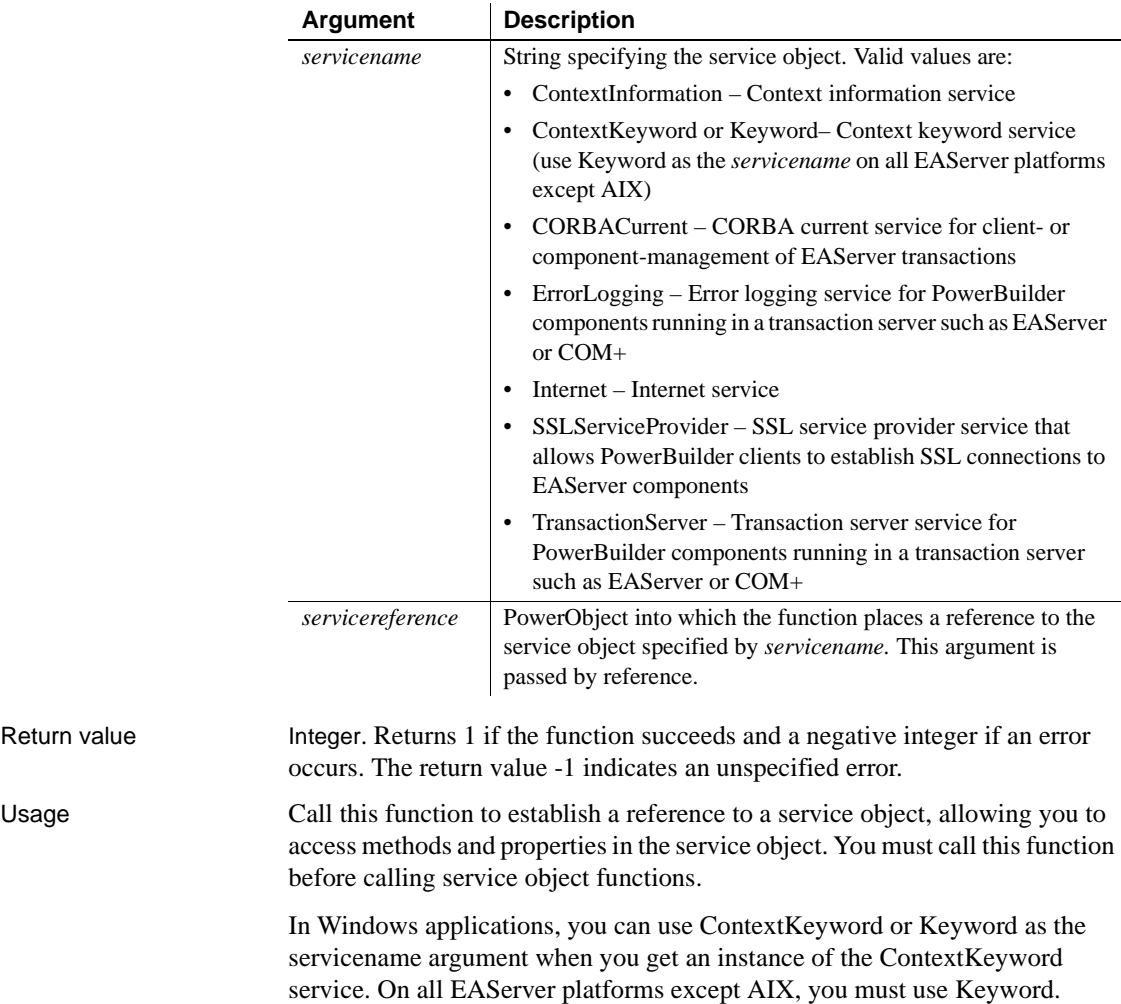

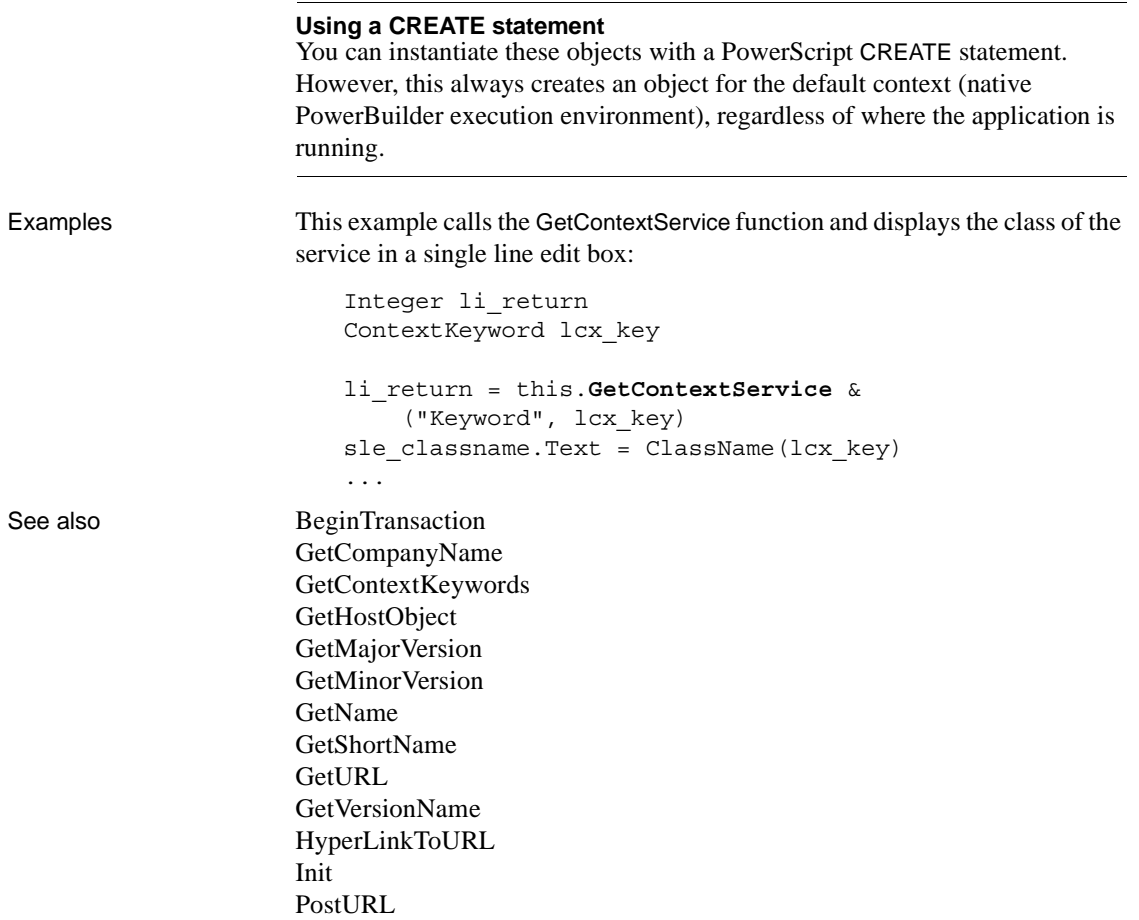

#### <span id="page-566-0"></span>**GetCredentialAttribute**

Description Called by EAServer to allow the user to supply user credentials dynamically. This function is used by PowerBuilder clients connecting to EAServer.

Applies to SSLCallBack objects

Syntax *sslcallback*.**GetCredentialAttribute** ( *thesessioninfo, attr, attrvalues* )

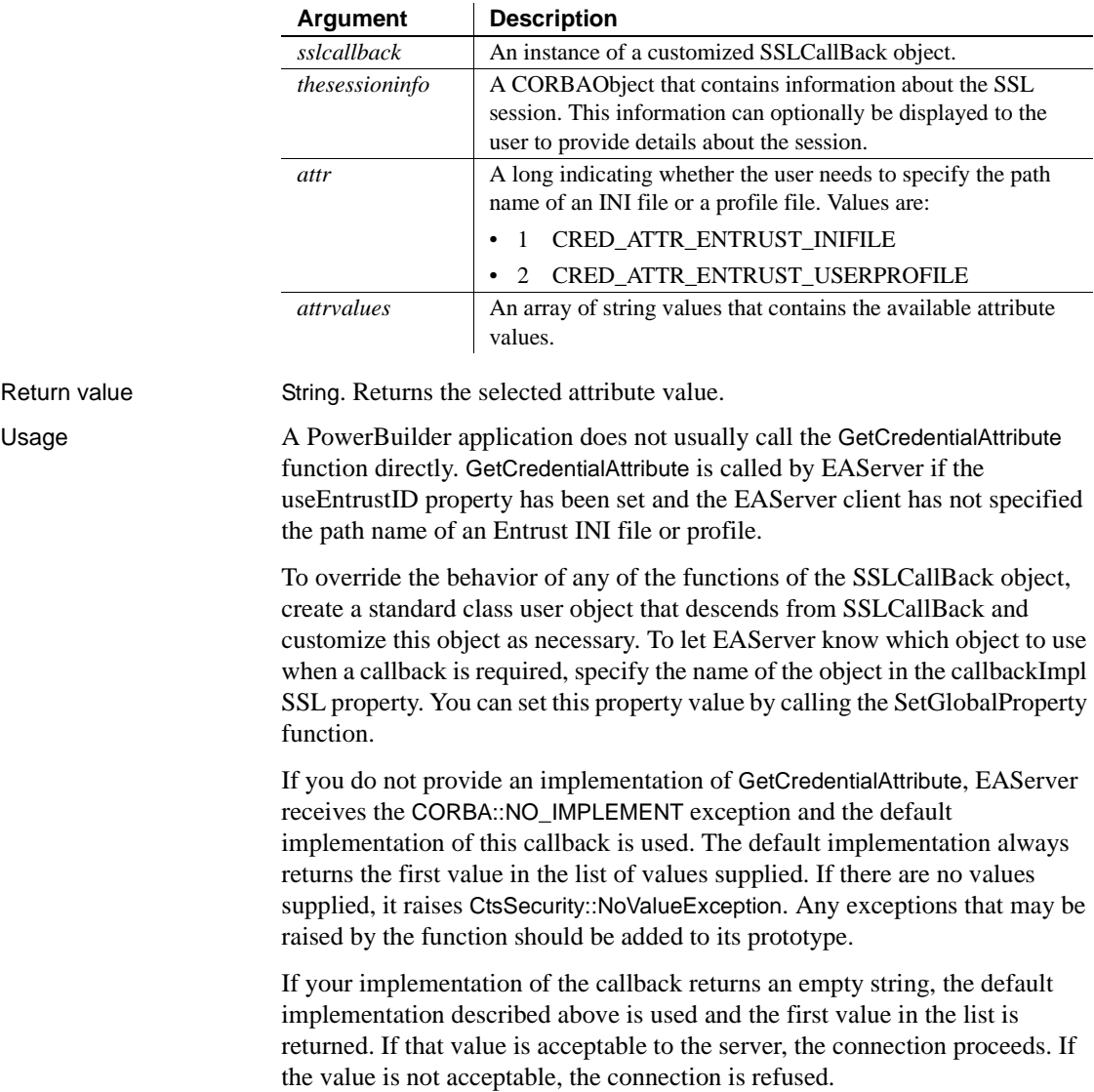

To obtain a useful return value, provide the user with available attribute values from the *attrvalues* array passed to the function and ask the user to select one of them. You can also supply additional information, such as the server certificate, obtained from the passed *thesessioninfo* object. You can enable the user to cancel the attempt to connect by throwing an exception in this callback function. All exceptions thrown in SSLCallback functions return a CTSSecurity::UserAbortedException to the server. You need to catch the exception by wrapping the ConnectToServer function in a try-catch block. Examples This example checks whether the server requires the location of an INI file or an Entrust user profile and displays an appropriate message. If the *attrvalues* array provides a list of choices, it displays the choices in a message box and prompts the user to enter a selection in a text box: int idx, numAttrs String sText, sLocation numAttrs = upperbound(attrValues) w response w ssl response IF attr =  $1$  THEN MessageBox("Entrust INI file required", & "Please specify the location of the INI file") ELSEIF attr =  $2$  THEN MessageBox("Entrust profile required", & "Please specify the location of the profile") END IF IF numAttrs <> 0 THEN sText = "Locations available: " FOR  $idx = 1$  to numAttrs  $sText += "~\\math>$  + attrvalues[idx] NEXT OpenWithParm( w\_ssl\_response, SText ) ls\_rc = Message.StringParm IF  $ls$   $rc$  = "cancel" then userabortedexception uae uae = create userabortedexception uae.setmessage("User cancelled connection") throw uae END IF END IF RETURN ls\_rc See also **[ConnectToServer,](#page-438-0) [GetCertificateLabel,](#page-553-0) [GetPin,](#page-628-0) [TrustVerify](#page-1212-0)** 

#### **GetCurrentDirectory**

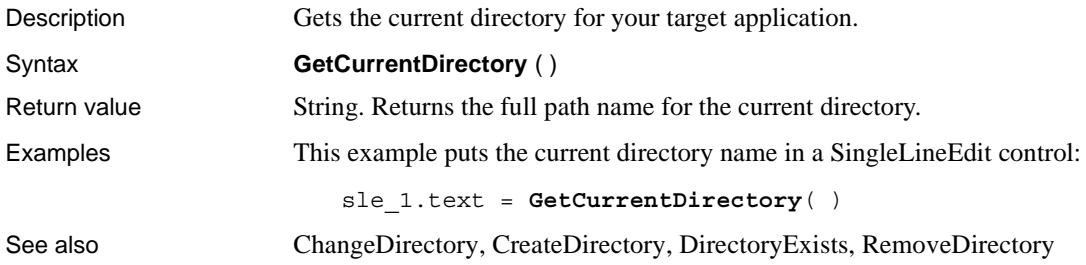

#### **GetData**

Obtains data from a control.

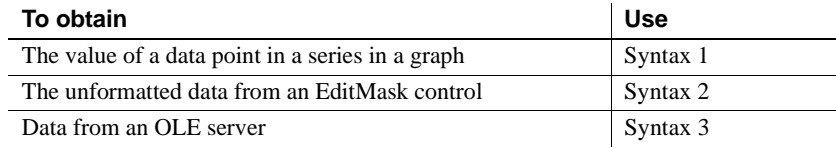

#### <span id="page-568-0"></span>**Syntax 1 For data points in graphs**

Description Gets the value of a data point in a series in a graph.

Applies to Graph controls in windows and user objects, and in DataWindow controls

Syntax *controlname*.**GetData** ( { *graphcontrol*, } *seriesnumber*, *datapoint* {, *datatype* } )

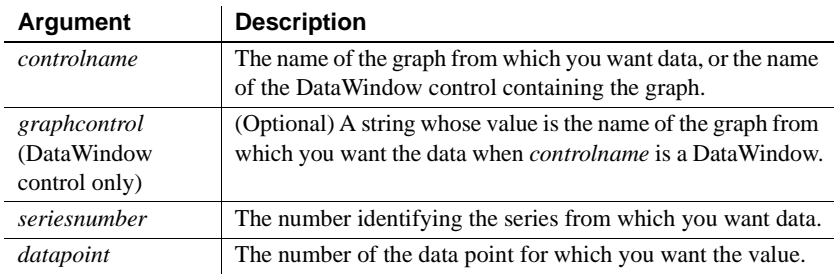

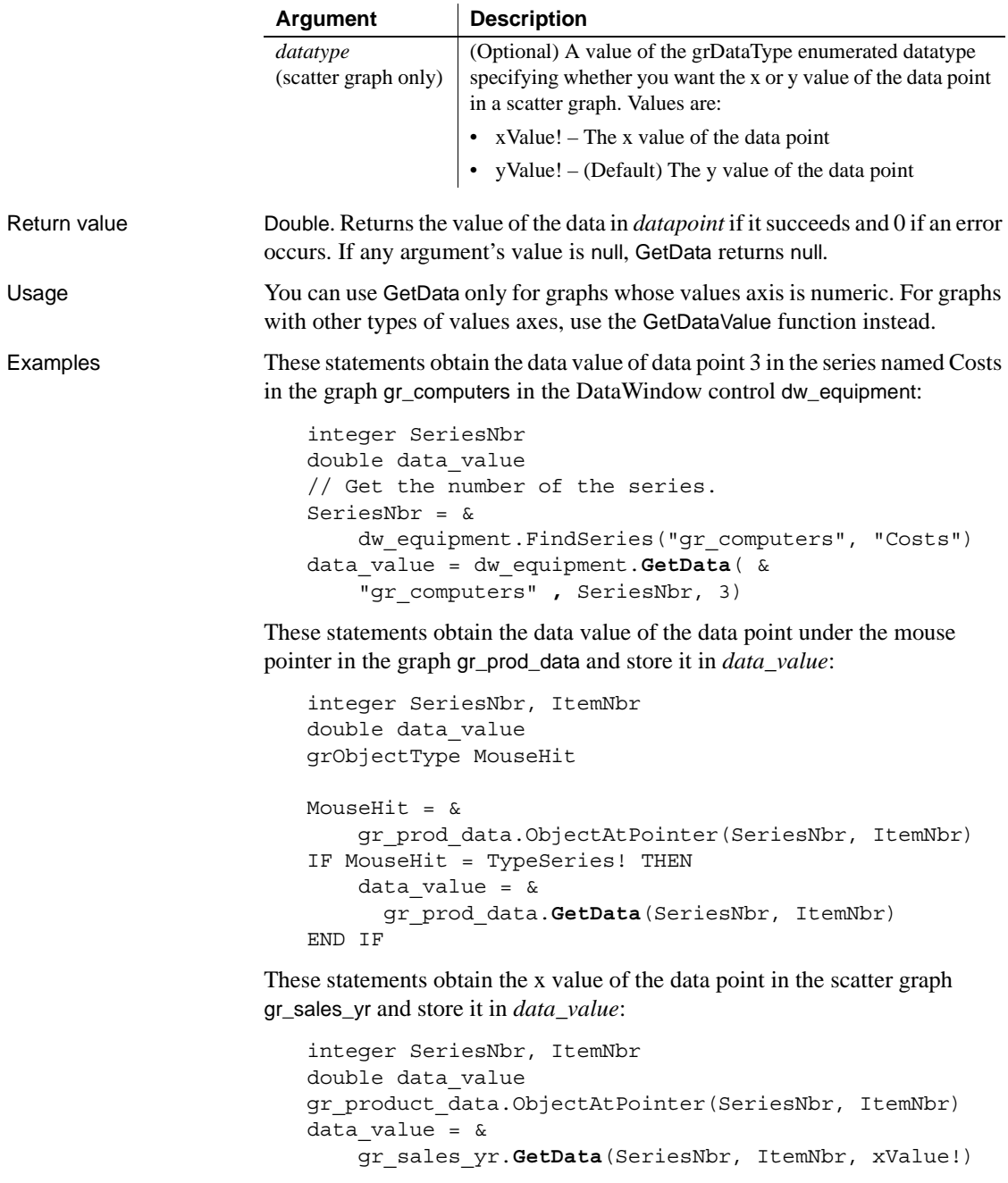

See also [DeleteData,](#page-470-0) [FindSeries,](#page-542-0) [GetDataValue](#page-585-0), [InsertData](#page-690-0), [ObjectAtPointer](#page-816-0)

#### <span id="page-570-0"></span>**Syntax 2 For EditMask controls**

Description Gets the unformatted text from an EditMask control.

Applies to EditMask controls

Syntax *editmaskname*.**GetData** ( *datavariable* )

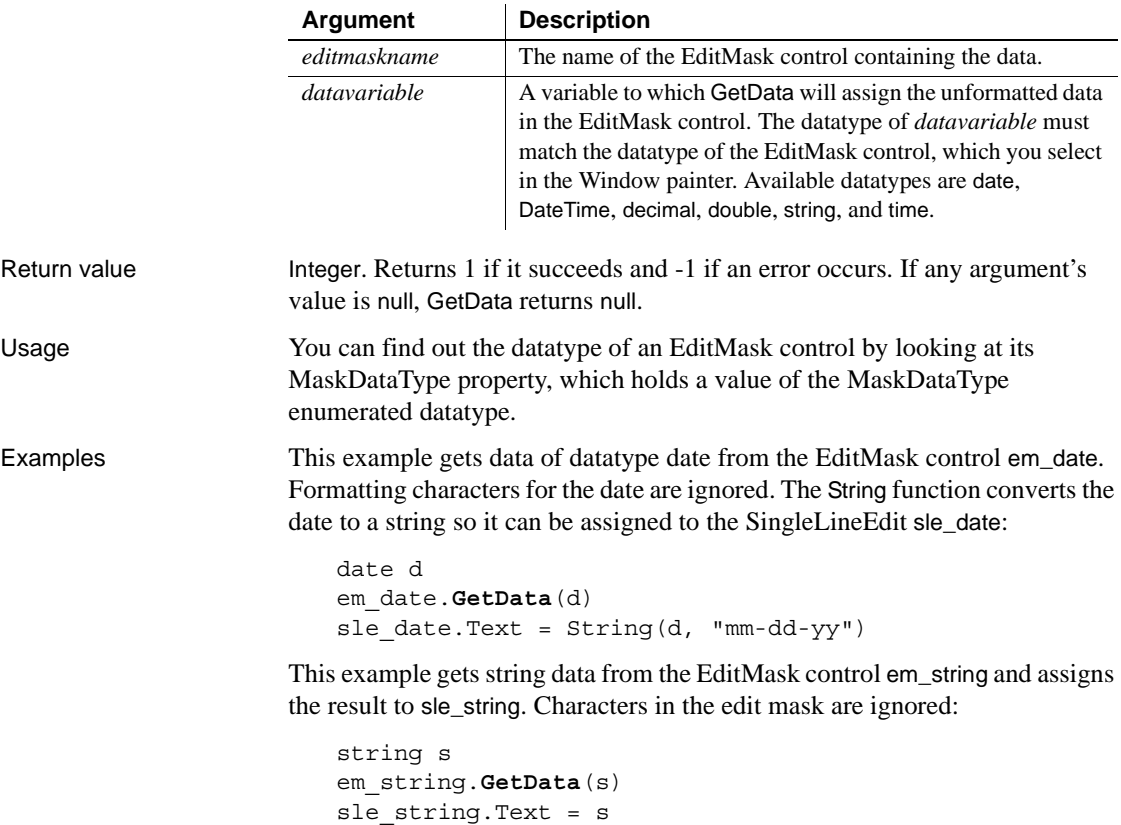

#### <span id="page-571-0"></span>**Syntax 3 For data in an OLE server**

Description Gets data from the OLE server associated with an OLE control using Uniform Data Transfer.

Applies to OLE controls and OLE custom controls

documentation for the OLE server.

Syntax *olename*.**GetData** ( *clipboardformat*, *data* )

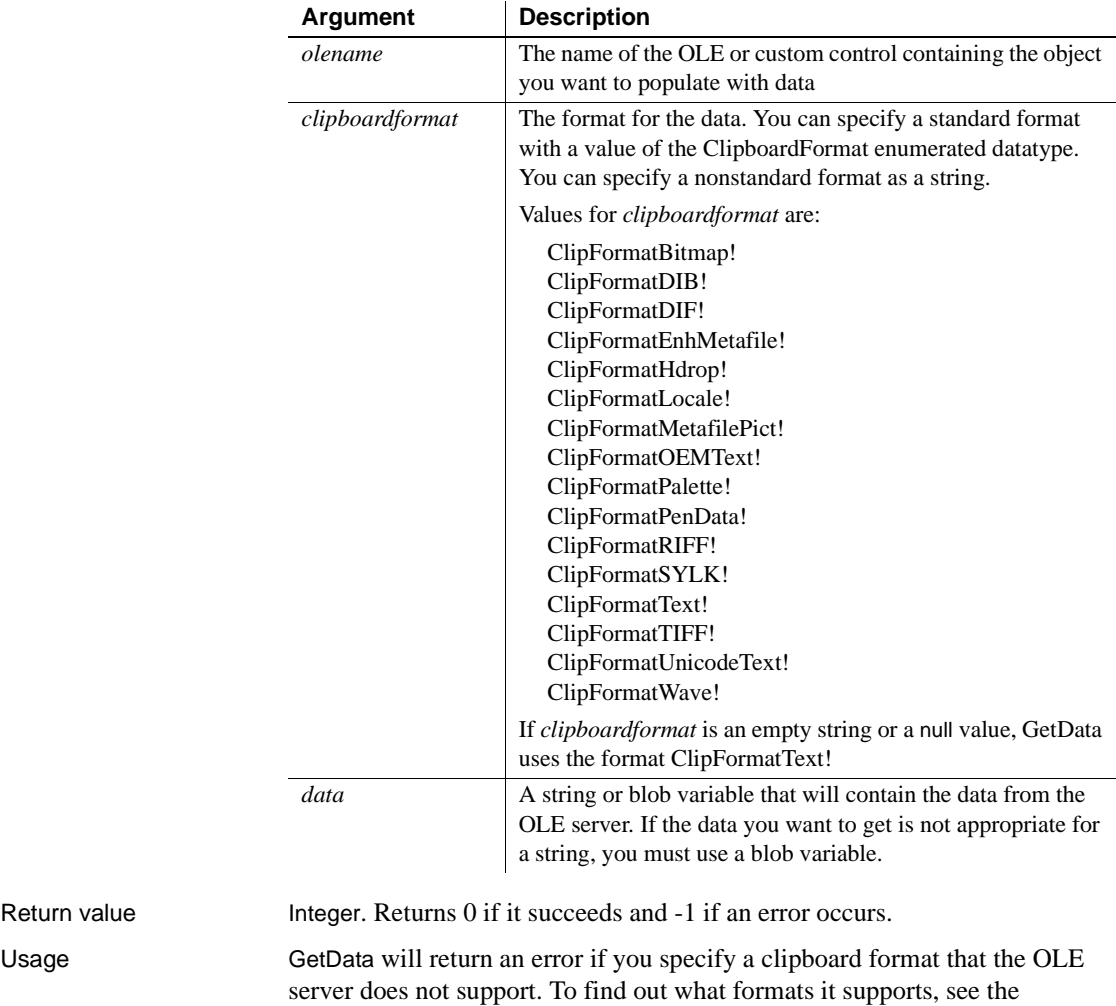

Return value

GetData operates via Uniform Data Transfer, a mechanism defined by Microsoft for exchanging data with container applications. PowerBuilder enables data transfer via a global handle. The OLE server must also support data transfer via a global handle. If it does not, you cannot transfer data to or from that server.

Examples After the user has activated a Microsoft Word document and edited its contents, this example gets the contents from the OLE control ole\_word6 and stores the contents in the string *ls\_oledata*. The contents of the string are then displayed in the MultiLineEdit mle\_text:

```
string ls_oledata
integer li_rtn
li_rtn = ole_word6.GetData( &
     ClipFormatText!, ls_oledata)
mle_text.Text = ls_oledata
```
One OLE control displays a Microsoft Word document containing a table of data. This example gets the data in the report and assigns it to a graph in a second OLE control. Microsoft Graph in the second control interprets the first row in the table as headings, and subsequent rows as categories or series, depending on the settings on the Data menu:

```
string ls_data
integer li_rtn
li_rtn = ole_word.GetData(ClipFormatText!, ls_data)
IF li rtn <> 1 THEN RETURN
li rtn = ole graph.SetData(ClipFormatText!, ls data)
```
See also [SetData](#page-1052-0)

#### <span id="page-573-0"></span>**GetDataDDE**

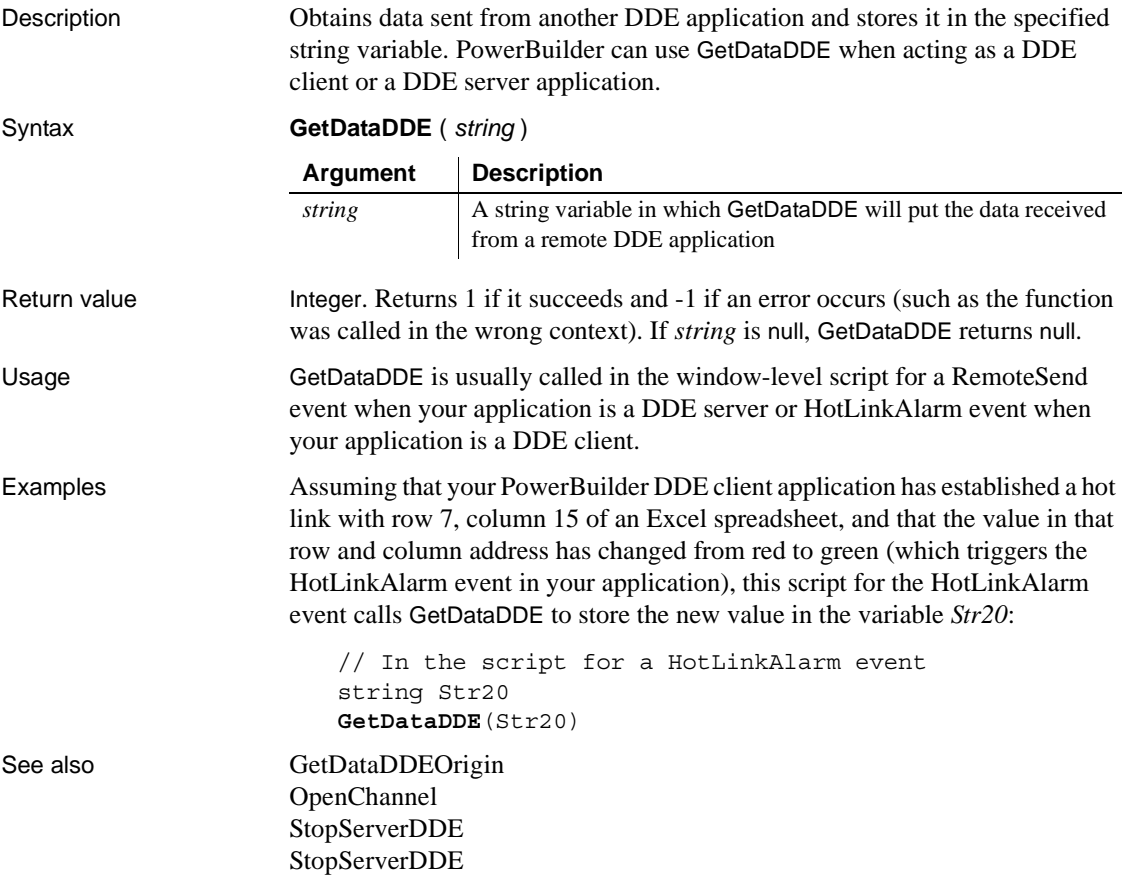

# <span id="page-574-0"></span>**GetDataDDEOrigin**

Description Determines the origin of data from a hot-linked DDE server application or a DDE client application, and if successful, stores the application's DDE identifiers in the specified strings. PowerBuilder can use GetDataDDEOrigin when it is acting as a DDE client or as a DDE server application.

Syntax **GetDataDDEOrigin** ( *applstring*, *topicstring*, *itemstring* )

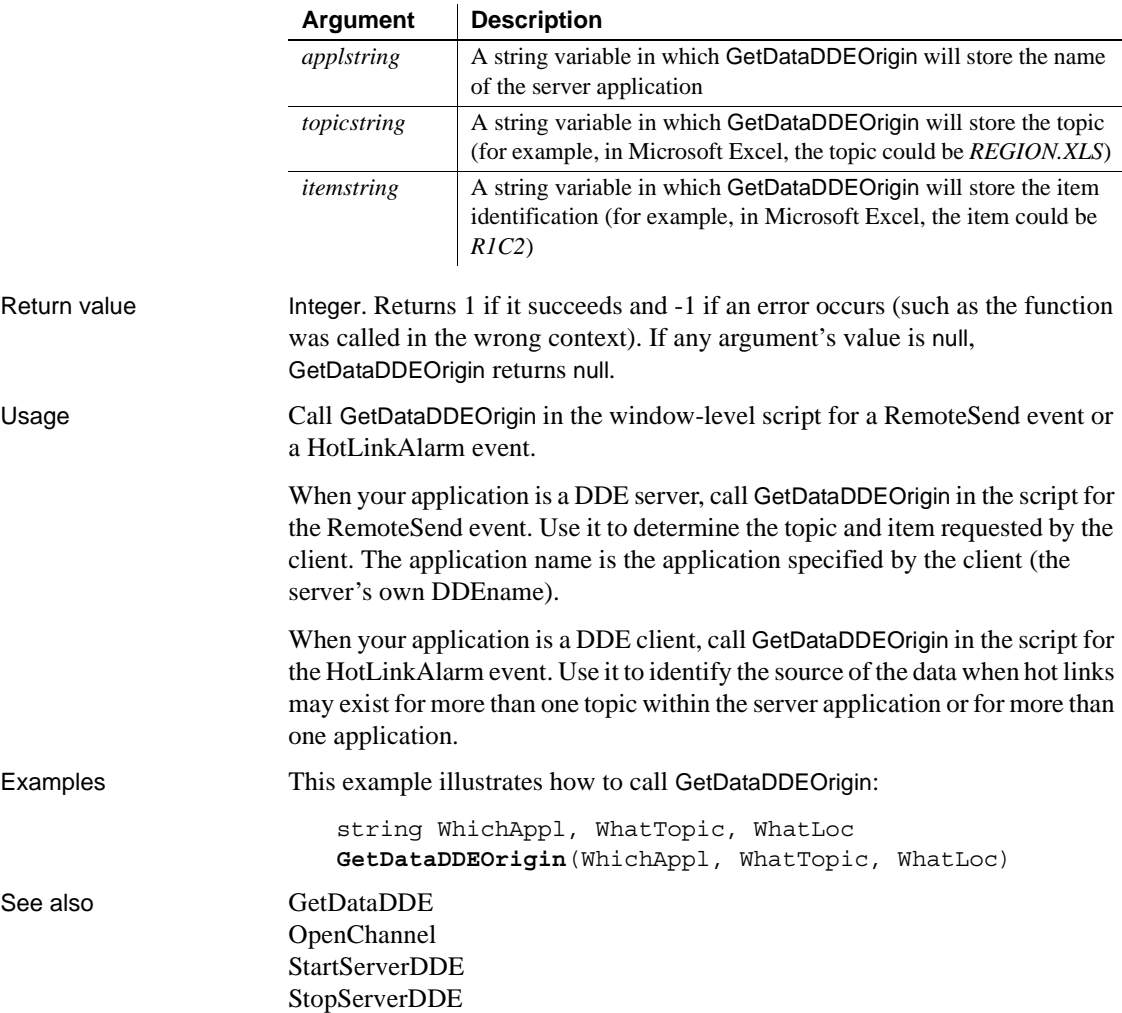

#### **GetDataLabelling**

Description Determines whether the data at a given data point is labeled in a DirectX 3D graph.

Applies to Graph controls in windows and user objects, and graphs in DataWindow controls

Syntax *controlname*.**GetDataLabelling** ({*graphcontrol*,} *series*, *datapoint*, *value*)

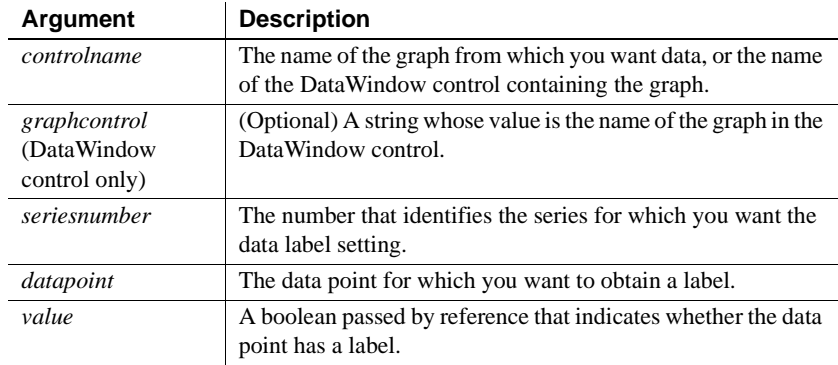

- Return value Returns 1 if it succeeds and -1 if an error occurs. If any argument's value is null, GetDataLabelling returns null.
- Usage GetDataLabelling determines whether a data label is set for data points from DirectX 3D Area, Bar, Col, or Line graphs. You cannot use this method with DirectX 3D Pie graphs.

Examples In a DataWindow Clicked event, these statements obtain the number of the series and data point clicked by the user in gr\_1 and determine whether the label is set for that data point.

```
integer SeriesNbr, ItemNbr
boolean refB
grObjectType clickedtype
clickedtype = this.ObjectAtPointer("gr_1", &
   SeriesNbr, ItemNbr)
this.GetDataLabelling("gr_1", SeriesNbr, &
   ItemNbr, refB)
```
These statements obtain the number of the series and data point clicked by the user in a graph object and determine whether the label is set for that data point.

```
integer SeriesNbr, ItemNbr
                      boolean refB
                      grObjectType clickedtype
                       clickedtype = this.ObjectAtPointer(SeriesNbr, ItemNbr)
                       this.GetDataLabelling(SeriesNbr, ItemNbr, refB) 
GetSeriesLabelling
                   SetDataLabelling
                   SetSeriesLabelling
```
### **GetDataPieExplode**

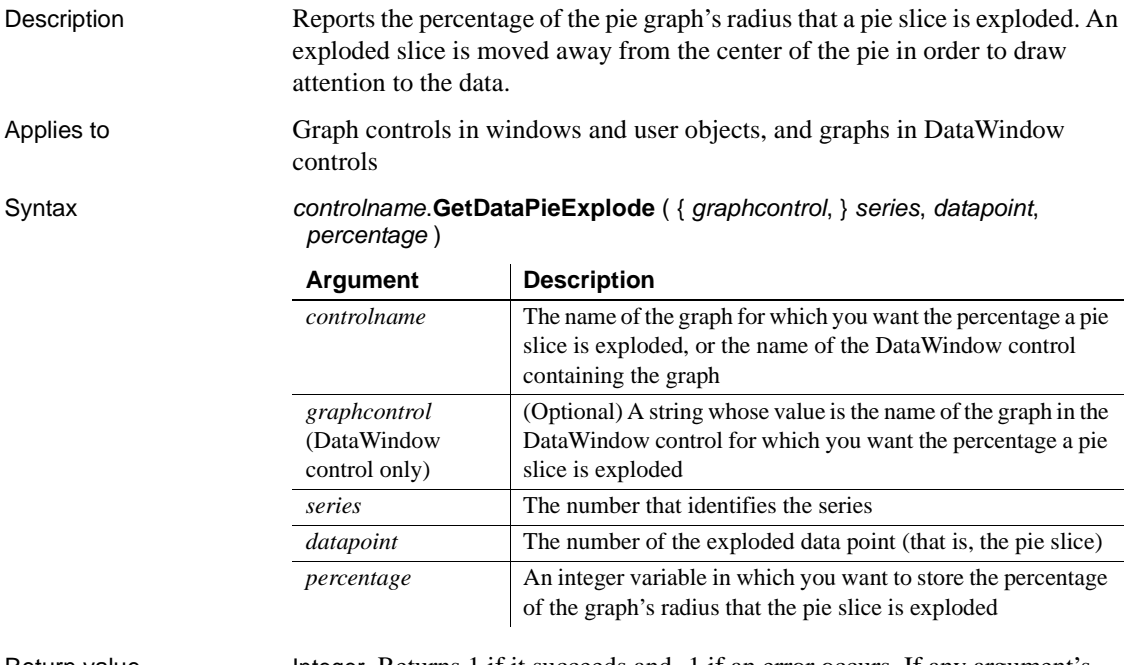

Return value Integer. Returns 1 if it succeeds and -1 if an error occurs. If any argument's value is null, GetDataPieExplode returns null.

Examples This example reports the percentage that a pie slice is exploded when the user clicks on that slice. The code checks whether the graph is a pie graph using the property Graphite. It then finds out whether the user clicked on a pie slice by checking the series and data point values set by ObjectAtPointer. The script is for the DoubleClicked event of a graph object: integer series, datapoint grObjectType clickedtype integer percentage percentage = 50 IF (This.GraphType <> PieGraph! and & This.GraphType <> Pie3D!) THEN RETURN clickedtype = This.ObjectAtPointer(series, & datapoint) IF (series > 0 and datapoint > 0) THEN This.**GetDataPieExplode**(series, datapoint, & percentage) MessageBox("Explosion Percentage", & "Data point " + This.CategoryName(datapoint) & + " in series " + This.SeriesName(series) & + " is exploded " + String(percentage) + "%") END IF See also [SetDataPieExplode](#page-1056-0)

#### **GetDataStyle**

Finds out the appearance of a data point in a graph. Each data point in a series can have individual appearance settings. There are different syntaxes, depending on what settings you want to check.

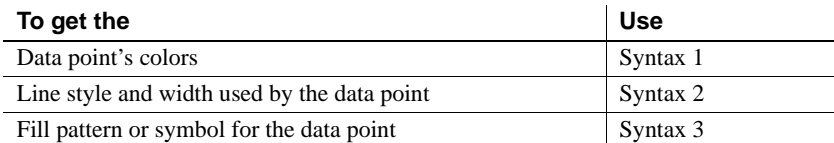

GetDataStyle provides information about a single data point. The series to which the data point belongs has its own style settings. In general, the style values for the data point are the same as its series' settings. Use SetDataStyle to change the style values for individual data points. Use GetSeriesStyle and SetSeriesStyle to get and set style information for the series.

The graph stores style information for properties that do not apply to the current graph type. For example, you can find out the fill pattern for a data point or a series in a 2-dimensional line graph, but that fill pattern will not be visible.

For the enumerated datatype values that GetDataStyle stores in *linestyle* and *enumvariable*, see SetDataStyle.

#### <span id="page-578-0"></span>**Syntax 1 For the colors of a data point**

Description Obtains the colors associated with a data point in a graph.

Applies to Graph controls in windows and user objects, and graphs in DataWindow controls

Syntax *controlname*.**GetDataStyle** ( { *graphcontrol*, } *seriesnumber*, *datapointnumber*, *colortype*, *colorvariable* )

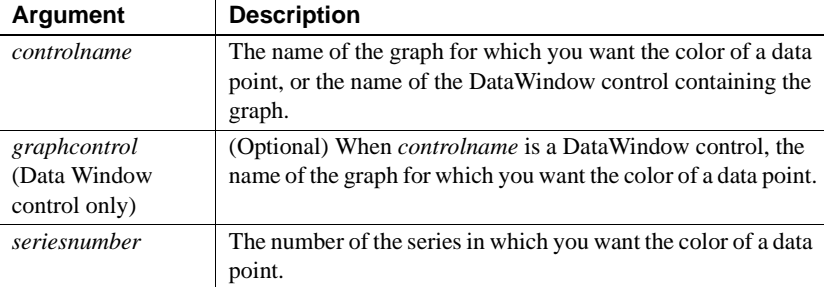

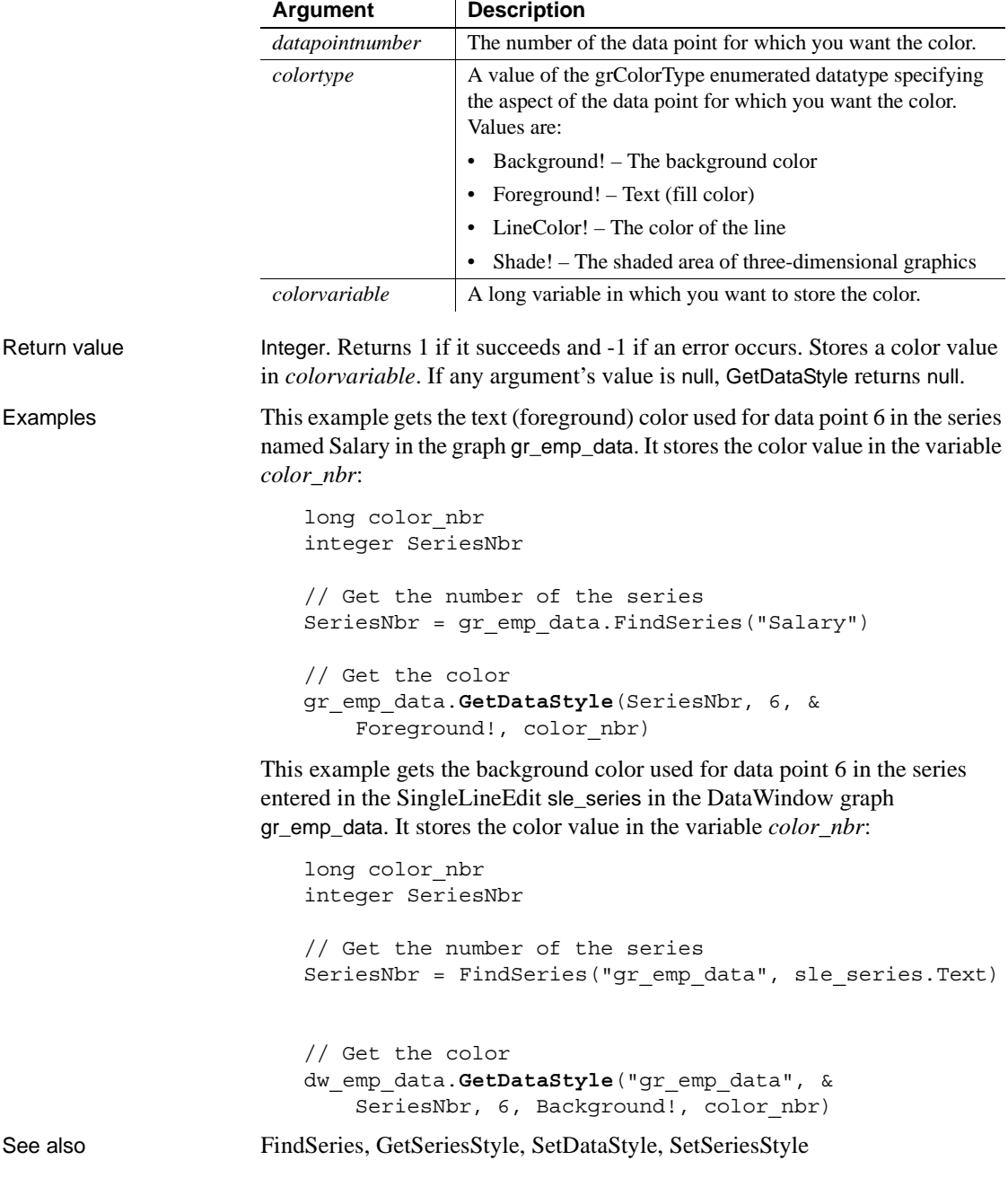

#### <span id="page-580-0"></span>**Syntax 2 For the line style and width used by a data point**

Description Obtains the line style and width for a data point in a graph.

Applies to Graph controls in windows and user objects, and graphs in DataWindow controls

Syntax *controlname*.**GetDataStyle** ( { *graphcontrol*, } *seriesnumber*, *datapointnumber*, *linestyle*, *linewidth* )

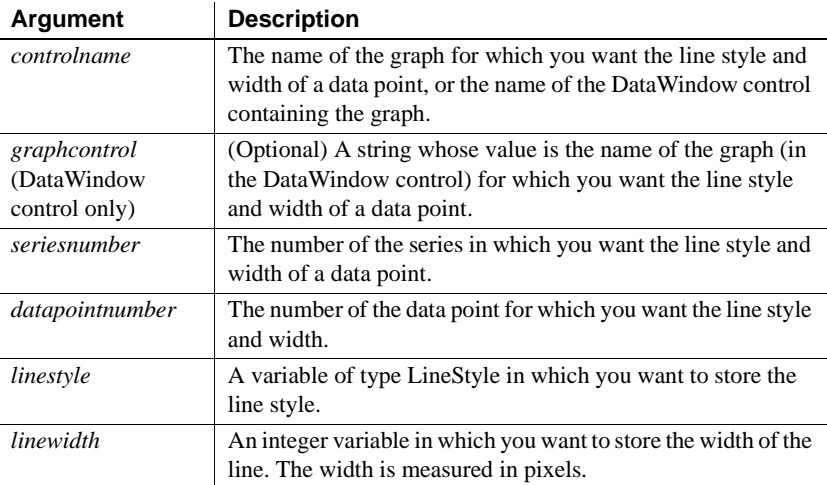

Return value Integer. Returns 1 if it succeeds and -1 if an error occurs. For the specified series and data point, stores its line style in *linestyle* and the line's width in *linewidth*. If any argument's value is null, GetDataStyle returns null.

Usage For the enumerated datatype values that GetDataStyle will store in *linestyle*, see SetDataStyle.

Examples This example gets the line style and width of data point 10 in the series named Costs in the graph gr\_product\_data. It stores the information in the variables *line\_style* and *line\_width*:

```
integer SeriesNbr, line_width
LineStyle line_style
// Get the number of the series
SeriesNbr = qr product data.FindSeries("Costs")
gr_product_data.GetDataStyle(SeriesNbr, 10, &
     line_style, line_width)
```
This example gets the line style and width for data point 6 in the series entered in the SingleLineEdit sle\_series in the graph gr\_depts in the DataWindow control dw\_employees. The information is stored in the variables *line\_style* and *line\_width*:

```
integer SeriesNbr, line_width
LineStyle line_style
// Get the number of the series
SeriesNbr = dw employees.FindSeries( &
    " gr_depts " , sle_series.Text)
// Get the line style and width
dw_employees.GetDataStyle("gr_depts", SeriesNbr, &
     6, line_style, line_width)
```
See also [FindSeries](#page-542-0), [GetSeriesStyle](#page-637-0), [SetDataStyle,](#page-1058-0) [SetSeriesStyle](#page-1105-0)

#### <span id="page-581-0"></span>**Syntax 3 For the fill pattern or symbol of a data point**

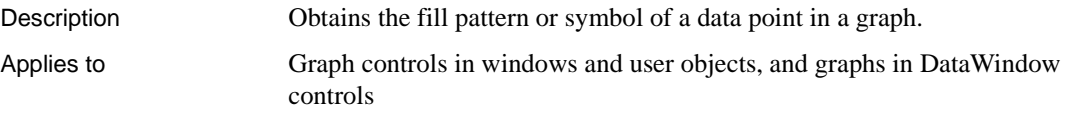

Syntax *controlname*.**GetDataStyle** ( { *graphcontrol*, } *seriesnumber*, *datapointnumber*, *enumvariable* )

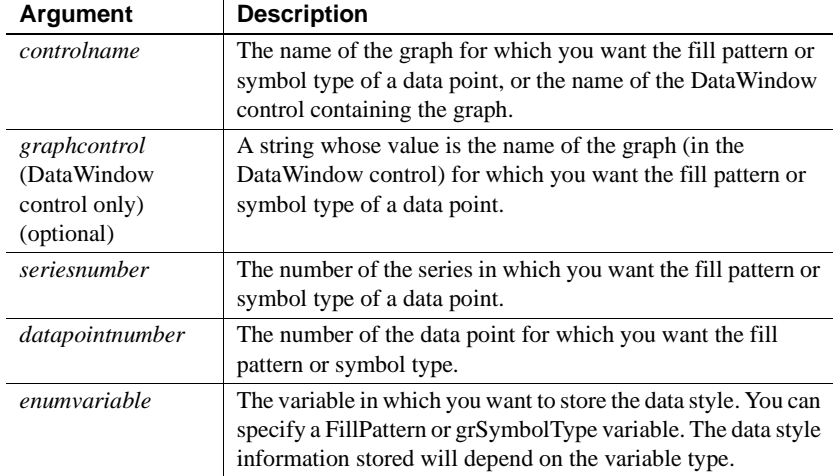

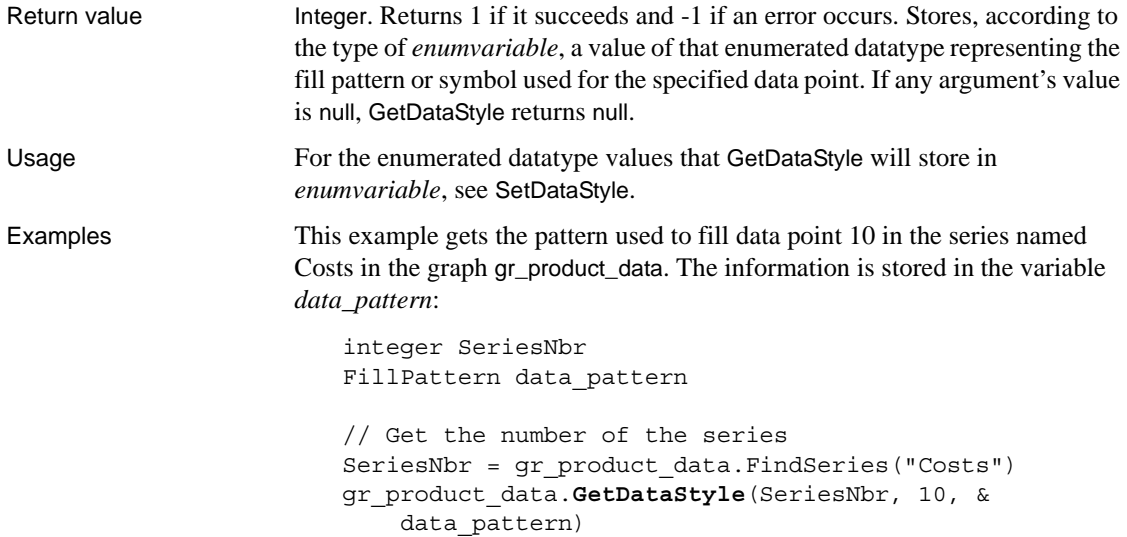

This example gets the pattern used to fill data point 6 in the series entered in the SingleLineEdit sle\_series in the graph gr\_depts in the DataWindow control dw\_employees. The information is assigned to the variable *data\_pattern*:

```
integer SeriesNbr
FillPattern data_pattern
// Get the number of the series
SeriesNbr = dw employees.FindSeries("gr depts", &
     sle_series.Text)
// Get the pattern
dw_employees.GetDataStyle("gr_depts", SeriesNbr, &
     6, data_pattern)
```
These statements store in the variable symbol\_type the symbol of data point 10 in the series named Costs in the graph gr\_product\_data:

```
integer SeriesNbr
grSymbolType symbol_type
// Get the number of the series
SeriesNbr = gr_product_data.FindSeries("Costs")
gr_product_data.GetDataStyle(SeriesNbr, 10, &
     symbol_type)
```
These statements store the symbol for a data point in the variable *symbol\_type*. The data point is the sixth point in the series named in the SingleLineEdit sle\_series in the graph gr\_depts in the DataWindow control dw\_employees:

```
integer SeriesNbr
                        grSymbolType symbol_type
                        // Get the number of the series
                        SeriesNbr = dw employees.FindSeries("gr depts", &
                             sle_series.Text)
                        // Get the symbol
                        dw_employees.GetDataStyle("gr_depts", SeriesNbr, &
                             6, symbol_type)
See also FindSeries, GetSeriesStyle, SetDataStyle, SetSeriesStyle
```
### **GetDataTransparency**

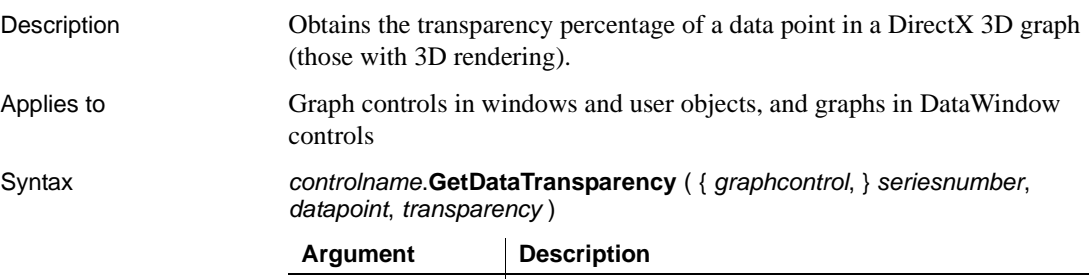

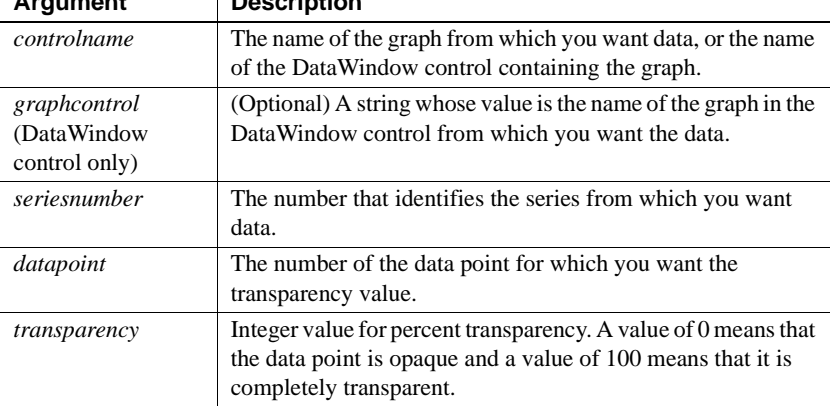

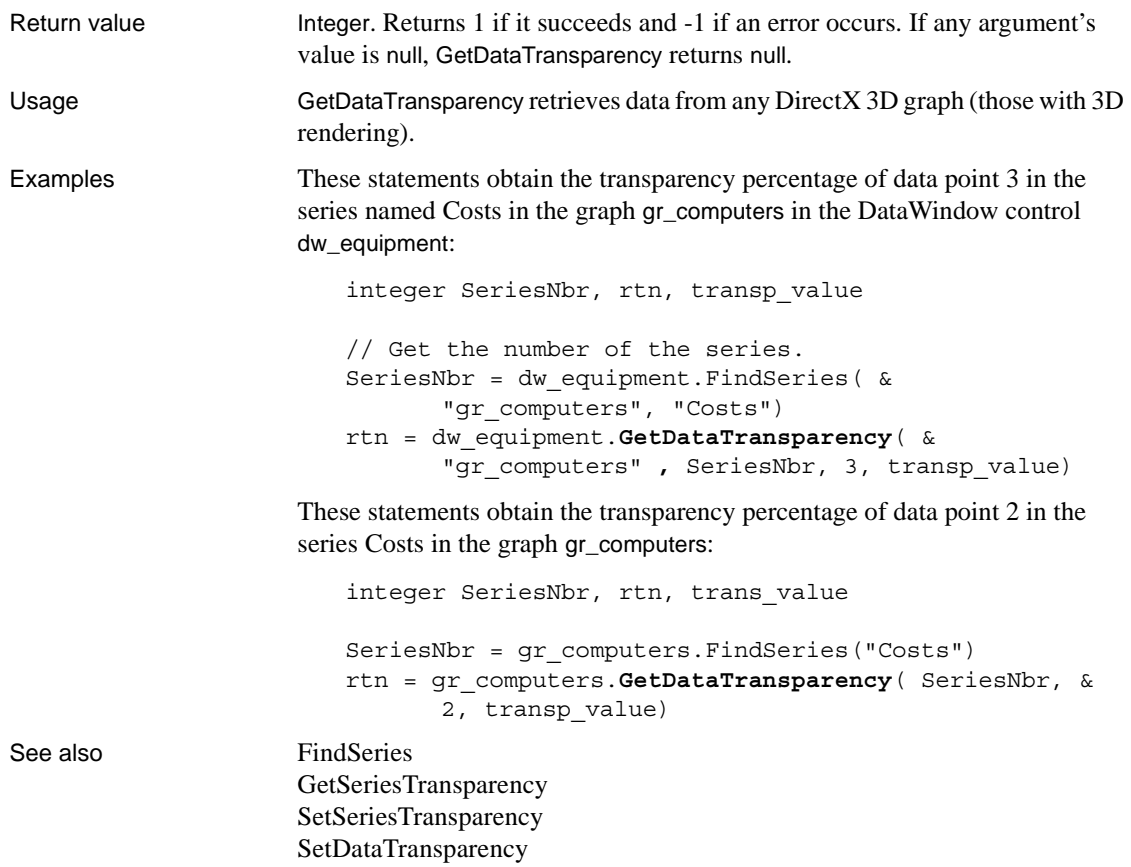

### **GetDataValue**

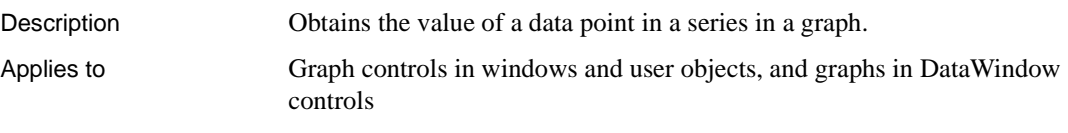

Syntax *controlname*.**GetDataValue** ( { *graphcontrol*, } *seriesnumber*, *datapoint*, *datavariable* {, *xory* } )

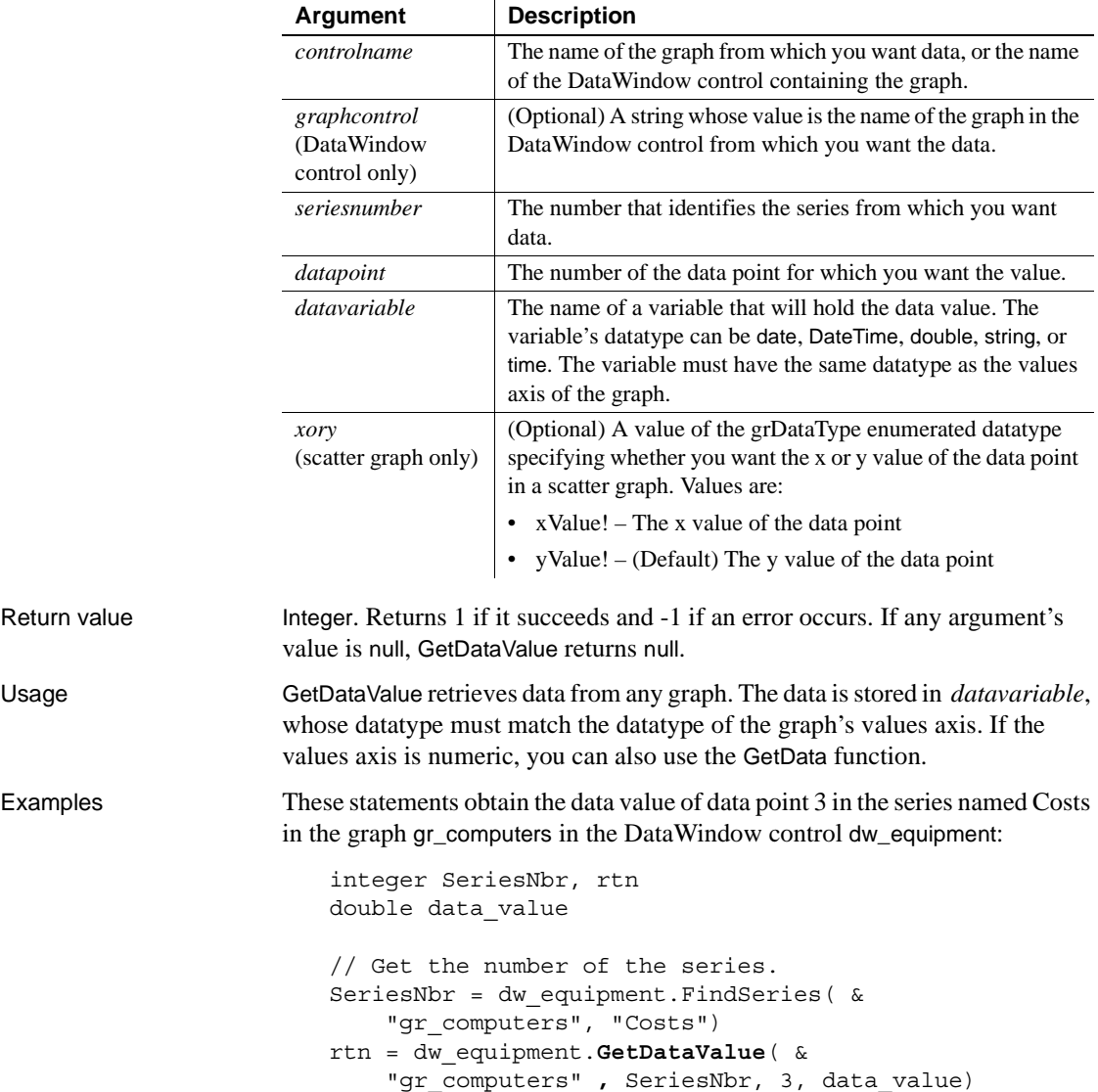

These statements obtain the data value of the data point under the mouse pointer in the graph gr\_prod\_data and store it in *data\_value*. If the user does not click on a data point, then *ItemNbr* is set to 0. The categories of the graph are time values:

```
integer SeriesNbr, ItemNbr, rtn
time data_value
grObjectType MouseHit
MouseHit = \& gr_prod_data.ObjectAtPointer(SeriesNbr, ItemNbr)
IF ItemNbr > 0 THEN
     rtn = gr_prod_data.GetDataValue( &
       SeriesNbr, ItemNbr, data_value)
END IF
```
These statements obtain the x value of the data point in the scatter graph gr\_sales\_yr and store it in *data\_value*. If the user does not click on a data point, then *ItemNbr* is set to 0. The datatype of the category axis is Date:

```
integer SeriesNbr, ItemNbr, rtn
   date data_value
   gr_product_data.ObjectAtPointer(SeriesNbr, ItemNbr)
   IF ItemNbr > 0 THEN
        rtn = gr_sales_yr.GetDataValue( &
         SeriesNbr, ItemNbr, data value, xValue!)
   END IF
FindSeries
```
See also [DeleteData](#page-470-0)

[InsertData](#page-690-0) [ObjectAtPointer](#page-816-0)

### **GetDateLimits**

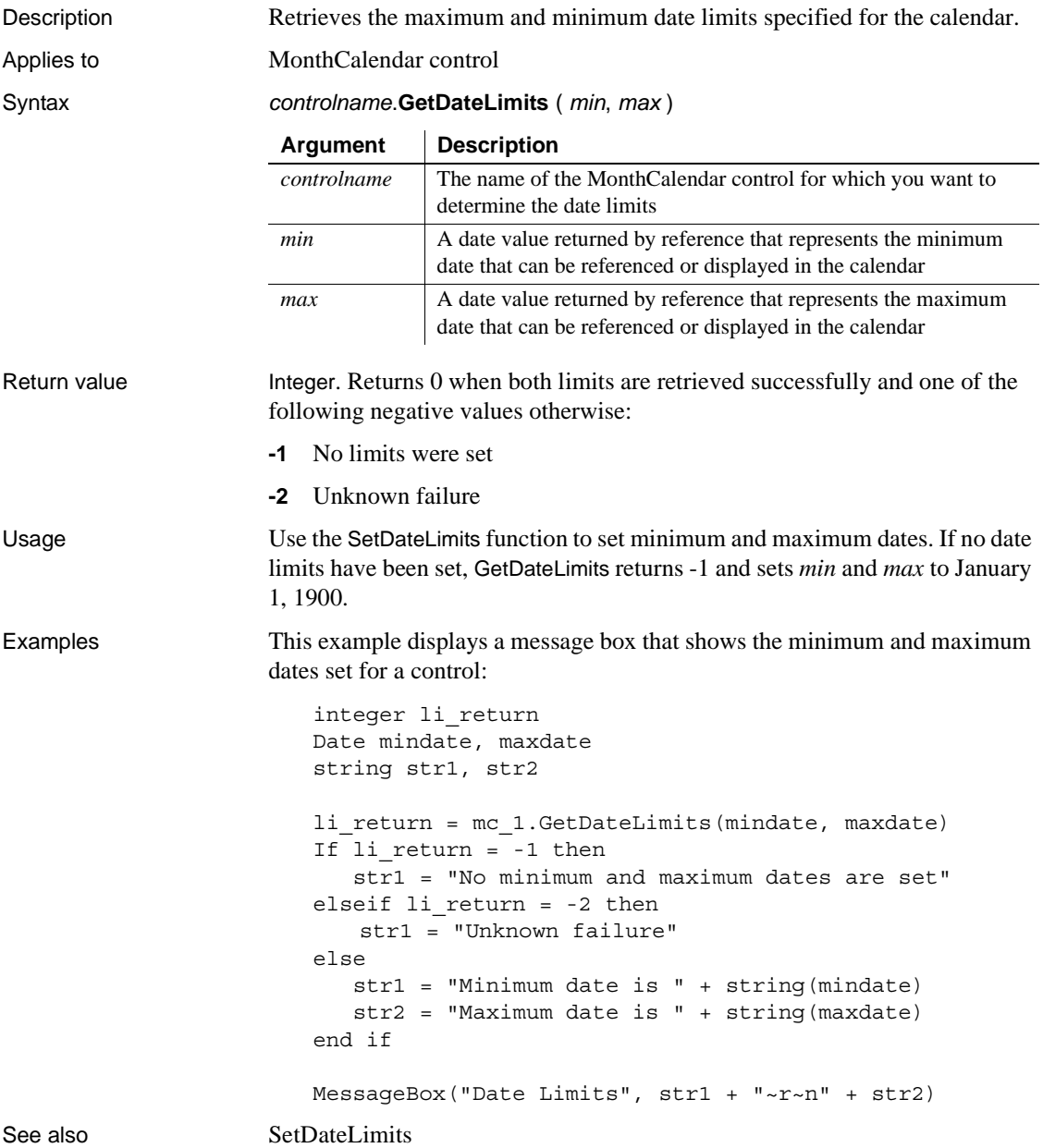

## **GetDbmlsyncPath**

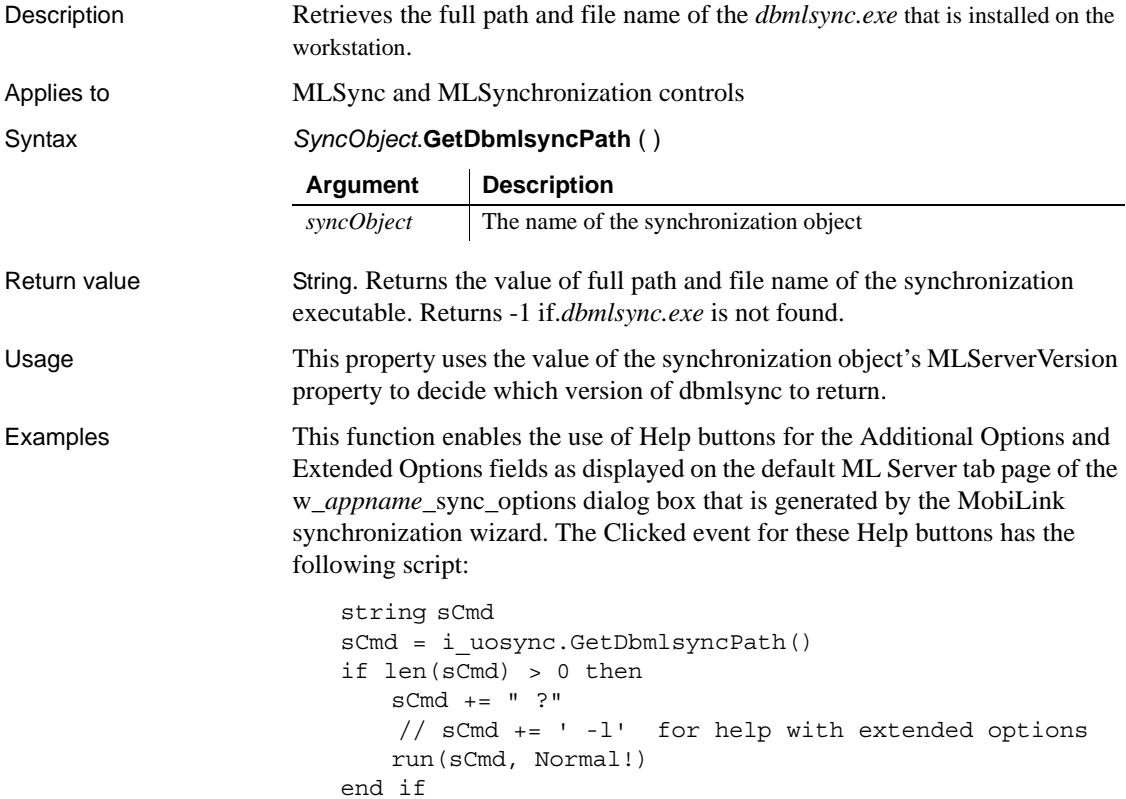

### **GetDisplayRange**

Description Retrieves the first and last date of the currently displayed date range and returns the number of months than span the display.

Applies to MonthCalendar control

Syntax *controlname*.**GetDisplayRange** ( *start*, *end* {, *d* } )

next month are included.

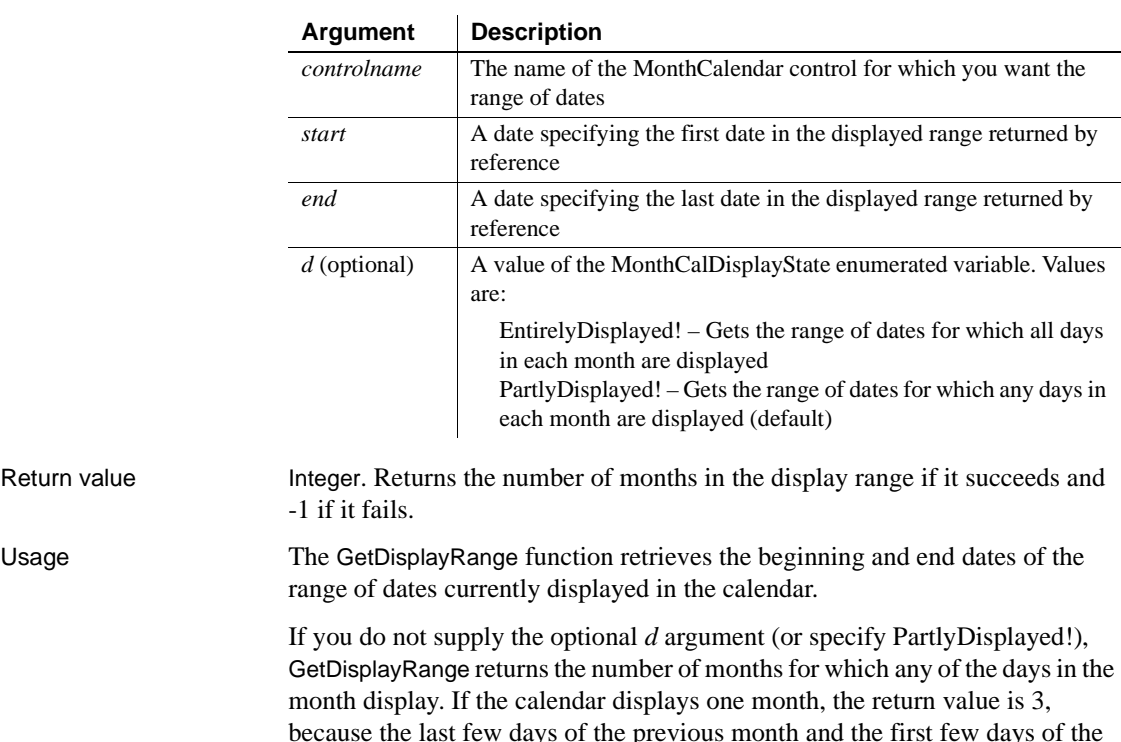

If you supply EntirelyDisplayed! as the *d* argument, GetDisplayRange returns the number of months for which all of the days in the month display. It ignores the leading and trailing days.

For example, if the calendar display shows the 12 months from November 2004 to October 2005 and you do not supply the *d* argument, GetDisplayRange returns 14 and the *start* and *end* arguments are set to October 25, 2004 and November 6, 2005.

If you supply EntirelyDisplayed! as the *d* argument, GetDisplayRange returns 12 and the *start* and *end* arguments are set to November 1, 2004 and October 31, 2005.

Examples This example displays a message box that shows the number of months in the display range and its start and end dates. Because the third argument is set to PartlyDisplayed!, the range returned will be greater than the number of full months displayed. If only one month displays and it neither begins on the first day of the week nor ends on the last day of the week, *li\_return* will be 3:

```
integer li_return
Date startdate, enddate
string str1, string str2
li return = mc 1.GetDisplayRange(startdate, enddate, &
   PartlyDisplayed!)
str1 = "Range is " + string(li return) + " months"str2 = "Start date is " + string(startdate) + "~r~n"str2 += "End date is " + string(enddate)
MessageBox(str1, str2)
```
This example finds out how many complete months are shown in the current display and sets the scroll rate to that number:

integer li\_return Date startdate, enddate li return = mc 1.GetDisplayRange(startdate, enddate, & EntirelyDisplayed!) mc\_1.ScrollRate = li\_return

See also [GetSelectedRange](#page-635-0)

### <span id="page-591-0"></span>**GetDynamicDate**

Description Obtains data of type Date from the DynamicDescriptionArea after you have executed a dynamic SQL statement. **Restriction**  You can use this function *only* after executing Format 4 dynamic SQL statements. Syntax *DynamicDescriptionArea***.GetDynamicDate** ( *index* ) Return value Date. Returns the Date data in the output parameter descriptor identified by *index* in *DynamicDescriptionArea*. Returns 1900-01-01 if an error occurs. If any argument's value is null, GetDynamicDate returns null. Usage After you fetch data using Format 4 dynamic SQL statements, the DynamicDescriptionArea, usually SQLDA, contains information about the data retrieved. The SQLDA property NumOutputs specifies the number of data descriptors returned. The property array OutParmType contains values of the ParmType enumerated datatype specifying the datatype of each value returned. Use GetDynamicDate when the value of OutParmType is TypeDate! for the value in the array that you want to retrieve. Examples These statements set Today to the Date data in the second output parameter descriptor: Date Today Today = **GetDynamicDate**(SQLDA, 2) If you have executed Format 4 dynamic SQL statements, data is stored in the DynamicDescriptionArea. This example finds out the datatype of the stored data and uses a CHOOSE CASE statement to assign it to local variables. If the SELECT statement is: SELECT emp\_start\_date FROM employee; then the code at CASE Typedate! will be executed. **Argument Description** *DynamicDescriptionArea* The name of the DynamicDescriptionArea, usually SQLDA. *index* An integer identifying the output parameter descriptor from which you want to get the data. Index must be less than or equal to the value in NumOutputs in DynamicDescriptionArea.

For each case, other processing could assign the value to a DataWindow so that the value would not be overwritten when another value has the same ParmType:

```
Date Datevar
                        Time Timevar
                        DateTime Datetimevar
                        Double Doublevar
                        String Stringvar
                        FOR n = 1 to SQLDA.NumOutputs
                             CHOOSE CASE SQLDA.OutParmType[n]
                             CASE TypeString!
                               Stringvar = SQLDA.GetDynamicString(n)
                               ... // Other processing
                             CASE TypeDecimal!, TypeDouble!, &
                                 TypeInteger!, TypeLong!, &
                                 TypeReal!, TypeBoolean!
                               Doublevar = SQLDA.GetDynamicNumber(n)
                               ... // Other processing
                             CASE TypeDate!
                               Datevar = SQLDA.GetDynamicDate(n)
                               ... // Other processing
                             CASE TypeDateTime!
                               Datetimevar = SQLDA.GetDynamicDateTime(n)
                               ... // Other processing
                             CASE TypeTime!
                               Timevar = SQLDA.GetDynamicTime(n)
                               ... // Other processing
                             CASE ELSE
                               MessageBox("Dynamic SQL", &
                                   "datatype unknown.")
                             END CHOOSE
                        NEXT
GetDynamicDateTime
                    GetDynamicNumber
                    GetDynamicString
                    GetDynamicTime
                    SetDynamicParm
```
[Using dynamic SQL](#page-192-0)

### <span id="page-593-0"></span>**GetDynamicDateTime**

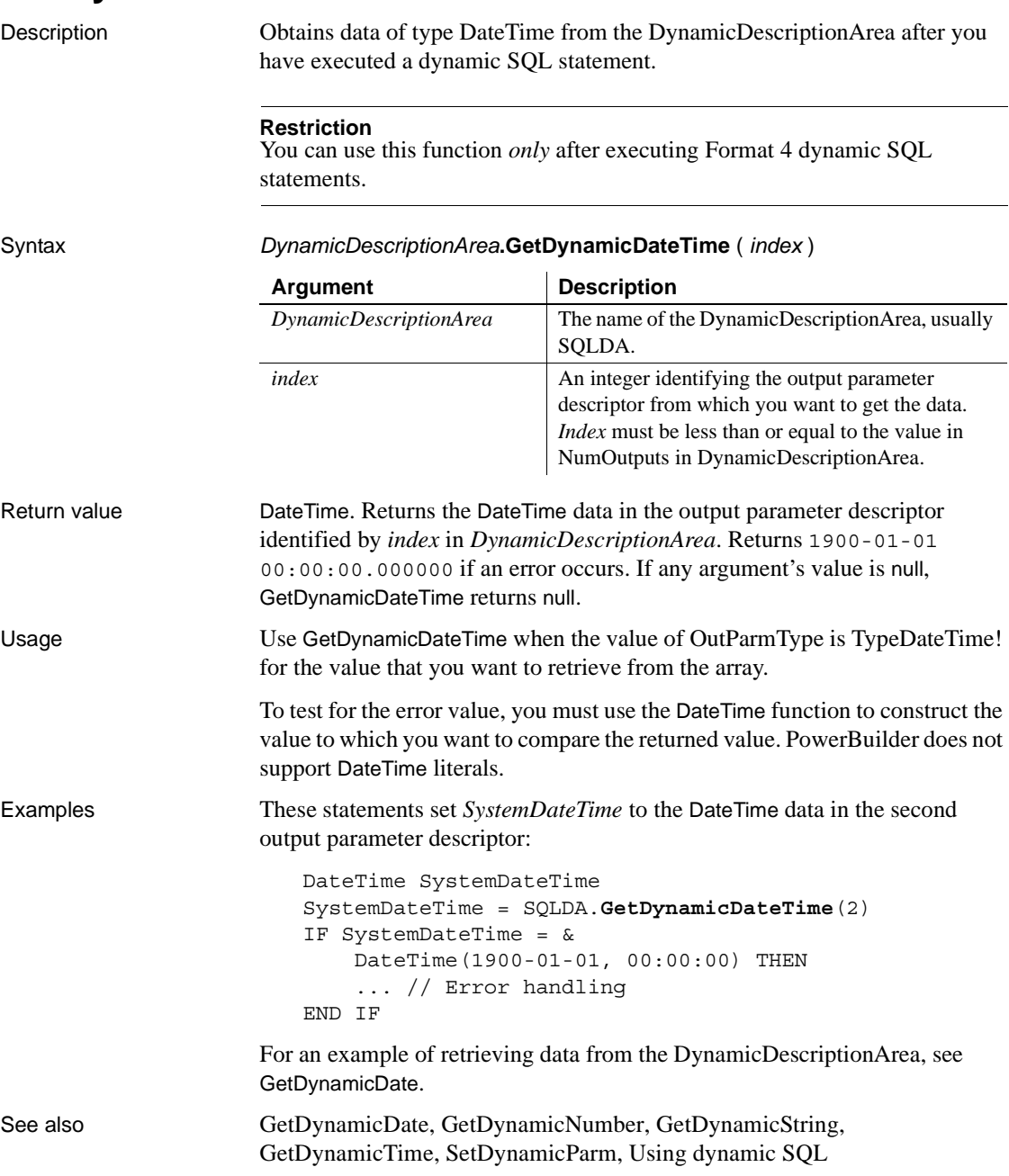

## <span id="page-594-0"></span>**GetDynamicDecimal**

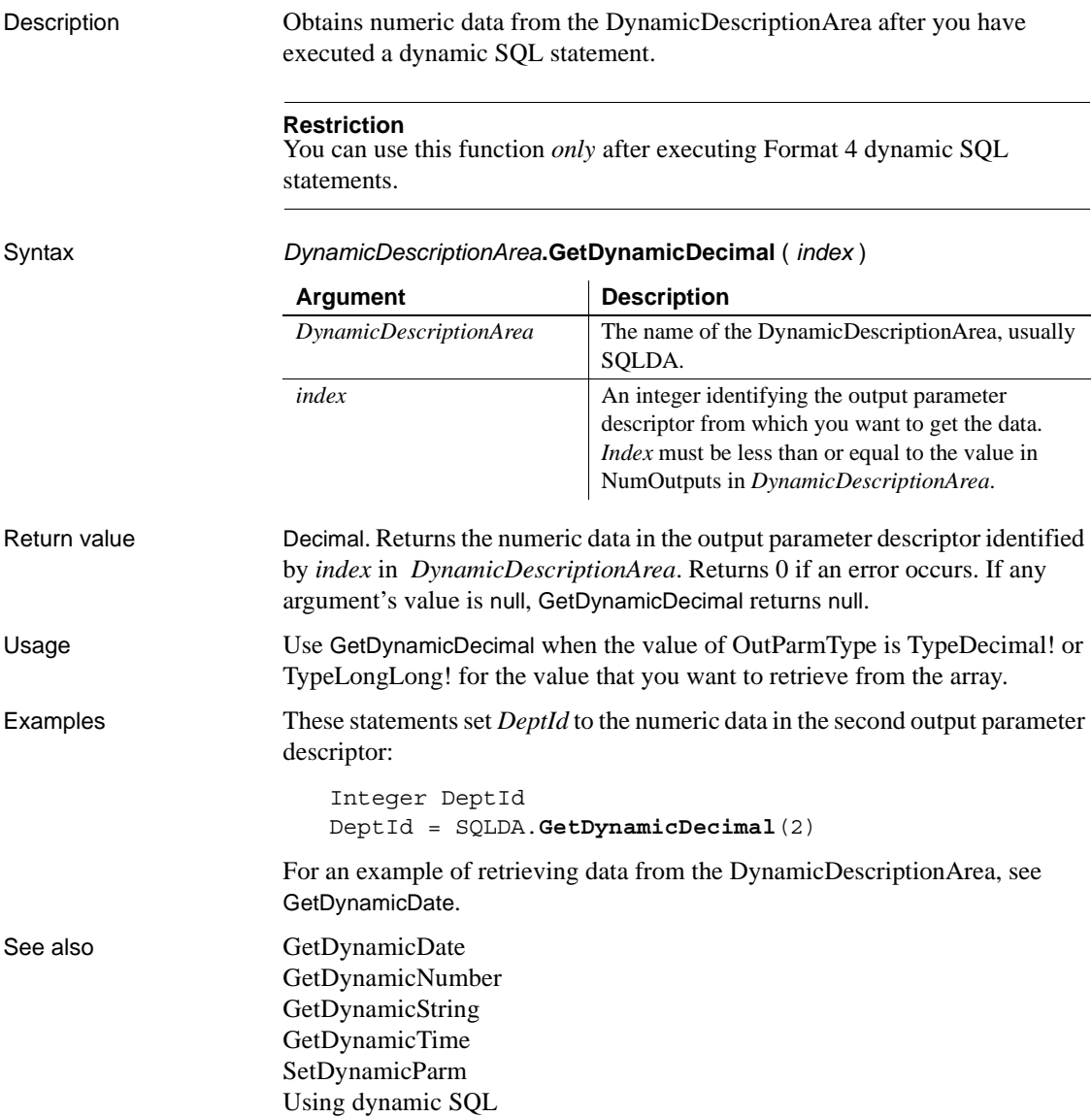

# <span id="page-595-0"></span>**GetDynamicNumber**

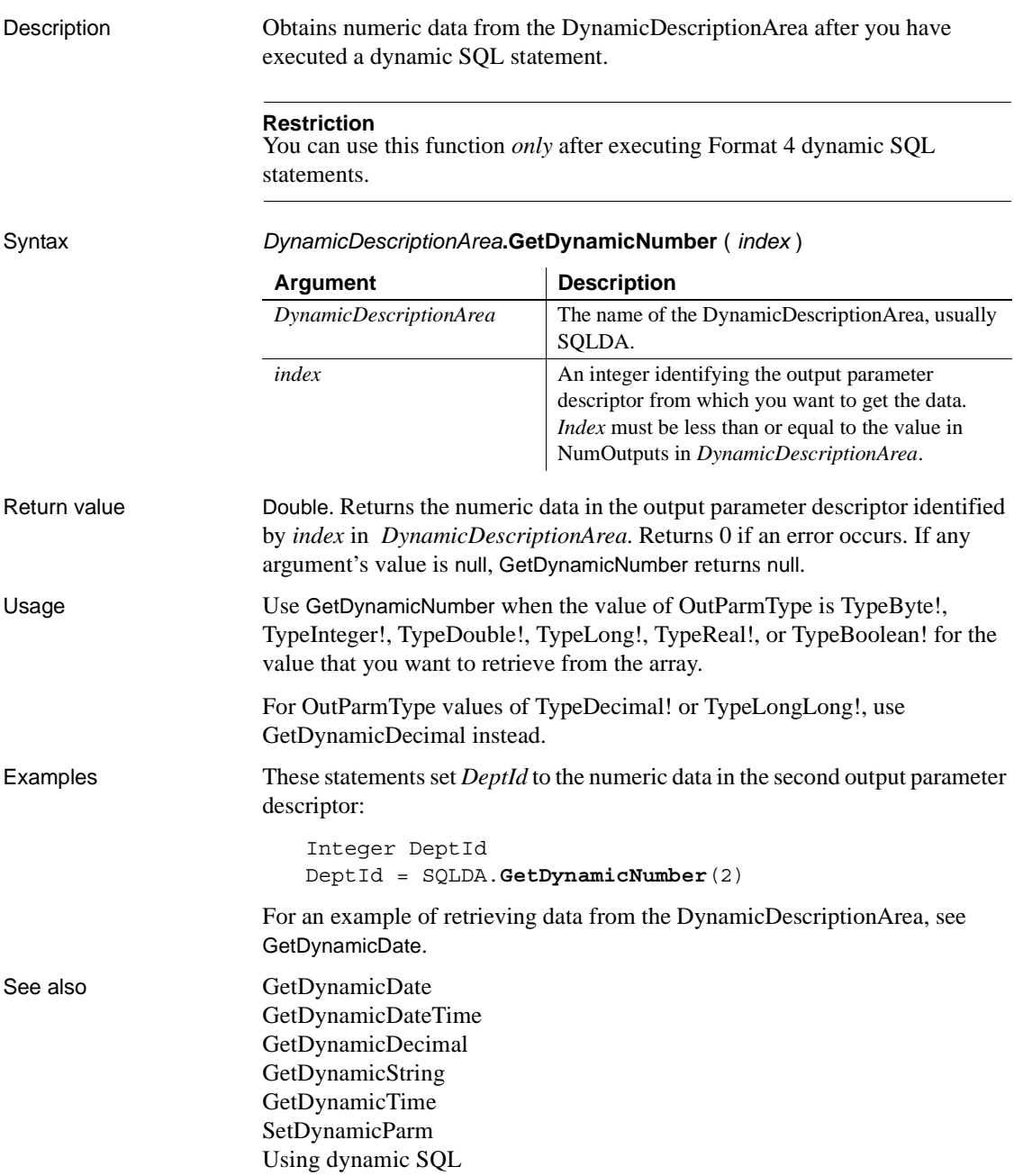

# <span id="page-596-0"></span>**GetDynamicString**

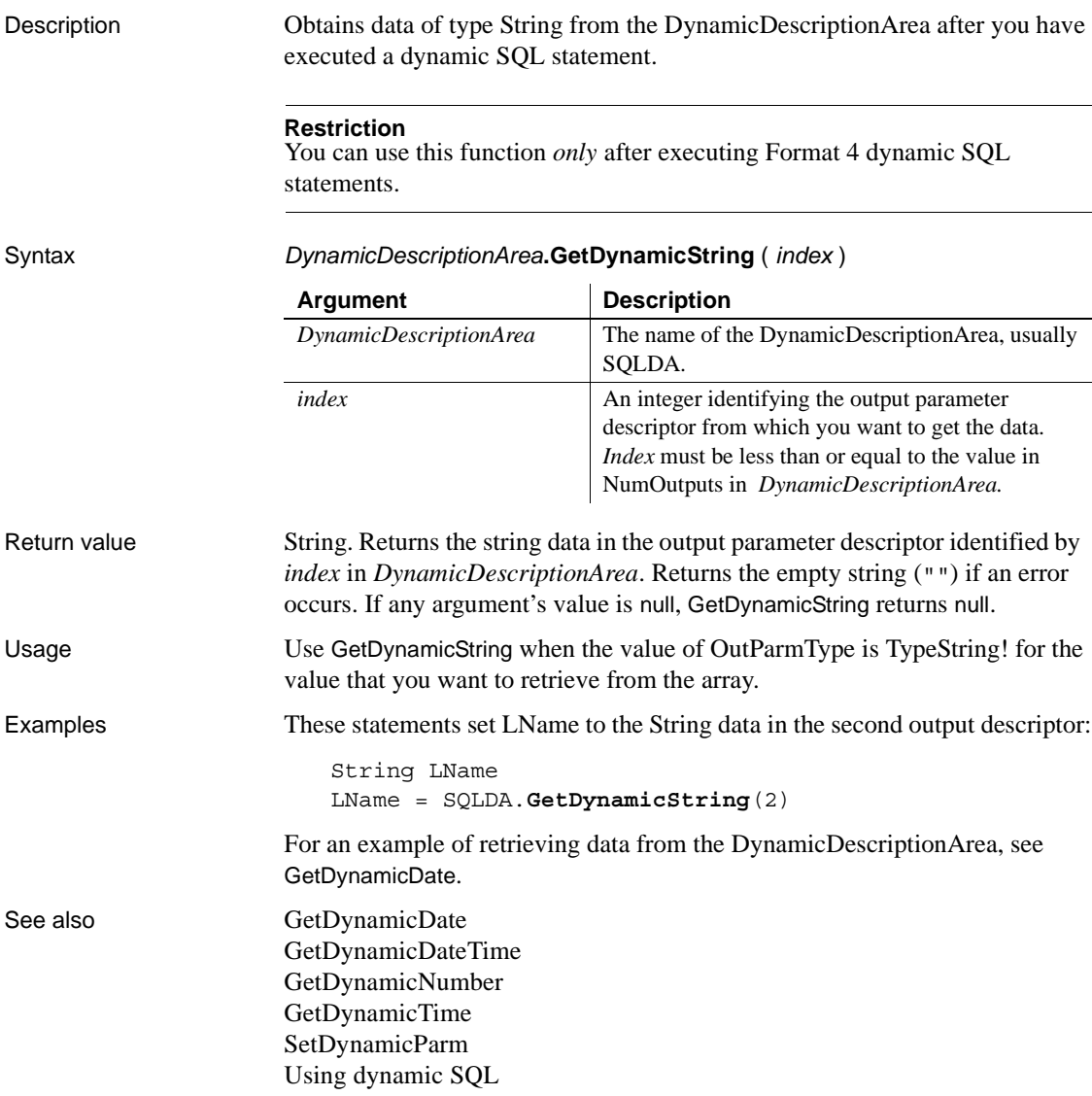

### <span id="page-597-0"></span>**GetDynamicTime**

Description Obtains data of type Time from the DynamicDescriptionArea after you have executed a dynamic SQL statement. **Restriction** You can use this function *only* after executing Format 4 dynamic SQL statements. Syntax *DynamicDescriptionArea***.GetDynamicTime** ( *index* ) Return value Time. Returns the Time data in the output parameter descriptor identified by *index* in *DynamicDescriptionArea*. Returns 00:00:00.000000 if an error occurs. If any argument's value is null, GetDynamicTime returns null. Usage Use GetDynamicTime when the value of OutParmType is TypeTime! for the value that you want to retrieve from the array. Examples These statements set *Start* to the Time data in the first output parameter descriptor: Time Start Start = SQLDA.**GetDynamicTime**(1) For an example of retrieving data from the DynamicDescriptionArea, see GetDynamicDate. See also [GetDynamicDate](#page-591-0) [GetDynamicDateTime](#page-593-0) [GetDynamicNumber](#page-595-0) [GetDynamicString](#page-596-0) [SetDynamicParm](#page-1067-0) [Using dynamic SQL](#page-192-0) **Argument Description** *DynamicDescriptionArea* The name of the DynamicDescriptionArea, usually SQLDA. *index* An integer identifying the output parameter descriptor from which you want to get the data. *Index* must be less than or equal to the value in NumOutputs in *DynamicDescriptionArea.*

### **GetEnvironment**

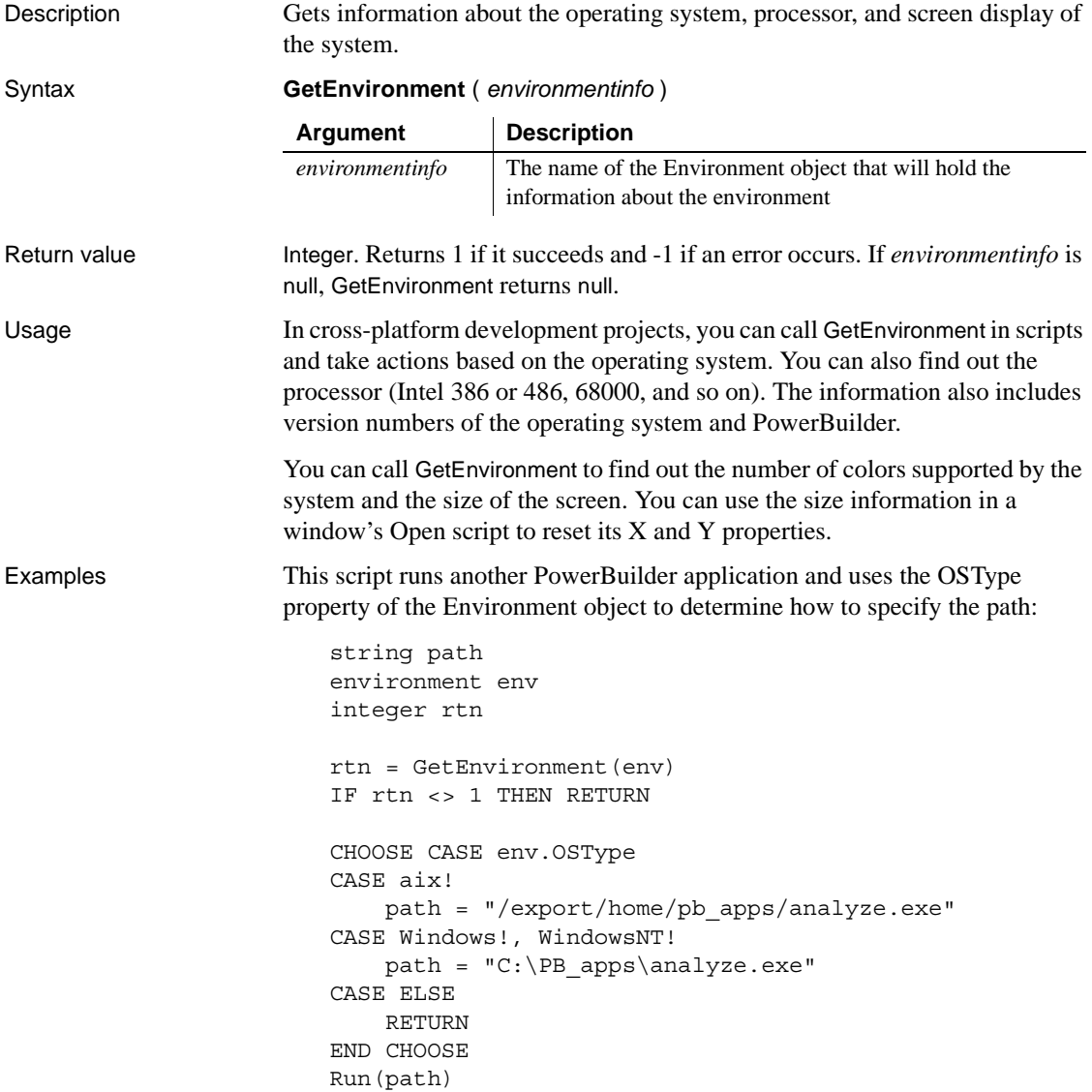

This example displays a message box that shows the major, minor, and fixes versions and the build number of PowerBuilder:

```
string ls_version
environment env
integer rtn
rtn = GetEnvironment(env)
IF rtn <> 1 THEN RETURN
ls_version = "Version: "+ string(env.pbmajorrevision)
ls_version += "." + string(env.pbminorrevision)
ls_version += "." + string(env.pbfixesrevision)
ls_version += " Build: " + string(env.pbbuildnumber)
MessageBox("PowerBuilder Version", ls_version)
```
#### <span id="page-599-0"></span>**GetFileOpenName**

Description Displays the system's Open File dialog box and allows the user to select a file or enter a file name.

Syntax **GetFileOpenName** ( *title*, *pathname*, *filename* {, *extension* {, *filter* { , *initdir* { , *aFlag* } } } } )

> **GetFileOpenName** ( *title*, *pathname*, *filename[ ]* {, *extension* {, *filter* { , *initdir* { , *aFlag* } } } } )

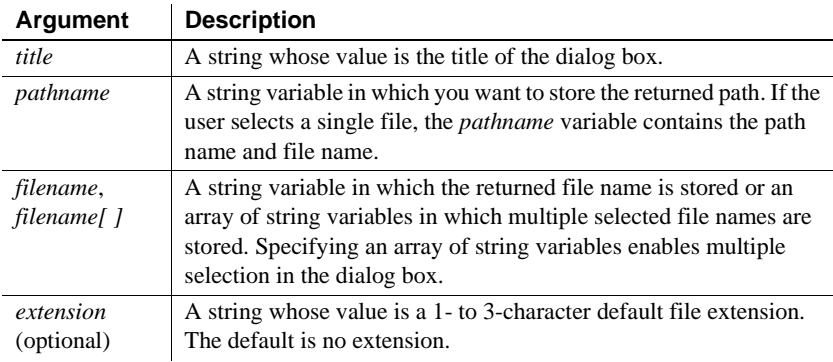

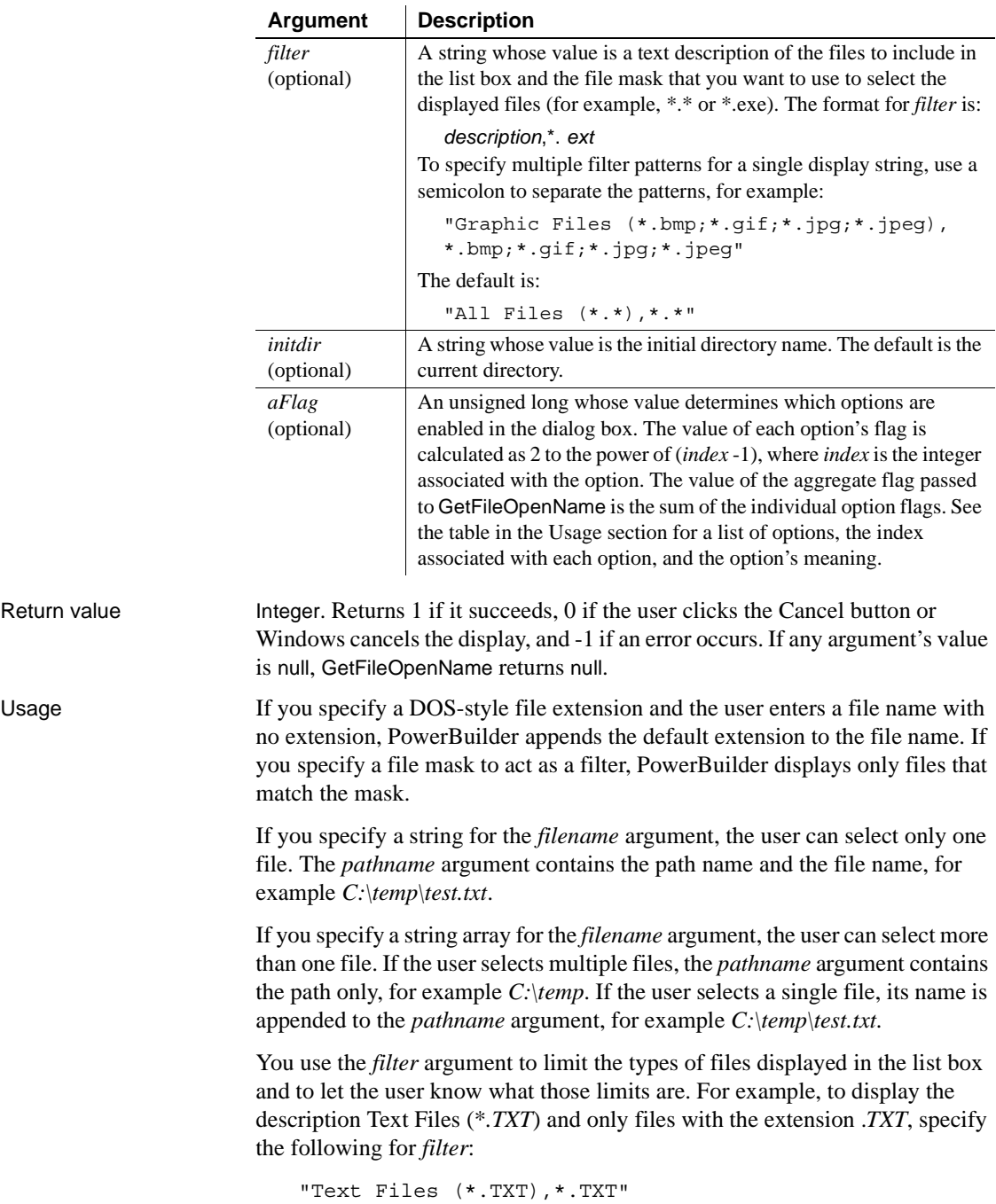

To specify more than one file extension in *filter*, enter multiple descriptions and extension combinations and separate them with commas. For example:

"PIF files, \*.PIF, Batch files, \*.BAT"

The dialog boxes presented by GetFileOpenName and GetFileSaveName are system dialog boxes. They provide standard system behavior, including control over the current directory. When users change the drive, directory, or folder in the dialog box, they change the current directory or folder. The newly selected directory or folder becomes the default for file operations until they exit the application, unless the optional *initdir* argument is passed.

The *aFlag* argument is used to pass one or more options that determine the appearance of the dialog box. For each option, the value of the flag is 2^(*index* -1), where *index* is an integer associated with each option as shown in the following table. You can pass multiple options by passing an aggregate flag, calculated by adding the values of the individual flags.

If you do not pass an *aFlag*, the Explorer-style open file dialog box is used. If you do pass a flag, the old-style dialog box is used by default. Some options do not apply when the Explorer-style dialog box is used. For those that do apply, add the option value for using the Explorer-style dialog box (2) to the value of the option if you want to display an Explorer-style dialog box.

For example, passing the flag  $32768 (2^{\text{A}}15)$  to the GetFileSaveName function opens the old-style dialog box with the Read Only check box selected by default. Passing the flag 32770 opens the Explorer-style dialog box with the Read Only check box selected by default.

| <b>Index</b>   | <b>Constant name</b>   | <b>Description</b>                                                                                                    |
|----------------|------------------------|----------------------------------------------------------------------------------------------------|
|                | OFN CREATEPROMPT       | If the specified file does not exist, prompt for permission to create<br>the file. If the user chooses to create the file, the dialog box closes;                                                 |
|                |                        | otherwise the dialog box remains open.                                                                                                    |
| $\mathcal{D}$  | <b>OFN EXPLORER</b>    | Use an Explorer-style dialog box.                                                                                                    |
| $\mathcal{R}$  | OFN EXTENSIONDIFFERENT | The file extension entered differed from the extensions specified<br>in extension.                                                                                                    |
| $\overline{4}$ | OFN FILEMUSTEXIST      | Only the names of existing files can be entered.                                                                                                    |
| -5             | OFN HIDEREADONLY       | Hide the Read Only check box.                                                                                                    |
| -6             | OFN LONGNAMES          | Use long file names. Ignored for Explorer-style dialog boxes.                                                                                                    |
| $\overline{7}$ | OFN NOCHANGEDIR        | Restore the current directory to its original value if the user<br>changed the directory while searching for files. This option has no<br>effect for GetFileOpenName on Windows NT, 2000, and XP. |

*Table 10-4: Option values for GetFileOpenName and GetFileSaveName*

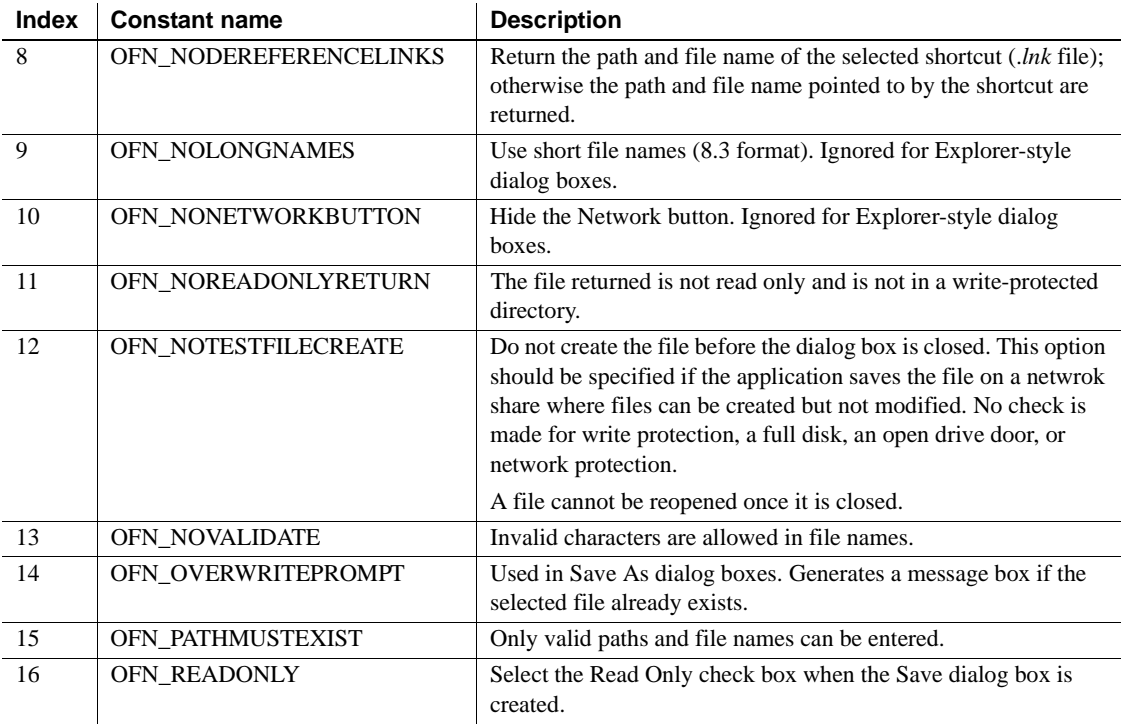

#### **Opening a file**

Use the FileOpen function to open a selected file.

Examples The following example displays a Select File dialog box that allows multiple selection. The file types are TXT, DOC, and all files, and the initial directory is *C:\Program Files\Sybase*. The option flag 18 specifies that the Explorer-style dialog box is used  $(2^1 = 2)$ , and the Read Only check box is hidden ( $2^4 = 16$ ). The selected filenames are displayed in a MultiLineEdit control.

> If the user selects a single file, the *docpath* variable contains both the path and the file name. The example contains an IF clause to allow for this.

string docpath, docname[] integer i, li\_cnt, li\_rtn, li\_filenum

```
li_rtn = GetFileOpenName("Select File", &
   docpath, docname[], "DOC", &
   + "Text Files (*.TXT),*.TXT," &
   + "Doc Files (*.DOC),*.DOC," &
   + "All Files (*.*), *.*", &
   "C:\Program Files\Sybase", 18)
mle selected.text = ""
IF li_rtn < 1 THEN return
li_cnt = Upperbound(docname)
// if only one file is picked, docpath contains the 
// path and file name
if li_cnt = 1 then
   mle_selected.text = string(docpath)
else
// if multiple files are picked, docpath contains the 
// path only - concatenate docpath and docname
   for i=1 to li_cnt
      mle selected.text += string(docpath) &
         + "\vee" + (string (docname [i])) + "~r~n"
   next
end if
```
In the following example, the dialog box has the title Open and displays text files, batch files, and INI files in the Files of Type drop-down list. The initial directory is *d:\temp*. The option flag 512 specifies that the old-style dialog box is used and the Network button is hidden  $(2^9 = 512)$ .

```
// instance variables
                       // string is filename, is fullname
                       int li_fileid
                       if GetFileOpenName ("Open", is_fullname, is_filename, &
                          "txt", "Text Files (*.txt),*.txt,INI Files " &
                          + "(*.ini), *.ini,Batch Files (*.bat),*.bat", &
                          "d:\temp", 512) < 1 then return
                       li fileid = FileOpen (is fullname, StreamMode!)
                       FileRead (li fileid, mle notepad.text)
                       FileClose (li_fileid)
See also DirList
                    DirSelect
                    GetFileSaveName
                    GetFolder
```
### <span id="page-604-0"></span>**GetFileSaveName**

Description Displays the system's Save File dialog box with the specified file name displayed in the File name box. The user can enter a file name or select a file from the grayed list.

Syntax **GetFileSaveName** ( *title*, *pathname*, *filename* {, *extension* {, *filter* { , *initdir* { , *aFlag* } } } } )

> **GetFileSaveName** ( *title*, *pathname*, *filename [ ]* {, *extension* {, *filter* { , *initdir* { , *aFlag* } } } } )

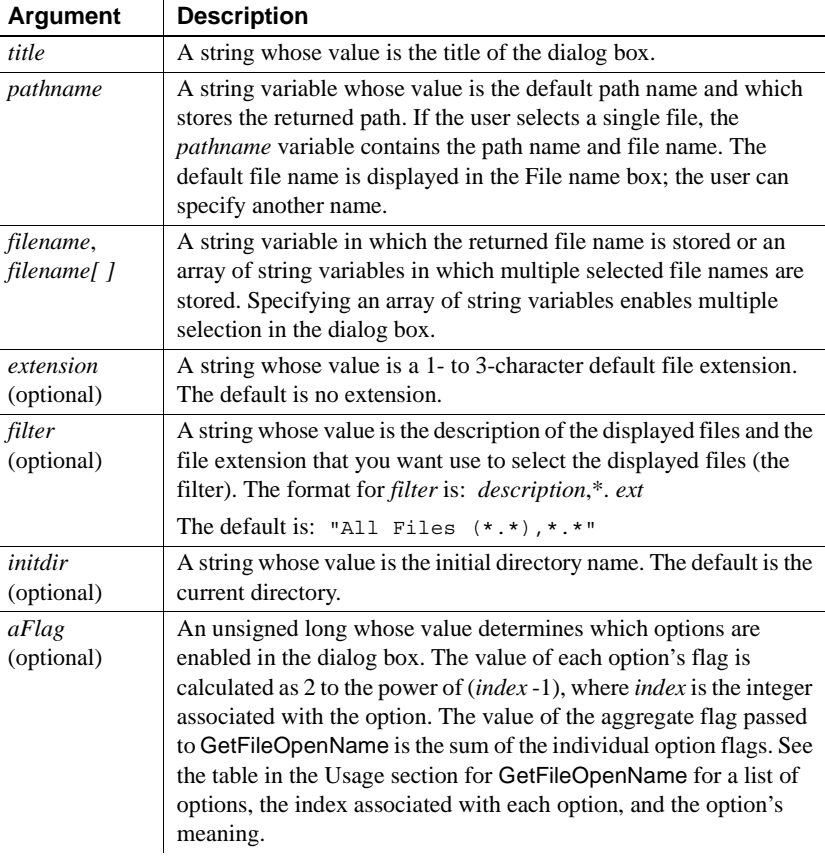

#### Return value Integer. Returns 1 if it succeeds, 0 if the user clicks the Cancel button or Windows cancels the display, and -1 if an error occurs. If any argument's value is null, GetFileSaveName returns null.

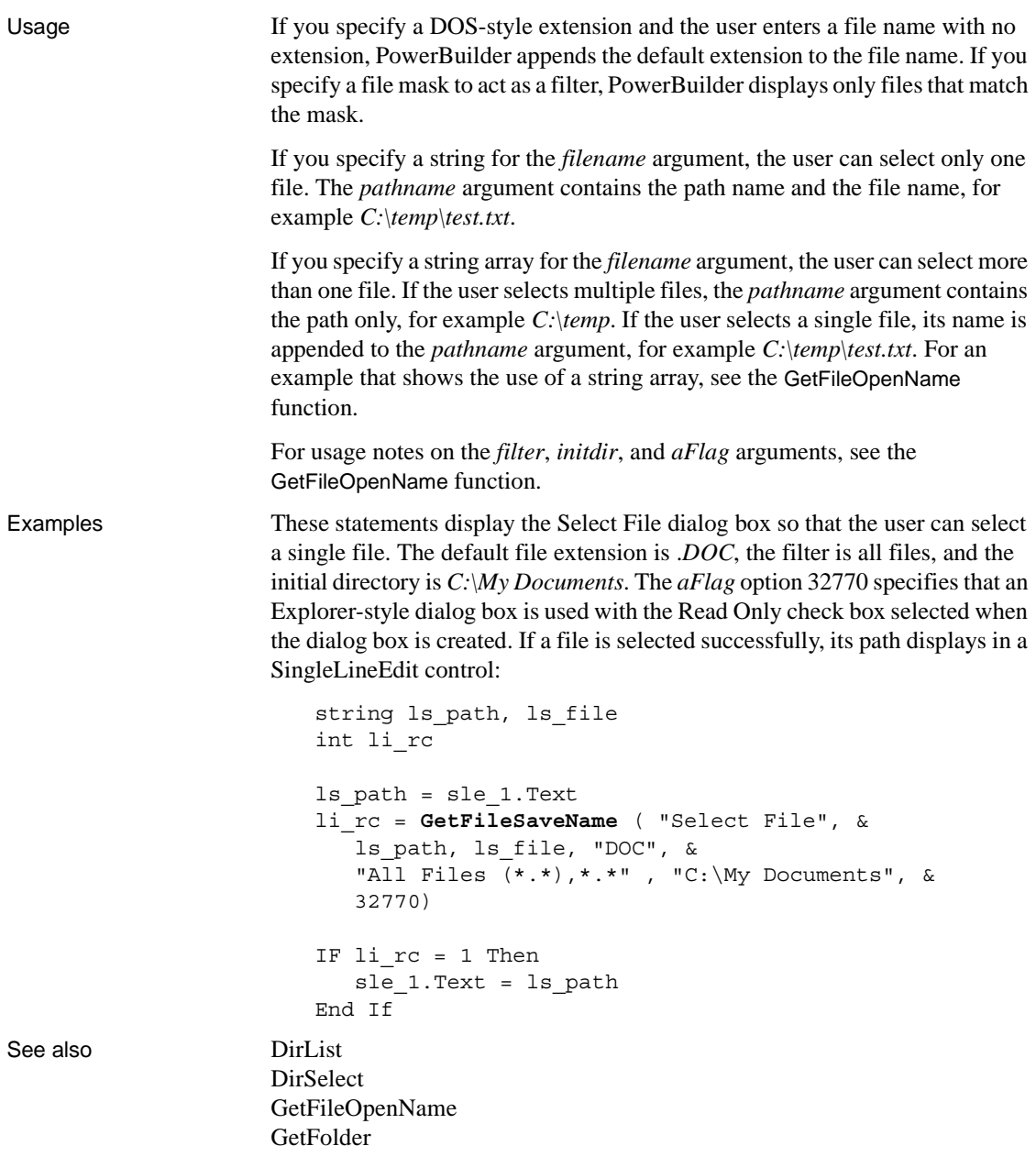

### **GetFirstSheet**

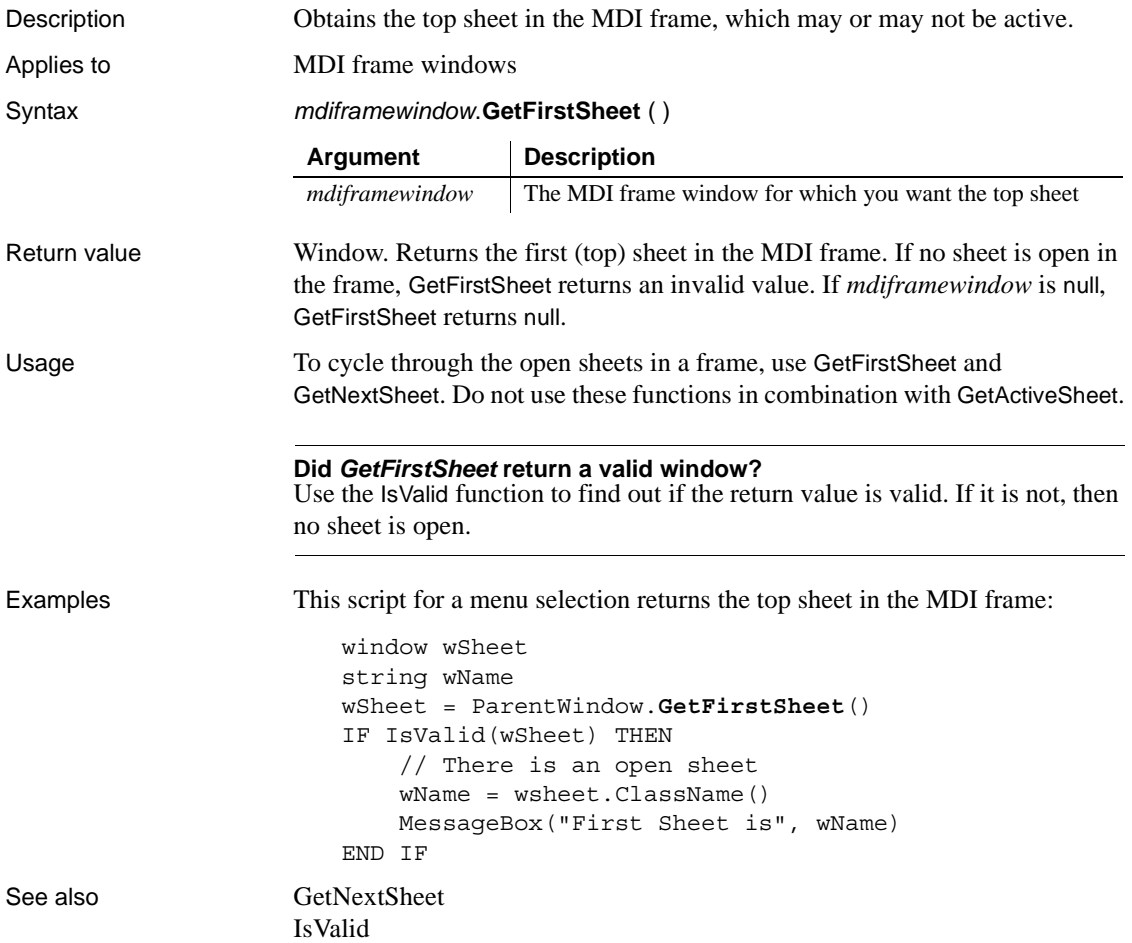

### **GetFixesVersion**

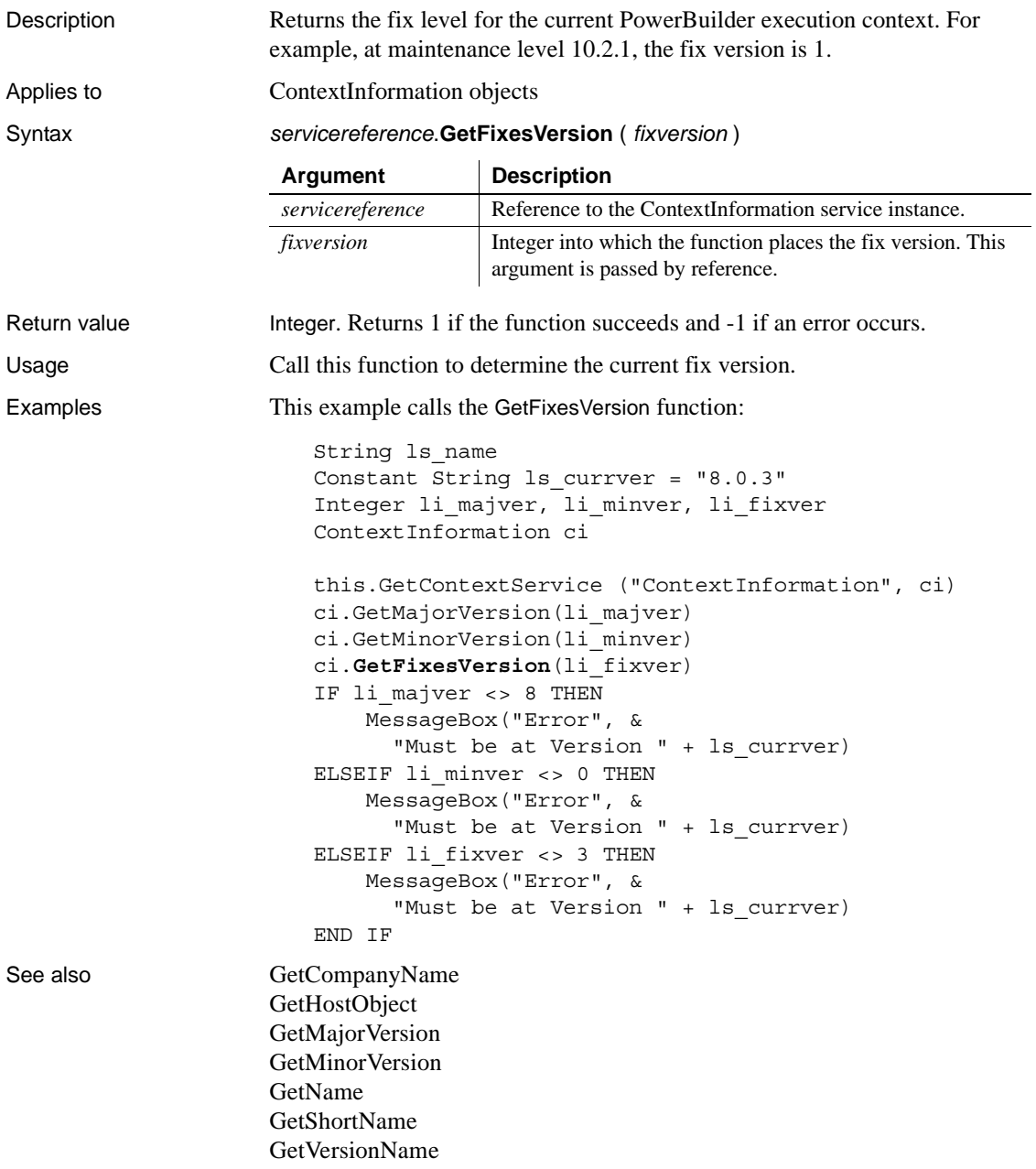

### **GetFocus**

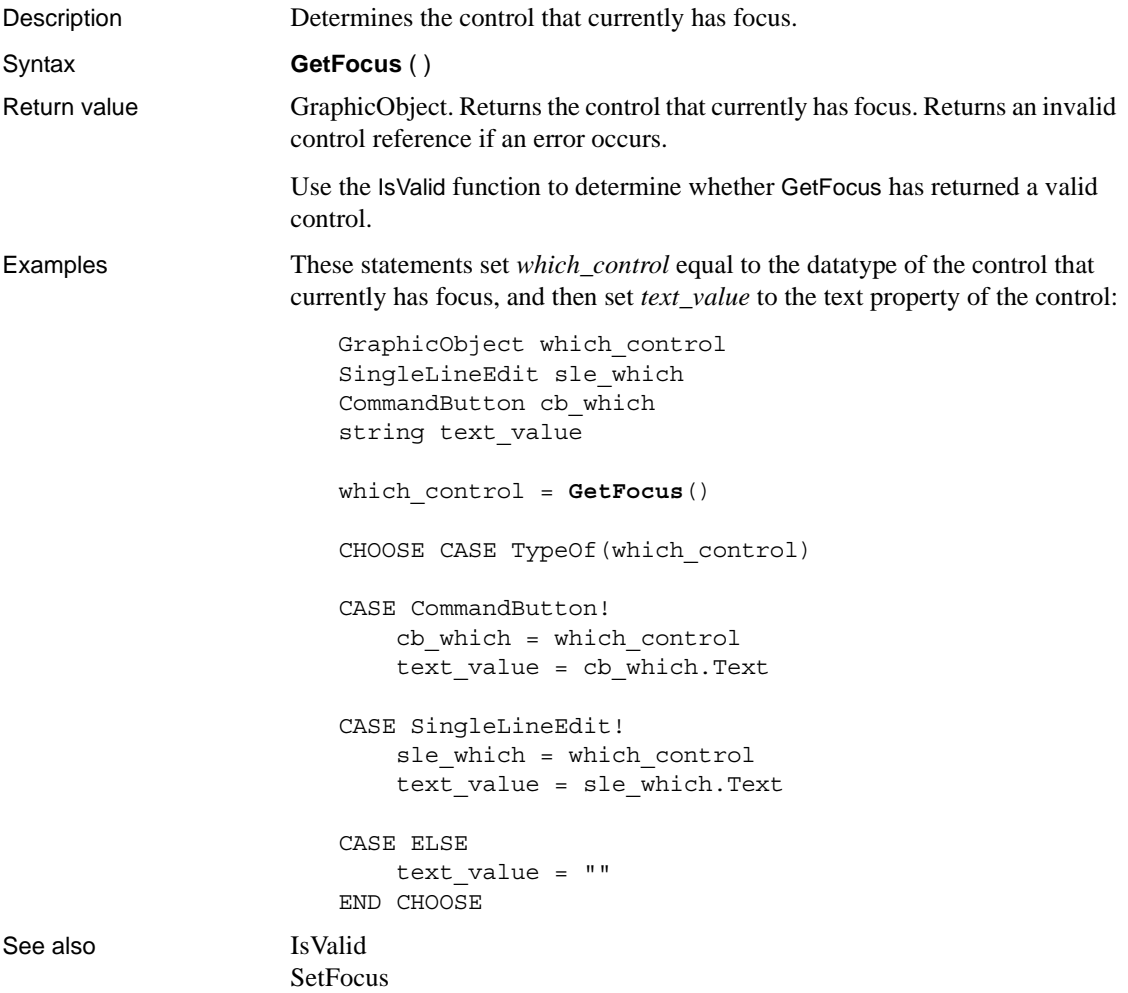

### <span id="page-609-0"></span>**GetFolder**

Description Displays a folder selection dialog b

Syntax **GetFolder** ( *title*, *directory* )

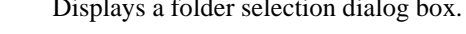

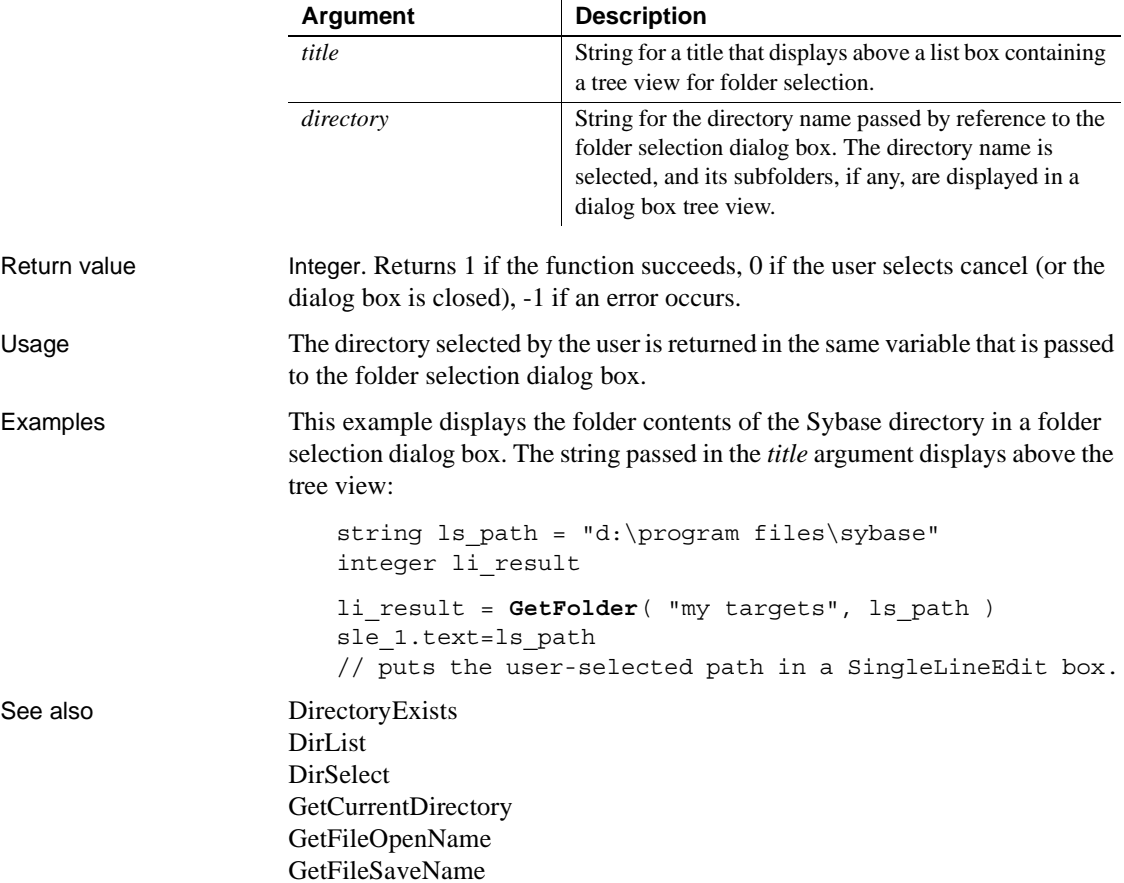

# **GetGlobalProperty**

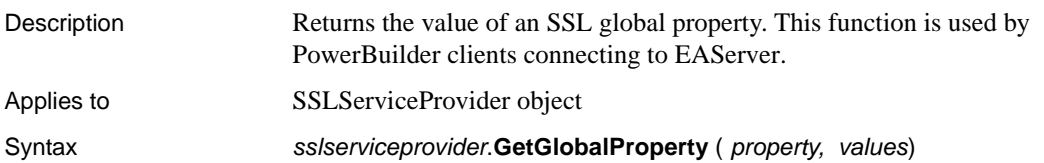

 $\mathbf{r}$ 

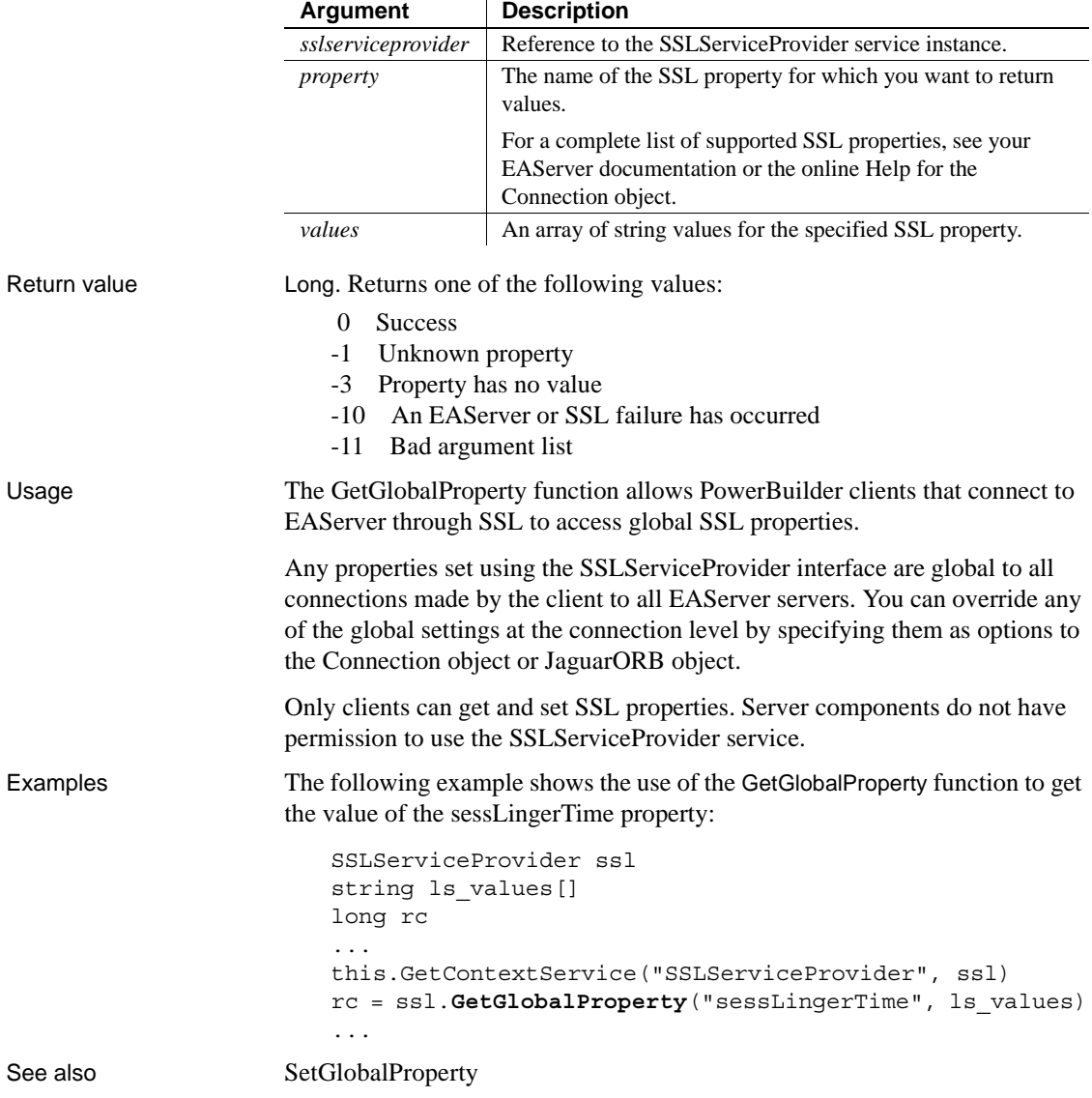

## <span id="page-611-0"></span>**GetHostObject**

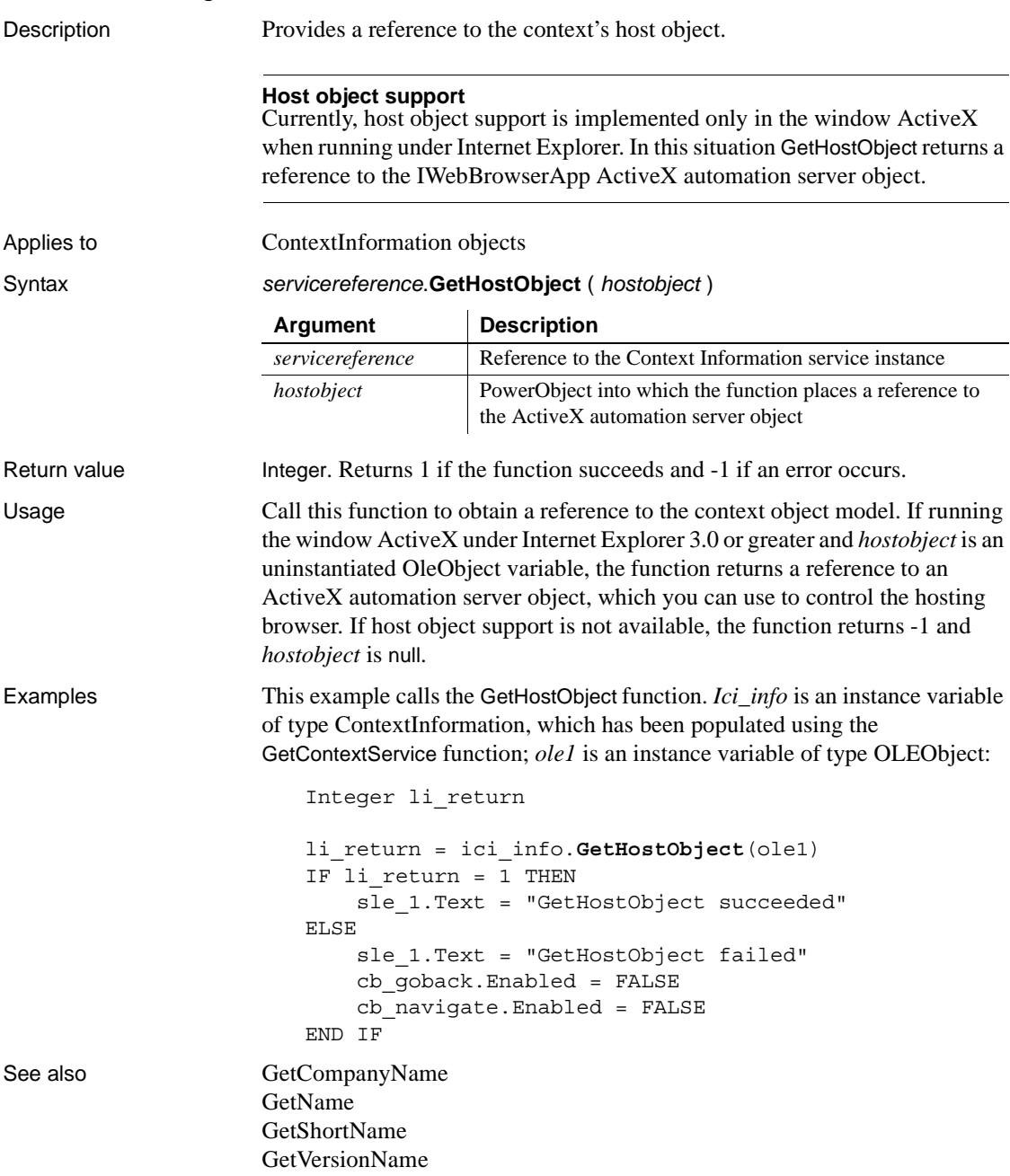
### **GetItem**

Retrieves data associated with a specified item in ListView and TreeView controls.

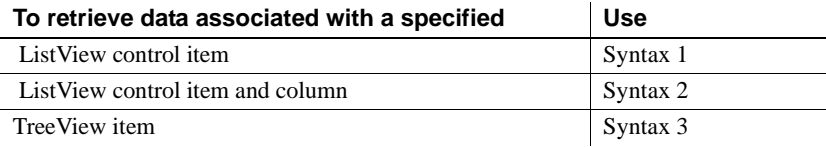

### <span id="page-612-0"></span>**Syntax 1 For ListView controls**

Description Retrieves a ListViewItem object from a ListView control so you can examine its properties.

Applies to ListView controls

Syntax *listviewname*.**GetItem** ( *index*, {*column*}, *item* )

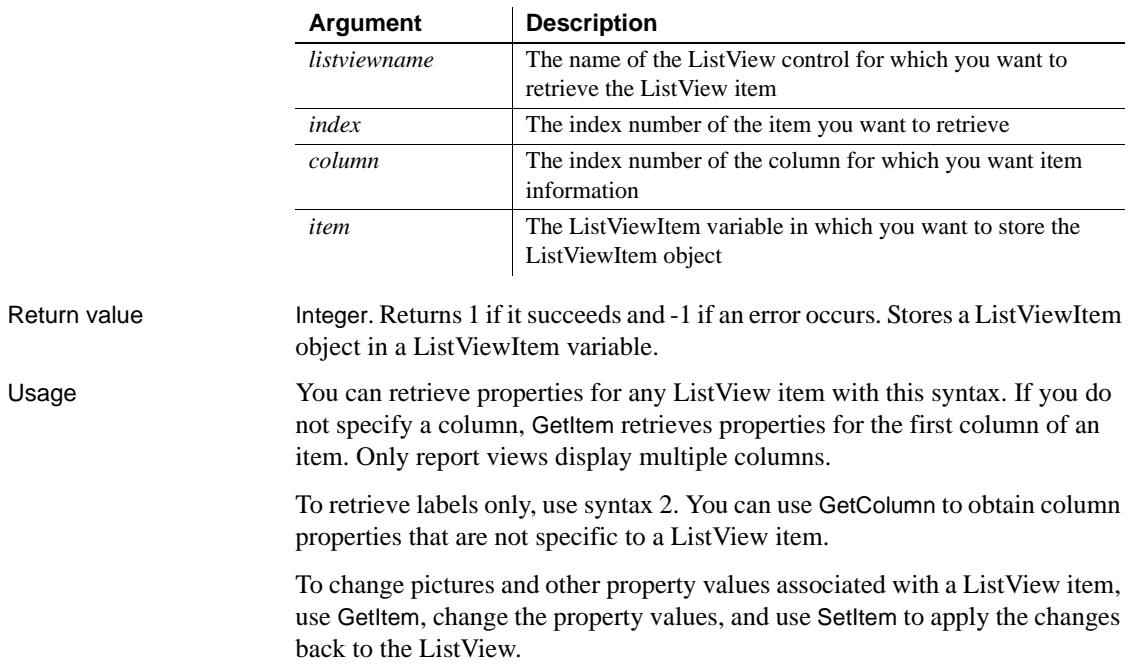

<span id="page-613-0"></span>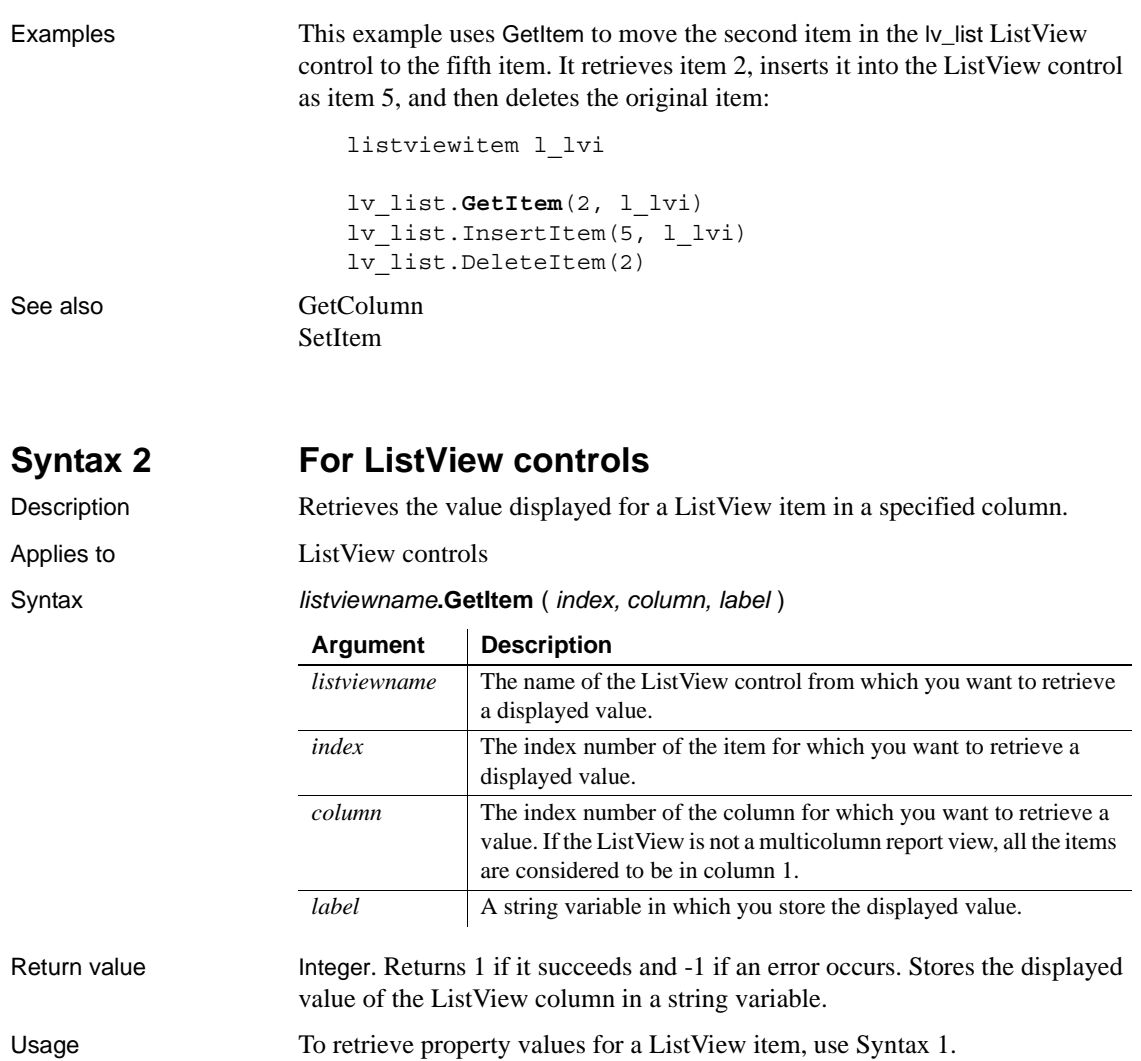

Examples This example gets the displayed values from column 1 and column 3 of the first row of the lv\_list ListView and displays them in the sle\_info SingleLineEdit control.

string ls\_artist, ls\_comp

lv list.GetItem(1, 1, ls comp) lv\_list.**GetItem**(1, 3 , ls\_artist)  $sle_info.text = ls_arity + " wrote " + ls_comp + "."$ 

See also [SetItem](#page-1071-0)

#### <span id="page-614-0"></span>**Syntax 3 For TreeView controls**

Description Retrieves the data associated with the specified item.

Applies to TreeView controls

Syntax *treeviewname***.GetItem** ( *itemhandle, item*)

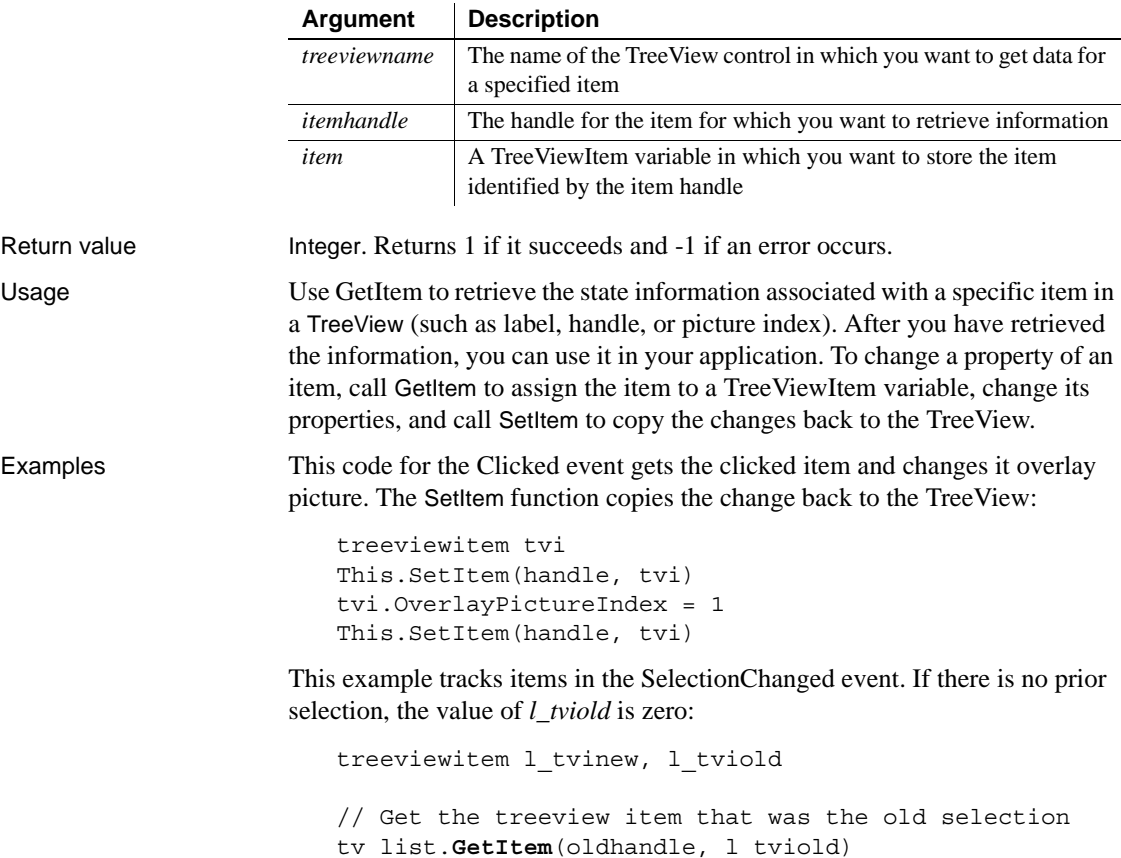

// Get the treeview item that is currently selected tv list.GetItem(newhandle, l tvinew)

// Print the labels for the two items in the // SingleLineEdit sle get. Text = "Selection changed from "  $&$  + String(l\_tviold.Label) + " to " & + String(1 tvinew.Label)

See also **[InsertItem](#page-695-0)** 

## **GetItemAtPointer**

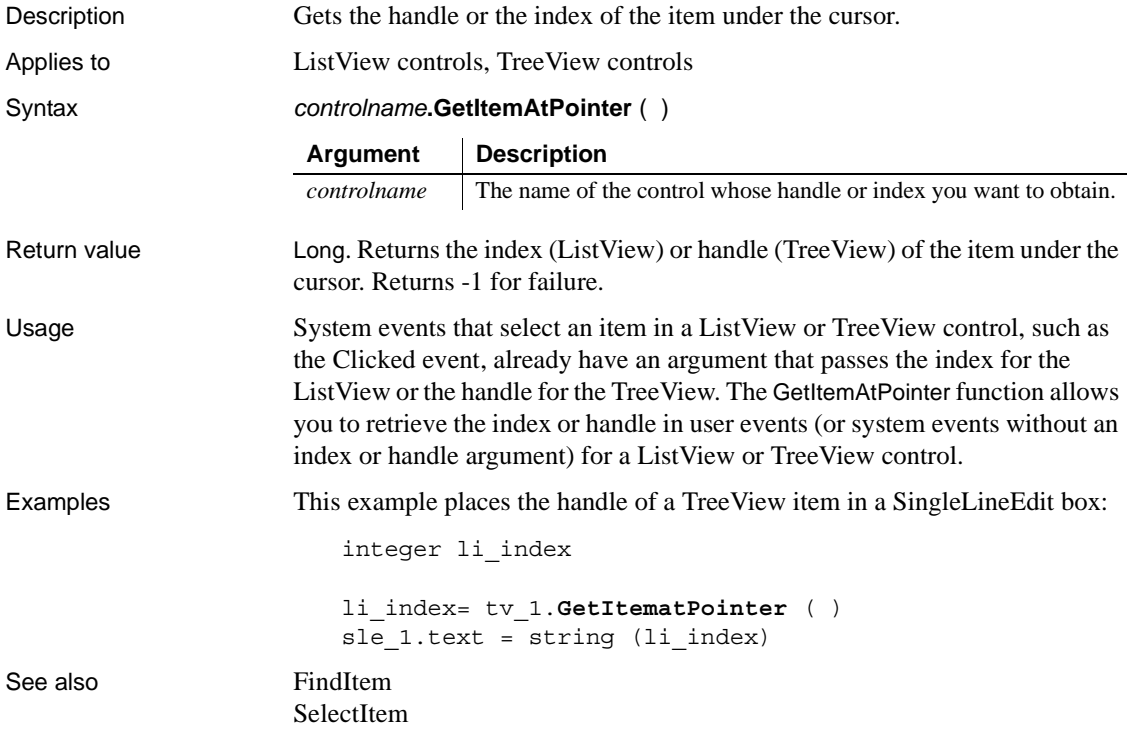

# **GetLastReturn**

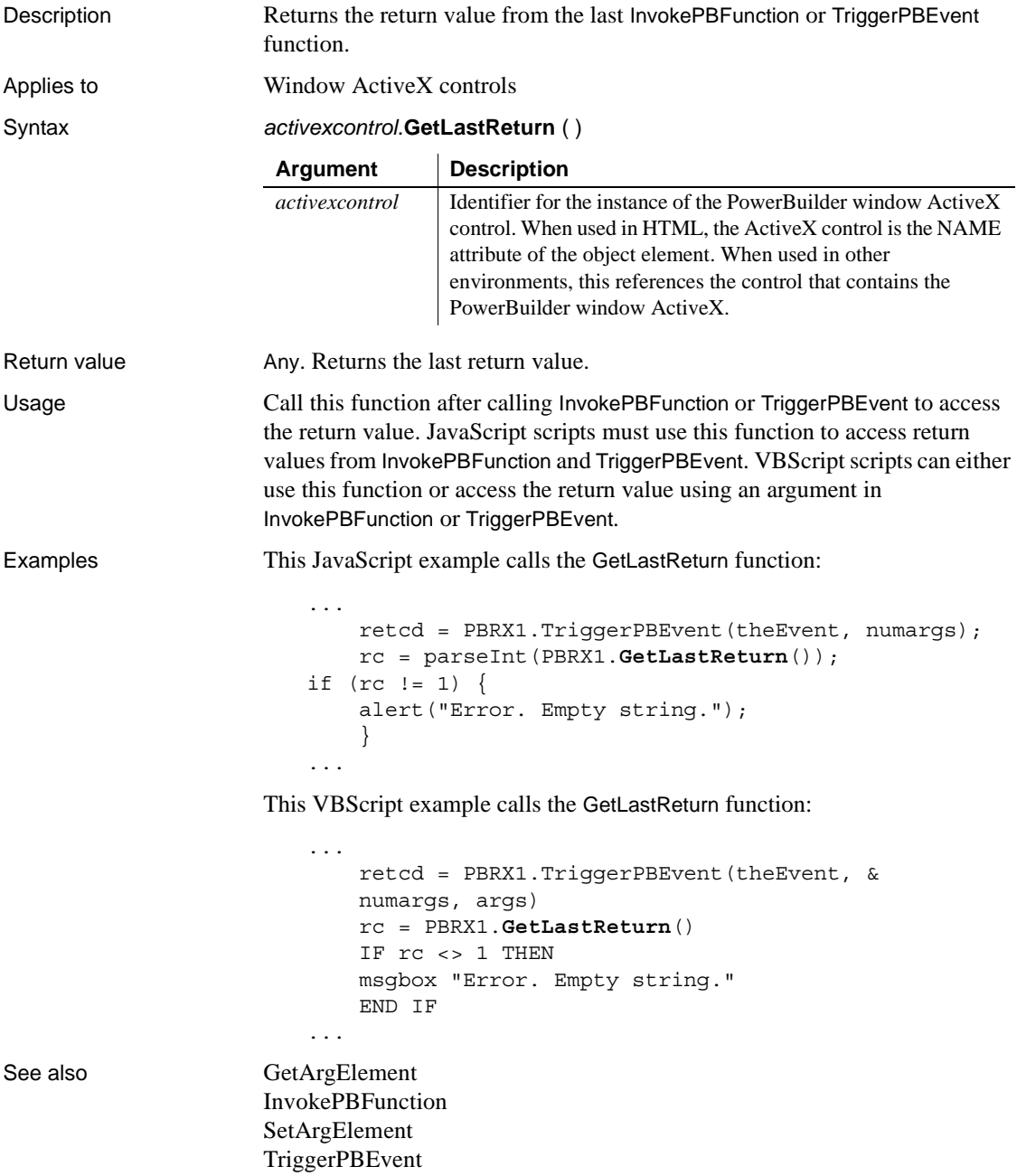

# **GetLibraryList**

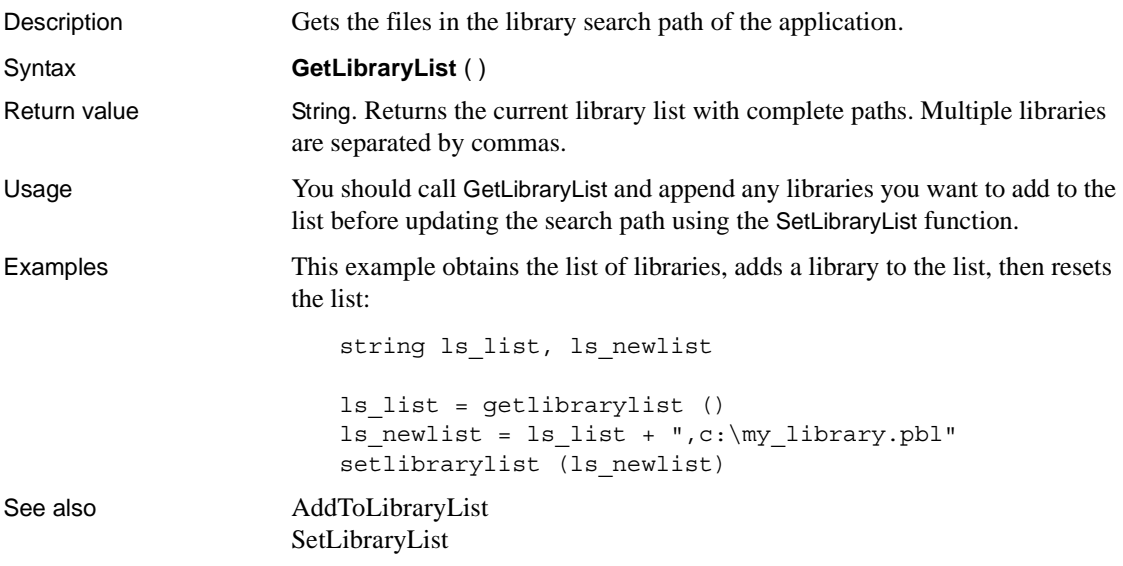

# <span id="page-618-0"></span>**GetMajorVersion**

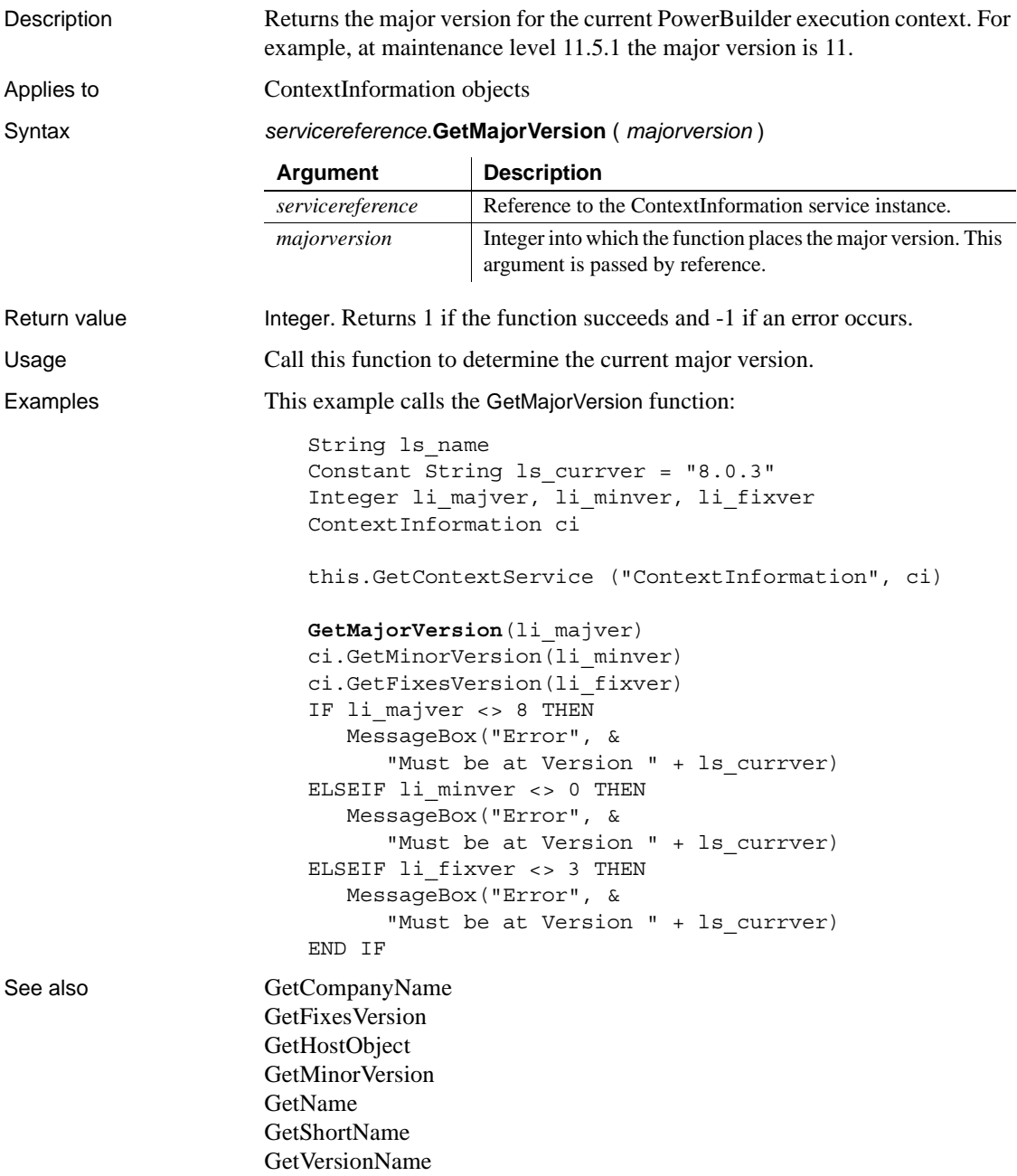

### **GetMessage**

Description Returns the error message from objects of type Throwable.

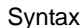

Syntax *throwableobject*.**GetMessage** ( )

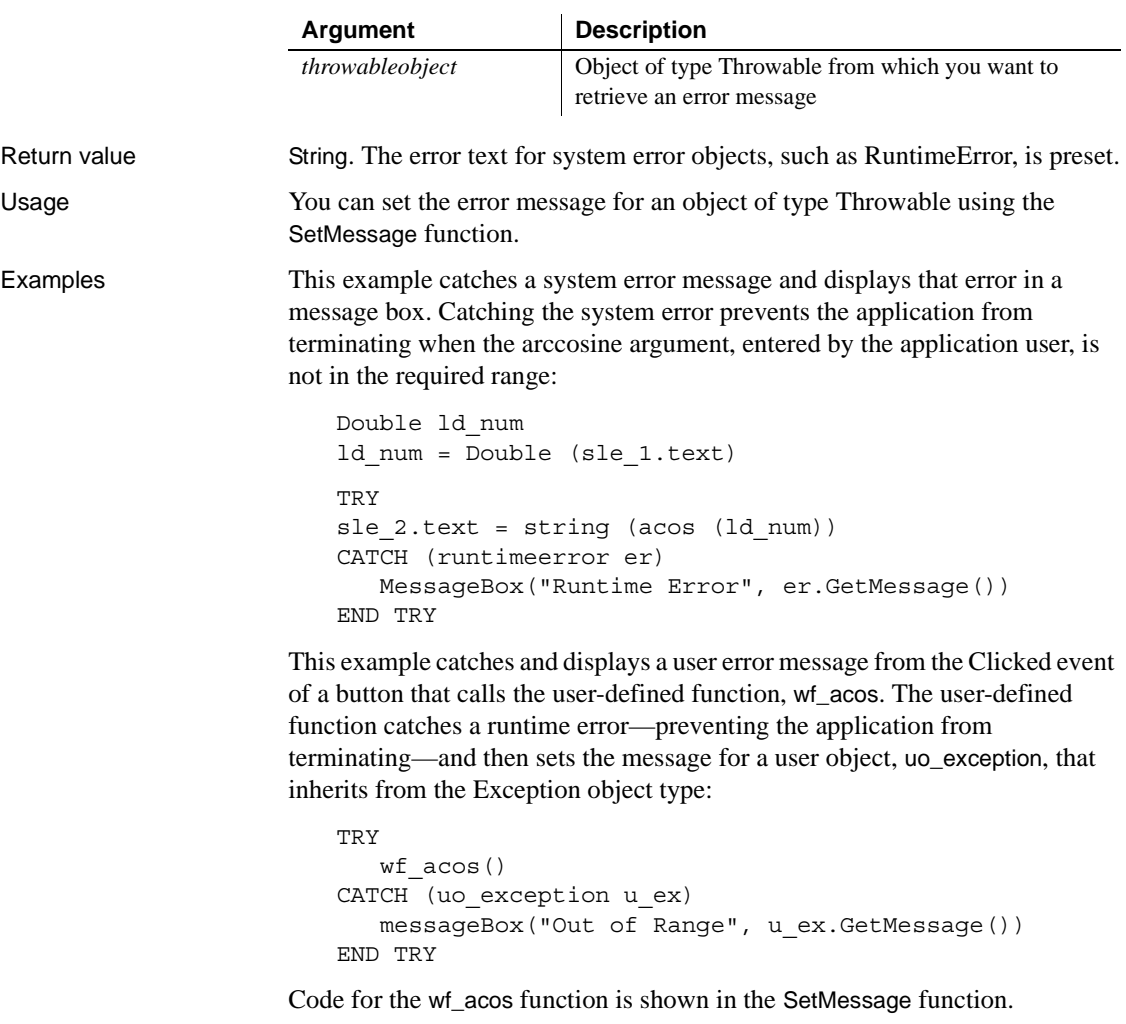

See also [SetMessage](#page-1079-0)

# <span id="page-620-0"></span>**GetMinorVersion**

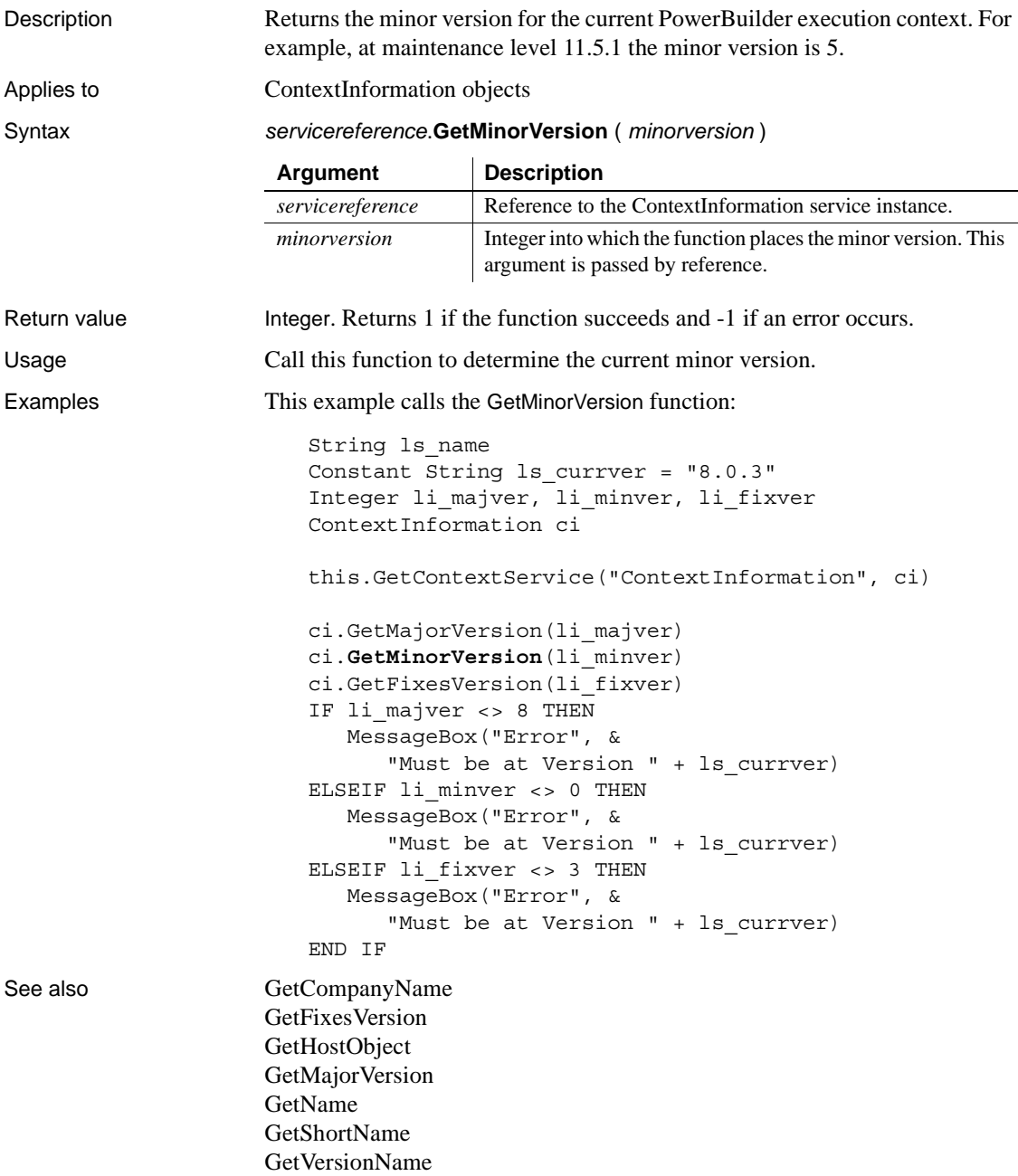

### <span id="page-621-0"></span>**GetName**

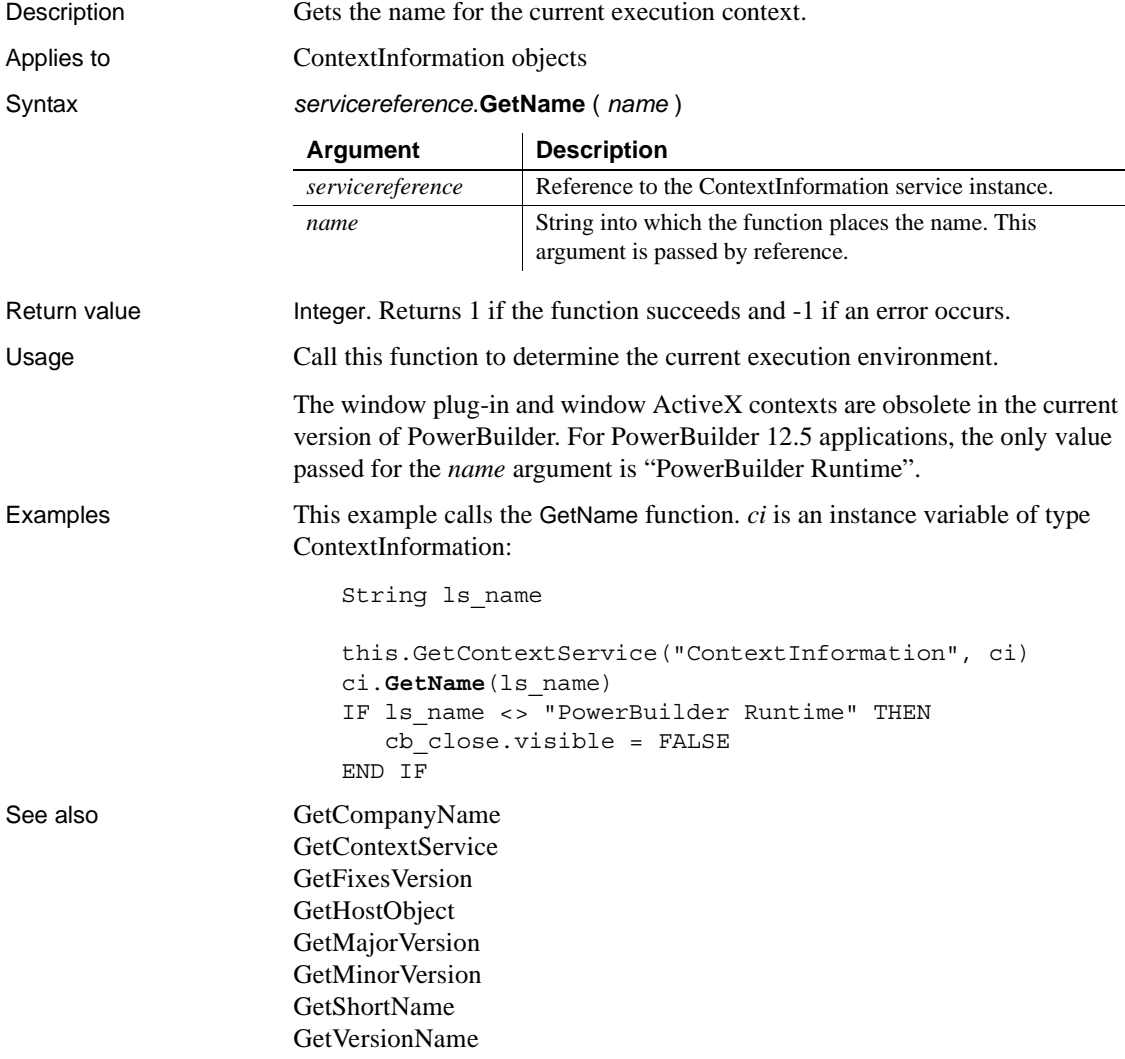

### **GetNativePointer**

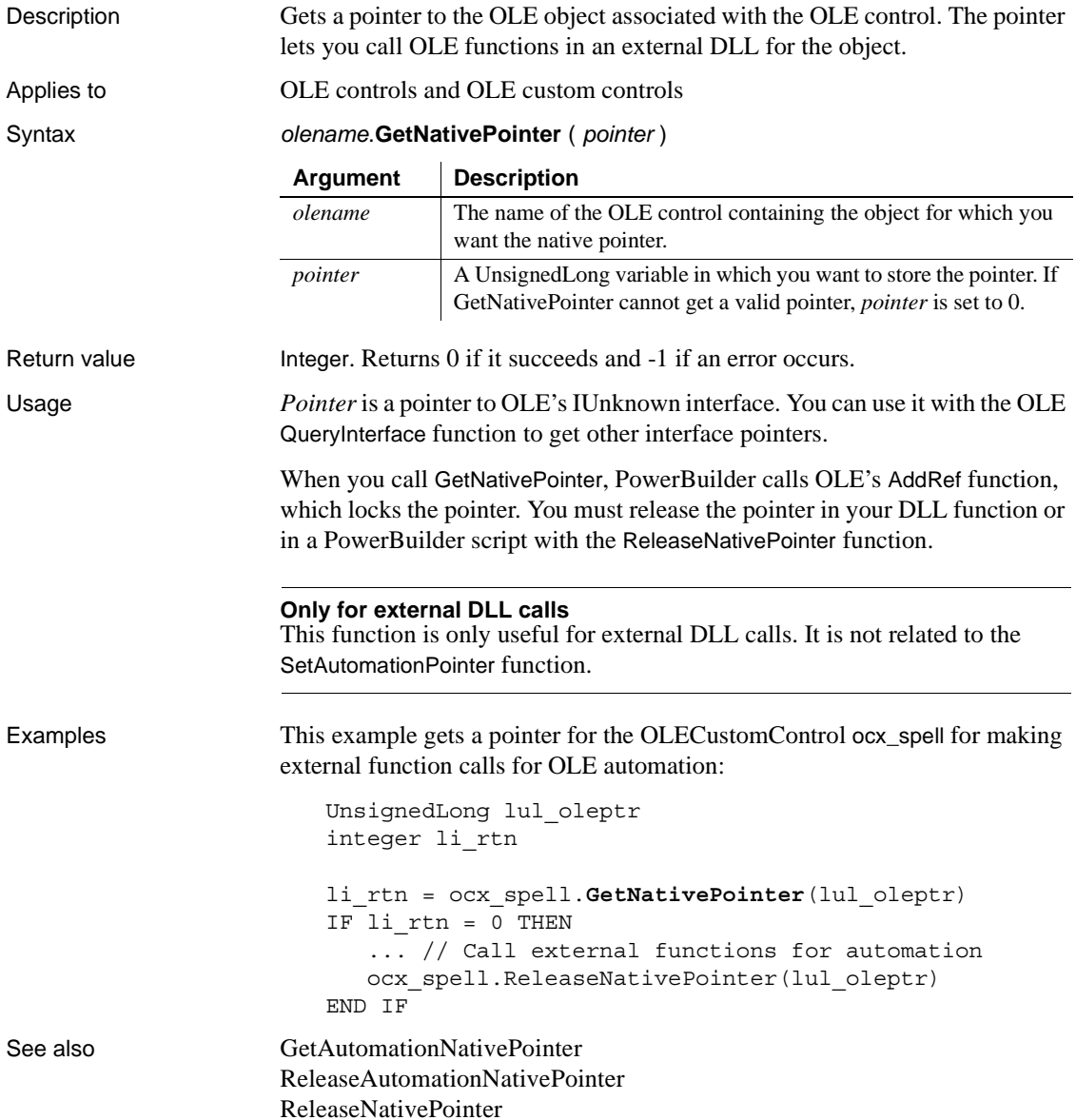

### **GetNextSheet**

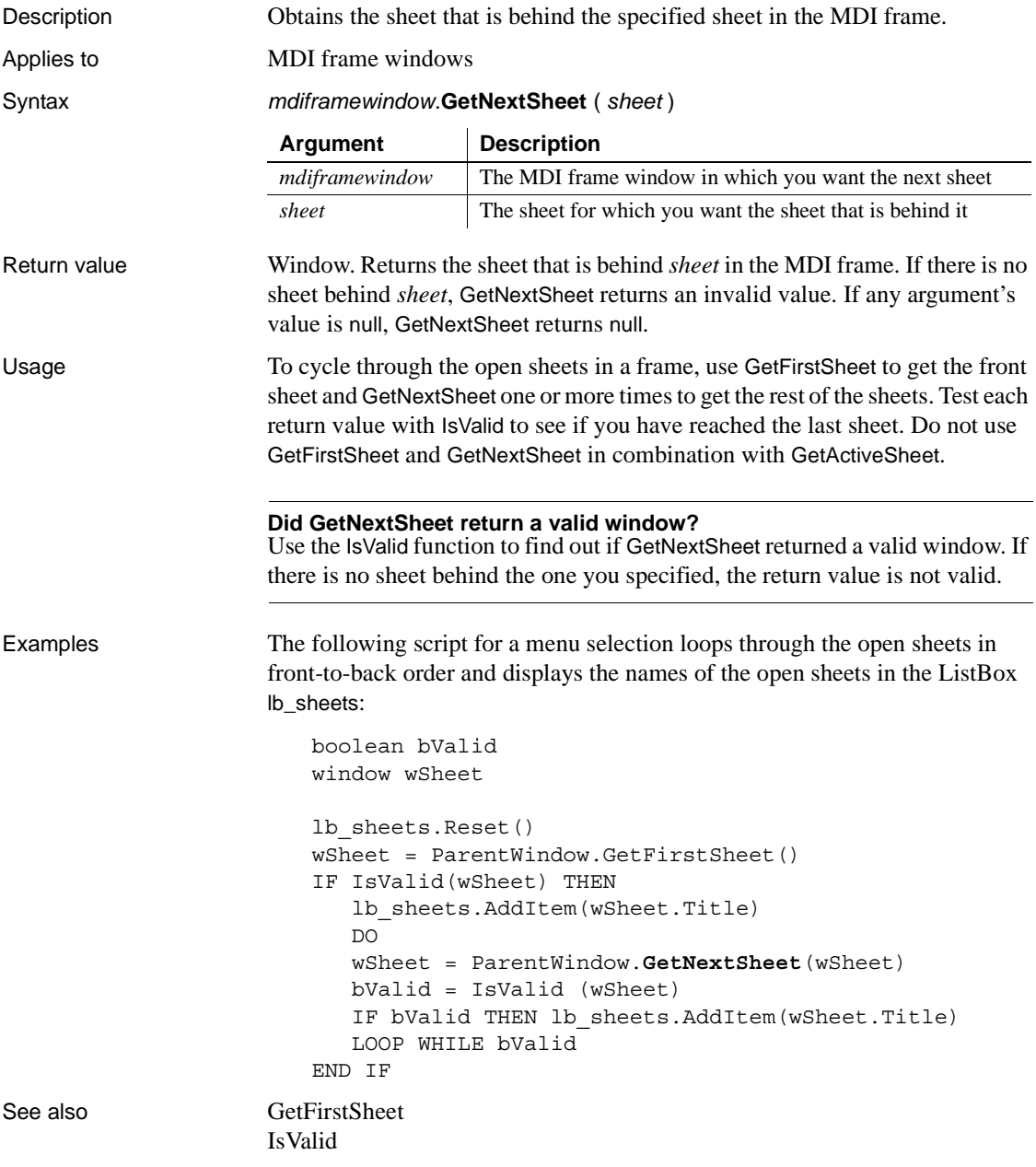

# **GetObjectRevisionFromRegistry**

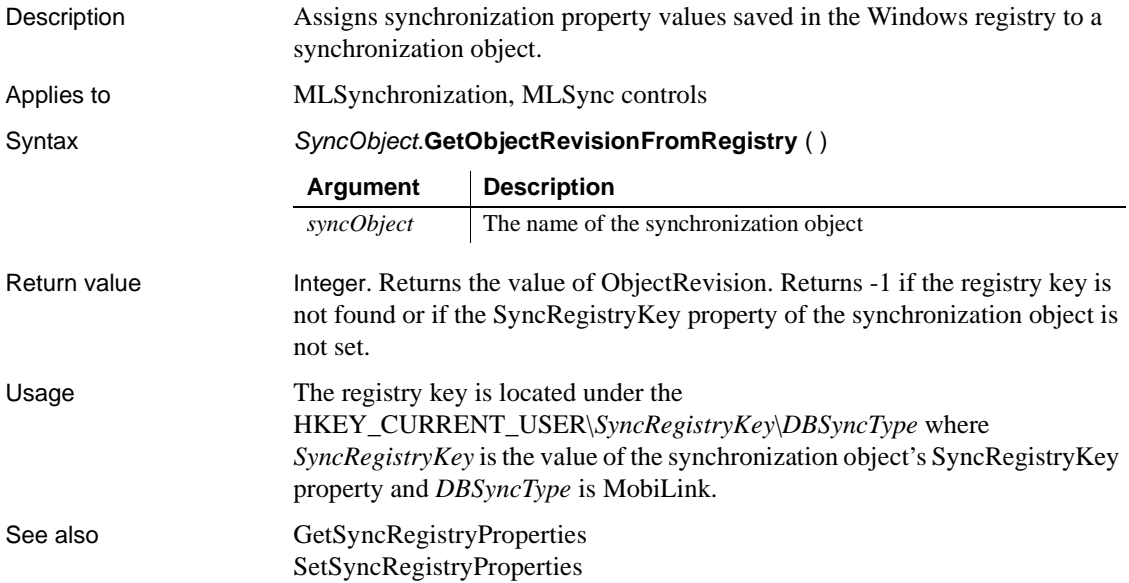

# **GetOrigin**

Description Finds the X and Y coordinates of the upper-left corner of the ListView item.

Applies to ListView controls

Syntax *listviewname***.GetOrigin** ( *x , y* )

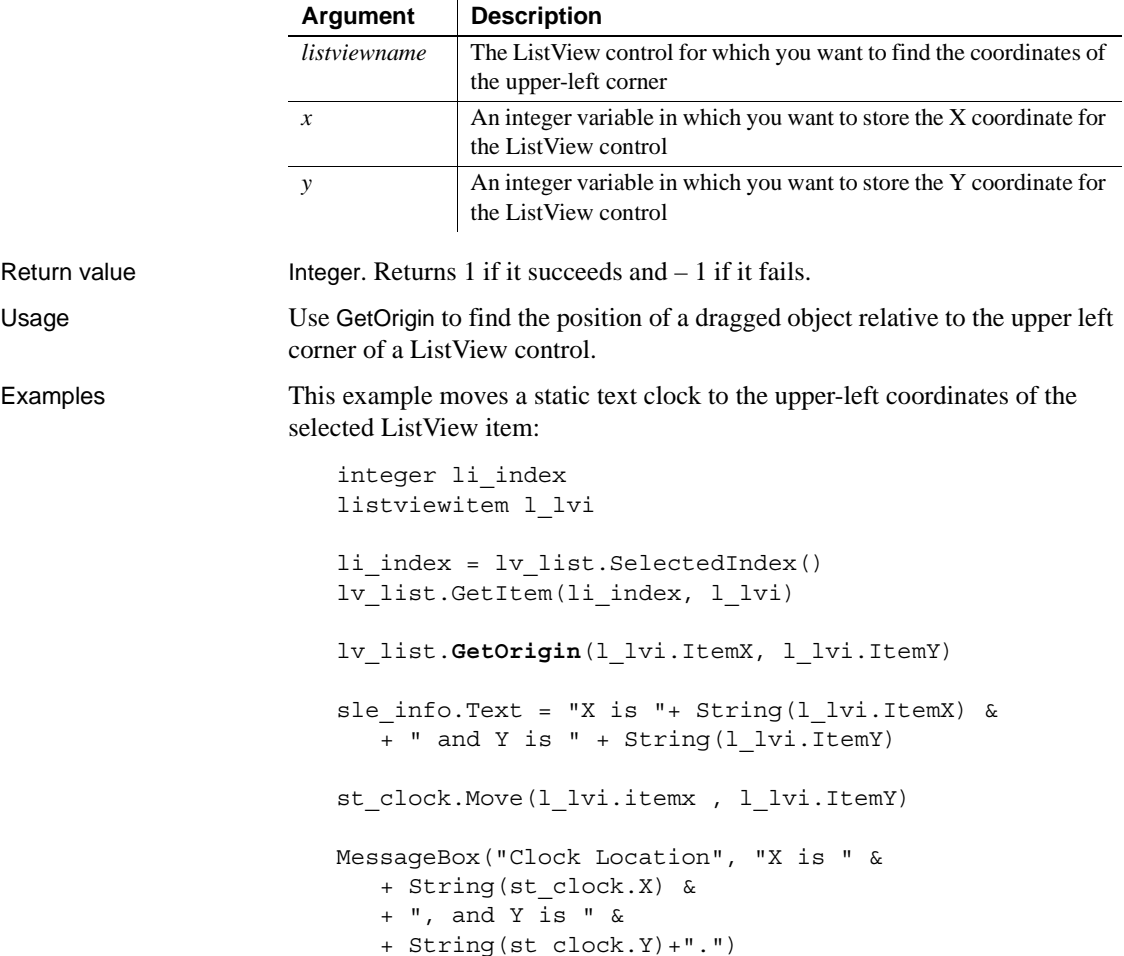

# **GetParagraphSetting**

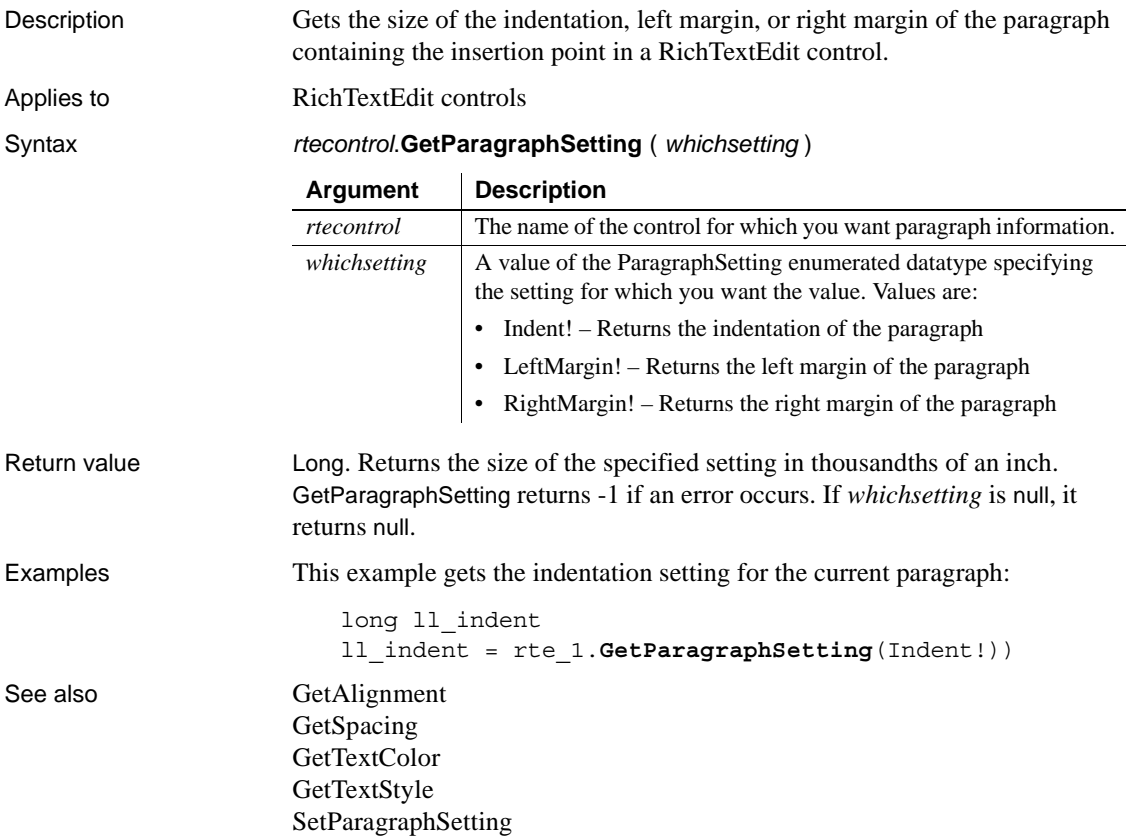

### **GetParent**

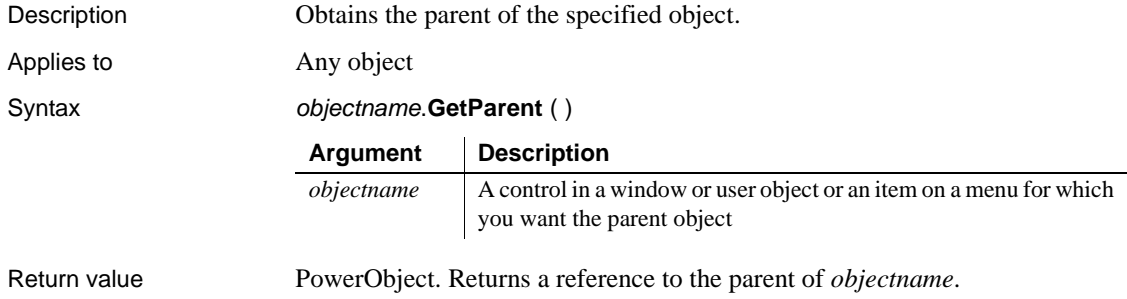

Examples In event scripts for a user object that will be used as a tab page, you can use code like the following to make references to the parent Tab control generic: // a tab is generic; // it does not know about specific pages tab a\_tab // a tab page is generic; // it does not know about specific controls userobject a\_tab\_page // Get values for the Tab control and the tab page a tab = this.GetParent( ) // Somewhat redundant, for illustration only a\_tab\_page = this // Set properties for the tab page a tab page.PowerTipText = "Important property page" // Set properties for the Tab control a\_tab.PowerTips = TRUE // Run Tab control functions

> a tab.SelectTab(a tab page) You cannot refer to controls on the user object because *a\_tab\_page* does not know about them. You cannot refer to specific pages in the Tab control because

*a\_tab* does not know about them either.

In event scripts for controls on the tab page user object, you can use two levels of GetParent to refer to the user object and the Tab control containing the user object as a tab page:

```
// For a control, add one more level of GetParent()
                       // and you can make the same settings as above
                       tab a_tab
                       userobject a_tab_page
                       a tab page = this.GetParent()
                       a_tab = a_tab_page.GetParent()
                       a tab page.PowerTipText = "Important property page"
                       a_tab.PowerTips = TRUE
                       a tab.SelectTab(a tab page)
See also ParentWindow
                    "Pronouns" on page 11
```
**602** PowerBuilder Classic

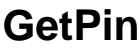

Description Called by EAServer to obtain a PIN for use with an SSL connection. This function is used by PowerBuilder clients connecting to EAServer.

Applies to SSLCallBack objects

Syntax *sslcallback*.**GetPin** ( *thesessioninfo, timedout* )

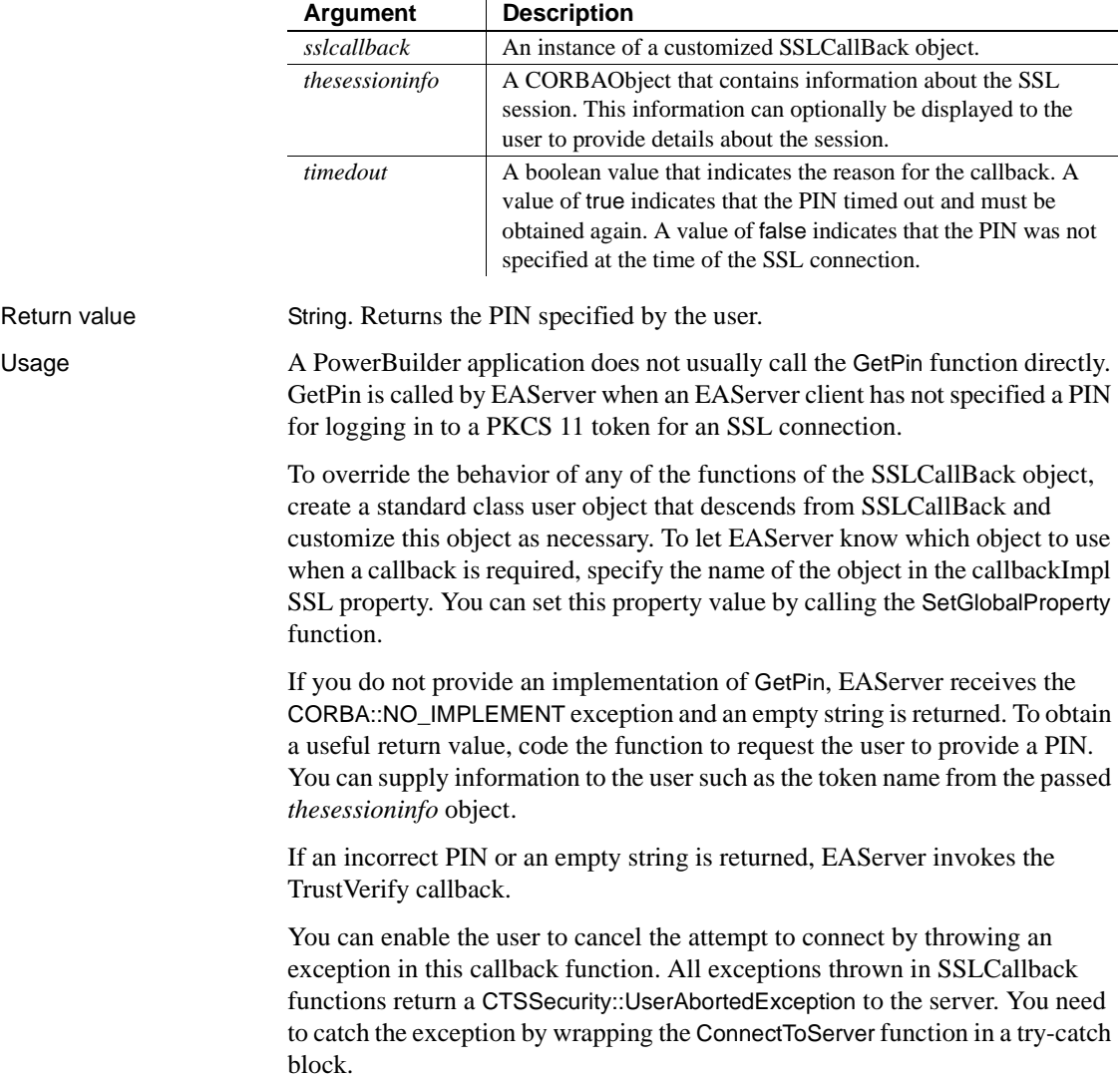

Examples This example prompts the user to enter a PIN for a new SSL session or when a session has timed out. In practice you would want to replace the user's entry in the text box with asterisks and allow the user more than one attempt to enter a correct PIN:

```
//instance variables 
//string is_tokenName
// SSLServiceProvider issp_jag
CTSSecurity_sslSessionInfo mySessionInfo
is tokenName = mySessionInfo.getProperty( "tokenName" )
w response w pin
IF timedout THEN
  MessageBox("The SSL session has expired", &
      "Please reenter the PIN for access to the " + &
      ls_tokenName + " certificate database.")
ELSE
  MessageBox("The SSL session requires a PIN", &
      "Please enter the PIN for access to the " + &
      ls_tokenName + " certificate database.")
END IF
string s_PIN
userabortedexception ue cancelled
// open prompt for PIN
Open(w_pin)
// get value entered
s_PIN = Message.StringParm
// set property if we're not to abort
if s PIN <> ABORT VALUE then
   issp_jag.setglobalproperty("pin", s_PIN)
// otherwise, abort..
else
   ue cancelled = CREATE userabortedexception
   ue cancelled.text = "User cancelled request when " &+ "asked for PIN."
   throw ue cancelled
end if
return s_PIN
```
See also [ConnectToServer,](#page-438-0) [GetCertificateLabel,](#page-553-0) [GetCredentialAttribute](#page-566-0), [TrustVerify](#page-1212-0)

# **GetRecordSet**

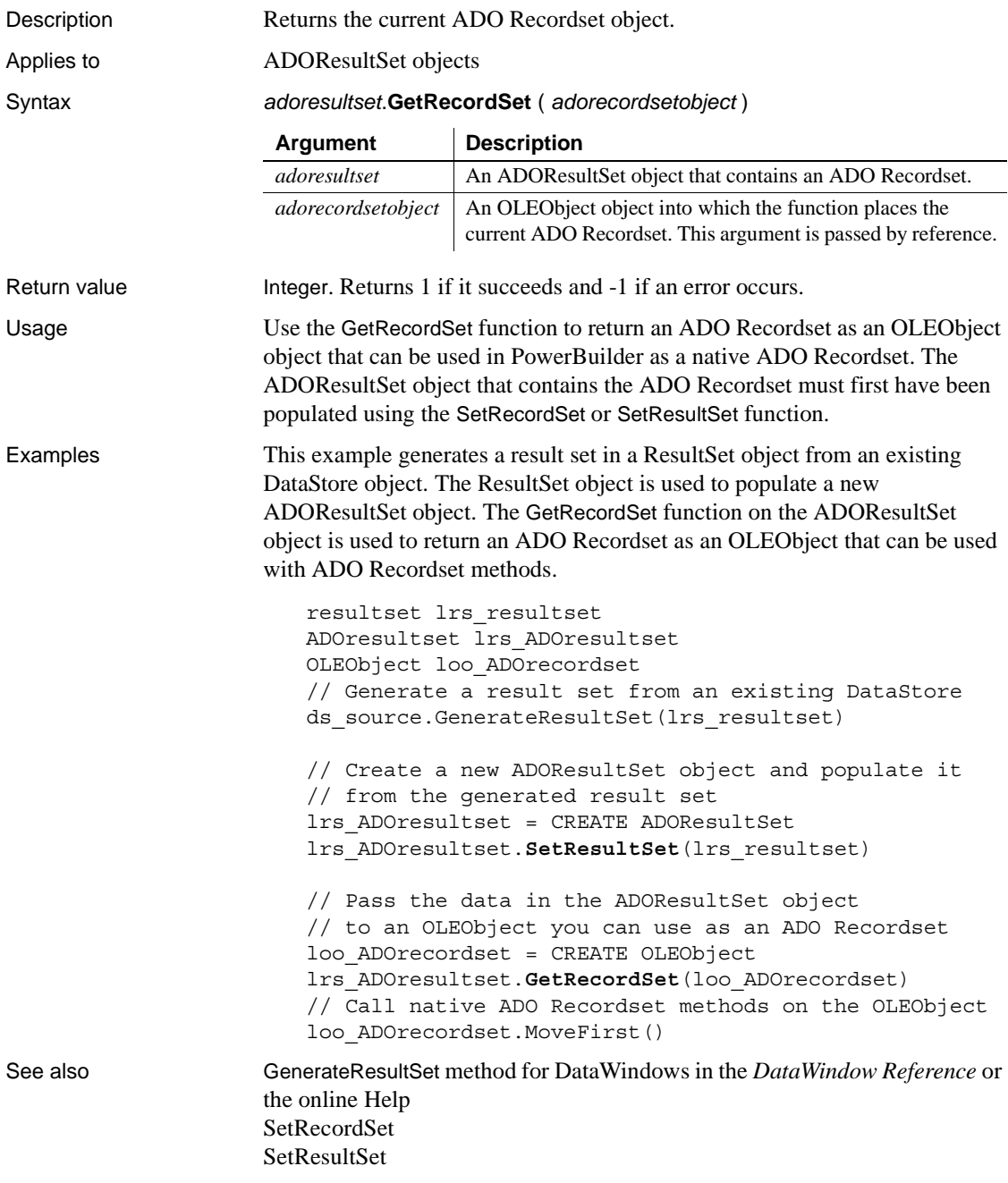

### **GetRemote**

Asks a DDE server application to provide data and stores that data in the specified variable. There are two ways of calling GetRemote, depending on the type of DDE connection you have established.

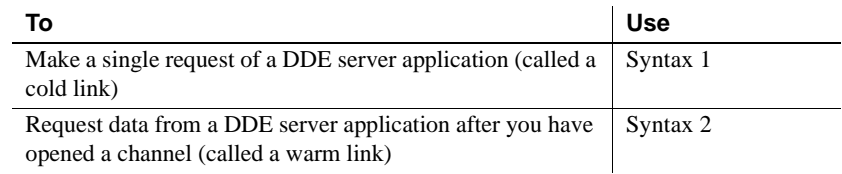

#### <span id="page-631-0"></span>**Syntax 1 For single DDE requests**

Description Asks a DDE server application to provide data and stores that data in the

Syntax **GetRemote** ( *location*, *target*, *applname*, *topicname* {, *bAnsi*} )

specified variable without requiring an open channel. This syntax is appropriate when you will make only one or two requests of the server.

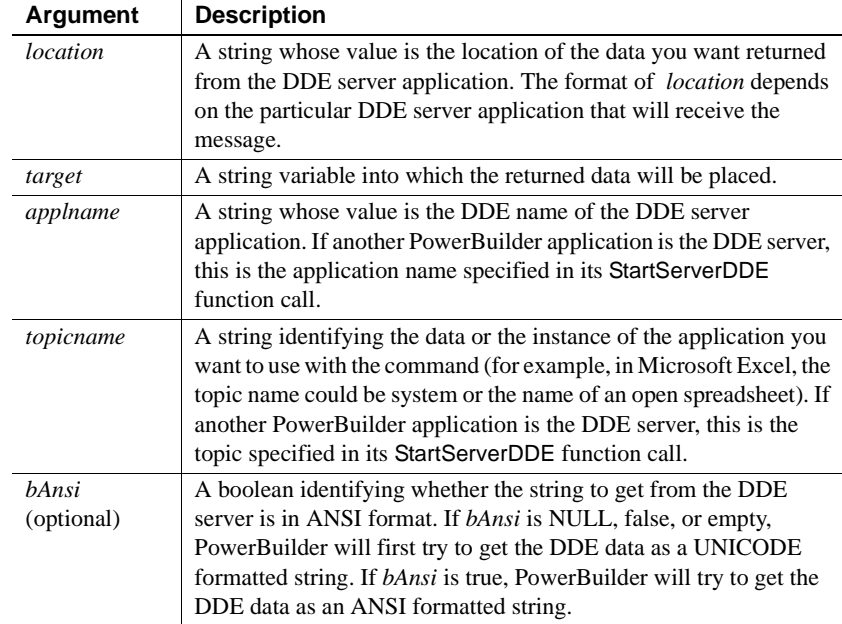

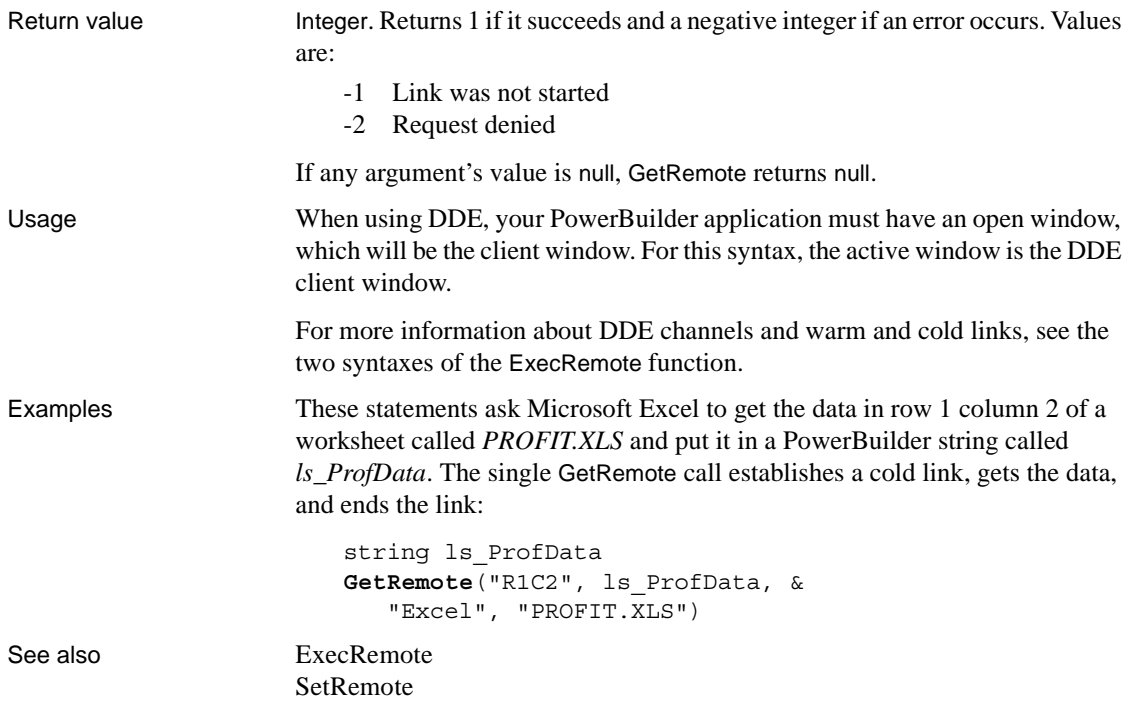

### <span id="page-632-0"></span>**Syntax 2 For DDE requests via an open channel**

Description Asks a DDE server application to provide data and stores that data in the specified variable when you have already established a warm link by opening a channel to the server. A warm link, with an open channel, is more efficient when you intend to make several DDE requests.

Syntax **GetRemote** ( *location*, *target*, *handle* {, *windowhandle*} {, *bAnsi*})

**Argument Description**

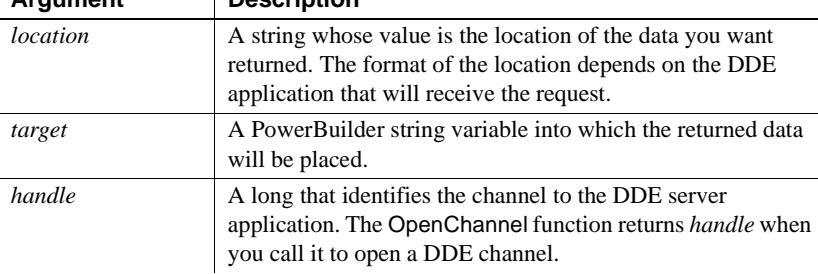

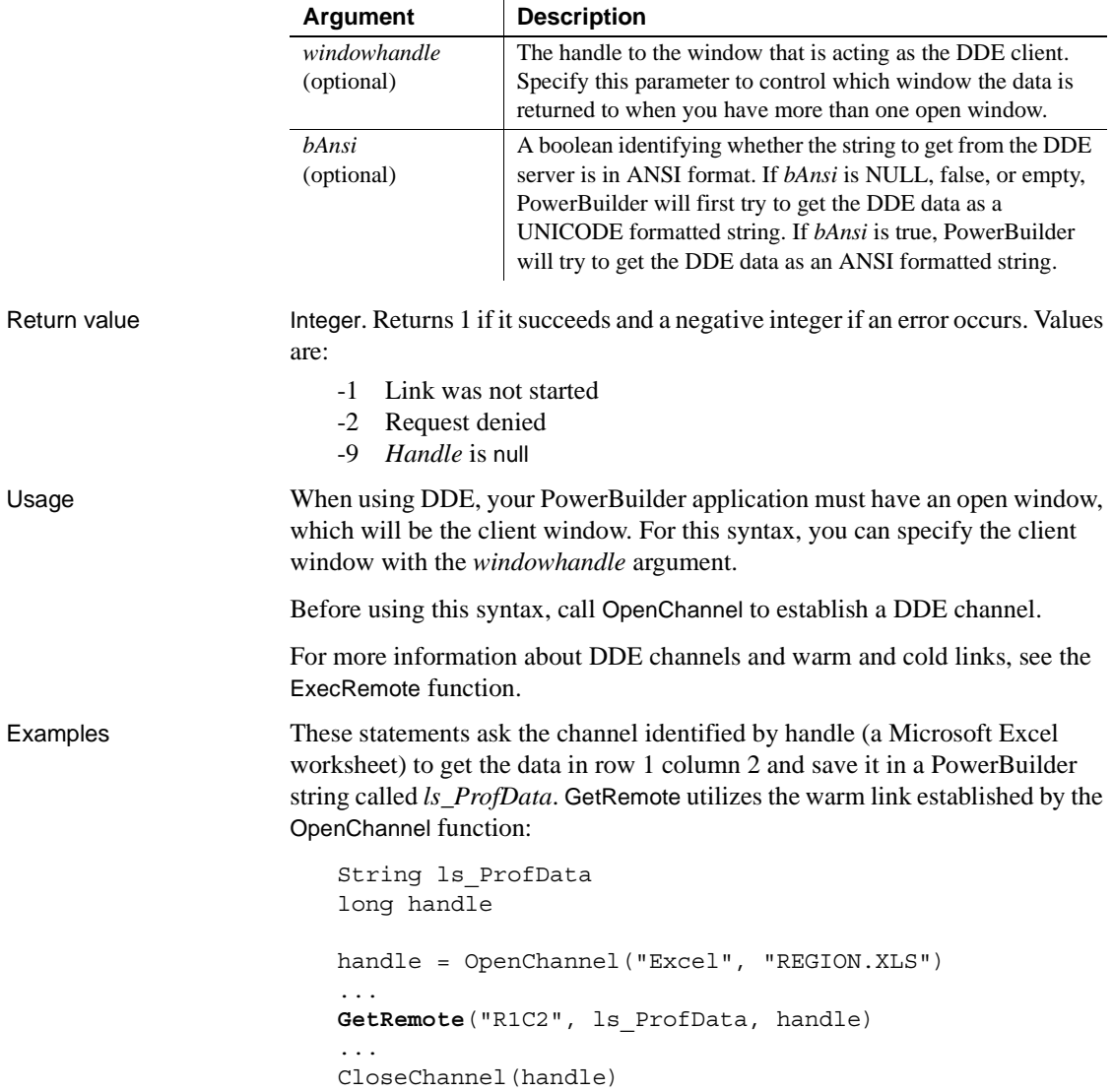

The following example is similar to the previous one. However, it specifically associates the DDE channel with the window w\_rpt:

String ls\_ProfData long handle handle = OpenChannel("Excel", "REGION.XLS", & Handle(w\_rpt)) ... **GetRemote**("R1C2", ls\_ProfData, & handle, Handle(w\_rpt)) ... CloseChannel(handle, Handle(w\_rpt)) See also [CloseChannel](#page-420-0), [ExecRemote,](#page-499-0) [OpenChannel](#page-835-0), [SetRemote](#page-1098-0)

### <span id="page-634-0"></span>**GetSelectedDate**

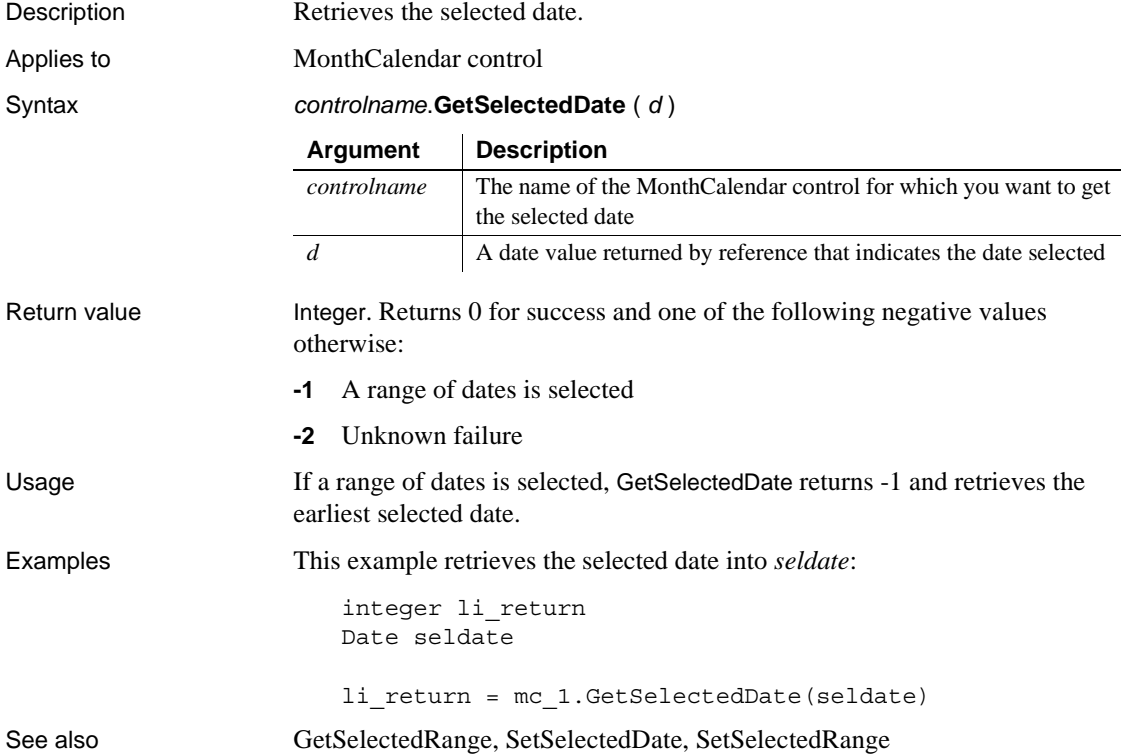

# <span id="page-635-0"></span>**GetSelectedRange**

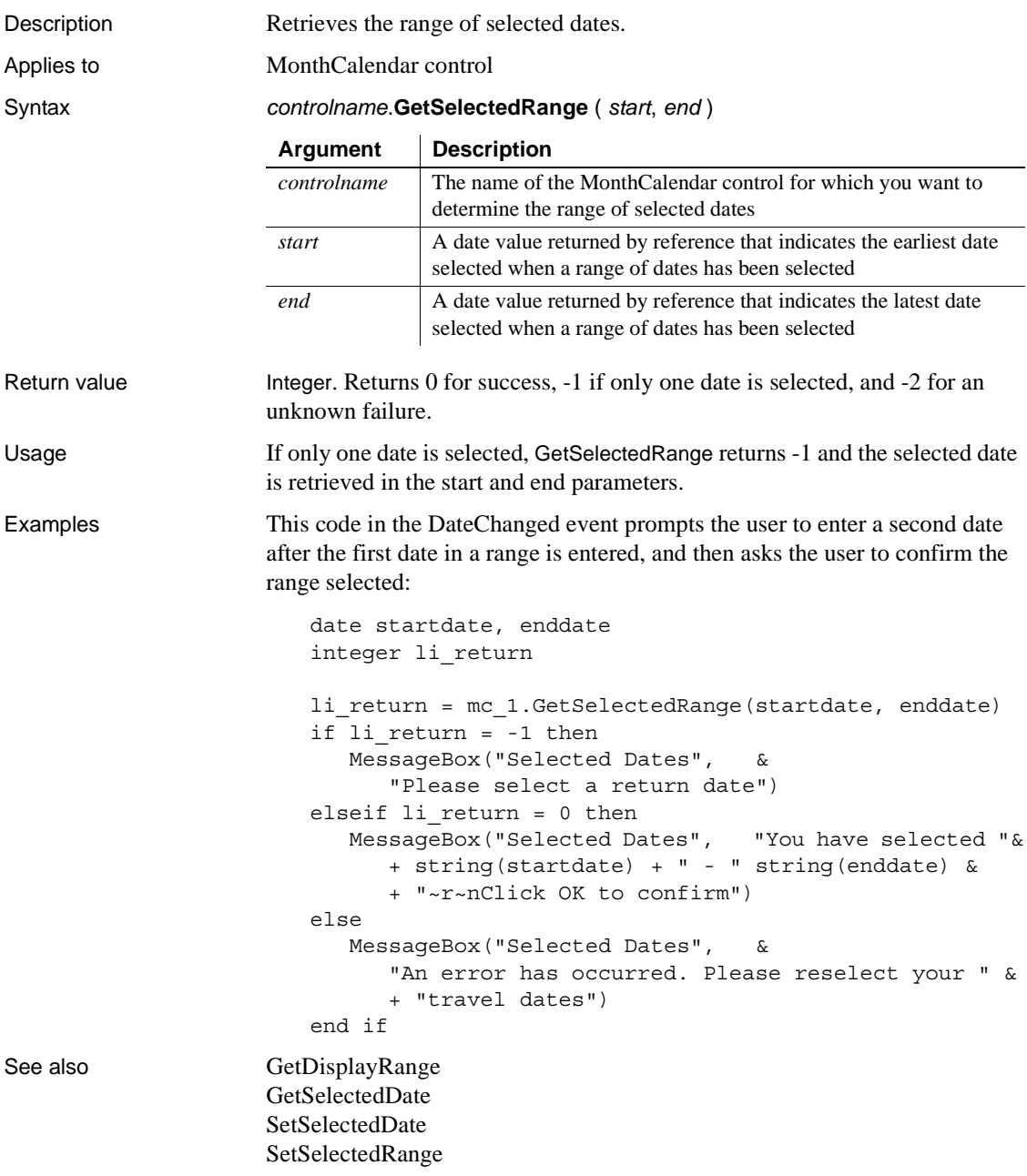

# **GetSeriesLabelling**

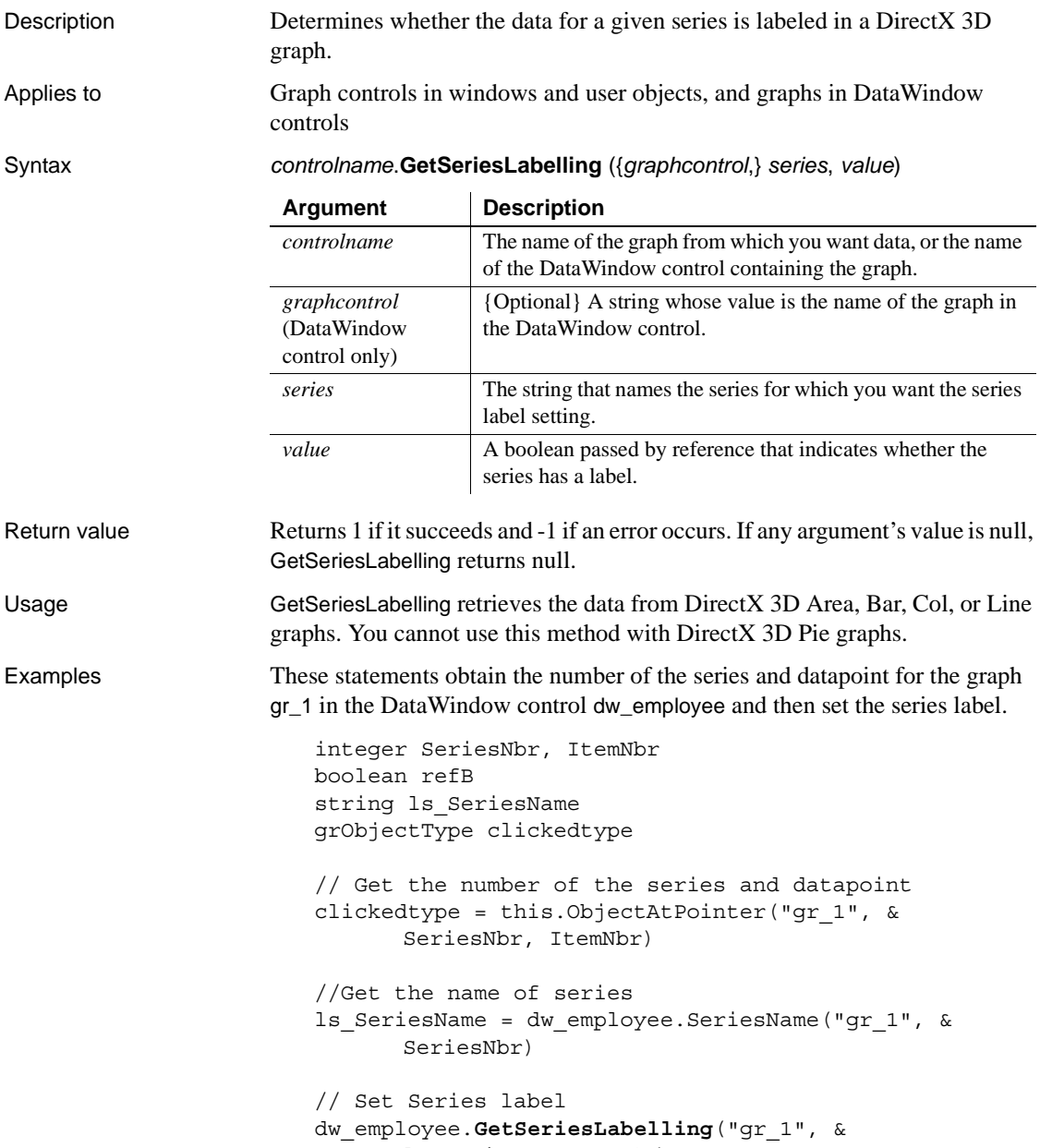

These statements obtain the number of the series and datapoint for the graph gr\_1 and then set the series label.

```
integer SeriesNbr, ItemNbr
                      boolean refB
                       string ls_SeriesName
                      grObjectType clickedtype
                       clickedtype = gr_1.ObjectAtPointer(SeriesNbr, &
                             ItemNbr)
                       ls_SeriesName = gr_1.SeriesName(SeriesNbr)
                      gr_1.GetSeriesLabelling(ls_SeriesName, refB)
GetDataLabelling SetDataLabelling SetSeriesLabelling
```
### **GetSeriesStyle**

Finds out the appearance of a series in a graph. The appearance settings for individual data points can override the series settings, so the values obtained from GetSeriesStyle may not reflect the current state of the graph. There are several syntaxes, depending on what settings you want.

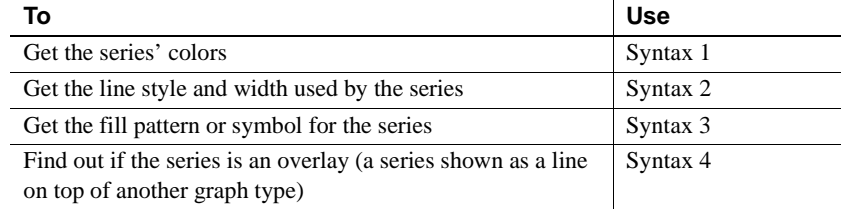

GetSeriesStyle provides information about a series. The data points in the series can have their own style settings. Use SetSeriesStyle to change the style values for a series. Use GetDataStyle to get style information for a data point and SetDataStyle to override series settings and set style information for individual data points.

The graph stores style information for properties that do not apply to the current graph type. For example, you can find out the fill pattern for a data point or a series in a two-dimensional line graph, but that fill pattern will not be visible.

#### <span id="page-638-0"></span>**Syntax 1 For the colors of a series**

Description Obtains the colors associated with a series in a graph.

Applies to Graph controls in windows and user objects, and graphs in DataWindow controls

Return value

Syntax *controlname*.**GetSeriesStyle** ( { *graphcontrol*, } *seriesname*, *colortype*, *colorvariable* )

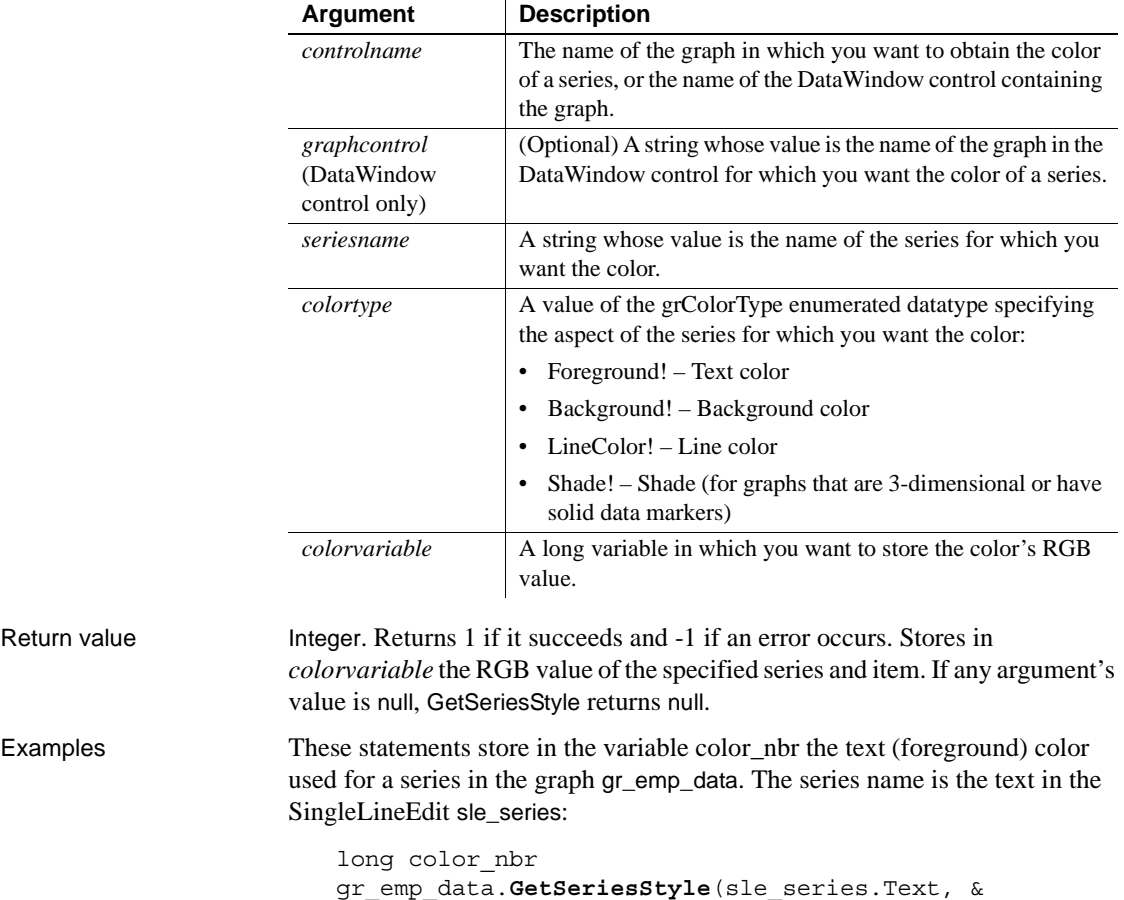

Foreground!, color\_nbr)

These statements store in the variable *color\_nbr* the background color used for the series PCs in the graph gr\_computers in the DataWindow control dw\_equipment:

```
long color_nbr
// Get the color.
dw_equipment.GetSeriesStyle("gr_computers", &
   "PCs", Background!, color_nbr)
```
These statements store the color for the series under the mouse pointer in the graph gr\_product\_data in *line\_color*:

```
string SeriesName
                       integer SeriesNbr, Data_Point
                       long line_color
                       grObjectType MouseHit
                       MouseHit = ObjectAtPointer(SeriesNbr, Data_Point)
                       IF MouseHit = TypeSeries! THEN
                          SeriesName = \&gr_product_data.SeriesName(SeriesNbr)
                          gr_product_data.GetSeriesStyle(SeriesName, &
                             LineColor!, line_color)
                       END IF
See also AddSeries
                    GetDataStyle
                    FindSeries
                    SetDataStyle
                    SetSeriesStyle
```
### <span id="page-640-0"></span>**Syntax 2 For the line style and width used by a series**

Description **Obtains** the line style and width for a series in a graph.

Applies to Graph controls in windows and user objects, and graphs in DataWindow controls

Syntax *controlname*.**GetSeriesStyle** ( { *graphcontrol*, } *seriesname*, *linestyle*, *linewidth* )

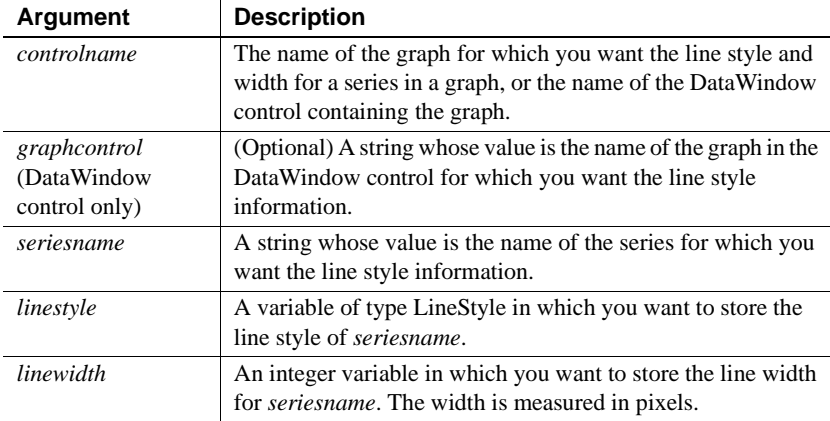

Return value Integer. Returns 1 if it succeeds and -1 if an error occurs. Stores in *linestyle* a value of the LineStyle enumerated datatype and in *linewidth* the width of the line used for the specified series. If any argument's value is null, GetSeriesStyle returns null.

Examples These statements store in the variables *line\_style* and *line\_width* the line style and width for the series under the mouse pointer in the graph gr\_product\_data:

```
string SeriesName
                        integer SeriesNbr, Data_Point, line_width
                        LineStyle line_style
                        grObjectType MouseHit
                       MouseHit = ObjectAtPointer(SeriesNbr, Data_Point)
                        IF MouseHit = TypeSeries! THEN
                           SeriesName = \&gr_product_data.SeriesName(SeriesNbr)
                           gr_product_data.GetSeriesStyle(SeriesName, &
                              line_style, line_width)
                        END IF
See also AddSeries, GetDataStyle, FindSeries, SetDataStyle, SetSeriesStyle
```
### <span id="page-641-0"></span>**Syntax 3 For the fill pattern or symbol of a series**

controls

Description Obtains the fill pattern or symbol of a series in a graph.

Applies to Graph controls in windows and user objects, and graphs in DataWindow

Syntax *controlname*.**GetSeriesStyle** ( { *graphcontrol*, } *seriesname*, *enumvariable* )

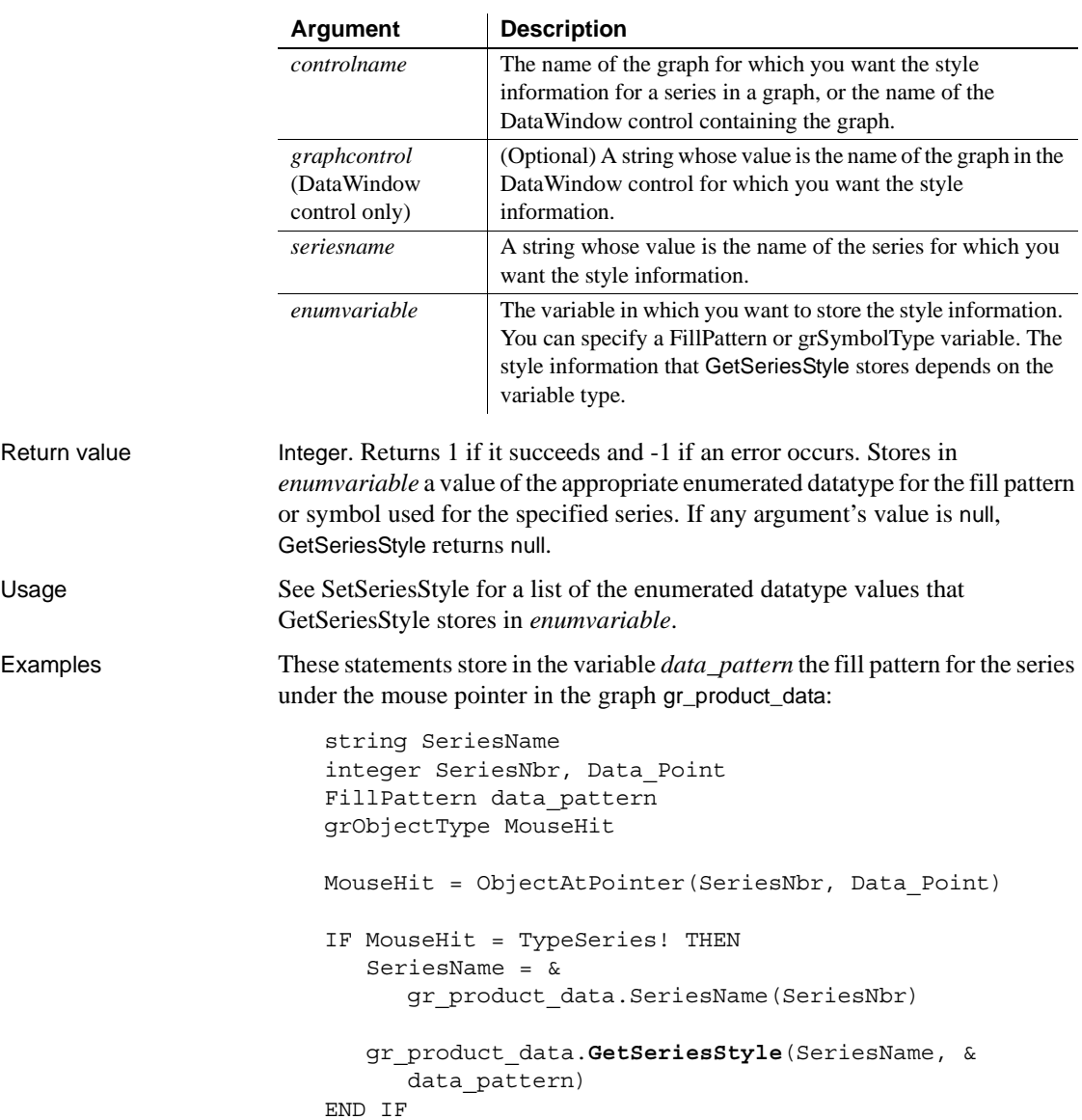

This example stores in the variable *data\_pattern* the fill pattern for the series under the pointer in the graph gr\_depts in the DataWindow control dw\_employees. It then sets the fill pattern for the series Total Salary in the graph gr\_dept\_data to that pattern:

```
string SeriesName
integer SeriesNbr, Data_Point
FillPattern data_pattern
grObjectType MouseHit
MouseHit = &ObjectAtPointer("gr_depts" , SeriesNbr, &
      Data_Point)
IF MouseHit = TypeSeries! THEN
   SeriesName = &
        dw_employees.SeriesName("gr_depts" , SeriesNbr)
   dw_employees.GetSeriesStyle("gr_depts" , &
      SeriesName, data_pattern)
   gr_dept_data.SetSeriesStyle("Total Salary", &
      data pattern)
END IF
```
In these examples, you can change the datatype of *data\_pattern* (the variable specified as the last argument) to find out the symbol type.

See also [AddSeries](#page-373-0) [GetDataStyle](#page-578-0) [FindSeries](#page-542-0) [SetDataStyle](#page-1058-0) [SetSeriesStyle](#page-1105-0)

<span id="page-643-0"></span>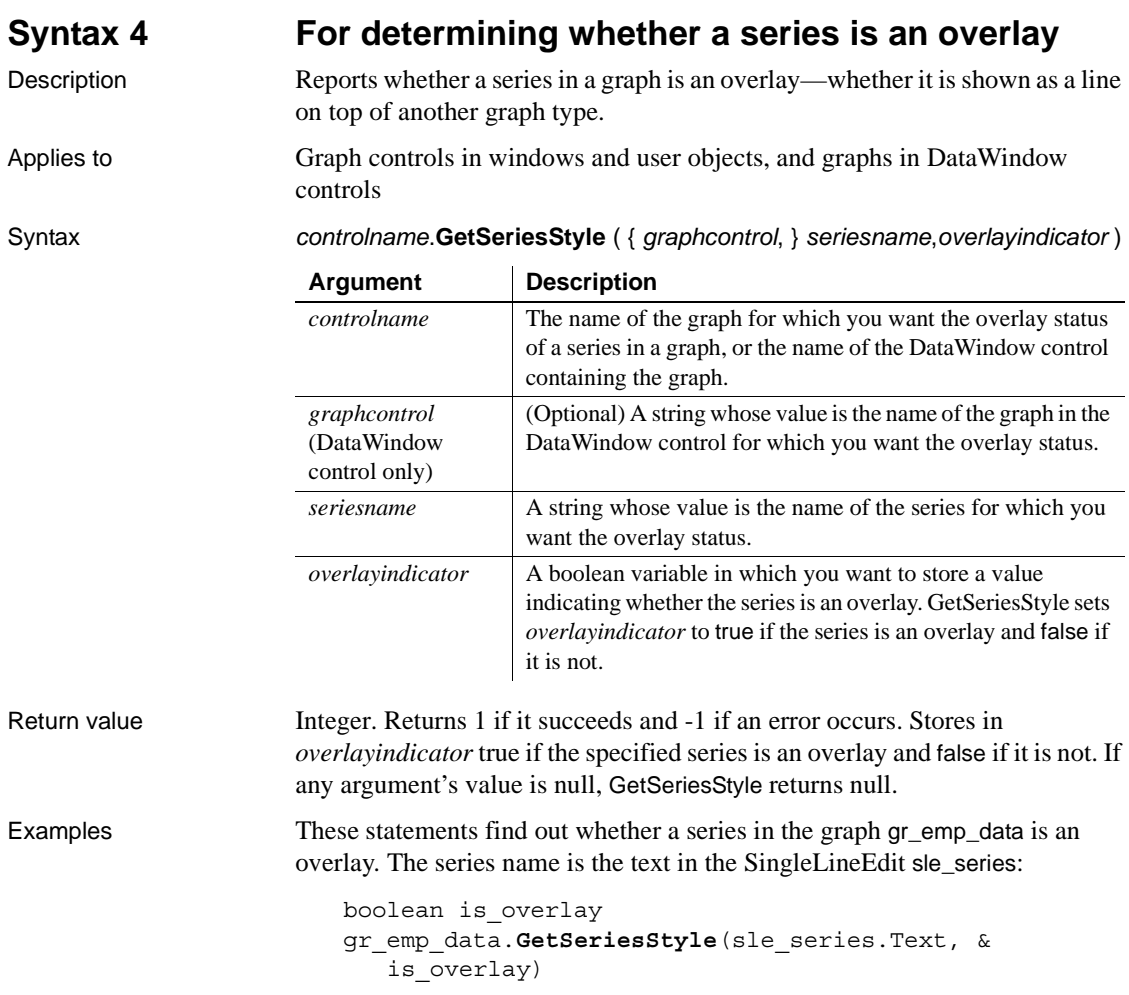

# **GetSeriesTransparency**

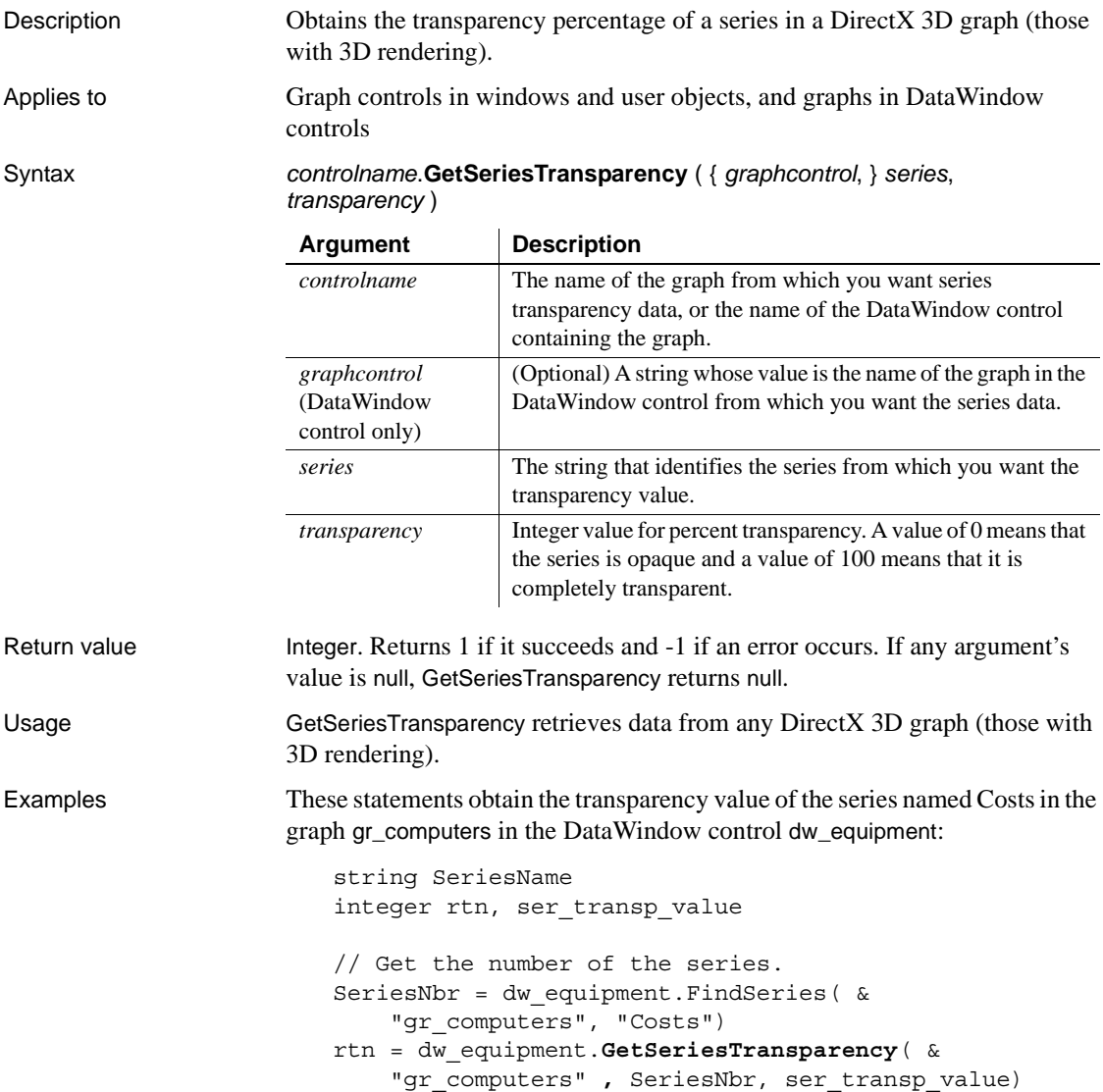

These statements obtain the transparency value of the series named Income in the graph gr\_1.

```
string SeriesName
                      integer rtn, ser_transp_value
                      SeriesNbr = gr_1.FindSeries("Income")
                      rtn = gr_1.GetSeriesTransparency(SeriesName, &
                             ser_transp_value)
FindSeries GetDataTransparency,SetDataTransparency,
                   SetSeriesTransparency
```
### <span id="page-645-0"></span>**GetShortName**

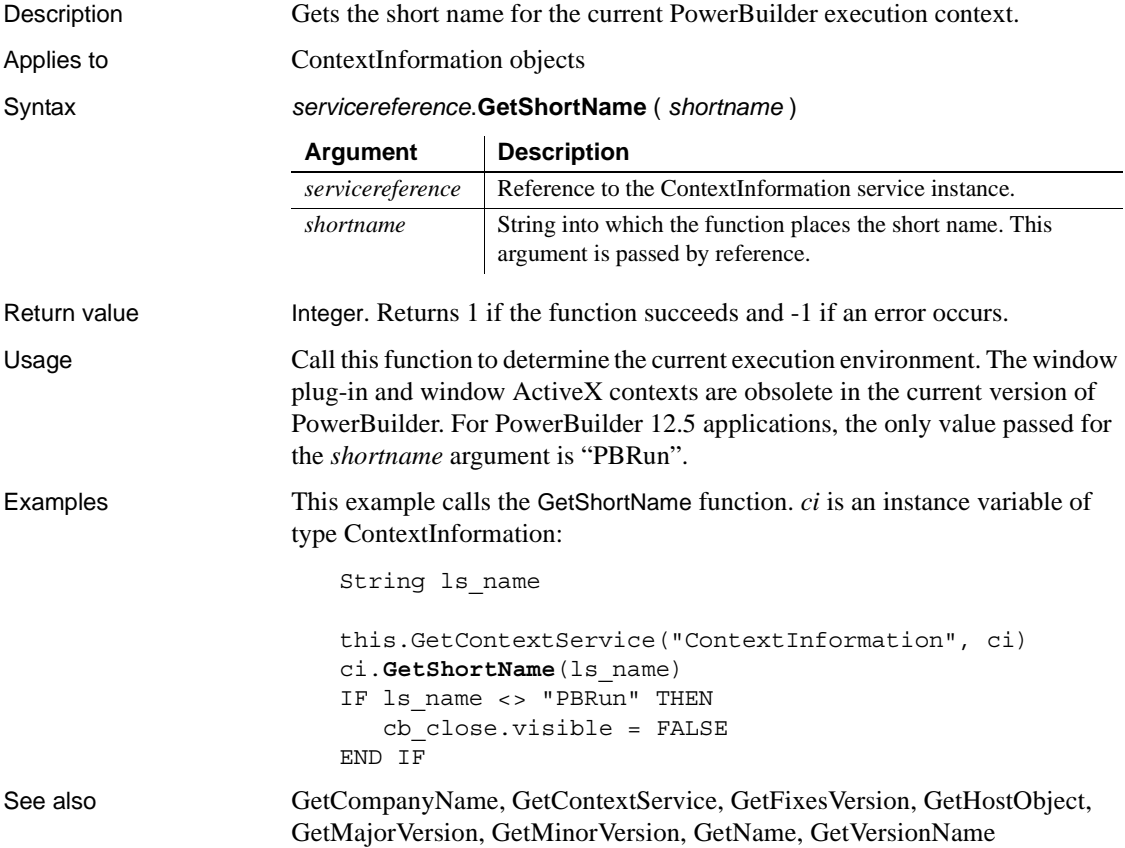

# <span id="page-646-0"></span>**GetSpacing**

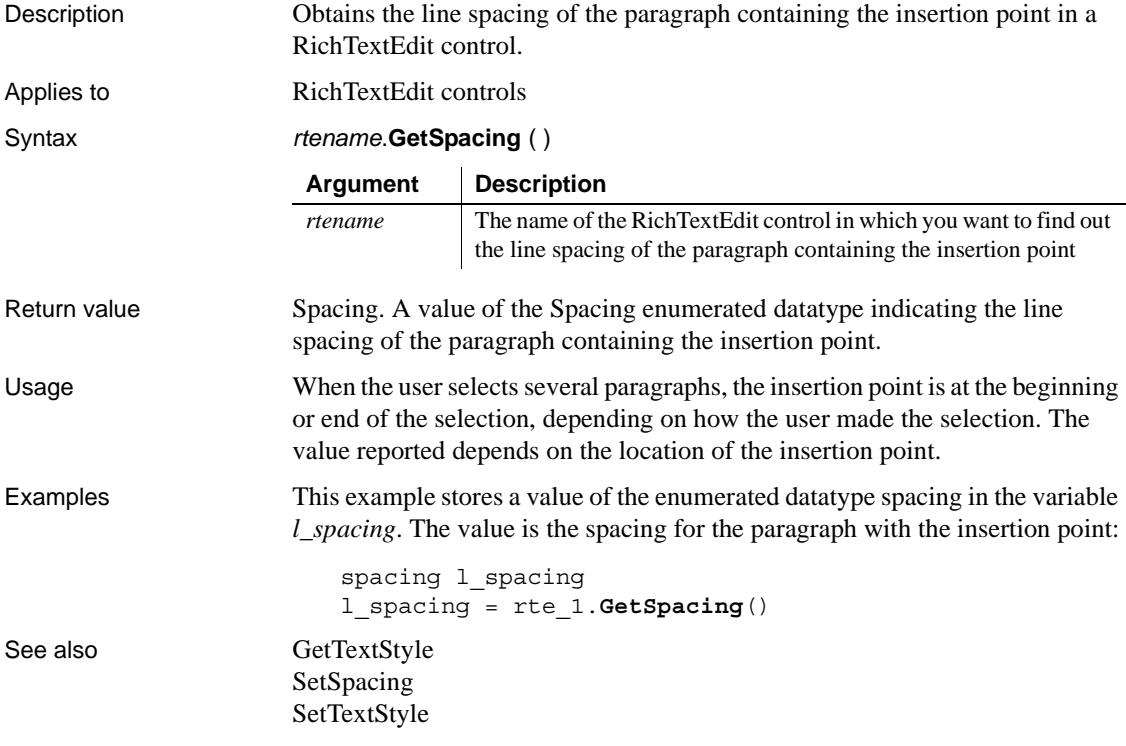

### **GetStatus**

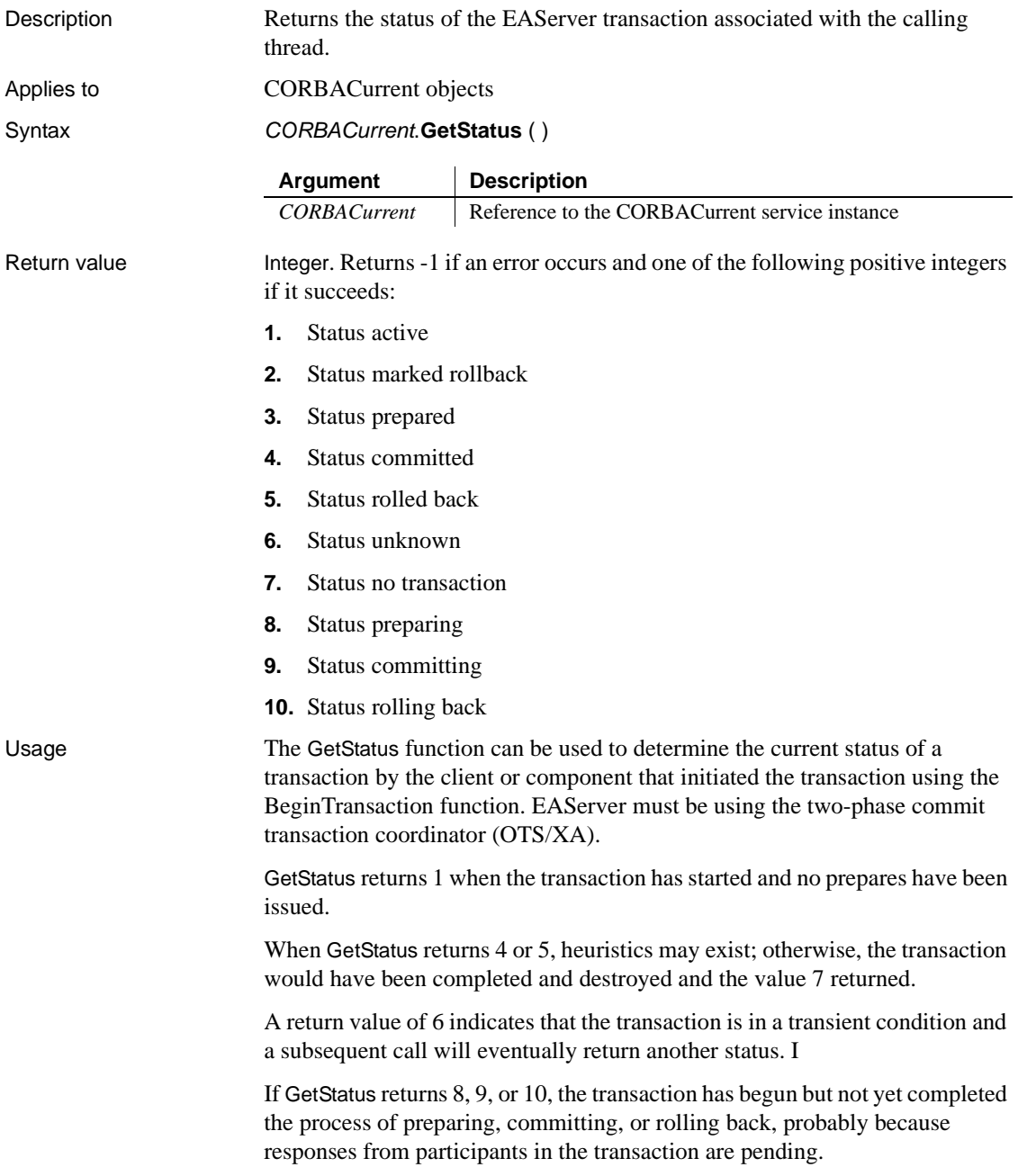
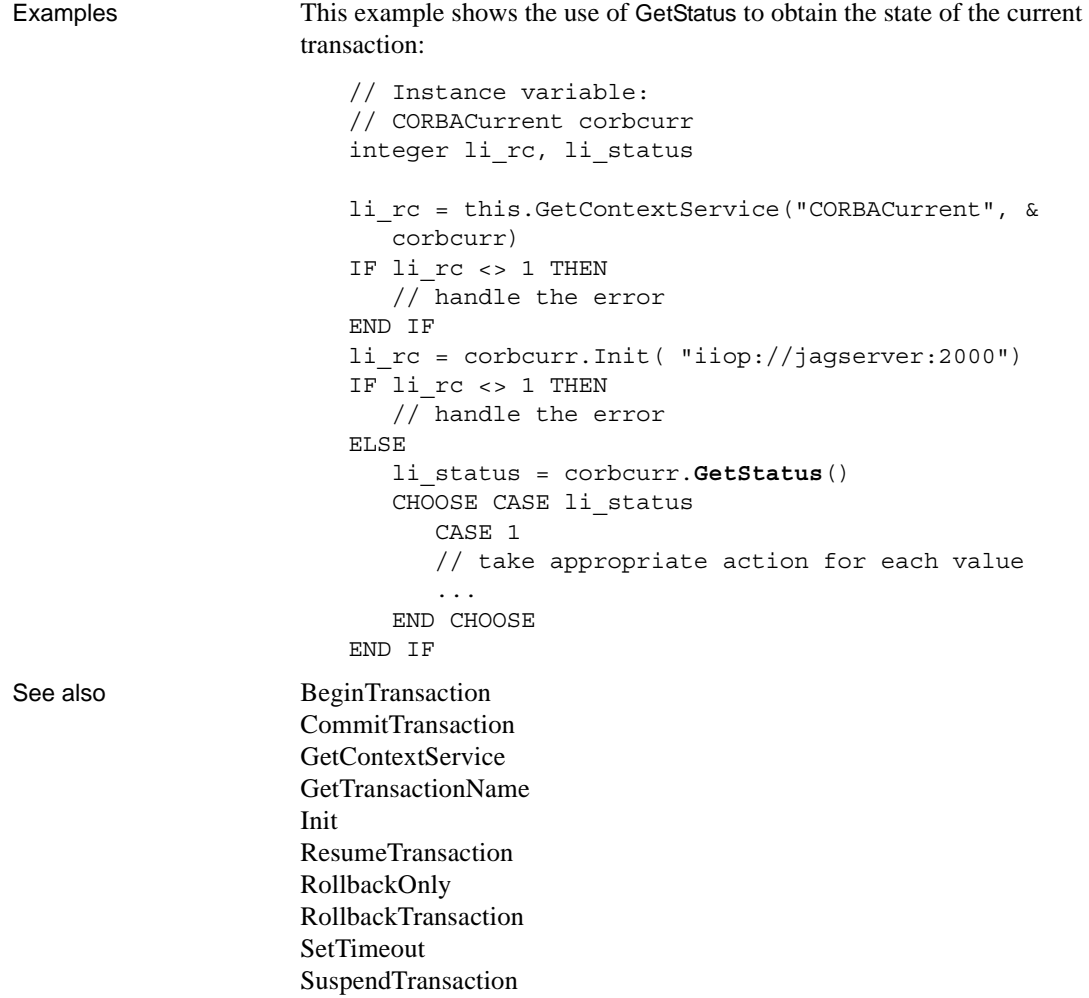

# **GetSyncRegistryProperties**

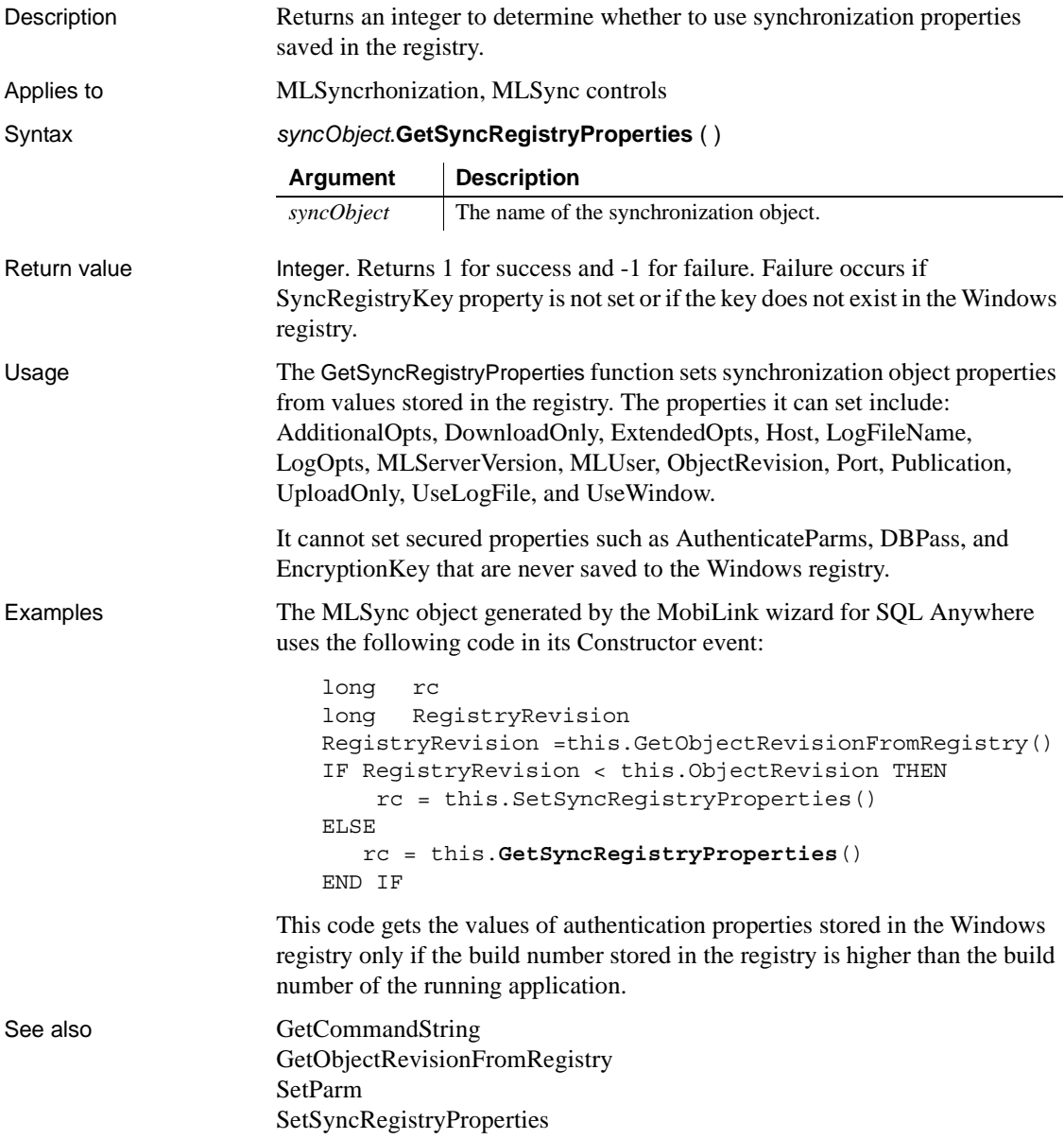

## <span id="page-650-1"></span>**GetText**

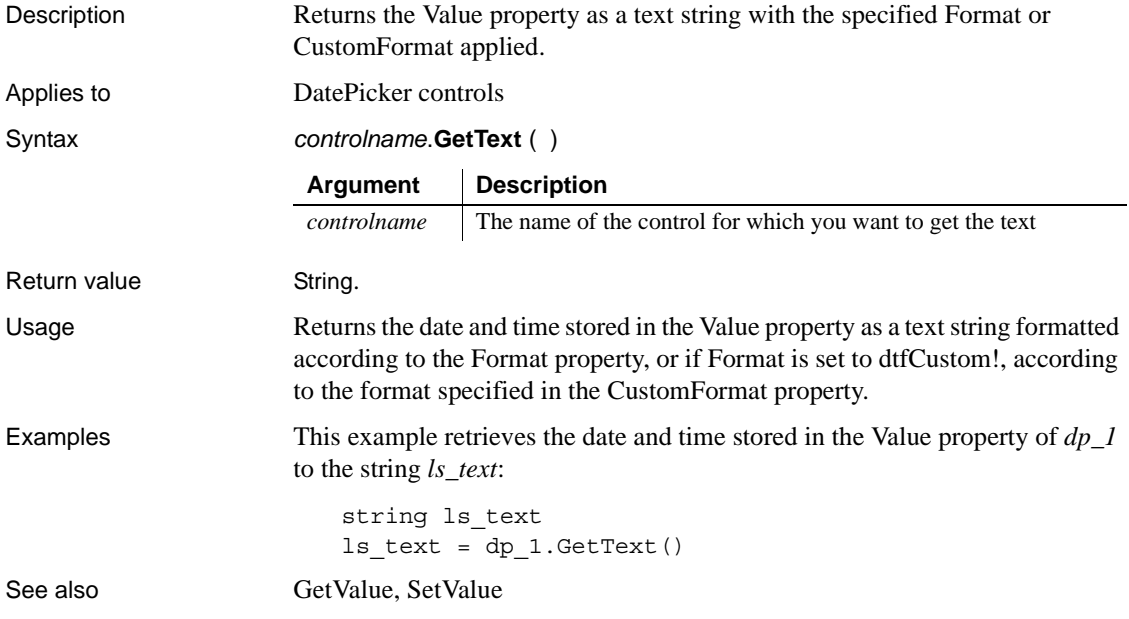

## <span id="page-650-0"></span>**GetTextColor**

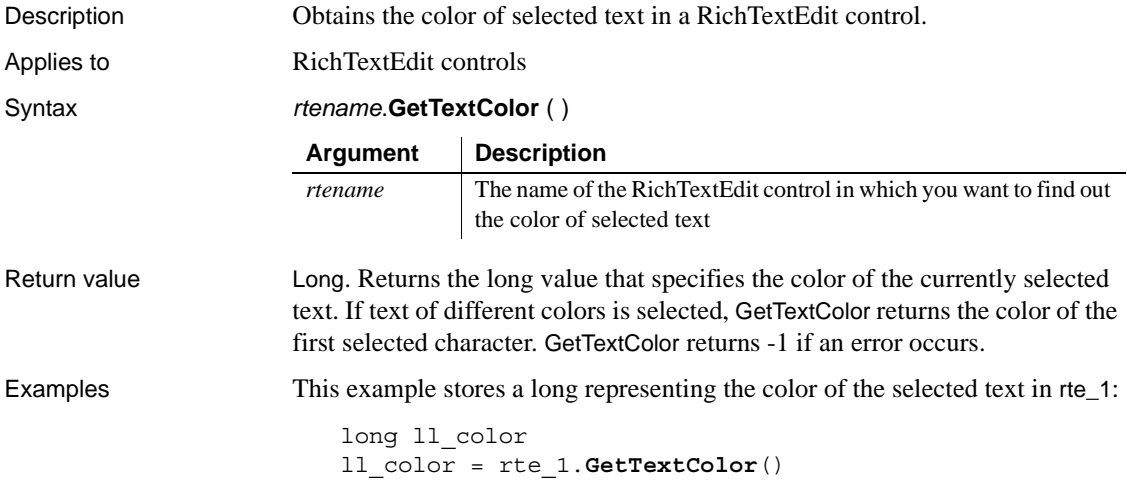

See also [GetTextStyle](#page-651-0), [SetTextColor,](#page-1118-0) [SetTextStyle](#page-1119-0)

## <span id="page-651-0"></span>**GetTextStyle**

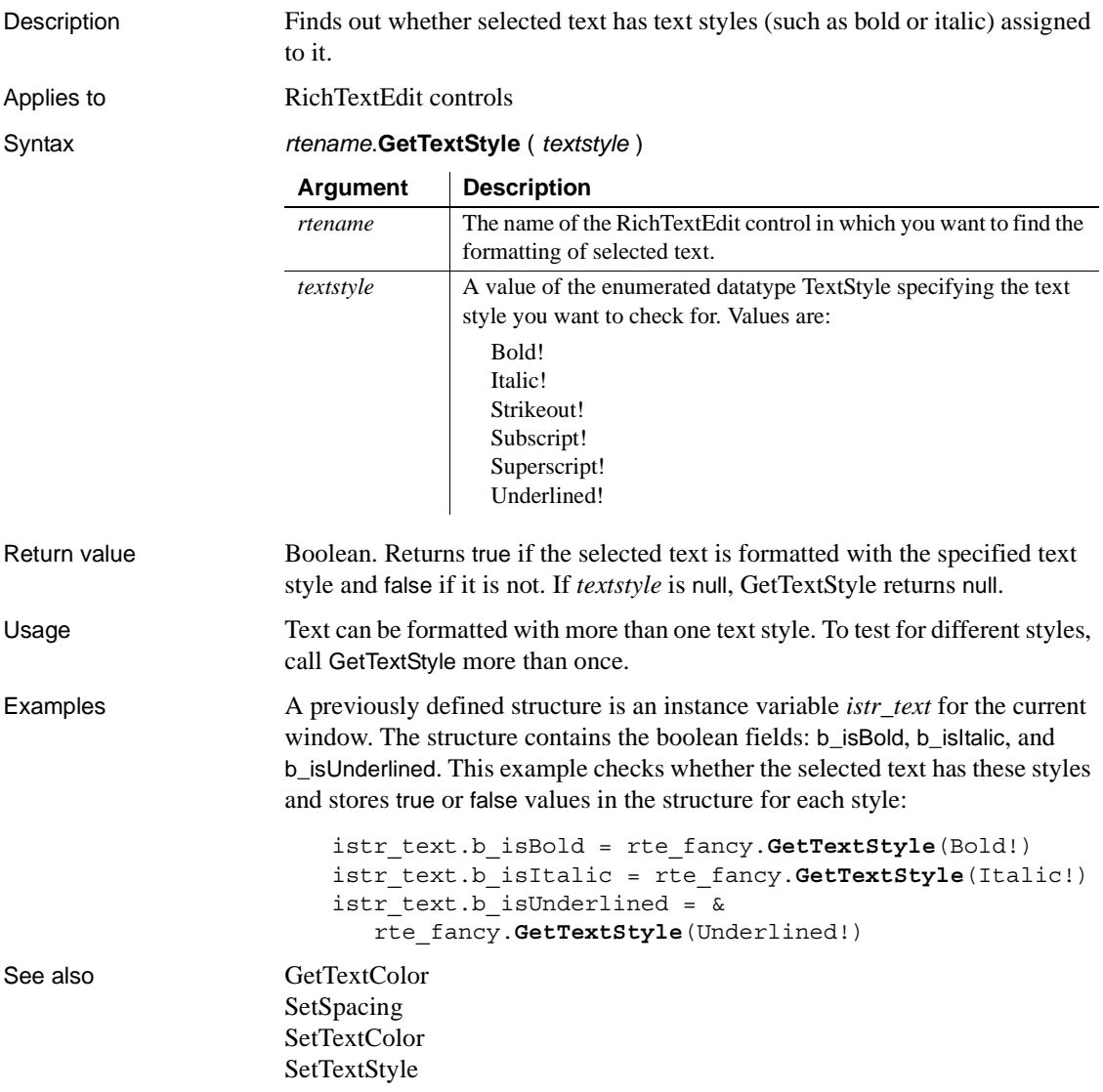

### **GetToday**

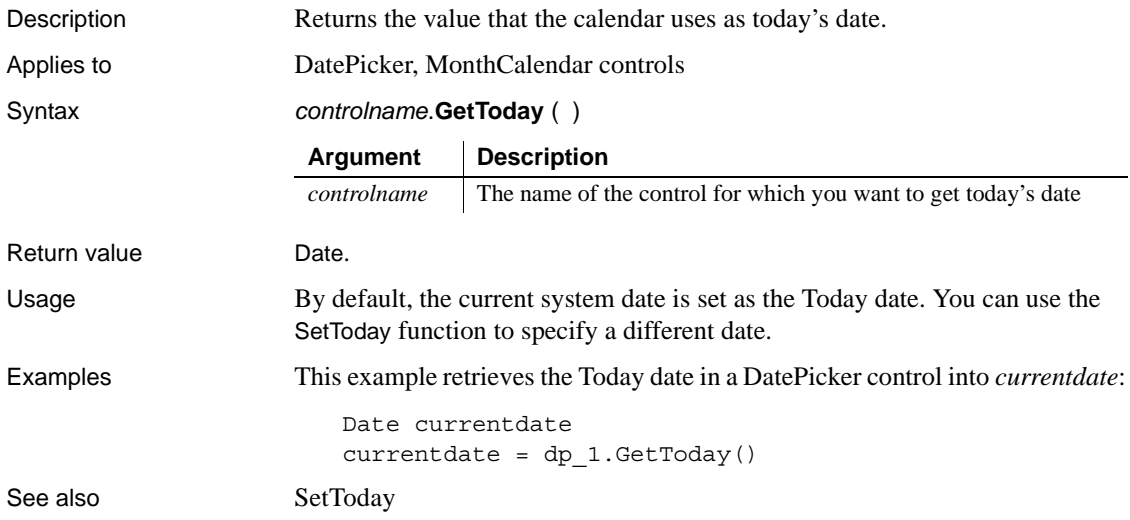

#### <span id="page-652-0"></span>**GetToolbar**

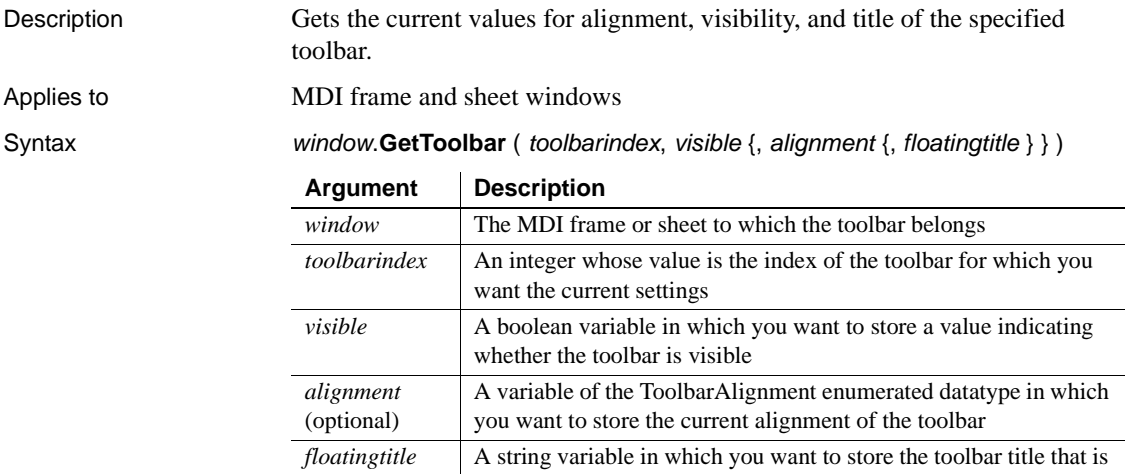

displayed when the alignment is Floating!

(optional)

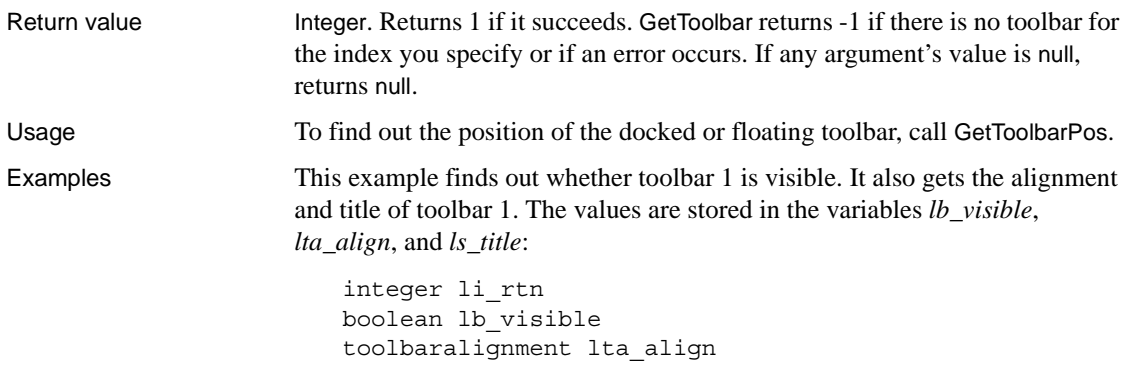

```
li_rtn = w_frame.GetToolbar(1, lb_visible, &
   lta align, ls title)
```
This example displays the settings for the toolbar index the user specifies in sle\_index. The IF and CHOOSE CASE statements convert the values to strings so they can be displayed in mle\_toolbar:

```
integer li_index, li_rtn
boolean lb_visible
toolbaralignment lta_align
string ls_visible, ls_align, ls_title
li_index = Integer(sle_index.Text)
li_rtn = w_frame.GetToolbar(li_index, &
   lb visible, lta align, ls title)
IF li rtn = -1 THEN
   MessageBox("Toolbars", "Can't get" &
      + " toolbar settings.")
   RETURN -1
END IF
IF lb_visible = TRUE THEN
   ls_visible = "TRUE"
ELSE
   ls_visible = "FALSE"
END IF
CHOOSE CASE lta_align
   CASE AlignAtTop!
      ls_align = "top"
   CASE AlignAtLeft!
      ls_align = "left"
   CASE AlignAtRight!
```

```
ls_align = "right"
                        CASE AlignAtBottom!
                           ls_align = "bottom"
                        CASE Floating!
                           ls_align = "floating"
                     END CHOOSE
                     mle 1.Text = ls visible + "~r~n" &
                        + ls_align + "~r~n" &
                           + ls_title
GetToolbarPos
```
[SetToolbar](#page-1122-0) [SetToolbarPos](#page-1124-0)

#### <span id="page-654-0"></span>**GetToolbarPos**

Gets position information for the specified toolbar.

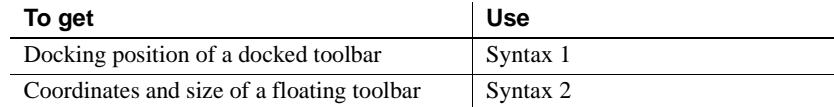

#### <span id="page-654-1"></span>**Syntax 1 For docked toolbars**

Description Gets the position of a docked toolbar.

Applies to MDI frame and sheet windows

Syntax *window*.**GetToolbarPos** ( *toolbarindex*, *dockrow*, *offset* )

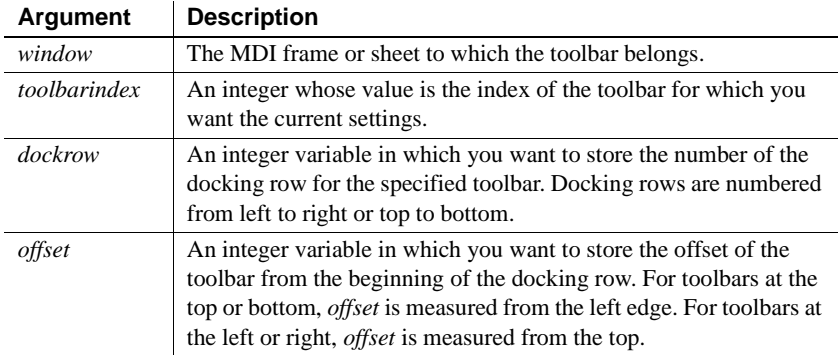

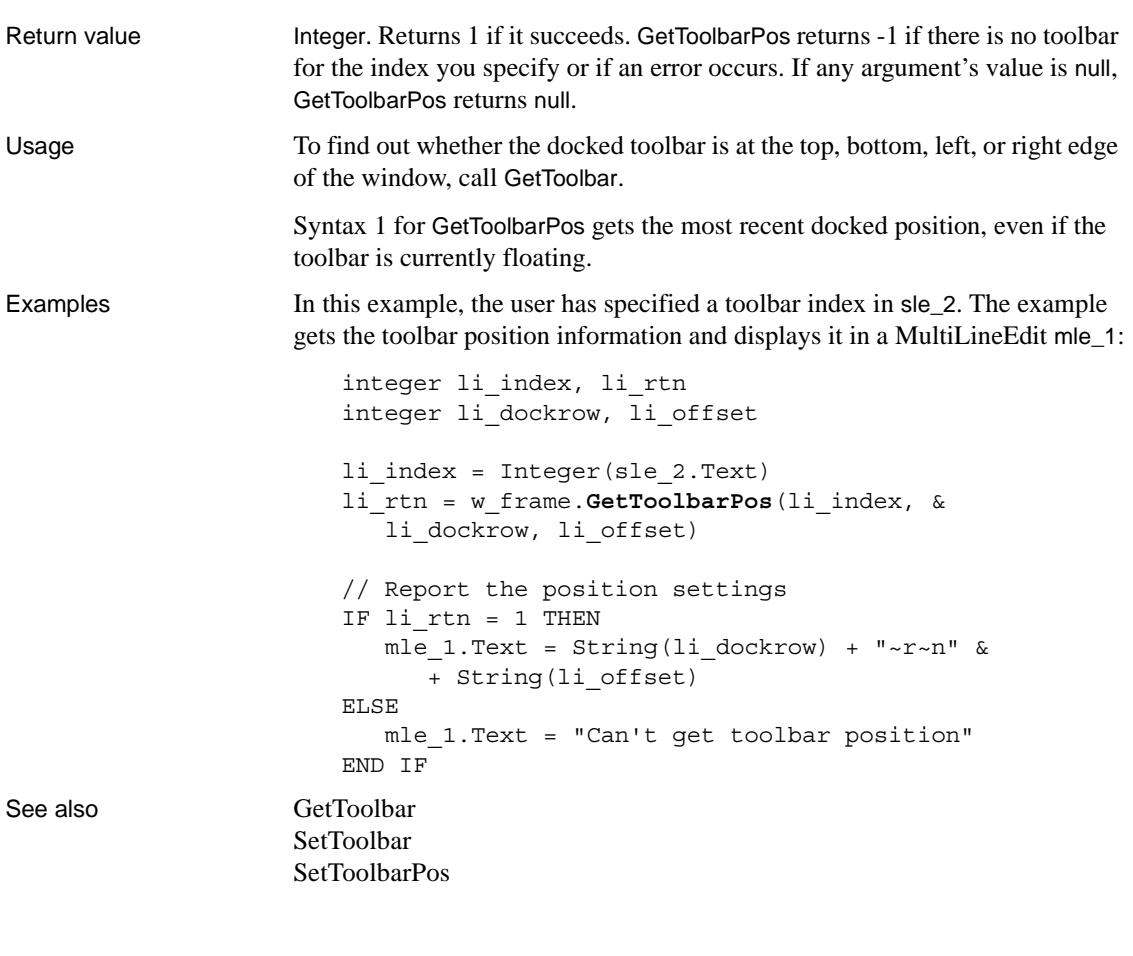

#### <span id="page-655-0"></span>**Syntax 2 For floating toolbars**

Description Gets the position and size of a floating toolbar. Applies to MDI frame and sheet windows Syntax *window*.**GetToolbarPos** ( *toolbarindex*, *x*, *y*, *width*, *height* )

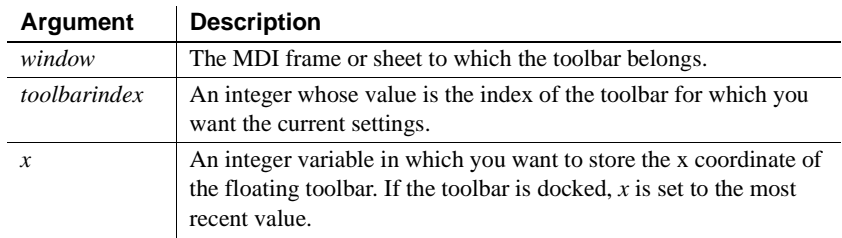

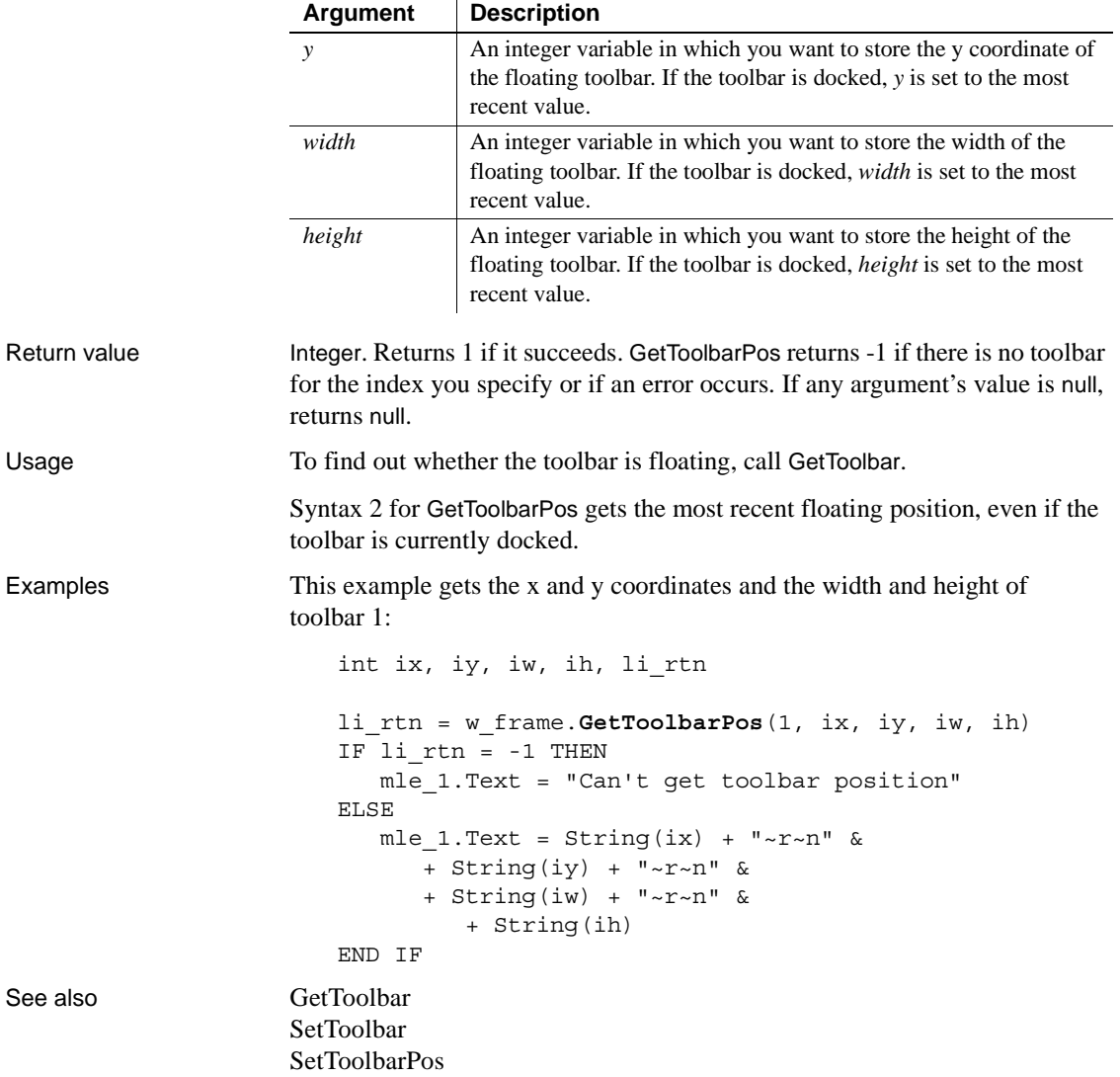

## <span id="page-657-0"></span>**GetTransactionName**

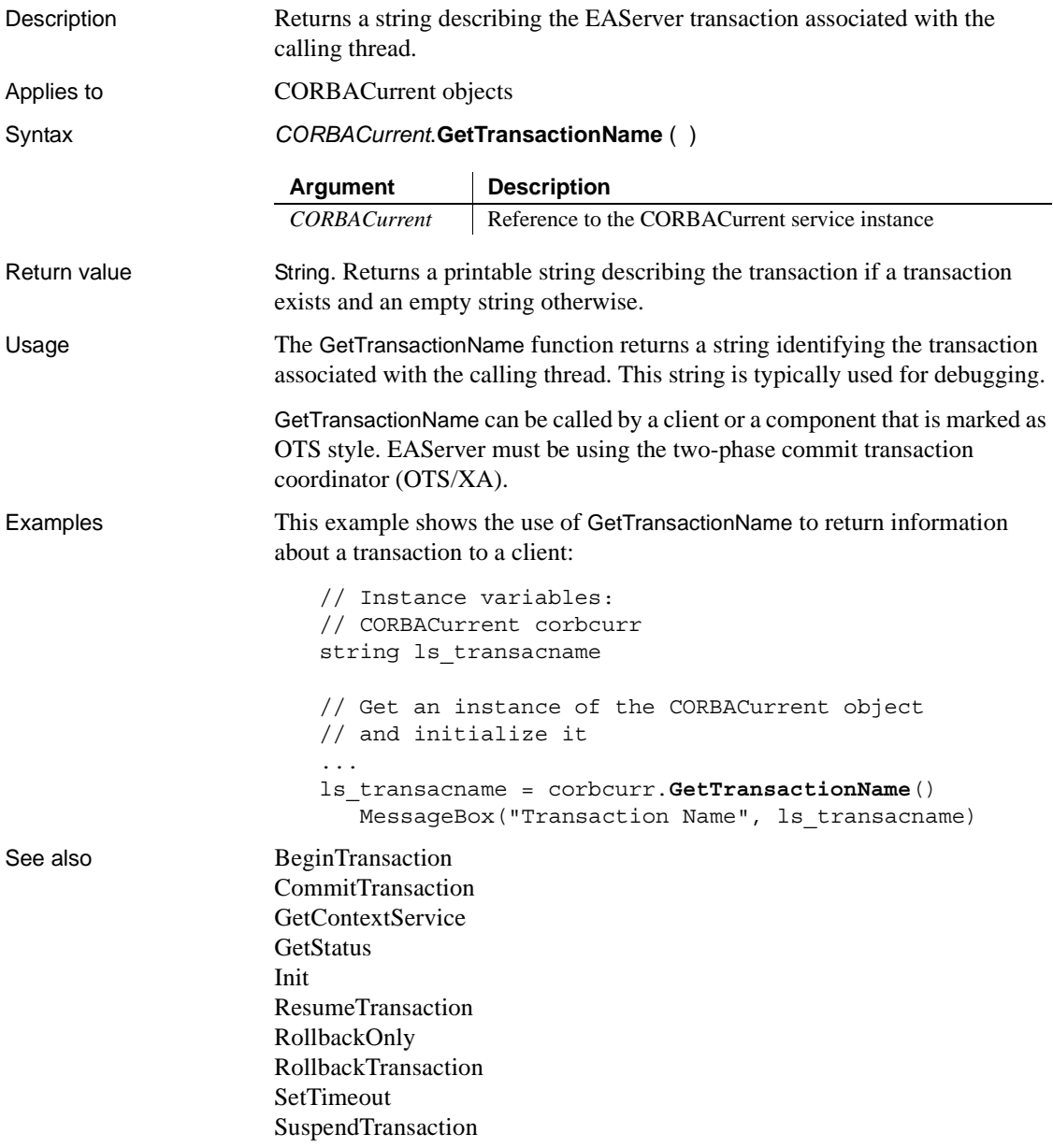

## <span id="page-658-0"></span>**GetURL**

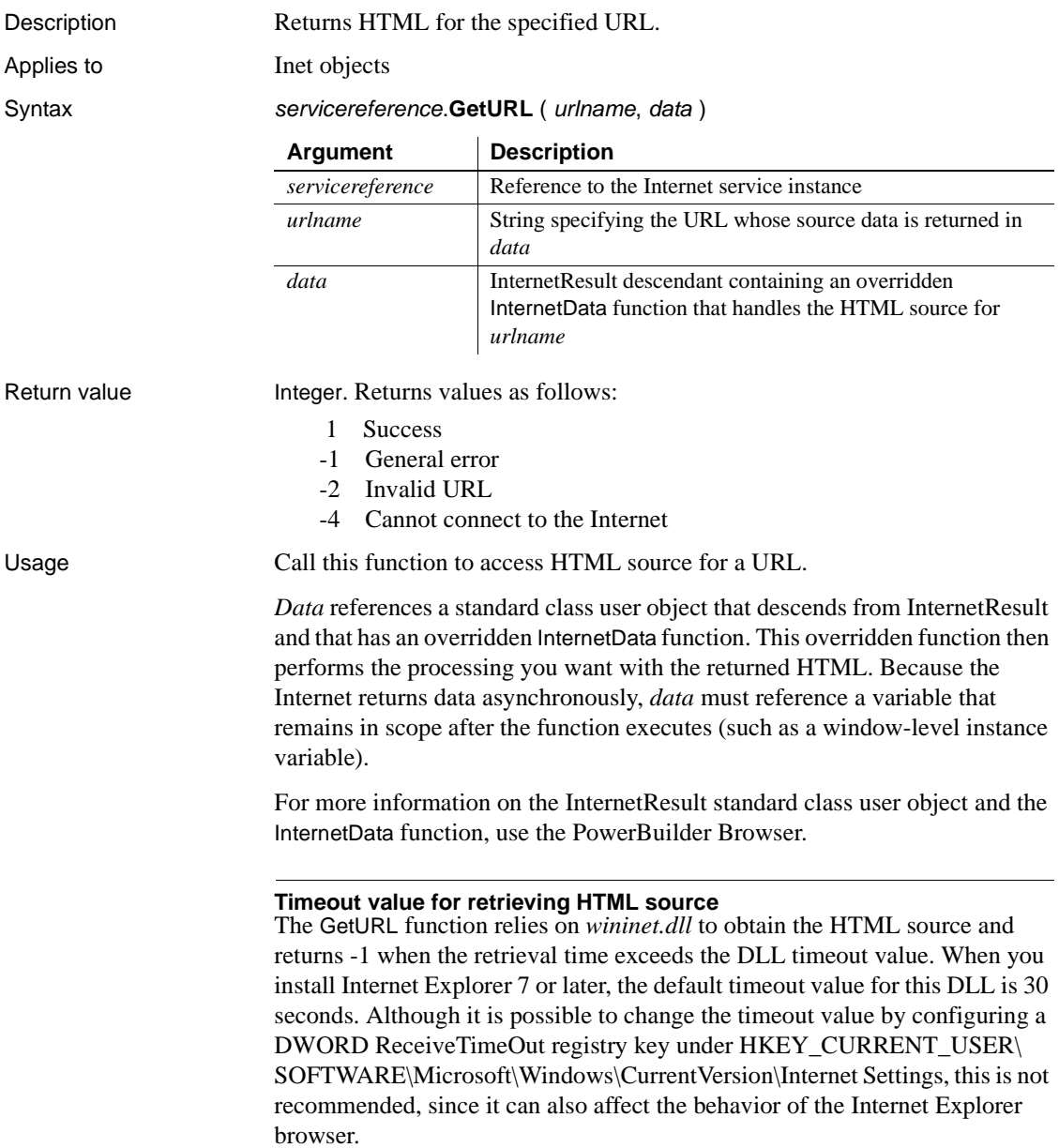

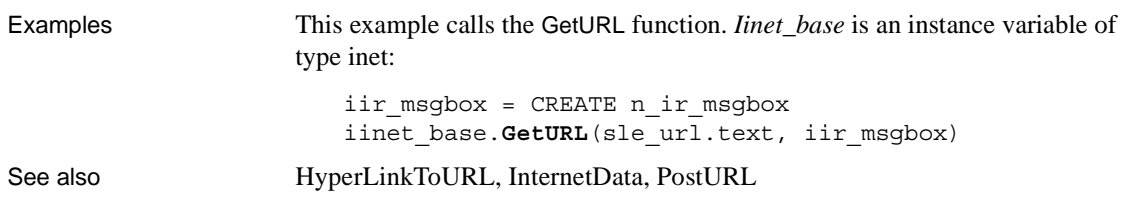

#### <span id="page-659-0"></span>**GetValue**

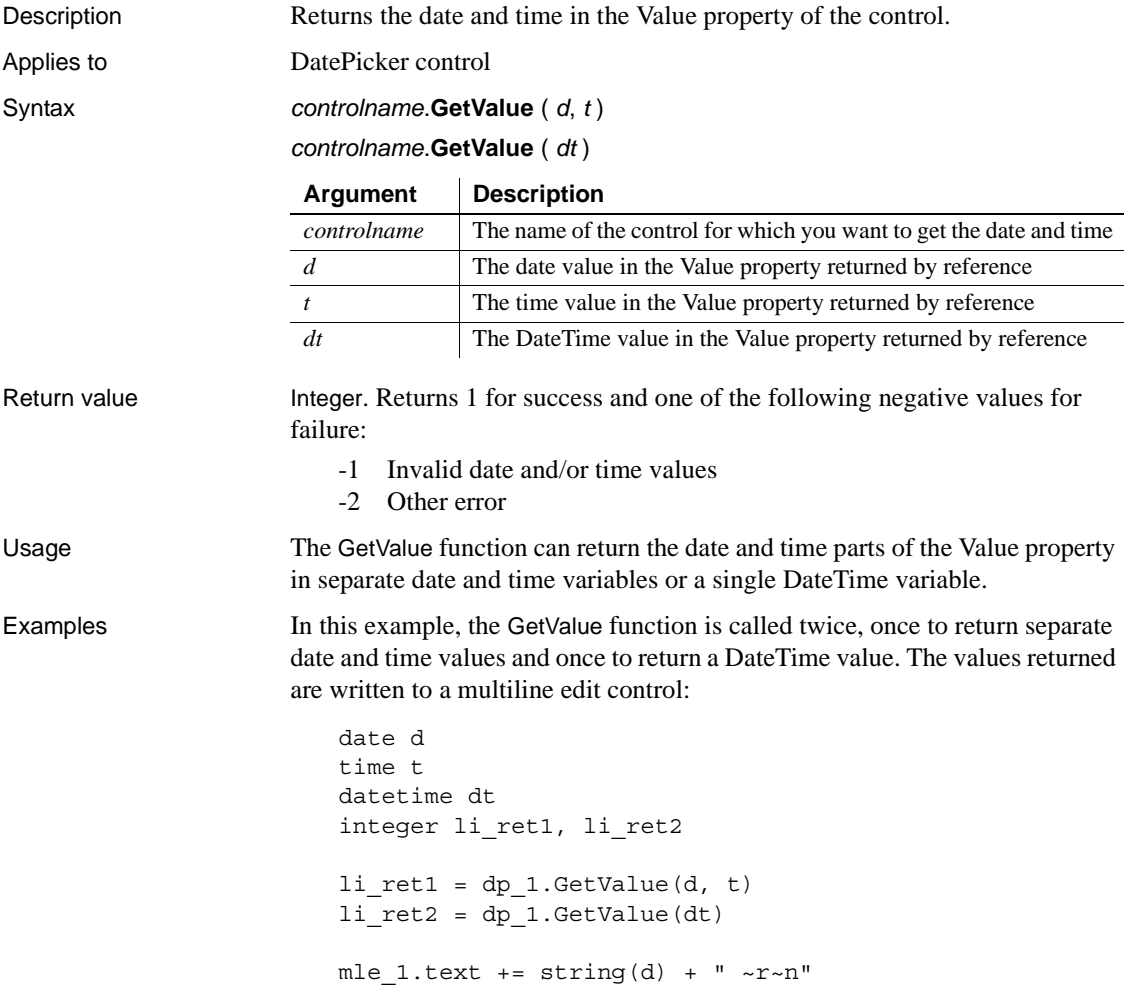

mle 1.text += string(t) + " ~r~n" mle 1.text += string(dt) + " ~r~n"

See also [GetText,](#page-650-1) [SetValue](#page-1131-0)

#### **GetVersionName** Description Gets complete version information for the current PowerBuilder execution context. A complete version includes a major version, a minor version, and a fix level (such as 8.0.3). Applies to ContextInformation objects Syntax *servicereference*.**GetVersionName** ( *name* ) Return value Integer. Returns 1 if the function succeeds and  $-1$  if an error occurs. Usage Call this function to determine the maintenance level of the current context. Examples This example calls the GetVersionName function. *ci* is an instance variable of type ContextInformation: String ls\_name String ls\_version Constant String ls\_currver = "8.0.3" GetContextService("ContextInformation", ci) ci.**GetVersionName**(ls\_version) IF ls\_version <> ls\_currver THEN MessageBox("Error", & "Must be at Version " + ls\_currver) END IF See also [GetCompanyName](#page-562-0) [GetFixesVersion](#page-607-0) **[GetHostObject](#page-611-0)** [GetMajorVersion](#page-618-0) [GetMinorVersion](#page-620-0) [GetName](#page-621-0) **Argument Description** *servicereference* Reference to the ContextInformation service instance. *name* String into which the function places the version name. This argument is passed by reference.

## **Handle**

Description Obtains the Windows handle of a PowerBuilder object. You can get the handle of the application, a window, or a control, but not a drawing object.

Syntax **Handle** ( *objectname* {, *previous* } )

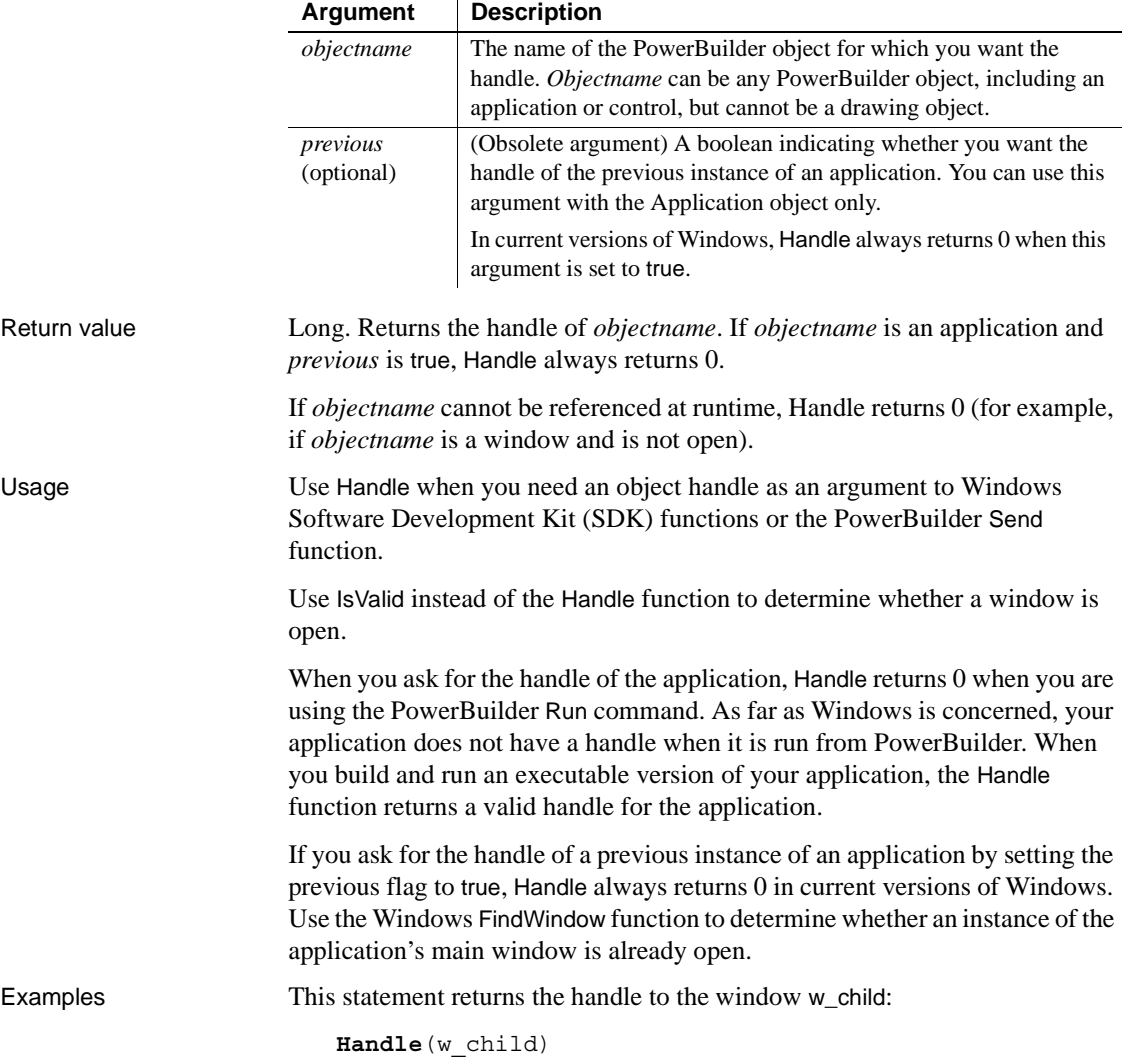

These statements use an external function called FlashWindow to change the title bar of a window to inactive and then return it to active. The external function declaration is:

```
function boolean flashwindow(uint hnd, boolean inst) & 
   library "user.exe"
```
The code that flashes the window's title bar is:

```
integer nLoop // Loop counter
long hWnd // Handle to control
// Get the handle to a PowerBuilder window.
hWnd = Handle(Parent)
// Make the title bar flash 300 times.
FOR nLoop = 1 to 300
   FlashWindow (hWnd, true)
NEXT
// Return the window to its original state.
FlashWindow (hWnd, FALSE)
```
For applications, the Handle function does not return a useful value when the *previous* flag is true. You can use the FindWindow Windows function to determine whether a Windows application is already running. FindWindow returns the handle of a window with a given title.

Declare FindWindow and SetForegroundWindow as global external functions:

```
PUBLIC FUNCTION unsignedlong FindWindow (long &
  classname, string windowname) LIBRARY "user32.dll" &
  ALIAS FOR FindWindowW
PUBLIC FUNCTION int SetForegroundWindow (unsignedlong &
  hwnd) LIBRARY "user32.dll" ALIAS FOR &
  SetForegroundWindowW
```
Then add code like the following to your application's Open event:

```
unsignedlong hwnd
hwnd = FindWindow( 0, "Main Window")
if hwnd = 0 then
   // no previous instance, so open the main window
   open( w_main )
else
   // open the previous instance window and halt
   SetForegroundWindow( hwnd )
   HALT CLOSE
end if
```
See also [Send](#page-1034-0)

# **Hide**

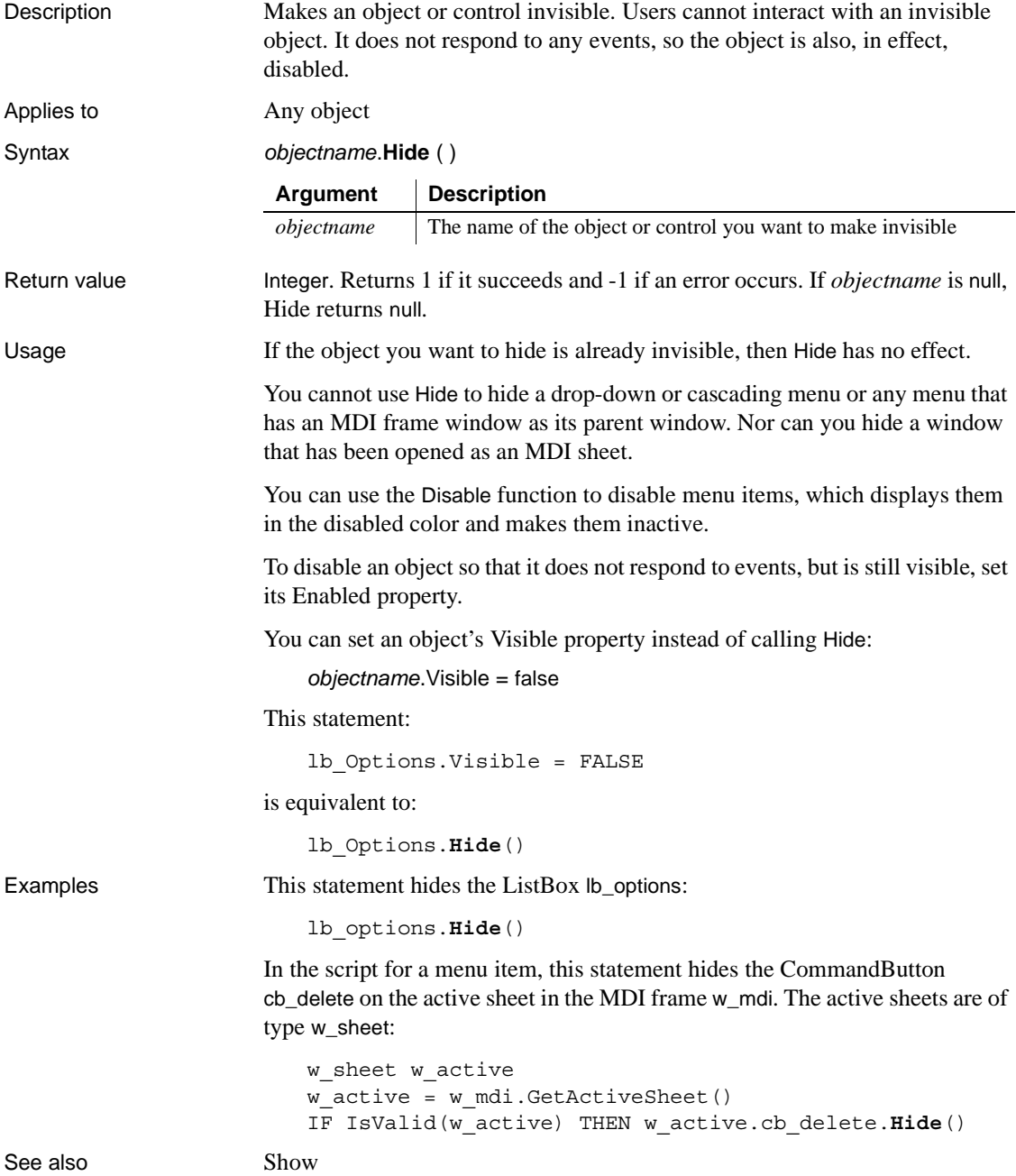

# **Hour**

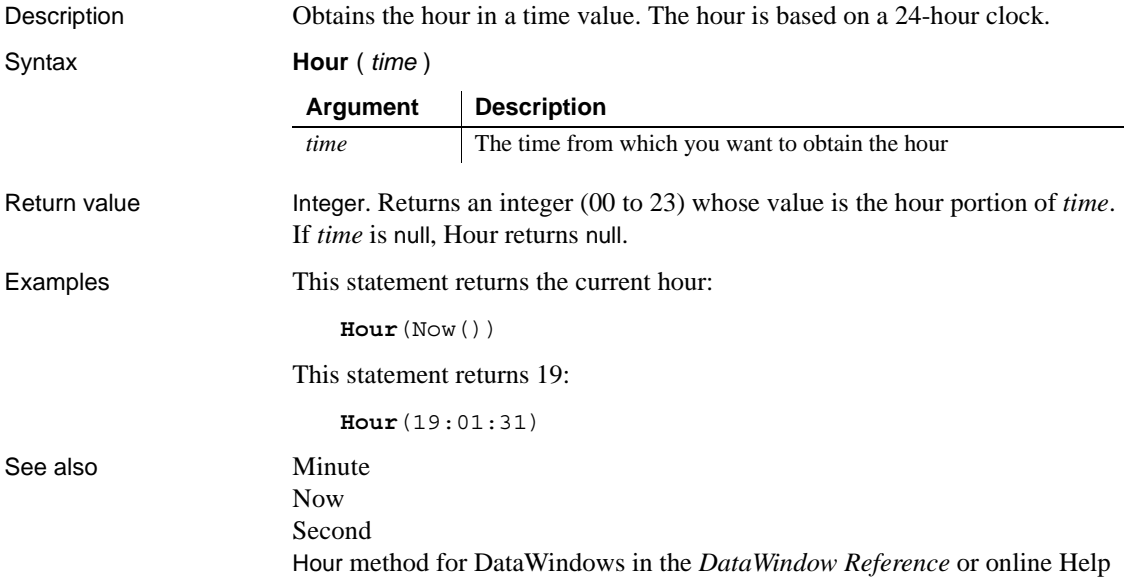

## <span id="page-664-0"></span>**HyperLinkToURL**

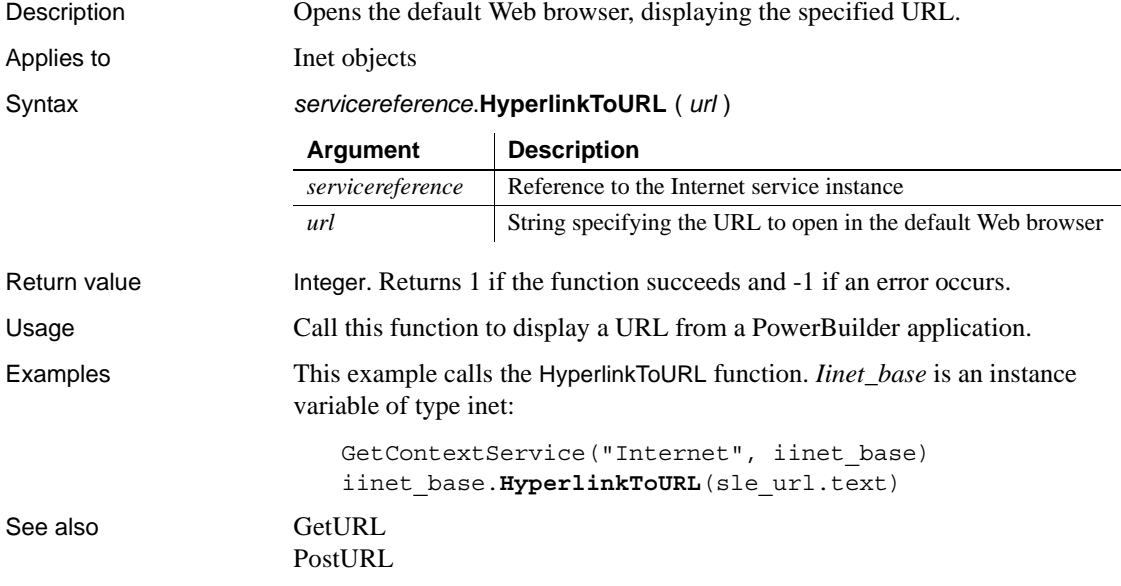

## **Idle**

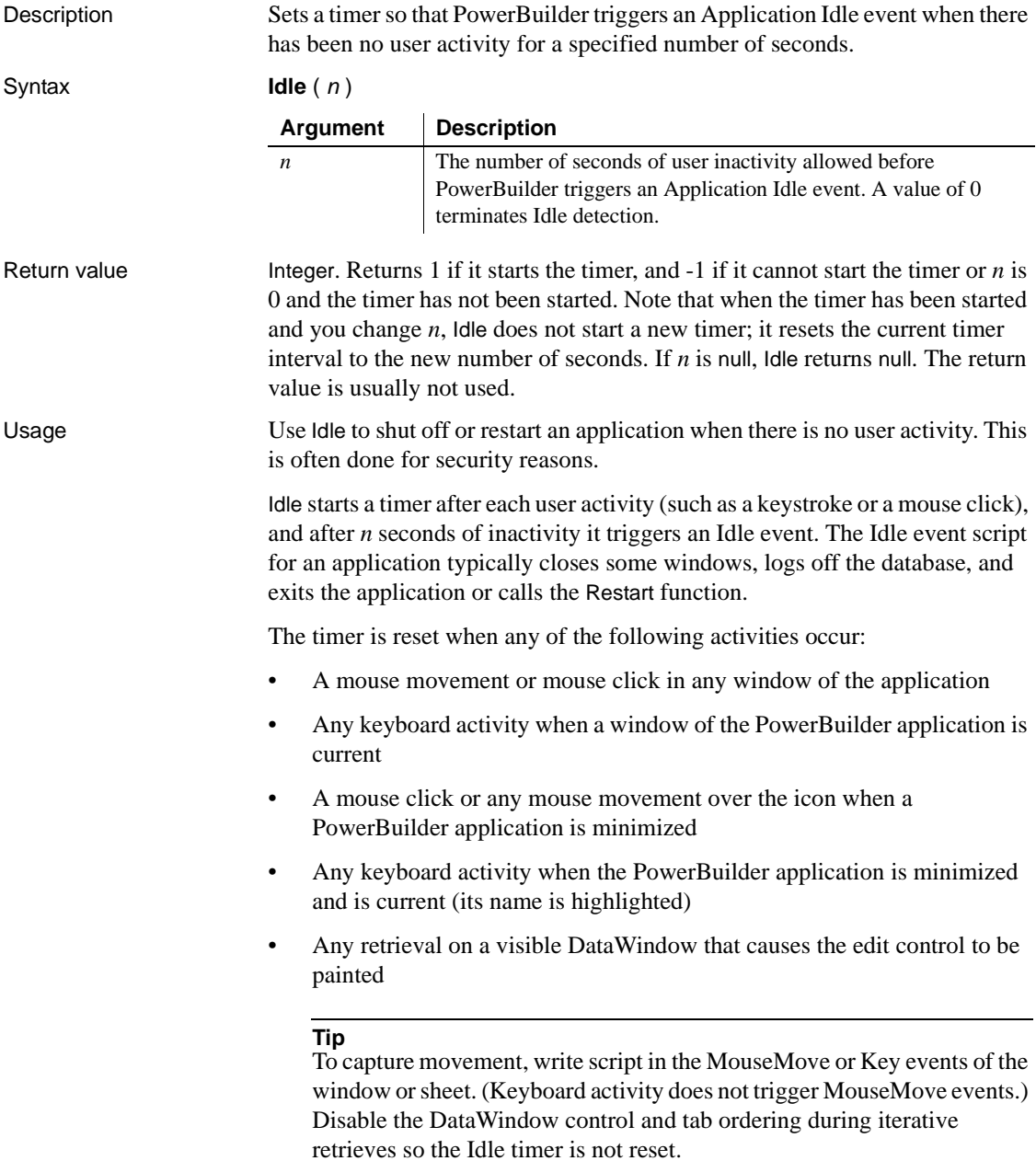

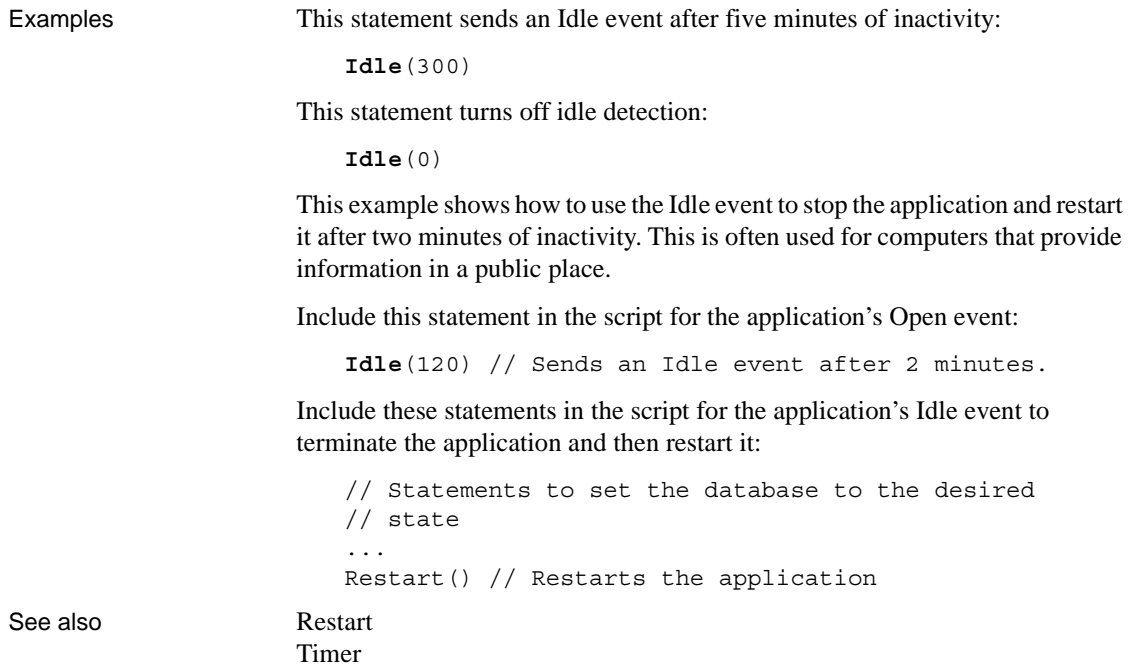

**ImpersonateClient**

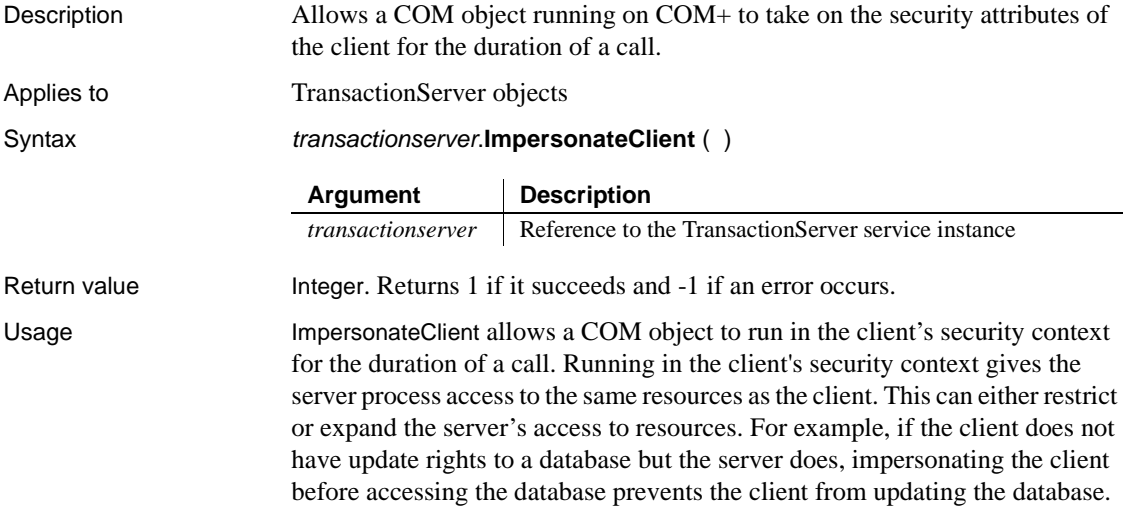

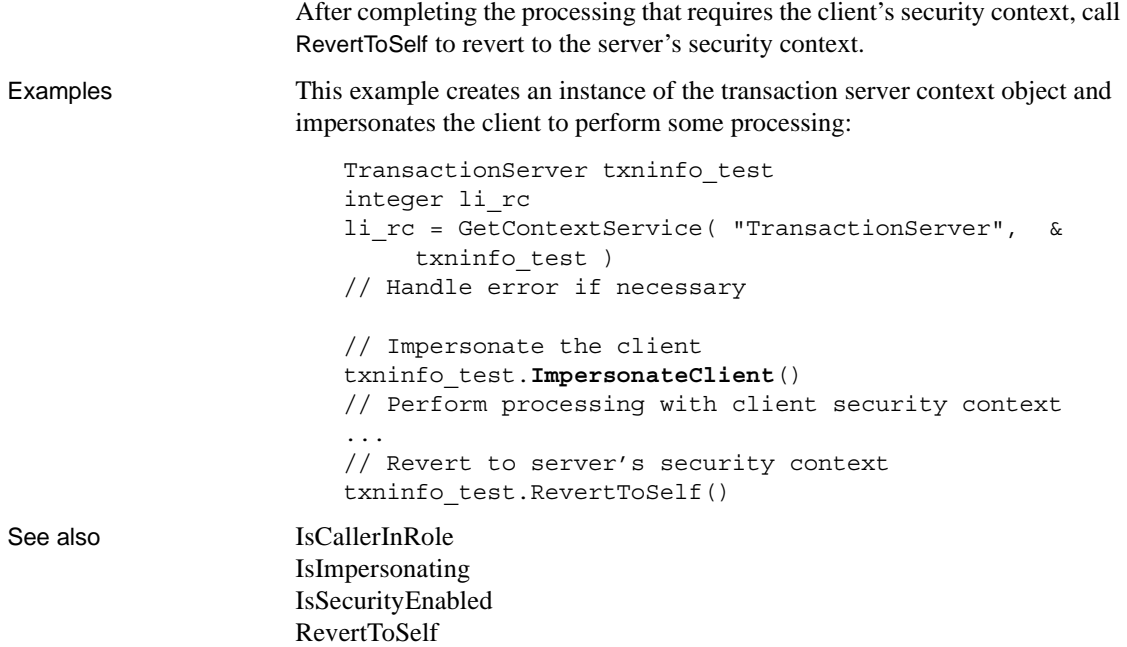

# <span id="page-667-0"></span>**ImportClipboard**

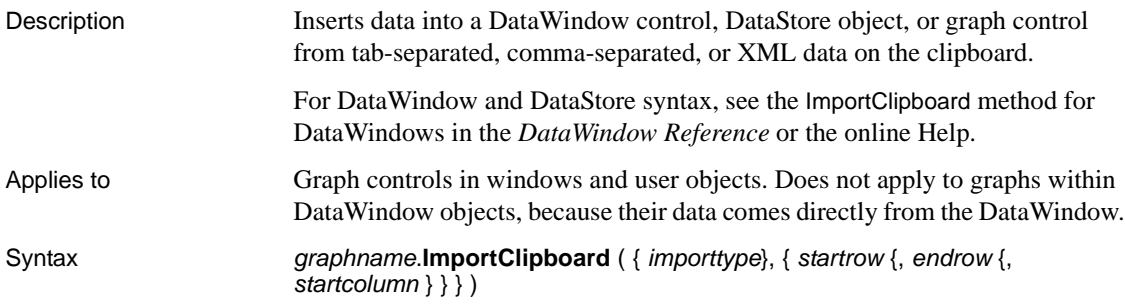

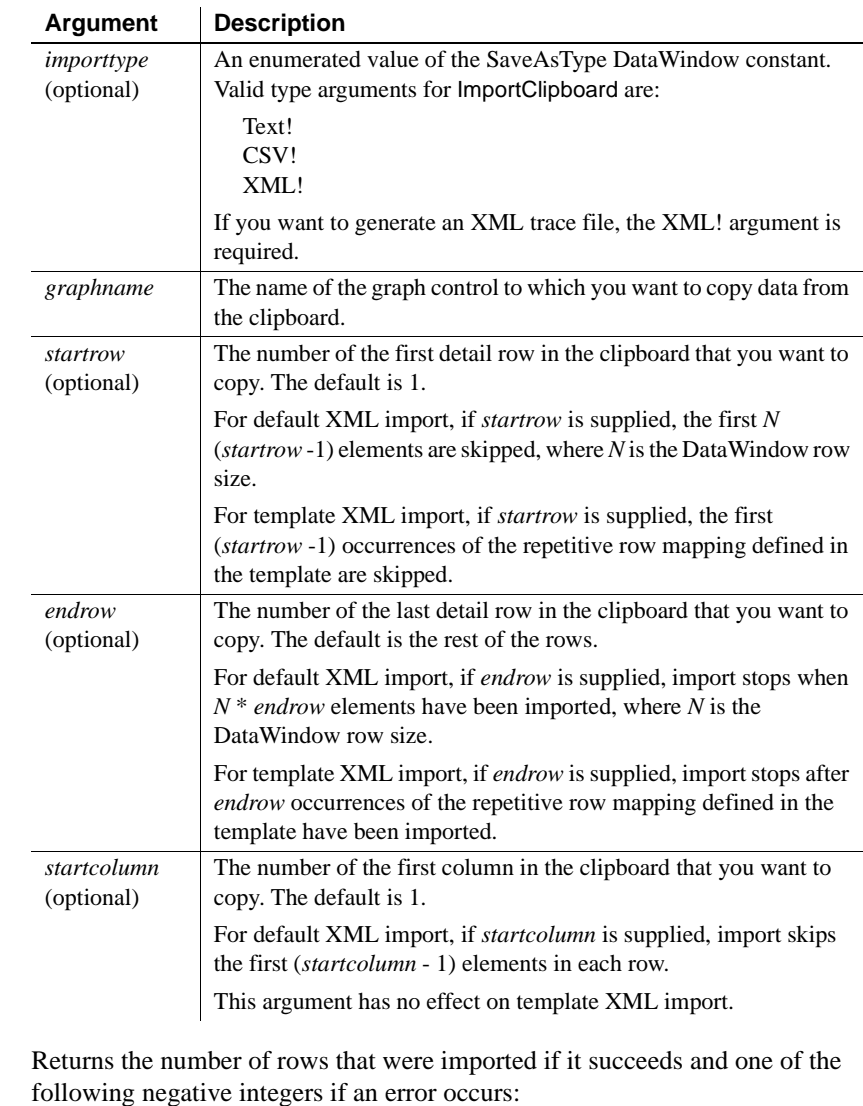

- **-1** No rows or *startrow* value supplied is greater than the number of rows in the string
- **-2** Input data does not match number of columns or required column type
- **-3** Invalid argument
- **-4** Invalid input

Return value

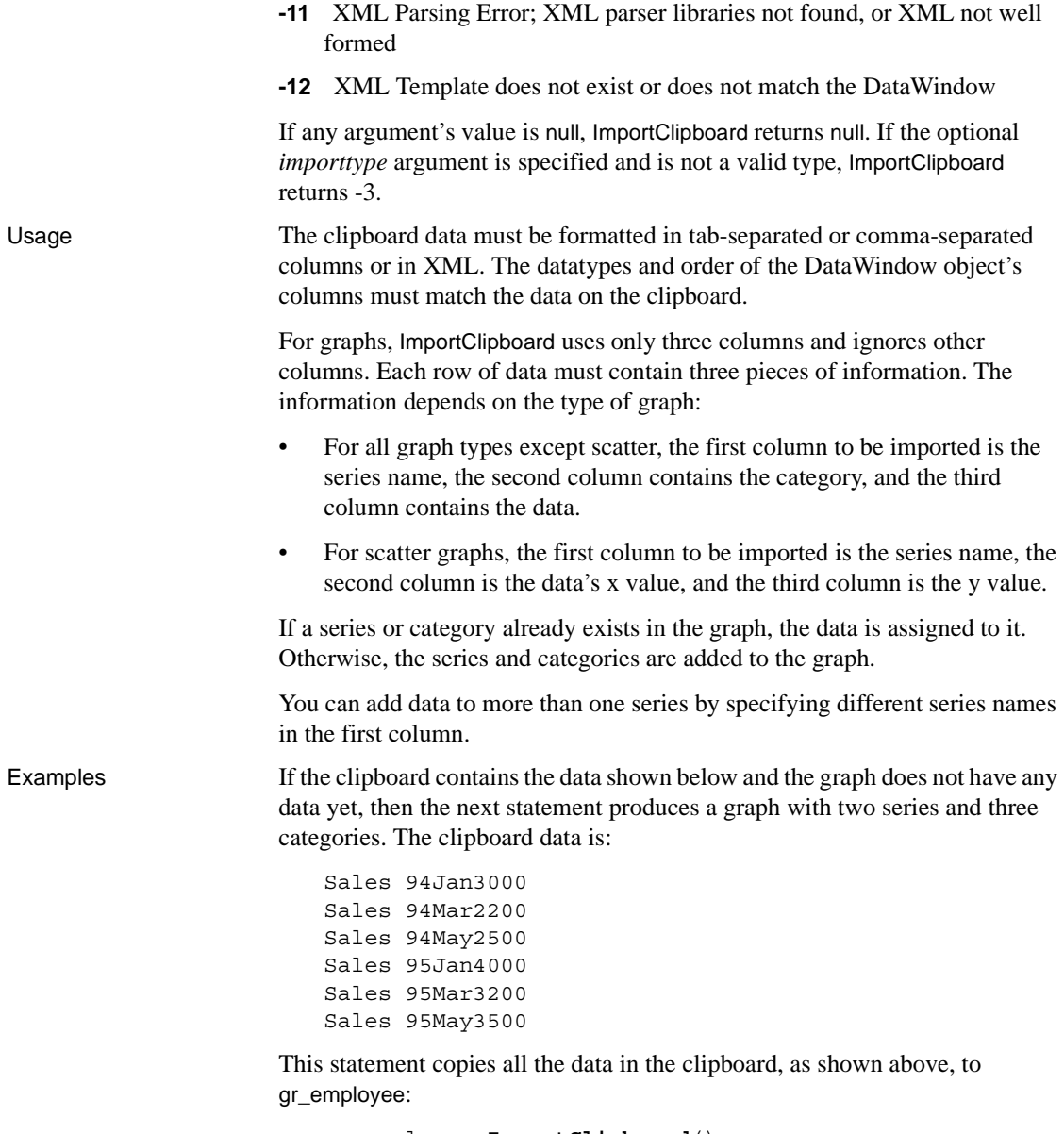

gr\_employee.**ImportClipboard**()

This statement copies the data from the clipboard starting with row 2 column 3 and copying to row 30 column 5 to the graph gr\_employee:

gr\_employee.**ImportClipboard**(2, 30, 3)

See also [ImportFile](#page-670-0)

[ImportString](#page-674-0)

*startcolumn* } } } )

#### <span id="page-670-0"></span>**ImportFile**

Description Inserts data into a DataWindow control, DataStore object, or graph control from data in a file. The data can be tab-separated text, comma-separated text, XML, or dBase format 2 or 3. The format of the file depends on whether the target is a DataWindow (or DataStore) or a graph and on the type of graph. For DataWindow and DataStore syntax, see the ImportFile method for DataWindows in the *DataWindow Reference* or the online Help. Applies to Graph controls in windows and user objects. Does not apply to graphs within DataWindow objects, because their data comes directly from the DataWindow. Syntax *graphname*.**ImportFile** ( { *importtype*}, *filename* {, *startrow* {, *endrow* {,

> **Argument Description** *graphname* The name of the graph control to which you want to copy data from the specified file. *importtype* (optional) An enumerated value of the SaveAsType DataWindow constant. If this argument is specified, the *importtype* argument can be specified without an extension. Valid type arguments for ImportFile are: Text! CSV! XML! DBase2! DBase3! *filename* A string whose value is the name of the file from which you want to copy data. The file must be an ASCII, tab-separated file (TXT), comma-separated file (CSV), Extensible ), or dBase format 2 or 3 file (DBF). Specify the file's full name. If the optional *importtype* is not specified, the name must end in the appropriate extension. If *filename* is an empty string or if it is null, ImportFile displays the File Open dialog box and allows the user to select a file. The remaining arguments are ignored.

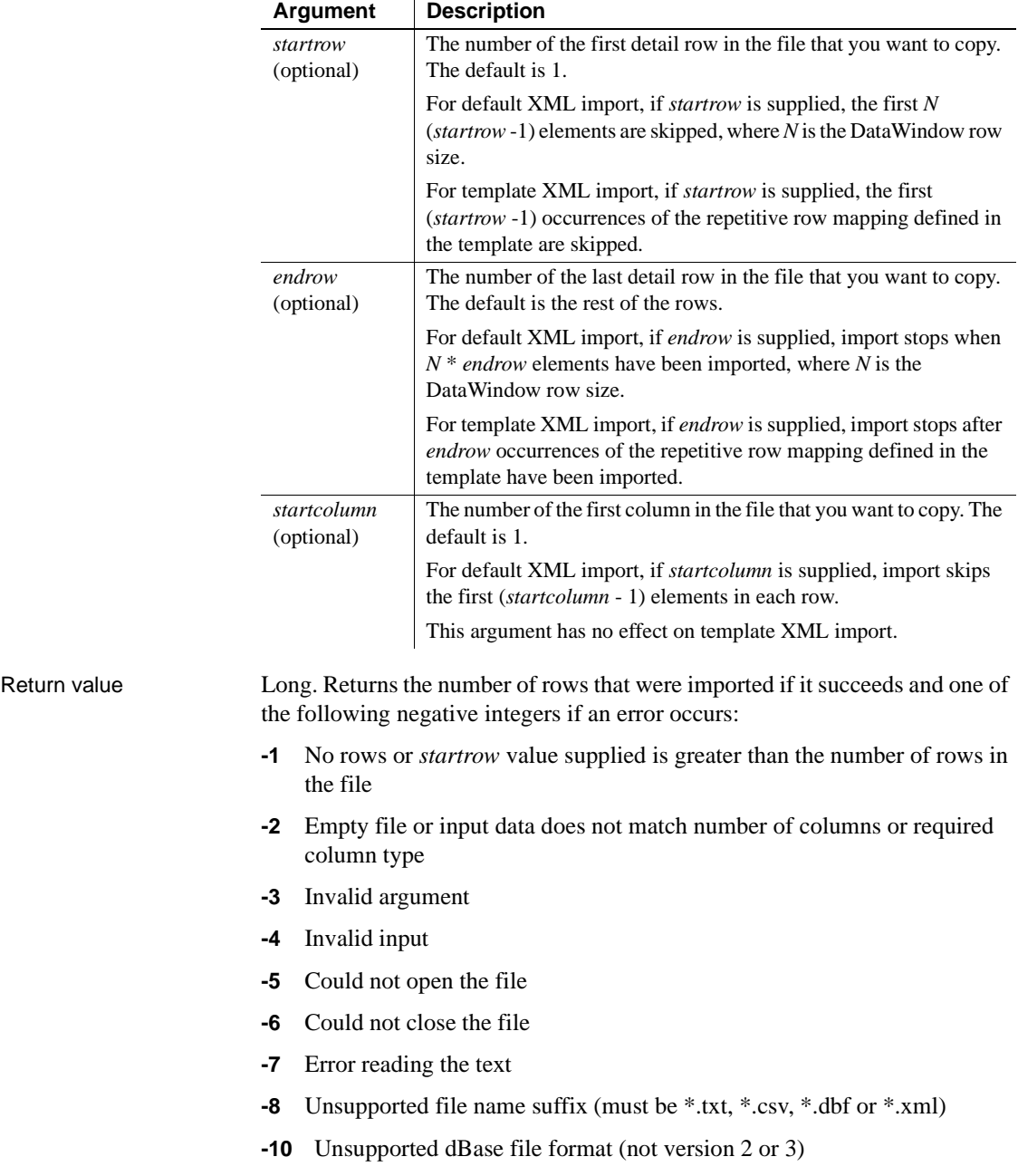

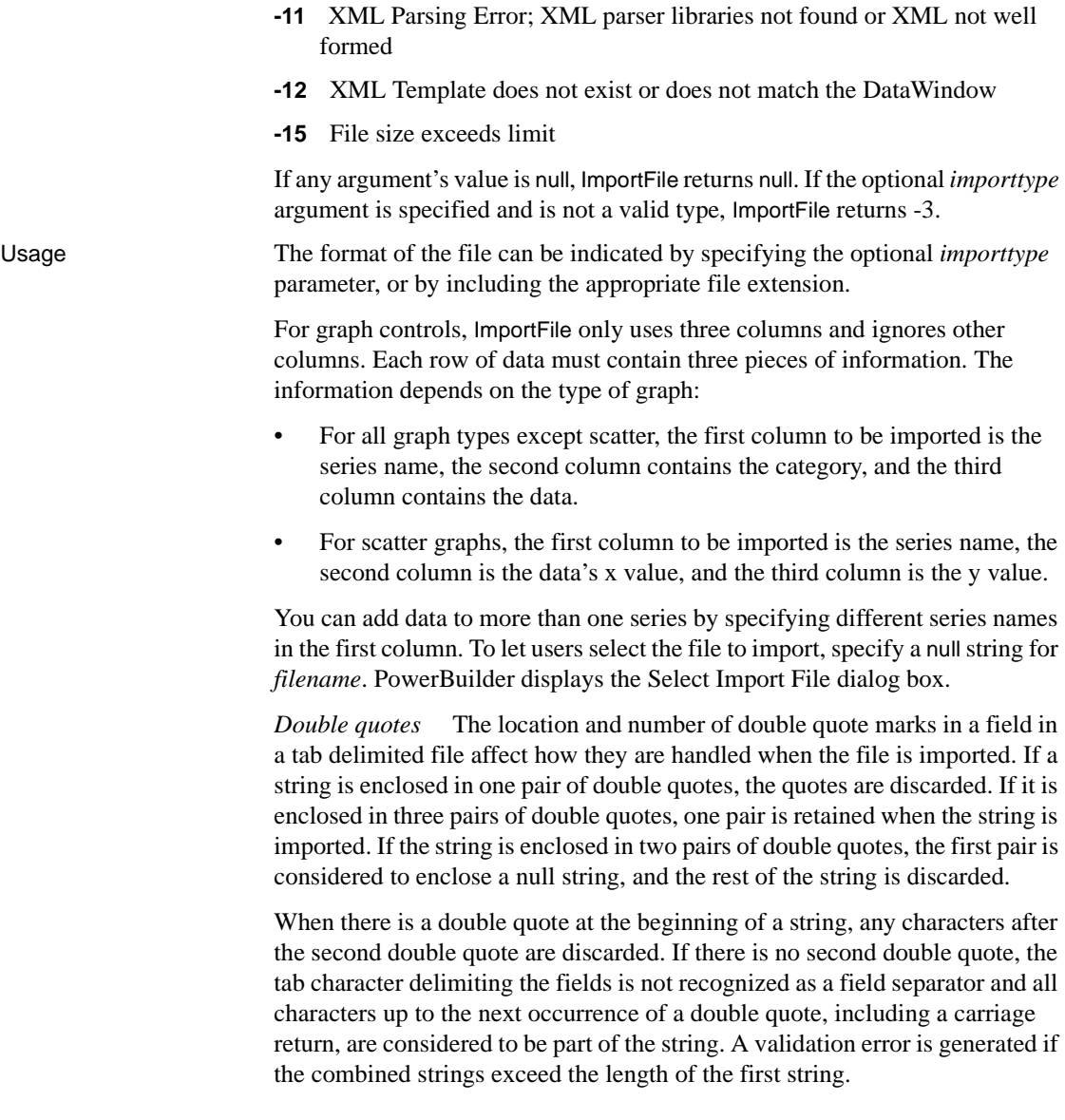

Double quotes after the first character in the string are rendered literally. Here are some examples of how tab-delimited strings are imported into a two-column DataWindow:

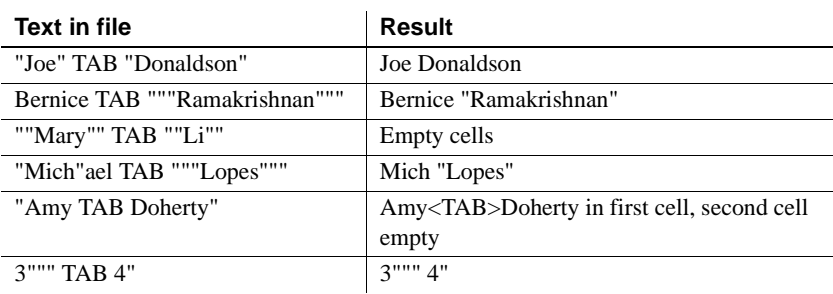

#### **Specifying a null string for file name**

If you specify a null string for *filename*, the remaining arguments are ignored. All the rows and columns in the file are imported.

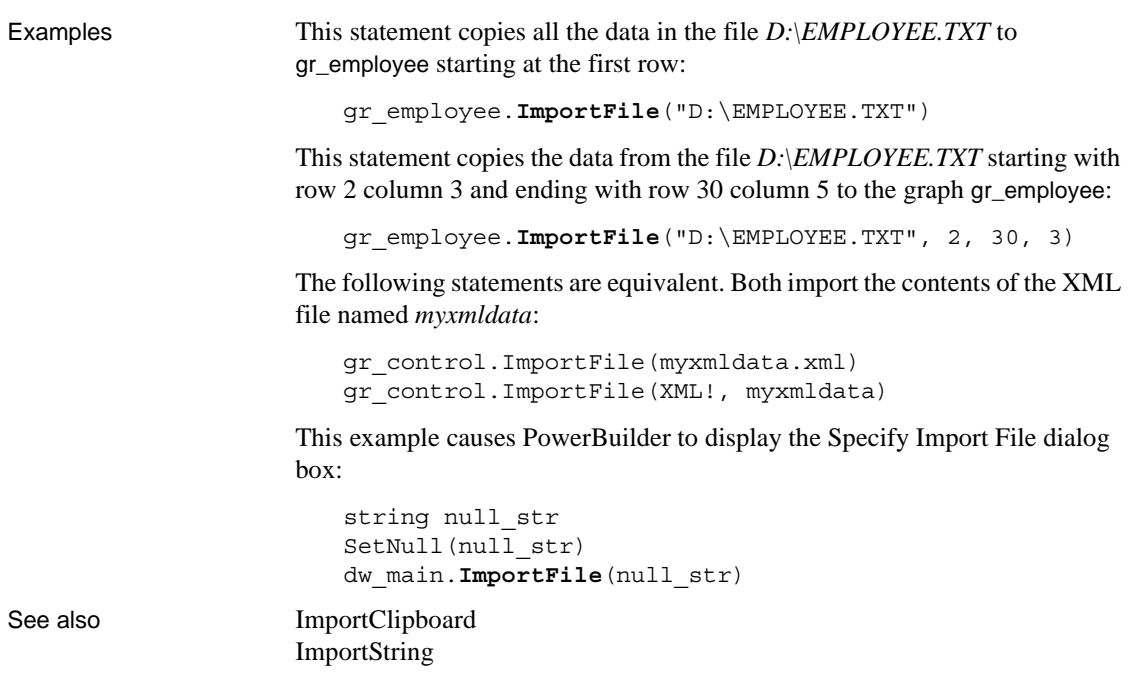

#### <span id="page-674-0"></span>**ImportString**

Description Inserts data into a DataWindow control, DataStore object, or graph control from tab-separated, comma-separated, or XML data in a string. The way data is arranged in the string in tab-delimited columns depends on whether the target is a DataWindow (or DataStore) or a graph, and on the type of graph.

> For DataWindow and DataStore syntax, see the ImportString method for DataWindows in the *DataWindow Reference* or the online Help.

#### Applies to Graph controls in windows and user objects. Does not apply to graphs within DataWindow objects, because their data comes directly from the DataWindow.

Syntax *graphname*.**ImportString** ( *{ importtype}, string* {, *startrow* {, *endrow* {, *startcolumn* } } } )

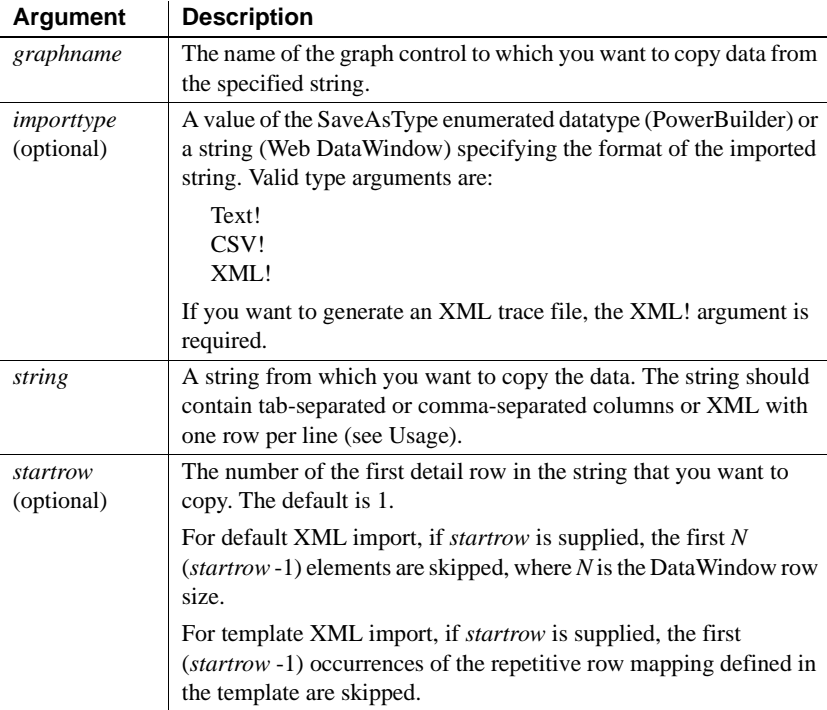

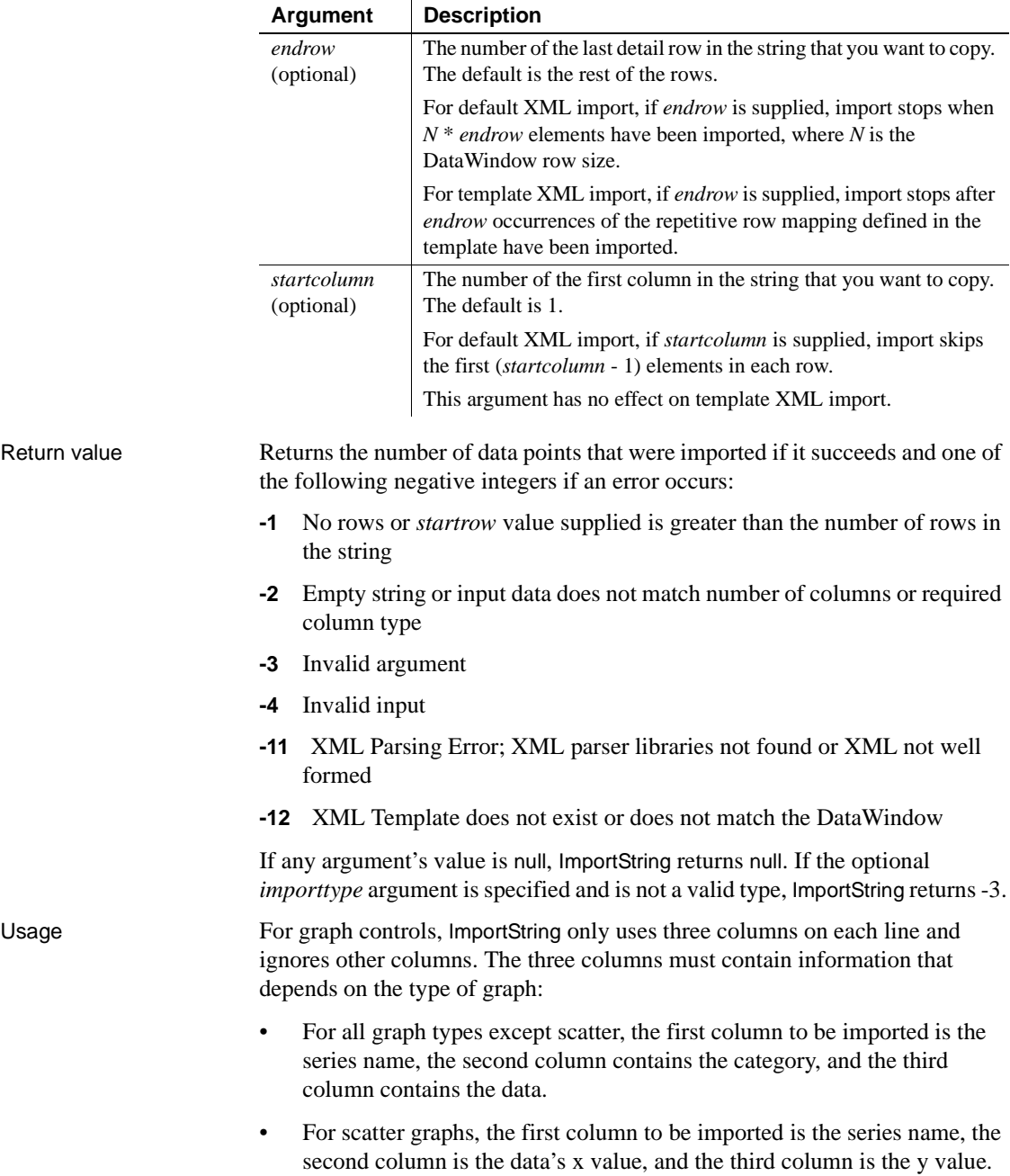

You can add data to more than one series by specifying different series names in the first column.

Examples These statements copy the data from the string *ls\_Text* starting with row 2 column 3 and ending with row 30 column 5 to the graph gr\_employee:

```
string ls_Text
ls Text = .  . gr_employee.ImportString(ls_Text, 2, 30, 3)
```
The following script stores data for two series in the string *ls\_gr* and imports the data into the graph gr\_custbalance. The categories in the data are A, B, and  $C:$ 

```
string ls_gr
ls_gr = "series1~tA~t12~r~n"
ls gr = ls gr + "series1~tB~t13~r~n"
ls_gr = ls_gr + "series1~tC~t14~r~n"
ls gr = ls gr + "series2~tA~t15~r~n"
ls gr = ls gr + "series2~tB~t14~r~m"ls gr = ls gr + "series2~tC~t12.5~r~n"
gr_custbalance.ImportString(ls_gr, 1)
```

```
See also ImportClipboard
                 ImportFile
```
#### **IncomingCallList**

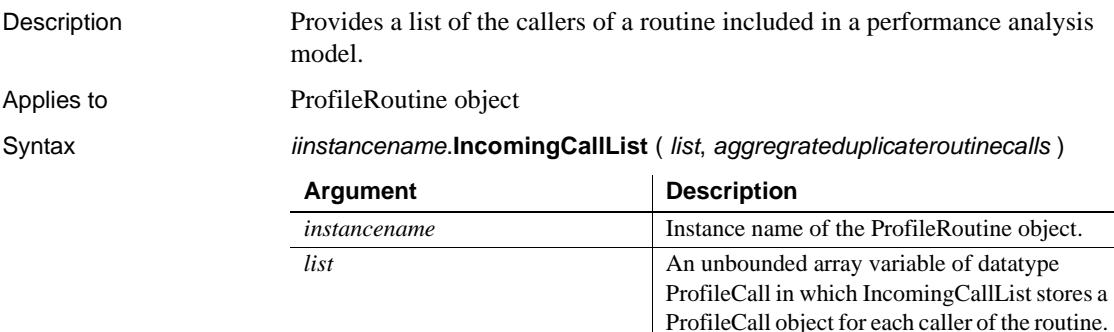

This argument is passed by reference.

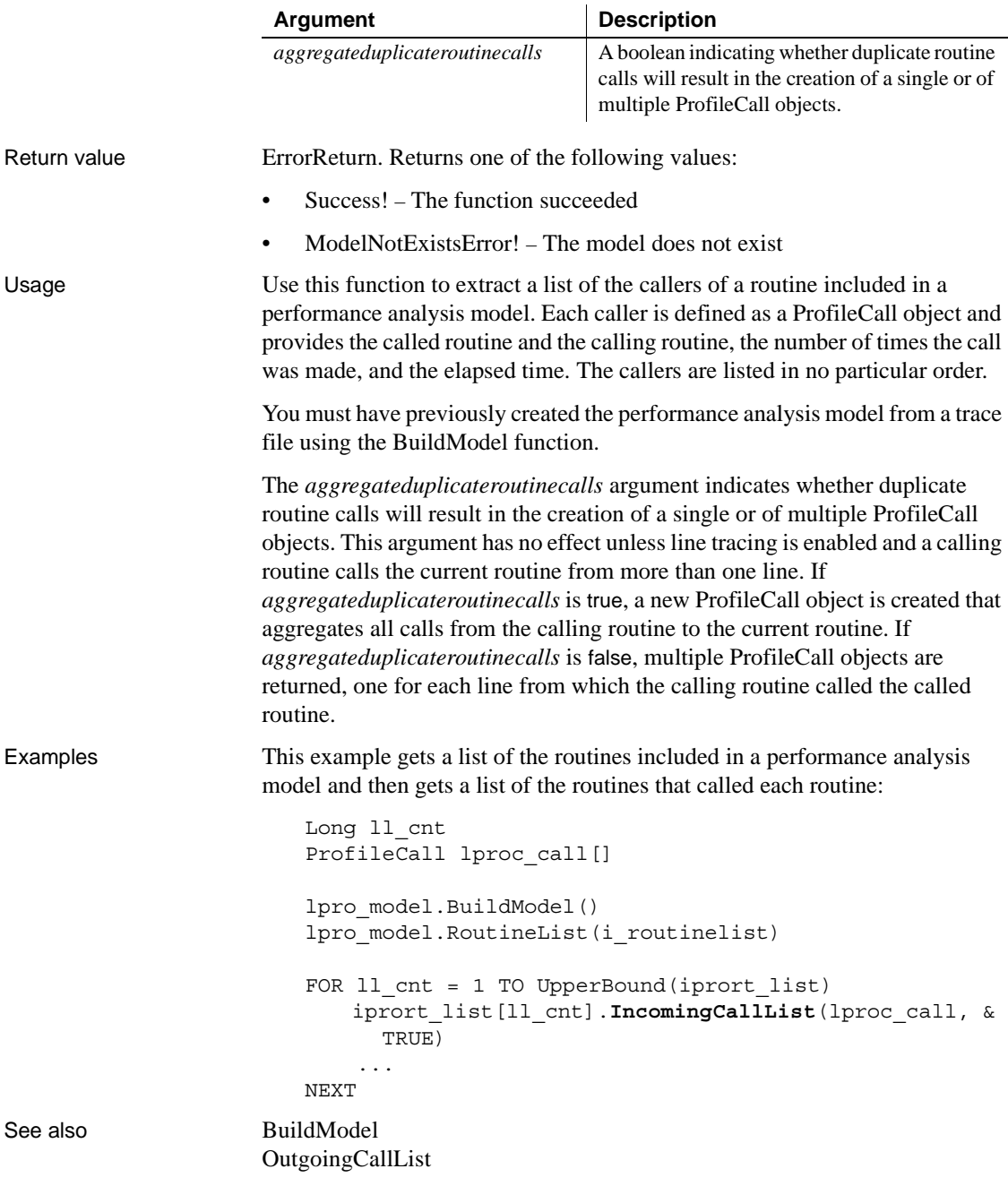

#### <span id="page-678-0"></span>**Init**

Sets ORB property values or initializes an instance of the CORBACurrent service object.

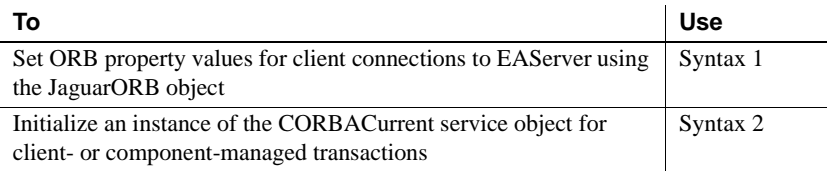

#### <span id="page-678-1"></span>**Syntax 1 For setting ORB property values**

Description Sets ORB property values. This function is used by PowerBuilder clients connecting to EAServer.

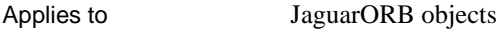

Syntax *jaguarorb*.**Init** ( *options* )

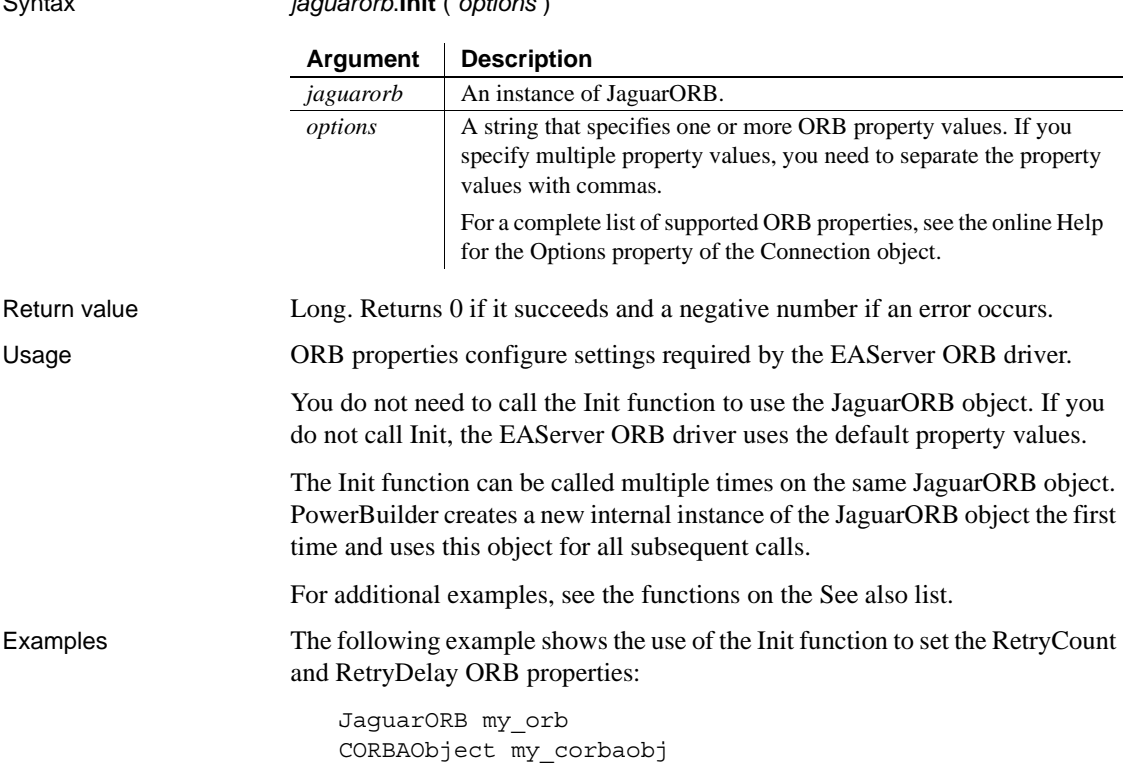

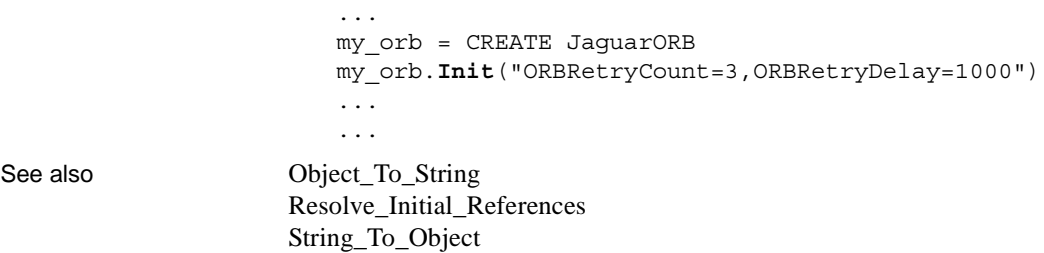

#### <span id="page-679-0"></span>**Syntax 2 For initializing CORBACurrent**

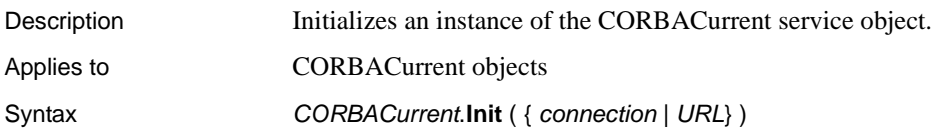

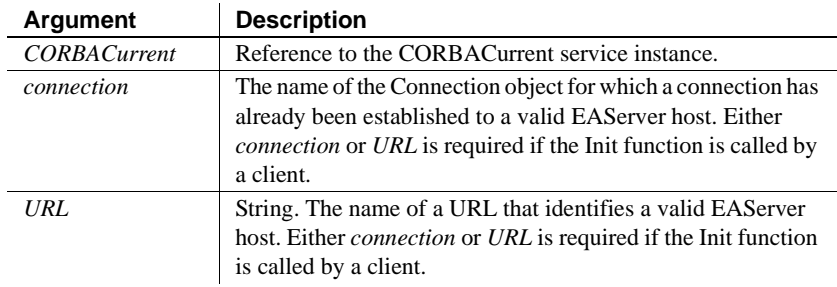

Return value Integer. Returns 0 if it succeeds and one of the following values if the service object could not be initialized:

- **-1** Unknown error
- **-2** Service object not running in EAServer (no argument) or Connection object not connected to EAServer (argument is Connection object)
- **-3** ORB initialization error
- **-4** Error on a call to the ORB.resolve\_initial\_references("TransactionCurrent") method
- **-5** Error on a call to the narrow method

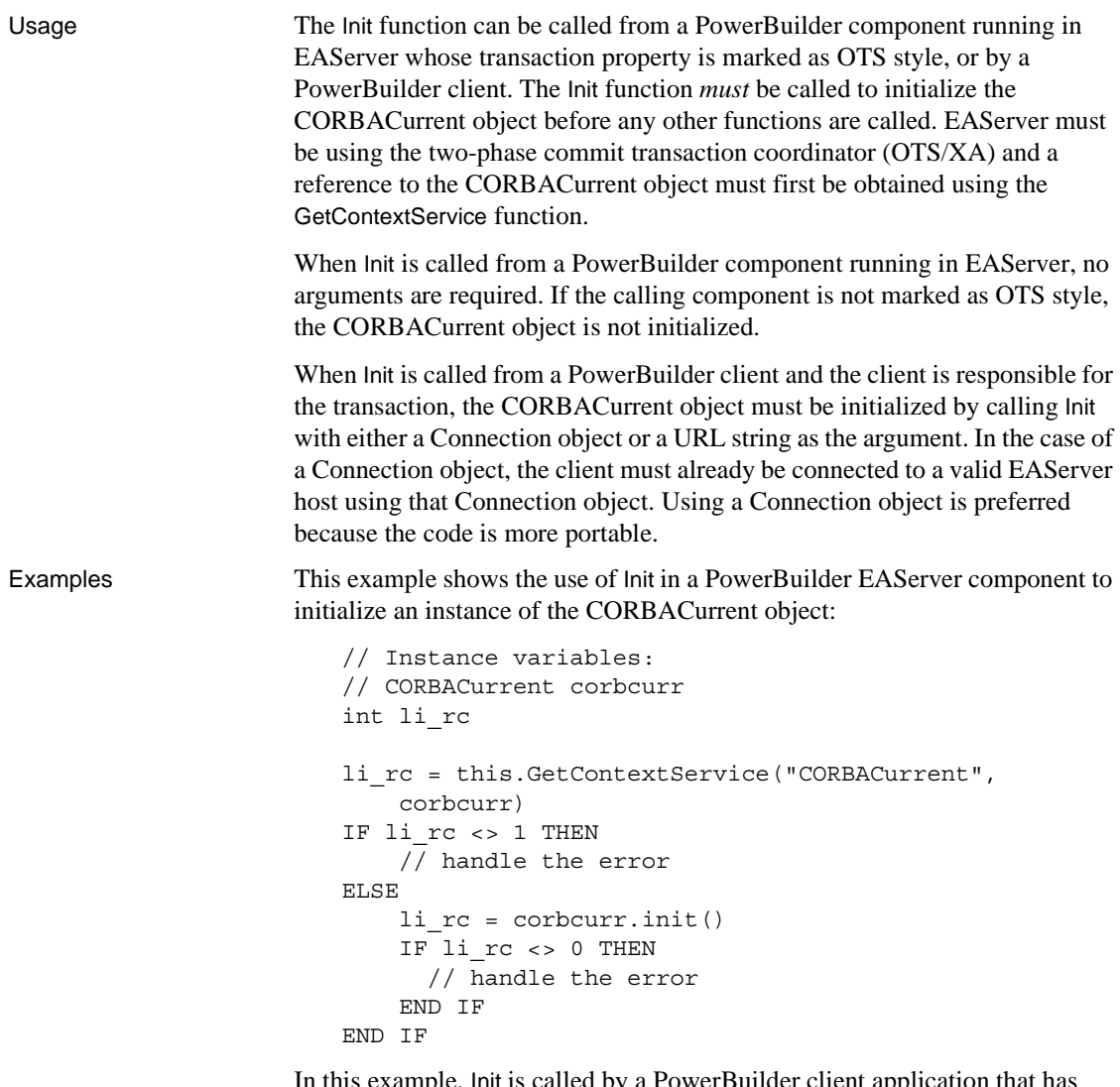

In this example, Init is called by a PowerBuilder client application that has already connected to EAServer using the myconn Connection object and has created a reference called corbcurr to the CORBACurrent object:

```
li_rc = corbcurr.init( myconn )
IF li_rc <> 0 THEN
    // handle the error
END IF
```
In this example, the PowerBuilder client application calls the Init function using a valid URL:

```
li rc = corbcurr.init( "iiop://localhost:2000" )
IF li rc <> 0 THEN
    // handle the error
END IF
```
See also [BeginTransaction](#page-383-0) [CommitTransaction](#page-428-0) [GetContextService](#page-564-0) **[GetStatus](#page-647-0)** [GetTransactionName](#page-657-0) [ResumeTransaction](#page-970-0) [RollbackOnly](#page-978-0) [RollbackTransaction](#page-980-0) [SetTimeout](#page-1120-0) [SuspendTransaction](#page-1174-0)

#### <span id="page-681-0"></span>**InputFieldChangeData**

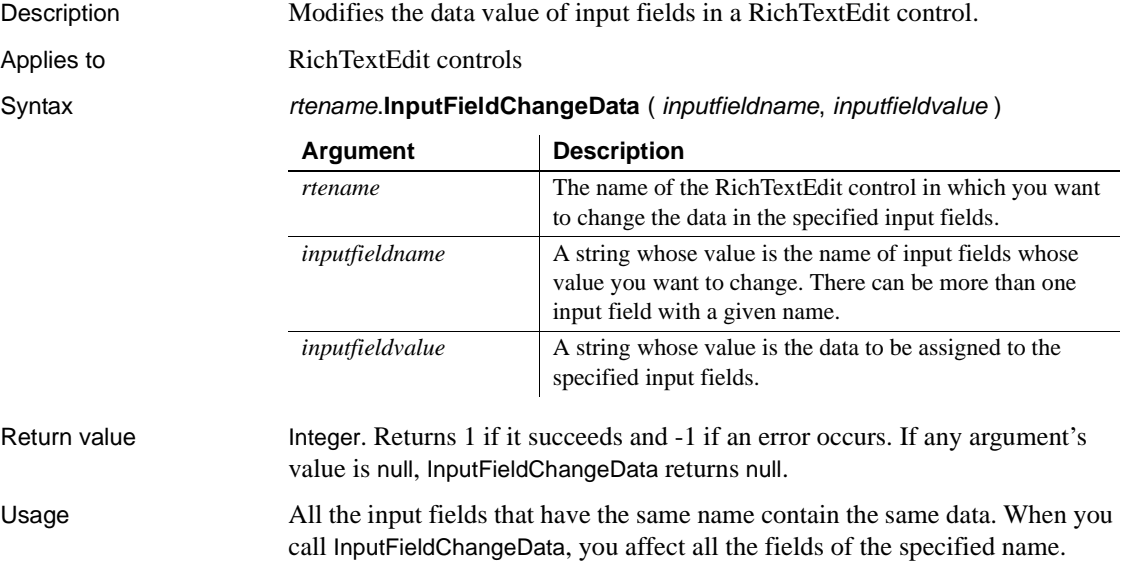

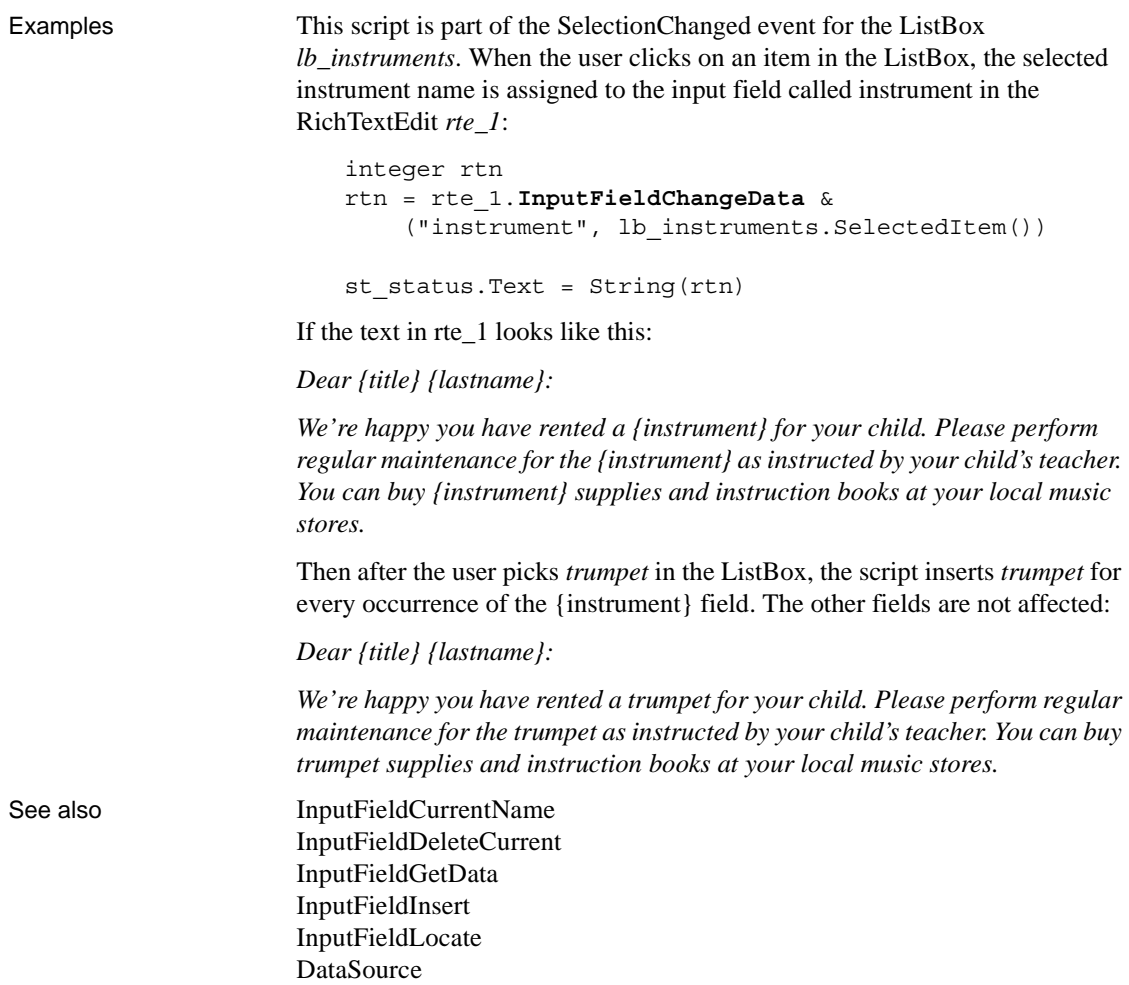

## <span id="page-682-0"></span>**InputFieldCurrentName**

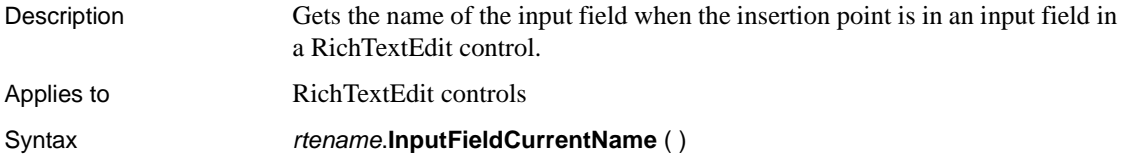

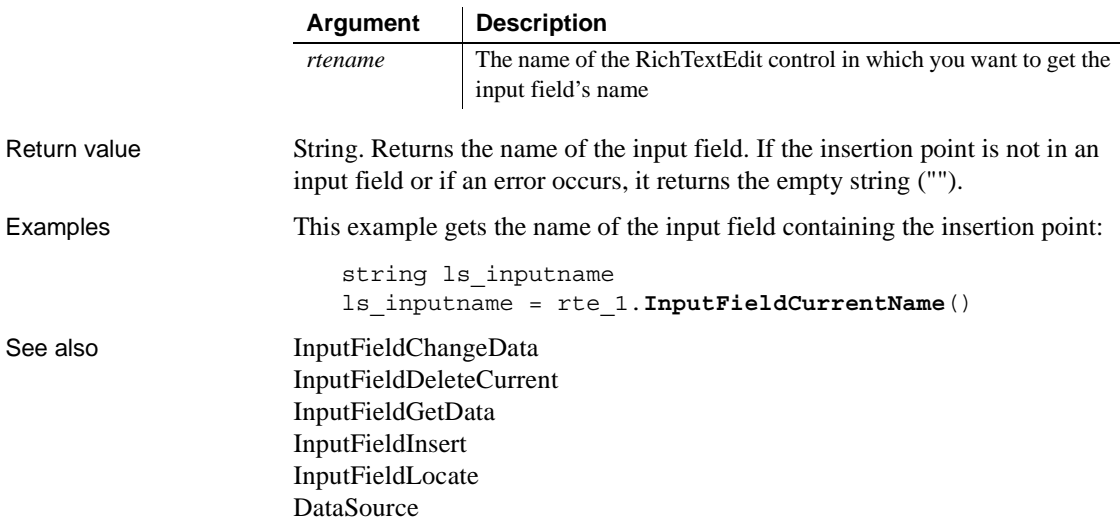

## <span id="page-683-0"></span>**InputFieldDeleteCurrent**

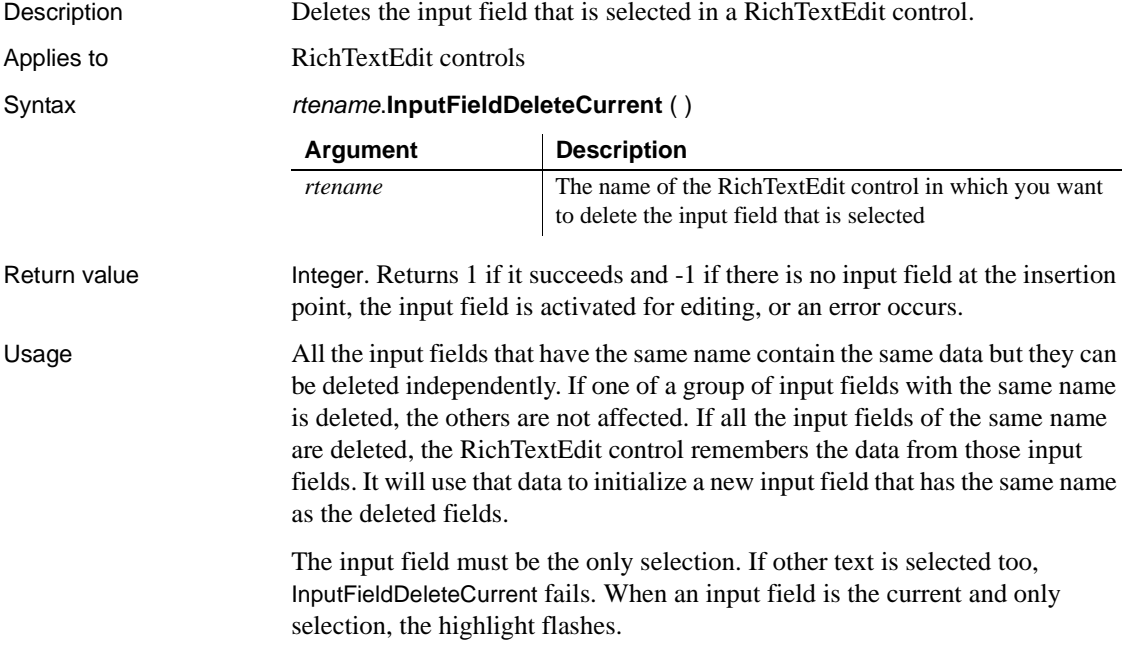
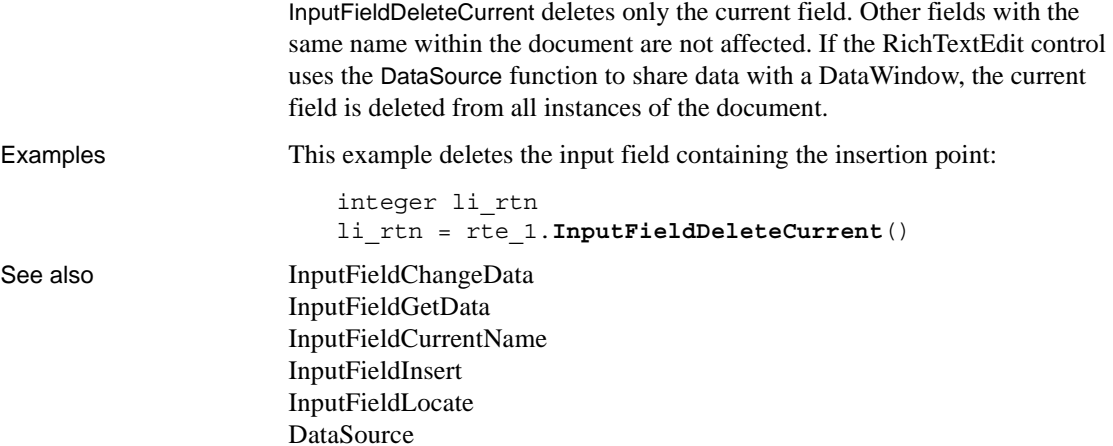

## <span id="page-684-0"></span>**InputFieldGetData**

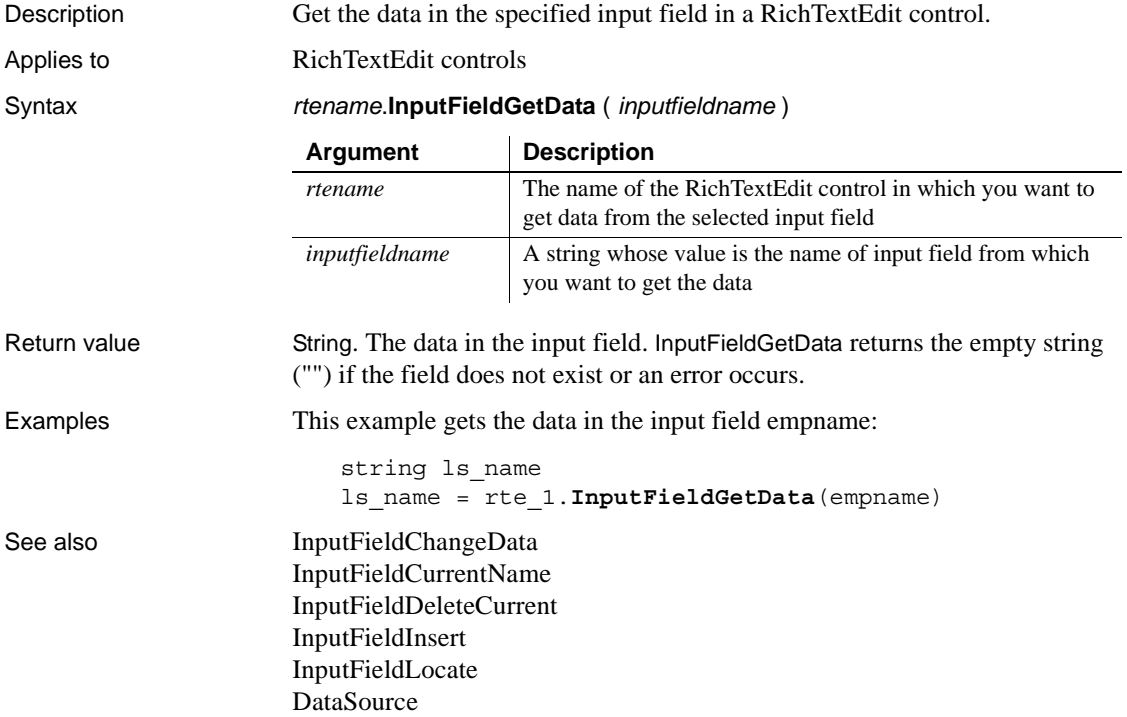

## <span id="page-685-0"></span>**InputFieldInsert**

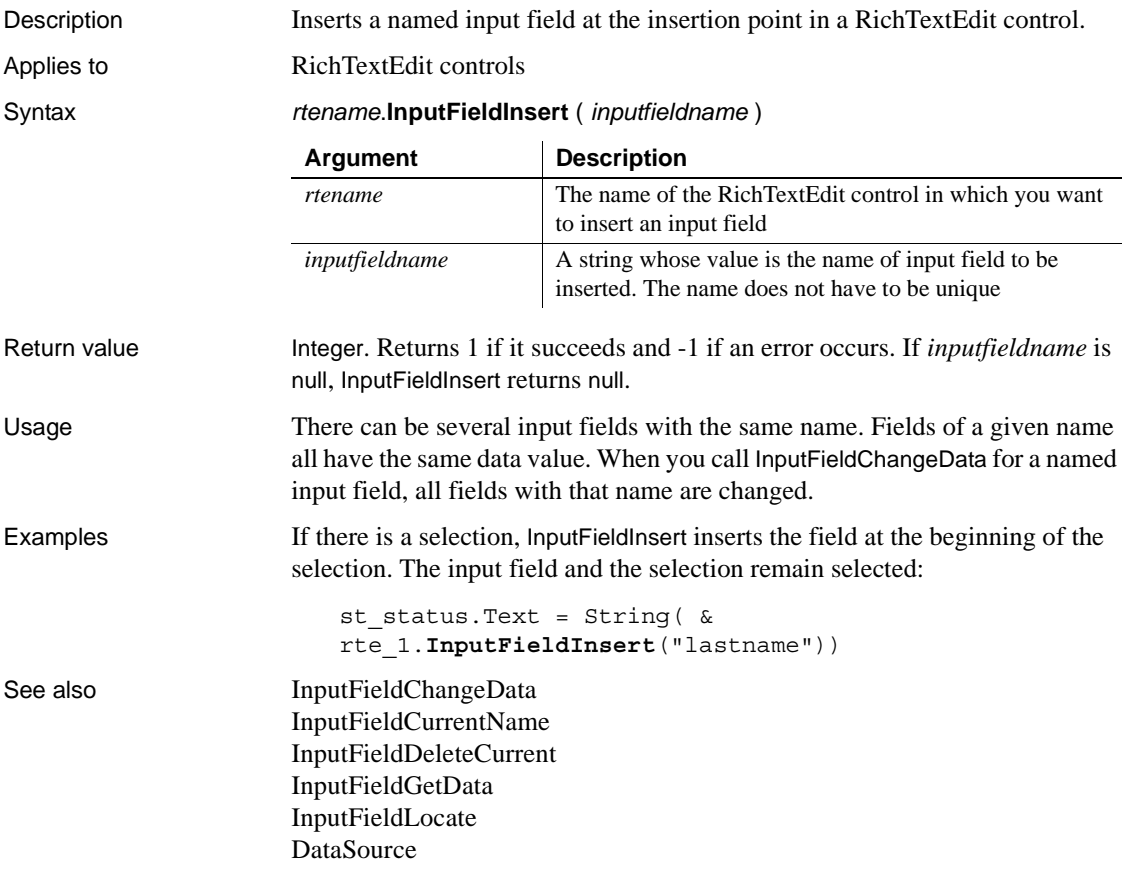

## <span id="page-685-1"></span>**InputFieldLocate**

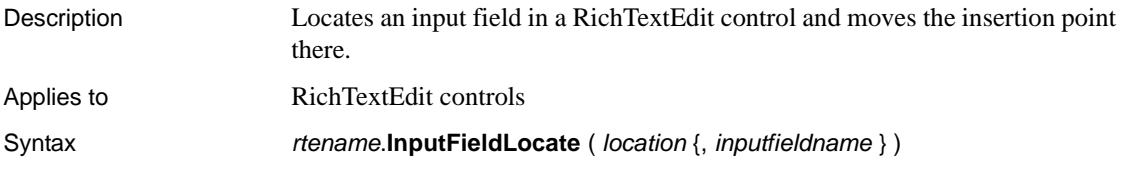

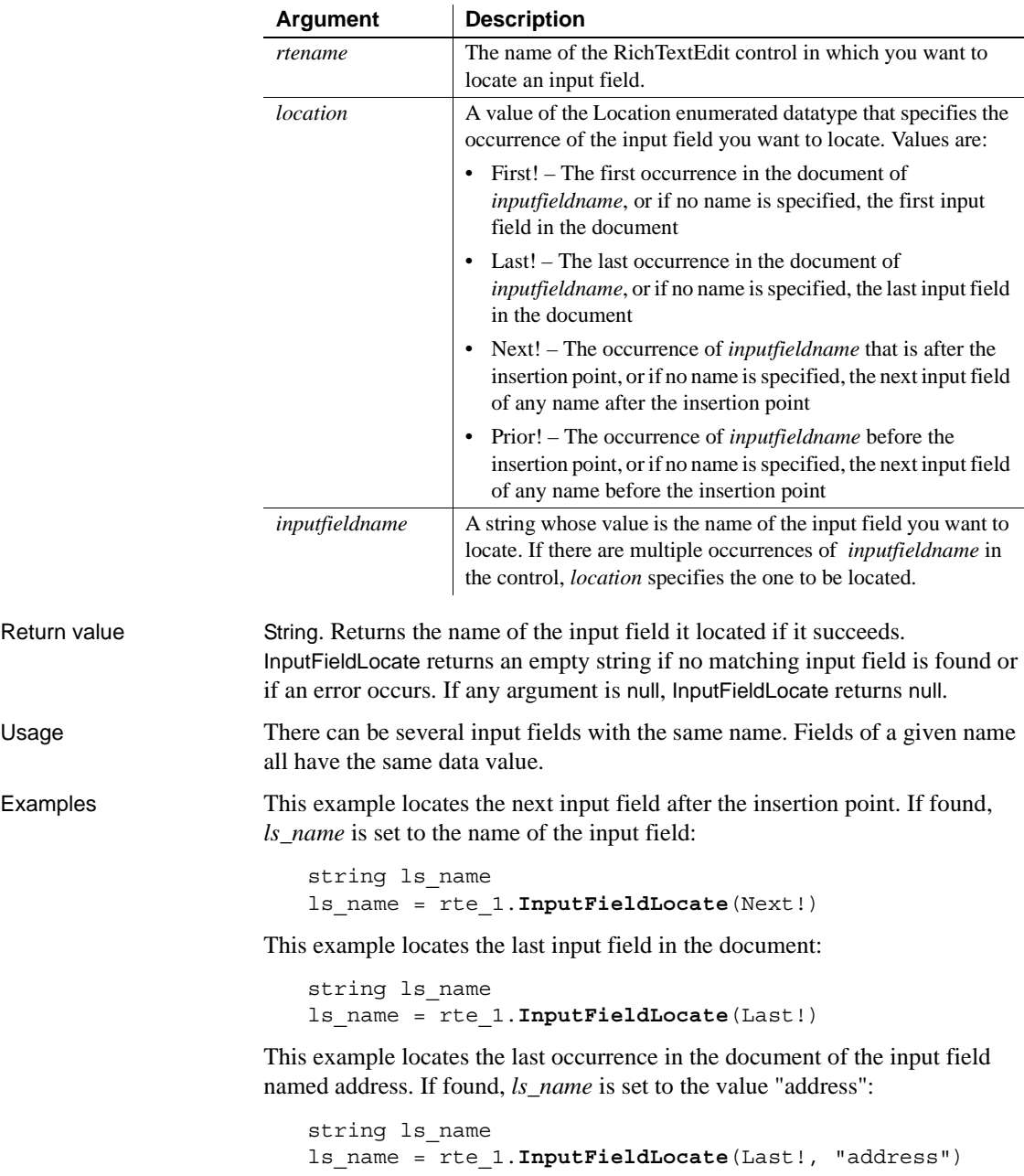

See also [InputFieldChangeData](#page-681-0) [InputFieldCurrentName](#page-682-0) [InputFieldDeleteCurrent](#page-683-0) [InputFieldGetData](#page-684-0) [InputFieldInsert](#page-685-0) [DataSource](#page-454-0)

## <span id="page-687-0"></span>**InsertCategory**

Description Inserts a category on the category axis of a graph at the specified position. Existing categories are renumbered to keep the category numbering sequential.

Applies to Graph controls in windows and user objects. Does not apply to graphs within DataWindow objects, because their data comes directly from the DataWindow.

Syntax *controlname*.**InsertCategory** ( *categoryvalue*, *categorynumber* )

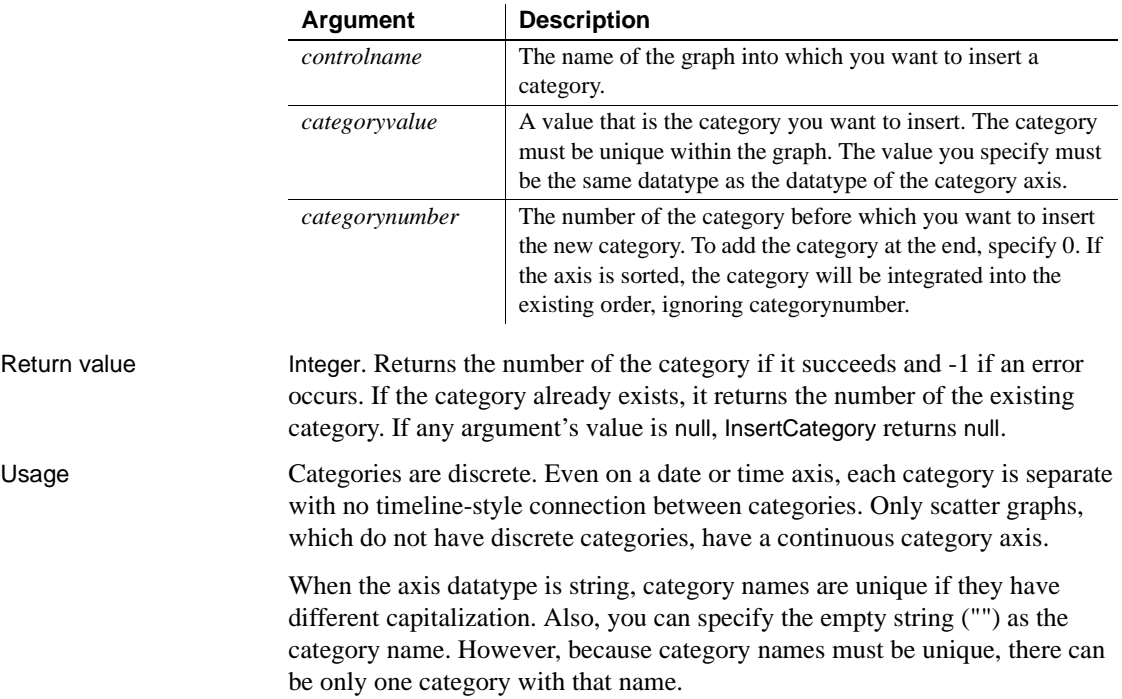

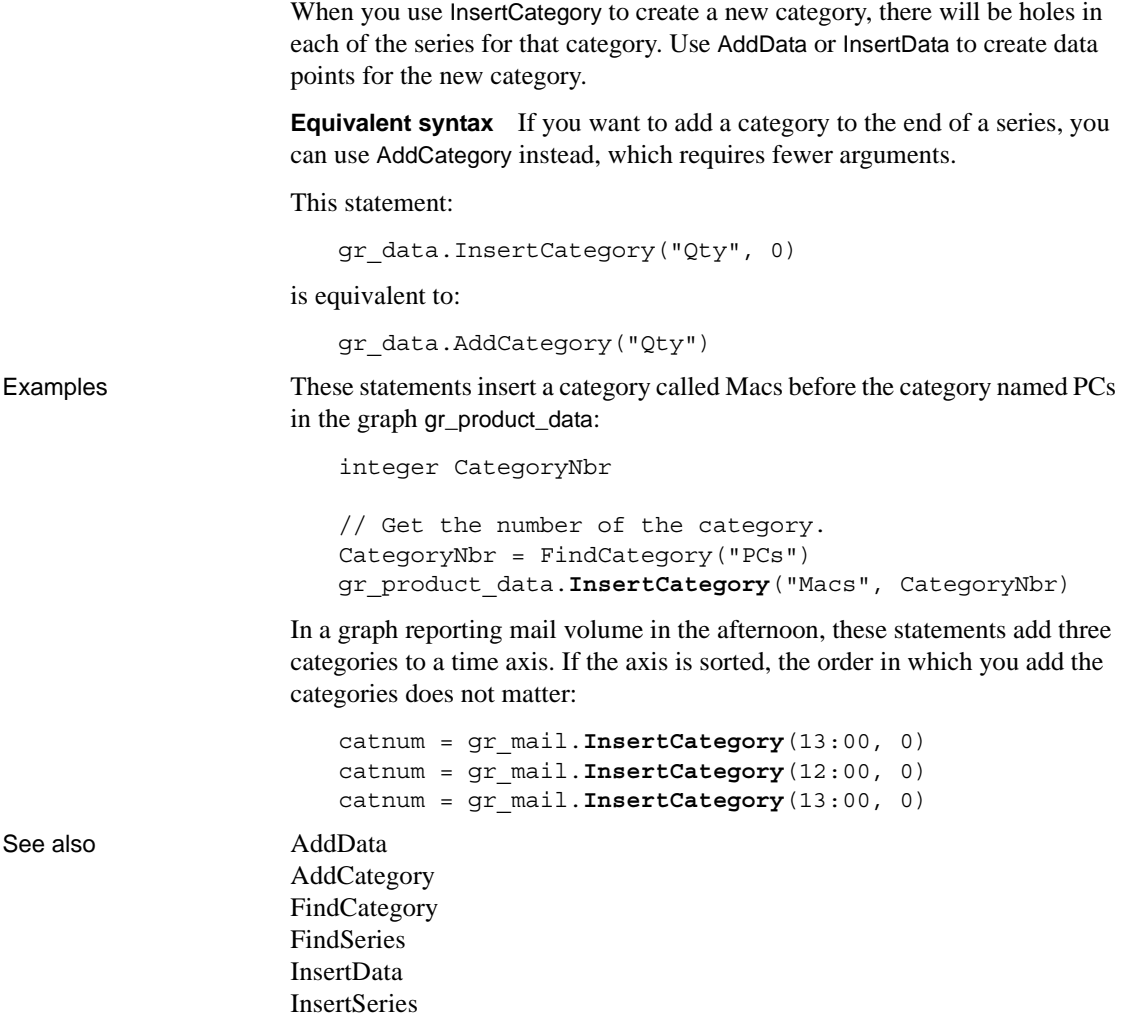

#### <span id="page-689-0"></span>**InsertClass**

Description Inserts a new object of the specified OLE class in an OLE control. Syntax *ole2control*.**InsertClass** ( *classname* ) Return value Integer. Returns 0 if it succeeds and one of the following negative values if an error occurs: -1 Invalid class name -9 Other error If any argument's value is null, InsertClass returns null. Usage Classnames are stored in the Registration database. Examples of classnames include: Excel.Sheet Excel.Chart Word.Document Examples This example inserts an empty Excel spreadsheet into the OLE control,  $ole_1$ : integer result result = ole\_1.**InsertClass**("excel.sheet") See also [InsertFile](#page-694-0) [InsertObject](#page-708-0) [LinkTo](#page-760-0) **Argument Description** *ole2control* The name of the OLE control in which you want to create a new object *classname* A string whose value is the name of the class of the object you want to create

## **InsertColumn**

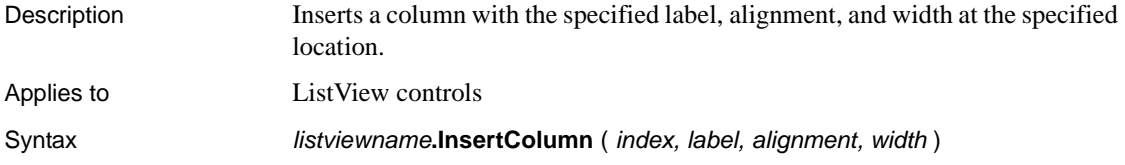

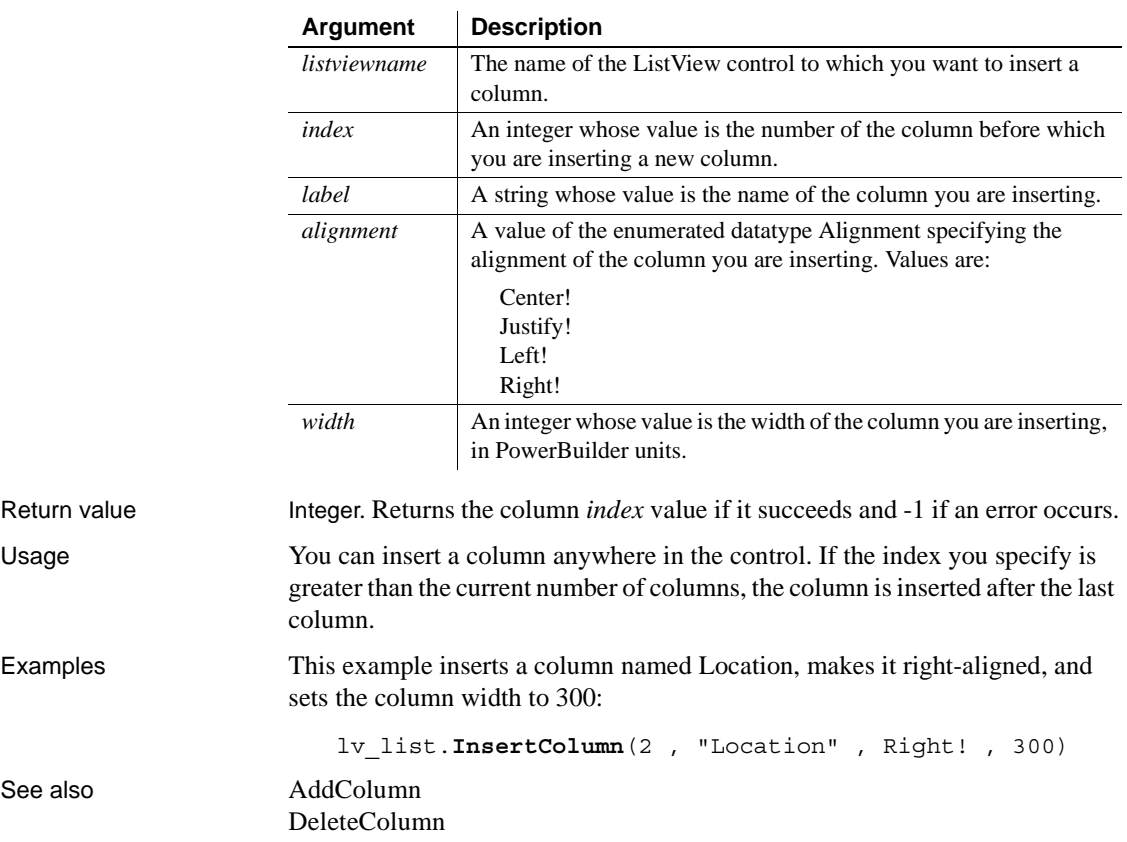

## <span id="page-690-0"></span>**InsertData**

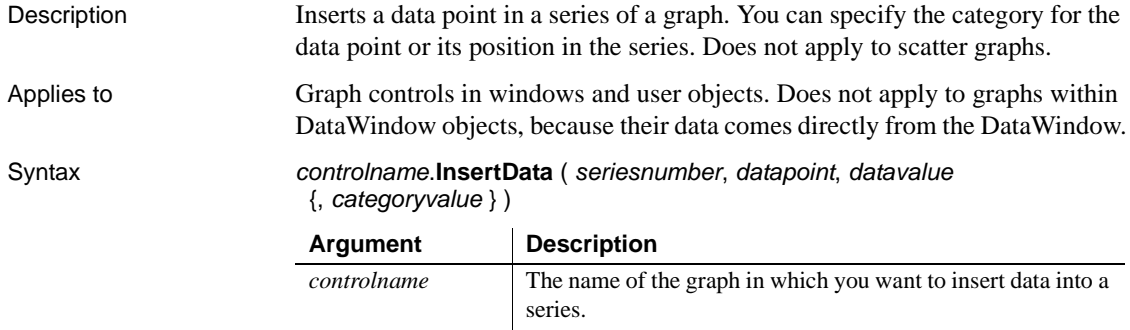

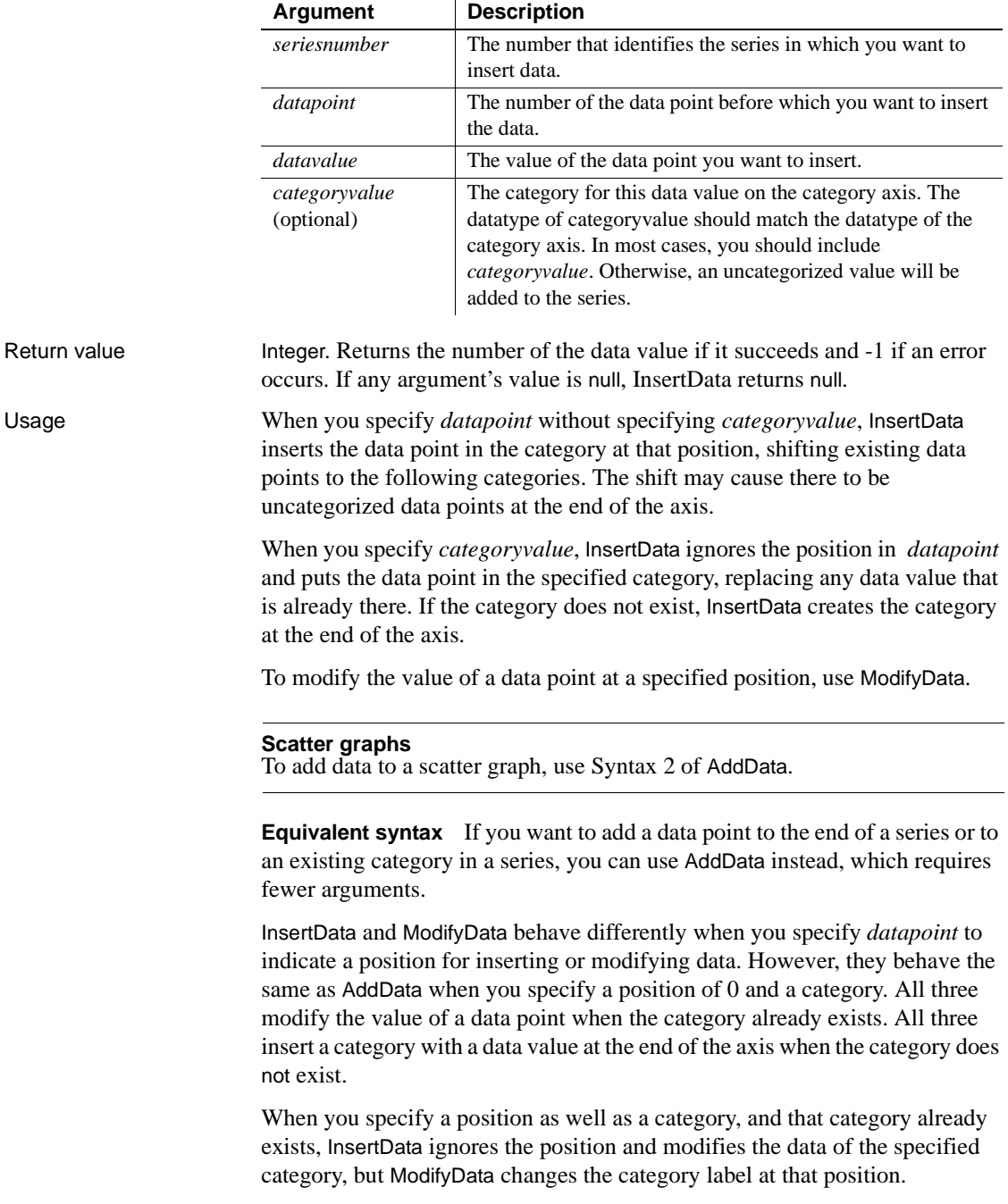

This statement:

```
gr_data.InsertData(1, 0, 44, "Qty")
```
is equivalent to:

gr\_data.ModifyData(1, 0, 44, "Qty")

and is also equivalent to:

gr\_data.AddData(1, 44, "Qty")

When you specify a position, the following statements are not equivalent:

• InsertData ignores the position and modifies the data value of the Qty category:

gr\_data.InsertData(1, 4, 44, "Qty")

• ModifyData changes the category label and the data value at position 4:

gr\_data.ModifyData(1, 4, 44, "Qty")

Examples Assuming the category label Jan does not already exist, these statements insert a data value in the series named Costs before the data point for Mar and assign the data point the category label Jan in the graph gr\_product\_data:

> integer SeriesNbr, CategoryNbr // Get the numbers of the series and category. SeriesNbr = gr\_product\_data.FindSeries("Costs") CategoryNbr = gr\_product\_data.FindCategory("Mar") gr\_product\_data.**InsertData**(SeriesNbr, & CategoryNbr, 1250, "Jan")

These statements insert the data value 1250 after the data value for Apr in the series named Revenues in the graph grappion data. The data is inserted in the category after Apr, and the rest of the data, if any, moves over a category:

integer SeriesNbr, CategoryNbr // Get the number of the series and category. CategoryNbr = gr\_product\_data.FindCategory("Apr") SeriesNbr = qr product data.FindSeries("Revenues") gr\_product\_data.**InsertData**(SeriesNbr, & CategoryNbr + 1, 1250) See also **[AddData](#page-364-0)** [FindCategory](#page-530-0) [FindSeries](#page-542-0) [GetData](#page-568-0)

## <span id="page-693-0"></span>**InsertDocument**

 $\overline{a}$ 

 $\overline{a}$ 

 $\overline{a}$ 

Description Inserts a rich text format or plain text file into a RichTextEdit control, DataWindow control, or DataStore object. The new content is added in one of two ways:

- The new content can be inserted at the insertion point.
- The new content can replace all existing content.

Applies to RichTextEdit controls, DataWindow controls, and DataStore objects

Syntax *rtename*.**InsertDocument** ( *filename*, *clearflag* { , *filetype* } )

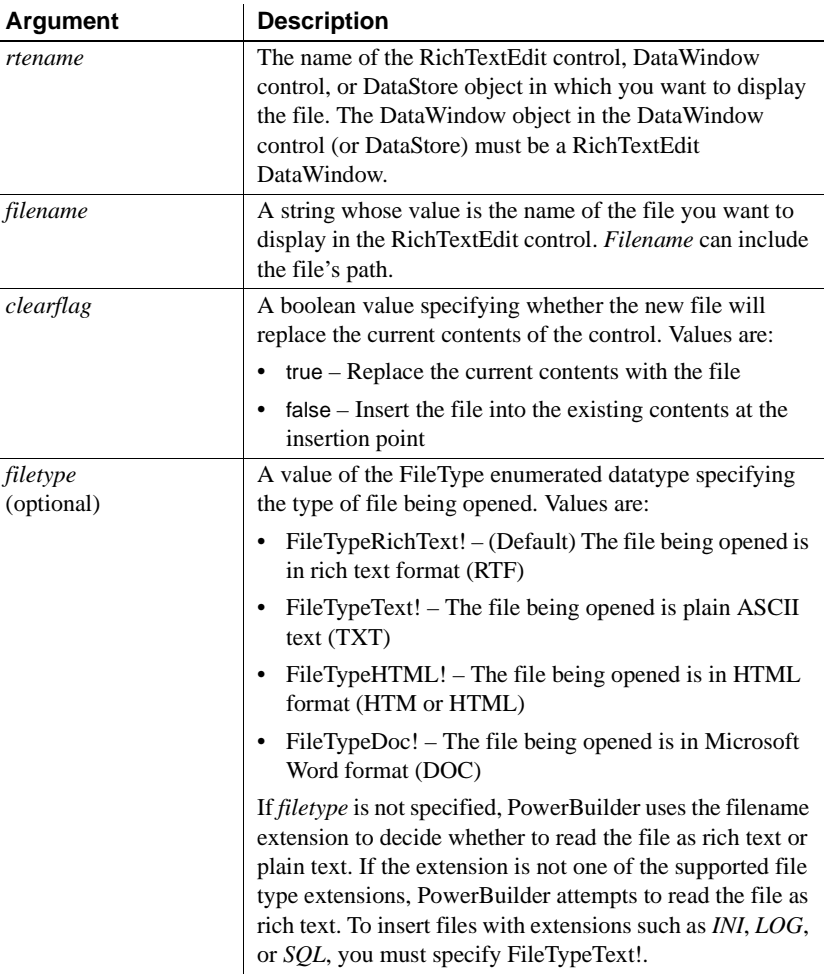

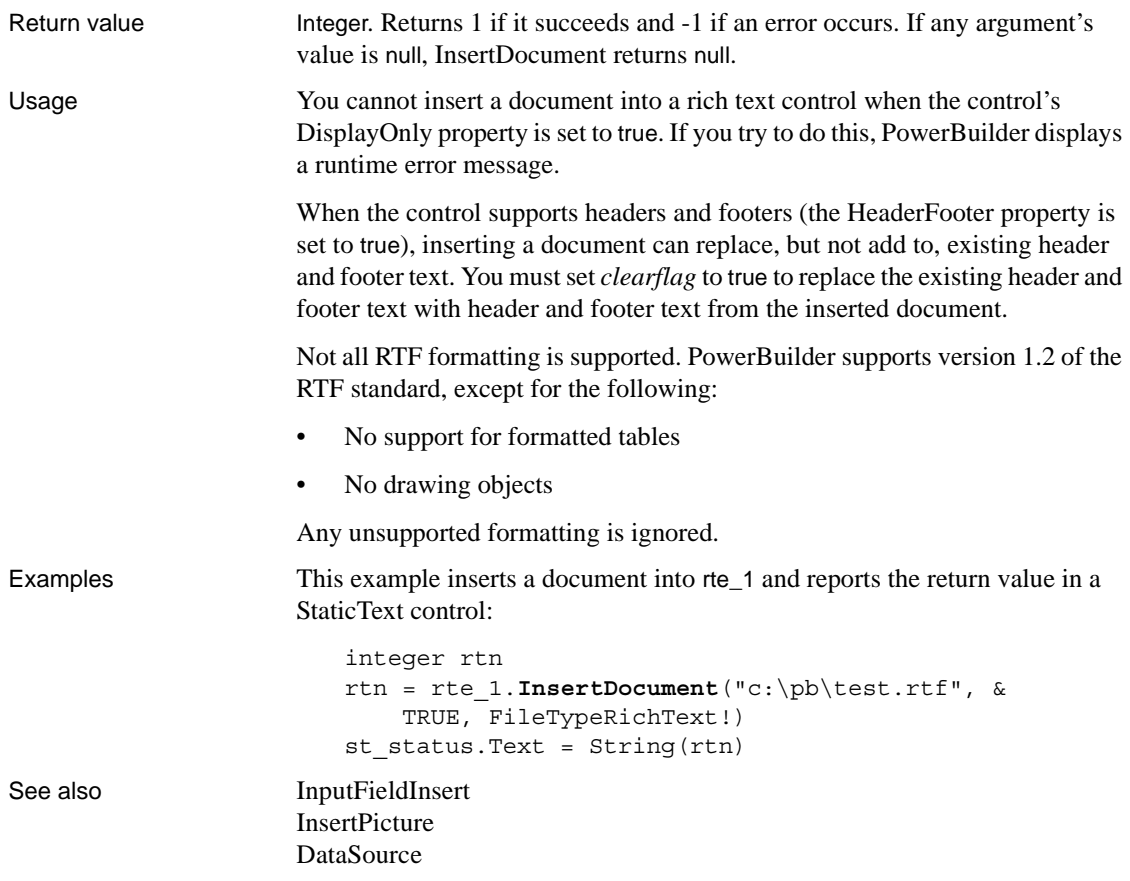

## <span id="page-694-0"></span>**InsertFile**

Description Inserts an object into an OLE control. A copy of the specified file is embedded in the OLE object. Syntax *olecontrol*.**InsertFile** ( *filename* ) **Argument Description** *olecontrol* The name of the OLE control.

*filename* A string whose value is the name of the file whose contents you want to be the data in the embedded OLE object. *Filename* should include the file's path.

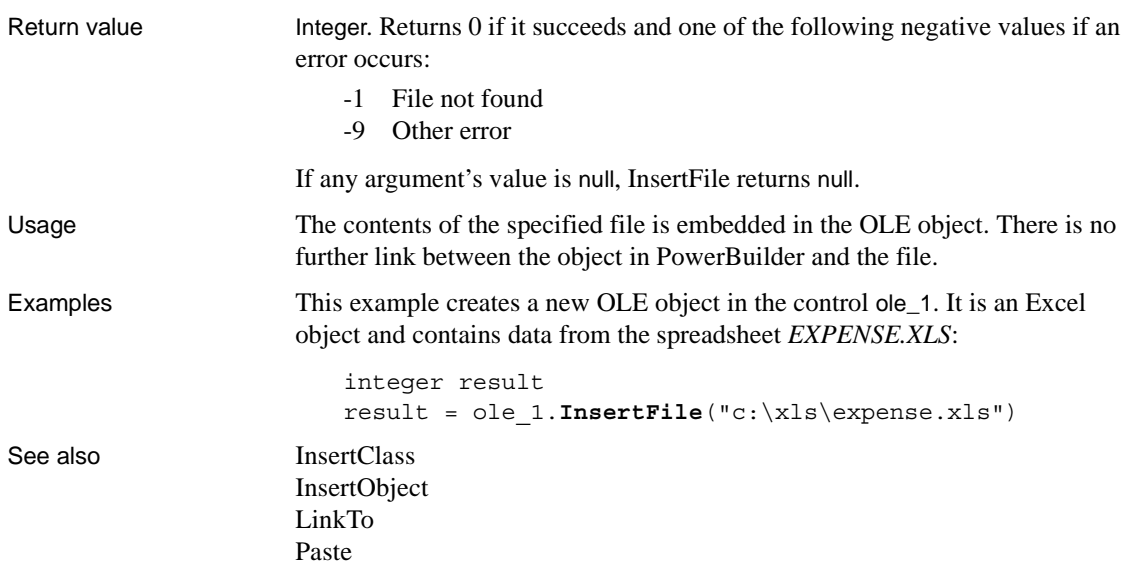

#### <span id="page-695-0"></span>**InsertItem**

Inserts an item into a ListBox, DropDownListBox, ListView, or TreeView control.

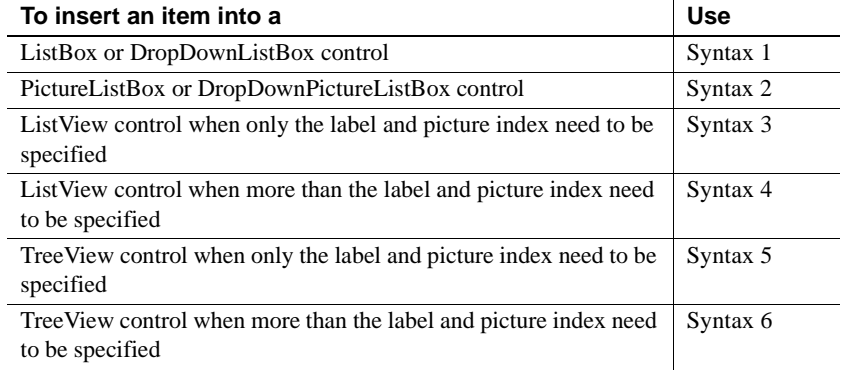

#### <span id="page-696-0"></span>**Syntax 1 For ListBox and DropDownListBox controls** Description Inserts an item into the list of values in a list box. Applies to **ListBox and DropDownListBox controls** Syntax *listboxname*.**InsertItem** ( *item*, *index )* Return value Integer. Returns the final position of the item. Returns -1 if an error occurs. If any argument's value is null, InsertItem returns null. Usage InsertItem inserts the new item before the item identified by *index*. If the items in *listboxname* are sorted (its Sorted property is true), PowerBuilder resorts the items after the new item is inserted. The return value reflects the new item's final position in the list. AddItem and InsertItem do not update the Items property array. You can use FindItem to find items added at runtime. Examples This statement inserts the item Run Application before the fifth item in lb\_actions: lb\_actions.**InsertItem**("Run Application", 5) If the Sorted property is false, the statement above returns 5 (the previous item 5 becomes item 6). If the Sorted property is true, the list is sorted after the item is inserted and the function returns the index of the final position of the item. If the ListBox lb\_Cities has the following items in its list and its Sorted property is set to true, then the following example inserts Denver at the top, sorts the list, and sets *li\_pos* to 4. If the ListBox's Sorted property is false, then the statement inserts Denver at the top of the list and sets *li\_pos* to 1. The list is: Albany Boston Chicago New York The example code is: string ls\_City = "Denver" integer li\_pos li\_pos = lb\_Cities.**InsertItem**(ls\_City, 1) **Argument Description** *listboxname* The name of the ListBox or DropDownListBox into which you want to insert an item *item* A string whose value is the text of the item you want to insert *index* The number of the item in the list before which you want to insert the item

#### See also [AddItem](#page-366-0)

[DeleteItem](#page-471-0) [FindItem](#page-533-0) [Reset](#page-960-0) **[TotalItems](#page-1192-0)** 

#### <span id="page-697-0"></span>**Syntax 2 For ListBox and DropDownListBox controls**

Description Inserts an item into the list of values in a picture list box. Applies to PictureListBox and DropDownPictureListBox controls Syntax *listboxname*.**InsertItem** ( *item* {, *pictureindex* }, *index* ) Return value Integer. Returns the final position of the item. Returns -1 if an error occurs. If any argument's value is null, InsertItem returns null. Usage If you do not specify a picture index, the newly added item will not have a picture. If you specify a picture index that does not exist, that number is still stored with the picture. If you add pictures to the picture array so that the index becomes valid, the item will then show the corresponding picture. For additional notes about items in ListBoxes and examples of how the Sorted property affects the item order, see Syntax 1. Examples This statement inserts the item Run Application before the fifth item in lb\_actions. The item has no picture assigned to it: plb\_actions.**InsertItem**("Run Application", 5) This statement inserts the item Run Application before the fifth item in lb\_actions and assigns it picture index 4: **Argument Description** *listboxname* The name of the PictureListBox or DropDownPictureListBox into which you want to insert an item *item* A string whose value is the text of the item you want to insert *pictureindex* (optional) An integer specifying the index of the picture you want to associate with the newly added item *index* The number of the item in the list before which you want to insert the item

plb\_actions.**InsertItem**("Run Application", 4, 5)

#### See also **[AddItem](#page-366-0)**

[DeleteItem](#page-471-0) [FindItem](#page-533-0) [Reset](#page-960-0) **[TotalItems](#page-1192-0)** 

#### <span id="page-698-0"></span>**Syntax 3 For ListView controls**

Description Inserts an item into a ListView control.

Applies to ListView controls

Syntax *listviewname***.InsertItem** ( *index, label, pictureindex* )

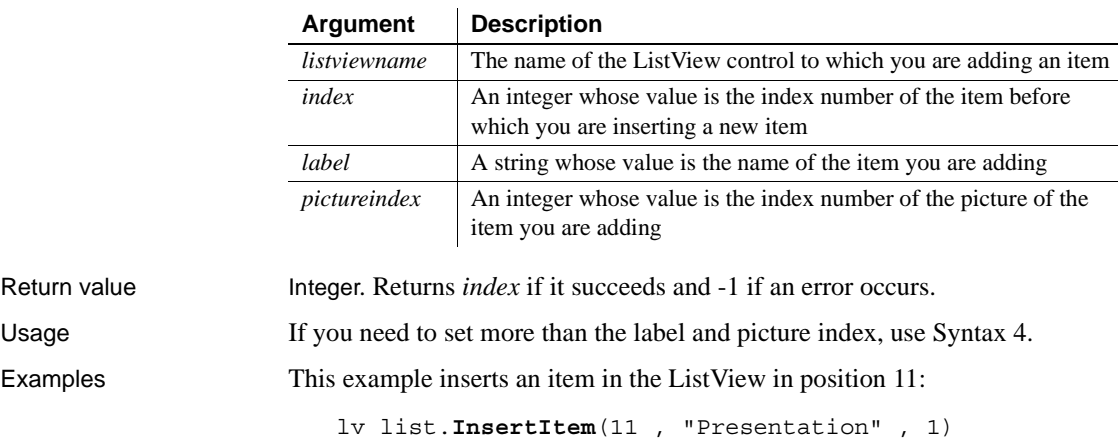

See also **[AddItem](#page-366-0)** 

## <span id="page-698-1"></span>**Syntax 4 For ListView controls**

Description Inserts an item into a ListView control.

Applies to ListView controls

#### Syntax *listviewname*.**InsertItem** ( *index, item* )

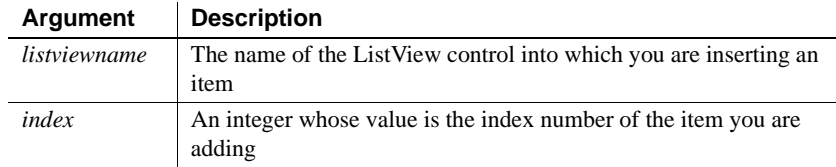

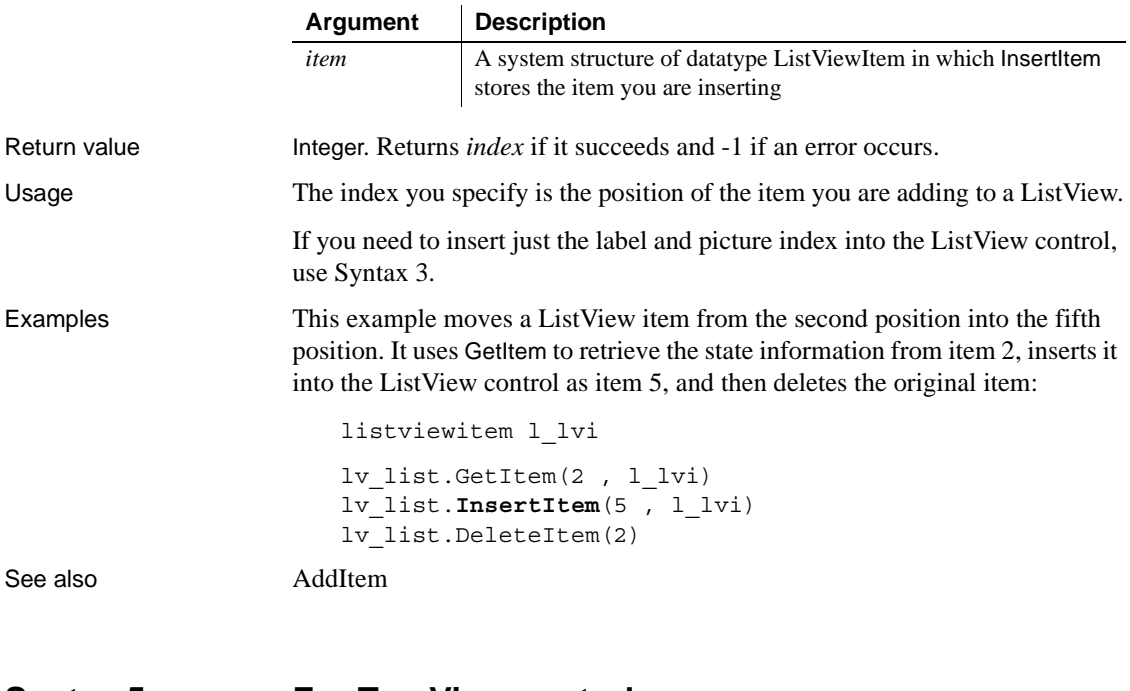

#### <span id="page-699-0"></span>**Syntax 5 For TreeView controls**

Description Inserts an item at a specific level and order in a TreeView control.

Applies to TreeView controls

Syntax *treeviewname***.InsertItem** ( *handleparent, handleafter, label, pictureindex* )

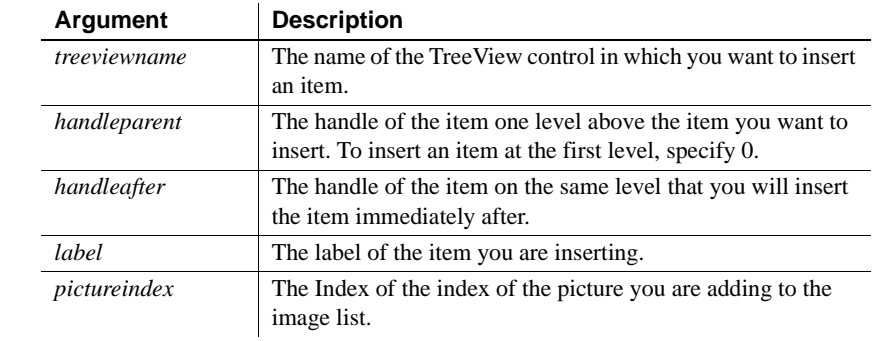

Return value Long. Returns the handle of the inserted item if it succeeds and -1 if an error occurs.

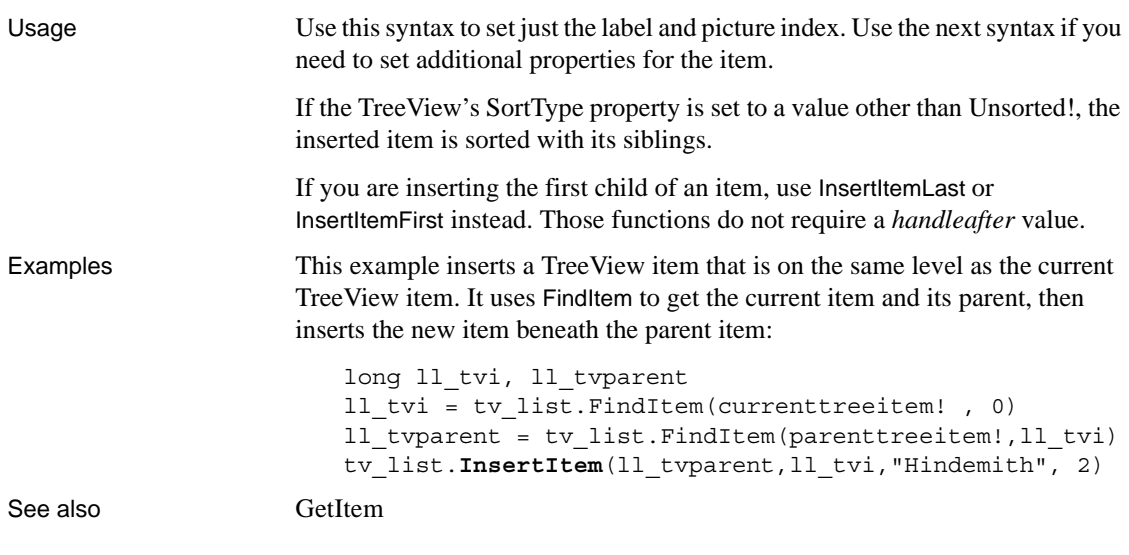

<span id="page-700-0"></span>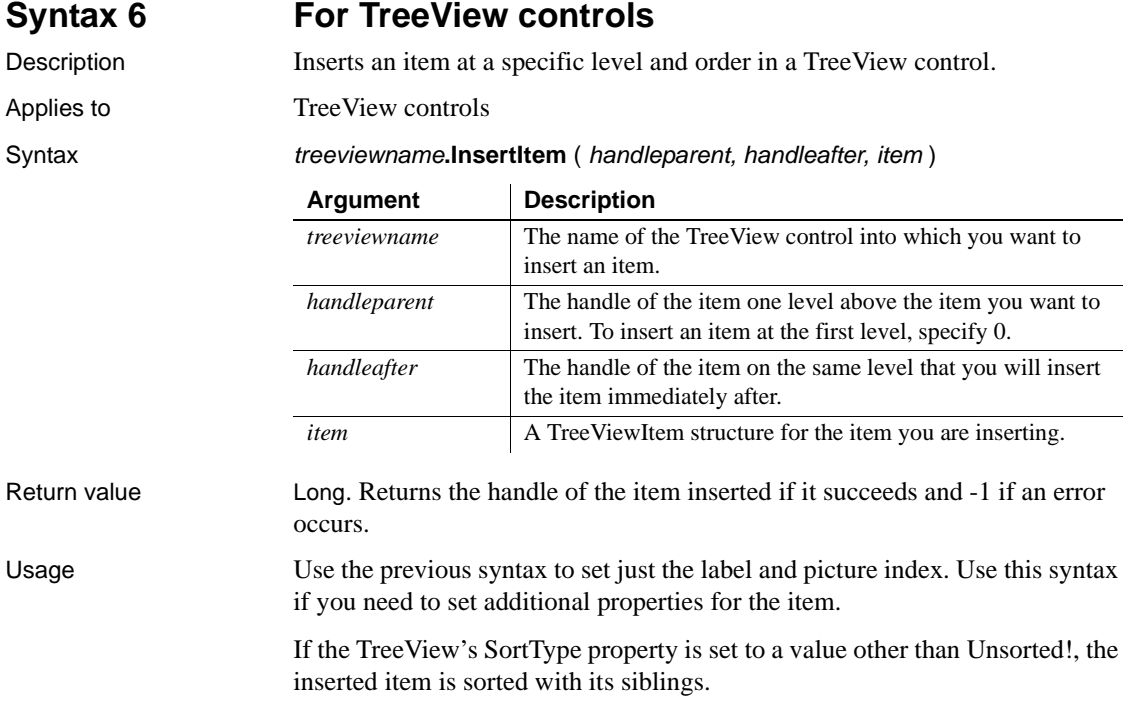

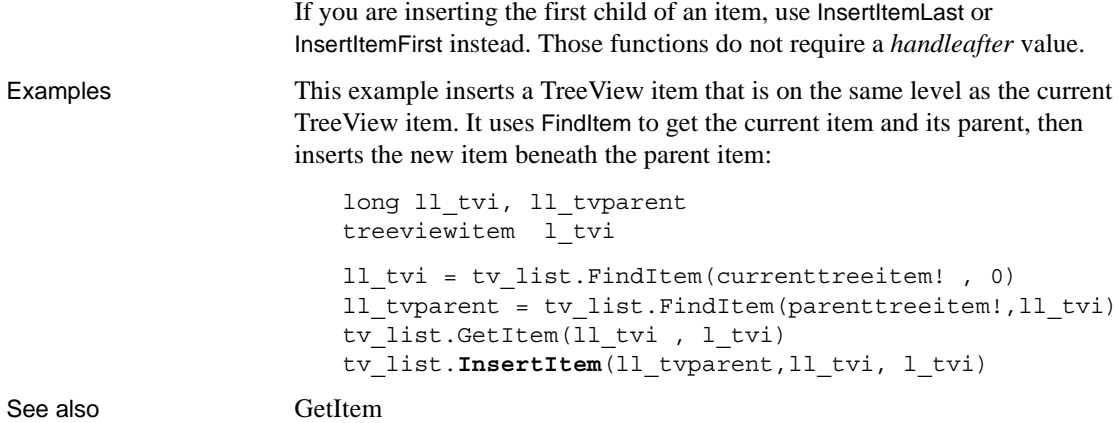

#### <span id="page-701-1"></span>**InsertItemFirst**

Inserts an item as the first child of a parent item.

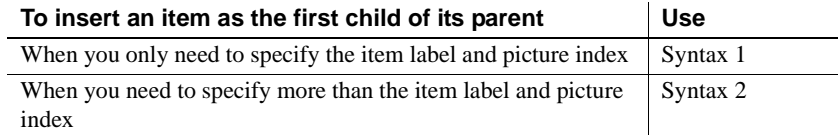

<span id="page-701-0"></span>**Syntax 1 For TreeView controls**

Description Inserts an item as the first child of its parent.

Applies to TreeView controls

Syntax *treeviewname***.InsertItemFirst** ( *handleparent, label, pictureindex* )

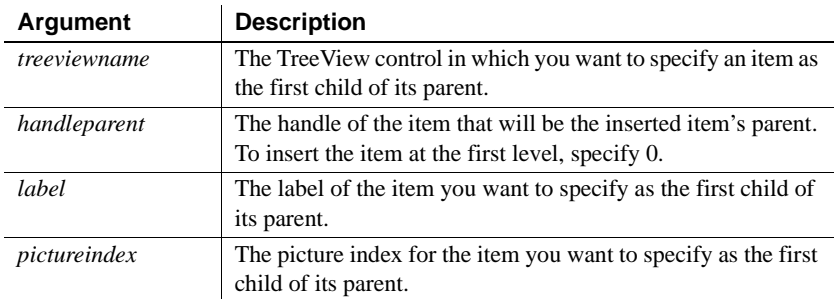

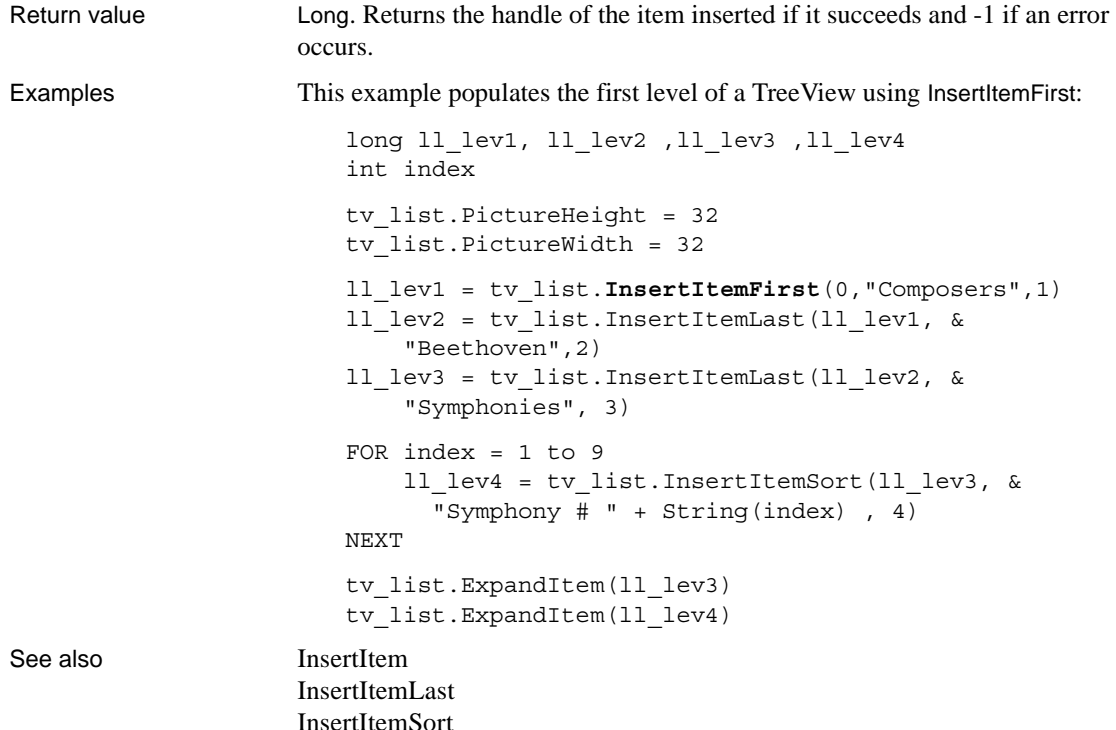

<span id="page-702-0"></span>**Syntax 2 For TreeView controls**

Description Inserts an item as the first child of an item.

Applies to TreeView controls

Syntax *treeviewname*.**InsertItemFirst** ( *handleparent, item* )

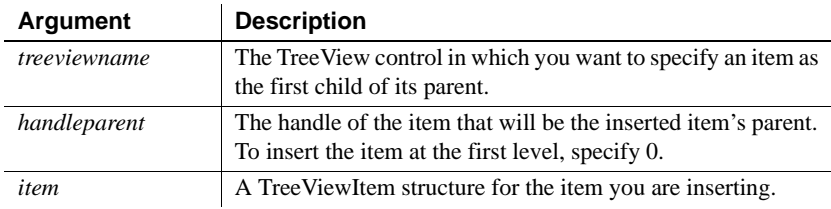

Return value Long. Returns the handle of the item inserted if it succeeds and -1 if an error occurs.

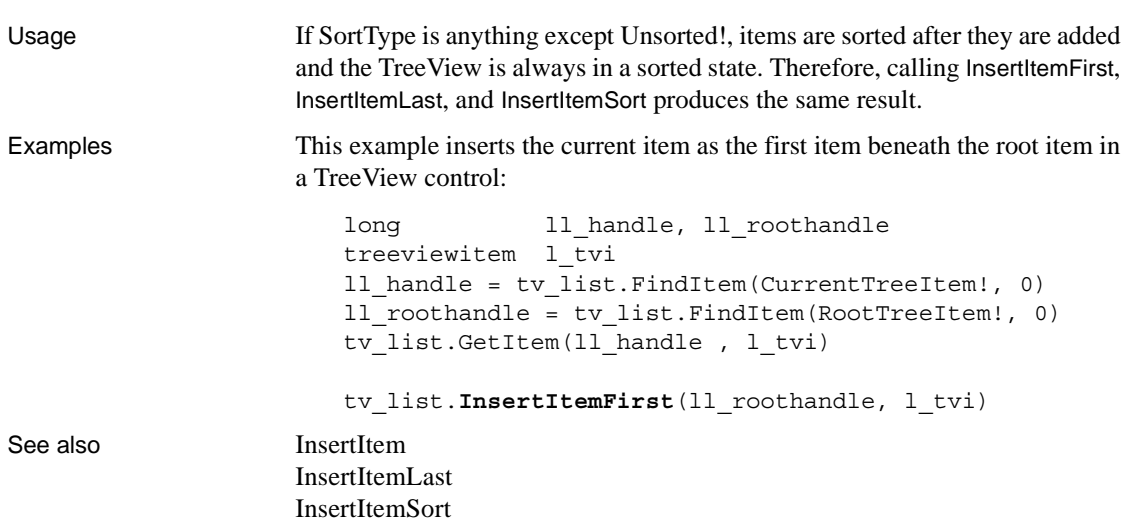

## <span id="page-703-0"></span>**InsertItemLast**

Inserts an item as the last child of a parent item.

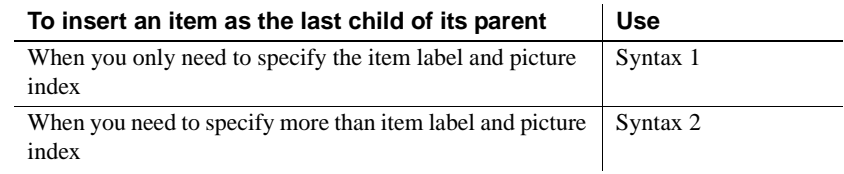

#### <span id="page-703-1"></span>**Syntax 1 For TreeView controls**

Description Inserts an item as the last child of its parent.

Applies to TreeView controls

Syntax *treeviewname***.InsertItemLast** ( *handleparent, label, pictureindex* )

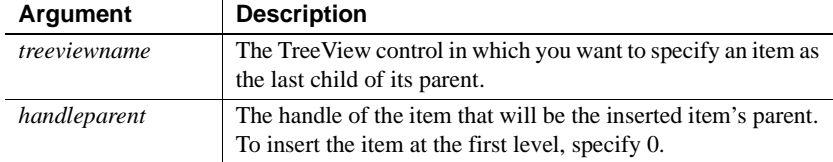

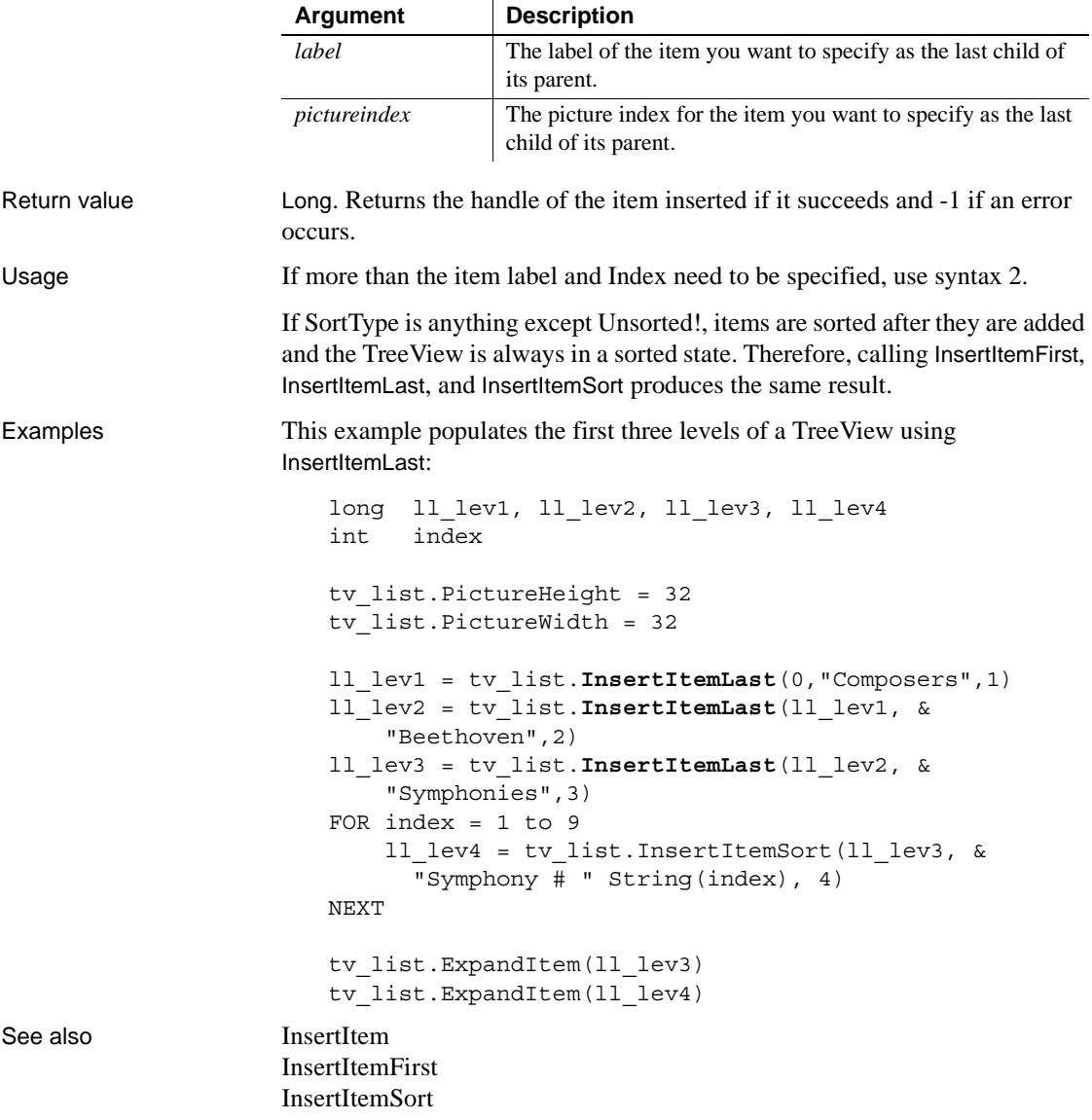

#### <span id="page-705-0"></span>**Syntax 2 For TreeView controls**

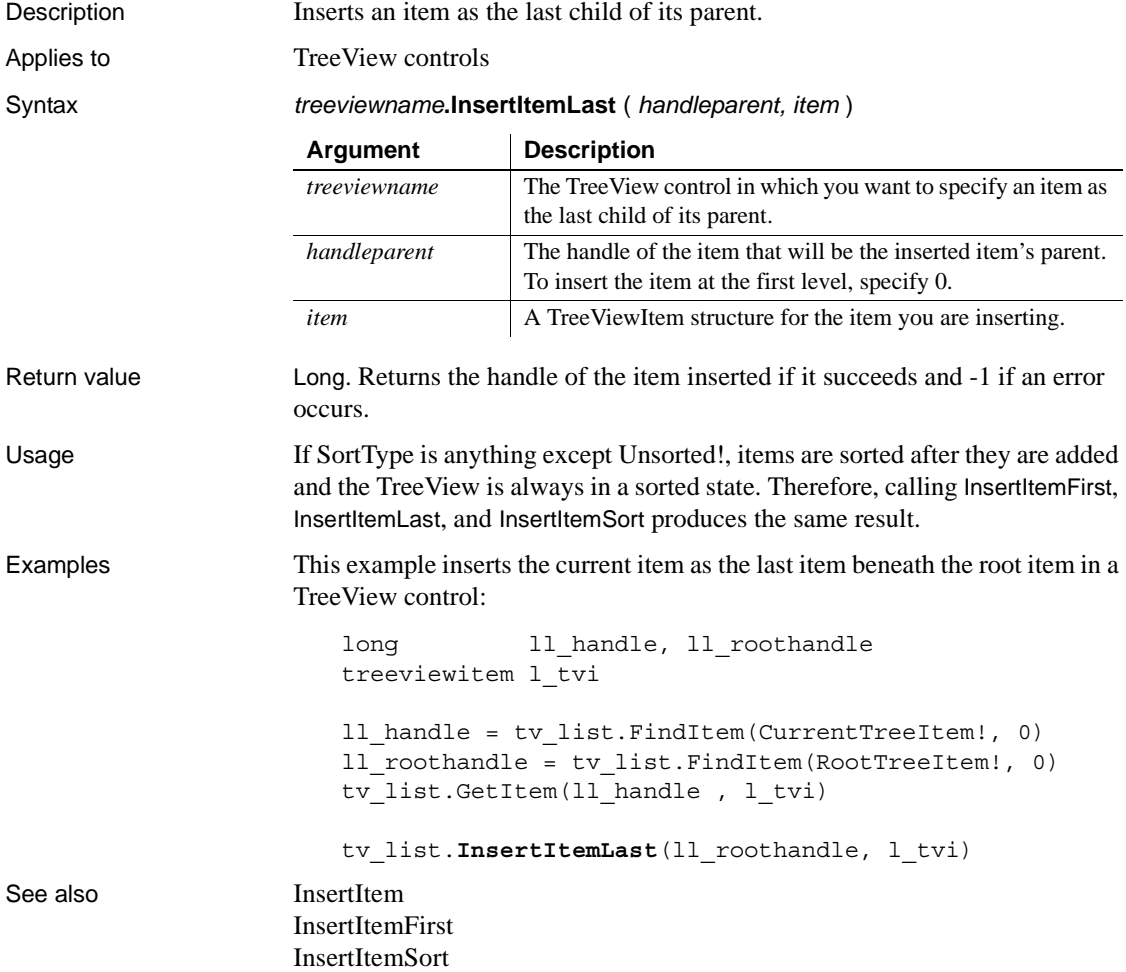

#### <span id="page-706-0"></span>**InsertItemSort**

Inserts a child item in sorted order under the parent item.

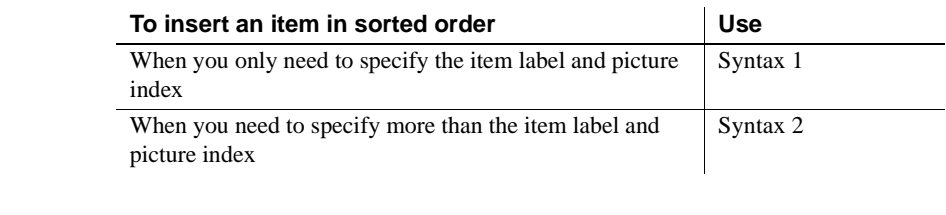

#### <span id="page-706-1"></span>**Syntax 1 For TreeView controls**

Description Inserts an item in sorted order, if possible.

**Argument Description**

#### Applies to TreeView controls

Syntax *treeviewname***.InsertItemSort** ( *handleparent, label, pictureindex* )

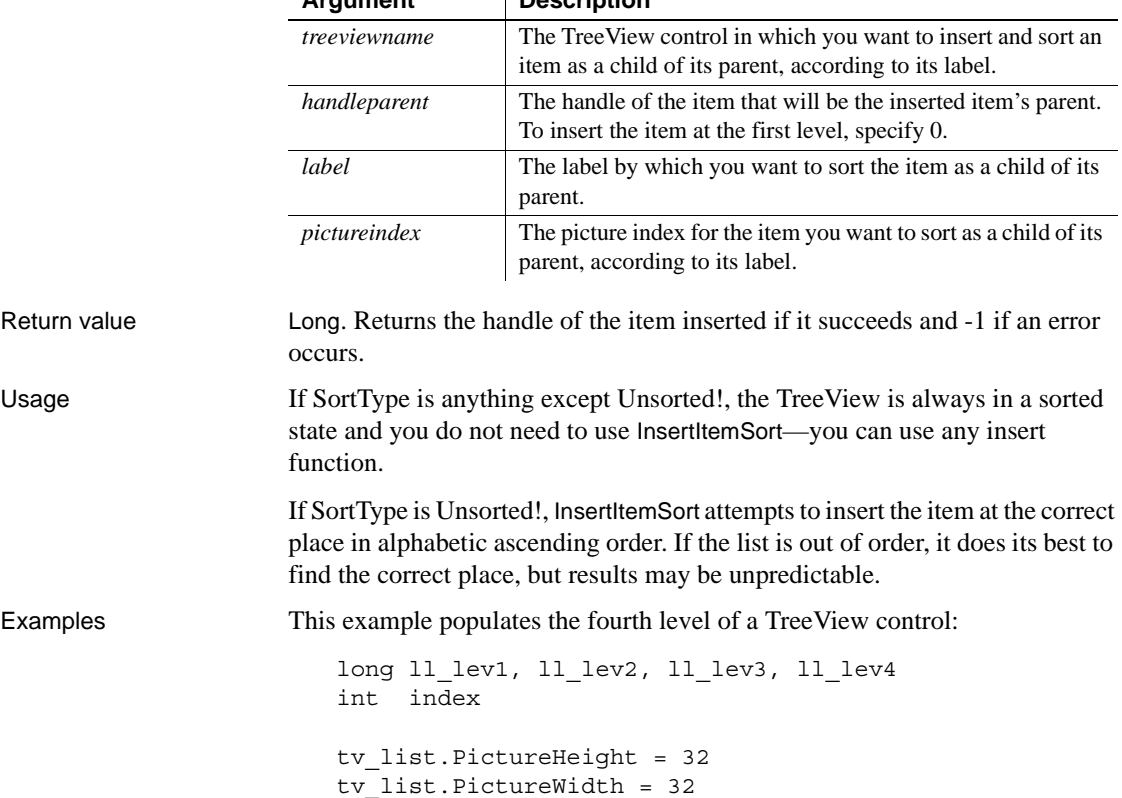

```
ll_lev1 = tv_list.InsertItemLast(0,"Composers",1)
ll_lev2 = tv_list.InsertItemLast(ll_lev1,&
     "Beethoven",2)
ll_lev3 = tv_list.InsertItemLast(ll_lev2,&
     "Symphonies",3)
FOR index = 1 to 9
     ll_lev4 = tv_list.InsertItemSort(ll_lev3, &
       "Symphony # " + String(index), 4)
NEXT
tv list.ExpandItem(ll lev3)
tv_list.ExpandItem(ll_lev4)
```
See also **[InsertItem](#page-695-0)** [InsertItemLast](#page-703-0) [InsertItemFirst](#page-701-1)

#### <span id="page-707-0"></span>**Syntax 2 For TreeView controls**

Description Inserts an item in sorted order, if possible.

Applies to TreeView controls

#### Syntax *treeviewname***.InsertItemSort** ( *handleparent, item* )

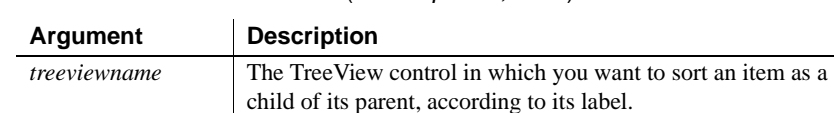

Return value Long. Returns the handle of the item inserted if it succeeds and -1 if an error occurs. Usage If SortType is anything except Unsorted!, the TreeView is always in a sorted state and you do not need to use InsertItemSort—you can use any insert function. *handleparent* The handle of the item that will be the inserted item's parent. To insert the item at the first level, specify 0. *item* A TreeViewItem structure for the item you are inserting.

If SortType is Unsorted!, InsertItemSort attempts to insert the item at the correct place in alphabetic ascending order. If the list is out of order, it does its best to find the correct place, but results may be unpredictable.

Examples This example inserts the current item beneath the root item in a TreeView control and sorts it according to its label:

[InsertItemLast](#page-703-0)

long 11 handle, 11 roothandle treeviewitem l\_tvi ll\_handle = tv\_list.FindItem(CurrentTreeItem!, 0) ll\_roothandle = tv\_list.FindItem(RootTreeItem!, 0) tv\_list.GetItem(ll\_handle , l\_tvi) tv\_list.**InsertItemSort**(ll\_roothandle, l\_tvi) See also **[InsertItem](#page-695-0)** [InsertItemFirst](#page-701-1)

<span id="page-708-0"></span>**InsertObject**

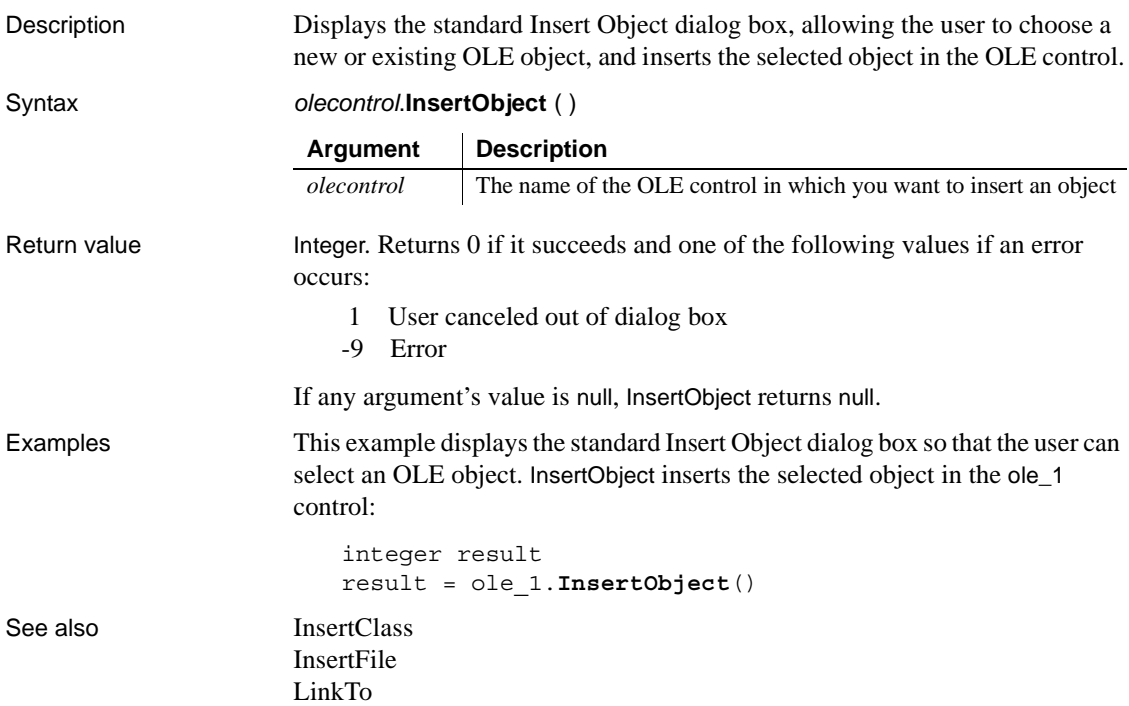

#### <span id="page-709-0"></span>**InsertPicture**

Description Inserts an image at the insertion point in a RichTextEdit control.

Applies to RichTextEdit controls

Syntax *rtename*.**InsertPicture** ( *filename*{, *format* } )

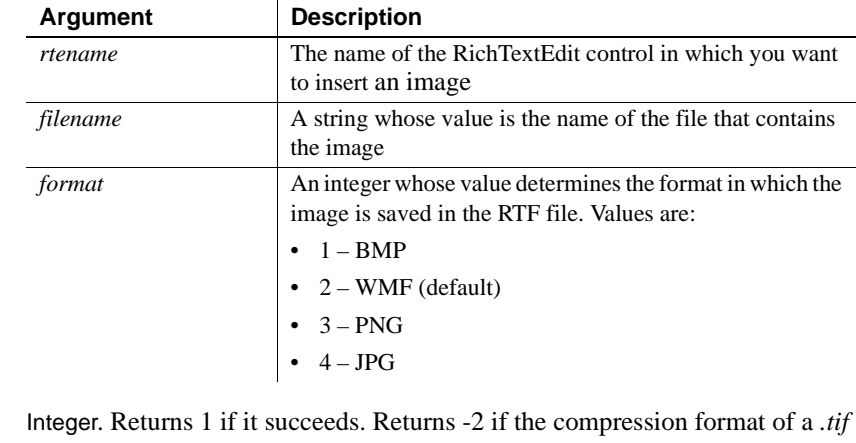

- Return value Integer. Returns 1 if it succeeds. Returns -2 if the compression format of a *.tif* file is not supported and -1 if a different error occurs. If *filename* is null, InsertPicture returns null.
- Usage If there is a selection, InsertPicture inserts the image at the beginning of the selection. The image and the selection remain selected. The following file types are supported: .*bmp*, .*wmf*, .*jpeg*, .*png*, and .*gif*. The *.tif* file type is also supported if it uses the LZW compression format.
- Examples This example inserts a PNG file at the insertion point in the RichTextEdit control rte\_1. The PNG file will be saved in the RTF file in WMF format:

integer li\_rtn li\_rtn = rte\_1.**InsertPicture**("c:\windows\earth.png")

This example inserts a JPG file at the insertion point in the RichTextEdit control rte\_1. The JPG file will be saved in the RTF file in JPG format:

integer li\_rtn li\_rtn = rte\_1.**InsertPicture**("c:\windows\earth.jpg", 4)

See also **[InputFieldInsert](#page-685-0)** [InsertDocument](#page-693-0)

## <span id="page-710-0"></span>**InsertSeries**

Description Inserts a series in a graph at the specified position. Existing series in the graph are renumbered to keep the numbering sequential.

Applies to Graph controls in windows and user objects. Does not apply to graphs within DataWindow objects, because their data comes directly from the DataWindow.

Syntax *controlname*.**InsertSeries** ( *seriesname*, *seriesnumber* )

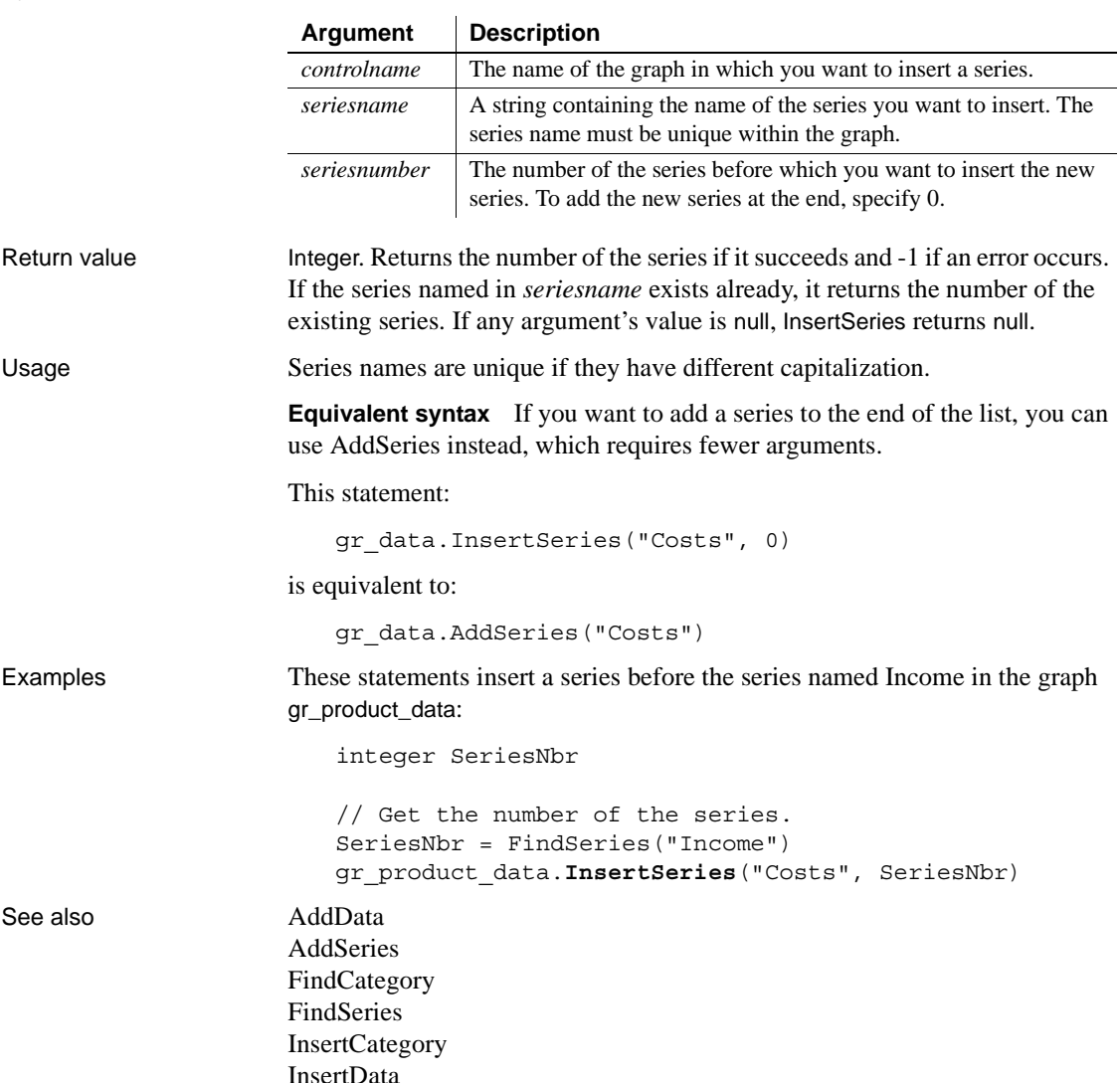

## **Int**

Description Determines the largest whole number less than or equal to a number.

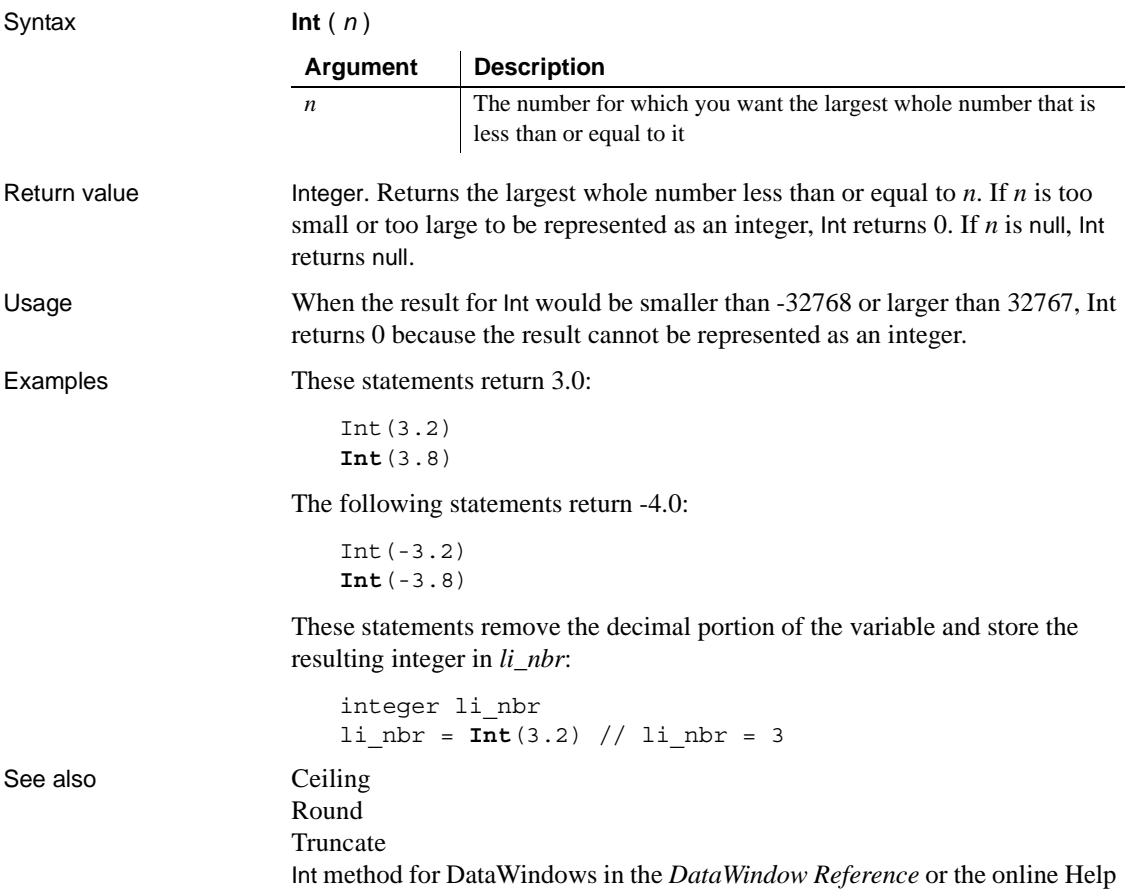

## **Integer**

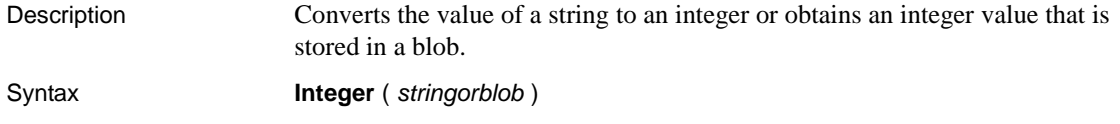

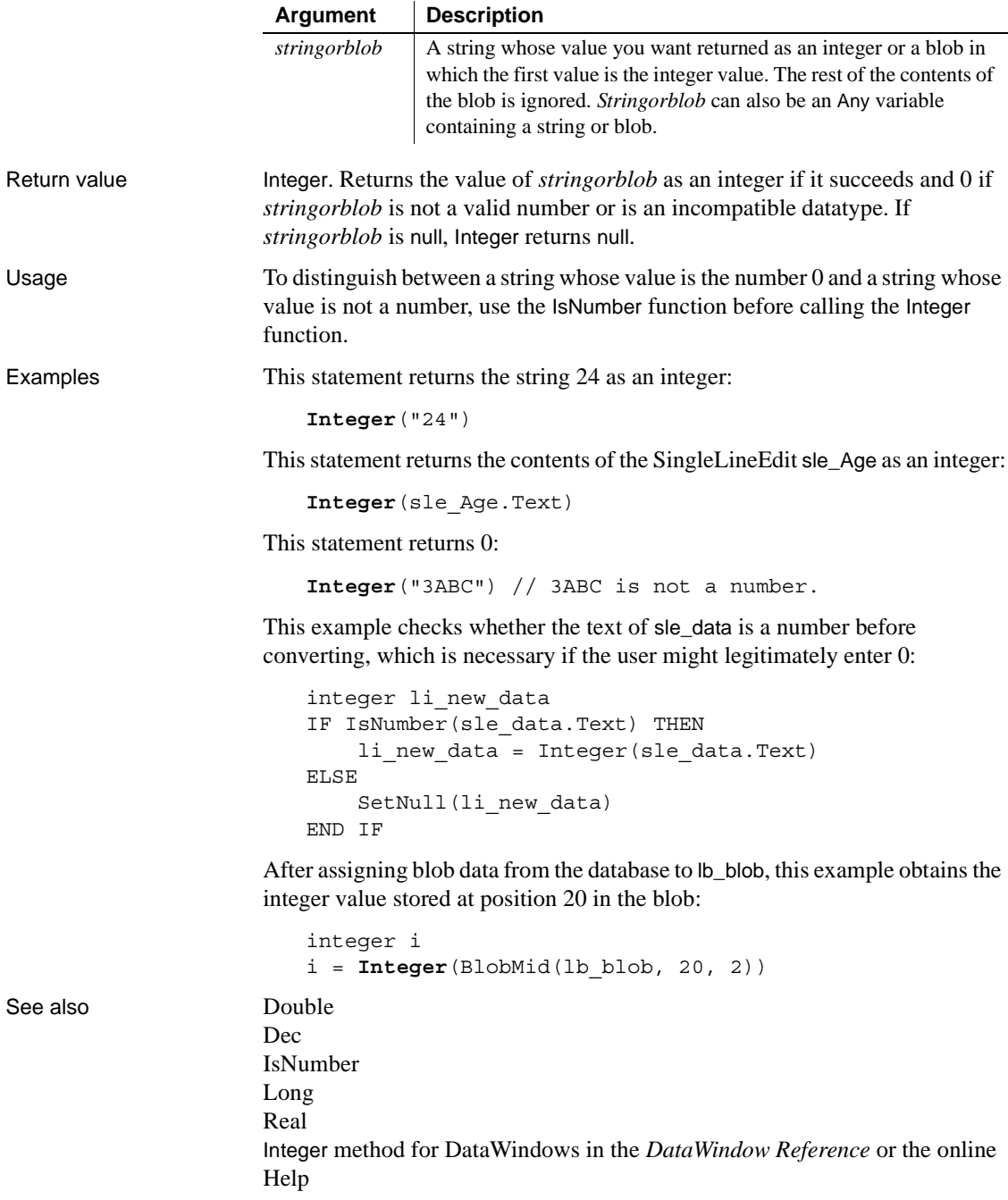

#### **InternetData**

Description Processes the HTML data returned by a GetURL or PostURL function. The Context object calls this function; you do not call this function explicitly. Instead, you override this function in a customized descendant of the InternetResult standard class user object. Applies to **InternetResult** objects Syntax *servicereference*.**InternetData** ( *data* ) Return value Integer. Returns 1 if the function succeeds and  $-1$  if an error occurs. Usage Override this function in a user object that is a descendant of InternetResult. The overridden function must contain one argument of type blob, which is passed by value. It should return an integer, processing *data* as appropriate for the situation. **Do not call this function explicitly** Do not code calls to this function. The GetURL and PostURL functions include an argument that references an instantiated InternetResult descendant. When these functions complete, the Context object calls the InternetData function, returning HTML in *data*. Examples This example shows code you might use in an overridden InternetData function to display data from a GetURL function: MessageBox("HTML from GetURL", & String(data, EncodingANSI!)) RETURN 1 The blob contains the actual data and is not Unicode encoded, therefore you must use the EncodingANSI! argument of the String function. See also [GetURL](#page-658-0) [PostURL](#page-896-0) **Argument Description** *servicereference* Reference to the Internet service instance *data* Blob containing the complete data requested by a GetURL or PostURL function

## <span id="page-714-1"></span>**IntHigh**

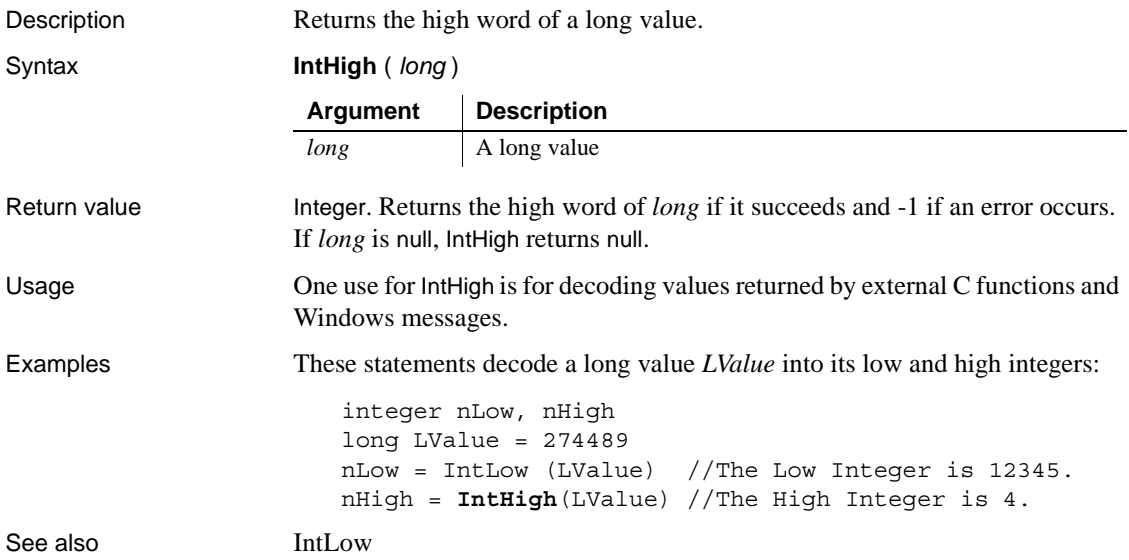

## <span id="page-714-0"></span>**IntLow**

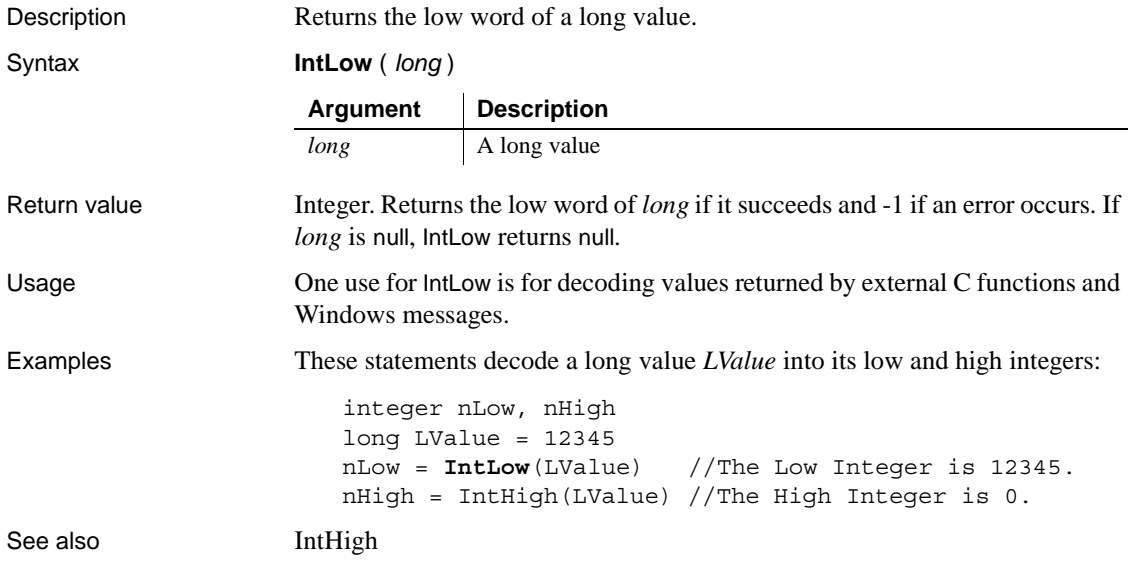

#### **InvokePBFunction**

Description Invokes the specified user-defined window function in the child window contained in a PowerBuilder window ActiveX control.

Applies to Window ActiveX controls

Syntax *activexcontrol*.**InvokePBFunction** ( *name* {, *numarguments* {, *arguments* } })

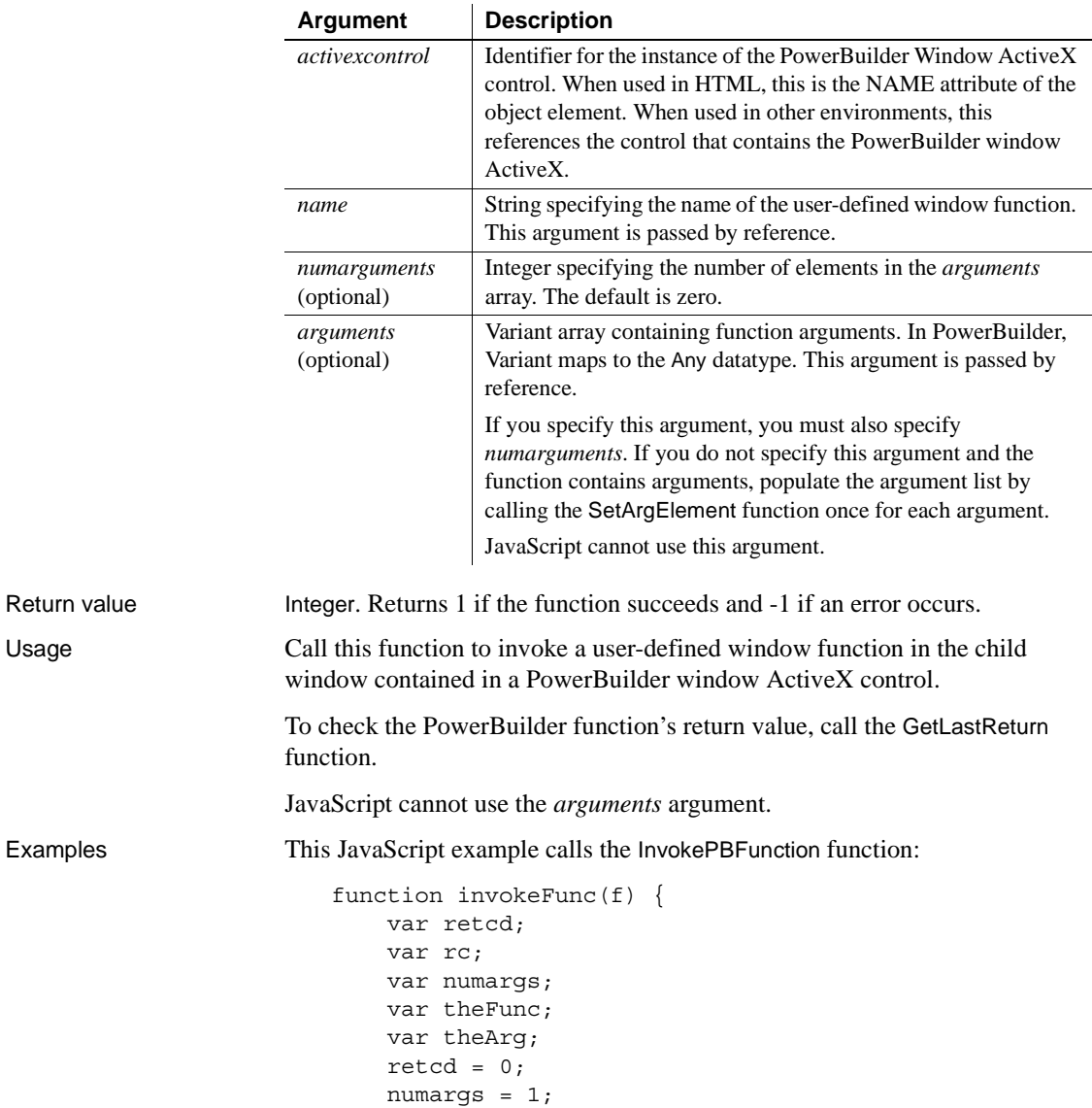

```
 theArg = f.textToPB.value;
    PBRX1.SetArgElement(1, theArg);
   theFunc = "of args";
    retcd = PBRX1.InvokePBFunction(theFunc, numargs);
    rc = parseInt(PBRX1.GetLastReturn());
   IF (rc := 1) {
    alert("Error. Empty string.");
 }
    PBRX1.ResetArgElements();
```
This VBScript example calls the InvokePBFunction function:

```
Sub invokeFunction OnClick()
     Dim retcd
     Dim myForm
     Dim args(1)
     Dim rc
     Dim numargs
     Dim theFunc
     Dim rcfromfunc
    retcd = 0 numargs = 1
    rc = 0 theFunc = "of_args"
     Set myForm = Document.buttonForm
     args(0) = buttonForm.textToPB.value
     retcd = PBRX1.InvokePBFunction(theFunc, & 
     numargs, args)
     rc = PBRX1.GetLastReturn()
     IF rc <> 1 THEN
     msgbox "Error. Empty string."
     END IF
     PBRX1.ResetArgElements()
END sub
```
See also [GetLastReturn](#page-616-0) [SetArgElement](#page-1041-0) [TriggerPBEvent](#page-1208-0)

}

# **\_Is\_A**

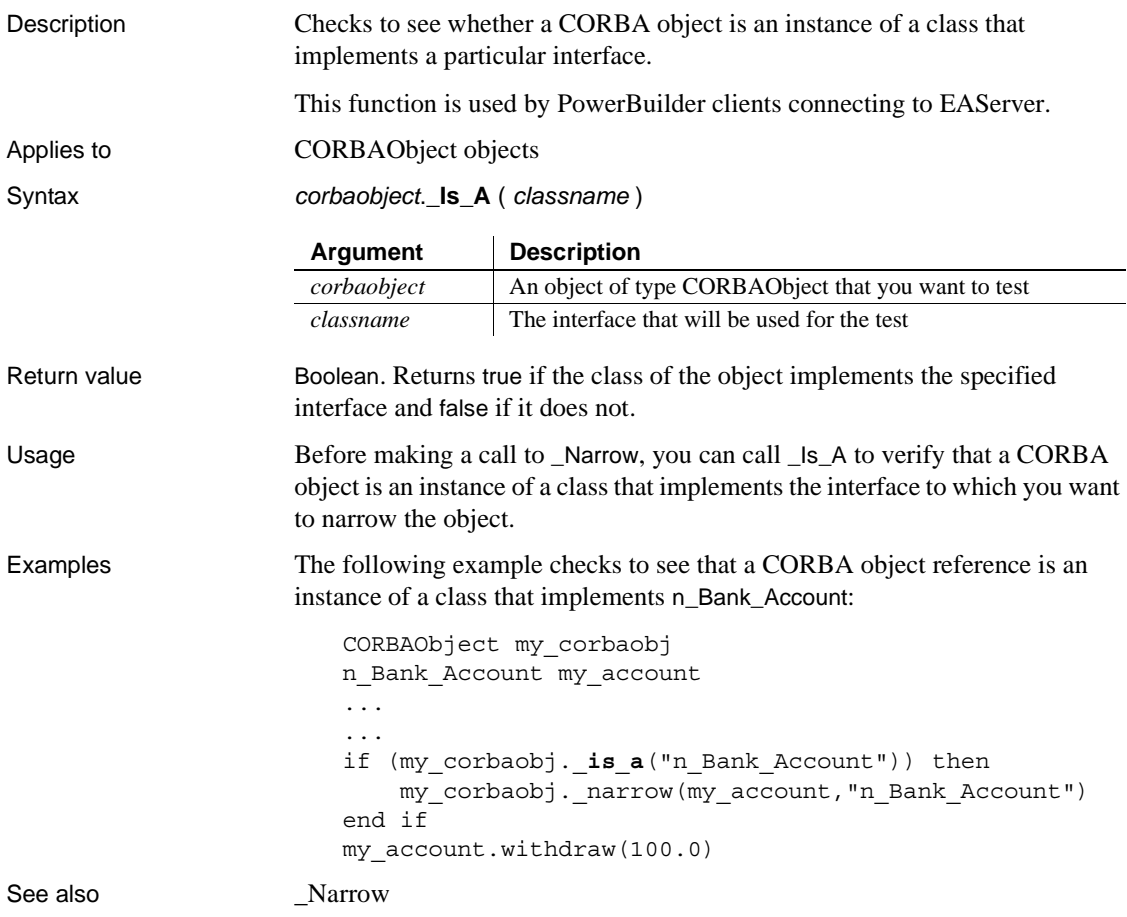

## **IsAlive**

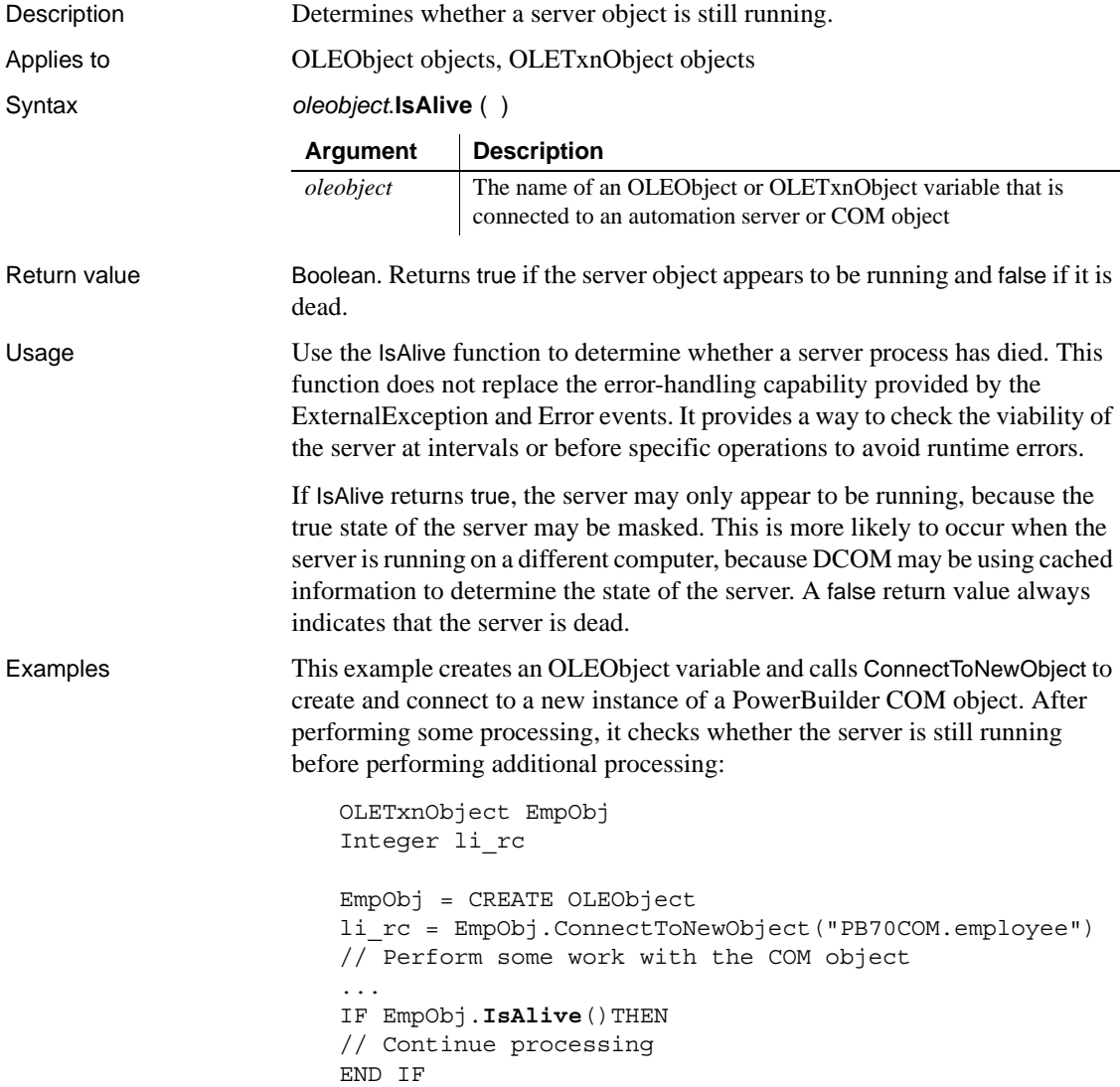

## **IsAllArabic**

Description Tests whether a particular string is composed entirely of Arabic characters. Syntax **IsAllArabic** ( *string* ) Return value Boolean. Returns true if *string* is composed entirely of Arabic characters and false if it is not. The presence of numbers, spaces, and punctuation marks will also result in a return value of false. Usage If you are not running a version of Windows that supports right-to-left languages, IsAllArabic is set to false. Examples Under a version of Windows that supports right-to-left languages, this statement returns true if the SingleLineEdit sle\_name is composed entirely of Arabic characters: **IsAllArabic**(sle\_name.Text) See also [IsAnyArabic](#page-720-0) [IsArabic](#page-721-0) [IsArabicAndNumbers](#page-722-0) [Reverse](#page-972-0) **Argument Description** *string* A string whose value you want to test to find out if it is composed entirely of Arabic characters

## **IsAllHebrew**

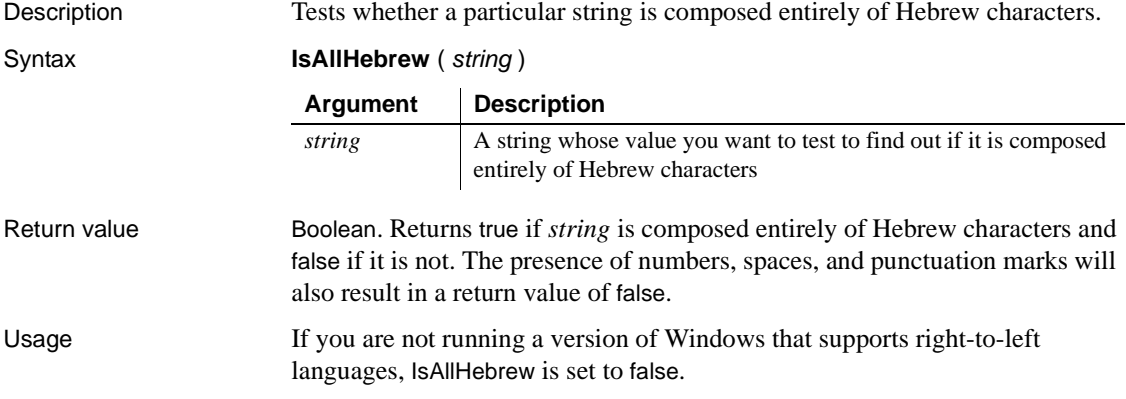
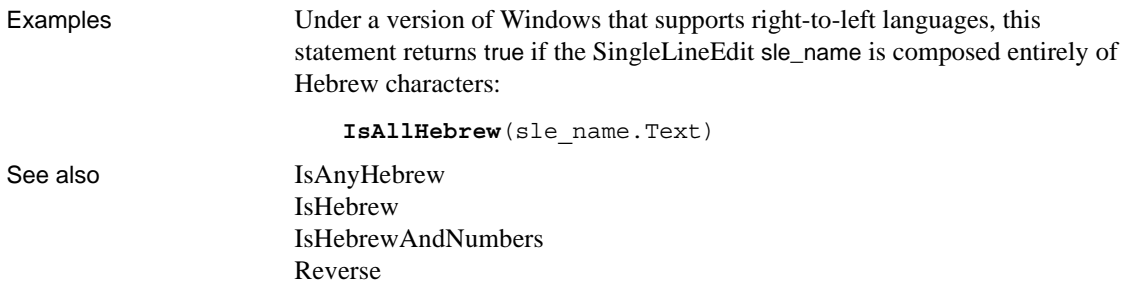

## <span id="page-720-0"></span>**IsAnyArabic**

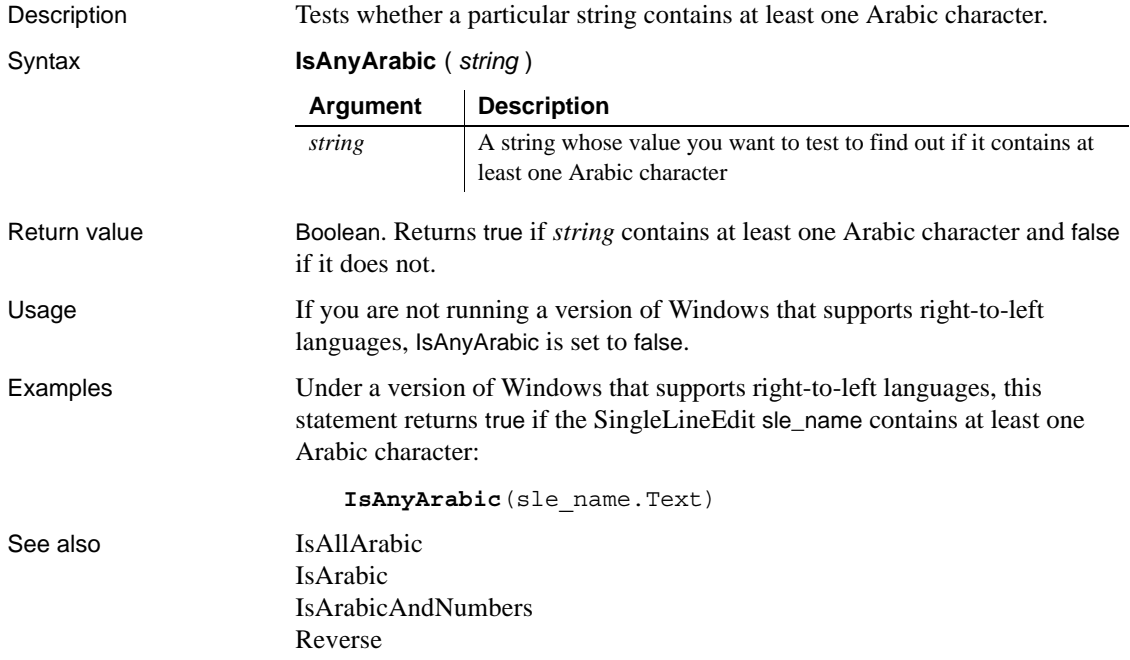

## <span id="page-721-0"></span>**IsAnyHebrew**

Description Tests whether a particular string contains at least one Hebrew character.

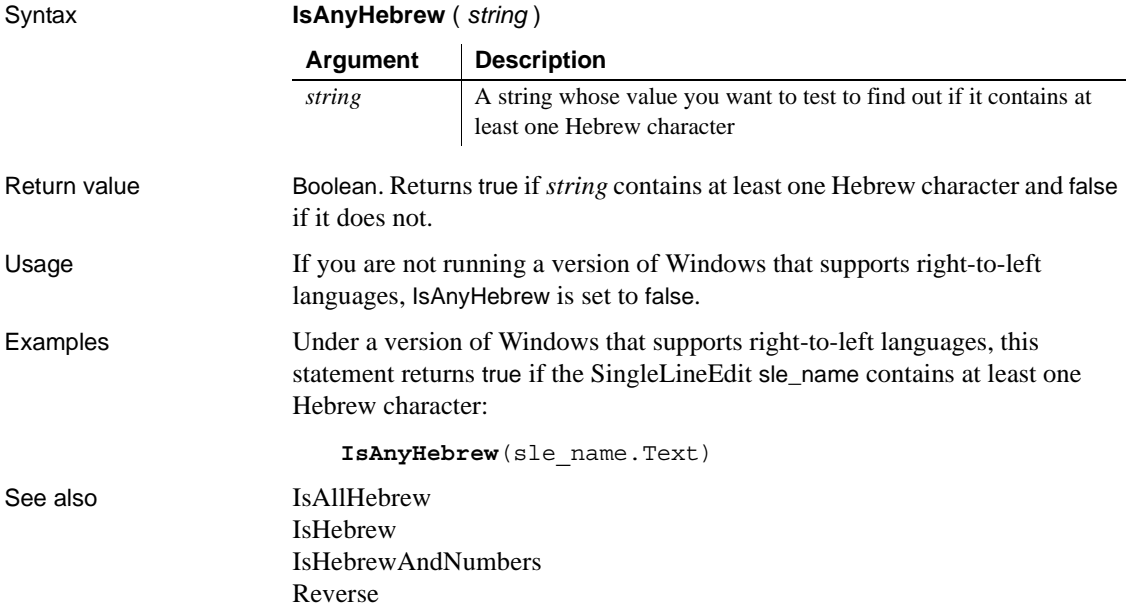

<span id="page-721-1"></span>**IsArabic**

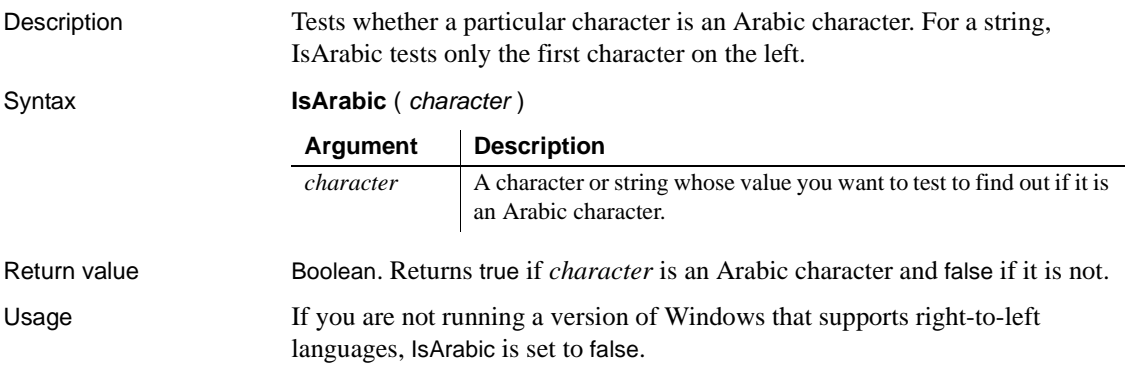

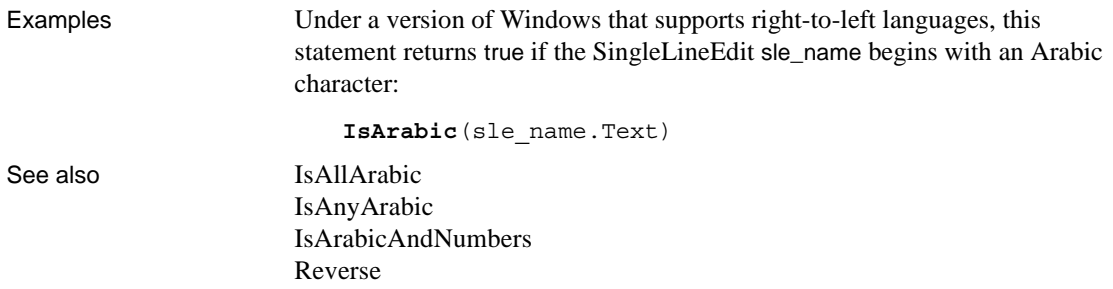

## <span id="page-722-0"></span>**IsArabicAndNumbers**

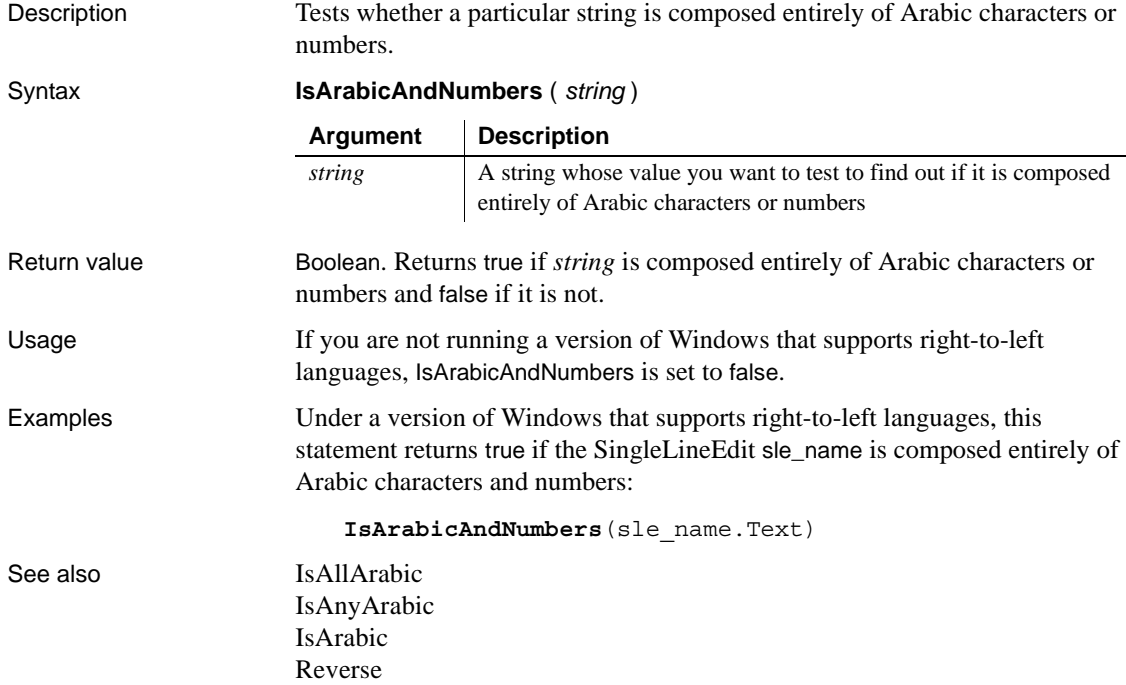

## <span id="page-723-0"></span>**IsCallerInRole**

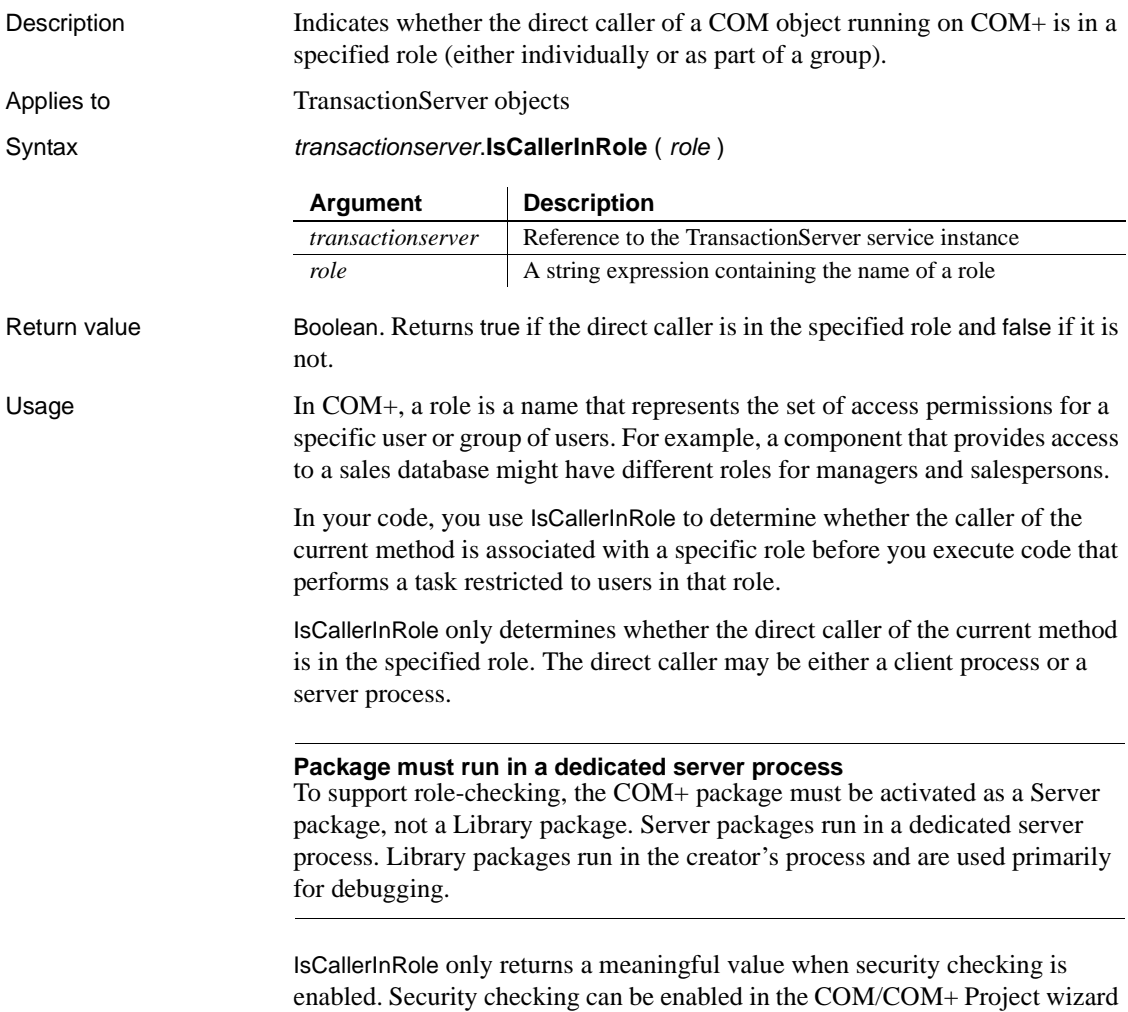

or the Project painter

Examples The following example shows a call to a function (f\_checkrole) that takes the name of a role as an argument and returns an integer. In this example only managers can place orders with a value over \$20,000:

```
integer rc
long ordervalue
IF ordervalue > 20,000 THEN
     rc = f_checkrole("Manager")
    IF rc \leqslant 1 // handle negative values and exit
     ELSE
     // continue processing
     END IF 
END IF
```
The f\_checkrole function checks whether a component is running on COM+ and if security checking is enabled. Then it checks whether the direct caller is in the role passed in as an argument. If any of the checks fail, the function returns a negative value:

```
TransactionServer ts
                       integer li_rc
                       string str_role
                       li rc = GetContextService( "TransactionServer", ts)
                       // handle error if necessary
                       // Find out if running on COM+
                       IF ts.which() <> 2 THEN RETURN -1
                       // Find out if security is enabled
                       IF NOT ts.IsSecurityEnabled() THEN RETURN -2
                       // Find out if the caller is in the role
                       IF NOT ts.IsCallerInRole(str_role) THEN
                            RETURN -3
                       ELSE
                            RETURN 1
                       END IF 
ImpersonateClient
                    IsImpersonating
                    IsSecurityEnabled
```
[RevertToSelf](#page-973-0)

## **IsDate**

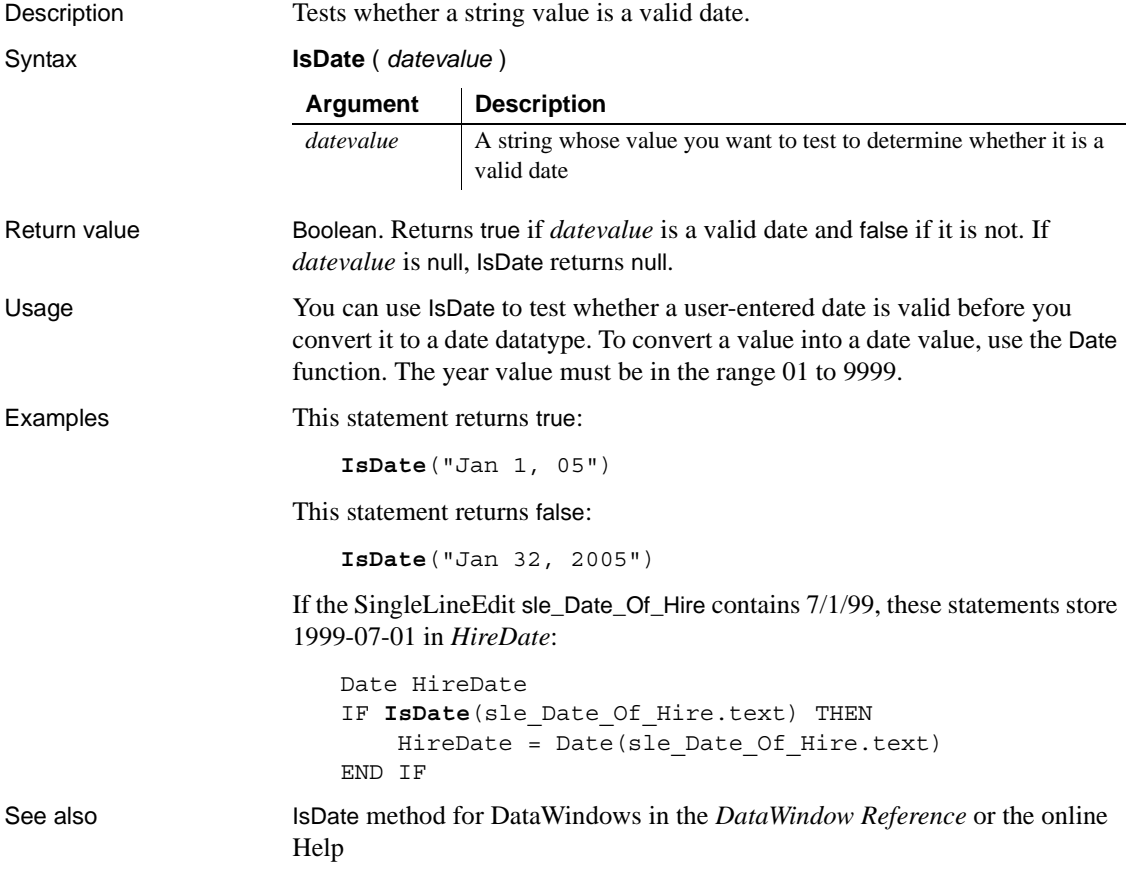

## <span id="page-725-0"></span>**IsHebrew**

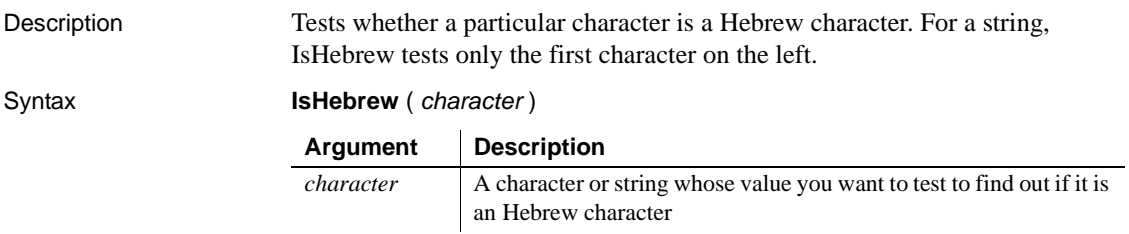

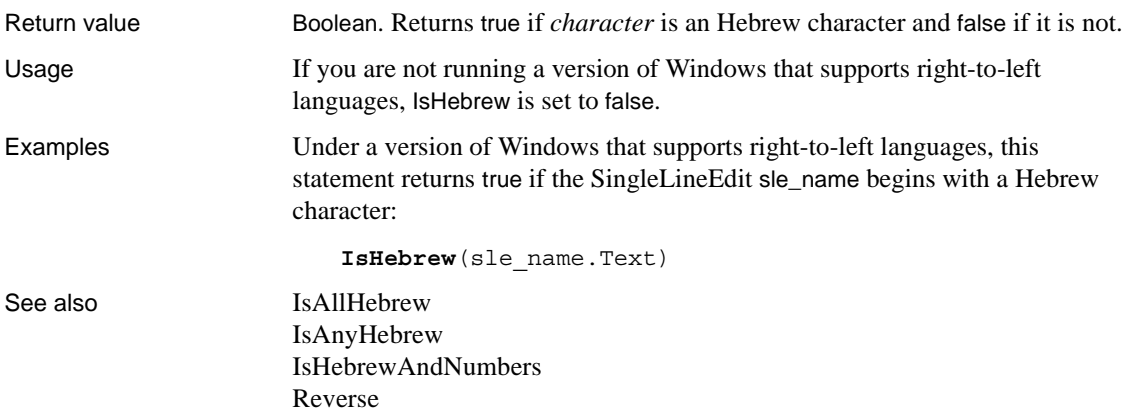

## <span id="page-726-0"></span>**IsHebrewAndNumbers**

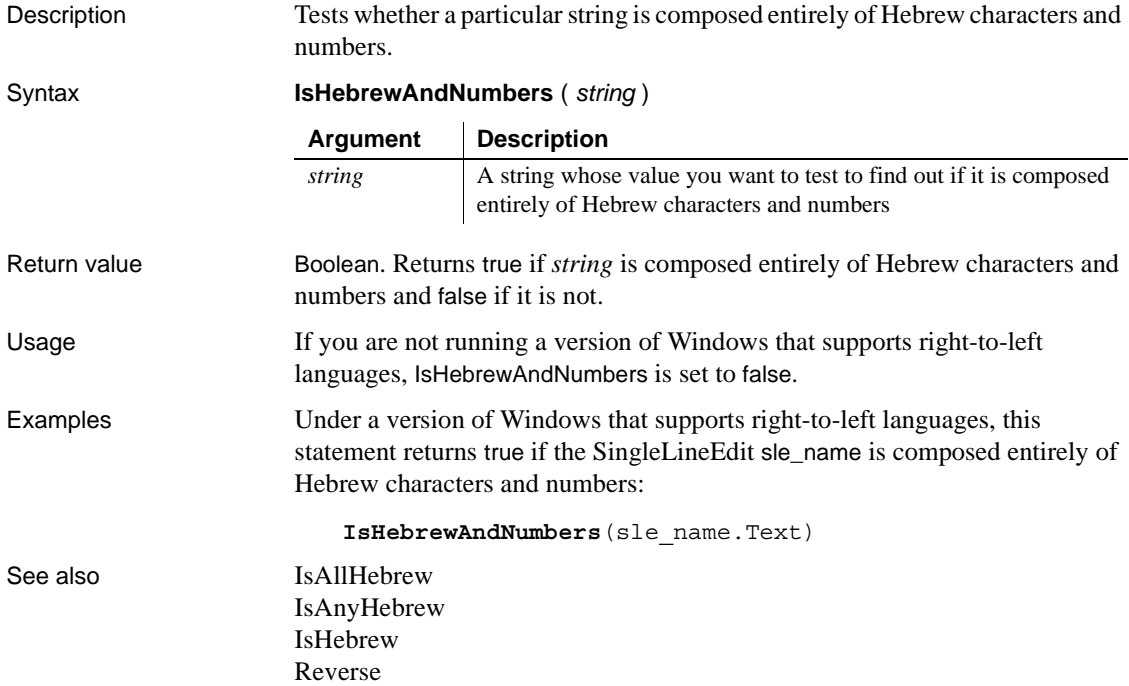

## <span id="page-727-0"></span>**IsImpersonating**

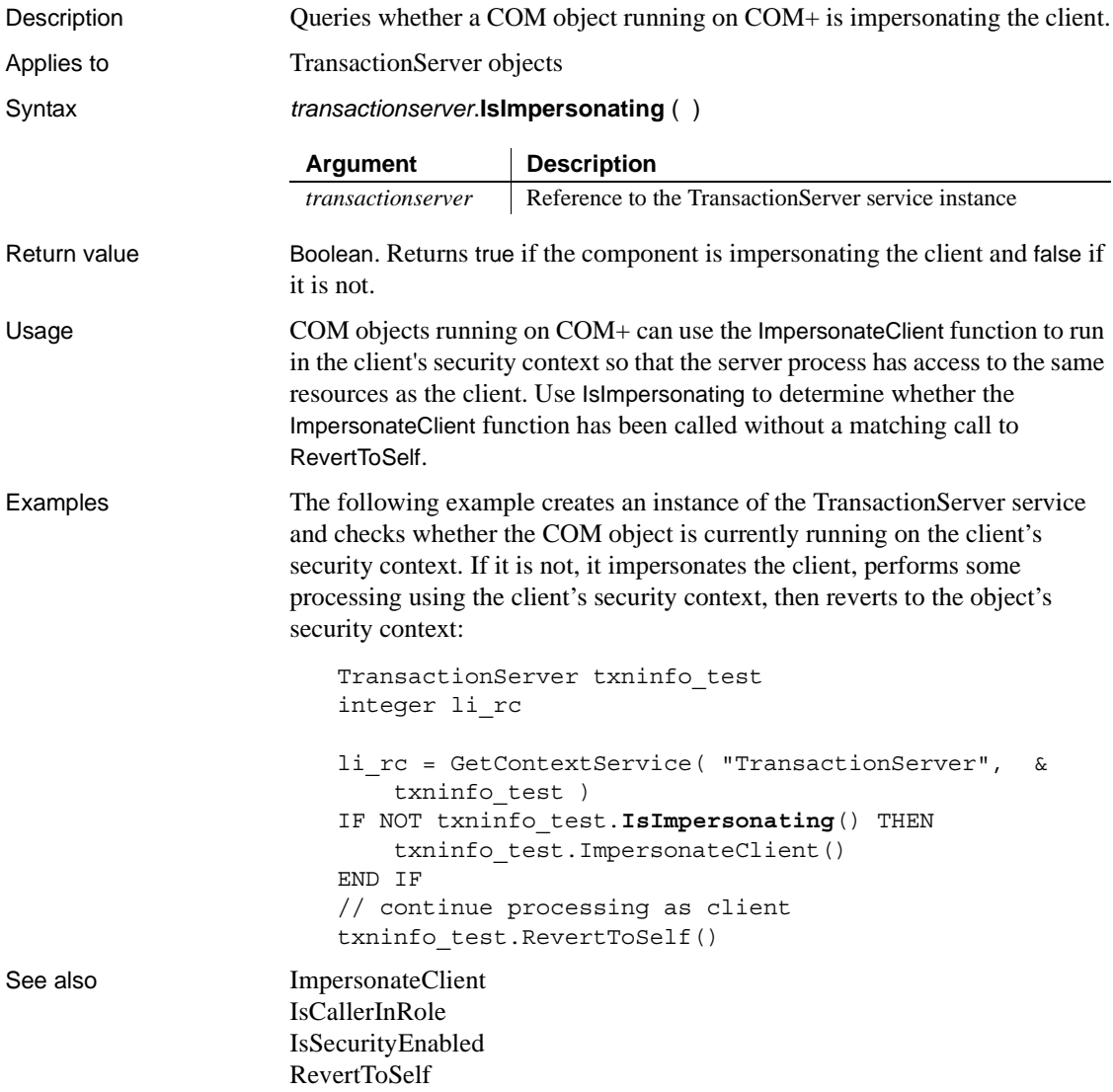

## <span id="page-728-0"></span>**IsInTransaction**

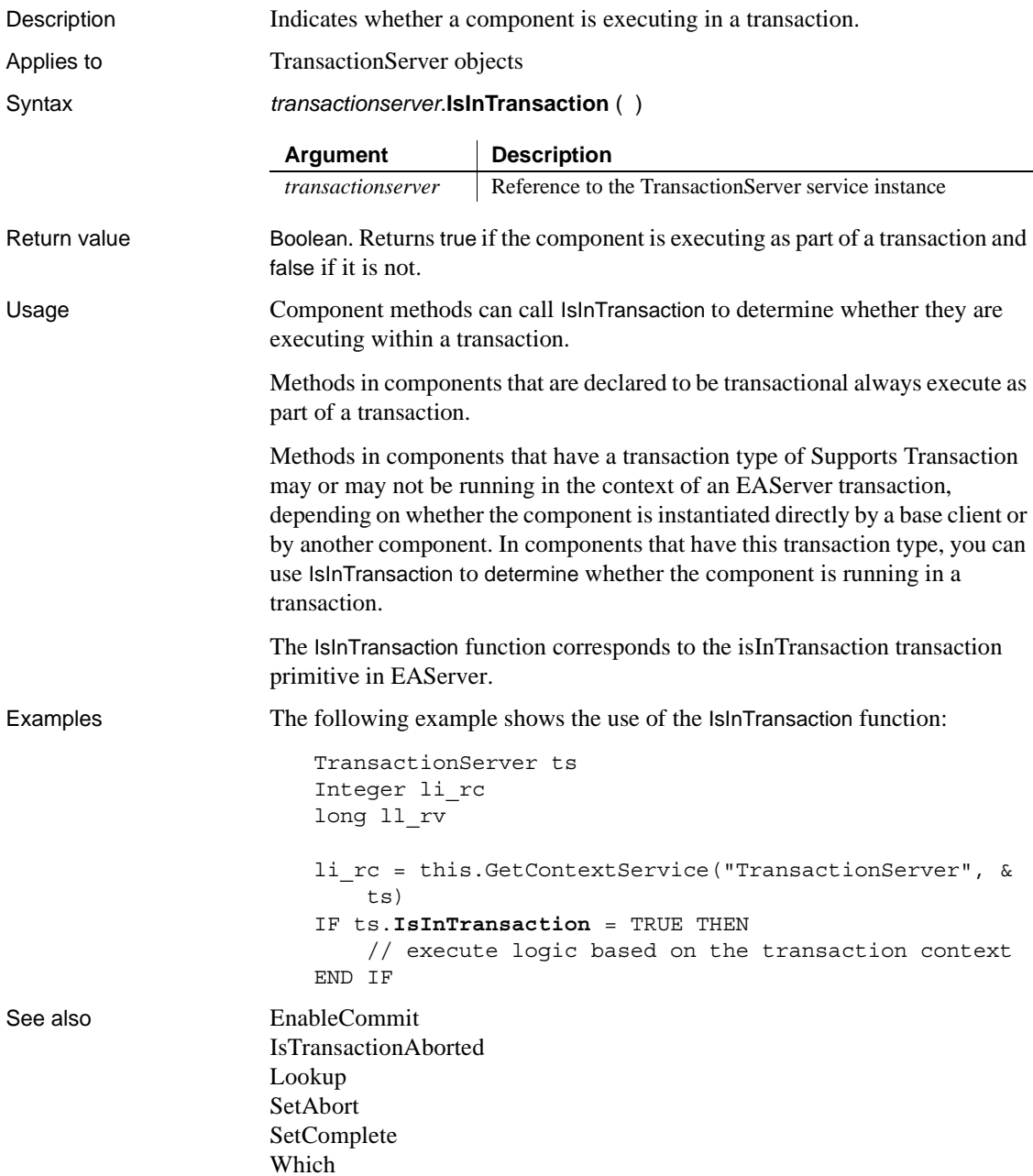

## **IsNull**

Description Reports whether the value of a variable or expression is null.

Syntax **IsNull** ( *any* )

database is null.

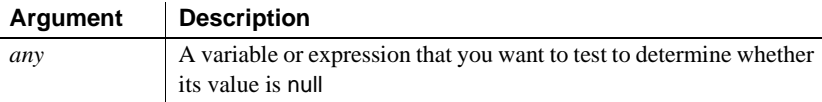

Return value Boolean. Returns true if *any* is null and false if it is not.

Usage Use IsNull to test whether a user-entered value or a value retrieved from the

If one or more columns in a DataWindow are required columns, that is, they must contain data, you do not want to update the database if the columns have null values. You can use FindRequired to find rows in which those columns have null values, instead of using IsNull to evaluate each row and column.

**Setting a variable to null** To set a variable to null, use the SetNull function. In standard PowerBuilder applications, if a variable is not set to null explicitly by calling the SetNull function, calling the IsNull function against the variable returns false.

In general, the same applies in .NET applications. However, if the variable is of a reference type (a type derived from the PowerObject base class), IsNull returns true if the variable has not been initialized by assigning an instantiated object to it. In the following example, IsNull returns false in a standard PowerBuilder application, but it returns true in a .NET application:

```
dataStore ds
boolean b
b = IsNull(ds)MessageBox("IsNull", string(b))
```
If the variable is explicitly set to null, IsNull returns true in both standard and .NET applications:

```
SetNull(ds)
b = IsNull(ds)MessageBox("IsNull", string(b))
```
To ensure consistent behavior in standard and .NET applications, use the IsValid function to check whether an object has been instantiated instead of using the IsNull function. In the following example, each of the calls to IsValid returns false in both standard and .NET applications:

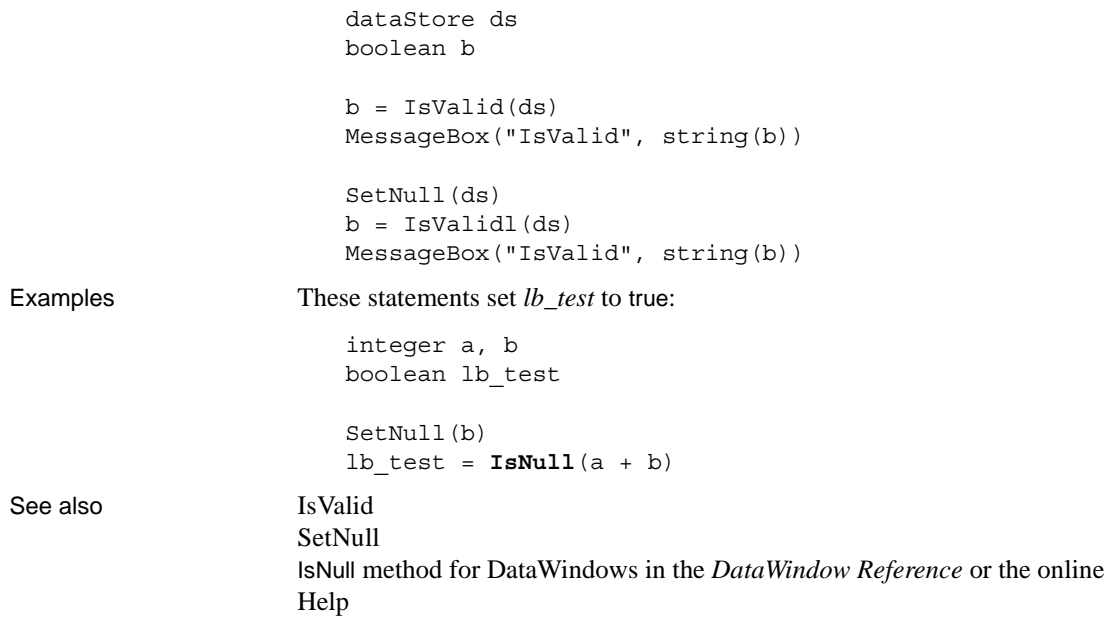

## **IsNumber**

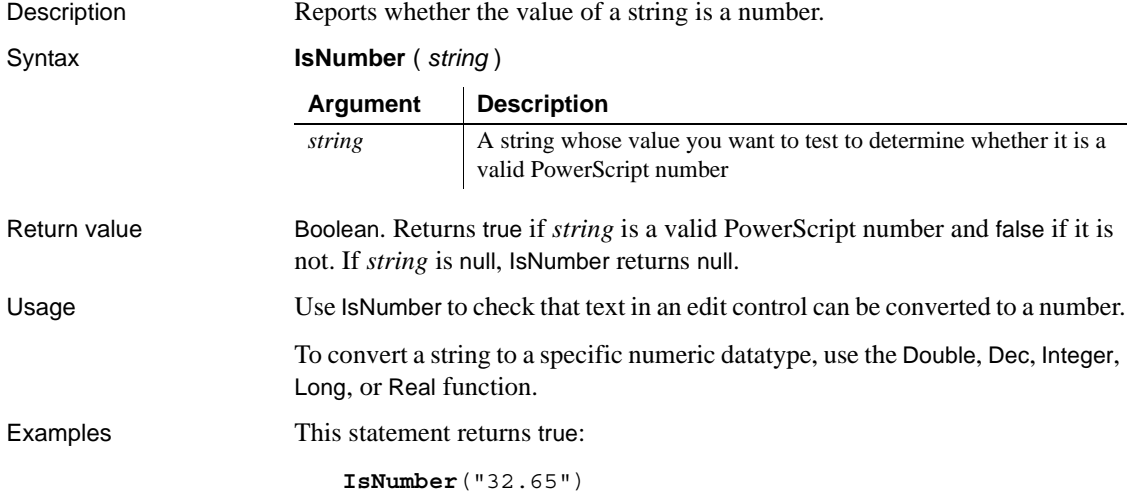

This statement returns false:

**IsNumber**("A16")

If the SingleLineEdit sle\_Age contains 32, these statements store 32 in *li\_YearsOld*:

integer li\_YearsOld IF **IsNumber**(sle\_Age.Text) THEN li\_YearsOld = Integer(sle\_Age.Text) END IF

See also [Double](#page-488-0) [Dec](#page-467-0) [Integer](#page-711-0) [Long](#page-766-0) [Real](#page-943-0) IsNumber method for DataWindows in the *DataWindow Reference* or the online Help

#### **IsPreview**

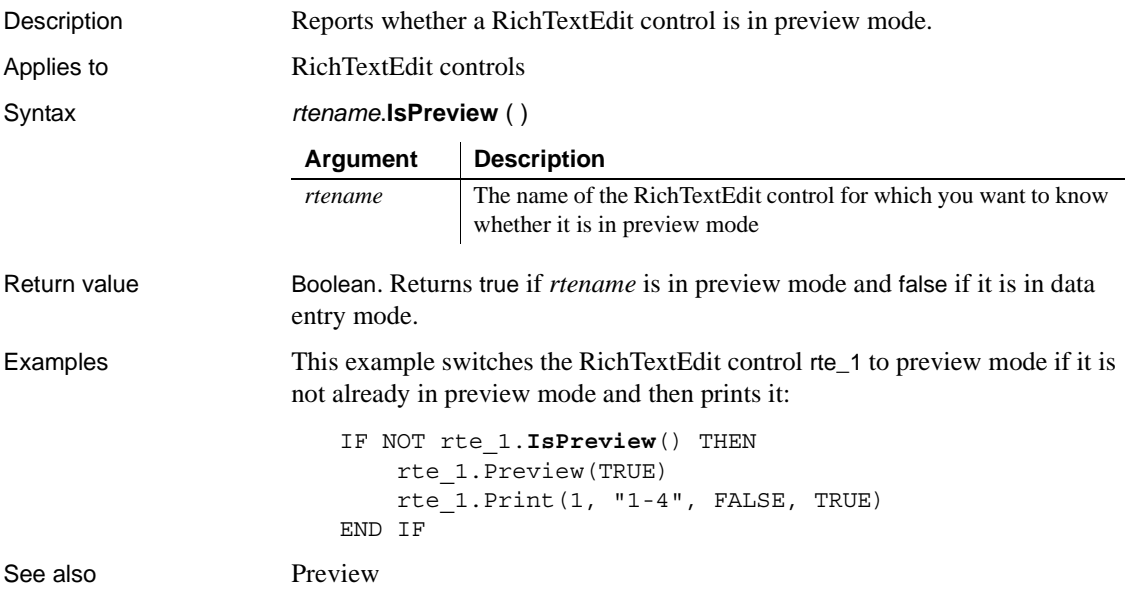

## <span id="page-732-0"></span>**IsSecurityEnabled**

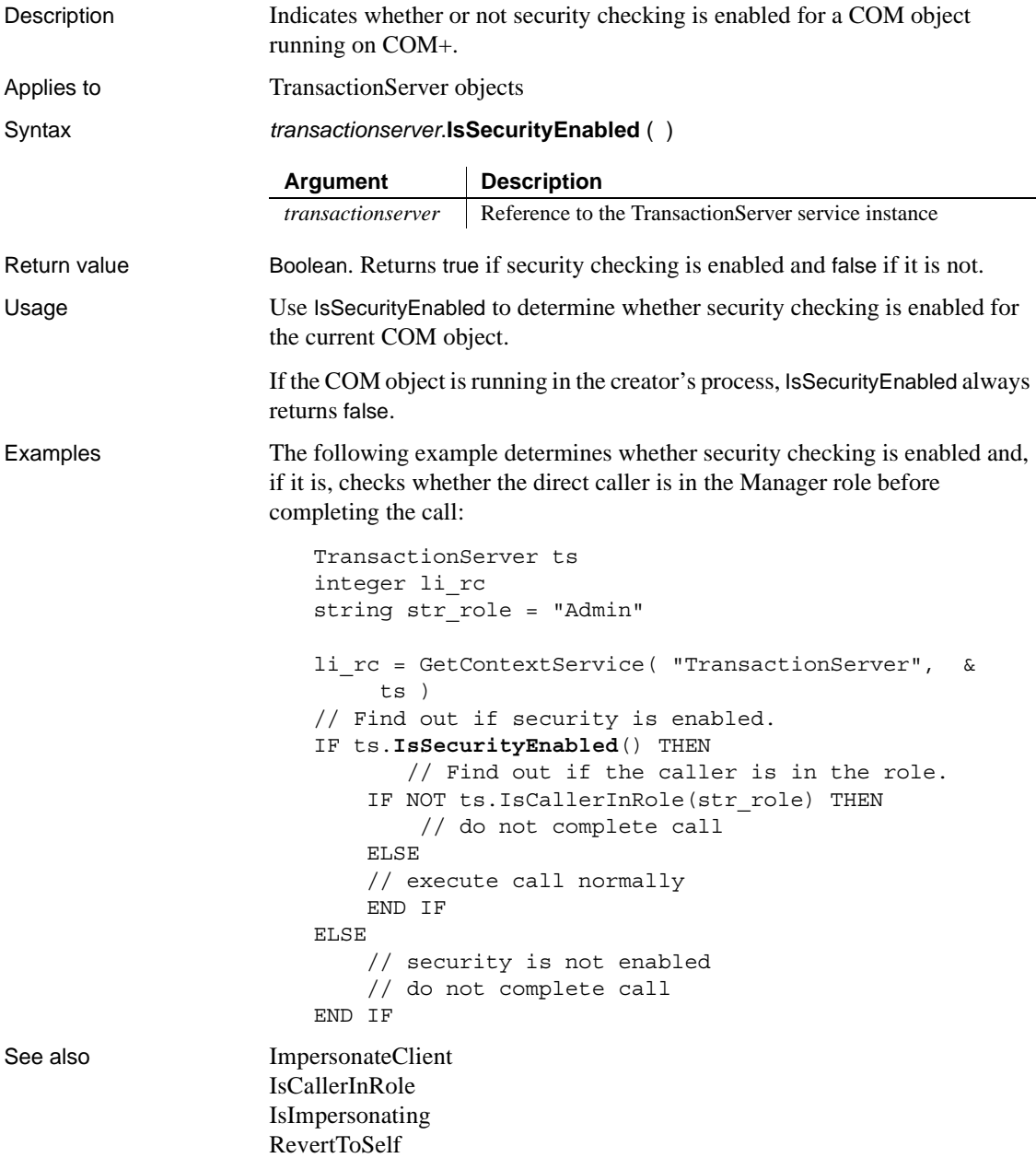

## **IsTime**

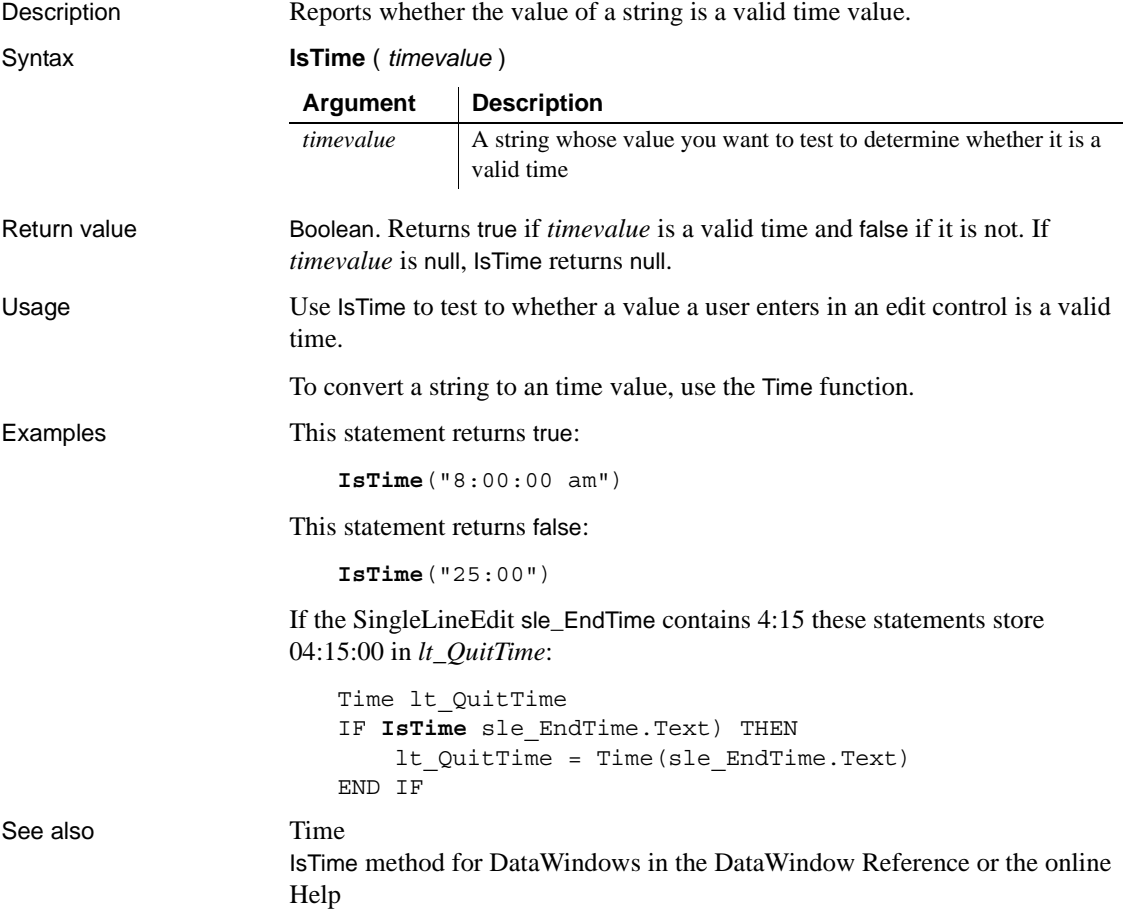

## <span id="page-734-0"></span>**IsTransactionAborted**

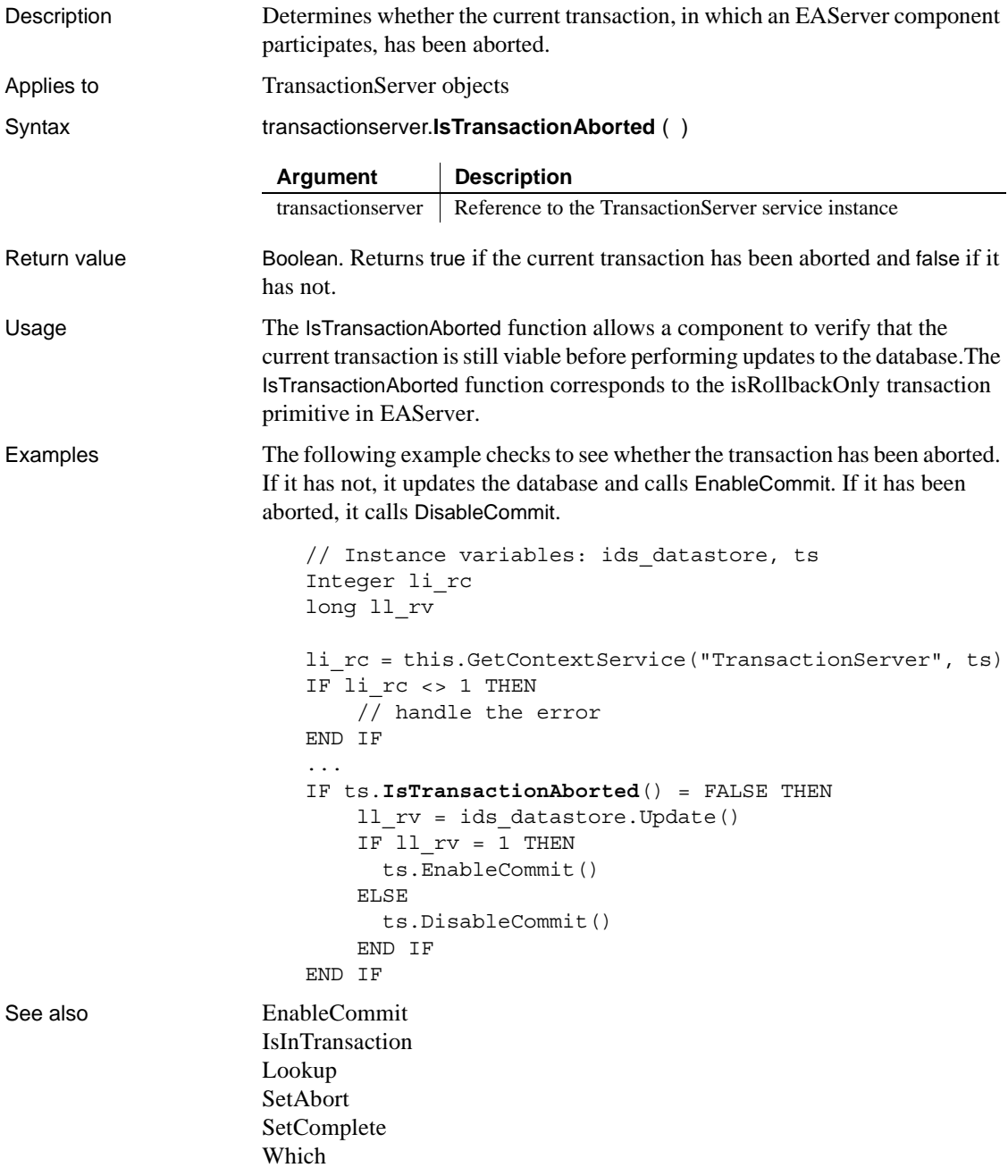

# <span id="page-735-0"></span>**IsValid**

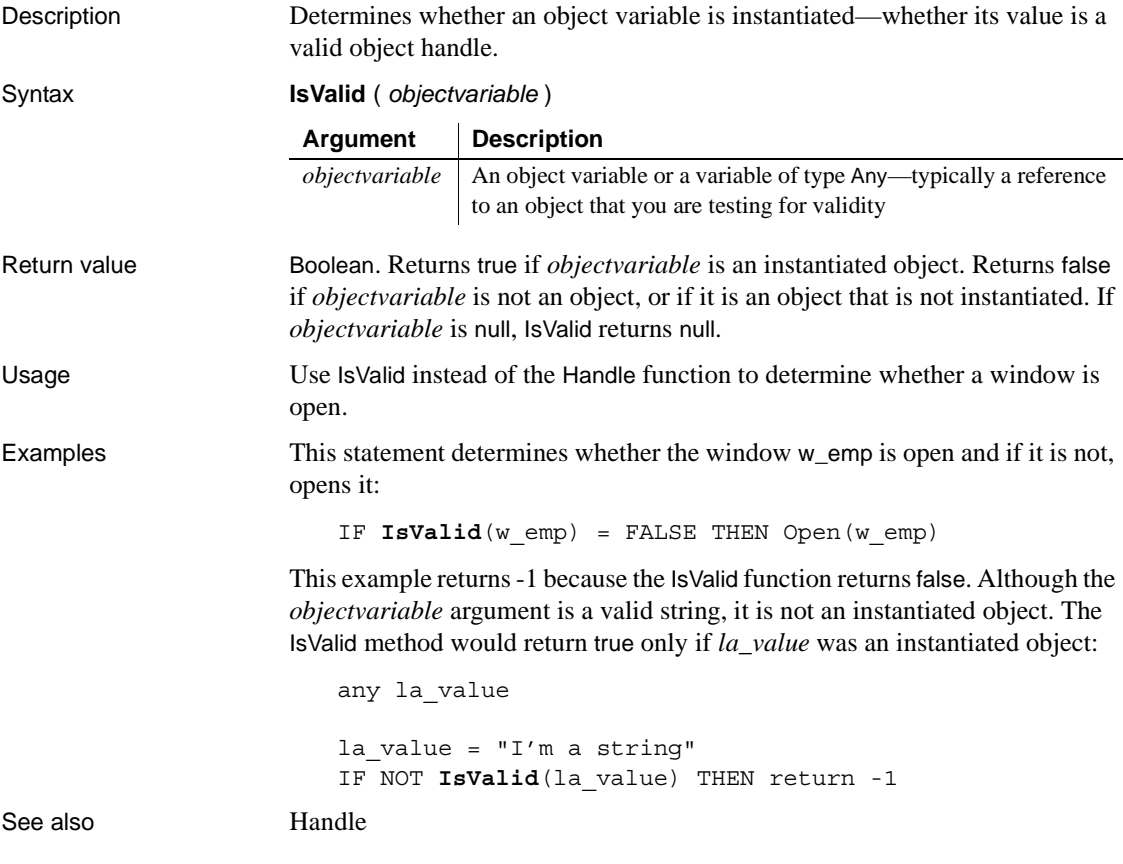

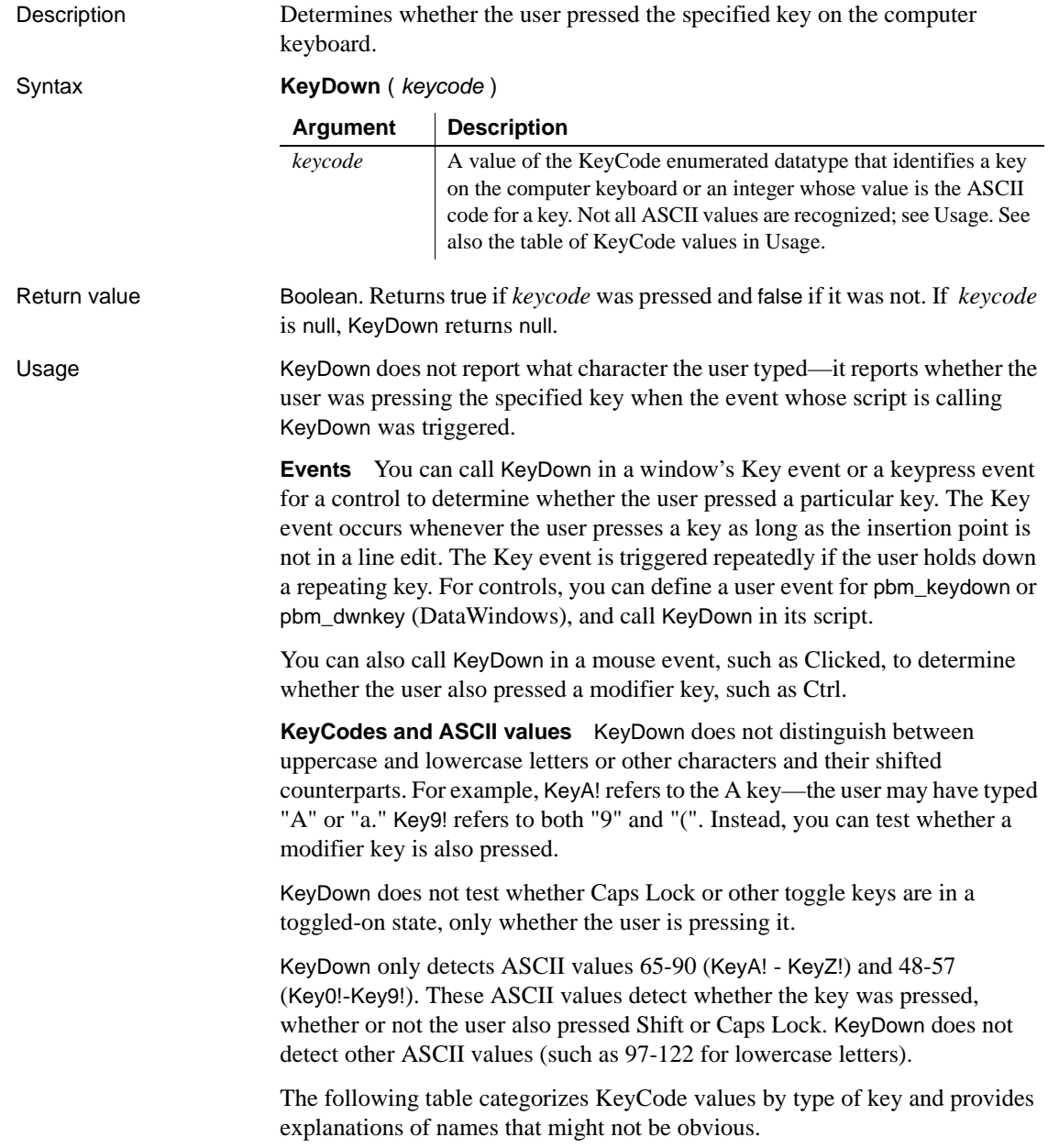

## **KeyDown**

| Type of key     | <b>KeyCode values and descriptions</b>         |
|-----------------|------------------------------------------------|
| Mouse buttons   | KeyLeftButton!<br>Left mouse button            |
|                 | KeyMiddleButton!<br>Middle mouse button        |
|                 | KeyRightButton!<br>Right mouse button          |
| Letters         | KeyA! - KeyZ!<br>A - Z, uppercase or lowercase |
| Other symbols   | ' and "<br>KeyQuote!                           |
|                 | KeyEqual!<br>$=$ and $+$                       |
|                 | KeyComma!, and $\lt$                           |
|                 | KeyDash!<br>- and                              |
|                 | KeyPeriod!<br>. and $>$                        |
|                 | KeySlash!<br>$/$ and ?                         |
|                 | KeyBackQuote! ` and $\sim$                     |
|                 | KeyLeftBracket!<br>[ and {                     |
|                 | KeyBackSlash!<br>\ and $\vert$                 |
|                 | KeyRightBracket!<br>$ $ and $ $                |
|                 | KeySemiColon!<br>$:$ and :                     |
| Non-printing    | KeyBack!<br>Backspace                          |
| characters      | KeyTab!                                        |
|                 | KeyEnter!                                      |
|                 | KeySpaceBar!                                   |
| Function keys   | KeyF1! - KeyF12!<br>Function keys F1 to F12    |
| Control keys    | KeyShift!                                      |
|                 | KeyControl!                                    |
|                 | KeyAlt!                                        |
|                 | KeyPause!                                      |
|                 | KeyCapsLock!                                   |
|                 | KeyEscape!                                     |
|                 | KeyPrintScreen!                                |
|                 | KeyInsert!                                     |
|                 | KeyDelete!                                     |
| Navigation keys | KeyPageUp!                                     |
|                 | KeyPageDown!                                   |
|                 | KeyEnd!                                        |
|                 | KeyHome!                                       |
|                 | KeyLeftArrow!                                  |
|                 | KeyUpArrow!                                    |
|                 | KeyRightArrow!                                 |
|                 | KeyDownArrow!                                  |

*Table 10-5: KeyCode values for keyboard keys*

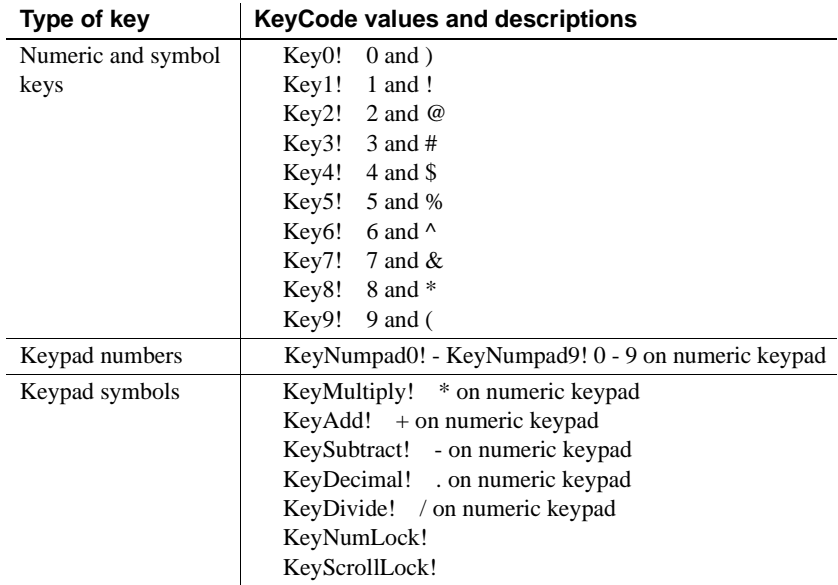

Examples The following code checks whether the user pressed the F1 key or the Ctrl key and executes some statements appropriate to the key pressed:

```
IF KeyDown(KeyF1!) THEN
. . . // Statements for the F1 key
ELSEIF KeyDown(KeyControl!) THEN
. . . // Statements for the CTRL key
END IF
```
This statement tests whether the user pressed Tab, Enter, or any of the scrolling keys:

```
IF (KeyDown(KeyTab!) OR KeyDown(KeyEnter!) OR &
        KeyDown(KeyDownArrow!) OR KeyDown(KeyUpArrow!) &
           OR KeyDown(KeyPageDown!) OR 
KeyDown(KeyPageUp!))&
             THEN ...
```
This statement tests whether the user pressed the A key (ASCII value 65):

IF **KeyDown**(65) THEN ...

This statement tests whether the user pressed the Shift key and the A key:

IF **KeyDown**(65) AND **KeyDown**(KeyShift!) THEN ...

This statement in a Clicked event checks whether the Shift is also pressed:

IF **KeyDown**(KeyShift!) THEN ...

#### <span id="page-739-0"></span>**LastPos**

Description Finds the last position of a target string in a source string.

Syntax **LastPos** ( *string1*, *string2* {, *searchlength* } )

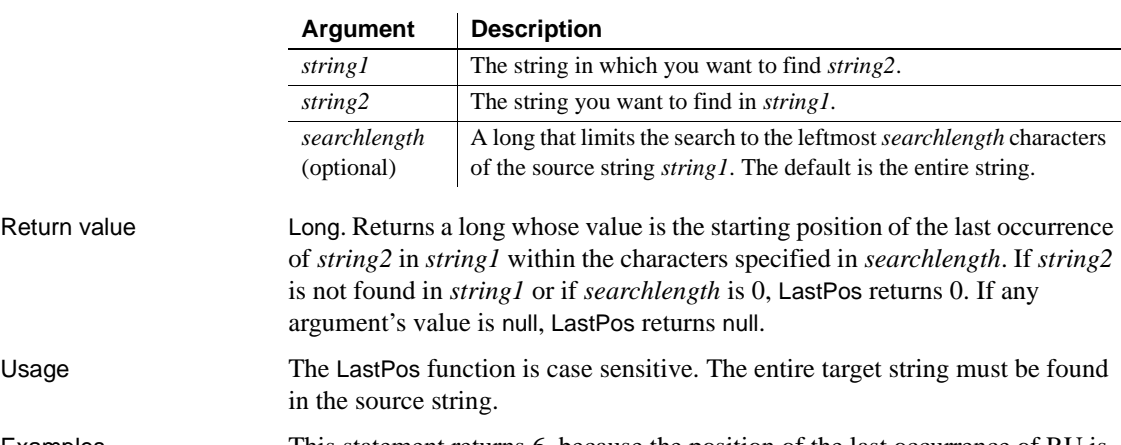

Examples This statement returns 6, because the position of the last occurrence of RU is position 6:

**LastPos**("BABE RUTH", "RU")

This statement returns 3:

**LastPos**("BABE RUTH", "B")

This statement returns 0, because the case does not match:

**LastPos**("BABE RUTH", "be")

This statement searches the leftmost 4 characters and returns 0, because the only occurrence of RU is after position 4. The search length must be at least 7 (to include the complete string RU) before the statement returns 6 for the starting position of the last occurence of RU:

```
LastPos("BABE RUTH", "RU", 4)
```
These statements change the text in the SingleLineEdit sle\_group. The last instance of the text NY is changed to North East:

```
long place_nbr
place_nbr = LastPos(sle_group.Text, "NY")
sle_group.SelectText(place_nbr, 2 )
sle_group.ReplaceText("North East")
```
These statements separate the return value of GetBandAtPointer into the band name and row number. The LastPos function finds the position of the (last) tab in the string and the Left and Mid functions extract the information to the left and right of the tab:

```
string s, ls left, ls right
integer li_tab
s = dw_groups.GetBandAtPointer()
li tab = LastPos(s, "~t")ls left = Left(s, li tab - 1)
ls right = Mid(s, li tab + 1)
```
These statements tokenize a source string backwards:

```
// Tokenize the source string backwards
// Results in "pbsyc125.dll powerbuilder 
// shared sybase programs c:
string sSource = &
  'c:\programs\sybase\shared\powerbuilder\pbsyc125.dll
string sFind = \sqrt{1}string sToken
long llStart, llEnd
llEnd = Len(sSource) + 1
D<sub>O</sub>llStart = LastPos(sSource, sFind, llEnd)
   sToken = Mid(sSource, (llStart + 1), &(llEnd - llStart))
   mle comment.text += sToken + ' '
   llEnd = llStart - 1
LOOP WHILE llStart > 1
```
See also **[Pos](#page-885-0)** 

# <span id="page-741-0"></span>**Left**

Description Obtains a specified number of characters from the beginning of a string.

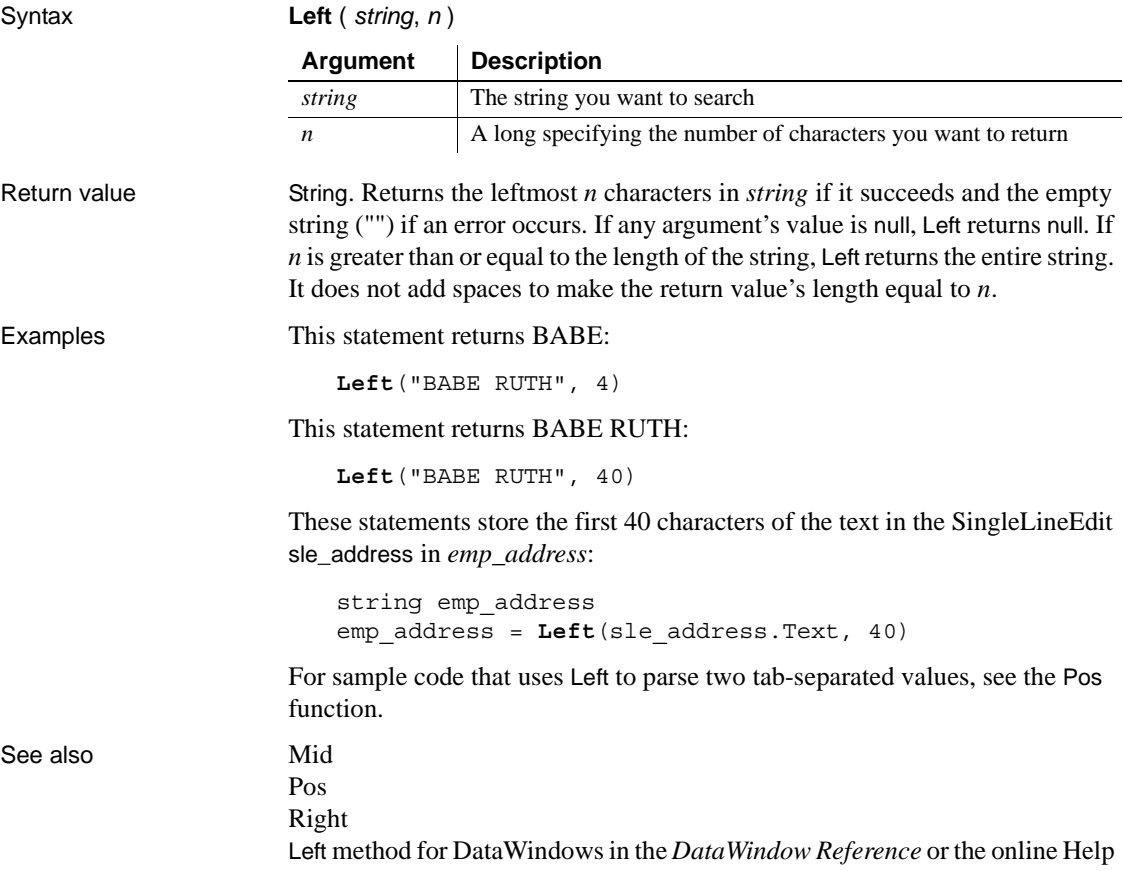

## **LeftA**

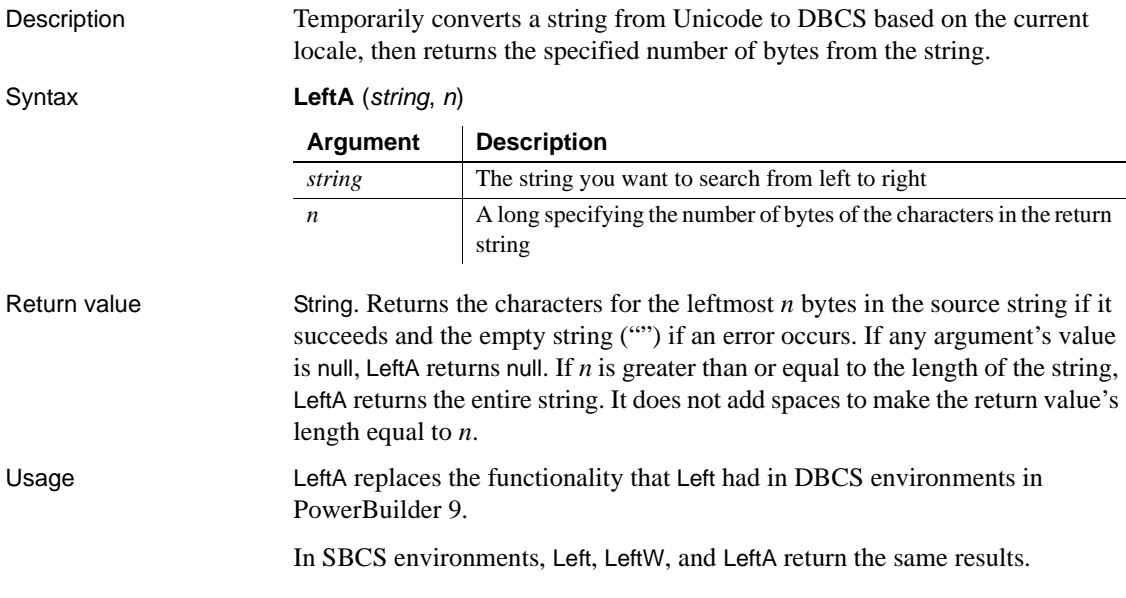

## **LeftW**

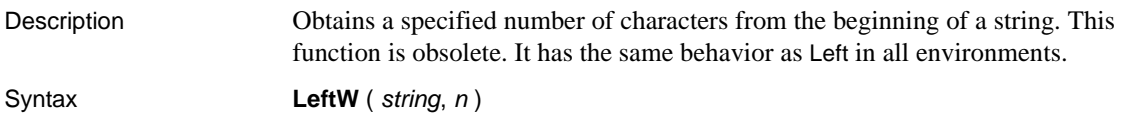

## <span id="page-743-0"></span>**LeftTrim**

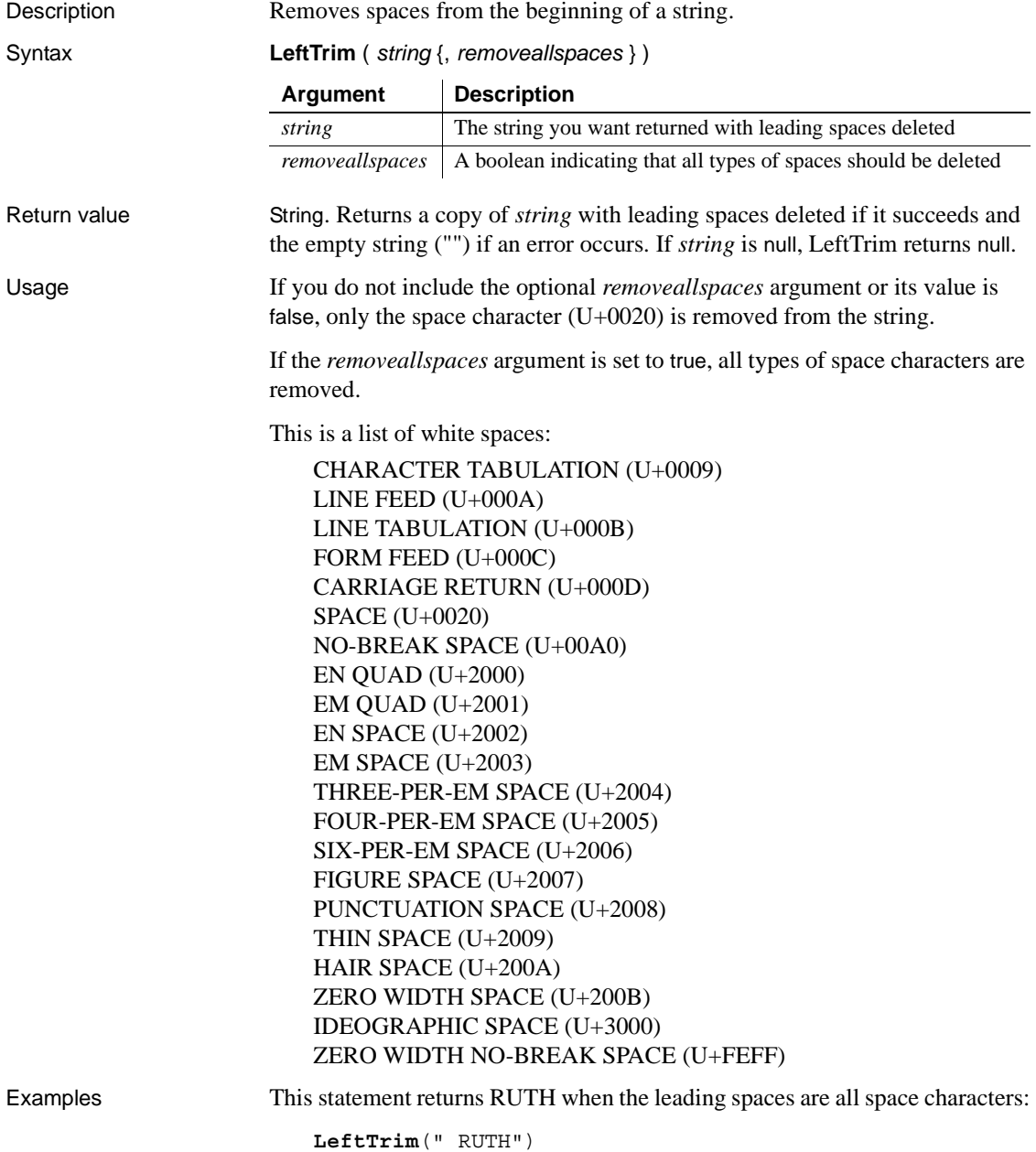

This statement returns RUTH when the leading spaces include other types of space characters such as tab characters:

**LeftTrim**(" RUTH", true)

These statements delete leading spaces from the text in the MultiLineEdit mle\_name and store the result in *emp\_name*:

```
string emp_name
emp_name = LeftTrim(mle_name.Text)
```
See also [RightTrim](#page-977-0)

[Trim](#page-1210-0) LeftTrim method for DataWindows in the *DataWindow Reference* or the online Help

## **LeftTrimW**

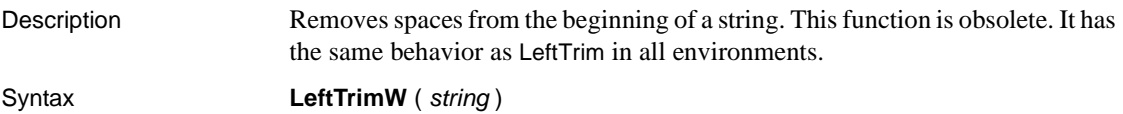

## <span id="page-744-0"></span>**Len**

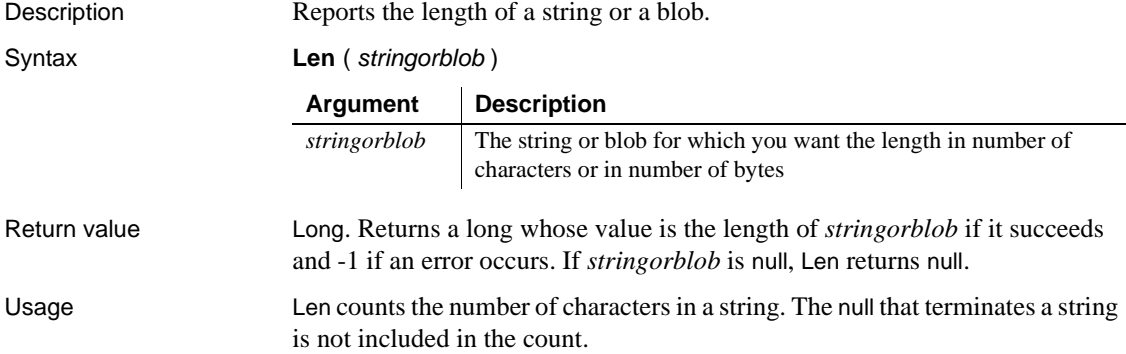

If you specify a size when you declare a blob, that is the size reported by Len. If you do not specify a size for the blob, Len initially reports the blob's length as 0. PowerBuilder assigns a size to the blob the first time you assign data to the blob. Len reports the length of the blob as the number characters it can contain.

Examples This statement returns 0:

**Len**("")

These statements store in the variable *s\_address\_len* the length of the text in the SingleLineEdit sle\_address:

```
long s address len
s_address_len = Len(sle_address.Text)
```
The following scenarios illustrate how the declaration of blobs affects their length, as reported by Len.

In the first example, an instance variable called *ib\_blob* is declared but not initialized with a size. If you call Len before data is assigned to *ib\_blob*, Len returns 0. After data is assigned, Len returns the blob's new length.

The declaration of the instance variable is:

blob ib\_blob

The sample code is:

```
long ll_len
ll len = Len(ib blob) // ll len set to 0
ib_blob = Blob( "Test String")
ll len = Len(ib blob) // ll len set to 22
```
In the second example, *ib\_blob* is initialized to the size 100 when it is declared. When you call Len for *ib\_blob*, it always returns 100. This example uses BlobEdit, instead of Blob, to assign data to the blob because its size is already established. The declaration of the instance variable is:

```
blob{100} ib_blob
```
The sample code is:

```
long 11 len
ll len = Len(ib blob) // ll len set to 100BlobEdit(ib_blob, 1, "Test String")
ll len = Len(ib blob) // ll len set to 100
```
See also Len method for DataWindows in the *DataWindow Reference* or the online Help

## **LenA**

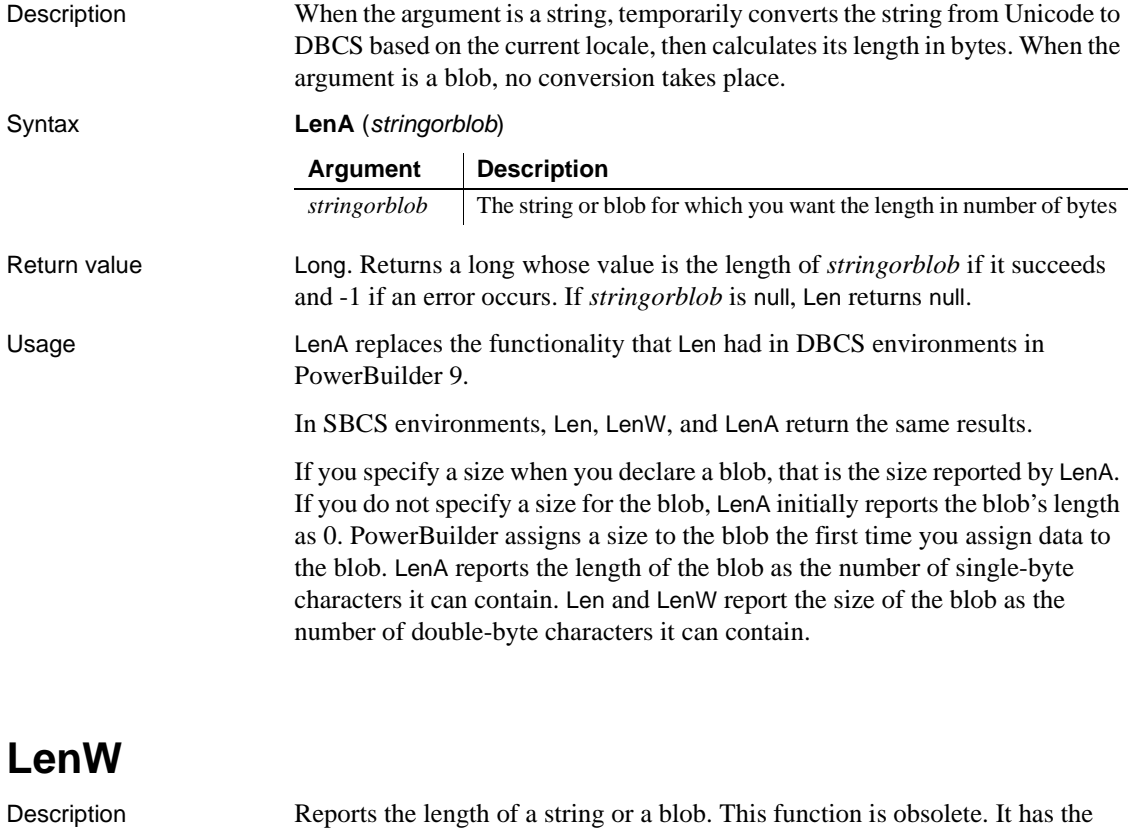

Syntax **LenW** ( *stringorblob* )

same behavior as [Len](#page-744-0) in all environments.

# **Length**

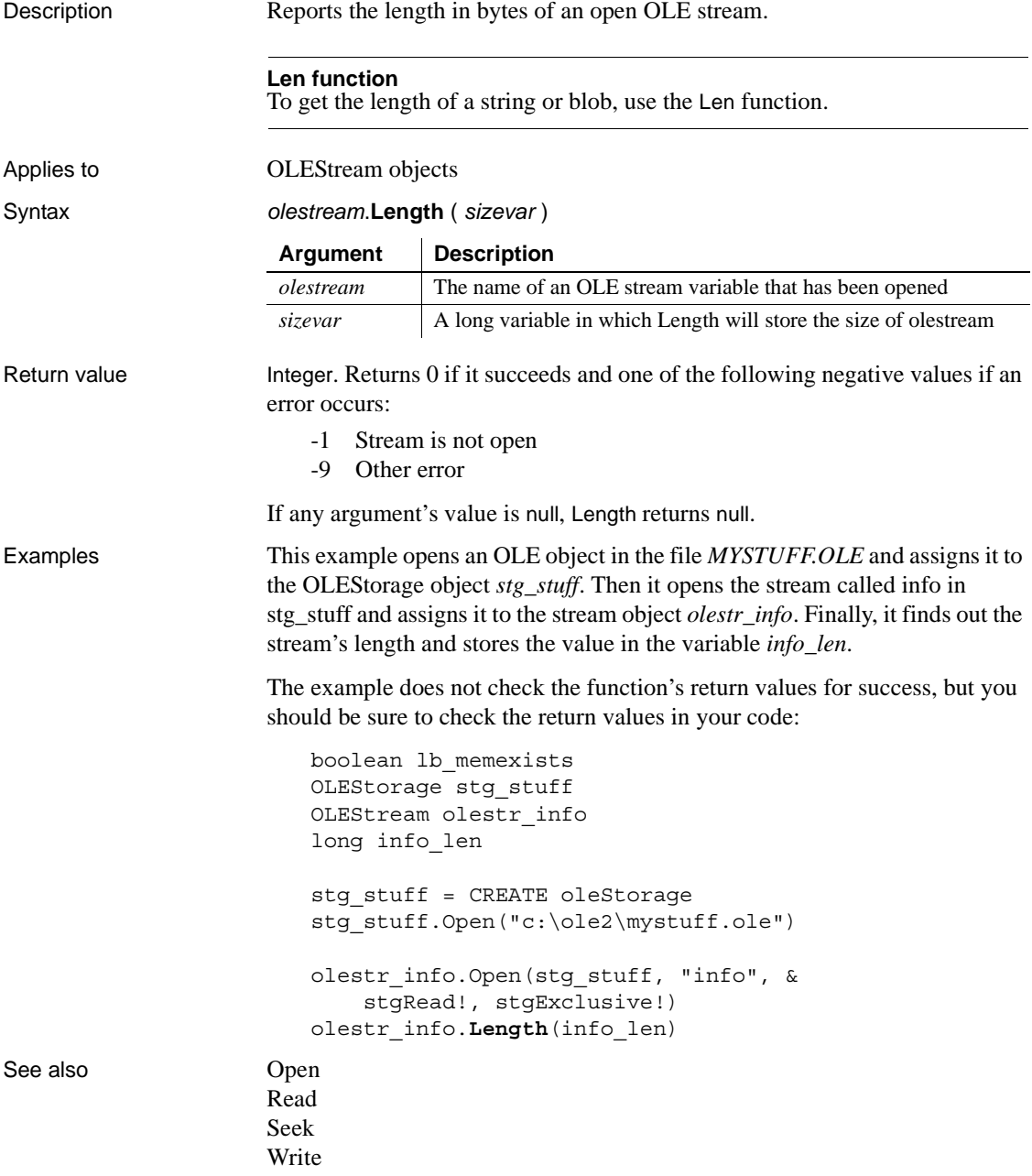

## <span id="page-748-0"></span>**LibraryCreate**

Description Creates an empty PowerBuilder library with optional comments. Syntax **LibraryCreate** ( *libraryname* {, *comments* } ) Return value Integer. Returns 1 if it succeeds and -1 if an error occurs. If any argument's value is null, LibraryCreate returns null. Usage LibraryCreate creates a PowerBuilder library file (PBL) in the current directory, unless you specify a directory path as part of *libraryname*. If you do not specify an extension, LibraryCreate adds the extension .*PBL*. Examples This statement in Windows NT creates a library named dwTemp in the *PB* directory on drive C and associates a comment with the library: **LibraryCreate**("c:\pb\dwTemp.pbl", & "Temporary library for dynamic DataWindows") See also [LibraryDelete](#page-749-0) [LibraryDirectory](#page-750-0) [LibraryExport](#page-754-0) [LibraryImport](#page-755-0) **Argument Description** *libraryname* | A string whose value is the name of the PowerBuilder library you want to create. If you want to create the library somewhere other than the current directory, enter the full path name. *comments* (optional) A string whose value is the comments you want to associate with the library.

## <span id="page-749-0"></span>**LibraryDelete**

Description Deletes a library file or, if you specify a DataWindow object, deletes the DataWindow object from the library.

Syntax **LibraryDelete** ( *libraryname* {, *objectname*, *objecttype* } )

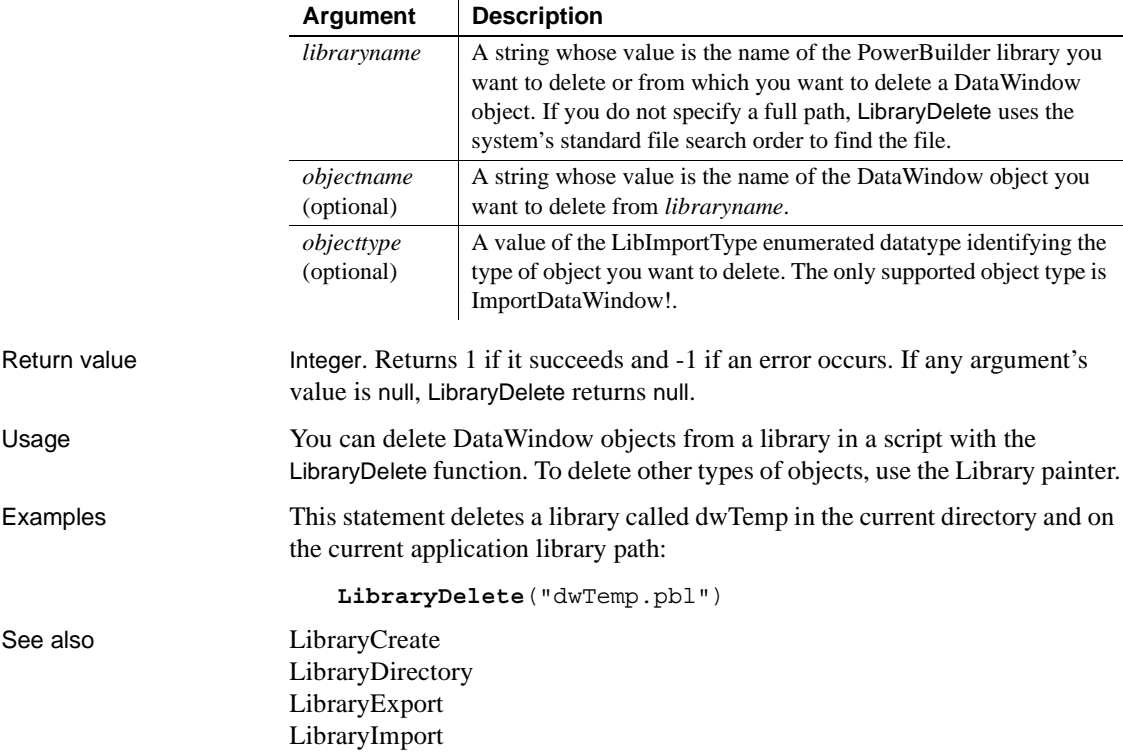

## <span id="page-750-0"></span>**LibraryDirectory**

Description Obtains a list of the objects in a PowerBuilder library. The information provided is the object name, the date and time it was last modified, and any comments for the object. You can get a list of all objects or just objects of a specified type.

#### Syntax **LibraryDirectory** ( *libraryname*, *objecttype* )

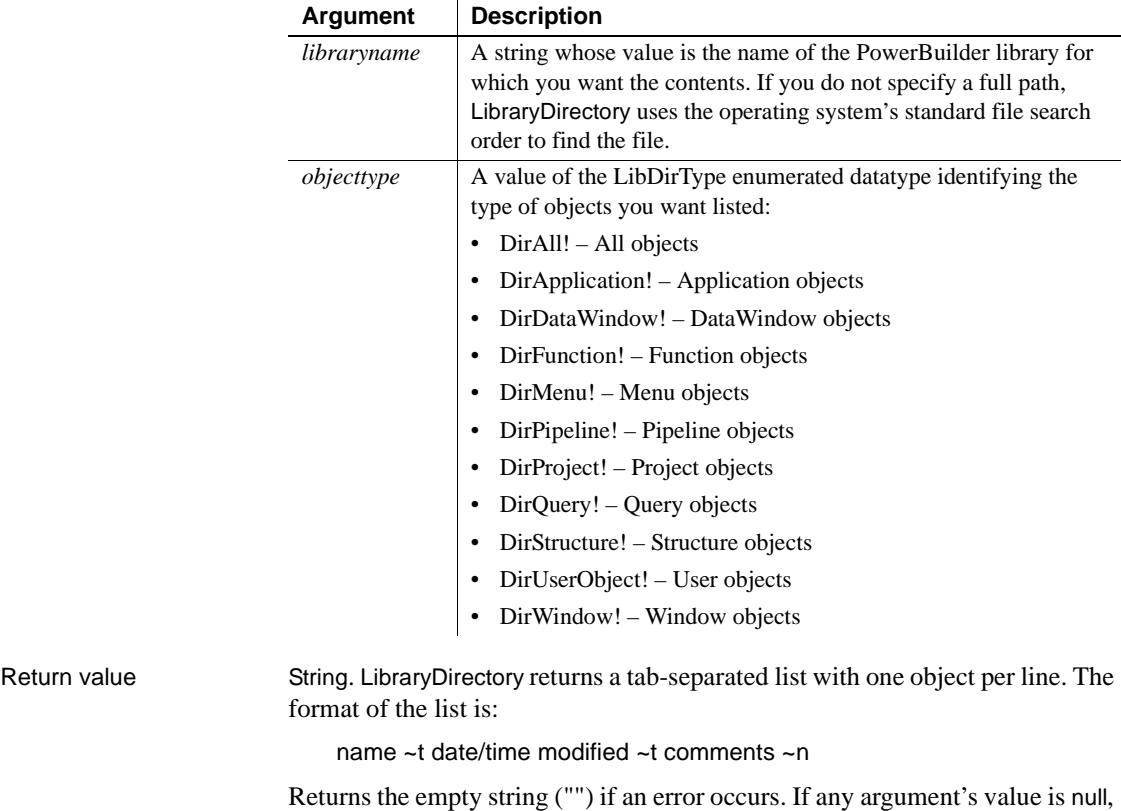

LibraryDirectory returns null.

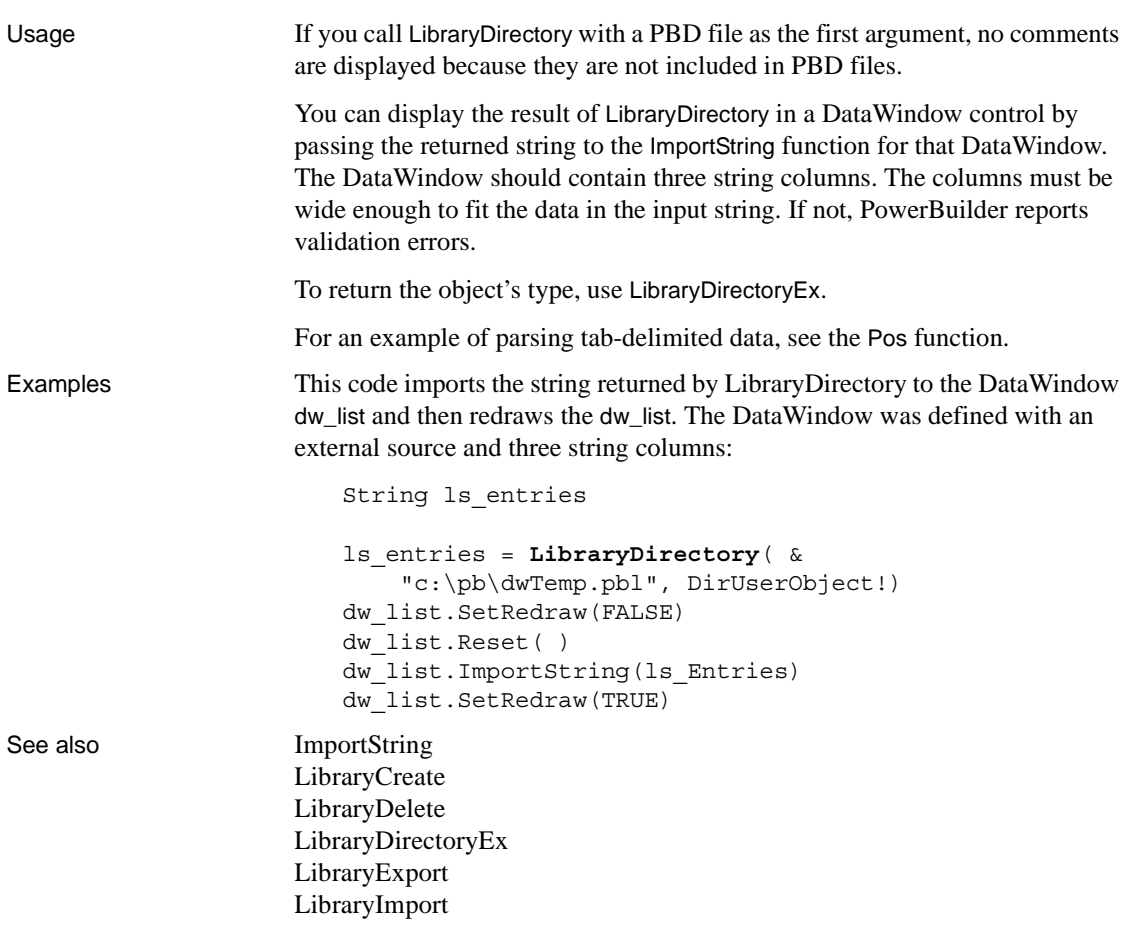

## <span id="page-752-0"></span>**LibraryDirectoryEx**

Description Obtains a list of the objects in a PowerBuilder library. The information provided is the object name, the date and time it was last modified, any comments for the object, and the object's type. You can get a list of all objects or just objects of a specified type.

Syntax **LibraryDirectoryEx** ( *libraryname*, *objecttype* )

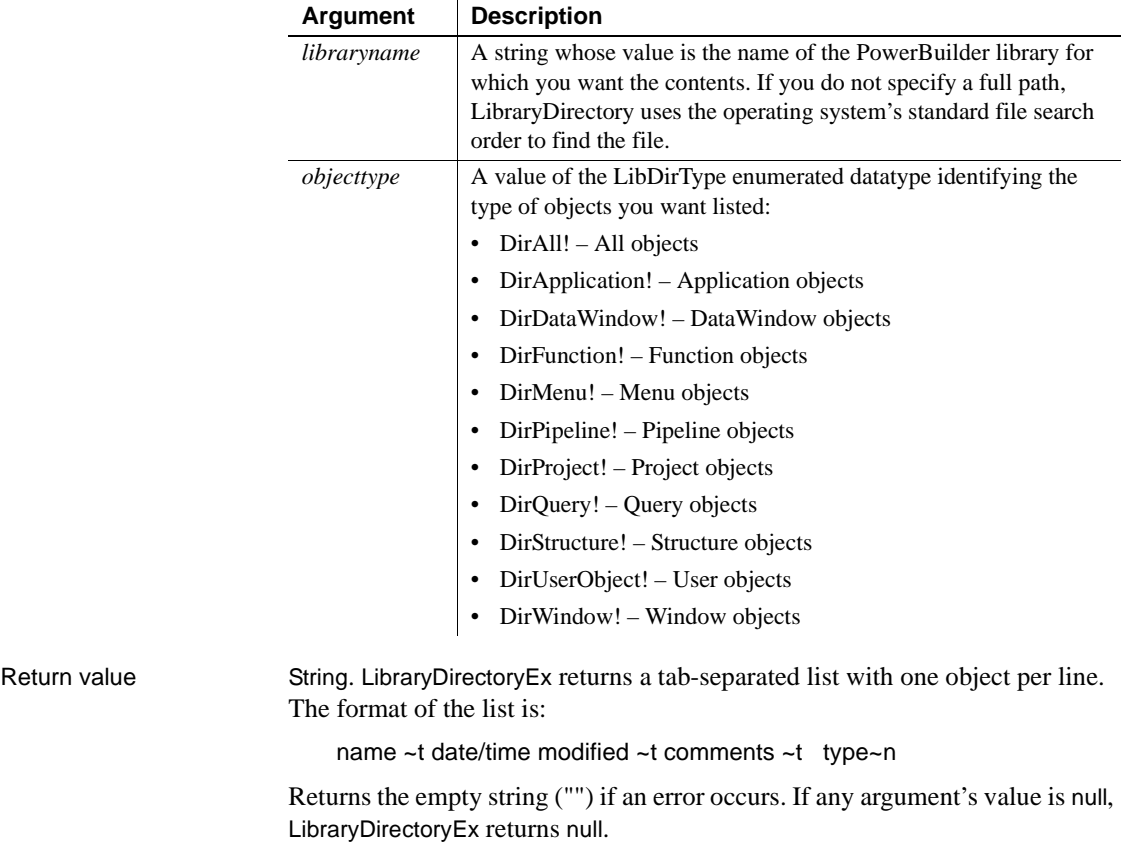

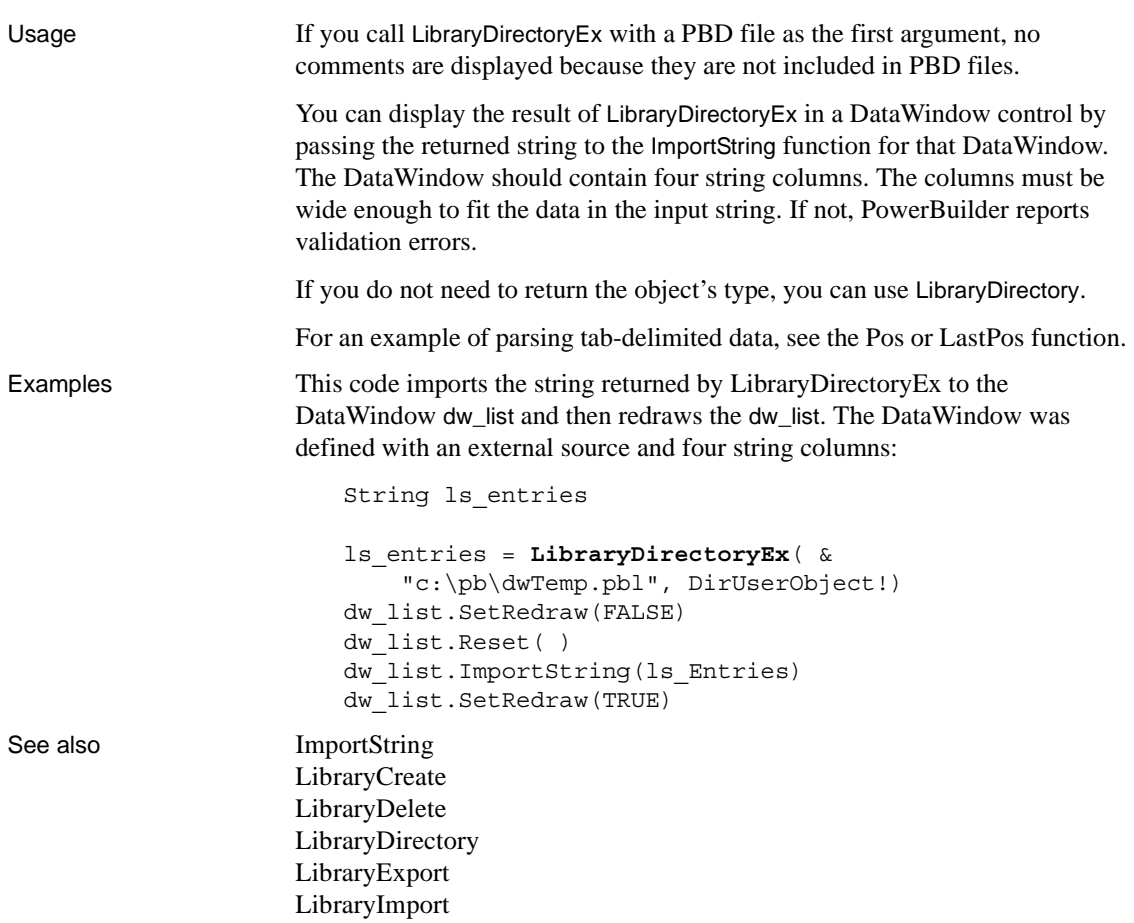

## <span id="page-754-0"></span>**LibraryExport**

Description Exports an object from a library. The object is exported as syntax.

Syntax **LibraryExport** ( *libraryname*, *objectname*, *objecttype* )

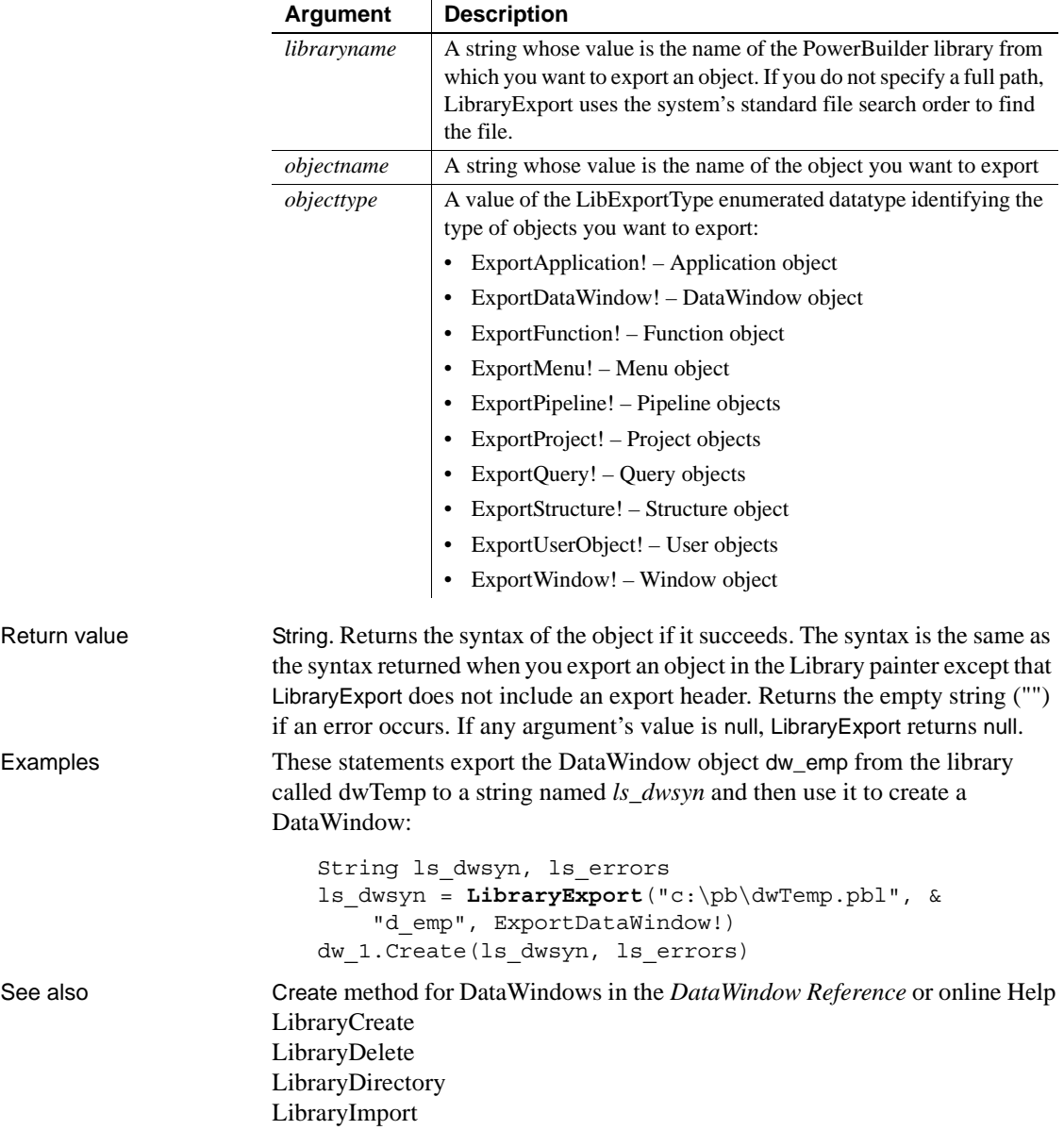

## <span id="page-755-0"></span>**LibraryImport**

Description Imports a DataWindow object into a library. LibraryImport uses the syntax of the

DataWindow object, which is specified in text format, to recreate the object in the library. Syntax **LibraryImport** ( *libraryname*, *objectname*, *objecttype*, *syntax*, *errors*

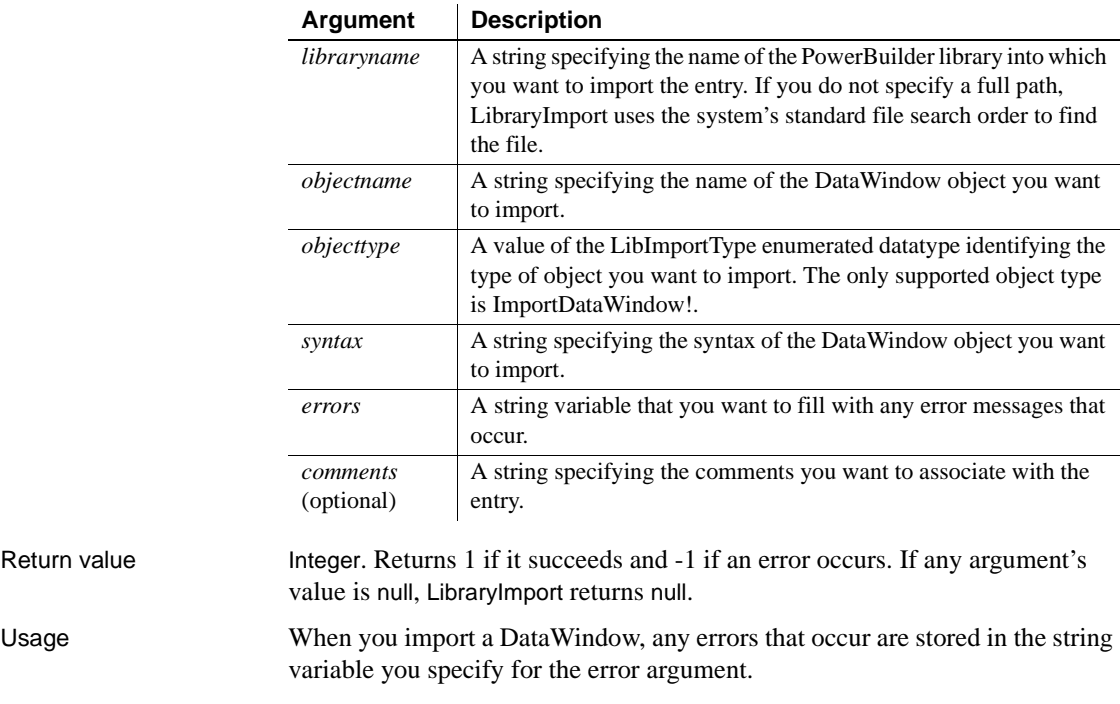

{, *comments* } )

When your application creates a DataWindow dynamically at runtime, you can use LibraryImport to save that DataWindow object in a library.
Examples These statements import the DataWindow object d\_emp into the library called dwTemp and store any errors in ErrorBuffer. Note that the syntax is obtained by using the Describe function:

```
string dwsyntax, ErrorBuffer
integer rtncode
dwsyntax = dw_1.Describe("DataWindow.Syntax")
rtncode = LibraryImport("c:\pb\dwTemp.pbl", &
     "d_emp", ImportDataWindow!, &
       dwsyntax, ErrorBuffer )
```
These statements import the DataWindow object d\_emp into the library called dwTemp, store any errors in ErrorBuffer, and associate the comment Employee DataWindow 1 with the entry:

```
string dwsyntax, ErrorBuffer
integer rtncode
dwsyntax = dw_1.Describe("DataWindow.Syntax")
rtncode = LibraryImport("c:\pb\dwTemp.pbl", &
     "d_emp", ImportDataWindow!, &
       dwsyntax, ErrorBuffer, &
         "Employee DataWindow 1")
```
See also Describe method for DataWindows in the *DataWindow Reference* or the online Help [LibraryCreate](#page-748-0) [LibraryDelete](#page-749-0) [LibraryDirectory](#page-750-0) [LibraryImport](#page-755-0)

## **LineCount**

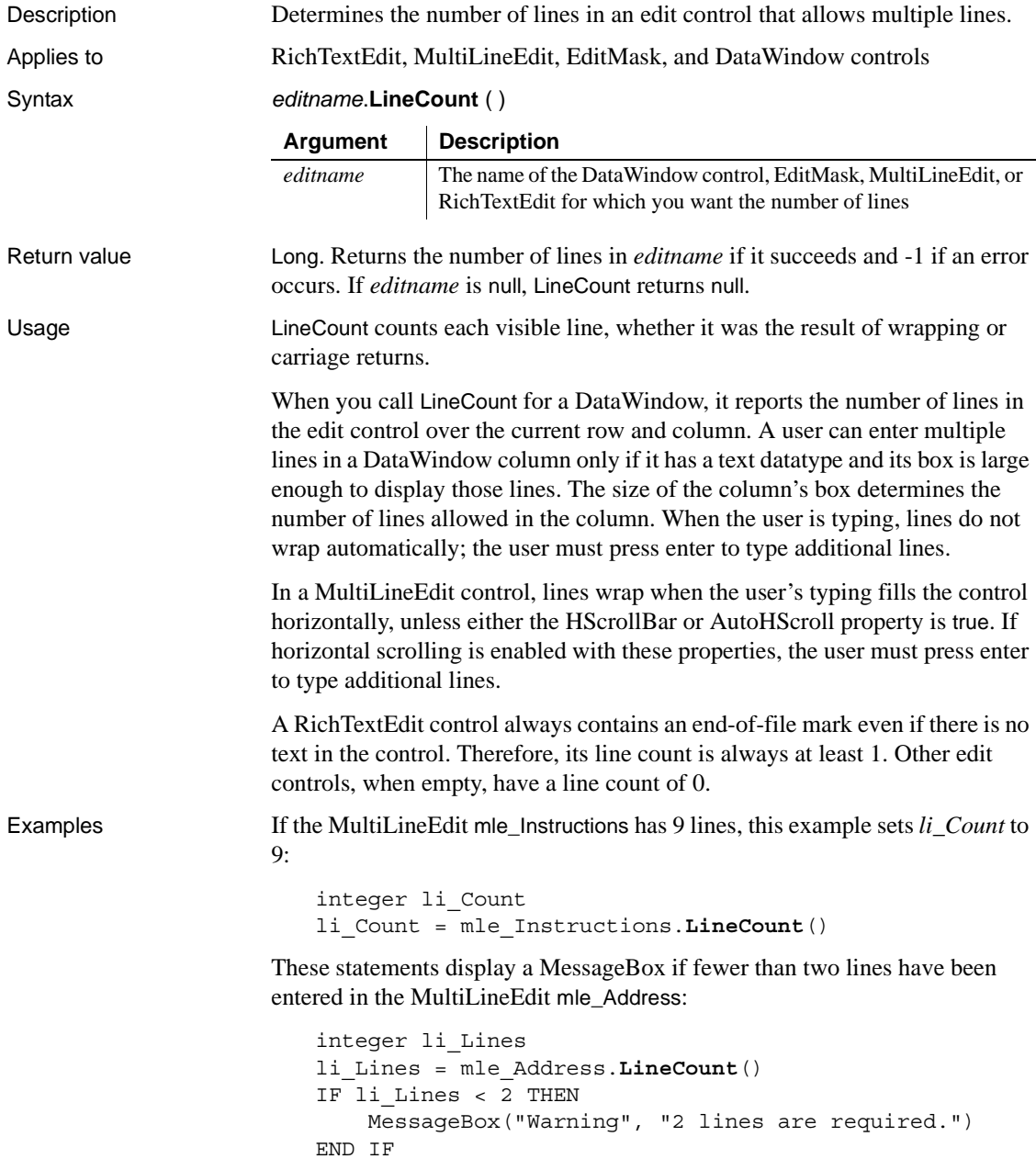

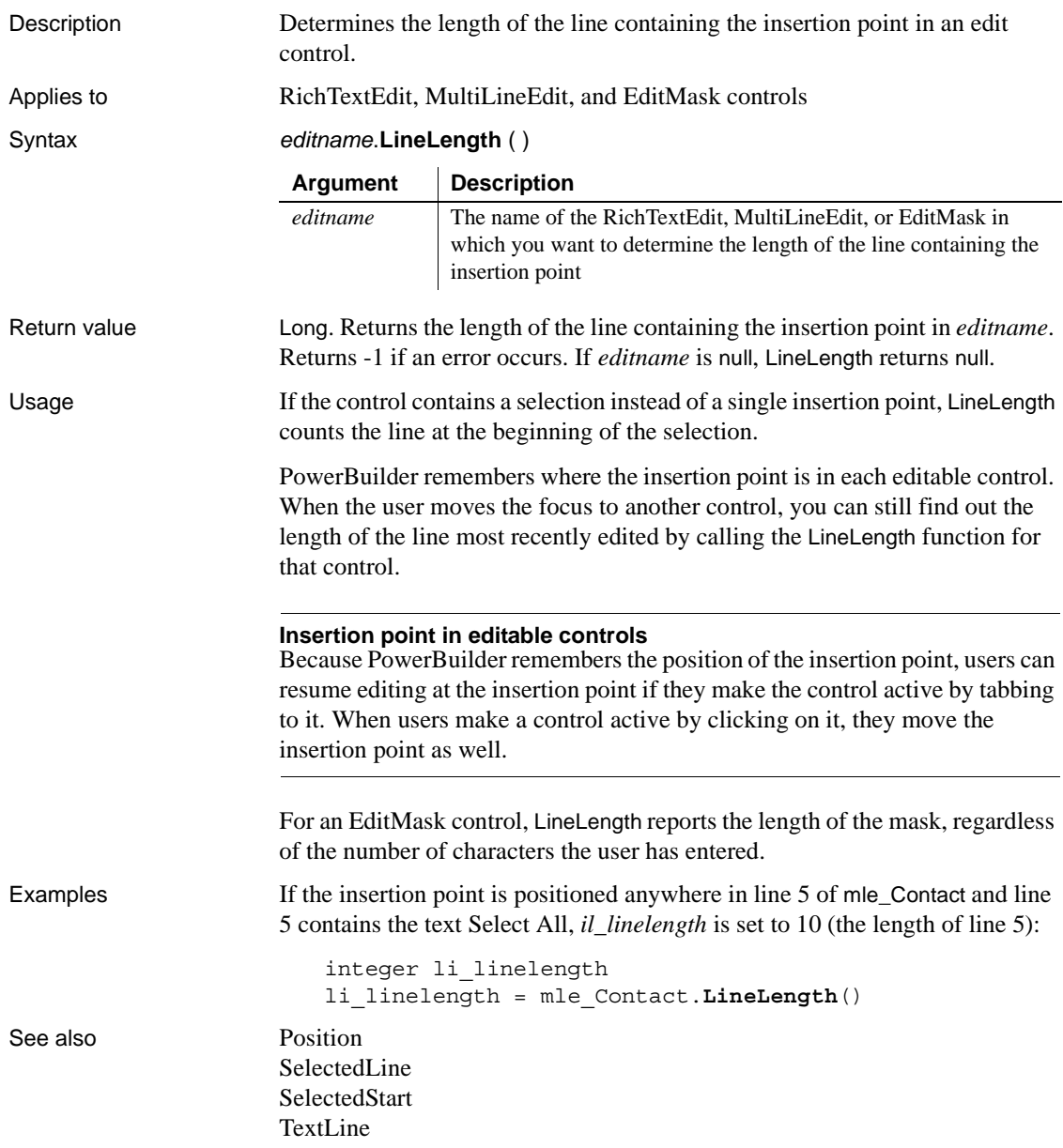

# **LineLength**

## **LineList**

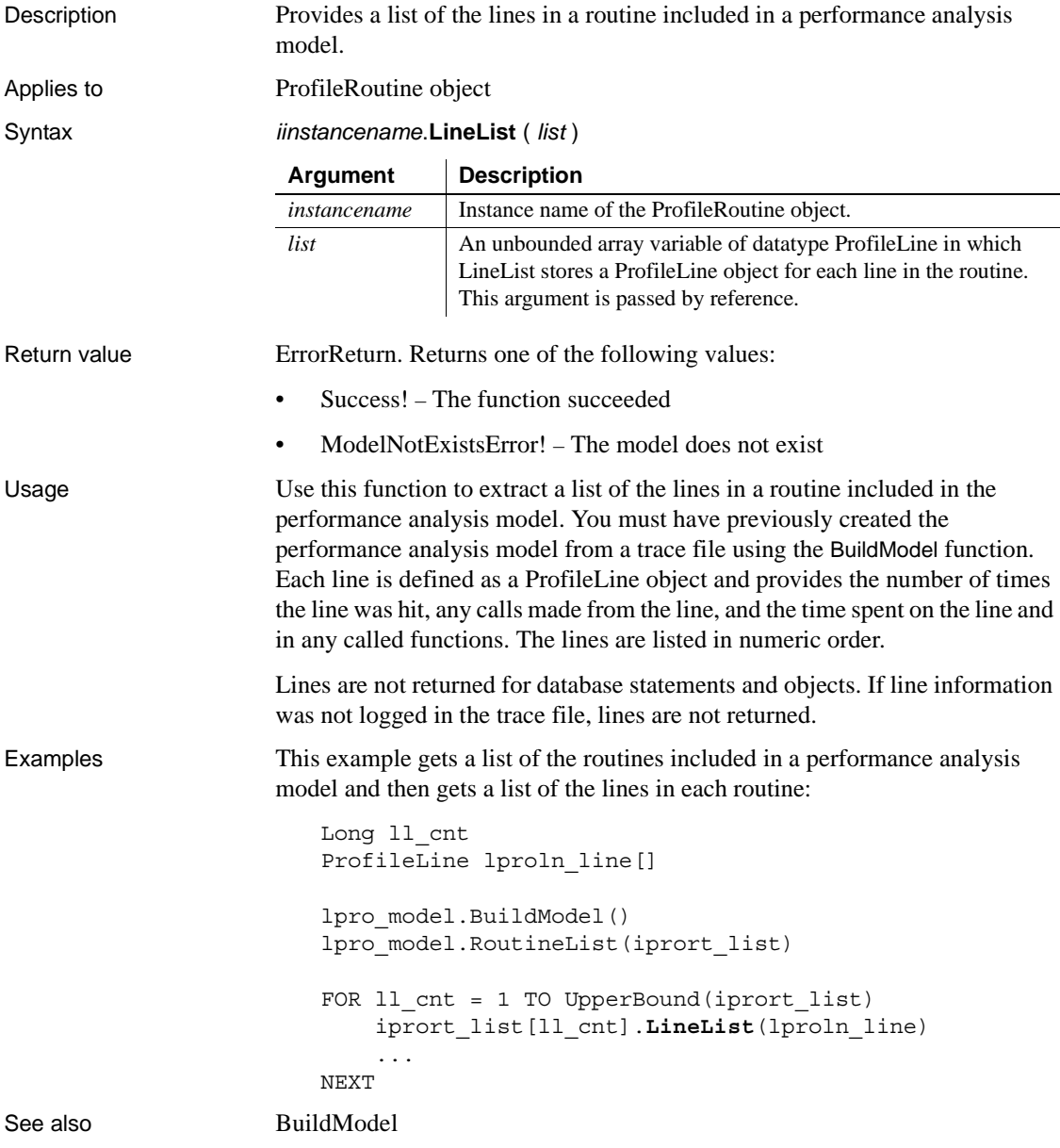

## **LinkTo**

Description Establishes a link between an OLE control and a file or an item within the file.

Syntax *olecontrol*.**LinkTo** ( *filename* {, *sourceitem* } )

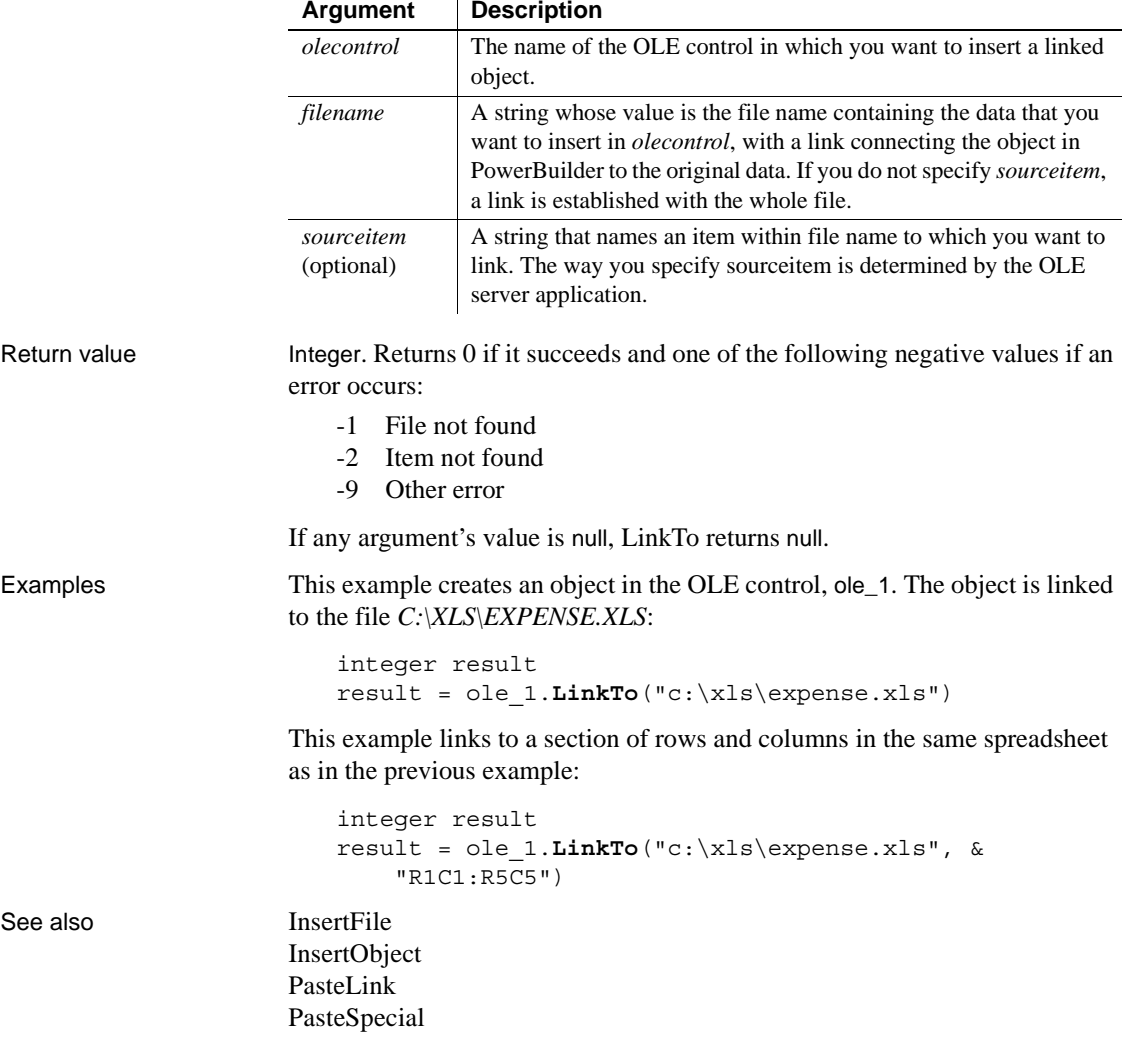

## <span id="page-761-0"></span>**LoadInk**

Description Loads ink from a file or blob into an InkPicture control.

Applies to InkPicture controls

Syntax *inkpicname*.LoadInk ( *t* | *b* )

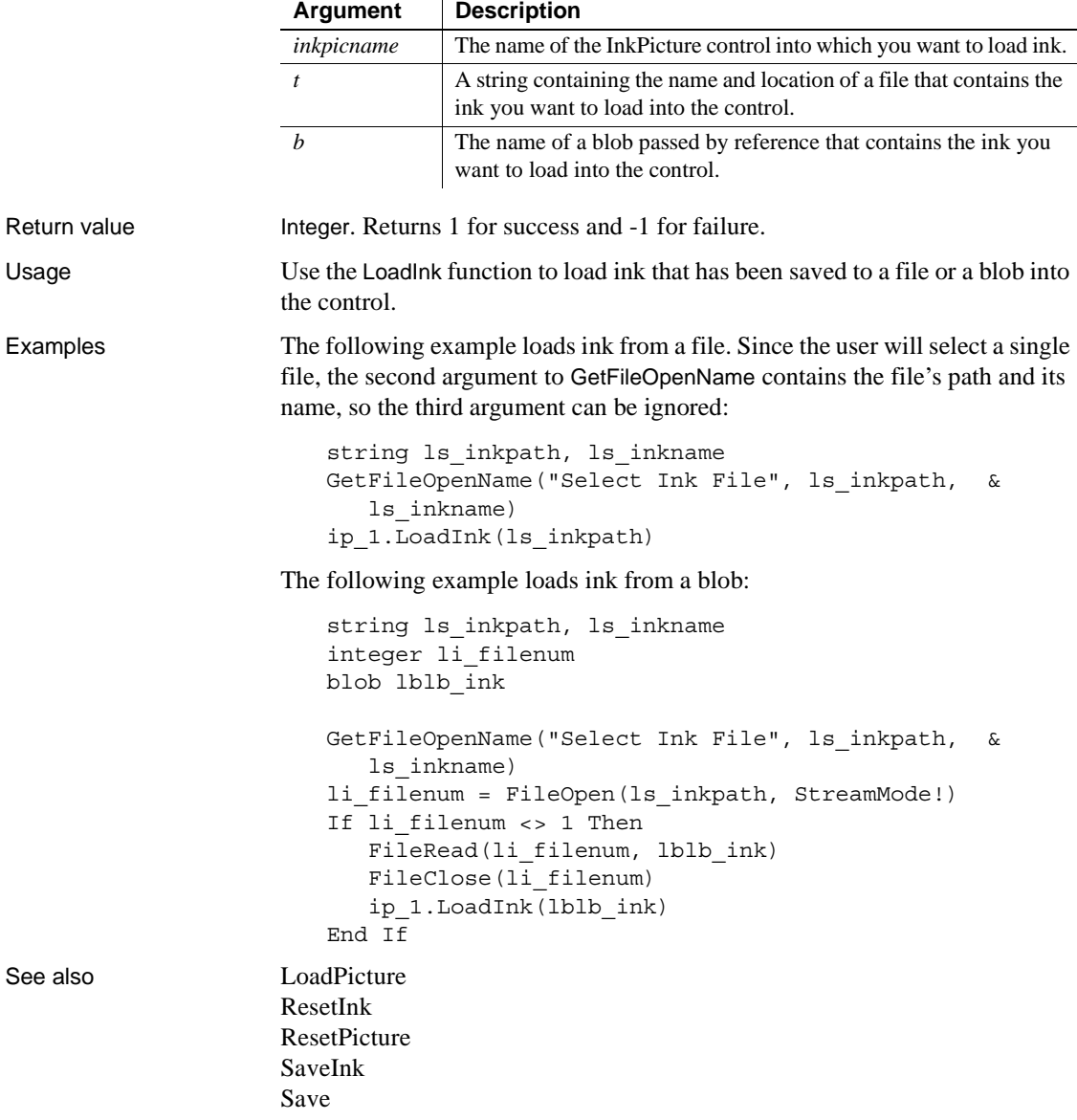

## <span id="page-762-0"></span>**LoadPicture**

Description Loads a picture from a file or blob into an InkPicture control. Applies to InkPicture controls Syntax *inkpicname*.LoadPicture ( *t* | *b* ) Return value Integer. Returns 1 for success and -1 for failure. Usage Use the LoadPicture function to load an image into an InkPicture control. Examples The following example loads an image from a file. Since the user will select a single file, the second argument to GetFileOpenName contains the file's path and its name, so the third argument can be ignored: string 1s path, 1s name GetFileOpenName("Select Image", ls\_path, ls\_name) ip\_1.LoadPicture(ls\_path) The following example loads an image from a blob: string 1s path, 1s name integer li\_filenum blob lblb\_ink GetFileOpenName("Select Ink File", ls\_path, ls\_name) li filenum = FileOpen(ls path, StreamMode!) If li\_filenum <> 1 Then FileRead(li filenum, lblb ink) FileClose(li\_filenum) ip\_1.LoadInk(lblb\_ink) End If See also [LoadInk](#page-761-0) [ResetInk](#page-965-0) [ResetPicture](#page-965-1) [SaveInk](#page-999-0) [Save](#page-985-0) **Argument Description** *inkpicname* The name of the InkPicture control into which you want to load a picture. *t* A string containing the name and location of a file that contains the picture you want to load into the control. *b* The name of a blob passed by reference that contains the picture you want to load into the control.

# **Log**

Returns the natural logarithm of a number. For an ErrorLogging object, this function can be used to write a string to the log file maintained by the object's container.

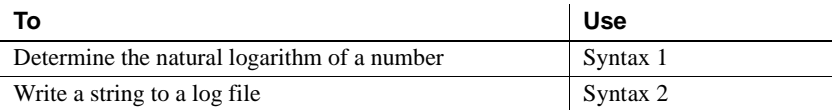

#### <span id="page-763-0"></span>**Syntax 1 For all objects**

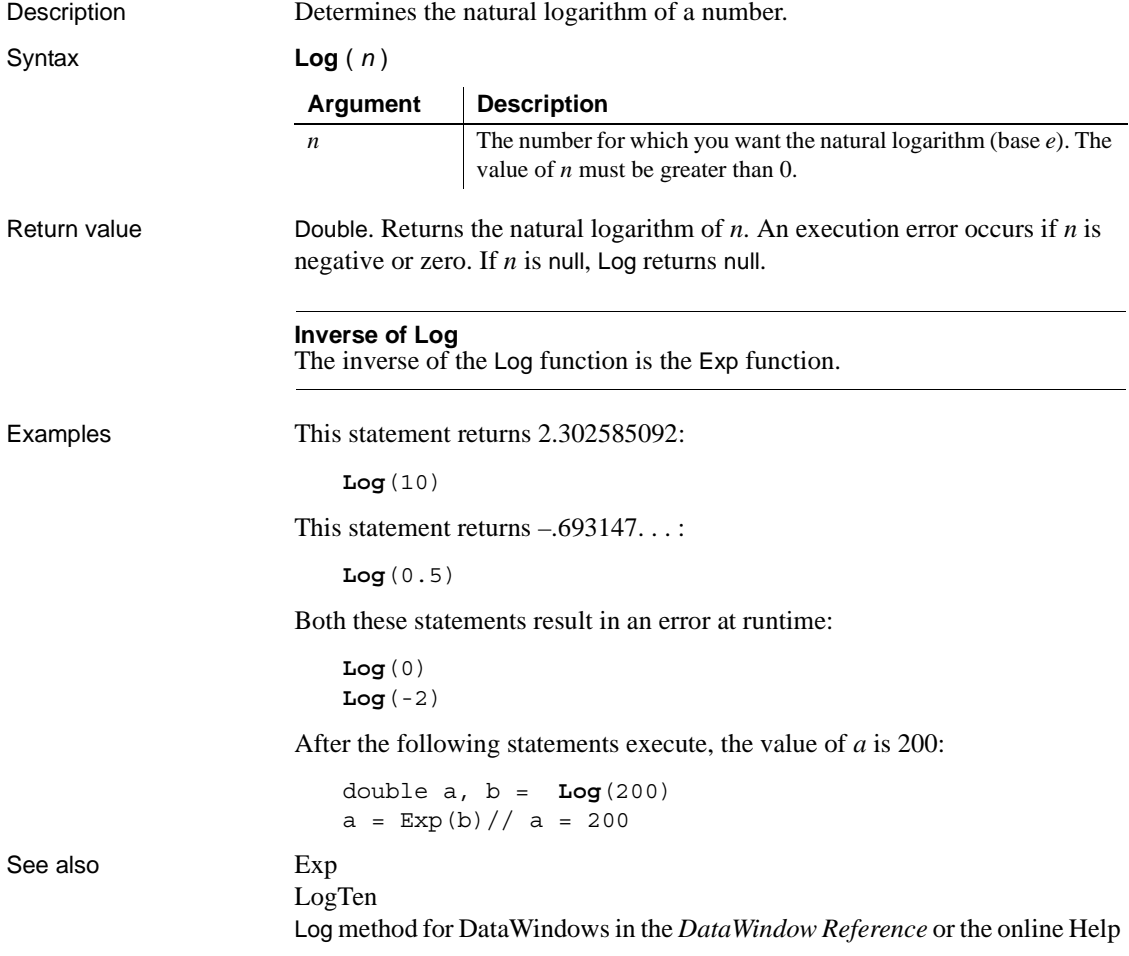

<span id="page-764-0"></span>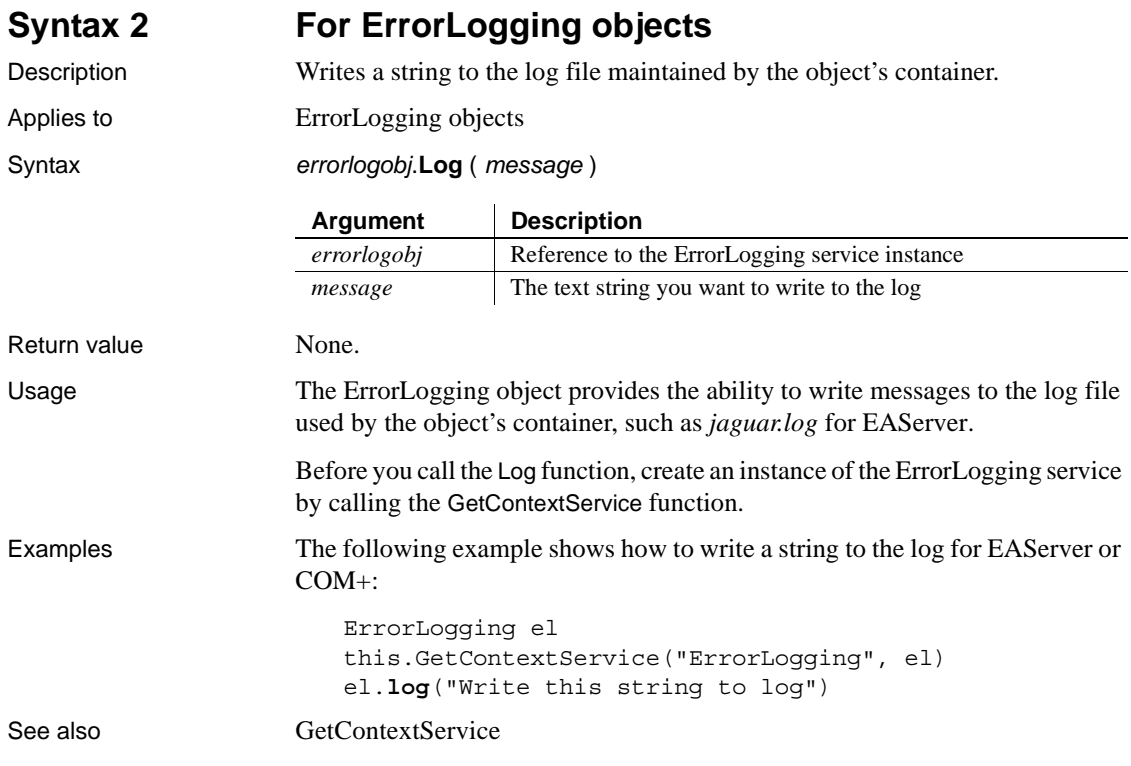

## <span id="page-765-0"></span>**LogTen**

Description Determines the base 10 logarithm of a number.

Syntax **LogTen** ( *n* )

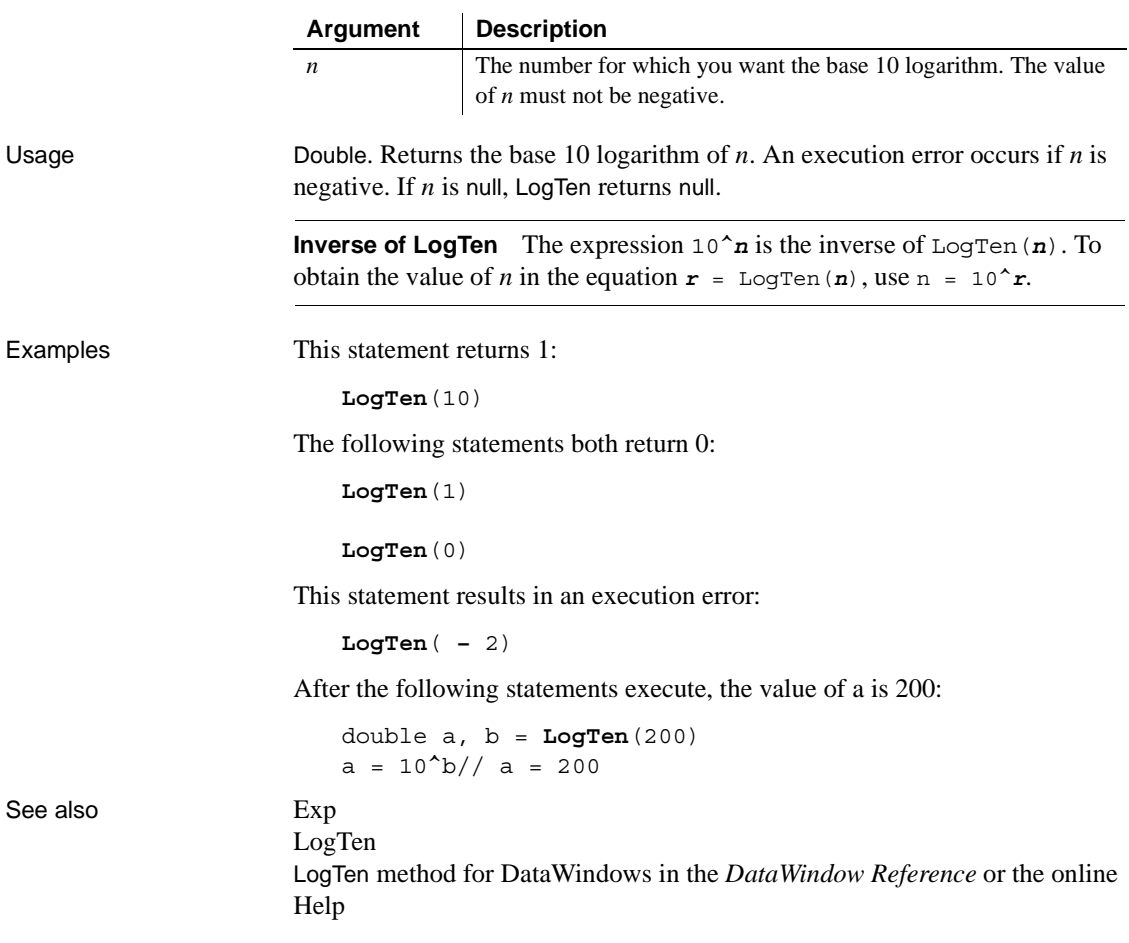

## **Long**

Converts data into data of type long. There are two syntaxes.

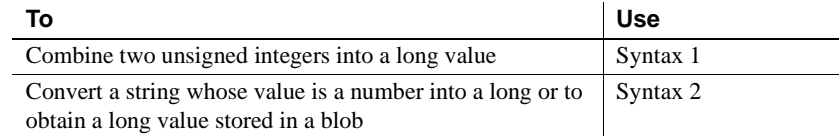

#### <span id="page-766-0"></span>**Syntax 1 For combining integers**

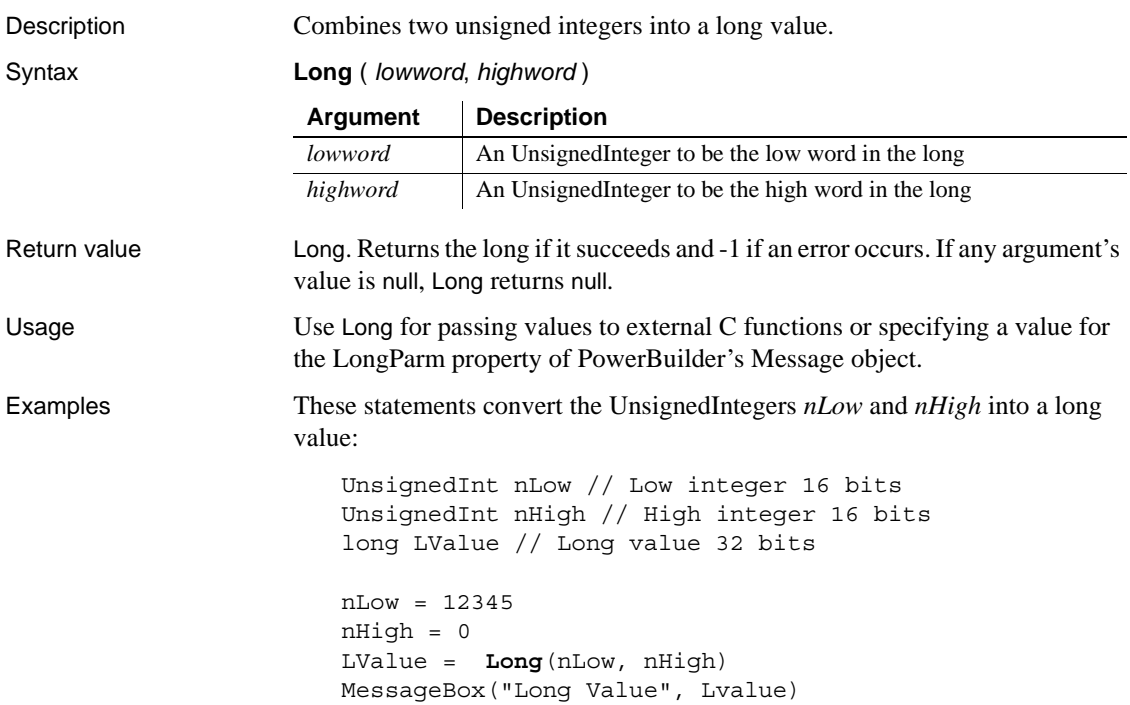

#### <span id="page-767-0"></span>**Syntax 2 For converting strings and blobs**

Description Converts a string whose value is a number into a long or obtains a long value stored in a blob.

Syntax **Long** ( *stringorblob* )

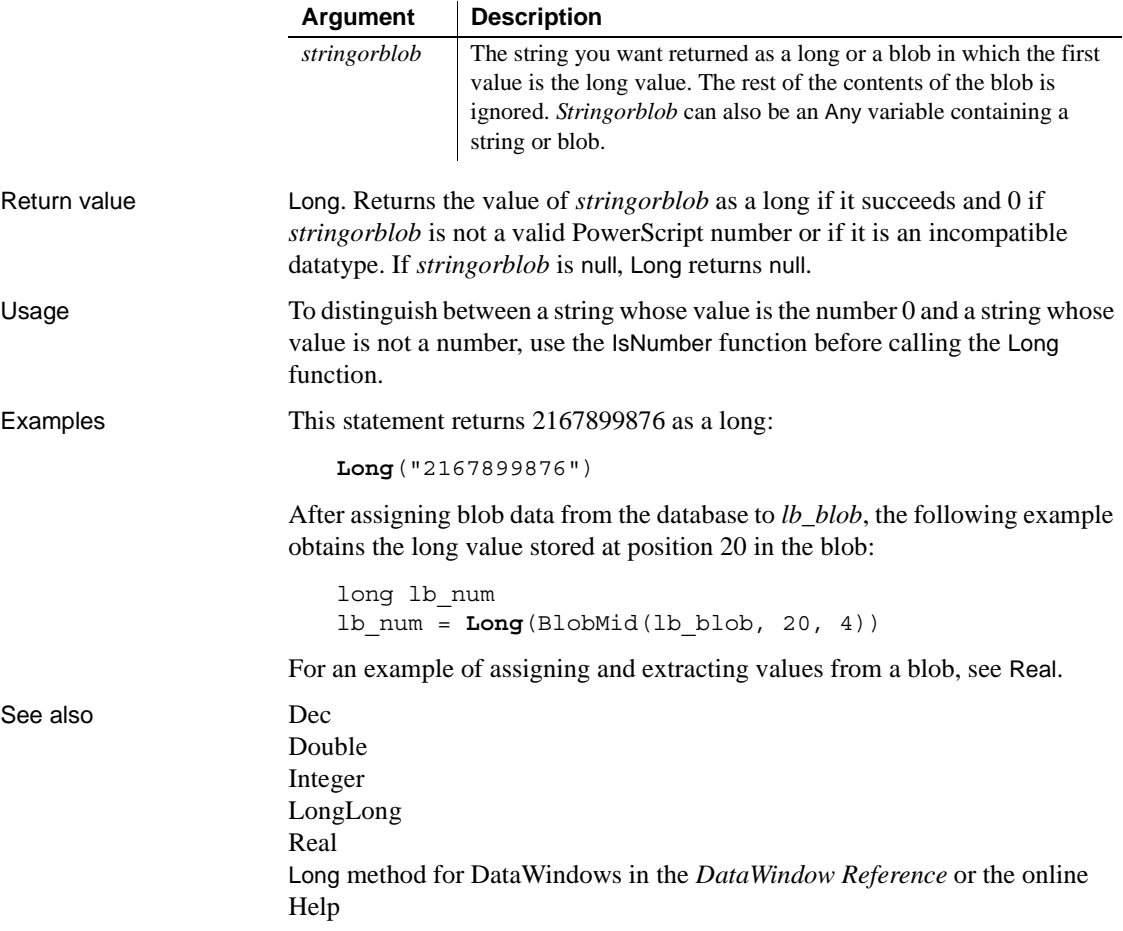

## <span id="page-768-0"></span>**LongLong**

Converts data into data of type longlong. There are two syntaxes.

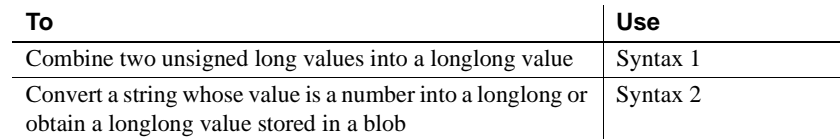

## <span id="page-768-1"></span>**Syntax 1 For combining longs**

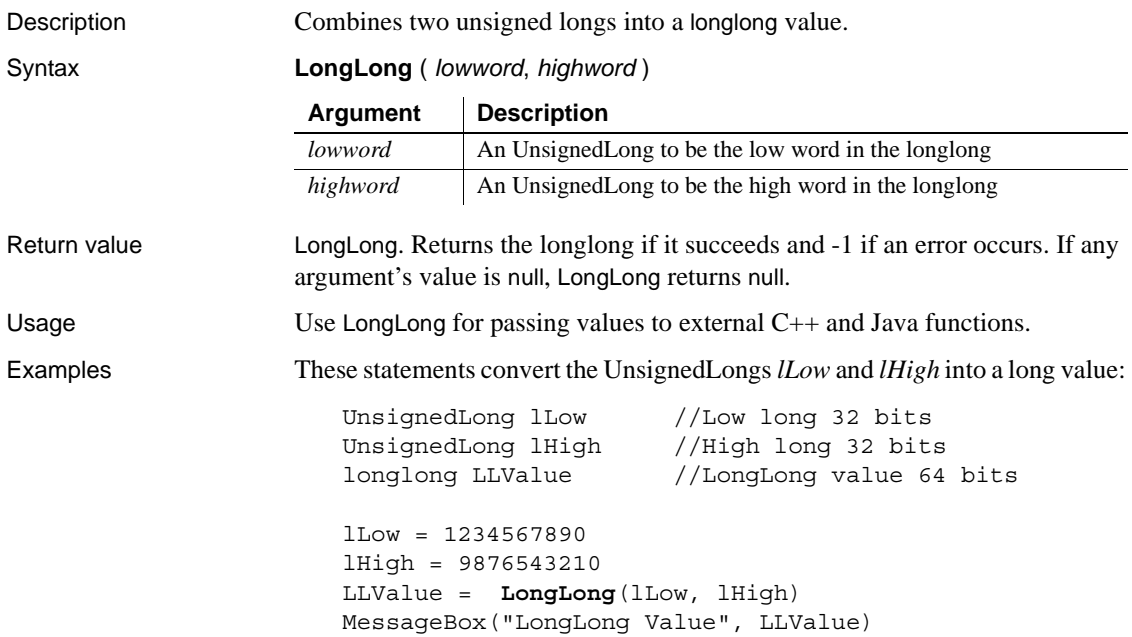

#### <span id="page-769-0"></span>**Syntax 2 For converting strings and blobs**

Description Converts a string whose value is a number into a longlong or obtains a longlong value stored in a blob.

Syntax **LongLong** ( *stringorblob* ) Return value **LongLong.** Returns the value of *stringorblob* as a longlong if it succeeds and 0 if *stringorblob* is not a valid PowerScript number or if it is an incompatible datatype. If *stringorblob* is null, Long returns null. Usage To distinguish between a string whose value is the number 0 and a string whose value is not a number, use the IsNumber function before calling the LongLong function. Examples This statement returns 216789987654321 as a longlong: **LongLong**("216789987654321") After assigning blob data from the database to *lb\_blob*, the following example obtains the longlong value stored at position 20 in the blob: longlong llb\_num llb\_num = **LongLong**(BlobMid(lb\_blob, 20, 4)) For an example of assigning and extracting values from a blob, see [Real.](#page-943-0) See also **[Dec](#page-467-0)** [Double](#page-488-0) [Integer](#page-711-0) [Real](#page-943-0) **Argument Description** *stringorblob* The string you want returned as a longlong or a blob in which the first value is the longlong value. The rest of the contents of the blob is ignored. *Stringorblob* can also be an Any variable containing a string or blob.

#### **Lookup**

Allows a PowerBuilder client or component to obtain a factory or home interface in order to create an instance of an EAServer component. This function is used by PowerBuilder clients connecting to components running in EAServer, and by PowerBuilder components connecting to other components running on the same server.

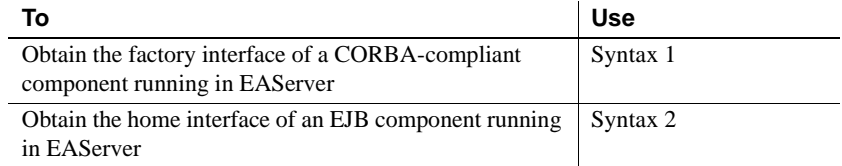

#### <span id="page-770-0"></span>**Syntax 1 For CORBA-compliant EAServer components**

Description Allows a PowerBuilder client or component to obtain the factory interface of an EAServer component in order to create an instance of the component.

Applies to Connection objects, TransactionServer objects

Syntax *objname*.**Lookup** (*objectvariable* , *componentname* )

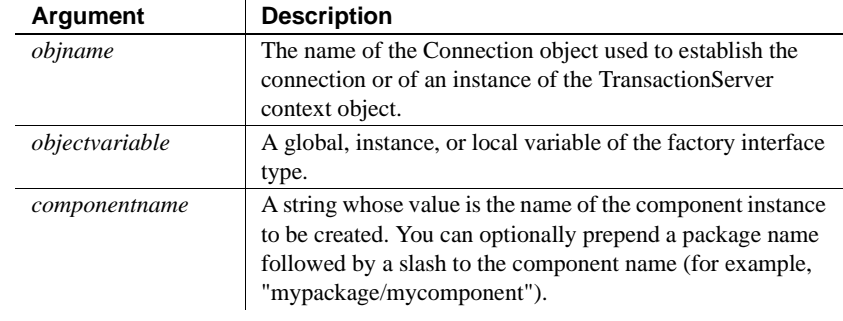

Return value Long. Returns 0 if it succeeds and a negative number if an error occurs.

Usage The Lookup function can be used as an alternative to the CreateInstance function. It obtains a reference to a factory interface that you can use to create an instance of a component running in EAServer.

> Use the Connection object's Lookup function to enable a PowerBuilder client to access a component running in EAServer. You can supply a server name or a list of server names in the location property of the Connection object.

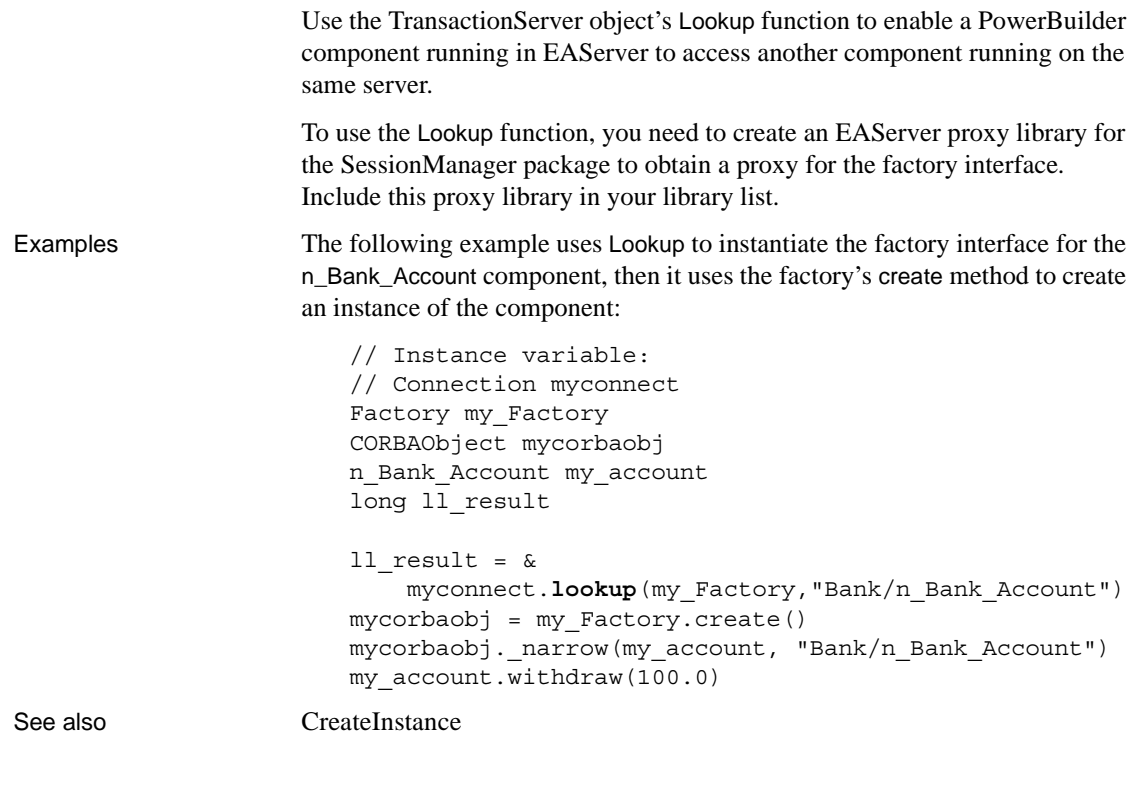

#### <span id="page-771-0"></span>**Syntax 2 For instances of an EJB component**

Description Allows a PowerBuilder client or component to obtain the home interface of an EJB component in EAServer in order to create an instance of the component.

Applies to Connection objects, TransactionServer objects

Syntax *objname*.**Lookup** (*objectvariable , componentname {, homeid}* )

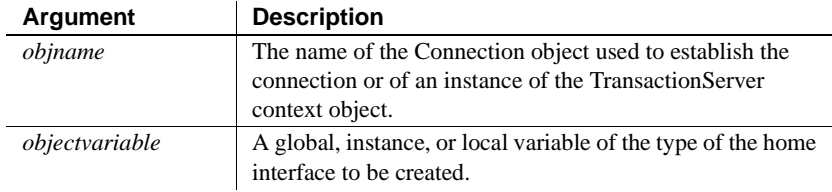

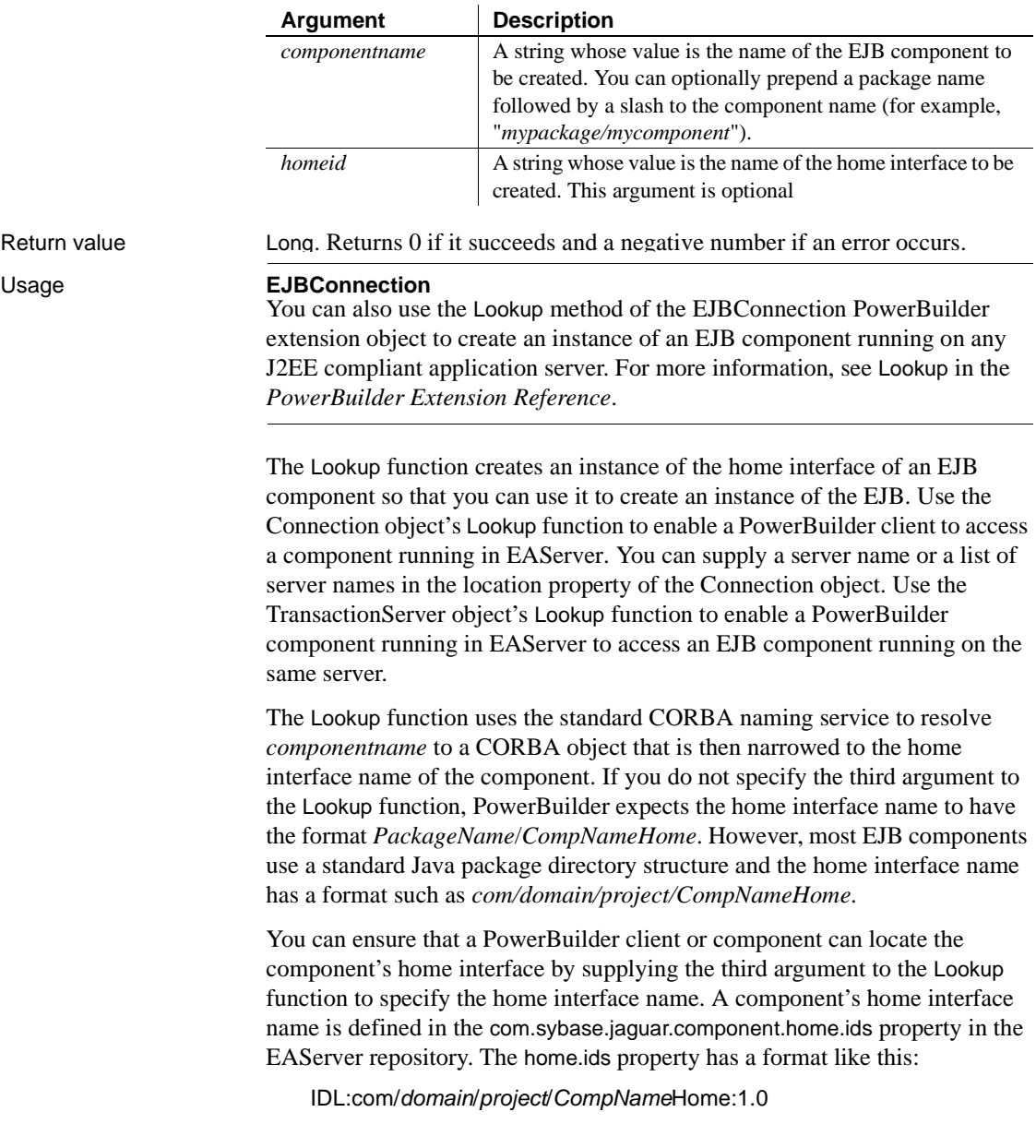

The third argument should be the value of the component's home.ids string without the leading IDL: and trailing :1.0. For example:

```
ts.lookup(MyCartHome, "shopping/cart", &
   "com/sybase/shopping/CartHome")
```
Alternatively, you can use the fully-qualified Java class name of the home interface specified in dot notation. For example:

```
ts.lookup(MyCartHome, "shopping/cart", &
   "com.sybase.shopping.CartHome")
```
#### **Lookup is case sensitive**

Lookup in EAServer is case sensitive. Make sure that the case in the string you specify in the argument to the lookup function matches the case in the ejb.home property.

Examples The following example uses Lookup with the Connection object to locate the home interface of the Multiply session EJB in the Java package *abc.xyz.math*:

```
// Instance variable:
// Connection myconnect
Multiply myMultiply
MultiplyHome myMultiplyHome
long 11 result, 11 product
11 result = &
   myconnect.lookup(myMultiplyHome,"Math/Multiply", &
     "abc.xyz.math.MultiplyHome)
IF 11 result \langle \rangle = 0 THEN
   MessageBox("Lookup failed", myconnect.errtext)
ELSE
   try
     myMultiply = myMultiplyHome.create()
   catch (ctscomponents_createexception ce)
     MessageBox("Create exception", ce.getmessage())
     // handle exception
   end try
   ll_product = myMultiply.multiply(1234, 4567)
END IF
```
Entity beans have a findByPrimaryKey method that you can use to find an EJB saved in the previous session. This example uses that method to find a shopping cart saved for Dirk Dent:

// Instance variable: // Connection myconnect

```
Cart myCart
CartHome myCartHome
long 11 result
11 result = &
   myconnect.lookup(myCartHome,"Shopping/Cart", &
     "com.mybiz.shopping.CartHome")
IF 11 result \langle \rangle = 0 THEN
   MessageBox("Lookup failed", myconnect.errtext)
ELSE
  TRY
     myCart = myCartHome.findByPrimaryKey("DirkDent")
     myCart.addItem(101)
  CATCH ( ctscomponents finderexception fe )
     MessageBox("Finder exception", &
         fe.getmessage())
   END TRY
END IF
```
Nonvisual objects deployed from PowerBuilder to EAServer can use an instance of the TransactionServer context object to locate the home interface of an EJB component in the same server:

```
CalcHome MyCalcHome
Calc MyCalc
TransactionServer ts
ErrorLogging errlog
long 11 result
this.GetContextService("TransactionServer", ts)
this.GetContextService("ErrorLogging", errlog)
ll_result = ts.lookup(MyCalcHome, "Utilities/Calc", &
   "com.biz.access.utilities.CalcHome")
IF ll result <> 0 THEN
  errlog.log("Lookup failed: " + string(ll result))
ELSE
  TRY
     MyCalc = MyCalcHome.create()
     MyCalc.square(12)
  CATCH (ctscomponents createexception ce)
     errlog.log("Create exception: " + ce.getmessage())
  END TRY
END IF
```
See also [ConnectToServer](#page-438-0)

## **Lower**

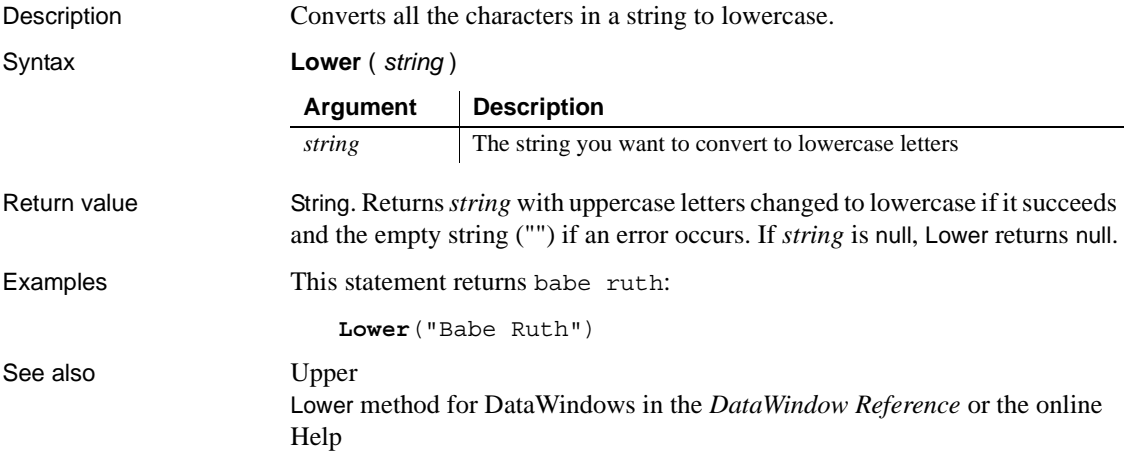

### **LowerBound**

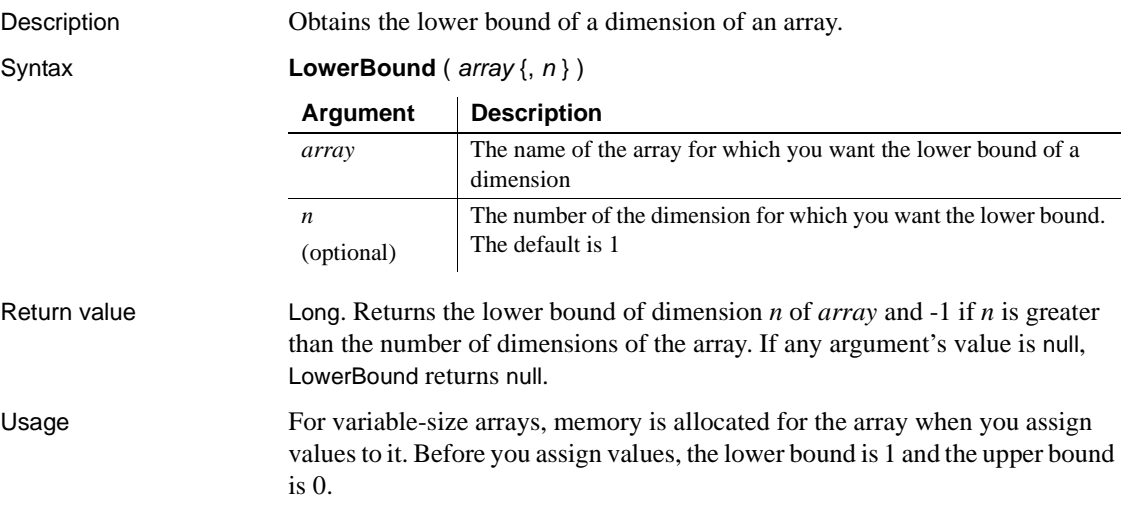

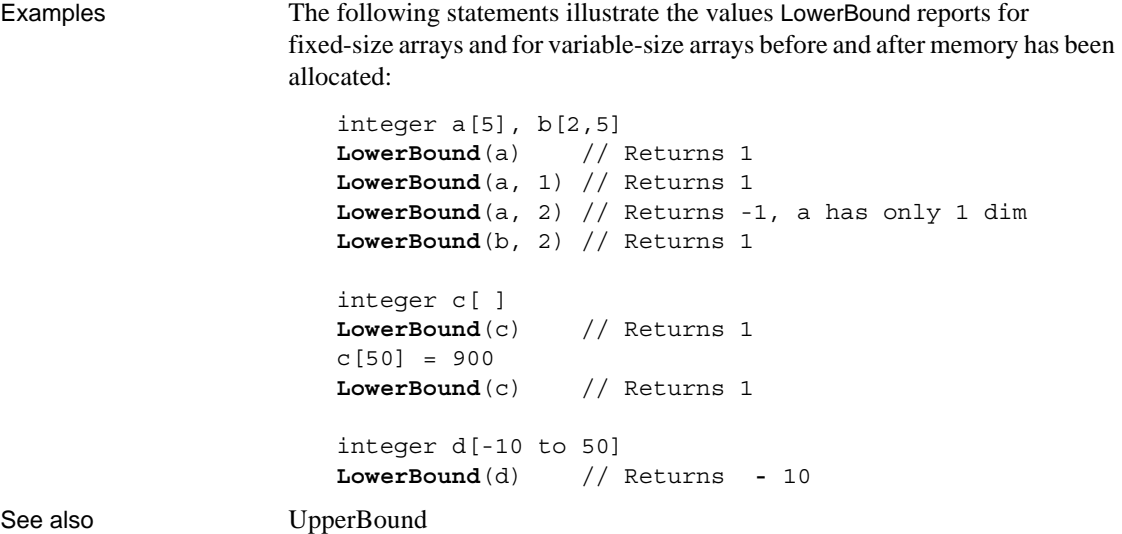

## <span id="page-776-0"></span>**mailAddress**

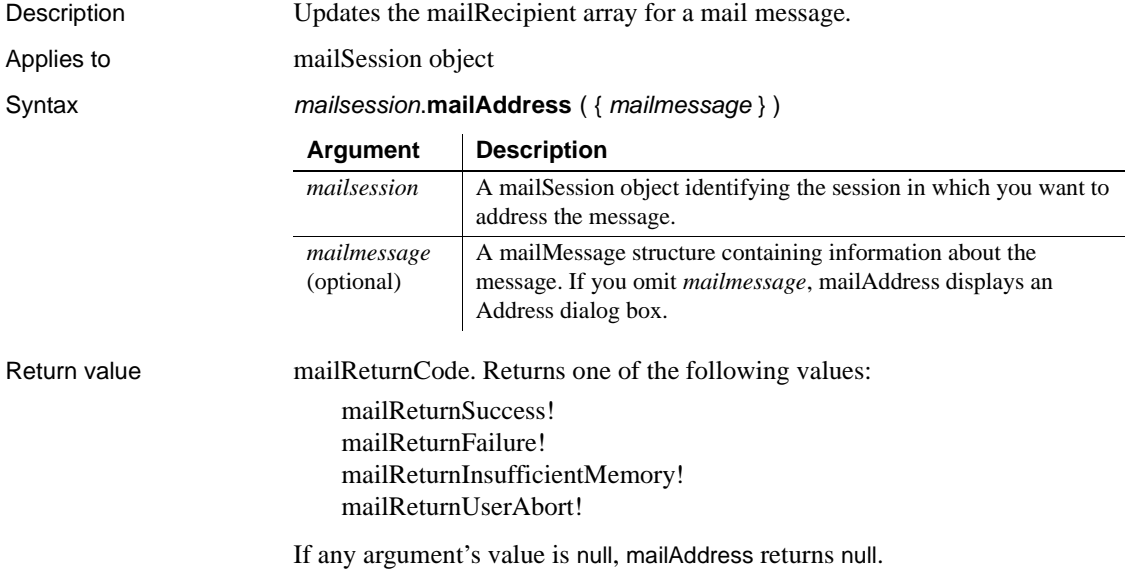

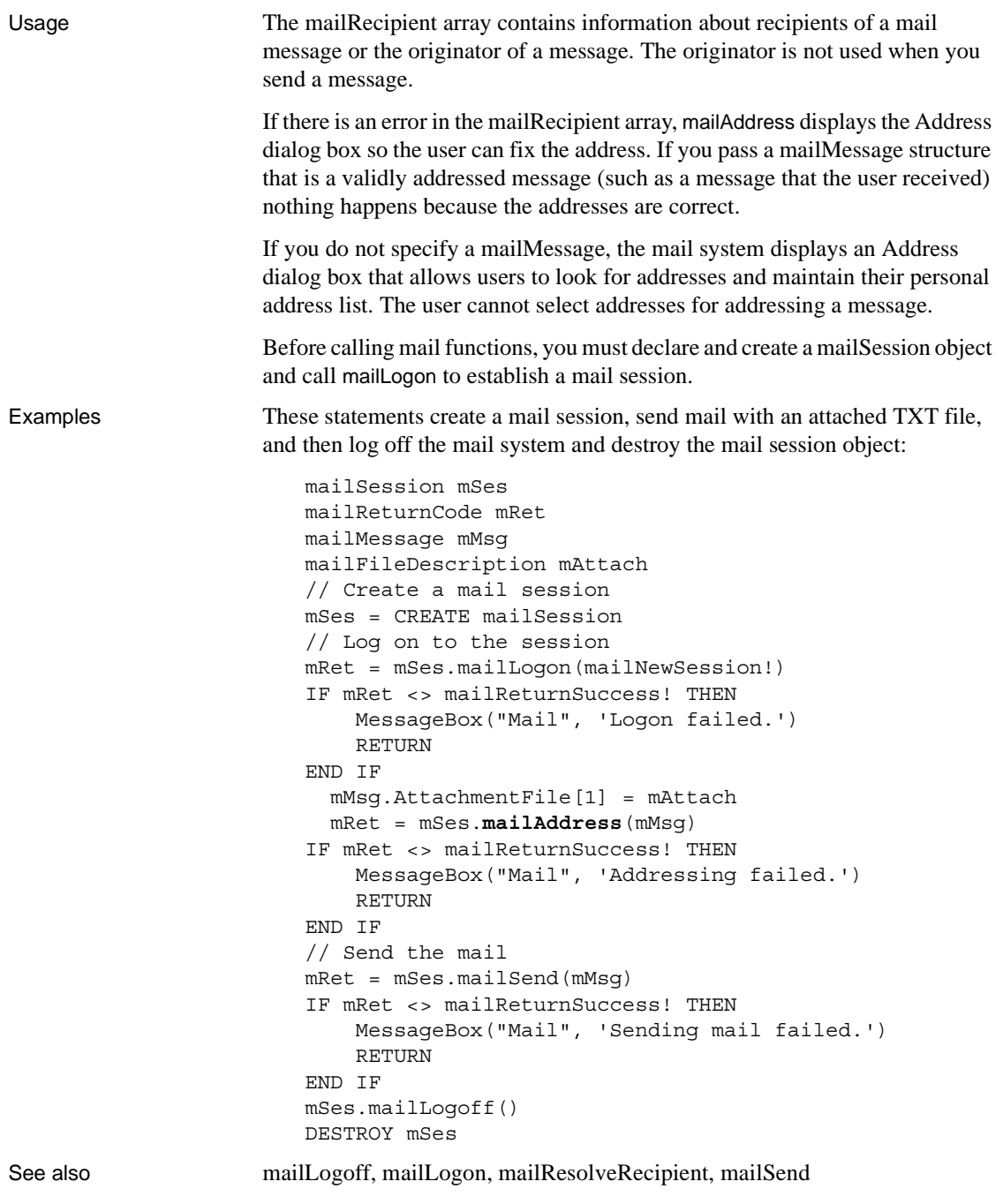

## <span id="page-778-0"></span>**mailDeleteMessage**

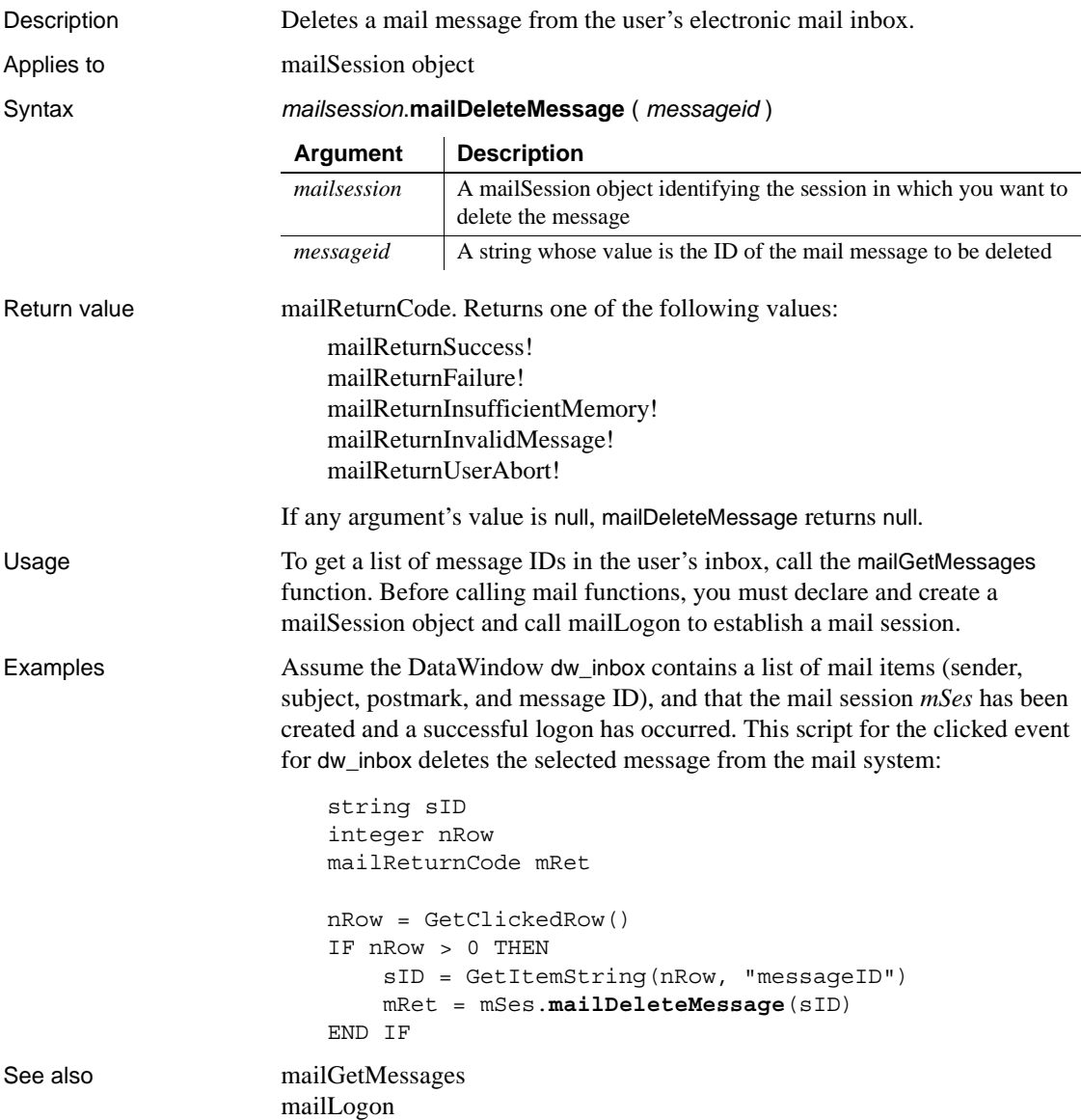

## <span id="page-779-0"></span>**mailGetMessages**

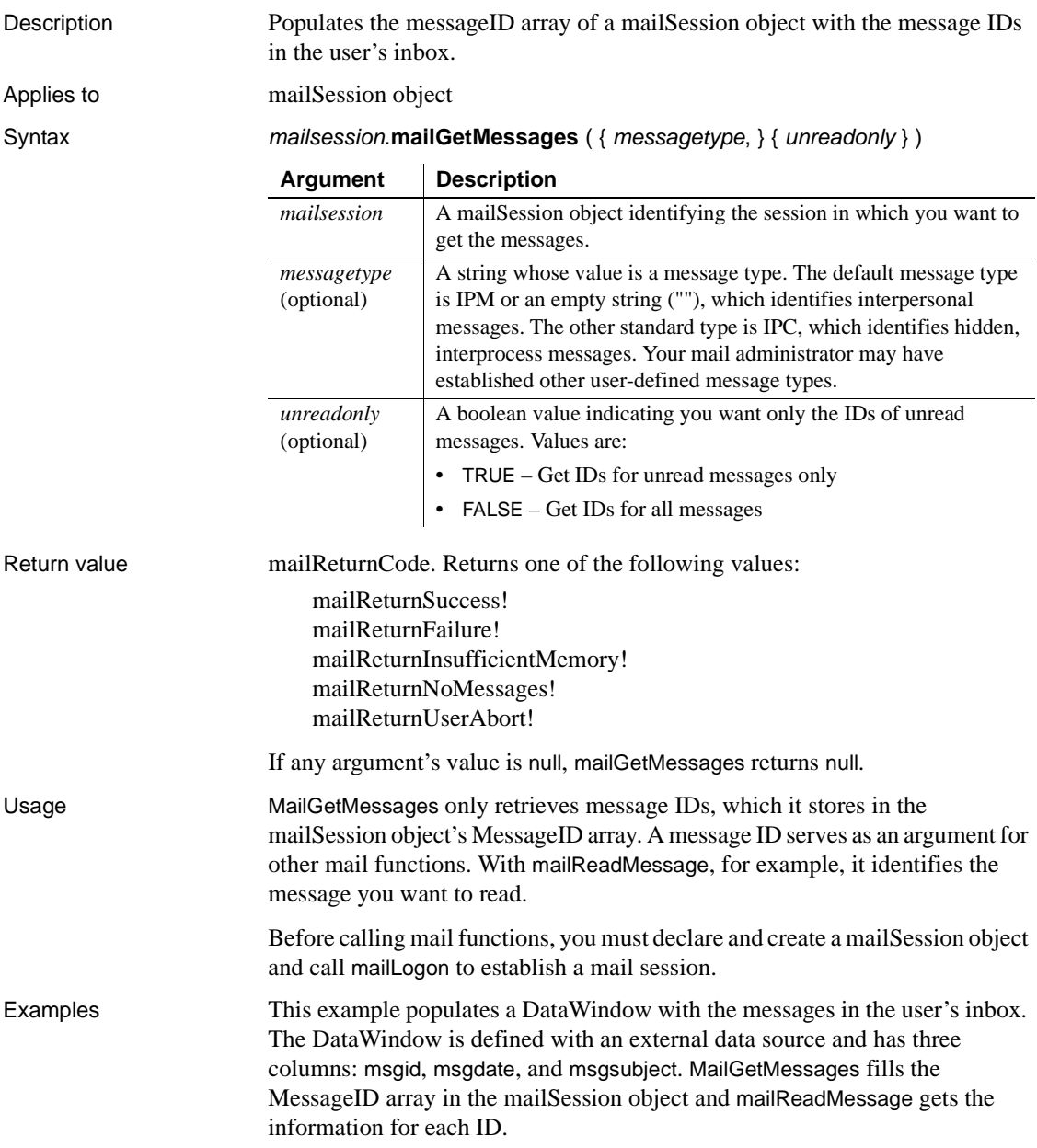

The example assumes that the application has already created the mailSession object *mSes* and logged on:

```
mailMessage msg
long n, c_row
mSes.mailGetMessages()
FOR n = 1 to UpperBound(mSes.MessageID[])
     mSes.mailReadMessage(mSes.MessageID[n], &
     msg, mailEnvelopeOnly!, FALSE)
    c row = dw 1.InsertRow(0)
     dw_1.SetItem(c_row, "msgid", mSes.MessageID[n])
     dw_1.SetItem(c_row, "msgdate", msg.DateReceived)
     // Truncate subject to fit defined column size
     dw_1.SetItem(c_row, "msgsubject", &
     Left(msg.Subject, 50))
NEXT
```
See also [mailDeleteMessage](#page-778-0), [mailReadMessage](#page-784-0)

## **mailHandle**

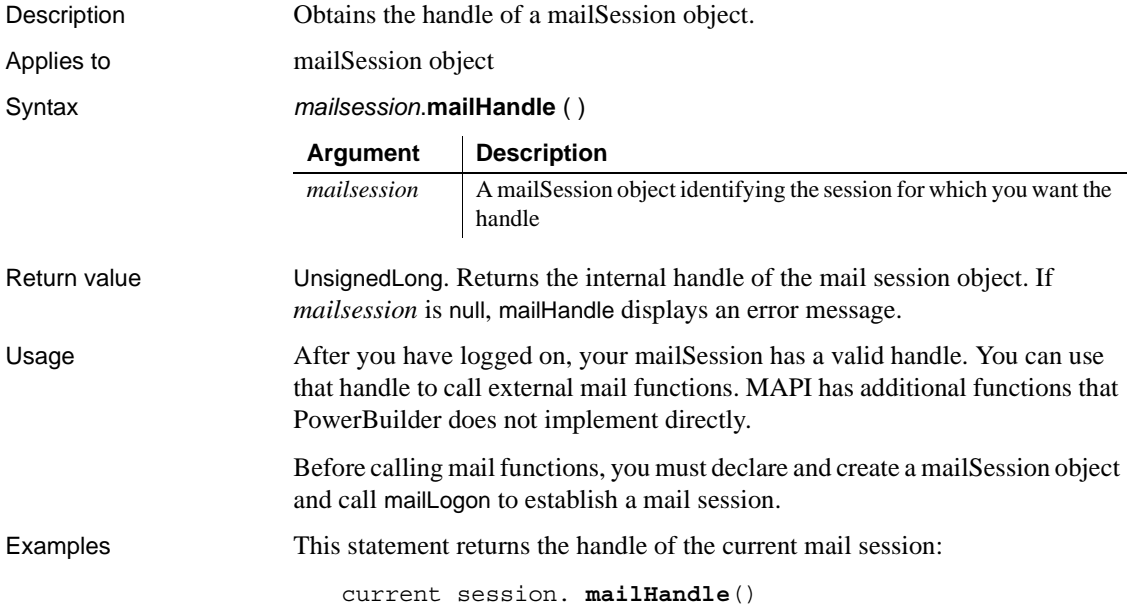

## <span id="page-781-0"></span>**mailLogoff**

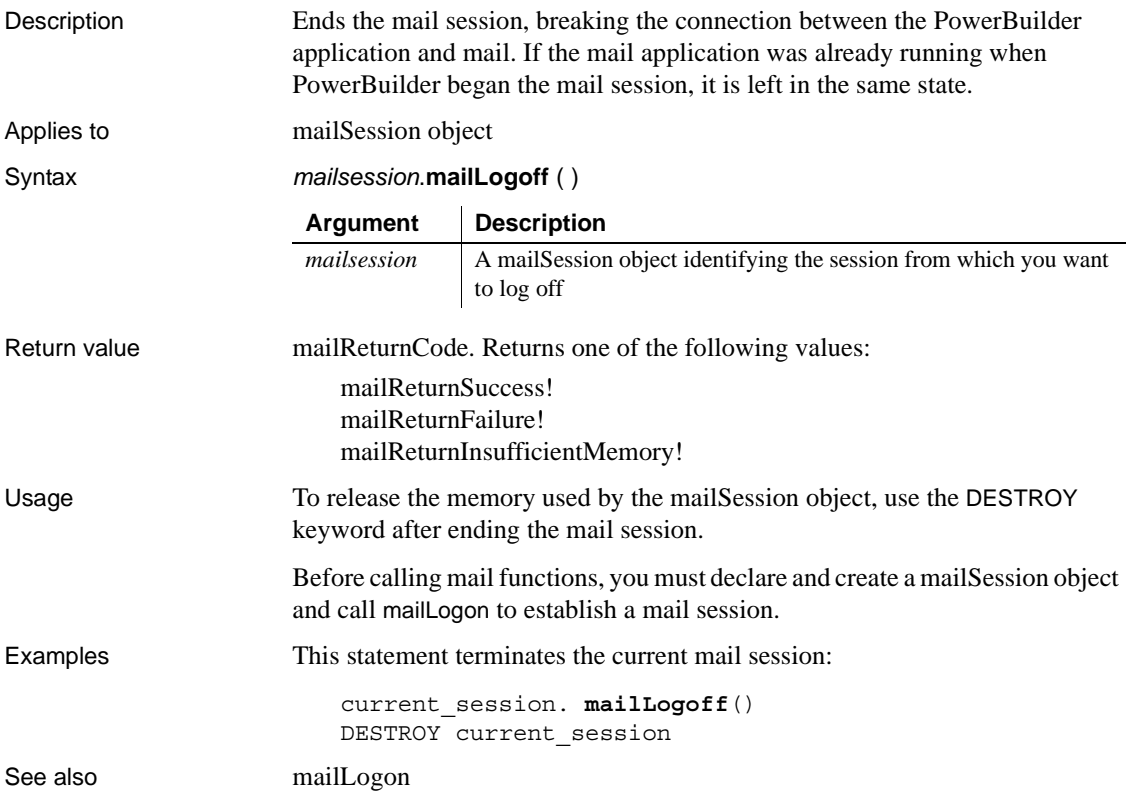

## <span id="page-782-0"></span>**mailLogon**

Description Establishes a mail session for the PowerBuilder application. The PowerBuilder application can start a new session or join an existing session.

Applies to mailSession object

Syntax *mailsession*.**mailLogon** ( { *profile*, *password* } {, *logonoption* } )

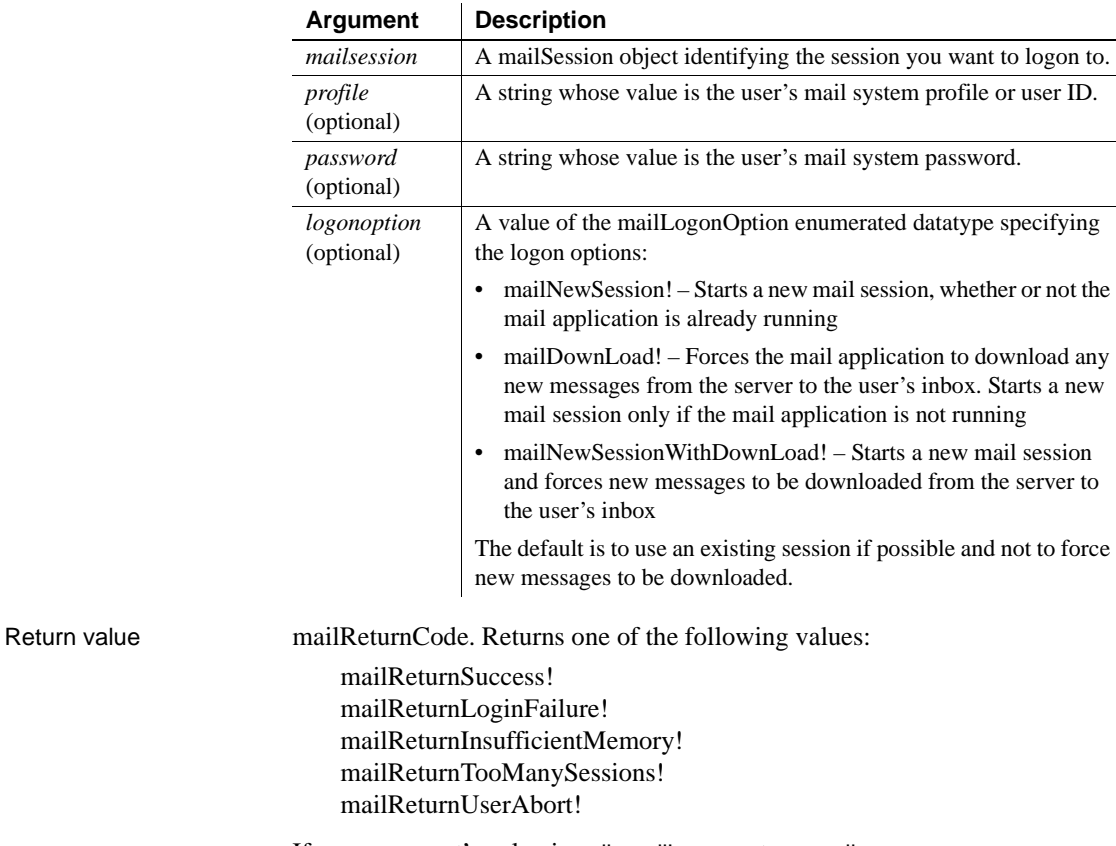

If any argument's value is null, mailLogon returns null.

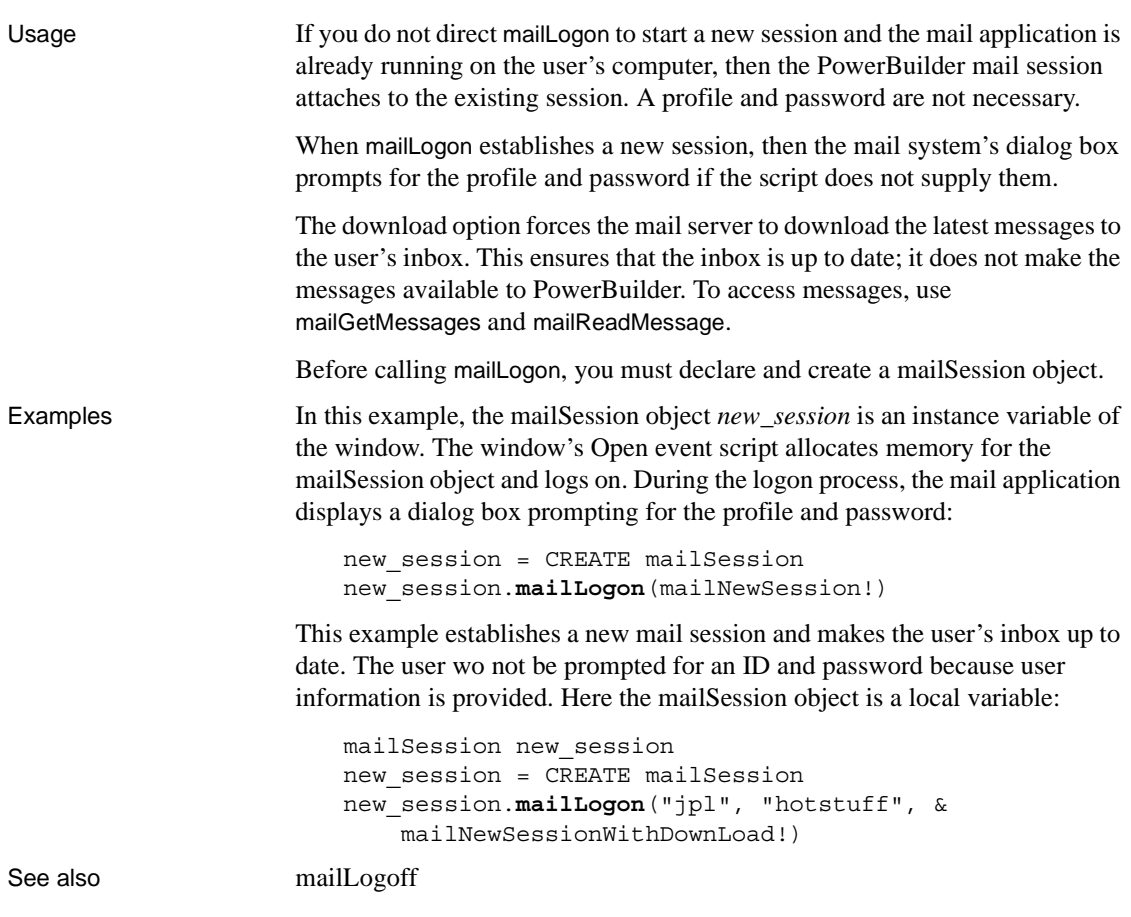

## <span id="page-784-0"></span>**mailReadMessage**

Description Opens a mail message whose ID is stored in the mail session's message array. You can choose to read the entire message or the envelope (sender, date received, and so on) only. If a message has attachments, they are stored in a temporary file. You can also choose to have the message text written to in a temporary file.

Applies to mailSession object

Syntax *mailsession*.**mailReadMessage** ( *messageid*, *mailmessage*, *readoption*, *mark* )

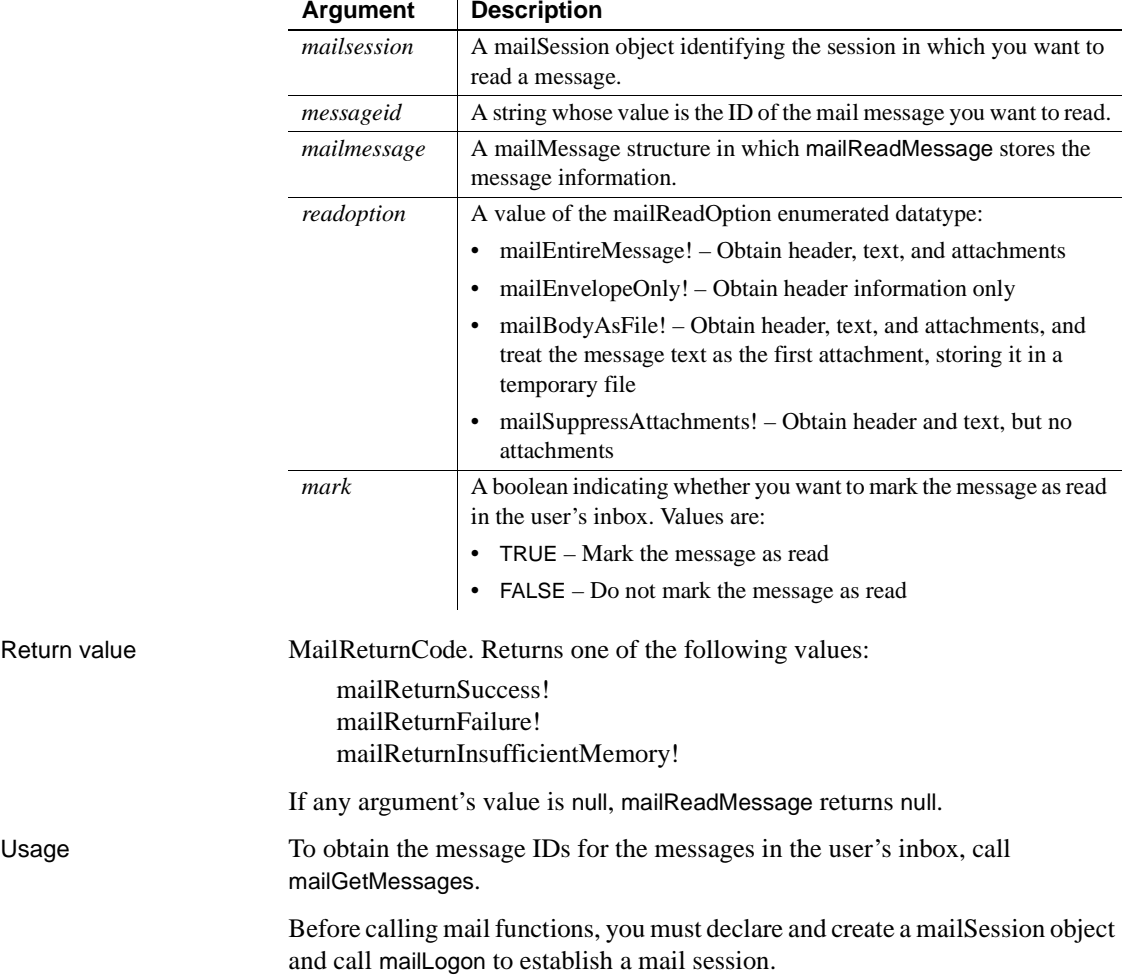

#### **Reading attachments**

If a message has an attachment and you do not suppress attachments, information about it is stored in the AttachmentFile property of the mailMessage object. The AttachmentFile property is a mailFileDescription object. Its PathName property has the location of the temporary file that mailReadMessage created for the attachment. By default, the temporary file is in the directory specified by the TEMP environment variable.

Be sure to delete this temporary file when you no longer need it.

Examples In this example, mail is displayed in a window with a DataWindow dw\_inbox that lists mail messages and a MultiLineEdit mle\_note that displays the message text. Assuming that the application has created the mailSession object *mSes* and successfully logged on, and that dw\_inbox contains a list of mail items (sender, subject, postmark, and message ID); this script for the Clicked event for dw\_inbox displays the text of the selected message in the MultiLineEdit mle\_note:

```
integer nRow, nRet
string sMessageID
string sRet, sName
// Find out what Mail Item was selected
nRow = GetClickedRow()
IF nRow > 0 THEN
     // Get the message ID from the row
     sMessageID = GetItemString(nRow, 'MessageID')
     // Reread the message to obtain entire contents
     // because previously we read only the envelope
     mRet = mSes.mailReadMessage(sMessageID, mMsg &
     mailEntireMessage!, TRUE)
     // Display the text
     mle_note.Text = mMsg.NoteText
END IF
```
See mailGetMessages for an example that creates a list of mail messages in a DataWindow control, the type of setup that this example expects. See also the mail examples in the Code Examples sample application supplied with PowerBuilder.

See also [mailGetMessages](#page-779-0) [mailLogon](#page-782-0) [mailSend](#page-792-0)

## <span id="page-786-0"></span>**mailRecipientDetails**

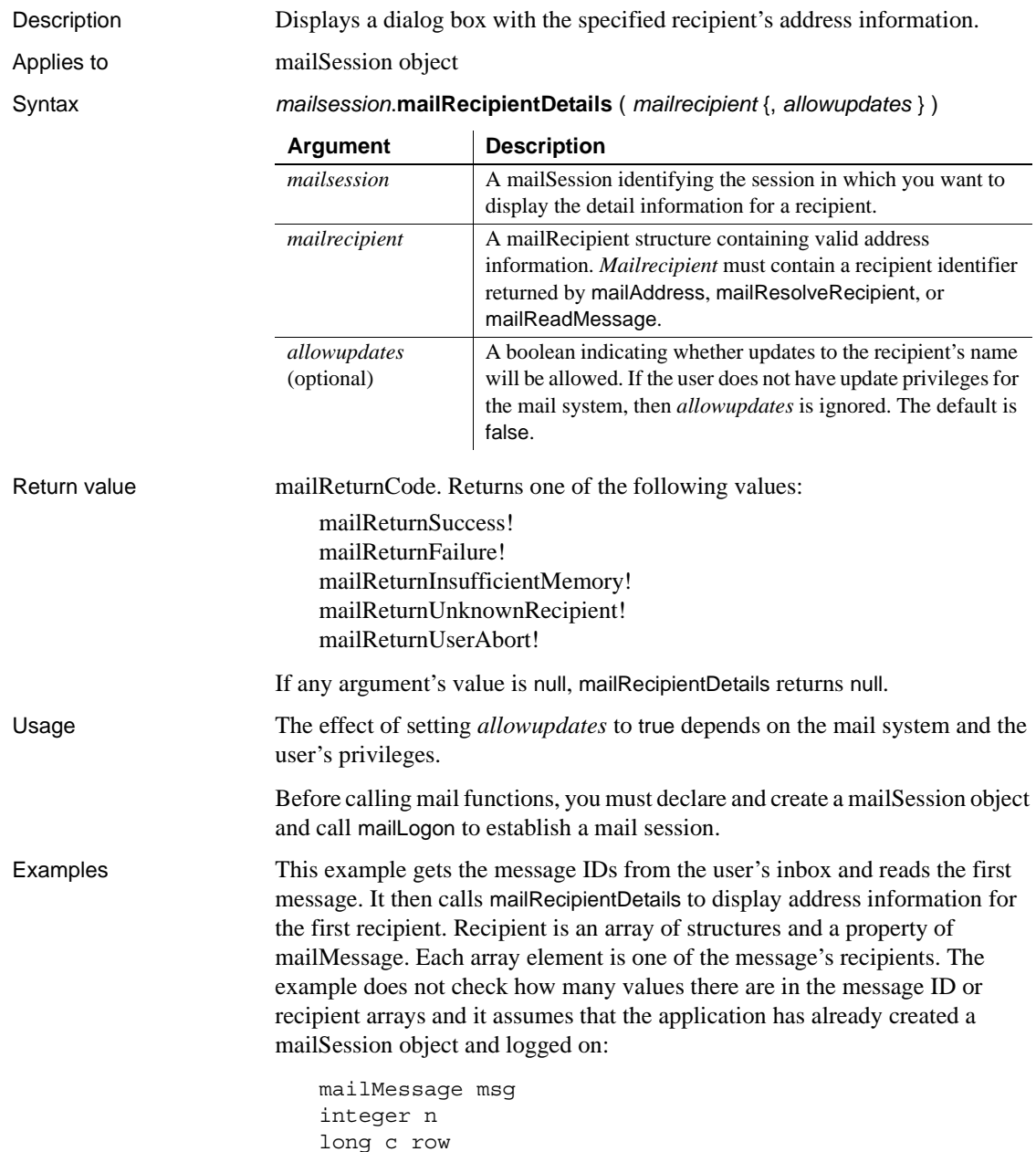

```
mSes.mailGetMessages()
mSes.mailReadMessage(mSes.MessageID[1], &
     msg, mailEnvelopeOnly!, FALSE )
mSes.mailRecipientDetails(msg.Recipient[1])
```
See also [mailResolveRecipient](#page-787-0) [mailSend](#page-792-0)

## <span id="page-787-0"></span>**mailResolveRecipient**

Description Obtains a valid e-mail address based on a partial or full user name and optionally updates information in the system's address list if the user has privileges to do so.

Applies to mailSession object

Syntax *mailsession*.**mailResolveRecipient** ( *recipient* {, *allowupdates* } )

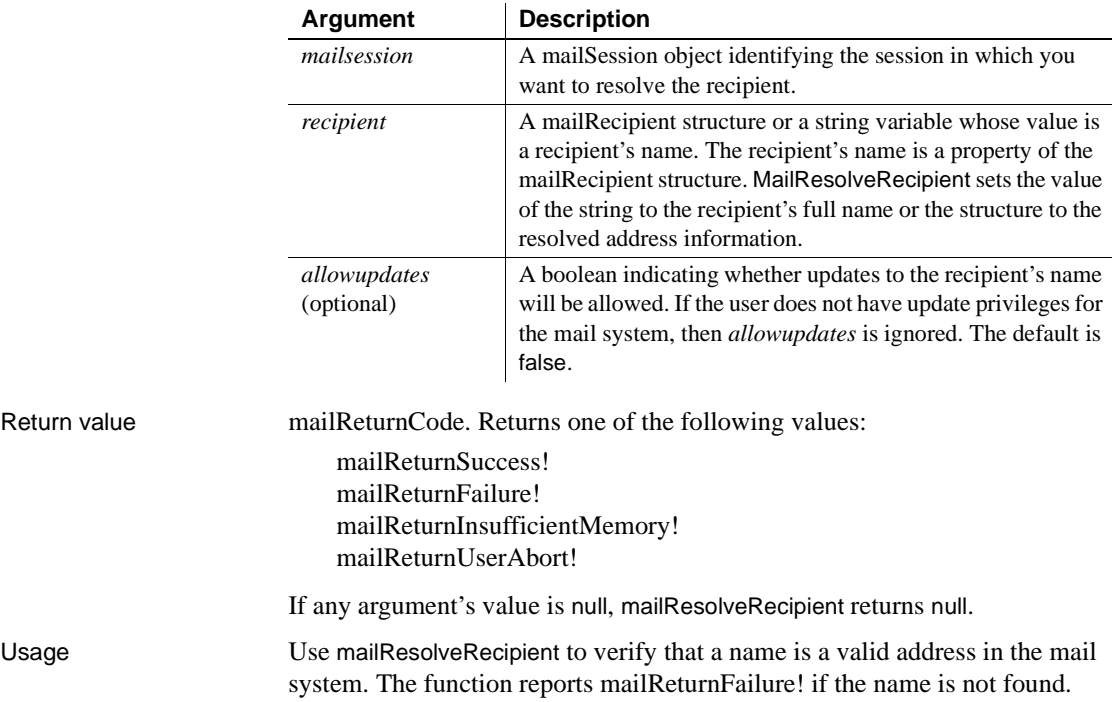

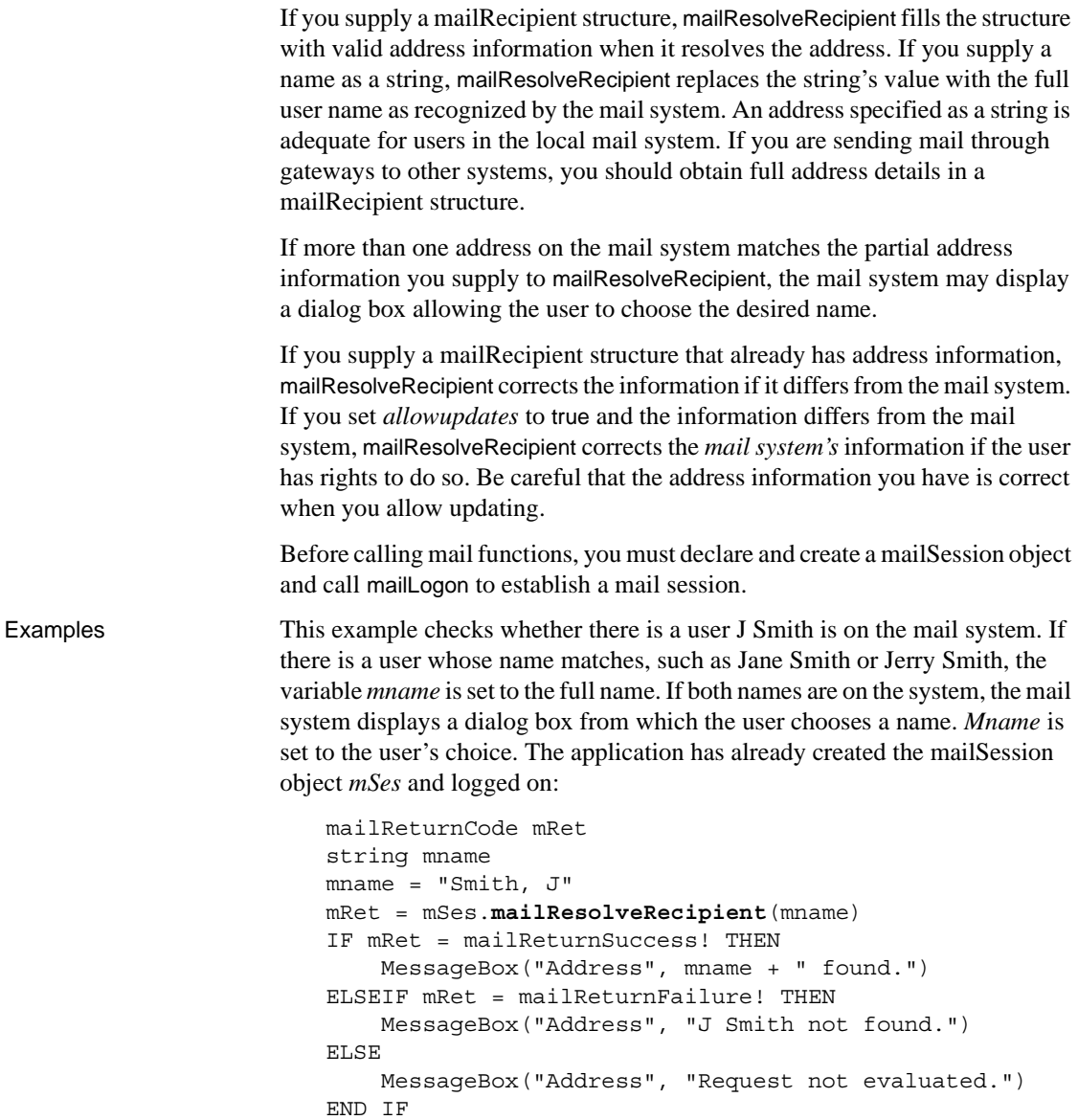

In this example, sle\_to contains the full or partial name of a mail recipient. This example assigns the name to a mailRecipient object and calls mailResolveRecipient to find the name and get address details. If the name is found, mailRecipientDetails displays the information and the full name is assigned to sle\_to. The application has already created the mailSession object *mSes* and logged on:

```
mailReturnCode mRet
mailRecipient mRecip
mRecip.Name = sle_to.Text
mRet = mSes.mailResolveRecipient(mRecip)
IF mRet <> mailReturnSuccess! THEN
     MessageBox ("Address", &
      sle to.<i>Text</i> + "not found."ELSE
     mRet = mSes.mailRecipientDetails(mRecipient)
    sle to.Text = mRecipient.Name
END IF
```

```
mailAddress
                 mailLogoff
                 mailLogon
                 mailRecipientDetails
                 mailSend
```
## **mailSaveMessage**

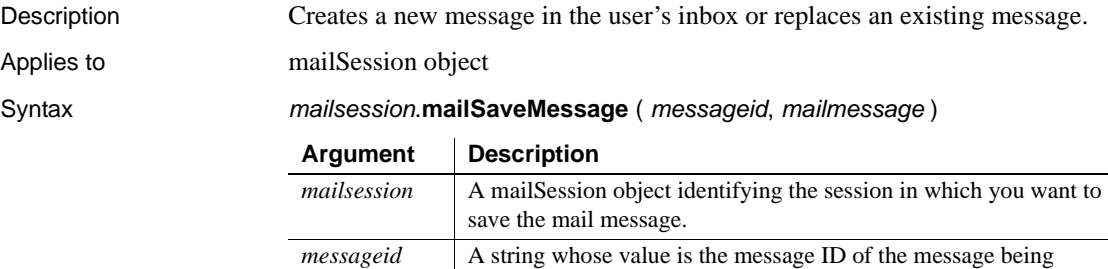

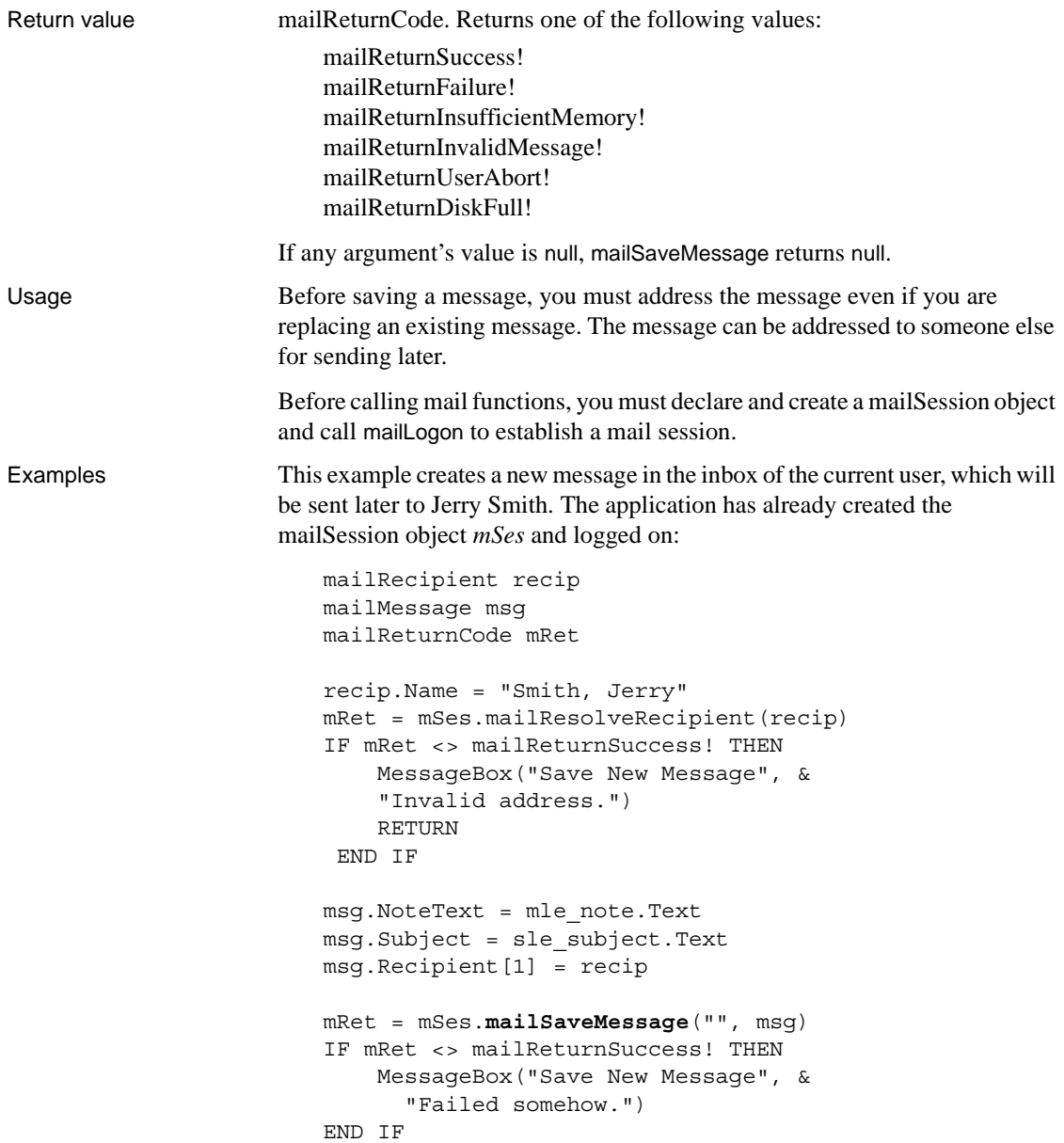

This example replaces the last message in the user Jane Smith's inbox. It gets the message ID from the MessageID array in the mailSession object *mSes*. It changes the message subject, re-addresses the message to the user, and saves the message. The application has already created the mailSession object *mSes* and logged on:

```
mailRecipient recip
mailMessage msg
mailReturnCode mRet
string s_ID
mRet = mSes.mailGetMessages()
IF mRet <> mailReturnSuccess! THEN
    MessageBox("No Messages", "Inbox empty.")
     RETURN
END IF
s_ID = mSes.MessageID[UpperBound(mSes.MessageID)]
mRet = mSes.mailReadMessage(s, msg, &
     mailEntireMessage!, FALSE )
IF mRet <> mailReturnSuccess! THEN
     MessageBox("Message", "Can't read message.")
     RETURN
END IF
msg.Subject = msg.Subject + " Test"
recip.Name = "Smith, Jane"
mRet = mSes.mailResolveRecipient( recip )
msg.Recipient[1] = recip
mRet = mSes.mailSaveMessage(s_ID, msg)
IF mRet <> mailReturnSuccess! THEN
     MessageBox("Save Old Message", "Failed somehow.")
END IF
```
See also the mail examples in the samples that are supplied with PowerBuilder.

See also [mailReadMessage](#page-784-0) [mailResolveRecipient](#page-787-0)
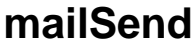

Description Sends a mail message. If no message information is supplied, the mail system provides a dialog box for entering it before sending the message.

Applies to mailSession object

Syntax *mailsession*.**mailSend** ( { *mailmessage* } )

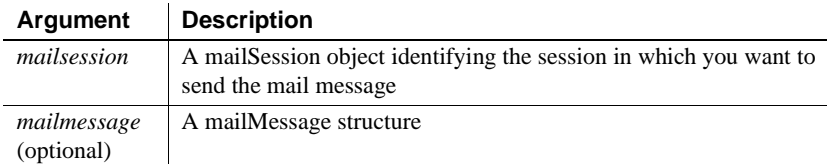

Return value mailReturnCode. Returns one of the following values:

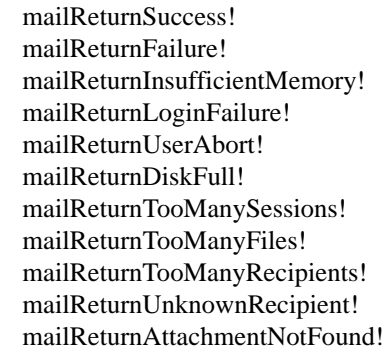

If any argument's value is null, mailSend returns null.

Usage Before calling mail functions, you must declare and create a mailSession object and call mailLogon to establish a mail session.

> For mailSend, mailOriginator! is not a valid value for the Recipient property of the *mailMessage* object. The valid values are mailto!, mailcc!, and mailbcc!. To specify that the sender receive a copy of the message, use mailcc!.

Examples These statements create a mail session, send a message, and then log off the mail system and destroy the mail session object:

> mailSession mSes mailReturnCode mRet mailMessage mMsg // Create a mail session mSes = create mailSession

```
// Log on to the session
   mRet = mSes.mailLogon(mailNewSession!)
   IF mRet <> mailReturnSuccess! THEN
        MessageBox("Mail", 'Logon failed.')
        RETURN
   END IF
   // Populate the mailMessage structure
   mMsg.Subject = mle_subject.Text
   mMsg.NoteText = 'Luncheon at 12:15'
   mMsg.Recipient[1].name = 'Smith, John'
   mMsg.Recipient[2].name = 'Shaw, Sue'
   // Send the mail
   mRet = mSes.mailSend(mMsg)
   IF mRet <> mailReturnSuccess! THEN
        MessageBox("Mail Send", 'Mail not sent')
        RETURN
   END IF
   mSes.mailLogoff()
   DESTROY mSes
See also the mail examples in the samples supplied with PowerBuilder.
```
See also [mailReadMessage](#page-784-0) [mailResolveRecipient](#page-787-0)

# <span id="page-794-0"></span>**Match**

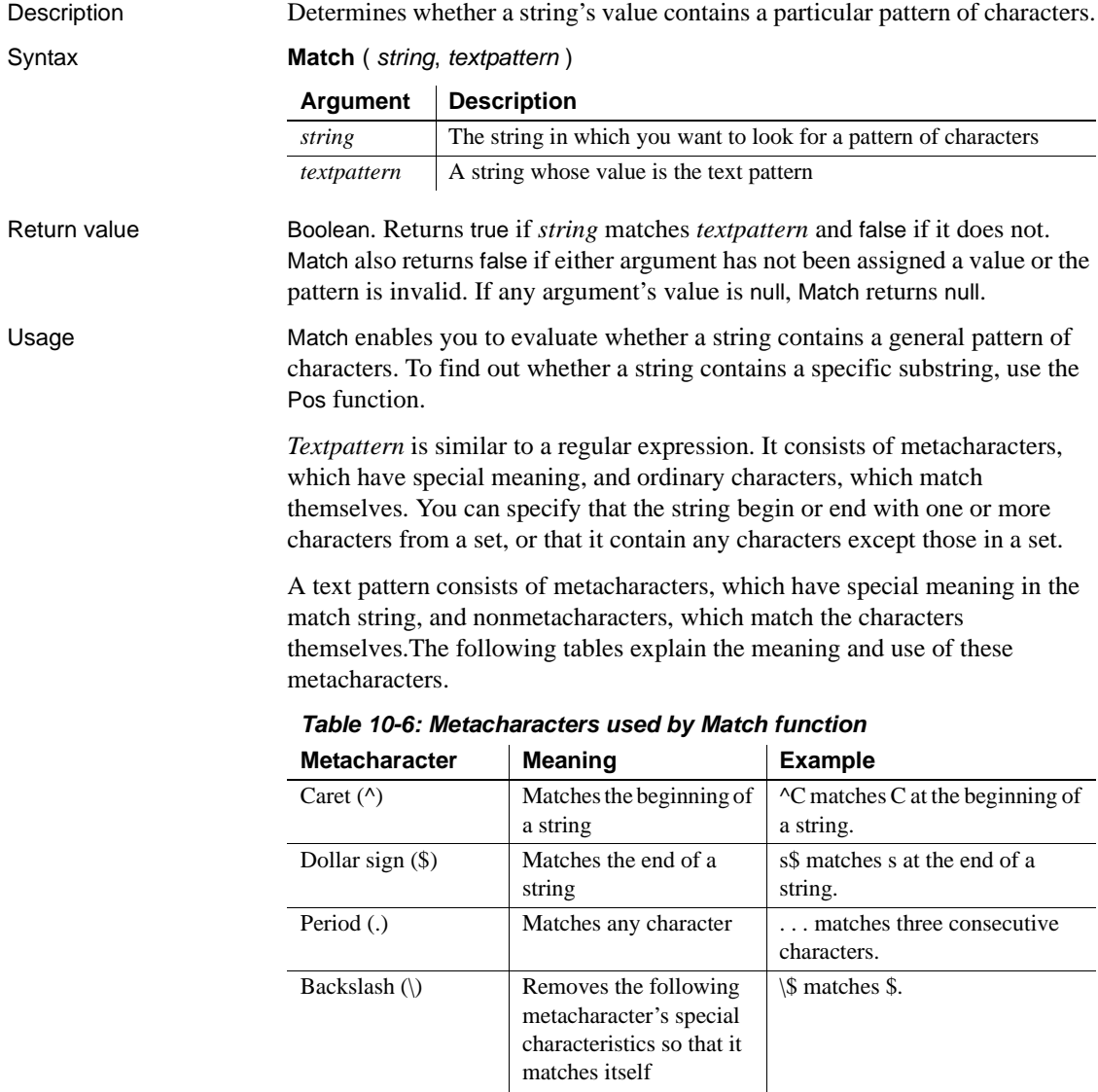

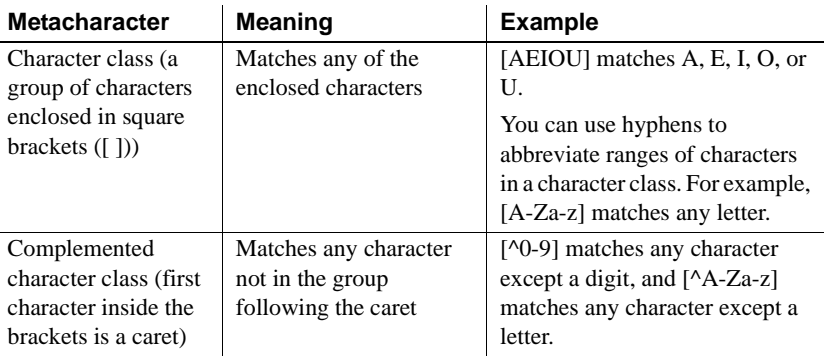

The metacharacters asterisk  $(*)$ , plus  $(+)$ , and question mark  $(?)$  are unary operators that are used to specify repetitions in a regular expression:

| <b>Metacharacter</b> | <b>Meaning</b>                                                                                       | <b>Example</b>                                                  |  |
|----------------------|----------------------------------------------------------------------------------------------------|-----------------------------------------------------------------|--|
| * (asterisk)         | Indicates zero or more<br>occurrences                                                                | $A^*$ matches zero or more As (no<br>As, A, AA, AAA, and so on) |  |
| $+$ (plus)           | Indicates one or more<br>$A+$ matches one A or more than<br>one A (A, AAA, and so on)<br>occurrences |                                                                 |  |
| ? (question mark)    | Indicates zero or one<br>occurrence                                                                  | A? matches an empty string ("")<br>or A                         |  |

*Table 10-7: Unary operators used as metacharacters by Match function*

**Sample patterns** The following table shows various text patterns and sample text that matches each pattern:

*Table 10-8: Text pattern examples for Match function*

| This pattern      | <b>Matches</b>                                                                                 |  |
|-------------------|------------------------------------------------------------------------------------------------|--|
| AB                | Any string that contains AB; for example, ABA, DEABC,<br>$graphAB$ one                         |  |
| $R*$              | Any string that contains 0 or more Bs; for example, AC, B,<br>BB, BBB, ABBBC, and so on        |  |
| $AB*C$            | Any string containing the pattern AC or ABC or ABBC, and<br>so on (0 or more Bs)               |  |
| $AB+C$            | Any string containing the pattern ABC or ABBC or ABBBC,<br>and so on $(1 \text{ or more } Bs)$ |  |
| $ABB*C$           | Any string containing the pattern ABC or ABBC or ABBBC,<br>and so on $(1 B plus 0 or more Bs)$ |  |
| $^{\wedge}AB$     | Any string starting with AB                                                                    |  |
| AB?C              | Any string containing the pattern AC or ABC (0 or 1 B)                                         |  |
| $^{\wedge}$ [ABC] | Any string starting with A, B, or C                                                            |  |

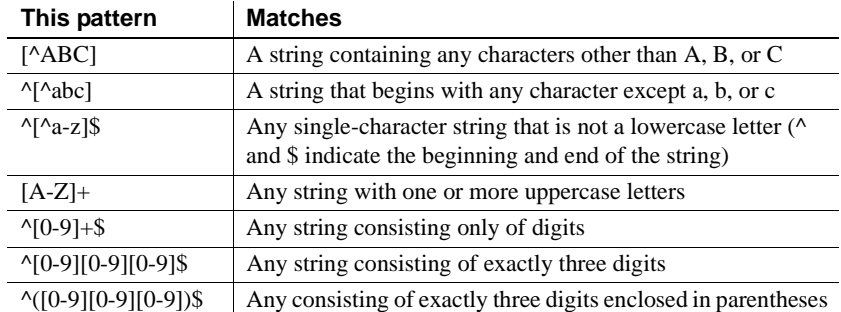

Examples This statement returns true if the text in sle\_ID begins with one or more uppercase or lowercase letters (^ at the beginning of the pattern means that the beginning of the string must match the characters that follow):

```
Match(sle ID.Text, "^(A-Za-z]")
```
This statement returns false if the text in sle\_ID contains any digits ( $\land$  inside a bracket is a complement operator):

```
Match(sle_ID.Text, "[^0-9]")
```
This statement returns true if the text in sle\_ID contains one uppercase letter:

**Match**(sle\_ID.Text, "[A-Z]")

This statement returns true if the text in sle\_ID contains one or more uppercase letters (+ indicates one or more occurrences of the pattern):

 $Match(sle ID.Text, "[A-Z]+")$ 

This statement returns false if the text in sle\_ID contains anything other than two digits followed by a letter (^ and \$ indicate the beginning and end of the string):

```
Match(sle_ID.Text, "^[0-9][0-9][A-Za-z]$")
```
See also [Pos](#page-885-0)

Match method for DataWindows in the *DataWindow Reference* or the online Help

#### **MatchW**

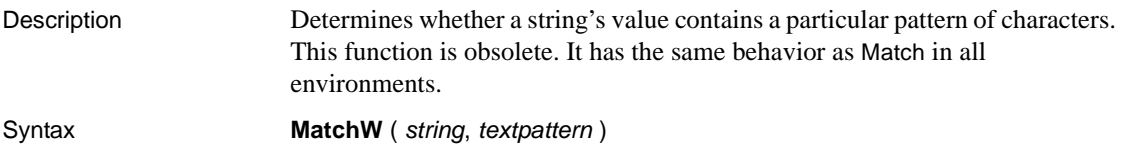

#### <span id="page-797-0"></span>**Max**

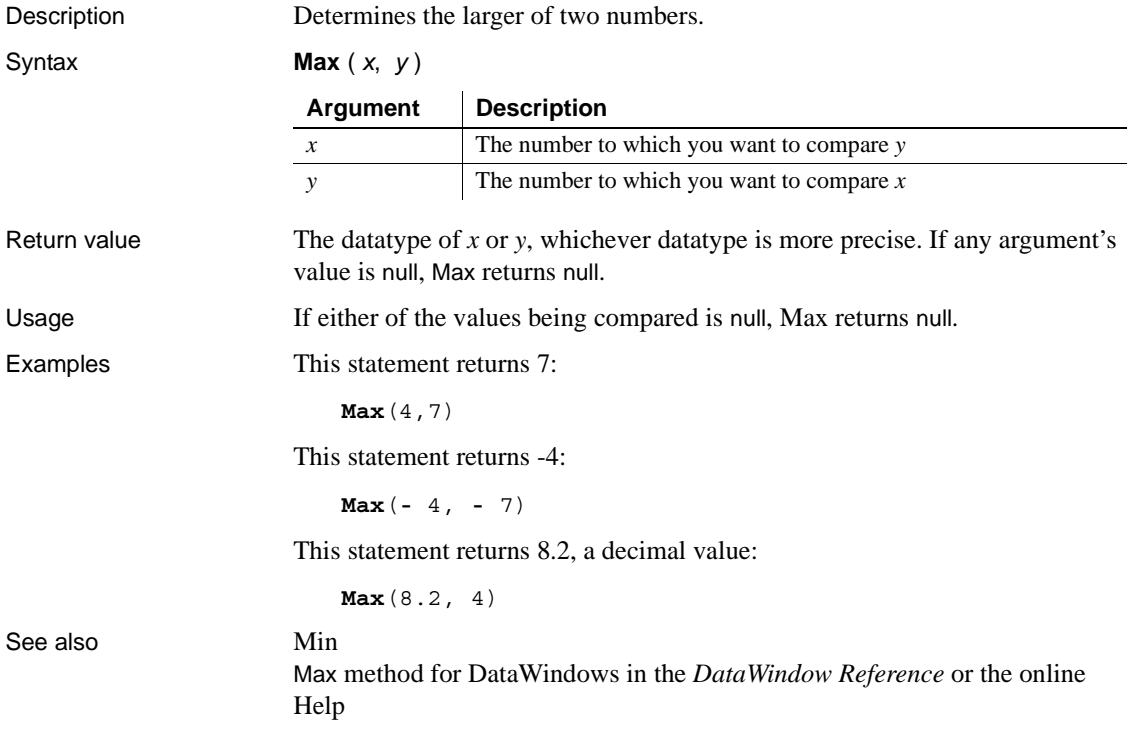

### <span id="page-798-0"></span>**MemberDelete**

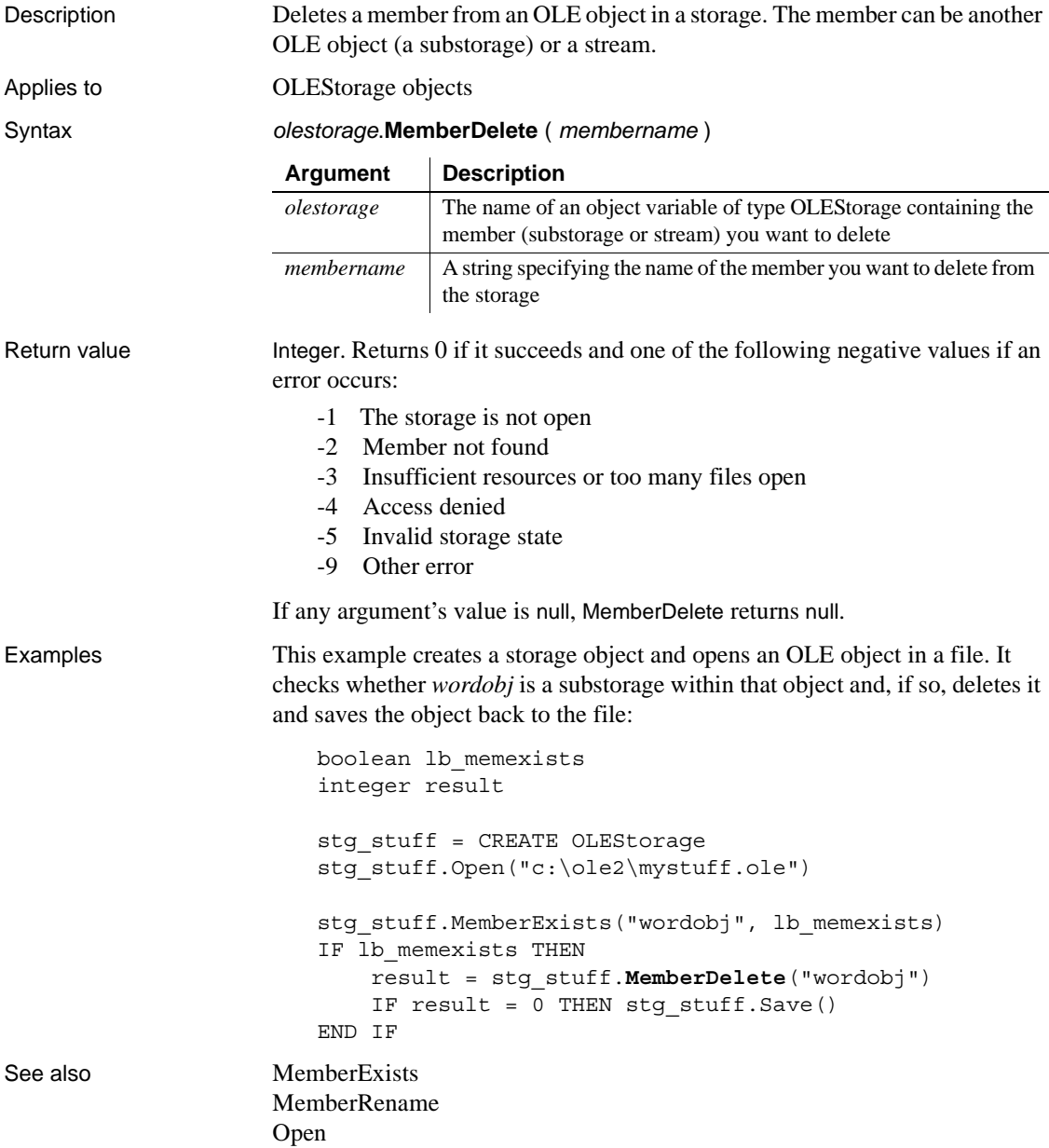

#### <span id="page-799-0"></span>**MemberExists**

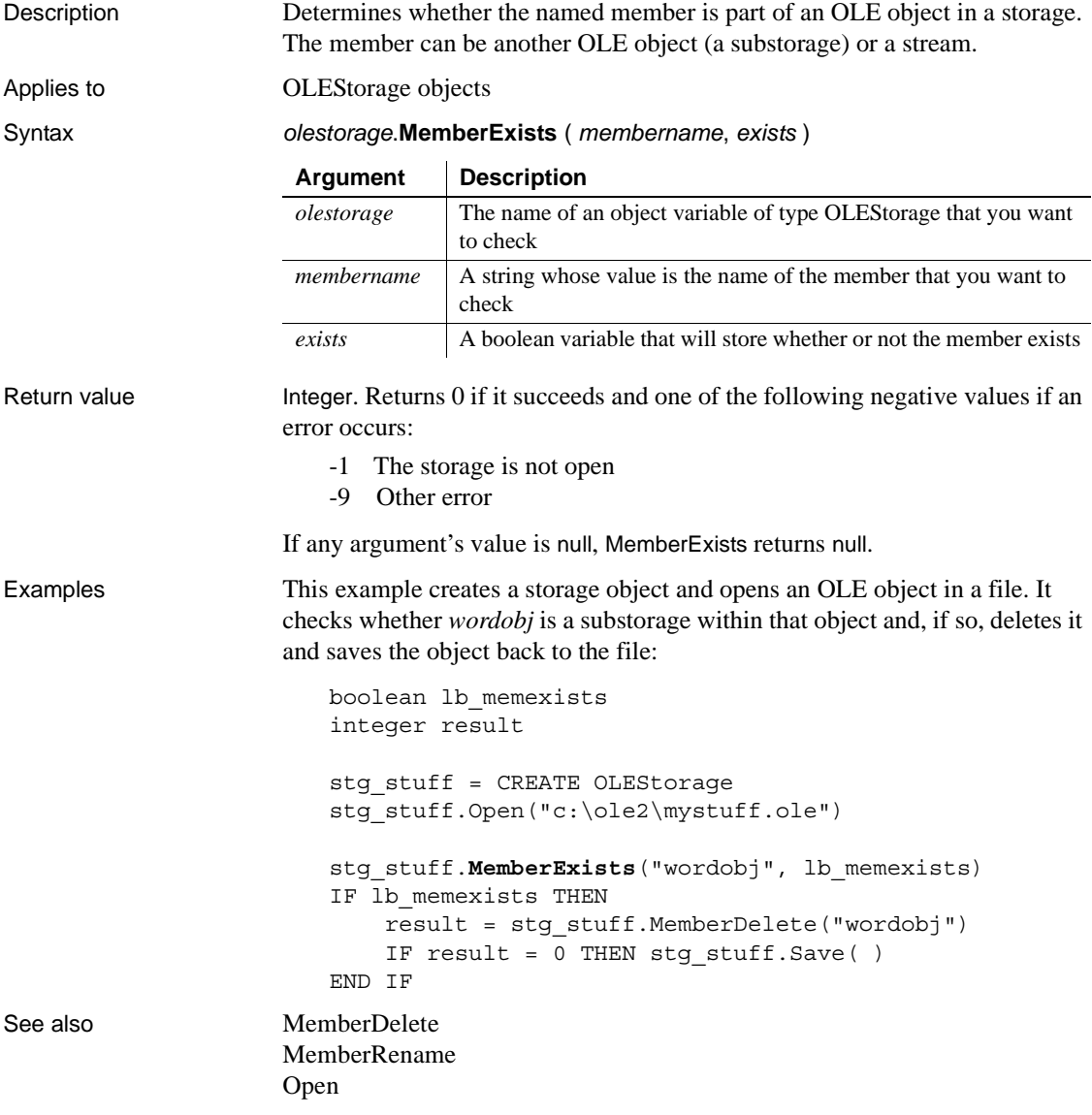

#### <span id="page-800-0"></span>**MemberRename**

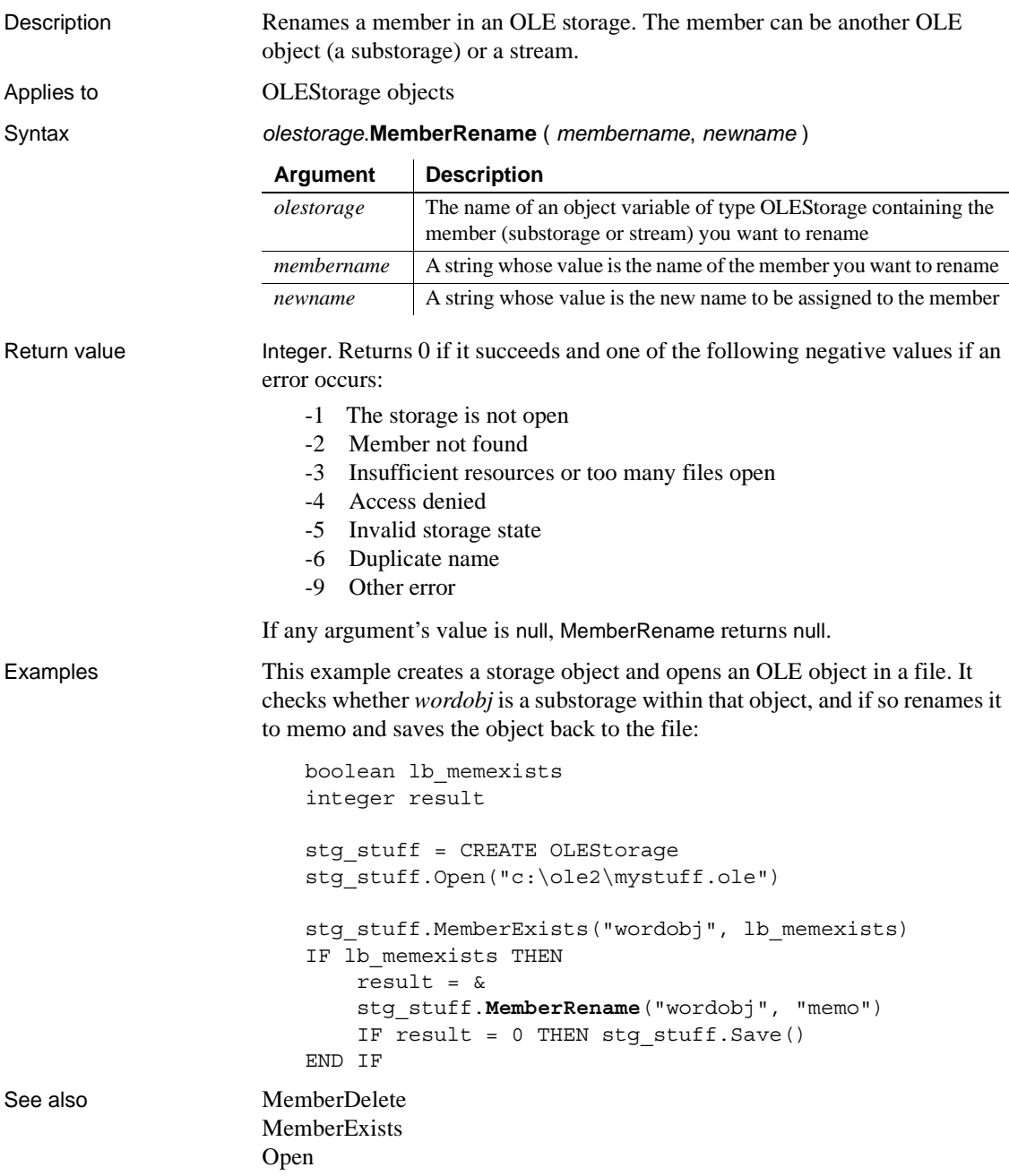

#### **MessageBox**

Description Displays a system MessageBox with the title, text, icon, and buttons you specify.

Syntax **MessageBox** ( *title, text* {, *icon* {, *button* {, *default* } } } )

|              | <b>Argument</b>                                                                                                    | <b>Description</b>                                                                                                    |
|--------------|----------------------------------------------------------------------------------------------------|----------------------------------------------------------------------------------------------------|
|              | title                                                                                                    | A string specifying the title of the message box, which appears in<br>the box's title bar.                                                                                                    |
|              | text                                                                                                    | The text you want to display in the message box. The text can be a<br>numeric datatype (double or longlong), a string, or a boolean value.                                                                                         |
|              | icon<br>(optional)                                                                                                    | A value of the Icon enumerated datatype indicating the icon you<br>want to display on the left side of the message box. Values are:                                                                                                |
|              |                                                                                                    | Information! (Default)<br>$\bullet$                                                                                                    |
|              |                                                                                                    | StopSign!<br>٠                                                                                                    |
|              |                                                                                                    | Exclamation!<br>٠                                                                                                    |
|              |                                                                                                    | Question!<br>$\bullet$                                                                                                    |
|              |                                                                                                    | None!<br>$\bullet$                                                                                                    |
|              | button<br>(optional)                                                                                                    | A value of the Button enumerated datatype indicating the set of<br>CommandButtons you want to display at the bottom of the message<br>box. The buttons are numbered in the order listed in the enumerated<br>datatype. Values are: |
|              |                                                                                                    | OK! – (Default) OK button<br>٠                                                                                                    |
|              |                                                                                                    | OKCancel! – OK and Cancel buttons                                                                                                    |
|              |                                                                                                    | YesNo! – Yes and No buttons<br>$\bullet$                                                                                                    |
|              |                                                                                                    | YesNoCancel! – Yes, No, and Cancel buttons                                                                                                    |
|              |                                                                                                    | RetryCancel! – Retry and Cancel buttons<br>$\bullet$                                                                                                    |
|              |                                                                                                    | AbortRetryIgnore! – Abort, Retry, and Ignore buttons                                                                                                    |
|              | default<br>(optional)                                                                                                    | The number of the button you want to be the default button. The<br>default is 1. If you specify a number larger than the number of<br>buttons displayed, MessageBox uses the default.                                              |
| Return value | Integer. Returns the number of the selected button $(1, 2, \text{or } 3)$ if it succeeds and<br>-1 if an error occurs. If any argument's value is null, MessageBox returns null.                                                                                                    |                                                                                                    |
| Usage        | If the value of <i>title</i> or <i>text</i> is null, the MessageBox does not display. Unless you<br>specify otherwise, PowerBuilder continues executing the script when the user<br>clicks the button or presses enter, which is appropriate when the MessageBox<br>has one button. If the box has multiple buttons, you will need to include code<br>in the script that checks the return value and takes an appropriate action. |                                                                                                    |

Before continuing with the current application, the user must respond to the MessageBox. However, the user can switch to another application without responding to the MessageBox.

When you are running a version of Windows that supports right-to-left languages and want to display Arabic or Hebrew text for the message and buttons, set the RightToLeft property of the application object to true. The characters of the message will display from right to left. However, the button text will continue to display in English unless you are running a localized version of PowerBuilder.

#### **When MessageBox does not work**

Controls capture the mouse in order to perform certain operations. For instance, CommandButtons capture the mouse during mouse clicks, Edit controls capture for text selection, and scroll bars capture during scrolling. If a MessageBox is invoked while the mouse is captured, unexpected results can occur.

Because MessageBox grabs focus, you should not use it when focus is changing, such as in a LoseFocus event. Instead, you might display a message in the window's title or a MultiLineEdit.

MessageBox also causes confusing behavior when called after PrintOpen. For details, see [PrintOpen](#page-917-0).

Examples This statement displays a MessageBox with the title Greeting, the text Hello User, the default icon (Information!), and the default button (the OK button):

```
MessageBox("Greeting", "Hello User")
```
The following statements display a MessageBox titled Result and containing the result of a function, the Exclamation icon, and the OK and Cancel buttons (the Cancel button is the default):

```
integer Net
long Distance = 3.457
Net = MessageBox("Result", Abs(Distance), &
     Exclamation!, OKCancel!, 2)
IF Net = 1 THEN
  ... // Process OK.
ELSE
  ... // Process CANCEL.
END IF
```
# <span id="page-803-0"></span>**Mid**

Description Obtains a specified number of characters from a specified position in a string.

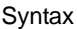

**Mid** ( *string*, *start* {, *length* } )

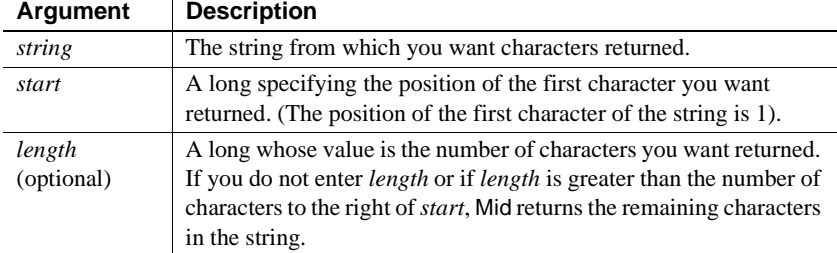

Return value String. Returns characters specified in *length* of *string* starting at character *start*. If *start* is greater than the number of characters in *string*, the Mid function returns the empty string (""). If *length* is greater than the number of characters remaining after the *start* character, Mid returns the remaining characters. The return string is not filled with spaces to make it the specified length. If any argument's value is null, Mid returns null.

Usage To search a string for the position of the substring that you want to extract, use the Pos function. Use the return value for the *start* argument of Mid. To extract a specified number of characters from the beginning or end of a string, use the Left or the Right function.

Examples This statement returns RUTH:

**Mid**("BABE RUTH", 5, 5)

This statement returns "":

**Mid**("BABE RUTH", 40, 5)

This statement returns BE RUTH:

```
Mid("BABE RUTH", 3)
```
These statements store the characters in the SingleLineEdit sle\_address from the 40th character to the end in *ls\_address\_extra*:

string ls\_address\_extra ls\_address\_extra = **Mid**(sle\_address.Text, 40) The following user-defined function, called str\_to\_int\_array, converts a string into an array of integers. Each integer in the array will contain two characters (one characters as the high byte (ASCII value \* 256) and the second character as the low byte). The function arguments are *str*, a string passed by value, and *iarr*, an integer array passed by reference. The length of the array is initialized before the function is called. If the integer array is longer than the string, the script stores spaces. If the string is longer, the script ignores the extra characters.

To call the function, use code like the following:

```
int rtn
iarr[20]=0// Initialize the array, if necessary
rtn = str_to_int_array("This is a test.", iarr)
```
The str\_to\_int\_array function is:

```
long stringlen, arraylen, i
string char1, char2
// Get the string and array lengths
arraylen = UpperBound(iarr)
stringlen = Len(str)
// Loop through the array
FOR i = 1 to arraylen
     IF (i*2 <= stringlen) THEN
       // Get two chars from str
      char1 = Mid(str, i*2, 1)char2 = Mid(str, i*2 - 1, 1)ELSEIF (i * 2 - 1 \le s \text{triangle}) THEN
       // Get the last char
      char1 = " " char2 = Mid(str, i*2 - 1, 1)
     ELSE
       // Use spaces if beyond the end of str
      char1 = " "char2 = " " END IF
    iarr[i] = Acc(char1) * 256 + Acc(char2)NEXT
RETURN 1
```
For sample code that converts the integer array back to a string, see Asc.

See also [AscA](#page-379-0), [Left](#page-741-0), [Pos,](#page-885-0) [Right](#page-976-0), [UpperBound](#page-1221-0), Mid method for DataWindows in the *DataWindow Reference* or the online Help

# **MidA**

Description Temporarily converts a string to DBCS, then returns the specified number of bytes from the string, starting from a specified position.

Syntax **MidA** (*string*, *start*, {*length*})

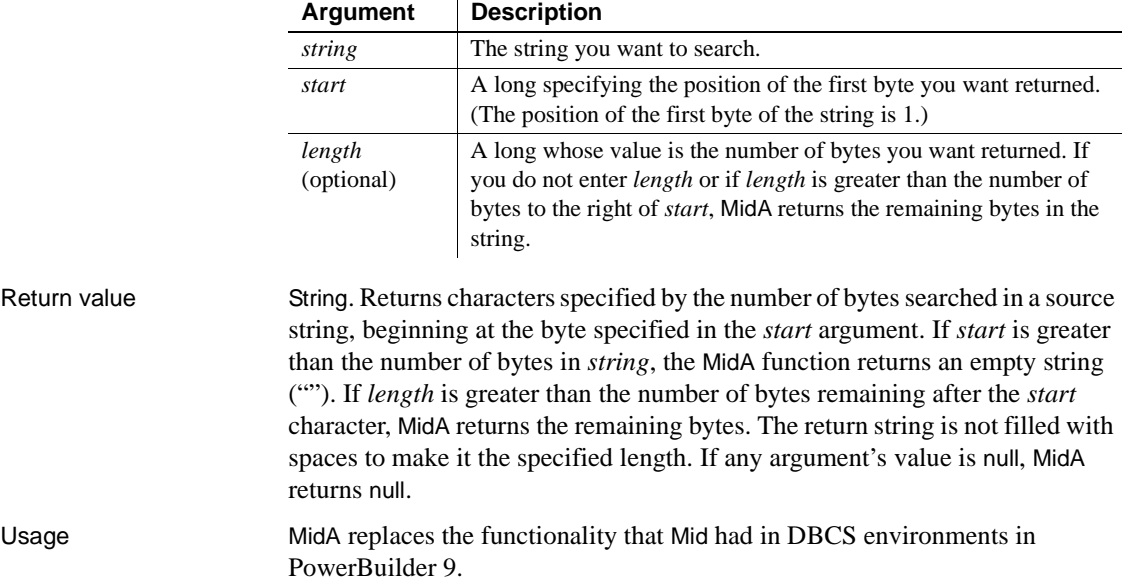

#### **MidW**

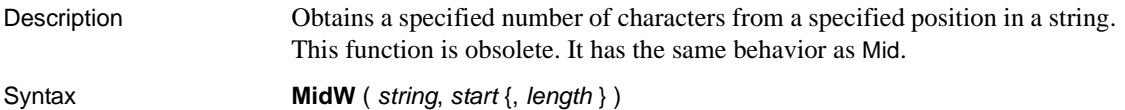

# <span id="page-806-0"></span>**Min**

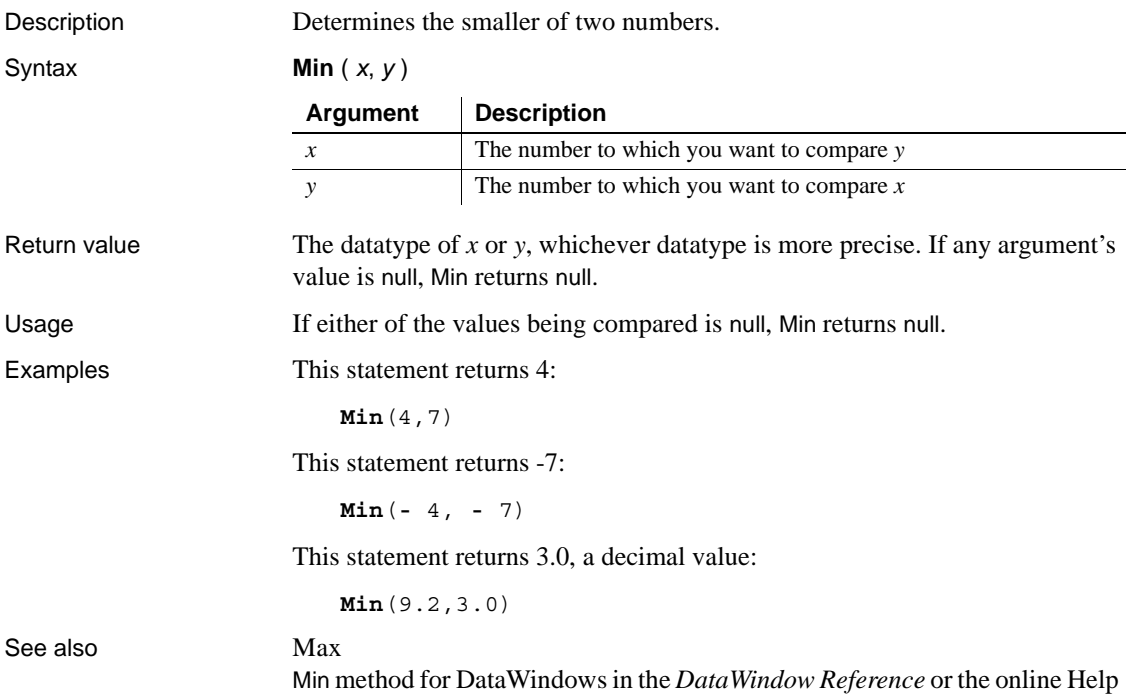

### **Minute**

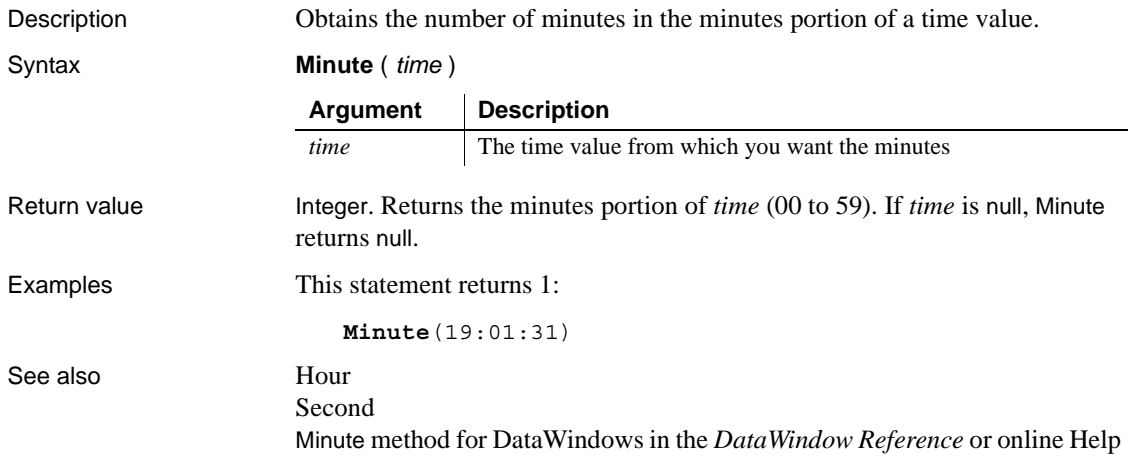

# **Mod**

Description Obtains the remainder (modulus) of a division operation. Syntax **Mod** (*x, y*) Return value The datatype of *x* or *y*, whichever datatype is more precise. If any argument's value is null, Mod returns null. Examples This statement returns 2: **Mod**(20, 6) This statement returns 1.5: **Mod**(25.5, 4) This statement returns 2.5: **Mod**(25, 4.5) See also Mod method for DataWindows in the *DataWindow Reference* or the online Help **Argument Description** *x* The number you want to divide by *y y* The number you want to divide into *x* 

#### **ModifyData**

Changes the value of a data point in a series on a graph. There are two syntaxes depending on the type of graph.

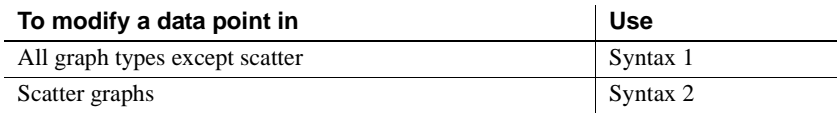

#### <span id="page-808-0"></span>**Syntax 1 For all graph types except scatter**

Description Changes the value of a data point in a series on a graph. You can specify the data point to be modified by position or by category.

Applies to Graph controls in windows and user objects. Does not apply to graphs within DataWindow objects (their data comes directly from the DataWindow).

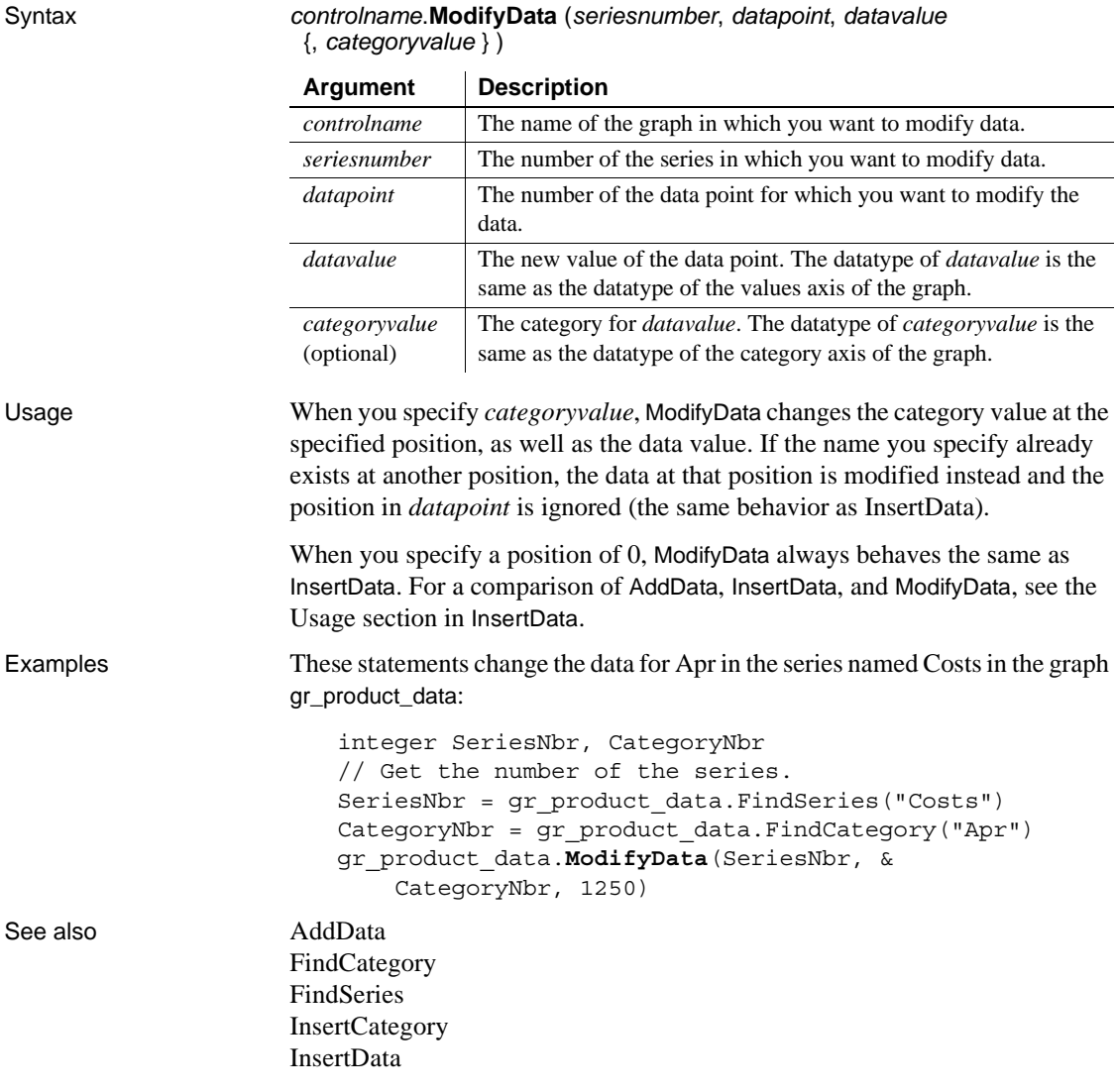

<span id="page-809-0"></span>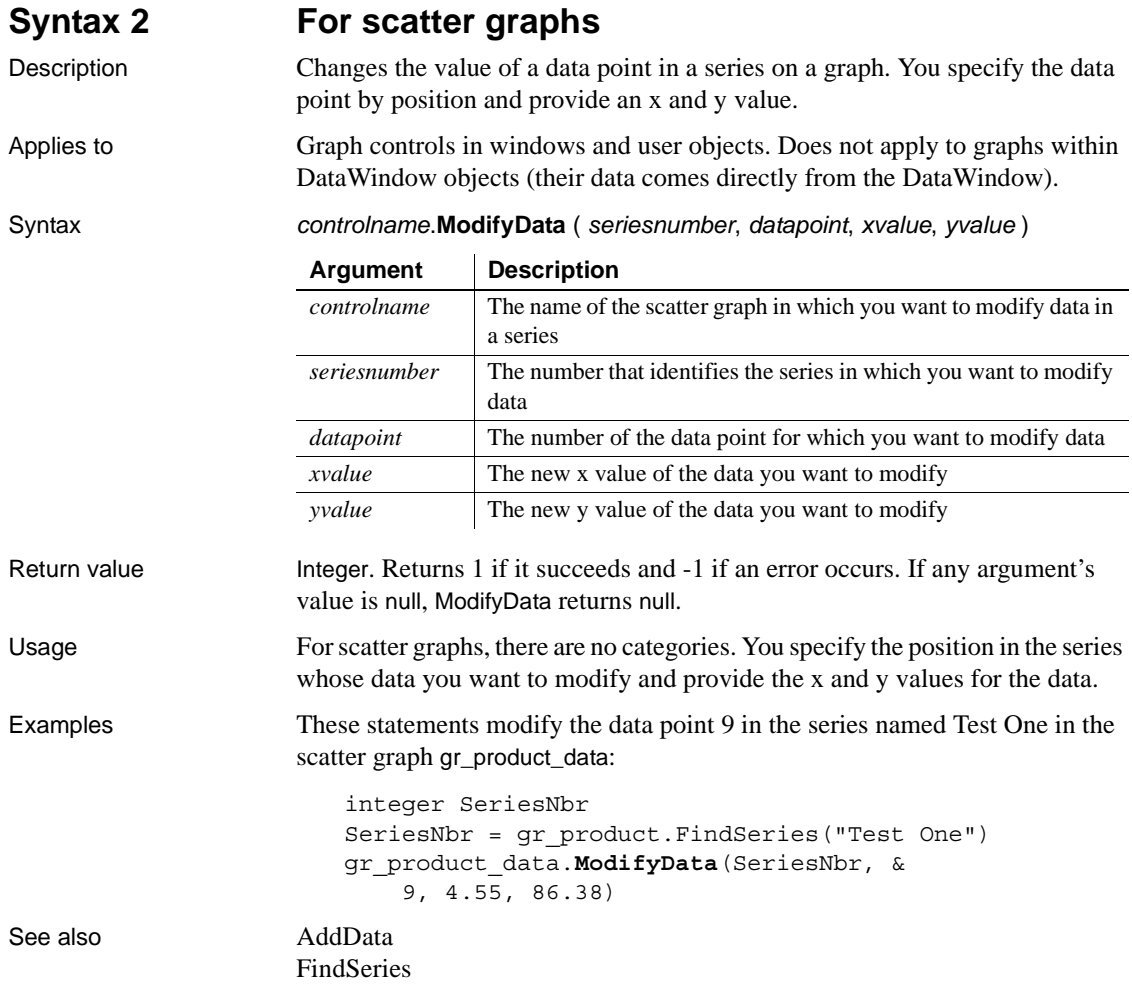

#### **Month**

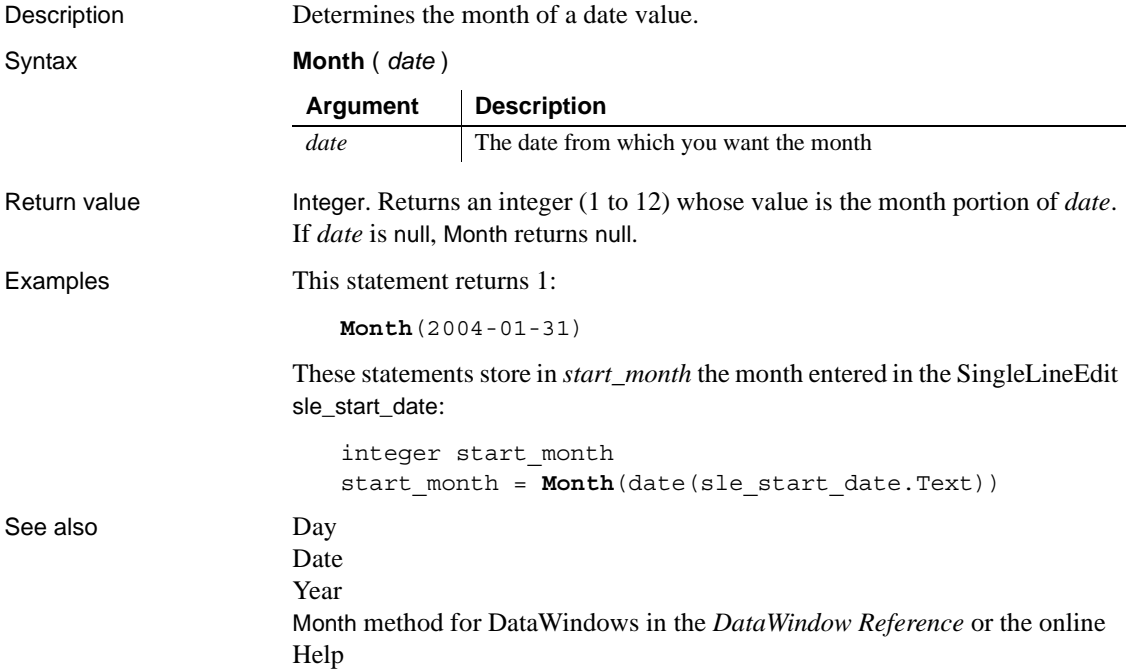

**Move**

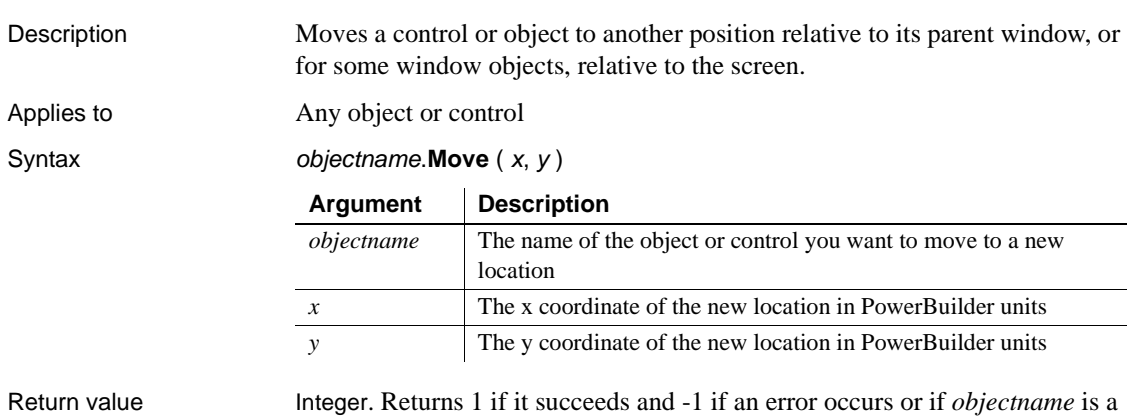

maximized window. If any argument's value is null, Move returns null.

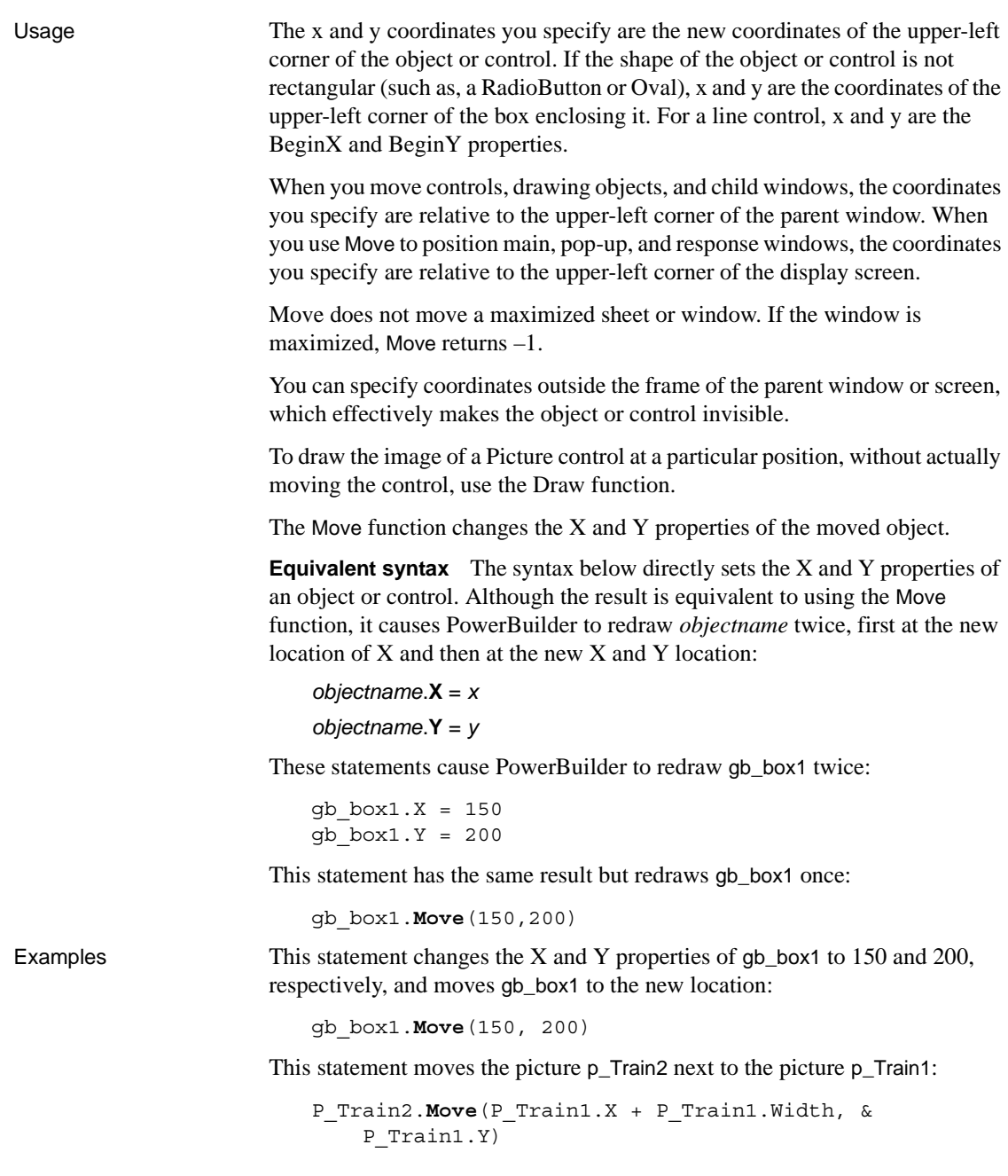

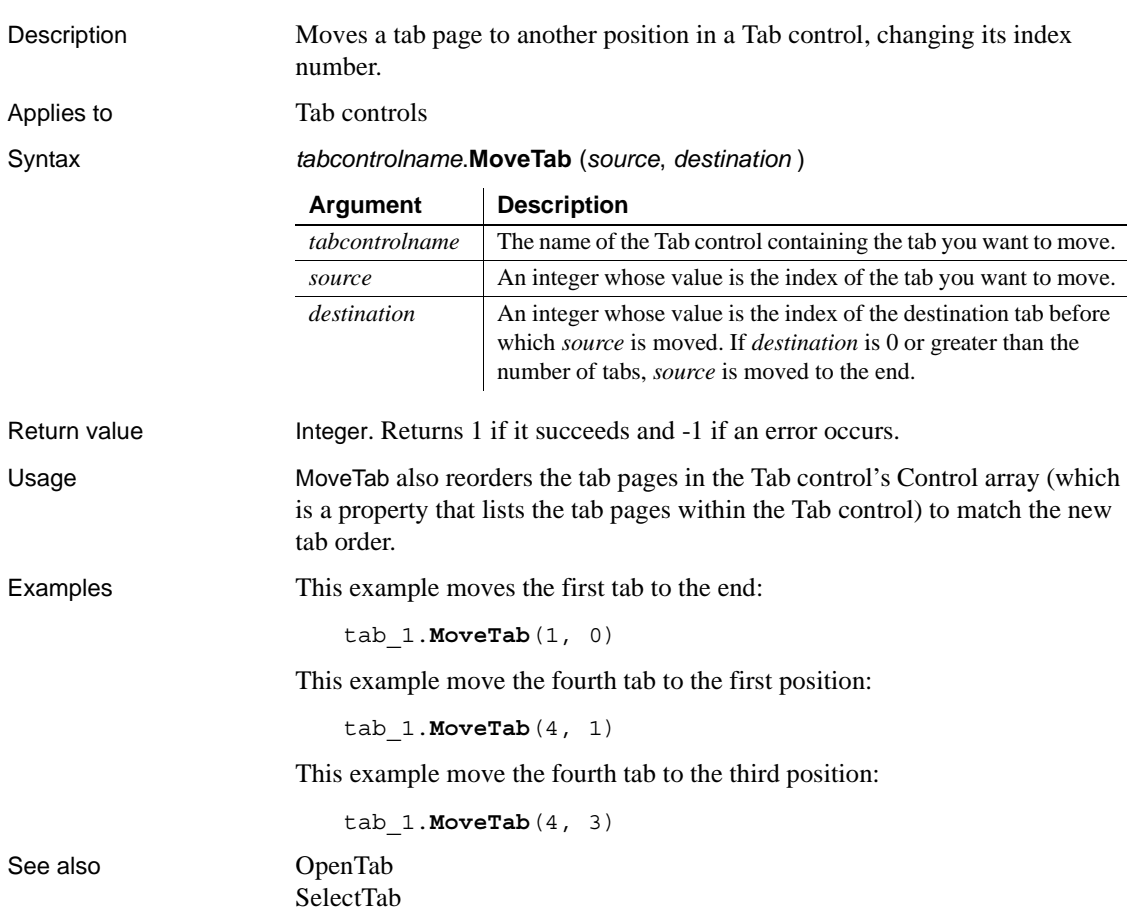

#### **MoveTab**

#### **\_Narrow**

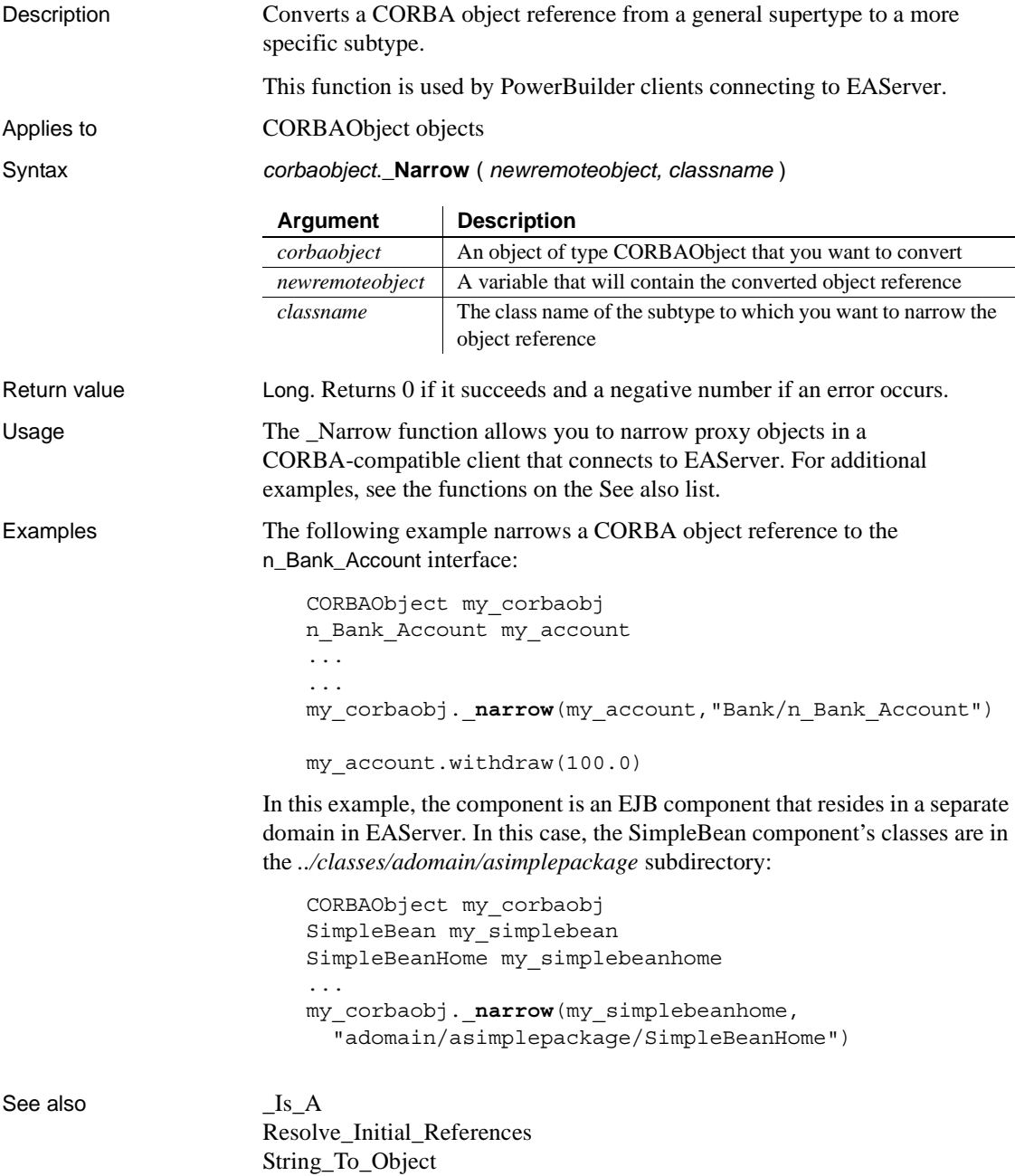

## **NextActivity**

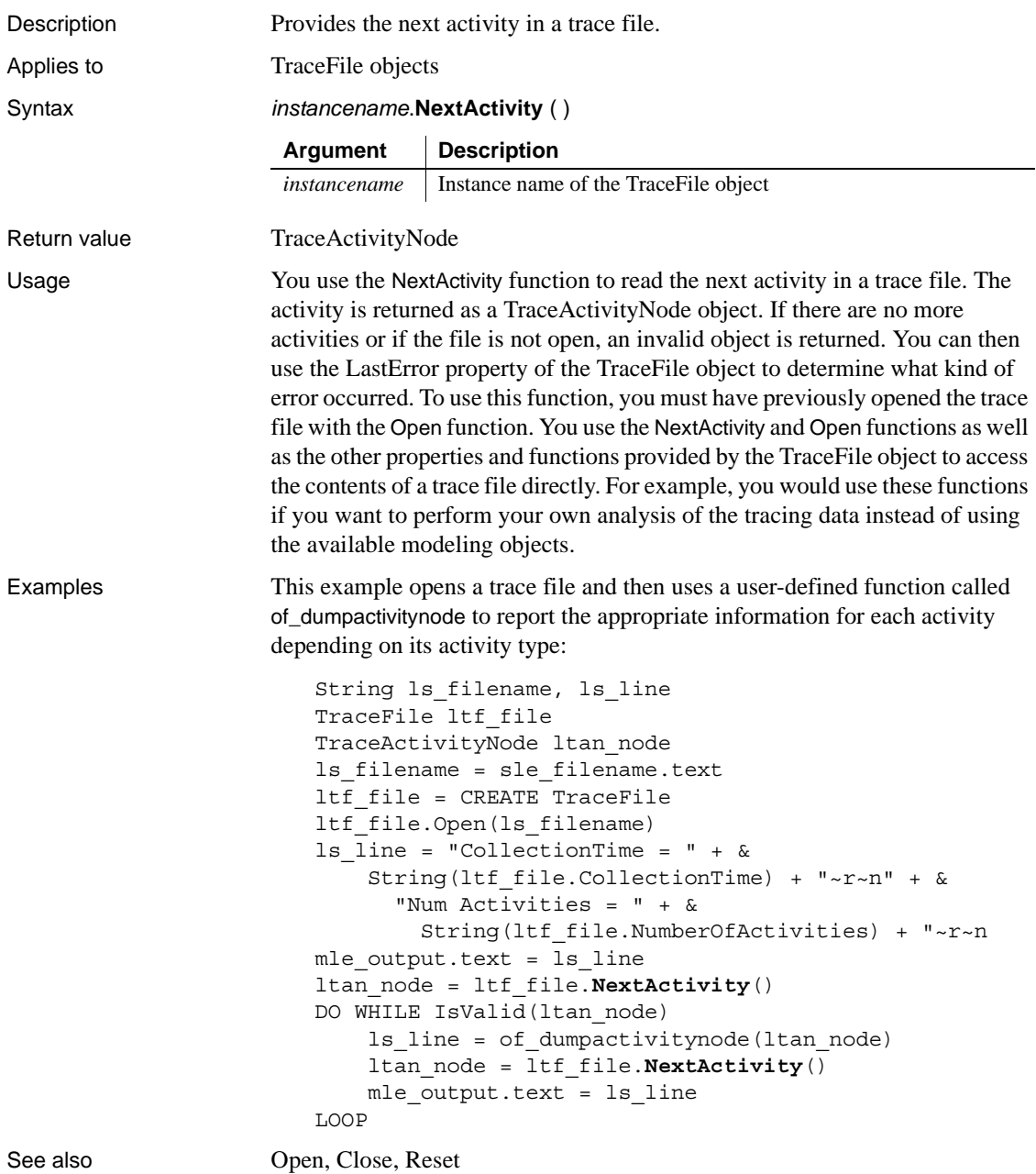

### **Now**

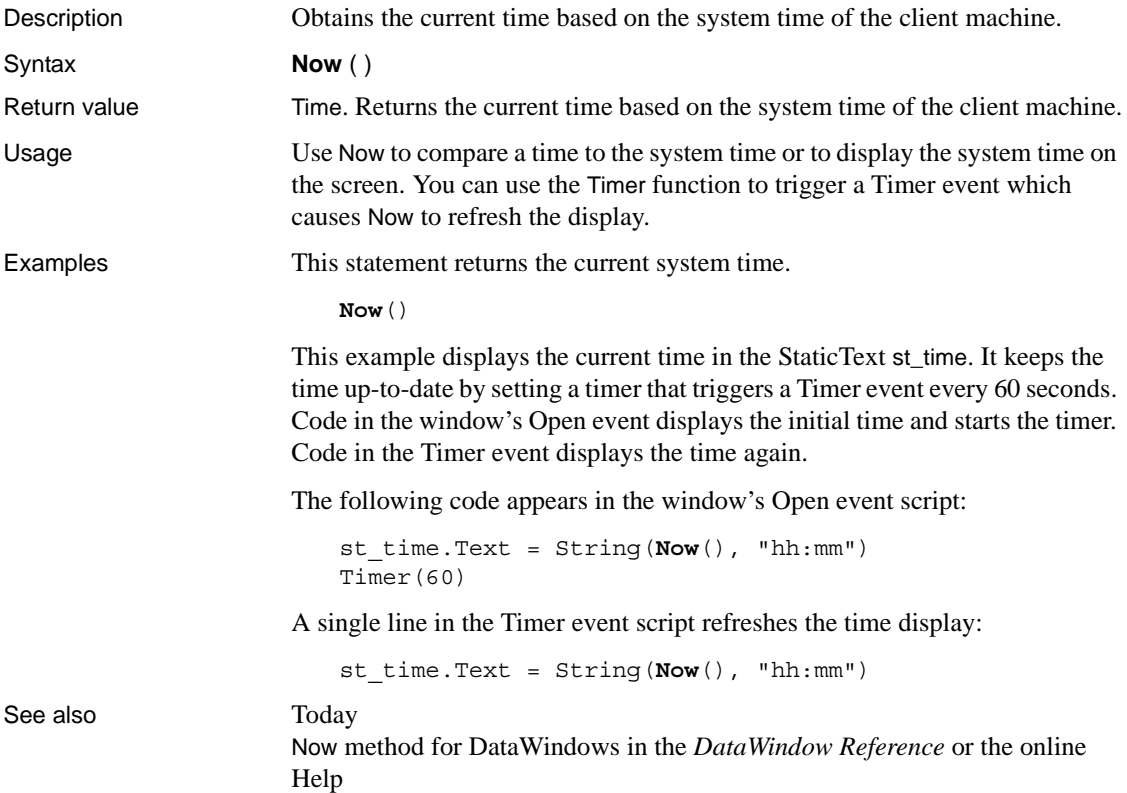

#### **ObjectAtPointer**

Description Finds out where the user clicked in a graph. ObjectAtPointer reports the region of the graph under the pointer and stores the associated series and data point numbers in the designated variables.

Applies to Graph controls in windows and user objects, and graphs in DataWindow controls

Syntax *controlname*.**ObjectAtPointer** ( { *graphcontrol*, } *seriesnumber*, *datapoint* )

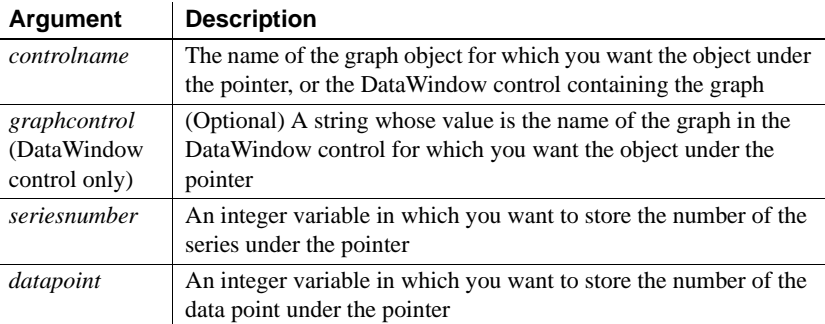

Return value grObjectType. Returns a value of the grObjectType enumerated datatype if the user clicks anywhere in the graph (including an empty area) and a null value if the user clicks outside the graph.

Values of grObjectType and the parts of the graph associated with them are:

- TypeCategory! A label for a category
- TypeCategoryAxis! The category axis or between the category labels
- TypeCategoryLabel! The label of the category axis
- TypeData! A data point or other data marker
- TypeGraph! Any place within the graph control that is not another grObjectType
- TypeLegend! Within the legend box, but not on a series label
- TypeSeries! The line that connects the data points of a series when the graph's type is line or on the series label in the legend box
- TypeSeriesAxis! The series axis of a 3D graph
- TypeSeriesLabel! The label of the series axis of a 3D graph
- TypeTitle! The title of the graph

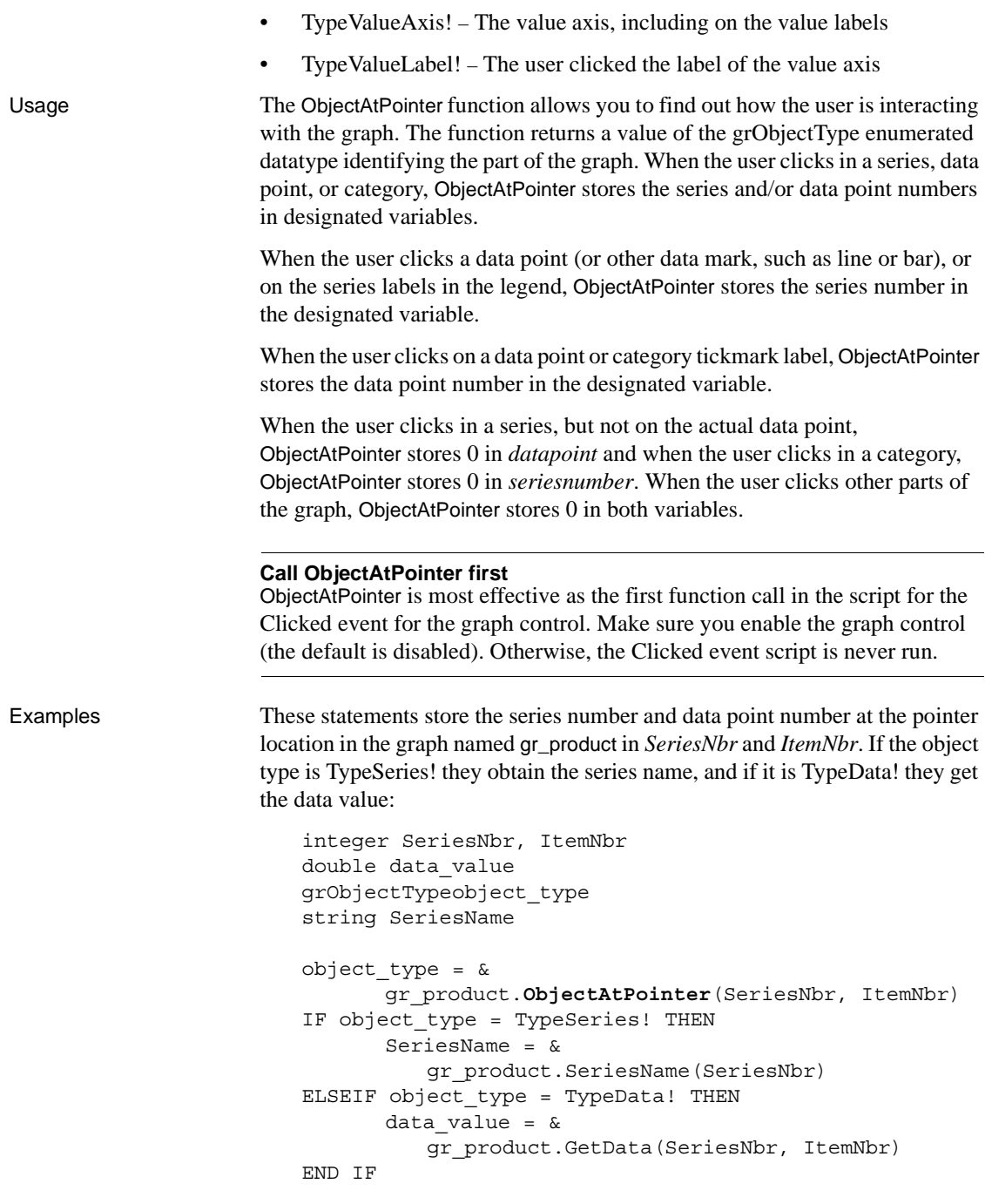

These statements store the series number and data point number at the pointer location in the graph named gr\_computers in the DataWindow control dw\_equipment in *SeriesNbr* and *ItemNbr*:

> connect to the server hosting the object. EAServer supports both standard format IORs (which are hex-encoded) and a URL

integer SeriesNbr, ItemNbr dw\_equipment.**ObjectAtPointer**("gr\_computers", & SeriesNbr, ItemNbr)

See also [AddData,](#page-364-0) [AddSeries](#page-373-0)

#### **Object\_To\_String**

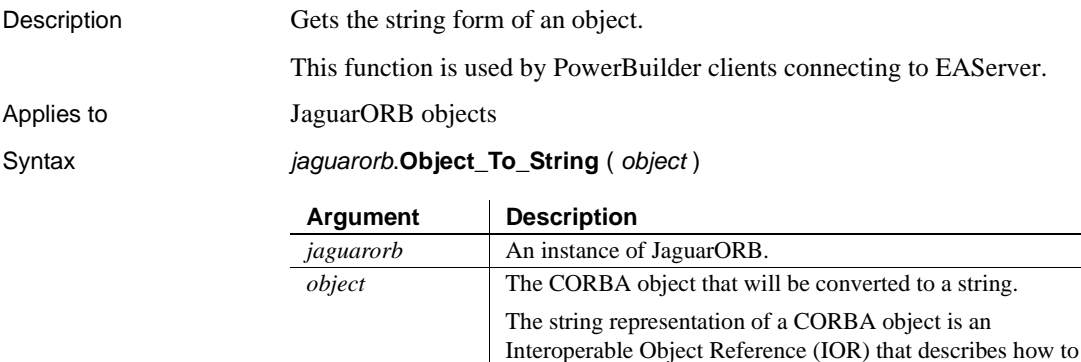

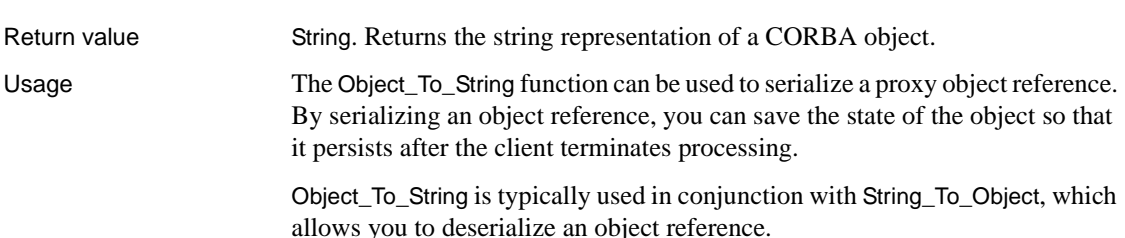

format that is human-readable.

Examples The following example shows the use of the Object\_To\_String function to serialize a proxy object reference: Payroll payroll JaguarORB my\_orb ... my\_orb = CREATE JaguarORB my\_orb.init("ORBRetryCount=3,ORBRetryDelay=1000") ... String payroll\_ior = my\_orb.**Object\_To\_String**(payroll) See also [Init](#page-678-0) [String\\_To\\_Object](#page-1170-0)

#### **OffsetPos**

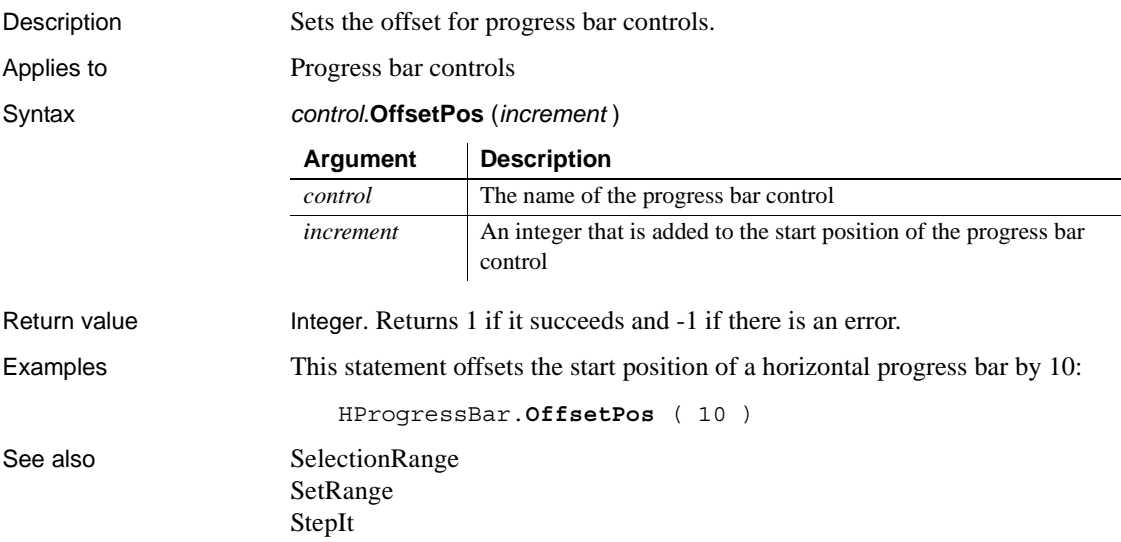

#### <span id="page-820-0"></span>**Open**

Opens a window, an OLE object, or a trace file.

**For windows** Open displays a window and makes all its properties and controls available to scripts.

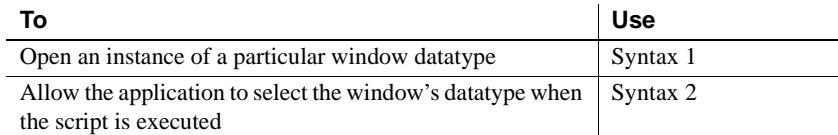

**For OLE objects** Open loads an OLE object contained in a file or storage into an OLE control or storage object variable. The source and the target are then connected for the purposes of saving work.

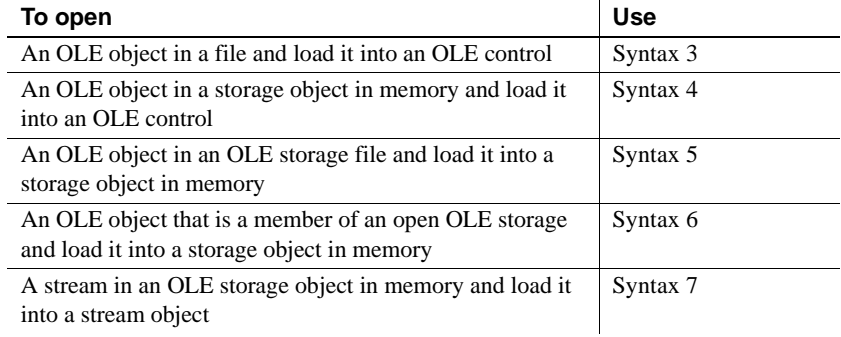

#### **For trace files** Open opens the specified trace file for reading.

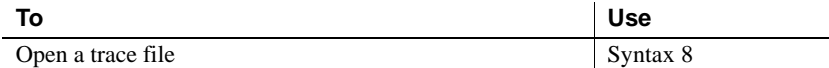

#### <span id="page-821-0"></span>**Syntax 1 For windows of a known datatype** Description Opens a window object of a known datatype. Open displays the window and makes all its properties and controls available to scripts. Applies to Window objects Syntax **Open** ( *windowvar* {, *parent* } ) Return value Integer. Returns 1 if it succeeds and -1 if an error occurs. If any argument's value is null, Open returns null. Usage You must open a window before you can access the properties of the window. If you access the window's properties before you open it, an execution error will occur. To reference an open window in scripts, use *windowvar*. **Calling Open twice** If you call Syntax 1 of the Open function twice for the same window, PowerBuilder activates the window twice; it does not open two instances of the window. To open an array of windows where each window has different datatype, use Syntax 2 of Open. **Parent windows for the opened window** Generally, if you are opening a child or a pop-up window and specify *parent*, the window identified by *parent* is the parent of the opened window (*windowname* or *windowvar*). When a parent window is closed, all its child and pop-up windows are closed too. Not all types of windows can be parent windows. Only a window whose borders are not confined within another window can be a parent. A child window or a window opened as a sheet cannot be a parent. **Argument Description** *windowvar* The name of the window you want to display. You can specify a window object defined in the Window painter (which is a window datatype) or a variable of the desired window datatype. Open places a reference to the opened window in *windowvar*. *parent* (child and pop-up windows only) (optional) The window you want make the parent of the child or pop-up window you are opening. If you open a child or pop-up window and omit *parent*, PowerBuilder associates the window being opened with the currently active window.

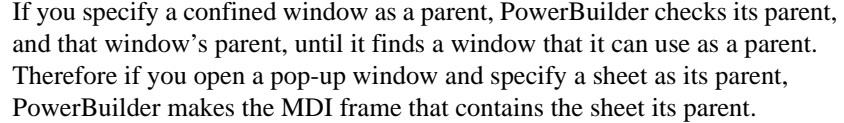

If you do not specify a parent for a child or pop-up window, the active window becomes the parent. Therefore, if one pop-up is active and you open another pop-up, the first pop-up is the parent, not the main window. When the first pop-up is closed, PowerBuilder closes the second pop-up too.

However, in an MDI application, the active sheet is not the active window and cannot be the parent. In Windows, it is clear that the MDI frame, not the active sheet, is the active window—its title bar is the active color and it displays the menu.

#### **Mouse behavior and response windows**

Controls capture the mouse in order to perform certain operations. For instance, CommandButtons capture during mouse clicks, edit controls capture for text selection, and scroll bars capture during scrolling. If a response window is opened while the mouse is captured, unexpected results can occur.

Because a response window grabs focus, you should not open it when focus is changing, such as in a LoseFocus event.

Examples This statement opens an instance of a window named w\_employee:

```
Open(w_employee)
```
The following statements open an instance of a window of the type w\_employee:

```
w_employee w_to_open
Open(w_to_open)
```
The following code opens an instance of a window of the type child named cw\_data and makes w\_employee the parent:

```
child cw_data
Open(cw_data, w_employee)
```
The following code opens two windows of type w\_emp:

```
w emp w e1, w e2
Open(w_e1)
Open(w_e2)
```
See also [Close](#page-415-0), [OpenWithParm](#page-860-0), [Show](#page-1138-0)

<span id="page-823-0"></span>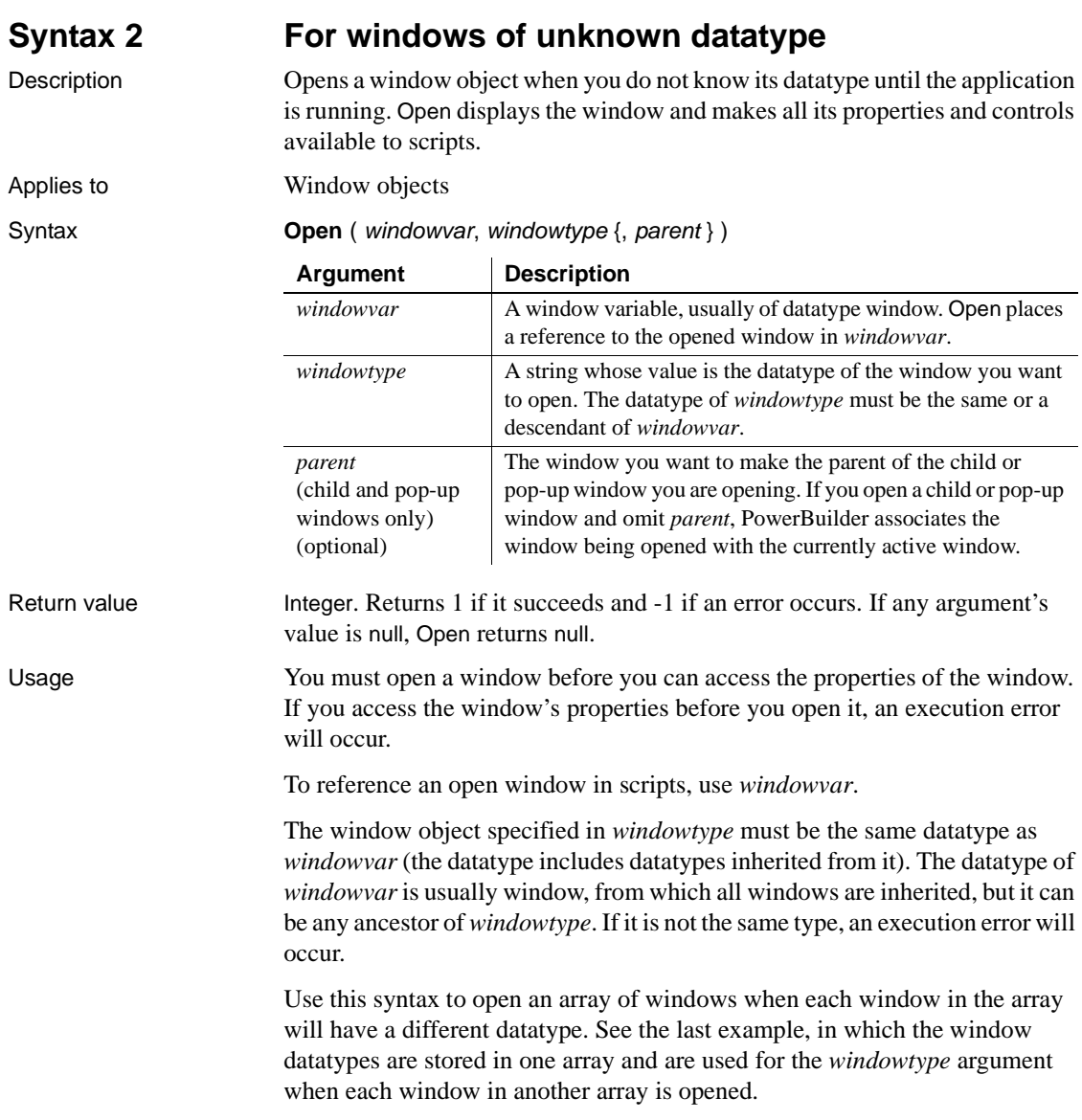

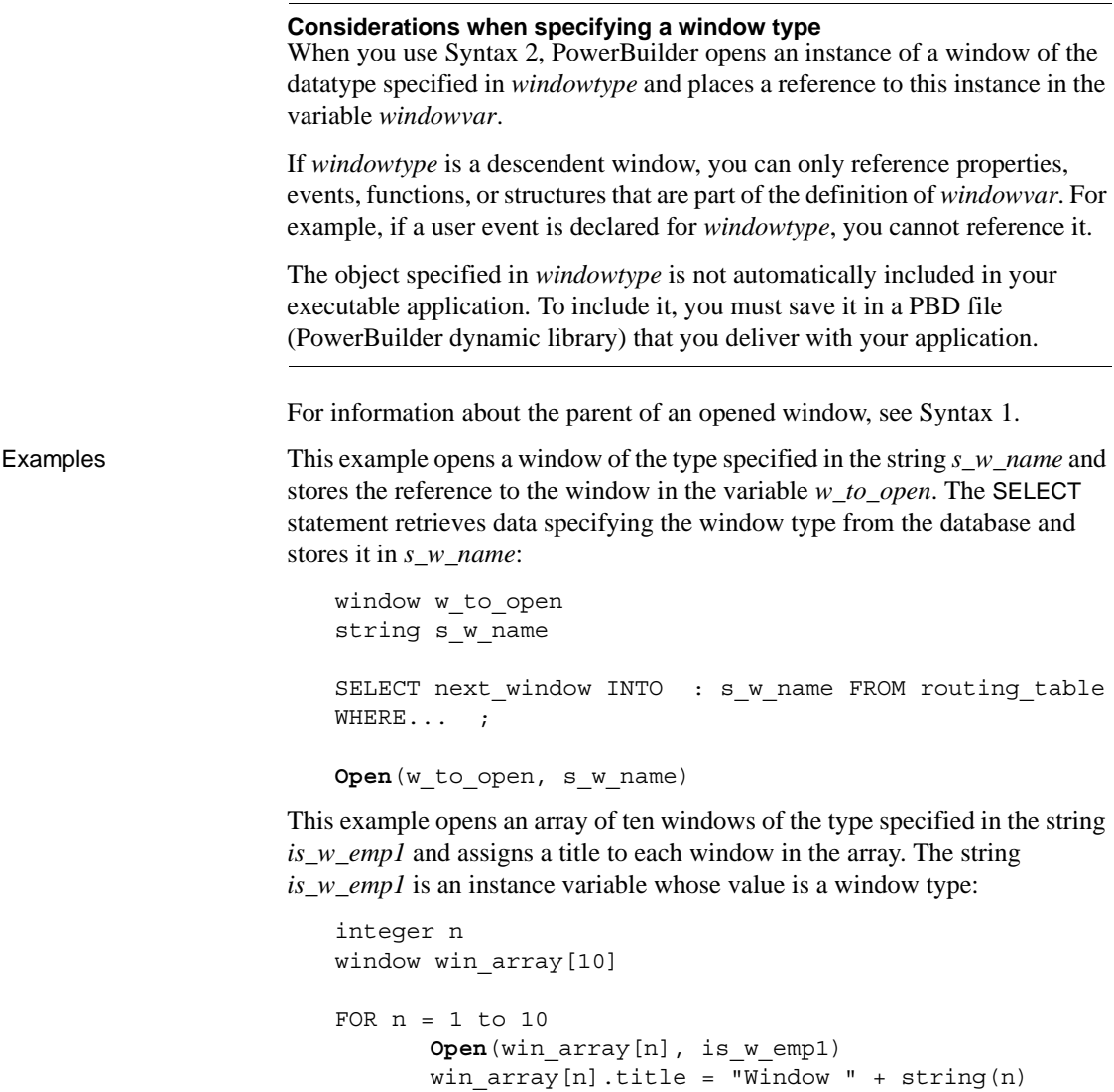

NEXT

The following statements open four windows. The type of each window is stored in the array *w\_stock\_type*. The window reference from the Open function is assigned to elements in the array *w\_stock\_win*:

```
window w stock win[ ]
string w stock type[4]
```
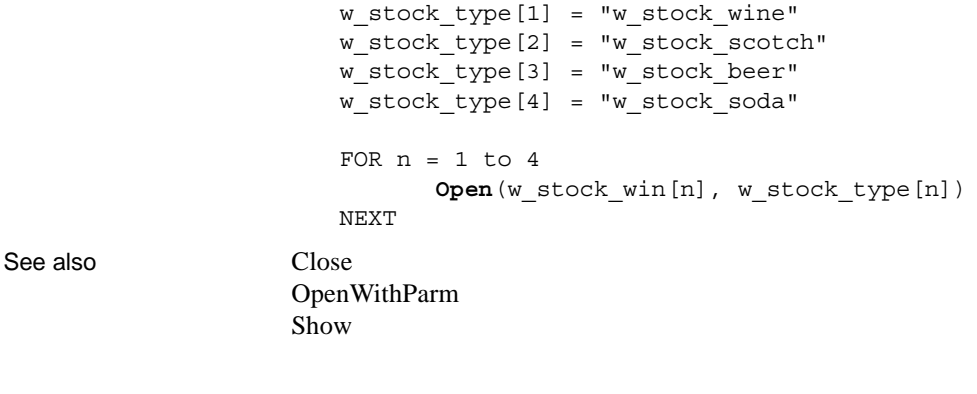

#### <span id="page-825-0"></span>**Syntax 3 For loading an OLE object from a file into a control**

Description Opens an OLE object in a file and loads it into an OLE control.

Applies to **OLE** controls

Syntax *olecontrol*.**Open** ( *OLEsourcefile* )

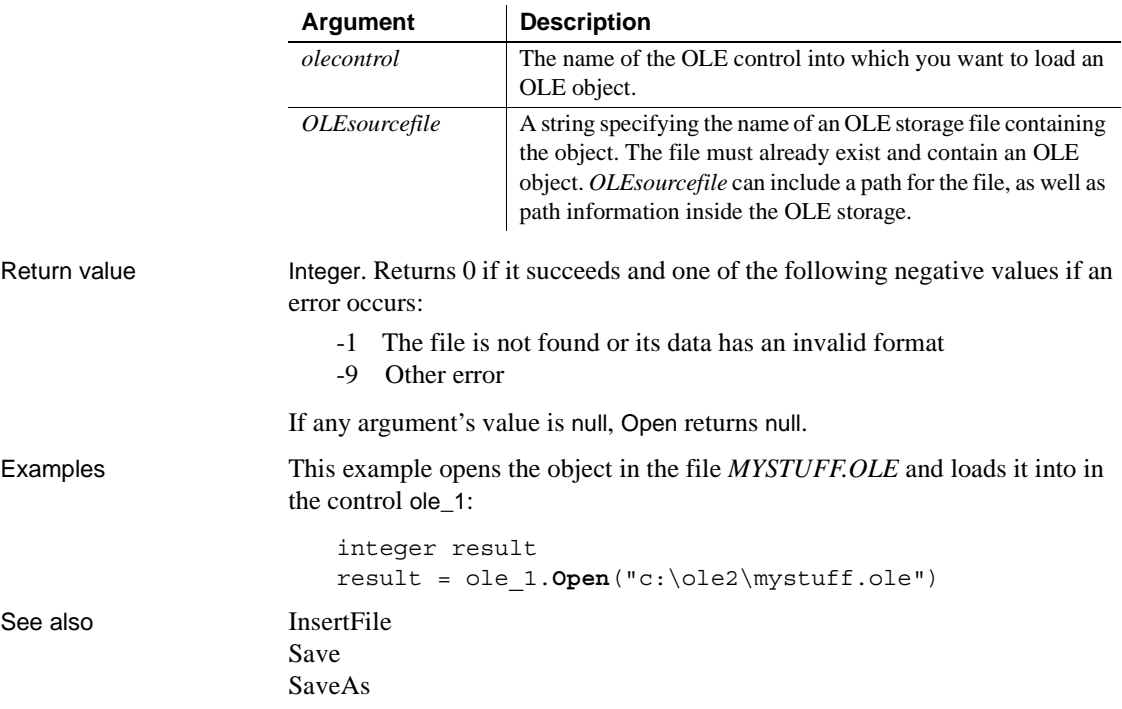

#### <span id="page-826-0"></span>**Syntax 4 For opening an OLE object in memory into a control**

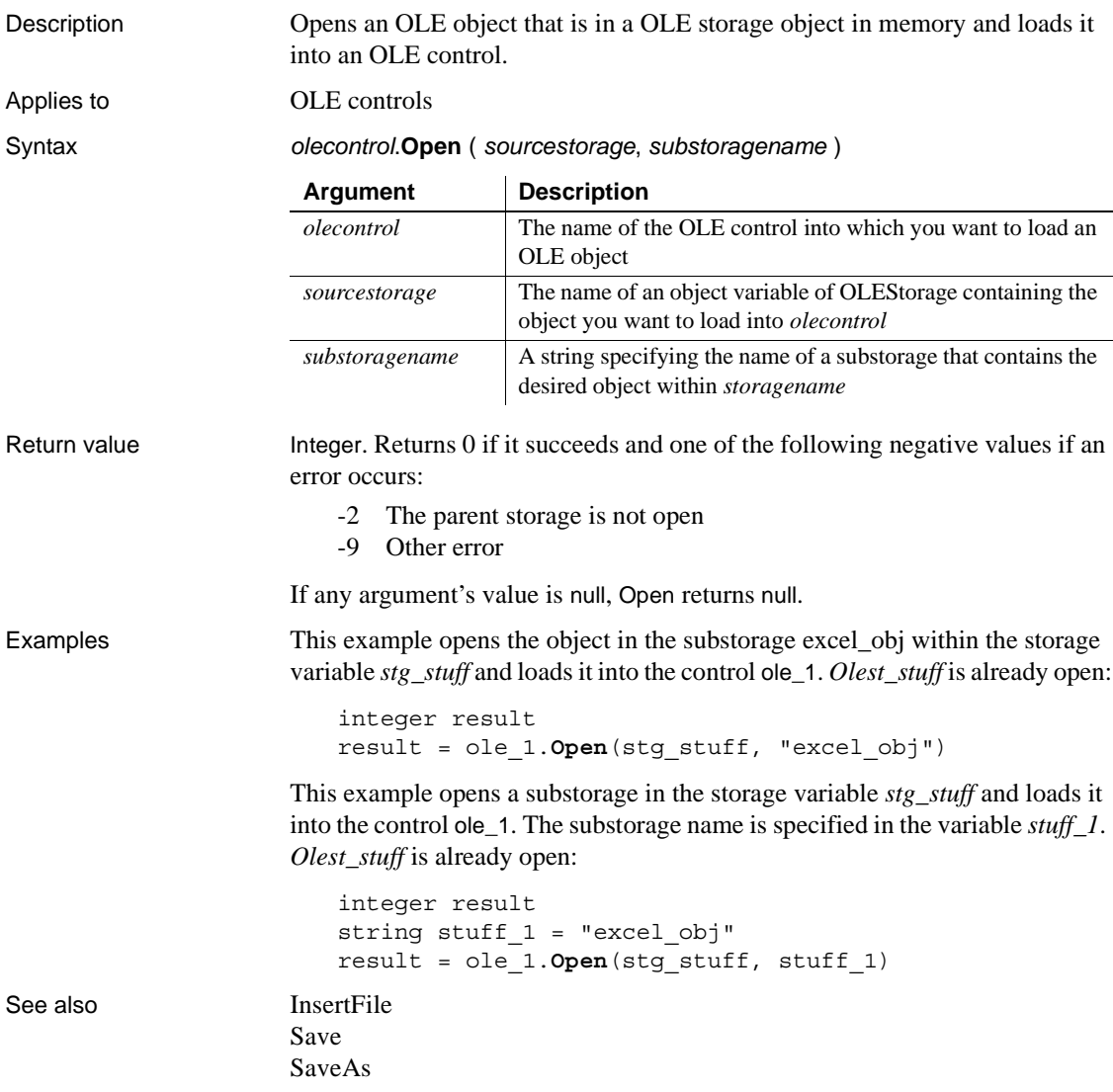

#### <span id="page-827-0"></span>**Syntax 5 For opening an OLE object in a file into an OLEStorage**

Description Opens an OLE object in an OLE storage file and loads it into a storage object in memory.

Applies to **OLE** storage objects

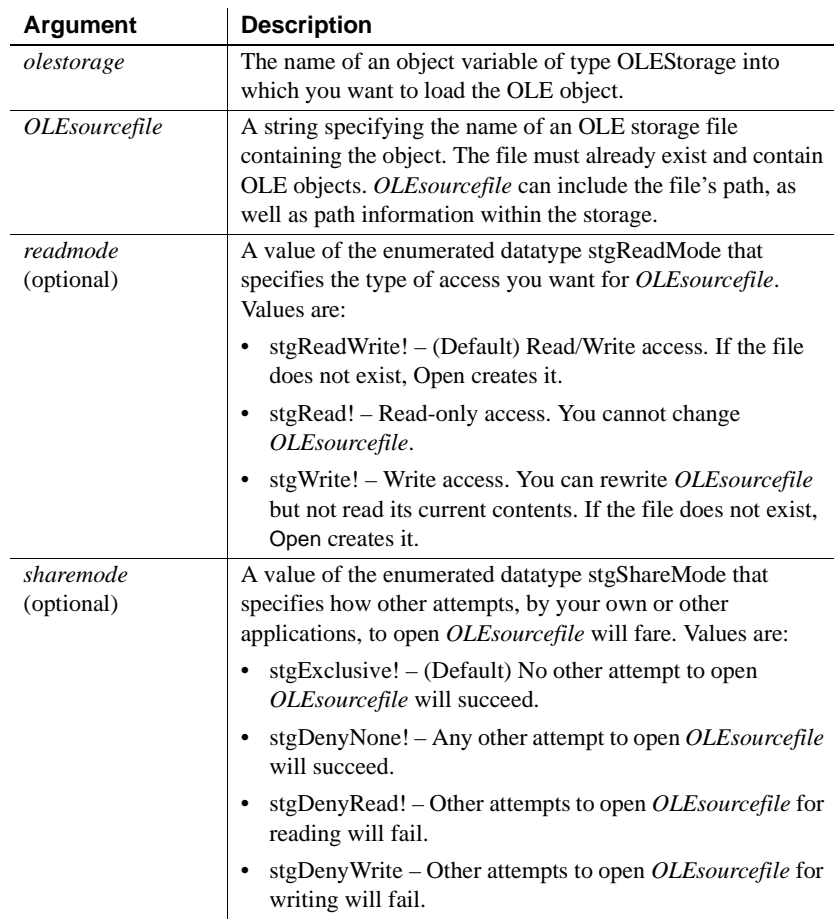

Syntax *olestorage*.**Open** ( *OLEsourcefile* {, *readmode* {, *sharemode* } } )
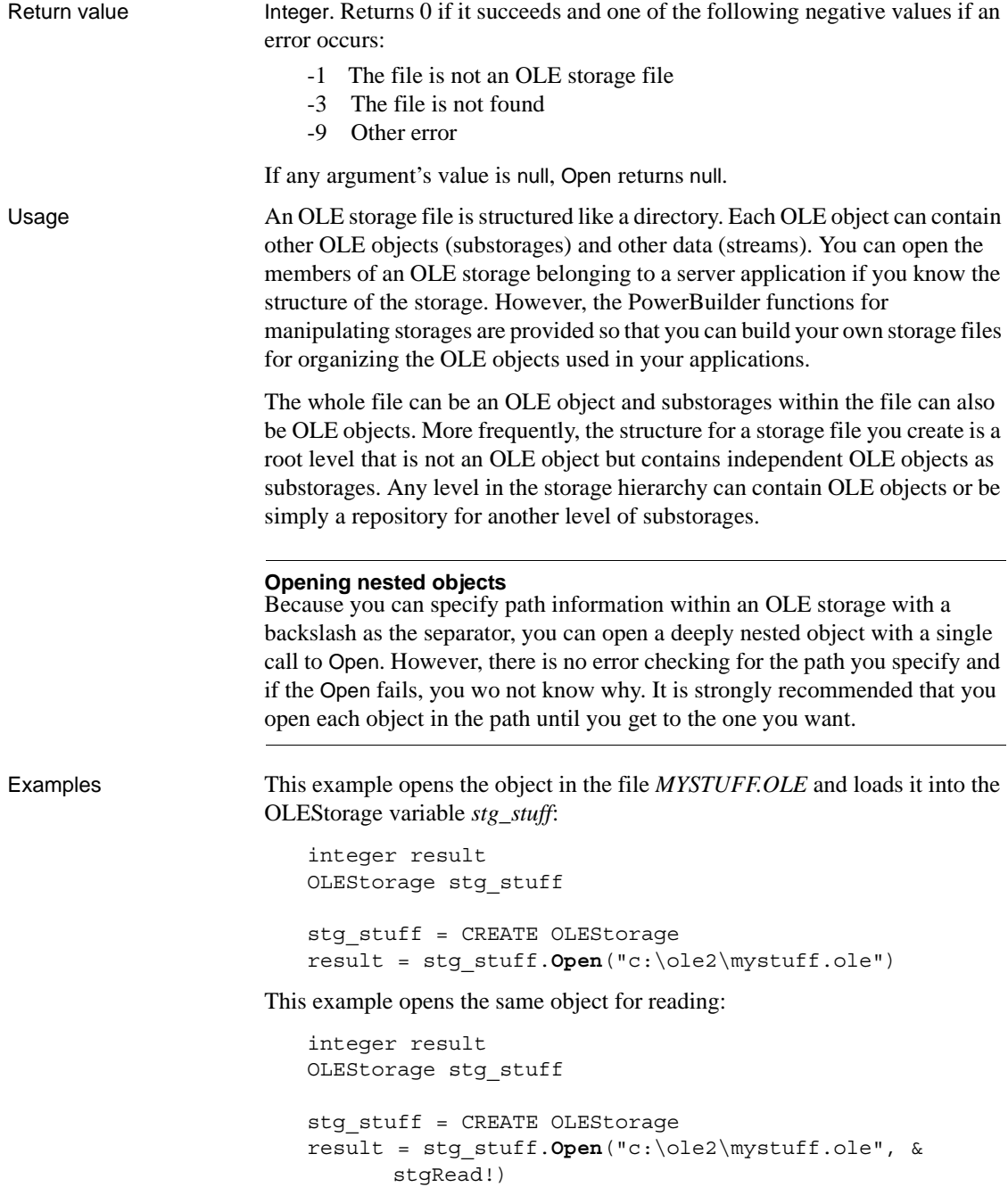

This example opens the object in the file *MYSTUFF.OLE* and loads it into the OLEStorage variable *stg\_stuff*, as in the previous example. Then it opens the substorage *drawing\_1* into a second storage variable, using Syntax 6 of Open. This example does not include code to close and destroy any of the objects that were opened.

```
integer result
OLEStorage stg stuff, stg drawing
stg_stuff = CREATE OLEStorage
result = stg_stuff.Open("c:\ole2\mystuff.ole")
IF result >= 0 THEN
      stg drawing = CREATE OLEStorage
      result = opest_drawing.Open("drawing_1", &
          stgRead!, stgDenyNone!, stg_stuff)
END IF
```
This example opens the object in the file MYSTUFF.OLE and loads it into the OLEStorage variable *stg\_stuff*. Then it checks whether a stream called info exists in the OLE object, and if so, opens it with read access using Syntax 7 of Open. This example does not include code to close and destroy any of the objects that were opened.

```
integer result
   boolean str_found
   OLEStorage stg_stuff
   OLEStream mystream
   stg_stuff = CREATE OLEStorage
   result = stg_stuff.Open("c:\ole2\mystuff.ole")
   IF result < 0 THEN RETURN
   result = stg_stuff.MemberExists("info", str_found)
   IF result < 0 THEN RETURN
   IF str found THEN
          mystream = CREATE OLEStream
          result = mystream.Open(stg_stuff, "info", &
             stgRead!, stgDenyNone!)
          IF result < 0 THEN RETURN
   END IF
Save
SaveAs
```
See also [Close](#page-415-0)

### **Syntax 6 For opening an OLE storage member into a storage**

Description Opens a member of an open OLE storage and loads it into another OLE storage object in memory.

Applies to **OLE** storage objects

Syntax *olestorage*.**Open** ( *substoragename*, *readmode*, *sharemode*, *sourcestorage* )

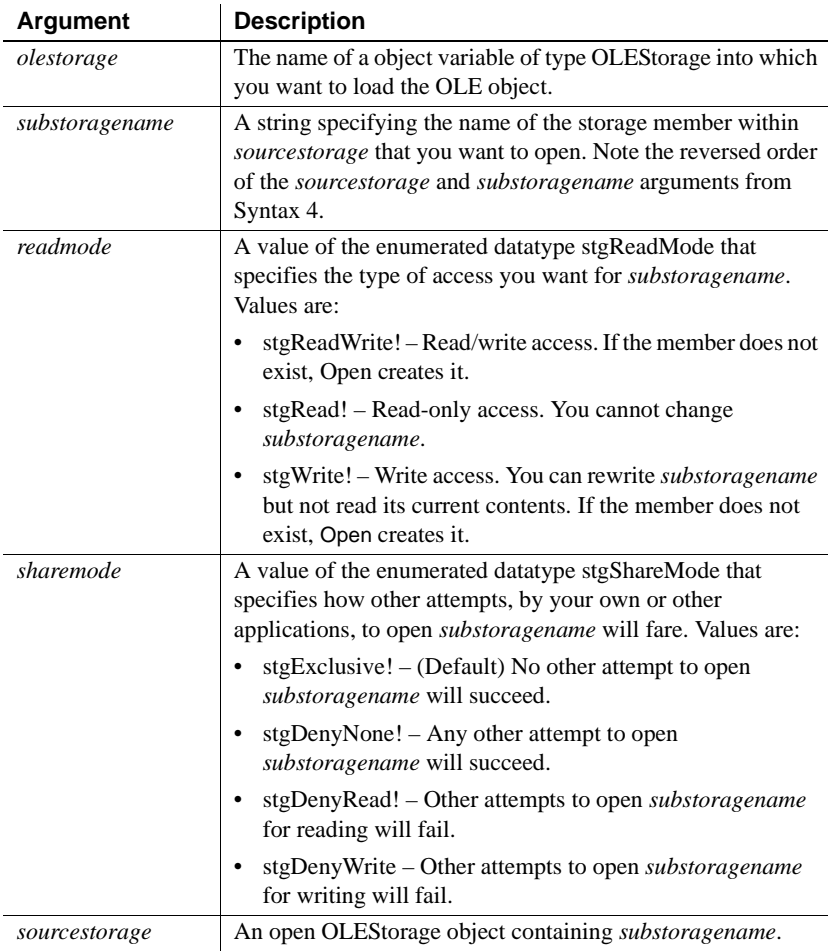

Return value Return value

Integer. Returns 0 if it succeeds and one of the following negative values if an error occurs:

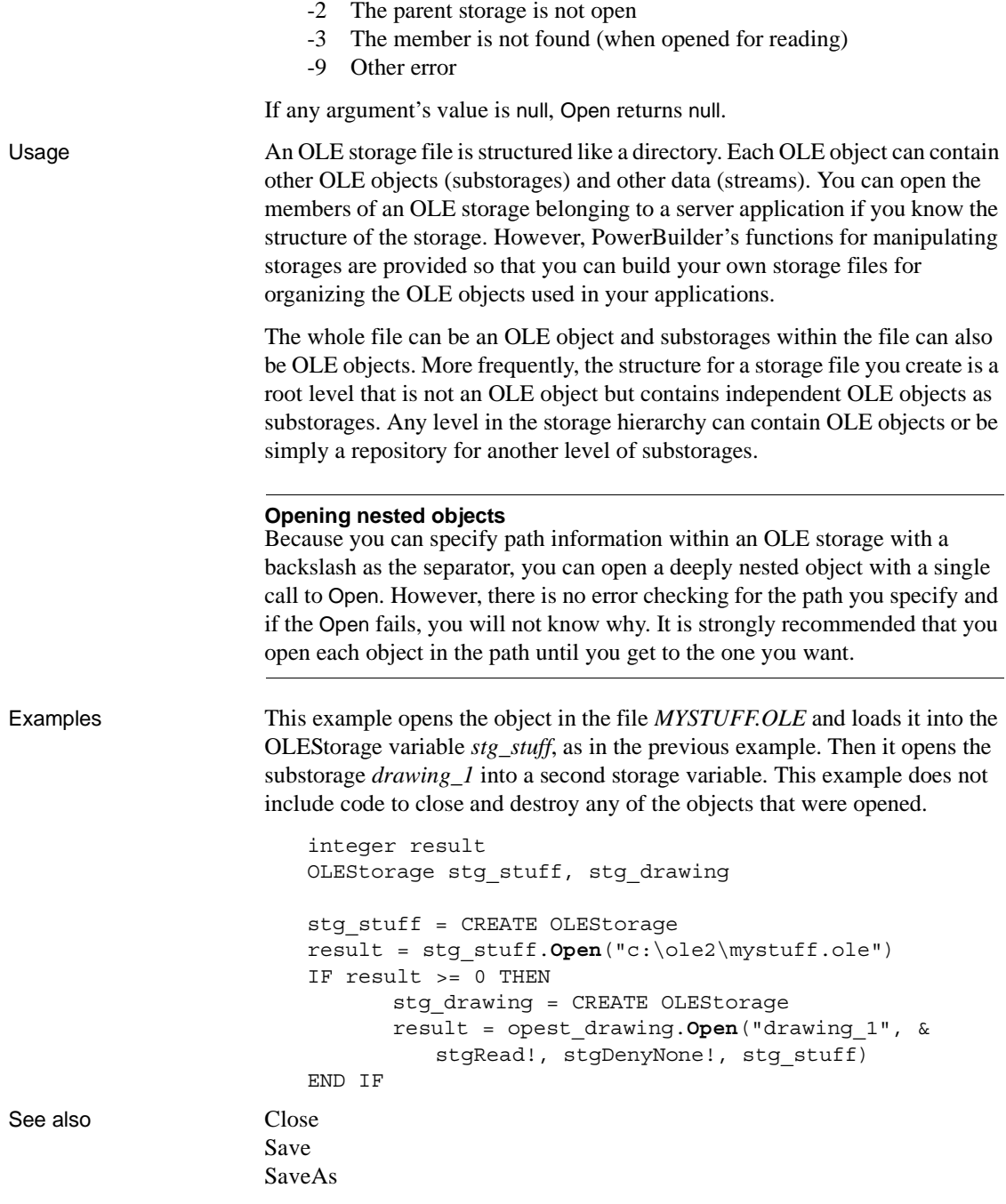

## **Syntax 7 For opening OLE streams**

Description Opens a stream in an open OLE storage object and loads it into an OLE stream object.

Applies to **OLE** stream objects

Syntax *olestream*.**Open** ( *sourcestorage*, *streamname* {, *readmode* {, *sharemode* } } )

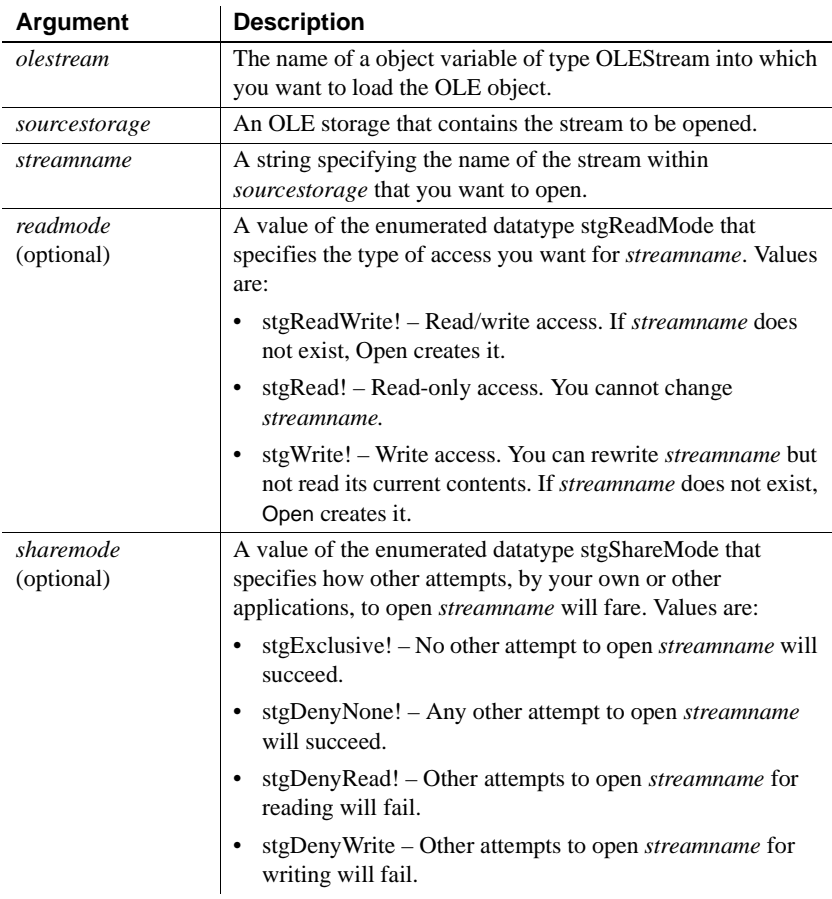

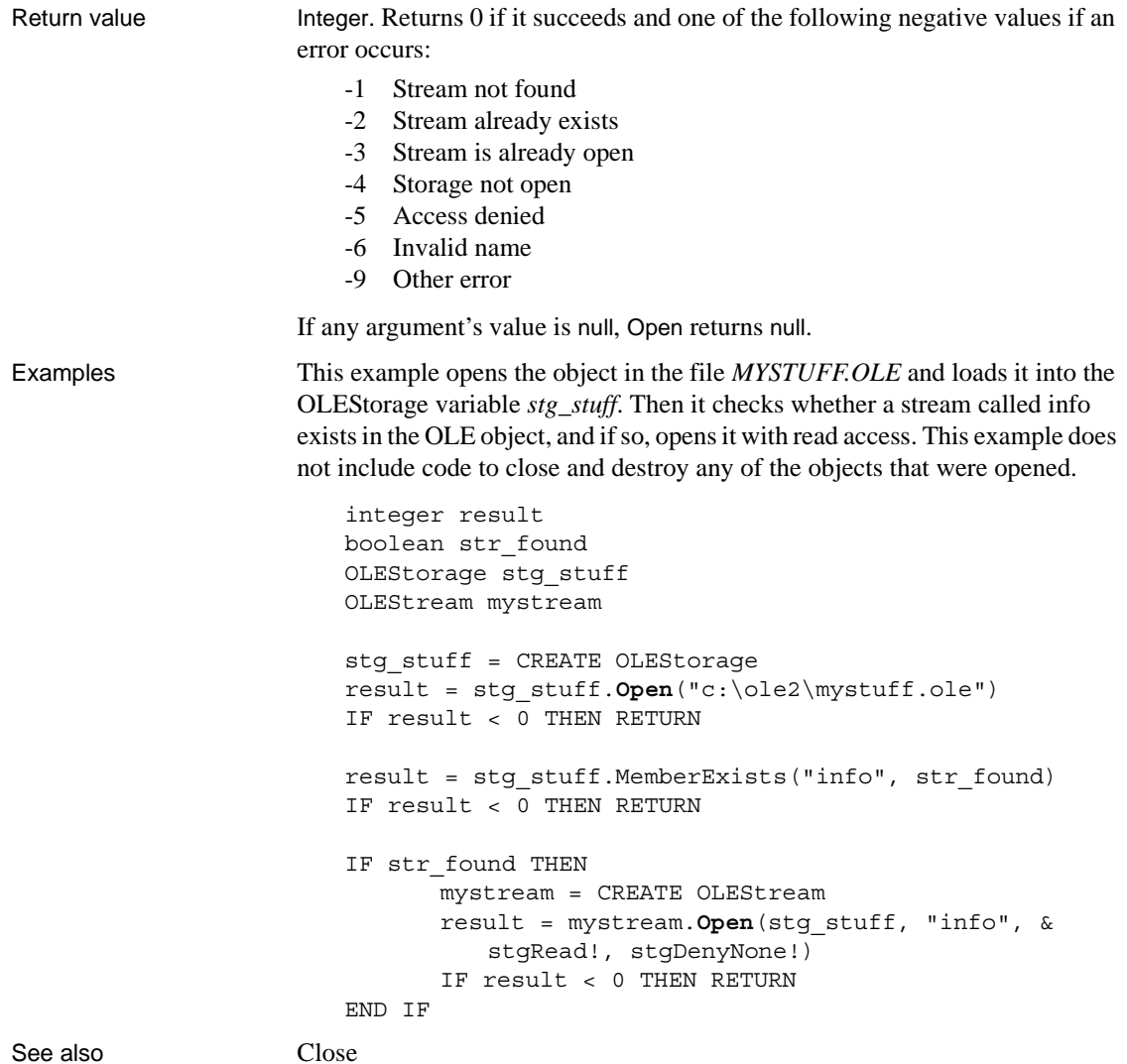

## **Syntax 8 For opening trace files**

Description Opens the specified trace file for reading.

Applies to TraceFile object

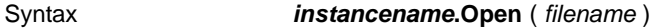

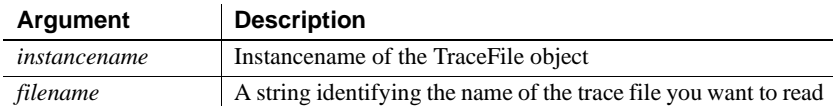

Return value **ErrorReturn.** Returns one of the following values:

- Success! The function succeeded
- FileAlreadyOpenError! The specified trace file has already been opened
- FileOpenError! The trace file can not be opened for reading
- FileInvalidFormatError! The file does not have the correct format
- Enterprise Only Feature! This function is supported only in the Enterprise edition of PowerBuilder
- SourcePBLError! The source libraries cannot be found

Usage You use this syntax to access the contents of a specified trace file created from a running PowerBuilder application. You can then use the properties and functions provided by the TraceFile object to perform your own analysis of tracing data instead of using the available modeling objects.

Examples This example opens a trace file: TraceFile ltf\_file String ls\_filename

ltf\_file = CREATE TraceFile ltf\_file.**Open**(ls\_filename) ... See also [Close](#page-415-0) [Reset](#page-960-0)

[NextActivity](#page-814-0)

# **OpenChannel**

Description Opens a channel to a DDE server application.

Syntax **OpenChannel** ( *applname*, *topicname* {, *windowhandle* } )

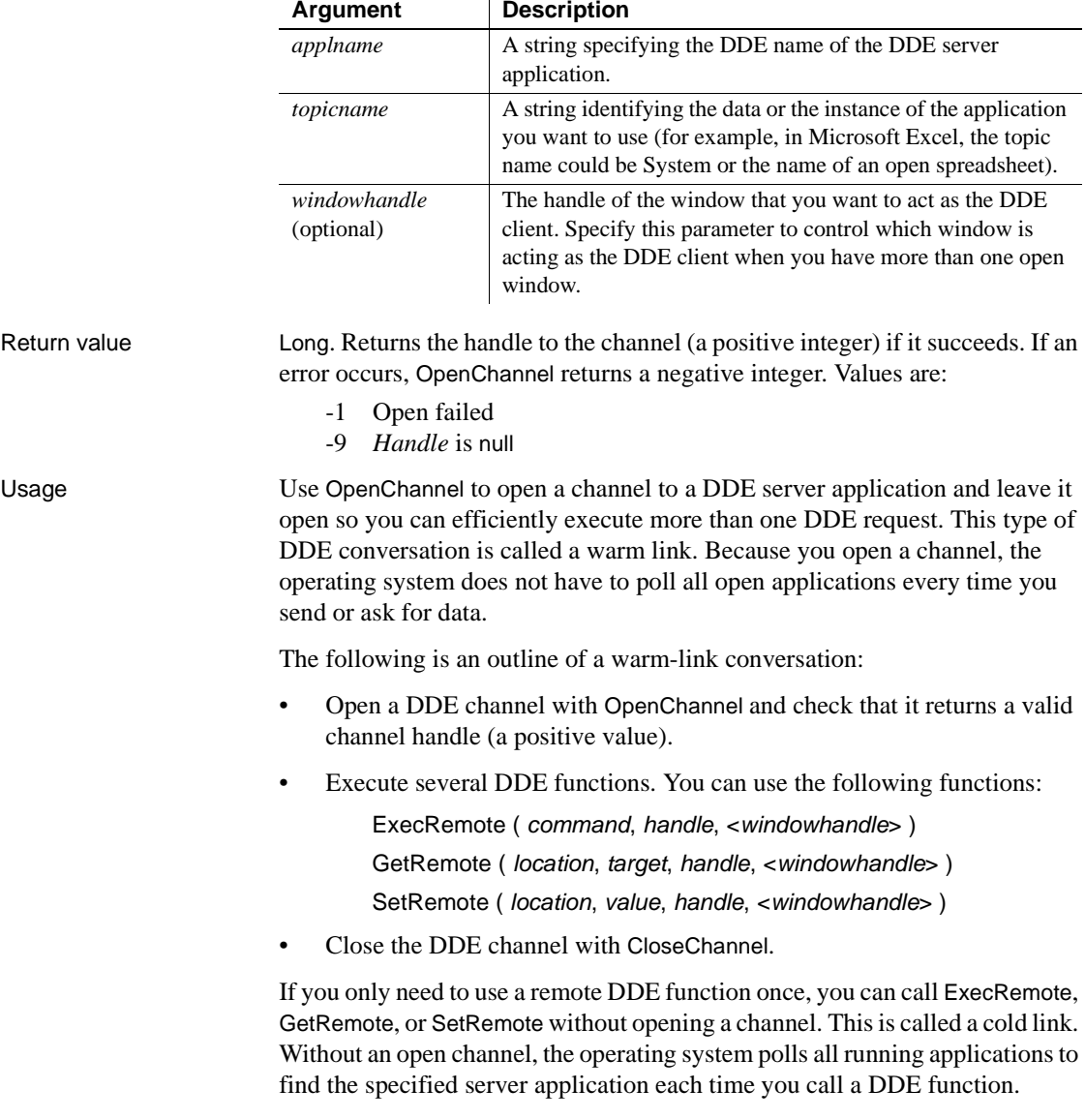

Your PowerBuilder application can also be a DDE server.

For more information, see [StartServerDDE](#page-1158-0).

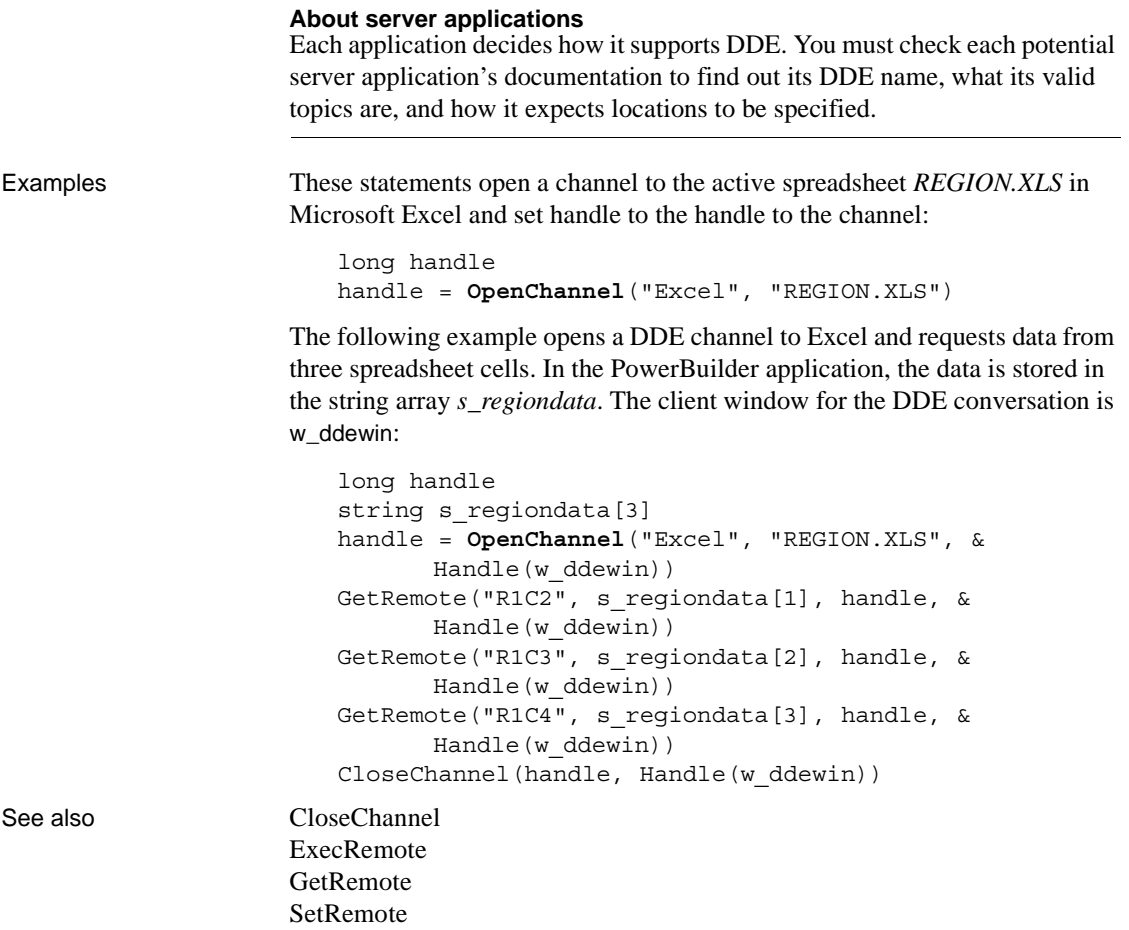

# <span id="page-837-0"></span>**OpenSheet**

Description Opens a sheet within an MDI (multiple document interface) frame window and creates a menu item for selecting the sheet on the specified menu.

Applies to Window objects

Syntax **OpenSheet** ( *sheetrefvar* {, *windowtype* }, *mdiframe* {, *position* {, *arrangeopen* } } )

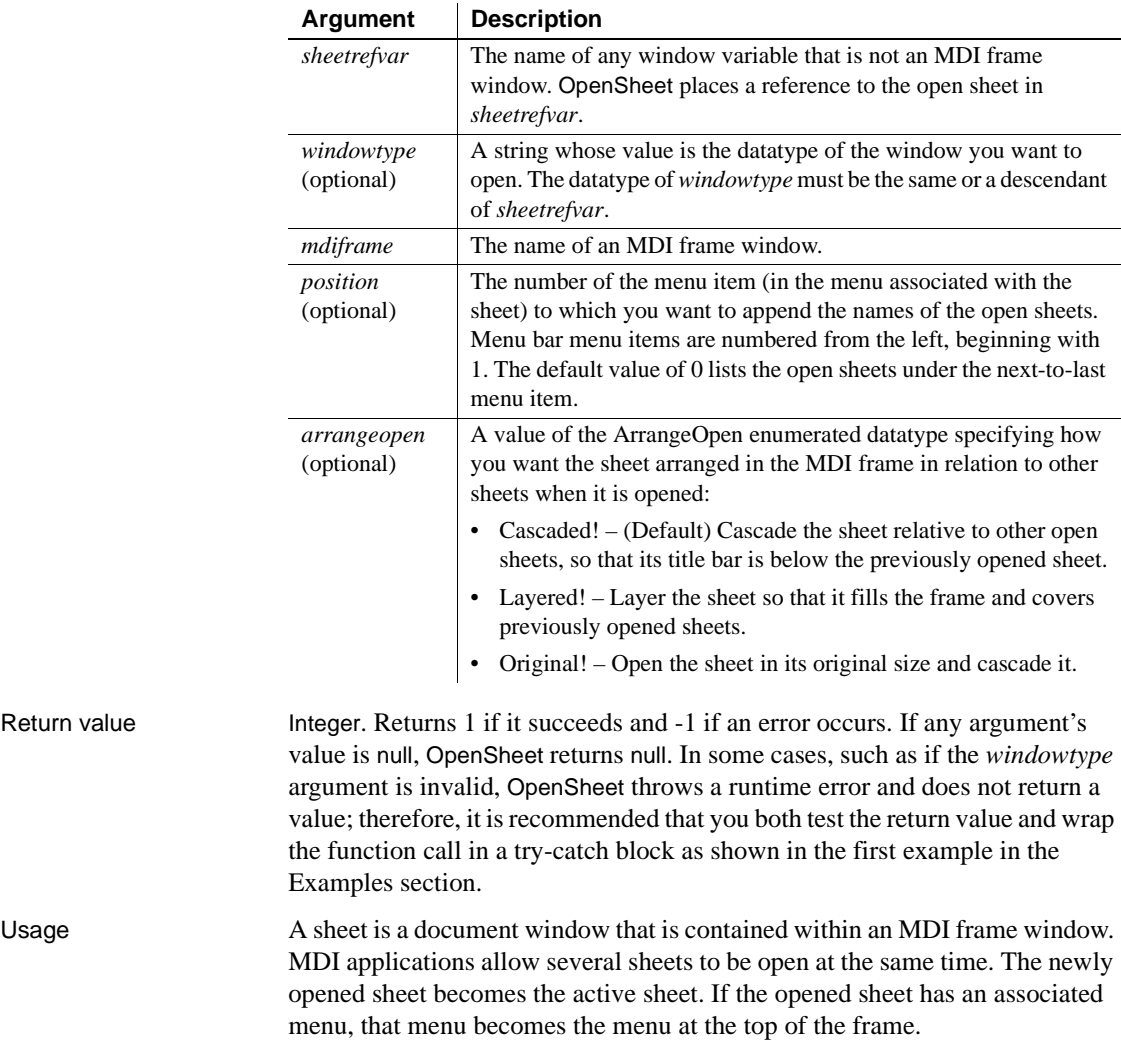

When you specify *windowtype*, the window object specified in *windowtype* must be the same datatype as *sheetrefvar* (a datatype includes datatypes inherited from it). The datatype of *sheetrefvar* is usually window, from which all windows are inherited, but it can be any ancestor of *windowtype*. If it is not the same type, an execution error occurs.

PowerBuilder does not automatically copy objects that are dynamically referenced (through string variables) into your executable. To include the window object specified in *windowtype* in your application, list it in the resource (PBR) file that you use when you build the executable. For more information about PBR files for an executable, see the *PowerBuilder Users Guide*.

OpenSheet opens a sheet and appends its name to the item on the menu bar specified in *position*. If *position* is 0 or greater than the number of items on the menu bar, PowerBuilder appends the name of the sheet to the next-to-last menu item in the menu bar. In most MDI applications, the next-to-last menu item on the menu bar is the Window menu, which contains options for arranging sheets, as well as the list of open sheets.

PowerBuilder cannot append the sheets to a menu that does not have any other menu selections. Make sure that the menu you specify or, if you leave out *position*, the next-to-last menu, has at least one other item.

If more than nine sheets are open in the frame, the first nine are listed on the menu specified by *position* and a final item More Windows is added.

Sheets in a frame cannot be made invisible. When you open a sheet, the value of the Visible property is ignored. Changing the Visible property when the window is already open has no effect.

### **Opening response windows**

Do *not* use the OpenSheet function to open a response window.

Examples This example opens the sheet child\_1 in the MDI frame MDI\_User in its original size. It appends the name of the opened sheet to the second menu item in the menu bar, which is now the menu associated with child\_1, not the menu associated with the frame. OpenSheet might return -1 or throw a runtime error if the call fails. To ensure that both of these possibilities are trapped, this example checks the return value of the function and uses a try-catch statement to catch a possible runtime error:

```
integer li_return
try
   li_return = Opensheet (child_1, MDI_User, 2, &
     Original!)
   if IsNull(li_return) then
      MessageBox ("Failure", "Null argument provided")
   elseif li_return= 1 then
     MessageBox ("Success", "Sheet opened.")
   else
      MessageBox ("Failure", "Sheet open failed.")
   end if
catch (runtimeerror rt)
  Messagebox("Failure","Sheet open failed. " &
      + rt.getmessage()) //Handle the error or not
end try
```
This example opens an instance of the window object child\_1 as an MDI sheet and stores a reference to the opened window in child. The name of the sheet is appended to the fourth menu associated with child\_1 and is layered:

```
window child
OpenSheet(child, "child_1", MDI_User, 4, Layered!)
```
See also **[ArrangeSheets](#page-378-0)** [GetActiveSheet](#page-548-0) [OpenSheetWithParm](#page-840-0)

# <span id="page-840-0"></span>**OpenSheetWithParm**

Description Opens a sheet within an MDI (multiple document interface) frame window and creates a menu item for selecting the sheet on the specified menu, as OpenSheet does. OpenSheetWithParm also stores a parameter in the system's Message object so that it is accessible to the opened sheet.

Applies to Window objects

Syntax **OpenSheetWithParm** ( *sheetrefvar*, *parameter* {, *windowtype* }, *mdiframe* {, *position* {, *arrangeopen* } } )

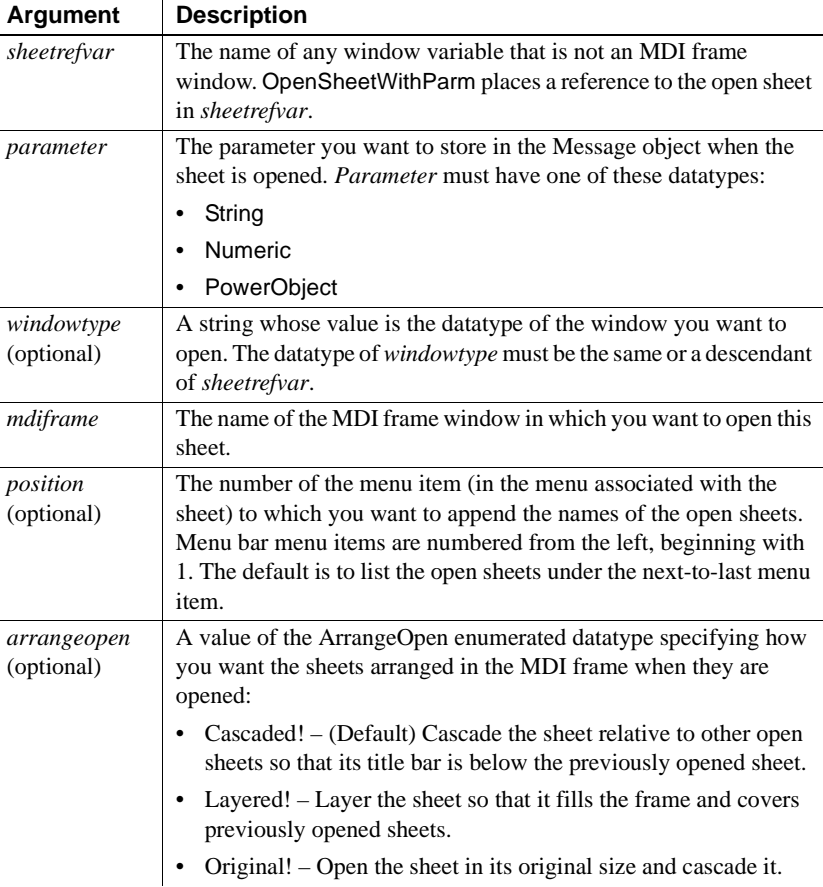

Return value Integer. Returns 1 if it succeeds and -1 if an error occurs. If any argument's value is null, OpenSheetWithParm returns null. In some cases, such as if the *windowtype* argument is invalid, OpenSheetWithParm throws a runtime error and does not return a value; therefore, it is recommended that you both test the return value and wrap the function call in a try-catch block as shown in the first example in the Examples section.

Usage The system Message object has three properties for storing data. Depending on the datatype of the parameter specified for OpenSheetWithParm, scripts for the opened sheet would check one of the following properties.

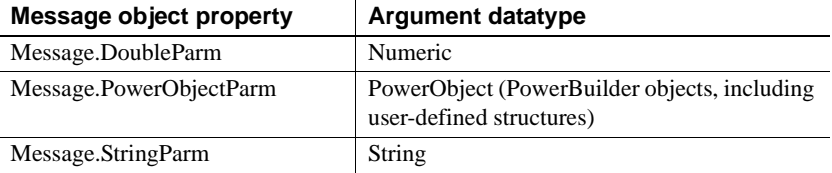

In the opened window, it is a good idea to access the value passed in the Message object immediately (because some other script may use the Message object for another purpose).

### **Avoiding null object references**

When you pass a PowerObject as a parameter, you are passing a reference to the object. The object must exist when you refer to it later or you get a null object reference, which causes an error. For example, if you pass the name of a control on a window that is being closed, that control will not exist when a script accesses the parameter.

### **Opening response windows**

Do *not* use the OpenSheetWithParm function to open a response window.

See the usage notes for [OpenSheet,](#page-837-0) which also apply to OpenSheetWithParm.

Examples This example opens the sheet w\_child\_1 in the MDI frame MDI\_User in its original size and stores MA in message.StringParm. It appends the names of the open sheet to the second menu item in the menu bar of MDI\_User (the menu associated with w\_child\_1). OpenSheetWithParm might return -1 or throw a runtime error if the call fails. To ensure that both of these possibilities are trapped, this example checks the return value of the function and uses a try-catch statement to catch a possible runtime error:

```
integer li_return
try
     li_return = OpenSheetWithParm(w_child_1, "MA", &
      MDI User, 2, Original!)
   if IsNull(li_return) then
      MessageBox ("Failure", "Null argument provided")
   elseif li_return= 1 then
      MessageBox ("Success", "Sheet opened.")
   else
      MessageBox ("Failure", "Sheet open failed.")
   end if
catch (runtimeerror rt)
   Messagebox("Failure", "Sheet open failed. " &
      + rt.getmessage()) //Handle the error
end try
```
The next example illustrates how to access parameters passed in the Message object. These statements are in the scripts for two different windows. The script for the first window declares child as a window and opens an instance of w child 1 as an MDI sheet. The name of the sheet is appended to the fourth menu item associated with w\_child\_1 and is layered.

The script also passes a reference to the SingleLineEdit control sle\_state as a PowerObject parameter of the Message object. The script for the Open event of w\_child\_1 uses the text in the edit control to determine what type of calculations to perform. Note that this would fail if sle\_state no longer existed when the second script refers to it. As an alternative, you could pass the text itself, which would be stored in the String parameter of Message.

The second script determines the text in the SingleLineEdit and performs processing based on that text.

The script for the first window is:

```
window child
OpenSheetWithParm(child, sle_state, &
       "w_child_1", MDI_User, 4, Layered!)
```
The second script, for the Open event in w\_child\_1, is:

```
SingleLineEdit sle_state
sle state = Message.PowerObjectParm
IF sle_state.Text = "overtime" THEN
... // overtime hours calculations
ELSEIF sle_state.Text = "vacation" THEN
... // vacation processing
ELSEIF sle_state.Text = "standard" THEN
... // standard hours calculations
END IF
```
See also [ArrangeSheets](#page-378-0) [OpenSheet](#page-837-0)

# <span id="page-843-1"></span>**OpenTab**

Opens a visual user object and makes it a tab page in the specified Tab control and makes all its properties and controls available to scripts.

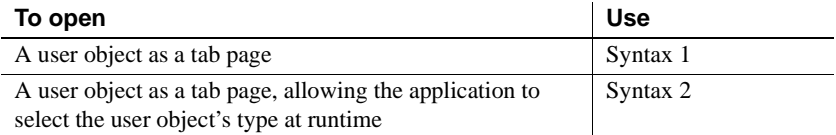

### <span id="page-843-0"></span>**Syntax 1 For user objects of a known datatype**

Description Opens a custom visual user object of a known datatype as a tab page in a Tab control.

Applies to Tab controls

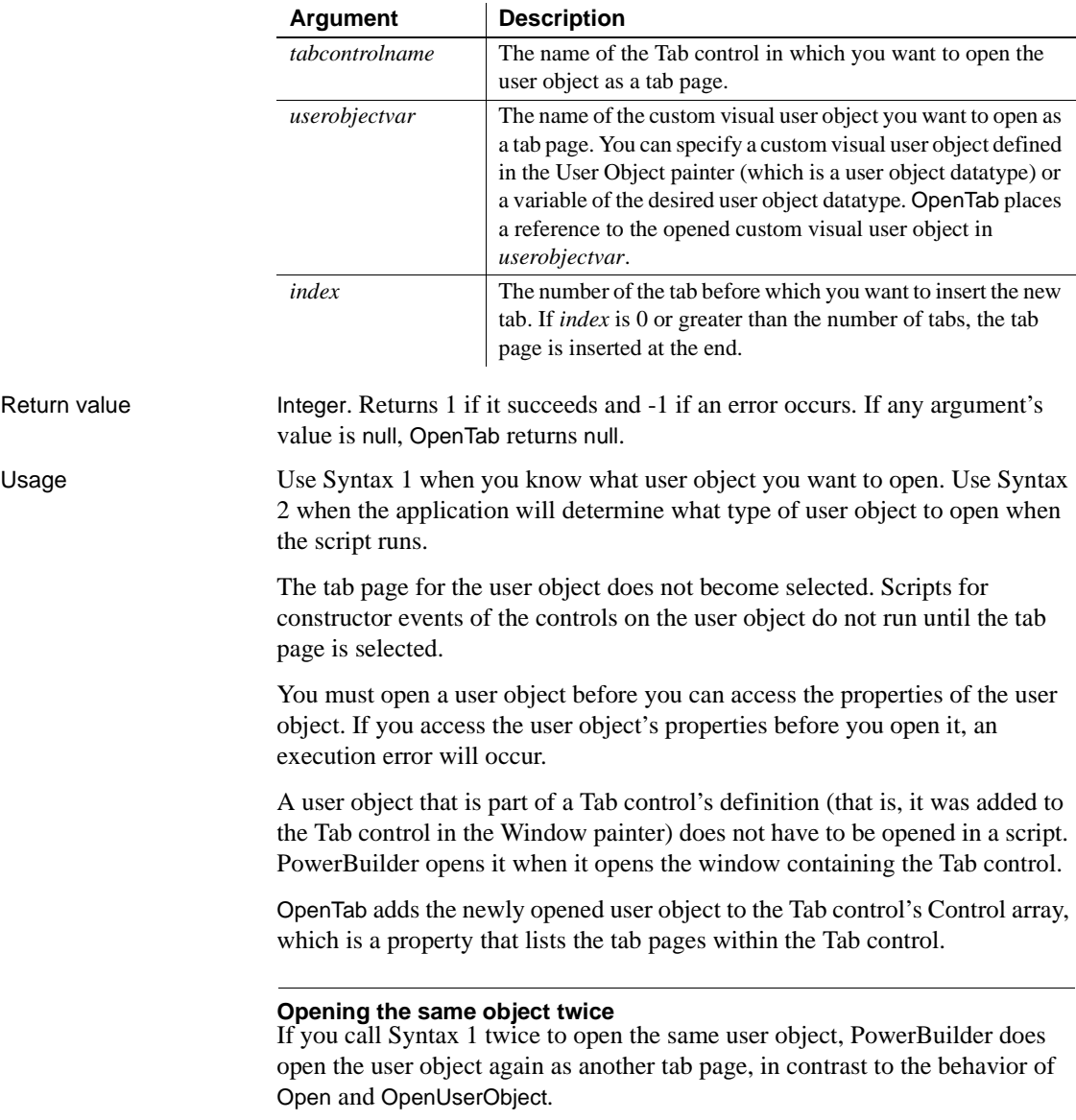

### Syntax *tabcontrolname*.**OpenTab** ( *userobjectvar*, *index* )

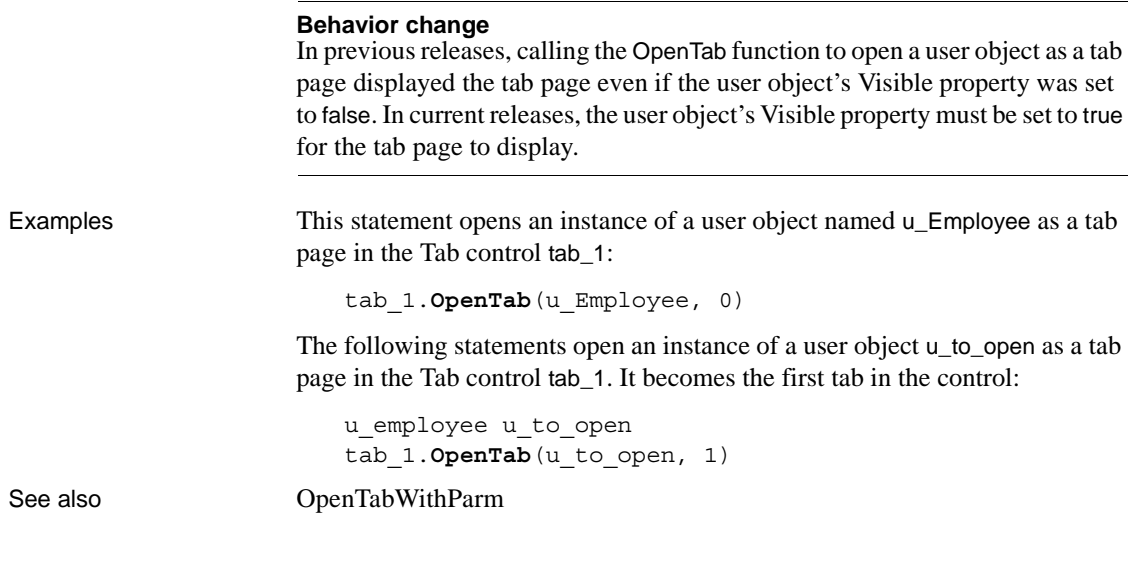

# <span id="page-845-0"></span>**Syntax 2 For user objects of unknown datatype**

Description Opens a visual user object as a tab page within a Tab control when the datatype of the user object is not known until the script is executed.

Applies to Tab controls

Syntax *tabcontrolname*.**OpenTab** ( *userobjectvar*, *userobjecttype*, *index* )

**Argument Description** *tabcontrolname* The name of the Tab control in which you want to open the user object as a tab page. *userobjectvar* | A variable of datatype UserObject. OpenTab places a reference to the opened user object in *userobjectvar*. *userobjecttype* A string whose value is the name of the user object you want to open. The datatype of *userobjecttype* must be a descendant of *userobjectvar*. *index* The number of the tab before which you want to insert the new tab. If *index* is 0 or greater than the number of tabs, the tab page is inserted at the end

Return value Integer. Returns 1 if it succeeds and -1 if an error occurs. If any argument's value is null, OpenTab returns null.

### Usage Use Syntax 1 when you know what user object you want to open. Use Syntax 2 when the application will determine what type of user object to open when the script runs.

The tab page for the user object does not become selected. Scripts for Constructor events of the controls on the user object do not run until the tab page is selected.

You must open a user object before you can access the properties of the user object. If you access the user object's properties before you open it, an execution error will occur.

A user object that is part of a Tab control's definition (that is, it was added to the Tab control in the Window painter) does not have to be opened in a script. PowerBuilder opens it when it opens the window containing the Tab control.

OpenTab adds the newly opened user object to the Tab control's Control array, which is a property that lists the tab pages within the Tab control.

### **Behavior change**

In previous releases, calling the OpenTab function to open a user object as a tab page displayed the tab page even if the user object's Visible property was set to false. In current releases, the user object's Visible property must be set to true for the tab page to display.

### **Considerations when specifying a user object type**

When you use Syntax 2, PowerBuilder opens an instance of a user object of the datatype specified in *userobjecttype* and places a reference to this instance in the variable *userobjectvar*. To refer to the instance in scripts, use *userobjectvar*.

If *userobjecttype* is a descendent user object, you can only refer to properties, events, functions, or structures that are part of the definition of *userobjectvar*. For example, if a user event is declared for *userobjecttype*, you cannot reference it.

The object specified in *userobjecttype* is not automatically included in your executable application. To include it, you must save it in a PBD file (PowerBuilder dynamic library) that you deliver with you application.

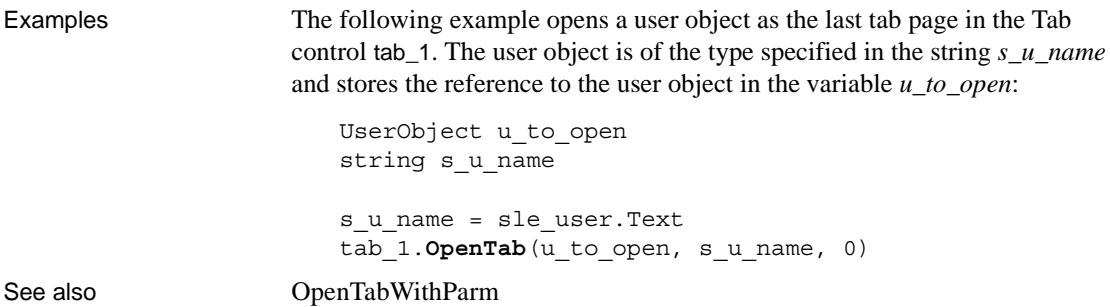

# <span id="page-847-0"></span>**OpenTabWithParm**

Adds a visual user object to the specified window and makes all its properties and controls available to scripts, as OpenTab does. OpenTabWithParm also stores a parameter in the system's Message object so that it is accessible to the opened object.

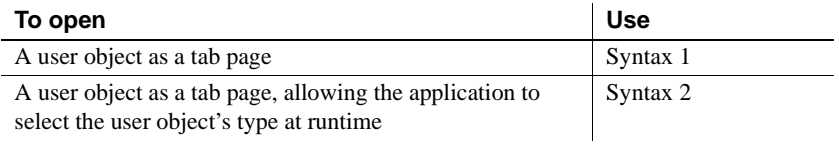

# <span id="page-847-1"></span>**Syntax 1 For user objects of a known datatype**

Description Opens a custom visual user object of a known datatype as a tab page in a Tab control and stores a parameter in the system's Message object.

Applies to Tab controls

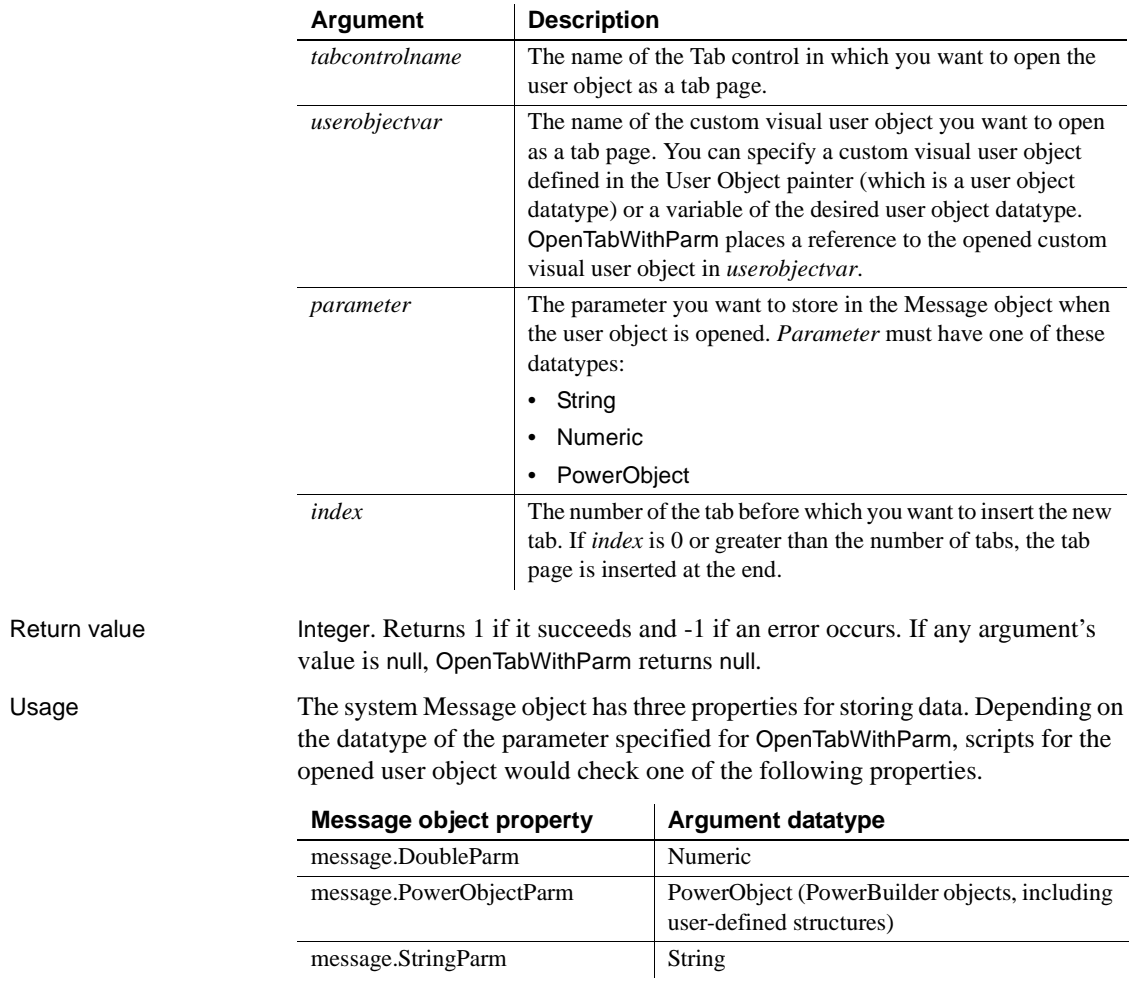

Syntax *tabcontrolname*.**OpenTabWithParm** ( *userobjectvar*, *parameter*, *index* )

In the opened user object, it is a good idea to access the value passed in the Message object immediately because some other script may use the Message object for another purpose.

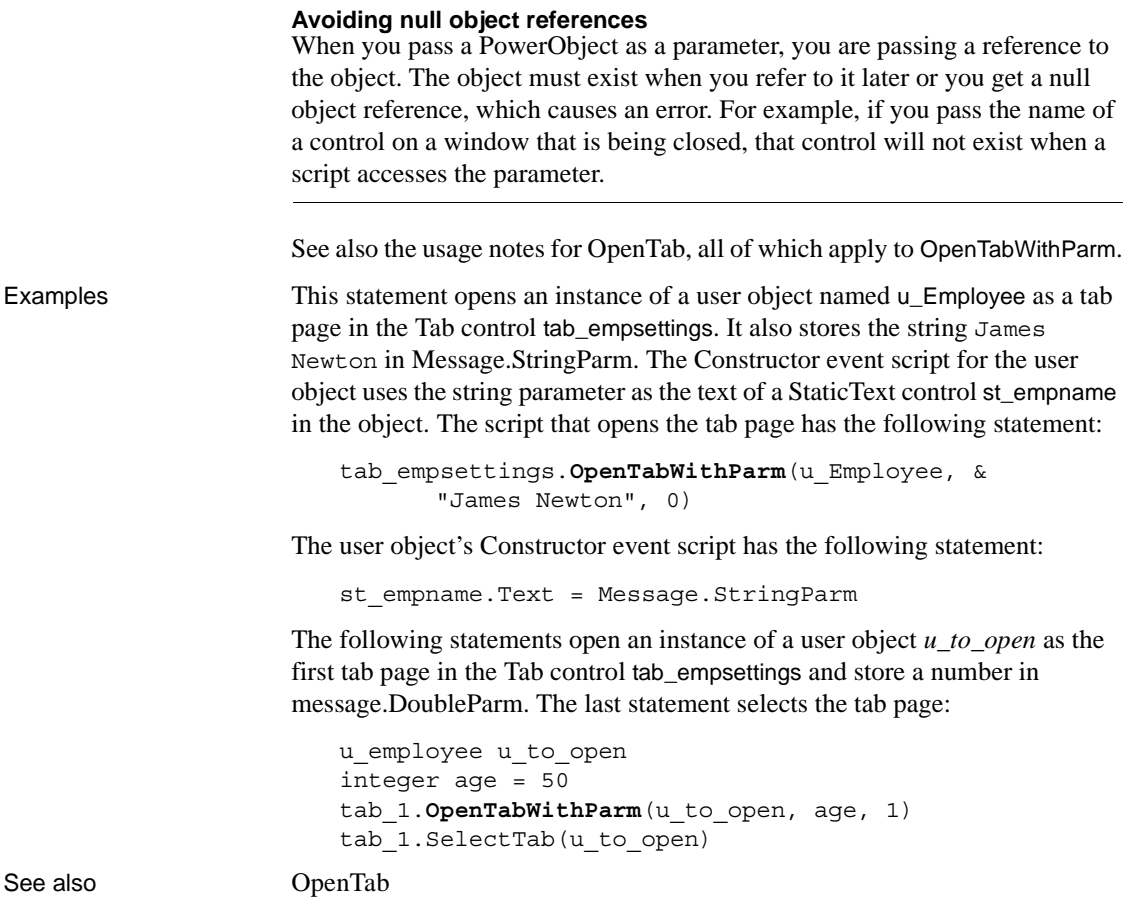

## <span id="page-850-0"></span>**Syntax 2 For user objects of unknown datatype**

Description Opens a visual user object as a tab page within a Tab control when the datatype of the user object is not known until the script is executed. In addition, OpenTabWithParm stores a parameter in the system's Message object so that it is accessible to the opened object.

Applies to Tab controls

Syntax *tabcontrolname*.**OpenTabWithParm** ( *userobjectvar*, *parameter*, *userobjecttype*, *index* )

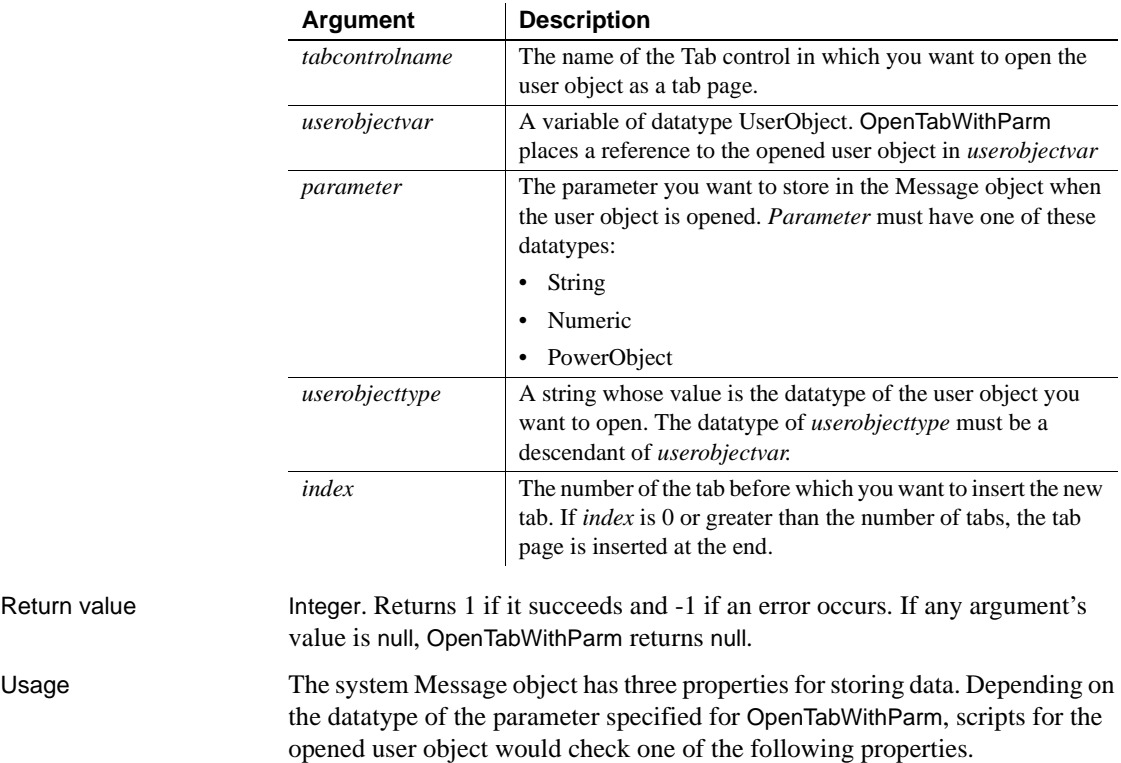

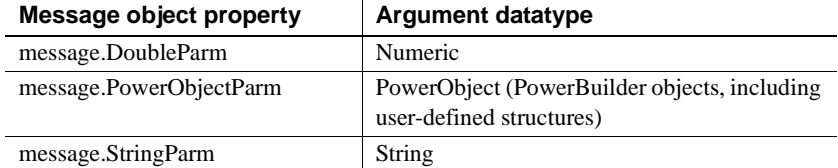

In the opened user object, it is a good idea to access the value passed in the Message object immediately because some other script may use the Message object for another purpose.

#### **Avoiding null object references**

When you pass a PowerObject as a parameter, you are passing a reference to the object. The object must exist when you refer to it later or you will get a null object reference, which causes an error. For example, if you pass the name of a control on a window that is being closed, that control will not exist when a script accesses the parameter.

See also the usage notes for [OpenTab,](#page-843-1) all of which apply to OpenTabWithParm.

Examples The following statement opens an instance of a user object *u\_data* of type u\_benefit\_plan as the last tab page in the Tab control tab\_1. The parameter "Benefits" is stored in message.StringParm:

```
UserObject u_data
tab_1.OpenTabWithParm(u_data, &
       "Benefits", "u_benefit_plan", 0)
```
These statements open a user object of the type specified in the string *s\_u\_name* and store the reference to the user object in the variable *u\_to\_open*. The script gets the value of *s\_u\_name*, the type of user object to open, from the database. The parameter is the text of the SingleLineEdit sle\_loc, so it is stored in Message.StringParm. The user object becomes the third tab page in the Tab control tab\_1:

```
UserObject u_to_open
string s_u_name, e_location
e_location = sle_location.Text
SELECT next userobj INTO : s_u_name
FROM routing table
WHERE ... ;
tab_1.OpenTabWithParm(u_to_open, &
      e_location, s_u_name, 3)
```
The following statements open a user object of the type specified in the string *s\_u\_name* and store the reference to the user object in the variable *u\_to\_open*. The parameter is numeric so it is stored in message.DoubleParm. The user object becomes the first tab page in the Tab control tab\_1:

```
UserObject u_to_open
integer age = 60string s_u_name
s_u_name = sle_user.Text
tab_1.OpenTabWithParm(u_to_open, age, &
      s_u_name, 1)
```
See also [OpenTab](#page-843-1)

# <span id="page-852-1"></span>**OpenUserObject**

Adds a user object to a window or visual user object and makes all its properties and controls available to scripts.

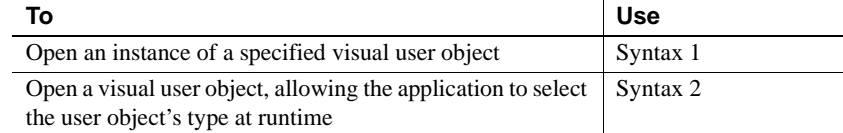

### <span id="page-852-0"></span>**Syntax 1 For user objects of a known datatype**

Description Opens a user object of a known datatype.

Applies to Window objects and visual user objects

### Syntax *objectname*.**OpenUserObject** ( *targetobjectvar* {, *x*, *y* } )

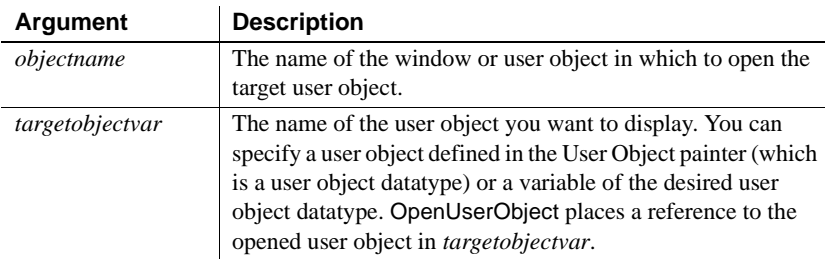

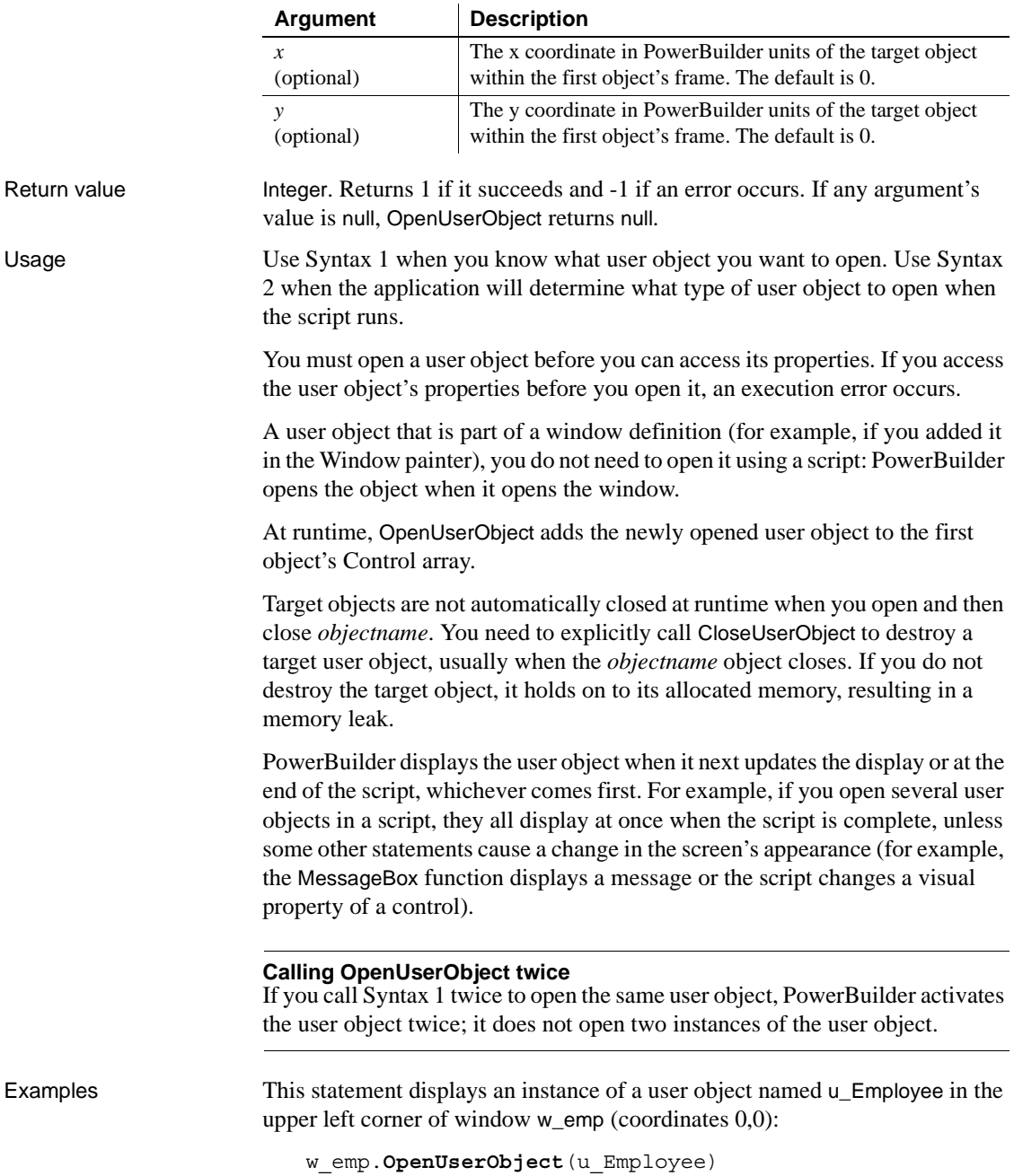

The following statements display an instance of a user object *u\_to\_open* at 200,100 in the window w\_empstatus:

```
u employee u to open
w_empstatus.OpenUserObject(u_to_open, 200, 100)
```
The following statement displays an instance of a user object u data at location 20,100 in w\_info:

w\_info.**OpenUserObject**(u\_data, 20, 100)

See also [OpenUserObjectWithParm](#page-856-0)

### <span id="page-854-0"></span>**Syntax 2 For user objects of unknown datatype**

Description Opens a user object when the datatype of the user object is not known until the script is executed.

#### Applies to Window objects and visual user objects

Syntax *objectname*.**OpenUserObject** ( *targetobjectvar*, *targetobjecttype* {, *x*, *y* } )

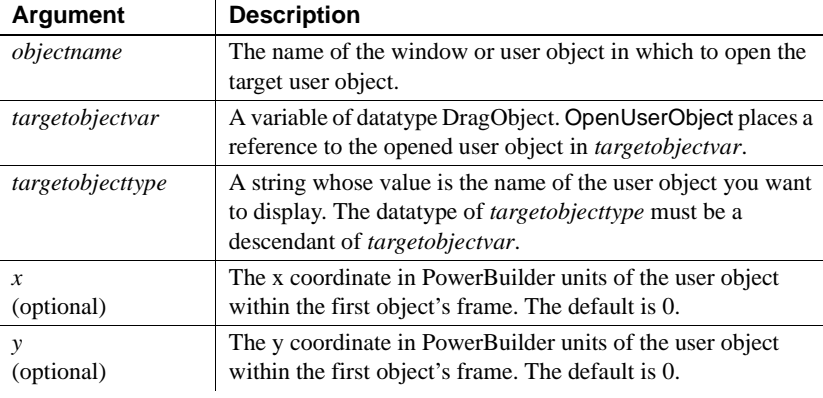

### Return value Integer. Returns 1 if it succeeds and -1 if an error occurs. If any argument's value is null, OpenUserObject returns null.

Usage Use Syntax 1 when you know what user object you want to open. Use Syntax 2 when the application will determine what type of user object to open when the script runs.

> You must open a user object before you can access its properties. If you access the user object's properties before you open it, an execution error occurs.

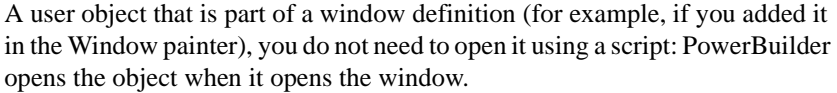

At runtime, OpenUserObject adds the newly opened user object to the first object's Control array.

Target objects are not automatically closed at runtime when you open and then close *objectname*. You need to explicitly call CloseUserObject to destroy a target user object, usually when the *objectname* object closes. If you do not destroy the target object, it holds on to its allocated memory, resulting in a memory leak.

PowerBuilder displays the user object when it next updates the display or at the end of the script, whichever comes first. For example, if you open several user objects in a script, they will all display at once when the script is complete, unless some other statements cause a change in the screen's appearance (for example, the MessageBox function displays a message or the script changes a visual property of a control).

### **The userobjecttype argument**

When you use Syntax 2, PowerBuilder opens an instance of a user object of the datatype specified in *userobjecttype* and places a reference to this instance in the variable *userobjectvar*. To refer to the instance in scripts, use *userobjectvar*.

If *userobjecttype* is a descendent user object, you can only refer to properties, events, functions, or structures that are part of the definition of *userobjectvar*. For example, if a user event is declared for *userobjecttype*, you cannot reference it.

The object specified in *userobjecttype* is not automatically included in your executable application. To include it, you must save it in a PBD file (PowerBuilder dynamic library) that you deliver with your application.

Examples The following example displays a user object of the type specified in the string *s\_u\_name* and stores the reference to the user object in the variable *u\_to\_open*. The user object is located at 100,200 in the window w\_info:

> DragObject u\_to\_open string s u name s\_u\_name = sle\_user.Text w\_info.**OpenUserObject**(u\_to\_open, s\_u\_name, 100, 200)

See also [OpenUserObjectWithParm](#page-856-0)

# <span id="page-856-0"></span>**OpenUserObjectWithParm**

Adds a user object to a window or visual user object and makes all its properties and controls available to scripts, as OpenUserObject does. OpenUserObjectWithParm also stores a parameter in the system's Message object so that it is accessible to the opened object.

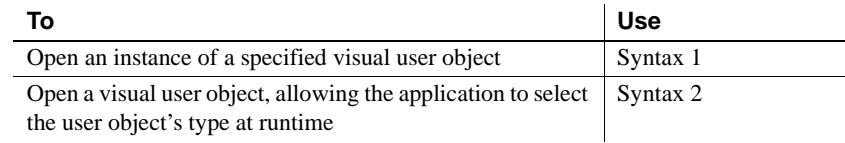

## <span id="page-856-1"></span>**Syntax 1 For user objects of a known datatype**

Description Opens a user object of a known datatype and stores a parameter in the system's Message object.

Applies to Window objects and visual user objects

Syntax *objectname*.**OpenUserObjectWithParm** ( *targetobjectvar*, *parameter* {, *x*, *y* } )

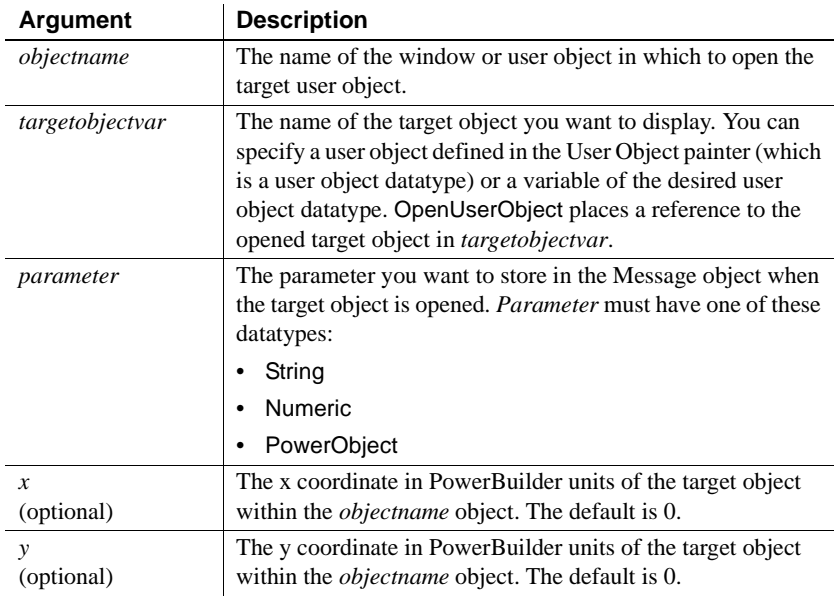

Return value Integer. Returns 1 if it succeeds and -1 if an error occurs. If any argument's value is null, OpenUserObjectWithParm returns null.

Usage The system Message object has three properties for storing data. Depending on the datatype of the parameter specified for OpenUserObjectWithParm, scripts for the opened user object check one of the following properties:

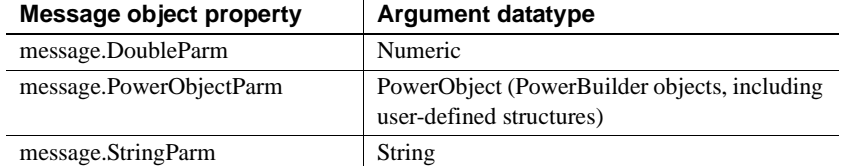

In the target user object, consider accessing the value passed in the Message object immediately, because some other script may use the Message object for another purpose.

### **Avoiding null object references**

[OpenUserObject](#page-852-1) [OpenWithParm](#page-860-0)

When you pass a PowerObject as a parameter, you are passing a reference to the object. The object must exist when you refer to it later or you get a null object reference, which causes an error. For example, if you pass the name of a control on a window that is being closed, that control will not exist when a script accesses the parameter.

See also the usage notes for [OpenUserObject](#page-852-1), all of which apply to OpenUserObjectWithParm.

Examples This statement displays an instance of a user object named u\_Employee in the window w\_emp and stores the string James Newton in Message.StringParm. The Constructor event script for the user object uses the string parameter as the text of a StaticText control st\_empname in the object. The script that opens the user object has the following statement:

```
w emp.OpenUserObjectWithParm(u Employee, "Jim Newton")
```
The target user object's Constructor event script has the following statement:

st\_empname.Text = Message.StringParm

The following statements display an instance of a user object *u\_to\_open* in the window w\_emp and store a number in message.DoubleParm:

```
u employee u to open
integer age = 50w_emp.OpenUserObjectWithParm(u_to_open, age)
```
See also [CloseWithReturn](#page-423-0)

## <span id="page-858-0"></span>**Syntax 2 For user objects of unknown datatype**

Description Opens a user object when the datatype of the user object is not known until the script is executed. In addition, OpenUserObjectWithParm stores a parameter in the system's Message object so that it is accessible to the opened object.

Applies to Window objects and user objects

Syntax *objectname*.**OpenUserObjectWithParm** ( *targetobjectvar*, *parameter*, *targetobjecttype* {, *x*, *y* } )

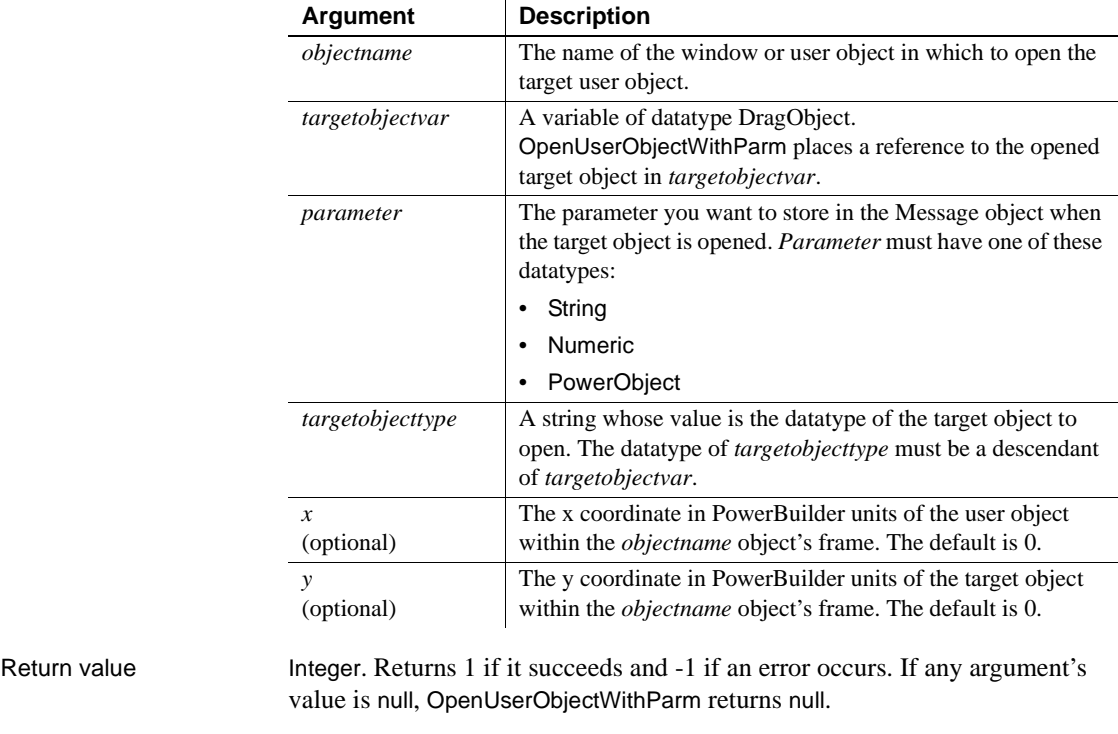

Usage The system Message object has three properties for storing data. Depending on the datatype of the parameter specified for OpenUserObjectWithParm, scripts for the opened user object check one of the following properties.

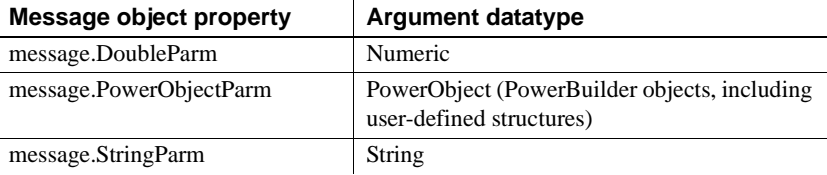

In the target user object, consider accessing the value passed in the Message object immediately, because some other script may use the Message object for another purpose.

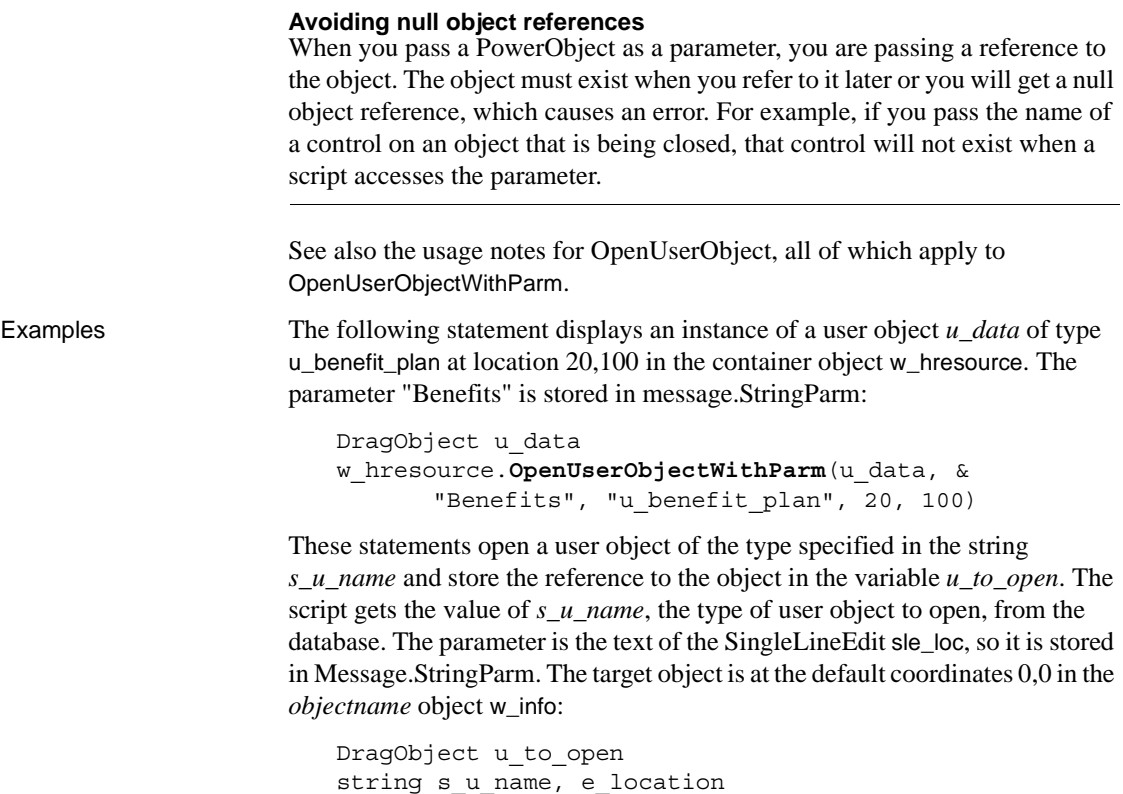

e\_location = sle\_location.Text

FROM routing table WHERE  $\ldots$  ;

SELECT next userobj INTO : s u name

e\_location, s\_u\_name)

w info.OpenUserObjectWithParm(u to open, &

The following statements display a user object of the type specified in the string *s\_u\_name* and store the reference to the object in the variable *u\_to\_open*. The parameter is numeric, so it is stored in message.DoubleParm. The target object is at the coordinates 100,200 in the *objectname* object w\_emp:

userobject u\_to\_open integer age = 60 string s\_u\_name s\_u\_name = sle\_user.Text w\_emp.**OpenUserObjectWithParm**(u\_to\_open, age, & s\_u\_name, 100, 200) See also [CloseWithReturn](#page-423-0) [OpenUserObject](#page-852-1)

<span id="page-860-0"></span>**OpenWithParm**

Displays a window and makes all its properties and controls available to scripts, as Open does. OpenWithParm also stores a parameter in the system's Message object so that it is accessible to the opened window.

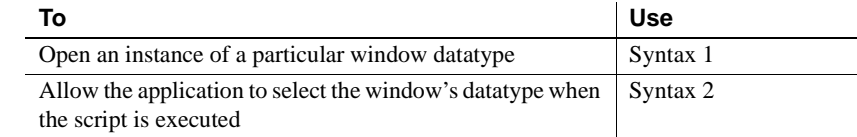

### <span id="page-860-1"></span>**Syntax 1 For windows of a known datatype**

[OpenWithParm](#page-860-0)

Description Opens a window object of a known datatype. OpenWithParm displays the window and makes all its properties and controls available to scripts. It also stores a parameter in the system's Message object.

Applies to Window objects

Syntax **OpenWithParm** ( *windowvar*, *parameter* {, *parent* } )

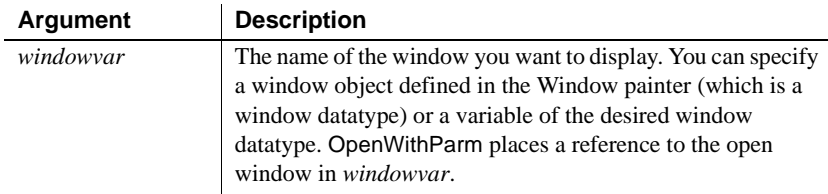

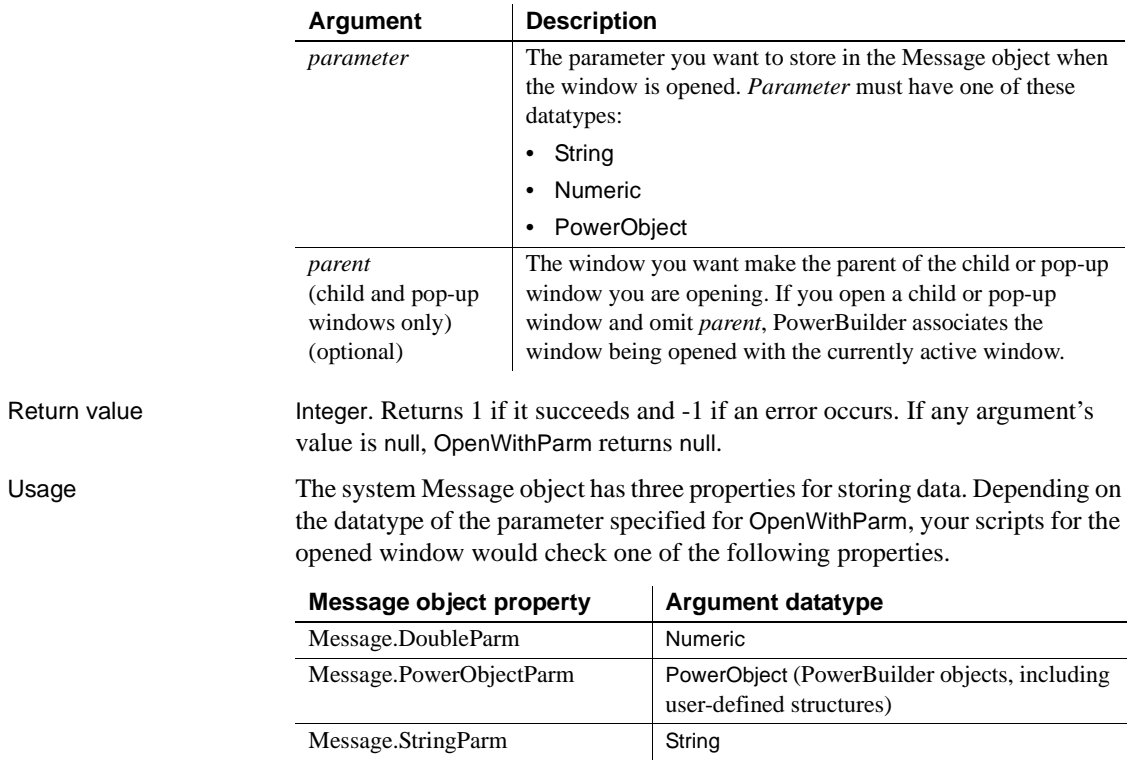

In the opened window, it is a good idea to access the value passed in the Message object immediately because some other script may use the Message object for another purpose.

### **Avoiding null object references**

When you pass a PowerObject as a parameter, you are passing a reference to the object. The object must exist when you refer to it later or you will get a null object reference, which causes an error. For example, if you pass the name of a control on a window that is being closed, that control will not exist when a script accesses the parameter.

### **Passing several values as a structure**

To pass several values, create a user-defined structure to hold the values and access the PowerObjectParm property of the Message object in the opened window. The structure is passed by value, not by reference, so you can access the information even if the original structure has been destroyed.

See also the usage notes for [Open,](#page-820-0) all of which apply to OpenWithParm.

Examples This statement opens an instance of a window named w employee and stores the string parameter in Message.StringParm. The script for the window's Open event uses the string parameter as the text of a StaticText control st\_empname. The script that opens the window has the following statement:

```
OpenWithParm(w_employee, "James Newton")
```
The window's Open event script has the following statement:

```
st empname.Text = Message.StringParm
```
The following statements open an instance of a window of the type w\_employee. Since the parameter is a number it is stored in Message.DoubleParm:

```
w_employee w_to_open
integer age = 50
OpenWithParm(w_to_open, age)
```
The following statement opens an instance of a child window named cw\_data and makes w\_employee the parent. The window w\_employee must already be open. The parameter *benefit\_plan* is a string and is stored in Message.StringParm:

```
OpenWithParm(cw_data, "benefit_plan", w_employee)
```
See also [CloseWithReturn](#page-423-0)

### <span id="page-862-0"></span>**Syntax 2 For windows of unknown datatype**

[Open](#page-820-0)

Description Opens a window object when you do not know its datatype until the application is running. OpenWithParm displays the window and makes all its properties and controls available to scripts. It also stores a parameter in the system's Message object.

```
Applies to Window objects
```
Syntax **OpenWithParm** ( *windowvar*, *parameter*, *windowtype* {, *parent* } )

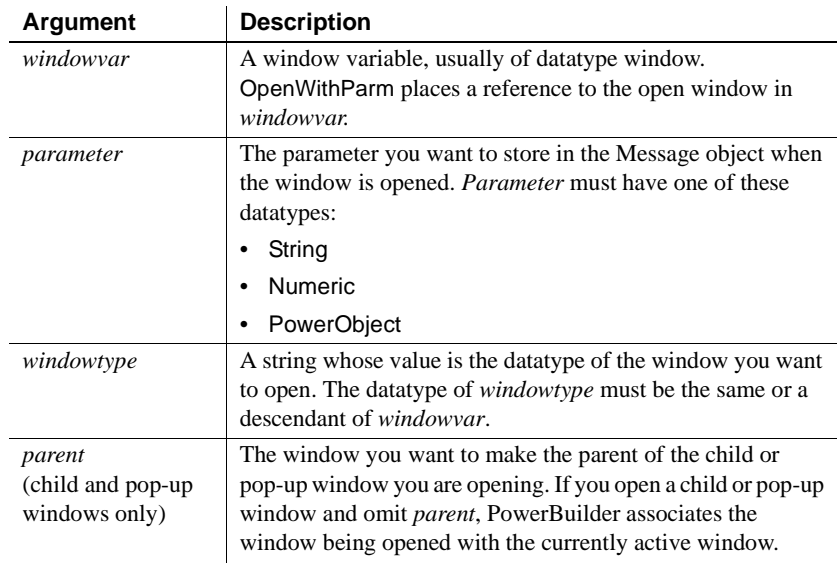

Return value Integer. Returns 1 if it succeeds and -1 if an error occurs. If any argument's value is null, OpenWithParm returns null.

Usage The system Message object has three properties for storing data. Depending on the datatype of the parameter specified for OpenWithParm, your scripts for the opened window would check one of the following properties.

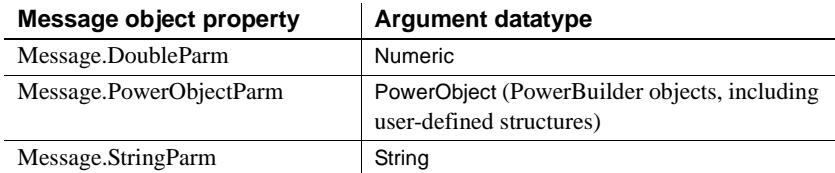

In the opened window, it is a good idea to access the value passed in the Message object immediately because some other script may use the Message object for another purpose.

### **Avoiding null object references**

When you pass a PowerObject as a parameter, you are passing a reference to the object. The object must exist when you refer to it later or you will get a null object reference, which causes an error. For example, if you pass the name of a control on a window that is being closed, that control will not exist when a script accesses the parameter.
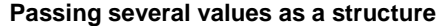

To pass several values, create a user-defined structure to hold the values and access the PowerObjectParm property of the Message object in the opened window. The structure is passed by value, not by reference, so you can access the information even if the original structure has been destroyed.

See also the usage notes for [Open,](#page-820-0) all of which apply to OpenWithParm.

Examples These statements open a window of the type specified in the string *s\_w\_name* and store the reference to the window in the variable *w\_to\_open*. The script gets the value of *s<sub>w</sub>* name, the type of window to open, from the database. The parameter in *e\_location* is text, so it is stored in Message.StringParm:

```
window w to open
string s w name, e location
e_location = sle_location.Text
SELECT next window INTO :s w name
FROM routing table
WHERE ... ;
OpenWithParm(w_to_open, e_location, s_w_name)
```
The following statements open a window of the type specified in the string *c\_w\_name*, store the reference to the window in the variable *wc\_to\_open*, and make w emp the parent window of *wc\_to\_open*. The parameter is numeric, so it is stored in Message.DoubleParm:

```
window wc_to_open
                      string c_w_name
                      integer age = 60
                      c w name = "w c emp1"
                      OpenWithParm(wc_to_open, age, c_w_name, w_emp)
See also CloseWithReturn
```
[Open](#page-820-0)

#### **OutgoingCallList**

Description Provides a list of the calls to other routines included in a performance analysis model.

Applies to ProfileLine and ProfileRoutine objects

Syntax *instancename***.OutgoingCallList** ( *list*, *aggregate* )

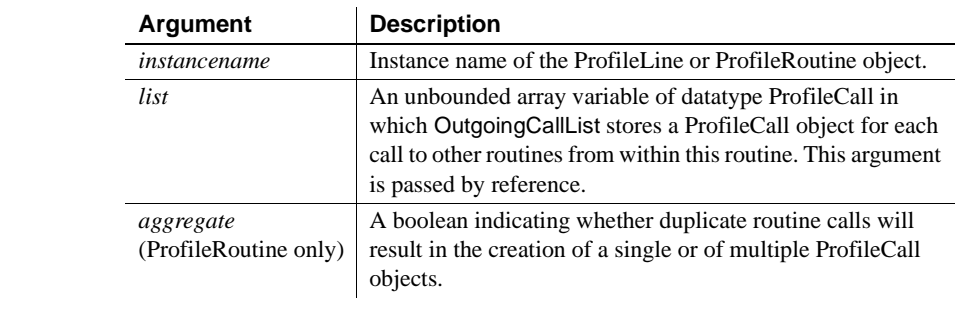

Return value ErrorReturn. Returns one of the following values:

- Success! The function succeeded
- ModelNotExistsError! The model does not exist

Usage You use the OutgoingCallList function to extract a list of the calls from a line and/or routine to other routines in a performance analysis model. You must have previously created the performance analysis model from a trace file using the BuildModel function. Each caller is defined as a ProfileCall object and provides the called routine and the calling routine, the number of times the call was made, and the elapsed time. The routines are listed in no particular order.

> The *aggregate* argument indicates whether duplicate routine calls result in the creation of a single or of multiple ProfileCall objects. This argument has no effect unless line tracing is enabled and a calling routine calls the current routine from more than one line. If *aggregate* is true, a new ProfileCall object is created that aggregates all calls from the calling routine to the current routine. If *aggregate* is false, multiple ProfileCall objects are returned, one for each line from which the calling routine called the called routine.

Examples This example gets a list of the routines included in a performance analysis model and then gets a list of the routines called by each routine:

```
Long 11 cnt
                      ProfileCall lproc_call[]
                      lpro_model.BuildModel()
                      lpro_model.RoutineList(iprort_list)
                      FOR 11 cnt = 1 TO UpperBound(iprort list)
                      iprort_list[ll_cnt].OutgoingCallList(lproc_call, & 
                                TRUE)
                             ...
                      NEXT
BuildModel
                   IncomingCallList
```
**PageCount**

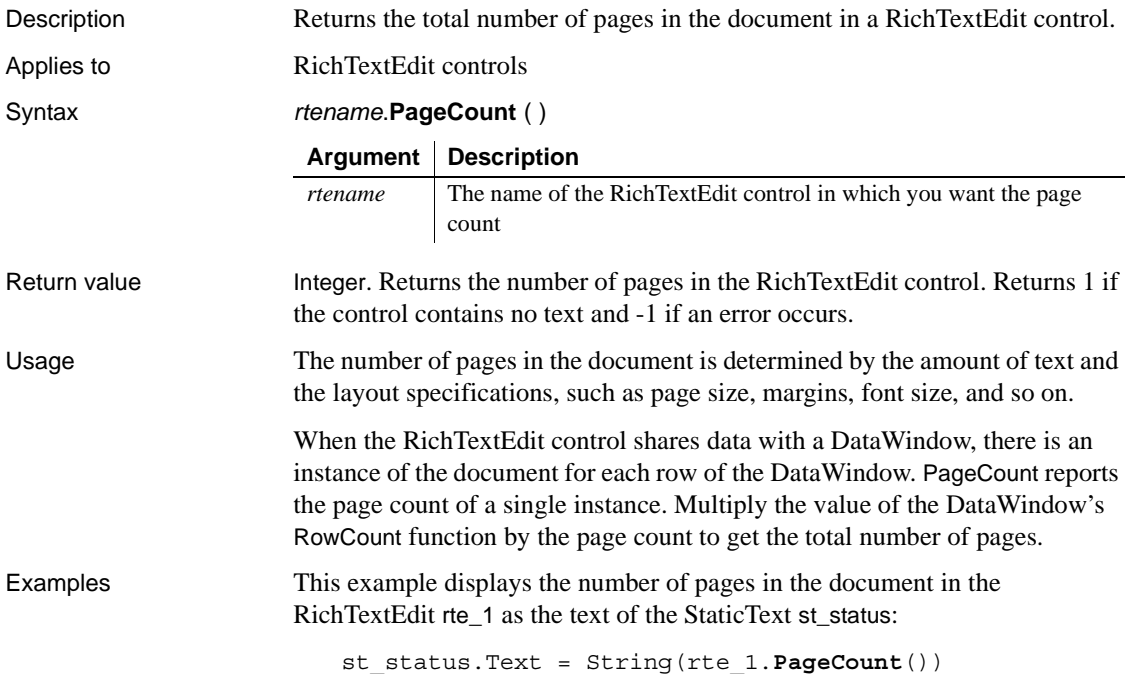

See also [LineCount](#page-757-0) [LineLength](#page-758-0) RowCount method for DataWindows in the *DataWindow Reference* or the online Help

## **PageCreated**

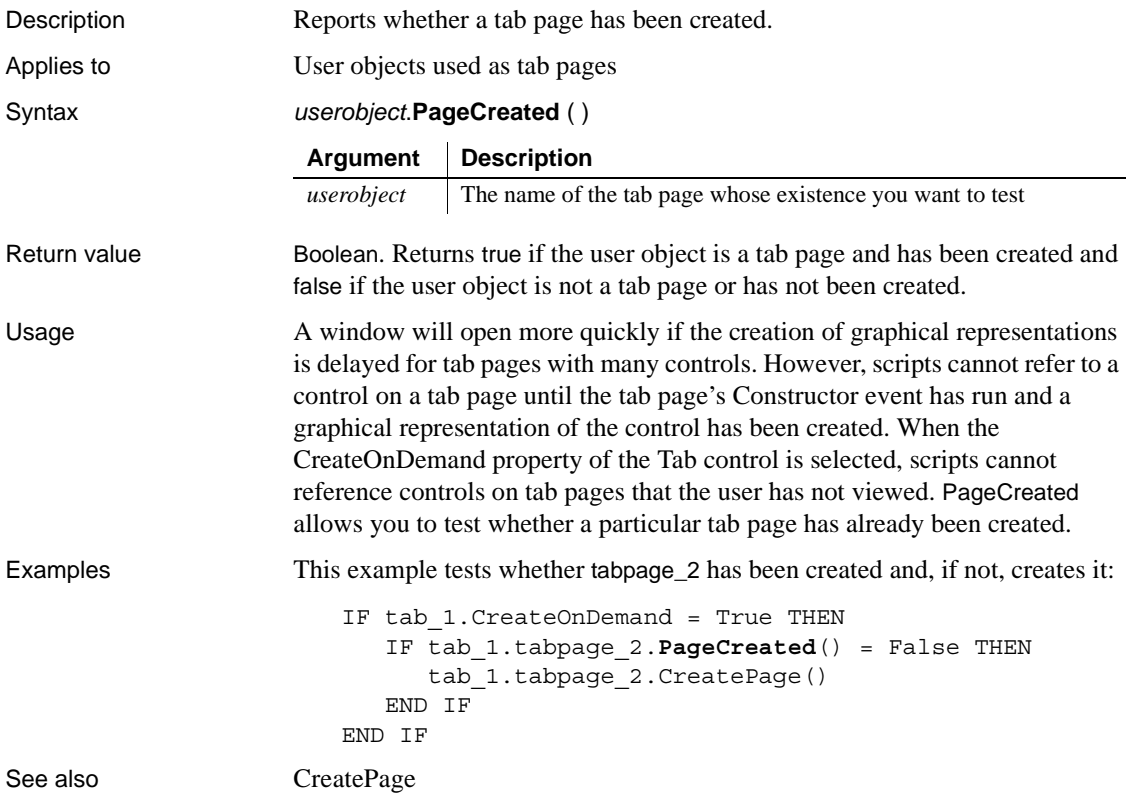

#### **ParentWindow**

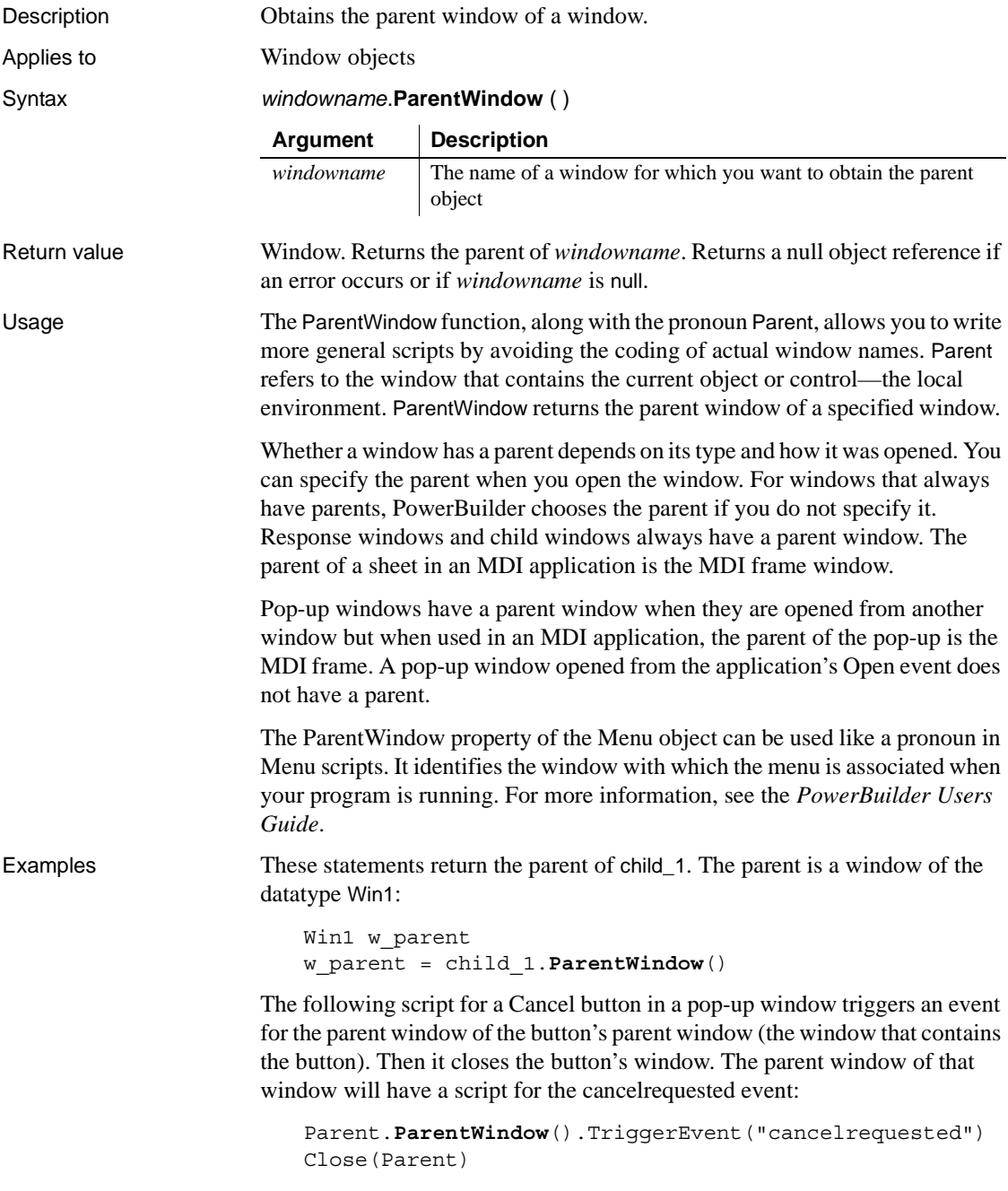

#### <span id="page-870-0"></span>**Paste**

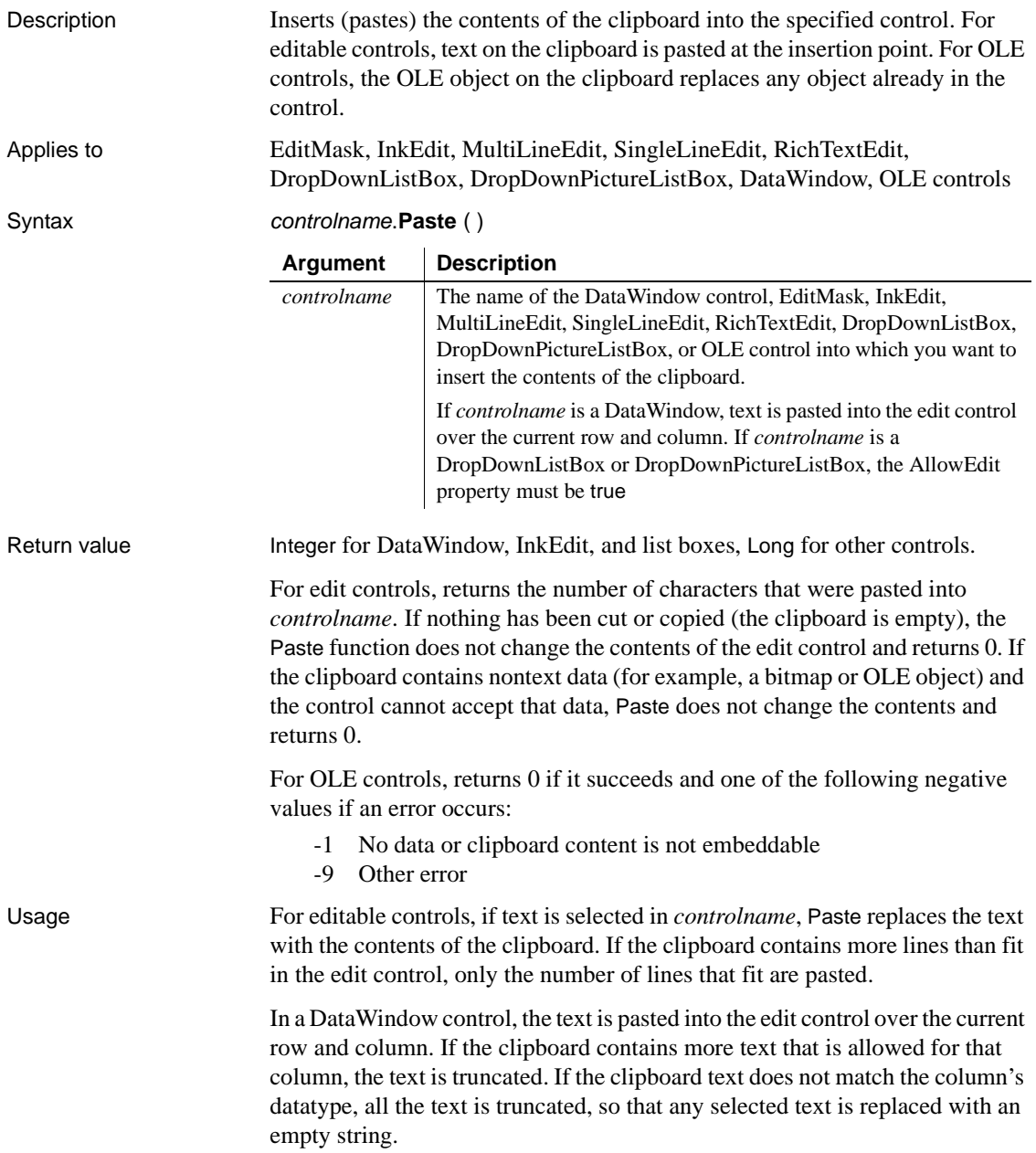

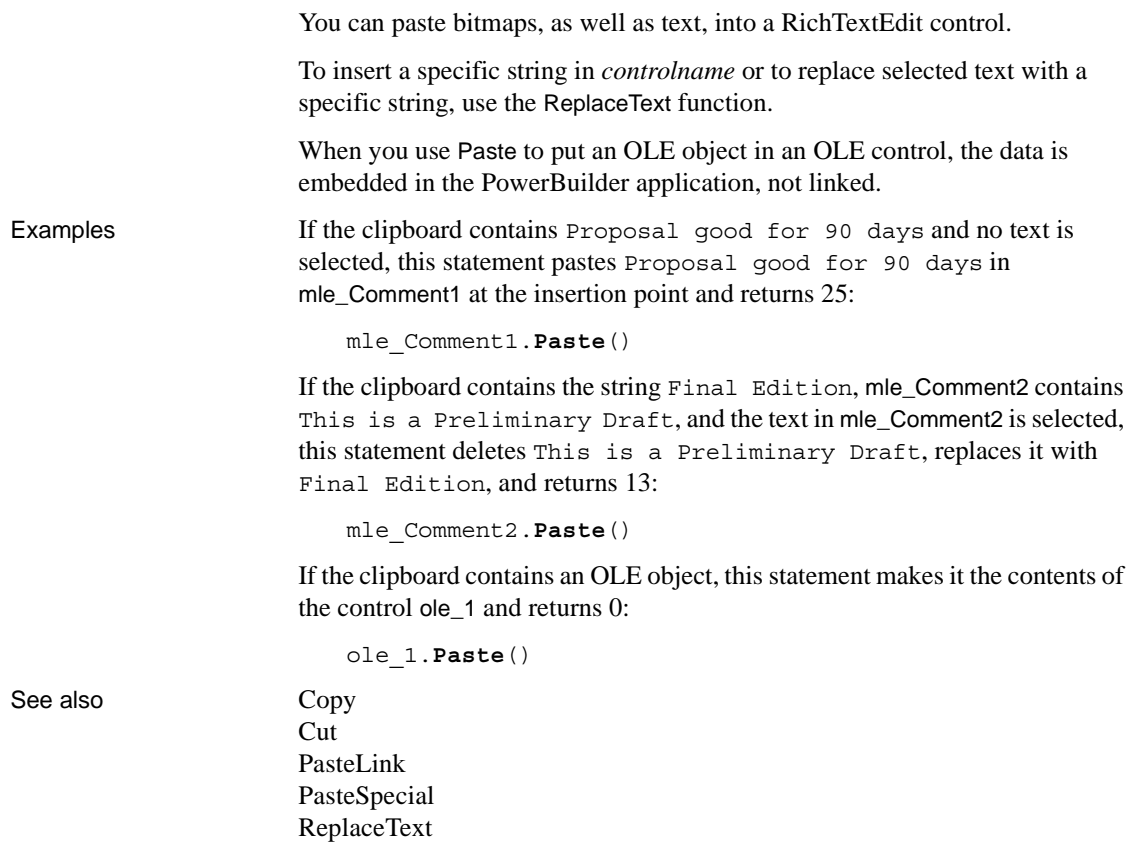

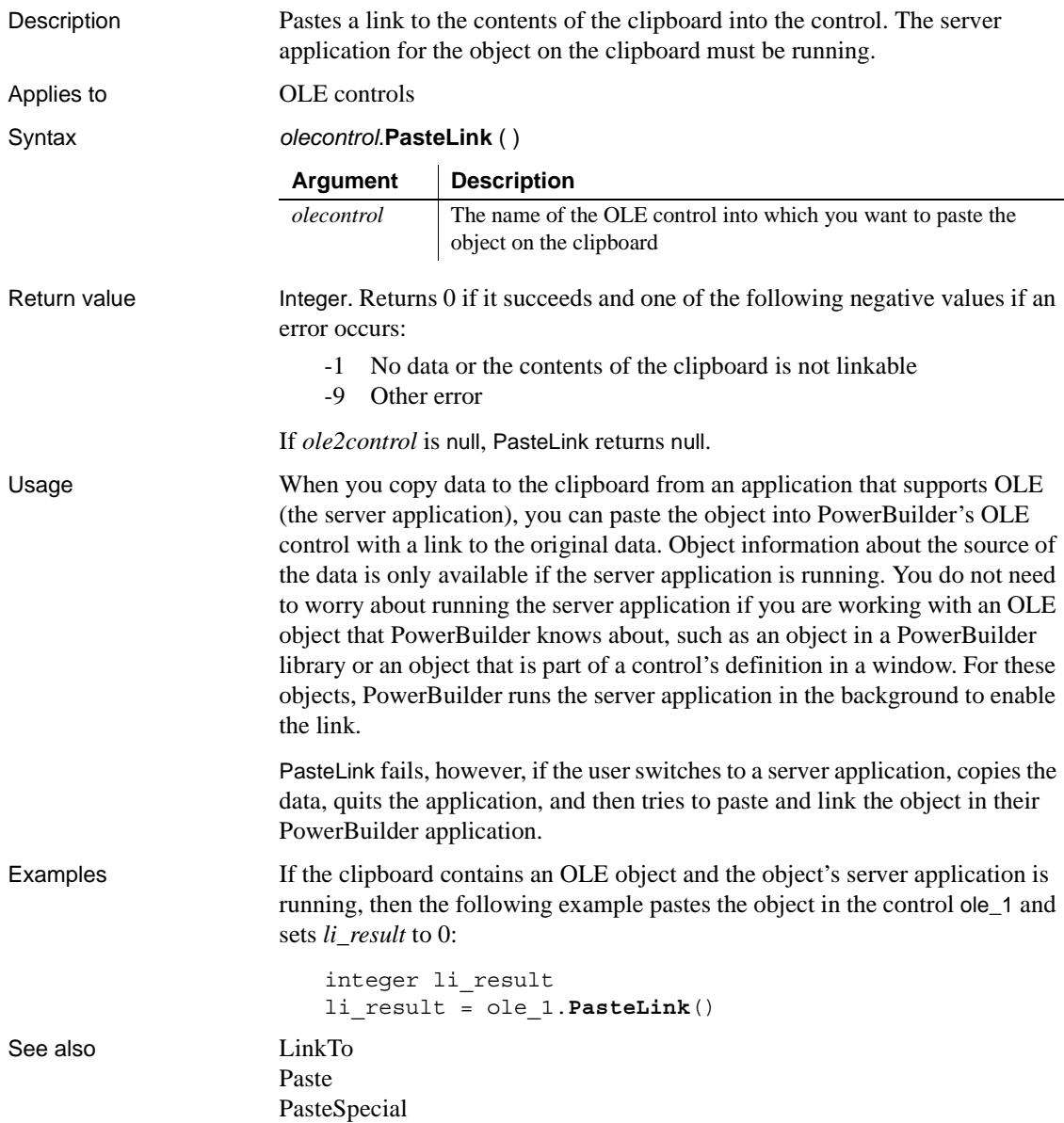

#### <span id="page-872-0"></span>**PasteLink**

## **PasteRTF**

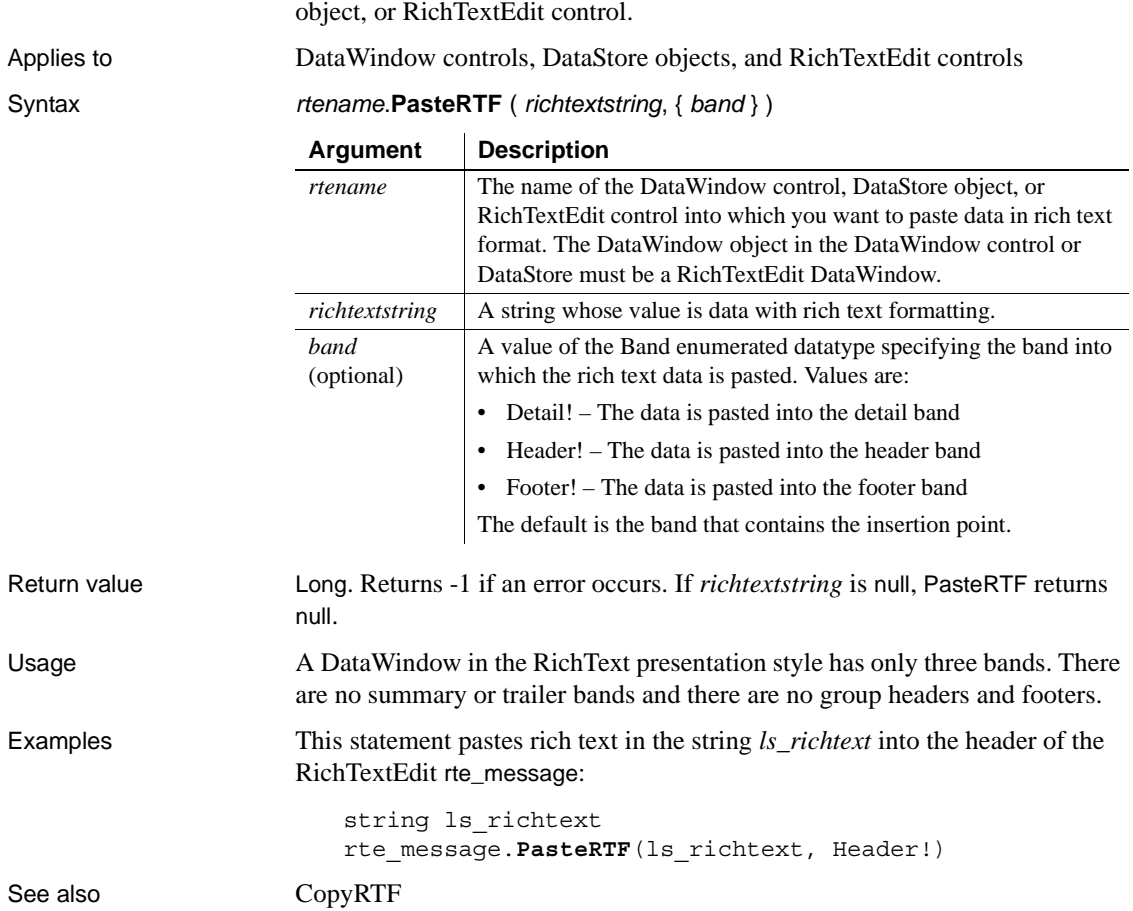

Description Pastes rich text data from a string into a DataWindow control, DataStore

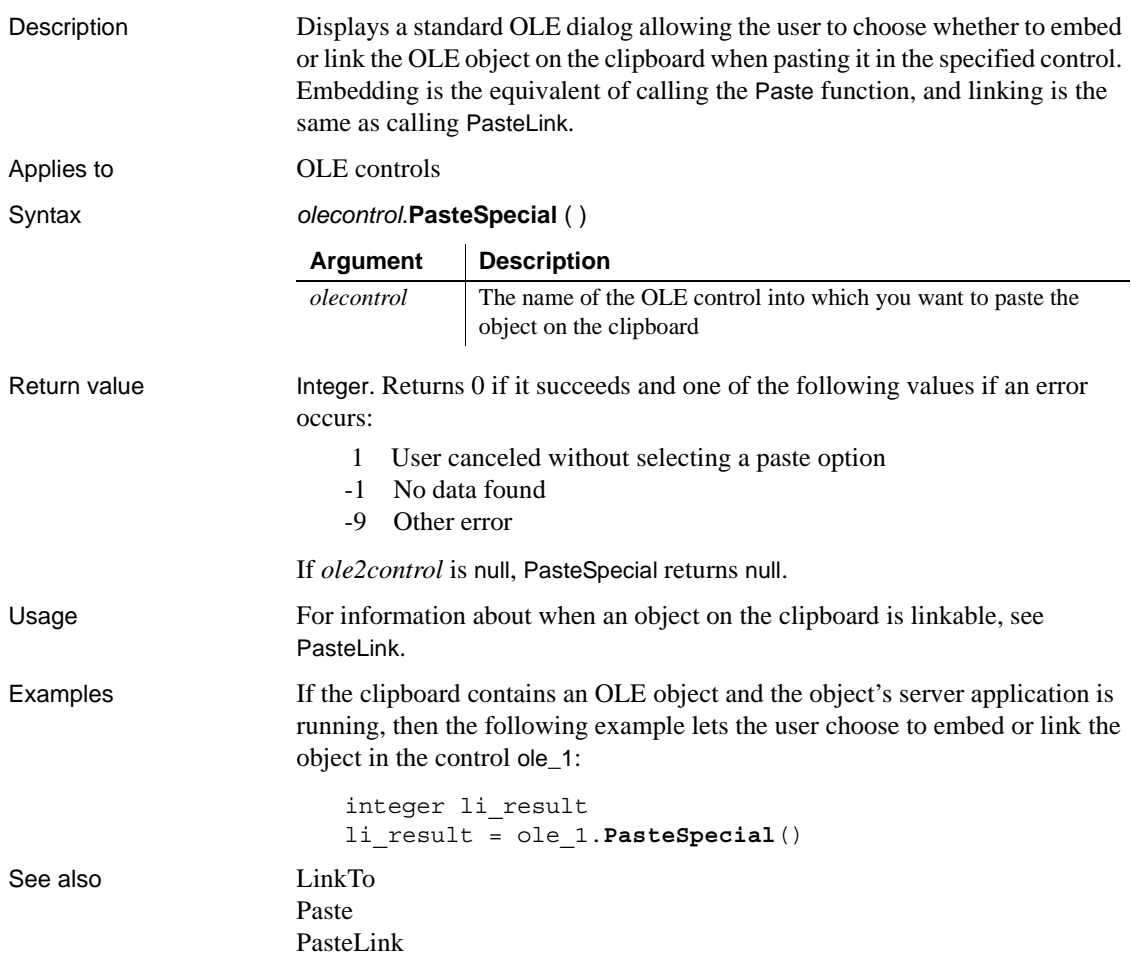

## <span id="page-874-0"></span>**PasteSpecial**

### <span id="page-875-0"></span>**PBAddCookie**

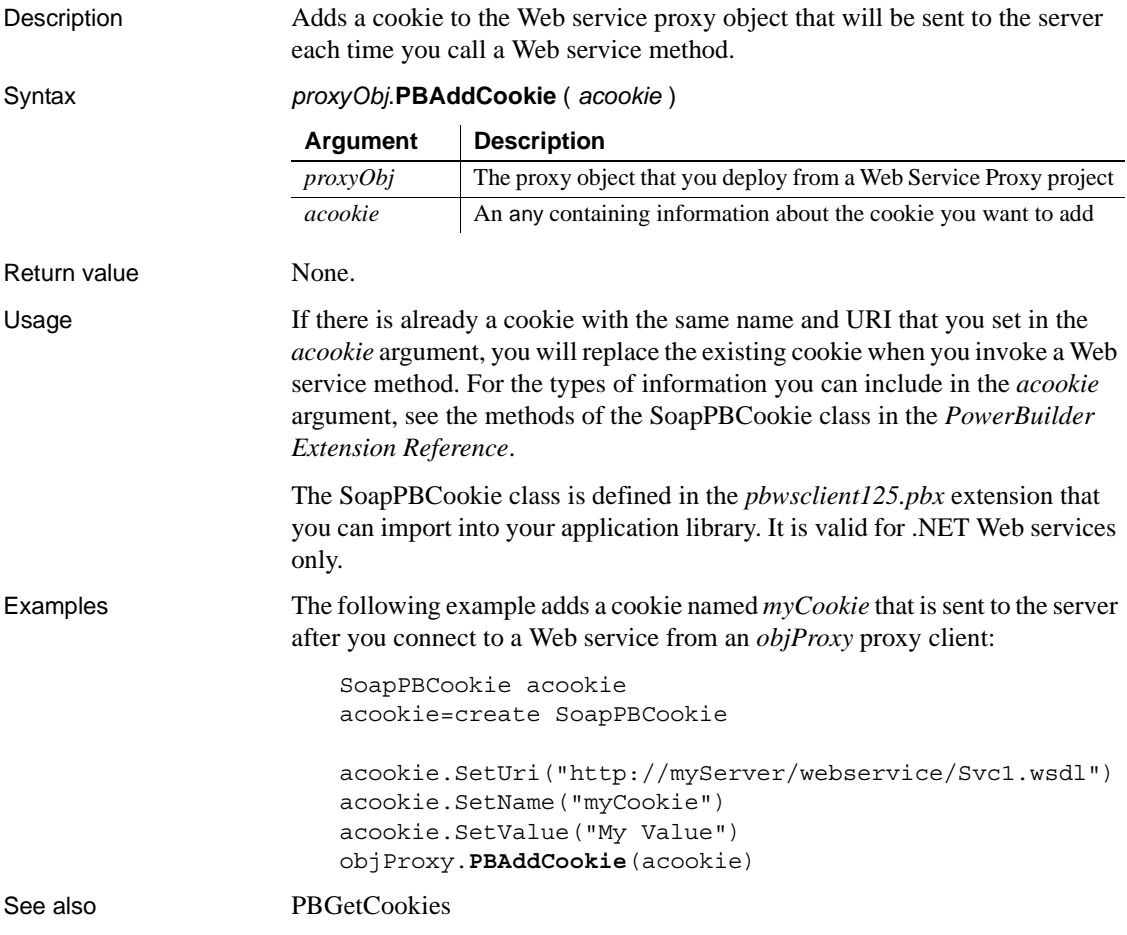

## <span id="page-876-0"></span>**PBGetCookies**

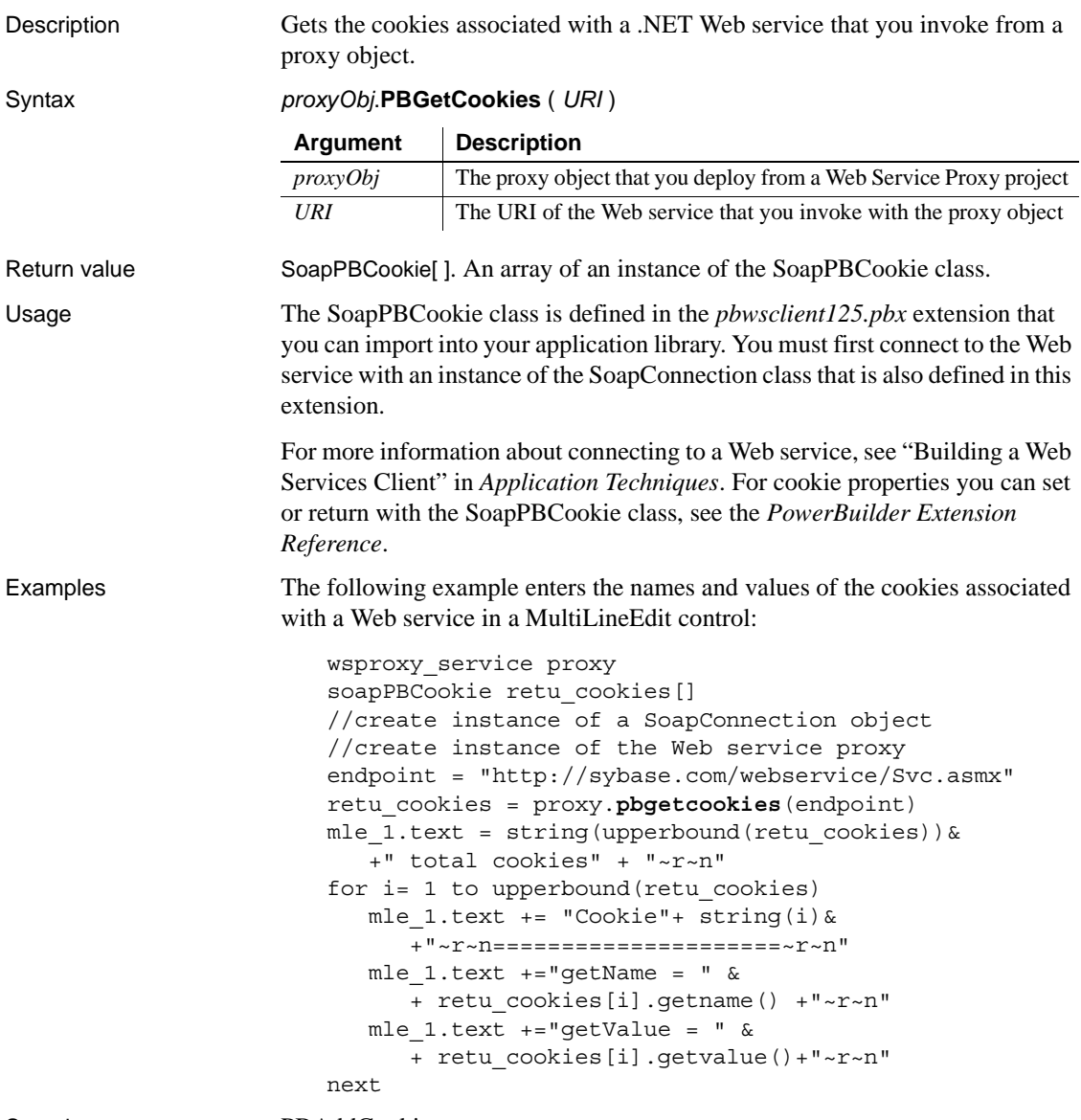

See also [PBAddCookie](#page-875-0)

#### **PBGetMenuString**

Description Gets the name of the item at a given position in a menu.

Syntax **PBGetMenuString** ( *hmenu*, *nPos*, *caption*, *nMaxLength*)

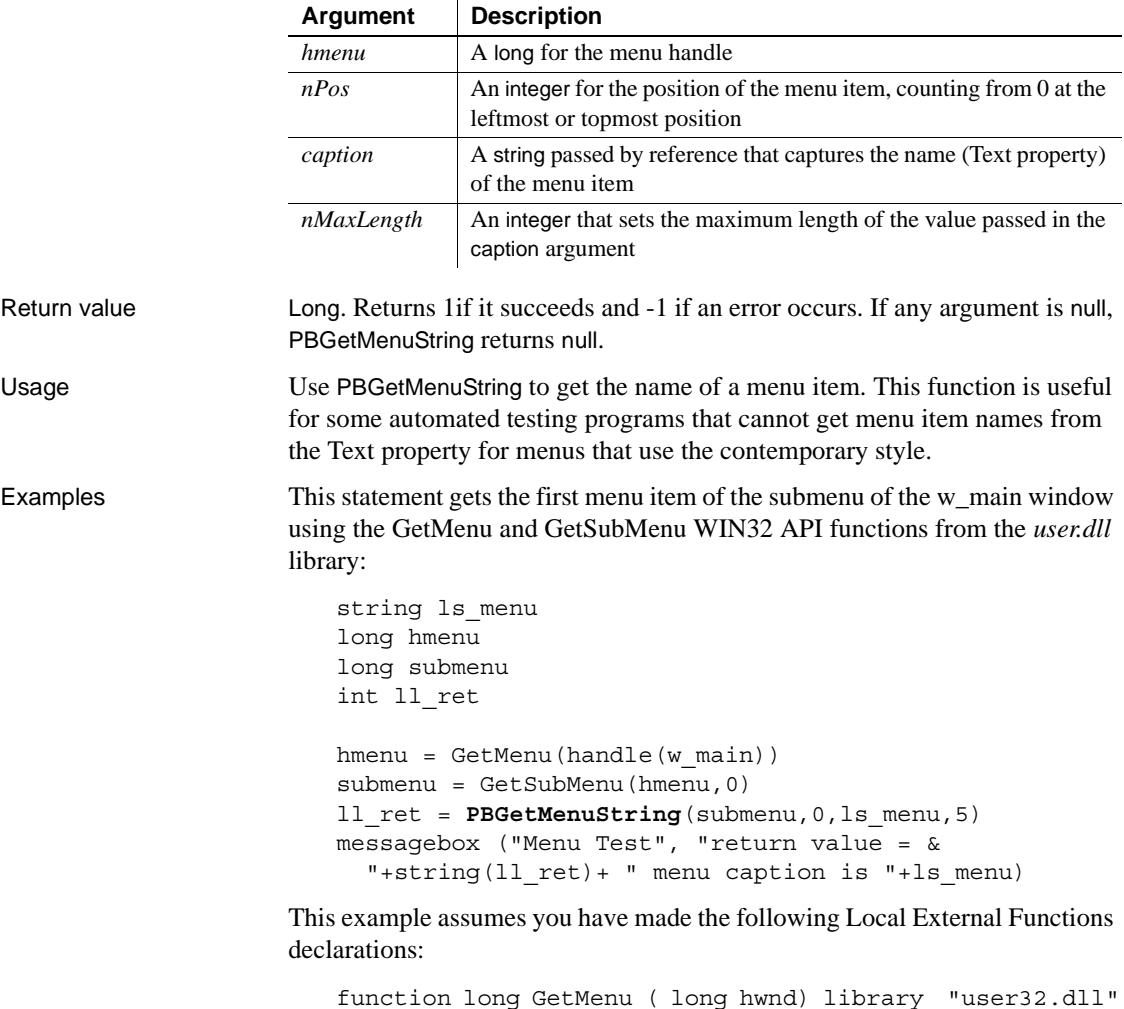

library "user32.dll"

function long GetSubMenu ( long hparent,int pos) &

# **Pi**

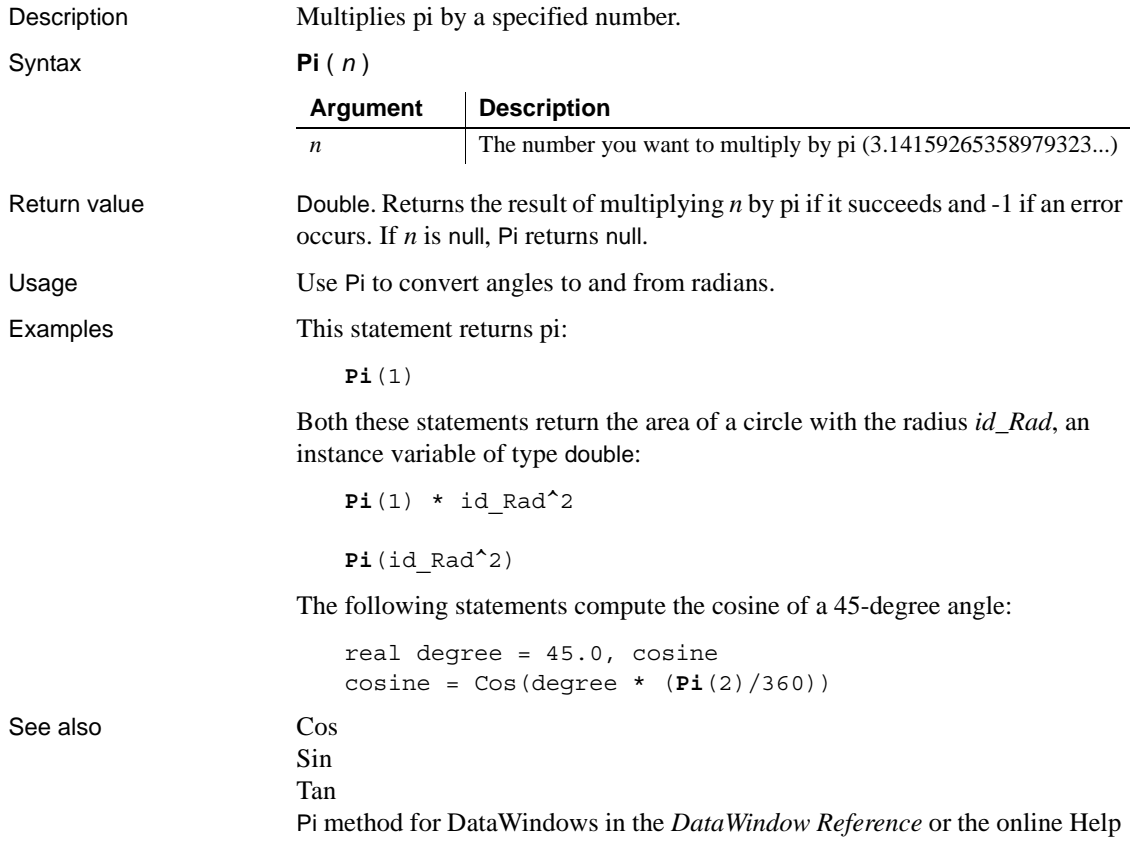

#### **PixelsToUnits**

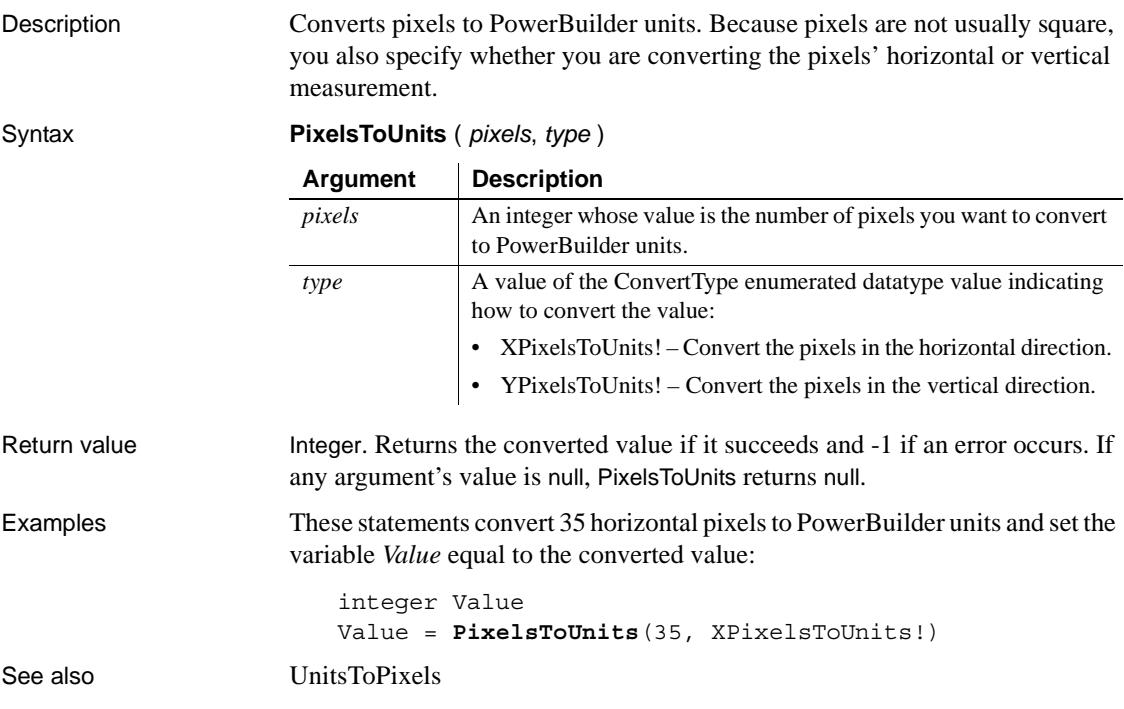

## **Play**

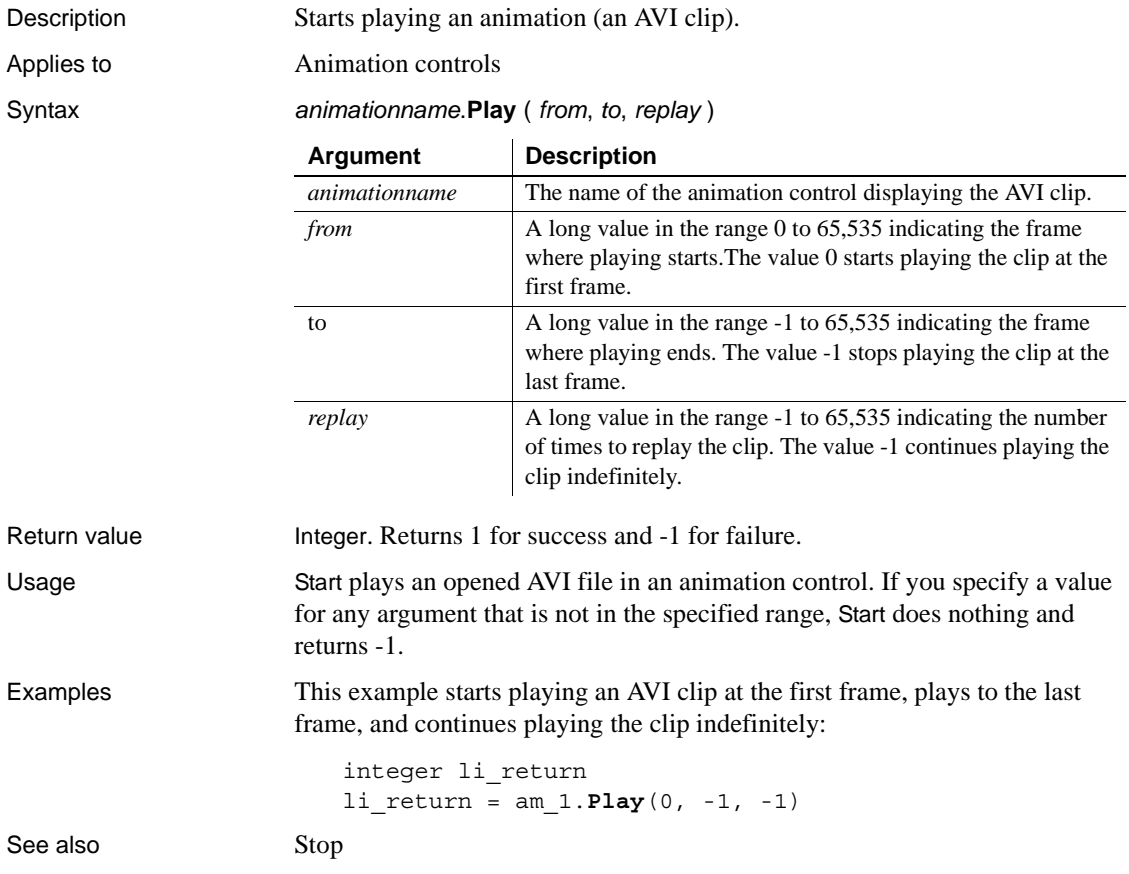

# <span id="page-881-0"></span>**PointerX**

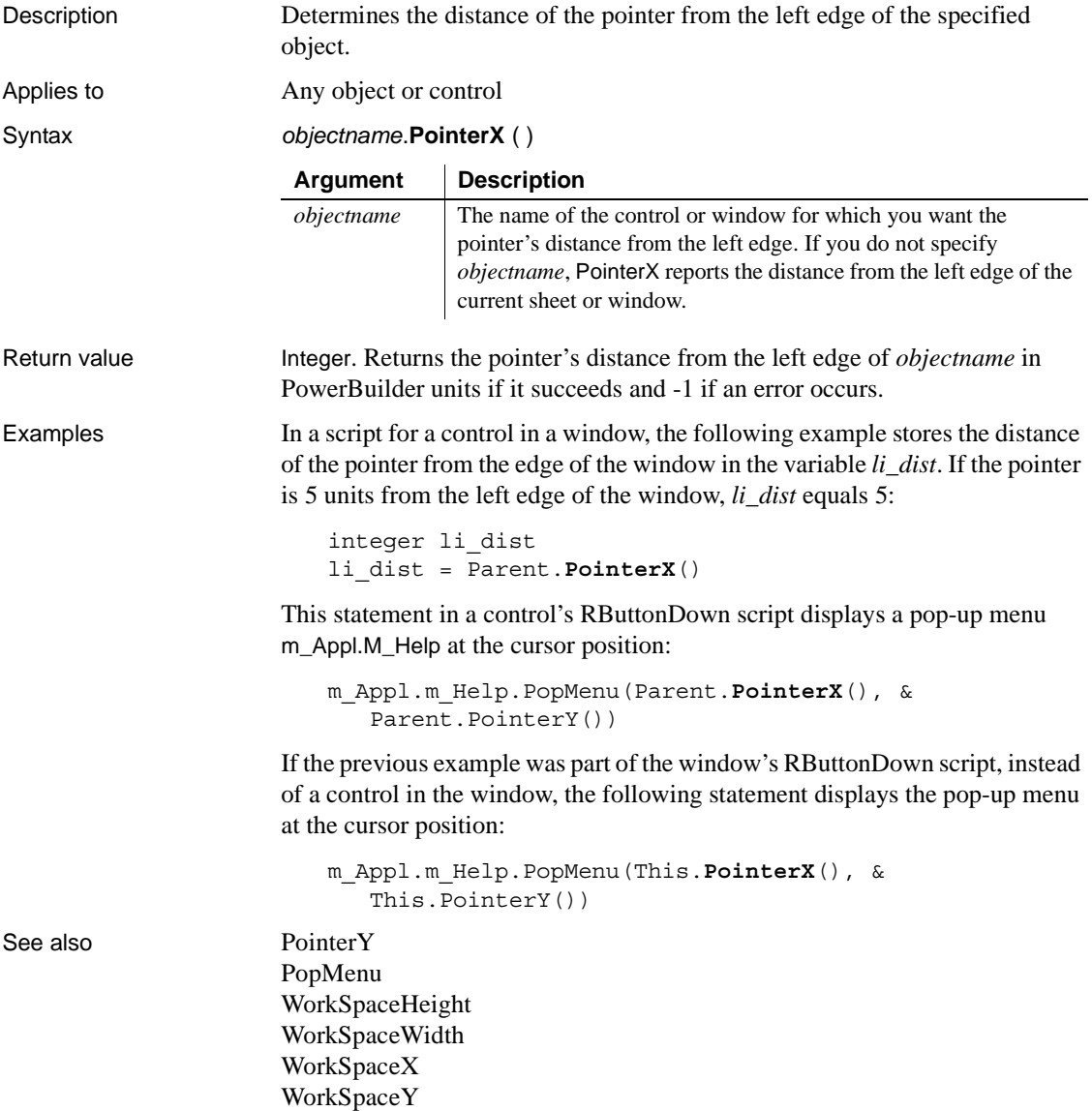

## <span id="page-882-0"></span>**PointerY**

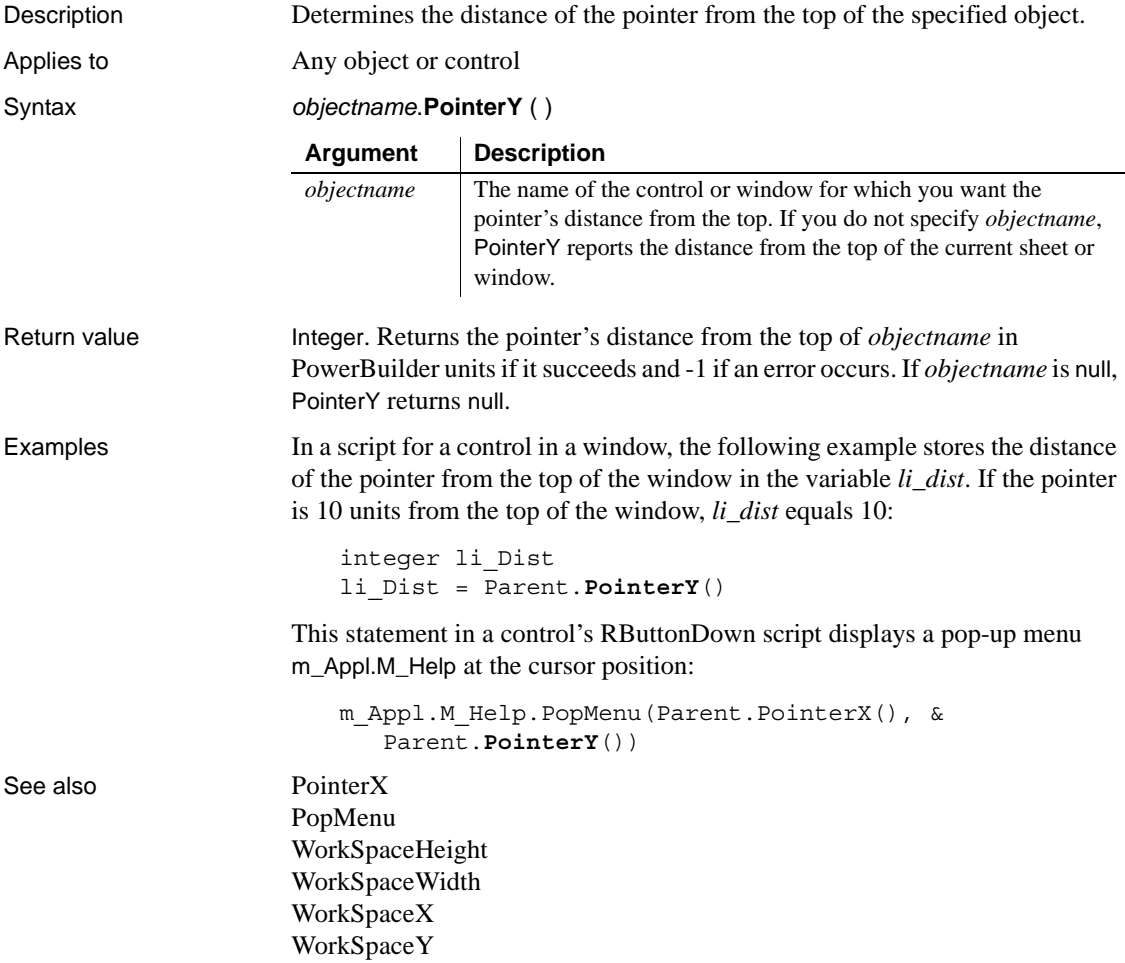

## <span id="page-883-0"></span>**PopMenu**

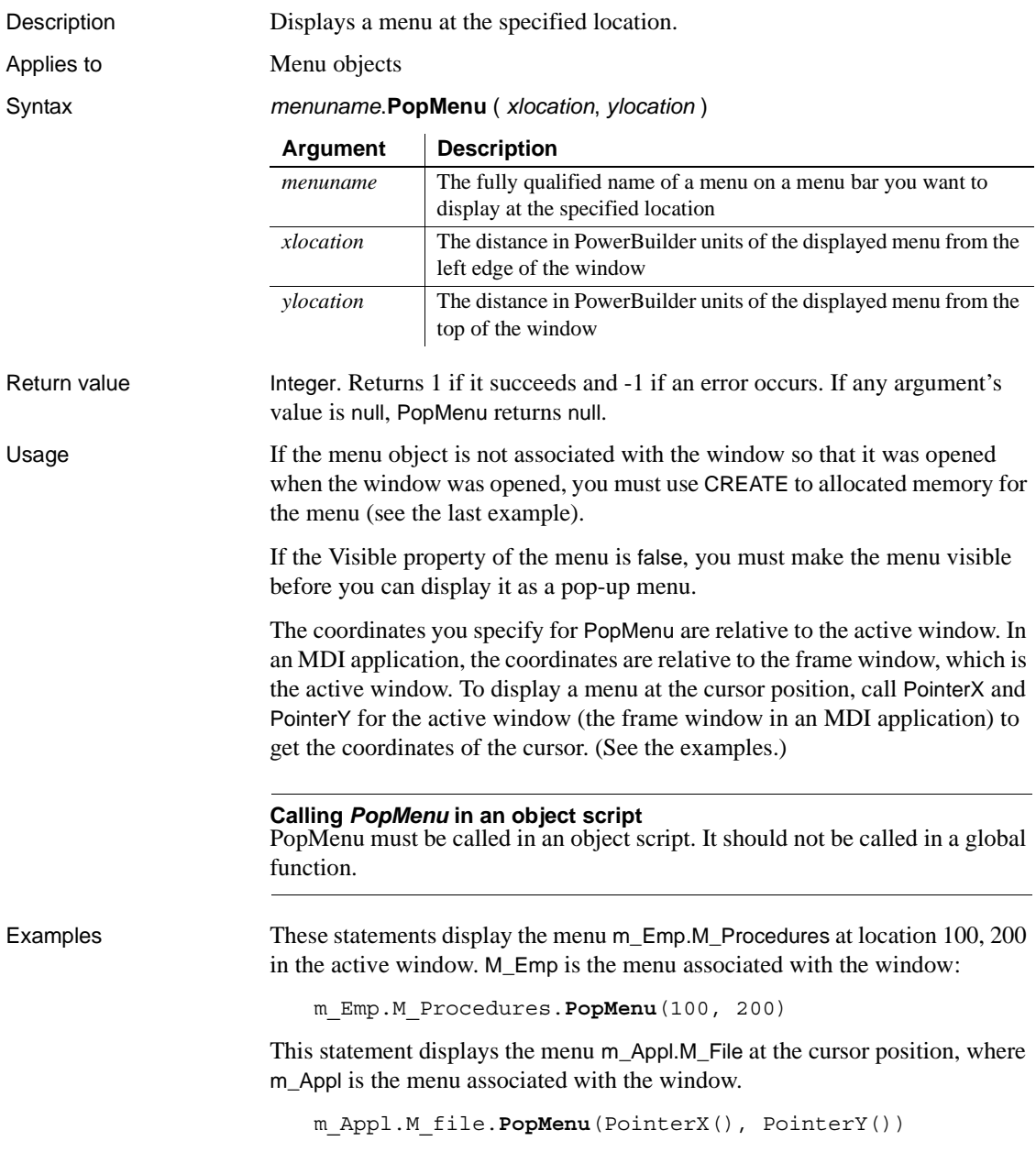

These statements display a pop-up menu at the cursor position. Menu4 was created in the Menu painter and includes a menu called m\_language. Menu4 is not the menu for the active window. *NewMenu* is an instance of Menu4 (datatype Menu4):

```
Menu4 NewMenu
NewMenu = CREATE Menu4
NewMenu.m_language.PopMenu(PointerX(), PointerY())
```
In an MDI application, the last line would include the MDI frame as the object for the pointer functions:

```
NewMenu.m_language.PopMenu( &
   w frame.PointerX(), w frame.PointerY())
```
#### **PopulateError**

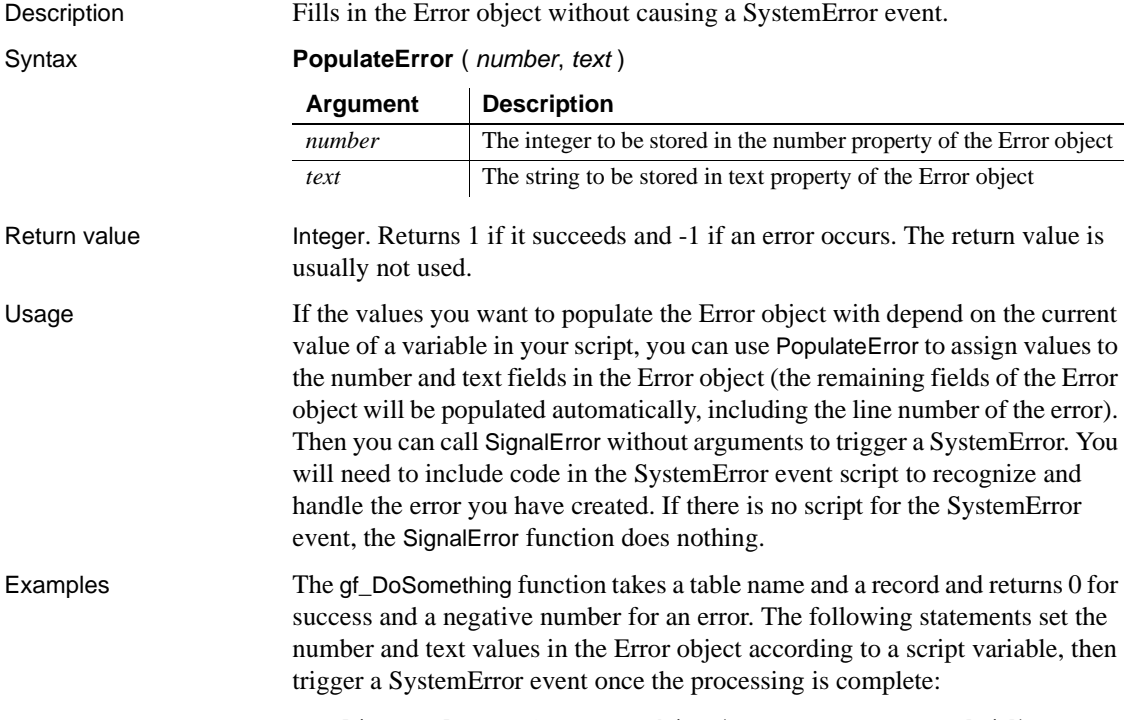

li\_result = gf\_DoSomething("Company", record\_id)

```
IF (li_result < 0) THEN
                          CHOOSE CASE li_result
                          CASE -1 
                             PopulateError(1, "No company record exists & 
                             record id: " + record_id)
                          CASE -2 
                             PopulateError(2, "That company record is & 
                             currently locked. Please try again later.")
                          CASE -3 
                             PopulateError(3, "The company record could & 
                             not be updated.")
                          CASE else 
                             PopulateError(999, "Update failed.") 
                          END CHOOSE 
                          SignalError()
                       END IF
SignalError
```
#### <span id="page-885-0"></span>**Pos**

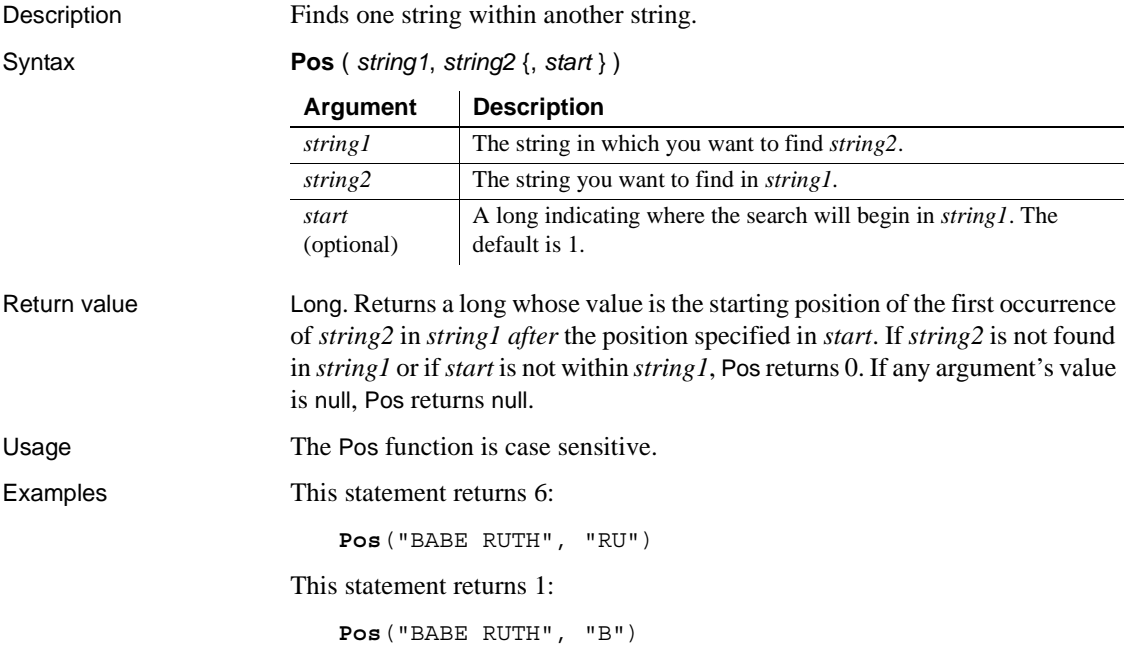

This statement returns 0, because the case does not match:

**Pos**("BABE RUTH", "be")

This statement starts searching at position 4 and returns 0, because position 4 is after the occurrence of BE:

**Pos**("BABE RUTH", "BE", 4 )

These statements change the text NY in the SingleLineEdit sle\_group to North East:

```
long place_nbr
place_nbr = Pos(sle_group.Text, "NY")
sle_qroup.SelectText(place_nbr, 2)
sle_group.ReplaceText("North East")
```
These statements separate the return value of GetBandAtPointer into the band name and row number. The Pos function finds the position of the tab in the string and the Left and Mid functions extract the information to the left and right of the tab:

```
string s, ls left, ls right
integer li_tab
s = dw_groups.GetBandAtPointer()
li tab = Pos(s, "~t", 1)ls left = Left(s, li tab - 1)
ls right = Mid(s, li tab + 1)
```
You could write similar code for a generic parsing function with three arguments. The string *s* would be an argument passed by value and *ls\_left* and *ls\_right* would be strings passed by reference.

Other functions that return a pair of tab-separated values for which you could use the parsing function are GetObjectAtPointer and GetValue.

See also GetValue method for DataWindows in the *DataWindow Reference* or the online Help GetObjectAtPointer method for DataWindows in the *DataWindow Reference* or the online Help [LastPos](#page-739-0) [Left](#page-741-0) [Mid](#page-803-0) [Right](#page-976-0) Pos method for DataWindows in the *DataWindow Reference* or the online Help

## **PosA**

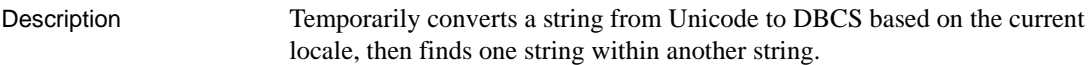

Syntax **PosA** (*string1*, *string2*, {*start*})

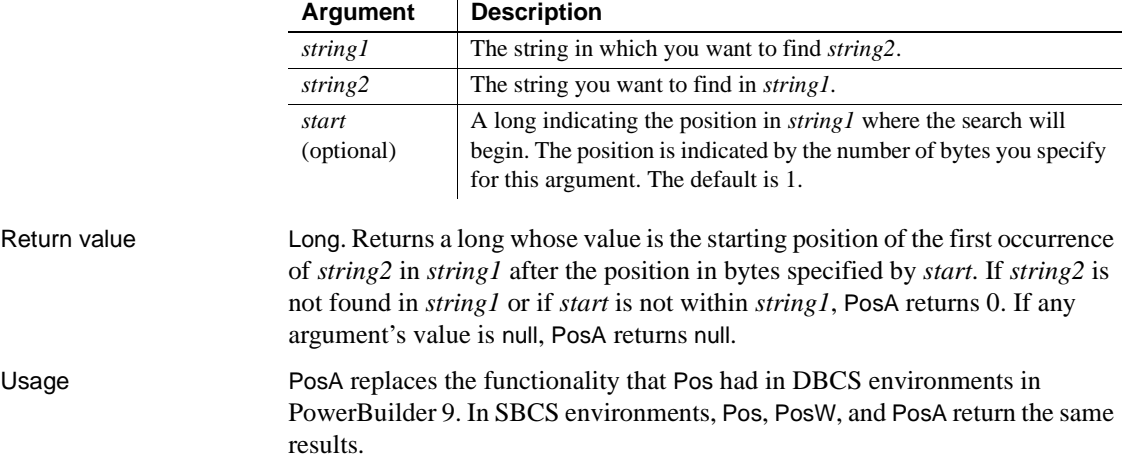

## **PosW**

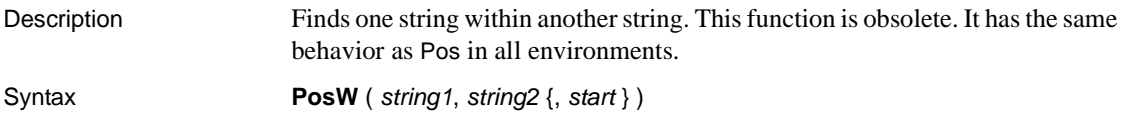

#### **Position**

Reports the position of the insertion point in an editable control.

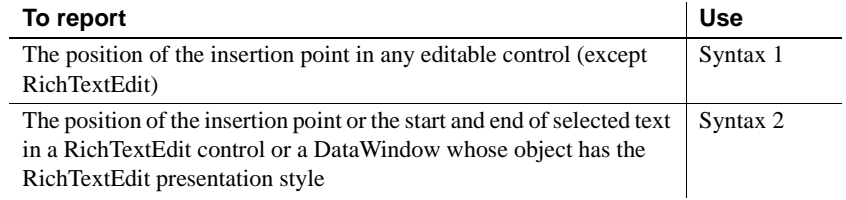

#### <span id="page-888-0"></span>**Syntax 1 For editable controls, except RichTextEdit**

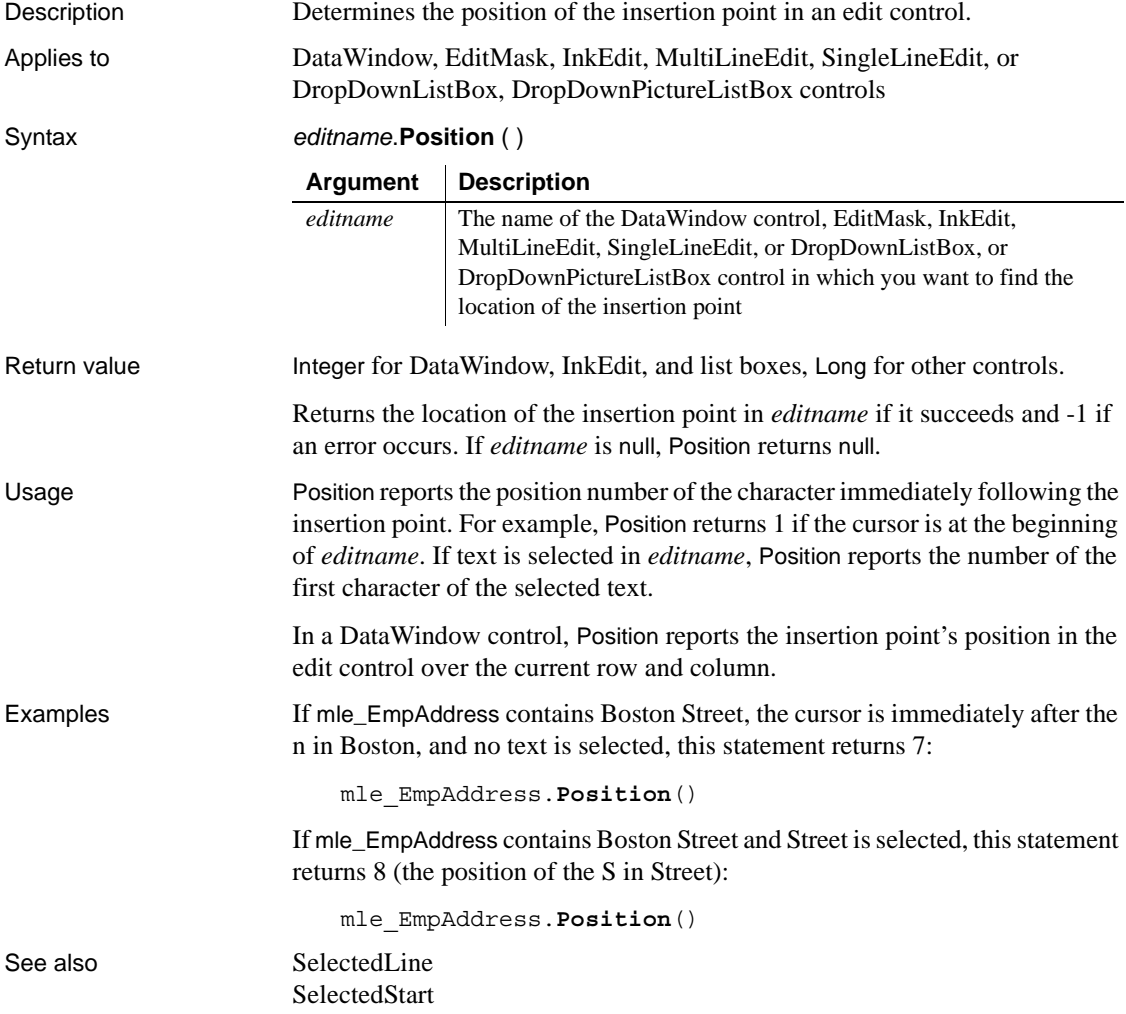

#### <span id="page-889-0"></span>**Syntax 2 For RichTextEdit controls**

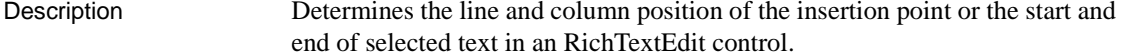

Applies to **RichTextEdit and DataWindow controls** 

Syntax *rtename*.**Position** ( *fromline*, *fromchar* {, *toline*, *tochar* } )

|              | Argument                                                                                                    | <b>Description</b>                                                                                                    |
|--------------|----------------------------------------------------------------------------------------------------|----------------------------------------------------------------------------------------------------|
|              | rtename                                                                                                    | The name of the RichTextEdit or DataWindow control in which you<br>want to find the location of the insertion point or selected text. The<br>DataWindow object in the DataWindow control must be a<br>RichTextEdit DataWindow. |
|              | fromline                                                                                                    | A long variable in which you want to save the number of the line<br>where the insertion point or the start of the selection is.                                                                                                |
|              | fromchar                                                                                                    | A long variable in which you want to save the number in the line of<br>the first character in the selection or after the insertion point.                                                                                      |
|              | toline<br>(optional)                                                                                                    | A long variable in which you want to save the number of the line<br>where the selection ends.                                                                                                    |
|              | tochar<br>(optional)                                                                                                    | A long variable in which you want to save the number in the line of<br>the character before which the selection ends.                                                                                                    |
| Return value | Band enumerated datatype. Returns the band (Detail!, Header!, or Footer!)<br>containing the selection or insertion point.                                                                                                    |                                                                                                    |
| Usage        | Position reports the position of the insertion point if you omit the toline and<br><i>tochar</i> arguments. If text is selected, the insertion point can be at the beginning<br>or the end of the selection. For example, if the user dragged down to select text,<br>the insertion point is at the end. |                                                                                                    |

If there is a selection, a character argument can be set to 0 to indicate that the selection begins or ends at the start of a line, with nothing else selected on that line. When the user drags up, the selection can begin at the start of a line and *fromchar* is set to 0. When the user drags down, the selection can end at the beginning of a line and *tochar* is set to 0.

**Selection or insertion point** To find out whether there is a selection or just an insertion point, specify all four arguments. If *toline* and *tochar* are set to 0, then there is no selection, only an insertion point. If there is a selection and you want the position of the insertion point, you will have to call Position again with only two arguments. This difference is described next.

**The position of the insertion point and end of selection can differ** When reporting the position of selected text, the positions are inclusive—Position reports the first line and character and the last line and character that are selected. When reporting the position of the insertion point, Position identifies the character just after the insertion point. Therefore, if text is selected and the insertion point is at the end, the values for the insertion point and the end of the selection differ.

To illustrate, suppose the first four characters in line 1 are selected and the insertion point is at the end. If you request the position of the insertion point:

```
rte 1.Position(ll line, ll char)
```
Then:

- *ll\_line* is set to 1
- *ll char* is set to 5, the character following the insertion point

If you request the position of the selection:

```
rte 1.Position(ll startline, ll startchar, &
   ll_endline, ll_endchar)
```
- *ll\_startline* and *ll\_startchar* are both set to 1
- *ll* endline is 1 and *ll* endchar is set to 4, the last character in the selection

**Passing values to SelectText** Because values obtained with Position provide more information that simply a selection range, you cannot pass the values directly to SelectText. In particular, 0 is not a valid character position when selecting text, although it is meaningful in describing the selection.

Examples This example calls Position to get the band and the line and column values for the beginning and end of the selection. The values are converted to strings and displayed in the StaticText st\_status:

```
integer li_rtn
long 11 startline, 11 startchar
long ll endline, ll endchar
string ls_s, ls_band
band l_band
// Get the band and start and end of the selection
l_band = rte_1.Position(ll_startline, ll_startchar,&
   ll endline, ll endchar)
```

```
// Convert position values to strings
ls s = "Start line/char: " + String(ll startline) &
  + ", " + String(ll_startchar)
ls s = ls s + " End line/char: " &+ String(ll_endline) + ", " + String(ll_endchar)
// Convert Band datatype to string
CHOOSE CASE l_band
CASE Detail!
  ls_band = " Detail"
CASE Header!
   ls_band = " Header"
CASE Footer!
  ls_band = " Footer"
CASE ELSE
  ls_band = " No band"
END CHOOSE
  ls_s = ls_s + ls band
// Display the information
st_status.Text = ls_s
```
This example extends the current selection down 1 line. It takes into account whether there is an insertion point or a selection, whether the insertion point is at the beginning or end of the selection, and whether the selection ends at the beginning of a line:

```
integer rtn
long l1, c1, l2, c2, linsert, cinsert
long l1select, c1select, l2select, c2select
// Get selectio start and end
rte_1.Position(l1, c1, l2, c2)
// Get insertion point
rte_1.Position(linsert, cinsert)
IF 12 = 0 and c2 = 0 THEN //insertion point
  l1select = linsert
   c1select = cinsert
  l2select = l1select + 1 // Add 1 to end line
   c2select = c1select
ELSEIF l2 > l1 THEN // Selection, ins pt at end
   IF c2 = 0 THEN // End of selection (ins pt)
```

```
// at beginning of a line (char 0)
                              c2 = 999 // Change to end of prev line
                              12 = 12 - 1END IF
                           l1select = l1
                           \text{cluster} = c1l2select = 12 + 1 // Add 1 to end line
                           c2select = c2ELSEIF l2 < l1 THEN // selection, ins pt at start
                           IF c1 = 0 THEN // End of selection (not ins pt)
                           // at beginning of a line
                              c1 = 999 // Change to end of prev line
                              l1 = l1 - 1
                           END IF
                           l1select = l2
                           \text{cluster} = c2l2select = 11 + 1 // Add 1 to end line
                           // (start of selection)
                           c2select = c1
                        ELSE // 11 = 12, selection on one line
                           l1select = l1
                           l2select = 12 + 1 // Add 1 to line
                           IF c1 < c2 THEN // ins pt at end
                              c1select = c1
                              c2select = c2ELSE // cl > c2, ins pt at startc1select = c2c2select = c1END IF
                        END IF
                        // Select the extended selection
                        rtn = rte_1.SelectText( l1select, c1select, &
                           l2select, c2select )
                    For an example of selecting each word in a RichTextEdit control, see 
                    SelectTextWord.
SelectedLine
                    SelectedStart
                    SelectText
```
## <span id="page-893-0"></span>**Post**

Description Adds a message to the message queue for a window, either a PowerBuilder window or window of another application.

Syntax **Post** ( *handle*, *message*#, *word*, *long* )

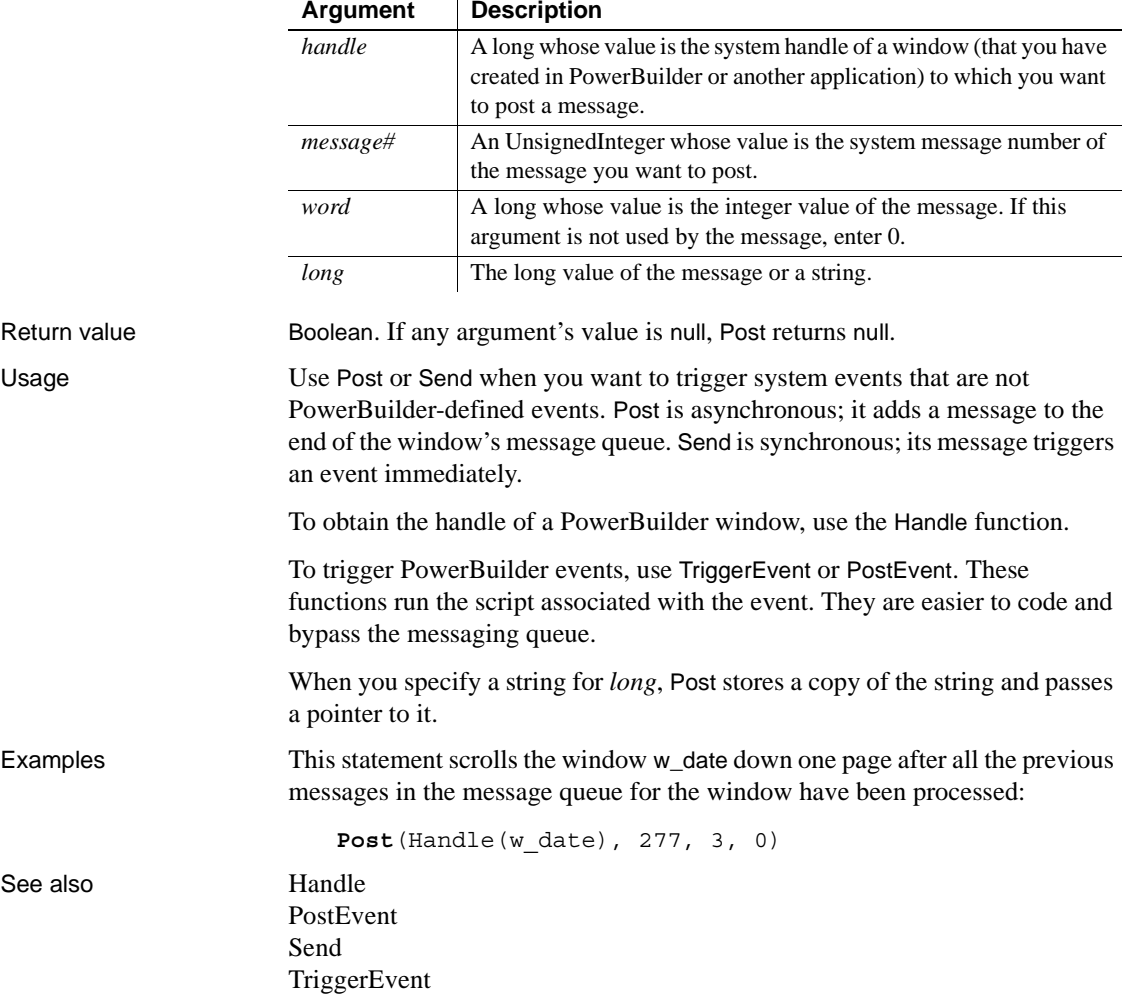

#### <span id="page-894-0"></span>**PostEvent**

Description Adds an event to the end of the event queue of an object.

Applies to Any object, except the application object

Syntax *objectname*.**PostEvent** ( *event*, { *word*, *long* } )

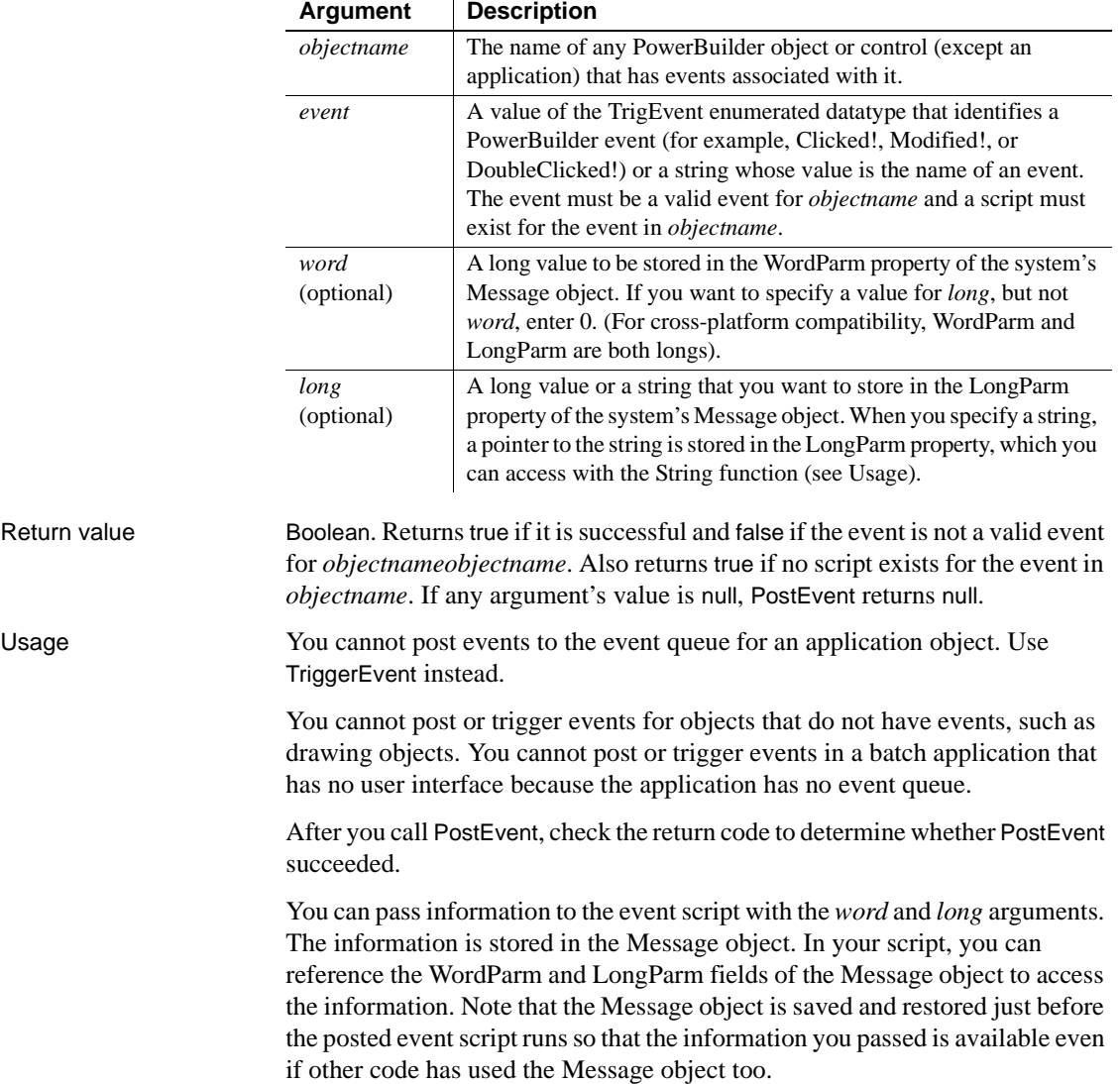

If you have specified a string for *long*, you can access it in the triggered event by using the String function with the keyword "address" as the *format* parameter. (Note that PowerBuilder has stored the string at an arbitrary memory location and you are relying on nothing else having altered the pointer or the stored string.) Your event script might begin as follows:

```
string PassedString
PassedString = String(Message.LongParm, "address")
```
TriggerEvent and PostEvent are useful for preventing duplication of code. If two controls perform the same task, you can use PostEvent in one control's event script to execute the other's script, instead of repeating the code in two places. For example, if both a button and a menu delete data, the button's Clicked script can perform the deletion and the menu's Clicked event script can post an event that runs the button's Clicked event script.

*Choosing PostEvent or TriggerEvent* Both PostEvent and TriggerEvent cause event scripts to be executed. PostEvent is asynchronous; it adds the event to the end of an object's event queue. TriggerEvent is synchronous; the event is triggered immediately.

Use PostEvent when you want the current event script to complete before the posted event script runs. TriggerEvent interrupts the current script to run the triggered event's script. Use it when you need to interrupt a process, such as canceling printing.

If the function is the last line in an event script and there are no other events pending, PostEvent and TriggerEvent have the same effect.

*Events and messages in Windows* Both PostEvent and TriggerEvent cause a script associated with an event to be executed. However, these functions do not send the actual event message. This is important when you are choosing the target object and event. The following background information explains this concept.

Many PowerBuilder functions send Windows messages, which in turn trigger events and run scripts. For example, the Close function sends a Windows close message (WM\_CLOSE). PowerBuilder maps the message to its internal close message (PBM\_CLOSE), then runs the Close event's script and closes the window.

If you use TriggerEvent or PostEvent with Close! as the argument, PowerBuilder runs the Close event's script but it does *not* close the window because it did not receive the close message. Therefore, the choice of which event to trigger is important. If you trigger the Clicked! event for a button whose script calls the Close function, PowerBuilder runs the Close event's script *and* closes the window.

Use Post or Send when you want to trigger system events that are not PowerBuilder-defined events.

Examples This statement adds the Clicked event to the event queue for CommandButton cb\_OK. The event script will be executed after any other pending event scripts are run:

```
cb_OK.PostEvent(Clicked!)
```
This statement adds the user-defined event cb\_exit\_request to the event queue in the parent window:

```
Parent. PostEvent("cb_exit_request")
```
This example posts an event for cb\_exit\_request with an argument and then retrieves that value from the Message object in the event's script.

The first part of the example is code for a button in a window. It adds the user-defined event cb\_exit\_request to the event queue in the parent window. The value 455 is stored in the Message object for the use of the event's script:

Parent.**PostEvent**("cb\_exit\_request", 455, 0)

The second part of the example is the beginning of the cb\_exit\_request event script, which assigns the value passed in the Message object to a local variable. The script can use the value in whatever way is appropriate to the situation:

```
integer numarg
                   numarg = Message.WordParm
Post
                Send
                TriggerEvent
```
#### **PostURL**

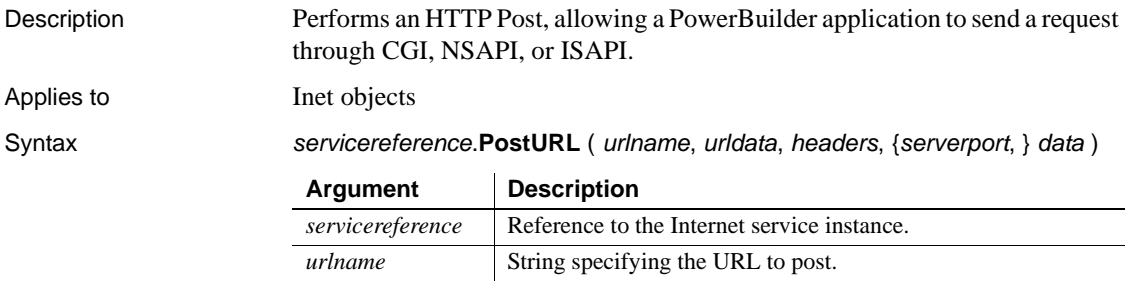

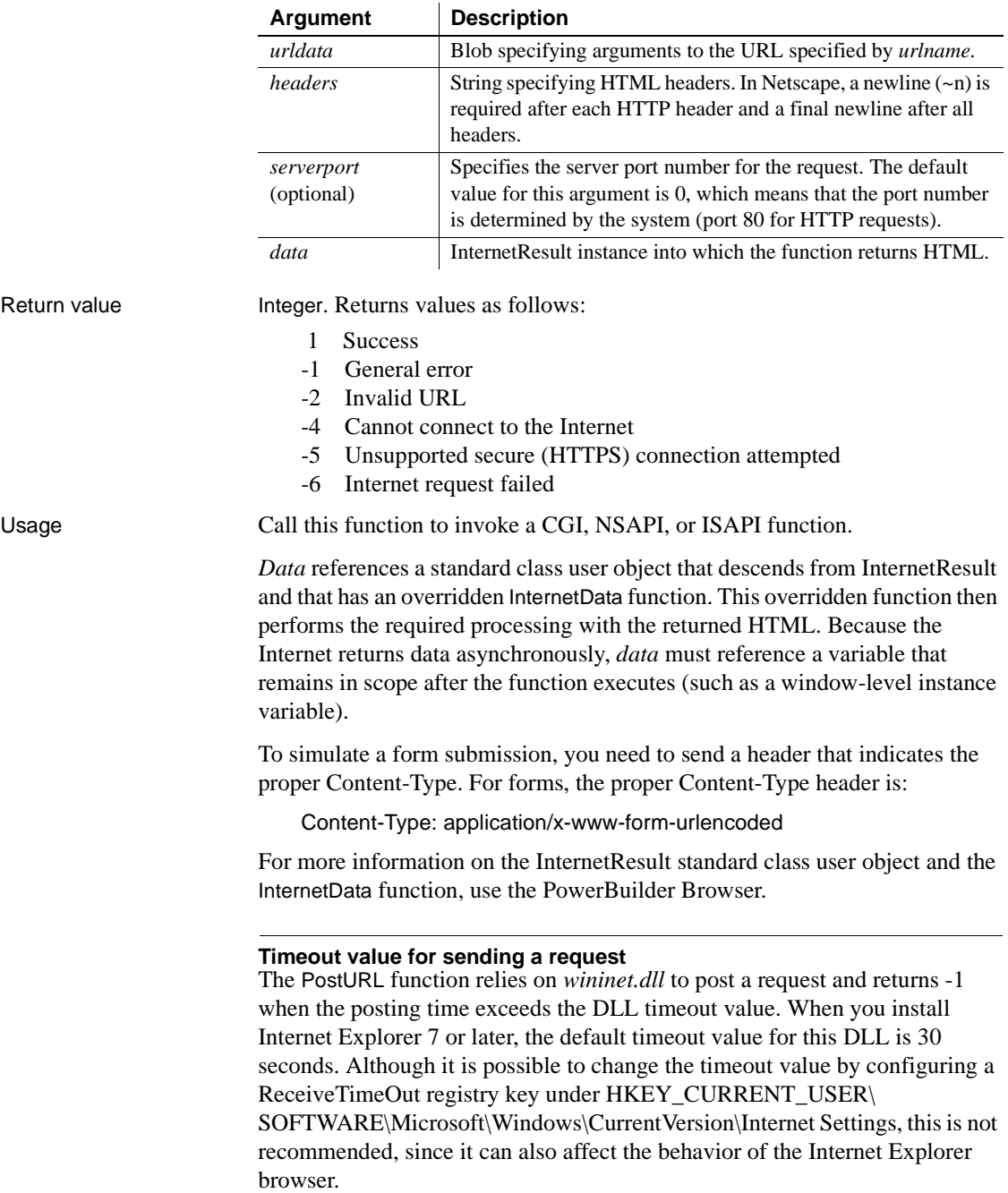

Examples This example calls the PostURL function using server port 8080. *Iinet* is an instance variable of type inet:

```
Blob lblb_args
String 1s headers
String ls_url
Long 11 length
iir msgbox = CREATE n ir msgbox
ls_url = "http://coltrane.sybase.com/"
ls url += "cqi-bin/pbcqi60.exe/"
ls_url += "myapp/n_cst_html/f_test?"
lblb args = blob("")ll_length = Len(lblb_args)
ls_headers = "Content-Length: " &
   + String(ll_length) + "~n~n"
iinet.PostURL &
   (ls url, lblb args, ls headers, 8080, iir msgbox)
```
This example shows the use of a header with the correct content-type for a form:

```
Blob lblb_args
                      String 1s headers
                       String ls_url
                       String ls_args
                       long ll_length
                       integer li_rc
                       li rc = GetContextService( "Internet", iinet base )
                       IF li_rc = 1 THEN
                          ir = CREATE n_ir
                          ls_url = "http://localhost/Site/testurl.stm?"
                          ls_args = "user=MyName&pwd=MyPasswd"
                          lblb_args = Blob( ls_args )
                          ll_length = Len( lblb_args )
                          ls header = "Content-Type: " + \&"application/x-www-form-urlencoded~n" + &
                             "Content-Length: " + String( ll_length ) + "~n~n"
                          li_rc = iinet.PostURL( ls_url, lblb_args, &
                             ls header, ir )
                       END IF
GetURL
```
[HyperLinkToURL](#page-664-0) [InternetData](#page-713-0)

#### **Preview**

Description Displays the contents of a RichTextEdit control as either a preview of the document as it would print or in an editing view. Applies to RichTextEdit controls Syntax *rtename*.**Preview** ( *previewsetting* ) Return value Integer. Returns 1 if it succeeds and -1 if an error occurs. Usage A RichTextEdit control has two ways of viewing the content: edit mode and preview mode. The Preview function switches between the two. **Edit mode** Edit mode displays the text in readable form. The user can enter, select, and change text. There are properties for controlling the display of nonprinting characters in the text, such as carriage returns, spaces, tabs, and input fields. In edit mode, the toolbar, ruler bar, and tab bar, if visible, display above the editing area of the control. **Preview mode** Preview mode displays a miniature page within the control. The page is sized to fit within the control. Any selection is canceled when the control switches to preview mode. The user cannot edit text in preview mode, but scripts can call functions for selecting and changing text, including inserting documents. Users can page through the control contents in preview mode by using the up arrow and down arrow keys, or the Page Up and Page Down keys. If you call ShowHeadFoot when the control is in preview mode, you return to edit mode with the header and footer editing panels displayed. Make sure the RichTextEdit control is big enough to display the page formatting and scrolling controls available in preview mode. Examples This example previews the page layout of the RichTextEdit rte\_1: rte\_1.**Preview**(TRUE) See also [IsPreview](#page-731-0) **Argument Description** *rtename* The name of the RichTextEdit control which you want to preview or edit. *previewsetting* A boolean value indicating whether to put the RichTextEdit into preview or edit mode. Values are: • True – Preview the contents of the RichTextEdit as it would look when printed • False – Displays the contents in editable form
#### <span id="page-900-1"></span>**Print**

Sends data to the current printer (or spooler, if the user has a spooler set up). There are several syntaxes.

For syntax for DataWindows or DataStores, see the Print method for DataWindows in the *DataWindow Reference* or the online Help.

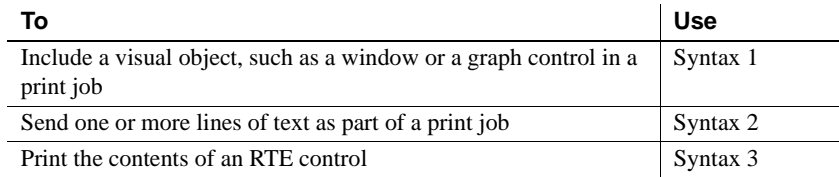

#### <span id="page-900-0"></span>**Syntax 1 For printing a visual object in a print job**

Description Includes a visual object, such as a window or a graph control, in a print job that you have started with the PrintOpen function.

#### Applies to Any object

Syntax *objectname*.**Print** ( *printjobnumber*, *x*, *y* {, *width*, *height* } )

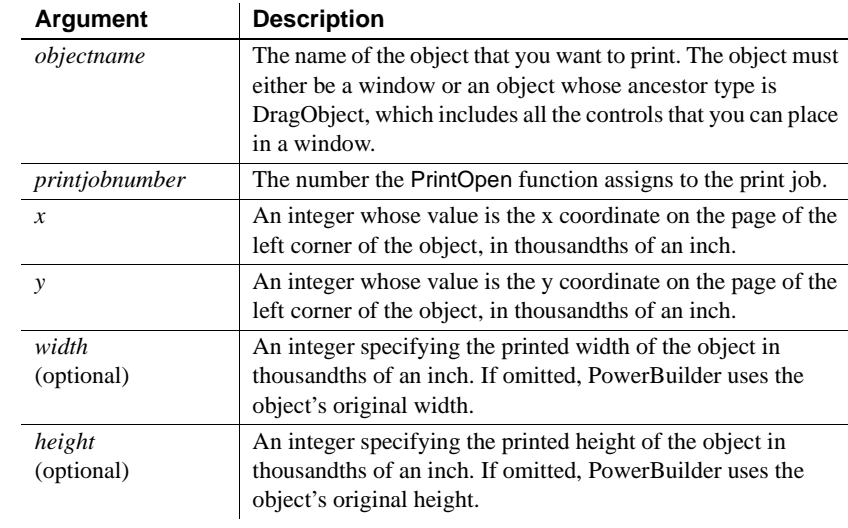

Return value Integer. Returns 1 if it succeeds and -1 if an error occurs. If any argument's value is null, Print returns null.

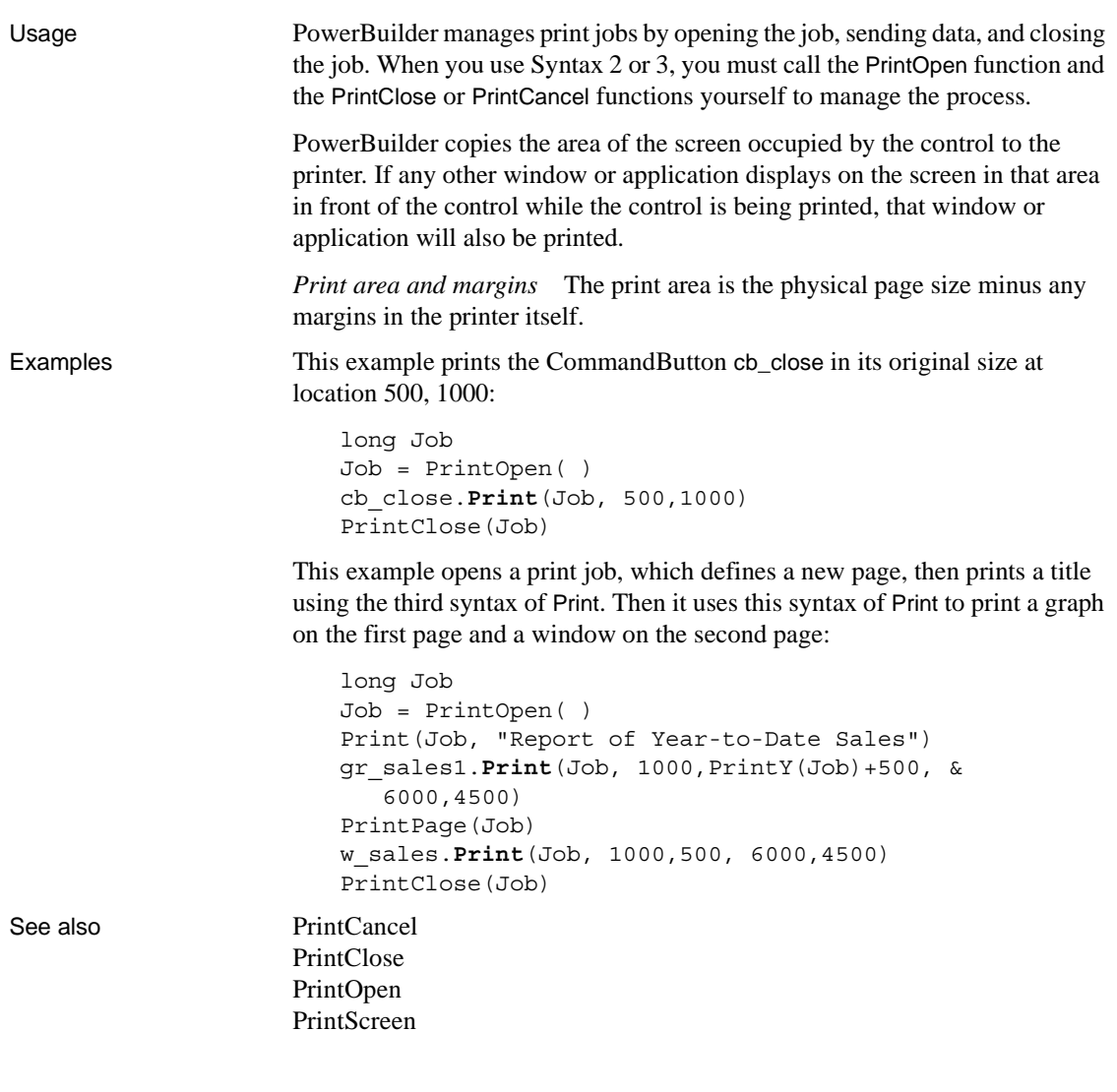

#### <span id="page-902-0"></span>**Syntax 2 For printing text in a print job**

Description Sends one or more lines of text as part of a print job that you have opened with the PrintOpen function. You can specify tab settings before or after the text. The tab settings control the text's horizontal position on the page.

Applies to Not object-specific

Syntax **Print** ( *printiphymmber*, { *tab1*, } *string* {, *tab2* } )

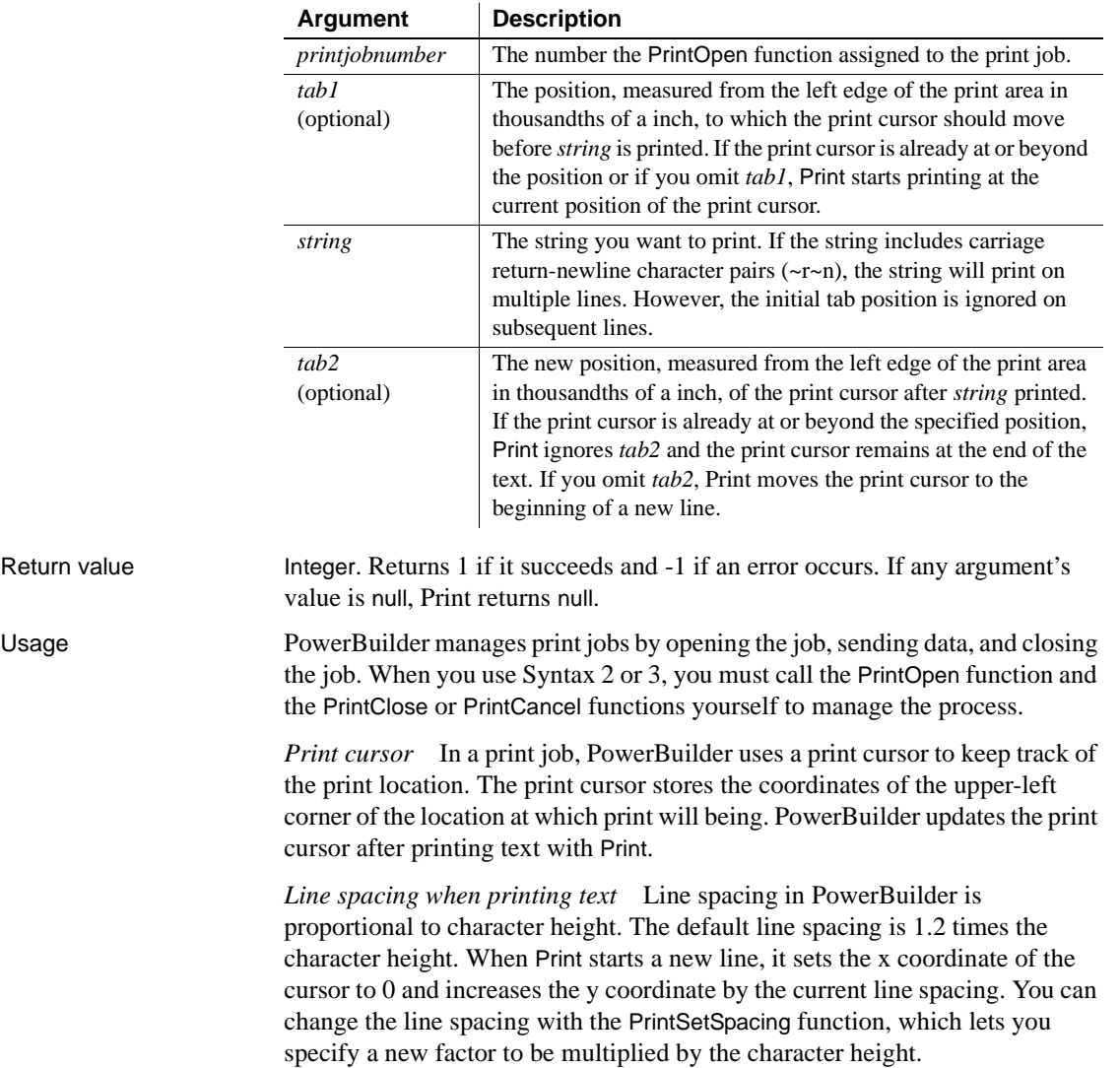

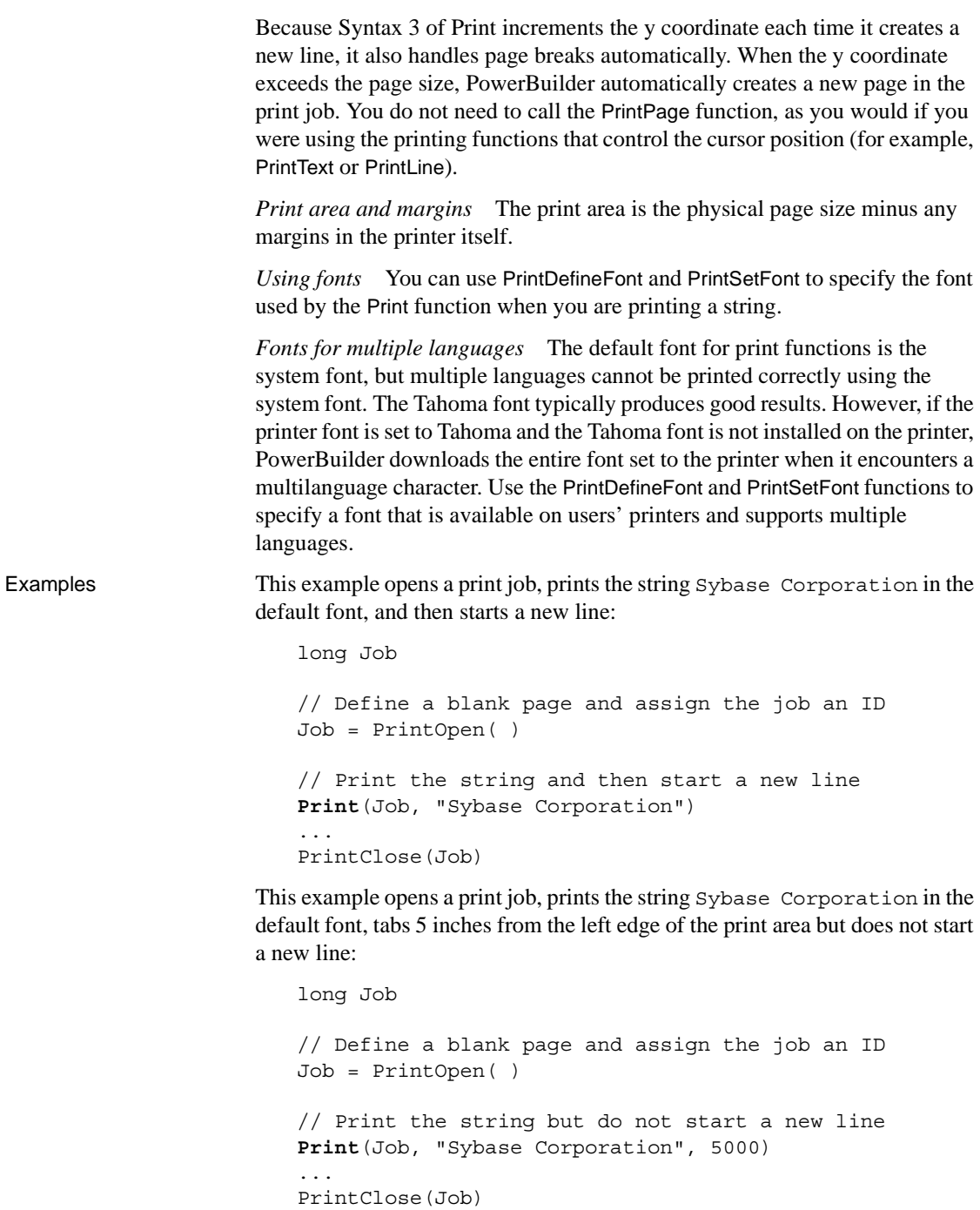

The first Print statement below tabs half an inch from the left edge of the print area, prints the string Sybase Corporation, and then starts a new line. The second Print statement tabs one inch from the left edge of the print area, prints the string Directors:, and then starts a new line:

```
long Job
// Define a blank page and assign the job an ID
Job = PrintOpen( )
// Print the string and start a new line
Print(Job, 500, "Sybase Corporation")
// Tab 1 inch from the left edge and print
Print(Job, 1000, "Directors:")
...
PrintClose(Job)
```
The first Print statement below tabs half an inch from the left edge of the print area prints the string Sybase Corporation, and then tabs 6 inches from the left edge of the print area but does not start a new line. The second Print statement prints the current date and then starts a new line:

```
long Job
// Define a blank page and assign the job an ID
Job = PrintOpen( )
// Print string and tab 6 inches from the left edge
Print(Job, 500, "Sybase Corporation", 6000)
// Print the current date on the same line
Print(Job, String(Today()))
...
PrintClose(Job)
```
In a window that displays a database error message in a MultiLineEdit mle\_message, the following script for a Print button prints a title with the date and time and the message:

```
long li_prt
li_prt = PrintOpen("Database Error")
Print(li prt, "Database error - " &
   + String(Today(), "mm/dd/yyyy") &
      + " - " &
      + String(Now(), "HH:MM:SS"))
Print(li_prt, " ")
Print(li prt, mle message.text)
PrintClose(li_prt)
```
See also [PrintCancel](#page-907-0), [PrintClose,](#page-909-0) [PrintDataWindow,](#page-910-0) [PrintOpen](#page-917-0), [PrintScreen,](#page-924-0) [PrintSetFont,](#page-927-0) [PrintSetSpacing](#page-928-0)

#### <span id="page-905-0"></span>**Syntax 3 For RichTextEdit controls**

Description Prints the contents of a RichTextEdit control.

Applies to RichTextEdit controls

Syntax *rtename*.**Print** ( *copies*, *pagerange*, *collate*, *canceldialog* )

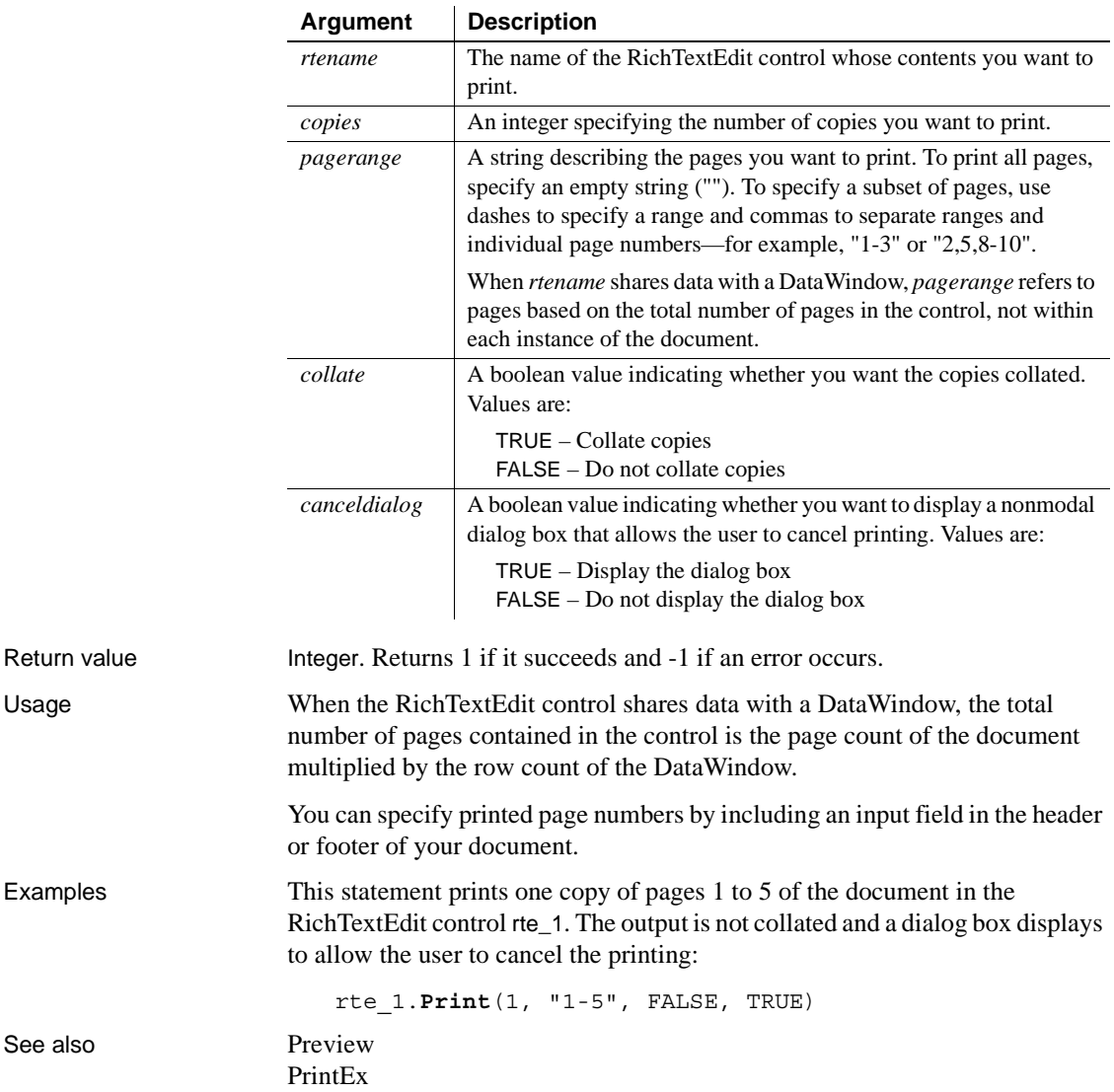

#### <span id="page-906-0"></span>**PrintBitmap**

Description Writes a bitmap at the specified location on the current page.

Syntax **PrintBitmap** ( *printjobnumber*, *bitmap*, *x*, *y*, *width*, *height* )

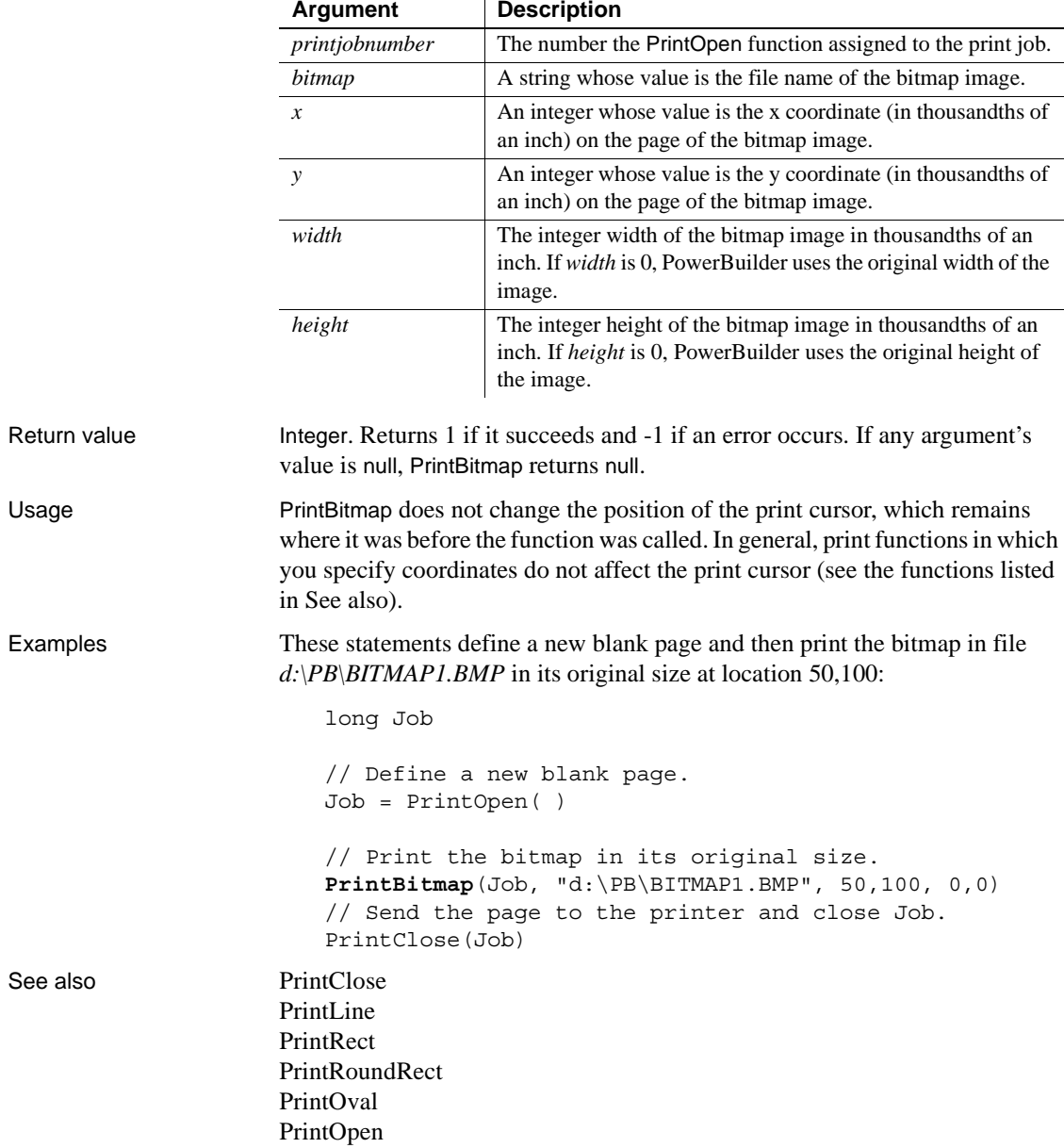

### <span id="page-907-0"></span>**PrintCancel**

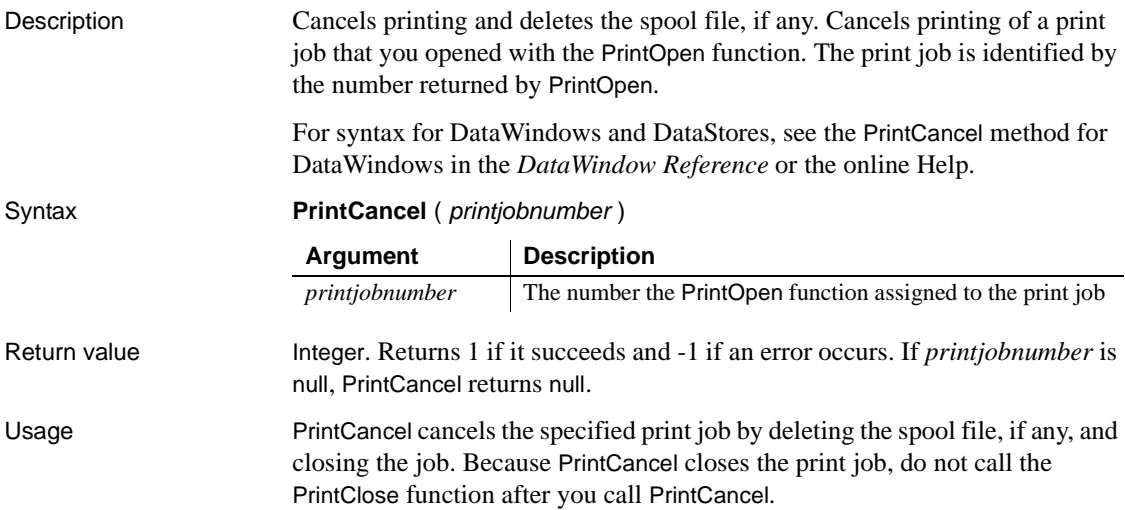

Examples In this example, a script for a Print button opens a print job and then opens a window with a cancel button. If the user clicks on the cancel button, its script sets a global variable that indicates that the user wants to cancel the job. After each printing command in the Print button's script, the code checks the global variable and cancels the job if its value is true.

The definition of the global variable is:

boolean gb\_printcancel

The script for the Print button is:

long job, li gb\_printcancel = FALSE job = PrintOpen("Test Page Breaks") IF job < 1 THEN MessageBox("Error", "Can't open a print job.") RETURN END IF Open(w\_printcancel) PrintBitmap(Job, "d:\PB\bitmap1.bmp", 5, 10, 0, 0) IF gb printcancel = TRUE THEN **PrintCancel**(job) RETURN END IF ... // Additional printing commands, ... // including checking gb printcancel PrintClose(job) Close(w\_printcancel)

The script for the cancel button in the second window is:

```
gb_printcancel = TRUE
Close(w_printcancel)
```
See also **[Print](#page-900-1)** 

[PrintClose](#page-909-0) [PrintOpen](#page-917-0)

## <span id="page-909-0"></span>**PrintClose**

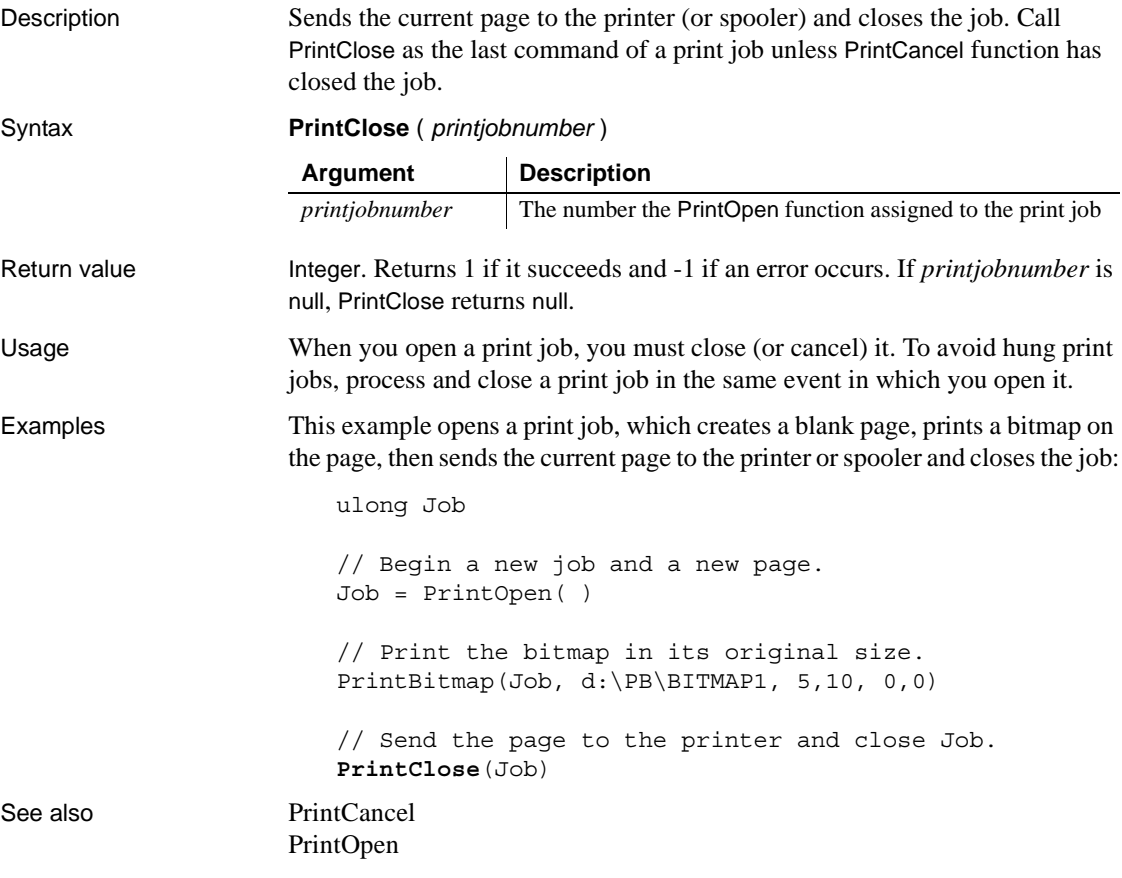

#### <span id="page-910-0"></span>**PrintDataWindow**

Description Prints the contents of a DataWindow control or DataStore as a print job. Syntax **PrintDataWindow** ( *printjobnumber*, *dwcontrol* ) Return value Integer. Returns 1 if it succeeds and -1 if an error occurs. If any argument's value is null, PrintDataWindow returns null. Usage Do not use PrintDataWindow with any Print functions except PrintOpen and PrintClose. When you use PrintDataWindow with PrintOpen and PrintClose, you can print several DataWindows in one print job. The information in each DataWindow control starts printing on a new page. When you print a DataWindow using PrintDataWindow, PowerBuilder uses the fonts and layout specified in the computer's printer setup, not the fonts and layout specified in the DataWindow. The PrintDefineFont and PrintSetFont methods also have no effect. When the DataWindow's presentation style is RichTextEdit, each row begins a new page in the printed output. For information on skipping individual pages with return codes in the PrintPage event, see the Print function. Examples These statements send the contents of three DataWindow controls to the current printer in a single print job: long job job = PrintOpen( ) // Each DataWindow starts printing on a new page. PrintDataWindow(job, dw\_EmpHeader) PrintDataWindow(job, dw\_EmpDetail) PrintDataWindow(job, dw\_EmpDptSum) PrintClose(job) See also [Print](#page-900-1) [PrintClose](#page-909-0) [PrintOpen](#page-917-0) **Argument Description** *printjobnumber* The number the PrintOpen function assigned to the print job *dwcontrol* The name of the DataWindow control, child DataWindow, or DataStore containing the DataWindow object you want to print

#### <span id="page-911-0"></span>**PrintDefineFont**

Description Creates a numbered font definition that consists of a font supported by your printer and a set of font properties. You can use the font number in the PrintSetFont or PrintText functions. You can define up to eight fonts at a time.

Syntax **PrintDefineFont** ( *printjobnumber*, *fontnumber*, *facename*, *height*, *weight*, *fontpitch*, *fontfamily*, *italic*, *underline* )

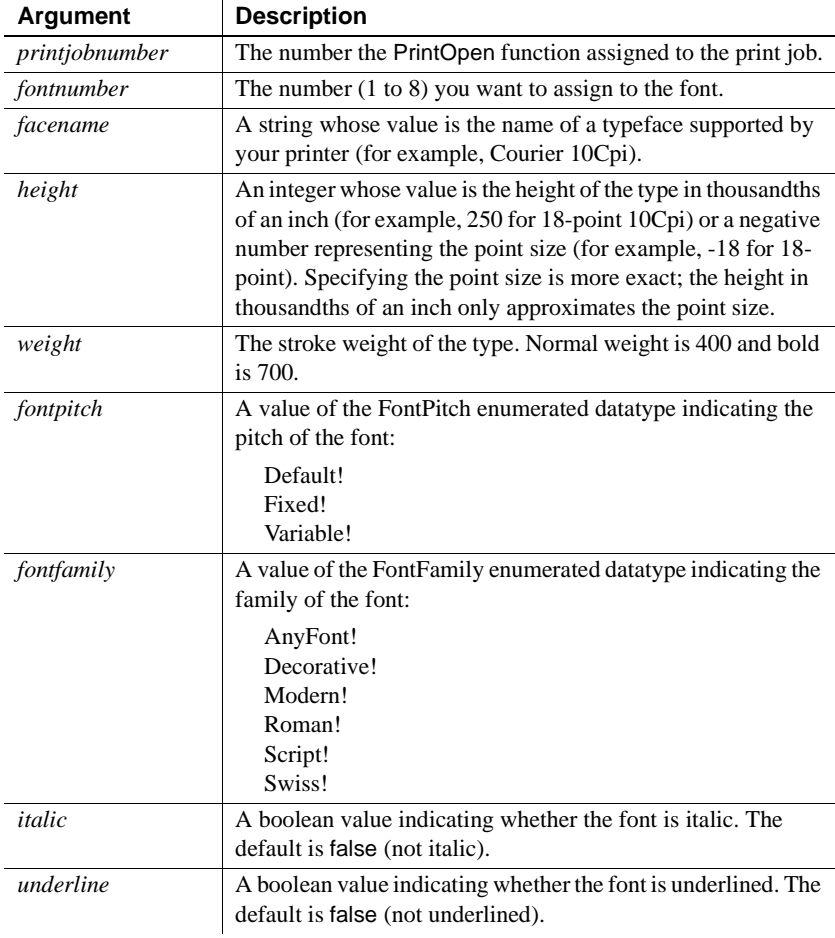

Return value Integer. Returns 1 if it succeeds and -1 if an error occurs. If any argument's value is null, PrintDefineFont returns null.

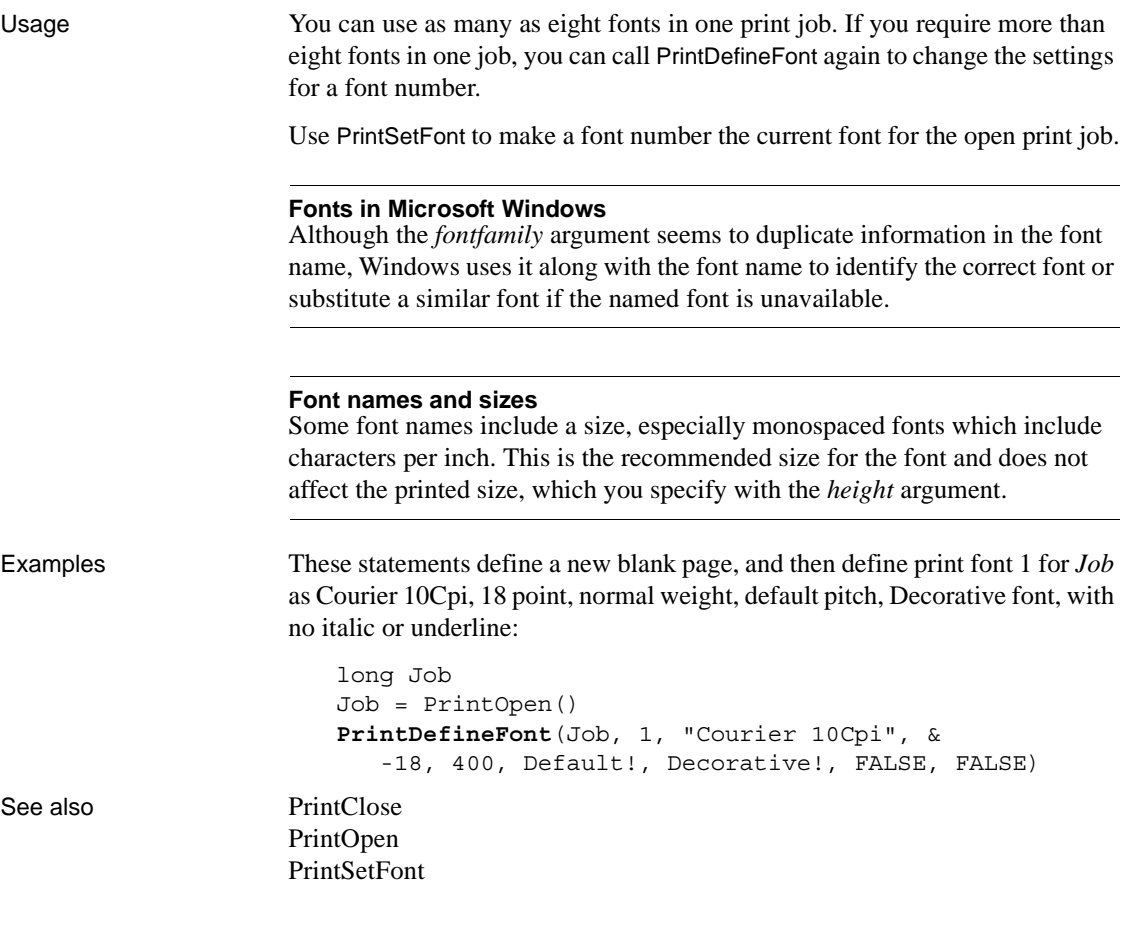

## <span id="page-913-0"></span>**PrintEx**

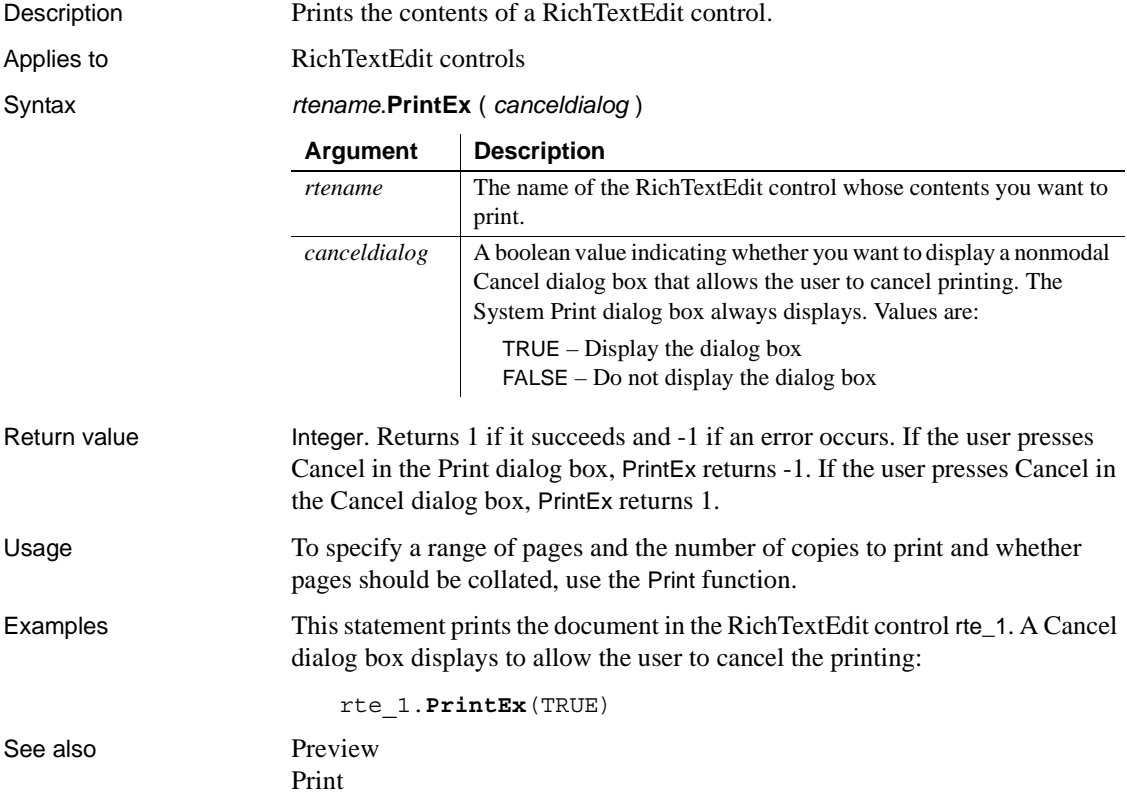

# <span id="page-914-0"></span>**PrintGetPrinter**

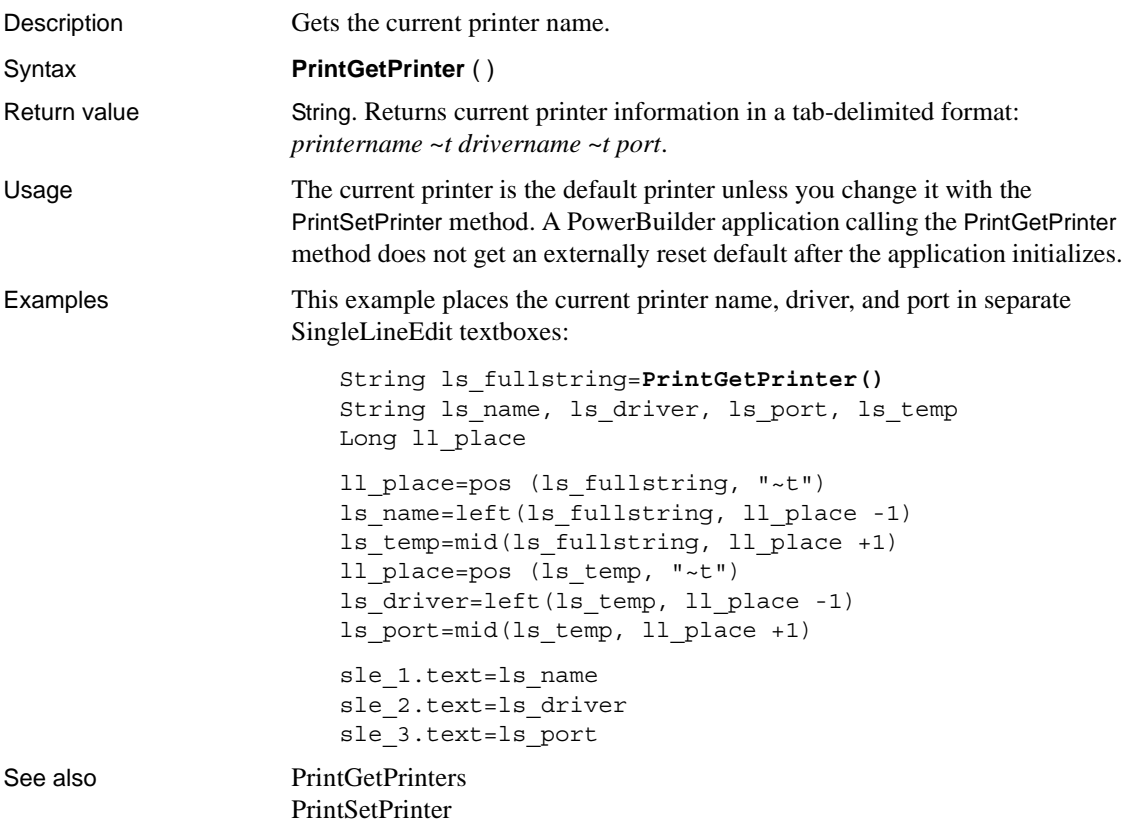

#### <span id="page-915-0"></span>**PrintGetPrinters**

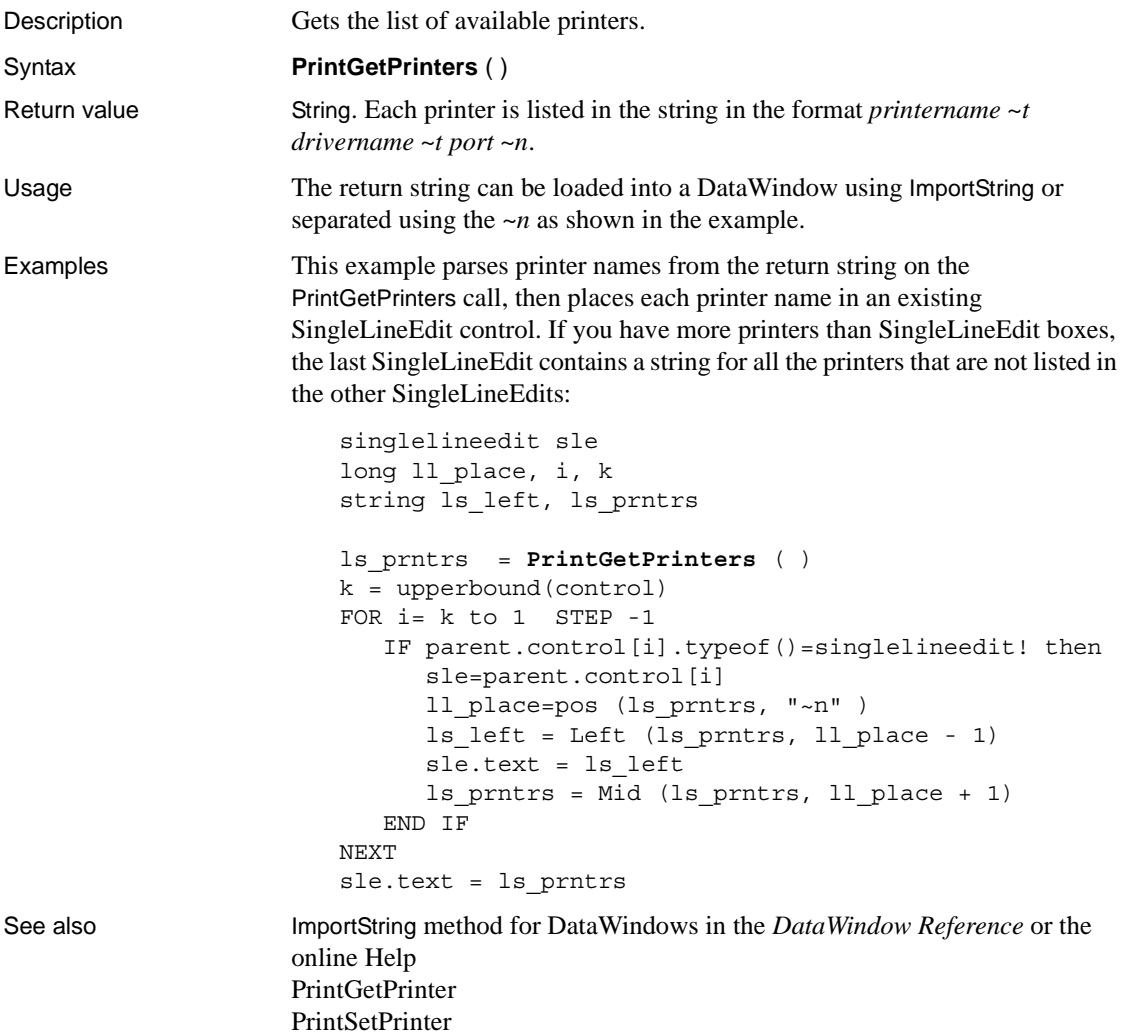

#### <span id="page-916-0"></span>**PrintLine**

Description Draws a line of a specified thickness between the specified endpoints on the current print page.

Syntax **PrintLine** ( *printjobnumber*, *x1*, *y1*, *x2*, *y2*, *thickness* )

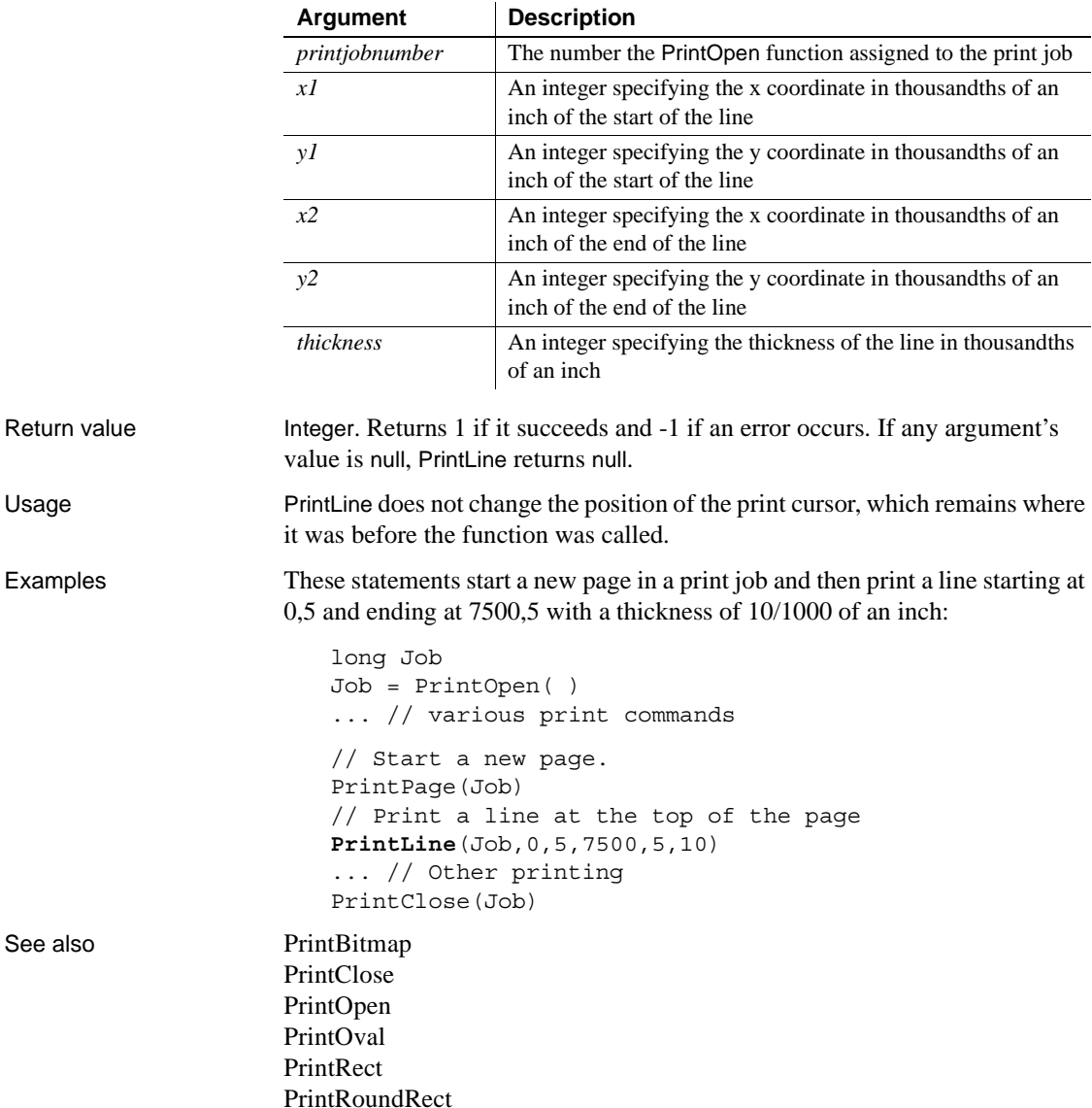

### <span id="page-917-0"></span>**PrintOpen**

Description Opens a print job and assigns it a number, which you use in other printing statements.

Syntax **PrintOpen** ({*jobname* {, *showprintdialog* } } )

|              | <b>Argument</b>                                                                                                    | <b>Description</b>                                                                                                    |  |
|--------------|----------------------------------------------------------------------------------------------------|----------------------------------------------------------------------------------------------------|--|
|              | jobname (optional)                                                                                                    | A string specifying a name for the print job. The name is<br>displayed in the Windows Print Manager dialog box and in<br>the Spooler dialog box.                       |  |
|              | showprintdialog<br>(optional)                                                                                                    | A boolean value indicating whether you want to display the<br>system Print dialog box that allows the user to select a<br>printer or set print properties. Values are: |  |
|              |                                                                                                    | $TRUE - Display$ the dialog box<br>FALSE – (default) Do not display the dialog box                                                                                     |  |
| Return value | Long. Returns the job number if it succeeds and -1 if an error occurs. If the Print<br>dialog box displays and the user presses Cancel, PrintOpen returns -1. If any<br>argument's value is null, PrintOpen returns null.                                                                                                    |                                                                                                    |  |
| Usage        | A new print job begins on a new page and the font is set to the default font for<br>the printer. The print cursor is at the upper left corner of the print area.                                                                                                    |                                                                                                    |  |
|              | If you specify true for the <i>showprintdialog</i> argument, the system Print dialog<br>box displays allowing the user to cancel the print job. The option to specify a<br>page range in the Print dialog box is disabled because PowerBuilder cannot<br>determine the number of pages in the print job in advance. If you specify this<br>argument in a component that runs on a server, the argument is ignored.             |                                                                                                    |  |
|              | subsequent print functions.                                                                                                    | Use the job number that PrintOpen returns to identify this print job in all                                                                                            |  |
|              | Calling MessageBox after PrintOpen can cause undesirable behavior that is<br>confusing to a user. Calling PrintOpen causes the currently active window in<br>PowerBuilder to be disabled to allow Windows to handle printing. If you<br>display a MessageBox after calling PrintOpen, Windows assigns the active<br>window to be its parent, which is often another application, causing that<br>application to become active. |                                                                                                    |  |
|              | <b>Balancing PrintOpen and PrintClose</b>                                                                                                    | When you open a print job, you must close (or cancel) it. To avoid hung print                                                                                          |  |
|              | jobs, process and close a print job in the same event in which you open it.                                                                                                    |                                                                                                    |  |

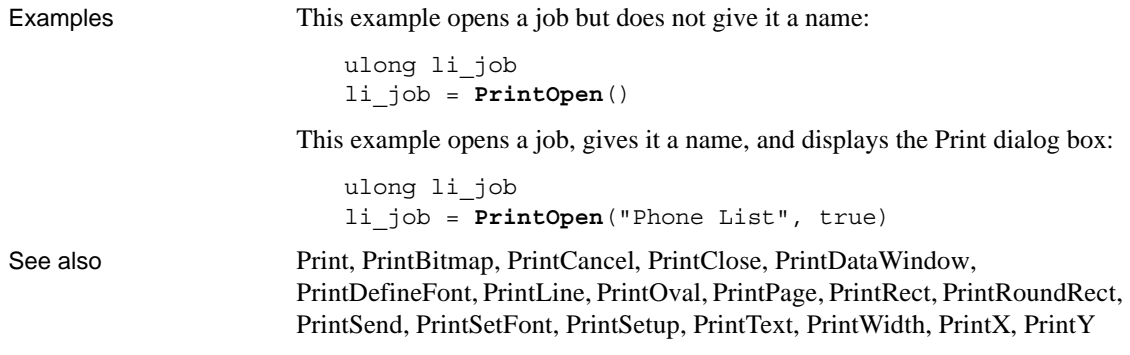

#### <span id="page-918-0"></span>**PrintOval**

#### Description Draws a white oval outlined in a line of the specified thickness on the print page.

Syntax **PrintOval** ( *printjobnumber*, *x*, *y*, *width*, *height*, *thickness* )

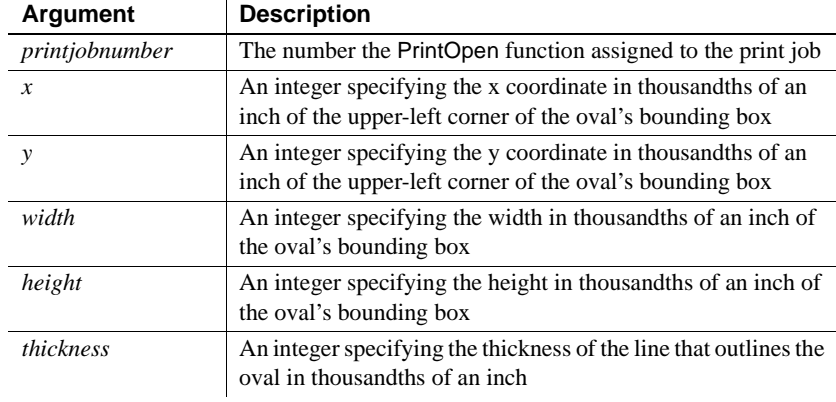

Return value Integer. Returns 1 if it succeeds and -1 if an error occurs. If any argument's value is null, PrintOval returns null.

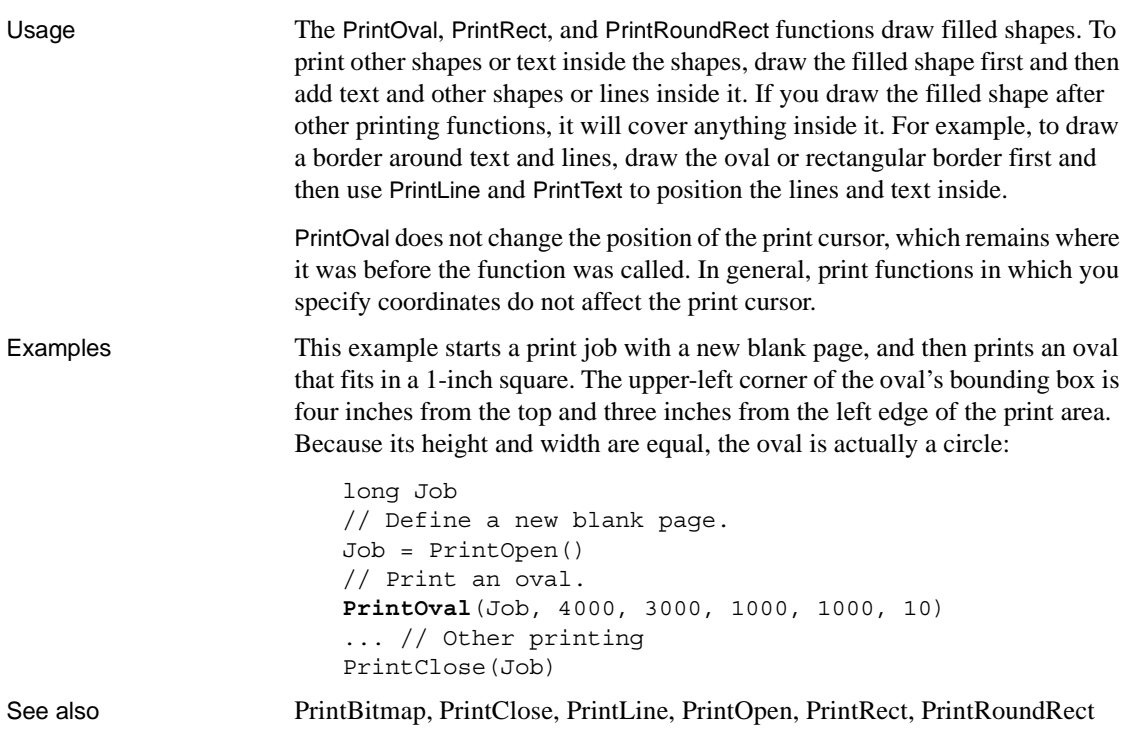

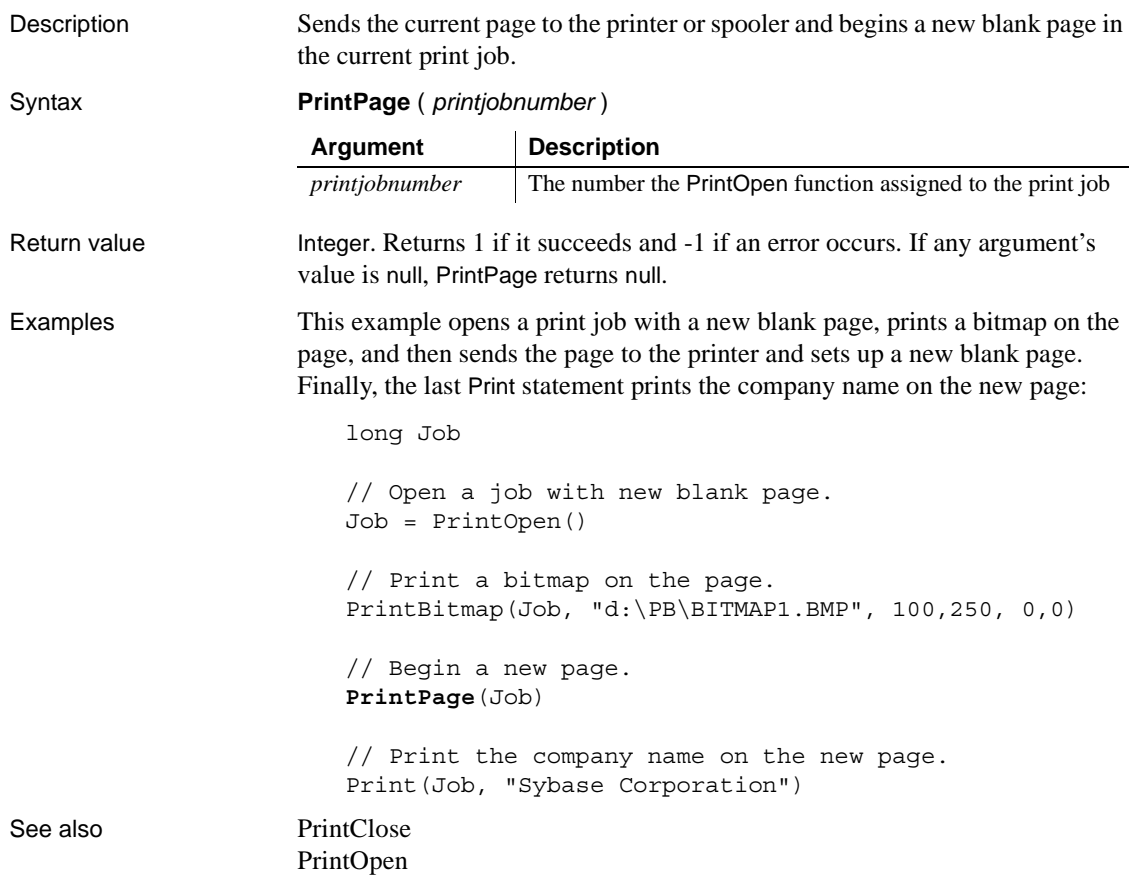

# <span id="page-920-0"></span>**PrintPage**

#### <span id="page-921-0"></span>**PrintRect**

Description Draws a white rectangle with a border of the specified thickness on the print page.

|              | <b>Argument</b>                                                                                                    | <b>Description</b>                                                                                                    |
|--------------|----------------------------------------------------------------------------------------------------|----------------------------------------------------------------------------------------------------|
|              | printjobnumber                                                                                                    | The number the PrintOpen function assigned to the print job                                                                                                    |
|              | $\boldsymbol{\mathcal{X}}$                                                                                               | An integer specifying the x coordinate in thousandths of an<br>inch of the upper-left corner of the rectangle                                                                                                    |
|              | y                                                                                                    | An integer specifying the y coordinate in thousandths of an<br>inch of the upper-left corner of the rectangle                                                                                                    |
|              | width                                                                                                    | An integer specifying the rectangle's width in thousandths of<br>an inch                                                                                                    |
|              | height                                                                                                    | An integer specifying the rectangle's height in thousandths of<br>an inch                                                                                                    |
|              | thickness                                                                                                    | An integer specifying the thickness of the rectangle's border<br>line in thousandths of an inch                                                                                                    |
| Return value | Integer. Returns 1 if it succeeds and -1 if an error occurs. If any argument's<br>value is null, PrintRect returns null. |                                                                                                    |
| Usage        |                                                                                                    | The PrintOval, PrintRect, and PrintRoundRect functions draw filled shapes. To<br>print other shapes or text inside the shapes, draw the filled shape first and then<br>add text and other shapes or lines inside it. If you draw the filled shape after<br>other printing functions, it will cover anything inside it. For example, to draw<br>a border around text and lines, draw the oval or rectangular border first and<br>then use PrintLine and PrintText to position the lines and text inside. |
|              |                                                                                                    | PrintRect does not change the position of the print cursor, which remains where<br>it was before the function was called. In general, print functions in which you<br>specify coordinates do not affect the print cursor.                                                                                                    |
| Examples     |                                                                                                    | These statements open a print job with a new page and draw a 1-inch square<br>with a line thickness of 1/8 of an inch. The square's upper left corner is four<br>inches from the left and three inches from the top of the print area:                                                                                                    |
|              | long Job<br>$Job = PrintOpen()$<br>PrintClose(Job)                                                                       | // Define a new blank page.<br>// Print the rectangle on the page.<br>PrintRect(Job, 4000,3000, 1000,1000, 125)<br>$\ldots$ // Other printing                                                                                                    |
| See also     |                                                                                                    | PrintBitmap, PrintClose, PrintLine, PrintOpen, PrintOval, PrintRoundRect                                                                                                    |
|              |                                                                                                    |                                                                                                    |

Syntax **PrintRect** ( *printjobnumber*, *x*, *y*, *width*, *height*, *thickness* )

#### <span id="page-922-0"></span>**PrintRoundRect**

Description Draws a white rectangle with rounded corners and a border of the specified thickness on the print page.

Syntax **PrintRoundRect** ( *printjobnumber*, *x*, *y*, *width*, *height*, *xradius*, *yradius*, *thickness* )

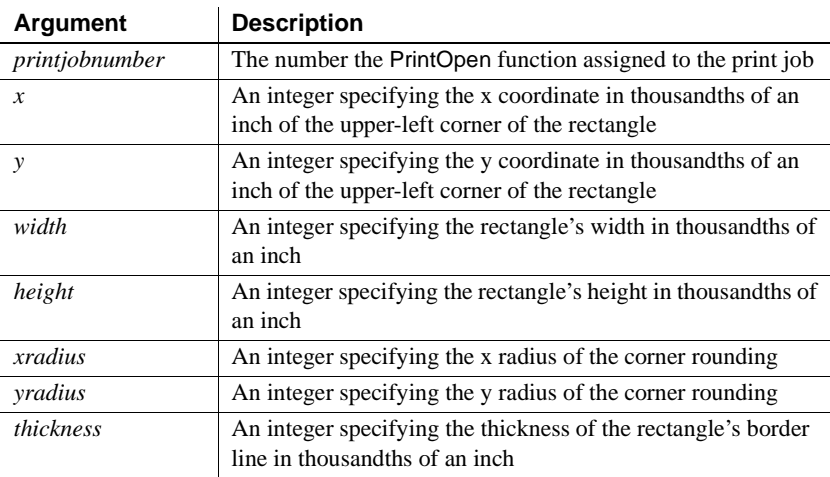

Return value Integer. Returns 1 if it succeeds and  $-1$  if an error occurs. If any argument's value is null, PrintRoundRect returns null.

Usage The PrintOval, PrintRect, and PrintRoundRect functions draw filled shapes. To print other shapes or text inside the shapes, draw the filled shape first and then add text and other shapes or lines inside it. If you draw the filled shape after other printing functions, it will cover anything inside it. For example, to draw a border around text and lines, draw the oval or rectangular border first and then use PrintLine and PrintText to position the lines and text inside.

> PrintRoundRect does not change the position of the print cursor, which remains where it was before the function was called. In general, print functions in which you specify coordinates do not affect the print cursor.

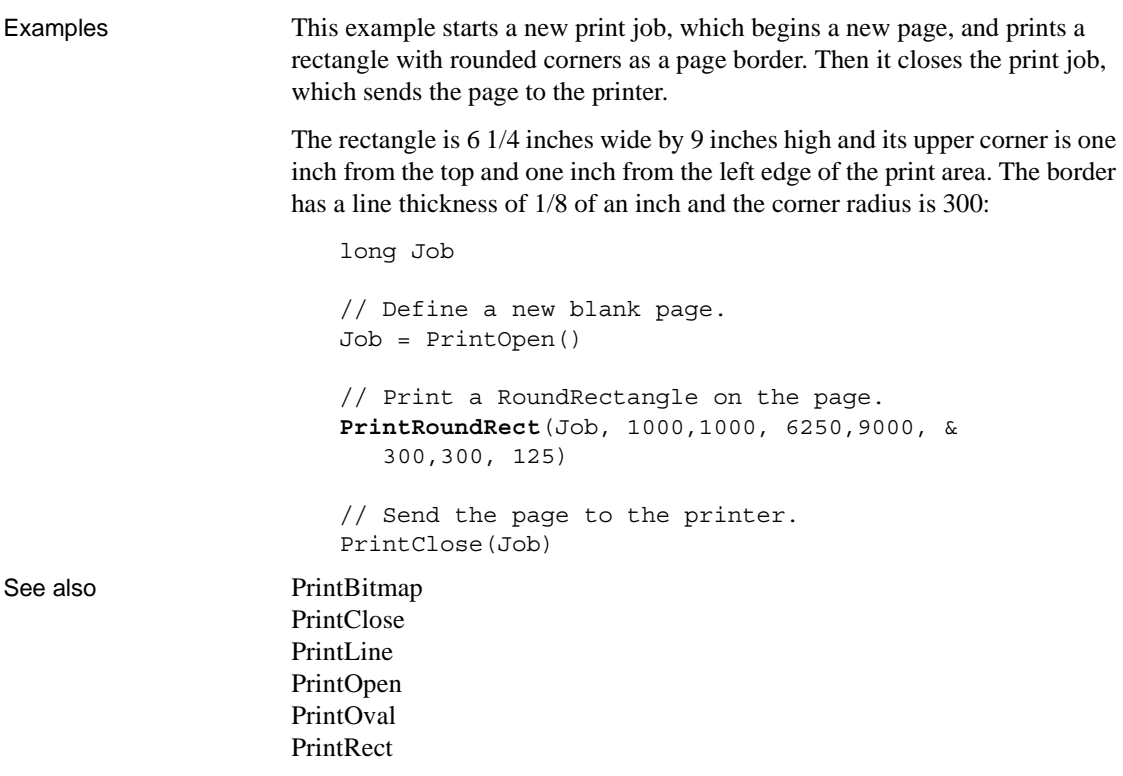

#### <span id="page-924-0"></span>**PrintScreen**

Description Prints the screen image as part of a print job.

Syntax **PrintScreen** ( *printjobnumber*, *x*, *y* {, *width*, *height* } )

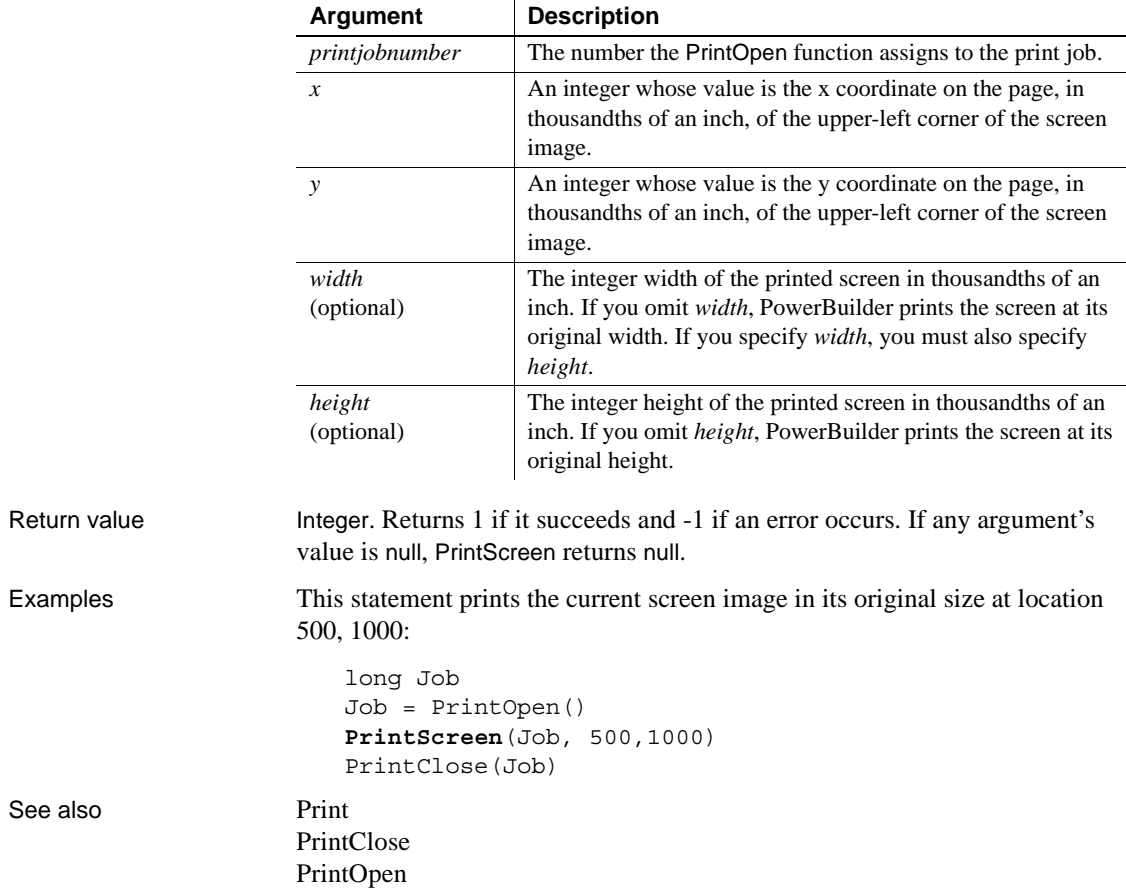

#### <span id="page-925-0"></span>**PrintSend**

Description Sends an arbitrary string of characters to the printer. PrintSend is usually used for sending escape sequences that change the printer's setup. **Obsolete function** PrintSend is an obsolete function and is provided for backward compatibility only. The ability to use this function is dependent upon the printer driver. Syntax **PrintSend** ( *printjobnumber*, *string* {, *zerochar* } ) Return value Integer. Returns 1 if it succeeds and -1 if an error occurs. If any argument's value is null, PrintSend returns null. Usage Use PrintSend to send escape sequences to specific printers (for example, to set condensed mode or to set margins). Escape sequences are printer specific. As with any string, the number zero terminates the *string* argument. If the printer code you want to send includes a zero, you can use another character for zero in *string* and specify the character that represents zero in *zerochar*. The character you select should be a character you do not usually use. When PowerBuilder sends the string to the printer it converts the substitute character to a zero. A typical print job, in which you want to make printer-specific settings, might consist of the following function calls: 1 PrintOpen 2 PrintSend, to change the printer orientation, select a tray, and so on 3 PrintDefineFont and PrintSetFont to specify fonts for the job 4 Print to output job text 5 PrintClose **Argument Description** *printjobnumber* The number the PrintOpen function assigned to the print job. *string* A string you want to send to the printer. In the string, use ASCII values for nonprinting characters. *zerochar*  (optional) An ASCII value (1 to 255) that you want to use to represent the number zero in *string*.

Examples This example opens a print job and sends an escape sequence to a printer in IBM Proprinter mode to change the margins. There is no need to designate a character to represent zero:

```
long Job
// Open a print job.
Job = PrintOpen()
/* Send the escape sequence.
1B is the escape character in hexadecimal.
X indicates that you are changing the margins.
030 sets the left margin to 30 character spaces.
040 sets the right margin to 40 character spaces.
*/
PrintSend(Job," ~ h1BX ~ 030 ~ 040")
... // Print text or DataWindow
// Send the job to the printer or spooler.
PrintClose(Job)
```
This example opens a print job and sends an escape sequence to a printer in IBM Proprinter mode to change the margins. The decimal ASCII code 255 represents zero:

```
long Job
                       // Open a print job.
                      Job = PrintOpen()
                      /* Send the escape sequence.
                       1B is the escape character, in hexadecimal.
                      X indicates that you are changing the margins.
                       255 sets the left margin to 0.
                       040 sets the right margin to 40 character spaces.
                       */
                       PrintSend(Job, "~h1BX~255~040", 255)
                       PrintDataWindow(Job, dw_1)
                       // Send the job to the printer or spooler.
                       PrintClose(Job)
PrintClose
                   PrintOpen
```
#### <span id="page-927-0"></span>**PrintSetFont**

Description Designates a font to be used for text printed with the Print function. You specify the font by number. Use PrintDefineFont to associate a font number with the desired font, a size, and a set of properties. Syntax **PrintSetFont** ( *printjobnumber*, *fontnumber* ) Return value Integer. Returns the character height of the current font if it succeeds and -1 if an error occurs. If any argument's value is null, PrintSetFont returns null. Examples This example starts a new print job and specifies that font number 2 is Courier, 18 point, bold, default pitch, in modern font, with no italic or underline. The PrintSetFont statement sets the current font to font 2. Then the Print statement prints the company name: long Job // Start a new print job and a new page. Job = PrintOpen() // Define the font for Job. PrintDefineFont(Job, 2, "Courier 10Cps", & 250, 700, Default!, Modern!, FALSE, FALSE) // Set the font for Job. **PrintSetFont**(Job, 2) // Print the company name in the specified font. Print(Job,"Sybase Corporation") See also [PrintDefineFont](#page-911-0) [PrintOpen](#page-917-0) **Argument Description** *printjobnumber* The number the PrintOpen function assigned to the print job *fontnumber* The number (1 to 8) of a font defined for the job in PrintDefineFont or 0 (the default font for the printer)

#### <span id="page-928-1"></span>**PrintSetPrinter**

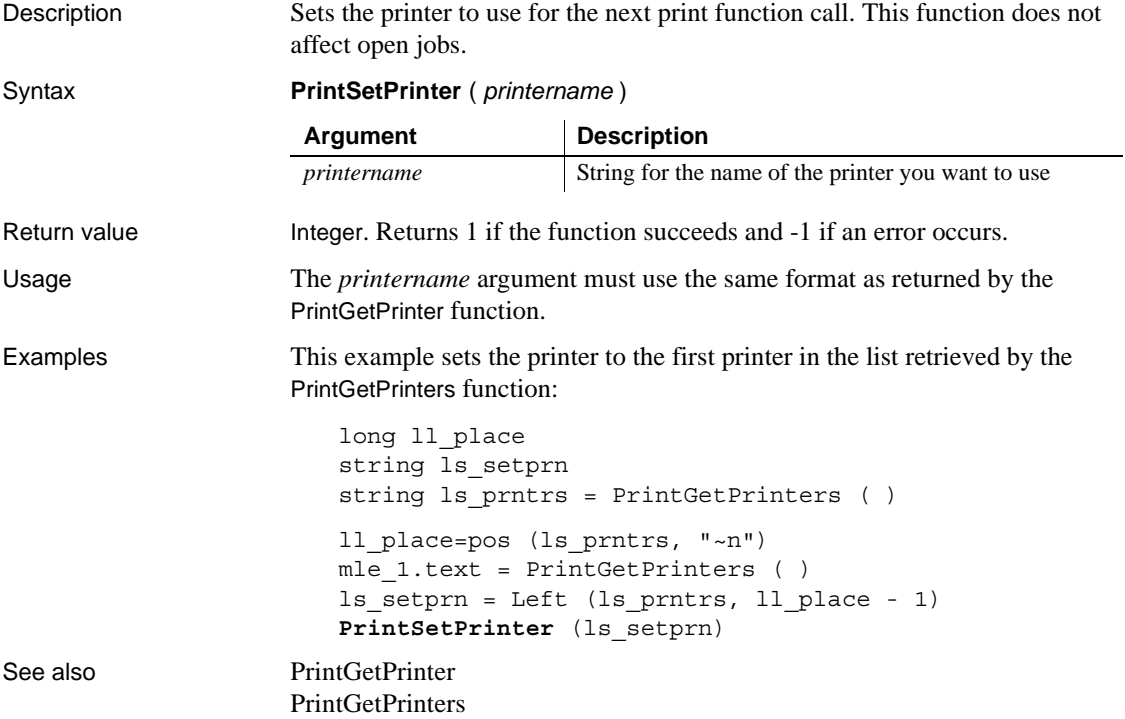

### <span id="page-928-0"></span>**PrintSetSpacing**

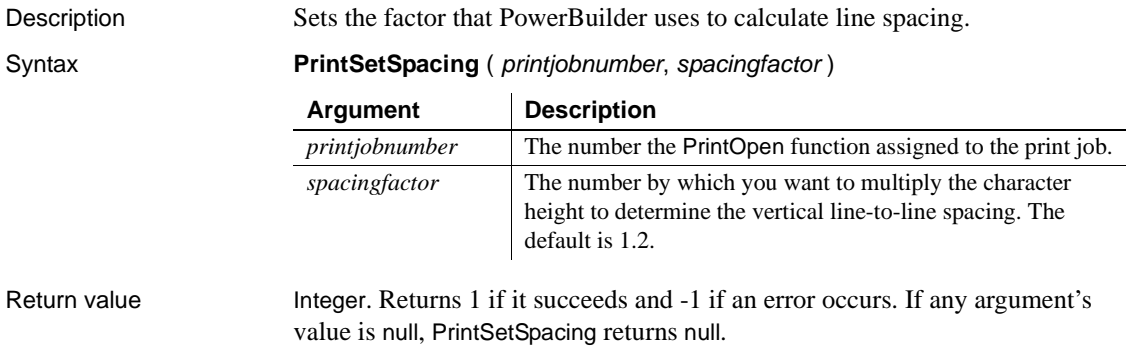

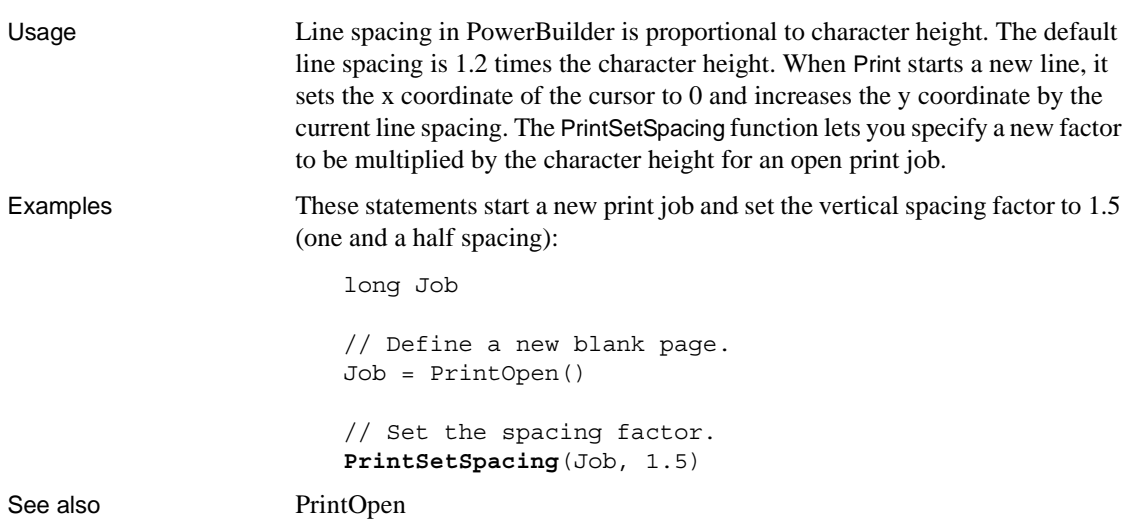

## <span id="page-929-0"></span>**PrintSetup**

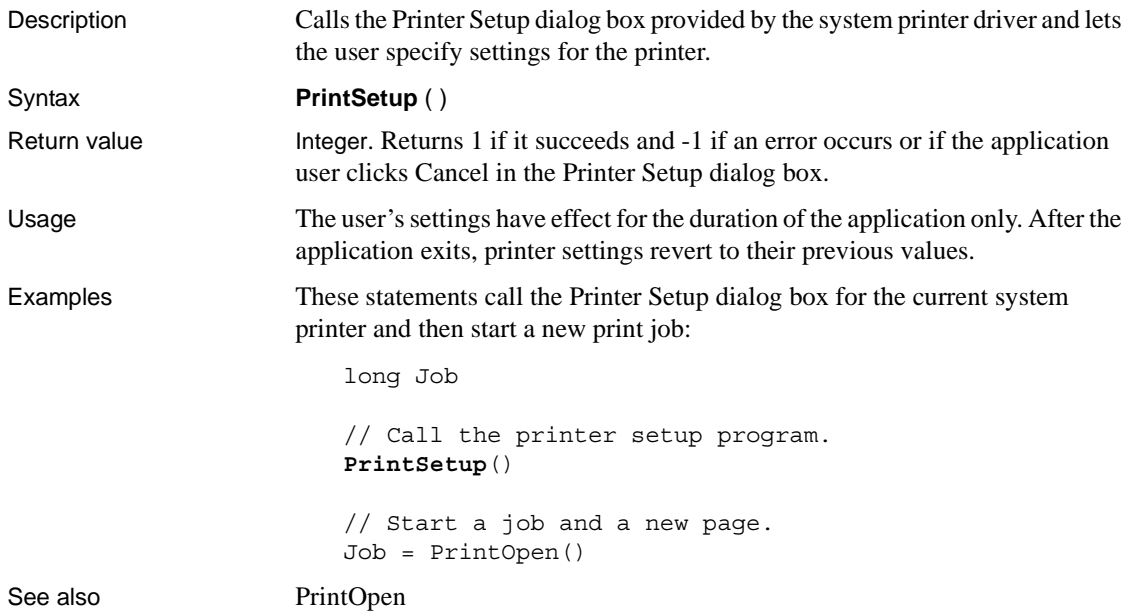

#### **PrintSetupPrinter**

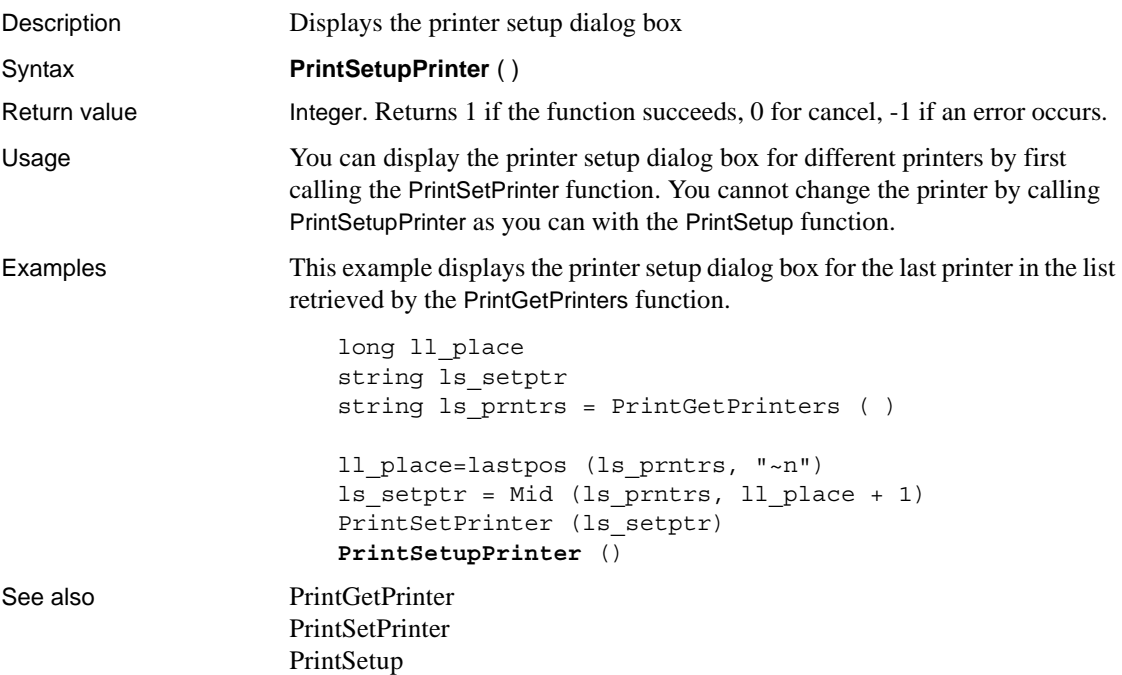

#### <span id="page-930-0"></span>**PrintText**

Description Prints a single line of text starting at the specified coordinates.

Syntax **PrintText** ( *printjobnumber*, *string*, *x*, *y* {, *fontnumber* } )

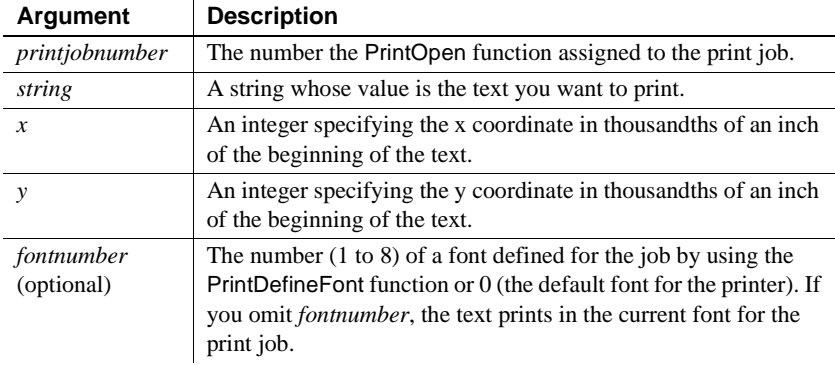

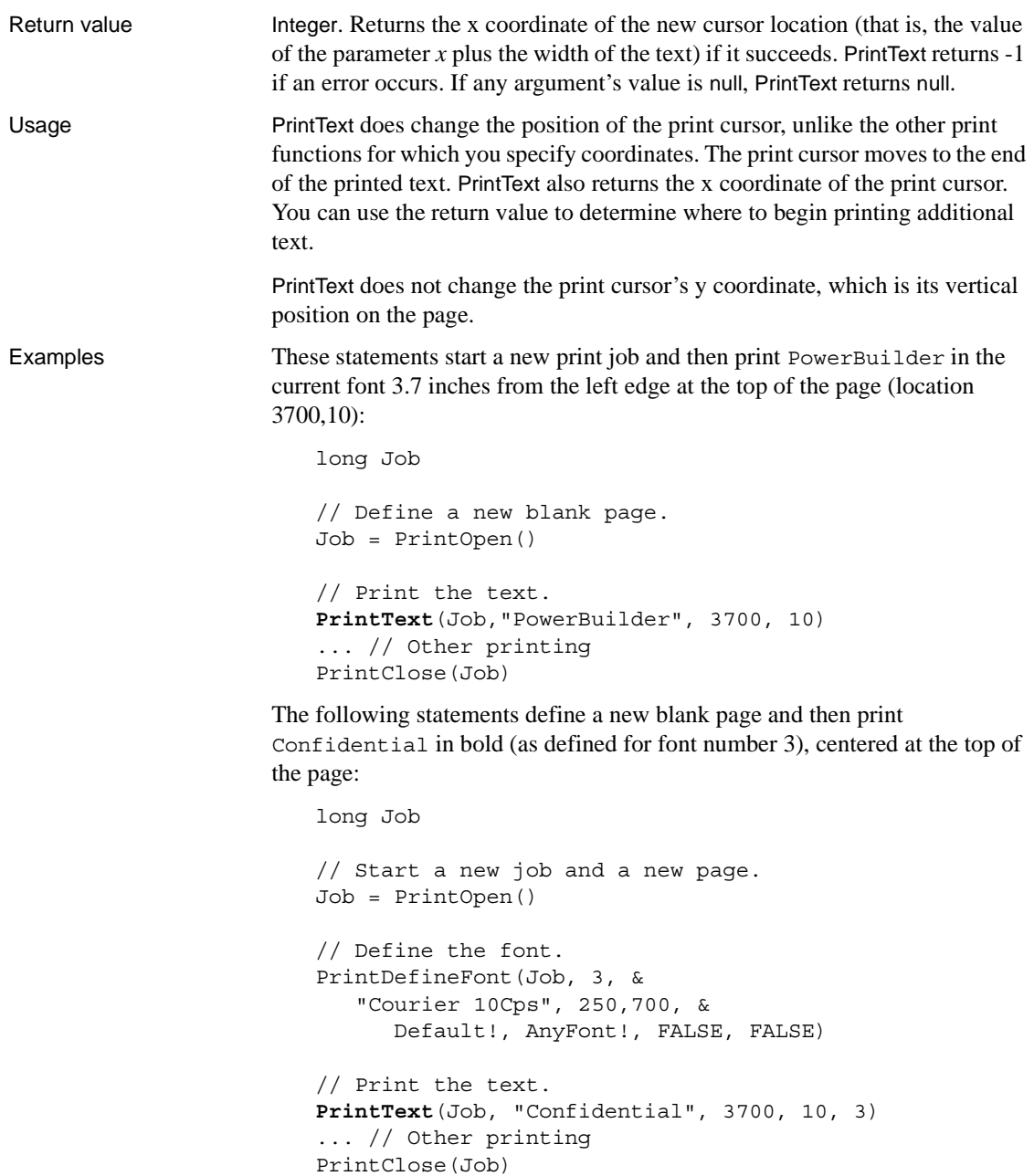

This example prints four lines of text in the middle of the page. The coordinates for PrintText establish a new vertical position for the print cursor, which the subsequent Print functions use and increment. The first Print function uses the x coordinate returned by PrintText to continue the first line. The rest of the Print functions print additional lines of text, after tabbing to the x coordinate used initially by PrintText. In this example, each Print function increments the y coordinate so that the following Print function starts a new line:

long Job

Job = PrintOpen() // Print the text.  $x =$  **PrintText** (Job, "The material ", 2000, 4000) Print(Job, x, " in this report") Print(Job, 2000, "is confidential and should not") Print(Job, 2000, "be disclosed to anyone who") Print(Job, 2000, "is not at this meeting.") ... // Other printing PrintClose(Job)

// Start a new job and a new page.

See also **[Print](#page-900-1)** 

[PrintClose](#page-909-0) [PrintOpen](#page-917-0)

#### <span id="page-932-0"></span>**PrintWidth**

Description Determines the width of a string using the current font of the specified print job.

Syntax **PrintWidth** ( *printjobnumber*, *string* )

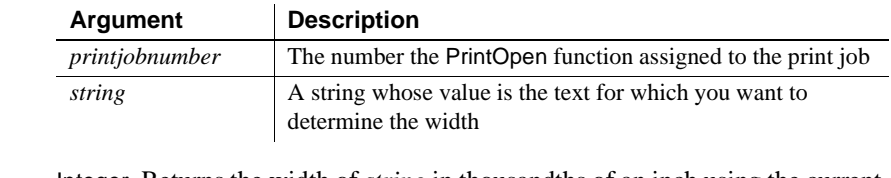

Return value Integer. Returns the width of *string* in thousandths of an inch using the current font of *printjobnumber* if it succeeds and -1 if an error occurs. If any argument's value is null, PrintWidth returns null. If the returned width exceeds the maximum integer limit (+32767), PrintWidth returns -1.

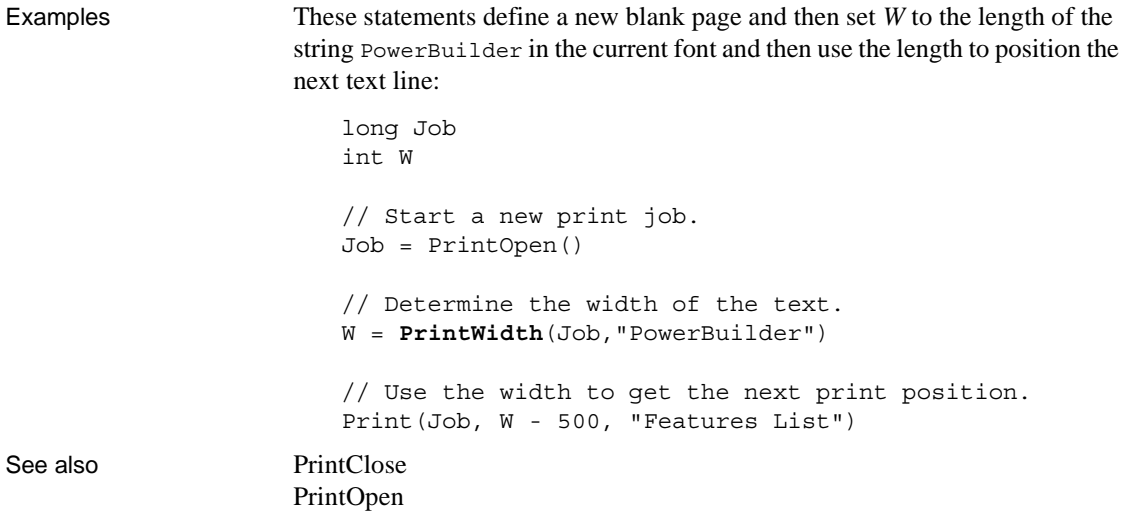

#### <span id="page-933-0"></span>**PrintX**

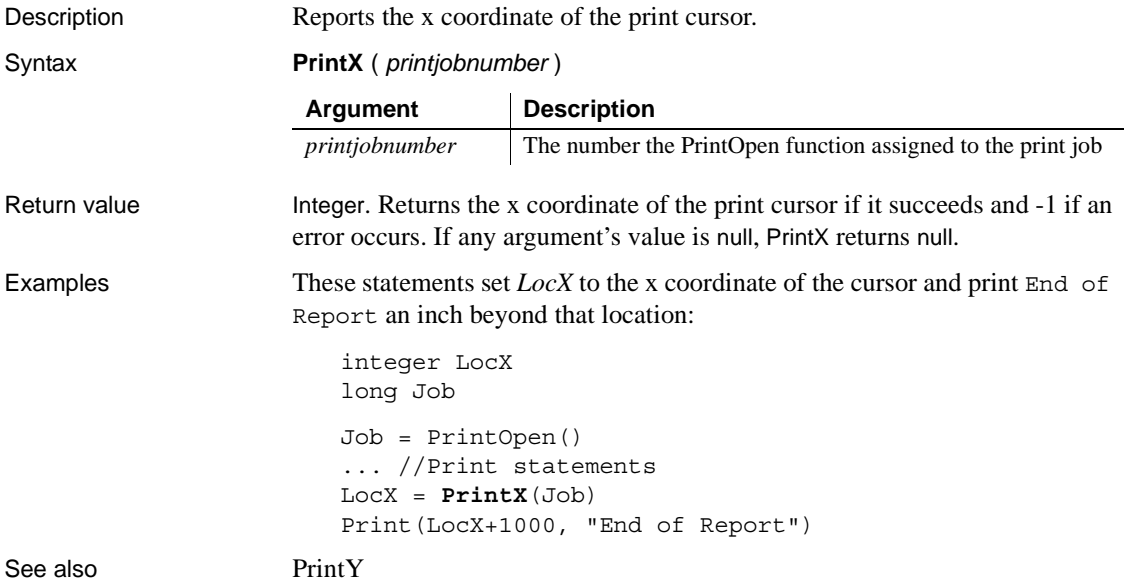

# <span id="page-934-0"></span>**PrintY**

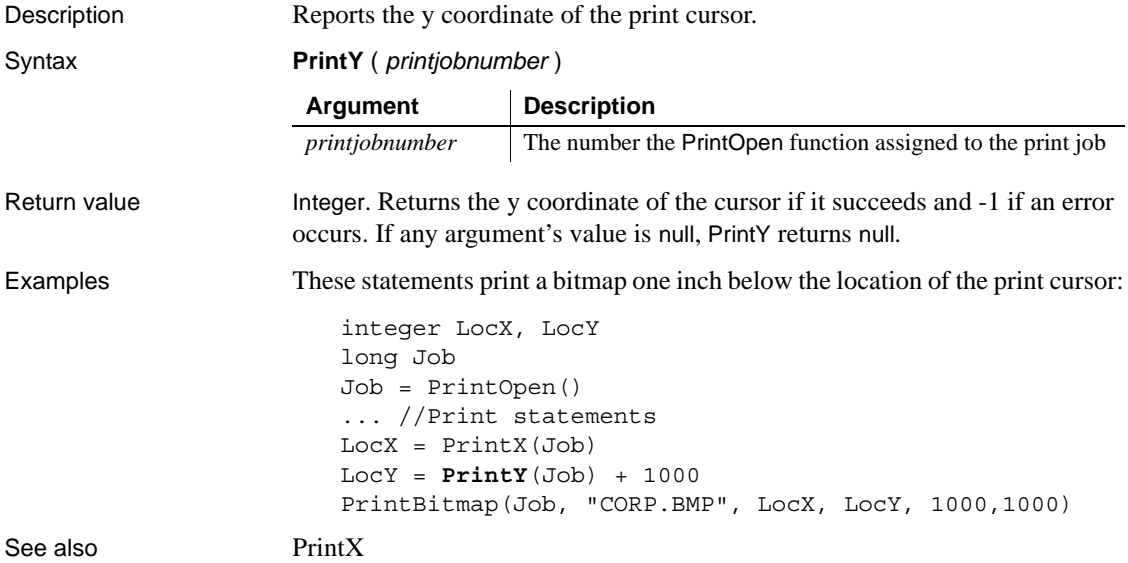

## **ProfileInt**

Description Obtains the integer value of a setting in the profile file for your application.

Syntax **ProfileInt** ( *filename*, *section*, *key*, *default* )

| <b>Argument</b> | <b>Description</b>                                                                                                    |
|-----------------|----------------------------------------------------------------------------------------------------|
| filename        | A string whose value is the name of the profile file. If you do not<br>specify a full path, ProfileInt uses the operating system's standard<br>file search order to find the file.                                                |
| section         | A string whose value is the name of a group of related values in the<br>profile file. In the file, section names are in square brackets. Do not<br>include the brackets in <i>section</i> . <i>Section</i> is not case sensitive. |
| key             | A string specifying the setting name in <i>section</i> whose value you<br>want. The setting name is followed by an equal sign in the file. Do<br>not include the equal sign in key. Key is not case sensitive.                    |
| default         | An integer value that Profile Int will return if <i>filename</i> is not found,<br>if section or key does not exist in <i>filename</i> , or if the value of key<br>cannot be converted to an integer.                              |

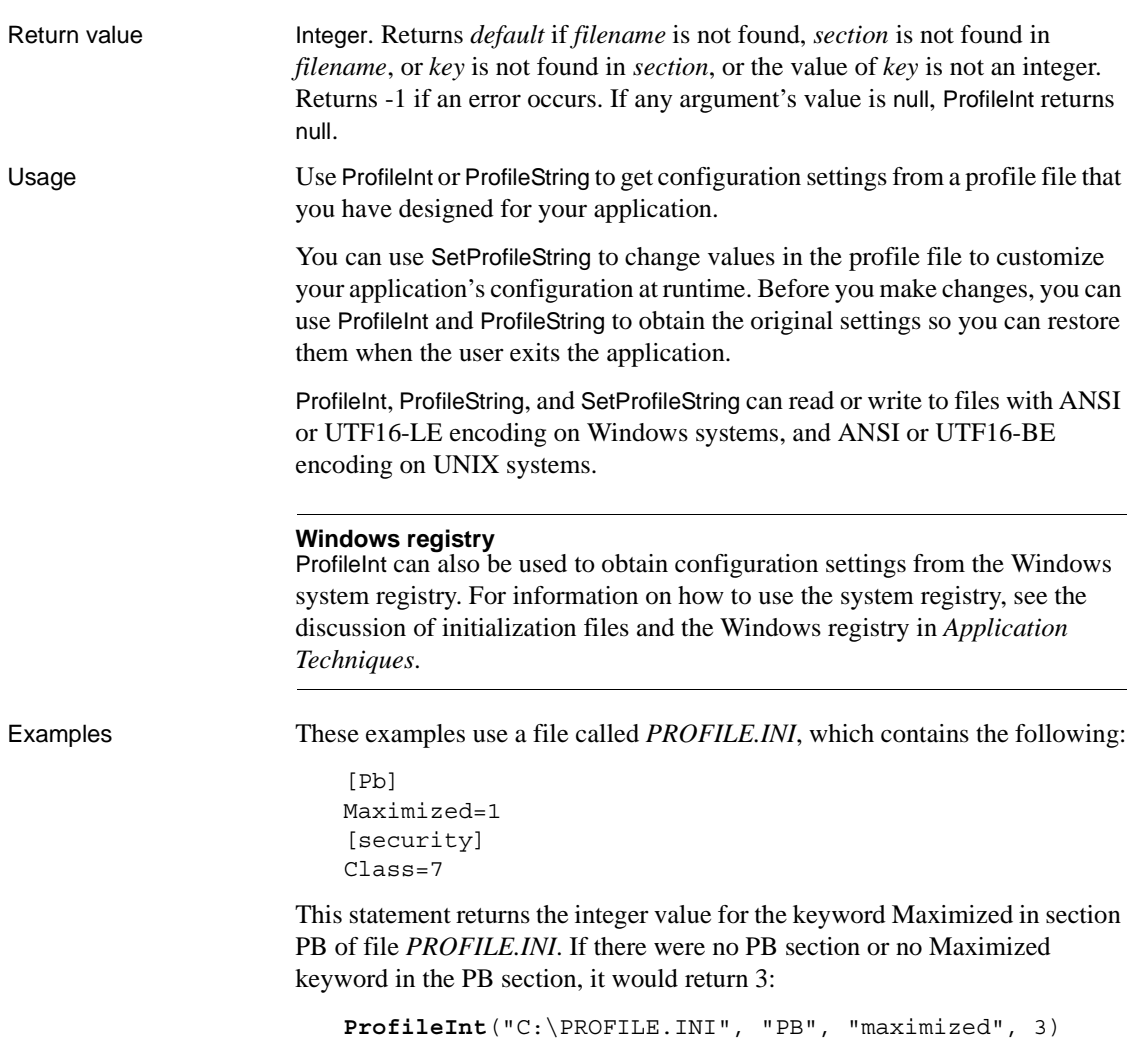
The following statements display a MessageBox if the integer value for the Class setting in section Security of file *C:\PROFILE.INI* is less than 10. The default security setting is 6 if the profile file is not found or does not contain a Class setting:

```
IF ProfileInt("C:\PROFILE.INI", "Security", &
   "Class", 6) < 10 THEN
   // Class is < 10
  MessageBox("Warning", "Access Denied")
ELSE
  ... // Some processing
END IF
```
See also [ProfileString](#page-936-0) [SetProfileString](#page-1093-0) ProfileInt method for DataWindows in the *DataWindow Reference* or the online Help

## <span id="page-936-0"></span>**ProfileString**

Description Obtains the string value of a setting in the profile file for your application.

Syntax **ProfileString** ( *filename*, *section*, *key*, *default* )

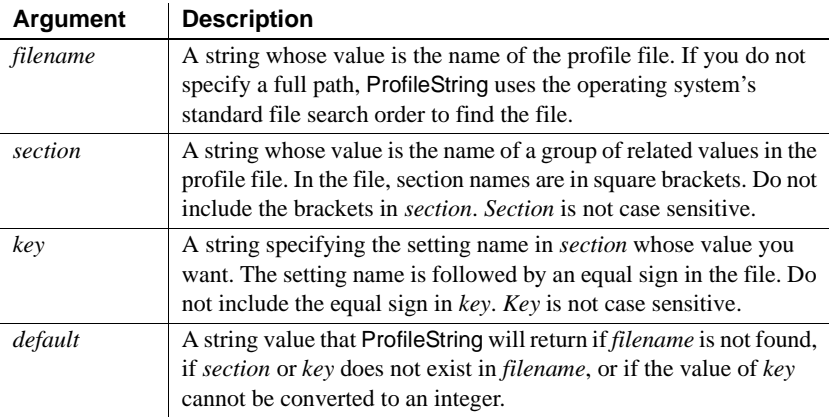

#### Return value String, with a maximum length of 4096 characters. Returns the string from *key* within *section* within *filename*. If *filename* is not found, *section* is not found in *filename*, or *key* is not found in *section*, ProfileString returns *default*. If an error occurs, it returns the empty string (""). If any argument's value is null, ProfileString returns null.

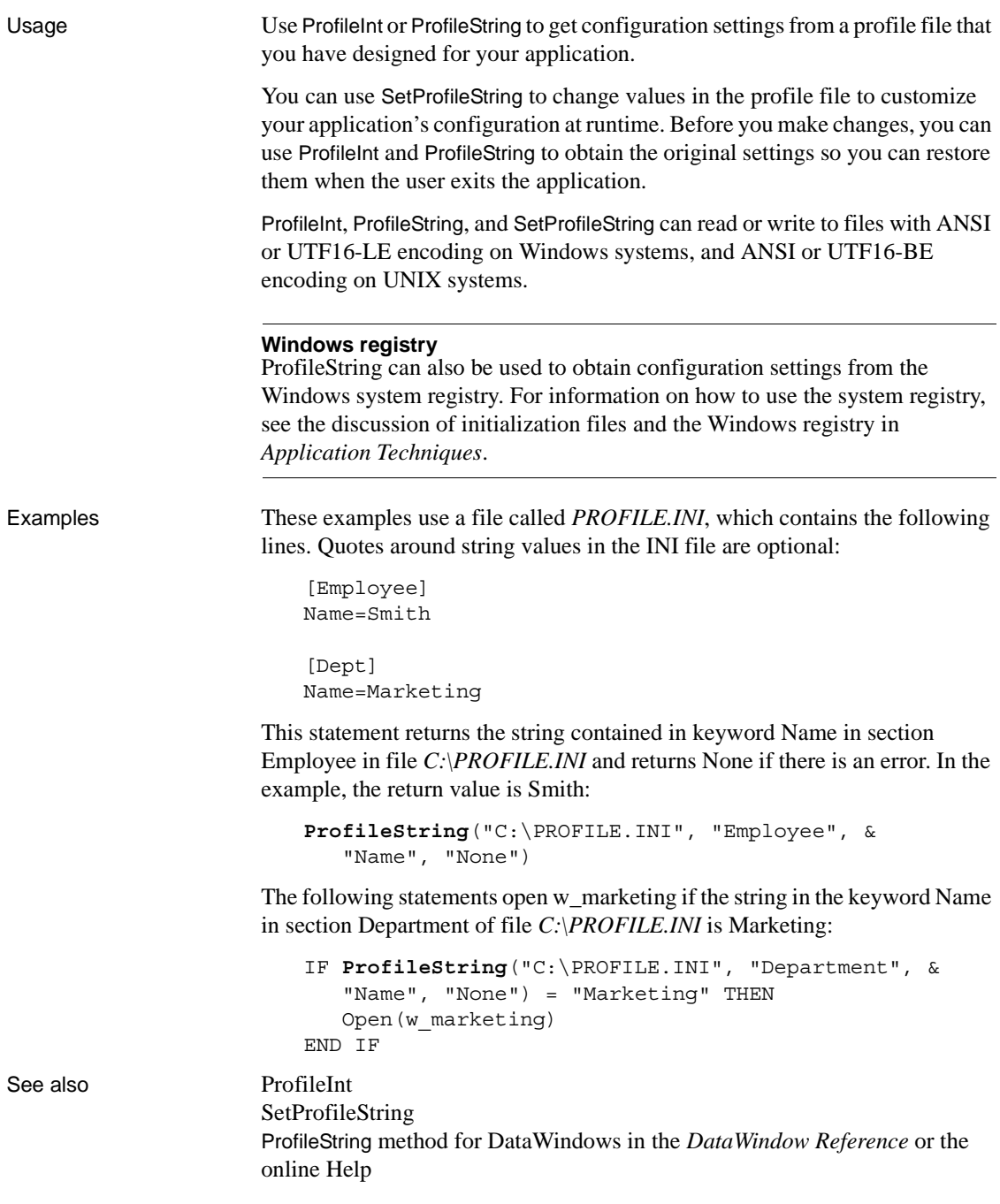

# <span id="page-938-0"></span>**Rand**

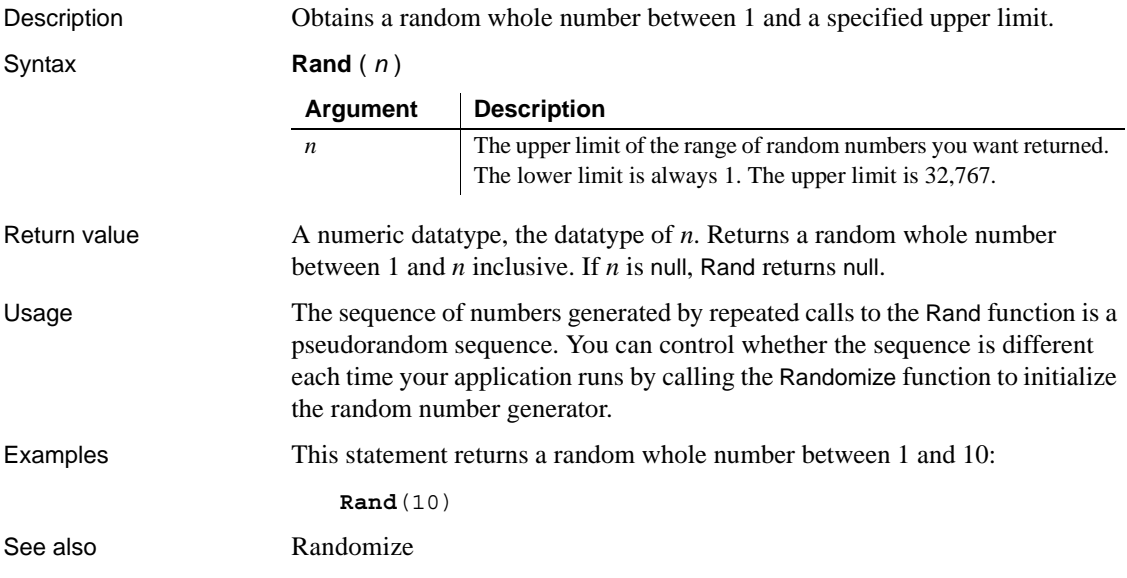

# <span id="page-939-0"></span>**Randomize**

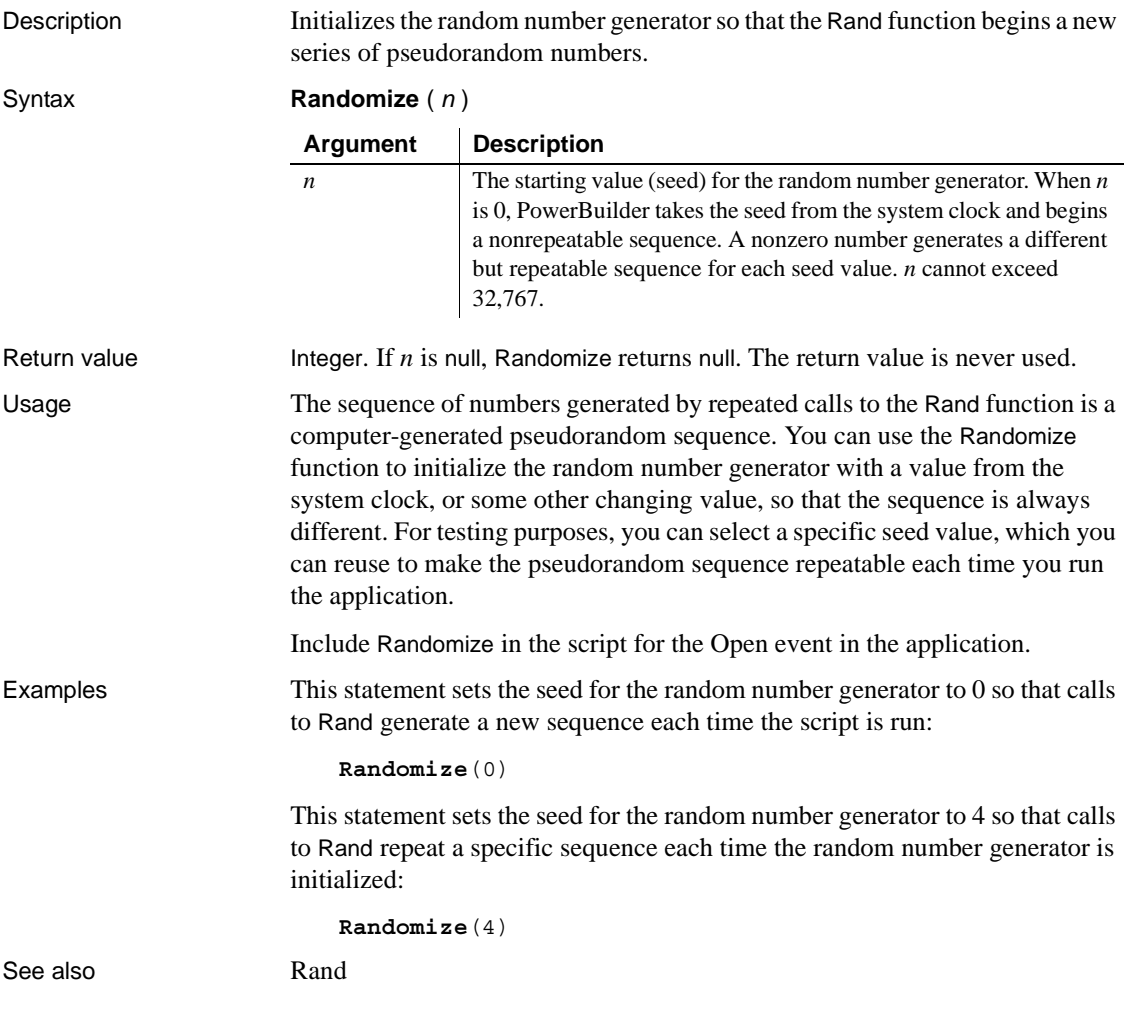

#### **Read**

Reads data from an opened OLE stream object.

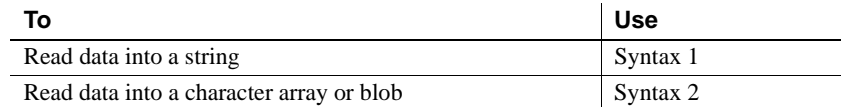

#### <span id="page-940-0"></span>**Syntax 1 For reading into a string**

Description Reads data from an OLE stream object into a string.

Applies to **OLEStream** objects

Syntax *olestream*.**Read** ( *variable* {, *stopforline* } )

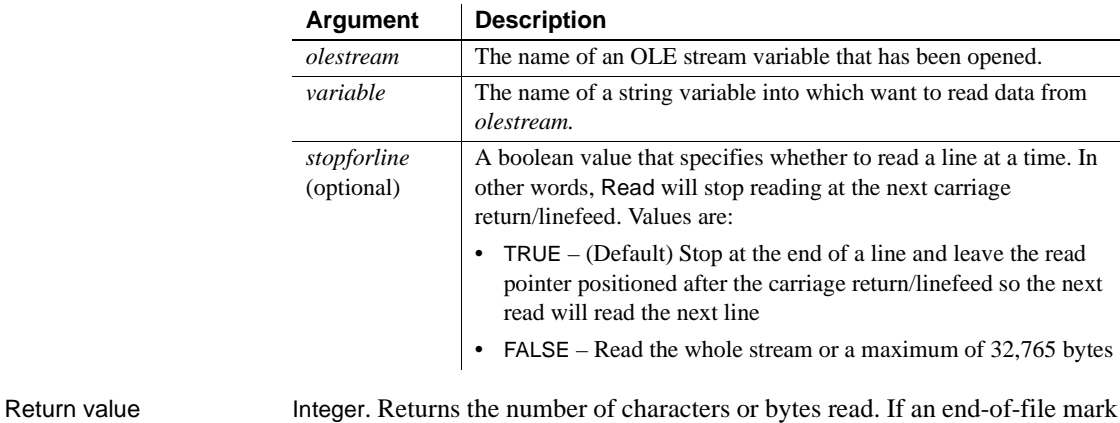

(EOF) is encountered before any characters are read, Read returns -100. Read returns one of the following negative values if an error occurs:

- -1 Stream is not open
- -2 Read error
- -9 Other error

If any argument's value is null, Read returns null.

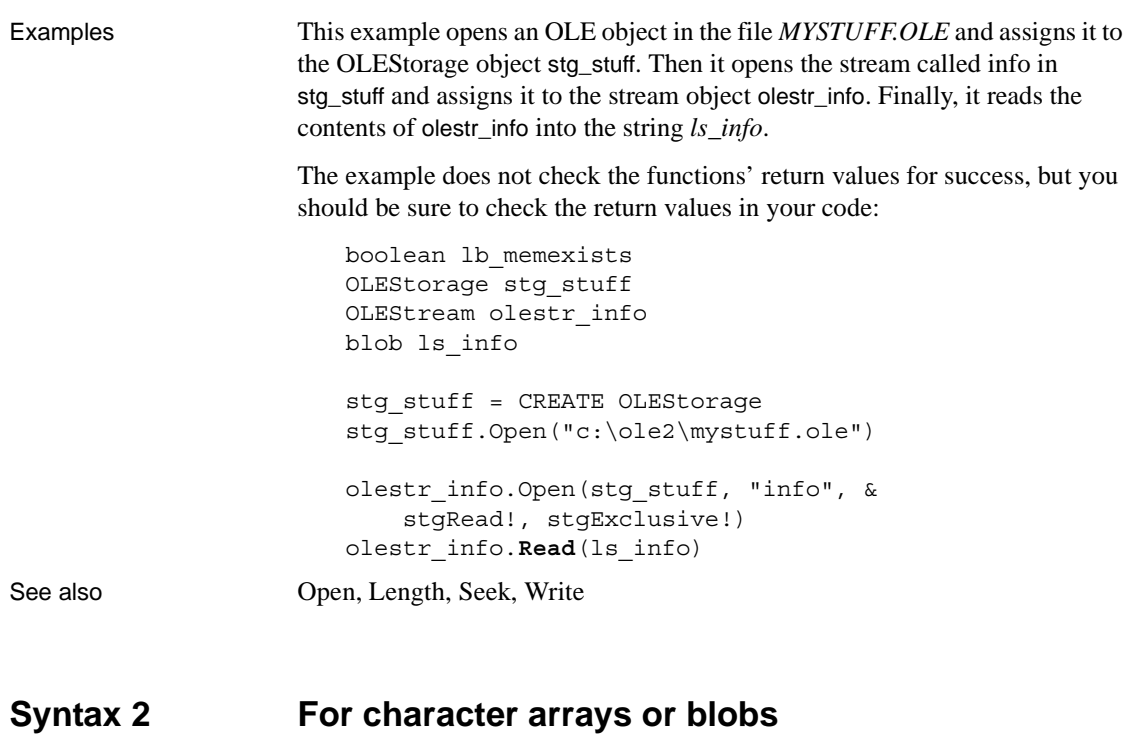

<span id="page-941-0"></span>Description Reads data from an OLE stream object into a character array or blob.

Applies to **OLEStream** objects

Syntax *olestream*.**Read** ( *variable* {, *maximumread* } )

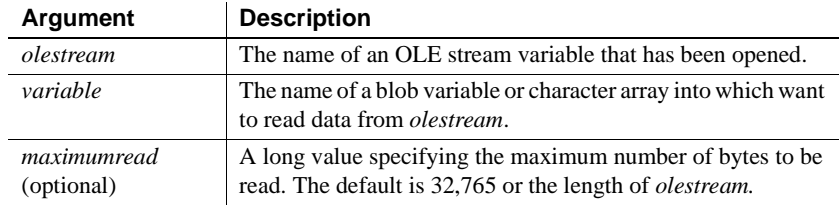

Return value Integer. Returns 0 if it succeeds and one of the following negative values if an error occurs:

- -1 Stream is not open
- -2 Read error
- -9 Other error

If any argument's value is null, Read returns null.

Examples This example opens an OLE object in the file *MYSTUFF.OLE* and assigns it to the OLEStorage object stg\_stuff. Then it opens the stream called info in stg stuff and assigns it to the stream object olestr info. Finally, it reads the contents of olestr\_info into the blob lb\_info.

> The example does not check the functions' return values for success, but you should be sure to check the return values in your code:

```
boolean lb_memexists
                      OLEStorage stg_stuff
                      OLEStream olestr_info
                      blob lb_info
                      stg_stuff = CREATE OLEStorage
                      stg_stuff.Open("c:\ole2\mystuff.ole")
                      olestr_info.Open(stg_stuff, "info", &
                           stgRead!, stgExclusive!)
                      olestr_info.Read(lb_info)
Open
                   Length
                   Seek
                   Write
```
# **Real**

Description Converts a string value to a real datatype or obtains a real value that is stored in a blob. Syntax **Real** ( *stringorblob* ) Return value Real. Returns the value of *stringorblob* as a real. If *stringorblob* is not a valid PowerScript number or is an incompatible datatype, Real returns 0. If *stringorblob* is null, Real returns null. Examples This statement returns 24 as a real: **Real**("24") This statement returns the contents of the SingleLineEdit sle\_Temp as a real: **Real**(sle\_Temp.Text) The following example, although of no practical value, illustrates how to assign real values to a blob and how to use Real to extract those values. The two BlobEdit statements store two real values in the blob, one after the other. In the statements that use Real to extract the values, you have to know where the beginning of each real value is. Specifying the correct length in BlobMid is not important because the Real function knows how many bytes to evaluate:  $blob\$  1b blob real r1, r2 integer len1, len2  $len1 = BlobEdit(1b blob, 1, 32750E0)$ len2 = BlobEdit(lb\_blob, len1, 43750E0) // Extract the real value at the beginning and // ignore the rest of the blob  $r1 = Real(lb block)$ // Extract the second real value stored in the blob r2 = **Real**(BlobMid(lb\_blob, len1, len2 - len1)) See also **Double** [Integer](#page-711-0) [Long](#page-766-0) Real method for DataWindows in the *DataWindow Reference* or online Help **Argument Description** *stringorblob* The string whose value you want returned as a real value or a blob in which the first value is the real value. The rest of the contents of the blob is ignored. *Stringorblob* can also be an Any variable containing a string or blob.

# **RecognizeText**

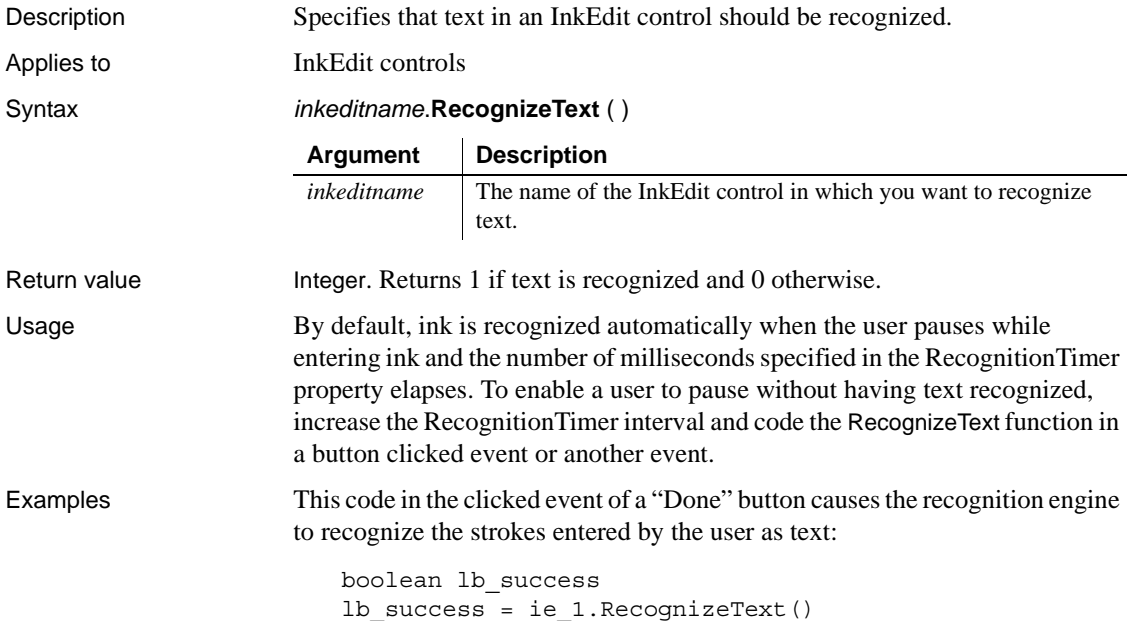

# <span id="page-944-0"></span>**RegistryDelete**

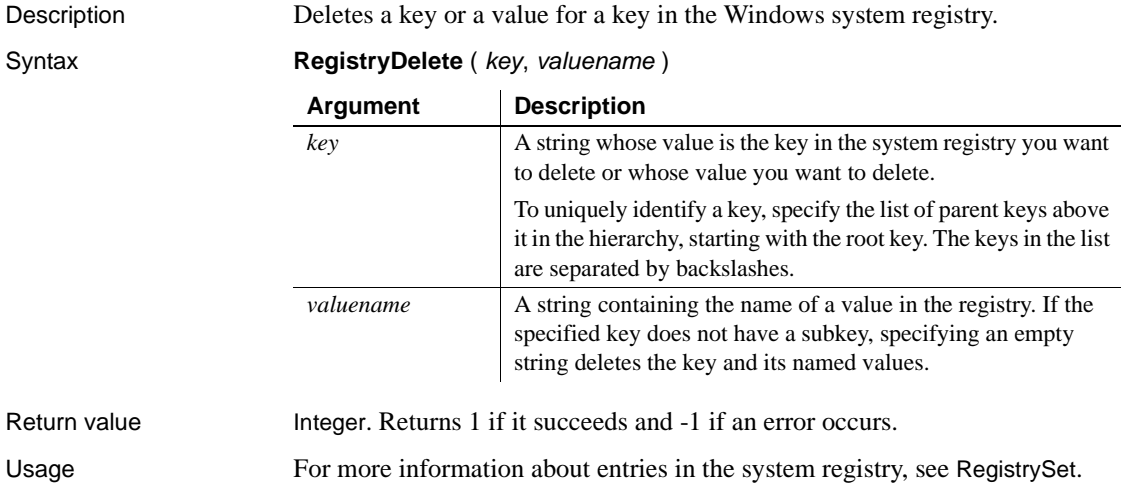

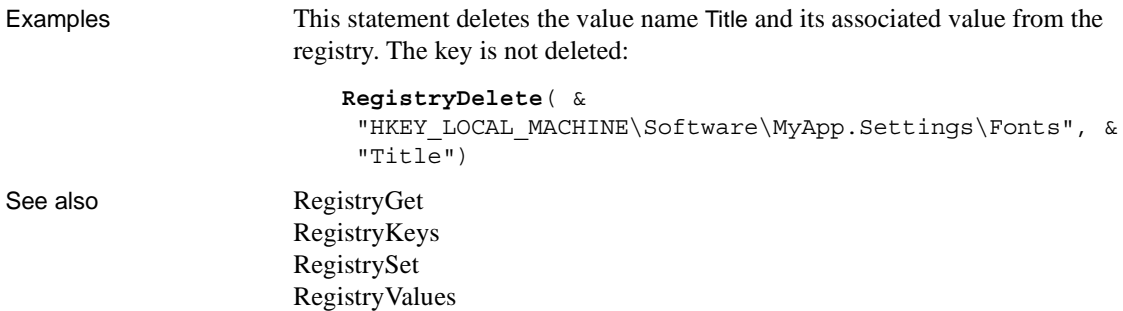

# <span id="page-945-0"></span>**RegistryGet**

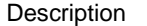

Gets a value from the Windows system registry.

Syntax **RegistryGet** ( *key*, *valuename*, { *valuetype* }, *valuevariable* )

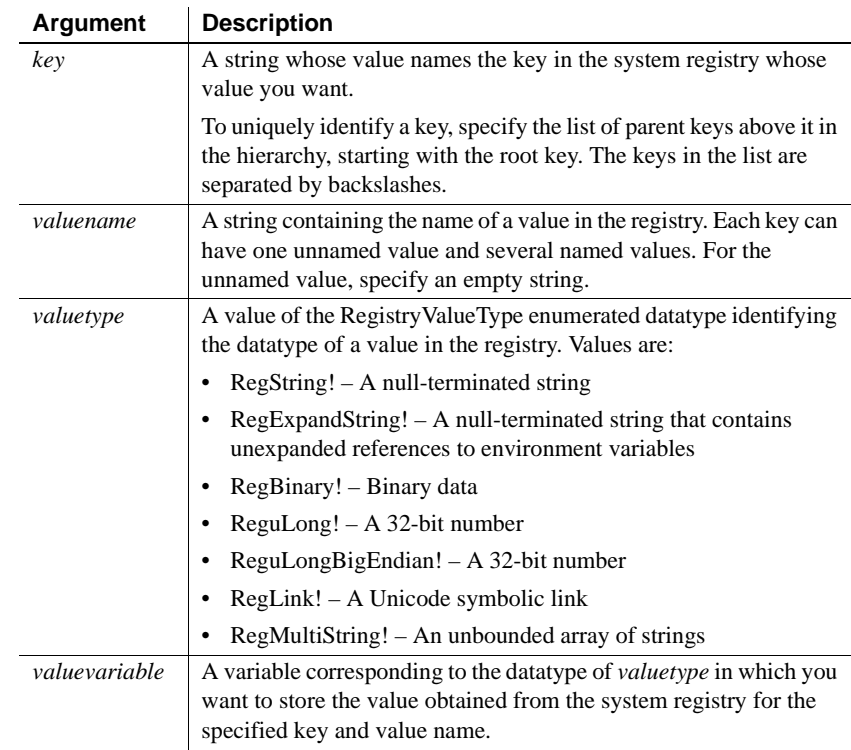

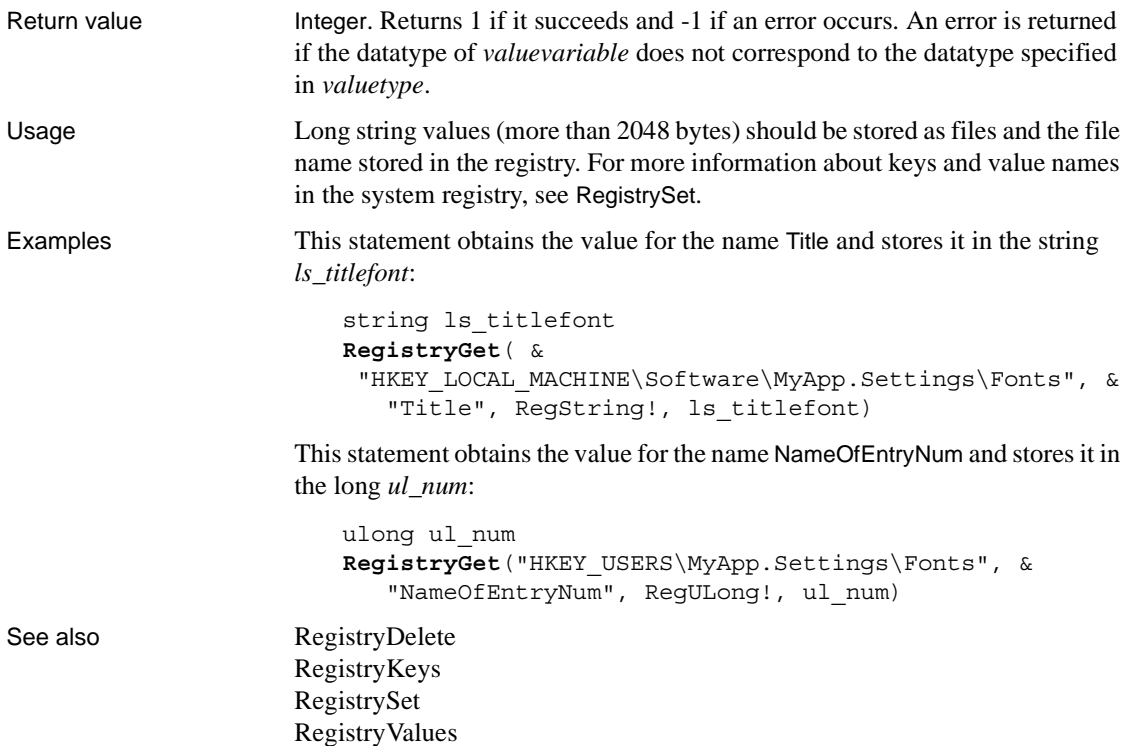

# <span id="page-947-0"></span>**RegistryKeys**

Description Obtains a list of the keys that are child items (subkeys) one level below a key in the Windows system registry.

Syntax **RegistryKeys** ( *key*, *subkeys* )

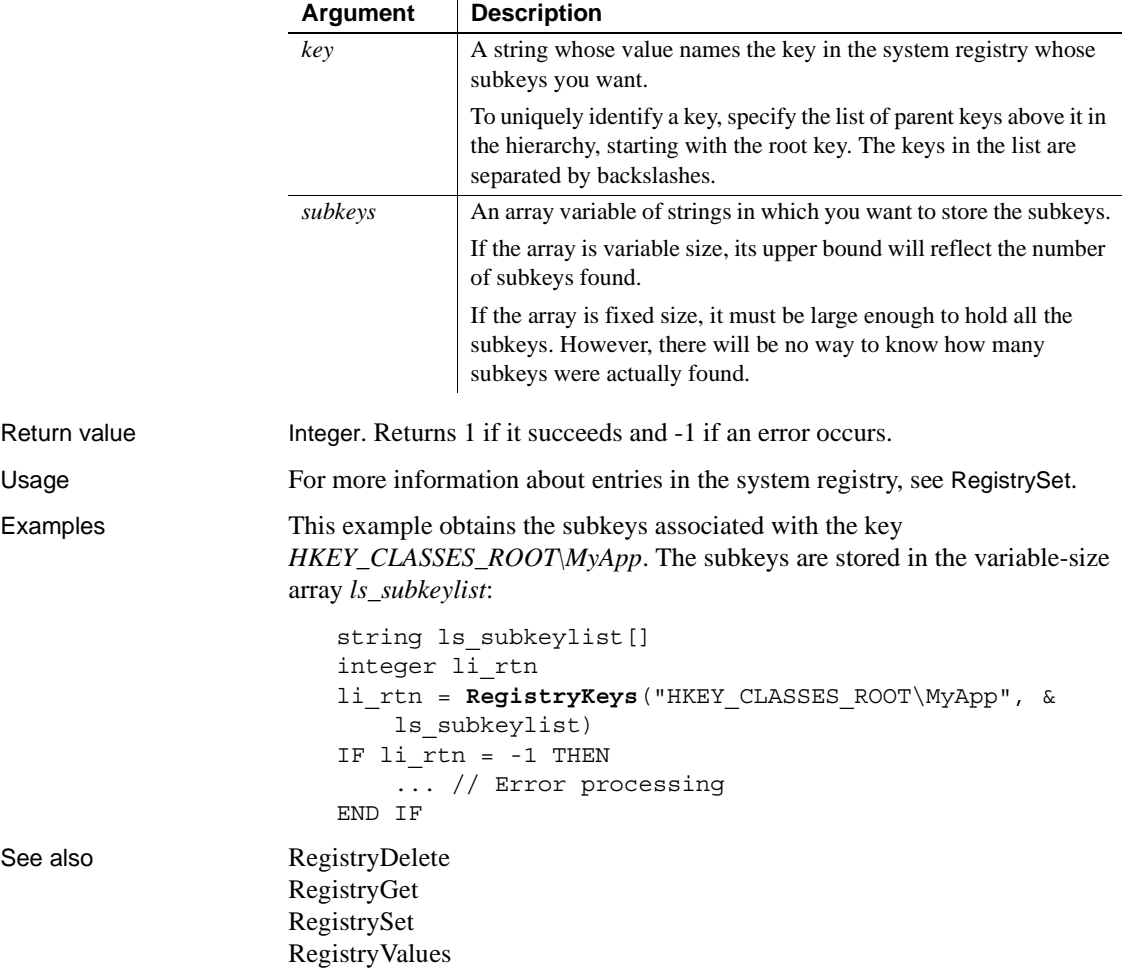

# <span id="page-948-0"></span>**RegistrySet**

Description Sets the value for a key and value name in the system registry. If the key or value name does not exist, RegistrySet creates a new key or name and sets its value.

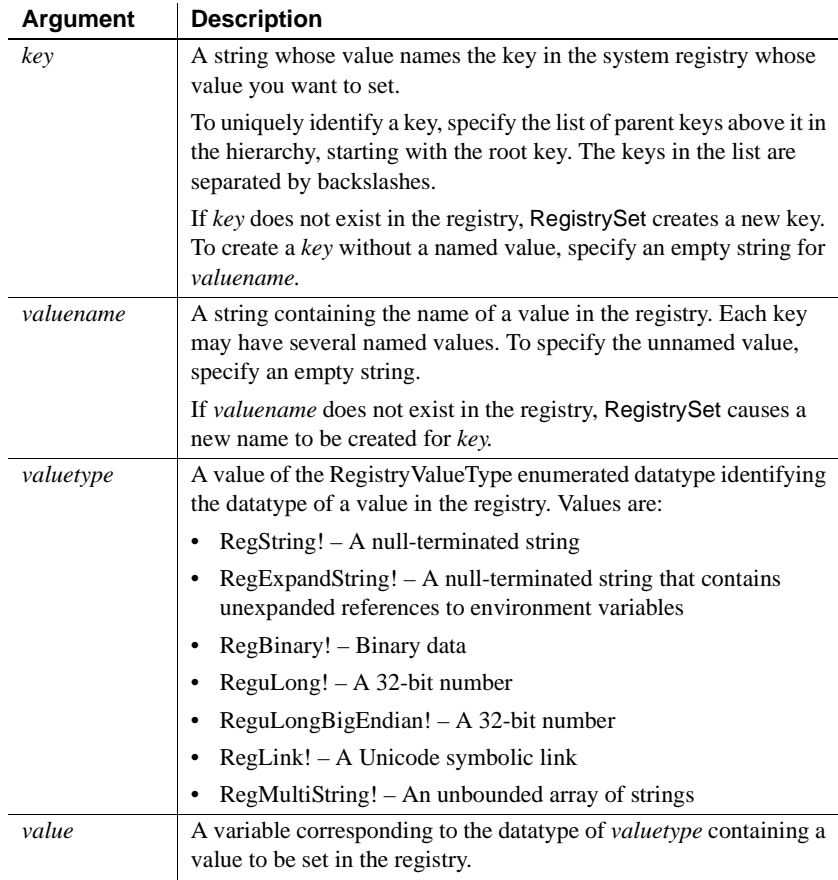

#### Syntax **RegistrySet** ( *key*, *valuename*, *valuetype, value* )

Return value Integer. Returns 1 if it succeeds and -1 if an error occurs. An error is returned if the datatype of *valuevariable* does not correspond to the datatype specified in *valuetype*.

Usage Long string values (more than 2048 bytes) should be stored as files and the file name stored in the registry.

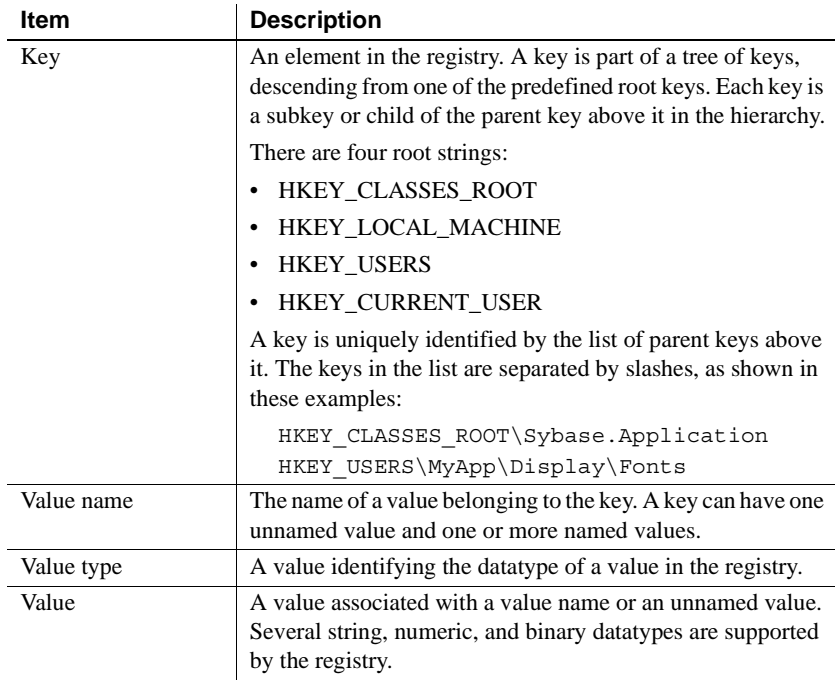

Examples This example sets a value for the key Fonts and the value name Title:

```
RegistrySet( &
```

```
 "HKEY_LOCAL_MACHINE\Software\MyApp\Fonts", &
 "Title", RegString!, sle_font.Text)
```
This statement sets a value for the key Fonts and the value name NameOfEntryNum:

```
ulong ul_num
RegistrySet( &
 "HKEY_USERS\MyApp.Settings\Fonts", &
  "NameOfEntryNum", RegULong!, ul_num)
```

```
RegistryDelete
                 RegistryGet
                 RegistryKeys
                 RegistryValues
```
# <span id="page-950-0"></span>**RegistryValues**

Description Obtains the list of named values associated with a key.

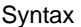

 $RegistryValues ( key, value name)$ 

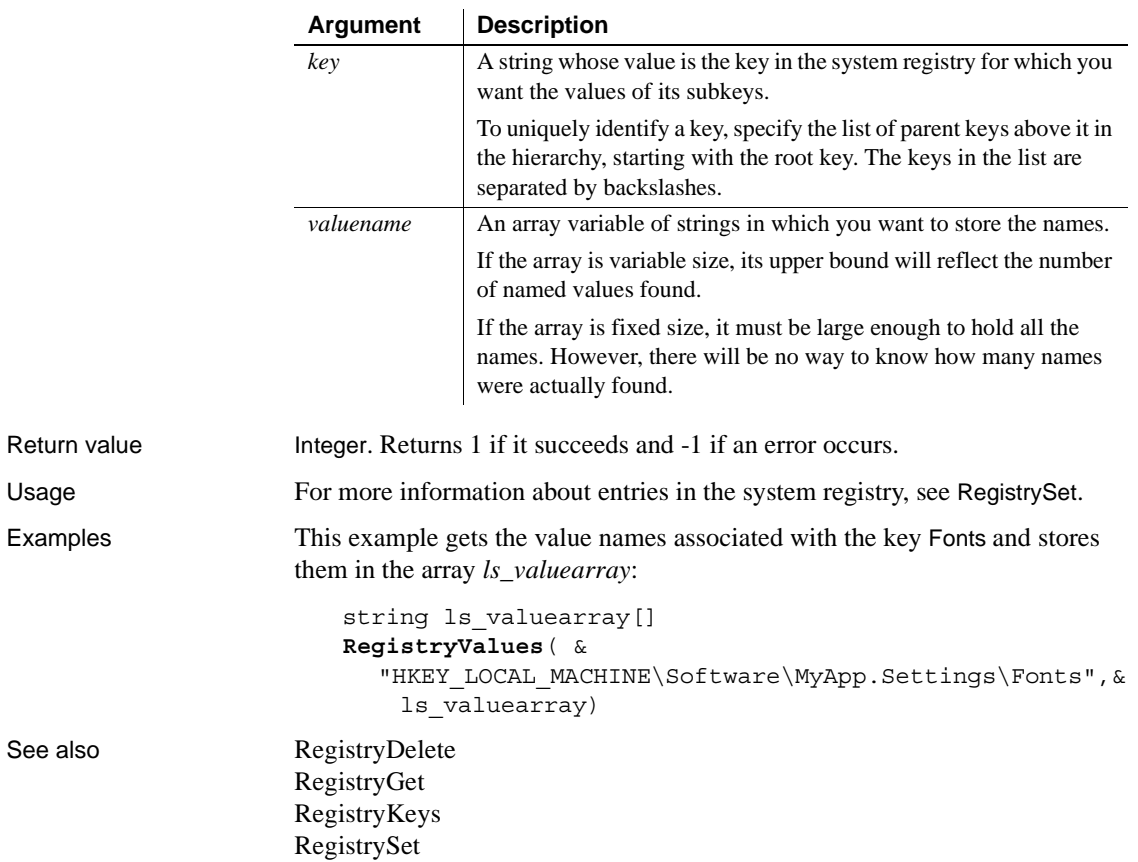

Return value

### **RelativeDate**

Description Obtains the date that occurs a specified number of days after or before another date. Syntax **RelativeDate** ( *date, n* )

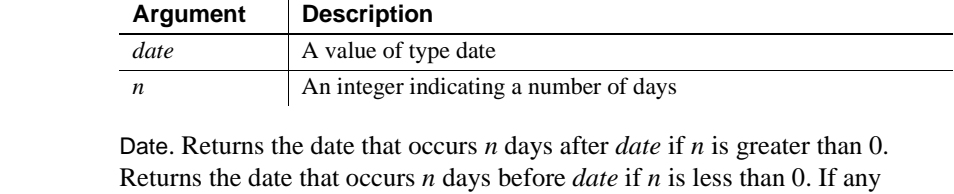

Examples This statement returns 2006-02-10:

**RelativeDate**(2006-01-31, 10)

argument's value is null, RelativeDate returns null.

This statement returns 2006-01-21:

**RelativeDate**(2006-01-31, **-** 10)

See also [DaysAfter](#page-465-0) RelativeDate method for DataWindows in the *DataWindow Reference* or the online Help

# **RelativeTime**

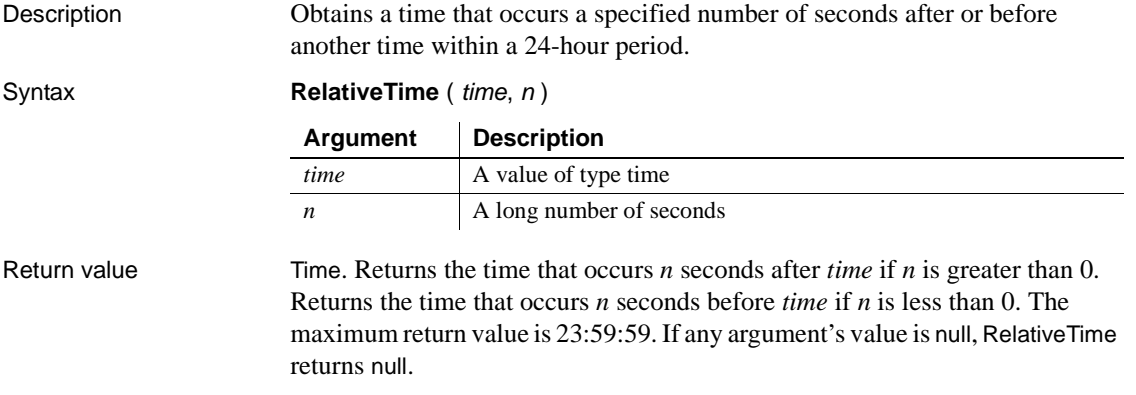

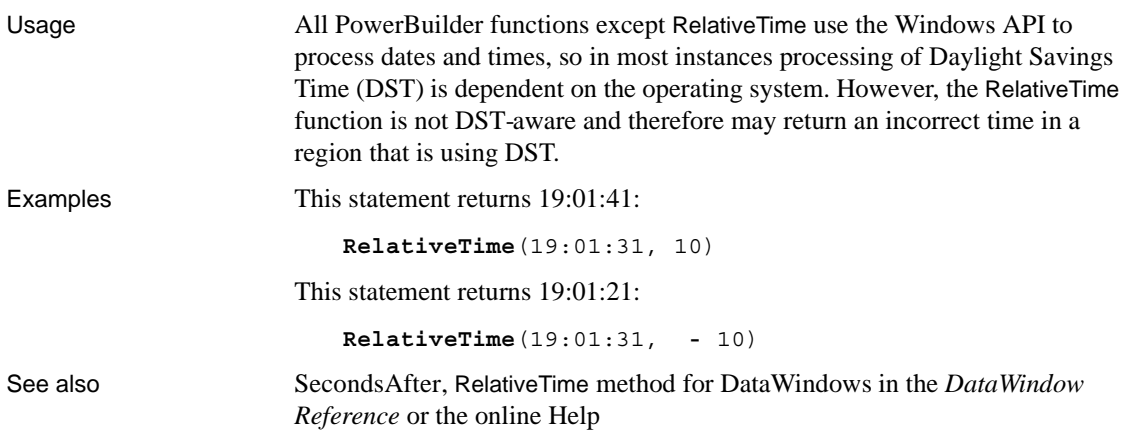

## <span id="page-952-0"></span>**ReleaseAutomationNativePointer**

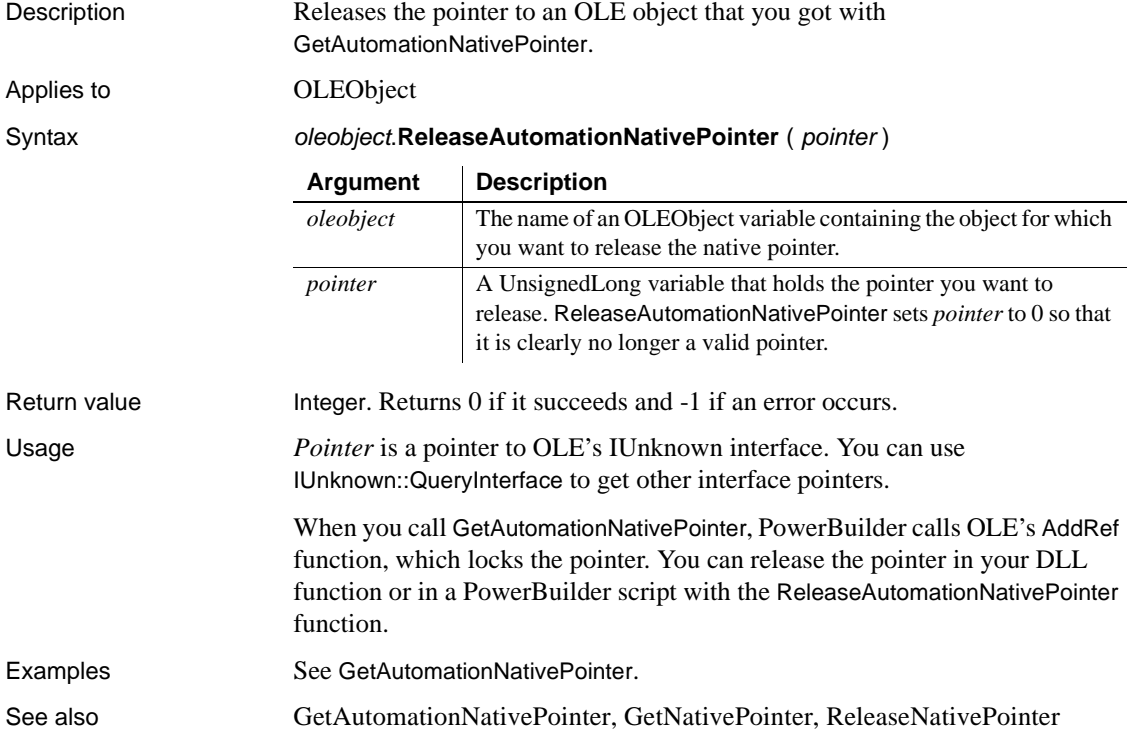

# <span id="page-953-0"></span>**ReleaseNativePointer**

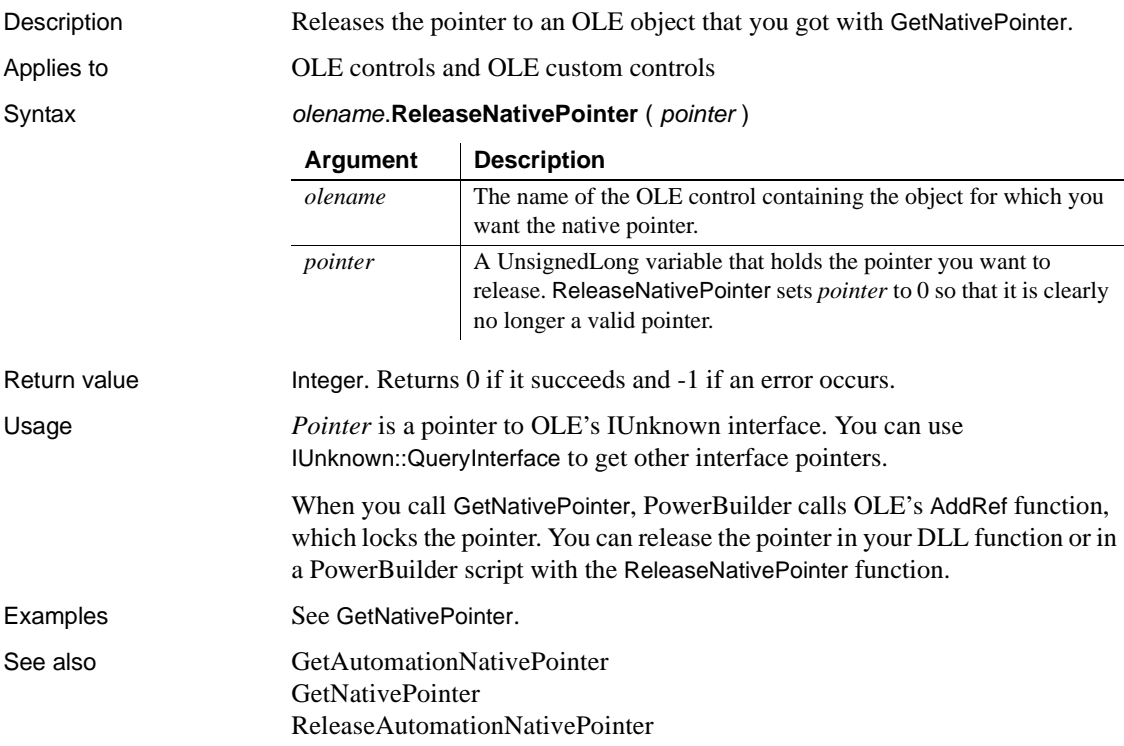

# **RemoveDirectory**

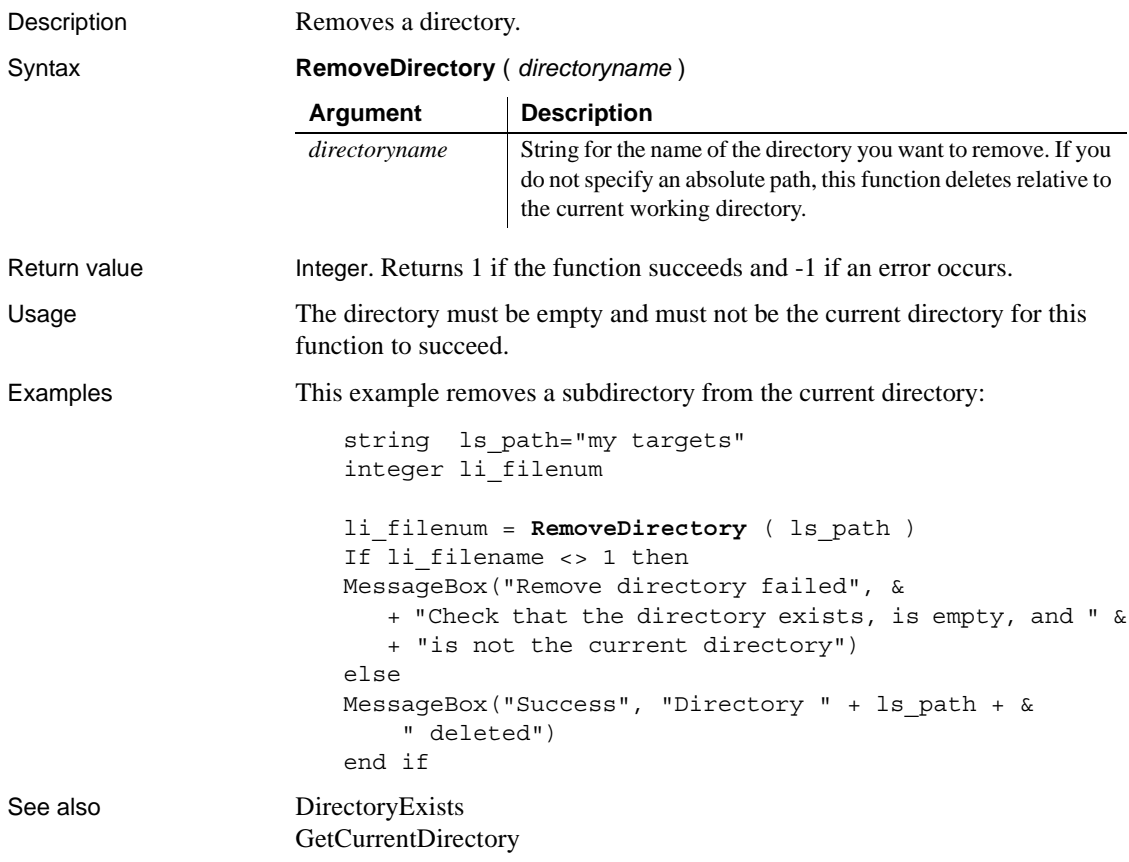

# <span id="page-955-0"></span>**Repair**

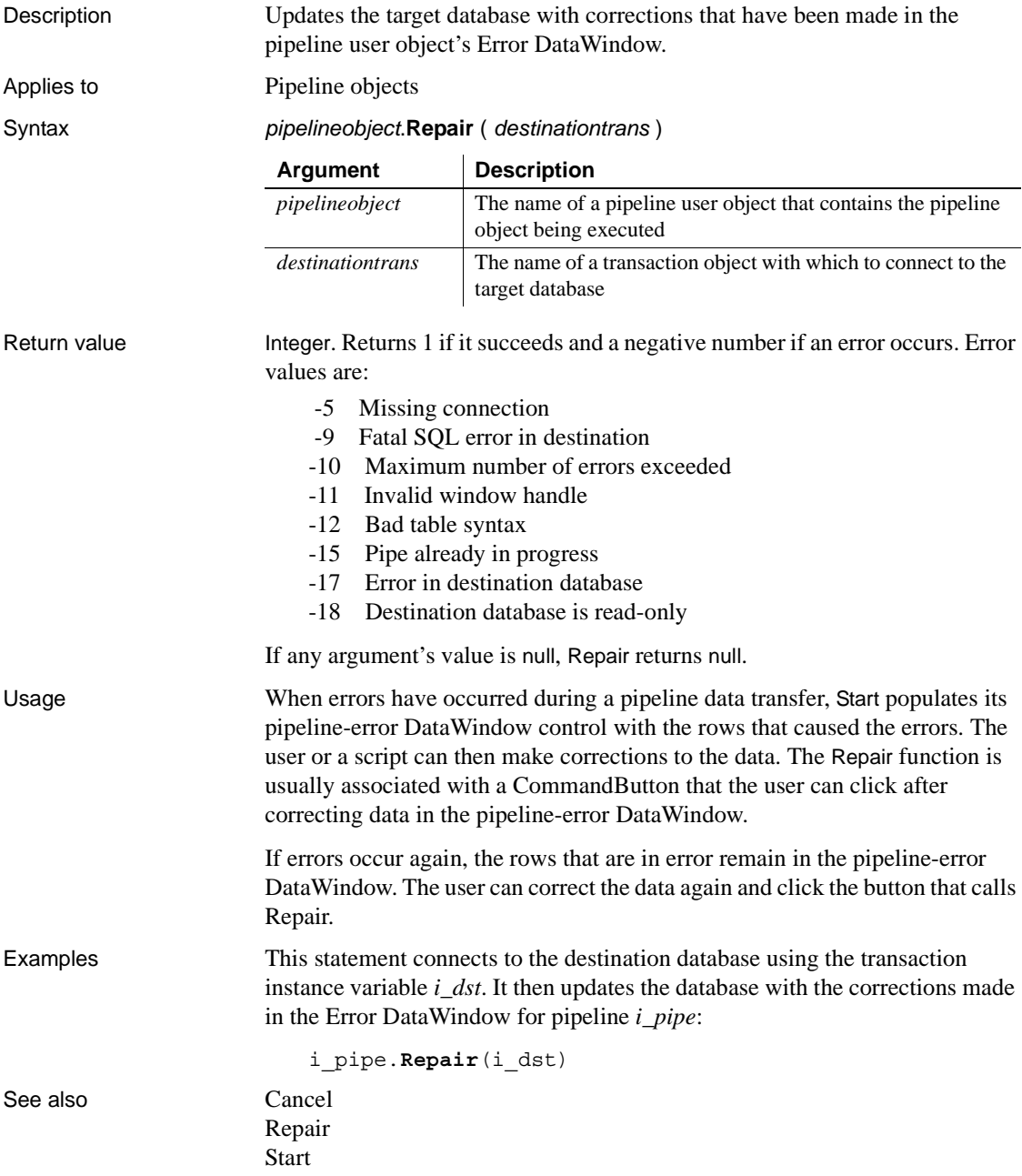

# <span id="page-956-0"></span>**Replace**

Description Replaces a portion of one string with another.

Syntax **Replace** ( *string1*, *start*, *n*, *string2* )

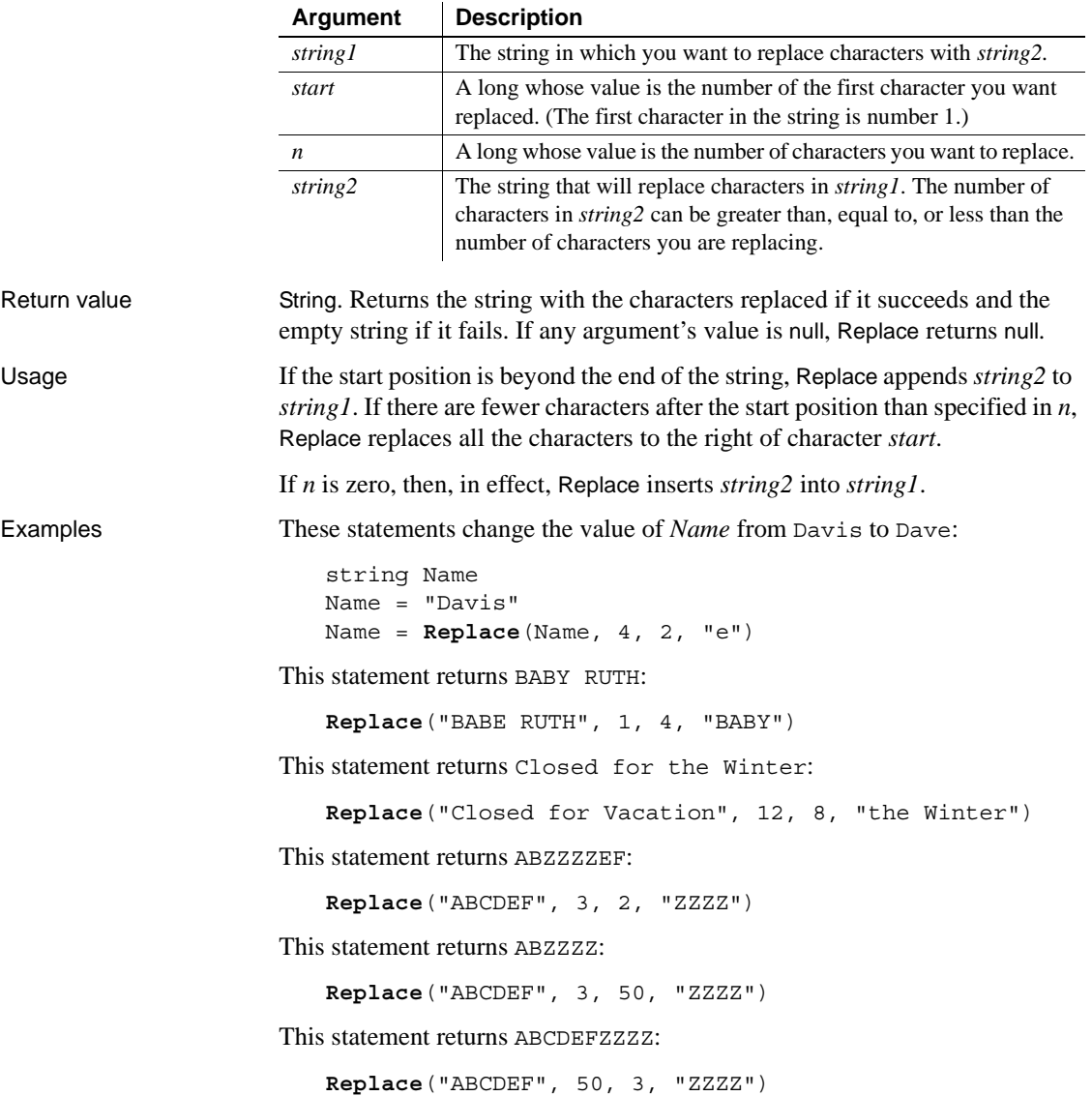

These statements replace all occurrences of red within the string *mystring* with green. The original string is taken from the SingleLineEdit sle\_1 and the result becomes the new text of sle\_1:

```
long start pos=1
string old_str, new_str, mystring
mystring = sle_1.Text
old_str = "red"
new_str = "green"
// Find the first occurrence of old str.
start_pos = Pos(mystring, old_str, start_pos)
// Only enter the loop if you find old_str.
DO WHILE start pos > 0
     // Replace old_str with new_str.
     mystring = Replace(mystring, start_pos, &
      Len(old str), new str)
    // Find the next occurrence of old str.
    start pos = Pos(mystring, old str, &
      start pos+Len(new str))
LOOP
sle_1.Text = mystring
```
See also **Replace method for DataWindows in the** *DataWindow Reference* or the online Help

# **ReplaceA**

Description Temporarily converts a string to DBCS based on the current locale, then replaces a portion of one string with another.

Syntax **ReplaceA** (*string1*, *start*, *n*, *string2*)

|              | <b>Argument</b>                                                                                                    | <b>Description</b>                                                                                                    |  |
|--------------|----------------------------------------------------------------------------------------------------|----------------------------------------------------------------------------------------------------|--|
|              | string1                                                                                                    | The string containing characters you want to replace.                                                                                                    |  |
|              | start                                                                                                    | A long whose value is the position in bytes of the first character you<br>want to replace in <i>string1</i> .                                                                                                    |  |
|              | $\boldsymbol{n}$                                                                                                    | A long whose value is the number of bytes you want to replace in<br>string1.                                                                                                    |  |
|              | string2                                                                                                    | The string that will replace characters in <i>string1</i> . The number of<br>characters in <i>string2</i> can be greater than, equal to, or less than the<br>number of characters you are replacing.                                                                                                    |  |
| Return value | String. Returns the string with the characters replaced if it succeeds and the<br>empty string if it fails. If any argument's value is null, ReplaceA returns null. |                                                                                                    |  |
| Usage        |                                                                                                    | ReplaceA replaces the functionality that Replace had in DBCS environments in<br>PowerBuilder 9. ReplaceA replaces a string by number of bytes, whereas<br>Replace replaces a string by number of characters in both SBCS and DBCS<br>environments. ReplaceA also specifies the starting position of the string to be<br>replaced by number of bytes, whereas Replace specifies the starting position by<br>number of characters. |  |
|              | results.                                                                                                    | In SBCS environments, Replace, ReplaceW, and ReplaceA return the same                                                                                                    |  |

# **ReplaceText**

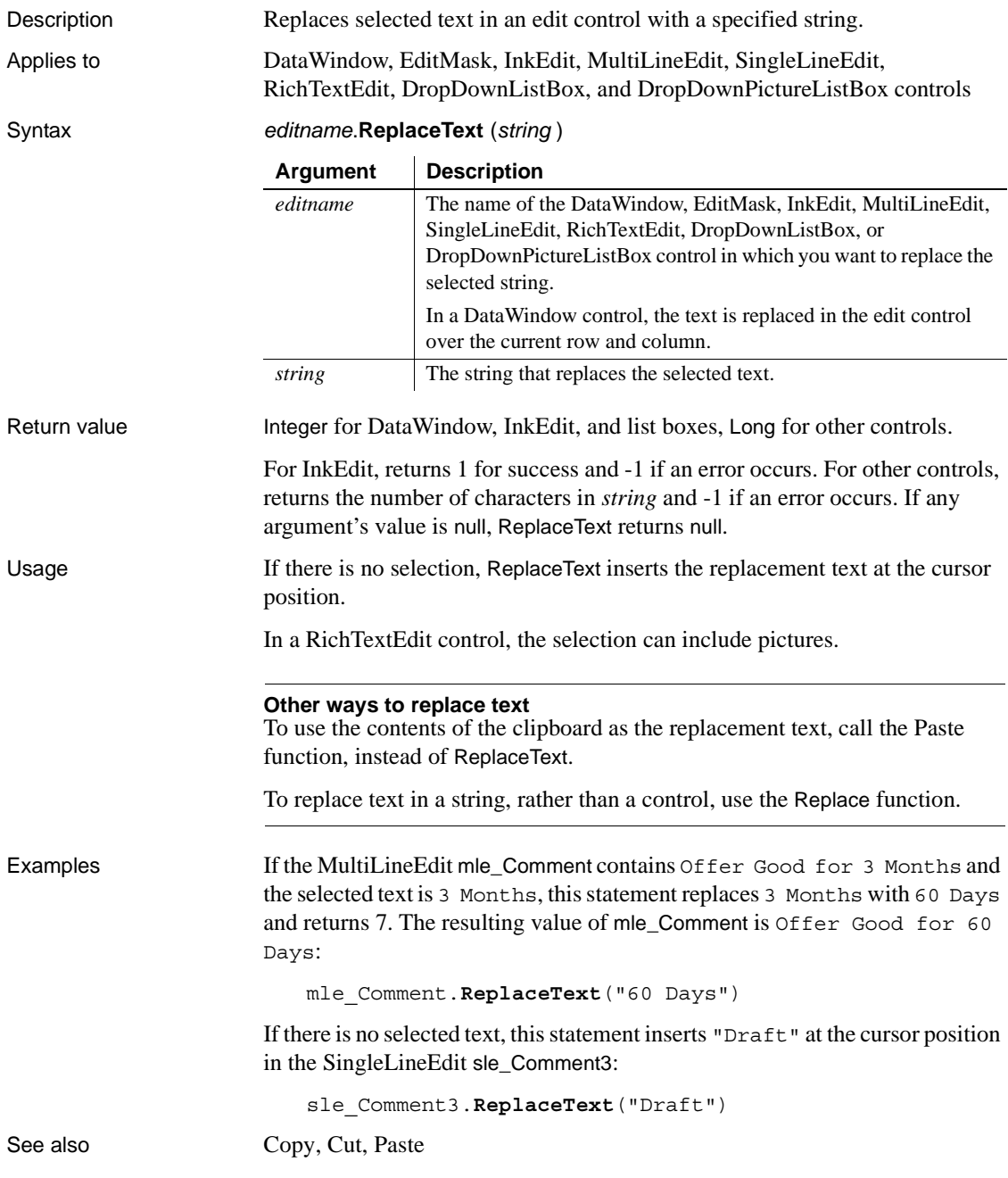

## **ReplaceW**

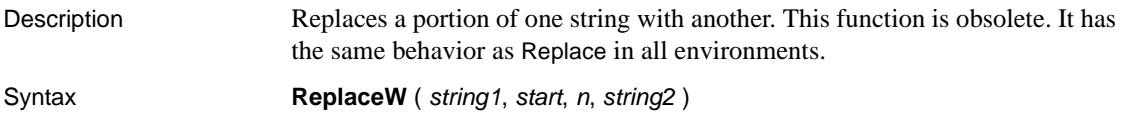

#### **Reset**

Clears data from a control or object. The syntax you choose depends on the target object.

For syntax for DataWindows and DataStores see the Reset method for DataWindows in the *DataWindow Reference* or the online Help.

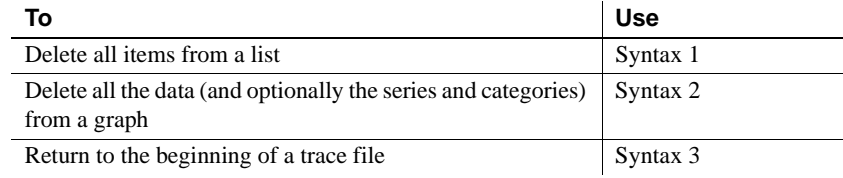

<span id="page-960-0"></span>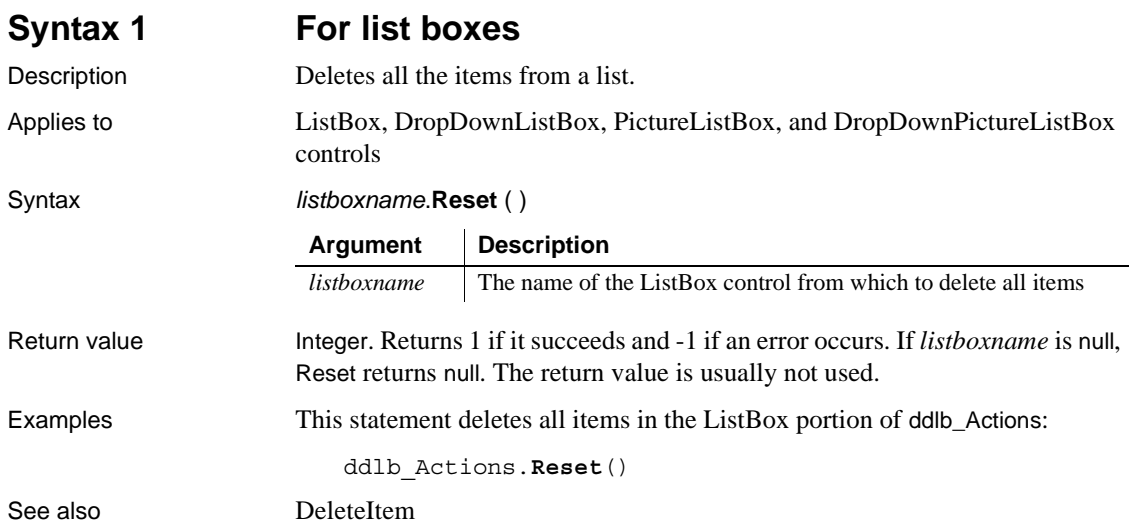

<span id="page-961-0"></span>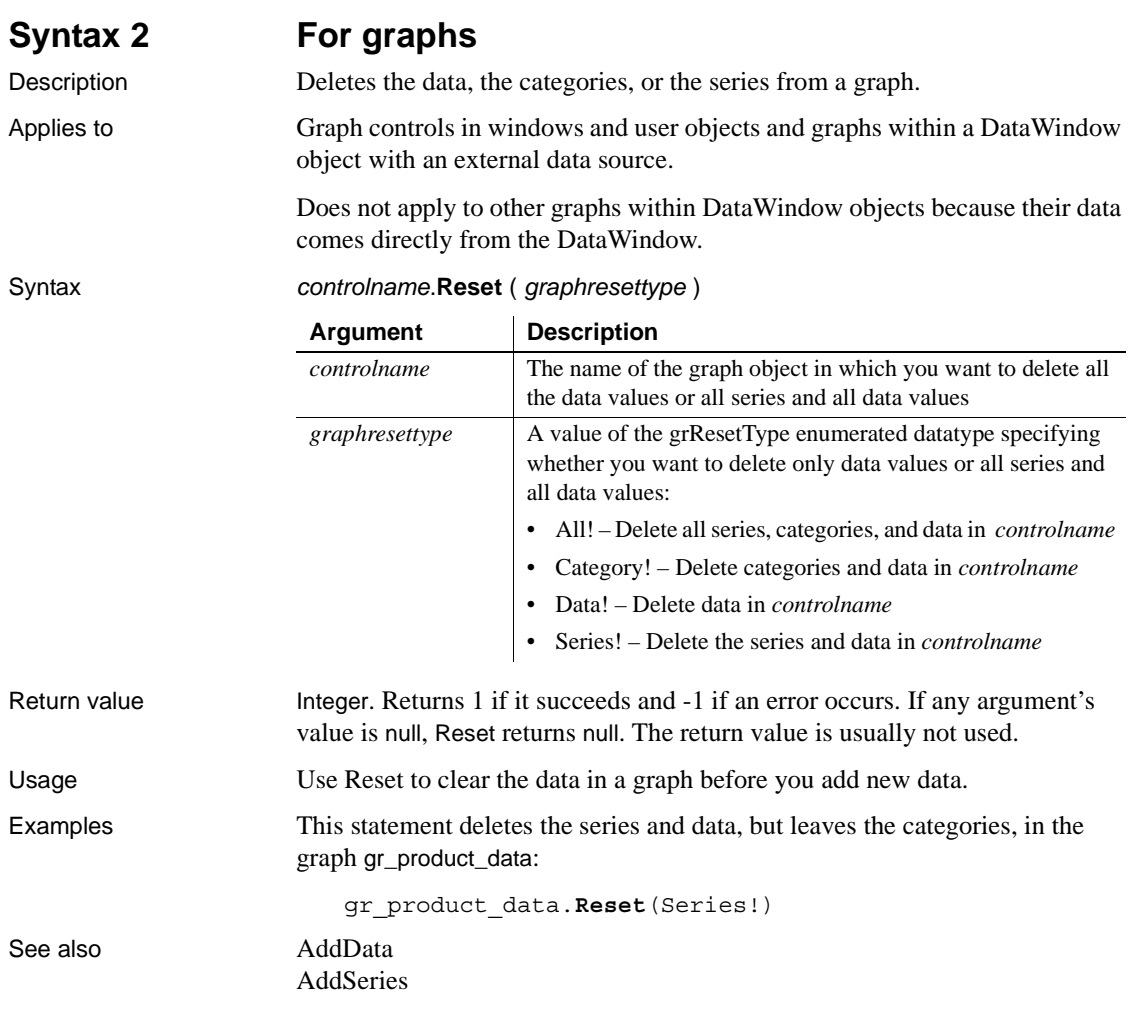

<span id="page-962-0"></span>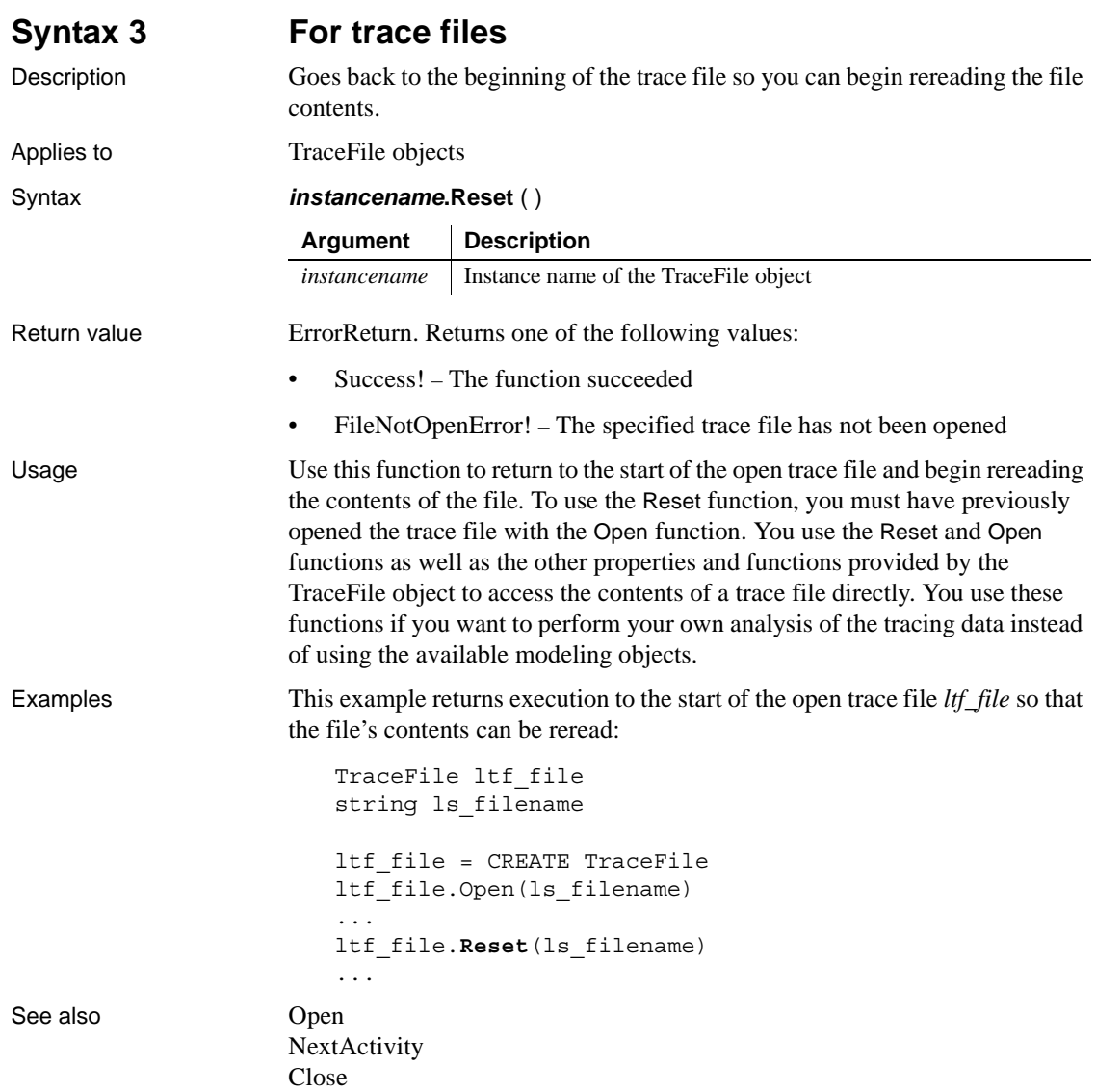

# **ResetArgElements**

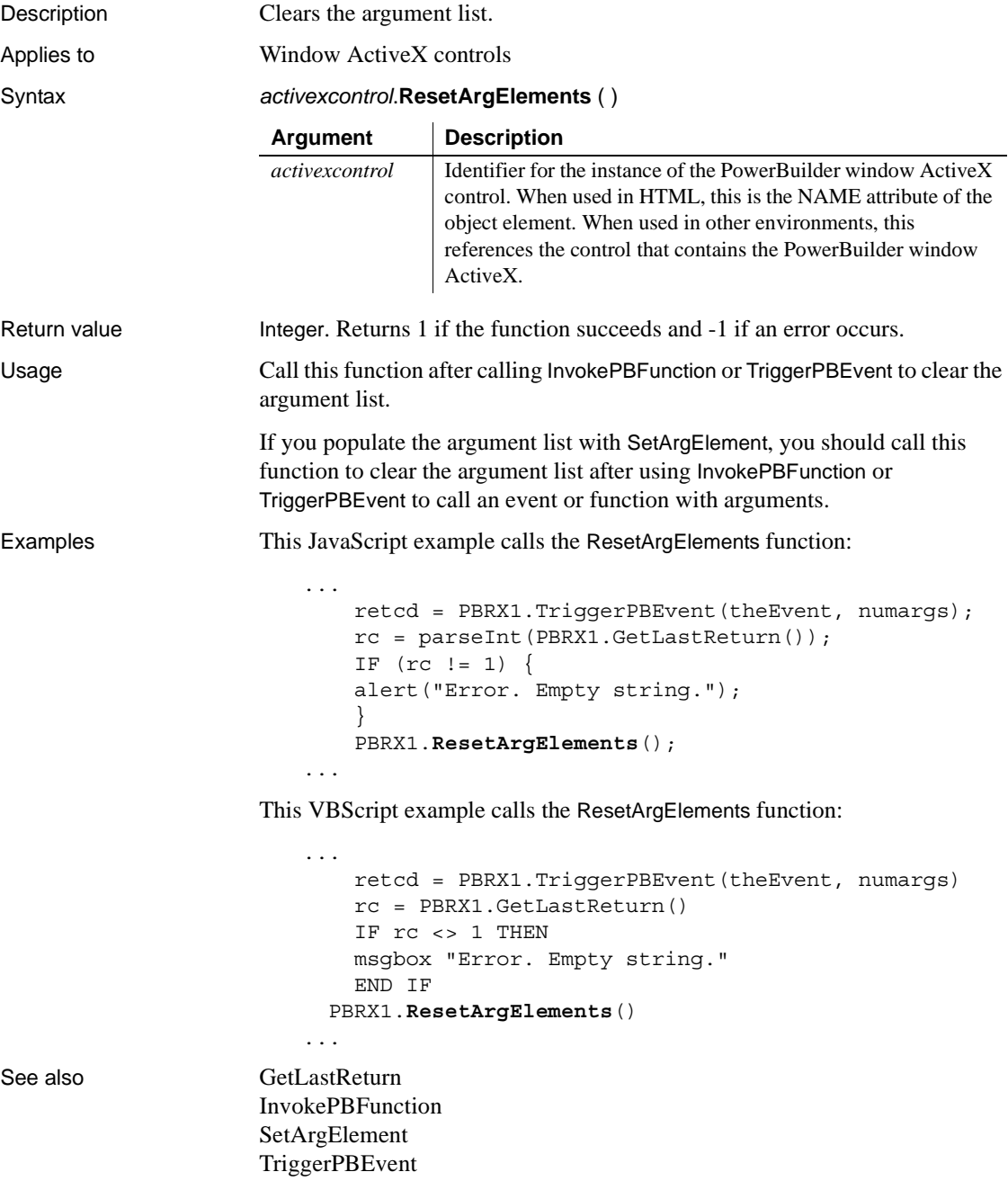

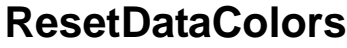

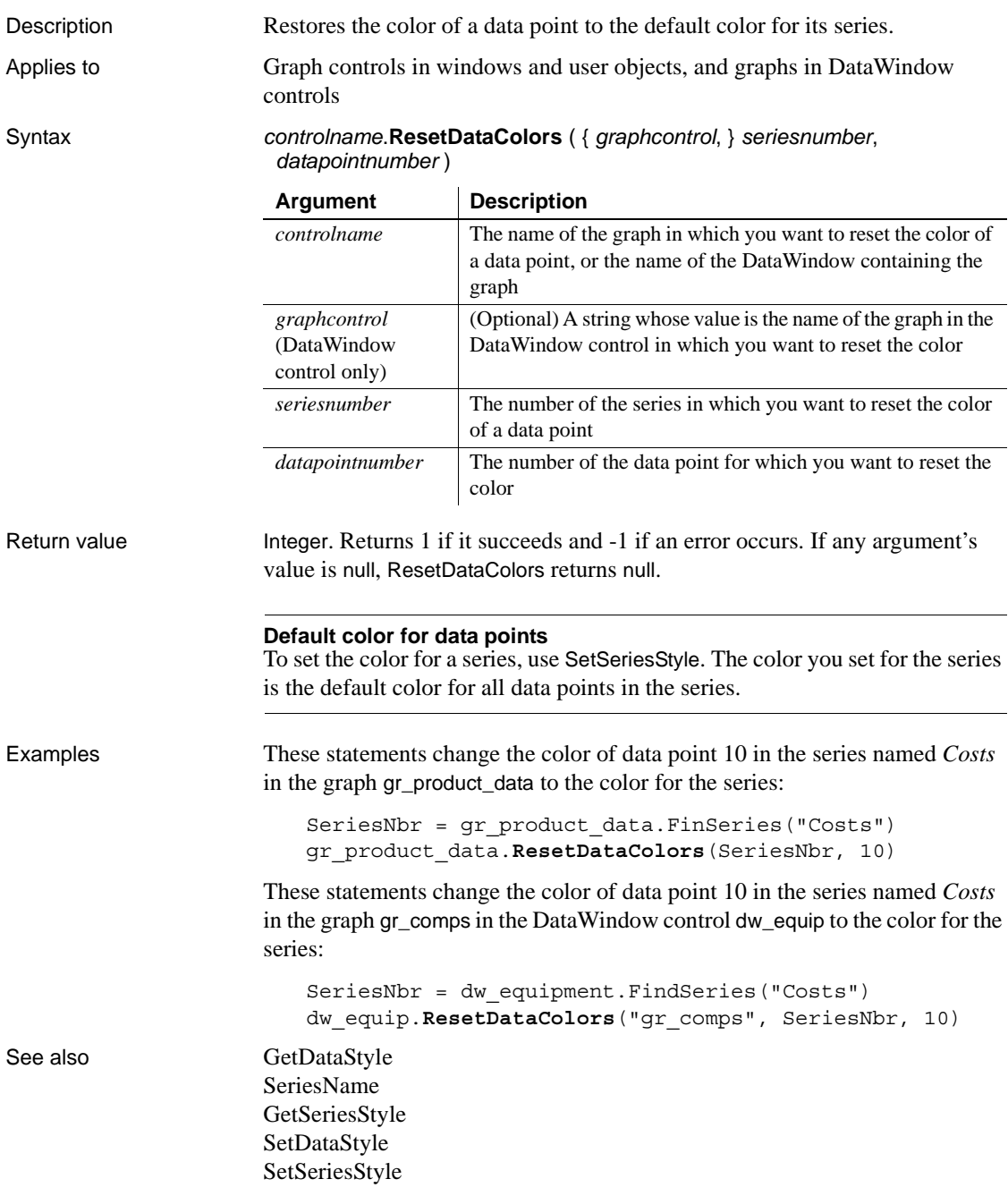

# <span id="page-965-1"></span>**ResetInk**

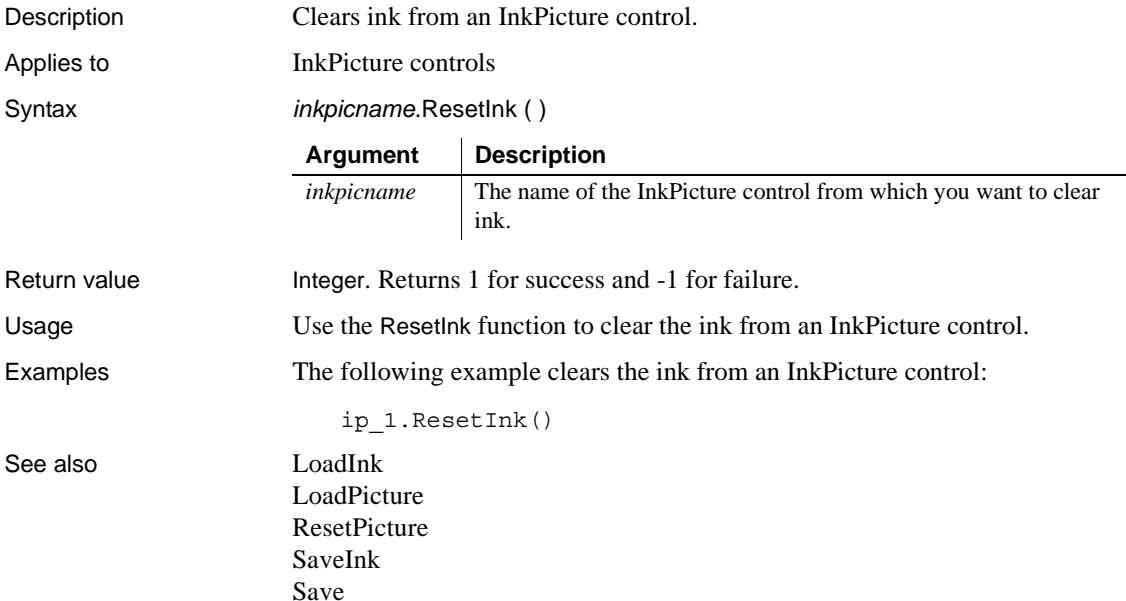

# <span id="page-965-0"></span>**ResetPicture**

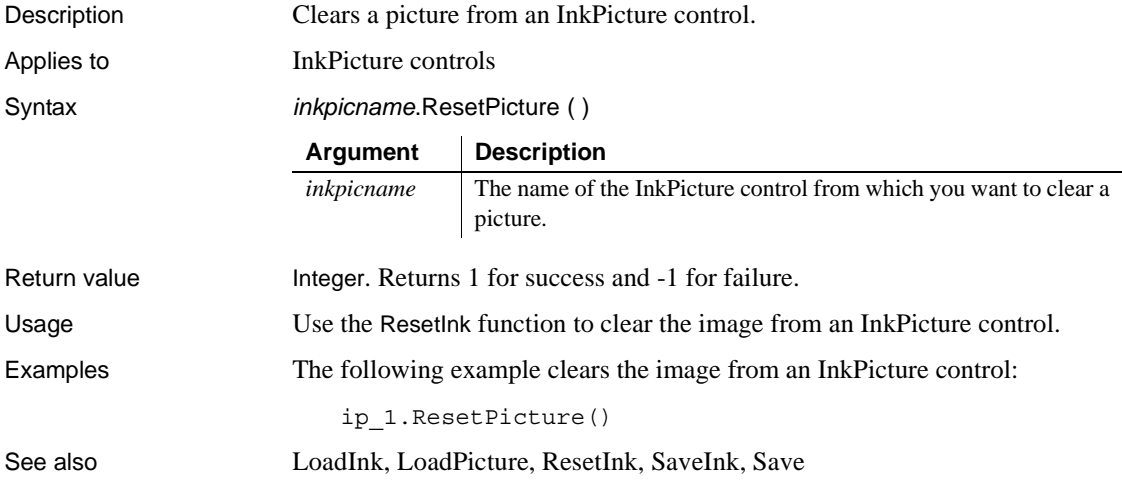

# **Resize**

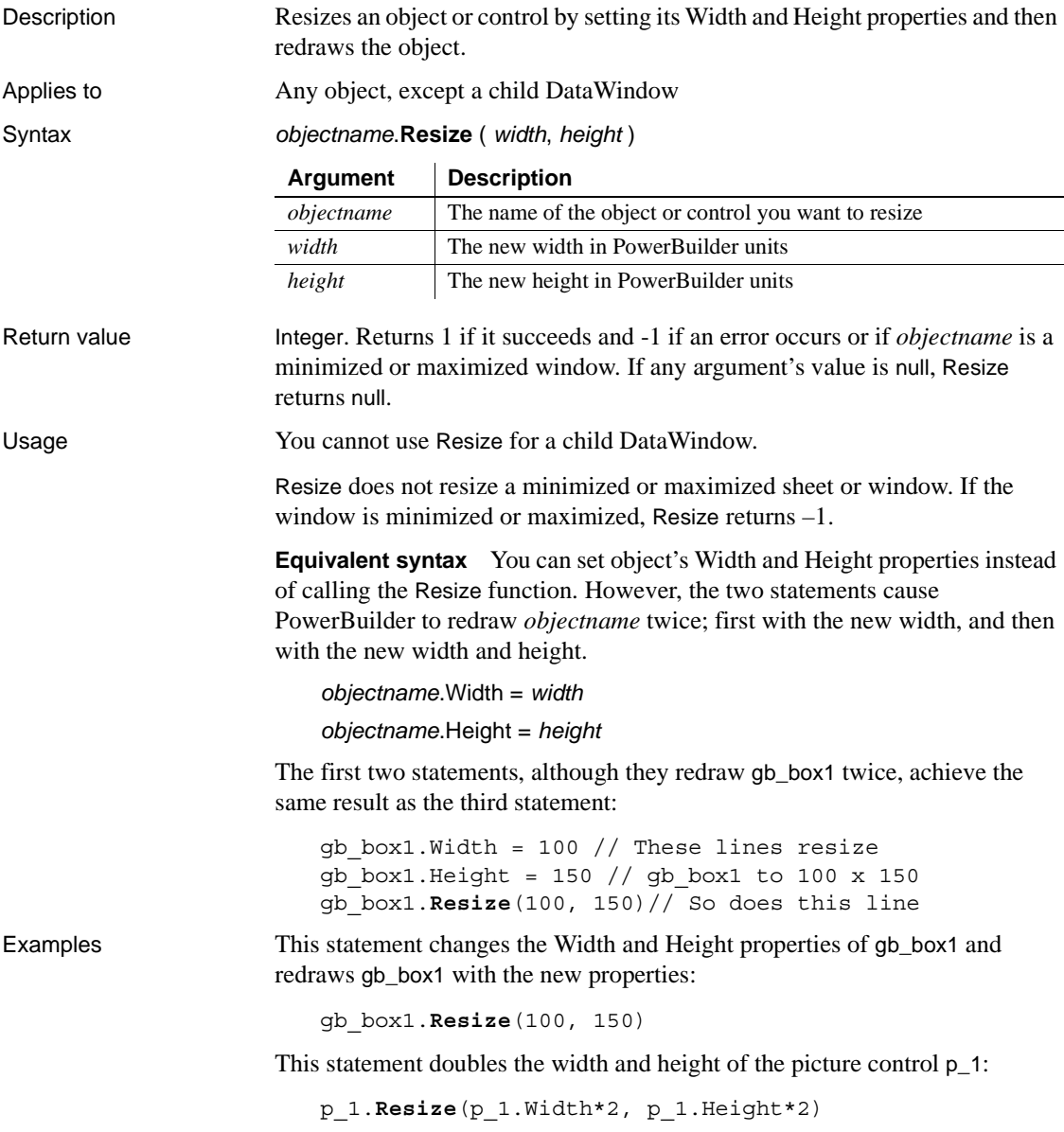

# **Resolve\_Initial\_References**

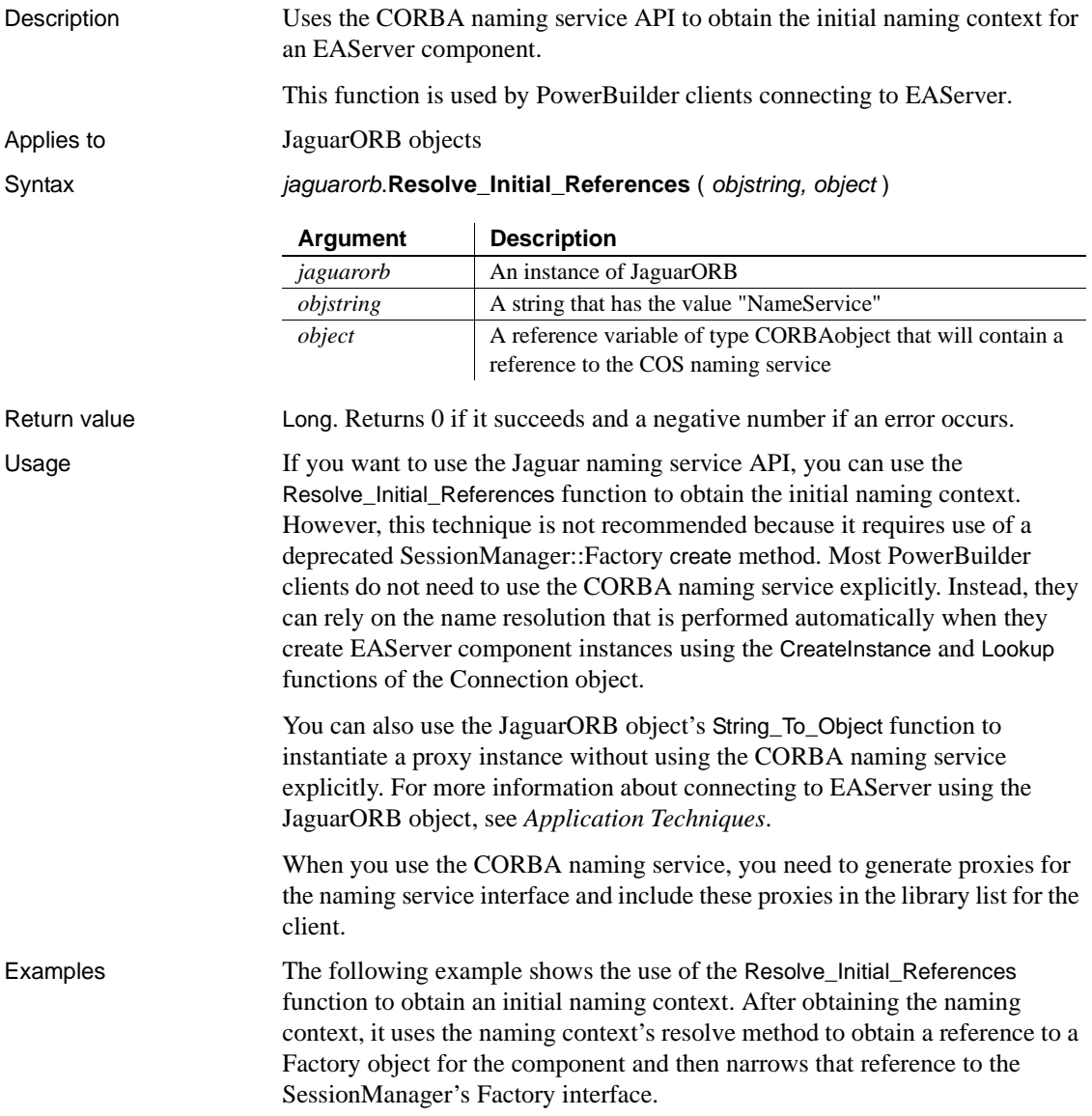

The resolve method takes a name parameter, which is a sequence of NameComponent structures. Each NameComponent structure has an *id* attribute that identifies the component and a *kind* attribute that can be used to describe the component. In the example below, the name has only one component. The create method of the Factory object obtains proxies for the component. It returns a CORBA object reference that you can convert into a reference to the component's interface using the \_Narrow function.

The NamingContext and NameComponent types used in the example are proxies imported from the CosNaming package in EAServer, and the Factory type is imported from the SessionManager package:

```
CORBAObject my_corbaobj
                       JaguarORB my_orb
                       NamingContext my_nc
                       NameComponent the name []
                       Factory my_Factory
                       n_jagcomp my_jagcomp
                       my_orb = CREATE JaguarORB
                       // Enclose the name of the URL in single quotes
                       my_orb.init("ORBNameServiceURL='iiop://server1:2000'")
                       my_orb.Resolve_Initial_References("NameService", &
                            my_corbaobj)
                       my_corbaobj. narrow(my_nc, &
                             "omg.org/CosNaming/NamingContext")
                       the name[1].id = "mypackage/n_jagcomp"
                       the name[1].kind = ""TRY
                          my_corbaobj = my_nc.resolve(the_name)
                          my_corbaobj. narrow(my_Factory, &
                              "SessionManager/Factory")
                          my_corbaobj = my_Factory.create("jagadmin","")
                          my_corbaobj._narrow(my_jagcomp, &
                              "mypackage/n_jagcomp")
                       CATCH (Exception e) 
                          MessageBox("Exception Raised!", e.getMessage())
                       END TRY
                       my_jagcomp.getdata()
See also Init
```
#### [\\_Narrow](#page-813-0) [String\\_To\\_Object](#page-1170-0)

# **RespondRemote**

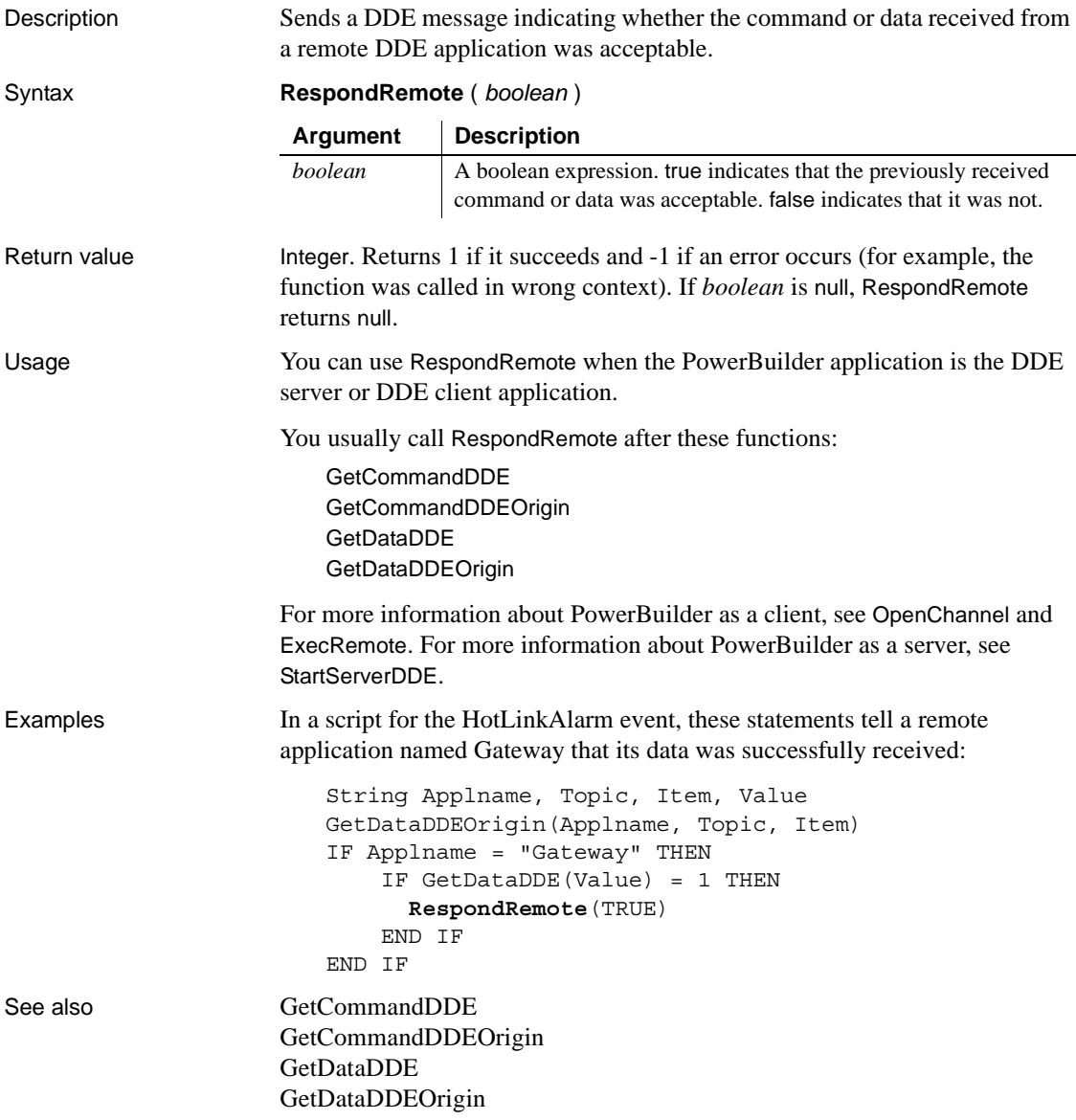

# **Restart**

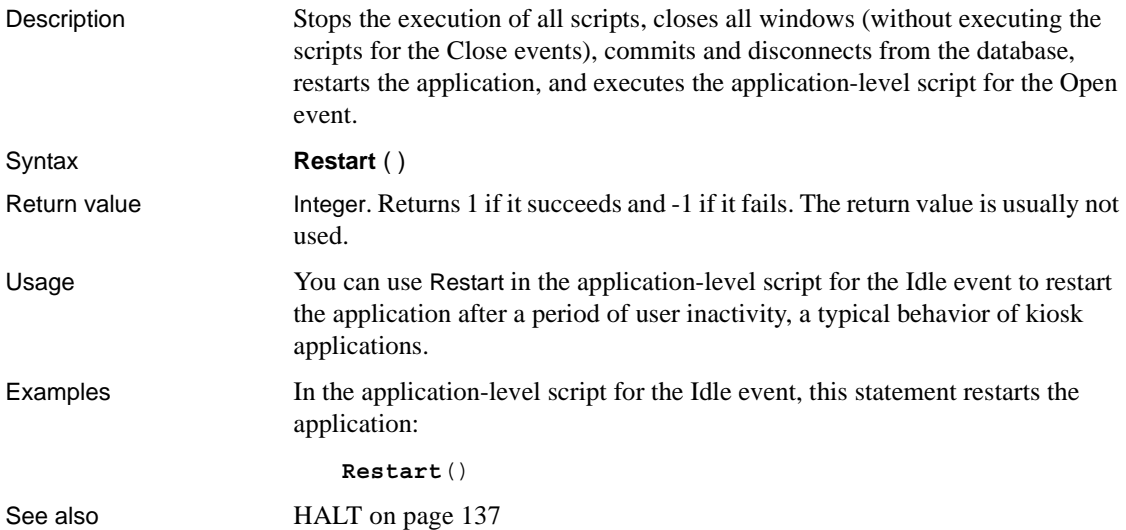

# **ResumeTransaction**

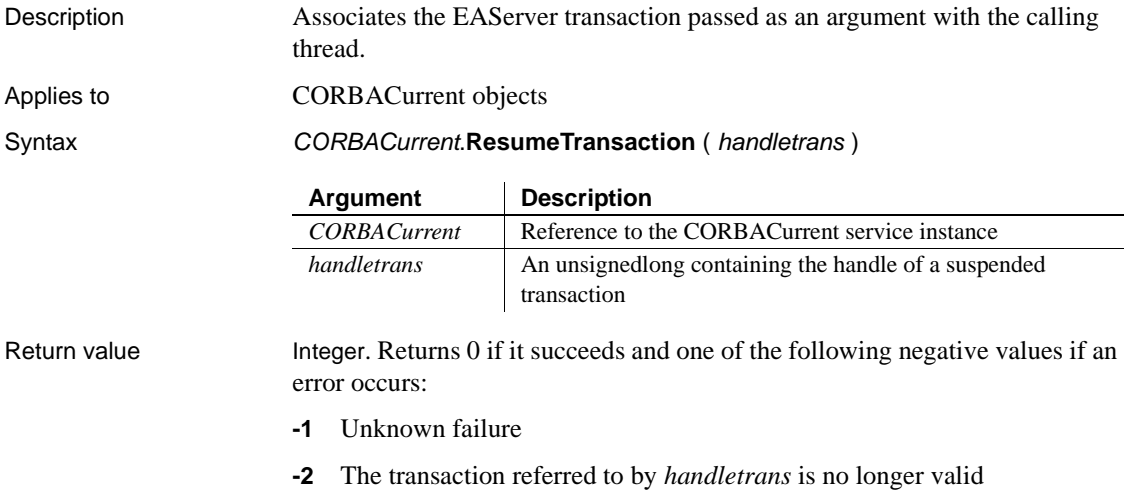

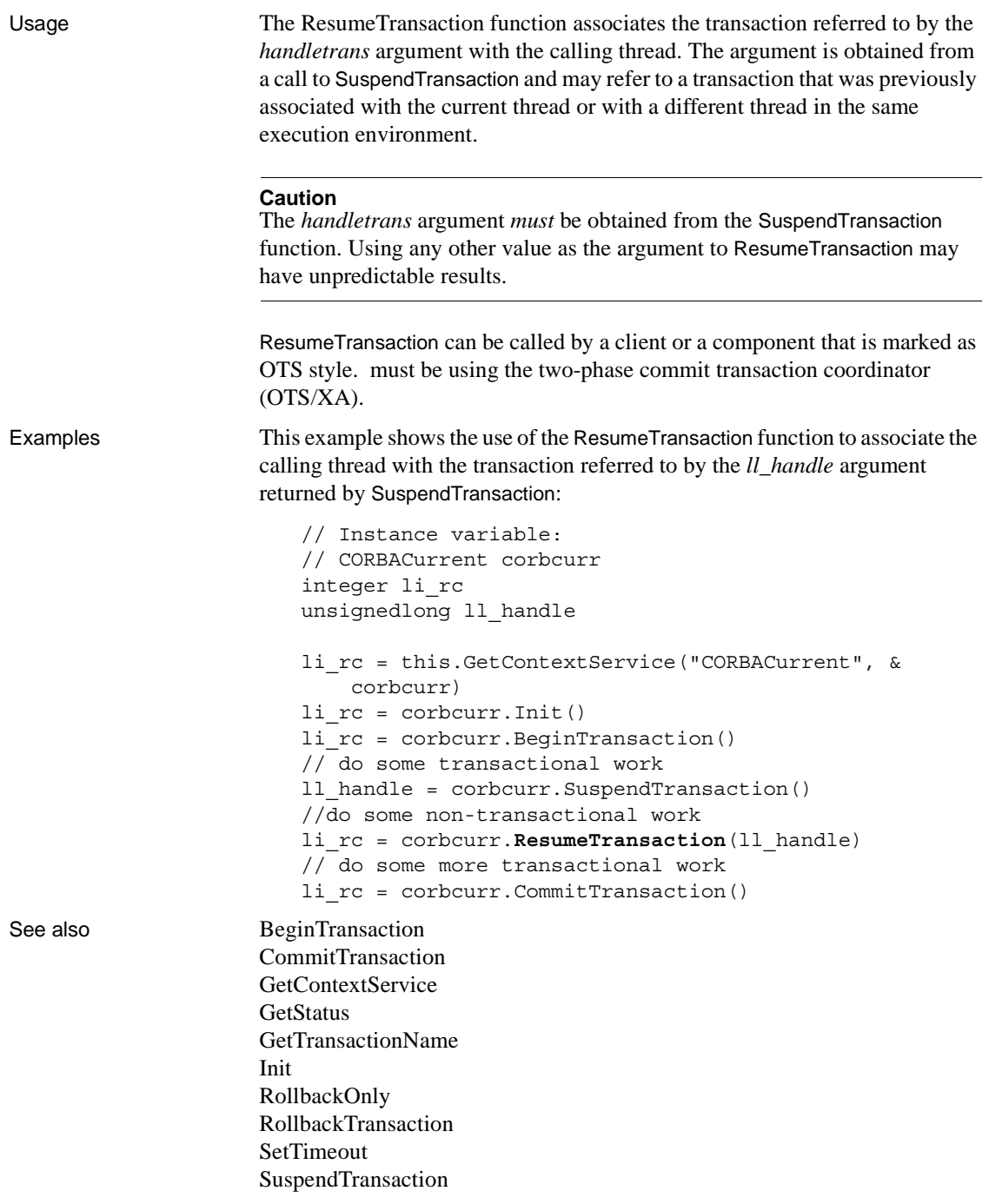
### **Reverse**

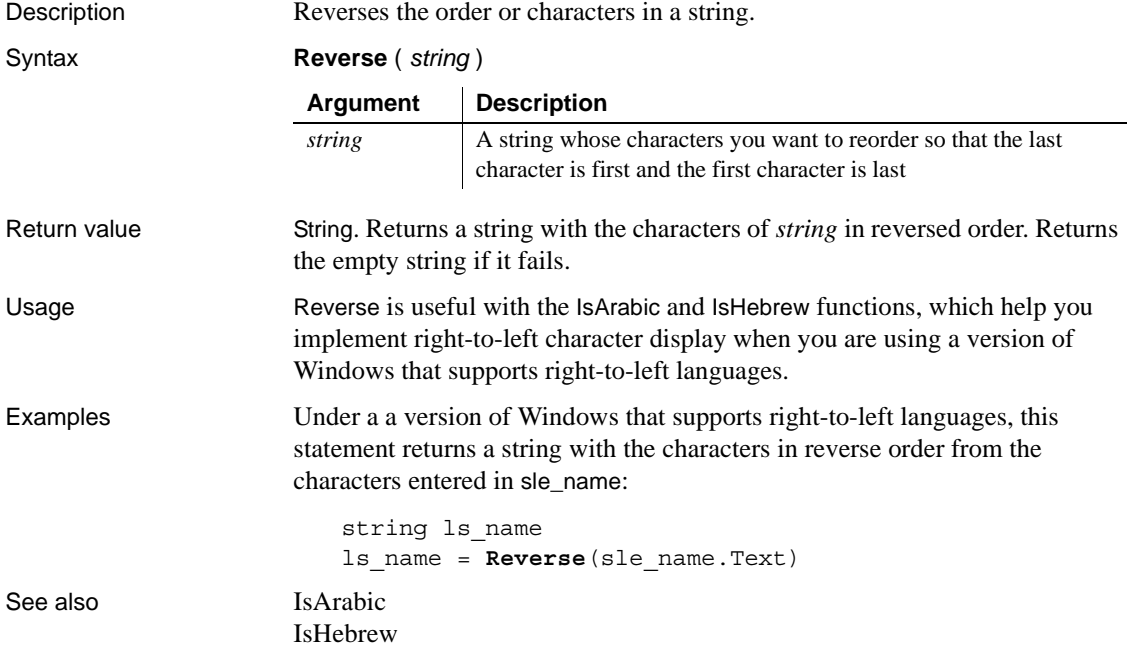

### **RevertToSelf**

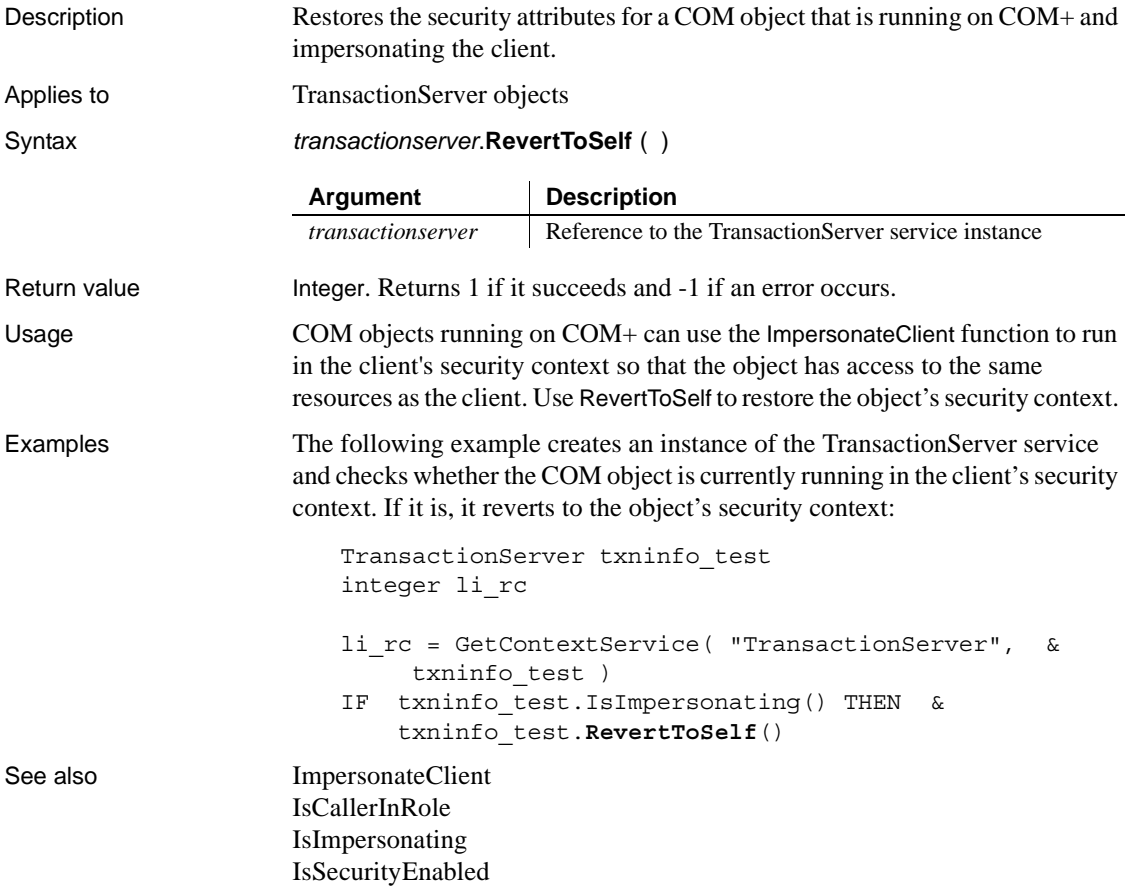

# **RGB**

Description Calculates the long value that represents the color specified by numeric values for the red, green, and blue components of the color. Syntax **RGB** ( *red*, *green*, *blue* ) Return value Long. Returns the long that represents the color created by combining the values specified in red, green, and blue. If an error occurs, RGB returns -1. If any argument's value is null, RGB returns null. Usage The formula for combining the colors is: 65536 \* *Blue*+ 256 \* *Green*+ *Red* Use RGB to obtain the long value required to set the color for text and drawing objects. You can also set an object's color to the long value that represents the color. The RGB function provides an easy way to calculate that value. **About color values** The value of a component of a color is an integer between 0 and 255 that represents the amount of the color that is required to create the color you want. The lower the value, the darker the color; the higher the value, the lighter the color. **Argument Description** *red* The integer value of the red component of the desired color *green* The integer value of the green component of the desired color *blue* The integer value of the blue component of the desired color

> To determine the values for the components of a color (known as the RGB values), use the Edit Color Entry window. To access the Edit Color Entry window, select a color in the color bar at the bottom of the workspace and then double-click the selected color when it displays in the first box of the color bar.

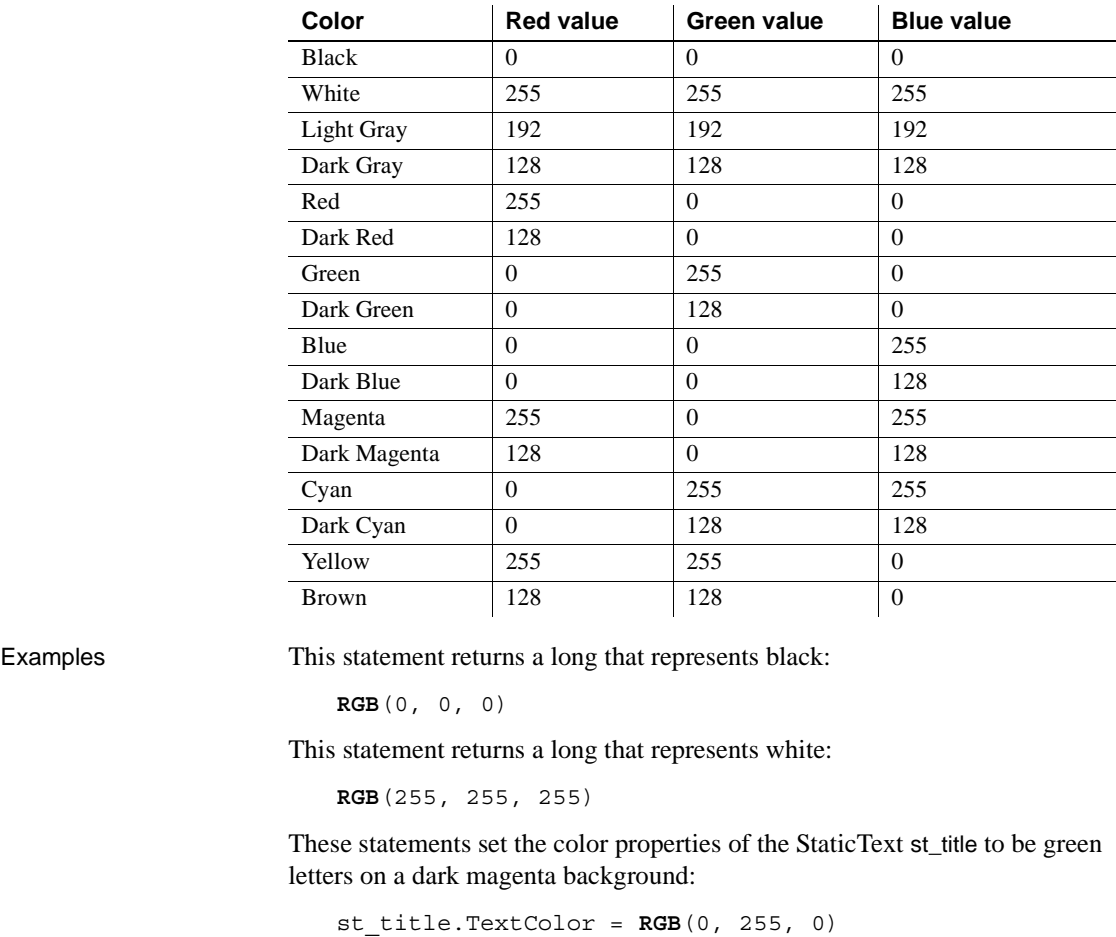

The following table lists red, green, and blue values for the 16 standard colors.

*Table 10-9: Red, green, and blue color values for use with RGB*

See also RGB method for DataWindows in the *DataWindow Reference* or the online Help

st\_title.BackColor = **RGB**(128, 0, 128)

# <span id="page-976-0"></span>**Right**

Description Obtains a specified number of characters from the end of a string.

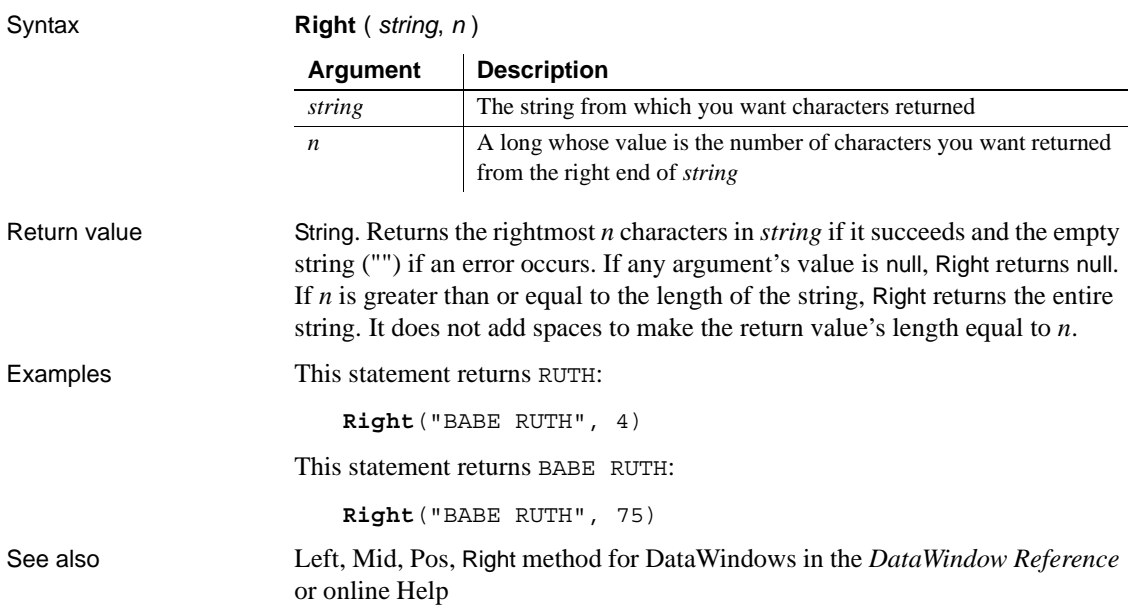

# **RightA**

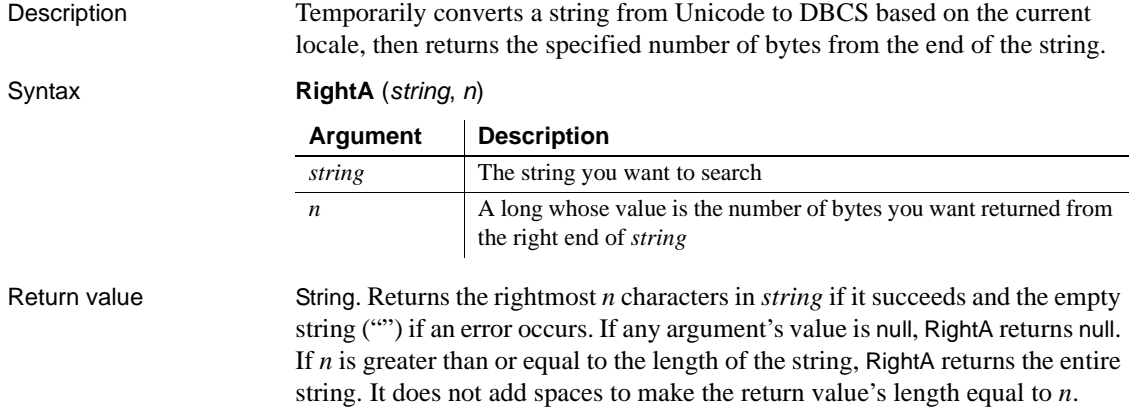

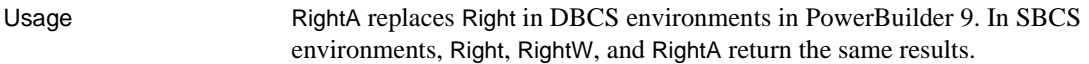

## **RightW**

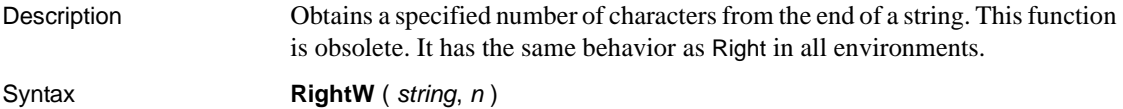

# <span id="page-977-0"></span>**RightTrim**

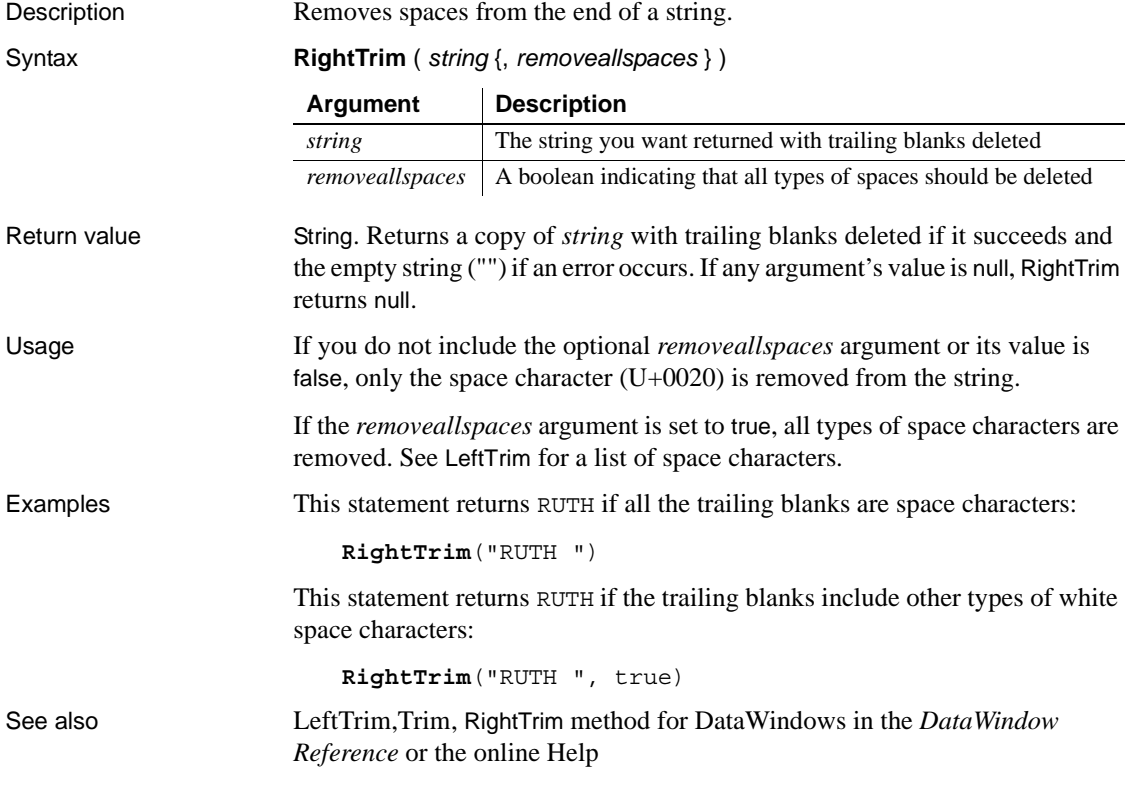

## **RightTrimW**

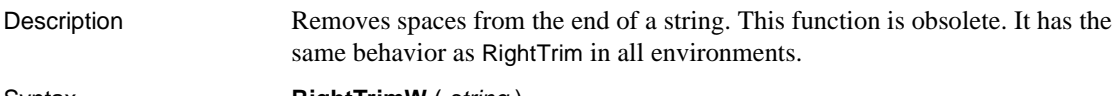

Syntax **RightTrimW** ( *string* )

## <span id="page-978-0"></span>**RollbackOnly**

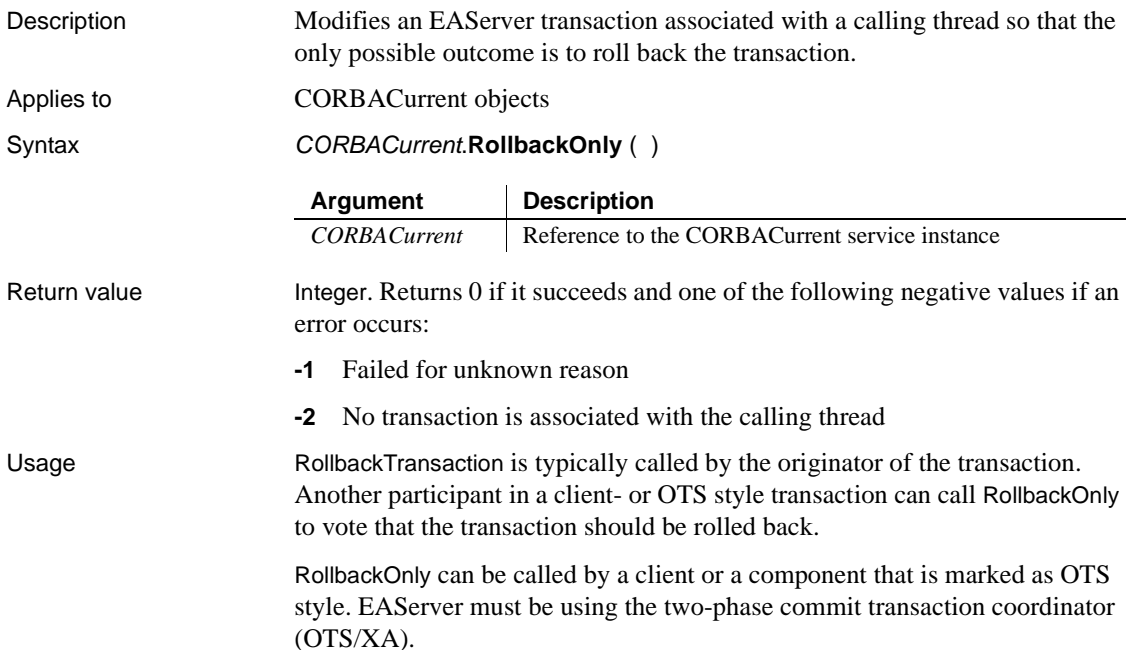

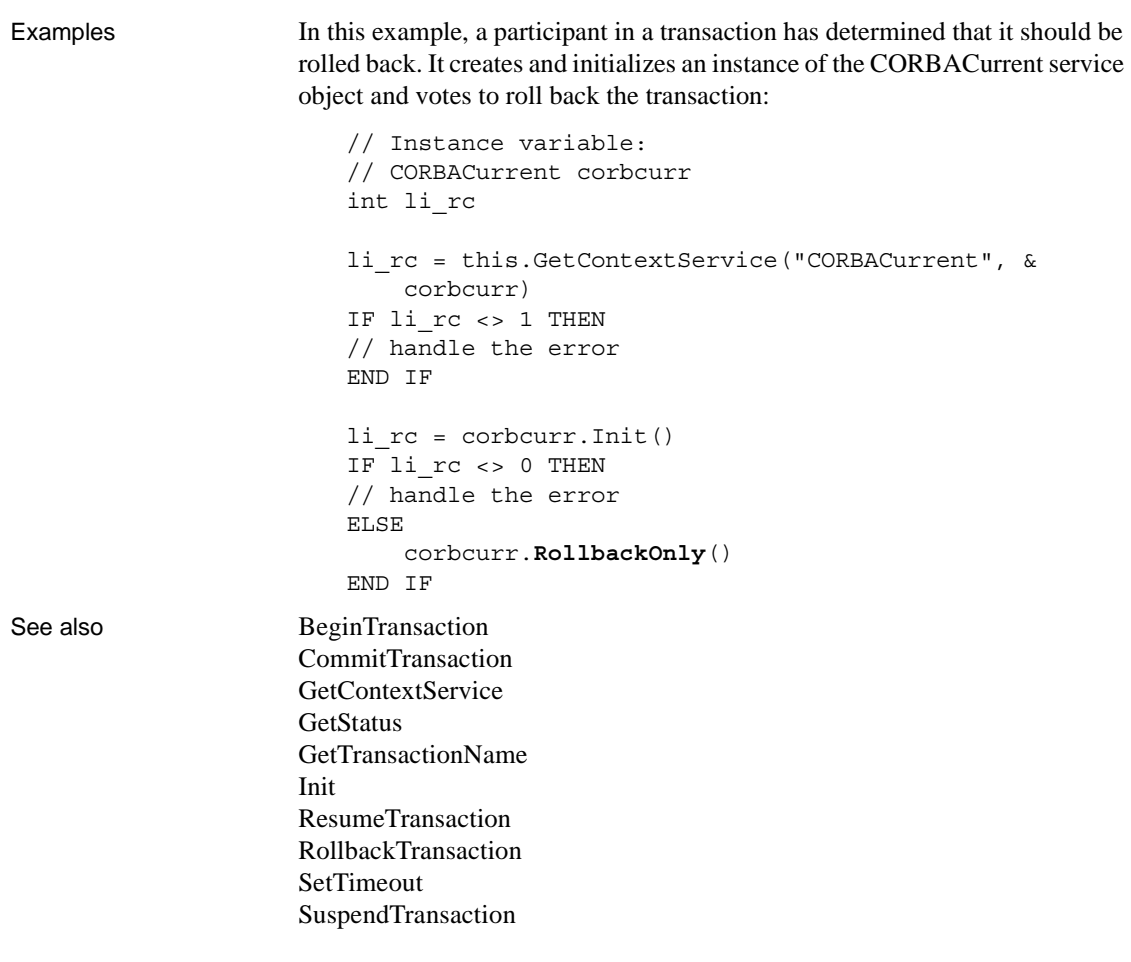

### <span id="page-980-0"></span>**RollbackTransaction**

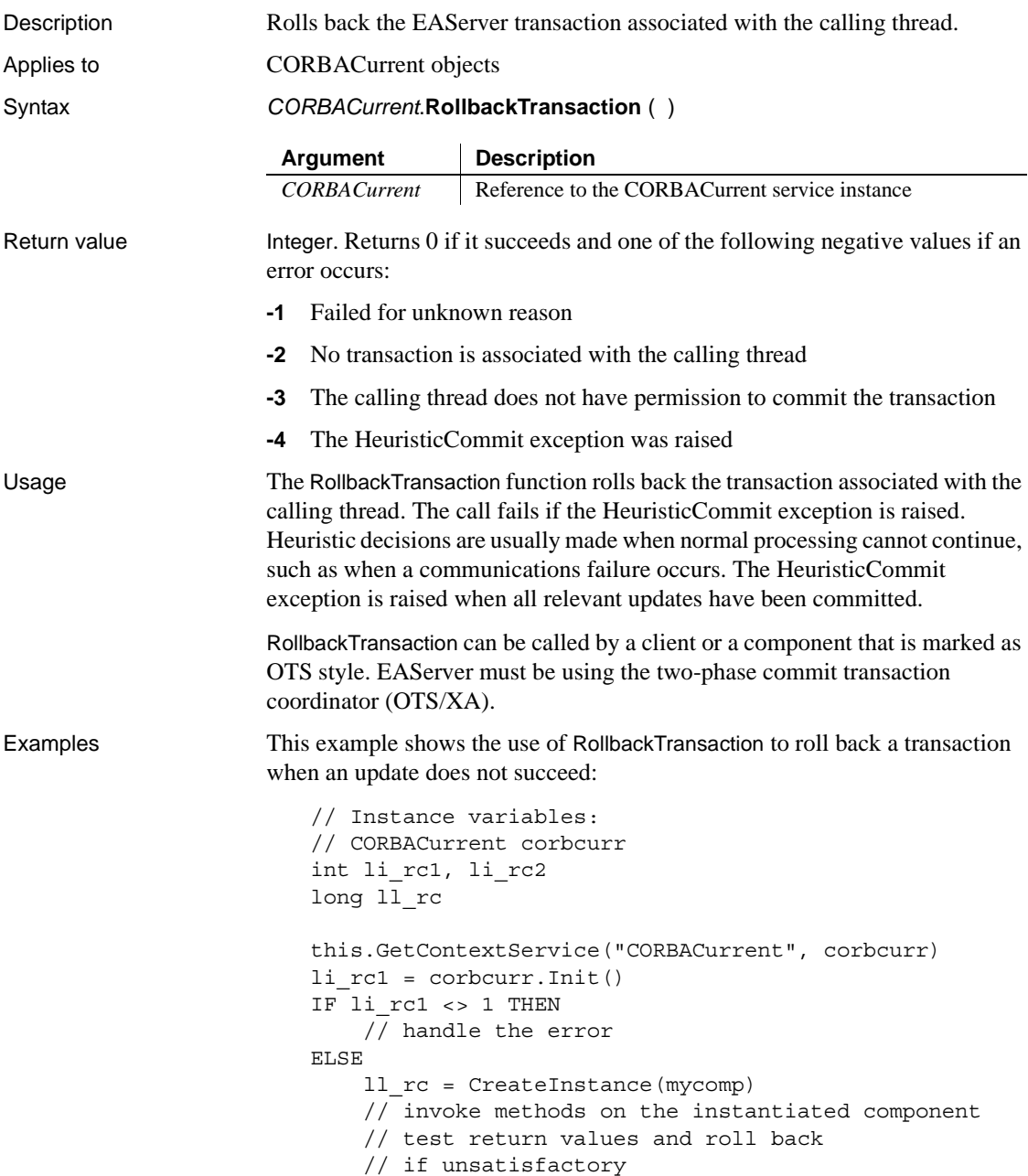

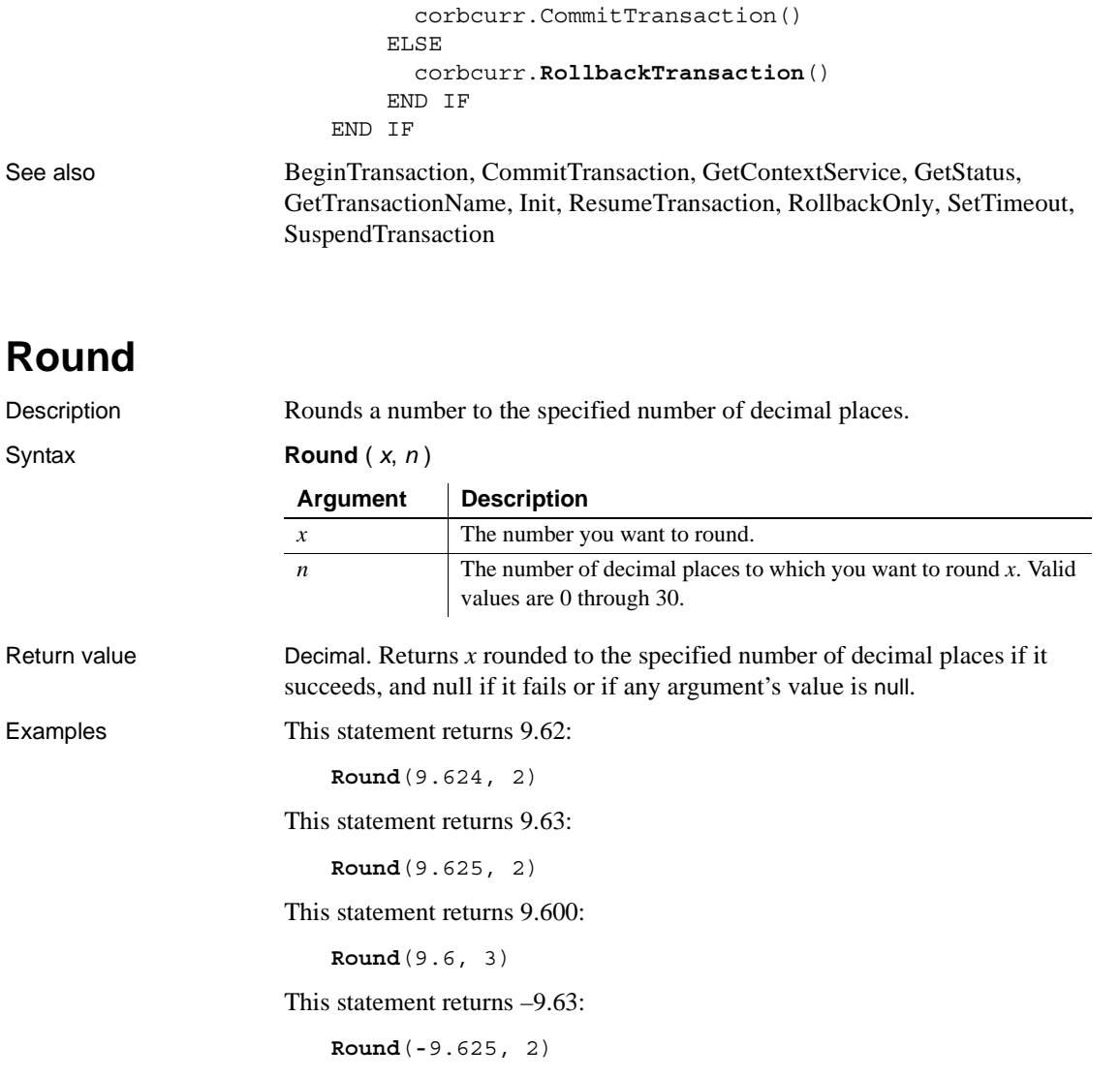

This statement returns null:

**Round**(**-**9.625, -1)

*Reference* or the online Help

See also [Ceiling,](#page-398-0) [Int,](#page-711-0) [Truncate,](#page-1211-0) Round method for DataWindows in the *DataWindow* 

IF li  $rc2 = 1$  THEN

**956** PowerBuilder Classic

## **RoutineList**

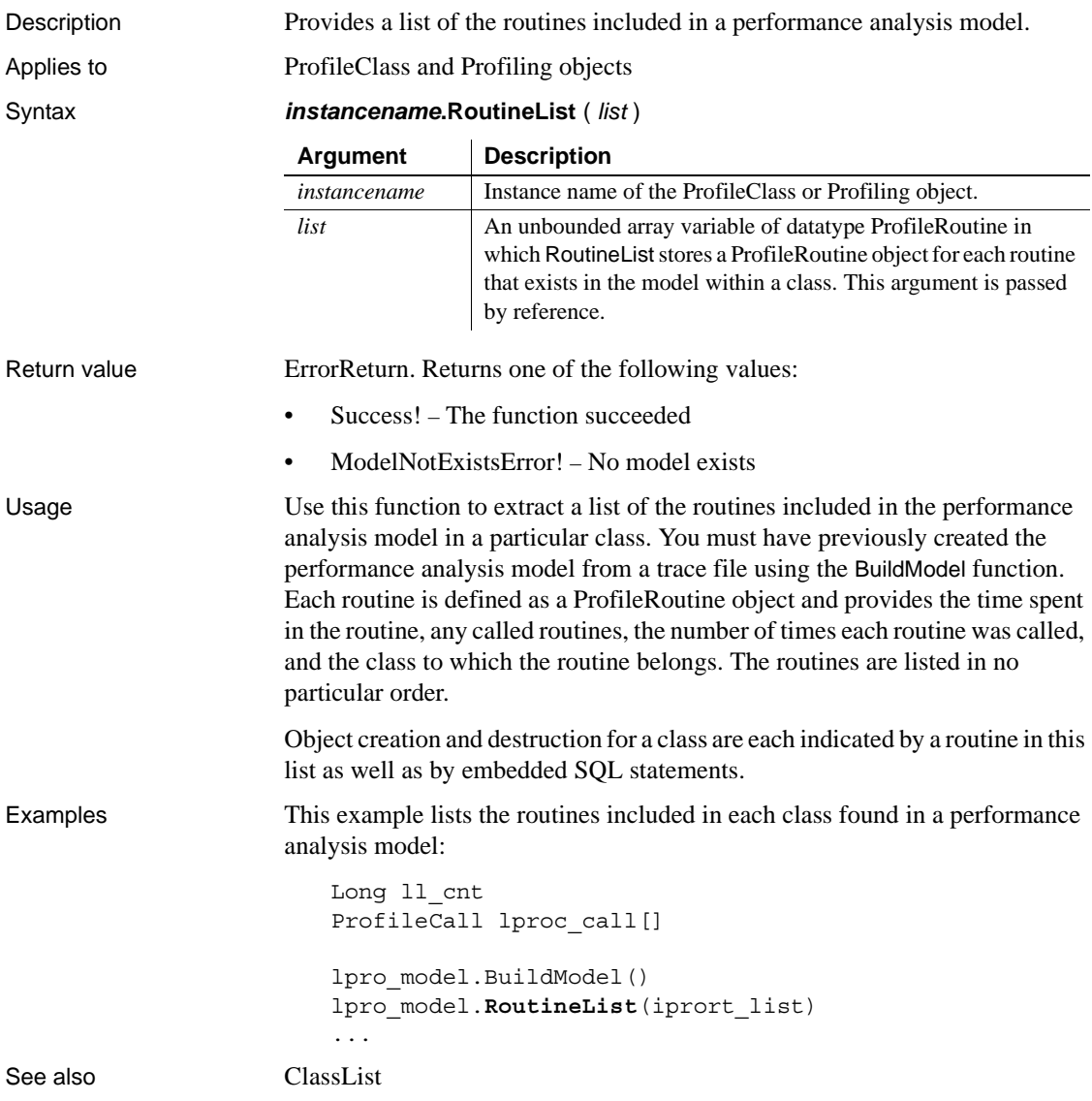

## **Run**

Description Runs the specified application program.

Syntax **Run** ( *string* {, *windowstate* } )

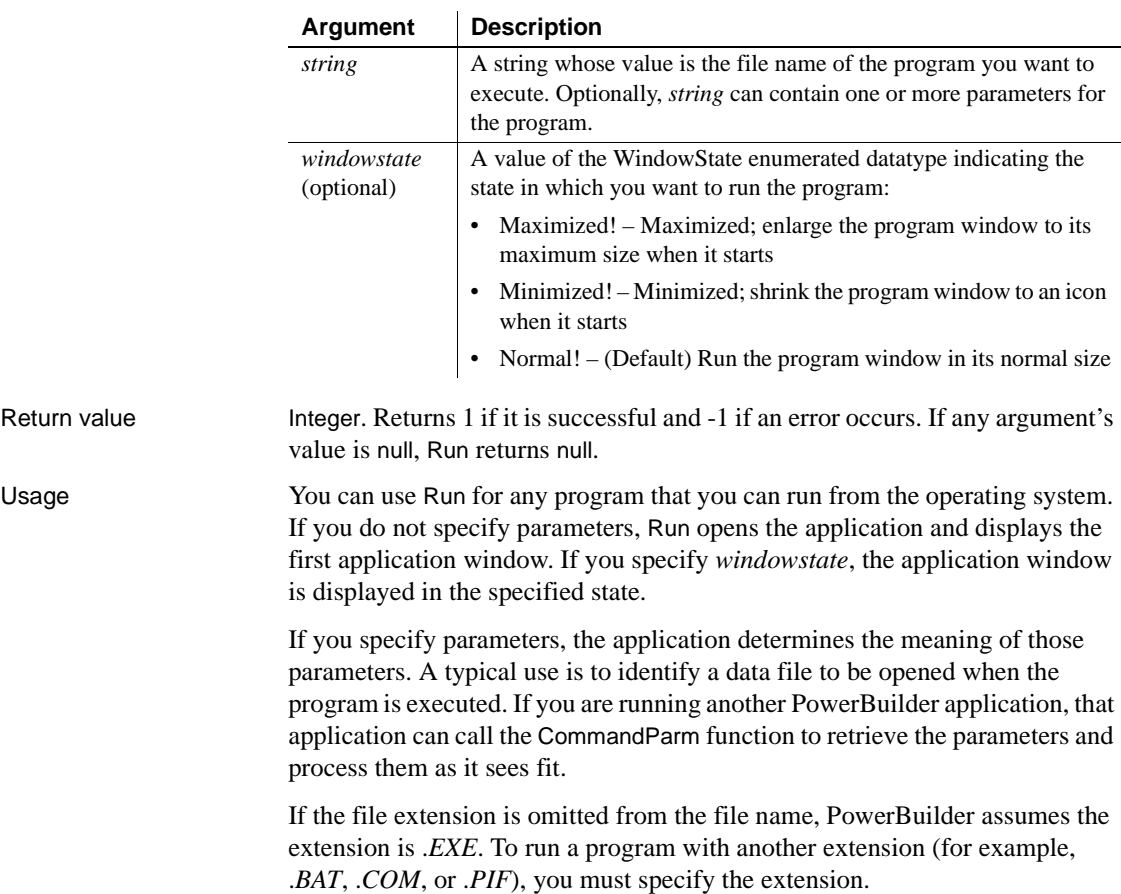

Examples This statement runs the Microsoft Windows Clock accessory application in its normal size:

```
Run("Clock")
```
This statement runs the Microsoft Windows Clock accessory application minimized:

```
Run("Clock", Minimized!)
```
This statement runs the program *WINNER.COM* on the C drive in a maximized state. The parameter passed to *WINNER.COM* opens the file *EMPLOYEE.INF*:

```
Run("C:\WINNER.COM EMPLOYEE.INF", Maximized!)
```
This example runs the DOS batch file *MYBATCH.BAT* and passes the parameter TEST to the batch file. In the batch file, you include percent substitution characters in the commands to indicate where the parameter is used:

```
Run("MYBATCH.BAT TEST")
```
In the batch file the following statement renames *FILE1* to *TEST*:

RENAME c:\PB\FILE1 %1

### <span id="page-985-1"></span>**Save**

Saves saves a picture and optionally overlay ink to a file or blob from an InkPicture control or saves an OLE object in an OLE control or an OLE storage object. The syntax you use depends on the type of object you want to save.

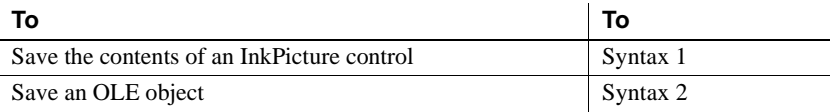

#### <span id="page-985-0"></span>**Syntax 1 For InkPicture controls**

Description Saves a picture and optionally overlay ink to a file or blob from an InkPicture control.

Applies to InkPicture controls

Syntax *inkpicname*.Save( *t* | *b* , *format* { , *WithInk* } )

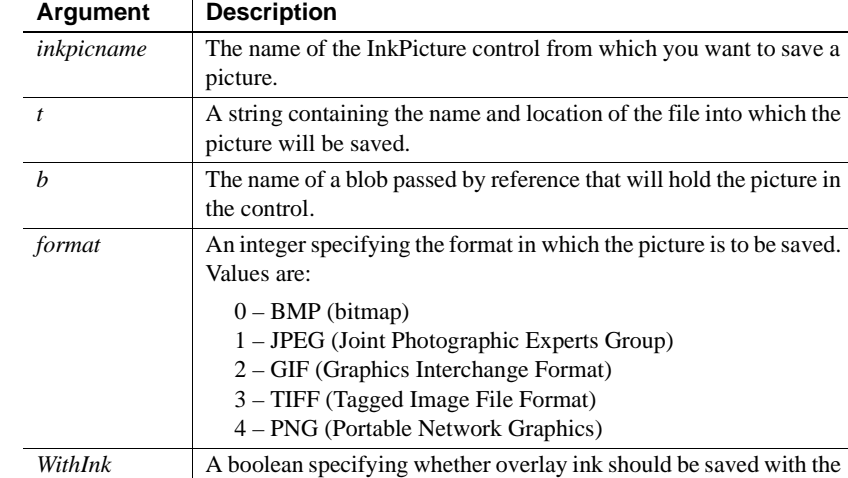

Return value Integer. Returns 1 for success and -1 for failure.

(optional)

picture. Values are:

Usage Use the Save function to save the image in an InkPicture control to a file or blob with or without any ink annotations that have been made to it. By default, the ink is saved with the image.

True – overlay ink is saved with the picture (default) False – overlay ink is not saved with the picture

Examples The following example saves the image in an InkPicture control and its ink annotations in bitmap format into a blob, and attempts to update the image in the database:

```
int li_return
blob lblb_ink
li return = ip 1.save(lblb ink, 0, true)
UPDATEBLOB employee SET backimage = :lbb_ink WHERE 
emp_id = :gi_id;IF sqlca.SQLNRows > 0 THEN
   COMMIT;
ELSE
   messagebox("Update failed",sqlca.sqlerrtext)
END IF
```
The following example saves the image in an InkControl into a GIF file without any ink annotations:

```
int li_return
                       string ls pathname, ls filename
                       GetFileSaveName("Save As", ls_pathname, ls_filename, 
                       "GIF")
                       li return = ip 1.save(ls pathname, 2, false)
See also LoadInk
                    LoadPicture
                    ResetInk
                    ResetPicture
                    SaveInk
```
<span id="page-987-0"></span>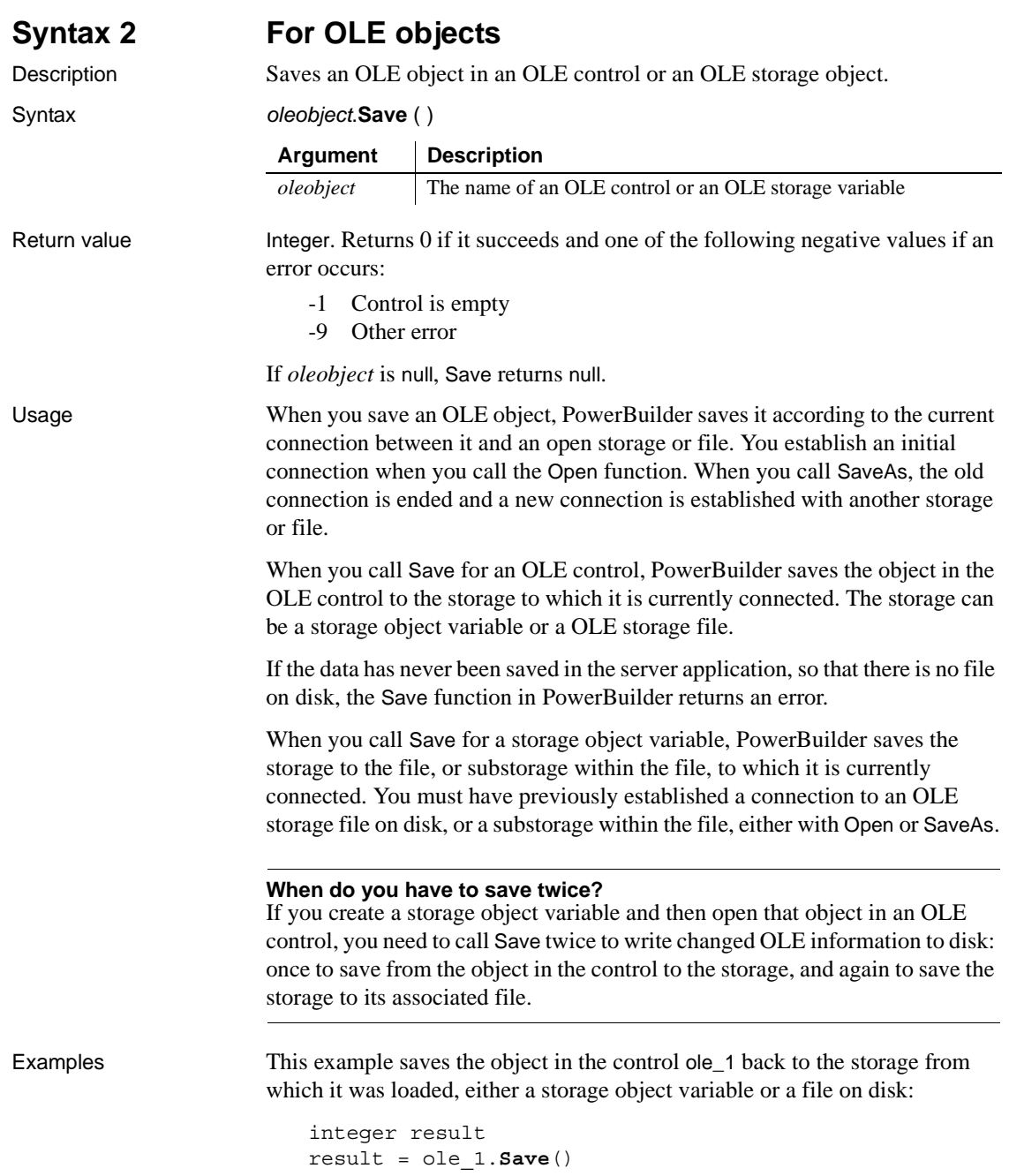

This example saves a storage object to its file. *Olestor\_1* is an instance variable of type olestorage:

```
integer result
result = olestor_1.Save()
```
In a window's Open script, this code creates a storage variable *ole\_stor*, which is declared as an instance variable, and associates it with a storage file that contains several Visio drawings. The script then opens one of the drawings into the control ole\_draw. After the user activates and edits the object, the script for a Save button saves the object to the storage and then to the storage's file.

The script for the window's Open event includes:

```
OLEStorage stg_stor
stg stor = CREATE OLEStorage
stg_stor.Open("myvisio.ole")
ole_draw.Open(ole_stor, "visio_drawing1")
```
The script for the Save button's Clicked event is:

```
integer result
result = ole_draw.Save()
IF result = 0 THEN ole_stor.Save()
```
See also [Close](#page-415-0)

```
SaveAs
```
#### <span id="page-988-0"></span>**SaveAs**

Saves the contents of a DataWindow, DataStore, graph, OLE control, or OLE storage in a file. The syntax you use depends on the type of object you want to save.

For DataWindow and DataStore syntax, see the SaveAs method for DataWindows in the *DataWindow Reference* or the online Help.

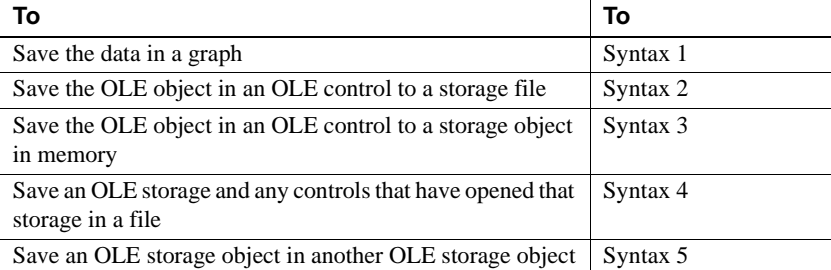

#### <span id="page-989-0"></span>**Syntax 1 For graph objects**

controls and DataStores

Description Saves the data in a graph in the format you specify.

Applies to Graph controls in windows and user objects, and graphs in DataWindow

Syntax *controlname*.**SaveAs** ( { *filename*, } { *graphcontrol*, *saveastype*, *colheading* { , *encoding* } } )

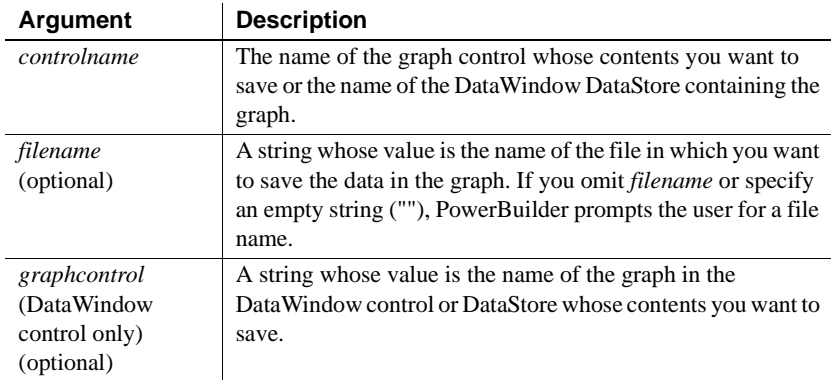

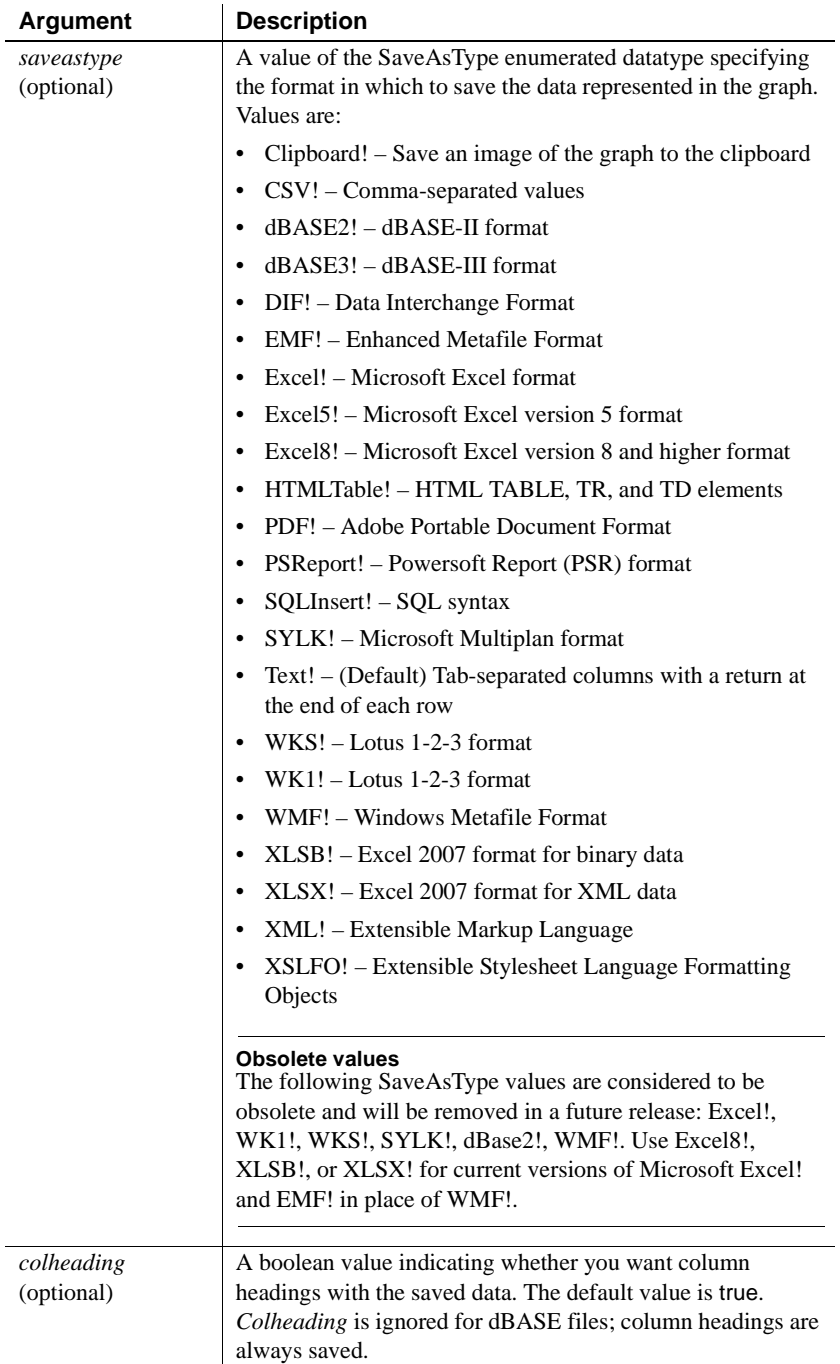

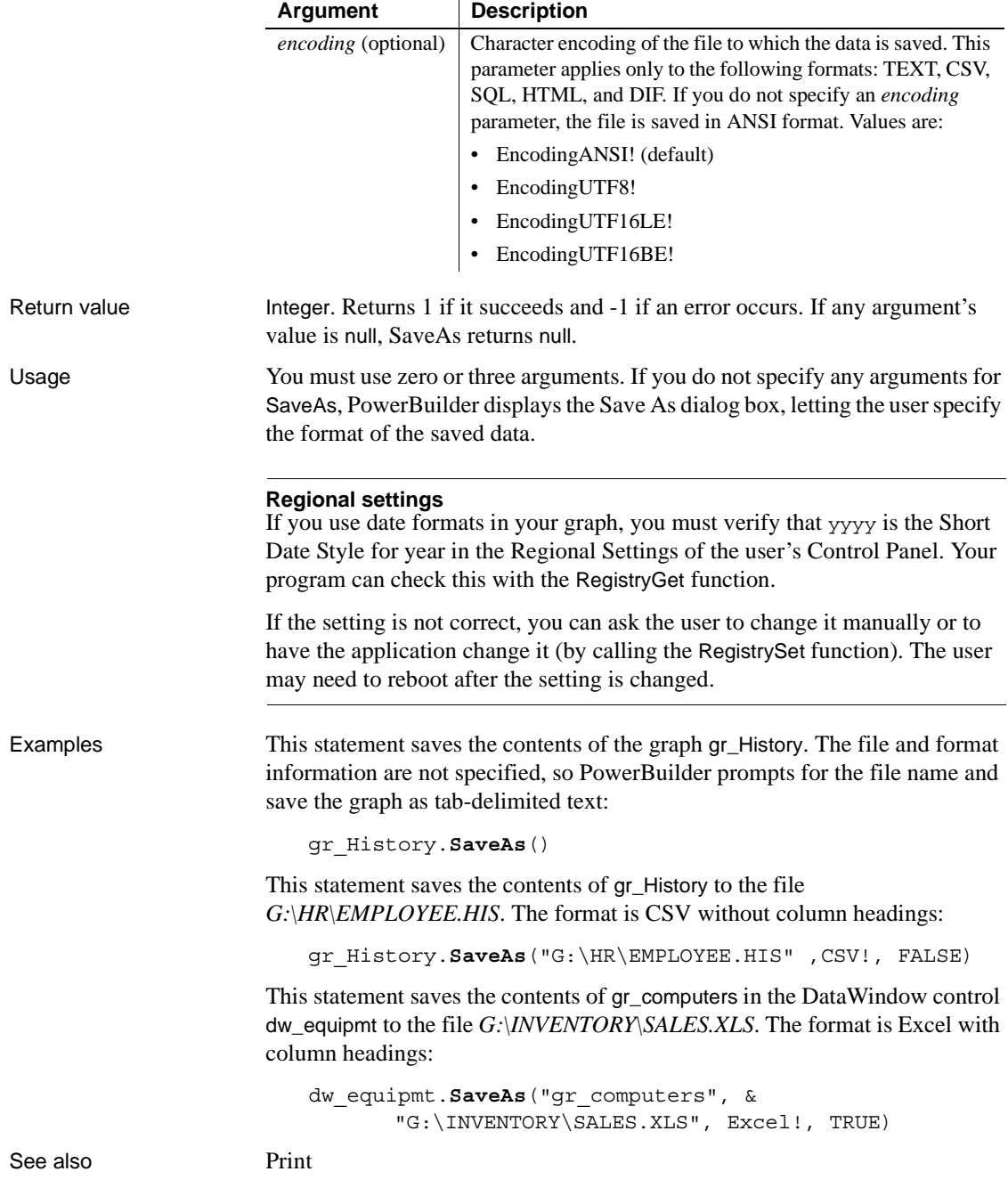

#### <span id="page-992-0"></span>**Syntax 2 For saving an OLE control to a file**

Description Saves the object in an OLE control in a storage file.

Applies to **OLE** controls Syntax *olecontrol*.**SaveAs** (*OLEtargetfile* ) Return value Integer. Returns 0 if it succeeds and one of the following negative values if an error occurs: -1 The control is empty -2 The storage is not open -3 The storage name is invalid -9 Other error If any argument's value is null, SaveAs returns null. Usage The Open function establishes a connection between a storage file and a storage object, or a storage file or object and an OLE control. The Save function uses this connection to save the OLE data. When you call SaveAs for an OLE control, it closes the current connection between the OLE object and its storage, either file or storage object. It establishes a new connection with the new storage, which will be the target of subsequent calls to the Save function. Examples This example saves the object in the control ole 1: integer result result = ole\_1.**SaveAs**("c:\ole\expense.ole") See also **[Open](#page-820-0)** [Save](#page-985-1) **Argument Description** *olecontrol* The name of the OLE control containing the object you want to save. *OLEtargetfile* A string specifying the name of an OLE storage file. The file can already exist. *OLEtargetfile* can include a path, as well as information about where to store the object in the file's internal structure.

<span id="page-993-0"></span>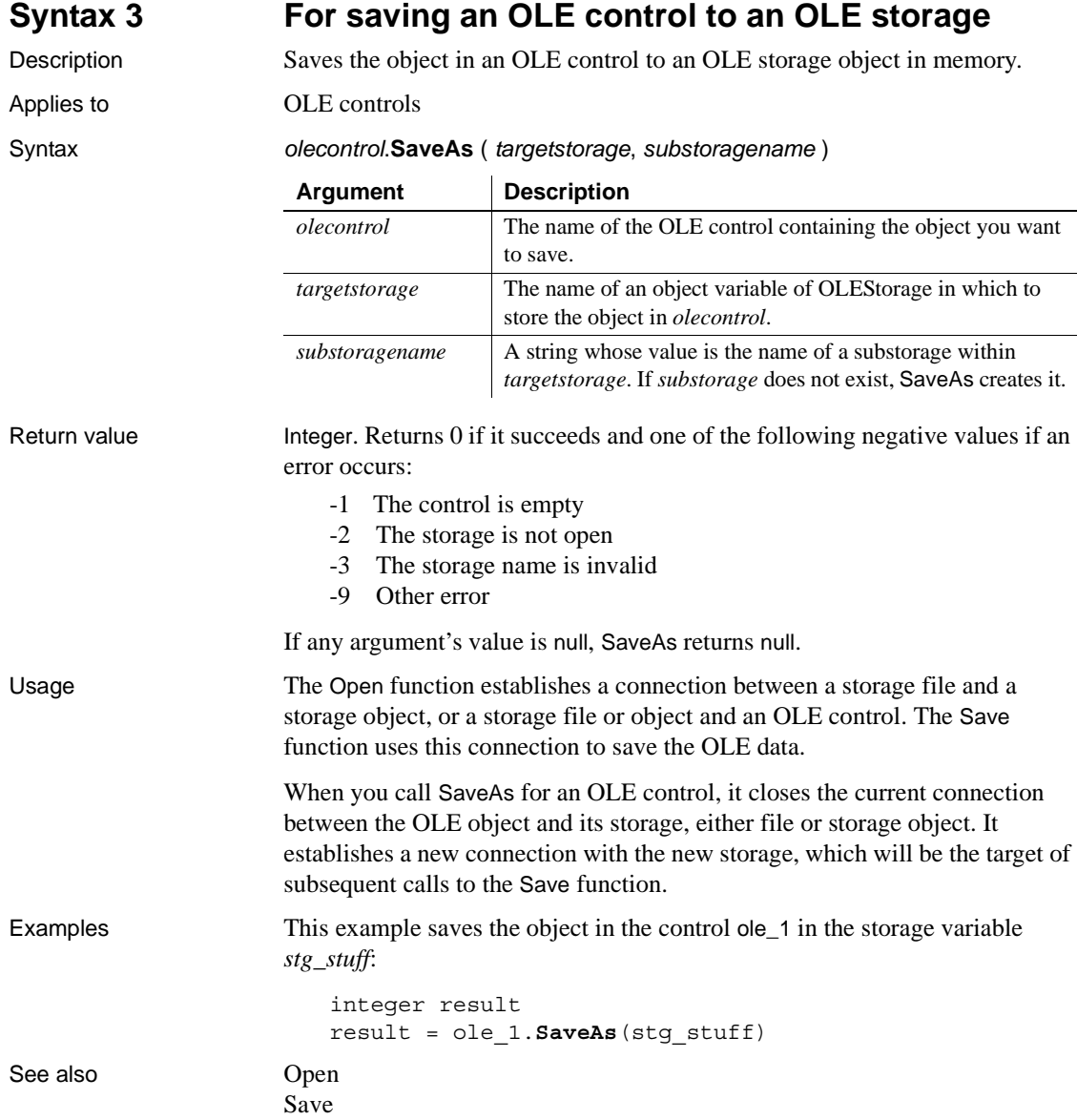

#### <span id="page-994-0"></span>**Syntax 4 For saving an OLE storage object to a file**

Description Saves an OLE storage object to a file. If OLE controls have opened the OLE storage object, this syntax of SaveAs puts them in a saved state too.

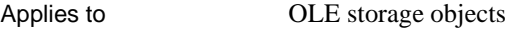

Syntax *olestorage*.**SaveAs** (*OLEtargetfile* )

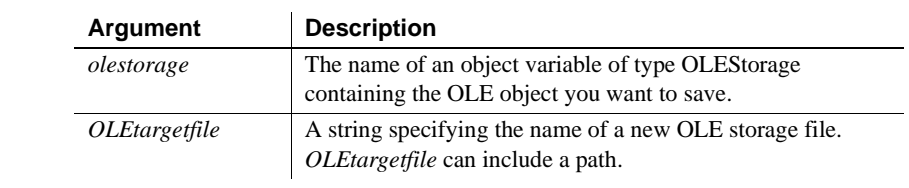

Return value Integer. Returns 0 if it succeeds and one of the following negative values if an error occurs: -1 The storage is not open

- -2 The storage name is invalid
- -3 The parent storage is not open
- -4 The file already exists
- -5 Insufficient memory
- -6 Too many files open
- -7 Access denied
- -9 Other error

If any argument's value is null, SaveAs returns null.

Usage The Open function establishes a connection between a storage file and a storage object, or a storage file or object and an OLE control. The Save function uses this connection to save the OLE data.

> When you call SaveAs for a storage object, it closes the current connection between the storage object and a file and creates a new file for the storage object's data.

For information about the structure of storage files, see the Open function.

Examples This example saves the storage object stg\_stuff to the file *MYSTUFF.OLE*. *Olest\_stuff* is an instance variable:

> integer result result = stg\_stuff.**SaveAs**("c:\ole\mystuff.ole")

This example opens a substorage in one file and saves it in another file. An OLE storage file called *MYROOT.OLE* contains several substorages; one is called *sub1*. To open *sub1* and save it in another file, the example defines two storage objects: *stg1* and *stg2*. First *MYROOT.OLE* is opened into *stg1*. Next, sub1 is opened into *stg2*. Finally, *stg2* is saved to the new file *MYSUB.OLE*. Just as when you open a word processing document and save it to a new name, the open object in *stg2* is no longer associated with *MYROOT.OLE*; it is now connected to *MYSUB.OLE*:

```
olestorage stg1, stg2
   stg1 = CREATE OLEStorage
   stg2 = CREATE OLEStorage
   stg1.Open("myroot.ole")
   stg2.Open("sub1", stg1)
   stg2.SaveAs("mysub.ole")
Open
Save
```
See also [Close](#page-415-0)

#### <span id="page-995-0"></span>**Syntax 5 For saving an OLE storage object in another OLE storage**

Description Saves an OLE storage object to another OLE storage object variable in memory.

Applies to OLE storage objects

Syntax *olestorage*.**SaveAs** ( *substoragename*, *targetstorage* )

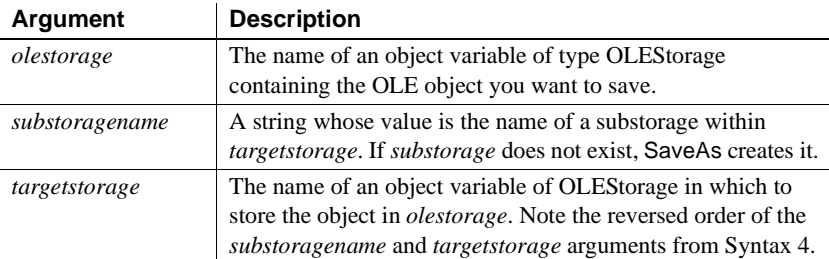

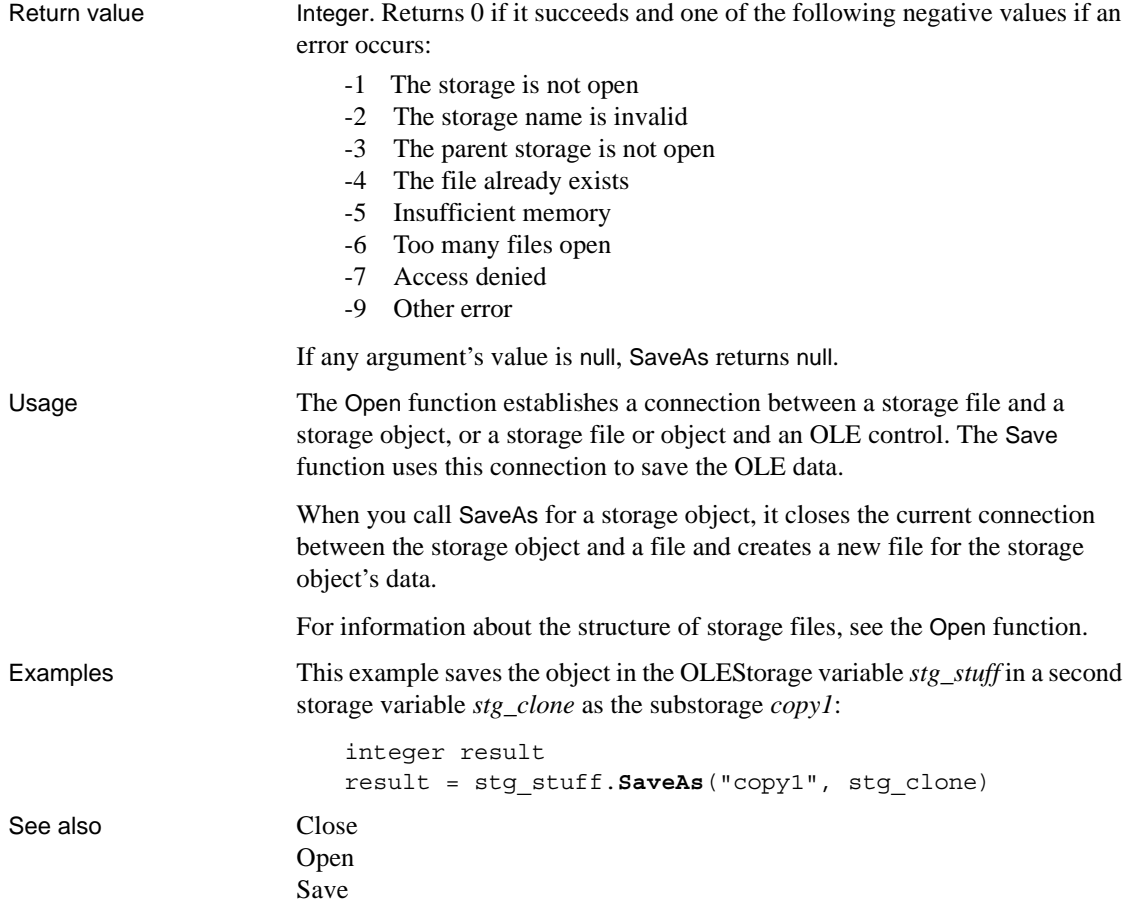

#### **SaveDocument**

Description Saves the contents of a RichTextEdit control in a file. You can specify either rich-text format (RTF) or text format for the file.

Applies to RichTextEdit controls

Syntax *rtename*.**SaveDocument** ( *filename* {, *filetype* {, *encoding* }} )

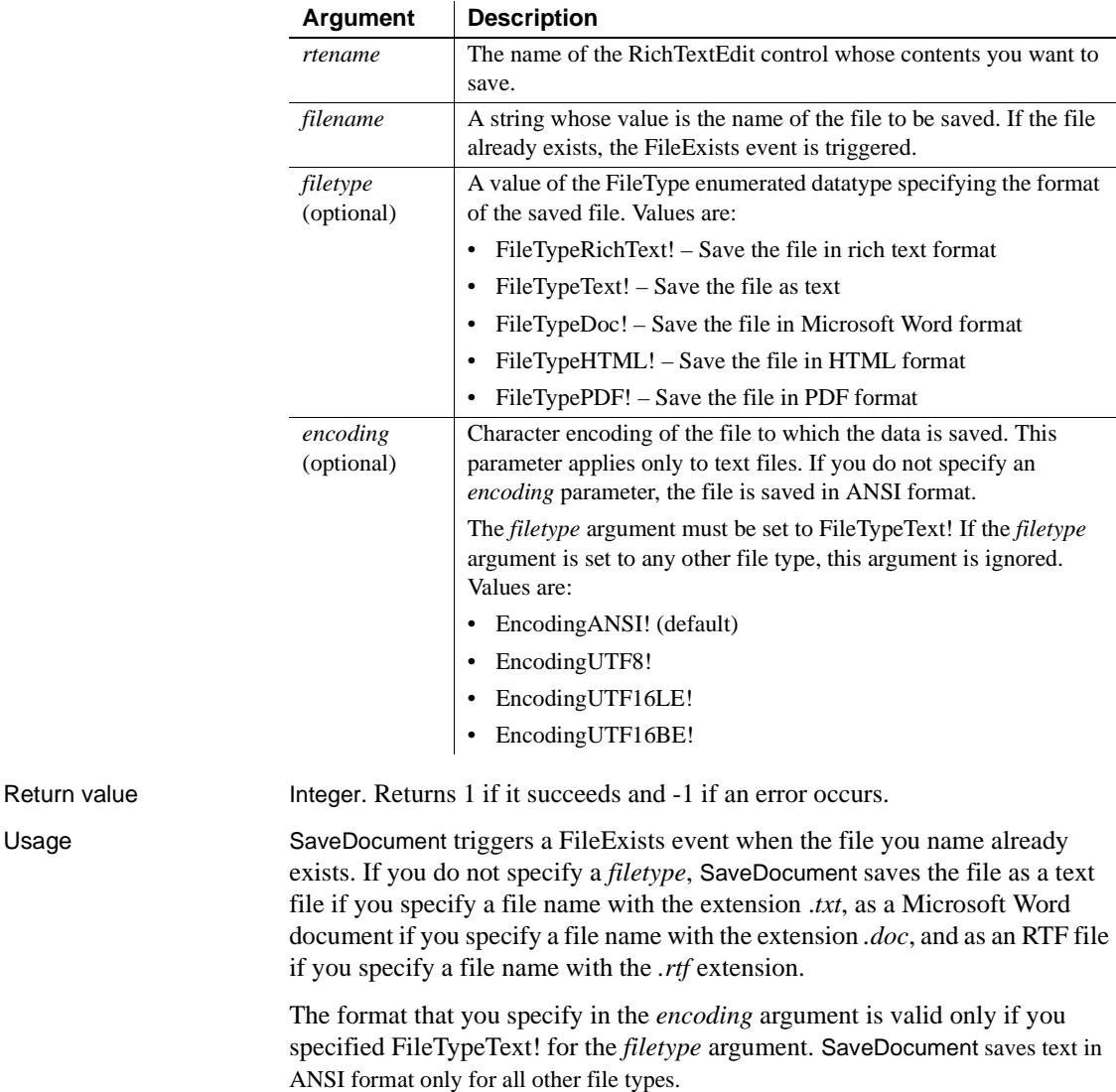

Examples This code for a CommandButton saves the document in the RichTextEdit rte\_1:

```
integer li_rtn
li_rtn = rte_1.SaveDocument("c:\test.rtf", &
FileTypeRichText!)
```
If the file *TEST.RTF* already exists, PowerBuilder triggers the FileExists event with the following script. OpenWithParm displays a response window that asks the user if it is OK to overwrite the file. The return value from FileExists determines whether the file is saved:

```
OpenWithParm( w_question, &
       "The specified file already exists. " + &
          "Do you want to overwrite it?" )
IF Message.StringParm = "Yes" THEN
      RETURN 0 // File is saved
ELSE
      RETURN -1 // Saving is canceled
END IF
```
This code for a CommandButton saves the document in the RichTextEdit rte\_1 in a text file with UTF-16LE encoding:

```
integer li_rtn
li_rtn = rte_1.SaveDocument("c:\test.txt", &
  FileTypeText!, EncodingUTF16LE!)
```
See also **[InsertDocument](#page-693-0)** 

### <span id="page-999-0"></span>**SaveInk**

Description Saves ink to a file or blob from an InkPicture control.

Applies to InkPicture controls

Syntax *inkpicname.SaveInk (t|b {, format {, mode } } )* 

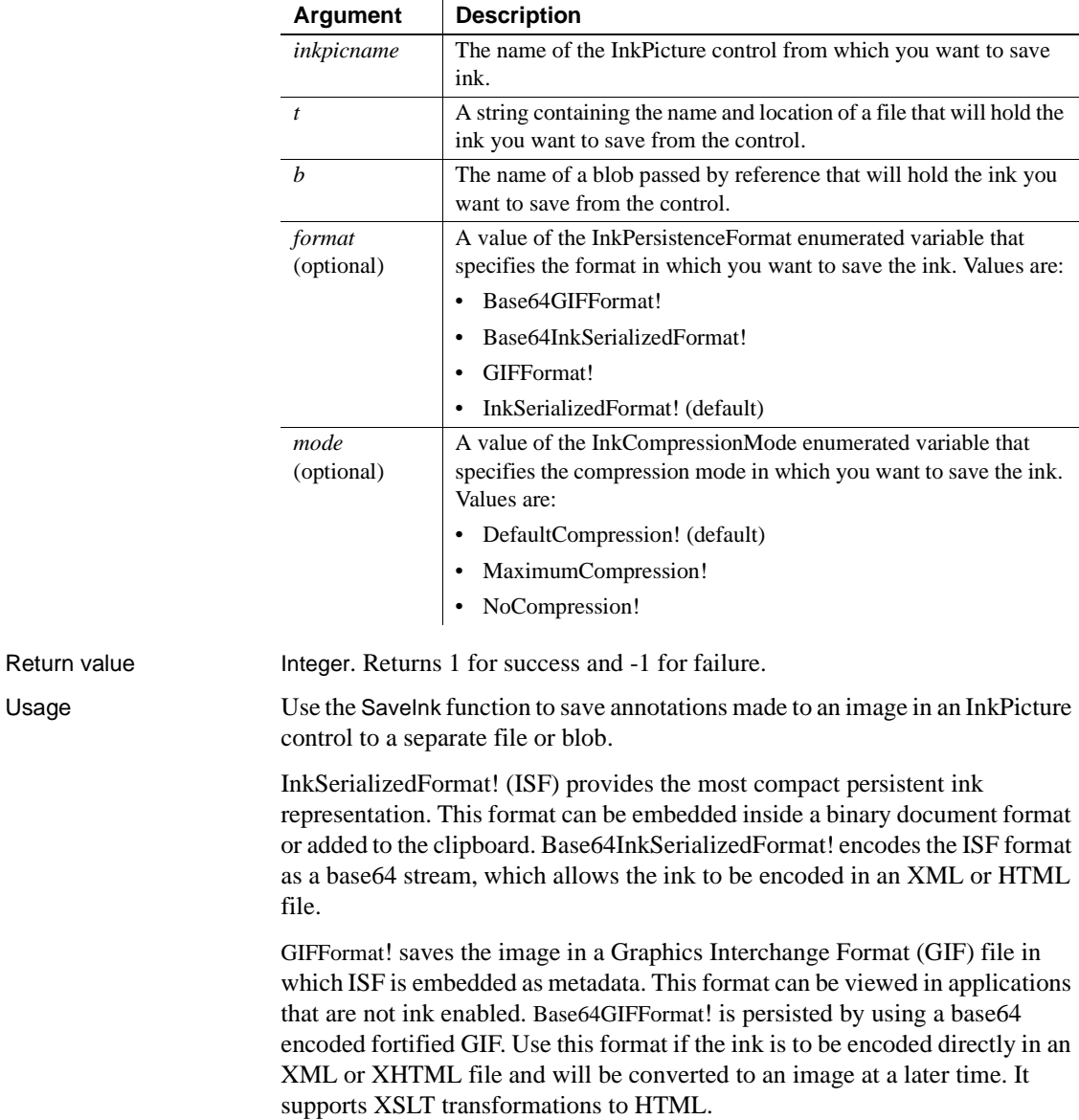

Examples The following example saves the ink in an InkPicture control into an ISF file with default compression:

```
int li_return
string ls pathname, ls filename
GetFileSaveName("Save As", ls_pathname, ls_filename, 
"ISF")
li_return = ip_1.SaveInk(ls_pathname)
```
The following example saves the ink in an InkPicture control into a GIF file with maximum compression:

```
int li_return
                       string ls pathname, ls filename
                       GetFileSaveName("Save As", ls_pathname, ls_filename, 
                       "GIF")
                       li_return = ip_1.SaveInk(ls_pathname, GIFFormat!, 
                       MaximumCompression!)
See also LoadInk
                    LoadPicture
                    ResetInk
                    ResetPicture
```
[Save](#page-985-1)

# <span id="page-1001-0"></span>**Scroll**

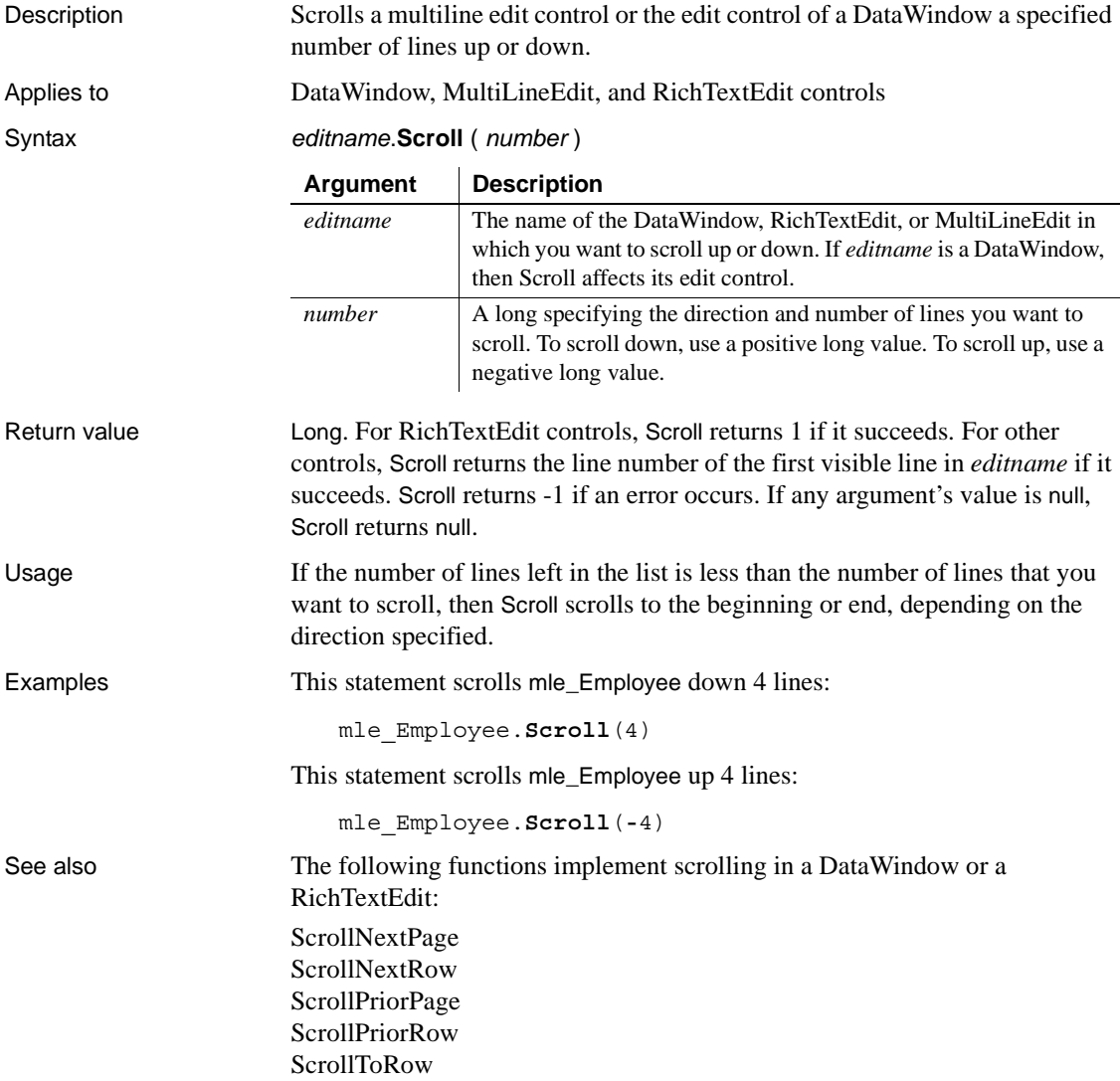

## <span id="page-1002-0"></span>**ScrollNextPage**

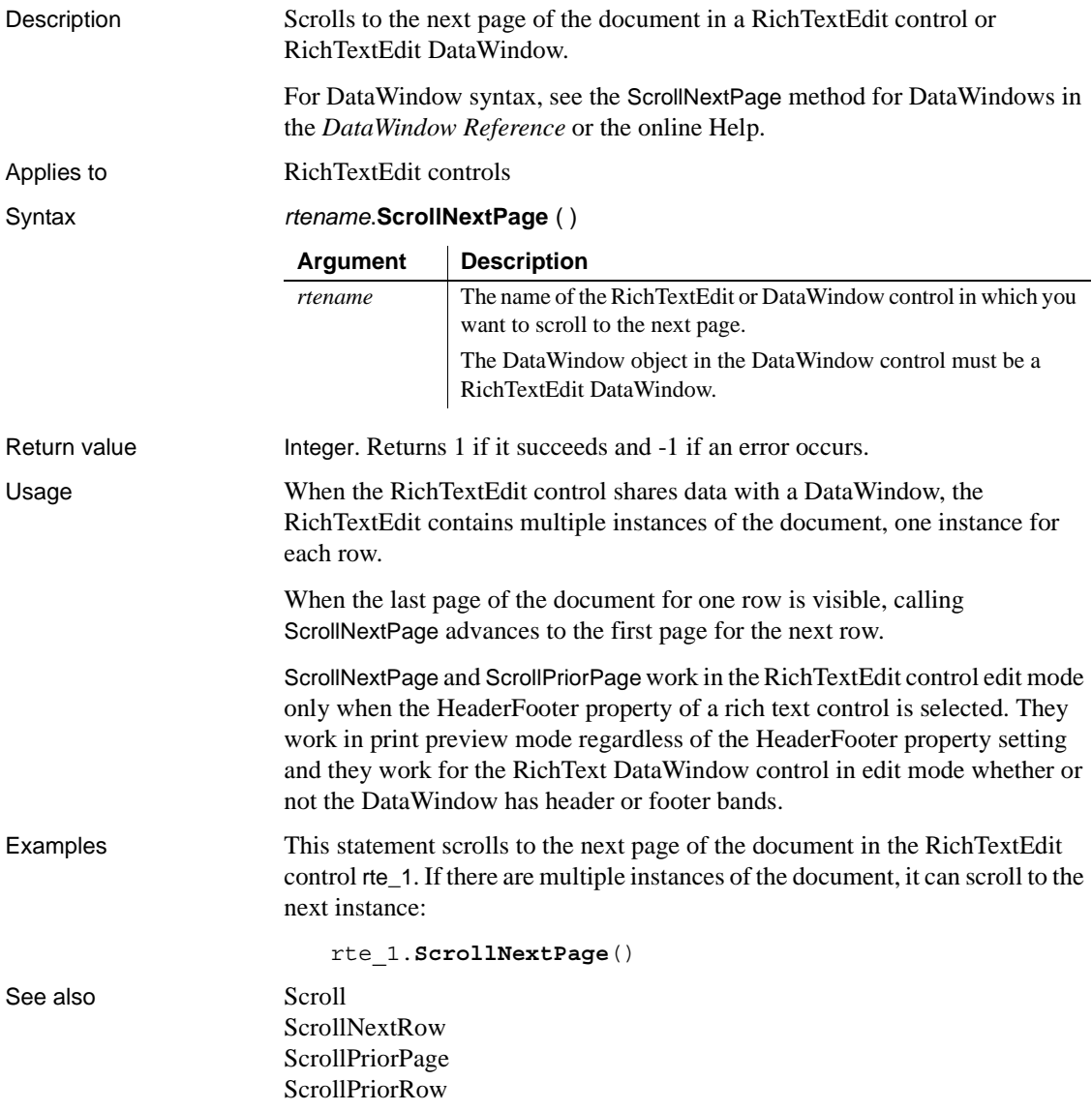

### <span id="page-1003-0"></span>**ScrollNextRow**

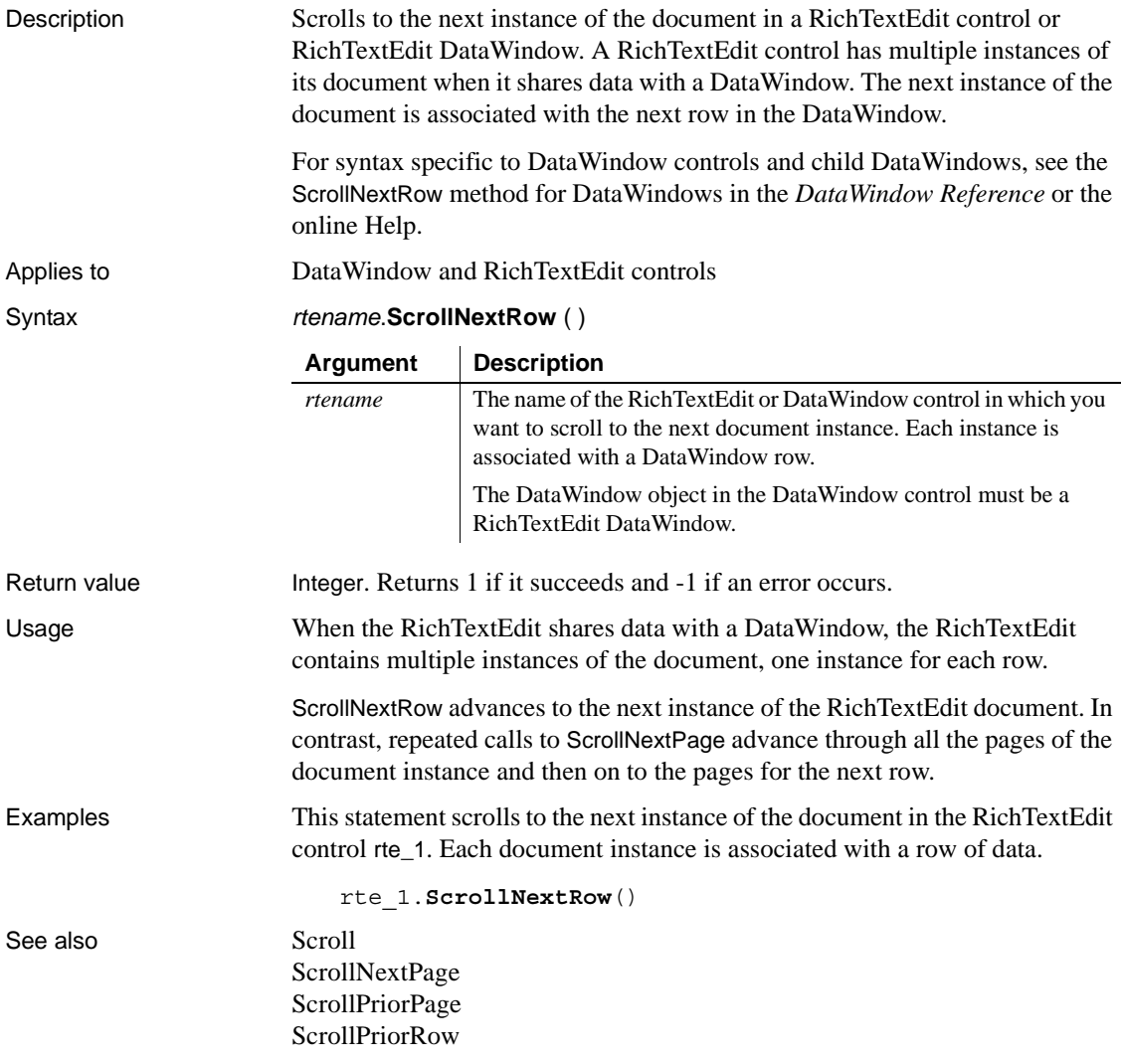

## <span id="page-1004-0"></span>**ScrollPriorPage**

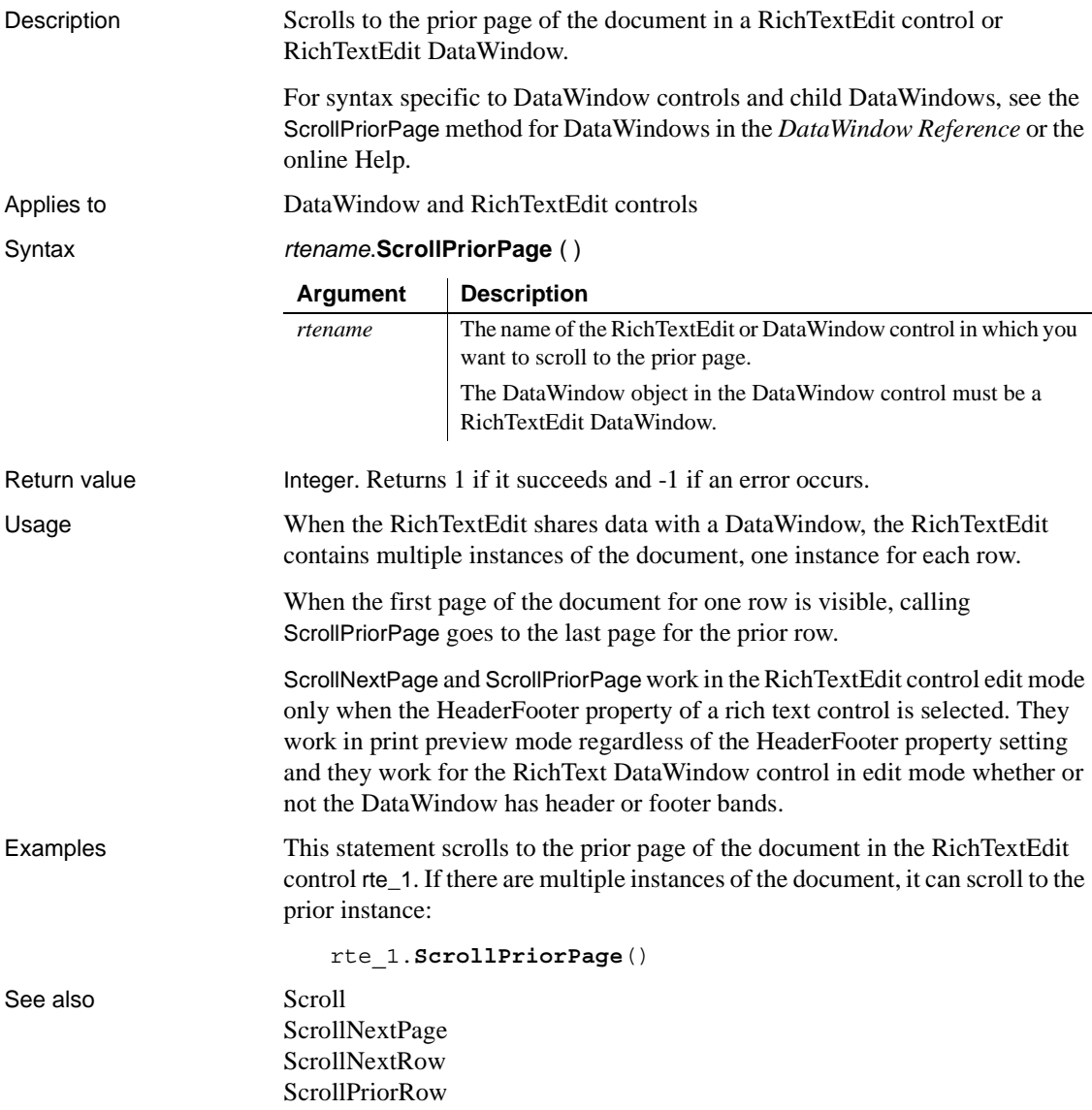

### <span id="page-1005-0"></span>**ScrollPriorRow**

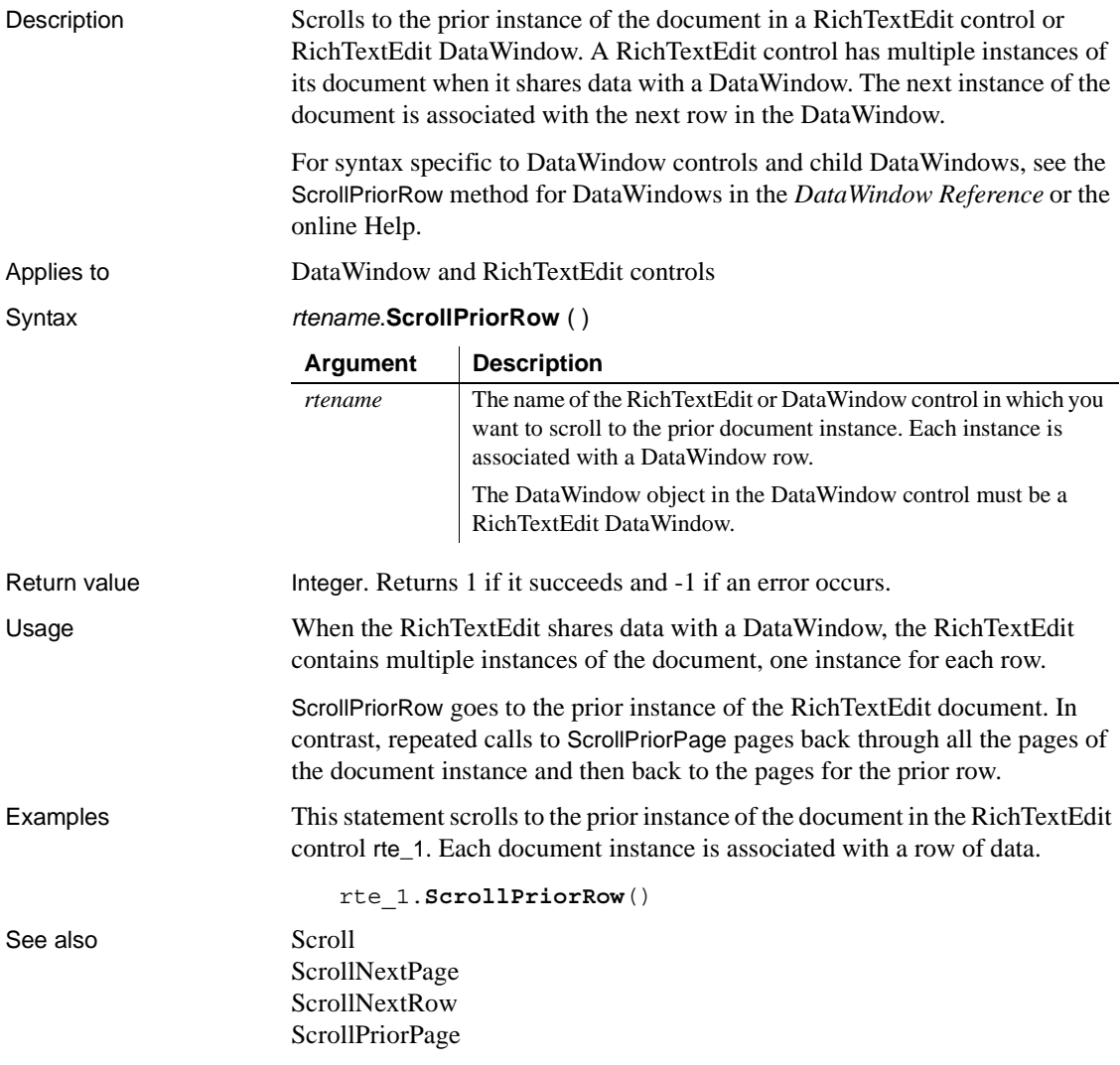

## <span id="page-1006-0"></span>**ScrollToRow**

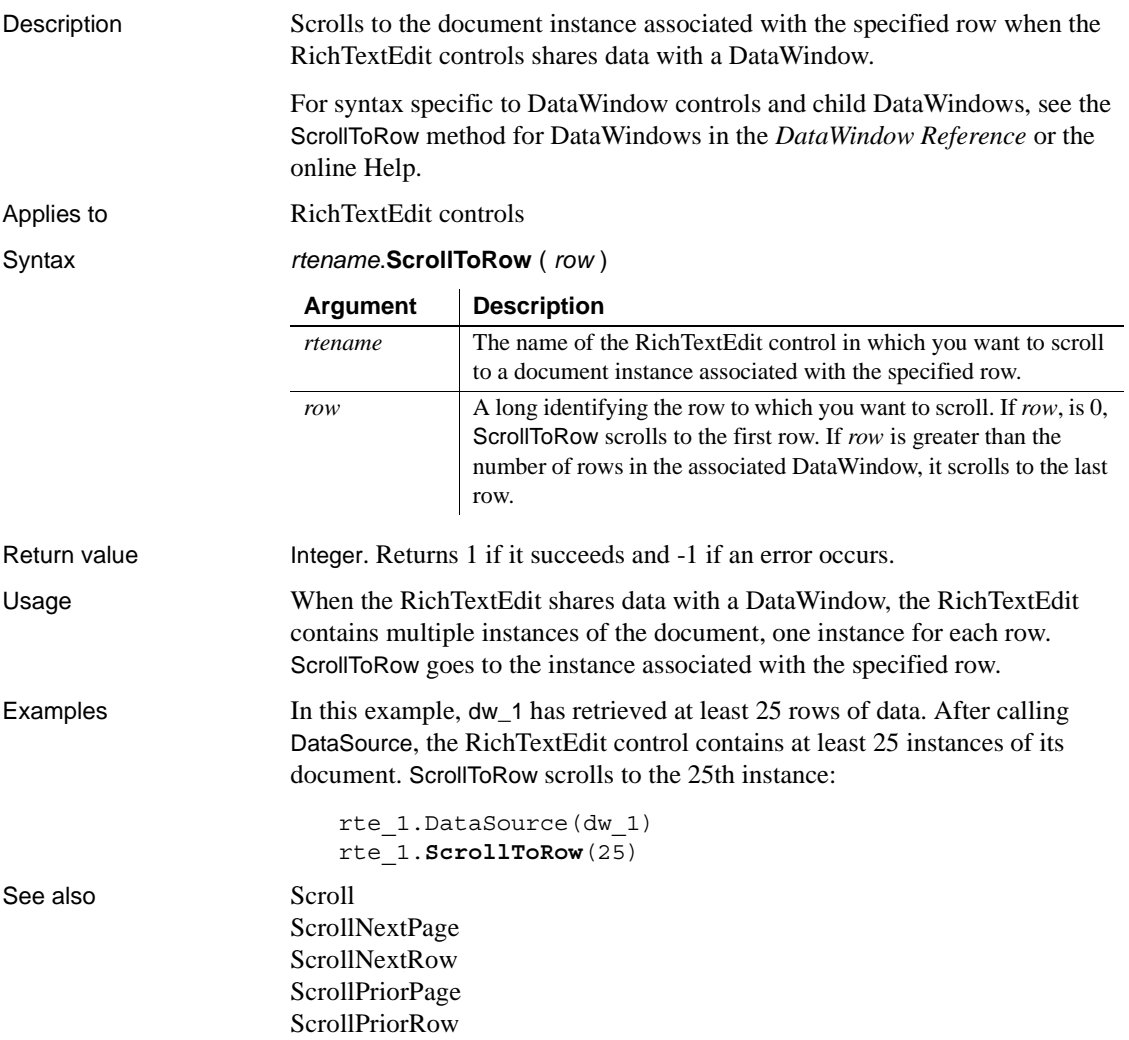

### **Second**

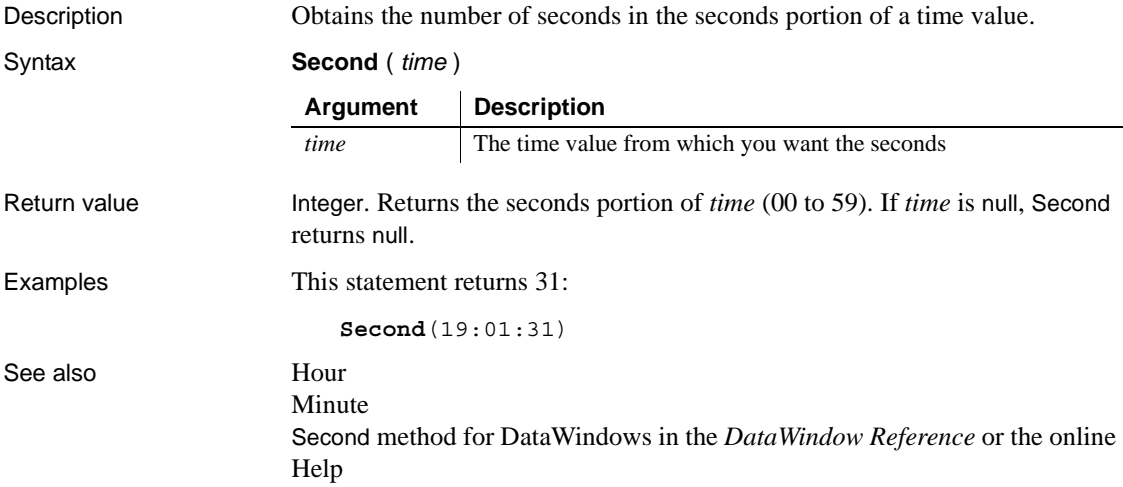

## **SecondsAfter**

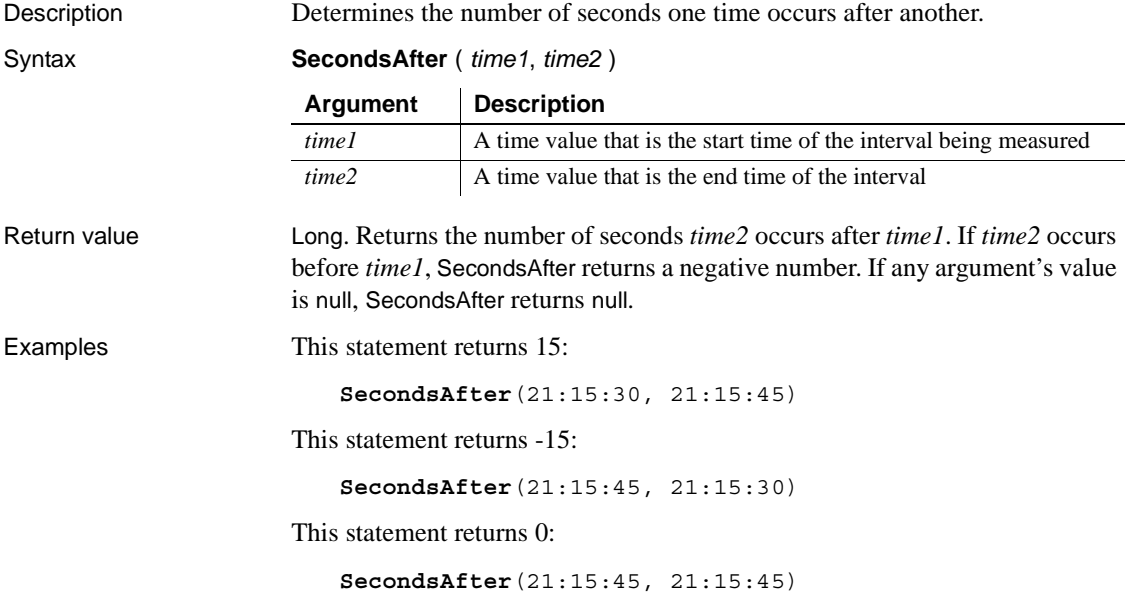
If you declare *start\_time* and *end\_time* time variables and assign 19:02:16 to *start\_time* and 19:02:28 to end\_time as shown below:

```
time start_time, end_time
start time = 19:02:16end time = 19:02:28
```
then each of these statements returns 12:

```
SecondsAfter(start time, end time)
SecondsAfter(19:02:16, end_time)
SecondsAfter(start_time, 19:02:28)
SecondsAfter(19:02:16, 19:02:28)
```
See also [DaysAfter](#page-465-0) [RelativeDate](#page-951-0) [RelativeTime](#page-951-1) SecondsAfter method for DataWindows in the *DataWindow Reference* or the online Help

#### **Seek**

Moves the file pointer in an OLE stream object or displays a specified frame in an AVI clip in an animation control.

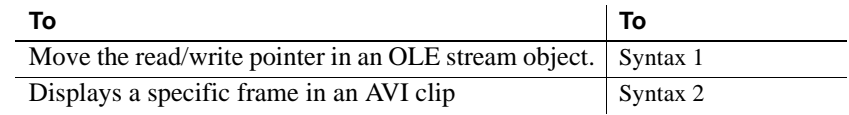

#### <span id="page-1008-0"></span>**Syntax 1 For OLE stream objects**

Description Moves the read/write pointer to the specified position in an OLE stream object. The pointer is the position in the stream at which the next read or write begins.

Applies to **OLEStream** objects

Syntax *olestream*.**Seek** ( *position* {, *origin* } )

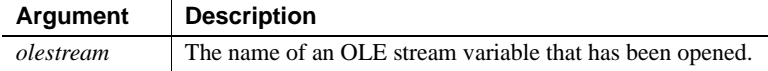

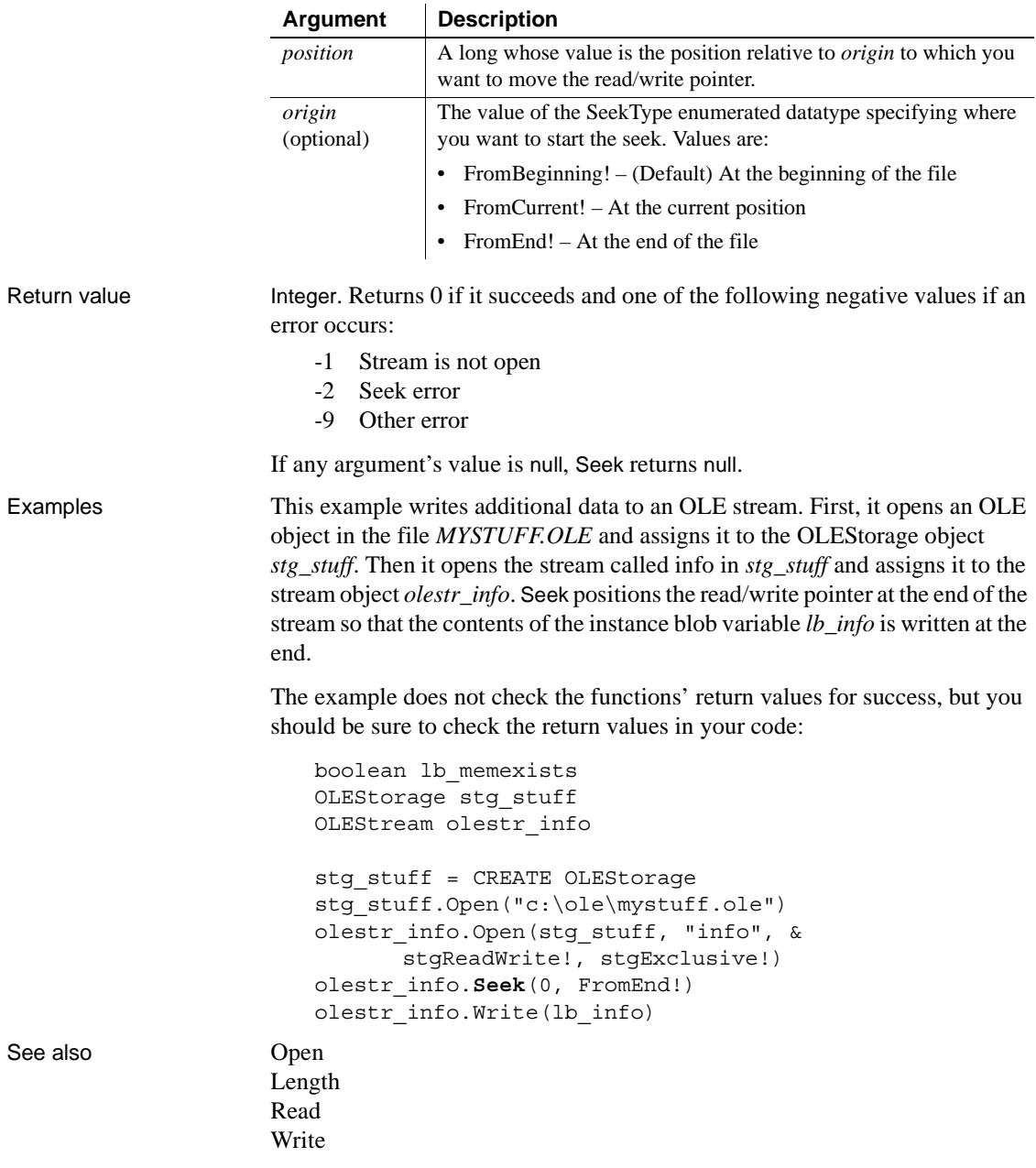

#### <span id="page-1010-0"></span>**Syntax 2 For animation controls**

Description Displays a specific frame in an AVI clip in an animation control.

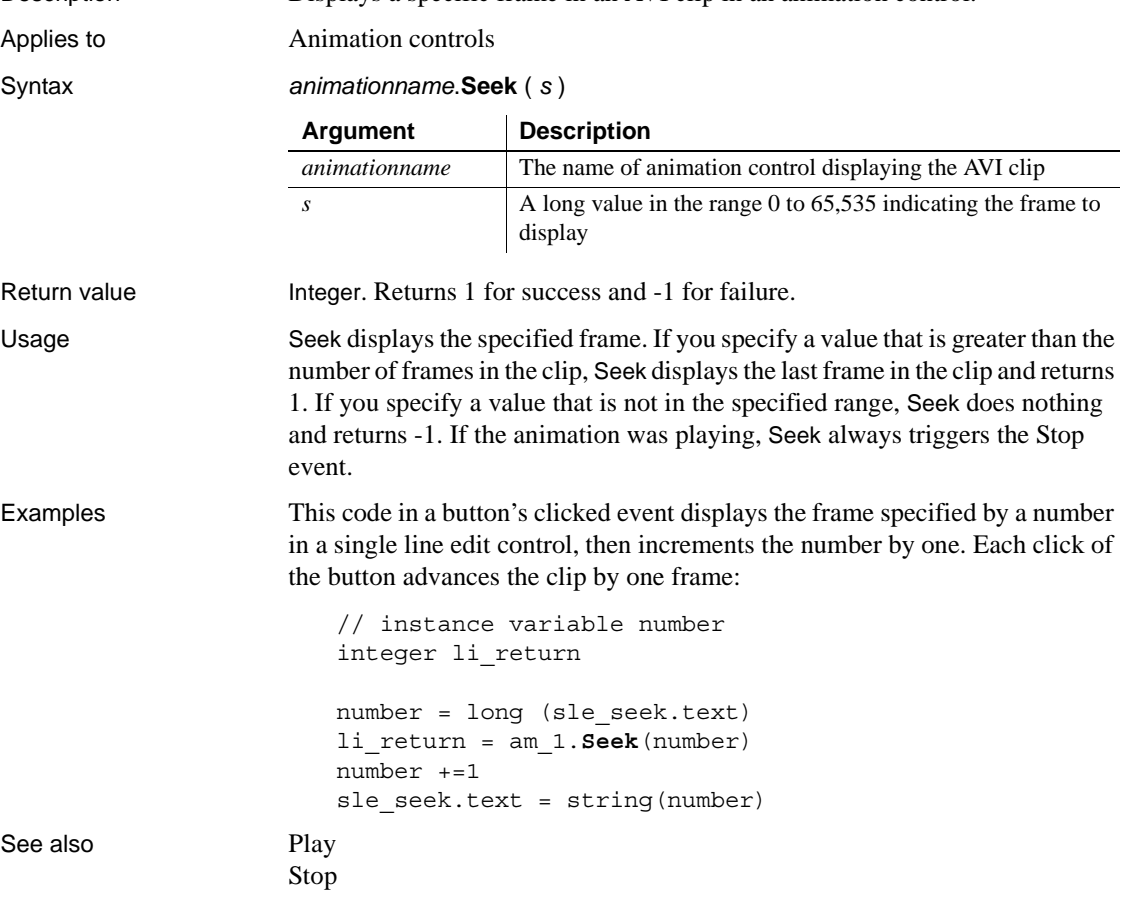

### <span id="page-1011-0"></span>**SelectedColumn**

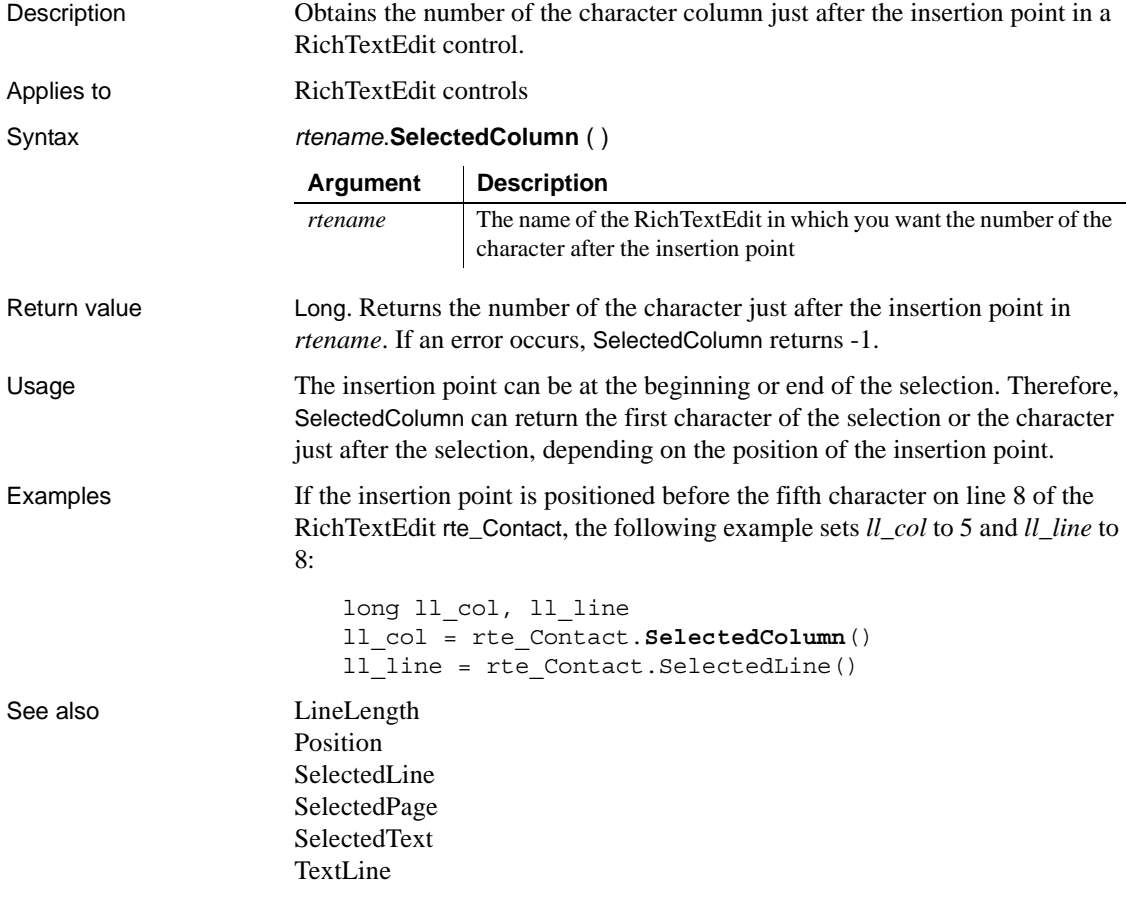

### <span id="page-1012-0"></span>**SelectedIndex**

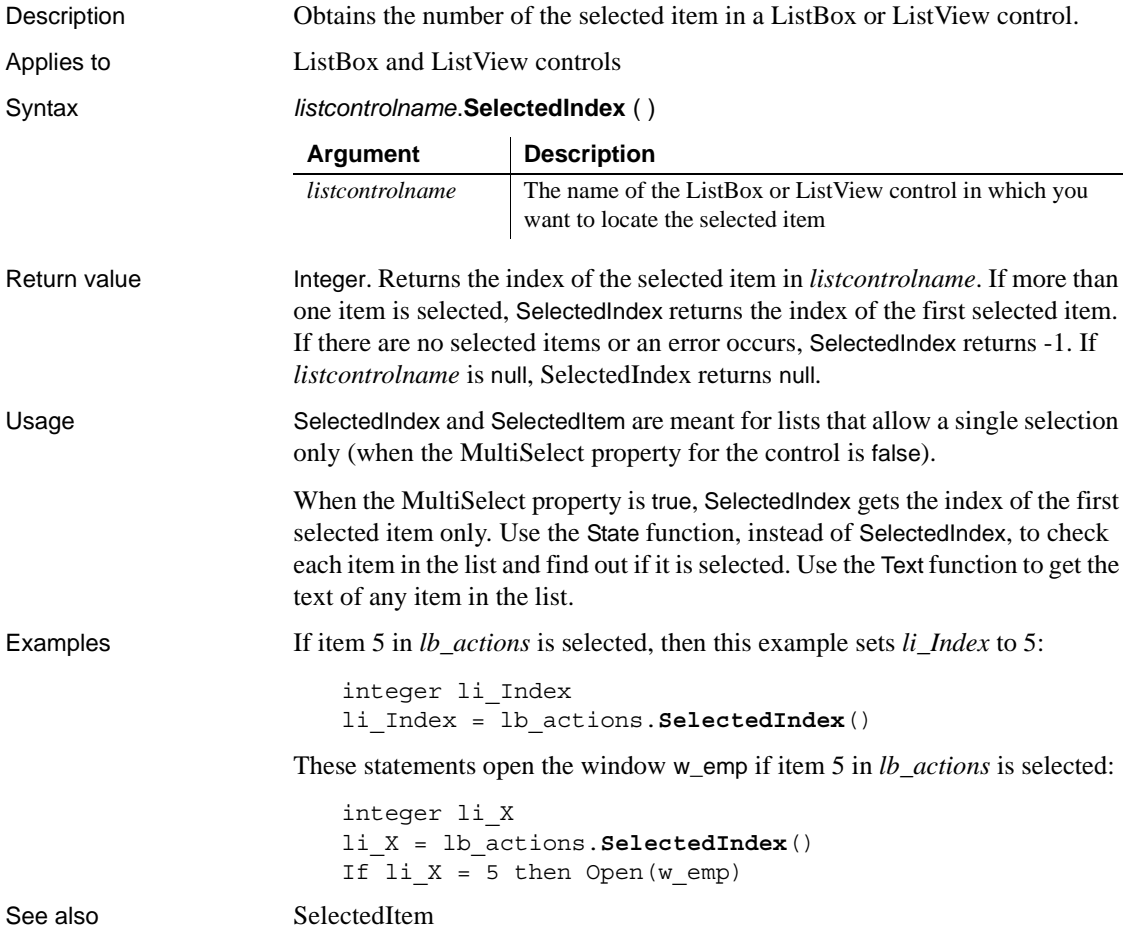

### <span id="page-1013-0"></span>**SelectedItem**

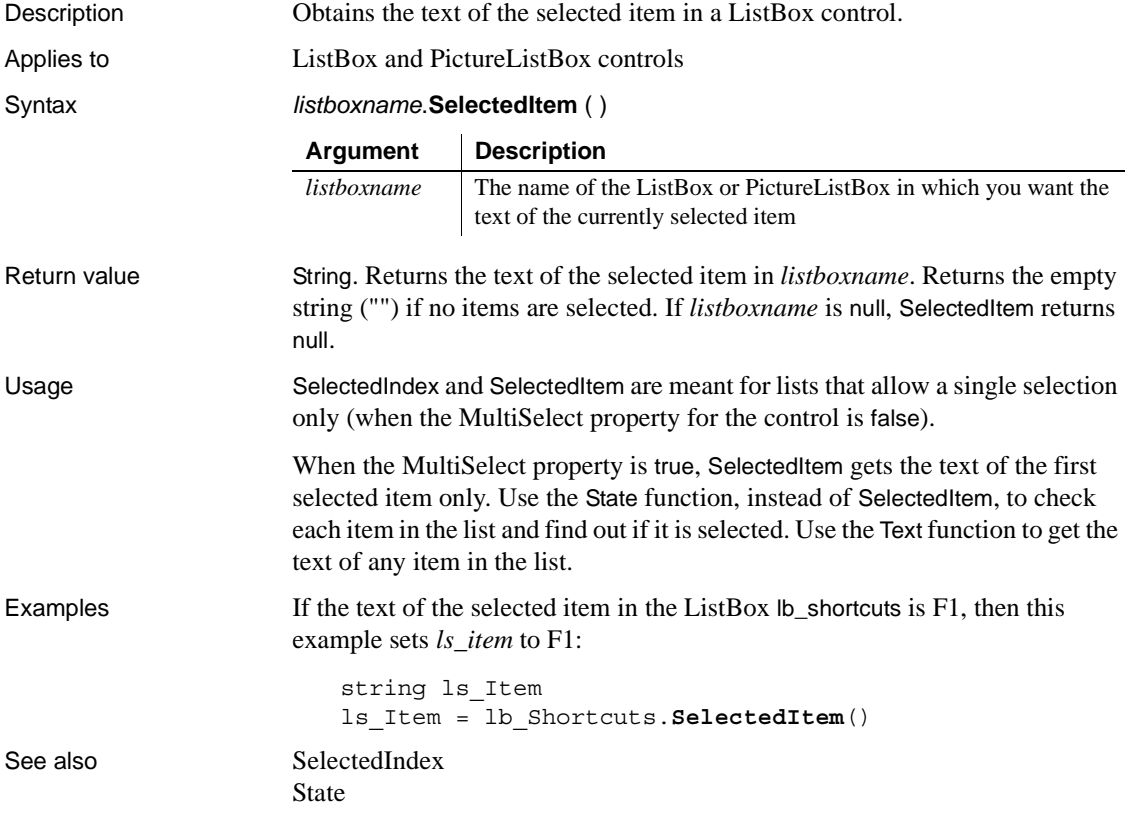

### <span id="page-1013-1"></span>**SelectedLength**

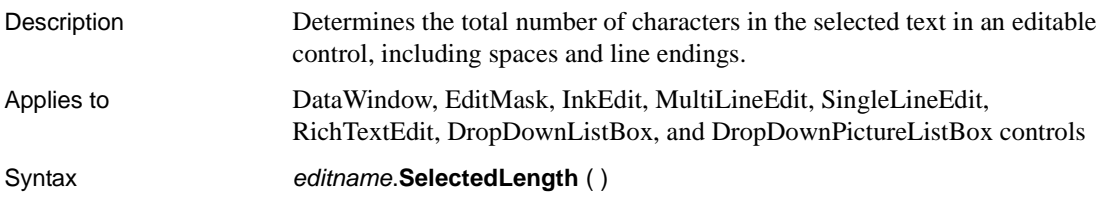

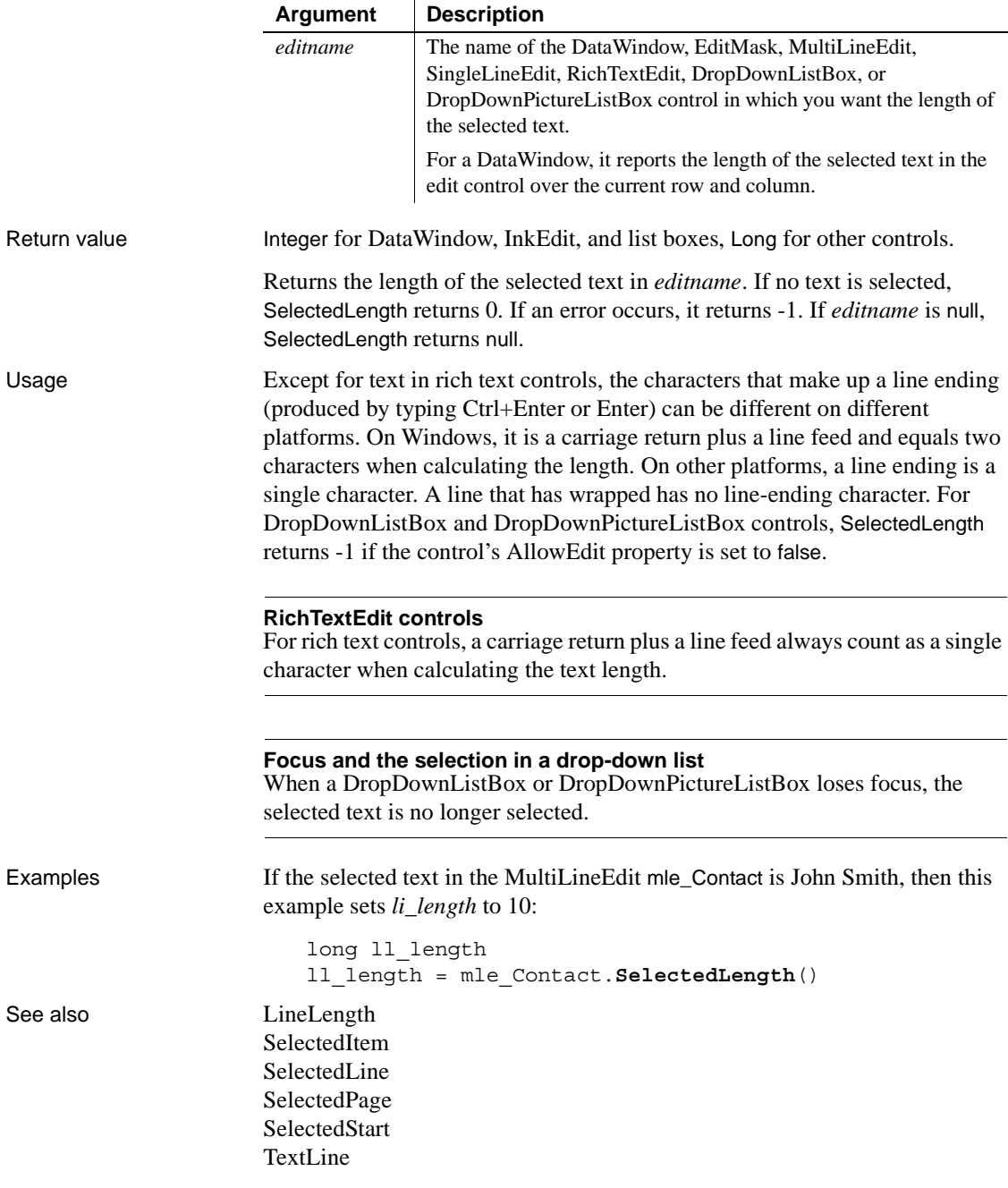

### <span id="page-1015-0"></span>**SelectedLine**

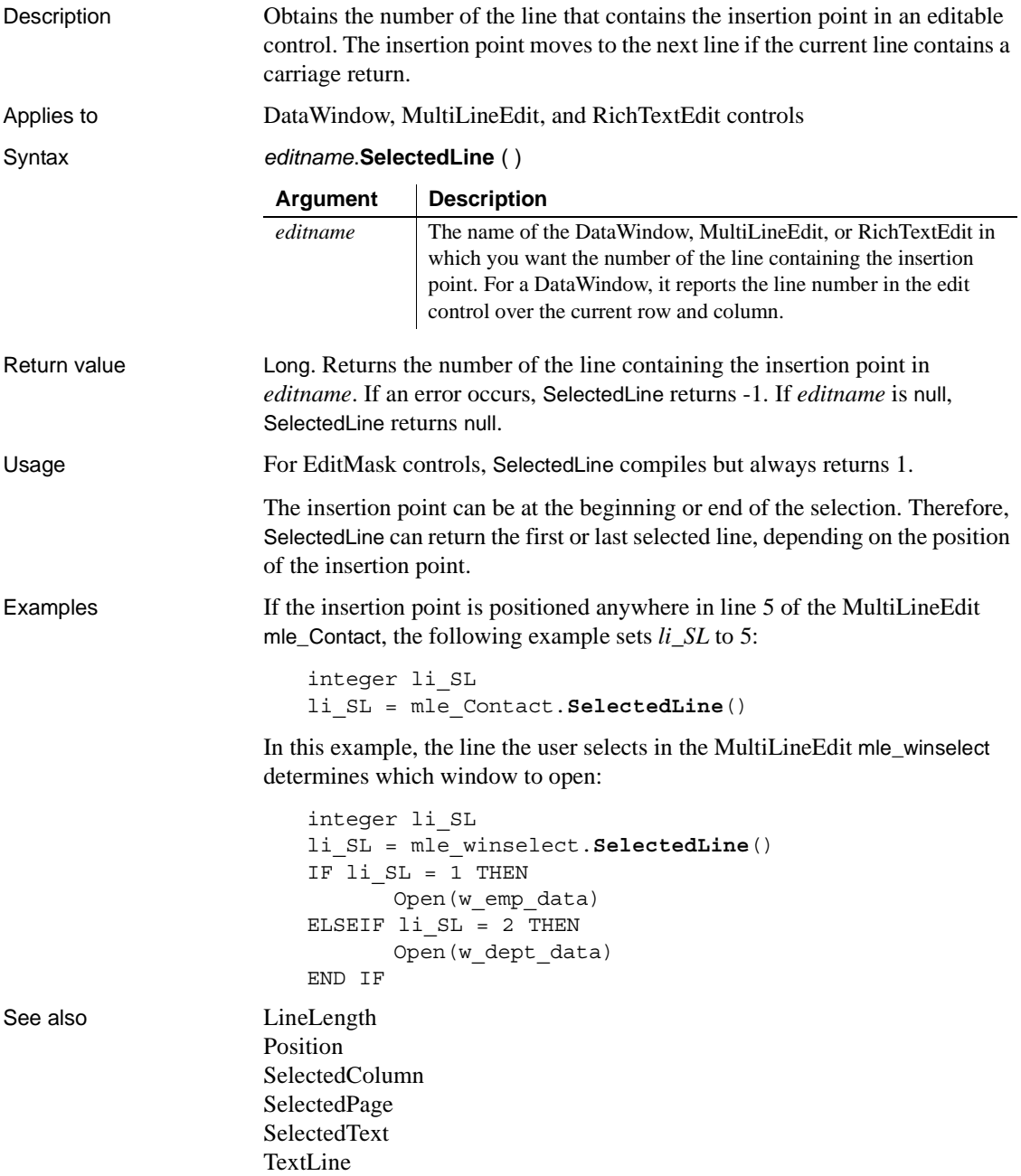

## <span id="page-1016-0"></span>**SelectedPage**

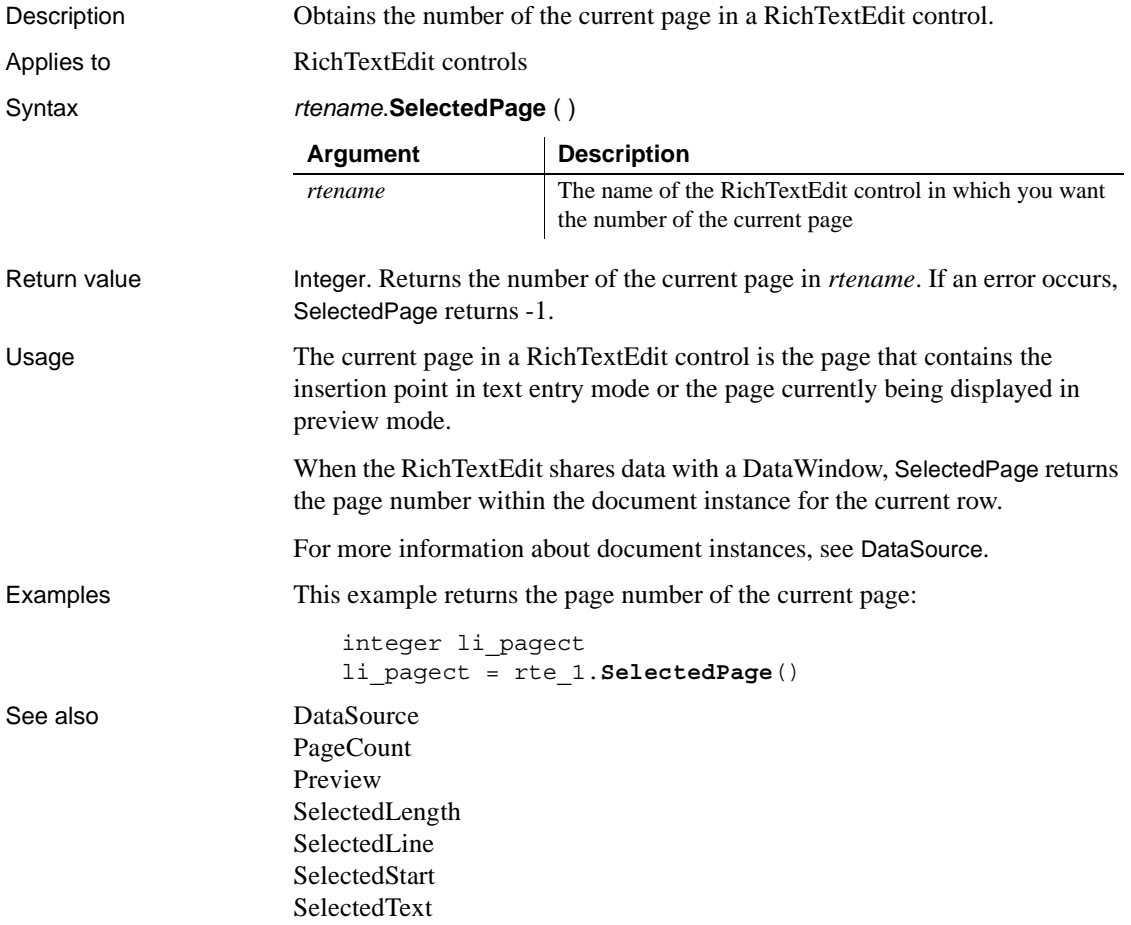

### <span id="page-1017-0"></span>**SelectedStart**

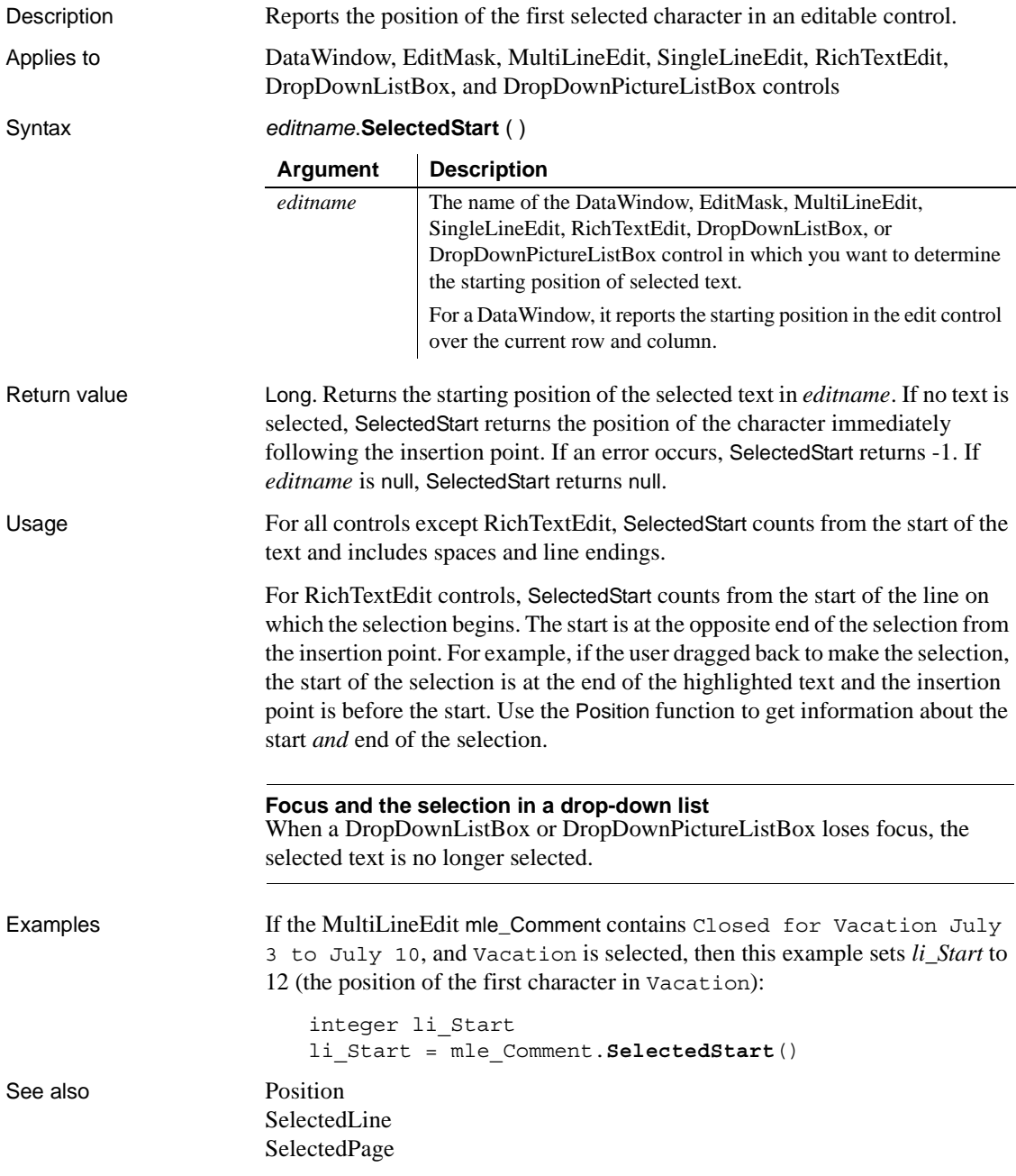

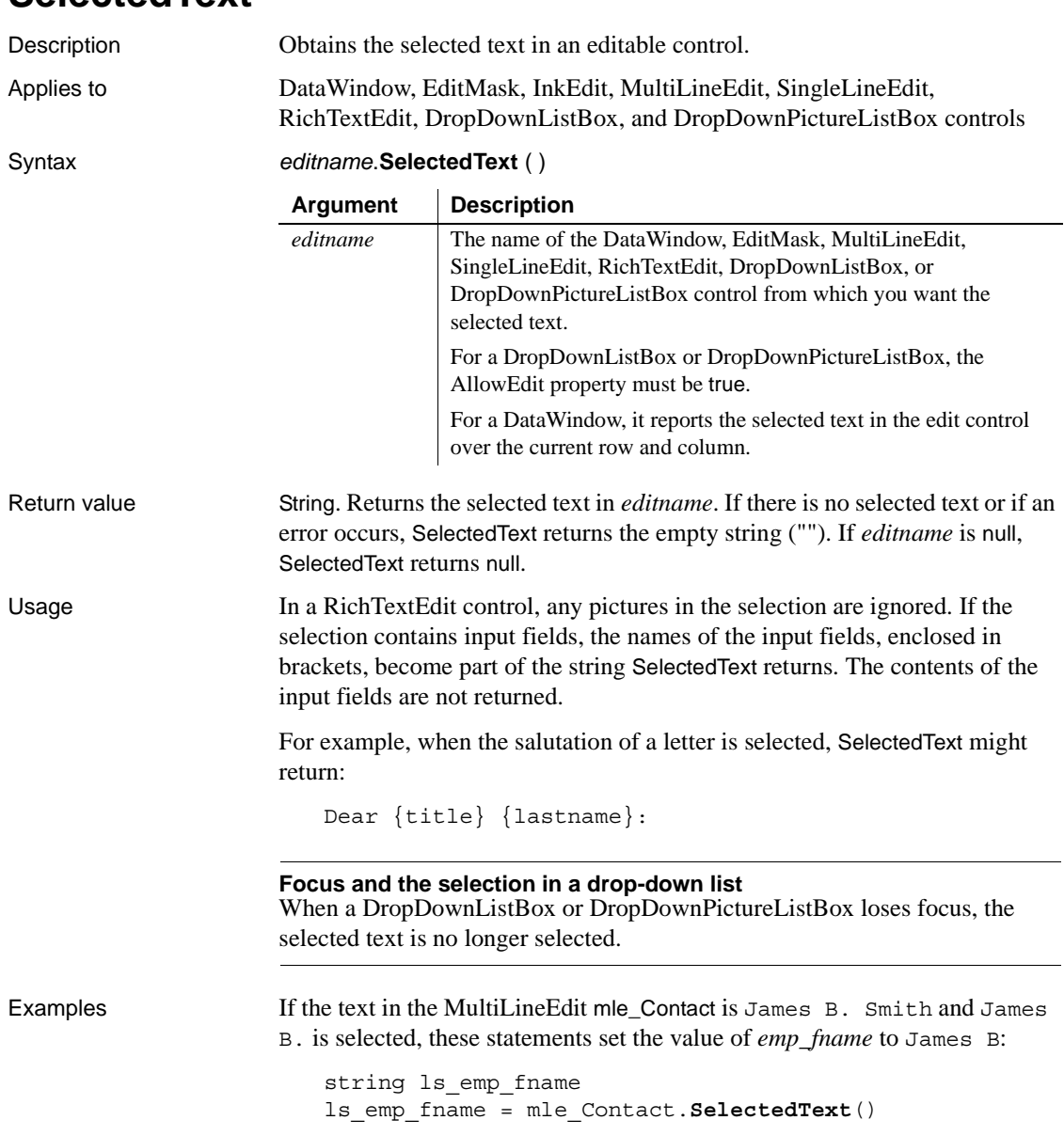

<span id="page-1018-0"></span>**SelectedText**

If the selected text in the edit portion of the DropDownListBox ddlb\_Location is Maine, these statements display the ListBox lb\_LBMaine:

```
string ls_Loc
                     ls_Loc = ddlb_Location.SelectedText()
                     IF ls_Loc = "Maine" THEN
                           lb_LBMaine.Show()
                     ELSE
                           ...
                     END IF
SelectText
```
## **SelectionRange**

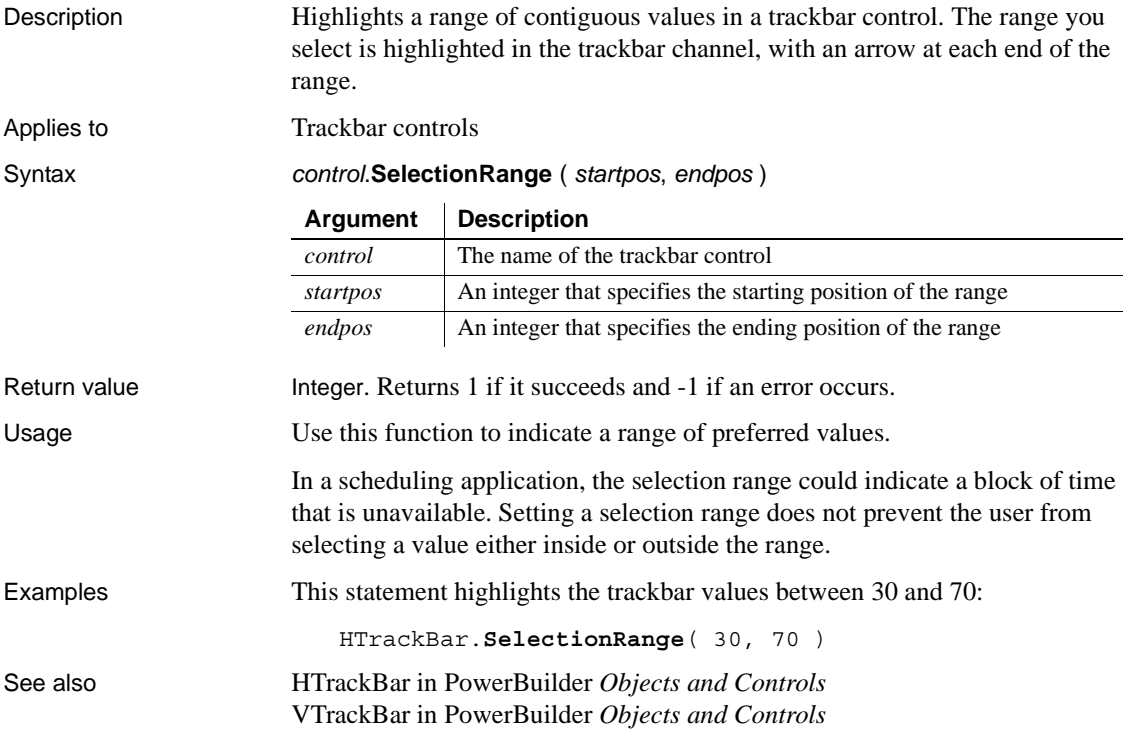

### **SelectItem**

Finds and highlights an item in a ListBox, DropDownListBox, or TreeView control.

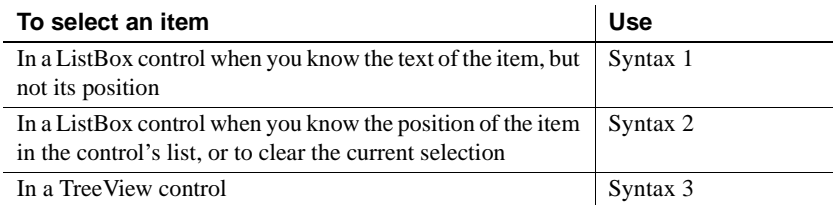

#### <span id="page-1020-0"></span>**Syntax 1 When you know the text of an item**

Description Finds and highlights an item in a ListBox when you can specify some or all of the text of the item.

Applies to ListBox, DropDownListBox, PictureListBox, and DropDownPictureListBox controls

#### Syntax *listboxname*.**SelectItem** ( *item*, *index* )

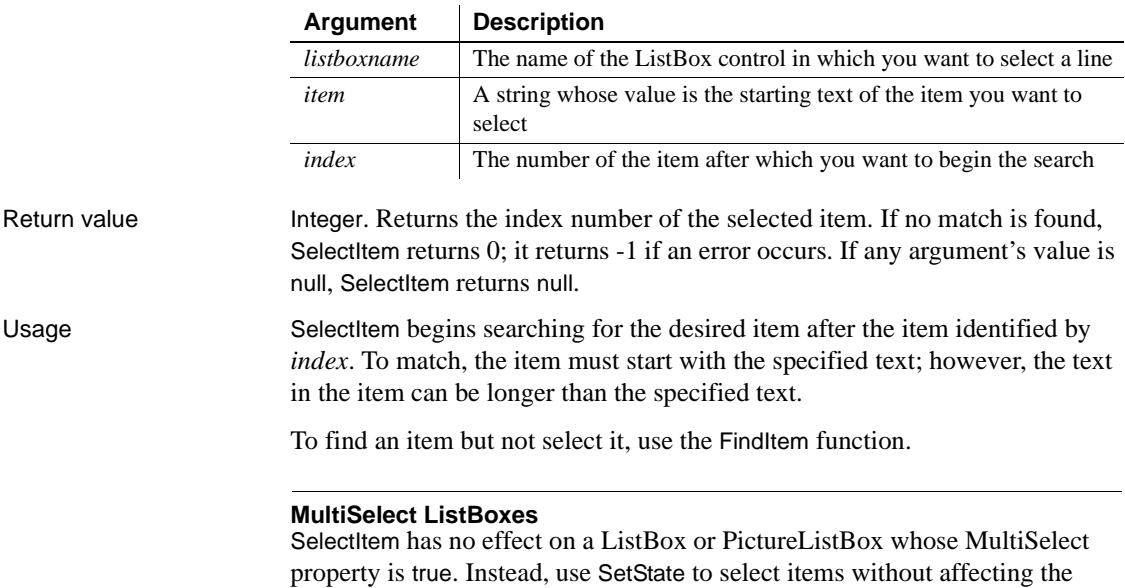

selected state of other items in the list.

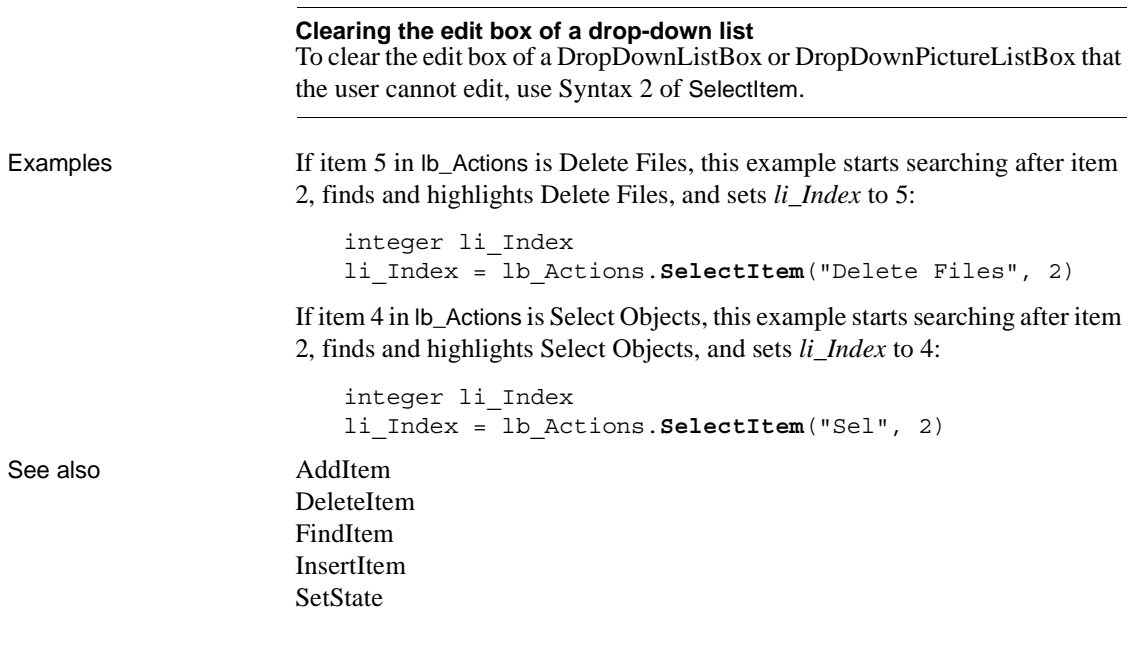

#### <span id="page-1021-0"></span>**Syntax 2 When you know the item number**

Description Finds and highlights an item in a ListBox when you can specify the index number of the item. You can also clear the selection by specifying zero as the index number.

Applies to ListBox, DropDownListBox, PictureListBox, and DropDownPictureListBox controls

Syntax *listboxname*.**SelectItem** ( *itemnumber* )

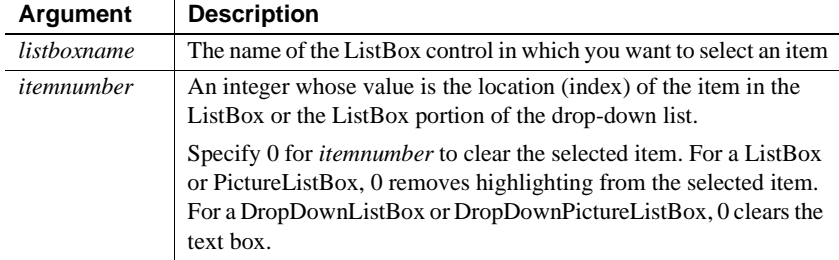

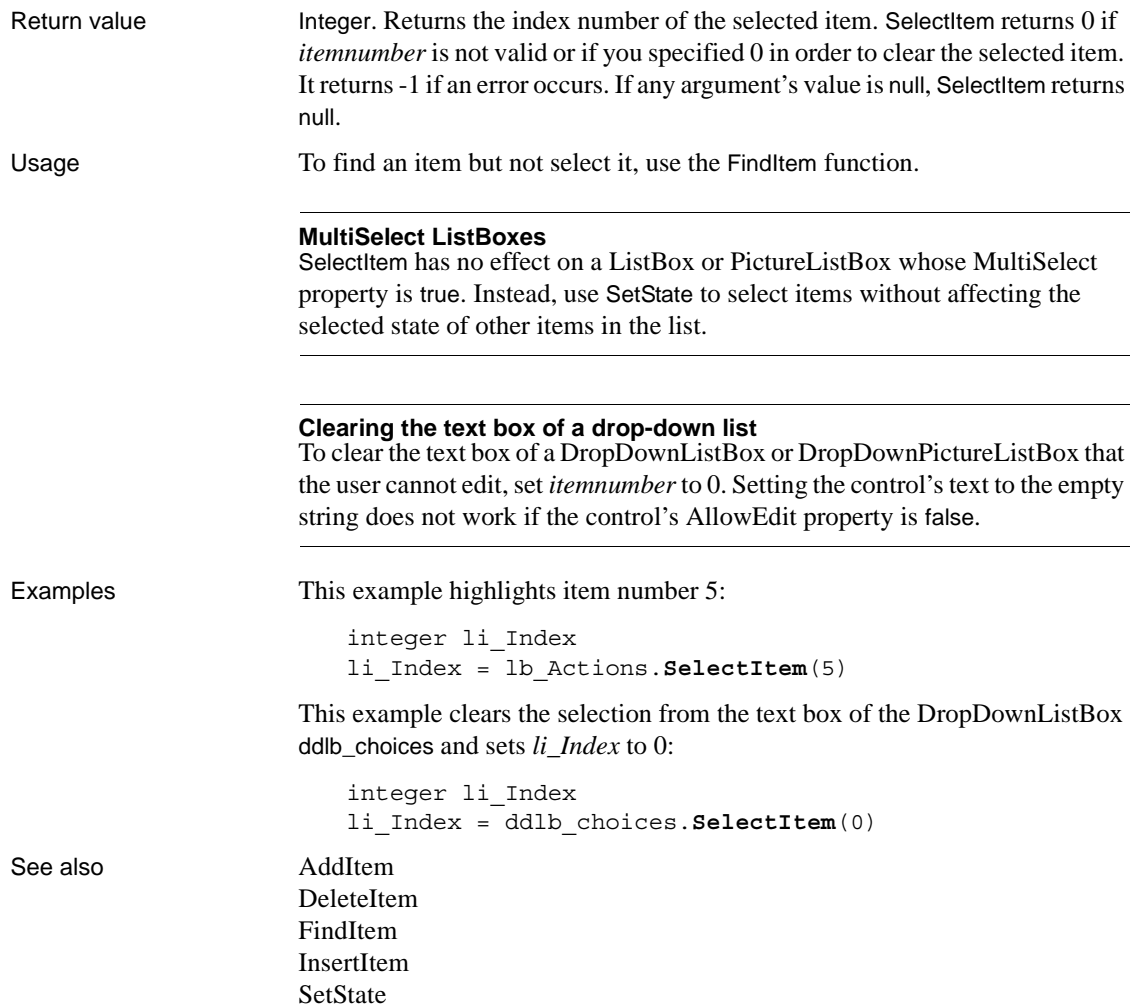

### <span id="page-1023-0"></span>**Syntax 3 For TreeView controls**

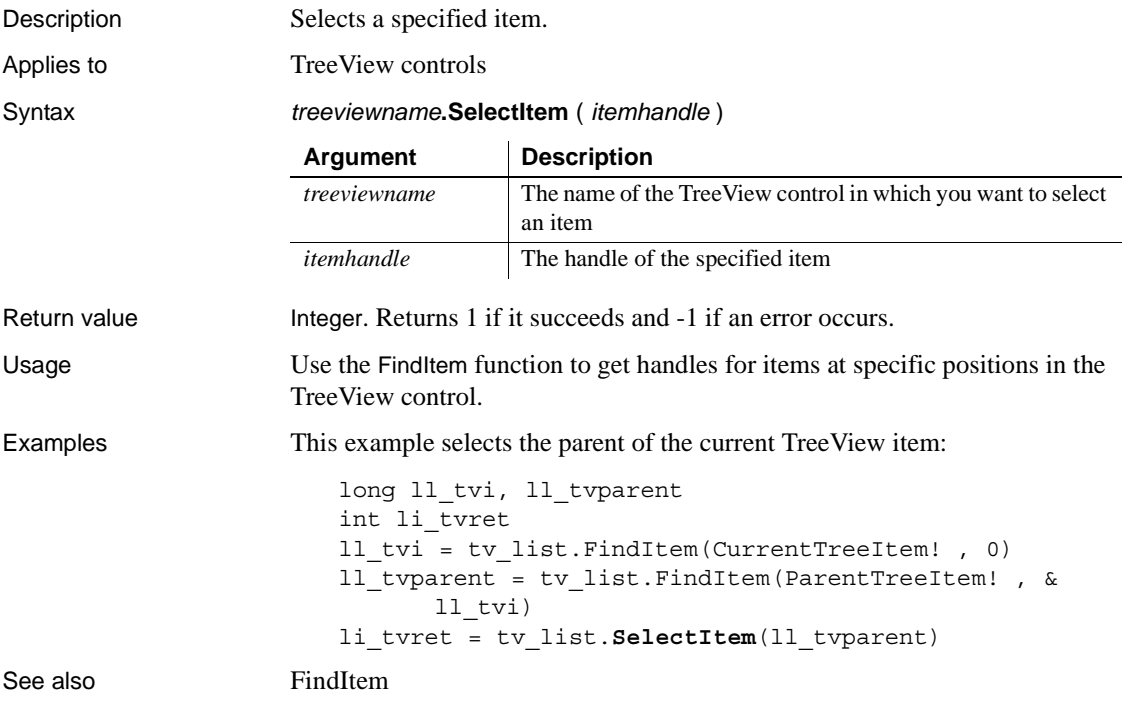

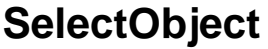

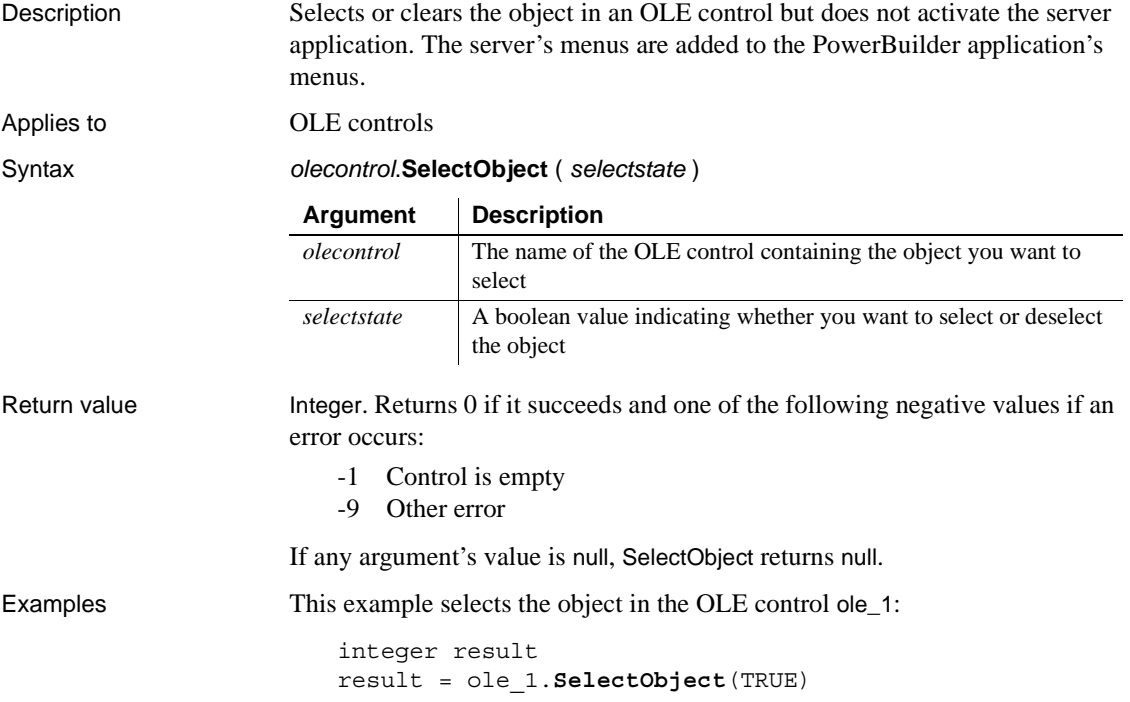

### **SelectTab**

Description Selects the specified tab, displaying its tab page in the Tab control.

Applies to Tab controls

Syntax *tabcontrolname*.**SelectTab** ( *tabidentifier* )

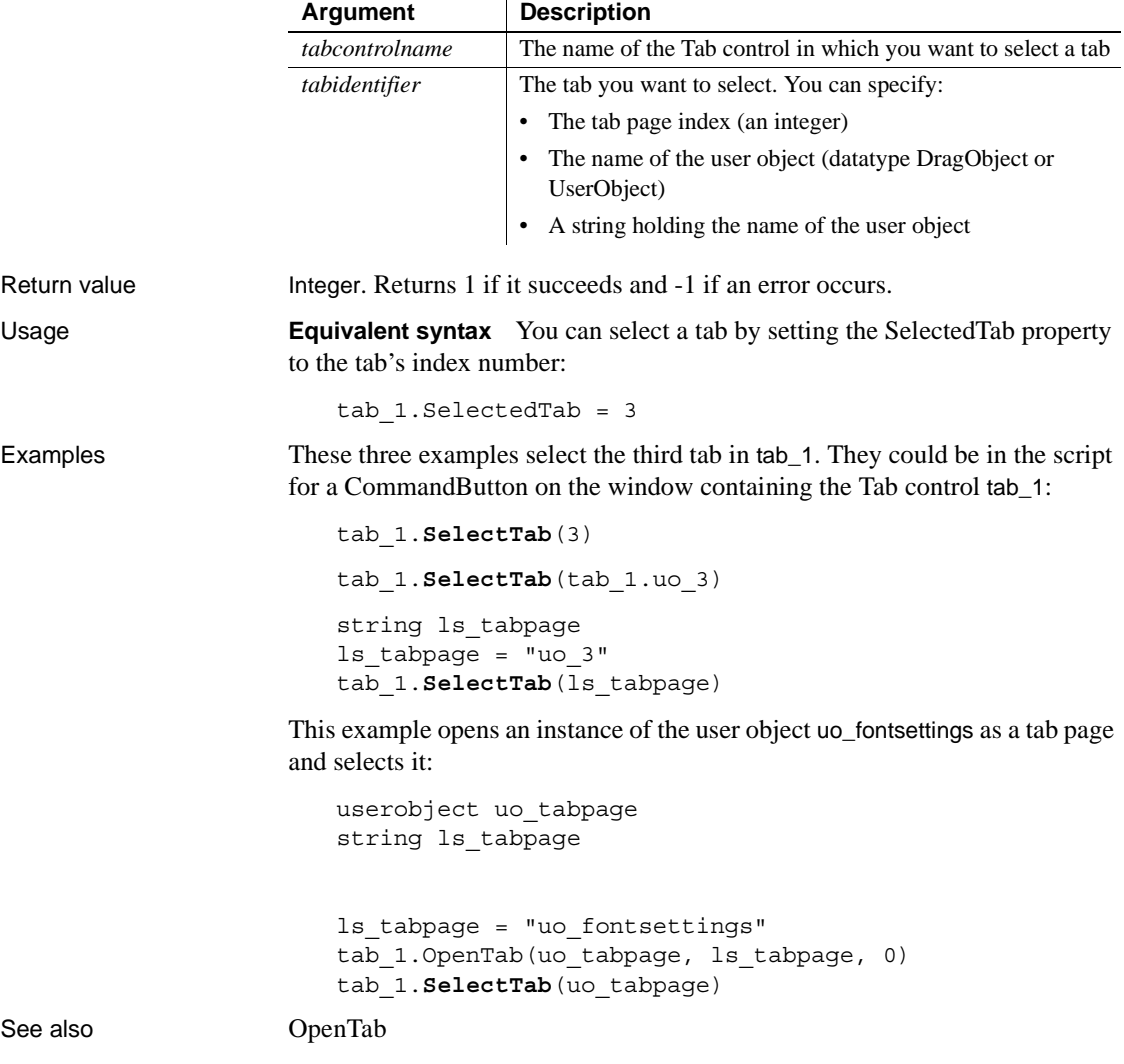

### <span id="page-1026-0"></span>**SelectText**

Selects text in an editable control.

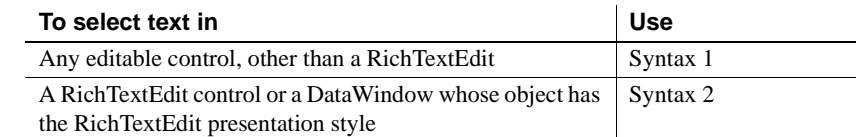

#### <span id="page-1026-1"></span>**Syntax 1 For editable controls (except RichTextEdit)**

Description Selects text in an editable control. You specify where the selection begins and how many characters to select.

Applies to DataWindow, EditMask, InkEdit, MultiLineEdit, SingleLineEdit, DropDownListBox, and DropDownPictureListBox controls

Syntax *editname*.**SelectText** ( *start*, *length* )

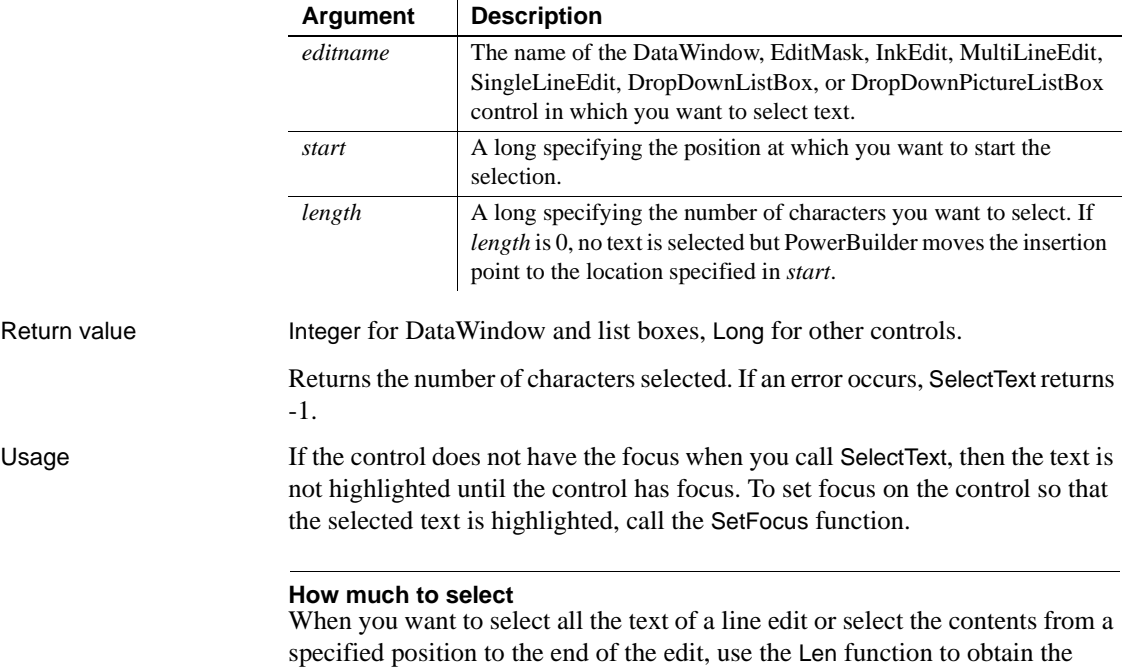

length of the control's text.

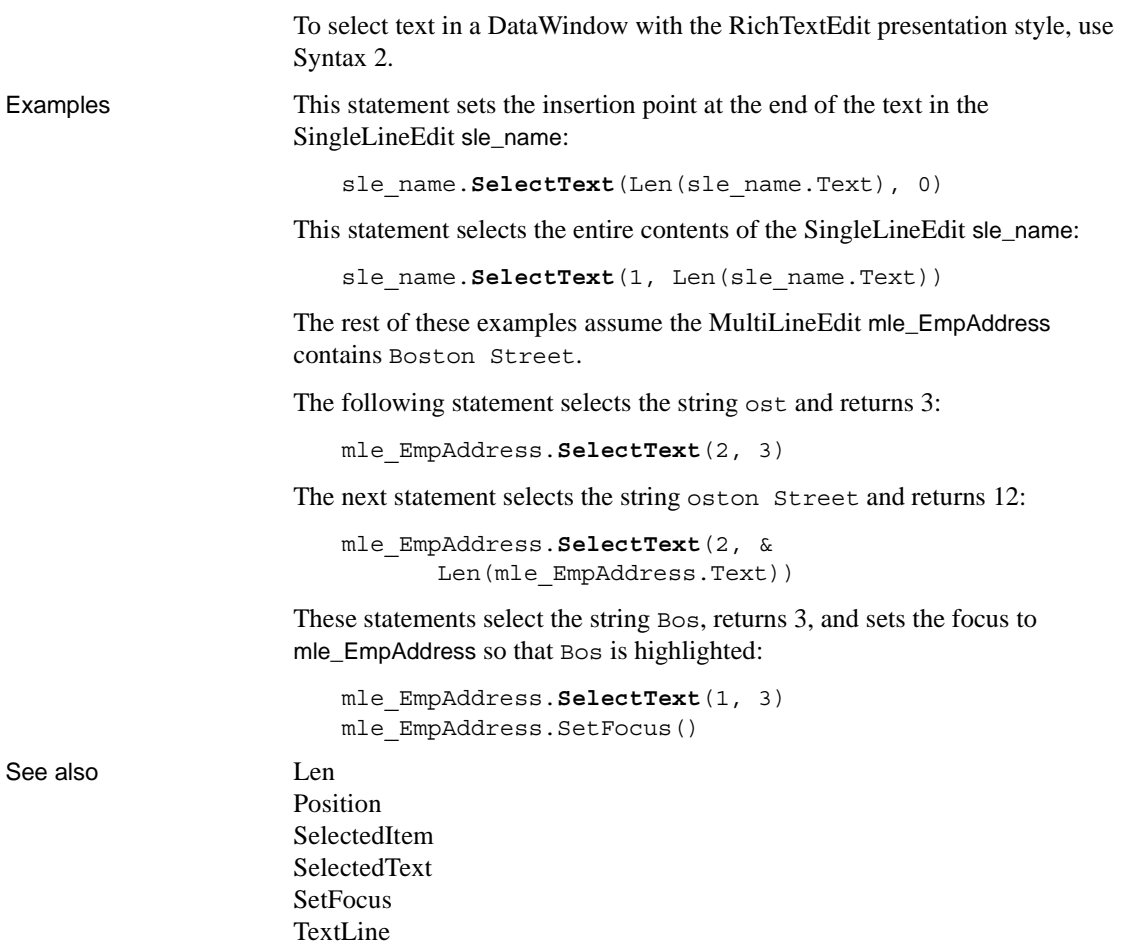

### <span id="page-1028-0"></span>**Syntax 2 For RichTextEdit controls and presentation styles**

Description Selects text beginning and ending at a line and character position in a RichTextEdit control.

Applies to RichTextEdit and DataWindow controls

Syntax *rtename*.**SelectText** ( *fromline*, *fromchar*, *toline*, *tochar* { *band* } )

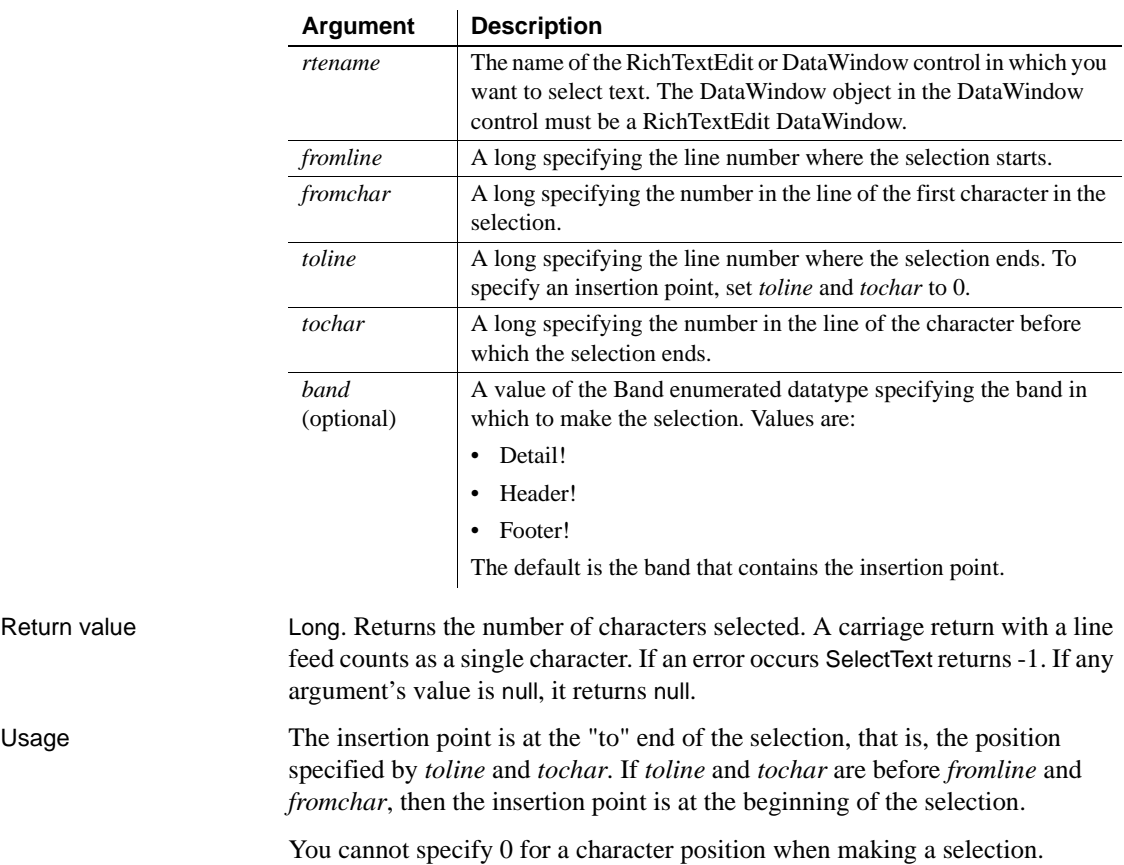

You cannot always use the values returned by Position to make a selection. Position can return a character position of 0 when the insertion point is at the beginning of a line.

To select an entire line, set the insertion point and call SelectTextLine. To select the rest of a line, set the insertion point and call SelectText with a character position greater than the line length.

Examples This statement selects text from the first character in the RichTextEdit control to the fourth character on the third line:

```
rte_1.SelectText(1,1, 3,4)
```
This statement sets the insertion point at the beginning of line 2:

```
rte_1.SelectText(2,1, 0,0)
```
This example sets the insertion point at the end of line 2 by specifying a large number of characters. The selection highlight extends past the end of the line:

```
rte_1.SelectText(2,999, 0,0)
```
This example sets the insertion point at the end of line 2 by finding out how long the line really is. The code moves the insertion point to the beginning of the line, gets the length, and then sets the insertion point at the end:

```
long 11 length
//Make line 2 the current line
rte_1.SelectText(2,1, 0,0)
// Specify a position after the last character
ll length = rte 1.LineLength() + 1
// Set the insertion point at the end
rte_1.SelectText(2,ll_length, 0,0)
rte_1.SetFocus()
```
This example selects the text from the insertion point to the end of the current line. If the current line is the last line, the reported line length is 1 greater than the number of character you can select, so the code adjusts for it:

```
long ll_insertline, ll_insertchar
                       long 11 line, 11 count
                       // Get the insertion point
                       rte 1.Position(ll_insertline, ll_insertchar)
                       // Get the line number and line length
                       ll_line = rte_1.SelectedLine()
                       ll_count = rte_1.LineLength()
                       // Line length includes the eof file character,
                       // which can't be selected
                       IF ll line = rte 1.LineCount() THEN ll count - = 1// Select from the insertion point to the end of
                       // line
                       rte_1.SelectText(ll_insertline, ll_insertchar, &
                       ll line, ll count)
SelectedText
                   SelectTextAll
                   SelectTextLine
                   SelectTextWord
```
### <span id="page-1030-0"></span>**SelectTextAll**

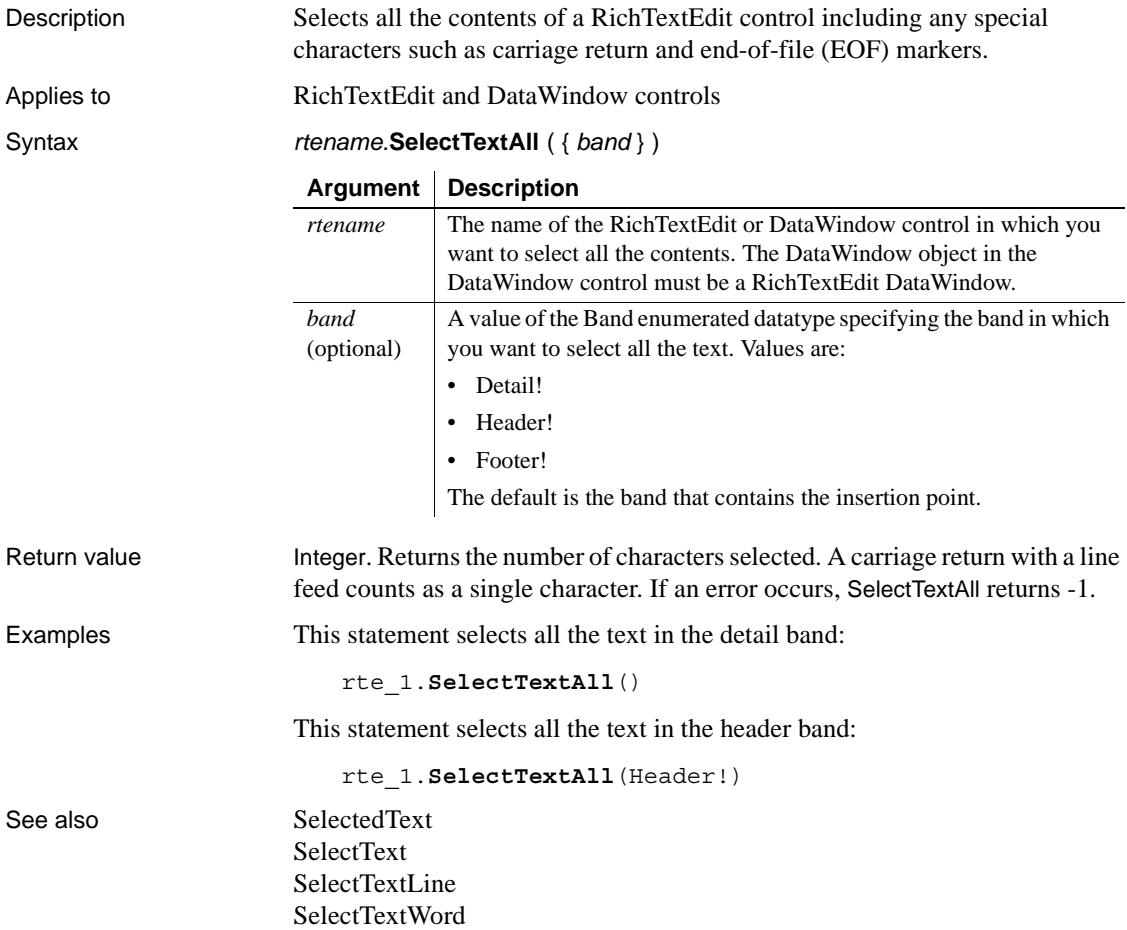

### <span id="page-1031-0"></span>**SelectTextLine**

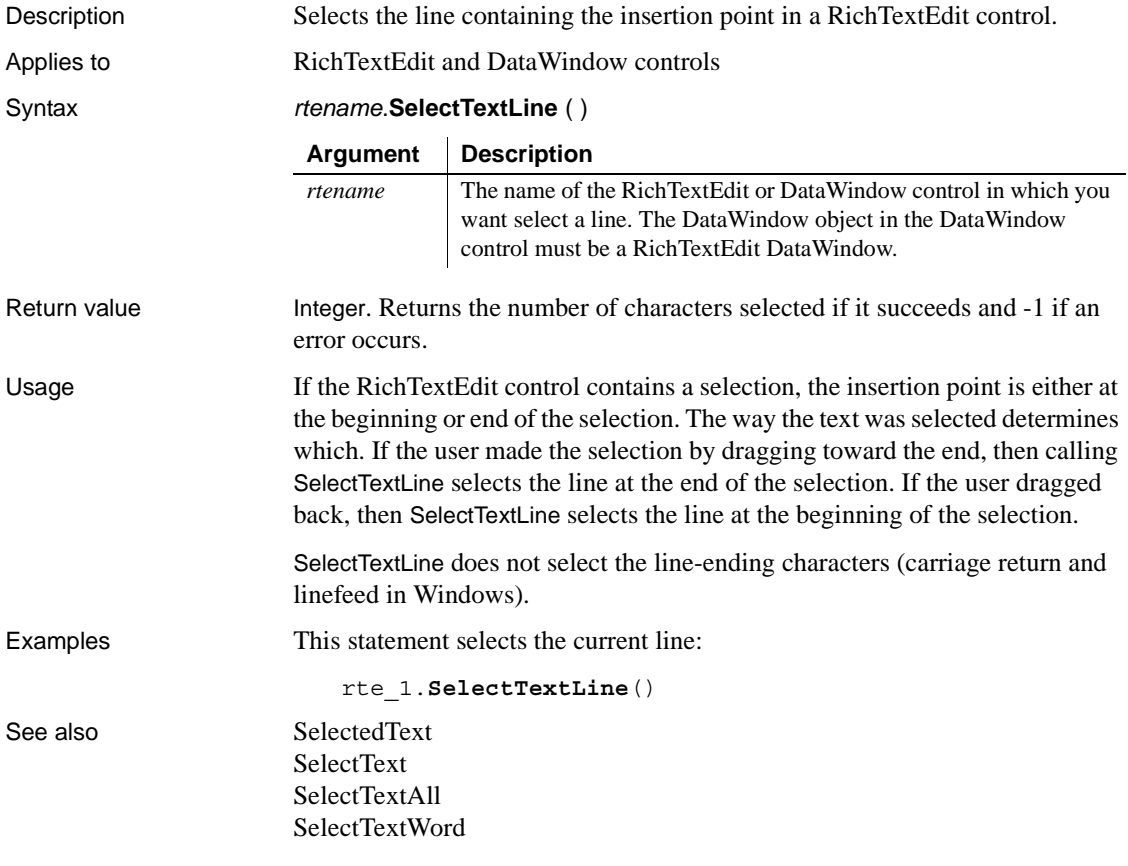

### <span id="page-1032-0"></span>**SelectTextWord**

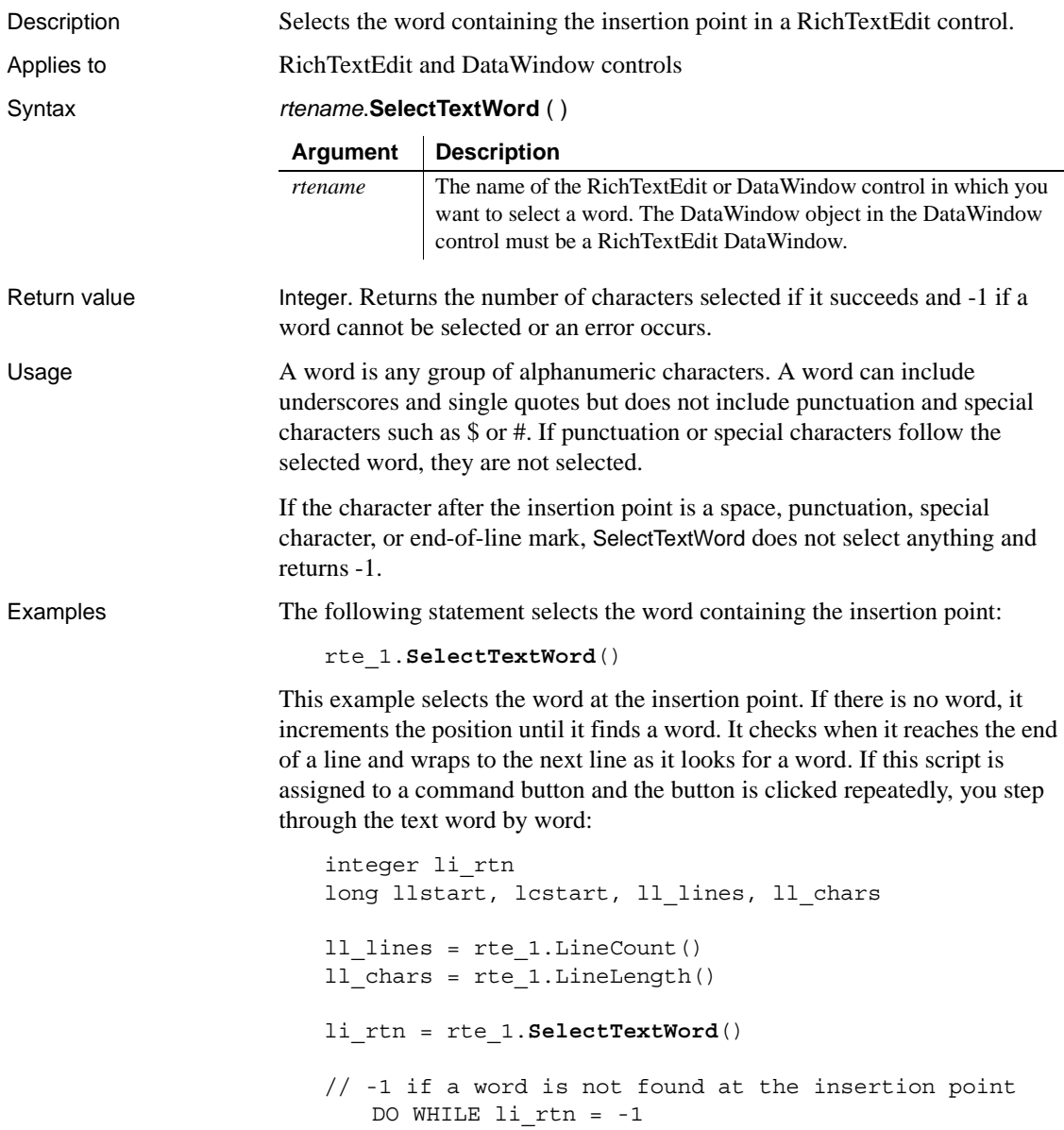

```
// Get the position of the cursor
                             rte_1.Position(llstart, lcstart)
                             // Increment by 1 to look for next word
                             lcstart += 1
                             // If at end of line move to next line
                             IF lcstart >= ll_chars THEN
                                 lcstart = 1 // First character
                                 llstart += 1 // next line
                                 // If beyond last line, return
                                 IF llstart > ll_lines THEN
                                    RETURN 0
                                 END IF
                             END IF
                             // Set insertion point
                             rte_1.SelectText(llstart, lcstart, 0, 0)
                             // In case it's a new line, get new line length
                             // Can't do this until the ins pt is in the line
                             ll_chars = rte_1.LineLength( )
                             // Select word, if any
                             li_rtn = rte_1.SelectTextWord()
                       LOOP
                       // Add code here to process the word (for example,
                       // passing the word to a spelling checker)
SelectedText
                   SelectText
```
[SelectTextAll](#page-1030-0) [SelectTextLine](#page-1031-0)

### **Send**

Description Sends a message to a window so that it is executed immediately.

 $Syn tax$ 

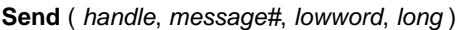

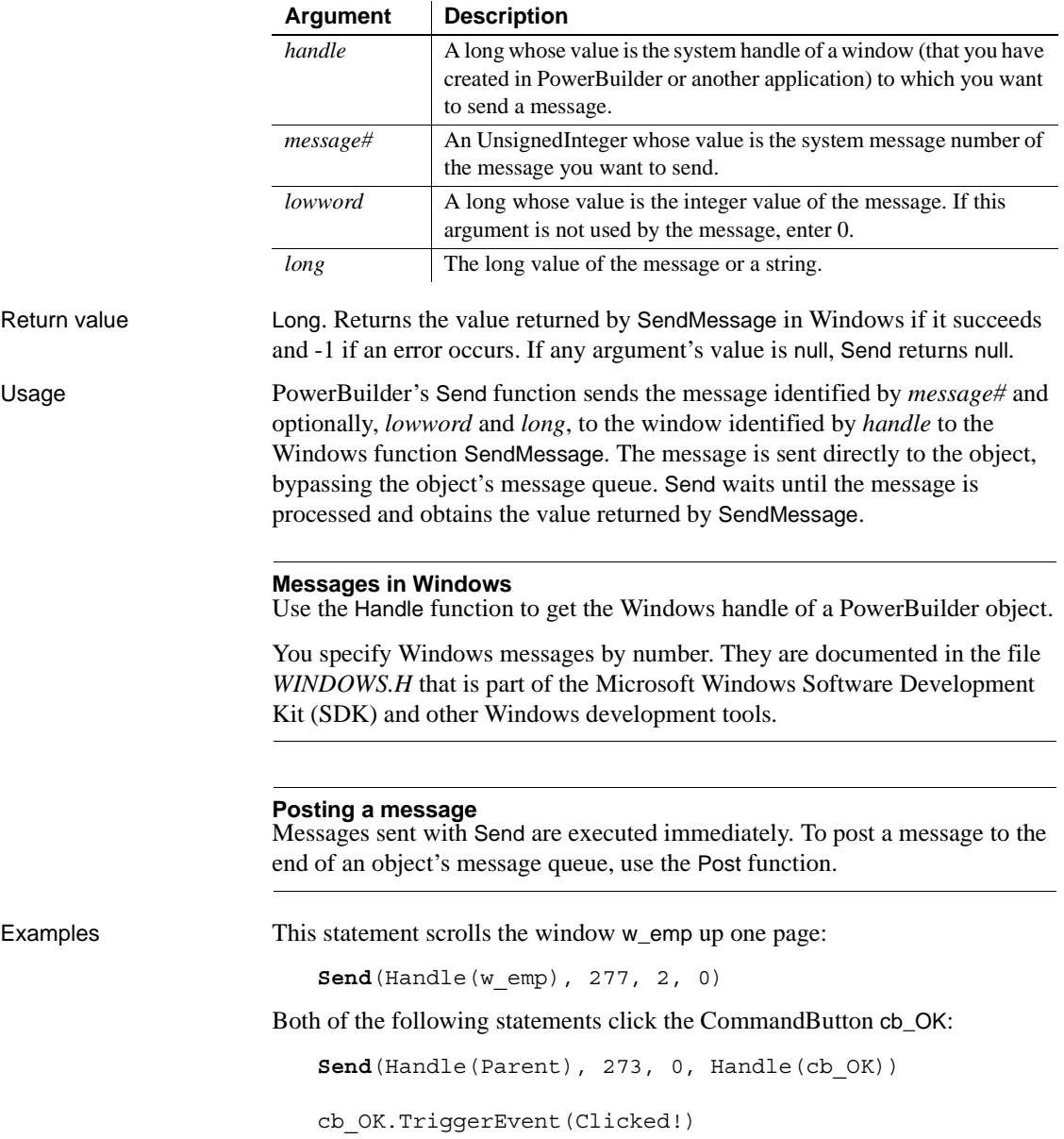

You can send messages to maximize or minimize a DataWindow, and return it to normal. To use these messages, enable the TitleBar, Minimize, and Maximize properties of your DataWindow control. Also, you should give your DataWindow control an icon for its minimized state.

This statement minimizes the DataWindow:

```
Send(Handle(dw_whatever), 274, 61472, 0)
```
This statement maximizes the DataWindow:

```
Send(Handle(dw_whatever), 274, 61488, 0)
```
This statement returns the DataWindow to its normal, defined size:

**Send**(Handle(dw\_whatever), 274, 61728, 0)

You can send a Windows message to determine the last item clicked in a multiselect ListBox. The following script for the SelectionChanged event of a ListBox control gets the return value of the LB\_GETCURSEL message which is the item number in the list (where the first item is 0, not 1).

To get PowerBuilder's index for the list item, the example adds 1 to the return value from Send. In this example, idx is an integer instance variable for the window:

```
// Send the Windows message for LB GETCURSEL
   // to the list box
   idx = Send(Handle(This), 1033, 0, 0)
   idx = idx + 1Post
```
See also [Handle](#page-661-0)

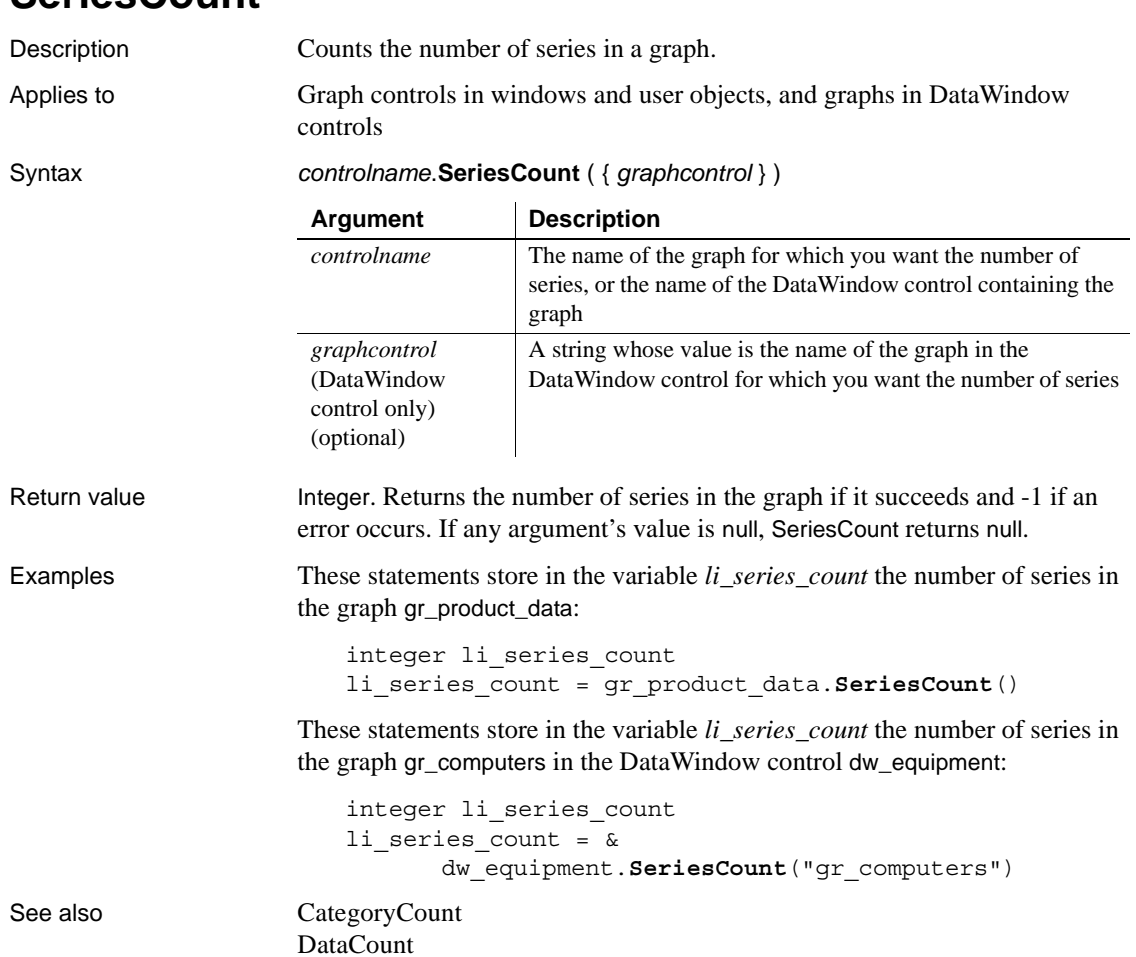

### **SeriesCount**

### **SeriesName**

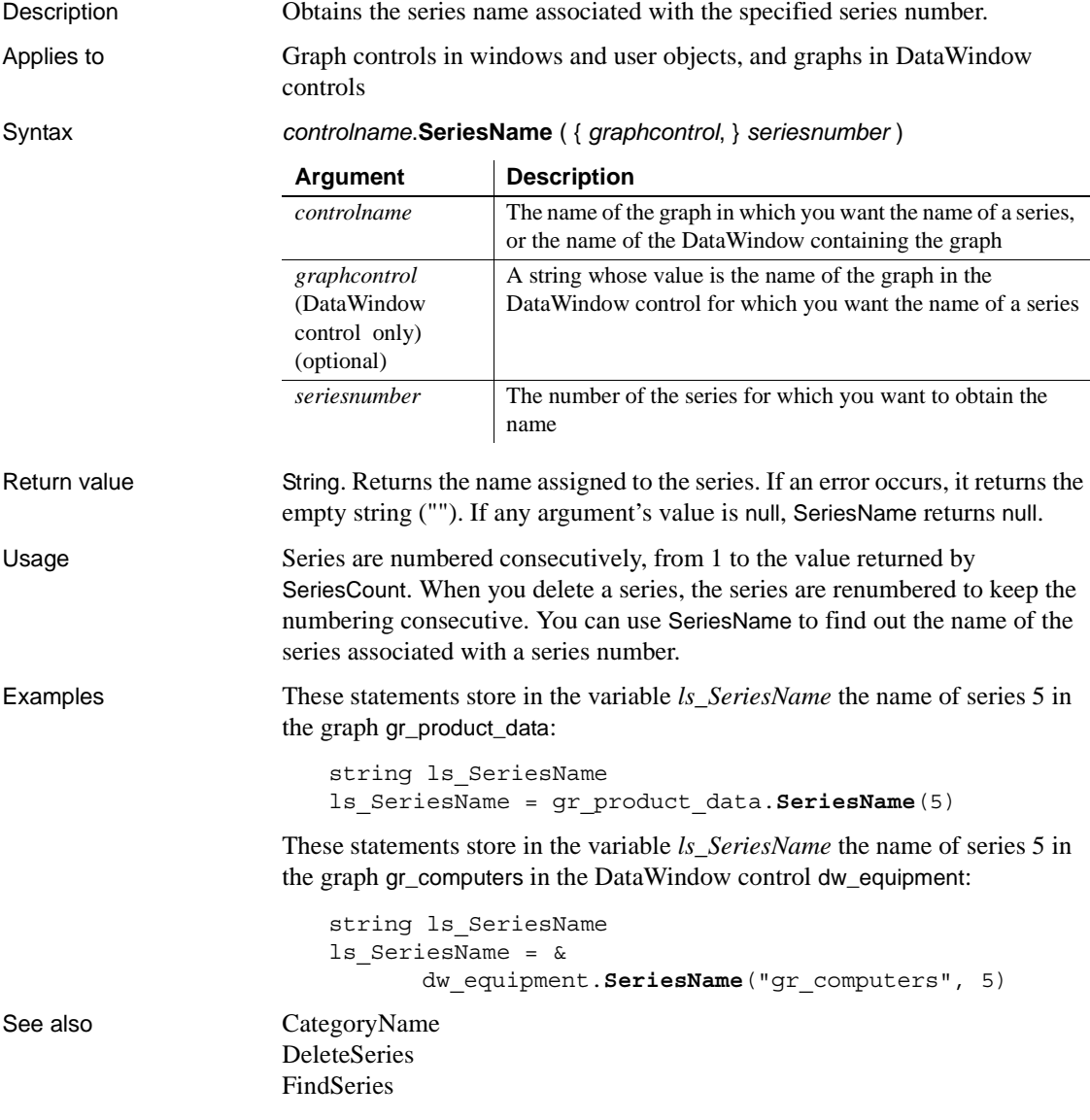

### **SetAbort**

Declares that a transaction on a transaction server should be rolled back.

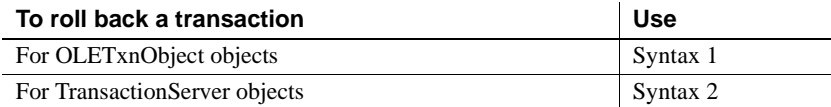

#### <span id="page-1038-0"></span>**Syntax 1 For OLETxnObject objects**

Description Declares that the current transaction should be rolled back.

Applies to **OLETxnObject** objects

Syntax *oletxnobject*.**SetAbort** ( )

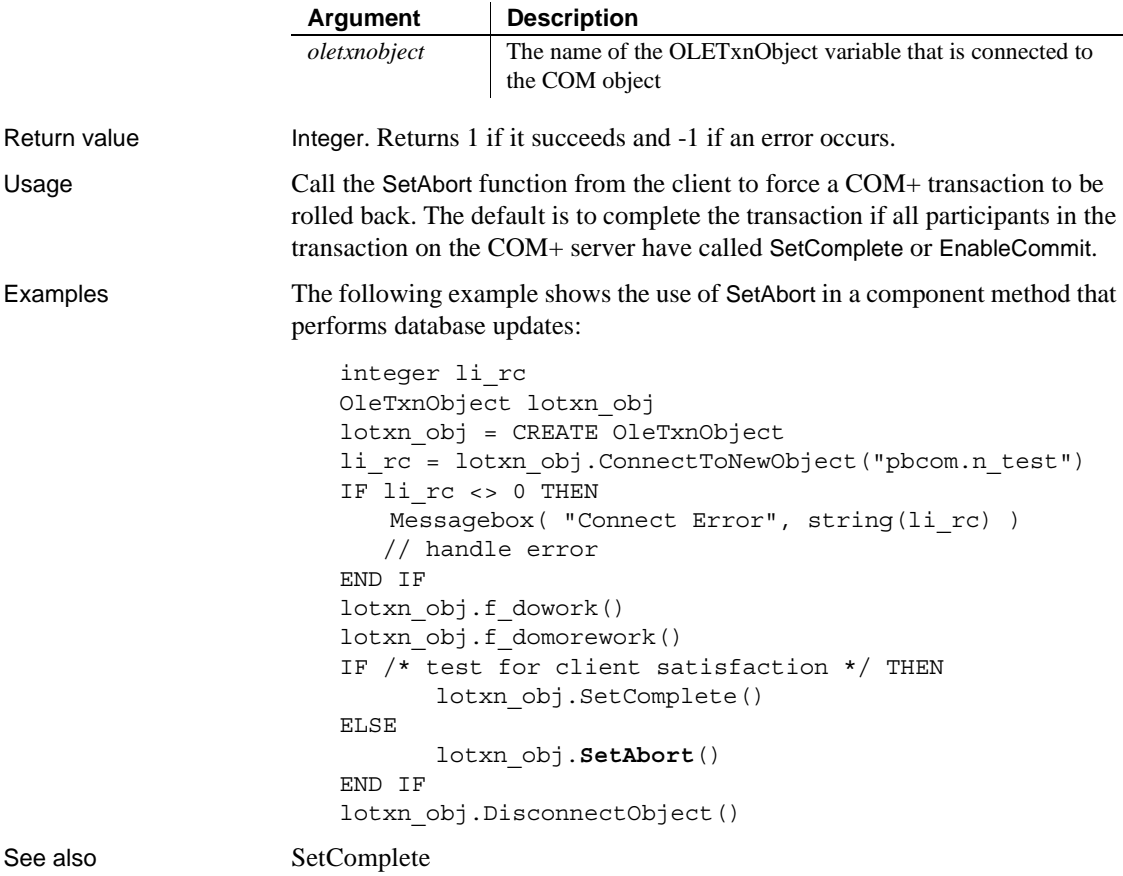

<span id="page-1039-0"></span>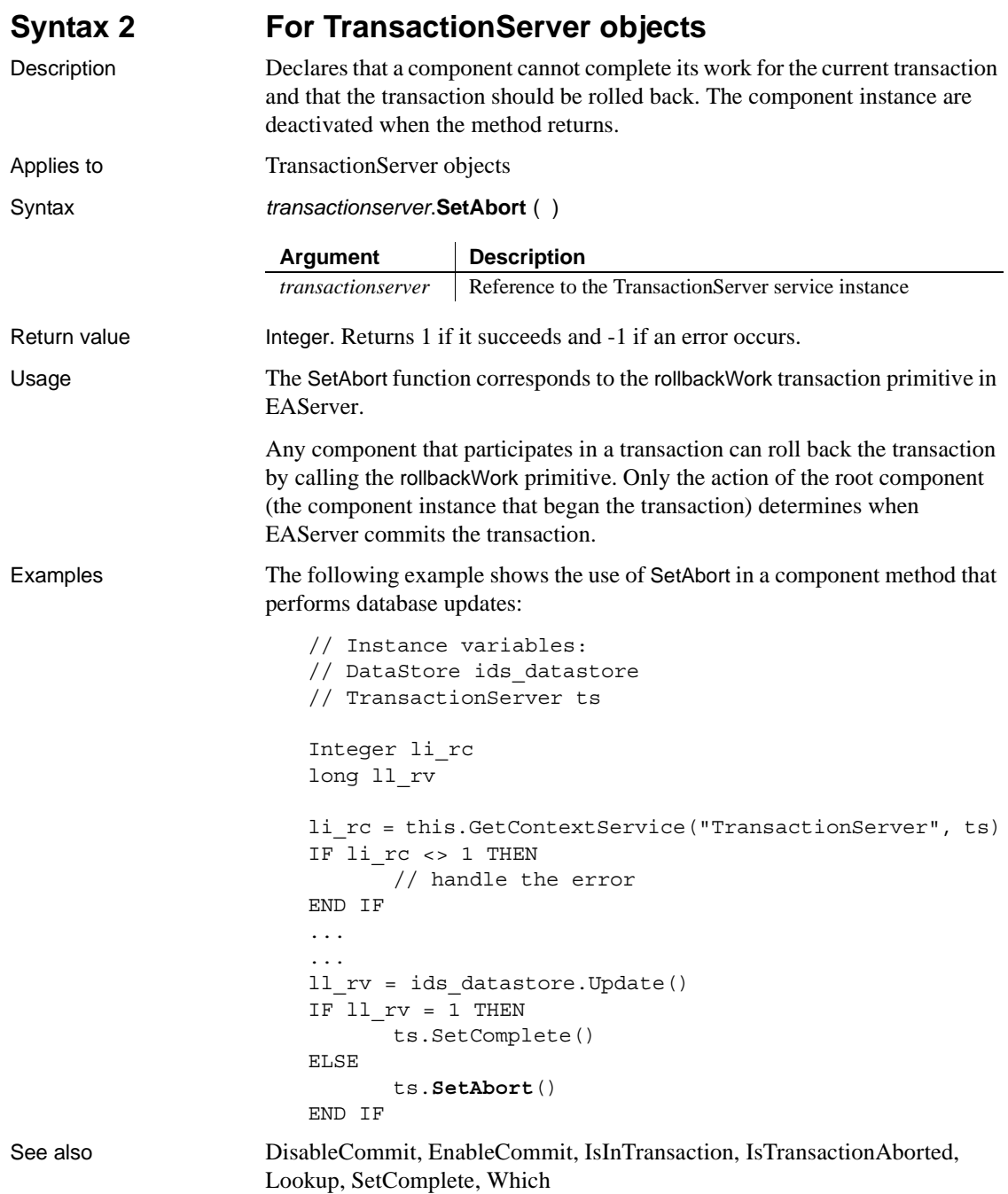

# **SetAlignment**

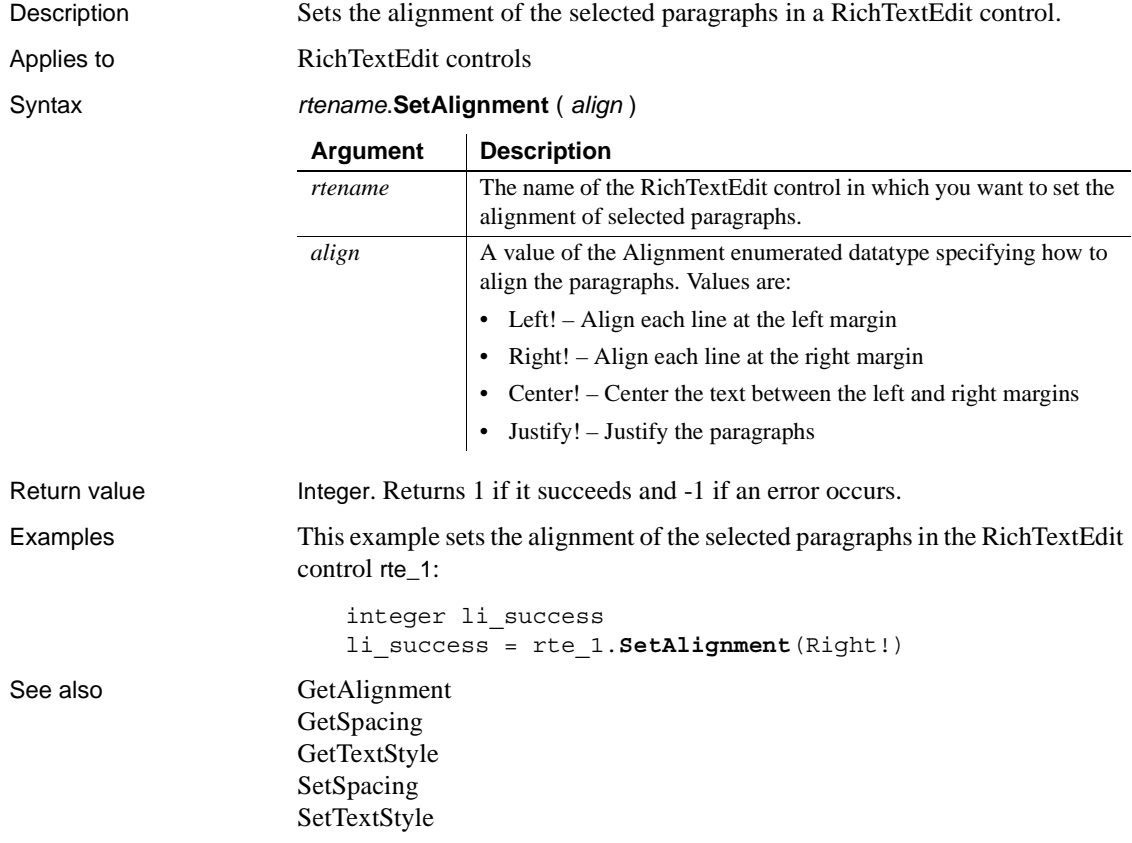

# **SetArgElement**

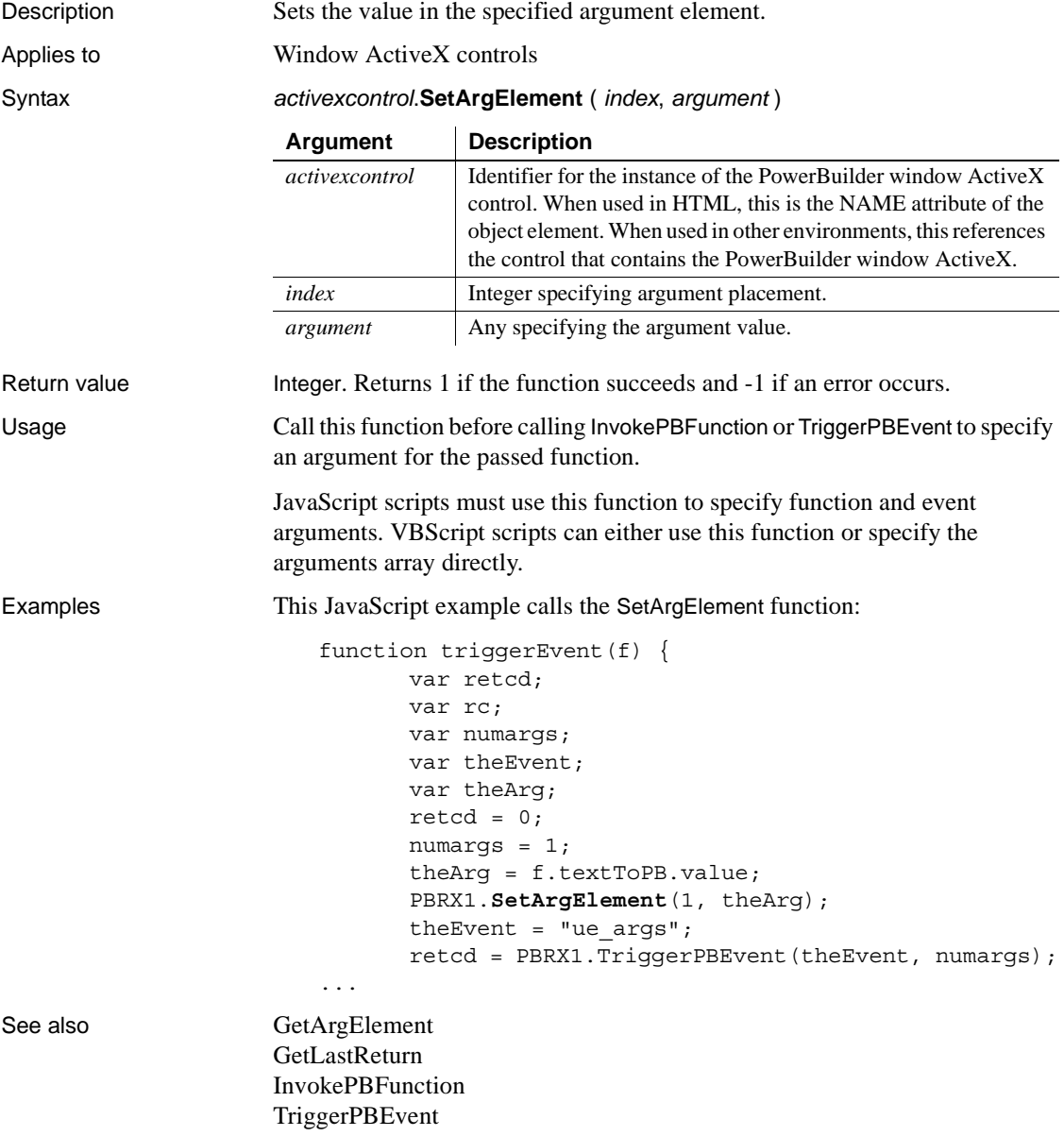

### **SetAutomationLocale**

Description Sets the language to be used in automation programming for an OLE object. Call SetAutomationLocale if you have programmed automation commands in a language other than the user's locale.

Applies to OLE objects

Syntax *olename*.**SetAutomationLocale** ( *language*, *sortorder* )

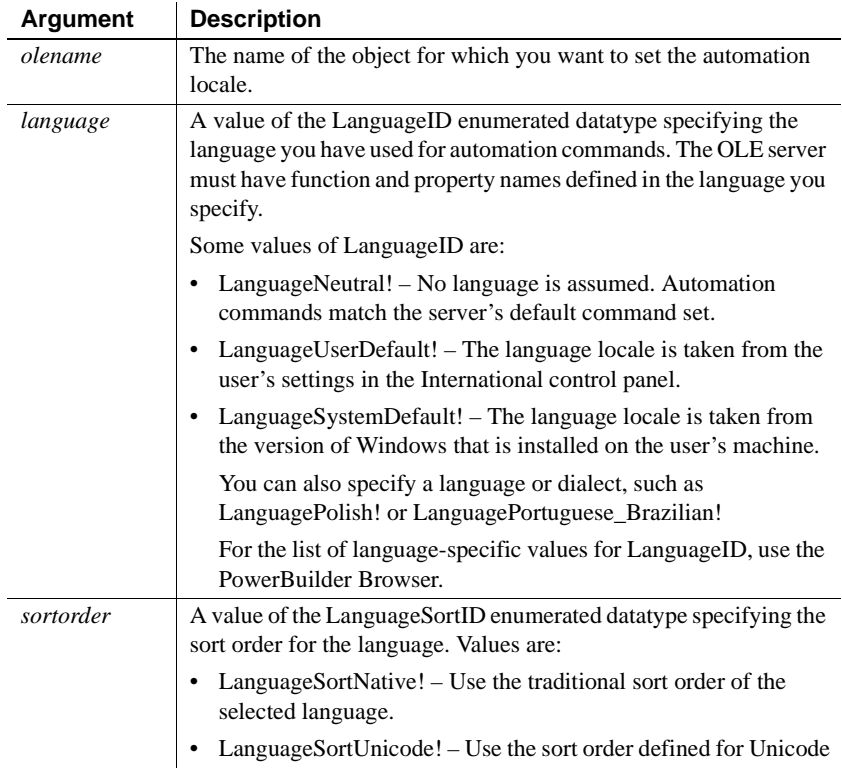

Return value Integer. Returns 0 if it succeeds and -1 if an error occurs.

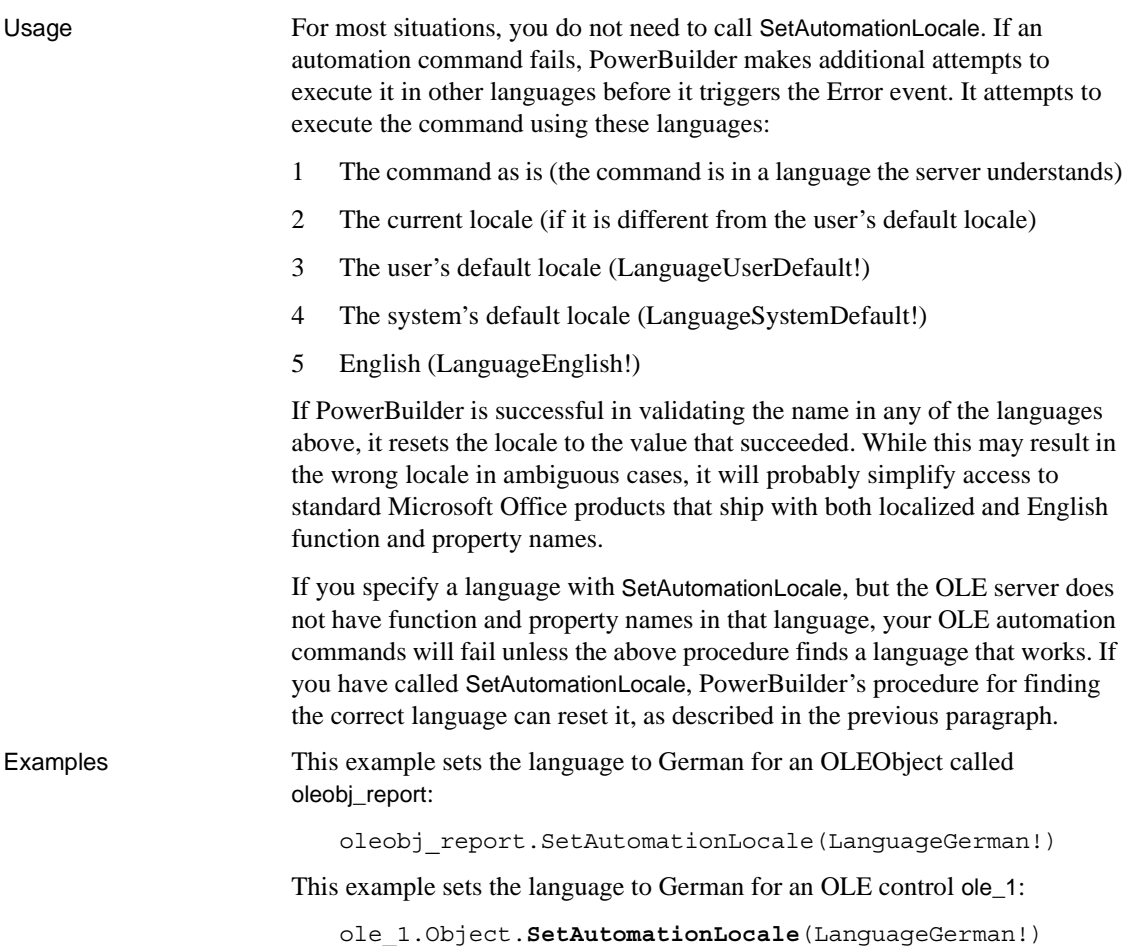
## **SetAutomationPointer**

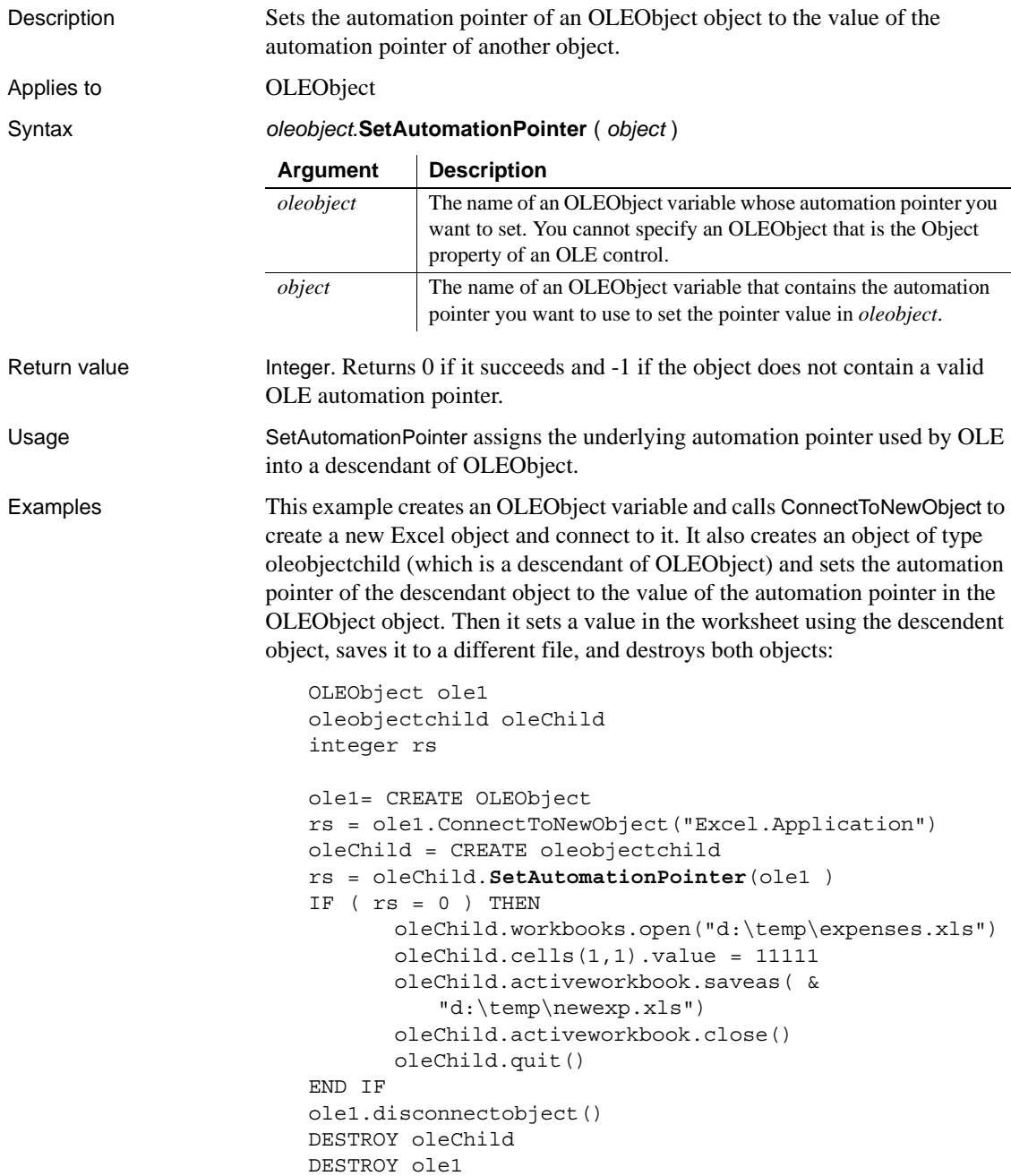

## **SetAutomationTimeout**

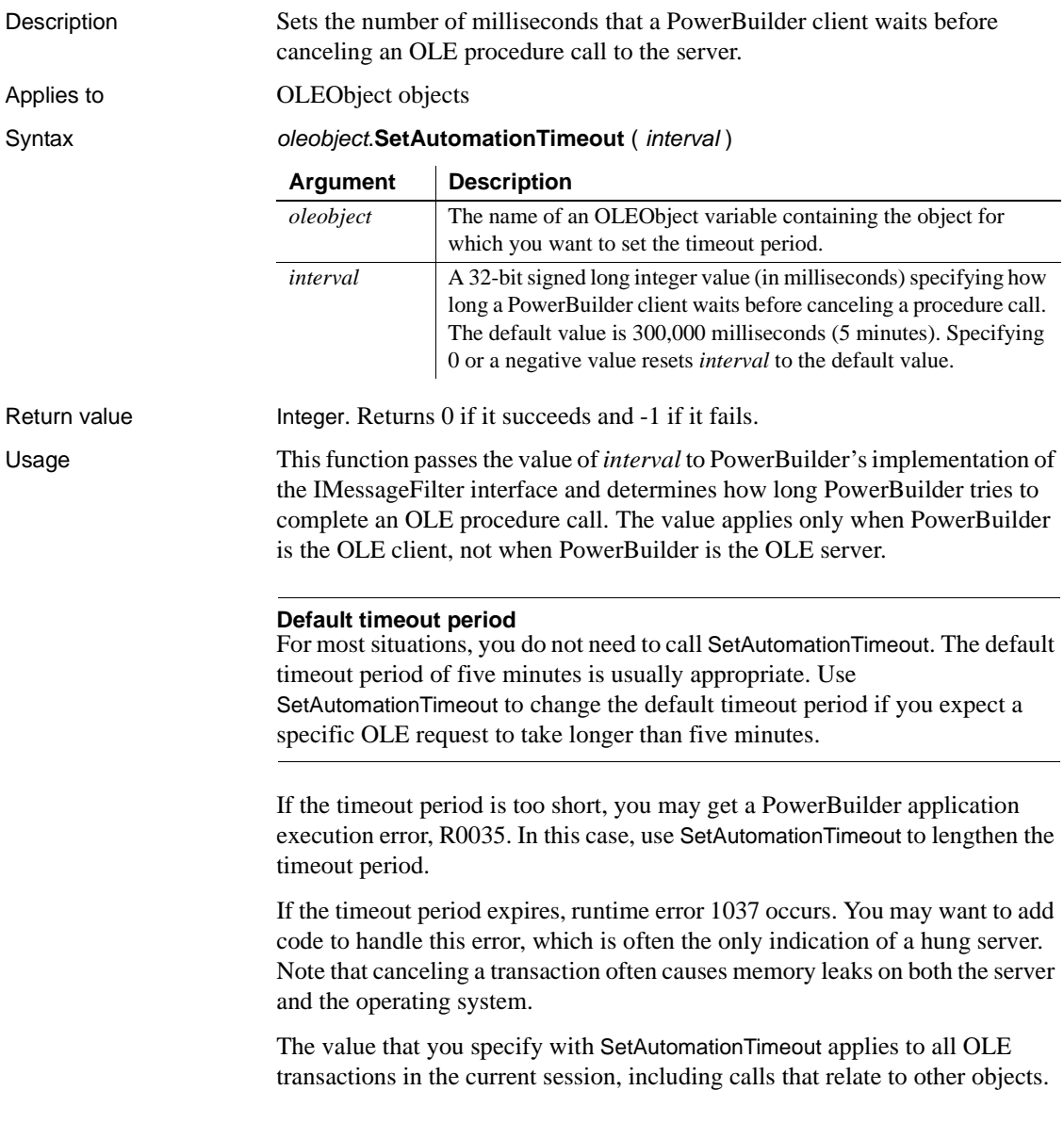

Examples This example calls the ConnectToObject function to connect to an Excel worksheet and sets a timeout period of 900,000 milliseconds (15 minutes):

```
OLEObject ole1
integer rs
long interval
interval = 900000
ole1 = create OLEObject
rs = ole1.ConnectToObject("Excel.Application")
rs = ole1.SetAutomationTimeOut(interval)
```
#### **SetBoldDate**

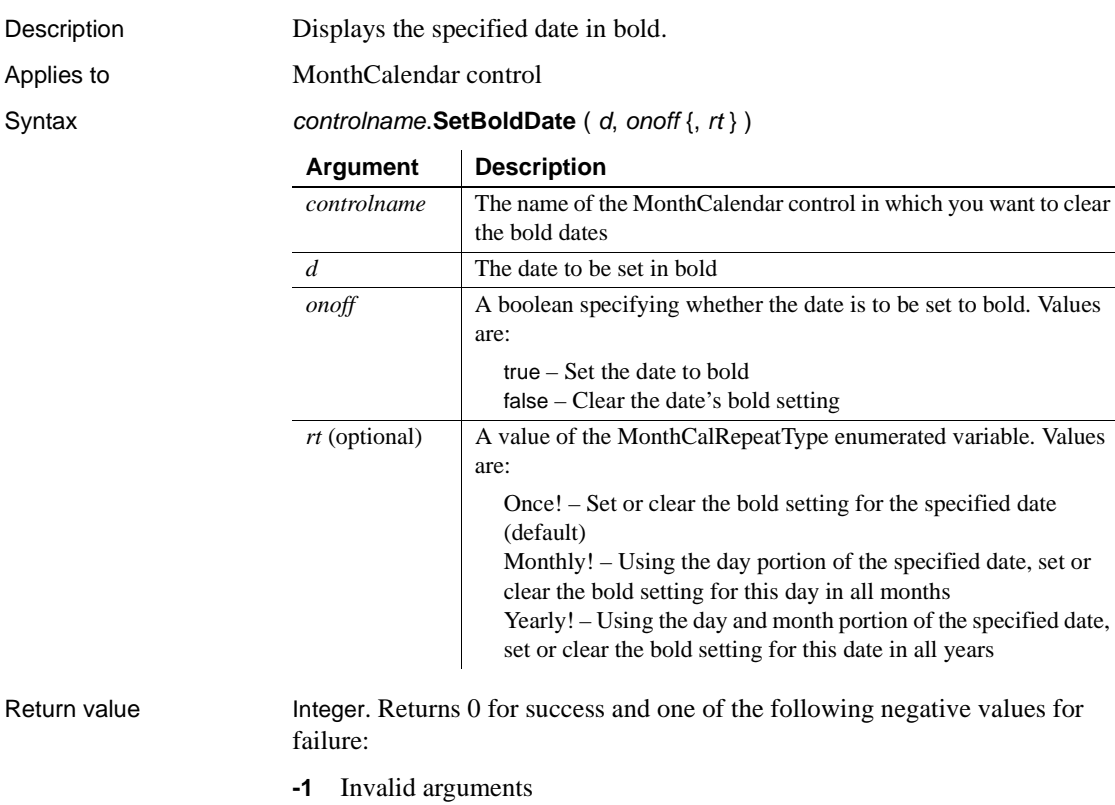

**-2** Unknown failure

**bold.** Values

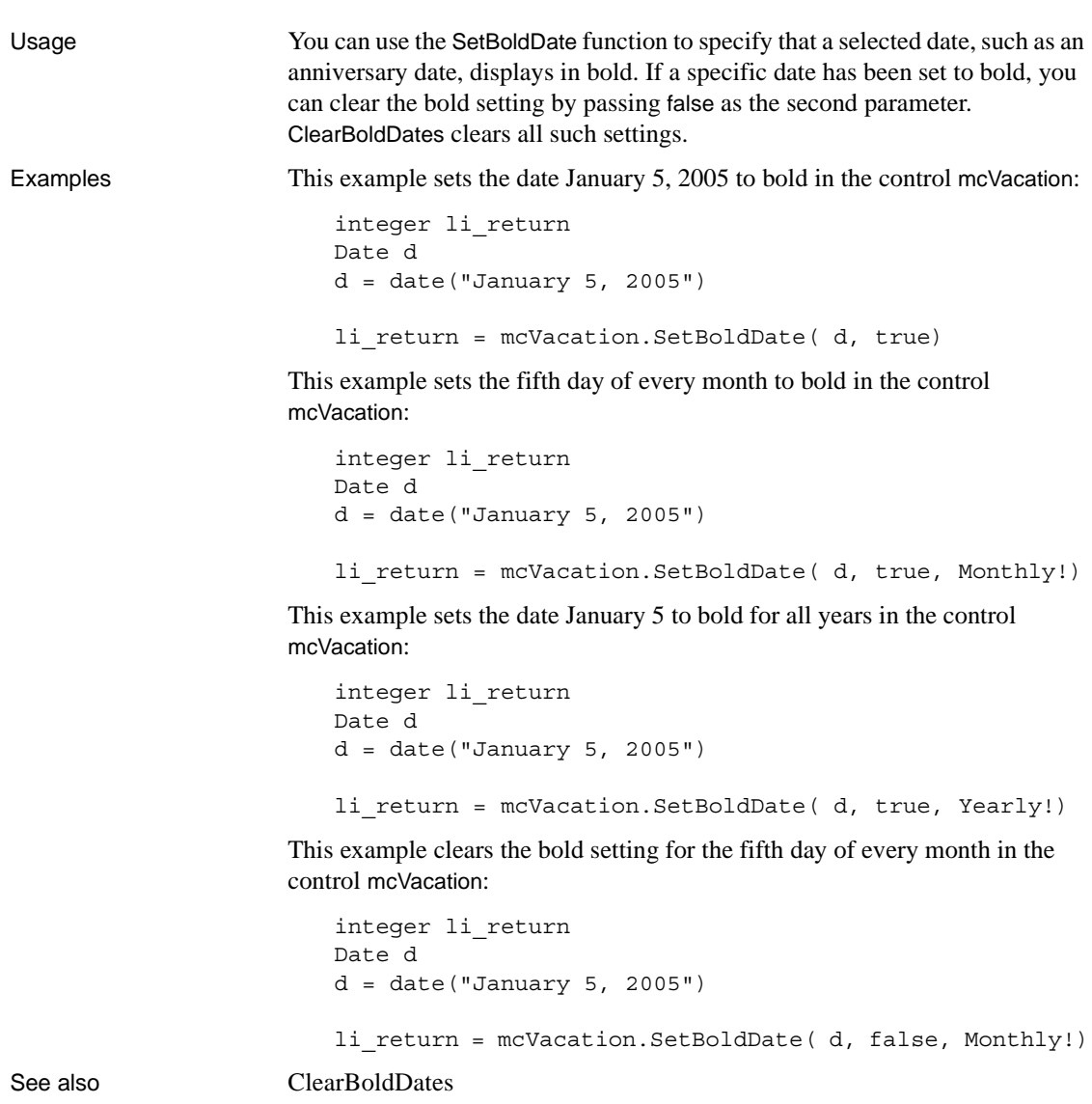

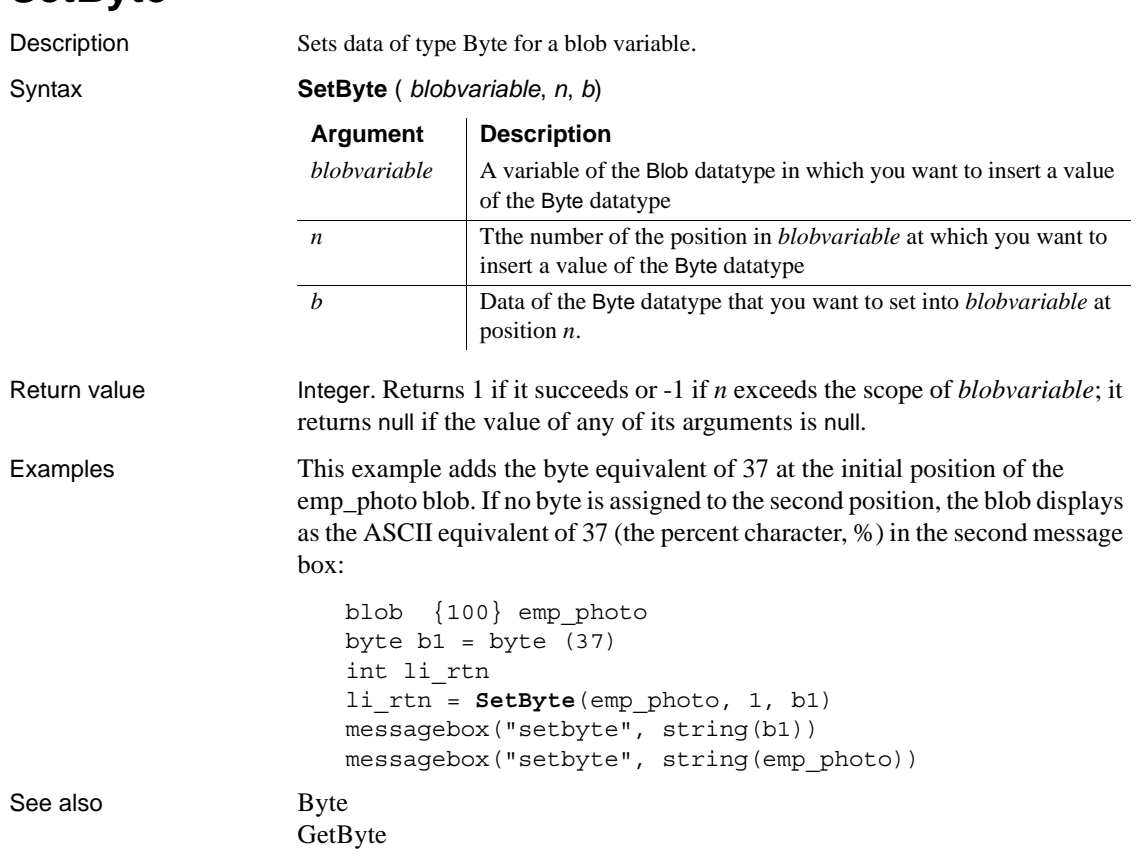

**SetByte**

#### <span id="page-1049-0"></span>**SetColumn**

Description Sets column information for a DataWindow, child DataWindow, or ListView control.

> For syntax for a DataWindow or child DataWindow, see the SetColumn method for DataWindows in the *DataWindow Reference* or the online Help.

Applies to ListView controls

Syntax *listviewname***.SetColumn** ( *index, label, alignment, width* )

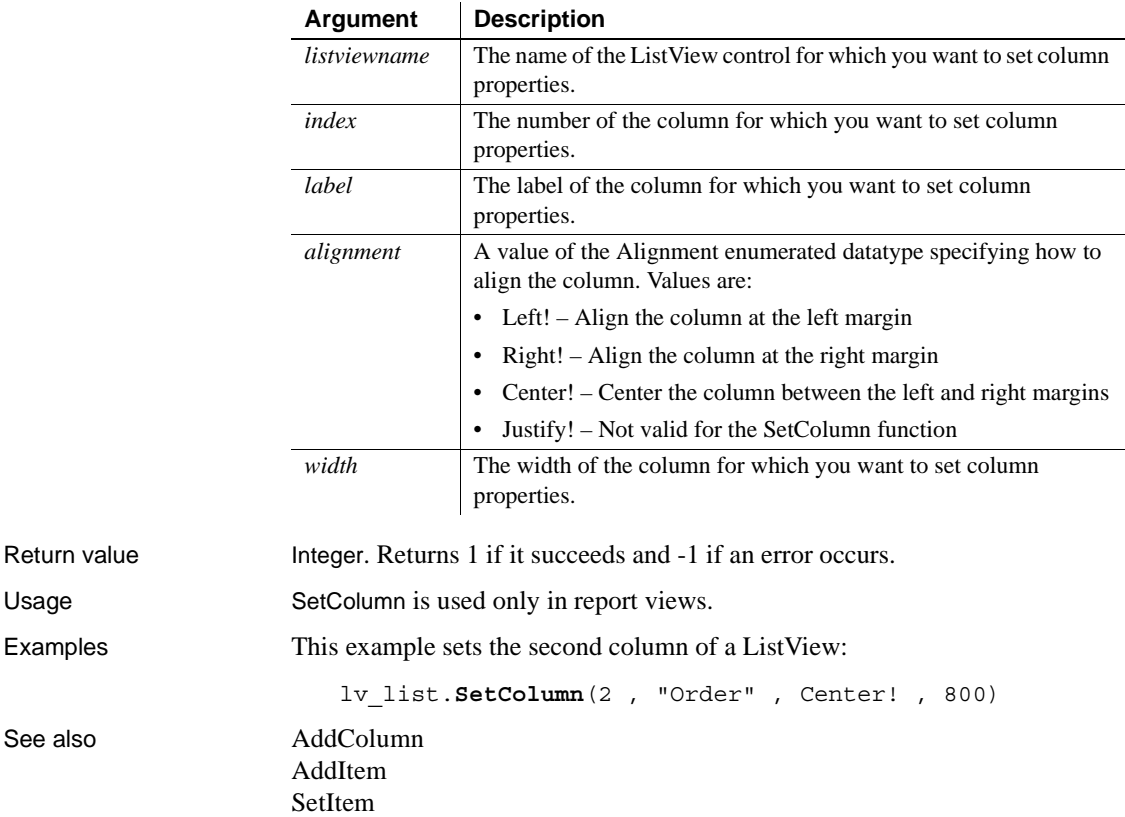

## **SetComplete**

Declares that a transaction on a transaction server should be committed.

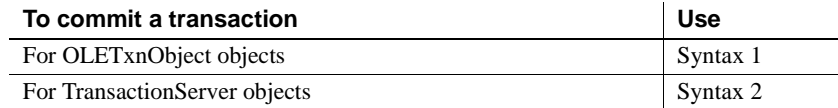

#### <span id="page-1050-0"></span>**Syntax 1 For OLETxnObject objects**

Description Declares that the current transaction should be committed.

Applies to **OLETxnObject** objects

Syntax *oletxnobject*.**SetComplete** ( )

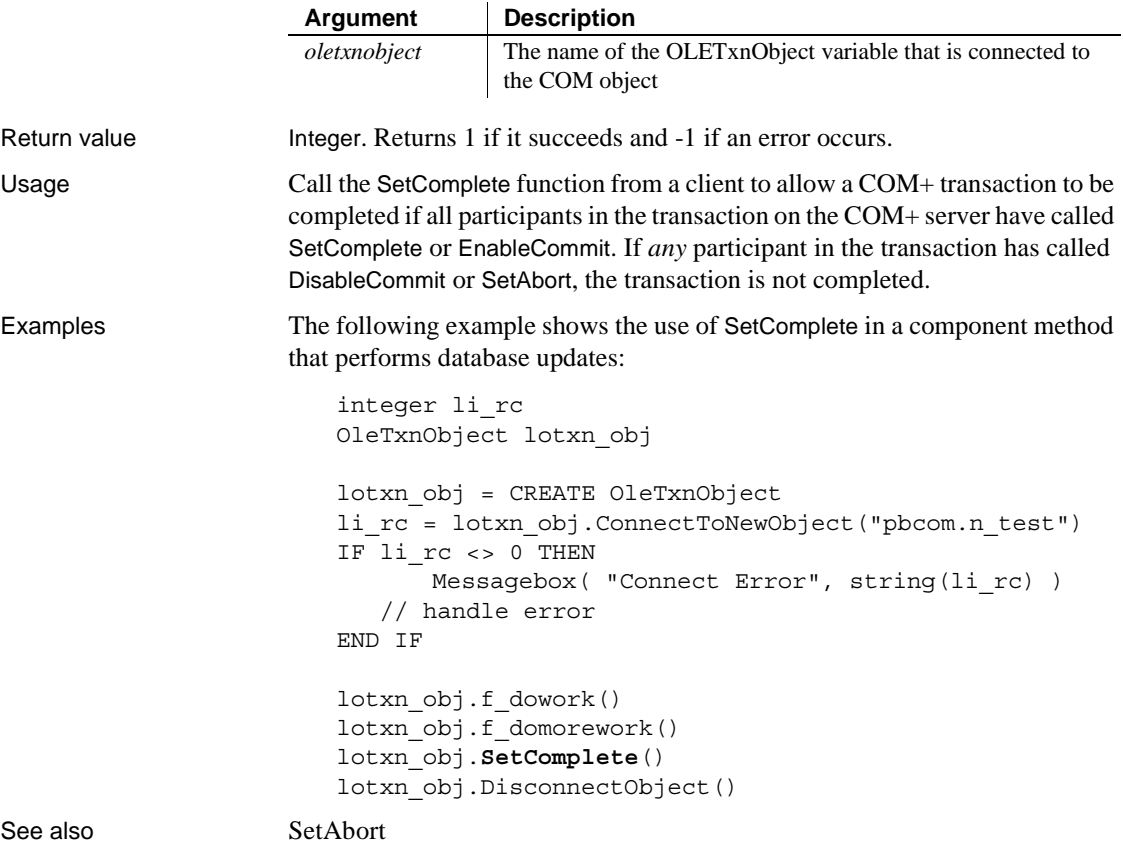

<span id="page-1051-0"></span>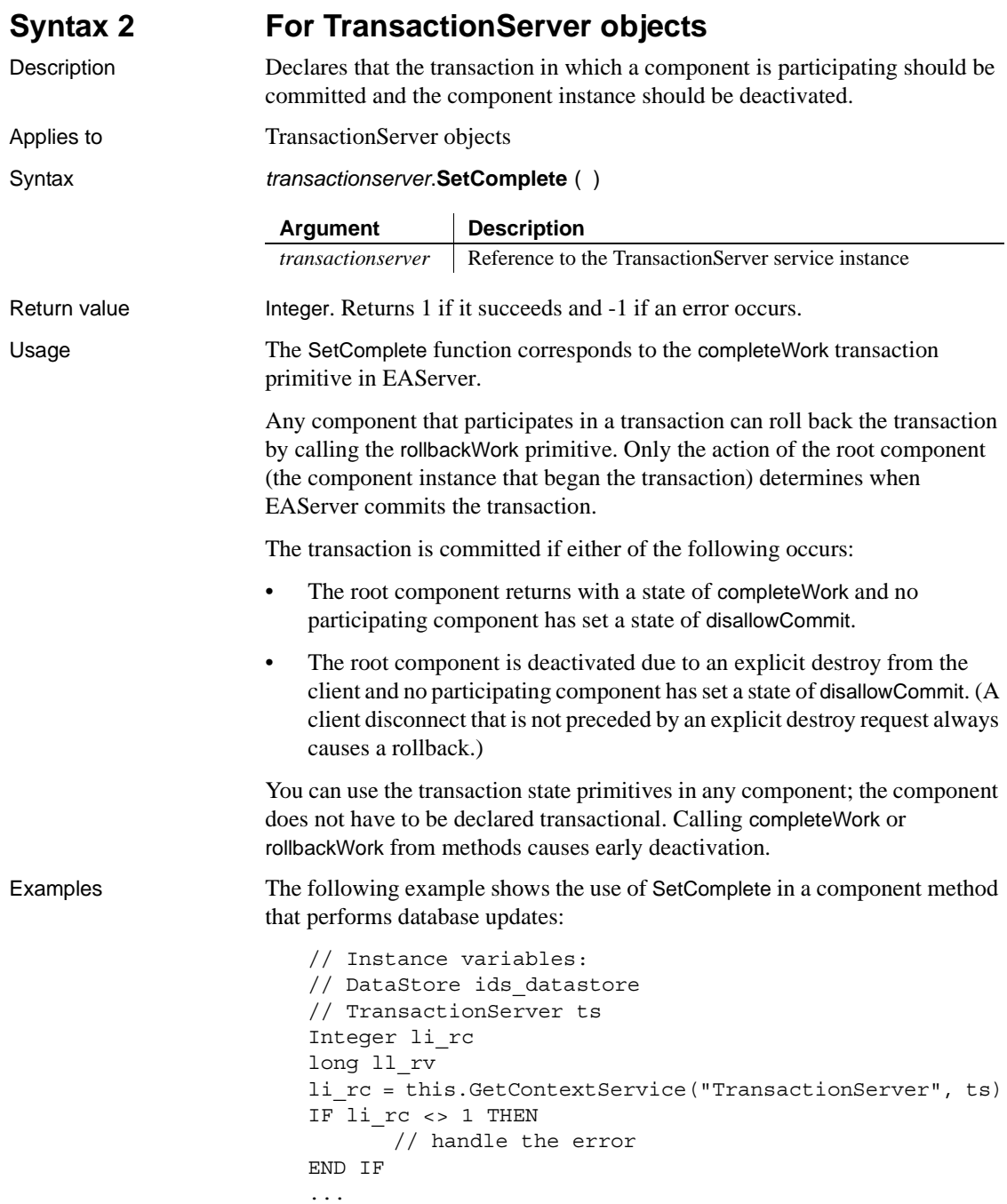

```
ll_rv = ids_datastore.Update()
IF 11 rv = 1 THEN
      ts.SetComplete()
ELSE
      ts.SetAbort()
END IF
```
See also [DisableCommit](#page-485-0), [EnableCommit](#page-497-0), [IsInTransaction,](#page-728-0) [IsTransactionAborted](#page-734-0), [Lookup,](#page-770-0) [SetAbort](#page-1038-0), [Which](#page-1223-0)

## **SetData**

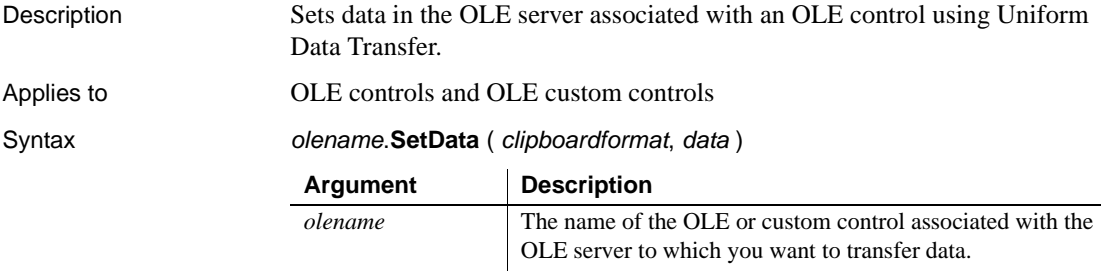

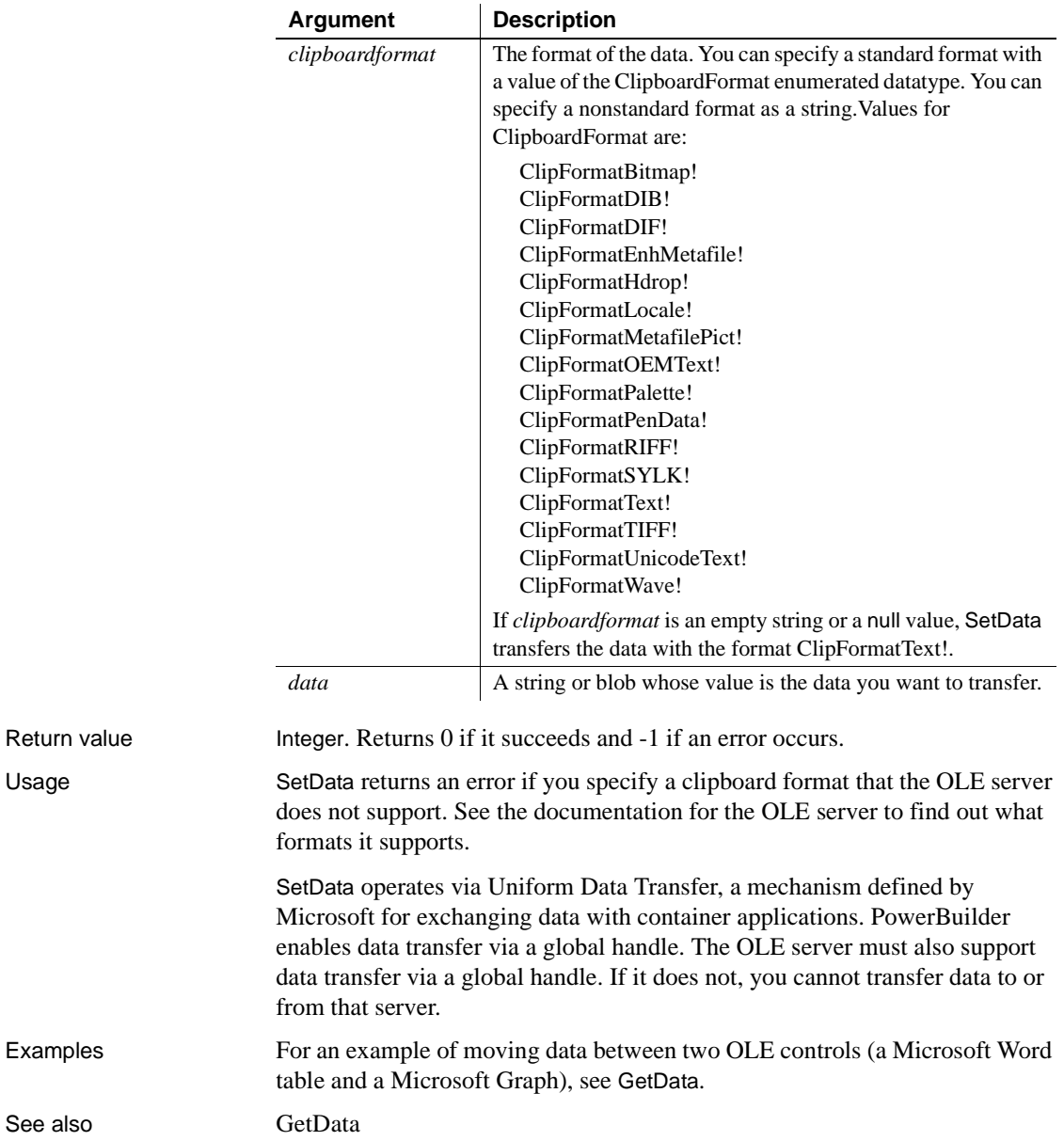

See also

## **SetDataDDE**

Description Sends data to a DDE client application when PowerBuilder is acting as a DDE server. You would usually call SetDataDDE in the script for the RemoteRequest event, which is triggered by a DDE request for data from the client application.

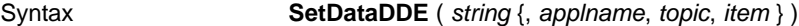

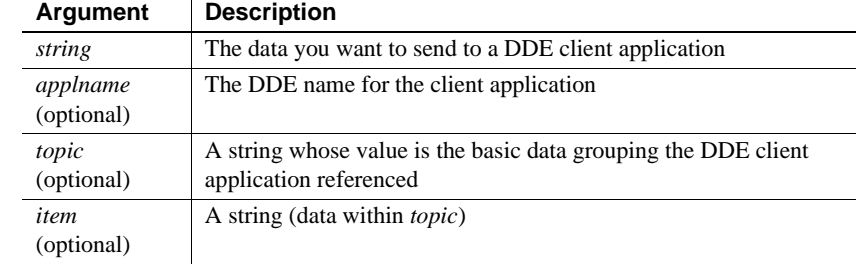

Return value Integer. Returns 1 if it succeeds. If an error occurs, SetDataDDE returns a negative integer. Values are:

- -1 Function called in the wrong context
- -2 Data not accepted

If any argument's value is null, SetDataDDE returns null.

Usage To enable DDE server mode in your PowerBuilder application, call the StartServerDDE function. Then DDE messages from a DDE client trigger events in the PowerBuilder window. It is up to you to decide how your application responds by writing code for those events. When an application requests data of the DDE server, it triggers a RemoteRequest event. You typically call SetDataDDE in the script for a window's RemoteRequest event.

> If a client application has established a hot link with a location in your PowerBuilder application, you can call SetDataDDE in an event for the object associated with the location. As a server application, you decide how location names map to the controls in your application. For example, your application can decide that the DDE name *loc1* refers to the SingleLineEdit sle\_name and a client application can establish a hot link with "loc1." Then in the Modified event for sle\_name, you can call SetDataDDE so that the client application receives changes each time sle\_name is changed. Likewise, if *loc1* referred to a DataWindow, you can call SetDataDDE in the ItemChanged event for the DataWindow.

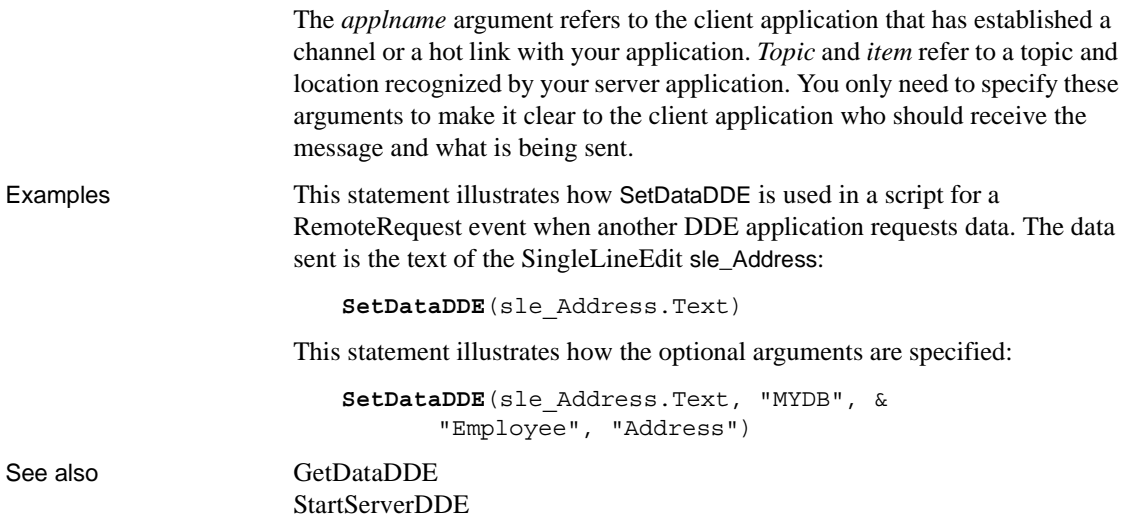

## **SetDataLabelling**

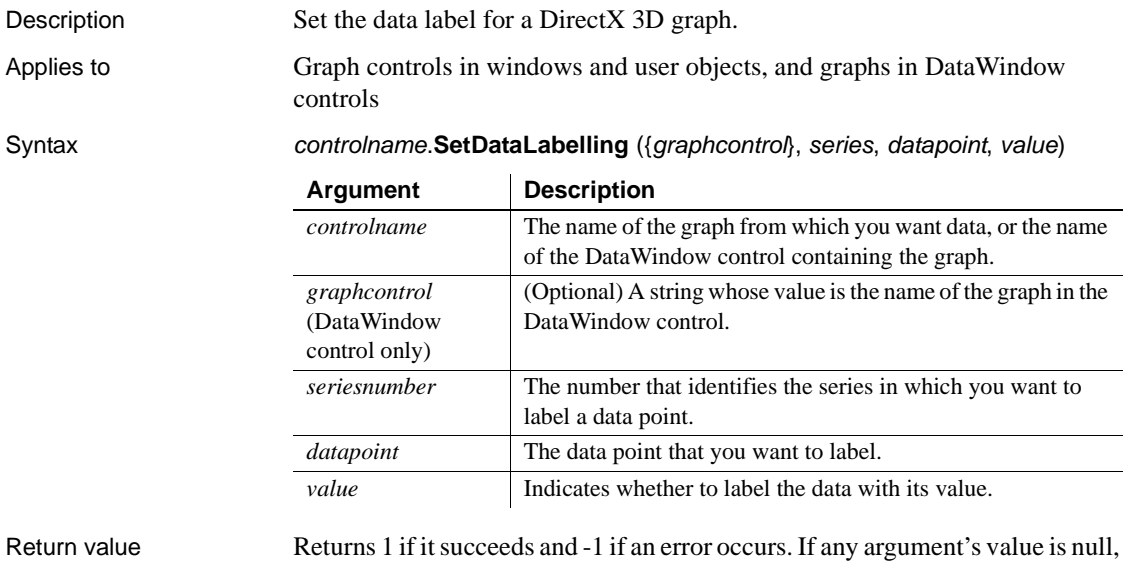

SetDataLabelling returns null.

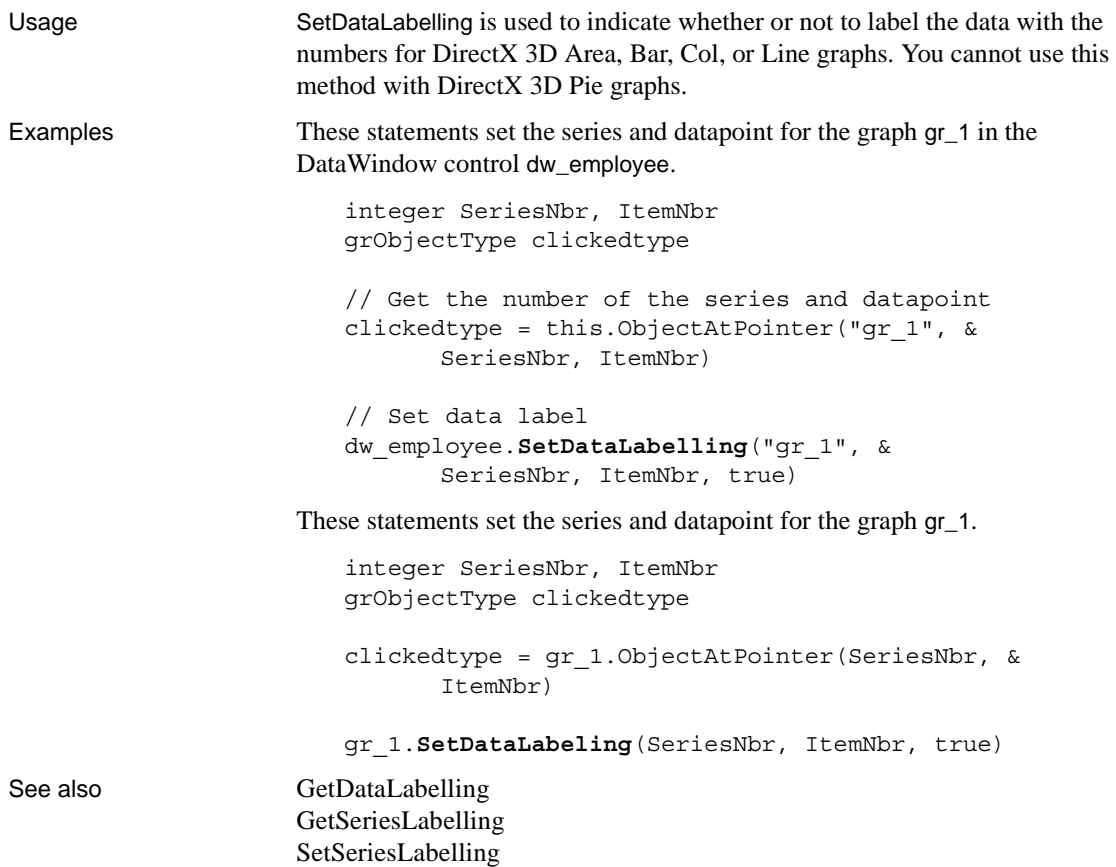

## **SetDataPieExplode**

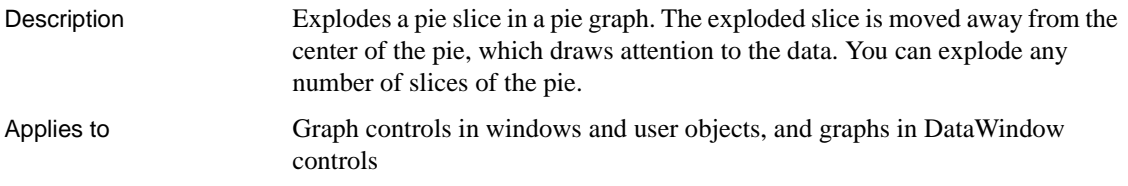

#### Syntax *controlname*.**SetDataPieExplode** ( { *graphcontrol*, } *seriesnumber*, *datapoint*, *percentage* )

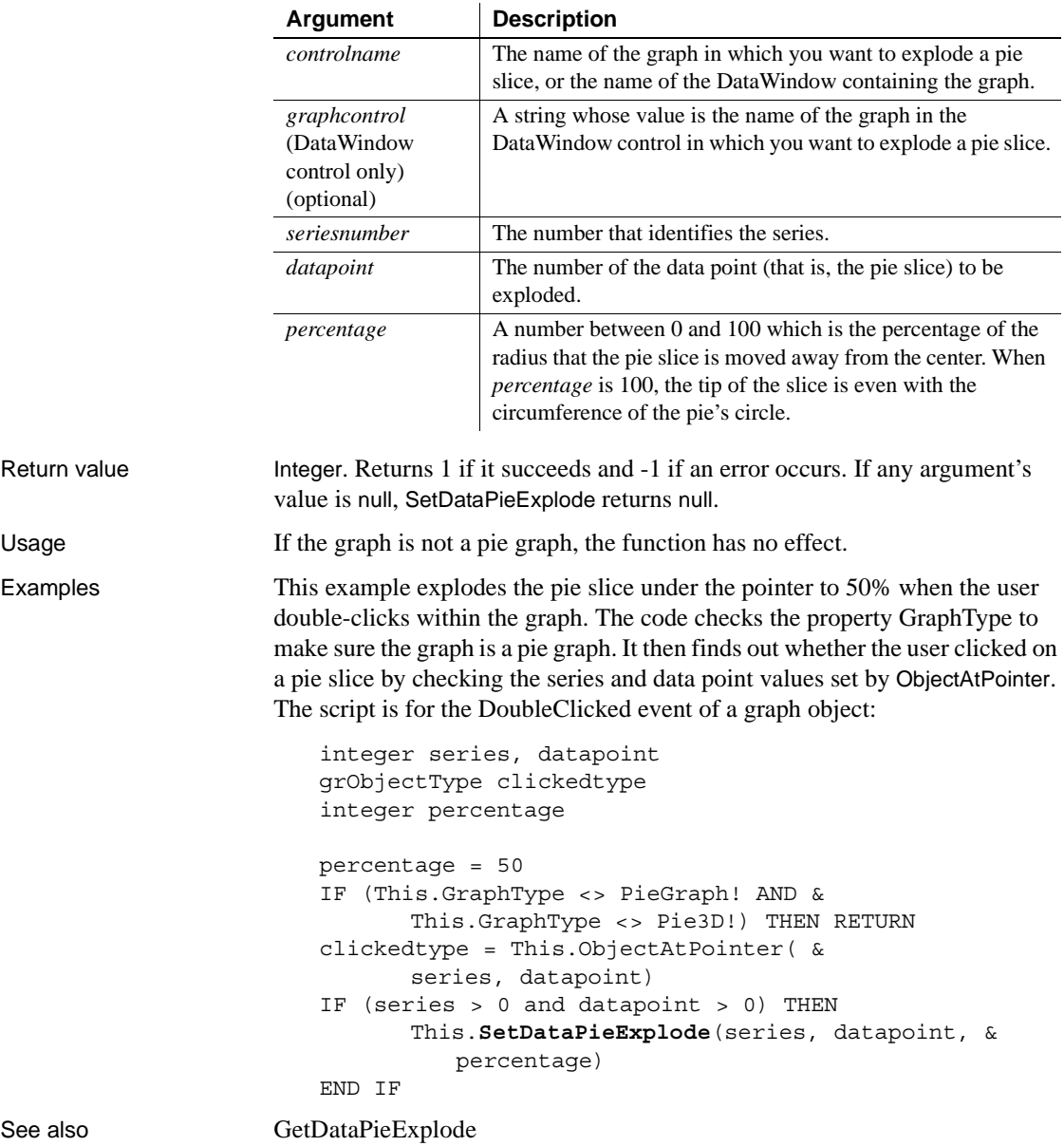

#### **SetDataStyle**

Specifies the appearance of a data point in a graph. The data point's series has appearance settings that you can override with SetDataStyle.

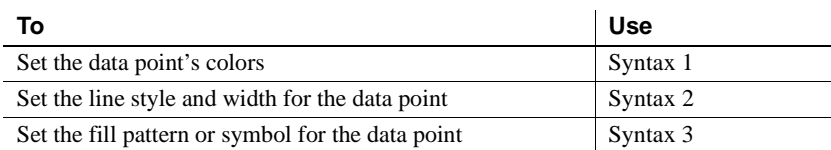

#### <span id="page-1058-0"></span>**Syntax 1 For setting a data point's colors**

Description Specifies the colors of a data point in a graph.

Applies to Graph controls in windows and user objects, and graphs in DataWindow controls

Syntax *controlname*.**SetDataStyle** ( { *graphcontrol*, } *seriesnumber*, *datapointnumber*, *colortype*, *color* )

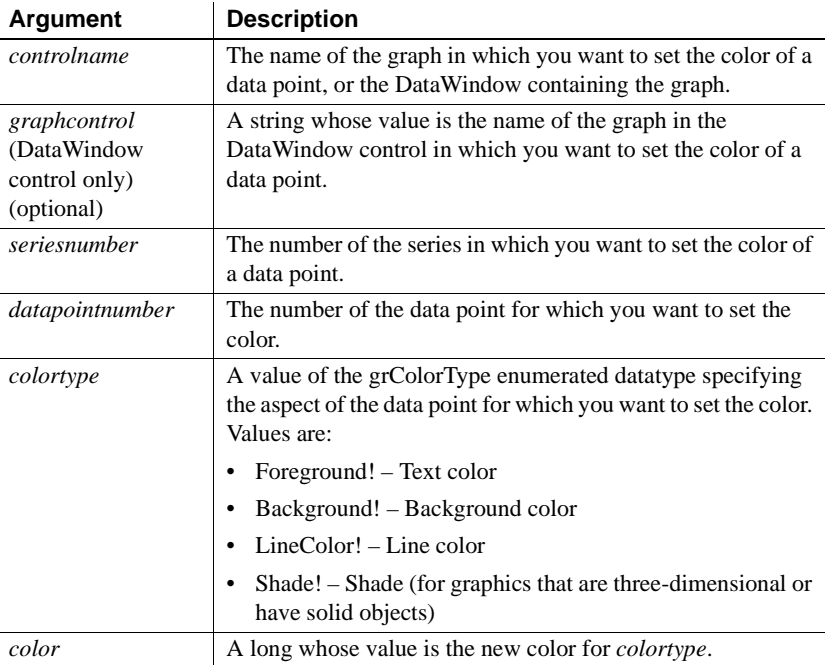

Return value Integer. Returns 1 if it succeeds and -1 if an error occurs. If any argument's value is null, SetDataStyle returns null.

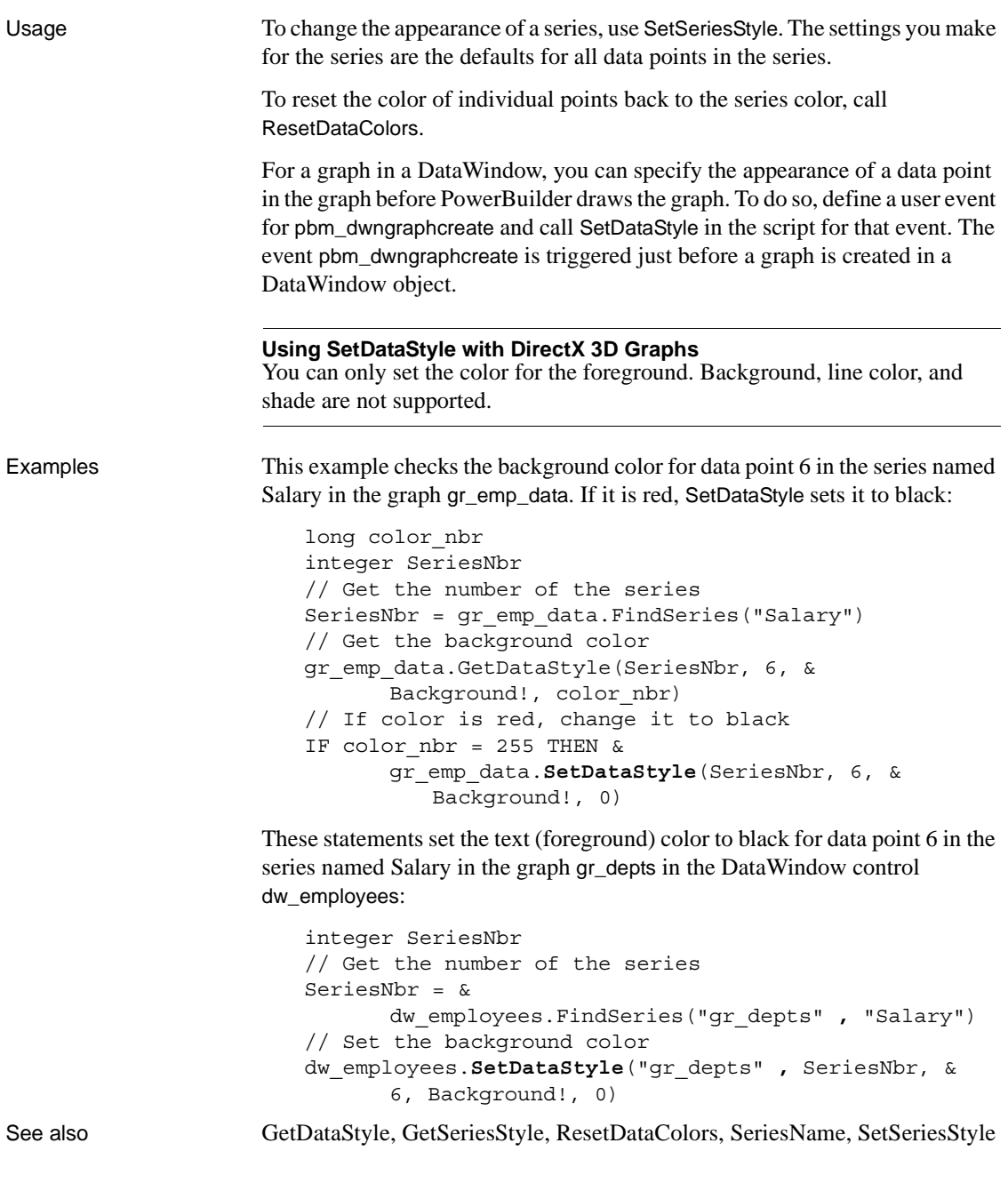

#### <span id="page-1060-0"></span>**Syntax 2 For the line associated with a data point**

Description Specifies the style and width of a data point's line in a graph.

Applies to Graph controls in windows and user objects, and graphs in DataWindow controls

Syntax *controlname*.**SetDataStyle** ( { *graphcontrol*, } *seriesnumber*, *datapointnumber*, *linestyle*, *linewidth* )

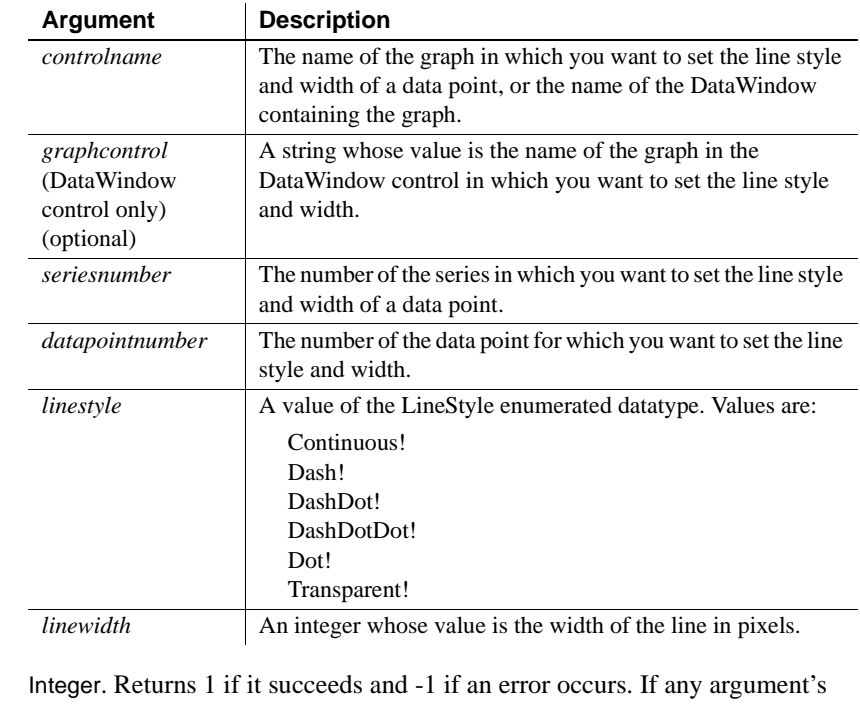

Return value

value is null, SetDataStyle returns null.

Usage To change the appearance of a series, use SetSeriesStyle. The settings you make for the series are the defaults for all data points in the series.

> For a graph in a DataWindow, you can specify the appearance of a data point in the graph before PowerBuilder draws the graph. To do so, define a user event for pbm\_dwngraphcreate and call SetDataStyle in the script for that event. The event pbm\_dwngraphcreate is triggered just before a graph is created in a DataWindow object.

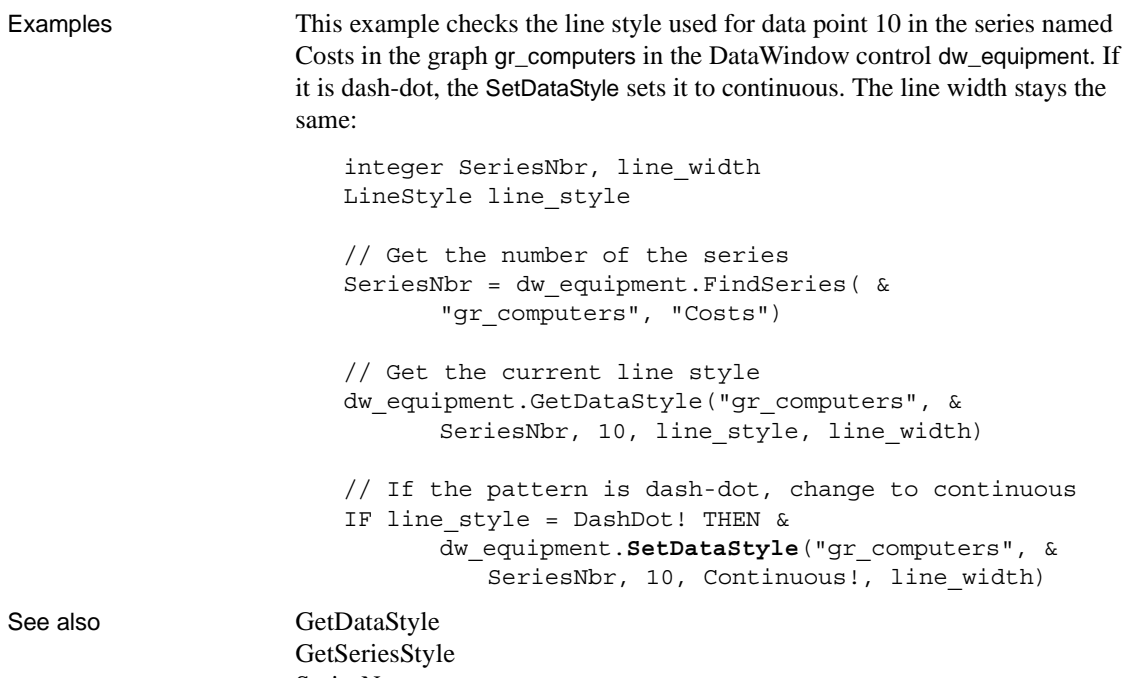

[SeriesName](#page-1037-0) [SetSeriesStyle](#page-1105-0)

#### <span id="page-1061-0"></span>**Syntax 3 For the fill pattern and symbol of a data point**

Description Specifies the fill pattern and symbol for a data point in a graph.

Applies to Graph controls in windows and user objects, and graphs in DataWindow controls

Syntax *controlname*.**SetDataStyle** ( { *graphcontrol*, } *seriesnumber*, *datapointnumber*, *enumvalue* )

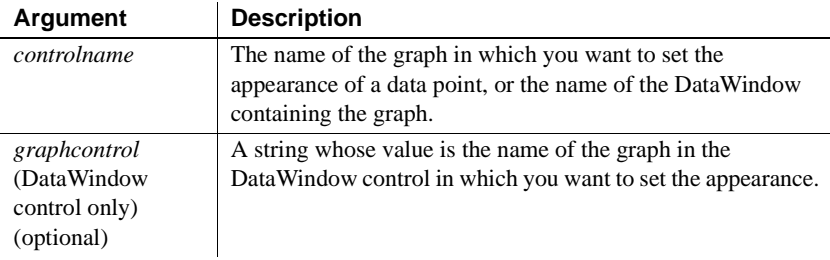

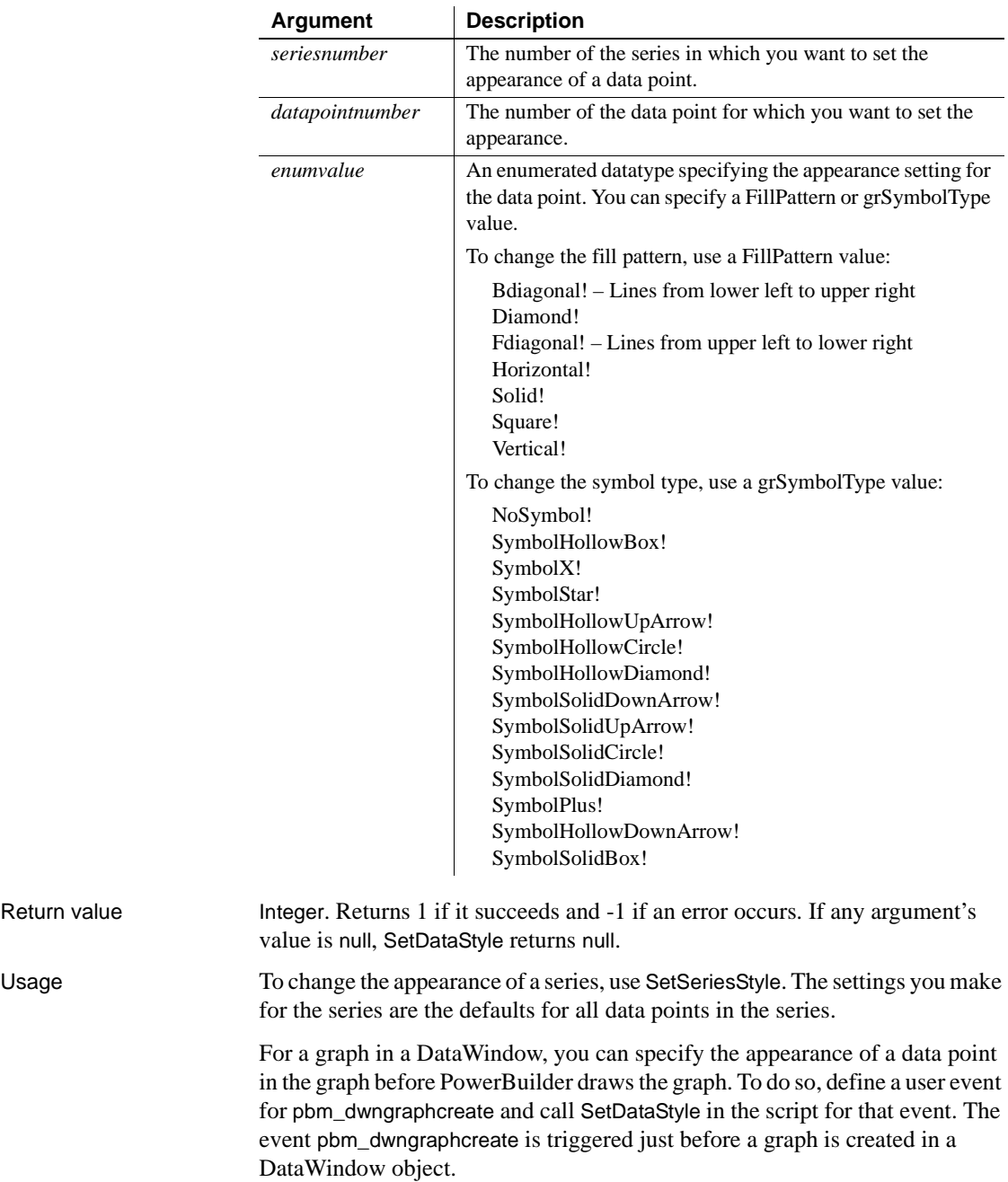

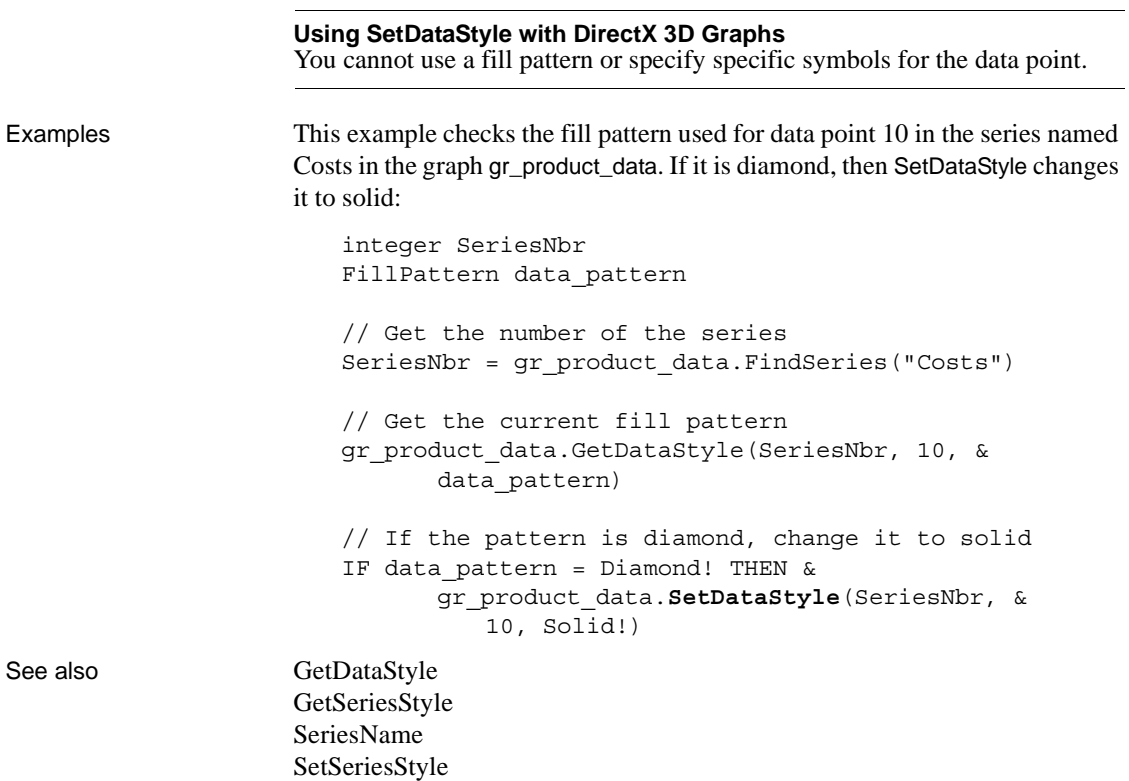

#### **SetDataTransparency**

Description Sets the tranparency percentage of a data point in a series in a DirectX 3D graph (those with 3D rendering).

Applies to Graph controls in windows and user objects, and graphs in DataWindow controls

Syntax *controlname*.**SetDataTransparency** ( { *graphcontrol*, } *seriesnumber*, *datapoint*, *transparency* )

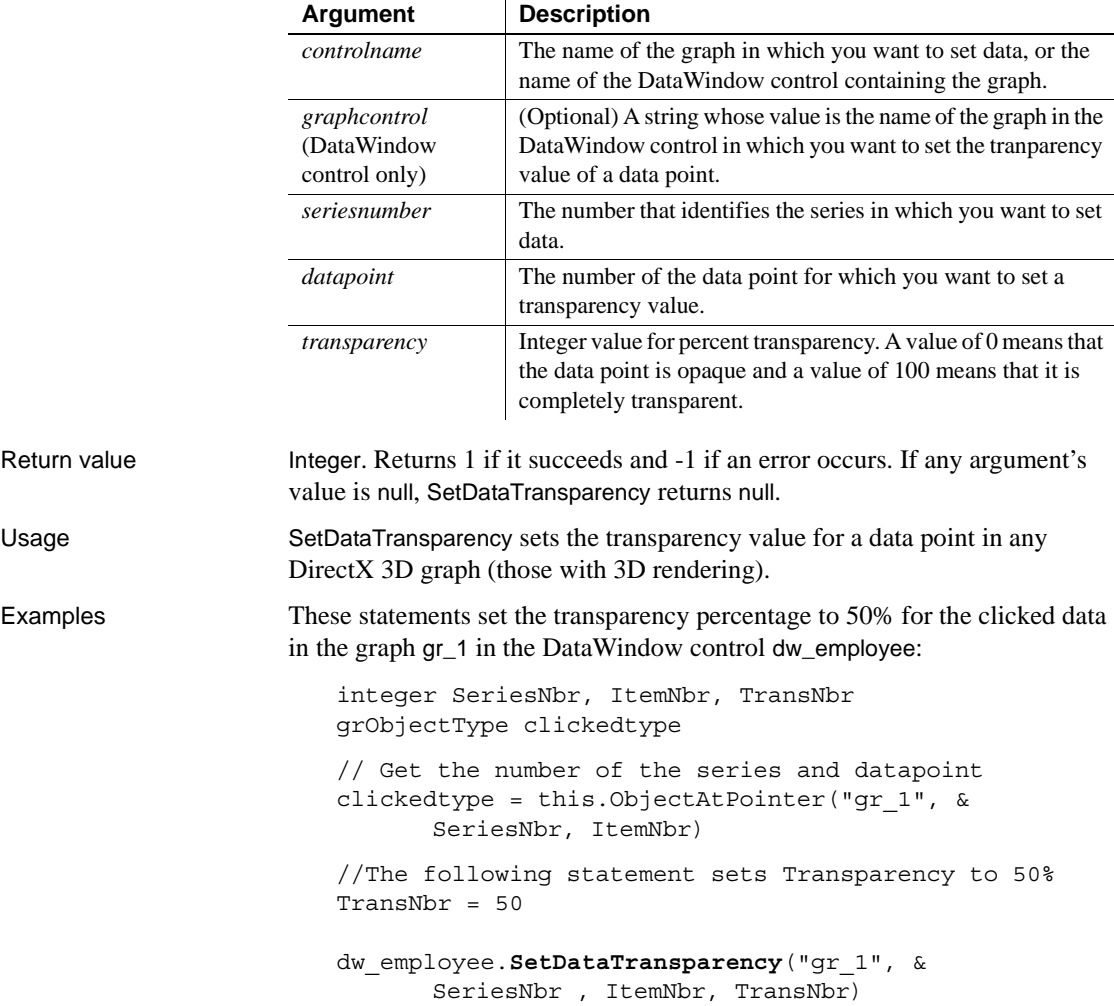

These statements set the transparency percentage to 50% for the clicked data point in the graph gr\_employee.

integer SeriesNbr, ItemNbr, TransNbr grObjectType clickedtype clickedtype = gr\_employee.ObjectAtPointer( & SeriesNbr, ItemNbr)  $TransNbr = 50$ gr\_employee.**SetDataTransparency**(SeriesNbr, & ItemNbr, TransNbr) See also [FindSeries](#page-542-0) [GetDataTransparency](#page-583-0) [GetSeriesTransparency](#page-644-0)

#### **SetDateLimits**

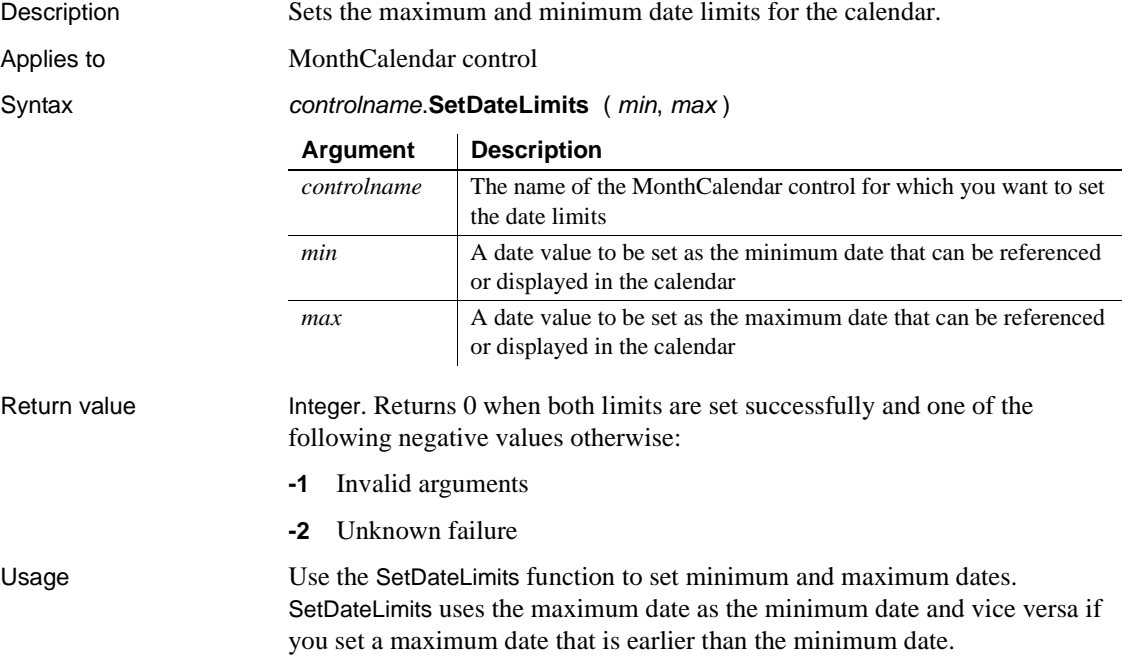

[SetSeriesTransparency](#page-1113-0)

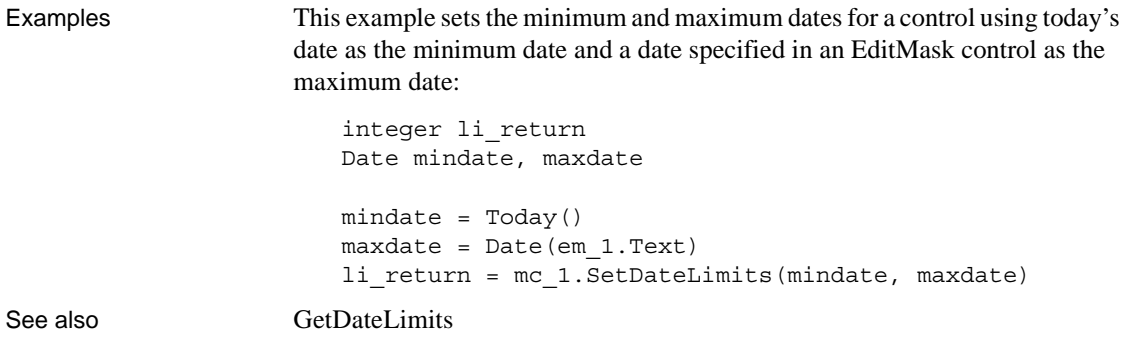

## **SetDropHighlight**

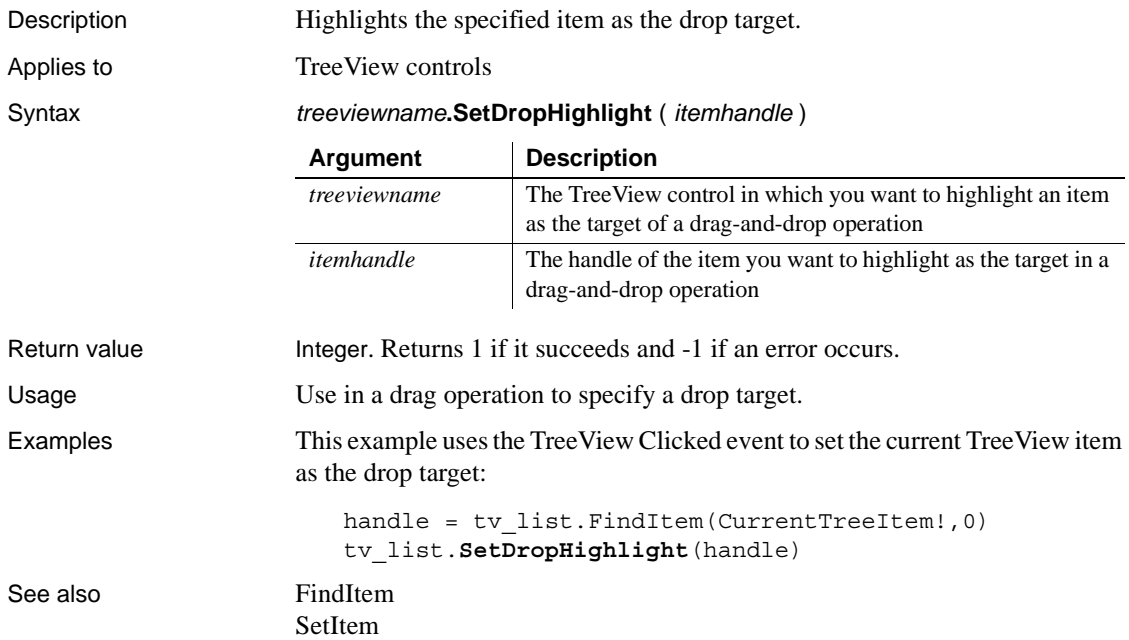

#### **SetDynamicParm**

Description Specifies a value for an input parameter in the DynamicDescriptionArea that is used in an SQL OPEN or EXECUTE statement.

#### **Only for Format 4 dynamic SQL**

Use this function only in conjunction with Format 4 dynamic SQL statements.

Return value Integer. Returns 1 if it succeeds and -1 if an error occurs. If any argument's value is null, SetDynamicParm returns null. Usage SetDynamicParm specifies a value for the parameter identified by *index* in the array of input parameter descriptors in *DynamicDescriptionArea*. Use SetDynamicParm to fill the parameters in the input parameter descriptor array in the DynamicDescriptionArea before executing an OPEN or EXECUTE statement. Examples This statement fills the first input parameter descriptor in SQLDA with the string MA: SQLDA.**SetDynamicParm**(1, "MA") This statement fills the fourth input parameter descriptor in SQLDA with the number 01742: SQLDA.**SetDynamicParm**(4, "01742") This statement fills the third input parameter descriptor in SQLDA with the date 12-31-2002: SQLDA.**SetDynamicParm**(3, "12-31-2002") See also [GetDynamicDate,](#page-591-0) [GetDynamicDateTime](#page-593-0), [GetDynamicNumber,](#page-595-0) [GetDynamicString](#page-596-0), [GetDynamicTime,](#page-597-0) [Using dynamic SQL,](#page-192-0) [OPEN Cursor](#page-185-0) **Argument Description** *DynamicDescriptionArea* The name of the DynamicDescriptionArea, usually SQLDA. *index* An integer identifying the input parameter descriptor in which you want to set the data. *Index* must be less than or equal to the value in NumInputs in *DynamicDescriptionArea*. *value* The value you want to use to fill the input parameter descriptor identified by *index.*

Syntax *DynamicDescriptionArea***.SetDynamicParm** ( *index*, *value* )

## **SetFirstVisible**

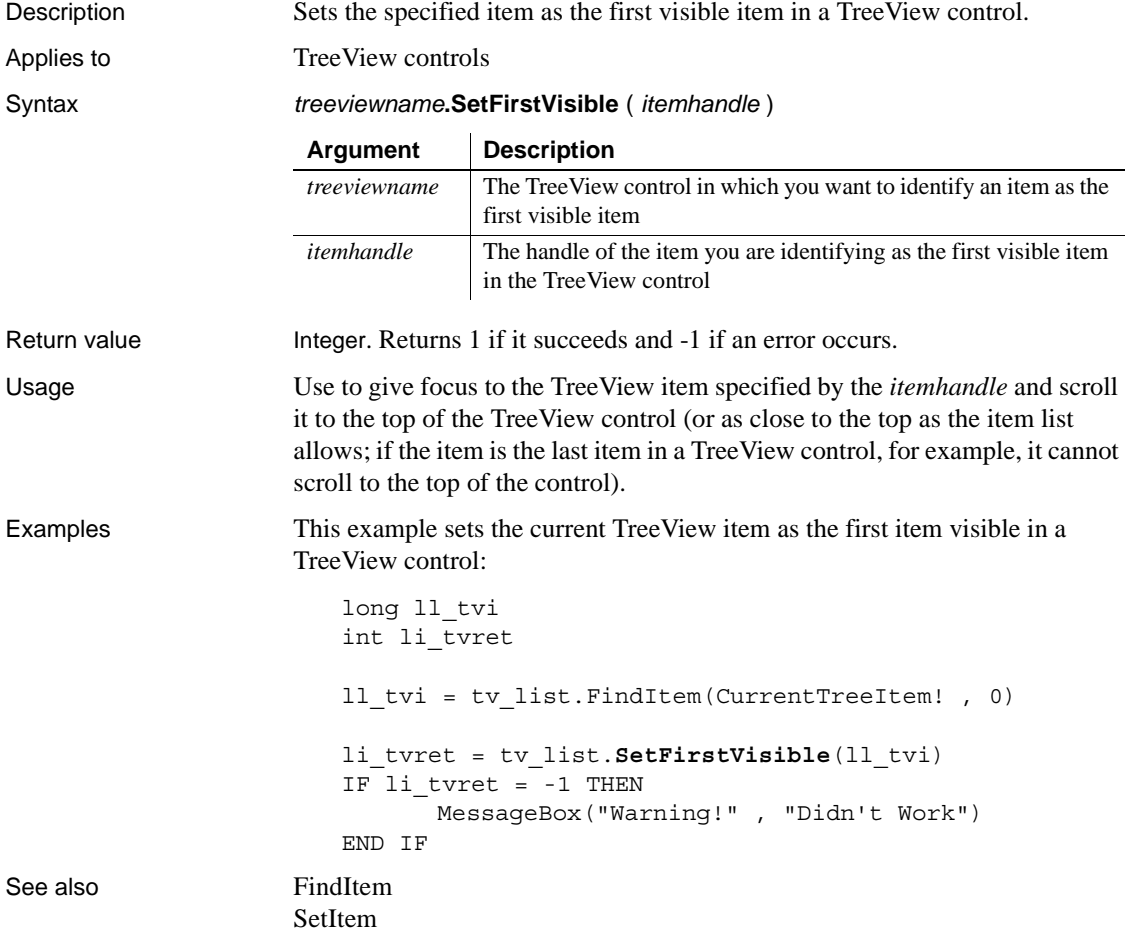

## **SetFocus**

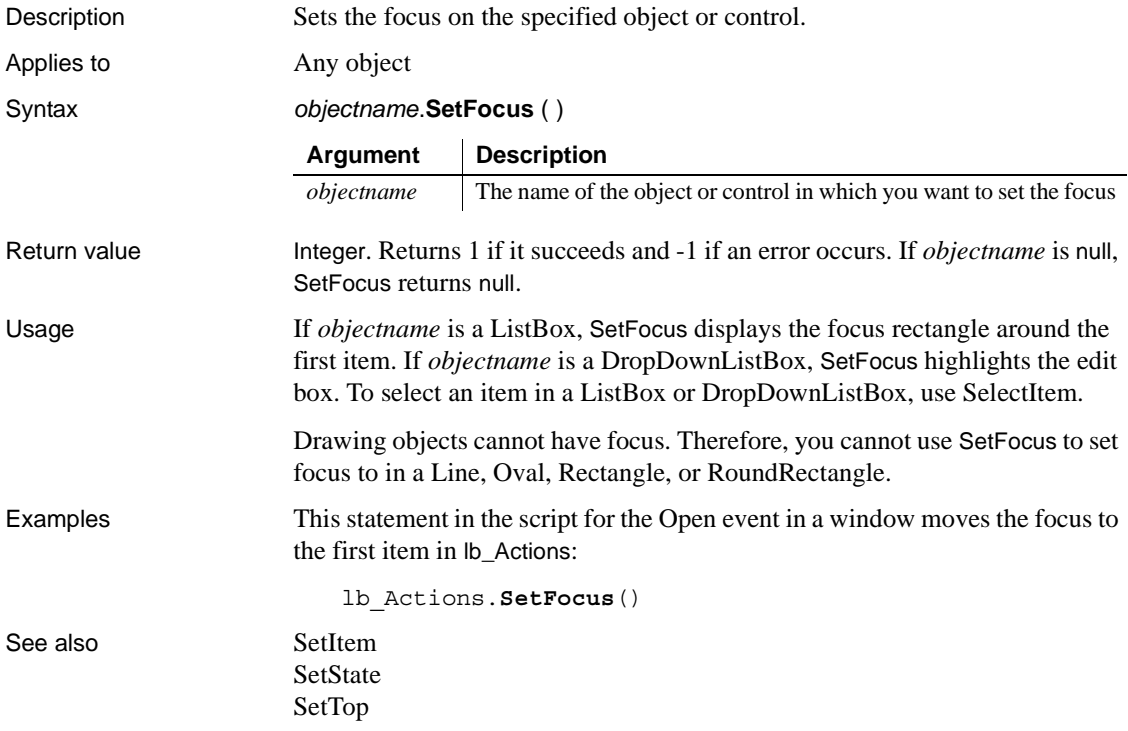

## **SetGlobalProperty**

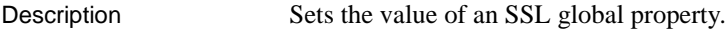

Applies to SSLServiceProvider object

Syntax *sslserviceprovider*.**SetGlobalProperty** ( *property, value* )

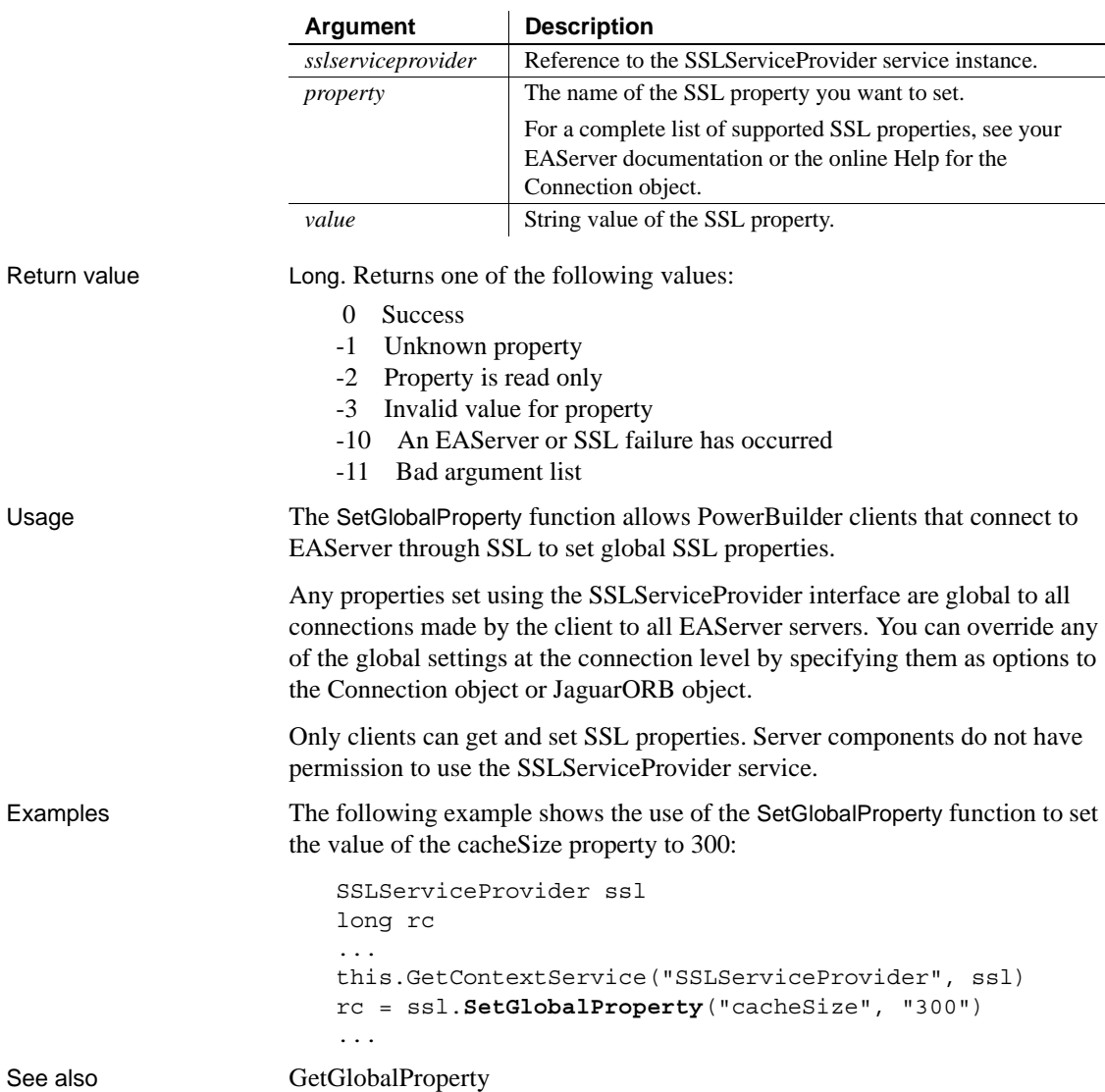

#### <span id="page-1071-0"></span>**SetItem**

Sets the value of an item in a list.

For use with DataWindows and DataStores, see the SetItem method for DataWindows in the *DataWindow Reference* or the online Help.

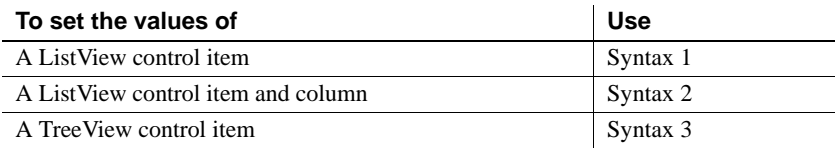

#### <span id="page-1071-1"></span>**Syntax 1 For ListView controls**

Description Sets data associated with a ListView item to the property values you specify in a ListViewItem variable.

Applies to ListView controls

Syntax *listviewname***.SetItem** ( *index*, { *column* }, *item* )

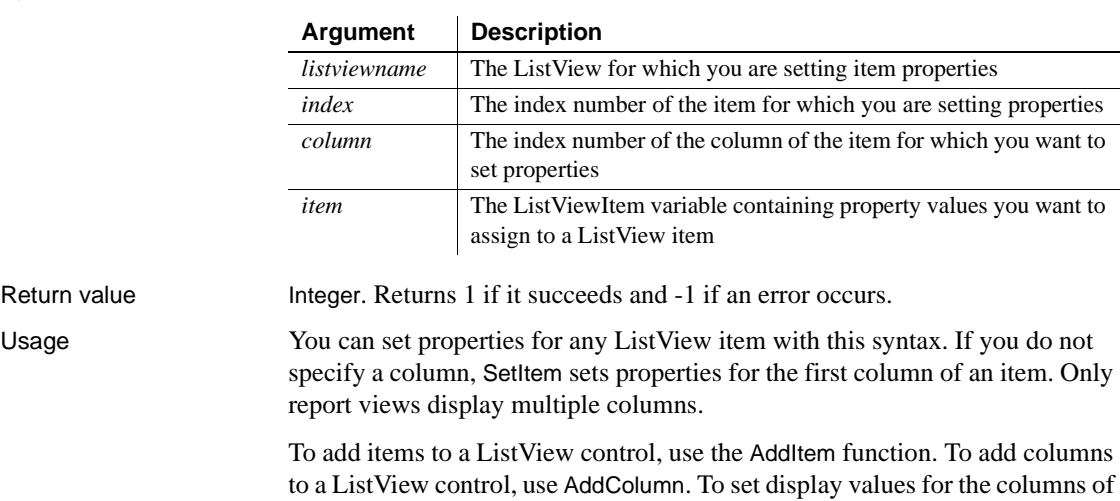

a ListView item, use Syntax 2.

If you want to set column properties, such as alignment or width, use SetColumn. These column properties are independent of the ListViewItem objects.

To change pictures and other property values associated with a ListView item, use GetItem, change the property values, and use SetItem to apply the changes back to the ListView.

Examples This example uses SetItem to change the state picture index for the selected

lv\_list ListView item:

```
listviewitem lvi_1
lv_list.GetItem(lv_list.SelectedIndex( ), lvi_1)
lvi_1.StatePictureIndex = 2
lv_list.SetItem(lv_list.SelectedIndex () , lvi_1)
```
See also [AddColumn](#page-363-0) [AddItem](#page-366-0) **[GetItem](#page-612-0)** [SetColumn](#page-1049-0)

#### <span id="page-1072-0"></span>**Syntax 2 For ListView controls**

Description Sets the value displayed for a particular column of a ListView item.

Applies to ListView control

Return value

Syntax *listviewname*.**SetItem** ( *index, column, label* )

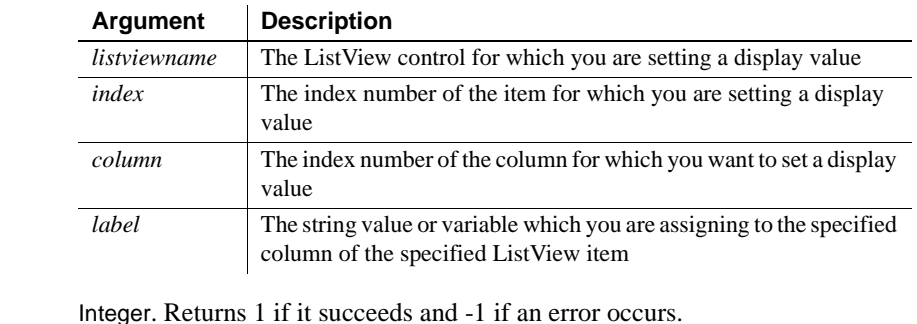

Usage You must include the column number as an argument, even if you are only assigning values to a single-column ListView control. To specify the properties for a ListView item, use Syntax 1.

Examples This example assigns display values to three columns in a report view for three lv\_list ListView items: listviewitem l\_lvi integer li\_count, li\_index FOR li index =  $1$  to 3 li\_count=li\_count+1 lv\_1ist.AddItem("Category " + String(li\_index), 1) NEXT lv\_list.AddColumn("Composition", Left! , 860) lv\_list.AddColumn(" Album", Left! , 610) lv\_list.AddColumn(" Artist", Left! , 710) lv\_list.**SetItem**(1 , 1 , "St. Thomas") lv\_list.**SetItem**(1 , 2 , "The Bridge") lv\_list.**SetItem**(1 , 3 , "Sonny Rollins") lv\_list.**SetItem**(2 , 1 , "So What") lv\_list.**SetItem**(2 , 2 , "Kind of Blue") lv\_list.**SetItem**(2 , 3 , "Miles Davis") lv\_list.**SetItem**(3 , 1 , "Goodbye, Porkpie Hat") lv\_list.**SetItem**(3 , 2 , "Mingus-Ah-Um") lv\_list.**SetItem**(3 , 3 , "Charles Mingus") See also [GetItem](#page-612-0)

#### <span id="page-1074-0"></span>**Syntax 3 For TreeView controls**

Description Sets the data associated with a specified item.

Applies to TreeView controls

Syntax *treeviewname***.SetItem** ( *itemhandle, item* )

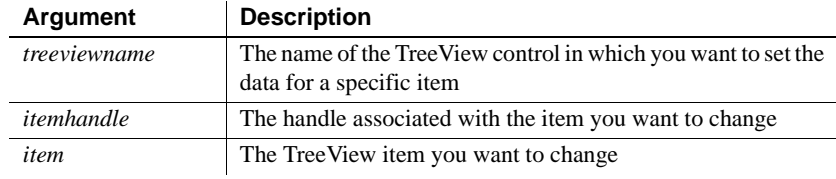

Return value Integer. Returns 1 if it succeeds and -1 if an error occurs.

Usage Typically, you would call GetItem first, edit the data, and then call SetItem to reflect your changes in the TreeView control.

Examples This example uses the ItemExpanding event to change the picture index and selected picture index of the current TreeView item:

```
treeviewitem l_tvi
long ll_tvi
ll tvi = tv list.FindItem(CurrentTreeItem!, 0)
tv list.GetItem(ll tvi , l tvi)
l_tvi.PictureIndex = 5
l_tvi.SelectedPictureIndex = 5
tv_list.SetItem( ll_tvi, l_tvi )
```
See also [GetItem](#page-612-0)

#### **SetLevelPictures**

Description Sets the picture indexes for all items at a particular level.

Applies to TreeView controls

Syntax *treeviewname***.SetLevelPictures** ( *level, pictureindex, selectedpictureindex, statepictureindex, overlaypictureindex*)

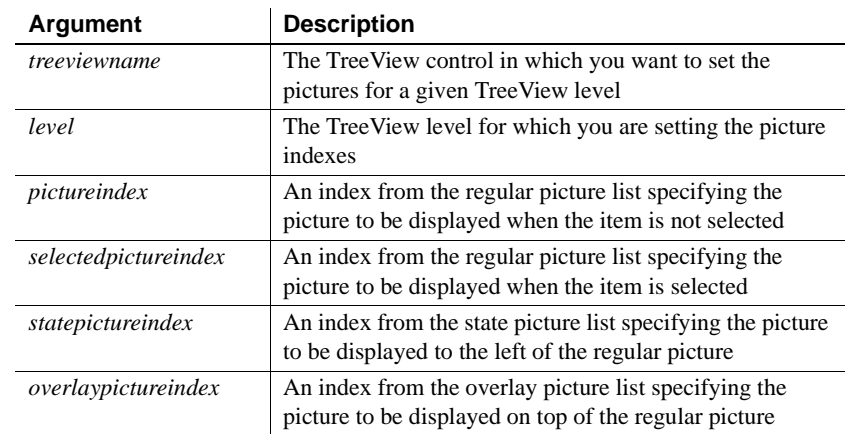

Return value Integer. Returns 1 if it succeeds and -1 if an error occurs.

Usage To set pictures for individual items, call GetItem, set the picture properties, and call SetItem to copy the changes to the TreeView. You must specify a value for all four indexes. To display nothing, specify 0.

Examples This example sets the pictures for TreeView level 3, then inserts two new TreeView items:

```
long ll_tvi, ll_child, ll_child2
                       int li_pict, li_level
                       treeviewitem l_tvi
                       li level = 6tv_list.SetLevelPictures( 3, li_level, li_level, &
                             li_level, li_level)
                       ll_tvi = tv_list.FindItem(RootTreeItem! , 0)
                       ll_child = tv_list.InsertItemLast(ll_tvi, "Walton",2)
                       ll_child2 = tv_list.InsertItemLast(ll_child, &
                              "Spitfire Suite", li_level)
                       tv_list.ExpandItem(ll_child)
                       tv_list.SetFirstVisible(ll_child)
See also AddPicture
```
# **SetLibraryList**

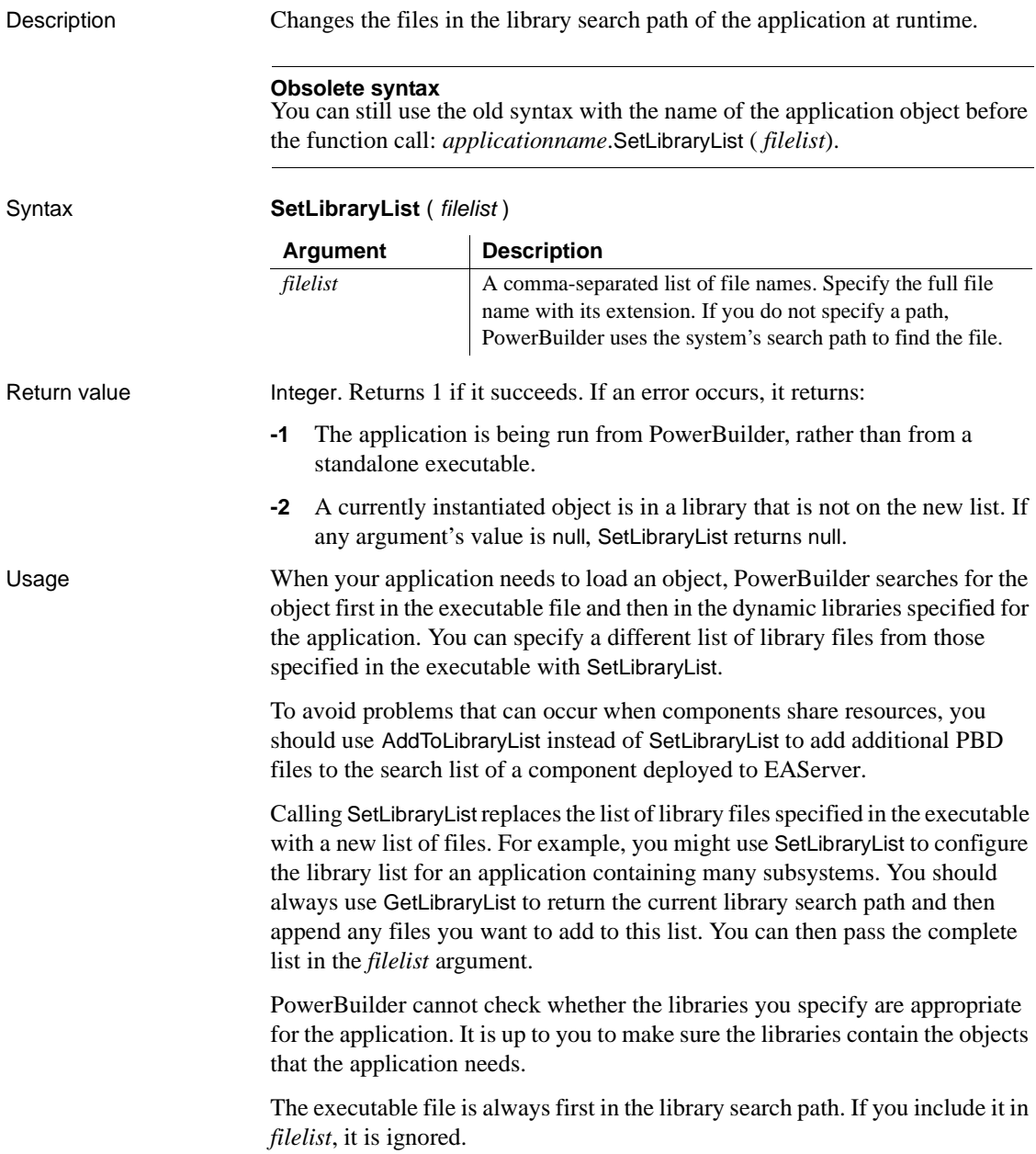

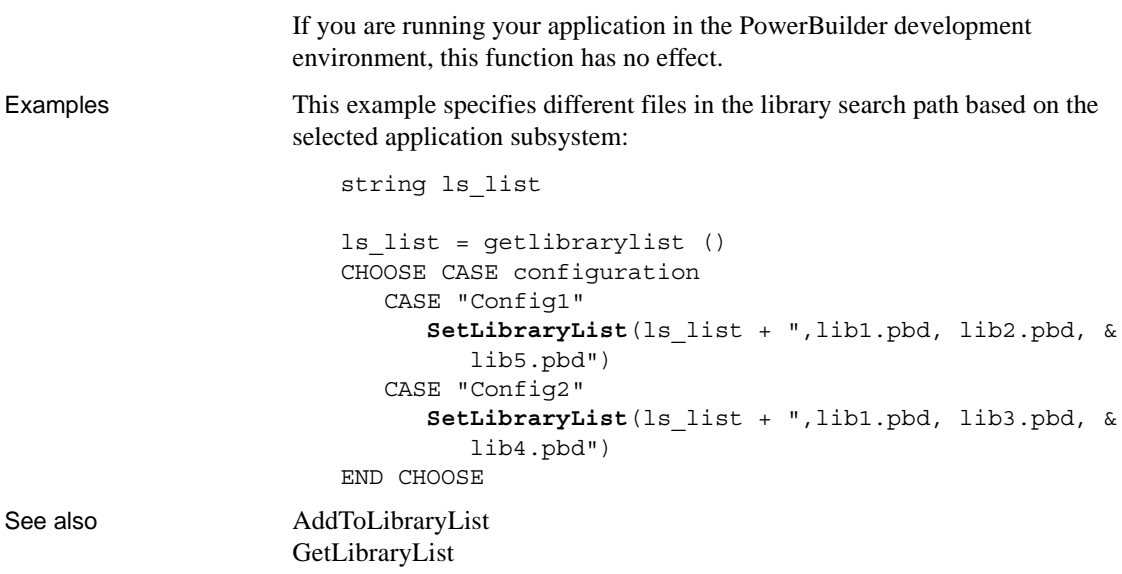

## **SetMask**

Description Sets the edit mask and edit mask datatype for an EditMask control. Applies to EditMask controls Syntax *editmaskname*.**SetMask** ( *maskdatatype*, *mask* ) **Argument Description**

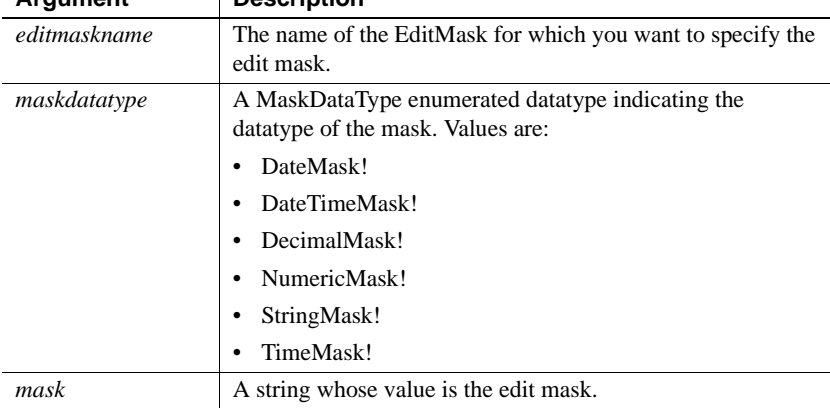

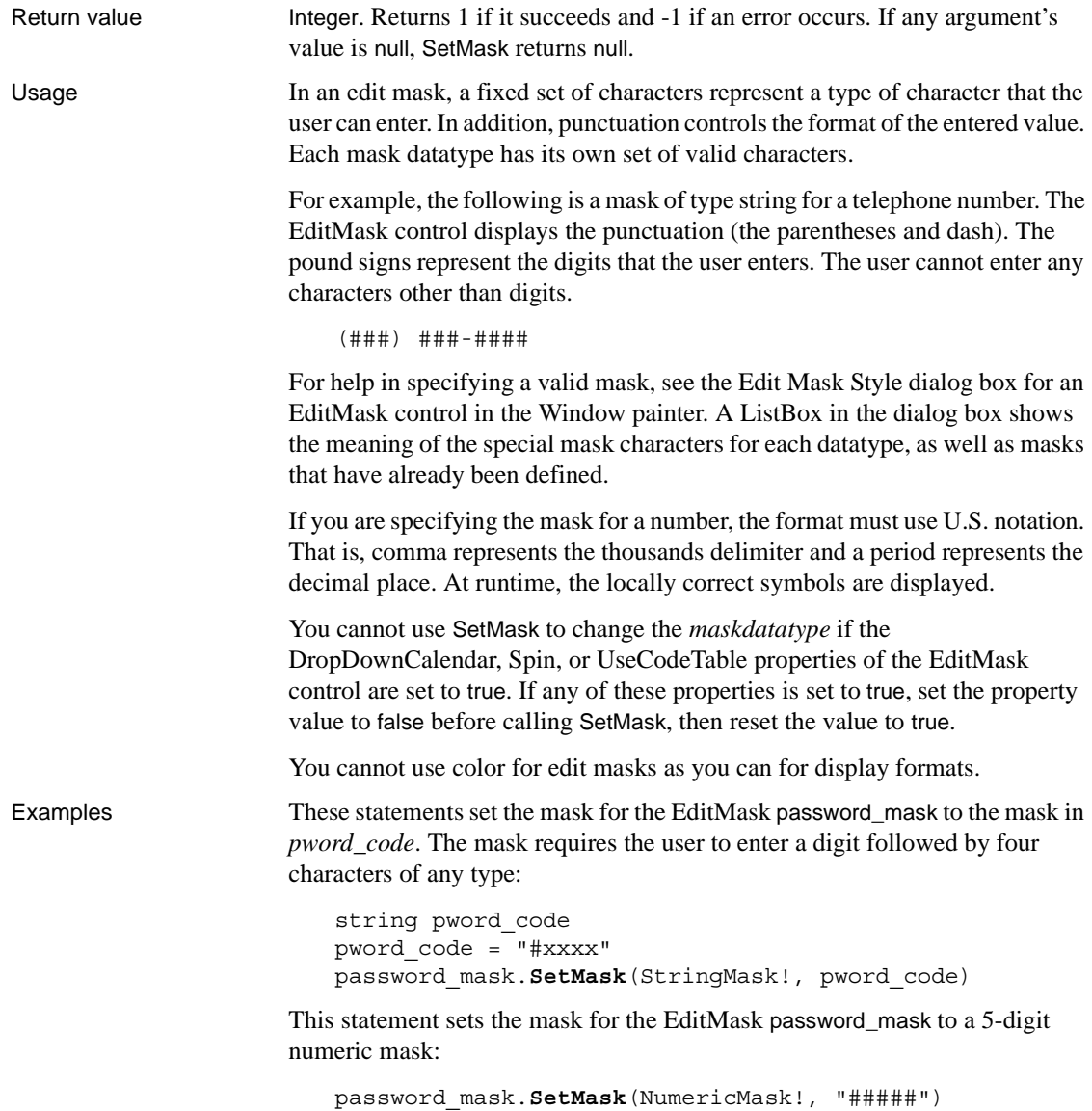

## **SetMessage**

Description Sets an error message for an object of type Throwable.

#### Syntax *throwableobject*.**SetMessage** (*newMessage* )

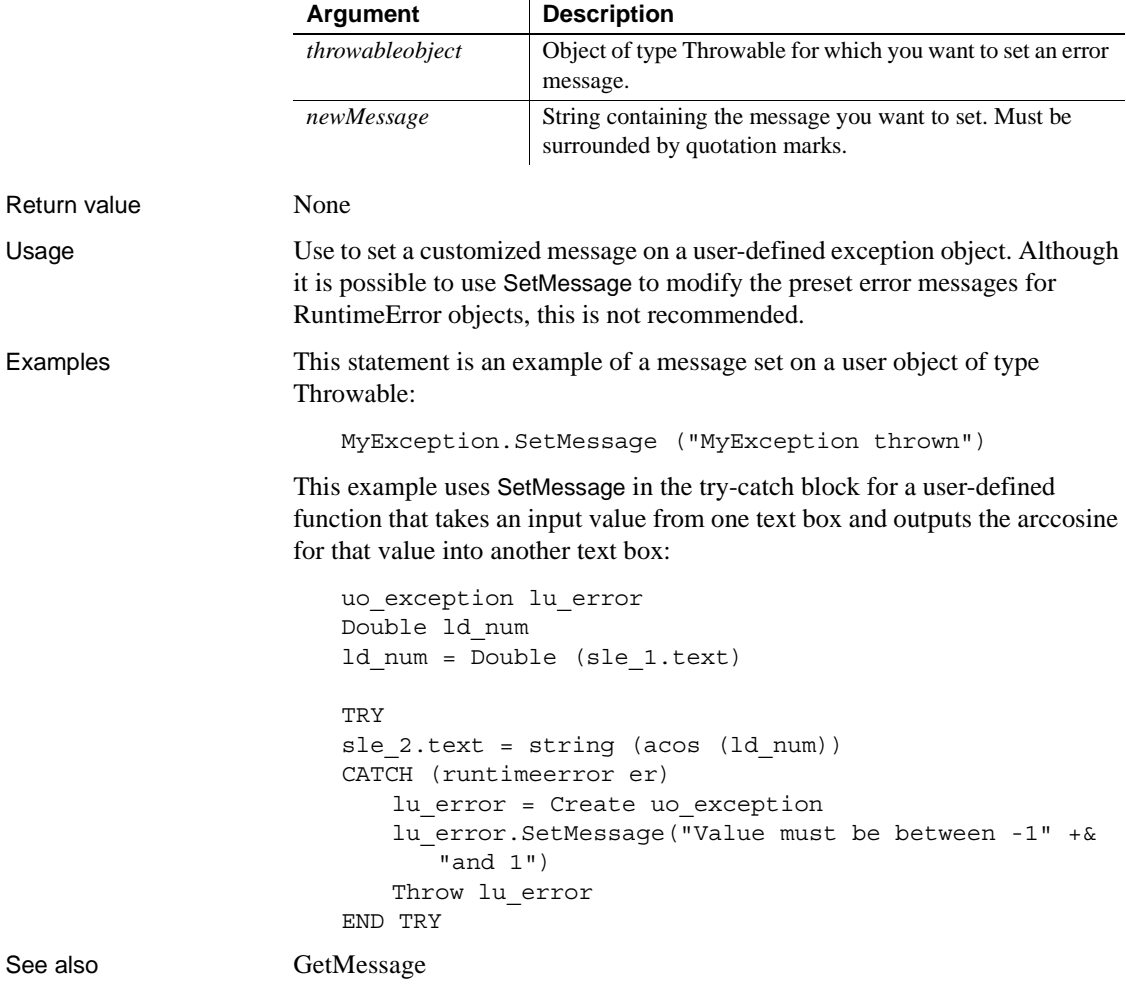
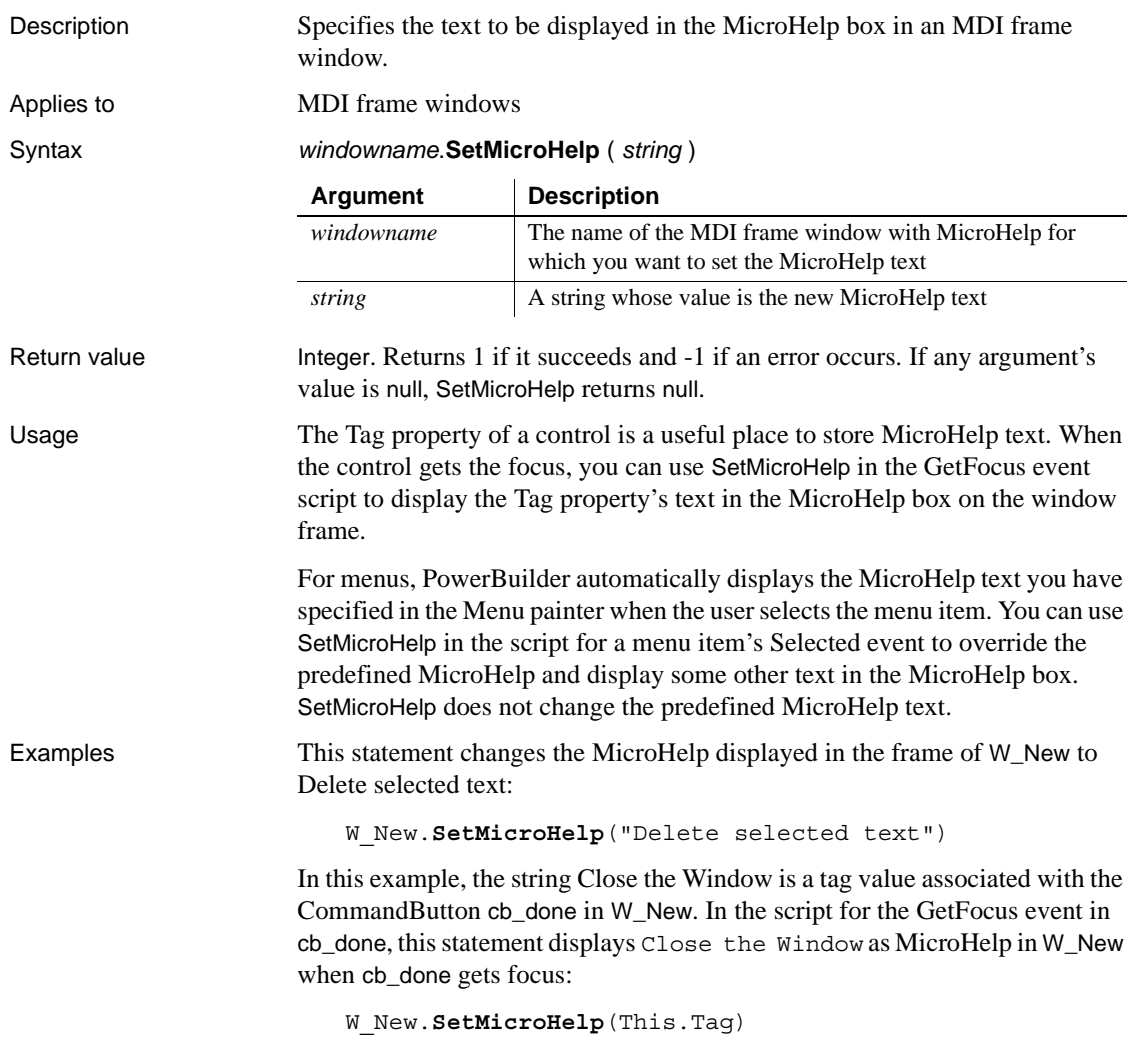

# **SetMicroHelp**

# <span id="page-1081-0"></span>**SetNewMobiLinkPassword**

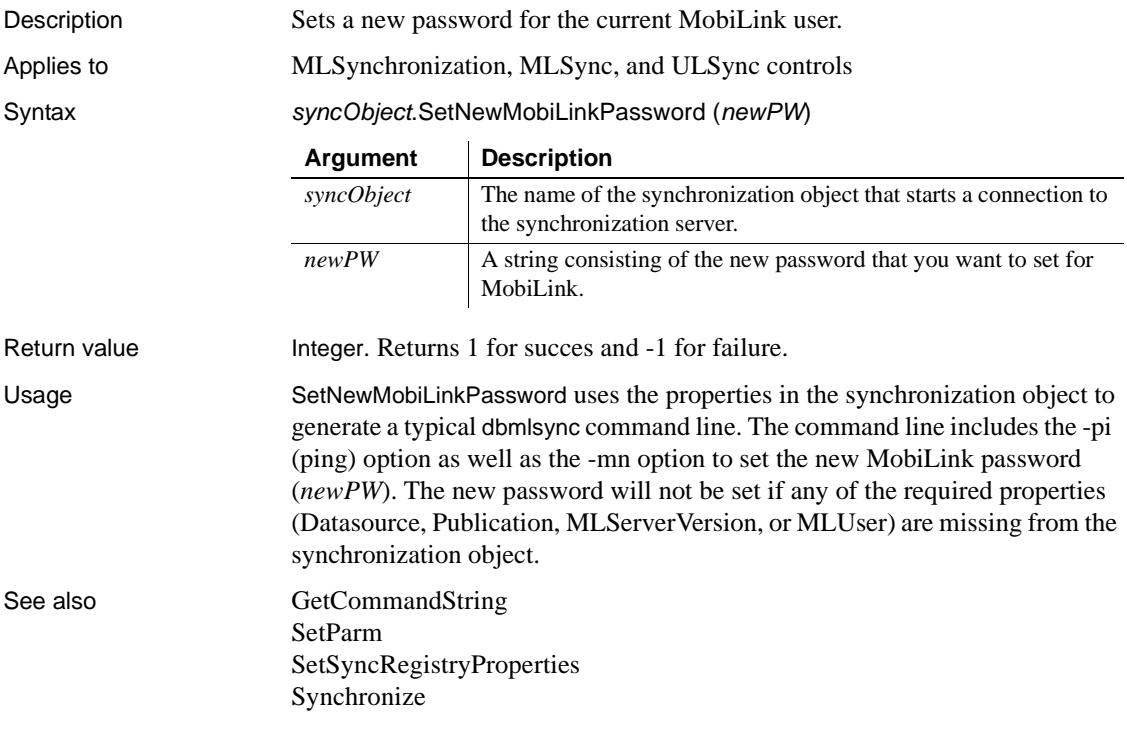

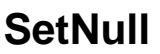

Description Sets a variable to null. The variable can be any datatype except for a structure or autoinstantiated object. Syntax **SetNull** ( *anyvariable* ) Return value Integer. Returns 1 if it succeeds and -1 if an error occurs. If any argument's value is null, SetNull returns null. Usage Use SetNull to set a variable to null before writing it to the database. Note that PowerBuilder does not initialize variables to null; it initializes variables to the default initial value for the datatype unless you specify a value when you declare the variable. If you assign a value to a variable whose datatype is Any and then set the variable to null, the datatype of the null value is still the datatype of the assigned value. You cannot untype an Any variable with the SetNull function. Examples This statement sets the variable *Salary* to null: **SetNull**(Salary) See also [IsNull](#page-729-0) **Argument Description** *anyvariable* The variable you want to set to null

# **SetOverlayPicture**

Description Puts an image in the control's image list into an overlay image list.

Applies to **ListView and TreeView controls** 

#### Syntax *controlname***.SetOverlayPicture** ( *overlayindex, imageindex* )

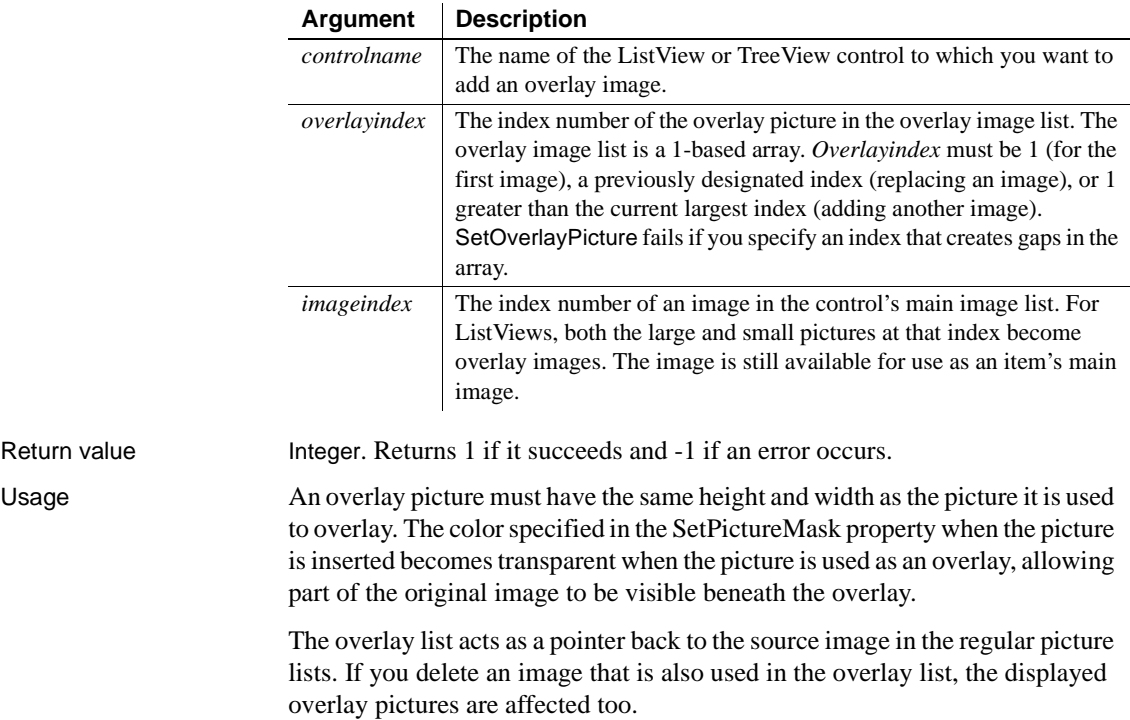

Examples This example designates overlay images in a ListView control. The same picture is used for large and small images:

```
// Set up the overlay images
integer index
index = lv_1.AddLargePicture("shortcut.ico")
index = lv_1.AddSmallPicture("shortcut.ico")
lv_1.SetOverlayPicture(1, index)
index = lv_1.AddLargePicture("not.ico")
index = lv_1.AddSmallPicture("not.ico")
lv_1.SetOverlayPicture(2, index)
// Assign the second overlay image to the first item
listviewitem lvi
integer i
i = 1v_1.GetItem(1, 1vi)lvi.OverlayPictureIndex = 2
i = 1v 1. SetItem(1, lvi)
```
This example designates the first picture in the TreeView's main image list as the first overlay picture. The picture was added to the main image list on the TreeView's property sheet:

```
tv_list.SetOverlayPicture(1, 1)
```
This code in the TreeView's Clicked event assigns the overlay image to the clicked item:

```
treeviewitem tvi
tv_list.GetItem(handle, tvi)
tvi.OverlayPictureIndex = 1
tv_list.SetItem(handle, tvi)
```
# **SetParagraphSetting**

Description Sets the size of the indentation, left margin, or right margin of the paragraph containing the insertion point in a RichTextEdit control.

Applies to RichTextEdit controls

Syntax *rtecontrol*.**SetParagraphSetting** ( *whichsetting*, *value* )

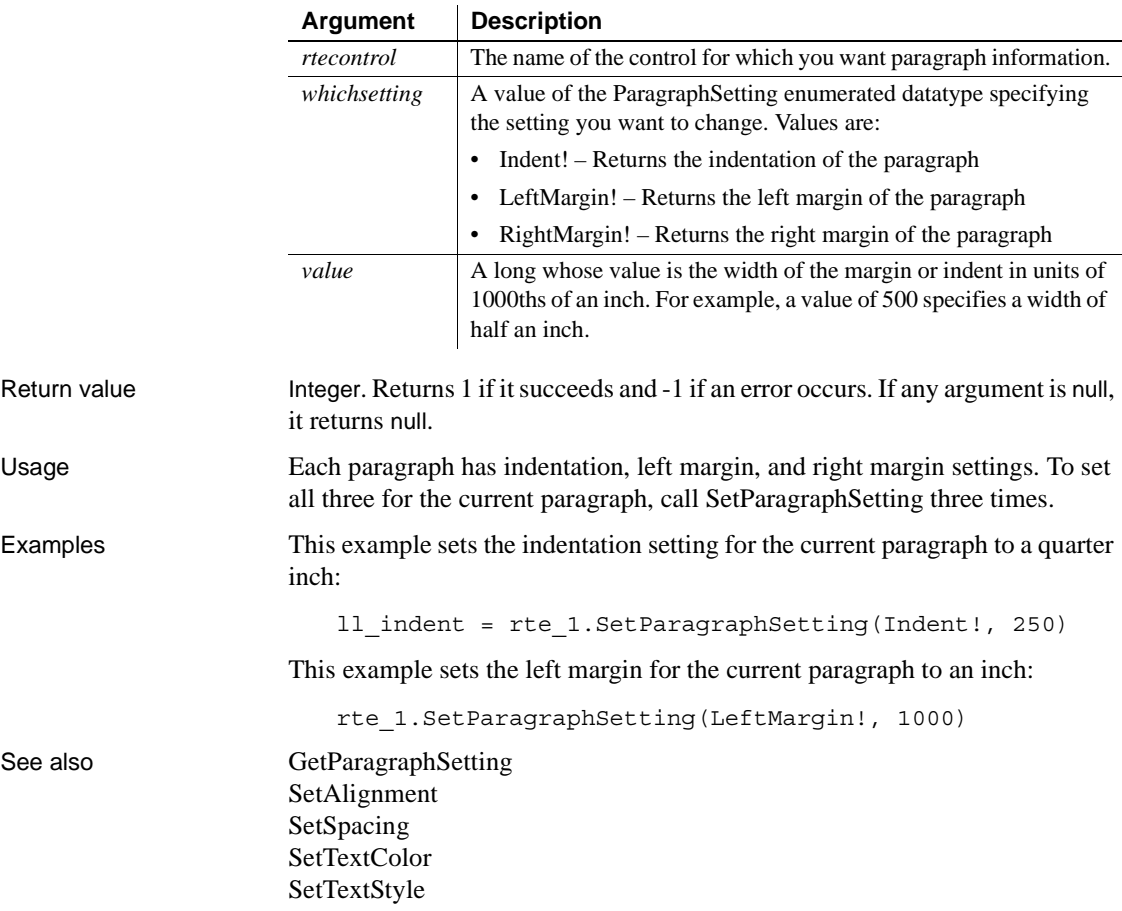

# <span id="page-1086-0"></span>**SetParm**

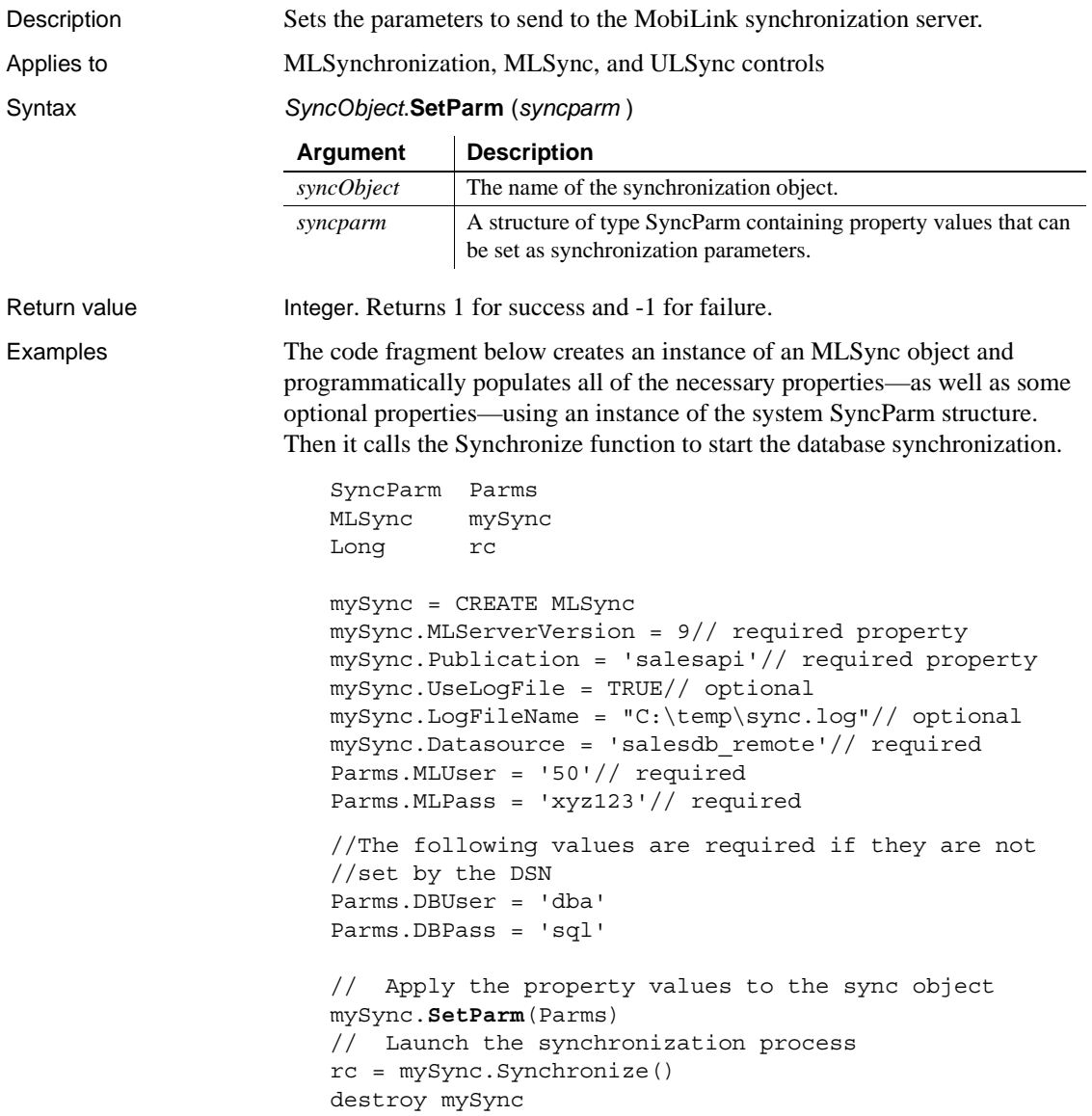

#### **Maintaining property settings in the MLSync object**

Normally when you call SetParm(SyncParm) from an MLSync object, you automatically override any authentication values (AuthenticateParms, Datasource, DBUser, DBPass, EncryptionKey, MLUser, and MLPass) that you set for properties of the MLSync object—even when the value of a particular SyncParm property is an empty string. However, if you call SetNull to set a particular property of the SyncParm object to NULL before you call SetParm, the property value in the MLSync object will be used instead.

See also [GetCommandString](#page-561-0) [SetNewMobiLinkPassword](#page-1081-0) [SetSyncRegistryProperties](#page-1117-0)

## **SetPicture**

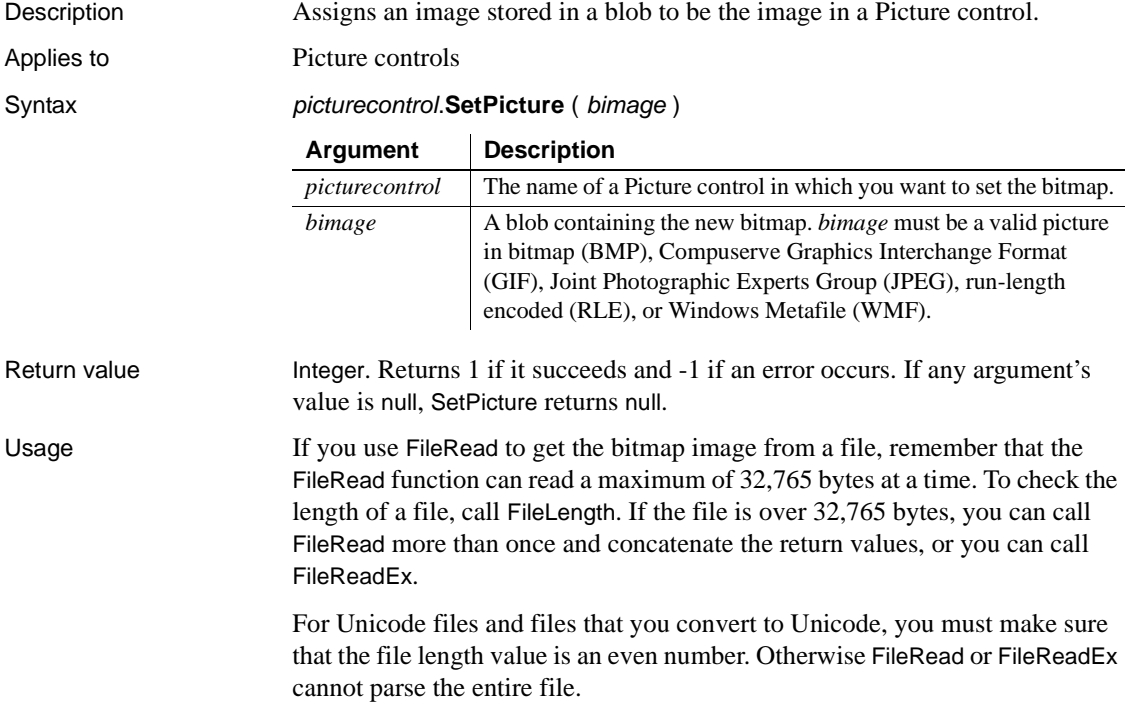

Examples These statements allow the user to select a file and then open the file and set the Picture control p\_1 to the bitmap in the selected file:

```
integer fh, ret
blob Emp_pic
string txtname, named
string defext = "BMP"
string Filter = "bitmap Files (*.bmp), *.bmp"
ret = GetFileOpenName("Open Bitmap", txtname, &
      named, defext, filter)
IF ret = 1 THEN
       fh = FileOpen(txtname, StreamMode!)
       IF fh \leq -1 THEN
          FileRead(fh, Emp_pic)
          FileClose(fh)
          p_1.SetPicture(Emp_pic)
      END IF
END IF
```
### **SetPointer**

Sets the mouse pointer to a specified shape.

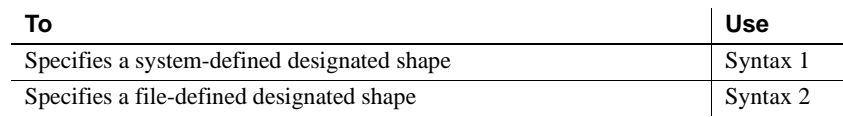

#### <span id="page-1088-0"></span>**Syntax 1 System-defined shape**

Description Sets the mouse pointer to a specified system-defined shape.

#### Syntax **SetPointer** ( *type* )

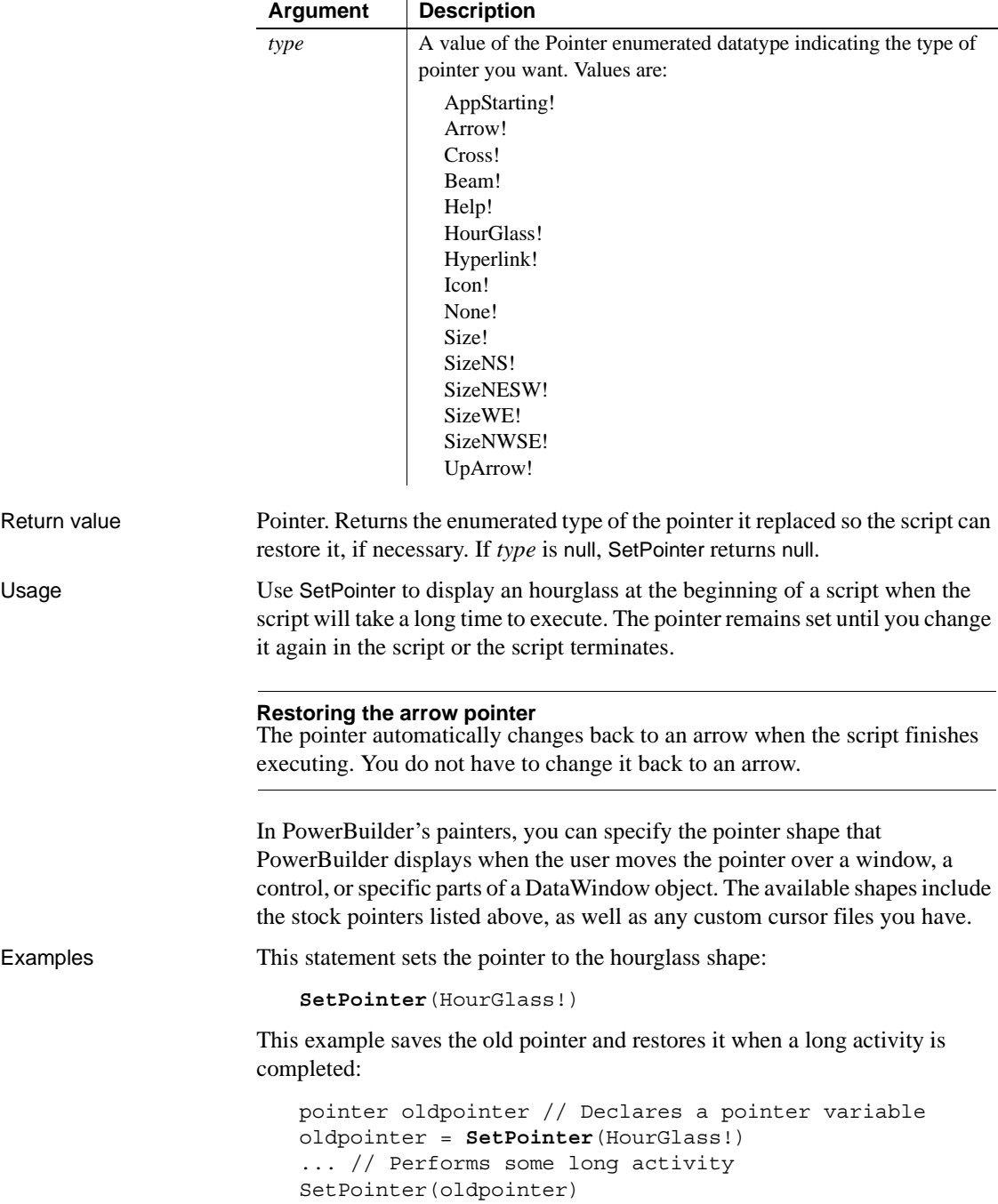

#### <span id="page-1090-0"></span>**Syntax 2 File-defined shape**

Description Sets the mouse pointer to a specified system-defined shape.

Syntax **SetPointer** ( *shape* )

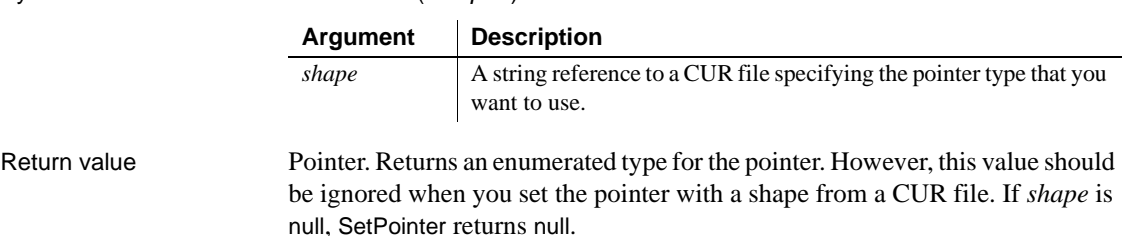

## **SetPosition**

Specifies the front-to-back position of a control in a window, a window, or an object within a DataWindow.

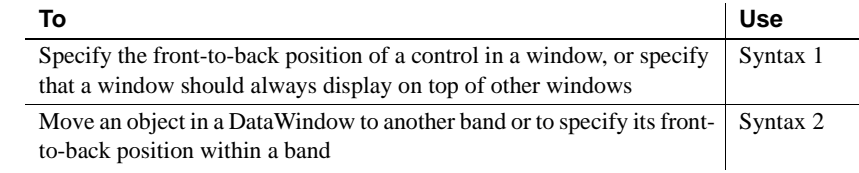

## <span id="page-1090-1"></span>**Syntax 1 For positioning windows and controls in windows**

Description For controls in a window, specifies the position of a control in the front-to-back order within a window. For a window, specifies whether it always displays on top of other open windows.

#### Applies to A control within a window or a window

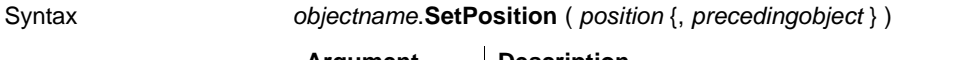

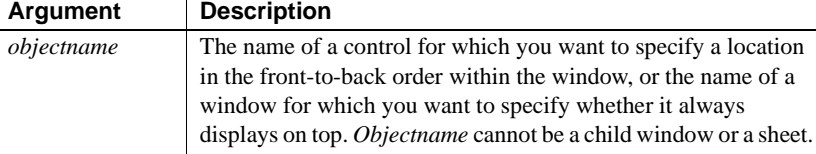

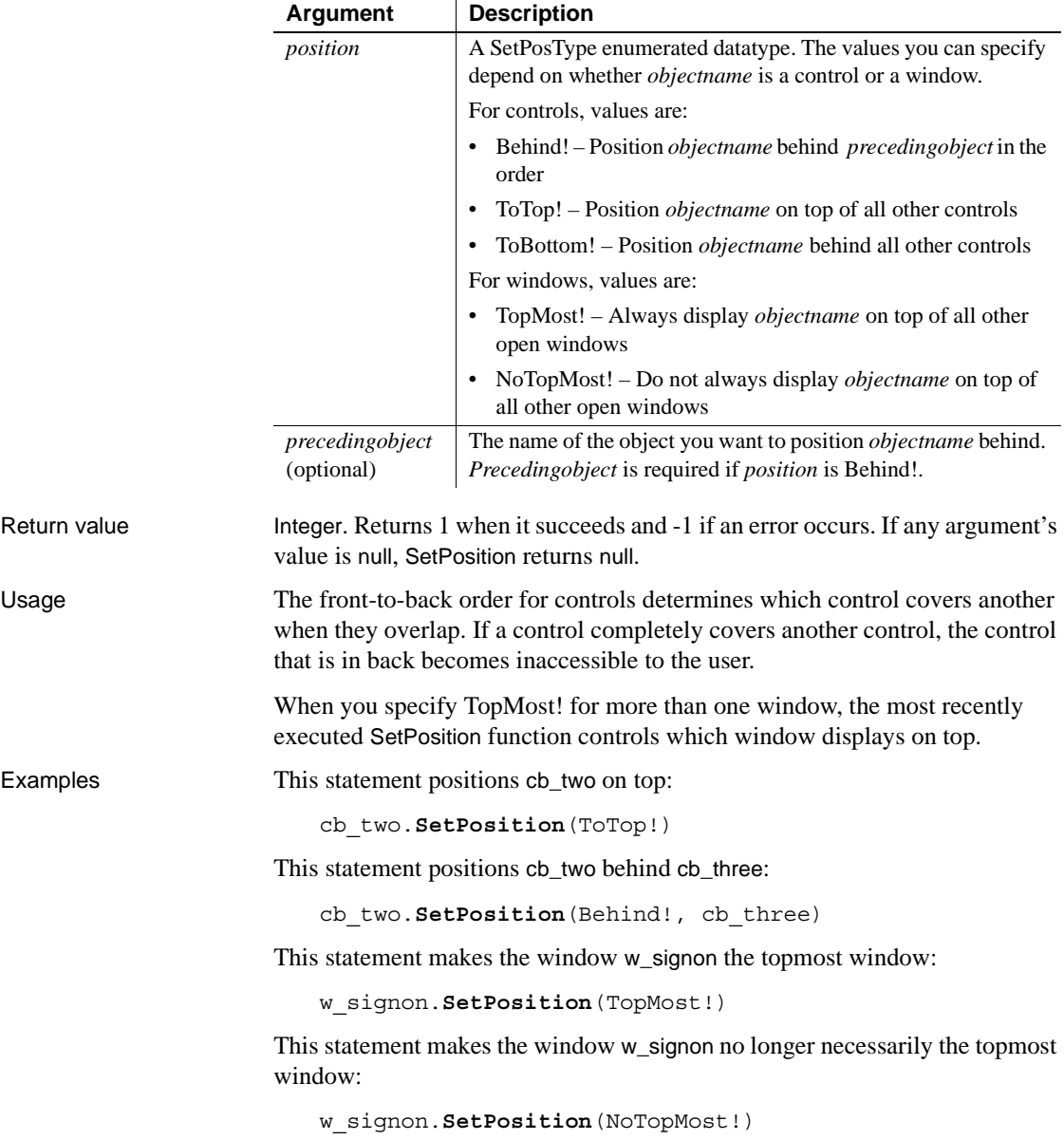

#### <span id="page-1092-0"></span>**Syntax 2 For positioning objects within a DataWindow**

Description Moves an object within the DataWindow to another band or changes the frontto-back order of objects within a band.

Applies to DataWindow controls and DataStores

Syntax *dwcontrol*.**SetPosition** ( *objectname*, *band*, *bringtofront* )

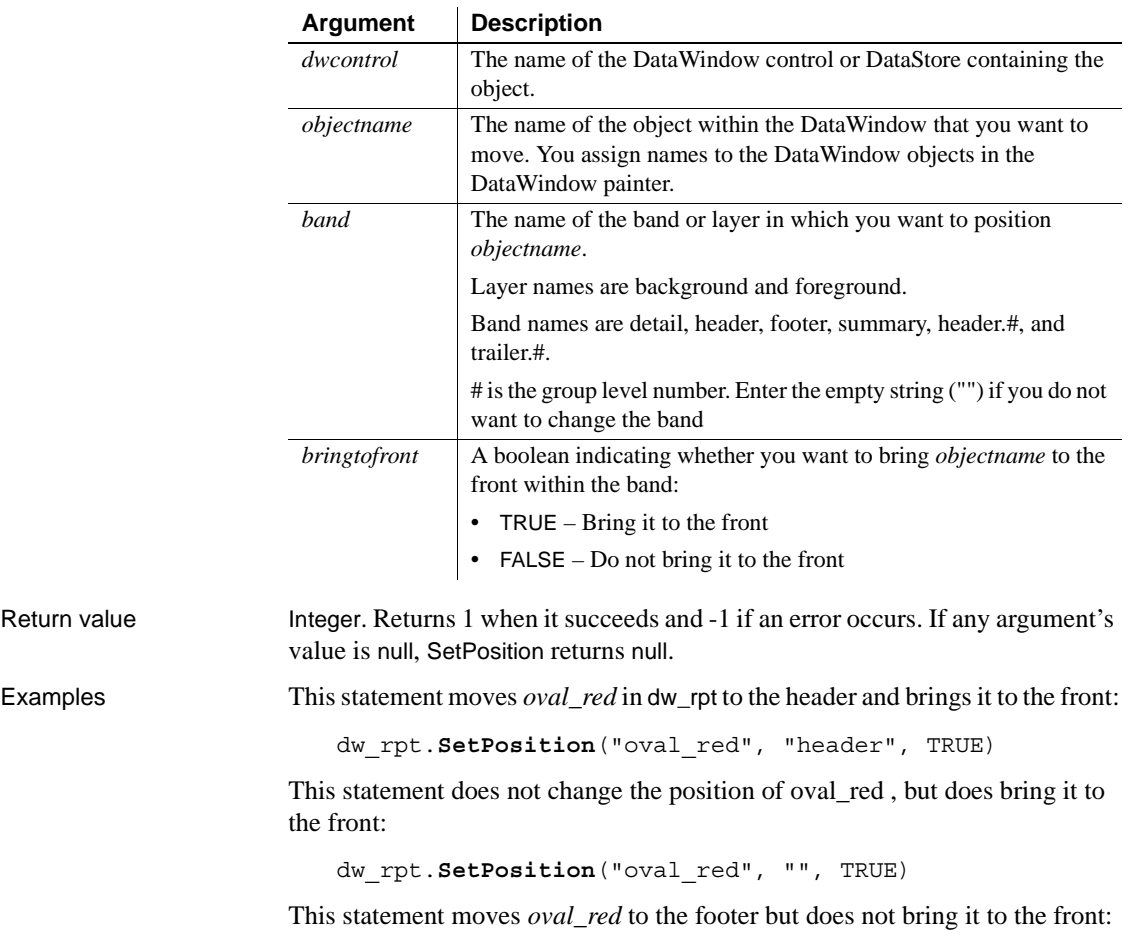

dw\_rpt.**SetPosition**("oval\_red", "footer", FALSE)

# **SetProfileString**

Description Writes a value in a profile file for a PowerBuilder application.

Syntax **SetProfileString** ( *filename*, *section*, *key*, *value* )

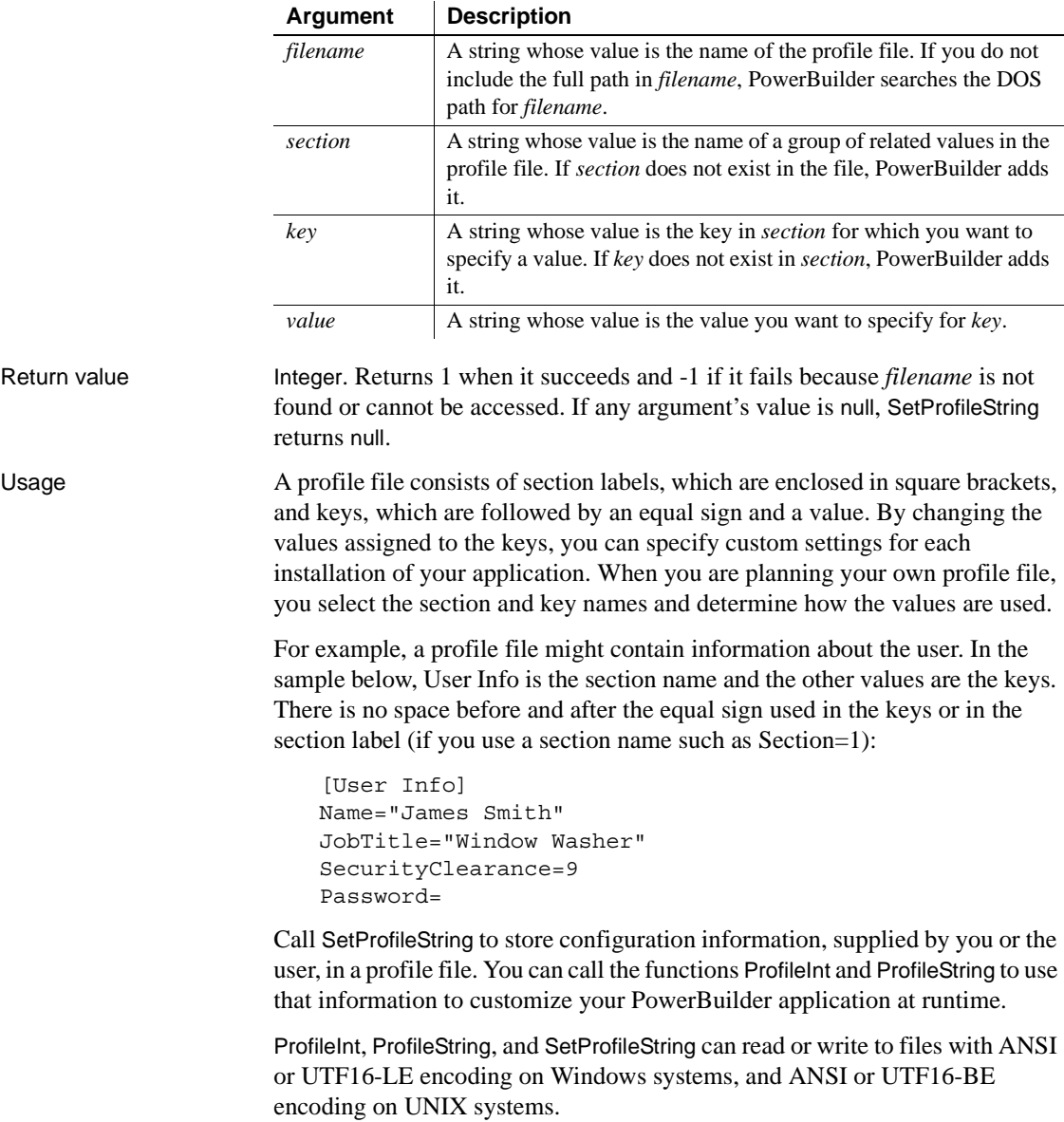

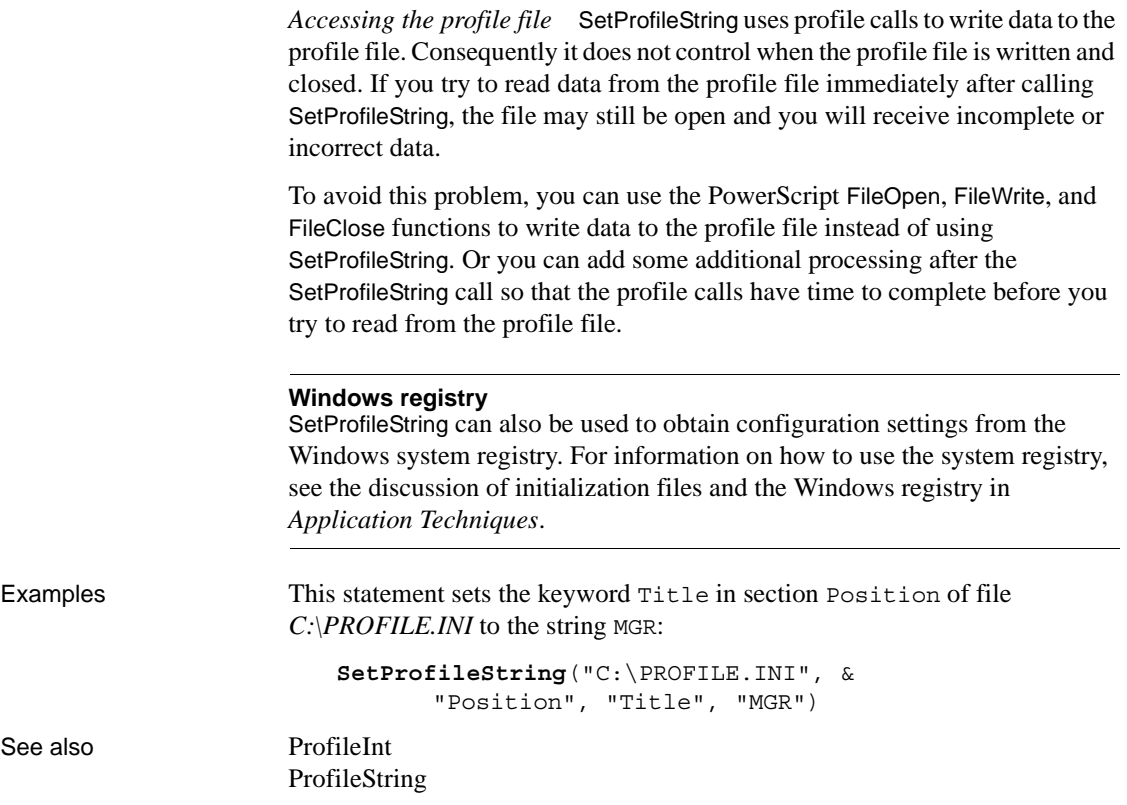

# **SetRange**

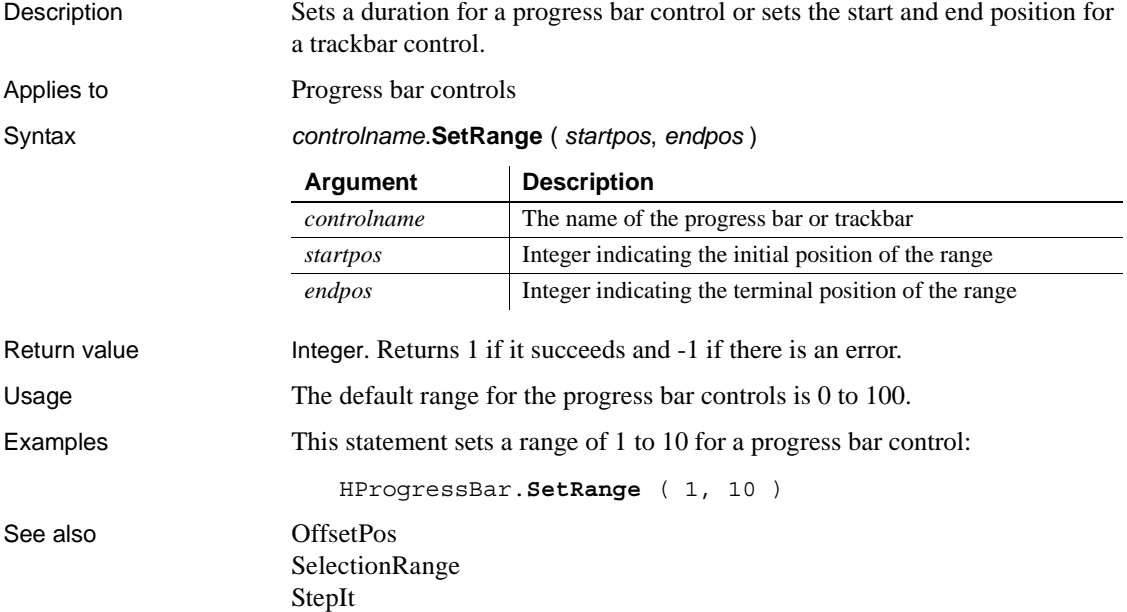

# <span id="page-1095-0"></span>**SetRecordSet**

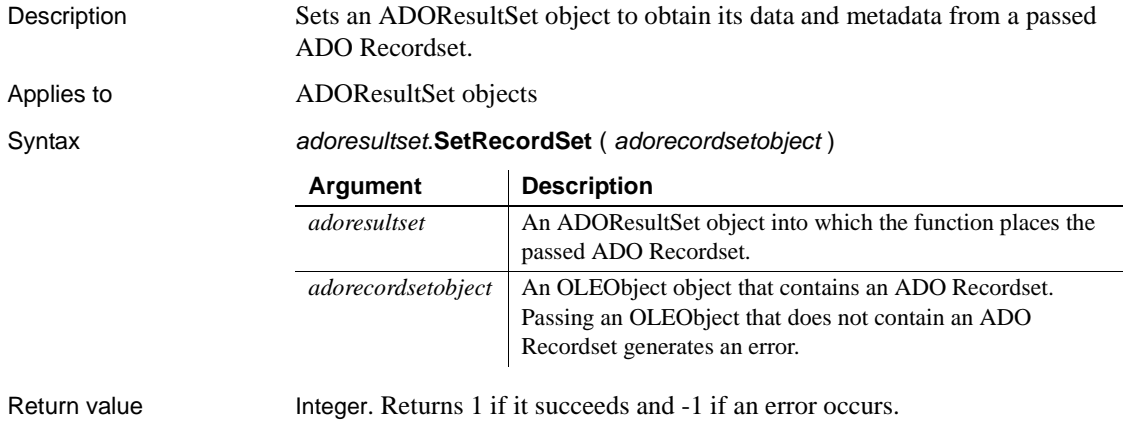

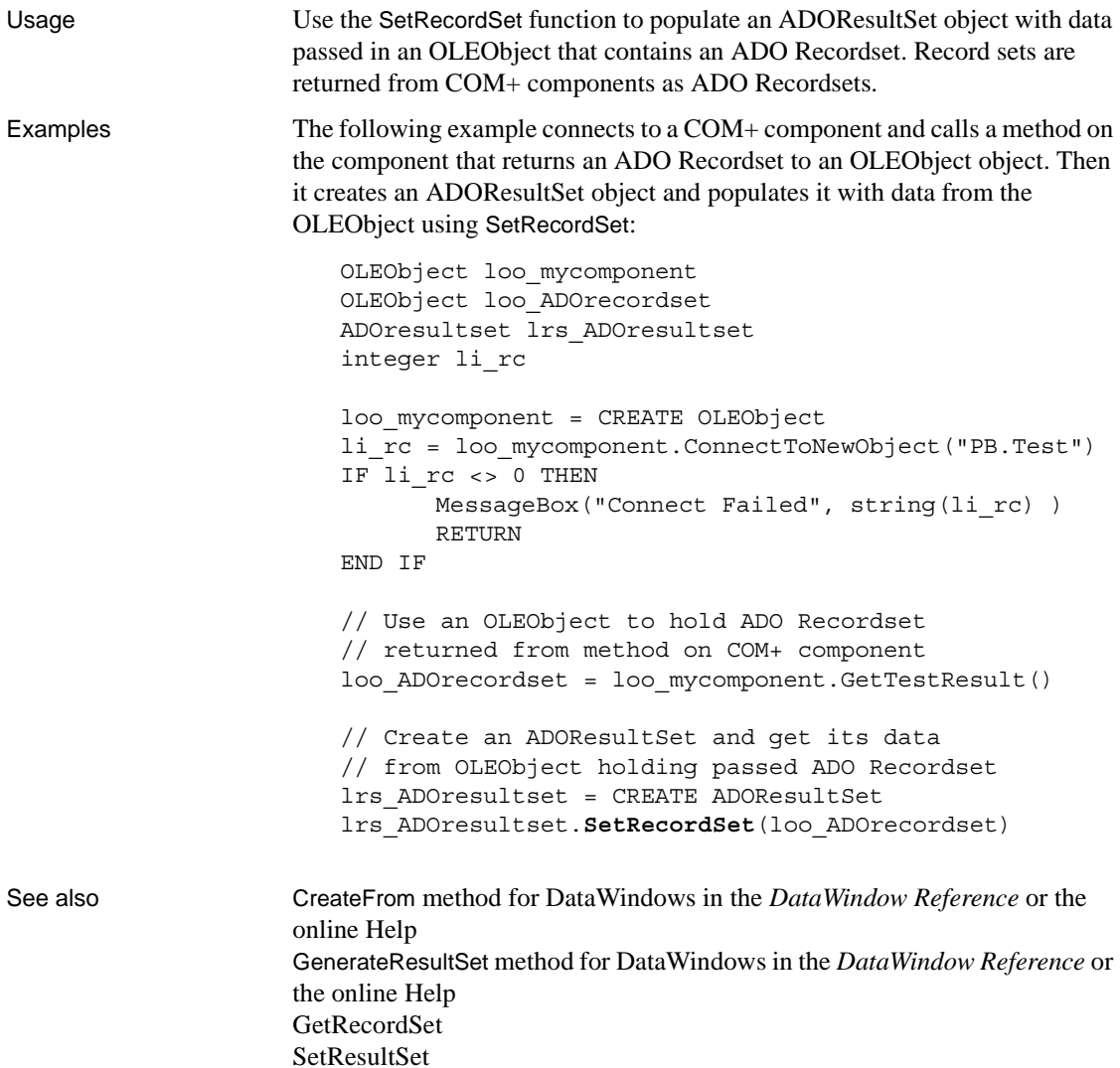

# **SetRedraw**

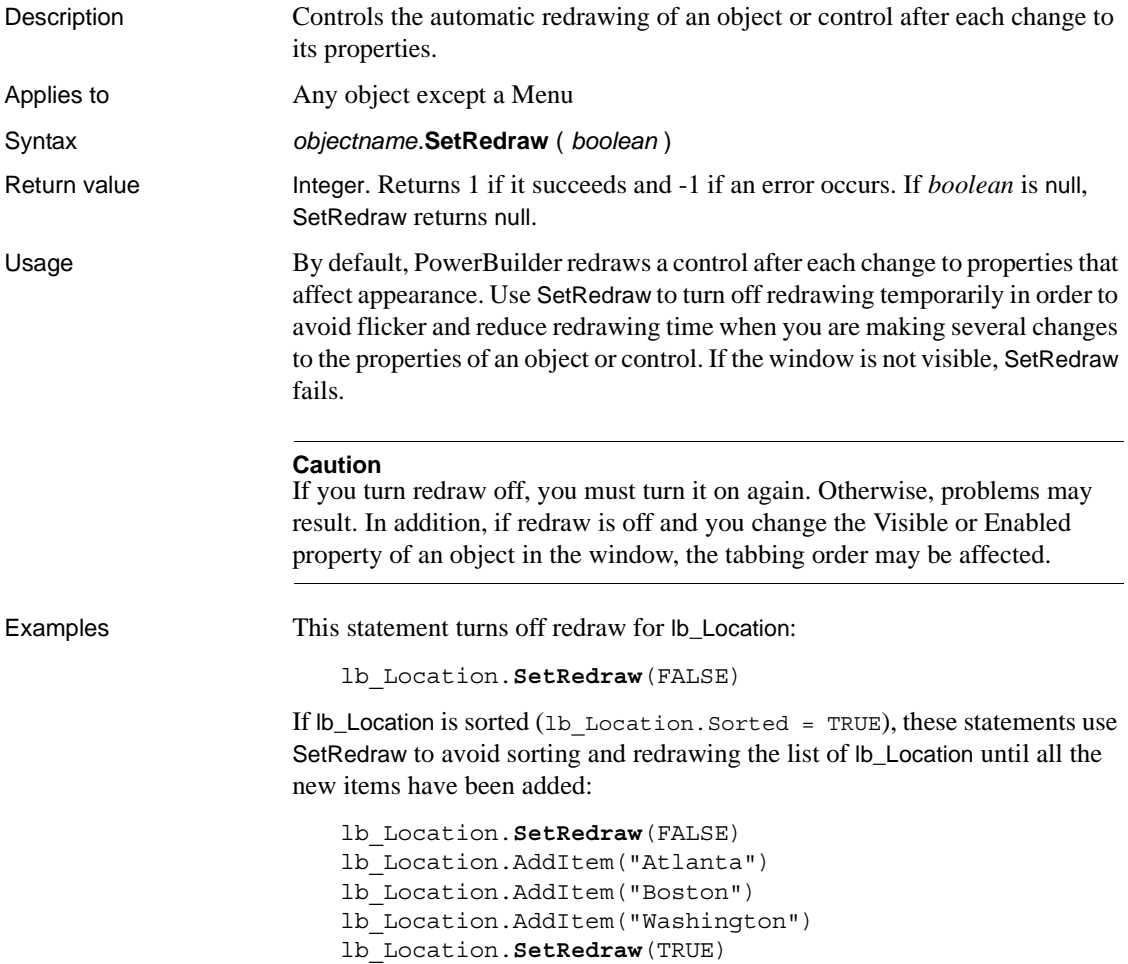

## **SetRemote**

Asks a DDE server application to accept data and store it in the specified location. There are two ways of calling SetRemote, depending on the type of DDE connection you have established.

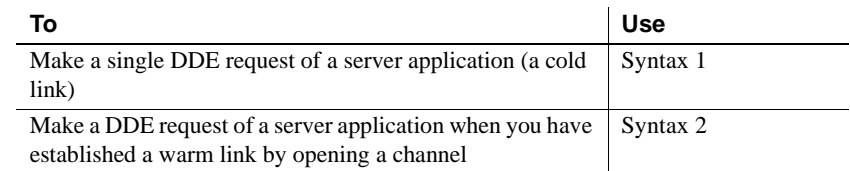

location without requiring an open channel. This syntax is appropriate when

#### <span id="page-1098-0"></span>**Syntax 1 For single DDE requests**

Description Asks a DDE server application to accept data to be stored in the specified

Syntax **SetRemote** ( *location*, *value*, *applname*, *topicname* {, *bAnsi*} )

you will make only one or two requests of the server.

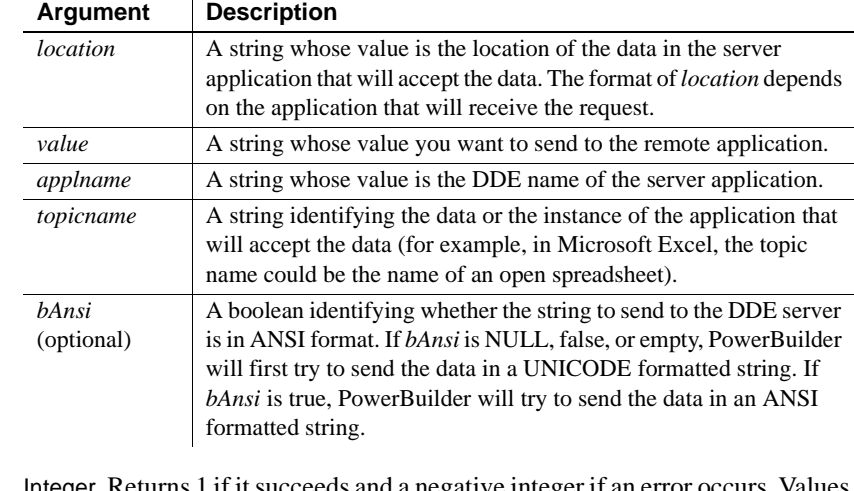

Return value Integer. Returns 1 if it succeeds and a negative integer if an error are:

- -1 Link was not started
- -2 Request denied

If any argument's value is null, SetRemote returns null.

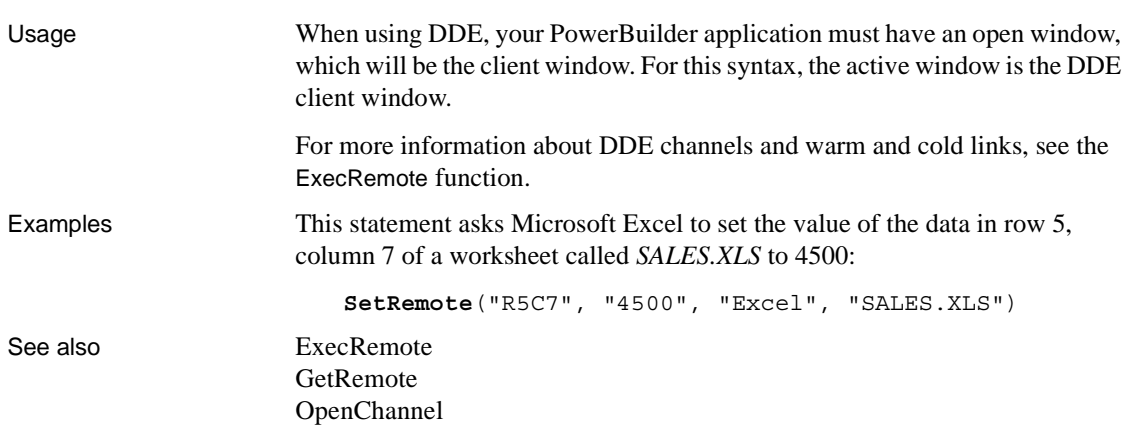

#### <span id="page-1099-0"></span>**Syntax 2 For DDE requests via an open channel**

Description Asks a DDE server application to accept data to be stored in the specified location when you have already established a warm link by opening a channel to the server. A warm link, with an open channel, is more efficient when you intend to make several DDE requests.

Syntax **SetRemote** ( *location*, *value*, *handle* {, *windowhandle* } {, *bAnsi*})

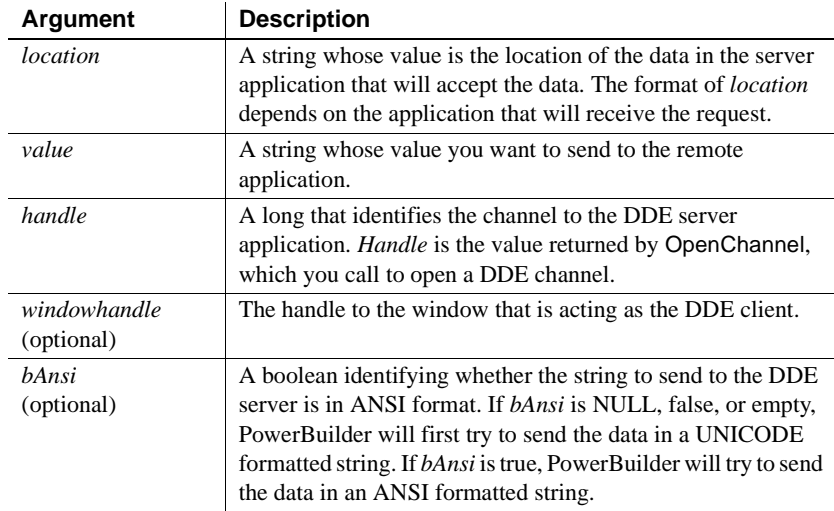

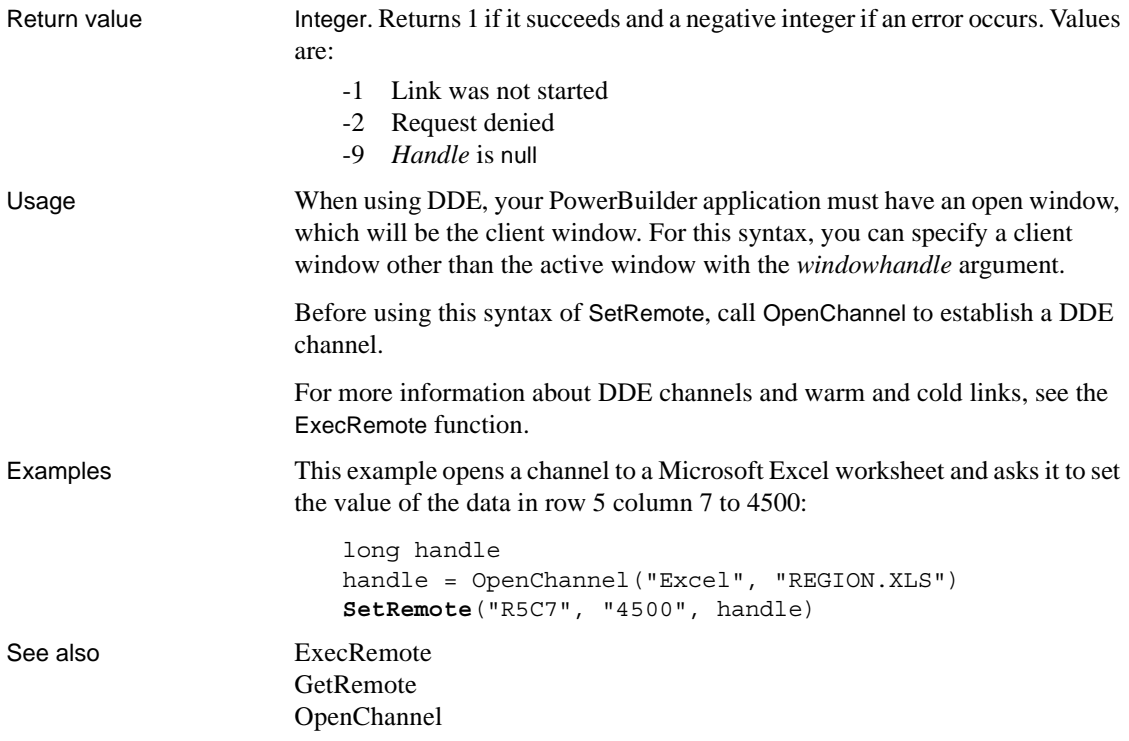

# <span id="page-1101-0"></span>**SetResultSet**

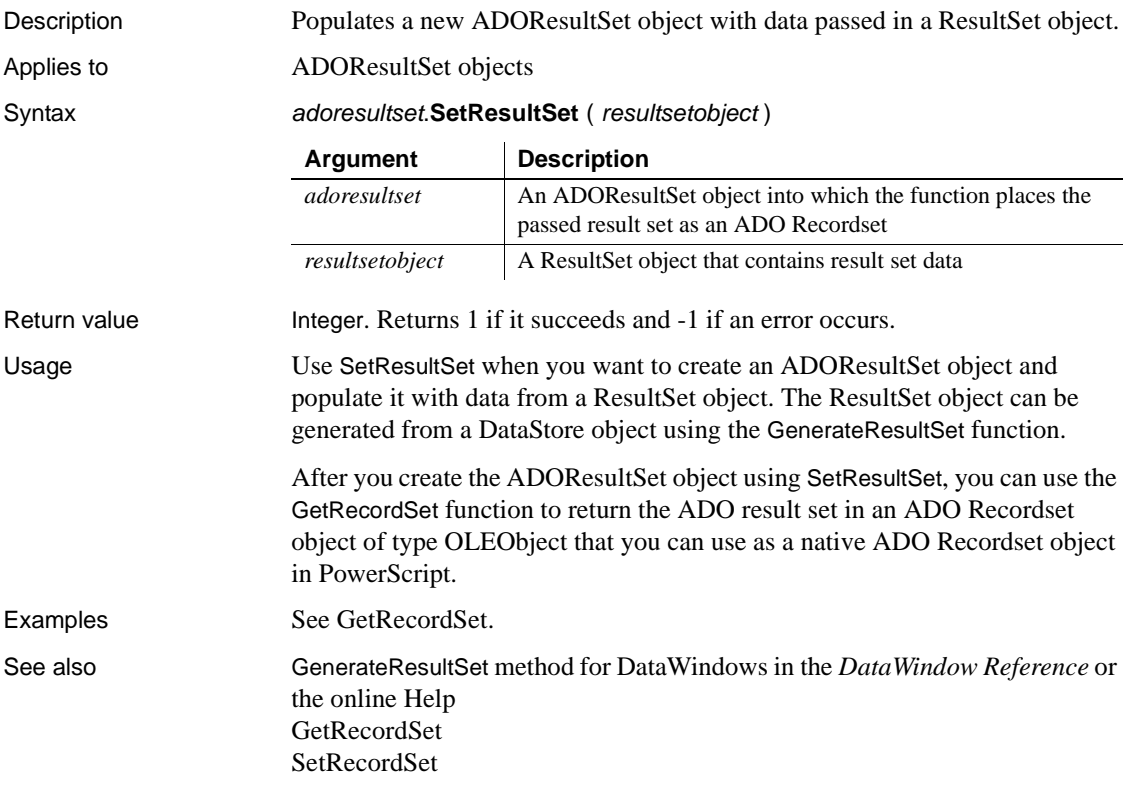

# **SetSelectedDate**

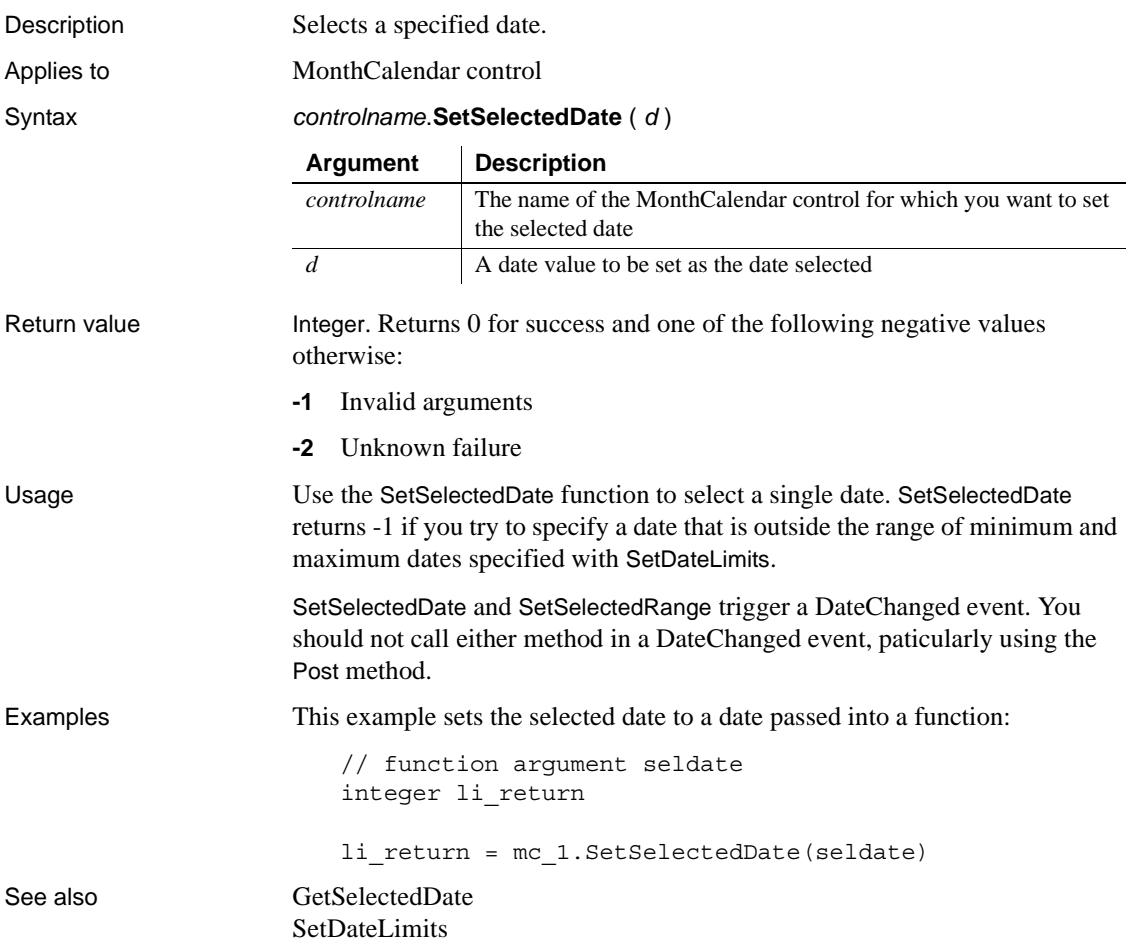

# **SetSelectedRange**

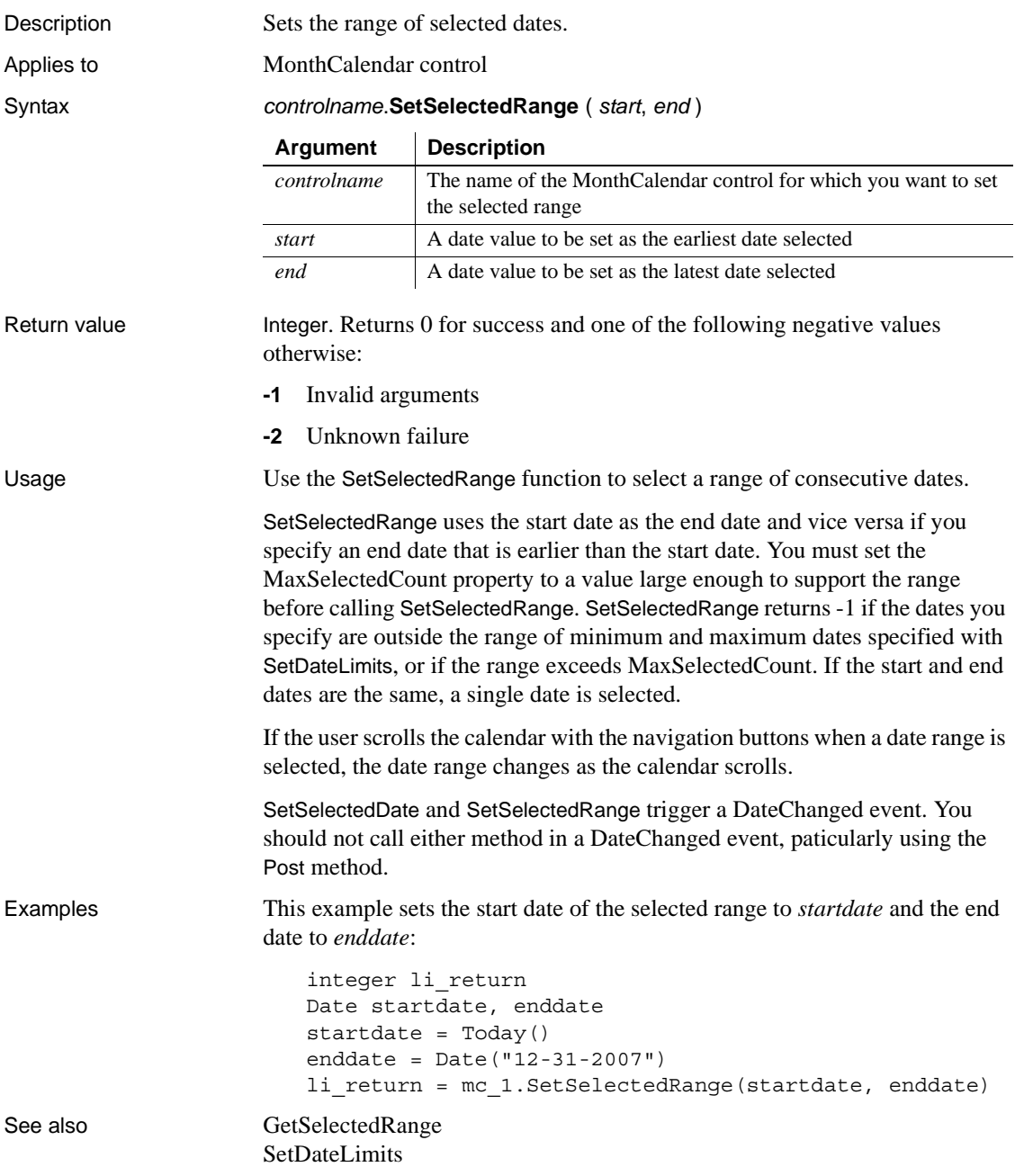

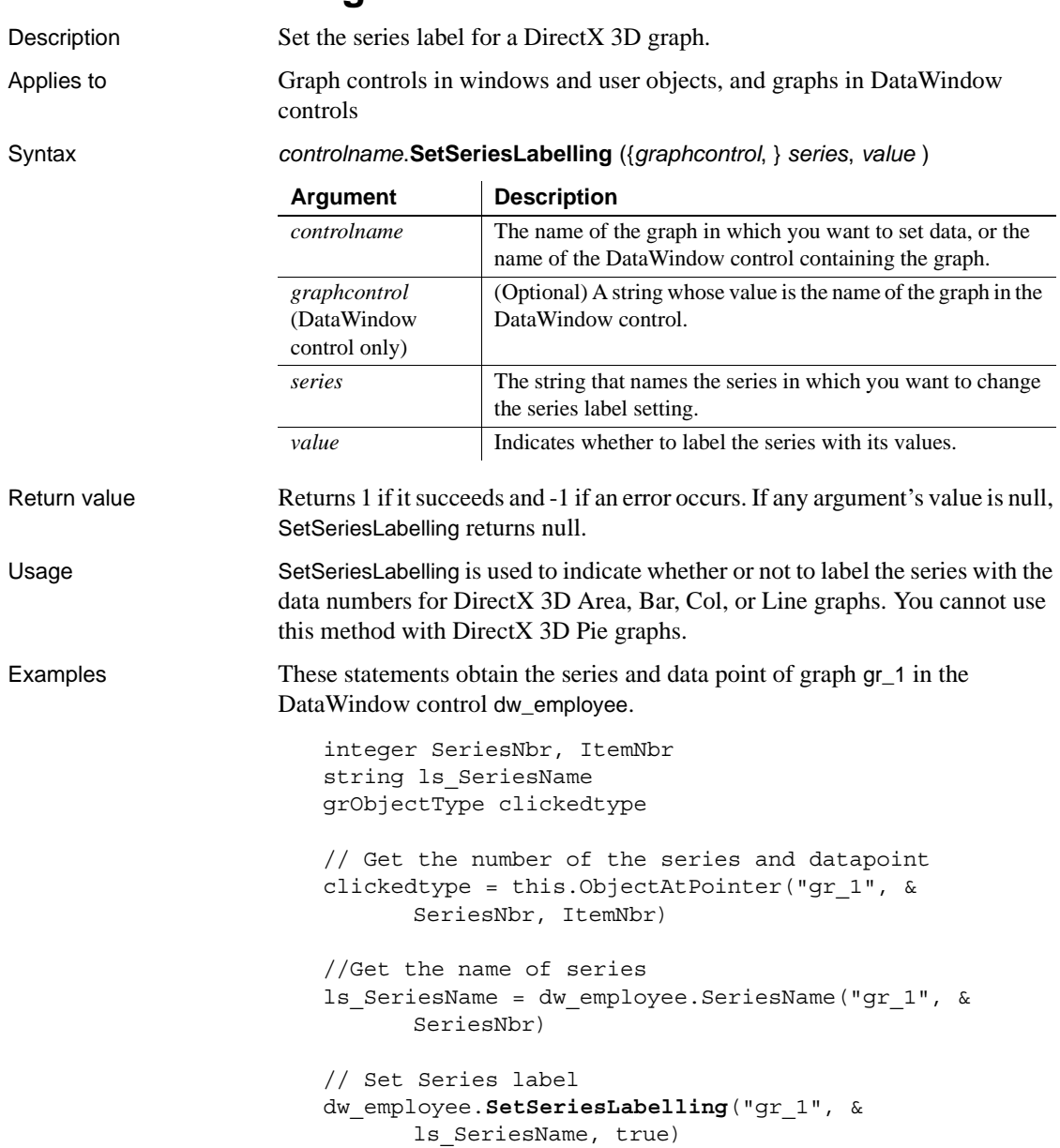

# **SetSeriesLabelling**

These statements obtain the series and data point of graph gr\_1.

```
integer SeriesNbr, ItemNbr
                       string ls_SeriesName
                      grObjectType clickedtype
                      clickedtype = gr_1.ObjectAtPointer(SeriesNbr, &
                             ItemNbr)
                       ls_SeriesName = gr_1.SeriesName(SeriesNbr)
                      gr_1.SetSeriesLabelling(ls_SeriesName, true)
GetDataLabelling
                   GetSeriesLabelling
                   SetDataLabelling
```
## **SetSeriesStyle**

Specifies the appearance of a series in a graph. There are several syntaxes, depending on what settings you want to change.

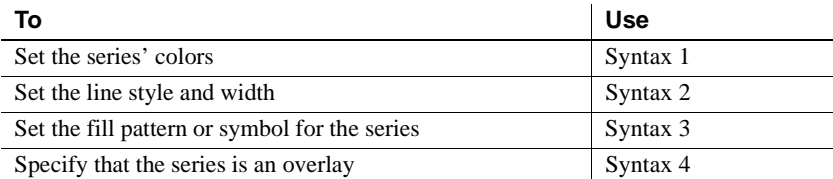

#### <span id="page-1105-0"></span>**Syntax 1 For setting a series' colors**

Description Specifies the colors of a series in a graph.

Applies to Graph controls in windows and user objects, and graphs in DataWindow controls

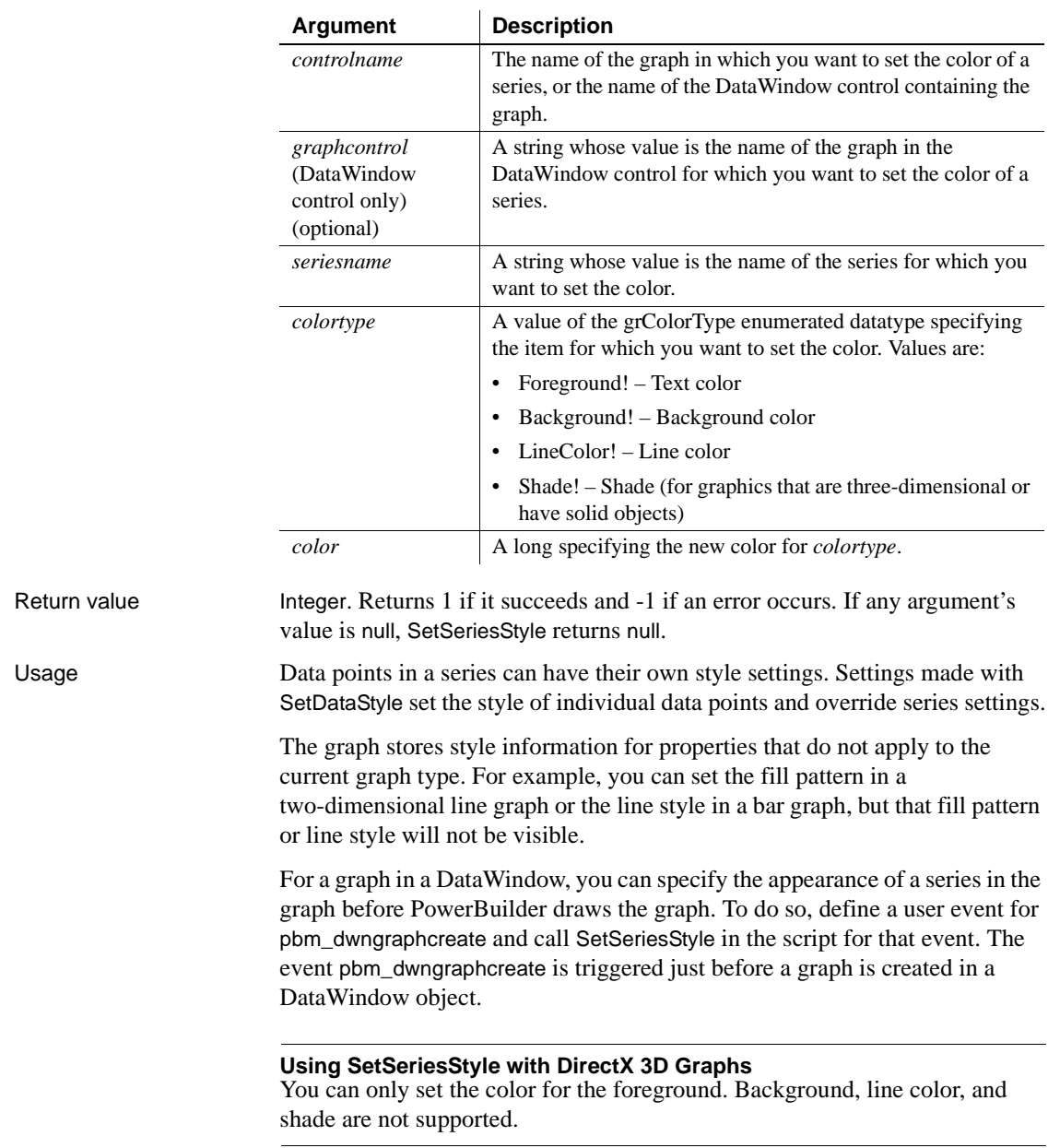

Syntax *controlname*.**SetSeriesStyle** ( { *graphcontrol*, } *seriesname*, *colortype*, *color* )

Examples This statement sets the text (foreground) color of the series named *Salary* in the graph gr\_emp\_data to black:

```
gr_emp_data.SetSeriesStyle("Salary", &
      Foreground!, 0)
```
This statement sets the background color of the series named *Salary* in the graph gr\_depts in the DataWindow control dw\_employees to black:

```
dw_employees.SetSeriesStyle("gr_depts", &
      "Salary", Background!, 0)
```
These statements in the Clicked event of the graph control gr\_product\_data coordinate line color between it and the graph gr\_sales\_data. The script stores the line color for the series under the mouse pointer in the graph gr\_product\_data in the variable *line\_color*. Then it sets the line color for the series northeast in the graph gr\_sales\_data to that color:

```
string SeriesName
                       integer SeriesNbr, Series_Point
                       long line_color
                       grObjectType MouseHit
                       MouseHit = ObjectAtPointer(SeriesNbr, Series Point)
                       IF MouseHit = TypeSeries! THEN
                             SeriesName = \&gr_product_data.SeriesName(SeriesNbr)
                             gr_product_data.GetSeriesStyle(SeriesName, &
                                 LineColor!, line_color)
                             gr_sales_data.SetSeriesStyle("Northeast", &
                                 LineColor!, line_color)
                       END IF
GetDataStyle
                   GetSeriesStyle
                   SeriesName
```
[SetDataStyle](#page-1058-0)

#### <span id="page-1108-0"></span>**Syntax 2 For lines in a graph**

Description Specifies the style and width of a series' lines in a graph.

Applies to Graph controls in windows and user objects, and graphs in DataWindow

controls objects

Syntax *controlname*.**SetSeriesStyle** ( { *graphcontrol*, } *seriesname*, *linestyle, linewidth* )

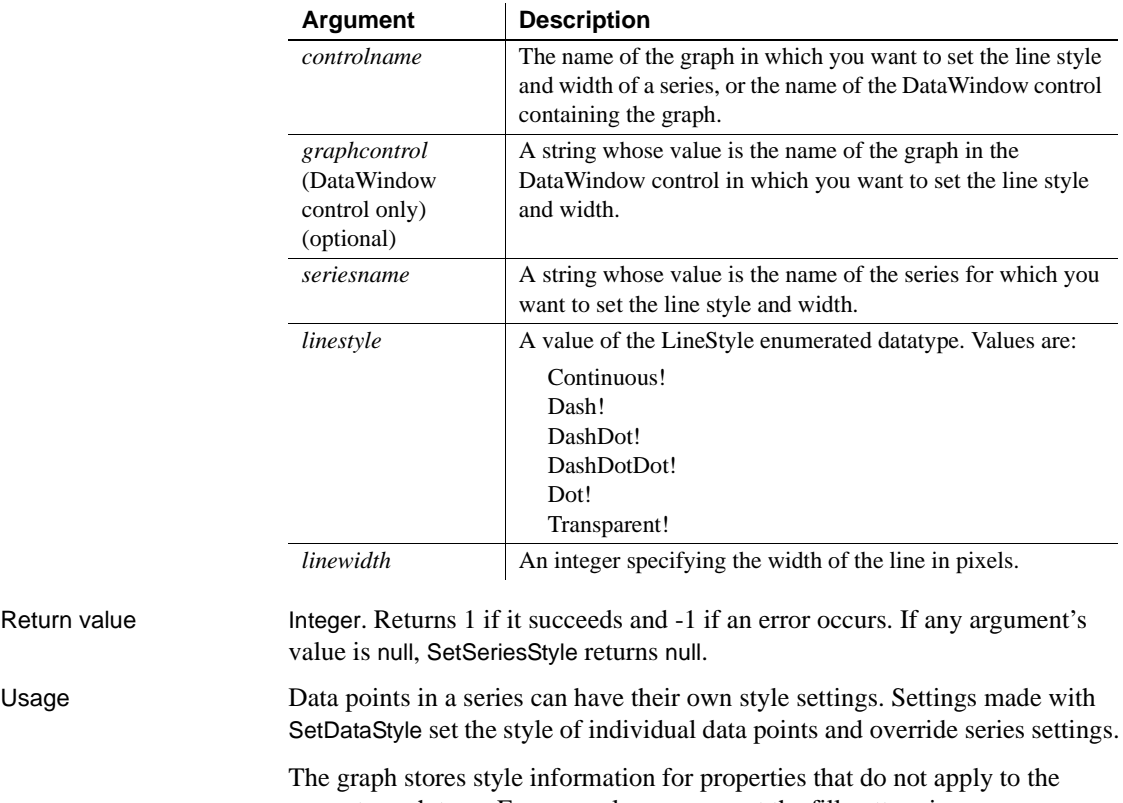

current graph type. For example, you can set the fill pattern in a two-dimensional line graph or the line style in a bar graph, but that fill pattern or line style will not be visible.

For a graph in a DataWindow, you can specify the appearance of a series in the graph before PowerBuilder draws the graph. To do so, define a user event for pbm\_dwngraphcreate and call SetSeriesStyle in the script for that event. The event pbm\_dwngraphcreate is triggered just before a graph is created in a DataWindow object.

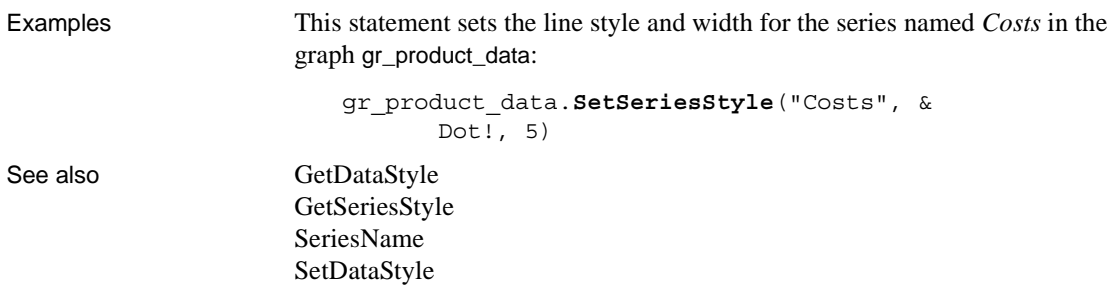

#### <span id="page-1109-0"></span>**Syntax 3 For the fill pattern and symbols in a graph**

Description Specifies the fill pattern and symbol for data markers in a series.

Applies to Graph controls in windows and user objects, and graphs in DataWindow controls

Syntax *controlname*.**SetSeriesStyle** ( { *graphcontrol*, } *seriesname*, *enumvalue* )

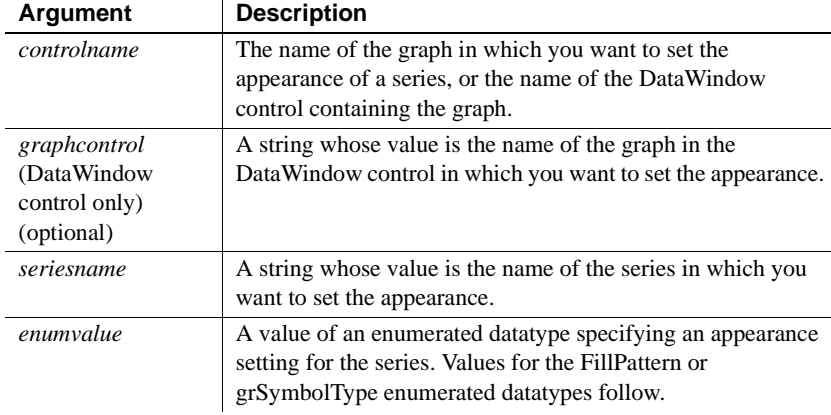

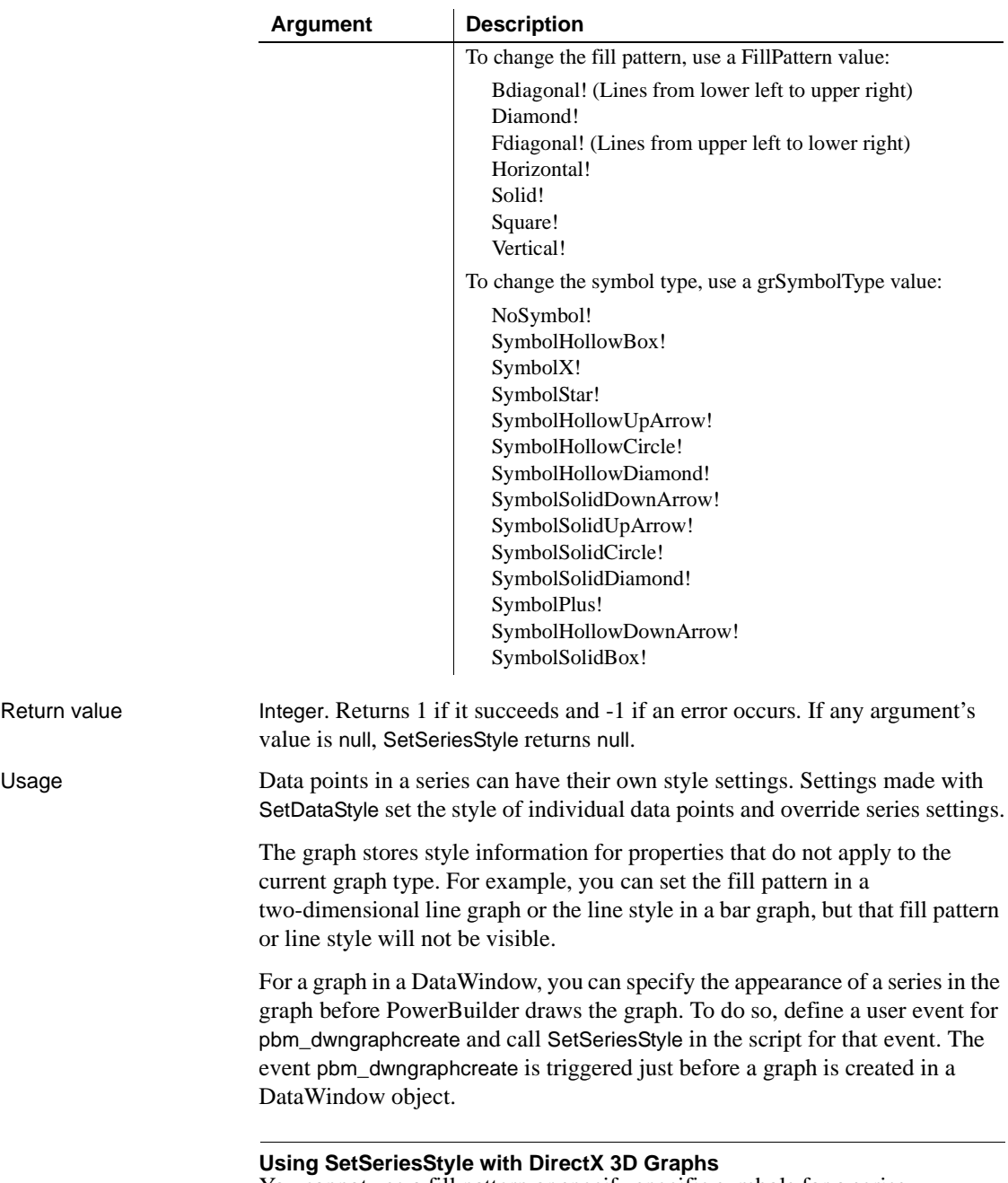

You cannot use a fill pattern or specify specific symbols for a series.

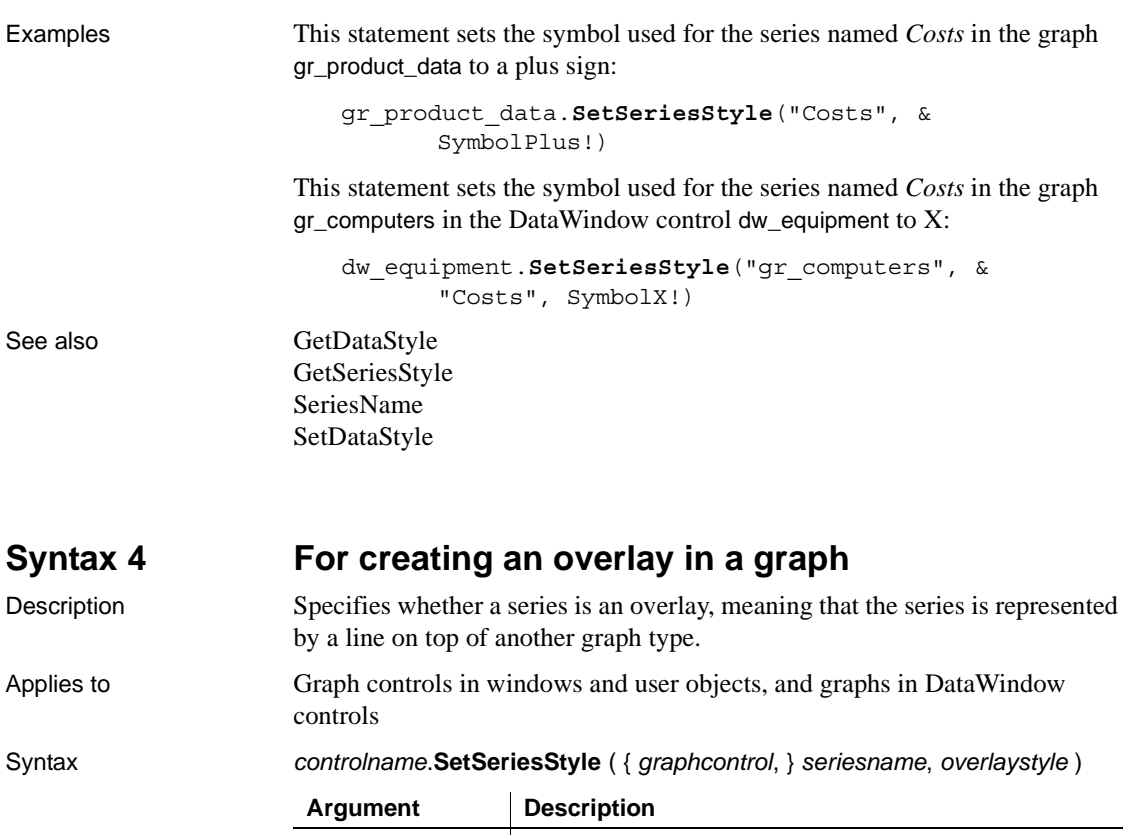

<span id="page-1111-0"></span>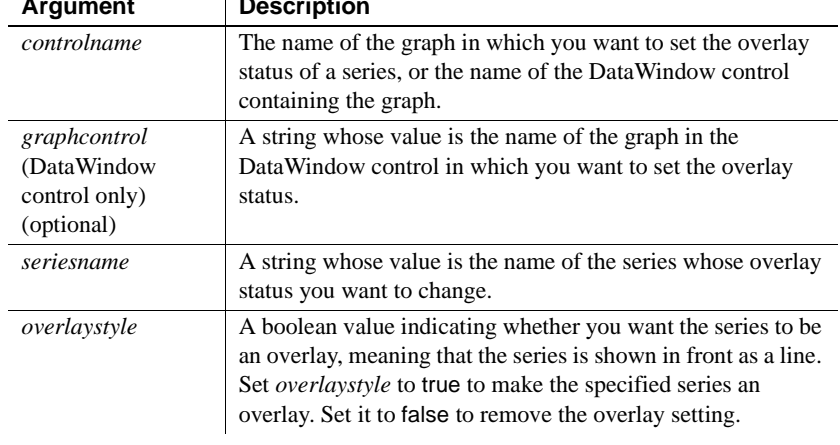

Return value Integer. Returns 1 if it succeeds and -1 if an error occurs. If any argument's value is null, SetSeriesStyle returns null.

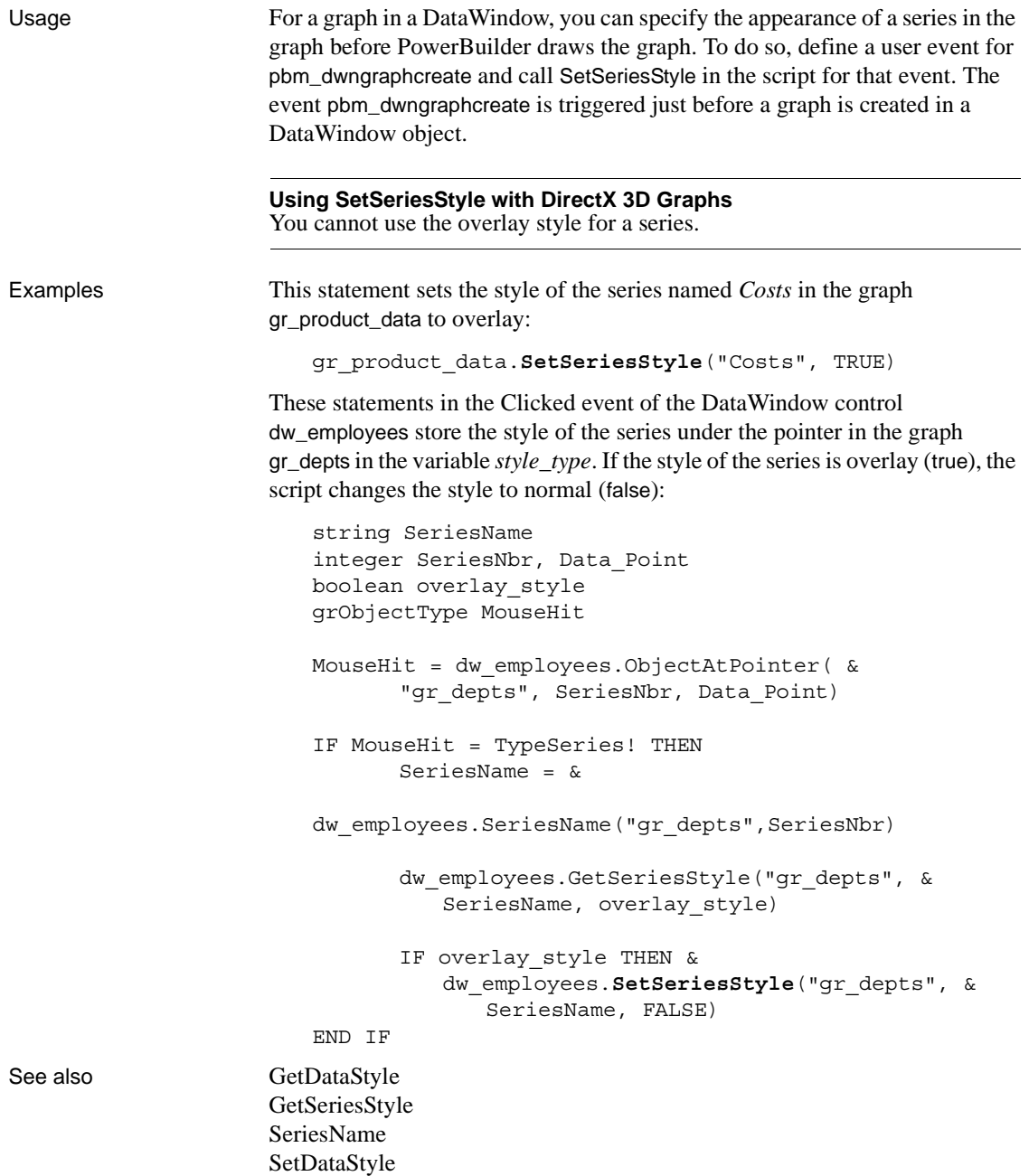

## **SetSeriesTransparency**

Description Sets the transparency percentage of a series in a DirectX 3D graph (those with 3D rendering).

Applies to Graph controls in windows and user objects, and graphs in DataWindow controls

Syntax *controlname*.**SetSeriesTransparency** ( { *graphcontrol*, } *series*, *transparency* )

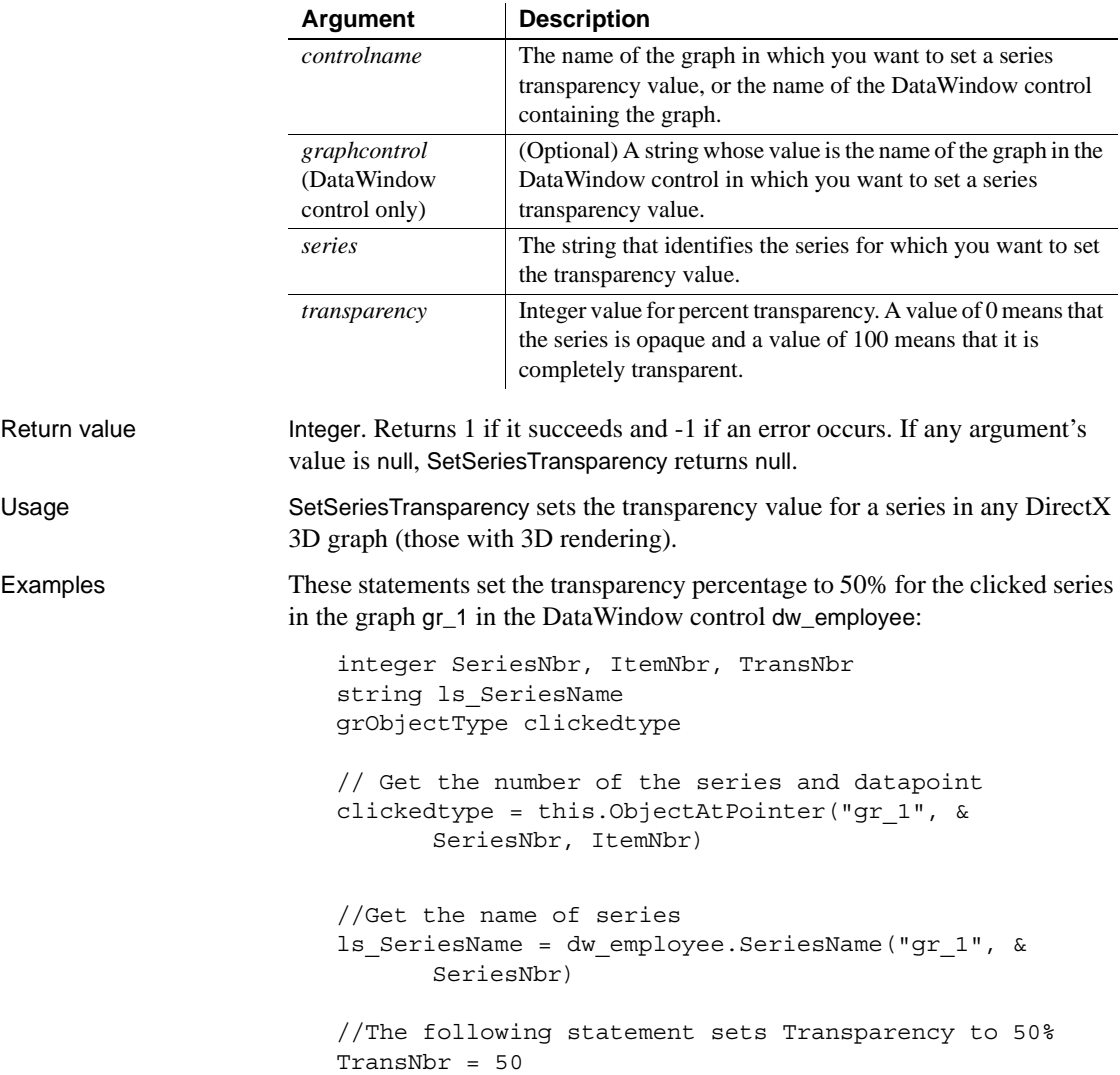

```
dw_employee.SetSeriesTransparency("gr_1", &
                               ls_SeriesName, TransNbr)
                     These statements set the transparency to 50% for the clicked series in the graph 
                     gr_employee.
                        integer SeriesNbr, ItemNbr, TransNbr
                        string ls_SeriesName
                        grObjectType clickedtype
                        clickedtype = gr_employee.ObjectAtPointer( &
                               SeriesNbr, ItemNbr)
                        ls_SeriesName = gr_employee.SeriesName(SeriesNbr)
                        TransNbr = 50gr_employee.SetSeriesTransparency( & 
                               ls_SeriesName, TransNbr)
FindSeries
                     GetSeriesTransparency
                     GetDataTransparency
                     SetDataTransparency
```
# <span id="page-1115-0"></span>**SetSpacing**

Description Sets the line spacing for the selected paragraphs or the paragraph containing the insertion point in a RichTextEdit control. Applies to RichTextEdit controls Syntax *rtename*.**SetSpacing** ( *spacing* ) Return value Integer. Returns 1 if it succeeds and -1 if an error occurs. Usage Because spacing is a setting for paragraphs, not individual lines, then if lines have wrapped, spacing will change for all the lines in all the paragraphs that are selected. When you expand the line spacing, the extra space is added before the affected lines. Examples This example specifies double spacing for the selected paragraphs in the RichTextEdit rte\_1: rte\_1.**SetSpacing**(Spacing2!) This example specifies one and a half line spacing: rte\_1.**SetSpacing**(Spacing15!) See also [SetTextColor](#page-1118-0) [SetTextStyle](#page-1119-0) **Argument Description** *rtename* The name of the RichTextEdit control in which you want to set the line spacing. *spacing* A value of the Spacing enumerated datatype specifying the line spacing for the text. Values are: Spacing1! – Single spacing Spacing15! – One and a half line spacing Spacing2! – Double spacing
#### <span id="page-1116-0"></span>**SetState** Description Sets the highlighted state of an item in a list box. SetState is only applicable to a list box control whose MultiSelect property is set to true. Applies to ListBox and PictureListBox controls Syntax *listboxname*.**SetState** ( *index*, *state* ) Return value Integer. Returns 1 if it succeeds and  $-1$  if an error occurs. If any argument's value is null, SetState returns null. Usage When the MultiSelect property for the control is false, use SelectItem, instead of SetState, to select one item at a time. Examples This statement turns on the highlight for item 6 in lb\_Actions: lb\_Actions.**SetState**(6, TRUE) This statement deselects all items in lb\_Actions: lb\_Actions.**SetState**(0, FALSE) This statement turns off the highlight for item 6 in lb\_Actions if it is selected and turns it on again if it is not selected: IF lb\_Actions.**State**(6) = 1 THEN lb\_Actions.**SetState**(6, FALSE) ELSE lb\_Actions.**SetState**(6, TRUE) END IF See also [SelectItem](#page-1020-0) [SetTop](#page-1128-0) [State](#page-1159-0) **Argument Description** *listboxname* The name of the ListBox or PictureListBox in which you want to set the state (highlighted or not highlighted) for an item. The MultiSelect property for the control must be set to true. *index* The number of the item for which you want to set the state. Specify 0 to set the state of all the items in the ListBox. *state* A boolean value that determines the state of the item: • TRUE – Selected • FALSE – Not selected

## **SetSyncRegistryProperties**

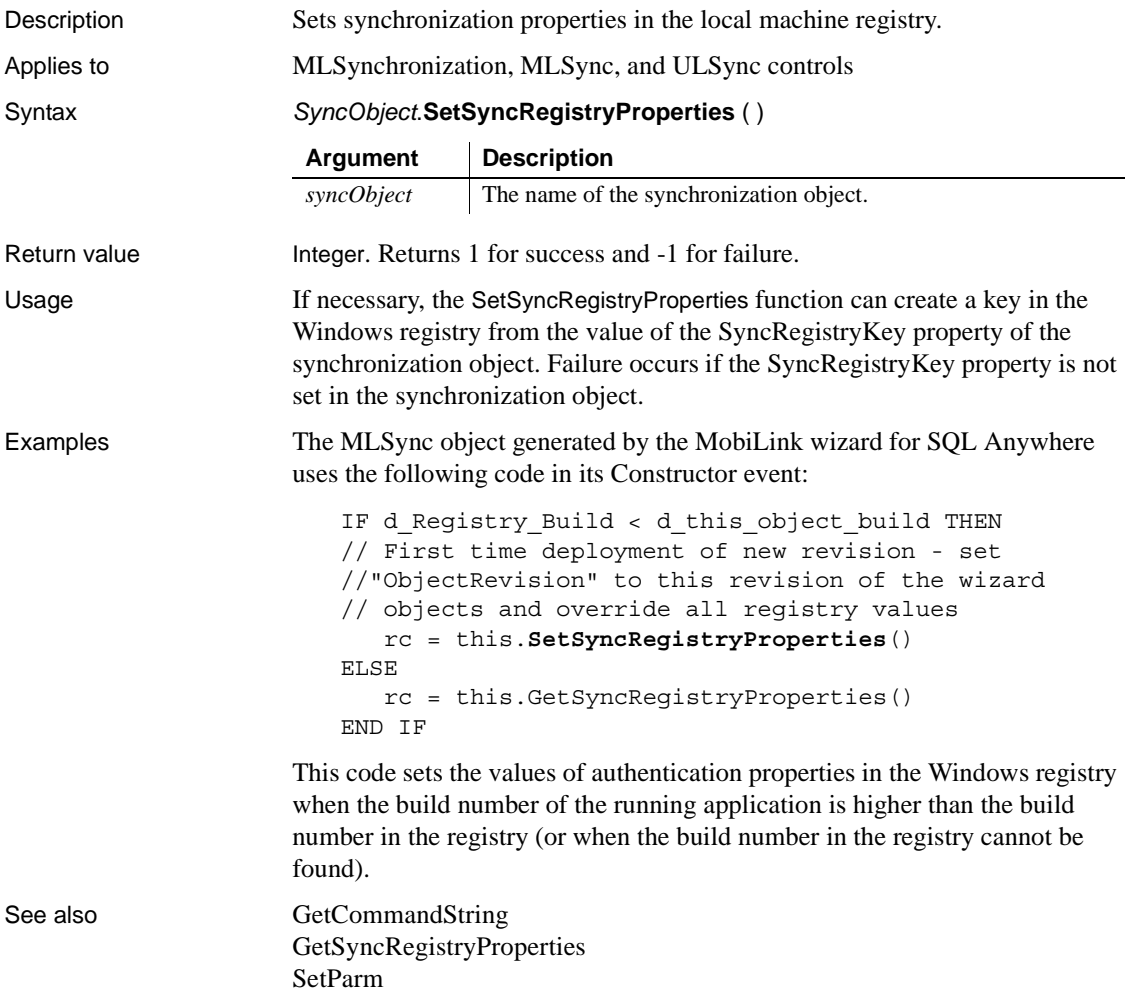

## <span id="page-1118-0"></span>**SetTextColor**

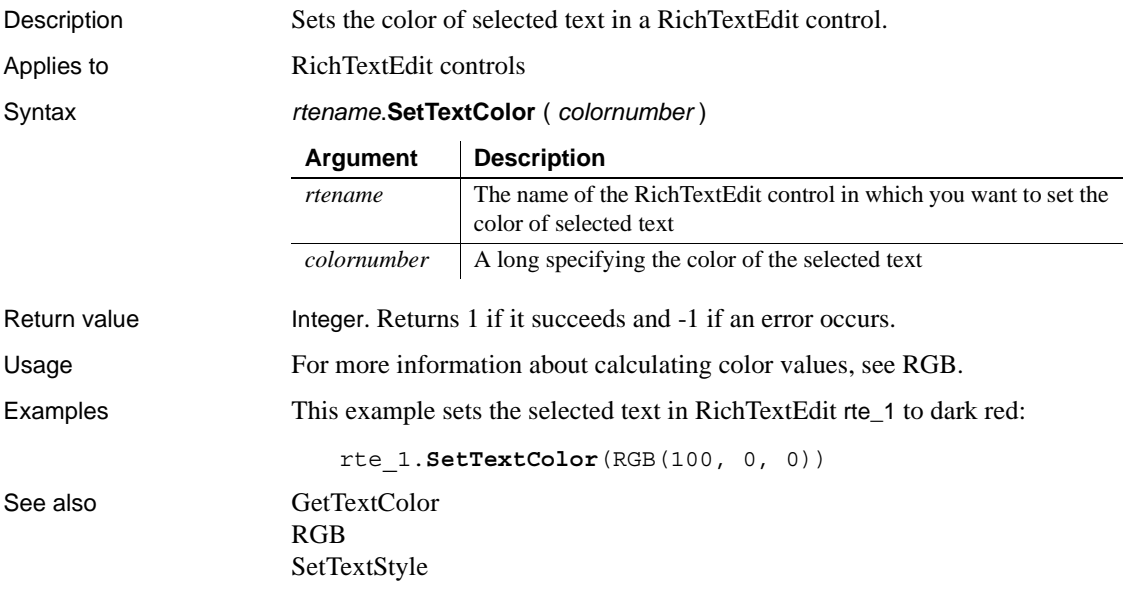

## <span id="page-1119-0"></span>**SetTextStyle**

Description Specifies the text formatting for selected text in a RichTextEdit control. You can make the text bold, underlined, italic, and struck out. You can also make it either a subscript or superscript.

Applies to RichTextEdit controls

Syntax *rtename*.**SetTextStyle** ( *bold*, *underline*, {*subscript*}, {*superscript*}, *italic*, *strikeout* )

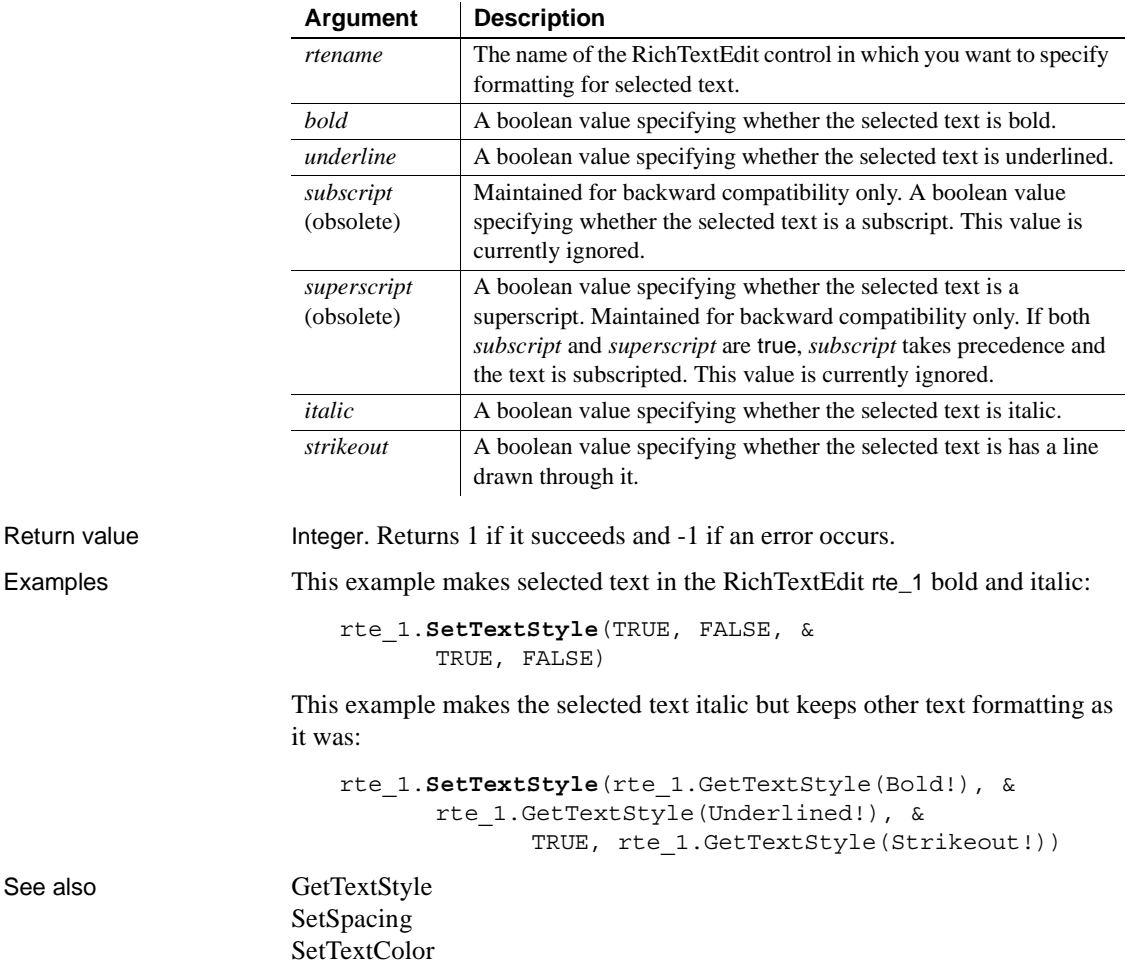

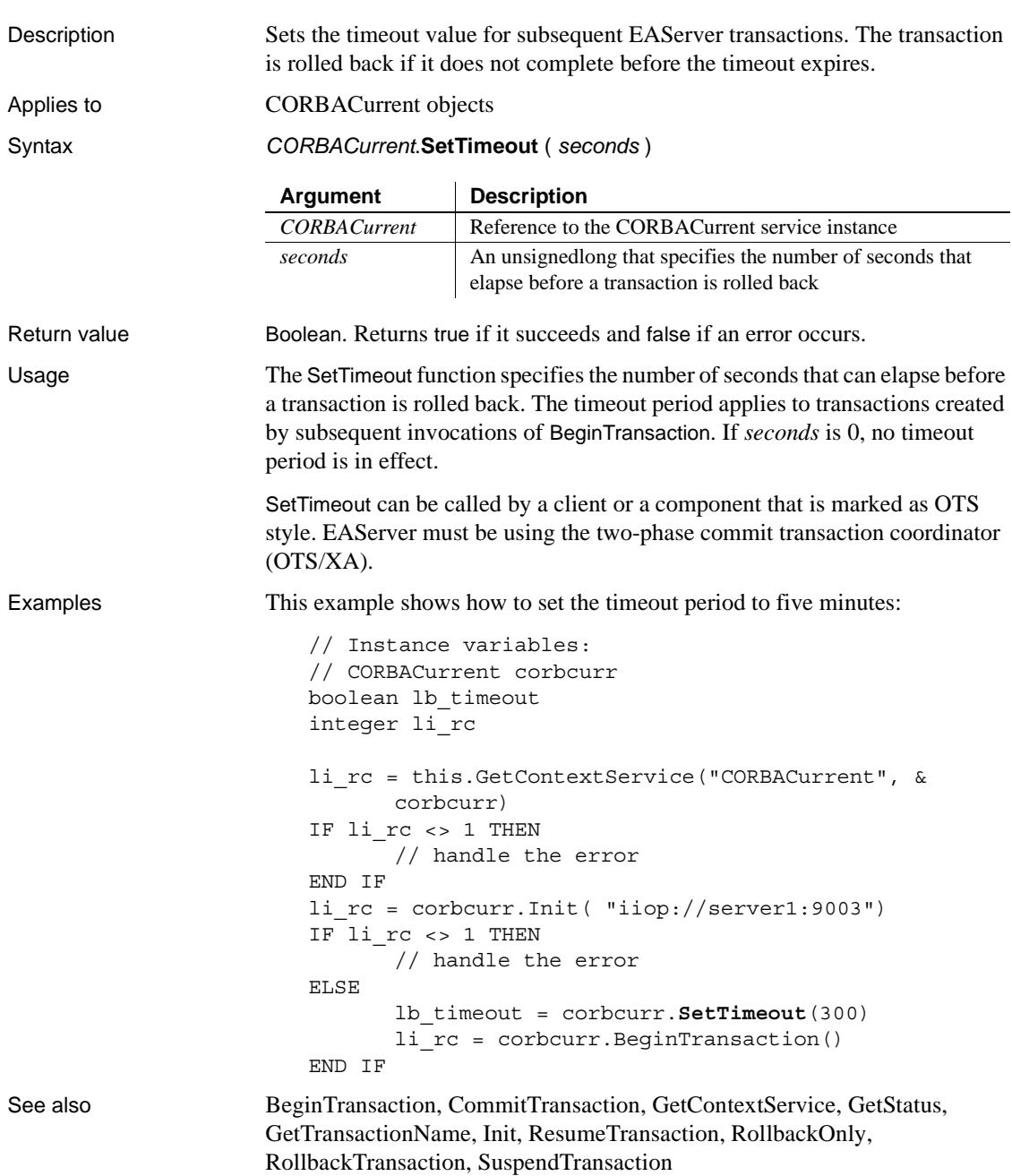

## **SetToday**

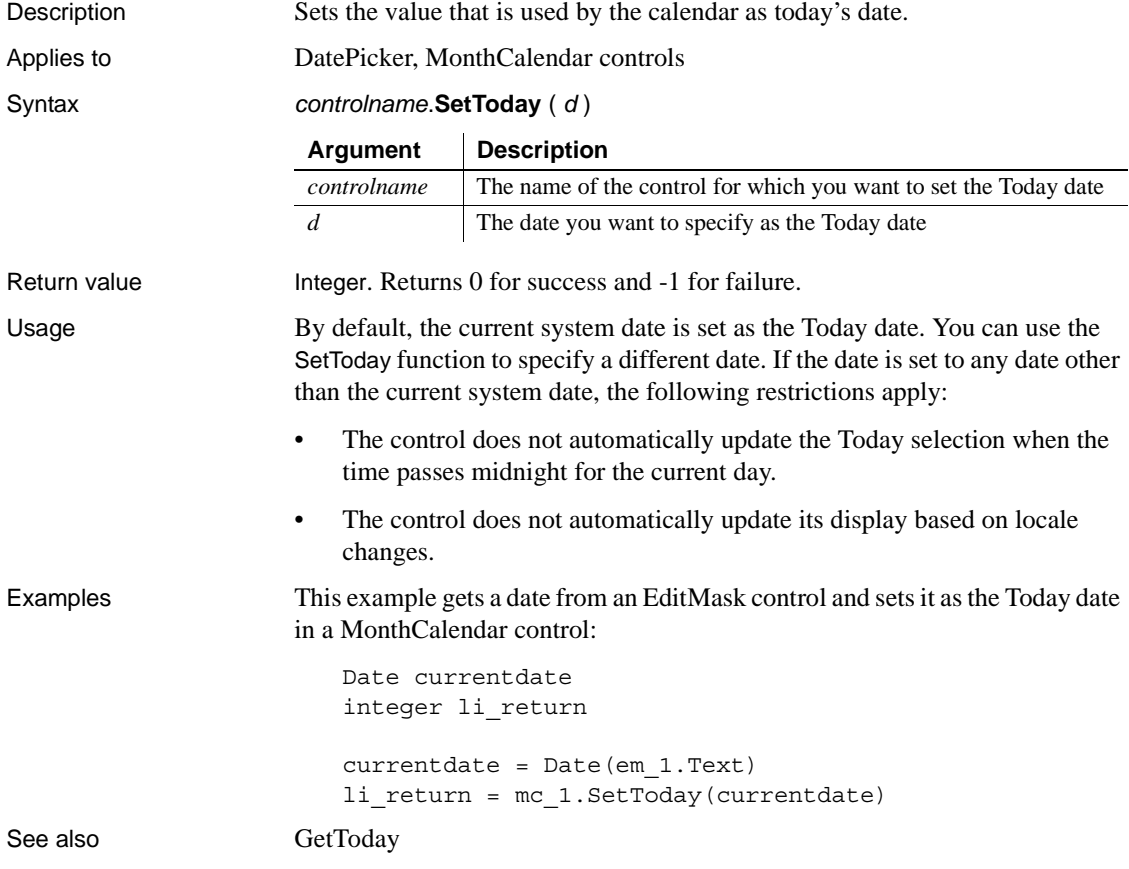

## <span id="page-1122-0"></span>**SetToolbar**

Description Specifies the alignment, visibility, and title for the specified toolbar.

Applies to MDI frame and sheet windows

Syntax *window*.**SetToolbar** ( *toolbarindex*, *visible* {, *alignment* {, *floatingtitle* } } )

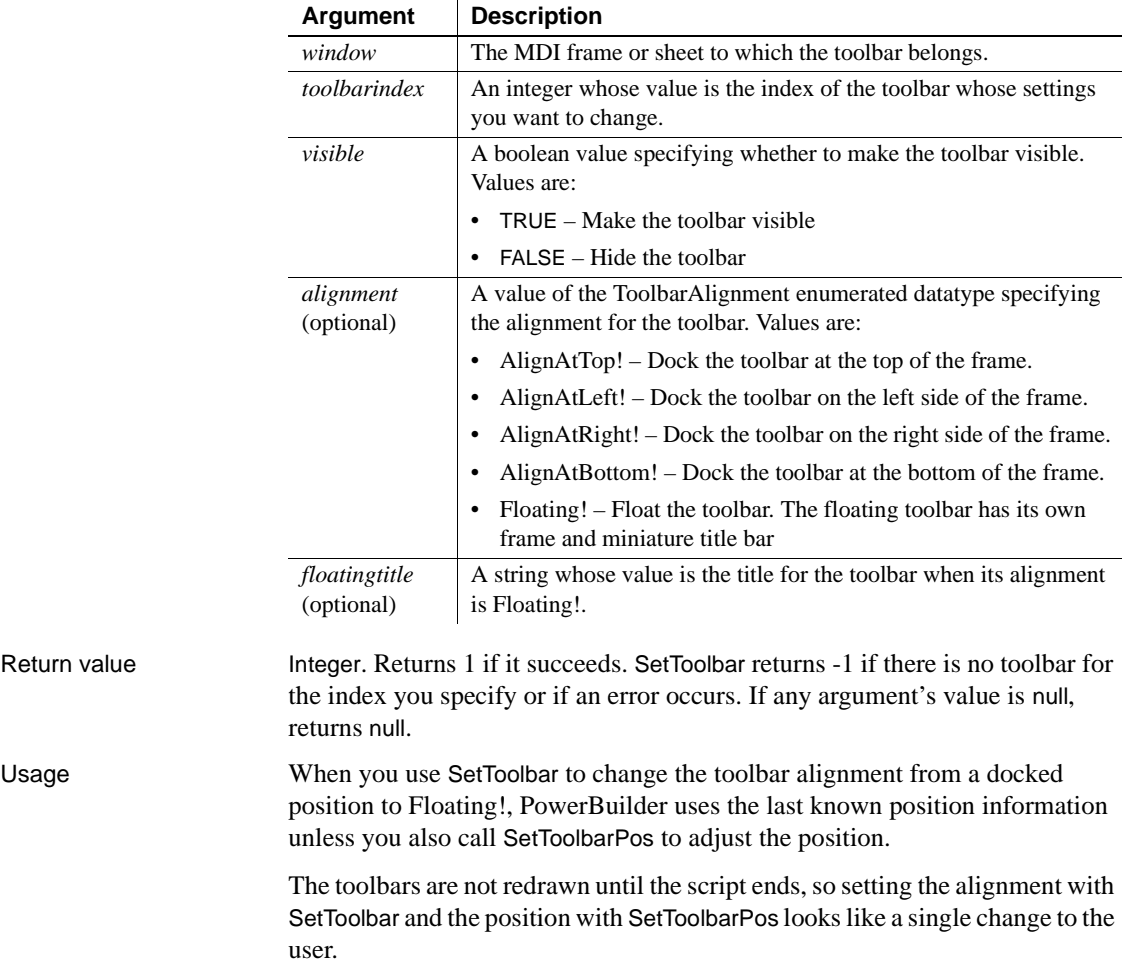

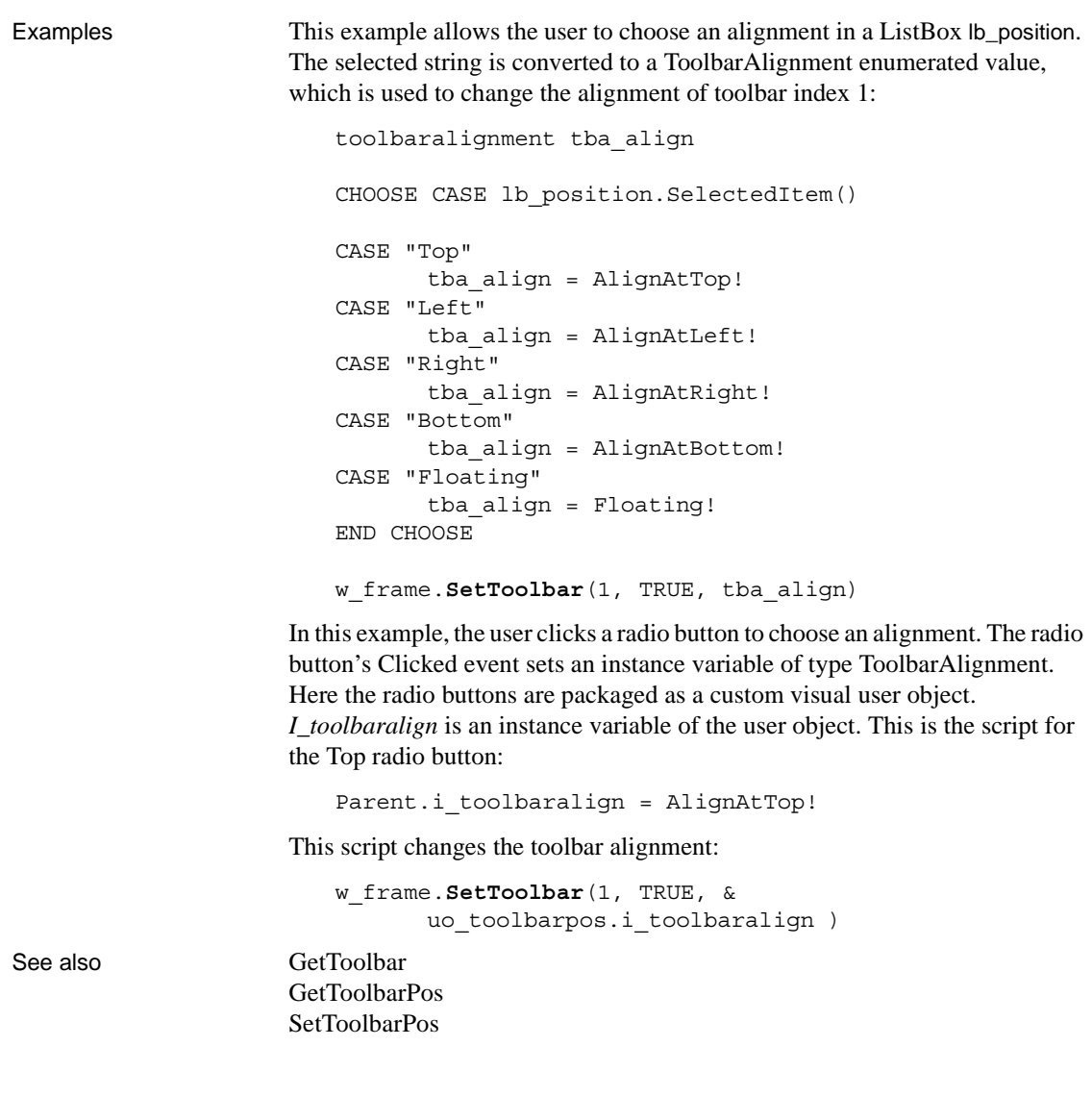

#### <span id="page-1124-0"></span>**SetToolbarPos**

Sets the position of the specified toolbar.

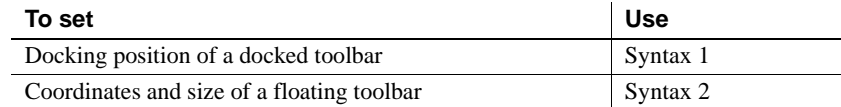

#### <span id="page-1124-1"></span>**Syntax 1 For docked toolbars**

Description Sets the position of a docked toolbar.

Applies to MDI frame and sheet windows

Syntax *window*.**SetToolbarPos** ( *toolbarindex*, *dockrow*, *offset*, *insert* )

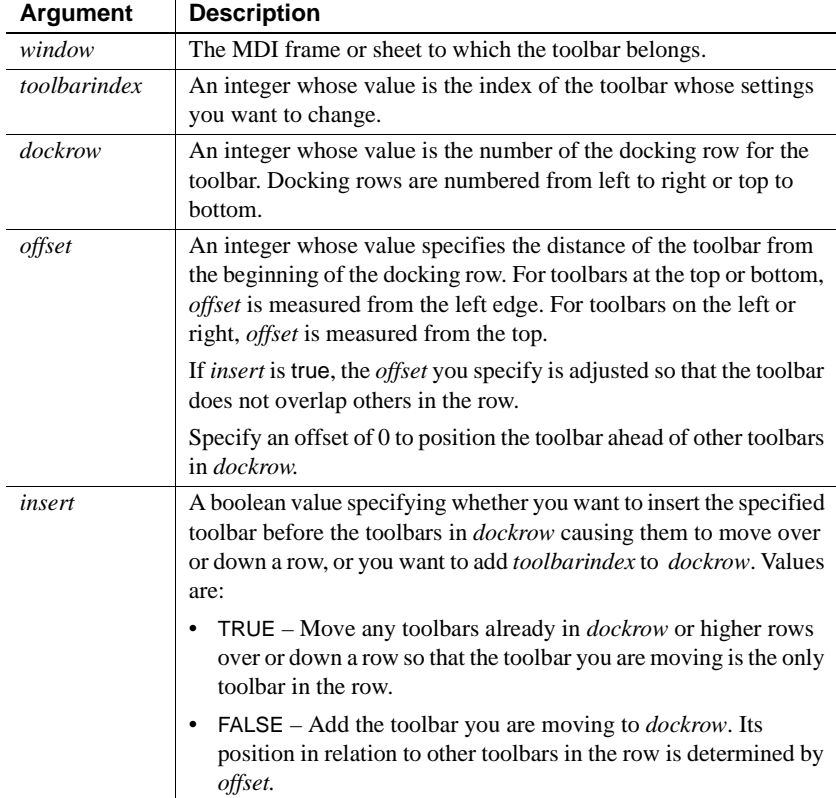

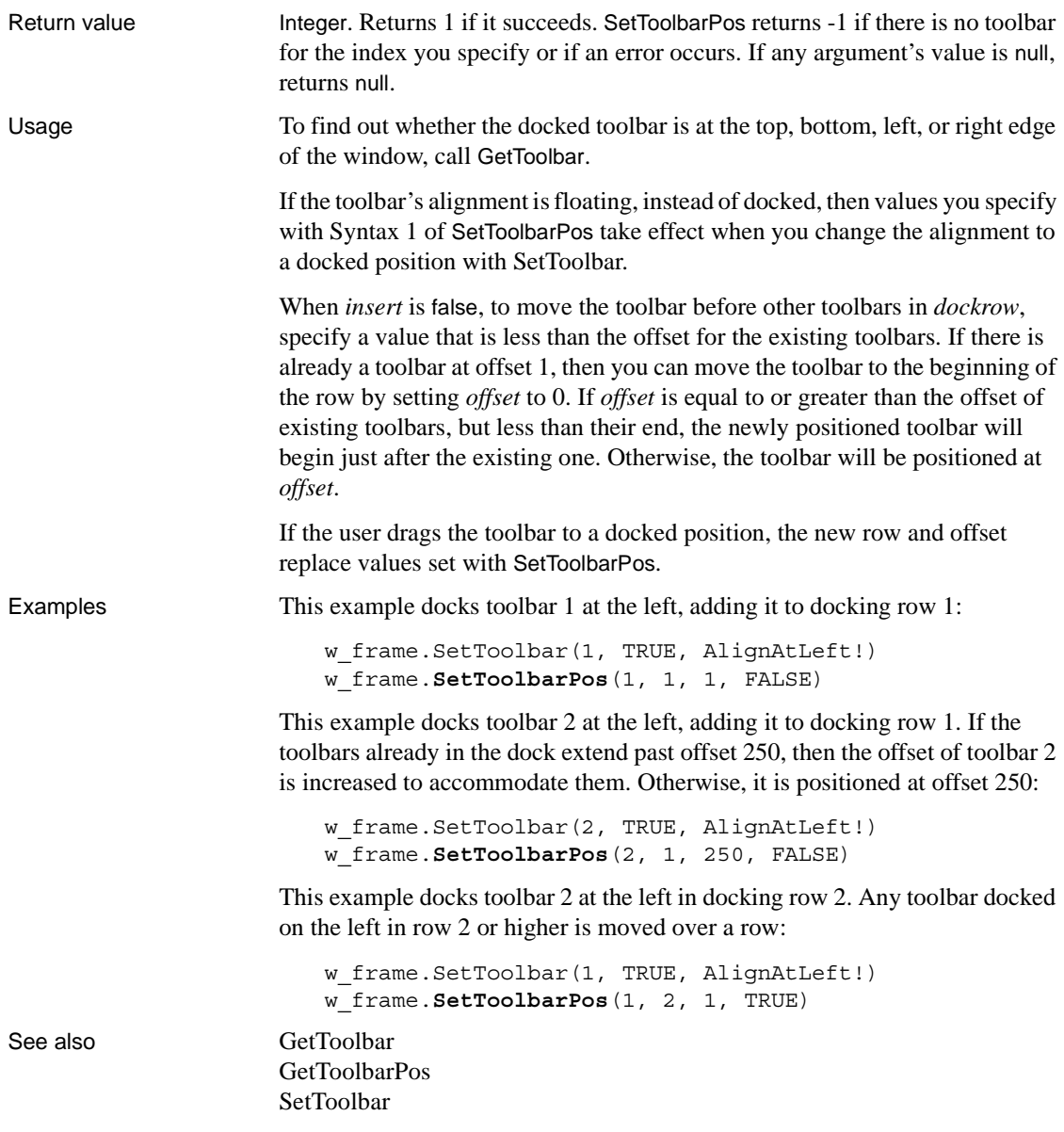

#### <span id="page-1126-0"></span>**Syntax 2 For floating toolbars**

Description Sets the position and size of a floating toolbar.

Applies to MDI frame and sheet windows

Syntax *window*.**SetToolbarPos** ( *toolbarindex*, *x*, *y*, *width*, *height* )

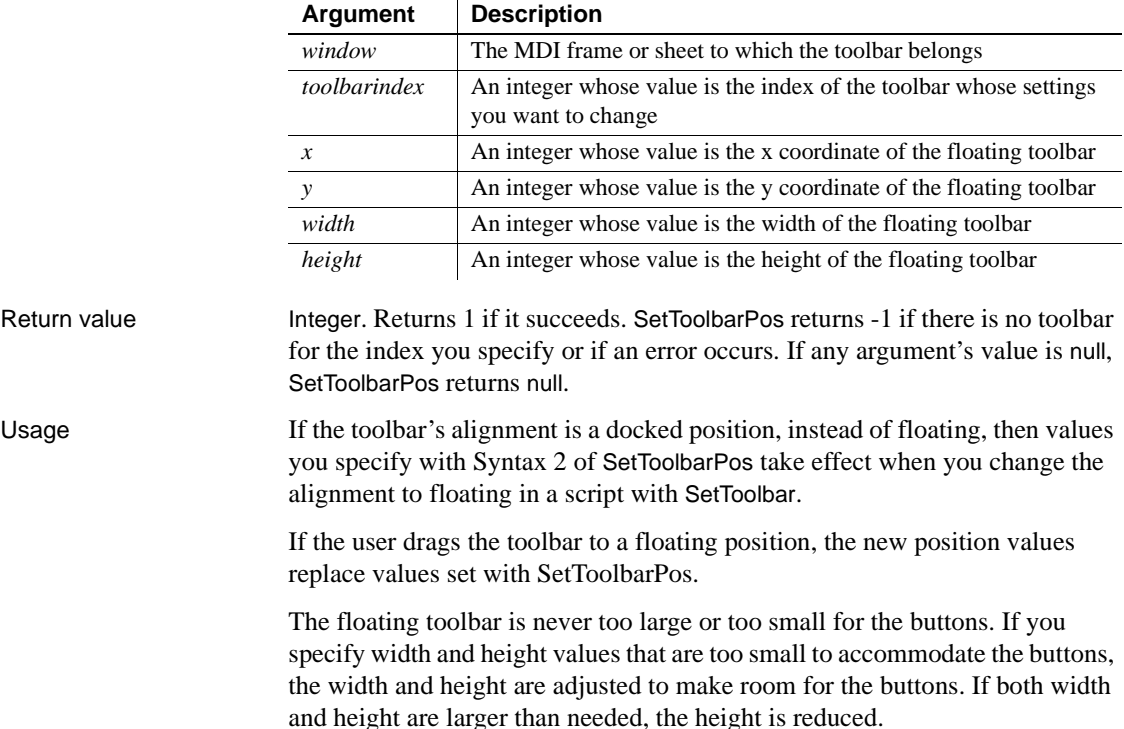

If you specify x and y coordinates that are outside the frame, the toolbar becomes inaccessible to the user.

Examples This example displays toolbar 1 near the upper-left corner of the frame. An arbitrary width and height lets PowerBuilder size the toolbar as needed:

> w\_frame.**SetToolbarPos**(1, 10, 10, 400, 1) w\_frame.SetToolbar(1, TRUE, Floating!)

This example displays toolbar 2 close to the lower-right corner of the frame. GetToolbarPos gets the current width and height of the toolbar so that the toolbar stays the same size:

```
integer ix, iy, iw, ih
w_frame.GetToolbarPos(2, ix, iy, iw, ih)
w_frame.SetToolbarPos(2, &
      w frame.WorkspaceWidth()-400, &
          w frame.WorkspaceHeight()-400, &
             iw, ih)
w_frame.SetToolbar(2, TRUE, Floating!)
```
This example positions floating toolbar 2 just inside the lower-right corner of the MDI frame. GetToolbarPos gets the current width and height of the toolbar. These values and the height of the MicroHelp are used to calculate the x and y coordinates for the floating toolbar:

```
integer ix, iy, iw, ih
// Find out toolbar size
w frame.GetToolbarPos(2, ix, iy, iw, ih)
// Set the position, taking the size into account
w_frame.SetToolbarPos(2, &
      w frame.WorkspaceWidth( ) - iw, &
          w_frame.WorkspaceHeight( ) &
             - ih - w frame.MDI 1.MicroHelpHeight, &
                 iw, ih)
// Set the alignment to floating
w frame.SetToolbar(2, TRUE, Floating!)
```
See also [GetToolbar](#page-652-1) [SetToolbar](#page-1122-0) [SetToolbarPos](#page-1124-0)

## <span id="page-1128-0"></span>**SetTop**

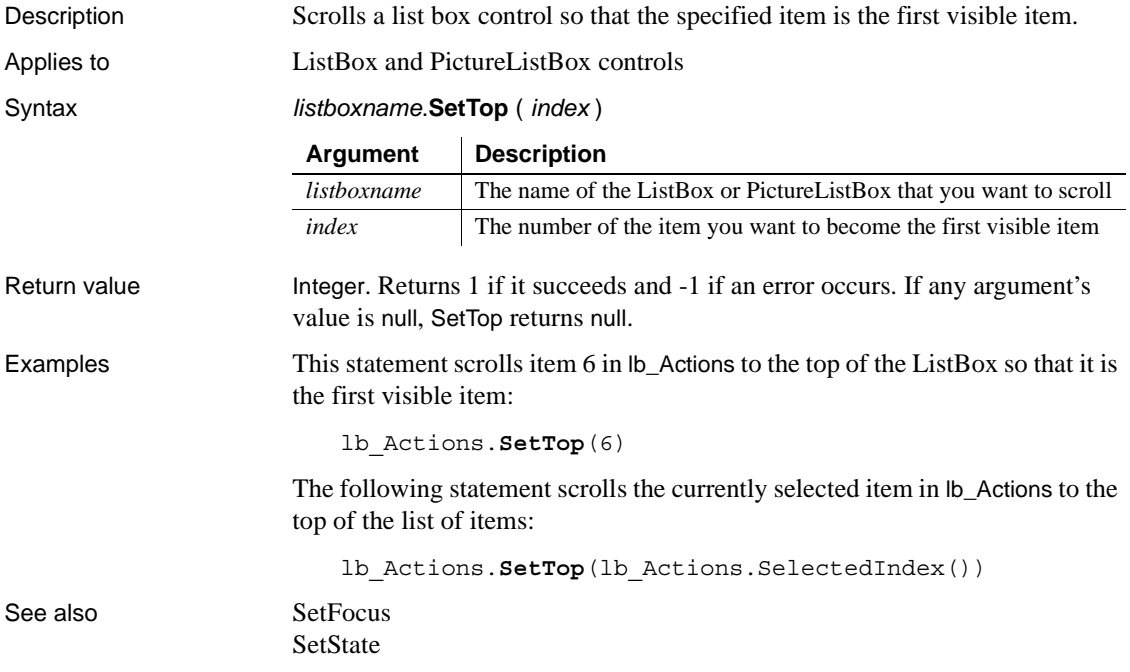

## **SetTraceFileName**

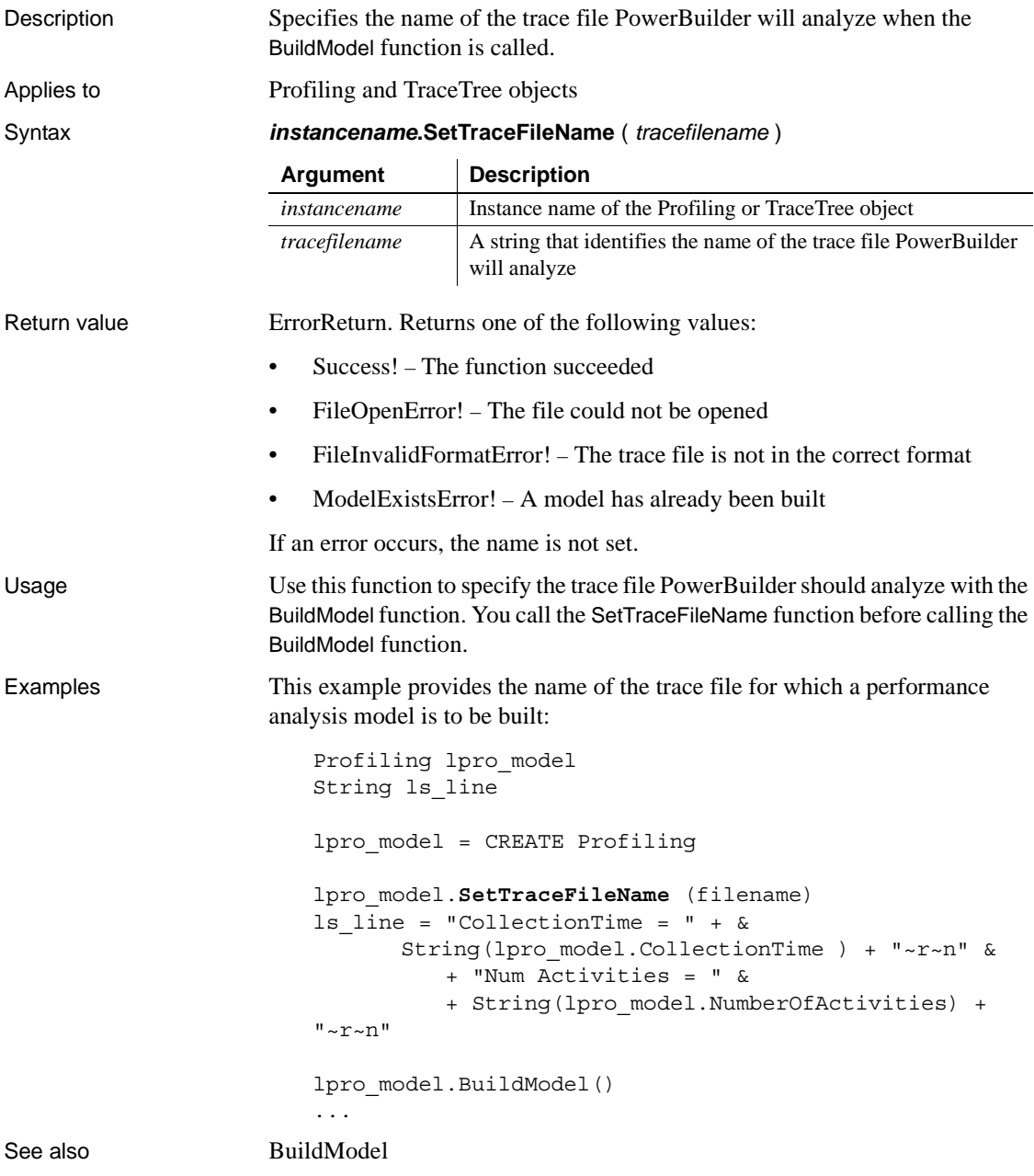

## **SetTransPool**

Description Sets up a pool of database transactions for a distributed application. SetTransPool was used with a feature that has been removed from PowerBuilder and is an obsolete function. Applies to Application object Syntax *applicationname*.**SetTransPool** ( *minimum*, *maximum*, *timeout* ) **Argument Description** *applicationname* The name of the application object for which you want to establish a transaction pool

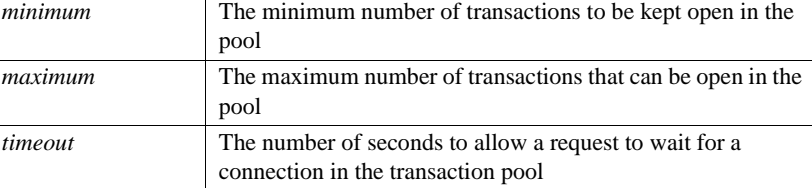

Return value Integer. Returns 1 if it succeeds and -1 if an error occurs.

## **SetValue**

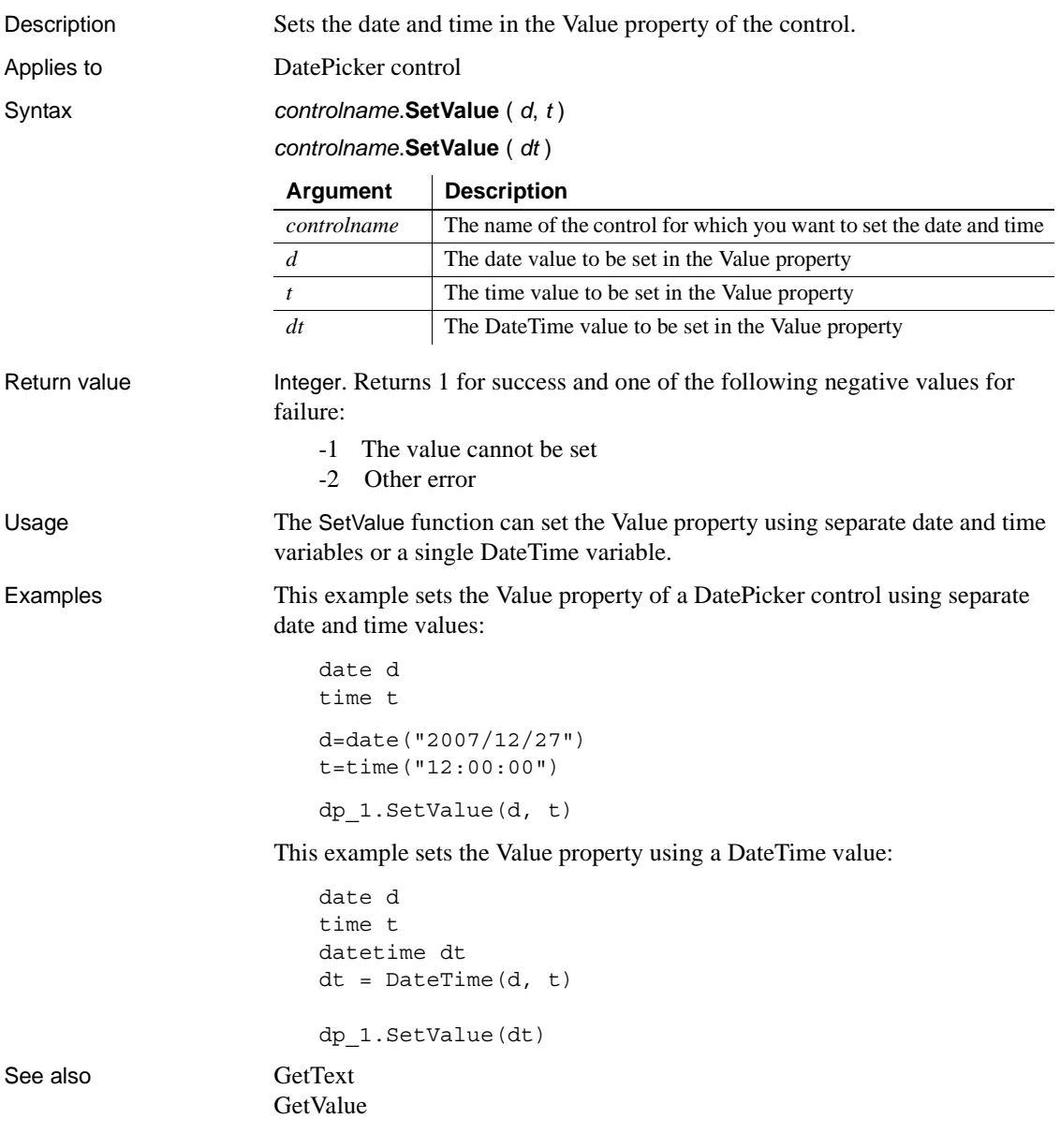

## **SharedObjectDirectory**

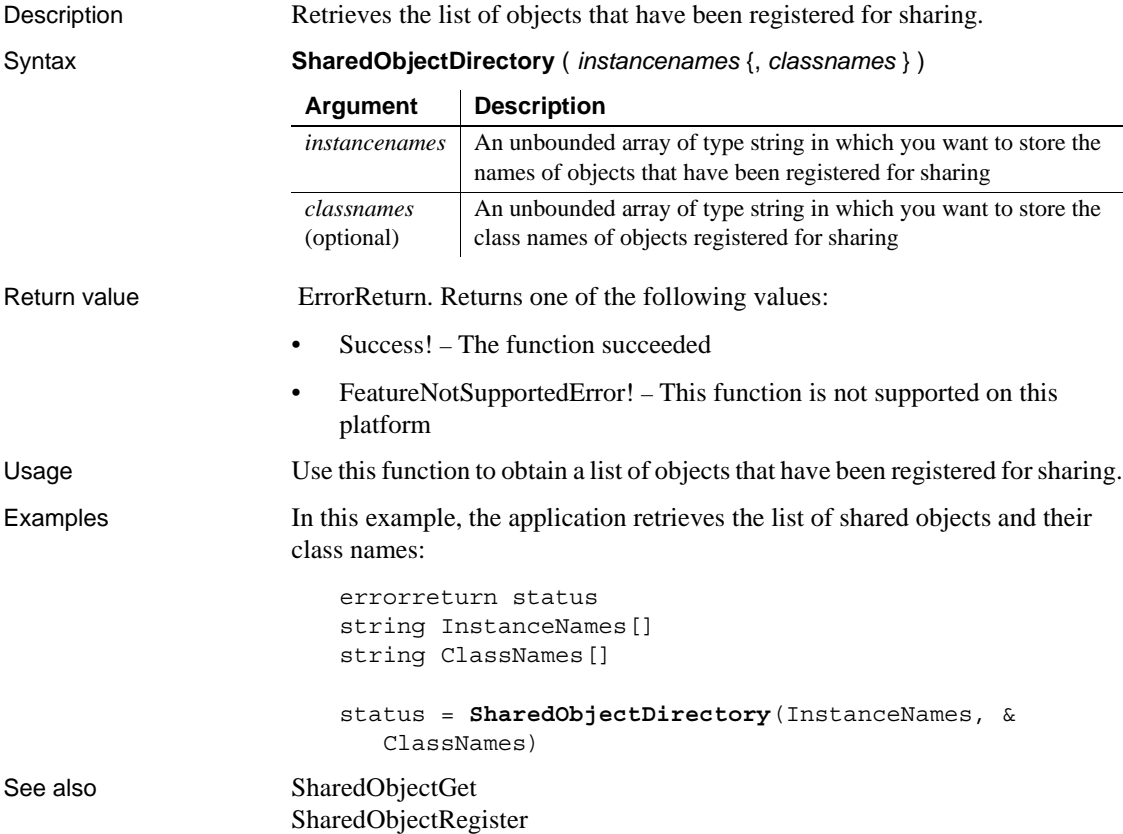

## <span id="page-1133-0"></span>**SharedObjectGet**

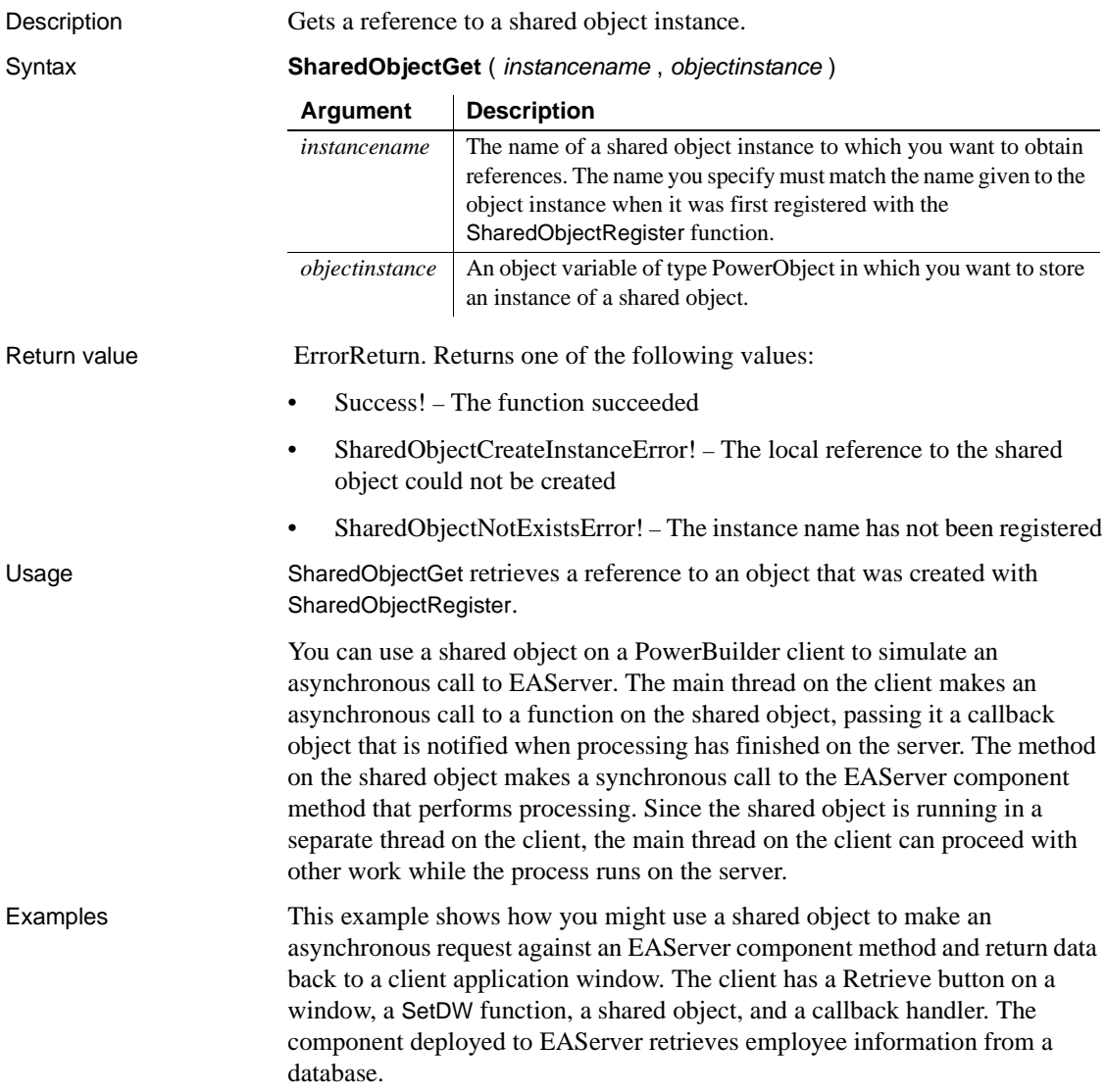

The Retrieve button on the window creates a shared object that communicates with EAServer as well as an instance of a callback handler:

```
// instance variables
// uo_sharedobject iuo_sharedobject
// uo_callback iuo_callback
long ll_rv
SharedObjectRegister("uo_sharedobject","myshare")
SharedObjectGet("myshare",iuo_sharedobject)
iuo_callback = CREATE uo_callback
// Pass a reference to the window to
// the callback object
iuo_callback.passobject (parent)
iuo_sharedobject.post retrievedata(iuo_callback)
```
The SetDW function applies the contents of the DataWindow blob returned from the EAServer component to a DataWindow control in the window:

```
long ll_rv
ll_rv = dw_employee.SetFullState(ablb_data)
if 11 rv = -1 then
   MessageBox("Error", "SetFullState call failed!")
end if
```
return ll\_rv

The Constructor event of the shared object uses a custom Connection object called n\_jagclnt\_connect to connect to the server. Then it creates an instance of the EAServer component:

```
// Instance variables
// uo_employee iuo_employee
// n_jagclnt_connect myconnect
Constructor event
long 11 rc
myconnect = create n_jagclnt_connect
ll_rc = myconnect.ConnectToServer()
ll_rv = myconnect.CreateInstance(iuo_employee, &
    "uo_employee")
```
The shared object has a single function called RetrieveData that makes a synchronous call to the RetrieveData function on the EAServer component.

When the function completes processing, it calls the Notify function asynchronously on the callback object, posting it to the DataWindow blob returned from the server component:

```
blob lblb_data
long 11 rv
ll_rv = iuo_employee.retrievedata(lblb_data)
auo callback.post notify(lblb data)
return ll_rv
```
When the EAServer component has finished processing, the shared object notifies a user object called uo callback, which in turns notifies the wemployee window. The uo\_callback object has two functions, Notify and PassObject. The Notify function calls a function called SetDW on the w\_employee window, passing it the DataWindow blob returned from the server component:

```
long ll_rv
ll rv = iw employee.setdw(ablb_data)
if 11 rv = -1 then
   MessageBox("Error", "SetDW call failed!")
end if
return ll_rv
```
The callback handler's PassObject function caches a reference to the w employee window in the *iw employee* instance variable. The function takes the argument *aw\_employee*, which is of type w\_employee, and returns a long value:

```
iw_employee = aw_employee
return 1
```
The EAServer component is a PowerBuilder user object called uo\_employee. The uo\_employee object has a function called RetrieveData that uses a DataStore to retrieve employee rows from the database:

```
// instance variables
// protected TransactionServer txnsrv
// protected DataStore ids_datastore
long 11 rv
ll_rv = ids_datastore.Retrieve()
ll_rv = ids_datastore.GetFullState(ablb_data)
txnsrv.SetComplete()
return ll_rv
```
See also [SharedObjectRegister,](#page-1136-0) [SharedObjectUnregister](#page-1137-0), GetFullState and SetFullState methods for DataWindows in the *DataWindow Reference* or the online Help

## <span id="page-1136-0"></span>**SharedObjectRegister**

Description Registers a user object so that it can be shared. Syntax **SharedObjectRegister** ( *classname* , *instancename* ) Return value ErrorReturn. Returns one of the following values: • Success! – The function succeeded • SharedObjectExistsError! – The instance name has already been used • SharedObjectCreateInstanceError! – The object could not be created • SharedObjectCreatePBSessionError! – The shared object session could not be created Usage When you call the SharedObjectRegister function, PowerBuilder opens a separate runtime session for the shared object and creates the shared object. The name you specify for the object instance provides a way for you to access the object instance with the SharedObjectGet function. You can use a shared object on a PowerBuilder client to simulate an asynchronous call to EAServer. For more information, see the description of the SharedObjectGet function. Examples In this example, the user object uo\_customers is registered so that it can be shared. The name assigned to the shared object instance is *share1*. After registering the object, the application uses the SharedObjectGet function to store an instance of the object in an object variable: **SharedObjectRegister**("uo\_customers", "share1") SharedObjectGet("share1",shared\_object) See also [SharedObjectGet](#page-1133-0) [SharedObjectUnregister](#page-1137-0) **Argument Description** *classname* The name of the user object that you want to share *instancename* A string whose value is the name you want to assign to the shared object instance

## <span id="page-1137-0"></span>**SharedObjectUnregister**

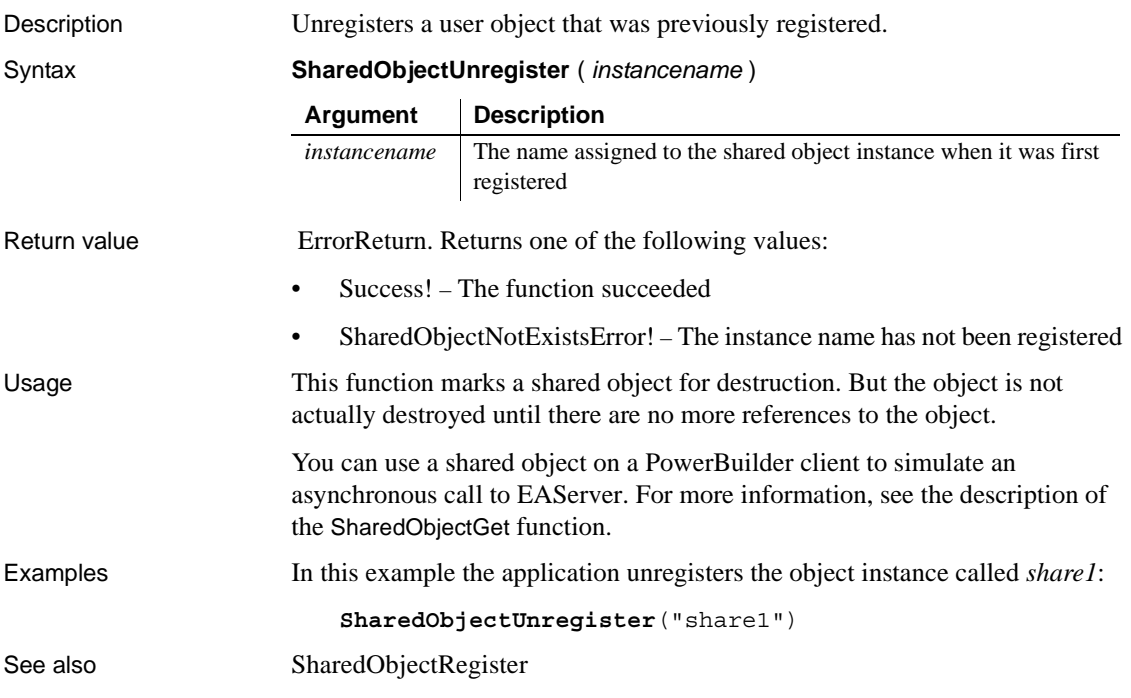

## **Show**

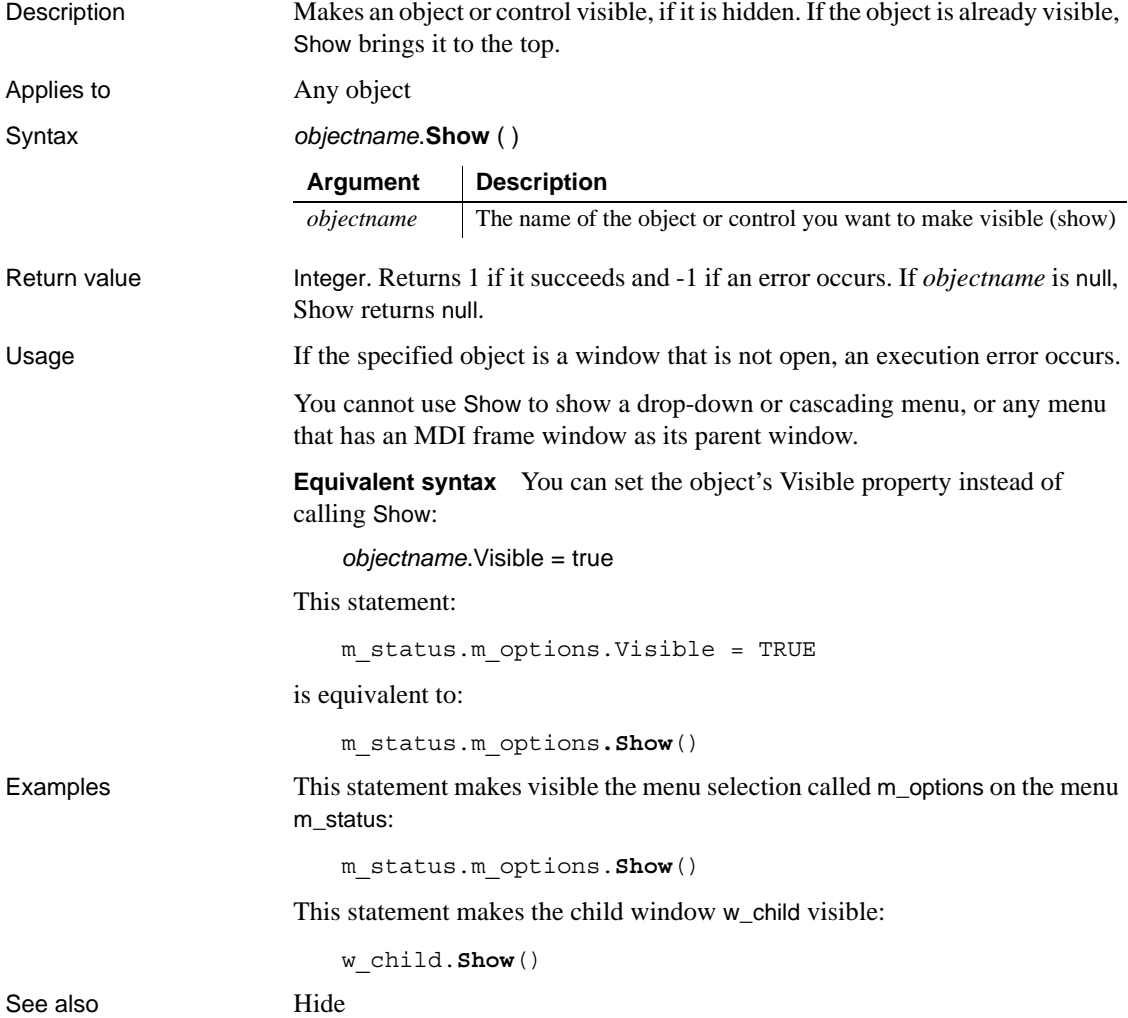

#### **ShowHeadFoot**

Description Displays the panels for editing the header and footer in a RichTextEdit control or hides the panels and returns to editing the main text.

Applies to RichTextEdit controls and DataWindow controls with the RichTextEdit style

Syntax *rtename.***ShowHeadFoot** ( *editheadfoot*, {*headerfooter*})

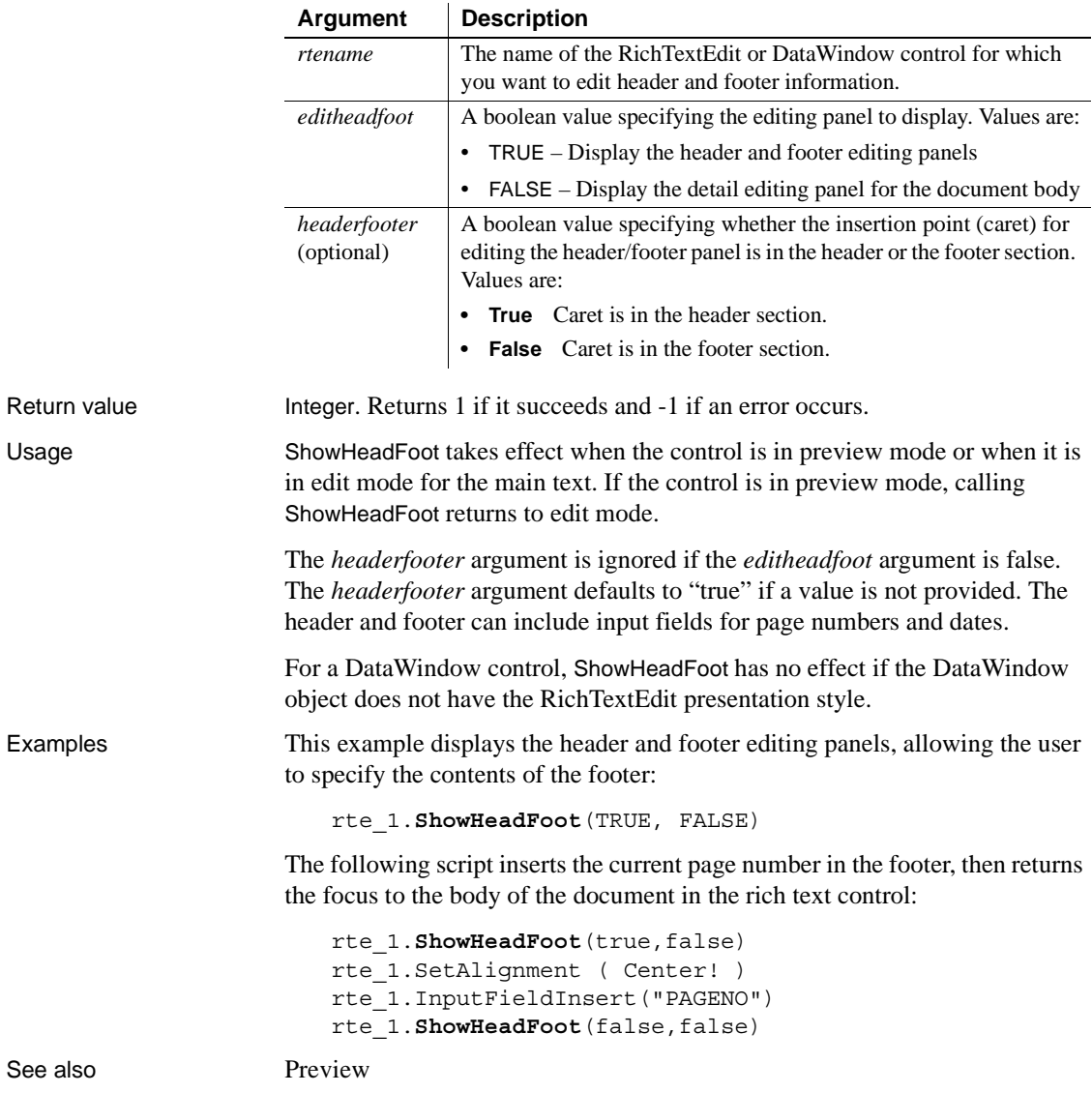

## <span id="page-1140-0"></span>**ShowHelp**

Description Provides access to a Microsoft Windows-based Help system or to compiled HTML Help files that you have created for your PowerBuilder application. When you call ShowHelp, PowerBuilder starts the Help executable and displays the Help file you specify.

Syntax **ShowHelp** ( *helpfile*, *helpcommand* {, *typeid* } ) **Argument Description**

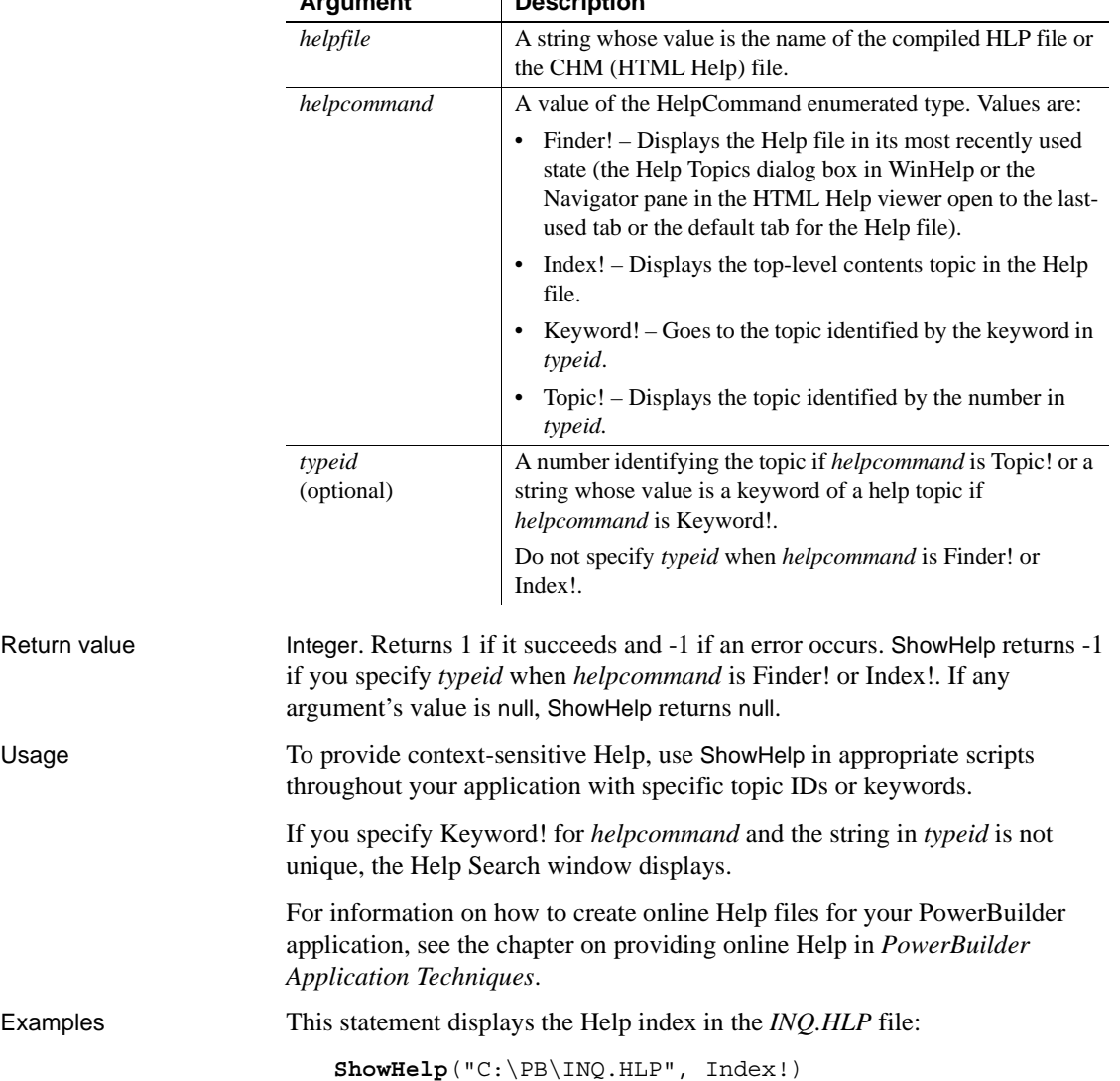

This statement displays Help topic 143 in the file *EMP.HLP* file:

**ShowHelp**("EMP.HLP", Topic!, 143)

This statement displays the Help topic associated with the keyword Part# in the file *EMP.HLP*:

**ShowHelp**("EMP.HLP", Keyword!, "Part#")

This statement displays the Help search window. The word in the box above the keyword list is the first keyword that begins with M:

**ShowHelp**("EMP.HLP", Keyword!, "M")

See also **[Help](#page-276-0)** 

[ShowPopupHelp](#page-1141-0)

## <span id="page-1141-0"></span>**ShowPopupHelp**

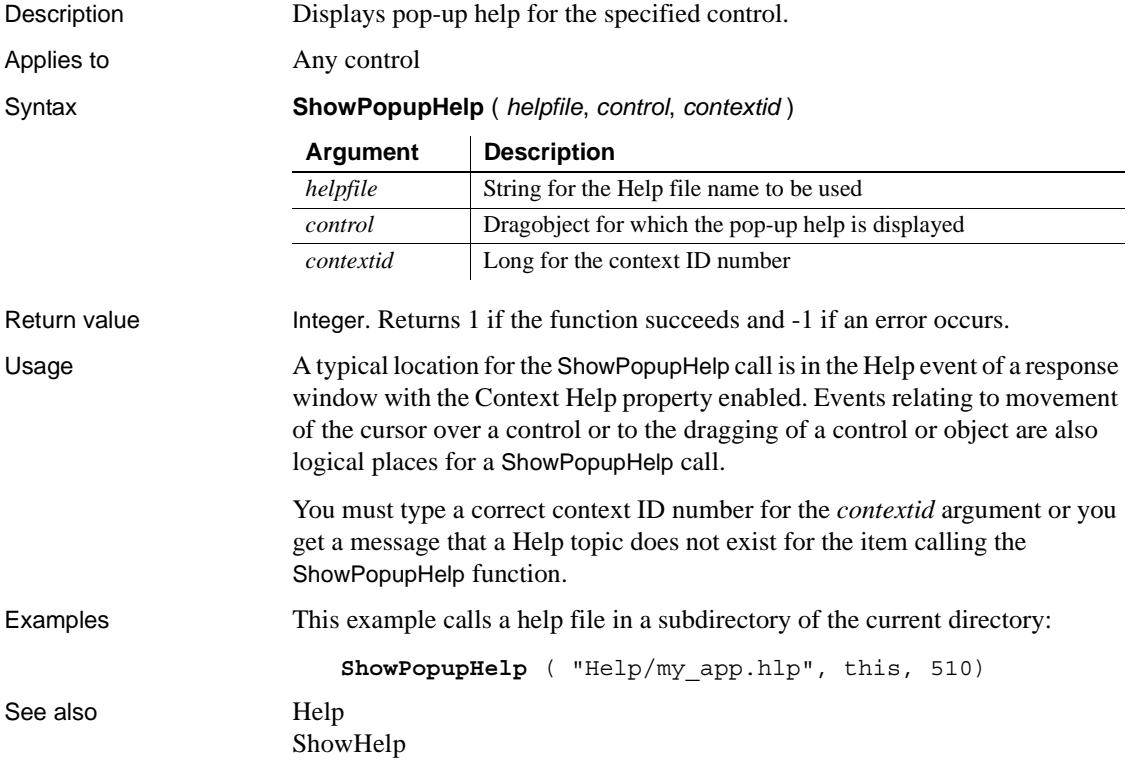

# **Sign**

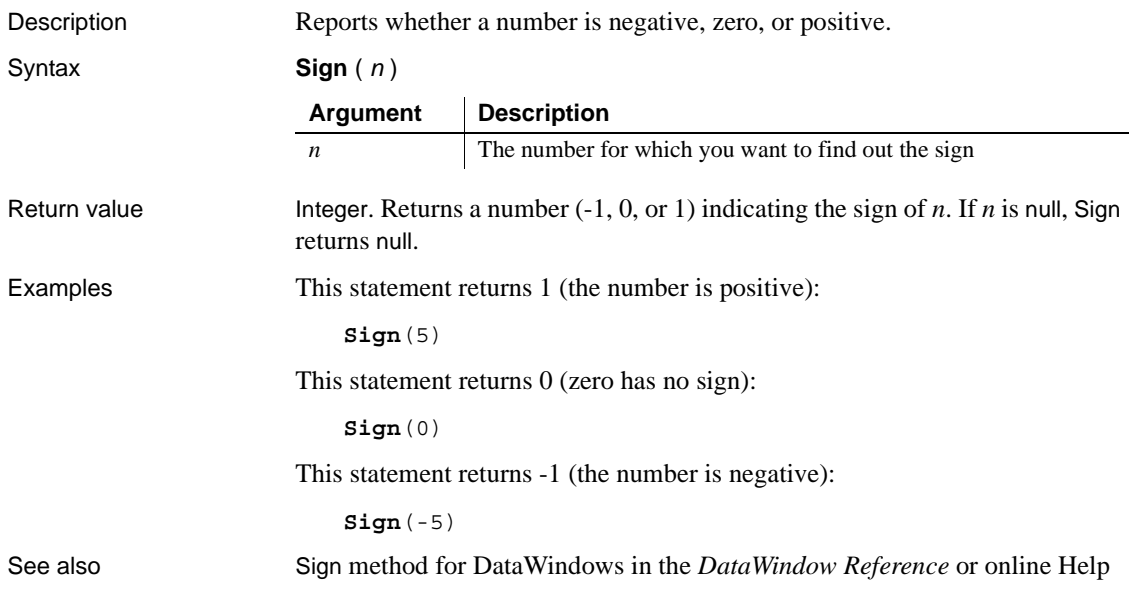

## **SignalError**

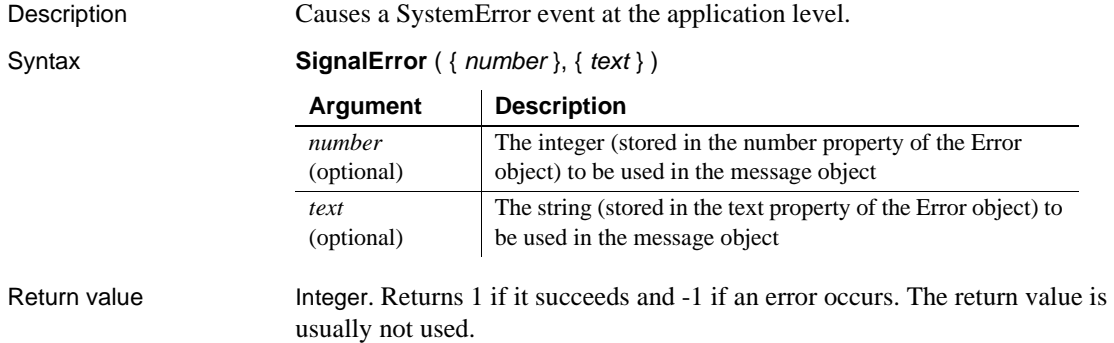

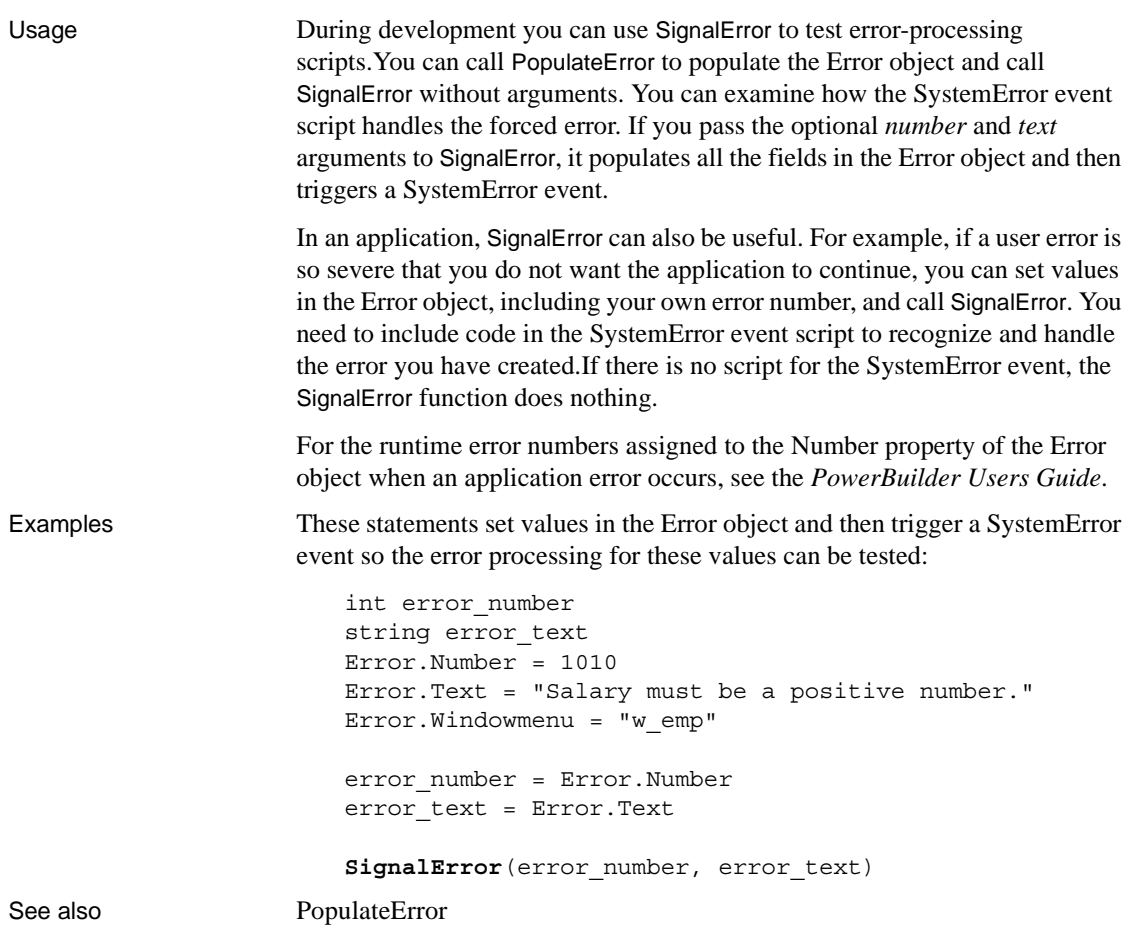

## **Sin**

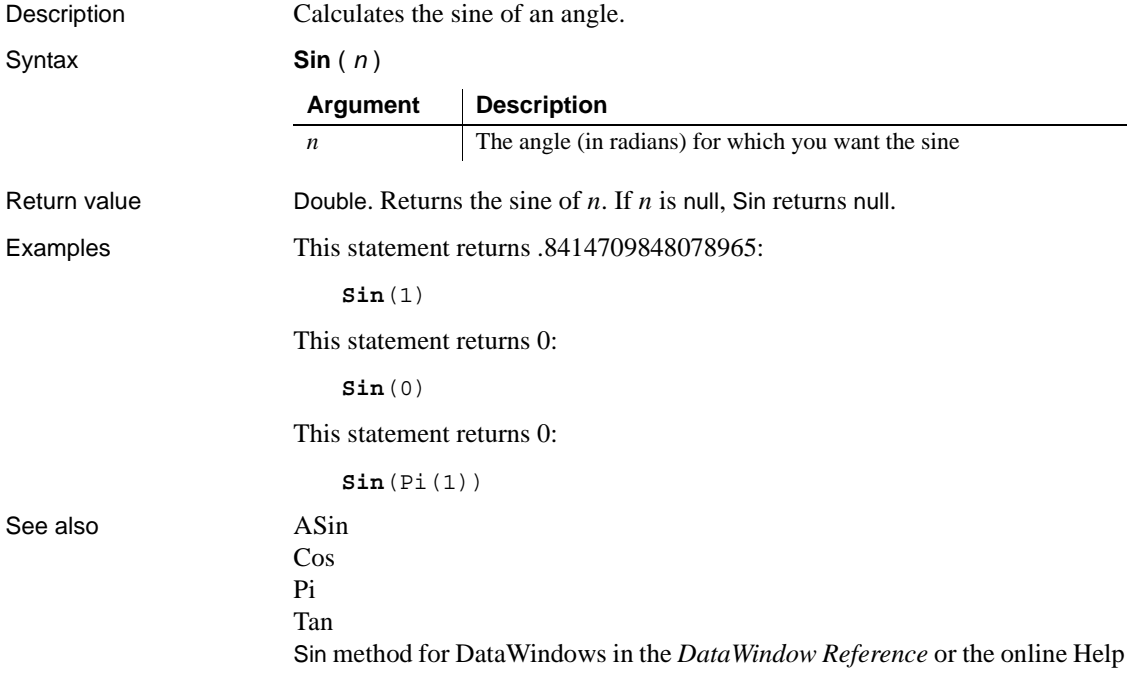

## **Sleep**

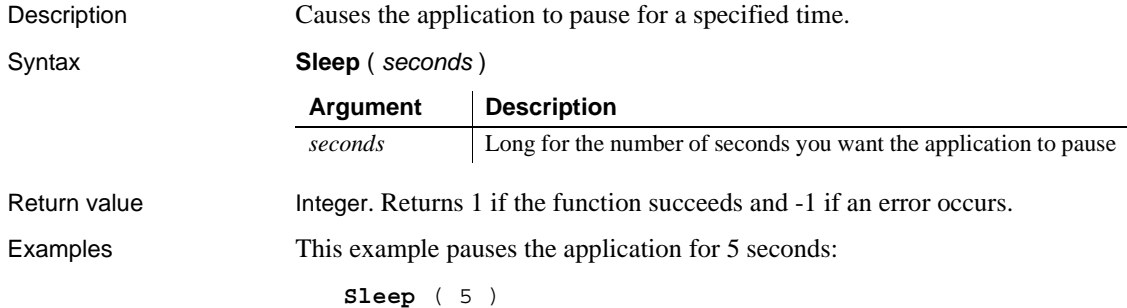

## <span id="page-1145-1"></span>**Sort**

Sorts rows in a DataWindow control, DataStore, or child DataWindow, or items in a TreeView or ListView control.

For syntax for DataWindows and DataStores, see the Sort method for DataWindows in the *DataWindow Reference* or the online Help.

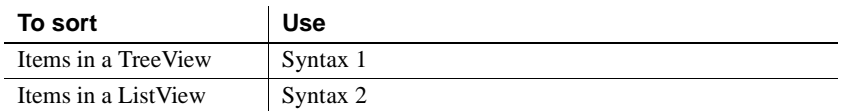

#### <span id="page-1145-0"></span>**Syntax 1 For TreeView controls**

Description Sorts the children of an item in a TreeView control.

Applies to TreeView controls

Syntax *treeviewname*.**Sort** ( *itemhandle , sorttype* )

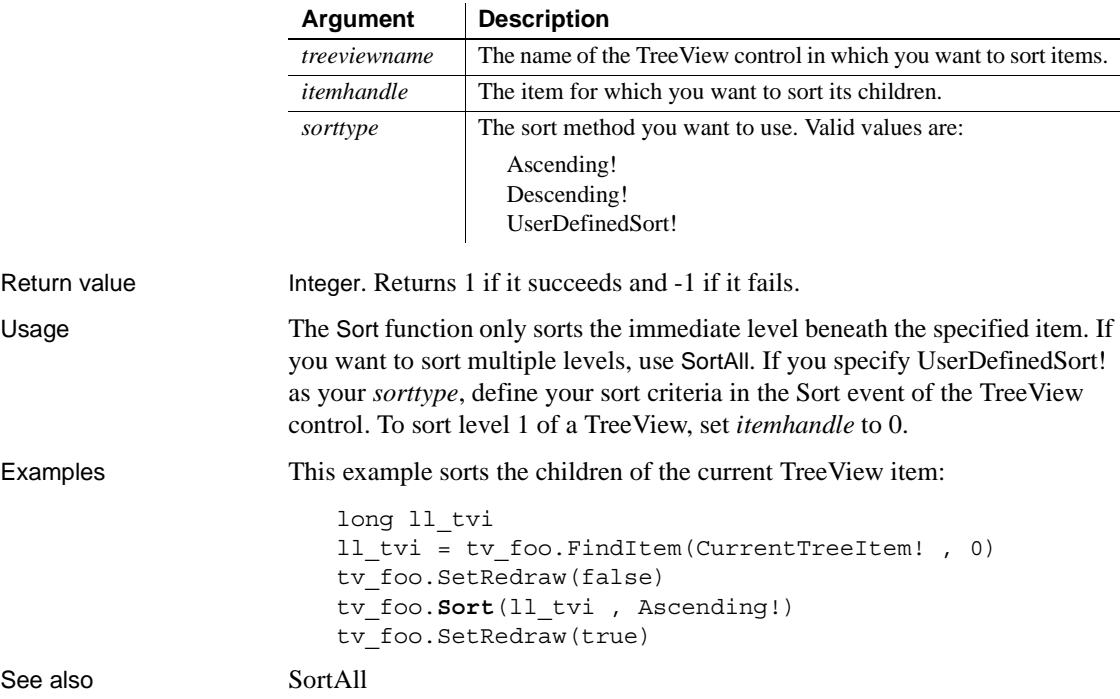

#### <span id="page-1146-0"></span>**Syntax 2 For ListView controls**

Description Sorts items in ListView controls.

Applies to ListView controls

Syntax *listviewname*.**Sort** ( *sorttype*, { *column* } )

**Argument Description**

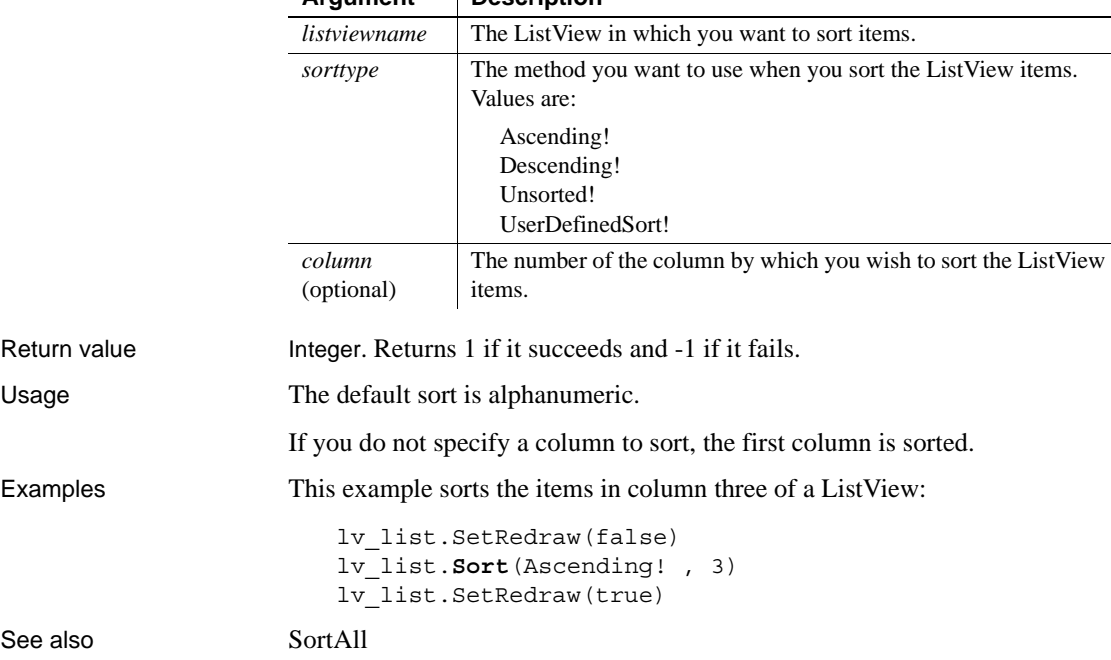

÷.

## <span id="page-1147-0"></span>**SortAll**

Description Sorts all the levels below an item in the TreeView item hierarchy.

Applies to TreeView controls

Syntax *treeviewname***.SortAll** ( *itemhandle*, *sorttype* )

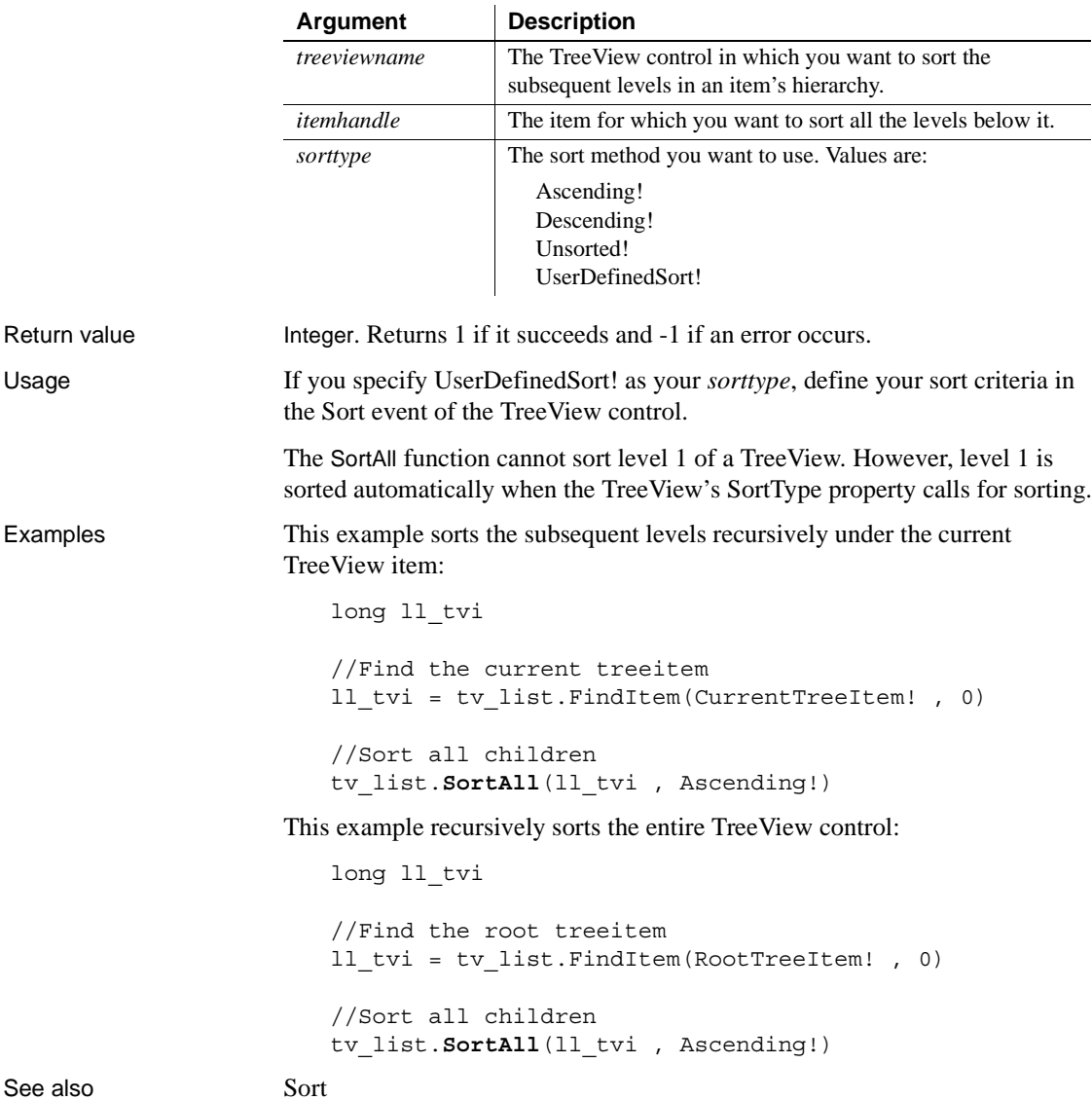

## **Space**

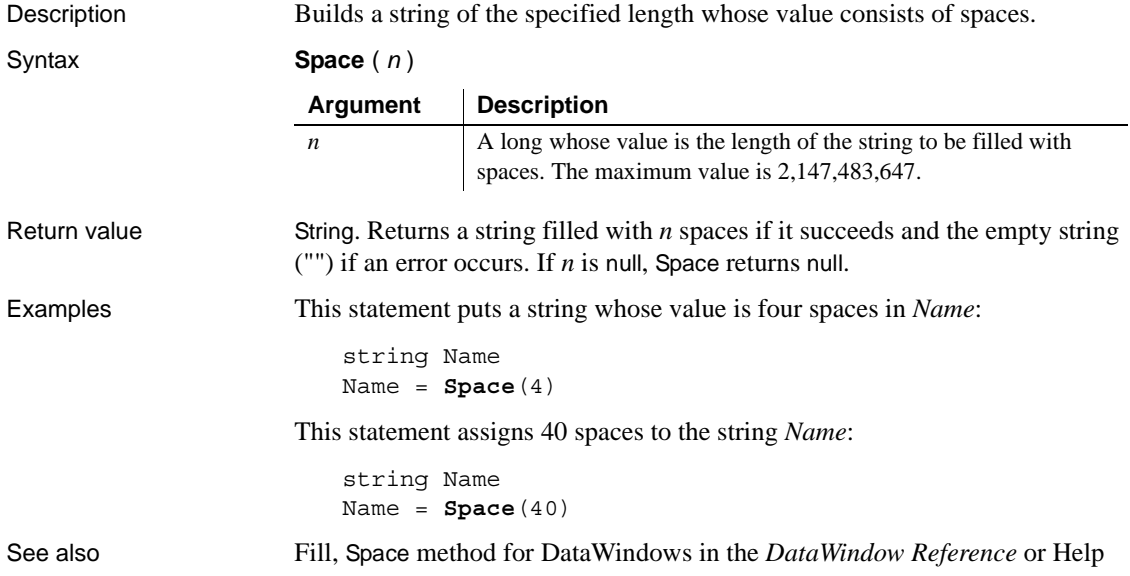

## **Sqrt**

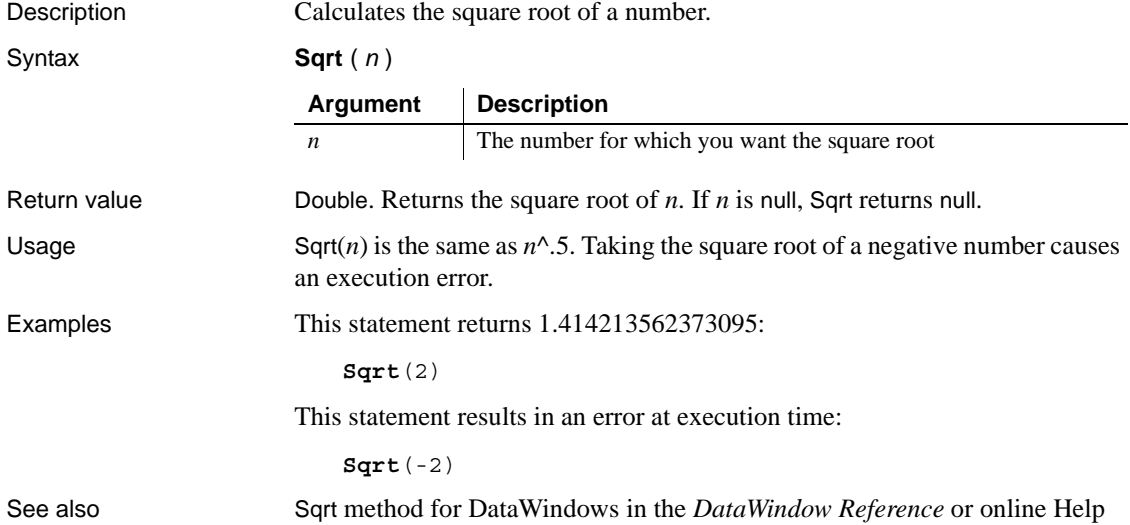

## **Start**

Start has two basic syntaxes.

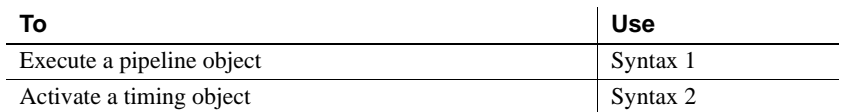

#### <span id="page-1149-0"></span>**Syntax 1 For executing pipeline objects**

Description Executes a pipeline object, which transfers data from the source to the destination as specified by the SQL query in the pipeline object. This pipeline object is a property of a user object inherited from the pipeline system object.

#### Applies to Pipeline objects

Syntax *pipelineobject*.**Start** ( *sourcetrans*, *destinationtrans*, *errorobject* {, *arg1*, *arg2*,..., *argn* } )

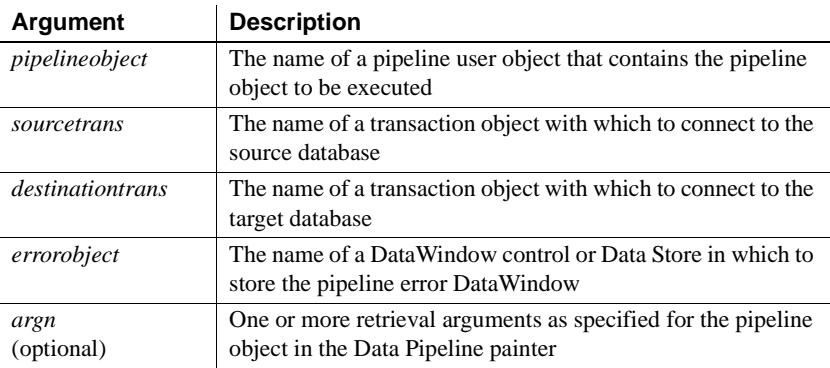

Return value Integer. Returns 1 if it succeeds and a negative number if an error occurs. Error values are:

- -1 Pipe open failed
- -2 Too many columns
- -3 Table already exists
- -4 Table does not exist
- -5 Missing connection
- -6 Wrong arguments
- -7 Column mismatch
- -8 Fatal SQL error in source
- -9 Fatal SQL error in destination

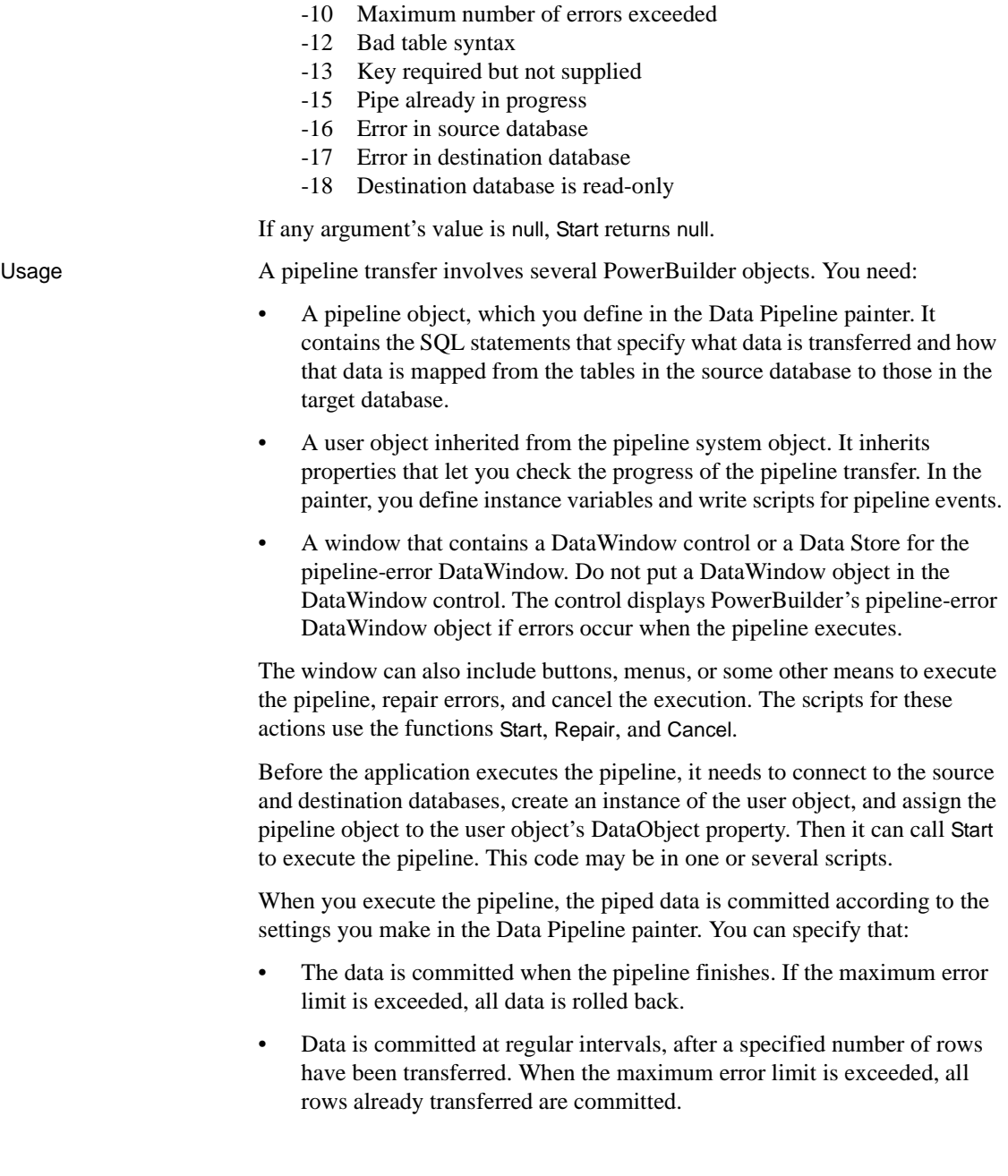

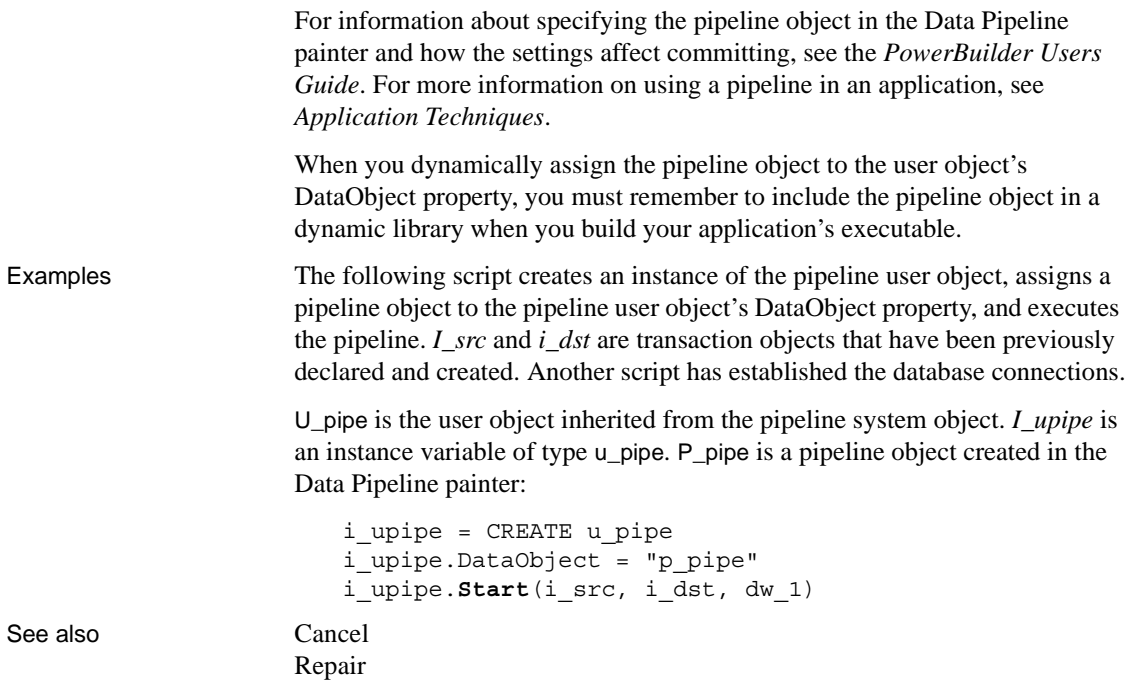
#### **Syntax 2 For activating timing objects**

Description Activates a timing object causing a Timer event to occur repeatedly at the specified interval.

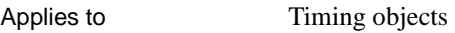

Syntax *timingobject*.**Start** ( *interval* )

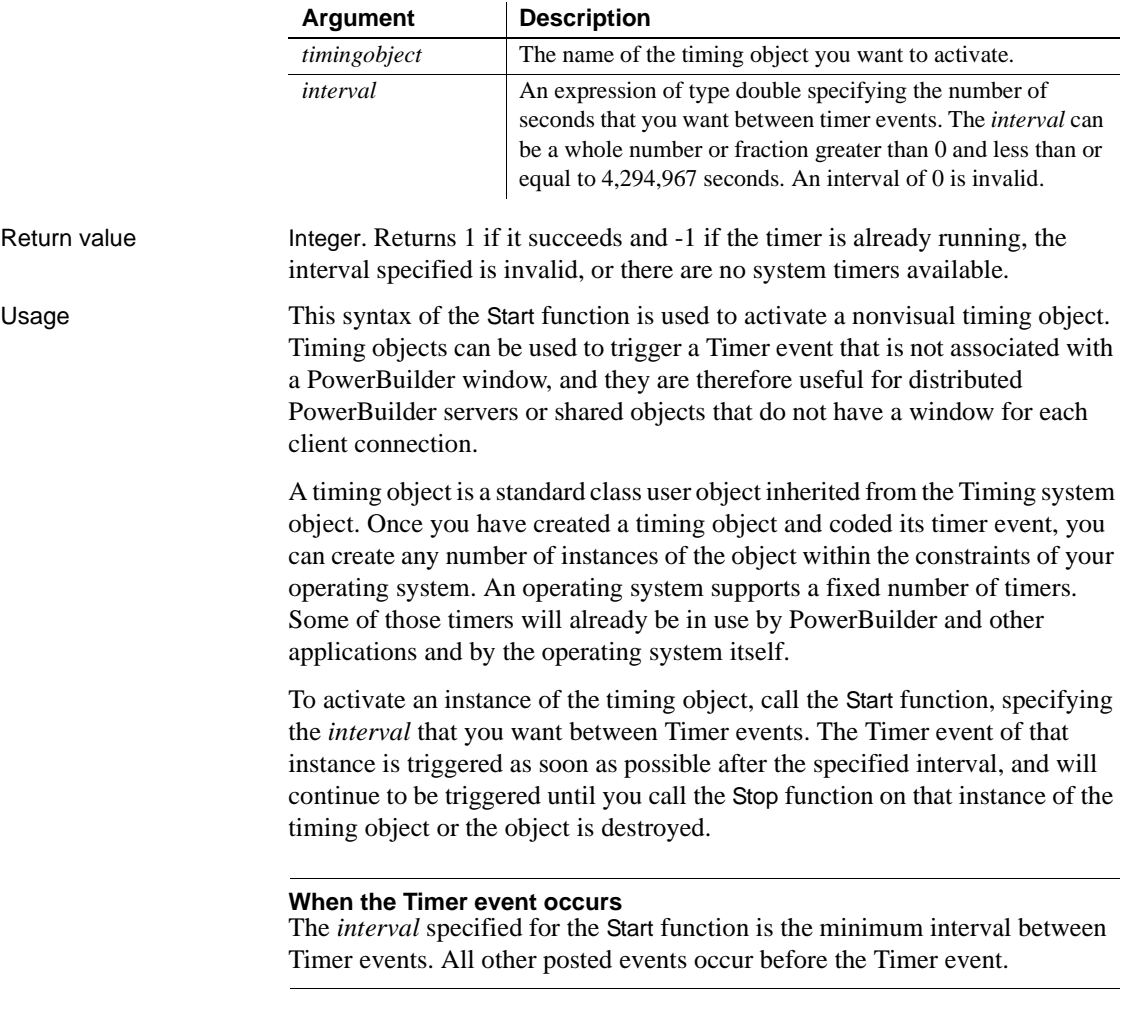

The resolution of the interval depends on your operating system.

You can determine what the timing interval is and whether a timer is running by accessing the timing object's Interval and Running properties. These properties are read-only. You must stop and restart a timer in order to change the value of the timing interval. **Garbage collection** If a timing object is running, it is not subject to garbage collection. Garbage collection can occur only if the timing object is not running and there are no references to it. **Examples Example 1** Suppose you have a distributed application in which the local client performs some processing, such as calculating the value of a stock portfolio, based on values in a database. The client requests a user object on a remote server to retrieve the data values from the database. Create a standard class user object on the server called uo\_timer, inherited from the Timing system object, and code its Timer event to refresh the data. Then the following code creates an instance, *MyTimer*, of the timing object uo\_timer. The Start function activates the timer with an interval of 60 seconds so that the request to the server is issued at 60-second intervals: uo\_timer MyTimer MyTimer = CREATE uo\_timer MyTimer.**Start**(60) **Example 2** The following example uses a timing object as a shared object in a window that has buttons for starting a timer, getting a hit count, stopping the timer, and closing the window. Status is shown in a single line edit called sle\_state. The timing object, uo\_timing, is a standard class user object inherited from the Timing system object. It has one instance variable that holds the number of times a connection is made: long il hits The timing object uo timing has three functions: of connect increments *il hits* and returns an integer (this example omits the connection code for simplicity):

```
il_hits++
// connection code omitted
RETURN 1
```
of hitcount returns the value of il hits:

```
RETURN il_hits
```
• of\_resetcounter resets the value of the counter to 0:

il hits =  $0$ 

The timer event in uo\_timing calls the of\_connect function:

```
integer li_err
li err = This.of connect()
IF li err <> 1 THEN
   MessageBox("Timer Error", "Connection failed ")
END IF
```
When the main window (w\_timer) opens, its Open event script registers the uo\_timing user object as a shared object:

```
ErrorReturn result
string 1s result
SharedObjectRegister("uo_timing","Timing")
result = SharedObjectGet("Timing", iuo_timing)
// convert enumerated type to string
ls_result = of_converterror(result)
IF result = Success! THEN
    sle_stat.text = "Object Registered"
ELSE
   MessageBox("Failed", "SharedObjectGet failed, " &
    + "Status code: "+ls_result)
END IF
```
The Start Timer button starts the timer with an interval of five seconds:

```
double ld_interval
integer li_err
IF (isvalid(iuo_timing)) THEN
    li_err = iuo_timing.Start(5)
    ld_interval = iuo_timing.interval
    sle_2.text = "Timer started. Interval is " & 
    + string(ld_interval) + " seconds"
    // disable Start Timer button
   THIS.enabled = FALSE
ELSE
   sle 2.text = "No timing object"
END IF
```
The Get Hits button calls the of\_hitcount function and writes the result in a single line edit:

```
long ll_hits
IF (isvalid(iuo_timing)) THEN
    ll_hits = iuo_timing.of_hitcount()
   sle hits.text = string(11 \; hits)ELSE
    sle_hits.text = ""
   sle stat.text = "Invalid timing object..."
END IF
```
The Stop Timer button stops the timer, reenables the Start Timer button, and resets the hit counter:

```
integer li_err
IF (isvalid(iuo_timing)) THEN
   li err = iuo timing.Stop()
    IF li_err = 1 THEN
    sle_stat.text = "Timer stopped"
    cb_start.enabled = TRUE
    iuo_timing.of_resetcounter()
  ELSE
    sle_stat.text = "Error - timer could " & 
      not be stopped"
    END IF
ELSE
   sle stat.text = "Error - no timing object"
END IF
```
The Close button checks that the timer has been stopped and closes the window if it has:

```
IF iuo_timing.running = TRUE THEN
   MessageBox("Error","Click the Stop Timer " & 
    + "button to clean up before closing")
ELSE
    close(parent)
END IF
```
The Close event for the window unregisters the shared timing object:

```
SharedObjectUnregister("Timing")
```
The of\_converterror window function converts the ErrorReturn enumerated type to a string. It takes an argument of type ErrorReturn:

```
string 1s result
CHOOSE CASE a_error
CASE Success!
    ls_result = "The function succeeded"
CASE FeatureNotSupportedError!
    ls_result = "Not supported on this platform"
CASE SharedObjectExistsError!
    ls_result = "Instance name already used"
CASE MutexCreateError!
    ls_result = "Locking mechanism unobtainable"
CASE SharedObjectCreateInstanceError!
    ls_result = "Object could not be created"
CASE SharedObjectCreatePBSessionError!
    ls_result = "Could not create context session"
CASE SharedObjectNotExistsError!
    ls_result = "Instance name not registered"
CASE ELSE
    ls_result = "Unknown Error Code"
END CHOOSE
RETURN ls_result
```
See also [Stop](#page-1161-0)

### <span id="page-1156-0"></span>**StartHotLink**

Description Establishes a hot link with a DDE server application so that PowerBuilder is notified immediately of any changes in the specified data. When the data changes in the server application, it triggers a HotLinkAlarm event in the current application.

Syntax **StartHotLink** ( *location*, *applname*, *topic* {, *bAnsi*} )

| Argument | <b>Description</b>                                                                                                    |
|----------|----------------------------------------------------------------------------------------------------|
| location | A string whose value is the location of the data in which a change<br>of value triggers a HotLinkAlarm event. The format of the location |
|          | depends on the application that contains the data.                                                                                       |
| applname | A string whose value is the DDE name of the server application.                                                                          |

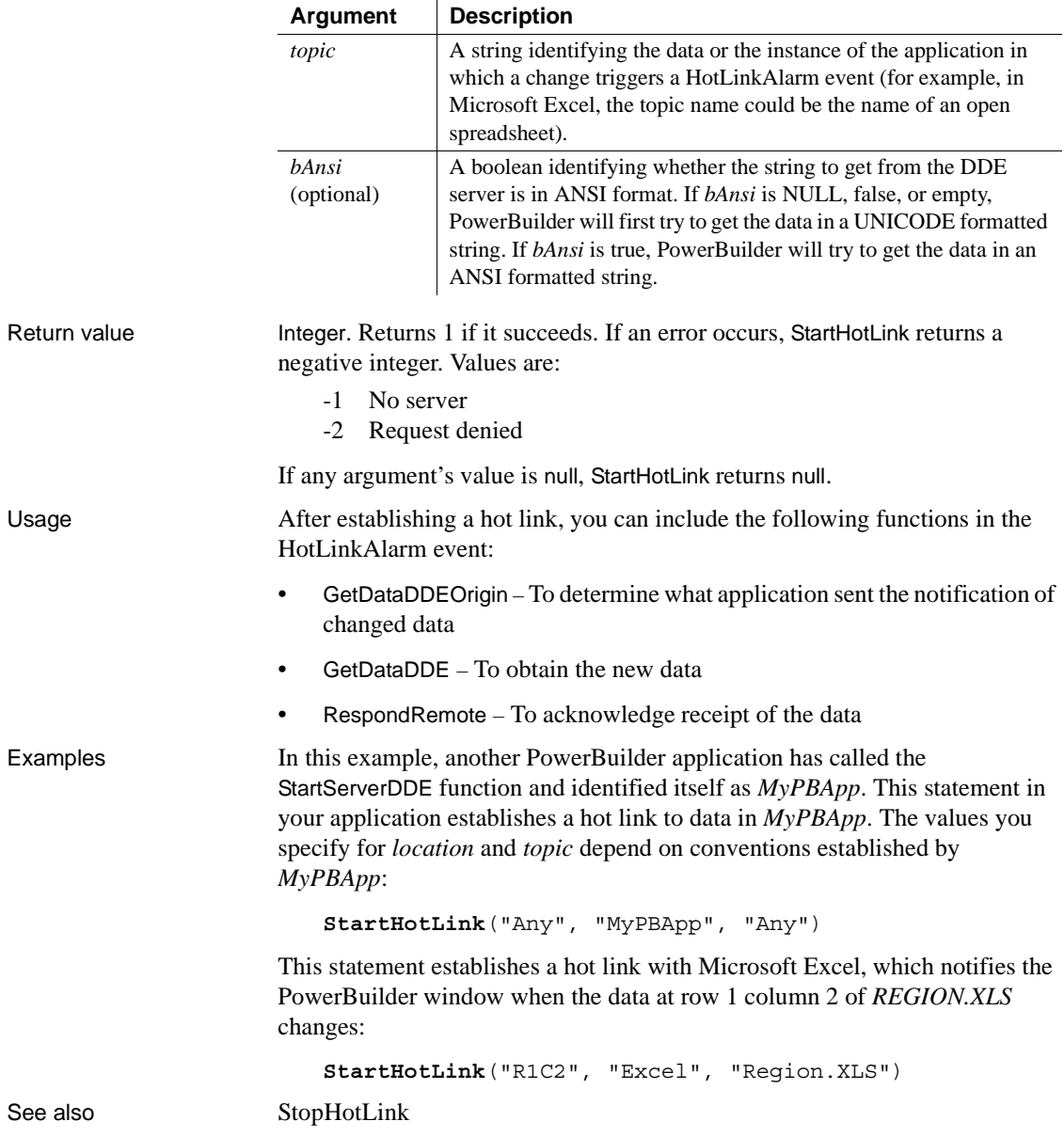

# <span id="page-1158-0"></span>**StartServerDDE**

Description Establishes your application as a DDE server. You specify the DDE name, topic, and items that you support.

Syntax **StartServerDDE** ( { *windowname*, } *applname*, *topic* {, *item* } )

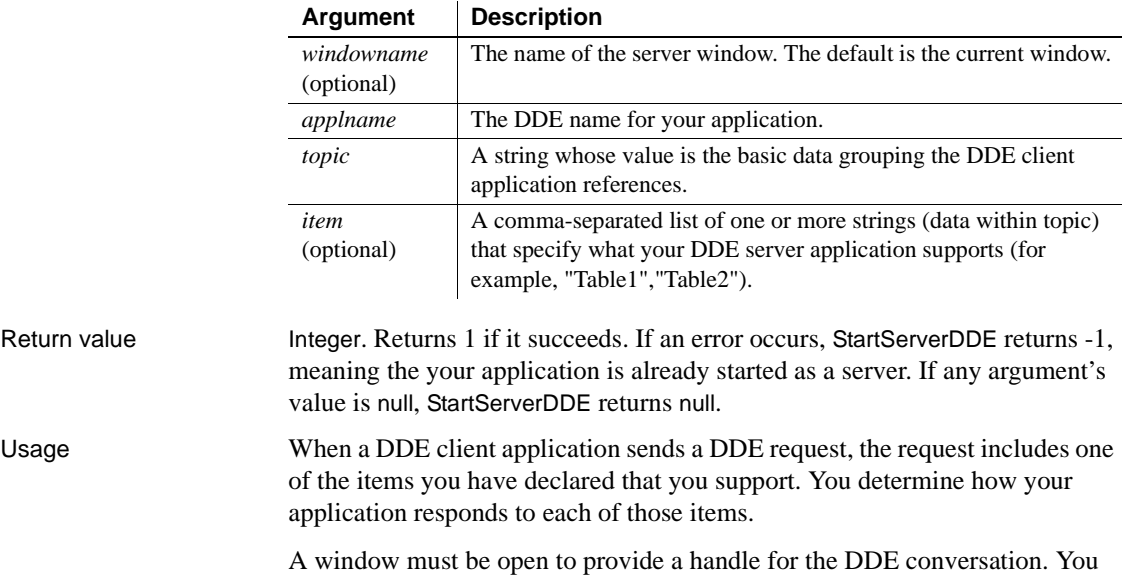

cannot call StartServerDDE and other DDE functions in an application object's events.

When your application has established itself as a DDE server, other applications can send DDE requests that trigger these events in your application.

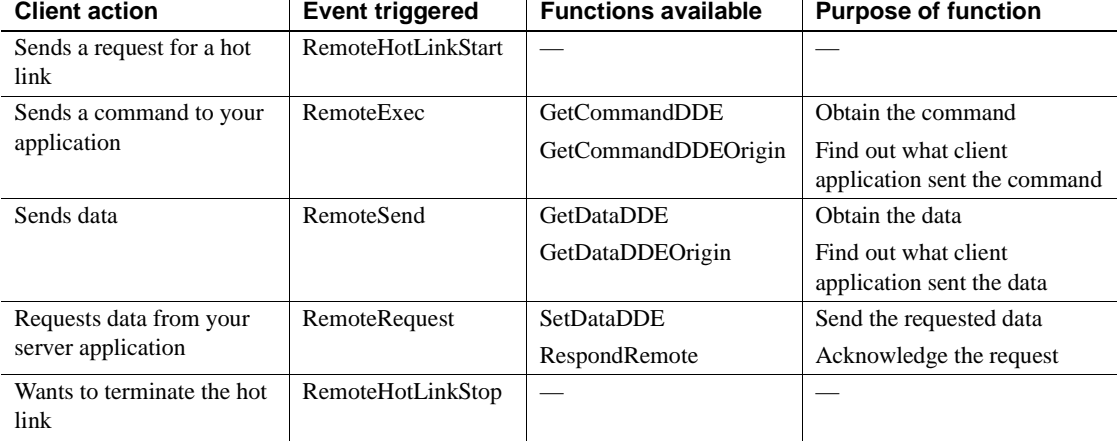

#### *Table 10-10: Events triggered by DDE requests and DDE functions available to each event*  $\overline{1}$

Examples This statement causes your PowerBuilder application to begin acting as a server. It is known to other DDE applications as *MyPBApp*; its topic is *System*, and it supports items called *Table1* and *Table2*:

```
StartServerDDE(w_emp, "MyPBApp","System", &
    "Table1", "Table2")
```
See also [StopServerDDE](#page-1164-0)

# **State**

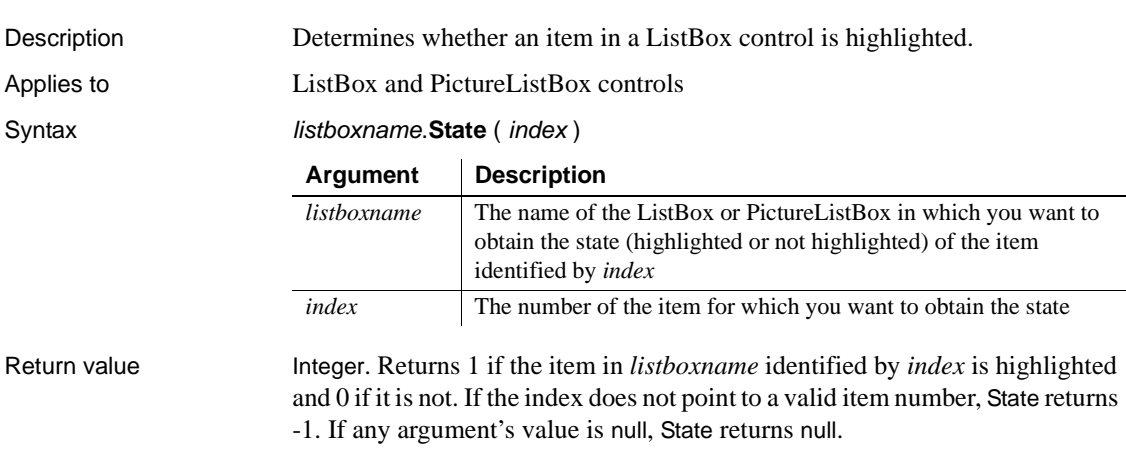

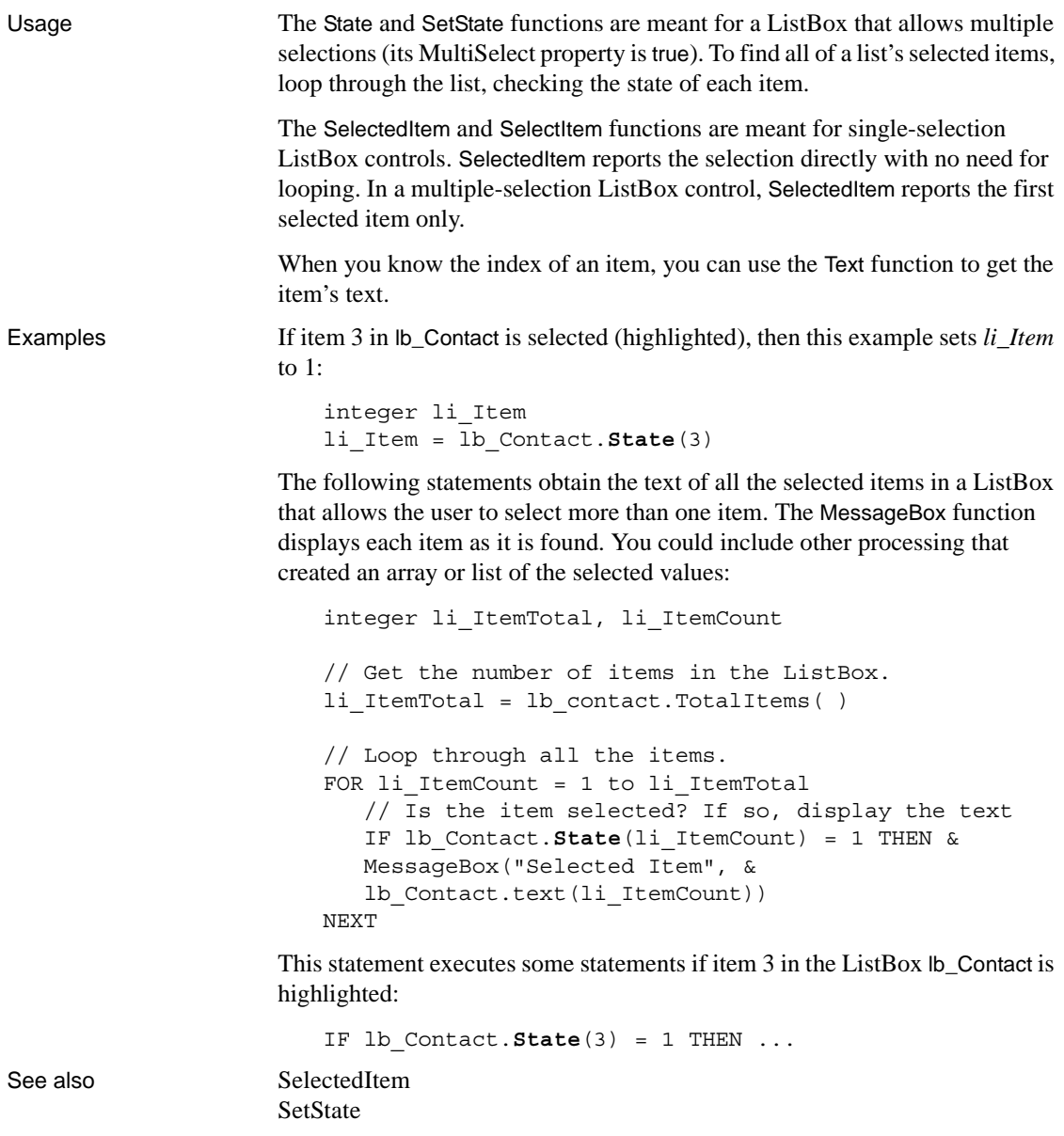

# **StepIt**

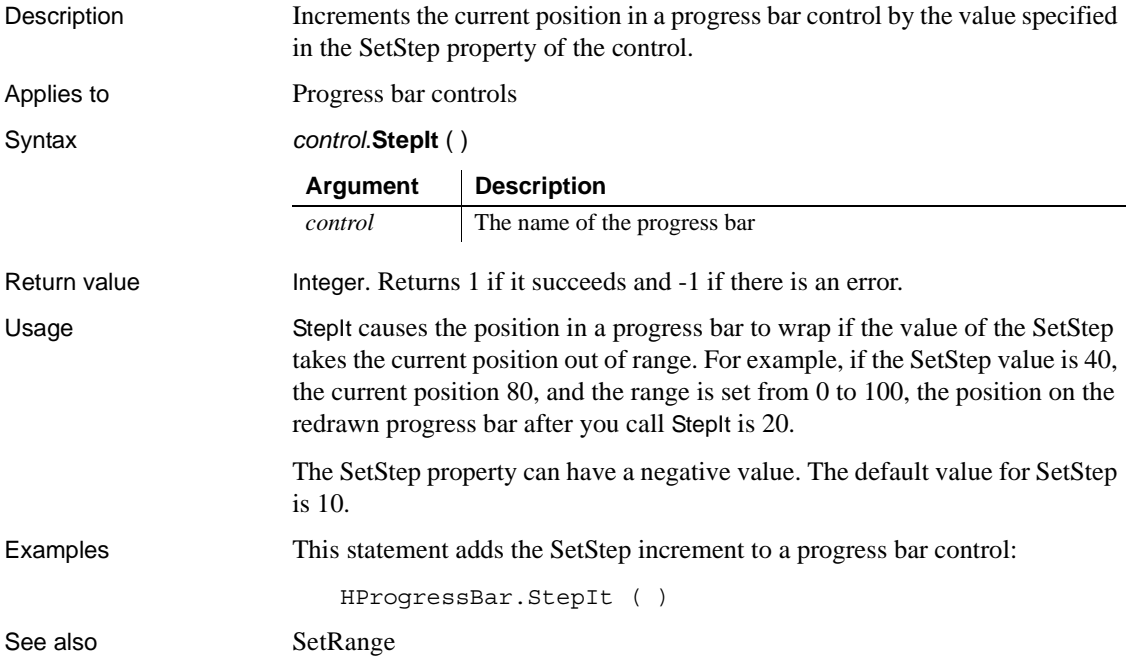

# <span id="page-1161-0"></span>**Stop**

Stop has two syntaxes.

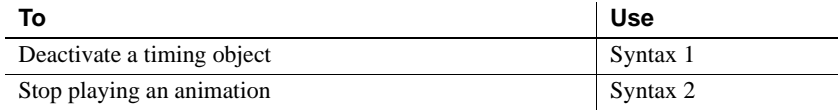

<span id="page-1162-0"></span>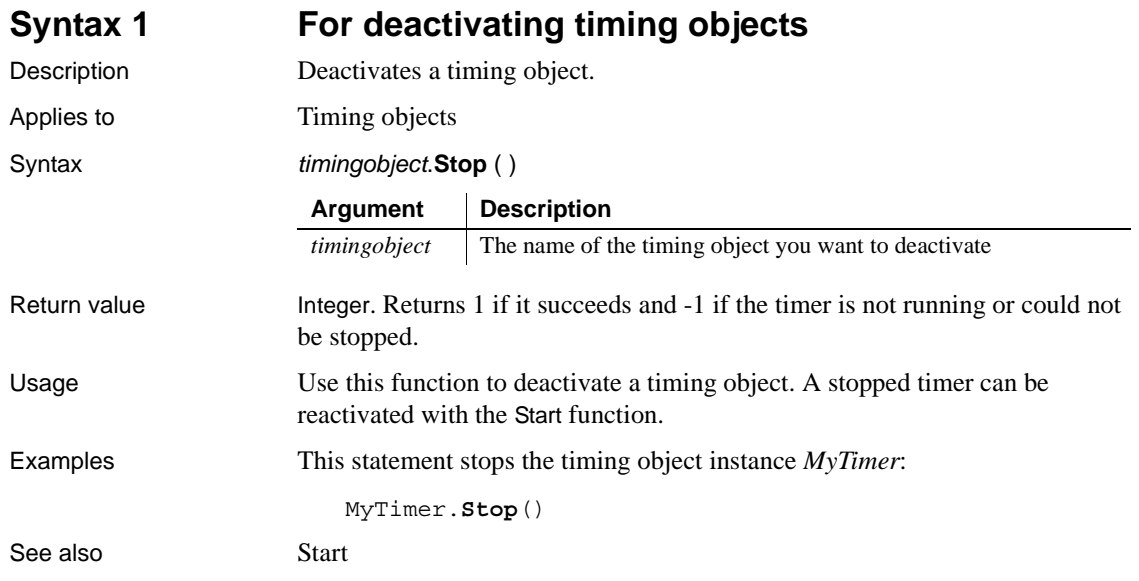

### <span id="page-1162-1"></span>**Syntax 2 For stopping an animation from playing**

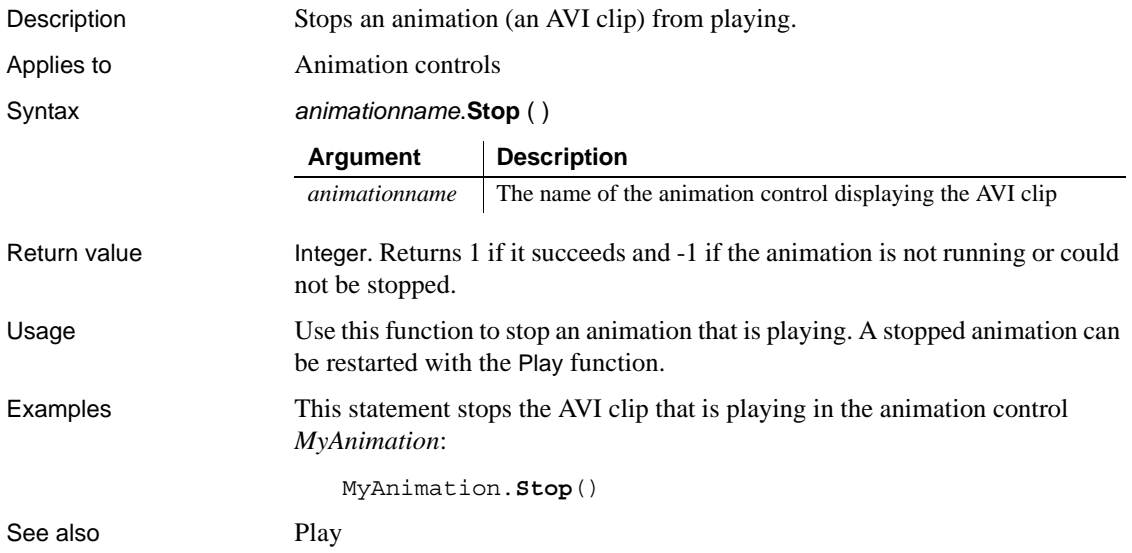

# <span id="page-1163-0"></span>**StopHotLink**

Description Terminates a hot link with a DDE server application.

#### **Caution**

All arguments must match the arguments in an earlier StartHotLink call.

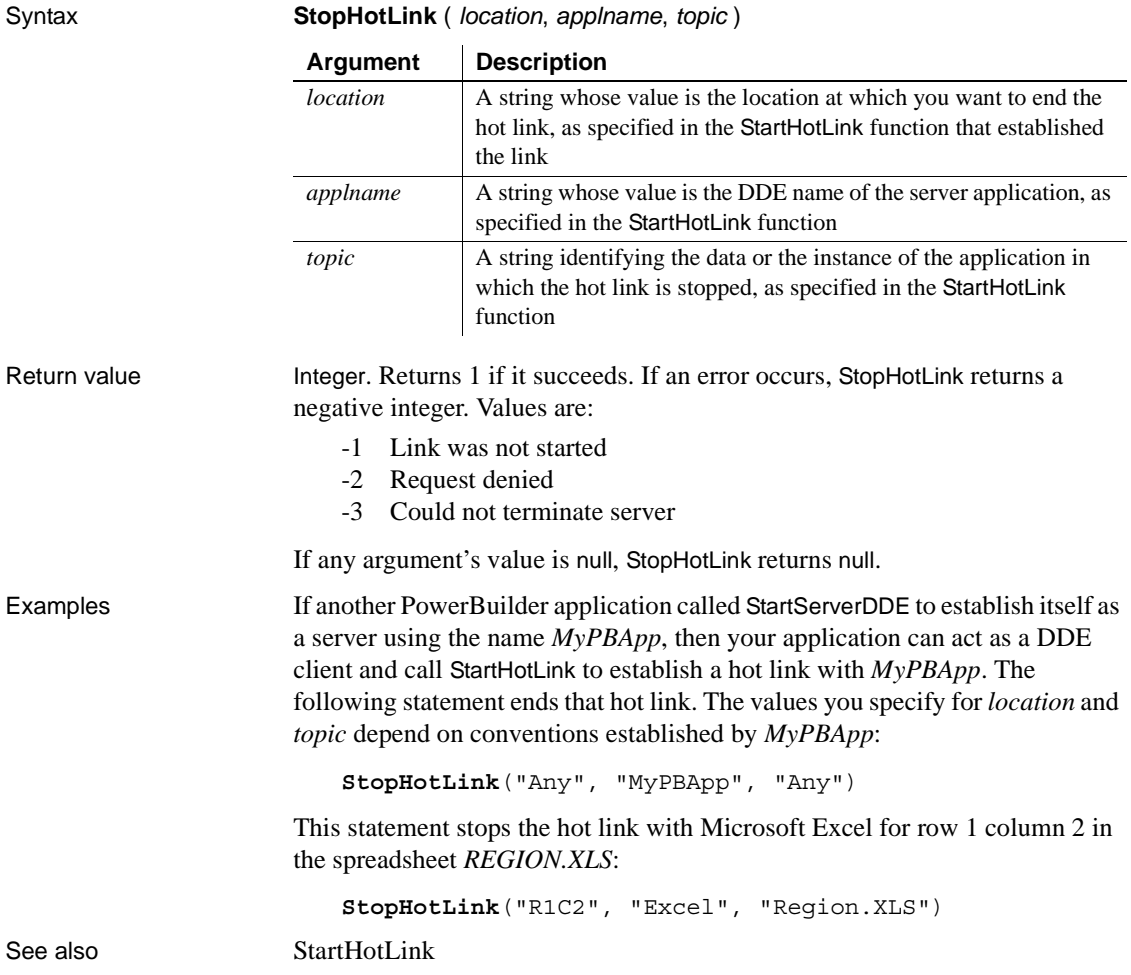

# <span id="page-1164-0"></span>**StopServerDDE**

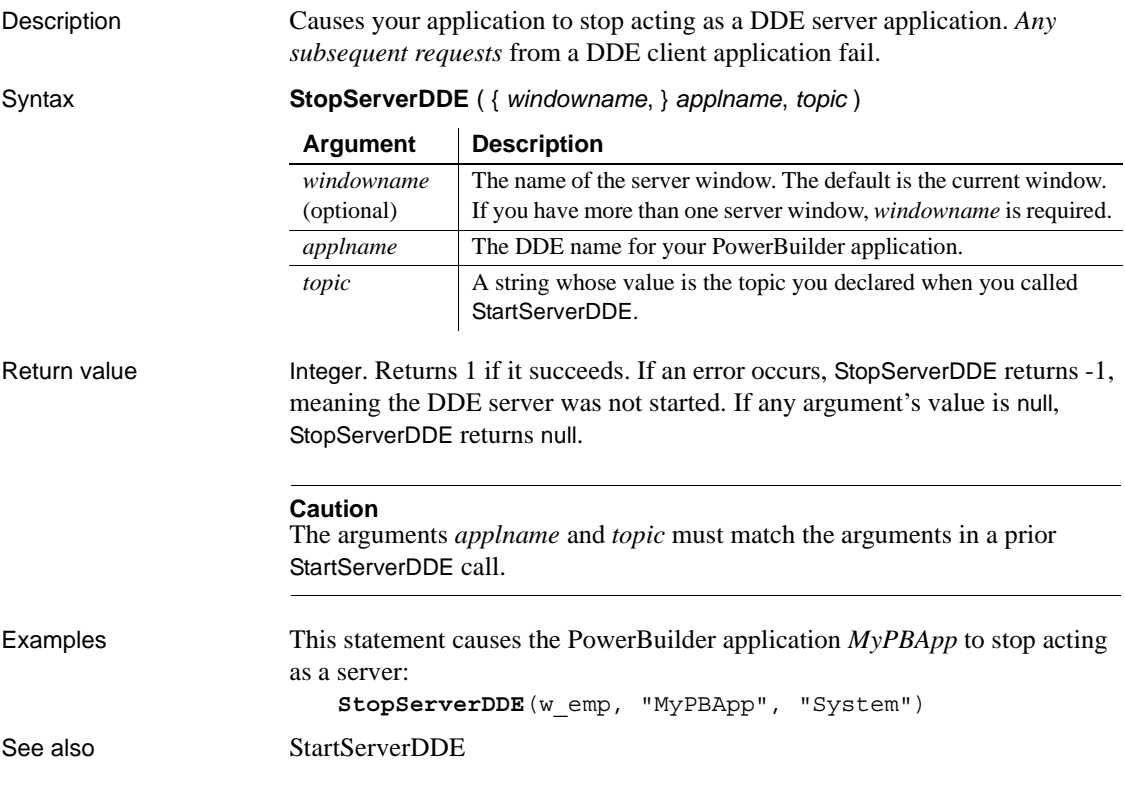

# **String**

String has two syntaxes.

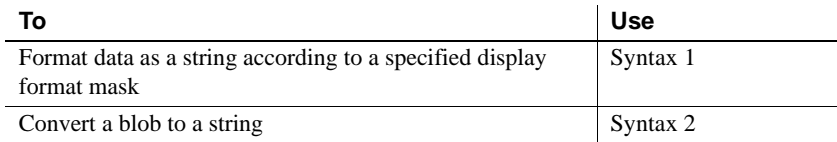

### <span id="page-1165-0"></span>**Syntax 1 For formatting data**

Description Formats data, such as time or date values, according to a format mask. You can convert and format date, DateTime, numeric, and time data. You can also apply a display format to a string.

Syntax **String** ( *data*, { *format* } )

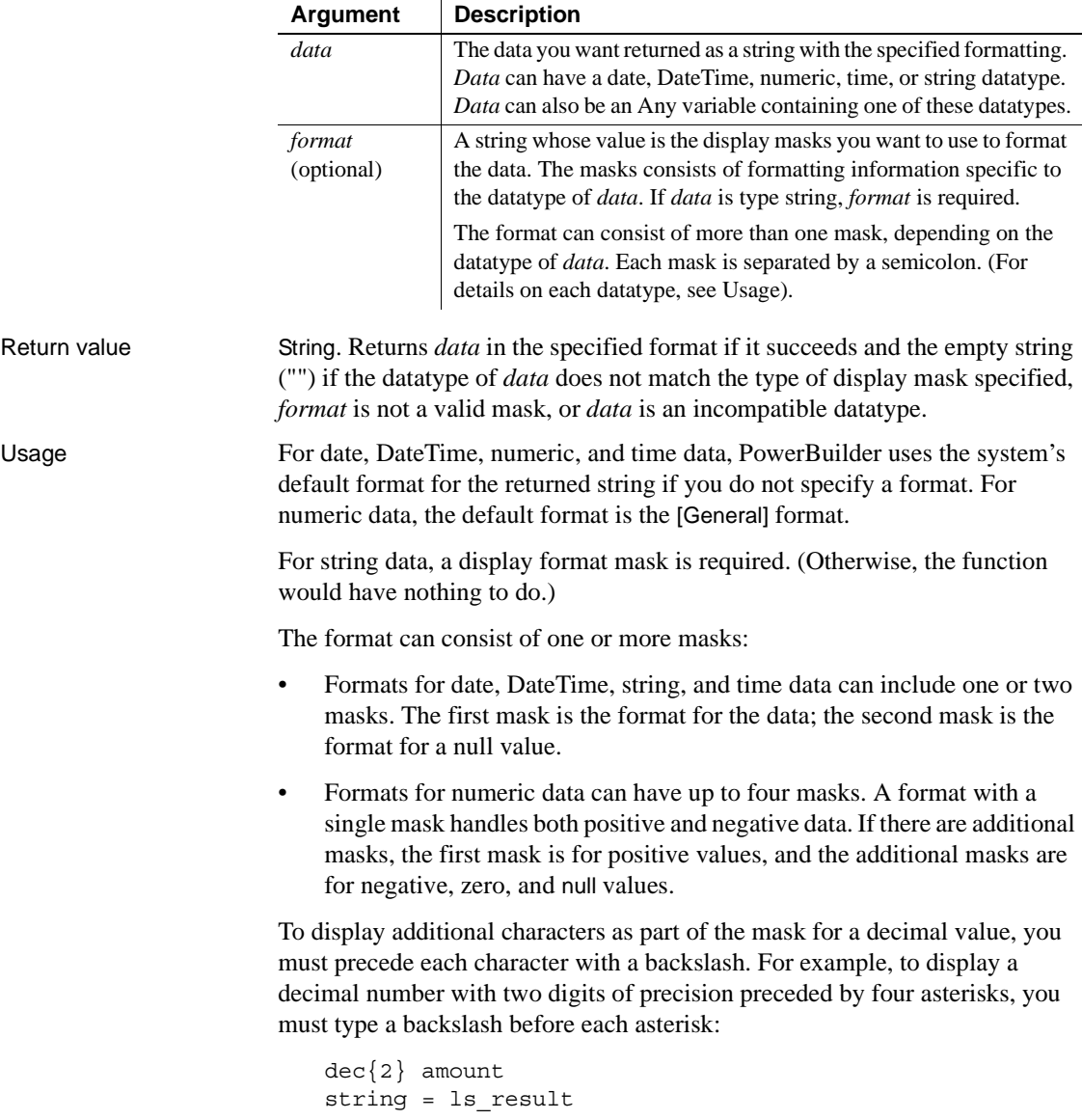

```
amount = 123456.32ls result = string(amount,"\*\*\*\*0.00")
```
The resulting string is  $***123456.32$ .

For more information on specifying display formats, see the *PowerBuilder Users Guide*. Note that, although a format can include color specifications, the colors are ignored when you use String in PowerScript. Colors appear only for display formats specified in the DataWindow painter.

If the display format does not match the datatype, PowerBuilder tries to apply the mask, which can produce unpredictable results.

#### **Times and dates from a DataWindow control**

When you call GetItemTime or GetItemString as an argument for the String function and do not specify a display format, the value is formatted as a DateTime value. This statement returns a string like "2/26/03 00:00:00":

```
String(dw 1.GetItemTime(1, "start date"))
```
**International deployment** When you use String to format a date and the month is displayed as text (for example, the display format includes "mmm"), the month is in the language of the runtime DLLs available when the application is run. If you have installed localized runtime files in the development environment or on a user's machine, then on that machine, the month in the resulting string is in the language of the localized files.

For information about the localized runtime files, which are available in French, German, Italian, Spanish, Dutch, Danish, Norwegian, and Swedish, see the chapter on internationalization in *Application Techniques*.

**Handling ANSI data** Since this function does not have an encoding argument to allow you to specify the encoding of the data, the string returned can contain garbage characters if the data has ANSI encoding. You can handle this by converting the ANSI string returned from the String function to a Unicode blob, and then converting the ANSI string in the blob to a Unicode string, using the encoding parameters provided in the Blob and String conversion functions:

```
ls_temp = String(long, "address" )
lb_blob = blob(ls_temp) //EncodingUTF16LE! is default
ls result = string(lb blob, EncodingANSI!)
```
**Message object** You can also use String to extract a string from the Message object after calling TriggerEvent or PostEvent. For more information, see the TriggerEvent or PostEvent functions.

Examples This statement applies a display format to a date value and returns Jan 31, 2002:

```
String(2002-01-31, "mmm dd, yyyy")
```
This example applies a format to the value in *order\_date* and sets *date1* to 6-11-02:

```
Date order date = 2002-06-11string date1
date1 = String(order_date,"m-d-yy")
```
This example includes a format for a null date value so that when *order\_date* is null, *date1* is set to none:

```
Date order date = 2002-06-11string date1
SetNull(order_date)
date1 = String(order_date, "m-d-yy;'none'")
```
This statement applies a format to a DateTime value and returns Jan 31, 2001 6 hrs and 8 min:

```
String(DateTime(2001-01-31, 06:08:00), &
    'mmm dd, yyyy h "hrs and" m "min"')
```
This example builds a DateTime value from the system date and time using the Today and Now functions. The String function applies formatting and sets the text of sle\_date to that value, for example, 6-11-02 8:06 pm:

```
DateTime sys_datetime
string datetime1
sys datetime = DateTime(Today(), Now())
sle_date.text = String(sys_datetime, &
    "m-d-yy h:mm am/pm;'none'")
```
This statement applies a format to a numeric value and returns \$5.00:

```
String(5,"$#,##0.00")
```
These statements set *string1* to 0123:

```
integer nbr = 123
string string1
string1 = String(nbr,"0000;(000);****;empty")
```
These statements set *string1* to (123):

```
integer nbr = -123string string1
string1 = String(nbr,"000;(000);****;empty")
```
These statements set *string1* to \*\*\*\*:

```
integer nbr = 0
string string1
string1 = String(nbr,"0000;(000);****;empty")
```
These statements set *string1* to "empty":

```
integer nbr
string string1
SetNull(nbr)
string1 = String(nbr,"0000;(000);****;empty")
```
This statement formats string data and returns A-B-C. The display format assigns a character in the source string to each @ and inserts other characters in the format at the appropriate positions:

**String**("ABC", "@-@-@")

This statement returns A\*B:

**String**("ABC", "@\*@")

This statement returns ABC:

**String**("ABC", "@@@")

This statement returns a space:

**String**("ABC", " ")

This statement applies a display format to time data and returns 6 hrs and 8 min:

```
String(06:08:02,'h "hrs and" m "min"')
```
This statement returns  $08:06:04$  pm:

**String**(20:06:04,"hh:mm:ss am/pm")

This statement returns 8:06:04 am:

**String**(08:06:04,"h:mm:ss am/pm")

See also String method for DataWindows in the *DataWindow Reference* or online Help

#### <span id="page-1169-0"></span>**Syntax 2 For blobs**

Description Converts data in a blob to a string value. If the blob's value is not text data, String attempts to interpret the data as characters.

Syntax **String** ( *blob* {,*encoding*} )

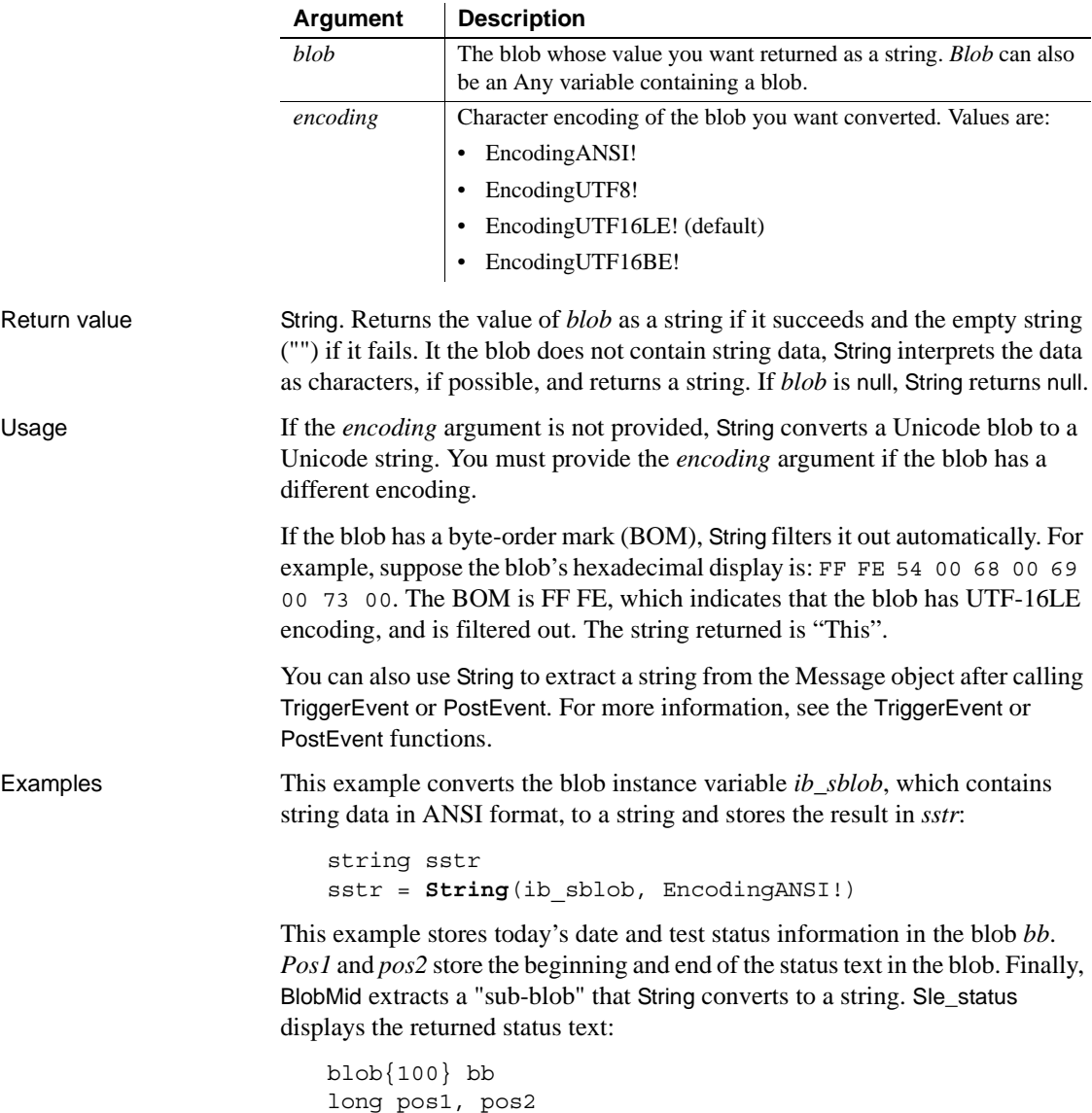

string test\_status

```
date test date
                       test_date = Today()
                       IF DayName(test_date) = "Wednesday" THEN &
                           test_status = "Coolant Test"
                       IF DayName(test_date) = "Thursday" THEN &
                           test_status = "Emissions Test"
                       // Store data in the blob
                       pos1 = BlobEdit( bb, 1, test_date)
                       pos2 = BlobEdit( bb, pos1, test_status )
                       ... // Some processing
                       // Extract the status stored in bb and display it
                       sle_status.text = String( &
                           BlobMid(bb, pos1, pos2 - pos1))
Blob
                    String method for DataWindows in the DataWindow Reference or online Help
```
### **String\_To\_Object**

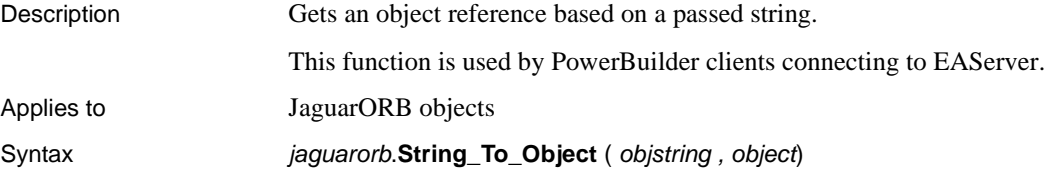

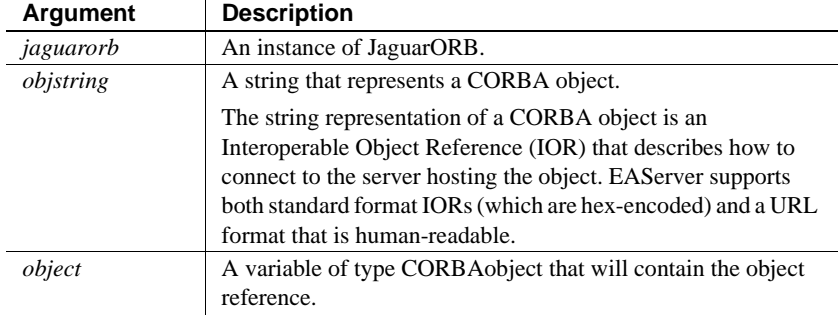

Return value Long. Returns 0 if it succeeds and a negative number if an error occurs.

Usage The String\_To\_Object function allows you to instantiate a proxy instance without using the Jaguar naming service.

#### **Connecting to EJB components**

In PowerBuilder 7 and earlier releases, the JaguarORB String\_To\_Object function was used to access EJB components in EAServer. In PowerBuilder 8 and later, the [Lookup](#page-770-0) function on the Connection object can be used to instantiate a proxy for the home interface of an EJB component in EAServer.

In PowerBuilder 9, the [Lookup](#page-770-0) function on the EJBConnection PowerBuilder extension object can be used to instantiate proxies for EJB components running in any J2EE-compliant server.

When you use String To Object for proxy instantiation, you instantiate the object directly. The disadvantage of this approach is that you lose the benefits of server address abstraction that are provided by the naming service.

To use the naming service API explicitly, you can use the Resolve\_Initial\_References function to obtain an initial naming context. However, this technique is not recommended because it requires use of deprecated SessionManager::Factory methods. For more information about connecting to EAServer using the JaguarORB object, see *Application Techniques*.

The String\_To\_Object can be used to obtain an EAServer authentication manager instance by using a URL format IOR. IOR strings in URL format must have the form:

*protocol* : // *host* : *iiop\_port*

where:

- *protocol* is iiops if connecting to a secure port and iiop otherwise
- *host* is the EAServer host address or machine name
- *iiop\_port* is the port number for IIOP requests

An example of a URL-format IOR is:

iiop://hosta:2000

If the server is part of a cluster, the *objstring* argument can contain a list of IORs separated by semicolons.

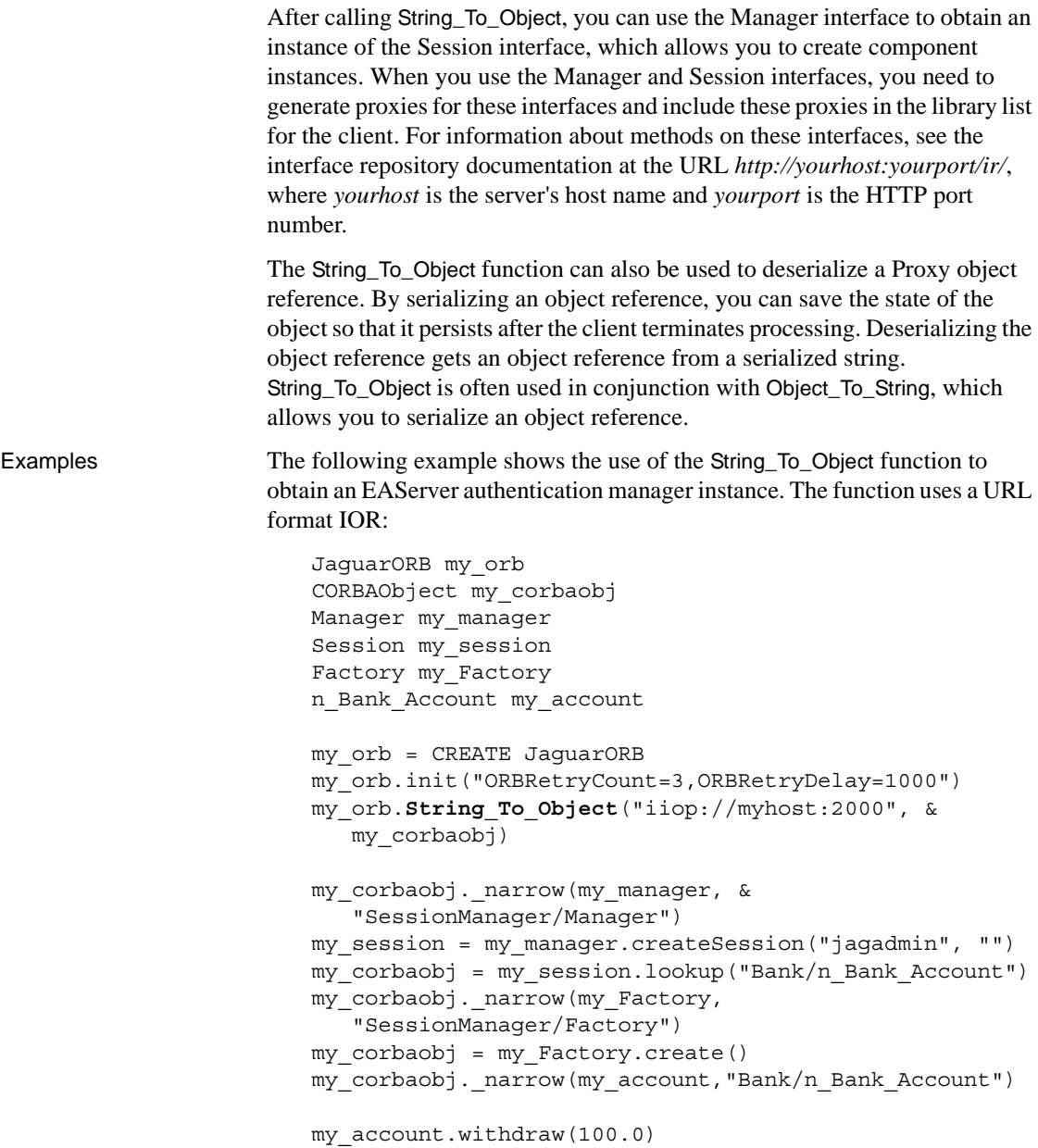

In this example, the component is an EJB component. When the \_Narrow function is called to convert the object reference returned from the Lookup call on the Session object, the second argument includes the domain name as well as the package name. This is necessary if the Java package name uses the domainname.packagename format:

```
JaguarORB my_orb
                       CORBAObject my_corbaobj
                       Manager my_mgr
                       Session my_session
                       CartHome my_cartHome
                       Cart my_cart
                       long ll_return
                       my_orb = CREATE JaguarORB
                       my_orb.init("ORBLogFile='c:\temp\orblog'")
                       my_orb.String_to_Object("iiop://svr1:2000", &
                           my_corbaObj)
                       my_corbaObj._narrow(my_mgr, "SessionManager/Manager" )
                       my Session = my mgr.createSession("jagadmin", "")
                       my_corbaObj = my_session.lookup("Cart")
                       ll return = my corbaObj. narrow(my CartHome,
                            "com/shopping/CartHome") 
                       my_corbaObj = my_CartHome.create()
                       my_Cart.addItem()
See also Init
                    Lookup
                    _Narrow
                    Object_To_String
```
[Resolve\\_Initial\\_References](#page-967-0)

# **SuspendTransaction**

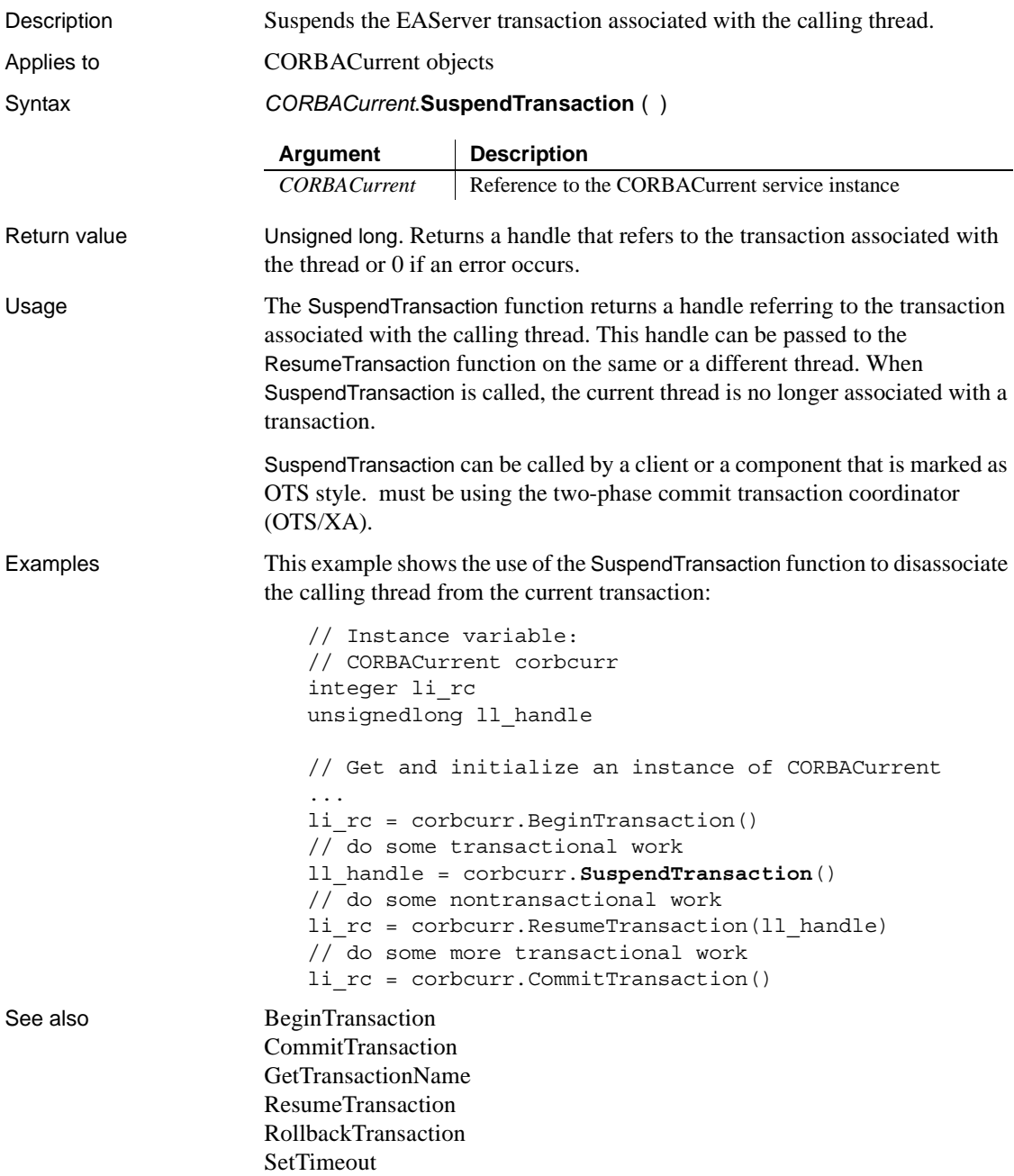

### **Synchronize**

Starts synchronization between a remote and consolidated database. The syntax you use depends on whether you include command line parameters with the dbmlsync synchronization call.

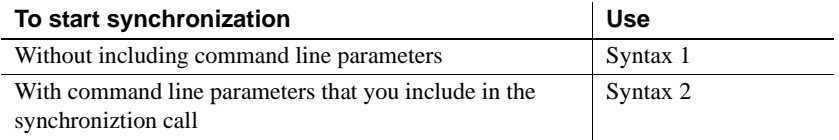

<span id="page-1175-0"></span>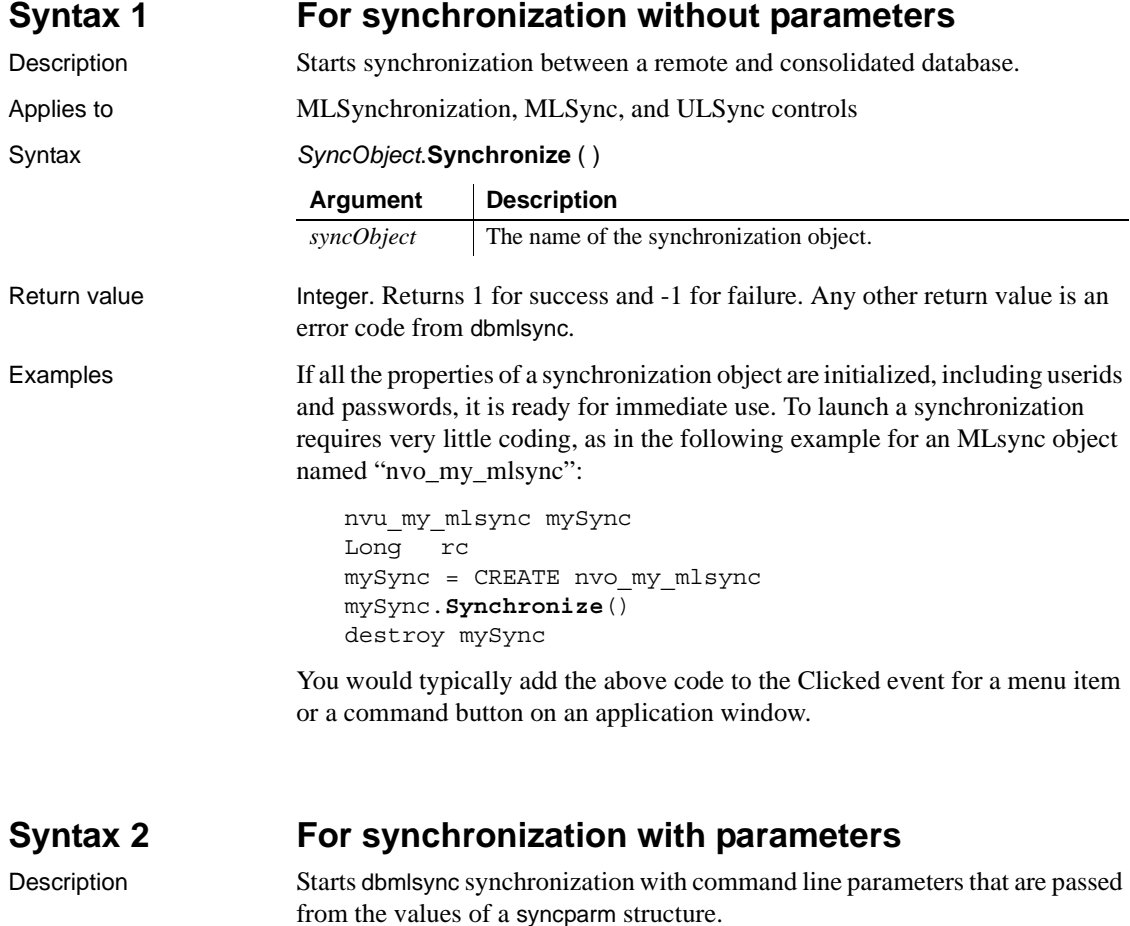

<span id="page-1175-1"></span>Applies to MLSync controls

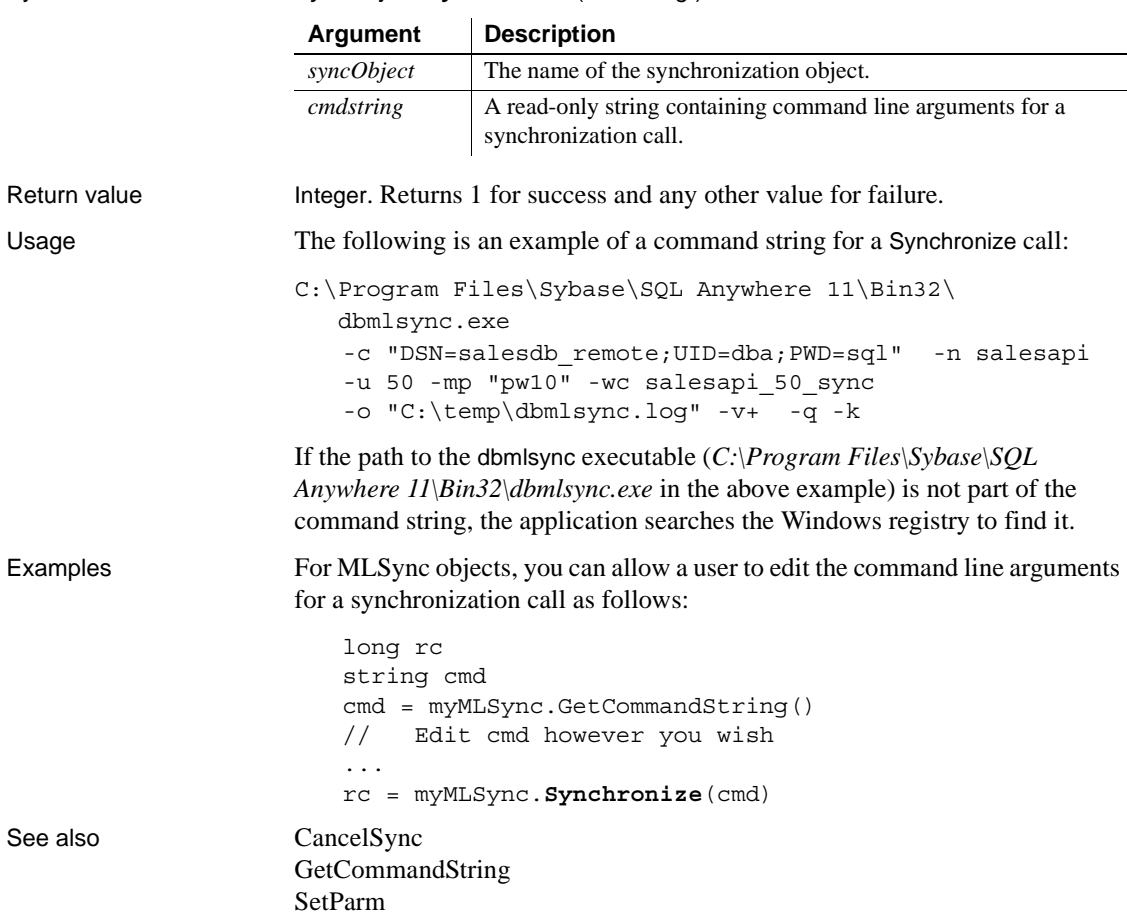

#### Syntax *SyncObject*.**Synchronize** (*cmdstring* )

# **SyntaxFromSQL**

Description Generates DataWindow source code based on a SQL SELECT statement.

Applies to Transaction objects

Syntax *transaction***.SyntaxFromSQL** ( *sqlselect*, *presentation*, *err* )

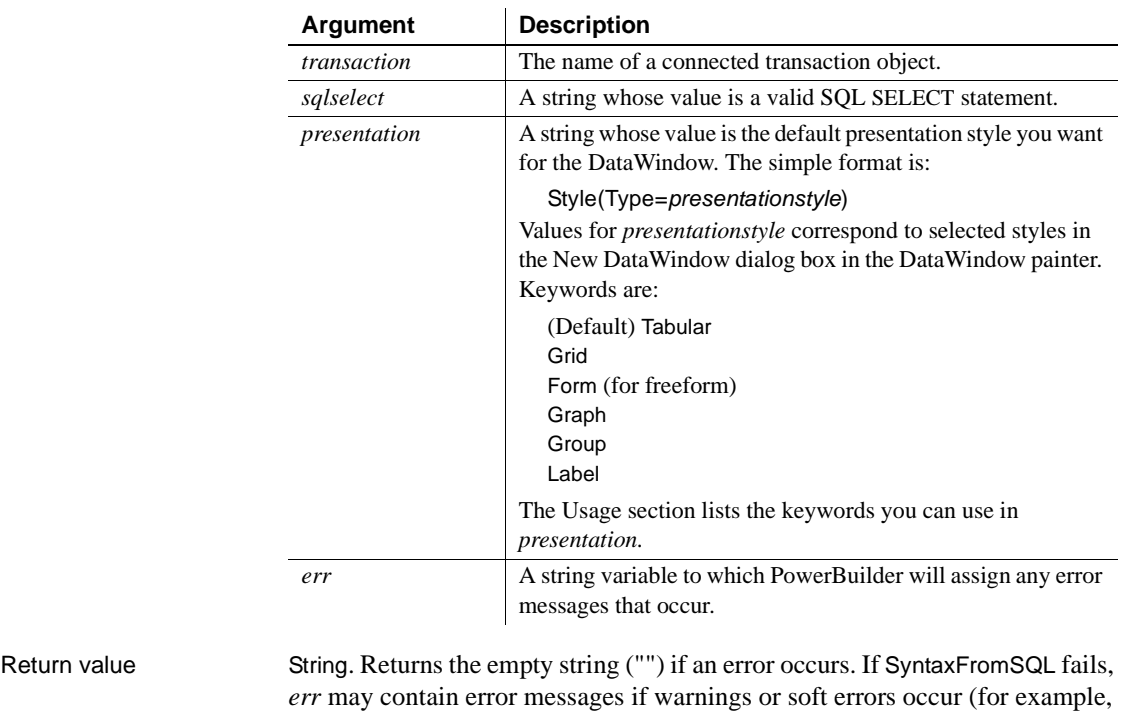

a syntax error). If any argument's value is null, SyntaxFromSQL returns null. Usage To create a DataWindow object, you can pass the source code returned by SyntaxFromSQL directly to the Create function.

> *Table owner in the SQL statement* If the value of the LogID property of the Transaction object is not the owner of the table being accessed in the SQL statement for the SyntaxFromSQL function, then the table name in the SQL SELECT statement must be qualified with the owner name.

#### **Note for Adaptive Server Enterprise**

If your DBMS is Adaptive Server Enterprise and you call SyntaxFromSQL, PowerBuilder must determine whether the tables are updatable through a unique index. This is only possible if you set AutoCommit to true before calling SyntaxFromSQL, as shown here:

```
sqlca.autocommit=TRUE
ls_dws=sqlca.syntaxfromsql (sqlstmt, presentation, err)
sqlca.autocommit=FALSE
```
The *presentation* string can also specify object keywords followed by properties and values to customize the DataWindow. You can specify the style of a column, the entire DataWindow, areas of the DataWindow, and text in the DataWindow. The object keywords are:

Column DataWindow Group Style **Text** Title

A full presentation string has the format:

```
"Style ( Type=value property=value ... )
   DataWindow ( property=value ... )
  Column ( property=value ... )
  Group groupby_colnum1 Fby_colnum2 ... property ... )
  Text property=value ... )
  Title ( 'titlestring' )"
```
The checklists in the DataWindow object properties chapter in the *DataWindow Reference* identify the properties that you can use for each object keyword.

If a database column has extended attributes with font information, then font information you specify in the SyntaxFromSQL presentation string is ignored.

#### Examples The following statements display the DataWindow source for a tabular DataWindow object generated by the SyntaxFromSQL function in a MultiLineEdit.

If errors occur, PowerBuilder fills the string *ERRORS* with any error messages that are generated:

```
string ERRORS, sql_syntax
sql_syntax = "SELECT emp_data.emp_id," &
    + "emp_data.emp_name FROM emp_data " &
    + "WHERE emp_data.emp_salary >45000"
mle sql.text = \& SQLCA.SyntaxFromSQL(sql_syntax, "", ERRORS)
```
The following statements create a grid DataWindow dw\_1 from the DataWindow source generated in the SyntaxFromSQL function. If errors occur, the string *ERRORS* contains any error messages that are generated, which are displayed to the user in a message box. Note that you need to call SetTransObject with SQLCA as its argument before you can call the Retrieve function:

```
string ERRORS, sql_syntax
string presentation str, dwsyntax str
sql_syntax = "SELECT emp_data.emp_id,"&
    + "emp_data.emp_name FROM emp_data "&
    + "WHERE emp_data.emp_salary > 45000"
presentation str = "style(type=grid)"
dwsyntax_str = SQLCA.SyntaxFromSQL(sql_syntax, &
    presentation_str, ERRORS)
IF Len(ERRORS) > 0 THEN
    MessageBox("Caution", &
    "SyntaxFromSQL caused these errors: " + ERRORS)
    RETURN
END IF
dw_1.Create( dwsyntax_str, ERRORS)
IF Len(ERRORS) > 0 THEN
   MessageBox("Caution", &
       "Create cause these errors: " + ERRORS)
   RETURN
END IF
```
See also Create method for DataWindows in the *DataWindow Reference* or online Help Information on DataWindow object properties in the *DataWindow Reference*

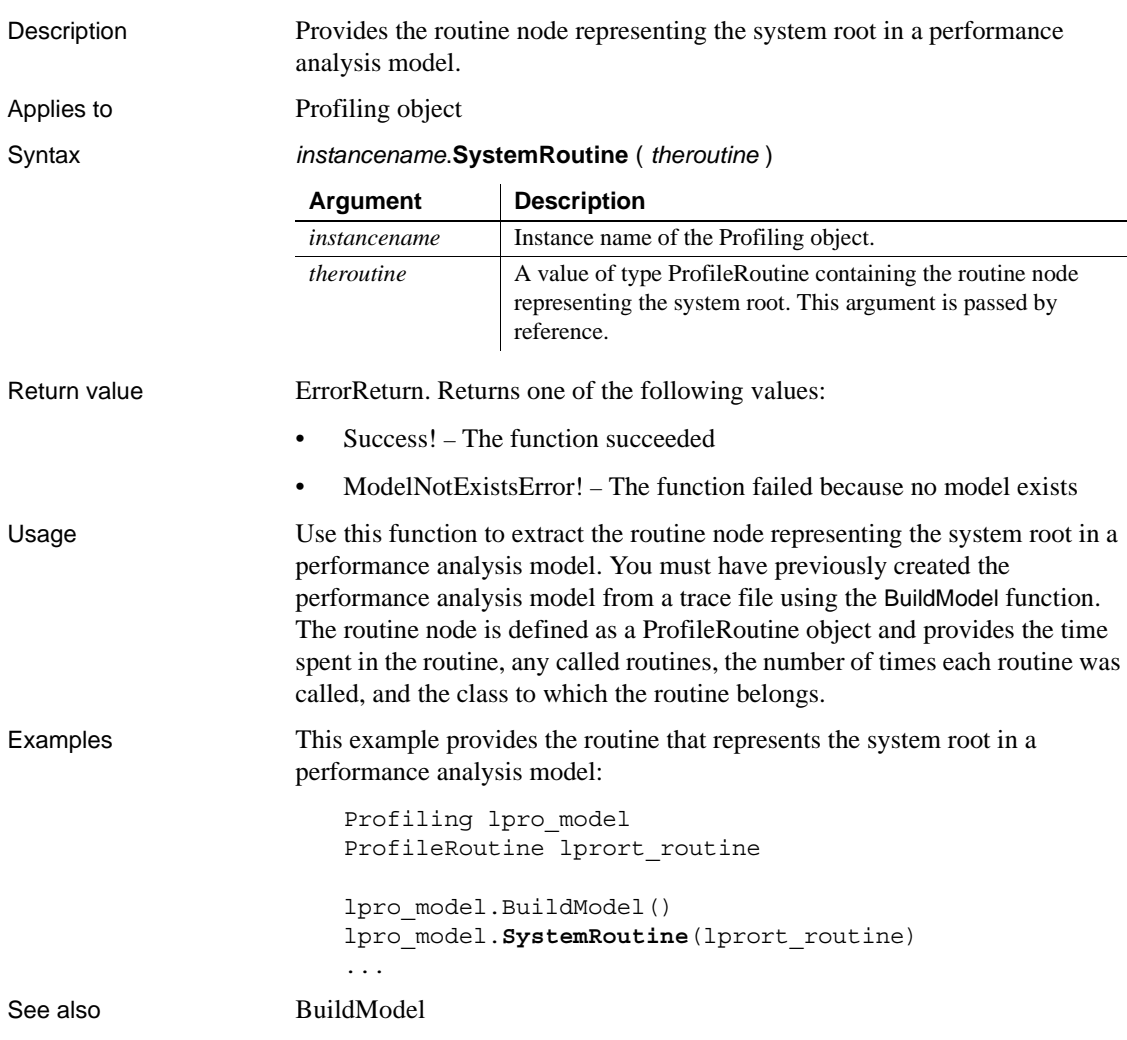

# **SystemRoutine**

### <span id="page-1181-0"></span>**TabPostEvent**

Applies to Tab controls

Description Posts the specified event for each tab page in a Tab control, adding them to the end of the event queues for the tab page user objects.

Syntax *tabcontrolname*.**TabPostEvent** ( *event* {, *word*, *long* } )

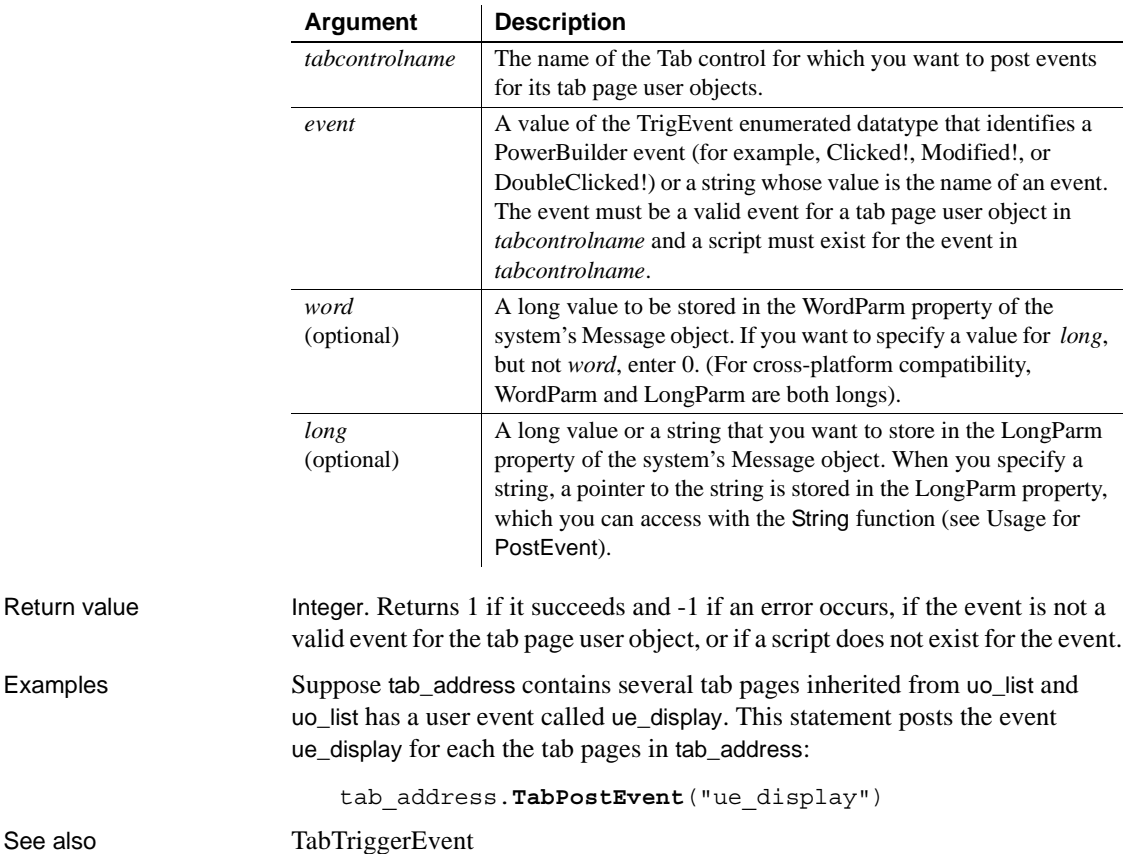

# <span id="page-1182-0"></span>**TabTriggerEvent**

Description Triggers the specified event for each tab page in a Tab control, which executes the scripts immediately in the index order of the tab pages.

Applies to Tab controls

Syntax *tabcontrolname*.**TabTriggerEvent** ( *event* {, *word*, *long* } )

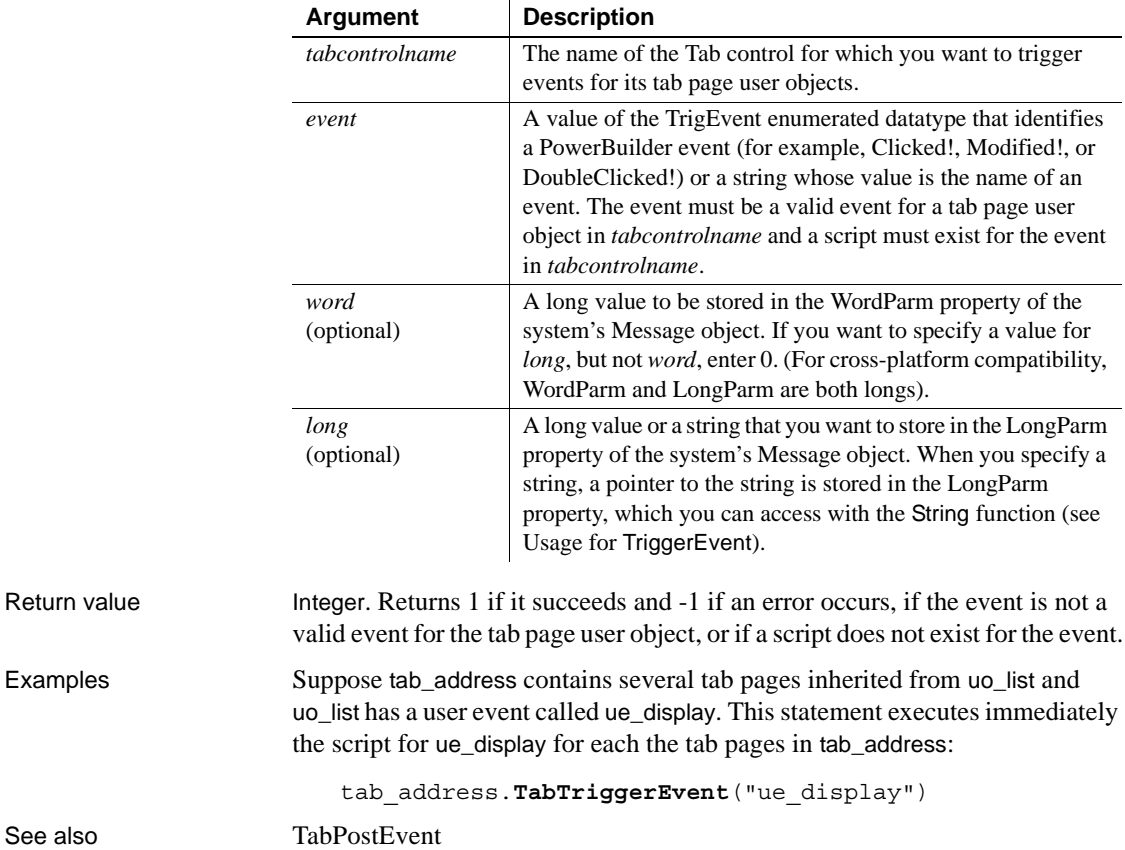

# **Tan**

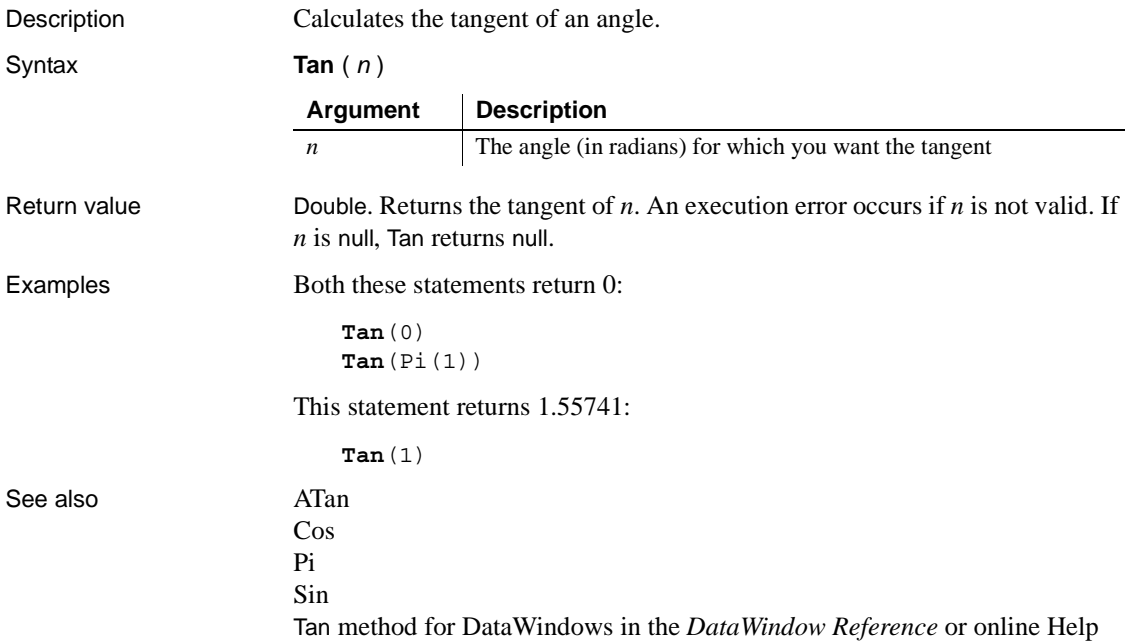

**Text**

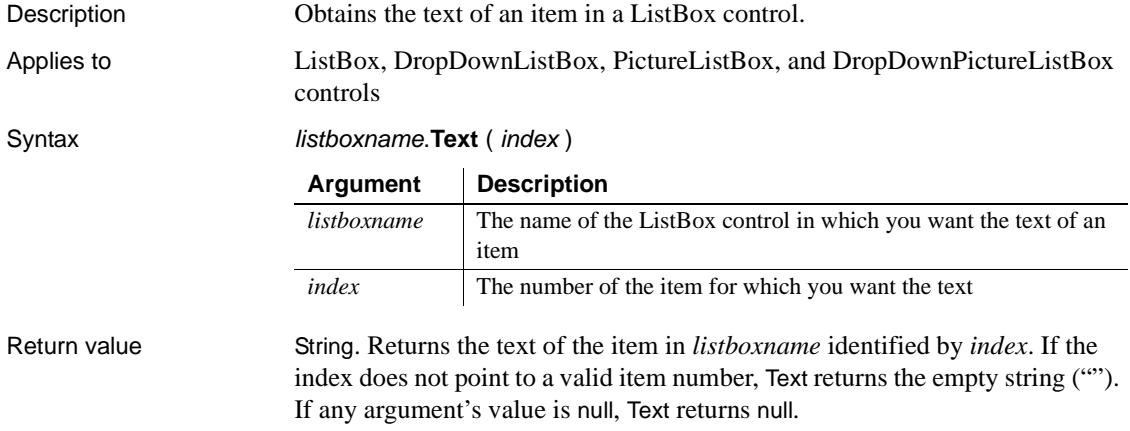

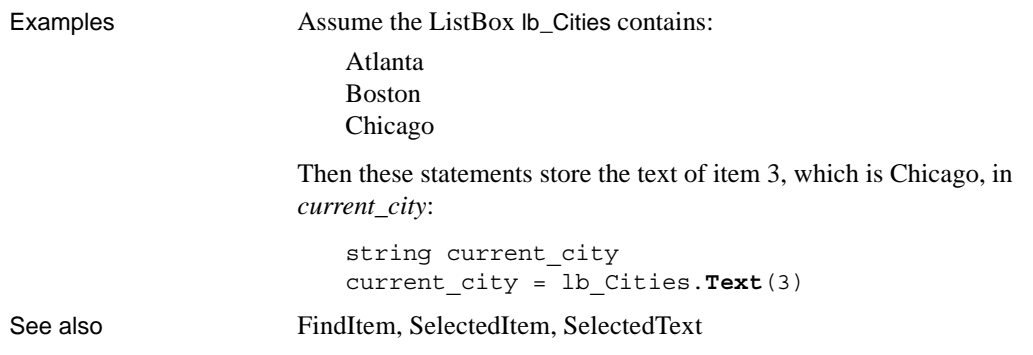

# **TextLine**

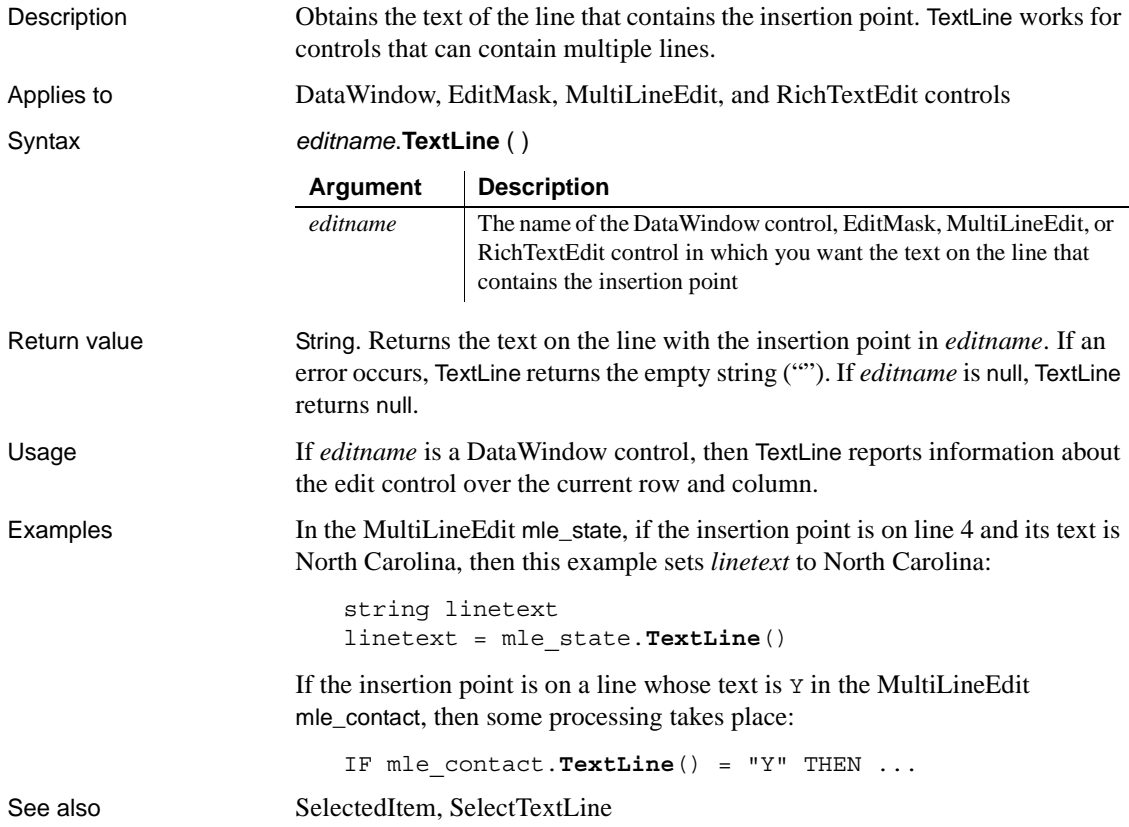

### **Time**

Converts DateTime, string, or numeric data to data of type time. It also extracts a time value from a blob. You can use one of three syntaxes, depending on the datatype of the source data.

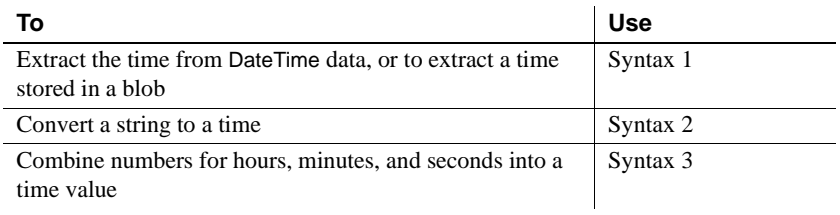

#### <span id="page-1185-0"></span>**Syntax 1 For DateTime and blob values**

Description Extracts a time value from a DateTime value or a blob.

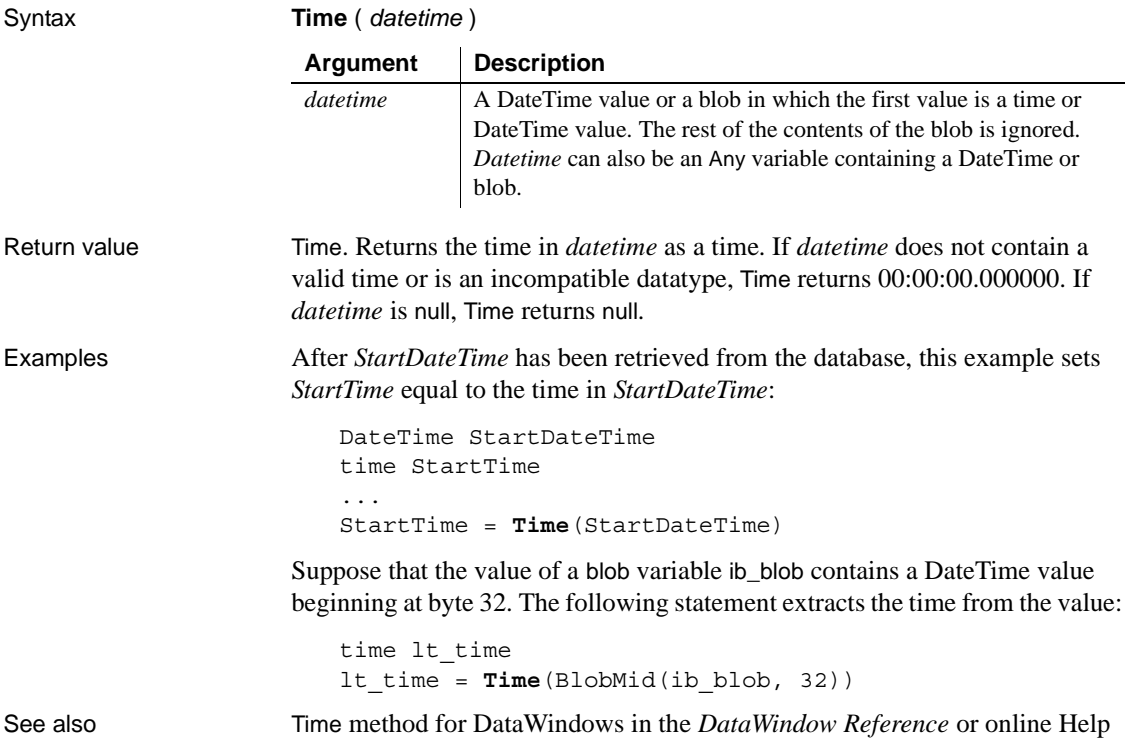

#### <span id="page-1186-0"></span>**Syntax 2 For strings**

Description Converts a string containing a valid time into a time value.

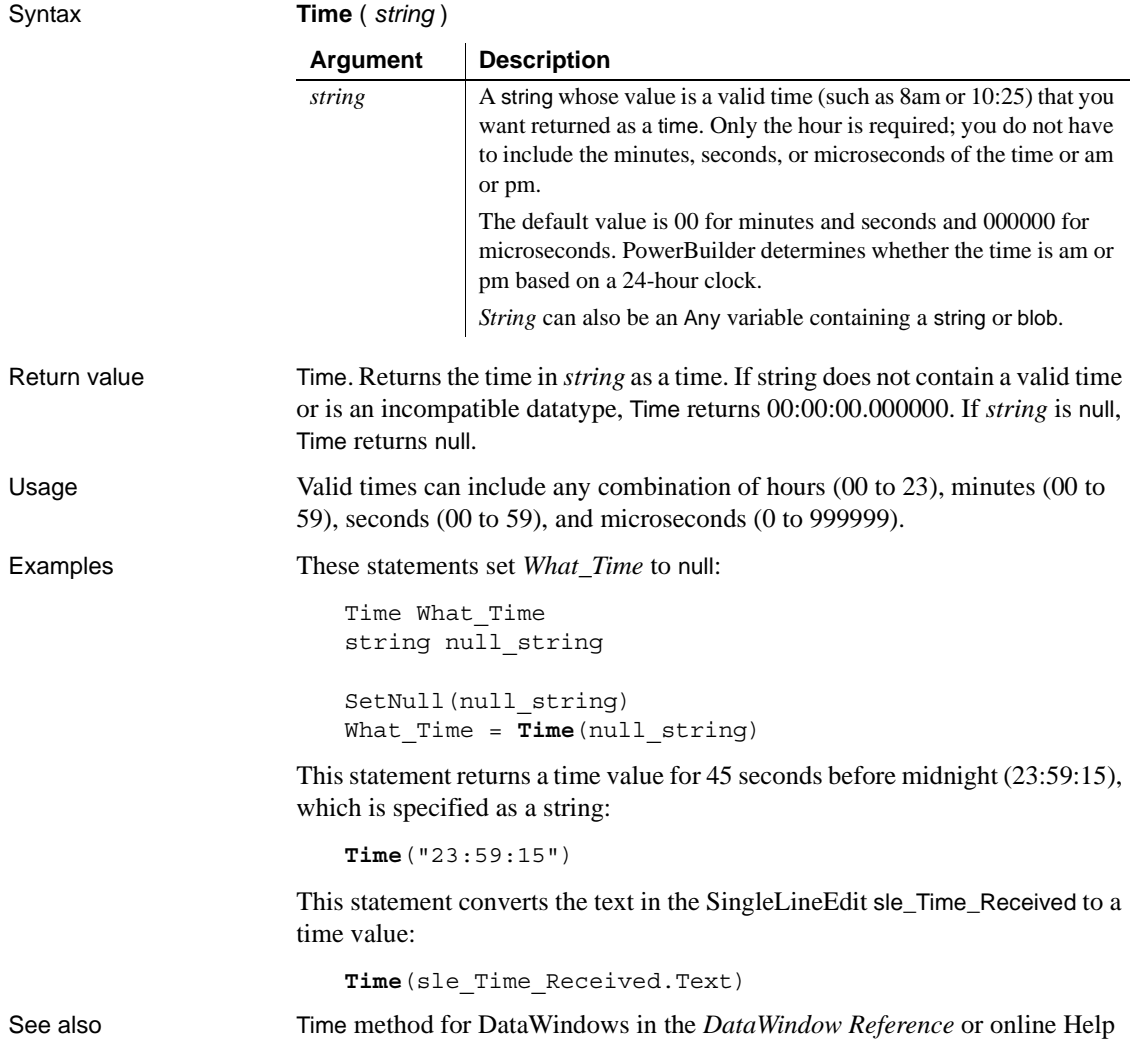

#### <span id="page-1187-0"></span>**Syntax 3 For integers**

Description Combines integers representing hours, minutes, seconds, and microseconds into a time value.

Syntax **Time** (*hour, minute, second* {, *microsecond* } )

|              | Argument                                                                                                    | <b>Description</b>                                                                                                    |  |
|--------------|----------------------------------------------------------------------------------------------------|----------------------------------------------------------------------------------------------------|--|
|              | hour                                                                                                    | The integer for the hour $(00 \text{ to } 23)$ of the time                                                                                                    |  |
|              | minute                                                                                                    | The integer for the minutes $(00 \text{ to } 59)$ of the time                                                                                                    |  |
|              | second                                                                                                    | The integer for the seconds $(0 \text{ to } 59)$ of the time                                                                                                    |  |
|              | microsecond<br>(optional)                                                                                                    | The integer for the microseconds $(0 \text{ to } 32767)$ of the time (note that<br>the range of values supported for this argument is less than the total<br>range of values possible for a microsecond) |  |
| Return value | Time. Returns the time as a time data type and $00:00:00$ if the value in any<br>argument is not valid (out of the specified range of values). If any argument is<br>null, Time returns null.                                                                                                    |                                                                                                    |  |
| Examples     | These statements set What_Time to a time value with microseconds, and<br>display the resulting time as a string in st_1. The default display format does<br>not include microseconds, so the String function specifies a display format with<br>microseconds. Leading zeros are appended to the string value for<br>microseconds: |                                                                                                    |  |
|              | Time What Time<br>What Time = $Time(10, 15, 45, 234)$<br>st 1. Text = String (What Time, "hh:mm:ss.ffffff")                                                                                                    |                                                                                                    |  |
|              | The time in the string variable is set to $10:15:45.000234$ .                                                                                                    |                                                                                                    |  |
|              | These statements set <i>What_Time</i> to 10:15:45:                                                                                                    |                                                                                                    |  |
|              | Time What Time<br>What Time = $Time(10, 15, 45)$                                                                                                    |                                                                                                    |  |
| See also     | Time method for DataWindows in the DataWindow Reference or online Help                                                                                                    |                                                                                                    |  |
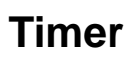

Description Causes a Timer event in a window to occur repeatedly at the specified interval. When you call Timer, it starts a timer. When the interval is over, PowerBuilder triggers the Timer event and resets the timer. Syntax **Timer** ( *interval* {, *windowname* } ) Return value Integer. Returns 1 if succeeds and -1 if an error occurs. If any argument's value is null, Timer returns null. Usage Do not call the Timer function in the Timer event. The timer gets reset automatically and the Timer event retriggers at the interval that has already been established. Call the Timer function in another event's script when you want to stop the timer or change the interval. Examples This statement triggers a Timer event every two seconds in the active window: **Timer**(2) This statement stops the triggering of the Timer event in the active window: **Timer**(0) These statements trigger a Timer event every half second in the window w\_Train: Open(w\_Train) **Timer**(0.5, w\_Train) This example causes the current time to be displayed in a StaticText control in a window. Calling Timer in the window's Open event script starts the timer. The script for the Timer event refreshes the displayed time. In the window's Open event script, the following code displays the time initially and starts the timer: st time.Text = String(Now(), "hh:mm") **Timer**(60) **Argument Description** *interval* The number of seconds that you want between Timer events. interval can be a whole number or fraction greater than 0 and less than or equal to 4,294,967 seconds. If *interval* is 0, Timer turns off the timer so that it no longer triggers Timer events. *windowname* (optional) The window in which you want the timer event to be triggered. The window must be an open window. If you do not specify a window, the Timer event occurs in the current window.

In the window's Timer event, which is triggered every minute, this code displays the current time in the StaticText st\_time:

st\_time.Text = String(Now(), "hh:mm")

See also [Idle](#page-665-0)

### <span id="page-1189-0"></span>**ToAnsi**

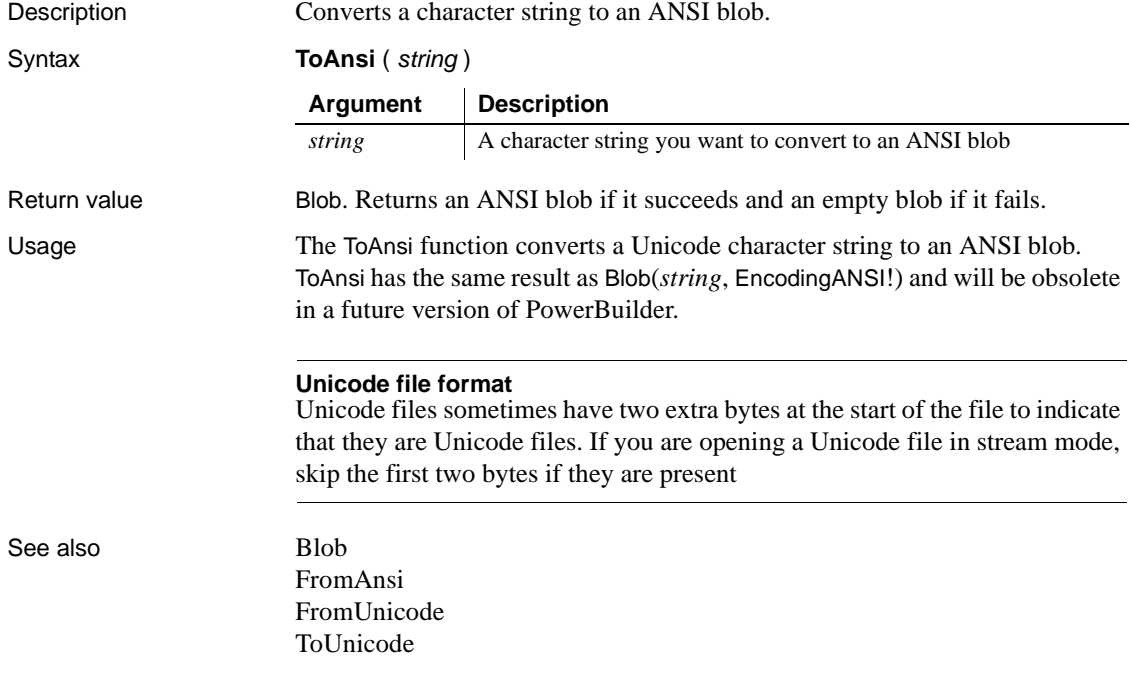

# **Today**

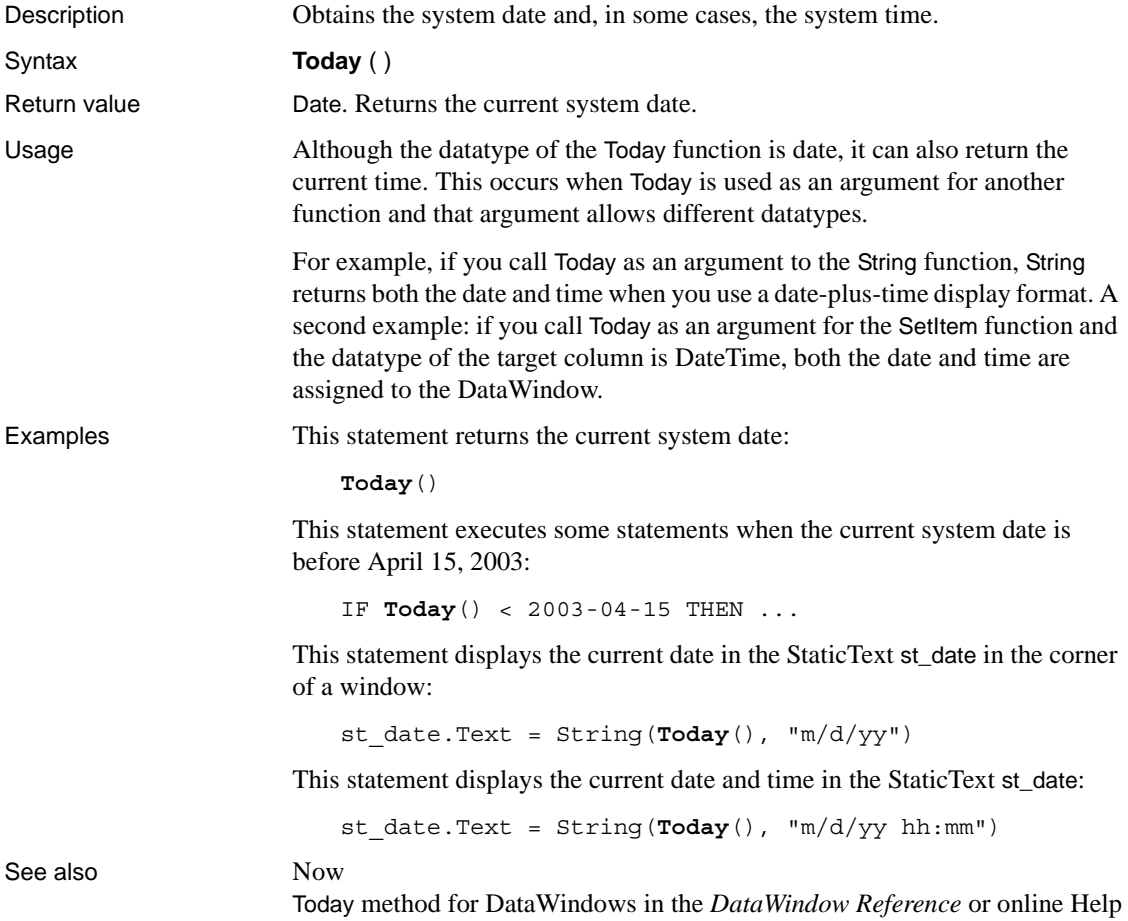

# **Top**

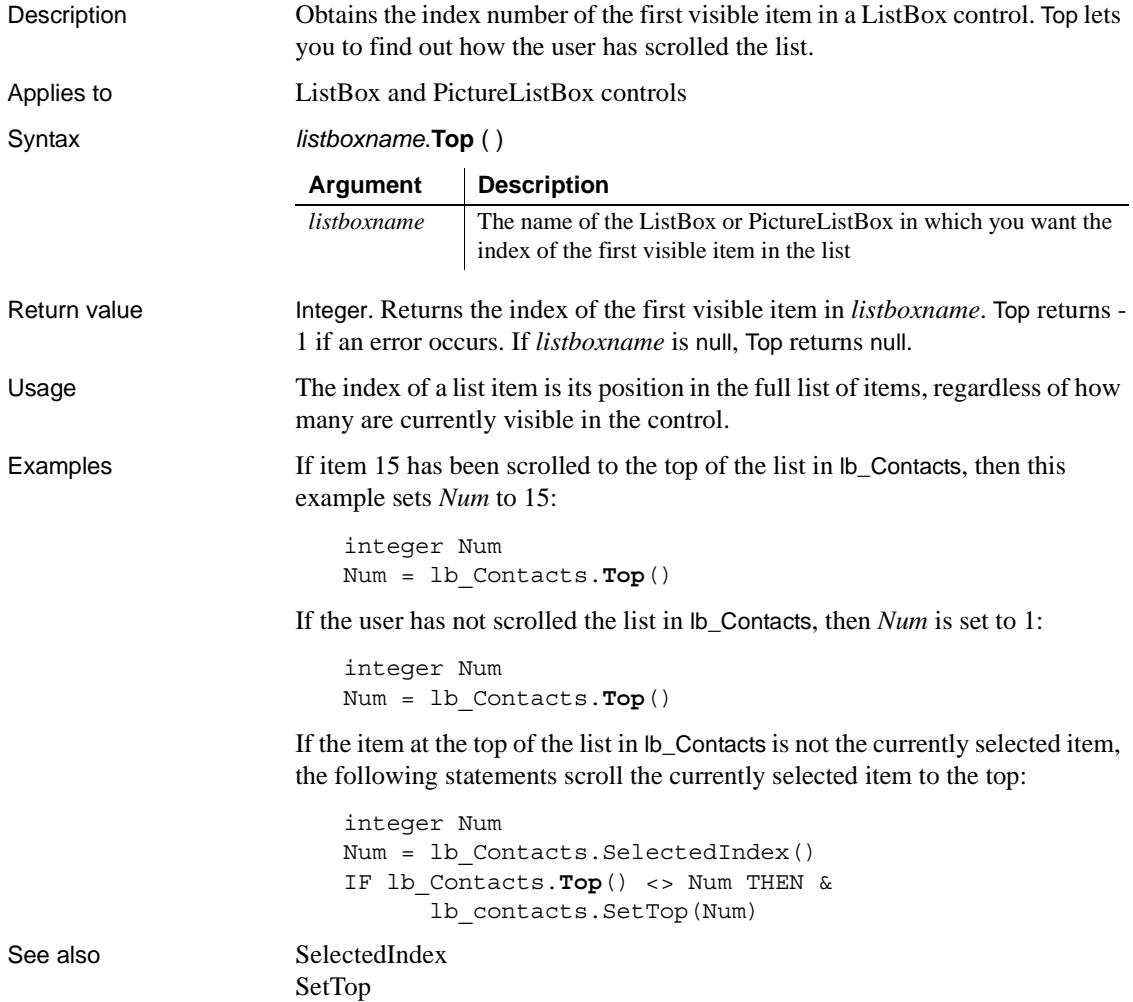

# **TotalColumns**

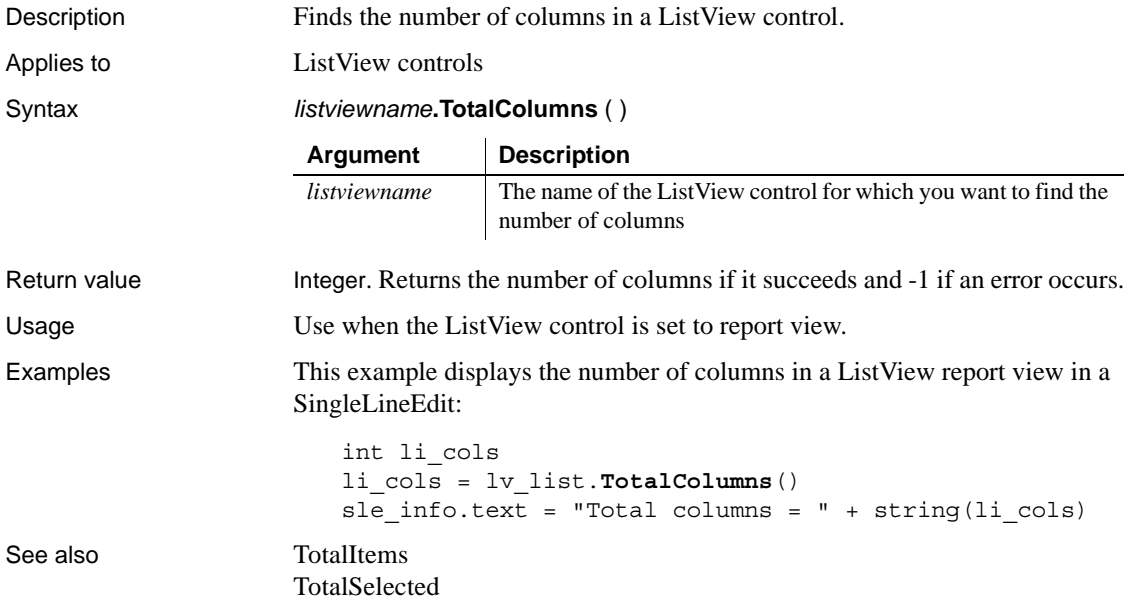

### <span id="page-1192-0"></span>**TotalItems**

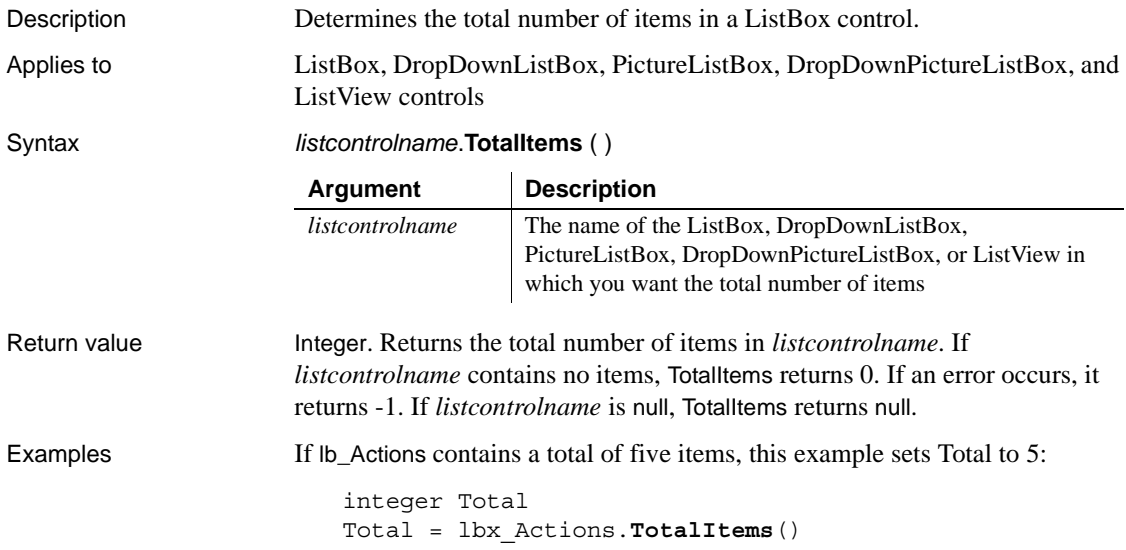

This FOR loop is executed for each item in lb\_Actions:

```
integer Total, n
Total = lb_Actions.TotalItems()
FOR n = 1 to Total
... // Some processing
NEXT
```
See also [TotalSelected](#page-1193-0)

### <span id="page-1193-0"></span>**TotalSelected**

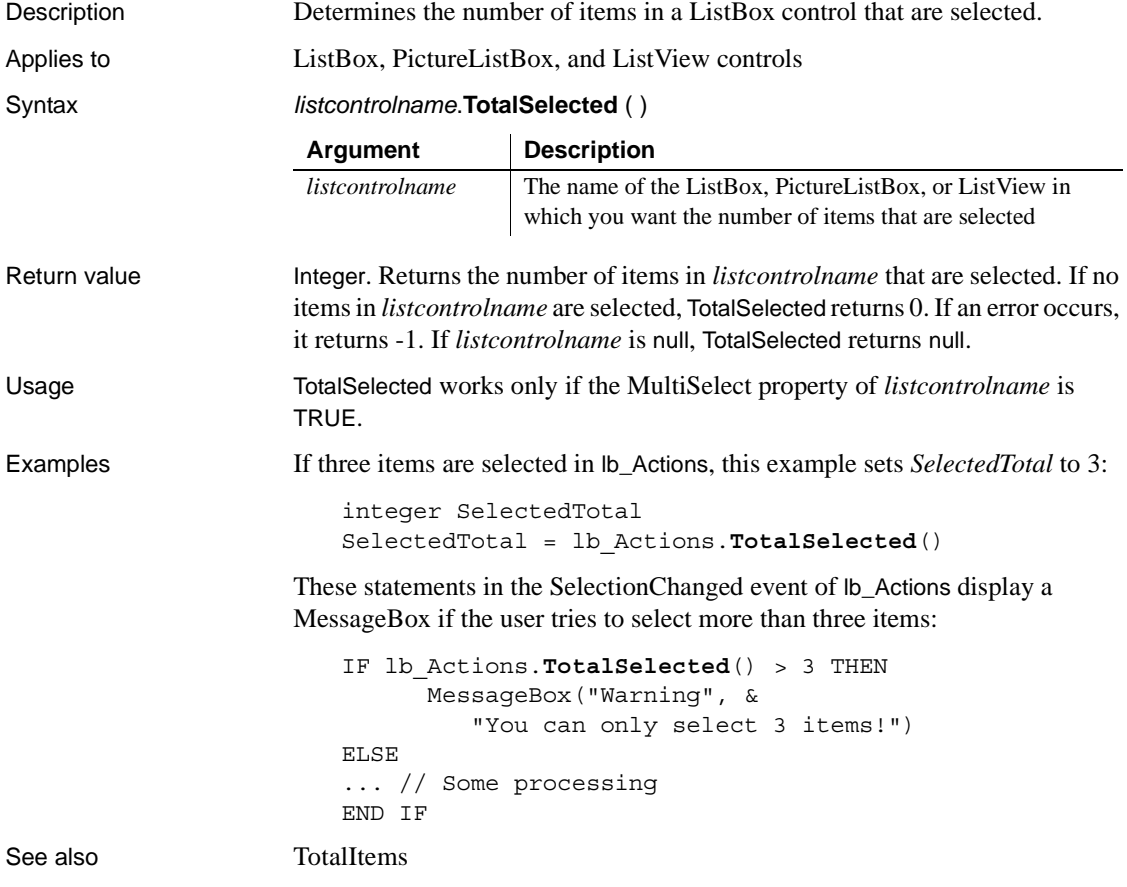

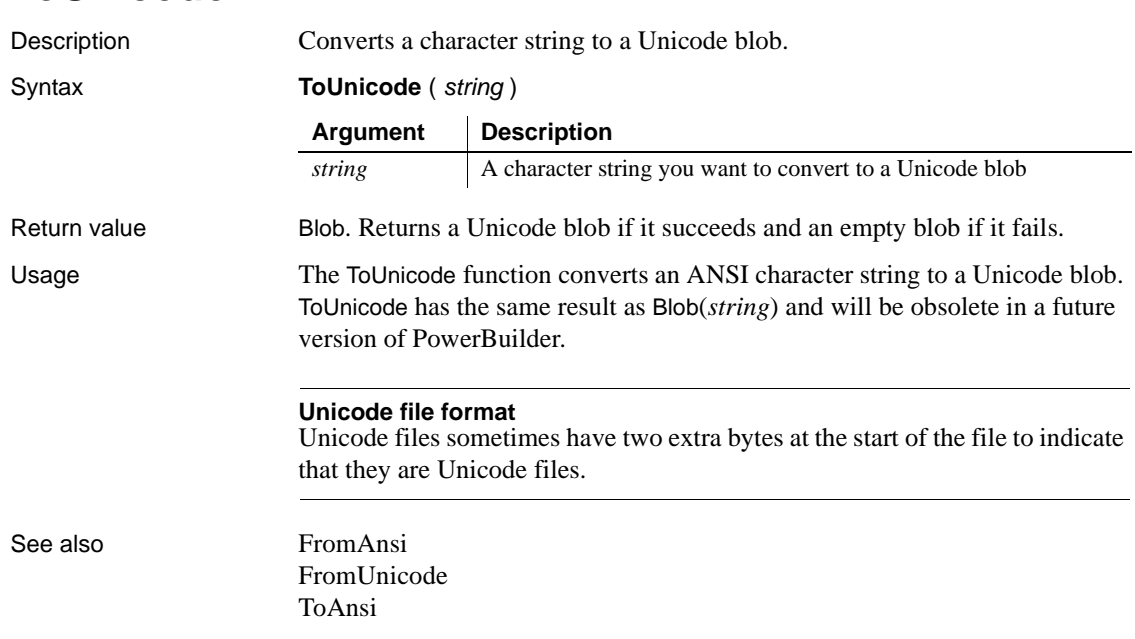

### <span id="page-1194-0"></span>**ToUnicode**

# <span id="page-1194-1"></span>**TraceBegin**

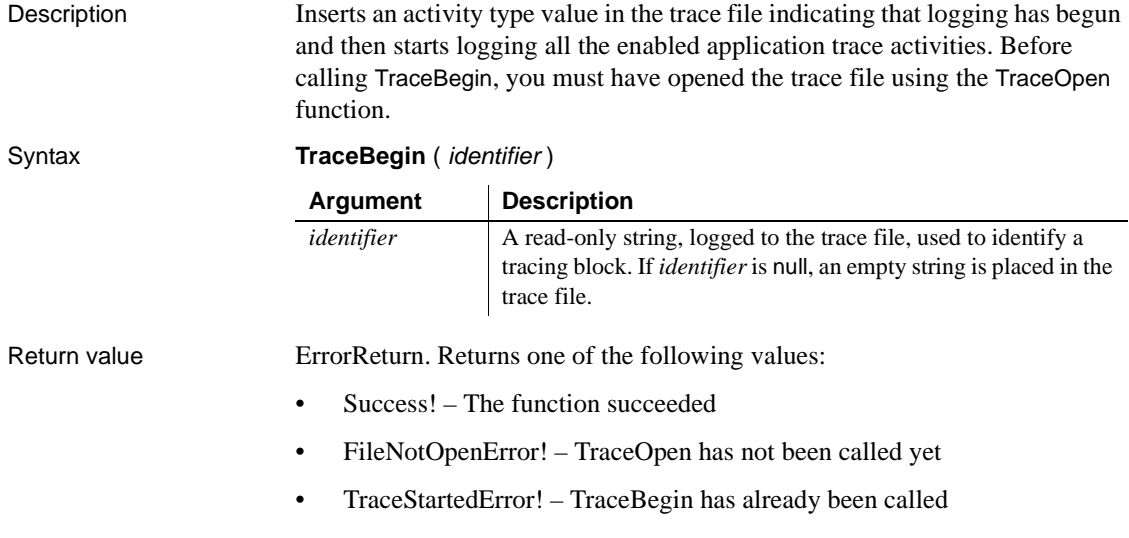

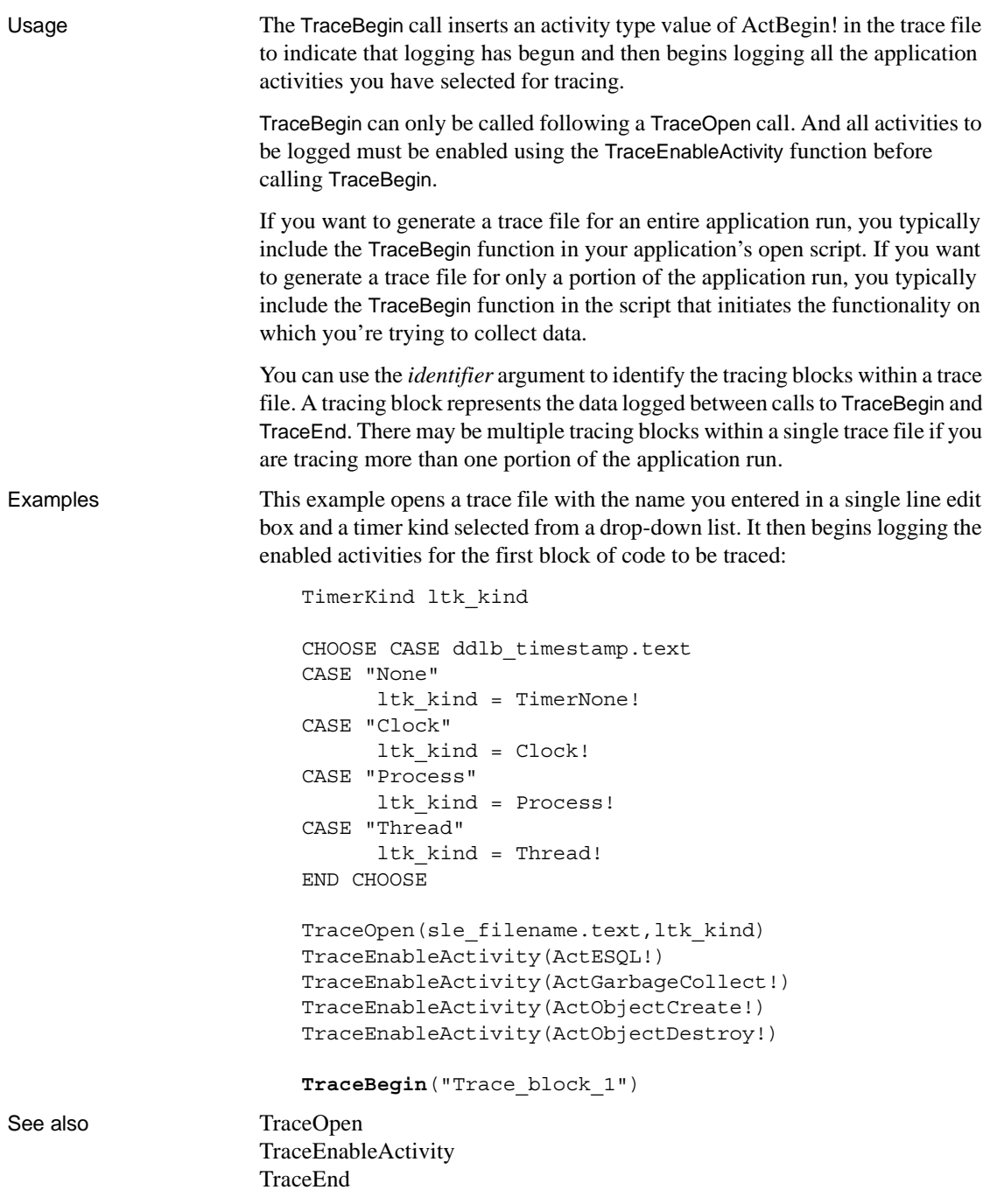

### <span id="page-1196-0"></span>**TraceClose**

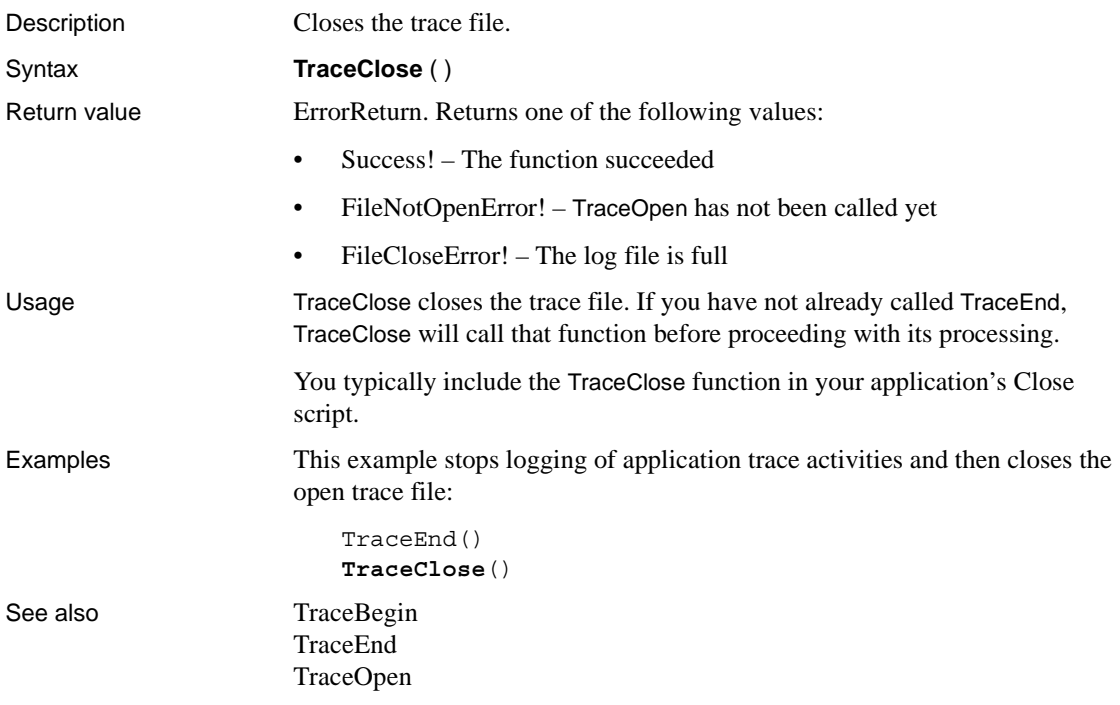

## <span id="page-1197-0"></span>**TraceDisableActivity**

Description Disables logging of the specified trace activity.

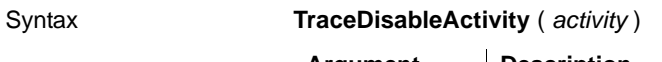

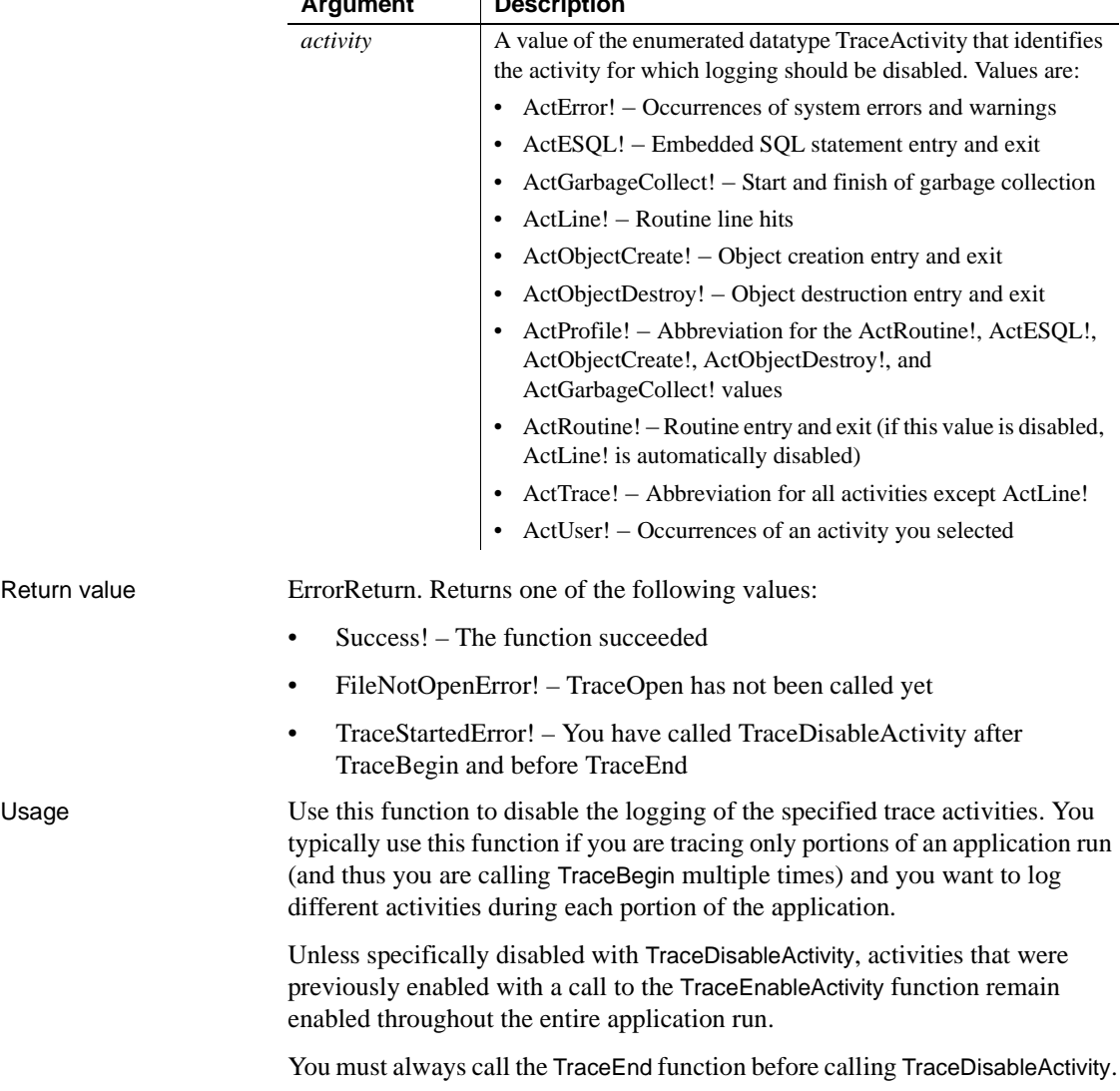

Examples This example logs the enabled activities for the first block of code to be traced. Then it stops logging and disables two activity types for a second trace block. When logging is resumed for another portion of the application run, the activities that are not specifically disabled remain enabled until TraceClose is called:

```
TraceEnableActivity(ActESQL!)
                      TraceEnableActivity(ActGarbageCollect)
                      TraceEnableActivity(ActObjectCreate!)
                      TraceEnableActivity(ActObjectDestroy!)
                      TraceBegin("Trace_block_1")
                      TraceEnd()
                      TraceDisableActivity(ActESQL!)
                      TraceDisableActivity(ActGarbageCollect!)
                      TraceBegin("Trace_block_2")
TraceEnd
                   TraceEnableActivity
```
PowerScript Reference **1173**

### <span id="page-1199-0"></span>**TraceEnableActivity**

Description Enables logging of the specified trace activity.

### Syntax **TraceEnableActivity** ( *activity* )

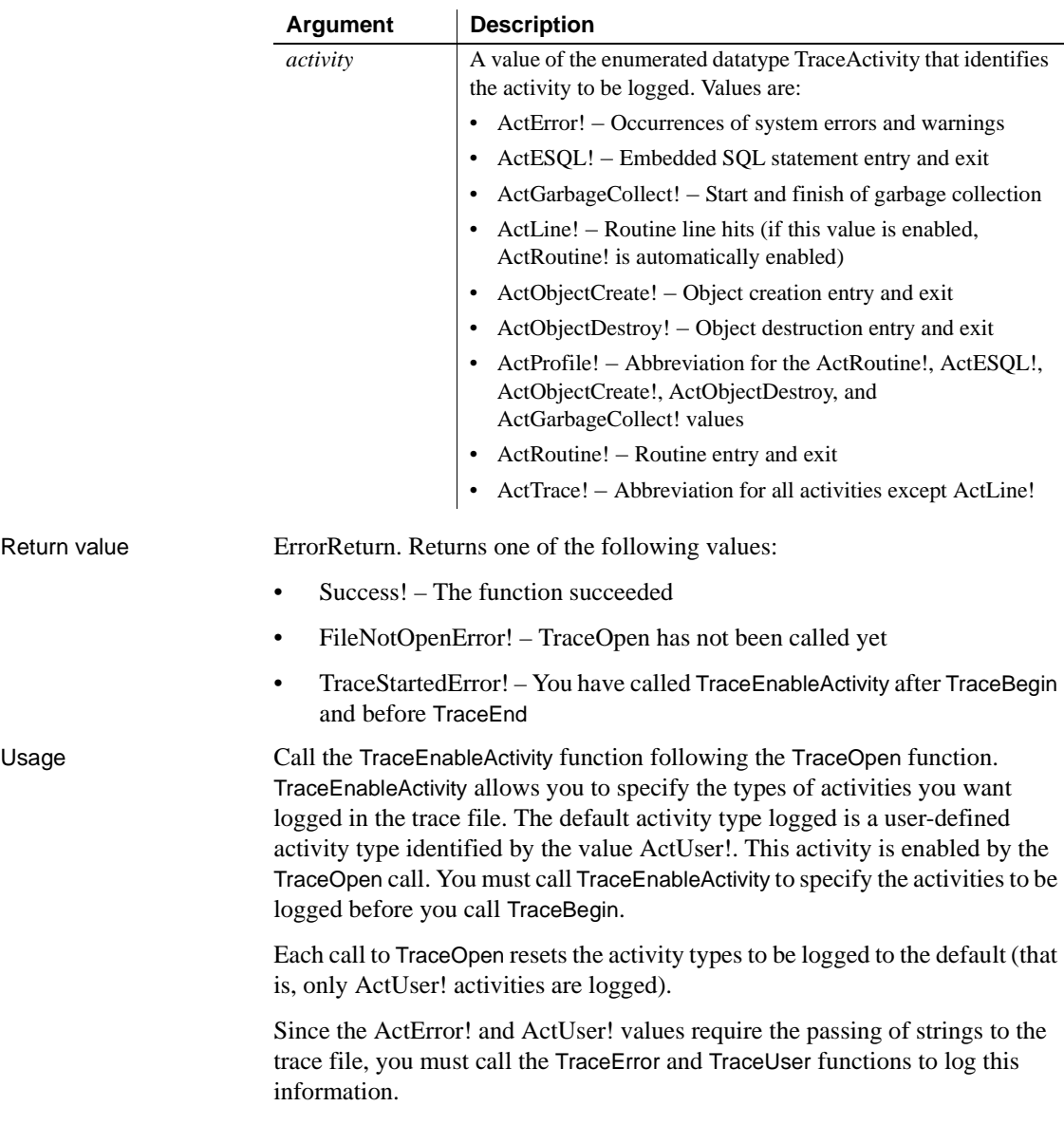

Unless specifically disabled with a call to the TraceDisableActivity function, activities that are enabled with TraceEnableActivity remain enabled throughout the entire application run.

Examples This example opens a trace file with the name you entered in a single line edit box and a timer kind selected from a drop-down list. Then it begins logging the enabled activities for the first block of code to be traced:

```
TimerKindltk_kind
                       CHOOSE CASE ddlb_timestamp.text
                       CASE "None"
                             ltk kind = TimerNone!
                       CASE "Clock"
                             ltk kind = Clock!
                       CASE "Process"
                              ltk_kind = Process!
                       CASE "Thread"
                             ltk kind = Thread!
                       END CHOOSE
                       TraceOpen(sle_filename.text,ltk_kind)
                       TraceEnableActivity(ActRoutine!)
                       TraceEnableActivity(ActESQL!)
                       TraceEnableActivity(ActGarbageCollect!)
                       TraceEnableActivity(ActError!)
                       TraceEnableActivity(ActCreateObject!)
                       TraceEnableActivity(ActDestroyObject!)
                       TraceBegin("Trace_block_1")
TraceOpen
                    TraceBegin
                    TraceDisableActivity
```
# <span id="page-1201-0"></span>**TraceEnd**

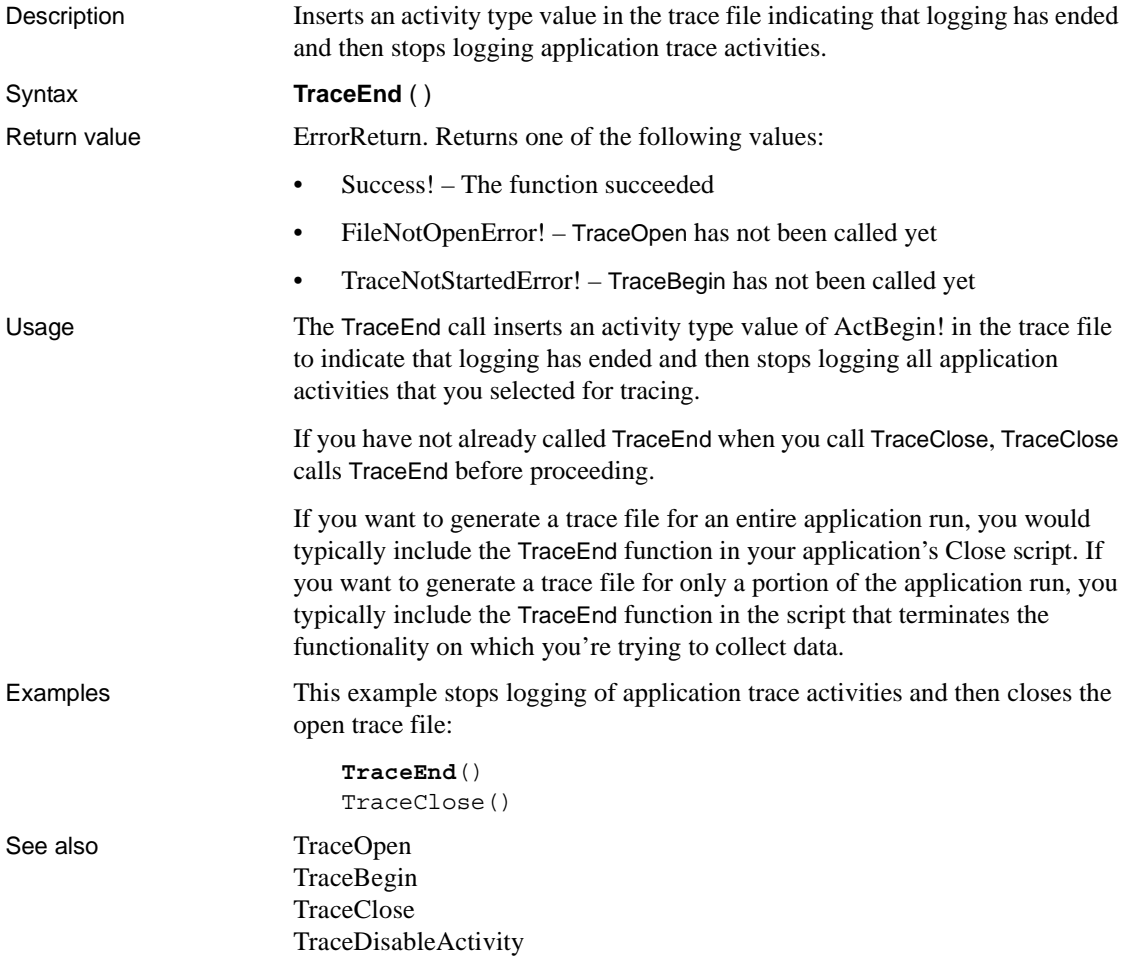

# <span id="page-1202-0"></span>**TraceError**

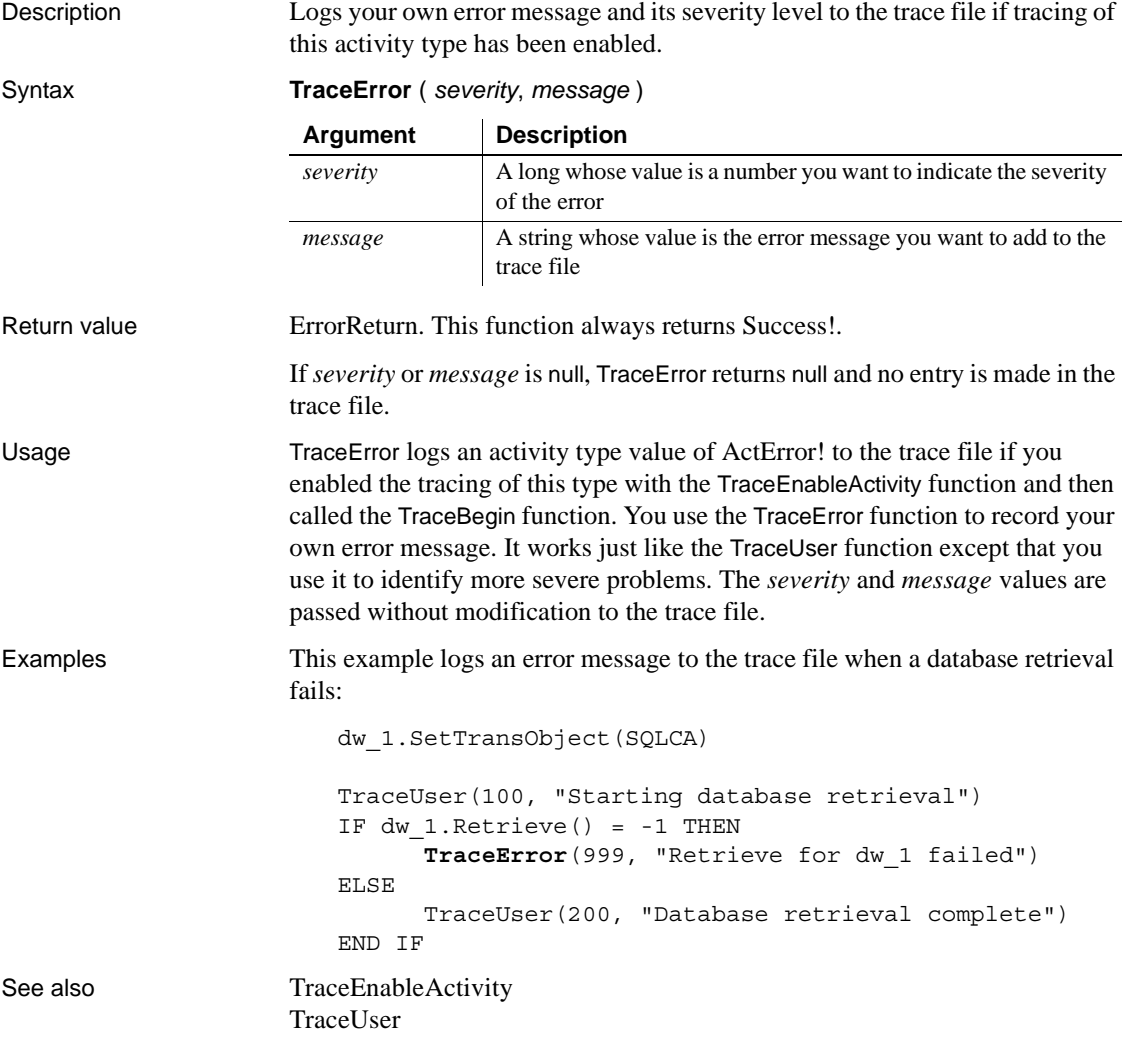

### <span id="page-1203-0"></span>**TraceOpen**

Description Opens a trace file with the specified name and enables logging of application trace activities.

Syntax **TraceOpen** ( *filename*, *timer* )

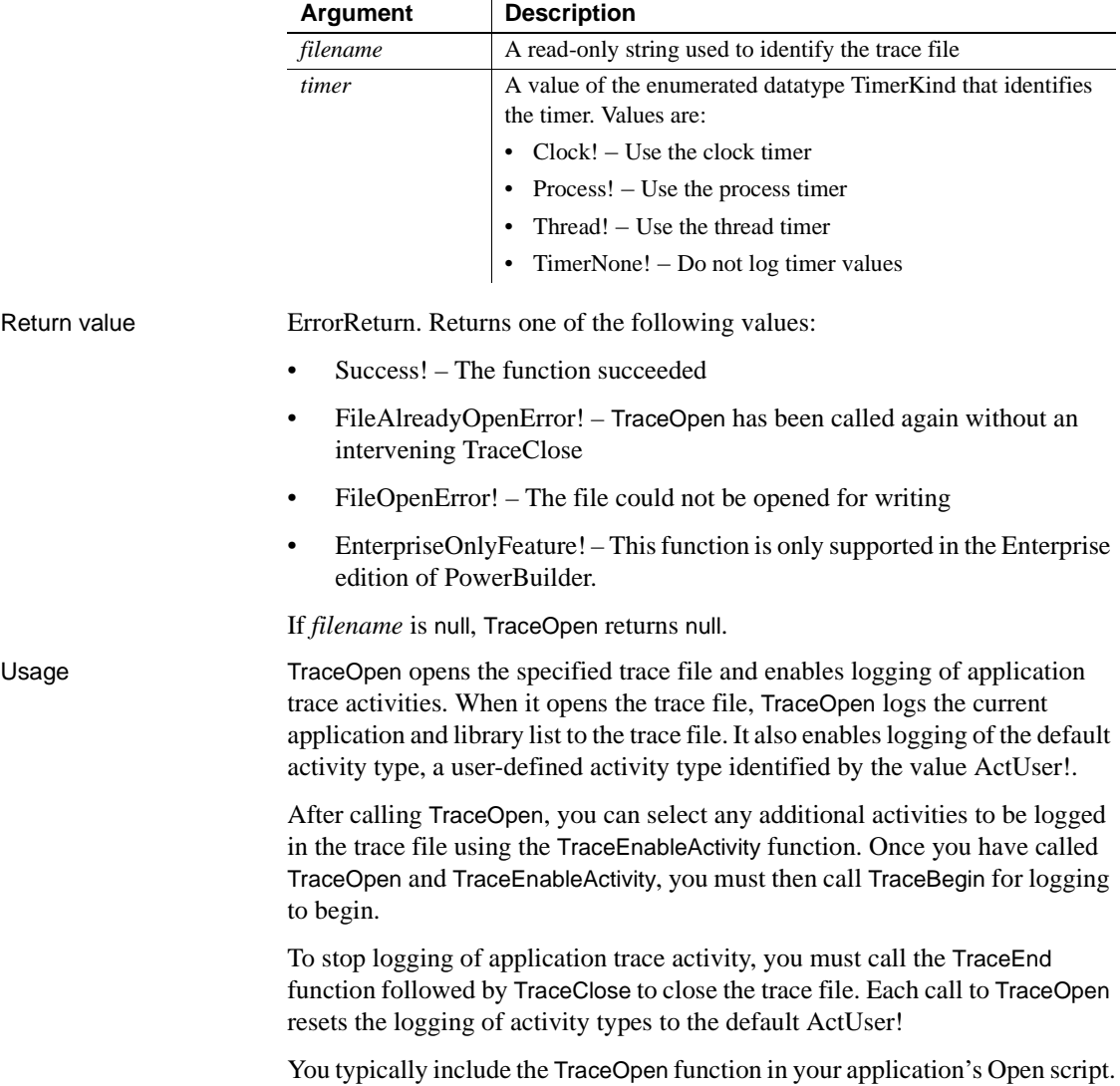

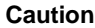

If the trace file runs out of disk space, no error is generated, but logging is stopped, and the trace file cannot be used for analysis.

By default, the time at which each activity begins and ends is recorded using the clock timer, which measures an absolute time with reference to an external activity, such as the machine's startup time. The clock timer measures time in microseconds. Depending on the speed of your machine's central processing unit, the clock timer can offer a resolution of less than one microsecond. A timer's resolution is the smallest unit of time the timer can measure.

You can also use process or thread timers, which measure time in microseconds with reference to when the process or thread being executed started. Use the thread timer for distributed applications. Both process and thread timers give you a more accurate measurement of how long the process or thread is taking to execute, but both have a lower resolution than the clock timer.

If your analysis does not require timing information, you can omit timing information from the trace file.

*Collection time* The timestamps in the trace file exclude the time taken to collect the trace data.

Examples This example opens a trace file with the name you entered in a single line edit box and a timer kind selected from a drop-down list. Then it begins logging the enabled activities for the first block of code to be traced:

TimerKindltk\_kind

```
CHOOSE CASE ddlb_timestamp.text
CASE "None"
      ltk kind = TimerNone!
CASE "Clock"
       ltk_kind = Clock!
CASE "Process"
      ltk kind = Process!
CASE "Thread"
      ltk kind = Thread!
END CHOOSE
```
**TraceOpen**(sle\_filename.text,ltk\_kind)

See also [TraceBegin](#page-1194-1) [TraceClose](#page-1196-0) [TraceEnableActivity](#page-1199-0) **[TraceEnd](#page-1201-0)** 

### <span id="page-1205-0"></span>**TraceUser**

Description Logs the activity type value you specify to the trace file.

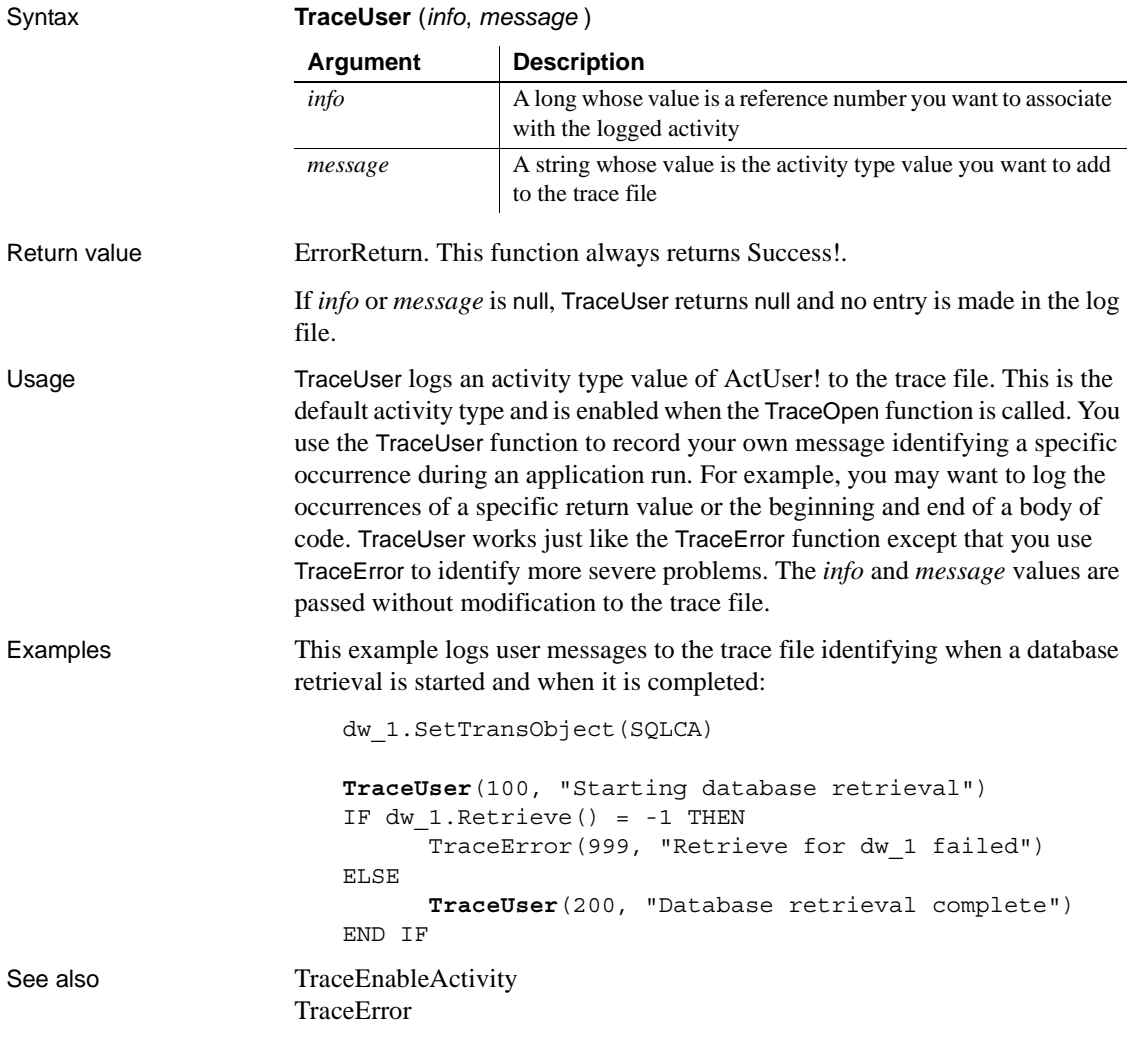

### **TriggerEvent**

Description Triggers an event associated with the specified object, which executes the script for that event immediately.

Applies to Any object

Syntax *objectname*.**TriggerEvent** ( *event* {, *word*, *long* } )

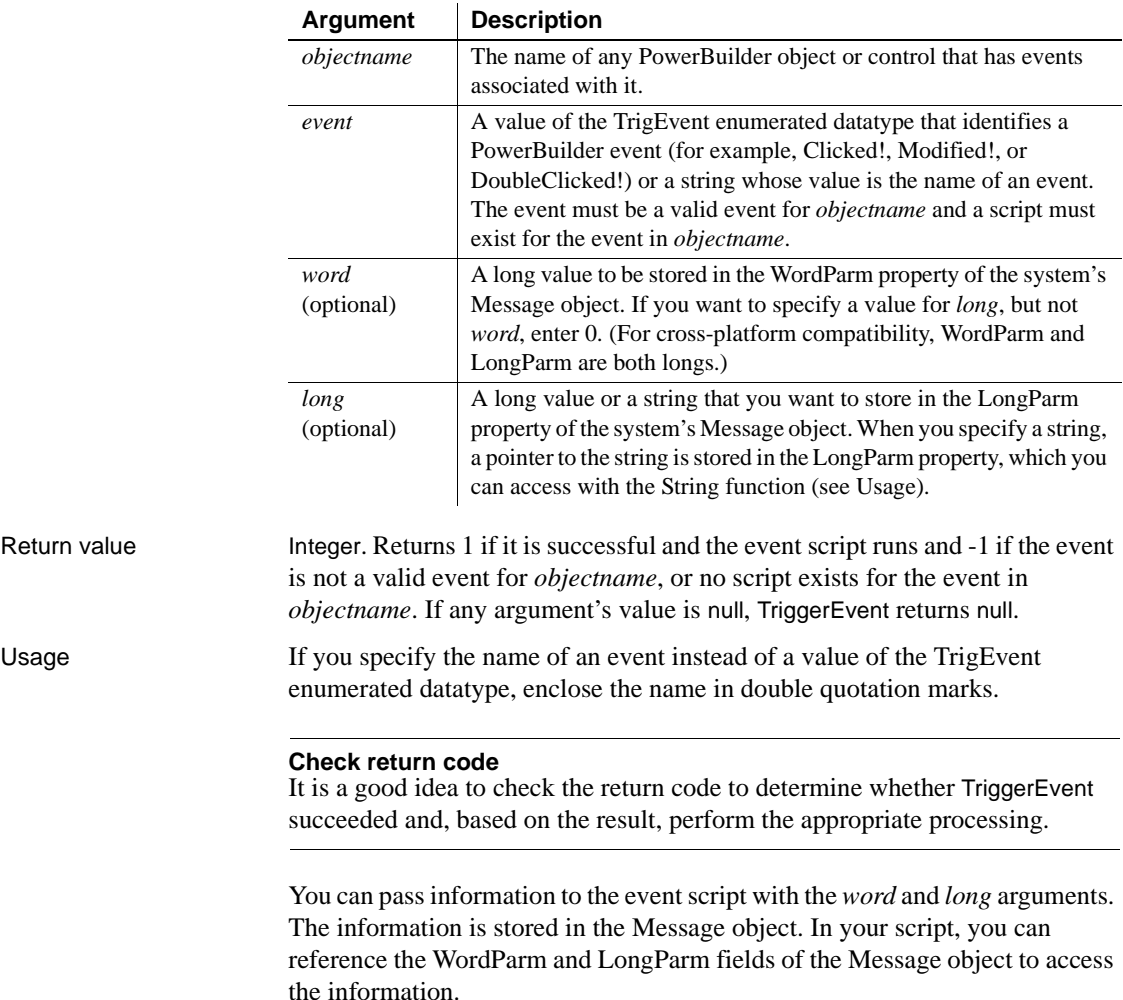

If you have specified a string for *long*, you can access it in the triggered event by using the String function with the keyword "address" as the *format* parameter. Your event script might begin as follows:

```
string PassedString
PassedString = String(Message.LongParm, "address")
```
#### **Caution**

Do not use this syntax unless you are certain the *long* argument contains a valid string value.

For more information about events and when to use PostEvent and TriggerEvent, see PostEvent.

To trigger system events that are not PowerBuilder-defined events, use Post or Send, instead of PostEvent and TriggerEvent. Although Send can send messages that trigger PowerBuilder events, as shown below, you have to know the codes for a particular message. It is easier to use the PowerBuilder functions that trigger the desired events.

**Equivalent syntax** Both of the following statements click the CheckBox cb\_OK. The following call to the Send function:

```
Send(Handle(Parent), 273, 0, Long(Handle(cb OK), 0))
```
is equivalent to:

```
cb_OK.TriggerEvent(Clicked!)
```
Examples This statement executes the script for the Clicked event in the CommandButton cb\_OK immediately:

cb\_OK.**TriggerEvent**(Clicked!)

This statement executes the script for the user-defined event cb exit request in the parent window:

```
Parent.TriggerEvent("cb_exit_request")
```
This statement executes the script for the Clicked event in the menu selection m\_File on the menu m\_Appl:

```
m_Appl.m_File.TriggerEvent(Clicked!)
```
#### See also [Post](#page-893-0)

[PostEvent](#page-894-0) [Send](#page-1034-0)

### **TriggerPBEvent**

Description Triggers the specified user event in the child window contained in a PowerBuilder window ActiveX control.

Applies to Window ActiveX controls

Syntax *activexcontrol*.**TriggerPBEvent** ( *name* {, *numarguments* {, *arguments* } } )

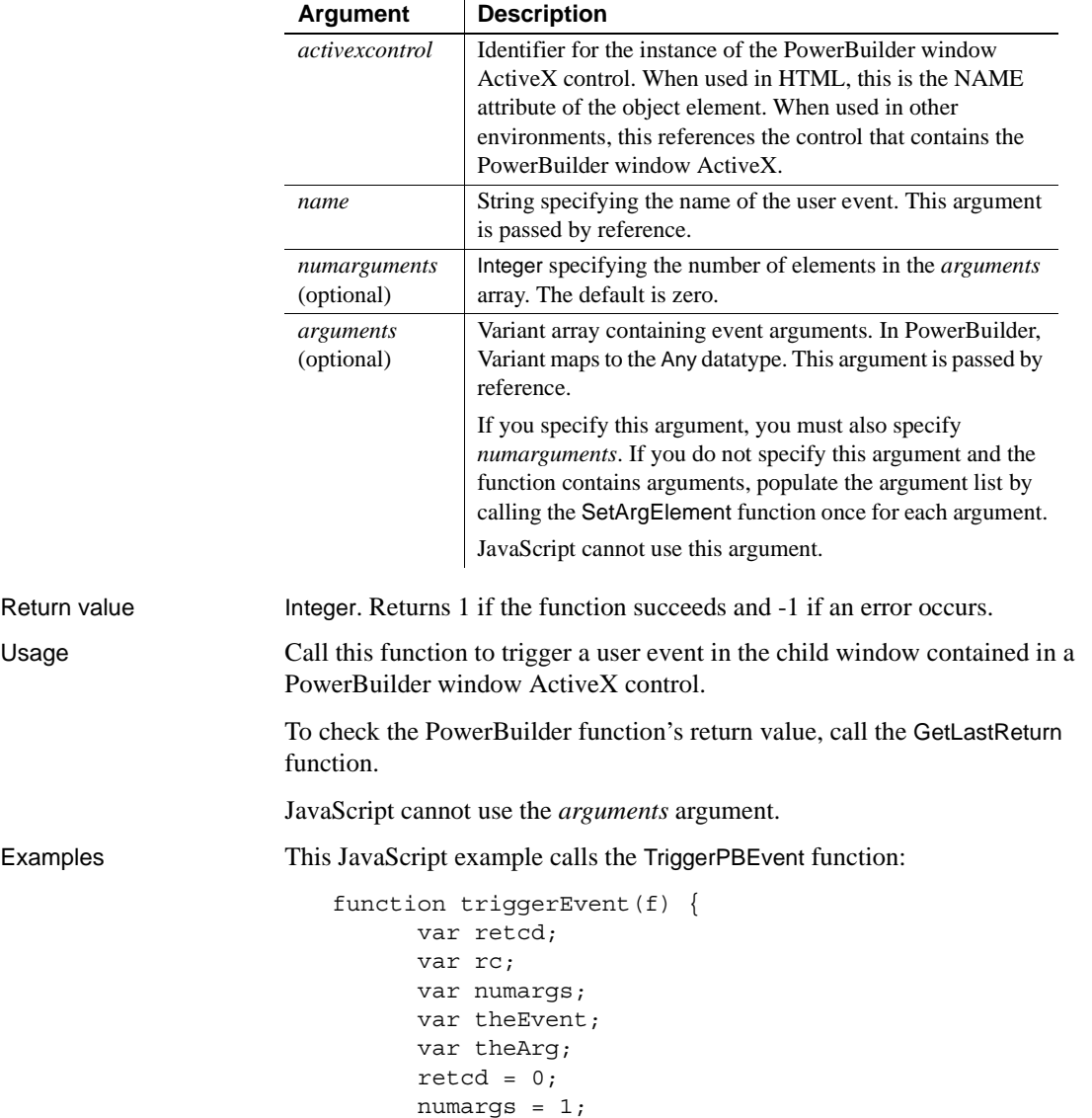

```
 theArg = f.textToPB.value;
       PBRX1.SetArgElement(1, theArg);
       theEvent = "ue_args";
       retcd = PBRX1.TriggerPBEvent(theEvent, numargs);
       rc = parseInt(PBRX1.GetLastReturn());
      if (rc != 1) {
       alert("Error. Empty string.");
 }
      PBRX1.ResetArgElements();
```
This VBScript example calls the TriggerPBEvent function:

```
Sub TrigEvent OnClick()
       Dim retcd
       Dim myForm
       Dim args(1)
       Dim rc
       Dim numargs
       Dim theEvent
      retcd = 0 numargs = 1
      rc = 0 theEvent = "ue_args"
       Set myForm = Document.buttonForm
       args(0) = buttonForm.textToPB.value
       retcd = PBRX1.TriggerPBEvent(theEvent, & 
       numargs, args)
       rc = PBRX1.GetLastReturn()
       if rc <> 1 then
       msgbox "Error. Empty string."
       end if
end sub
```
See also [GetLastReturn](#page-616-0) [SetArgElement](#page-1041-0) [InvokePBFunction](#page-715-0)

}

# <span id="page-1210-0"></span>**Trim**

Description Removes leading and trailing spaces from a string. Syntax **Trim** ( *string* {, *removeallspaces* } ) Return value String. Returns a copy of *string* with all leading and trailing spaces deleted if it succeeds and the empty string ("") if an error occurs. If *string* is null, Trim returns null. Usage Trim is useful for removing spaces that a user may have typed before or after newly entered data. If you do not include the optional *removeallspaces* argument or its value is false, only the space character  $(U+0020)$  is removed from the string. If the *removeallspaces* argument is set to true, all types of space characters are removed. See [LeftTrim](#page-743-0) for a list of space characters. Examples This statement returns BABE RUTH if all the leading and trailing spaces are space characters: **Trim**(" BABE RUTH ") This statement returns BABE RUTH if the leading and trailing spaces include other types of white space characters: **Trim**(" BABE RUTH ", true ) This example removes the leading and trailing spaces from the user-entered value in the SingleLineEdit sle\_emp\_fname and saves the value in emp\_fname: string emp\_fname emp\_fname = **Trim**(sle\_emp\_fname.Text) See also **[LeftTrim](#page-743-0)** [RightTrim](#page-977-0) Trim method for DataWindows in the *DataWindow Reference* or online Help **Argument Description** *string* The string you want returned with leading and trailing spaces deleted *removeallspac es* A boolean indicating that all types of spaces should be deleted

# **TrimW**

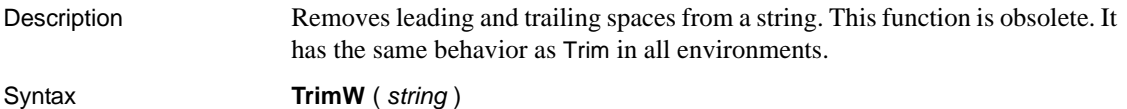

### **Truncate**

Description Truncates a number to the specified number of decimal places.

Syntax **Truncate** ( *x*, *n* )

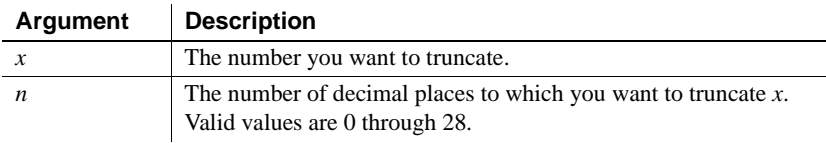

Return value Decimal. Returns the result of the truncation if it succeeds and null if it fails or if any argument is null.

#### **Using Truncate on a computed field**

A real number loaded into a floating point register (used for calculation) is represented as precisely as the binary storage will permit. For example, the real number displayed as 2.07 is actually stored as 2.06999999999999999999999997.

Truncating such a number may not give the expected result. To avoid this problem, you can change the initial real datatype to long, integer, or decimal, or you can append a constant in the truncate argument: Truncate (*x* + 0.0000001, *n* )

Examples This statement returns 9.2: **Truncate**(9.22, 1) This statement returns 9.2: **Truncate**(9.28, 1)

This statement returns 9:

**Truncate**(9.9, 0)

This statement returns –9.2:

**Truncate**(-9.29, 1)

See also [Ceiling](#page-398-0)

[Int](#page-711-0) [Round](#page-981-0) Truncate method for DataWindows in the *DataWindow Reference* or online Help

### **TrustVerify**

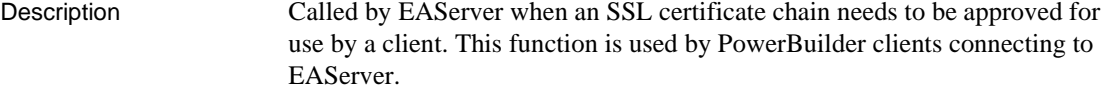

Applies to SSLCallBack objects

Syntax *sslcallback*.**TrustVerify** ( *thesessioninfo, reason* )

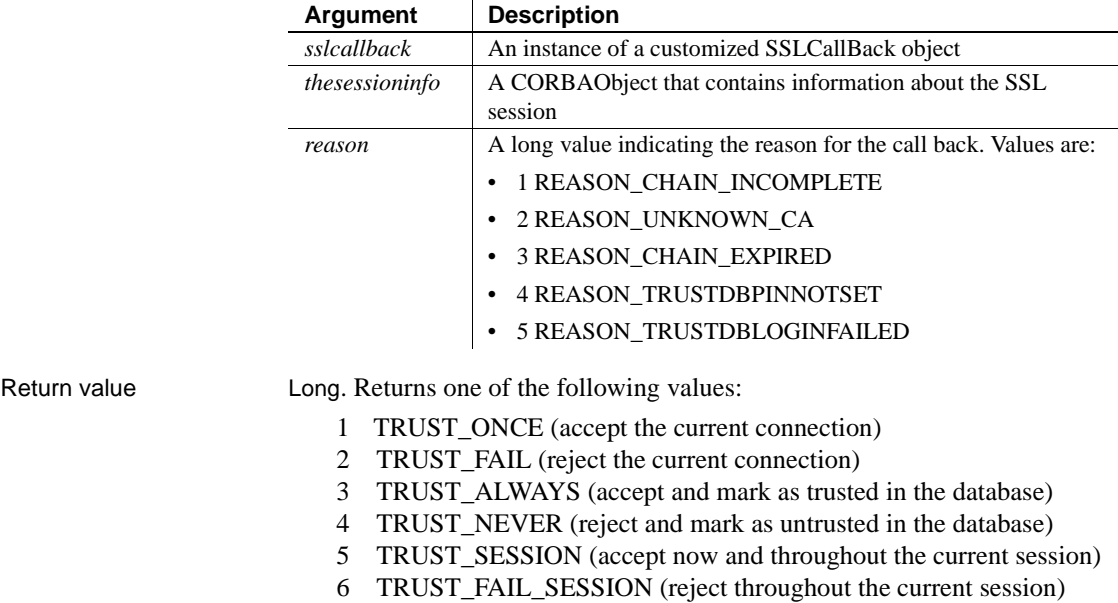

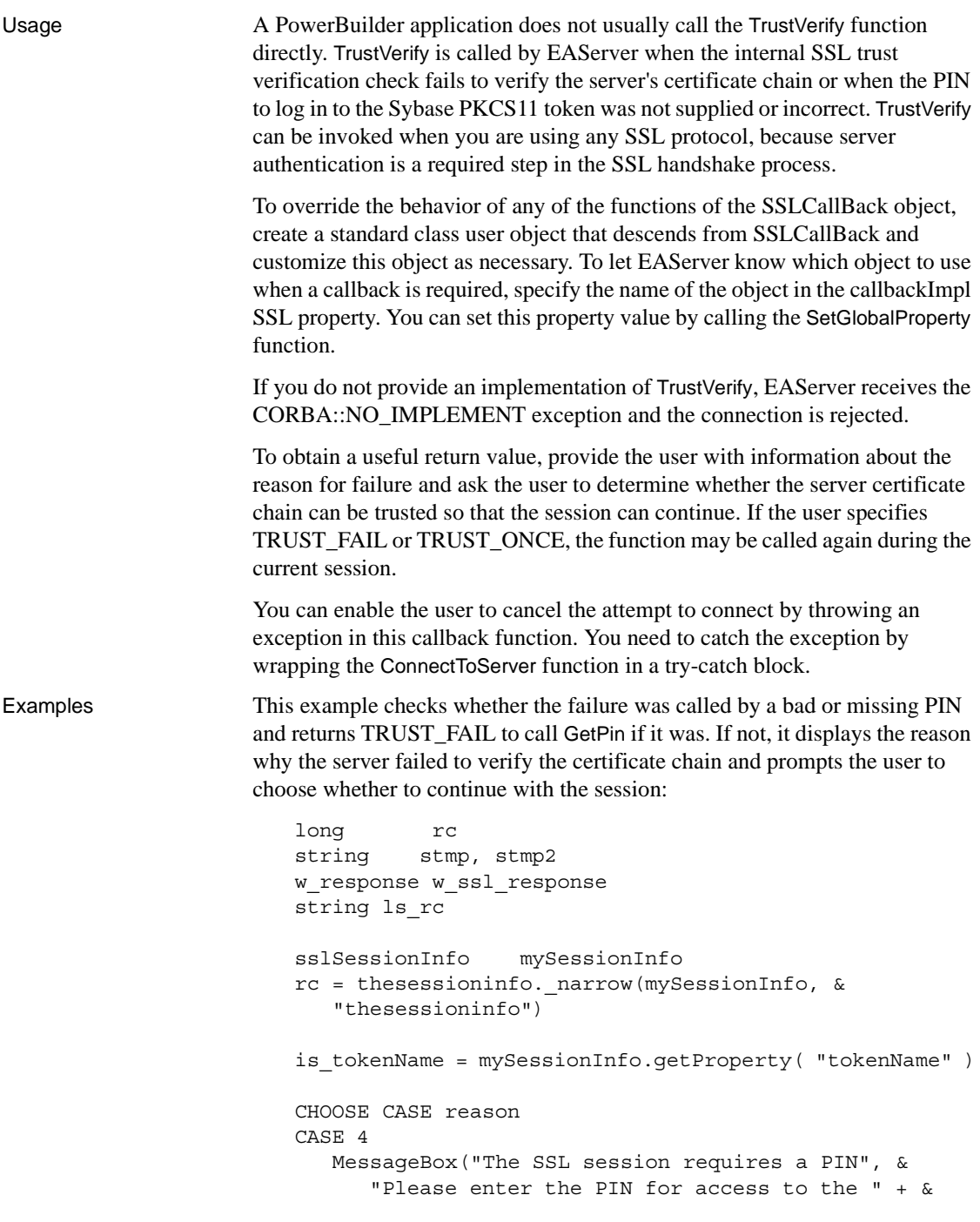

```
is tokenName + " certificate database.")
   return 2
CASE 5
   MessageBox("The PIN you entered is incorrect", &
    "Please reenter the PIN for access to the " + &
      is tokenName + " certificate database.")
    return 2
CASE 1
       MessageBox("Certificate verification failed", &
      "Server's certificate chain is incomplete.ORB " &
      + "~nis unable to complete the chain using the " &
       + "CA certificates in the " &
       + "~nSybase PKCS11 Token.")
CASE 2
       MessageBox("Certificate verification failed", &
       "Server's certificate chain expired. One or " &
       + " more of the certificates in the " &
       + "chain is no longer valid.") 
CASE 3
       MessageBox("Certificate verification failed", &
       "Server's certificate chain contains an " &
       + "unknown root certification authority. " &
       + "This CA is not found in the trust data in " &
       + "the Sybase PKCS11 Token.")
END CHOOSE
sTmp = "~nVersion: "
stmp += mySessionInfo.getProperty( "Version" )
sTmp = "~nHost: "
stmp += mySessionInfo.getProperty( "host" )
stmp += "~nport: "
stmp += mySessionInfo.getProperty( "port" )
stmp += "~nciphersuite: "
stmp += mySessionInfo.getProperty( "ciphersuite" )
stmp += "~nCertificateLabel: "
stmp += mySessionInfo.getProperty( "certificateLabel" )
stmp += "~nUserData: "
stmp += mySessionInfo.getProperty( "UserData" )
stmp += "~ntokenName: "
stmp += mySessionInfo.getProperty( "tokenName" )
stmp += "~npkcs11Module: "
stmp += mySessionInfo.getProperty( "pkcs11Module" )
stmp += "~nPlease enter your choice: "
```

```
stmp += "~n 1: Accept this connection"
stmp += "~n 2: Reject this connection"
stmp += "~n 3: Accept this connection and mark CA as
   trusted"
stmp += "~n 4: Reject this connection and mark CA as
   untrusted"
stmp += "~n 5: Accept this CA throughout this session"
stmp += "~n 6: Reject this CA throughout this session"
// Display information in a response window and return
// response with CloseWithReturn
openwithparm(w_response, stmp)
ls_rc = Message.StringParm
return long(ls_rc)
```
See also [ConnectToServer](#page-438-0) [GetCertificateLabel](#page-553-0) [GetCredentialAttribute](#page-566-0) **[GetPin](#page-628-0)** 

## **TypeOf**

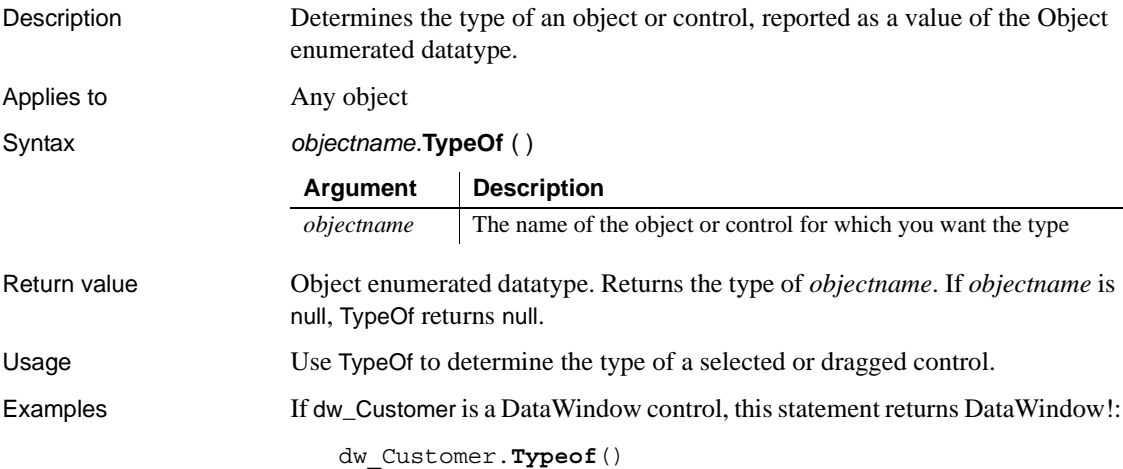

This example looks at the first five controls in the w\_dept window's Control array property. The loop executes some statements for each control that is a CheckBox:

```
integer n
FOR n = 1 to 5
       IF w_dept.Control[n].TypeOf() = CheckBox! THEN
       ... // Some processing
       END IF
NEXT
```
This loop stores in the winobject array the type of each object in the window's Control array property:

```
object winobjecttype[]
long 11 count
FOR 11 count = 1 to UpperBound(Control[])
      winobjecttype[ll count] = & TypeOf(Control[ll_count])
NEXT
```
If you do not know the type of a control passed via PowerObjectParm in the Message object, the following example assigns the passed object to a graphic object variable, the ancestor of all the control types, and assigns the type to a variable of type object, which is the enumerated datatype that TypeOf returns. The CHOOSE CASE statement can include processing for each control type that you want to handle. This code would be in the Open event for a window that was opened with OpenWithParm:

```
graphicobject stp_obj
object type_obj
stp_obj = Message.PowerObjectParm
type_obj = stp_obj.TypeOf()
CHOOSE CASE type_obj
CASE DataWindow!
       MessageBox("The object"," Is a datawindow")
CASE SingleLineEdit!
       MessageBox("The object"," Is a sle")
... // Cases for additional object types
CASE ELSE
       MessageBox("The object"," Is irrelevant!")
END CHOOSE
```
See also [ClassName](#page-406-0)

### **Uncheck**

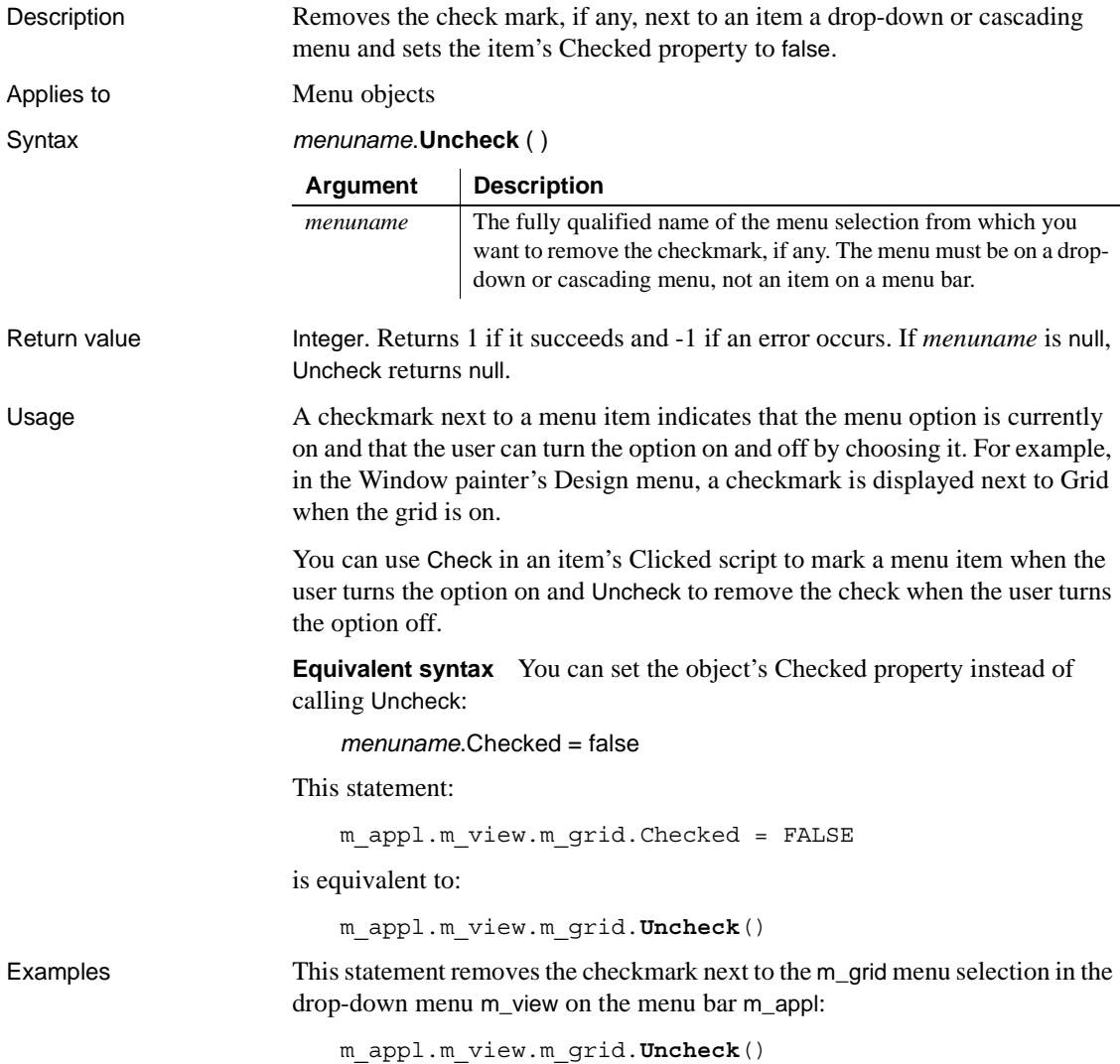

This example checks whether the m\_grid menu selection in the drop-down menu m\_view of the menu bar m\_appl is currently checked. If so, the script unchecks the item. If it is not checked, the script checks the item:

```
IF m_appl.m_view.m_grid.Checked = TRUE THEN
       m_appl.m_view.m_grid.Uncheck()
ELSE
       m_appl.m_view.m_grid.Check()
END IF
```
See also [Check](#page-403-0)

### **Undo**

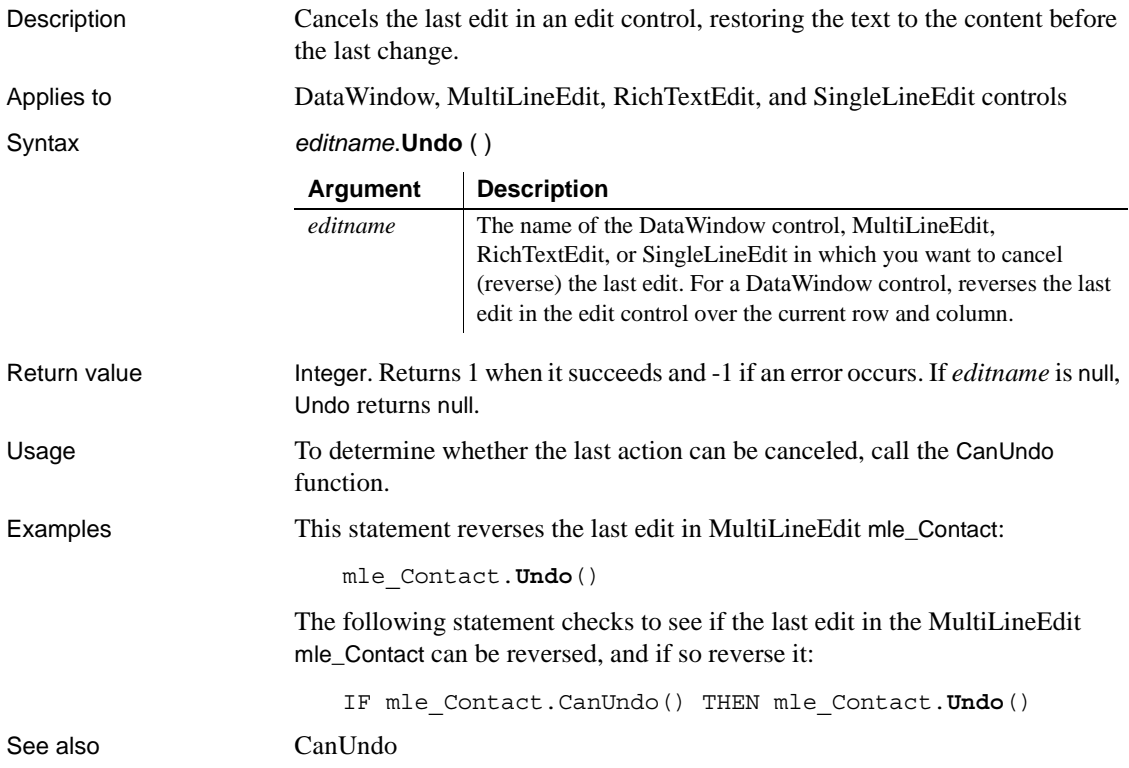

### **UnitsToPixels**

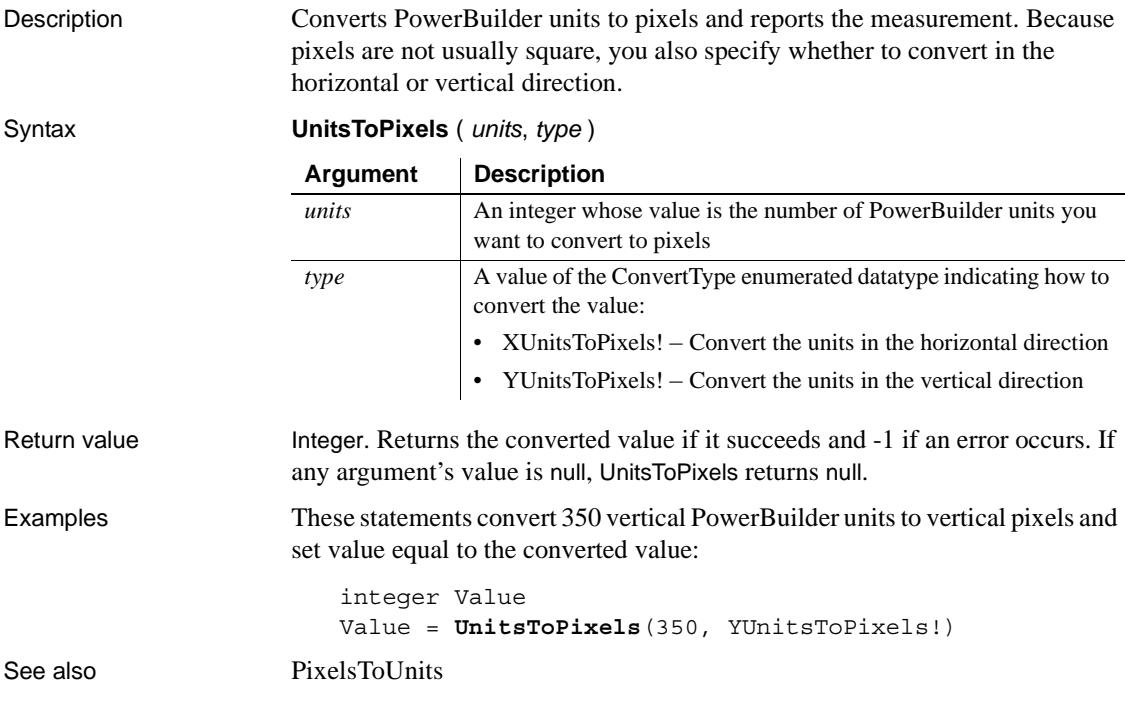

# **UpdateLinksDialog**

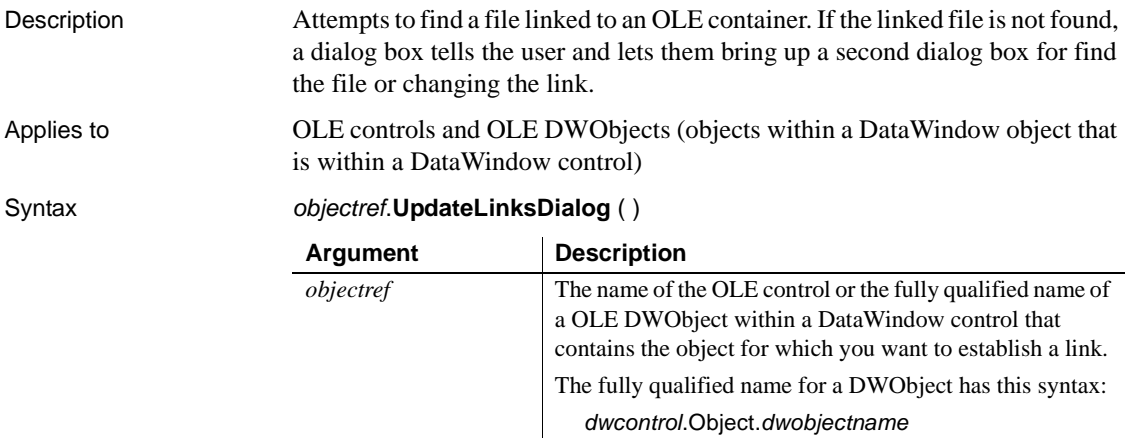

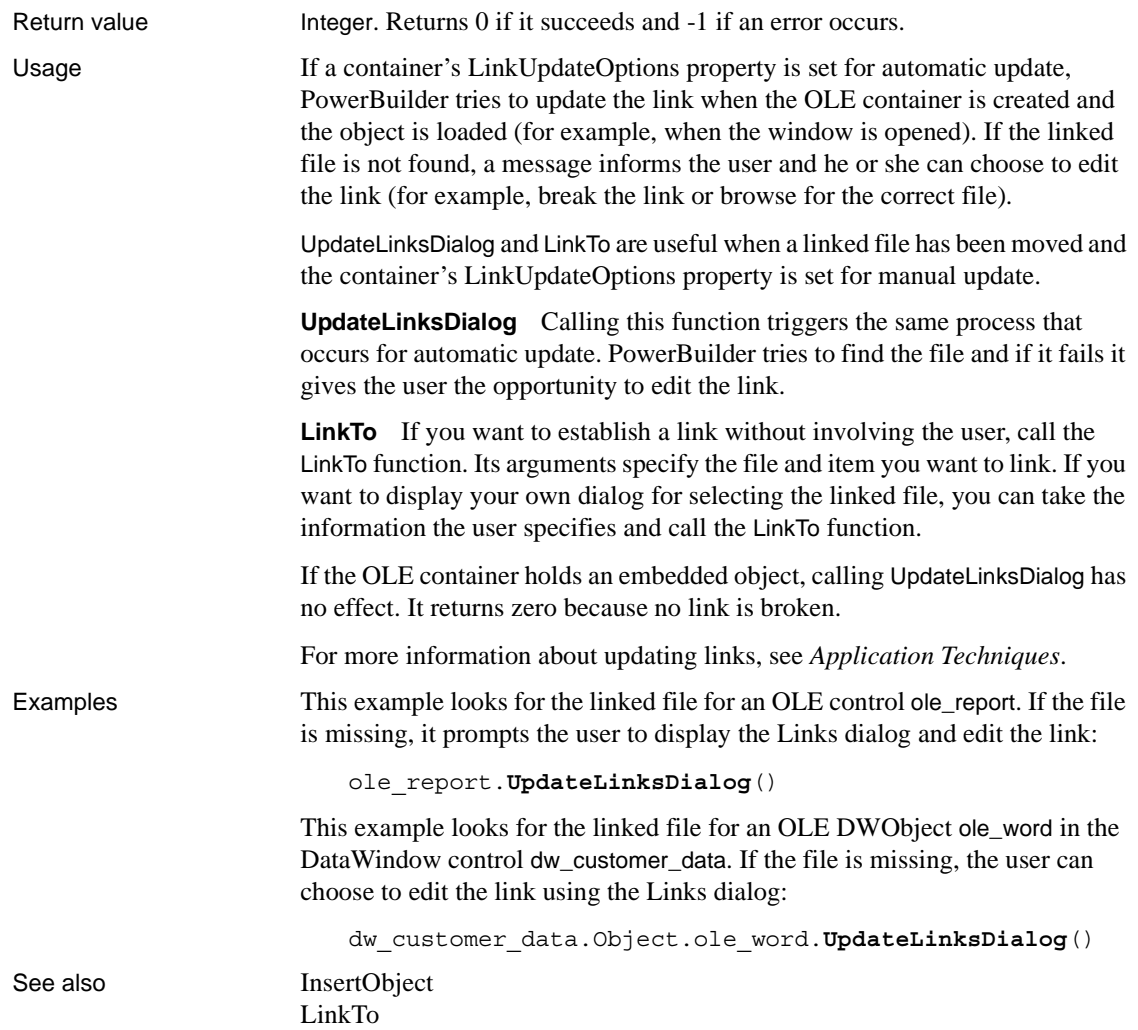

# **Upper**

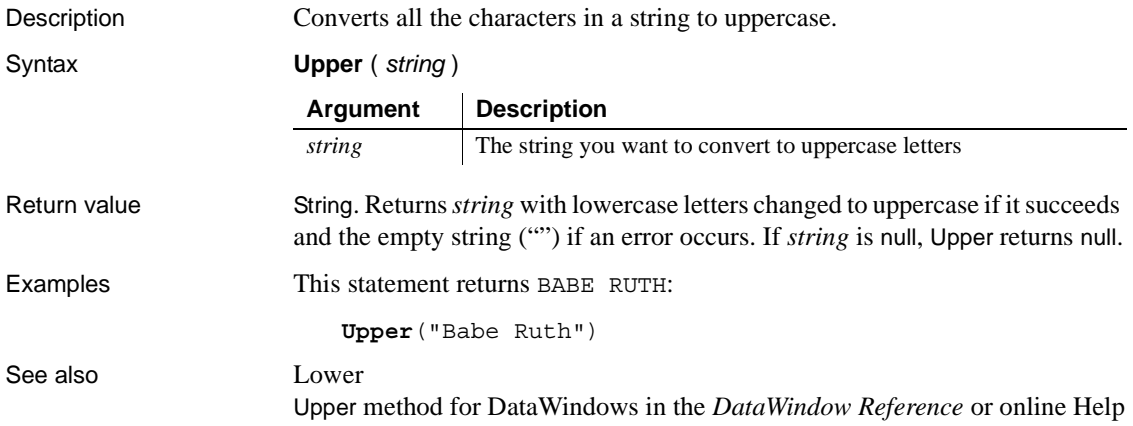

# **UpperBound**

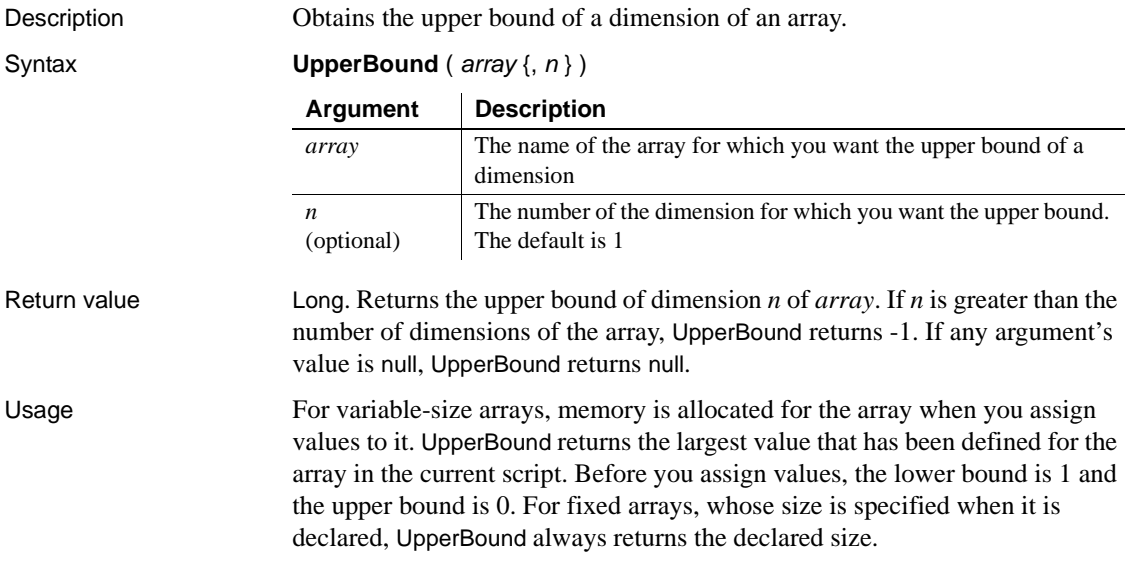

Examples The following statements illustrate the values UpperBound reports for fixed-size arrays and for variable-size arrays before and after memory has been allocated:

```
integer a[5]
UpperBound(a) // Returns 5
UpperBound(a,1) // Returns 5
UpperBound(a,2) // Returns -1; no 2nd dimension
integer b[10,20]
UpperBound(b,1) // Returns 10
UpperBound(b,2) // Returns 20
integer c[ ]
UpperBound(c) // Returns 0; no memory allocated
c[50] = 900UpperBound(c) // Returns 50
c[60] = 800UpperBound(c) // Returns 60
c[60] = 800c[50] = 700UpperBound(c) // Returns 60
integer d[10 to 50]
UpperBound(d) // Returns 50
```
This example determines the position of a menu bar item called File, and if the item has a cascading menu with an item called Update, disables the Update item. The code could be a script for a control in a window.

The code includes a rather complicated construct: Parent.Menuid.Item. Its components are:

- Parent The parent window of the control that is running the script.
- Menuid  $-$  A property of a window whose value identifies the menu associated with the window.
- $Item A property of a menu that is an array of items in that menu. If Item$ is itself a drop-down or cascading menu, it has its own item array, which can be a fourth qualifier.

The script is:

long i, k, tot1, tot2 // Determine how many menu bar items there are. tot1 = **UpperBound**(Parent.Menuid.Item) FOR  $i = 1$  to tot1 // Find the position of the File item. IF Parent.Menuid.Item[i].text = "File" THEN MessageBox("Position", & "File is in Position "+ string(i)) tot2 = **UpperBound**(Parent.Menuid.Item[i].Item) FOR  $k = 1$  to tot2 // Find the Update item under File. IF Parent.Menuid.Item[i].Item[k].Text = & "Update" THEN // Disable the Update menu option. Parent.Menuid.Item[i].Item[k].Disable() EXIT END IF NEXT EXIT END IF NEXT See also [LowerBound](#page-775-1)

### **Which**

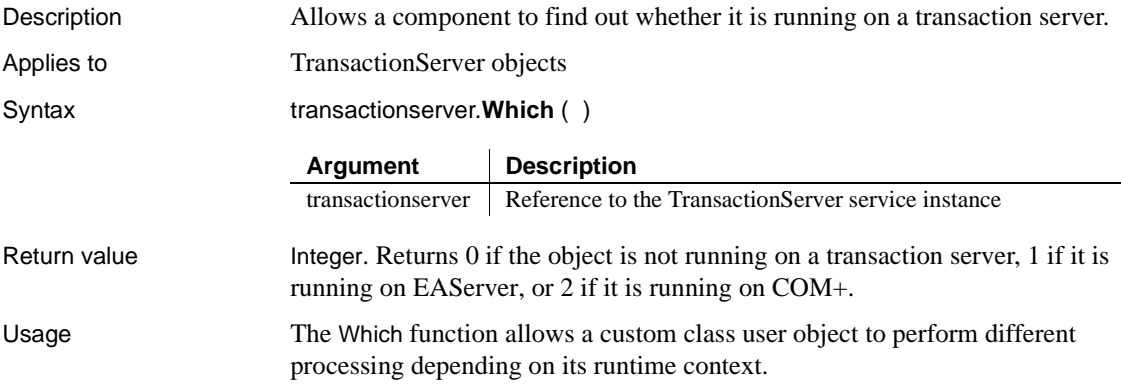
Examples The code in the following example checks to see whether the runtime context is a transaction server (EAServer or COM+). If it is, it uses transaction semantics that are appropriate for a transaction server; otherwise, it uses COMMIT and ROLLBACK to communicate directly with the database:

```
// Instance variables:
                        // DataStore ids_datastore
                        // TransactionServer ts
                        Integer li_rc
                        long ll_rv
                        li_rc = this.GetContextService("TransactionServer", &
                                ts)
                        IF li_rc <> 1 THEN
                                // handle the error
                        END IF
                         ...
                         ...
                        ll_rv = ids_datastore.Update()
                        IF ts.Which() > 0 THEN
                               IF 11 rv = 1 THEN
                                   ts.EnableCommit()
                                ELSE
                                   ts.DisableCommit()
                                END IF
                        ELSE
                               IF 11 rv = 1 THEN
                                   COMMIT USING SQLCA;
                                ELSE
                                   ROLLBACK USING SQLCA;
                                END IF
                        END IF
See also EnableCommit
                     IsInTransaction
                     IsTransactionAborted
                     Lookup
                     SetAbort
                     SetComplete
```
# **WordCap**

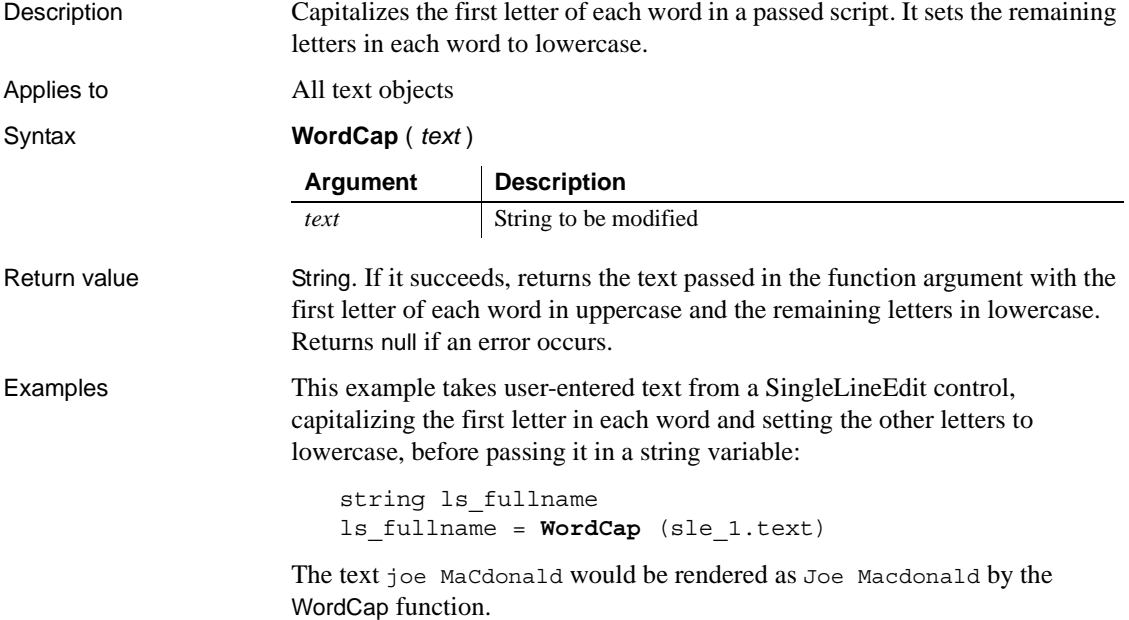

# <span id="page-1225-0"></span>**WorkSpaceHeight**

<span id="page-1225-1"></span>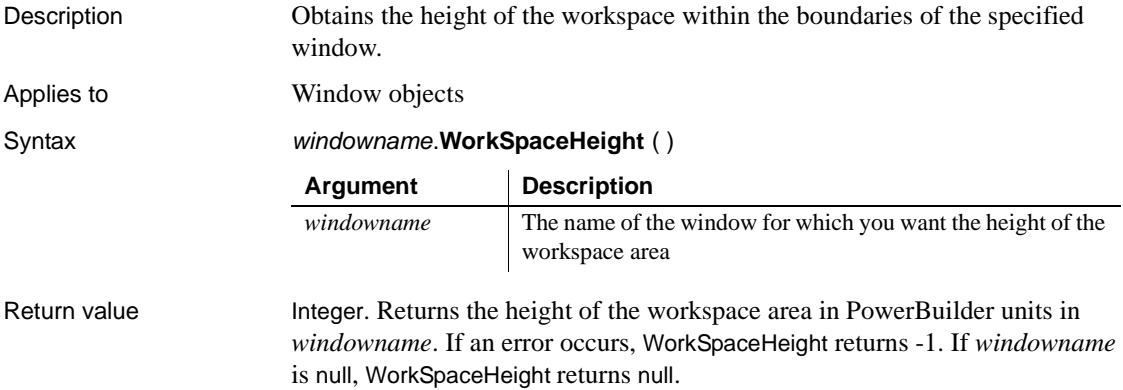

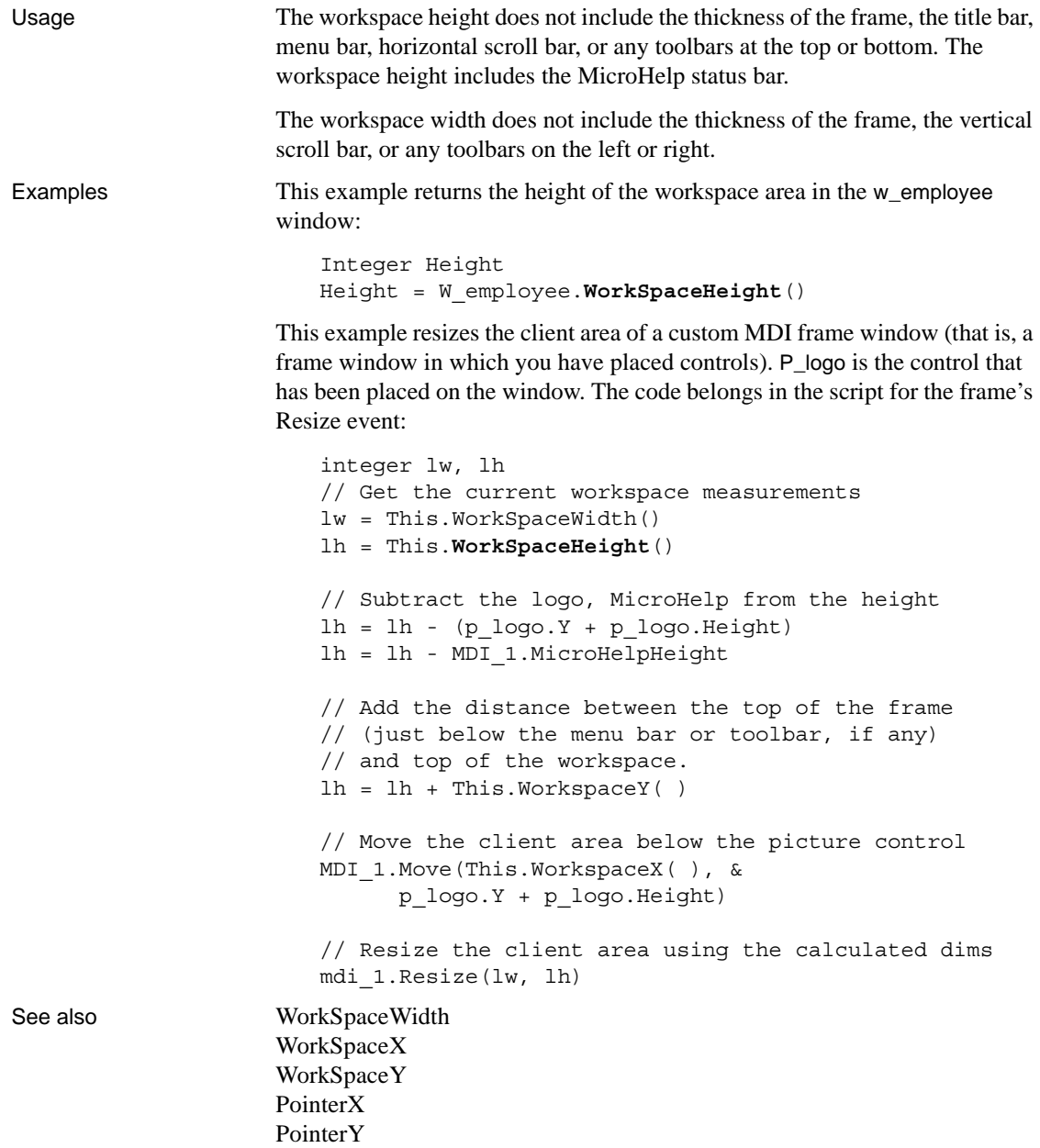

# <span id="page-1227-0"></span>**WorkSpaceWidth**

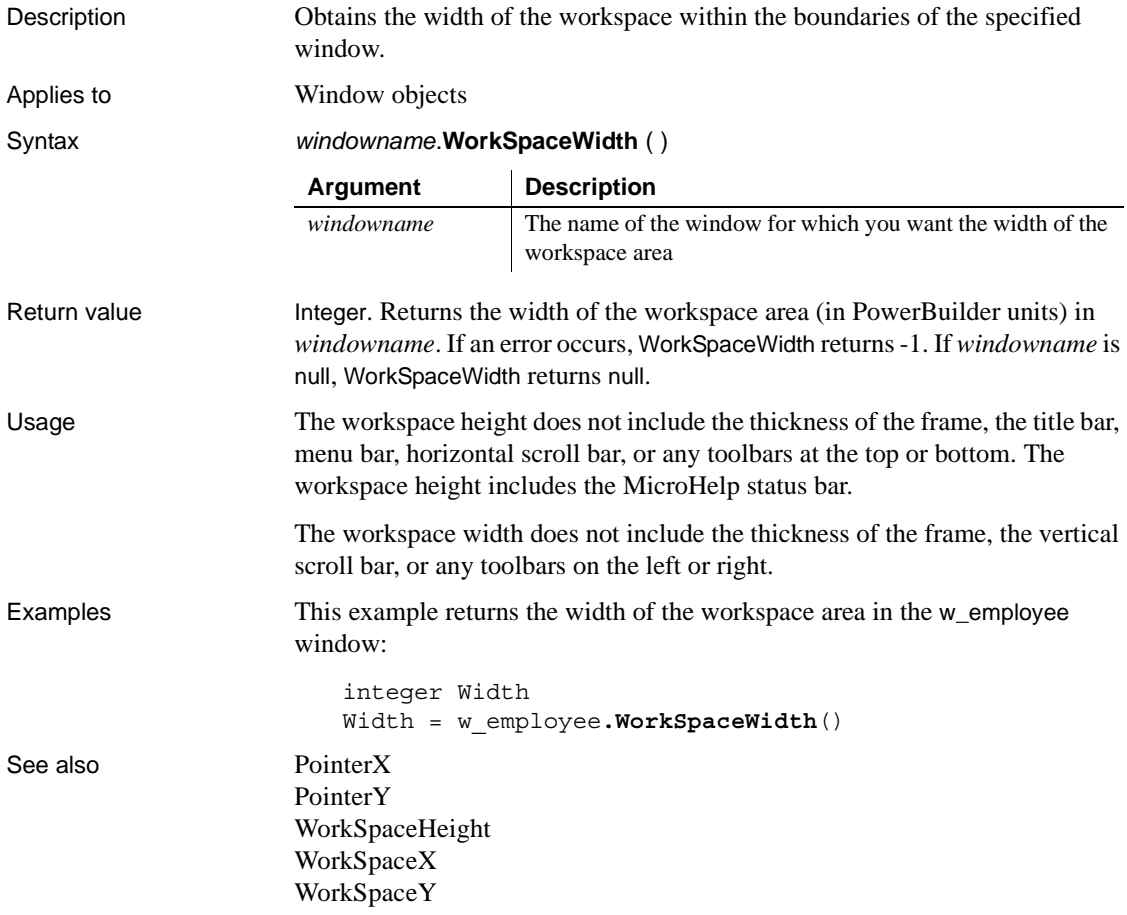

<span id="page-1228-1"></span>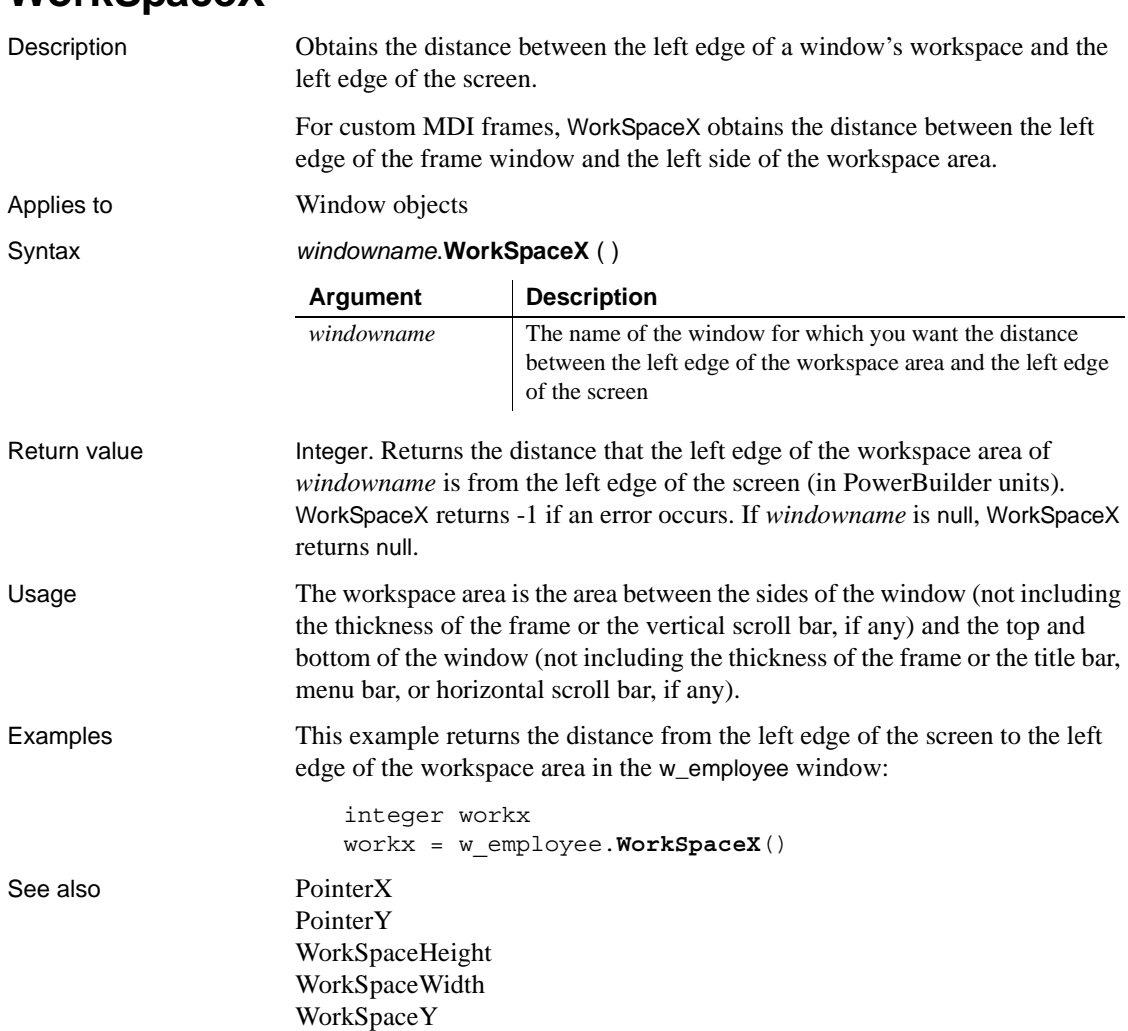

<span id="page-1228-0"></span>**WorkSpaceX**

# <span id="page-1229-0"></span>**WorkSpaceY**

Description Obtains the distance between the top of a window's workspace and the top of the screen.

> <span id="page-1229-1"></span>For custom MDI frames, WorkSpaceY obtains the distance from the top of the frame window and the top of the workspace area. The top of the frame window is the lower edge of the menu bar or toolbar, if any.

Applies to Window objects

#### Syntax *windowname*.**WorkSpaceY** ( )

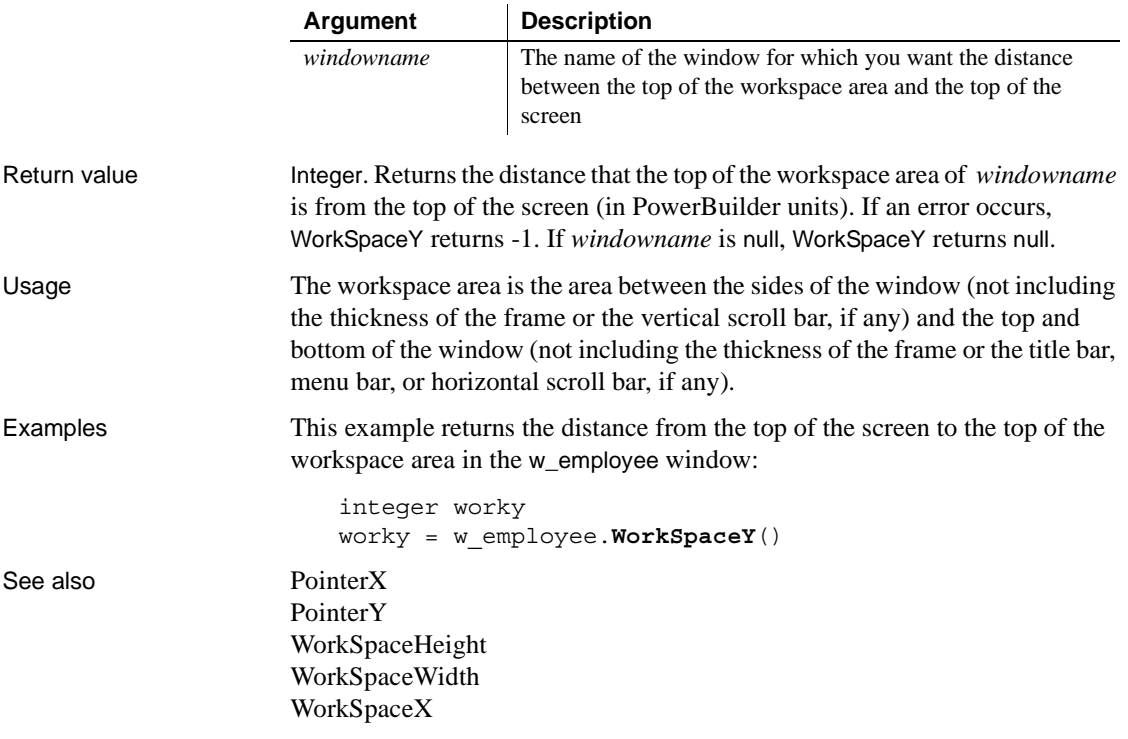

# **Write**

<span id="page-1230-1"></span><span id="page-1230-0"></span>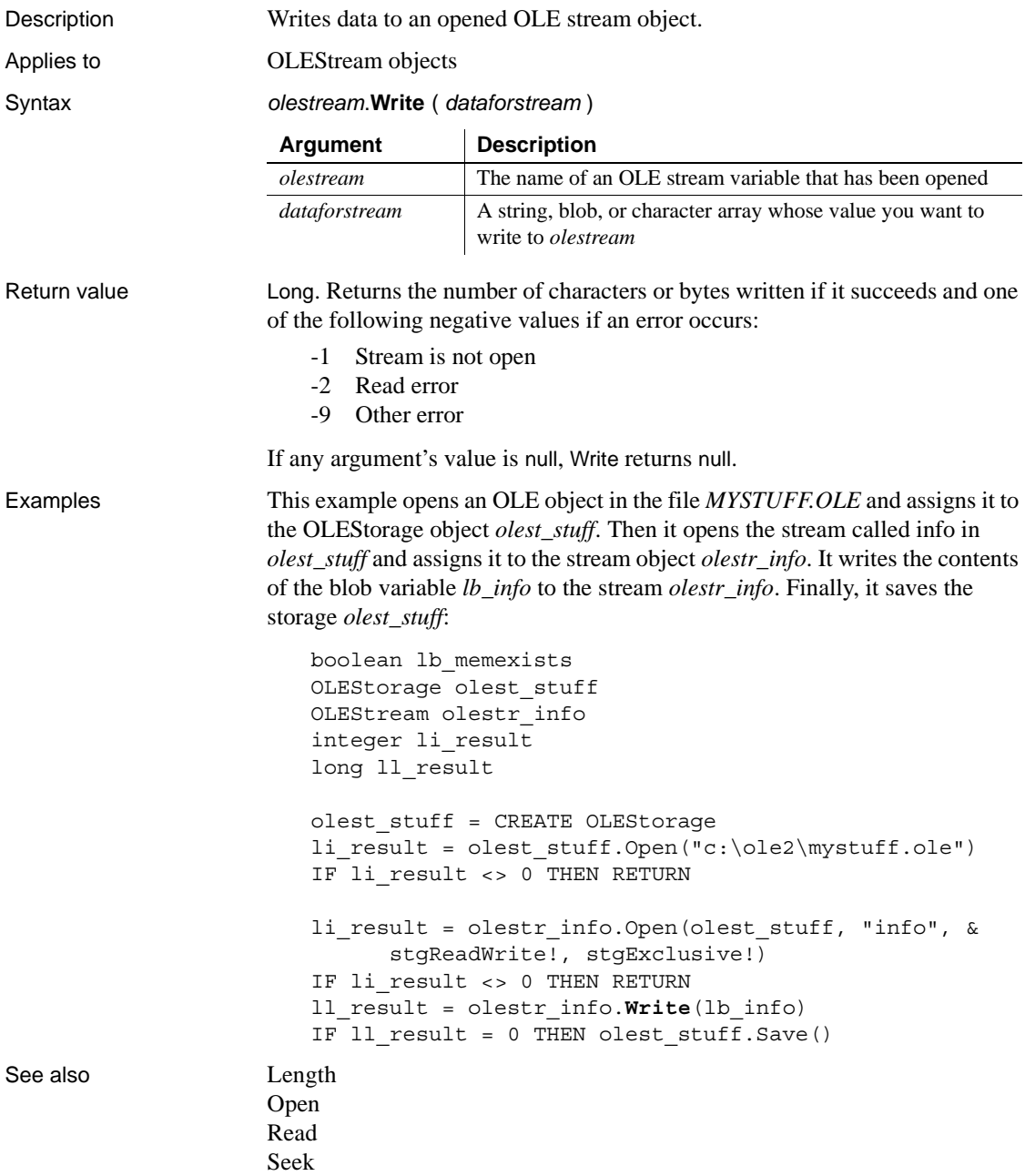

## <span id="page-1231-0"></span>**XMLParseFile**

Description Parses an XML file and determines whether the file is well formed or complies with a specified grammar.

Syntax **XMLParseFile** ( *xmlfilename* {, *validationscheme* }{, *parsingerrors* } {, *namespaceprocessing* {, *schemaprocessing* {, *schemafullchecking* }}})

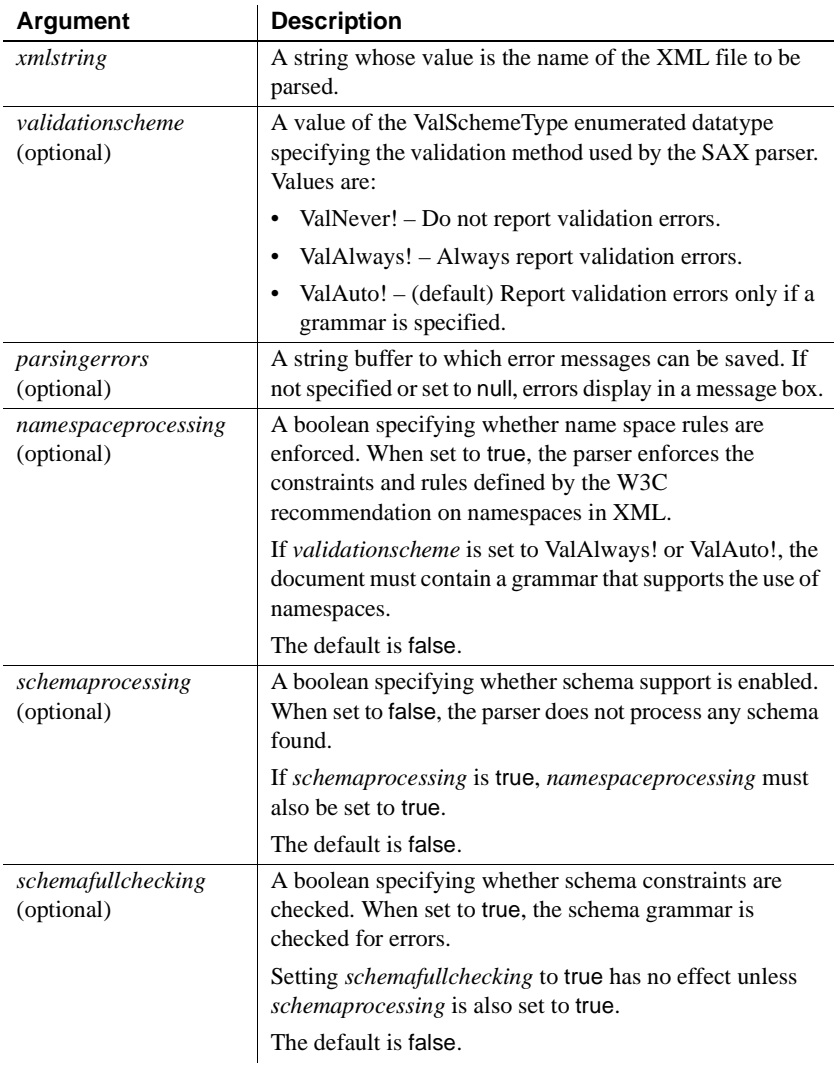

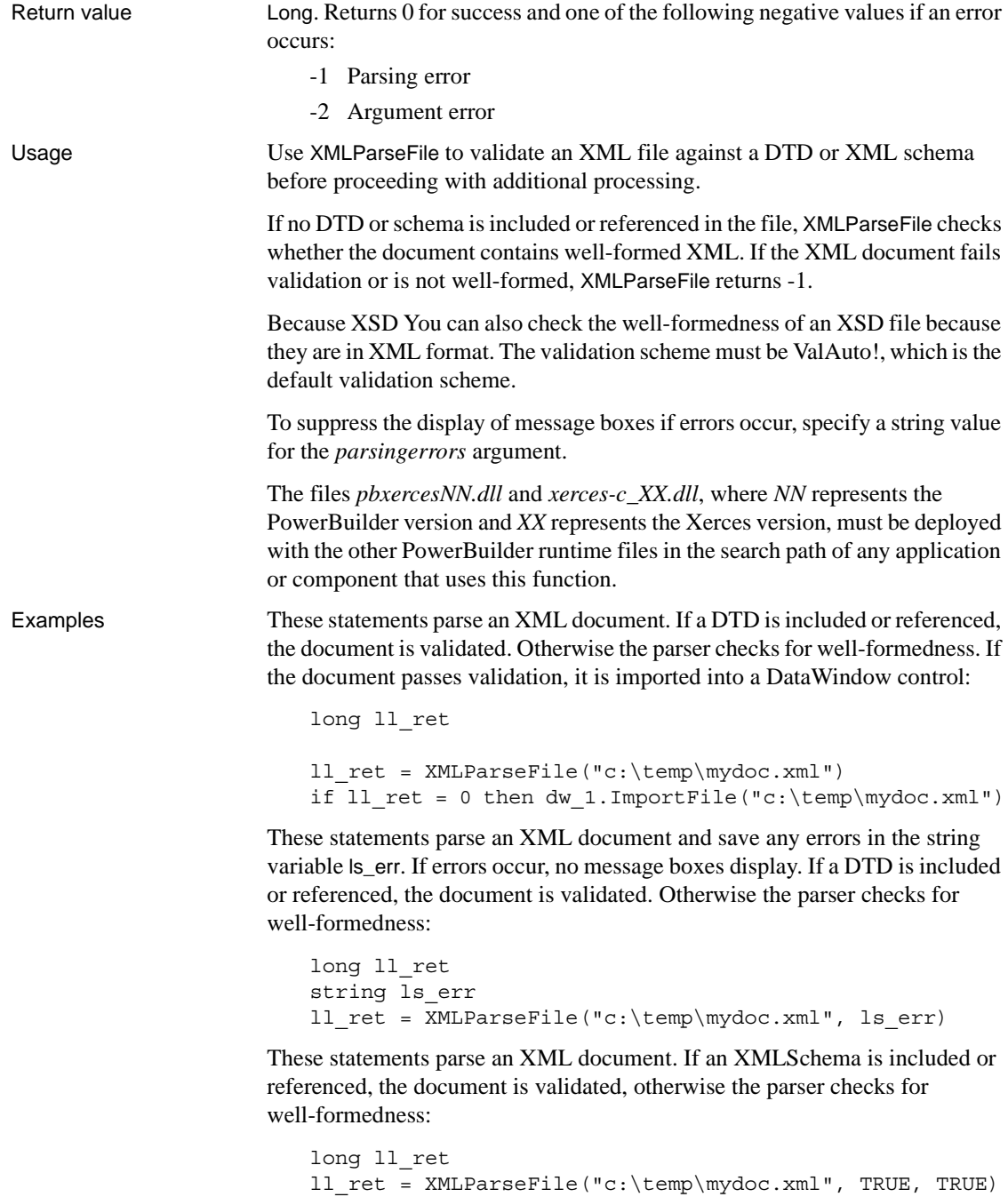

These statements parse an XML document, validate against a given XML schema, and save any errors that occur in a string variable. If errors occur, no message boxes display. If no schema is included or referenced in the file, XMLParseFile returns -1:

```
long 11 ret
string ls_err
ll_ret = XMLParseFile("c:\temp\mydoc.xml", ValAlways!,
   ls_err, TRUE, TRUE)
```
These statements parse an XML document, validate against a given XML schema, and parse the schema itself for additional errors. If no schema is included or referenced in the file, XMLParseFile returns -1:

```
long 11 ret
string ls_err
ll_ret = XMLParseFile("c:\temp\mydoc.xml", ValAlways!,
   ls_err, TRUE, TRUE, TRUE)
```
These statements parse an XML document, validate against a given DTD, and save any errors that occur in a string variable. If errors occur, no message boxes display. If no DTD is included or referenced in the file, XMLParseFile returns  $-1$ .

```
long 11 ret
string ls_err
ll_ret = XMLParseFile("c:\temp\mydoc.xml", ValAlways!,
   ls_err)
```
These statements parse an XSD file and test it for well-formedness. You must use ValAuto! when you parse an XSD file because there is no external schema associated with it. However, you do not need to specify the option when you call the function because it is the default validation method:

```
long 11 ret
ll_ret = XMLParseFile ("c:\mydoc.xsd")
```
See also **[ImportFile](#page-670-0)** [XMLParseString](#page-1234-0) ImportFile in the *DataWindow Reference* or online Help

# <span id="page-1234-0"></span>**XMLParseString**

Description Parses an XML string and determines whether the string is well formed or complies with a specified grammar.

Syntax **XMLParseString** ( *xmlstring* {, *validationscheme* }{, *parsingerrors* } {, *namespaceprocessing* {, *schemaprocessing* {, *schemafullchecking* }}})

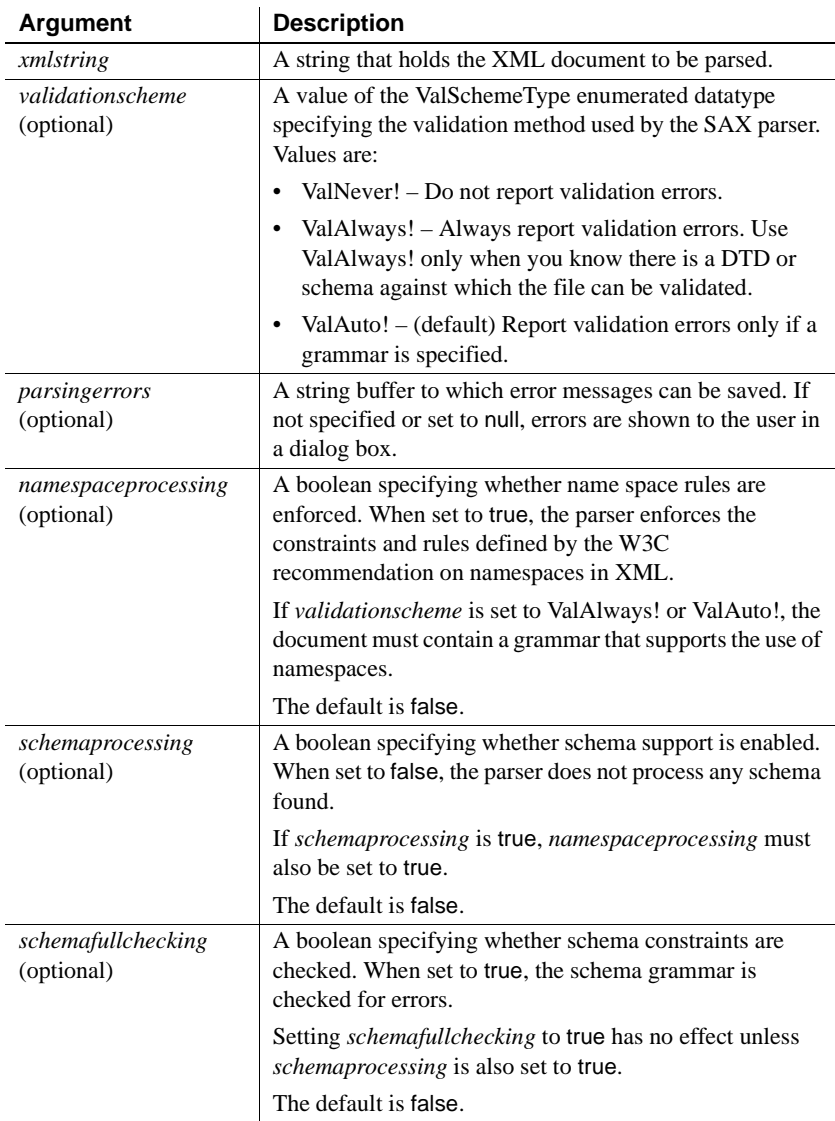

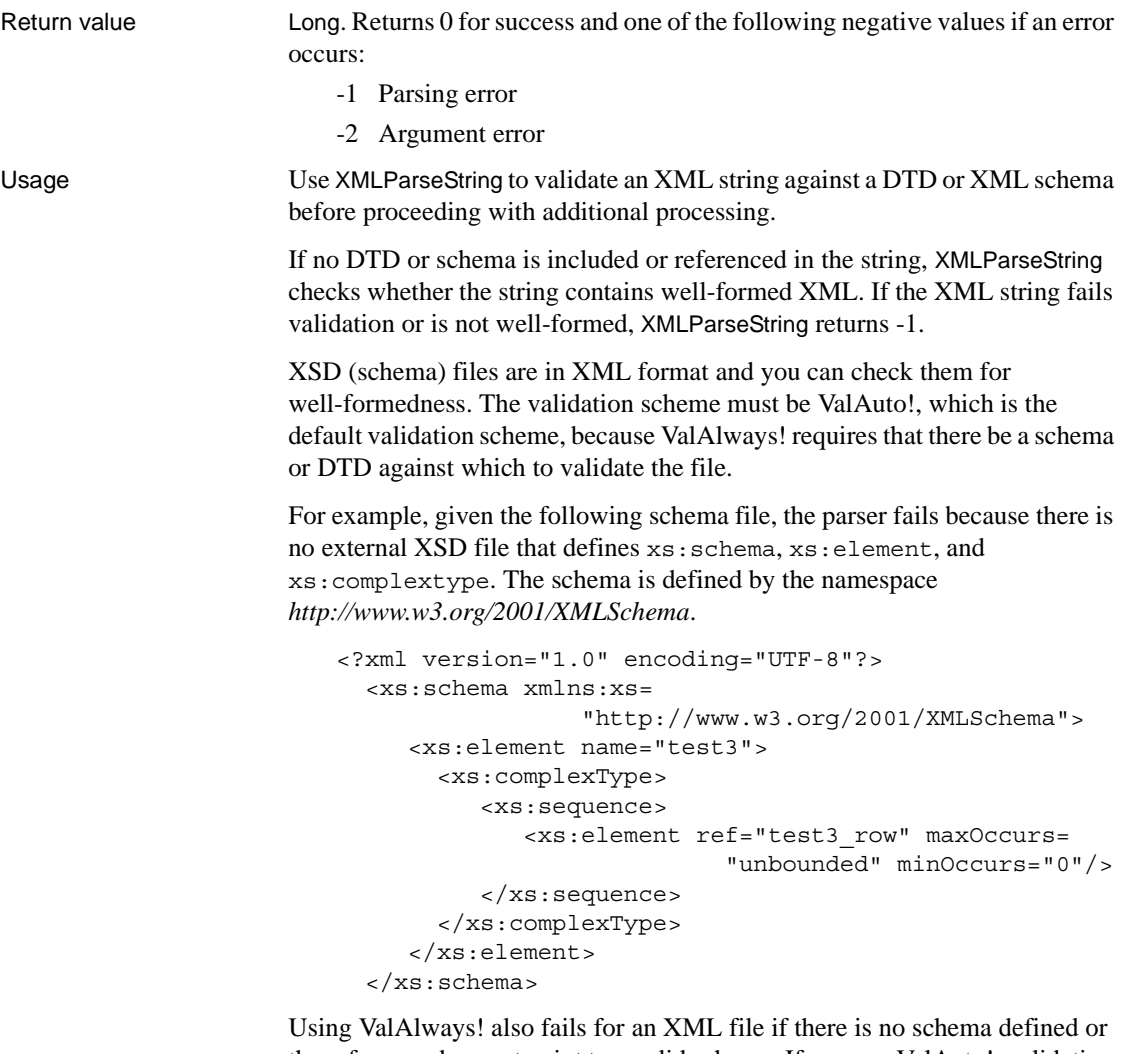

the reference does not point to a valid schema. If you use ValAuto!, validation is performed only if the schema or DTD file is present in the desired location. If it is not present, only well-formedness is checked.

To suppress the display of message boxes if errors occur, specify a string value for the *parsingerrors* argument.

The files *pbxercesNN.dll* and *xerces-c\_XX.dll*, where *NN* represents the PowerBuilder version and *XX* represents the Xerces version, must be deployed with the other PowerBuilder runtime files in the search path of any application or component that uses this function.

Examples These statements parse an XML string. If a DTD is included or referenced, the string is validated. Otherwise the parser checks for well-formedness:

```
// string argument as_xmlstring passed in
long ll_ret
ll_ret = XMLParseString(as_xmlstring)
```
These statements parse an XML string, validate against a given XML schema,

and save any errors that occur in a string variable. If errors occur, no message boxes display. If no schema is included or referenced in the string, XMLParseString returns -1:

```
long 11 ret
string ls_xmlstr, ls_err
ll_ret = XMLParseString(ls_xmlstr, ValAlways!,
   ls_err, TRUE, TRUE)
```
These statements parse an XML string, validate against a given DTD, and save any errors that occur in a string variable. If errors occur, no message boxes display. If no DTD is included or referenced in the string, XMLParseString returns -1. If the string passes validation, it is imported into a DataWindow control:

long 11 ret string ls\_xmlstr, ls\_err ll ret = XMLParseString(ls\_xmlstr, ValAlways!, ls err) if ll ret = 1 then dw 1.ImportString(ls xmlstr)

See also **[ImportString](#page-674-0)** [XMLParseFile](#page-1231-0) ImportString in the *DataWindow Reference* or online Help

# <span id="page-1237-1"></span>**Year**

<span id="page-1237-0"></span>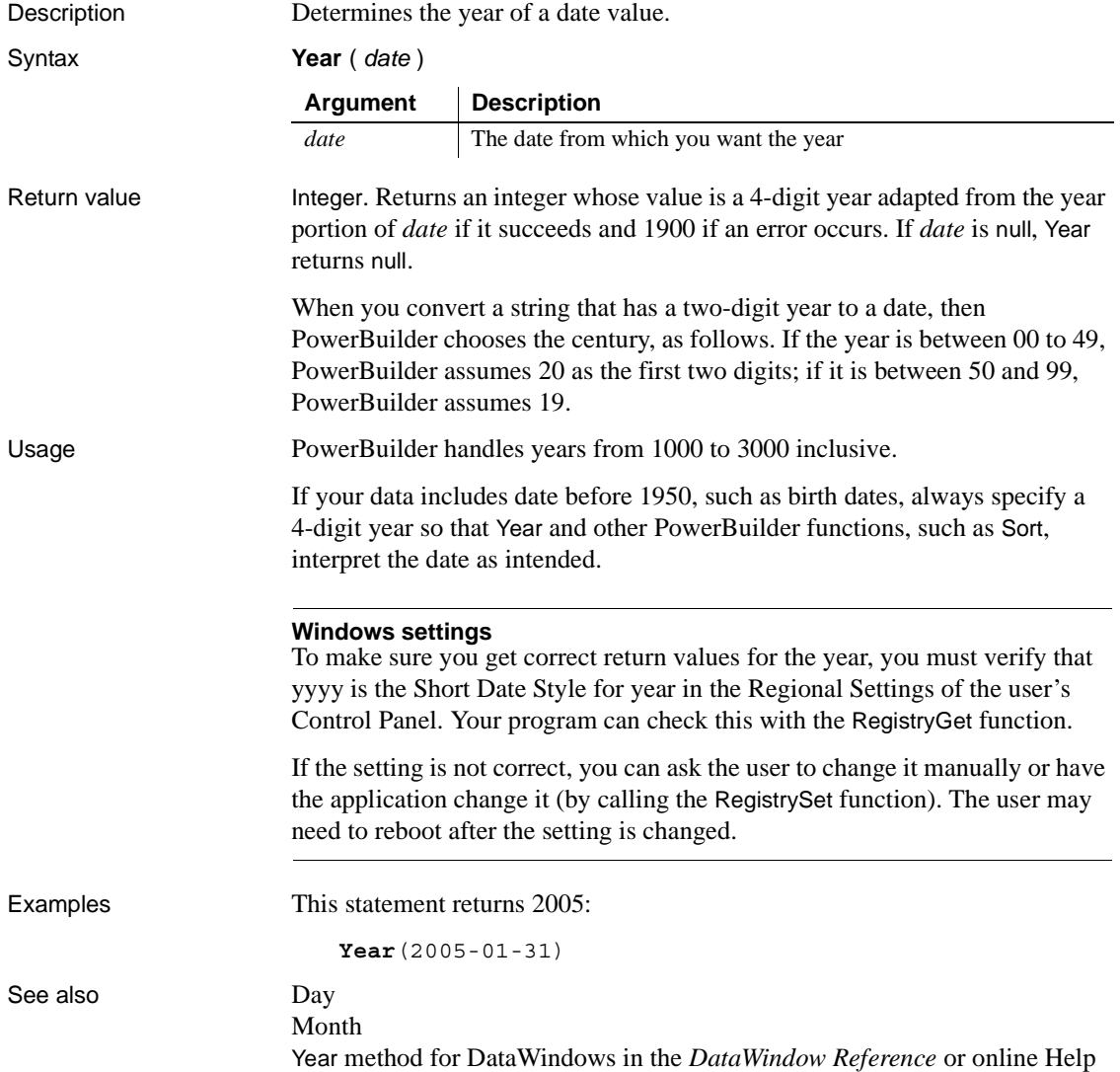

<span id="page-1238-1"></span><span id="page-1238-0"></span>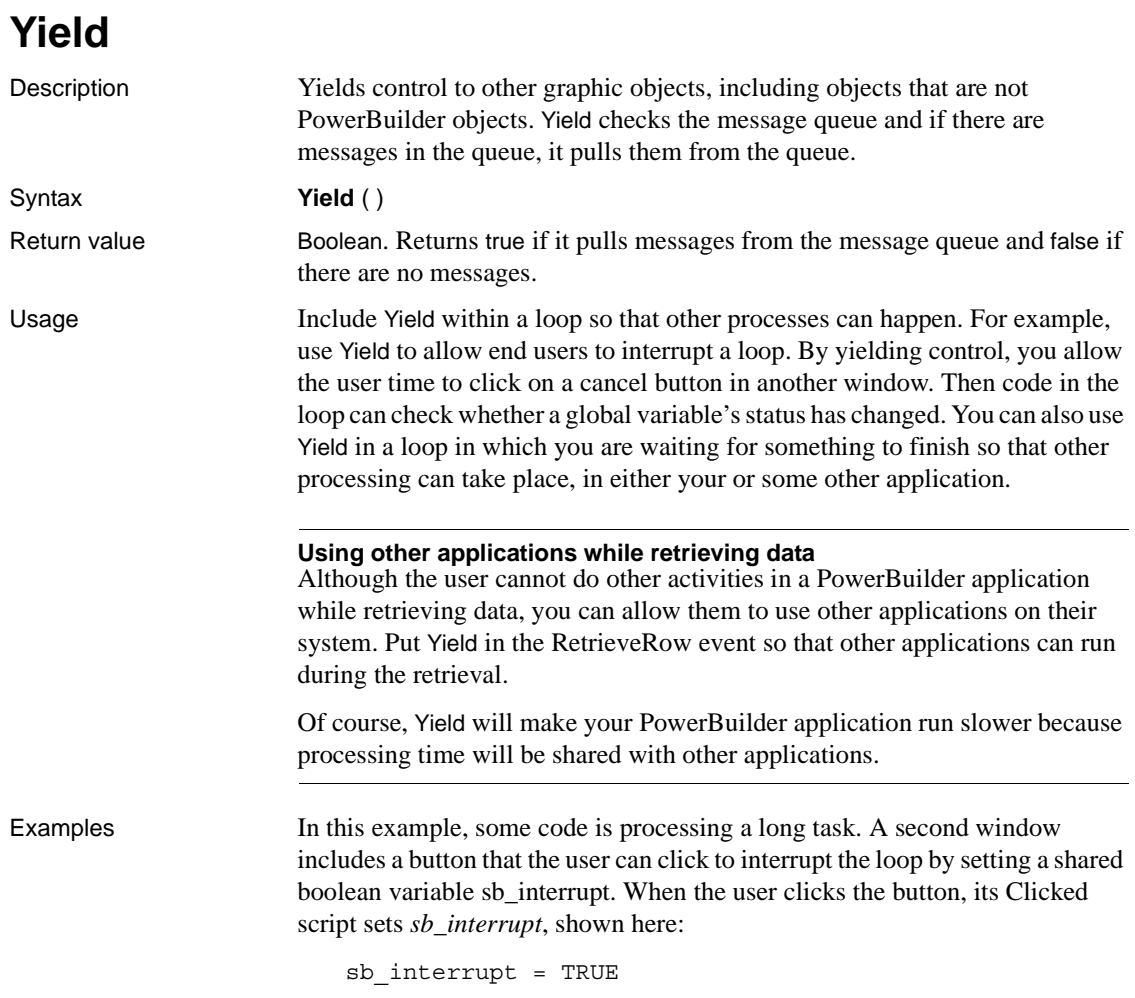

The script that is doing the processing checks the shared variable *sb\_interrupt* and interrupts the processing if it is true. The Yield function allows a break in the processing so the user has the opportunity to click the button:

```
integer n
// sb interrupt is a shared variable.
sb_interrupt = FALSE
FOR n = 1 to 3000
       Yield()
       IF sb_interrupt THEN // var set in other script
          MessageBox("Debug","Interrupted!")
          sb_interrupt = FALSE
          EXIT
       ELSE
       ... // Some processing
       END IF
NEXT
```
In this example, this script doing some processing runs in one window while users interact with controls in a second window. Without Yield, users could click in the second window, but they would not see focus change or their actions processed until the loop completed:

```
integer n
FOR n = 1 to 3000
       Yield()
       ... // Some processing
NEXT
```
In this example, a script wants to open a DDE channel with Lotus Notes, whose executable name is stored in the variable mailprogram. If the program is not running, the script starts it and loops, waiting until the program's startup is finished and it can establish a DDE channel. The loop includes Yield, so that the computer can spend time actually starting the other program:

```
time starttime
long hndl
SetPointer(HourGlass!)
//Try to establish a handle; SendMail is the topic.
hndl = OpenChannel("Notes","SendMail")
//If the program is not running, start it
IF hndl < 1 then
       Run(mailprogram, Minimized!)
      starttime = Now() // Wait up to 2 minutes for Notes to load
       // and the user to log on.
       DO
          //Yield control occasionally.
          Yield()
          //Is Notes active yet?
          hndl = OpenChannel("Notes","SendMail")
          // If Notes is active.
          IF hndl > 0 THEN EXIT
       LOOP Until SecondsAfter(StartTime,Now()) > 120
       // If 2 minutes pass without opening a channel
       IF hndl < 1 THEN
          MessageBox("Error", &
             "Can't start Notes.", StopSign!)
          SetPointer(Arrow!)
          RETURN
       END IF
END IF
```
# **Index**

[-](#page-30-0) *see* dashes [-- \(assignment shortcut\) 122](#page-147-0)

#### **Symbols**

[! \(enumerated value\) 30](#page-55-0) [&](#page-40-0) *see* ampersand [\\* \(multiplication\) 70](#page-95-0)  $+$  (addition) 70  $++$ ,  $+=$  (assignment shortcuts) 122  $/$  (division) 70  $\frac{1}{2}$  (comments) 4  $/=($ assignment shortcut $)$  122 [; \(SQL\) 15](#page-40-1)  $\langle$  (less than) 72  $\leq$  (less than or equal) 72  $\Diamond$  (not equal) 72  $=$  (assignment) 40  $=$  (relational) 72  $>$  (greater than) 72  $\geq$  (greater than or equal) 72 [? \(dynamic SQL\) 172,](#page-197-0) [174,](#page-199-0) [177](#page-202-0)  $\wedge$  (exponentiation) 70 [\\_Is\\_A function 692](#page-717-0) [\\_Narrow function 788](#page-813-0) [~](#page-31-0) *see* tilde ['](#page-31-0) *see* quotes

## **A**

[Abs function 334](#page-359-0)<br>absolute value 334 absolute value access levels [functions 60](#page-85-0) [group label 46](#page-71-0) [variables 43](#page-68-0) [ACos function 334](#page-359-1) [Activate event 186](#page-211-0) [Activate function 335](#page-360-0) [active sheet 812](#page-837-0) [active window 858](#page-883-0) [Adaptive Server Enterprise 1153](#page-1178-0) [AddCategory function 337](#page-362-0) [AddColumn function 338](#page-363-0) [AddData function 339,](#page-364-0) [359](#page-384-0) [AddItem function 341](#page-366-0) [addition operator 70](#page-95-0) [AddLargePicture function 346](#page-371-0) [AddPicture function 347](#page-372-0) [address keyword 1181](#page-1206-0) [address, mail 752,](#page-777-0) [761,](#page-786-0) [762](#page-787-0) [AddSeries function 348](#page-373-0) [AddSmallPicture function 349](#page-374-0) [AddStatePicture function 350](#page-375-0) [AddToLibraryList function 351](#page-376-0) [AllowEdit property 997](#page-1022-0) ampersand  $(\&)$  15 ancestor [calling function or event 114](#page-139-0) [hierarchy 381](#page-406-0) [objects 84](#page-109-0) [return values from events 115](#page-140-0) [script, calling 123](#page-148-0) [AncestorReturnValue variable 115](#page-140-0) [AND operator 72](#page-97-6) angle [calculating arccosine 334](#page-359-1) [calculating arcsine 356](#page-381-0) [calculating arctangent 357](#page-382-0) [calculating cosine 419](#page-444-0) [calculating sine 1119](#page-1144-0) [calculating tangent 1158](#page-1183-0) [converting to/from radians 852,](#page-877-0) [853](#page-878-0) animation [starting 855](#page-880-0) [stopping 1137](#page-1162-0) [ANSI, string conversion 520,](#page-545-0) [1164,](#page-1189-0) [1169](#page-1194-0) [Any datatype 26](#page-51-0)

[API and database handles 441](#page-466-0) application [closing DDE channel 395](#page-420-0) [connecting to 407,](#page-432-0) [408,](#page-433-0) [411](#page-436-0) [elapsed time 420](#page-445-0) [exporting object as syntax 729](#page-754-0) [handle 524,](#page-549-0) [636](#page-661-0) [listing objects 725](#page-750-0) [posting messages 868](#page-893-0) [recreating objects from syntax 730](#page-755-0) [restarting 945](#page-970-0) [retrieving arguments 402](#page-427-0) [running 958](#page-983-0) [server 1133,](#page-1158-0) [1139](#page-1164-0) [terminating 137](#page-162-0) [yielding to 1213](#page-1238-0) [application name 1132,](#page-1157-0) [1133,](#page-1158-0) [1139](#page-1164-0) [Application objects, SetTransPool function 1105](#page-1130-0) Arabic functions [IsAllArabic 694](#page-719-0) [IsAnyArabic 695](#page-720-0) [IsArabic 696](#page-721-0) [IsArabicAndNumbers 697](#page-722-0) [arccosine 334](#page-359-1) [arcsine 356](#page-381-0) [arctangent 357](#page-382-0) arguments [command line 402](#page-427-0) [for events 184](#page-209-0) [functions and events 106](#page-131-0) [hot link 1131,](#page-1156-0) [1138](#page-1163-0) [server application 1133,](#page-1158-0) [1139](#page-1164-1) [arithmetic operators 70](#page-95-0) [Arrange function 352](#page-377-0) [ArrangeOpen enumerated datatype 812](#page-837-1) [ArrangeSheets function 353](#page-378-0) [ArrangeTypes enumerated datatype 353](#page-378-1) array functions [LowerBound 750](#page-775-0) [UpperBound 1196](#page-1221-0) [arraylists 56](#page-81-0) arrays [about 48](#page-73-0) [assigning values 54,](#page-79-0) [56,](#page-81-0) [120](#page-145-0) [chars and strings 78](#page-103-0) [copying 120](#page-145-1)

[default values 51](#page-76-0) [errors 57](#page-82-0) [example 355](#page-380-0) [initializing 56](#page-81-0) [input parameter for dynamic SQL 1042](#page-1067-0) [mailRecipient 751](#page-776-0) [message ID 753](#page-778-0) [passing as arguments 108](#page-133-0) [stream 916,](#page-941-0) [1205](#page-1230-0) [variable-size 53](#page-78-0) [arrow pointer 1063](#page-1088-0) [Asc function 354](#page-379-0) [AscA function 354](#page-379-1) ASCII values [converting characters to 354](#page-379-0) [of nonprinting characters 900](#page-925-0) [ASin function 356](#page-381-0) assignment [arrays 51,](#page-76-0) [54,](#page-79-0) [56](#page-81-0) [overflow 77](#page-102-0) [shortcut operators 122](#page-147-0) [statements 120](#page-145-2) [asterisk in text patterns 770](#page-795-0) [ATan function 357](#page-382-0) [AttachmentFile property 760](#page-785-0) [audio \(beep\) 357](#page-382-1) [AutoCommit 1153](#page-1178-0) [Autoinstantiate setting 85](#page-110-0) [automation 1017,](#page-1042-0) [1019,](#page-1044-0) [1020](#page-1045-0) axis, graphs [categories 337,](#page-362-1) [371,](#page-396-0) [443,](#page-468-0) [662](#page-687-0) [inserting data 666](#page-691-0)

#### **B**

[back quote 123](#page-148-0) background color, graphs [data points 553,](#page-578-0) [1033](#page-1058-0) [series 613,](#page-638-0) [1080](#page-1105-0) [background layer of DataWindow 1067](#page-1092-0) [backslash in text patterns 769](#page-794-0) [backspace, specifying 7](#page-32-0) [bands, DataWindow, moving objects to 1067](#page-1092-0) [BAT file 958](#page-983-1) [batch applications 869](#page-894-0)

[beam pointer 1063](#page-1088-0) [Beep function 357](#page-382-1) [BeginDownload event 187](#page-212-0) [BeginDrag event 188](#page-213-0) [BeginLabelEdit event 191](#page-216-0) [BeginLogScan event 193](#page-218-0) [BeginRightDrag event 193](#page-218-1) [BeginSync event 196](#page-221-0) [BeginTransaction function 358](#page-383-0) [BeginUpload event 197](#page-222-0) [birth dates 1212](#page-1237-0) bitmaps [assigning to picture control 1062](#page-1087-0) [in rich text 684](#page-709-0) [printing 881](#page-906-0) [retrieving from clipboard 387](#page-412-0) [blob datatype 21](#page-46-0) [Blob function 359,](#page-384-1) [360](#page-385-0) blob functions [Blob 359,](#page-384-1) [360](#page-385-0) [BlobEdit 361](#page-386-0) [BlobMid 362](#page-387-0) [Len 719,](#page-744-0) [721](#page-746-0) [BlobEdit function 361](#page-386-0) [BlobMid function 362](#page-387-0) blobs [assigning to picture control 1062](#page-1087-0) [converting 528](#page-553-0) [converting to byte arrays 528](#page-553-0) [converting to bytes 367,](#page-392-0) [527](#page-552-0) [converting to string 359,](#page-384-1) [1140](#page-1165-0) [declaring 37](#page-62-0) [extracting values from 431,](#page-456-0) [435,](#page-460-0) [442,](#page-467-0) [686,](#page-711-0) [742,](#page-767-0)  [744,](#page-769-0) [918,](#page-943-0) [1160](#page-1185-0) [inserting data into 361](#page-386-0) [reading streams into 916](#page-941-0) [selecting from database 162](#page-187-0) [updating 165](#page-190-0) [writing to stream 1205](#page-1230-0) [boolean datatype 21](#page-46-1) border [determining distance from 856,](#page-881-1) [857](#page-882-1) [printing 893,](#page-918-0) [896,](#page-921-0) [897](#page-922-0) [bottom layer of DataWindow 1067](#page-1092-0) [bound 750,](#page-775-0) [1196](#page-1221-0) [brackets in text patterns 770](#page-795-1)

[BuildModel function 364](#page-389-0) byte array [converting to blob 360](#page-385-0) [obtaining from blob 528](#page-553-0) [byte datatype 22](#page-47-0) [Byte function 367](#page-392-0)

## **C**

C functions [decoding returned values 689](#page-714-0) [passing values to 741](#page-766-0) CALL statement [about 123](#page-148-0) [not using 184](#page-209-1) [Cancel button 776](#page-801-0) [Cancel function 368](#page-393-0) cancellation [allowing 1213](#page-1238-1) [of edits 1193](#page-1218-0) [of pipeline object 368](#page-393-0) [of printing 882](#page-907-0) [CancelSync function 369](#page-394-0) [CanUndo function 370](#page-395-0) capitalization [in category names 337,](#page-362-2) [662](#page-687-0) [in series names 348](#page-373-1) [lowercase 750](#page-775-1) [uppercase 1196](#page-1221-1) [caret in text patterns 769](#page-794-1) carriage return [in INI files 912](#page-937-0) [specifying 7](#page-32-0) [cascaded windows, arranging sheets 353](#page-378-2) [cascading opened windows 812](#page-837-1) [case sensitivity, comparisons 72](#page-97-7) categories, graphs [adding data values to series 337,](#page-362-3) [340](#page-365-0) [adding to a series 337](#page-362-3) [clicked 791](#page-816-0) [counting 371](#page-396-0) [deleting 443,](#page-468-0) [936](#page-961-0) [identifying 371,](#page-396-1) [372](#page-397-0) [importing data 642,](#page-667-0) [645,](#page-670-1) [649](#page-674-1) [InsertCategory function 337](#page-362-3)

[inserting 662](#page-687-0) [new 337](#page-362-0) [CategoryCount function 371](#page-396-0) [CategoryName function 372](#page-397-1) [Ceiling function 373](#page-398-0) [century 1212](#page-1237-1) [ChangeDirectory function 374](#page-399-0) [ChangeMenu function 375](#page-400-0) [channel, DDE 395,](#page-420-1) [810](#page-835-0) char datatype [about 22](#page-47-1) [array 78](#page-103-0) [converting to string 78](#page-103-1) [CharA function 377](#page-402-0) [character array 1205](#page-1230-0) characters [array 916](#page-941-0) [changing capitalization 750,](#page-775-1) [1196](#page-1221-1) [converting to ASCII values 354](#page-379-0) [extracting 376,](#page-401-0) [377,](#page-402-0) [778](#page-803-0) [mask 1053](#page-1078-0) [matching 769](#page-794-2) [returning rightmost 951,](#page-976-0) [952](#page-977-0) [selected 988,](#page-1013-0) [992](#page-1017-0) [selecting 1001](#page-1026-0) [CharW function 376](#page-401-0) [Check function 378](#page-403-0) [Checked property 1192](#page-1217-0) child windows [obtaining parent 844](#page-869-0) [opening 797,](#page-822-0) [835](#page-860-0) [CHOOSE CASE statement 124](#page-149-0) [ChooseColor function 379](#page-404-0) class [contrasted with object 80](#page-105-0) [of object 381](#page-406-1) [OLE 664](#page-689-0) [class hierarchy 29](#page-54-0) [class user objects 82](#page-107-0) [ClassDefinition objects, FindMatchingFunction 514](#page-539-0) [ClassList function 380](#page-405-0) [ClassName function 381](#page-406-2) [Clear function 383](#page-408-0) [ClearAll function 386](#page-411-0) [ClearBoldDates function 386](#page-411-1) [clearing text 383,](#page-408-0) [386](#page-411-0)

[Clicked event 197,](#page-222-1) [792](#page-817-0) clipboard [contents as replacement text 934](#page-959-0) [copying 416](#page-441-0) [cutting 427](#page-452-0) [importing data from 642](#page-667-0) [pasting and linking 847](#page-872-0) [pasting from 845](#page-870-0) [retrieving and replacing contents 387](#page-412-0) [Clipboard function 387](#page-412-0) [CLOSE Cursor statement 149](#page-174-0) [Close event 204,](#page-229-0) [390,](#page-415-0) [945](#page-970-0) [Close function 390](#page-415-0) [CLOSE Procedure statement 150](#page-175-0) [CloseChannel function 395](#page-420-1) [CloseQuery event 206,](#page-231-0) [390](#page-415-1) [CloseTab function 396](#page-421-0) [CloseUp event 207](#page-232-0) [CloseUserObject function 397](#page-422-0) [CloseWithReturn function 398](#page-423-0) closing [DDE channel 395](#page-420-1) [print job 884](#page-909-0) [windows 390](#page-415-2) code [generating DataWindow 1152](#page-1177-0) [object 729](#page-754-0) [reusing 870](#page-895-0) [cold link 474,](#page-499-0) [606,](#page-631-0) [810,](#page-835-1) [1073](#page-1098-0) [CollapseItem function 401](#page-426-0) colors [and edit masks 1053](#page-1078-0) [data point 553,](#page-578-0) [939,](#page-964-0) [1033](#page-1058-1) [red, green, and blue components of 949](#page-974-0) [series 613,](#page-638-1) [1080](#page-1105-0) [supported 573](#page-598-0) [table of standard colors 949](#page-974-1) [ColumnClick event 208](#page-233-0) columns [determining insertion point position 862](#page-887-0) [in list 664](#page-689-1) [pasting text into 845](#page-870-1) [COM file 958](#page-983-1) [command line, retrieving arguments 402](#page-427-0) [CommandParm function 402](#page-427-1) commands

[getting from DDE client 533](#page-558-0) [receiving form DDE application 944](#page-969-0) comments [in library 723](#page-748-0) [using 4](#page-29-1) [COMMIT statement 151](#page-176-0) [CommitTransaction function 403](#page-428-0) comparing [numbers 686,](#page-711-1) [772,](#page-797-0) [781](#page-806-0) [comparing strings 72](#page-97-7) computer [beeping 357](#page-382-1) [reporting CPU time 420](#page-445-1) [concatenation operator 73](#page-98-0) [condensed mode 900](#page-925-1) [conditional compilation 18](#page-43-0) configuration settings [reading 910,](#page-935-0) [912](#page-937-1) [saving 1068](#page-1093-0) [CONNECT statement 152](#page-177-0) Connection objects [ConnectToServer function 413](#page-438-0) [CreateInstance function 423](#page-448-0) [DisconnectServer function 462](#page-487-0) [connections, to OLE object 407](#page-432-0) [ConnectMobiLink event 209](#page-234-0) [ConnectToNewRemoteObject function 407](#page-432-0) [ConnectToServer function 413](#page-438-0) constants [assigning values 40](#page-65-0) [declaring 47](#page-72-0) [where to declare 34](#page-59-0) [Constructor event 210](#page-235-0) ContextInformation objects [GetCompanyName function 537](#page-562-0) [GetFixesVersion function 582](#page-607-0) [GetHostObject function 586](#page-611-0) [GetMajorVersion function 593](#page-618-0) [GetMinorVersion function 595](#page-620-0) [GetName function 596](#page-621-0) [GetShortName function 620](#page-645-0) [GetVersionName function 635](#page-660-0) [ContextKeyword objects, GetContextKeywords](#page-563-0)  function 538 [context-sensitive Help 1115](#page-1140-0) [continuation character 15](#page-40-0)

[CONTINUE statement 126](#page-151-0) continuous line style [setting for data points 1035](#page-1060-0) [setting for series 1083](#page-1108-0) [Control array 828,](#page-853-0) [829](#page-854-0) control structures [CHOOSE CASE 124](#page-149-0) [DO...LOOP 131](#page-156-0) [FOR...NEXT 134](#page-159-0) [IF...THEN 138](#page-163-0) controls [determining type 1190](#page-1215-0) [dragging 465](#page-490-0) [focus of 583,](#page-608-0) [1044](#page-1069-0) [hiding 638,](#page-663-0) [785](#page-810-1) [moving 785](#page-810-1) [obtaining handle 636](#page-661-0) [redrawing 1072](#page-1097-0) [referencing 400](#page-425-0) [resizing 941](#page-966-0) [yielding 1213](#page-1238-1) [conventions xxv](#page-24-0) coordinates [ListView items 600](#page-625-0) [of print cursor 908,](#page-933-0) [909](#page-934-0) [of print objects 881,](#page-906-1) [893,](#page-918-0) [896,](#page-921-0) [897](#page-922-0) [Copy function 416](#page-441-0) copying [importing from clipboard 642](#page-667-0) [to clipboard 416](#page-441-0) [CopyRTF function 418](#page-443-0) [CORBACurrent, initializing 653](#page-678-0) [Cos function 419](#page-444-0) [cosine 419](#page-444-0) [count, of data points in a series 428](#page-453-0) CPU [getting information about 573](#page-598-0) [time 420](#page-445-1) [Cpu function 420](#page-445-1) [CREATE statement 127,](#page-152-0) [858](#page-883-1) [CreateDirectory function 420](#page-445-2) [CreateInstance function 423](#page-448-0) [CreatePage function 426](#page-451-0) [cross mouse pointer 1063](#page-1088-0) [crosstabs, creating from source code 1152](#page-1177-0) current

#### *Index*

[row and scrolling 978,](#page-1003-0) [980](#page-1005-0) [sheet 812](#page-837-0) cursor [custom 1064](#page-1089-0) [displaying pop-up menus 858](#page-883-1) [print 877](#page-902-0) cursors, database [closing 149](#page-174-0) [declaring 148,](#page-173-0) [153](#page-178-0) [opening 160](#page-185-0) [custom class user objects 85](#page-110-1) [Cut function 427](#page-452-0) [cutting, to clipboard 427](#page-452-0)

## **D**

dash line style [about 1035,](#page-1060-0) [1083](#page-1108-1) [setting for series 1083](#page-1108-1) [dashes, prohibiting in variable names 5](#page-30-1) [DashesInIdentifiers option 5](#page-30-1) data [adding to a graph series 339,](#page-364-1) [341](#page-366-1) [clearing 935](#page-960-0) [converting to type long 741,](#page-766-1) [743](#page-768-0) [correcting pipeline 930](#page-955-0) [finding in DataWindow 503](#page-528-0) [from OLE server 546](#page-571-0) [getting DDE 548](#page-573-0) [importing 642](#page-667-0) [inserting into a blob 361](#page-386-0) [obtaining from control 543](#page-568-0) [receiving from DDE application 944](#page-969-0) [sending to DDE client 1029](#page-1054-0) [sharing 429](#page-454-0) [to OLE server 1027](#page-1052-0) [transferring 1124](#page-1149-0) [writing to file 498,](#page-523-0) [500](#page-525-0) [writing to stream 1205](#page-1230-1) [data expressions, Any datatype 28](#page-53-0) [Data Pipeline painter 368,](#page-393-1) [1125](#page-1150-0) data points [adding to a scatter graph 341](#page-366-1) [clicked 791](#page-816-0) [deleting 443](#page-468-0)

[inserting 665](#page-690-0) [reporting appearance of 553](#page-578-1) [reporting explosion percent 551](#page-576-0) [resetting colors 939](#page-964-0) [setting style 1033](#page-1058-2) [value of 543,](#page-568-1) [560](#page-585-0) data types [literals 23](#page-48-0) [database stored procedures 145](#page-170-0) databases [canceling changes 160](#page-185-1) [commiting changes 151](#page-176-0) [connecting to 152](#page-177-0) [cursor, opening 160](#page-185-0) [deleting rows 155,](#page-180-0) [156](#page-181-0) [disconnecting from 156](#page-181-1) [fetching rows 158](#page-183-0) [handle 441](#page-466-0) [inserting rows 159](#page-184-0) [on restart 945](#page-970-0) [repairing 930](#page-955-0) [selecting rows 161](#page-186-0) [transactions 1105](#page-1130-0) [transferring data between 1124](#page-1149-0) [updating 164](#page-189-0) [updating cursored row 166](#page-191-0) [DataChange event 211](#page-236-0) [DataSource function 429](#page-454-0) datatype checking and conversion functions [Asc 355](#page-380-0) [Char 376,](#page-401-0) [377](#page-402-0) [Date 431](#page-456-1) [DateTime 434](#page-459-0) [Dec 442](#page-467-0) [Double 463](#page-488-0) [Integer 686](#page-711-0) [IsDate 700](#page-725-0) [IsNull 704](#page-729-0) [IsNumber 705](#page-730-0) [IsTime 708](#page-733-0) [Long 741,](#page-766-1) [743](#page-768-0) [Real 918](#page-943-0) [String 1139](#page-1164-2) [Time 1160](#page-1185-1) [datatype mappings, EAServer 31](#page-56-0) datatypes

[about 21](#page-46-2) [assignment 77](#page-102-0) [blob 359,](#page-384-1) [360](#page-385-0) [byte 367,](#page-392-0) [528](#page-553-0) [date 434](#page-459-1) [determining 381](#page-406-0) [effect of operators 75](#page-100-0) [enumerated 30](#page-55-1) [external functions 62](#page-87-0) [literals 22,](#page-47-2) [23,](#page-48-1) [24,](#page-49-0) [26,](#page-51-1) [76](#page-101-0) [mismatch when pasting 845](#page-870-1) [numeric 75](#page-100-1) [promotion 75](#page-100-2) [promotion for function arguments 104](#page-129-0) [real 918](#page-943-0) [setting to NULL 1057](#page-1082-0) [standard 21](#page-46-2) [string 1139](#page-1164-2) [system object 29](#page-54-1) [time 1160](#page-1185-1) [unknown 26](#page-51-0) [windows 795](#page-820-1) DataWindow control [data expressions and Any datatype 28](#page-53-0) [for pipline errors 1125](#page-1150-0) DataWindow functions [CanUndo 370](#page-395-0) [CategoryCount 371](#page-396-2) [CategoryName 372](#page-397-2) [Clear 383](#page-408-0) [ClearAll 386](#page-411-0) [Clipboard 387](#page-412-0)  $Copy 416$ [Cut 427](#page-452-1) [DataCount 428](#page-453-0) [FindCategory 505](#page-530-0) [FindNext 516](#page-541-0) [FindSeries 517](#page-542-0) [GetData 543](#page-568-1) [GetDataPieExplode 551](#page-576-0) [GetDataStyle 553](#page-578-1) [GetSeriesStyle 612](#page-637-0) [LineCount 732](#page-757-0) [ObjectAtPointer 791](#page-816-0) [Paste 845](#page-870-0) [PasteRTF 848](#page-873-0)

[Position 863](#page-888-0) [ReplaceText 934](#page-959-1) [ResetDataColors 939](#page-964-0) [Scroll 976](#page-1001-0) [SelectedLength 988](#page-1013-0) [SelectedLine 990](#page-1015-0) [SelectedStart 992](#page-1017-0) [SelectedText 993](#page-1018-0) [SelectText 1001](#page-1026-1) [SeriesCount 1011](#page-1036-0) [SeriesName 1012](#page-1037-0) [SetDataPieExplode 1031](#page-1056-0) [SetDataStyle 1033](#page-1058-2) [SetPosition 1067](#page-1092-0) [SetSeriesStyle 1080](#page-1105-1) [TextLine 1159](#page-1184-0) [Undo 1193](#page-1218-0) DataWindow object [creating from SELECT statement 1152](#page-1177-0) [deleting from libraries 724](#page-749-0) [exporting as syntax 729](#page-754-0) [listing 725](#page-750-0) [recreating from syntax 730](#page-755-0) [date datatype 22](#page-47-3) [Date function 431](#page-456-1) date, day, and time functions [Day 437](#page-462-1) [DayName 438](#page-463-0) [DayNumber 439](#page-464-0) [DaysAfter 440](#page-465-0) [Hour 639](#page-664-0) [Minute 781](#page-806-1) [Month 785](#page-810-2) [Now 790](#page-815-0) [RelativeDate 926](#page-951-0) [RelativeTime 926](#page-951-1) [Second 982](#page-1007-0) [SecondsAfter 982](#page-1007-1) [Today 1165](#page-1190-0) [Year 1212](#page-1237-1) [DateChanged event 211](#page-236-1) dates [checking string 700](#page-725-0) [converting to 432](#page-457-0) [DateTime datatype 431,](#page-456-0) [435](#page-460-1) [day of week 438,](#page-463-0) [439](#page-464-0)

[determining interval 440](#page-465-0) [getting dynamic 566,](#page-591-0) [568](#page-593-0) [in blobs 431](#page-456-0) [obtaining current 1165](#page-1190-0) [obtaining day of month 437](#page-462-1) [DateSelected event 212](#page-237-0) [DateTime datatype 22](#page-47-4) [DateTime function 434](#page-459-0) [Day function 437](#page-462-1) [DayName function 438](#page-463-0) [DayNumber function 439](#page-464-0) [DaysAfter function 440](#page-465-0) [dBase file, importing data from 645,](#page-670-1) [649](#page-674-1) [DBError event 213](#page-238-0) [DBHandle function 441](#page-466-0) [DBNotification event 215](#page-240-0) [dbsign 148](#page-173-1) DDE channel [closing 395](#page-420-1) [requesting data 607](#page-632-0) DDE client functions [CloseChannel 395](#page-420-1) [ExecRemote 474](#page-499-0) [GetDataDDE 548](#page-573-0) [GetDataDDEOrigin 549](#page-574-0) [GetRemote 606](#page-631-1) [OpenChannel 810](#page-835-0) [RespondRemote 944](#page-969-0) [SetRemote 1073](#page-1098-1) [StartHotLink 1131](#page-1156-0) [StopHotLink 1138](#page-1163-1) DDE server functions [GetCommandDDE 533](#page-558-0) [GetCommandDDEOrigin 535](#page-560-0) [GetDataDDE 548](#page-573-0) [GetDataDDEOrigin 549](#page-574-0) [RespondRemote 944](#page-969-0) [SetDataDDE 1029](#page-1054-0) [StartServerDDE 1133](#page-1158-0) [StopServerDDE 1139](#page-1164-0) [DDL, executing through dynamic SQL 171,](#page-196-0) [172](#page-197-1) [Deactivate event 217](#page-242-0) [DEBUG symbol 18](#page-43-0) [DebugBreak function 441](#page-466-1) [Dec function 442](#page-467-0) decimal datatype

[about 23](#page-48-2) [converting to 442](#page-467-0) [declaring 37](#page-62-0) declarations [access levels 43](#page-68-0) [arrays 48](#page-73-0) [constants 47](#page-72-0) [expressions as initial values 41](#page-66-0) [external functions 58](#page-83-0) [syntax 37](#page-62-1) [variables 33](#page-58-0) [where to declare 34](#page-59-0) [DECLARE Cursor statement 153](#page-178-0) [DECLARE Procedure statement 153](#page-178-1) [definition, font for printing 886](#page-911-0) [DELETE statement 155](#page-180-0) [DELETE Where Current of Cursor statement 156](#page-181-0) [DeleteAllItems event 217](#page-242-1) [DeleteCategory function 443](#page-468-0) [DeleteColumn function 444](#page-469-0) [DeleteColumns function 444](#page-469-1) [DeleteData function 445](#page-470-0) [DeleteItem event 218](#page-243-0) [DeleteItem function 446](#page-471-0) [DeleteLargePicture function 449](#page-474-0) [DeleteLargePictures function 449](#page-474-1) [DeletePicture function 450](#page-475-0) [DeletePictures function 450](#page-475-1) [DeleteSeries function 451](#page-476-0) [DeleteSmallPicture function 452](#page-477-0) [DeleteSmallPictures function 452](#page-477-1) [DeleteStatePicture function 453](#page-478-0) [DeleteStatePictures function 453](#page-478-1) descendant [determining class of 381](#page-406-3) [opening user object 819,](#page-844-0) [821,](#page-846-0) [828,](#page-853-1) [830](#page-855-0) [opening window 798](#page-823-0) [return values from events 115](#page-140-0) DESTROY statement [about 130](#page-155-0) [ending a mail session 756](#page-781-0) [DestroyModel function 454](#page-479-0) [Destructor event 219,](#page-244-0) [396,](#page-421-0) [397](#page-422-0) [detail bands, moving objects to 1067](#page-1092-0) [diagonal fill pattern 1037,](#page-1062-0) [1084](#page-1109-0) dialog

[Insert Object 683](#page-708-0) [Open File 574](#page-599-0) [PasteSpecial 849](#page-874-0) [Save File 579](#page-604-0) [diamond fill pattern 1037,](#page-1062-0) [1085](#page-1110-0) [dimension 750](#page-775-0) [dimension of array 1196](#page-1221-0) [directory, of library 725,](#page-750-0) [727](#page-752-0) [DirectoryExists function 455](#page-480-0) [DirList function 456](#page-481-0) [DirSelect function 458](#page-483-0) [Disable function 459](#page-484-0) [DisableCommit function 460](#page-485-0) [DISCONNECT statement 156](#page-181-1) [DisconnectMobiLink event 220](#page-245-0) [DisconnectObject function 461](#page-486-0) [DisconnectServer function 462](#page-487-0) [display format, applying to string 1139](#page-1164-2) [DisplayMessage event 221](#page-246-0) distributed applications [ConnectToServer function 413](#page-438-0) [DisconnectServer function 462](#page-487-0) [SharedObjectDirectory function 1107](#page-1132-0) [SharedObjectGet function 1108](#page-1133-0) [SharedObjectRegister function 1111,](#page-1136-0) [1112](#page-1137-0) [division 782](#page-807-0) [division operator 70,](#page-95-0) [71](#page-96-0) [DLL files, executing functions from 64](#page-89-0) [DLLs for external functions 60](#page-85-1) [document windows 812](#page-837-0) [dollar sign in text patterns 769](#page-794-3) dot notation [about 36](#page-61-0) [instance variables 35](#page-60-0) [structures 80](#page-105-1) dotted line style [setting for data points 1035](#page-1060-0) [setting for series 1083](#page-1108-1) [double colon 123](#page-148-0) [double datatype 23](#page-48-3) [Double function 463](#page-488-0) [DoubleClicked event 221](#page-246-1) [DoubleParm property 816,](#page-841-0) [823,](#page-848-0) [826,](#page-851-0) [832,](#page-857-0) [834](#page-859-0) [DoVerb function 464](#page-489-0) [Drag function 465](#page-490-0) [DragDrop event 225](#page-250-0)

[DragEnter event 230](#page-255-0) [DraggedObject function 467](#page-492-0) [dragging, TreeView items 1041](#page-1066-0) [DragLeave event 231](#page-256-0) DragObject functions [ClassName 381](#page-406-4) [Drag 465](#page-490-0) [Hide 638](#page-663-0) [Move 786](#page-811-0) [PointerX 856](#page-881-1) [PointerY 857](#page-882-1) [PostEvent 869](#page-894-1) [Print 875](#page-900-0) [Resize 941](#page-966-0) [SetFocus 1044](#page-1069-0) [SetPosition 1065](#page-1090-0) [SetRedraw 1072](#page-1097-0) [Show 1113](#page-1138-0) [TriggerEvent 1181](#page-1206-1) [TypeOf 1190](#page-1215-0) [DragWithin event 232](#page-257-0) [Draw function 468](#page-493-0) drawing objects [and SetFocus function 1044](#page-1069-1) [posting events 869](#page-894-0) [setting color of 949](#page-974-1) DrawObject functions [ClassName 381](#page-406-2) [Hide 638](#page-663-0) [Move 786](#page-811-0) [Print 875](#page-900-0) [Resize 941](#page-966-0) [Show 1113](#page-1138-0) [TypeOf 1190](#page-1215-0) [DropDown event 235](#page-260-0) [DropDownListBox control, deleting text 383](#page-408-1) DropDownListBox functions [AddItem 342](#page-367-0) [Clear 383](#page-408-0) [ClearAll 386](#page-411-0) [Copy 416](#page-441-1) [Cut 427](#page-452-1) [DeleteItem 446](#page-471-1) [DirList 456](#page-481-0) [DirSelect 458](#page-483-0) [DraggedObject 467](#page-492-0)

[FindItem 508](#page-533-0) [InsertItem 671](#page-696-0) [Paste 845](#page-870-0) [Position 863](#page-888-0) [Post 868](#page-893-0) [ReplaceText 934](#page-959-1) [Reset 935](#page-960-1) [SelectedLength 988](#page-1013-0) [SelectedStart 992](#page-1017-0) [SelectedText 993](#page-1018-0) [SelectItem 995](#page-1020-0) [SelectText 1001](#page-1026-1) [Text 1158](#page-1183-1) [TotalItems 1167](#page-1192-0) DropDownPictureListBox functions [AddItem 343](#page-368-0) [AddPicture 347](#page-372-0) [Clear 383](#page-408-0) [ClearAll 386](#page-411-0) [Copy 416](#page-441-1)  $Cut$  427 [DeletePicture 450](#page-475-0) [DeletePictures 450](#page-475-1) [FindItem 508](#page-533-0) [InsertItem 672](#page-697-0) [Paste 845](#page-870-0) [Position 863](#page-888-0) [ReplaceText 934](#page-959-1) [SelectedLength 988](#page-1013-0) [SelectedStart 992](#page-1017-0) [SelectedText 993](#page-1018-0) [SelectItem 995](#page-1020-0) [SelectText 1001](#page-1026-1) [Text 1158](#page-1183-1) [TotalItems 1167](#page-1192-0) [DWObjects, OLE functions 335,](#page-360-0) [416,](#page-441-1) [464,](#page-489-0) [1194](#page-1219-0) dynamic calls [about 99](#page-124-0) [errors 101](#page-126-0) [dynamic libraries 351,](#page-376-0) [1051](#page-1076-0) [dynamic library \(DLL\) 1131](#page-1156-0) dynamic SQL [about 167](#page-192-0) [considerations 169](#page-194-0) [DynamicDescriptionArea 168](#page-193-0) [DynamicStagingArea 168](#page-193-1)

[Format 1 171](#page-196-0) [Format 2 172](#page-197-1) [Format 3 173](#page-198-0) [Format 4 176](#page-201-0) [formats listed 167](#page-192-1) [NULL values 172,](#page-197-2) [174](#page-199-1) [ordering statements 169](#page-194-1) [preparing DynamicStagingArea 169](#page-194-2) [statements 168](#page-193-2) dynamic SQL functions [GetDynamicDate 566](#page-591-0) [GetDynamicDateTime 568](#page-593-0) [GetDynamicDecimal 569](#page-594-0) [GetDynamicNumber 570](#page-595-0) [GetDynamicString 571](#page-596-0) [GetDynamicTime 572](#page-597-0) [SetDynamicParm 1042](#page-1067-1) DynamicDescriptionArea [about 168](#page-193-0) [properties 177](#page-202-1) DynamicStagingArea [about 168](#page-193-1) [preparing 169](#page-194-2)

#### **E**

[EAServer datatype mappings 31](#page-56-0) edit control [counting lines in 732](#page-757-0) [deleting text from 383](#page-408-2) [determining insertion point position 862](#page-887-0) [inserting clipboard contents 387](#page-412-1) [replacing text 934](#page-959-1) [selected text 988,](#page-1013-0) [992](#page-1017-0) [EditLabel function 421,](#page-446-0) [469](#page-494-0) EditMask functions [CanUndo 370](#page-395-1) [Clear 383](#page-408-0) [Copy 416](#page-441-1) [Cut 427](#page-452-1) [GetData 545](#page-570-0) [LineCount 732](#page-757-0) [LineLength 733](#page-758-0) [Paste 845](#page-870-0) [Position 863](#page-888-0)

[ReplaceText 934](#page-959-1) [Scroll 976](#page-1001-0) [SelectedLength 988](#page-1013-0) [SelectedLine 990](#page-1015-0) [SelectedStart 992](#page-1017-0) [SelectedText 993](#page-1018-0) [SelectText 1001](#page-1026-1) [SetMask 1052](#page-1077-0) [TextLine 1159](#page-1184-0) [Undo 1193](#page-1218-0) [embedded SQL 145](#page-170-0) [Enable function 471](#page-496-0) [EnableCommit function 472](#page-497-1) [Enabled property 638,](#page-663-0) [1072](#page-1097-1) [EndDownload event 235](#page-260-1) [EndLabelEdit event 236](#page-261-0) [EndLogScan event 238](#page-263-0) [EndSync event 238](#page-263-1) [EndUpload event 239](#page-264-0) [EntryList function 473](#page-498-0) [enumerated datatypes 30](#page-55-1) [envelope, mail message header 759](#page-784-0) environment [getting information about 573](#page-598-0) [TEMP variable 760](#page-785-0) error checking [cascaded calls 110](#page-135-0) [compiling scripts 100](#page-125-0) [Error DataWindow 930](#page-955-0) [Error event 239](#page-264-1) error handling [after SQL statements 147](#page-172-0) [calling functions or events 101,](#page-126-1) [103](#page-128-0) [error objects, creating 127](#page-152-1) [ErrorMessage event 242](#page-267-0) errors [displaying pipeline 1125](#page-1150-0) [runtime 71](#page-96-1) [escape sequences 900](#page-925-0) events [about 91,](#page-116-0) [183](#page-208-0) [adding to queue 869](#page-894-1) [ancestor 114](#page-139-0) [and hidden objects 638](#page-663-0) [and print jobs 884](#page-909-1) [arguments 106,](#page-131-0) [184](#page-209-0)

[cascaded calls 110,](#page-135-1) [112](#page-137-0) [defined 92](#page-117-0) [errors when calling 101](#page-126-1) [extending 106](#page-131-1) [finding 95](#page-120-0) [overriding 106](#page-131-1) [posting 96,](#page-121-0) [110,](#page-135-2) [1156](#page-1181-0) [return codes 184](#page-209-2) [return values 109,](#page-134-0) [184](#page-209-3) [similarities to functions 93](#page-118-0) [static and dynamic 98](#page-123-0) [system 92,](#page-117-1) [183](#page-208-0) [triggering 96,](#page-121-1) [184,](#page-209-0) [1157,](#page-1182-0) [1181](#page-1206-1) [user-defined 183,](#page-208-0) [185](#page-210-0) [exclamation point icon 776](#page-801-0) [exclusive share mode 802,](#page-827-0) [805](#page-830-0) [ExecRemote function 474](#page-499-0) executable [returning application handle 636](#page-661-1) [running 958](#page-983-1) [EXECUTE statement 157,](#page-182-0) [1042](#page-1067-1) [execution errors 100](#page-125-0) [EXIT statement 133](#page-158-0) [Exp function 477](#page-502-0) [ExpandAll function 478](#page-503-0) [ExpandItem function 478](#page-503-1) [exponent 477](#page-502-0) [exponentiation operator 70](#page-95-1) expressions [Any datatype 27](#page-52-0) [checking for NULL 704](#page-729-0) [datatype promotion 75](#page-100-2) [datatypes 75](#page-100-2) [DataWindows and Any datatype 28](#page-53-0) [in declaration 41](#page-66-0) [literals 76](#page-101-0) [operators and datatypes 75](#page-100-0) [external functions 58](#page-83-0) [ExternalException event 243](#page-268-0)

#### **F**

[Fact function 479](#page-504-0) [FETCH statement 158](#page-183-0) file functions

[FileClose 480](#page-505-0) [FileDelete 481](#page-506-0) [FileExists 483](#page-508-0) [FileLength 484,](#page-509-0) [485](#page-510-0) [FileOpen 487](#page-512-0) [FileRead 491](#page-516-0) [FileReadEx 493](#page-518-0) [FileSeek 495,](#page-520-0) [496](#page-521-0) [FileWrite 498](#page-523-0) [FileWriteEx 500](#page-525-0) [GetFileOpenName 574](#page-599-0) [GetFileSaveName 579](#page-604-0) [FileClose function 480](#page-505-0) [FileCopy function 480](#page-505-1) [FileDelete function 481](#page-506-0) [FileEncoding function 482](#page-507-0) [FileExists event 246](#page-271-0) [FileExists function 483](#page-508-0) [FileLength function 484](#page-509-0) [FileLength64 function 485](#page-510-0) [FileMessage event 247](#page-272-0) [FileMove function 486](#page-511-0) [FileOpen function 487](#page-512-0) [FileRead function 491](#page-516-0) [FileReadEx function 493](#page-518-0) files [importing data from 645](#page-670-1) [linking 735](#page-760-0) [security and sharing violation 484,](#page-509-1) [485](#page-510-1) [FileSeek function 495,](#page-520-0) [496](#page-521-0) [FileWrite function 498](#page-523-0) [FileWriteEx function 500](#page-525-0) Fill function [about 502](#page-527-0) [and printing 502](#page-527-0) [FillA function 503](#page-528-1) [FillPattern 555,](#page-580-0) [1036,](#page-1061-0) [1084](#page-1109-0) [FillW function 502,](#page-527-0) [503](#page-528-2) [filtering filenames 574,](#page-599-0) [579](#page-604-0) [Find function 503](#page-528-0) [FindCategory function 505](#page-530-0) [FindClassDefinition function 506](#page-531-0) [FindFunctionDefinition function 507](#page-532-0) [FindItem function 508](#page-533-1) [FindMatchingFunction function 514](#page-539-0) [FindNext function 516](#page-541-0)

[FindSeries function 517](#page-542-0) [FindTypeDefinition function 518](#page-543-0) [flicker 1072](#page-1097-1) focus [and line length 733](#page-758-0) [finding control with 583](#page-608-0) [selected text 989,](#page-1014-0) [992,](#page-1017-1) [993,](#page-1018-1) [1001](#page-1026-2) [setting 1044](#page-1069-0) [folder 725](#page-750-0) fonts [and string length when printing 907](#page-932-0) [defining for printing 886](#page-911-0) [FontFamily enumerated datatype 886](#page-911-0) [FontPitch enumerated datatype 886](#page-911-0) [names and sizes 887](#page-912-0) [setting 902](#page-927-0) [when printing 878](#page-903-0) [when printing DataWindow controls 885](#page-910-0) [footer, moving objects to 1067](#page-1092-0) foreground color [data points 553,](#page-578-0) [1033](#page-1058-0) [series 613,](#page-638-0) [1080](#page-1105-0) [foreground layer of DataWindow 1067](#page-1092-0) [Form presentation style 1152](#page-1177-0) [formats, applying to strings 1140](#page-1165-1) [formfeed, specifying 7](#page-32-0) [frame window 858,](#page-883-0) [1203,](#page-1228-1) [1204](#page-1229-1) [FromAnsi function 520](#page-545-0) [FromUnicode function 520](#page-545-1) function object [exporting as syntax 729](#page-754-0) [listing 725](#page-750-0) [re-creating from syntax 730](#page-755-0) functions [about 91](#page-116-0) [access level for external 60](#page-85-2) [ancestor 114](#page-139-0) [arguments 106](#page-131-0) [calling global and system 112](#page-137-1) [cascaded calls 110,](#page-135-1) [112](#page-137-0) [case sensitivity 112](#page-137-2) [chars as arguments 78](#page-103-2) DLL<sub>s</sub> 60 [errors when calling 101](#page-126-2) [external 58](#page-83-0) [external datatypes 62](#page-87-0)

[external, defined 92](#page-117-2) [external, mail 755](#page-780-0) [external, reporting database handle 441](#page-466-0) [finding 94](#page-119-0) [overloading 104](#page-129-1) [overriding 104](#page-129-1) [posting 96,](#page-121-0) [110](#page-135-2) [return values 109](#page-134-1) [similarities to events 93](#page-118-0) [static and dynamic 98](#page-123-0) [system, defined 92](#page-117-3) [triggering 96](#page-121-1) [type promotion 104](#page-129-0) [user-defined 92](#page-117-4)

## **G**

[garbage collection 84,](#page-109-1) [128,](#page-153-0) [130](#page-155-1) [GarbageCollect function 521](#page-546-0) [GarbageCollectGetTimeLimit function 521](#page-546-1) [GarbageCollectSetTimeLimit function 522](#page-547-0) [Gesture event 247,](#page-272-1) [300](#page-325-0) [GetActiveSheet function 523](#page-548-0) [GetAlignment function 524](#page-549-1) [GetApplication function 524](#page-549-0) [GetArgElement function 525](#page-550-0) [GetAutomationNativePointer function 526](#page-551-0) [GetByte function 527](#page-552-0) [GetByteArray function 528](#page-553-0) [GetCertificateLabel function 528](#page-553-1) [GetChildrenList function 531](#page-556-0) [GetColumn function 532](#page-557-0) [GetCommandDDE function 533](#page-558-0) [GetCommandDDEOrigin function 535](#page-560-0) [GetCommandString function 536](#page-561-0) [GetCompanyName function 537](#page-562-0) [GetContextKeywords function 538](#page-563-0) [GetContextService function 539](#page-564-0) [GetCredentialAttribute function 541](#page-566-0) [GetCurrentDirectory function 543](#page-568-2) [GetData function 543](#page-568-0) [GetDataDDE function 548](#page-573-0) [GetDataDDEOrigin function 549](#page-574-0) [GetDataLabelling function 550](#page-575-0) [GetDataPieExplode function 551](#page-576-0)

[GetDataStyle function 553](#page-578-1) [GetDataTransparency function 558](#page-583-0) [GetDataValue function 560](#page-585-0) [GetDateLimits function 562](#page-587-0) [GetDbmlsyncPath function 563](#page-588-0) [GetDisplayRange function 564](#page-589-0) [GetDynamicDate 178](#page-203-0) [GetDynamicDate function 566](#page-591-0) [GetDynamicDateTime 178](#page-203-1) [GetDynamicDateTime function 568](#page-593-0) [GetDynamicDecimal 178](#page-203-2) [GetDynamicDecimal function 569](#page-594-0) [GetDynamicNumber 178](#page-203-3) [GetDynamicNumber function 570](#page-595-0) [GetDynamicString 178](#page-203-4) [GetDynamicString function 571](#page-596-0) [GetDynamicTime 178](#page-203-4) [GetDynamicTime function 572](#page-597-0) [GetEnvironment function 573](#page-598-0) [GetFileOpenName function 574](#page-599-0) [GetFileSaveName function 579](#page-604-0) [GetFirstSheet function 581](#page-606-0) [GetFixesVersion function 582](#page-607-0) [GetFocus event 250](#page-275-0) [GetFocus function 583](#page-608-0) [GetFolder function 584](#page-609-0) [GetGlobalProperty function 585](#page-610-0) [GetHostObject function 586](#page-611-0) [GetItem function 587](#page-612-0) [GetItemAtPointer function 590](#page-615-0) [GetLastReturn function 591](#page-616-0) [GetLibraryList function 592](#page-617-0) [GetMajorVersion function 593](#page-618-0) [GetMinorVersion function 595](#page-620-0) [GetName function 596](#page-621-0) [GetNativePointer function 597](#page-622-0) [GetNextSheet function 598](#page-623-0) [GetObjectRevisionFromRegistry function 599](#page-624-0) [GetOrigin function 600](#page-625-0) [GetParagraphSetting function 601](#page-626-0) [GetParent function 601](#page-626-1) [GetPin function 603](#page-628-0) [GetRecordSet function 605](#page-630-0) [GetRemote function 606](#page-631-1) [GetSelectedDate function 609](#page-634-0) [GetSelectedRange function 610](#page-635-0)

#### *Index*

[GetSeriesLabelling function 611](#page-636-0) [GetSeriesStyle function 612](#page-637-0) [GetSeriesTransparency function 619](#page-644-0) [GetShortName function 620](#page-645-0) [GetStatus function 622](#page-647-0) [GetSyncRegistryProperties function 624](#page-649-0) [GetText function 625](#page-650-0) [GetToday function 627](#page-652-0) [GetToolbar function 627](#page-652-1) [GetToolbarPos function 629,](#page-654-0) [1099](#page-1124-0) [GetTransactionName function 632](#page-657-0) [GetURL function 633](#page-658-0) [GetValue function 634](#page-659-0) [GetVersionName function 635](#page-660-0) global functions [calling 112](#page-137-1) [defined 92](#page-117-5) [global scope operator 35](#page-60-1) global variables [about 34](#page-59-1) [scope operator 35](#page-60-1) [GOTO statement 136](#page-161-0) Graph functions [AddCategory 337](#page-362-0) [AddData 339,](#page-364-0) [359](#page-384-0) [AddSeries 348](#page-373-0) [CategoryCount 371](#page-396-2) [CategoryName 372](#page-397-1) [Clipboard 389](#page-414-0) [DataCount 428](#page-453-0) [DeleteCategory 443](#page-468-0) [DeleteData 445](#page-470-0) [DeleteSeries 451](#page-476-0) [FindCategory 505](#page-530-0) [FindSeries 517](#page-542-0) [GetData 543](#page-568-1) [GetDataPieExplode 551](#page-576-0) [GetDataStyle 553](#page-578-1) [GetSeriesStyle 612](#page-637-0) [ImportClipboard 642](#page-667-0) [ImportFile 645](#page-670-1) [ImportString 649](#page-674-1) [InsertCategory 662](#page-687-0) [InsertData 665](#page-690-0) [InsertSeries 685](#page-710-0) [ModifyData 782](#page-807-1)

[Reset 936](#page-961-1) [SaveAs 964](#page-989-0) [SeriesCount 1011](#page-1036-0) [SeriesName 1012](#page-1037-0) [SetDataPieExplode 1031](#page-1056-0) [SetDataStyle 1033](#page-1058-2) [SetSeriesStyle 1080](#page-1105-1) [graphics, printing 881](#page-906-0) graphs [categories 340](#page-365-0) [overlay 618](#page-643-0) [series 348](#page-373-2) [grColorType enumerated datatype 553](#page-578-0) [grDataType enumerated datatype 544,](#page-569-0) [560,](#page-585-1) [619,](#page-644-1) [1039,](#page-1064-0)  [1088](#page-1113-0) [Grid presentation style 1152](#page-1177-0) [grObjectType enumerated datatype 791](#page-816-1) [Group presentation style 1152](#page-1177-0) [grResetType enumerated datatype 936](#page-961-0) [grSymbolType enumerated datatype 1085](#page-1110-0)

#### **H**

[HALT statement 137](#page-162-0) handle [database 441](#page-466-0) [DDE 395,](#page-420-2) [810,](#page-835-0) [1133](#page-1158-1) [mailSession object 755,](#page-780-0) [1009](#page-1034-0) [validating 710](#page-735-0) [Handle function 636](#page-661-0) [header band, moving objects to 1067](#page-1092-0) Hebrew functions [IsAllHebrew 694](#page-719-1) [IsAnyHebrew 696](#page-721-1) [IsHebrew 700](#page-725-1) [IsHebrewAndNumbers 701](#page-726-0) height [object 941](#page-966-0) [workspace 1200](#page-1225-1) Help [calling Winhelp 1115](#page-1140-0) [displaying MicroHelp 1055](#page-1080-0) [Help event 251](#page-276-0) [Help Search window 1115](#page-1140-0) [hidden objects 1113](#page-1138-0)

[Hide event 252](#page-277-0) [Hide function 638](#page-663-0) hierarchies child items in a list  $676, 678, 681$  $676, 678, 681$  $676, 678, 681$ [items in TreeView 401,](#page-426-0) [478](#page-503-1) [sorting 1122](#page-1147-0) [sorting children 1120](#page-1145-0) [system 29,](#page-54-1) [381](#page-406-0) [high word of long 689](#page-714-0) highlighting [items in lists 995,](#page-1020-0) [1134](#page-1159-0) [scrolling 980](#page-1005-0) [setting 1091](#page-1116-0) [horizontal fill pattern 1037,](#page-1062-0) [1085](#page-1110-0) [horizontal scrollbar for lists 342](#page-367-1) [horizontal scrolling, when adding items to lists 342](#page-367-1) [host variables in SQL 146](#page-171-0) hot link [about 1029](#page-1054-1) [determining origin of 549](#page-574-0) [determining source of data 549](#page-574-1) [establishing 1131](#page-1156-0) [terminating 1138](#page-1163-1) [HotLinkAlarm event 252](#page-277-1) [Hour function 639](#page-664-0) [hourglass pointer 1063](#page-1088-0) [HyperlinkToURL function 639](#page-664-1) [hyphens, prohibiting in variable names 5](#page-30-1)

# **I**

icons [arranging in ListView 352](#page-377-0) [arranging windows 353](#page-378-3) [in message box 776](#page-801-0) [identifier names, rules for 5](#page-30-1) [Idle event 253](#page-278-0) [IDs for events 183](#page-208-1) IF...THEN statement [about 138](#page-163-0) [multiline 139](#page-164-0) [single-line 138](#page-163-1) image [assigning to picture control 1062](#page-1087-0) [retrieving from clipboard 387](#page-412-1)

[ImpersonateClient function 641](#page-666-0) [ImportClipboard function 642](#page-667-0) [ImportFile function 645](#page-670-1) [importing, data 645,](#page-670-1) [649](#page-674-1) [ImportString function 649](#page-674-1) inbox [deleting messages from 753](#page-778-1) [downloading messages to 758](#page-783-0) [reading mail messages 759](#page-784-0) [retrieving message IDs from 753,](#page-778-0) [754](#page-779-0) [saving messages in 764](#page-789-0) [IncomingCallList function 651](#page-676-0) index [highlight state of 1091,](#page-1116-0) [1134](#page-1159-0) [obtaining top 1166](#page-1191-0) [of listbox item 987,](#page-1012-0) [996](#page-1021-0) indicator variables in SOL 146 Inet objects [GetURL function 633](#page-658-0) [HyperlinkToURL function 639](#page-664-1) [PostURL function 871](#page-896-0) [Information icon 776](#page-801-0) [inheritance 84](#page-109-0) [back quote 123](#page-148-0) [double colon 123](#page-148-0) [PowerBuilder objects 29](#page-54-0) INI file [reading 909,](#page-934-1) [911](#page-936-0) [writing values to 1068](#page-1093-0) [Init function 653,](#page-678-0) [654](#page-679-0) InkEdit functions [RecognizeText 919](#page-944-0) InkPicture functions [LoadInk 736](#page-761-0) [LoadPicture 737](#page-762-0) [ResetInk 940](#page-965-0) [ResetPicture 940](#page-965-1) [Save 960](#page-985-0) [SaveInk 974](#page-999-0) [input fields in rich text 656,](#page-681-0) [657,](#page-682-0) [658,](#page-683-0) [659,](#page-684-0) [660](#page-685-0) [InputFieldChangeData function 656](#page-681-0) [InputFieldCurrentName function 657](#page-682-0) [InputFieldDeleteCurrent function 658](#page-683-0) [InputFieldGetData function 659](#page-684-0) [InputFieldInsert function 660](#page-685-0) [InputFieldLocate function 660](#page-685-1)

[InputFieldSelected event 253](#page-278-1) [Insert Object dialog 683](#page-708-0) [INSERT statement 159](#page-184-0) [InsertCategory function 662](#page-687-0) [InsertClass function 664](#page-689-0) [InsertColumn function 664](#page-689-1) [InsertData function 665](#page-690-0) [InsertFile function 669](#page-694-0) [inserting strings 931,](#page-956-0) [935](#page-960-2) insertion point [character position 986](#page-1011-0) [in editable controls 733](#page-758-1) [in text line 990,](#page-1015-0) [1159](#page-1184-0) [when pasting from clipboard 845](#page-870-0) [InsertItem event 254](#page-279-0) [InsertItem function 670](#page-695-0) [InsertItemFirst function 676](#page-701-0) [InsertItemLast function 678](#page-703-0) [InsertItemSort function 681](#page-706-0) [InsertObject function 683](#page-708-0) [InsertPicture function 684](#page-709-0) [InsertSeries function 685](#page-710-0) instance variables [about 34](#page-59-2) [class of 381](#page-406-1) [dot notation 35](#page-60-0) [initialized 42](#page-67-0) instances [checking if valid 710](#page-735-0) [defined 80](#page-105-0) [of user object 818,](#page-843-0) [822,](#page-847-0) [827,](#page-852-0) [831](#page-856-0) [Int function 686](#page-711-1) integer [combining into long value 741,](#page-766-2) [743](#page-768-1) [converting to 686](#page-711-0) [converting to char 376,](#page-401-0) [377](#page-402-0) [obtaining from blob 686](#page-711-0) [integer datatype 23](#page-48-4) [Integer function 686](#page-711-0) [Intel 573](#page-598-0) [InternetData function 688](#page-713-0) [InternetRequest objects, InternetData function 688](#page-713-0) [interpersonal messages 754](#page-779-1) [interprocess messages 754](#page-779-1) [interval 1163](#page-1188-0) [IntHigh function 689](#page-714-0)

[IntLow function 689](#page-714-1) [InvokePBFunction function 690](#page-715-0) Is  $A($  Is  $A)$  function 692 [IsAlive function 693](#page-718-0) [IsAllArabic function 694](#page-719-0) [IsAllHebrew function 694](#page-719-1) [IsAnyArabic function 695](#page-720-0) [IsAnyHebrew function 696](#page-721-1) [IsArabic function 696](#page-721-0) [IsArabicAndNumbers function 697](#page-722-0) [IsCallerInRole function 698](#page-723-0) [IsDate function 700](#page-725-0) [IsHebrew function 700](#page-725-1) [IsHebrewAndNumbers function 701](#page-726-0) [IsImpersonating function 702](#page-727-0) [IsInTransaction function 703](#page-728-1) [IsNull function 704](#page-729-0) [IsNumber function 686,](#page-711-0) [705](#page-730-0) [IsPreview function 706](#page-731-0) [IsSecurityEnabled function 707](#page-732-0) [IsTime function 708](#page-733-0) [IsTransactionAborted function 709](#page-734-1) IsValid function [about 710](#page-735-0) [and Handle function 636](#page-661-1) [description 710](#page-735-0) [getting active sheet 523](#page-548-0) [getting open sheets 581,](#page-606-0) [598](#page-623-0) [ItemActivate event 255](#page-280-0) [ItemChanging event 257](#page-282-0) [ItemCollapsed event 258](#page-283-0) [ItemCollapsing event 259](#page-284-0) [ItemExpanded event 260](#page-285-0) [ItemExpanding event 261](#page-286-0) [ItemPopulate event 262](#page-287-0) items [adding to lists 341,](#page-366-0) [670](#page-695-0) [deleting from list 446,](#page-471-1) [935](#page-960-1) [determining number of selected 1168](#page-1193-0) [determining total number of 1167](#page-1192-0) [highlight state of 1091,](#page-1116-0) [1134](#page-1159-0) [index number of 987](#page-1012-0) [linking 735](#page-760-0) [selecting 995](#page-1020-0) [text of 988,](#page-1013-1) [1158](#page-1183-1) [top 1103,](#page-1128-0) [1166](#page-1191-0)

#### **J**

[JaguarORB, initializing 653](#page-678-0) [JavaScript keywords, reserved 10](#page-35-0)

#### **K**

[Key event 263](#page-288-0) keyboard [determining key pressed 710](#page-735-0) [selecting text 417](#page-442-0) KeyCode enumerated datatype [about 710](#page-735-0) [values 711](#page-736-0) [KeyDown function 711](#page-736-0) [keywords 10](#page-35-1)

#### **L**

[Label presentation style 1152](#page-1177-0) [labels for GOTO 6](#page-31-1) [language for OLE automation 1017,](#page-1042-0) [1020](#page-1045-0) [LastPos function 714](#page-739-0) [Layer enumerated datatype 353](#page-378-4) [Layered window 816](#page-841-1) [layering opened windows 812](#page-837-1) [layout 885](#page-910-0) [Left function 716,](#page-741-0) [717](#page-742-0) [LeftA function 717](#page-742-1) [LeftTrim function 718,](#page-743-0) [719](#page-744-1) [LeftW function 716,](#page-741-0) [717](#page-742-0) [Len function 719,](#page-744-0) [721](#page-746-0) [LenA function 721](#page-746-1) length [line 733](#page-758-0) [OLE stream 722](#page-747-1) [selected text 988](#page-1013-0) [string or blob 719,](#page-744-0) [721](#page-746-0) [Length function 722](#page-747-1) [LibDirType enumerated datatype 725](#page-750-0) [LibDirType enumerated datetype 727](#page-752-0) [LibExportType enumerated datatype 729](#page-754-0) libraries [deleting objects from 725,](#page-750-0) [727](#page-752-0) [pasting and linking object from 847](#page-872-0)

[search path 351,](#page-376-0) [592,](#page-617-0) [1051](#page-1076-0) Library functions [LibraryCreate 723](#page-748-0) [LibraryDelete 724](#page-749-0) [LibraryDirectory 725](#page-750-0) [LibraryDirectoryEx 727](#page-752-0) [LibraryExport 729](#page-754-0) [LibraryImport 730](#page-755-0) [LibraryCreate function 723](#page-748-0) [LibraryDelete function 724](#page-749-0) [LibraryDirectory function 725](#page-750-0) [LibraryDirectoryEx function 727](#page-752-0) [LibraryExport function 729](#page-754-0) [LibraryImport function 730](#page-755-0) [limit, numeric 373](#page-398-0) line spacing [setting 903](#page-928-0) [when printing text 877](#page-902-1) [LineCount function 732](#page-757-0) [LineDown event 265](#page-290-0) [LineLeft event 266](#page-291-0) [LineLength function 733](#page-758-0) [LineList function 734](#page-759-0) [LineRight event 267](#page-292-0) lines [and SetFocus function 1044](#page-1069-1) [color for data points 553](#page-578-0) [counting number of 732](#page-757-0) [determining length 733](#page-758-0) [graphs, color for data points 1033](#page-1058-0) [graphs, color for series 613,](#page-638-0) [1080](#page-1105-0) [graphs, style for data points 555,](#page-580-1) [1035](#page-1060-1) [graphs, style for series 615,](#page-640-0) [616,](#page-641-0) [1083](#page-1108-0) [printing 891,](#page-916-0) [905](#page-930-0) [scrolling 976](#page-1001-0) [selected text 990](#page-1015-0) [spacing in rich text 621](#page-646-0) [text 1159](#page-1184-0) [width 555](#page-580-0) [LineUp event 268](#page-293-0) linking [clipboard contents 847,](#page-872-0) [849](#page-874-0) [establishing 735](#page-760-0) [LinkTo function 735](#page-760-0) ListBox functions [AddItem 342](#page-367-0)

[DeleteItem 446](#page-471-1) [DirList 456](#page-481-0) [DirSelect 458](#page-483-0) [FindItem 508](#page-533-0) [InsertItem 671](#page-696-0) [Reset 935](#page-960-1) [SelectedIndex 987](#page-1012-0) [SelectedItem 988](#page-1013-1) [SelectItem 995](#page-1020-0) [SetState 1091](#page-1116-0) [SetTop 1103](#page-1128-0) [State 1134](#page-1159-0) [Text 1158](#page-1183-1) [Top 1166](#page-1191-0) [TotalItems 1167](#page-1192-0) [TotalSelected 1168](#page-1193-0) lists [adding items 670](#page-695-0) [adding new item 341](#page-366-0) [deleting items from 935](#page-960-1) [horizontal scrollbar 342](#page-367-1) [of files in listbox 456](#page-481-0) [of objects in libraries 725,](#page-750-0) [727](#page-752-0) [sorted 342](#page-367-2) [ListView control, columns 1047](#page-1072-0) ListView functions [AddColumn 338](#page-363-0) [AddItem 344,](#page-369-0) [345](#page-370-0) [AddLargePicture 346](#page-371-0) [AddSmallPicture 349](#page-374-0) [AddStatePicture 350](#page-375-0) [Arrange 352](#page-377-0) [DeleteColumn 444](#page-469-0) [DeleteColumns 444](#page-469-1) [DeleteItem 447](#page-472-0) [DeleteLargePicture 449](#page-474-0) [DeleteLargePictures 449](#page-474-1) [DeleteSmallPicture 452](#page-477-0) [DeleteSmallPictures 452](#page-477-1) [DeleteStatePicture 453](#page-478-0) [DeleteStatePictures 453](#page-478-1) [EditLabel 469](#page-494-1) [FindItem 509,](#page-534-0) [510](#page-535-0) [GetColumn 532](#page-557-0) [GetItem 588](#page-613-0) [GetOrigin 600](#page-625-0)

[InsertColumn 664](#page-689-1) [InsertItem 673](#page-698-0) [ListView 1167](#page-1192-1) [SelectedIndex 987](#page-1012-0) [SetItem 1046](#page-1071-0) [SetOverlayPicture 1058](#page-1083-0) [Sort 1121](#page-1146-0) [TotalItems 1167](#page-1192-0) [TotalSelected 1168](#page-1193-0) literals [datatypes of 76](#page-101-0) [specifying 22,](#page-47-2) [23,](#page-48-1) [24,](#page-49-0) [26](#page-51-1) [LoadInk function 736](#page-761-0) [LoadPicture function 737](#page-762-0) [local variables 34](#page-59-3) Log function [about 739](#page-764-0) [inverse 738](#page-763-0) [natural logarithm 738](#page-763-1) [logarithms 738,](#page-763-1) [740](#page-765-0) [logical operators 72](#page-97-6) LogTen function [about 740](#page-765-0) [inverse 740](#page-765-1) long datatype [about 23](#page-48-5) [converting to 741,](#page-766-1) [743](#page-768-0) [returning high word 689](#page-714-0) [returning low word 689](#page-714-1) [Long function 741,](#page-766-1) [743](#page-768-0) [longlong datatype 23](#page-48-6) LongParm [posting events 869](#page-894-0) [specifying values for 741](#page-766-0) [triggering events 1181](#page-1206-0) [Lookup function 745](#page-770-1) [LOOP 131](#page-156-0) [LOOP, in DO...LOOP statement 131](#page-156-1) loops [about 131](#page-156-0) [iterative 134](#page-159-0) [leaving 133](#page-158-0) [skipping current iteration 126](#page-151-0) [yielding within 1213](#page-1238-1) [LoseFocus event 269,](#page-294-0) [777](#page-802-0) [low word of long 689](#page-714-1)
[Lower function 750](#page-775-0) [LowerBound function 750](#page-775-1) [lowercase 750](#page-775-0)

## **M**

mail functions [mailAddress 752](#page-777-0) [mailDeleteMessage 753](#page-778-0) [mailGetMessages 754](#page-779-0) [mailHandle 755](#page-780-0) [mailLogoff 756](#page-781-0) [mailLogon 757](#page-782-0) [mailReadMessage 759](#page-784-0) [mailRecipientDetails 761](#page-786-0) [mailResolveRecipient 762](#page-787-0) [mailReturnCode 757](#page-782-1) [mailSaveMessage 764](#page-789-0) [mailSend 767](#page-792-0) [mailAddress function 751](#page-776-0) [mailDeleteMessage function 753](#page-778-0) [mailHandle function 755](#page-780-0) [mailLogoff function 756](#page-781-0) [mailLogon function 757](#page-782-0) [mailLogonOption enumerated datatype 757](#page-782-1) [mailReadMessage function 759](#page-784-0) [mailReadOption enumerated datatype 760](#page-785-0) [mailRecipient structure 762](#page-787-1) [mailRecipientDetails function 761](#page-786-0) [mailResolveRecipient function 762](#page-787-0) [mailReturnCode function 757](#page-782-1) [mailSaveMessage function 764](#page-789-0) [mailSend function 767](#page-792-0) [main window 786](#page-811-0) [MAPI 755](#page-780-0) [margins 878,](#page-903-0) [900,](#page-925-0) [1060](#page-1085-0) masks [applying to strings 1140](#page-1165-0) [matching 769](#page-794-0) [reporting length of 733](#page-758-0) [setting 1052](#page-1077-0) [Match function 769](#page-794-0) [Max function 772](#page-797-0) [maximum value below a limit 686](#page-711-0) [maximum value of two numbers 772](#page-797-0)

MDI Client (MDI\_1) functions [ClassName 381](#page-406-0) [Hide 638](#page-663-0) [Print 875](#page-900-0) [Resize 941](#page-966-0) [SetRedraw 1072](#page-1097-0) [Show 1113](#page-1138-0) [TypeOf 1190](#page-1215-0) MDI frame [arranging windows 353](#page-378-0) [changing menus 375](#page-400-0) [displaying pop-up menus 858](#page-883-0) [getting active 523](#page-548-0) [opening sheets 797,](#page-822-0) [812,](#page-837-0) [815](#page-840-0) [specifying MicroHelp text 1055](#page-1080-0) MDI frame functions [ArrangeSheets 353](#page-378-0) [GetActiveSheet 523](#page-548-0) [GetFirstSheet 581](#page-606-0) [GetNextSheet 598](#page-623-0) [GetToolbar 627](#page-652-0) [GetToolbarPos 629,](#page-654-0) [1099](#page-1124-0) [OpenSheet 812](#page-837-0) [OpenSheetWithParm 815](#page-840-0) [Print 875](#page-900-0) [SetMicroHelp 1055](#page-1080-0) [SetToolbar 1097](#page-1122-0) [measurement 1194](#page-1219-0) [member, OLE 773,](#page-798-0) [774,](#page-799-0) [775](#page-800-0) [MemberDelete function 773](#page-798-0) [MemberExists function 774](#page-799-0) [MemberRename function 775](#page-800-0) memory [allocation for arrays 53](#page-78-0) [and variable-sized arrays 1196](#page-1221-0) [releasing after mail session 756](#page-781-1) Menu functions [Check 378](#page-403-0) [ClassName 381](#page-406-0) [Disable 459](#page-484-0) [Enable 471](#page-496-0) [PopMenu 858](#page-883-1) [Show 1113](#page-1138-1) [TriggerEvent 1181](#page-1206-0) [TypeOf 1190](#page-1215-0) [Uncheck 1192](#page-1217-0)

Menu objects [exporting as syntax 729](#page-754-0) [listing 725](#page-750-0) [recreating from syntax 730](#page-755-0) menus [changing 375](#page-400-0) [Checked property 378](#page-403-0) [creating object 127](#page-152-0) [displaying 858](#page-883-1) [for sheet 812](#page-837-1) [message ID array 754](#page-779-0) Message object [accessing parameters 835](#page-860-0) [and TriggerEvent function 1181](#page-1206-1) [close return value 398](#page-423-0) [creating 127](#page-152-0) [determining type 1192](#page-1217-0) [extracting strings from 1141,](#page-1166-0) [1144](#page-1169-0) [open sheet parameters 815](#page-840-0) [PowerObjectParm property 399](#page-424-0) [properties 823,](#page-848-0) [826,](#page-851-0) [832,](#page-857-0) [834](#page-859-0) [specifying values for 741](#page-766-0) [MessageBox function 776,](#page-801-0) [892](#page-917-0) messages [deleting 753](#page-778-0) [posting 868](#page-893-0) [saving 764,](#page-789-0) [767](#page-792-0) [sending to a window 1009](#page-1034-0) [metacharacters 769](#page-794-0) [MicroHelp 1055](#page-1080-0) Microsoft Windows [and DDE 606](#page-631-0) [and timers 1163](#page-1188-0) [calling Winhelp 1115](#page-1140-0) [defining fonts for printing 887](#page-912-0) [displaying Save File response window 579](#page-604-0) [events and messages in 870](#page-895-0) [getting filenames 574](#page-599-0) [getting information about 573](#page-598-0) [message numbers 1009](#page-1034-1) [obtaining handle 636](#page-661-0) [returned messages 689](#page-714-0) [RightToLeft version 694,](#page-719-0) [695,](#page-720-0) [696,](#page-721-0) [697,](#page-722-0) [700,](#page-725-0) [701,](#page-726-0)  [947](#page-972-0) [Mid function 778](#page-803-0) [MidA function 780](#page-805-0)

[MidW function 778,](#page-803-0) [780](#page-805-1) [Min function 781](#page-806-0) minimum value [above a limit 373](#page-398-0) [of two numbers 781](#page-806-0) [Minute function 781](#page-806-1) miscellaneous functions [IsValid 710](#page-735-0) [KeyDown 711](#page-736-0) [MessageBox 854](#page-879-0) [PixelsToUnits 854](#page-879-0) [RGB 949](#page-974-0) [SetNull 1057](#page-1082-0) [SetPointer 1063](#page-1088-0) [TypeOf 1190](#page-1215-0) [UnitsToPixels 1194](#page-1219-0) [Mod function 782](#page-807-0) [Modified event 270](#page-295-0) [ModifyData function 782](#page-807-1) [modulus 782](#page-807-0) [monitor 573](#page-598-0) [Month function 785](#page-810-0) [month, obtaining the day of 437](#page-462-0) [More Windows menu item 813](#page-838-0) mouse [selecting text 417](#page-442-0) [setting shape of pointer 1063](#page-1088-0) [MouseDown event 272](#page-297-0) [MouseMove event 274](#page-299-0) [MouseUp event 278](#page-303-0) [Move function 785](#page-810-1) [Moved event 281](#page-306-0) [multidimensional arrays 50,](#page-75-0) [54](#page-79-0) MultiLineEdit functions [CanUndo 370](#page-395-0) [Clear 383](#page-408-0) [ClearAll 386](#page-411-0) [Copy 416](#page-441-0) [Cut 427](#page-452-0) [LineCount 732](#page-757-0) [LineLength 733](#page-758-0) [Paste 845](#page-870-0) [Position 863](#page-888-0) [ReplaceText 934](#page-959-0) [Scroll 976](#page-1001-0) [SelectedLength 988](#page-1013-0)

[SelectedLine 990](#page-1015-0) [SelectedStart 992](#page-1017-0) [SelectedText 993](#page-1018-0) [SelectText 1001](#page-1026-0) [TextLine 1159](#page-1184-0) [Undo 1193](#page-1218-0) [multiplication operator 70,](#page-95-0) [71](#page-96-0) MultiSelect property [highlighted state 1091,](#page-1116-0) [1138](#page-1163-0) [selecting items 987,](#page-1012-0) [988,](#page-1013-1) [997](#page-1022-0)

#### **N**

[names, rules for 5](#page-30-0) [naming conventions 39](#page-64-0) Narrow ( Narrow ) function 788 [negative numbers 1117](#page-1142-0) [nested OLE objects 803,](#page-828-0) [806](#page-831-0) [newline, specifying 7](#page-32-0) [NEXT, in FOR...NEXTstatement 134](#page-159-0) [NextActivity function 789](#page-814-0) [NOT operator 72](#page-97-0) [Notify event 282](#page-307-0) [Now function 790](#page-815-0) [null object references 816,](#page-841-0) [823,](#page-848-0) [826,](#page-851-0) [832,](#page-857-0) [834,](#page-859-0) [836,](#page-861-0)  [839](#page-864-0) NULL values [about 8](#page-33-0) [checking 704](#page-729-0) [dynamic SQL 174](#page-199-0) [in boolean expressions 72](#page-97-1) [setting variables to 1057](#page-1082-0) [testing for 8](#page-33-1) numbers [category 372](#page-397-0) [checking string 705](#page-730-0) [comparing 772,](#page-797-0) [781](#page-806-0) [converting char 376,](#page-401-0) [377,](#page-402-0) [432,](#page-457-0) [442](#page-467-0) [determining maximum 373](#page-398-0) [determining sign of 1117](#page-1142-0) [getting dynamic 569,](#page-594-0) [570](#page-595-0) [logarithm of 738,](#page-763-0) [740](#page-765-0) [multiplying by pi 853](#page-878-0) [of day of week 439](#page-464-0) [of lines, counting 732](#page-757-0)

[random 913,](#page-938-0) [914](#page-939-0) [returning remainder 782](#page-807-0) [rounding 956](#page-981-0) [truncating 1186](#page-1211-0) numeric functions [Abs 334](#page-359-0) [ACos 334](#page-359-1) [ASin 356](#page-381-0) [ATan 357](#page-382-0) [Ceiling 373](#page-398-0) [Cos 419](#page-444-0) [Exp 477](#page-502-0) [Fact 479](#page-504-0) [Int 686](#page-711-0) [Log 738](#page-763-0) [Max 772](#page-797-0) [Min 781](#page-806-0) [Mod 782](#page-807-0) [Pi 853](#page-878-0) [Rand 913](#page-938-0) [Randomize 914](#page-939-0) [Round 956](#page-981-0) [Sign 1117](#page-1142-0) [Sin 1119](#page-1144-0) [Sqrt 1123](#page-1148-0) [Tan 1158](#page-1183-0) [Truncate 1186](#page-1211-0) [N-Up presentation style 1152](#page-1177-0)

## **O**

[ObjectAtPointer function 791](#page-816-0) objects [about 80](#page-105-0) [ancestor 84](#page-109-0) [assignment 86](#page-111-0) [changing position 1067](#page-1092-0) [creating instance 127](#page-152-1) [deleting from libraries 724](#page-749-0) [destroying instance 130](#page-155-0) [determining class of 381](#page-406-1) [determining type 1190](#page-1215-0) [garbage collection 84,](#page-109-1) [130](#page-155-1) [general references 11](#page-36-0) [hiding 638,](#page-663-0) [786](#page-811-0)

[inserting 664,](#page-689-0) [669,](#page-694-0) [683](#page-708-0) [instantiating 83](#page-108-0) [linking 735](#page-760-0) [loading 351,](#page-376-0) [1051](#page-1076-0) [moving 786](#page-811-0) [obtaining handle 636](#page-661-0) [parent object 601](#page-626-0) [passing as arguments 107](#page-132-0) [posting events 869](#page-894-0) [recreating 730](#page-755-0) [redrawing 1072](#page-1097-0) [reference handle 80](#page-105-0) [saving OLE 962](#page-987-0) [selecting 999](#page-1024-0) [setting focus 1044](#page-1069-0) [triggering events 1181](#page-1206-0) [under pointer 791](#page-816-0) objects, Connection [ConnectToServer function 413](#page-438-0) [CreateInstance function 421,](#page-446-0) [423](#page-448-0) [DisconnectServer function 462](#page-487-0) objects, shared [SharedObjectDirectory function 1107](#page-1132-0) [SharedObjectGet function 1108](#page-1133-0) [SharedObjectRegister function 1111](#page-1136-0) [SharedObjectUnregister function 1112](#page-1137-0) [ObjectToString function 793](#page-818-0) [OffsetPos function 794](#page-819-0) [Offsite enumerated datatype 336](#page-361-0) [OK button 776](#page-801-0) OLE DWObject functions [Activate 335](#page-360-0) [Copy 416](#page-441-0) [DoVerb 464](#page-489-0) [UpdateLinksDialog 1194](#page-1219-1) [OLE expressions and Any datatype 28](#page-53-0) OLEControl functions [Activate 335](#page-360-0) [Clear 383](#page-408-0) [ClearAll 386](#page-411-0) [Copy 416](#page-441-0) [Cut 427](#page-452-0) [DoVerb 464](#page-489-0) [GetData 546](#page-571-0) [GetNativePointer 597](#page-622-0) [InsertClass 664](#page-689-0)

[InsertFile 669](#page-694-0) [InsertObject 683](#page-708-0) [LinkTo 735](#page-760-0) [Open 795](#page-820-0) [Paste 845](#page-870-0) [PasteLink 847](#page-872-0) [PasteSpecial 849](#page-874-0) [ReleaseAutomationPointer 928](#page-953-0) [Save 962](#page-987-0) [SaveAs 967,](#page-992-0) [968](#page-993-0) [SelectObject 999](#page-1024-0) [SetAutomationLocale 1017](#page-1042-0) [SetData 1027](#page-1052-0) [UpdateLinksDialog 1194](#page-1219-1) OLECustomControl functions [GetData 546](#page-571-0) [GetNativePointer 597](#page-622-0) [ReleaseAutomationPointer 928](#page-953-0) [SetAutomationLocale 1017](#page-1042-0) [SetData 1027](#page-1052-0) OLEObject functions [ConnectToNewRemoteObject 407](#page-432-0) [ConnectToObject 408](#page-433-0) [ConnectToRemoteObject 411](#page-436-0) [DisconnectObject 461](#page-486-0) [GetAutomationNativePointer 526](#page-551-0) [ReleaseAutomationPointer 927](#page-952-0) [SetAutomationPointer 1019](#page-1044-0) [SetAutomationTimeout 1020](#page-1045-0) OLEStorage functions [Clear 383](#page-408-0) [ClearAll 386](#page-411-0) [Close 392](#page-417-0) [MemberDelete 773](#page-798-0) [MemberExists 774](#page-799-0) [MemberRename 775](#page-800-0) [Open 795](#page-820-0) [SaveAs 969,](#page-994-0) [970](#page-995-0) OLEStream functions [Close 393](#page-418-0) [Length 722](#page-747-0) [Open 795](#page-820-0) [Read 915](#page-940-0) [Seek 983](#page-1008-0) [Write 1205](#page-1230-0) [OPEN Cursor statement 160](#page-185-0)

[Open event 283,](#page-308-0) [945](#page-970-0) [Open function 795](#page-820-1) [OpenChannel function 810](#page-835-0) [OpenSheet function 812](#page-837-0) [OpenSheetWithParm 815](#page-840-0) [OpenTab function 818](#page-843-0) [OpenTabWithParm function 822](#page-847-0) [OpenUserObject function 827](#page-852-0) [OpenUserObjectWithParm function 831](#page-856-0) [OpenWithParm 835](#page-860-0) operating system [information about 573](#page-598-0) [RightToLeft version 694,](#page-719-0) [695,](#page-720-0) [696,](#page-721-0) [697,](#page-722-0) [700,](#page-725-0)  [701,](#page-726-0) [947](#page-972-0) operators [about 69](#page-94-0) [arithmetic 70](#page-95-0) [assignment shortcuts 120,](#page-145-0) [122](#page-147-0) [concatenation 73](#page-98-0) [effect on datatypes 75](#page-100-0) [logical 72](#page-97-0) [precedence 74](#page-99-0) [relational 72](#page-97-0) [OR operator 72](#page-97-0) [Original window 816](#page-841-1) [Other event 287](#page-312-0) [OutgoingCallList function 840](#page-865-0) oval [and SetFocus function 1044](#page-1069-0) [printing 893](#page-918-0) [overflow on assignment 77](#page-102-0) [overlay 618,](#page-643-0) [1086](#page-1111-0) [overloading functions 104](#page-129-0) [overriding functions 104](#page-129-0)

# **P**

page [printing 895](#page-920-0) [printing borders 894,](#page-919-0) [896,](#page-921-0) [897](#page-922-0) [size 878](#page-903-0) [PageCreated function 843](#page-868-0) [PageDown event 288](#page-313-0) [PageLeft event 289](#page-314-0) [PageRight event 290](#page-315-0)

[PageUp event 291](#page-316-0) paging functions [ScrollNextPage 977](#page-1002-0) [ScrollPriorPage 979](#page-1004-0) [paragraphs 1060](#page-1085-0) parameters [command line 402](#page-427-0) [opening sheets with 815](#page-840-0) [opening tab pages with 822](#page-847-0) [opening user objects with 819,](#page-844-0) [821,](#page-846-0) [828,](#page-853-0) [830,](#page-855-0) [831](#page-856-0) [opening windows with 835](#page-860-0) [specifying for DynamicDescriptionArea 1042](#page-1067-0) [Parent pronoun 12](#page-37-0) parent window [changing position relative to 786](#page-811-0) [obtaining 844](#page-869-0) [of open window 796,](#page-821-0) [797,](#page-822-0) [835](#page-860-0) [parentheses in expressions 74](#page-99-0) [ParentWindow function 844](#page-869-0) [parsing strings 860,](#page-885-0) [862](#page-887-0) [password 758](#page-783-0) [Paste function 845](#page-870-0) [PasteLink function 847](#page-872-0) [PasteSpecial function 849](#page-874-0) pasting [embedding or linking 849](#page-874-0) [from clipboard 845,](#page-870-0) [847](#page-872-0) path [of library file 723](#page-748-0) [OLE storage 797](#page-822-0) [returning 574](#page-599-0) [saving files 579](#page-604-0) [pattern matching 769](#page-794-0) [PBAddCookie function 850](#page-875-0) [PBDOTNET symbol 18](#page-43-0) [PBGetCookies function 851](#page-876-0) [PBGetMenuString function 852](#page-877-0) PBL file [creating 723](#page-748-0) [deleting 724](#page-749-0) [listing contents of 725,](#page-750-0) [727](#page-752-0) [pbm\\_dwngraphcreate event 1081](#page-1106-0) [PBNATIVE symbol 18](#page-43-0) [PBWEBFORM symbol 18](#page-43-0) [PBWEBSERVICE symbol 18](#page-43-0) [PBWINFORM symbol 18](#page-43-0)

#### *Index*

[PDB file 798](#page-823-0) performance [and Yield function 1213](#page-1238-0) [Any datatype 29](#page-54-0) [dynamic function and event calls 100](#page-125-0) [period in text patterns 769](#page-794-1) [Pi function 853](#page-878-0) Picture functions [ClassName 381](#page-406-0) [Drag 465](#page-490-0) [Draw 468](#page-493-0) [Hide 638](#page-663-0) [Move 786](#page-811-0) [PointerX 856](#page-881-0) [PointerY 857](#page-882-0) [PostEvent 869](#page-894-0) [Print 875](#page-900-0) [SetFocus 1044](#page-1069-1) [SetPicture 1062](#page-1087-0) [SetPosition 1065](#page-1090-0) [SetRedraw 1072](#page-1097-0) [Show 1113](#page-1138-1) [TriggerEvent 1181](#page-1206-0) [TypeOf 1190](#page-1215-0) PictureListBox functions [AddItem 343](#page-368-0) [AddPicture 347](#page-372-0) [DeletePicture 450](#page-475-0) [DeletePictures 450](#page-475-1) [FindItem 508](#page-533-0) [InsertItem 672](#page-697-0) [SelectedItem 988](#page-1013-2) [SelectItem 995](#page-1020-0) [SetTop 1103](#page-1128-0) [State 1134](#page-1159-0) [Text 1158](#page-1183-1) [Top 1166](#page-1191-0) [TotalItems 1167](#page-1192-0) [TotalSelected 1168](#page-1193-0) pictures [for TreeView items 1050](#page-1075-0) [in listboxes 347](#page-372-0) [in rich text 684](#page-709-0) [in TreeView controls 347](#page-372-0) [ListView controls 346,](#page-371-0) [349,](#page-374-0) [350](#page-375-0) [overlay in lists 1058](#page-1083-0)

[TreeView controls 350](#page-375-0) [PictureSelected event 292](#page-317-0) [pie graphs 551,](#page-576-0) [1031](#page-1056-0) [PIF file 958](#page-983-0) [PipeEnd event 292](#page-317-1) Pipeline functions [Cancel 368](#page-393-0) [Repair 930](#page-955-0) [Start 1124](#page-1149-0) [PipeMeter event 293](#page-318-0) [PipeStart event 294](#page-319-0) [pixels 854,](#page-879-0) [1194](#page-1219-0) [PixelsToUnits function 854](#page-879-0) [Play function 855](#page-880-0) [plus sign in text patterns 770](#page-795-0) [point size 886](#page-911-0) pointer [determining distance from edge 856](#page-881-0) [distance from top 857](#page-882-0) [file 495,](#page-520-0) [496,](#page-521-0) [498,](#page-523-0) [500](#page-525-0) [read/write 983](#page-1008-0) [returning object under 791](#page-816-0) [setting shape 1063](#page-1088-0) [PointerX function 856](#page-881-0) [PointerY function 857](#page-882-0) [polymorphism for functions and events 98](#page-123-0) [PopMenu function 858](#page-883-1) [PopulateError function 859](#page-884-0) pop-up windows [moving 786](#page-811-0) [obtaining parent 844](#page-869-0) [opening 797,](#page-822-0) [835](#page-860-0) [Pos function 860,](#page-885-0) [862](#page-887-0) [PosA function 862](#page-887-1) position [changing 786](#page-811-0) [of insertion point 862](#page-887-2) [setting for control 1065](#page-1090-0) [Position function 862](#page-887-2) [positive numbers 1117](#page-1142-0) [Post function 868](#page-893-0) [PostEvent function 869](#page-894-0) [posting functions or events 96](#page-121-0) [PostURL function 871](#page-896-0) [PowerBuilder units 854,](#page-879-0) [1194](#page-1219-0) [PowerBuilder, datatypes for external functions 62](#page-87-0) [PowerObject base class 29,](#page-54-1) [81](#page-106-0) PowerObject functions [ClassName 381](#page-406-0) [GetContextService 539](#page-564-0) [GetParent 601](#page-626-0) PowerObjectParm [and CloseWithReturn function 399](#page-424-0) [determining type 1192](#page-1217-0) [opening sheets with parameters 816,](#page-841-2) [823,](#page-848-0) [826,](#page-851-0)  [832,](#page-857-0) [834](#page-859-0) [PowerScript statements 120](#page-145-0) [precedence of numeric datatypes 75](#page-100-1) [precedence of operators 74](#page-99-1) [preprocessor symbols 18](#page-43-0) [presentation styles 1152](#page-1177-0) print cursor [getting coordinates of 908,](#page-933-0) [909](#page-934-0) [in print jobs 877](#page-902-0) [Print function 875](#page-900-1) print functions [Print 875](#page-900-1) [PrintBitmap 881](#page-906-0) [PrintCancel 882](#page-907-0) [PrintClose 884](#page-909-0) [PrintDataWindow 885](#page-910-0) [PrintDefineFont 886](#page-911-0) [PrintOpen 892](#page-917-1) [PrintOval 893](#page-918-0) [PrintPage 895](#page-920-0) [PrintRect 896](#page-921-1) [PrintRoundRect 897](#page-922-0) [PrintScreen 899](#page-924-0) [PrintSend 900](#page-925-1) [PrintSetFont 902](#page-927-0) [PrintSetSpacing 903](#page-928-0) [PrintSetup 904](#page-929-0) [PrintText 905](#page-930-0) [PrintWidth 907](#page-932-0) [PrintX 908](#page-933-0) [PrintY 909](#page-934-0) [print job 892](#page-917-1) [PrintBitmap function 881](#page-906-0) [PrintCancel function 882](#page-907-0) [PrintClose function 884](#page-909-0) [PrintDataWindow function 885](#page-910-0) [PrintDefineFont function 886](#page-911-0)

[printer setup 900](#page-925-1) [Printer Setup dialog box 904](#page-929-0) [PrintEx function 888](#page-913-0) [PrintFooter event 294](#page-319-1) [PrintGetPrinter function 889](#page-914-0) [PrintGetPrinters function 890](#page-915-0) [PrintHeader event 295](#page-320-0) [PrintLine function 891](#page-916-0) PrintOpen function [about 892](#page-917-1) [and message boxes 777](#page-802-0) [PrintOval function 893](#page-918-0) [PrintPage function 895](#page-920-0) [PrintRect function 896](#page-921-1) [PrintRoundRect function 897](#page-922-0) [PrintScreen function 899](#page-924-0) [PrintSend function 900](#page-925-1) [PrintSetFont function 902](#page-927-0) [PrintSetPrinter function 903](#page-928-1) [PrintSetSpacing function 903](#page-928-0) [PrintSetup function 904](#page-929-0) [PrintSetupPrinter function 905](#page-930-1) [PrintText function 905](#page-930-0) [PrintWidth function 907](#page-932-0) [PrintX function 908](#page-933-0) [PrintY function 909](#page-934-0) private access [functions 60](#page-85-0) [variables and constants 43](#page-68-0) [PRIVATEREAD access modifier 43](#page-68-1) [PRIVATEWRITE access modifier 44](#page-69-0) [processor 573](#page-598-0) profile files [reading 909,](#page-934-1) [911](#page-936-0) [writing to 1068](#page-1093-0) [ProfileClass objects, RoutineList function 957](#page-982-0) [ProfileInt function 909](#page-934-1) [ProfileLine objects, OutgoingCallList function 840](#page-865-0) ProfileRoutine objects [IncomingCallList function 651](#page-676-0) [LineList function 734](#page-759-0) [OutgoingCallList function 840](#page-865-0) [ProfileString function 911](#page-936-0) Profiling functions [BuildModel 364](#page-389-0) [ClassList 380](#page-405-0)

[DestroyModel 454](#page-479-0) [RoutineList 957](#page-982-0) [SetTraceFileName 1104](#page-1129-0) [SystemRoutine 1155](#page-1180-0) [ProgressIndex event 295](#page-320-1) pronouns [about 11](#page-36-0) [instance variables 36](#page-61-0) [Parent 12](#page-37-0) [Super 14](#page-39-0) [This 13](#page-38-0) properties [and GetFocus function 583](#page-608-0) [font, for printing 886](#page-911-0) [getting and setting 524](#page-549-0) [Message object 816](#page-841-2) [setting width and height 941](#page-966-0) [window 796,](#page-821-1) [798](#page-823-1) [property expressions, Any datatype 28](#page-53-1) [PropertyChanged event 296](#page-321-0) [PropertyRequestEdit event 297](#page-322-0) protected access [functions 60](#page-85-1) [variables and constants 43](#page-68-0) [PROTECTEDREAD access modifier 43](#page-68-1) [PROTECTEDWRITE access modifier 44](#page-69-0) public access [functions 60](#page-85-2) [variables and constants 43](#page-68-0)

# **Q**

question mark [dynamic SQL 172,](#page-197-0) [174,](#page-199-1) [177](#page-202-0) [icon in message box 776](#page-801-0) [in text patterns 770](#page-795-1) [quoted strings, continuing 15](#page-40-0) quotes [nesting 24](#page-49-0) [rules for 25](#page-50-0) [specifying 7](#page-32-0) [with tilde 24](#page-49-1)

# **R**

[radians 852,](#page-877-1) [853](#page-878-1) [Rand function 913](#page-938-0) random numbers [initializing generator 914](#page-939-0) [obtaining 913](#page-938-0) [Randomize function 914](#page-939-0) [RButtonDown event 298](#page-323-0) [RButtonUp event 300](#page-325-0) [Read function 915](#page-940-0) [read-only arguments 106](#page-131-0) [real datatype 23](#page-48-0) [Real function 918](#page-943-0) [recipient, mail 761](#page-786-0) [RecognizeText function 919](#page-944-0) rectangle [and SetFocus function 1044](#page-1069-0) [printing 896,](#page-921-1) [897](#page-922-1) references [and CloseWithReturn function 400](#page-425-0) [passing arguments by 106](#page-131-1) [passing parameters 816,](#page-841-0) [823,](#page-848-0) [826,](#page-851-0) [832,](#page-857-0) [834,](#page-859-0) [836,](#page-861-0)  [839](#page-864-0) [Registration database 665](#page-690-0) [RegistryDelete function 919](#page-944-1) [RegistryGet function 920](#page-945-0) [RegistryKeys function 922](#page-947-0) [RegistrySet function 923](#page-948-0) [RegistryValues function 925](#page-950-0) [relational operators 72](#page-97-0) [RelativeDate function 926](#page-951-0) [RelativeTime function 926](#page-951-1) [ReleaseAutomationNativePointer function 927](#page-952-0) [ReleaseNativePointer function 928](#page-953-0) [remainder 782](#page-807-0) [remote DDE application 944](#page-969-0) remote procedure calls [declaring 65](#page-90-0) [defined 92](#page-117-0) [RemoteExec event 301,](#page-326-0) [534,](#page-559-0) [1133](#page-1158-0) [RemoteHotLink event 301](#page-326-1) [RemoteHotLinkStart event 1133](#page-1158-0) [RemoteHotLinkStop event 302,](#page-327-0) [1133](#page-1158-0) [RemoteRequest event 302,](#page-327-1) [1029,](#page-1054-0) [1133](#page-1158-0) [RemoteSend event 303,](#page-328-0) [549,](#page-574-0) [1133](#page-1158-0) [RemoveDirectory function 929](#page-954-0)

[Rename event 303](#page-328-1) [Repair function 930](#page-955-0) [repairing pipeline, canceling 368](#page-393-0) [Replace function 931](#page-956-0) [ReplaceA function 933](#page-958-0) [ReplaceText function 934](#page-959-0) [ReplaceW function 935](#page-960-0) [report view for ListView 588](#page-613-0) [reserved words 10](#page-35-0) [Reset function 935](#page-960-1) [ResetArgElements function 938](#page-963-0) [ResetDataColors function 939](#page-964-0) [ResetInk function 940](#page-965-0) [ResetPicture function 940](#page-965-1) [Resize event 304](#page-329-0) [Resize function 941](#page-966-0) [ResolveInitialReferences function 942](#page-967-0) [RespondRemote function 944](#page-969-0) response windows [closing 398](#page-423-0) [moving 786](#page-811-0) [Restart function 945](#page-970-0) [ResumeTransaction function 945](#page-970-1) [retry button 776](#page-801-0) [RETURN statement 140](#page-165-0) return values [about 109](#page-134-0) [event return codes 184](#page-209-0) [from ancestor events 115](#page-140-0) [from mail session 757](#page-782-1) [TriggerEvent function 1181](#page-1206-2) [Reverse function 947](#page-972-0) [RevertToSelf function 948](#page-973-0) [RGB function 949](#page-974-0) rich text [alignment 524,](#page-549-1) [1015](#page-1040-0) [and data 429](#page-454-0) [copying with formatting 418,](#page-443-0) [848](#page-873-0) [data 656,](#page-681-0) [657,](#page-682-0) [658,](#page-683-0) [659,](#page-684-0) [660](#page-685-0) [determining insertion point position 864](#page-889-0) [editing header and footer 1114](#page-1139-0) [find again 516](#page-541-0) [finding text 503](#page-528-0) [formatting 601,](#page-626-1) [621,](#page-646-0) [626,](#page-651-0) [1060](#page-1085-0) [line spacing 1090](#page-1115-0) [preview 706](#page-731-0)

[preview document 706,](#page-731-0) [874](#page-899-0) [printing 880,](#page-905-0) [888](#page-913-0) [save file 972](#page-997-0) [selecting 1003](#page-1028-0) [selecting a line 1006](#page-1031-0) [selecting a word 1007](#page-1032-0) [selecting all 1005](#page-1030-0) [text color 625,](#page-650-0) [1093](#page-1118-0) [text settings 1094](#page-1119-0) RichTextEdit functions [CanUndo 370](#page-395-0) [Clear 383](#page-408-0) [ClearAll 386](#page-411-0) [Copy 416](#page-441-0) [CopyRTF 418](#page-443-0) [Cut 427](#page-452-0) [DataSource 429](#page-454-0) [Find 503](#page-528-0) [FindNext 516](#page-541-0) [GetAlignment 524](#page-549-1) [GetParagraphSetting 601](#page-626-1) [GetSpacing 621](#page-646-0) [GetTextColor 625](#page-650-0) [GetTextStyle 626](#page-651-0) [InputFieldChangeData 656](#page-681-0) [InputFieldCurrentName 657](#page-682-0) [InputFieldDeleteCurrent 658](#page-683-0) [InputFieldGetData 659](#page-684-0) [InputFieldInsert 660](#page-685-0) [InputFieldLocate 660](#page-685-1) [InsertPicture 684](#page-709-0) [IsPreview 706](#page-731-0) [LineCount 732](#page-757-0) [LineLength 733](#page-758-0) [Paste 845](#page-870-0) [PasteRTF 848](#page-873-0) [Position 864](#page-889-0) [Preview 874](#page-899-0) [Print 880](#page-905-0) [PrintEx 888](#page-913-0) [ReplaceText 934](#page-959-0) [SaveDocument 972](#page-997-0) [Scroll 976](#page-1001-0) [ScrollNextPage 977,](#page-1002-1) [978](#page-1003-0) [ScrollPriorPage 979](#page-1004-0) [ScrollPriorRow 980](#page-1005-0)

[ScrollToRow 981](#page-1006-0) [SelectedColumn 986](#page-1011-0) [SelectedLength 988](#page-1013-0) [SelectedLine 990](#page-1015-0) [SelectedPage 991](#page-1016-0) [SelectedStart 992](#page-1017-0) [SelectedText 993](#page-1018-0) [SelectText 1003](#page-1028-0) [SelectTextAll 1005](#page-1030-0) [SelectTextLine 1006](#page-1031-0) [SelectTextWord 1007](#page-1032-0) [SetAlignment 1015](#page-1040-0) [SetParagraphSetting 1060](#page-1085-0) [SetSpacing 1090](#page-1115-0) [SetTextColor 1093](#page-1118-0) [SetTextStyle 1094](#page-1119-0) [ShowHeadFoot 1114](#page-1139-0) [Undo 1193](#page-1218-0) [Right function 951](#page-976-0) [RightA 951](#page-976-1) [RightClicked event 305](#page-330-0) [RightDoubleClicked event 307](#page-332-0) [RightToLeft operating system 947](#page-972-0) [RightToLeft software 694,](#page-719-0) [695,](#page-720-0) [696,](#page-721-0) [697,](#page-722-0) [700,](#page-725-0) [701](#page-726-0) [RightTrim function 952,](#page-977-0) [953](#page-978-0) [RightW function 952](#page-977-1) [ROLLBACK statement 160](#page-185-1) [RollbackOnly function 953](#page-978-1) [RollbackTransaction function 955](#page-980-0) [Round function 956](#page-981-0) [RoutineList function 957](#page-982-0) rows [correcting pipeline data 930](#page-955-0) [determining insertion point position 863](#page-888-0) [scrolling 977,](#page-1002-0) [978,](#page-1003-0) [980,](#page-1005-0) [981](#page-1006-0) rows, database [deleting 155,](#page-180-0) [156](#page-181-0) [fetching 158](#page-183-0) [inserting 159](#page-184-0) [updating 164](#page-189-0) [updating cursored row 166](#page-191-0) [RPC](#page-117-0) *see* remote procedure calls [Run function 958](#page-983-1)

## **S**

[Save As dialog box 966](#page-991-0) [Save event 309](#page-334-0) [Save File response window 579](#page-604-0) [Save function 962](#page-987-0) [Save function \(InkPicture controls\) 960](#page-985-0) [SaveDocument function 972](#page-997-0) [SaveInk function 974](#page-999-0) [SaveObject event 310](#page-335-0) scatter graphs [adding values to series 341](#page-366-0) [changing data point values 784](#page-809-0) [importing data 642,](#page-667-0) [645,](#page-670-0) [647,](#page-672-0) [649](#page-674-0) [inserting data from strings 650](#page-675-0) [obtaining data point values 544](#page-569-0) [scope operator 112](#page-137-0) screen [changing position relative to 786](#page-811-0) [display 573](#page-598-0) [distance to workspace 1203,](#page-1228-0) [1204](#page-1229-0) [printing 899](#page-924-0) scripts [stopping execution 945](#page-970-0) [terminating 140](#page-165-0) [triggering events 1181](#page-1206-0) [Scroll function 976](#page-1001-0) [ScrollHorizontal event 777](#page-802-0) scrolling [ListBox 1103](#page-1128-0) [TreeView 1043](#page-1068-0) scrolling functions [Scroll 976](#page-1001-0) [ScrollNextPage 977](#page-1002-0) [ScrollNextRow 978](#page-1003-0) [ScrollPriorPage 979](#page-1004-0) [ScrollPriorRow 980](#page-1005-0) [ScrollToRow 981](#page-1006-0) [Top 1166](#page-1191-0) [ScrollNextPage function 977](#page-1002-0) [ScrollNextRow function 978](#page-1003-0) [ScrollPriorPage function 979](#page-1004-0) [ScrollPriorRow function 980](#page-1005-0) [ScrollToRow function 981](#page-1006-0) [ScrollVertical event 777](#page-802-0) [searching, rich text 503,](#page-528-0) [516](#page-541-0) [Second function 982](#page-1007-0)

[SecondsAfter function 982](#page-1007-1) [Seek function 983,](#page-1008-1) [985](#page-1010-0) [SeekType enumerated datatype 983](#page-1008-0) [SELECT statement 161](#page-186-0) [SELECTBLOB statement 162](#page-187-0) [Selected event 311,](#page-336-0) [1055](#page-1080-1) [SelectedColumn function 986](#page-1011-0) [SelectedIndex function 987](#page-1012-1) [SelectedItem function 988](#page-1013-2) [SelectedLength function 988](#page-1013-0) [SelectedLine function 990](#page-1015-0) [SelectedPage function 991](#page-1016-0) [SelectedStart function 992](#page-1017-0) [SelectedText function 993](#page-1018-0) [selection, clearing in list 996](#page-1021-0) [SelectionChanged event 312](#page-337-0) [SelectionChanging event 315](#page-340-0) [SelectionRange function 994](#page-1019-0) [SelectItem function 995](#page-1020-0) [SelectObject function 999](#page-1024-0) SelectText function [about 1001](#page-1026-1) [copying to clipboard 417](#page-442-0) [SelectTextAll function 1005](#page-1030-0) [SelectTextLine function 1006](#page-1031-0) [SelectTextWord function 1007](#page-1032-0) [Send function 1009](#page-1034-0) [sender 759](#page-784-0) [SendMessage function 1009](#page-1034-1) series, graphs [adding to 348](#page-373-0) [adding values to 339,](#page-364-0) [359](#page-384-0) [clicked 791](#page-816-0) [counting 1011](#page-1036-0) [data points 428,](#page-453-0) [445,](#page-470-0) [544,](#page-569-0) [560,](#page-585-0) [782,](#page-807-1) [939](#page-964-0) [deleting 451,](#page-476-0) [936](#page-961-0) [finding number of 517](#page-542-0) [importing 642,](#page-667-0) [645,](#page-670-0) [649](#page-674-0) [inserting 685](#page-710-0) [inserting data 665](#page-690-0) [obtaining name 1012](#page-1037-0) [reporting appearance of 612](#page-637-0) [setting style 1080](#page-1105-0) [SeriesCount function 1011](#page-1036-0) [SeriesName function 1012](#page-1037-0) server application

[activating 336,](#page-361-0) [999](#page-1024-0) [closing DDE channel 398](#page-423-1) [connecting to 407,](#page-432-0) [408,](#page-433-0) [409,](#page-434-0) [411](#page-436-0) [DDE support 811](#page-836-0) [pasting and linking 847](#page-872-0) [providing data 606](#page-631-0) [sending data to 1073](#page-1098-0) [sending to DDE client 1029](#page-1054-0) [stopping 1139](#page-1164-0) [SetAbort function 1013](#page-1038-0) [SetAlignment function 1015](#page-1040-0) [SetArgElement function 1016](#page-1041-0) [SetAutomationPointer function 1019](#page-1044-0) [SetAutomationTimeout function 1020](#page-1045-0) [SetBoldDate function 1021](#page-1046-0) [SetByte function 1023](#page-1048-0) [SetComplete function 1025](#page-1050-0) [SetData function 1027](#page-1052-0) [SetDataDDE function 1029](#page-1054-0) [SetDataPieExplode function 1031](#page-1056-0) [SetDataStyle function 1033](#page-1058-0) [SetDataTransparency function 1039](#page-1064-0) [SetDateLimits function 1040](#page-1065-0) [SetDropHighlight function 1041](#page-1066-0) [SetDynamicParm function 1042](#page-1067-0) [SetFirstVisible function 1043](#page-1068-0) [SetFocus function 1044](#page-1069-1) [SetGlobalProperty function 1045](#page-1070-0) [SetItem function 1046](#page-1071-0) [SetLevelPictures function 1050](#page-1075-0) [SetLibraryList function 1051](#page-1076-0) [SetMask function 1052](#page-1077-0) [SetMicroHelp function 1055](#page-1080-0) [SetNewMobiLinkPassword function 1056](#page-1081-0) [SetNull function 1057](#page-1082-0) [SetOverlayPicture function 1058](#page-1083-0) [SetParm function 1061](#page-1086-0) [SetPicture function 1062](#page-1087-0) [SetPointer function 1063,](#page-1088-1) [1065](#page-1090-1) [SetPosition function 1065](#page-1090-2) [SetProfileString function 1068](#page-1093-0) [SetRange function 1070](#page-1095-0) [SetRecordSet function 1070](#page-1095-1) [SetRedraw function 1072](#page-1097-0) [SetRemote function 1073](#page-1098-0) [SetResultSet function 1076](#page-1101-0)

[SetSelectedDate function 1077](#page-1102-0) [SetSelectedRange function 1078](#page-1103-0) [SetSeriesStyle function 1080](#page-1105-0) [SetSeriesTransparency function 1088](#page-1113-0) [SetState function 1091](#page-1116-0) [SetSyncRegistryProperties function 1092](#page-1117-0) [SetTimeout function 1095](#page-1120-0) [SetToday function 1096](#page-1121-0) [SetToolbar function 1097](#page-1122-0) [SetTop function 1103](#page-1128-0) [SetTraceFileName function 1104](#page-1129-0) [SetTransPool function 1105](#page-1130-0) [setup printer 900](#page-925-1) [SetValue function 1106](#page-1131-0) shade [data points 553,](#page-578-0) [1033](#page-1058-1) [series 613,](#page-638-0) [1080](#page-1105-1) shapes [mouse pointer 1063](#page-1088-0) [printing 894,](#page-919-0) [896,](#page-921-0) [897](#page-922-1) shared objects [about 1110](#page-1135-0) [SharedObjectDirectory function 1107](#page-1132-1) [SharedObjectGet function 1108](#page-1133-1) [SharedObjectRegister function 1111](#page-1136-1) [SharedObjectUnregister function 1112](#page-1137-1) shared variables [about 34](#page-59-0) [initialized 41](#page-66-0) [SharedObjectDirectory function 1107](#page-1132-2) [SharedObjectGet function 1108](#page-1133-2) [SharedObjectRegister function 1111](#page-1136-2) [SharedObjectUnregister function 1112](#page-1137-2) [sharing data 429](#page-454-0) sheets [arranging 353](#page-378-1) [getting active 523](#page-548-0) [getting first open 581](#page-606-0) [getting next open 598](#page-623-0) [obtaining parent 844](#page-869-0) [opening 797,](#page-822-0) [812,](#page-837-0) [815](#page-840-0) [toolbars 627,](#page-652-0) [629,](#page-654-0) [1097,](#page-1122-0) [1099](#page-1124-0) [Show event 317](#page-342-0) [Show function 1113](#page-1138-1) [ShowHeadFoot function 1114](#page-1139-0) [ShowHelp function 1115](#page-1140-0)

[ShowPopupHelp function 1116](#page-1141-0) [Sign function 1117](#page-1142-0) [SignalError function 1117](#page-1142-1) [signing on to database during compile, preventing 148](#page-173-0) [Sin function 1119](#page-1144-0) [sine 1119](#page-1144-0) SingleLineEdit functions [CanUndo 370](#page-395-0) [Clear 383](#page-408-0) [ClearAll 386](#page-411-0) [Copy 416](#page-441-0) [Cut 427](#page-452-0) [Move 786](#page-811-0) [Paste 845](#page-870-0) [Position 863](#page-888-0) [ReplaceText 934](#page-959-0) [SelectedLength 988](#page-1013-0) [SelectedStart 992](#page-1017-0) [SelectedText 993](#page-1018-0) [SelectText 1001](#page-1026-0) [Undo 1193](#page-1218-0) size [changing 941](#page-966-0) [of screen 573](#page-598-0) [of string or blob 719,](#page-744-0) [721](#page-746-0) [Sleep function 1119](#page-1144-1) [SNC, declaring procedure 170,](#page-195-0) [176,](#page-201-0) [181](#page-206-0) [solid fill pattern 1037,](#page-1062-0) [1085](#page-1110-0) [Sort event 318](#page-343-0) [Sort function 1120](#page-1145-0) sort order [and GetCalc function 636](#page-661-0) [when inserting items into lists 671](#page-696-0) [SortAll function 1122](#page-1147-0) [sounds \(beep\) 357](#page-382-1) [source database 1124](#page-1149-0) [Space function 1123](#page-1148-1) spaces [deleting leading 718,](#page-743-0) [719](#page-744-1) [deleting trailing 952,](#page-977-0) [953](#page-978-0) [inserting in a string 1123](#page-1148-1) [removing from strings 1185,](#page-1210-0) [1186](#page-1211-1) [special ASCII characters in strings 6](#page-31-0) [SQL Native Client, declaring procedure 170](#page-195-0) SQL statements [about 146](#page-171-0)

[CLOSE Cursor 149](#page-174-0) [CLOSE Procedure 150](#page-175-0) [COMMIT 151](#page-176-0) [CONNECT 152](#page-177-0) [continuing 15](#page-40-1) [DECLARE Procedure 153](#page-178-0) [DISCONNECT 156](#page-181-1) [error handling 147](#page-172-0) [EXECUTE 157,](#page-182-0) [1042](#page-1067-0) [FETCH 158](#page-183-0) [in pipeline execution 1125](#page-1150-0) [INSERT 159](#page-184-0) [OPEN 1042](#page-1067-0) [OPEN Cursor 160](#page-185-0) [painting 148](#page-173-1) [ROLLBACK 160](#page-185-1) [SELECT 161](#page-186-0) [SELECTBLOB 162](#page-187-0) [UPDATE 164](#page-189-0) [UPDATE Where Current of Cursor 166](#page-191-0) [UPDATEBLOB 165](#page-190-0) [SQLCode property 147](#page-172-0) [SQLDBCode property 147](#page-172-1) [SQLErrText property 147](#page-172-1) [SQLPreview event 320](#page-345-0) [Sqrt function 1123](#page-1148-0) [square fill pattern 1037,](#page-1062-0) [1085](#page-1110-0) [square root 1123](#page-1148-0) [Start event 322](#page-347-0) Start function [about 1124](#page-1149-1) [canceling pipeline 368](#page-393-1) [server application 408,](#page-433-0) [411](#page-436-0) [StartHotLink function 1131](#page-1156-0) [StartServerDDE function 1133](#page-1158-1) state [of listbox items 1134](#page-1159-0) [setting highlighted 1091](#page-1116-0) [State function 1134](#page-1159-0) statements, PowerScript [assignment 120](#page-145-0) [CALL 123](#page-148-0) [CHOOSE CASE 124](#page-149-0) [CONTINUE 126](#page-151-0) [CREATE 127](#page-152-1) [DESTROY 130](#page-155-0)

[DO...LOOP 131](#page-156-0) [EXIT 133](#page-158-0) [FOR...NEXT 134](#page-159-1) [GOTO 136](#page-161-0) [HALT 137](#page-162-0) [IF...THEN 138](#page-163-0) [listed 119](#page-144-0) [RETURN 140](#page-165-0) [separating 16](#page-41-0) [static calls 98](#page-123-1) [StaticText control, inserting clipboard 387](#page-412-0) [stgShareMode enumerated datatype 802,](#page-827-0) [805](#page-830-0) [Stop function 1136](#page-1161-0) [stop sign icon 776](#page-801-0) [StopHotLink function 1138](#page-1163-0) [StopServerDDE function 1139](#page-1164-0) storages, OLE [file 967](#page-992-0) [releasing 392](#page-417-0) [saving 962](#page-987-0) stored procedures [closing 150](#page-175-0) [declaring 148,](#page-173-2) [153](#page-178-0) [executing 157](#page-182-0) [stored procedures, declaring 65](#page-90-0) streams, OLE [checking 774](#page-799-0) [deleting 773](#page-798-0) [renaming 775](#page-800-0) [string datatype 23](#page-48-1) [String function 1139](#page-1164-1) string functions [Asc 354,](#page-379-0) [355](#page-380-0) [Char 376](#page-401-1) [CharA 377](#page-402-1) [Fill 502](#page-527-0) [FillW 502,](#page-527-0) [503](#page-528-1) [Left 716,](#page-741-0) [717](#page-742-0) [LeftTrim 718,](#page-743-0) [719](#page-744-1) [LeftW 716,](#page-741-0) [717](#page-742-0) [Len 719,](#page-744-0) [721](#page-746-0) [Lower 750](#page-775-0) [Match 769](#page-794-0) [Mid 778](#page-803-0) [MidW 778](#page-803-0) [Pos 860,](#page-885-0) [862](#page-887-0)

[Replace 931,](#page-956-0) [935](#page-960-0) [Right 951](#page-976-0) [RightTrim 952,](#page-977-0) [953](#page-978-0) [RightW 952](#page-977-1) [Space 1123](#page-1148-1) [Trim 1185,](#page-1210-0) [1186](#page-1211-1) [Upper 1196](#page-1221-1) [StringParm property 816,](#page-841-2) [823,](#page-848-0) [826,](#page-851-0) [832,](#page-857-0) [834](#page-859-0) strings [char arrays 78](#page-103-0) [comparing 72](#page-97-2) [concatenating 73](#page-98-0) [continuing 15](#page-40-0) [converting 355,](#page-380-0) [359,](#page-384-1) [367,](#page-392-0) [432,](#page-457-0) [442,](#page-467-0) [463,](#page-488-0) [742,](#page-767-0) [744,](#page-769-0)  [918](#page-943-0) [converting to char 78](#page-103-1) [deleting leading spaces 718,](#page-743-0) [719](#page-744-1) [detecting contents 700,](#page-725-1) [705,](#page-730-0) [708](#page-733-0) [determining width for printing 907](#page-932-0) [extracting 376,](#page-401-0) [377,](#page-402-0) [778](#page-803-0) [finding substrings 860,](#page-885-0) [862](#page-887-0) [getting dynamic 571](#page-596-0) [importing data from 649](#page-674-0) [lowercase 750](#page-775-0) [nested 24](#page-49-0) [uppercase 1196](#page-1221-1) [writing to stream 1205](#page-1230-1) [StringToObject function 1145](#page-1170-0) [Stroke event 323](#page-348-0) structure objects [exporting as syntax 729](#page-754-0) [listing 725](#page-750-0) [recreating from syntax 730](#page-755-0) structures [about 79](#page-104-0) [assignment 86](#page-111-0) [autoinstantiated user objects 85](#page-110-0) [for return values 399](#page-424-0) [mailRecipient 762](#page-787-1) [passing as arguments 107](#page-132-1) [passing to external functions 64](#page-89-0) [passing values as 836,](#page-861-0) [839](#page-864-0) substorages, OLE [checking 774](#page-799-0) [deleting 773](#page-798-0) [renaming 775](#page-800-0)

[saving 967](#page-992-0) substrings [extracting 778](#page-803-0) [finding 860,](#page-885-0) [862](#page-887-0) [replacing 931,](#page-956-0) [935](#page-960-0) subtraction operator [list of arithmetic operators 70](#page-95-0) [surrounded by spaces 17,](#page-42-0) [70](#page-95-1) [summary, moving objects to 1067](#page-1092-0) [Super pronoun 14](#page-39-0) [SuspendTransaction function 1149](#page-1174-0) symbol types, graphs [data points 555,](#page-580-0) [1036](#page-1061-0) [series 1084](#page-1109-0) [Synchronize function 1150](#page-1175-0) syntax [exporting object as 729](#page-754-0) [recreating objects from 730](#page-755-0) [SyntaxFromSQL function 1152](#page-1177-0) system [date 1165](#page-1190-0) [events 183,](#page-208-0) [868](#page-893-0) [events, defined 92](#page-117-1) [functions 112](#page-137-1) [object classes 81](#page-106-0) [object datatypes 29](#page-54-2) [object hierarchy 29](#page-54-1) [registry 919,](#page-944-1) [920,](#page-945-0) [922,](#page-947-0) [923,](#page-948-0) [925](#page-950-0) [time 790](#page-815-0) system and environment functions [Clipboard 387](#page-412-1) [CommandParm 402](#page-427-0) [DebugBreak 441](#page-466-0) [FindClassDefinition 506](#page-531-0) [FindFunctionDefinition 507](#page-532-0) [FindTypeDefinition 518](#page-543-0) [GarbageCollect 521](#page-546-0) [GarbageCollectGetTimeLimit 521](#page-546-1) [GarbageCollectSetTimeLimit 522](#page-547-0) [GetApplication 524](#page-549-0) [GetEnvironment 573](#page-598-0) [Handle 636](#page-661-0) [PopulateError 859](#page-884-0) [Post 868](#page-893-0) [ProfileInt 909](#page-934-1) [ProfileString 911](#page-936-0)

[Restart 945](#page-970-0) [Run 958](#page-983-1) [Send 1009](#page-1034-0) [SetProfileString 1068](#page-1093-0) [ShowHelp 1115](#page-1140-0) [SignalError 1117](#page-1142-1) [Yield 1213](#page-1238-1) [SystemError event 324](#page-349-0) [SystemKey event 325](#page-350-0) [SYSTEMREAD modifier 44](#page-69-1) [SystemRoutine function 1155](#page-1180-0) [SYSTEMWRITE modifier 44](#page-69-1)

# **T**

[tab character, specifying 7](#page-32-0) Tab functions [CloseTab 396](#page-421-0) [MoveTab 787](#page-812-0) [SelectTab 1000](#page-1025-0) [TabPostEvent 1156](#page-1181-0) [TabTriggerEvent 1157](#page-1182-0) tab pages [changing order 787](#page-812-0) [CreatePage function 426](#page-451-0) [opening user objects 818,](#page-843-0) [822](#page-847-0) [PageCreated function 843](#page-868-0) [selecting 1000](#page-1025-0) [tables, database, transferring data between databases](#page-1149-0)  1124 [Tabular presentation style 1152](#page-1177-0) Tag property [and GetFocus function 583](#page-608-0) [storing MicroHelp text 1055](#page-1080-1) [Tan function 1158](#page-1183-0) [tangent 1158](#page-1183-0) [target database for pipeline 1124](#page-1149-0) [temporary files 759](#page-784-0) [terminator for string 362](#page-387-0) text [deleting from edit controls 383,](#page-408-0) [386](#page-411-0) [finding in RichTextEdit 503,](#page-528-0) [516](#page-541-0) [finding substrings 860,](#page-885-0) [862](#page-887-0) [importing data from string 649](#page-674-0) [line spacing when printing 877](#page-902-1)

[metacharacters 769](#page-794-2) [MicroHelp 1055](#page-1080-0) [obtaining current line 1158,](#page-1183-1) [1159](#page-1184-0) [of listbox item 988](#page-1013-2) [of message box 776](#page-801-0) [on clipboard 387,](#page-412-1) [417,](#page-442-0) [427](#page-452-1) [pasting over 845](#page-870-1) [printing 877,](#page-902-2) [905](#page-930-0) [replacing 934](#page-959-0) [restoring 1193](#page-1218-0) [save rich text as ASCII 972](#page-997-0) [selecting 988,](#page-1013-0) [993,](#page-1018-0) [1001](#page-1026-1) [setting color of 949](#page-974-1) text file [importing data from 645](#page-670-0) [saving to 964](#page-989-0) [Text function 1158](#page-1183-1) [Text property 583](#page-608-0) [TextLine function 1159](#page-1184-0) [This pronoun 13](#page-38-0) tilde [in strings 24](#page-49-1) [rules for 25](#page-50-0) [specifying 7](#page-32-0) time [checking string 708](#page-733-0) [converting to datatype 1160](#page-1185-0) [CPU 420](#page-445-0) [DateTime datatype 435](#page-460-0) [getting dynamic 568,](#page-593-0) [572](#page-597-0) [minutes 781](#page-806-1) [now 790](#page-815-0) [relative 926](#page-951-1) [seconds 982](#page-1007-0) [time datatype 25](#page-50-1) [Time function 1160](#page-1185-0) [Timer event 326](#page-351-0) [Timer function 1163](#page-1188-1) [timers, triggering event 1163](#page-1188-1) timing functions [CPU 420](#page-445-0) [Idle 640](#page-665-0) [Timer 1163](#page-1188-1) timing object [deactivating 1137](#page-1162-0) [starting 1127](#page-1152-0)

[stopping 1137](#page-1162-0) [title of message box 776](#page-801-0) [ToAnsi function 1164](#page-1189-0) [Today function 1165](#page-1190-0) [ToolbarMoved event 328](#page-353-0) [toolbars 627,](#page-652-0) [629,](#page-654-0) [1097,](#page-1122-0) [1099](#page-1124-0) top [bringing object to 1113](#page-1138-1) [determining distance from 857](#page-882-0) [moving listbox item to 1103](#page-1128-0) [moving objects to 1067](#page-1092-0) [Top function 1166](#page-1191-0) topics [calling Help 1115](#page-1140-0) [ending server application 1139](#page-1164-0) [starting server application 1133](#page-1158-1) [TotalColumns function 1167](#page-1192-1) [TotalItems function 1167](#page-1192-0) [TotalSelected function 1168](#page-1193-0) [ToUnicode 1169](#page-1194-0) [ToUnicode function 1169](#page-1194-1) [Trace file functions, Open 795](#page-820-2) [TraceBegin function 1169](#page-1194-2) [TraceClose function 1171](#page-1196-0) [TraceDisableActivity function 1172](#page-1197-0) [TraceEnableActivity function 1174](#page-1199-0) [TraceEnd function 1176](#page-1201-0) [TraceError function 1177](#page-1202-0) TraceFile objects [Close function 394](#page-419-0) [NextActivity function 789](#page-814-0) [Reset function 937](#page-962-0) [TraceOpen function 1178](#page-1203-0) TraceTree objects [BuildModel function 364](#page-389-0) [DestroyModel function 454](#page-479-0) [EntryList function 473](#page-498-0) [SetTraceFileName function 1104](#page-1129-0) [TraceTreeGarbageCollect objects, GetChildrenList function](#page-556-0)  531 [TraceTreeObject objects, GetChildrenList function 531](#page-556-0) [TraceTreeRoutine objects, GetChildrenList function 531](#page-556-0) [TraceUser function 1180](#page-1205-0) tracing functions [TraceBegin 1169](#page-1194-2) [TraceClose 1171](#page-1196-0)

[TraceDisableActivity 1172](#page-1197-0) [TraceEnableActivity 1174](#page-1199-0) [TraceEnd 1176](#page-1201-0) [TraceError 1177](#page-1202-0) [TraceOpen 1178](#page-1203-0) [TraceUser 1180](#page-1205-0) [trailer, moving objects to 1067](#page-1092-0) Transaction object functions [DBHandle 441](#page-466-1) [SyntaxFromSQL 1152](#page-1177-0) [Transaction objects, creating 127](#page-152-0) transparent line style, graphs [setting for data points 1035](#page-1060-0) [setting for series 1083](#page-1108-0) TreeView functions [AddPicture 347](#page-372-0) [CollapseItem 401](#page-426-0) [DeleteItem 447](#page-472-0) [DeletePicture 450](#page-475-0) [DeletePictures 450](#page-475-1) [DeleteStatePicture 453](#page-478-0) [DeleteStatePictures 453](#page-478-1) [EditLabel 470](#page-495-0) [ExpandAll 478](#page-503-0) [ExpandItem 478](#page-503-1) [FindItem 512](#page-537-0) [GetItem 589](#page-614-0) [InsertItem 674,](#page-699-0) [675](#page-700-0) [InsertItemFirst 676](#page-701-0) [InsertItemLast 678](#page-703-0) [InsertItemSort 681](#page-706-0) [SelectItem 998](#page-1023-0) [SetDropHighlight 1041](#page-1066-0) [SetFirstVisible 1043](#page-1068-0) [SetItem 1049](#page-1074-0) [SetLevelPictures 1050](#page-1075-0) [SetOverlayPicture 1058](#page-1083-0) [Sort 1120](#page-1145-1) [SortAll 1122](#page-1147-0) [TrigEvent enumerated datatype 869](#page-894-0) [TriggerEvent function 1181](#page-1206-0) triggering [events 184](#page-209-1) [functions or events 96](#page-121-1) [TriggerPBEvent function 1183](#page-1208-0) [Trim function 1185,](#page-1210-0) [1186](#page-1211-1)

[Truncate function 1186](#page-1211-0) [TrustVerify function 1187](#page-1212-0) [TypeOf function 1190](#page-1215-0) [typographical conventions xxv](#page-24-0)

#### **U**

[Uncheck function 1192](#page-1217-0) [Undo function 1193](#page-1218-0) [Undo, testing 370](#page-395-1) [Unicode, string conversion 520,](#page-545-0) [1164,](#page-1189-0) [1169](#page-1194-1) [Uniform Data Transfer 546,](#page-571-0) [1027](#page-1052-0) units [converting from pixels 854](#page-879-0) [converting to pixels 1194](#page-1219-0) [distance from edge 856](#page-881-0) [UnitsToPixels function 1194](#page-1219-0) [unread messages 754](#page-779-1) [unsigned integer datatype 26](#page-51-0) [unsigned long datatype 26](#page-51-1) [UNTIL, in DO...LOOP statement 131](#page-156-1) [UPDATE statement 164](#page-189-0) [UPDATE Where Current of Cursor statement 166](#page-191-0) [UPDATEBLOB statement 165](#page-190-0) [UploadAck event 329](#page-354-0) [Upper function 1196](#page-1221-1) [UpperBound function 1196](#page-1221-2) [uppercase 1196](#page-1221-1) user events [defined 92](#page-117-2) [pbm\\_dwngraphcreate 1081](#page-1106-0) [user ID 757](#page-782-1) [user name 762](#page-787-0) user objects [about 81](#page-106-1) [autoinstantiated 85](#page-110-0) [closing 397](#page-422-0) [closing tab page 396](#page-421-0) [creating 127](#page-152-0) [creating dynamically 128](#page-153-0) [exporting as syntax 729](#page-754-0) [listing 725](#page-750-0) [opening 818,](#page-843-0) [819,](#page-844-0) [821,](#page-846-0) [827,](#page-852-0) [828,](#page-853-0) [830,](#page-855-0) [831](#page-856-0) [pipeline 1124](#page-1149-0) [re-creating from syntax 730](#page-755-0)

[tab pages 818,](#page-843-0) [822](#page-847-0) [used like structures 85](#page-110-1) [user-defined events 183,](#page-208-0) [185](#page-210-0) [UserString event 330](#page-355-0)

## **V**

[value, passing arguments by 106](#page-131-2) [ValueChanged event 331](#page-356-0) values [adding to lists 341](#page-366-1) [checking for NULL 704](#page-729-0) [data points 560](#page-585-0) [deleting from list 446](#page-471-0) [detecting numeric 705](#page-730-0) [inserting into lists 670](#page-695-0) variables [access levels 43](#page-68-2) [assigning literals 22,](#page-47-0) [23,](#page-48-2) [24,](#page-49-2) [26](#page-51-2) [assigning values 40](#page-65-0) [checking for NULL 704](#page-729-0) [datatype 39](#page-64-1) [declaring 33](#page-58-0) [declaring initial values 40](#page-65-1) [default values 40](#page-65-2) [determining datatype of 381](#page-406-1) [extracting data from a blob 362](#page-387-1) [host 146](#page-171-1) [indicator 146](#page-171-2) [initializing with expression 41](#page-66-1) [inserting data into a blob 361](#page-386-0) [names 39](#page-64-0) [OLEObject 409](#page-434-0) [referencing in SQL 146](#page-171-1) [search order 35](#page-60-0) [setting to NULL 8,](#page-33-0) [1057](#page-1082-0) [validating 711](#page-736-0) [where to declare 34](#page-59-1) [variable-size arrays, memory allocation 53,](#page-78-0) [1196](#page-1221-0) [vertical fill pattern 1037,](#page-1062-0) [1085](#page-1110-0) [video monitor 573](#page-598-0) [ViewChange event 331](#page-356-1) Visible property [and SetRedraw function 1072](#page-1097-1) [displaying pop-up menus 858](#page-883-2)

#### *Index*

[setting 1113](#page-1138-1) [visual user objects 81](#page-106-1)

#### **W**

[WaitForUploadAck event 332](#page-357-0) [warm link 474,](#page-499-0) [607,](#page-632-0) [810,](#page-835-1) [1074](#page-1099-0) [WarningMessage event 332](#page-357-1) [week, day of 438,](#page-463-0) [439](#page-464-0) [Which function 1198](#page-1223-0) [WHILE, in DO...LOOP statement 131](#page-156-2) [white space 17](#page-42-1) width [data point's line 1035](#page-1060-1) [series line 1083](#page-1108-1) [setting 941](#page-966-0) [string 907](#page-932-0) [workspace 1202](#page-1227-0) Window ActiveX controls [GetArgElement function 525](#page-550-0) [GetLastReturn function 591](#page-616-0) [InvokePBFunction function 690](#page-715-0) [ResetArgElements function 938](#page-963-0) [SetArgElement function 1016](#page-1041-0) [TriggerPBEvent function 1183](#page-1208-0) Window functions [ArrangeSheets 353](#page-378-1) [ChangeMenu 375](#page-400-1) [ClassName 381](#page-406-0) [CloseUserObject 397](#page-422-0) [Draw 468](#page-493-0) [GetActiveSheet 523](#page-548-0) [GetFirstSheet 581](#page-606-0) [GetNextSheet 598](#page-623-0) [Hide 638](#page-663-0) [Move 786](#page-811-0) [Open 795](#page-820-1) [OpenSheet 812](#page-837-0) [OpenSheetWith Parm 815](#page-840-0) [OpenTab 818](#page-843-0) [OpenUserObject 827](#page-852-0) [OpenWith Parm 835](#page-860-0) [ParentWindow 844](#page-869-0) [PointerX 856](#page-881-0) [PointerY 857](#page-882-0)

[PostEvent 869](#page-894-0) [print 875](#page-900-0) [Resize 941](#page-966-0) [SetFocus 1044](#page-1069-1) [SetMicroHelp 1055](#page-1080-0) [SetPosition 1065](#page-1090-0) [SetRedraw 1072](#page-1097-0) [Show 1113](#page-1138-1) [TriggerEvent 1181](#page-1206-0) [TypeOf 1190](#page-1215-0) [WorkSpaceHeight 1200](#page-1225-0) [WorkSpaceWidth 1202](#page-1227-0) [WorkSpaceX 1203](#page-1228-0) [WorkSpaceY 1204](#page-1229-0) Window objects [closing user objects 397](#page-422-1) [exporting as syntax 729](#page-754-0) [listing 725,](#page-750-0) [727](#page-752-0) [recreating from syntax 730](#page-755-0) [Window painter 828,](#page-853-1) [829](#page-854-0) windows [adding user objects 818,](#page-843-0) [827,](#page-852-0) [831](#page-856-0) [arranging 353,](#page-378-1) [812](#page-837-2) [changing menus 375](#page-400-0) [closing 390](#page-415-0) [custom frames 1203,](#page-1228-0) [1204](#page-1229-0) [datatype of 795](#page-820-1) [DDE conversation handle 1133](#page-1158-1) [getting active 523](#page-548-0) [obtaining handle 636](#page-661-0) [obtaining workspace height 1200](#page-1225-0) [obtaining workspace width 1202](#page-1227-0) [opening 795,](#page-820-1) [835](#page-860-0) [posting messages 868](#page-893-0) [setting position of 1065](#page-1090-0) [WordCap function 1200](#page-1225-1) WordParm field [and TriggerEvent function 1181](#page-1206-1) [posting events 869](#page-894-1) workspace [distance to screen 1203,](#page-1228-0) [1204](#page-1229-0) [obtaining height of 1200](#page-1225-0) [obtaining width 1202](#page-1227-0) [WorkSpaceHeight function 1200](#page-1225-0) [WorkSpaceWidth function 1202](#page-1227-0) [WorkSpaceX function 1203](#page-1228-0)

[WorkSpaceY function 1204](#page-1229-0) [Write function 1205](#page-1230-0) [Writes 1205](#page-1230-2)

## **X**

x value [data point 544,](#page-569-0) [560,](#page-585-1) [619,](#page-644-0) [784,](#page-809-0) [1039,](#page-1064-1) [1088](#page-1113-1) [importing data 642,](#page-667-0) [645,](#page-670-0) [647,](#page-672-0) [649](#page-674-0) [inserting from strings 650](#page-675-0) [XMLParseFile function 1206](#page-1231-0) [XMLParseString function 1209](#page-1234-0) [xValue enumerated datatype 544,](#page-569-0) [560,](#page-585-1) [619,](#page-644-0) [1039,](#page-1064-1)  [1088](#page-1113-1)

# **Y**

y value [data point 544,](#page-569-0) [560,](#page-585-1) [619,](#page-644-0) [784,](#page-809-0) [1039,](#page-1064-1) [1088](#page-1113-1) [importing data 642,](#page-667-0) [645,](#page-670-0) [647,](#page-672-0) [649](#page-674-0) [inserting from strings 650](#page-675-0) [Year function 1212](#page-1237-0) [year, about 434](#page-459-0) [Yield function 1213](#page-1238-1) [yValue enumerated datatype 544,](#page-569-0) [560,](#page-585-1) [619,](#page-644-0) [1039,](#page-1064-1)  [1088](#page-1113-1)

#### **Z**

[zero, determining 1117](#page-1142-0)

*Index*